$\overline{aws}$ 

開発者ガイド

# AWS Lambda

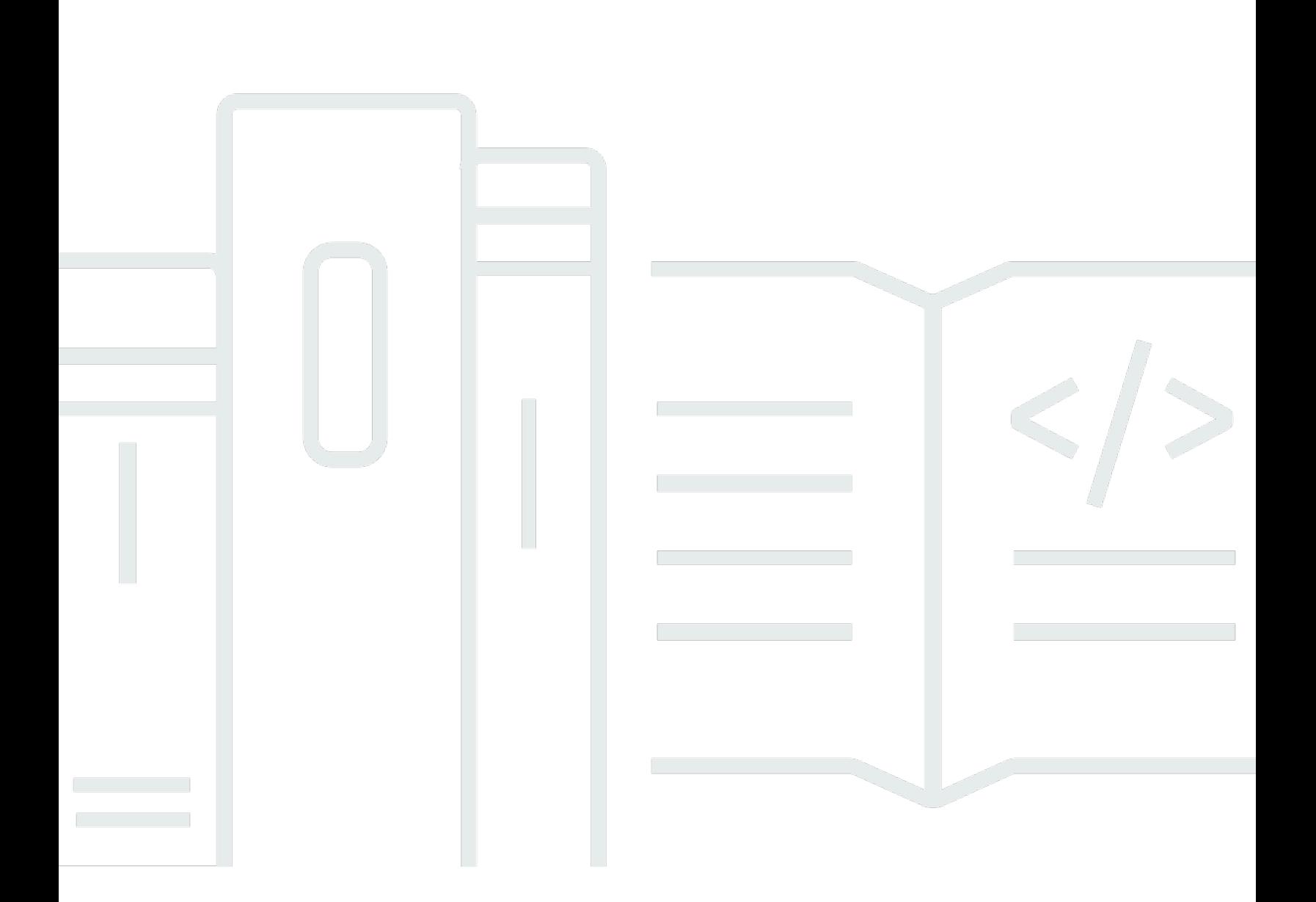

Copyright © 2024 Amazon Web Services, Inc. and/or its affiliates. All rights reserved.

## AWS Lambda: 開発者ガイド

Copyright © 2024 Amazon Web Services, Inc. and/or its affiliates. All rights reserved.

Amazon の商標およびトレードドレスは、お客様に混乱を招く可能性が高い方法、または Amazon の評判もしくは信用を損なう方法で、Amazon が所有しない製品またはサービスと関連付けて使用す ることはできません。Amazon が所有しない他の商標はすべてそれぞれの所有者に帰属します。所有 者は必ずしも Amazon との提携や関連があるわけではありません。また、Amazon の支援を受けて いるとはかぎりません。

## **Table of Contents**

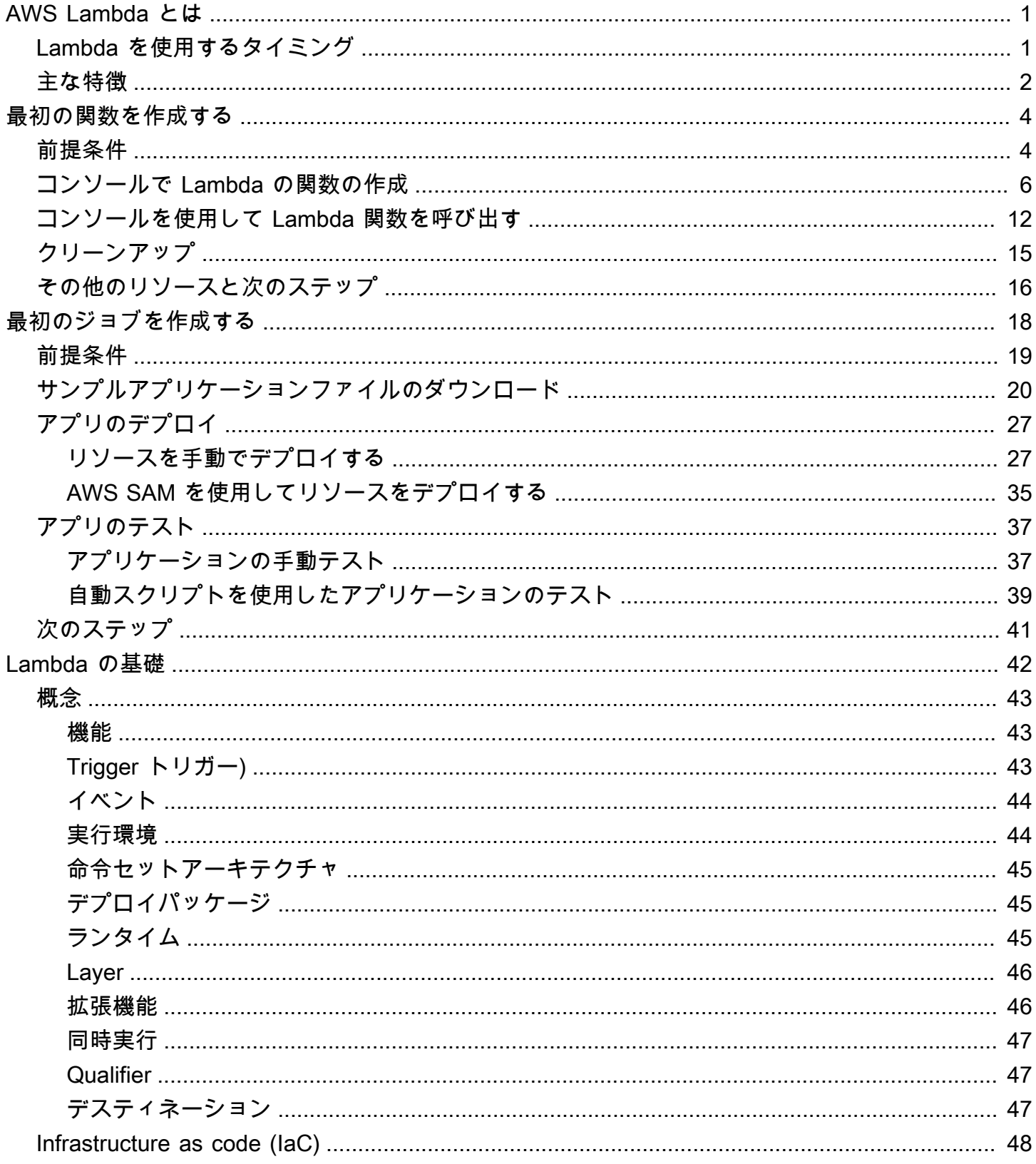

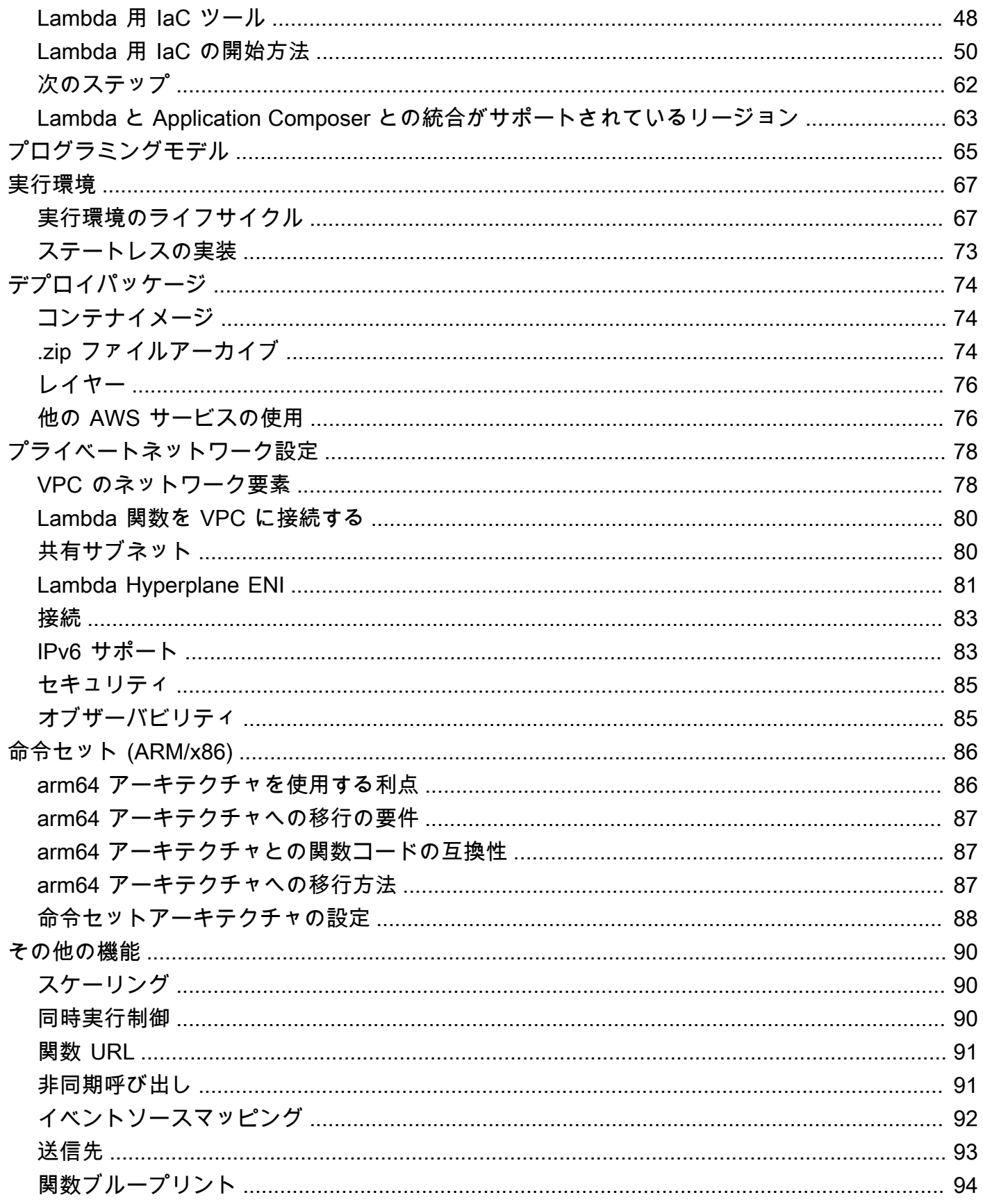

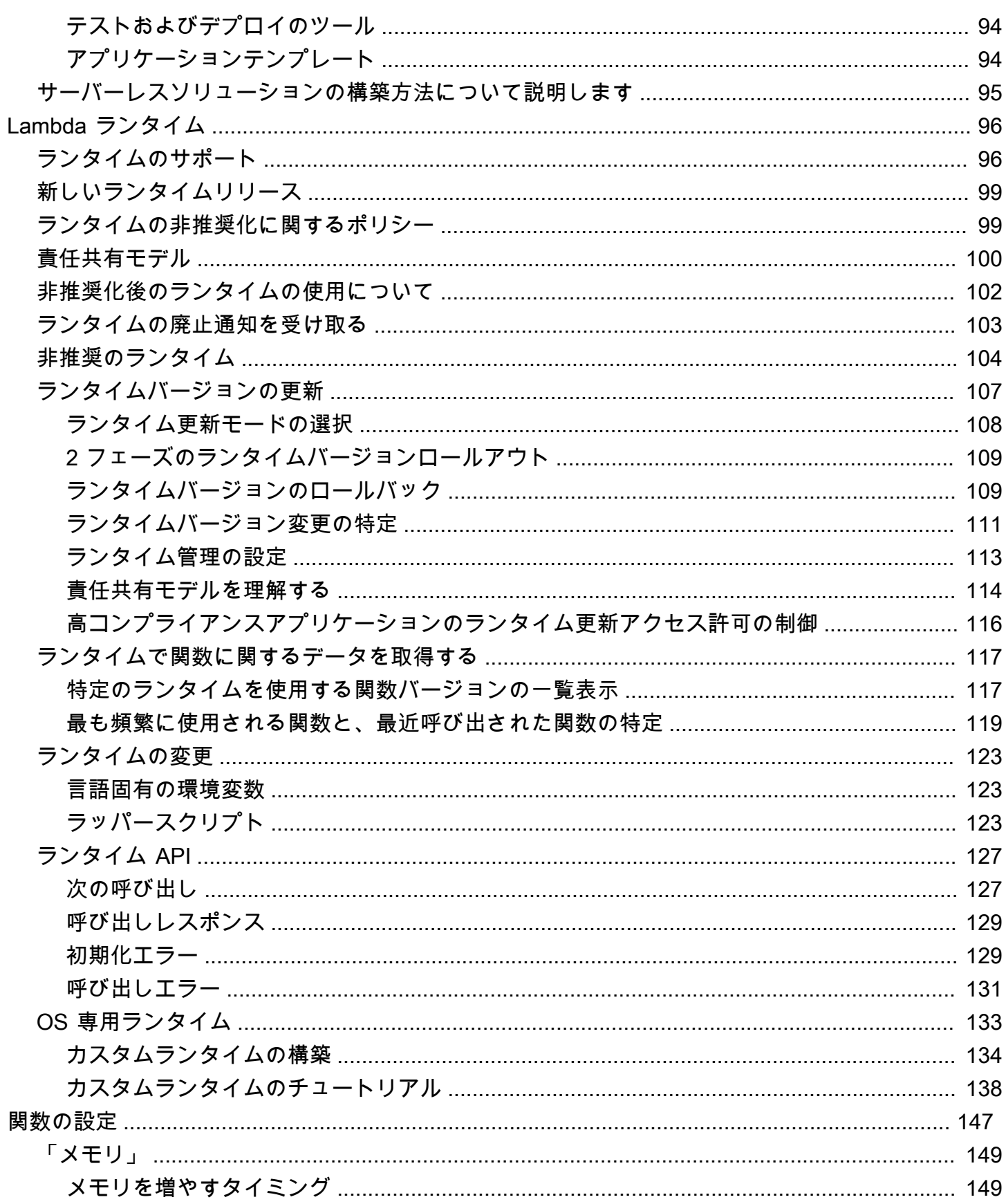

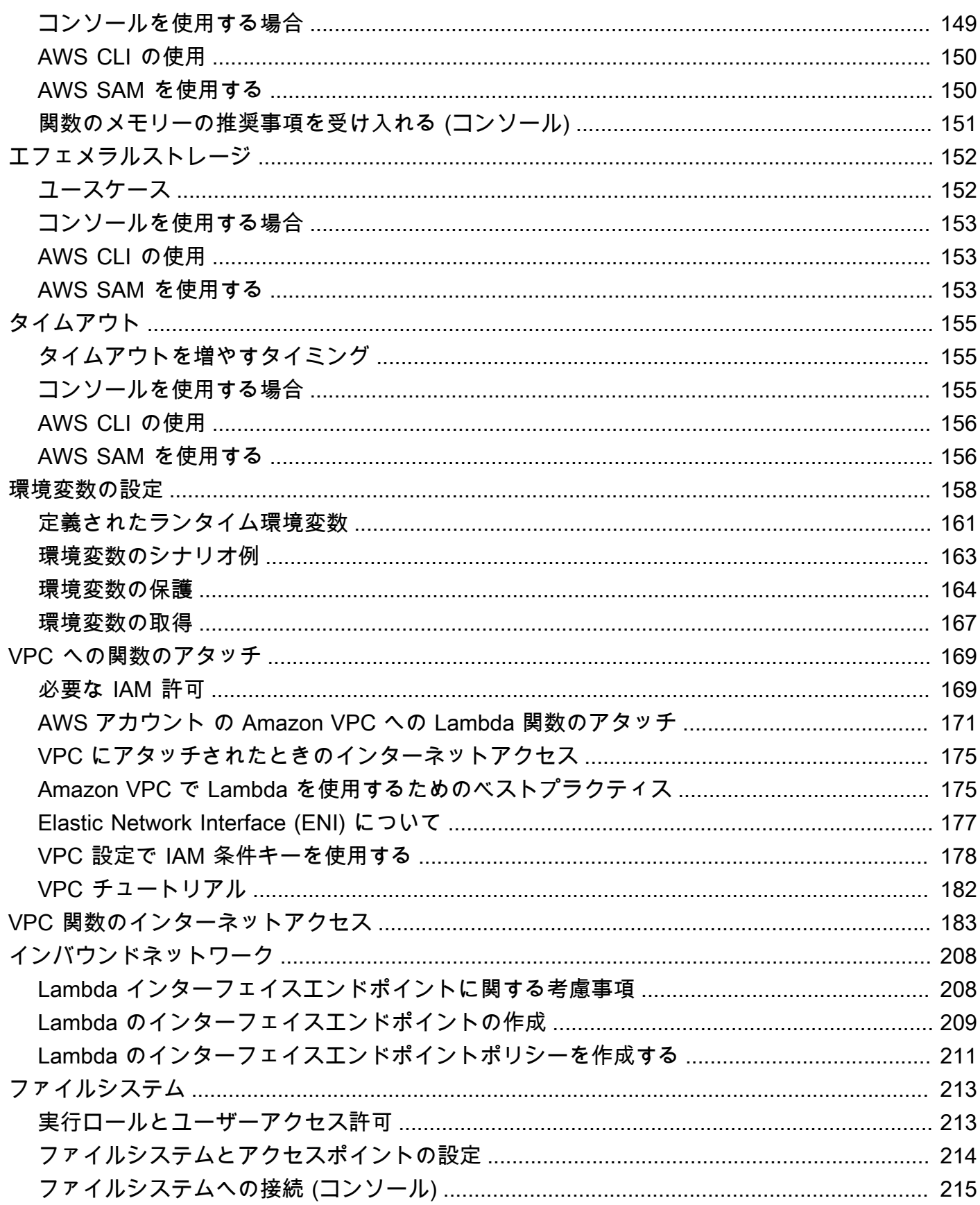

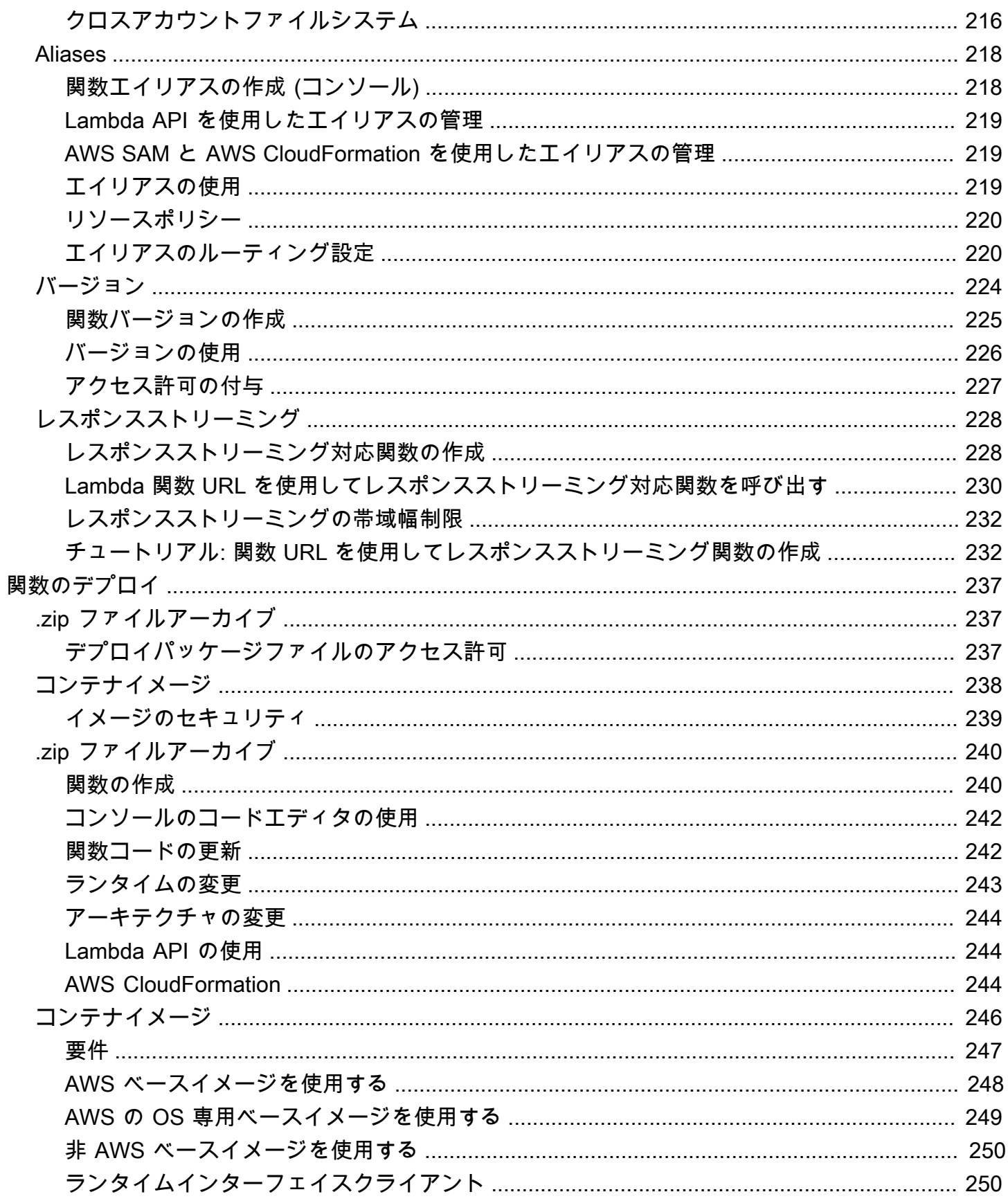

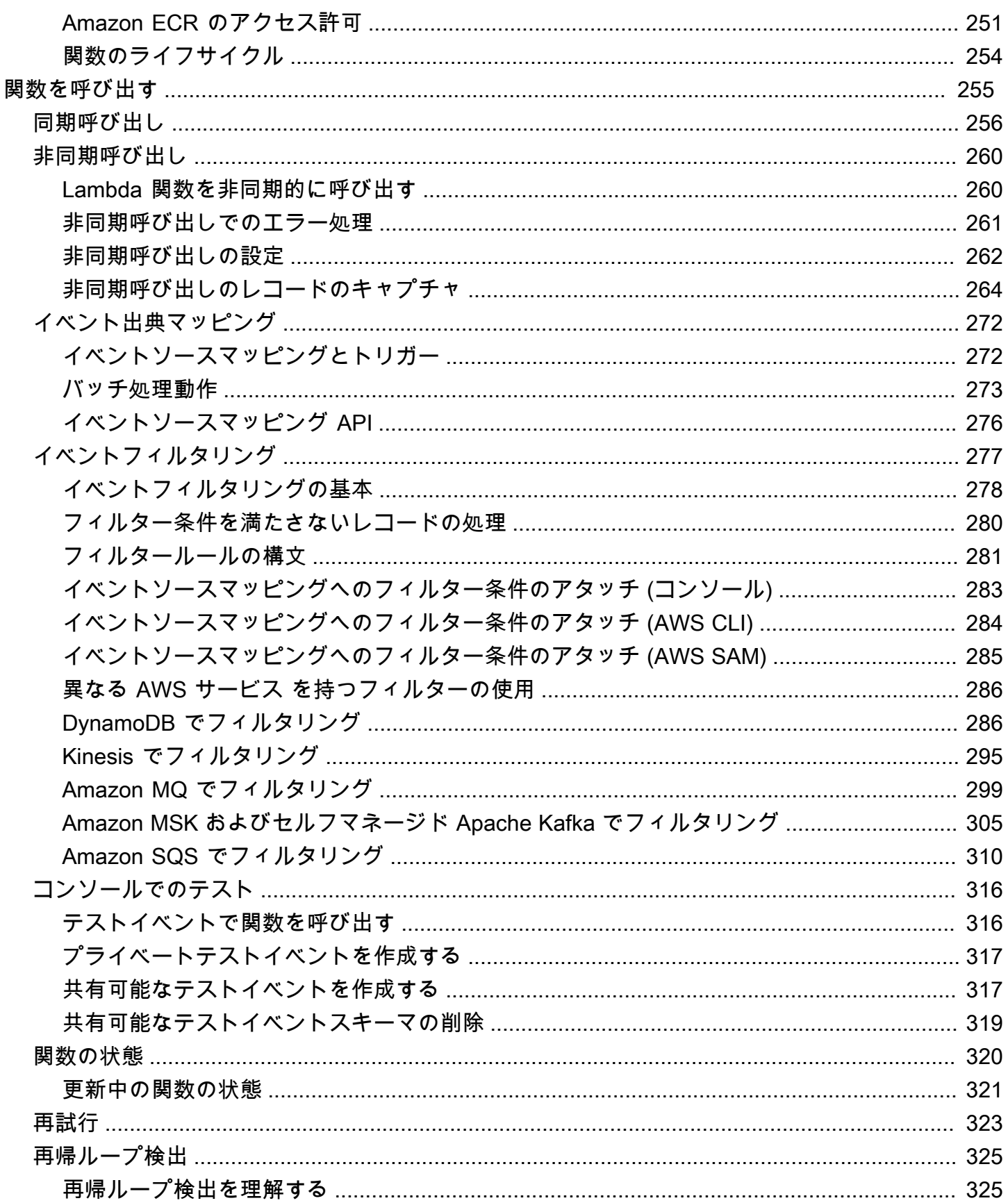

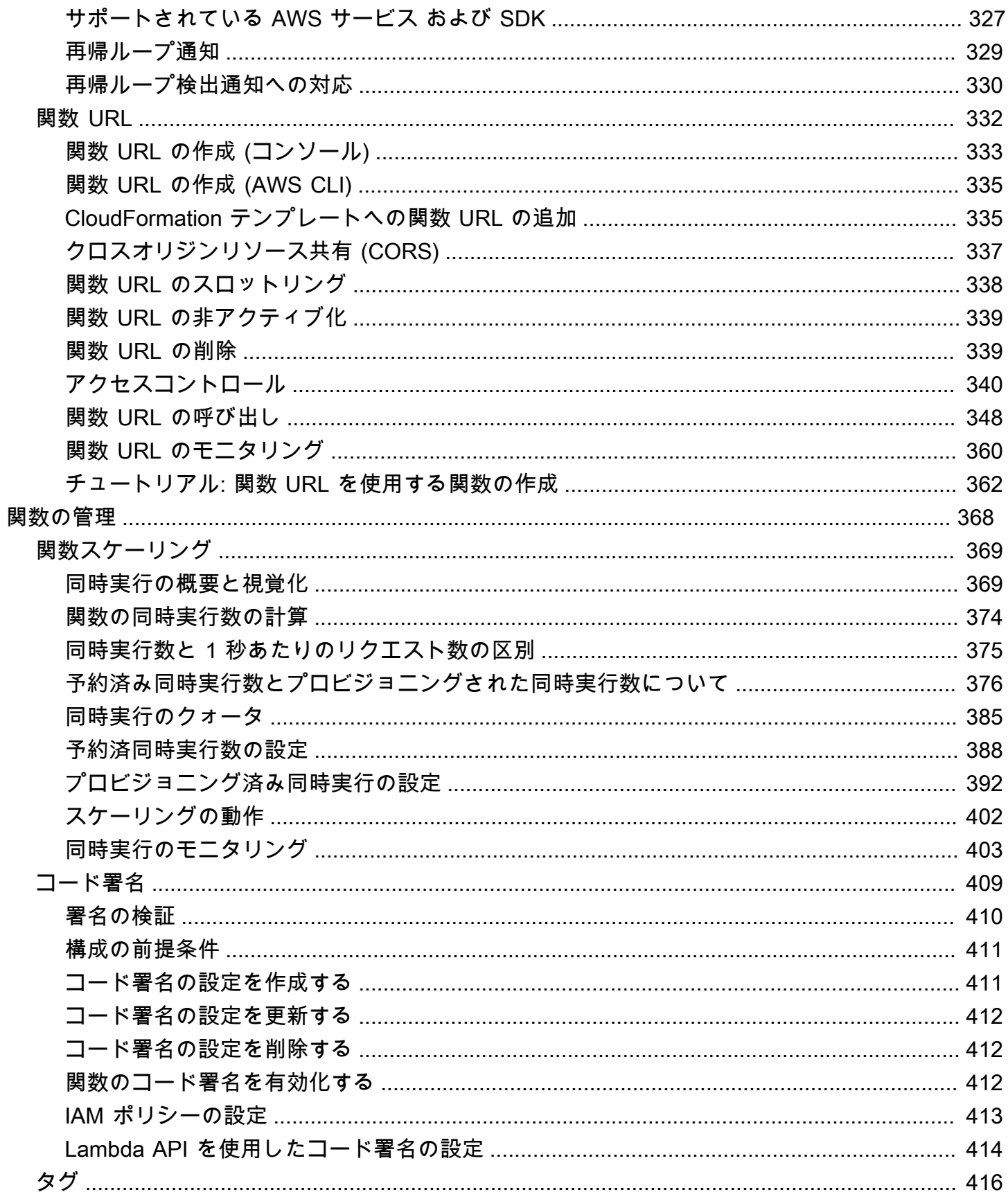

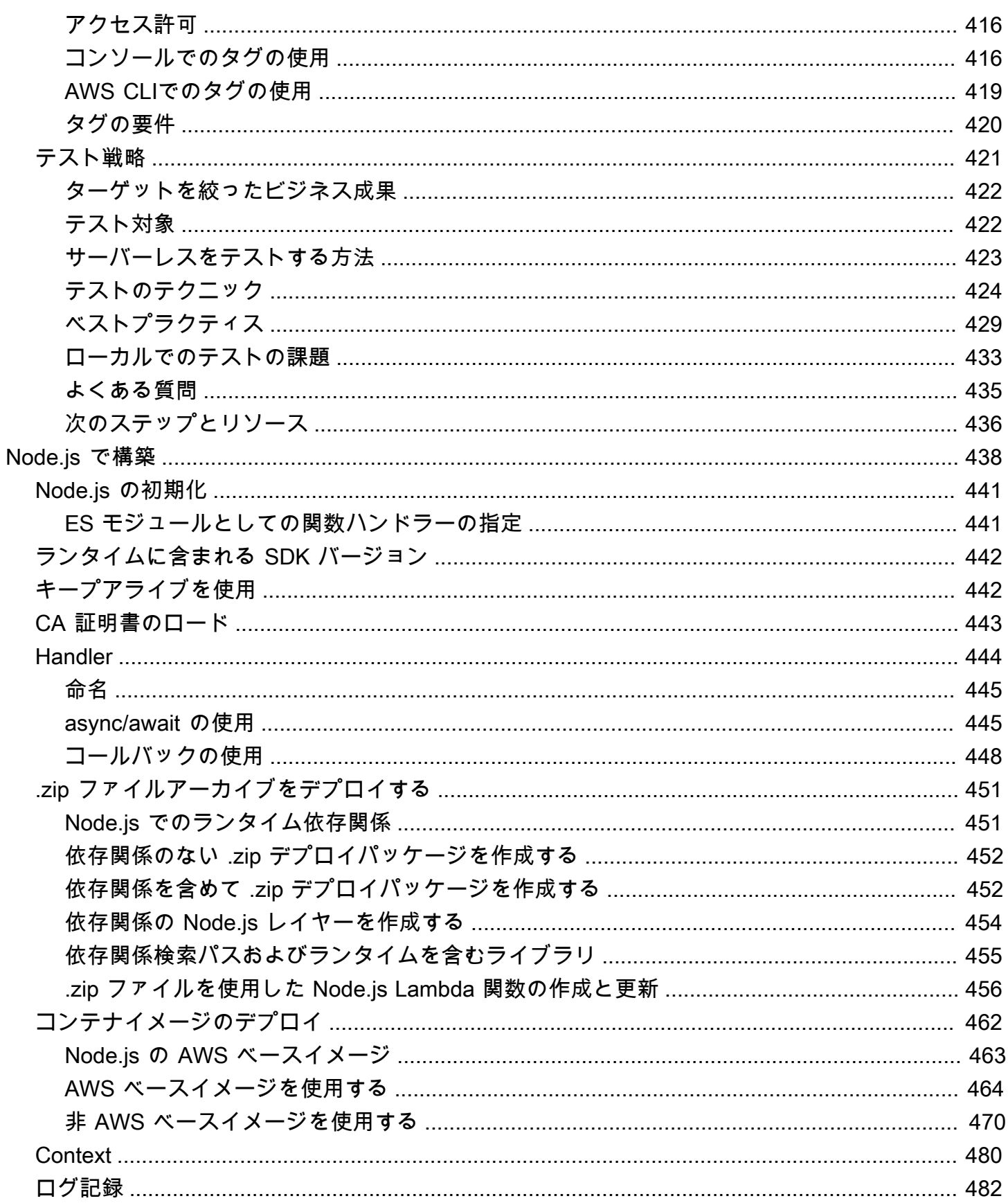

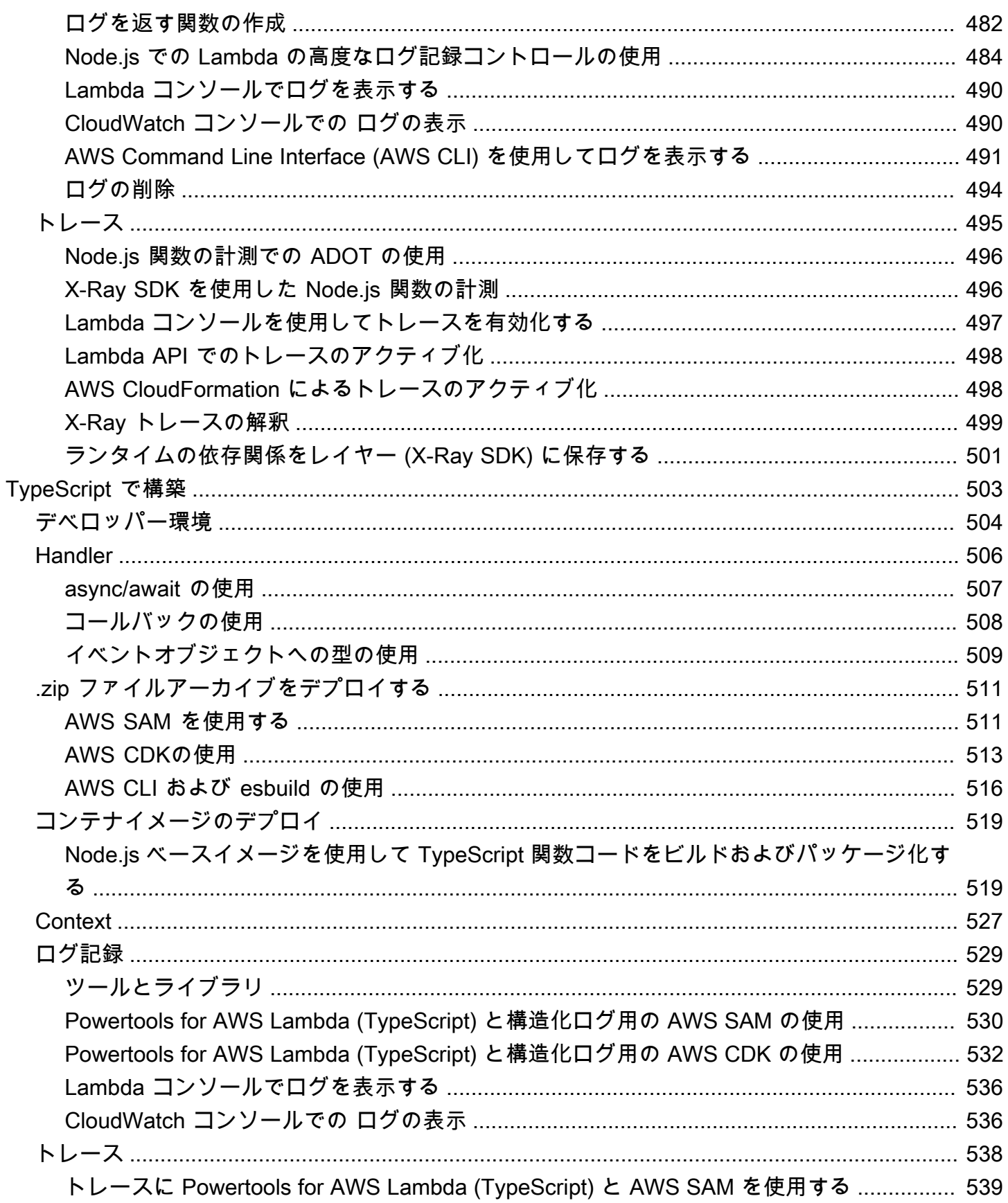

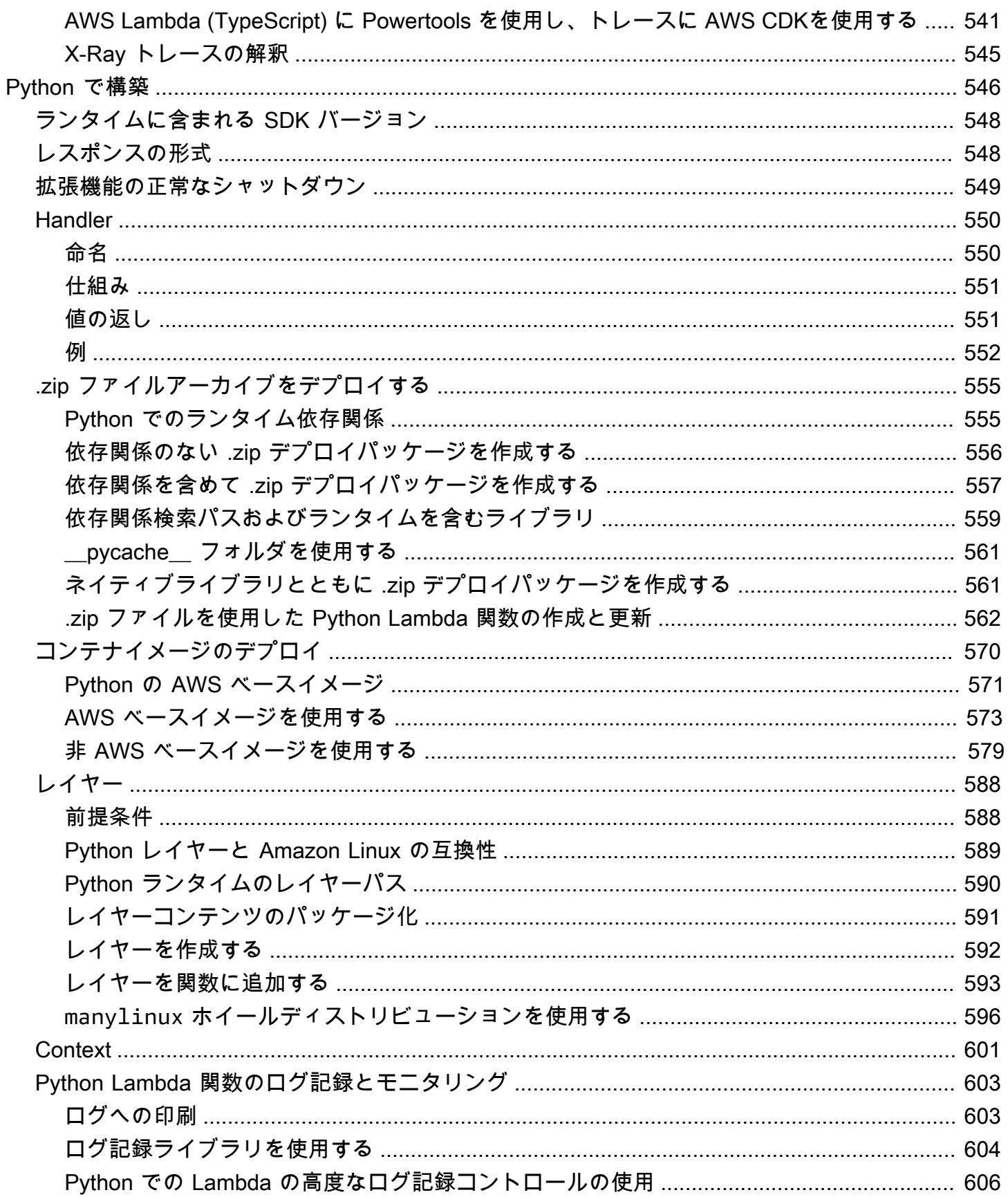

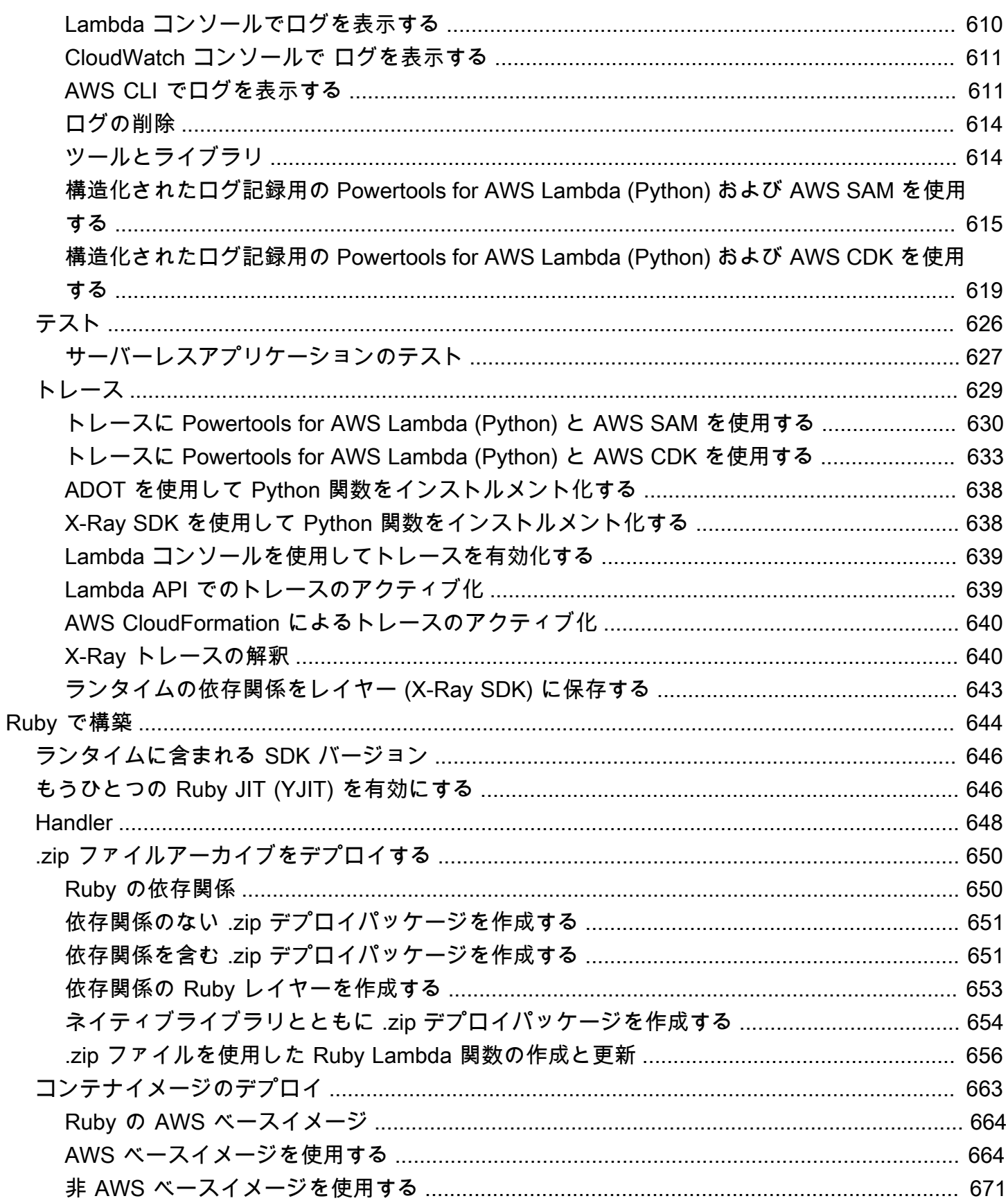

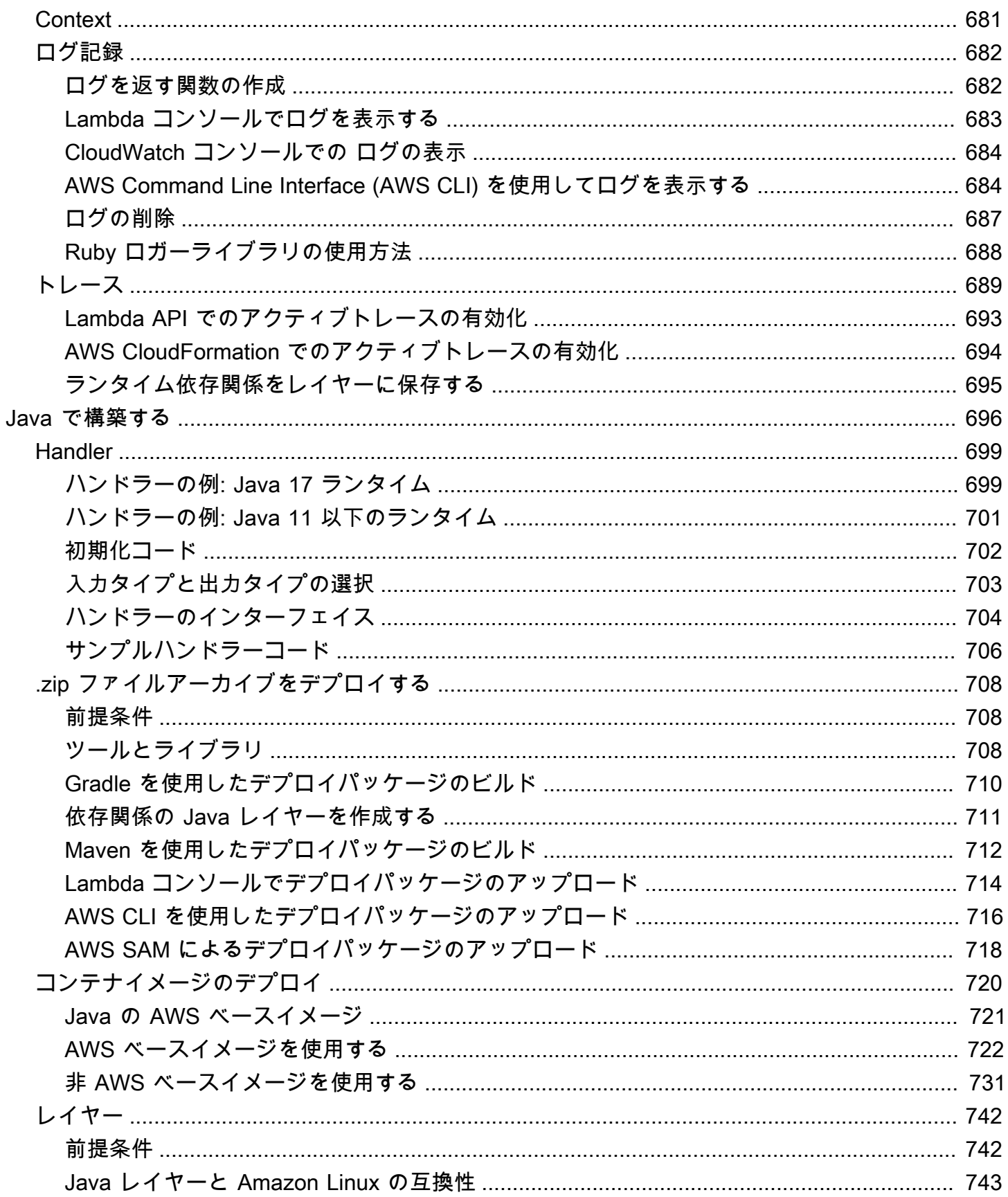

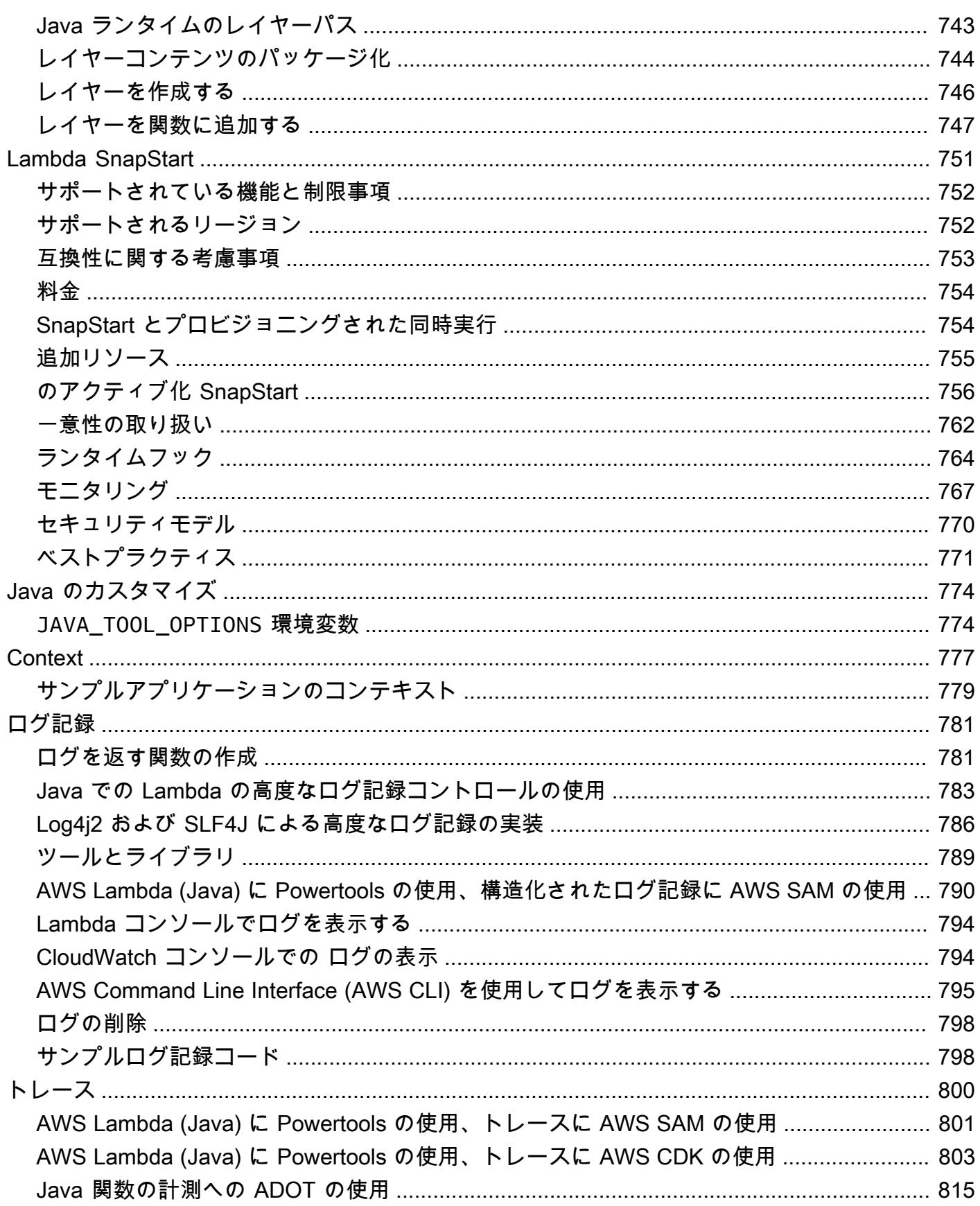

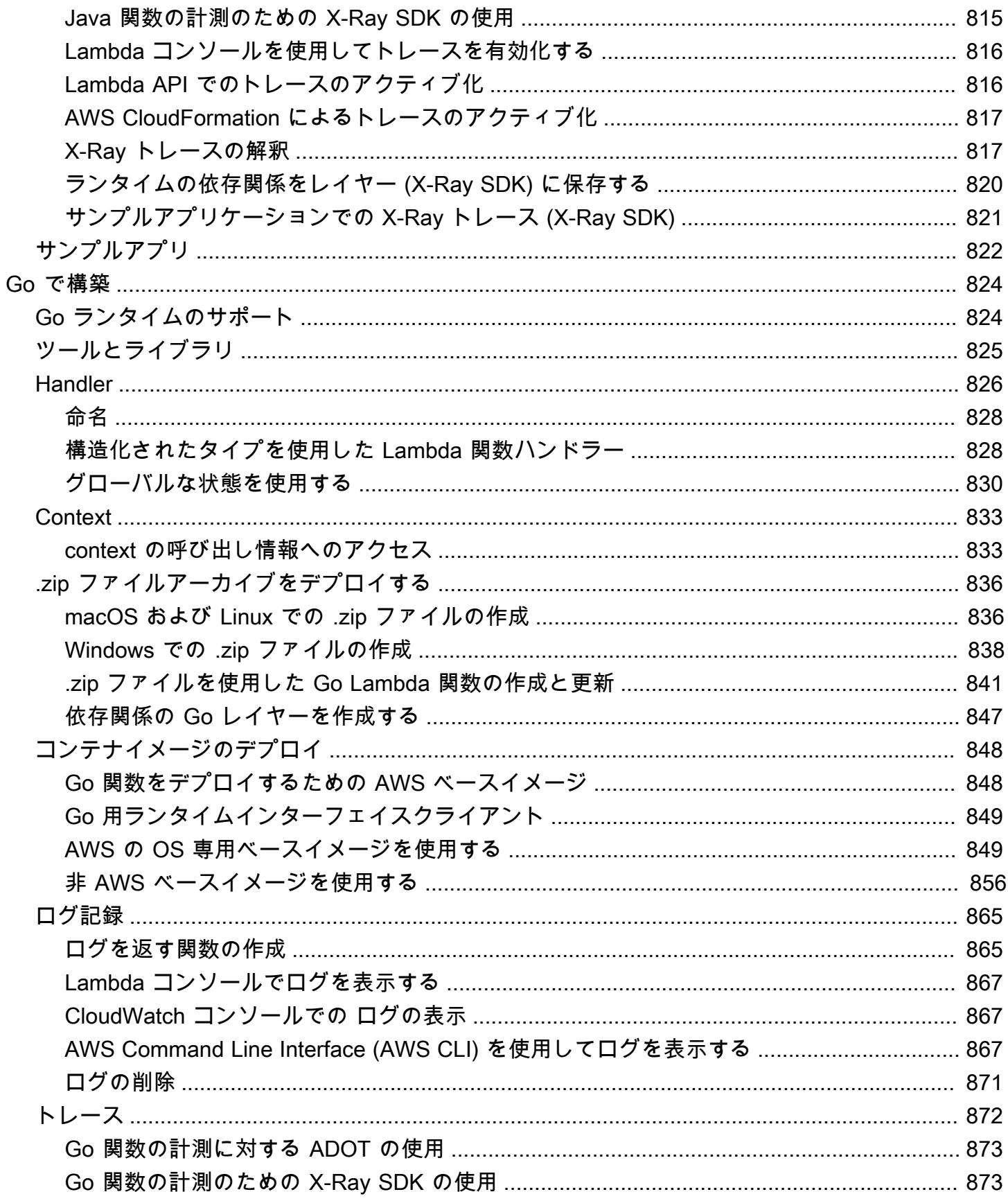

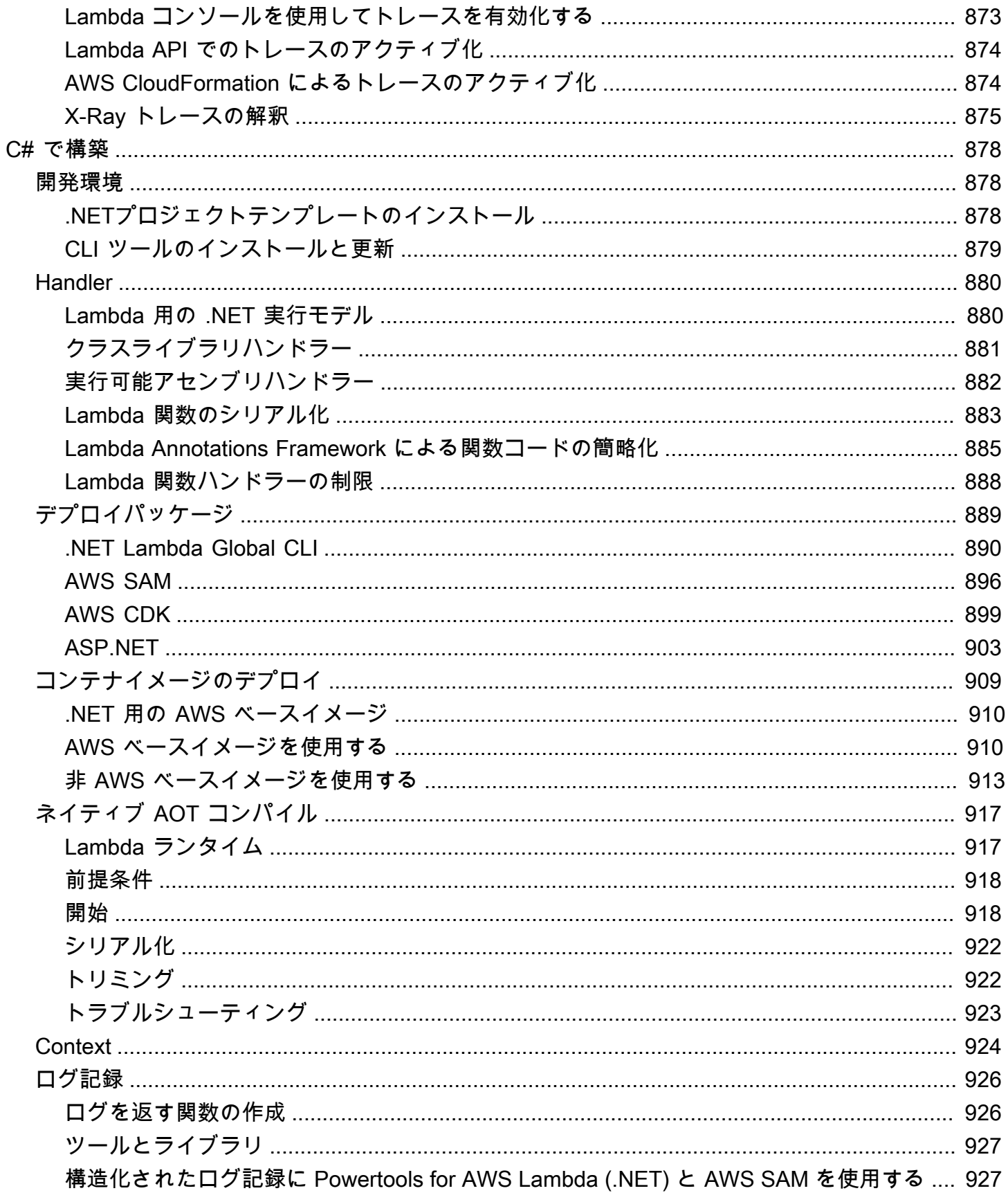

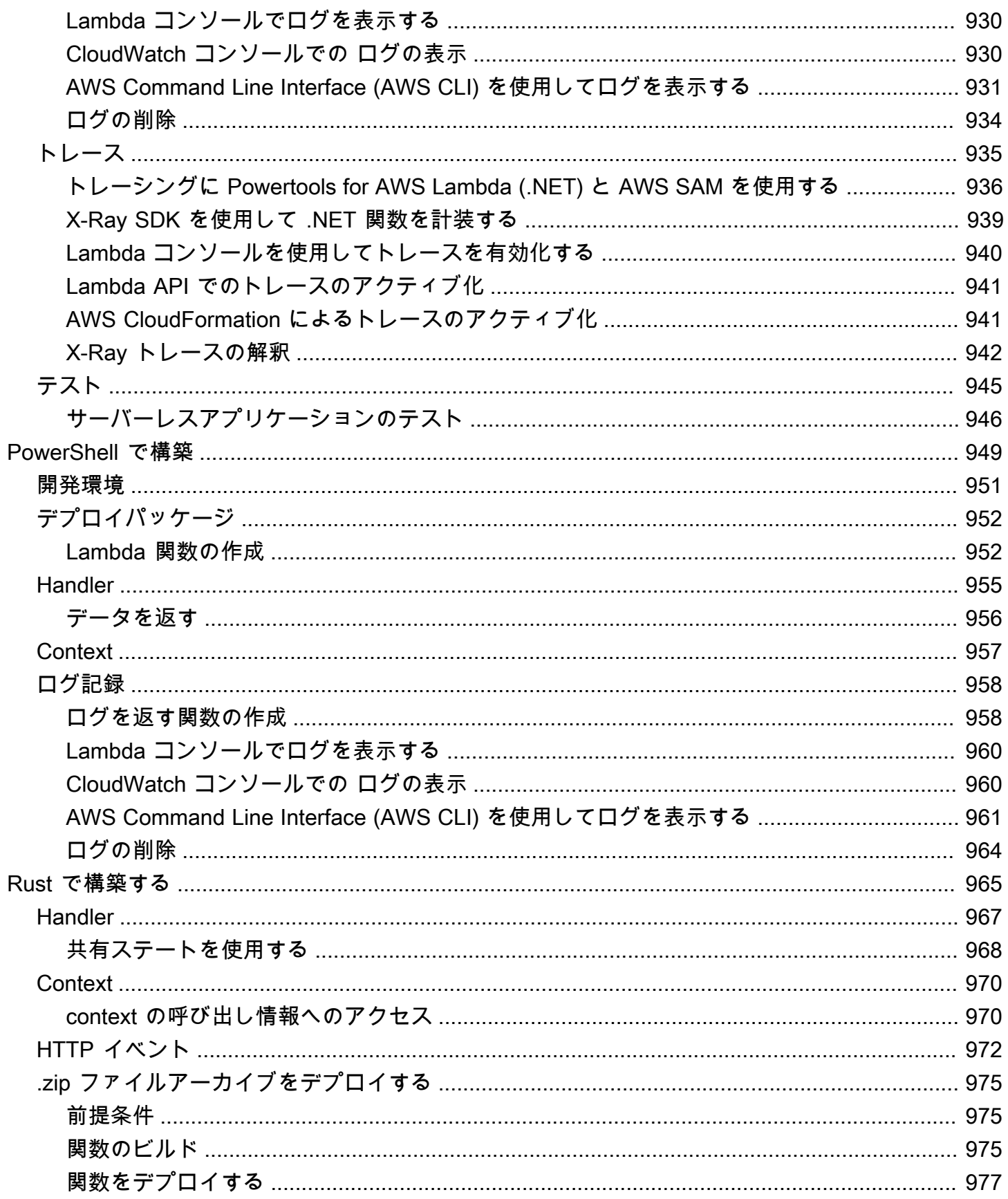

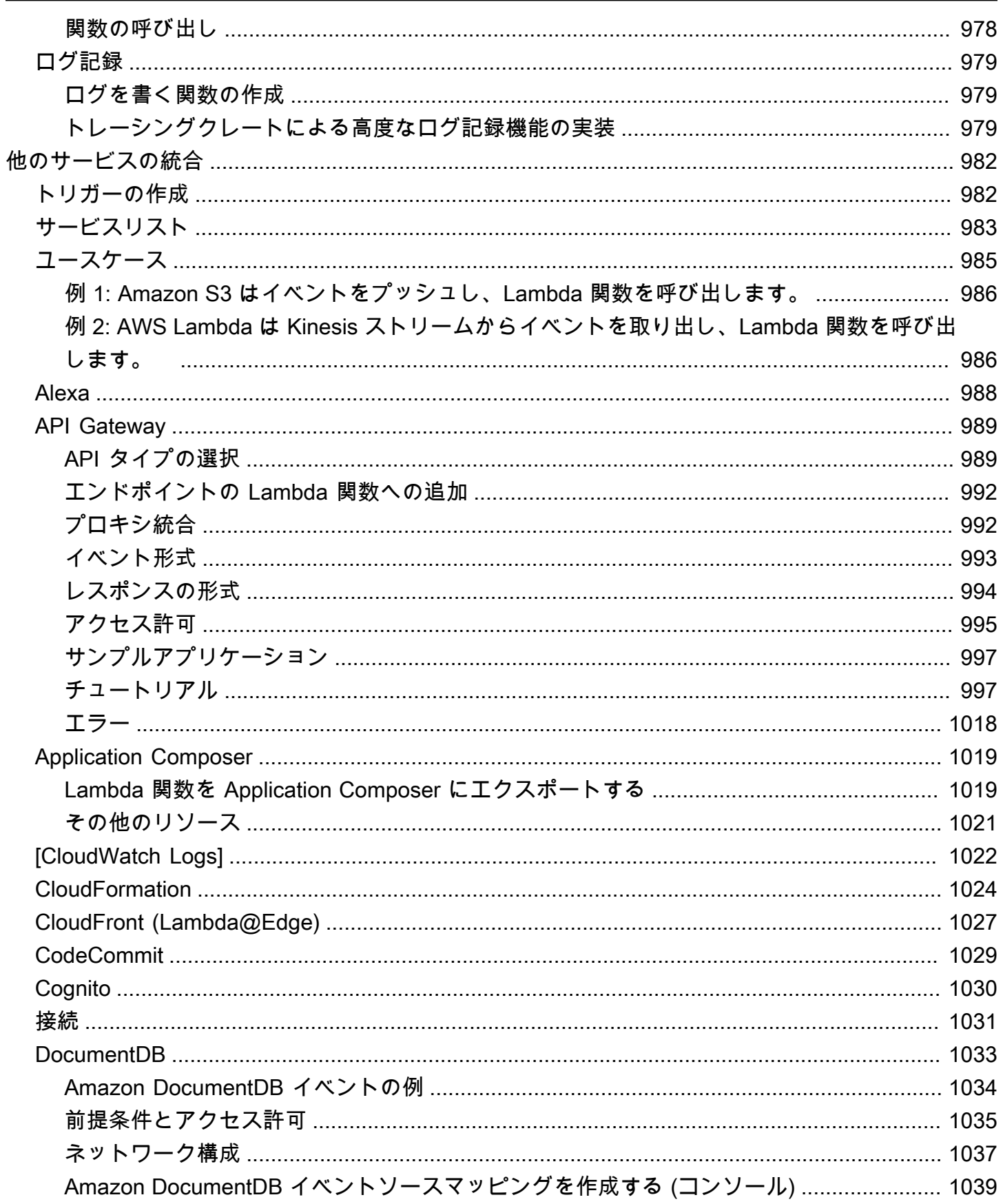

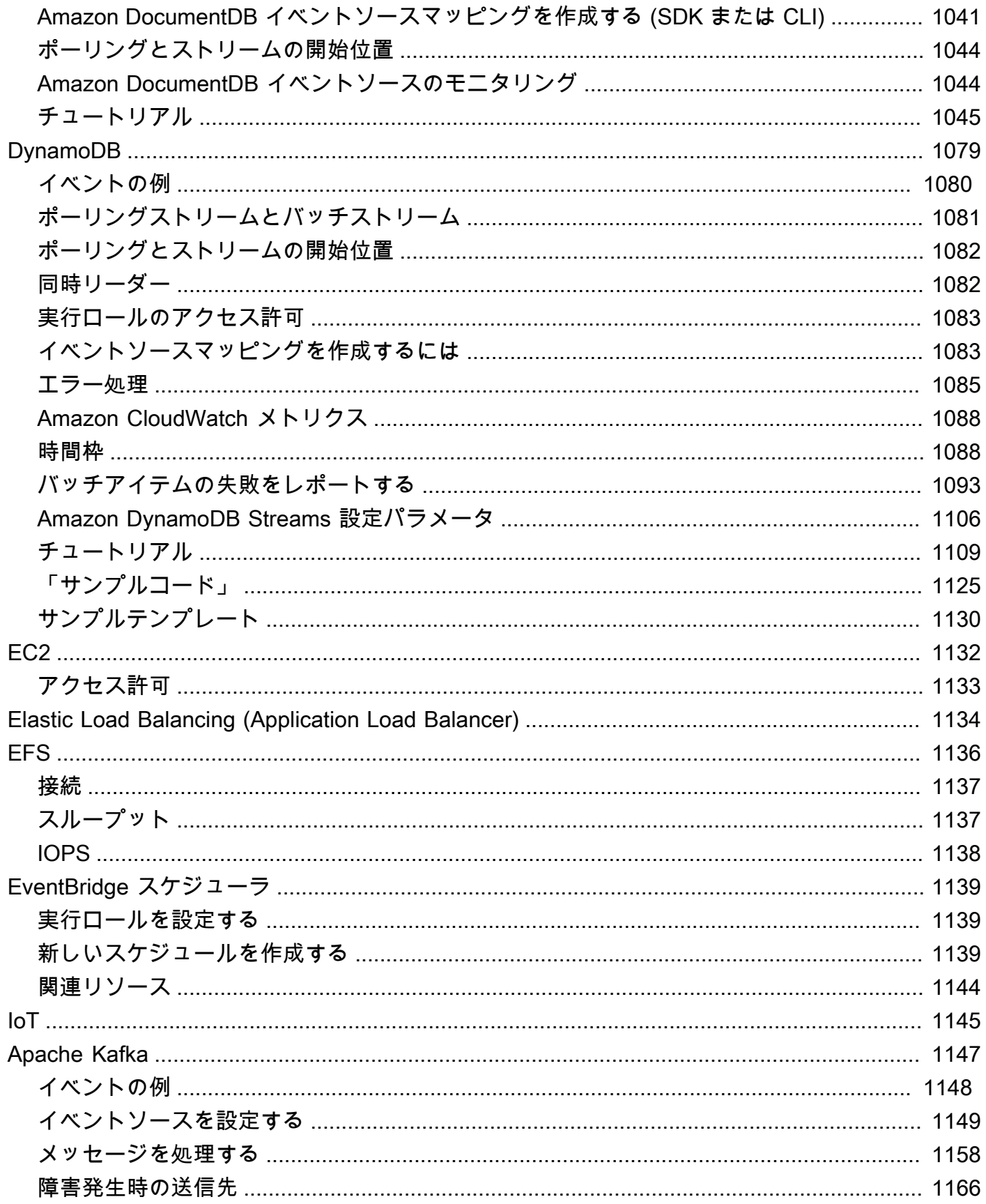

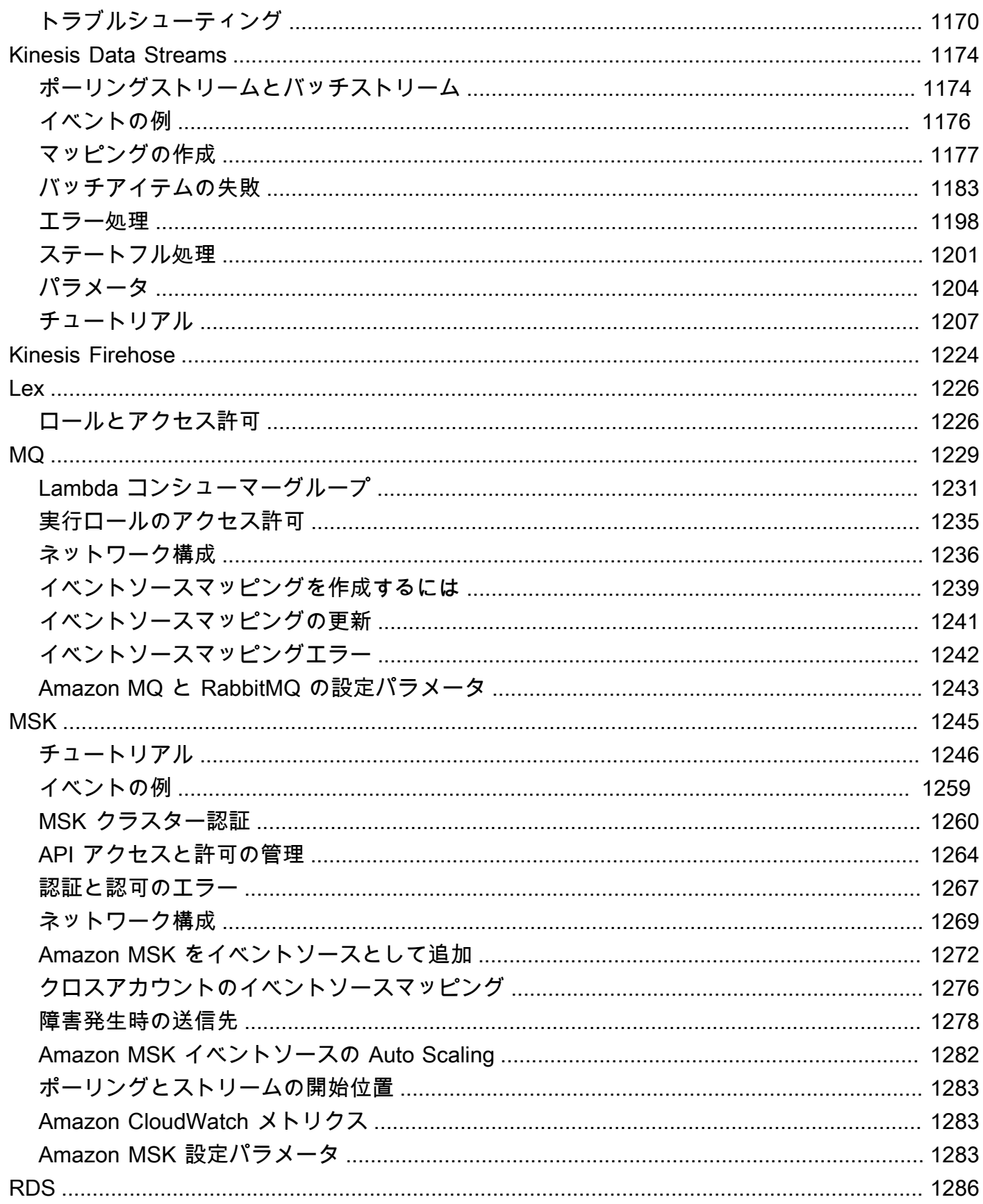

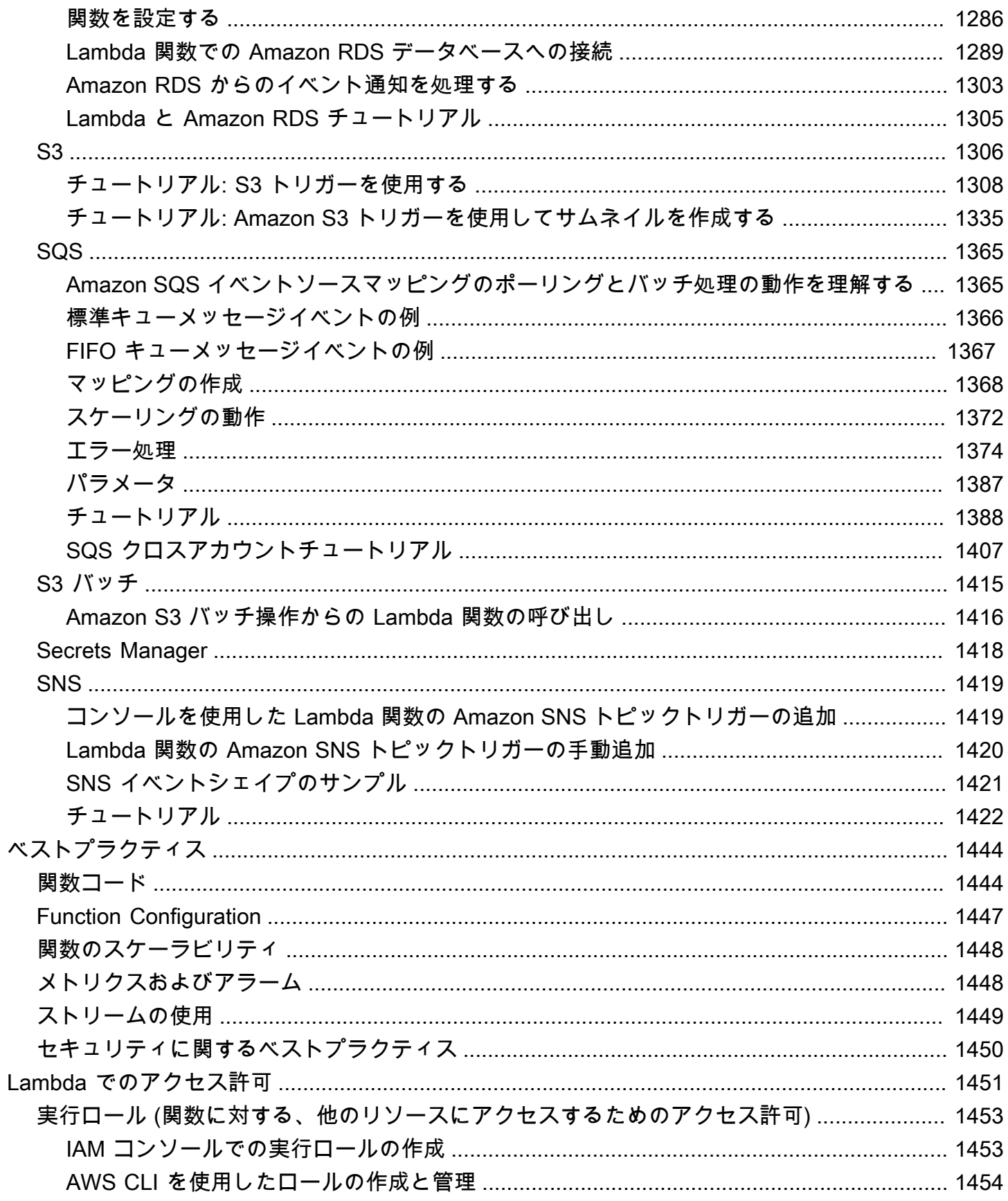

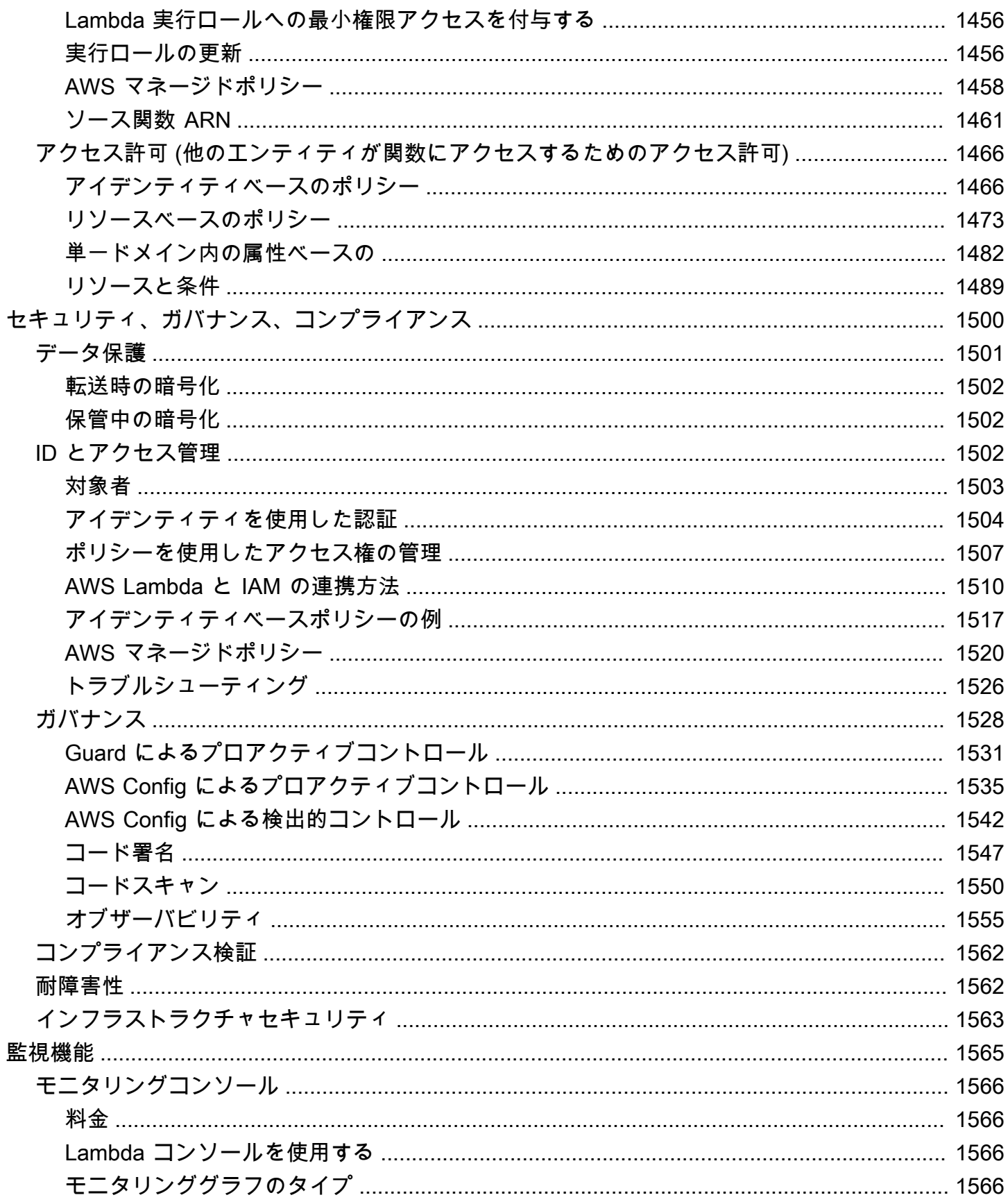

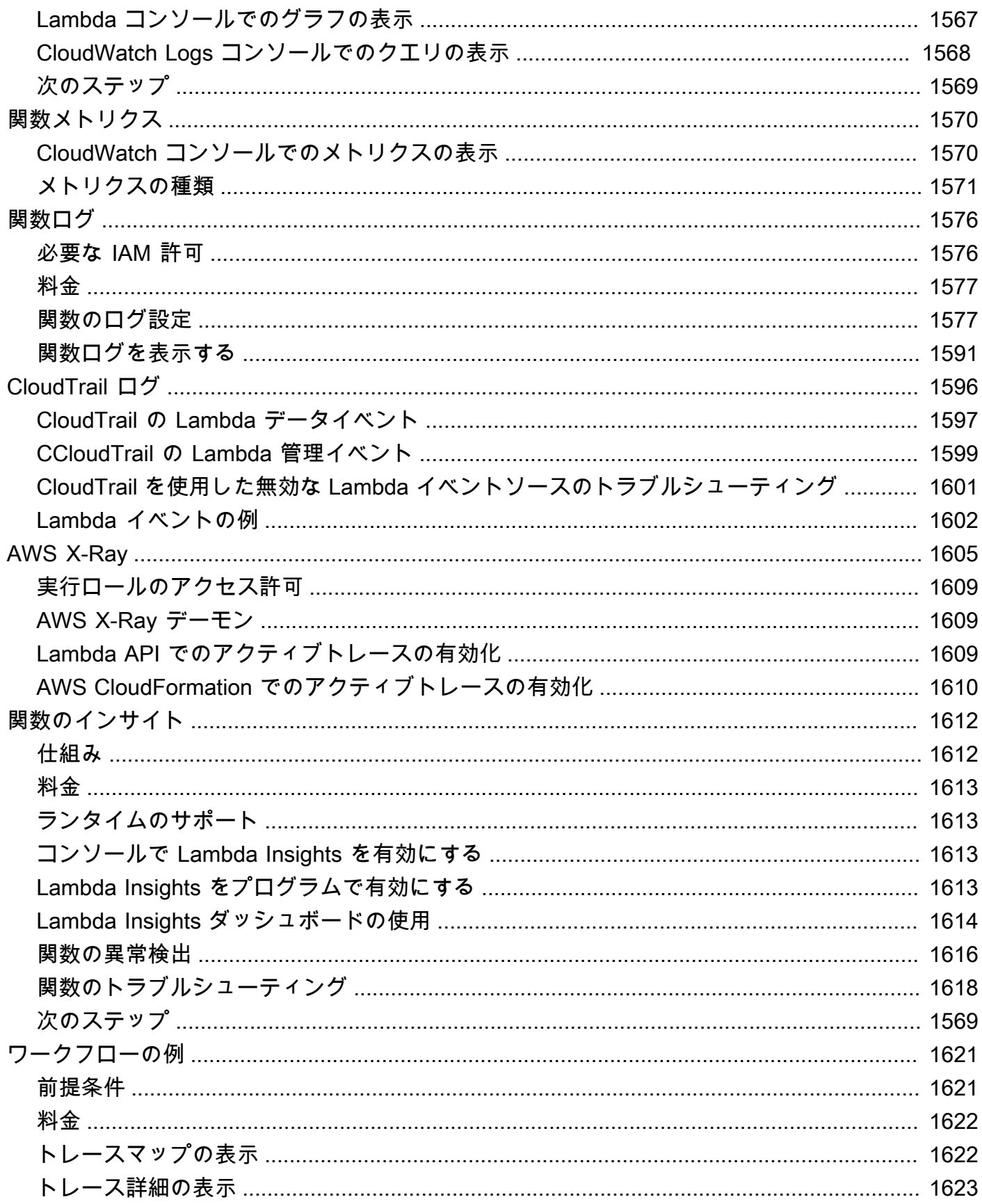

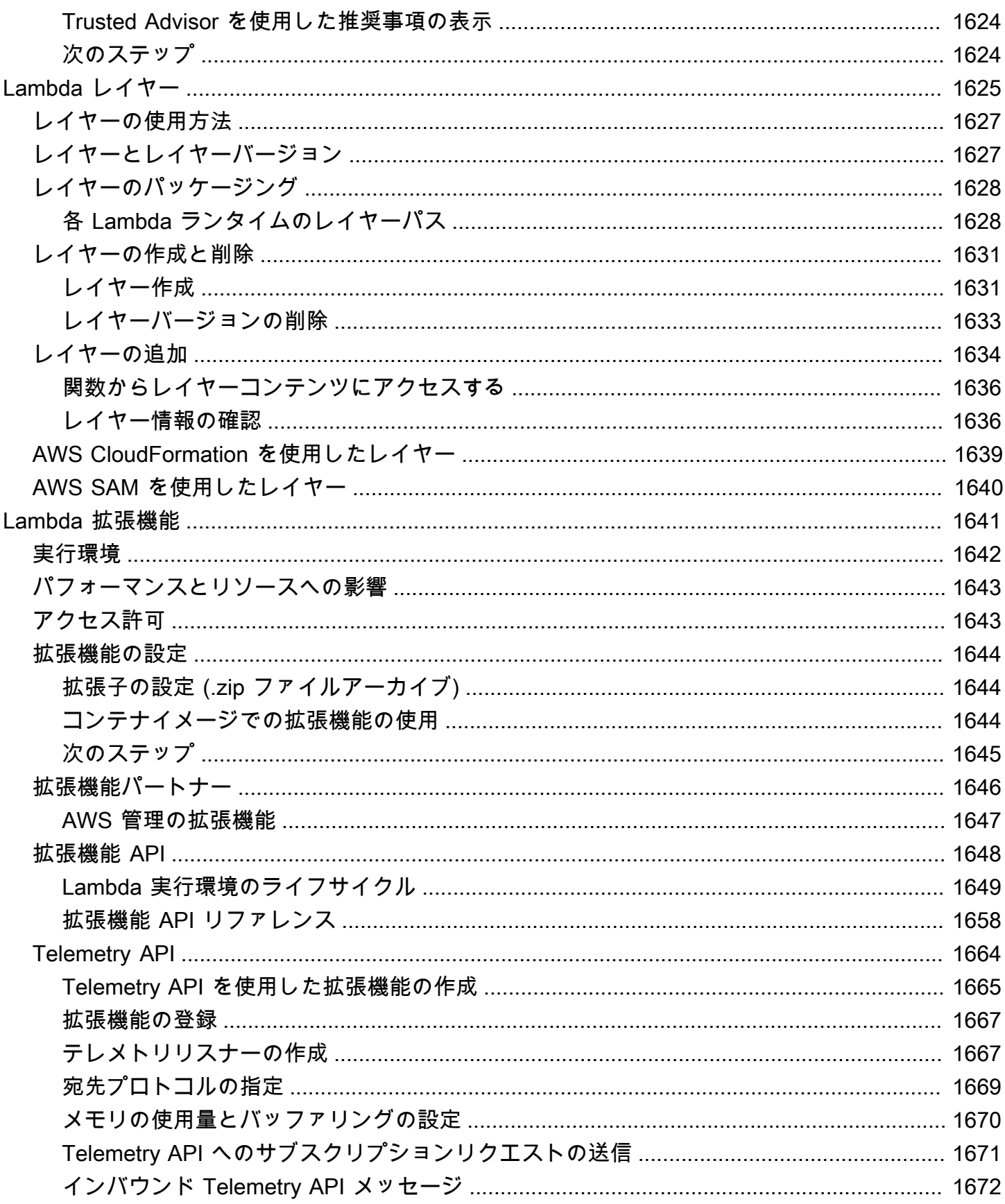

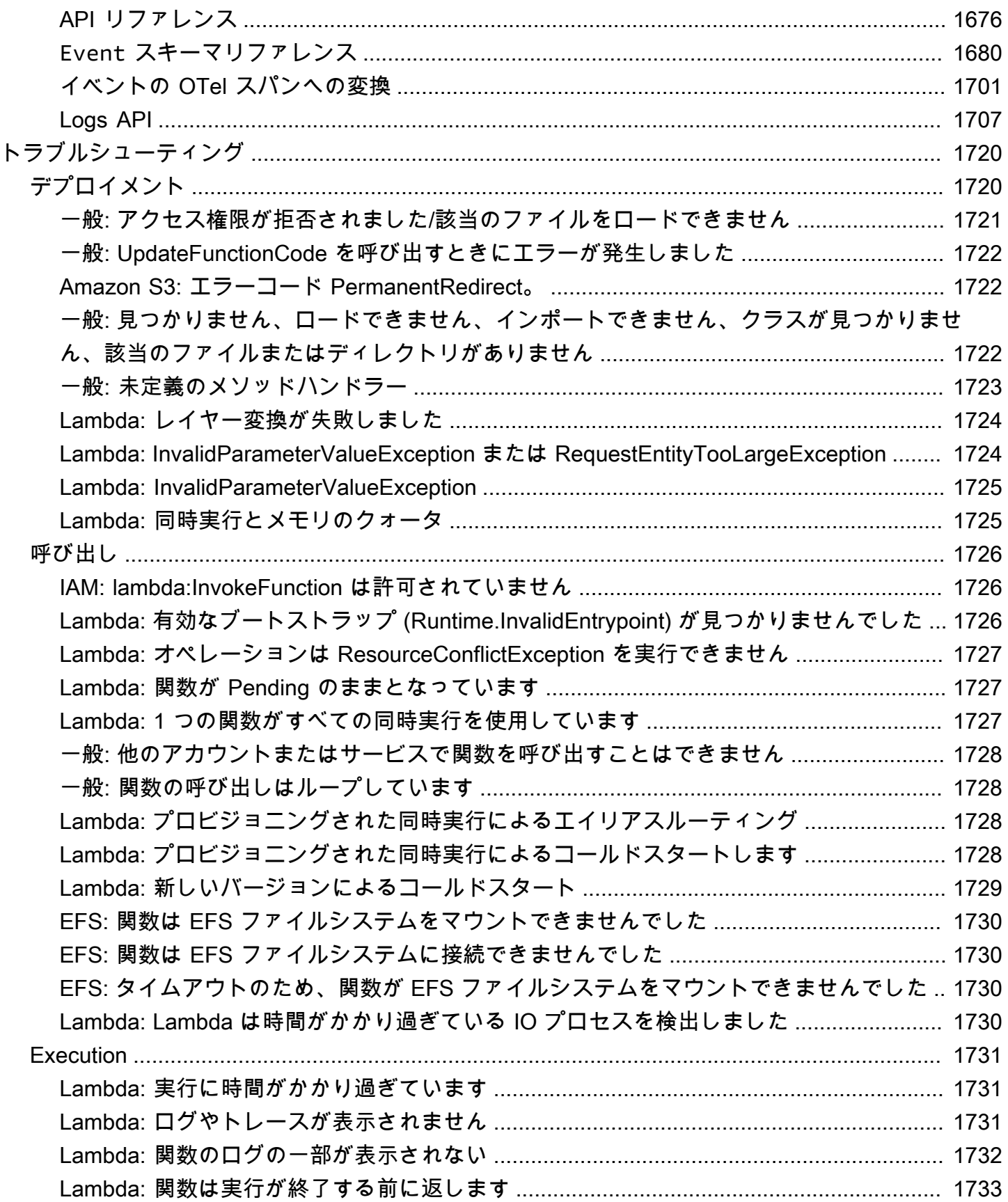

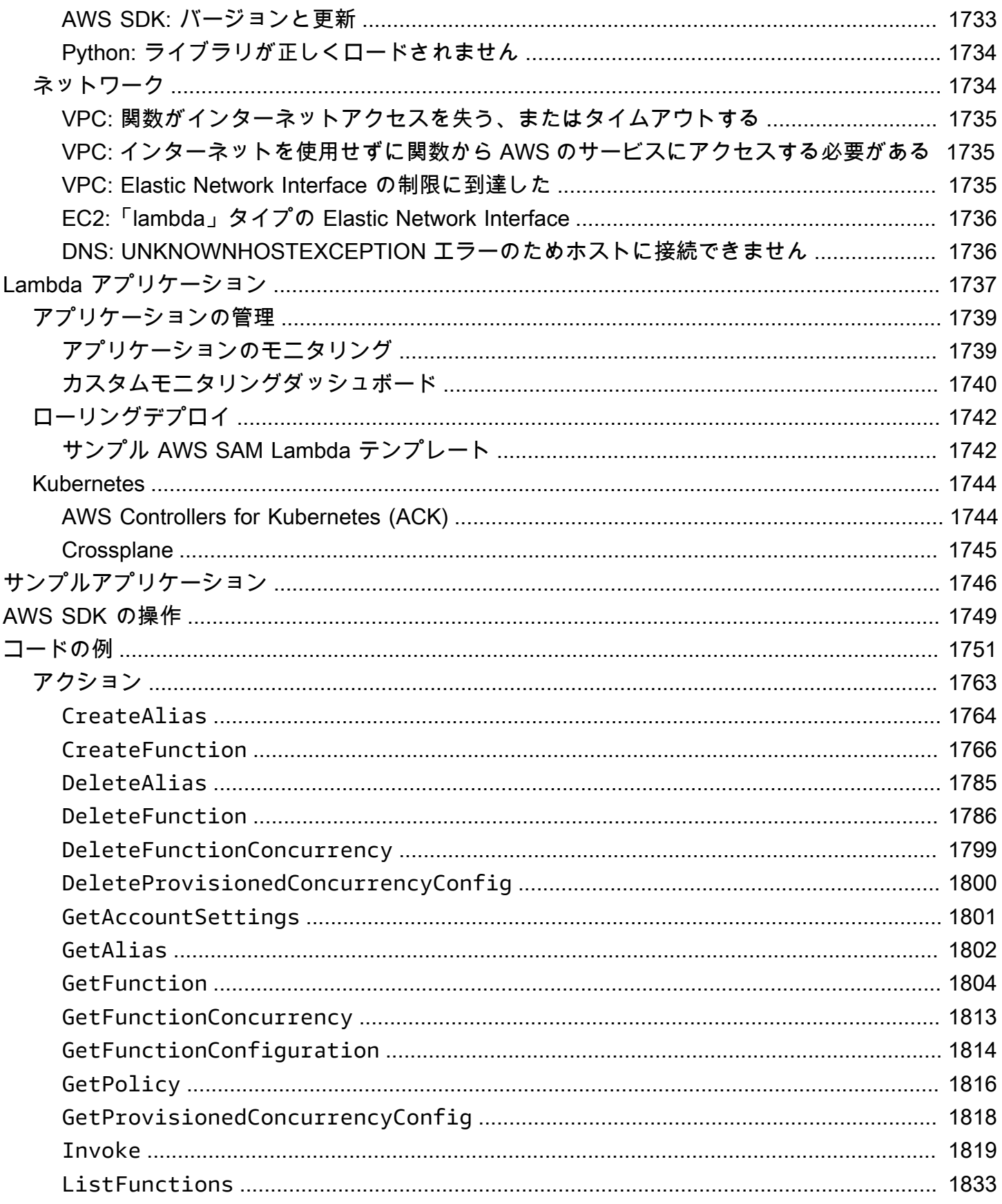

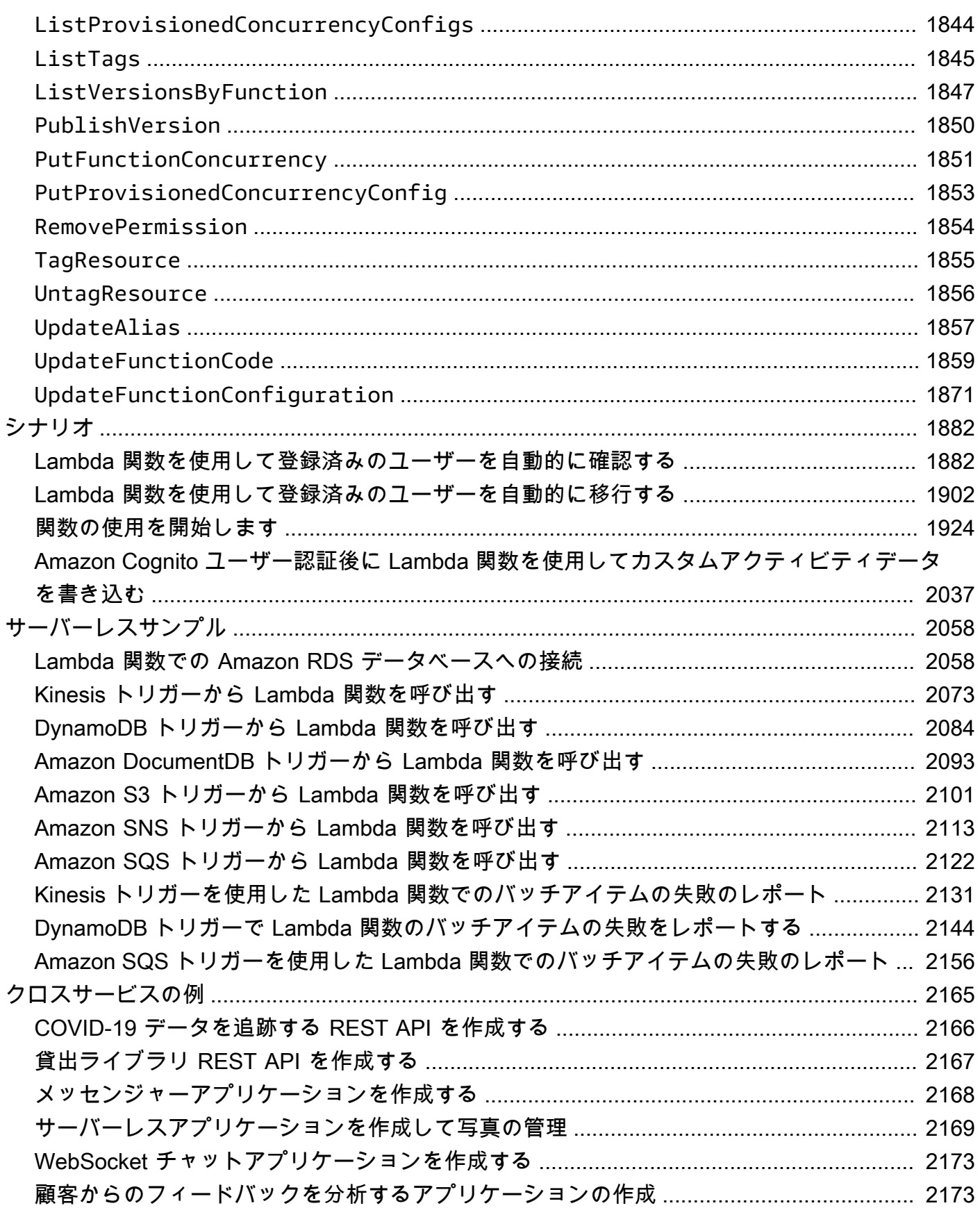

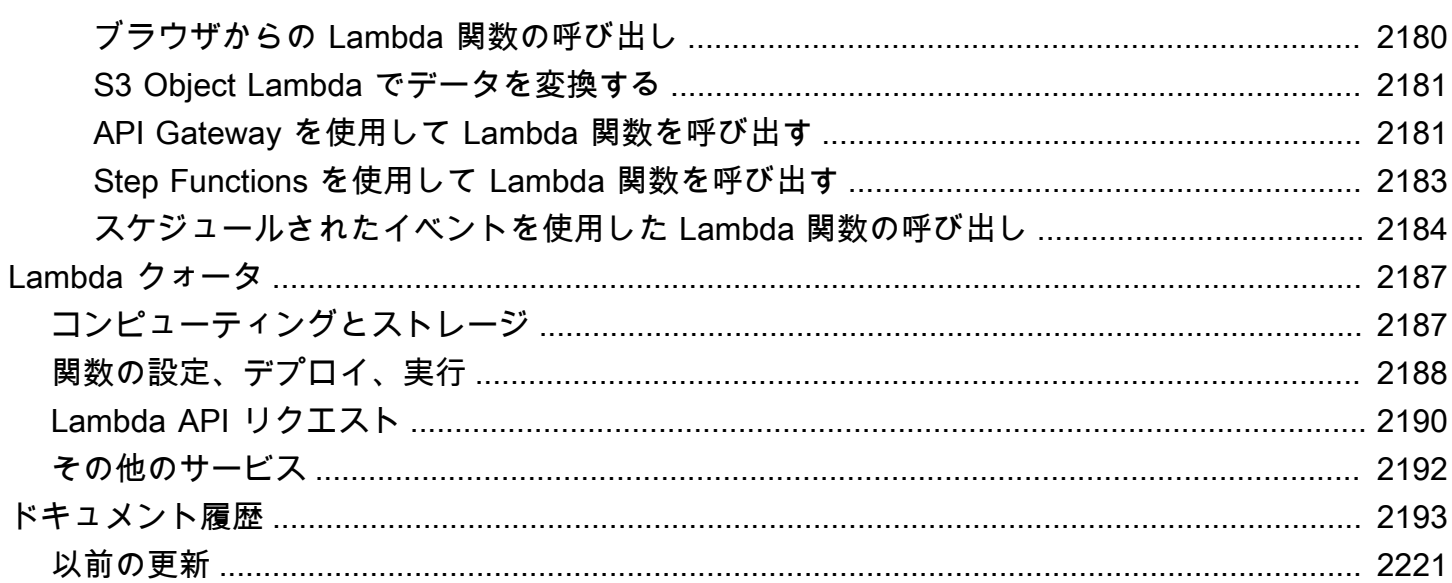

## <span id="page-29-0"></span>AWS Lambda とは

AWS Lambda を使用すると、サーバーをプロビジョニングまたは管理することなくコードを実行で きます。

Lambda は可用性の高いコンピューティングインフラストラクチャでコードを実行し、コンピュー ティングリソースに関するすべての管理を行います。これには、サーバーおよびオペレーティングシ ステムのメンテナンス、容量のプロビジョニングおよび自動スケーリング、さらにログ記録などが含 まれます。Lambda で必要なことは、サポートするいずれかの言語ランタイムにコードを与えること だけです。

コードを Lambda 関数に整理します。Lambda サービスは、必要な場合にのみ関数を実行し、自動 的にスケーリングします。消費したコンピュート時間に対してのみ課金されます。コードが実行され ていない間は料金は発生しません。詳細については、[AWS Lambda 料金](https://aws.amazon.com/lambda/pricing/)を参照してください。

**G** Tip

サーバーレスソリューションを構築する方法については、「[サーバーレスデベロッパーガイ](https://docs.aws.amazon.com/serverless/latest/devguide/) [ド](https://docs.aws.amazon.com/serverless/latest/devguide/)」を参照してください。

### <span id="page-29-1"></span>Lambda を使用するタイミング

Lambda は、迅速にスケールアップが求められ、要求がないときはゼロにスケールダウンする必要が あるアプリケーションシナリオに最適なコンピュートサービスです。例えば、Lambda は以下を実行 するために使用できます。

- ファイル処理: Amazon Simple Storage Service (Amazon S3) を使用して、アップロード後に Lambda データ処理をリアルタイムでトリガーします。
- ストリーム処理: Lambda と Amazon Kinesis を使用して、アプリケーションアクティビティの追 跡、取引注文の処理、クリックストリーム分析、データクレンジング、ログのフィルタリング、イ ンデックス作成、ソーシャルメディア分析、モノのインターネット (IoT) デバイスデータのテレメ トリ、および計測のためにリアルタイムのストリーミングデータを処理します。
- ウェブアプリケーション: Lambda と他の AWS サービスを組み合わせて、自動的にスケールアッ プおよびスケールダウンし、複数のデータセンターにまたがる高可用性設定で実行される強力な ウェブアプリケーションを構築します。
- IoT バックエンド: Lambda を使用してサーバーレスバックエンドを構築し、ウェブ、モバイ ル、IoT、およびサードパーティの API リクエストを処理します。
- モバイルバックエンド: Lambda と Amazon API Gateway を使用してバックエンドを構築し、API リクエストを認証して処理します。AWS Amplify を使用すると、iOS、Android、ウェブ、React Native フロントエンドと簡単に統合できます。

Lambda を使用する際、ユーザーが責任を負うのはコードのみです。Lambda によって、コードを実 行するメモリのバランス、CPU、ネットワーク、その他のリソースを提供するコンピューティング フリートが管理されます。Lambda がこれらのリソースを管理するため、コンピューティングインス タンスにログインしたり、提供されたランタイムのオペレーティングシステムをカスタマイズしたり することはできません。Lambda は、容量の管理、モニタリング、Lambda 関数のログ記録など、運 用および管理アクティビティをユーザーに代わって実行します。

## <span id="page-30-0"></span>主な特徴

次の主要な機能は、スケーラブルで安全で拡張が容易な Lambda アプリケーションの開発に役立ち ます。

#### [環境変数](#page-186-0)

環境変数を使用し、コードを更新することなく関数の動作を調整します。

バージョン

たとえば、安定した本番環境バージョンのユーザーに影響を与えることなく、ベータテスト用に 新しい関数を使用するために、関数のデプロイをバージョンで管理できます。

#### [コンテナイメージ](#page-274-0)

既存のコンテナツールを再使用したり、かなり大量の依存関係 (機械学習など) を持つ大規模な ワークロードをデプロイしたりすることができるように、AWS が提供するベースイメージまた は代替のベースイメージを使用して、Lambda 関数のコンテナイメージを作成します。

#### [レイヤー](#page-1653-0)

ライブラリおよびその他の依存関係をパッケージ化し、デプロイアーカイブのサイズを削減し、 コードをデプロイするスピードを速めます。

#### [Lambda 拡張機能](#page-1676-0)

モニタリング、視認性、セキュリティ、ガバナンスに使用するツールで Lambda 関数を強化しま す。

#### [関数 URL](#page-360-0)

Lambda 関数に専用の HTTP(S) エンドポイントを追加します。

#### [レスポンスストリーミング](#page-256-0)

Lambda 関数 URL を設定し、レスポンスペイロードを Node.js 関数からクライアントにストリー ミングで返したり、最初のバイトまでの時間 (TTFB) のパフォーマンスを向上させたり、より大 きなペイロードを返したりします。

[同時実行とスケーリングの制御](#page-397-0)

本番環境のアプリケーションのスケーリングおよび応答性を細かく制御します。

[コード署名](#page-437-0)

承認されたデベロッパーのみが Lambda 関数で未変更で信頼できるコードを公開していることを 検証します。

[プライベートネットワーク設定](#page-106-0)

データベース、キャッシュインスタンス、内部サービスなどのリソースのプライベートネット ワークを作成します。

#### [ファイルシステムへのアクセス](#page-241-0)

Amazon Elastic File System (Amazon EFS) をローカルディレクトリにマウントするように関数を 設定し、安全かつ高い同時実行レベルで関数コードが共有リソースをアクセスして変更できるよ うにします。

[Lambda SnapStart for Java](#page-779-0)

Java ランタイムの起動パフォーマンスを追加コストなしで最大 10 倍向上させることができ、通 常は関数コードを一切変更しません。

## <span id="page-32-0"></span>最初の Lambda 関数を作成する

Lambda の使用を開始するには、Lambda コンソールを使用して関数を作成します。数分で関数を作 成およびデプロイして、それをコンソールでテストできます。

チュートリアルを進めていくうちに、Lambda のイベントオブジェクトを使用して関数に引数 を渡す方法など、Lambda の基本的な概念を学んでいきす。また、関数からログ出力を返す方法 と、CloudWatch Logs で関数の呼び出しログを表示する方法についても学習します。

簡単のために、関数の作成には Python または Node.js ランタイムのいずれかを使用します。これ らはインタープリター言語なので、コンソールの組み込みコードエディタで関数のコードを直接編 集できます。Java や C# などのコンパイル型言語では、ローカルのビルドマシン上でデプロイパッ ケージを作成し、それを Lambda にアップロードする必要があります。他のランタイムを使用して Lambda に関数をデプロイする方法については、「[the section called "その他のリソースと次のス](#page-44-0) [テップ"」](#page-44-0)セクションにあるリンクを参照してください。

**G** Tip

サーバーレスソリューションを構築する方法については、「[サーバーレスデベロッパーガイ](https://docs.aws.amazon.com/serverless/latest/devguide/) [ド](https://docs.aws.amazon.com/serverless/latest/devguide/)」を参照してください。

### <span id="page-32-1"></span>前提条件

AWS アカウント にサインアップする

AWS アカウント がない場合は、以下のステップを実行して作成します。

AWS アカウントにサインアップするには

- 1. <https://portal.aws.amazon.com/billing/signup> を開きます。
- 2. オンラインの手順に従います。

サインアップ手順の一環として、通話呼び出しを受け取り、電話キーパッドで検証コードを入力 するように求められます。

AWS アカウント にサインアップすると、AWS アカウントのルートユーザー が作成されます。 ルートユーザーには、アカウントのすべてのAWS サービスとリソースへのアクセス権がありま

す。セキュリティのベストプラクティスとして、ユーザーに管理アクセスを割り当て、ルート ユーザーのみを使用して[ルートユーザーアクセスが必要なタスク](https://docs.aws.amazon.com/accounts/latest/reference/root-user-tasks.html)を実行してください。

サインアップ処理が完了すると、AWS からユーザーに確認メールが送信されます。[https://](https://aws.amazon.com/)  [aws.amazon.com/](https://aws.amazon.com/) の アカウント] をクリックして、いつでもアカウントの現在のアクティビティを 表示し、アカウントを管理することができます。

#### 管理アクセスを持つユーザーを作成する

AWS アカウント にサインアップしたら、AWS アカウントのルートユーザー をセキュリティで保護 し、AWS IAM Identity Center を有効にして、管理ユーザーを作成します。これにより、日常的なタ スクにルートユーザーを使用しないようにします。

AWS アカウントのルートユーザーをセキュリティで保護する

1. ルートユーザー] を選択し、AWS アカウント のメールアドレスを入力して、アカウント所有者 として [AWS Management Console](https://console.aws.amazon.com/) にサインインします。次のページでパスワードを入力しま す。

ルートユーザーを使用してサインインする方法については、AWS サインイン ユーザーガイ ドの[ルートユーザーとしてサインインする](https://docs.aws.amazon.com/signin/latest/userguide/console-sign-in-tutorials.html#introduction-to-root-user-sign-in-tutorial)を参照してください。

2. ルートユーザーの多要素認証 (MFA) を有効にします。

手順については、IAM ユーザーガイドの[AWS アカウント のルートユーザーの仮想 MFA デバイ](https://docs.aws.amazon.com/IAM/latest/UserGuide/enable-virt-mfa-for-root.html) [スを有効にする \(コンソール\)](https://docs.aws.amazon.com/IAM/latest/UserGuide/enable-virt-mfa-for-root.html)を参照してください。

#### 管理アクセスを持つユーザーを作成する

1. IAM アイデンティティセンターを有効にします。

手順については、「AWS IAM Identity Center ユーザーガイド」の「[AWS IAM Identity Center の](https://docs.aws.amazon.com/singlesignon/latest/userguide/get-set-up-for-idc.html) [有効化](https://docs.aws.amazon.com/singlesignon/latest/userguide/get-set-up-for-idc.html)」を参照してください。

2. IAM アイデンティティセンターで、ユーザーに管理アクセスを付与します。

IAM アイデンティティセンターディレクトリ をアイデンティティソースとして使用するチュー トリアルについては、「AWS IAM Identity Center ユーザーガイド」の「[デフォルト IAM アイデ](https://docs.aws.amazon.com/singlesignon/latest/userguide/quick-start-default-idc.html) [ンティティセンターディレクトリを使用したユーザーアクセスの設定](https://docs.aws.amazon.com/singlesignon/latest/userguide/quick-start-default-idc.html)」を参照してください。

管理アクセス権を持つユーザーとしてサインインする

• IAM アイデンティティセンターのユーザーとしてサインインするには、IAM アイデンティティ センターのユーザーの作成時に E メールアドレスに送信されたサインイン URL を使用します。

IAM Identity Center ユーザーを使用してサインインする方法については、AWS サインイン ユー ザーガイドの[AWS アクセスポータルにサインインするを](https://docs.aws.amazon.com/signin/latest/userguide/iam-id-center-sign-in-tutorial.html)参照してください。

追加のユーザーにアクセス権を割り当てる

1. IAM アイデンティティセンターで、最小特権のアクセス許可を適用するというベストプラク ティスに従ったアクセス許可セットを作成します。

手順については、「AWS IAM Identity Center ユーザーガイド」の「[権限設定を作成する」](https://docs.aws.amazon.com/singlesignon/latest/userguide/get-started-create-a-permission-set.html)を参 照してください。

2. グループにユーザーを割り当て、そのグループにシングルサインオンアクセス権を割り当てま す。

手順については、「AWS IAM Identity Center ユーザーガイド」の「[グループの参加」](https://docs.aws.amazon.com/singlesignon/latest/userguide/addgroups.html)を参照し てください。

## <span id="page-34-0"></span>コンソールで Lambda の関数の作成

この例の関数は、"length" および "width" のラベルが付けられた 2 つの整数値を含む JSON オ ブジェクトを取り込みます。関数はこれらの値を乗算して面積を計算し、これを JSON 文字列とし て返します。

またこの関数は、計算された面積に加え CloudWatch ロググループの名前の表示も行います。チュー トリアルの後半では、関数の呼び出しの記録を表示するための、[CloudWatch Logs](https://docs.aws.amazon.com/AmazonCloudWatch/latest/logs/WhatIsCloudWatchLogs.html) の使用方法を学 習します。

自分の関数を作成するには、まずコンソールを使用して基本の Hello world 関数を作成します。その 後のステップで、独自の関数コードを追加します。

コンソールでLambda 関数 Hello world を作成するには

- 1. Lambda コンソールの [\[関数ページ\]](https://console.aws.amazon.com/lambda/home#/functions) を開きます。
- 2. [Create function (関数の作成)] を選択します。

3. [ゼロから作る] を選択します。

- 4. [基本情報] ペインで、[関数名] に「**myLambdaFunction**」を入力します。
- 5. [ランタイム] では、[Node.js 20.x] または [Python 3.12] のいずれかを選択します。
- 6. [アーキテクチャ] の設定は [86\_64] のままにし、[関数を作成] を選択します。

Lambda はメッセージ Hello from Lambda! を返す関数を作成します。また Lambda は、ユー ザーの関数のための実行ロールも作成します。[実行ロール](#page-1481-0)とは、AWS サービス およびリソースに対 するアクセス許可を Lambda 関数に付与する AWS Identity and Access Management (IAM) のロール です。Lambda が作成するこのロールは、CloudWatch Logs に書き込むための基本的なアクセス許 可を、ユーザーの関数に付与します。

これで、コンソールの組み込みコードエディターを使用して、Lambda が作成した Hello world コー ドを独自の関数コードに置き換えることができるようになります。

Node.js

コンソールでコードを変更するには

1. [コード] タブを選択します。

Lambda が関数コードを作成すると、それがコンソールの組み込みコードエディタに表示さ れます。コードエディターに index.mjs タブが表示されない場合は、次の図に示すように、 ファイルエクスプローラーで index.mjs を選択します。

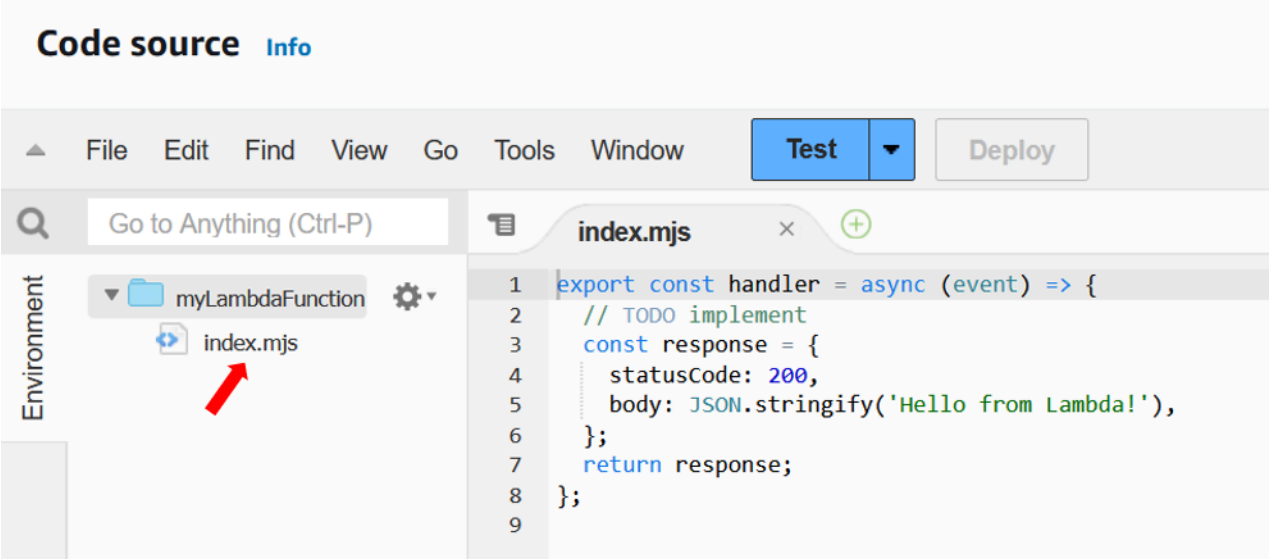

2. 次のコードを index.mjs タブに貼り付け、Lambda が作成したコードを置き換えます。
```
export const handler = async (event, context) => {
   const length = event.length; 
   const width = event.width; 
   let area = calculateArea(length, width); 
   console.log(`The area is ${area}`); 
   console.log('CloudWatch log group: ', context.logGroupName); 
  let data = \{ "area": area, 
   }; 
     return JSON.stringify(data); 
   function calculateArea(length, width) { 
     return length * width; 
   }
};
```
3. [デプロイ] を選択して、関数のコードを更新します。変更内容が Lambda によりデプロイさ れると、関数が正常に更新されたことをユーザーに知らせるバナーが、コンソールに表示さ れます。

関数コードを把握する

次のステップに進む前に、関数コードを読む時間を作り、Lambda の主要な概念を把握しましょ う。

• Lambda ハンドラー:

ユーザーの Lambda 関数は、handler という名前の Node.js 関数を含んでいます。Node.js の Lambda 関数には複数の Node.js 関数を含めることができますが、コードへのエントリポイ ントは、常に handler 関数です。関数が呼び出されると、Lambda はこのメソッドを実行しま す。

コンソールを使用して Hello world 関数を作成すると、Lambda は自動的に、関数のハンドラー メソッドの名前を handler に設定します。この Node.js 関数の名前は編集しないでくださ い。編集すると、関数を呼び出しても Lambda はコードを実行できなくなります。

Node.js の Lambda ハンドラーの詳細については、「[the section called "Handler"」](#page-472-0)を参照して ください。

• Lambda のイベントオブジェクト:

関数 handler は 2 つの引数 (event および context) を受け取ります。Lambda のイベン トとは JSON 形式のドキュメントであり、関数で処理するためのデータが含まれています。

関数が別の AWS サービス によって呼び出された場合、イベントオブジェクトには、その呼び 出しの原因となったイベントに関する情報が含まれています。例えば、オブジェクトのアップ ロード時に Amazon Simple Storage Service (Amazon S3) バケットが関数を呼び出した場合、 イベントは Amazon S3 バケットの名前とオブジェクトキーを含んでいます。

この例では、キーと値のペア 2 つを含む JSON 形式のドキュメントをコンソールに入力するこ とで、イベントを作成しています。

• Lambda のコンテキストオブジェクト:

この関数が受け取る 2 番目の引数はcontext。Lambda は、ユーザーの関数に対し、自動的 にコンテキストオブジェクトを渡します。コンテキストオブジェクトは、関数の呼び出しおよ び実行環境に関する情報を含んでいます。

モニタリング目的として、コンテキストオブジェクトを使用して関数の呼び出しに関する情報 を出力できます。この例では、関数が logGroupName パラメータを使用して、CloudWatch ロ ググループの名前を出力しています。

Node.js の Lambda コンテキストオブジェクトの詳細については、「[the section called](#page-508-0)  ["Context"](#page-508-0)」を参照してください。

• Lambda でのログ記録:

Node.js では、関数のログに情報を送信するために、console.log や console.error など のコンソールメソッドを使用できます。このサンプルコードでは、計算された面積と関数の CloudWatch Logs グループの名前を出力するために、console.log ステートメントを使用し ます。また、stdout または stderr に書き込みを行う任意のロギングライブラリも使用でき ます。

詳細については、「[the section called "ログ記録"」](#page-510-0)を参照してください。他のランタイムでの ログ記録については、関連するランタイムの「構築方法」のページを参照してください。

#### Python

コンソールでコードを変更するには

1. [コード] タブを選択します。

Lambda が関数コードを作成すると、それがコンソールの組み込みコードエディタに表示さ れます。コードエディターに lambda\_function.py タブが表示されない場合は、次の図に示す ように、ファイルエクスプローラーで lambda\_function.py 選択します。

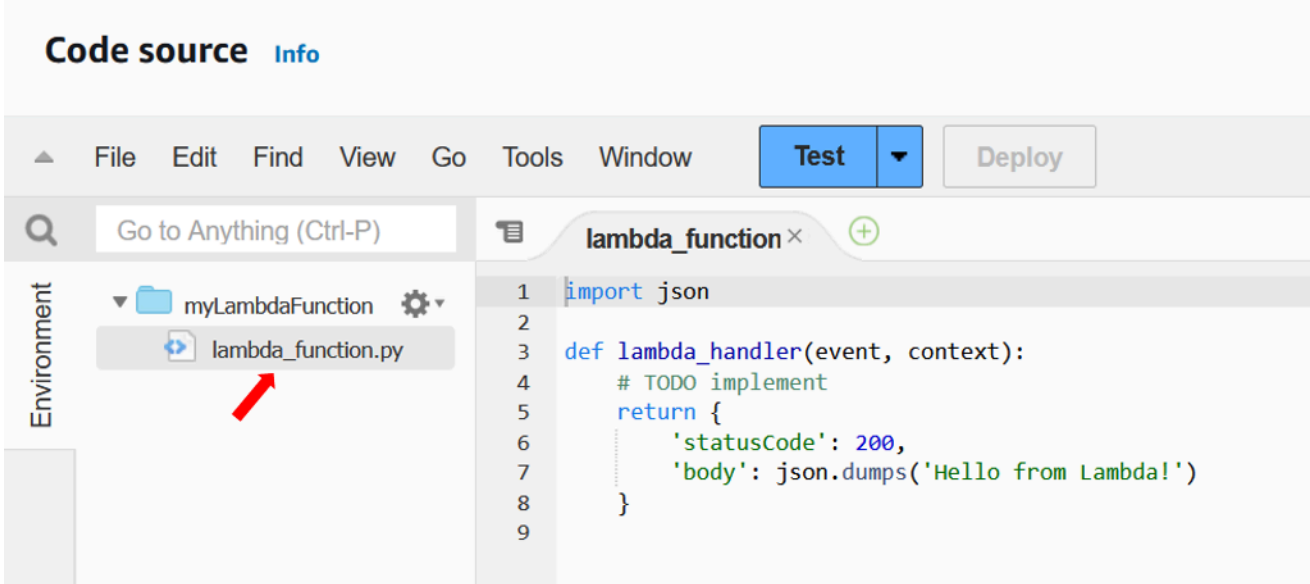

2. 次のコードを lambda\_function.py タブに貼り付け、Lambda が作成したコードを置き換えま す。

```
import json
import logging
logger = logging.getLogger()
logger.setLevel(logging.INFO)
def lambda_handler(event, context): 
     # Get the length and width parameters from the event object. The 
     # runtime converts the event object to a Python dictionary 
     length = event['length'] 
    width = event['width'] area = calculate_area(length, width)
```

```
 print(f"The area is {area}") 
     logger.info(f"CloudWatch logs group: {context.log_group_name}") 
     # return the calculated area as a JSON string 
     data = {"area": area} 
     return json.dumps(data) 
def calculate area(length, width):
     return length*width
```
3. [デプロイ] を選択して、関数のコードを更新します。変更内容が Lambda によりデプロイさ れると、関数が正常に更新されたことをユーザーに知らせるバナーが、コンソールに表示さ れます。

関数コードを把握する

次のステップに進む前に、関数コードを読む時間を作り、Lambda の主要な概念を把握しましょ う。

• Lambda ハンドラー:

ユーザーの Lambda 関数には、lambda\_handler という名前の Python 関数が含まれていま す。Python の Lambda 関数には複数の Python 関数を含めることができますが、コードへのエ ントリポイントは、常に handler 関数です。関数が呼び出されると、Lambda はこのメソッド を実行します。

コンソールを使用して Hello world 関数を作成すると、Lambda は自動的に、関数のハンドラー メソッドの名前を lambda\_handler に設定します。この Python 関数の名前は編集しないで ください。編集すると、関数を呼び出しても Lambda はコードを実行できなくなります。

Python の Lambda ハンドラーの詳細については、「[the section called "Handler"」](#page-578-0)を参照して ください。

• Lambda のイベントオブジェクト:

関数 lambda\_handler は 2 つの引数 (event および context) を受け取ります。Lambda のイベントとは JSON 形式のドキュメントであり、関数で処理するためのデータが含まれてい ます。

関数が別の AWS サービス によって呼び出された場合、イベントオブジェクトには、その呼び 出しの原因となったイベントに関する情報が含まれています。例えば、オブジェクトのアップ ロード時に Amazon Simple Storage Service (Amazon S3) バケットが関数を呼び出した場合、 イベントは Amazon S3 バケットの名前とオブジェクトキーを含んでいます。

この例では、キーと値のペア 2 つを含む JSON 形式のドキュメントをコンソールに入力するこ とで、イベントを作成しています。

• Lambda のコンテキストオブジェクト:

この関数が受け取る 2 番目の引数はcontext。Lambda は、ユーザーの関数に対し、自動的 にコンテキストオブジェクトを渡します。コンテキストオブジェクトは、関数の呼び出しおよ び実行環境に関する情報を含んでいます。

モニタリング目的として、コンテキストオブジェクトを使用して関数の呼び出しに関する情報 を出力できます。この例では、関数が log\_group\_name パラメータを使用して、CloudWatch ロググループの名前を出力しています。

Python の Lambda コンテキストオブジェクトの詳細については、「[the section called](#page-629-0) ["Context"](#page-629-0)」を参照してください。

• Lambda でのログ記録:

Python では、関数のログに情報を送信するために、print ステートメントまたは Python ログ 記録ライブラリのいずれかを使用できます。キャプチャされる内容の違いを説明するために、 このサンプルコードでは両方の方法を使用しています。本番用のアプリケーションでは、ログ 記録ライブラリを使用することをお勧めします。

詳細については、「[the section called "Python Lambda 関数のログ記録とモニタリング"](#page-631-0)」を参 照してください。他のランタイムでのログ記録については、関連するランタイムの「構築方 法」のページを参照してください。

### コンソールを使用して Lambda 関数を呼び出す

Lambda コンソールを使用して自分の関数を呼び出すには、まずテストイベントを作成して、それを 関数に送信します。このイベントは、キー "length" および "width" を使用するキーと値のペア 2 つを含む、JSON 形式のドキュメントです。

テストイベントを作成するには

- 1. [コードソース] ペインで、[テスト] を選択します。
- 2. [新しいイベントを作成] を選択します。
- 3. [イベント名] に、「**myTestEvent**」を入力します。
- 4. [イベント JSON] パネルに、以下を貼り付けてデフォルト値を置き換えます。

```
{ 
   "length": 6, 
   "width": 7
}
```
5. [Save] を選択します。

これで、関数をテストし、Lambda コンソールと CloudWatch Logs を使用して関数呼び出しのレ コードを表示できるようになります。

関数をテストして呼び出しのレコードをコンソールに表示するには

• [コードソース] ペインで、[テスト] を選択します。関数の実行が終了すると、[実行結果] タブに 応答と関数ログが表示されます。次のような結果が表示されます。

Node.js

```
Test Event Name
myTestEvent
Response
"{\"area\":42}"
Function Logs
START RequestId: 5c012b0a-18f7-4805-b2f6-40912935034a Version: $LATEST
2023-08-31T23:39:45.313Z 5c012b0a-18f7-4805-b2f6-40912935034a INFO The area is 
  42
2023-08-31T23:39:45.331Z 5c012b0a-18f7-4805-b2f6-40912935034a INFO CloudWatch 
 log group: /aws/lambda/myLambdaFunction
END RequestId: 5c012b0a-18f7-4805-b2f6-40912935034a
REPORT RequestId: 5c012b0a-18f7-4805-b2f6-40912935034a Duration: 20.67 ms Billed 
  Duration: 21 ms Memory Size: 128 MB Max Memory Used: 66 MB Init Duration: 
  163.87 ms
```

```
Request ID
5c012b0a-18f7-4805-b2f6-40912935034a
```
Python

```
Test Event Name
myTestEvent
Response
"{\"area\": 42}"
Function Logs
START RequestId: 2d0b1579-46fb-4bf7-a6e1-8e08840eae5b Version: $LATEST
The area is 42
[INFO] 2023-08-31T23:43:26.428Z 2d0b1579-46fb-4bf7-a6e1-8e08840eae5b CloudWatch 
 logs group: /aws/lambda/myLambdaFunction
END RequestId: 2d0b1579-46fb-4bf7-a6e1-8e08840eae5b
REPORT RequestId: 2d0b1579-46fb-4bf7-a6e1-8e08840eae5b Duration: 1.42 ms Billed 
 Duration: 2 ms Memory Size: 128 MB Max Memory Used: 39 MB Init Duration: 123.74 
 ms
Request ID
2d0b1579-46fb-4bf7-a6e1-8e08840eae5b
```
この例では、コードの呼び出しにコンソールのテスト機能を使用しました。つまり、関数の実 行結果は、コンソールに直接表示できます。関数呼び出しがコンソールの外部で行われる場合 は、CloudWatch Logs を使用する必要があります。

CloudWatch Logs で関数の呼び出しレコードを表示するには

- 1. Amazon CloudWatch コンソールの [[\[Log groups \(ロググループ\)\] ページ\]](https://console.aws.amazon.com/cloudwatch/home#logs:) を開きます。
- 2. 関数のロググループの名前を選択します (/aws/lambda/myLambdaFunction) 。これは関数 がコンソールに出力したロググループ名です。
- 3. [ログストリーム] タブで、関数呼び出しに対応するログストリームを選択します。

次のような出力が表示されます:

#### Node.js

```
INIT_START Runtime Version: nodejs:20.v13 Runtime Version ARN: 
  arn:aws:lambda:us-
west-2::runtime:e3aaabf6b92ef8755eaae2f4bfdcb7eb8c4536a5e044900570a42bdba7b869d9
START RequestId: aba6c0fc-cf99-49d7-a77d-26d805dacd20 Version: $LATEST
2023-08-23T22:04:15.809Z 5c012b0a-18f7-4805-b2f6-40912935034a INFO The area 
 is 42
2023-08-23T22:04:15.810Z aba6c0fc-cf99-49d7-a77d-26d805dacd20 INFO 
 CloudWatch log group: /aws/lambda/myLambdaFunction
END RequestId: aba6c0fc-cf99-49d7-a77d-26d805dacd20
REPORT RequestId: aba6c0fc-cf99-49d7-a77d-26d805dacd20 Duration: 17.77 ms 
 Billed Duration: 18 ms Memory Size: 128 MB Max Memory Used: 67 MB Init 
  Duration: 178.85 ms
```
Python

INIT\_START Runtime Version: python:3.12.v16 Runtime Version ARN: arn:aws:lambda:uswest-2::runtime:ca202755c87b9ec2b58856efb7374b4f7b655a0ea3deb1d5acc9aee9e297b072 START RequestId: 9d4096ee-acb3-4c25-be10-8a210f0a9d8e Version: \$LATEST The area is 42 [INFO] 2023-09-01T00:05:22.464Z 9315ab6b-354a-486e-884a-2fb2972b7d84 CloudWatch logs group: /aws/lambda/myLambdaFunction END RequestId: 9d4096ee-acb3-4c25-be10-8a210f0a9d8e REPORT RequestId: 9d4096ee-acb3-4c25-be10-8a210f0a9d8e Duration: 1.15 ms Billed Duration: 2 ms Memory Size: 128 MB Max Memory Used: 40 MB

## クリーンアップ

作業が完了したサンプル関数は削除しておきます。また、関数のログを保存するロググループと、コ ンソールが作成した[実行ロール](#page-1481-0)も削除できます。

Lambda 関数を削除するには

- 1. Lambda コンソールの [\[関数ページ\]](https://console.aws.amazon.com/lambda/home#/functions) を開きます。
- 2. 関数を選択します。
- 3. [Actions] (アクション)、[Delete] (削除) の順に選択します。

4. [Delete function] (関数の削除) ダイアログボックスに「削除」と入力してから、[Delete] (削除) を選択します。

ロググループを削除するには

- 1. Amazon CloudWatch コンソールの [\[Log groups \(ロググループ\)\] ページを](https://console.aws.amazon.com/cloudwatch/home#logs:)開きます。
- 2. 関数のロググループ (/aws/lambda/my-function) を選択します。
- 3. [アクション]、[ロググループの削除] の順にクリックします。
- 4. ロググループの削除ダイアログボックスで、[削除] をクリックします。

#### 実行ロールを削除するには

- 1. AWS Identity and Access Management (IAM) コンソールの [\[Roles \(ロール\)\] ページ](https://console.aws.amazon.com/iam/home?#/roles)を開きます。
- 2. 関数の実行ロールを選択します (myLambdaFunction-role-*31exxmpl* など)。
- 3. [削除] を選択します。
- 4. [Delete role] (ロールの削除) ダイアログボックスにロール名を入力し、[Delete] (削除) を選択し ます。

AWS CloudFormation と AWS Command Line Interface (AWS CLI) を使用して、関数、ロググルー プ、ロールの作成とクリーンアップを自動化できます。

## その他のリソースと次のステップ

ここまでで、コンソールを使用し簡単な Lambda 関数を作成してテストを行ったので、次の各ス テップを実行します。

• 自分のコードに依存関係を追加し、.zip デプロイパッケージを使用してデプロイする方法を学習し ます。以下のリンクから、関心のある言語を選択してください。

Node.js

「[the section called ".zip ファイルアーカイブをデプロイする"」](#page-479-0)を参照してください。

Typescript

「[the section called ".zip ファイルアーカイブをデプロイする"」](#page-539-0)を参照してください。

#### Python

「[the section called ".zip ファイルアーカイブをデプロイする"」](#page-583-0)を参照してください。 Ruby

「[the section called ".zip ファイルアーカイブをデプロイする"」](#page-678-0)を参照してください。

Java

「[the section called ".zip ファイルアーカイブをデプロイする"」](#page-736-0)を参照してください。

Go

「[the section called ".zip ファイルアーカイブをデプロイする"」](#page-864-0)を参照してください。  $C#$ 

「[the section called "デプロイパッケージ"」](#page-917-0)を参照してください。

- 別の AWS サービス から Lambda 関数を呼び出すための設定方法を学習するには、[「チュートリ](#page-1336-0) [アル: Amazon S3 トリガーを使用して Lambda 関数を呼び出す」](#page-1336-0)を実行します。
- これより複雑な、他の AWS サービス で Lambda を使用する例については、次のチュートリアル のいずれかを選択してください。
	- [Amazon API Gateway で Lambda を使用する:](#page-1025-0) Lambda 関数を呼び出す Amazon API Gateway REST API を作成します。
	- [チュートリアル: Lambda 関数を使用して Amazon RDS にアクセスする:](https://docs.aws.amazon.com/AmazonRDS/latest/UserGuide/rds-lambda-tutorial.html) Lambda 関数を使用し て RDS Proxy 経由で Amazon Relational Database Service (Amazon RDS) データベースにデー タを書き込みます。
	- [チュートリアル: Amazon S3 トリガーを使用してサムネイル画像を作成する:](#page-1363-0) Lambda 関数を使 用して、イメージファイルが Amazon S3 バケットにアップロードされるたびにサムネイルを作 成します。

# サーバーレスファイル処理アプリケーションを作成する

Lambda の最も一般的なユースケースの 1 つは、ファイル処理タスクを実行することです。例え ば、Lambda 関数を使用して、HTML ファイルまたは画像から PDF ファイルを自動的に作成した り、ユーザーが画像をアップロードしたときにサムネイルを作成したりできます。

この例では、PDF ファイルが Amazon Simple Storage Service (Amazon S3) バケットにアップロー ドされると自動的に暗号化されるアプリケーションを作成します。このアプリを実装するには、以下 のリソースを作成する必要があります。

- ユーザーが PDF ファイルをアップロードするための Amazon S3 バケット
- アップロードされたファイルを読み取り、暗号化されたパスワードで保護されたバージョンのファ イルを作成する Python の Lambda 関数
- Lambda が暗号化されたファイルに保存するための 2 番目の Amazon S3 バケット

また、 AWS Identity and Access Management (IAM) ポリシーを作成して、Amazon S3 バケットで 読み取りおよび書き込みオペレーションを実行するアクセス許可を Lambda 関数に付与します。

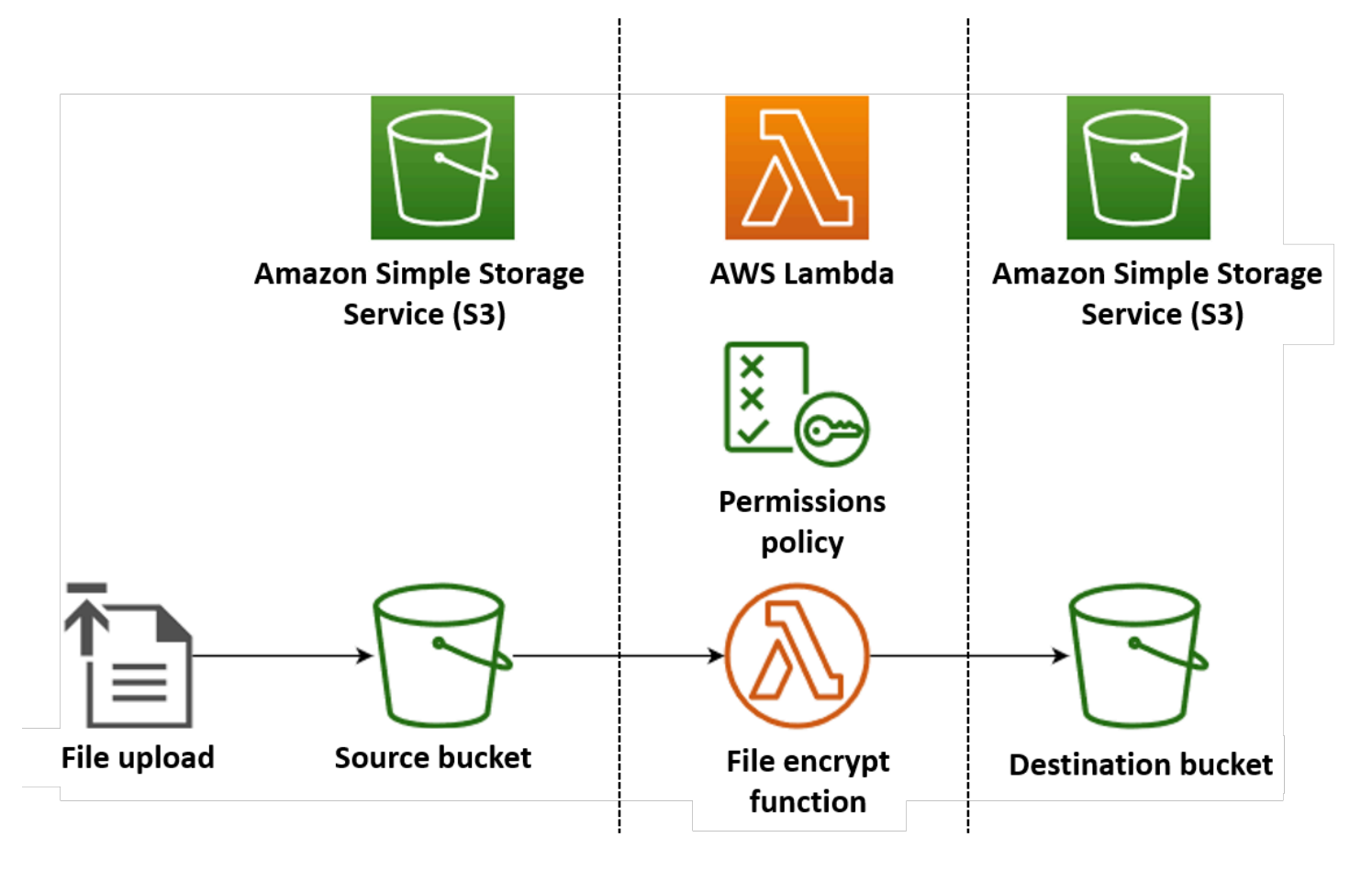

#### **G** Tip

Lambda を初めて使用する場合は、このサンプルアプリを作成する前にチュートリアル [最初](#page-32-0) [の関数を作成する](#page-32-0) を実行することをお勧めします。

AWS Management Console または AWS Command Line Interface (AWS CLI) を使用してリソー スを作成して設定することで、アプリケーションを手動でデプロイできます。AWS Serverless Application Model (AWS SAM) を使用してアプリケーションをデプロイすることもできます。AWS SAM は、Infrastructure as Code (IaC) ツールです。IaC では、リソースを手動で作成するのではな く、コードに定義して自動的にデプロイします。

このサンプルアプリケーションをデプロイする前に、IaC で Lambda を使用する方法の詳細について は、「[the section called "Infrastructure as code \(IaC\) "](#page-76-0)」を参照してください。

### 前提条件

サンプルアプリケーションを作成する前に、必要なコマンドラインツールがインストールされている ことを確認してください。

• AWS CLI

AWS Management Console または AWS CLI を使用して、アプリケーションのリソースを手動で デプロイできます。CLI を使用するには、「AWS Command Line Interface ユーザー ガイド」の[イ](https://docs.aws.amazon.com/cli/latest/userguide/getting-started-install.html) [ンストール手順](https://docs.aws.amazon.com/cli/latest/userguide/getting-started-install.html)に従って CLI をインストールします。

• AWS SAM CLI

AWS SAM を使用してサンプルアプリケーションをデプロイする場合は、AWS CLI と AWS SAM CLI の両方をインストールする必要があります。AWS SAM CLI をインストールするには、「AWS SAM ユーザー ガイド」の [インストール手順に](https://docs.aws.amazon.com/serverless-application-model/latest/developerguide/install-sam-cli.html)従ってください。

• pytest モジュール

アプリケーションをデプロイしたら、提供されている Python の自動テストスクリプトを使用して テストできます。このスクリプトを使用するには、次のコマンドを実行して、ローカル開発環境に pytest パッケージをインストールします。

**pip install pytest**

AWS SAM を使用してアプリケーションをデプロイするには、ビルドマシンと PATH に Python 3.12 もインストールする必要があります。

## サンプルアプリケーションファイルのダウンロード

サンプルアプリケーションを作成してテストするには、プロジェクトディレクトリに次のファイルを 作成します。

- lambda\_function.py ファイル暗号化を実行する Lambda 関数の Python 関数コード
- requirements.txt Python 関数コードに必要な依存関係を定義するマニフェストファイル
- template.yaml アプリケーションのデプロイに使用できる AWS SAM テンプレート
- test\_pdf\_encrypt.py アプリケーションの自動テストに使用できるテストスクリプト
- pytest.ini テストスクリプトの設定ファイル

以下のセクションを展開してコードをコピーし、アプリの作成とテストにおける各ファイルの役割の 詳細を確認してください。

Python 関数コード

次のコードをコピーし、lambda\_function.py という名前のファイルに貼り付けます。

```
from pypdf import PdfReader, PdfWriter
import uuid
import os
from urllib.parse import unquote_plus
import boto3
# Create the S3 client to download and upload objects from S3
s3_client = boto3.client('s3')
def lambda_handler(event, context): 
     # Iterate over the S3 event object and get the key for all uploaded files 
     for record in event['Records']: 
         bucket = record['s3']['bucket']['name'] 
         key = unquote_plus(record['s3']['object']['key']) # Decode the S3 object key to 
  remove any URL-encoded characters 
         download_path = f'/tmp/{uuid.uuid4()}.pdf' # Create a path in the Lambda tmp 
  directory to save the file to 
         upload_path = f'/tmp/converted-{uuid.uuid4()}.pdf' # Create another path to 
  save the encrypted file to
```

```
 # If the file is a PDF, encrypt it and upload it to the destination S3 bucket 
         if key.lower().endswith('.pdf'): 
             s3_client.download_file(bucket, key, download_path) 
             encrypt_pdf(download_path, upload_path) 
            encrypted key = add encrypted suffix(key)
             s3_client.upload_file(upload_path, f'{bucket}-encrypted', encrypted_key)
# Define the function to encrypt the PDF file with a password
def encrypt_pdf(file_path, encrypted_file_path): 
     reader = PdfReader(file_path) 
     writer = PdfWriter() 
     for page in reader.pages: 
         writer.add_page(page) 
     # Add a password to the new PDF 
     writer.encrypt("my-secret-password") 
     # Save the new PDF to a file 
    with open(encrypted file path, "wb") as file:
         writer.write(file)
# Define a function to add a suffix to the original filename after encryption
def add encrypted suffix(original key):
     filename, extension = original_key.rsplit('.', 1) 
     return f'{filename}_encrypted.{extension}'
```
**G** Note

このサンプルコードでは、暗号化されたファイル (my-secret-password) のパスワードが 関数コードにハードコードされます。本番環境のアプリケーションでは、関数コードにパス ワードなどの機密情報を含めないでください。AWS Secrets Manager を使用して、機密性の 高いパラメータを安全に保存します。

Python 関数コードには、関数が呼び出されたときに Lambda が実行する[ハンドラー関数と](#page-578-0)、ハンド ラーが PDF 暗号化を実行するために呼び出す encrypt\_pdf という名前の関数の 2 つの関数が含ま れています。

関数が Amazon S3 によって呼び出されると、Lambda は呼び出しの原因となったイベントの詳細を 含む JSON 形式のイベント引数を関数に渡します。この場合、情報には Amazon S3 バケットの名

前と、アップロードされたファイルのオブジェクトキーが含まれます。Amazon S3 のイベントオブ ジェクトの形式の詳細については、「[the section called "S3"」](#page-1334-0)を参照してください。

次に、関数は AWS SDK for Python (Boto3) を使用して、イベントオブジェクトで指定された PDF ファイルをローカル一時ストレージディレクトリにダウンロードしてから、[pypdf](https://pypi.org/project/pypdf/) ライブラリを使 用して暗号化します。

最後に、この関数は Boto3 SDK を使用して暗号化されたファイルを Amazon S3 送信先バケットに 保存します。

### **requirements.txt** マニフェストファイル

次のコードをコピーし、requirements.txt という名前のファイルに貼り付けます。

boto3 pypdf

この例では、関数コードには、標準の Python ライブラリに含まれていない依存関係が 2 つしかあり ません。SDK for Python (Boto3) と、関数が PDF 暗号化の実行に使用する pypdf パッケージです。

#### **G** Note

SDK for Python (Boto3) のバージョンは Lambda ランタイムの一部として含まれているた め、Boto3 を関数のデプロイパッケージに追加せずにコードが実行されます。ただし、関数 の依存関係を完全に制御し、バージョン不一致による問題を回避するには、Python のベスト プラクティスとして、関数のデプロイパッケージにすべての関数の依存関係を含めることを お勧めします。詳細については、「[the section called "Python でのランタイム依存関係"」](#page-583-1)を 参照してください。

### AWS SAM テンプレート

次のコードをコピーし、template.yaml という名前のファイルに貼り付けます。

AWSTemplateFormatVersion: '2010-09-09' Transform: AWS::Serverless-2016-10-31

Resources: EncryptPDFFunction:

```
AWS Lambda アンチュアン かんしょう しょうしょう しょうしょう しょうしゅん しょうしゅん しょうしゅん うちのみ のうしゃ 開発者ガイド
```

```
 Type: AWS::Serverless::Function 
   Properties: 
     FunctionName: EncryptPDF 
     Architectures: [x86_64] 
     CodeUri: ./ 
    Handler: lambda function.lambda handler
     Runtime: python3.12 
     Timeout: 15 
     MemorySize: 256 
     LoggingConfig: 
       LogFormat: JSON 
     Policies: 
       - AmazonS3FullAccess 
     Events: 
       S3Event: 
          Type: S3 
          Properties: 
            Bucket: !Ref PDFSourceBucket 
            Events: s3:ObjectCreated:* 
 PDFSourceBucket: 
   Type: AWS::S3::Bucket 
   Properties: 
     BucketName: EXAMPLE-BUCKET 
 EncryptedPDFBucket: 
   Type: AWS::S3::Bucket 
   Properties: 
     BucketName: EXAMPLE-BUCKET-encrypted
```
AWS SAM テンプレートは、アプリケーション用に作成するリソースを定義します。この例で は、テンプレートは AWS::Serverless::Function タイプを使用して Lambda 関数を定義し、 AWS::S3::Bucket タイプを使用して 2 つの Amazon S3 バケットを定義します。テンプレートで 指定されたバケット名はプレースホルダーです。AWS SAM を使用してアプリケーションをデプロ イする前に、テンプレートを編集して、[Amazon S3 バケットの命名規則を満たすグローバルに一意](https://docs.aws.amazon.com/AmazonS3/latest/userguide/bucketnamingrules.html) [の名前でバケットの名前](https://docs.aws.amazon.com/AmazonS3/latest/userguide/bucketnamingrules.html)を変更する必要があります。このステップについては、「[the section called](#page-63-0)  ["AWS SAM を使用してリソースをデプロイする"」](#page-63-0)で詳しく説明します。

Lambda 関数リソースの定義は、S3Event イベントプロパティを使用して関数のトリガーを設定し ます。このトリガーにより、ソースバケットにオブジェクトが作成されるたびに関数が呼び出されま す。

関数定義は、関数の[実行ロール](#page-1481-0)にアタッチする AWS Identity and Access Management (IAM) ポリ シーも指定します。[AWS 管理ポリシー](https://docs.aws.amazon.com/IAM/latest/UserGuide/access_policies_managed-vs-inline.html#aws-managed-policies)AmazonS3FullAccessは、Amazon S3 へのオブジェクトの 読み取りと書き込みに必要なアクセス許可を関数に付与します。

### 自動テストスクリプト

次のコードをコピーし、test\_pdf\_encrypt.py という名前のファイルに貼り付けます。

```
import boto3
import json
import pytest
import time
import os
@pytest.fixture
def lambda_client(): 
     return boto3.client('lambda') 
@pytest.fixture
def s3_client(): 
     return boto3.client('s3')
@pytest.fixture
def logs_client(): 
     return boto3.client('logs')
@pytest.fixture(scope='session')
def cleanup(): 
     # Create a new S3 client for cleanup 
     s3_client = boto3.client('s3') 
     yield 
     # Cleanup code will be executed after all tests have finished 
     # Delete test.pdf from the source bucket 
     source_bucket = 'EXAMPLE-BUCKET' 
     source_file_key = 'test.pdf' 
     s3_client.delete_object(Bucket=source_bucket, Key=source_file_key) 
     print(f"\nDeleted {source_file_key} from {source_bucket}") 
     # Delete test_encrypted.pdf from the destination bucket 
     destination_bucket = 'EXAMPLE-BUCKET-encrypted' 
     destination_file_key = 'test_encrypted.pdf'
```

```
 s3_client.delete_object(Bucket=destination_bucket, Key=destination_file_key) 
     print(f"Deleted {destination_file_key} from {destination_bucket}") 
@pytest.mark.order(1)
def test_source_bucket_available(s3_client): 
     s3_bucket_name = 'EXAMPLE-BUCKET' 
     file_name = 'test.pdf' 
     file_path = os.path.join(os.path.dirname(__file__), file_name) 
     file_uploaded = False 
     try: 
         s3_client.upload_file(file_path, s3_bucket_name, file_name) 
         file_uploaded = True 
     except: 
         print("Error: couldn't upload file") 
     assert file_uploaded, "Could not upload file to S3 bucket" 
@pytest.mark.order(2)
def test_lambda_invoked(logs_client): 
     # Wait for a few seconds to make sure the logs are available 
     time.sleep(5) 
     # Get the latest log stream for the specified log group 
     log_streams = logs_client.describe_log_streams( 
         logGroupName='/aws/lambda/EncryptPDF', 
         orderBy='LastEventTime', 
         descending=True, 
         limit=1 
     ) 
     latest_log_stream_name = log_streams['logStreams'][0]['logStreamName'] 
     # Retrieve the log events from the latest log stream 
     log_events = logs_client.get_log_events( 
         logGroupName='/aws/lambda/EncryptPDF', 
         logStreamName=latest_log_stream_name 
     ) 
     success_found = False
```

```
 for event in log_events['events']: 
         message = json.loads(event['message']) 
         status = message.get('record', {}).get('status') 
         if status == 'success': 
             success_found = True 
             break 
     assert success_found, "Lambda function execution did not report 'success' status in 
  logs."
@pytest.mark.order(3)
def test_encrypted_file_in_bucket(s3_client): 
     # Specify the destination S3 bucket and the expected converted file key 
     destination_bucket = 'EXAMPLE-BUCKET-encrypted' 
     converted_file_key = 'test_encrypted.pdf' 
     try: 
         # Attempt to retrieve the metadata of the converted file from the destination 
  S3 bucket 
         s3_client.head_object(Bucket=destination_bucket, Key=converted_file_key) 
    except s3 client.exceptions.ClientError as e:
         # If the file is not found, the test will fail 
         pytest.fail(f"Converted file '{converted_file_key}' not found in the 
  destination bucket: {str(e)}")
def test_cleanup(cleanup): 
     # This test uses the cleanup fixture and will be executed last 
     pass
```
自動テストスクリプトは、3 つのテスト関数を実行して、アプリの正しいオペレーションを確認しま す。

- テスト test\_source\_bucket\_available では、テスト PDF ファイルをバケットにアップロー ドすることで、ソースバケットが正常に作成されたことを確認します。
- テスト test\_lambda\_invoked は、関数の最新の CloudWatch Logs ログストリームを調べて、 テストファイルをアップロードしたときに Lambda 関数が実行され、成功が報告されていること を確認します。
- テスト test\_encrypted\_file\_in\_bucket では、レプリケート先バケットに暗号化された test\_encrypted.pdf ファイルが含まれていることを確認します。

これらのテストがすべて実行されると、スクリプトは追加のクリーンアップステップを実行して、送 信元バケットと送信先バケットの両方から test.pdf および test\_encrypted.pdf ファイルを削 除します。

AWS SAM テンプレートと同様に、このファイルで指定されたバケット名はプレースホルダーです。 テストを実行する前に、このファイルをアプリケーションの実際のバケット名で編集する必要があり ます。このステップについては、「[the section called "自動スクリプトを使用したアプリケーション](#page-67-0) [のテスト"」](#page-67-0)で詳しく説明します。

テストスクリプト設定ファイル

次のコードをコピーし、pytest.ini という名前のファイルに貼り付けます。

[pytest] markers = order: specify test execution order

これは、test\_pdf\_encrypt.py スクリプト内のテストを実行する順序を指定するために必要で す。

## アプリのデプロイ

このサンプルアプリケーションのリソースは、手動または AWS SAM を使用して作成およびデプロ イできます。実稼働環境では、AWS SAM のような IaC ツールを使用して、手動プロセスを使用せ ずにサーバーレスアプリケーション全体を迅速かつ繰り返しデプロイすることをお勧めします。

この例では、コンソールまたは AWS CLI 手順に従って各 AWS リソースを個別に設定する方法を学 習するか、[the section called "AWS SAM を使用してリソースをデプロイする"](#page-63-0) に進んでいくつかの CLI コマンドを使用してアプリをすばやくデプロイします。

### リソースを手動でデプロイする

アプリを手動でデプロイするには、次の手順を実行します。

- ソースと送信先の Amazon S3 バケットを作成する
- PDF ファイルを暗号化し、暗号化されたバージョンを Amazon S3 バケットに保存する Lambda 関数を作成する
- オブジェクトがソースバケットにアップロードされたときに、関数を呼び出す Lambda トリガー を設定します。

次の段落の手順に従って、 リソースを作成および設定します。

2 つの Amazon S3 バケットを作成する

まず、2 つの Amazon S3 バケットを作成します。1 つ目のバケットは、PDF ファイルをアップロー ドするソース バケットです。2 つ目のバケットは、関数を呼び出すときに暗号化されたファイルを 保存するために Lambda が使用するバケットです。

Console

Amazon S3 バケットを作成する方法 (コンソール)

- 1. Amazon S3 コンソール[のバケット](https://console.aws.amazon.com/s3/buckets)ページを開きます。
- 2. [バケットを作成する] を選択します。
- 3. [全般設定] で、次の操作を行います。
	- a. [バケット名] には、Amazon S3 [バケットの命名規則](https://docs.aws.amazon.com/AmazonS3/latest/userguide/bucketnamingrules.html)を満たすグローバルに一意な名前を 入力します。バケット名は、小文字、数字、ドット (.)、およびハイフン (-) のみで構成 できます。
	- b. AWS リージョン については、お住まいの地域に最も近い [AWS リージョン](https://docs.aws.amazon.com/general/latest/gr/lambda-service.html) を選択して ください。デプロイメントプロセスの後半では、同じ AWS リージョン で Lambda 関数 を作成する必要があるため、選択したリージョンを書き留めておいてください。
- 4. 他のすべてのオプションはデフォルト設定値のままにしておき、[バケットの作成] を選択し ます。
- 5. ステップ 1 ~ 4 を繰り返して、送信先のバケットを作成します。[バケット名] に は **SOURCEBUCKET-encrypted** と入力します。**SOURCEBUCKET** は先ほど作成したソース元 バケットの名前です。

AWS CLI

Amazon S3 バケットを作成する方法 (AWS CLI)

1. 次の CLI コマンドを実行して、ソース元のバケットを作成します。バケットに付ける名 前は、グローバルに一意で、Amazon S3 [バケットの命名規則](https://docs.aws.amazon.com/AmazonS3/latest/userguide/bucketnamingrules.html)に従ったものである必要が あります。名前には、小文字、数字、ドット (.)、およびハイフン (-) のみを使用できま す。region および LocationConstraint については、お住まいの地域に最も近い [AWS](https://docs.aws.amazon.com/general/latest/gr/lambda-service.html) [リージョン](https://docs.aws.amazon.com/general/latest/gr/lambda-service.html) を選択してください。

**aws s3api create-bucket --bucket** *SOURCEBUCKET* **--region** *us-west-2* **\ --create-bucket-configuration LocationConstraint=***us-west-2*

チュートリアルの後半では、ソース元バケットと同じ AWS リージョン で Lambda 関数を作 成する必要があるため、選択したリージョンを書き留めておいてください。

2. 次のコマンドを実行して、送信先のバケットを作成します。バケット名に は **SOURCEBUCKET-encrypted** を使用する必要があります。**SOURCEBUCKET** はステップ 1 で作成したソース元バケットの名前です。region および LocationConstraint について は、ソース元バケットを作成するときに使用したものと同じ AWS リージョン を選択してく ださい。

**aws s3api create-bucket --bucket** *SOURCEBUCKET-encrypted* **--region** *us-west-2* **\ --create-bucket-configuration LocationConstraint=***us-west-2*

実行ロールの作成(AWS CLI のみ)

実行ロールとは、AWS サービス とリソースにアクセスする許可を Lambda 関数に付与する IAM ロールです。Lambda コンソールを使用して関数を作成すると、Lambda は自動的に実行ロールを作 成します。AWS CLI を使用してアプリをデプロイすることを選択した場合のみ、ロールを手動で作 成する必要があります。関数に Amazon S3 への読み取りおよび書き込みアクセスを許可するには、 [AWS管理ポリシー](https://docs.aws.amazon.com/IAM/latest/UserGuide/access_policies_managed-vs-inline.html#aws-managed-policies) AmazonS3FullAccess をアタッチします。

Console

このステップは、AWS CLI を使用してアプリケーションをデプロイする場合にのみ必要です。 AWS CLI

実行ロールを作成して **AmazonS3FullAccess** 管理ポリシー (AWS CLI) をアタッチするには

1. 次の JSON を trust-policy.json という名のファイルに保存します。この信頼ポリシー は、AWS Security Token Service (AWS STS) AssumeRole アクションを呼び出すサービス プリンシパルの lambda.amazonaws.com アクセス許可を付与することで、Lambda がロー ルのアクセス許可を使用できるようにします。

```
{ 
   "Version": "2012-10-17", 
   "Statement": [
```

```
 { 
        "Effect": "Allow", 
        "Principal": { 
          "Service": "lambda.amazonaws.com" 
        }, 
        "Action": "sts:AssumeRole" 
     } 
   ]
}
```
2. JSON 信頼ポリシードキュメントを保存したディレクトリから、次の CLI コマンドを実行し て実行ロールを作成します。

**aws iam create-role --role-name LambdaS3Role --assume-role-policy-document file://trust-policy.json**

3. AmazonS3FullAccess 管理ポリシーをアタッチするには、次の CLI コマンドを実行しま す。

**aws iam attach-role-policy --role-name LambdaS3Role --policy-arn arn:aws:iam::aws:policy/AmazonS3FullAccess**

関数デプロイパッケージを作成する

関数を作成するには、関数コードとその依存関係を含むデプロイパッケージを作成します。このアプ リケーションでは、関数コードは PDF 暗号化に別のライブラリを使用します。

デプロイパッケージを作成するには

- 1. 以前に GitHub から作成またはダウンロードした lambda\_function.py および requirements.txt ファイルを含むプロジェクトディレクトリに移動し、package という名 前の新しいディレクトリを作成します。
- 2. 次のコマンドを実行して、 package ディレクトリの requirements.txt ファイルで指定され た依存関係をインストールします。

**pip install -r requirements.txt --target ./package/**

3. アプリケーション コードとその依存関係を含む .zip ファイルを作成します。Linux または MacOS では、コマンドラインインターフェイスから次のコマンドを実行します。

```
cd package
zip -r ../lambda_function.zip .
cd ..
zip lambda_function.zip lambda_function.py
```
Windows では、任意の zip ツールを使用して、lambda\_function.zip ファイルを作成しま す。lambda\_function.py ファイルと依存関係が含まれるフォルダは、.zip ファイルのルート にインストールする必要があります。

また、Python 仮想環境を使用してデプロイパッケージを作成することもできます。「[Python](#page-583-0)  [Lambda 関数で .zip ファイルアーカイブを使用する」](#page-583-0)を参照してください。

#### Lambda 関数を作成する

これで、前のステップで作成したデプロイパッケージを使用して Lambda 関数をデプロイします。

**Console** 

関数を作成するには (コンソール)

コンソールを使用して Lambda 関数を作成するには、まず「Hello world」コードが含まれる ベーシックな関数を作成します。次に、前のステップで作成した .zip ファイルをアップロードし て、、このコードを自身で作成した関数コードへと置き換えます。

サイズの大きい PDF ファイルを暗号化するときに関数がタイムアウトしないようにするには、 関数のメモリとタイムアウトの設定が必要です。また、関数のログ形式を JSON に設定します。 提供されたテストスクリプトを使用するときは、CloudWatch Logs から関数の呼び出しステータ スを読み取って呼び出しが成功したことを確認するために、JSON 形式のログを設定する必要が あります。

- 1. Lambda コンソールの[関数ペ](https://console.aws.amazon.com/lambda/home#/functions)ージを開きます。
- 2. Amazon S3 バケットを作成したときと同じ AWS リージョン で操作していることを確認し てください。画面上部にあるドロップダウンリストを使用して、リージョンを変更できま す。

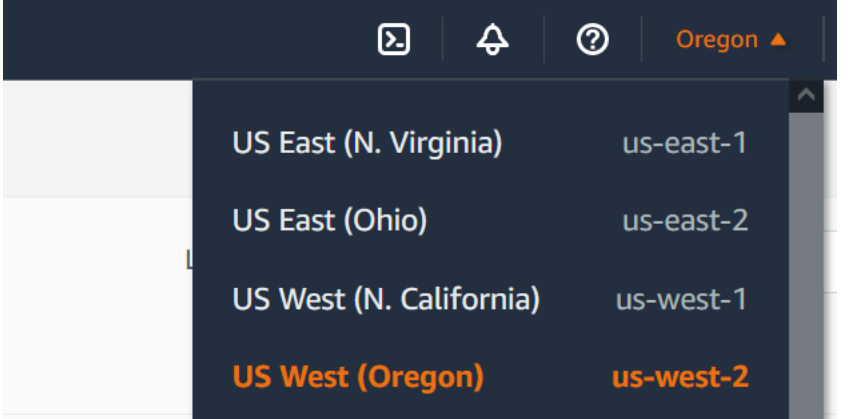

- 3. [関数の作成] を選択します。
- 4. Author from scratch を選択します。
- 5. 基本的な情報 で、以下の作業を行います。
	- a. [関数名] に「**EncryptPDF**」と入力します。
	- b. ランタイム には、[Python 3.12] を選択します。
	- c. [アーキテクチャ] で [x86\_64] を選択します。
- 6. [Create function (関数の作成)] を選択します。

関数コードをアップロードする方法 (コンソール)

- 1. [コードソース] ペインで、[アップロード元] をクリックします。
- 2. [.zip ファイル] をクリックします。
- 3. [アップロード] を選択します。
- 4. ファイルセレクターで .zip ファイルを選択し、[開く] を選択します。
- 5. [Save] を選択します。

関数のメモリとタイムアウトを設定するには (コンソール)

- 1. 関数の [設定] タブを選択します。
- 2. [一般設定] ペインで、[編集] を選択します。
- 3. [メモリ] を 256 MB に設定し、[タイムアウト]を 15 秒に設定します。
- 4. [Save] を選択します。

ログ形式を設定するには (コンソール)

- 1. 関数の [設定] タブを選択します。
- 2. [モニタリングおよび運用ツール] を選択します。
- 3. [ログ記録設定] ペインで、[編集] を選択します。
- 4. [ログ記録設定] で、[JSON]を選択します。
- 5. [Save] を選択します。

AWS CLI

関数を作成する方法 (AWS CLI)

• lambda\_function.zip ファイルを含むディレクトリから次のコマンドを実行します。 region パラメータの場合は、us-west-2 を Amazon S3 バケットを作成したリージョンに 置き換えます。

```
aws lambda create-function --function-name EncryptPDF \
--zip-file fileb://lambda_function.zip --handler lambda_function.lambda_handler 
 \
--runtime python3.12 --timeout 15 --memory-size 256 \
--role arn:aws:iam::123456789012:role/LambdaS3Role --region us-west-2 \
--logging-config LogFormat=JSON
```
関数を呼び出すように Amazon S3 トリガーを設定する

ファイルをソース元のバケットにアップロードするときに Lambda 関数が実行されるようにするに は、関数のトリガーを設定する必要があります。Amazon S3 トリガーは、コンソールまたは AWS CLI を使用して設定できます。

**A** Important

この手順では、オブジェクトがバケット内に作成されるたびに関数を呼び出すよう に、Amazon S3 バケットを設定します。この設定は、ソース元バケットのみで行うように してください。Lambda 関数が自身を呼び出した同じバケットにオブジェクトを作成する場 合、関数が[連続的にループして呼び出される](https://serverlessland.com/content/service/lambda/guides/aws-lambda-operator-guide/recursive-runaway)可能性があります。その結果、予期しない請求 がお客様の AWS アカウント に請求される可能性があります。

#### Console

Amazon S3 トリガーを設定する方法 (コンソール)

- 1. Lambda コンソールの [\[関数\]](https://console.aws.amazon.com/lambda/home#/functions) ページを開き、関数を選択します (EncryptPDF)。
- 2. [Add trigger] を選択します。
- 3. [S3] を選択します。
- 4. [バケット] で、ソース元のバケットを選択します。
- 5. [イベントタイプ] で、[すべてのオブジェクト作成イベント] を選択します。
- 6. [再帰呼び出し] でチェックボックスを選択して、入力と出力に同じ Amazon S3 バケットを 使用することは推奨されないことを確認します。Lambda の再帰呼び出しパターンについて 詳しくは、Serverless Land の「[Lambda 関数が暴走する原因となる再帰パターン」](https://serverlessland.com/content/service/lambda/guides/aws-lambda-operator-guide/recursive-runaway)を参照し てください。
- 7. [追加] を選択します。

Lambda コンソールを使用してトリガーを作成すると、Lambda [はリソースベースのポリ](https://docs.aws.amazon.com/lambda/latest/dg/access-control-resource-based.html) [シー](https://docs.aws.amazon.com/lambda/latest/dg/access-control-resource-based.html)を自動的に作成し、選択したサービスに関数を呼び出すアクセス許可を付与します。

#### AWS CLI

Amazon S3 トリガーを設定する方法 (AWS CLI)

1. Amazon S3 のソース元バケットでファイルを追加したときに、そのファイルを処理する関 数を実行させるには、まずは[リソースベースのポリシー](https://docs.aws.amazon.com/lambda/latest/dg/access-control-resource-based.html)を使用して関数への権限を設定する 必要があります。リソースベースのポリシーステートメントが、他の AWS サービス に関 数を呼び出す権限を付与します。Amazon S3 に関数を呼び出す権限を付与するには、次の CLI コマンドを実行します。source-account パラメータは必ず自分自身の AWS アカウン ト ID に置き換えて、自分自身のソース元バケット名を使用するようにしてください。

```
aws lambda add-permission --function-name EncryptPDF \
--principal s3.amazonaws.com --statement-id s3invoke --action 
 "lambda:InvokeFunction" \
--source-arn arn:aws:s3:::SOURCEBUCKET \
--source-account 123456789012
```
このコマンドで定義するポリシーにより、Amazon S3 はソース元バケットでアクションが発 生した場合にのみ、関数を呼び出すことができるようになります。

### **a** Note

Amazon S3 のバケット名は世界的に一意ですが、リソースベースのポリシーを使用 する場合には、バケットがアカウントに属していなければならないことを指定するの がベストプラクティスです。これは、バケットを削除したときに、別の AWS アカウ ント が同じ Amazon リソースネーム (ARN) でバケットを作成する可能性があるから です。

2. 次の JSON を notification.json という名のファイルに保存します。この JSON をソー スバケットに適用すると、新しいオブジェクトが追加されるたびに Lambda 関数に通知を送 信するようにバケットが設定されます。Lambda 関数 ARN の AWS アカウント 番号と AWS リージョン を、自分自身のアカウント番号とリージョンへと置き換えます。

```
{
"LambdaFunctionConfigurations": [ 
     { 
       "Id": "EncryptPDFEventConfiguration", 
       "LambdaFunctionArn": "arn:aws:lambda:us-
west-2:123456789012:function:EncryptPDF", 
       "Events": [ "s3:ObjectCreated:Put" ] 
     } 
   ]
}
```
3. 次の CLI コマンドを実行して、JSON ファイル内に作成した通知設定をソース元のバケット に適用します。SOURCEBUCKET を自分自身のソース元バケットの名前へと置き換えます。

**aws s3api put-bucket-notification-configuration --bucket** *SOURCEBUCKET* **\ --notification-configuration file://notification.json**

put-bucket-notification-configuration コマンドと notificationconfiguration オプションの詳細については、「AWS CLI コマンドリファレンス」の 「[put-bucket-notification-configuration」](https://awscli.amazonaws.com/v2/documentation/api/latest/reference/s3api/put-bucket-notification-configuration.html)を参照してください。

## <span id="page-63-0"></span>AWS SAM を使用してリソースをデプロイする

AWS SAM CLI を使用してサンプルアプリをデプロイするには、次の手順を実行します。

[最新バージョンの CLI がインストールされていること](https://docs.aws.amazon.com/serverless-application-model/latest/developerguide/install-sam-cli.html)、および Python 3.12 がビルドマシンと PATH にインストールされていることを確認します。

1. template.yaml ファイルを編集して、Amazon S3 バケットの名前を指定します。Amazon S3 バケットには、Amazon S3 バケットの命名規則を満たすグローバルに一意な名前を入力しま す。

バケット名 EXAMPLE-BUCKET を、小文字、数字、ドット (.)、ハイフン (-) で構成される任意 の名前に置き換えます。レプリケート先バケットの場合は、EXAMPLE-BUCKET-encrypted を <source-bucket-name>-encrypted に置き換えます。ここで、 <source-bucket> はレプ リケート元バケットに選択した名前です。

2. lambda function.py、requirements.txt、および template.yaml ファイルを保存した ディレクトリで、次のコマンドを実行します。

**sam build**

このコマンドによって、アプリケーションのビルドアーティファクトが収集され、それらをデプ ロイする場所を適切な形式で配置します。

ビルドプロセス中に、AWS SAM はテンプレートの CodeUri プロパティで指定した場所で Lambda 関数コードを検索します。この場合、現在のディレクトリをロケーション (./) として 指定しました。

requirements.txt ファイルが存在する場合、AWS SAM はそれを使用して指定された依存 関係を収集します。デフォルトでは、AWS SAM は関数コードと依存関係を含む .zip デプロイ パッケージを作成します。[PackageType](https://docs.aws.amazon.com/serverless-application-model/latest/developerguide/sam-resource-function.html#sam-function-packagetype) プロパティを使用して、関数をコンテナイメージとし てデプロイすることもできます。

3. アプリケーションをデプロイし、AWS SAM テンプレートで指定された Lambda リソースと Amazon S3 リソースを作成するには、次のコマンドを実行します。

**sam deploy --guided**

--guided フラグを使用すると、AWS SAM にデプロイプロセスの手順が示されます。このデ プロイでは、Enter キーを押してデフォルトのオプションをそのまま使用してください。

デプロイプロセス中に、AWS SAM でお使いの AWS アカウントに次のリソースが作成されます。

- sam-app という名前の AWS CloudFormatio[n スタック](https://docs.aws.amazon.com/AWSCloudFormation/latest/UserGuide/cfn-whatis-concepts.html#cfn-concepts-stacks)
- EncryptPDF という名前の Lambda 関数
- template.yaml AWS SAM テンプレートファイルを編集したときに選択した名前の 2 つの Amazon S3 バケット
- 名前形式 sam-app-EncryptPDFFunctionRole-*2qGaapHFWOQ8* の関数の IAM 実行ロール

AWS SAM がリソースの作成を完了すると、次のメッセージが表示されます。

Successfully created/updated stack - sam-app in *us-west-2*

# アプリのテスト

アプリケーションをテストするには、PDF ファイルをレプリケート元バケットにアップロード し、Lambda がレプリケート先バケットに暗号化されたバージョンのファイルを作成することを確認 します。この例では、コンソールまたは AWS CLI を使用して手動でテストするか、提供されたテス トスクリプトを使用してテストできます。

本番環境のアプリケーションでは、ユニットテストなどの従来のテスト方法や手法を使用し て、Lambda 関数コードが正しく機能していることを確認できます。ベストプラクティスは、実際の クラウドベースのリソースとの統合テストを実行する、提供されているテストスクリプトのような テストを実行することです。クラウド環境における統合テストでは、インフラストラクチャが適切に デプロイされ、イベントが期待どおりに異なるサービス間で流れることを確認します。詳細について は、「[the section called "テスト戦略"」](#page-449-0)を参照してください。

## アプリケーションの手動テスト

Amazon S3 ソースバケットに PDF ファイルを追加することで、関数を手動でテストできます。ファ イルをソースバケットに追加すると、Lambda 関数が自動的に呼び出され、ファイルの暗号化された バージョンが送信先のバケットに保存されます。

Console

ファイルをアップロードしてアプリケーションをテストするには (コンソール)

- 1. PDF ファイルを Amazon S3 バケットにアップロードするには、次の手順を実行します。
	- a. Amazon S3 コンソール[の\[バケット\]](https://console.aws.amazon.com/s3/buckets) ページを開き、ソース元のバケットを選択します。
- b. [アップロード] を選択します。
- c. [ファイルを追加] を選択し、ファイルセレクターを使用してアップロードする PDF ファ イルを選択します。
- d. [開く]、[アップロード] の順に選択します。
- 2. 次の手順を実行して、Lambda が PDF ファイルの暗号化されたバージョンを送信先のバケッ トに保存したことを確認します。
	- a. Amazon S3 コンソールの [\[バケット\]](https://console.aws.amazon.com/s3/buckets) ページに戻り、送信先バケットを選択します。
	- b. [オブジェクト] ペインに、名前形式 filename\_encrypted.pdf (filename.pdf は ソースバケットにアップロードしたファイルの名前) のファイルが表示されます。暗号 化された PDF をダウンロードするには、ファイルを選択し、[ダウンロード] を選択しま す。
	- c. ダウンロードしたファイルを、Lambda 関数で保護されたパスワード (my-secretpassword) で開くことができることを確認します。

AWS CLI

ファイルをアップロードしてアプリケーションをテストするには (AWS CLI)

1. アップロードする PDF ファイルが含まれるディレクトリから、次の CLI コマンドを実行し ます。--bucket パラメータをソース元バケットの名前に置き換えます。--key および - body パラメータには、テスト ファイルのファイル名を使用します。

**aws s3api put-object --bucket** *SOURCEBUCKET* **--key** *test.pdf* **--body** *./test.pdf*

2. 関数によってファイルの暗号化されたバージョンが作成され、それが送信先の Amazon S3 バケットに保存されたことを確認します。SOURCEBUCKET-encrypted を自分自身の送信先 のバケットの名前へと置き換えて、次の CLI コマンドを実行します。

**aws s3api list-objects-v2 --bucket** *SOURCEBUCKET-encrypted*

関数が正常に実行されると、以下に類似した出力が表示されます。送信先のバケットには、 名前形式 *<your\_test\_file>*\_encrypted.pdf のファイルが含まれている必要がありま す。<your\_test\_file> はアップロードしたファイル名です。

"Contents": [

{

```
 { 
              "Key": "test_encrypted.pdf", 
              "LastModified": "2023-06-07T00:15:50+00:00", 
              "ETag": "\"7781a43e765a8301713f533d70968a1e\"", 
              "Size": 2763, 
              "StorageClass": "STANDARD" 
          } 
     ]
}
```
3. Lambda が送信先のバケットに保存したファイルをダウンロードするには、次の CLI コマ ンドを実行します。--bucket パラメータを送信先のバケットの名前に置き換えます。- key パラメータには、ファイル名 *<your\_test\_file>*\_encrypted.pdf を使用しま す。<your\_test\_file> はアップロードしたテストファイルの名前です。

**aws s3api get-object --bucket** *SOURCEBUCKET-encrypted* **--key** *test\_encrypted.pdf*  **my\_encrypted\_file.pdf**

このコマンドは、ファイルを現在のディレクトリにダウンロード し、my\_encrypted\_file.pdf として保存します。

4. ダウンロードしたファイルを、Lambda 関数で保護されたパスワード (my-secretpassword) で開くことができることを確認します。

<span id="page-67-0"></span>自動スクリプトを使用したアプリケーションのテスト

提供されたテストスクリプトを使用してアプリケーションをテストする前に、pytest モジュールが ローカル環境にインストールされていることを確認してください。pytest は以下のコマンドを実行 することでインストールできます。

**pip install pytest**

また、 test\_pdf\_encrypt.py ファイル内のコードを編集して、プレースホルダーのバ ケット名を Amazon S3 の送信元バケットと送信先バケットの名前に置き換える必要がありま す。test pdf encrypt.py に以下の変更を加えます。

• test\_source\_bucket\_available 関数で、EXAMPLE-BUCKET をソースバケットの名前に置き 換えます。

- test encrypted file in bucket 関数で、EXAMPLE-BUCKET-encrypted を <sourcebucket>-encrypted に置き換えます。<source-bucket> はソースバケットの名前です。
- cleanup 関数で、EXAMPLE-BUCKET をソースバケットの名前に置き換え、EXAMPLE-BUCKETencrypted を #source-bucket>-encrypted に置き換えます。<source-bucket> はソース バケットの名前です。

テストを実行するには、次の手順を実行します。

- test.pdf という名前の PDF ファイルを、test\_pdf\_encrypt.py ファイルと pytest.ini ファイルがあるディレクトリに保存します。
- ターミナルまたはシェルプログラムを開き、テストファイルがあるディレクトリから次のコマンド を実行します。

**pytest -s -v**

テストが完了すると、次のようになります。

```
============================================================== test session starts 
  =========================================================
platform linux -- Python 3.12.2, pytest-7.2.2, pluggy-1.0.0 -- /usr/bin/python3
cachedir: .pytest_cache
hypothesis profile 'default' -> database=DirectoryBasedExampleDatabase('/home/
pdf_encrypt_app/.hypothesis/examples')
Test order randomisation NOT enabled. Enable with --random-order or --random-order-
bucket=<br/>bucket_type>
rootdir: /home/pdf_encrypt_app, configfile: pytest.ini
plugins: anyio-3.7.1, hypothesis-6.70.0, localserver-0.7.1, random-order-1.1.0
collected 4 items
test_pdf_encrypt.py::test_source_bucket_available PASSED
test_pdf_encrypt.py::test_lambda_invoked PASSED
test_pdf_encrypt.py::test_encrypted_file_in_bucket PASSED
test pdf encrypt.py::test cleanup PASSED
Deleted test.pdf from EXAMPLE-BUCKET
Deleted test_encrypted.pdf from EXAMPLE-BUCKET-encrypted
```
=============================================================== 4 passed in 7.32s ==========================================================

## 次のステップ

これで、サンプルアプリケーションを作成できました。このコードをベースにして、他の種類のファ イル処理アプリケーションを作成することができます。lambda\_function.py ファイル内のコー ドを変更して、ユースケースのファイル処理ロジックを実装します。

一般的なファイル処理のユースケースの多くには、画像処理が含まれます。Python で画像処理を行 う場合、[Pillow](https://pypi.org/project/pillow/) のような一般的な画像処理ライブラリは、通常 C 言語または C++ コンポーネントを 含んでいます 関数のデプロイパッケージが Lambda 実行環境と互換性があることを確認するには、 正しいソースディストリビューションバイナリを使用することが重要です。

AWS SAM を使用してリソースをデプロイする場合、デプロイパッケージに適切なソースディ ストリビューションを含めるための追加の手順を実行する必要があります。AWS SAM はビル ドマシンとは異なるプラットフォームの依存関係をインストールしないため、ビルドマシンが Lambda 実行環境とは異なるオペレーティングシステムまたはアーキテクチャを使用している場 合、requirements.txt ファイルに正しいソースディストリビューション (.whl ファイル) を指定 しても機能しません。代わりに、次のいずれかの操作を行います。

- sam build を実行するときは、 --use-container オプションを使用します。このオプション を指定すると、AWS SAM は Lambda 実行環境と互換性のあるコンテナベースイメージをダウン ロードし、そのイメージを使用して関数のデプロイパッケージを Docker コンテナに構築します。 詳細については、「[指定されたコンテナ内における Lambda 関数の構築](https://docs.aws.amazon.com/serverless-application-model/latest/developerguide/using-sam-cli-build.html#using-sam-cli-build-options-container)」を参照してください。
- 正しいソースディストリビューションバイナリを使用して関数の .zip デプロイパッケージを自分 で構築し、AWS SAM テンプレートの CodeUri として指定したディレクトリに .zip ファイルを保 存します。バイナリディストリビューションを使用して Python 用の .zip デプロイパッケージを構 築する方法の詳細については、「[the section called "依存関係を含めて .zip デプロイパッケージを](#page-585-0) [作成する"」](#page-585-0)および「[the section called "ネイティブライブラリとともに .zip デプロイパッケージを](#page-589-0) [作成する"」](#page-589-0)を参照してください。

## AWS Lambda の基礎

Lambda 関数は Lambda サービスの主要リソースです。

関数を設定するには、Lambda コンソール、Lambda API、AWS CloudFormation または AWS SAM を使用します。関数のコードを作成し、デプロイパッケージを使用してコードをアップロードしま す。イベントが発生すると、Lambda が関数を呼び出します。Lambda は、関数の複数のインスタン スを並列に実行します。それらのインスタンスは、同時実行数とスケーリング制限によって管理され ています。

トピック

- [Lambda の概念](#page-71-0)
- [Lambda と Infrastructure as code \(IaC\) の使用](#page-76-0)
- [Lambda プログラミングモデル](#page-93-0)
- [Lambda 実行環境](#page-95-0)
- [Lambda デプロイパッケージ](#page-102-0)
- [VPC によるプライベートネットワーク](#page-106-0)
- [Lambda 関数の命令セットアーキテクチャの設定](#page-114-0)
- [追加の Lambda 機能](#page-118-0)
- [サーバーレスソリューションの構築方法について説明します](#page-123-0)

## <span id="page-71-0"></span>Lambda の概念

Lambda が関数のインスタンスを実行してイベントを処理します。Lambda API を使用して関数を直 接呼び出すことができます。または、AWS のサービスあるいはリソースを設定して関数を呼び出す ことができます。

### 概念

- [機能](#page-71-1)
- [Trigger トリガー\)](#page-71-2)
- [イベント](#page-72-0)
- [実行環境](#page-72-1)
- [命令セットアーキテクチャ](#page-73-0)
- [デプロイパッケージ](#page-73-1)
- [ランタイム](#page-73-2)
- [Layer](#page-74-0)
- [拡張機能](#page-74-1)
- [同時実行](#page-75-0)
- [Qualifier](#page-75-1)
- [デスティネーション](#page-75-2)

### <span id="page-71-1"></span>機能

関数とは、Lambda でコードを実行するために呼び出すことができるリソースです。関数には、他の 処理から渡された、もしくは他の AWS のサービスから送信された[イベントを](#page-72-0)、処理するためのコー ドが記述されています。

<span id="page-71-2"></span>Trigger トリガー)

トリガーは、Lambda 関数を呼び出すリソースまたは設定です。トリガーの例としては、関数を呼び 出すように設定できる AWS のサービスや[イベントソースマッピングな](#page-300-0)どがあります。イベントソー スマッピングは、ストリームまたはキューからアイテムを読み取り、関数を呼び出す Lambda のリ ソースです。詳細については、「[Lambda 関数の呼び出しメソッドについて」](#page-283-0)および「[他の AWS](#page-1010-0) [サービスからのイベントを使用した Lambda の呼び出し](#page-1010-0)」を参照してください。
### イベント

イベントは、処理する Lambda 関数のデータを含む JSON 形式のドキュメントです。イベントは、 ランタイムによりオブジェクトに変換された上で、関数のコードに渡されます。関数を呼び出すとき は、イベントの構造とコンテンツを決定します。

Example カスタムイベント - 気象データ

```
{ 
   "TemperatureK": 281, 
   "WindKmh": -3, 
   "HumidityPct": 0.55, 
   "PressureHPa": 1020
}
```
AWS のサービスで関数を呼び出す場合、そのイベントのシェイプはサービスによって定義されま す。

Example サービスイベント — Amazon SNS 通知

```
{ 
   "Records": [ 
     { 
       "Sns": { 
         "Timestamp": "2019-01-02T12:45:07.000Z", 
         "Signature": "tcc6faL2yUC6dgZdmrwh1Y4cGa/ebXEkAi6RibDsvpi+tE/1+82j...65r==", 
         "MessageId": "95df01b4-ee98-5cb9-9903-4c221d41eb5e", 
         "Message": "Hello from SNS!", 
          ...
```
AWS サービスからのイベントの詳細については、「[他の AWS サービスからのイベントを使用した](#page-1010-0)  [Lambda の呼び出し」](#page-1010-0)を参照してください。

### 実行環境

実行環境は、Lambda 関数のための、安全で分離されたランタイム環境を提供します。関数の実行に 必要なプロセスとリソースが、実行環境により管理されます。実行環境からは、関数と、その関数に 関連付けられた任意の[拡張機能](#page-74-0)のために、ライフサイクルのサポートが提供されます。

詳細については、「[Lambda 実行環境」](#page-95-0)を参照してください。

## 命令セットアーキテクチャ

命令セットアーキテクチャは、Lambda が関数の実行に使用するコンピュータプロセッサタイプを決 定します。Lambda は、命令セットアーキテクチャの選択肢を提供します。

- arm64 AWS Graviton2 プロセッサ用の 64 ビット ARM アーキテクチャです。
- x86\_64 x86 ベースプロセッサ用の 64 ビット x86 アーキテクチャです。

詳細については、「[Lambda 関数の命令セットアーキテクチャの設定」](#page-114-0)を参照してください。

## デプロイパッケージ

Lambda 関数コードをデプロイするには、デプロイパッケージを使用します。Lambda では、次の 2 種類のデプロイパッケージがサポートされます。

- 関数コードとその依存関係を含む .zip ファイルアーカイブ。Lambda は、関数のためのオペレー ティングシステムとランタイムを提供します。
- [Open Container Initiative \(OCI\)](https://opencontainers.org/) の仕様に準拠したコンテナーイメージ。関数のコードと依存関係を イメージに追加します。また、オペレーティングシステムと Lambda ランタイムを含める必要が あります。

詳細については、「[Lambda デプロイパッケージ」](#page-102-0)を参照してください。

### ランタイム

ランタイムでは、実行環境で実行される言語固有の環境が提供されます。ランタイムは、呼び出しイ ベント、コンテキスト情報、およびレスポンスを Lambda と関数の間で中継します。Lambda が提 供するランタイムを使用することも、独自に構築することもできます。コードを .zip ファイルアー カイブとしてパッケージ化する場合は、プログラミング言語に適合したランタイムを使用するよう に、その関数を設定する必要があります。コンテナイメージの場合は、イメージをビルドするときに ランタイムをインクルードします。

詳細については、「[Lambda ランタイム」](#page-124-0)を参照してください。

#### Layer

Lambda レイヤーは、追加のコードまたはデータを含むことができる .zip ファイルアーカイブです。 レイヤーには、ライブラリ、 [カスタムランタイム 、](#page-162-0)データ、または設定ファイルを含めることがで きます。

レイヤーにより、Lambda 関数で使用するライブラリとその他の依存関係をパッケージ化する便利な 方法が利用できます。レイヤーを使用することで、アップロードされたデプロイメントアーカイブの サイズを削減し、コードをデプロイするスピードを速めることができます。レイヤーを使用すると、 コードの共有と責任の分離を促進し、ビジネスロジックの記述をより迅速に繰り返すことができま す。

各関数につき最大 5 つのレイヤーを含めることができます。レイヤーは、標準の Lambda [デプロイ](#page-2215-0) [サイズクォータ](#page-2215-0)に対してカウントされます。関数にレイヤーを含むと、実行環境においてコンテンツ が /opt ディレクトリに抽出されます。

デフォルトでは、作成したレイヤーは AWS アカウントに対してプライベートになります。レイヤー を他のアカウントと共有するか、またはパブリックにするか選ぶことができます。別のアカウントに よって公開されたレイヤーを関数が消費する場合、関数は削除後にレイヤーバージョンを引き続き使 用することができます。または、レイヤーへのアクセス権限が呼び出されます。しかし、削除された レイヤーバージョンを使用して新しい関数を作成したり、関数を更新することはできません。

コンテナイメージとしてデプロイされた関数はレイヤーを使用しません。代わりに、コンテナイメー ジをビルドする際、必要なランタイム、ライブラリ、およびその他の依存関係を、そのイメージ内に パッケージ化します。

詳細については、「[Lambda レイヤー」](#page-1653-0)を参照してください。

#### <span id="page-74-0"></span>拡張機能

Lambda 拡張機能を使用すると、関数を拡張できます。例えば、拡張機能を使用して、任意のモニタ リングツール、オブザーバビリティツール、セキュリティツール、およびガバナンスツールに関数を 統合できます。[AWS Lambda パートナー](https://aws.amazon.com/lambda/partners/)が提供する幅広いツールセットから選択することも[、独自](#page-1676-0) [の Lambda 拡張機能を作成](#page-1676-0)することもできます。

内部拡張機能はランタイムプロセスで実行され、ランタイムと同じライフサイクルを共有します。外 部拡張機能は、実行環境で別のプロセスとして実行されます。外部拡張機能は、関数が呼び出される 前に初期化されます。また、関数のランタイムと並行して実行され、関数の呼び出しが完了した後も 引き続き実行されます。

詳細については、「[Lambda 拡張機能を使用して Lambda 関数を補強する」](#page-1669-0)を参照してください。

### 同時実行

同時実行数とは、ある時点で関数が処理しているリクエストの数を指します。関数が呼び出される と、Lambda はその関数のインスタンスをプロビジョニングしてイベントを処理します。関数コード の実行が完了すると、別のリクエストを処理できます。リクエストの処理中に関数が再度呼び出され ると、別のインスタンスがプロビジョンされるため、関数の同時実行数が増加します。

同時実行数は、AWS リージョンレベルの[クォータの](#page-2215-0)対象となります。個々の関数を設定して、同時 実行数を制限したり、特定の同時実行数を達成できるようにしたりすることもできます。詳細につい ては、「[関数に対する予約済み同時実行数の設定](#page-416-0)」を参照してください。

#### **Qualifier**

関数を呼び出したり表示したりするときに、バージョンまたはエイリアスを指定するための修飾子を 含めることができます。バージョンは、数値修飾子を持つ関数のコードと設定の変更不可能なスナッ プショットです。たとえば、my-function:1 と指定します。エイリアスは、バージョンを指すポ インタです。このポインタでは、別のバージョンにマップしたり、2 つのバージョン間でトラフィッ クを分割したりするための更新が可能です。たとえば、my-function:BLUE と指定します。バー ジョンとエイリアスを一緒に使用して、クライアントが関数を呼び出すための安定したインターフェ イスを提供することができます。

詳細については、「[Lambda 関数のバージョン」](#page-252-0)を参照してください。

## デスティネーション

送信先は、Lambda が非同期呼び出しからイベントを送信できる AWS リソースです。処理に失敗し たイベントの送信先を設定できます。一部のサービスでは、正常に処理されたイベントの宛先もサ ポートします。

詳細については、「[非同期呼び出しの送信先の設定](#page-293-0)」を参照してください。

## Lambda と Infrastructure as code (IaC) の使用

Lambda には、コードをデプロイして関数を作成する方法がいくつか用意されています。例え ば、Lambda コンソールまたは AWS Command Line Interface (AWS CLI) を使用して、Lambda 関 数を手動で作成または更新できます。このような手動オプションに加えて、AWS では Infrastructure as Code (IaC) を使用して Lambda 関数とサーバーレスアプリケーションをデプロイするためのソ リューションを多数提供しています。IaC を使用すると、プロセスや設定を手動で行う代わりに、 コードを使用して Lambda 関数やその他の AWS リソースをプロビジョニングおよび維持できます。

ほとんどの場合、Lambda 関数は単独では実行されません。代わりに、データベース、キュー、ス トレージなどの他のリソースと共に、サーバーレスアプリケーションの一部を形成します。IaC を使 用すると、デプロイプロセスを自動化して、多数の個別の AWS リソースを含むサーバーレスアプリ ケーション全体を迅速かつ繰り返しデプロイおよび更新できます。このアプローチにより、開発サイ クルが短縮され、構成管理が容易になり、リソースを毎回同じ方法でデプロイできるようになりま す。

トピック

- [Lambda 用 IaC ツール](#page-76-0)
- [Lambda 用 IaC の開始方法](#page-78-0)
- [次のステップ](#page-90-0)
- [Lambda と Application Composer との統合がサポートされているリージョン](#page-91-0)

<span id="page-76-0"></span>Lambda 用 IaC ツール

IaC を使用して Lambda 関数とサーバーレスアプリケーションをデプロイするために、AWS ではさ まざまなツールやサービスを提供しています。

AWS CloudFormation は、AWS がクラウドリソースを作成および設定するために提供した最初の サービスでした。AWS CloudFormation を使用して、インフラストラクチャとコードを定義するテ キストテンプレートを作成します。AWS が新しいサービスを導入し、AWS CloudFormation テンプ レートの作成が複雑になっていくにつれて、さらに 2 つのツールがリリースされました。AWS SAM はサーバーレスアプリケーションを定義するための、もう一つのテンプレートベースのフレームワー クです。AWS Cloud Development Kit (AWS CDK) は、多くの一般的なプログラミング言語のコード 構文を使用してインフラストラクチャを定義およびプロビジョニングするための、コードを優先とす るアプローチです。

AWS SAM と AWS CDK を両方使用すると、AWS CloudFormation がバックグラウンドで動作して インフラストラクチャを構築し、デプロイします。次の図は、これらのツールの関係を示していま す。また、図の後に各ツールの主要な機能を説明しています。

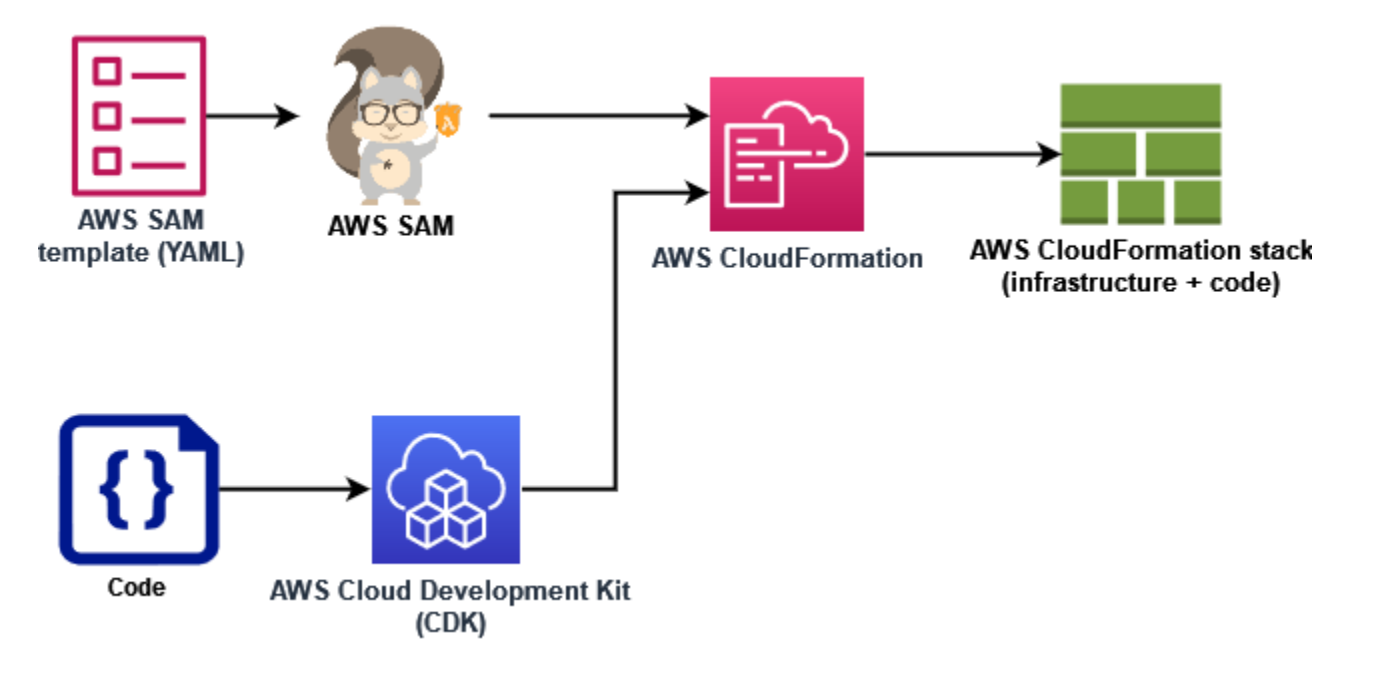

- AWS CloudFormation AWSリソースとそのプロパティを記述した YAML または JSON テンプ レートを使用して、リソースを CloudFormation モデル化してセットアップします。 は、安全で反 復可能な方法でリソースを CloudFormation プロビジョニングするため、手動の手順なしでインフ ラストラクチャとアプリケーションを頻繁に構築できます。設定を変更すると、 はスタックを更 新するために実行する適切なオペレーション CloudFormation を決定します。変更をロールバック CloudFormation することもできます。
- AWS Serverless Application Model (AWS SAM) AWS SAM は、サーバーレスアプリケーショ ンを定義するためのオープンソースのフレームワークです。AWS SAM テンプレートは、短縮 構文を使用して関数、API、データベース、イベントソースマッピングをリソースあたりわずか 数行のテキスト (YAML) で定義します。デプロイ中に、AWS SAM は AWS SAM 構文を AWS CloudFormation 構文に変換および拡張します。このため、任意の CloudFormation 構文をAWS SAMテンプレートに追加できます。これにより、 AWS SAMのすべての能力が得られますが CloudFormation、設定行が少なくなります。
- AWS Cloud Development Kit (AWS CDK) ではAWS CDK、コードコンストラクトを使用して インフラストラクチャを定義し、 を通じてプロビジョニングしますAWS CloudFormation。 AWS CDK では、既存の IDE、テストツール、ワークフローパターンを使用して、 TypeScript、、Python、Java、.NET、Go (デベロッパープレビュー) でアプリケーションインフラ

ストラクチャをモデル化できます。反復可能なデプロイ、簡単なロールバック、ドリフト検出な ど、AWS CloudFormation のすべてのメリットが得られます。

また、AWS ではシンプルなグラフィカルインターフェイスを使用して IaC テンプレートを開発す る、AWS Application Composer というサービスも提供しています。Application Composer では、ビ ジュアルキャンバスで AWS サービスをドラッグ、グループ化、接続することでアプリケーション アーキテクチャを設計します。次に、Application Composer は、アプリケーションのデプロイに使 用できるデザインで AWS SAM または AWS CloudFormation テンプレートを作成します。

以下の「[the section called "Lambda 用 IaC の開始方法"」](#page-78-0)セクションでは、Application Composer を 使用して、既存の Lambda 関数に基づくサーバーレスアプリケーションのテンプレートを作成しま す。

<span id="page-78-0"></span>Lambda 用 IaC の開始方法

このチュートリアルでは、既存の Lambda 関数で AWS SAM テンプレートを作成し、他の AWS リ ソースを追加して Application Composer でサーバーレスアプリケーションを構築することで、IaC を Lambda で使用開始できます。

Application Composer を使用せずにテンプレートを操作する方法を学ぶために、AWS SAM または AWS CloudFormation のチュートリアルを実行することから始める場合は、このページの最後にある 「[the section called "次のステップ"」](#page-90-0)セクションに他のリソースへのリンクがあります。

このチュートリアルを実行すると、AWS リソースの AWS SAM での指定方法など、いくつかの基本 的な概念を習得できます。また、Application Composer で、AWS SAM または AWS CloudFormation を使用してデプロイできるサーバーレスアプリケーションを構築する方法についても習得します。

このチュートリアルを完了するには、次のステップを実行します。

- サンプル Lambda 関数の作成
- Lambda コンソールを使用して、関数の AWS SAM テンプレートを表示します
- 関数の設定を AWS Application Composer にエクスポートし、関数の設定に基づいてシンプルな サーバーレスアプリケーションを設計します。
- 更新した AWS SAM テンプレートを保存して、サーバーレスアプリケーションをデプロイするた めの基礎として使用できます。

「[the section called "次のステップ"」](#page-90-0)セクションでは、AWS SAM および Application Composer につ いての詳細を学ぶために使用できるリソースを紹介しています。これらのリソースには、AWS SAM を使用してサーバーレスアプリケーションをデプロイする方法を説明する、より高度なチュートリア ルへのリンクが含まれています。

#### 前提条件

このチュートリアルでは、Application Composer の[ローカル同期機](https://docs.aws.amazon.com/application-composer/latest/dg/reference-features-local-sync.html)能を使用して、テンプレート とコードファイルをローカルビルドマシンに保存します。この機能を使用するには、File System Access API に対応するブラウザが必要です。これにより、Web アプリケーションでローカルファ イルシステム内のファイルの読み取り、書き込み、保存を行うことができます。Google Chrome ま たは Microsoft Edge の使用が推奨されます。File System Access API の詳細については、[「What is](https://docs.aws.amazon.com/application-composer/latest/dg/reference-fsa.html#reference-fsa-api) [the File System Access API?」](https://docs.aws.amazon.com/application-composer/latest/dg/reference-fsa.html#reference-fsa-api)を参照してください。

#### Lambda 関数を作成する

この最初のステップでは、チュートリアルの残りの部分を完了するために使用できる Lambda 関数 を作成します。簡単に言うと、Lambda コンソールで Python 3.11 ランタイムを使用して、基本的な 「Hello world」関数を作成します。

コンソールで「Hello world」Lambda 関数を作成するには

- 1. [Lambdaのコンソール](https://console.aws.amazon.com/lambda)を開きます。
- 2. [機能の作成]を選択します。
- 3. [一から作成] を選択したままにし、[基本的な情報] の [関数名] に **LambdaIaCDemo** と入力しま す。
- 4. [ランタイム] で [Python 3.11] を選択します。
- 5. [関数の作成] を選択します。

#### 関数の AWS SAM テンプレートを表示する

関数の設定を Application Composer にエクスポートする前に、Lambda コンソールを使用して関数 の現在の設定を AWS SAM テンプレートとして表示します。このセクションのステップに従うこと で、AWS SAM テンプレートの構造と、Lambda 関数などのリソースを定義してサーバーレスアプリ ケーションの指定を開始する方法について学びます。

関数の AWS SAM テンプレートを表示するには

- 1. Lambda コンソールの [\[関数ページ\]](https://console.aws.amazon.com/lambda/home#/functions) を開きます。
- 2. 先ほど作成した関数 (LambdaIaCDemo) を選択します。
- 3. [関数の概要] ペインで、[テンプレート] を選択します。

関数の設定を表す図の代わりに、その関数の AWS SAM テンプレートが表示されます。テンプ レートは次のようになります。

```
# This AWS SAM template has been generated from your function's 
# configuration. If your function has one or more triggers, note 
# that the AWS resources associated with these triggers aren't fully 
# specified in this template and include placeholder values. Open this template
# in AWS Application Composer or your favorite IDE and modify 
# it to specify a serverless application with other AWS resources. 
AWSTemplateFormatVersion: '2010-09-09'
Transform: AWS::Serverless-2016-10-31
Description: An AWS Serverless Specification template describing your function.
Resources: 
   LambdaIaCDemo: 
     Type: AWS::Serverless::Function 
     Properties: 
       CodeUri: . 
       Description: '' 
       MemorySize: 128 
       Timeout: 3 
       Handler: lambda_function.lambda_handler 
       Runtime: python3.11 
       Architectures: 
         - x86_64 
       EventInvokeConfig: 
         MaximumEventAgeInSeconds: 21600 
         MaximumRetryAttempts: 2 
       EphemeralStorage: 
         Size: 512 
       RuntimeManagementConfig: 
         UpdateRuntimeOn: Auto 
       SnapStart: 
         ApplyOn: None 
       PackageType: Zip 
       Policies: 
         Statement:
```
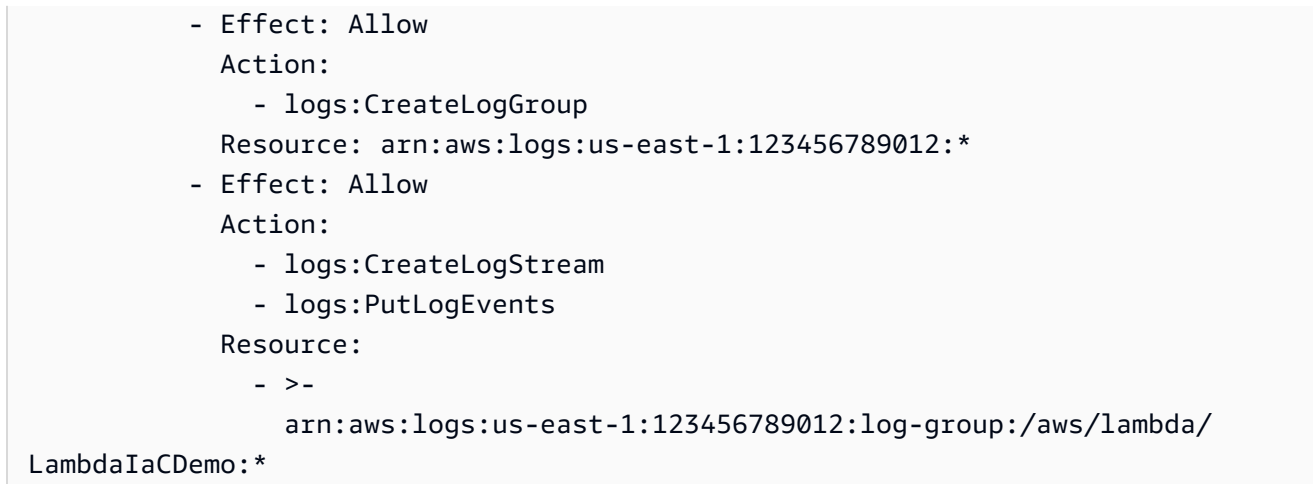

作成した関数の YAML テンプレートを確認する時間を作り、いくつかの主要な概念について理解し ておきましょう。

テンプレートは Transform: AWS::Serverless-2016-10-31 を宣言することから始まり ます。この宣言は必須です。というのも、AWS SAM テンプレートはバックグラウンドで AWS CloudFormation を介してデプロイされるからです。Transform ステートメントを使用すると、テ ンプレートが AWS SAM テンプレートファイルとして識別されます。

Transform 宣言の後に Resources セクションがあります。ここで、AWS SAM テンプレートと共 にデプロイする AWS リソースを定義します。AWS SAM テンプレートには、AWS SAM リソースと AWS CloudFormation リソースを組み合わせて含めることができます。これは、デプロイ中に AWS SAM テンプレートが AWS CloudFormation テンプレートに拡張されるためであり、有効な AWS CloudFormation 構文を AWS SAM テンプレートに追加できます。

現時点では、テンプレートの Resources セクションで定義されているリソースは Lambda 関数だけです。LambdaIaCDemoLambda 関数を AWS SAM テンプレートに追加するに は、AWS::Serverless::Function リソースタイプを使用します。Lambda 関数リソースの Properties で、関数のランタイム、関数ハンドラー、およびその他の設定オプションを定義しま す。AWS SAM で関数のデプロイに使用する必要のある関数のソースコードへのパスも、ここで定 義されます。の Lambda 関数リソースの詳細についてはAWS SAM、「 AWS SAMデベロッパーガイ ド[AWS::Serverless::Function](https://docs.aws.amazon.com/serverless-application-model/latest/developerguide/sam-resource-function.html)」の「」を参照してください。

テンプレートでは、関数のプロパティと設定だけでなく、関数の AWS Identity and Access Management (IAM) ポリシーも指定されています。このポリシーは、Amazon CloudWatch Logs にログを書き込むアクセス許可を関数に付与します。Lambda コンソールで関数を作成 すると、Lambda は自動的にこのポリシーを関数にアタッチします。AWS SAM テンプレート

で関数の IAM ポリシーを指定する方法の詳細については、 AWS SAMデベロッパーガイドの [AWS::Serverless::Function](https://docs.aws.amazon.com/serverless-application-model/latest/developerguide/sam-resource-function.html)ページの policiesプロパティを参照してください。

AWS SAM テンプレートの構造の詳細については、「[AWS SAM テンプレートの構造」](https://docs.aws.amazon.com/serverless-application-model/latest/developerguide/sam-specification-template-anatomy.html)を参照してく ださい。

AWS Application Composer をサーバーレスアプリケーションの設計に使用する

関数の AWS SAM テンプレートを基にして単純なサーバーレスアプリケーションの構築を開始する には、関数の設定を Application Composer にエクスポートし、Application Composer のローカル同 期モードを有効化します。ローカル同期で関数のコードと AWS SAM テンプレートがローカルビル ドマシンに自動的に保存され、Application Composer に他の AWS リソースを追加しても保存したテ ンプレートは同期されたままになります。

関数を Application Composer にエクスポートするには

1. [関数の概要] ペインで、[Application Composer にエクスポート] を選択します。

関数の設定とコードを Application Composer にエクスポートするには、Lambda でアカウント に Amazon S3 バケットを作成し、このデータを一時的に保存します。

- 2. ダイアログボックスで [プロジェクトの確認と作成] を選択し、このバケットのデフォルト名を そのまま使用して、関数の設定とコードを Application Composer にエクスポートします。
- 3. (オプション) Lambda で作成する Amazon S3 バケットに別の名前を選択する場合は、新しい 名前を入力して [プロジェクトの確認と作成] を選択します。Amazon S3 バケットの名前は、グ ローバルに一意で、[バケットの命名規則](https://docs.aws.amazon.com/AmazonS3/latest/userguide/bucketnamingrules.html)に従ったものである必要があります。

[プロジェクトの確認と作成] を選択すると、Application Composer コンソールが開きます。キャ ンバスに、Lambda 関数が表示されます。

- 4. [メニュー] ドロップダウンから [ローカル同期をアクティブ化] を選択します。
- 5. 表示されたダイアログボックスで [フォルダを選択] を選び、ローカルビルドマシンのフォルダ を選択します。
- 6. [アクティブ化] を選択してローカル同期をアクティブ化します。

関数を Application Composer にエクスポートするには、特定の API アクションを使用するためのア クセス許可が必要です。関数をエクスポートできない場合は、[the section called "必要なアクセス許](#page-1048-0) [可"](#page-1048-0) を参照して、必要な権限があることを確認してください。

#### **a** Note

関数を Application Composer にエクスポートするときは、Lambda が作成するバケットに標 準の [Amazon S3 の料金を](https://aws.amazon.com/s3/pricing)適用します。Lambda がバケットに取り込むオブジェクトは 10 日 後に自動的に削除されますが、Lambda でバケット自体が削除されることはありません。 追加料金が AWS アカウントにかからないようにするには、関数を Application Composer に エクスポートしてから「[バケットの削除](https://docs.aws.amazon.com/AmazonS3/latest/userguide/delete-bucket.html)」の手順に従ってください。Lambda で作成される Amazon S3 バケットの詳細については、[「the section called "Application Composer"」](#page-1047-0)を参 照してください。

Application Composer でサーバーレスアプリケーションを設計するには

ローカル同期を有効化すると、Application Composer で行った変更がローカルビルドマシンに 保存されている AWS SAM テンプレートに反映されます。追加の AWS リソースを Application Composer のキャンバスにドラッグアンドドロップして、アプリケーションを構築できるようになり ました。この例では、Lambda 関数のトリガーとして Amazon SQS のシンプルなキューを追加し、 データを書き込む関数に DynamoDB テーブルを追加します。

- 1. Amazon SQS トリガーを Lambda 関数に追加するには、次の手順を実行します。
	- a. [リソース] パレットの検索フィールドに、「**SQS**」と入力します。
	- b. [SQS キュー] リソースをキャンバスにドラッグし、Lambda 関数の左側に配置します。
	- c. [詳細] を選択し、[論理 ID] に「**LambdaIaCQueue**」と入力します。
	- d. [保存] を選択します。
	- e. SQS キューカードの [サブスクリプション] ポートをクリックし、Lambda 関数カードの 左側のポートにドラッグして、Amazon SQS リソースと Lambda リソースを接続しま す。2 つのリソースの間に線が表示されれば、接続に成功しています。また、Application Composer では、2 つのリソースが正常に接続されたことを示すメッセージもキャンバスの 下部に表示されます。
- 2. 以下を実行して、Lambda 関数に Amazon DynamoDB テーブルを追加し、データを書き込みま す。
	- a. [リソース] パレットの検索フィールドに、「**DynamoDB**」と入力します。
	- b. [DynamoDB テーブル] リソースをキャンバスにドラッグし、Lambda 関数の右側に配置し ます。
	- c. [詳細] を選択し、[論理 ID] に「**LambdaIaCTable**」と入力します。
- d. [保存] を選択します。
- e. DynamoDB テーブルを Lambda 関数に接続するには、Lambda 関数カードの右側のポート をクリックして、DynamoDB カードの左側のポートにドラッグします。

これらのリソースを追加したところで、Application Composer が作成した更新済みの AWS SAM テ ンプレートを見てみましょう。

更新した AWS SAM テンプレートを表示するには

• Application Composer のキャンバスで [テンプレート] を選択し、キャンバスビューからテンプ レートビューに切り替えます。

これで、AWS SAM テンプレートに以下の追加のリソースとプロパティが含まれているはずです。

• 識別子 LambdaIaCQueue を含む Amazon SQS キュー

```
LambdaIaCQueue: 
     Type: AWS::SQS::Queue 
     Properties: 
       MessageRetentionPeriod: 345600
```
Application Composer を使用して Amazon SQS キューを追加すると、Application Composer で MessageRetentionPeriod プロパティが設定されます。SQS キューカードで [詳細] を選択 し、[FIFO キュー] をオンまたはオフにして FifoQueue プロパティを設定することもできます。

キューに他のプロパティを設定するには、テンプレートを手動で編集して追加できま す。AWS::SQS::Queue のリソースと使用可能なプロパティの詳細については、「AWS CloudFormation ユーザーガイド」の「[AWS::SQS::Queue」](https://docs.aws.amazon.com/AWSCloudFormation/latest/UserGuide/aws-resource-sqs-queue.html)を参照してください。

• Amazon SQS キューを関数のトリガーとして指定する Lambda 関数定義の Events プロパティ

```
Events: 
   LambdaIaCQueue: 
     Type: SQS 
     Properties: 
       Queue: !GetAtt LambdaIaCQueue.Arn 
       BatchSize: 1
```
Events プロパティは、1 つのイベントタイプと、そのタイプに依存する一連のプロパティで構成 されます。Lambda 関数をトリガーするように設定AWS サービスできるさまざまな と設定できる プロパティについては、「 AWS SAMデベロッパーガイド[EventSource」](https://docs.aws.amazon.com/serverless-application-model/latest/developerguide/sam-property-function-eventsource.html)の「」を参照してくださ い。

• 識別子 LambdaIaCTable を含む DynamoDB テーブル

```
LambdaIaCTable: 
     Type: AWS::DynamoDB::Table 
     Properties: 
       AttributeDefinitions: 
          - AttributeName: id 
            AttributeType: S 
       BillingMode: PAY_PER_REQUEST 
       KeySchema: 
          - AttributeName: id 
            KeyType: HASH 
       StreamSpecification: 
          StreamViewType: NEW_AND_OLD_IMAGES
```
Application Composer を使用して DynamoDB テーブルを追加するときに、DynamoDB テーブル カードで [詳細] を選択し、キー値を編集することでテーブルのキーを設定できます。Application Composer は、BillingMode や StreamViewType を含む他の多くのプロパティにもデフォルト 値を設定します。

これらのプロパティやお使いの AWS SAM テンプレートに追加できるその他のプロパティの詳細 については、「AWS CloudFormation ユーザーガイド」の[「AWS::DynamoDB::Table](https://docs.aws.amazon.com/AWSCloudFormation/latest/UserGuide/aws-resource-dynamodb-table.html)」を参照して ください。

• 追加した DynamoDB テーブルで CRUD オペレーションを実行する権限を関数に付与する新しい IAM ポリシー。

```
Policies:
... 
   - DynamoDBCrudPolicy: 
     TableName: !Ref LambdaIaCTable
```
以下の例は、最終的に完成した AWS SAM テンプレートを示しています。

AWSTemplateFormatVersion: '2010-09-09'

```
Transform: AWS::Serverless-2016-10-31
Description: An AWS Serverless Specification template describing your function.
Resources: 
   LambdaIaCDemo: 
     Type: AWS::Serverless::Function 
     Properties: 
       CodeUri: . 
       Description: '' 
       MemorySize: 128 
       Timeout: 3 
       Handler: lambda_function.lambda_handler 
       Runtime: python3.11 
       Architectures: 
          - x86_64 
       EventInvokeConfig: 
         MaximumEventAgeInSeconds: 21600 
         MaximumRetryAttempts: 2 
       EphemeralStorage: 
          Size: 512 
       RuntimeManagementConfig: 
          UpdateRuntimeOn: Auto 
       SnapStart: 
          ApplyOn: None 
       PackageType: Zip 
       Policies: 
          - Statement: 
              - Effect: Allow 
                Action: 
                  - logs:CreateLogGroup 
                Resource: arn:aws:logs:us-east-1:594035263019:* 
              - Effect: Allow 
                Action: 
                   - logs:CreateLogStream 
                  - logs:PutLogEvents 
                Resource: 
                  - arn:aws:logs:us-east-1:594035263019:log-group:/aws/lambda/
LambdaIaCDemo:* 
          - DynamoDBCrudPolicy: 
              TableName: !Ref LambdaIaCTable 
       Events: 
          LambdaIaCQueue: 
            Type: SQS 
            Properties: 
              Queue: !GetAtt LambdaIaCQueue.Arn
```
 BatchSize: 1 Environment: Variables: LAMBDAIACTABLE\_TABLE\_NAME: !Ref LambdaIaCTable LAMBDAIACTABLE\_TABLE\_ARN: !GetAtt LambdaIaCTable.Arn LambdaIaCQueue: Type: AWS::SQS::Queue Properties: MessageRetentionPeriod: 345600 LambdaIaCTable: Type: AWS::DynamoDB::Table Properties: AttributeDefinitions: - AttributeName: id AttributeType: S BillingMode: PAY\_PER\_REQUEST KeySchema: - AttributeName: id KeyType: HASH StreamSpecification: StreamViewType: NEW\_AND\_OLD\_IMAGES

(オプション) AWS SAM を使用したサーバーレスアプリケーションのデプロイ

AWS SAM を使用し、Application Composer で作成したばかりのテンプレートを使用してサーバー レスアプリケーションをデプロイする場合は、まず AWS SAM CLI をインストールする必要があり ます。これを行うには、「[AWS SAM CLI のインストール」](https://docs.aws.amazon.com/serverless-application-model/latest/developerguide/install-sam-cli.html)の指示に従います。

アプリケーションをデプロイする前に、Application Composer がテンプレートと共に保存し た関数コードも更新する必要があります。現時点では、Application Composer が保存した lambda\_function.py ファイルには、関数を作成したときに Lambda によって提供された基本的 な「Hello world」コードのみが含まれています。

関数コードを更新するには、以下のコードをコピーして、Application Composer がローカルビルド マシンに保存した lambda\_function.py ファイルに貼り付けます。ローカル同期モードをアク ティブ化したときのこのファイルの保存先として Application Composer のディレクトリを指定しま した。

このコードによって、Application Composer で作成した Amazon SQS キューからのメッセージに含 まれるキーと値のペアを受け入れます。キーと値の両方が文字列の場合、コードはそれらの文字列を 使用して、テンプレートで定義されている DynamoDB テーブルに項目を書き込みます。

#### 更新済みの Python 関数コード

```
import boto3
import os
import json
# define the DynamoDB table that Lambda will connect to
tablename = os.environ['LAMBDAIACTABLE_TABLE_NAME']
# create the DynamoDB resource
dynamo = boto3.client('dynamodb')
def lambda_handler(event, context): 
     # get the message out of the SQS event 
     message = event['Records'][0]['body'] 
     data = json.loads(message) 
     # write event data to DDB table 
     if check_message_format(data): 
        key = next(iter(data)) value = data[key] 
         dynamo.put_item( 
             TableName=tablename, 
             Item={ 
                  'id': {'S': key}, 
                  'Value': {'S': value} 
 } 
         ) 
     else: 
         raise ValueError("Input data not in the correct format")
# check that the event object contains a single key value 
# pair that can be written to the database
def check_message_format(message): 
     if len(message) != 1: 
         return False 
    key, value = next(iter(message.items()) if not (isinstance(key, str) and isinstance(value, str)): 
         return False 
     else: 
         return True
```
#### サーバーレスアプリケーションをデプロイするには

AWS SAM CLI を使用してアプリケーションをデプロイするには、次の手順を実行します。関数が正 しく構築およびデプロイされるように、Python バージョン 3.11 をお使いのビルドマシンと PATH に インストールする必要があります。

1. Application Composer で template.yaml ファイルおよび lambda\_function.py ファイルを 保存したディレクトリから、以下のコマンドを実行します。

**sam build**

このコマンドによって、アプリケーションのビルドアーティファクトが収集され、それらをデプ ロイする場所を適切な形式で配置します。

2. アプリケーションをデプロイし、AWS SAM テンプレートで指定された Lambda、Amazon SQS、DynamoDB の各リソースを作成するには、次のコマンドを実行します。

**sam deploy --guided**

--guided フラグを使用すると、AWS SAM にデプロイプロセスの手順が示されます。このデ プロイでは、Enter キーを押してデフォルトのオプションをそのまま使用してください。

デプロイプロセス中に、AWS SAM でお使いの AWS アカウントに次のリソースが作成されます。

- sam-app という名前の AWS CloudFormatio[n スタック](https://docs.aws.amazon.com/AWSCloudFormation/latest/UserGuide/cfn-whatis-concepts.html#cfn-concepts-stacks)
- sam-app-LambdaIaCDemo-*99VXPpYQVv1M* 名前形式の Lambda 関数
- sam-app-LambdaIaCQueue-*xL87VeKsGiIo* 名前形式の Amazon SQS キュー
- sam-app-LambdaIaCTable-*CN0S66C0VLNV* 名前形式の DynamoDB テーブル

また、Lambda 関数が Amazon SQS キューからメッセージを読み取り、DynamoDB テーブルで CRUD オペレーションを実行できるように、AWS SAM で必要な IAM ロールとポリシーを作成しま す。

AWS SAM を使用してサーバーレスアプリケーションをデプロイする方法の詳細については、「[the](#page-90-0)  [section called "次のステップ"」](#page-90-0)セクションのリソースを参照してください。

デプロイしたアプリケーションのテスト (オプション)

サーバーレスアプリケーションが正しくデプロイされたことを確認するには、メッセージをキーと値 のペアを含む Amazon SQS キューに送信し、Lambda がこれらの値を使用して DynamoDB テーブ ルに項目を書き込むことを確認します。

サーバーレスアプリケーションをテストするには

- 1. Amazon SQS コンソールの [\[キュー\]](https://console.aws.amazon.com/sqs/v2/home#/queues) ページを開き、お使いのテンプレートで AWS SAM が作成 したキューを選択します。名前の形式は sam-app-LambdaIaCQueue-*xL87VeKsGiIo* になり ます。
- 2. [メッセージを送受信] を選択し、[メッセージの送信] セクションの [メッセージ本文] に次の JSON を貼り付けます。

{ "myKey": "myValue" }

3. [メッセージの送信] を選択します。

メッセージをキューに送信すると、Lambda はお使いの AWS SAM テンプレートで定義された イベントソースマッピングを通じて関数を呼び出します。Lambda が意図したとおりに関数を 呼び出したことを確認するには、DynamoDB テーブルに項目が追加されていることを確認しま す。

- 4. DynamoDB コンソールの [\[テーブル\]](https://console.aws.amazon.com/dynamodbv2#tables) ページを開いてテーブルを選択します。名前の形式は sam-app-LambdaIaCTable-*CN0S66C0VLNV* になります。
- 5. [テーブルアイテムの探索] を選択します。[返された項目] ペインに、[id] myKey と [値] myValue がある項目が表示されるはずです。

### <span id="page-90-0"></span>次のステップ

Application Composer を AWS SAM と AWS CloudFormation で使用する方法を学習する際は、まず 「[Using Application Composer with AWS CloudFormation and AWS SAM」](https://docs.aws.amazon.com/application-composer/latest/dg/other-services-cfn.html)から始めてください。

AWS SAM を使用して Application Composer で設計されたサーバーレスアプリケーションをデプロ イするためのガイド付きチュートリアルを実行する際は、「[AWS Serverless Patterns Workshop」](https://catalog.workshops.aws/serverless-patterns/en-US) の「[AWS Application Composer tutorial](https://catalog.workshops.aws/serverless-patterns/en-US/dive-deeper/module1a)」も実行することをお勧めします。

AWS SAM では、AWS SAM テンプレートやサポートされているサードパーティーの統合と併用で きるコマンドラインインターフェイス (CLI) を提供して、サーバーレスアプリケーションを構築し、 実行します。AWS SAM CLI を使用すると、アプリケーションの構築とデプロイ、ローカルテストと デバッグの実行、CI/CD パイプラインの設定などを行うことができます。AWS SAM CLI の使用に関 する詳細については、「AWS Serverless Application Model 開発者ガイド」の「[AWS SAM の使用開](https://docs.aws.amazon.com/serverless-application-model/latest/developerguide/serverless-getting-started.html) [始](https://docs.aws.amazon.com/serverless-application-model/latest/developerguide/serverless-getting-started.html)」を参照してください。

AWS CloudFormation コンソールを使用して AWS SAM テンプレートでサーバーレスアプリケー ションをデプロイする方法を学習する際は、「AWS CloudFormation ユーザーガイド」の[「AWS](https://docs.aws.amazon.com/AWSCloudFormation/latest/UserGuide/cfn-using-console.html)  [CloudFormation コンソールの使用」](https://docs.aws.amazon.com/AWSCloudFormation/latest/UserGuide/cfn-using-console.html)から始めてください。

<span id="page-91-0"></span>Lambda と Application Composer との統合がサポートされているリージョ ン

Lambda と Application Composer との統合は、以下の AWS リージョン でサポートされています。

- 米国東部(バージニア北部)
- 米国東部 (オハイオ)
- 米国西部 (北カリフォルニア)
- 米国西部 (オレゴン)
- アフリカ (ケープタウン)
- アジアパシフィック (香港)
- アジアパシフィック (ハイデラバード)
- アジアパシフィック (ジャカルタ)
- アジアパシフィック (メルボルン)
- アジアパシフィック(ムンバイ)
- アジアパシフィック (大阪)
- アジアパシフィック (ソウル)
- アジアパシフィック (シンガポール)
- アジアパシフィック (シドニー)
- アジアパシフィック (東京)
- カナダ (中部)
- 欧州 (フランクフルト)
- 欧州 (チューリッヒ)
- 欧州 (アイルランド)
- 欧州 (ロンドン)
- 欧州 (ストックホルム)
- 中東 (アラブ首長国連邦)

# Lambda プログラミングモデル

Lambda では、すべてのランタイムに共通のプログラミングモデルを提供しています。プログラミン グモデルとは、コードと Lambda システムとの間のインターフェイスを定義するものです。関数設 定のハンドラを定義して、関数へのエントリポイントを Lambda に伝えます。ランタイムは、呼び 出しイベント、および関数名やリクエスト ID などのコンテキストを含むオブジェクトをハンドラー に渡します。

ハンドラーが最初のイベントの処理を終了すると、ランタイムは別のイベントを送信します。関数の クラスはメモリ内にとどまるため、初期化コードにおいて、ハンドラーメソッドの外部で宣言された クライアントおよび変数は再利用が可能です。後続のイベントの処理時間を短縮するには、初期化中 に AWS SDK クライアントなどの再利用可能なリソースを作成します。初期化されると、関数の各 インスタンスは数千件のリクエストを処理できます。

また、関数は、/tmp ディレクトリ内のローカルストレージにもアクセスできます。ディレクトリの コンテンツは、実行環境が停止された際に維持され、複数の呼び出しに使用できる一時的なキャッ シュを提供します。詳細については、「[Lambda 実行環境」](https://docs.aws.amazon.com/lambda/latest/dg/lambda-runtime-environment.html)を参照してください。

[AWS X-Ray トレース](#page-1633-0)が有効な場合、ランタイムは初期化と実行のために、別個のサブセグメントを 記録します。

ランタイムは、関数からのログ出力をキャプチャし、Amazon CloudWatch Logs に送信します。ラ ンタイムは、関数の出力をログに記録するだけでなく、関数の呼び出しの開始時と終了時にエント リも記録します。これには、リクエスト ID、請求期間、初期化期間、およびその他の詳細を含むレ ポートログが含まれます。関数によりエラーがスローされた場合、そのエラーは、ランタイムにより 呼び出し元に返信されます。

**a** Note

ログ記録には[CloudWatch 、ログクォータ が](https://docs.aws.amazon.com/AmazonCloudWatch/latest/logs/cloudwatch_limits_cwl.html)適用されます。ログデータは、スロットリング が原因で失われることがあります。また、場合によっては、関数のインスタンス停止時に失 われることがあります。

Lambda は、需要の増加に応じて追加のインスタンスを実行し、需要の減少に応じてインスタンスを 停止することで関数をスケーリングします。このモデルは、次のようなアプリケーションアーキテク チャにおいてばらつきが生じます。

• 特に明記されていない限り、受信リクエストは、順不同または同時に処理されます。

- 関数のインスタンスが長く存続することを想定せず、アプリケーションの状態を別の場所に保存し ます。
- ローカルストレージとクラスレベルのオブジェクトを使用することで、パフォーマンスを向上させ られます。その場合でも、デプロイパッケージのサイズと実行環境に転送するデータの量は最小限 に抑えてください。

プログラミング言語別のプログラミングモデルの実践的な入門ガイドについては、以下の章を参照し てください。

- [Node.js による Lambda 関数の構築](#page-466-0)
- [Python による Lambda 関数の構築](#page-574-0)
- [Ruby による Lambda 関数の構築](#page-672-0)
- [Java による Lambda 関数の構築](#page-724-0)
- [Go による Lambda 関数の構築](#page-852-0)
- [C# による Lambda 関数の構築](#page-906-0)
- [PowerShell による Lambda 関数の構築](#page-977-0)

## <span id="page-95-0"></span>Lambda 実行環境

Lambda は、実行環境で関数を呼び出します。これにより、安全で分離されたランタイム環境が提供 されます。実行環境は、関数の実行に必要なリソースを管理します。また、関数のランタイム、およ び関数に関連付けられた[外部拡張機能](#page-1669-0)のライフサイクルサポートも提供します。

関数のランタイムは、[ランタイム API](#page-155-0) を使用して Lambda と通信します。拡張機能は、[拡張機能](#page-1676-0)  [API](#page-1676-0) を使用して Lambda と通信します。拡張機能は、[Telemetry API](#page-1692-0) を使用することで、関数からロ グメッセージとその他のテレメトリを受け取ることもできます。

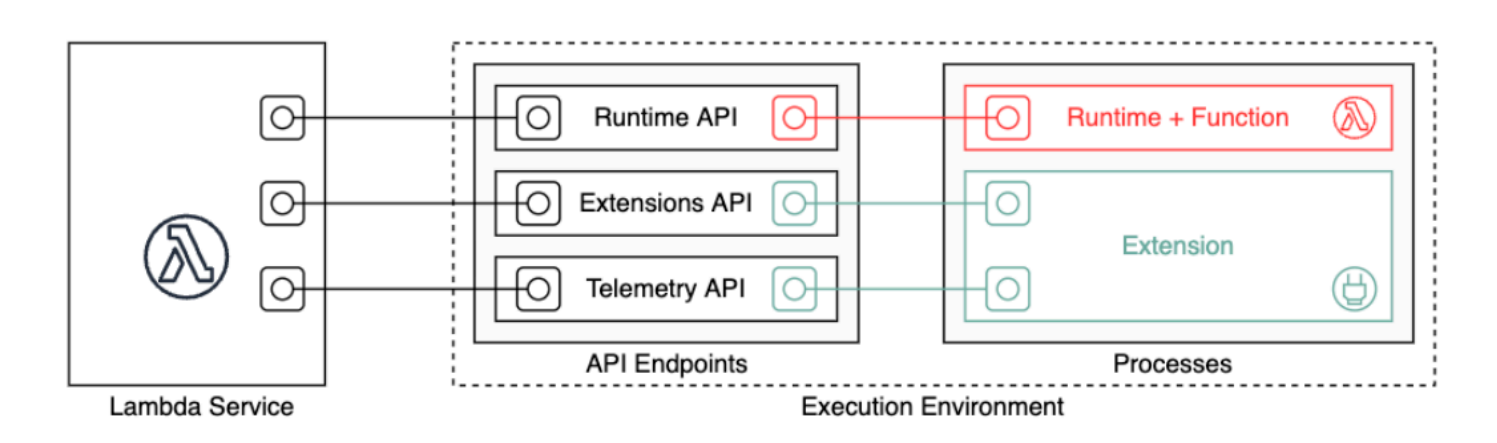

Lambda 関数を作成する際に、関数に許可するメモリ容量や最大実行時間など、設定情報を指定しま す。Lambda はこの情報を使用して実行環境をセットアップします。

関数のランタイムと各外部拡張機能は、実行環境内で実行されるプロセスです。アクセス許可、リ ソース、認証情報、および環境変数は、関数と拡張機能の間で共有されます。

トピック

- [Lambda 実行環境のライフサイクル](#page-95-1)
- [関数にステートレスを実装する](#page-101-0)

<span id="page-95-1"></span>Lambda 実行環境のライフサイクル

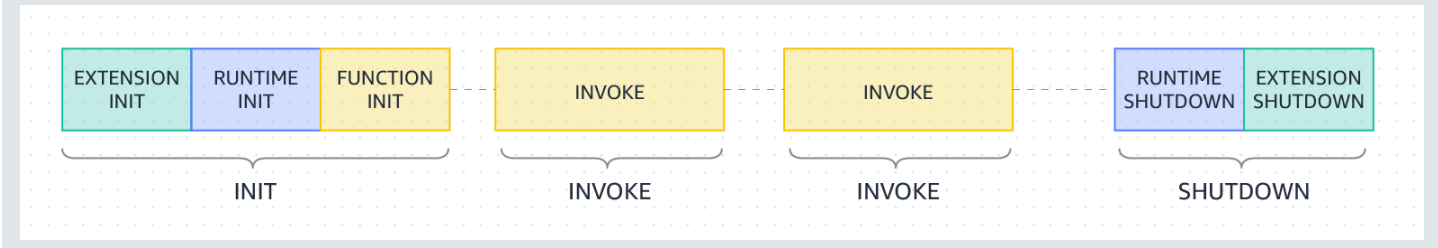

各フェーズは、ランタイムと、登録されているすべての拡張機能に Lambda を送信するイベントか ら始まります。ランタイムと各拡張機能は、Next API リクエストを送信することで完了を示しま す。Lambda は、ランタイムと各拡張機能が完了して保留中のイベントがなくなると、実行環境をフ リーズします。

トピック

- [初期化フェーズ](#page-96-0)
- [初期化フェーズ中の失敗](#page-97-0)
- [復元フェーズ \(Lambda SnapStart のみ\)](#page-97-1)
- [呼び出しフェーズ](#page-98-0)
- [呼び出しフェーズ中の失敗](#page-98-1)
- [シャットダウンフェーズ](#page-100-0)

<span id="page-96-0"></span>初期化フェーズ

Init フェーズでは、Lambda は次の 3 つのタスクを実行します。

- すべての拡張機能を起動する (Extension init)
- ランタイムをブートストラップする (Runtime init)
- 関数の静的コード (Function init) を実行する
- 任意の beforeCheckpoint [ランタイムフックを](#page-792-0)実行する (Lambda SnapStart のみ)

この Init フェーズは、ランタイムとすべての拡張機能が Next API リクエストを送信して準備完 了を示したときに終了します。Init フェーズは 10 秒に制限されています。3 つのタスクすべてが 10 秒以内に完了しない場合、Lambda は最初の関数呼び出し時に、設定された関数タイムアウトで Init フェーズを再試行します。

[Lambda SnapStart](#page-779-0) がアクティブ化されると、関数バージョンの発行時に Init フェーズが開始され ます。Lambda は、初期化された実行環境のメモリとディスク状態のスナップショットを保存し、暗 号化されたスナップショットを永続化して、低レイテンシーアクセスのためにスナップショットを キャッシュします。beforeCheckpoint [ランタイムフックが](#page-792-0)ある場合、コードは Init フェーズの 最後に実行されます。

**a** Note

10 秒のタイムアウトは、プロビジョニングされた同時実行または SnapStart を使用している 関数には適用されません。プロビジョニングされた同時実行関数と SnapStart 関数の場合、 初期化コードは最大 15 分間実行できます。制限時間は 130 秒、または設定されている関数 のタイムアウト (最大 900 秒) のいずれか長い方です。

[プロビジョニング済み同時実行](https://docs.aws.amazon.com/lambda/latest/dg/provisioned-concurrency.html)を使用する場合、関数の PC 設定を行う際、Lambda は実行環境を 初期化します。また Lambda は、初期化された実行環境が呼び出し前に常に使用できるようにしま す。関数の呼び出しフェーズと初期化フェーズの間に予期しないギャップが発生する場合がありま す。関数のランタイムとメモリ設定によっては、初期化された実行環境での最初の呼び出しでレイテ ンシーの変動が発生する場合があります。

オンデマンド同時実行を使用する関数の場合、Lambda は呼び出しリクエストの前に実行環境を初期 化することがあります。これが発生すると、関数の初期化フェーズと呼び出しフェーズの間に時間の ギャップが発生することがあります。この動作に依存しないことをお勧めします。

<span id="page-97-0"></span>初期化フェーズ中の失敗

Init フェーズ中に関数がクラッシュするかタイムアウトすると、Lambda は INIT\_REPORT ログに エラー情報を出力します。

Example — タイムアウトの INIT\_REPORT ログ

INIT\_REPORT Init Duration: 1236.04 ms Phase: init Status: timeout

Example — 拡張が失敗したときの INIT\_REPORT ログ

INIT\_REPORT Init Duration: 1236.04 ms Phase: init Status: error Error Type: Extension.Crash

Init フェーズが成功した場合[、SnapStart](#page-779-0) がアクティブ化されていない限り、Lambda は INIT\_REPORT ログを生成しません。SnapStart 関数は常に INIT\_REPORT を生成します。詳細につ いては、「[Lambda SnapStart のモニタリング](#page-795-0)」を参照してください。

<span id="page-97-1"></span>復元フェーズ (Lambda SnapStart のみ)

[SnapStart](#page-779-0) 関数を初めて呼び出し、その関数がスケールアップすると、Lambda は関数をゼロ から初期化するのではなく、永続化されたスナップショットから新しい実行環境を再開しま

す。afterRestore() [ランタイムフック](#page-792-0)がある場合、コードは Restore フェーズの最後に実行 されます。ユーザーには、afterRestore() ランタイムフックの所要時間分の料金が請求されま す。タイムアウト制限 (10 秒) 内にランタイム (JVM) がロードされ、afterRestore() ランタイム フックが完了される必要があります。その時間を超えると、SnapStartTimeoutException が発生しま す。Restore フェーズが完了すると、Lambda が関数ハンドラーを呼び出します ([呼び出しフェー](#page-98-0) [ズ](#page-98-0))。

復元フェーズ中の失敗

Restore フェーズが失敗した場合、Lambda は RESTORE\_REPORT ログにエラー情報を出力しま す。

Example — タイムアウトの RESTORE\_REPORT ログ

RESTORE\_REPORT Restore Duration: 1236.04 ms Status: timeout

Example — ランタイムフック障害の RESTORE\_REPORT ログ

RESTORE\_REPORT Restore Duration: 1236.04 ms Status: error Error Type: Runtime.ExitError

RESTORE\_REPORT ログの詳細については、[「Lambda SnapStart のモニタリング](#page-795-0)」を参照してくだ さい。

<span id="page-98-0"></span>呼び出しフェーズ

Next API リクエストに応答して Lambda 関数が呼び出されると、Lambda はランタイムと各拡張機 能に Invoke イベントを送信します。

関数のタイムアウト設定は、Invoke フェーズ全体の所要時間を制限します。例えば、関数のタイ ムアウトを 360 秒に設定した場合、関数とすべての拡張機能は 360 秒以内に完了する必要がありま す。独立した呼び出し後フェーズはないことに注意してください。所要時間は、すべての呼び出し時 間 (ランタイム + 拡張機能) の合計であり、関数とすべての拡張機能の実行が終了するまで計算され ません。

呼び出しフェーズはランタイム後に終了し、すべての拡張機能は Next API リクエストを送信して、 完了したことを示します。

<span id="page-98-1"></span>呼び出しフェーズ中の失敗

Lambda 関数が Invoke フェーズ中にクラッシュするかタイムアウトすると、Lambda は実行環境を リセットします。次の図は、呼び出しに失敗した場合の Lambda 実行環境の動作を示しています。

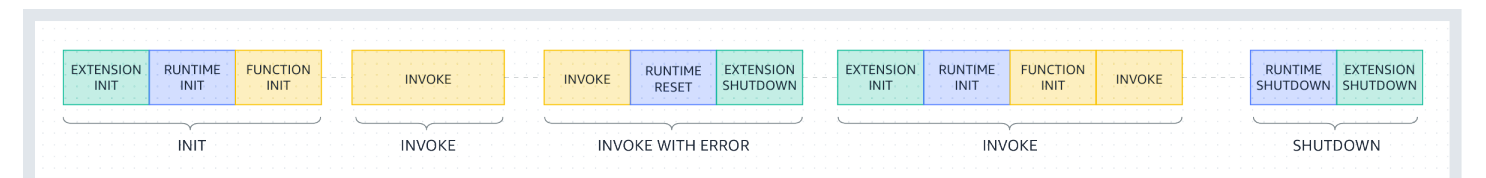

前示の図では次のとおりです。

- 最初のフェーズは、エラーなしで実行される INIT フェーズです。
- 2 番目のフェーズは、エラーなしで実行される INVOKE フェーズです。
- ある時点で、関数で呼び出しエラー (関数のタイムアウトやランタイムエラーなど) が発生したと します。INVOKE WITH ERROR というラベルの付いた 3 番目のフェーズは、このシナリオを示し ています。これが発生すると、Lambda サービスはリセットを実行します。リセットは Shutdown イベントのように動作します。まず、Lambda はランタイムをシャットダウンし、登録された各外 部拡張機能に Shutdown イベントを送信します。イベントには、シャットダウンの理由が含まれ ます。この環境が新しい呼び出しに使用される場合、Lambda は次の呼び出しとともに拡張機能と ランタイムを再び初期化します。

**a** Note

Lambda のリセットでは、次の init フェーズより前の/tmpディレクトリコンテンツはクリ アされません。この動作は、通常のシャットダウンフェーズと一致しています。

• 4 番目のフェーズは、呼び出しが失敗した直後の INVOKE フェーズを表します。ここ で、Lambda は INIT フェーズを再実行して環境を再び初期化します。これは、抑制された初期 化と呼ばれます。抑制された初期化が発生した場合、Lambda は CloudWatch Logs で追加の INIT フェーズを明示的にレポートしません。代わりに、REPORT 行の期間に追加の INIT 期間 + INVOKE 期間が含まれる場合があります。例えば、CloudWatch で次のログが表示されたとしま す。

2022-12-20T01:00:00.000-08:00 START RequestId: XXX Version: \$LATEST 2022-12-20T01:00:02.500-08:00 END RequestId: XXX 2022-12-20T01:00:02.500-08:00 REPORT RequestId: XXX Duration: 3022.91 ms Billed Duration: 3000 ms Memory Size: 512 MB Max Memory Used: 157 MB

この例では、REPORT タイムスタンプと START タイムスタンプの差は 2.5 秒です。これは、報 告された 3022.91 ミリ秒の期間とは一致しません。なぜなら、Lambda が実行した追加の INIT (抑 制された init) が考慮されていないからです。この例では、実際の INVOKE フェーズでは 2.5 秒か かったと推測できます。

この動作に関するより多くのインサイトを得るために、[Lambda Telemetry API](#page-1692-0) を使用で きます。Telemetry API は、抑制された初期化が呼び出しフェーズの間で発生するたび に、phase=invoke の INIT\_START、INIT\_RUNTIME\_DONE、および INIT\_REPORT イベント を発行します。

• 5 番目のフェーズは、エラーなしで実行される SHUTDOWN フェーズを表します。

<span id="page-100-0"></span>シャットダウンフェーズ

Lambda は、ランタイムをシャットダウンしようとする際、Shutdown イベントを登録された各外 部拡張機能に送信します。拡張機能は、この時間を最終的なクリーンアップタスクに使用できま す。Shutdown イベントは、Next API リクエストに対するレスポンスです。

期間: Shutdown フェーズ全体の上限は 2 秒です。ランタイムまたは拡張機能が応答しない場 合、Lambda は通知 (SIGKILL) によりそれを終了します。

関数とすべての拡張機能が完了した後、Lambda は別の関数の呼び出しを想定して、実行環境をしば らく維持します。ただし、Lambda は数時間ごとに実行環境を終了し、ランタイムの更新とメンテナ ンスを許可します。継続的に呼び出される関数であっても、この終了は発生します。実行環境が無期 限に保持されると想定すべきではありません。詳細については、「[関数にステートレスを実装する](#page-101-0)」 を参照してください。

関数が再び呼び出されると、再利用のため、Lambda によって環境が解凍されます。実行環境の再利 用には、次のような意味があります。

- 関数ハンドラーメソッドの外部で宣言されたオブジェクトは、初期化されたままとなり、関数が再 度呼び出されると追加の最適化を提供します。例えば、Lambda 関数がデータベース接続を確立す る場合、連続した呼び出しでは接続を再確立する代わりに元の接続が使用されます。新しい接続を 作成する前に、接続が存在するかどうかを確認するロジックをコードに追加することをお勧めしま す。
- 各実行環境は、/tmp ディレクトリに 512 MB と 10,240 MB 間を 1 MB 刻みで提供します。ディレ クトリのコンテンツは、実行環境が停止された際に維持され、複数の呼び出しに使用できる一時的 なキャッシュを提供します。キャッシュに保存したデータが存在するかどうかを確認するための追 加コードを追加できます。デプロイのサイズ制限の詳細については、「[Lambda クォータ」](#page-2215-0)を参照 してください。
- Lambda 関数によって開始され、関数が終了したときに完了しなかったバックグラウンドプロセス またはコールバックは、Lambda 関数が実行環境を再利用したときに再開します。コードのバック グラウンド処理またはコールバックは、コード終了までに完了させてください。

### <span id="page-101-0"></span>関数にステートレスを実装する

Lambda 関数コードを記述するときは、実行環境が 1 回の呼び出しに対してのみ存在すると仮定し て、実行環境をステートレスとして扱います。Lambda は、継続的に呼び出される関数であっても、 実行時の更新とメンテナンスを可能にするために、数時間ごとに実行環境を終了します。関数の起 動時に、必要な状態 (Amazon DynamoDB テーブルからショッピングカートを取得するなど) を初 期化します。終了する前に、Amazon Simple Storage Service (Amazon S3)、DynamoDB、Amazon Simple Queue Service (Amazon SQS) などの永続的なデータ変更を永続的なストアにコミットしま す。カウンターや集計など、複数の呼び出しにまたがる既存のデータ構造、一時ファイル、または状 態に依存しないようにしてください。これにより、関数は各呼び出しを個別に処理できるようになり ます。

# <span id="page-102-0"></span>Lambda デプロイパッケージ

AWS Lambda 関数のコードは、スクリプトまたはコンパイルされたプログラム、さらにそれらの 依存関係で構成されます。デプロイパッケージを使用して、Lambda に関数コードをデプロイしま す。Lambda は、コンテナイメージと .zip ファイルアーカイブの 2 種類のデプロイパッケージをサ ポートします。

トピック

- [コンテナイメージ](#page-102-1)
- [.zip ファイルアーカイブ](#page-102-2)
- [レイヤー](#page-104-0)
- [他の AWS サービスを使用したデプロイパッケージの構築](#page-104-1)

<span id="page-102-1"></span>コンテナイメージ

コンテナイメージには、基盤となるオペレーティングシステム、ランタイム、Lambda の拡張機能、 アプリケーションコードとその依存関係が含まれています。また、これらのイメージには、機械学習 モデルなどの静的データを追加することもできます。

Lambda では、コンテナイメージをビルドする際に使用できる、オープンソースのベースイメー ジのセットを提供しています。コンテナイメージを作成およびテストするには、AWS Serverless Application Model (AWS SAM) コマンドラインインターフェイス (CLI)、またはネイティブなコンテ ナツール (Docker CLI など) を使用できます。

コンテナイメージをマネージド型 AWS コンテナイメージのレジストリサービスである Amazon Elastic Container Registry (Amazon ECR) にアップロードします。関数にイメージをデプロイする には、Lambda コンソール、Lambda API、コマンドラインツール、AWS SDK を使用して Amazon ECR イメージの URL を指定します。

Lambda コンテナイメージの詳細については、「[コンテナイメージを使用した Lambda 関数の作](#page-274-0) [成](#page-274-0)」を参照してください。

<span id="page-102-2"></span>.zip ファイルアーカイブ

.zip ファイルアーカイブには、アプリケーションコードとその依存関係が集録されていま す。Lambda コンソールまたはツールキットを使用して関数を作成する際、コードの.zip ファイル アーカイブが、Lambda により自動的に作成されます。

Lambda API、コマンドラインツール、または AWS SDK を使用して関数を管理する場合は、デプロ イパッケージを作成する必要があります。関数がコンパイルされた言語を使用しているか、関数に依 存関係を追加する場合、デプロイパッケージを作成する必要があります。関数のコードをデプロイす るには、Amazon Simple Storage Service (Amazon S3) またはローカルマシンからデプロイパッケー ジをアップロードします。

Lambda コンソール、AWS Command Line Interface (AWS CLI) を使用してデプロイパッケージとし て .zip ファイルをアップロードしたり、Amazon Simple Storage Service (Amazon S3) バケットに アップロードしたりできます。

Lambda コンソールの使用

次の手順は、Lambda コンソールを使用して .zip ファイルをデプロイパッケージとしてアップロード する方法を示します。

Lambda コンソールに .zip ファイルをアップロードするには

- 1. Lambda コンソールで [\[Functions \(関数\)\] ページ](https://console.aws.amazon.com/lambda/home#/functions)を開きます。
- 2. 関数を選択します。
- 3. [Code Source] (コードソース) ペインで、[Upload from] (からアップロード)、[.zip file] (.zip ファ イル) の順に選択します。
- 4. [Upload] (アップロード) を選択して、ローカルの .zip ファイルを選択します。
- 5. [Save] を選択します。

#### AWS CLI の使用

AWS Command Line Interface (AWS CLI) を使用して、.zip ファイルをデプロイパッケージとして アップロードできます。言語固有の手順については、以下のトピックを参照してください。

#### Node.js

[.zip ファイルアーカイブで Node.js Lambda 関数をデプロイする](#page-479-0)

Python

[Python Lambda 関数で .zip ファイルアーカイブを使用する](#page-583-0)

Ruby

[Ruby Lambda 関数で .zip ファイルアーカイブを使用する](#page-678-0)

Java

[.zip または JAR ファイルアーカイブで Java Lambda 関数をデプロイする](#page-736-0)

Go

[.zip ファイルアーカイブを使用して Go Lambda 関数をデプロイする](#page-864-0)

 $C#$ 

[.zip ファイルアーカイブを使用して C# Lambda 関数を構築し、デプロイする](#page-917-0)

PowerShell

[.zip ファイルアーカイブを使用して PowerShell Lambda 関数をデプロイする](#page-980-0)

Amazon S3 の使用

Amazon Simple Storage Service (Amazon S3) を使用して、.zip ファイルをデプロイパッケージとし てアップロードできます。詳細については、「」を参照してください。

<span id="page-104-0"></span>レイヤー

.zip ファイルアーカイブを使用して関数コードをデプロイする場合は、ライブラリ、カスタムラン タイム、関数についてのその他の依存関係の配信メカニズムとして Lambda レイヤーを使用できま す。レイヤーを使用することで、開発中の関数コードを、変更されることのないコードやリソースと は区別しながら管理できるようになります。関数が使用するレイヤーを、お客様ご自身で作成したレ イヤー、AWS により提供されるレイヤー、または他の AWS のユーザーから提供されるレイヤーの 中から選択して設定できます。

コンテナイメージにレイヤーは使用できません。代わりに、コンテナイメージをビルドする際、任意 のランタイム、ライブラリ、その他の依存関係をコンテナイメージ内にパッケージ化します。

レイヤーの詳細については、「[Lambda レイヤー」](#page-1653-0)を参照してください。

### <span id="page-104-1"></span>他の AWS サービスを使用したデプロイパッケージの構築

次のセクションでは、Lambda 関数の依存関係をパッケージ化するために使用できる他の AWS の サービスについて説明します。

C または C++ ライブラリを備えたデプロイパッケージ

デプロイパッケージにネイティブライブラリが含まれている場合は、AWS Serverless Application Model(AWS SAM) でデプロイパッケージを構築できます。AWS SAMCLI sam build コマンド

を --use-container と共に使用して、デプロイパッケージを作成できます。このオプションで は、Lambda 実行環境と互換性のある Docker イメージ内にデプロイパッケージを構築します。

詳細については、AWS Serverless Application Model デベロッパーガイドの [sam build](https://docs.aws.amazon.com/serverless-application-model/latest/developerguide/sam-cli-command-reference-sam-build.html) を参照してく ださい。

50 MB を超えるデプロイパッケージ

デプロイパッケージのサイズが 50 MB を超える場合は、関数のコードと依存関係を Amazon S3 バ ケットにアップロードしてください。

デプロイパッケージを作成し、Lambda 関数を作成する AWS リージョンの Amazon S3 バケット に .zip ファイルをアップロードできます。Lambda 関数を作成する際は、Lambda コンソール上また は AWS CLI を使用して S3 バケット名とオブジェクトキー名を指定します。

Amazon S3 コンソールを使用してバケットを作成するには、「Amazon Simple Storage Service ユーザーガイド」の「[バケットを作成する](https://docs.aws.amazon.com/AmazonS3/latest/userguide/create-bucket-overview.html)」を参照してください。

# VPC によるプライベートネットワーク

Amazon Virtual Private Cloud (Amazon VPC) は、AWS アカウント専用の、AWS クラウド上の仮想 ネットワークです。Amazon VPC を使用して、データベース、キャッシュインスタンス、または内 部サービスなどのリソースのプライベートネットワークを作成することができます。Amazon VPC の詳細については、[Amazon VPC とは?を](https://docs.aws.amazon.com/vpc/latest/userguide/what-is-amazon-vpc.html)参照してください。

Lambda 関数は、常に Lambda サービスが所有する VPC 内で実行されます。Lambda はこの VPC にネットワークアクセスとセキュリティルールを適用し、VPC を自動的に維持および監視しま す。Lambda 関数がアカウント VPC 内のリソースにアクセスする必要がある場合は、[VPC にアクセ](#page-197-0) [スするための関数を設定します](#page-197-0)。Lambda は、Hyperplane ENI という名前のマネージドリソースを 提供します。これは、Lambda 関数が Lambda VPC からアカウント VPC 内の ENI (Elastic Network Interface) に接続するために使用します。

VPC または Hyperplane ENI は追加料金なしで使用できます。NAT ゲートウェイなど、一部の VPC コンポーネントには料金が発生します。詳細については、「[Amazon VPC の料金](https://aws.amazon.com/vpc/pricing)」を参照してくだ さい。

トピック

- [VPC のネットワーク要素](#page-106-0)
- [Lambda 関数を VPC に接続する](#page-108-0)
- [共有サブネット](#page-108-1)
- [Lambda Hyperplane ENI](#page-109-0)
- [接続](#page-111-0)
- [IPv6 サポート](#page-111-1)
- [セキュリティ](#page-113-0)
- [オブザーバビリティ](#page-113-1)

<span id="page-106-0"></span>VPC のネットワーク要素

Amazon VPC ネットワークには、次のネットワーク要素が含まれます。

• Elastic Network Interface — [Elastic Network Interface](https://docs.aws.amazon.com/vpc/latest/userguide/VPC_ElasticNetworkInterfaces.html) は、仮想ネットワークカードを表す VPC 内 の論理ネットワーキングコンポーネントです。

- サブネット VPC の IP アドレスの範囲。AWS リソースは、指定したサブネット内に追加できま す。インターネットに接続する必要があるリソースにはパブリックサブネットを、インターネット に接続しないリソースにはプライベートサブネットを使用してください。
- セキュリティグループ 各サブネットの AWS リソースへのアクセスを制御するために、セキュ リティグループを使用します。
- アクセスコントロールリスト (ACL) ネットワーク ACL を使用して、サブネット内のセキュリ ティを強化します。デフォルトのサブネット ACL では、すべてのインバウンドトラフィックとア ウトバウンドトラフィックを許可します。
- ルートテーブル AWS が VPC のネットワークトラフィックを指示するために使用するルートの セットが含まれています。サブネットを特定のルートテーブルに明示的に関連付けることができま す。デフォルトでは、サブネットはメインルートテーブルと関連付けられています。
- ルート ルートテーブル内の各ルートは、IP アドレスの範囲と、Lambda がその範囲のトラ フィックを送信する宛先を指定します。ルートはターゲット (トラフィックの送信に使用するゲー トウェイ、ネットワークインターフェイス、または接続) も指定します。
- NAT ゲートウェイ VPC のプライベートサブネットからインターネットへのアクセスを制御する AWS ネットワークアドレス変換 (NAT) サービス。
- VPC エンドポイント Amazon VPC エンドポイントを使用すると、インターネット経由または NAT デバイス、VPN 接続、AWS Direct Connect 接続を必要とせずに、AWS でホストされている サービスへのプライベート接続を作成することができます。詳細については、「[AWS PrivateLink](https://docs.aws.amazon.com/vpc/latest/userguide/endpoint-services-overview.html)  [および VPC エンドポイント](https://docs.aws.amazon.com/vpc/latest/userguide/endpoint-services-overview.html)」を参照してください。

**G** Tip

VPC とサブネットにアクセスするように Lambda 関数を設定するには、Lambda コンソール または API を使用します。 関数を設定するには、「[CreateFunction」](https://docs.aws.amazon.com/lambda/latest/api/API_CreateFunction.html)の「VpcConfig」セクションを参照してくださ い。詳細なステップについては、「[AWS アカウント の Amazon VPC への Lambda 関数の](#page-199-0) [アタッチ](#page-199-0)」を参照してください。

Amazon VPC のネットワーキング定義の詳細については、「Amazon VPC デベロッパーガイド」の 「[Amazon VPC の仕組み](https://docs.aws.amazon.com/vpc/latest/userguide/how-it-works.html)」およ[びアマゾン VPC に関するよくある質問を](https://aws.amazon.com/vpc/faqs)参照してください。
### Lambda 関数を VPC に接続する

Lambda 関数は、常に Lambda サービスが所有する VPC 内で実行されます。デフォルトで は、Lambda 関数はアカウントの VPC に接続されていません。アカウントの VPC に関数を接続す ると、VPC からアクセス権が付与されない限り、関数はインターネットにアクセスできません。

Lambda は、Hyperplane ENI を使用して VPC 内のリソースにアクセスします。Hyperplane ENI は、VPC-to-VPC NAT (V2N) を使用して、Lambda VPC からアカウント VPC への NAT 機能を提供 します。V2N は Lambda VPC からアカウント VPC への接続を提供しますが、その逆方向には接続 できません。

Lambda 関数を作成する (または VPC 設定を更新すると)、Lambda は、関数の VPC のサブネット 構成ごとに Hyperplane ENI を割り当てます。同じサブネットとセキュリティグループを共有する場 合、複数の Lambda 関数が 1 つのネットワークインターフェイスを共有できます。

他の AWS サービスに接続する場合、VPC とサポートされた AWS サービス間のプライベート通信に [VPC エンドポイントを](https://docs.aws.amazon.com/vpc/latest/userguide/vpc-endpoints.html)使用することができます。代わりの方法は、[NAT ゲートウェイ](https://docs.aws.amazon.com/vpc/latest/userguide/vpc-nat-gateway.html)を使用して、 アウトバウンドトラフィックを別の AWS サービスにルーティングすることです。

インターネットへのアクセス権を関数に付与するには、アウトバウンドトラフィックをパブリックサ ブネットの NAT ゲートウェイにルーティングします。NAT ゲートウェイにはパブリック IP アドレ スがあるため、VPC のインターネットゲートウェイを介してインターネットに接続できます。詳細 については、[VPC に接続された Lambda 関数にインターネットアクセスを有効にする](#page-211-0) を参照してく ださい。

# 共有サブネット

VPC 共有を使用すると、複数の AWS アカウントで自分のアプリケーションリソース (Amazon EC2 インスタンス、Lambda 関数など) を、共有され一元管理されている仮想プライベートクラ ウド (VPC) 内に作成できます。このモデルでは、VPC を所有するアカウント (所有者) は、同 じ AWS Organization に属する他のアカウント (参加者) と 1 つまたは複数のサブネットを共有しま す。

プライベートリソースにアクセスするには、関数を VPC 内のプライベート共有サブネットに接続し ます。関数をサブネットに接続するには、サブネットの所有者がユーザーにサブネットを共有して いる必要があります。サブネットの所有者は、後でサブネットの共有を解除して、接続を解除する こともできます。共有サブネットの VPC リソースを共有、共有解除、管理する方法についての詳細 は、Amazon VPC ガイドの[「VPC を他のアカウントと共有する方法](https://docs.aws.amazon.com/vpc/latest/userguide/vpc-sharing.html)」を参照してください。

### Lambda Hyperplane ENI

Hyperplane ENI は、Lambda サービスが作成および管理するマネージドネットワークリソースで す。Lambda VPC 内の複数の実行環境では、Hyperplane ENI を使用して、アカウント内の VPC 内 のリソースに安全にアクセスできます。Hyperplane ENI は、Lambda VPC からアカウント VPC へ の NAT 機能を提供します。

Lambda は、各サブネットでセキュリティグループの固有のセットごとにネットワークインターフェ イスを作成します。同じサブネットとセキュリティグループの組み合わせを共有するアカウント内の 関数は、同じネットワークインターフェイスを使用します。本来ならセキュリティグループの設定 で追跡を指定する必要がある場合でも、Hyperplane レイヤーで確立された接続は自動的に追跡され ます。確立された接続に対応しない VPC からのインバウンドパケットは、Hyperplane レイヤーでド ロップされます。詳細については、「Amazon EC2 ユーザーガイド」の「[セキュリティグループの](https://docs.aws.amazon.com/AWSEC2/latest/UserGuide/security-group-connection-tracking.html) [接続の追跡](https://docs.aws.amazon.com/AWSEC2/latest/UserGuide/security-group-connection-tracking.html)」を参照してください。

アカウントの関数は ENI リソースを共有するため、ENI ライフサイクルは他の Lambda リソースよ りも複雑です。以下のセクションでは、ENI のライフサイクルについて説明します。

ENI ライフサイクル

- [ENI の作成](#page-109-0)
- [ENI の管理](#page-110-0)
- [ENI の削除](#page-110-1)

<span id="page-109-0"></span>ENI の作成

Lambda は、新しく作成された VPC 対応関数、または既存の関数に対する VPC 設定の変更のため に Hyperplane ENI リソースを作成することがあります。Lambda が必要なリソースを作成している 間、関数は保留状態のままになります。Hyperplane ENI の準備が整ったら、関数がアクティブ状態 に移行し、ENI が使用可能になります。Lambda は Hyperplane ENI を作成するのに数分かかる場合 があります。

新しく作成された VPC 対応関数の場合、関数上で動作する呼び出しまたはその他の API アクション は、関数の状態がアクティブに移行するまで失敗します。

既存の関数への VPC 設定の変更の場合、関数の状態がアクティブに移行するまで、関数の呼び出し は、古いサブネットおよびセキュリティグループ設定に関連付けられた Hyperplane ENI を引き続き 使用します。

Lambda 関数が 30 日間アイドル状態のままである場合、Lambda は未使用の Hyperplane ENI を回 収し、関数の状態をアイドルに設定します 次の呼び出しにより、Lambda はアイドル関数を再アク ティブ化します。呼び出しは失敗し、Lambda が Hyperplane ENI の作成または割り当てを完了する まで、関数は保留状態になります。

<span id="page-110-0"></span>関数の状態の詳細については、「[Lambda 関数の状態」](#page-348-0)を参照してください。

#### ENI の管理

Lambda は、関数実行ロールのアクセス許可を使用して、ネットワークインターフェイスを作成およ び管理します。アカウントで VPC 対応関数に一意のサブネットとセキュリティグループの組み合わ せを定義すると、Lambda は Hyperplane ENI を作成します。Lambda は、同じサブネットとセキュ リティグループの組み合わせを使用するアカウントの他の VPC 対応関数に Hyperplane ENI を再利 用します。

同じ Hyperplane ENI を使用できる Lambda 関数の数にクォータはありません。ただし、各 Hyperplane ENI は最大 65,000 個の接続/ポートをサポートします。接続数が 65,000 を超える と、Lambda は新しい Hyperplane ENI を作成して、追加の接続を提供します。

関数設定を更新して別の VPC にアクセスすると、Lambda は以前の VPC の Hyperplane ENI への 接続を終了します。新しい VPC への接続を更新するプロセスには、数分かかる場合があります。 この間、関数への呼び出しは以前の VPC を使用し続けます。更新が完了すると、新しい VPC で Hyperplane ENI を使用して新しい呼び出しが開始されます。この時点で、Lambda 関数は以前の VPC に接続されなくなります。

<span id="page-110-1"></span>ENI の削除

関数を更新してその VPC 設定を削除する場合、Lambda はアタッチされた Hyperplane ENI を削除 するのに最大 20 分かかります。Lambda は、他の関数 (または発行された関数のバージョン) がその Hyperplane ENI を使用していない場合にのみ ENI を削除します。

Lambda は、関数[実行ロールの](#page-1481-0)アクセス許可により、Hyperplane ENI を削除します。Lambda が Hyperplane ENI を削除する前に実行ロールを削除すると、Lambda はHyperplane ENI を削除できま せん。削除は手動で実行できます。

Lambda は、アカウントの関数または関数バージョンで使用されているネットワークインターフェ イスを削除しません。[Lambda ENI Finder](https://github.com/awslabs/aws-support-tools/tree/master/Lambda/FindEniMappings) を使用して、Hyperplane ENI を使用している関数または 関数のバージョンを特定することができます。不要になった関数または関数のバージョンについて は、Lambda が Hyperplane ENI を削除するように VPC 設定を削除できます。

#### 接続

Lambda では、TCP (伝送制御プロトコル) と UDP (ユーザーデータグラムプロトコル) の 2 種類の接 続がサポートされています。

VPC を作成する際、Lambda は、DHCP オプションのセットを自動的に作成し、VPC に関連付け ます。VPC 用に独自の DHCP オプションセットを設定できます。詳細については、[Amazon VPC](https://docs.aws.amazon.com/vpc/latest/userguide/VPC_DHCP_Options.html)  [DHCP オプション](https://docs.aws.amazon.com/vpc/latest/userguide/VPC_DHCP_Options.html)を参照してください。

Amazon は、お客様の VPC 用の DNS サーバー (Amazon Route 53 Resolver) を提供しています。詳 細については、[VPC の DNS サポートを](https://docs.aws.amazon.com/vpc/latest/userguide/vpc-dns.html)参照してください。

# IPv6 サポート

Lambda は、Lambda のパブリックデュアルスタックエンドポイントへのインバウンド接続と、IPv6 経由のデュアルスタック VPC サブネットへのアウトバウンド接続をサポートします。

インバウンド

IPv6 経由で関数を呼び出すには、Lambda のパブリック[デュアルスタックエンドポイントを](https://docs.aws.amazon.com/general/latest/gr/rande.html#dual-stack-endpoints)使用 します。IPv4 と IPv6 の両方をサポートするデュアルスタックのエンドポイント Lambda デュア ルスタックエンドポイントは次の構文を使用します。

*protocol*://lambda.*us-east-1*.api.aws

また、[Lambda 関数 URL](#page-360-0) を使用して IPv6 経由で関数を呼び出すこともできます。関数 URL の エンドポイントでは、次の形式を使用します。

https://*url-id*.lambda-url.*us-east-1*.on.aws

アウトバウンド

関数は IPv6 経由でデュアルスタック VPC サブネット内のリソースに接続すること ができます。このオプションはデフォルトでオフに設定されています。アウトバウ ンド IPv6 トラフィックを許可するには、[コンソールを使用するか、](#page-199-0)--vpc-config Ipv6AllowedForDualStack=true オプションを [create-function](https://awscli.amazonaws.com/v2/documentation/api/latest/reference/lambda/create-function.html) または [update-function](https://awscli.amazonaws.com/v2/documentation/api/latest/reference/lambda/update-function-configuration.html)[configuration](https://awscli.amazonaws.com/v2/documentation/api/latest/reference/lambda/update-function-configuration.html) コマンドに指定します。

#### **a** Note

VPC でアウトバウンド IPv6 トラフィックを許可するには、関数に接続されているすべて のサブネットがデュアルスタックサブネットである必要があります。Lambda は、VPC 内の IPv6 専用サブネットのアウトバウンド IPv6 接続、VPC に接続されていない関数の アウトバウンド IPv6 接続、または VPC エンドポイント (AWS PrivateLink) を使用するイ ンバウンド IPv6 接続をサポートしていません。

IPv6 経由でサブネットリソースに明示的に接続するように関数コードを更新することができま す。次の Python の例では、ソケットを開いて IPv6 サーバーに接続します。

Example — IPv6 サーバへの接続

```
def connect_to_server(event, context): 
     server_address = event['host'] 
     server_port = event['port'] 
     message = event['message'] 
     run_connect_to_server(server_address, server_port, message)
def run_connect_to_server(server_address, server_port, message): 
     sock = socket.socket(socket.AF_INET6, socket.SOCK_STREAM, 0) 
     try: 
         # Send data 
         sock.connect((server_address, int(server_port), 0, 0)) 
         sock.sendall(message.encode()) 
         BUFF_SIZE = 4096 
        data = b' while True: 
              segment = sock.recv(BUFF_SIZE) 
             data += segment 
              # Either 0 or end of data 
              if len(segment) < BUFF_SIZE: 
                  break 
         return data 
     finally: 
         sock.close()
```
# セキュリティ

AWS は、VPC のセキュリティを高めるために、[セキュリティグループと](https://docs.aws.amazon.com/vpc/latest/userguide/VPC_SecurityGroups.html)[ネットワーク ACL](https://docs.aws.amazon.com/vpc/latest/userguide/vpc-network-acls.html) を提 供します。セキュリティグループは、リソースのインバウンドトラフィックとアウトバウンドトラ フィックをコントロールします。ネットワーク ACL は、サブネットのインバウンドトラフィック とアウトバウンドトラフィックをコントロールします。セキュリティグループは、ほとんどのサブ ネットに対して十分なアクセス制御を提供します。VPC に追加のセキュリティレイヤーが必要な場 合は、ネットワーク ACL を使用できます。詳細については、[Amazon VPC でのインターネットワー](https://docs.aws.amazon.com/vpc/latest/userguide/VPC_Security.html) [クトラフィックのプライバシー](https://docs.aws.amazon.com/vpc/latest/userguide/VPC_Security.html)を参照してください。作成するサブネットはすべて、VPC のデフォ ルトのネットワーク ACL に自動的に関連付けられます。この関連付けを変更し、デフォルトのネッ トワーク ACL のコンテンツを変更できます。

一般的なセキュリティのベストプラクティスについては、[VPC のセキュリティのベストプラクティ](https://docs.aws.amazon.com/vpc/latest/userguide/vpc-security-best-practices.html) [ス](https://docs.aws.amazon.com/vpc/latest/userguide/vpc-security-best-practices.html)を参照してください。Lambda API とリソースへのアクセスを管理するために IAM を使用する方 法の詳細については、[AWS Lambda アクセス権限](#page-1479-0)を参照してください。

VPC 設定で Lambda 固有の条件キーを使用して、Lambda 関数に追加のアクセス許可コントロール を提供できます。VPC 条件キーの詳細については、[VPC 設定で IAM 条件キーを使用するを](#page-206-0)参照して ください。

**a** Note

Lambda 関数は、パブリックインターネットまたは [AWS PrivateLink](https://aws.amazon.com/privatelink) エンドポイントから呼 び出すことができます。[関数 URL](#page-360-0) には、パブリックインターネット経由でしかアクセスで きません。Lambda 関数は AWS PrivateLink をサポートしていますが、関数 URL ではサポー トされません。

オブザーバビリティ

[VPC フローログを](https://docs.aws.amazon.com/vpc/latest/userguide/flow-logs.html)使用して、ネットワークインターフェイス間で送受信される IP トラフィックに関 する情報を取得できます。フローログデータは Amazon CloudWatch Logs または Amazon S3 に発 行できます。フローログを作成すると、選択した送信先でそのデータを取得して表示できます。

注: 関数を VPC にアタッチすると、CloudWatch ログメッセージは VPC ルートを使用しませ ん。Lambda はログの通常のルーティングを使用して送信します。

# Lambda 関数の命令セットアーキテクチャの設定

Lambda 関数の命令セットアーキテクチャは、Lambda が関数の実行に使用するコンピュータプロ セッサのタイプを決定します。Lambda は、命令セットアーキテクチャの選択肢を提供します。

- arm64 AWS Graviton2 プロセッサ用の 64 ビット ARM アーキテクチャです。
- x86\_64 x86 ベースプロセッサ用の 64 ビット x86 アーキテクチャです。

**a** Note

arm64 アーキテクチャは、ほとんどの AWS リージョン にあります。詳細については、[AWS](https://aws.amazon.com/lambda/pricing/#aws-element-9ccd9262-b656-4d9c-8a72-34ee6b662135)  [Lambda 料金表を](https://aws.amazon.com/lambda/pricing/#aws-element-9ccd9262-b656-4d9c-8a72-34ee6b662135)参照してください。メモリの料金表で、[Arm 料金] タブを選択し、[リー ジョン] ドロップダウンリストを開いて、どの AWS リージョン が Lambda での arm64 の使 用をサポートしているかを確認してください。 arm64 アーキテクチャで関数を作成する方法の例については、[「AWS Graviton2 プロセッサ](https://aws.amazon.com/blogs/aws/aws-lambda-functions-powered-by-aws-graviton2-processor-run-your-functions-on-arm-and-get-up-to-34-better-price-performance/) [を搭載した AWS Lambda 関数」](https://aws.amazon.com/blogs/aws/aws-lambda-functions-powered-by-aws-graviton2-processor-run-your-functions-on-arm-and-get-up-to-34-better-price-performance/)を参照してください。

トピック

- [arm64 アーキテクチャを使用する利点](#page-114-0)
- [arm64 アーキテクチャへの移行の要件](#page-115-0)
- [arm64 アーキテクチャとの関数コードの互換性](#page-115-1)
- [arm64 アーキテクチャへの移行方法](#page-115-2)
- [命令セットアーキテクチャの設定](#page-116-0)

### <span id="page-114-0"></span>arm64 アーキテクチャを使用する利点

arm64 アーキテクチャ (AWS Graviton2 プロセッサ) を使用するLambda 関数は、x86\_64 アーキテク チャで実行される同等の関数よりも大幅に優れた料金とパフォーマンスを実現します。高性能コン ピューティング、ビデオエンコーディング、シミュレーションワークロードなど、コンピュータ集約 型のアプリケーションに arm64 を使用することを検討してください。

Graviton2 CPU は Neoverse N1 コアを使用し、Armv8.2 (CRCおよび暗号拡張機能を含む) に加え て、複数の他のアーキテクチャ拡張機能をサポートします。

Graviton2 は vCPU あたりでより大きな L2 キャッシュを提供することにより、メモリの読み取り時 間を短縮します。これにより、ウェブおよびモバイルバックエンド、マイクロサービス、データ処 理システムのレイテンシーパフォーマンスが向上します。Graviton2 は暗号化パフォーマンスも改善 し、CPU ベースの機械学習推論のレイテンシーを改善する命令セットをサポートします。

AWS Graviton2 の詳細については、[AWS Graviton プロセッサ](https://aws.amazon.com/ec2/graviton)を参照してください。

### <span id="page-115-0"></span>arm64 アーキテクチャへの移行の要件

arm64 アーキテクチャに移行する Lambda 関数を選択する際は、スムーズな移行を確保するため に、関数が次の要件を満たしていることを確認してください。

- この関数は現在、Lambda Amazon Linux 2 ランタイムを使用しています。
- デプロイパッケージには、ユーザーが管理するオープンソースコンポーネントとソースコードのみ が含まれており、移行に必要な更新を行うことができます。
- 関数コードにサードパーティーの依存関係が含まれている場合、各ライブラリまたはパッケージは arm64 バージョンを提供します。

#### <span id="page-115-1"></span>arm64 アーキテクチャとの関数コードの互換性

Lambda 関数コードは、関数の命令セットアーキテクチャと互換性がある必要があります。関数を arm64 アーキテクチャに移行する前に、現在の関数コードに関する次の点に注意してください。

- 組み込みコードエディタを使用して関数コードを追加した場合、コードはどちらのアーキテクチャ でも変更なしで実行される可能性があります。
- 関数コードをアップロードした場合は、ターゲットアーキテクチャと互換性のある新しいコードを アップロードする必要があります。
- 関数でレイヤーを使用する場合は、[各レイヤーをチェックして](#page-1664-0)新しいアーキテクチャと互換性があ ることを確認する必要があります。レイヤーに互換性がない場合は、関数を編集して、現在のレイ ヤーバージョンを互換性のあるレイヤーバージョンに置き換えます。
- 関数で Lambda 拡張機能を使用する場合は、各拡張機能をチェックして、新しいアーキテクチャ と互換性があることを確認する必要があります。
- 関数でコンテナイメージデプロイパッケージタイプを使用する場合は、関数のアーキテクチャと互 換性のある新しいコンテナイメージを作成する必要があります。

### <span id="page-115-2"></span>arm64 アーキテクチャへの移行方法

Lambda 関数を arm64 アーキテクチャに移行するために、次のステップに従うことをお勧めしま す。

- 1. アプリケーションまたはワークロードの依存関係のリストを構築します。一般的な依存関係は次 のとおりです。
	- 関数が使用するすべてのライブラリとパッケージ。
	- コンパイラー、テストスイート、継続的インテグレーション、継続的デリバリー (CI/CD) パイ プライン、プロビジョニングツール、スクリプトなど、関数の構築、デプロイ、テストに使用 するツール。
	- 本番環境で関数をモニタリングするために使用する Lambda 拡張機能およびサードパーティー 製ツール。
- 2. 各依存関係についてバージョンをチェックし、次に、arm64 バージョンが使用可能かどうかを チェックします。
- 3. アプリケーションを移行する環境を構築します。
- 4. アプリケーションをブートストラップします。
- 5. アプリケーションをテストおよびデバッグします。
- 6. arm64 関数のパフォーマンスをテストします。x86\_64 バージョンとパフォーマンスを比較しま す。
- 7. arm64 Lambda 関数をサポートするように、インフラストラクチャパイプラインを更新します。
- 8. デプロイを本番環境にステージングします。

たとえば[、エイリアスルーティング設定](#page-248-0)を使用して、関数の x86 バージョンと arm64 バージョン 間でトラフィックを分割し、パフォーマンスとレイテンシーを比較します。

Java、Go、.NET、Python の言語固有の情報を含む arm64 アーキテクチャのコード環境を作成する 方法の詳細については、GitHub レポジトリの「[AWS Graviton](https://github.com/aws/aws-graviton-getting-started) の使用を開始する」を参照してくださ い。

# <span id="page-116-0"></span>命令セットアーキテクチャの設定

Lambda コンソール、AWS SDK、AWS Command Line Interface (AWS CLI)、AWS CloudFormation を使用して、新規および既存の Lambda 関数の命令セットアーキテクチャを設定できます。コン ソールから既存の Lambda 関数の命令セットアーキテクチャを変更するには、次の手順に従いま す。

1. Lambda コンソールの [\[関数ページ\]](https://console.aws.amazon.com/lambda/home#/functions) を開きます。

- 2. 命令セットアーキテクチャを設定する関数の名前を選択します。
- 3. メインの [コード] タブの [ランタイム設定] セクションで、[編集] を選択します。
- 4. [アーキテクチャ] で、関数が使用する命令セットアーキテクチャを選択します。
- 5. [保存] をクリックします。
	- **a** Note

Amazon Linux 2 [ランタイム](#page-124-0)は、すべて x86\_64 と ARM CPU アーキテクチャの両方をサポー トしています。

Go 1.x などの Amazon Linux 2 を使用しないランタイムは、arm64 アーキテクチャをサポー トしません。Go 1.x で arm64 アーキテクチャを使用するには、提供された .al2 ランタイム で関数を実行します。詳細については、[.zip パッケージと](#page-864-0)[コンテナイメージの](#page-876-0)デプロイ手順 を参照してください。

# 追加の Lambda 機能

Lambda では、関数の管理と呼び出しを行うためのマネジメントコンソールと APIを提供していま す。また、必要に応じて言語間やフレームワーク間の切り替えを簡単にできるように、標準の機能 セットをサポートするランタイムが提供されています。関数に加えて、バージョンやエイリアス、レ イヤー、カスタムランタイムを作成することもできます。

#### 高度な機能

- [スケーリング](#page-118-0)
- [同時実行制御](#page-118-1)
- [関数 URL](#page-119-0)
- [非同期呼び出し](#page-119-1)
- [イベントソースマッピング](#page-120-0)
- [送信先](#page-121-0)
- [関数ブループリント](#page-122-0)
- [テストおよびデプロイのツール](#page-122-1)
- [アプリケーションテンプレート](#page-122-2)

### <span id="page-118-0"></span>スケーリング

Lambda は、コードを実行するインフラストラクチャを管理し、受信リクエストに応じて自動的にス ケーリングします。関数の呼び出しが速くて関数の単一のインスタンスではイベントを処理できない 場合、Lambda は追加のインスタンスを実行することでスケールアップします。トラフィックが低下 すると、非アクティブなインスタンスはフリーズまたは停止されます。料金は、関数の初期化中、な らびに関数がイベントを処理している時間に対してのみ発生します。

詳細については、「[Lambda 関数のスケーリングについて」](#page-397-0)を参照してください。

#### <span id="page-118-1"></span>同時実行制御

同時実行数の設定を使用して、本番稼働用アプリケーションの可用性と応答性を高めます。

関数が過度の同時実行数を使用するのを防ぎ、アカウントの使用可能な同時実行数の一部を関数に予 約するには、予約された同時実行数を使用します。同時実行数のリザーブは、使用可能な同時実行の プールをサブセットに分割します。同時実行数のリザーブがある関数は、専用サブセットからの同時 実行のみを使用します。

レイテンシーの変動なしに関数をスケーリングできるようにするには、プロビジョニングされた同時 実行数を使用します。初期化に時間がかかる関数や、すべての呼び出しできわめて低いレイテンシー を必要とする関数の場合、プロビジョニングされた同時実行数により、関数のインスタンスを事前に 初期化し、常に実行状態にしておくことができます。Lambda はApplication Auto Scaling と統合され ており、使用率に基づいてプロビジョニングされた同時実行数のオートスケーリングをサポートしま す。

詳細については、「[関数に対する予約済み同時実行数の設定](#page-416-0)」を参照してください。

#### <span id="page-119-0"></span>関数 URL

Lambda は、組み込まれた HTTP エンドポイントサポートを、関数 URL経由で提供します。関数 URL を使用すると、専用の HTTP エンドポイントを Lambda 関数に割り当てることができます。設 定された関数 URL を使用することで、ウェブブラウザ、curl、Postman、または任意の HTTP クラ イアントから、関数を呼び出すことができます。

関数 URL は、既存の関数に追加することができます。あるいは、関数 URL を指定しながら新しい 関数を作成します。詳細については、「[Lambda 関数 URL の呼び出し](#page-376-0)」を参照してください。

<span id="page-119-1"></span>非同期呼び出し

関数を呼び出す際は、同期的に呼び出すか非同期的に呼び出すかを選択できます。[同期呼び出しで](#page-284-0) [は](#page-284-0)、イベントを処理する関数を待ってレスポンスを返します。非同期呼び出しでは、Lambda はイベ ントをキューに入れて処理し、すぐにレスポンスを返します。

# **Asynchronous Invocation**

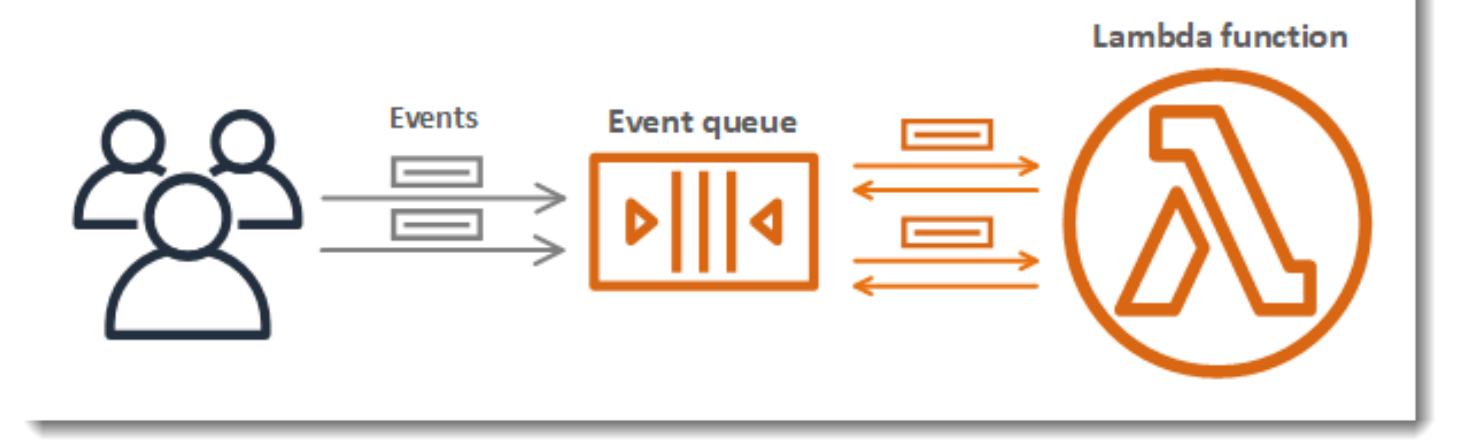

非同期呼び出しの場合、関数がエラーを返すか、スロットリングされると Lambda は再試行の処理 を行います。この動作をカスタマイズするため、関数、バージョン、またはエイリアスのエラー処理

設定を定義できます。また、処理に失敗したイベントをデッドレターキューに送信したり、任意の呼 び出しのレコードを[送信先](#page-121-0)に送信したりするように Lambda を設定することもできます。

詳細については、「[Lambda が非同期呼び出しを処理する方法」](#page-288-0)を参照してください。

<span id="page-120-0"></span>イベントソースマッピング

イベントソースマッピングを作成することで、ストリームまたはキューからの項目を処理できま す。イベントソースマッピングは、Amazon Simple Queue Service (Amazon SQS) キュー、Amazon Kinesis ストリーム、または Amazon DynamoDB ストリームから項目を読み取り、バッチとして関 数に送信するための Lambda のリソースです。関数が処理する各イベントには、数百または数千の 項目を含めることができます。

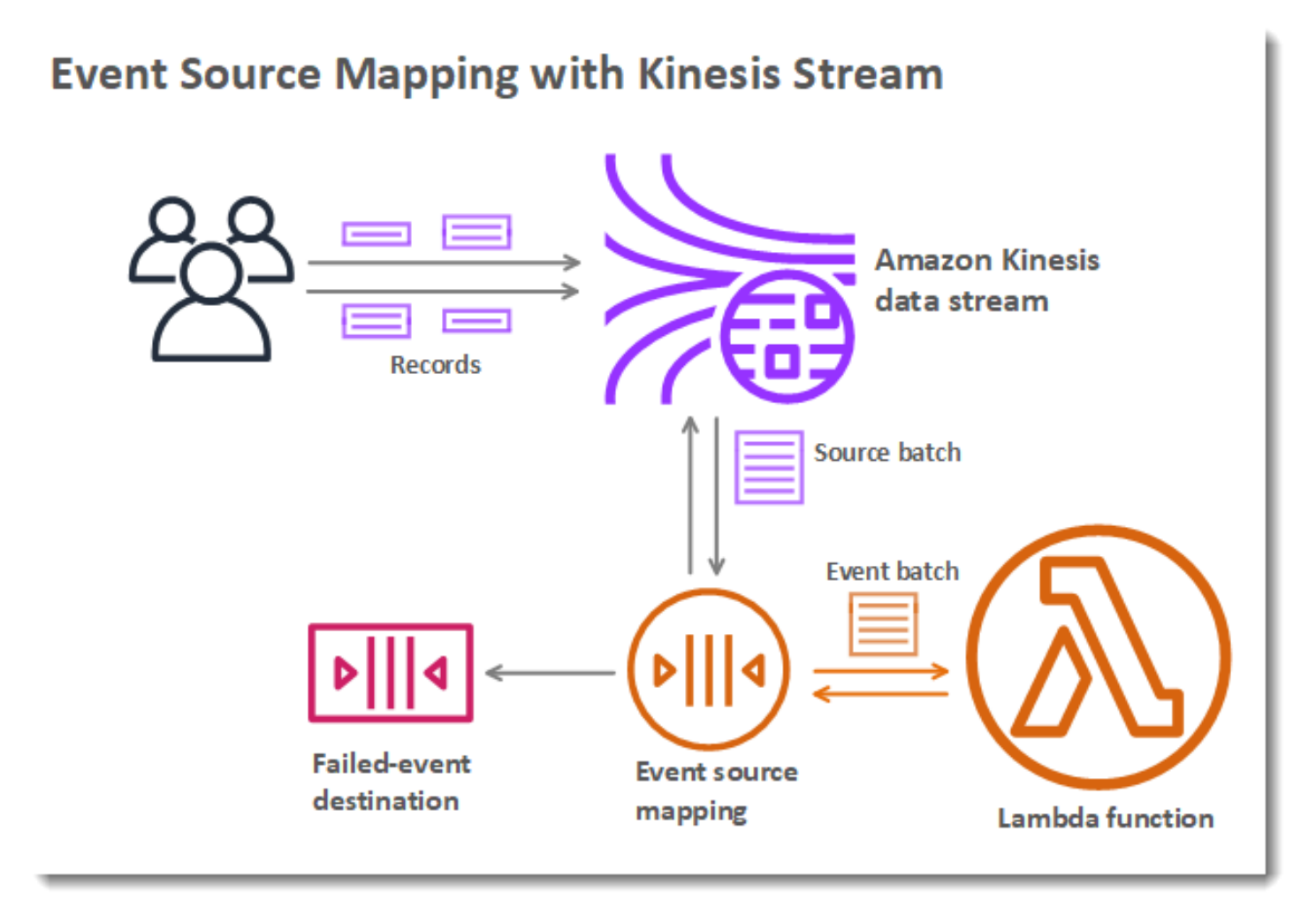

イベントソースマッピングでは、未処理項目がローカルでキューに保存されており、関数がエラーを 返すかスロットリングされた場合には処理が再試行されます。イベントソースマッピングを設定する ことで、バッチ処理の動作とエラー処理をカスタマイズできます。あるいは、処理に失敗した項目の レコードを送信先に伝達させることも可能です。

詳細については、「[Lambda がストリームおよびキューベースのイベントソースからのレコードを処](#page-300-0) [理する方法](#page-300-0)」を参照してください。

# <span id="page-121-0"></span>送信先

送信先は、関数の呼び出しレコードを受け取る AWS リソースです。[非同期呼び出しの](#page-119-1)場合、呼び出 しレコードをキュー、トピック、関数、またはイベントバスに送信するように Lambda を設定でき ます。成功した呼び出しと処理に失敗したイベントに別々の送信先を設定できます。呼び出しレコー ドには、イベント、関数のレスポンス、レコードが送信された理由に関する詳細が含まれます。

# **Destinations for Asynchronous Invocation** Lambda function **Events Event queue Events** Invocation  $=$ records Successful-event **Failed-event** destination destination

ストリームから読み取る[イベントソースマッピング](#page-120-0)の場合、処理に失敗したバッチのレコードを キューまたはトピックに送信するように Lambda を設定できます。イベントソースマッピングの失 敗レコードには、バッチに関するメタデータが含まれており、ストリームの項目を指しています。

詳細については、「[非同期呼び出しの送信先の設定](#page-293-0)」、および「[Amazon DynamoDB で AWS](#page-1107-0)  [Lambda を使用する」](#page-1107-0)と「[Lambda が Amazon Kinesis Data Streams からのレコードを処理する方](#page-1202-0) [法](#page-1202-0)」でエラー処理のセクションを参照してください。

# <span id="page-122-0"></span>関数ブループリント

Lambda コンソールで関数を作成するときは、一から作成、設計図の使用、または[コンテナイメー](#page-102-0) [ジ](#page-102-0)の使用を選択できます。ブループリントからは、AWS のサービスや一般的なサードパーティーの アプリケーションでの Lambda の使用方法を示すサンプルコードが提供されます。ブループリント には、Node.js および Python ランタイム用のサンプルコードおよび関数設定プリセットが含まれて います。

ブループリントは、[Amazon Software License](https://aws.amazon.com/asl/) の下で使用するために提供されています。これら は、Lambda コンソールでのみ使用できます。

# <span id="page-122-1"></span>テストおよびデプロイのツール

Lambda では、コードをそのまま、または[コンテナイメージと](#page-102-0)してデプロイできます。Lambda 関数 の作成、構築、およびデプロイには、AWS のサービスと、Docker コマンドラインインターフェイス (CLI) などの一般的なコミュニティツールを使用できます。Docker CLI の設定については、Docker ドキュメントウェブサイトの「[Docker の入手](https://docs.docker.com/get-docker)」を参照してください。AWS での Docker の使用方法 の概要については、Amazon Elastic Container Reg ユーザーガイドユーザーガイドの「[AWS CLI を](https://docs.aws.amazon.com/AmazonECR/latest/userguide/getting-started-cli.html) [使用した Amazon ECR の開始方法](https://docs.aws.amazon.com/AmazonECR/latest/userguide/getting-started-cli.html)」を参照してください。

[AWS CLI](https://docs.aws.amazon.com/cli/latest/userguide/getting-started-install.html) および [AWS SAM CLI](https://docs.aws.amazon.com/serverless-application-model/latest/developerguide/serverless-sam-cli-install.html) は、Lambda アプリケーションスタックを管理するためのコマンド ラインツールです。AWS CloudFormation API でアプリケーションスタックを管理するコマンドに加 え、AWS CLI はデプロイパッケージのアップロードやテンプレートの更新などのタスクを簡素化す る高レベルのコマンドをサポートしています。AWS SAM CLI は、テンプレートの検証、ローカルテ スト、CI/CD システムとの統合を含む追加の機能性を提供します。

- [AWS SAM CLI のインストール](https://docs.aws.amazon.com/serverless-application-model/latest/developerguide/serverless-sam-cli-install.html)
- [AWS SAM でサーバーレスアプリケーションのテストとデバッグ](https://docs.aws.amazon.com/serverless-application-model/latest/developerguide/serverless-test-and-debug.html)
- [AWS SAM で CI/CD システムを使用したサーバーレスアプリケーションのデプロイ](https://docs.aws.amazon.com/serverless-application-model/latest/developerguide/serverless-deploying.html)

# <span id="page-122-2"></span>アプリケーションテンプレート

Lambda コンソールでは、継続的デリバリーパイプラインを使用してアプリケーションを作成で きます。Lambda コンソールのアプリケーションテンプレートには、1 つ以上の関数のコード、関 数とそれをサポートする AWS リソースを定義するためのアプリケーションテンプレート、AWS CodePipeline パイプラインを定義するためのインフラストラクチャテンプレートが含まれていま す。パイプラインには、含まれている Git リポジトリに変更をプッシュするたびに実行されるビルド とデプロイのステージがあります。

アプリケーションテンプレートは、[MIT No Attribution](https://spdx.org/licenses/MIT-0.html) ライセンスの下で使用するために提供されて います。これらは、Lambda コンソールでのみ使用できます。

詳細については、「[AWS Lambda コンソールでのアプリケーションの管理](#page-1767-0)」を参照してください。

# サーバーレスソリューションの構築方法について説明します

#### **G** Tip

サーバーレスソリューションを構築する方法については、「[サーバーレスデベロッパーガイ](https://docs.aws.amazon.com/serverless/latest/devguide/) [ド](https://docs.aws.amazon.com/serverless/latest/devguide/)」を参照してください。

# <span id="page-124-0"></span>Lambda ランタイム

Lambda は、ランタイムの使用により複数の言語をサポートします。ランタイムは、Lambda と関 数の間の呼び出しイベント、コンテキスト情報、レスポンスを中継する言語固有の環境を提供しま す。Lambda が提供するランタイムを使用することも、独自に構築することもできます。

プログラミング言語のメジャーリリースにはそれぞれ別個のランタイムがあり、固有のランタイム識 別子 (nodejs20.x または python3.12 など) を持っています。新しいメジャー言語バージョンを 使用するように関数を設定するには、ランタイム識別子を変更する必要があります。AWS Lambda はメジャーバージョン間の下位互換性を保証できないため、これは顧客が主導権を持つ操作です。

[コンテナーイメージとして定義された関数](#page-274-0)の場合は、そのコンテナーイメージを作成する際に、ラ ンタイムと Linux ディストリビューションを選択します。ランタイムを変更するには、新しいコンテ ナーイメージを作成します。

デプロイパッケージに .zip ファイルアーカイブを使用する場合は、関数の作成時にランタイムを選 択します。このランタイムは、[関数の設定を更新](#page-268-0)することで変更できます。ランタイムは、Amazon Linux ディストリビューションの 1 つとペアを構成しています。基盤となる実行環境は、関数コード からアクセスできる追加のライブラリと[環境変数](#page-186-0)を提供します。

Lambda は、[実行環境で](#page-95-0)関数を呼び出します。実行環境では、関数の実行に必要なリソースを管理す るセキュアで分離されたランタイム環境が提供されます。Lambda は以前の呼び出し (使用可能な場 合) から実行環境を再利用しますが、新しい実行環境を作成することもできます。

Lambda で [Go](#page-852-0) や [Rust](#page-993-0) などの他の言語を使用するには、[OS](#page-161-0) 専用ランタイムを使用してくださ い。Lambda 実行環境には、呼び出しイベントの取得とレスポンスの送信を行うための[ランタイム](#page-155-0) [インターフェイス](#page-155-0)が搭載されています。[カスタムランタイム](#page-162-0)を関数コードと共に実装するか、[レイ](#page-1653-0) [ヤー](#page-1653-0)に実装することで、他の言語をデプロイできます。

# <span id="page-124-1"></span>ランタイムのサポート

サポートされている Lambda ランタイムと廃止予定日リストを以下の表に示します。ランタイムが 廃止された後も、一定期間中は関数の作成と更新が可能です。詳細については、「[the section called](#page-130-0)  ["非推奨化後のランタイムの使用について"」](#page-130-0)を参照してください。この表は、現在予定されているラ ンタイム廃止予定日を示しています。これらの日付は計画上の目的で提供されており、変更されるこ とがあります。

#### ランタイムのサポート

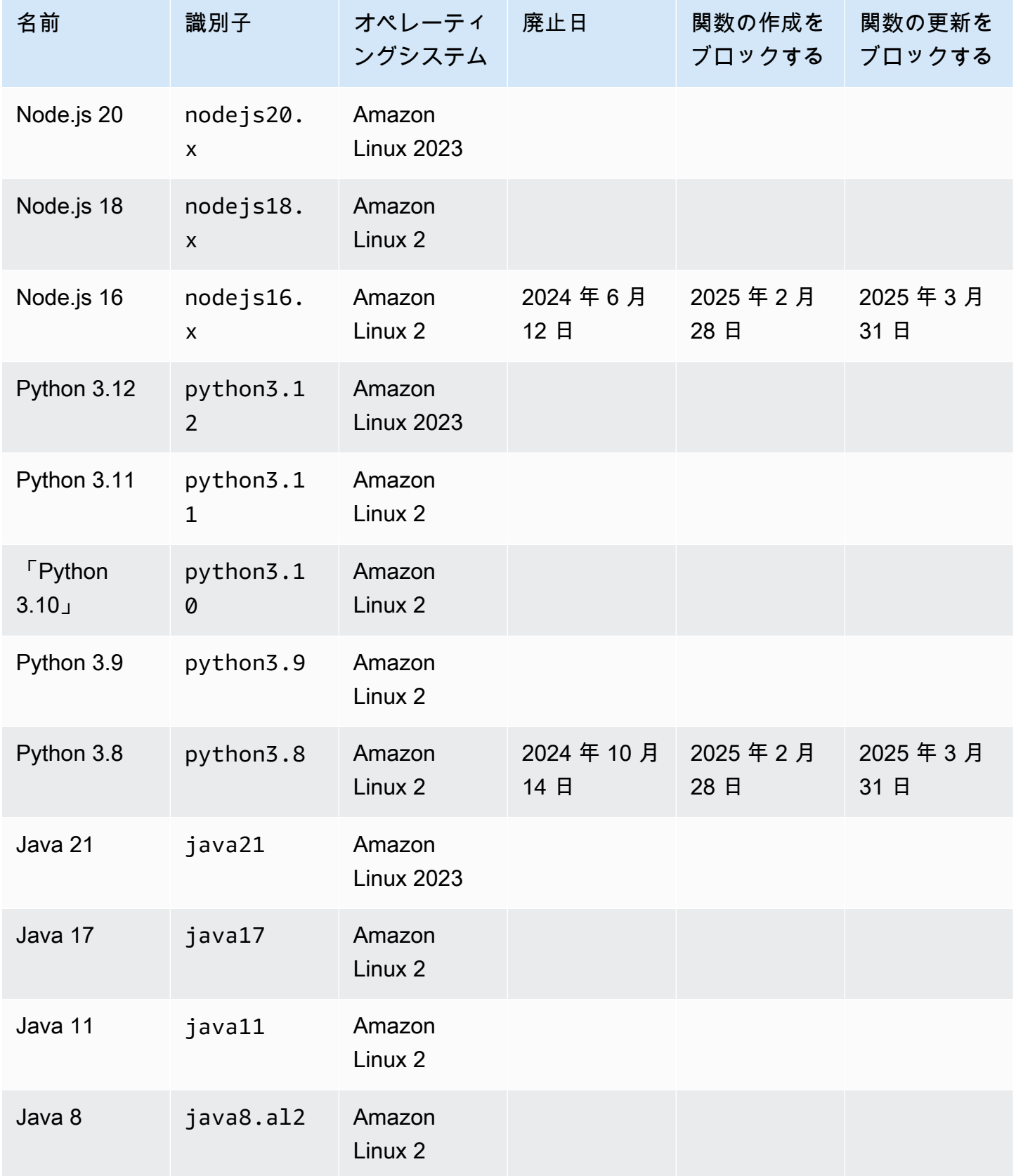

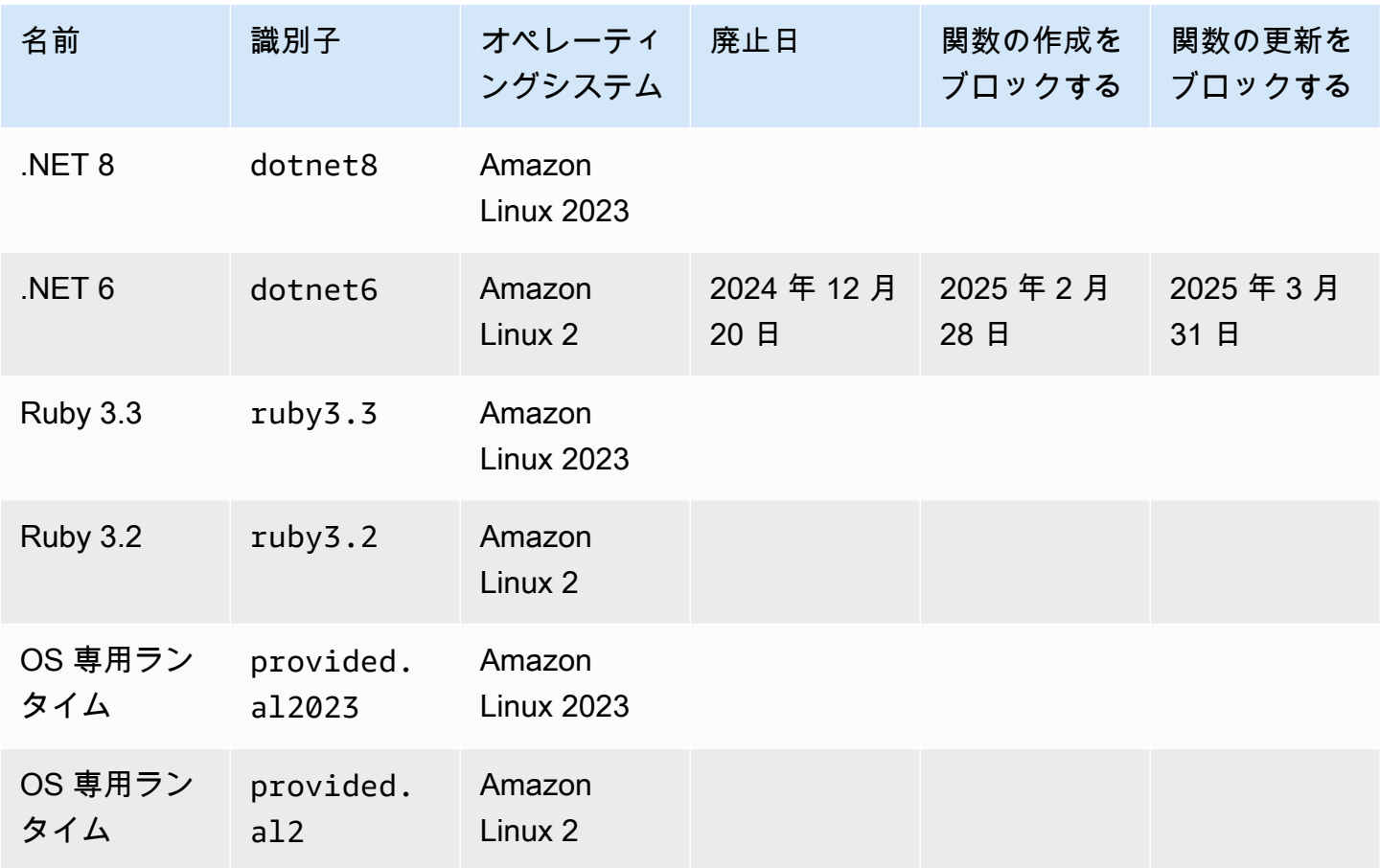

**a** Note

新しいリージョンでは、Lambda は今後 6 か月以内に廃止される予定のランタイムをサポー トしません。

Lambda は、パッチの適用とマイナーバージョンリリースのサポートにより、マネージドランタイム と対応するコンテナベースイメージを最新の状態に保ちます。詳細については、「[Lambda ランタイ](https://docs.aws.amazon.com/lambda/latest/dg/runtimes-update.html) [ムの更新](https://docs.aws.amazon.com/lambda/latest/dg/runtimes-update.html)」を参照してください。

Lambda は Go 1.x ランタイムが廃止された後も Go プログラミング言語を引き続きサポートしま す。詳細については、「AWS コンピュートブログ」の「[Migrating AWS Lambda functions from the](https://aws.amazon.com/blogs/compute/migrating-aws-lambda-functions-from-the-go1-x-runtime-to-the-custom-runtime-on-amazon-linux-2/)  [Go1.x runtime to the custom runtime on Amazon Linux 2」](https://aws.amazon.com/blogs/compute/migrating-aws-lambda-functions-from-the-go1-x-runtime-to-the-custom-runtime-on-amazon-linux-2/)を参照してください。

サポートされているすべての Lambda ランタイムは、x86\_64 アーキテクチャと arm64 アーキテク チャの両方をサポートします。

# 新しいランタイムリリース

リリースが、言語のリリースサイクルの長期サポート (LTS) フェーズに達したときにのみ Lambda でその言語の新バージョン用マネージドランタイムが提供されます。例えば、[Node.js のリリースサ](https://nodejs.org/en/about/previous-releases) [イクル](https://nodejs.org/en/about/previous-releases)では、リリースが Active LTS フェーズに達したときです。

リリースは長期サポート段階に達するまでは開発段階にあり、重大な変更が加えられる可能性があり ます。Lambda はデフォルトでランタイム更新を自動的に適用するため、ランタイムバージョンに重 大な変更があった場合、関数が期待どおりに動作しなくなる可能性があります。

Lambda は、LTS リリースが予定されていない言語バージョン用のマネージドランタイムを提供して いません。

次のリストは、今後の Lambda ランタイムのリリース開始予定月を示しています。リストの日程は 参考であり、変更される可能性があります。

- Python 3.13 2024 年 11 月
- Node.js 22 2024 年 11 月

# ランタイムの非推奨化に関するポリシー

[Lambda ランタイム](#page-124-0) .zip ファイルアーカイブは、メンテナンスとセキュリティの更新の対象となる オペレーティングシステム、プログラミング言語、およびソフトウェアライブラリの組み合わせを 中心に構築されています。Lambda の標準的な非推奨化に関するポリシーは、ランタイムの主要コン ポーネントのいずれかに対するコミュニティ長期サポート (LTS) 期間が満了し、セキュリティアッ プデートが利用できなくなった時点でランタイムを非推奨にするというものです。たいていの場合、 これは言語ランタイムが対象ですが、オペレーティングシステム (OS) で LTS の満了を迎えること でランタイムが非推奨化される場合もあります。

ランタイムが非推奨になると、AWS はご使用のランタイムにセキュリティパッチを適用しなくなり ます。これにより、そのランタイムを使用する関数はテクニカルサポートの対象ではなくなります。 このような非推奨のランタイムは、「現状のまま」の保証なしで提供されるため、バグ、エラー、欠 陥、またはその他の脆弱性が含まれている可能性があります。

ランタイムのアップグレードと廃止の管理について詳しくは、以下のセクションおよび、「AWS コ ンピュートブログ」の「[Managing AWS Lambda runtime upgrades」](https://aws.amazon.com/blogs/compute/managing-aws-lambda-runtime-upgrades/)を参照してください。

#### **A** Important

Lambda では、ランタイムがサポートする言語バージョンのサポート期間満了後も Lambda ランタイムの非推奨化を一定期間延長することがあります。この期間中、Lambda ではラン タイム OS にのみセキュリティパッチを適用します。Lambda では、サポート期間を満了し たプログラミング言語ランタイムにセキュリティパッチを適用しません。

Node.js 16 ランタイムの非推奨化

お客様からのフィードバックにお応えし、AWS は Node.js 16 ランタイムの非推奨化をコミュニティ LTS の終了から 9 か月後まで延期しています。Node.js 16 ランタイムは、「サポート対象ランタイ ム」の表に記載されている日付に非推奨化される予定です。前の注記で述べたように、2023 年 9 月 11 日の LTS 終了から非推奨化実施までの期間については、Lambda はランタイム OS にのみパッチ を適用します。この期間中は、言語ランタイムに対してセキュリティパッチが適用されることはあり ません。

Node.js 16 の非推奨化を遅らせることで、このランタイムを使用するお客様は Node.js 18 をスキッ プし、関数を Node.js 20 に直接移行できるようになります。

# 責任共有モデル

Lambda は、サポートされているすべてのマネージドランタイムとコンテナベースイメージに関する セキュリティ更新のキュレーションと発行に対する責任を担います。デフォルトでは、Lambda はマ ネージドランタイムを使用してこれらの更新を関数に自動的に適用します。デフォルトの自動ラン タイム更新設定が変更されている場合は、[「責任共有モデル](#page-142-0)」を参照してください。コンテナー イ メージを使用してデプロイされた関数の場合、最新のベースイメージから関数のコンテナイメージを 再構築し、コンテナイメージを再デプロイする責任はお客様が担います。

ランタイムが非推奨になると、 Lambda のマネージドランタイムとコンテナベースイメージの更新 はサポートされなくなります。サポートされているランタイムまたはベースイメージの使用における 関数のアップグレードは、お客様の責任で行ってください。

いずれの場合も、依存関係を含め、関数コードへの更新の適用について、お客様が責任を持ちます。 責任共有モデルに基づくお客様の責任は、次の表にまとめられています。

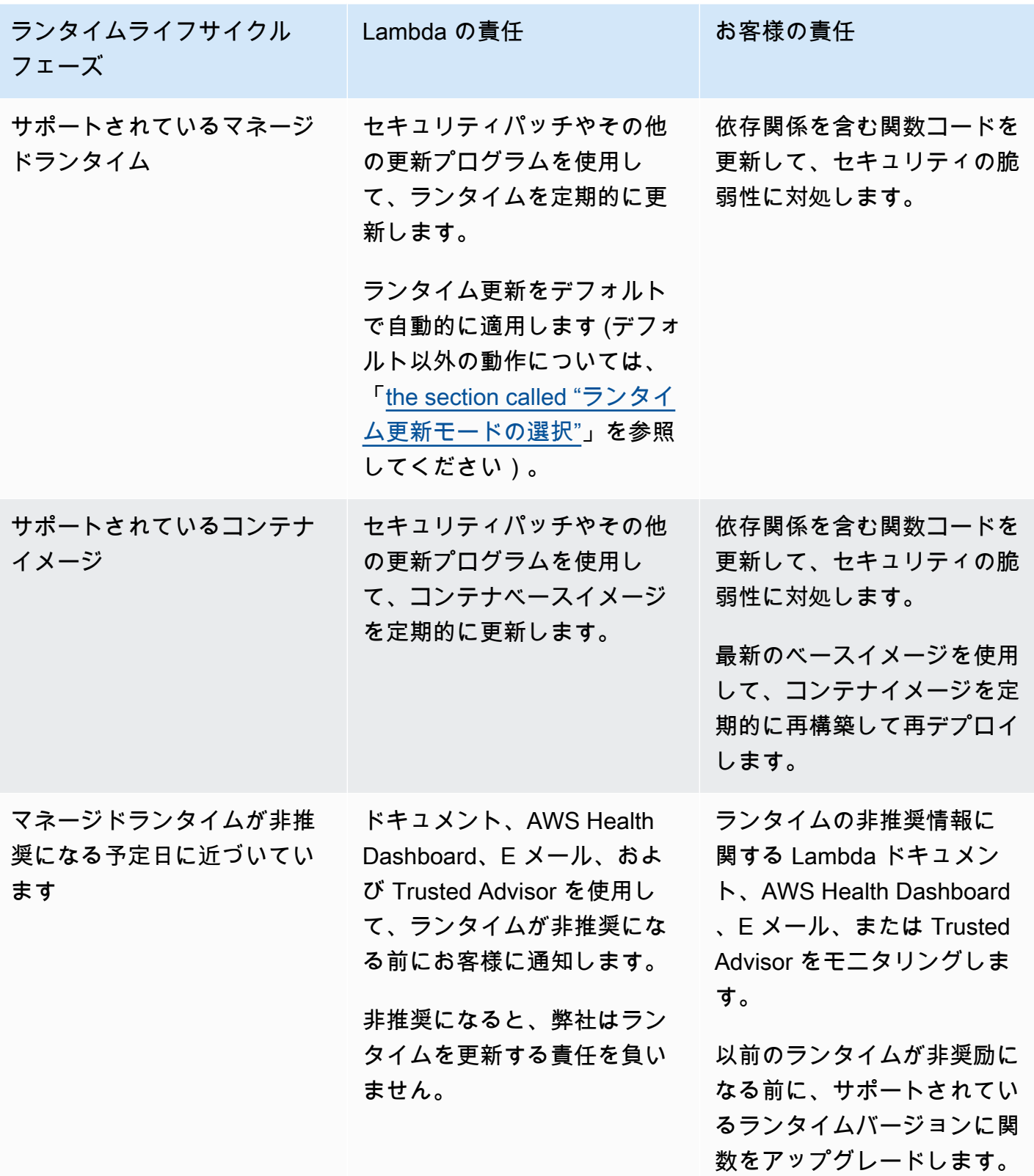

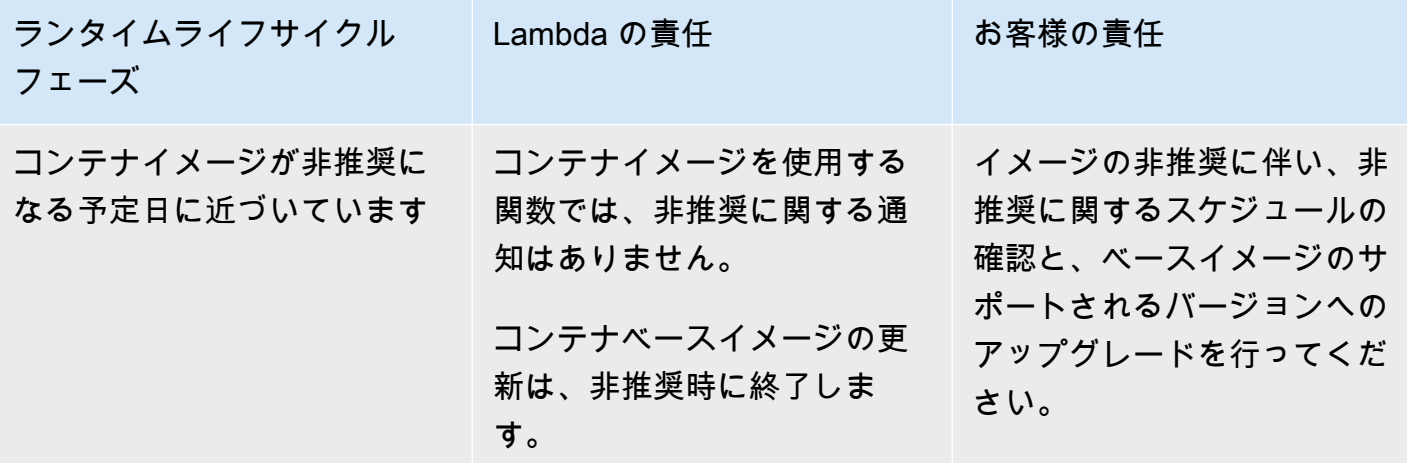

# <span id="page-130-0"></span>非推奨化後のランタイムの使用について

ランタイムが非推奨になると、AWS はご使用のランタイムにセキュリティパッチを適用しなくなり ます。これにより、そのランタイムを使用する関数はテクニカルサポートの対象ではなくなります。 このような非推奨のランタイムは、「現状のまま」の保証なしで提供されるため、バグ、エラー、 欠陥、またはその他の脆弱性が含まれている可能性があります。非推奨のランタイムを使用する関数 は、パフォーマンスが低下したり、証明書の有効期限切れなどの問題が発生したりして、正しく動作 しなくなる可能性があります。

ランタイムが廃止されてから少なくとも 30 日間は、そのランタイムを使用して新しい Lambda 関数 を作成できます。廃止の 30 日後から、Lambda によって新しい関数の作成がブロックされます。

ランタイムが非奨励になってから少なくとも 60 日間は、既存の関数の関数コードを更新できます。 非推奨になってから 60 日経過後は、Lambda によって既存の関数の関数コードと設定の更新がブ ロックされます。

**G** Note

一部のランタイムでは、AWS は block-function-create および block-function-update の日 付が非推奨になってから通常の 30 日および 60 日を超えて延期しています。AWS は顧客 のフィードバックに応えてこの変更を行い、関数をアップグレードする時間を増やしまし た。[the section called "ランタイムのサポート"](#page-124-1) および [the section called "非推奨のランタイ](#page-132-0) [ム"](#page-132-0) の表を参照し、ランタイムの日付を確認してください。

ランタイムが非奨励になった後も、関数を更新すると、サポートされている新しいランタイムバー ジョンを使用できます。60 日が経過すると非推奨のランタイムに戻すことができないため、本番環 境にランタイムの変更を適用する前に、関数が新しいランタイムバージョンで動作することをテスト する必要があります。ロールバックによる安全なデプロイを有効にするには、関数の[バージョン](#page-252-0)と[エ](#page-246-0) [イリアス](#page-246-0)を使用することをお勧めします。

関数の作成と更新を継続できる正確な期間は決まっていないことに注意してください。この期間は、 廃止日および AWS リージョン ごとに異なる場合があります。関数の作成と更新がブロックされる 具体的な日付は、このページの最初のセクションにあるサポートされるランタイムの表に記載されて います。Lambda は、この表に記載されている日付より前に関数の作成や更新のブロックを行うこと はありません。

ランタイムが廃止された後も、関数を無期限に呼び出すことができます。ただし、AWS は、引き続 き関数がセキュリティパッチを受け取り、テクニカルサポートの利用資格を維持するためにも、サ ポートされているランタイムへの関数の移行を強くお勧めします。

# ランタイムの廃止通知を受け取る

ランタイムが廃止日に近づくと、AWS アカウント 内にそのランタイムを使用している関数がある と、Lambda からメールアラートが送信されます。通知は AWS Health Dashboard と AWS Trusted Advisor にも表示されます。

• メール通知の受信:

Lambda は、ランタイムが廃止される少なくとも 180 日前にメールアラートを送信します。メー ルには、そのランタイムを使用するすべての関数の \$LATEST バージョンが記載されています。 影響を受ける関数バージョンの全リストを確認するには、Trusted Advisor を使用するか[、the](#page-145-0)  [section called "ランタイムで関数に関するデータを取得する"](#page-145-0) をご覧ください。

Lambda は、AWS アカウント の主要アカウント連絡先にメール通知を送信します。アカウントの メールアドレスの表示または更新については、AWS 全般のリファレンスの「[連絡先情報の更新」](https://docs.aws.amazon.com/accounts/latest/reference/manage-acct-update-contact.html) を参照してください。

• AWS Health Dashboard で通知を受信する:

AWS Health Dashboard は、ランタイムが廃止される少なくとも 180 日前に通知を表示します。 通知は [アカウントの状態] ページの [\[その他の通知\]](https://health.aws.amazon.com/health/home#/account/dashboard/other-notifications) に表示されます。通知の [影響を受けるリソー ス] タブには、ランタイムを使用するすべての関数の \$LATEST バージョンが一覧表示されます。

**a** Note

影響を受ける関数バージョンの、最新の全リストを確認するには、Trusted Advisor を使 用するか、[the section called "ランタイムで関数に関するデータを取得する"](#page-145-0) をご覧くださ い。

AWS Health Dashboard 通知は、影響を受けるランタイムが廃止されてから 90 日後に表示されな くなります。

• AWS Trusted Advisor の使用

Trusted Advisor は、ランタイムが廃止される 180 日前に通知を表示します。通知は [\[セキュリ](https://console.aws.amazon.com/trustedadvisor/home#/category/security) [ティ\]](https://console.aws.amazon.com/trustedadvisor/home#/category/security) ページに表示されます。影響を受ける関数のリストは、[非推奨のランタイムを使用する AWS Lambda 関数] に表示されます。この関数リストには \$LATEST バージョンと公開済みバー ジョンの両方が表示され、関数の現在の状態を反映して自動的に更新されます。

Trusted Advisor コンソールの [\[設定\]](https://console.aws.amazon.com/trustedadvisor/home?#/preferences) ページから、Trusted Advisor の毎週のメール通知を有効にで きます。

# <span id="page-132-0"></span>非推奨のランタイム

次のランタイムは、サポート終了に達しています。

非推奨のランタイム

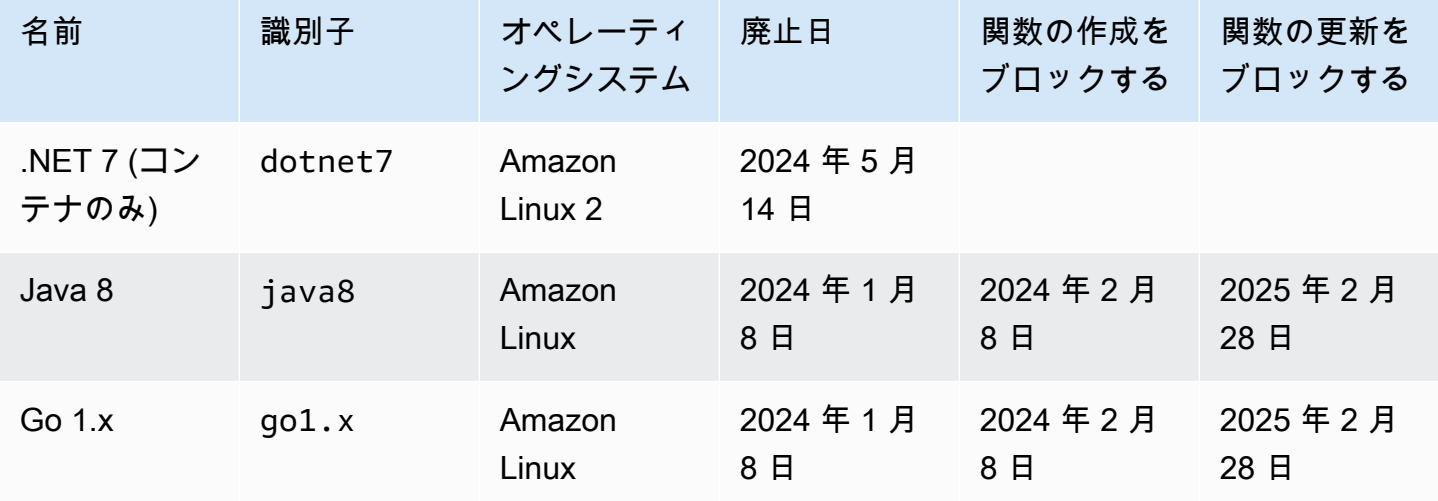

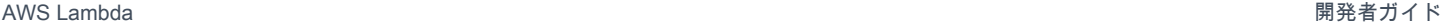

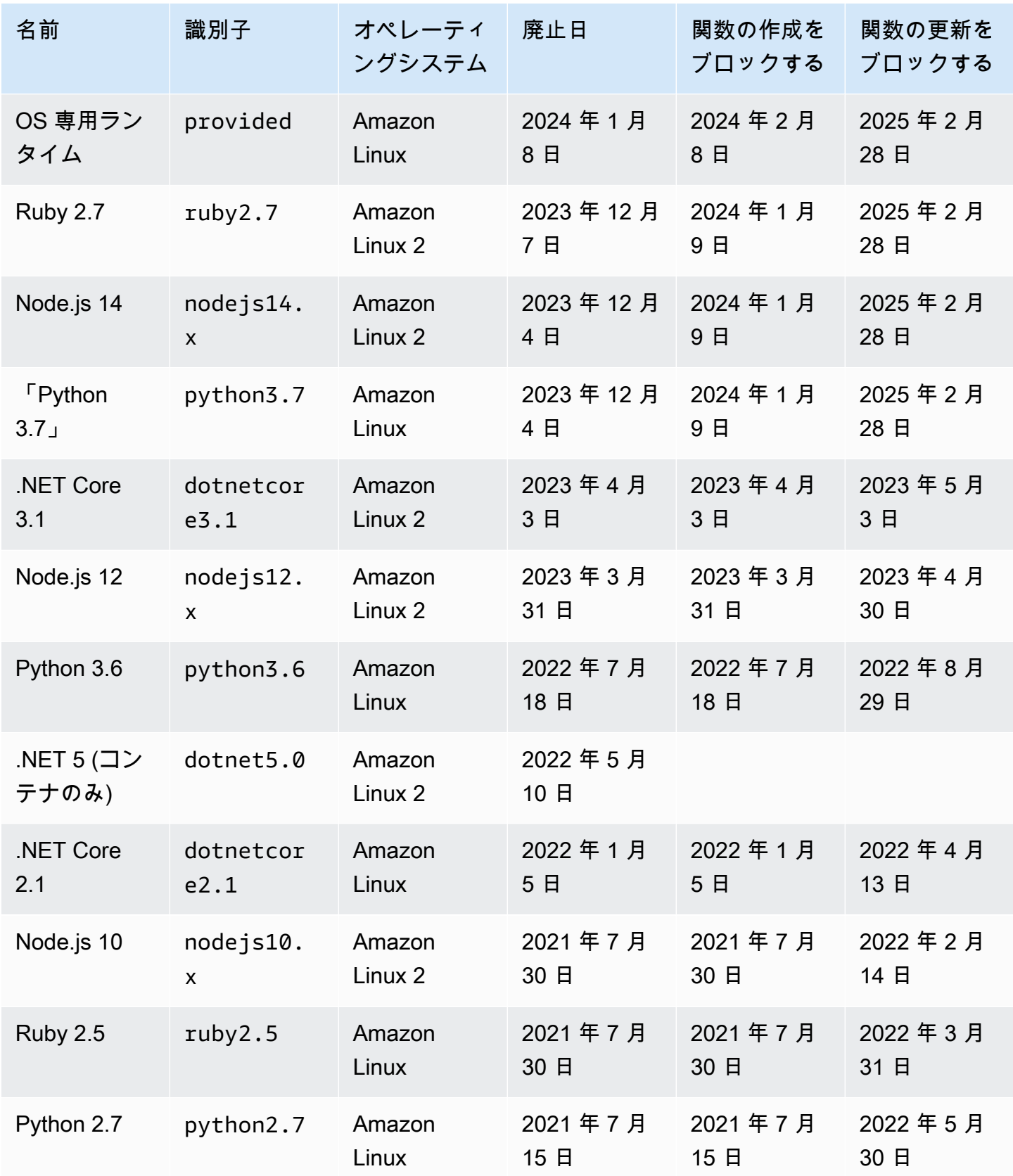

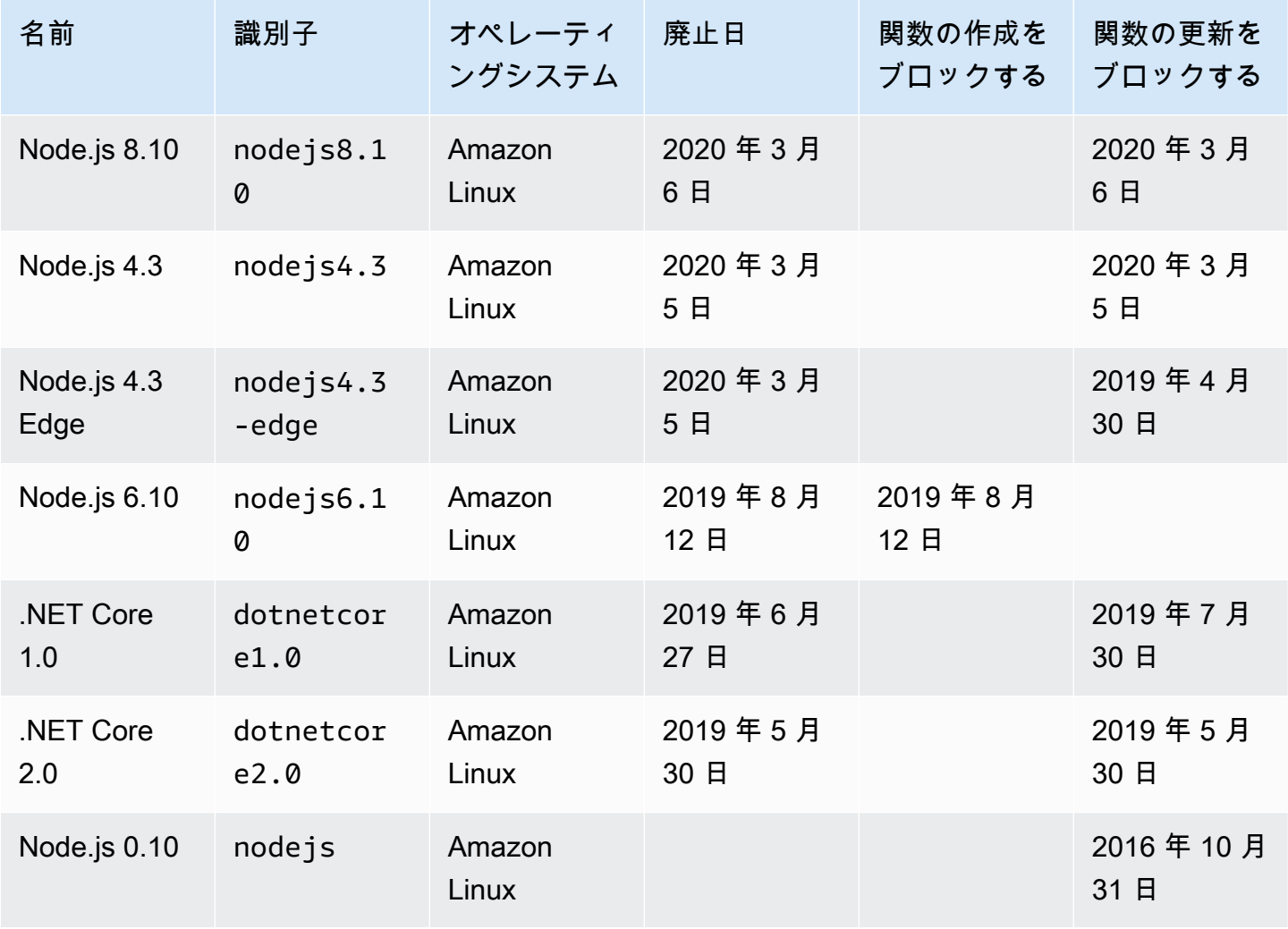

ほとんどの場合、言語バージョンまたはオペレーティングシステムのサポート終了日は事前に通知さ れます。以下のリンク先には、Lambda がマネージドランタイムとしてサポートする各言語のサポー ト終了スケジュールが記載されています。

言語およびフレームワークのサポートポリシー

- Node.js – [github.com](https://github.com/nodejs/Release#release-schedule)
- Python [devguide.python.org](https://devguide.python.org/versions/#versions)
- Ruby [www.ruby-lang.org](https://www.ruby-lang.org/en/downloads/branches/)
- Java [www.oracle.com](https://www.oracle.com/java/technologies/java-se-support-roadmap.html) と [Corretto のよくある質問](https://aws.amazon.com/corretto/faqs/)
- Go [golang.org](https://golang.org/doc/devel/release.html)
- .NET [dotnet.microsoft.com](https://dotnet.microsoft.com/platform/support/policy/dotnet-core)

# Lambda ランタイムバージョン更新の管理

Lambda は、セキュリティ更新、バグ修正、新機能、パフォーマンス強化、およびマイナーバージョ ンリリースのサポートを使用して、各マネージドランタイムを最新の状態に保ちます。これらのラ ンタイム更新は、ランタイムバージョンとして発行されます Lambda は、関数を以前のランタイム バージョンから新しいランタイムバージョンに移行することによって、ランタイム更新を関数に適用 します。

マネージドランタイムを使用する関数の場合、Lambda はデフォルトでランタイム更新を自動的に適 用します。自動ランタイム更新により、Lambda はランタイムバージョンにパッチを適用する運用上 の負担を取り除きます。大抵のお客様には、自動更新が最適な選択肢です。このデフォルトの動作 は、[ランタイム管理設定を構成](#page-141-0)することで変更できます。

Lambda は、新しい各ランタイムバージョンのコンテナイメージとしての発行も行います。コンテナ ベースの関数のランタイムバージョンを更新するには、更新されたベースイメージから[新しいコンテ](#page-274-0) [ナイメージを作成](#page-274-0)して、関数を再デプロイする必要があります。

各ランタイムバージョンには、バージョン番号と ARN (Amazon リソースネーム) が関連付けられて います。ランタイムのバージョン番号は Lambda が定義する番号付けスキームを使用しており、こ れはプログラミング言語が使用するバージョン番号とは無関係の番号です。ランタイムバージョンの ARN は、各ランタイムバージョンの一意の識別子です。関数の現在のランタイムバージョンの ARN は、または関数ログの [INIT\\_START](#page-139-0) 行で確認できます。

ランタイムバージョンとランタイム識別子は、それぞれ別個に考える必要があります。各ランタイム には、python3.12 や nodejs20.x などの一意のランタイム識別子があります。これらは主要プロ グラミング言語の各リリースに対応しています。ランタイムバージョンは、個々のランタイムのパッ チバージョンを表しています。

**a** Note

同じランタイムバージョン番号の ARN は、AWS リージョンと CPU アーキテクチャによっ て異なる場合があります。

トピック

- [ランタイム更新モードの選択](#page-136-0)
- [2 フェーズのランタイムバージョンロールアウト](#page-137-0)
- [ランタイムバージョンのロールバック](#page-137-1)
- [ランタイムバージョン変更の特定](#page-139-0)
- [ランタイム管理の設定](#page-141-0)
- [責任共有モデルを理解する](#page-142-0)
- [高コンプライアンスアプリケーションのランタイム更新アクセス許可の制御](#page-144-0)

### <span id="page-136-0"></span>ランタイム更新モードの選択

Lambda は、既存の関数との後方互換性を備えたランタイム更新を提供するように努めていますが、 ソフトウェアパッチと同様に、ランタイム更新が既存の関数に悪影響を及ぼす状況がまれに発生しま す。例えば、セキュリティパッチは、以前のセキュアではない動作に依存する既存の関数に関する内 在的な問題を明らかにする可能性があります。Lambda ランタイム管理コントロールは、ランタイム バージョンの非互換性というまれな状況で、ワークロードに影響が及ぶリスクを軽減するために役立 ちます。[関数バージョン](#page-252-0) (\$LATEST または発行済みバージョン) ごとに、以下のランタイム更新モー ドのいずれかを選択できます。

- 自動 (デフォルト) [2 フェーズのランタイムバージョンロールアウト](#page-137-0) を使用して、最新のセキュ アなランタイムバージョンに自動的に更新します。ランタイム更新のメリットを常に得るために も、これは大半のお客様に推奨されるモードです。
- 関数の更新 関数を更新するときに、最新の安全なランタイムバージョンに更新します。関数が 更新されると、Lambda が関数のランタイムを最新のセキュアなランタイムバージョンに更新しま す。このアプローチは、ランタイム更新を関数デプロイと同期させることから、Lambda がランタ イム更新を適用するタイミングを制御できます。このモードを使用することで、まれに発生する ランタイム更新の非互換性を早期に検出して緩和することができます。このモードを使用するとき は、関数を定期的に更新して、それらのランタイムを最新の状態に保つ必要があります。
- 手動 ランタイムバージョンを手動で更新します。関数設定でランタイムバージョンを指定しま す。関数は、このランタイムバージョンを恒久的に使用します。新しいランタイムバージョンに既 存の関数との互換性がないというまれな状況でも、このモードを使用して、関数を以前のランタイ ムバージョンにロールバックすることができます。デプロイ間でのランタイムの整合性を実現する ためにも、[Manual] (手動) モードは使用しないことをお勧めします。詳細については、「[ランタ](#page-137-1) [イムバージョンのロールバック](#page-137-1)」を参照してください。

ランタイム更新を関数に適用する責任は、選択するランタイム更新モードに応じて異なります。詳細 については、「[責任共有モデルを理解する](#page-142-0)」を参照してください。

# <span id="page-137-0"></span>2 フェーズのランタイムバージョンロールアウト

Lambda は、次の順序で新しいランタイムバージョンを導入します。

- 1. 第 1 フェーズでは、関数が作成または更新されるたびに Lambda が新しいランタイムバージョン を適用します。関数は[、UpdateFunctionCode](https://docs.aws.amazon.com/lambda/latest/api/API_UpdateFunctionCode.html) または [UpdateFunctionConfiguration](https://docs.aws.amazon.com/lambda/latest/api/API_UpdateFunctionConfiguration.html) API 操作が呼 び出されるときに更新されます。
- 2. 第 2 フェーズでは、[Auto] (自動) ランタイム更新モードを使用する関数で、まだ新しいランタイ ムバージョンに更新されていない関数を Lambda が更新します。

このロールアウトプロセスの全体的な所要時間は、ランタイム更新に含まれるセキュリティパッチの 重大度などの複数の要因に応じて異なります。

関数の開発とデプロイを積極的に行っている場合は、第 1 フェーズ中に新しいランタイムバージョ ンを取得する可能性が高くなります。これは、ランタイム更新を関数の更新に同期します。最新の ランタイムバージョンがアプリケーションに悪影響を及ぼすというまれな状況でも、このアプロー チによって迅速に是正措置を講じることができます。積極的な開発が行われていない関数でも、第 2 フェーズ中の自動ランタイム更新による運用上のメリットが得られます。

このアプローチは、[Function update] (関数の更新) または [Manual] (手動) モードに設定された関数 には影響しません。[Function update] (関数の更新) モードを使用する関数が最新のランタイム更新を 受け取るのは、それらの作成時または更新時のみです。[Manual (手動) モードを使用する関数は、ラ ンタイム更新を受け取りません。

Lambda は、新しいランタイムバージョンを段階的なローリング形式で AWS リージョン全体に発行 します。関数が [Auto] (自動) または [Function update] (関数の更新) モードに設定されている場合、 異なるリージョンに同時にデプロイされた関数、または同じリージョン内で異なる時間にデプロイさ れた関数が、異なるランタイムバージョンを取得する可能性があります。環境全体でランタイムバー ジョンの整合性を確保する必要があるお客様は、[コンテナイメージを使用して Lambda 関数をデプ](#page-274-0) [ロイ](#page-274-0)する必要があります。[手動] モードは、ランタイムバージョンが関数と互換性がないというまれ なイベントで、ランタイムバージョンのロールバックを可能にするための一時的な緩和策として設計 されています。

# <span id="page-137-1"></span>ランタイムバージョンのロールバック

新しいランタイムバージョンに既存の関数との互換性がないというまれな状況が発生した場合は、 関数のランタイムバージョンを以前のバージョンにロールバックすることができます。そうするこ とで、アプリケーションが引き続き機能し、中断が最小限に抑えられるので、最新のランタイムバー ジョンに戻る前に非互換性を修正する時間を確保できます。

Lambda は、特定のランタイムバージョンを使用できる期間を制限していませんが、最新のセキュリ ティパッチ、パフォーマンスの向上、および機能面でのメリットを得るためにも、可能な限り早急に 最新のランタイムバージョンに更新することを強くお勧めします。Lambda は以前のランタイムバー ジョンにロールバックするオプションを提供してますが、これはあくまでも、まれに発生するランタ イム更新の互換性問題の一時的な緩和策として使用するものです。以前のランタイムバージョンを長 期間使用している関数では、最終的にパフォーマンスの低下、または証明書の有効期限切れなどの問 題が発生するので、適切に動作しなくなる可能性があります。

ランタイムバージョンは、以下の方法でロールバックできます。

- [Manual] [\(手動\) ランタイム更新モードの使用](#page-138-0)
- [発行済みの関数バージョンの使用](#page-139-1)

詳細については、AWS コンピューティングブログの「[AWS Lambda ランタイム管理コントロールの](https://aws.amazon.com/blogs/compute/introducing-aws-lambda-runtime-management-controls/) [紹介](https://aws.amazon.com/blogs/compute/introducing-aws-lambda-runtime-management-controls/)」を参照してください。

<span id="page-138-0"></span>[Manual] (手動) ランタイム更新モードを使用したランタイムバージョンのロールバッ ク

[Auto] (自動) ランタイムバージョン更新モードを使用している場合、または \$LATEST ランタイ ムバージョンを使用している場合は、[Manual] (手動)モードを使用してランタイムバージョンを ロールバックできます。ロールバックする[関数バージョン](#page-252-0)で、ランタイムバージョン更新モードを [Manual] (手動) に変更し、以前のランタイムバージョンの ARN を指定します。以前のランタイム バージョンの ARN を確認する方法の詳細については、「[ランタイムバージョン変更の特定」](#page-139-0)を参照 してください。

**a** Note

関数の \$LATEST バージョンが [Manual] (手動) モードを使用するように設定されている場合 は、関数が使用する CPU アーキテクチャまたはランタイムバージョンを変更できません。 これらの変更を行うには、[Auto] (自動) モードまたは [Function update] (関数の更新) モード に変更する必要があります。

### <span id="page-139-1"></span>発行済みの関数バージョンを使用したランタイムバージョンのロールバック

発行済みの[関数バージョン](#page-252-0)は、関数が作成されたときの \$LATEST 関数コードと設定のイミュータ ブルなスナップショットです。[Auto] (自動) モードでは、ランタイムバージョンロールアウトの第 2 フェーズ中に、Lambda が発行済みの関数バージョンのランタイムバージョンを自動的に更新しま す。[Function update] (関数の更新) モードでは、Lambda は発行済みの関数バージョンのランタイム バージョンを更新しません。

そのため、[Function update] (関数の更新) モードを使用する発行済みの関数バージョンは、関数コー ド、設定、およびランタイムバージョンの静的スナップショットを作成します。関数バージョンで [Function update] (関数の更新) モードを使用することによって、ランタイム更新をデプロイと同期で きます。また、トラフィックを以前の発行済み関数バージョンにリダイレクトすることで、コード、 設定、およびランタイムバージョンのロールバックを調整することもできます。このアプローチは、 ランタイム更新に互換性がないというまれな状況での完全に自動化されたロールバックのために、継 続的インテグレーションおよび継続的デリバリー (CI/CD) に統合することができます。このアプロー チを使用するときは、関数を定期的に更新し、新しい関数バージョンを発行して、最新のランタイム 更新を取得する必要があります。詳細については、「[責任共有モデルを理解する](#page-142-0)」を参照してくださ い。

### <span id="page-139-0"></span>ランタイムバージョン変更の特定

ランタイムバージョン番号と ARN は INIT\_START ログ行に記録されており、Lambda は新し[い実](#page-72-0) [行環境](#page-72-0)を作成するたびに、これを CloudWatch Logs に出力します。実行環境はすべての関数呼び出 しに同じランタイムバージョンを使用するため、Lambda は、Lambda が init フェーズを実行すると きにのみ INIT\_START ログ行を出力します。Lambda は、関数の呼び出しごとにこのログ行を出力 しません。Lambda はログ行を CloudWatch Logs に出力しますが、ログ行はコンソールに表示され ません。

#### Example INIT\_START ログ行の例

INIT\_START Runtime Version: python:3.9.v14 Runtime Version ARN: arn:aws:lambda:eusouth-1::runtime:7b620fc2e66107a1046b140b9d320295811af3ad5d4c6a011fad1fa65127e9e6I

ログを直接使用する代わりに、[Amazon CloudWatch Contributor Insights](https://docs.aws.amazon.com/AmazonCloudWatch/latest/monitoring/ContributorInsights-CreateRule.html) を使用して、ランタイム バージョン間の移行を特定できます。以下のルールは、各 INIT\_START ログ行からの独特のラン タイムバージョンの個数を数えます。このルールを使用するには、サンプルロググループ名 /aws/ lambda/\* を、関数または一連の関数の適切なプレフィックスに置き換えてください。

**{** 

```
 "Schema": { 
      "Name": "CloudWatchLogRule", 
     "Version": 1 
   }, 
   "AggregateOn": "Count", 
   "Contribution": { 
      "Filters": [ 
        { 
          "Match": "eventType", 
          "In": [ 
             "INIT_START" 
          ] 
        } 
     ], 
     "Keys": [ 
        "runtimeVersion", 
        "runtimeVersionArn" 
     ] 
   }, 
   "LogFormat": "CLF", 
   "LogGroupNames": [ 
     "/aws/lambda/*" 
   ], 
   "Fields": { 
     "1": "eventType", 
     "4": "runtimeVersion", 
     "8": "runtimeVersionArn" 
   }
}
```
以下の CloudWatch Contributor Insights レポートは、前述のルールによって取得されたランタ イムバージョンの移行の例を示すものです。オレンジ色の線は以前のランタイムバージョン (python:3.9.v12) の実行環境の初期化を示し、青い線は新しいランタイムバージョン (python:3.9.v14) の実行環境の初期化を示しています。

 $\Theta$ 

#### Top 2 of 2 unique contributors

2 unique contributors • No unit

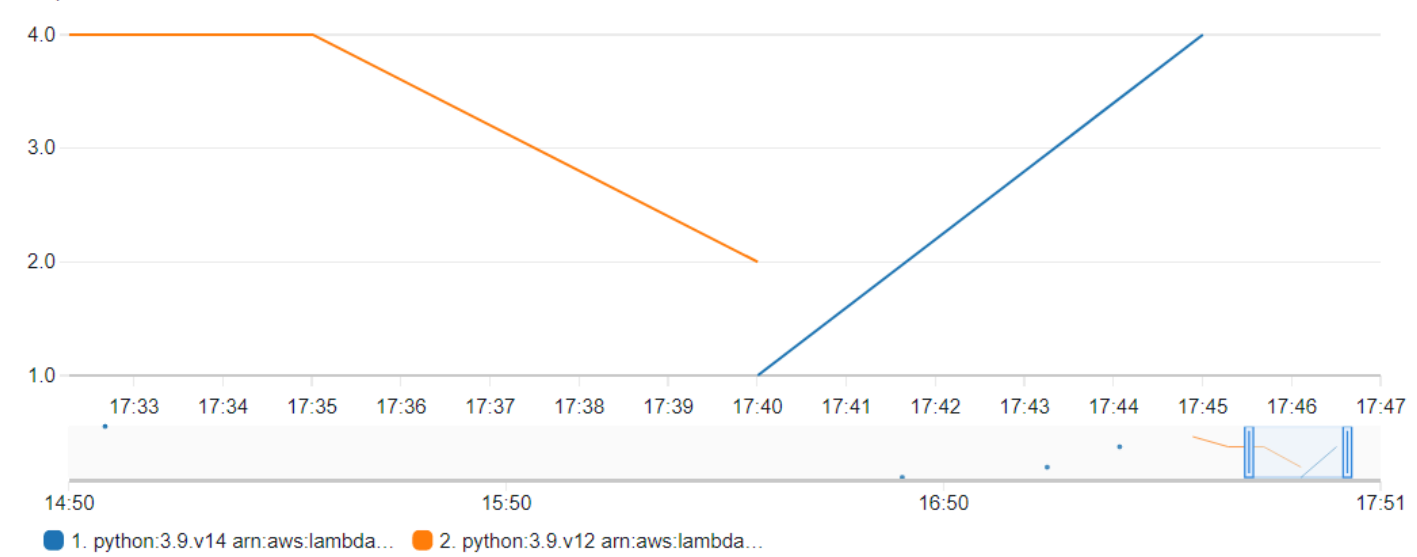

### <span id="page-141-0"></span>ランタイム管理の設定

ランタイム管理は、Lambda コンソール、または AWS Command Line Interface (AWS CLI) を使用し て設定できます。

**a** Note

ランタイム管理は、[関数バージョン](#page-252-0)ごとに個別に設定できます。

Lambda がランタイムバージョンを更新する方法を設定する (コンソール)

- 1. Lambda コンソールの[関数ページを](https://console.aws.amazon.com/lambda/home#/functions)開きます。
- 2. 関数の名前を選択します。
- 3. [Code] (コード) タブの [Runtime settings] (ランタイム設定) で [Edit runtime management configuration] (ランタイム管理設定を編集) を選択します。
- 4. [Runtime management configuration] (ランタイム管理設定) で、以下のいずれかを選択します。
	- 関数を最新のランタイムバージョンに自動的に更新するには、[Auto] (自動) を選択します。
	- 関数を変更するときに関数を最新のランタイムバージョンに更新するには、[Function update] (関数の更新) を選択します。

• ランタイムバージョンの ARN を変更するときにのみ関数を最新のランタイムバージョンに更 新するには、[Manual (手動) を選択します。

a Note ランタイムバージョンの ARN は、[Runtime management configuration] (ランタイ ム管理設定) で確認できます。ARN は、関数ログの INIT\_START 行でも確認できま す。

5. [Save] を選択します。

Lambda がランタイムバージョンを更新する方法を設定する (AWS CLI)

関数のランタイム管理を設定するには、[put-runtime-management-config](https://awscli.amazonaws.com/v2/documentation/api/latest/reference/lambda/put-runtime-management-config.html) AWS CLI コマンド をランタイム更新モードとともに使用できます。Manual モードを使用するときは、ランタイムバー ジョンの ARN も指定する必要があります。

**aws lambda put-runtime-management-config --function-name** *arn:aws:lambda:euwest-1:069549076217:function:myfunction* **--update-runtime-on Manual --runtime-versionarn** *arn:aws:lambda:euwest-1::runtime:8eeff65f6809a3ce81507fe733fe09b835899b99481ba22fd75b5a7338290ec1*

次のような出力が表示されます:

```
{ 
   "UpdateRuntimeOn": "Manual", 
   "FunctionArn": "arn:aws:lambda:eu-west-1:069549076217:function:myfunction", 
   "RuntimeVersionArn": "arn:aws:lambda:eu-
west-1::runtime:8eeff65f6809a3ce81507fe733fe09b835899b99481ba22fd75b5a7338290ec1"
}
```
# <span id="page-142-0"></span>責任共有モデルを理解する

Lambda は、サポートされているすべてのマネージドランタイムとコンテナイメージに関するセキュ リティ更新のキュレーションと発行に対する責任を担います。最新のランタイムバージョンを使用す るように既存の関数を更新する責任は、お客様が使用するランタイム更新モードに応じて異なりま す。

Lambda は、[Auto] (自動) ランタイム更新モードを使用するように設定されたすべての関数にランタ イム更新を適用する責任を担います。

[Function update] (関数の更新) ランタイム更新モードで設定された関数については、お客様が関数 を定期的に更新する責任を担います。Lambda は、お客様がこれらの更新を行うときにランタイム更 新を適用する責任を担います。お客様が関数を更新しない場合、Lambda はランタイムを更新しませ ん。関数を定期的に更新しない場合は、関数を自動的なランタイム更新に設定して、継続的にセキュ リティ更新を受け取るようにすることを強くお勧めします。

[Manual] (手動) ランタイム更新モードを使用するように設定された関数については、お客様が関数 を更新して、最新のランタイムバージョンが使用されるようにする責任を担います。このモードは、 ランタイム更新に互換性がないというまれな状況での一時的な緩和策として、ランタイムバージョン をロールバックするためのみに使用することを強くお勧めします。また、関数にパッチが適用されて いない時間を最小限に抑えるため、可能な限り早急に [Auto] (自動) モードに変更することもお勧め します。

お客様が[関数のデプロイにコンテナイメージを使用](#page-274-0)している場合は、Lambda が更新されたベースイ メージを発行する責任を担います。この場合、最新のベースイメージから関数のコンテナイメージを 再構築し、コンテナイメージを再デプロイする責任はお客様が担います。

これらは、以下の表に要約されています。

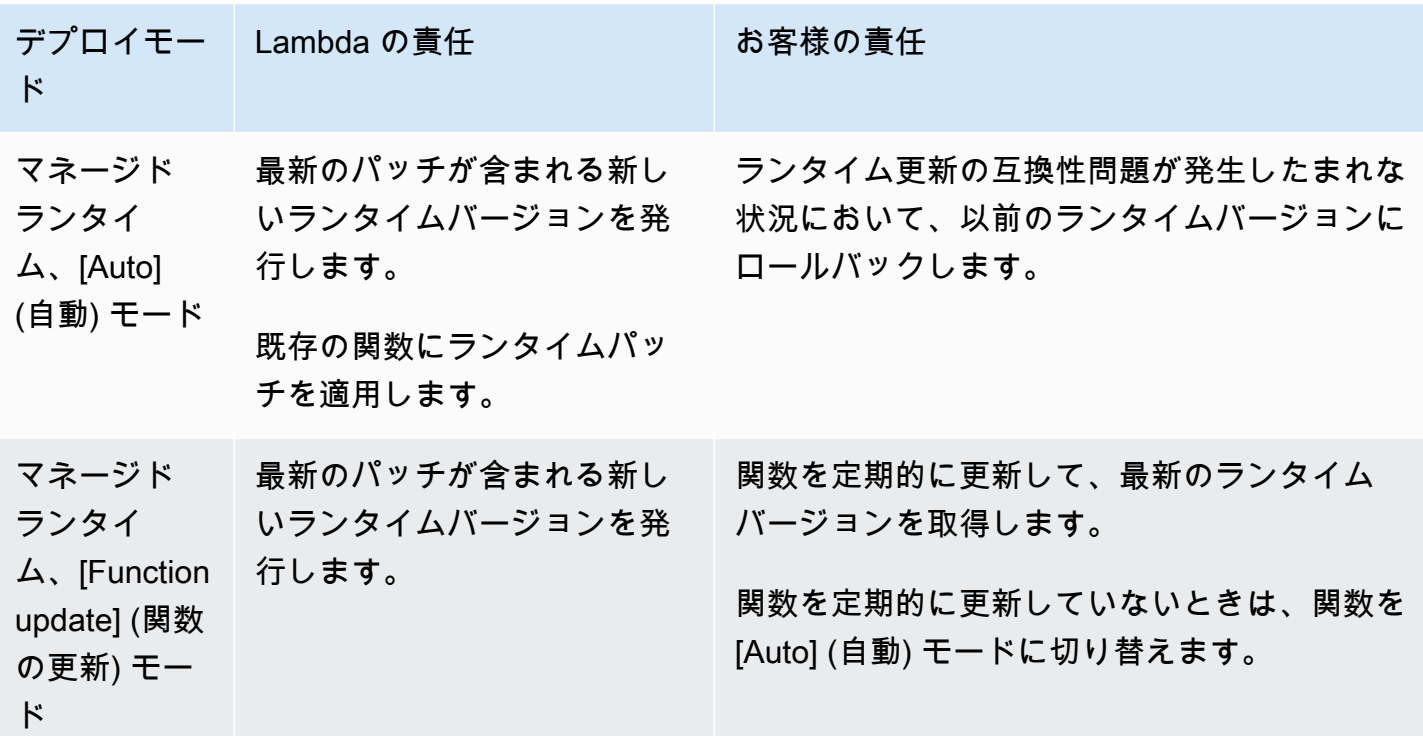
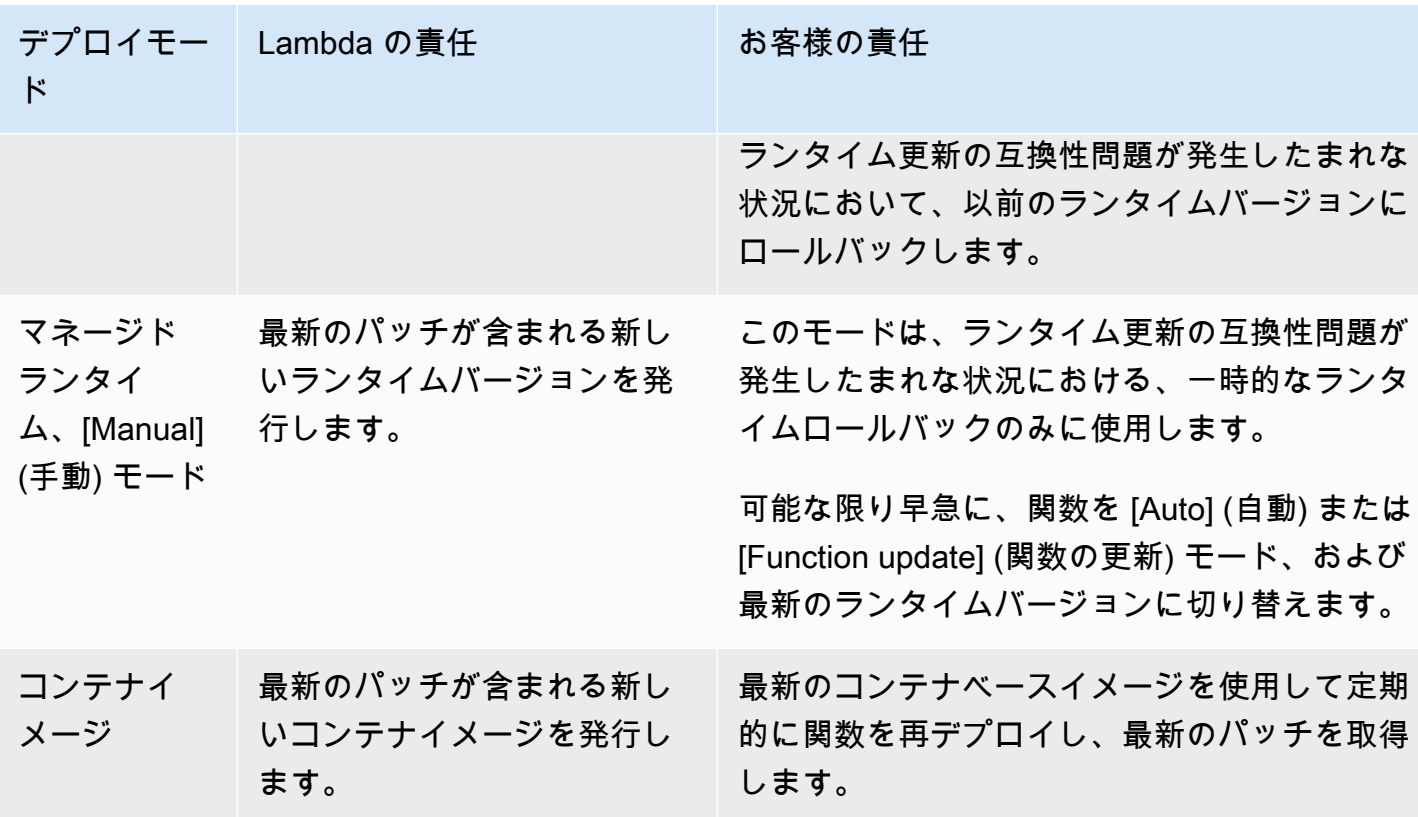

AWS との責任共有の詳細については、AWS クラウド セキュリティサイトの「[責任共有モデル」](https://aws.amazon.com/compliance/shared-responsibility-model/)を 参照してください。

高コンプライアンスアプリケーションのランタイム更新アクセス許可の制 御

Lambda のお客様は通常、パッチ適用要件を満たすために自動ランタイム更新を利用しています。ア プリケーションが厳しいパッチ最新性要件の対象になっている場合は、以前のランタイムバージョ ンの使用を制限することが推奨されます。AWS Identity and Access Management (IAM) を使用し て、AWS アカウント内のユーザーによる [PutRuntimeManagementConfig](https://docs.aws.amazon.com/lambda/latest/api/API_PutRuntimeManagementConfig.html) API 操作へのアクセスを 拒否することで、Lambda のランタイム管理コントロールを制限できます。この操作は、関数のラン タイム更新モードを選択するために使用されます。この操作へのアクセスを拒否すると、すべての 関数がデフォルトで [Auto] (自動) モードになります。この制限は[、サービスコントロールポリシー](https://docs.aws.amazon.com/organizations/latest/userguide/orgs_manage_policies_scps.html) [\(SCP\)](https://docs.aws.amazon.com/organizations/latest/userguide/orgs_manage_policies_scps.html) を使用することで組織全体に適用できます。関数を以前のランタイムバージョンにロールバッ クする必要がある場合は、ケースバイケースでポリシー例外を付与することができます。

# 非推奨のランタイムを使用する Lambda 関数に関するデータを取 得する

Lambda ランタイムが非推奨に近づくと、Lambda は E メールでアラートを送信し、 AWS Health Dashboard と Trusted Advisor で通知を提供します。これらの E メールと通知には、 ランタイムを 使用する関数の \$LATEST バージョンが一覧で記載されます。特定のランタイムを使用するすべて の関数バージョンを一覧にするには、 AWS Command Line Interface (AWS CLI) またはいずれかの AWS SDK を使用できます。

非推奨になるランタイムを使用している関が多数ある場合は、 AWS CLIまたは AWS SDK を使用し て、最も頻繁に使用される関数の更新を優先することもできます。

AWS CLI および AWS SDK を使用して、特定のランタイムを使用する関数に関するデータを収集す る方法については、以下のセクションを参照してください。

### <span id="page-145-0"></span>特定のランタイムを使用する関数バージョンの一覧表示

AWS CLI を使用して、特定のランタイムを使用するすべての関数バージョンを一覧表示するには、 次のコマンドを実行します。RUNTIME IDENTIFIER を廃止予定のランタイムの名前に置き換え て、お使いの AWS リージョン を選択してください。関数の \$LATEST バージョンだけを一覧表示す るには、--function-version ALL をコマンドから省略します。

**aws lambda list-functions --function-version ALL --region** *us-east-1* **--output text - query "Functions[?Runtime=='***RUNTIME\_IDENTIFIER***'].FunctionArn"** 

**G** Tip

コマンド例では、特定の AWS アカウント の us-east-1 リージョン内の関数を一覧表示し ます。このコマンドを、アカウントが機能している各リージョンと各 AWS アカウント で繰 り返す必要があります。

AWS SDK のいずれかを使用して、特定のランタイムを使用する関数を一覧表示することもできま す。次のサンプルコードでは、V3 AWS SDK for JavaScript と AWS SDK for Python (Boto3) を使用 して、特定のランタイムを使用する関数として関数 ARN のリストを返します。このサンプルコード は、リストされた各関数の CloudWatch ロググループも返します。このロググループを使用して、関 数の最後の呼び出し日を確認できます。詳細については、次のセクション [the section called "最も頻](#page-147-0) [繁に使用される関数と、最近呼び出された関数の特定"](#page-147-0) を参照してください。

#### Node.js

Example 特定のランタイムを使用して関数を一覧表示する JavaScript コード

```
import { LambdaClient, ListFunctionsCommand } from "@aws-sdk/client-lambda";
const lambdaClient = new LambdaClient();
const command = new ListFunctionsCommand({ 
     FunctionVersion: "ALL", 
     MaxItems: 50
});
const response = await lambdaClient.send(command);
for (const f of response.Functions){ 
     if (f.Runtime == '<your_runtime>'){ // Use the runtime id, e.g. 'nodejs18.x' or 
  'python3.9' 
         console.log(f.FunctionArn); 
         // get the CloudWatch log group of the function to 
         // use later for finding the last invocation date 
         console.log(f.LoggingConfig.LogGroup); 
     } 
}
// If your account has more functions than the specified
// MaxItems, use the returned pagination token in the 
// next request with the 'Marker' parameter
if ('NextMarker' in response){ 
     let paginationToken = response.NextMarker; 
   }
```
#### Python

Example 特定のランタイムを使用して関数を一覧表示する Python コード

```
import boto3
lambda_client = boto3.client('lambda')
response = lambda_client.list_functions( 
     FunctionVersion='ALL', 
     MaxItems=50
)
for function in response['Functions']:
```
 if function['Runtime'] == '*<your\_runtime>*': # Use the runtime id, e.g. 'nodejs18.x' or 'python3.9' print(function['FunctionArn']) # Print the CloudWatch log group of the function # to use later for finding last invocation date print(function['LoggingConfig']['LogGroup']) # If your account has more functions than the specified # MaxItems, use the returned pagination token in the # next request with the 'Marker' parameter if 'NextMarker' in response: pagination\_token = response['NextMarker']

AWS SDK で [ListFunctions](https://docs.aws.amazon.com/lambda/latest/api/API_ListFunctions.html) アクションを使用して関数をリストする方法の詳細については、目的の プログラミング言語の [SDK ドキュメント](https://aws.amazon.com/developer/tools/)を参照してください。

AWS Config の高度なクエリ機能を使用して、影響を受けるランタイムを使用するすべての関数を 一覧表示することもできます。このクエリは関数の \$LATEST バージョンのみを返しますが、1 つ のコマンドでクエリを集約して、すべてのリージョンの複数の AWS アカウント にある関数を一 覧表示できます。詳細については、「AWS Config デベロッパーガイド」の[「Querying the Current](https://docs.aws.amazon.com/config/latest/developerguide/querying-AWS-resources.html)  [Configuration State of AWS Auto Scaling Resources」を](https://docs.aws.amazon.com/config/latest/developerguide/querying-AWS-resources.html)参照してください。

### <span id="page-147-0"></span>最も頻繁に使用される関数と、最近呼び出された関数の特定

AWS アカウント に、非推奨になる予定のランタイムを使用する関数が含まれている場合は、頻繁に 呼び出される関数や最近呼び出された関数の更新を優先できます。

関数が少ない場合は、CloudWatch Logs コンソールを使用して関数のログストリームを確認するこ とで、この情報を収集できます。詳細については、「[CloudWatch Logs に送信されたログデータを](https://docs.aws.amazon.com/AmazonCloudWatch/latest/logs/Working-with-log-groups-and-streams.html#ViewingLogData) [表示する](https://docs.aws.amazon.com/AmazonCloudWatch/latest/logs/Working-with-log-groups-and-streams.html#ViewingLogData)」を参照してください。

最近の関数呼び出し数を確認するには、Lambda コンソールに表示される CloudWatch メトリクス情 報を使用することもできます。この情報を表示するには、次の手順を実行します。

- 1. Lambda コンソールの [\[関数ページ\]](https://console.aws.amazon.com/lambda/home#/functions) を開きます。
- 2. 呼び出し統計を表示する関数を選択します。
- 3. [Monitor] (モニタリング) タブを選択します。
- 4. 日付範囲ピッカーを使用して、統計を表示する期間を設定します。最近の呼び出しは、[呼び出 し] ペインに表示されます。

多くの関数を持つアカウントの場合は、AWS CLI または AWS SDK のいずれかを使用し て、[DescribeLogStreams](https://docs.aws.amazon.com/AmazonCloudWatchLogs/latest/APIReference/API_DescribeLogStreams.html) および [GetMetricStatistics](https://docs.aws.amazon.com/AmazonCloudWatch/latest/APIReference/API_GetMetricStatistics.html) API アクションを使用してプログラムでこの データを収集する方が効率的です。

次の例では、V3 AWS SDK for JavaScript と AWS SDK for Python (Boto3) を使用して、特定の関数 の最後の呼び出し日を確認し、過去 14 日間の特定の関数の呼び出し回数を特定するコードスニペッ トを示します。

Node.js

Example 関数の最後の呼び出し時間を特定する JavaScript コード

```
import { CloudWatchLogsClient, DescribeLogStreamsCommand } from "@aws-sdk/client-
cloudwatch-logs";
const cloudWatchLogsClient = new CloudWatchLogsClient();
const command = new DescribeLogStreamsCommand({ 
     logGroupName: '<your_log_group_name>', 
     orderBy: 'LastEventTime', 
     limit: 1
});
try { 
     const response = await cloudWatchLogsClient.send(command); 
     const lastEventTimestamp = response.logStreams.length > 0 ? 
         response.logStreams[0].lastEventTimestamp : null; 
     // Convert the UNIX timestamp to a human-readable format for display 
     const date = new Date(lastEventTimestamp).toLocaleDateString(); 
     const time = new Date(lastEventTimestamp).toLocaleTimeString(); 
     console.log(`${date} ${time}`); 
} catch (e){ 
     console.error('Log group not found.')
}
```
#### Python

Example 関数の最後の呼び出し時間を特定する Python コード

```
import boto3
from datetime import datetime
cloudwatch_logs_client = boto3.client('logs')
```

```
response = cloudwatch_logs_client.describe_log_streams( 
     logGroupName='<your_log_group_name>', 
     orderBy='LastEventTime', 
     limit=1
\lambdatry: 
     if len(response['logStreams']) > 0: 
         last_event_timestamp = response['logStreams'][0]['lastEventTimestamp'] 
         print(datetime.fromtimestamp(last_event_timestamp/1000)) # Convert timestamp 
  from ms to seconds 
     else: 
         last_event_timestamp = None
except: 
     print('Log group not found')
```
**1** Tip

[ListFunctions](https://docs.aws.amazon.com/lambda/latest/api/API_ListFunctions.html) API オペレーションを使用して、関数のロググループ名を見つけることができ ます。[the section called "特定のランタイムを使用する関数バージョンの一覧表示"](#page-145-0) のコード を参照して、このオペレーションを実行する方法の例を確認できます。

Node.js

Example 過去 14 日間の呼び出し数を検索する JavaScript コード

```
import { CloudWatchClient, GetMetricStatisticsCommand } from "@aws-sdk/client-
cloudwatch";
const cloudWatchClient = new CloudWatchClient();
const command = new GetMetricStatisticsCommand({ 
     Namespace: 'AWS/Lambda', 
     MetricName: 'Invocations', 
     StartTime: new Date(Date.now()-86400*1000*14), // 14 days ago 
     EndTime: new Date(Date.now()), 
     Period: 86400 * 14, // 14 days. 
     Statistics: ['Sum'], 
     Dimensions: [{ 
         Name: 'FunctionName', 
         Value: '<your_function_name>' 
     }]
```

```
});
const response = await cloudWatchClient.send(command);
const invokesInLast14Days = response.Datapoints.length > 0 ? 
     response.Datapoints[0].Sum : 0;
console.log('Number of invocations: ' + invokesInLast14Days);
```
Python

Example 過去 14 日間の呼び出し数を検索する Python コード

```
import boto3
from datetime import datetime, timedelta
cloudwatch_client = boto3.client('cloudwatch')
response = cloudwatch_client.get_metric_statistics( 
     Namespace='AWS/Lambda', 
     MetricName='Invocations', 
     Dimensions=[ 
         { 
              'Name': 'FunctionName', 
              'Value': '<your_function_name>' 
         }, 
     ], 
    StartTime=datetime.now() - timedelta(days=14),
     EndTime=datetime.now(), 
     Period=86400 * 14, # 14 days 
     Statistics=[ 
          'Sum' 
    \mathbf{I}\lambdaif len(response['Datapoints']) > 0: 
     invokes_in_last_14_days = int(response['Datapoints'][0]['Sum'])
else: 
     invokes_in_last_14_days = 0
print(f'Number of invocations: {invokes_in_last_14_days}')
```
# ランタイム環境の変更

[内部拡張機能](#page-1669-0)を使用して、ランタイムプロセスを変更できます。内部拡張機能は、個別のプロセスで はありません。ランタイムプロセスの一部として実行されます。

Lambda は、ランタイムにオプションとツールを追加するように設定することが可能な、言語 固有の[環境変数](#page-186-0)を提供します。Lambda さらに[ラッパースクリプトを](#page-151-0)呼び出します。これによ り、Lambda はランタイム起動をスクリプトに委任できます。ラッパースクリプトを作成して、ラン タイムの起動動作をカスタマイズできます。

### 言語固有の環境変数

Lambda は、次の言語固有の環境変数を通じて、関数の初期化中にコードをプリロードできるように 設定専用の方法をサポートしています。

- JAVA\_TOOL\_OPTIONS Java を使用する場合、Lambda は追加のコマンドライン変数を設定する ために、この環境変数をサポートします。この環境変数では、ツールの初期化を指定できます。具 体的には、agentlib または javaagent オプションを使用して、ネイティブまたは Java プログ ラミング言語エージェントの起動を指定できます。詳細については、「[JAVA\\_TOOL\\_OPTIONS](https://docs.aws.amazon.com/lambda/latest/dg/java-customization.html#java-tool-options) 環 [境変数](https://docs.aws.amazon.com/lambda/latest/dg/java-customization.html#java-tool-options)」を参照してください。
- NODE\_OPTIONS — [Node.js ランタイム](#page-466-0)で使用できます。
- DOTNET\_STARTUP\_HOOKS -.NET Core 3.1 以降では、この環境変数が、Lambda が使用できるア センブリ (dll) へのパスを指定します。

<span id="page-151-0"></span>起動プロパティを設定するには、言語固有の環境変数を使用することを推奨します。

ラッパースクリプト

ラッパースクリプトを作成することで、Lambda 関数のランタイム起動動作をカスタマイズできま す。ラッパースクリプトを使用すると、言語固有の環境変数を通じて、設定できない設定パラメー ターを設定できます。

**a** Note

ラッパースクリプトがランタイムプロセスを正常に開始しない場合、呼び出しが失敗するこ とがあります。

ラッパースクリプトは、すべてのネイティブ [Lambda ランタイム](#page-124-0)でサポートされています。ラッ パースクリプトは [OS 専用ランタイム](#page-161-0) (provided ランタイムファミリー) ではサポートされていま せん。

関数にラッパースクリプトを使用すると、Lambda はユーザーのスクリプトを使ってランタイムを開 始します。Lambda は、インタープリターへのパスと、標準ランタイムを起動するための元の引数の すべてをスクリプトに送信します。スクリプトは、プログラムの起動動作を拡張または変換できま す。例えば、スクリプトは、引数の挿入と変更、環境変数の設定、またはメトリクス/エラー/その他 の診断情報の取得を行うことができます。

スクリプトを指定するには、実行可能バイナリまたはスクリプトのファイルシステムパスとして AWS LAMBDA EXEC WRAPPER 環境変数の値を設定します。

例: Python 3.8 でのラッパースクリプトの作成と使用

次の例では、-X importtime オプションを指定して Python インタプリタを起動するラッパースク リプトを作成します。関数を実行すると、Lambda は、各インポートのインポートに要した時間を示 すログエントリを生成します。

Python 3.8 でラッパースクリプトを作成して使用するには

1. ラッパースクリプトを作成するには、次のコードを importtime\_wrapper という名前のファ イルに貼り付けます。

```
 #!/bin/bash 
 # the path to the interpreter and all of the originally intended arguments 
 args=("$@") 
 # the extra options to pass to the interpreter 
 extra_args=("-X" "importtime") 
 # insert the extra options 
 args=("${args[@]:0:$#-1}" "${extra_args[@]}" "${args[@]: -1}") 
 # start the runtime with the extra options 
 exec "${args[@]}"
```
2. スクリプトに実行可能なアクセス許可を与えるには、コマンドラインから「chmod +x importtime\_wrapper」と入力します。

- 3. スクリプトを [Lambda レイヤー](#page-1653-0)としてデプロイします。
- 4. Lambda コンソールを使用して関数を作成します。
	- a. [Lambda コンソールを](https://console.aws.amazon.com/lambda/home)開きます。
	- b. [Create function] を選択します。
	- c. [基本的な情報] の [関数名] に「**wrapper-test-function**」と入力します。
	- d. [Runtime (ランタイム)] で [Python 3.8] を選択します。
	- e. [Create function] を選択します。
- 5. レイヤーを関数に追加します。
	- a. 関数を選択し、次に [コード] を選択します。
	- b. [Add a layer] を選択します。
	- c. [Choose a layer (レイヤーの選択)] で、前に作成した互換性のあるレイヤーの [名前] と [バージョン] を選択します。
	- d. [Add] (追加) をクリックします。
- 6. コードと環境変数を関数に追加します。
	- a. 関数コードエディタで、次の関数コードを貼り付けます。

```
import json 
   def lambda_handler(event, context): 
       # TODO implement 
       return { 
            'statusCode': 200, 
            'body': json.dumps('Hello from Lambda!') 
       }
```
- b. [Save] を選択します。
- c. [環境変数] で、[編集] を選択します。
- d. [環境変数の追加] を選択します
- e. [キー] に「AWS\_LAMBDA\_EXEC\_WRAPPER」と入力します。
- f. [Value (値)] に「/opt/importtime\_wrapper」と入力します。
- g. [Save] を選択します。

<u>7. ラッパ関数を実行するには、[テスト] を選択します。 125 minute of the state of the state of the state of the state of the state of</u> th

...

ラッパースクリプトが -X importtime オプションで Python インタプリタを起動したため、 ログには各インポートにかかった時間が示されます。以下に例を示します。

 2020-06-30T18:48:46.780+01:00 import time: 213 | 213 | simplejson 2020-06-30T18:48:46.780+01:00 import time: 50 | 263 | simplejson.raw\_json ...

# <span id="page-155-1"></span>カスタムランタイムに Lambda ランタイム API を使用する

AWS Lambda では[、カスタムランタイム](#page-162-0)の HTTP API を使用して Lambda の呼び出しイベントを受 け取り、レスポンスデータを Lambda [の実行環境](#page-124-0)に送り返します。このセクションでは、Lambda ランタイム API の API リファレンスについて説明します。

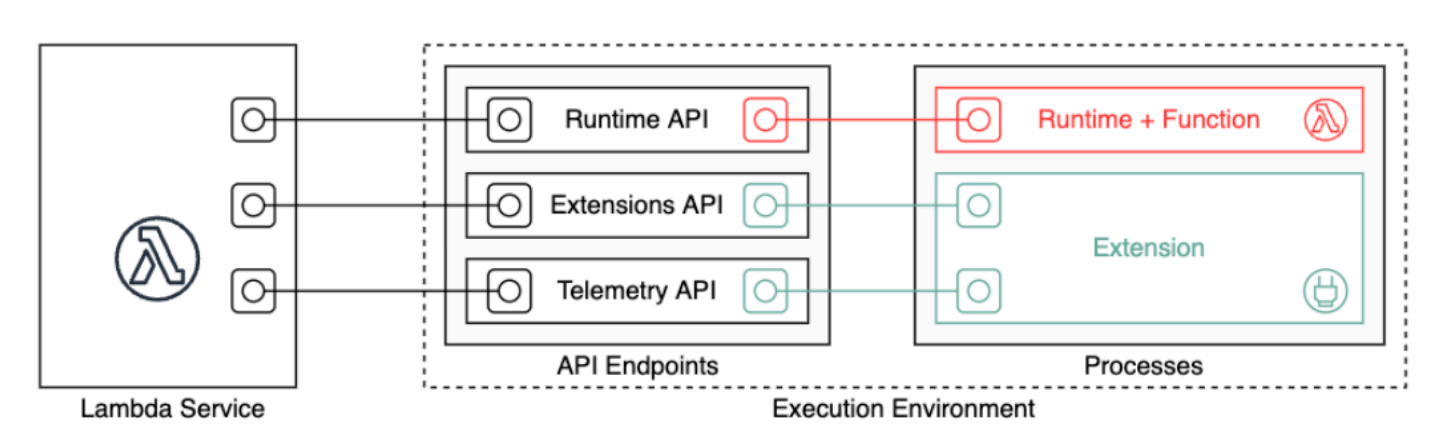

ランタイム API バージョン 2018-06-01 の OpenAPI 仕様は[、runtime-api.zip](samples/runtime-api.zip) から入手できます。

API リクエスト URL を作成するには、ランタイムは AWS\_LAMBDA\_RUNTIME\_API 環境変数から API エンドポイントを取得し、API バージョンを追加し、目的のリソースパスを追加します。

#### Example リクエスト

curl "http://\${AWS\_LAMBDA\_RUNTIME\_API}/2018-06-01/runtime/invocation/next"

API メソッド

- [次の呼び出し](#page-155-0)
- [呼び出しレスポンス](#page-157-0)
- [初期化エラー](#page-157-1)
- [呼び出しエラー](#page-159-0)

### <span id="page-155-0"></span>次の呼び出し

パス – /runtime/invocation/next

メソッド - GET

ランタイムは、このメッセージを Lambda に送信して、呼び出しイベントをリクエストします。レ スポンス本文には、呼び出しのペイロードが含まれます。これは、関数トリガーのイベントデータを 含む JSON ドキュメントです。レスポンスヘッダーには、呼び出しに関する追加データが含まれま す。

レスポンスヘッダー

• Lambda-Runtime-Aws-Request-Id - リクエスト ID。関数の呼び出しをトリガーしたリクエス トを識別します。

例えば、8476a536-e9f4-11e8-9739-2dfe598c3fcd と指定します。

• Lambda-Runtime-Deadline-Ms - 関数がタイムアウトした日付 (Unix 時間のミリ秒)。

例えば、1542409706888 と指定します。

• Lambda-Runtime-Invoked-Function-Arn - 呼び出しで指定されている Lambda 関数、バー ジョン、またはエイリアスの ARN。

例えば、arn:aws:lambda:us-east-2:123456789012:function:custom-runtime と指定 します。

• Lambda-Runtime-Trace-Id - [AWS X-Ray トレースヘッダー。](https://docs.aws.amazon.com/xray/latest/devguide/xray-concepts.html#xray-concepts-tracingheader)

例えば、Root=1-5bef4de7 ad49b0e87f6ef6c87fc2e700;Parent=9a9197af755a6419;Sampled=1 と指定します。

- Lambda-Runtime-Client-Context AWS Mobile SDK の呼び出しにおいて、クライアントア プリケーションおよびデバイスに関するデータ。
- Lambda-Runtime-Cognito-Identity AWS Mobile SDK からの呼び出しの場合は、Amazon Cognito ID プロバイダーに関するデータ。

応答が遅れる可能性があるため、GET リクエストにタイムアウトを設定しないでください。Lambda がランタイムをブートストラップするときと、返すイベントがランタイムにあるときとの間に、ラン タイムプロセスが数秒間停止する可能性があります。

リクエスト ID は、Lambda 内の呼び出しを追跡します。レスポンス送信時に呼び出しを指定する場 合に使用します。

トレースヘッダーには、トレース ID、親 ID、サンプリングデシジョンが含まれます。リクエストが サンプリングされている場合、リクエストが Lambda、またはアップストリームサービスによってサ

ンプリングされた場合。ランタイムは、\_X\_AMZN\_TRACE\_ID をヘッダーの値に設定します。X-Ray SDK はこの値を読み込んで ID を取得し、リクエストを追跡するかどうかを判断します。

### <span id="page-157-0"></span>呼び出しレスポンス

パス – /runtime/invocation/*AwsRequestId*/response

メソッド - POST

関数が実行されて完了すると、ランタイムは呼び出し応答を Lambda に送信します。同期呼び出し の場合、Lambda はそのレスポンスをクライアントに送ります。

Example 成功リクエスト

REQUEST\_ID=156cb537-e2d4-11e8-9b34-d36013741fb9 curl "http://\${AWS\_LAMBDA\_RUNTIME\_API}/2018-06-01/runtime/invocation/\$REQUEST\_ID/ response" -d "SUCCESS"

### <span id="page-157-1"></span>初期化エラー

関数がエラーを返すか、初期化中にランタイムでエラーが発生した場合、ランタイムはこのメソッド を使用してエラーを Lambda に報告します。

パス – /runtime/init/error

メソッド - POST

ヘッダー

Lambda-Runtime-Function-Error-Type – ランタイムで発生したエラータイプ。必須: いい え。

このヘッダーは、文字列値で構成されています。Lambda はどのような文字列でも受け入れますが、 形式は <category.reason> にすることが推奨されます。以下に例を示します。

- Runtime.NoSuchHandler
- Runtime.APIKeyNotFound
- Runtime.ConfigInvalid
- Runtime.UnknownReason

Body パラメータ

ErrorRequest - エラーに関する情報。必須: いいえ。

このフィールドは、次の構造を持つ JSON オブジェクトです。

```
{ 
       errorMessage: string (text description of the error), 
       errorType: string, 
       stackTrace: array of strings
}
```
Lambda は、errorType として任意の値を受け入れることに注意してください。

次の例は、呼び出しで指定されたイベントデータを関数で解析できなかった Lambda 関数のエラー メッセージを示しています。

Example 関数エラー

{

```
 "errorMessage" : "Error parsing event data.", 
       "errorType" : "InvalidEventDataException", 
       "stackTrace": [ ]
}
```
レスポンス本文のパラメータ

- StatusResponse 文字列。202 応答コードとともに送信されるステータス情報。
- ErrorResponse エラー応答コードとともに送信される追加のエラー情報。ErrorResponse に は、エラータイプとエラーメッセージが含まれています。

レスポンスコード

- 202 Accepted
- 403 Forbidden
- 500 Container error 回復不能な状態。ランタイムはすぐに終了することが望ましいです。

Example 初期化エラーリクエスト

```
ERROR="{\"errorMessage\" : \"Failed to load function.\", \"errorType\" : 
 \"InvalidFunctionException\"}"
```
curl "http://\${AWS\_LAMBDA\_RUNTIME\_API}/2018-06-01/runtime/init/error" -d "\$ERROR" - header "Lambda-Runtime-Function-Error-Type: Unhandled"

### <span id="page-159-0"></span>呼び出しエラー

関数がエラーを返すか、ランタイムでエラーが発生した場合、ランタイムはこのメソッドを使用して エラーを Lambda に報告します。

パス – /runtime/invocation/*AwsRequestId*/error

メソッド - POST

ヘッダー

Lambda-Runtime-Function-Error-Type – ランタイムで発生したエラータイプ。必須: いい え。

このヘッダーは、文字列値で構成されています。Lambda はどのような文字列でも受け入れますが、 形式は <category.reason> にすることが推奨されます。以下に例を示します。

- Runtime.NoSuchHandler
- Runtime.APIKeyNotFound
- Runtime.ConfigInvalid
- Runtime.UnknownReason

Body パラメータ

ErrorRequest - エラーに関する情報。必須: いいえ。

このフィールドは、次の構造を持つ JSON オブジェクトです。

```
{ 
       errorMessage: string (text description of the error), 
       errorType: string, 
       stackTrace: array of strings
}
```
Lambda は、errorType として任意の値を受け入れることに注意してください。

次の例は、呼び出しで指定されたイベントデータを関数で解析できなかった Lambda 関数のエラー メッセージを示しています。

#### Example 関数エラー

```
{ 
       "errorMessage" : "Error parsing event data.", 
       "errorType" : "InvalidEventDataException", 
       "stackTrace": [ ]
}
```
レスポンス本文のパラメータ

- StatusResponse 文字列。202 応答コードとともに送信されるステータス情報。
- ErrorResponse エラー応答コードとともに送信される追加のエラー情報。ErrorResponse に は、エラータイプとエラーメッセージが含まれています。

レスポンスコード

- 202 Accepted
- 400 Bad Request
- 403 Forbidden
- 500 Container error 回復不能な状態。ランタイムはすぐに終了することが望ましいです。

Example エラーリクエスト

```
REQUEST_ID=156cb537-e2d4-11e8-9b34-d36013741fb9
ERROR="{\"errorMessage\" : \"Error parsing event data.\", \"errorType\" : 
 \"InvalidEventDataException\"}"
curl "http://${AWS_LAMBDA_RUNTIME_API}/2018-06-01/runtime/invocation/$REQUEST_ID/error" 
  -d "$ERROR" --header "Lambda-Runtime-Function-Error-Type: Unhandled"
```
### <span id="page-161-0"></span>Lambda の OS 専用ランタイムを使用する状況

Lambda は Java、Python、Node.js、.NET、Ruby の[マネージドランタイムを](#page-124-0)提供しています。マ ネージドランタイムとして使用できないプログラミング言語で Lambda 関数を作成するには、OS 専 用ランタイム (provided ランタイムファミリー) を使用します。OS 専用ランタイムの主な使用例 は次の 3 つです。

• ネイティブアヘッドオブタイム (AOT) コンパイル: Go、Rust、C++ などの言語は、実行可能なバ イナリにネイティブにコンパイルされるため、専用の言語ランタイムは必要ありません。これらの 言語に必要なのは、コンパイルされたバイナリを実行できる OS 環境だけです。Lambda OS 専用 ランタイムを使用して、.NET ネイティブ AOT と Java GraalVM ネイティブでコンパイルされた バイナリをデプロイすることもできます。

バイナリには、ランタイムインターフェイスクライアントを含める必要があります。ランタイムイ ンターフェイスクライアントは [カスタムランタイムに Lambda ランタイム API を使用する](#page-155-1) を呼び 出して関数呼び出しを取得し、次に関数ハンドラーを呼び出します。Lambda は [Go](#page-864-0)、[.NET Native](#page-945-0)  [AOT、](#page-945-0)[C++](https://github.com/awslabs/aws-lambda-cpp)[、Rust](#page-993-0) (実験的) 用のランタイムインターフェイスクライアントを提供しています。

バイナリは Linux 環境用に、関数に使用する予定のものと同じ命令セットアーキテクチャ (x86\_64 または arm64) でコンパイルする必要があります。

- サードパーティランタイム: PHP 用の [Bref](https://bref.sh/docs/news/01-bref-1.0.html#amazon-linux-2) や Swift 用の [Swift AWS Lambda ランタイムな](https://github.com/swift-server/swift-aws-lambda-runtime#swift-aws-lambda-runtime)どの既 製のランタイムを使用して Lambda 関数を実行できます。
- カスタムランタイム: Lambda がマネージドランタイムを提供していない言語または言語バージョ ン (Node.js 19 など) 用に独自のランタイムを構築できます。詳細については、[「AWS Lambda 用](#page-162-0) [カスタムランタイムの構築](#page-162-0)」を参照してください。これは OS 専用ランタイムでは最も稀なユース ケースです。

Lambda は以下の OS 専用 ランタイムをサポートします。

OS 専用

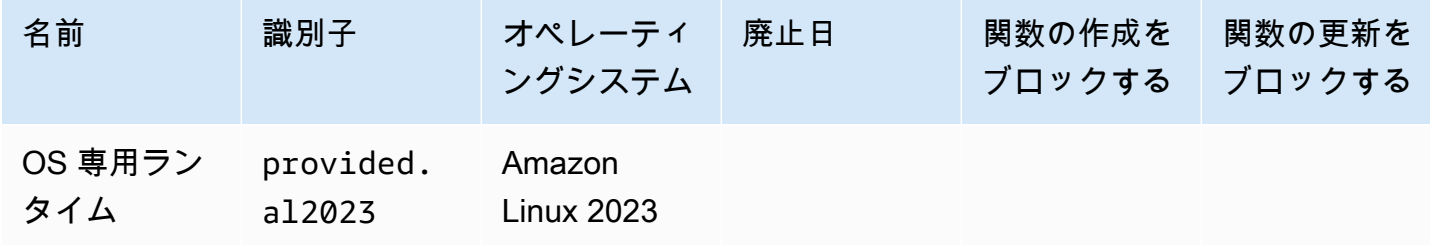

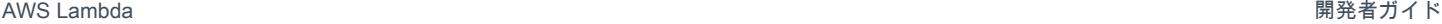

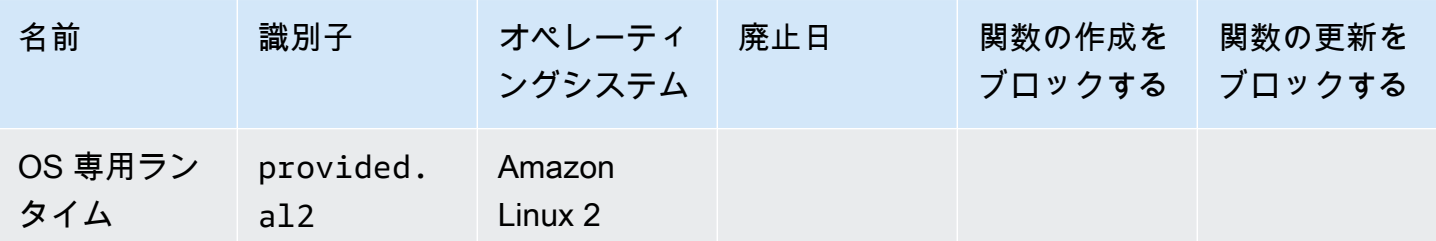

Amazon Linux 2023 (provided.al2023) ランタイムには、デプロイのフットプリントが小さいこ とや、glibc などのライブラリのバージョンが更新されていることなど、Amazon Linux 2 に比べて いくつかの利点があります。

provided.al2023 ランタイムは、Amazon Linux 2 のデフォルトのパッケージマネージャーで ある yum ではなく、dnf をパッケージマネージャーとして使用します。provided.al2023 と provided.al2 の違いの詳細については、AWS コンピューティングブログの[「Introducing the](https://aws.amazon.com/blogs/compute/introducing-the-amazon-linux-2023-runtime-for-aws-lambda/)  [Amazon Linux 2023 runtime for AWS Lambda」](https://aws.amazon.com/blogs/compute/introducing-the-amazon-linux-2023-runtime-for-aws-lambda/)を参照してください。

### <span id="page-162-0"></span>AWS Lambda 用カスタムランタイムの構築

AWS Lambda ランタイムは、どのプログラミング言語でも実装できます。ランタイムは、関数が呼 び出されたときに Lambda 関数のハンドラメソッドを実行するプログラムです。ランタイムは、関 数のデプロイパッケージに含めるか、または[レイヤー](#page-1653-0)で配信することができます。Lambda 関数を作 成するときは、OS 専用ランタイム (provided [ランタイムファミリー\)](#page-161-0) を選択します。

**G** Note

カスタムランタイムの作成は高度なユースケースです。ネイティブバイナリへのコンパイル やサードパーティの既製のランタイムの使用に関する情報をお探しの場合は、「[Lambda の](#page-161-0)  [OS 専用ランタイムを使用する状況」](#page-161-0)を参照してください。

カスタムランタイムデプロイの手順については、「[チュートリアル: カスタムランタイムの構築」](#page-166-0)を 参照してください。また、GitHub の [awslabs/aws-lambda-cpp](https://github.com/awslabs/aws-lambda-cpp) に C++ で実装されているカスタムラ ンタイムを検証することもできます。

トピック

- [要件](#page-163-0)
- [カスタムランタイムでのレスポンスストリーミングの実装](#page-165-0)

#### <span id="page-163-0"></span>要件

カスタムランタイムでは、特定の初期化タスクと処理タスクを完了する必要があります。ランタイム は、関数のセットアップコードの実行、環境変数からのハンドラ名の読み取り、Lambda ランタイム API からの呼び出しイベントの読み取りを行います。ランタイムは、イベントデータを関数ハンドラ に渡し、ハンドラからのレスポンスを Lambda に戻します。

初期化タスク

初期化タスクは、呼び出しを処理する環境を準備するために、[関数のインスタンスごとに](#page-95-0) 1 回実行 されます。

- 設定の取得 関数と環境に関する詳細を取得するには、環境変数を参照してください。
	- \_HANDLER 関数の設定からハンドラへの場所。標準形式は、*file*.*method* です。ここ で、file は、拡張子のないファイル名、method は、ファイルで定義されているメソッドまた は関数の名前を表します。
	- LAMBDA\_TASK\_ROOT 関数コードを含むディレクトリ。
	- AWS\_LAMBDA\_RUNTIME\_API ランタイム API のホストおよびポート。

使用可能な変数の完全なリストについては、「[定義されたランタイム環境変数](#page-189-0)」を参照してくださ い。

- 関数の初期化 ハンドラファイルをロードし、ハンドラファイルに含まれているグローバルコー ドまたは静的コードを実行します。関数は、SDK クライアントやデータベース接続などの静的リ ソースを一度作成し、複数の呼び出しに再利用します。
- ハンドラエラー エラーが発生した場合は、[初期化エラー](#page-157-1) API を呼び出し、すぐに終了します。

初期化は請求された実行時間とタイムアウトの対象です。実行によって関数の新しいインスタンスの 初期化がトリガーされると、ログと [AWS X-Ray トレースに](#page-1633-0)初期化時間が表示されます。

Example ログ

REPORT RequestId: f8ac1208... Init Duration: 48.26 ms Duration: 237.17 ms Billed Duration: 300 ms Memory Size: 128 MB Max Memory Used: 26 MB

処理タスク

実行されている間、ランタイムは [Lambda ランタイムインターフェイス](#page-155-1)を使用して、受信イベント の管理とエラーのレポートを行います。初期化タスクが完了したら、ランタイムは、受信イベントを ループで処理します。ランタイムコードで、次のステップを順に実行します。

- イベントの取得 [次の呼び出し](#page-155-0) API を呼び出して、次のイベントを取得します。レスポンス本文 には、イベントデータが含まれます。レスポンスヘッダーには、リクエスト ID などの情報が含ま れます。
- トレースヘッダーの伝播 X-Ray トレースヘッダーを API レスポンスのLambda-Runtime-Trace-Idヘッダーから取得します。\_X\_AMZN\_TRACE\_ID 環境変数をローカルで同じ値に設定し ます。X-Ray SDK はこの値を使用して、サービス間でトレースデータを接続します。
- コンテキストオブジェクトの作成 環境変数のコンテキスト情報および API レスポンスのヘッ ダーでオブジェクトを作成します。
- 関数ハンドラの呼び出し イベントおよびコンテキストオブジェクトをハンドラに渡します。
- レスポンスの処理 [呼び出しレスポンス](#page-157-0) API を呼び出し、レスポンスをハンドラから投稿しま す。
- ハンドラエラー エラーが発生した場合は、[呼び出しエラー](#page-159-0) API を呼び出します。
- クリーンアップ 不要なリソースの解放、他のサービスへのデータ送信、次のイベント取得前の 追加タスクの実行を行います。

エントリポイント

カスタムランタイムのエンドポイントは、bootstrap という名前の実行可能ファイルです。ブート ストラップファイルをランタイムにするか、ランタイムを作成する別のファイルを呼び出す場合が あります。デプロイパッケージのルートに bootstrap という名前のファイルが含まれていない場 合、Lambda は関数のレイヤーでファイルを検索します。bootstrap ファイルが存在しないか、実 行可能でない場合、関数は呼び出し時に Runtime.InvalidEntrypoint エラーを返します。

bootstrap ファイルによる例では、バンドルされた Node.js バージョンを使用して、runtime.js という別のファイルで JavaScript ランタイムを実行します。

Example bootstrap

#!/bin/sh cd \$LAMBDA\_TASK\_ROOT ./node-v11.1.0-linux-x64/bin/node runtime.js

### <span id="page-165-0"></span>カスタムランタイムでのレスポンスストリーミングの実装

[レスポンスストリーミング関数](#page-256-0)については、response および error エンドポイントは、ランタイ ムが部分的なレスポンスをクライアントにストリーミングし、ペイロードをチャンクで返すことがで きるように動作が若干変更されています。特定の動作の詳細については、以下を参照してください。

- /runtime/invocation/AwsRequestId/response ランタイムからの Content-Type ヘッ ダーを伝播して、クライアントに送信します。Lambda は、HTTP/1.1 チャンク転送エンコーディ ングを介して、レスポンスペイロードをチャンクで返します。レスポンスストリーミングは最大サ イズは 20 MiB まで許可されます。Lambda にレスポンスをストリーミングするには、ランタイム が以下を実行する必要があります。
	- Lambda-Runtime-Function-Response-Mode HTTP ヘッダーを streaming に設定する。
	- Transfer-Encoding ヘッダーを chunked に設定します。
	- HTTP/1.1 チャンク転送エンコーディング仕様に従ったレスポンスを書き込む
	- レスポンスを正常に書き込んだ後、基盤となる接続を閉じます。
- /runtime/invocation/AwsRequestId/error ランタイムはこのエンドポイントを使 用して、関数またはランタイムのエラーを Lambda に報告できます。Lambda は Transfer-Encoding ヘッダーも受け入れます。このエンドポイントを呼び出せるのは、ランタイムが呼び 出しレスポンスの送信を開始する前だけです。
- /runtime/invocation/AwsRequestId/response でエラー トレーラーを使用して中間エ ラーを報告 - ランタイムが呼び出しレスポンスの書き込みを開始した後に発生したエラーを報告 するために、ランタイムはオプションで Lambda-Runtime-Function-Error-Type および Lambda-Runtime-Function-Error-Body という名前の HTTP 末尾ヘッダーをアタッチするこ とができます。Lambda はこれを正常なレスポンスとして扱い、ランタイムが提供するエラーメタ データをクライアントに転送します。

**G** Note

末尾ヘッダーをアタッチするには、ランタイムが HTTP リクエストの先頭に Trailer ヘッダー値を設定する必要があります。これは、HTTP/1.1 チャンク転送エンコーディン グ仕様によって義務付けられています。

• Lambda-Runtime-Function-Error-Type – ランタイムで発生したエラータイプ。このヘッ ダーは、文字列値で構成されています。Lambda はどのような文字列でも受け入れますが、形式

- は *<category.reason>* にすることが推奨されます。例えば、Runtime.APIKeyNotFound と指定します。
- Lambda-Runtime-Function-Error-Body Base64-encoded でのエラーに関する情報。

### <span id="page-166-0"></span>チュートリアル: カスタムランタイムの構築

このチュートリアルでは、カスタムランタイムで Lambda 関数を使用します。まず、ランタイムを 関数のデプロイパッケージに含めます。次に、それを関数とは別に管理するレイヤーに移行します。 最後に、リソースベースのアクセス許可ポリシーを更新して、ランタイムレイヤーを世界と共有しま す。

#### 前提条件

このチュートリアルでは、基本的な Lambda オペレーションと Lambda コンソールについてある程 度の知識があることを前提としています。初めての方は、[コンソールで Lambda の関数の作成](#page-34-0) の手 順に従って最初の Lambda 関数を作成してください。

以下の手順を完了するには、「[AWS Command Line Interface \(AWS CLI\) バージョン 2」](https://docs.aws.amazon.com/cli/latest/userguide/getting-started-install.html)が必要で す。コマンドと予想される出力は、別々のブロックにリストされます。

**aws --version**

次のような出力が表示されます。

aws-cli/2.13.27 Python/3.11.6 Linux/4.14.328-248.540.amzn2.x86\_64 exe/x86\_64.amzn.2

コマンドが長い場合、コマンドを複数行に分割するためにエスケープ文字 (\) が使用されます。

Linux および macOS では、任意のシェルとパッケージマネージャーを使用します。

**a** Note

Windows では、Lambda でよく使用される一部の Bash CLI コマンド (zip など) が、オペ レーティングシステムの組み込みターミナルでサポートされていません。Ubuntu および Bash の Windows 統合バージョンを取得するには、[Windows Subsystem for Linux をイン](https://docs.microsoft.com/en-us/windows/wsl/install-win10) [ストール](https://docs.microsoft.com/en-us/windows/wsl/install-win10)します。このガイドの CLI コマンドの例では、Linux フォーマットを使用していま す。Windows CLI を使用している場合、インライン JSON ドキュメントを含むコマンドを再 フォーマットする必要があります。

Lambda 関数を作成するには IAM ロールが必要です。ロールには、ログを CloudWatch Logs に送信 し、関数が使用する AWSサービスにアクセスするためのアクセス許可が必要です。関数開発用の実 行ロールをお持ちでない場合は、ここで作成します。

実行ロールを作成するには

- 1. IAM コンソールの [\[ロールページ](https://console.aws.amazon.com/iam/home#/roles)] を開きます。
- 2. [ロールの作成] を選択します。
- 3. 次のプロパティでロールを作成します。
	- 信頼されたエンティティ Lambda。
	- アクセス許可 AWSLambdaBasicExecutionRole。
	- [ロール名] **lambda-role**

このAWSLambdaBasicExecutionRoleポリシーには、関数が CloudWatch ログにログを書き込む ために必要なアクセス許可があります。

#### 関数の作成

カスタムランタイムで Lambda 関数を作成します。この例には、ランタイム bootstrap ファイル と関数ハンドラーの 2 つのファイルが含まれています。いずれのファイルも Bash で実装されていま す。

1. プロジェクト用のディレクトリを作成し、そのディレクトリに切り替えます。

```
mkdir runtime-tutorial
cd runtime-tutorial
```
2. bootstrap という名前の新しいファイルを作成します。これはカスタムランタイムです。

Example ブートストラップ

```
#!/bin/sh
set -euo pipefail
# Initialization - load function handler
source $LAMBDA_TASK_ROOT/"$(echo $_HANDLER | cut -d. -f1).sh"
```

```
# Processing
while true
do 
   HEADERS="$(mktemp)" 
   # Get an event. The HTTP request will block until one is received 
   EVENT_DATA=$(curl -sS -LD "$HEADERS" "http://
${AWS_LAMBDA_RUNTIME_API}/2018-06-01/runtime/invocation/next") 
   # Extract request ID by scraping response headers received above 
   REQUEST_ID=$(grep -Fi Lambda-Runtime-Aws-Request-Id "$HEADERS" | tr -d 
  '[:space:]' | cut -d: -f2) 
   # Run the handler function from the script 
   RESPONSE=$($(echo "$_HANDLER" | cut -d. -f2) "$EVENT_DATA") 
  # Send the response 
   curl "http://${AWS_LAMBDA_RUNTIME_API}/2018-06-01/runtime/invocation/$REQUEST_ID/
response" -d "$RESPONSE"
done
```
ランタイムは、デプロイパッケージから関数スクリプトを読み込みます。2 つの変数を使用し て、スクリプトを見つけます。LAMBDA\_TASK\_ROOT は、パッケージが抽出された場所を変数に 伝え、\_HANDLER には、そのスクリプトの名前が含まれます。

ランタイムは関数スクリプトをロードした後、ランタイム API を使用して Lambda から呼び 出しイベントを取得し、そのイベントをハンドラーに渡して、レスポンスを Lambda に戻しま す。リクエスト ID を取得するには、API レスポンスのヘッダーを一時ファイルに保存し、ファ イルから Lambda-Runtime-Aws-Request-Id ヘッダーを読み込みます。

**G** Note

ランタイムは、他にもエラーの処理などに使用され、コンテキスト情報をハンドラに提 供します。詳細については、「[要件](#page-163-0)」を参照してください。

3. 関数のためのスクリプトを作成します。以下のスクリプト例は、イベントデータを取得するハン ドラー関数を定義し、それを stderr にログ記録して返します。

Example function.sh

```
function handler () { 
   EVENT_DATA=$1
```

```
 echo "$EVENT_DATA" 1>&2; 
   RESPONSE="Echoing request: '$EVENT_DATA'" 
   echo $RESPONSE
}
```
runtime-tutorial ディレクトリは以下のようになります。

```
runtime-tutorial
# bootstrap
# function.sh
```
4. ファイルを実行可能にして .zip アーカイブに追加します。これがデプロイパッケージです。

```
chmod 755 function.sh bootstrap
zip function.zip function.sh bootstrap
```
5. bash-runtimeという名前の関数を作成します。--role には、Lambda [実行ロールの](#page-1481-0) ARN を 入力します。

```
aws lambda create-function --function-name bash-runtime \
--zip-file fileb://function.zip --handler function.handler --runtime 
 provided.al2023 \
--role arn:aws:iam::123456789012:role/lambda-role
```
6. 関数を呼び出します。

**aws lambda invoke --function-name bash-runtime --payload '{"text":"Hello"}' response.txt --cli-binary-format raw-in-base64-out**

AWS CLI バージョン 2 を使用している場合、cli-binary-format オプションは必須です。これをデ フォルト設定にするには、aws configure set cli-binary-format raw-in-base64 out を実行します。詳細については、バージョン 2 の AWS Command Line Interface ユーザー ガイドの「[AWS CLI でサポートされているグローバルコマンドラインオプション」](https://docs.aws.amazon.com/cli/latest/userguide/cli-configure-options.html#cli-configure-options-list)を参照して ください。

次のような結果が表示されます。

```
 "StatusCode": 200, 
 "ExecutedVersion": "$LATEST"
```
{

7. レスポンスを確認してください。

**cat response.txt**

次のような結果が表示されます。

Echoing request: '{"text":"Hello"}'

レイヤーの作成

ランタイムコードと関数コードを区別するには、ランタイムのみを含むレイヤーを作成します。レイ ヤーを使用すると、関数の依存関係を個別に開発することができ、複数の関数で同じレイヤーを使用 する場合には、ストレージの使用量を抑えることができます。詳細については、「[レイヤーによる](#page-1653-0) [Lambda 依存関係の管理」](#page-1653-0)を参照してください。

1. bootstrap ファイルを含む .zip ファイルを作成します。

**zip runtime.zip bootstrap**

2. [publish-layer-version](https://awscli.amazonaws.com/v2/documentation/api/latest/reference/lambda/publish-layer-version.html?highlight=nodejs16%20x) コマンドでレイヤーを作成します。

**aws lambda publish-layer-version --layer-name bash-runtime --zip-file fileb:// runtime.zip**

これにより、最初のバージョンのレイヤーが作成されます。

#### 関数の更新

関数でランタイムレイヤーを使用するには、レイヤーを使用するように関数を設定し、関数からラン タイムコードを削除します。

1. 関数設定を更新して、レイヤーに取り込みます。

**aws lambda update-function-configuration --function-name bash-runtime \ --layers arn:aws:lambda:us-east-1:***123456789012***:layer:bash-runtime:1**

これにより、ランタイムが /opt ディレクトリの関数に追加されます。Lambda がレイヤーのラ ンタイムを使用するようにするには、次の 2 つのステップに示すように、関数のデプロイパッ ケージから boostrap を削除する必要があります。

2. 関数コードを含む .zip ファイルを作成します。

**zip function-only.zip function.sh**

3. ハンドラスクリプトのみ含まれるように関数コードを更新します。

**aws lambda update-function-code --function-name bash-runtime --zip-file fileb:// function-only.zip**

4. 関数を呼び出し、ランタイムレイヤーで正常に動作することを確認します。

**aws lambda invoke --function-name bash-runtime --payload '{"text":"Hello"}' response.txt --cli-binary-format raw-in-base64-out**

AWS CLI バージョン 2 を使用している場合、cli-binary-format オプションは必須です。これをデ フォルト設定にするには、aws configure set cli-binary-format raw-in-base64 out を実行します。詳細については、バージョン 2 の AWS Command Line Interface ユーザー ガイドの「[AWS CLI でサポートされているグローバルコマンドラインオプション」](https://docs.aws.amazon.com/cli/latest/userguide/cli-configure-options.html#cli-configure-options-list)を参照して ください。

次のような結果が表示されます。

```
{ 
     "StatusCode": 200, 
     "ExecutedVersion": "$LATEST"
}
```
5. レスポンスを確認してください。

**cat response.txt**

次のような結果が表示されます。

```
Echoing request: '{"text":"Hello"}'
```
### ランタイムの更新

1. 実行環境に関する情報をログ記録するには、環境変数が出力されるようにランタイムスクリプト を更新します。

Example ブートストラップ

```
#!/bin/sh
set -euo pipefail
# Configure runtime to output environment variables
echo "## Environment variables:"
env
# Load function handler
source $LAMBDA_TASK_ROOT/"$(echo $_HANDLER | cut -d. -f1).sh"
# Processing
while true
do 
   HEADERS="$(mktemp)" 
   # Get an event. The HTTP request will block until one is received 
   EVENT_DATA=$(curl -sS -LD "$HEADERS" "http://
${AWS_LAMBDA_RUNTIME_API}/2018-06-01/runtime/invocation/next") 
   # Extract request ID by scraping response headers received above 
   REQUEST_ID=$(grep -Fi Lambda-Runtime-Aws-Request-Id "$HEADERS" | tr -d 
  '[:space:]' | cut -d: -f2) 
   # Run the handler function from the script 
   RESPONSE=$($(echo "$_HANDLER" | cut -d. -f2) "$EVENT_DATA") 
   # Send the response 
   curl "http://${AWS_LAMBDA_RUNTIME_API}/2018-06-01/runtime/invocation/$REQUEST_ID/
response" -d "$RESPONSE"
done
```
2. bootstrap ファイルの新しいバージョンを含む .zip ファイルを作成します。

#### **zip runtime.zip bootstrap**

3. bash-runtime レイヤーの新しいバージョンを作成します。

**aws lambda publish-layer-version --layer-name bash-runtime --zip-file fileb:// runtime.zip**

4. 新しいバージョンのレイヤーを使用するように関数を設定します。

**aws lambda update-function-configuration --function-name bash-runtime \ --layers arn:aws:lambda:us-east-1:***123456789012***:layer:bash-runtime:2**

レイヤーを共有する

レイヤーの使用に関するアクセス許可を別のアカウントに付与するには、[add-layer-version](https://awscli.amazonaws.com/v2/documentation/api/latest/reference/lambda/add-layer-version-permission.html)[permission](https://awscli.amazonaws.com/v2/documentation/api/latest/reference/lambda/add-layer-version-permission.html) コマンドを使用して、ステートメントをレイヤーバージョンのアクセス許可ポリシーに 追加します。アクセス許可は、各ステートメントで、1 つのアカウント、すべてのアカウント、また は組織に付与することができます。

以下の例では、アカウント 111122223333 に bash-runtime レイヤーのバージョン 2 へのアクセ ス許可を付与します。

**aws lambda add-layer-version-permission --layer-name bash-runtime --statement-id xaccount \ --action lambda:GetLayerVersion --principal 111122223333 --version-number 2 --output text**

次のような出力が表示されます。

e210ffdc-e901-43b0-824b-5fcd0dd26d16 {"Sid":"xaccount","Effect":"Allow","Principal": {"AWS":"arn:aws:iam::111122223333:root"},"Action":"lambda:GetLayerVersion","Resource":"arn:aws:lambda:useast-1:123456789012:layer:bash-runtime:2"}

アクセス許可は、単一レイヤーバージョンにのみ適用されます。新しいレイヤーバージョンを作成す るたびに、このプロセスを繰り返します。

クリーンアップ

各バージョンのレイヤーを削除します。

```
aws lambda delete-layer-version --layer-name bash-runtime --version-number 1
aws lambda delete-layer-version --layer-name bash-runtime --version-number 2
```
バージョン 2 のレイヤーへの参照が関数で保持されているため、現在も Lambda に存在します。関 数は引き続き動作しますが、削除したバージョンが使用されるように、参照を設定することはでき ません。関数のレイヤーのリストを変更する場合は、新しいバージョンを指定するか、削除したレイ ヤーを除外する必要があります。

[delete-function](https://awscli.amazonaws.com/v2/documentation/api/latest/reference/lambda/delete-function.html) コマンドを使用して関数を削除します。

**aws lambda delete-function --function-name bash-runtime**

## AWS Lambda 関数の設定

Lambda API またはコンソールを使用して、Lambda 関数の中核的な機能とオプションを設定する方 法を学びます。

「[メモリ](#page-177-0)」

関数のメモリを増やす方法とタイミングについて説明します。

[エフェメラルストレージ](#page-180-0)

関数の一時ストレージ容量を増やす方法とタイミングについて説明します。

#### [タイムアウト](#page-183-0)

関数のタイムアウト値を増やす方法とタイミングについて説明します。

#### [環境変数](#page-186-0)

環境変数を使用することによって、関数コードを移植可能にするとともに、シークレットを関数 の設定内に保存することで、それらがコードに含まれないようにします。

#### [アウトバウンドネットワーク](#page-197-0)

Lambda 関数は、Amazon VPC 内の AWS リソースと使用できます。関数を VPC に接続する と、リレーショナルデータベースやキャッシュなどのプライベートサブネットのリソースにアク セスできます。

#### [インバウンドネットワーク](#page-236-0)

インターフェイス VPC エンドポイントを使用して、パブリックインターネットを経由せずに Lambda 関数を呼び出すことができます。

#### [ファイルシステム](#page-241-0)

Lambda 関数を使用して、Amazon EFS をローカルディレクトリにマウントすることができま す。ファイルシステムは、関数コードが安全かつ高い同時実行性で共有リソースにアクセスし、 変更することを可能にします。

#### [エイリアス](#page-246-0)

エイリアスを使用することによって、クライアントを更新する代わりに、特定の Lambda 関数 バージョンを呼び出すようにクライアントを設定できます。

#### [バージョン](#page-252-0)

関数のバージョンを発行することによって、変更できない別個のリソースとしてコードと設定を 保存できます。

#### [レスポンスストリーミング](#page-256-0)

Lambda 関数 URL を設定して、レスポンスペイロードをクライアントにストリーミングで返すよ うにできます。レスポンスストリーミングは、最初のバイトまでの時間 (TTFB) のパフォーマン スを向上させることで、レイテンシーの影響を受けやすいアプリケーションに役立ちます。これ は、レスポンスの一部が利用可能になったときにクライアントに返送できるためです。さらに、 レスポンスストリーミングを使用して、より大きなペイロードを返す関数を構築できます。

# <span id="page-177-0"></span>Lambda 関数のメモリを設定

Lambda は、設定されたメモリの量に比例して CPU パワーを割り当てます。メモリは、実行時に Lambda 関数で使用できるメモリの量です。[メモリ] 設定を使用して、関数に割り当てられたメモ リと CPU パワーを増減できます。メモリは、128 MB~10,240 MB の値を 1 MB 単位で設定できま す。1,769 MB の場合、1 つの vCPU (1 秒あたりのクレジットの 1 vCPU 秒分) に相当します。

このページでは、Lambda 関数のメモリ設定を更新の方法とタイミングについて説明します。

セクション

- [Lambda 関数の適切なメモリ設定を確認する](#page-177-1)
- [関数メモリの設定 \(コンソール\)](#page-177-2)
- [関数のメモリの設定 \(AWS CLI\)](#page-178-0)
- [関数のメモリの設定 \(AWS SAM\)](#page-178-1)
- [関数のメモリーの推奨事項を受け入れる \(コンソール\)](#page-179-0)

### <span id="page-177-1"></span>Lambda 関数の適切なメモリ設定を確認する

メモリは、関数のパフォーマンスを制御するための主要な手段です。デフォルト設定の 128 MB は、 設定可能な最小値です。イベントを変換して他のサービスにルーティングする関数など、シンプル な Lambda 関数には 128 MB で使用することをお勧めしますAWS。メモリ割り当てを増やすと、イ ンポートされたライブラリ [Lambda レイヤー](#page-1653-0)、Amazon Simple Storage Service (Amazon S3)、ま たは Amazon Elastic File System (Amazon EFS) を使用する関数のパフォーマンスを向上させるこ とができます。メモリを追加すると、CPU の処理量が比例的に増加して、計算能力全体が向上しま す。関数が CPU、ネットワーク、またはメモリにバインドされている場合、メモリ設定を増やすと パフォーマンスが大幅に向上する可能性があります。

関数に適切なメモリの設定を見つけるには、オープンソースの [AWS Lambda Power Tuning](https://github.com/alexcasalboni/aws-lambda-power-tuning) ツール を使用することを推奨しています。このツールは AWS Step Functions を使用して、異なるメモリ割 り当てで複数のバージョンの Lambda 関数を同時に実行し、パフォーマンスを測定します。入力関 数は AWS アカウントで実行され、ライブ HTTP 呼び出しと SDK インタラクションを実行して、ラ イブ本番環境で期待されるパフォーマンスを測定します。このツールを使用して、デプロイする新し い関数のパフォーマンスを自動的に測定する CI/CD プロセスを実装することもできます。

<span id="page-177-2"></span>関数メモリの設定 (コンソール)

関数のメモリは Lambda コンソールで設定できます。

#### 関数のメモリ割り当てを変更するには

- 1. Lambda コンソールの [\[関数ページ\]](https://console.aws.amazon.com/lambda/home#/functions) を開きます。
- 2. 関数を選択します。
- 3. [設定] を選択してから、[一般設定] を選択します。

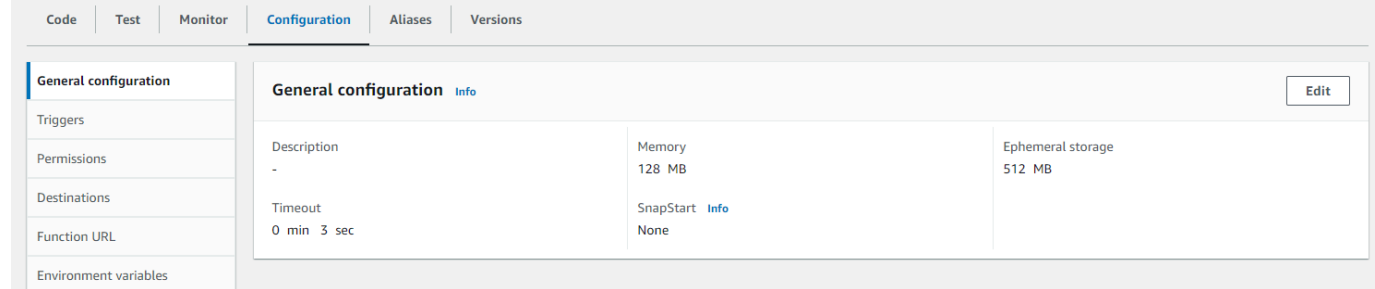

- 4. [全般設定] で、[編集] を選択します。
- 5. [メモリ] に、128 MB から 10,240 MB の値を設定します。
- 6. [Save] を選択します。

### <span id="page-178-0"></span>関数のメモリの設定 (AWS CLI)

[update-function-configuration](https://awscli.amazonaws.com/v2/documentation/api/latest/reference/lambda/update-function-configuration.html) コマンドを使用して、関数のメモリを設定できます。

Example

```
aws lambda update-function-configuration \ 
   --function-name my-function \ 
   --memory-size 1024
```
### <span id="page-178-1"></span>関数のメモリの設定 (AWS SAM)

[AWS Serverless Application Model](https://docs.aws.amazon.com/serverless-application-model/latest/developerguide/serverless-getting-started.html) を使用して、関数のメモリを設定できます。template.yaml ファイル内の [MemorySize](https://docs.aws.amazon.com/serverless-application-model/latest/developerguide/sam-resource-function.html#sam-function-memorysize) プロパティを更新し[、sam deploy](https://docs.aws.amazon.com/serverless-application-model/latest/developerguide/sam-cli-command-reference-sam-deploy.html) を実行します。

Example template.yaml

```
AWSTemplateFormatVersion: '2010-09-09'
Transform: AWS::Serverless-2016-10-31
Description: An AWS Serverless Application Model template describing your function.
Resources: 
   my-function:
```

```
 Type: AWS::Serverless::Function 
 Properties: 
   CodeUri: . 
   Description: '' 
   MemorySize: 1024
   # Other function properties...
```
# <span id="page-179-0"></span>関数のメモリーの推奨事項を受け入れる (コンソール)

AWS Identity and Access Management (IAM) での管理者権限がある場合は、Lambda 関数のメモリ 設定に関する推奨事項を、AWS Compute Optimizer から受け取るようにオプトインできます。アカ ウントまたは組織でメモリの推奨事項にオプトインする手順については、AWS Compute Optimizer ユーザーガイドの「[アカウントにオプトインする](https://docs.aws.amazon.com/compute-optimizer/latest/ug/getting-started.html#account-opt-in)」を参照してください。

#### a Note

Compute Optimizer は x86\_64 アーキテクチャを使用する関数のみをサポートします。

オプトインが完了しており、[Lambda 関数が Compute Optimizer の要件を満たしている場](https://docs.aws.amazon.com/compute-optimizer/latest/ug/requirements.html#requirements-lambda-functions)合 は、Compute Optimizer による関数のメモリに関する推奨事項を、Lambda コンソールの [一般設定] で表示したり、受け入れたりすることができます。
# Lambda 関数のエフェメラルストレージを設定する

Lambda は、 /tmp ディレクトリ内の関数にエフェメラルストレージを提供します。このストレー ジは一時的なものであり、各実行環境に固有のものです。エフェメラルストレージ設定で、関数 に割り当てられるエフェメラルストレージの容量を変更できます。エフェメラルストレージの容量 は、512 MB から 10,240 MB まで、1-MB 単位で設定できます。/tmp に保存されているすべての データは、AWS によって管理されるキーを使用して保管時に暗号化されます。

このページでは、一般的なユースケースと、Lambda 関数のエフェメラルストレージを更新する方法 について説明します。

セクション

- [エフェメラルストレージを増やす一般的なユースケース](#page-180-0)
- [エフェメラルストレージの設定 \(コンソール\)](#page-181-0)
- [エフェメラルストレージの設定 \(AWS CLI\)](#page-181-1)
- [エフェメラルストレージの設定 \(AWS SAM\)](#page-181-2)

### <span id="page-180-0"></span>エフェメラルストレージを増やす一般的なユースケース

エフェメラルストレージを増やすことでメリットを得られる一般的なユースケースを以下に示しま す。

- 抽出/変換ロード (ETL) ジョブ: コードが中間計算を実行するか、他のリソースをダウンロードして 処理を完了すると、エフェメラルストレージが増加します。一時スペースが多いほど、Lambda 関 数でより複雑な ETL ジョブを実行できます。
- 機械学習 (ML) 推論: 多くの推論タスクは、ライブラリやモデルを含む大規模なリファレンスデー タファイルに依存しています。エフェメラルストレージを使用すると、Amazon Simple Storage Service (Amazon S3) から /tmp により大きなモデルをダウンロードして、処理に使用できます。
- データ処理: Amazon S3S3 からオブジェクトをダウンロードするワークロードの場合、/tmp領 域を増やすと、インメモリ処理を考慮せずに大きなオブジェクトを処理できます。PDF を作成し たり、メディアを処理したりするワークロードも、より一時的なストレージの恩恵を受けます。
- グラフィック処理: 画像処理は Lambda ベースのアプリケーションの一般的なユースケースです。 大きな TIFF ファイルまたは衛星画像を処理するワークロードの場合、エフェメラルストレージを 使用すると、ライブラリの使用と Lambda での計算の実行が容易になります。

# <span id="page-181-0"></span>エフェメラルストレージの設定 (コンソール)

Lambda コンソールでエフェメラルストレージを設定できます。

#### 関数のエフェメラルストレージを変更するには

- 1. Lambda コンソールの [\[関数ページ\]](https://console.aws.amazon.com/lambda/home#/functions) を開きます。
- 2. 関数を選択します。
- 3. [設定] を選択してから、[一般設定] を選択します。

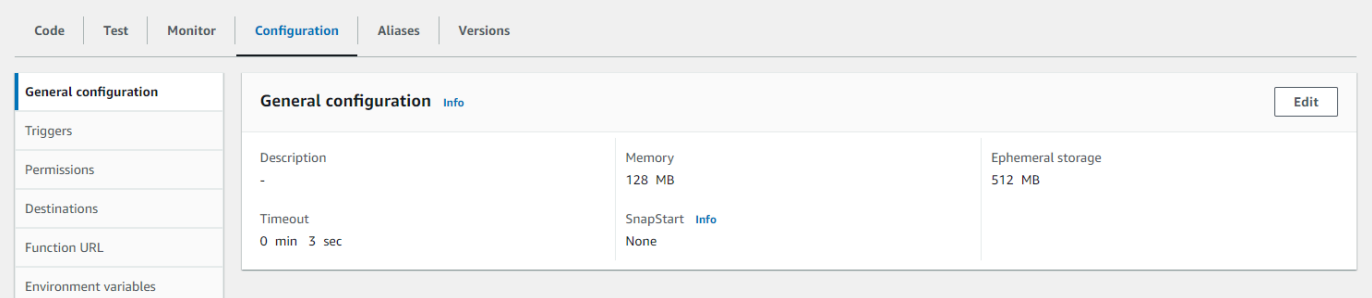

- 4. [全般設定] で、[編集] を選択します。
- 5. エフェメラルストレージ の場合、512 MB から 10,240 MB までの値を 1-MB 単位で設定しま す。
- 6. [Save] を選択します。

## <span id="page-181-1"></span>エフェメラルストレージの設定 (AWS CLI)

[update-function-configuration](https://awscli.amazonaws.com/v2/documentation/api/latest/reference/lambda/update-function-configuration.html) コマンドを使用して、エフェメラルストレージを設定できます。

Example

aws lambda update-function-configuration \ --function-name *my-function* \ --ephemeral-storage *'{"Size": 1024}'*

# <span id="page-181-2"></span>エフェメラルストレージの設定 (AWS SAM)

[AWS Serverless Application Model](https://docs.aws.amazon.com/serverless-application-model/latest/developerguide/serverless-getting-started.html) を使用して、関数のエフェメラルストレージを設定できま す。template.yaml ファイル内の [EphemeralStorage](https://docs.aws.amazon.com/serverless-application-model/latest/developerguide/sam-resource-function.html#sam-function-ephemeralstorage) プロパティを更新し、[sam deploy](https://docs.aws.amazon.com/serverless-application-model/latest/developerguide/sam-cli-command-reference-sam-deploy.html) を実行し ます。

### Example template.yaml

```
AWSTemplateFormatVersion: '2010-09-09'
Transform: AWS::Serverless-2016-10-31
Description: An AWS Serverless Application Model template describing your function.
Resources: 
   my-function: 
     Type: AWS::Serverless::Function 
     Properties: 
       CodeUri: . 
       Description: '' 
       MemorySize: 128 
       Timeout: 120 
       Handler: index.handler 
       Runtime: nodejs20.x 
       Architectures: 
         - x86_64 
       EphemeralStorage: 
         Size: 10240
       # Other function properties...
```
# Lambda 関数のタイムアウトを設定する

Lambda は、コードを一定時間実行してからタイムアウトします。タイムアウトとは、Lambda 関 数がタイムアウトするまでの最大実行時間です。この設定のデフォルト値は 3 秒ですが、最大値の 900 秒 (15 分) まで 1 秒単位で調整できます。

このページでは、Lambda 関数のタイムアウト設定を更新する方法とタイミングについて説明しま す。

セクション

- [Lambda 関数の適切なタイムアウト値を決定する](#page-183-0)
- [タイムアウトの設定 \(コンソール\)](#page-183-1)
- [タイムアウトの設定 \(AWS CLI\)](#page-184-0)
- [タイムアウトの設定 \(AWS SAM\)](#page-184-1)

### <span id="page-183-0"></span>Lambda 関数の適切なタイムアウト値を決定する

タイムアウト値が関数の平均期間に近い場合、関数が予期せずタイムアウトするリスクが高くなり ます。関数の期間は、データ転送と処理の量、および関数が相互作用するサービスのレイテンシーに よって異なる場合があります。タイムアウトの一般的な原因には、次のようなものがあります。

- Amazon Simple Storage Service (Amazon S3) からダウンロードを行う場合、通常よりもサイズが 大きくなり、時間がかかります。
- 関数が別のサービスにリクエストを行う場合、応答に時間がかかります。
- 関数に使用されるパラメータでは、関数の計算が複雑になり、呼び出しに時間がかかります。

アプリケーションをテストする際は、テストがデータのサイズと量、および実際のパラメータ値を正 確に反映していることを確認してください。テストでは、便宜上小さいサンプルがよく使用されます が、ワークロードで適度に予想される上限のデータセットを使用する必要があります。

<span id="page-183-1"></span>タイムアウトの設定 (コンソール)

Lambda コンソールで関数のタイムアウトを設定できます。

関数のタイムアウトを変更する方法

1. Lambda コンソールの [\[関数ページ\]](https://console.aws.amazon.com/lambda/home#/functions) を開きます。

2. 関数を選択します。

3. [設定] を選択してから、[一般設定] を選択します。

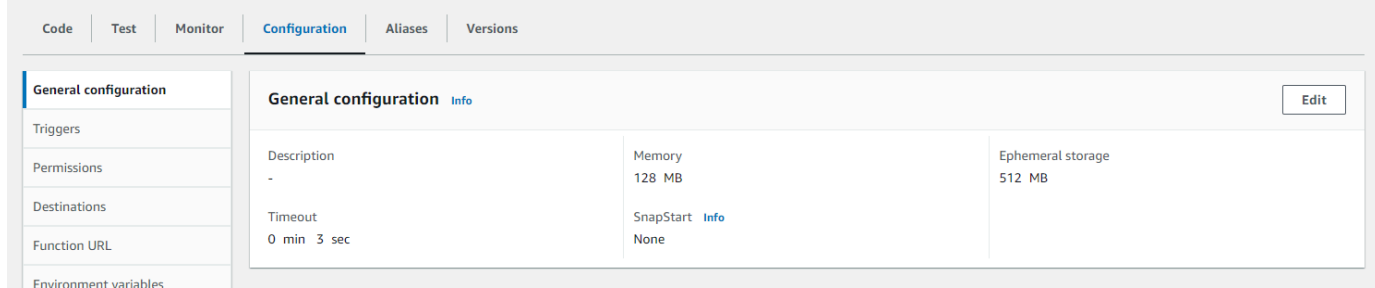

- 4. [全般設定] で、[編集] を選択します。
- 5. [タイムアウト] に、1~900 秒 (15 分) の値を入力します。
- 6. [Save] を選択します。

# <span id="page-184-0"></span>タイムアウトの設定 (AWS CLI)

[update-function-configuration](https://awscli.amazonaws.com/v2/documentation/api/latest/reference/lambda/update-function-configuration.html) コマンドを使用して、タイムアウト値を秒単位で設定できます。次の コマンドの例では、関数のタイムアウトを 120 秒 (2 分) に増やします。

Example

```
aws lambda update-function-configuration \ 
   --function-name my-function \ 
   --timeout 120
```
# <span id="page-184-1"></span>タイムアウトの設定 (AWS SAM)

```
AWS Serverless Application Model を使用して、関数のタイムアウト値を設定できま
す。template.yaml ファイルの Timeout プロパティを更新し、sam deploy を実行します。
```
Example template.yaml

```
AWSTemplateFormatVersion: '2010-09-09'
Transform: AWS::Serverless-2016-10-31
Description: An AWS Serverless Application Model template describing your function.
Resources: 
  my-function: 
     Type: AWS::Serverless::Function 
     Properties:
```
 CodeUri: . Description: '' MemorySize: 128 Timeout: *120 # Other function properties...*

# Lambda 環境変数を使用したコードの値の設定

環境変数を使用すると、コードを更新せずに関数の動作を調整できます。環境変数は、関数のバー ジョン固有の設定に保存される文字列のペアです。Lambda ランタイムは、環境変数をコードで使用 できるようにし、関数と呼び出しリクエストに関する情報を含む追加の環境変数を設定します。

### **a** Note

セキュリティを強化するには、環境変数の代わりに AWS Secrets Manager を使用してデー タベースの認証情報や (API キーや認証トークンなど) その他の機密情報を保存することをお 勧めします。詳細については、「[AWS Secrets Manager を使用したシークレットの作成およ](https://docs.aws.amazon.com/secretsmanager/latest/userguide/managing-secrets.html) [び管理](https://docs.aws.amazon.com/secretsmanager/latest/userguide/managing-secrets.html)」を参照してください。

環境変数は、関数を呼び出す前には評価されません。定義した値はリテラル文字列とみなされ、展開 されません。関数コードで変数の評価を実行します。

Lambda コンソール、AWS Command Line Interface (AWS CLI)、AWS Serverless Application Model (AWS SAM)、または AWS SDK を使用して、Lambda で環境変数を設定できます。

Console

環境変数は、関数の未公開バージョンで定義します。バージョンを公開するとき、他の[バージョ](#page-252-0) [ン固有の構成設定](#page-252-0)とともに、そのバージョンの環境変数がロックされます。

関数の環境変数を作成するには、キーと値を定義します。関数は、キーの名前を使用して、環境 変数の値を取得します。

Lambda コンソールで環境変数を設定するには

- 1. Lambda コンソールの [\[関数ページ\]](https://console.aws.amazon.com/lambda/home#/functions) を開きます。
- 2. 関数を選択します。
- 3. [Configuration] (設定) を選択してから、[Environment variables] (環境変数) を選択します。
- 4. [環境変数] で、[編集] を選択します。
- 5. [環境変数の追加] を選択します。
- 6. キーと値を入力します。

#### 要件

- キーは文字で始まり、少なくとも 2 文字です。
- キーには、文字、数字、およびアンダースコア (\_) のみを含める。
- キーは [Lambda によって予約](#page-189-0)されていない。
- すべての環境変数の合計サイズは 4 KB を超えない。
- 7. [Save] を選択します。

コンソールコードエディタで環境変数のリストを生成するには

Lambda コードエディタで環境変数のリストを生成することができます。これを使用すること で、コーディング中に環境変数を簡単に参照することができます。

- 1. [コード] タブを選択します。
- 2. [環境変数] タブを選択します。
- 3. [ツール]、[環境変数を表示] の順に選択します。

環境変数は、コンソールのコードエディタに一覧表示されても暗号化されたままです。転送中の 暗号化の暗号化ヘルパーを有効にした場合、それらの設定は変更されません。詳細については、 「[Lambda 環境変数の保護」](#page-192-0)を参照してください。

環境変数リストは読み取り専用で、Lambda コンソールでのみ使用できます。このファイルは、 関数の .zip ファイルアーカイブをダウンロードしたときには含まれていません。また、このファ イルをアップロードしても環境変数を追加することはできません。

AWS CLI

次の例では、my-function という名前の関数に 2 つの環境変数を設定します。

aws lambda update-function-configuration \ --function-name *my-function* \ --environment *"Variables={BUCKET=DOC-EXAMPLE-BUCKET,KEY=file.txt}"*

update-function-configuration コマンドを使用して環境変数を適用すると、Variables 構造体の内容全体が置き換えられます。新しい環境変数を追加するときに既存の環境変数を保持 するには、リクエストに既存の値をすべて含めます。

現在の設定を取得するには、get-function-configuration コマンドを使用します。

```
aws lambda get-function-configuration \ 
   --function-name my-function
```
以下の出力が表示されます。

```
{ 
     "FunctionName": "my-function", 
     "FunctionArn": "arn:aws:lambda:us-east-2:111122223333:function:my-function", 
     "Runtime": "nodejs20.x", 
     "Role": "arn:aws:iam::111122223333:role/lambda-role", 
     "Environment": { 
          "Variables": { 
              "BUCKET": "DOC-EXAMPLE-BUCKET", 
              "KEY": "file.txt" 
         } 
     }, 
     "RevisionId": "0894d3c1-2a3d-4d48-bf7f-abade99f3c15", 
     ...
}
```
get-function-configuration の出力にあるリビジョン ID をパラメータとして updatefunction-configuration に渡すことができます。これにより、構成を読み込んだときから更 新したときまでの間に、値が変更されることはありません。

関数の暗号化キーを設定するには、KMSKeyARN オプションを設定します。

```
aws lambda update-function-configuration \ 
   --function-name my-function \ 
   --kms-key-arn arn:aws:kms:us-east-2:111122223333:key/055efbb4-xmpl-4336-
ba9c-538c7d31f599
```
AWS SAM

[AWS Serverless Application Model](https://docs.aws.amazon.com/serverless-application-model/latest/developerguide/serverless-getting-started.html) を使用して関数の環境変数を設定できま

```
す。template.yaml ファイル内の Environment プロパティと Variables プロパティを更新
し、sam deploy を実行します。
```
Example template.yaml

```
AWSTemplateFormatVersion: '2010-09-09'
Transform: AWS::Serverless-2016-10-31
Description: An AWS Serverless Application Model template describing your function.
```

```
Resources: 
   my-function: 
     Type: AWS::Serverless::Function 
     Properties: 
       CodeUri: . 
       Description: '' 
       MemorySize: 128 
       Timeout: 120 
       Handler: index.handler 
       Runtime: nodejs18.x 
       Architectures: 
          - x86_64 
       EphemeralStorage: 
          Size: 10240 
       Environment: 
          Variables: 
            BUCKET: DOC-EXAMPLE-BUCKET
            KEY: file.txt
        # Other function properties...
```
### AWS SDKs

AWS SDK を使用して環境変数を管理するには、以下の API オペレーションを使用します。

- [UpdateFunctionConfiguration](https://docs.aws.amazon.com/lambda/latest/api/API_UpdateFunctionConfiguration.html)
- [GetFunctionConfiguration](https://docs.aws.amazon.com/lambda/latest/api/API_GetFunctionConfiguration.html)
- [CreateFunction](https://docs.aws.amazon.com/lambda/latest/api/API_CreateFunction.html)

詳細については、目的のプログラミング言語の [AWS SDK ドキュメントを](https://aws.amazon.com/developer/tools/)参照してください。

## <span id="page-189-0"></span>定義されたランタイム環境変数

Lambda [ランタイムは](#page-124-0)、初期化中にいくつかの環境変数を設定します。ほとんどの環境変数は、関数 またはランタイムに関する情報を提供します。これらの環境変数のキーは予約済みであるため、関数 設定では設定できません。

### 予約済み環境変数

- \_HANDLER 関数に設定されているハンドラの場所。
- \_X\_AMZN\_TRACE\_ID [X-Ray トレースヘッダー](#page-1633-0)。この環境変数は呼び出しごとに変化します。
- この環境変数は OS 専用ランタイム (provided ランタイムファミリー) には定義されていませ ん。カスタムランタイムには [次の呼び出し](#page-155-0) からの Lambda-Runtime-Trace-Id レスポンスの ヘッダーに \_X\_AMZN\_TRACE\_ID を設定できます。
- Java ランタイムバージョン 17 以降では、この環境変数は使用されません。代わりに、Lambda はトレース情報を com.amazonaws.xray.traceHeader システムプロパティに保存します。
- AWS\_DEFAULT\_REGION Lambda 関数が実行されるデフォルトの AWS リージョン。
- AWS\_REGION Lambda 関数が実行される AWS リージョン。定義されている場合、この値は AWS\_DEFAULT\_REGION を上書きします。
	- AWS SDK での AWS リージョン 環境変数を使用する方法の詳細については、「AWS SDK と ツールリファレンスガイド」の「[AWSリージョン](https://docs.aws.amazon.com/sdkref/latest/guide/feature-region.html#feature-region-sdk-compat)」を参照してください。
- AWS\_EXECUTION\_ENV AWS\_Lambda\_ (例: AWS\_Lambda\_java8) のプレフィックスが付いた[ラ](#page-124-0) [ンタイム識別子](#page-124-0)。この環境変数は OS 専用ランタイム (provided ランタイムファミリー) には定 義されていません。
- AWS\_LAMBDA\_FUNCTION\_NAME 関数の名前。
- AWS\_LAMBDA\_FUNCTION\_MEMORY\_SIZE 関数で使用できるメモリの量 (MB 単位)。
- AWS\_LAMBDA\_FUNCTION\_VERSION 実行される関数のバージョン。
- AWS\_LAMBDA\_INITIALIZATION\_TYPE 関数の初期化タイプ。これは、ondemand、provisioned-concurrency、または snap-start になります。詳細については、 「[プロビジョニングされた同時実行の設定](#page-420-0)」または「[Lambda SnapStart による起動パフォーマン](#page-779-0) [スの向上](#page-779-0)」を参照してください。
- AWS\_LAMBDA\_LOG\_GROUP\_NAME、AWS\_LAMBDA\_LOG\_STREAM\_NAME Amazon CloudWatch Logs グループの名前と関数のストリーム。AWS\_LAMBDA\_LOG\_GROUP\_NAME および AWS\_LAMBDA\_LOG\_STREAM\_NAME の[環境変数は](#page-189-0) Lambda SnapStart 関数では使用できません。
- AWS\_ACCESS\_KEY、AWS\_ACCESS\_KEY\_ID、AWS\_SECRET\_ACCESS\_KEY、AWS\_SESSION\_TOKEN – 関数[の実行ロール](#page-1481-0)から取得したアクセスキー。
- AWS\_LAMBDA\_RUNTIME\_API [\(カスタムランタイム](#page-162-0)) [ランタイム API](#page-155-1) のホストおよびポート。
- LAMBDA\_TASK\_ROOT Lambda 関数コードへのパス。
- LAMBDA\_RUNTIME\_DIR ランタイムライブラリへのパス。

以下の追加の環境変数は予約されていないため、関数設定で拡張できます。

### 予約されていない環境変数

• LANG - ランタイムのロケール (en\_US.UTF-8)。

- PATH 実行パス (/usr/local/bin:/usr/bin/:/bin:/opt/bin)。
- LD\_LIBRARY\_PATH システムライブラリのパス (/var/lang/lib:/lib64:/usr/ lib64:\$LAMBDA\_RUNTIME\_DIR:\$LAMBDA\_RUNTIME\_DIR/lib:\$LAMBDA\_TASK\_ROOT: \$LAMBDA\_TASK\_ROOT/lib:/opt/lib)。
- ・ NODE PATH [\(Node.js](#page-466-0)) Node.js ライブラリのパス (/opt/nodejs/node12/node\_modules/:/ opt/nodejs/node\_modules:\$LAMBDA\_RUNTIME\_DIR/node\_modules)。
- PYTHONPATH ([Python 2.7、3.6、3.8](#page-574-0)) Python ライブラリのパス (\$LAMBDA\_RUNTIME\_DIR)。
- GEM\_PATH [\(Ruby](#page-672-0)) Ruby ライブラリのパス (\$LAMBDA\_TASK\_ROOT/vendor/bundle/ ruby/2.5.0:/opt/ruby/gems/2.5.0)。
- AWS\_XRAY\_CONTEXT\_MISSING X-Rayトレースの場合、Lambda は X-Ray SDK からランタイ ムエラーがスローされないように、これを LOG\_ERROR に設定します。
- AWS\_XRAY\_DAEMON\_ADDRESS X-Ray トレーシングの場合、X-Ray デーモンの IP アドレスと ポート。
- AWS\_LAMBDA\_DOTNET\_PREJIT .NET 6 と .NET 7 ランタイムの場合、この変数を設定し て、.NET 固有のランタイムの最適化を有効または無効にします。値には always、never、およ び provisioned-concurrency があります。詳細については、[「関数に対するプロビジョニン](#page-420-0) [グされた同時実行数の設定](#page-420-0)」を参照してください。
- TZ 環境のタイムゾーン (:UTC)。実行環境は、システムクロックを同期するために NTP を使用 します。

表示されるサンプル値は、最新のランタイムを反映しています。特定の変数やその値の有無は、以前 のランタイムでは異なる場合があります。

### 環境変数のシナリオ例

環境変数を使用して、テスト環境および本番環境における関数の動作をカスタマイズできます。例 えば、同じコードでも設定が異なる 2 つの関数を作成できます。1 つの関数はテストデータベースに 接続し、もう 1 つはプロダクションデータベースに接続します。この状況では、環境変数を使用し て、データベースのホスト名とその他の接続に関する詳細を関数に渡します。

次の例は、データベースホストとデータベース名を環境変数として定義する方法を示しています。

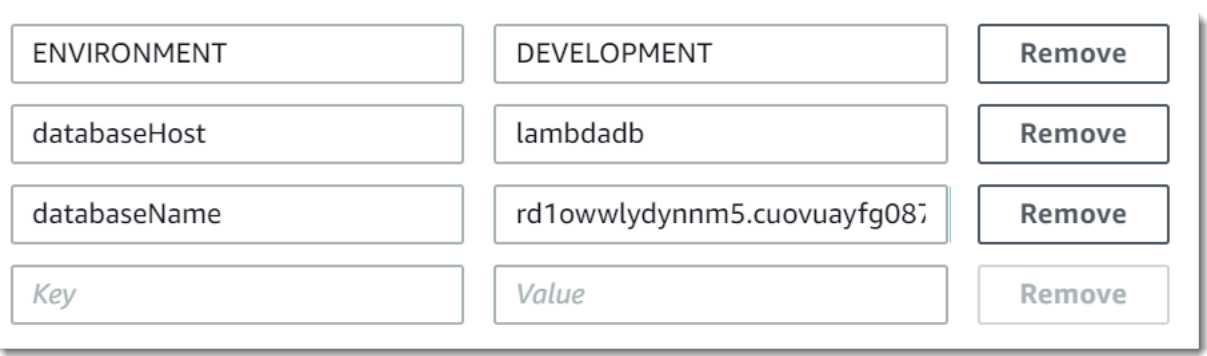

テスト環境で本番環境よりも多くのデバッグ情報を生成する場合は、環境変数を設定して、より詳細 なログ記録またはトレースを使用するようにテスト環境を設定できます。

## <span id="page-192-0"></span>Lambda 環境変数の保護

環境変数の保護する場合、サーバー側の暗号化を使用して保管中のデータを保護し、クライアント側 の暗号化を使用して転送中のデータを保護することができます。

**a** Note

データベースのセキュリティを強化するには、環境変数の代わりに AWS Secrets Manager を使用してデータベースの認証情報を保存することをお勧めします。詳細について は、「[Amazon RDS で AWS Lambda 使用する」](#page-1314-0)を参照してください。

保管時のセキュリティ

Lambda は、AWS KMS key で常にサーバー側の暗号化を提供します。デフォルトでは、Lambda は AWS マネージドキーを使用します。このデフォルトの動作がワークフローに適している場合は、他 の設定をする必要はありません。Lambda はアカウントに AWS マネージドキーを作成し、それに対 するアクセス許可を管理します。このキーの使用に対する AWS の請求は発生しません。

必要に応じて、AWS KMS カスタマー管理のキーを使用することもできます。その場合、KMS キー のローテーションの制御や、KMS キーの管理に関する組織の要件への準拠を行うことができます。 カスタマー管理のキーを使用すると、KMS キーへのアクセス許可があるアカウントのユーザーのみ が、関数の環境変数を表示または管理できます。

カスタマーマネージドキーには、標準の AWS KMS 料金が発生します。詳細については、[「AWS](https://aws.amazon.com/kms/pricing/)  [Key Management Service 料金表」](https://aws.amazon.com/kms/pricing/)を参照してください。

転送中のセキュリティ

セキュリティを強化するために、転送中の暗号化のヘルパーを有効にして、転送中の保護のために環 境変数をクライアント側で暗号化することができます。

#### 環境変数の暗号化を設定するには

- 1. AWS Key Management Service (AWS KMS) を使用して、Lambda でサーバー側およびクライ アント側の暗号化に使用するカスタマー管理のキーを作成します。詳細については、 AWS Key Management Service デベロッパーガイドの「[キーの作成」](https://docs.aws.amazon.com/kms/latest/developerguide/create-keys.html)を参照してください。
- 2. Lambda コンソールを使用して、[環境変数の編集] ページに移動します。
	- a. Lambda コンソールの [\[関数ページ\]](https://console.aws.amazon.com/lambda/home#/functions) を開きます。
	- b. 関数を選択します。
	- c. [設定] を選択し、左側のナビゲーションバーで [環境変数] を選択します。
	- d. [環境変数] セクションで、[編集] を選択します。
	- e. [暗号化設定] を展開します。
- 3. コンソール暗号化ヘルパーを有効にして、クライアント側の暗号化を使用し、転送中のデータを 保護します (オプション)。
	- a. [転送時の暗号化] で、[転送時の暗号化に使用するヘルパーの有効化] を選択します。
	- b. コンソール暗号化ヘルパーを有効にする各環境変数に対して、環境変数の横にある [Encrypt] (暗号化) を選択します。
	- c. 転送時に暗号化する AWS KMS key で、この手順の最初で作成したカスタマー管理キーを 選択します。
	- d. [実行ロールポリシー] をクリックしてポリシーをコピーします。このポリシーは、環境変数 を復号化するアクセス許可を関数の実行ロールに付与します。

このポリシーは、この手順の最後のステップで使用するために保存します。

- e. 環境変数を暗号化する関数にコードを追加します。例を表示するには、[Decrypt secrets snippet] を選択します。
- 4. 保管中の暗号化に使用するカスタマーマネージドキーを指定します (オプション)。
	- a. [カスタマーマスターキーの使用] を選択します。
	- b. この手順の最初に作成したカスタマー管理のキーを選択します。

# <u>5. [Save] を選択します。</u><br><sub>環境変数の保護</sub>

6. 許可を設定します。

サーバー側の暗号化でカスタマーマネージドキーを使用している場合は、関数の環境変数を表 示または管理できるようにしたいユーザーまたはロールに許可を付与します。詳細については、 「[サーバー側の暗号化 KMS キーに対するアクセス許可の管理」](#page-194-0)を参照してください。

転送時のセキュリティの目的でクライアント側の暗号化を有効にする場合、関数に kms:Decrypt API オペレーションを呼び出すためのアクセス許可が必要です。この手順で以前 に保存したポリシーを関数の[実行ロール](#page-1481-0)に追加します。

<span id="page-194-0"></span>サーバー側の暗号化 KMS キーに対するアクセス許可の管理

ユーザーや関数の実行ロールには、デフォルトの暗号化キーを使用するための AWS KMS アクセス 許可が不要です。カスタマー管理のキーを使用するには、キーを使用するためのアクセス許可が必要 です。Lambda はユーザーのアクセス許可を使用して、キーを付与します。これにより、Lambda は このキーを暗号化に使用できます。

- kms:ListAliases Lambda コンソールでキーを表示します。
- kms:CreateGrant、kms:Encrypt 関数でカスタマー管理のキーを設定します。
- kms:Decrypt カスタマー管理のキーで暗号化された環境変数を表示および管理します。

これらの許可は、AWS アカウントから、またはキーのリソースベースの許可ポリシーから取得でき ます。ListAliases は、[Lambda のマネージドポリシー](#page-1494-0)から提供されます。キーポリシーは、キー ユーザーグループのユーザーに対して残りのアクセス許可を付与します。

Decrypt アクセス許可を持たないユーザーは、引き続き関数を管理できますが、Lambda コンソー ルで環境変数を表示または管理することはできません。ユーザーが環境変数を表示できないようにす るには、デフォルトキー、カスタマー管理キー、またはすべてのキーへのアクセスを拒否するステー トメントをユーザーのアクセス許可に追加します。

Example IAM ポリシー - キー ARN によるアクセスの拒否

```
{ 
     "Version": "2012-10-17", 
     "Statement": [ 
         \{ "Sid": "VisualEditor0", 
               "Effect": "Deny", 
               "Action": [
```

```
 "kms:Decrypt" 
              ], 
              "Resource": "arn:aws:kms:us-east-2:111122223333:key/3be10e2d-xmpl-4be4-
bc9d-0405a71945cc" 
          } 
     ]
}
```
キーのアクセス許可の管理についての詳細は、AWS Key Management Service デベロッパーガイド の「[AWS KMS でのキーポリシー」](https://docs.aws.amazon.com/kms/latest/developerguide/key-policies.html)を参照してください。

## Lambda 環境変数の取得

関数コード内の環境変数を取得するには、プログラミング言語の標準メソッドを使用します。

Node.js

let region = process.env.AWS\_REGION

Python

```
import os 
   region = os.environ['AWS_REGION']
```
**a** Note

場合によっては、次の形式の使用が必要になる場合があります。

region = os.environ.get('AWS\_REGION')

Ruby

region = ENV["AWS\_REGION"]

Java

String region = System.getenv("AWS\_REGION");

Go

var region = os.Getenv("AWS\_REGION")

C#

string region = Environment.GetEnvironmentVariable("AWS\_REGION");

### PowerShell

\$region = \$env:AWS\_REGION

Lambda は、環境変数を保管時に暗号化して安全に保存します。[別の暗号化キーを使用し](#page-192-0)たり、ク ライアント側で環境変数値を暗号化したり、AWS CloudFormation テンプレートで AWS Secrets Manager を使用して環境変数を設定したりするように Lambda を設定できます。

# Lambda 関数に Amazon VPC 内のリソースへのアクセスを許可す る

Amazon Virtual Private Cloud (Amazon VPC) を使用すると、AWS アカウント にプライベート ネットワークを作成して、Amazon Elastic Compute Cloud (Amazon EC2) インスタンス、Amazon Relational Database Service (Amazon RDS) インスタンス、Amazon ElastiCache インスタンスなど のリソースをホストできます。リソースを含むプライベートサブネットを介して関数を VPC にア タッチすることで、Lambda 関数に Amazon VPC でホストされているリソースへのアクセスを許可 できます。Lambda コンソール、AWS Command Line Interface (AWS CLI)、または AWS SAM を 使用して Lambda 関数を Amazon VPC にアタッチするには、次のセクションの手順に従います。

### **a** Note

すべての Lambda 関数は、Lambda サービスによって所有および管理されている VPC 内で 実行されます。これらの VPC は Lambda によって自動的に管理され、顧客には表示されま せん。Amazon VPC 内の他の AWS リソースにアクセスするように関数を設定しても、関数 が内部で実行される Lambda が管理する VPC には影響しません。

セクション

- [必要な IAM 許可](#page-197-0)
- [AWS アカウント の Amazon VPC への Lambda 関数のアタッチ](#page-199-0)
- [VPC にアタッチされたときのインターネットアクセス](#page-203-0)
- [Amazon VPC で Lambda を使用するためのベストプラクティス](#page-203-1)
- [Elastic Network Interface \(ENI\) について](#page-205-0)
- [VPC 設定で IAM 条件キーを使用する](#page-206-0)
- [VPC チュートリアル](#page-210-0)

## <span id="page-197-0"></span>必要な IAM 許可

Lambda 関数をAWS アカウント の Amazon VPC にアタッチするには、Lambda が VPC 内のリソー スへのアクセスを関数に許可するために使用するネットワークインターフェイスを作成および管理す るためのアクセス許可が必要です。

Lambda が作成するネットワークインターフェイスは、Hyperplane Elastic Network Interface または Hyperplane ENI と呼ばれます。これらのネットワークインターフェイスの詳細については、「[the](#page-205-0)  [section called "Elastic Network Interface \(ENI\) について"](#page-205-0)」を参照してください。

AWS [管理ポリシー](https://docs.aws.amazon.com/IAM/latest/UserGuide/access_policies_managed-vs-inline.html#aws-managed-policies) AWSLambdaVPCAccessExecutionRole を関数の実行ロールにアタッチすること で、関数に必要なアクセス許可を付与できます。Lambda コンソールで新しい関数を作成して VPC にアタッチすると、Lambda は自動的にこのアクセス許可ポリシーを追加します。

独自の IAM アクセス許可ポリシーを作成する場合は、次のアクセス許可をすべて追加してくださ い。

- ec2:CreateNetworkInterface
- ec2:DescribeNetworkInterfaces このアクションは、すべてのリソースで許可されている場合にの み機能します ("Resource": "\*")。
- ec2:DescribeSubnets
- ec2:DeleteNetworkInterface 実行ロール内の [DeleteNetworkInterface] でリソース ID を指定しな い場合、関数から VPC へのアクセスができなくなる場合があります。ここでは、一意のリソー ス ID を指定するか、すべてのリソース ID を含めます (例: "Resource": "arn:aws:ec2:uswest-2:123456789012:\*/\*")。
- ec2:AssignPrivateIpAddresses
- ec2:UnassignPrivateIpAddresses

関数のロールにこれらのアクセス許可が必要なのは、関数を呼び出すためではなく、ネットワーク インターフェイスを作成するためだけであることに注意してください。関数の実行ロールからこれら のアクセス許可を削除しても、関数が Amazon VPC にアタッチされたときにその関数を正常に呼び 出すことができます。

関数を VPC にアタッチするには、Lambda も IAM ユーザーロールを使用してネットワークリソース を検証する必要があります。ユーザー ロールに次の IAM アクセス許可があることを確認してくださ い。

- ec2:DescribeSecurityGroups
- ec2:DescribeSubnets
- ec2:DescribeVpcs

### **a** Note

関数の実行ロールに付与する Amazon EC2 許可は、関数を VPC にアタッチするために Lambda サービスが使用します。ただし、これらのアクセス許可を関数のコードに暗黙的に 付与することになります。これは、関数コードがこれらの Amazon EC2 API 呼び出しを実行 できることを意味します。セキュリティのベストプラクティスに従うためのアドバイスにつ いては、「[the section called "セキュリティに関するベストプラクティス"」](#page-203-2)を参照してくだ さい。

## <span id="page-199-0"></span>AWS アカウント の Amazon VPC への Lambda 関数のアタッチ

Lambda コンソール、AWS アカウント、または AWS CLI を使用して、AWS SAM の Amazon VPC に関数をアタッチします。AWS CLI または AWS SAM を使用している場合、または Lambda コン ソールを使用して既存の関数を VPC にアタッチする場合は、関数の実行ロールに前のセクションに 記載されている必要なアクセス許可があることを確認してください。

Lambda 関数は、[ハードウェア専有インスタンスのテナンシーを](https://docs.aws.amazon.com/AWSEC2/latest/UserGuide/dedicated-instance.html)使用して VPC に直接接続すること はできません。専有 VPC のリソースに接続するには[、デフォルトのテナンシーで 2 番目の VPC に](https://aws.amazon.com/premiumsupport/knowledge-center/lambda-dedicated-vpc/) [ピア接続します](https://aws.amazon.com/premiumsupport/knowledge-center/lambda-dedicated-vpc/)。

#### Lambda console

作成時に Amazon VPC に関数をアタッチするには

- 1. Lambda コンソールの [\[関数\]](https://console.aws.amazon.com/lambda/home#/functions) ページを開き、[関数の作成] を選択します。
- 2. [基本的な情報] の [関数名] に、関数の名前を入力します。
- 3. 次の手順を実行して、関数の VPC 設定を行います。
	- a. [Advanced settings (詳細設定)] を展開します。
	- b. [VPC を有効化] を選択し、次に関数をアタッチする VPC を選択します。
	- c. (オプション) [アウトバウンド IPv6 トラフィックを](#page-111-0)許可するには、[デュアルスタックサ ブネットの IPv6 トラフィックを許可] をクリックします。
	- d. ネットワークインターフェイスを作成するサブネットとセキュリティグループを選択し ます。[デュアルスタックサブネットの IPv6 トラフィックを許可する] を選択した場合 は、選択したすべてのサブネットに IPv4 CIDR ブロックと IPv6 CIDR ブロックが必要 です。

### **a** Note

プライベートリソースにアクセスするには、関数をプライベートサブネットに 接続します。関数にインターネットアクセスが必要な場合、「[the section called](#page-211-0)  ["VPC 関数のインターネットアクセス"」](#page-211-0)を参照してください。関数をパブリック サブネットに接続しても、インターネットアクセスやパブリック IP アドレスは 提供されません。

4. [Create function (関数の作成)] を選択します。

既存の関数を Amazon VPC にアタッチするには

- 1. Lambda コンソールの「[関数ページ」](https://console.aws.amazon.com/lambda/home#/functions)を開き、関数を選択します。
- 2. [設定] タブを選択し、次に [VPC] を選択します。
- 3. [編集] を選択します。
- 4. VPC で、関数をアタッチする Amazon VPC を選択します。
- 5. (オプション) [アウトバウンド IPv6 トラフィックを](#page-111-0)許可するには、[デュアルスタックサブ ネットの IPv6 トラフィックを許可] をクリックします。
- 6. ネットワークインターフェイスを作成するサブネットとセキュリティグループを選択しま す。[デュアルスタックサブネットの IPv6 トラフィックを許可する] を選択した場合は、選択 したすべてのサブネットに IPv4 CIDR ブロックと IPv6 CIDR ブロックが必要です。

#### **a** Note

プライベートリソースにアクセスするには、関数をプライベートサブネットに接続し ます。関数にインターネットアクセスが必要な場合、「[the section called "VPC 関数](#page-211-0) [のインターネットアクセス"」](#page-211-0)を参照してください。関数をパブリックサブネットに 接続しても、インターネットアクセスやパブリック IP アドレスは提供されません。

7. [Save] を選択します。

AWS CLI

作成時に Amazon VPC に関数をアタッチするには

• Lambda 関数を作成して VPC にアタッチするには、次の CLI create-function コマンド を実行します。

```
aws lambda create-function --function-name my-function \
--runtime nodejs20.x --handler index.js --zip-file fileb://function.zip \
--role arn:aws:iam::123456789012:role/lambda-role \
--vpc-config 
  Ipv6AllowedForDualStack=true,SubnetIds=subnet-071f712345678e7c8,subnet-07fd123456788a036,SecurityGroupIds=sg-085912345678492fb
```
独自のサブネットとセキュリティグループを指定し、ユースケースに応じて Ipv6AllowedForDualStack を trueまたは false に設定します。

既存の関数を Amazon VPC にアタッチするには

• 既存の関数を VPC にアタッチするには、次の CLI update-function-configuration コ マンドを実行します。

**aws lambda update-function-configuration --function-name** *my-function* **\ --vpc-config Ipv6AllowedForDualStack=***true***, SubnetIds=***subnet-071f712345678e7c8***,***subnet-07fd123456788a036***,SecurityGroupIds=***sg-085912345678492fb*

VPC から関数のアタッチを解除するには

• VPC から関数をアタッチ解除するには、VPC サブネットとセキュリティグループの空のリ ストを使用して次の update-function-configuration CLI コマンドを実行します。

**aws lambda update-function-configuration --function-name** *my-function* **\ --vpc-config SubnetIds=[],SecurityGroupIds=[]**

### AWS SAM

関数を VPC にアタッチするには

• Lambda 関数を Amazon VPC にアタッチするには、次のテンプレート例に示すよ うに、関数定義に VpcConfig プロパティを追加します。このプロパティの詳細に ついては、「AWS CloudFormationユーザーガイド」の「[AWS::Lambda::Function](https://docs.aws.amazon.com/AWSCloudFormation/latest/UserGuide/aws-properties-lambda-function-vpcconfig.html)  [VpcConfig](https://docs.aws.amazon.com/AWSCloudFormation/latest/UserGuide/aws-properties-lambda-function-vpcconfig.html)」を参照してください (AWS SAMVpcConfigプロパティは AWS CloudFormationAWS::Lambda::Functionリソースの VpcConfig プロパティに直接渡さ れます) 。

```
AWSTemplateFormatVersion: '2010-09-09'
Transform: AWS::Serverless-2016-10-31
Resources: 
   MyFunction: 
     Type: AWS::Serverless::Function 
     Properties: 
       CodeUri: ./lambda_function/ 
       Handler: lambda_function.handler 
       Runtime: python3.12 
       VpcConfig: 
         SecurityGroupIds: 
            - !Ref MySecurityGroup 
         SubnetIds: 
            - !Ref MySubnet1 
            - !Ref MySubnet2 
       Policies: 
          - AWSLambdaVPCAccessExecutionRole 
   MySecurityGroup: 
     Type: AWS::EC2::SecurityGroup 
     Properties: 
       GroupDescription: Security group for Lambda function 
       VpcId: !Ref MyVPC 
   MySubnet1: 
     Type: AWS::EC2::Subnet 
     Properties: 
       VpcId: !Ref MyVPC 
       CidrBlock: 10.0.1.0/24
```
 MySubnet2: Type: AWS::EC2::Subnet Properties: VpcId: !Ref MyVPC CidrBlock: 10.0.2.0/24 MyVPC: Type: AWS::EC2::VPC Properties: CidrBlock: 10.0.0.0/16

AWS SAM で VPC を設定する方法の詳細については、「AWS CloudFormation User Guide」の[「AWS::EC2::VPC」](https://docs.aws.amazon.com/AWSCloudFormation/latest/UserGuide/aws-resource-ec2-vpc.html)を参照してください。

## <span id="page-203-0"></span>VPC にアタッチされたときのインターネットアクセス

デフォルトでは、Lambda 関数はインターネットにアクセスできます。関数を VPC にアタッチする と、関数でアクセスできるのは、その VPC 内で利用可能なリソースのみになります。関数にイン ターネットへのアクセスを許可するには、インターネットにアクセスできるように VPC を設定する 必要があります。詳細については、「[the section called "VPC 関数のインターネットアクセス"」](#page-211-0)を参 照してください。

### <span id="page-203-1"></span>Amazon VPC で Lambda を使用するためのベストプラクティス

Lambda VPC 設定がベストプラクティスガイドラインに準拠するには、次のセクションのアドバイ スに従ってください。

<span id="page-203-2"></span>セキュリティに関するベストプラクティス

Lambda 関数を VPC にアタッチするには、関数の実行ロールに複数の Amazon EC2 アクセス許可を 付与する必要があります。これらのアクセス許可は、関数が VPC 内のリソースにアクセスするため に使用するネットワークインターフェイスを作成するために必要です。ただし、これらのアクセス許 可は関数のコードにも暗黙的に付与されます。つまり、関数コードにはこれらの Amazon EC2 API コールを行うアクセス許可が付与されます。

最小特権アクセスの原則に従うには、次の例のような拒否ポリシーを関数の実行ロールに追加しま す。このポリシーにより、関数が VPC に関数をアタッチするために Lambda サービスが使用する Amazon EC2 API を呼び出すことができなくなります。

{

```
 "Version": "2012-10-17", 
       "Statement": [ 
             { 
                   "Effect": "Deny", 
                   "Action": [ 
                          "ec2:CreateNetworkInterface", 
                          "ec2:DeleteNetworkInterface", 
                          "ec2:DescribeNetworkInterfaces", 
                          "ec2:DetachNetworkInterface", 
                          "ec2:AssignPrivateIpAddresses", 
                          "ec2:UnassignPrivateIpAddresses", 
                  ], 
                   "Resource": [ "*" ], 
                   "Condition": { 
                         "ArnEquals": { 
                               "lambda:SourceFunctionArn": [ 
                                     "arn:aws:lambda:us-west-2:123456789012:function:my_function" 
\sim 100 \sim 100 \sim 100 \sim 100 \sim 100 \sim 100 \sim 100 \sim 100 \sim 100 \sim 100 \sim 100 \sim 100 \sim 100 \sim 100 \sim 100 \sim 100 \sim 100 \sim 100 \sim 100 \sim 100 \sim 100 \sim 100 \sim 100 \sim 100 \sim 
 } 
 } 
             } 
       ]
}
```
AWS は、VPC のセキュリティを強化するために、[セキュリティグループと](https://docs.aws.amazon.com/vpc/latest/userguide/VPC_SecurityGroups.html)[アクセスコントロールリ](https://docs.aws.amazon.com/vpc/latest/userguide/vpc-network-acls.html) [スト \(ACL\)](https://docs.aws.amazon.com/vpc/latest/userguide/vpc-network-acls.html) を提供します。セキュリティグループは、リソースのインバウンドトラフィックとアウ トバウンドトラフィックをコントロールします。ネットワーク ACL は、サブネットのインバウンド トラフィックとアウトバウンドトラフィックをコントロールします。セキュリティグループは、ほと んどのサブネットに対して十分なアクセス制御を提供します。VPC に追加のセキュリティレイヤー が必要な場合は、ネットワーク ACL を使用できます。Amazon VPC を使用する際のセキュリティ のベスト プラクティスに関する一般的なガイドラインについては、「Amazon Virtual Private Cloud ユーザーガイド」の「[VPC のセキュリティのベスト プラクティス](https://docs.aws.amazon.com/vpc/latest/userguide/vpc-security-best-practices.html)」を参照してください。

パフォーマンスに関するベストプラクティス

関数を VPC にアタッチすると、Lambda は接続に使用できるネットワークリソース (Hyperplane ENI) があるかどうかを確認します。Hyperplane ENI は、セキュリティグループと VPC サブ ネットの特定の組み合わせに関連付けられています。VPC にすでに 1 つの関数をアタッチして いる場合、別の関数をアタッチするときに同じサブネットとセキュリティグループを指定する と、Lambda はネットワークリソースを共有でき、新しい Hyperplane ENI を作成する必要がなく なります。Hyperplane ENI とそのライフサイクルの詳細については、「[the section called "Elastic](#page-205-0) [Network Interface \(ENI\) について"」](#page-205-0)を参照してください。

<span id="page-205-0"></span>Elastic Network Interface (ENI) について

Hyperplane ENI は、Lambda 関数と関数に接続するリソースとの間のネットワークインターフェイ スとして機能するマネージドリソースです。Lambda サービスは、関数を VPC にアタッチするとき に、これらの ENI を自動的に作成および管理します。

Hyperplane ENI は直接表示されないため、設定や管理を行う必要はありません。ただし、関数がど のように機能するかを知っておくと、VPC にアタッチする際の関数の動作を理解するのに役立ちま す。

特定のサブネットとセキュリティグループの組み合わせを使用して VPC に関数を初めてアタッチ すると、Lambda は Hyperplane ENI を作成します。同じサブネットとセキュリティグループの組 み合わせを使用するアカウント内の他の関数も、この ENI を使用できます。Lambda は可能な限り 既存の ENI を再利用して、リソースの使用率を最適化し、新しい ENI の作成を最小限に抑えます。 各 Hyperplane ENI は最大 65,000 個の接続/ポートをサポートします。接続数がこの制限を超える と、Lambda はネットワークトラフィックと同時実行要件に基づいて ENI の数を自動的にスケーリ ングします。

新しい関数の場合、Lambda が Hyperplane ENI を作成している間は、関数は保留状態のままにな り、呼び出されることはありません。関数は、Hyperplane ENI の準備ができた場合にのみアクティ ブ状態に移行します。これには数分かかる場合があります。既存の関数の場合、バージョンの作成や 関数のコードの更新など、関数をターゲットとする追加のオペレーションを実行することはできませ んが、関数の以前のバージョンを引き続き呼び出すことはできます。

**a** Note

Lambda 関数が 30 日間アイドル状態のままである場合、Lambda は未使用の Hyperplane ENI を回収し、関数の状態をアイドルに設定します 次の呼び出しの試行は失敗し、Lambda が Hyperplane ENI の作成または割り当てを完了するまで、関数は再び保留状態になりま す。Lambda 関数の状態の詳細については、「[the section called "関数の状態"」](#page-348-0)を参照して ください。

Hyperplane ENI のライフサイクルの詳細については、「[the section called "Lambda Hyperplane](#page-109-0) [ENI"」](#page-109-0)を参照してください。

## <span id="page-206-0"></span>VPC 設定で IAM 条件キーを使用する

VPC 設定で Lambda 固有の条件キーを使用して、Lambda 関数に追加のアクセス許可コントロール を提供できます。例えば、組織内のすべての関数を VPC に接続するように要求できます。また、関 数のユーザーに対して使用を許可または拒否するサブネットとセキュリティグループを指定すること もできます。

Lambda は IAM ポリシーで次の条件キーをサポートしています。

- lambda:VpcIds 1 つ以上の VPC を許可または拒否します。
- lambda:SubnetIds 1 つ以上のサブネットを許可または拒否します。
- lambda:SecurityGroupIds 1 つ以上のセキュリティグループを許可または拒否します。

Lambda API オペレーションの [CreateFunction](https://docs.aws.amazon.com/lambda/latest/api/API_CreateFunction.html) および [UpdateFunctionConfiguration](https://docs.aws.amazon.com/lambda/latest/api/API_UpdateFunctionConfiguration.html) は、これらの条 件キーをサポートしています。IAMポリシーでの条件キーの使用の詳細については、IAM ユーザーガ イドの「[IAM JSON ポリシーエレメント: 条件」](https://docs.aws.amazon.com/IAM/latest/UserGuide/reference_policies_elements_condition.html)を参照してください。

**1** Tip

関数に以前の API リクエストの VPC 設定が既に含まれている場合は、VPC 設定なしで UpdateFunctionConfiguration リクエストを送信できます。

### VPC 設定の条件キーを使用したポリシーの例

以下の例は、VPC 設定で条件キーを使用する方法を示しています。必要な制限を含むポリシース テートメントを作成したら、このポリシーステートメントをターゲットの ユーザーまたはロールに 追加します。

ユーザーに対して VPC に接続された関数のみをデプロイさせる

すべてのユーザーに対して VPC に接続された関数のみをデプロイさせるには、有効な VPC ID を含 まない関数の作成および更新オペレーションを拒否できます。

VPC ID は CreateFunction リクエストまたは UpdateFunctionConfiguration リクエストへ の入力パラメータではないことに注意してください。Lambda は、サブネットとセキュリティグルー プのパラメータに基づいて VPC ID 値を取得します。

{

```
 "Version": "2012-10-17", 
   "Statement": [ 
     { 
        "Sid": "EnforceVPCFunction", 
        "Action": [ 
             "lambda:CreateFunction", 
             "lambda:UpdateFunctionConfiguration" 
         ], 
        "Effect": "Deny", 
        "Resource": "*", 
        "Condition": { 
          "Null": { 
              "lambda:VpcIds": "true" 
          } 
        } 
     } 
   ]
}
```
特定の VPC、サブネット、セキュリティグループに対するユーザーアクセスを拒否する

特定の VPC へのユーザーアクセスを拒否するには、StringEquals を使用して lambda:VpcIds 条件の値を確認します。次の例では、 vpc-1 および vpc-2 へのユーザーアクセスを拒否します。

```
{ 
   "Version": "2012-10-17", 
   "Statement": [ 
     { 
        "Sid": "EnforceOutOfVPC", 
        "Action": [ 
            "lambda:CreateFunction", 
            "lambda:UpdateFunctionConfiguration" 
        ], 
        "Effect": "Deny", 
        "Resource": "*", 
        "Condition": { 
          "StringEquals": { 
               "lambda:VpcIds": ["vpc-1", "vpc-2"] 
          } 
        } 
     }
```
特定のサブネットへのユーザーアクセスを拒否するには、StringEquals を使用して lambda:SubnetIds 条件の値を確認します。次の例では、 subnet-1 および subnet-2 へのユー ザーアクセスを拒否します。

```
{ 
        "Sid": "EnforceOutOfSubnet", 
        "Action": [ 
            "lambda:CreateFunction", 
            "lambda:UpdateFunctionConfiguration" 
         ], 
        "Effect": "Deny", 
        "Resource": "*", 
        "Condition": { 
          "ForAnyValue:StringEquals": { 
               "lambda:SubnetIds": ["subnet-1", "subnet-2"] 
          } 
        } 
     }
```
特定のセキュリティグループへのユーザーアクセスを拒否するには、StringEquals を使用して lambda:SecurityGroupIds 条件の値を確認します。次の例では、 sg-1 および sg-2 へのユー ザーアクセスを拒否します。

```
{ 
        "Sid": "EnforceOutOfSecurityGroups", 
        "Action": [ 
            "lambda:CreateFunction", 
            "lambda:UpdateFunctionConfiguration" 
         ], 
        "Effect": "Deny", 
        "Resource": "*", 
        "Condition": { 
          "ForAnyValue:StringEquals": { 
              "lambda:SecurityGroupIds": ["sg-1", "sg-2"] 
          } 
       } 
     } 
   ]
}
```
特定の VPC 設定を使用して関数を作成および更新することをユーザーに許可する

特定の VPC にアクセスすることをユーザーに許可するには、StringEquals を使用して lambda:VpcIds 条件の値を確認します。次の例では、vpc-1 および vpc-2 にアクセスすることを ユーザーに許可します。

```
{ 
   "Version": "2012-10-17", 
   "Statement": [ 
     { 
        "Sid": "EnforceStayInSpecificVpc", 
       "Action": [ 
            "lambda:CreateFunction", 
            "lambda:UpdateFunctionConfiguration" 
         ], 
        "Effect": "Allow", 
        "Resource": "*", 
        "Condition": { 
          "StringEquals": { 
               "lambda:VpcIds": ["vpc-1", "vpc-2"] 
         } 
       } 
     }
```
特定のサブネットにアクセスすることをユーザーに許可するには、StringEquals を使用して lambda:SubnetIds 条件の値を確認します。次の例では、subnet-1 および subnet-2 にアクセ スすることをユーザーに許可します。

```
{ 
       "Sid": "EnforceStayInSpecificSubnets", 
       "Action": [ 
            "lambda:CreateFunction", 
            "lambda:UpdateFunctionConfiguration" 
        ], 
       "Effect": "Allow", 
       "Resource": "*", 
       "Condition": { 
          "ForAllValues:StringEquals": { 
              "lambda:SubnetIds": ["subnet-1", "subnet-2"] 
          } 
       }
```
}

特定のセキュリティグループにアクセスすることをユーザーに許可するには、StringEquals を使 用して lambda:SecurityGroupIds 条件の値を確認します。次の例では、sg-1 および sg-2 にア クセスすることをユーザーに許可します。

```
{ 
        "Sid": "EnforceStayInSpecificSecurityGroup", 
        "Action": [ 
            "lambda:CreateFunction", 
            "lambda:UpdateFunctionConfiguration" 
         ], 
        "Effect": "Allow", 
        "Resource": "*", 
        "Condition": { 
          "ForAllValues:StringEquals": { 
               "lambda:SecurityGroupIds": ["sg-1", "sg-2"] 
          } 
        } 
     } 
   ]
}
```
# <span id="page-210-0"></span>VPC チュートリアル

次のチュートリアルでは、VPC 内のリソースに Lambda 関数を接続します。

- [チュートリアル: Lambda 関数を使用して Amazon VPC 内の Amazon RDS にアクセスする](https://docs.aws.amazon.com/AmazonRDS/latest/UserGuide/rds-lambda-tutorial.html)
- [チュートリアル: Amazon VPC の Amazon ElastiCache にアクセスする Lambda 関数の設定](https://docs.aws.amazon.com/AmazonElastiCache/latest/mem-ug/Lambda.html)

# <span id="page-211-0"></span>VPC に接続された Lambda 関数にインターネットアクセスを有効 にする

デフォルトでは、Lambda 関数は、インターネットにアクセスできる Lambda 管理型 VPC で実行さ れます。アカウントで VPC のリソースにアクセスするには、VPC 設定を関数に追加できます。これ により、VPC がインターネットにアクセスできる場合を除き、機能は VPC 内のリソースに制限され ます。このページでは、VPC に接続された Lambda 関数にインターネットアクセスを提供する方法 について説明します。

VPC をまだ持っていません

VPC を作成する

[VPC ワークフローの作成] は、サブネット、NAT ゲートウェイ、インターネットゲートウェイ、 ルートテーブルエントリなど、Lambda 関数がプライベートサブネットからパブリックインターネッ トにアクセスするために必要なすべての VPC リソースを作成します。

VPC を作成するには

- 1. Amazon VPC コンソール ([https://console.aws.amazon.com/vpc/\)](https://console.aws.amazon.com/vpc/) を開きます。
- 2. ダッシュボードで、[VPC を作成] を選択します。
- 3. [Resources to create] (作成するリソース) で、[VPC and more] (VPC など) を選択します。
- 4. VPC を設定する
	- a. [名前タグの自動生成] に、VPC の名前を入力します。
	- b. [IPv4 CIDR ブロック] で、デフォルトの候補を維持するか、アプリケーションまたはネット ワークが必要とする CIDR ブロックを入力します。
	- c. アプリケーションが IPv6 アドレスを使用して通信する場合は、[IPv6 CIDR ブロッ ク]、[Amazon が提供する IPv6 CIDR ブロック] を選択します。
- 5. サブネットを設定する
	- a. [アベイラビリティゾーンの数] で、[2] を選択します。高可用性を実現するには、少なくと も 2 つの AZ をお勧めします。
	- b. [Number of public subnets] (パブリックサブネットの数) で 2 を選択します。
	- c. [Number of private subnets] (プライベートサブネットの数) は、2 を選択します。
- d. パブリックサブネットのデフォルトの CIDR ブロックをそのまま使用することも、[サブ ネット CIDR ブロックをカスタマイズする] を展開して CIDR ブロックを入力することもで きます。詳細については、「[サブネット CIDR ブロック」](https://docs.aws.amazon.com/vpc/latest/userguide/subnet-sizing.html)を参照してください。
- 6. [NAT ゲートウェイ] で [AZ ごとに 1] を選択すると、回復性が高まります。
- 7. [Egress 専用インターネットゲートウェイ] では、IPv6 CIDR ブロックを含める場合は [はい] を 選択します。
- 8. [VPC エンドポイント] は、デフォルトの [S3 ゲートウェイ] のままにします。このオプションに は費用はかかりません。詳細については、「[Amazon S3 向け VPC エンドポイントの種類」](https://docs.aws.amazon.com/AmazonS3/latest/userguide/privatelink-interface-endpoints.html#types-of-vpc-endpoints-for-s3)を 参照してください。
- 9. [DNS オプション]については、デフォルト設定のままにします。
- 10. [Create VPC (VPC の作成)] を選択します。

Lambda 関数を設定

関数の作成時に VPC を設定するには

- 1. Lambda コンソールの [\[関数ページ\]](https://console.aws.amazon.com/lambda/home#/functions) を開きます。
- 2. [Create function (関数の作成)] を選択します。
- 3. [基本的な情報] の [関数名] に、関数の名前を入力します。
- 4. [Advanced settings (詳細設定)] を展開します。
- 5. [VPC を有効にする] を選択したら、VPC を選択します。
- 6. (オプション) [アウトバウンド IPv6 トラフィックを](#page-111-0)許可するには、[デュアルスタックサブネット の IPv6 トラフィックを許可] をクリックします。
- 7. [サブネット] では、すべてのプライベートサブネットを選択します。プライベートサブネット は、NAT ゲートウェイ経由でインターネットにアクセスできます。関数をパブリックサブネッ トに接続しても、インターネットにアクセスできません。

**a** Note

[デュアルスタックサブネットの IPv6 トラフィックを許可する] を選択した場合は、選択 したすべてのサブネットに IPv4 CIDR ブロックと IPv6 CIDR ブロックが必要です。

- 8. [セキュリティグループ] では、アウトバウンドトラフィックを許可するセキュリティグループを 選択します。
- 9. [Create function (関数の作成)] を選択します。

Lambda は、「[AWSLambdaVPCAccessExecutionRole」](https://docs.aws.amazon.com/aws-managed-policy/latest/reference/AWSLambdaVPCAccessExecutionRole.html) AWS 管理ポリシーをで実行ロー ルを自動的に作成します。このポリシーのアクセス許可は、VPC 設定の Elastic Network Interface を作成するためにのみに必要であり、関数を呼び出すためではありません。最小特 権のアクセス許可を適用するには、関数および VPC 設定を作成した後に、実行ロールから [AWSLambdaVpcAccessExecutionRole] ポリシーを削除できます。詳細については、[「必要な IAM](#page-197-0)  [許可](#page-197-0)」を参照してください。

既存の関数に対して VPC を設定するには

既存の関数に VPC 設定を追加するには、関数の実行ロールに [Elastic Network Interface を作成して](#page-197-0) [管理する許可](#page-197-0) が必要です。[「AWSLambdaVPCAccessExecutionRole」](https://docs.aws.amazon.com/aws-managed-policy/latest/reference/AWSLambdaVPCAccessExecutionRole.html) AWS 管理ポリシーには、必 要な許可が含まれています。最小特権のアクセス許可を適用するには、VPC 設定を作成した後に、 実行ロールから [AWSLambdaVpcAccessExecutionRole] ポリシーを削除できます。

- 1. Lambda コンソールの [\[関数ページ\]](https://console.aws.amazon.com/lambda/home#/functions) を開きます。
- 2. 関数を選択します。
- 3. [設定] タブを選択したら、[VPC] を選択します。
- 4. [VPC] で、[編集] を選択します。
- 5. VPC を選択します。
- 6. (オプション) [アウトバウンド IPv6 トラフィックを](#page-111-0)許可するには、[デュアルスタックサブネット の IPv6 トラフィックを許可] をクリックします。
- 7. [サブネット] では、すべてのプライベートサブネットを選択します。プライベートサブネット は、NAT ゲートウェイ経由でインターネットにアクセスできます。関数をパブリックサブネッ トに接続しても、インターネットにアクセスできません。

**a** Note

[デュアルスタックサブネットの IPv6 トラフィックを許可する] を選択した場合は、選択 したすべてのサブネットに IPv4 CIDR ブロックと IPv6 CIDR ブロックが必要です。

- 8. [セキュリティグループ] では、アウトバウンドトラフィックを許可するセキュリティグループを 選択します。
- 9. [Save] を選択します。

### 関数をテストする

次のサンプルコードを使用し、VPC に接続された関数がパブリックインターネットにアクセスでき ることを確認します。正常に処理された場合、コードは 200 ステータスコードを返します。失敗し た場合、関数がタイムアウトします。

Node.js

この例では、nodejs18.x 以降のランタイムで利用できる fetch を使用します。

1. Lambda コンソールの [コードソース] ペインで、次のコードを [index.mjs] ファイルに貼り付 けます。この関数はパブリックエンドポイントに HTTP GET リクエストを行い、HTTP レス ポンスコードを返し、関数がパブリックインターネットにアクセスできるかどうかをテスト します。

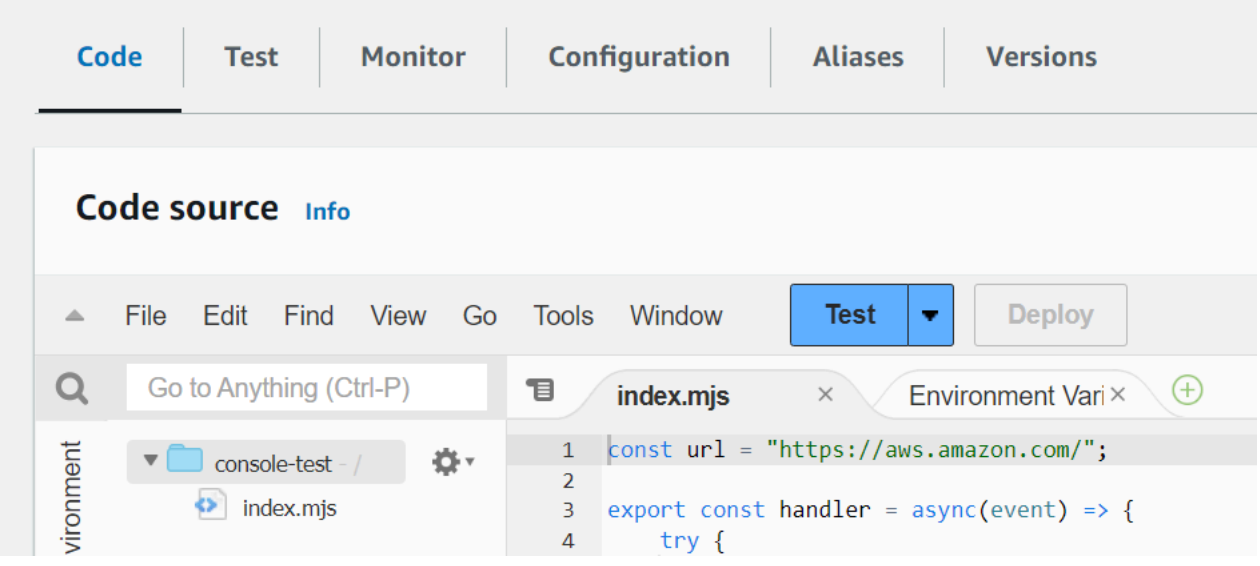

Example — async/await を持つ HTTP リクエスト

```
const url = "https://aws.amazon.com/";
export const handler = async(event) => {
     try { 
         // fetch is available with Node.js 18 and later runtimes 
         const res = await fetch(url); 
         console.info("status", res.status); 
         return res.status; 
     } 
     catch (e) { 
         console.error(e);
```
};

 return 500; }

- 2. [デプロイ] を選択します。
- 3. [テスト] タブを選択します。

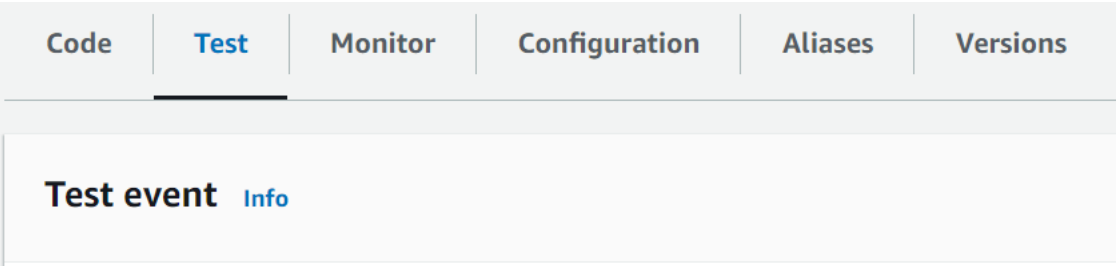

- 4. [テスト] を選択します。
- 5. 関数は 200 ステータスコードを返します。つまり、この関数はアウトバウンドのインター ネットアクセスができることを意味します。

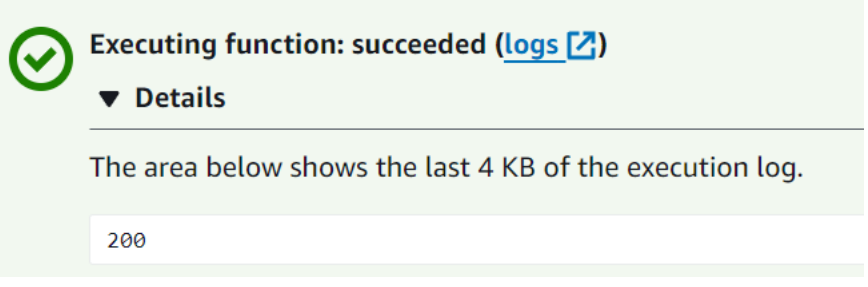

関数がパブリックインターネットにアクセスできない場合、次のようなエラーメッセージが 表示されます。

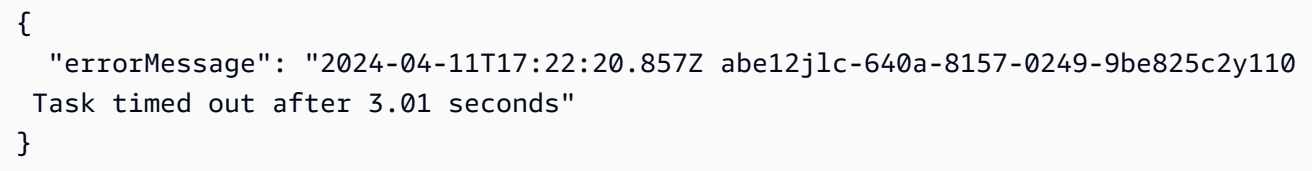

Python

1. Lambda コンソールの [コードソースペイン] ペインで、次のコードを [lambda\_function.py] ファイルに貼り付けます。この関数はパブリックエンドポイントに HTTP GET リクエストを 行い、HTTP レスポンスコードを返し、関数がパブリックインターネットにアクセスできる かどうかをテストします。
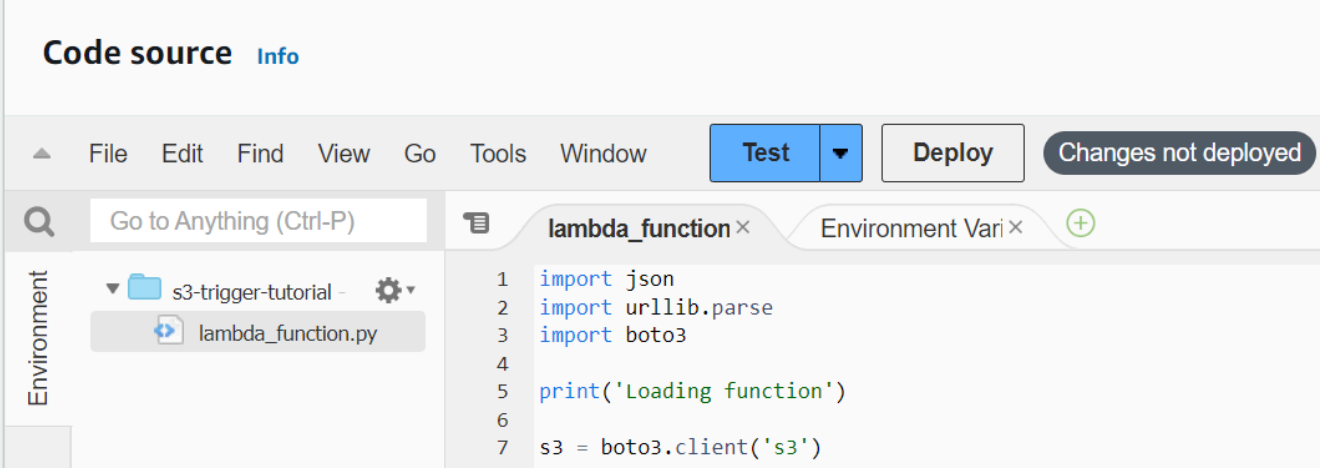

```
import urllib.request
def lambda_handler(event, context): 
     try: 
         response = urllib.request.urlopen('https://aws.amazon.com') 
         status_code = response.getcode() 
         print('Response Code:', status_code) 
         return status_code 
     except Exception as e: 
         print('Error:', e) 
         raise e
```
- 2. [デプロイ] を選択します。
- 3. [テスト] タブを選択します。

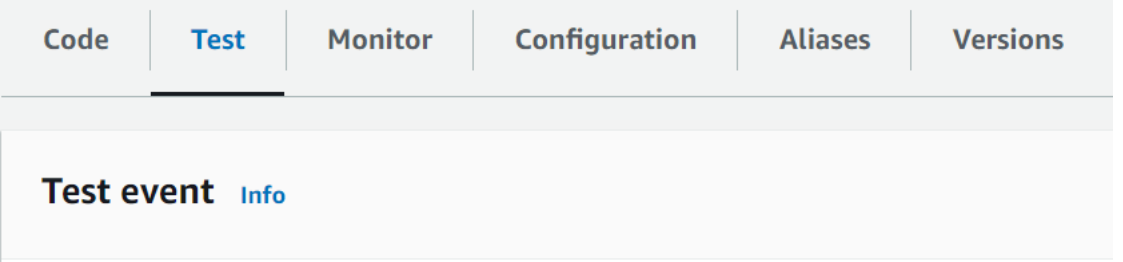

- 4. [テスト] を選択します。
- 5. 関数は 200 ステータスコードを返します。つまり、この関数はアウトバウンドのインター ネットアクセスができることを意味します。

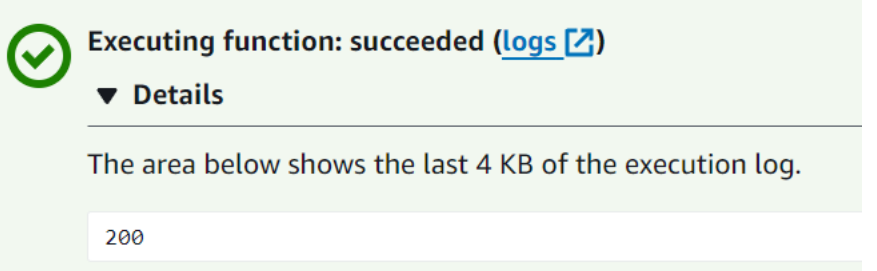

関数がパブリックインターネットにアクセスできない場合、次のようなエラーメッセージが 表示されます。

```
{ 
   "errorMessage": "2024-04-11T17:22:20.857Z abe12jlc-640a-8157-0249-9be825c2y110 
 Task timed out after 3.01 seconds"
}
```
VPC を既に持っています

VPC は既にあるが、Lambda 関数用にパブリックインターネットアクセスを設定する必要がある場 合は、次の手順に従ってください。この手順では、VPC に少なくとも 2 つのサブネットがあること を前提としています。サブネットが 2 つない場合、Amazon VPC ユーザーガイドの「[サブネットを](https://docs.aws.amazon.com/vpc/latest/userguide/create-subnets.html) [作成する](https://docs.aws.amazon.com/vpc/latest/userguide/create-subnets.html)」を参照してください。

ルートテーブルの設定を確認する

- 1. Amazon VPC コンソール ([https://console.aws.amazon.com/vpc/\)](https://console.aws.amazon.com/vpc/) を開きます。
- 2. [VPC ID] を選択します。

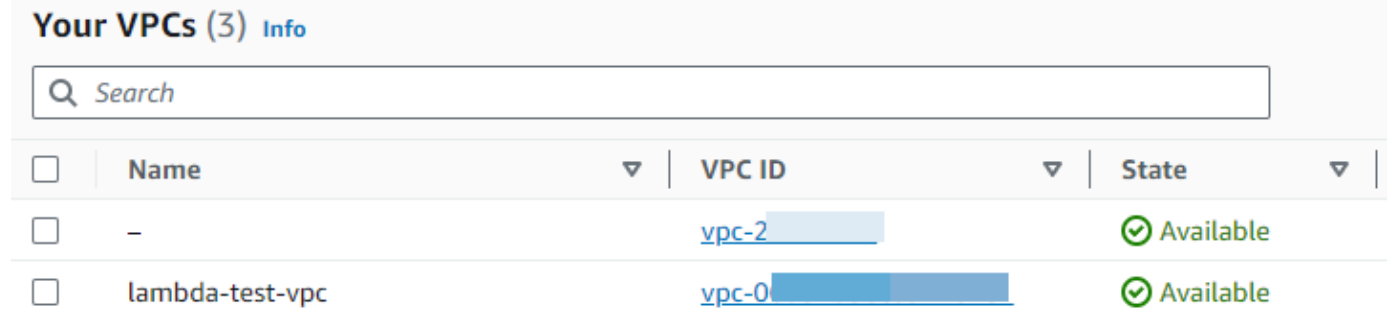

3. [リソースマップ] セクションまでスクロールダウンします。ルートテーブルのマッピングをメモ します。サブネットにマッピングされている各ルートテーブルを開きます。

- 4. [ルート] タブまでスクロールダウンします。ルートを確認し、次のいずれかが正しいかどうかを 判断します。この各要件は、個別のルートテーブルで満たされる必要があります。
	- インターネット向けトラフィック (IPv4 用に 0.0.0.0/0、IPv6 用に ::/0) は、インター ネットゲートウェイ (igw-xxxxxxxxxx) にルーティングされます。つまり、ルートテーブル に関連付けられているサブネットはパブリックサブネットです。

**a** Note サブネットに IPv6 CIDR ブロックがない場合、IPv4 ルート (0.0.0.0/0) のみが表示 されます。

## Example パブリックサブネットのルートテーブル

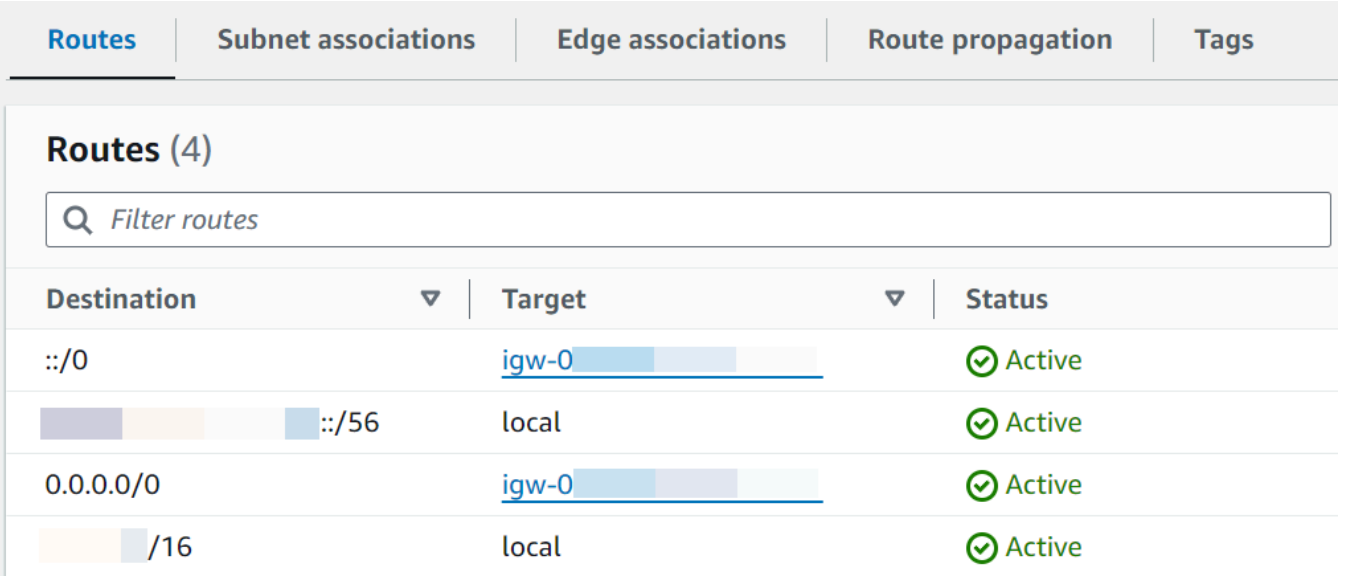

• IPv4 (0.0.0.0/0) のインターネット向けトラフィックは、パブリックサブネットに関連付け られた NAT ゲートウェイ (nat-xxxxxxxxxxxx) にルーティングされます。つまり、サブネッ トは NAT ゲートウェイ経由でインターネットにアクセスできるプライベートサブネットで す。

**a** Note

サブネットに IPv6 CIDR ブロックがある場合、ルートテーブルはインターネット向 け IPv6 トラフィック (::/0) も Egress-Only のインターネットゲートウェイ (eigwxxxxxxxxxx) にルーティングする必要があります。サブネットに IPv6 CIDR ブロッ クがない場合、IPv4 ルート (0.0.0.0/0) のみが表示されます。

#### Example プライベートサブネットのルートテーブル

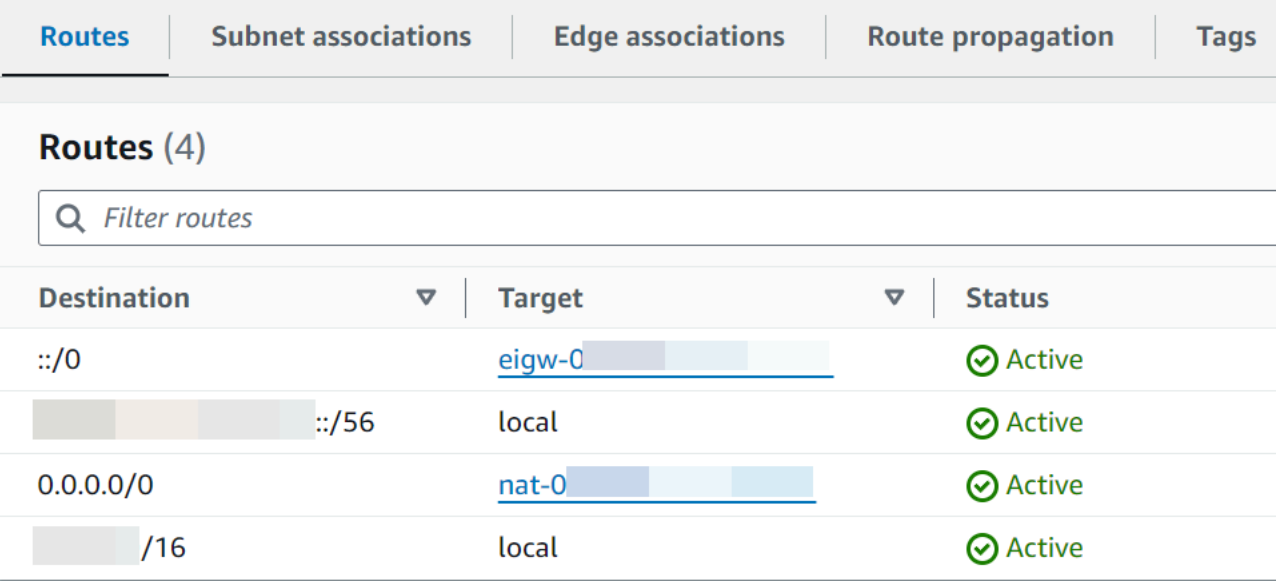

5. VPC のサブネットに関連付けられている各ルートテーブルを確認し、インターネットゲート ウェイを含むルートテーブルおよび NAT ゲートウェイを含むルートテーブルがあることを確認 できるまで、前の手順を繰り返します。

インターネットゲートウェイへのルートおよび NAT ゲートウェイへのルートで構成される 2 つ のルートテーブルがない場合、次の手順に従って不足しているリソースおよびルートテーブルの エントリを作成します。

ルートテーブルの作成

次の手順に従って、ルートテーブルを作成し、サブネットに関連付けます。

Amazon VPC コンソールを使用してカスタムルートテーブルを作成する方法

- 1. Amazon VPC コンソール ([https://console.aws.amazon.com/vpc/\)](https://console.aws.amazon.com/vpc/) を開きます。
- 2. ナビゲーションペインで、[Route tables] (ルートテーブル) を選択します。
- 3. [ルートテーブルの作成] を選択します。
- 4. (オプション) [Name] (名前) には、ルートテーブルの名前を入力します。
- 5. [VPC] で、ユーザーの VPC を選択します。
- 6. (オプション) タグを追加するには、[Add new tag] (新しいタグを追加) を選択し、タグキーとタ グ値を入力します。
- 7. [ルートテーブルの作成] を選択します。
- 8. [Subnet Associations] (サブネットの関連付け) タブで、 [Edit subnet associations] (サブネット の関連付けの編集) を選択します。

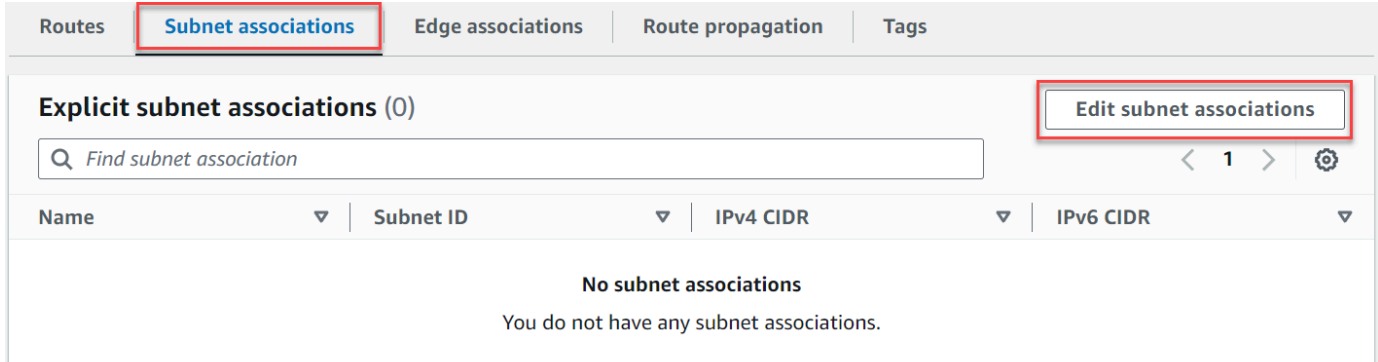

- 9. ルートテーブルに関連付けるサブネットのチェックボックスをオンにします。
- 10. [Save associations] (関連付けを保存する) を選択します。

インターネットゲートウェイを作成する

次の手順を実行してインターネットゲートウェイを作成し、VPC にアタッチしてパブリックサブ ネットのルートテーブルに追加します。

インターネットゲートウェイを作成するには

- 1. Amazon VPC コンソール ([https://console.aws.amazon.com/vpc/\)](https://console.aws.amazon.com/vpc/) を開きます。
- 2. ナビゲーションペインで、[Internet gateways] (インターネットゲートウェイ) を選択します。
- 3. [インターネットゲートウェイの作成] を選択します。
- 4. (オプション) インターネットゲートウェイの名前を入力します。
- 5. (オプション) タグを追加するには、[Add new tag] (新しいタグを追加) を選択し、そのタグの キーと値を入力します。
- 6. [インターネットゲートウェイの作成] を選択します。
- 7. 画面上部のバナーから [VPC にアタッチ] を選択し、利用可能な VPC を選択したら、[インター ネットゲートウェイをアタッチする] を選択します。

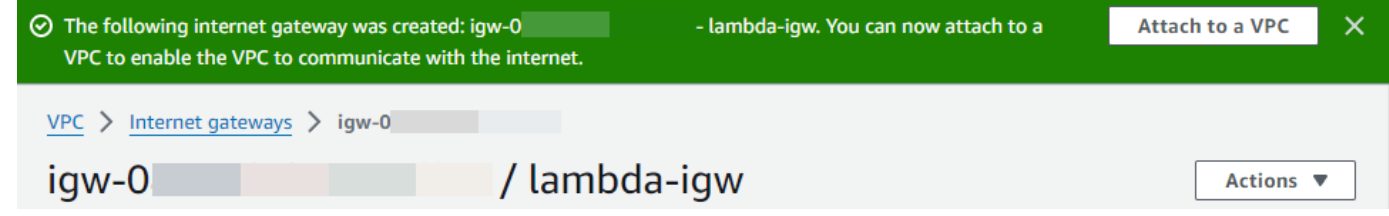

8. [VPC ID] を選択します。

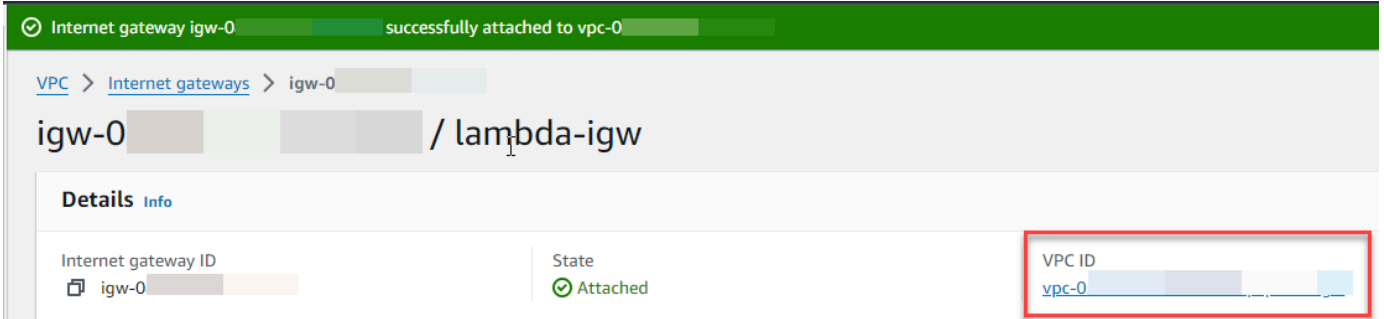

9. [VPC ID] を再び選択し、VPC 詳細ページを開きます。

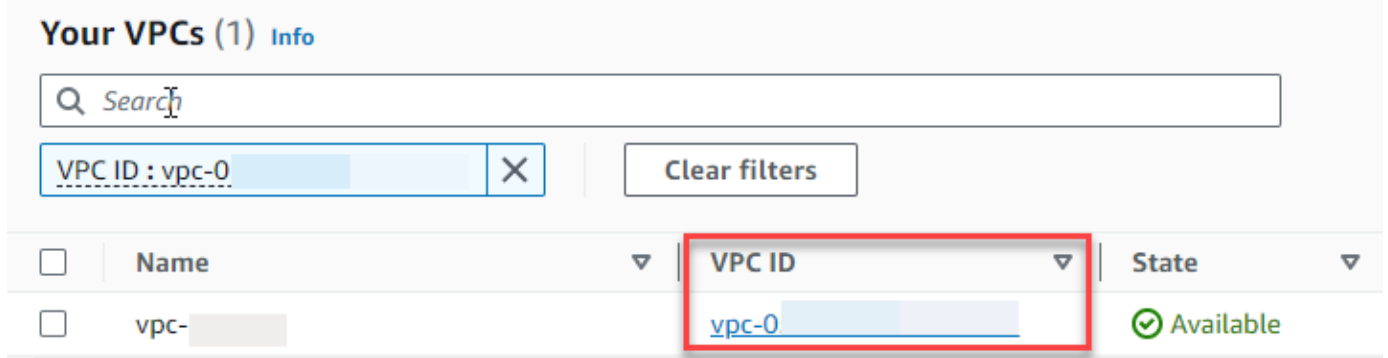

10. [リソースマップ] セクションまでスクロールダウンし、サブネットを選択します。サブネットの 詳細は新しいタブに表示されます。

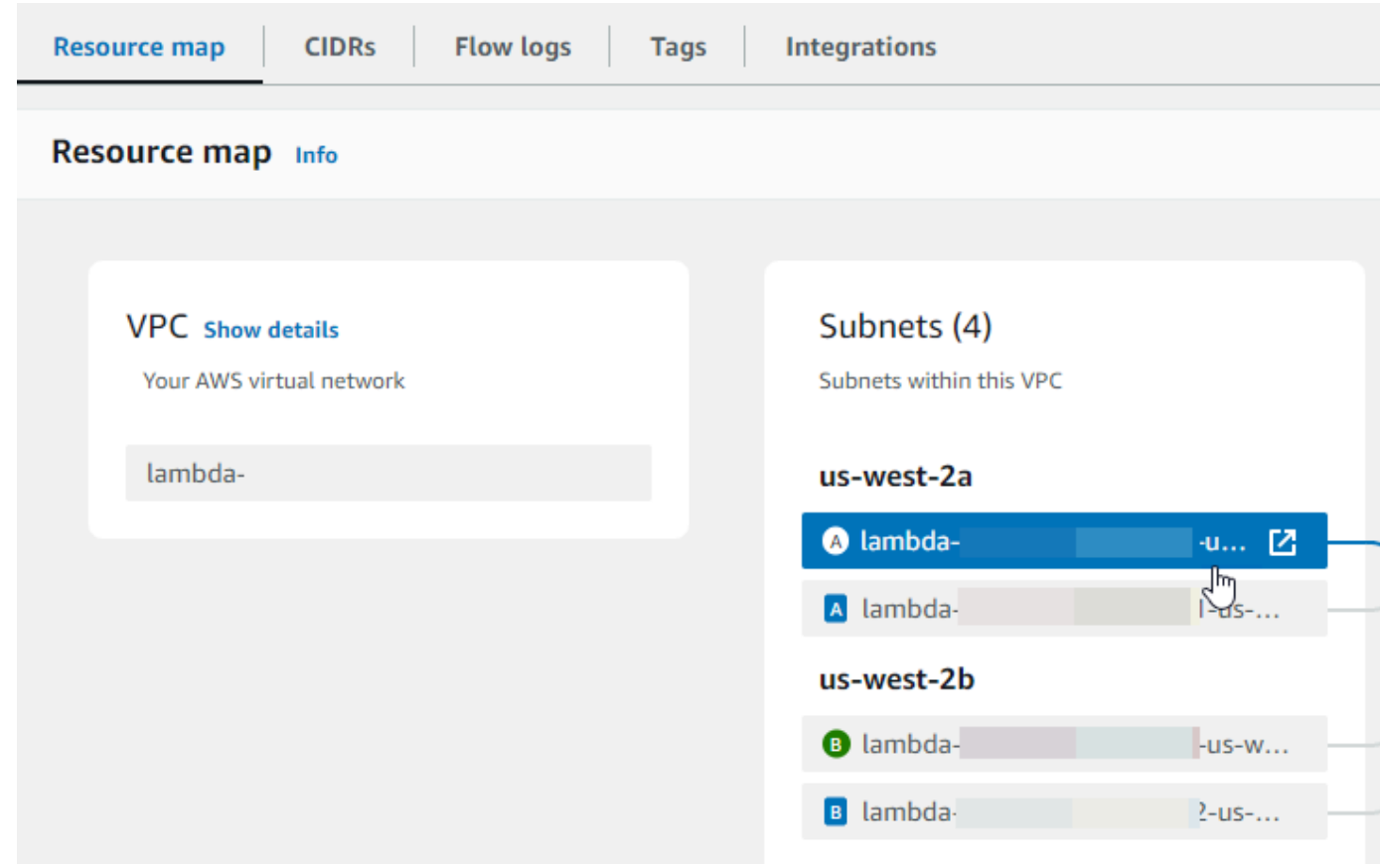

## 11. [ルートテーブル] のリンクを選択します。

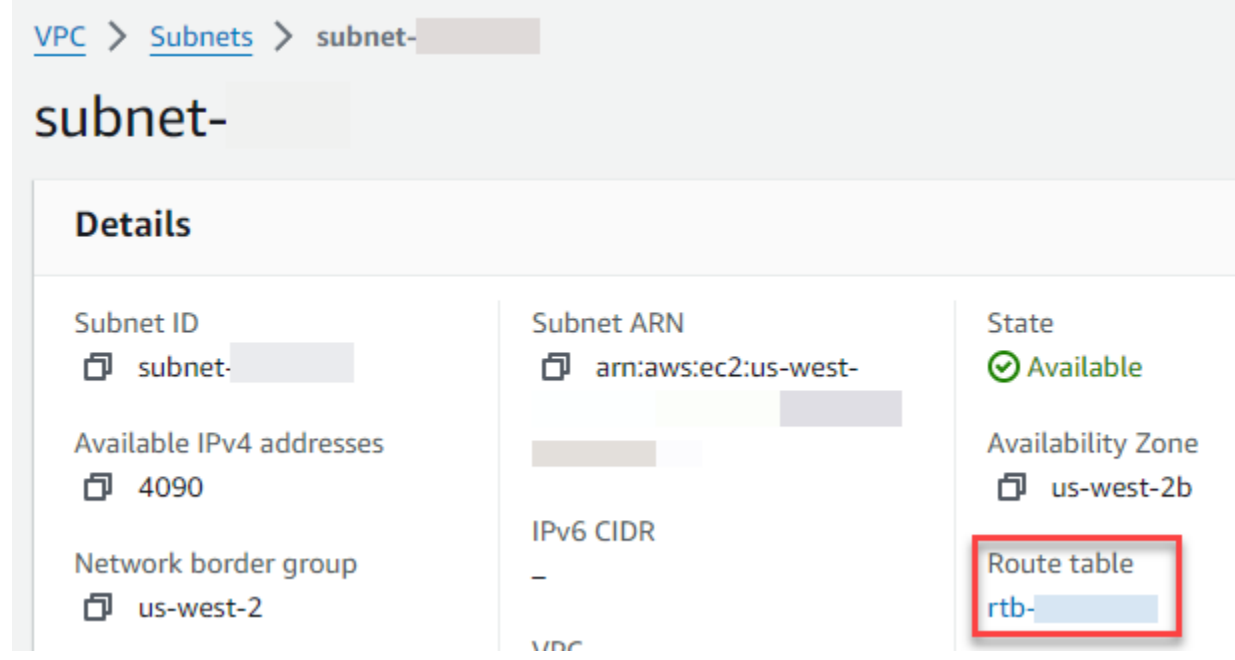

12. [ルートテーブル ID] を選択し、ルートテーブルの詳細ページを開きます。

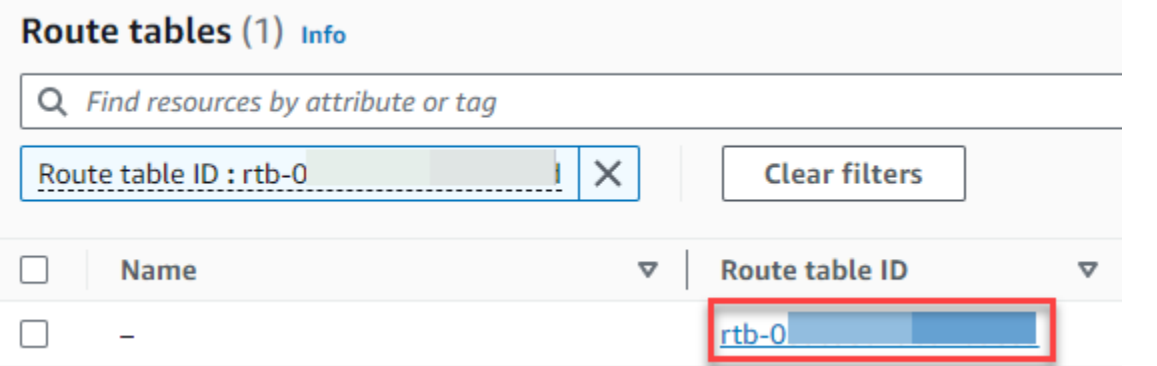

#### 13. [ルート] で、[ルートを編集する] を選択します。

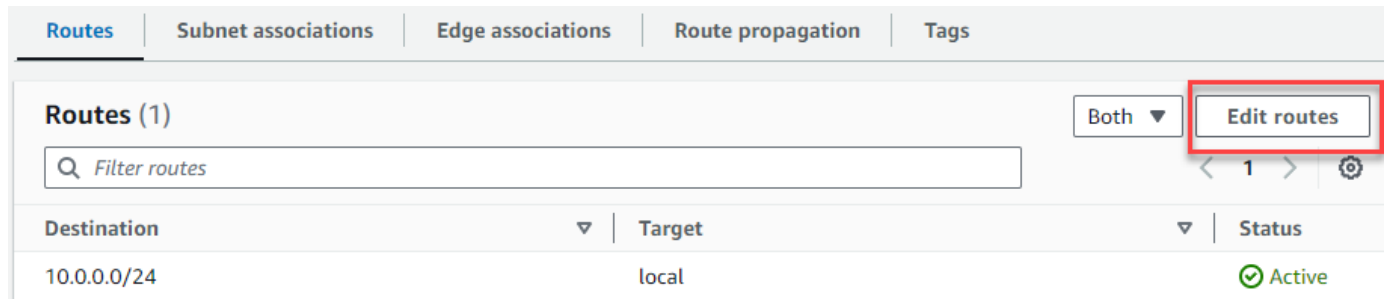

14. [ルートを追加する] を選択し、[宛先] ボックスに 0.0.0.0/0 と入力します。

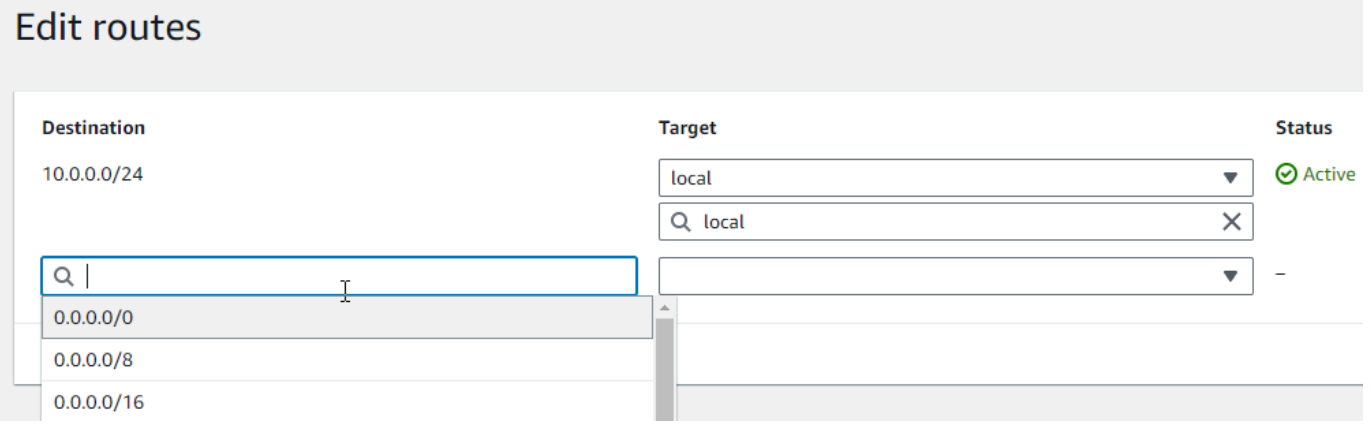

15. [ターゲット]] には、[インターネットゲートウェイ] を選択し、先ほど作成したインターネット ゲートウェイを選択します。サブネットに IPv6 CIDR ブロックがある場合、同じインターネッ トゲートウェイに ::/0 のルートも追加する必要があります。

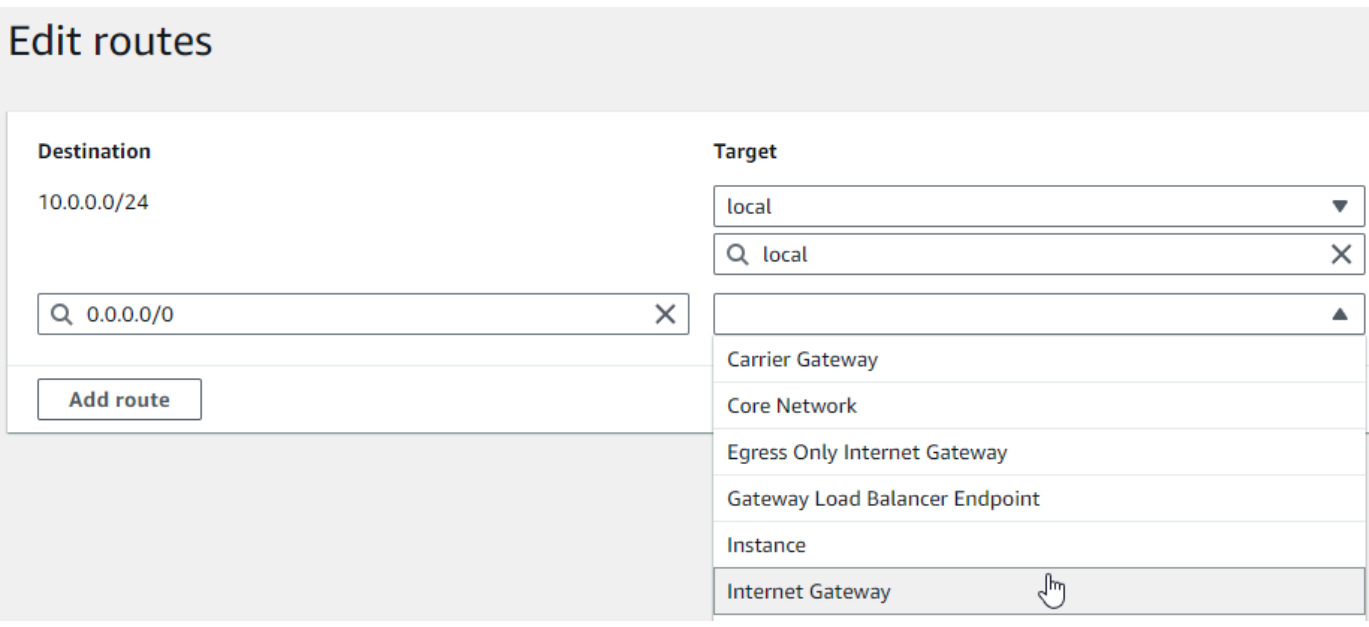

16. [Save changes] (変更の保存) をクリックします。

NAT ゲートウェイを作成する

次の手順に従って NAT ゲートウェイを作成し、パブリックサブネットに関連付けて、プライベート サブネットのルートテーブルに追加します。

NAT ゲートウェイを作成してパブリックサブネットに関連付ける方法

- 1. ナビゲーションペインで [NAT ゲートウェイ] を選択します。
- 2. [NAT ゲートウェイを作成] を選択します。
- 3. (オプション) NAT ゲートウェイの名前を入力します。
- 4. [サブネット] では、VPC のパブリックサブネットを選択します。(パブリックサブネットは、 ルートテーブルにインターネットゲートウェイへの直接ルートを持つサブネットです。)

**a** Note

NAT ゲートウェイはパブリックサブネットに関連付けられていますが、ルートテーブル のエントリはプライベートサブネットにあります。

- 5. [Elastic IP 配分 ID] には、Elastic IP アドレスを選択するか、[Elastic IP を配分する] を選択しま す。
- 6. [NAT ゲートウェイを作成] を選択します。

プライベートサブネットのルートテーブルで NAT ゲートウェイにルートを追加する方法

- 1. ナビゲーションペインで、[Subnets(サブネット)] を選択します。
- 2. VPC 内のプライベートサブネットを選択します。(プライベートサブネットは、ルートテーブル にインターネットゲートウェイへのルートがないサブネットです。)
- 3. [ルートテーブル] のリンクを選択します。

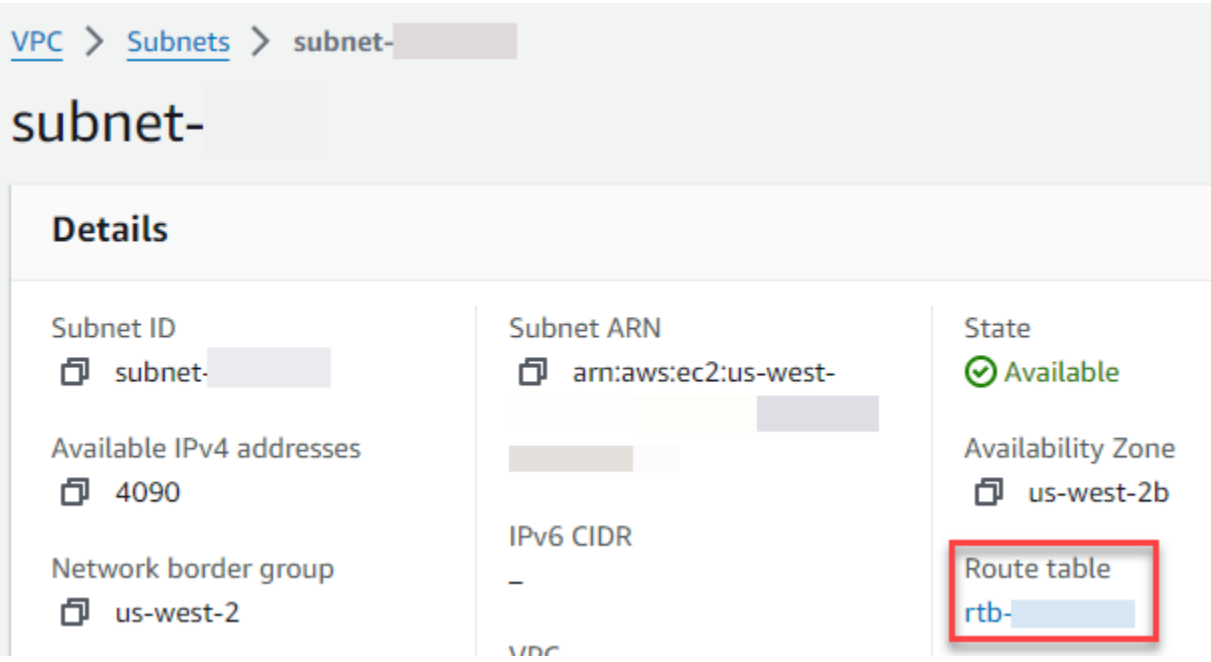

4. [ルートテーブル ID] を選択し、ルートテーブルの詳細ページを開きます。

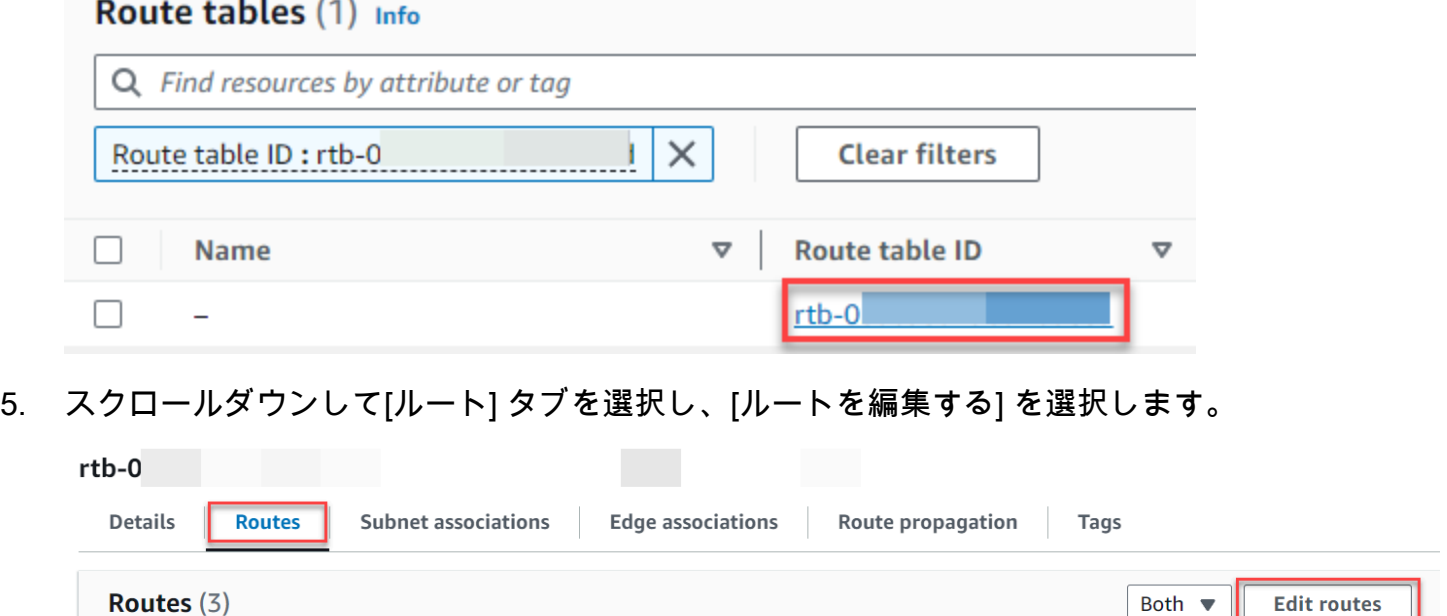

Q Filter routes

 $\circlearrowright$ 

 $1 >$ 

 $\left\langle \right\rangle$ 

### 6. [ルートを追加する] を選択し、[宛先] ボックスに 0.0.0.0/0 と入力します。

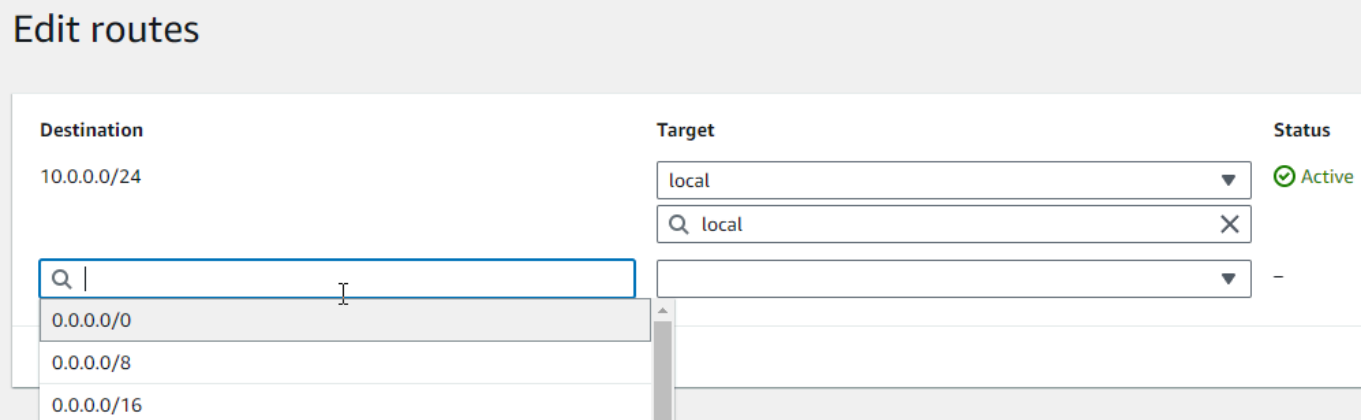

7. [ターゲット] には、[NAT ゲートウェイ] を選択し、先ほど作成した NAT ゲートウェイを選択し ます。

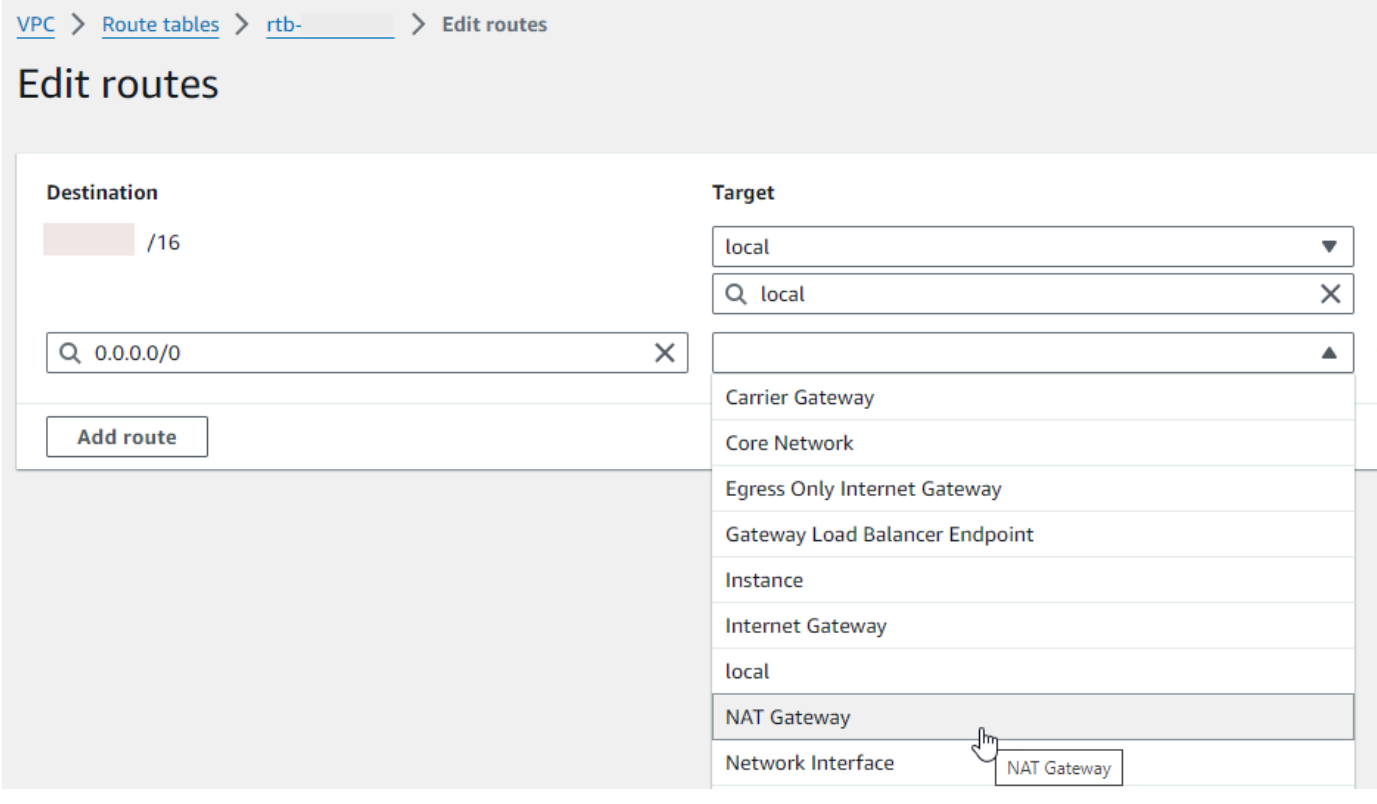

8. [Save changes] (変更の保存) をクリックします。

Egress-Only のインターネットゲートウェイ (IPv6 のみ) を作成する

次の手順に従って Egress-Only のインターネットゲートウェイを作成し、プライベートサブネット のルートテーブルに追加します。

Egress-Only インターネットゲートウェイを作成するには

- 1. ナビゲーションペインで、[Egress Only インターネットゲートウェイ] を選択します。
- 2. [Egress Only インターネットゲートウェイの作成] を選択します。
- 3. (オプション) 名前を入力します。
- 4. Egress-Only インターネットゲートウェイを作成する VPC を選択します。
- 5. [Egress Only インターネットゲートウェイの作成] を選択します。
- 6. [アタッチされた VPC ID] のリンクを選択します。

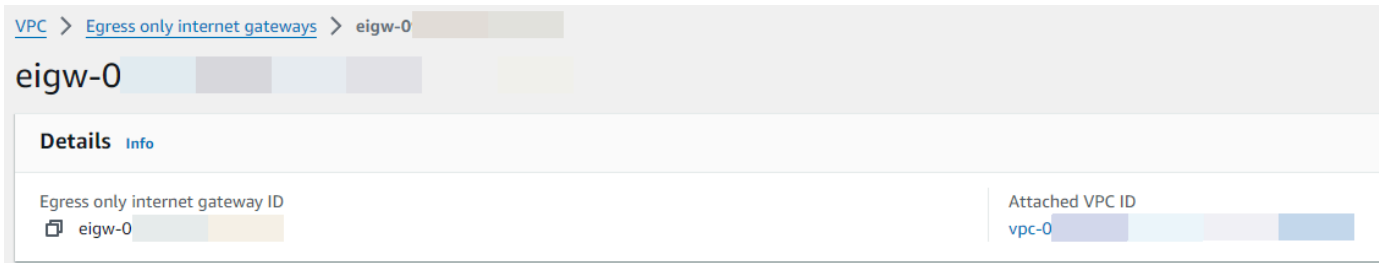

- 7. [VPC ID] のリンクを選択し、VPC の詳細ページを開きます。
- 8. [リソースマップ] セクションまでスクロールダウンし、プライベートサブネットを選択します。 (プライベートサブネットは、ルートテーブルにインターネットゲートウェイへのルートがない サブネットです。) サブネットの詳細は新しいタブに表示されます。

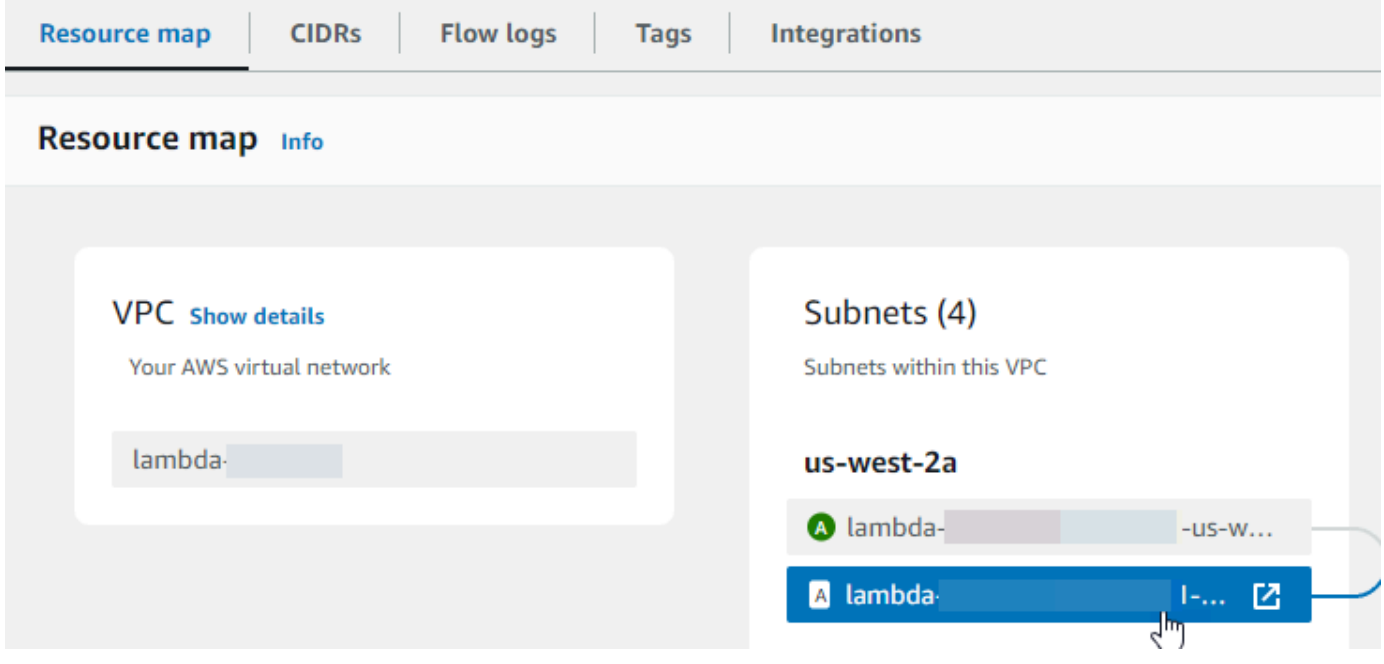

9. [ルートテーブル] のリンクを選択します。

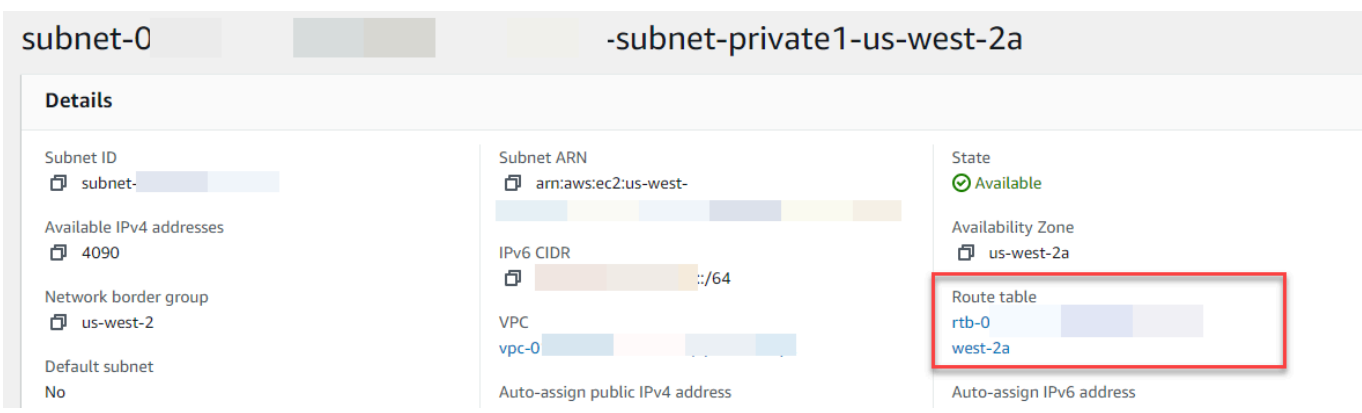

10. [ルートテーブル ID] を選択し、ルートテーブルの詳細ページを開きます。

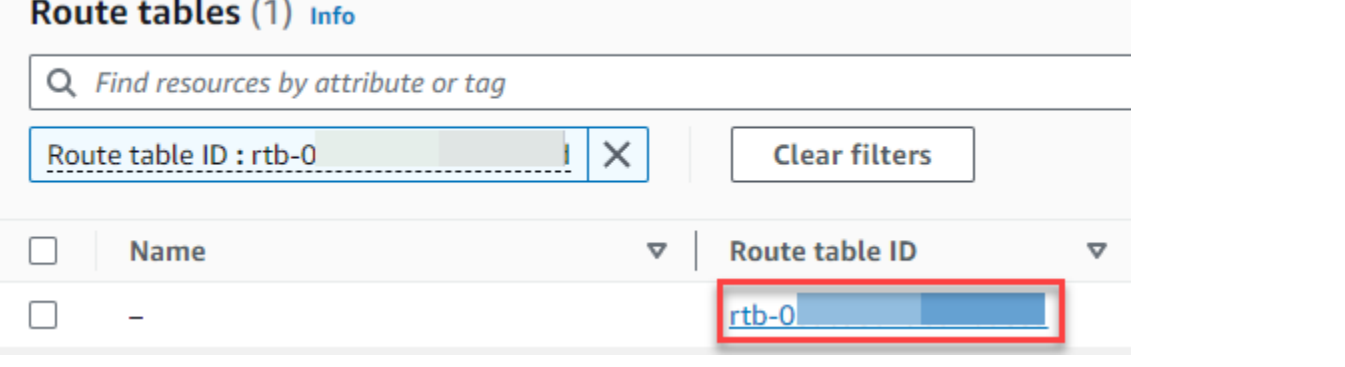

#### 11. [ルート] で、[ルートを編集する] を選択します。

 $\sim$ 

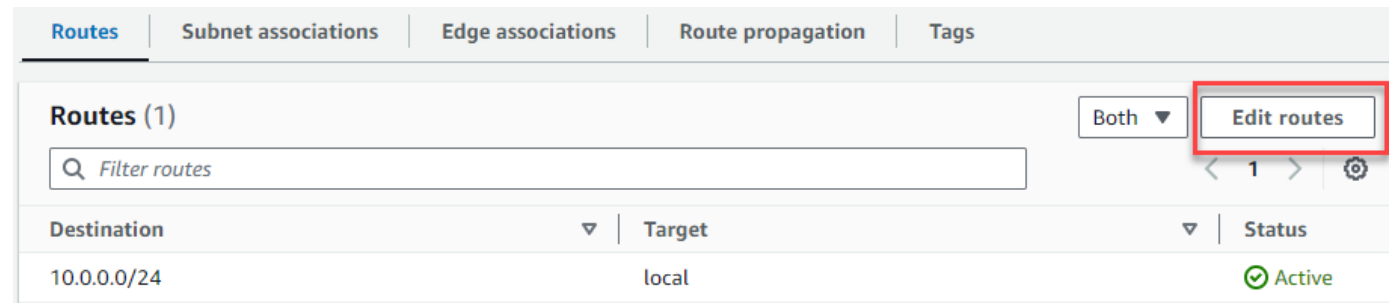

12. [ルートを追加する] を選択し、[宛先] ボックスに ::/0 と入力します。

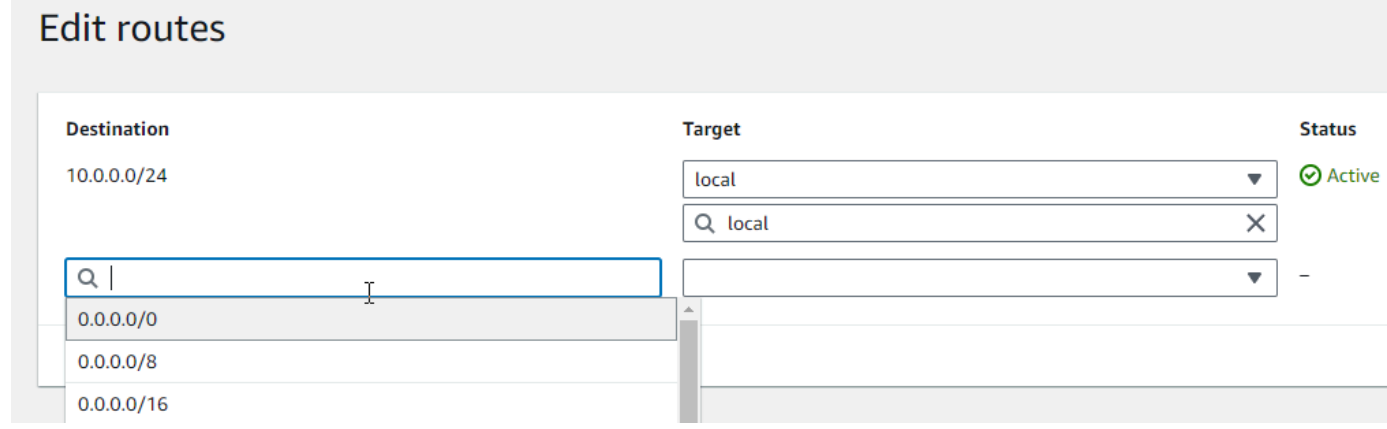

### 13. [ターゲット] では、[Egress Only インターネットゲートウェイ] を選択し、先ほど作成したゲー トウェイを選択します。

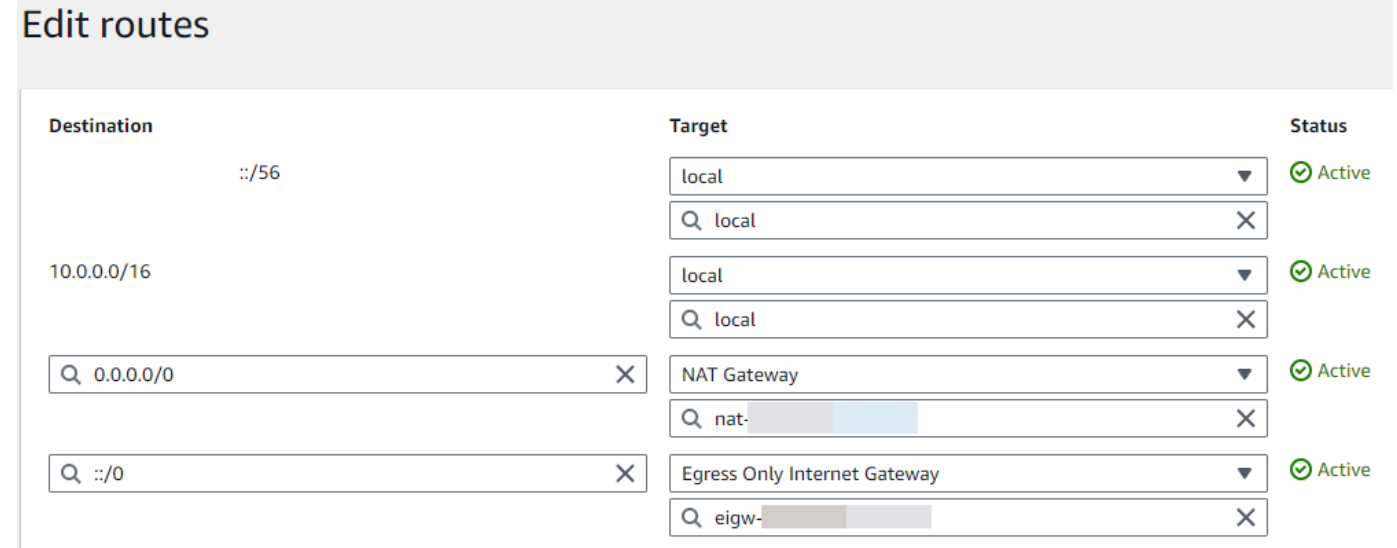

14. [Save changes] (変更の保存) をクリックします。

Lambda 関数を設定

関数の作成時に VPC を設定するには

- 1. Lambda コンソールの [\[関数ページ\]](https://console.aws.amazon.com/lambda/home#/functions) を開きます。
- 2. [Create function (関数の作成)] を選択します。
- 3. [基本的な情報] の [関数名] に、関数の名前を入力します。
- 4. [Advanced settings (詳細設定)] を展開します。
- 5. [VPC を有効にする] を選択したら、VPC を選択します。
- 6. (オプション) [アウトバウンド IPv6 トラフィックを](#page-111-0)許可するには、[デュアルスタックサブネット の IPv6 トラフィックを許可] をクリックします。
- 7. [サブネット] では、すべてのプライベートサブネットを選択します。プライベートサブネット は、NAT ゲートウェイ経由でインターネットにアクセスできます。関数をパブリックサブネッ トに接続しても、インターネットにアクセスできません。

**a** Note

[デュアルスタックサブネットの IPv6 トラフィックを許可する] を選択した場合は、選択 したすべてのサブネットに IPv4 CIDR ブロックと IPv6 CIDR ブロックが必要です。

- 8. [セキュリティグループ] では、アウトバウンドトラフィックを許可するセキュリティグループを 選択します。
- 9. [Create function (関数の作成)] を選択します。

Lambda は、「[AWSLambdaVPCAccessExecutionRole」](https://docs.aws.amazon.com/aws-managed-policy/latest/reference/AWSLambdaVPCAccessExecutionRole.html) AWS 管理ポリシーをで実行ロー ルを自動的に作成します。このポリシーのアクセス許可は、VPC 設定の Elastic Network Interface を作成するためにのみに必要であり、関数を呼び出すためではありません。最小特 権のアクセス許可を適用するには、関数および VPC 設定を作成した後に、実行ロールから [AWSLambdaVpcAccessExecutionRole] ポリシーを削除できます。詳細については、[「必要な IAM](#page-197-0)  [許可](#page-197-0)」を参照してください。

既存の関数に対して VPC を設定するには

既存の関数に VPC 設定を追加するには、関数の実行ロールに [Elastic Network Interface を作成して](#page-197-0) [管理する許可](#page-197-0) が必要です。[「AWSLambdaVPCAccessExecutionRole」](https://docs.aws.amazon.com/aws-managed-policy/latest/reference/AWSLambdaVPCAccessExecutionRole.html) AWS 管理ポリシーには、必 要な許可が含まれています。最小特権のアクセス許可を適用するには、VPC 設定を作成した後に、 実行ロールから [AWSLambdaVpcAccessExecutionRole] ポリシーを削除できます。

- 1. Lambda コンソールの [\[関数ページ\]](https://console.aws.amazon.com/lambda/home#/functions) を開きます。
- 2. 関数を選択します。
- 3. [設定] タブを選択したら、[VPC] を選択します。
- 4. [VPC] で、[編集] を選択します。
- 5. VPC を選択します。
- 6. (オプション) [アウトバウンド IPv6 トラフィックを](#page-111-0)許可するには、[デュアルスタックサブネット の IPv6 トラフィックを許可] をクリックします。
- 7. [サブネット] では、すべてのプライベートサブネットを選択します。プライベートサブネット は、NAT ゲートウェイ経由でインターネットにアクセスできます。関数をパブリックサブネッ トに接続しても、インターネットにアクセスできません。

**a** Note

[デュアルスタックサブネットの IPv6 トラフィックを許可する] を選択した場合は、選択 したすべてのサブネットに IPv4 CIDR ブロックと IPv6 CIDR ブロックが必要です。

8. [セキュリティグループ] では、アウトバウンドトラフィックを許可するセキュリティグループを 選択します。

#### 9. [Save] を選択します。

関数をテストする

次のサンプルコードを使用し、VPC に接続された関数がパブリックインターネットにアクセスでき ることを確認します。正常に処理された場合、コードは 200 ステータスコードを返します。失敗し た場合、関数がタイムアウトします。

Node.js

この例では、nodejs18.x 以降のランタイムで利用できる fetch を使用します。

1. Lambda コンソールの [コードソース] ペインで、次のコードを [index.mjs] ファイルに貼り付 けます。この関数はパブリックエンドポイントに HTTP GET リクエストを行い、HTTP レス ポンスコードを返し、関数がパブリックインターネットにアクセスできるかどうかをテスト します。

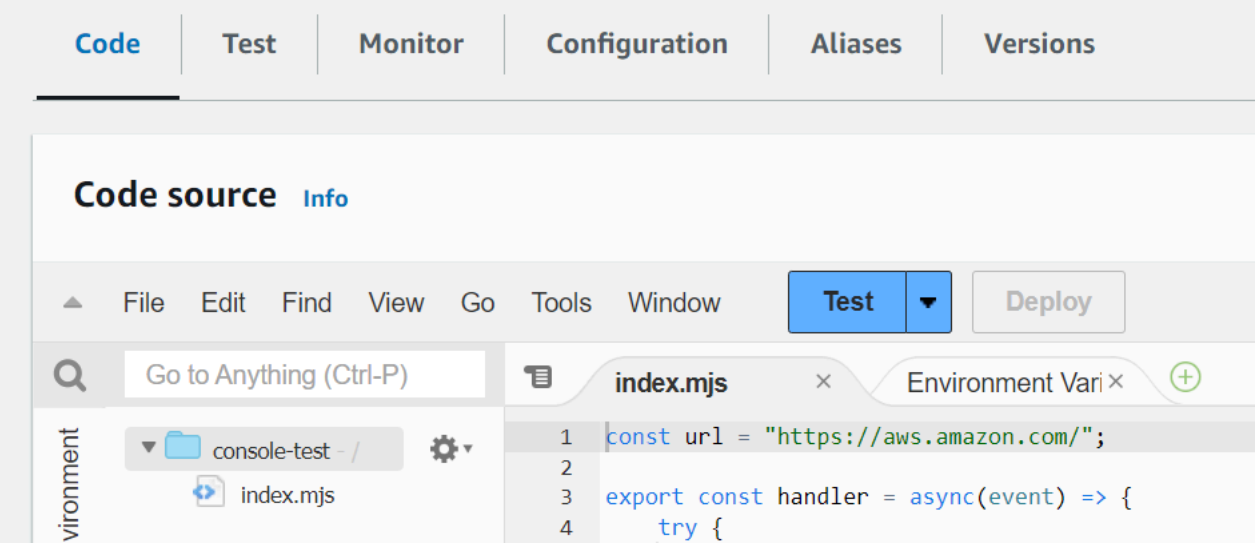

Example — async/await を持つ HTTP リクエスト

```
const url = "https://aws.amazon.com/";
export const handler = async(event) => {
     try { 
         // fetch is available with Node.js 18 and later runtimes 
         const res = await fetch(url); 
         console.info("status", res.status); 
         return res.status;
```

```
AWS Lambda アンチュアン かんしょう しょうしょう しょうしょう しょうしゅん しょうしゅん しょうしゅん うちのみ のうしゃ 開発者ガイド
```

```
 } 
      catch (e) { 
           console.error(e); 
           return 500; 
     }
};
```
- 2. [デプロイ] を選択します。
- 3. [テスト] タブを選択します。

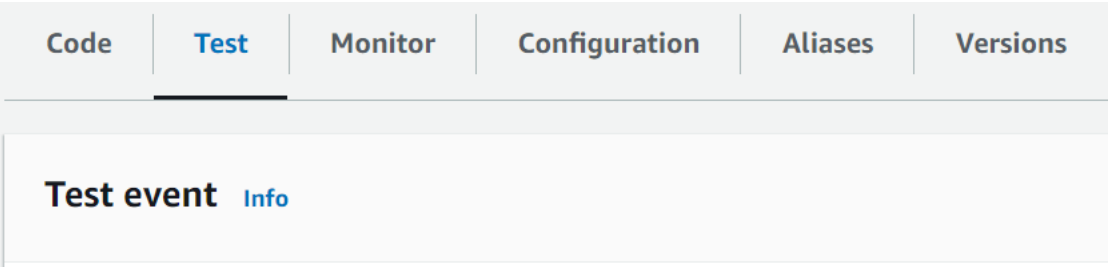

- 4. [テスト] を選択します。
- 5. 関数は 200 ステータスコードを返します。つまり、この関数はアウトバウンドのインター ネットアクセスができることを意味します。

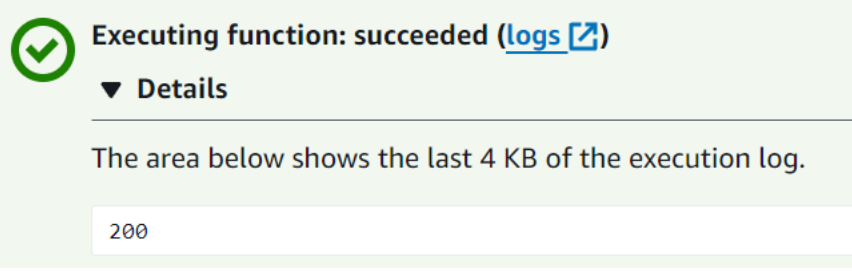

関数がパブリックインターネットにアクセスできない場合、次のようなエラーメッセージが 表示されます。

 "errorMessage": "2024-04-11T17:22:20.857Z abe12jlc-640a-8157-0249-9be825c2y110 Task timed out after 3.01 seconds" }

Python

1. Lambda コンソールの [コードソースペイン] ペインで、次のコードを [lambda\_function.py] ファイルに貼り付けます。この関数はパブリックエンドポイントに HTTP GET リクエストを

{

行い、HTTP レスポンスコードを返し、関数がパブリックインターネットにアクセスできる かどうかをテストします。

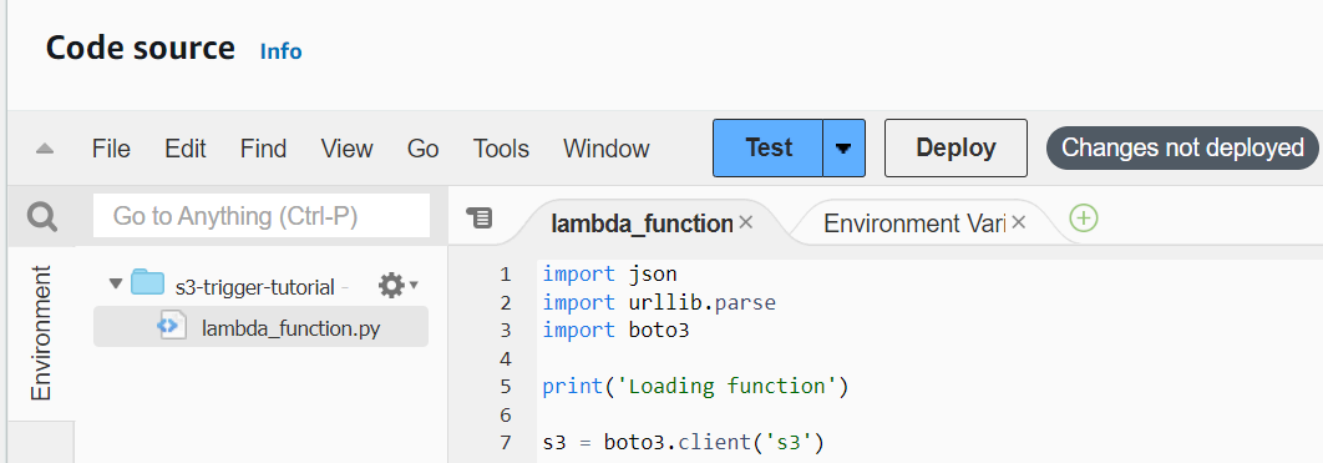

```
import urllib.request
def lambda_handler(event, context): 
     try: 
         response = urllib.request.urlopen('https://aws.amazon.com') 
         status_code = response.getcode() 
         print('Response Code:', status_code) 
         return status_code 
     except Exception as e: 
         print('Error:', e) 
         raise e
```
- 2. [デプロイ] を選択します。
- 3. [テスト] タブを選択します。

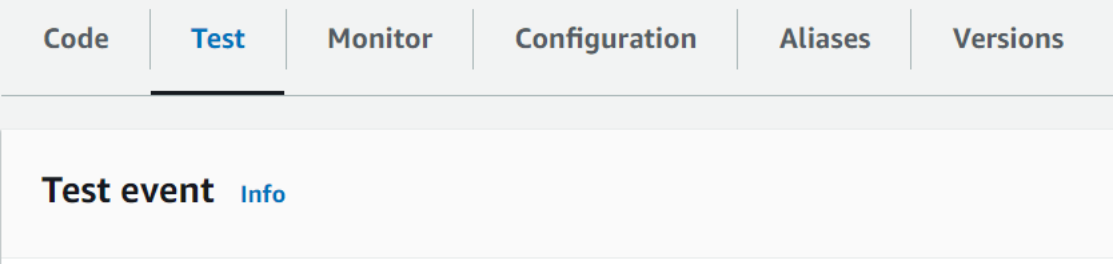

- 4. [テスト] を選択します。
- 5. 関数は 200 ステータスコードを返します。つまり、この関数はアウトバウンドのインター ネットアクセスができることを意味します。

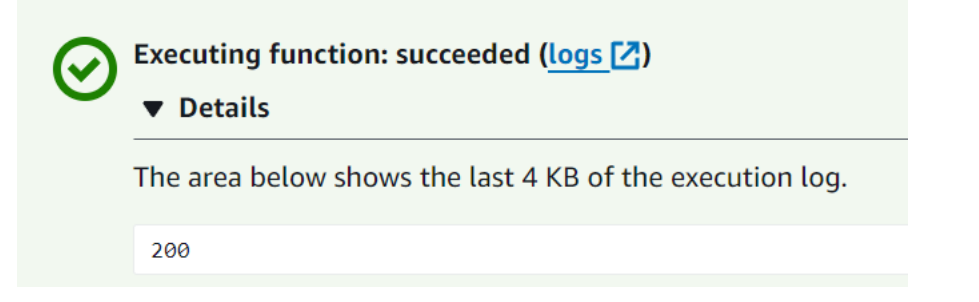

関数がパブリックインターネットにアクセスできない場合、次のようなエラーメッセージが 表示されます。

```
{ 
   "errorMessage": "2024-04-11T17:22:20.857Z abe12jlc-640a-8157-0249-9be825c2y110 
  Task timed out after 3.01 seconds"
}
```
# Lambda 用のインバウンドインターフェイス VPC エンドポイント の接続

Amazon Virtual Private Cloud (Amazon VPC) を使用して AWS リソースをホストする場合、VPC と Lambda の間の接続を確立できます。この接続を使用して、パブリックインターネットを交差せずに Lambda 関数を呼び出すことができます。

VPC と Lambda とのプライベート接続を確立するには、[インターフェイス VPC エンドポイント](https://docs.aws.amazon.com/vpc/latest/privatelink/vpce-interface.html)を 作成します。インターフェイスエンドポイントは、インターネットゲートウェイ、NAT デバイ ス、VPN 接続、AWS Direct Connect 接続のいずれも必要とせずに Lambda API にプライベートにア クセスできる [AWS PrivateLink](https://aws.amazon.com/privatelink) を利用しています。VPC のインスタンスは、パブリック IP アドレス がなくても Lambda API と通信できます。VPC と Lambda との間のトラフィックは、AWS ネット ワークを離れません。

各インターフェイスエンドポイントは、サブネット内の 1 つ以上の [Elastic Network Interface](https://docs.aws.amazon.com/AWSEC2/latest/UserGuide/using-eni.html) によっ て表されます。ネットワークインターフェイスは、Lambda へのトラフィックのエントリポイントと なるプライベート IP アドレスを提供します。

セクション

- [Lambda インターフェイスエンドポイントに関する考慮事項](#page-236-0)
- [Lambda のインターフェイスエンドポイントの作成](#page-237-0)
- [Lambda のインターフェイスエンドポイントポリシーを作成する](#page-239-0)

## <span id="page-236-0"></span>Lambda インターフェイスエンドポイントに関する考慮事項

Lambda のインターフェイスエンドポイントを設定する前に、Amazon VPC ユーザーガイドの「[イ](https://docs.aws.amazon.com/vpc/latest/privatelink/vpce-interface.html#vpce-interface-limitations) [ンターフェイスエンドポイントのプロパティと制限](https://docs.aws.amazon.com/vpc/latest/privatelink/vpce-interface.html#vpce-interface-limitations)」を確認してください。

VPC から任意の Lambda API オペレーションを呼び出すことができます。例えば、VPC 内で Invoke API を呼び出すことで、Lambda 関数を呼び出すことができます。Lambda API の完全なリ ストについては、Lambda API リファレンスの[「アクション](https://docs.aws.amazon.com/lambda/latest/dg/API_Operations.html)」を参照してください。

use1-az3 は、Lambda VPC 関数のキャパシティが制限されたリージョンです。このアベイラビリ ティーゾーンのサブネットを Lambda 関数で使用しないでください。これは、停止した場合にゾー ンレベルの冗長性が低下する可能性があるためです。

### 永続的な接続のための Keep-alive

Lambda は長期間アイドル状態の接続を削除するため、永続的な接続を維持するには、Keep-alive ディレクティブを使用します。関数を呼び出すときにアイドル状態の接続を再利用しようとする と、接続エラーが発生します。永続的な接続を維持するには、ランタイムに関連付けられている keep-alive ディレクティブを使用します。例については、AWS SDK for JavaScript 開発者ガイドの 「[Node.js で Keep-alive を使用して接続を再利用する](https://docs.aws.amazon.com/sdk-for-javascript/v3/developer-guide/node-reusing-connections.html)」を参照してください。

#### 請求に関する考慮事項

インターフェイスエンドポイントを介して Lambda 関数にアクセスするための追加料金はありませ ん。Lambda の料金の詳細については、「[AWS Lambda の料金」](https://aws.amazon.com/lambda/pricing/)を参照してください。

Lambda のインターフェイスエンドポイントには、AWS PrivateLink の標準料金が適用されま す。AWS アカウントは、各アベイラビリティーゾーンでインターフェイスエンドポイントがプロビ ジョニングされる時間ごと、およびインターフェイスエンドポイントを介して処理されたデータに対 して請求されます。インターフェイスエンドポイント料金の詳細については、「[AWS PrivateLink の](https://aws.amazon.com/privatelink/pricing/) [料金](https://aws.amazon.com/privatelink/pricing/)」を参照してください。

#### VPC ピアリングに関する考慮事項

他の VPC は、インターフェイスエンドポイントを使用して [VPC ピアリング接続](https://docs.aws.amazon.com/vpc/latest/peering/what-is-vpc-peering.html) によって VPC に 接続できます。VPC ピアリングは、2 つの VPC 間のネットワーク接続です。自分が所有者である 2 つの VPC 間や、他の AWS アカウント内の VPC との間で、VPC ピアリング接続を確立できま す。VPC は 2 つの異なる AWS リージョンの間でも使用できます。

ピア接続された VPC 間のトラフィックは AWS ネットワーク上に留まり、パブリックインターネッ トを経由しません。VPC がピア接続されると、Amazon Elastic Compute Cloud (Amazon EC2) イン スタンス、Amazon Relational Database Service (Amazon RDS) インスタンス、または双方の VPC の VPC 対応 Lambda 関数などのリソースは、いずれかの VPC で作成されたインターフェイスエン ドポイントを介して Lambda API にアクセスできます。

## <span id="page-237-0"></span>Lambda のインターフェイスエンドポイントの作成

Amazon VPC コンソールまたは AWS Command Line Interface (AWS CLI) を使用して、Lambda の インターフェイスエンドポイントを作成できます。詳細については、Amazon VPC ユーザーガイ ドの[インターフェイスエンドポイントの作成](https://docs.aws.amazon.com/vpc/latest/privatelink/vpce-interface.html#create-interface-endpoint)を参照してください。

Lambda のインターフェイスエンドポイントを作成するには (コンソール)

1. Amazon VPC コンソールの [\[Endpoints \(エンドポイント\)\] ページ](https://console.aws.amazon.com/vpc/home?#Endpoints)を開きます。

- 2. [Create endpoint] (エンドポイントの作成) を選択します。
- 3. [サービスカテゴリ] で、[AWS サービス] が選択されていることを確認します。
- 4. [サービス名] で [com.amazonaws.*region*.lambda を選択します。[タイプ] が [インターフェイ ス] であることを確認します。
- 5. VPC とサブネットを選択します。
- 6. インターフェイスエンドポイントのプライベート DNS を有効にするには、[Enable DNS Name] (DNS 名を有効にする) でチェックボックスをオンにします。AWS サービスの VPC エンドポイ ントに対してプライベート DNS ホスト名を有効にすることをお勧めします。これにより、AWS SDK を介して行われたリクエストなど、パブリックサービスエンドポイントを使用するリクエ ストが VPC エンドポイントに解決されるようになります。
- 7. [セキュリティグループ] で、1 つ以上のセキュリティグループを選択します。
- 8. [エンドポイントの作成] を選択します。

プライベート DNS オプションを使用するには、VPC の enableDnsHostnames および enableDnsSupportattributes を設定する必要があります。詳細については、Amazon VPC ユーザーガイドの「[VPC の DNS サポートを表示および更新する」](https://docs.aws.amazon.com/vpc/latest/userguide/vpc-dns.html#vpc-dns-updating)を参照してください。エンド ポイントのプライベート DNS を有効にすると、リージョンのデフォルト DNS 名 (lambda.useast-1.amazonaws.com など) を使用して、Lambda への API リクエストを実行できます。サービ スエンドポイントの詳細については、「AWS 全般のリファレンス」の「[サービスエンドポイントと](https://docs.aws.amazon.com/general/latest/gr/aws-service-information.html) [クォータ](https://docs.aws.amazon.com/general/latest/gr/aws-service-information.html)」を参照してください。

詳細については、「Amazon VPC ユーザーガイド」の[「インターフェイスエンドポイントを介した](https://docs.aws.amazon.com/vpc/latest/privatelink/vpce-interface.html#access-service-though-endpoint) [サービスへのアクセス](https://docs.aws.amazon.com/vpc/latest/privatelink/vpce-interface.html#access-service-though-endpoint)」を参照してください。

AWS CloudFormation を使用してエンドポイントを作成および設定する方法については、AWS CloudFormation ユーザーガイドの「[AWS::EC2::VPCEndpoint」](https://docs.aws.amazon.com/AWSCloudFormation/latest/UserGuide/aws-resource-ec2-vpcendpoint.html)リソースを参照してください。

Lambda のインターフェイスエンドポイントを作成するには (AWS CLI)

create-vpc-endpoint コマンドを使用し、VPC ID、VPC エンドポイントタイプ (インターフェイ ス)、サービス名、エンドポイントを使用するサブネット、およびエンドポイントネットワークイン ターフェイスに関連付けるセキュリティグループを指定します。次に例を示します。

```
aws ec2 create-vpc-endpoint --vpc-id vpc-ec43eb89 --vpc-endpoint-type Interface --
service-name \ 
    com.amazonaws.us-east-1.lambda --subnet-id subnet-abababab --security-group-id
```
sg-1a2b3c4d

<span id="page-239-0"></span>Lambda のインターフェイスエンドポイントポリシーを作成する

インターフェイスエンドポイントを使用できるユーザーと、ユーザーがアクセスできる Lambda 関 数を制御するために、エンドポイントにエンドポイントポリシーをアタッチできます。このポリシー では、以下の情報を指定します。

- アクションを実行できるプリンシパル。
- プリンシパルが実行できるアクション。
- プリンシパルがアクションを実行できるリソース。

詳細については、Amazon VPC ユーザーガイドの[「VPC エンドポイントによるサービスのアクセス](https://docs.aws.amazon.com/vpc/latest/privatelink/vpc-endpoints-access.html) [コントロール](https://docs.aws.amazon.com/vpc/latest/privatelink/vpc-endpoints-access.html)」を参照してください。

例: Lambda アクションのインターフェイスエンドポイントポリシー

Lambda のエンドポイントポリシーの例を次に示します。エンドポイントにアタッチされると、この ポリシーにより、ユーザー MyUser は 関数 my-function を呼び出すことができます。

**a** Note

リソースには、修飾関数 ARN と非修飾関数 ARN の両方を含める必要があります。

```
{ 
    "Statement":[ 
      \{ "Principal": 
           { 
               "AWS": "arn:aws:iam::111122223333:user/MyUser" 
           }, 
           "Effect":"Allow", 
           "Action":[ 
              "lambda:InvokeFunction" 
           ], 
           "Resource": [ 
                 "arn:aws:lambda:us-east-2:123456789012:function:my-function", 
                  "arn:aws:lambda:us-east-2:123456789012:function:my-function:*"
```
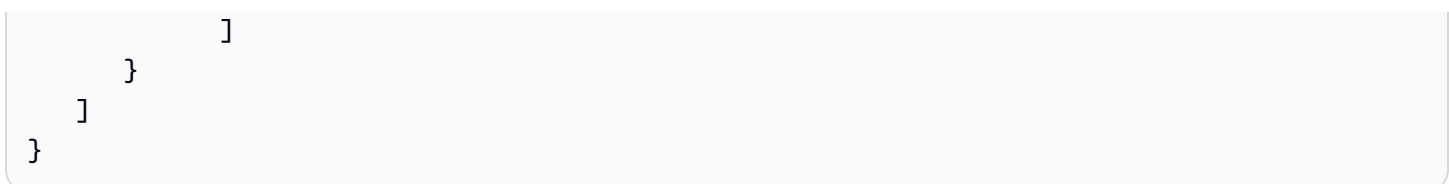

## Lambda 関数のファイルシステムアクセスの設定

Amazon Elastic File System (Amazon EFS) ファイルシステムをローカルディレクトリにマウントす るように関数を設定できます。Amazon EFS を使用すると、関数コードは共有リソースに安全かつ 高い同時実行数でアクセスして変更できます。

セクション

- [実行ロールとユーザーアクセス許可](#page-241-0)
- [ファイルシステムとアクセスポイントの設定](#page-242-0)
- [ファイルシステムへの接続 \(コンソール\)](#page-243-0)
- [Lambda 関数に別の AWS アカウントの Amazon EFS ファイルシステムを使用する](#page-244-0)

## <span id="page-241-0"></span>実行ロールとユーザーアクセス許可

ファイルシステムにユーザー設定の AWS Identity and Access Management (IAM) ポリシーがない場 合、EFS は、ファイルシステムマウントターゲットを使用してファイルシステムに接続できるすべ てのクライアントへのフルアクセスを許可するデフォルトのポリシーを使用します。ファイルシステ ムにユーザー設定の IAM ポリシーがある場合、関数の実行ロールには正しい elasticfilesystem 許可が必要です。

実行ロールのアクセス許可

- elasticfilesystem:ClientMount
- elasticfilesystem:ClientWrite (読み取り専用接続には不要)

これらのアクセス許可は、AmazonElasticFileSystemClientReadWriteAccess 管理ポリシーに含まれ ています。さらに、実行ロールは、[ファイルシステムの VPC に接続するために必要な許可](#page-197-0)を備えて いる必要があります。

ファイルシステムを設定する場合、Lambda はアクセス許可を使用してマウントターゲットを検証し ます。ファイルシステムに接続するように関数を設定するには、ユーザーに以下のアクセス許可が必 要です。

ユーザーアクセス許可

• elasticfilesystem:DescribeMountTargets

## <span id="page-242-0"></span>ファイルシステムとアクセスポイントの設定

関数が接続するすべてのアベイラビリティーゾーンにマウントターゲットを持つファイルシステムを Amazon EFS に作成します。パフォーマンスと耐障害性のために、少なくとも 2 つのアベイラビリ ティーゾーンを使用します。たとえば、シンプルな設定では、別々のアベイラビリティーゾーンに 2 つのプライベートサブネットを持つ VPC を作成できます。この関数は両方のサブネットに接続し、 それぞれのサブネットでマウントターゲットを使用できます。NFS トラフィック (ポート 2049) が、 関数およびマウントターゲットで使用されるセキュリティグループによって許可されていることを確 認します。

**a** Note

ファイルシステムを作成するときは、後で変更できないパフォーマンスモードを選択しま す。汎用 モードではレイテンシーが低く、最大 I/O モードではより高い最大スループットと IOPS がサポートされます。選択のヘルプについては、Amazon Elastic File System ユーザー ガイドの「[Amazon EFS のパフォーマンス」](https://docs.aws.amazon.com/efs/latest/ug/performance.html)を参照してください。

アクセスポイントは、関数の各インスタンスを、接続先のアベイラビリティーゾーンの適切なマウン トターゲットに接続します。最大のパフォーマンスを得るには、ルート以外のパスを持つアクセスポ イントを作成し、各ディレクトリに作成するファイル数を制限します。次の例では、ファイルシステ ムに my-function という名前のディレクトリを作成し、標準ディレクトリ許可 (755) で所有者 ID を 1001 に設定します。

Example アクセスポイントの設定

- 名前 files
- ユーザー ID 1001
- グループ ID 1001
- パス /my-function
- アクセス許可 755
- 所有者ユーザー ID 1001
- グループユーザー ID 1001

関数がアクセスポイントを使用する場合、ユーザー ID 1001 とディレクトリへのフルアクセス許可 が与えられます。

詳細については、Amazon Elastic File System ユーザーガイドの次のトピックを参照してください。

- [Amazon EFS のリソースの作成](https://docs.aws.amazon.com/efs/latest/ug/creating-using.html)
- [ユーザー、グループ、アクセス許可の操作](https://docs.aws.amazon.com/efs/latest/ug/accessing-fs-nfs-permissions.html)

<span id="page-243-0"></span>ファイルシステムへの接続 (コンソール)

関数は、VPC 内のローカルネットワークを介してファイルシステムに接続します。関数が接続する サブネットは、ファイルシステムのマウントポイントを含む同じサブネットでも、NFS トラフィッ ク (ポート 2049) をファイルシステムにルーティングできる同じアベイラビリティーゾーン内のサブ ネットでもかまいません。

#### **a** Note

関数が VPC にまだ接続されていない場合は、「」を参照してくださ[いLambda 関数に](#page-197-1)  [Amazon VPC 内のリソースへのアクセスを許可する](#page-197-1)

ファイルシステムアクセスを設定するには

- 1. Lambda コンソールの [\[関数ページ\]](https://console.aws.amazon.com/lambda/home#/functions) を開きます。
- 2. 関数を選択します。
- 3. [設定]、[ ファイルシステム ] の順にクリックします。
- 4. [ファイルシステム] で、[ファイルシステムの追加] を選択します。
- 5. 以下のプロパティを設定します。
	- EFS ファイルシステム 同じ VPC 内のファイルシステムのアクセスポイント。
	- ローカルマウントパス ファイルシステムが Lambda 関数にマウントされている場所 (/ mnt/ で始まります)。

料金

Amazon EFS では、ストレージとスループットに対して料金が発生します。レートはスト レージクラスによって異なります。詳細については、「[Amazon EFS の料金」](https://aws.amazon.com/efs/pricing)を参照してく ださい。

Lambda では、VPC 間のデータ転送に対して料金が発生します。これは、関数の VPC が ファイルシステムを持つ別の VPC にピア接続されている場合にのみ該当します。レート は、同じリージョン内の VPC 間の Amazon EC2 データ転送と同じです。詳細については、 「[Lambda の料金」](https://aws.amazon.com/lambda/pricing)を参照してください。

Lambda と Amazon EFS の統合の詳細については、「[Lambda で Amazon EFS を使用する」](#page-1164-0)を参照 してください。

## <span id="page-244-0"></span>Lambda 関数に別の AWS アカウントの Amazon EFS ファイルシステムを 使用する

Amazon EFS ファイルシステムを別の AWS アカウント にマウントする関数を設定できます。ファ イルシステムをマウントする前に、次のことを確認する必要があります。

- [VPC ピアリングが](https://docs.aws.amazon.com/vpc/latest/peering/what-is-vpc-peering.html)設定され、各 VPC のルートテーブルに適切なルートが追加されている。
- マウントする Amazon EFS ファイルシステムのセキュリティグループが、Lambda 関数に関連付 けられたセキュリティグループからのインバウンドアクセスを許可するように設定されている。
- 各 VPC にアベイラビリティーゾーン (AZ) ID の一致するサブネットが作成されている。
- 両方の VPC で [DNS ホスト名](https://docs.aws.amazon.com/vpc/latest/userguide/vpc-dns.html#vpc-dns-support)が有効である。

Lambda 関数が別の AWS アカウント の Amazon EFS ファイルシステムにアクセスできるようにす るため、そのファイルシステムには関数にアクセス許可を付与するファイルシステムポリシーも必要 です。ファイルシステムポリシーの作成方法については、「Amazon Elastic File System ユーザーガ イド」の「[Creating file system policies」](https://docs.aws.amazon.com/efs/latest/ug/create-file-system-policy.html)を参照してください。

以下は、指定したアカウントの Lambda 関数に、ファイルシステム上ですべての API アクションを 実行するアクセス許可を付与するポリシーの例を示しています。

```
{ 
     "Version": "2012-10-17", 
     "Id": "efs-lambda-policy", 
     "Statement": [ 
          { 
              "Sid": "efs-lambda-statement", 
              "Effect": "Allow", 
              "Principal": { 
                   "AWS": "arn:aws:iam::{LAMBDA-ACCOUNT-ID}:root"
```

```
 }, 
              "Action": "*", 
              "Resource": "arn:aws:elasticfilesystem:{REGION}:{ACCOUNT-ID}:file-
system/{FILE SYSTEM ID}" 
          } 
     ]
}
```
**a** Note

示されているポリシーの例では、ワイルドカード文字 (「\*」) を使用して、指定した AWS ア カウント の Lambda 関数にファイルシステム上で任意の API オペレーションを実行するた めのアクセス許可を付与しています。これには、ファイルシステムの削除も含まれます。他 の AWS アカウント がファイルシステム上で実行できる操作を制限するには、許可するアク ションを明示的に指定してください。利用可能な API オペレーションのリストについては、 「[Amazon Elastic File System のアクション、リソース、条件キー」](https://docs.aws.amazon.com/service-authorization/latest/reference/list_amazonelasticfilesystem.html)を参照してください。

クロスアカウントのファイルシステムのマウントを設定するには、AWS Command Line Interface (AWS CLI) の update-function-configuration オペレーションを使用します。

別の AWS アカウント でファイルシステムをマウントするには、次のコマンドを実行します。独 自の関数名を使用して、マウントするファイルシステム用に Amazon リソースネーム (ARN) を Amazon EFS アクセスポイントの ARN に置き換えます。LocalMountPath は関数がファイルシ ステムにアクセスできるパスで、/mnt/ で始まります。Lambda のマウントパスがファイルシステ ムのアクセスポイントのパスと一致することを確認してください。例えば、アクセスポイントが / efs である場合、Lambda のマウントパスは /mnt/efs になる必要があります。

```
aws lambda update-function-configuration --function-name MyFunction \
--file-system-configs Arn=arn:aws:elasticfilesystem:us-east-1:222222222222:access-
point/fsap-01234567,LocalMountPath=/mnt/test
```
## Lambda 関数のエイリアスの作成

Lambda 関数のエイリアスを作成できます。Lambda のエイリアスとは、更新可能な関数のバージョ ンへのポインタです。関数のユーザーは、エイリアス Amazon リソースネーム (ARN) を使用して関 数のバージョンにアクセスできます。新しいバージョンをデプロイする場合は、新しいバージョンを 使用するようにエイリアスを更新するか、2 つのバージョン間でトラフィックを分割することができ ます。

セクション

- [関数エイリアスの作成 \(コンソール\)](#page-246-0)
- [Lambda API を使用したエイリアスの管理](#page-247-0)
- [AWS SAM と AWS CloudFormation を使用したエイリアスの管理](#page-247-1)
- [エイリアスの使用](#page-247-2)
- [リソースポリシー](#page-248-0)
- [エイリアスのルーティング設定](#page-248-1)

<span id="page-246-0"></span>関数エイリアスの作成 (コンソール)

Lambda コンソールを使用して、関数エイリアスを作成できます。

エイリアスを作成するには

- 1. Lambda コンソールの [\[関数ページ\]](https://console.aws.amazon.com/lambda/home#/functions) を開きます。
- 2. 関数を選択します。
- 3. [エイリアス]、[ エイリアスの作成 ] の順にクリックします。
- 4. [Create alias (エイリアスの作成)] ページで、以下の操作を行います。
	- a. [Name (名前)] で、エイリアスの名前を入力します。
	- b. (オプション) [Description (説明)] で、エイリアスの説明を入力します。
	- c. [Version (バージョン)] で、エイリアスが参照する関数のバージョンを選択します。
	- d. (オプション) エイリアスのルーティングを設定するには、[Weighted alias (加重エイリアス)] を展開します。詳細については、「[エイリアスのルーティング設定](#page-248-1)」を参照してください。
	- e. [Save] を選択します。

## <span id="page-247-0"></span>Lambda API を使用したエイリアスの管理

AWS Command Line Interface (AWS CLI) を使用してエイリアスを作成するには、[create-alias](https://docs.aws.amazon.com/cli/latest/reference/lambda/create-alias.html) コマンドを使用します。

**aws lambda create-alias --function-name** *my-function* **--name** *alias-name* **--functionversion** *version-number* **--description " "**

関数の新しいバージョンを参照するようにエイリアスを変更するには、[update-alias](https://docs.aws.amazon.com/cli/latest/reference/lambda/update-alias.html) コマンドを 使用します。

**aws lambda update-alias --function-name** *my-function* **--name** *alias-name* **--functionversion** *version-number*

エイリアスを削除するには、[delete-alias](https://docs.aws.amazon.com/cli/latest/reference/lambda/delete-alias.html) コマンドを使用します。

**aws lambda delete-alias --function-name** *my-function* **--name** *alias-name*

前のステップの AWS CLI コマンドは、以下の Lambda API オペレーションに対応しています。

- [CreateAlias](https://docs.aws.amazon.com/lambda/latest/api/API_CreateAlias.html)
- [UpdateAlias](https://docs.aws.amazon.com/lambda/latest/api/API_UpdateAlias.html)
- [DeleteAlias](https://docs.aws.amazon.com/lambda/latest/api/API_DeleteAlias.html)

## <span id="page-247-1"></span>AWS SAM と AWS CloudFormation を使用したエイリアスの管理

AWS Serverless Application Model (AWS SAM) と AWS CloudFormation を使用して、関数エイリア スを作成し、管理することができます。

AWS SAM テンプレートで関数エイリアスを宣言する方法については、「AWS SAM デベロッ パーガイド」の「[AWS::Serverless::Function](https://docs.aws.amazon.com/serverless-application-model/latest/developerguide/sam-resource-function.html)」ページを参照してください。AWS CloudFormation を使用したエイリアスの作成と設定については、「AWS CloudFormation ユーザーガイド」の 「[AWS::Lambda::Alias」](https://docs.aws.amazon.com/AWSCloudFormation/latest/UserGuide/aws-resource-lambda-alias.html)を参照してください。

## <span id="page-247-2"></span>エイリアスの使用

各エイリアスには一意の ARN があります。エイリアスは関数のバージョンのみを参照でき、別のエ イリアスを参照することはできません。関数の新しいバージョンを指すよう、エイリアスを更新でき ます。

Amazon Simple Storage Service (Amazon S3) などのイベントソースが、Lambda 関数を呼び出しま す。これらのイベントソースは、イベント発生時に呼び出す関数を識別するマッピングを維持しま す。マッピング設定で Lambda 関数のエイリアスを指定する場合、関数のバージョンが変更された ときにマッピングを更新する必要はありません。詳細については、「[Lambda がストリームおよび](#page-300-0) [キューベースのイベントソースからのレコードを処理する方法](#page-300-0)」を参照してください。

リソースポリシーでは、Lambda 関数を使用するためのイベントソースにアクセス許可を付与できま す。ポリシーでエイリアス ARN を指定した場合、関数のバージョンが変更されたときにポリシーを 更新する必要はありません。

<span id="page-248-0"></span>リソースポリシー

[リソースベースのポリシー](#page-1501-0)を使用して、サービス、リソース、またはアカウントに、関数に対す るアクセス許可を付与できます。このアクセス許可の範囲は、ポリシーの適用先がエイリアス、 バージョン、または関数全体のいずれになるかによって決まります。たとえば、エイリアス名 (helloworld:PROD など) を使用する場合は、アクセス許可で、エイリアス ARN (helloworld) を 使用した helloworld:PROD 関数の呼び出しを許可できます。

エイリアスまたは特定のバージョンを使用しないで関数を呼び出そうとすると、アクセス許可エラー が発生します。このアクセス許可エラーは、エイリアスに関連付けられた関数のバージョンを直接呼 び出そうとしても発生します。

例えば、以下の AWS CLI コマンドは、Amazon S3 が DOC-EXAMPLE-BUCKET に代わって動作して いるときに、helloworld 関数の PROD エイリアスを呼び出すアクセス許可を Amazon S3 に付与 します。

**aws lambda add-permission --function-name helloworld \ --qualifier PROD --statement-id 1 --principal s3.amazonaws.com --action lambda:InvokeFunction \ --source-arn arn:aws:s3:::DOC-EXAMPLE-BUCKET --source-account 123456789012** 

ポリシーでのリソース名の使用の詳細については、「[ポリシーのリソースセクションと条件セクショ](#page-1517-0) [ンの微調整](#page-1517-0)」を参照してください。

<span id="page-248-1"></span>エイリアスのルーティング設定

エイリアスでルーティング設定を使用して、トラフィックの一部を 2 番目の関数バージョンに送信 します。たとえば、エイリアスを設定して、ほとんどのトラフィックを既存のバージョンに送信し、 トラフィックの一部を新しいバージョンに送信するように設定することで、新しいバージョンを展開 するリスクを軽減できます。

Lambda は単純な確率モデルを使用して、2 つの関数バージョン間でトラフィックを分配することに 注意してください。低いトラフィックレベルでは、各バージョンで設定されたトラフィックの割合と 実際の割合の間に大きな差異が生じる場合があります。関数がプロビジョニングされた同時実行を使 用する場合、エイリアスルーティングがアクティブである間に、プロビジョニングされた同時実行イ ンスタンスの数を高く設定することで、[過剰呼び出し](#page-1599-0)を防ぐことができます。

エイリアスは最大 2 つの Lambda 関数バージョンを指すことができます。バージョンは次の基準を 満たす必要があります。

- 両方のバージョンに同じ[実行ロール](#page-1481-0)が必要です。
- どちらのバージョンも、同じ[配信不能キュー](#page-297-0)設定を持つか、配信不能キュー設定がない必要があり ます。
- 両方のバージョンを公開する必要があります。エイリアスが \$LATEST を指すことはできません。

エイリアスのルーティングを構成するには

**a** Note

関数に少なくとも 2 つの公開バージョンがあることを確認します。追加のバージョンを作成 するには、「[Lambda 関数のバージョン」](#page-252-0)の手順に従います。

- 1. Lambda コンソールの [\[関数ページ\]](https://console.aws.amazon.com/lambda/home#/functions) を開きます。
- 2. 関数を選択します。
- 3. [エイリアス]、[ エイリアスの作成 ] の順にクリックします。
- 4. [Create alias (エイリアスの作成)] ページで、以下の操作を行います。
	- a. [Name (名前)] で、エイリアスの名前を入力します。
	- b. (オプション) [Description (説明)] で、エイリアスの説明を入力します。
	- c. [Version (バージョン)] で、エイリアスが参照する最初の関数のバージョンを選択します。
	- d. [Weighted alias (加重エイリアス)] を展開します。
	- e. [Additional version (追加のバージョン)] で、エイリアスが参照する 2 番目の関数のバージョ ンを選択します。
- f. [Weight (%) (重み (%))] で、関数の重み値を入力します。重みとは、エイリアスが呼び出 されたときにそのバージョンに割り当てられるトラフィックの割合 (%) です。最初のバー ジョンは残余重みを受け取ります。たとえば、[Additional version] に 10 パーセントを指定 した場合、最初のバージョンには自動的に 90 パーセントが割り当てられます。
- g. [Save] を選択します。

CLI を使用したエイリアスルーティングの設定

create-alias および update-alias AWS CLI コマンドを使用して、2 つの関数のバージョン間 のトラフィックの重みを設定します。エイリアスを作成または更新するときは、routing-config パラメータでトラフィックの重みを指定します。

以下の例では、関数のバージョン 1 を参照する routing-alias という名前の Lambda 関数のエイリア スを作成します。関数のバージョン 2 は、トラフィックの 3% を受信します。残りの 97% のトラ フィックはバージョン 1 にルーティングされます。

**aws lambda create-alias --name routing-alias --function-name my-function --functionversion 1 \ --routing-config AdditionalVersionWeights={"2"=0.03}**

バージョン 2 への着信トラフィックのパーセンテージを増やすには、update-alias コマンドを使 用します。次の例では、トラフィックを 5% に増やします。

**aws lambda update-alias --name routing-alias --function-name my-function \ --routing-config AdditionalVersionWeights={"2"=0.05}**

すべてのトラフィックをバージョン 2 にルーティングするには、update-alias コマンドを使用し て、エイリアスがバージョン 2 を参照するように function-version プロパティを変更します。 このコマンドでは、ルーティング設定もリセットされます。

**aws lambda update-alias --name routing-alias --function-name my-function \ --function-version 2 --routing-config AdditionalVersionWeights={}**

前のステップの AWS CLI コマンドは、以下の Lambda API オペレーションに対応しています。

- [CreateAlias](https://docs.aws.amazon.com/lambda/latest/api/API_CreateAlias.html)
- [UpdateAlias](https://docs.aws.amazon.com/lambda/latest/api/API_UpdateAlias.html)

## 起動されたバージョンの特定

2 つの関数バージョン間でトラフィックの重みを設定している場合、どちらの Lambda 関数バージョ ンが呼び出されたかを特定するための 2 つの方法があります。

• CloudWatch Logs – すべての関数呼び出しで、Amazon CloudWatch Logs に対して呼び出された バージョン ID を含むSTARTログエントリを Lambda が自動的に発信します。次に例を示します。

19:44:37 START RequestId: *request id* Version: \$*version*

エイリアスの呼び出しでは、Lambda はExecuted Versionディメンションを使用して、呼び出 されたバージョンでメトリクスデータをフィルタリングします。詳細については、「[Lambda 関数](#page-1598-0) [のメトリクスの使用](#page-1598-0)」を参照してください。

• 応答のペイロード (同期呼び出し) – 同期関数呼び出しの応答には、呼び出された関数バージョンを 示す x-amz-executed-version ヘッダーが含まれます。
# Lambda 関数のバージョン

バージョンを使用して、関数のデプロイを管理できます。たとえば、安定した実稼働バージョ ンのユーザーに影響を与えることなく、ベータテスト用の新しいバージョンの関数を公開できま す。Lambda は、関数を公開するたびに新しいバージョンの関数を作成します。新しいバージョン は、関数の未公開バージョンのコピーです。未公開バージョンの名前は \$LATEST です。

**a** Note

新しいバージョンの関数の作成するには、最初に未公開バージョン (\$LATEST) を変更する 必要があります。これらの変更には、コードの更新や設定の変更が含まれます。\$LATEST が以前に公開されたバージョンと同じ場合、変更を \$LATEST にデプロイするまで新しい バージョンを作成することはできません。

関数のバージョンを公開すると、そのコード、ランタイム、アーキテクチャ、メモリ、レイヤー、そ の他のほとんどの設定はイミュータブルになります。つまり、\$LATEST から新しいバージョンを公 開しないと、これらの設定を変更することはできません。公開済みの関数のバージョンには、次の項 目を設定できます。

- [送信先](#page-295-0)
- [プロビジョニングされた同時実行数](#page-420-0)
- [非同期呼び出し](#page-288-0)
- [データベース接続とプロキシ](#page-1314-0)
	- **G** Note

[自動] モードで[ランタイム管理コントロールを](#page-136-0)使用している場合は、関数のバージョンで 使用されるランタイムバージョンが自動的に更新されます。[Function update] (関数の更新) または [Manual] (手動) モードを使用している場合、ランタイムバージョンは更新されませ ん。詳細については、「[the section called "ランタイムバージョンの更新"」](#page-135-0)を参照してくだ さい。

セクション

<sup>•</sup> [トリガ](#page-1010-0)

- [関数バージョンの作成](#page-253-0)
- [バージョンの使用](#page-254-0)
- [アクセス許可の付与](#page-255-0)

<span id="page-253-0"></span>関数バージョンの作成

関数コードと設定は、未公開バージョンの関数でのみ変更できます。バージョンを公開する と、Lambda は、そのバージョンのユーザー向けに一貫したエクスペリエンスを保つためにコードと ほとんどの設定をロックします。

Lambda コンソールを使用して、関数のバージョンを作成できます。

新しい関数バージョンを作成するには

- 1. Lambda コンソールの [\[関数ページ\]](https://console.aws.amazon.com/lambda/home#/functions) を開きます。
- 2. 関数を選択し、[バージョン] をクリックします。
- 3. バージョンの設定ページで、[新しいバージョンを発行] をクリックします。
- 4. (オプション) バージョンの説明を入力します。
- 5. [Publish] (発行) を選択します。

代替手段として、[PublishVersion](https://docs.aws.amazon.com/lambda/latest/api/API_PublishVersion.html) API 操作を使用して関数のバージョンを発行できます。

以下の AWS CLI コマンドは、関数の新しいバージョンを発行します。レスポンスは、バージョン番 号およびバージョンがサフィックスとしてついた関数 ARN を含む、新しいバージョンの設定情報を 返します。

**aws lambda publish-version --function-name my-function**

以下の出力が表示されます。

```
{ 
   "FunctionName": "my-function", 
   "FunctionArn": "arn:aws:lambda:us-east-2:123456789012:function:my-function:1", 
   "Version": "1", 
   "Role": "arn:aws:iam::123456789012:role/lambda-role", 
   "Handler": "function.handler",
```

```
 "Runtime": "nodejs20.x", 
 ...
```
}

#### **a** Note

Lambda は、バージョニングのために単調増加するシーケンス番号を割り当てます。関数を 削除して再作成した後でも、Lambda がバージョン番号を再利用することは一切ありませ ん。

<span id="page-254-0"></span>バージョンの使用

修飾 ARN または非修飾 ARN を使用して、Lambda 関数を参照できます。

• 修飾 ARN - バージョンのサフィックスが付いた関数 ARN です。以下の例では、helloworld 関 数のバージョン 42 を参照しています。

arn:aws:lambda:aws-region:acct-id:function:helloworld:42

• 非修飾 ARN - バージョンのサフィックスが付いていない関数 ARN です。

arn:aws:lambda:aws-region:acct-id:function:helloworld

関連するすべての API オペレーションで、修飾 ARN または非修飾 ARN を使用できます。ただし、 非修飾 ARN を使用してエイリアスを作成することはできません。

関数のバージョンを公開しないことにした場合、関数を呼び出すには、修飾 ARN または非修 飾 ARN を[イベントソースマッピングで](#page-300-0)使用します。非修飾 ARN を使用して関数を呼び出す と、Lambda によって暗黙的に \$LATEST が呼び出されます。

コードが公開されたことがない場合、またはコードが最後に公開されたバージョンから変更された場 合にのみ、Lambda によって新しい関数のバージョンが公開されます。変更がない場合、関数のバー ジョンは最後に公開されたバージョンのままです。

各 Lambda 関数のバージョンの修飾 ARN は一意です。バージョンを公開した後は、ARN または関 数コードを変更することはできません。

# <span id="page-255-0"></span>アクセス許可の付与

[リソースベースのポリシー](#page-1501-0)または[アイデンティティベースのポリシー](#page-1494-0)を使用して、関数へのアクセ スを許可できます。このアクセス許可の範囲は、ポリシーの適用先が関数になるか、関数の 1 つの バージョンになるかによって決まります。ポリシーでの関数のリソース名の詳細については、「[ポリ](#page-1517-0) [シーのリソースセクションと条件セクションの微調整](#page-1517-0)」を参照してください。

関数のエイリアスを使用すると、イベントソースおよび AWS Identity and Access Management (IAM) ポリシーの管理を簡素化することができます。詳細については、「[Lambda 関数のエイリアス](#page-246-0) [の作成](#page-246-0)」を参照してください。

# ストリームレスポンスに Lambda 関数を設定する

Lambda 関数 URL を設定して、レスポンスペイロードをクライアントにストリーミングで返すよう にできます。レスポンスストリーミングは、最初のバイトまでの時間 (TTFB) のパフォーマンスを向 上させることで、レイテンシーの影響を受けやすいアプリケーションに役立ちます。これは、レスポ ンスの一部が利用可能になったときにクライアントに返送できるためです。さらに、レスポンススト リーミングを使用して、より大きなペイロードを返す関数を構築できます。レスポンスストリームの ペイロードには、バッファされるレスポンスの 6 MB と比較して 20 MB のソフトリミットがありま す。応答をストリーミングするということは、関数が応答全体をメモリに収める必要がないことも意 味します。応答サイズが非常に大きい場合は、関数に設定する必要のあるメモリ量を減らすことがで きます。

Lambda が応答をストリーミングする速度は、応答サイズによって異なります。関数の応答では、最 初の 6 MB のストリーミングレートには上限がありません。応答が 6 MB を超える場合、残りの応答 には帯域幅の上限が適用されます。ストリーミング帯域幅の詳細については、[レスポンスストリーミ](#page-260-0) [ングの帯域幅制限](#page-260-0) を参照してください。

ストリーミングレスポンスにはコストが発生します。詳細については、[AWS Lambda 料金](https://aws.amazon.com/lambda/pricing/)を参照し てください。

Lambda は Node.js マネージドランタイムでのレスポンスストリーミングをサポートしています。 その他の言語の場合は、[カスタムランタイム API 統合を備えたカスタムランタイムを使用し](#page-165-0)てレス ポンスをストリーミングするか、[Lambda Web Adapter](https://github.com/awslabs/aws-lambda-web-adapter) を使用することができます。[Lambda 関数](#page-360-0)  [URL](#page-360-0)、AWS SDK、または Lambda [InvokeWithResponseStream](https://docs.aws.amazon.com/lambda/latest/dg/API_InvokeWithResponseStream.html) API を使用してレスポンスをスト リーミングできます。

**a** Note

Lambda コンソールで関数をテストするとき、レスポンスは常にバッファリングされた状態 で表示されます。

### レスポンスストリーミング対応関数の作成

レスポンスストリーミング関数のハンドラー記述は、一般的なハンドラーパターンとは異なります。 ストリーミング関数の作成時は、必ず次の事項を確認してください。

• ネイティブ Node.js ランタイムの awslambda.streamifyResponse() デコレーターで関数を ラップします。

• 確実にすべてのデータ処理を完了させるため、ストリームを正常に終了させます。

ストリームレスポンスにハンドラー関数を設定する

Lambda が関数のレスポンスをストリーミングする必要があることをランタイムに示すには、関数を streamifyResponse() デコレーターでラップする必要があります。これにより、レスポンスをス トリーミングするために適切なロジックパスを使用するようランタイムに指示し、関数がレスポンス をストリーミングできるようにします。

streamifyResponse() デコレーターは、次のパラメータを受けつける関数を受けつけます。

- event HTTP メソッド、クエリパラメータ、リクエスト本文など、関数 URL の呼び出しイベン トに関する情報を提供します。
- responseStream 書き込み可能なストリームを提供します。
- context 呼び出し、関数、実行環境に関する情報を含むメソッドおよびプロパティを提供しま す。

responseStream オブジェクトは「Node.js [writableStream](https://nodesource.com/blog/understanding-streams-in-nodejs/)」です。他のこのようなストリーム と同様に、pipeline() メソッドを使用する必要があります。

Example レスポンスストリーミング対応ハンドラー

```
const pipeline = require("util").promisify(require("stream").pipeline);
const { Readable } = require('stream');
exports.echo = awslambda.streamifyResponse(async (event, responseStream, _context) => { 
   // As an example, convert event to a readable stream. 
   const requestStream = Readable.from(Buffer.from(JSON.stringify(event))); 
   await pipeline(requestStream, responseStream);
});
```
responseStream にはストリームに書き込む write() メソッドが用意されていますが、 「[pipeline\(\)](https://nodejs.org/api/stream.html#streampipelinesource-transforms-destination-callback)」を可能な限り使用することをお勧めします。pipeline() を使用すると、書き込 み可能なストリームが読み取り速度の速いストリームによって抑制されることがなくなります。

### ストリームを終了する

ハンドラーが戻る前にストリームが適切に終了することを確認してください。pipeline() メソッ ドはこれを自動的に処理します。

他のユースケースでは、responseStream.end() メソッドを呼び出してストリームを適切に終 了させます。このメソッドは、ストリームにこれ以上データを書き込む必要がないことを通知しま す。pipeline() または pipe() でストリームに書き込む場合、このメソッドは不要です。

Example pipeline() でストリームを終了する例

```
const pipeline = require("util").promisify(require("stream").pipeline);
exports.handler = awslambda.streamifyResponse(async (event, responseStream, _context) 
\Rightarrow {
   await pipeline(requestStream, responseStream);
});
```
Example pipeline() なしでストリームを終了する例

```
exports.handler = awslambda.streamifyResponse(async (event, responseStream, _context) 
 \Rightarrow {
   responseStream.write("Hello "); 
   responseStream.write("world "); 
   responseStream.write("from "); 
   responseStream.write("Lambda!"); 
   responseStream.end();
});
```
Lambda 関数 URL を使用してレスポンスストリーミング対応関数を呼び出 す

**G** Note

レスポンスをストリーミングするには、関数 URL を使用して関数を呼び出す必要がありま す。

関数 URL の呼び出しモードを変更することで、レスポンスストリーミング対応関数を呼び出すこと ができます。呼び出しモードは、Lambda が関数を呼び出すために使用する API オペレーションを 決定します。利用可能な呼び出しモードは以下のとおりです。

- BUFFERED これはデフォルトのオプションです。Lambda は Invoke API オペレーションを使用 して関数を呼び出します。ペイロードが完了すると、呼び出し結果が表示されます。最大ペイロー ドサイズは 6 MB です。
- RESPONSE\_STREAM ペイロード結果が利用可能になったら、関数がそれをストリーミングでき るようにします。Lambda は InvokeWithResponseStream API オペレーションを使用して関数 を呼び出します。レスポンスペイロードの最大サイズは 20 MB です。ただし、[「クォータ引き上](https://docs.aws.amazon.com/servicequotas/latest/userguide/request-quota-increase.html) [げをリクエスト](https://docs.aws.amazon.com/servicequotas/latest/userguide/request-quota-increase.html)」することができます。

Invoke API オペレーションを直接呼び出すことにより、レスポンスストリーミングなしで関数を呼 び出すことができます。ただし、呼び出しモードを BUFFERED に変更しない限り、Lambda は関数 URL を経由するすべての呼び出しレスポンスペイロードをストリーミングします。

関数 URL の呼び出しモードを設定するには (コンソール)

1.

Lambda コンソールの [\[関数\]](https://console.aws.amazon.com/lambda/home#/functions) ページを開きます。

- 2. 呼び出しモードを設定する関数の名前を選択します。
- 3. [設定] タブを開き、次に [関数 URL] をクリックします。
- 4. [編集] を選択し、次に [追加設定] を選択します。
- 5. [呼び出しモード] で目的の呼び出しモードを選択します。
- 6. [保存] をクリックします。

関数 URL (AWS CLI) の呼び出しモードを設定するには

aws lambda update-function-url-config --function-name **my-function** --invoke-mode RESPONSE\_STREAM

関数 URL (AWS CloudFormation) の呼び出しモードを設定するには

```
MyFunctionUrl: 
   Type: AWS::Lambda::Url 
   Properties: 
     AuthType: AWS_IAM
```
InvokeMode: RESPONSE\_STREAM

関数 URL の設定の詳細については、「[Lambda 関数 URL」](#page-360-0)を参照してください。

### <span id="page-260-0"></span>レスポンスストリーミングの帯域幅制限

関数のレスポンスペイロードの最初の 6 MB の帯域幅には上限がありません。この最初のバースト 後、Lambda はレスポンスを最大 2 Mbps のレートでストリーミングします。関数のレスポンスが 6 MB を超えない場合、この帯域幅制限は適用されません。

**a** Note

帯域幅制限は関数のレスポンスペイロードにのみ適用され、関数によるネットワークアクセ スには適用されません。

上限のない帯域幅は、関数の処理速度を含む多くの要素によって異なります。通常、関数のレスポン スでは、最初の 6 MB で 2 Mbps を超えるレートが期待できます。関数が AWS 外部の宛先にレスポ ンスをストリーミングする場合、ストリーミングレートは外部インターネット接続の速度にも依存し ます。

チュートリアル: 関数 URL を使用してレスポンスストリーミング Lambda 関数を作成する

このチュートリアルでは、レスポンスストリームを返す関数 URL エンドポイントを持つ .zip ファイ ルアーカイブとして定義された Lambda 関数を作成します。関数 URL の設定の詳細については、 「[関数 URL](#page-360-0)」を参照してください。

#### 前提条件

このチュートリアルでは、基本的な Lambda オペレーションと Lambda コンソールについてある程 度の知識があることを前提としています。初めての方は、[コンソールで Lambda の関数の作成](#page-34-0) の手 順に従って最初の Lambda 関数を作成してください。

以下の手順を完了するには、「[AWS Command Line Interface \(AWS CLI\) バージョン 2」](https://docs.aws.amazon.com/cli/latest/userguide/getting-started-install.html)が必要で す。コマンドと予想される出力は、別々のブロックにリストされます。

```
aws --version
```
レスポンスストリーミングの帯域幅制限 232

#### 次のような出力が表示されます。

aws-cli/2.13.27 Python/3.11.6 Linux/4.14.328-248.540.amzn2.x86\_64 exe/x86\_64.amzn.2

コマンドが長い場合、コマンドを複数行に分割するためにエスケープ文字 (\) が使用されます。

Linux および macOS では、任意のシェルとパッケージマネージャーを使用します。

**a** Note

Windows では、Lambda でよく使用される一部の Bash CLI コマンド (zip など) が、オペ レーティングシステムの組み込みターミナルでサポートされていません。Ubuntu および Bash の Windows 統合バージョンを取得するには、[Windows Subsystem for Linux をイン](https://docs.microsoft.com/en-us/windows/wsl/install-win10) [ストール](https://docs.microsoft.com/en-us/windows/wsl/install-win10)します。このガイドの CLI コマンドの例では、Linux フォーマットを使用していま す。Windows CLI を使用している場合、インライン JSON ドキュメントを含むコマンドを再 フォーマットする必要があります。

#### 実行ロールを作成する

AWS リソースにアクセスするためのアクセス権限をLambda 関数に付与す[る実行ロール](#page-1481-0)を作成しま す。

実行ロールを作成するには

- 1. AWS Identity and Access Management (IAM) コンソールの [ロールページ](https://console.aws.amazon.com/iam/home#/roles)を開きます。
- 2. [ロールの作成] を選択します。
- 3. 次のプロパティでロールを作成します。
	- [信頼できるエンティティタイプ] [AWS のサービス]
	- [ユースケース] [Lambda]
	- アクセス許可 AWSLambdaBasicExecutionRole。
	- [ロール名] **response-streaming-role**

AWSLambdaBasicExecutionRole ポリシーには、ログを Amazon CloudWatch Logs に書き込むため に関数が必要とするアクセス許可が含まれています。ロールを作成した後、Amazon リソースネーム (ARN) を書き留めてください。これは次のステップで必要になります。

# レスポンスストリーミング関数を作成する (AWS CLI)

AWS Command Line Interface (AWS CLI) を使用して、関数 URL エンドポイントでレスポンススト リーミング Lambda 関数を作成します。

レスポンスをストリーミングできる関数を作成するには

1. 以下のコード例を index.mjs という名前のファイルにコピーします。

```
import util from 'util';
import stream from 'stream';
const { Readable } = stream;
const pipeline = util.promisify(stream.pipeline);
/* global awslambda */
export const handler = awslambda.streamifyResponse(async (event, responseStream, 
_{\text{context}}) => {
   const requestStream = Readable.from(Buffer.from(JSON.stringify(event))); 
   await pipeline(requestStream, responseStream);
});
```
2. デプロイパッケージを作成します。

zip function.zip index.mjs

3. create-function コマンドを使用して Lambda 関数を作成します。--role の値を、前のス テップで書き留めたロールの ARN に置き換えます。

```
aws lambda create-function \ 
  --function-name my-streaming-function \ 
  --runtime nodejs16.x \ 
   --zip-file fileb://function.zip \ 
   --handler index.handler \ 
   --role arn:aws:iam::123456789012:role/response-streaming-role
```
関数 URL を作成するには

1. 関数に、関数 URL へのアクセスを許可するリソースベースのポリシーを追加します。- principal の値を AWS アカウント ID に置き換えます。

```
aws lambda add-permission \
```

```
 --function-name my-streaming-function \ 
 --action lambda:InvokeFunctionUrl \ 
-statement-id 12345 \
 --principal 123456789012 \ 
 --function-url-auth-type AWS_IAM \
```
- --statement-id url
- 2. create-function-url-config コマンドを使用して、関数の URL エンドポイントを作成し ます。

```
aws lambda create-function-url-config \ 
   --function-name my-streaming-function \ 
   --auth-type AWS_IAM \ 
   --invoke-mode RESPONSE_STREAM
```
関数 URL エンドポイントをテストする

関数を呼び出して統合をテストします。関数 URL をブラウザで開くことも、curl を使用することも できます。

```
curl --request GET "<function_url>" --user "<key:token>" --aws-sigv4 "aws:amz:us-
east-1:lambda" --no-buffer
```
関数 URL では、認証タイプ IAM\_AUTH を使用します。つまり、AWS アクセスキーとシークレット キーの両方でリクエストに署名する必要があります。前のコマンドで、<key:token> を AWS ア クセスキー ID に置き換えます。プロンプトが表示されたら、AWS シークレットキーを入力しま す。AWS シークレットキーがない場合は、代わりに[一時的な AWS 認証情報を](https://docs.aws.amazon.com/IAM/latest/UserGuide/id_credentials_temp_request.html)使用できます。

リソースのクリーンアップ

このチュートリアル用に作成したリソースは、保持しない場合は削除できます。使用しなくなった AWS リソースを削除することで、AWS アカウント アカウントに請求される料金の発生を防ぎま す。

実行ロールを削除する

- 1. IAM コンソールの[ロールページを](https://console.aws.amazon.com/iam/home#/roles)開きます。
- 2. 作成した実行ロールを選択します。
- 3. [削除] を選択します。

4. テキスト入力フィールドにロールの名前を入力し、[削除] を選択します。

Lambda 関数を削除するには

- 1. Lambda コンソールの[関数ペ](https://console.aws.amazon.com/lambda/home#/functions)ージを開きます。
- 2. 作成した関数を選択します。
- 3. [アクション] で、[削除] を選択します。
- 4. テキスト入力フィールドに **delete** と入力し、[Delete] (削除) を選択します。

# <span id="page-265-1"></span>Lambda 関数のデプロイ

Lambda 関数にコードをデプロイする際は、zip ファイルアーカイブをアップロードするか、コンテ ナーイメージを作成してアップロードします。

トピック

- [.zip ファイルアーカイブ](#page-265-0)
- [コンテナイメージ](#page-266-0)
- [Lambda 関数の .zip ファイルアーカイブとしてのデプロイ](#page-268-0)
- [コンテナイメージを使用した Lambda 関数の作成](#page-274-0)

# <span id="page-265-0"></span>.zip ファイルアーカイブ

.zip ファイルアーカイブには、アプリケーションコードとその依存関係が集録されていま す。Lambda コンソールまたはツールキットを使用して関数を作成する際、コードの.zip ファイル アーカイブが、Lambda により自動的に作成されます。

Lambda API、コマンドラインツール、または AWS SDK を使用して関数を管理する場合は、デプロ イパッケージを作成する必要があります。また、関数でコンパイルされた言語を使用している場合、 または関数に依存関係を追加する場合も、デプロイパッケージを作成する必要があります。デプロイ パッケージは、関数のコードをデプロイする際に、Amazon Simple Storage Service (Amazon S3) も しくはローカルマシンからアップロードします。

Lambda コンソール、AWS Command Line Interface (AWS CLI) を使用してデプロイパッケージとし て .zip ファイルをアップロードしたり、Amazon Simple Storage Service (Amazon S3) バケットに アップロードしたりできます。

# デプロイパッケージファイルのアクセス許可

Lambda ランタイムには、デプロイパッケージ内のファイルを読み取るアクセス許可が必要で す。Linux のアクセス権限の 8 進表記では、Lambda には非実行ファイル用に 644 のアクセス権 限 (rw-r--r--) が必要であり、ディレクトリと実行可能ファイル用に 755 のアクセス権限 (rwxr-xr-x) が 必要です。

Linux と MacOS で、デプロイパッケージ内のファイルやディレクトリのファイルアクセス権限を変 更するには、chmod コマンドを使用します。例えば、実行可能ファイルに正しいアクセス許可を付 与するには、次のコマンドを実行します。

#### **chmod 755 <filepath>**

Windows でファイルアクセス許可を変更するには、「Microsoft Windows ドキュメント」の「[Set,](https://learn.microsoft.com/en-us/previous-versions/windows/it-pro/windows-server-2008-R2-and-2008/cc731667(v=ws.10)) [View, Change, or Remove Permissions on an Object」](https://learn.microsoft.com/en-us/previous-versions/windows/it-pro/windows-server-2008-R2-and-2008/cc731667(v=ws.10))を参照してください。

# <span id="page-266-0"></span>コンテナイメージ

Docker コマンドラインインターフェイス (CLI) などのツールを使用すると、コードと依存関係を コンテナーイメージとしてパッケージ化することができます。その後、Amazon Elastic Container Registry (Amazon ECR) でホストされているコンテナレジストリに、イメージをアップロードできま す。

関数を呼び出すと、Lambda は実行環境にコンテナイメージをデプロイします。Lambda [は拡張機](#page-1672-0) [能](#page-1672-0)を初期化してから、関数の初期化コード (メインハンドラ外のコード) を実行します。関数の初期 化期間は、請求される実行時間に含まれていることに注意してください。

その後、Lambda は、関数設定 ([ENTRYPOINT](https://docs.docker.com/engine/reference/builder/#entrypoint) および [CMD](https://docs.docker.com/reference/dockerfile/#cmd) コンテナイメージ設定) で指定された コードエントリポイントを呼び出して関数を実行します。

AWSには、関数のコードをコンテナーイメージとしてビルドする際にベースとして使用できるイ メージのセットが、オープンソースとして用意されています。また、他のコンテナレジストリから代 わりのベースイメージを取得して使用することもできます。AWS には、代わりのベースイメージに 追加して Lambda サービスとの互換性を確保するための、オープンソースのランタイムクライアン トも用意されています。

さらに AWS では、Docker CLI などのツールを使用して関数をローカルでテストするための、ラン タイムインターフェイスエミュレーターも利用できます。

**a** Note

Lambda がサポートする命令セットアーキテクチャの 1 つと互換性を持つように、各コンテ ナイメージを作成します。Lambda は各命令セットアーキテクチャのベースイメージを提供 し、両方のアーキテクチャをサポートするベースイメージも提供します。 関数用に構築するイメージでは、アーキテクチャの 1 つだけをターゲットにする必要があり ます。

関数をコンテナイメージとしてパッケージ化してデプロイした場合でも、追加料金は発生しません。 コンテナーイメージとしてデプロイした関数を呼び出した際に、その呼び出しリクエストと実行時間

の長さに応じた課金が行われます。Amazon ECR にコンテナイメージを保存した場合にも料金が発 生します。詳細については、[Amazon ECR の料金を](https://aws.amazon.com/ecr/pricing/)参照してください。

イメージのセキュリティ

Lambda が元のソース (Amazon ECR) から最初にコンテナイメージをダウンロードするとき、コ ンテナイメージは、認証されたコンバージェント暗号化方式を使用して最適化、暗号化、および保 存されます。顧客データの復号化に必要なすべてのキーは、AWS KMS カスタマー管理のキーを使 用して保護されます。Lambda によるカスタマー管理のキーの使用状況を追跡および監査するため に、[AWS CloudTrail ログを](#page-1624-0)表示できます。

# <span id="page-268-0"></span>Lambda 関数の .zip ファイルアーカイブとしてのデプロイ

Lambda 関数を作成する場合、関数コードをデプロイパッケージにパッケージ化します。Lambda は、[コンテナイメージ](#page-102-0)と [.zip ファイルアーカイブ](#page-102-1)の 2 種類のデプロイパッケージをサポートしま す。関数を作成するワークフローは、デプロイパッケージの種類によって異なります。コンテナイ メージとして定義される関数の作成については、[the section called "コンテナイメージ"を](#page-274-0)参照してく ださい。

Lambda コンソールと Lambda API を使用して、.zip ファイルアーカイブで定義された関数を作成で きます。更新済みの .zip ファイルをアップロードして、関数コードを変更することもできます。

#### **a** Note

既存の関数の[デプロイパッケージタイプ](https://docs.aws.amazon.com/lambda/latest/api/API_CreateFunction.html#lambda-CreateFunction-request-PackageType) (.zip またはコンテナイメージ) を変更することはで きません。例えば、既存のコンテナイメージ関数を、.zip ファイルアーカイブを使用するよ うに変換することはできません。この場合は、新しい関数を作成する必要があります。

トピック

- [関数の作成](#page-268-1)
- [コンソールのコードエディタの使用](#page-270-0)
- [関数コードの更新](#page-270-1)
- [ランタイムの変更](#page-271-0)
- [アーキテクチャの変更](#page-272-0)
- [Lambda API の使用](#page-272-1)
- [AWS CloudFormation](#page-272-2)

### <span id="page-268-1"></span>関数の作成

.zip ファイルアーカイブで定義した関数を作成する場合、その関数のコードテンプレート、言語バー ジョン、実行ロールを選択します。Lambda が関数を作成したら、関数コードを追加します。

#### 関数を作成するには

1. Lambda コンソールの [\[関数ページ\]](https://console.aws.amazon.com/lambda/home#/functions) を開きます。

- 2. [Create function (関数の作成)] を選択します。
- 3. [Author from scratch] (ゼロから作る) または [Use a blueprint] (設計図の使用) を選択して関数を 作成します。
- 4. [基本的な情報] で、以下を実行します。
	- a. [関数名] に関数名を入力します。関数名の長さは 64 文字に制限されています。
	- b. [Runtime] (ランタイム) で、関数で使用する言語バージョンを選択します。
	- c. (オプション) アーキテクチャで、関数に使用する命令セットアーキテクチャを選択します。 デフォルトのアーキテクチャは x86\_64 です。関数用のデプロイパッケージを構築するとき は、この[命令セットアーキテクチャ](#page-114-0)と互換性があることを確認してください。
- 5. (オプション) [アクセス権限] で、[デフォルトの実行ロールの変更] を展開します。実行ロールを 使用することも、既存のロールを使用することもできます。
- 6. (オプション) [詳細設定] を展開します。関数の [Code signing configuration] (コード署名設定) を 選択します。関数がアクセスできるように (Amazon VPC) を設定することもできます。
- 7. [Create function] (関数の作成) をクリックします。

Lambda によって、新しい関数が作成されます。コンソールを使用して関数コードを追加し、他の関 数のパラメータや機能を設定できるようになりました。コードのデプロイに関する手順については、 関数が使用するランタイムのハンドラーページを参照してください。

#### Node.js

[.zip ファイルアーカイブで Node.js Lambda 関数をデプロイする](#page-479-0)

Python

[Python Lambda 関数で .zip ファイルアーカイブを使用する](#page-583-0)

Ruby

[Ruby Lambda 関数で .zip ファイルアーカイブを使用する](#page-678-0)

Java

[.zip または JAR ファイルアーカイブで Java Lambda 関数をデプロイする](#page-736-0)

Go

[.zip ファイルアーカイブを使用して Go Lambda 関数をデプロイする](#page-864-0)

C#

[.zip ファイルアーカイブを使用して C# Lambda 関数を構築し、デプロイする](#page-917-0)

PowerShell

[.zip ファイルアーカイブを使用して PowerShell Lambda 関数をデプロイする](#page-980-0)

# <span id="page-270-0"></span>コンソールのコードエディタの使用

コンソールで、単一のソースファイルを含む Lambda 関数が作成されます。スクリプト言語の場 合、このファイルを編集し、組み込みのコードエディタを使用してファイルをさらに追加することが できます。変更を保存するには [保存] を選択します。コードを実行するには、[Test] (テスト) を選択 します。

**a** Note

Lambda コンソールでは、AWS Cloud9 を使用して、ブラウザに統合開発環境を提供しま す。また、AWS Cloud9 を使用して、独自の環境で Lambda 関数を開発することもでき ます。詳細については、AWS Cloud9 ユーザーガイドの「[AWS Toolkit を使用した AWS](https://docs.aws.amazon.com/cloud9/latest/user-guide/lambda-toolkit.html)  [Lambda 関数の使用」](https://docs.aws.amazon.com/cloud9/latest/user-guide/lambda-toolkit.html)を参照してください。

関数コードを保存すると、Lambda コンソールは .zip ファイルアーカイブのデプロイパッケージを作 成します。コンソール外で (SDE を使用して) 関数コードを開発するときは、[デプロイパッケージを](#page-479-0) [作成して](#page-479-0)、Lambda 関数にコードをアップロードします。

### <span id="page-270-1"></span>関数コードの更新

スクリプト言語 (Node.js, Python, and Ruby) の場合は、組み込みのコードエディタで関数コードを 編集することができます。コードが 3 MBを超える場合、またはライブラリを追加する必要がある場 合、またはエディタでサポートされていない言語 (Java, Go, C#) の場合は、関数コードを .zip アー カイブとしてアップロードする必要があります。.zip ファイルアーカイブが 50 MB 未満の場合は、 ローカルマシンから .zip ファイルアーカイブをアップロードできます。ファイルが 50 MB を超える 場合は、Amazon S3 バケットから関数にファイルをアップロードします。

#### 関数コードを.zip アーカイブとしてアップロードするには

1. Lambda コンソールの [\[関数ページ\]](https://console.aws.amazon.com/lambda/home#/functions) を開きます。

- 2. 更新する関数を選択し、[Code] (コード) タブを選択します。
- 3. [Code source (コードソース)] で、[Upload from (アップロード元)] を選択します。
- 4. [.zip file (.zip ファイル)]、[Upload (アップロード) ] の順に選択します。
	- ファイルチューザで新しいイメージバージョンを選択し、[Open (開く)]、[Save (保存) ] の 順に選択します。
- 5. (ステップ 4 の代わりに) Amazon S3 の場所を選択します。
	- テキストボックスに .zip ファイルアーカイブの S3 リンク URL を入力し、[Save] (保存) を 選択します。

### <span id="page-271-0"></span>ランタイムの変更

新しいランタイムを使用するように関数の設定を更新する場合は、新しいランタイムとの互換性を確 保するために関数コードを更新する必要がある場合があります。別のランタイムを使用するように関 数設定を更新した場合は、ランタイムおよびアーキテクチャと互換性のある新しい関数コードを提供 する必要があります。関数コードのデプロイパッケージを作成する方法については、関数が使用する ランタイムのハンドラーページを参照してください。

Node.js 20、Python 3.12、Java 21、.NET 8、Ruby 3.3 以降のベースイメージは、Amazon Linux 2023 の最小コンテナイメージに基づいています。以前のベースイメージでは Amazon Linux 2 が使 用されています。AL2023 ランタイムには、デプロイのフットプリントが小さいことや、glibc な どのライブラリのバージョンが更新されていることなど、Amazon Linux 2 に比べていくつかの利点 があります。詳細については、AWS コンピューティングブログの「[Introducing the Amazon Linux](https://aws.amazon.com/blogs/compute/introducing-the-amazon-linux-2023-runtime-for-aws-lambda/) [2023 runtime for AWS Lambda」](https://aws.amazon.com/blogs/compute/introducing-the-amazon-linux-2023-runtime-for-aws-lambda/)を参照してください。

#### ランタイムを変更する

- 1. Lambda コンソールの [\[関数ページ\]](https://console.aws.amazon.com/lambda/home#/functions) を開きます。
- 2. 更新する関数を選択し、[Code] (コード) タブを選択します。
- 3. コードエディタの下にある [Runtime settings] (ランタイム設定) セクションまで下にスクロール します。
- 4. [編集] を選択します。
	- a. [Runtime] (ランタイム) で、ランタイム識別子を選択します。
	- b. [Handler] (ハンドラ) で、関数のファイル名とハンドラを指定します。
	- c. アーキテクチャで、関数に使用する命令セットアーキテクチャを選択します。

#### 5. [Save] を選択します。

# <span id="page-272-0"></span>アーキテクチャの変更

命令セットアーキテクチャを変更する前に、関数コードがターゲットアーキテクチャと互換性がある ことを確認する必要があります。

Node.js、Python、Ruby を使用し、組み込みエディタで関数コードを編集する場合、既存のコード が変更されずに実行されることがあります。

ただし、.zip ファイルアーカイブのデプロイパッケージを使用して関数コードを提供する場合は、 ターゲットランタイムおよび命令セットアーキテクチャ用に正しくコンパイルされ、構築された新し い .zip ファイルアーカイブを準備する必要があります。手順については、関数ランタイムのハンド ラーページを参照してください。

命令セットアーキテクチャを変更するには

- 1. Lambda コンソールの [\[関数ページ\]](https://console.aws.amazon.com/lambda/home#/functions) を開きます。
- 2. 更新する関数を選択し、[Code] (コード) タブを選択します。
- 3. [Runtime settings] (ランタイム設定) で、[Edit] (編集) を選択します。
- 4. アーキテクチャで、関数に使用する命令セットアーキテクチャを選択します。
- 5. [Save] を選択します。

<span id="page-272-1"></span>Lambda API の使用

.zip ファイルアーカイブを使用する関数を作成および設定するには、以下の API オペレーションを使 用します。

- [CreateFunction](https://docs.aws.amazon.com/lambda/latest/api/API_CreateFunction.html)
- [UpdateFunctionCode](https://docs.aws.amazon.com/lambda/latest/api/API_UpdateFunctionCode.html)
- [UpdateFunctionConfiguration](https://docs.aws.amazon.com/lambda/latest/api/API_UpdateFunctionConfiguration.html)

# <span id="page-272-2"></span>AWS CloudFormation

AWS CloudFormation を使用して、.zip ファイルアーカイブを使用する Lambda 関数を作成でき ます。AWS CloudFormation テンプレートでは、Lambda 関数は AWS::Lambda::Function の

リソースにより指定されます。AWS::Lambda::Function リソースのプロパティの詳細について は、AWS CloudFormation ユーザーガイドの[「AWS::Lambda::Function](https://docs.aws.amazon.com/AWSCloudFormation/latest/UserGuide/aws-resource-lambda-function.html)」を参照してください。

AWS::Lambda::Function リソースで、次のプロパティを設定して .zip ファイルアーカイブとして 定義された関数を作成します。

- AWS<sup>..</sup>I ambda<sup>..</sup>Function
	- PackageType Zip に設定します。
	- コード Amazon S3 バケット名と.zip ファイル名を S3Bucket および S3Key のフィールドに 入力します。Node.js または Python では、Lambda 関数のインラインソースコードを提供でき ます。
	- ランタイム ランタイム値を設定します。
	- アーキテクチャ AWS Graviton2 プロセッサを使用するには、アーキテクチャ値をarm64に設 定します。デフォルトでは、アーキテクチャ値はx86\_64です。

# <span id="page-274-0"></span>コンテナイメージを使用した Lambda 関数の作成

AWS Lambda 関数のコードは、スクリプトまたはコンパイルされたプログラム、さらにそれらの 依存関係で構成されます。デプロイパッケージを使用して、Lambda に関数コードをデプロイしま す。Lambda は、コンテナイメージと .zip ファイルアーカイブの 2 種類のデプロイパッケージをサ ポートします。

Lambda 関数のコンテナイメージを構築するには 3 つの方法があります。

• [Lambda の AWS ベースイメージを使用する](#page-276-0)

[AWS ベースイメージに](#page-276-0)は、言語ランタイム、Lambda と関数コード間のやり取りを管理するラン タイムインターフェイスクライアント、ローカルテスト用のランタイムインターフェイスエミュ レーターがプリロードされています。

• [AWS の OS 専用ベースイメージを使用する](#page-277-0)

[AWS OS 専用ベースイメージ](https://gallery.ecr.aws/lambda/provided)には、Amazon Linux ディストリビューションおよび[ランタイムイン](https://github.com/aws/aws-lambda-runtime-interface-emulator/) [ターフェイスエミュレータ](https://github.com/aws/aws-lambda-runtime-interface-emulator/)が含まれています。これらのイメージは、[Go](#page-877-0) や [Rust](#page-993-0) などのコンパイ ル済み言語や、Lambda がベースイメージを提供していない言語または言語バージョン (Node.js 19 など) のコンテナイメージの作成によく使用されます。OS 専用のベースイメージを使用して[カ](#page-162-0) [スタムランタイム](#page-162-0)を実装することもできます。イメージに Lambda との互換性を持たせるには、 当該言語の[ランタイムインターフェイスクライアント](#page-278-0)をイメージに含める必要があります。

• [非 AWS ベースイメージを使用する](#page-278-1)

Alpine Linux や Debian など、別のコンテナレジストリの代替ベースイメージを使用することもで きます。組織が作成したカスタムイメージを使用することもできます。イメージに Lambda との 互換性を持たせるには、当該言語の[ランタイムインターフェイスクライアント](#page-278-0)をイメージに含める 必要があります。

**b** Tip

Lambda コンテナ関数がアクティブになるまでの時間を短縮するには、「Docker ドキュメン ト」の「[マルチステージビルドを使用する](https://docs.docker.com/build/building/multi-stage/)」を参照してください。効率的なコンテナイメー ジを構築するには、「[Dockerfiles を記述するためのベストプラクティス」](https://docs.docker.com/develop/develop-images/dockerfile_best-practices/)に従ってくださ い。

コンテナイメージから Lambda 関数を作成するには、イメージをローカルでビルドして、Amazon Elastic Container Registry (Amazon ECR) リポジトリにアップロードします。次に、関数の作成時に リポジトリ URI を指定します。Amazon ECR リポジトリは Lambda 関数と同じ AWS リージョン に 配置されている必要があります。イメージが Lambda 関数と同じリージョンに配置されていれば、 別の AWS アカウントのイメージを使用して関数を作成することができます。詳細については、「 [Amazon ECR クロスアカウント許可」](#page-280-0)を参照してください。

このページでは、Lambda 互換のコンテナイメージを作成するためのベースイメージタイプと要件に ついて説明します。

**a** Note

既存の関数の[デプロイパッケージタイプ](https://docs.aws.amazon.com/lambda/latest/api/API_CreateFunction.html#lambda-CreateFunction-request-PackageType) (.zip またはコンテナイメージ) を変更することはで きません。例えば、既存のコンテナイメージ関数を、.zip ファイルアーカイブを使用するよ うに変換することはできません。この場合は、新しい関数を作成する必要があります。

トピック

- [要件](#page-275-0)
- [Lambda の AWS ベースイメージを使用する](#page-276-0)
- [AWS の OS 専用ベースイメージを使用する](#page-277-0)
- [非 AWS ベースイメージを使用する](#page-278-1)
- [ランタイムインターフェイスクライアント](#page-278-0)
- [Amazon ECR のアクセス許可](#page-279-0)
- [関数のライフサイクル](#page-282-0)

### <span id="page-275-0"></span>要件

「[AWS Command Line Interface \(AWS CLI\) バージョン 2」](https://docs.aws.amazon.com/cli/latest/userguide/getting-started-install.html)および「[Docker CLI」](https://docs.docker.com/get-docker)をインストールし ます。さらに、次の各要件にも注意してください。

• コンテナイメージには、[カスタムランタイムに Lambda ランタイム API を使用する](#page-155-0) が実装され ている必要があります。AWS からの、オープンソースの[ランタイムインターフェイスクライアン](#page-278-0) [ト](#page-278-0)には、この API が実装されています。ランタイムインターフェイスクライアントを必要なベー スイメージに追加することで、Lambda と互換性を持たせることができます。

- コンテナイメージは、読み取り専用のファイルシステム上で実行可能である必要があります。機能 コードは、512 MB から 10,240 MB の間で、1 MB 刻みで書き込み可能な /tmp ディレクトリにア クセスできます。
- デフォルトの Lambda ユーザーは、関数コードを実行するために必要なすべてのファイルを読 み取ることができる必要があります。Lambda は、最小特権のアクセス許可を持つデフォルトの Linux ユーザーを定義することで、セキュリティのベストプラクティスに従います。ご自身のアプ リケーションコードが、外部の Linux ユーザーによる実行が制限されているファイルに依存してい ないことを確認します。
- Lambda では、Linux ベースのコンテナイメージのみがサポートされます。
- Lambda は、マルチアーキテクチャのベースイメージを提供します。ただし、関数用に構築するイ メージは、アーキテクチャの 1 つだけをターゲットにする必要があります。Lambda は、マルチ アーキテクチャのコンテナイメージを使用する関数をサポートしません。

### <span id="page-276-0"></span>Lambda の AWS ベースイメージを使用する

Lambda に [AWS ベースイメージの](https://gallery.ecr.aws/lambda/) 1 つを使用して、関数コードのコンテナイメージを構築します。 ベースイメージには、Lambda でコンテナイメージを実行するために必要な言語ランタイムおよびそ の他のコンポーネントがプリロードされます。関数コードと依存関係をベースイメージに追加し、コ ンテナイメージとしてパッケージ化します。

AWS では、Lambda 用の AWS ベースイメージの更新を定期的に実施しています。Dockerfile の FROM プロパティにイメージ名が含まれている場合、Docker クライアントは [Amazon ECR リポジ](https://gallery.ecr.aws/lambda/) [トリ](https://gallery.ecr.aws/lambda/)から最新バージョンのイメージを取り出します。更新されたベースイメージを使用するには、コ ンテナイメージを再ビルドして、[関数のコードを更新](https://awscli.amazonaws.com/v2/documentation/api/latest/reference/lambda/update-function-code.html)する必要があります。

Node.js 20、Python 3.12、Java 21、.NET 8、Ruby 3.3 以降のベースイメージは、[Amazon Linux](https://docs.aws.amazon.com/linux/al2023/ug/minimal-container.html)  [2023 の最小コンテナイメージ](https://docs.aws.amazon.com/linux/al2023/ug/minimal-container.html)に基づいています。以前のベースイメージでは Amazon Linux 2 が使 用されています。AL2023 ランタイムには、デプロイのフットプリントが小さいことや、glibc など のライブラリのバージョンが更新されていることなど、Amazon Linux 2 に比べていくつかの利点が あります。

AL2023 ベースのイメージでは、Amazon Linux 2 のデフォルトのパッケージマネージャである yum の代わりに microdnf (dnf としてシンボリックリンク) がパッケージマネージャとして使用され ています。microdnf は dnf のスタンドアロン実装です。AL2023 ベースのイメージに含まれる パッケージのリストについては、「[Comparing packages installed on Amazon Linux 2023 Container](https://docs.aws.amazon.com/linux/al2023/ug/al2023-container-image-types.html) [Images](https://docs.aws.amazon.com/linux/al2023/ug/al2023-container-image-types.html)」の「Minimal Container」列を参照してください。AL2023 と Amazon Linux 2 の違いの詳

細については、AWS コンピューティングブログの「[Introducing the Amazon Linux 2023 runtime for](https://aws.amazon.com/blogs/compute/introducing-the-amazon-linux-2023-runtime-for-aws-lambda/)  [AWS Lambda」](https://aws.amazon.com/blogs/compute/introducing-the-amazon-linux-2023-runtime-for-aws-lambda/)を参照してください。

### **a** Note

AWS Serverless Application Model (AWS SAM) を含む AL2023 ベースのイメージをローカル で実行するには、Docker バージョン 20.10.10 以降を使用する必要があります。

AWS ベースイメージを使用してコンテナイメージを構築するには、お好みの言語での手順を選択し てください。

- [Node.js](#page-492-0)
- [TypeScript](#page-547-0) (Node.js ベースイメージを使用)
- [Python](#page-601-0)
- [Java](#page-750-0)
- [Go](#page-877-0)
- [.NET](#page-938-0)
- [Ruby](#page-692-0)

# <span id="page-277-0"></span>AWS の OS 専用ベースイメージを使用する

[AWS OS 専用ベースイメージ](https://gallery.ecr.aws/lambda/provided)には、Amazon Linux ディストリビューションおよび[ランタイムイン](https://github.com/aws/aws-lambda-runtime-interface-emulator/) [ターフェイスエミュレータ](https://github.com/aws/aws-lambda-runtime-interface-emulator/)が含まれています。これらのイメージは、[Go](#page-877-0) や [Rust](#page-993-0) などのコンパイル 済み言語や、Lambda がベースイメージを提供していない言語または言語バージョン (Node.js 19 な ど) のコンテナイメージの作成によく使用されます。OS 専用のベースイメージを使用して[カスタム](#page-162-0) [ランタイム](#page-162-0)を実装することもできます。イメージに Lambda との互換性を持たせるには、当該言語 の[ランタイムインターフェイスクライアント](#page-278-0)をイメージに含める必要があります。

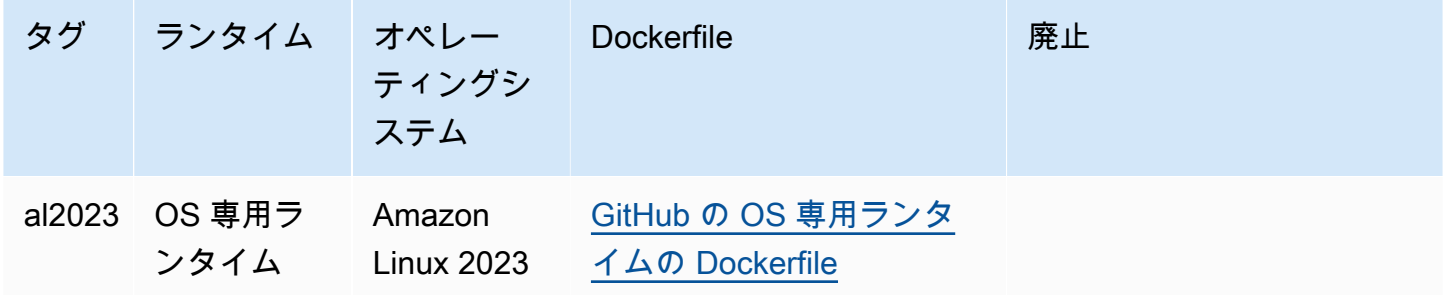

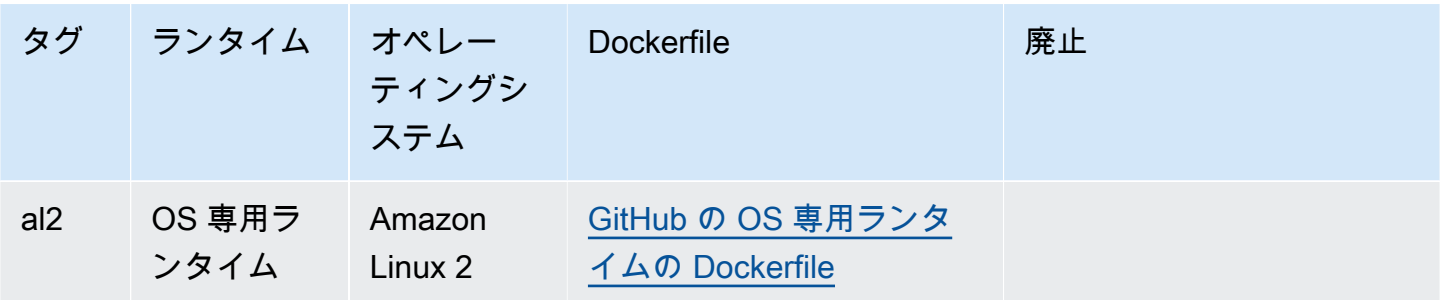

Amazon Elastic コンテナレジストリ公開ギャラリー: [gallery.ecr.aws/lambda/provided](https://gallery.ecr.aws/lambda/provided)

# <span id="page-278-1"></span>非 AWS ベースイメージを使用する

Lambda では、次のいずれかのイメージマニフェストの形式に準拠するイメージをサポートしていま す。

- Docker Image Manifest V2 Schema 2 (Docker バージョン 1.10 以降で使用)
- Open Container Initiative (OCI) 仕様 (v1.0.0 以降)

Lambda は、すべてのレイヤーを含めて最大 10 GB の非圧縮のイメージサイズをサポートします。

#### **a** Note

イメージに Lambda との互換性を持たせるには、当該言語[のランタイムインターフェイスク](#page-278-0) [ライアント](#page-278-0)をイメージに含める必要があります。

# <span id="page-278-0"></span>ランタイムインターフェイスクライアント

[OS 専用ベースイメージま](#page-277-0)たは代替のベースイメージを使用する場合、イメージにランタイムイン ターフェイスクライアントを含める必要があります。ランタイムインターフェイスクライアント は、Lambda と関数コード間のやり取りを管理する [カスタムランタイムに Lambda ランタイム API](#page-155-0)  [を使用する](#page-155-0) を拡張する必要があります。AWS では、オープンソースのランタイムインターフェイス クライアントを次の言語で提供しています。

- [Node.js](#page-498-0)
- [Python](#page-607-0)
- [Java](#page-759-0)
- [.NET](#page-941-0)
- [Go](#page-877-1)
- [Ruby](#page-699-0)
- [Rust](#page-993-0) — [Rust ランタイムクライアント](https://github.com/awslabs/aws-lambda-rust-runtime)は実験的なパッケージです。これは変更される可能性があ り、評価のみを目的としています。

使用している言語に AWS の提供するランタイムインターフェイスクライアントがない場合、独自の ランタイムインターフェイスクライアントを作成する必要があります。

# <span id="page-279-0"></span>Amazon ECR のアクセス許可

コンテナイメージから Lambda 関数を作成する前に、そのイメージをローカルでビルドし、 Amazon ECR リポジトリにアップロードする必要があります。関数の作成時に、Amazon ECR リポ ジトリ URI を指定します。

関数を作成するユーザーまたはロールのアクセス許可に、GetRepositoryPolicy および SetRepositoryPolicy が含まれていることを確認してください。

例えば、IAM コンソールを使用して、次のポリシーでロールを作成します。

```
{ 
   "Version": "2012-10-17", 
   "Statement": [ 
     { 
        "Sid": "VisualEditor0", 
        "Effect": "Allow", 
        "Action": [ 
          "ecr:SetRepositoryPolicy", 
          "ecr:GetRepositoryPolicy" 
       ], 
        "Resource": "arn:aws:ecr:us-east-1:111122223333:repository/hello-world" 
     } 
   ]
}
```
Amazon ECR リポジトリポリシー

Amazon ECR のコンテナイメージと同じアカウント内の関数の場合、Amazon ECR リポジトリポリ シーに ecr:BatchGetImage および ecr:GetDownloadUrlForLayer のアクセス許可を追加でき ます。次の例は、最小ポリシーを示しています。

```
{ 
          "Sid": "LambdaECRImageRetrievalPolicy", 
          "Effect": "Allow", 
          "Principal": { 
            "Service": "lambda.amazonaws.com" 
          }, 
          "Action": [ 
            "ecr:BatchGetImage", 
            "ecr:GetDownloadUrlForLayer" 
          ] 
     }
```
Amazon ECR のリポジトリへのアクセス許可について、詳しくは「Amazon Elastic Container Registry ユーザーガイド」の[「プライベートリポジトリポリシー](https://docs.aws.amazon.com/AmazonECR/latest/userguide/repository-policies.html)」を参照してください。

Amazon ECR リポジトリにこれらの権限が含まれていない場合、Lambda は ecr:BatchGetImage および ecr:GetDownloadUrlForLayer をコンテナイメージリポジトリのアクセス許可に追加 します。Lambda は、Lambda を呼び出すプリンシパルに ecr:getRepositoryPolicy および ecr:setRepositoryPolicy のアクセス許可がある場合にのみ、これらのアクセス許可を追加で きます。

Amazon ECR リポジトリへのアクセス許可を表示または編集するには、「Amazon Elastic Container Registry ユーザーガイド」の[「プライベートリポジトリポリシーステートメントの設定](https://docs.aws.amazon.com/AmazonECR/latest/userguide/set-repository-policy.html)」を参照して ください。

<span id="page-280-0"></span>Amazon ECR クロスアカウント許可

同じリージョン内の別のアカウントで、アカウントが所有するコンテナイメージを使用する関数を作 成できます。次の例では、[Amazon ECR リポジトリへのアクセス許可ポリシーで](https://docs.aws.amazon.com/AmazonECR/latest/userguide/set-repository-policy.html)、アカウント番号 123456789012 にアクセス権を付与するために、次のステートメントが必要です。

- CrossAccountPermission アカウント 123456789012 が、この ECR リポジトリからイメージを 使用する Lambda 関数を作成および更新できるようにします。
- LambdaECRImageCrossAccountRetrievalPolicy Lambda は、関数が長期間呼び出されない場 合、最終的に関数の状態を非アクティブに設定します。このステートメントは、123456789012 が 所有する関数に代わって Lambda が最適化およびキャッシュのためにコンテナイメージを取得で きるようにするために必要です。

#### Example クロスアカウント許可をリポジトリに追加する

```
{ 
   "Version": "2012-10-17", 
   "Statement": [ 
     { 
        "Sid": "CrossAccountPermission", 
        "Effect": "Allow", 
        "Action": [ 
          "ecr:BatchGetImage", 
          "ecr:GetDownloadUrlForLayer" 
        ], 
        "Principal": { 
          "AWS": "arn:aws:iam::123456789012:root" 
        } 
     }, 
     { 
        "Sid": "LambdaECRImageCrossAccountRetrievalPolicy", 
        "Effect": "Allow", 
        "Action": [ 
          "ecr:BatchGetImage", 
          "ecr:GetDownloadUrlForLayer" 
        ], 
        "Principal": { 
          "Service": "lambda.amazonaws.com" 
        }, 
        "Condition": { 
          "StringLike": { 
            "aws:sourceARN": "arn:aws:lambda:us-east-1:123456789012:function:*" 
          } 
        } 
     } 
   ]
}
```
複数のアカウントにアクセス権を付与するには、CrossAccountPermission ポリシーの [Principal] (プリンシパル) リストと LambdaECRImageCrossAccountRetrievalPolicy の [Condition] (条件) 評価リストにアカウント ID を追加します。

AWS Organization で複数のアカウントを扱う場合は、ECR の許可ポリシーで各アカウント ID を列 挙することをお勧めします。このアプローチは、IAM ポリシーで狭い範囲の許可を設定するという AWS セキュリティのベストプラクティスに沿ったものです。

Lambda のアクセス許可に加えて、関数を作成するユーザーまたはロールには、BatchGetImage お よび GetDownloadUrlForLayer アクセス許可も必要です。

# <span id="page-282-0"></span>関数のライフサイクル

新規または更新済みのコンテナイメージをアップロードすると、Lambda は、関数が呼び出しを処 理する前にイメージを最適化します。最適化プロセスには数秒かかる場合があります。この関数 は、プロセスが完了するまで Pending 状態のままです。その後、関数は Active 状態に移行しま す。Pending 状態のときに関数を呼び出すことはできますが、関数に対する他のオペレーションは 失敗します。イメージ更新の進行中に発生した呼び出しは、以前のイメージのコードを実行します。

数週間にわたって関数が呼び出されない場合、Lambda は最適化されたバージョンを再利用し、関数 は Inactive 状態に移行します。関数を再度アクティブにするには、関数を呼び出す必要がありま す。Lambda は最初の呼び出しを拒否し、関数は Lambda がイメージを再最適化するまで Pending 状態に入ります。その後、関数は Active 状態に戻ります。

Lambda は、Amazon ECR リポジトリから関連するコンテナイメージを定期的に取得します。対応 するコンテナイメージが Amazon ECR に存在しなくなった場合、またはアクセス許可が失効した場 合、関数は Failed 状態になり、Lambda が関数呼び出しに対して失敗を返します。

Lambda API を使用して、関数の状態に関する情報を取得できます。詳細については、[「Lambda 関](#page-348-0) [数の状態](#page-348-0)」を参照してください。

# Lambda 関数の呼び出しメソッドについて

「[Lambda 関数をデプロイ」](#page-265-1)した後、いくつかの方法で呼び出すことができます。

- [Lambda コンソール](#page-344-0)  Lambda コンソールを使用し、テストイベントをすばやく作成して関数を呼 び出します。
- [AWS SDK](https://aws.amazon.com/developer/tools/) AWS SDK を使用して関数をプログラムによって呼び出します。
- 「[呼び出し](https://docs.aws.amazon.com/lambda/latest/api/API_Invoke.html)」 API Lambda 呼び出し API を使用して関数を直接呼び出します。
- [AWS Command Line Interface \(AWS CLI\)](https://awscli.amazonaws.com/v2/documentation/api/latest/reference/lambda/invoke.html)  aws lambda invoke AWS CLI コマンドを使用し て、コマンドラインから関数を直接呼び出します。
- [関数 URL の HTTP\(S\) エンドポイント](#page-360-0)  関数 URL を使用し、関数を呼び出すために使用できる 専用の HTTP(S) エンドポイントを作成します。

これらのメソッドはすべて関数を直接呼び出す方法です。Lambda では、アプリケーションの他の場 所で発生するイベントに基づいて関数を呼び出すことが一般的な使用例です。一部のサービスは、新 しいイベントごとに Lambda 関数を呼び出すことができます。これ[はトリガー](#page-1010-1)と呼ばれます。スト リームおよびキューベースのサービスの場合、Lambda はレコードのバッチで関数を呼び出します。 これは[イベントソースマッピング](#page-300-0)と呼ばれます。

関数を呼び出す際は、同期的に呼び出すか非同期的に呼び出すかを選択できます。[同期呼び出しで](#page-284-0) [は](#page-284-0)、イベントを処理する関数を待ってレスポンスを返します。[非同期](#page-288-0)呼び出しでは、Lambda はイ ベントをキューに入れて処理し、すぐにレスポンスを返します。呼び出し API の [InvocationType](https://docs.aws.amazon.com/lambda/latest/api/API_Invoke.html#API_Invoke_RequestParameters) [リクエストパラメータ](https://docs.aws.amazon.com/lambda/latest/api/API_Invoke.html#API_Invoke_RequestParameters)は、Lambda が関数を呼び出す方法を判定します。RequestResponse の値 は同期呼び出しを示し、Event の値は非同期呼び出しを示します。

関数の呼び出しでエラーが発生したら、同期呼び出しの場合は応答のエラーメッセージを確認し、手 動で呼び出しを再試行してください。非同期呼び出しの場合、Lambda は再試行を自動的に処理し、 呼び出しレコードを [宛先](#page-293-0) に送信できます。

# <span id="page-284-0"></span>同期呼び出し

関数を同期的に呼び出すと、Lambda は関数を実行し、レスポンスを待ちます。関数の実行が終了す ると、Lambda は、呼び出された関数のバージョンなどの追加データとともに、関数のコードからの レスポンスを返します。AWS CLI を使用して関数を同期的に呼び出すには、invoke コマンドを使 用します。

```
aws lambda invoke --function-name my-function --cli-binary-format raw-in-base64-out --
payload '{ "key": "value" }' response.json
```
AWS CLI バージョン 2 を使用している場合、cli-binary-format オプションは必須です。これをデ フォルト設定にするには、aws configure set cli-binary-format raw-in-base64-out を実行します。詳細については、バージョン 2 の AWS Command Line Interface ユーザーガイドの 「[AWS CLI でサポートされているグローバルコマンドラインオプション」](https://docs.aws.amazon.com/cli/latest/userguide/cli-configure-options.html#cli-configure-options-list)を参照してください。

以下の出力が表示されます。

```
{ 
     "ExecutedVersion": "$LATEST", 
     "StatusCode": 200
}
```
次の図は、Lambda 関数を同期的に呼び出すクライアントを示しています。Lambda はイベントを関 数に直接送信し、関数の応答を呼び出し側に返します。

# **Synchronous Invocation**

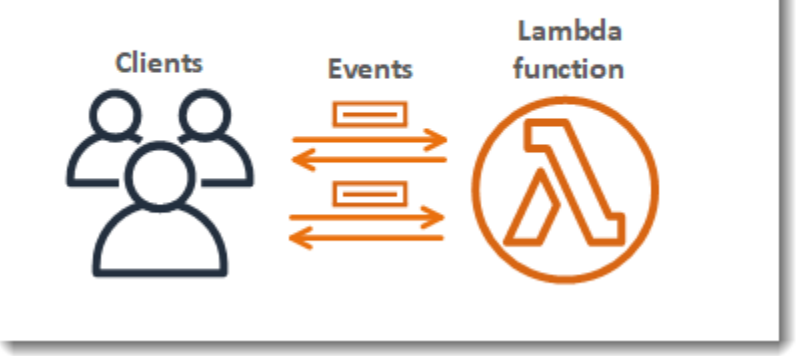

payload は、JSON 形式のイベントを含む文字列です。AWS CLI が関数からのレスポンスを書き込 むファイルの名前は response.json です。関数がオブジェクトまたはエラーを返す場合、レスポ

ンス本文は JSON 形式のオブジェクトまたはエラーです。関数がエラーなしで終了した場合、レス ポンス本文は ですnull。

**G** Note

Lambda は外部拡張機能の完了を待たずにレスポンスを送信します。外部拡張機能は、実行 環境内の独立したプロセスとして実行され、関数の呼び出しが完了した後も引き続き実行さ れます。詳細については、「[Lambda 拡張機能を使用して Lambda 関数を補強する」](#page-1669-0)を参照 してください。

端末に表示されるコマンドの出力には、Lambda からのレスポンスのヘッダーにある情報が含まれ ます。これには、イベントを処理したバージョン [\(エイリアス](#page-246-0)を使用する場合に役立つ)、および Lambda. から返されるステータスコードが含まれます。Lambda が関数を実行できた場合は、関数 がエラーを返したとしても、ステータスコードは 200 です。

**a** Note

タイムアウトが長い関数では、同期呼び出し中にレスポンスを待機している間に、クライア ントが切断される場合があります。HTTP クライアント、SDK、ファイアウォール、プロキ シ、またはオペレーティングシステムを構成して、タイムアウトまたはキープアライブ設定 での長い接続を許可するようにしてください。

Lambda が関数を実行できない場合は、エラーが出力に表示されます。

**aws lambda invoke --function-name my-function --cli-binary-format raw-in-base64-out - payload value response.json**

次のような出力が表示されます。

An error occurred (InvalidRequestContentException) when calling the Invoke operation: Could not parse request body into json: Unrecognized token 'value': was expecting ('true', 'false' or 'null') at [Source: (byte[])"value"; line: 1, column: 11]

AWS CLI は、コマンドラインシェルでコマンドを使用して AWS サービスとやり取りするための オープンソースツールです。このセクションの手順を完了するには、以下が必要です。

- [AWS Command Line Interface \(AWS CLI\) バージョン 2](https://docs.aws.amazon.com/cli/latest/userguide/getting-started-install.html)
- AWS CLI aws configure [によるクイック設定](https://docs.aws.amazon.com/cli/latest/userguide/cli-chap-configure.html)

[AWS CLI](https://docs.aws.amazon.com/cli/latest/userguide/cli-chap-welcome.html) および --log-type コマンドオプションを使用して、呼び出しのログを取得します。レス ポンスには、LogResultフィールドが含まれ、このフィールドには、呼び出しから base64 コード された最大 4 KB のログが含まれます。

Example ログ ID を取得します

次の例は、LogResultという名前の関数のmy-functionフィールドからログ ID を取得する方法を 示しています。

**aws lambda invoke --function-name my-function out --log-type Tail**

次のような出力が表示されます。

```
{ 
     "StatusCode": 200, 
     "LogResult": 
  "U1RBUlQgUmVxdWVzdElkOiA4N2QwNDRiOC1mMTU0LTExZTgtOGNkYS0yOTc0YzVlNGZiMjEgVmVyc2lvb...", 
     "ExecutedVersion": "$LATEST"
}
```
Example ログをデコードします

同じコマンドプロンプトで、base64 ユーティリティを使用してログをデコードします。次の例 は、my-functionの base64 でエンコードされたログを取得する方法を示しています 。

**aws lambda invoke --function-name my-function out --log-type Tail \ --query 'LogResult' --output text --cli-binary-format raw-in-base64-out | base64 - decode**

AWS CLI バージョン 2 を使用している場合、cli-binary-format オプションは必須です。これをデ フォルト設定にするには、aws configure set cli-binary-format raw-in-base64-out を実行します。詳細については、バージョン 2 の AWS Command Line Interface ユーザーガイドの 「[AWS CLI でサポートされているグローバルコマンドラインオプション」](https://docs.aws.amazon.com/cli/latest/userguide/cli-configure-options.html#cli-configure-options-list)を参照してください。

以下の出力が表示されます。

START RequestId: 57f231fb-1730-4395-85cb-4f71bd2b87b8 Version: \$LATEST

"AWS\_SESSION\_TOKEN": "AgoJb3JpZ2luX2VjELj...", "\_X\_AMZN\_TRACE\_ID": "Root=1-5d02e5caf5792818b6fe8368e5b51d50;Parent=191db58857df8395;Sampled=0"",ask/lib:/opt/lib", END RequestId: 57f231fb-1730-4395-85cb-4f71bd2b87b8 REPORT RequestId: 57f231fb-1730-4395-85cb-4f71bd2b87b8 Duration: 79.67 ms Billed Duration: 80 ms Memory Size: 128 MB Max Memory Used: 73 MB

base64このユーティリティは、Linux、macOS、および [Windows の Ubuntu](https://docs.microsoft.com/en-us/windows/wsl/install-win10) で使用できま す。macOS ユーザーは、base64 -Dを使用する必要があります 。

パラメータ、ヘッダー、エラーの完全なリストを含む Invoke API の詳細については、[「呼び出](https://docs.aws.amazon.com/lambda/latest/api/API_Invoke.html) [し](https://docs.aws.amazon.com/lambda/latest/api/API_Invoke.html)」を参照してください。

関数を直接呼び出す場合は、エラーレスポンスを確認し、再試行することができます。また、AWS CLI と AWS SDK は、クライアントのタイムアウト、スロットル、およびサービスエラーで自動的に 再試行します。詳細については、「[Lambda での再試行動作について」](#page-351-0)を参照してください。
# Lambda が非同期呼び出しを処理する方法

Amazon Simple Storage Service (Amazon S3) や Amazon Simple Notification Service (Amazon SNS) などの複数の AWS サービス では、関数を非同期的に呼び出してイベントを処理します。AWS Command Line Interface (AWS CLI) または AWS SDK のいずれかを使用して、Lambda 関数を非同 期的に呼び出すこともできます。関数を非同期的に呼び出す場合は、関数コードからのレスポンス を待機しません。イベントを Lambda に渡すと、Lambda が残りを処理します。Lambda がエラーを 処理する方法を設定し、Amazon Simple Queue Service (Amazon SQS) または Amazon EventBridge (EventBridge) などのダウンストリームリソースに呼び出しレコードを送信して、アプリケーション のコンポーネントをつなぎ合わせることができます。

次の図は、クライアントによる Lambda 関数の非同期的呼び出しを示しています。Lambda は、イ ベントを関数に送信する前にキューに入れます。

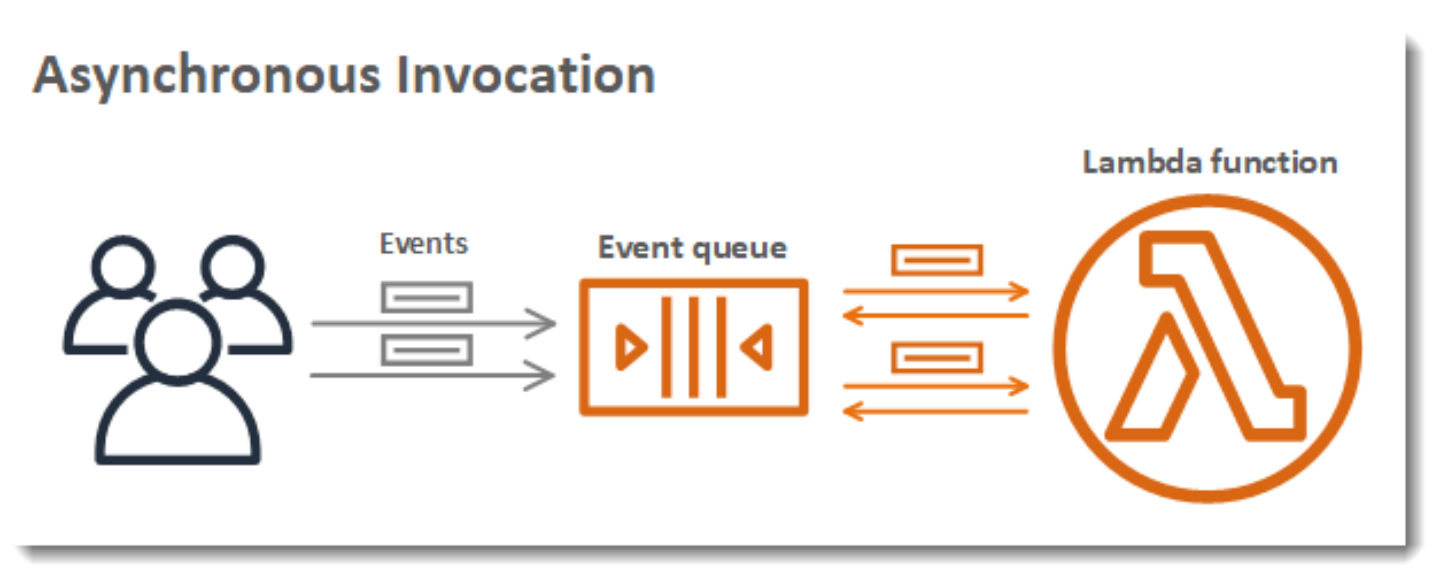

非同期呼び出しの場合、Lambda はリクエストをキューに入れ、追加情報のない成功のレスポンスを 返します。別のプロセスがキューからイベントを読み取って関数に送信します。

### Lambda 関数を非同期的に呼び出す

AWS Command Line Interface (AWS CLI) または AWS SDK のいずれかを使用して Lambda 関数を 非同期的に呼び出すには、呼び出しタイプ パラメータを Event に設定します。次のコード例は、関 数を呼び出す AWS CLI コマンドを示しています。

```
aws lambda invoke \ 
   --function-name my-function \ 
   --invocation-type Event \ 
   --cli-binary-format raw-in-base64-out \
```
 **--payload '{ "key": "value" }' response.json**

以下の出力が表示されます。

{ "StatusCode": 202 }

AWS CLI バージョン 2 を使用している場合、cli-binary-format オプションは必須です。これをデ フォルト設定にするには、aws configure set cli-binary-format raw-in-base64-out を実行します。詳細については、バージョン 2 の AWS Command Line Interface ユーザーガイドの 「[AWS CLI でサポートされているグローバルコマンドラインオプション」](https://docs.aws.amazon.com/cli/latest/userguide/cli-configure-options.html#cli-configure-options-list)を参照してください。

出力ファイル (response.json) には情報は含まれないものの、このコマンドを実行すると作成さ れます。Lambda がイベントをキューに追加することができない場合、エラーメッセージがコマンド 出力に表示されます。

### Lambda がエラーを処理し、非同期呼び出しで再試行する方法

Lambda は関数の非同期イベントキューを管理し、エラー発生時に再試行を行います。関数からエ ラーが返された場合、Lambda はデフォルトでその関数をさらに 2 回再試行します。その際、最初の 2 回の試行の間に 1 分間、2 回目と 3 回目の間に 2 分間の待機時間があります。関数エラーには、関 数のコードによって返されるエラーと、タイムアウトなど関数のランタイムによって返されるエラー が含まれます。

関数にすべてのイベントを処理するために十分な同時実行数がない場合は、追加のリクエストはス ロットリングされます。スロットルエラー (429) およびシステムエラー (500 番台) の場合、Lambda はイベントをキューに返し、デフォルトで最大 6 時間関数の再実行を試行します。再試行間隔は、 最初の試行後 1 秒から最大 5 分まで指数関数的に増加します。キューに多くのエントリが含まれて いる場合、Lambda は再試行の間隔を長くして、キューからイベントを読み取る速度を低下させま す。

関数がエラーを返さない場合でも、キュー自体は最終的に一貫しているため、同じイベントを Lambda から複数回受信する可能性があります。関数が受信するイベントに対応できない場合、イベ ントは関数に送信されずにキューから削除される場合があります。関数コードが重複イベントを適切 に処理し、すべての呼び出しを処理するのに十分な同時実行数があることを確認してください。

キューが非常に長い場合、新しいイベントは Lambda によって関数に送信される前に期限切れにな る場合があります。期限切れになったイベントや、すべての処理試行に失敗したイベントは Lambda によって破棄されます。関数の[エラー処理を設定](#page-290-0)して、Lambda による再試行の回数を減らしたり、 未処理のイベントをより速やかに破棄したりできます。

また、呼び出しレコードを別のサービスに送信するように Lambda を設定することもできます。詳 細については、「[Capturing records of Lambda asynchronous invocations」](#page-292-0)を参照してください。

### <span id="page-290-0"></span>API を使用した Lambda 非同期呼び出しの設定

AWS CLI または AWS SDK で非同期呼び出し設定を管理するには、以下の API オペレーションを使 用します。

- [PutFunctionEventInvokeConfig](https://docs.aws.amazon.com/lambda/latest/api/API_PutFunctionEventInvokeConfig.html)
- [GetFunctionEventInvokeConfig](https://docs.aws.amazon.com/lambda/latest/api/API_GetFunctionEventInvokeConfig.html)
- [UpdateFunctionEventInvokeConfig](https://docs.aws.amazon.com/lambda/latest/api/API_UpdateFunctionEventInvokeConfig.html)
- [ListFunctionEventInvokeConfigs](https://docs.aws.amazon.com/lambda/latest/api/API_ListFunctionEventInvokeConfigs.html)
- [DeleteFunctionEventInvokeConfig](https://docs.aws.amazon.com/lambda/latest/api/API_DeleteFunctionEventInvokeConfig.html)

非同期呼び出しの設定 (AWS CLI)

AWS CLI で非同期呼び出しを設定するには、put-function-event-invoke-config コマンド を使用します。以下の例では、最大イベント有効期間が 1 時間で再試行なしの関数を設定していま す。

```
aws lambda put-function-event-invoke-config --function-name error \
--maximum-event-age-in-seconds 3600 --maximum-retry-attempts 0
```
次のような出力が表示されます。

```
{ 
     "LastModified": 1573686021.479, 
     "FunctionArn": "arn:aws:lambda:us-east-2:123456789012:function:error:$LATEST", 
    "MaximumRetryAttempts": 0,
     "MaximumEventAgeInSeconds": 3600, 
     "DestinationConfig": { 
         "OnSuccess": {}, 
         "OnFailure": {} 
     }
}
```
put-function-event-invoke-config コマンドは、関数、バージョン、またはエイリアスの 既存の設定を上書きします。他の設定をリセットしないでオプションを設定するには、updatefunction-event-invoke-config を使用します。以下の例では、イベントを処理できない場合 に、destination という名前の標準 SQS キューにレコードを送信するように Lambda を設定しま す。

```
aws lambda update-function-event-invoke-config --function-name error \
--destination-config '{"OnFailure":{"Destination": "arn:aws:sqs:us-
east-2:123456789012:destination"}}'
```
以下の出力が表示されます。

```
{ 
     "LastModified": 1573687896.493, 
     "FunctionArn": "arn:aws:lambda:us-east-2:123456789012:function:error:$LATEST", 
     "MaximumRetryAttempts": 0, 
     "MaximumEventAgeInSeconds": 3600, 
     "DestinationConfig": { 
         "OnSuccess": {}, 
         "OnFailure": { 
              "Destination": "arn:aws:sqs:us-east-2:123456789012:destination" 
         }
     }
}
```
非同期呼び出しのエラー処理の設定 (コンソール)

Lambda コンソールを使用して、関数、バージョン、またはエイリアスのエラー処理を設定します。 エラー処理を設定するには

- 1. Lambda コンソールの [\[関数ページ\]](https://console.aws.amazon.com/lambda/home#/functions) を開きます。
- 2. 関数を選択します。
- 3. [設定]、[Asynchronous invocation (非同期呼び出し)] の順に選択します。
- 4. [Asynchronous invocation (非同期呼び出し)] で、[Edit (編集)] を選択します。
- 5. 以下を設定します。
	- [Maximum age of event] (イベントの最大有効期間) Lambda が非同期イベントキューにイ ベントを保持する最大時間 (最大 6 時間)。
- [Retry attempts] (再試行) 関数がエラーを返したときに Lambda が再試行する回数 (0 〜 2)。
- 6. [Save] を選択します。

呼び出しイベントが最大有効期間を超えるか、すべての再試行に失敗すると、Lambda はそのイベン トを破棄します。破棄されたイベントのコピーを保持するには、失敗したイベントの送信先を設定し ます。

<span id="page-292-0"></span>Lambda 非同期呼び出しのレコードのキャプチャ

Lambda 関数は、非同期呼び出しのレコードを以下のいずれかの AWS サービス に送信できます。

- Amazon SQS 標準の SQS キュー。
- Amazon SNS 標準 SNS トピック。
- AWS Lambda Lambda 関数。
- Amazon EventBridge Amazon EventBridge イベントバス。

呼び出しレコードには、JSON 形式のリクエストとレスポンスに関する詳細が含まれます。処理に成 功したイベント用とすべての処理試行に失敗したイベント用に別々の送信先を設定できます。また は、破棄されたイベント用に標準 Amazon SQS キューまたは標準 Amazon SNS トピックを[デッド](#page-297-0) [レターキュー](#page-297-0)として設定することもできます。デッドレターキューの場合、Lambda はイベントのコ ンテンツのみを送信し、レスポンスの詳細は送信しません。

設定した送信先に Lambda がレコードを送信できない場合、Lambda は Amazon CloudWatch に DestinationDeliveryFailures メトリクスを送信します。これは、設定に Amazon SQS FIFO キューや Amazon SNS FIFO トピックなど、サポートされていない送信先タイプが含まれている場 合に発生する可能性があります。また、配信エラーはアクセス許可エラーが原因で発生する可能性が あります。Lambda 呼び出しメトリクスの詳細については、「[呼び出しメトリクス」](#page-1599-0)を参照してくだ さい。

**a** Note

関数がトリガーされないようにするには、その関数の予約済同時実行数をゼロに設定しま す。非同期で呼び出された関数の予約された同時実行数をゼロに設定すると、Lambda は設 定した[デッドレターキュー](#page-297-0)または障害発生時の[イベント送信先](#page-293-0)に再試行なしで新しいイベン トの送信を開始します。予約された同時実行数をゼロに設定している間に送信されたイベン

トを処理するには、デッドレターキューまたは障害発生時のイベント送信先からイベントを 消費する必要があります。

<span id="page-293-0"></span>非同期呼び出しの送信先の設定

非同期呼び出しのレコードを保持するには、関数に送信先を追加します。成功した呼び出しと失敗し た呼び出しのいずれかを送信先に送るように選択できます。各関数に複数の送信先を設定できるた め、成功したイベントと失敗したイベントの送信先を別々に設定できます。送信先に送られる各レ コードは、呼び出しに関する詳細を含む JSON ドキュメントです。エラー処理の設定と同様に、関 数、関数のバージョン、またはエイリアスに対して送信先を設定できます。

**a** Note

また、[Amazon Kinesis、](#page-1226-0)[Amazon DynamoDB、](#page-1113-0)[セルフマネージド Apache Kafka、](#page-1195-0)および [Amazon MSK](#page-1306-0) の各タイプのイベントソースマッピングについて、失敗した呼び出しのレコー ドを保持することもできます。

以下の表は、非同期呼び出しレコードでサポートされている送信先の一覧です。Lambda が選択した 送信先にレコードを正常に送信するには、関数の[実行ロール](#page-1481-0)にも関連するアクセス権限が含まれてい ることを確認してください。この表では、各送信先タイプで JSON 呼び出しレコードを受け取る方 法についても説明しています。

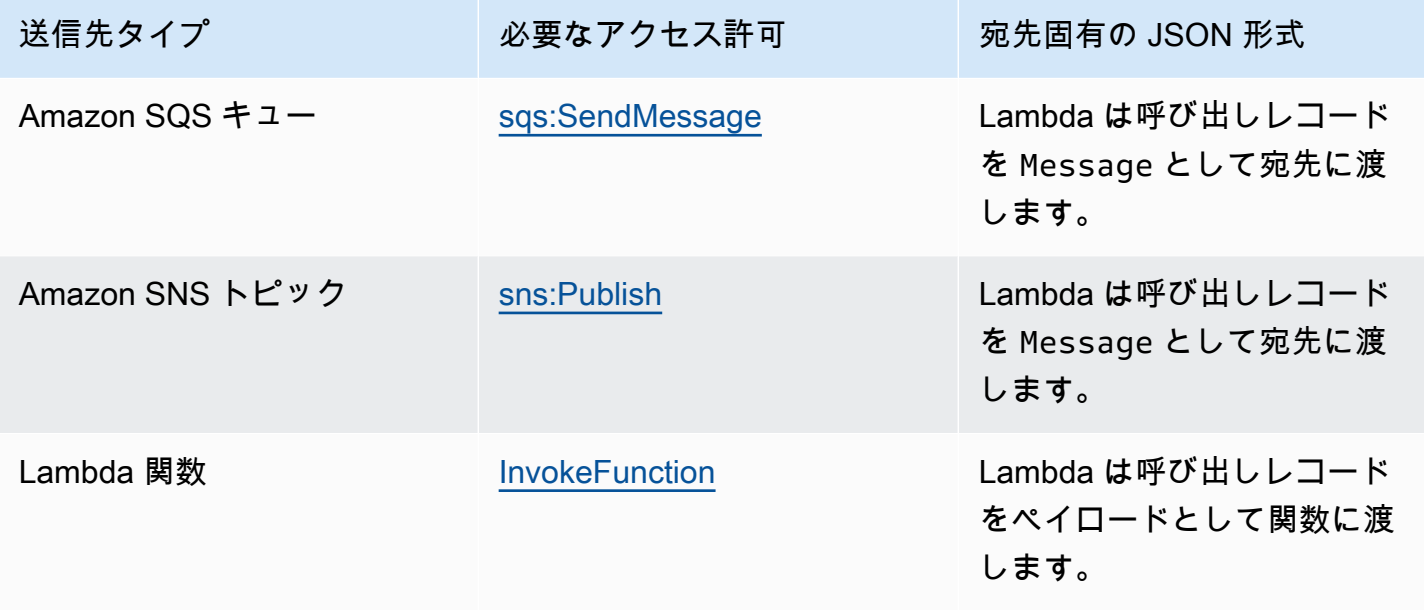

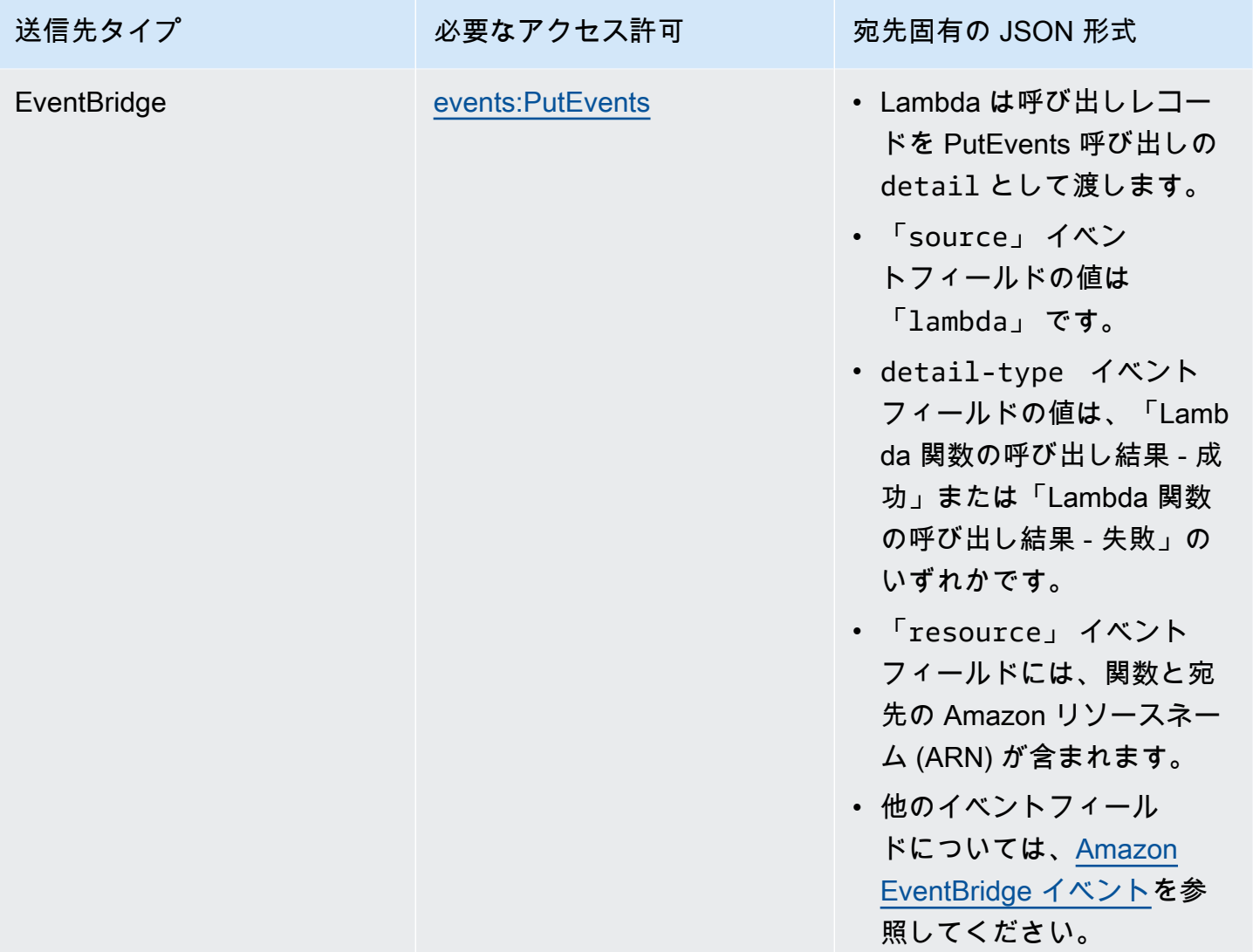

次の例は、関数エラーが原因で 3 つの処理試行に失敗したイベントの呼び出しレコードを示してい ます。呼び出しレコードには、イベント、レスポンス、レコードが送信された理由に関する詳細が含 まれます。

```
{ 
     "version": "1.0", 
     "timestamp": "2019-11-14T18:16:05.568Z", 
     "requestContext": { 
         "requestId": "e4b46cbf-b738-xmpl-8880-a18cdf61200e", 
         "functionArn": "arn:aws:lambda:us-east-2:123456789012:function:my-function:
$LATEST", 
         "condition": "RetriesExhausted", 
         "approximateInvokeCount": 3 
     },
```

```
 "requestPayload": { 
          "ORDER_IDS": [ 
              "9e07af03-ce31-4ff3-xmpl-36dce652cb4f", 
              "637de236-e7b2-464e-xmpl-baf57f86bb53", 
              "a81ddca6-2c35-45c7-xmpl-c3a03a31ed15" 
         ] 
     }, 
     "responseContext": { 
          "statusCode": 200, 
          "executedVersion": "$LATEST", 
          "functionError": "Unhandled" 
     }, 
     "responsePayload": { 
          "errorMessage": "RequestId: e4b46cbf-b738-xmpl-8880-a18cdf61200e Process exited 
  before completing request" 
     }
}
```
次のステップでは、Lambda コンソールを使用して関数の送信先を設定する方法について説明しま す。

非同期呼び出しレコードの送信先の設定

- 1. Lambda コンソールの [\[関数ページ\]](https://console.aws.amazon.com/lambda/home#/functions) を開きます。
- 2. 関数を選択します。
- 3. [機能の概要 ] で、[送信先を追加 ] を選択します。
- 4. [Source (送信元)] で、[Asynchronous invocation (非同期呼び出し)] を選択します。
- 5. [条件] で、以下のオプションから選択します。
	- [On failure] (失敗時) イベントがすべての処理試行に失敗した場合、または最大有効期間を 超えた場合に、レコードを送信します。
	- [On success] (正常) 関数が非同期呼び出しを正常に処理したときに、レコードを送信しま す。
- 6. [送信先タイプ] で、呼び出しレコードを受信するリソースのタイプを選択します。
- 7. [送信先] で、リソースを選択します。
- 8. [Save] を選択します。

呼び出しが条件に一致すると、Lambda は呼び出しに関する詳細を含む JSON ドキュメントを送信 先に送ります。

宛先固有の JSON 形式

- Amazon SQS と Amazon SNS (「SnsDestination」 と 「SqsDestination」) の場合、呼び 出しレコードは 「Message」 として送信先に渡されます。
- Lambda 「LambdaDestination」 の場合、呼び出しレコードはペイロードとして関数に渡され ます。
- EventBridge 「EventBridgeDestination」 の場合、呼び出しレコードは [PutEvents](https://docs.aws.amazon.com/eventbridge/latest/APIReference/API_PutEvents.html) の呼び 出しで 「detail」 として渡されます。「source」 イベントフィールドの値は 「lambda」 で す。「detail-type」イベントフィールドの値は、Lambda 関数の呼び出し結果 - 成功または Lambda 関数の呼び出し結果 - 失敗のいずれかです。「resource」 イベントフィールドには、 関数と宛先の Amazon リソースネーム (ARN) が含まれます。他のイベントフィールドについて は、[Amazon EventBridge イベントを](https://docs.aws.amazon.com/eventbridge/latest/userguide/aws-events.html)参照してください。

次の例は、関数エラーが原因で 3 つの処理試行に失敗したイベントの呼び出しレコードを示してい ます。

Example 呼び出しレコード

```
{ 
     "version": "1.0", 
     "timestamp": "2019-11-14T18:16:05.568Z", 
     "requestContext": { 
         "requestId": "e4b46cbf-b738-xmpl-8880-a18cdf61200e", 
         "functionArn": "arn:aws:lambda:us-east-2:123456789012:function:my-function:
$LATEST", 
         "condition": "RetriesExhausted", 
         "approximateInvokeCount": 3 
     }, 
     "requestPayload": { 
         "ORDER_IDS": [ 
              "9e07af03-ce31-4ff3-xmpl-36dce652cb4f", 
              "637de236-e7b2-464e-xmpl-baf57f86bb53", 
              "a81ddca6-2c35-45c7-xmpl-c3a03a31ed15" 
         ] 
     }, 
     "responseContext": { 
         "statusCode": 200,
```

```
 "executedVersion": "$LATEST", 
          "functionError": "Unhandled" 
     }, 
     "responsePayload": { 
          "errorMessage": "RequestId: e4b46cbf-b738-xmpl-8880-a18cdf61200e Process exited 
  before completing request" 
     }
}
```
呼び出しレコードには、イベント、レスポンス、レコードが送信された理由に関する詳細が含まれま す。

送信先へのリクエストのトレース

AWS X-Ray を使用すると、各リクエストがキューに入れられ、Lambda 関数によって処理され、送 信先サービスに渡される過程の接続されたビューを確認できます。関数または関数を呼び出すサービ スの X-Ray トレーシングを有効にすると、Lambda は X-Ray ヘッダーをリクエストに追加し、ヘッ ダーを送信先サービスに渡します。アップストリームサービスからのトレースは、ダウンストリー ム Lambda 関数および宛先サービスからのトレースに自動的にリンクされ、アプリケーション全体 のエンドツーエンドビューを作成します。トレースの詳細については、「[AWS X-Ray を使用した](#page-1633-0) [Lambda 関数呼び出しの視覚化」](#page-1633-0)を参照してください。

#### <span id="page-297-0"></span>デッドレターキュー

[障害発生時の送信先](#page-293-0)に代わる方法として、配信不能キューを使用して関数を設定し、破棄されたイベ ントを保存してさらに処理できます。配信不能キューは、イベントがすべての処理試行に失敗した場 合や処理されずに期限切れになった場合に使用されるという点で、障害発生時の送信先と同じように 動作します。ただし、配信不能キューは関数のバージョン固有の設定の一部であるため、バージョン を公開するとロックされます。また、障害発生時の送信先は、追加のターゲットをサポートし、関数 のレスポンスに関する詳細を呼び出しレコードに含めます。

デッドレターキュー内のイベントを再処理するには、デッドレターキューを Lambda 関数のイベン トソースとして設定します。または、イベントを手動で取得することもできます。

デッドレターキューには標準 Amazon SQS キューまたは標準 Amazon SNS トピックを選択できま す。FIFO キューと Amazon SNS FIFO トピックはサポートされていません。キューまたはトピック がない場合は、新規に作成します。ユースケースに一致するターゲットタイプを選択します。

• [Amazon SQS キュー](https://docs.aws.amazon.com/AWSSimpleQueueService/latest/SQSDeveloperGuide/sqs-create-queue.html) - キューは、失敗したイベントが取得されるまでそれらを保持しま す。Lambda 関数や CloudWatch アラームなどの単一のエンティティが失敗したイベントを処理す

ることが予想される場合は、Amazon SQS 標準キューを選択します。詳細については、「[Amazon](#page-1393-0)  [SQS での Lambda の使用」](#page-1393-0)を参照してください。

[Amazon SQS コンソールで](https://console.aws.amazon.com/sqs)、キューを作成します。

• [Amazon SNS トピック](https://docs.aws.amazon.com/sns/latest/gsg/CreateTopic.html) - トピックは、失敗したイベントを 1 つまたは複数の送信先に中継しま す。複数のエンティティが失敗したイベントに対して動作することが予想される場合は、Amazon SNS 標準トピックを選択します。例えば、E メールアドレス、Lambda 関数、および/または HTTP エンドポイントにイベントを送信するようにトピックを設定できます。詳細について は、[Amazon SNS 通知を使用した Lambda 関数の呼び出し](#page-1447-0) を参照してください。

[Amazon SNS コンソール](https://console.aws.amazon.com/sns/home)でトピックを作成します。

キューまたはトピックにイベントを送信するには、関数に追加のアクセス権限が必要です。関数の[実](#page-1481-0) [行ロール](#page-1481-0)に必要なアクセス権限と持つポリシーを追加します。

- Amazon SQS - [sqs:SendMessage](https://docs.aws.amazon.com/AWSSimpleQueueService/latest/APIReference/API_SendMessage.html)
- Amazon SNS [sns:Publish](https://docs.aws.amazon.com/sns/latest/api/API_Publish.html)

ターゲットキューまたはトピックがカスタマー管理のキーで暗号化されている場合、その実行ロール はキーの[リソースベースのポリシー](https://docs.aws.amazon.com/kms/latest/developerguide/key-policies.html)のユーザーでもある必要があります。

ターゲットを作成し、関数の実行ロールを更新した後、デッドレターキューを関数に追加します。同 じターゲットにイベントを送信するように複数の関数を設定できます。

デッドレターキューを設定するには

- 1. Lambda コンソールの [\[関数ページ\]](https://console.aws.amazon.com/lambda/home#/functions) を開きます。
- 2. 関数を選択します。
- 3. [設定]、[Asynchronous invocation (非同期呼び出し)] の順に選択します。
- 4. [Asynchronous invocation (非同期呼び出し)] で、[Edit (編集)] を選択します。
- 5. [DLQ resource] (DLQ リソース) を [Amazon SQS] または [Amazon SNS] に設定します。
- 6. ターゲットとなるキューまたはトピックを選択します。
- 7. [Save] を選択します。

AWS CLI を使用してデッドレターキューを設定するには、update-function-configuration コマンドを使用します。

**aws lambda update-function-configuration --function-name my-function \ --dead-letter-config TargetArn=***arn:aws:sns:us-east-2:123456789012:my-topic*

Lambda は、イベントをそのまま属性の追加情報と共にデッドレターキューに送信します。この情報 を使用して、関数が返したエラーを特定するか、イベントをログまたは AWS X-Ray トレースと関連 付けることができます。

デッドレターキューメッセージの属性

- RequestID (文字列) 呼び出しリクエストの ID。リクエスト ID は関数ログに表示されます。ま た、X-Ray SDK を使用して、トレース内の属性のリクエスト ID を記録することもできます。その 後、X-Ray コンソールで、リクエスト ID によってトレースを検索できます。
- ErrorCode (数値) HTTP ステータスコード。
- ErrorMessage (文字列) エラーメッセージの最初の 1 KB。

Lambda がデッドレターキューにメッセージを送信できない場合、イベントは削除さ

れ、[DeadLetterErrors](#page-1598-0) メトリクスが発行されます。このような状況は、アクセス権限がない、または メッセージの合計サイズがターゲットとなるキューやトピックの制限を超えてしまった場合に発生し ます。例えば、本文のサイズが 256 KB に近い Amazon SNS 通知が、エラーとなる関数をトリガー したとします。その場合、Amazon SNS によって追加されたイベントデータと Lambda によって追 加された属性の組み合わせによって、メッセージがデッドレターキューで許可されている最大サイズ を超過することがあります。

Amazon SQS をイベントソースとして使用する場合、Amazon SQS キューでは Lambda 関数ではな くデッドレターキューを設定します。詳細については、「[Amazon SQS での Lambda の使用」](#page-1393-0)を参 照してください。

# Lambda がストリームおよびキューベースのイベントソースからの レコードを処理する方法

イベントソースマッピングは、ストリームおよびキューベースのサービスからアイテムを読み取り、 レコードのバッチを使用して関数を呼び出す Lambda リソースです。以下のサービスは、イベント ソースマッピングを使用して Lambda 関数を呼び出します。

- [Amazon DocumentDB \(MongoDB 互換\) \(Amazon DocumentDB\)](#page-1061-0)
- [Amazon DynamoDB](#page-1107-0)
- [Amazon Kinesis](#page-1202-0)
- [Amazon MQ](#page-1257-0)
- [Amazon Managed Streaming for Apache Kafka \(Amazon MSK\)](#page-1273-0)
- [セルフマネージド Apache Kafka](#page-1175-0)
- [Amazon Simple Queue Service](#page-1393-0) (Amazon SQS)

#### **A** Warning

Lambda イベントソースマッピングは各イベントを少なくとも 1 回処理し、レコードの重複 処理が発生する可能性があります。重複するイベントに関連する潜在的な問題を避けるた め、関数コードを冪等にすることを強くお勧めします。詳細については、 AWS ナレッジセ ンターの「[Lambda 関数を冪等にするにはどうすればよいですか?](https://repost.aws/knowledge-center/lambda-function-idempotent)」を参照してください。

### イベントソースマッピングと直接トリガーの違い

一部の AWS サービスは、トリガーを使用して Lambda 関数を直接呼び出すことができます。これら のサービスはイベントを Lambda にプッシュし、指定されたイベントが発生すると即時に関数が呼 び出されます。トリガーは、個別のイベントやリアルタイム処理に適しています。[Lambda コンソー](#page-1010-0) [ルを使用してトリガーを作成する](#page-1010-0)と、コンソールは対応する AWS サービスと連携して、そのサー ビスでイベント通知を設定します。実際には、トリガーは Lambda ではなく、イベントを生成する サービスによって保存および管理されます。トリガーを使用して Lambda 関数を呼び出すサービス の例をいくつか示します。

- Amazon Simple Storage Service (Amazon S3): オブジェクトがバケット内で作成、削除、または 変更されたときに関数を呼び出します。詳細については、「[チュートリアル: Amazon S3 トリガー](#page-1336-0) [を使用して Lambda 関数を呼び出す](#page-1336-0)」を参照してください。
- Amazon Simple Notification Service (Amazon SNS): メッセージが SNS トピックに発行されたとき に関数を呼び出します。詳細については、「[チュートリアル: Amazon Simple Notification Service](#page-1450-0)  [での AWS Lambda の使用」](#page-1450-0)を参照してください。
- Amazon API Gateway: API リクエストが特定のエンドポイントに対して行われたときに関数を呼 び出します。詳細については、「[Amazon API Gateway エンドポイントを使用した Lambda 関数](#page-1017-0) [の呼び出し](#page-1017-0)」を参照してください。

イベントソースマッピングは、Lambda サービス内で作成および管理される Lambda リソースで す。イベントソースマッピングは、大量のストリーミングデータやキューからのメッセージを処理 できるように設計されています。ストリームまたはキューからのレコードをバッチで処理すると、レ コードを個別に処理するよりも効率的です。

#### バッチ処理動作

デフォルトで、イベントソースマッピングは、Lambda が関数に送信する単一のペイロードにレ コードをまとめてバッチ処理します。バッチ処理の動作を微調整するには、バッチ処理ウィンドウ ([MaximumBatchingWindowInSeconds\)](https://docs.aws.amazon.com/lambda/latest/api/API_CreateEventSourceMapping.html#lambda-CreateEventSourceMapping-request-MaximumBatchingWindowInSeconds) とバッチサイズ ([BatchSize\)](https://docs.aws.amazon.com/lambda/latest/api/API_CreateEventSourceMapping.html#lambda-CreateEventSourceMapping-response-BatchSize) を設定します。バッチ処理ウィ ンドウとは、レコードを単一のペイロードにまとめるための最大時間です。バッチサイズとは、単一 のバッチ内にあるレコードの最大数です。Lambda は、以下の 3 つの条件のいずれかが満たされたと きに関数を呼び出します。

- バッチ処理ウィンドウが最大値に到達した。デフォルトのバッチ処理ウィンドウの動作は、特定の イベントソースによって異なります。
	- Kinesis、DynamoDB、および Amazon SQS イベントソースの場合: デフォルトのバッチ処理 ウィンドウは 0 秒です。これは、バッチサイズが満たされた場合、またはペイロードサイズ制 限に達した場合にのみ、Lambda が関数にバッチを送信することを意味します バッチ処理ウィ ンドウを設定するには、MaximumBatchingWindowInSeconds を設定します。このパラメー タは、秒単位で 0 秒から 300 秒までの任意の値に設定できます。バッチ処理ウィンドウを設定 する場合、前の関数の呼び出しが完了するとすぐに次のウィンドウが開始されます。
	- Amazon MSK、セルフマネージド Apache Kafka、Amazon MQ、および Amazon DocumentDB イベントソースの場合: バッチ処理ウィンドウはデフォルトで 500 ミリ秒に設定されま す。MaximumBatchingWindowInSeconds は、秒単位で 0 秒から 300 秒までの任意の値に設 定できます。バッチ処理ウィンドウは、最初のレコードが到着するとすぐに開始されます。

**a** Note

MaximumBatchingWindowInSeconds は秒単位の増分でしか変更できないため、いっ たん変更すると、デフォルトのバッチ処理ウィンドウである 500 ミリ秒に戻すことはで きません。デフォルトのバッチ処理ウィンドウを復元するには、新しいイベントソース マッピングを作成する必要があります。

- バッチサイズに適合した。最小バッチサイズは 1 です。デフォルトのバッチサイズと 最大バッチサイズは、イベントソースに応じて異なります。これらの値の詳細について は、CreateEventSourceMapping API オペレーションの [BatchSize](https://docs.aws.amazon.com/lambda/latest/api/API_CreateEventSourceMapping.html#lambda-CreateEventSourceMapping-request-BatchSize) の仕様を参照してくださ い。
- ペイロードサイズが [6 MB](https://docs.aws.amazon.com/lambda/latest/dg/gettingstarted-limits.html) に到達した。この上限を変更することはできません。

以下の図は、これら 3 つの条件を説明するものです。バッチ処理ウィンドウが t = 7 秒で開始され るとします。最初のシナリオでは、バッチ処理ウィンドウが 5 個のレコードを蓄積した後、t = 47 秒の時点で最大値の 40 秒に到達します。2 番目のシナリオでは、バッチ処理ウィンドウの期限が切 れる前にバッチサイズが 10 個になるため、バッチ処理ウィンドウが早く終了します。3 番目のシナ リオでは、バッチ処理ウィンドウの期限が切れる前に最大ペイロードサイズに到達するため、バッチ 処理ウィンドウが早く終了します。

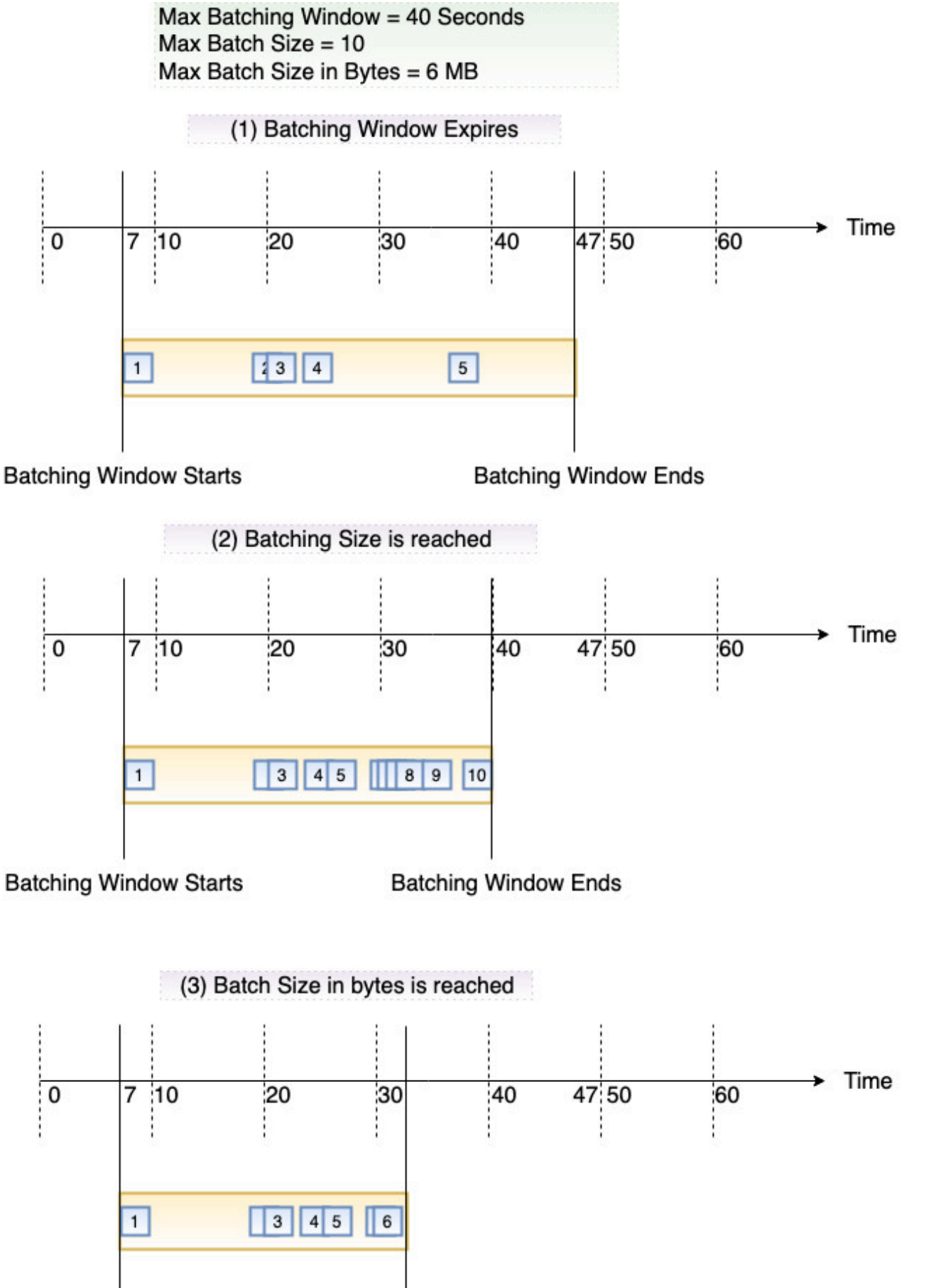

バッチ処理動作 275

**Batching Window Starts Batching Window Ends** 

# イベントソースマッピング API

[AWS Command Line Interface \(AWS CLI\)](https://docs.aws.amazon.com/cli/latest/userguide/getting-started-install.html) または [AWS SDK](https://aws.amazon.com/getting-started/tools-sdks/) を使用してイベントソースを管理するに は、以下の API 操作を使用できます。

- [CreateEventSourceMapping](https://docs.aws.amazon.com/lambda/latest/api/API_CreateEventSourceMapping.html)
- [ListEventSourceMappings](https://docs.aws.amazon.com/lambda/latest/api/API_ListEventSourceMappings.html)
- [GetEventSourceMapping](https://docs.aws.amazon.com/lambda/latest/api/API_GetEventSourceMapping.html)
- [UpdateEventSourceMapping](https://docs.aws.amazon.com/lambda/latest/api/API_UpdateEventSourceMapping.html)
- [DeleteEventSourceMapping](https://docs.aws.amazon.com/lambda/latest/api/API_DeleteEventSourceMapping.html)

# Lambda のイベントフィルタリング

イベントフィルタリングを使用して、Lambda が関数に送信するストリームまたはキューからのレ コードを制御することができます。たとえば、フィルターを追加して、関数が特定のデータパラメー タを含む Amazon SQS メッセージのみを処理するようにできます。イベントフィルタリングはイベ ントソースマッピングと連動します。次の AWS サービスのイベントソースマッピングにフィルター を追加できます。

- Amazon DynamoDB
- Amazon Kinesis Data Streams
- Amazon MQ
- Amazon Managed Streaming for Apache Kafka (Amazon MSK)
- セルフマネージド Apache Kafka
- Amazon Simple Queue Service (Amazon SQS)

Lambda は Amazon DocumentDB のイベントフィルタリングをサポートしていません。

デフォルトでは、単一のイベントソースマッピングに最大 5 つの異なるフィルターを定義すること ができます。フィルターは論理 OR で結合されています。イベントソースのレコードが 1 つ以上の フィルター条件を満たす場合、Lambda は関数に送信する次のイベントにそのレコードを含めます。 どのフィルターも条件を満たさない場合、Lambda はレコードを破棄します。

**a** Note

イベントソースに 5 つを超えるフィルターを定義する必要がある場合、イベントソースご とに最大 10 フィルターまでクォータ引き上げをリクエストできます。現在のクォータで許 可されている数よりも多くのフィルターを追加しようとすると、イベントソースの作成時に Lambda はエラーを返します。

トピック

- [イベントフィルタリングの基本](#page-306-0)
- [フィルター条件を満たさないレコードの処理](#page-308-0)
- [フィルタールールの構文](#page-309-0)
- [イベントソースマッピングへのフィルター条件のアタッチ \(コンソール\)](#page-311-0)

イベントフィルタリング 277

- [イベントソースマッピングへのフィルター条件のアタッチ \(AWS CLI\)](#page-312-0)
- [イベントソースマッピングへのフィルター条件のアタッチ \(AWS SAM\)](#page-313-0)
- [異なる AWS サービス を持つフィルターの使用](#page-314-0)
- [DynamoDB でフィルタリング](#page-314-1)
- [Kinesis でフィルタリング](#page-323-0)
- [Amazon MQ でフィルタリング](#page-327-0)
- [Amazon MSK およびセルフマネージド Apache Kafka でフィルタリング](#page-333-0)
- [Amazon SQS でフィルタリング](#page-338-0)

### <span id="page-306-0"></span>イベントフィルタリングの基本

フィルター条件 (FilterCriteria) オブジェクトは、フィルターのリスト (Filters) で構成され る構造です。各フィルターは、イベントのフィルタリングパターン (Pattern) を定義する構造で す。パターンは、JSON フィルタールールを文字列で表したものです。FilterCriteria オブジェ クトの構造は次の通りです。

```
{ 
    "Filters": [ 
          { 
               "Pattern": "{ \"Metadata1\": [ rule1 ], \"data\": { \"Data1\": 
  [ rule2 ] }}" 
          } 
     ]
}
```
以下は、わかりやすくするためにプレーン JSON で展開したフィルターの Pattern の値を記載して います。

```
{ 
     "Metadata1": [ rule1 ], 
     "data": { 
          "Data1": [ rule2 ] 
     }
}
```
フィルターパターンには、メタデータプロパティ、データプロパティ、またはその両方を含めること ができます。使用可能なメタデータパラメータおよびデータパラメータの形式は、イベントソース

#### として機能している AWS サービス によって異なります。たとえば、イベントソースマッピングが Amazon SQS キューから次のレコードを受け取ったとします。

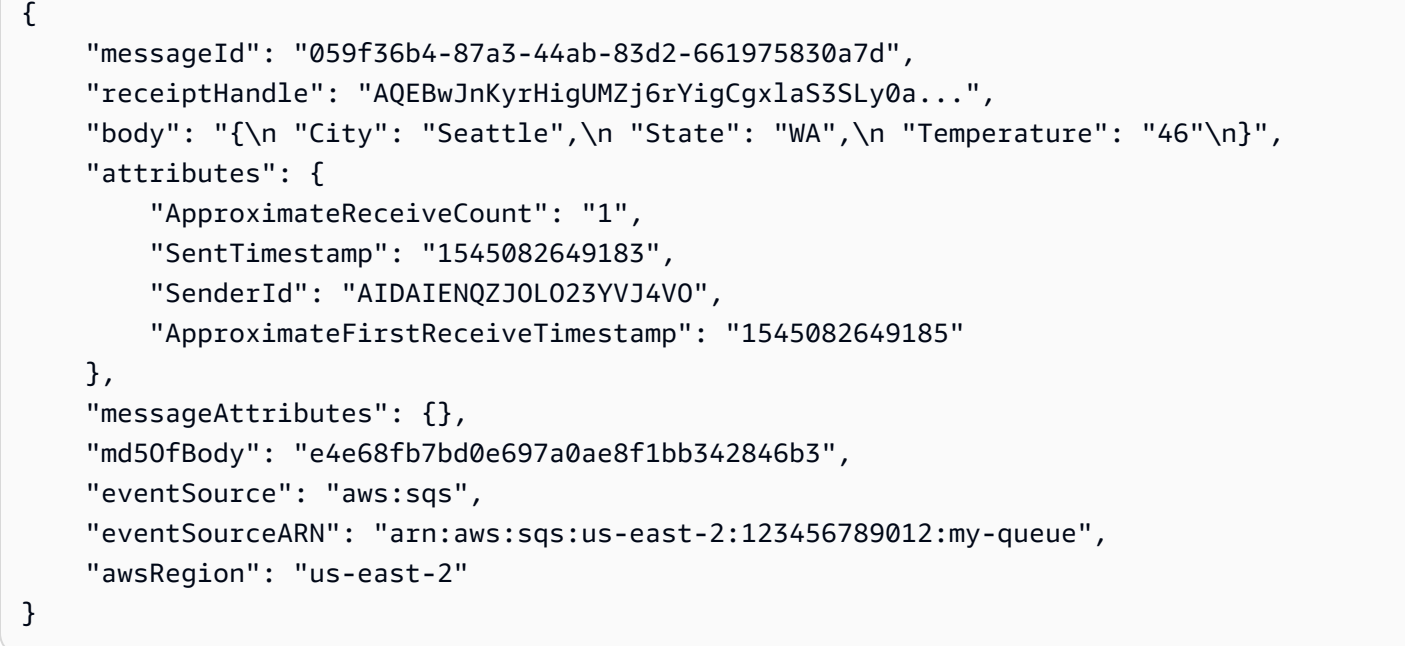

- メタデータプロパティは、レコードを作成したイベントに関する情報を含む フィールドです。Amazon SQS レコードの例では、メタデータプロパティには messageID、eventSourceArn、awsRegion などのフィールドが含まれます。
- データプロパティは、ストリームまたはキューからのデータを含むレコードのフィールドで す。Amazon SQS イベントの例では、データフィールドのキーは body であり、データプロパ ティはフィールド City、State、Temperature です。

イベントソースの種類が異なれば、データフィールドに使用するキー値も異なります。データプロパ ティをフィルタリングするには、フィルターのパターンに正しいキーが使われていることを確認して ください。データフィルタリングキーのリストおよびサポートされている各 AWS サービス のフィ ルターパターンの例については、[異なる AWS サービス を持つフィルターの使用](#page-314-0) を参照してくださ い。

イベントフィルタリングは、マルチレベル JSON のフィルタリングを処理できます。たとえ ば、DynamoDB ストリームのレコードに次のフラグメントがあるとします。

```
"dynamodb": { 
     "Keys": { 
          "ID": { 
               "S": "ABCD"
```

```
 } 
             "Number": { 
                  "N": "1234" 
       }, 
       ...
}
```
ソートキー Number の値が 4567 のレコードのみを処理するとします。この場 合、FilterCriteria オブジェクトは以下のようになります。

```
{ 
      "Filters": [ 
           { 
                "Pattern": "{ \"dynamodb\": { \"Keys\": { \"Number\": { \"N\": 
  [ "4567" ] } } } }" 
           } 
    \mathbf{I}}
```
以下は、わかりやすくするためにプレーン JSON で展開したフィルターの Pattern の値を記載して います。

```
{ 
    "dynamodb": { 
        "Keys": { 
           "Number": { 
               "N": [ "4567" ] 
 } 
 } 
        }
}
```
<span id="page-308-0"></span>フィルター条件を満たさないレコードの処理

フィルター条件を満たさないレコードの処理方法は、イベントソースによって異なります。

- Amazon SQSでは、メッセージがフィルター条件を満たさない場合、Lambda はそのメッセージを キューから自動的に削除します。Amazon SQS でこれらのメッセージを手動で削除する必要はあ りません。
- Kinesis および DynamoDB では、フィルター条件がレコードを処理すると、ストリームイテ レータはこのレコードを通り越して先に進みます。レコードがフィルター条件を満たさない場

合に、そのレコードをイベントソースから手動で削除する必要はありません。保持期間が過ぎる と、Kinesis と DynamoDB はこれらの古いレコードを自動的に削除します。それより早くレコー ドを削除したい場合は、「[データ保持期間の変更](https://docs.aws.amazon.com/streams/latest/dev/kinesis-extended-retention.html)」を参照してください。

• Amazon MSK、セルフマネージド Apache Kafka、Amazon MQ メッセージの場合、Lambda は フィルターに含まれるすべてのフィールドに一致しないメッセージを削除します。セルフマネージ ド Apache Kafka では、Lambda は関数を正常に呼び出した後、一致するメッセージと一致しない メッセージのオフセットをコミットします。Amazon MQ の場合、Lambda は関数を正常に呼び出 した後で一致するメッセージを認識し、一致しないメッセージはフィルタリング時に認識します。

# <span id="page-309-0"></span>フィルタールールの構文

フィルタールールの場合、Lambda は Amazon EventBridge ルールをサポートしてお り、EventBridge と同じ構文を使用します。詳細については、「Amazon EventBridge ユーザーガイ ド」の「[Amazon EventBridge のイベントパターン」](https://docs.aws.amazon.com/eventbridge/latest/userguide/eb-event-patterns.html)を参照してください。

以下は、Lambda のイベントフィルタリングで使用できるすべての比較演算子の概要です。

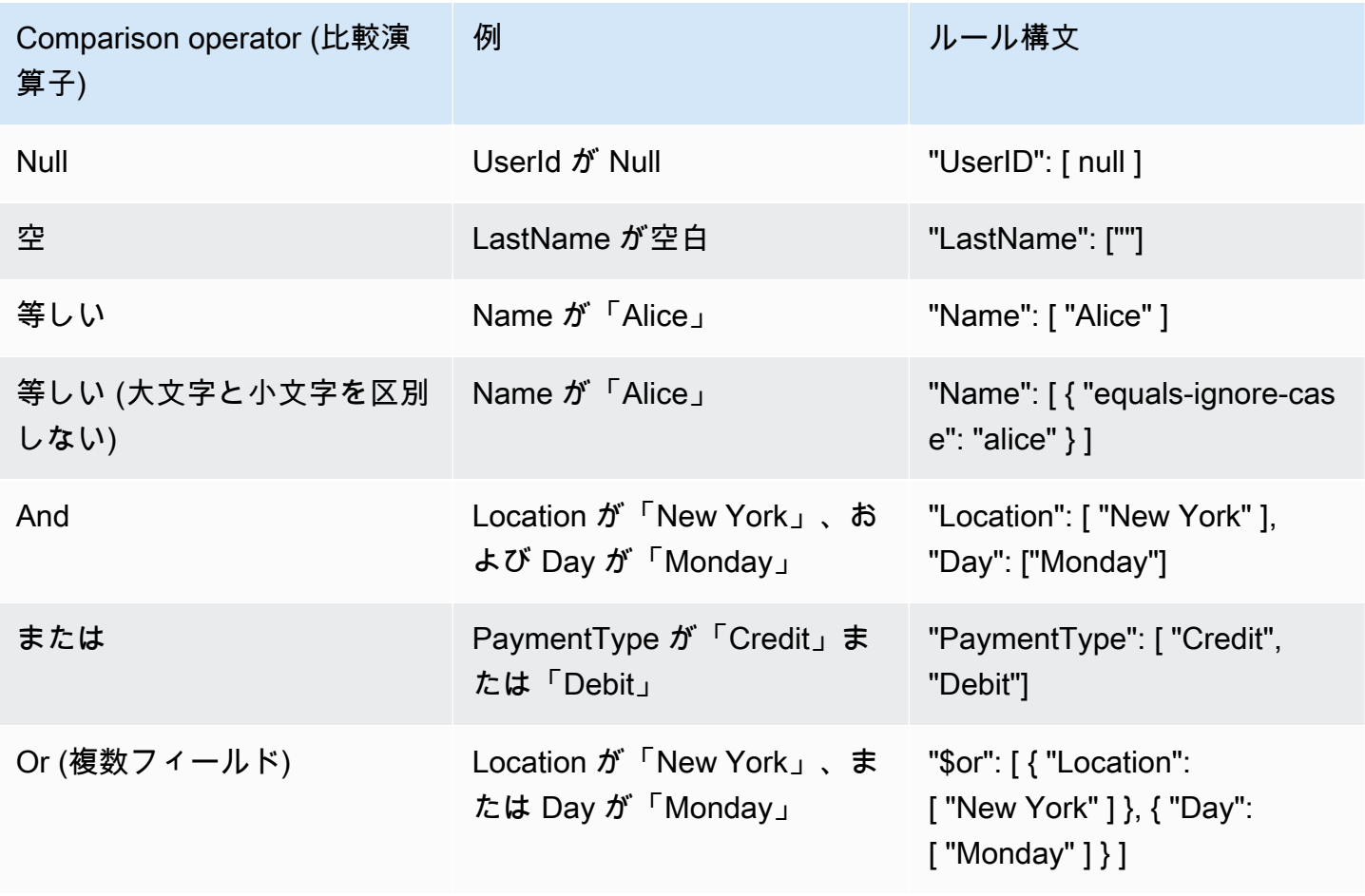

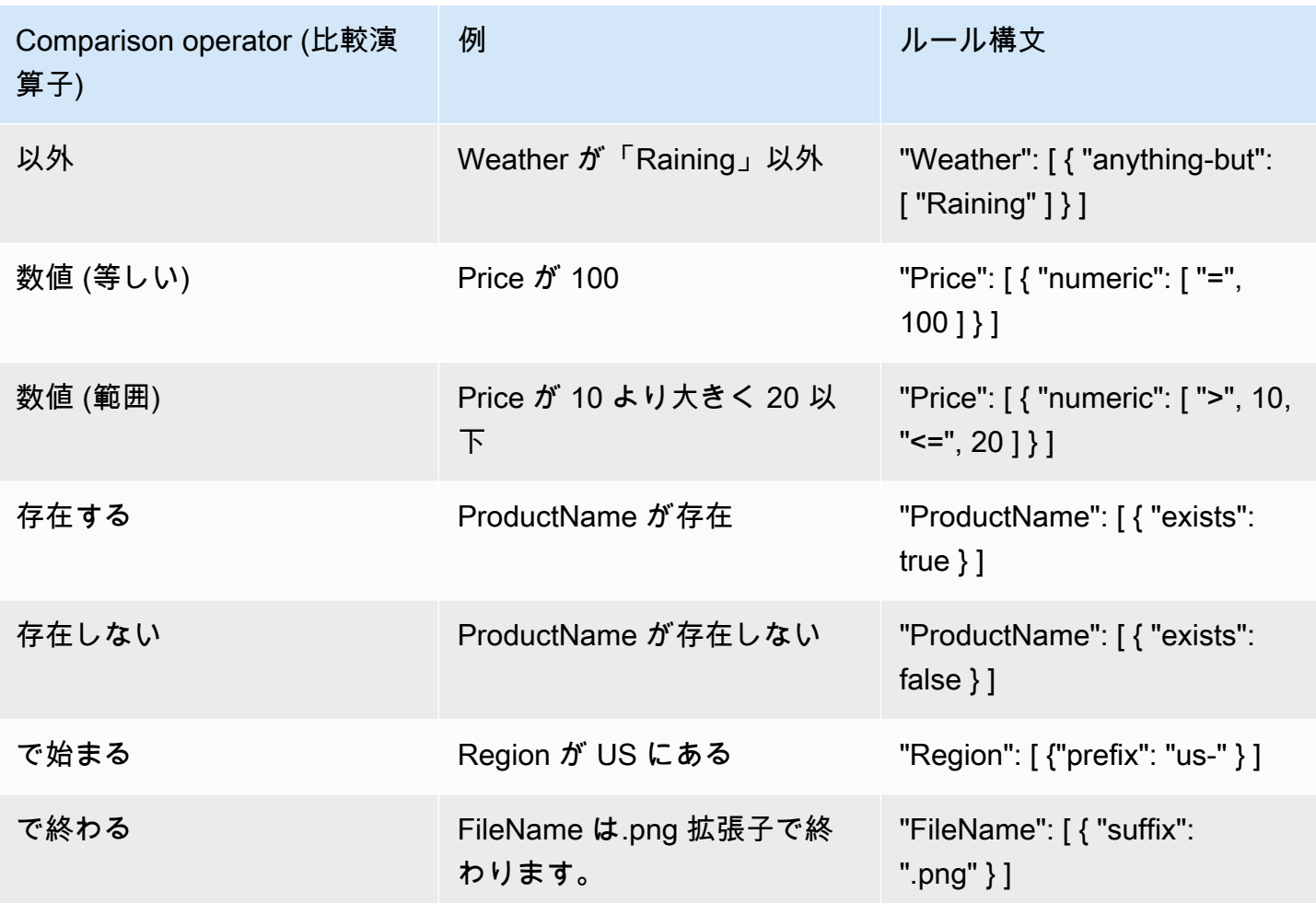

**a** Note

EventBridge と同様に、Lambda は文字列に対して文字単位の厳密な一致を使用し、大文字 変換やその他の文字列の正規化は行いません。数値の場合、Lambda は文字列表現も使用し ます。たとえば、300、300.0、3.0e2 は等しいとはみなされません。

EXISTS 演算子は、イベントソース JSON のリーフノードでのみ機能することに注意してくださ い。中間ノードとは一致しません。例えば、次の JSON では "address" は中間ノードであるた め、{ "person": { "address": [ { "exists": true } ] } }" のフィルターパターンで 一致するものが見つかりません。

```
{ 
   "person": { 
     "name": "John Doe",
```

```
 "age": 30, 
      "address": { 
        "street": "123 Main St", 
        "city": "Anytown", 
        "country": "USA" 
     } 
   }
}
```
# <span id="page-311-0"></span>イベントソースマッピングへのフィルター条件のアタッチ (コンソール)

Lambda コンソールを使用してフィルター条件を持つ新しいイベントソースマッピングを作成するに は、以下の手順を実行します。

フィルター条件が設定された新しいイベントソースマッピングを作成する (コンソール)

- 1. Lambda コンソールの [\[関数ページ\]](https://console.aws.amazon.com/lambda/home#/functions) を開きます。
- 2. イベントソースマッピングを作成する関数の名前を選択します。
- 3. [Function overview] (関数の概要) で [Add trigger] (トリガーを追加) をクリックします。
- 4. [トリガーの設定] で、イベントフィルタリングをサポートするトリガータイプを選択します。サ ポートされているサービスのリストについては、このページの冒頭にあるリストを参照してくだ さい。
- 5. [追加の設定] を展開します。
- 6. [フィルター条件] で [追加] を選択してから、フィルターを定義して入力します。たとえば、次の 内容を入力できます。

{ "Metadata" : [ 1, 2 ] }

これは、フィールド Metadata が 1 または 2 に等しいレコードのみを処理するように Lambda に指示します。引き続き [追加] を選択し、最大許容数までフィルターを追加できます。

7. フィルターの追加を完了したら、[保存] を選択します。

コンソールを使用してフィルター条件を入力するとき、フィルターパターンのみを入力 し、Pattern キーまたはエスケープの引用符を入力する必要はありません。上記の手順のステップ 6 では、{ "Metadata" : [ 1, 2 ] } は次の FilterCriteria に対応します。

{

```
 "Filters": [ 
        { 
             "Pattern": "{ \"Metadata\" : [ 1, 2 ] }" 
        } 
    ]
}
```
コンソールでイベントソースマッピングを作成すると、トリガーの詳細にフォーマットされた FilterCriteria が表示されます。コンソールを使用してイベントフィルターを作成するその他の 例については、[異なる AWS サービス を持つフィルターの使用](#page-314-0) を参照してください。

<span id="page-312-0"></span>イベントソースマッピングへのフィルター条件のアタッチ (AWS CLI)

イベントソースマッピングに以下の FilterCriteria を設定するとします。

```
{ 
     "Filters": [ 
         { 
               "Pattern": "{ \"Metadata\" : [ 1, 2 ] }" 
         } 
    \mathbf{I}}
```
AWS Command Line Interface (AWS CLI) を使用してこれらのフィルター条件を持つ新しいイベント ソースマッピングを作成するには、以下のコマンドを実行します。

```
aws lambda create-event-source-mapping \ 
     --function-name my-function \ 
     --event-source-arn arn:aws:sqs:us-east-2:123456789012:my-queue \ 
     --filter-criteria '{"Filters": [{"Pattern": "{ \"Metadata\" : [ 1, 2 ]}"}]}'
```
この「[create-event-source-mapping」](https://docs.aws.amazon.com/cli/latest/reference/lambda/create-event-source-mapping.html)コマンドは、指定された FilterCriteria を持つ関数 myfunction の新しい Amazon SQS イベントソースマッピングを作成します。

これらのフィルター条件を既存のイベントソースマッピングに追加するには、次のコマンドを実行し ます。

```
aws lambda update-event-source-mapping \ 
     --uuid "a1b2c3d4-5678-90ab-cdef-11111EXAMPLE" \ 
     --filter-criteria '{"Filters": [{"Pattern": "{ \"Metadata\" : [ 1, 2 ]}"}]}'
```
イベントソースマッピングを更新するには、その UUID が必要であることに注意してくださ い。UUID は「[list-event-source-mappings」](https://docs.aws.amazon.com/cli/latest/reference/lambda/list-event-source-mappings.html)コールから取得できます。Lambda は、[「create-event](https://docs.aws.amazon.com/cli/latest/reference/lambda/create-event-source-mapping.html)[source-mapping](https://docs.aws.amazon.com/cli/latest/reference/lambda/create-event-source-mapping.html)」の CLI レスポンスでも UUID を返します。

イベントソースからフィルター条件を削除するには、空の FilterCriteria オブジェクトを持つ次 の「[update-event-source-mapping](https://docs.aws.amazon.com/cli/latest/reference/lambda/update-event-source-mapping.html)」コマンドを実行できます。

```
aws lambda update-event-source-mapping \ 
     --uuid "a1b2c3d4-5678-90ab-cdef-11111EXAMPLE" \ 
     --filter-criteria "{}"
```
AWS CLI を使用してイベントフィルターを作成するその他の例については、[異なる AWS サービス](#page-314-0)  [を持つフィルターの使用](#page-314-0) を参照してください。

<span id="page-313-0"></span>イベントソースマッピングへのフィルター条件のアタッチ (AWS SAM)

以下のフィルタ条件を使用するように AWS SAM 内のイベントソースを設定したいとします。

{ "Filters": [ { "Pattern": "{ \"Metadata\" : [ 1, 2 ] }" } ] }

これらのフィルタ条件をイベントソースマッピングに追加するには、イベントソースの YAML テン プレートに以下のスニペットを挿入します。

```
FilterCriteria: 
   Filters: 
     - Pattern: '{"Metadata": [1, 2]}'
```
イベントソースマッピング用の AWS SAM テンプレートの作成と設定に関する詳細については、 「AWS SAM デベロッパーガイド」の「[EventSource」](https://docs.aws.amazon.com/serverless-application-model/latest/developerguide/sam-property-function-eventsource.html)セクションを参照してください。AWS SAM テンプレートを使用してイベントフィルターを作成するその他の例については、[異なる AWS サービ](#page-314-0) [ス を持つフィルターの使用](#page-314-0) を参照してください。

## <span id="page-314-0"></span>異なる AWS サービス を持つフィルターの使用

イベントソースの種類が異なれば、データフィールドに使用するキー値も異なります。データプロパ ティをフィルタリングするには、フィルターのパターンに正しいキーが使われていることを確認し てください。次の表では、サポートされている各 AWS サービス のフィルタリングキーが示されま す。

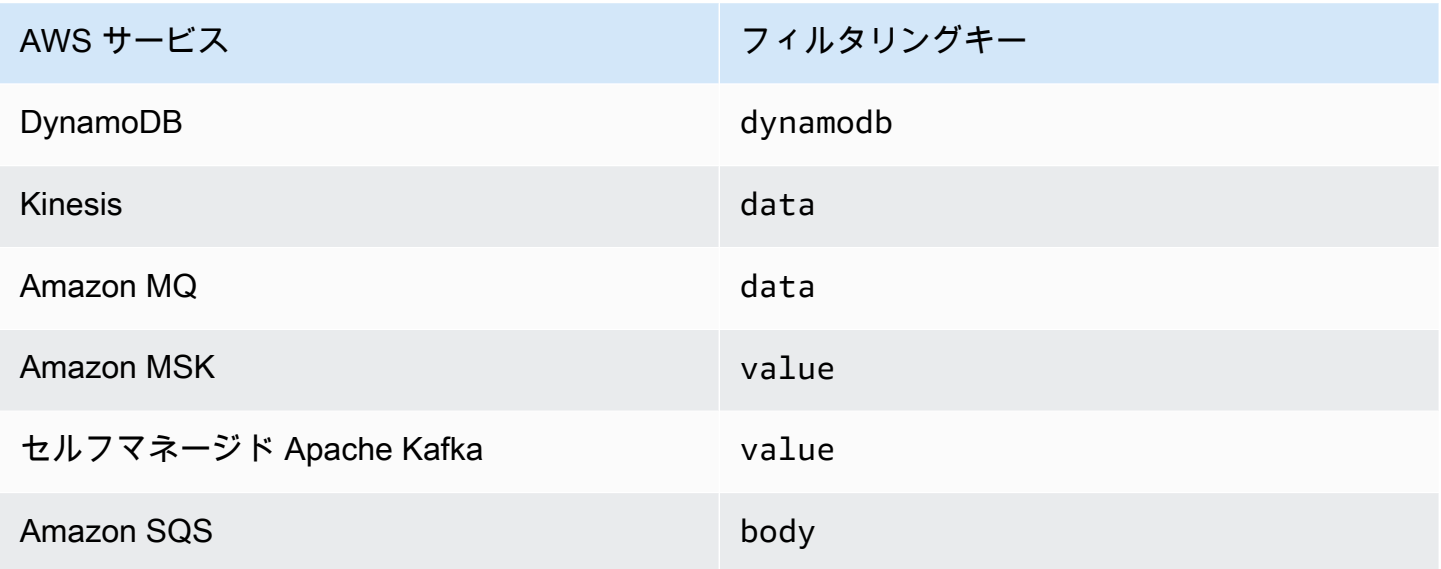

次のセクションでは、さまざまなタイプのイベントソースにおけるフィルターパターンの例が示され ます。サポートされている受信データ形式の定義およびサポートされている各サービスのフィルター パターン本体形式も提供します。

<span id="page-314-1"></span>DynamoDB でフィルタリング

プライマリキー CustomerName、属性 AccountManager、属性 PaymentTerms を含む DynamoDB テーブルがあるとします。次の内容では、DynamoDB テーブルのストリームからのレ コード例が示されています。

```
{ 
       "eventID": "1", 
       "eventVersion": "1.0", 
        "dynamodb": { 
            "ApproximateCreationDateTime": "1678831218.0", 
            "Keys": { 
                 "CustomerName": { 
                     "S": "AnyCompany Industries"
```

```
 }, 
                "NewImage": { 
                    "AccountManager": { 
                         "S": "Pat Candella" 
                    }, 
                    "PaymentTerms": { 
                         "S": "60 days" 
                    }, 
                    "CustomerName": { 
                         "S": "AnyCompany Industries" 
 } 
                }, 
                "SequenceNumber": "111", 
                "SizeBytes": 26, 
                "StreamViewType": "NEW_IMAGE" 
           } 
       } 
  }
```
DynamoDB テーブルのキーおよび属性値に基づいてフィルタリングするには、レコードで dynamodb キーを使用します。次のセクションでは、さまざまなフィルタータイプの例を示しま す。

テーブルキーでフィルタリングする

プライマリキー CustomerName が「AnyCompany Industries」のレコードのみを関数で処理すると します。FilterCriteria オブジェクトは次のようになります。

```
{ 
      "Filters": [ 
\overline{\mathcal{L}}"Pattern": "{ \"dynamodb\" : { \"Keys\" : { \"CustomerName\" : { \"S\" :
  [ \"AnyCompany Industries\" ] } } } }" 
 } 
       ] 
  }
```
以下は、わかりやすくするためにプレーン JSON で展開したフィルターの Pattern の値を記載して います。

"dynamodb": {

{

```
 "Keys": { 
            "CustomerName": { 
               "S": [ "AnyCompany Industries" ] 
 } 
 } 
         } 
 }
```
コンソール、AWS CLI、または AWS SAM テンプレートを使用してフィルターを追加できます。

Console

コンソールを使用してこのフィルターを追加するには、[イベントソースマッピングへのフィル](#page-311-0) [ター条件のアタッチ \(コンソール\)](#page-311-0) の指示に従って [フィルター条件] に次の文字列を入力します。

```
{ "dynamodb" : { "Keys" : { "CustomerName" : { "S" : [ "AnyCompany 
 Industries" ] } } } }
```
AWS CLI

AWS Command Line Interface (AWS CLI) を使用してこれらのフィルター条件を持つ新しいイベ ントソースマッピングを作成するには、以下のコマンドを実行します。

```
aws lambda create-event-source-mapping \ 
     --function-name my-function \ 
     --event-source-arn arn:aws:dynamodb:us-east-2:123456789012:table/my-table \ 
    --filter-criteria '{"Filters": [{"Pattern": "{\"dynamodb\" : {\"Keys\" :
  { \"CustomerName\" : { \"S\" : [ \"AnyCompany Industries\" ] } } } }"}]}'
```
これらのフィルター条件を既存のイベントソースマッピングに追加するには、次のコマンドを実 行します。

```
aws lambda update-event-source-mapping \ 
      --uuid "a1b2c3d4-5678-90ab-cdef-11111EXAMPLE" \ 
     --filter-criteria '{"Filters": [{"Pattern": "{ \"dynamodb\" : { \"Keys\" :
 \{\ \{ \ \text{``CustomerName\\''} : \ \{ \ \ \text{``S\\''} : \ \ [\ \ \ \text{``Any Company Industries\\''} \ \ ] \ \ \} \ \ \} \
```
AWS SAM

AWS SAM を使用してこのフィルターを追加するには、イベントソースの YAML テンプレートに 次のスニペットを追加します。

```
FilterCriteria: 
    Filters: 
      - Pattern: '{ "dynamodb" : { "Keys" : { "CustomerName" : { "S" : [ "AnyCompany 
  Industries" ] } } } }'
```
テーブル属性でフィルタリングする

DynamoDB を使用すると、NewImage および OldImage キーを使用して属性値をフィルタリン グすることもできます。最新のテーブル画像の AccountManager 属性が「Pat Candella」または 「Shirley Rodriguez」のレコードをフィルタリングするとします。FilterCriteria オブジェクト は次のようになります。

```
{ 
     "Filters": [ 
         \left\{ \right."Pattern": "{ \"dynamodb\" : { \"NewImage\" : { \"AccountManager\" : { \"S
\" : [ \"Pat Candella\", \"Shirley Rodriguez\" ] } } } }" 
 } 
    \mathbf{I}}
```
以下は、わかりやすくするためにプレーン JSON で展開したフィルターの Pattern の値を記載して います。

```
{ 
      "dynamodb": { 
          "NewImage": { 
               "AccountManager": { 
                    "S": [ "Pat Candella", "Shirley Rodriguez" ] 
               } 
          } 
     }
}
```
コンソール、AWS CLI、または AWS SAM テンプレートを使用してフィルターを追加できます。

Console

コンソールを使用してこのフィルターを追加するには、[イベントソースマッピングへのフィル](#page-311-0) [ター条件のアタッチ \(コンソール\)](#page-311-0) の指示に従って [フィルター条件] に次の文字列を入力します。

```
{ "dynamodb" : { "NewImage" : { "AccountManager" : { "S" : [ "Pat Candella", 
  "Shirley Rodriguez" ] } } } }
```
#### AWS CLI

AWS Command Line Interface (AWS CLI) を使用してこれらのフィルター条件を持つ新しいイベ ントソースマッピングを作成するには、以下のコマンドを実行します。

```
aws lambda create-event-source-mapping \ 
     --function-name my-function \ 
     --event-source-arn arn:aws:dynamodb:us-east-2:123456789012:table/my-table \ 
     --filter-criteria '{"Filters": [{"Pattern": "{ \"dynamodb\" : { \"NewImage
\" : { \"AccountManager\" : { \"S\" : [ \"Pat Candella\", \"Shirley Rodriguez
\" ] } } } }"}]}'
```
これらのフィルター条件を既存のイベントソースマッピングに追加するには、次のコマンドを実 行します。

```
aws lambda update-event-source-mapping \ 
     --uuid "a1b2c3d4-5678-90ab-cdef-11111EXAMPLE" \ 
    --filter-criteria '{"Filters": [{"Pattern": "{ \"dynamodb\" : { \"NewImage
\" : { \"AccountManager\" : { \"S\" : [ \"Pat Candella\", \"Shirley Rodriguez
\" ] } } } }"}]}'
```
AWS SAM

AWS SAM を使用してこのフィルターを追加するには、イベントソースの YAML テンプレートに 次のスニペットを追加します。

```
FilterCriteria: 
   Filters: 
     - Pattern: '{ "dynamodb" : { "NewImage" : { "AccountManager" : { "S" : [ "Pat 
 Candella", "Shirley Rodriquez" ] } } } '
```
ブール式でフィルタリングする

ブール型 AND 式を使用してフィルターを作成することもできます。これらの式には、テーブルの主 パラメータと属性パラメータの両方を含めることができます。AccountManager の NewImage の 値が「Pat Candella」で、OldImage の値が「Terry Whitlock」であるレコードをフィルタリングす るとします。FilterCriteria オブジェクトは次のようになります。

```
{ 
     "Filters": [ 
         { 
            "Pattern": "{ \"dynamodb\" : { \"NewImage\" : { \"AccountManager\" : { \"S
\" : [ \"Pat Candella\" ] } } } , \"dynamodb\" : { \"OldImage\" : { \"AccountManager
\" : { \"S\" : [ \"Terry Whitlock\" ] } } } }" 
         } 
     ]
}
```
以下は、わかりやすくするためにプレーン JSON で展開したフィルターの Pattern の値を記載して います。

```
{ 
     "dynamodb" : { 
         "NewImage" : { 
             "AccountManager" : { 
                 "S" : [ 
                     "Pat Candella" 
 ] 
 } 
         } 
     }, 
     "dynamodb": { 
         "OldImage": { 
             "AccountManager": { 
                 "S": [ 
                     "Terry Whitlock" 
 ] 
             } 
         } 
     } 
}
```
コンソール、AWS CLI、または AWS SAM テンプレートを使用してフィルターを追加できます。

Console

コンソールを使用してこのフィルターを追加するには、[イベントソースマッピングへのフィル](#page-311-0) [ター条件のアタッチ \(コンソール\)](#page-311-0) の指示に従って [フィルター条件] に次の文字列を入力します。

```
{ "dynamodb" : { "NewImage" : { "AccountManager" : { "S" : [ "Pat 
 Candella" ] } } } , "dynamodb" : { "OldImage" : { "AccountManager" : { "S" : 
  [ "Terry Whitlock" ] } } } }
```
AWS CLI

AWS Command Line Interface (AWS CLI) を使用してこれらのフィルター条件を持つ新しいイベ ントソースマッピングを作成するには、以下のコマンドを実行します。

```
aws lambda create-event-source-mapping \ 
     --function-name my-function \ 
     --event-source-arn arn:aws:dynamodb:us-east-2:123456789012:table/my-table \ 
    --filter-criteria '{"Filters": [{"Pattern": "{ \"dynamodb\" : { \"NewImage
\" : { \"AccountManager\" : { \"S\" : [ \"Pat Candella\" ] } } } , \"dynamodb\" : 
  { \"OldImage\" : { \"AccountManager\" : { \"S\" : [ \"Terry Whitlock\" ] } } } } 
  "}]}'
```
これらのフィルター条件を既存のイベントソースマッピングに追加するには、次のコマンドを実 行します。

```
aws lambda update-event-source-mapping \ 
     --uuid "a1b2c3d4-5678-90ab-cdef-11111EXAMPLE" \ 
     --filter-criteria '{"Filters": [{"Pattern": "{ \"dynamodb\" : { \"NewImage
\" : { \"AccountManager\" : { \"S\" : [ \"Pat Candella\" ] } } } , \"dynamodb\" :
  { \"OldImage\" : { \"AccountManager\" : { \"S\" : [ \"Terry Whitlock\" ] } } } } 
  "}]}'
```
AWS SAM

AWS SAM を使用してこのフィルターを追加するには、イベントソースの YAML テンプレートに 次のスニペットを追加します。

```
FilterCriteria: 
   Filters: 
     - Pattern: '{ "dynamodb" : { "NewImage" : { "AccountManager" : { "S" : [ "Pat 
  Candella" ] } } } , "dynamodb" : { "OldImage" : { "AccountManager" : { "S" : 
  [ "Terry Whitlock" ] } } } }'
```
**a** Note

DynamoDB イベントフィルタリングは、数値演算子 (数値等式および数値範囲) の使用をサ ポートしていません。テーブルの項目が数値として保存されている場合でも、これらのパラ メータは JSON レコードオブジェクトの文字列に変換されます。

DynamoDB で EXISTS 演算子を使用する

DynamoDB の JSON イベントオブジェクトは構造化されているため、EXISTS 演算子の使用には特 別な注意が必要です。EXISTS 演算子はイベント JSON のリーフノードでのみ機能するため、フィ ルターパターンが EXISTS を使用して中間ノードをテストしても機能しません。次の DynamoDB テーブルの項目を考慮します。

```
{ 
   "UserID": {"S": "12345"}, 
   "Name": {"S": "John Doe"}, 
   "Organizations": {"L": [ 
       {"S":"Sales"}, 
       {"S":"Marketing"}, 
       {"S":"Support"} 
     ] 
   }
}
```
次のように、"Organizations" を含むイベントをテストするフィルターパターンを作成できま す。

{ "dynamodb" : { "NewImage" : { "Organizations" : [ { "exists": true } ] } } }

ただし、"Organizations" はリーフノードではないため、このフィルターパターンに一致するも のは返されません。次の例では、EXISTS 演算子を適切に使用して目的のフィルターパターンを作成 する方法を示しています。

```
{ "dynamodb" : { "NewImage" : {"Organizations": {"L": {"S": [ {"exists": 
  true } ] } } } } }
```
## DynamoDB フィルタリングの JSON 形式

DynamoDB ソースのイベントを適切にフィルタリングするには、データフィールドおよびデー タフィールド (dynamodb) のフィルター条件の両方が有効な JSON 形式である必要があります。 フィールドのどちらかが有効な JSON 形式ではない場合、Lambda はメッセージをドロップする か、例外をスローします。以下は、特定の動作を要約した表です。

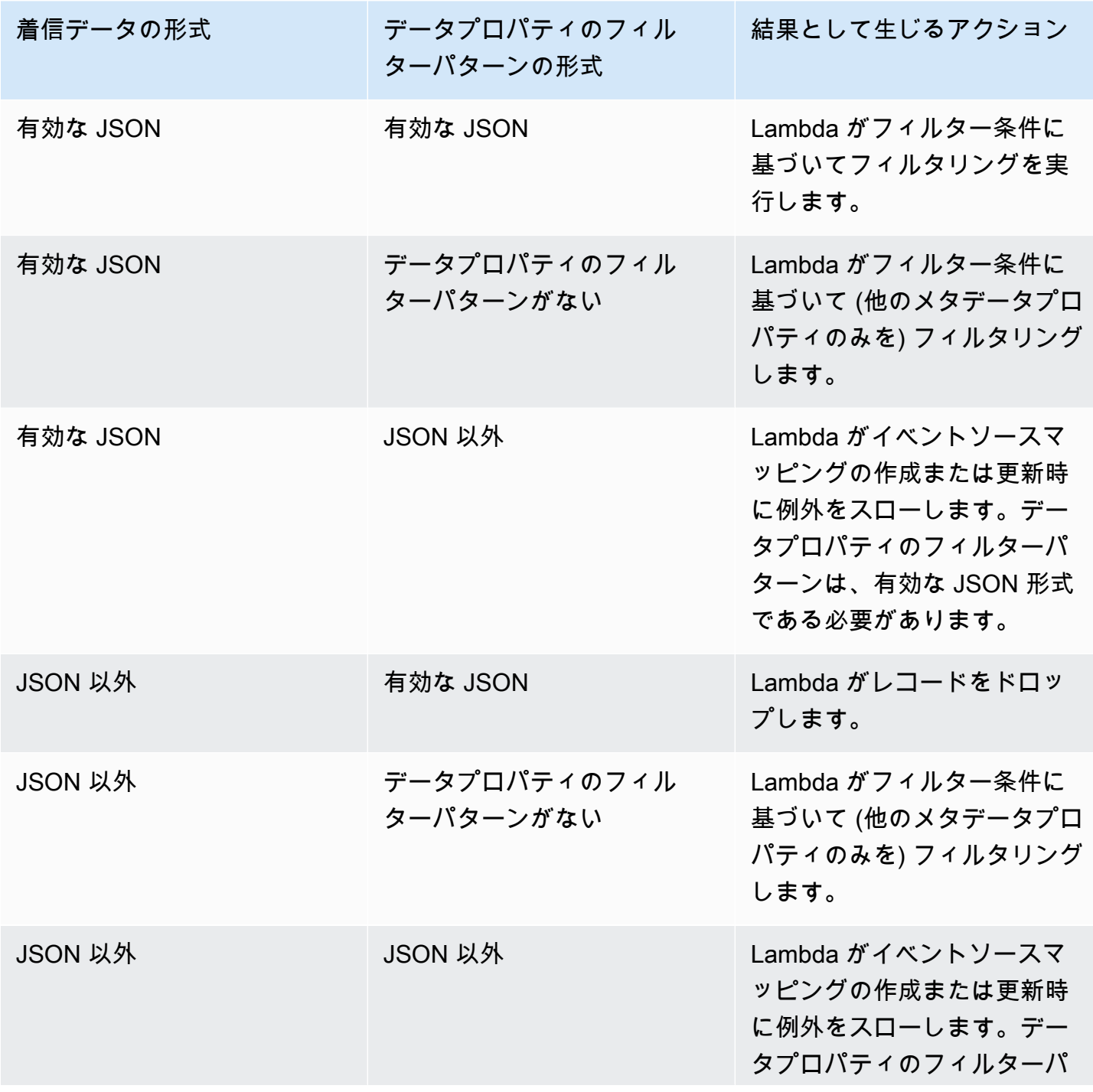

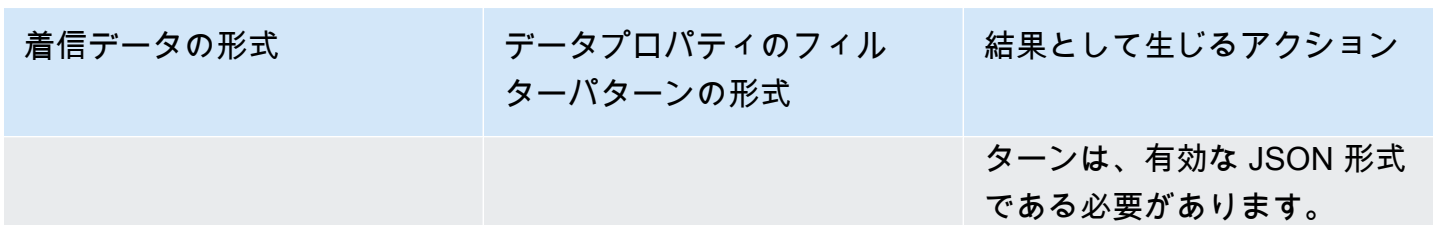

# <span id="page-323-0"></span>Kinesis でフィルタリング

プロデューサーが JSON 形式のデータを Kinesis データストリームに入力するとします。レコードの 例は次のようになり、data フィールドで JSON データが Base64 でエンコードされた文字列に変換 されます。

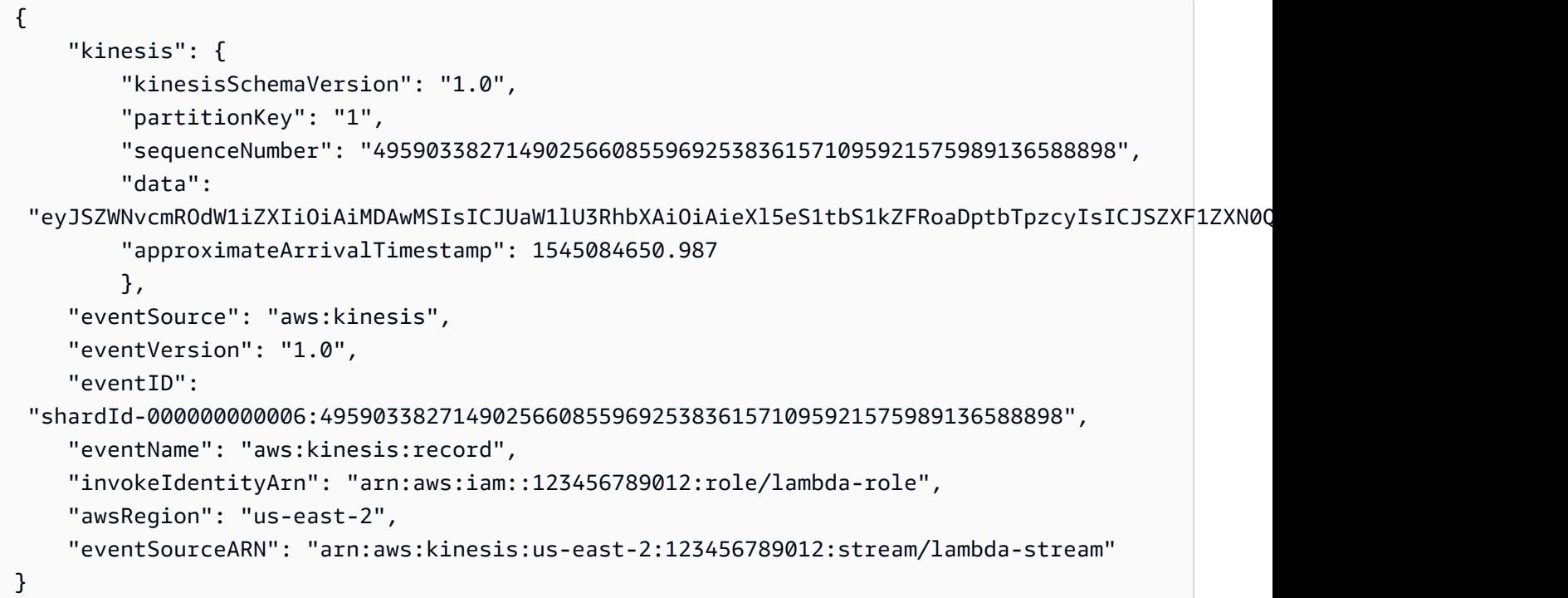

プロデューサーがストリームに入力するデータが有効な JSON である限り、イベントフィルタリ ングを使用して data キーを使用するレコードをフィルタリングできます。プロデューサーが次の JSON 形式でレコードを Kinesis ストリームに入力するとします。

```
{ 
      "record": 12345, 
     "order": { 
          "type": "buy", 
          "stock": "ANYCO",
```
}

```
 "quantity": 1000 
 }
```
注文タイプが「購入」のレコードのみをフィルタリングするには、FilterCriteria オブジェクト は次のようになります。

```
{ 
     "Filters": [ 
          { 
             "Pattern": "{ \"data\" : { \"order\" : { \"type\" : [ \"buy\" ] } } }"
          } 
     ]
}
```
以下は、わかりやすくするためにプレーン JSON で展開したフィルターの Pattern の値を記載して います。

```
{ 
     "data": { 
         "order": { 
             "type": [ "buy" ] 
 } 
       }
}
```
コンソール、AWS CLI、または AWS SAM テンプレートを使用してフィルターを追加できます。

Console

コンソールを使用してこのフィルターを追加するには、[イベントソースマッピングへのフィル](#page-311-0) [ター条件のアタッチ \(コンソール\)](#page-311-0) の指示に従って [フィルター条件] に次の文字列を入力します。

{ "data" : { "order" : { "type" : [ "buy" ] } } }

AWS CLI

AWS Command Line Interface (AWS CLI) を使用してこれらのフィルター条件を持つ新しいイベ ントソースマッピングを作成するには、以下のコマンドを実行します。

```
aws lambda create-event-source-mapping \
```

```
 --function-name my-function \ 
     --event-source-arn arn:aws:kinesis:us-east-2:123456789012:stream/my-stream \ 
    --filter-criteria '{"Filters": [{"Pattern": "{ \"data\" : { \"order\" : { \"type
\" : [ \"buy\" ] } } }"}]}'
```
これらのフィルター条件を既存のイベントソースマッピングに追加するには、次のコマンドを実 行します。

```
aws lambda update-event-source-mapping \ 
     --uuid "a1b2c3d4-5678-90ab-cdef-11111EXAMPLE" \ 
    --filter-criteria '{"Filters": [{"Pattern": "{ \"data\" : { \"order\" : { \"type
\" : [ \"buy\" ] } } }"}]}'
```
AWS SAM

AWS SAM を使用してこのフィルターを追加するには、イベントソースの YAML テンプレートに 次のスニペットを追加します。

```
FilterCriteria: 
   Filters: 
     - Pattern: '{ "data" : { "order" : { "type" : [ "buy" ] } } }'
```
Kinesis ソースからイベントを適切にフィルタリングするには、データフィールドおよびデータ フィールドのフィルター条件の両方が有効な JSON 形式である必要があります。フィールドのどち らかが有効な JSON 形式ではない場合、Lambda はメッセージをドロップするか、例外をスローし ます。以下は、特定の動作を要約した表です。

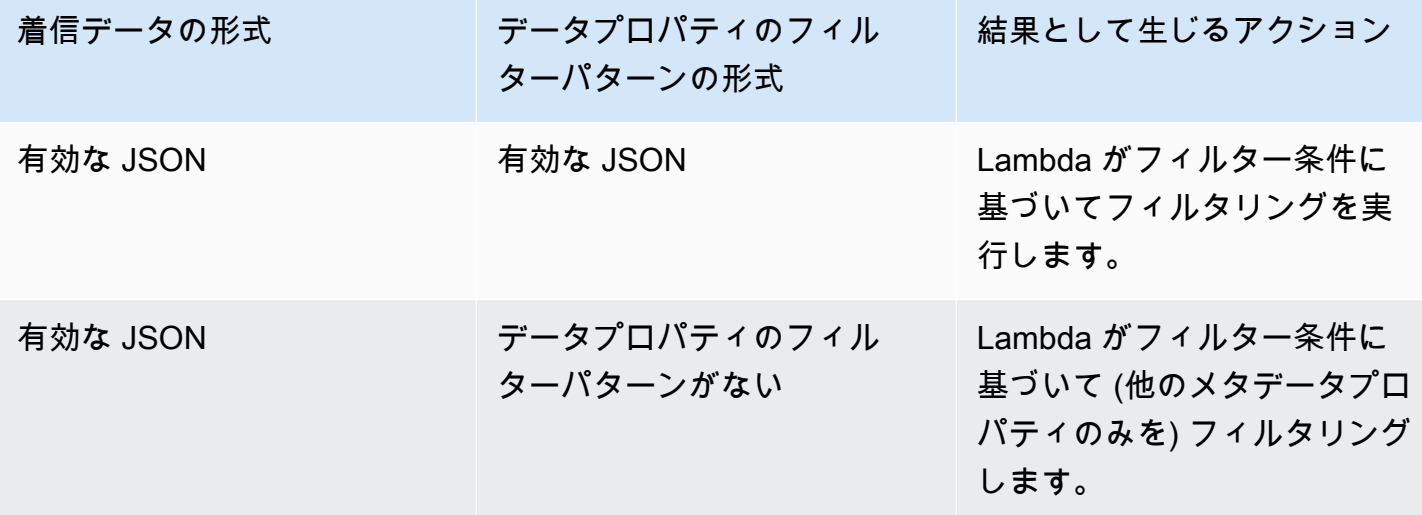

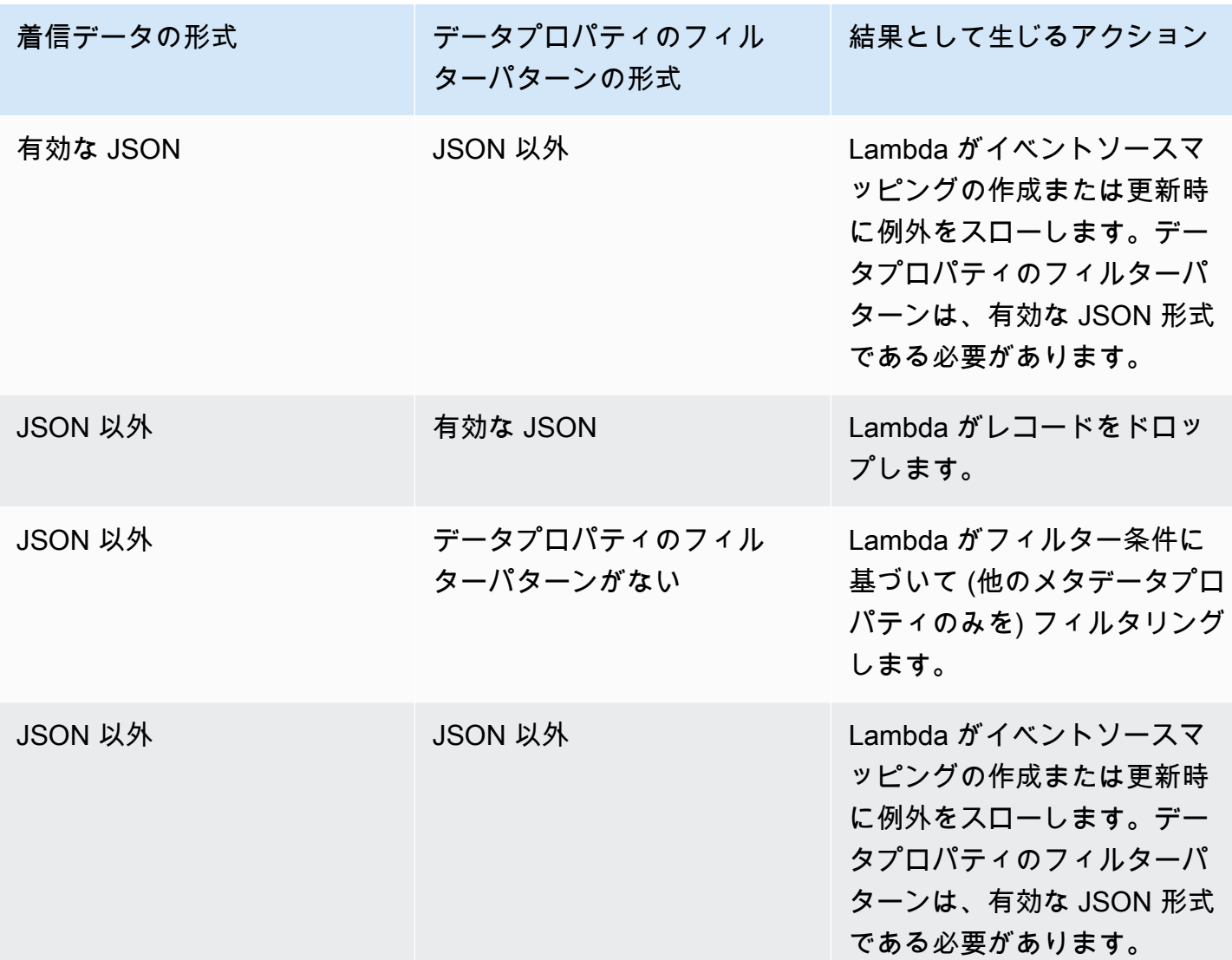

Kinesis 集約レコードのフィルタリング

Kinesis を使用すると、複数のレコードを 1 つの Kinesis データストリームレコードに集約し、デー タスループットを増加させることができます。Lambda は、Kinesis 「[拡張ファンアウト」](https://docs.aws.amazon.com/streams/latest/dev/enhanced-consumers.html)を使用 する場合に限り、集約レコードにフィルター条件を適用できます。標準 Kinesis による集約レコー ドのフィルタリングはサポートされていません。拡張ファンアウトを使用するときは、Kinesis 専 用スループットコンシューマーが Lambda 関数のトリガーとして機能するように設定します。次 に、Lambda は集約されたレコードをフィルタリングし、フィルター条件を満たすレコードのみを渡 します。

Kinesis レコード集約の詳細については、「Kinesis プロデューサーライブラリ (KPL) のキーコン セプト」ページの「[集約](https://docs.aws.amazon.com/streams/latest/dev/kinesis-kpl-concepts.html#kinesis-kpl-concepts-aggretation)」セクションを参照してください。Kinesis 拡張ファンアウトを用いた

Lambda の使用に関する詳細については、「AWS コンピュートブログ」の[「Amazon Kinesis Data](https://aws.amazon.com/blogs/compute/increasing-real-time-stream-processing-performance-with-amazon-kinesis-data-streams-enhanced-fan-out-and-aws-lambda/)  [Streams 拡張ファンアウトおよび AWS Lambda でのリアルタイムストリーム処理パフォーマンスの](https://aws.amazon.com/blogs/compute/increasing-real-time-stream-processing-performance-with-amazon-kinesis-data-streams-enhanced-fan-out-and-aws-lambda/) [向上](https://aws.amazon.com/blogs/compute/increasing-real-time-stream-processing-performance-with-amazon-kinesis-data-streams-enhanced-fan-out-and-aws-lambda/)」を参照してください。

Amazon MQ でフィルタリング

Amazon MQ メッセージキューには、有効な JSON 形式またはプレーン文字列でメッセージが含ま れているとします。レコードの例は次のようになり、data フィールドでデータが Base64 でエン コードされた文字列に変換されます。

ActiveMQ

```
{ 
     "messageID": "ID:b-9bcfa592-423a-4942-879d-eb284b418fc8-1.mq.us-
west-2.amazonaws.com-37557-1234520418293-4:1:1:1:1", 
     "messageType": "jms/text-message", 
     "deliveryMode": 1, 
     "replyTo": null, 
     "type": null, 
     "expiration": "60000", 
     "priority": 1, 
     "correlationId": "myJMSCoID", 
     "redelivered": false, 
     "destination": { 
       "physicalName": "testQueue" 
     }, 
     "data":"QUJDOkFBQUE=", 
     "timestamp": 1598827811958, 
     "brokerInTime": 1598827811958, 
     "brokerOutTime": 1598827811959, 
     "properties": { 
       "index": "1", 
       "doAlarm": "false", 
       "myCustomProperty": "value" 
     }
}
```
### RabbitMQ

```
{ 
     "basicProperties": {
```

```
 "contentType": "text/plain", 
           "contentEncoding": null, 
          "headers": { 
               "header1": { 
                    "bytes": [ 
                       118, 
                       97, 
                       108, 
                       117, 
                      101, 
49 and 2012 and 2014 and 2014 and 2014 and 2014 and 2014 and 2014 and 2014 and 2014 and 2014 and 2014 and
 ] 
               }, 
               "header2": { 
                    "bytes": [ 
                       118, 
                       97, 
                       108, 
                      117, 
                      101, 
50 ] 
               }, 
               "numberInHeader": 10 
          }, 
          "deliveryMode": 1, 
          "priority": 34, 
          "correlationId": null, 
          "replyTo": null, 
          "expiration": "60000", 
          "messageId": null, 
          "timestamp": "Jan 1, 1970, 12:33:41 AM", 
          "type": null, 
          "userId": "AIDACKCEVSQ6C2EXAMPLE", 
          "appId": null, 
          "clusterId": null, 
          "bodySize": 80 
          }, 
      "redelivered": false, 
      "data": "eyJ0aW1lb3V0IjowLCJkYXRhIjoiQ1pybWYwR3c4T3Y0YnFMUXhENEUifQ=="
}
```
Active MQ および Rabbit MQ ブローカーの両方では、イベントフィルタリングを使用して data キーを使用するレコードをフィルタリングできます。Amazon MQ キューに次の JSON 形式のメッ セージが含まれているとします。

```
{ 
     "timeout": 0, 
     "IPAddress": "203.0.113.254"
}
```
timeout フィールドが 0 より大きいレコードのみをフィルタリングするには、FilterCriteria オブジェクトは次のようになります。

```
{ 
      "Filters": [ 
           { 
              "Pattern": "{ \"data\" : { \"timeout\" : [ { \"numeric\": [ \">\",
  0] } } ] } }" 
           } 
     \mathbf{I}}
```
以下は、わかりやすくするためにプレーン JSON で展開したフィルターの Pattern の値を記載して います。

```
{ 
     "data": { 
          "timeout": [ { "numeric": [ ">", 0 ] } ] 
          }
}
```
コンソール、AWS CLI、または AWS SAM テンプレートを使用してフィルターを追加できます。

Console

コンソールを使用してこのフィルターを追加するには、[イベントソースマッピングへのフィル](#page-311-0) [ター条件のアタッチ \(コンソール\)](#page-311-0) の指示に従い、[フィルター条件] に次の文字列を入力します。

```
{ "data" : { "timeout" : [ { "numeric": [ ">", 0 ] } ] } }
```
#### AWS CLI

AWS Command Line Interface (AWS CLI) を使用してこれらのフィルター条件を持つ新しいイベ ントソースマッピングを作成するには、以下のコマンドを実行します。

```
aws lambda create-event-source-mapping \ 
     --function-name my-function \ 
     --event-source-arn arn:aws:mq:us-east-2:123456789012:broker:my-
broker:b-8ac7cc01-5898-482d-be2f-a6b596050ea8 \ 
     --filter-criteria '{"Filters": [{"Pattern": "{ \"data\" : { \"timeout\" : 
  [ { \"numeric\": [ \">\", 0 ] } ] } }"}]}'
```
これらのフィルター条件を既存のイベントソースマッピングに追加するには、次のコマンドを実 行します。

```
aws lambda update-event-source-mapping \ 
     --uuid "a1b2c3d4-5678-90ab-cdef-11111EXAMPLE" \ 
     --filter-criteria '{"Filters": [{"Pattern": "{ \"data\" : { \"timeout\" : 
 [ \{ \ \}"numeric\": [ \ \ \'">\", 0 ] } ] } } \}'
```
AWS SAM

AWS SAM を使用してこのフィルターを追加するには、イベントソースの YAML テンプレートに 次のスニペットを追加します。

```
FilterCriteria: 
   Filters: 
     - Pattern: '{ "data" : { "timeout" : [ { "numeric": [ ">", 0 ] } ] } }'
```
Amazon MQ を使用すると、メッセージがプレーン文字列のレコードをフィルタリングすることもで きます。メッセージが「Result:」で始まるレコードのみを処理するとします。FilterCriteria オ ブジェクトは次のようになります。

```
{ 
     "Filters": [ 
          { 
              "Pattern": "{ \"data\" : [ { \"prefix\": \"Result: \" } ] }"
          } 
     ]
}
```
以下は、わかりやすくするためにプレーン JSON で展開したフィルターの Pattern の値を記載して います。

```
{ 
     "data": [ 
          { 
          "prefix": "Result: " 
 } 
     ]
}
```
コンソール、AWS CLI、または AWS SAM テンプレートを使用してフィルターを追加できます。

Console

コンソールを使用してこのフィルターを追加するには、[イベントソースマッピングへのフィル](#page-311-0) [ター条件のアタッチ \(コンソール\)](#page-311-0) の指示に従って [フィルター条件] に次の文字列を入力します。

```
{ "data" : [ { "prefix": "Result: " } ] }
```
AWS CLI

AWS Command Line Interface (AWS CLI) を使用してこれらのフィルター条件を持つ新しいイベ ントソースマッピングを作成するには、以下のコマンドを実行します。

```
aws lambda create-event-source-mapping \ 
     --function-name my-function \ 
     --event-source-arn arn:aws:mq:us-east-2:123456789012:broker:my-
broker:b-8ac7cc01-5898-482d-be2f-a6b596050ea8 \ 
     --filter-criteria '{"Filters": [{"Pattern": "{ \"data\" : [ { \"prefix\": 
 \"Result: \" } ] }"}]}'
```
これらのフィルター条件を既存のイベントソースマッピングに追加するには、次のコマンドを実 行します。

```
aws lambda update-event-source-mapping \ 
     --uuid "a1b2c3d4-5678-90ab-cdef-11111EXAMPLE" \ 
     --filter-criteria '{"Filters": [{"Pattern": "{ \"data\" : [ { \"prefix\": 
  \"Result: \" } ] }"}]}'
```
### AWS SAM

AWS SAM を使用してこのフィルターを追加するには、イベントソースの YAML テンプレートに 次のスニペットを追加します。

FilterCriteria: Filters: - Pattern: '{ "data" : [ { "prefix": "Result " } ] }'

Amazon MQ メッセージは UTF-8 でエンコードされた文字列 (プレーン文字列または JSON 形式) で ある必要があります。これは、Lambda がフィルター条件を適用する前に Amazon MQ のバイト配列 を UTF-8 にデコードするためです。メッセージが UTF-16 や ASCII などの別のエンコーディングを 使用している場合、またはメッセージ形式が FilterCriteria 形式と一致しない場合、Lambda は メタデータフィルターのみを処理します。以下は、特定の動作を要約した表です。

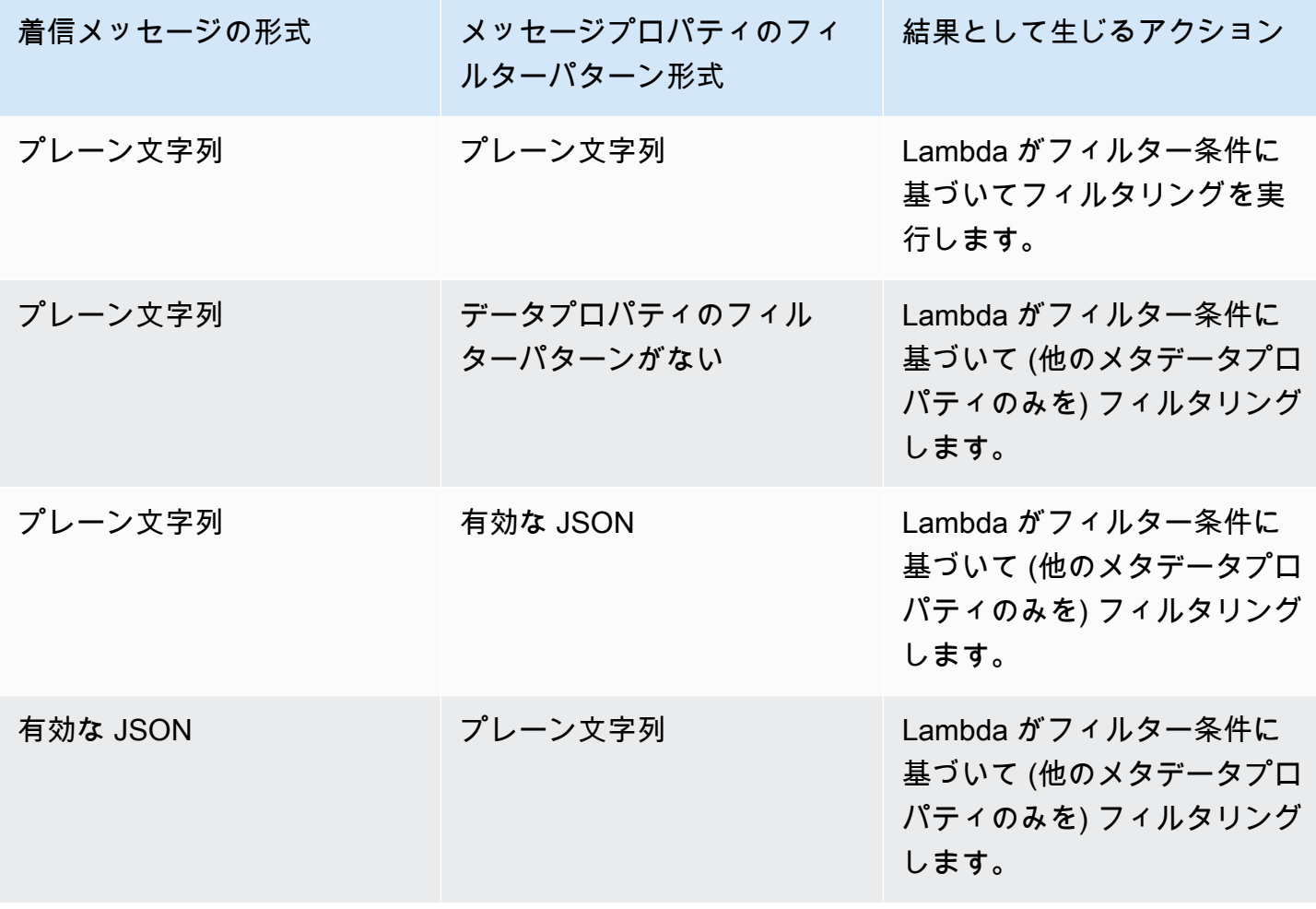

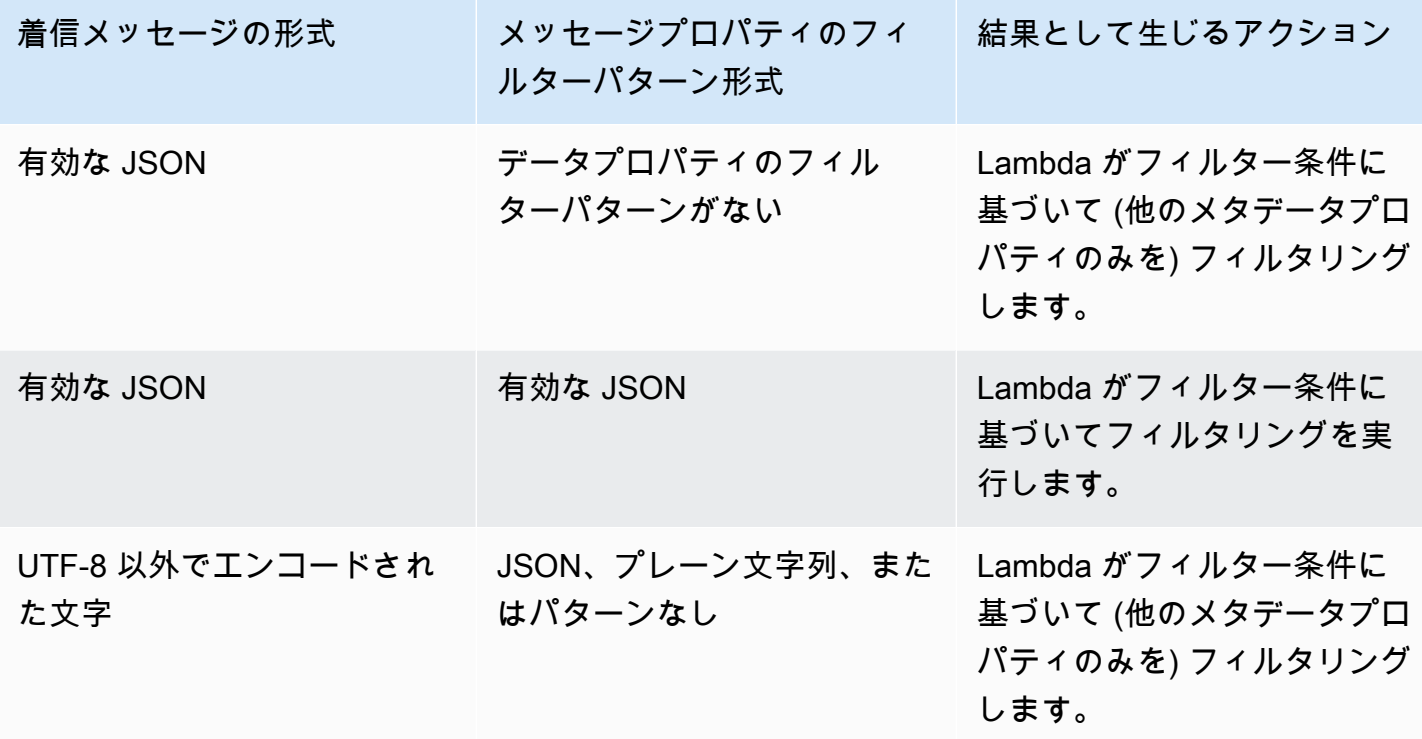

Amazon MSK およびセルフマネージド Apache Kafka でフィルタリング

プロデューサーが Amazon MSK またはセルフマネージド Apache Kafka クラスターのトピックに、 有効な JSON 形式またはプレーン文字列として、メッセージを書き込むとします。レコードの例は 次のようになり、value フィールドでメッセージが Base64 でエンコードされた文字列に変換され ます。

```
{ 
     "mytopic-0":[ 
          { 
               "topic":"mytopic", 
               "partition":0, 
               "offset":15, 
               "timestamp":1545084650987, 
               "timestampType":"CREATE_TIME", 
               "value":"SGVsbG8sIHRoaXMgaXMgYSB0ZXN0Lg==", 
               "headers":[] 
          } 
     ]
}
```
Apache Kafka プロデューサーが次の JSON 形式でトピックにメッセージを書き込むとします。

```
{ 
     "device_ID": "AB1234", 
     "session":{ 
          "start_time": "yyyy-mm-ddThh:mm:ss", 
          "duration": 162 
     }
}
```
value キーを使用してレコードをフィルタリングできます。device\_ID が AB の文字で始まるレ コードのみをフィルタリングするとします。FilterCriteria オブジェクトは次のようになりま す。

```
{ 
     "Filters": [ 
         \{"Pattern": "{ \"value\" : { \"device_ID\" : [ { \"prefix\": \"AB\" } ] } }"
          } 
    \mathbf{I}}
```
以下は、わかりやすくするためにプレーン JSON で展開したフィルターの Pattern の値を記載して います。

```
{ 
      "value": { 
          "device_ID": [ { "prefix": "AB" } ] 
        }
}
```
コンソール、AWS CLI、または AWS SAM テンプレートを使用してフィルターを追加できます。

Console

コンソールを使用してこのフィルターを追加するには、[イベントソースマッピングへのフィル](#page-311-0) [ター条件のアタッチ \(コンソール\)](#page-311-0) の指示に従って [フィルター条件] に次の文字列を入力します。

{ "value" : { "device\_ID" : [ { "prefix": "AB" } ] } }

#### AWS CLI

AWS Command Line Interface (AWS CLI) を使用してこれらのフィルター条件を持つ新しいイベ ントソースマッピングを作成するには、以下のコマンドを実行します。

```
aws lambda create-event-source-mapping \ 
     --function-name my-function \ 
     --event-source-arn arn:aws:kafka:us-east-2:123456789012:cluster/my-cluster/
b-8ac7cc01-5898-482d-be2f-a6b596050ea8 \ 
    --filter-criteria '{"Filters": [{"Pattern": "{ \"value\" : { \"device_ID\" :
  [ { \"prefix\": \"AB\" } ] } }"}]}'
```
これらのフィルター条件を既存のイベントソースマッピングに追加するには、次のコマンドを実 行します。

aws lambda update-event-source-mapping \ --uuid *"a1b2c3d4-5678-90ab-cdef-11111EXAMPLE"* \ --filter-criteria '{"Filters": [{"Pattern": "{ \"value\" : { \"device\_ID\" : [ { \"prefix\": \"AB\" } ] } }"}]}'

AWS SAM

AWS SAM を使用してこのフィルターを追加するには、イベントソースの YAML テンプレートに 次のスニペットを追加します。

```
FilterCriteria: 
   Filters: 
     - Pattern: '{ "value" : { "device_ID" : [ { "prefix": "AB" } ] } }'
```
Amazon MSK およびセルフマネージド Apache Kafka では、メッセージがプレーン文字列のレコー ドをフィルタリングすることもできます。文字列が「error」を含むメッセージを無視するとしま す。FilterCriteria オブジェクトは次のようになります。

```
{ 
     "Filters": [ 
          { 
             "Pattern": "{ \"value\" : [ { \"anything-but\": [ \"error\" ] } ] }"
          } 
     ]
}
```
以下は、わかりやすくするためにプレーン JSON で展開したフィルターの Pattern の値を記載して います。

```
{ 
     "value": [ 
          { 
          "anything-but": [ "error" ] 
 } 
     ]
}
```
コンソール、AWS CLI、または AWS SAM テンプレートを使用してフィルターを追加できます。

Console

コンソールを使用してこのフィルターを追加するには、[イベントソースマッピングへのフィル](#page-311-0) [ター条件のアタッチ \(コンソール\)](#page-311-0) の指示に従って [フィルター条件] に次の文字列を入力します。

{ "value" : [ { "anything-but": [ "error" ] } ] }

AWS CLI

AWS Command Line Interface (AWS CLI) を使用してこれらのフィルター条件を持つ新しいイベ ントソースマッピングを作成するには、以下のコマンドを実行します。

```
aws lambda create-event-source-mapping \ 
     --function-name my-function \ 
     --event-source-arn arn:aws:kafka:us-east-2:123456789012:cluster/my-cluster/
b-8ac7cc01-5898-482d-be2f-a6b596050ea8 \ 
     --filter-criteria '{"Filters": [{"Pattern": "{ \"value\" : [ { \"anything-but\": 
  [ \"error\" ] } ] }"}]}'
```
これらのフィルター条件を既存のイベントソースマッピングに追加するには、次のコマンドを実 行します。

```
aws lambda update-event-source-mapping \ 
     --uuid "a1b2c3d4-5678-90ab-cdef-11111EXAMPLE" \ 
     --filter-criteria '{"Filters": [{"Pattern": "{ \"value\" : [ { \"anything-but\": 
  [ \"error\" ] } ] }"}]}'
```
### AWS SAM

AWS SAM を使用してこのフィルターを追加するには、イベントソースの YAML テンプレートに 次のスニペットを追加します。

FilterCriteria: Filters: - Pattern: '{ "value" : [ { "anything-but": [ "error" ] } ] }'

Amazon MSK およびセルフマネージド Apache Kafka メッセージは UTF-8 でエンコードされた文 字列 (プレーン文字列または JSON 形式) である必要があります。これは、Lambda がフィルター 条件を適用する前に Amazon MSK のバイト配列を UTF-8 にデコードするためです。メッセージ が UTF-16 や ASCII などの別のエンコーディングを使用している場合、またはメッセージ形式が FilterCriteria 形式と一致しない場合、Lambda はメタデータフィルターのみを処理します。以 下は、特定の動作を要約した表です。

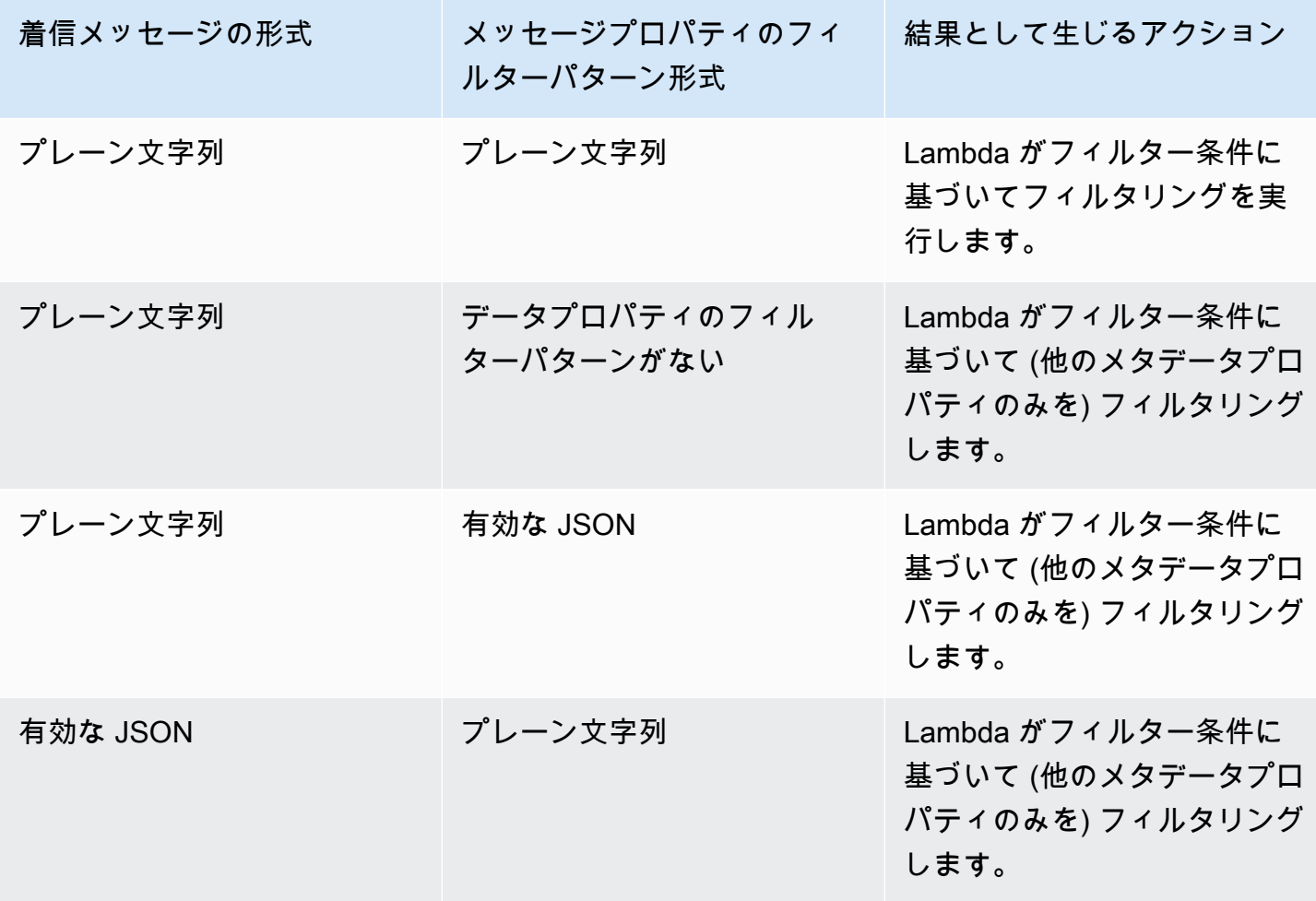

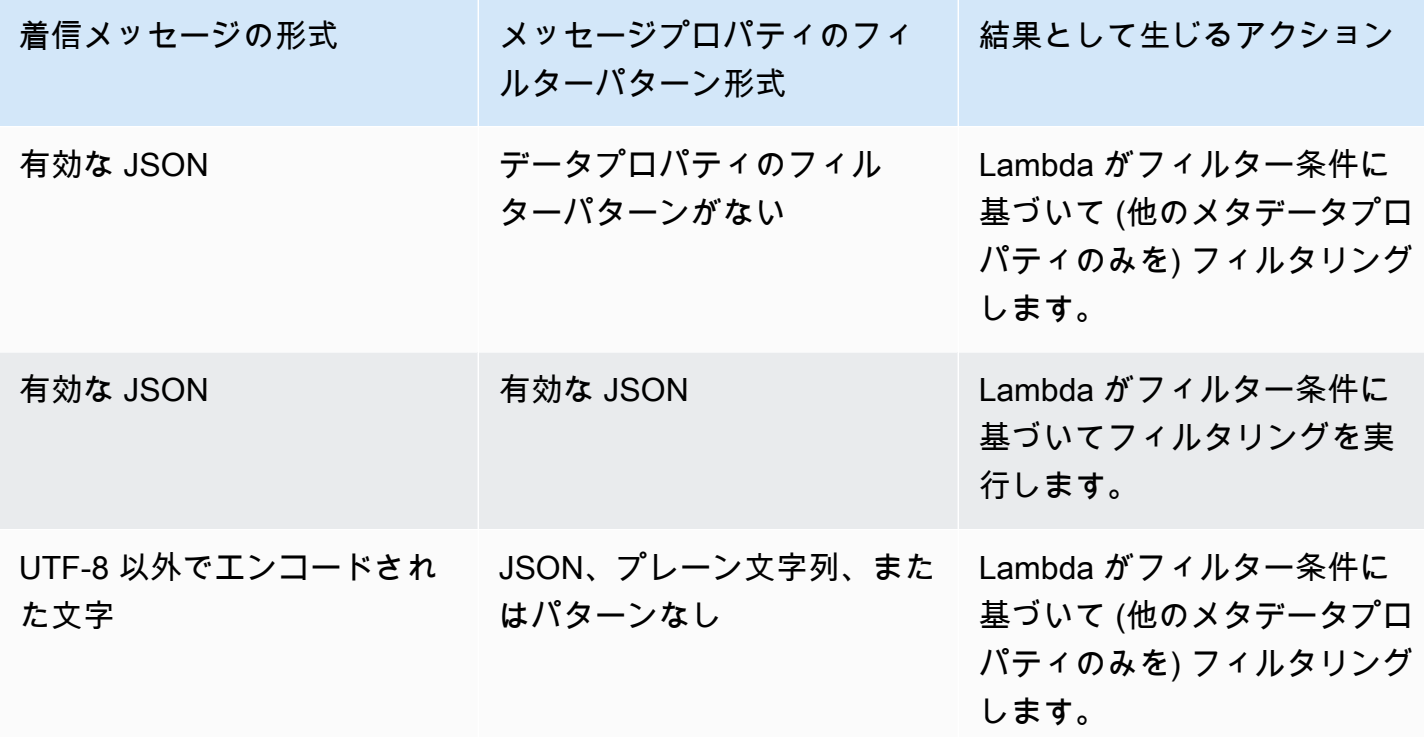

Amazon SQS でフィルタリング

Amazon SQS キューに次の JSON 形式のメッセージが含まれているとします。

```
{ 
     "RecordNumber": 0000, 
     "TimeStamp": "yyyy-mm-ddThh:mm:ss", 
     "RequestCode": "AAAA"
}
```
このキューのレコード例は次のようになります。

```
{ 
     "messageId": "059f36b4-87a3-44ab-83d2-661975830a7d", 
     "receiptHandle": "AQEBwJnKyrHigUMZj6rYigCgxlaS3SLy0a...", 
     "body": "{\n "RecordNumber": 0000,\n "TimeStamp": "yyyy-mm-ddThh:mm:ss",\n 
  "RequestCode": "AAAA"\n}", 
     "attributes": { 
         "ApproximateReceiveCount": "1", 
         "SentTimestamp": "1545082649183", 
         "SenderId": "AIDAIENQZJOLO23YVJ4VO", 
         "ApproximateFirstReceiveTimestamp": "1545082649185"
```

```
 }, 
     "messageAttributes": {}, 
     "md5OfBody": "e4e68fb7bd0e697a0ae8f1bb342846b3", 
     "eventSource": "aws:sqs", 
     "eventSourceARN": "arn:aws:sqs:us-west-2:123456789012:my-queue", 
     "awsRegion": "us-west-2"
}
```
Amazon SQS メッセージの内容に基づいてフィルタリングするには、Amazon SQS メッセージレ コードの body キーを使用します。Amazon SQS メッセージの RequestCode が「BBBB」のレ コードのみを処理するとします。FilterCriteria オブジェクトは次のようになります。

```
{ 
     "Filters": [ 
          { 
             "Pattern": "{ \"body\" : { \"RequestCode\" : [ \"BBBB\" ] } }"
          } 
     ]
}
```
以下は、わかりやすくするためにプレーン JSON で展開したフィルターの Pattern の値を記載して います。

```
{ 
      "body": { 
          "RequestCode": [ "BBBB" ] 
          }
}
```
コンソール、AWS CLI、または AWS SAM テンプレートを使用してフィルターを追加できます。

Console

コンソールを使用してこのフィルターを追加するには、[イベントソースマッピングへのフィル](#page-311-0) [ター条件のアタッチ \(コンソール\)](#page-311-0) の指示に従って [フィルター条件] に次の文字列を入力します。

{ "body" : { "RequestCode" : [ "BBBB" ] } }

#### AWS CLI

AWS Command Line Interface (AWS CLI) を使用してこれらのフィルター条件を持つ新しいイベ ントソースマッピングを作成するには、以下のコマンドを実行します。

```
aws lambda create-event-source-mapping \ 
     --function-name my-function \ 
     --event-source-arn arn:aws:sqs:us-east-2:123456789012:my-queue \ 
     --filter-criteria '{"Filters": [{"Pattern": "{ \"body\" : { \"RequestCode\" : 
  [ \"BBBB\" ] } }"}]}'
```
これらのフィルター条件を既存のイベントソースマッピングに追加するには、次のコマンドを実 行します。

```
aws lambda update-event-source-mapping \ 
     --uuid "a1b2c3d4-5678-90ab-cdef-11111EXAMPLE" \ 
     --filter-criteria '{"Filters": [{"Pattern": "{ \"body\" : { \"RequestCode\" : 
  [ \"BBBB\" ] } }"}]}'
```
AWS SAM

AWS SAM を使用してこのフィルターを追加するには、イベントソースの YAML テンプレートに 次のスニペットを追加します。

```
FilterCriteria: 
   Filters: 
     - Pattern: '{ "body" : { "RequestCode" : [ "BBBB" ] } }'
```
関数が、RecordNumber が 9999 を超えるレコードのみを処理するとします。FilterCriteria オ ブジェクトは次のようになります。

```
{ 
     "Filters": [ 
          { 
             "Pattern": "{ \"body\" : { \"RecordNumber\" : [ { \"numeric\": [ \">\",
  9999 ] } ] } }" 
          } 
     ]
}
```
以下は、わかりやすくするためにプレーン JSON で展開したフィルターの Pattern の値を記載して います。

```
{ 
     "body": { 
          "RecordNumber": [ 
              { 
                   "numeric": [ ">", 9999 ] 
 } 
         \mathbf{1} }
}
```
コンソール、AWS CLI、または AWS SAM テンプレートを使用してフィルターを追加できます。

Console

コンソールを使用してこのフィルターを追加するには、[イベントソースマッピングへのフィル](#page-311-0) [ター条件のアタッチ \(コンソール\)](#page-311-0) の指示に従って [フィルター条件] に次の文字列を入力します。

{ "body" : { "RecordNumber" : [ { "numeric": [ ">", 9999 ] } ] } }

AWS CLI

AWS Command Line Interface (AWS CLI) を使用してこれらのフィルター条件を持つ新しいイベ ントソースマッピングを作成するには、以下のコマンドを実行します。

```
aws lambda create-event-source-mapping \ 
     --function-name my-function \ 
     --event-source-arn arn:aws:sqs:us-east-2:123456789012:my-queue \ 
    --filter-criteria '{"Filters": [{"Pattern": "{\"body\" : {\"RecordNumber\" :
 [ { \ \{ \ \"numeric\": [ \ \ \ \ \ \ \ \ \ \ 9999 ] ] ] ] ] ] ]
```
これらのフィルター条件を既存のイベントソースマッピングに追加するには、次のコマンドを実 行します。

```
aws lambda update-event-source-mapping \ 
     --uuid "a1b2c3d4-5678-90ab-cdef-11111EXAMPLE" \ 
     --filter-criteria '{"Filters": [{"Pattern": "{ \"body\" : { \"RecordNumber\" : 
 [ { \ \{ \ \"numeric\": [ \ \ \ \ \ \ \ \ \ \ 9999 ] ] ] ] ] ] ]
```
### AWS SAM

AWS SAM を使用してこのフィルターを追加するには、イベントソースの YAML テンプレートに 次のスニペットを追加します。

FilterCriteria: Filters: - Pattern: '{ "body" : { "RecordNumber" : [ { "numeric": [ ">", 9999 ] } ] } }'

Amazon SQS では、メッセージ本文は任意の文字列にすることができます。body が有効な JSON フォーマットであることが FilterCriteria で想定されている場合は、これが問題になる可能性が あります。逆の場合も同様です。着信メッセージの本文が JSON 形式であっても、フィルター条件 が body をプレーン文字列であると想定する場合、意図しない動作が発生する可能性があります。

この問題を回避するには、FilterCriteria の本文の形式がキューで受信するメッセージで想 定する body の形式と一致することを確認してください。メッセージをフィルタリングする前 に、Lambda は着信メッセージの本文の形式および body のフィルターパターンの形式を自動的に評 価します。一致しない場合、Lambda はメッセージを除外します。この評価のまとめは、以下の表の とおりです。

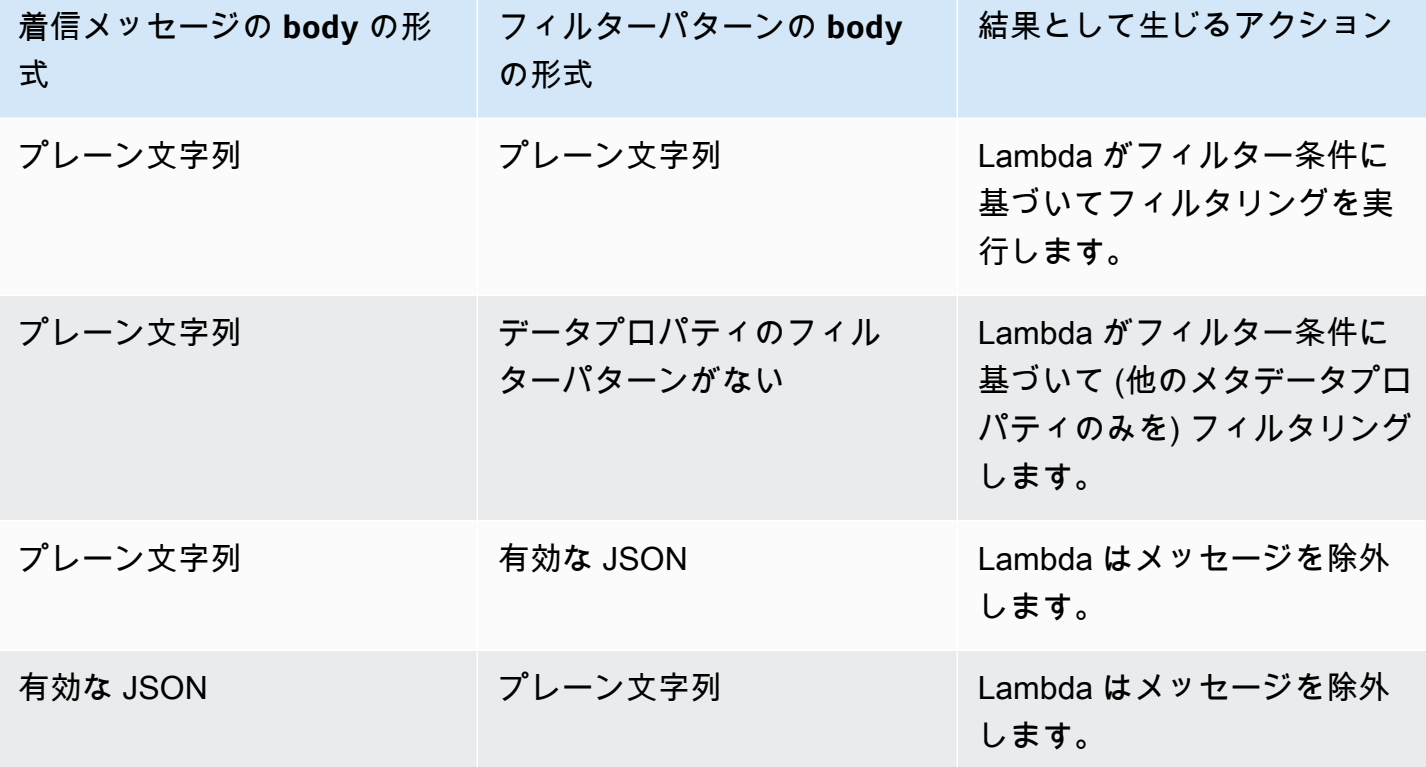

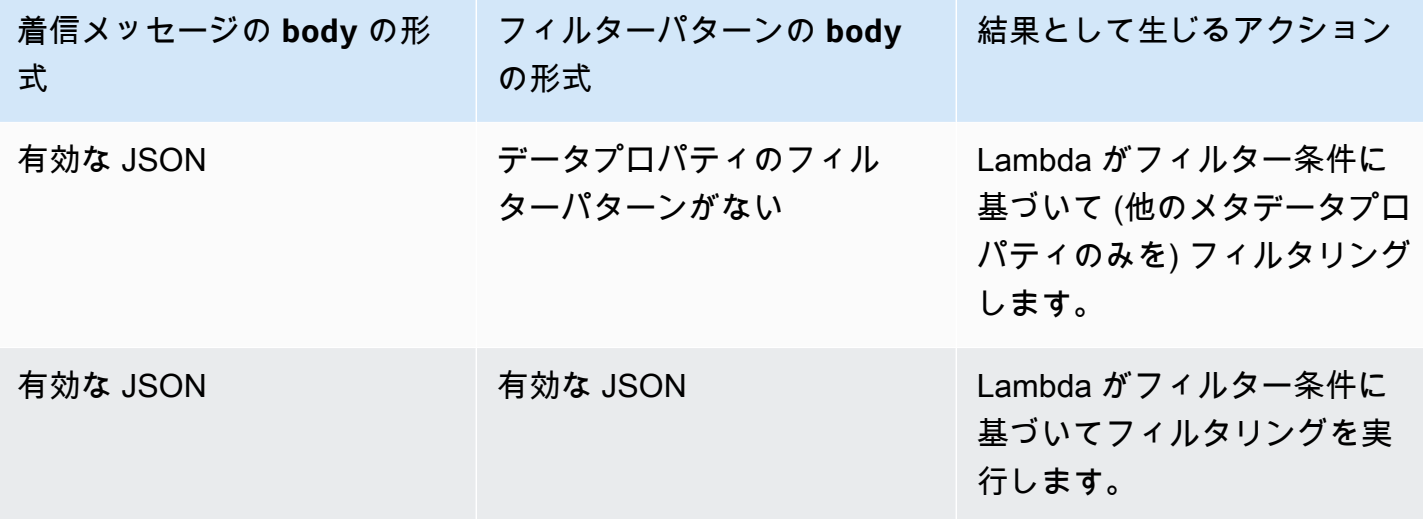

# コンソールでの Lambda 関数のテスト

コンソールで Lambda 関数をテストするには、テストイベントを使用して関数を呼び出します。テ ストイベントとは、関数への JSON 入力です。関数が入力を必要としない場合、イベントは空のド キュメント ({}) にすることができます。

コンソールでテストを実行すると、Lambda はテストイベントと同期して関数を呼び出します。関数 ランタイムは イベント JSON をオブジェクトに変換し、コードのハンドラーメソッドに渡して処理 します。

#### (∩) テストイベントを作成する

コンソールでテストする前に、プライベートまたは共有可能なテストイベントを作成する必 要があります。

## テストイベントで関数を呼び出す

関数をテストするには

- 1. Lambda コンソールの [\[関数ページ\]](https://console.aws.amazon.com/lambda/home#/functions) を開きます。
- 2. テストする関数の名前を選択します。
- 3. [Test] (テスト) タブを選択します。
- 4. [テストイベント] で、[新しいイベントを作成] または [保存されたイベント] を選択し、使用する 保存済みのイベントを選択します。
- 5. 必要に応じて、イベント JSON の [テンプレート] を選択します。
- 6. [テスト] を選択します。
- 7. テスト結果を確認するには、[Execution result] (実行結果) で、[Details] (詳細) を展開します。

テストイベントを保存せずに関数を呼び出すには、保存する前に [Test] (テスト) を選択します。これ により、Lambda がセッション期間中だけ保持し、保存されないテストイベントが作成されます。

また、[Code] (コード) タブで保存されたテストイベントおよび保存されないテストイベントにアク セスすることもできます。そこから、[Test] (テスト) を選択し、テストイベントを選択します。

## プライベートテストイベントを作成する

プライベートテストイベントは、イベント作成者のみが使用でき、追加のアクセス許可は必要ありま せん。関数ごとに、最大 10 個のプライベートテストイベントを作成し保存できます。

プライベートテストイベントを作成するには

- 1. Lambda コンソールの [\[関数ページ\]](https://console.aws.amazon.com/lambda/home#/functions) を開きます。
- 2. テストする関数の名前を選択します。
- 3. [Test] (テスト) タブを選択します。
- 4. [Test event] (テストイベント) で、次の作業を行います。
	- a. [Template] (テンプレート) を選択します。
	- b. テストの [Name] (名前) を入力します。
	- c. テキスト入力ボックスに、JSON テストイベントを入力します。
	- d. [Event sharing settings] (イベント共有設定) で、[Private] (プライベート) を選択します。
- 5. [変更の保存] をクリックします。

また、[Code] (コード) タブで新しいテストイベントを作成することもできます。そこから、[Test] (テスト)、[Configure test event] (テストイベントの設定) を選択します。

## 共有可能なテストイベントを作成する

共有可能なテストイベントは、同じ AWS アカウント内の他のユーザーと共有できるテストイベント です。他のユーザーの共有可能なテストイベントを編集し、それを使用して関数を呼び出すことがで きます。

Lambda は、共有可能なテストイベントをスキーマとして という名前の [Amazon EventBridge](https://docs.aws.amazon.com/eventbridge/latest/userguide/eb-schema-registry.html)  [\(CloudWatch Events\) スキーマレジストリに](https://docs.aws.amazon.com/eventbridge/latest/userguide/eb-schema-registry.html)保存しますlambda-testevent-schemas。Lambda はこのレジストリを使用して、作成した共有可能なテストイベントを保存したり呼び出したりするの で、このレジストリの編集や lambda-testevent-schemas 名を使用したレジストリの作成はしな いようにお勧めします。

共有可能なテストイベントを表示、共有、編集するには、以下の [EventBridge \(CloudWatch イベン](https://docs.aws.amazon.com/eventbridge/latest/schema-reference/operations.html) [ト\) スキーマレジストリ API オペレーション](https://docs.aws.amazon.com/eventbridge/latest/schema-reference/operations.html)のすべてに対するアクセス許可が必要です。

- [schemas.CreateRegistry](https://docs.aws.amazon.com/eventbridge/latest/schema-reference/v1-registries-name-registryname.html#CreateRegistry)
- [schemas.CreateSchema](https://docs.aws.amazon.com/eventbridge/latest/schema-reference/v1-registries-name-registryname-schemas-name-schemaname.html#CreateSchema)
- [schemas.DeleteSchema](https://docs.aws.amazon.com/eventbridge/latest/schema-reference/v1-registries-name-registryname-schemas-name-schemaname.html#DeleteSchema)
- [schemas.DeleteSchemaVersion](https://docs.aws.amazon.com/eventbridge/latest/schema-reference/v1-registries-name-registryname-schemas-name-schemaname-version-schemaversion.html#DeleteSchemaVersion)
- [schemas.DescribeRegistry](https://docs.aws.amazon.com/eventbridge/latest/schema-reference/v1-registries-name-registryname.html#DescribeRegistry)
- [schemas.DescribeSchema](https://docs.aws.amazon.com/eventbridge/latest/schema-reference/v1-registries-name-registryname-schemas-name-schemaname.html#DescribeSchema)
- [schemas.GetDiscoveredSchema](https://docs.aws.amazon.com/eventbridge/latest/schema-reference/v1-discover.html#GetDiscoveredSchema)
- [schemas.ListSchemaVersions](https://docs.aws.amazon.com/eventbridge/latest/schema-reference/v1-registries-name-registryname-schemas-name-schemaname-versions.html#ListSchemaVersions)
- [schemas.UpdateSchema](https://docs.aws.amazon.com/eventbridge/latest/schema-reference/v1-registries-name-registryname-schemas-name-schemaname.html#UpdateSchema)

共有可能なテストイベントに加えた編集を保存すると、そのイベントが上書きされることに注意して ください。

共有可能なテストイベントを作成、編集、または表示できない場合は、アカウントにこれらのオペ レーションに必要なアクセス許可があることを確認してください。必要なアクセス許可は持っていて も、共有可能なテストイベントにアクセスできない場合は、 EventBridge (CloudWatch Events) レ ジストリへのアクセスを制限する可能性のある[リソースベースのポリシー](#page-1501-0)がないか確認します。

共有可能なテストイベントを作成するには

- 1. Lambda コンソールの [\[関数ページ\]](https://console.aws.amazon.com/lambda/home#/functions) を開きます。
- 2. テストする関数の名前を選択します。
- 3. [Test] (テスト) タブを選択します。
- 4. [Test event] (テストイベント) で、次の作業を行います。
	- a. [Template] (テンプレート) を選択します。
	- b. テストの [Name] (名前) を入力します。
	- c. テキスト入力ボックスに、JSON テストイベントを入力します。
	- d. [Event sharing settings] (イベント共有設定) で、[Shareable] (共有可能) を選択します。
- 5. [変更の保存] をクリックします。

G AWS Serverless Application Model で共有可能なテストイベントを使用する。 AWS SAM を使用して共有可能なテストイベントを呼び出すことができます。「[AWS](https://docs.aws.amazon.com/serverless-application-model/latest/developerguide/using-sam-cli-remote-test-event.html) [Serverless Application Model デベロッパーガイド」](https://docs.aws.amazon.com/serverless-application-model/latest/developerguide/using-sam-cli-remote-test-event.html)の「[sam remote test-event](https://docs.aws.amazon.com/serverless-application-model/latest/developerguide/using-sam-cli-remote-test-event.html)」を参 照してください。

# 共有可能なテストイベントスキーマの削除

共有可能なテストイベントを削除すると、Lambda はそれらを lambda-testevent-schemas レジ ストリから削除します。レジストリから最後の共有可能なテストイベントを削除すると、Lambda は レジストリを削除します。

関数を削除しても、Lambda は関連付けられた共有可能なテストイベントスキーマを削除しません。 これらのリソースは[EventBridge 、 \(CloudWatch イベント\) コンソールか](https://console.aws.amazon.com/events)ら手動でクリーンアップす る必要があります。

# Lambda 関数の状態

関数を呼び出す準備ができたことを示すために、Lambda はすべての関数の関数設定に状態フィール ドを含めます。State は、関数の現在の関数のステータスに関する情報 (関数を正常に呼び出すこと ができるかどうかなど) を提供します。関数の状態は、関数呼び出しの動作や関数によるコードの実 行方法を変更するものではありません。関数の状態は以下のとおりです。

- Pending Lambda は関数を作成した後、関数の状態を保留に設定します。保留状態の 場合、Lambda は関数のリソース (VPC や EFS リソースなど) の作成または設定を試みま す。Lambda は、保留状態の関数を呼び出しません。関数に対する呼び出しやその他の API アク ションは、すべて失敗します。
- Active Lambda がリソース設定とプロビジョニングを完了した後、関数はアクティブ状態に 移行します。関数は、アクティブな間のみ正常に呼び出すことができます。
- Failed リソース設定またはプロビジョニングでエラーが発生したことを示します。
- Inactive Lambda 用に設定された外部リソースを再利用するのに十分な時間アイドル状態を 維持した関数は非アクティブになります。非アクティブな関数を呼び出そうとすると、呼び出しは 失敗し、関数リソースが再作成されるまで、Lambda は関数を保留状態に設定します。Lambda が リソースの再作成に失敗した場合、関数は非アクティブ状態に戻ります。関数が非アクティブ状態 のままである場合、関数の StatusCode 属性と StatusCodeReason 属性を参照して、さらにト ラブルシューティングを行ってください。エラーを解決し、関数を再デプロイしてアクティブ状態 に復元する必要がある場合があります。

SDK ベースのオートメーションワークフローを使用している場合、または Lambda のサービス API を直接呼び出す場合は、呼び出し前に関数の状態をチェックして、関数がアクティブであることを確 認します。この操作は、Lambda API アクションの [GetFunction](https://docs.aws.amazon.com/lambda/latest/api/API_GetFunction.html) を使用するか[、AWS SDK for Java](https://github.com/aws/aws-sdk-java-v2)  [2.0](https://github.com/aws/aws-sdk-java-v2) を使用してウェーターを設定することによって実行することができます。

**aws lambda get-function --function-name my-function --query 'Configuration.[State, LastUpdateStatus]'**

以下の出力が表示されます。

```
\Gamma "Active", 
  "Successful" 
]
```
関数の作成が保留中の場合、以下のオペレーションは失敗します。

- [Invoke](https://docs.aws.amazon.com/lambda/latest/api/API_Invoke.html)
- [UpdateFunctionCode](https://docs.aws.amazon.com/lambda/latest/api/API_UpdateFunctionCode.html)
- [UpdateFunctionConfiguration](https://docs.aws.amazon.com/lambda/latest/api/API_UpdateFunctionConfiguration.html)
- [PublishVersion](https://docs.aws.amazon.com/lambda/latest/api/API_PublishVersion.html)

## 更新中の関数の状態

Lambda は、LastUpdateStatus 属性を使用して、更新中の関数の追加コンテキストを提供しま す。これは、次のいずれかのステータスです。

- InProgress 既存の関数で更新が進行中です。関数の更新が進行している間、呼び出しは関数 の以前のコードと設定に移動します。
- Successful 更新が完了しました。Lambda が更新を完了すると、さらに更新されるまでこの 状態を維持します。
- Failed 関数の更新が失敗しました。Lambda は更新を中止します。関数の以前のコードと設 定を引き続き使用できます。

Example

更新中の関数の get-function-configuration の結果を以下に示します。

```
{ 
     "FunctionName": "my-function", 
     "FunctionArn": "arn:aws:lambda:us-east-2:123456789012:function:my-function", 
     "Runtime": "nodejs20.x", 
     "VpcConfig": { 
          "SubnetIds": [ 
              "subnet-071f712345678e7c8", 
              "subnet-07fd123456788a036", 
              "subnet-0804f77612345cacf" 
          ], 
          "SecurityGroupIds": [ 
              "sg-085912345678492fb" 
          ], 
          "VpcId": "vpc-08e1234569e011e83" 
     }, 
     "State": "Active",
```

```
 "LastUpdateStatus": "InProgress", 
      ...
}
```
[FunctionConfiguration](https://docs.aws.amazon.com/lambda/latest/api/API_FunctionConfiguration.html) には、更新の問題のトラブルシューティングに役立つ他の 2 つの属性 (LastUpdateStatusReason と LastUpdateStatusReasonCode) があります。

非同期更新の進行中、以下のオペレーションは失敗します。

- [UpdateFunctionCode](https://docs.aws.amazon.com/lambda/latest/api/API_UpdateFunctionCode.html)
- [UpdateFunctionConfiguration](https://docs.aws.amazon.com/lambda/latest/api/API_UpdateFunctionConfiguration.html)
- [PublishVersion](https://docs.aws.amazon.com/lambda/latest/api/API_PublishVersion.html)
- [TagResource](https://docs.aws.amazon.com/lambda/latest/api/API_TagResource.html)

## Lambda での再試行動作について

関数を直接呼び出すときは、関数コードに関連するエラーを処理する方法を決定します。Lambda は、ユーザーに代わってこれらのタイプのエラーを自動的に再試行しません。再試行するには、関数 を手動で再呼び出しするか、失敗したイベントをデバッグのためにキューに送信するか、エラーを無 視します。関数コードが部分的にまたは完全に実行されている可能性もあれば、まったく実行されな い可能性もあります。再試行する場合は、関数コードが重複したトランザクションや望ましくない副 作用を引き起こすことなく同じイベントを複数回処理できるようにしてください。

関数を間接的に呼び出す際、呼び出し元やリクエストが遭遇するすべてのサービスの再試行動作につ いて把握する必要があります。これには、以下のシナリオが含まれます。

- 非同期呼び出し Lambda は、関数エラーを 2 回再試行します。関数にすべての受信リクエスト を処理する十分なキャパシティがない場合、関数に送信されるまで、イベントはキューの中に数 時間または数日間保持される可能性があります。正常に処理できなかったイベントを把握するため に、デッドレターキューを設定できます。詳細については、「[Lambda が非同期呼び出しを処理す](#page-288-0) [る方法](#page-288-0)」を参照してください。
- イベントソースマッピング ストリームから読み取るイベントソースマッピングは、項目のバッ チ全てに対して再試行を実施します。繰り返されるエラーは、そのエラーが解決されるか、項目が 期限切れになるまで、影響を受けるシャードの処理を妨げます。停止しているシャードを検出する には、[Iterator Age](#page-1598-0) メトリクスをモニタすることができます。

キューから読み取るイベントソースマッピングについては、ソースキューの再試行ポリシーおよび 可視性タイムアウトを設定することで、失敗したイベントの送信先と再試行の間の時間の長さを決 定します。詳細については、[Lambda がストリームおよびキューベースのイベントソースからのレ](#page-300-0) [コードを処理する方法](#page-300-0) および [他の AWS サービスからのイベントを使用した Lambda の呼び出し](#page-1010-0) のサービス固有のドキュメントを参照してください。

• AWS のサービス - AWS のサービスでは、[同期的ま](#page-284-0)たは非同期的に関数を呼び出す場合があり ます。同期呼び出しの場合、サービスは再試行するかどうかを決定します。例えば、Amazon S3 バッチオペレーションは、Lambda 関数が TemporaryFailure 応答コードを返す場合、オペ レーションを再試行します。プロキシがアップストリームユーザーまたはクライアントからリクエ ストするサービスは、再試行戦略を持っているか、またはリクエスタにエラー応答をリレーする場 合があります。例えば、API Gateway は常にエラー応答をリレーしてリクエスタに返します。

非同期呼び出しの場合、動作は関数を非同期的に呼び出した場合と同じです。詳細については、[他](#page-1010-0) [の AWS サービスからのイベントを使用した Lambda の呼び出し](#page-1010-0) のサービス固有のトピックおよ び呼び出しサービスのドキュメントを参照してください。

• 他のアカウントやクライアント - 他のアカウントへのアクセス権限を付与する場合、関数を呼び 出すために設定できるサービスやリソースの制限に[リソースベースのポリシー](#page-1501-0)を使用することがで きます。関数を過負荷から守るためには、[Amazon API Gateway](#page-1017-0) を使用して、関数の前に API レ イヤーを設定することを考慮してください。

Lambda アプリケーションのエラーに対応できるよう、Lambda では、Amazon CloudWatch や AWS X-Ray などのサービスを統合しています。ログやメトリクス、アラーム、関数コード内の問題を迅 速に検出および特定するトレーシング、API またはアプリケーションをサポートするその他のリソー スを組み合わせて使用することができます。詳細については、「[Lambda 関数のモニタリングおよび](#page-1593-0) [トラブルシューティング](#page-1593-0)」を参照してください。

# Lambda 再帰ループ検出を使用した無限ループの防止

関数を呼び出すのと同じサービスまたはリソースに出力するように Lambda 関数を設定すると、 無限再帰ループが作成される可能性があります。例えば、Lambda 関数が Amazon Simple Queue Service (Amazon SQS) キューにメッセージを書き込み、その書き込まれたキューによって同じ関数 が呼び出される場合があります。この呼び出しにより、関数はキューに別のメッセージを書き込み、 キューによって関数が再び呼び出されます。

意図しない再帰ループが発生すると、AWS アカウント に予期しない料金が請求される可能性があり ます。ループが原因で Lambda [がスケール](#page-397-0)し、アカウントで利用可能なすべての同時実行性が使用 されることもあります。意図しないループの影響を減らすために、Lambda は特定のタイプの再帰 ループを発生後すぐに検出することができます。Lambda が再帰ループを検出すると、関数の呼び出 しを停止し、ユーザーに通知します。

意図的に再帰パターンを使用するようデザインされている場合は、Lambda 再帰ループ検出の無効化 をリクエストできます。この変更をリクエストするには、[AWS Support にお問い合わせください。](https://repost.aws/knowledge-center/aws-phone-support)

#### **A** Important

Lambda 関数を使用して意図的に AWS 関数を呼び出すのと同じリソースにデータを書き戻 すように設計している場合は、AWS アカウント に予期しない料金が請求されないように注 意し、適切なガードレールを実装してください。再帰呼び出しパターンを使用する際のベス トプラクティスの詳細については、Serverless Land の「[Lambda 関数が暴走する原因となる](https://serverlessland.com/content/service/lambda/guides/aws-lambda-operator-guide/recursive-runaway) [再帰パターン](https://serverlessland.com/content/service/lambda/guides/aws-lambda-operator-guide/recursive-runaway)」を参照してください。

セクション

- [再帰ループ検出を理解する](#page-353-0)
- [サポートされている AWS サービス および SDK](#page-355-0)
- [再帰ループ通知](#page-357-0)
- [再帰ループ検出通知への対応](#page-358-0)

## <span id="page-353-0"></span>再帰ループ検出を理解する

Lambda の再帰ループ検出は、イベントを追跡することで動作します。Lambda はイベント駆動型の コンピューティングサービスで、特定のイベントが発生すると関数コードを実行します。例えば、ア イテムが Amazon SQS キューまたは Amazon Simple Notification Service (Amazon SNS) トピックに 追加された場合などが挙げられます。Lambda は、システム状態の変化に関する情報を含んだイベン トを JSON オブジェクトとして関数に渡します。イベントによって関数が実行されるとき、これを 呼び出しと呼びます。

再帰ループを検出するために、Lambda は [AWS X-Ray](https://docs.aws.amazon.com/xray/latest/devguide/aws-xray.html) トレースヘッダーを使用します[。再帰ループ](#page-355-1) [検出をサポートしている AWS サービス](#page-355-1) が Lambda にイベントを送信すると、それらのイベントに は自動的にメタデータの注釈が付けられます。Lambda 関数がこれらのイベントの 1 つを、サポート されている別の AWS サービス に対し[てサポートされているバージョンの AWS SDK](#page-356-0) を使用して書 き込むと、このメタデータが更新されます。更新されたメタデータには、イベントによって関数が呼 び出された回数が含まれます。

**a** Note

この機能を動作させるのに、X-Ray アクティブトレーシングを有効にする必要はありませ ん。再帰ループ検出は、AWS をお使いのすべてのお客様に対してデフォルトでオンになっ ています。この機能は無料で使用できます。

リクエストチェーンとは、同じトリガーイベントによって発生する Lambda 呼び出しのシーケン スです。例えば、ある Amazon SQS キューが Lambda 関数を呼び出すとします。呼び出された Lambda 関数は、次に、処理されたイベントを同じ Amazon SQS キューに送り返し、そこで関数が 再度呼び出されます。この例では、それぞれの関数呼び出しは同じリクエストチェーンに分類されま す。

同じリクエストチェーンで関数が 16 回を超えて呼び出された場合、Lambda はそのリクエスト チェーン内の次の関数呼び出しを自動的に停止し、ユーザーに通知します。関数が複数のトリガーで 構成されている場合、他のトリガーからの呼び出しには影響しません。

**a** Note

ソースキューの再処理ポリシーの maxReceiveCount 設定が 16 より大きい場合、Lambda 再帰保護は、再帰ループが検出され終了された後に Amazon SQS がメッセージを再試行す ることを防止しません。Lambda は、再帰ループを検出し、それ以降の呼び出しを中止する と、イベントソースマッピングに RecursiveInvocationException を返します。メッ セージの receiveCount 値を増加します。Amazon SQS が maxReceiveCount の超過を 判定して設定されたデッドレターキューにメッセージを送信するまで、Lambda はメッセー ジを再試行し続け、関数の呼び出しをブロックし続けます。

[障害発生時の宛先](#page-293-0)または[デッドレターキュー](#page-297-0)が関数に設定されている場合、Lambda はその停止した 呼び出しからのイベントを指定された宛先またはデッドレターキューにも送信します。関数に宛先ま たはデッドレターキューを設定する場合は、関数がイベントトリガーまたはイベントソースマッピン グとしても使用する Amazon SNS トピックまたは Amazon SQS キューを使用しないようにしてく ださい。関数を呼び出すのと同じリソースにイベントを送信すると、別の再帰ループを作成できま す。

## <span id="page-355-0"></span>サポートされている AWS サービス および SDK

Lambda が検出できるのは、サポートされている特定の AWS サービス を含む再帰ループのみです。 再帰ループを検出するには、関数はサポートされている AWS SDK のいずれかを使用する必要もあ ります。

<span id="page-355-1"></span>サポートされている AWS サービス

Lambda は現在、関数、Amazon SQS、Amazon SNS の間の再帰ループを検出します。Lambda は、Lambda 関数のみで構成されるループも検出します。これらの関数は、同期的に、または非同期 的にお互いを呼び出す可能性があります。次の図に、Lambda が検出できるループの例を示します。

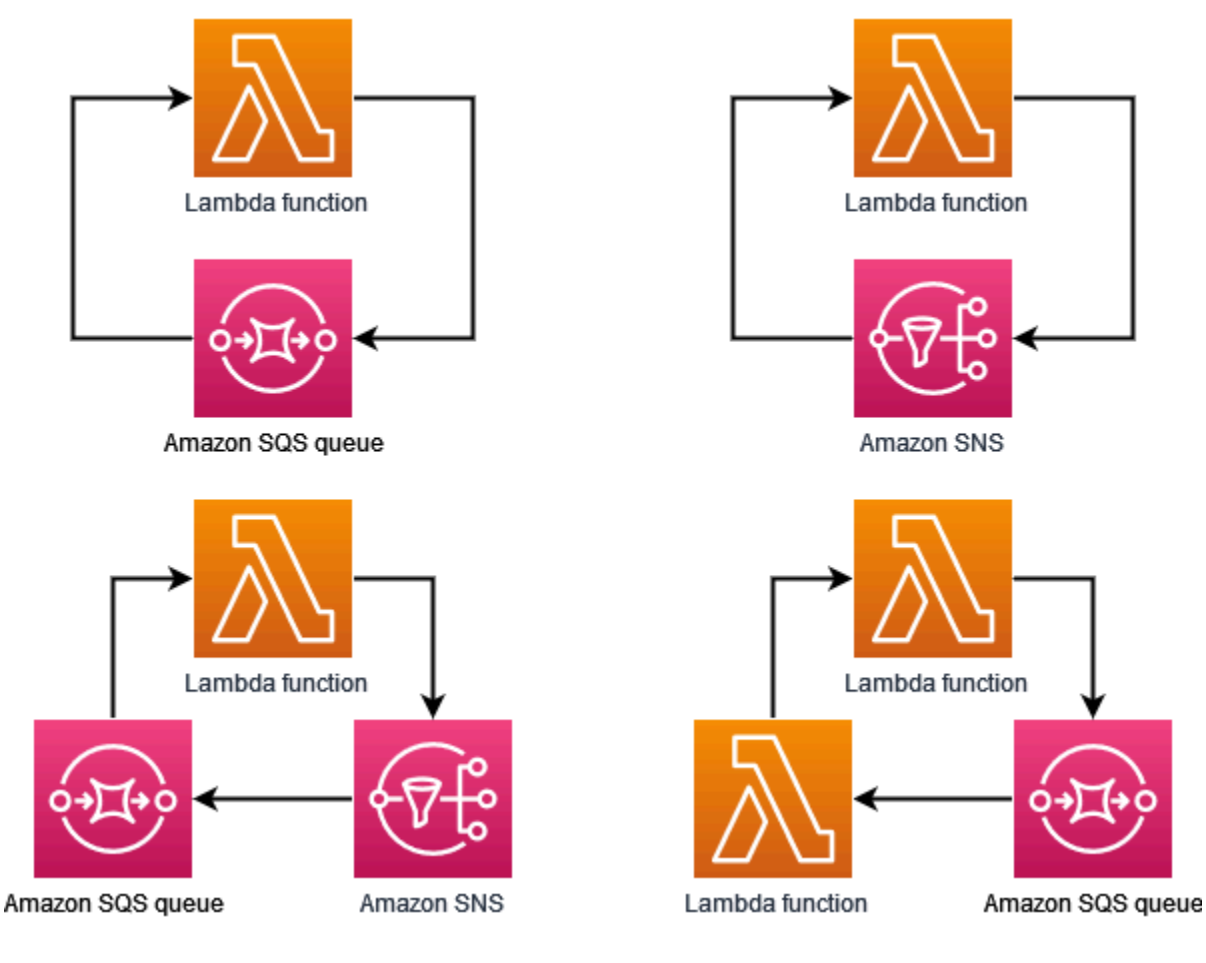

Amazon DynamoDB や Amazon Simple Storage Service (Amazon S3) などの別の AWS サービス が ループの一部を形成してる場合、現時点では Lambda はそのループを検出して停止することはでき ません。

現時点では、Lambda は Amazon SQS と Amazon SNS に関連する再帰ループのみを検出するた め、他の AWS サービス が関与するループによって Lambda 関数が意図しない形で使用される可能 性があります。

ユーザーの AWS アカウント に予期しない料金が請求されるのを防ぐため[、Amazon CloudWatch ア](https://docs.aws.amazon.com/AmazonCloudWatch/latest/monitoring/AlarmThatSendsEmail.html) [ラーム](https://docs.aws.amazon.com/AmazonCloudWatch/latest/monitoring/AlarmThatSendsEmail.html)を設定して、通常とは異なる使用パターンが警告されるようにすることをお勧めします。例 えば、Lambda 関数の同時実行数や呼び出し回数の急増が検知された場合に、CloudWatch を設定し ておくとユーザーに通知が送信されます。また、[請求アラーム](https://docs.aws.amazon.com/AmazonCloudWatch/latest/monitoring/monitor_estimated_charges_with_cloudwatch.html)を設定しておくことで、アカウント での支出が指定したしきい値を超えたときにも通知を受け取ることができます。[AWS Cost Anomaly](https://docs.aws.amazon.com/cost-management/latest/userguide/manage-ad.html) [Detection](https://docs.aws.amazon.com/cost-management/latest/userguide/manage-ad.html) を使用すると、通常とは異なる請求パターンがあった場合に警告を受け取ることができま す。

<span id="page-356-0"></span>サポートされている AWS SDK

Lambda が再帰ループを検出するには、関数で次のバージョンまたはそれ以降の SDK を使用する必 要があります。

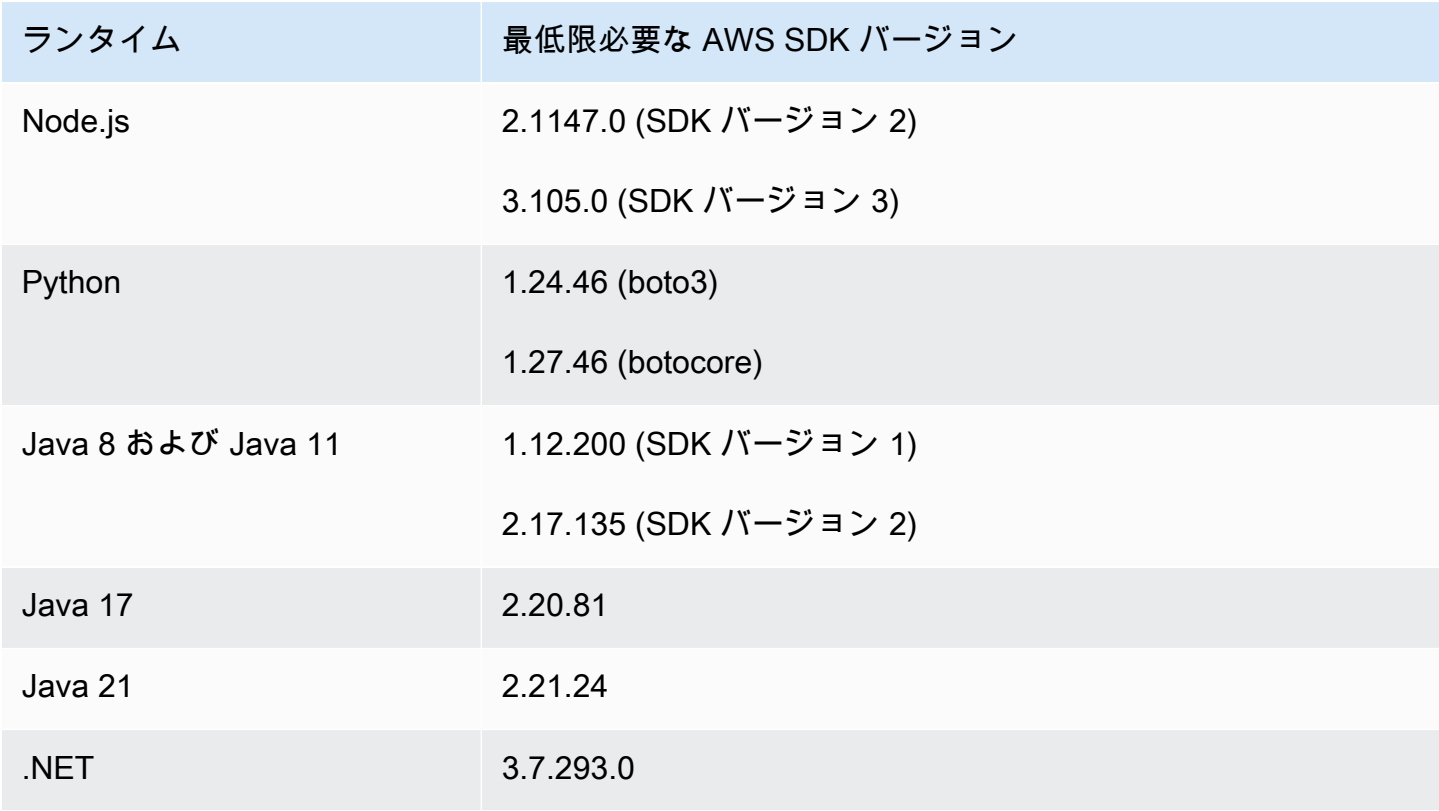

AWS Lambda アンチュアン かんしょう しょうしょう しょうしょう しょうしゅん しょうしゅん しょうしゅん うちのみ のうしゃ 開発者ガイド

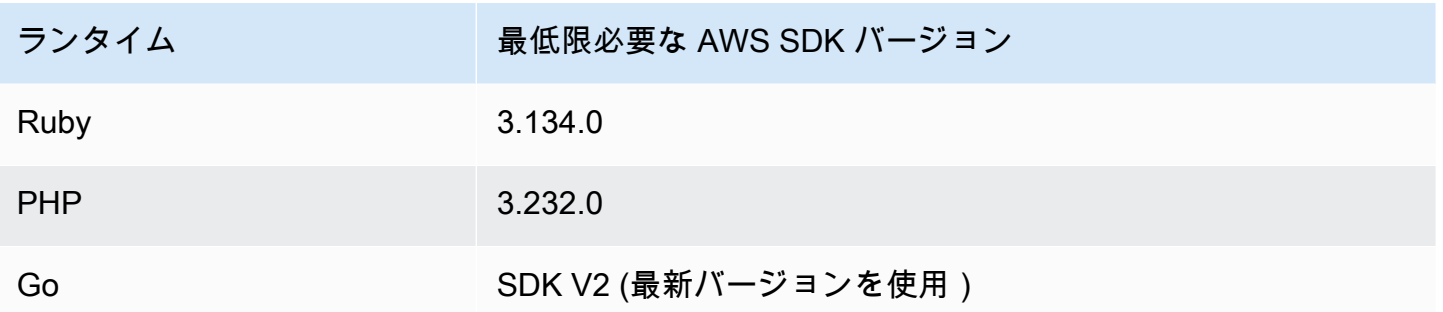

Python や Node.js などの一部の Lambda ランタイムには、あるバージョンの AWS SDK が含ま れています。関数のランタイムに含まれている SDK のバージョンが必要最低限よりも低い場合 は、サポートされているバージョンの SDK を関数[のデプロイパッケージ](#page-102-0)に追加することができま す。[Lambda レイヤーを](#page-1653-0)使用して、サポートされている SDK バージョンを関数に追加することもで きます。各 Lambda ランタイムに含まれている SDK のリストについては[、Lambda ランタイム](#page-124-0) を参 照してください。

## <span id="page-357-0"></span>再帰ループ通知

Lambda が再帰ループを停止すると、[AWS Health Dashboard](https://aws.amazon.com/premiumsupport/technology/aws-health-dashboard/) やメールで通知が届きま す。CloudWatch メトリクスを使用して、Lambda が停止した再帰呼び出しの数をモニタリングする こともできます。

AWS Health Dashboard の通知

Lambda が再帰呼び出しを停止すると、AWS Health Dashboard は、[アカウントヘルス] ページ の [\[未解決の問題と最近の問題\]](https://health.aws.amazon.com/health/home#/account/dashboard/open-issues) に通知を表示します。Lambda が再帰呼び出しを停止してからこ の通知が表示されるまでに、最大 3 時間かかる場合があることに注意してください。AWS Health Dashboard でのアカウントイベントの表示の詳細については、AWS Health ユーザーガイドの 「[AWS Health ダッシュボードの使用開始 — アカウントの正常性](https://docs.aws.amazon.com/health/latest/ug/getting-started-health-dashboard.html)」を参照してください。

### E メールアラート

Lambda が関数の再帰呼び出しを初めて停止すると、E メールアラートが送信されます。Lambda は、AWS アカウント の各関数につき 24 時間ごとに最大 1 通のメールを送信します。Lambda から E メール通知が送信された後の 24 時間は、Lambda によって関数の再帰呼び出しが再度停止された 場合でも、その関数に関するメールが届きません。Lambda が再帰呼び出しを停止してからこの E メールアラートを受信するまでに、最大 3 時間かかる場合があることに注意してください。

再帰的なループに関する E メールアラートは、Lambda からお客様の AWS アカウント のプライマ リアカウント連絡先と代替オペレーション連絡先に送信されます。アカウントのメールアドレスの表 示または更新については、AWS 全般のリファレンスの「[連絡先情報の更新」](https://docs.aws.amazon.com/accounts/latest/reference/manage-acct-update-contact.html)を参照してください。

### Amazon CloudWatch メトリクス

[CloudWatch メトリクスの](#page-1599-0) RecursiveInvocationsDropped には、1 回のリクエストチェーン で関数が 16 回を超えて呼び出されたために Lambda が停止した関数の呼び出し回数が記録されま す。Lambda は再帰呼び出しを停止するとすぐにこのメトリクスを出力します。このメトリクスを 表示するには、「[CloudWatch コンソールでメトリクスを表示する」](https://docs.aws.amazon.com/lambda/latest/dg/monitoring-metrics.html#monitoring-metrics-console)に記載の指示に従い、メトリク ス RecursiveInvocationsDropped を選択します。

### <span id="page-358-0"></span>再帰ループ検出通知への対応

同じトリガーイベントによって関数が 16 回を超えて呼び出された場合、Lambda はそのイベントの 次の関数呼び出しを停止して再帰ループを中断します。Lambda が中断した再帰ループの再発を防ぐ には、以下を実行してください。

- [関数が同時に実行できる回数](#page-397-0)を 0 に減らすと、以降の呼び出しがすべてスロットリングされま す。
- 関数を呼び出すトリガーやイベントソースマッピングを削除または無効にします。
- 関数を呼び出している AWS リソースにイベントを書き戻すコードを特定し、欠陥を修正します。 よくある不具合の原因として、変数を使用して関数のイベントソースとターゲットを定義している 場合が挙げられます。両方の変数に同じ値が使用されていないことを確認してください。

さらに、Lambda 関数のイベントソースが Amazon SQS キューの場合は、ソースキューに[デッドレ](https://docs.aws.amazon.com/AWSSimpleQueueService/latest/SQSDeveloperGuide/sqs-configure-dead-letter-queue.html) [ターキューを設定する](https://docs.aws.amazon.com/AWSSimpleQueueService/latest/SQSDeveloperGuide/sqs-configure-dead-letter-queue.html)ことを検討してください。

**a** Note

Lambda 関数ではなく、ソースキューのデッドレターキューを設定するようにしてくださ い。関数で設定したデッドレターキューは、イベントソースキューではなく、関数の[非同期](#page-288-0) [呼び出しキュー](#page-288-0)に使用されます。

イベントソースが Amazon SNS トピックの場合は、関数に[障害発生時の宛先を](#page-293-0)追加することを検討 してください。

関数で利用できる同時実行数をゼロにするには (コンソール)

- 1. Lambda コンソールの [\[関数ページ\]](https://console.aws.amazon.com/lambda/home#/functions) を開きます。
- 2. 関数の名前を選択します。
- 3. [スロットル] を選択します。
- 4. [関数のスロットル] ダイアログボックスで、[確認] を選択します。

関数のトリガーまたはイベントソースマッピングを削除するには (コンソール)

- 1. Lambda コンソールの [\[関数ページ\]](https://console.aws.amazon.com/lambda/home#/functions) を開きます。
- 2. 関数の名前を選択します。
- 3. [Configuration] タブを選択し、[Triggers] を選択します。
- 4. [Triggers] で、削除するトリガーまたはイベントソースマッピングを選択し、[Delete] を選択し ます。
- 5. [トリガーの削除] ダイアログボックスで、[削除] を選択します。

関数のイベントソースマッピングを無効にするには (AWS CLI)

1. 無効にするイベントソースマッピングの UUID を見つけるには、AWS Command Line Interface (AWS CLI) の [list-event-source-mappings](https://awscli.amazonaws.com/v2/documentation/api/latest/reference/lambda/list-event-source-mappings.html) コマンドを実行します。

**aws lambda list-event-source-mappings**

2. イベントソースマッピングを無効にするには、次の AWS CLI [update-event-source-mapping](https://awscli.amazonaws.com/v2/documentation/api/latest/reference/lambda/update-event-source-mapping.html) コ マンドを実行します。

**aws lambda update-event-source-mapping --function-name** *MyFunction* **\ --uuid** *a1b2c3d4-5678-90ab-cdef-EXAMPLE11111* **--no-enabled**
# <span id="page-360-0"></span>Lambda 関数 URL の作成と管理

関数 URL は、Lambda 関数のための専用 HTTP エンドポイントです。関数 URL の作成と設定に は、Lambda コンソールまたは Lambda API を使用します。関数 URL を作成すると、一意の URL エンドポイントが Lambda により自動的に生成されます。関数 URL を作成した後に、その URL エ ンドポイントが変更されることはありません。関数 URL のエンドポイントでは、次の形式を使用し ます。

https://**<url-id>**.lambda-url.<region>.on.aws

**a** Note

関数 URL は、アジアパシフィック (ハイデラバード) (ap-south-2)、アジアパシフィック (メルボルン) (ap-southeast-4)、カナダ西部 (カルガリー) (ca-west-1)、欧州 (スペイ ン) (eu-south-2)、欧州 (チューリッヒ) (eu-central-2)、イスラエル (テルアビブ) (ilcentral-1)、および中東 (UAE) (me-central-1) ではサポートされていません。

関数 URL はデュアルスタックに対応しており、IPv4 と IPv6 をサポートしています。関数のため に URL を設定した後は、ウェブブラウザ、curl、Postman、または任意の HTTP クライアントから HTTP エンドポイントを介して、その関数を呼び出せるようになります。

**a** Note

関数 URL には、パブリックインターネット経由でしかアクセスできません。Lambda 関数は AWS PrivateLink をサポートしていますが、関数 URL ではサポートされません。

Lambda 関数 URL では、セキュリティとアクセスコントロールのために[、リソースベースのポリ](#page-1501-0) [シー](#page-1501-0)を使用します。また、Cross-Origin Resource Sharing (CORS) 設定オプションを、関数 URL に 設定することも可能です。

関数 URL は、任意の関数エイリアス、もしくは \$LATEST の未公開な関数バージョンに対して適用 できます。関数 URL は、他の関数バージョンに追加することはできません。

次のセクションでは、Lambda コンソール、AWS CLI、および AWS CloudFormation テンプレート を使用して関数 URL を作成し、管理する方法を説明します。

#### トピック

- [関数 URL の作成 \(コンソール\)](#page-361-0)
- [関数 URL の作成 \(AWS CLI\)](#page-363-0)
- [CloudFormation テンプレートへの関数 URL の追加](#page-363-1)
- [クロスオリジンリソース共有 \(CORS\)](#page-365-0)
- [関数 URL のスロットリング](#page-366-0)
- [関数 URL の非アクティブ化](#page-367-0)
- [関数 URL の削除](#page-367-1)
- [Lambda 関数 URL へのアクセスの制御](#page-368-0)
- [Lambda 関数 URL の呼び出し](#page-376-0)
- [Lambda 関数 URL のモニタリング](#page-388-0)
- [チュートリアル: 関数 URL を使用する Lambda 関数の作成](#page-390-0)

## <span id="page-361-0"></span>関数 URL の作成 (コンソール)

コンソールを使用して関数 URL を作成するには、以下の手順に従います。

既存の関数のために関数 URL を作成するには (コンソール)

- 1. Lambda コンソールの [\[関数ページ\]](https://console.aws.amazon.com/lambda/home#/functions) を開きます。
- 2. 関数 URL を作成する関数の名前を選択します。
- 3. [Configuration] (設定) タブを開き、次に [Function URL] (関数 URL) をクリックします。
- 4. [Create function URL] (関数 URL を作成) をクリックします。
- 5. [Auth Type] (認証タイプ) で、[AWS\_IAM] または [NONE] (無し) を選択します。関数 URL での 認証の詳細については、「[アクセスコントロール](#page-368-0)」を参照してください。
- 6. (オプション) [Cross-Origin Resource Sharing (CORS)] をクリックした後に、関数 URL の CORS 設定を作成します。CORS の詳細については、[クロスオリジンリソース共有 \(CORS\)](#page-365-0) を 参照してください。
- 7. [Save] を選択します。

これにより、未公開関数の \$LATEST バージョン用として関数 URL が作成されます。関数 URL は、 コンソールの [Function overview] (関数の概要) セクションに表示されます。

既存のエイリアスのために関数 URL を作成するには (コンソール)

- 1. Lambda コンソールの [\[関数ページ\]](https://console.aws.amazon.com/lambda/home#/functions) を開きます。
- 2. 関数 URL を作成するエイリアスを持つ関数の名前を選択します。
- 3. [Aliases] (エイリアス) タブを開き、関数 URL を作成するエイリアスの名前を選択します。
- 4. [Configuration] (設定) タブを開き、次に [Function URL] (関数 URL) をクリックします。
- 5. [Create function URL] (関数 URL を作成) をクリックします。
- 6. [Auth Type] (認証タイプ) で、[AWS\_IAM] または [NONE] (無し) を選択します。関数 URL での 認証の詳細については、「[アクセスコントロール](#page-368-0)」を参照してください。
- 7. (オプション) [Cross-Origin Resource Sharing (CORS)] をクリックした後に、関数 URL の CORS 設定を作成します。CORS の詳細については、[クロスオリジンリソース共有 \(CORS\)](#page-365-0) を 参照してください。
- 8. [Save] を選択します。

これにより、関数エイリアス用に関数 URL が作成されます。関数 URL は、コンソール上で、エイ リアスの [Function overview] (関数の概要) セクションに表示されます。

関数 URL を使用して新しい関数を作成するには (コンソール)

関数 URL を使用して新しい関数を作成するには (コンソール)

- 1. Lambda コンソールの [\[関数ページ\]](https://console.aws.amazon.com/lambda/home#/functions) を開きます。
- 2. [Create function (関数の作成)] を選択します。
- 3. [基本的な情報] で、以下を実行します。
	- a. [Function name] (関数名) に関数の名前を入力します (例: **my-function**)。
	- b. [Runtime] (ランタイム) で、希望する言語のランタイム (Node.js 18.x など) を選択します。
	- c. [Architecture] (アーキテクチャ) では、「x86\_64」または「arm64」のいずれかを選択しま す。
	- d. [Permissions] (アクセス許可) を展開し、新しい実行ロールを作成するか、既存のロールを 使用するかを選択します。
- 4. [Advanced settings] (詳細設定) を展開し、[Function URL] (関数 URL) を選択します。
- 5. [Auth Type] (認証タイプ) で、[AWS\_IAM] または [NONE] (無し) を選択します。関数 URL での 認証の詳細については、「[アクセスコントロール](#page-368-0)」を参照してください。
- 6. (オプション) [Configure cross-origin resource sharing (CORS)] (Cross-Origin Resource Sharing (CORS) の設定) をクリックします。関数の作成時にこのオプションを選択すると、関数 URL は デフォルトで、すべてのオリジンからのリクエストを許可します。関数 URL の CORS 設定は、 関数の作成が完了した後に編集できます。CORS の詳細については、[クロスオリジンリソース](#page-365-0) [共有 \(CORS\)](#page-365-0) を参照してください。
- 7. [Create function (関数の作成)] を選択します。

これにより、未公開の関数バージョン \$LATEST で、関数 URL を持つ新しい関数が作成されます。 関数 URL は、コンソールの [Function overview] (関数の概要) セクションに表示されます。

## <span id="page-363-0"></span>関数 URL の作成 (AWS CLI)

AWS Command Line Interface (AWS CLI) を使用して、既存の Lambda 関数の関数 URL を作成する には、次のコマンドを実行します。

```
aws lambda create-function-url-config \ 
     --function-name my-function \ 
     --qualifier prod \ // optional 
     --auth-type AWS_IAM
     --cors-config {AllowOrigins="https://example.com"} // optional
```
これにより、**my-function** 関数の **prod** 修飾子に関数 URL が追加されます。これらの構成パラ メータの詳細については、API リファレンスの「[CreateFunctionUrlConfig」](https://docs.aws.amazon.com/lambda/latest/api/API_CreateFunctionUrlConfig.html)を参照してください。

**a** Note

AWS CLI を介して関数 URL を作成するには、対象の関数が既に存在している必要がありま す。

<span id="page-363-1"></span>CloudFormation テンプレートへの関数 URL の追加

AWS::Lambda::Url リソースを AWS CloudFormation テンプレートに追加するには、次の構文を 使用します。

JSON

```
 "Type" : "AWS::Lambda::Url", 
   "Properties" : { 
       "AuthType" : String, 
       "Cors" : Cors, 
       "Qualifier" : String, 
       "TargetFunctionArn" : String 
     }
}
```
## YAML

```
Type: AWS::Lambda::Url
Properties: 
   AuthType: String 
   Cors: 
     Cors 
   Qualifier: String 
   TargetFunctionArn: String
```
パラメータ

- (必須) AuthType 関数 URL で使用する認証のタイプを定義します。これに使用できる値 は、AWS\_IAM または NONE です。アクセスを認証されたユーザーのみに制限するには、AWS\_IAM に設定します。IAM 認証をバイパスし、任意のユーザーが関数にリクエストを送信できるように するには、NONE をセットします。
- (オプション) Cors 関数 URL のための [CORS 設定を](#page-365-0)定義します。CloudFormation 内の AWS::Lambda::Url リソースに Cors を追加するには、次の構文を使用します。

Example AWS::Lambda::Url.Cors (JSON)

```
{ 
   "AllowCredentials" : Boolean, 
   "AllowHeaders" : [ String, ... ], 
   "AllowMethods" : [ String, ... ], 
   "AllowOrigins" : [ String, ... ], 
   "ExposeHeaders" : [ String, ... ], 
   "MaxAge" : Integer
}
```
#### Example AWS::Lambda::Url.Cors (YAML)

```
 AllowCredentials: Boolean 
 AllowHeaders: 
   - String 
 AllowMethods: 
   - String 
 AllowOrigins: 
   - String 
 ExposeHeaders: 
   - String 
 MaxAge: Integer
```
- (オプション) Qualifier エイリアス名。
- (必須) TargetFunctionArn Lambda 関数の名前、または Amazon リソースネーム (ARN)。名 前として使用できる値には次のようなものがあります。
	- 関数名 my-function
	- 関数 ARN arn:aws:lambda:us-west-2:123456789012:function:my-function
	- 部分的な ARN 123456789012:function:my-function

# <span id="page-365-0"></span>クロスオリジンリソース共有 (CORS)

さまざまなオリジンによる、関数 URL へのアクセス方法を定義するには、[Cross-Origin Resource](https://developer.mozilla.org/en-US/docs/Web/HTTP/CORS)  [Sharing \(CORS\)](https://developer.mozilla.org/en-US/docs/Web/HTTP/CORS) を使用します。異なるドメインから関数 URL を呼び出す場合は、CORS を設定す ることをお勧めします。Lambda では、関数 URL 用として、以下の CORS ヘッダーをサポートして います。

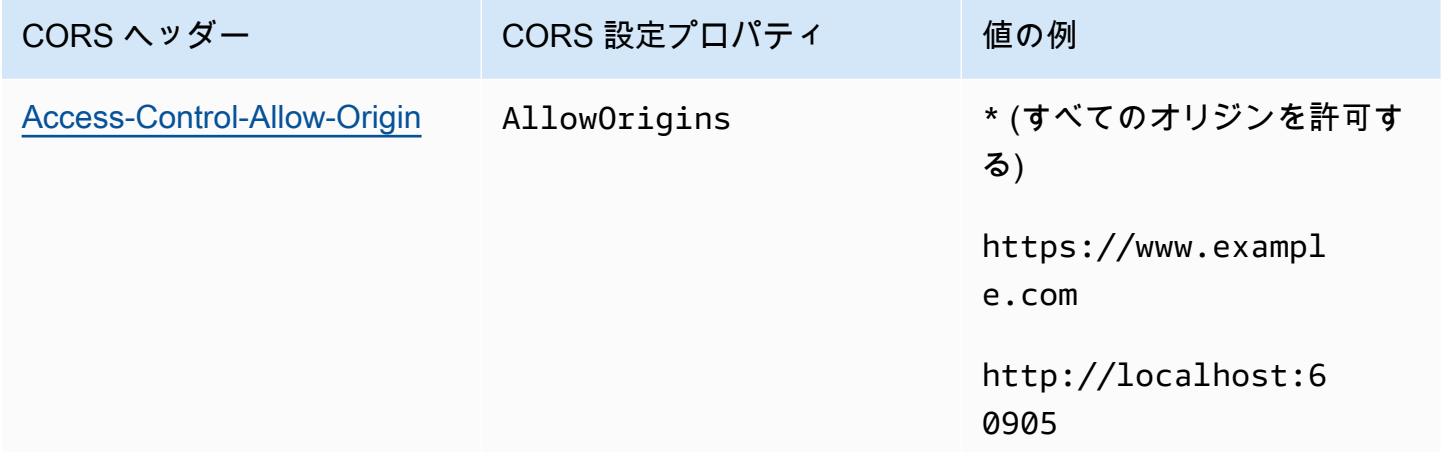

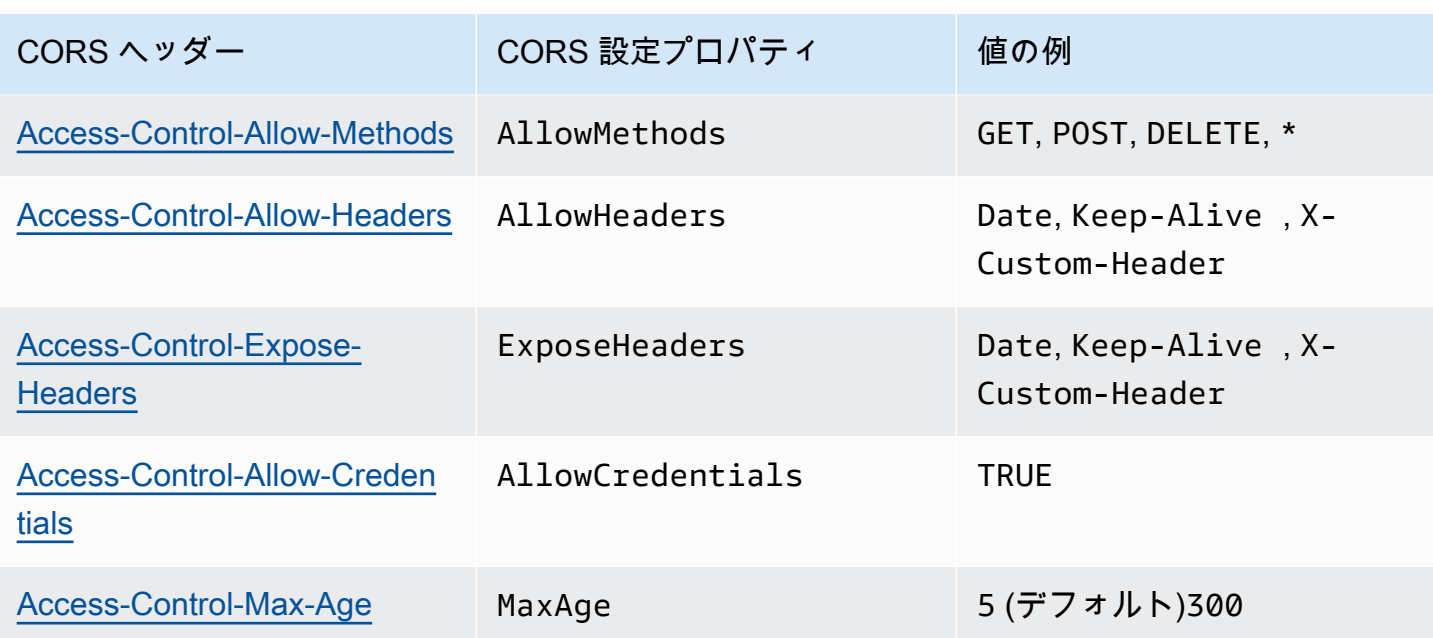

Lambda コンソールまたは AWS CLI を使用して、関数 URL のために CORS を設定する と、Lambda は関数 URL を介して、すべてのレスポンスに CORS ヘッダーを自動的に追加するよう になります。あるいは、手動で CORS ヘッダーを関数レスポンスに追加することも可能です。競合 するヘッダーがある場合、関数 URL で設定された CORS ヘッダーが優先されます。

## <span id="page-366-0"></span>関数 URL のスロットリング

スロットリングは、関数がリクエストを処理するレートを制限します。これは、関数からダウンスト リームリソースに過剰な負荷がかからないようにしたり、リクエストの急増に対応するなど、多くの 状況で役立ちます。

予約済み同時実行数を設定することで、関数 URL を介して Lambda 関数が処理するリクエストの レートをスロットリングできます。予約済み同時実行数は、関数を同時に呼び出せる最大数を制限 します。関数に対する 1 秒あたりの最大リクエストレート (RPS) は、設定された予約済み同時実行 数の 10 倍に相当します。例えば、関数の予約済み同時実行数を 100 に設定すると、最大 RPS は 1,000 になります。

関数の同時実行数が、予約済み同時実行数を超えるたびに、関数 URL は HTTP ステータスコードの 429 を返します。設定された予約済み同時実行数を基に、それを 10 倍した最大の RPS 値を超える リクエストを関数が受信した場合は、ユーザーに対しても HTTP の 429 エラーが表示されます。予 約済み同時実行数の詳細については、「[関数に対する予約済み同時実行数の設定](#page-416-0)」を参照してくださ い。

# <span id="page-367-0"></span>関数 URL の非アクティブ化

緊急時には、関数 URL へのすべてのトラフィックを拒否する必要が生じることがあります。関数 URL を非アクティブ化するには、予約済み同時実行数を 0 に設定します。これにより、関数 URL へのすべてのリクエストがスロットリングされ、HTTP ステータスレスポンスには 429 が返されま す。関数 URL を再アクティブ化するには、予約済み同時実行数を 1 以上の値に設定するか、この設 定全体を削除します。

## <span id="page-367-1"></span>関数 URL の削除

関数の URL を削除すると、元に戻すことはできません。新しい関数 URL を作成すると、異なる URL アドレスになります。

**a** Note

認証タイプ NONE で関数 URL を削除した場合、Lambda では、関連するリソースベースのポ リシーが自動的に削除されません。このポリシーを削除する場合は、手動で削除する必要が あります。

- 1. Lambda コンソールの [\[関数ページ\]](https://console.aws.amazon.com/lambda/home#/functions) を開きます。
- 2. 関数の名前を選択します。
- 3. [設定] タブを開き、次に [関数 URL] をクリックします。
- 4. [削除] を選択します。
- 5. フィールドに [delete] (削除) という単語を入力して、削除を確認します。
- 6. [削除] を選択します。
	- **a** Note

関数 URL を持つ関数を削除すると、Lambda により関数 URL が非同期的に削除されます。 同じアカウントで同じ名前の新しい関数をすぐに作成した場合、元の関数 URL は削除され ず、新しい関数にマッピングされる可能性があります。

## <span id="page-368-0"></span>Lambda 関数 URL へのアクセスの制御

特定の関数にアタッチされた[リソースベースのポリシー](#page-1501-0)に、AuthType パラメータを組み合わせて 使用することで、Lambda 関数 URL へのアクセスを制御できます。これら 2 つのコンポーネントの 設定によって、関数 URL のために他の管理アクションを呼び出したり実行できるユーザーを指定し ます。

AuthType パラメーターは、関数 URL へのリクエストを Lambda が認証または承認する方法を決定 します。関数 URL を設定する場合は、以下の AuthType オプションのいずれかを指定する必要があ ります。

- AWS\_IAM Lambda では、AWS Identity and Access Management (IAM) を使用して、IAM プリン シパルの ID ポリシーと関数のリソースベースのポリシーに基づいて、リクエストを認証および承 認します。関数 URL を使用しての関数呼び出しを、認証済みユーザーとロールのみに制限する場 合は、このオプションを選択します。
- NONE Lambda では、関数を呼び出す前の認証を実行しません。ただし、関数のリソースベース のポリシーは常に有効であり、関数 URL がリクエストを受信できるようにするには、パブリック アクセスを許可する必要があります。関数 URL への、未認証でパブリックなアクセスを許可する には、このオプションを選択します。

関数を呼び出そうとする他の AWS アカウント に対しては、AuthType だけではなくリソースベー スのポリシーを使用することでも、アクセス許可を付与することができます。詳しくは、「[Lambda](#page-1501-0) [でのリソースベースのポリシーの使用](#page-1501-0)」を参照してください。

セキュリティに関するさらなるインサイトを得るには、AWS Identity and Access Management Access Analyzer 使用して、関数 URL への外部アクセスの包括的な分析を取得します。IAM Access Analyzer は、Lambda 関数における新規または更新済みのアクセス許可を監視し、パブリックおよ びクロスアカウントのアクセスのために付与する許可を特定するのに役立ちます。すべての AWS の お客様は、IAM Access Analyzer を無料で利用できます。IAM Access Analyzer の使用開始方法につ いては、「[AWS IAM Access Analyzer を使用する](https://docs.aws.amazon.com/IAM/latest/UserGuide/what-is-access-analyzer.html)」を参照してください。

このページでは、両方の認証タイプによるリソースベースのポリシーの例と、これらのポリシーの作 成に、[AddPermission](https://docs.aws.amazon.com/lambda/latest/api/API_AddPermission.html) API オペレーションまたは Lambda コンソールを使用する方法について説明 します。アクセス許可の設定後に関数 URL を呼び出す方法については、「[Lambda 関数 URL の呼び](#page-376-0) [出し](#page-376-0)」を参照してください。

トピック

- [AWS\\_IAM 認証タイプの使用](#page-369-0)
- [NONE 認証タイプの使用](#page-371-0)
- [ガバナンスとアクセスコントロール](#page-372-0)

## <span id="page-369-0"></span>**AWS\_IAM** 認証タイプの使用

AWS\_IAM 認証タイプが選択されている場合は、Lambda 関数 URL を呼び出す必要のあるユーザーに は、lambda:InvokeFunctionUrl アクセス許可が付与されている必要があります。呼び出しリク エストを実行するユーザーによっては、このアクセス許可を付与するために、リソースベースのポリ シーを使用することが必要になります。

リクエストを実行するプリンシパルが関数 URL と同じ AWS アカウント 内にある場合、このプリン シパルには、[アイデンティティベースのポリシー](https://docs.aws.amazon.com/IAM/latest/UserGuide/access_policies_identity-vs-resource.html)内に lambda:InvokeFunctionUrl のアクセス許 可があるか、または、関数のリソースベースのポリシー内でアクセス許可が付与されているか、そ のどちらかが必要です。つまり、既にユーザーがアイデンティティベースのポリシー内にアクセス許 可 lambda:InvokeFunctionUrl を持っている場合は、リソースベースのポリシーはオプションで す。ポリシー評価は、「[Determining whether a request is allowed or denied within an account](https://docs.aws.amazon.com/IAM/latest/UserGuide/reference_policies_evaluation-logic.html#policy-eval-denyallow)」(ア カウント内のリクエストの許可または拒否の決定) で説明されているルールに従います。

リクエストを行うプリンシパルが別のアカウントにある場合、そのプリンシパルには、アクセス許 可 lambda:InvokeFunctionUrl を付与する ID ベースのポリシーがあること、および、呼び出 そうとしている関数のためのリソースベースのポリシー内でアクセス許可が付与されていること、 その両方が必要となります。これらクロスアカウントのケースでのポリシー評価は、「[Determining](https://docs.aws.amazon.com/IAM/latest/UserGuide/reference_policies_evaluation-logic-cross-account.html#policy-eval-cross-account)  [whether a cross-account request is allowed」](https://docs.aws.amazon.com/IAM/latest/UserGuide/reference_policies_evaluation-logic-cross-account.html#policy-eval-cross-account)(クロスアカウントリクエスト許可されているかどうか の確認) で説明されているルールに従います。

次に示す、クロスアカウントでのインタラクション用のリソースベースのポリシー例では、AWS ア カウント 444455556666 内で、example ロールに対し関数 my-function に関連付けられた関数 URL を呼び出すことを許可しています。

Example 関数 URL のクロスアカウント呼び出しポリシー

```
{ 
     "Version": "2012-10-17", 
     "Statement": [ 
          { 
               "Effect": "Allow", 
               "Principal": {
```

```
 "AWS": "arn:aws:iam::444455556666:role/example" 
             }, 
             "Action": "lambda:InvokeFunctionUrl", 
             "Resource": "arn:aws:lambda:us-east-1:123456789012:function:my-function", 
             "Condition": { 
                 "StringEquals": { 
                     "lambda:FunctionUrlAuthType": "AWS_IAM" 
 } 
 } 
        } 
     ]
}
```
このポリシーステートメントは、以下の手順に従いコンソールから作成できます。

別のアカウントに URL の呼び出し許可を付与するには (コンソール)

- 1. Lambda コンソールの[関数ページを](https://console.aws.amazon.com/lambda/home#/functions)開きます。
- 2. URL での呼び出し許可を付与する関数の名前を選択します。
- 3. [Configuration] (設定) タブを開き、次に [Permissions] (アクセス許可) をクリックします。
- 4. [Resource-based policy] (リソースベースのポリシー) で、[Add permissions] (アクセス許可を追 加) をクリックします。
- 5. [Function URL] (関数 URL) をクリックします。
- 6. [Auth Type] (認証タイプ) で [AWS\_IAM] を選択します。
- 7. (オプション) [ステートメント ID]で、ポリシーステートメントのステートメント ID を入力しま す。
- 8. [プリンシパル] には、アカウント ID または許可の付与先となるユーザーまたはロールの Amazon リソースネーム (ARN) を入力します。例: **444455556666**。
- 9. [保存] を選択します。

または、次の [add-permission](https://awscli.amazonaws.com/v2/documentation/api/latest/reference/lambda/add-permission.html) AWS Command Line Interface (AWS CLI) コマンド 使用して、このポ リシーステートメントを作成することもできます。

```
aws lambda add-permission --function-name my-function \ 
     --statement-id example0-cross-account-statement \ 
     --action lambda:InvokeFunctionUrl \ 
     --principal 444455556666 \
```
#### **--function-url-auth-type AWS\_IAM**

前の例では、条件キー lambda:FunctionUrlAuthType の値は AWS\_IAM です。このポリシーで は、関数 URL の認証タイプも AWS \_IAM である場合にのみアクセスを許可します。

#### <span id="page-371-0"></span>**NONE** 認証タイプの使用

#### **A** Important

関数 URL の認証タイプが NONE で、リソースベースのポリシーでパブリックアクセスを許 可している場合には、認証されていないすべてのユーザーが、関数 URL を使用して関数を 呼び出すことができます。

場合によると、関数 URL の公開が必要な場合もあります。例えば、ウェブブラウザから直接行われ たリクエストを処理する場合などです。関数 URL へのパブリックアクセスを許可するには、認証タ イプに NONE を選択します

NONE の認証タイプを選択すると、Lambda は関数 URL へのリクエストに対して IAM による認証を 行いません。この場合でも、依然としてユーザーには、関数 URL を正常に呼び出すためのアクセス 許可 lambda:InvokeFunctionUrl が必要です。アクセス許可 lambda:InvokeFunctionUrl は、以下のリソースベースのポリシーを使用して付与することが可能です。

Example すべての認証されていないプリンシパル向けの関数 URL 呼び出しポリシー

```
{ 
     "Version": "2012-10-17", 
     "Statement": [ 
         { 
             "Effect": "Allow", 
             "Principal": "*", 
             "Action": "lambda:InvokeFunctionUrl", 
             "Resource": "arn:aws:lambda:us-east-1:123456789012:function:my-function", 
             "Condition": { 
                 "StringEquals": { 
                     "lambda:FunctionUrlAuthType": "NONE" 
 } 
             } 
 } 
     ]
```
}

### **a** Note

コンソール経由または AWS Serverless Application Model (AWS SAM) を使用し、認証タイ プ NONE の関数 URL を作成すると、Lambda は上記のリソースベースのポリシーステートメ ントを自動的に作成します。ポリシーがすでに存在する場合、またはアプリケーションを作 成しているユーザーまたはロールに適切なアクセス権限がない場合、Lambda はポリシーを 作成しません。AWS CLI、AWS CloudFormation、または Lambda API を直接使用している 場合には、lambda:InvokeFunctionUrl のアクセス許可を手作業で追加する必要があり ます。これにより、関数はパブリックになります。

さらに、認証タイプ NONE で関数 URL を削除した場合、Lambda では、関連するリソース ベースのポリシーが自動的に削除されません。このポリシーを削除する場合は、手動で削除 する必要があります。

このステートメントでは、条件キー lambda:FunctionUrlAuthType の値は NONE です。このポ リシーステートメントは、関数 URL の認証タイプも NONE である場合にのみアクセスを許可しま す。

関数のリソースベースのポリシーがアクセス許可 lambda:invokeFunctionUrl を付与していない 場合、関数 URL の呼び出しを試みたユーザーは 403 Forbidden エラーコードを受け取ります。これ は、関数 URL の認証タイプが NONE の場合も発生します。

<span id="page-372-0"></span>ガバナンスとアクセスコントロール

関数 URL の呼び出しに関するアクセス許可に加えて、関数 URL の設定に使用するアクションに よってもアクセス制御が可能です。Lambda では、関数 URL に対して次の IAM ポリシーアクション がサポートされます。

- lambda:InvokeFunctionUrl 関数 URL を使用して Lambda 関数を呼び出します。
- lambda:CreateFunctionUrlConfig 関数 URL を作成し、その AuthType を設定します。
- lambda:UpdateFunctionUrlConfig 関数 URL 設定とその AuthType を更新します。
- lambda:GetFunctionUrlConfig 関数 URL の詳細を表示します。
- lambda:ListFunctionUrlConfigs 関数 URL 設定内容を一覧表示します。
- lambda:DeleteFunctionUrlConfig 関数 URL を削除します。

**a** Note

Lambda コンソールは、lambda:InvokeFunctionUrl に対するアクセス許可の追加のみ をサポートしています。その他のすべてのアクションについては、アクセス許可の追加に Lambda API か AWS CLI を使用する必要があります。

他の AWS エンティティに対し、関数 URL によるアクセスを許可または拒否するには、IAM ポリシーにこれらのアクションを含めます。例えば、次のポリシーでは、AWS アカウント 444455556666 内にある example ロールに対し、アカウント 123456789012 にある関数 **myfunction** の関数 URL を更新するためのアクセス許可を付与しています

Example クロスアカウント関数 URL のポリシー

```
{ 
     "Version": "2012-10-17", 
     "Statement": [ 
          { 
               "Effect": "Allow", 
               "Principal": { 
                   "AWS": "arn:aws:iam::444455556666:role/example" 
              }, 
               "Action": "lambda:UpdateFunctionUrlConfig", 
               "Resource": "arn:aws:lambda:us-east-2:123456789012:function:my-function" 
          } 
    \mathbf{I}}
```
#### 条件キー

関数 URL に対しきめ細かなアクセス制御を行うには、条件キーを使用します。Lambda では、 関数 URL に対して 1 つの追加的な条件キー FunctionUrlAuthType をサポートしていま す。FunctionUrlAuthType キーは、関数 URL が使用する認証タイプを記述するための列挙値を 定義します。この値は AWS\_IAM または NONE となります。

この条件キーは、関数に関連付けられたポリシーの中で使用できます。例えば、関数 URL の構成を 変更できるユーザーを制限したい場合があります。URL 認証タイプに NONE を使用する任意の関数 に対して、すべての UpdateFunctionUrlConfig リクエストを拒否するには、次のポリシーを定 義します。

Example 明示的な拒否を行う関数 URL ポリシー

```
{ 
     "Version": "2012-10-17", 
     "Statement": [ 
        \{ "Effect": "Deny", 
              "Principal": "*", 
              "Action":[ 
                  "lambda:UpdateFunctionUrlConfig" 
             ], 
              "Resource": "arn:aws:lambda:us-east-1:123456789012:function:*", 
              "Condition": { 
                  "StringEquals": { 
                      "lambda:FunctionUrlAuthType": "NONE" 
 } 
 } 
         } 
    \mathbf{I}}
```
AWS アカウント 444455556666 の example ロールに、URL 認証タイプ AWS\_IAM を使用する関 数に対して CreateFunctionUrlConfig および UpdateFunctionUrlConfig リクエストを許可 するには、次のポリシーを定義できます。

Example 明示的な許可を行う関数 URL ポリシー

```
{ 
     "Version": "2012-10-17", 
     "Statement": [ 
          { 
              "Effect": "Allow", 
              "Principal": { 
                   "AWS": "arn:aws:iam::444455556666:role/example" 
              }, 
              "Action":[ 
                   "lambda:CreateFunctionUrlConfig", 
                   "lambda:UpdateFunctionUrlConfig" 
              ], 
              "Resource": "arn:aws:lambda:us-east-1:123456789012:function:*", 
              "Condition": { 
                   "StringEquals": { 
                       "lambda:FunctionUrlAuthType": "AWS_IAM"
```
 } } } ] }

また、この条件キーを[サービスコントロールポリシー](https://docs.aws.amazon.com/organizations/latest/userguide/orgs_manage_policies_scps.html) (SCP) で使用することもできます。SCP は、AWS Organizations にある組織全体でアクセス許可を管理する際に使用します。例えば、認証タ イプに AWS\_IAM を使用していない関数 URL を作成または更新することを、ユーザーに対し拒否す るには、次のサービスコントロールポリシーを使用します。

Example 明示的な拒否を行う関数 URL SCP

```
{ 
     "Version": "2012-10-17", 
     "Statement": [ 
          { 
              "Effect": "Deny", 
              "Action":[ 
                   "lambda:CreateFunctionUrlConfig", 
                  "lambda:UpdateFunctionUrlConfig" 
              ], 
              "Resource": "arn:aws:lambda:*:123456789012:function:*", 
              "Condition": { 
                  "StringNotEquals": { 
                       "lambda:FunctionUrlAuthType": "AWS_IAM" 
 } 
              } 
         } 
    \mathbf{I}}
```
## <span id="page-376-0"></span>Lambda 関数 URL の呼び出し

関数 URL は、Lambda 関数のための専用 HTTP エンドポイントです。関数 URL の作成と設定に は、Lambda コンソールまたは Lambda API を使用します。関数 URL を作成すると、一意の URL エンドポイントが Lambda により自動的に生成されます。関数 URL を作成した後に、その URL エ ンドポイントが変更されることはありません。関数 URL のエンドポイントでは、次の形式を使用し ます。

https://**<url-id>**.lambda-url.<region>.on.aws

**a** Note

関数 URLsは、アジアパシフィック (ハイデラバード) (ap-south-2)、アジアパシフィック (メルボルン) ()、ap-southeast-4カナダ西部 (カルガリー) ()、ca-west-1欧州 (スペイン) ()、eu-south-2欧州 (チューリッヒ) ()、eu-central-2イスラエル (テルアビブ) ()、ilcentral-1中東 (アラブ首長国連邦) () の各リージョンではサポートされていませんmecentral-1。

関数 URL はデュアルスタックに対応しており、IPv4 と IPv6 をサポートしています。関数 URL の設定が完了すると、ウェブブラウザ、curl、Postman、または任意の HTTP クライアントから の、HTTP エンドポイントを介した関数の呼び出しが可能になります。関数 URL を呼び出すには、 アクセス許可 lambda:InvokeFunctionUrl が必要です。詳しくは、[「アクセスコントロール](#page-368-0)」を 参照してください。

トピック

- [関数 URL 呼び出しの基本](#page-376-1)
- [リクエストとレスポンスのペイロード](#page-377-0)

## <span id="page-376-1"></span>関数 URL 呼び出しの基本

関数 URL が認証タイプに AWS\_IAM を使用している場合、各 HTTP リクエストには、[AWS](https://docs.aws.amazon.com/general/latest/gr/signature-version-4.html)  [Signature Version 4 \(SigV4\)](https://docs.aws.amazon.com/general/latest/gr/signature-version-4.html) による署名が必要です。[awscurl、](https://github.com/okigan/awscurl)[Postman、](http://www.postman.com/)および [AWS SigV4 Proxy](https://github.com/awslabs/aws-sigv4-proxy) などのツールには、Sigv4 でリクエストに署名するための方法が既に組み込まれています。

関数 URL への HTTP リクエストの署名にツールを使用しない場合は、各リクエストには、SigV4 を使用して手動で署名する必要があります。関数 URL がリクエストを受信すると、Lambda が

Sigv4 署名の処理を行います。署名が一致した場合のみ、Lambda によりリクエストが処理されま す。SigV4 を使用してリクエストに手動で署名する方法については、Amazon Web Services 全般の リファレンス ガイドの[「署名バージョン 4 を使用した AWS リクエストへの署名」](https://docs.aws.amazon.com/general/latest/gr/sigv4_signing.html)を参照してくだ さい。

関数 URL が認証タイプに NONE を使用している場合は、リクエストには Sigv4 を使用した署名の必 要はありません。ウェブブラウザ、curl、Postman、または任意の HTTP クライアントを使用して関 数を呼び出すことができます。

関数へのシンプルな GET リクエストをテストするには、ウェブブラウザを使用します。例えば、関 数 URL が https://abcdefg.lambda-url.us-east-1.on.aws で文字列パラメータ message を取り込む関数の場合、リクエストする URL は次のようになります。

https://abcdefg.lambda-url.us-east-1.on.aws/?message=HelloWorld

POST リクエストなど、他の HTTP リクエストをテストする場合は、curl などのツールが利用できま す。例えば、関数 URL への POST リクエストに一定の JSON データを含めたい場合には、次の curl コマンドを使用します。

```
curl -v 'https://abcdefg.lambda-url.us-east-1.on.aws/?message=HelloWorld' \
-H 'content-type: application/json' \
-d '{ "example": "test" }'
```
<span id="page-377-0"></span>リクエストとレスポンスのペイロード

クライアントが関数の URL を呼び出すと、Lambda は、まずこのリクエストをイベントオブジェク トにマップしてから、関数に受け渡します その関数の応答は、Lambda が関数 URL を介してクライ アントに返信する HTTP レスポンスにマッピングされます。

このリクエストとレスポンスのイベント形式は、[Amazon API Gateway ペイロード形式バージョン](https://docs.aws.amazon.com/apigateway/latest/developerguide/http-api-develop-integrations-lambda.html#http-api-develop-integrations-lambda.proxy-format)  [2.0](https://docs.aws.amazon.com/apigateway/latest/developerguide/http-api-develop-integrations-lambda.html#http-api-develop-integrations-lambda.proxy-format) と同じスキーマに従います。

リクエストペイロードの形式

リクエストペイロードは次の構造を持ちます。

```
{ 
   "version": "2.0", 
   "routeKey": "$default", 
   "rawPath": "/my/path", 
  "rawQueryString": "parameter1=value1&parameter1=value2&parameter2=value",
```

```
 "cookies": [ 
   "cookie1", 
   "cookie2" 
 ], 
 "headers": { 
   "header1": "value1", 
   "header2": "value1,value2" 
 }, 
 "queryStringParameters": { 
   "parameter1": "value1,value2", 
   "parameter2": "value" 
 }, 
 "requestContext": { 
   "accountId": "123456789012", 
   "apiId": "<urlid>", 
   "authentication": null, 
   "authorizer": { 
       "iam": { 
                "accessKey": "AKIA...", 
                "accountId": "111122223333", 
                "callerId": "AIDA...", 
                "cognitoIdentity": null, 
                "principalOrgId": null, 
                "userArn": "arn:aws:iam::111122223333:user/example-user", 
                "userId": "AIDA..." 
       } 
   }, 
   "domainName": "<url-id>.lambda-url.us-west-2.on.aws", 
   "domainPrefix": "<url-id>", 
   "http": { 
     "method": "POST", 
     "path": "/my/path", 
     "protocol": "HTTP/1.1", 
     "sourceIp": "123.123.123.123", 
     "userAgent": "agent" 
   }, 
   "requestId": "id", 
   "routeKey": "$default", 
   "stage": "$default", 
   "time": "12/Mar/2020:19:03:58 +0000", 
   "timeEpoch": 1583348638390 
 }, 
 "body": "Hello from client!", 
 "pathParameters": null,
```

```
 "isBase64Encoded": false, 
 "stageVariables": null
```
}

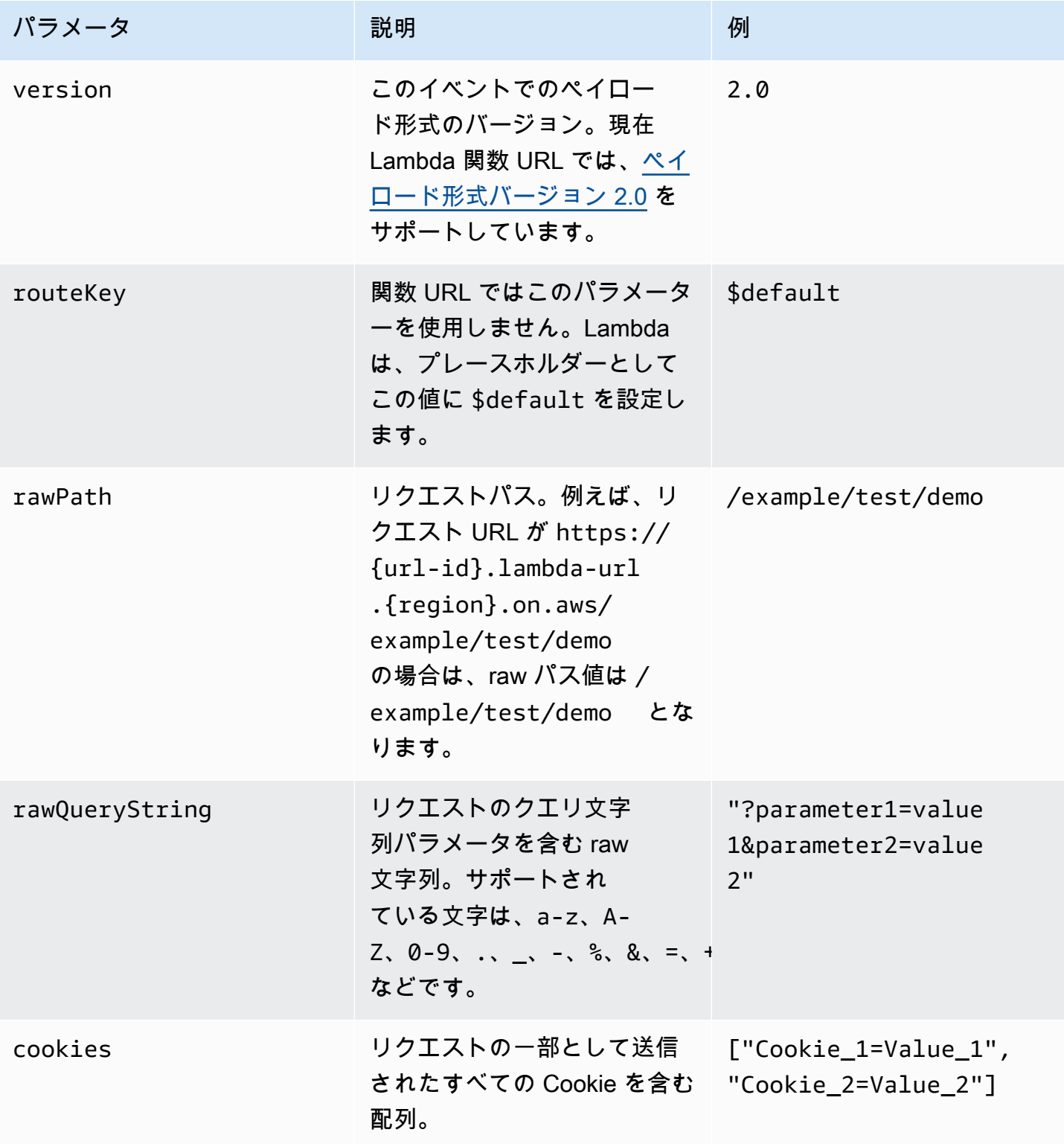

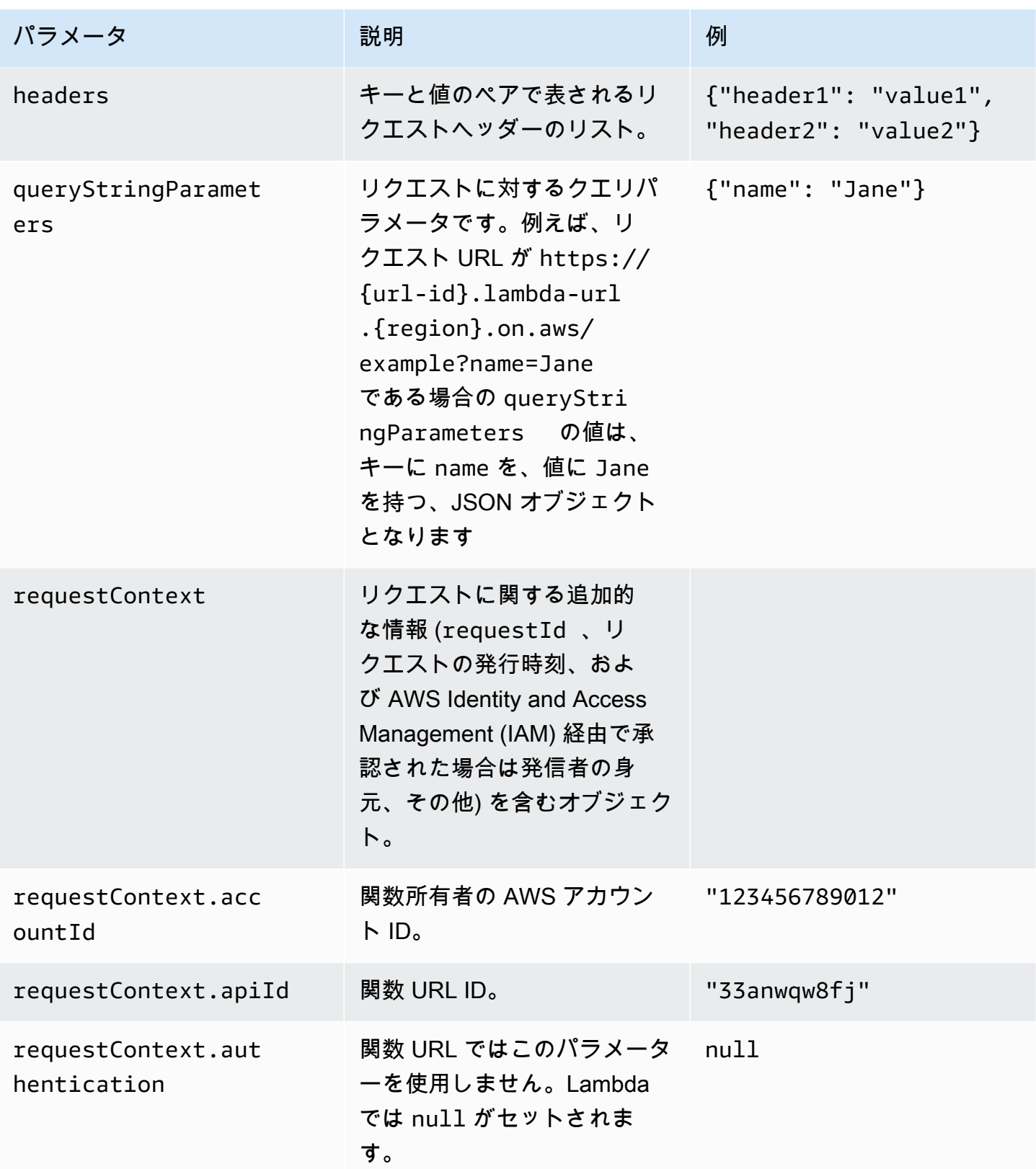

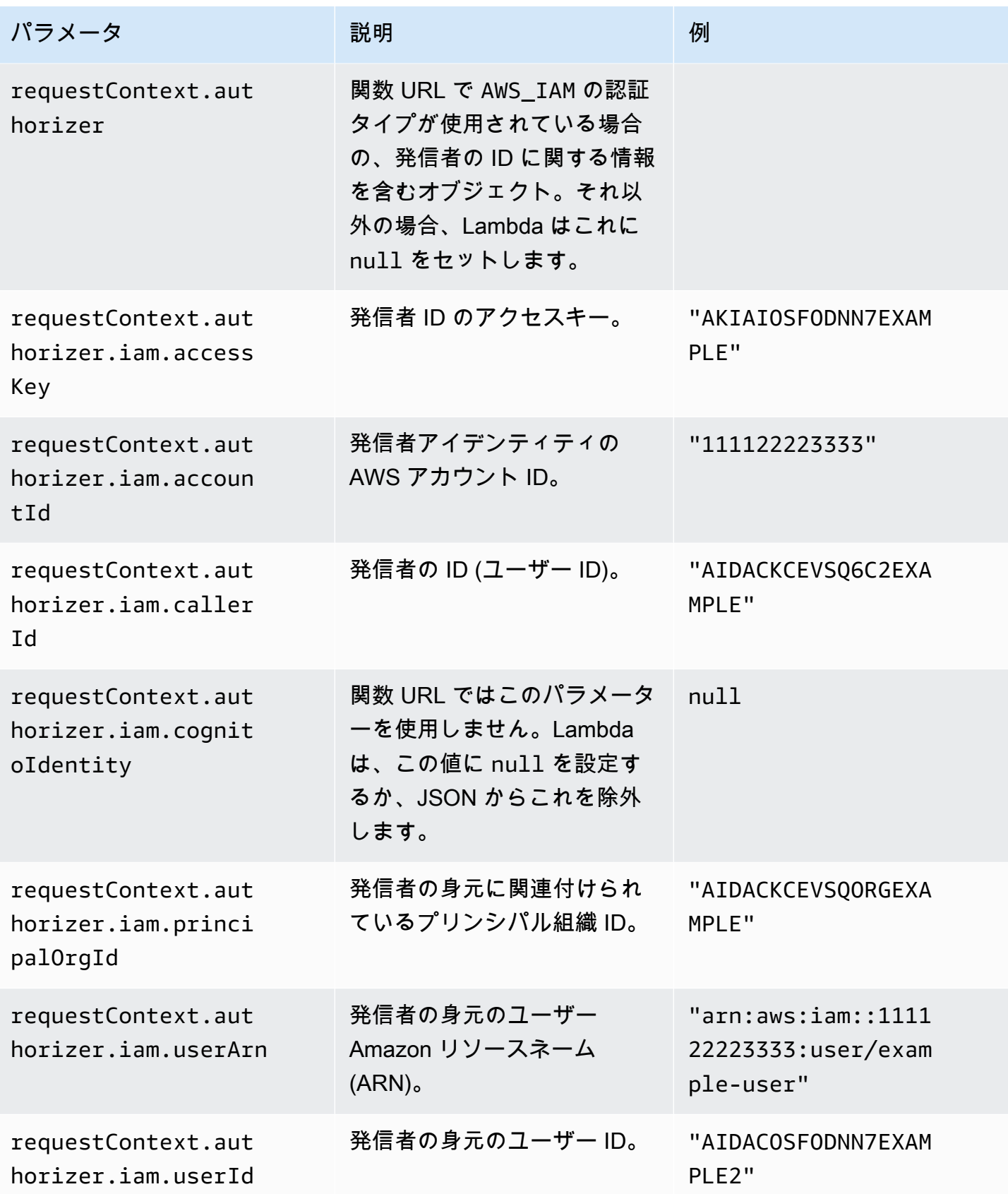

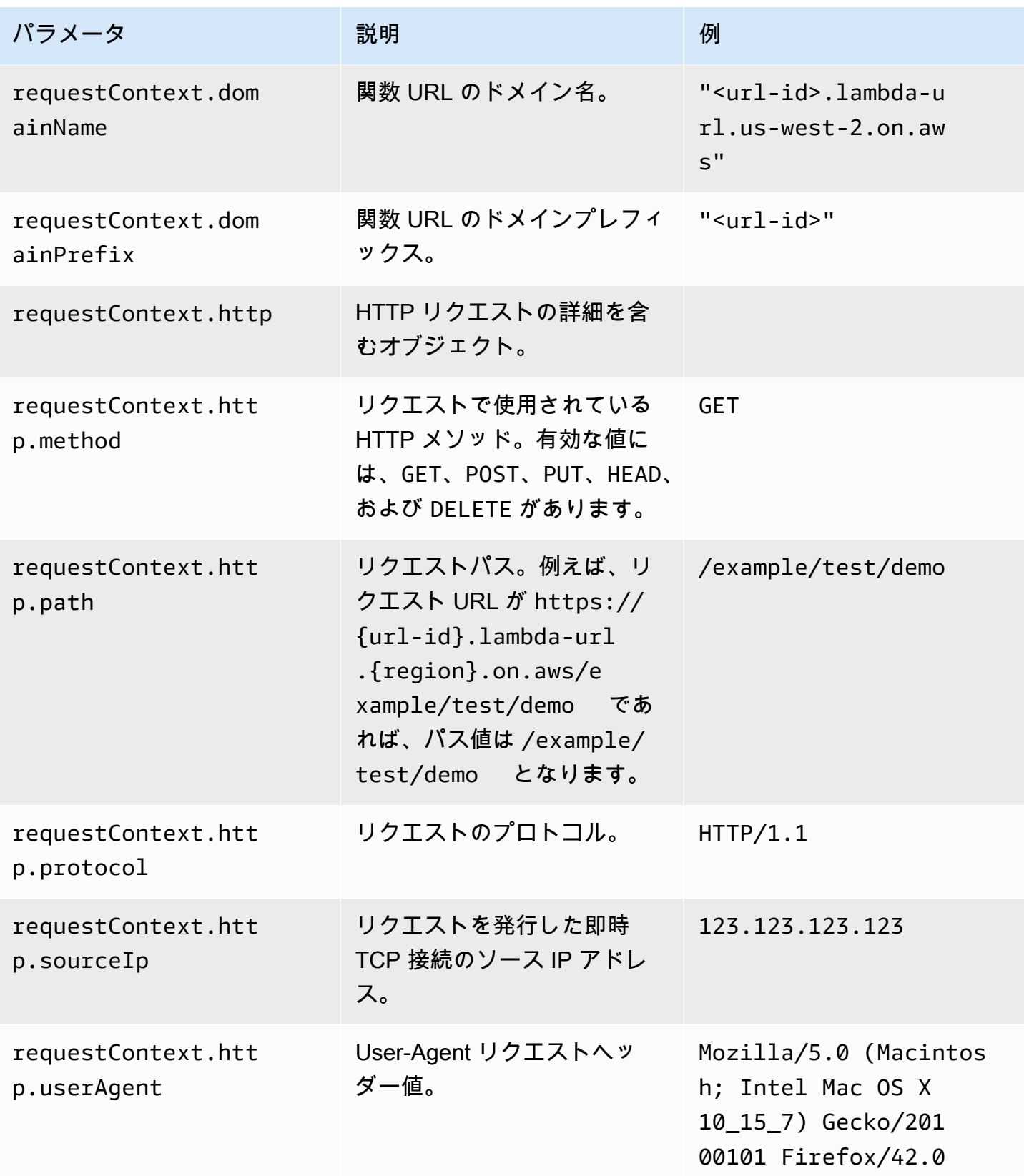

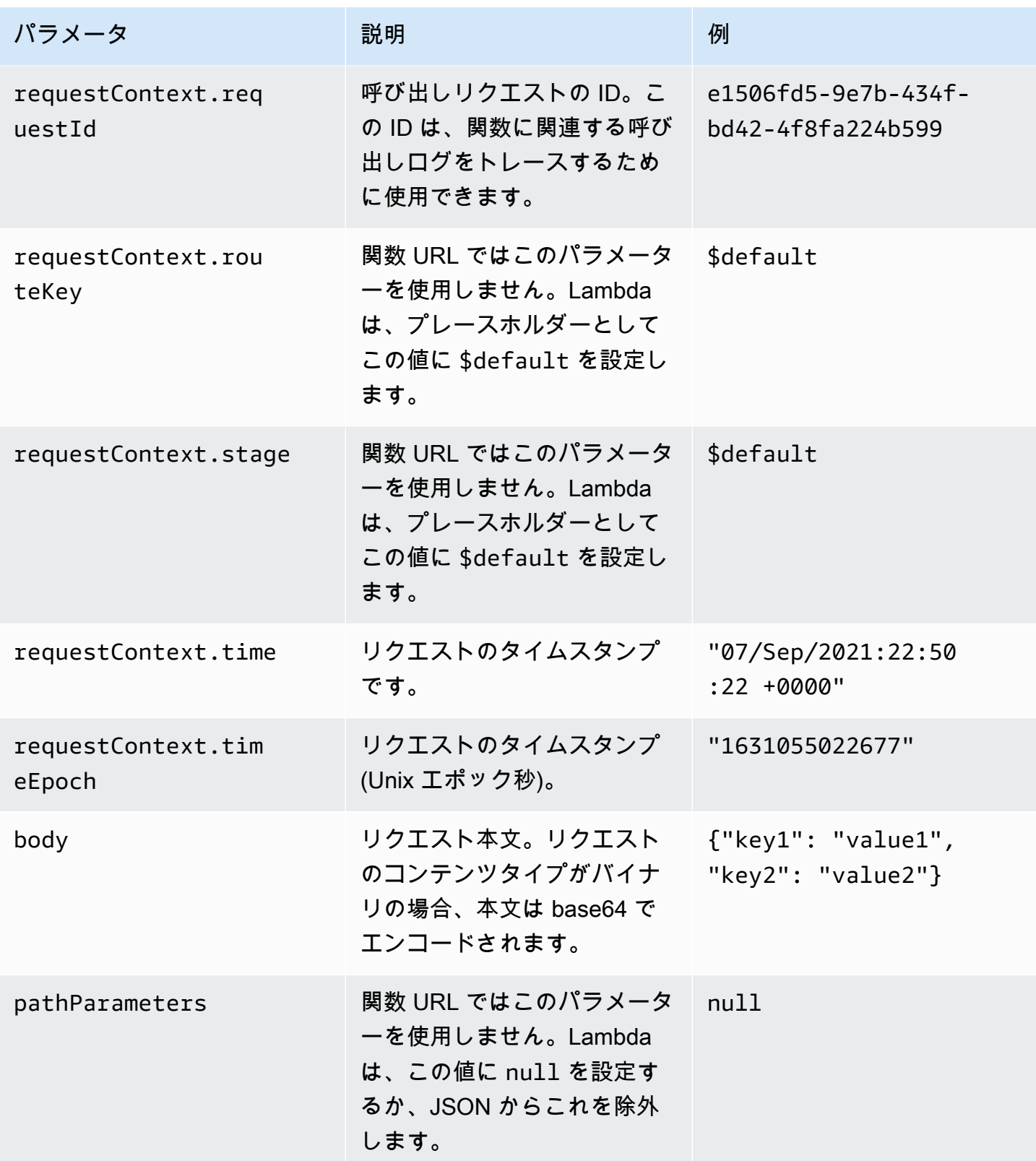

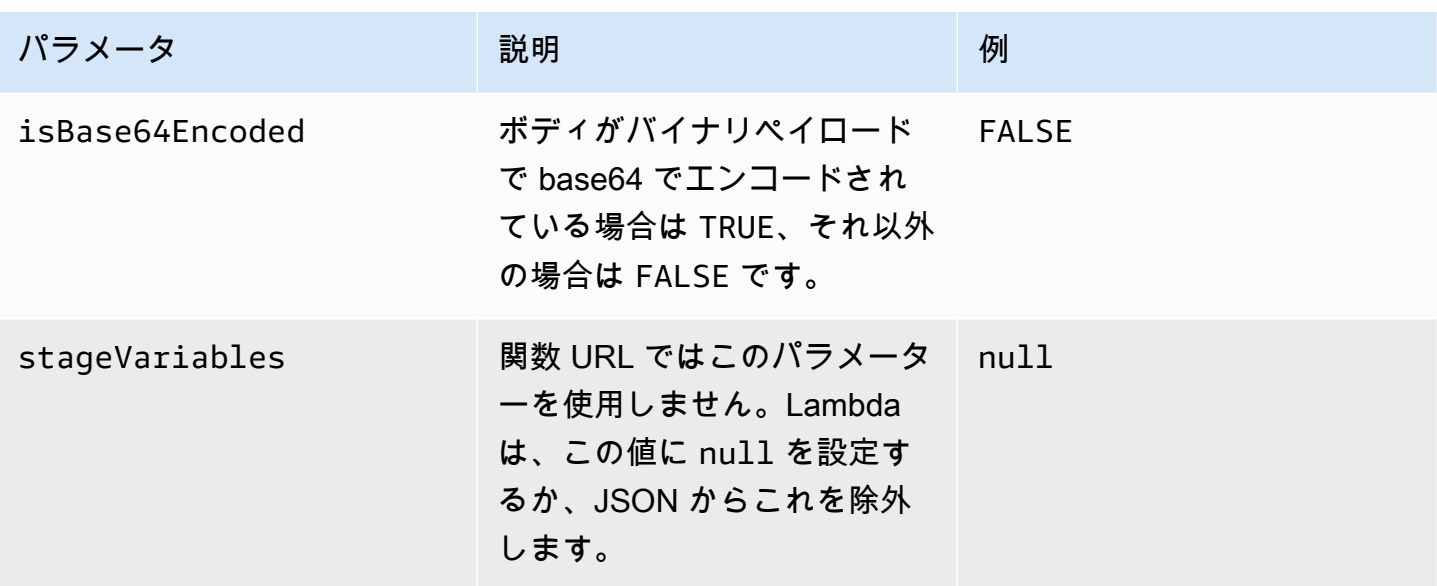

レスポンスペイロードの形式

関数からレスポンスが返されると、Lambda はそのレスポンスを解析し HTTP の形式に変換しま す。関数レスポンスペイロードの形式は以下のとおりです。

```
{ 
    "statusCode": 201, 
     "headers": { 
          "Content-Type": "application/json", 
          "My-Custom-Header": "Custom Value" 
     }, 
    "body": "{ \"message\": \"Hello, world!\" }",
     "cookies": [ 
          "Cookie_1=Value1; Expires=21 Oct 2021 07:48 GMT", 
          "Cookie_2=Value2; Max-Age=78000" 
     ], 
     "isBase64Encoded": false
}
```
Lambda は自動的にレスポンス形式を推定します。関数が有効な JSON を返し、かつ statusCode を返さない場合、Lambda は以下のような想定を立てます。

- statusCode は 200。
- content-type は application/json。
- body は関数のレスポンス。

#### • isBase64Encoded は false。

次の例は、Lambda 関数の出力がレスポンスペイロードにどのようにマッピングされるか、また、 レスポンスペイロードが最終的な HTTP レスポンスにどのようにマッピングされるかを示していま す。関数の URL を呼び出したクライアントには、HTTP 応答が表示されます。

文字列による応答の出力例

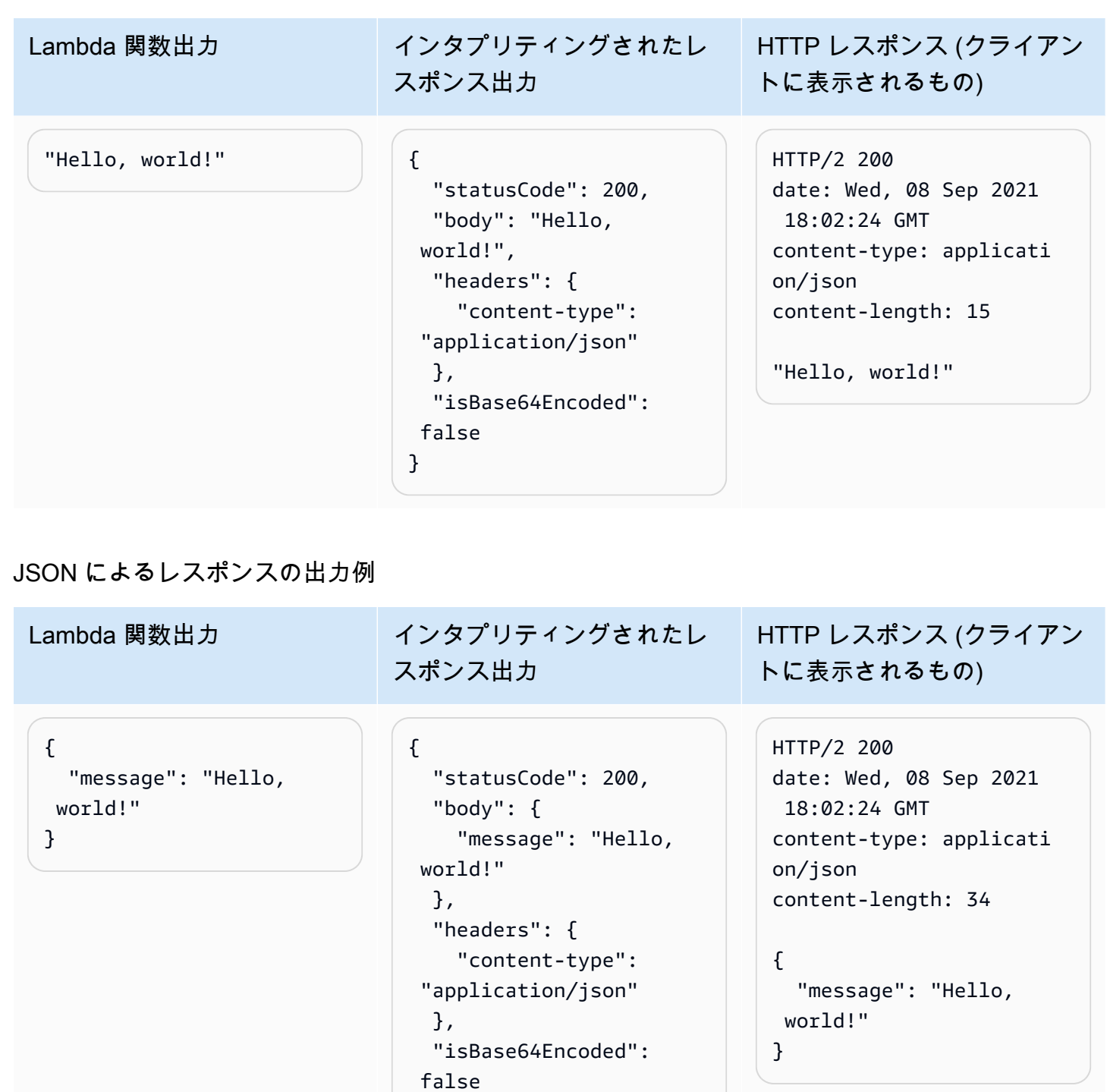

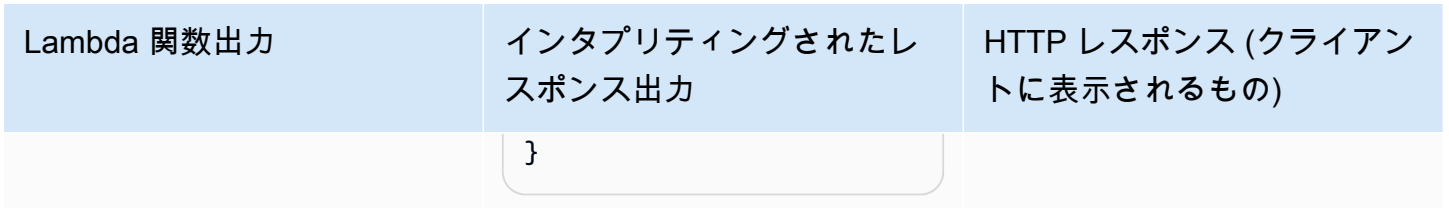

## カスタムレスポンスでの出力例

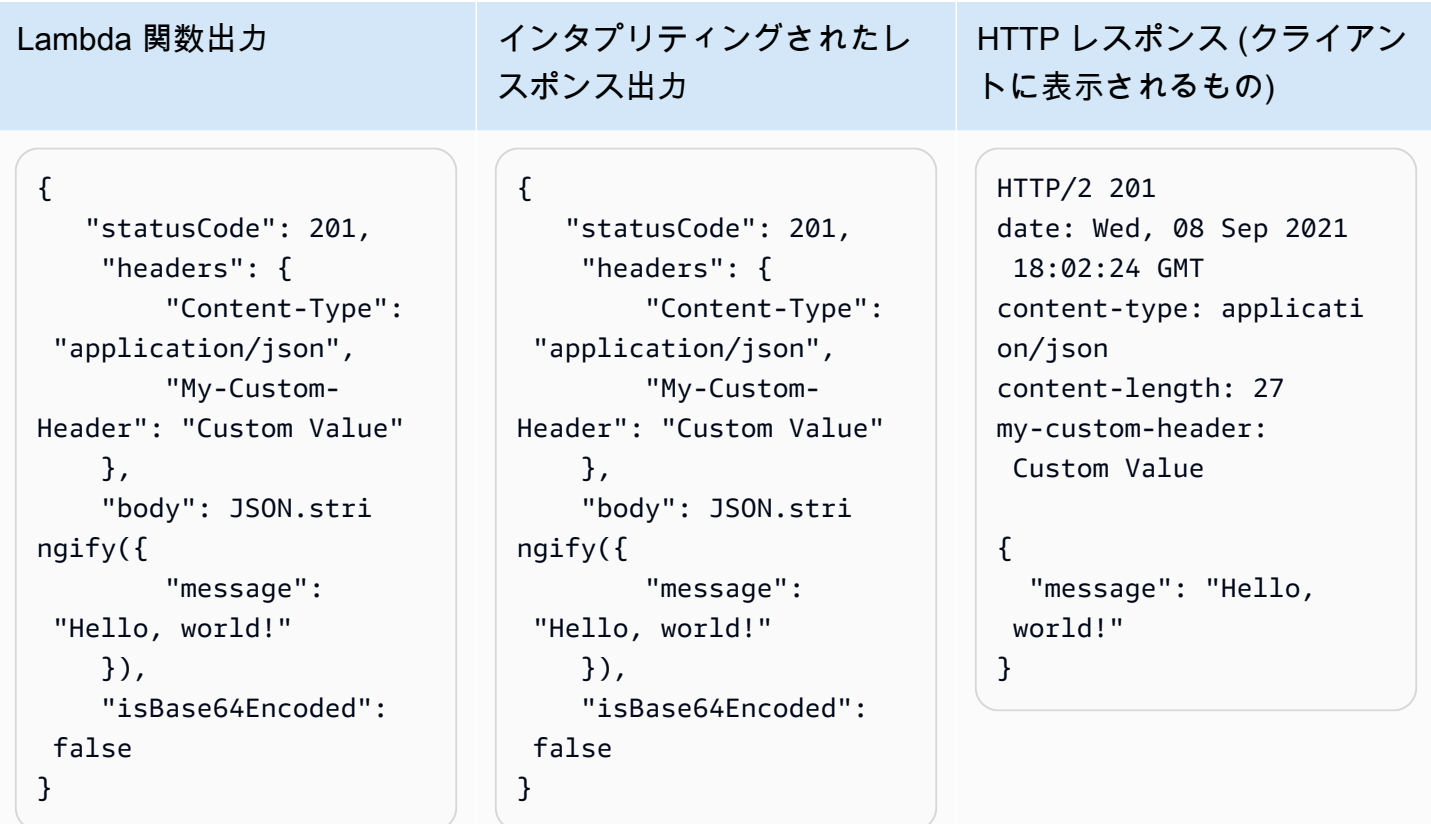

#### cookie

関数から Cookie を返す場合、手動で set-cookie ヘッダーを追加しないでください。代わりに、 レスポンスペイロードオブジェクトに Cookie を含めます。Lambda はこれを自動的に解釈し、次の 例のように HTTP レスポンスの set-cookie ヘッダーとして追加します。

クッキーを返すレスポンスの出力例

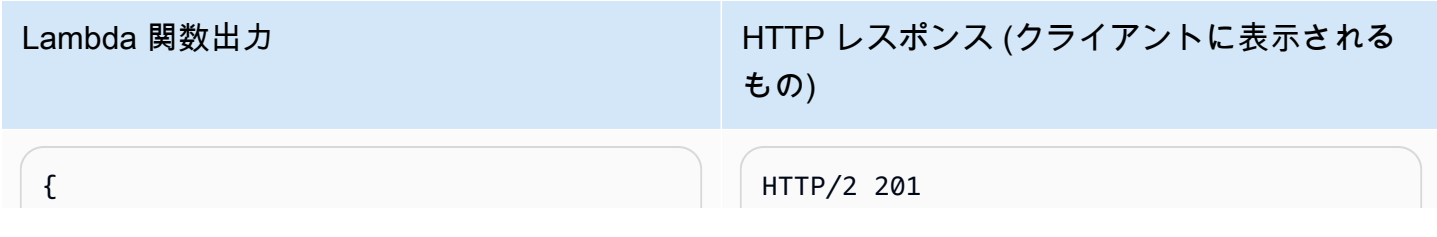

```
 "statusCode": 201, 
     "headers": { 
          "Content-Type": "application/
json", 
          "My-Custom-Header": "Custom 
  Value" 
     }, 
     "body": JSON.stringify({ 
          "message": "Hello, world!" 
     }), 
     "cookies": [ 
          "Cookie_1=Value1; Expires=21 
  Oct 2021 07:48 GMT", 
          "Cookie_2=Value2; Max-Age=7 
8000" 
     ], 
     "isBase64Encoded": false
}
```
## Lambda 関数出力 インファイル HTTP レスポンス (クライアントに表示される もの)

```
date: Wed, 08 Sep 2021 18:02:24 GMT
content-type: application/json
content-length: 27
my-custom-header: Custom Value
set-cookie: Cookie_1=Value2; 
 Expires=21 Oct 2021 07:48 GMT
set-cookie: Cookie_2=Value2; Max-
Age=78000
```
{

"message": "Hello, world!"

}

# <span id="page-388-0"></span>Lambda 関数 URL のモニタリング

関数 URL のモニタリングには、AWS CloudTrail および Amazon CloudWatch が使用できます。

トピック

- [CloudTrail による関数 URL のモニタリング](#page-388-1)
- [関数 URL 用の CloudWatch メトリクス](#page-388-2)

<span id="page-388-1"></span>CloudTrail による関数 URL のモニタリング

Lambda は、以下の関数 URL 用 API オペレーションのログを、CloudTrail ログファイル内のイベン トとして自動的に記録します。

- [CreateFunctionUrlConfig](https://docs.aws.amazon.com/lambda/latest/api/API_CreateFunctionUrlConfig.html)
- [UpdateFunctionUrlConfig](https://docs.aws.amazon.com/lambda/latest/api/API_UpdateFunctionUrlConfig.html)
- [DeleteFunctionUrlConfig](https://docs.aws.amazon.com/lambda/latest/api/API_DeleteFunctionUrlConfig.html)
- [GetFunctionUrlConfig](https://docs.aws.amazon.com/lambda/latest/api/API_GetFunctionUrlConfig.html)
- [ListFunctionUrlConfigs](https://docs.aws.amazon.com/lambda/latest/api/API_ListFunctionUrlConfigs.html)

各ログエントリには、発信者 ID、リクエストが発行された日時、およびその他の詳細に関する情報 が含まれます。CloudTrail で [Event history] (イベント履歴) を表示することで、過去 90 日以内のす べてのイベントを確認できます。90 日より前のレコードを保持するには、追跡を作成します。

CloudTrail のデフォルトでは、データイベントと見なされる InvokeFunctionUrl リクエストのロ グ記録は行われません。ただし、CloudTrail でデータイベントのログ記録を有効化することは可能で す 詳細については、「AWS CloudTrail ユーザーガイド」の「[証跡のデータイベントの記録」](https://docs.aws.amazon.com/awscloudtrail/latest/userguide/logging-data-events-with-cloudtrail.html)を参照 してください。

<span id="page-388-2"></span>関数 URL 用の CloudWatch メトリクス

Lambda は、関数 URL リクエストに関して集計されたメトリクスを、CloudWatch に送信しま す。CloudWatch コンソールでは、これらのメトリクスを使用して、関数 URL のモニタリング、 ダッシュボードの作成、アラームの設定を行うことができます。

関数 URL では、呼び出しに関する以下のメトリクスをサポートしています。これらのメトリクスの 表示には、Sum 統計を使用することをお勧めします。

- UrlRequestCount この関数 URL に対し発行されたリクエストの数。
- Url4xxCount 4xx HTTP ステータスコードを返したリクエストの数。4xx シリーズのコード は、不正なリクエストなど、クライアント側で発生したエラーを表します。
- Url5xxCount 5xx HTTP ステータスコードを返したリクエストの数。5xx シリーズのコード は、機能エラーやタイムアウトなど、サーバー側で発生したエラーを表します。

関数 URL では、パフォーマンスに関する以下のメトリクスもサポートしています。このメトリクス の表示には、Average または Max 統計を使用することをお勧めします。

• UrlRequestLatency – 関数 URL がリクエストを受信してから関数 URL がレスポンスを返すま での時間。

呼び出しとパフォーマンスに関するこれらのメトリクスは、それぞれ以下のディメンションをサポー トしています。

- FunctionName 未公開な関数の \$LATEST バージョン (あるいは関数の任意のエイリアス) に割り当てられている、関数 URL の集計メトリクスを表示します。例えば、hello-worldfunction と指定します。
- Resource 特定の関数 URL のメトリクスを表示します。この値は、未公開な関数の \$LATEST バージョン (または関数のいずれかエイリアス) とならんで、関数の名前により定義されます 例え ば、hello-world-function:\$LATEST と指定します。
- ExecutedVersion 特定の関数 URL のメトリクスを、実行されたバージョンに基づいて表示し ます。このディメンションは、主に、未公開な \$LATEST バージョンに割り当てられた関数 URL を追跡するために使用します。

## <span id="page-390-0"></span>チュートリアル: 関数 URL を使用する Lambda 関数の作成

このチュートリアルでは、パブリック関数 URL エンドポイントから 2 つの数値の積を返す Lambda 関数を、.zip ファイルアーカイブとして定義することで作成します。関数 URL の設定の詳細につい ては、「[関数 URL](#page-360-0)」を参照してください。

#### 前提条件

このチュートリアルでは、基本的な Lambda オペレーションと Lambda コンソールについてある程 度の知識があることを前提としています。初めての方は、[コンソールで Lambda の関数の作成](#page-34-0) の手 順に従って最初の Lambda 関数を作成してください。

以下の手順を完了するには、「[AWS Command Line Interface \(AWS CLI\) バージョン 2」](https://docs.aws.amazon.com/cli/latest/userguide/getting-started-install.html)が必要で す。コマンドと予想される出力は、別々のブロックにリストされます。

**aws --version**

次のような出力が表示されます。

aws-cli/2.13.27 Python/3.11.6 Linux/4.14.328-248.540.amzn2.x86\_64 exe/x86\_64.amzn.2

コマンドが長い場合、コマンドを複数行に分割するためにエスケープ文字 (\) が使用されます。

Linux および macOS では、任意のシェルとパッケージマネージャーを使用します。

**a** Note

Windows では、Lambda でよく使用される一部の Bash CLI コマンド (zip など) が、オペ レーティングシステムの組み込みターミナルでサポートされていません。Ubuntu および Bash の Windows 統合バージョンを取得するには、[Windows Subsystem for Linux をイン](https://docs.microsoft.com/en-us/windows/wsl/install-win10) [ストール](https://docs.microsoft.com/en-us/windows/wsl/install-win10)します。このガイドの CLI コマンドの例では、Linux フォーマットを使用していま す。Windows CLI を使用している場合、インライン JSON ドキュメントを含むコマンドを再 フォーマットする必要があります。

### 実行ロールを作成する

AWS リソースにアクセスするためのアクセス権限をLambda 関数に付与す[る実行ロール](#page-1481-0)を作成しま す。

実行ロールを作成するには

- 1. AWS Identity and Access Management (IAM) コンソールの [ロールページ](https://console.aws.amazon.com/iam/home#/roles)を開きます。
- 2. [ロールの作成] を選択します。
- 3. [信頼できるエンティティタイプ] で [AWS サービス] を選択し、[ユースケース] で [Lambda] を 選択します。
- 4. [Next] を選択します。
- 5. [許可ポリシー] ペインの検索ボックスに「**AWSLambdaBasicExecutionRole**」と入力しま す。
- 6. AWS マネージドポリシー AWSLambdaBasicExecutionRole の横にあるチェックボックスを オンにしてから、[次へ] を選択します。
- 7. [ロール名] に「**lambda-url-role**」と入力して、[ロールの作成] をクリックします。

AWSLambdaBasicExecutionRole ポリシーには、ログを Amazon CloudWatch Logs に書き込むた めに関数が必要とするアクセス許可が含まれます。このチュートリアルの後半で、Lambda 関数の作 成にロールの Amazon リソースネーム (ARN) が必要になります。

実行ロールの ARN を見つける方法

- 1. AWS Identity and Access Management (IAM) コンソールの [ロールページ](https://console.aws.amazon.com/iam/home#/roles)を開きます。
- 2. 先ほど作成したロール (lambda-url-role) を選択します。
- 3. [概要] ペインで、ARN をコピーします。

関数 URL を使用する Lambda 関数を作成する (ZIP ファイルアーカイブ)

ZIP ファイルアーカイブから、関数 URL エンドポイントを使用する Lambda 関数を作成します。

#### 関数を作成するには

1. 以下のコード例を index.js という名前のファイルにコピーします。

Example index.js

```
exports.handler = async (event) => {
     let body = JSON.parse(event.body); 
     const product = body.num1 * body.num2; 
     const response = {
```

```
 statusCode: 200, 
        body: "The product of " + body.num1 + " and " + body.num2 + " is " +
  product, 
     }; 
     return response;
};
```
2. デプロイパッケージを作成します。

**zip function.zip index.js**

3. create-function コマンドを使用して Lambda 関数を作成します。ロール ARN は、チュー トリアルの前半でコピーした独自の実行ロールの ARN に置き換えてください。

```
aws lambda create-function \ 
     --function-name my-url-function \ 
     --runtime nodejs18.x \ 
     --zip-file fileb://function.zip \ 
     --handler index.handler \ 
     --role arn:aws:iam::123456789012:role/lambda-url-role
```
4. 関数に、関数の URL へのパブリックアクセスを許可する権限を付与するリソースベースのポリ シーを追加します。

```
aws lambda add-permission \ 
     --function-name my-url-function \ 
     --action lambda:InvokeFunctionUrl \ 
     --principal "*" \ 
     --function-url-auth-type "NONE" \ 
     --statement-id url
```
5. create-function-url-config コマンドを使用して、関数の URL エンドポイントを作成し ます。

**aws lambda create-function-url-config \ --function-name my-url-function \ --auth-type NONE**

## 関数 URL エンドポイントをテストする

curl や Postman などの HTTP クライアントから関数 URL エンドポイントをコールすること で、Lambda 関数を呼び出します。

```
curl 'https://abcdefg.lambda-url.us-east-1.on.aws/' \
-H 'Content-Type: application/json' \
-d '{"num1": "10", "num2": "10"}'
```
以下の出力が表示されます。

The product of 10 and 10 is 100

```
関数 URL を使用する Lambda 関数を作成する (CloudFormation)
```
また、AWS CloudFormation タイプに AWS::Lambda::Url を指定することで、関数 URL エンドポ イントを使用する Lambda 関数を作成することもできます。

```
Resources: 
   MyUrlFunction: 
     Type: AWS::Lambda::Function 
     Properties: 
       Handler: index.handler 
       Runtime: nodejs18.x 
       Role: arn:aws:iam::123456789012:role/lambda-url-role 
       Code: 
         ZipFile: | 
            exports.handler = async (event) => { 
                let body = JSON.parse(event.body); 
                const product = body.num1 * body.num2; 
                const response = { 
                     statusCode: 200, 
                     body: "The product of " + body.num1 + " and " + body.num2 + " is " + 
  product, 
                }; 
                return response; 
            }; 
       Description: Create a function with a URL. 
   MyUrlFunctionPermissions: 
     Type: AWS::Lambda::Permission 
     Properties: 
       FunctionName: !Ref MyUrlFunction
```

```
 Action: lambda:InvokeFunctionUrl 
     Principal: "*" 
     FunctionUrlAuthType: NONE 
 MyFunctionUrl: 
   Type: AWS::Lambda::Url 
   Properties: 
     TargetFunctionArn: !Ref MyUrlFunction 
     AuthType: NONE
```
関数 URL を使用する Lambda 関数の作成 (AWS SAM)

また、AWS Serverless Application Model (AWS SAM) により、関数 URL が設定された Lambda 関 数を作成することもできます。

```
ProductFunction: 
   Type: AWS::Serverless::Function 
   Properties: 
     CodeUri: function/. 
     Handler: index.handler 
     Runtime: nodejs18.x 
     AutoPublishAlias: live 
     FunctionUrlConfig: 
       AuthType: NONE
```
リソースのクリーンアップ

このチュートリアル用に作成したリソースは、保持しない場合は削除できます。使用しなくなった AWS リソースを削除することで、AWS アカウント アカウントに請求される料金の発生を防ぎま す。

実行ロールを削除する

- 1. IAM コンソールの[ロールページを](https://console.aws.amazon.com/iam/home#/roles)開きます。
- 2. 作成した実行ロールを選択します。
- 3. [削除] を選択します。
- 4. テキスト入力フィールドにロールの名前を入力し、[削除] を選択します。

Lambda 関数を削除するには

1. Lambda コンソールの[関数ペ](https://console.aws.amazon.com/lambda/home#/functions)ージを開きます。

- 2. 作成した関数を選択します。
- 3. [アクション] で、[削除] を選択します。
- 4. テキスト入力フィールドに **delete** と入力し、[Delete] (削除) を選択します。
# AWS Lambda 関数の管理

Lambda API またはコンソールを使用して、Lambda 関数に関連付けられたリソースを調整し、セ キュア化する方法を学びます。

#### [関数スケーリング](#page-397-0)

予約された同時実行とプロビジョニングされた同時実行の 2 つの関数レベルでの同時実行コント ロールを設定できます。同時実行とは、アクティブな関数のインスタンスの数で、重要な関数が スロットリングを回避することを確実にするために設定できます。

#### [コード署名](#page-437-0)

Lambda のコード署名により、信頼性と整合性を管理できます。それにより、承認されたデベ ロッパーによって公開された未変更のコードのみが、Lambda 関数にデプロイされていることを 確認できます。

#### [タグで整理](#page-444-0)

Lambda 関数にタグ付けして[属性ベースのアクセス制御 \(ABAC\)](#page-1510-0) をアクティブ化し、それらを所 有者、プロジェクト、または部門別に整理することができます。

#### [レイヤーの使用](#page-1653-0)

ビジネスロジックの記述をより迅速にイテレートできるように、以前に作成したレイヤーを適用 してデプロイパッケージのサイズを縮小し、コードの共有と責任の分離を推進することができま す。

# <span id="page-397-0"></span>Lambda 関数のスケーリングについて

同時実行数とは、AWS Lambda 関数が同時に処理できる未完了のリクエストの数のことで す。Lambda は、同時実行リクエストごとに、実行環境の個別のインスタンスをプロビジョニングし ます。関数が受け取るリクエストが増えると、Lambda が実行環境数のスケーリングを自動的に処理 し、これはアカウントの同時実行上限に達するまで行われます。Lambda はアカウントに対し、1 つ の AWS リージョン内のすべての関数全体での合計数 1,000 を上限とした同時実行をデフォルトで提 供しています。特定のアカウントニーズをサポートするため、[クォータの引き上げをリクエスト](https://aws.amazon.com/premiumsupport/knowledge-center/lambda-concurrency-limit-increase/)した り、関数レベルでの同時実行コントロールを設定したりして、重要な関数でスロットリングが発生し ないようにすることができます。

このトピックでは、Lambda での同時実行数と関数スケーリングについて説明します。このトピック を読み終える頃には、同時実行を計算する、2 つの主な同時実行コントロールオプション (予約され た同時実行とプロビジョニングされた同時実行) を視覚化する、適切な同時実行コントロール設定を 見積もる、およびさらなる最適化のためのメトリクスを表示する方法を理解できるようになります。

セクション

- [同時実行の概要と視覚化](#page-397-1)
- [関数の同時実行数の計算](#page-402-0)
- [同時実行数と 1 秒あたりのリクエスト数の区別](#page-403-0)
- [予約済み同時実行数とプロビジョニングされた同時実行数について](#page-404-0)
- [同時実行のクォータ](#page-413-0)
- [関数に対する予約済み同時実行数の設定](#page-416-0)
- [関数に対するプロビジョニングされた同時実行数の設定](#page-420-0)
- [Lambda のスケーリング動作](#page-430-0)
- [同時実行のモニタリング](#page-431-0)

## <span id="page-397-1"></span>同時実行の概要と視覚化

Lambda は、セキュアで分離された[実行環境で](#page-95-0)関数を呼び出します。リクエストを処理するた め、Lambda はまず実行環境を初期化 ([初期化フェーズ](#page-96-0)) してから、それを使用して関数を呼び出す ([呼び出しフェーズ\)](#page-98-0) 必要があります。

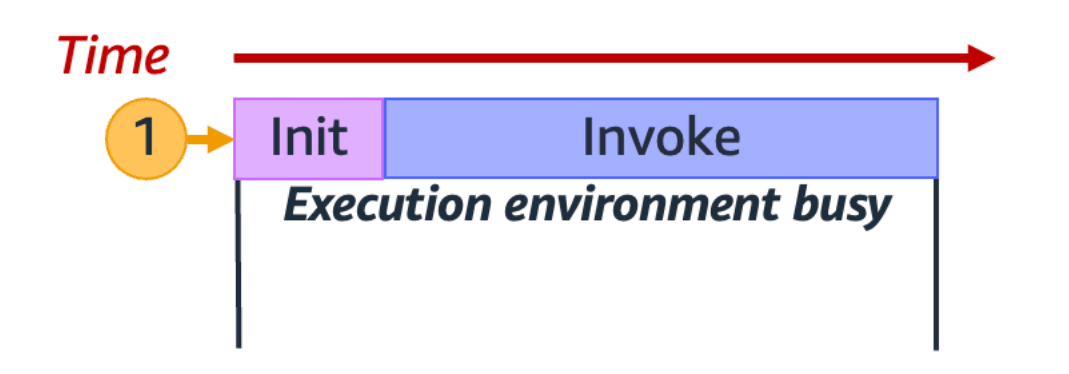

**a**) Note

実際の初期化と呼び出しの所要時間は、選択したランタイムや Lambda 関数コードなど、さ まざまな要因に応じて異なります。上記の図は、初期化フェーズと呼び出しフェーズの所要 時間の正確な割合を表すものではありません。

上記の図では、長方形を使用して単一の実行環境を表しています。関数が最初のリクエスト (ラベル 1 が付いた黄色い円) を受け取ると、Lambda が初期化フェーズ中に新しい実行環境を作成し、メイ ンハンドラー外でコードを実行します。次に、Lambda は呼び出しフェーズ中に関数のメインハンド ラーコードを実行します。この実行環境は、このプロセス全体を通じてビジー状態になり、他のリク エストを処理することはできません。

この実行環境は、Lambda が最初のリクエストの処理を終了した時点で、同じ関数に対する追加のリ クエストを処理できるようになります。Lambda が、後続のリクエストのために実行環境を再度初期 化する必要はありません。

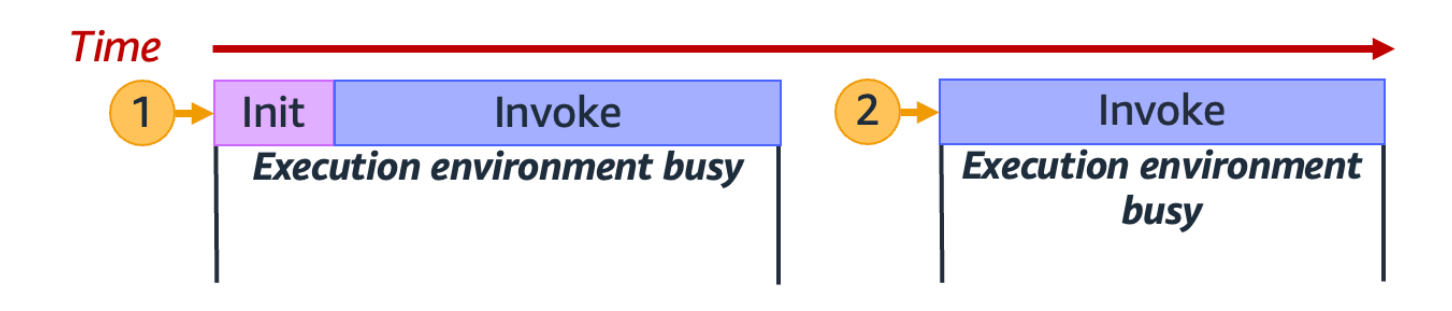

上記の図では、Lambda が実行環境を再利用して 2 番目のリクエスト (ラベル 2 が付いた黄色の円) を処理します。

これまでは、実行環境の単一のインスタンス (つまり、1 個の同時実行) のみに焦点を当ててきまし た。実際には、すべての受信リクエストを処理するために、Lambda は複数の実行環境インスタンス を並行してプロビジョニングする必要がある場合があります。関数が新しいリクエストを受け取る と、以下の 2 つのいずれかが行われる可能性があります。

- 事前に初期化された実行環境インスタンスが利用できる場合は、Lambda がそれを使用してリクエ ストを処理する。
- 利用できない場合は、Lambda が新しい実行環境インスタンスを作成してリクエストを処理する。

例として、関数が 10 個のリクエストを受け取った場合について検証してみましょう。

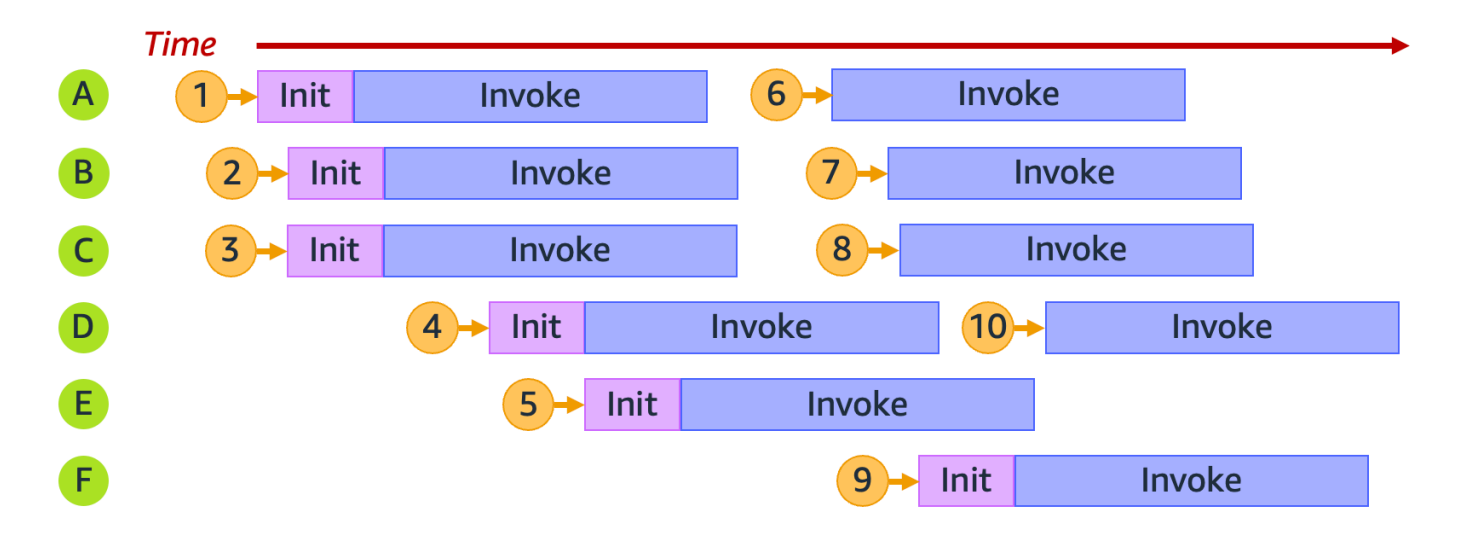

上記の図では、各横棒が単一の実行環境インスタンス (A から F でラベル付けされたもの) を表して います。Lambda はこのように各リクエストを処理します。

リクエスト 1~10 に対する Lambda の動作

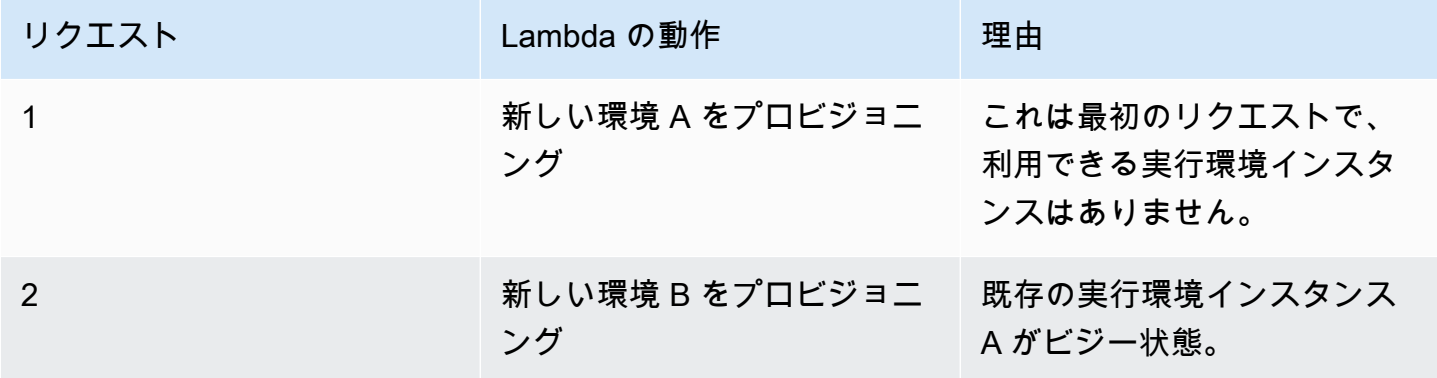

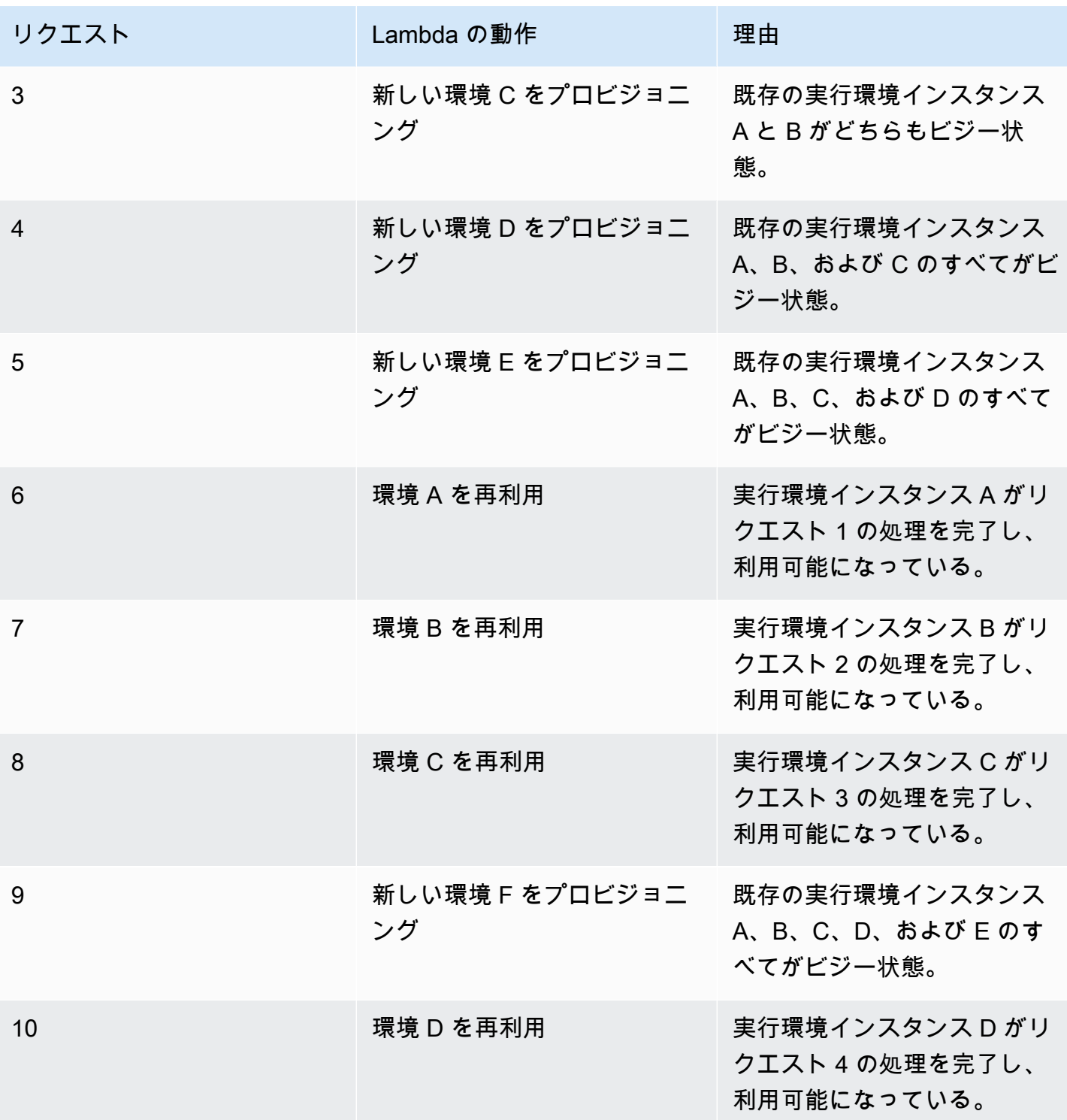

関数が受け取る同時リクエストが増えると、Lambda はそれに応じて実行環境インスタンスの数をス ケールアップします。以下のアニメーションは、同時リクエストの数を経時的に追跡するものです。

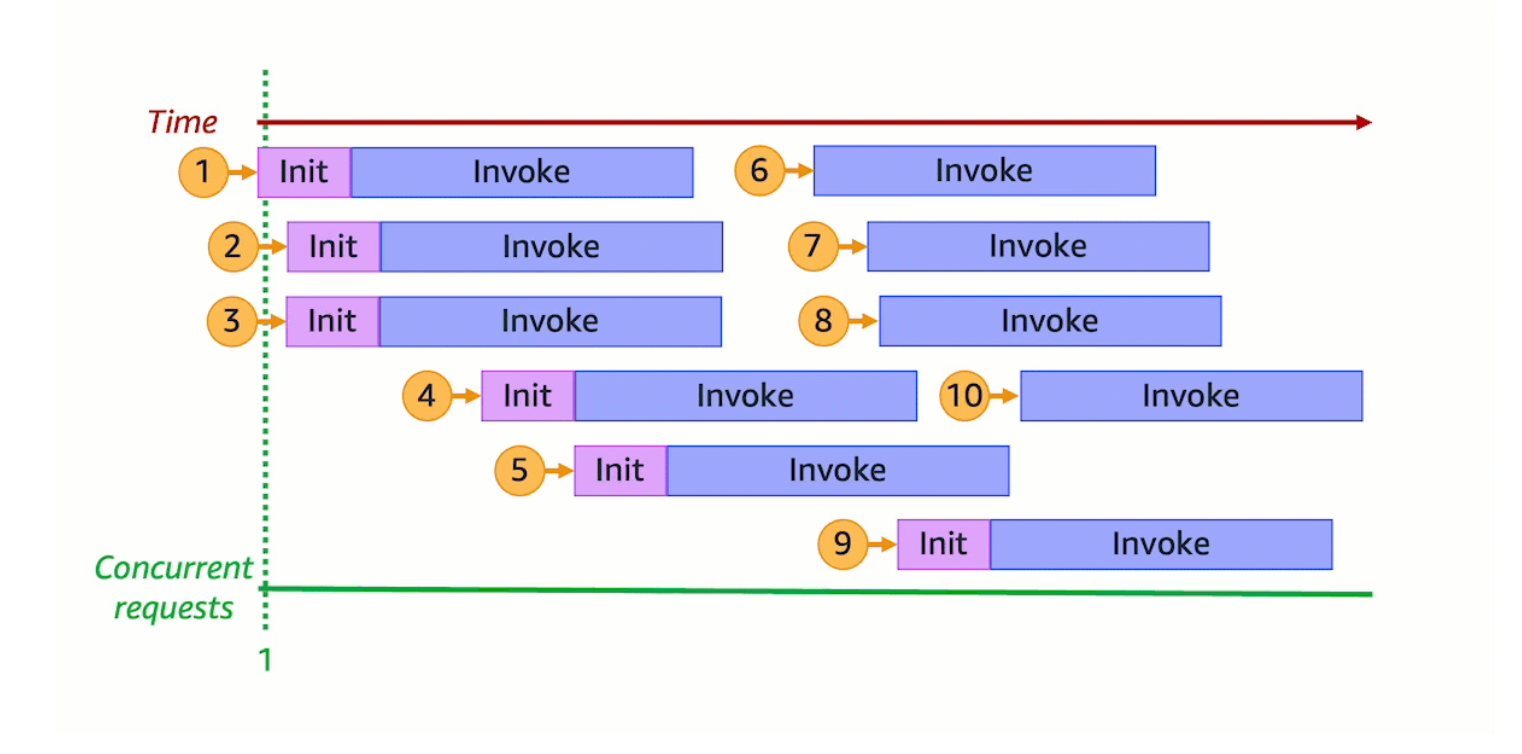

上記のアニメーションを 6 つの異なる時点で停止すると、以下の図が得られます。

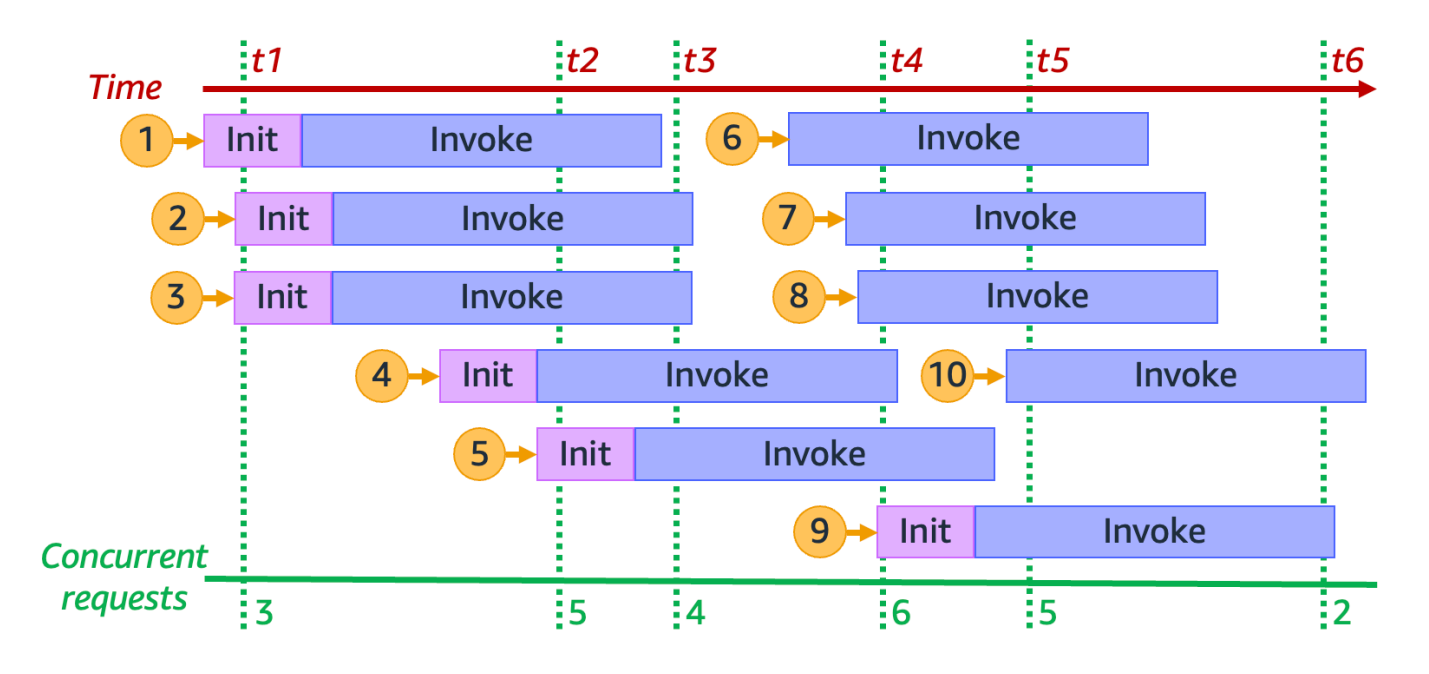

上記の図では、任意の時点で垂直の線を引いて、その線に交差する環境の数を数えることができ ます。そうすることで、その時点での同時リクエストの数がわかります。例えば、t1 の時点で は、3 件の同時リクエストを処理する 3 個のアクティブな環境があります。このシミュレーションで は、t4 の時点で最大数の同時リクエストが行われており、6 個のアクティブな環境が 6 件の同時リ クエストを処理しています。

要約すると、関数の同時実行とは、関数が同時に処理している同時リクエストの数になりま す。Lambda は、関数の同時実行の増加に対応してより多くの実行環境インスタンスをプロビジョニ ングし、リクエストの需要を満たします。

<span id="page-402-0"></span>関数の同時実行数の計算

一般に、システムの同時実行性とは、複数のタスクを同時に処理する能力のことです。Lambda での 同時実行は、関数が同時に処理している未完了のリクエストの数です。Lambda 関数の同時実行を測 定するためのすばやく実用的な方法は、以下の式を使用することです。

Concurrency = (average requests per second) \* (average request duration in seconds)

同時実行の数は、1 秒あたりのリクエスト数とは異なります。例えば、関数が 1 秒あたり平均 100 件のリクエストを受け取るとします。リクエストの平均所要時間が 1 秒の場合、同時実行の数も 100 になります。

Concurrency = (100 requests/second) \* (1 second/request) = 100

ただし、リクエストの平均所要時間が 500 ミリ秒の場合、同時実行の数は 50 になります。

Concurrency =  $(100 \text{ requests/second}) * (0.5 \text{ second/request}) = 50$ 

同時実行の数が 50 というのは、実際に何を意味するのでしょうか? リクエストの平均所要時間が 500 ミリ秒の場合、関数のインスタンスは 1 秒あたり 2 件のリクエストを処理できると考えられま す。その場合、1 秒あたり 100 リクエストの負荷を処理するには、関数のインスタンスが 50 個必要 です。50 の同時実行は、このワークロードをスロットリングなしで効率的に処理するには Lambda が 50 個の実行環境インスタンスをプロビジョニングする必要があることを意味します。これを方程 式で表現すると、以下のようになります。

Concurrency = (100 requests/second) / (2 requests/second) = 50

関数が 2 倍のリクエスト (1 秒あたり 200 件のリクエスト) を受け取り、各リクエストの処理に半分 の時間 (250 ミリ秒) しか必要ない場合でも、同時実行の数は 50 のままです。

Concurrency =  $(200 \text{ requests/second}) * (0.25 \text{ second/request}) = 50$ 

同時実行に関する理解度をテストする

実行に平均 200 ミリ秒かかる関数があるとします。負荷のピーク時には、1 秒あたり 5,000 件のリ クエストがあります。負荷のピーク時における関数の同時実行の数を計算してください。

回答

関数の平均所要時間は 200 ミリ秒、つまり 0.2 秒です。同時実行の式を使用し、これらの数値を代 入すると、同時実行の数は 1,000 になります。

Concurrency =  $(5,000$  requests/second) \*  $(0.2$  seconds/request) = 1,000

言い換えると、関数の平均所要時間が 200 ミリ秒の場合、その関数は 1 秒あたり 5 件のリクエスト を処理できることになります。1 秒あたり 5,000 リクエストのワークロードを処理するには、1,000 個の実行環境インスタンスが必要です。したがって、同時実行の数は 1,000 になります。

Concurrency =  $(5,000$  requests/second) /  $(5$  requests/second) = 1,000

## <span id="page-403-0"></span>同時実行数と 1 秒あたりのリクエスト数の区別

前のセクションで述べたように、同時実行の数は、秒あたりのリクエスト数とは異なります。この違 いは、平均リクエスト時間が 100 ミリ秒未満の関数を扱う場合に特に重要になります。

一般に、実行環境の各インスタンスでは、1 秒あたりに処理できるのは多くて 10 リクエスト程度で す。この制限は、同期オンデマンド関数だけでなく、プロビジョニングされた同時実行機能を使用す る関数にも適用されます。この制限を十分理解していない場合は、なぜそのような関数が特定のシナ リオでスロットリングを受けるのかわからないかもしれません。

例えば、平均リクエスト時間が 50 ミリ秒の関数を考えてみましょう。1 秒あたり 200 リクエストで この関数の同時実行を行います。

Concurrency =  $(200 \text{ requests/second}) * (0.05 \text{ second/request}) = 10$ 

この結果から、この負荷の処理に必要な実行環境インスタンスは 10 個のみのように見えるかも知れ ません。ところが、各実行環境は 1 秒あたり 10 回の実行しか処理できません。つまり、実行環境が 10 個の場合、関数は合計 200 件のリクエストのうち、1 秒あたり 100 リクエストしか処理できませ ん。この関数ではスロットリングが発生します。

ここで重要なのは、関数の同時実行設定を行う際には、同時実行と 1 秒あたりのリクエスト数の両 方を考慮する必要があるということです。この場合、同時実行数が 10 個のみの場合でも、関数には 20 個の実行環境が必要です。

同時実行 (100 ミリ秒未満の関数) についての理解度をテスト

実行に平均 20 ミリ秒かかる関数があるとします。負荷のピーク時には、1 秒あたり 3,000 件のリク エストがあります。負荷のピーク時における関数の同時実行の数を計算してください。

回答

関数の平均所要時間は 20 ミリ秒、つまり 0.02 秒です。同時実行の式を使用し、これらの数値を代 入すると、同時実行の数は 60 になります。

Concurrency =  $(3,000$  requests/second) \*  $(0.02$  seconds/request) = 60

ところが、各実行環境は 1 秒あたり 10 回のリクエストしか処理できません。実行環境が 60 個ある 場合、関数は 1 秒あたり最大 600 件のリクエストを処理できます。3,000 件のリクエストに完全に 対応するには、関数に少なくとも 300 個の実行環境インスタンスが必要です。

## <span id="page-404-0"></span>予約済み同時実行数とプロビジョニングされた同時実行数について

デフォルトで、アカウントの同時実行はリージョン内のすべての関数全体で 1,000 に制限されてい ます。関数は、この 1,000 の同時実行のプールをオンデマンドで共有します。利用できる同時実行 が不足すると、関数でスロットリングが発生します (つまり、リクエストがドロップされ始めます)。

関数の中には、他の関数よりも重要なものがあります。そのため、重要な関数が必要な同時実行を利 用できるように、同時実行を設定することをお勧めします。同時実行コントロールには、予約された 同時実行とプロビジョニングされた同時実行の 2 つのタイプのコントロールがあります。

- 予約された同時実行は、関数のためにアカウントの同時実行の一部を予約するために使用します。 これは、他の関数が利用可能な予約されていない同時実行のすべてを使い切ってしまわないように するために役立ちます。
- プロビジョニングされた同時実行は、関数用の多数の環境インスタンスを事前に初期化するために 使用します。これはコールドスタートレイテンシーの削減に役立ちます。

予約された同時実行

関数のために一定数の同時実行が常に利用可能であることを確実にしたい場合は、予約された同時実 行を使用します。

予約された同時実行は、関数に割り当てる同時インスタンスの最大数です。予約された同時実行を 1 つの関数専用の同時実行にすると、他の関数がその同時実行を使用することはできません。つまり、 予約された同時実行の設定は、他の関数が利用できる同時実行のプールに影響を与える可能性があり ます。予約された同時実行がない関数は、残りの予約されていない同時実行のプールを共有します。

予約された同時実行の設定は、アカウント全体の同時実行上限にカウントされます。関数に対して予 約済み同時実行を設定する場合、料金はかかりません。

予約された同時実行に関する理解を深めるため、以下の図を検証しましょう。

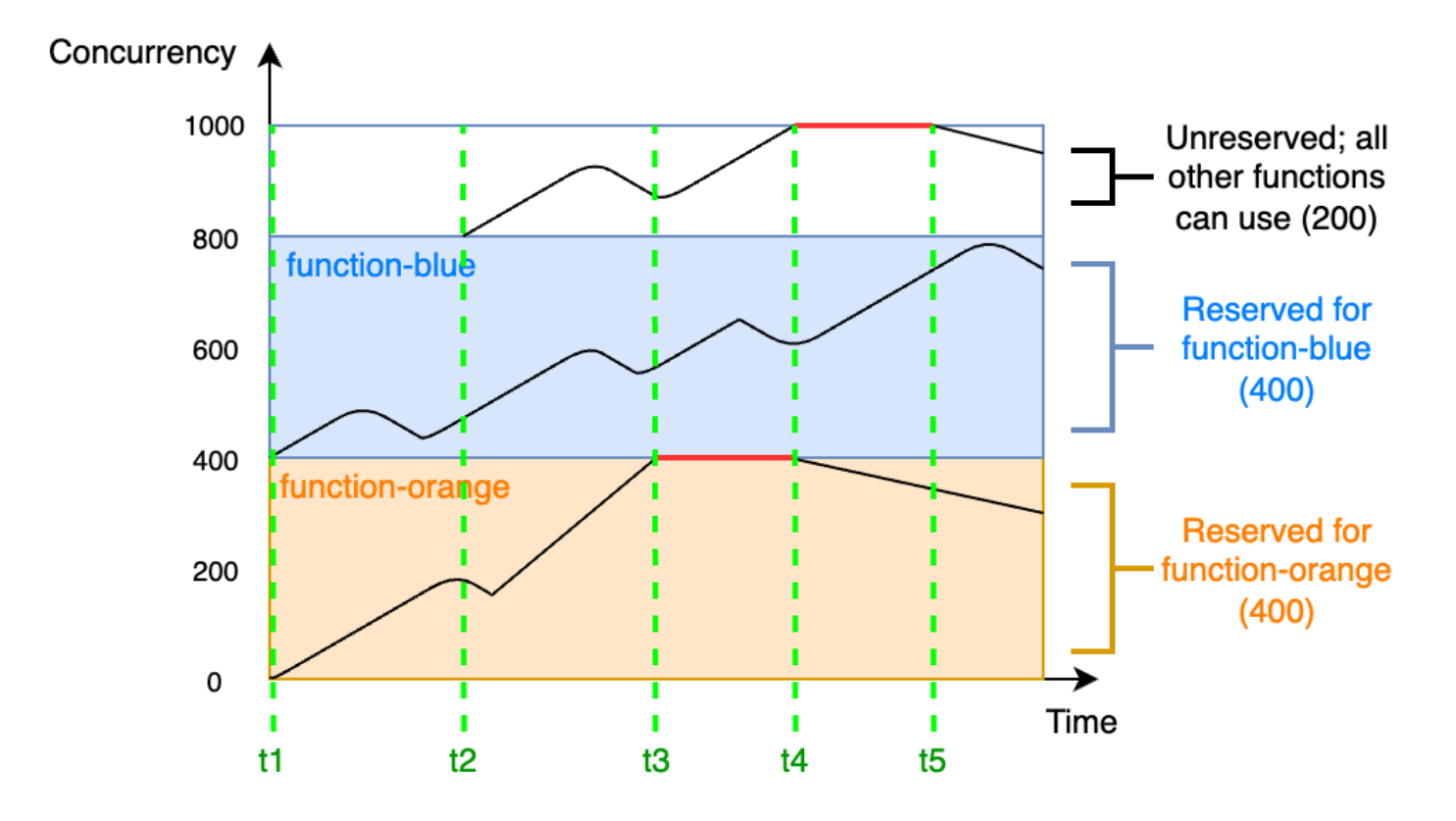

この図では、このリージョン内のすべての関数に対するアカウントの同時実行上限が、デフォルト上 限の 1,000 になっています。function-blue と function-orange の 2 つの重要な関数があり、 大量の呼び出しが定期的に行われることが見込まれているとします。function-blue に予約され た同時実行を 400 ユニット、function-orange にも予約された同時実行を 400 ユニット割り当て ることにしました。この例では、アカウント内のその他すべての関数が、残りの予約されていない同 時実行 200 ユニットを共有する必要があります。

この図には、以下の 5 つの注目点があります。

• t1 で、function-orange と function-blue の両方がリクエストの受け取りを開始します。 各関数は、それぞれに割り当てられている予約された同時実行ユニットを使用し始めます。

- t2 では、function-orange と function-blue が受け取るリクエスト数が着実に増加しま す。それと同時に他の Lambda 関数がいくつかデプロイされ、それらもリクエストの受け取りを 開始します。これらの他の関数には、予約された同時実行を割り当てません。これらの関数は、残 りの予約されていない同時実行 200 ユニットの使用を開始します。
- t3 で、function-orange が最大同時実行数の 400 に到達します。アカウントのどこかに未 使用の同時実行はあるものの、function-orange はそれらにアクセスできません。赤い線 は、function-orange でスロットリングが発生していることを示し、Lambda はリクエストを ドロップする可能性があります。
- t4 では、function-orange が受け取るリクエストの数が減り始め、スロットルされなくなりま す。しかし、他の関数ではトラフィックが急増し、スロットルされ始めます。アカウントのどこか に未使用の同時実行はあるものの、これらの他の関数はそれらにアクセスできません。赤い線は、 他の関数でスロットリングが発生していることを示します。
- t5 では、他の関数が受け取るリクエストの数が減り始め、スロットルされなくなります。

この例から、予約された同時実行に以下の効果があることがわかります。

- 関数は、アカウント内の他の関数とは別個にスケーリングできる。同じリージョン内にあるアカウ ントの関数で、予約された同時実行がないすべての関数は、予約されていない同時実行のプールを 共有します。予約された同時実行がないと、他の関数が利用可能なすべての同時実行を使い切る可 能性があります。これは、重要な関数が必要に応じてスケールアップすることを妨げます。
- 関数は、際限なくスケールアウトできない。予約された同時実行は、関数の同時実行に上限を設定 します。つまり、関数は、他の関数用に予約されている同時実行や、予約されていない同時実行の プールを使用できません。同時実行は、関数がアカウント内の利用可能な同時実行のすべてを使用 したり、ダウンストリームリソースを過負荷状態にしたりすることがないように予約できます。
- アカウントで利用可能な同時実行のすべてを使用できない場合がある。同時実行の予約は、アカウ ントの同時実行上限にカウントされますが、他の関数が予約された同時実行の部分を使用できない ことも意味します。関数が予約された同時実行を使い切らない場合は、実質的にその同時実行を無 駄にすることになります。アカウント内の他の関数が無駄になった同時実行からメリットを得られ るならば、これは問題にはなりません。

関数用に予約された同時実行の設定を管理する方法については、「[関数に対する予約済み同時実行数](#page-416-0) [の設定](#page-416-0)」を参照してください。

## プロビジョニングされた同時実行

予約された同時実行は、Lambda 関数用に予約されている実行環境の最大数を定義するために使用し ますが、これらの環境は、いずれも事前に初期化されていません。その結果、関数の呼び出し時間が 長くなる可能性があります。Lambda は、最初に新しい環境を初期化してから、それを使って関数を 呼び出す必要があるためです。Lambda が呼び出しを実行するために新しい環境を初期化しなければ ならない状況は、コールドスタートとして知られています。コールドスタートを緩和するため、プロ ビジョニングされた同時実行を使用できます。

プロビジョニングされた同時実行は、関数に割り当てる、事前に初期化された実行環境の数です。関 数にプロビジョニングされた同時実行を設定すると、Lambda はその数だけ実行環境を初期化して、 関数リクエストに即座に応答できるようにしておきます。

**a** Note

プロビジョニングされた同時実行を使用すると、アカウントに追加料金が請求されま す。Java 11 または Java 17 のランタイムを使用している場合は、Lambda SnapStart を使用 して、追加費用なしでコールドスタートの問題を軽減することもできます。SnapStart は、 実行環境のキャッシュされたスナップショットを使用して、起動時のパフォーマンスを大幅 に向上させます。SnapStart とプロビジョニングされた同時実行の両方を同じ関数バージョ ンで使用することはできません。SnapStart の機能、制限事項、サポートされているリー ジョンの詳細については、「[Lambda SnapStart による起動パフォーマンスの向上](#page-779-0)」を参照 してください。

プロビジョニングされた同時実行を使用するときも、Lambda は引き続き実行環境をバックグラウン ドでリサイクルしますが、Lambda は常に、事前に初期化された環境の数が、関数のプロビジョニン グされた同時実行設定の値と等しくなることを確実にします。この動作は、アイドル状態が続いた 後で Lambda が環境を完全に終了する場合がある、予約された同時実行とは異なります。以下の図 は、予約された同時実行を使用して関数を設定する場合と、プロビジョニングされた同時実行を使用 して関数を設定する場合における、単一の実行環境のライフサイクルを比較することで、これを説明 しています。

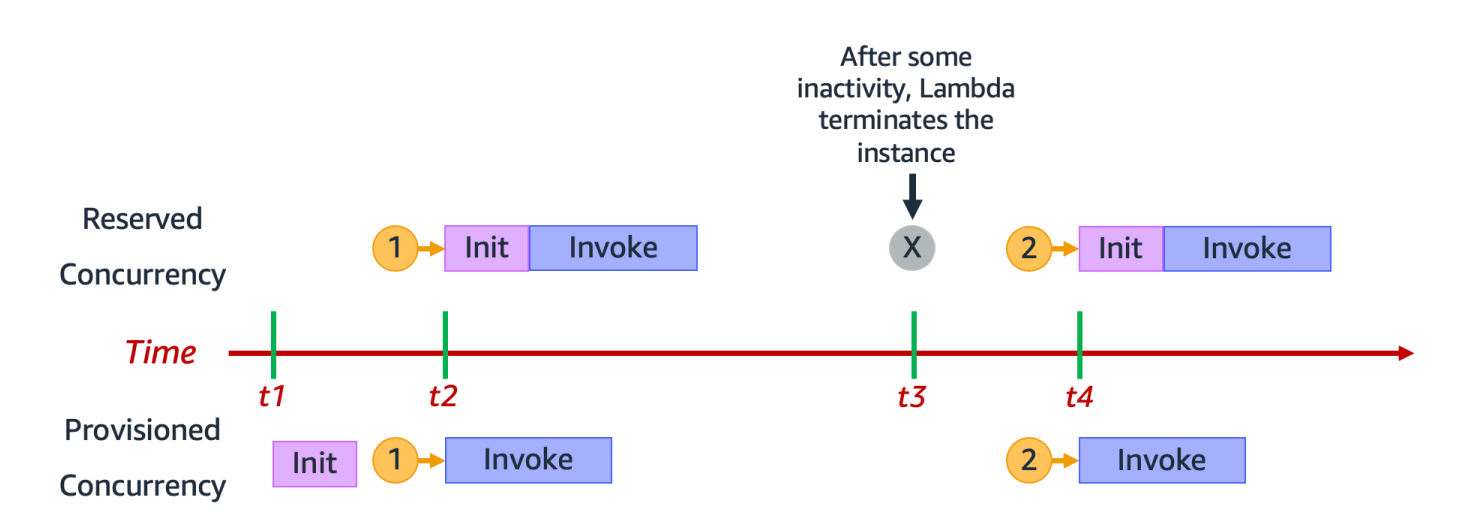

この図には、次の 4 つの注目点があります。

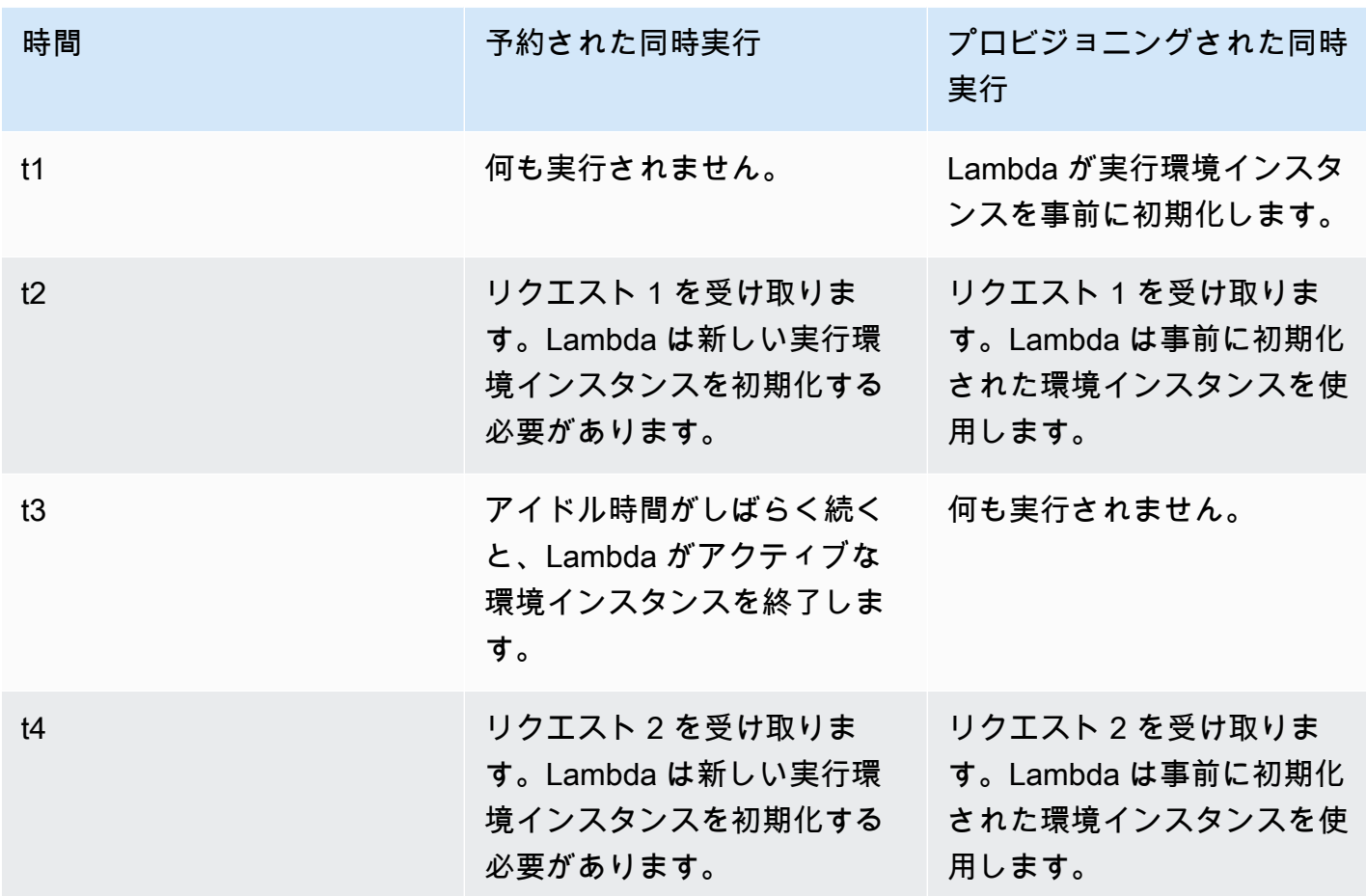

プロビジョニングされた同時実行に関する理解を深めるために、以下の図を検証しましょう。

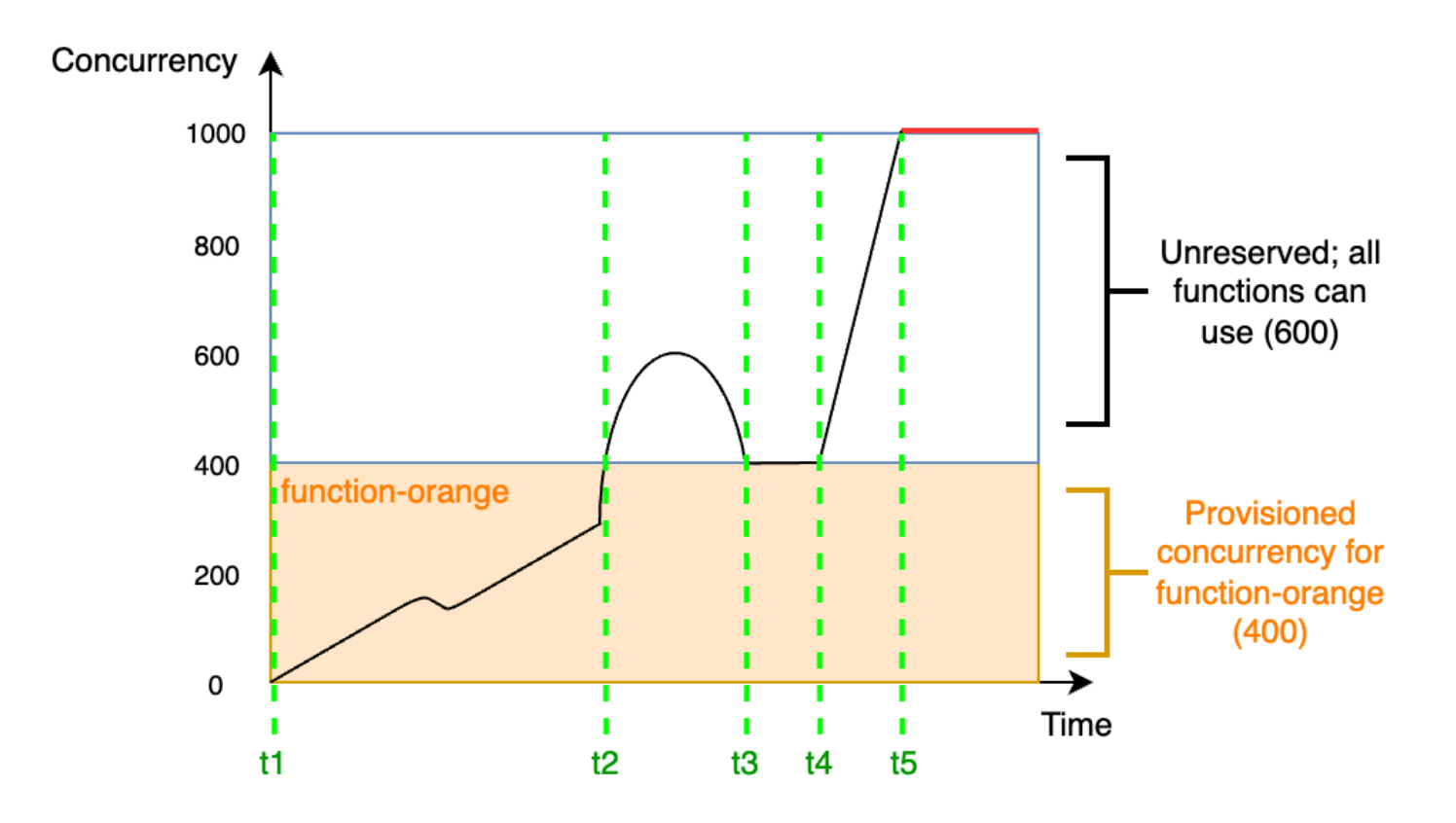

この図では、アカウントの同時実行上限が 1,000 になっています。function-orange にプロビ ジョニングされた同時実行を 400 ユニット設定することにしました。function-orange を含め たアカウント内のすべての関数が、残りの予約されていない同時実行 600 ユニットを使用できま す。

この図には、以下の 5 つの注目点があります。

- t1 で、function-orange がリクエストの受け取りを開始します。Lambda には事前に初期化さ れた実行環境インスタンスが 400 個あるので、function-orange は即時呼び出しに対応できま す。
- t2 では、function-orange の同時リクエストが 400 件に到達します。その結果、functionorange はプロビジョニングされた同時実行を使い切ってしまいます。しかし、予約されていない 同時実行がまだ残っているので、Lambda はこれを使用して function-orange への追加のリク エストを処理できます (スロットリングは行われません)。Lambda はこれらのリクエストを処理す るために新しいインスタンスを作成する必要があり、関数でコールドスタートレイテンシーが発生 する可能性があります。
- t3 では、トラフィックの一時的な急増後に function-orange の同時リクエスト数が 400 件に 戻ります。Lambda は再び、コールドスタートレイテンシーなしですべてのリクエストを処理でき るようになります。
- t4 で、アカウント内の関数のトラフィックが急増します。この急増は、function-orange、ま たはアカウント内の他の関数で発生したものになり得ます。Lambda は、予約されていない同時実 行を使用して、これらのリクエストを処理します。
- t5 では、アカウント内の関数が同時実行上限の 1,000 に到達し、スロットリングが発生します。

上記の例では、プロビジョニングされた同時実行のみを検証しました。実際には、プロビジョニング された同時実行と予約された同時実行の両方を関数に設定できます。これは、平日には一定量の呼び 出しを処理する関数があるが、週末にはトラフィックの急増が定期的に発生するという場合に実行で きます。この場合、プロビジョニングされた同時実行を使用して平日のリクエストを処理するための 基本数の環境を設定し、予約された同時実行を使用して週末の急増を処理することができます。以下 の図を検証しましょう。

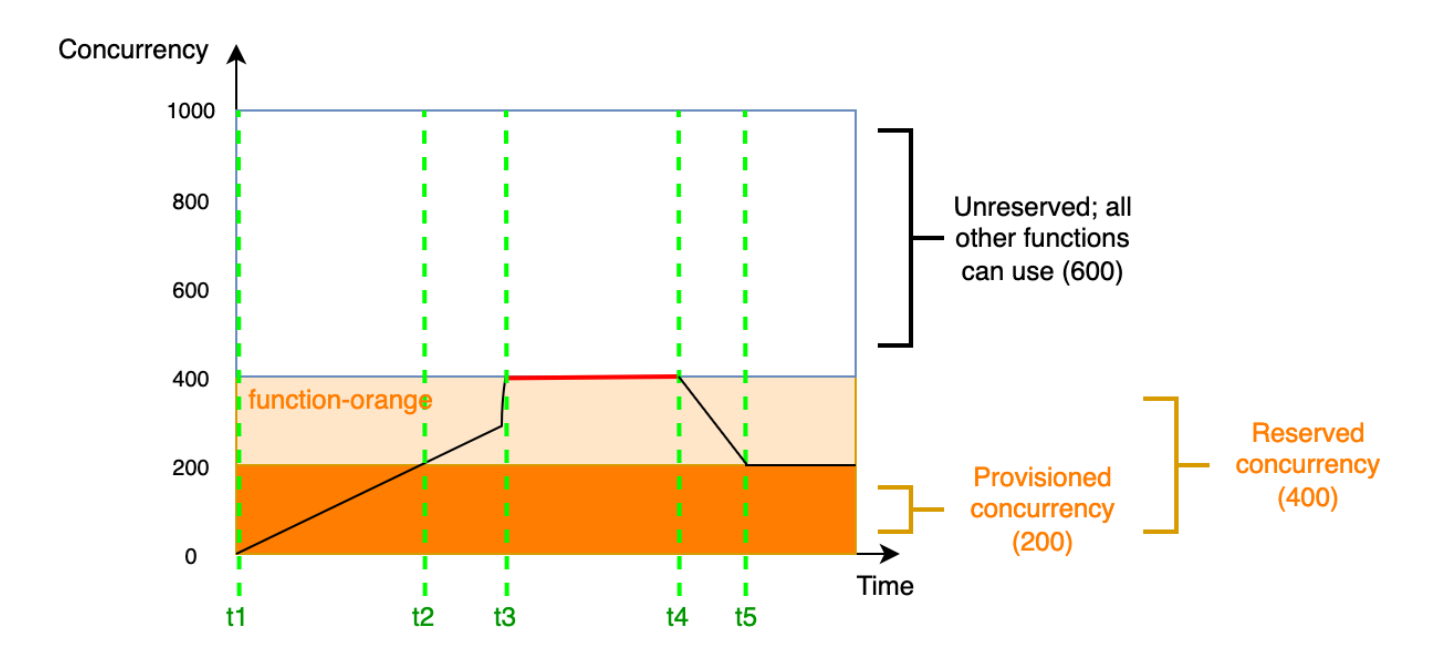

この図では、function-orange のために、プロビジョニングされた同時実行を 200 ユニット、 および予約された同時実行を 400 ユニット設定するとします。予約された同時実行を設定したの で、function-orange が 600 ユニットの予約されていない同時実行を使用することはできませ ん。

この図には、以下の 5 つの注目点があります。

- t1 で、function-orange がリクエストの受け取りを開始します。Lambda には事前に初期化さ れた実行環境インスタンスが 200 個あるので、function-orange は即時呼び出しに対応できま す。
- t2 で、function-orange はプロビジョニングされた同時実行のすべてを使い切りま す。function-orange は予約された同時実行を使用してリクエストの処理を継続できますが、 これらのリクエストではコールドスタートレイテンシーが発生する可能性があります。
- t3 では、function-orange の同時リクエストが 400 件に到達します。その結果、functionorange は予約された同時実行のすべてを使い切ります。function-orange は予約されていな い同時実行を使用できないため、リクエストがスロットルされ始めます。
- t4 では、function-orange が受け取るリクエストの数が減り始め、スロットルされなくなりま す。
- t5 では、function-orange の同時リクエスト数が 200 件に減少するため、すべてのリクエスト がプロビジョニングされた同時実行を再び使用できるようになります (つまり、コールドスタート レイテンシーは発生しません)。

予約された同時実行とプロビジョニングされた同時実行の両方が、アカウントの同時実行上限と[リー](#page-2215-0) [ジョン別のクォータ](#page-2215-0)にカウントされます。つまり、予約された同時実行とプロビジョニングされた同 時実行の割り当ては、他の関数が利用できる同時実行のプールに影響を与える可能性があります。プ ロビジョニング済み同時実行を設定すると、AWS アカウントに料金が請求されます。

**a** Note

関数の Versions and Aliases に割り当てたプロビジョニングされた同時実行数が、関数の予 約された同時実行数に達すると、すべての呼び出しはプロビジョニングされた同時実行数を 使用して実行されます。この設定には、非公開バージョンの関数 (\$LATEST) をスロットリン グする効果もあるため、その関数は実行されません。関数に対し、予約済同時実行数よりも 多くのプロビジョニングされた同時実行を割り当てることはできません。

関数用にプロビジョニングされた同時実行の設定を管理するには、「[関数に対するプロビジョニング](#page-420-0) [された同時実行数の設定](#page-420-0)」を参照してください。スケジュールまたはアプリケーションの使用状況 に基づいてプロビジョニングされた同時実行のスケーリングを自動化するには、「[Application Auto](#page-426-0)  [Scaling を使用してプロビジョニングされた同時実行数の管理を自動化する」](#page-426-0)を参照してください。

Lambda がプロビジョニングされた同時実行性を割り当てる方法

プロビジョニング済み同時実行は、設定後すぐにはオンラインになりません。Lambda は、1~2 分 の準備後に、プロビジョニング済み同時実行の割り当てをスタートします。AWS リージョン とは 関係なく、Lambda は、関数ごとに 1 分あたり最大 6,000 個の実行環境をプロビジョニングできま す。これは関数の[同時実行スケーリングレート](#page-430-1)とまったく同じです。

プロビジョニングされた同時実行を割り当てるリクエストを送信すると、Lambda が割り当てを完全 に完了するまで、それらの環境にはアクセスできません。例えば、5,000 個のプロビジョニングされ た同時実行をリクエストした場合、Lambda が 5,000 個の実行環境の配分を完全に終了するまで、リ クエストでプロビジョニングされた同時実行を使用することはできません。

予約された同時実行とプロビジョニングされた同時実行の比較

以下の表は、予約された同時実行とプロビジョニングされた同時実行を要約し、比較したものです。

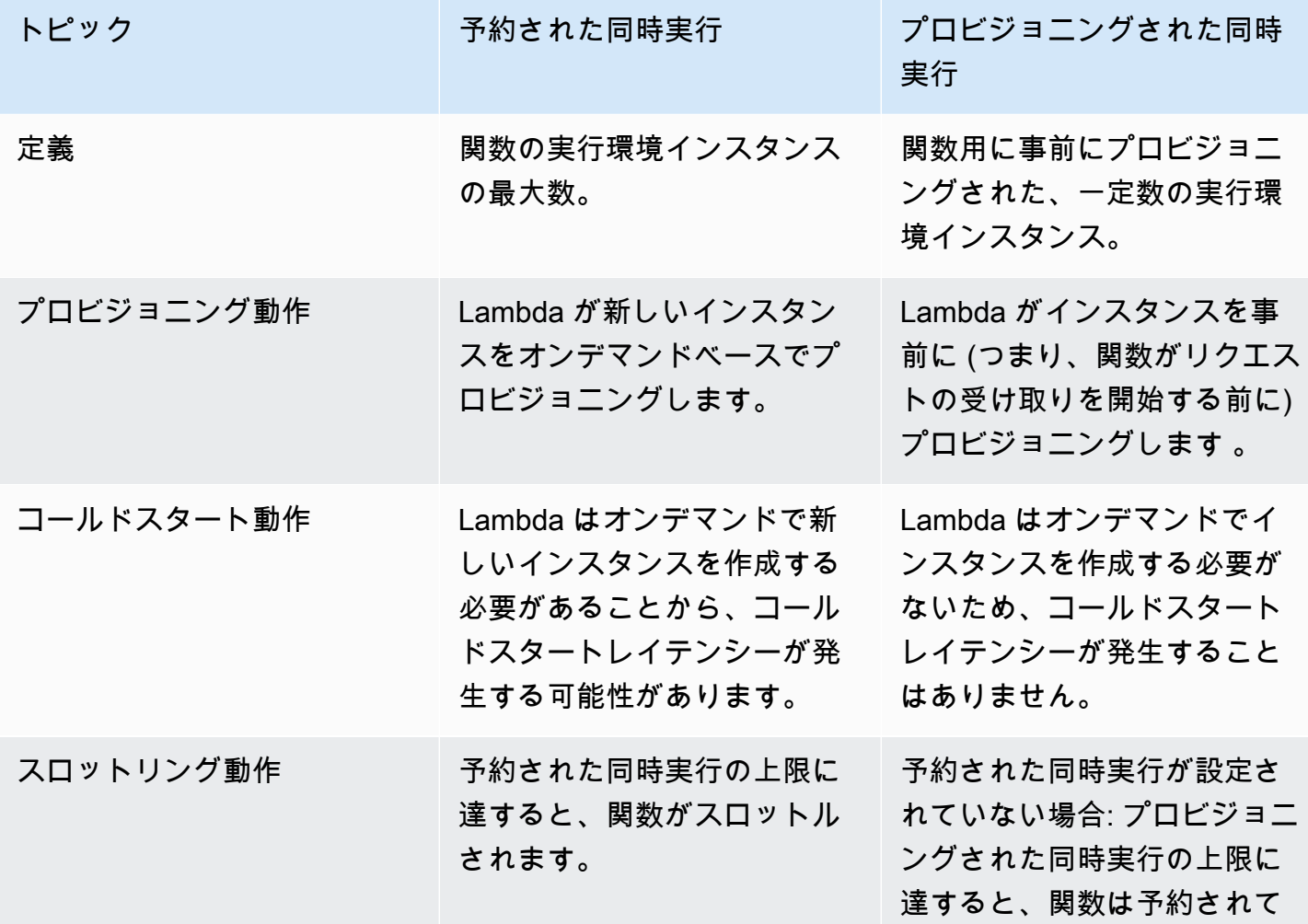

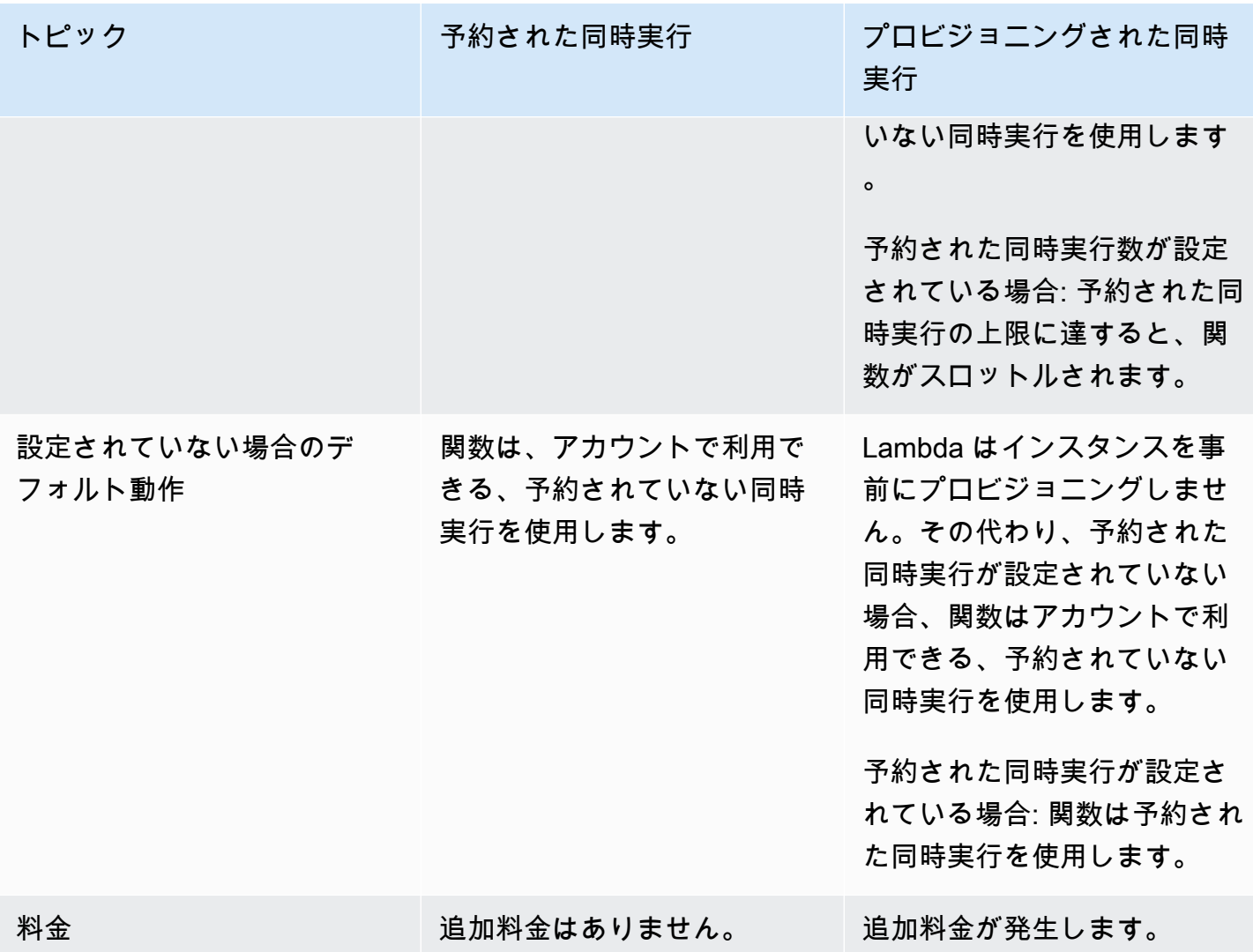

# <span id="page-413-0"></span>同時実行のクォータ

Lambda は、リージョン内のすべての関数全体で使用できる同時実行の合計数に対するクォータを設 定しています。これらのクォータは、次の 2 つのレベルで設定されています。

- アカウントレベルでは、関数がデフォルトで最大 1,000 ユニットの同時実行を使用できます。 クォータの引き上げをリクエストするには、「Service Quotas User Guide」(Service Quotas ユー ザーガイド) の[「Requesting a quota increase](https://docs.aws.amazon.com/servicequotas/latest/userguide/request-quota-increase.html)」(クォータ引き上げのリクエスト) を参照してくだ さい。
- 関数レベルでは、すべての関数全体で最大 900 ユニットの同時実行をデフォルトで予約できま す。アカウントの同時実行数の合計制限に関係なく、Lambda は同時実行を明示的に予約しない 関数に対して常に 100 ユニットの同時実行を予約します。例えば、アカウントの同時実行上限を 2,000 に引き上げた場合、関数レベルでは最大 1,900 ユニットの同時実行を予約できます。

現在のアカウントレベルの同時実行クォータを確認するには、AWS Command Line Interface (AWS CLI) を使用して以下のコマンドを実行します。

aws lambda get-account-settings

次のような出力が表示されます。

```
{ 
     "AccountLimit": { 
          "TotalCodeSize": 80530636800, 
          "CodeSizeUnzipped": 262144000, 
          "CodeSizeZipped": 52428800, 
          "ConcurrentExecutions": 1000, 
          "UnreservedConcurrentExecutions": 900 
     }, 
     "AccountUsage": { 
          "TotalCodeSize": 410759889, 
          "FunctionCount": 8 
     }
}
```
ConcurrentExecutions はアカウントレベルの同時実行クォータの合計で

す。UnreservedConcurrentExecutions は、まだ関数に割り当て可能な予約された同時実行の 量です。

関数が受け取るリクエストが増えると、Lambda が実行環境数を自動的にスケールアップしてこれら のリクエストを処理します。これはアカウントが同時実行クォータに達するまで行われます。ただ し、突然のトラフィック急増によるオーバースケーリングを防ぐために、Lambda では関数がスケー ルできる速度を制限しています。この同時実行のスケーリングレートは、アカウントの関数がリクエ ストの増加に応じてスケールインできる最大レートです。(つまり、Lambda がどれだけ速く新しい 実行環境を作成できるかということです。) 同時実行のスケーリングレートは、アカウントレベルの 同時実行数の上限 (関数で利用できる同時実行の合計量) とは異なります。

各 AWS リージョンおよび各関数の同時実行スケーリングレートは 10 秒ごとに 1,000 件の実行環境 インスタンスです。つまり、10 秒ごとに、Lambda は各関数に最大 1,000 の追加実行環境インスタ ンスを割り当てることができます。

通常、この制限について心配する必要はありません。ほとんどのユースケースでは、Lambda のス ケーリングレートで十分です。

重要なのは、同時実行のスケーリングレートは関数レベルの上限であることです。つまり、アカウン ト内の各関数は、他の関数とは別個にスケールできます。

スケーリング動作の詳細については、「[Lambda のスケーリング動作」](#page-430-0)を参照してください。

## <span id="page-416-0"></span>関数に対する予約済み同時実行数の設定

Lambda での[同時実行は](#page-397-0)、関数が現在処理している未完了のリクエストの数です。利用できる同時実 行コントロールには、次の 2 種類があります。

- 予約された同時実行 これは、関数に割り当てられた同時インスタンスの最大数です。ある関数 が予約済み同時実行を使用している場合、他の関数はその同時実行を使用できません。予約済み同 時実行数は、最も重要な関数が受信リクエストを処理するのに十分な同時実行数を常に確保するの に役立ちます。関数に対して予約される同時実行を設定する場合には追加料金がかかりません。
- プロビジョニングされた同時実行 これは、関数に割り当てる、事前に初期化された実行環境の 数です。これらの実行環境は、受信した関数リクエストに即座に対応できます。プロビジョニン グされた同時実行数は、関数のコールドスタートレイテンシーを削減するのに役立ちます。プロビ ジョニングされた同時実行を設定すると、AWS アカウント に追加料金が請求されます。

このトピックでは、予約済み同時実行数を管理および設定する方法について説明します。これら 2 種類の同時実行制御の概念的な概要については、「[予約同時実行とプロビジョニング同時実行](https://docs.aws.amazon.com/lambda/latest/dg/lambda-concurrency.html#reserved-and-provisioned)」を 参照してください。プロビジョニングされた同時実行数の設定の詳細については、[the section called](#page-420-0)  ["プロビジョニング済み同時実行の設定"](#page-420-0) を参照してください。

**G** Note

Amazon MQ イベントソースマッピングにリンクされた Lambda 関数には、デフォルトの 最大同時実行数があります。Apache ActiveMQ の場合、同時インスタンスの最大数は 5 で す。RabbitMQ の場合、同時インスタンスの最大数は 1 です。関数に予約またはプロビジョ ニングされる同時実行数を設定しても、これらの制限は変わりません。Amazon MQ を使用 する場合のデフォルトの最大同時実行数の増加をリクエストするには、AWS Support にお問 い合わせください。

セクション

- [予約済同時実行数の設定](#page-416-1)
- [関数に必要な予約済み同時実行数を正確に見積もる](#page-418-0)

### <span id="page-416-1"></span>予約済同時実行数の設定

Lambda コンソールまたは Lambda API を使用して、関数の予約済同時実行の設定を行うことができ ます。

関数の同時実行数を予約するには (コンソール)

- 1. Lambda コンソールの [\[関数](https://console.aws.amazon.com/lambda/home#/functions)] ページを開きます。
- 2. 同時実行を予約する関数を選択します。
- 3. [設定]、[同時実行] の順にクリックします。
- 4. [同時実行数] で、[編集] をクリックします。
- 5. [同時実行の予約] をクリックします。関数用に予約する同時実行の量を入力します。
- 6. [保存] をクリックします。

[予約されていないアカウントの同時実行] の値から 100 を引いた値まで予約できます。残りの 100 単位の同時実行は、予約された同時実行を使用しない関数用です。例えば、アカウントの同時実行の 上限が 1,000 の場合、1 つの関数で同時実行の 1,000 ユニットすべては予約できません。

# **Edit concurrency**

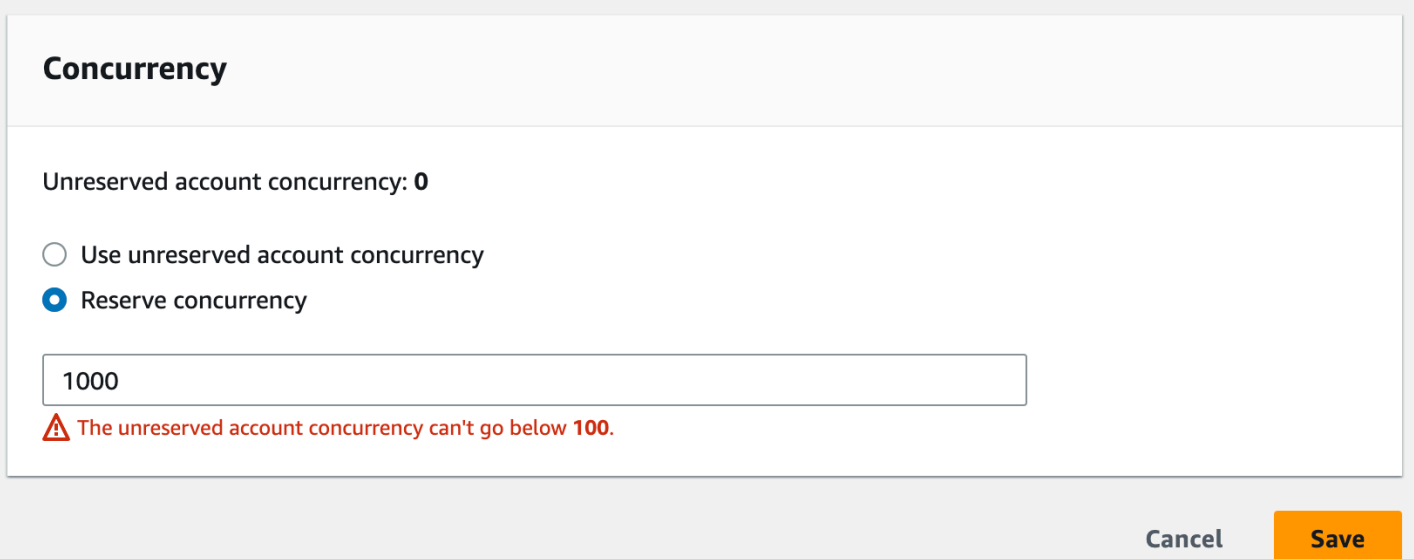

関数の同時実行数を予約すると、他の関数で使用できる同時実行数のプールに影響を与えることがあ ります。たとえば、function-a の同時実行に 100 ユニットを予約した場合、function-a が予約 された同時実行の 100 ユニットすべてを使用しなくても、アカウント内の他の関数は残りの 900 ユ ニットの同時実行を共有する必要があります。

意図的に関数をスロットリングするには、予約済同時実行数をゼロに設定します。これにより、制限 を削除するまで、関数のイベント処理が停止します。

以下の API オペレーションを使用して、Lambda API で予約された同時実行を設定するには

- **[PutFunctionConcurrency](https://docs.aws.amazon.com/lambda/latest/api/API_PutFunctionConcurrency.html)**
- [GetFunctionConcurrency](https://docs.aws.amazon.com/lambda/latest/api/API_GetFunctionConcurrency.html)
- [DeleteFunctionConcurrency](https://docs.aws.amazon.com/lambda/latest/api/API_DeleteFunctionConcurrency.html)

例えば、AWS Command Line Interface (CLI) を使用して予約された同時実行を設定するには、putfunction-concurrency コマンドを使用します。以下のコマンドでは、my-function という名 前の関数に 100 の同時実行数を予約します。

```
aws lambda put-function-concurrency --function-name my-function \ 
     --reserved-concurrent-executions 100
```
#### 次のような出力が表示されます。

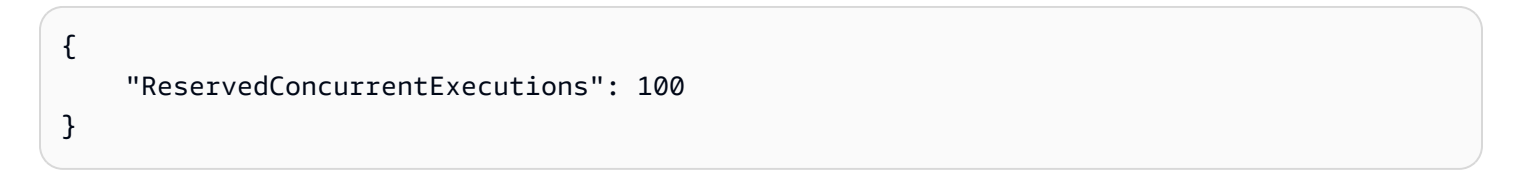

### <span id="page-418-0"></span>関数に必要な予約済み同時実行数を正確に見積もる

関数が現在トラフィックを処理している場合は、[CloudWatch メトリクスを](https://docs.aws.amazon.com/AmazonCloudWatch/latest/monitoring/working_with_metrics.html)使用して、その同時実行 メトリクスを簡単に確認できます。特に、ConcurrentExecutions メトリクスはアカウント内の 各関数の同時呼び出し数を表示します。

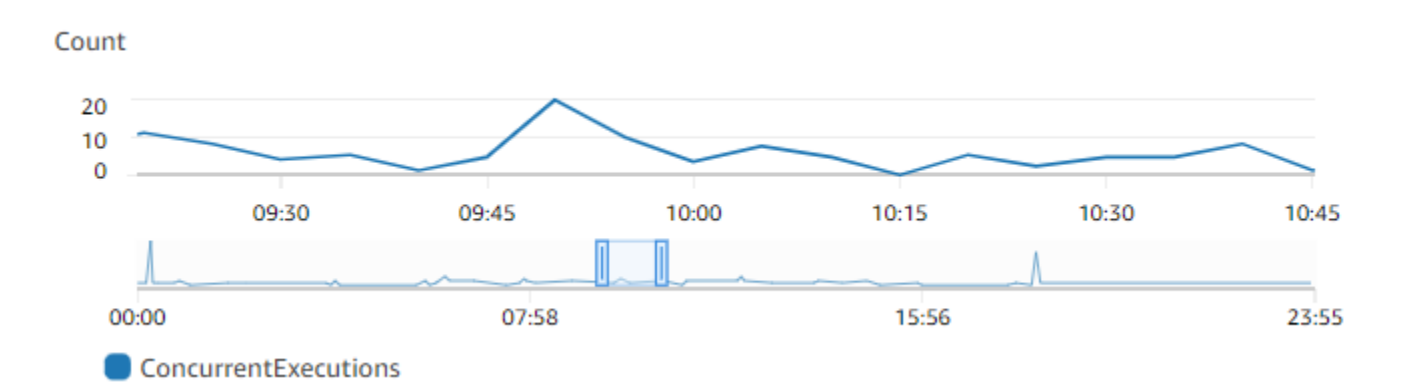

グラフによると、この関数は通常、1 日平均 5~10 件、最大で 20 件の同時リクエストを処理しま す。アカウントに、他にも多くの関数があるとします。この関数がアプリケーションにとって重要な 関数で、リクエストを一切ドロップしたくない場合は、予約された同時実行の設定として 20 以上の 数を使用します。

または、以下の式を使用して[同時実行を計算できる](https://docs.aws.amazon.com/lambda/latest/dg/lambda-concurrency.html#calculating-concurrency)ことを思い出してください。

Concurrency = (average requests per second) \* (average request duration in seconds)

1 秒あたりの平均リクエスト数に平均リクエスト時間 (秒単位) を掛けると、予約する必要がある同 時実行数の大まかな見積もりが得られます。1 秒あたりの平均リクエスト数は Invocation メトリ クスを、平均リクエスト時間 (秒単位) は Duration メトリクスを使用して見積もることができま す。詳細については、「[Lambda 関数のメトリクスの使用」](#page-1598-0)を参照してください。

## <span id="page-420-0"></span>関数に対するプロビジョニングされた同時実行数の設定

Lambda での[同時実行は](#page-397-0)、関数が現在処理している未完了のリクエストの数です。利用できる同時実 行コントロールには、次の 2 種類があります。

- 予約された同時実行 これは、関数に割り当てられた同時インスタンスの最大数です。ある関数 が予約済み同時実行を使用している場合、他の関数はその同時実行を使用できません。予約済み同 時実行数は、最も重要な関数が受信リクエストを処理するのに十分な同時実行数を常に確保するの に役立ちます。関数に対して予約される同時実行を設定する場合には追加料金がかかりません。
- プロビジョニングされた同時実行 これは、関数に割り当てる、事前に初期化された実行環境の 数です。これらの実行環境は、受信した関数リクエストに即座に対応できます。プロビジョニン グされた同時実行数は、関数のコールドスタートレイテンシーを削減するのに役立ちます。プロビ ジョニングされた同時実行を設定すると、AWS アカウント に追加料金が請求されます。

このトピックでは、プロビジョニング済み同時実行を管理および設定する方法について説明します。 これら 2 種類の同時実行制御の概念的な概要については、[「予約済み同時実行とプロビジョニン](https://docs.aws.amazon.com/lambda/latest/dg/lambda-concurrency.html#reserved-and-provisioned) [グ済み同時実行](https://docs.aws.amazon.com/lambda/latest/dg/lambda-concurrency.html#reserved-and-provisioned)」を参照してください。予約済み同時実行の設定の詳細については、「[the section](#page-416-0)  [called "予約済同時実行数の設定"」](#page-416-0)を参照してください。

**a** Note

Amazon MQ イベントソースマッピングにリンクされた Lambda 関数には、デフォルトの 最大同時実行数があります。Apache ActiveMQ の場合、同時インスタンスの最大数は 5 で す。RabbitMQ の場合、同時インスタンスの最大数は 1 です。関数に予約またはプロビジョ ニングされる同時実行数を設定しても、これらの制限は変わりません。Amazon MQ を使用 する場合のデフォルトの最大同時実行数の増加をリクエストするには、AWS Support にお問 い合わせください。

セクション

- [プロビジョニング済み同時実行の設定](#page-421-0)
- [関数に必要なプロビジョニングされた同時実行数を正確に見積もる](#page-423-0)
- [プロビジョニングされた同時実行数を使用する場合の関数コードの最適化](#page-424-0)
- [環境変数を使用してプロビジョニングされた同時実行数の動作を表示および制御する](#page-425-0)
- [プロビジョニングされた同時実行数を使用したログ記録と請求動作について](#page-425-1)

• [Application Auto Scaling を使用してプロビジョニングされた同時実行数の管理を自動化する](#page-426-0)

<span id="page-421-0"></span>プロビジョニング済み同時実行の設定

Lambda コンソールまたは Lambda API を使用して、関数のプロビジョニング済み同時実行の設定を 行うことができます。

プロビジョニング済み同時実行を関数に割り当てるには (コンソール)

- 1. Lambda コンソールの「[関数」](https://console.aws.amazon.com/lambda/home#/functions)ページを開きます。
- 2. プロビジョニング済み同時実行を割り当てる関数を選択します。
- 3. [設定]、[同時実行] の順にクリックします。
- 4. [プロビジョニング済み同時実行の設定] で、[設定を追加] をクリックします。
- 5. 修飾子のタイプ、エイリアスまたはバージョンを選択します。

**a** Note

プロビジョニング済み同時実行は、どの関数の \$LATEST バージョンでも使用できませ ん。 関数にイベントソースがある場合は、そのイベントソースが正しい関数エイリアスま たはバージョンを指していることを確認してください。正しくない場合、関数はプロビ ジョニング済み同時実行環境を使用しません。

- 6. [プロビジョニング済み同時実行] に数値を入力します。Lambda は毎月の費用の見積もりを提供 します。
- 7. [保存] を選択します。

アカウントで設定できるのは、予約なしアカウントの同時実行数から 100 を引いた数までです。残 りの 100 単位の同時実行数は、予約済み同時実行を使用しない関数用です。たとえば、アカウント の同時実行数の制限が 1,000 で、他の関数に予約済みまたはプロビジョニング済み同時実行を割り 当てていない場合、1 つの関数に対して最大 900 のプロビジョニング済み同時実行単位を設定でき ます。

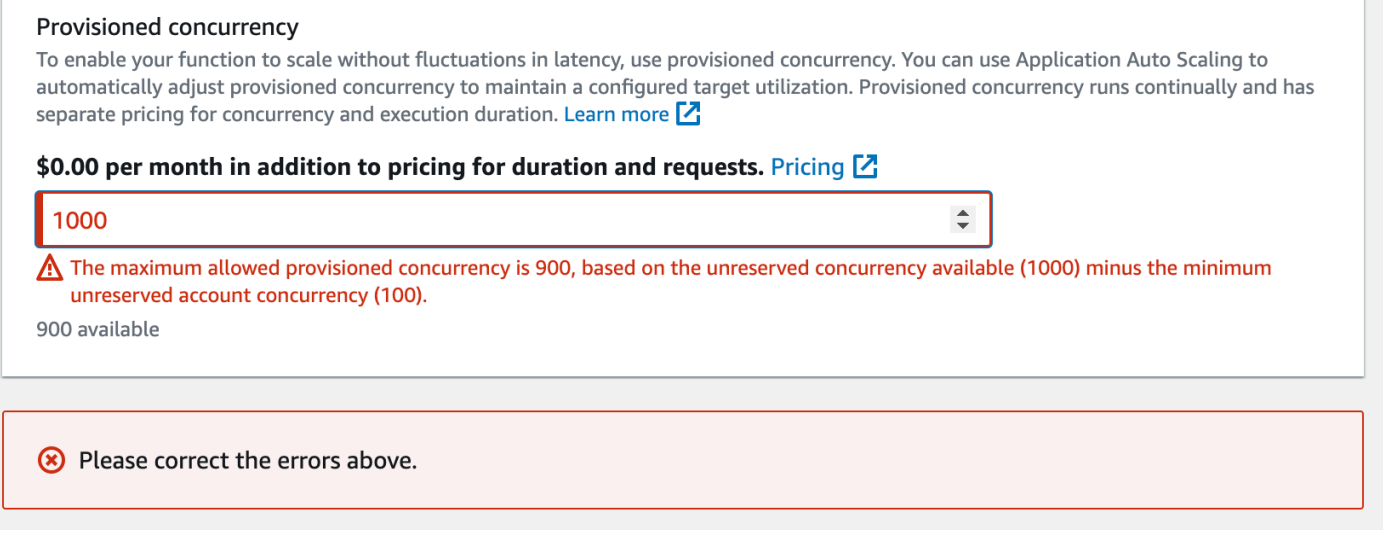

ある関数にプロビジョニングされた同時実行を設定すると、他の関数で使用できる同時実行のプー ルに影響が生じます。例えば、function-a のプロビジョニングされた同時実行を 100 単位に設 定すると、アカウント内の他の関数は残りの 900 単位の同時実行を共有する必要があります。これ は、function-a が 100 ユニットすべてを使用しない場合にも当てはまります。

予約された同時実行とプロビジョニングされた同時実行の両方を同じ関数に割り当てることができま す。このような場合、プロビジョニングされた同時実行は予約された同時実行を超えることはありま せん。

この制限は関数バージョンにも適用されます。特定の関数バージョンに割り当てることができるプロ ビジョニングされた同時実行の最大数は、その関数の予約された同時実行数から他の関数バージョン のプロビジョニングされた同時実行数を引いたものです。

Lambda API でプロビジョニング済み同時実行を設定するには、以下の API オペレーションを使用し ます。

- [PutProvisionedConcurrencyConfig](https://docs.aws.amazon.com/lambda/latest/api/API_PutProvisionedConcurrencyConfig.html)
- [GetProvisionedConcurrencyConfig](https://docs.aws.amazon.com/lambda/latest/api/API_GetProvisionedConcurrencyConfig.html)
- [ListProvisionedConcurrencyConfigs](https://docs.aws.amazon.com/lambda/latest/api/API_ListProvisionedConcurrencyConfigs.html)
- [DeleteProvisionedConcurrencyConfig](https://docs.aws.amazon.com/lambda/latest/api/API_DeleteProvisionedConcurrencyConfig.html)

たとえば、AWS Command Line Interface (CLI) でプロビジョニング済み同時実行を設定するに は、put-provisioned-concurrency-config コマンドを使用します。以下のコマンドによ

り、my-function という名前の関数の BLUE エイリアスに、100 単位のプロビジョニング済み同時 実行を割り当てます。

```
aws lambda put-provisioned-concurrency-config --function-name my-function \ 
   --qualifier BLUE \ 
   --provisioned-concurrent-executions 100
```
次のような出力が表示されます。

```
\{ "Requested ProvisionedConcurrentExecutions": 100, 
   "Allocated ProvisionedConcurrentExecutions": 0, 
   "Status": "IN_PROGRESS", 
   "LastModified": "2023-01-21T11:30:00+0000"
}
```
## <span id="page-423-0"></span>関数に必要なプロビジョニングされた同時実行数を正確に見積もる

[CloudWatch メトリクスを](https://docs.aws.amazon.com/AmazonCloudWatch/latest/monitoring/working_with_metrics.html)使用して、アクティブな関数の同時実行メトリクスを表示できます。具体 的には、ConcurrentExecutions メトリクスはアカウント内の関数の同時呼び出し数を表示しま す。

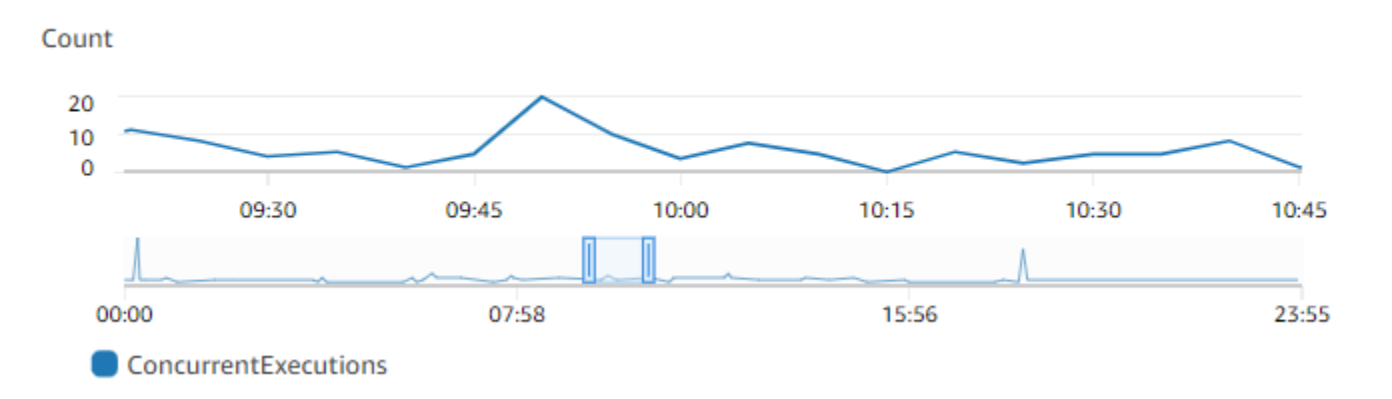

グラフによると、この関数は平均 5~10 件、最大で 20 件の同時リクエストを処理します。アカウン トに、他にも多くの関数があるとします。この関数がアプリケーションにとって重要で、呼び出しの たびに低レイテンシーの応答が必要な場合は、プロビジョニングされた同時実行を 20 以上に設定し ます。

以下の式を使用して[同時実行を計算](https://docs.aws.amazon.com/lambda/latest/dg/lambda-concurrency.html#calculating-concurrency)することもできます。

Concurrency = (average requests per second) \* (average request duration in seconds)

必要な同時実行数を見積もるには、秒ごとの平均リクエスト数に平均リクエスト時間 (秒単位) を掛 けます。1 秒あたりの平均リクエスト数は Invocation メトリクスを、平均リクエスト時間 (秒単 位) は Duration メトリクスを使用して見積もることができます。

プロビジョニングされた同時実行を設定する際、Lambda では、関数が通常必要とする同時実行数の 10% を余分に含めることを推奨します。例えば、関数の同時リクエスト数が通常 200 件まで増加す る場合は、プロビジョニングされた同時実行を 220 (200 件の同時リクエスト + 10% = 220 のプロビ ジョニングされた同時実行) に設定してください。

<span id="page-424-0"></span>プロビジョニングされた同時実行数を使用する場合の関数コードの最適化

プロビジョニングされた同時実行数を使用する場合は、低レイテンシーを最適化するために関数コー ドを再編成することを検討してください。プロビジョニングされた同時実行数を使用する関数の場 合、Lambda は割り当て時に初期化コード (ライブラリのロードやクライアントのインスタンス化な ど) を実行します。このため、実際の関数呼び出し中のレイテンシーへの影響を避けるために、メイ ンの関数ハンドラーの外部で、できるだけ多くの初期化を行うことをお勧めします。対照的に、メイ ンハンドラーコード内でライブラリを初期化したり、クライアントをインスタンス化したりすると、 関数は呼び出しのたびにこれを実行する必要があります (これは、プロビジョニングされた同時実行 数を使用しているかどうかに関らず発生します)。

オンデマンド呼び出しの場合、関数がコールドスタートするたびに、Lambda は初期化コードを再実 行する必要がある場合があります。このような関数では、特定の機能の初期化処理を、関数が必要と するまで延期することができます。たとえば、次の Lambda ハンドラーの制御フローを考えてみま す。

```
def handler(event, context): 
     ... 
     if ( some_condition ): 
         // Initialize CLIENT_A to perform a task 
     else: 
         // Do nothing
```
前の例では、開発者は、メインハンドラーの外部で CLIENT\_A を初期化する代わりに、if ステート メント内で初期化を行いました。これにより、Lambda は some\_condition の条件を満たした場合 にのみこのコードを実行します。メインハンドラーの外部で CLIENT\_A を初期化した場合、Lambda はコールドスタートのたびにそのコードを実行します。これにより、全体のレイテンシーが長くなる 可能性があります。

<span id="page-425-0"></span>環境変数を使用してプロビジョニングされた同時実行数の動作を表示および制御する

これにより、関数がプロビジョニング済み同時実行をすべて使い果たしてしまう可能性がありま す。Lambda はオンデマンドインスタンスを使用して過剰なトラフィックを処理します。Lambda が 特定の環境で使用した初期化のタイプを特定するには、AWS\_LAMBDA\_INITIALIZATION\_TYPE 環 境変数の値を確認してください。この変数は、provisioned-concurrency または on-demand の値を取る可能性があります。AWS\_LAMBDA\_INITIALIZATION\_TYPE の値は不変で、環境の存続 期間を通じて一定に保たれます。関数コード内の環境変数の値を確認するには、「[???](#page-195-0)」を参照して ください。

.NET 6 または .NET 7 ランタイムを使用する場合は、プロビジョニングされた同時実行を使用しな い場合でも、AWS\_LAMBDA\_DOTNET\_PREJIT 環境変数を設定して、関数のレイテンシーを改善でき ます。.NET ランタイムでは、コードが初めて呼び出すライブラリごとに遅延コンパイルと初期化を 行います。この結果、Lambda 関数の呼び出しが、その後の呼び出しよりも長くかかる場合がありま す。これを軽減するには、AWS\_LAMBDA\_DOTNET\_PREJIT の 3 つの値から 1 つを選択します。

- ProvisionedConcurrency: Lambda は、プロビジョニング済み同時実行を使用して、すべての 環境に対して事前 JIT コンパイルを実行します。これは、デフォルト値です。
- Always: Lambda は、関数がプロビジョニング済み同時実行を使用しない場合でも、すべての環 境に対して事前 JIT コンパイルを実行します。
- Never: Lambda は、すべての環境に対して事前 JIT コンパイルを無効にします。

<span id="page-425-1"></span>プロビジョニングされた同時実行数を使用したログ記録と請求動作について

プロビジョニングされた同時実行環境では、関数の初期化コードは、割り当て時と、Lambda が環境 のインスタンスをリサイクルする際に定期的に実行されます。環境インスタンスでリクエストが処理 された後、ログと[トレース](#page-1633-0)で初期化時間を確認できます。Lambda では、環境インスタンスがリクエ ストを処理しない場合でも、初期化に対して課金されることに注意してください。プロビジョニング された同時実行は継続的に実行され、初期化コストと呼び出しコストとは別に課金されます。詳細に ついては、「[AWS Lambda の料金](https://aws.amazon.com/lambda/pricing/)」を参照してください。

また、 Lambda 関数のプロビジョニングされた同時実行を設定すると、Lambda はその実行環境を 事前に初期化して、関数呼び出しリクエストの前に使用できるようにします。ただし、関数が実際に 呼び出された場合にのみ、関数は呼び出しログを CloudWatch に発行します。したがって、初期化が 事前に行われた場合でも、[Init Duration フィールドは](#page-96-0)最初の関数呼び出しの REPORT ログ行に表示さ れます。これは、関数でコールドスタートが発生したことを意味するものではありません。

<span id="page-426-0"></span>Application Auto Scaling を使用してプロビジョニングされた同時実行数の管理を自動 化する

Application Auto Scaling を使用すると、スケジュールに従って、または使用率に基づいて、プロビ ジョニング済み同時実行を管理できます。関数が予測可能なトラフィックパターンを取得した場合 は、スケジュールされたスケーリングを使用します。関数で特定の使用率を維持したい場合は、ター ゲット追跡スケーリングポリシーを使用します。

スケジュールされたスケーリング

Application Auto Scaling により、予測可能な負荷の変化に従って独自のスケーリングスケジュール を設定できます。詳細と例については、「Application Auto Scaling ユーザーガイド」の「[Application](https://docs.aws.amazon.com/autoscaling/application/userguide/application-auto-scaling-scheduled-scaling.html) [Auto Scaling のスケジュールされたスケーリング」](https://docs.aws.amazon.com/autoscaling/application/userguide/application-auto-scaling-scheduled-scaling.html)、および「AWS コンピューティングブログ」の 「[定期的なピーク使用量に対する AWS Lambda のプロビジョニング済み同時実行のスケジューリン](https://aws.amazon.com/blogs/compute/scheduling-aws-lambda-provisioned-concurrency-for-recurring-peak-usage/) [グ](https://aws.amazon.com/blogs/compute/scheduling-aws-lambda-provisioned-concurrency-for-recurring-peak-usage/)」を参照してください。

ターゲット追跡

ターゲット追跡では、Application Auto Scaling がスケーリングポリシーの定義方法に基づいて、 一連の CloudWatch アラームを作成および管理します。これらのアラームがアクティブになる と、Application Auto Scaling はプロビジョニング済み同時実行を使用して、割り当てられる環境の 量を自動的に調整します。トラフィックパターンが予測できないアプリケーションには、ターゲット 追跡を使用してください。

ターゲットトラッキングを使用してプロビジョニング済み同時実行をスケールするに は、RegisterScalableTarget および PutScalingPolicy の Application Auto Scaling API オペ レーションを使用します。たとえば、AWS Command Line Interface (CLI) を使用している場合は、 次の手順に従います。

1. 関数のエイリアスをスケーリングターゲットとして登録します。次の例では、my-function と いう名前の関数の BLUE エイリアスを登録します。

**aws application-autoscaling register-scalable-target --service-namespace lambda \ --resource-id function:my-function:BLUE --min-capacity 1 --max-capacity 100 \ --scalable-dimension lambda:function:ProvisionedConcurrency**

2. スケーリングポリシーをターゲットに適用します。次の例では、アプリケーションの自動スケー リングを設定し、エイリアスのプロビジョニングされた同時実行の設定を調整することにより、 使用率を 70% 近くに維持します。ただし、10% から 90% までの間の値を適用できます。

```
aws application-autoscaling put-scaling-policy \ 
     --service-namespace lambda \ 
     --scalable-dimension lambda:function:ProvisionedConcurrency \ 
     --resource-id function:my-function:BLUE \ 
     --policy-name my-policy \ 
     --policy-type TargetTrackingScaling \ 
     --target-tracking-scaling-policy-configuration '{ "TargetValue": 
 0.7, "PredefinedMetricSpecification": { "PredefinedMetricType": 
  "LambdaProvisionedConcurrencyUtilization" }}'
```
次のような出力が表示されます。

```
{ 
     "PolicyARN": "arn:aws:autoscaling:us-
east-2:123456789012:scalingPolicy:12266dbb-1524-xmpl-a64e-9a0a34b996fa:resource/lambda/
function:my-function:BLUE:policyName/my-policy", 
     "Alarms": [ 
\overline{\mathcal{L}} "AlarmName": "TargetTracking-function:my-function:BLUE-AlarmHigh-aed0e274-
xmpl-40fe-8cba-2e78f000c0a7", 
              "AlarmARN": "arn:aws:cloudwatch:us-
east-2:123456789012:alarm:TargetTracking-function:my-function:BLUE-AlarmHigh-aed0e274-
xmpl-40fe-8cba-2e78f000c0a7" 
         }, 
        \{ "AlarmName": "TargetTracking-function:my-function:BLUE-AlarmLow-7e1a928e-
xmpl-4d2b-8c01-782321bc6f66", 
              "AlarmARN": "arn:aws:cloudwatch:us-
east-2:123456789012:alarm:TargetTracking-function:my-function:BLUE-AlarmLow-7e1a928e-
xmpl-4d2b-8c01-782321bc6f66" 
         } 
    \mathbf 1}
```
Application Auto Scaling は CloudWatch に 2 つのアラームを作成します。最初のアラームは、プロ ビジョニング済み同時実行の使用率が一貫して 70% を超えたときにトリガーされます。これによ り、Application Auto Scaling はプロビジョニング済み同時実行の割り当て数を増やして、使用率を 下げます。2 番目のアラームは、使用率が一貫して 63% (70% ターゲットの 90%) を下回った場合に トリガーされます。これにより、Application Auto Scaling はエイリアスのプロビジョニング済み同 時実行数を減らします。

次の例では、関数が使用率に基づいて、プロビジョニング済み同時実行の最小値と最大値の間でス ケールします。

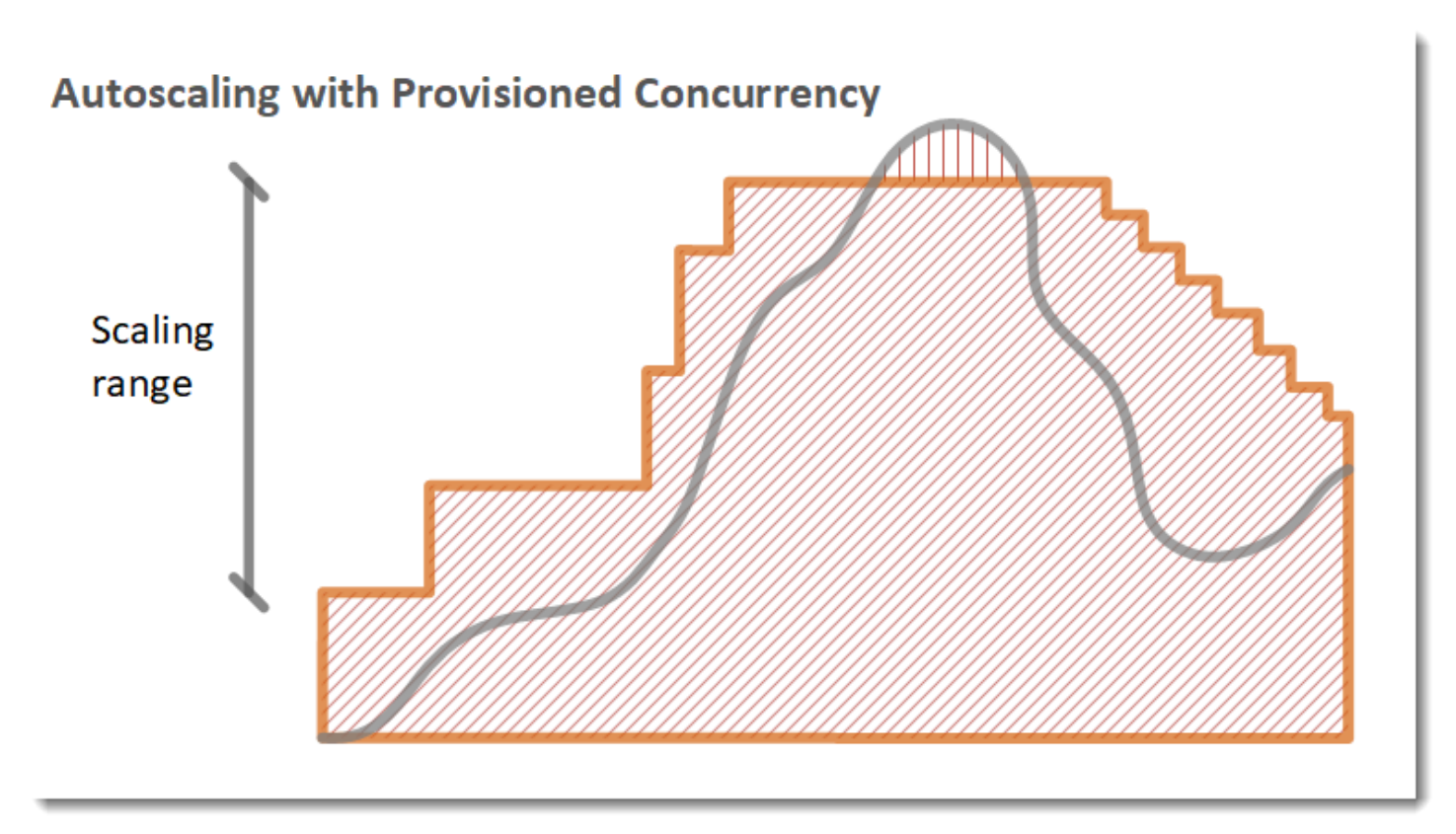

凡例

•

•

関数のインスタンス数

- 未処理のリクエスト数
- プロビジョニング済み同時実行
- $\cdot$  [[[[[[[[[[[[[[]]]]]]]]] 標準の同時実行数

オープンリクエストの数が増加すると、Application Auto Scaling は設定された最大値に達するま で、プロビジョニング済み同時実行数を大規模なステップで増加させます。この後、アカウントの同 時実行数の上限に達していなければ、関数は引き続き標準の予約されていない同時実行でスケールで きます。使用率が下がり、低いまま続く場合、Application Auto Scaling はプロビジョニングされた 同時実行数を減少させるために、より小規模な定期的ステップを実行します。

Application Auto Scaling アラームはどちらも、デフォルトで平均統計を使用します。トラフィッ クのクイックバーストが起こる関数は、これらのアラームをトリガーしない可能性があります。例 えば、Lambda 関数が瞬間的に (20~100 ミリ秒) 実行され、トラフィックがクイックバーストし たとします。この場合、バースト中はリクエスト数が割り当てられた同時実行数を超えます。ただ し、Application Auto Scaling では、追加の環境をプロビジョニングするために、バーストロードを 少なくとも 3 分間維持する必要があります。さらに、両方の CloudWatch アラームでは、自動ス ケーリングポリシーを有効にするために、ターゲット平均に達している 3 つのデータポイントが必 要です。関数でトラフィックが急増する場合、平均統計の代わりに最大統計を使用する方が、プロビ ジョニングされた同時実行をスケーリングしてコールドスタートを最小限に抑えるのに効果的です。

ターゲット追跡スケーリングポリシーの詳細については、「[Application Auto Scaling のターゲット](https://docs.aws.amazon.com/autoscaling/application/userguide/application-auto-scaling-target-tracking.html) [追跡スケーリングポリシー](https://docs.aws.amazon.com/autoscaling/application/userguide/application-auto-scaling-target-tracking.html)」を参照してください。

## <span id="page-430-0"></span>Lambda のスケーリング動作

関数が受け取るリクエストが増えると、Lambda が実行環境数を自動的にスケールアップしてこれら のリクエストを処理します。これはアカウントが同時実行クォータに達するまで行われます。ただ し、突然のトラフィック急増によるオーバースケーリングを防ぐために、Lambda では関数がスケー ルできる速度を制限しています。この同時実行スケーリングレートは、リクエストの増加に応じてア カウント内の関数をスケールできる最大レートです。(つまり、Lambda がどれだけ速く新しい実行 環境を作成できるかということです。) 同時実行スケーリングレートは、関数で使用できる同時実行 の合計量であるアカウントレベルの同時実行制限とは異なります。

<span id="page-430-1"></span>同時実行スケーリングレート

各 AWS リージョンおよび各関数の同時実行スケーリングレートは 10 秒ごとに 1,000 件の実行環境 インスタンスです。つまり、10 秒ごとに、Lambda は各関数に最大 1,000 の追加実行環境インスタ ンスを割り当てることができます。

通常、この制限について心配する必要はありません。ほとんどのユースケースでは、Lambda のス ケーリングレートで十分です。

重要なのは、同時実行スケーリングレートは関数レベルの制限です。つまり、アカウント内の各関数 は、他の関数とは別個にスケールできます。

**a** Note

実際には、Lambda は 10 秒ごとに 1,000 ユニットを 1 回補充するのではなく、同時実行の スケーリングレートを時間経過と共に継続的に補充するよう最大限試みます。

Lambda では、同時実行スケーリングレートの未使用分が発生しません。つまり、どの時点でも、 スケーリングレートは常に、最大 1,000 ユニットの同時実行です。例えば、10 秒間隔で利用可能な 1,000 ユニットの同時実行をまったく使用しなかった場合、次の 10 秒間隔で 1,000 ユニットが追加 で発生することはありません。次の 10 秒間の同時実行スケーリングレートは 1,000 のままです。

関数が受け取るリクエストの数が増え続ける限り、Lambda は利用可能な最速のレート (アカウント の同時実行数の上限まで) でスケールします[。予約された同時実行数を設定する](#page-416-0)ことで、個々の関数 が使用できる同時実行の量を制限できます。リクエストが入ってくるスピードに関数のスケールが追 いつけない場合、または関数が同時実行数の最大値に達した場合は、追加リクエストはスロットルエ ラーで失敗します (ステータスコード 429)。

# <span id="page-431-0"></span>同時実行のモニタリング

Lambda は、関数の同時実行数のモニタリングに役立つ Amazon CloudWatch メトリクスを出力しま す。このトピックでは、これらのメトリクスとその解釈方法について説明します。

セクション

- [一般的な同時実行メトリクス](#page-431-1)
- [プロビジョニングされた同時実行数のメトリクス](#page-431-2)
- [ClaimedAccountConcurrency メトリクスの処理](#page-434-0)

<span id="page-431-1"></span>一般的な同時実行メトリクス

Lambda 関数の同時実行のモニタリングには、以下のメトリクスを使用します。各メトリクスの詳細 度は 1 分です。

- ConcurrentExecutions 特定時点のアクティブな同時実行呼び出し数。Lambda は、このメト リクスをすべての関数、バージョン、エイリアスに対して出力します。Lambda コンソールのどの 関数であっても、Lambda は [モニタリング] タブの [メトリクス] に ConcurrentExecutions の グラフをネイティブに表示します。MAX を使用してこのメトリクスを表示します。
- UnreservedConcurrentExecutions 予約されていない同時実行を使用している、アクティ ブな同時呼び出しの数。Lambda は、リージョン内のすべての関数にこのメトリクスを出力しま す。MAX を使用してこのメトリクスを表示します。
- ClaimedAccountConcurrency オンデマンド呼び出しでは使用できない同時実行の 量。ClaimedAccountConcurrency は、UnreservedConcurrentExecutions に割り当て られた同時実行数を加えたものに等しくなります (つまり、予約された同時実行数の合計にプ ロビジョニングされた同時実行数の合計を加えたもの)。ClaimedAccountConcurrency が アカウントの同時実行数の制限を超える場合は、[アカウントの同時実行数の上限を引き上げる](https://aws.amazon.com/premiumsupport/knowledge-center/lambda-concurrency-limit-increase/) [ようにリクエスト](https://aws.amazon.com/premiumsupport/knowledge-center/lambda-concurrency-limit-increase/)できます。MAX を使用してこのメトリクスを表示します。詳細については、 「[ClaimedAccountConcurrency](#page-434-0) メトリクスの処理」を参照してください。

<span id="page-431-2"></span>プロビジョニングされた同時実行数のメトリクス

プロビジョニングされた同時実行を使用する Lambda 関数のモニタリングには、以下のメトリクス を使用します。各メトリクスの詳細度は 1 分です。
• ProvisionedConcurrentExecutions – プロビジョニングされた同時実行で呼び出しをアク ティブに処理している実行環境インスタンスの数。Lambda は、プロビジョニングされた同時実行 が設定された関数バージョンとエイリアスごとにこのメトリクスを出力します。MAX を使用して このメトリクスを表示します。

ProvisionedConcurrentExecutions は、割り当てるプロビジョニングされた同時実行の合計数 と同じではありません。例えば、100 ユニットのプロビジョニングされた同時実行を関数バージョン に割り当てるとします。任意の 1 分間で、100 個の実行環境のうち最大 50 個が同時に呼び出しを処 理していた場合、MAX (ProvisionedConcurrentExecutions) の値は 50 になります。

• ProvisionedConcurrentInvocations – Lambda がプロビジョニングされた同時実行を使用 して関数コードを呼び出す回数。Lambda は、プロビジョニングされた同時実行が設定された関数 バージョンとエイリアスごとにこのメトリクスを出力します。SUM を使用してこのメトリクスを 表示します。

ProvisionedConcurrentInvocations は呼び出しの総数をカウントします

が、ProvisionedConcurrentExecutions はアクティブな環境の数をカウントするという点

で、ProvisionedConcurrentInvocations は ProvisionedConcurrentExecutions と異な ります。この違いを理解するために、次のシナリオを考えてみます。

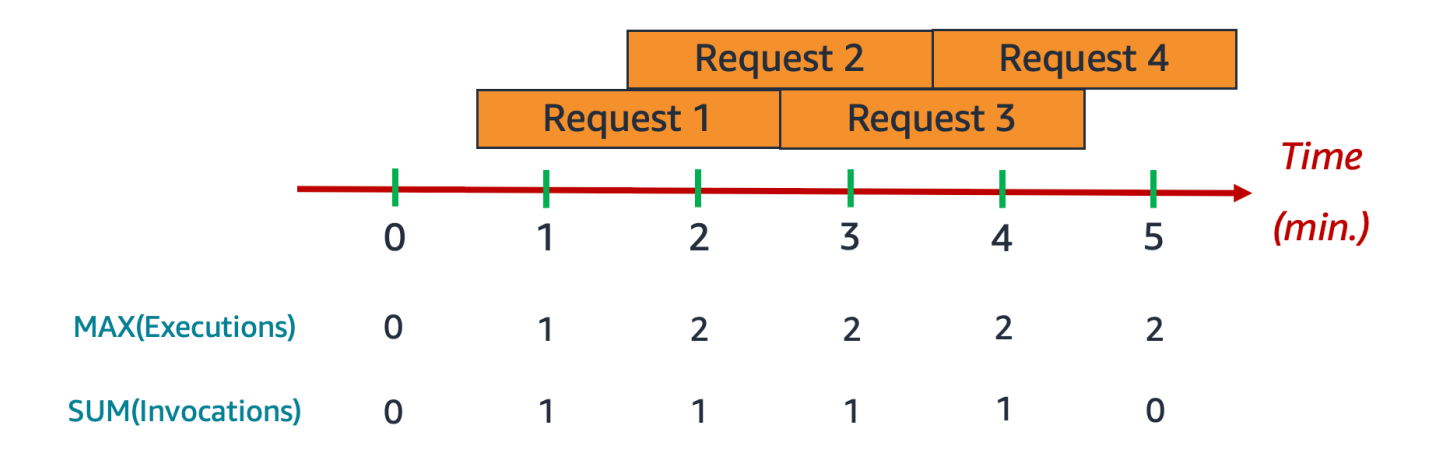

この例では、1 分あたり 1 回の呼び出しを受け取り、各呼び出しの完了までに 2 分かかるとしま す。オレンジ色の横棒はそれぞれ 1 つのリクエストを表します。この関数に 10 ユニットのプロビ ジョニングされた同時実行を割り当て、各リクエストがプロビジョニングされた同時実行で実行され るとします。

0 分と 1 分の間に Request 1 が入ります。1 分の時点では、それまでの 1 分間でアク ティブだった実行環境は最大 1 つなので、MAX (ProvisionedConcurrentExecutions) の値は 1 です。それまでの 1 分間に入った新しいリクエストは 1 件だったため、SUM (ProvisionedConcurrentInvocations) の値も 1 です。

1 分から 2 分の間に Request 2 が入り、Request 1 は実行し続けます。2 分 の時点では、それまでの 1 分間でアクティブだった実行環境は最大 2 つなの で、MAX (ProvisionedConcurrentExecutions) の値は 2 です。ただし、それまでの 1 分間に 入った新しいリクエストは 1 件のみだったため、SUM (ProvisionedConcurrentInvocations) の値は 1 です。このメトリクスの動作は、この例の終わりまで継続します。

• ProvisionedConcurrencySpilloverInvocations – プロビジョニングされ た同時実行がすべて使用されているときに、Lambda が標準的な同時実行 (予約さ れた同時実行または予約されていない同時実行) で関数を呼び出す回数。Lambda は、プロビジョニングされた同時実行が設定された関数バージョンとエイリアス ごとにこのメトリクスを出力します。SUM を使用してこのメトリクスを表示しま す。ProvisionedConcurrentInvocations + ProvisionedConcurrencySpilloverInvocations の 値は、関数呼び出しの総数 (Invocations メトリクス) と一致するはずです。

ProvisionedConcurrencyUtilization - 使用中のプロビジョニングされた同時実行の割合 (ProvisionedConcurrentExecutions をプロビジョニングされた割り当て同時実行の合計量 で割った値)。Lambda は、プロビジョニングされた同時実行が設定された関数バージョンとエイ リアスごとにこのメトリクスを出力します。MAX を使用してこのメトリクスを表示します。

例えば、100 ユニットのプロビジョニングされた同時実行を関数バージョンにプロビジョ ニングするとします。任意の 1 分間で、100 個の実行環境のうち最大 60 個が同時に呼 び出しを処理していた場合、MAX (ProvisionedConcurrentExecutions) の値は 60 に、MAX (ProvisionedConcurrentUtilization) の値は 0.6 になります。

ProvisionedConcurrencySpilloverInvocations の値が大きい場合は、関数にプロビジョニ ングされた同時実行を追加で割り当てる必要があることを示している可能性があります。または、事 前定義されたしきい値に基づいて[プロビジョニングされた同時実行の自動スケーリングを処理するよ](https://docs.aws.amazon.com/lambda/latest/dg/provisioned-concurrency.html#managing-provisioned-concurency) [うに Application Auto Scaling を設定するこ](https://docs.aws.amazon.com/lambda/latest/dg/provisioned-concurrency.html#managing-provisioned-concurency)ともできます。

逆に、ProvisionedConcurrencyUtilization の値が常に低い場合は、関数にプロビジョニン グされた同時実行数を過剰に割り当てている可能性があります。

## **ClaimedAccountConcurrency** メトリクスの処理

Lambda は ClaimedAccountConcurrency メトリックスを使用して、アカウントがオンデ マンド呼び出しに使用できる同時実行の量を判断します。Lambda は、以下の式を使用して ClaimedAccountConcurrency を計算します。

ClaimedAccountConcurrency = UnreservedConcurrentExecutions + (allocated concurrency)

UnreservedConcurrentExecutions は、予約されていない同時実行を使用している、アクティ ブな同時呼び出しの数です。割り当てられた同時実行数は、次の 2 つの部分の合計です (RC は「予 約された同時実行」、PC は「プロビジョニングされた同時実行」に置き換えます)。

- リージョン内のすべての関数の合計 RC。
- リージョン内で PC を使用しているすべての関数の合計 PC。RC を使用する関数は除きます。
	- **a** Note

1 つの関数に RC よりも多い PC を割り当てることはできません。したがって、関数の RC は 常に、その関数の PC と同数かそれよりも多くなります。Lambda では、PC および RC によ るこのような関数に割り当てられた同時実行性への寄与度を算出する際に、この 2 つのうち の最大値である、RC のみを考慮します。

Lambda は ConcurrentExecutions ではなく ClaimedAccountConcurrency メトリッ クスを使用して、アカウントがオンデマンド呼び出しに使用できる同時実行の量を判断しま す。ConcurrentExecutions メトリックスはアクティブな同時呼び出しの数を追跡するのに役立 ちますが、実際の同時実行の可用性を必ずしも反映しているわけではありません。これは、Lambda では予約された同時実行とプロビジョニングされた同時実行も考慮して可用性を判断するためです。

ClaimedAccountConcurrency の例として、ほとんど使用されなくなっている関数全体で、多 くの予約された同時実行とプロビジョニングされた同時実行を設定するシナリオを考えてみましょ う。次の例では、アカウントの同時実行数の上限が 1,000 で、アカウントにとの 2 つの主要関数 function-orange、function-blue があるとします。function-orange には 600 単位の予約 された同時実行を割り当てます。function-blue には 200 単位のプロビジョニングされた同時実 行を割り当てます。時間の経過とともに、追加の関数をデプロイし、以下のトラフィックパターンに 注目したとします。

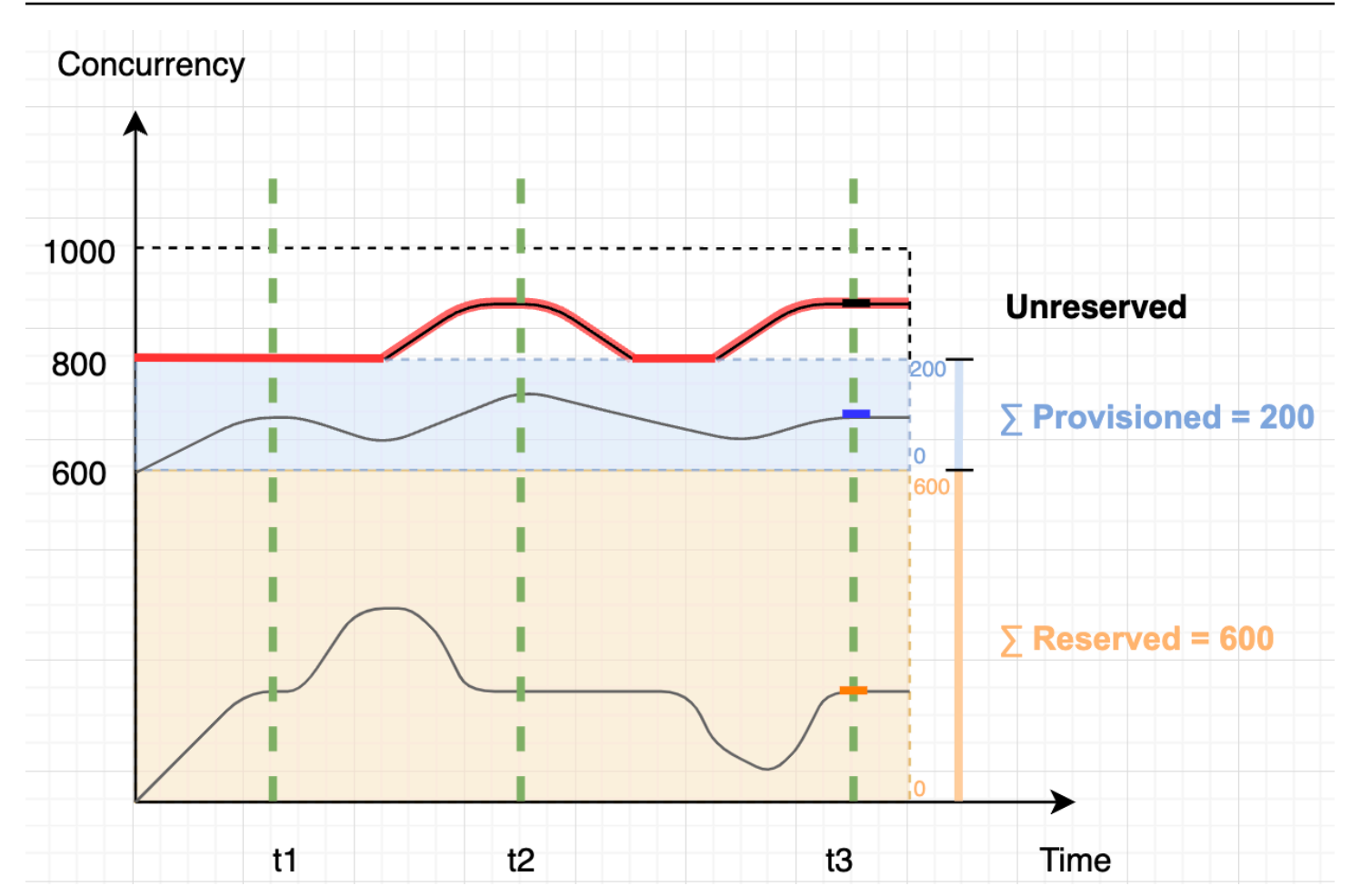

前の図では、黒い線は時間の経過に伴う実際の同時実行使用量を示し、赤い線は時間の経過に 伴う ClaimedAccountConcurrency 値を示しています。このシナリオでは、関数全体の実際 の同時実行使用率は低いものの、ClaimedAccountConcurrency は最低でも 800 です。これ は、function-orange と function-blue に合計 800 の同時実行ユニットを割り当てたためで す。Lambda の観点からすると、ユーザーがこの同時実行性の使用を「要求」しているため、他の関 数に使用できる同時実行ユニットは 200 ユニットしか残っていないことになります。

このシナリオでは、ClaimedAccountConcurrency 計算式で割り当てられる同時実行数は 800 で す。これで、ダイアグラム内のさまざまなポイントでの ClaimedAccountConcurrency 値を導き 出すことができます。

- t1 では、ClaimedAccountConcurrency は 800 (800 + 0 UnreservedConcurrentExecutions) です。
- t2 では、ClaimedAccountConcurrency は 900 (800 + 100 UnreservedConcurrentExecutions) です。

• t3 でも、ClaimedAccountConcurrency は 900 (800 + 100 UnreservedConcurrentExecutions) です。

### での **ClaimedAccountConcurrency**メトリクスのセットアップ CloudWatch

Lambda は で ClaimedAccountConcurrencyメトリクスを出力します CloudWatch。次の式に示 すように、このメトリクスを SERVICE\_QUOTA(ConcurrentExecutions) の値とともに使用する と、アカウントの同時実行使用率を取得できます。

Utilization = (ClaimedAccountConcurrency/SERVICE\_QUOTA(ConcurrentExecutions)) \* 100%

次のスクリーンショットは、 でこの式をグラフ化する方法を示しています CloudWatch。緑の claim\_utilization 線は、このアカウントの同時実行使用率が約 40% であることを表していま す。

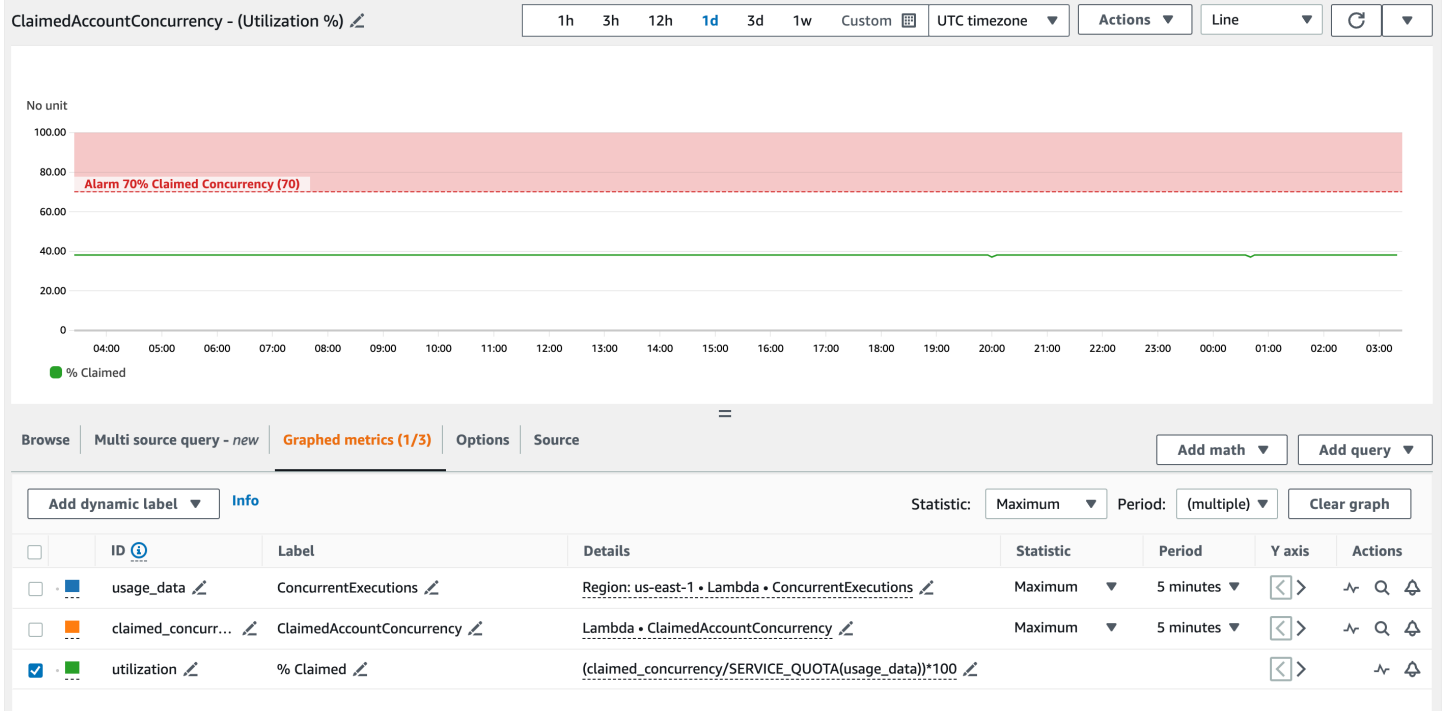

前のスクリーンショットには、同時実行使用率が 70% を超えたときに ALARM状態になる CloudWatch アラームも含まれています。ClaimedAccountConcurrency メトリックスと類似のア ラームを併用することで、アカウントの同時実行制限の引き上げをいつリクエストする必要があるか を事前に判断できます。

# AWS Lambda でのコード署名の設定

AWS Lambda でコード署名を使用すると、信頼できるコードのみを Lambda 関数で実行するよう にできます。関数のコード署名を有効にすると、デプロイされたすべてのコードが Lambda により チェックされ、コードパッケージが信頼できるソースによって署名されていることを確認できます。

### **a** Note

コンテナイメージとして定義された関数では、コード署名はサポートされません。

コードの整合性を検証するには、[AWS Signer](https://docs.aws.amazon.com/signer/latest/developerguide/Welcome.html) を使用して、関数とレイヤーのために、デジタル署名 されたコードパッケージを作成します。ユーザーがコードパッケージのデプロイを試みると、その デプロイが受け入られる前に、コードパッケージの検証チェックが Lambda により実行されます。 コード署名の検証チェックはデプロイ時に実行されるため、関数の実行時には、パフォーマンスへの 影響はありません。

AWS Signer を使用すると、署名プロファイルを作成することもできます。署名付きコードパッケー ジを作成するには、署名プロファイルを使用します。コードパッケージに署名できるユーザーを制 御し、署名プロファイルを作成するには、AWS Identity and Access Management (IAM) を使用しま す。詳細については、AWS Signer デベロッパーガイドの「[認証とアクセスコントロール」](https://docs.aws.amazon.com/signer/latest/developerguide/accessctrl-toplevel.html)を参照し てください。

関数でコード署名を有効にするには、コード署名の設定を作成し、その設定を関数にアタッチしま す。コード署名の設定では、許可済みの署名プロファイルのリストと、検証チェックが失敗した場合 に実行するポリシーアクションを定義します。

Lambda のレイヤーは、関数のコードパッケージと同じ形式の、署名付きのコードパッケージに従い ます。コード署名が有効化された関数にユーザーがレイヤーを追加すると、そのレイヤーが許可され た署名プロファイルによって署名されていることを Lambda がチェックします。関数に対してコー ド署名を有効にする場合、関数に追加されるすべてのレイヤーも、許可された署名プロファイルの 1 つによって署名されている必要があります。

IAM を使用して、コード署名の設定を作成できるユーザーを制御します。通常、このための権限 は、特定の管理者ユーザーのみに付与します。さらに、コード署名が有効化された関数のみをデベ ロッパーが作成できるようにする IAM ポリシーを設定できます。

AWS CloudTrail への変更を記録するようにコード署名を構成できます。関数の成功したデプロイ とブロックされたデプロイが、署名と検証チェックに関する情報とともに CloudTrail に記録されま す。

関数のコード署名の設定には、Lambda コンソール、AWS Command Line Interface (AWS CLI)、AWS CloudFormation、AWS Serverless Application Model (AWS SAM) を使用します。

AWS での AWS Lambda Signer またはコード署名の使用には、追加料金は必要ありません。

セクション

- [署名の検証](#page-438-0)
- [構成の前提条件](#page-439-0)
- [コード署名の設定を作成する](#page-439-1)
- [コード署名の設定を更新する](#page-440-0)
- [コード署名の設定を削除する](#page-440-1)
- [関数のコード署名を有効化する](#page-440-2)
- [IAM ポリシーの設定](#page-441-0)
- [Lambda API を使用したコード署名の設定](#page-442-0)

## <span id="page-438-0"></span>署名の検証

ユーザーが署名付きコードパッケージを関数にデプロイすると、Lambda により次の検証チェックが 実行されます。

- 1. 整合性 コードパッケージが、署名されてから変更されていないことを検証します。Lambda が、パッケージのハッシュと署名からのハッシュを比較します。
- 2. 有効期限 コードパッケージの署名が有効期限切れになっていないことを検証します。
- 3. 不一致 Lambda 関数用に許可された署名プロファイルのうちの 1 つでコードパッケージが署名 されていることを検証します。署名が存在しない場合にも不一致が発生します。
- 4. 失効 コードパッケージの署名が無効でないことを検証します。

コード署名の設定で定義されている署名検証ポリシーによって、検証チェックが失敗した場合に、次 のアクションのうちどれが Lambda により実行されるかが決定されます。

• 警告 — Lambda はコードパッケージのデプロイを許可しますが、警告を発行します。Lambda は、新しい Amazon CloudWatch メトリクスを発行し、警告を CloudTrail ログに保存します。

• Enforce (強制) – Lambda は (警告アクションと同じように) 警告を発行し、コードパッケージのデ プロイをブロックします。

有効期限、不一致、および失効の各検証チェックのためにポリシーを設定できます。整合性検 証には、ポリシーを構成できないことに注意してください。整合性のチェックが失敗した場合 は、Lambda がデプロイをブロックします。

## <span id="page-439-0"></span>構成の前提条件

Lambda 関数用のコード署名を設定する前に、AWS Signer を使用して次の操作を実行します。

- 1 つまたは複数の署名プロファイルを作成します。
- 署名プロファイルを使用して、関数の署名付きコードパッケージを作成します。

詳細については、AWS Signer デベロッパーガイドの 「[署名プロファイルの \(コンソールでの\) 作](https://docs.aws.amazon.com/signer/latest/developerguide/ConsoleLambda.html) [成](https://docs.aws.amazon.com/signer/latest/developerguide/ConsoleLambda.html)」を参照してください。

## <span id="page-439-1"></span>コード署名の設定を作成する

コード署名の設定では、許可された署名プロファイルと署名検証ポリシーのリストを定義します。

コード署名設定を (コンソールで) 作成するには、

- 1. Lambda コンソールの [\[Code signing configurations \(コード署名設定\)\] ページ\)](https://console.aws.amazon.com/lambda/home#/code-signing-configurations)を開きます。
- 2. [Create configuration] (設定を作成) をクリックします。
- 3. [説明] に、その設定のための、分かりやすい名前を入力します。
- 4. [署名プロファイル] に、設定のための署名プロファイルを (最大 20 個まで) 追加します。
	- a. [署名プロファイルバージョンの ARN] から、使用するプロファイルバージョンの Amazon リソースネーム (ARN) を選択します。あるいは、そこに ARN を入力します。
	- b. 署名プロファイルを追加するには、[署名プロファイルの追加] をクリックします。
- 5. [署名の検証ポリシー] で、[警告 ] または [強制] を選択します。
- 6. [Create configuration] (設定を作成) をクリックします。

## <span id="page-440-0"></span>コード署名の設定を更新する

コード署名の設定を更新すると、その設定がアタッチされている関数で行われる、将来のデプロイに 対し内容が反映されます。

コード署名の設定を (コンソールで) 更新するには、

- 1. Lambda コンソールの [\[Code signing configurations \(コード署名設定\)\] ページ\)](https://console.aws.amazon.com/lambda/home#/code-signing-configurations)を開きます。
- 2. 更新するコード署名の設定を選択し、[編集] をクリックします。
- 3. [説明] に、その設定のための、分かりやすい名前を入力します。
- 4. [署名プロファイル] に、設定のための署名プロファイルを (最大 20 個まで) 追加します。
	- a. [署名プロファイルバージョンの ARN] から、使用するプロファイルバージョンの Amazon リソースネーム (ARN) を選択します。あるいは、そこに ARN を入力します。
	- b. 署名プロファイルを追加するには、[署名プロファイルの追加] をクリックします。
- 5. [署名の検証ポリシー] で、[警告 ] または [強制] を選択します。
- 6. [Save changes] (変更の保存) をクリックします。

### <span id="page-440-1"></span>コード署名の設定を削除する

コード署名の設定を削除できるのは、その設定が、いずれの関数でも使用されていない場合のみで す。

コード署名の設定を (コンソールで) 削除するには

- 1. Lambda コンソールの [\[Code signing configurations \(コード署名設定\)\] ページ\)](https://console.aws.amazon.com/lambda/home#/code-signing-configurations)を開きます。
- 2. 削除するコード署名の設定を選択し、[削除] をクリックします。
- 3. 確認のために、もう一度 [削除] をクリックします。

### <span id="page-440-2"></span>関数のコード署名を有効化する

関数のコード署名を有効にするには、コード署名の設定を関数に関連付けます。

コード署名の設定を (コンソールで) 関数に関連付けるには

- 1. Lambda コンソールの [\[関数ページ\]](https://console.aws.amazon.com/lambda/home#/functions) を開きます。
- 2. コード署名を有効にする関数を選択します。
- 3. [Configuration] (設定) タブを開きます。
- 4. 下にスクロールし、[コード署名] を選択します。
- 5. [編集] を選択します。
- 6. [コード署名の編集] で、対象の関数に関連付けるコード署名の設定を選択します。
- 7. [Save] を選択します。

## <span id="page-441-0"></span>IAM ポリシーの設定

[コード署名 API オペレーションに](#page-442-0)アクセスする権限をユーザーに付与するには、1 つ以上のポリシー ステートメントを、そのユーザーのポリシーにアタッチします。ユーザーポリシーの詳細について は、「」を参照してください[Lambda での ID ベースの IAM ポリシーの使用](#page-1494-0)

次に示すポリシーステートメントの例では、コード署名の設定を作成、更新、および取得するための アクセス権限を付与しています。

```
\{ "Version": "2012-10-17", 
   "Statement": [ 
      { 
        "Effect": "Allow", 
        "Action": [ 
             "lambda:CreateCodeSigningConfig", 
             "lambda:UpdateCodeSigningConfig", 
             "lambda:GetCodeSigningConfig" 
          ], 
        "Resource": "*" 
      } 
  \mathbf{I}}
```
管理者は、CodeSigningConfigArn 条件キーを使用して、デベロッパーが関数を作成または更新 する際に必要となる、コード署名の設定を指定できます。

次に示すポリシーステートメントの例では、関数を作成するための権限を付与しています。ポリシー ステートメントには、許可されるコード署名設定を指定する lambda:CodeSigningConfigArn 条 件を含めます。CodeSigningConfigArn パラメータが欠如しているか、条件の値と一致しない場 合、Lambda はすべての CreateFunction API リクエストをブロックします。

```
 "Version": "2012-10-17", 
   "Statement": [ 
     { 
        "Sid": "AllowReferencingCodeSigningConfig", 
        "Effect": "Allow", 
        "Action": [ 
            "lambda:CreateFunction", 
          ], 
        "Resource": "*", 
        "Condition": { 
            "StringEquals": { 
                 "lambda:CodeSigningConfigArn": 
                     "arn:aws:lambda:us-west-2:123456789012:code-signing-
config:csc-0d4518bd353a0a7c6" 
            } 
       } 
     } 
   ]
}
```
# <span id="page-442-0"></span>Lambda API を使用したコード署名の設定

AWS CLIまたは AWS SDK でコード署名の設定を管理するには、次の API オペレーションを使用し ます。

- [ListCodeSigningConfigs](https://docs.aws.amazon.com/lambda/latest/api/API_ListCodeSigningConfigs.html)
- [CreateCodeSigningConfig](https://docs.aws.amazon.com/lambda/latest/api/API_CreateCodeSigningConfig.html)
- [GetCodeSigningConfig](https://docs.aws.amazon.com/lambda/latest/api/API_GetCodeSigningConfig.html)
- [UpdateCodeSigningConfig](https://docs.aws.amazon.com/lambda/latest/api/API_UpdateCodeSigningConfig.html)
- [DeleteCodeSigningConfig](https://docs.aws.amazon.com/lambda/latest/api/API_DeleteCodeSigningConfig.html)

関数のためにコード署名の設定を管理するには、次の API オペレーションを使用します。

- [CreateFunction](https://docs.aws.amazon.com/lambda/latest/api/API_CreateFunction.html)
- [GetFunctionCodeSigningConfig](https://docs.aws.amazon.com/lambda/latest/api/API_GetFunctionCodeSigningConfig.html)
- [PutFunctionCodeSigningConfig](https://docs.aws.amazon.com/lambda/latest/api/API_PutFunctionCodeSigningConfig.html)
- [DeleteFunctionCodeSigningConfig](https://docs.aws.amazon.com/lambda/latest/api/API_DeleteFunctionCodeSigningConfig.html)
- [ListFunctionsByCodeSigningConfig](https://docs.aws.amazon.com/lambda/latest/api/API_ListFunctionsByCodeSigningConfig.html)

# Lambda 関数でのタグの使用

AWS Lambda 関数にタグ付けすれば[、属性ベースのアクセスコントロール \(ABAC\)](#page-1510-0) をアクティブに し、所有者やプロジェクト、あるいは部門ごとの整理が行えます。タグは自由形式の key-value ペア で、AWS のサービス全体でサポートされており、ABAC や、リソースのフィルタリング、そして[請](https://docs.aws.amazon.com/awsaccountbilling/latest/aboutv2/cost-alloc-tags.html) [求レポートへの詳細の追加](https://docs.aws.amazon.com/awsaccountbilling/latest/aboutv2/cost-alloc-tags.html)のために使用できます。

タグは、バージョンやエイリアスではなく、関数レベルで適用されます。タグは、(バージョンの公 開時に Lambda がスナップショットを作成する) バージョン固有の設定には含まれません。

セクション

- [タグの操作に必要なアクセス許可](#page-444-0)
- [Lambda コンソールでのタグの使用](#page-444-1)
- [AWS CLIでのタグの使用](#page-447-0)
- [タグの要件](#page-448-0)

## <span id="page-444-0"></span>タグの操作に必要なアクセス許可

関数を使用するユーザーの AWS Identity and Access Management (IAM) アイデンティティ (ユー ザー、グループ、ロール) に、以下の中の適切なアクセス許可を付与します。

- lambda:ListTags 関数にタグがある場合は、その関数ListTagsで GetFunctionまたは を呼 び出す必要があるすべてのユーザーにこのアクセス許可を付与します。
- lambda:TagResource CreateFunctionまたは を呼び出す必要があるすべてのユーザーにこの アクセス許可を付与しますTagResource。

詳細については、「[Lambda での ID ベースの IAM ポリシーの使用](#page-1494-0)」を参照してください。

<span id="page-444-1"></span>Lambda コンソールでのタグの使用

Lambda コンソールを使用すると、タグ付けをしながら関数を作成したり、既存の関数にタグを追加 したり、追加したタグで関数をフィルタリングしたりできます。

### 関数の作成時にタグを追加するには

1. Lambda コンソールの [\[関数ページ\]](https://console.aws.amazon.com/lambda/home#/functions) を開きます。

- 2. [Create function] (関数の作成) を選択します。
- 3. [Author from scratch] (一から作成) または [Container image] (コンテナイメージ) をクリックしま す。
- 4. [基本的な情報] で、以下を実行します。
	- a. [関数名] に関数名を入力します。関数名の長さは 64 文字に制限されています。
	- b. [Runtime] (ランタイム) で、関数で使用する言語バージョンを選択します。
	- c. (オプション) [Architecture] (アーキテクチャ) で、関数に使用する[命令セットのアーキテク](#page-114-0) [チャ](#page-114-0)を選択します。デフォルトのアーキテクチャは x86\_64 です。関数用のデプロイパッ ケージを構築するときは、ここで選択した命令セットのアーキテクチャと互換性があること を確認してください。
- 5. [Advanced settings] (詳細設定) を展開した上で、[Enable tags] (タグの有効化) を選択します。
- 6. これを行うには、[Add new tag] (タグの追加) を選択してから、キーとオプションの値を入力し ます。さらにタグを追加するには、この手順を繰り返します。
- 7. [関数の作成] を選択します。

既存の関数にタグを追加するには

- 1. Lambda コンソールの[関数ページを](https://console.aws.amazon.com/lambda/home#/functions)開きます。
- 2. 関数の名前を選択します。
- 3. [Configuration] (設定)、[Tags] (タグ) の順に選択します。
- 4. [タグ] の項目で、[タグの管理] を選択します。
- 5. これを行うには、[Add new tag] (タグの追加) を選択してから、キーとオプションの値を入力し ます。さらにタグを追加するには、この手順を繰り返します。

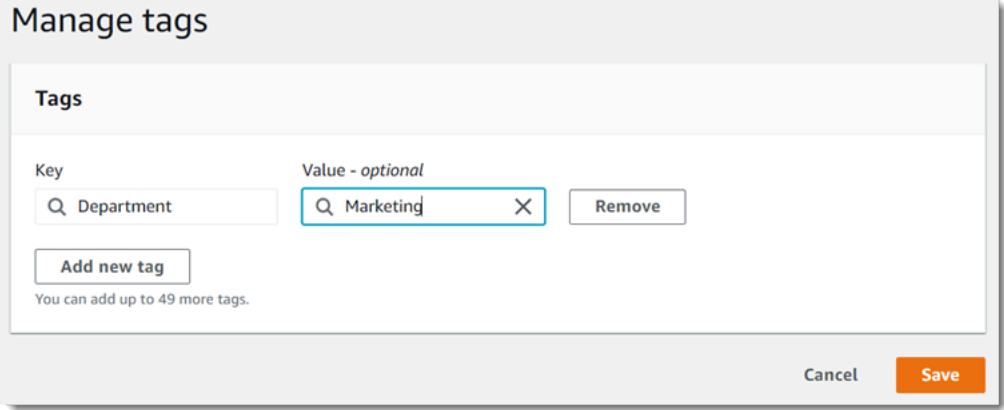

6. [Save] を選択します。

タグを使用して関数をフィルタするには

- 1. Lambda コンソールの [\[関数ページ\]](https://console.aws.amazon.com/lambda/home#/functions) を開きます。
- 2. 検索バーを選択すると、関数属性とタグキーのリストが表示されます。

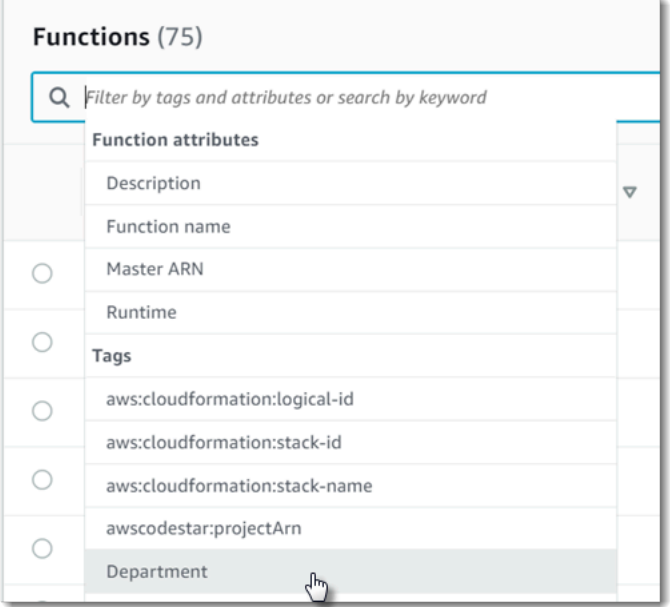

- 3. タグキーを選択すると、現在の AWS リージョンで使用中の値のリストが表示されます。
- 4. 値を選択してその値を持つ関数を表示するか、[(all values)] を選択して、そのキーのタグを持つ すべての関数を表示します。

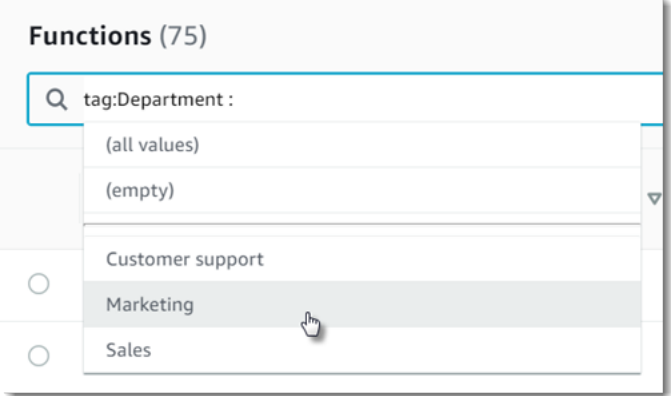

検索バーは、タグキーの検索もサポートしています。タグキーのリストのみを表示するには tag と 入力します。また、キーの名前を入力すると、それをリスト内で検索することもできます。

## <span id="page-447-0"></span>AWS CLIでのタグの使用

タグの追加と削除

-tags オプションとともに create-function コマンドを使用すると、タグを付けながら新しい Lambda 関数を作成することができます。

```
aws lambda create-function --function-name my-function
--handler index.js --runtime nodejs20.x \
--role arn:aws:iam::123456789012:role/lambda-role \
--tags Department=Marketing,CostCenter=1234ABCD
```
タグを既存の関数に追加するには、tag-resource コマンドを使用します。

```
aws lambda tag-resource \
--resource arn:aws:lambda:us-east-2:123456789012:function:my-function \
--tags Department=Marketing,CostCenter=1234ABCD
```
タグを削除するには、untag-resource コマンドを使用します。

```
aws lambda untag-resource --resource arn:aws:lambda:us-east-1:123456789012:function:my-
function \
--tag-keys Department
```
関数のタグの表示

特定の Lambda 関数に適用されているタグを表示する場合は、次のいずれかの AWS CLI コマンドを 使用します。

• [ListTags](https://docs.aws.amazon.com/lambda/latest/api/API_ListTags.html) – この関数に関連付けられているタグのリストを表示するには、Lambda 関数 ARN (Amazon リソースネーム) を含めます。

**aws lambda list-tags --resource** *arn:aws:lambda:us-east-1:123456789012:function:myfunction*

• [GetFunction](https://docs.aws.amazon.com/lambda/latest/api/API_GetFunction.html) – この関数に関連付けられているタグのリストを表示するには、Lambda 関数名を含 めます。

**aws lambda get-function --function-name** *my-function*

### タグによる関数のフィルタリング

AWS Resource Groups Tagging API [GetResources](https://docs.aws.amazon.com/resourcegroupstagging/latest/APIReference/API_GetResources.html) API オペレーションを使用して、リソースをタ グでフィルタリングできます。この GetResources オペレーションは、それぞれにタグキーと最大 10 個のタグ値が含まれているフィルタを、最大 10 個まで受け取ります。特定のリソースタイプで フィルタリングするには、GetResources で ResourceType を指定します。

AWS Resource Groups の詳細については、「AWS Resource Groups Resource Groups とタグユー ザーガイド」の「[What are resource groups?](https://docs.aws.amazon.com/ARG/latest/userguide/resource-groups.html)」(Resource Groups とは?) を参照してください。

# <span id="page-448-0"></span>タグの要件

タグには、次の要件が適用されます。

- リソースあたりのタグの最大数: 50
- キーの最大長: 128 Unicode 文字 (UTF-8)
- 値の最大長: 256 Unicode文字 (UTF-8)
- タグのキーと値では、大文字と小文字が区別されます。
- タグの名前または値に aws: プレフィックスは使用しないでください。このプレフィックスは AWS 用に予約されています。このプレフィックスが含まれるタグの名前または値は編集または削 除できません。このプレフィックスを持つタグは、リソースあたりのタグ数の制限時には計算され ません。
- 複数のサービス間およびリソース間でタグ付けスキーマを使用する場合、他のサービスでは許 可される文字が制限される可能性がある点にご注意ください。一般的に使用が許可される文字 は、UTF-8 で表現できる文字、スペース、および数字と特殊文字 (+ - = . \_ : / @) です。

# サーバーレス関数とアプリケーションをテストする方法

サーバーレス関数のテストでは、従来のテストタイプと手法を使用しますが、サーバーレスアプリ ケーション全体のテストも検討する必要があります。クラウドベースのテストでは、関数とサーバー レスアプリケーションの両方の品質を最も正確に測定できます。

サーバーレスアプリケーションアーキテクチャには、API 呼び出しを通じて重要なアプリケーション 機能を提供するマネージドサービスが含まれます。このため、開発サイクルには、関数とサービスが 相互に作用する際に機能を検証する自動テストを含める必要があります。

クラウドベースのテストを作成しない場合、ローカル環境とデプロイされた環境の違いにより問題が 発生する可能性があります。継続的な統合プロセスでは、コードをQA、ステージング、本番稼働な どの次のデプロイ環境に昇格する前に、クラウドにプロビジョニングされた一連のリソースに対して テストを実行する必要があります。

サーバーレスアプリケーションのテスト戦略に関する詳細については、このショートガイドを引き続 きご覧ください。また、[サーバーレステストサンプルリポジトリ](https://github.com/aws-samples/serverless-test-samples)にアクセスして、選択した言語とラ ンタイムに固有の実用的な例を調べることもできます。

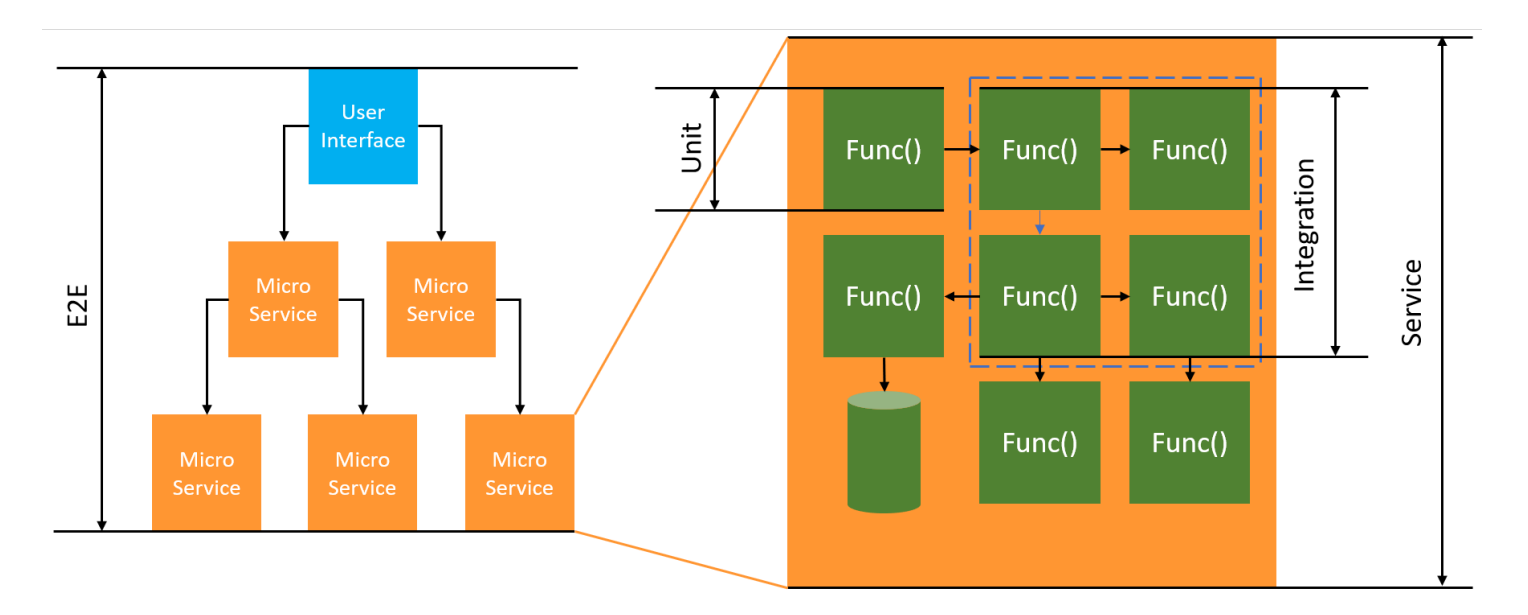

サーバーレステストの場合も、ユニットテスト、統合テスト、エンドツーエンドテストを書くことに なります。

- ユニットテスト 分離されたコードブロックに対して実行されるテスト。例えば、特定の商品と配 送先を指定して配送料を計算するビジネスロジックを検証する場合です。
- 統合テスト 通常はクラウド環境で相互作用する 2 つ以上のコンポーネントまたはサービスを対象 としたテスト。例えば、キューからのイベントを処理する関数を検証する場合です。

• エンドツーエンドテスト - アプリケーション全体の動作を検証するテスト。例えば、インフラスト ラクチャが正しく設定され、顧客の注文を記録するためにイベントがサービス間で想定どおりに流 れることを確認する場合です。

## ターゲットを絞ったビジネス成果

サーバーレスソリューションのテストでは、サービス間のイベント駆動型の相互作用を検証するテス トの設定にさらに少し時間がかかる場合があります。このガイドを読む際には、以下のビジネス上の 目的を念頭に置いてください。

- アプリケーションの品質を向上させる
- 機能の構築とバグ修正に必要な時間を短縮する

アプリケーションの品質は、さまざまなシナリオをテストして機能を検証するかどうかにかかってい ます。ビジネスシナリオを慎重に検討し、それらのテストをクラウドサービスに対して実行するよう に自動化することで、アプリケーションの品質が向上します。

ソフトウェアのバグや構成上の問題は、反復的な開発サイクルで発見されても、コストやスケジュー ルへの影響は最小限で済みます。開発中に問題が発見されないままになっていると、本番環境での発 見と修正時により多くの人員による取り組みが必要になります。

サーバーレステスト戦略を綿密に計画すれば、Lambda 関数とアプリケーションがクラウド環境で期 待どおりに動作することを検証することで、ソフトウェアの品質が向上し、反復時間が短縮されま す。

## テスト対象

マネージドサービスの動作、クラウド構成、セキュリティポリシー、コードとの統合をテストして、 ソフトウェアの品質を向上させるテスト戦略を採用することをお勧めします。ブラックボックステス トとも呼ばれる動作テストでは、内部構造のすべてを考慮せずに、システムが期待どおりに動作する ことを検証します。

- ユニットテストを実行して Lambda 関数内のビジネスロジックを確認します。
- 統合サービスが実際に呼び出されることと、入力パラメータが正しいことを検証します。
- イベントがワークフロー内で想定されるすべてのサービスをエンドツーエンドで通過することを確 認します。

従来のサーバーベースのアーキテクチャでは、多くの場合、チームはテスト範囲にアプリケーション サーバー上で実行されるコードのみを含めるように定義していました。他のコンポーネント、サービ ス、依存関係はしばしば対象外とされ、テストの範囲から除外されていました。

通常、サーバーレスアプリケーションは、データベースからの製品取得、キューからの項目処理、 ストレージ内の画像サイズ変更などを行う Lambda 関数のような小さな作業単位で構成されていま す。各コンポーネントは独自の環境で実行されます。こういった 1 つのアプリケーション内の小さ なユニットの多くは、チームが担うことになるでしょう。

アプリケーション機能の中には、Amazon S3 などのマネージドサービスに完全に委任するものも、 社内で開発したコードを使用せずに作成できるものもあります。これらのマネージドサービスのテス トは不要ですが、これらのサービスとの統合についてはテストを実行する必要があります。

## サーバーレスをテストする方法

ローカルにデプロイされたアプリケーションをテストする方法についてはご存知かと思います。つま り、デスクトップのオペレーティングシステムのみで動作するコードや、コンテナ内で動作するコー ドに対して実行するテストを書きます。例えば、リクエストを使用してローカルの Web サービスコ ンポーネントを呼び出し、そのレスポンスについてアサーションを実行できます。

サーバーレスソリューションは、関数コードと、キュー、データベース、イベントバス、メッセージ ングシステムなどのクラウドベースのマネージドサービスで構築されます。これらのコンポーネント はすべてイベント駆動型アーキテクチャを介して接続され、あるリソースから別のリソースにイベン トと呼ばれるメッセージが流れます。このような相互作用は、同期的なアクション (Web サービスが 直ちに結果を返すなど) の場合もあれば、後で完了する非同期的アクション (キューへのアイテムの 配置やワークフローステップの開始など) の場合もあります。テスト戦略には両方のシナリオを含め て、サービス間の相互作用をテストする必要があります。非同期的な相互作用の場合、直ちに確認で きないダウンストリームコンポーネントで発生する副作用の検出の必要が生じる可能性があります。

キュー、データベーステーブル、イベントバス、セキュリティポリシーなどを含むクラウド環境全体 を複製することは現実的ではありません。ローカル環境とクラウドにデプロイされた環境の違いによ り、必然的に問題が発生します。環境によって違いがあると、バグの再現と修正に要する時間が長く なります。

サーバーレスアプリケーションでは、アーキテクチャコンポーネントは通常すべてクラウドに存在す るため、機能の開発やバグの修正には、クラウド内のコードとサービスに対してテストする必要があ ります。

# テストのテクニック

実際には、テスト戦略にはソリューションの品質を向上させるためのさまざまな手法が含まれる可能 性があります。簡単なインタラクティブテストを使用してコンソールで機能をデバッグする、自動ユ ニットテストを使用して分離されたビジネスロジックをチェックする、外部サービスへの呼び出しを モックで検証する、サービスを模倣するエミュレーターに対して時々テストを実行するなどの手法が あります。

• クラウドでのテスト - インフラストラクチャとコードをデプロイして、実際のサービス、セキュリ ティポリシー、構成、インフラストラクチャ固有のパラメータでテストします。クラウドベースの テストは、コードの品質を最も正確に測定できます。

コンソールで関数をデバッグすると、クラウドで簡単にテストできます。サンプルテストイベント のライブラリから選択することも、カスタムイベントを作成して関数を個別にテストすることもで きます。コンソールからテストイベントをチームと共有することもできます。

開発およびビルドライフサイクルのテストを自動化するには、コンソールの外部でテストする必要 があります。自動化戦略とリソースについては、このガイドの言語固有のテストセクションを参照 してください。

- モックを使ったテスト (フェイクとも呼ばれます) モックとは、外部サービスをシミュレートして 代用するコード内のオブジェクトです。モックには、サービスコールとパラメータを検証するため の動作があらかじめ定義されています。フェイクとは、ショートカットを用いてパフォーマンスを 単純化または改善する模擬実装のことです。例えば、フェイクのデータアクセスオブジェクトが、 インメモリデータストアからデータを返す場合などです。モックは複雑な依存関係を模倣して単純 化できますが、ネストされた依存関係を置き換えるためにモックが増えてしまうこともあります。
- エミュレータによるテスト ローカル環境のクラウドサービスを模倣するアプリケーション (サー ドパーティ製の場合もあります) をセットアップできます。利点は高速であることですが、セット アップが必要であることと、本番環境のサービスとの同等性が課題となります。エミュレータを使 いすぎないようにしてください。

クラウドでのテスト

クラウドでのテストは、ユニットテスト、統合テスト、エンドツーエンドテストなど、テストのあら ゆる段階で役立ちます。クラウドベースのサービスと相互作用するクラウドベースのコードに対して テストを実行すると、コードの品質を最も正確に測定できます。

クラウドで Lambda 関数を実行する便利な方法は、AWS Management Console でテストイベントを 行うことです。テストイベントとは、関数への JSON 入力のことです。関数が入力を必要としない

場合、イベントは空の JSON ドキュメント ({}) にすることができます。コンソールには、さまざ まなサービス統合のサンプルイベントが用意されています。コンソールでイベントを作成したら、そ れをチームと共有して、テストを簡単かつ一貫性のあるものにすることもできます。

[コンソールでサンプル関数をデバッグする方法](#page-344-0)を学びましょう。

**a** Note

コンソールで関数を実行することはデバッグを簡単に実行する方法ですが、アプリケーショ ンの品質と開発速度を向上させるには、テストサイクルを自動化することが不可欠です。

テスト自動化のサンプルは、[サーバーレステストサンプルリポジトリ](https://github.com/aws-samples/serverless-test-samples)で入手できます。以下のコマン ドラインは、自動化された [Python 統合テストの例を](https://github.com/aws-samples/serverless-test-samples/blob/main/python-test-samples/apigw-lambda/tests/integration/test_api_gateway.py)実行します。

python -m pytest -s tests/integration -v

テストはローカルで実行されますが、クラウドベースのリソースと相互に作用します。これらのリ ソースは、AWS Serverless Application Model および AWS SAM コマンドラインツールを使用してデ プロイされています。テストコードは、まず API エンドポイント、関数 ARN、セキュリティロール を含む、デプロイされたスタック出力を取得します。次に、テストは API エンドポイントにリクエ ストを送信し、API エンドポイントは Amazon S3 バケットのリストを返します。このテストは、す べてクラウドベースのリソースに対して実行され、それらのリソースがデプロイされ、保護され、期 待どおりに機能することを検証します。

```
========================= test session starts ========================= 
       platform darwin -- Python 3.10.10, pytest-7.3.1, pluggy-1.0.0 
       -- /Users/t/code/aws/serverless-test-samples/python-test-samples/apigw-lambda/
venv/bin/python 
       cachedir: .pytest_cache 
       rootdir: /Users/t/code/aws/serverless-test-samples/python-test-samples/apigw-
lambda 
       plugins: mock-3.10.0 
       collected 1 item 
       tests/integration/test_api_gateway.py::TestApiGateway::test_api_gateway 
       --> Stack outputs: 
         HelloWorldApi
```
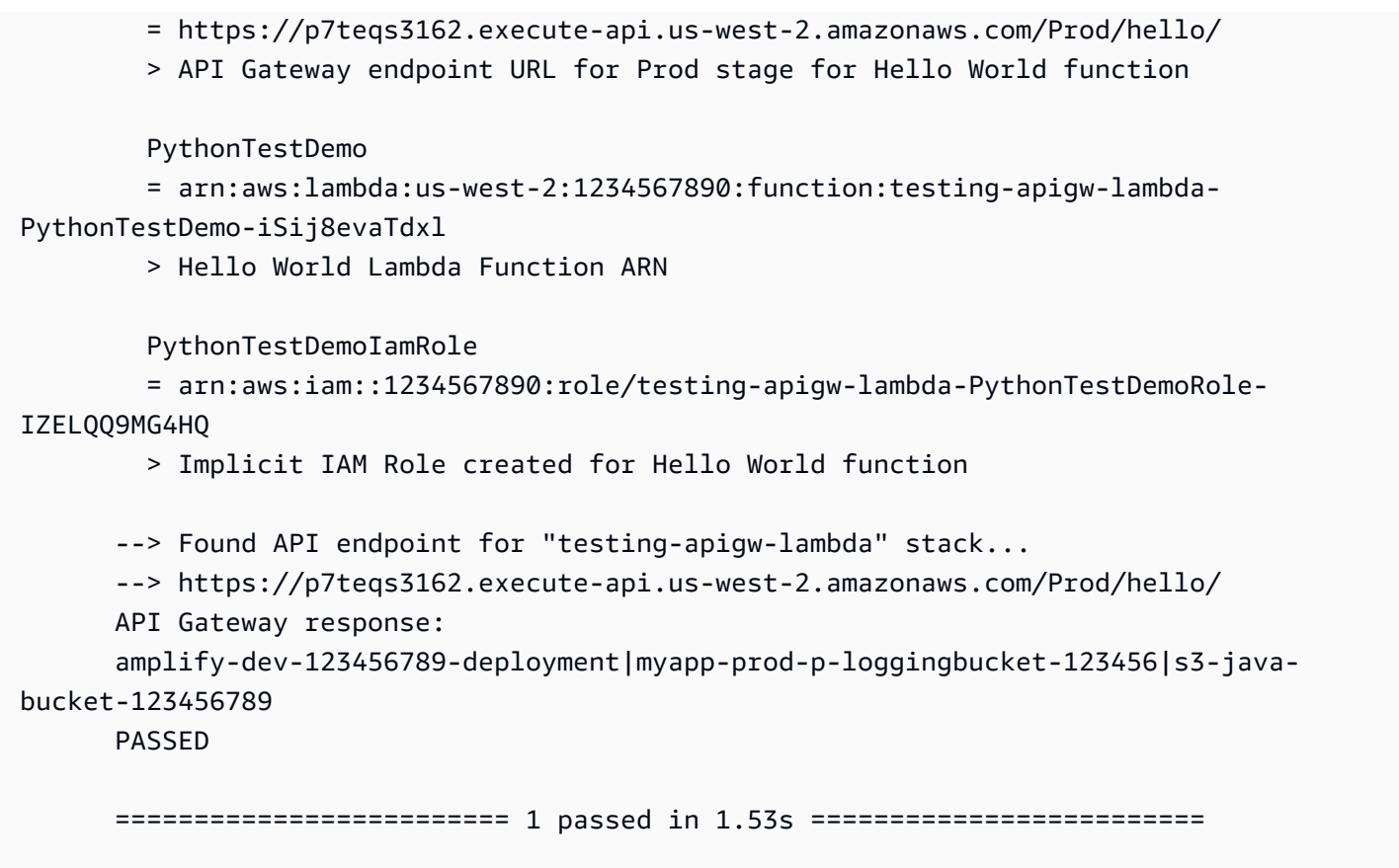

クラウドネイティブアプリケーション開発の場合、クラウドでテストすることには次の利点がありま す。

- 利用可能なすべてのサービスをテストできます。
- 常に最新のサービス API と戻り値を使用します。
- クラウドテスト環境は、実稼働環境によく似ています。
- テストには、セキュリティポリシー、Service Quotas、構成、インフラストラクチャ固有のパラ メータが含まれます。
- すべてのデベロッパーは、クラウドで 1 つ以上のテスト環境をすばやく作成できます。
- クラウドテストにより、コードが本番環境で正しく実行される精度が高まります。

クラウドでのテストにはいくつかの欠点があります。クラウドでのテストの最も明らかな欠点は、通 常、クラウド環境へのデプロイはローカルデスクトップ環境へのデプロイよりも時間がかかることで す。

幸い、[AWSサーバーレスアプリケーションモデル \(AWS SAM\) Accelerate](https://docs.aws.amazon.com/serverless-application-model/latest/developerguide/accelerate.html)[、AWSCloud Development](https://docs.aws.amazon.com/cdk/v2/guide/cli.html#cli-deploy-watch)  [Kit \(AWS CDK\) 監視モード、](https://docs.aws.amazon.com/cdk/v2/guide/cli.html#cli-deploy-watch)[SST](https://sst.dev/) (サードパーティ) などのツールを使用すると、クラウドデプロイ

の繰り返しに伴うレイテンシーが軽減されます。これらのツールはインフラストラクチャとコードを 監視し、自動的に増分アップデートをクラウド環境にデプロイできます。

### **a** Note

AWS Serverless Application Model、AWS CloudFormation、AWS Cloud Development Kit (AWS CDK) の詳細については、『サーバーレスデベロッパーガイド』の[「インフラストラ](https://docs.aws.amazon.com/serverless/latest/devguide/serverless-dev-workflow.html#dev_create-infrastructure-with-code) [クチャをコードとして作成する方法](https://docs.aws.amazon.com/serverless/latest/devguide/serverless-dev-workflow.html#dev_create-infrastructure-with-code)」を参照してください。

ローカルテストとは異なり、クラウドでのテストには追加のリソースが必要で、サービスコストが 発生する可能性があります。独立したテスト環境を作成すると、特にアカウントやインフラストラク チャを厳格に管理している組織では、DevOps チームの負担が増える場合があります。それでも、複 雑なインフラストラクチャシナリオを扱う場合、複雑なローカル環境のセットアップと保守に要する デベロッパーの時間のコストは、Infrastructure as Code 自動化ツールで作成された使い捨てのテス ト環境を使用する場合と同等 (またはそれ以上のコスト) になる可能性があります。

これらの考慮事項がありますが、サーバーレスソリューションの品質を保証するには、クラウドでの テストが依然として最善の方法です。

モックを使ったテスト

モックを使ったテストは、コード内に置換オブジェクトを作成してクラウドサービスの動作をシミュ レートする手法です。

例えば、CreateObject メソッドが呼び出されるたびに特定の応答を返す Amazon S3 サービスのモッ クを使用するテストを作成できます。テストを実行すると、モックは Amazon S3 やその他のサービ スエンドポイントを呼び出さずに、プログラムされた応答を返します。

多くの場合、モックオブジェクトは、開発の手間を減らすためにモックフレームワークによって生成 されます。モックフレームワークの中には汎用的なものもあれば、AWS サービスやリソースを模倣 するための Python ライブラリである [Moto](https://pypi.org/project/moto/) など、AWS SDK 専用に設計されたものもあります。

モックオブジェクトは、一般にデベロッパーがテストコードの一部として作成または設定しますが、 エミュレータはエミュレート対象のシステムと同じ方法で機能を公開するスタンドアロンアプリケー ションであるという点が異なることに注意してください。

モックを使用することのメリットは次のとおりです。

- モックは、API や Software as a Service (SaaS) プロバイダーなど、アプリケーションの制御が及 ばないサードパーティのサービスを、それらのサービスに直接アクセスすることなくシミュレート できます。
- モックは障害状態をテストするのに便利です。特にサービス停止など、状態のシミュレートが困難 である場合に役立ちます。
- モックを一度設定すれば、ローカルテストを迅速に行うことができます。
- モックは事実上あらゆる種類のオブジェクトの代替動作を提供できるため、モック戦略はエミュ レータよりも幅広いサービスを対象とすることができます。
- 新しい機能や動作が利用可能になった場合、モックテストであればより迅速に対応できます。一般 的なモックフレームワークを使用することで、更新された AWS SDK が利用可能になるとすぐに 新機能をシミュレートできます。

モックテストには次のような欠点があります。

- モックは通常、特にレスポンスを適切に模倣するためにさまざまなサービスからの戻り値を特定し ようとする際に、かなりの分量のセットアップや設定が必要になります。
- モックはデベロッパーが作成、設定し、管理しなければならないため、デベロッパーの責任が増大 します。
- サービスの API と戻り値を理解するため、場合によってはクラウドにアクセスする必要がありま す。
- モックはメンテナンスが難しい場合があります。モックされたクラウド API シグネチャが変更さ れたり、戻り値のスキーマが変更されたりといった場合、モックを更新する必要があります。アプ リケーションロジックを拡張して新しい API を呼び出す場合も、モックを更新する必要がありま す。
- モックを使用するテストは、デスクトップ環境では合格しても、クラウドでは失敗する可能性があ ります。結果が現在の API と一致しない可能性もあります。サービス構成とクォータはテストで きません。
- モックフレームワークでは、AWS Identity and Access Management (IAM) ポリシーやクォータ制 限のテストまたは検出には制限があります。認証が失敗した場合やクォータを超過した場合のシ ミュレーションにはモックの方が優れていますが、テストでは本番環境で実際にどのような結果に なるかを判断することはできません。

エミュレーションによるテスト

エミュレータは、通常ローカルで実行される、AWS 本番環境サービスを模倣するアプリケーション です。

エミュレータには、クラウド版と同様の戻り値を提供する API があります。また、API 呼び出し によって開始される状態変化をシミュレートすることもできます。例えば、AWS SAM を使用し て AWS SAM ローカルで関数を実行し、Lambda サービスをエミュレートすると、関数を迅速に 呼び出すことができます。詳細については、AWS Serverless Application Model デベロッパーガイ ドの[AWS SAM ローカルを](https://docs.aws.amazon.com/serverless-application-model/latest/developerguide/using-sam-cli-local.html)参照してください。

エミュレータを使ったテストには、次のようなメリットがあります。

- エミュレータを使用すると、ローカルでの開発の反復やテストを迅速に行うことができます。
- エミュレータは、ローカル環境でのコード開発に慣れているデベロッパーにとって馴染みやすい環 境を提供します。例えば、n 層アプリケーションの開発に慣れていれば、本番環境で実行されてい るものと同様のデータベースエンジンとウェブサーバーをローカルマシン上で実行して、高速かつ 隔離されたテスト機能をローカルで提供できる可能性があります。
- エミュレーターはクラウドインフラストラクチャ (デベロッパーのクラウドアカウントなど) を変 更する必要がないため、既存のテストパターンで簡単に実装できます。

エミュレータを使ったテストには、次のような欠点があります。

- エミュレータは、特に CI/CD パイプラインで使用する場合、セットアップや複製が難しい場合が あります。このため、IT スタッフや独自のソフトウェアを管理するデベロッパーのワークロード が増大する可能性があります。
- エミュレートされた機能や API は、通常サービスの更新でラグが発生します。これにより、テス トされたコードが実際の API と一致しないためにエラーが発生し、新機能の導入が妨げられる可 能性があります。
- エミュレータには、サポート、更新、バグ修正、機能パリティの強化が必要です。これらはエミュ レータの作成者の責任となりますが、作成者はサードパーティ企業の場合もあります。
- エミュレータを使用するテストはローカルでは成功するかもしれませんが、クラウドでは本番環境 のセキュリティポリシー、サービス間の設定、Lambda クォータの超過などが原因で失敗する可能 性があります。
- 多くの AWS サービスにはエミュレータがありません。エミュレーションに依存していると、アプ リケーションの一部について十分なテストを行うオプションが得られない可能性があります。

ベストプラクティス

以下のセクションでは、サーバーレスアプリケーションのテストを成功させるための推奨事項につい て説明します。

[サーバーレステストサンプルリポジトリ](https://github.com/aws-samples/serverless-test-samples)には、テストとテスト自動化の実用的な例があります。

### クラウドでのテストを優先する

クラウドでのテストは、最も信頼性が高く、正確かつ完全なテスト範囲を提供します。クラウドのコ ンテキストでテストを実行すると、ビジネスロジックだけではなく、セキュリティポリシー、サービ ス構成、クォータ、最新の API シグネチャと戻り値も包括的にテストされます。

### テストしやすいようにコードを構造化する

Lambda 固有のコードを主要なビジネスロジックから分離することで、テストと Lambda 関数を簡 略化できます。

Lambda 関数ハンドラーは、イベントデータを取り込み、ビジネスロジックメソッドにとって重要な 詳細のみを渡すスリムなアダプターである必要があります。この方法では、Lambda 固有の詳細を気 にすることなく、ビジネスロジックを中心に包括的なテストを行うことができます。AWS Lambda 関数では、テスト対象のコンポーネントを作成および初期化するために複雑な環境や大量の依存関係 を設定する必要はありません。

一般には、受信したイベントとコンテキストオブジェクトからデータを抽出して検証し、その入力を ビジネスロジックを実行するメソッドに送信するハンドラーを作成することになります。

開発のフィードバックループを高速化

開発フィードバックのループを高速化するためのツールやテクニックがあります。例え ば、[AWS SAM Accelerate](https://docs.aws.amazon.com/serverless-application-model/latest/developerguide/accelerate.html) と [AWSCDK 監視モード](https://docs.aws.amazon.com/cdk/v2/guide/cli.html#cli-deploy-watch)は、いずれもクラウド環境の更新に要する時間を 短縮します。

GitHub の[サーバーレステストサンプルリポジトリに](https://github.com/aws-samples/serverless-test-samples)あるサンプルでは、これらのテクニックをいく つか取り上げています。

また、ソース管理にチェックインした後だけではなく、開発中のできるだけ早い段階でクラウドリ ソースを作成してテストすることをお勧めします。この方法により、ソリューションを開発する際の 調査と実験を迅速に行うことができます。さらに、開発マシンからのデプロイを自動化することで、 クラウド構成の問題をより迅速に発見し、更新やコードレビュープロセスに費やす無駄な労力を削減 できます。

統合テストに焦点を当てる

Lambda でアプリケーションを構築する場合、コンポーネントをまとめてテストすることがベストプ ラクティスです。

2 つ以上のアーキテクチャコンポーネントに対して実行されるテストは統合テストと呼ばれます。統 合テストの目的は、コードがコンポーネント間でどのように実行されるかだけではなく、コードをホ ストする環境がどのように動作するかを理解することです。エンドツーエンドテストは、アプリケー ション全体の動作を検証する、特殊なタイプの統合テストです。

統合テストを作成するには、アプリケーションをクラウド環境にデプロイします。これはローカル環 境から行うことも、CI/CD パイプラインを介して行うこともできます。次に、テストを作成して、テ スト対象システム (SUT) を実行し、予想される動作を検証します。

例えば、テスト対象のシステムは、API Gateway、Lambda、DynamoDB を使用するアプリケーショ ンの可能性があります。テストでは、API Gateway エンドポイントに対して合成の HTTP 呼び出し を行い、応答に期待されるペイロードが含まれていることを検証できます。このテストでは、AWS Lambda コードが正しいことと、各サービスがリクエストを処理するように正しく設定されているこ と (サービス間の IAM 権限を含む) を検証します。さらに、DynamoDB の最大レコードサイズなどの Service Quotas が正しく設定されていることを確認するために、さまざまなサイズのレコードを書 き込むようにテストを設計することもできます。

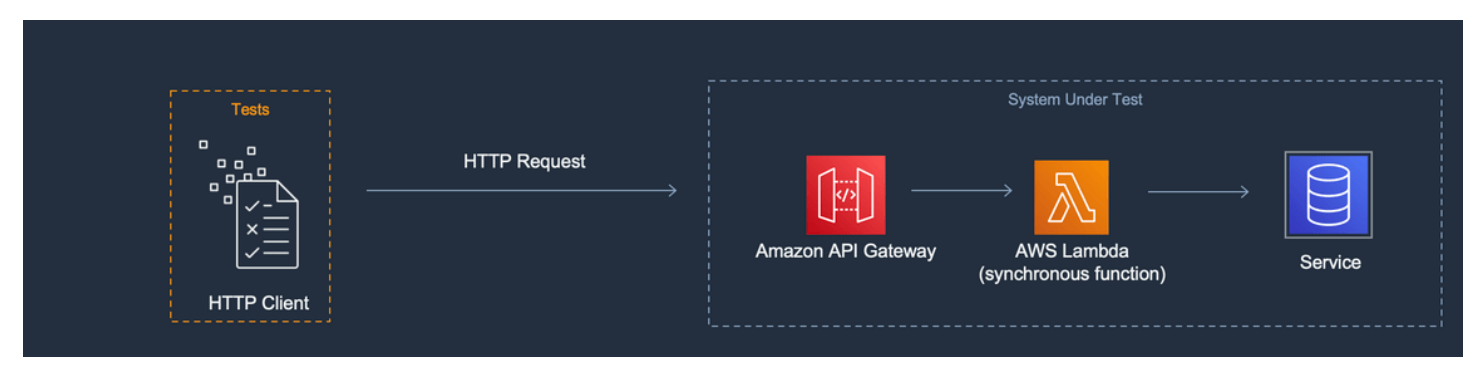

分離テスト環境の構築

通常、クラウドでのテストには、テスト、データ、イベントが重複しないように、分離されたデベ ロッパー環境が必要です。

1 つの方法は、各デベロッパーに専用の AWS アカウントを提供することです。これにより、複数の デベロッパーが共有コードベースで作業する、リソースをデプロイする、API を呼び出すといった場 合に発生する可能性のあるリソース命名との競合を回避できます。

自動テストプロセスでは、スタックごとに一意の名前を付けたリソースを作成する必要があります。 例えば、AWS SAM CLI の [sam deploy](https://docs.aws.amazon.com/serverless-application-model/latest/developerguide/sam-cli-command-reference-sam-deploy.html) または [sam sync](https://docs.aws.amazon.com/serverless-application-model/latest/developerguide/sam-cli-command-reference-sam-sync.html) コマンドがスタックを一意のプレフィック スで自動的に指定するように、スクリプトまたは TOML 設定ファイルを設定できます。

デベロッパーが AWS アカウントを共有するケースもあります。これは、運用やプロビジョニング、 構成にコストがかかるリソースがスタック内に存在することに関係している可能性があります。例え ば、データベースを共有すると、データのセットアップと適切なシードが容易になります。

デベロッパーがアカウントを共有する場合は、所有権を特定して重複を排除するための境界を設定 する必要があります。これを行う 1 つの方法は、スタック名の前にデベロッパーのユーザー ID を付 けることです。もう 1 つの一般的な方法は、コードブランチに基づいてスタックを設定することで す。ブランチの境界があると、環境は分離されますが、デベロッパーはリレーショナルデータベース などのリソースを共有できます。この方法は、デベロッパーが一度に複数のブランチで作業する場合 のベストプラクティスです。

クラウドでのテストは、ユニットテスト、統合テスト、エンドツーエンドテストなど、テストのあ らゆる段階で役立ちます。適切な分離を維持することは不可欠ですが、それでも QA 環境は本番環境 にできるだけ近づける必要があります。このため、チームは QA 環境に変更管理プロセスを追加しま す。

本番稼働前環境と本番稼働環境では、一般にアカウントレベルで境界線が引かれます。これは、ノ イズの多い近隣の問題からワークロードを隔離し、機密データを保護するための最小特権のセキュリ ティ制御を実装するためです。ワークロードにはクォータがあります。テストで本番環境 (ノイズの 多い近隣) に割り当てられたノルマを消費したり、顧客データにアクセスしたりすることは望ましく ありません。負荷テストは、本番環境のスタックから分離すべきもう 1 つのアクティビティです。

いずれの場合も、不要な支出を避けるために、環境にはアラートと制御を設定する必要があります。 例えば、作成できるリソースのタイプ、階層、またはサイズを制限したり、推定コストが特定のしき い値を超えたときにメールアラートを送信したりすることができます。

分離されたビジネスロジックにはモックを使う

モックフレームワークは、高速なユニットテストを記述するための有用なツールです。特に、数学 的計算や財務上の計算、シミュレーションなど、複雑な社内ビジネスロジックをテスト対象とする場 合に役立ちます。テストケースや入力のバリエーションが多く、それらの入力によって他のクラウド サービスへの呼び出しのパターンや内容が変わらないユニットテストを目標とします。

モックを使ったユニットテストの対象となるコードは、クラウドでのテストでも対象とする必要が あります。デベロッパーのラップトップ環境や構築用マシン環境は、クラウドの本番環境とは異なっ た形で構成される可能性があるため、これが推奨されます。例えば、Lambda 関数を特定の入力パラ メータで実行すると、割り当てよりも多くのメモリや時間を使用する可能性があります。また、コー ドに同じ方法で設定されていない (またはまったく設定されていない) 環境変数が含まれており、そ の違いによってコードの動作が異なったり、失敗したりする可能性があります。

接続ポイントの数が増えるほど、必要なモックを実装する手間が増えるため、統合テストではモック の有用性は低下します。エンドツーエンドのテストではモックを使うべきではありません。これらの テストは一般にモックフレームワークでは簡単にシミュレートできない状態や複雑なロジックを扱う ためです。

最後に、サービスコールの適切な実装を検証するためにモッククラウドサービスを使用することは避 けてください。代わりに、クラウドでクラウドサービスを呼び出し、動作、設定、機能実装を検証し てください。

エミュレータを使いすぎないようにしてください。

エミュレータは、開発チームの使うインターネット回線に制限がある、信頼性が低い、低速であるな ど、一部のユースケースでは有用な場合があります。ただし、ほとんどの状況では、安易なエミュ レータの使用を避けるべきです。

エミュレータの使用を回避することで、最新のサービス機能と最新の API を使って開発やイノベー ションを行うことができます。機能の同等性を実現するために、ベンダーのリリースを待つ必要はあ りません。複数の開発システムや構築用マシンの購入と構成にかかる初期費用と継続的な費用を削減 できます。さらに、多くのクラウドサービスではエミュレータが利用できないという問題を回避でき ます。エミュレーションに依存するテスト戦略では、サービスを使用することができない (その回避 策が高額になる可能性もあります)、または十分テストされていないコードや構成が生成されるなど の問題が生じます。

テストにエミュレーションを使用する場合でも、構成を検証したり、エミュレートされた環境でのみ シミュレートまたはモックが可能なクラウドサービスとの相互作用をテストしたりするには、やはり クラウドでテストする必要があります。

## ローカルでのテストの課題

エミュレータとモック呼び出しを使用してローカルデスクトップでテストする場合、CI/CD パイプラ インの環境間でコードが進行するにしたがって、テストの不整合が発生する可能性があります。デス クトップ上でアプリケーションのビジネスロジックを検証するユニットテストでは、クラウドサービ スの重要な側面を正確にテストできない場合があります。

以下の例は、モックやエミュレータを使ってローカルでテストする場合に注意すべきケースを示して います。

### 例: Lambda 関数が S3 バケットを作成する

Lambda 関数のロジックが S3 バケットの作成に依存している場合は、Amazon S3 が呼び出され、 バケットが正常に作成されたことを完全なテストで確認する必要があります。

- モックテストの設定では、成功レスポンスをモックし、失敗レスポンスを処理するテストケースを 追加することもあります。
- エミュレーションテストのシナリオでは、CreateBucket API が呼び出される場合がありますが、 ローカル呼び出しを行う ID は Lambda サービスから発信されたものではないことに注意する必要 があります。発信者 ID は、クラウド内のようにセキュリティ上の役割を果たさないため、代わり にプレースホルダー認証が使用されます。この場合、クラウドで実行する場合と異なり、ロールや ユーザー ID はそれほど厳密なものではありません。

モックとエミュレーションのセットアップでは、Lambda 関数が Amazon S3 を呼び出した場合 の動作をテストしますが、これらのテストでは、Lambda 関数が設定どおりに Amazon S3 バケッ トを正常に作成できるかどうかは検証されません。機能に割り当てられたロールに、その機能 が s3:CreateBucket アクションを実行できるようにするセキュリティポリシーがアタッチされて いることを確認する必要があります。アタッチされていない場合、関数はクラウド環境へのデプロイ 時に失敗する可能性があります。

例: Lambda 関数を使用して、Amazon SQS キューからのメッセージを処理する

Amazon SQS キューが Lambda 関数のソースである場合は、テストを完了して、メッセージが キューに入った際に Lambda 関数が正常に呼び出されることを確認する必要があります。

エミュレーションテストとモックテストは通常、Lambda 関数コードを直接実行し、関数ハンド ラーの入力として JSON イベントペイロード (または逆シリアル化されたオブジェクト) を渡して Amazon SQS 統合をシミュレートするように設定されます。

Amazon SQS 統合をシミュレートするローカルテストでは、特定のペイロードで Amazon SQS から 呼び出されたときに Lambda 関数がどのように実行されるかをテストしますが、クラウド環境にデ プロイされたときに Amazon SQS が Lambda 関数を正常に呼び出すかどうかは検証しません。

Amazon SQS と Lambda で発生する可能性のある設定の問題として、次のような例があります。

• Amazon SQS の可視性タイムアウトが短すぎるため、意図された 1 回のみの呼び出しが複数回発 生する。

- Lambda 関数の実行ロールが、キュー (sqs:ReceiveMessage、sqs:DeleteMessage、sqs:GetQueueAttributes を経由) からの メッセージ読み取りを許可しない。
- Lambda 関数に渡されるサンプルイベントが Amazon SQS メッセージサイズクォータを超えて いる。したがって、Amazon SQS ではそのサイズのメッセージは送信できず、テストが無効にな る。

これらの例が示すように、ビジネスロジックは対象とするがクラウドサービス間の構成は対象としな いテストでは、信頼性の低い結果が得られる可能性があります。

## よくある質問

他のサービスを呼び出さずに計算を実行して結果を返す Lambda 関数があります。本当にクラウド でテストする必要がありますか?

はい。Lambda 関数には、テストの結果を変更する可能性のある設定パラメータがあります。 すべての Lambda 関数コード[はタイムアウト](#page-183-0)[とメモリ](#page-177-0)の設定に依存しているため、これら の設定が正しく設定されていないと関数が失敗する可能性があります。Lambda ポリシーで は、[Amazon CloudWatch](https://aws.amazon.com/cloudwatch/) への標準出力ロギングも可能です。コードが CloudWatch を直接呼び出さ ない場合でも、ロギングを有効にするには権限が必要です。この必要な権限を正確にモックしたりエ ミュレートしたりすることはできません。

クラウドでのテストはユニットテストにどのように役立ちますか? クラウド内にあり他のリソースに 接続しているとしたら、それは統合テストではありませんか?

ユニットテストとは、アーキテクチャのコンポーネントを個別に操作するテストと定義しています が、他のサービスを呼び出したり、何らかのネットワーク通信を使用するコンポーネントをテストに 含めたりといった内容が除外されるわけではありません。

多くのサーバーレスアプリケーションには、クラウドでも個別にテストできるアーキテクチャコン ポーネントがあります。1 つの例として、入力を受け付け、データを処理し、Amazon SQS キュー にメッセージを送信する Lambda 関数があります。この関数のユニットテストは、入力値によって キューに入れられたメッセージに特定の値が存在するかどうかをテストするといったものになりま す。

例えば、アレンジ、アクト、アサートというパターンで書かれたテストを考えてみましょう。

- アレンジ: リソース (メッセージを受信するキュー、およびテスト対象の関数) を割り当てます。
- アクト: テスト対象の関数を呼び出します。

• アサート: 関数から送信されたメッセージを取得し、出力を検証します。

モックテストのアプローチでは、プロセス内のモックオブジェクトでキューをモックし、Lambda 関 数コードを含むクラスまたはモジュールのプロセス内インスタンスを作成します。アサート段階で は、キューに入れられたメッセージはモックされたオブジェクトから取得されます。

クラウドベースのアプローチでは、テスト用に Amazon SQS キューを作成し、分離された Amazon SQS キューを出力先として使用するように設定された環境変数を使用して Lambda 関数をデプロイ します。Lambda 関数の実行後に、テストでメッセージを Amazon SQS キューから取得します。

クラウドベースのテストでは、同じコードを実行し、同じ動作をアサートして、アプリケーションの 機能が正しいことを検証します。ただし、Lambda 関数の設定 (IAM ロール、IAM ポリシー、関数の タイムアウトとメモリの設定) を検証できるという利点もあります。

## 次のステップとリソース

実際のテスト例の詳細については、以下のリソースを参照してください。

#### 実装例

GitHub の [サーバーレステストサンプルリポジトリに](https://github.com/aws-samples/serverless-test-samples)は、このガイドで説明されているパターンとベ ストプラクティスに従ったテストの具体例が含まれています。リポジトリには、前のセクションで説 明したモック、エミュレーション、クラウドテストプロセスのサンプルコードとガイド付きウォーク スルーが含まれています。このリポジトリを使用して、AWS の最新サーバーレステストガイダンス をご利用ください。

#### 詳細情報

[Serverless Land](https://serverlessland.com/) で、AWSサーバーレステクノロジーに関する最新のブログ、ビデオ、トレーニング にアクセスできます。

次の AWS ブログ記事を読むこともお勧めします。

- [AWS SAM Accelerate でサーバーレス開発を高速化する](https://aws.amazon.com/blogs/compute/accelerating-serverless-development-with-aws-sam-accelerate/) (AWS ブログ記事)
- [CDK 監視による開発速度の向上](https://aws.amazon.com/blogs/developer/increasing-development-speed-with-cdk-watch/) (AWSブログ記事)
- [AWS Step Functions Local とのサービス統合のモック](https://aws.amazon.com/blogs/compute/mocking-service-integrations-with-aws-step-functions-local/) (AWSブログ投稿)
- [サーバーレスアプリケーションのテストを始める](https://aws.amazon.com/blogs/compute/getting-started-with-testing-serverless-applications/) (AWSブログ投稿)

ツール

- AWS SAM – [サーバーレスアプリケーションのテストとデバッグ](https://docs.aws.amazon.com/serverless-application-model/latest/developerguide/serverless-test-and-debug.html)
- AWS SAM – [自動化されたテストとの統合](https://docs.aws.amazon.com/serverless-application-model/latest/developerguide/serverless-sam-cli-using-automated-tests.html)
- Lambda – [Lambda コンソールでの Lambda 関数のテスト](#page-344-0)

# Node.js による Lambda 関数の構築

AWS Lambda の Node.js を使用して JavaScript コードを実行できます。Lambda は Node.js [のラ](#page-124-0) [ンタイム](#page-124-0)を指定して、イベントを処理するコードを実行します。コードは、管理している AWS Identity and Access Management (IAM) ロールの認証情報を使用して、AWS SDK for JavaScript を 含む環境で実行されます。Node.js ランタイムに含まれている SDK バージョンの詳細については、 「[the section called "ランタイムに含まれる SDK バージョン"](#page-470-0)」を参照してください。

Lambda は、以下の Node.js ランタイムをサポートしています。

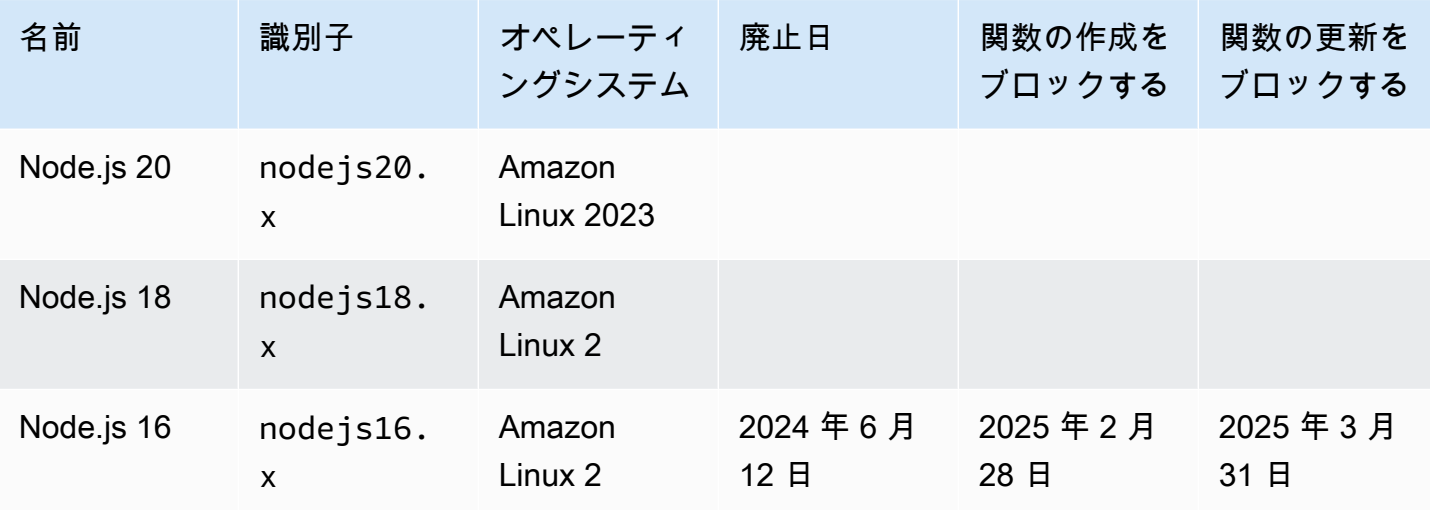

Node.js

**G** Note

Node.js 18 以降のランタイムは AWS SDK for JavaScript v3 を使用しています。以前のラン タイムから関数を移行するには、GitHub の「[移行ワークショップ」](https://github.com/aws-samples/aws-sdk-js-v3-workshop)の手順に従ってくださ い。AWS SDK for JavaScript バージョン 3 の詳細については、「[モジュラー AWS SDK for](https://aws.amazon.com/blogs/developer/modular-aws-sdk-for-javascript-is-now-generally-available/) [JavaScript が一般公開されました](https://aws.amazon.com/blogs/developer/modular-aws-sdk-for-javascript-is-now-generally-available/)」のブログ記事を参照してください。

### Node.js 関数を作成するには

- 1. [Lambda コンソールを](https://console.aws.amazon.com/lambda)開きます。
- 2. [Create function] (関数の作成) をクリックします。
- 3. 以下の設定を行います。
- [Function name]: 関数名を入力します。
- [ランタイム]: [Node.js 20.x] を選択します。
- 4. [Create function] (関数の作成) をクリックします。
- 5. テストイベントを設定するには、[テスト] を選択します。
- 6. [イベント名] で、「**test**」と入力します。
- 7. [変更を保存] をクリックします。
- 8. [テスト] を選択して関数を呼び出します。

コンソールが、index.js または index.mjs という名前の単一のソースファイルを使用する Lambda 関数を作成します。このファイルを編集し、組み込みのコードエディタでファイルをさらに 追加することができます。変更を保存するには [保存] を選択します。コードを実行するには、[Test] (テスト) を選択します。

**a** Note

Lambda コンソールでは、AWS Cloud9 を使用して、ブラウザに統合開発環境を提供しま す。また、AWS Cloud9 を使用して、独自の環境で Lambda 関数を開発することもでき ます。詳細については、AWS Cloud9 ユーザーガイドの「[AWS Toolkit を使用した AWS](https://docs.aws.amazon.com/cloud9/latest/user-guide/lambda-toolkit.html)  [Lambda 関数の使用」](https://docs.aws.amazon.com/cloud9/latest/user-guide/lambda-toolkit.html)を参照してください。

index.js または index.mjs ファイルは、イベントオブジェクトとコンテキストオブジェクトを 取得する handler という名前の関数をエクスポートします。これは、関数が呼び出されるときに Lambda が呼び出す[ハンドラー関数で](#page-472-0)す。Node.js 関数のランタイムは、Lambda から呼び出しイベ ントを取得し、ハンドラに渡します。関数設定で、ハンドラ値は index.handler です。

関数コードを保存すると、Lambda コンソールは .zip ファイルアーカイブのデプロイパッケージを作 成します。コンソール外で (SDE を使用して) 関数コードを開発するときは、[デプロイパッケージを](#page-479-0) [作成して](#page-479-0)、Lambda 関数にコードをアップロードします。

**a** Note

ローカル環境でアプリケーション開発を開始するには、このガイドの GitHub リポジトリで 利用可能なサンプルアプリケーションの 1 つをデプロイします。
Node.js のサンプル Lambda アプリケーション

- [blank-nodejs](https://github.com/awsdocs/aws-lambda-developer-guide/tree/main/sample-apps/blank-nodejs) ログ記録、環境変数、AWS X-Ray トレース、レイヤー、単位テス ト、AWS SDK の使用を示す Node.js 関数。
- [nodejs-apig](https://github.com/awsdocs/aws-lambda-developer-guide/tree/main/sample-apps/nodejs-apig) API Gateway からのイベントを処理し、HTTP レスポンスを返す公開 API エ ンドポイントを持つ関数。
- [efs-nodejs](https://github.com/awsdocs/aws-lambda-developer-guide/tree/main/sample-apps/efs-nodejs) Amazon VPC で Amazon EFS ファイルシステムを使用する関数。このサン プルには、Lambda で使用するように設定された VPC、ファイルシステム、マウントター ゲット、アクセスポイントが含まれます。

関数のランタイムによって、呼び出しイベントに加えて、コンテキストオブジェクトがハンドラに渡 されます。[コンテキストオブジェクト](#page-508-0)には、呼び出し、関数、および実行環境に関する追加情報が含 まれます。詳細情報は、環境変数から入手できます。

Lambda 関数には CloudWatch Logs ロググループが付属しています。関数のランタイムは、各呼び 出しに関する詳細を CloudWatch Logs に送信します。これは呼び出し時に、任意[の関数が出力する](#page-510-0) [ログ](#page-510-0)を中継します。関数がエラーを返す場合、Lambda はエラー形式を整え、それを呼び出し元に返 します。

トピック

- [Node.js の初期化](#page-469-0)
- [ランタイムに含まれる SDK バージョン](#page-470-0)
- [TCP 接続にキープアライブを使用](#page-470-1)
- [CA 証明書のロード](#page-471-0)
- [Node.js の Lambda 関数ハンドラーの定義](#page-472-0)
- [.zip ファイルアーカイブで Node.js Lambda 関数をデプロイする](#page-479-0)
- [Node.js Lambda 関数をコンテナイメージとともにデプロイする](#page-490-0)
- [Node.js の AWS Lambda context オブジェクト](#page-508-0)
- [Node.js Lambda 関数のログ記録とモニタリング](#page-510-0)
- [AWS Lambda での Node.js コードの作成](#page-523-0)

# <span id="page-469-0"></span>Node.js の初期化

Node.js には独特なイベントループモデルがあるため、その初期化動作が他のランタイムとは異な ります。具体的に言うと、Node.js は非同期操作をサポートするノンブロッキング I/O モデルを使用 します。このモデルにより、Node.js はほとんどのワークロードに対して効率的に動作できます。例 えば、Node.js 関数がネットワークコールを実行する場合、そのリクエストを非同期操作として指定 し、コールバックキューに置くことができます。この関数は、ネットワークコールが返されるのを待 つことで、ブロックされることなくメインコールスタック内の他の操作を引き続き処理することがで きます。ネットワークコールが完了すると、そのコールバックが実行され、コールバックキューから 削除されます。

一部の初期化タスクは非同期的に実行される場合があります。これらの非同期タスクは、呼び出し前 に実行が完了することが保証されていません。例えば、AWS パラメータストアからパラメータを取 得するためのネットワークコールを実行するコードは、Lambda がハンドラー関数を実行する時まで に完了しない場合があります。その結果、呼び出し中は変数が null になることがあります。これを 回避するには、関数のコアビジネスロジックの残りの部分を続行する前に、変数とその他の非同期 コードが完全に初期化されていることを確認してください。

別の手段として、関数コードを ES モジュールとして指定することもできます。これは、関数ハンド ラーの範囲外で、ファイルのトップレベルで await を使用することを可能にします。Promise ご とに await すると、ハンドラーの呼び出し前に非同期初期化コードが完了されるので、コールドス タートレイテンシーの削減における[プロビジョニングされた同時実行](#page-420-0)の効果を最大限に引き出すこ とができます。詳細情報と例については、「[AWS Lambda で Node.js ES モジュールと Top-Level](https://aws.amazon.com/blogs/compute/using-node-js-es-modules-and-top-level-await-in-aws-lambda)  [Await を使用する」](https://aws.amazon.com/blogs/compute/using-node-js-es-modules-and-top-level-await-in-aws-lambda)を参照してください。

### <span id="page-469-1"></span>ES モジュールとしての関数ハンドラーの指定

デフォルトで、Lambda は .js サフィックスが付いたファイルを CommonJS モジュールと して扱います。オプションで、コードを ES モジュールとして指定できます。これは、関数の package.json ファイルで type を module として指定する方法と、.mjs のファイル名拡張子 を使用する方法の 2 つの方法で実行できます。最初のアプローチでは、関数コードがすべての .js ファイルを ES モジュールとして扱い、2 番目のシナリオでは、.mjs で指定したファイルのみが ES モジュールになります。.mjs ファイルは常に ES モジュールであり、.cjs ファイルは常に CommonJS モジュールであることから、ES モジュールと CommonJS モジュールをそれぞれ .mjs および .cjs として命名することで、それらを混在させることができます。

Lambda は、ES モジュールのロード時に NODE\_PATH 環境変数内のフォルダを検索します。ES モ ジュールの import ステートメントを使用して、ランタイムに含まれている AWS SDK をロードで きます。[レイヤー](#page-74-0)から ES モジュールをロードすることも可能です。

# <span id="page-470-0"></span>ランタイムに含まれる SDK バージョン

Node.js ランタイムに含まれる AWS SDK のバージョンは、ランタイムバージョンと AWS リージョ ン によって異なります。使用しているランタイムに含まれている SDK のバージョンを確認するに は、次のコードを使用して Lambda 関数を作成します。

**G** Note

Node.js バージョン 18 以降に対応する以下のコード例は、CommonJS 形式を使用していま す。Lambda コンソールで関数を作成する場合は、コードを含むファイル名を index.js に 変更してください。

Example Node.js 18 およびそれ以降

```
const { version } = require("@aws-sdk/client-s3/package.json");
```
exports.handler = async () =>  $({$  version  $})$ ;

これにより、次の形式で応答が返されます。

```
{ 
   "version": "3.462.0"
}
```
# <span id="page-470-1"></span>TCP 接続にキープアライブを使用

デフォルトの Node.js HTTP/HTTPS エージェントは新しいリクエストがあるたびに新しい TCP 接続 を作成します。新しい接続を確立するコストを回避するために、AWS SDK for JavaScript を使用し て、関数が行う接続を再利用するために keepAlive: true を使用することができます。キープア ライブは、SDK を使用して複数の API 呼び出しを行う Lambda 関数のリクエスト時間を短縮するこ とができます。

nodejs18.x 以降の Lambda ランタイムに含まれている AWS SDK for JavaScript 3.x では、キー プアライブがデフォルトで有効になっています。キープアライブを無効にするには、AWS SDK

for JavaScript 3.x 開発者ガイドの「[Node.js でのキープアライブによる接続の再利用」](https://docs.aws.amazon.com/sdk-for-javascript/v3/developer-guide/node-reusing-connections.html)を参照してく ださい。キープアライブの使用の詳細については、AWS 開発者ツールブログの「[HTTP キープアラ](https://aws.amazon.com/blogs/developer/http-keep-alive-is-on-by-default-in-modular-aws-sdk-for-javascript/) [イブはモジュラー AWS SDK for JavaScript でデフォルトでオンになっています」](https://aws.amazon.com/blogs/developer/http-keep-alive-is-on-by-default-in-modular-aws-sdk-for-javascript/)を参照してくださ い。

# <span id="page-471-0"></span>CA 証明書のロード

Node.js 18 までのバージョンの Node.js ランタイムでは、他の AWS サービスと相互作用する関数を 簡単に作成できるように、Lambda が Amazon 固有の CA (認証局) 証明書を自動的にロードします。 例えば、Lambda には、Amazon RDS データベースにインストールされている[サーバー ID 証明書](https://docs.aws.amazon.com/AmazonRDS/latest/UserGuide/UsingWithRDS.SSL.html)を 検証するために必要な Amazon RDS 証明書が含まれています。この動作は、コールドスタート時の パフォーマンスに影響を与える可能性があります。

Node.js 20 以降では、Lambda がデフォルトで追加の CA 証明書をロードすることはありませ ん。Node.js 20 ランタイムには、/var/runtime/ca-cert.pem にあるすべての Amazon CA 証明 書を含む証明書ファイルが含まれています。Node.js 18 以前のランタイムと同じ動作を復元するに は、NODE\_EXTRA\_CA\_CERTS [環境変数](#page-186-0)を /var/runtime/ca-cert.pem に設定します。

最適なパフォーマンスを得るには、必要な証明書のみをデプロイパッケージにバンドル し、NODE\_EXTRA\_CA\_CERTS 環境変数を使用してロードすることをお勧めします。証明書ファイル には、1 つ以上の信頼できるルート CA 証明書または中間 CA 証明書が PEM 形式で含まれている必 要があります。例えば RDS の場合は、必要な証明書をコードと共に certificates/rds.pem と して含めてください。次に、NODE EXTRA CA CERTS を /var/task/certificates/rds.pem に設定して証明書をロードします。

# <span id="page-472-0"></span>Node.js の Lambda 関数ハンドラーの定義

Lambda 関数ハンドラーは、イベントを処理する関数コード内のメソッドです。関数が呼び出される と、Lambda はハンドラーメソッドを実行します。関数は、ハンドラーが応答を返すか、終了する か、タイムアウトするまで実行されます。

次の例の関数では、[イベントオブジェクト](#page-72-0)の内容をログに記録して、そのログの場所を返します。

#### **a** Note

このページは、CommonJS と ES モジュールハンドラーの両方の例を示します。これらの 2 つのハンドラータイプの違いについては、「[ES モジュールとしての関数ハンドラーの指](#page-469-1) [定](#page-469-1)」を参照してください。

### ES module handler

Example

```
export const handler = async (event, context) => { 
   console.log("EVENT: \n" + JSON.stringify(event, null, 2)); 
  return context.logStreamName;
};
```
CommonJS module handler

Example

```
exports.handler = async function (event, context) { 
  console.log("EVENT: \n" + JSON.stringify(event, null, 2));
  return context.logStreamName;
};
```
関数を設定すると、ハンドラー設定の値はファイル名とエクスポートしたハンドラーメソッ ドの名前をドットで区切ったものになります。コンソールのデフォルトと、このガイドの例で は、index.handler です。これは、 handler ファイルからエクスポートされた index.js メ ソッドを示します。

ランタイムでは、ハンドラーメソッドに引数を渡します。最初の引数は、呼び出し元からの情報を 含む event オブジェクトです。呼び出し元は、[Invoke](https://docs.aws.amazon.com/lambda/latest/api/API_Invoke.html) を呼び出してこの情報を JSON 形式の文字列

として渡し、ランタイムはそれをオブジェクトに変換します。AWS のサービスで関数を呼び出す場 合、そのイベント構造は[サービスによって異なります](#page-1010-0)。

2 番目の引数は、[コンテキストオブジェクトで](#page-508-0)す。この引数には、呼び出し、関数、および実行環境 に関する情報が含まれます。前述の例では、関数は、コンテキストオブジェクトから[ログストリー](#page-510-0) [ム](#page-510-0)の名前を取得し、それを呼び出し元に返します。

コールバック引数を使用することもできます。これは、非同期ではないハンドラーで呼び出してレ スポンスを送信できる関数です。コールバックの代わりに async/await を使用することをお勧めしま す。async/await により、読みやすさ、エラー処理、および効率が向上します。async/await とコール バックの違いの詳細については、「[コールバックの使用](#page-476-0)」を参照してください。

### 命名

関数を設定すると、ハンドラー設定の値はファイル名とエクスポートしたハンドラーメソッドの名前 をドットで区切ったものになります。コンソールで作成された関数のデフォルトと、このガイドの例 では、index.handler です。これは、index.js または index.mjs ファイルからエクスポート された handler メソッドを示します。

異なるファイル名または関数ハンドラー名を使用してコンソールで関数を作成する場合は、デフォル トのハンドラー名を編集する必要があります。

関数ハンドラー名を変更するには (コンソール)

- 1. Lambda コンソールの [\[関数\]](https://console.aws.amazon.com/lambda/home#/functions) ページを開き、関数を選択します。
- 2. [コード] タブを選択します。
- 3. [ランタイム設定] ペインまでスクロールして、[編集] を選択します。
- 4. [ハンドラー] には、関数ハンドラーの新しい名前を入力します。
- 5. [Save] を選択します。

### <span id="page-473-0"></span>async/await の使用

コードが非同期タスクを実行する場合は、async/await パターンを使用して、ハンドラーが実行を確 実に終了するようにします。async/await は、Node.js で非同期コードを記述するための簡潔で読み やすい方法であり、ネストされたコールバックや連鎖する promise を必要としません。async/await を使用すると、非同期かつノンブロッキングでありながら、同期コードのように読み取るコードを記 述できます。

async キーワードは関数を非同期としてマークし、await キーワードは Promise が解決されるま で関数の実行を一時停止します。

**a** Note

非同期イベントが完了するまでお待ちください。非同期イベントが完了する前に関数が戻 る場合、関数が失敗したり、アプリケーションで予期しない動作が発生したりする可能性 があります。これは、forEach ループに非同期イベントが含まれている場合に発生しま す。forEach ループは同期呼び出しを想定しています。詳細については、Mozilla ドキュメ ントの「[Array.prototype.forEach\(\)」](https://developer.mozilla.org/en-US/docs/Web/JavaScript/Reference/Global_Objects/Array/forEach)を参照してください。

ES module handler

Example – async/await を使用した HTTP リクエスト

```
const url = "https://aws.amazon.com/";
export const handler = async(event) => {
     try { 
         // fetch is available in Node.js 18 and later runtimes 
         const res = await fetch(url); 
         console.info("status", res.status); 
         return res.status; 
     } 
     catch (e) { 
         console.error(e); 
         return 500; 
     }
};
```
CommonJS module handler

Example – async/await を使用した HTTP リクエスト

```
const https = require("https");
let url = "https://aws.amazon.com/";
exports.handler = async function (event) { 
  let statusCode; 
   await new Promise(function (resolve, reject) { 
     https.get(url, (res) => {
```

```
 statusCode = res.statusCode; 
          resolve(statusCode); 
        }).on("error", (e) => { 
          reject(Error(e)); 
       }); 
   }); 
   console.log(statusCode); 
   return statusCode;
};
```
次の例では、async/await を使用して Amazon Simple Storage Service バケットを一覧表示します。

### **a** Note

この例を使用する前に、関数の実行ロールに Amazon S3 の読み取り許可があることを確認 してください。

### ES module handler

Example – async/await を使用した AWS SDK v3

この例では、nodejs18.x 以降のランタイムで利用できる[「AWS SDK for JavaScript v3](https://docs.aws.amazon.com/sdk-for-javascript/v3/developer-guide/welcome.html)」を使 用します。

```
import {S3Client, ListBucketsCommand} from '@aws-sdk/client-s3';
const s3 = new S3Client({region: 'us-east-1'}); 
export const handler = async(event) => { 
   const data = await s3.send(new ListBucketsCommand({})); 
   return data.Buckets; 
};
```
CommonJS module handler

Example – async/await を使用した AWS SDK v3

```
この例では、nodejs18.x 以降のランタイムで利用できる「AWS SDK for JavaScript v3」を使
用します。
```
const { S3Client, ListBucketsCommand } = require('@aws-sdk/client-s3');

```
const s3 = new S3Client(\{ region: 'us-east-1' \});
exports.handler = async (event) => {
   const data = await s3.send(new ListBucketsCommand({})); 
  return data.Buckets;
};
```
### <span id="page-476-0"></span>コールバックの使用

コールバックを使用する代わりに、[async/await](#page-473-0) を使用して関数ハンドラーを宣言することをお勧め します。いくつかの理由により、async/await の方が適しています。

- 読みやすさ: async/await コードは、コールバックコードよりも読みやすく理解しやすいです。 コールバックコードは、すぐに理解するのが難しくなり、コールバック地獄に陥る可能性がありま す。
- デバッグとエラー処理: コールバックベースのコードのデバッグは難しい場合があります。コー ルスタックを追跡するのが難しくなり、エラーが簡単に隠れてしまう可能性があります。async/ await では、try/catch ブロックを使用してエラーを処理できます。
- 効率: コールバックでは、多くの場合、コードのさまざまな部分を切り替える必要がありま す。async/await を使用すると、コンテキストスイッチの回数を減らすことができるため、コード がより効率的になります。

ハンドラーでコールバックを使用すると、関数は、[イベントループ](https://nodejs.org/en/docs/guides/event-loop-timers-and-nexttick/)が空になるか、関数がタイムアウ トするまで実行を続けます。レスポンスは、すべてのイベントループタスクが完了するまで、呼び出 し元に送信されません。関数がタイムアウトした場合は、エラーが返ります。すぐにレスポンスが返 るようにランタイムを設定するには、[context.callbackWaitsForEmptyEventLoop](#page-508-0) を false に設定しま す。

コールバック関数は、Error とレスポンスの 2 つの引数を取ります。応答オブジェクト は、JSON.stringify と互換性がある必要があります。

次の例の関数では、URL をチェックし、ステータスコードを呼び出し元に返します。

ES module handler

Example – callback を使用した HTTP リクエスト

import https from "https";

```
let url = "https://aws.amazon.com/";
export function handler(event, context, callback) { 
   https.get(url, (res) => { 
       callback(null, res.statusCode); 
     }).on("error", (e) => { 
       callback(Error(e)); 
     });
}
```
CommonJS module handler

Example – callback を使用した HTTP リクエスト

```
const https = require("https");
let url = "https://aws.amazon.com/";
exports.handler = function (event, context, callback) { 
   https.get(url, (res) => { 
       callback(null, res.statusCode); 
     }).on("error", (e) => { 
       callback(Error(e)); 
     });
};
```
次の例では、Amazon S3 のレスポンスは、有効になるとすぐに呼び出し元に返ります。イベント ループで実行されているタイムアウトは停止し、次に関数が呼び出されたときに実行を継続します。

**a** Note

この例を使用する前に、関数の実行ロールに Amazon S3 の読み取り許可があることを確認 してください。

ES module handler

Example – callbackWaitsForEmptyEventLoop を使用した AWS SDK v3

この例では、nodejs18.x 以降のランタイムで利用できる[「AWS SDK for JavaScript v3](https://docs.aws.amazon.com/sdk-for-javascript/v3/developer-guide/welcome.html)」を使 用します。

```
import AWS from "@aws-sdk/client-s3";
const s3 = new AWS.S3({1});
export const handler = function (event, context, callback) { 
   context.callbackWaitsForEmptyEventLoop = false; 
   s3.listBuckets({}, callback); 
   setTimeout(function () { 
     console.log("Timeout complete."); 
   }, 5000);
};
```
CommonJS module handler

Example – callbackWaitsForEmptyEventLoop を使用した AWS SDK v3

この例では、nodejs18.x 以降のランタイムで利用できる[「AWS SDK for JavaScript v3](https://docs.aws.amazon.com/sdk-for-javascript/v3/developer-guide/welcome.html)」を使 用します。

```
const AWS = require("@aws-sdk/client-s3");
const s3 = new AWS.S3(\{\});
exports.handler = function (event, context, callback) { 
   context.callbackWaitsForEmptyEventLoop = false; 
  s3.listBuckets({}, callback); 
   setTimeout(function () { 
     console.log("Timeout complete."); 
   }, 5000);
};
```
# <span id="page-479-0"></span>.zip ファイルアーカイブで Node.js Lambda 関数をデプロイする

AWS Lambda 関数のコードは、関数のハンドラーコードと、そのコードが依存するその他のパッ ケージやモジュールを含む .jp または .mjs ファイルで構成されています。この関数コードを Lambda にデプロイするには、デプロイパッケージを使用します。このパッケージは、.zip ファイルアーカイ ブでもコンテナイメージでもかまいません。Node.js でコンテナイメージを使用する方法の詳細につ いては、「[コンテナイメージで Node.js Lambda 関数をデプロイする」](https://docs.aws.amazon.com/lambda/latest/dg/nodejs-image.html)を参照してください。

.zip ファイルのデプロイパッケージを .zip ファイルアーカイブとして作成するには、コマンドライ ンツール用の組み込み .zip ファイルアーカイブユーティリティ、または他の .zip ファイルユーティ リティ [\(7zip](https://www.7-zip.org/download.html) など) を使用します。次のセクションに示す例では、Linux または macOS 環境でコマ ンドライン zip ツールを使用していることを前提としています。Windows で同じコマンドを使用す るには、[Windows Subsystem for Linux をインストールして、](https://docs.microsoft.com/en-us/windows/wsl/install-win10)Windows 統合バージョンの Ubuntu と Bash を取得します

Lambda は POSIX ファイルアクセス許可を使用するため、.zip ファイルアーカイブを作成する前 に、[デプロイパッケージフォルダのアクセス許可を設定する](https://aws.amazon.com/premiumsupport/knowledge-center/lambda-deployment-package-errors/)ことが必要になる場合があります。

トピック

- [Node.js でのランタイム依存関係](#page-479-1)
- [依存関係のない .zip デプロイパッケージを作成する](#page-480-0)
- [依存関係を含めて .zip デプロイパッケージを作成する](#page-480-1)
- [依存関係の Node.js レイヤーを作成する](#page-482-0)
- [依存関係検索パスおよびランタイムを含むライブラリ](#page-483-0)
- [.zip ファイルを使用した Node.js Lambda 関数の作成と更新](#page-484-0)

### <span id="page-479-1"></span>Node.js でのランタイム依存関係

Node.js ランタイムを使用する Lambda 関数の場合、依存関係はどの Node.js モジュールでもかまい ません。Node.js ランタイムには、多くの共通ライブラリに加えて、あるバージョンの AWS SDK for JavaScript が含まれています。nodejs16.x Lambda ランタイムには、SDK バージョン 2.x が含ま れています。ランタイムバージョン nodejs18.x 以降には、SDK バージョン 3 が含まれています。 ランタイムバージョン nodejs18.x 以降の SDK バージョン 2 を使用するには、SDK を .zip ファイ ルのデプロイパッケージに追加します。選択したランタイムに、使用している SDK のバージョンが 含まれている場合は、.zip ファイルに SDK ライブラリを含める必要はありません。使用しているラ

ンタイムに含まれている SDK のバージョンを確認するには、[「the section called "ランタイムに含ま](#page-470-0) [れる SDK バージョン"](#page-470-0)」を参照してください。

Lambda は Node.js ランタイムの SDK ライブラリを定期的に更新して、最新機能とセキュリティ アップグレードを適用します。Lambda は、ランタイムに含まれる他のライブラリにもセキュリティ パッチとアップデートを適用します。パッケージ内の依存関係を完全に制御するには、ランタイム に含まれる依存関係の任意のバージョンをデプロイパッケージに追加できます。例えば、特定のバー ジョンの JavaScript 用 SDK を使用する場合は、そのバージョンを依存関係として .zip ファイルに含 めることができます。ランタイムに含まれる依存関係を .zip ファイルに追加する方法の詳細につい ては、[依存関係検索パスおよびランタイムを含むライブラリ](#page-483-0) を参照してください。

[AWS 責任分担モデルで](#page-128-0)は、関数のデプロイパッケージに含まれる依存関係を管理する責任がありま す。これには、更新とセキュリティパッチの適用が含まれます。関数のデプロイパッケージ内の依存 関係を更新するには、まず新しい .zip ファイルを作成し、そのファイルを Lambda にアップロード します。詳細については、「[依存関係を含めて .zip デプロイパッケージを作成する](#page-480-1)」と[「.zip ファイ](#page-484-0) [ルを使用した Node.js Lambda 関数の作成と更新」](#page-484-0)を参照してください。

## <span id="page-480-0"></span>依存関係のない .zip デプロイパッケージを作成する

関数コードに、Lambda ランタイムに含まれるライブラリ以外の依存関係がない場合、.zip ファイ ルには関数のハンドラーコードを含む index.js または index.mjs ファイルのみが含まれます。 任意の zip ユーティリティを使用して、index.js または index.mjs ファイルをルートに置く .zip ファイルを作成します。関数のハンドラーコードを含むファイルが .zip ファイルのルートにない場 合、Lambda はコードを実行できません。

.zip ファイルをデプロイして新しい Lambda 関数を作成する方法の詳細、既存の Lambda 関数を更 新する方法の詳細については、「[.zip ファイルを使用した Node.js Lambda 関数の作成と更新」](#page-484-0)を参 照してください。

### <span id="page-480-1"></span>依存関係を含めて .zip デプロイパッケージを作成する

関数コードが Lambda Node.js ランタイムに含まれていないパッケージやモジュールに依存している 場合、これらの依存関係を関数コードとともに .zip ファイルに追加するか[、Lambda レイヤーを](#page-1653-0)使用 できます。このセクションでは、依存関係を .zip デプロイパッケージに含める方法について説明し ます。依存関係をレイヤーに含める方法については、「[the section called "依存関係の Node.js レイ](#page-482-0) [ヤーを作成する"」](#page-482-0)を参照してください。

次の CLI コマンドの例では、関数のハンドラーコードとその依存関係を含む index.js また は index.mjs ファイルを格納する my\_deployment\_package.zip という名前の .zip ファイル を作成します。この例では、npm パッケージマネージャーを使用して依存関係をインストールしま す。

デプロイパッケージを作成するには

1. index.js または index.mjs ソースコードファイルを含むプロジェクトディレクトリに移動 します。この例では、ディレクトリ名は my\_function です。

**cd my\_function**

2. npm install コマンドを使用して、node\_modules ディレクトリに関数に必要なライブラリ をインストールします。この例では、AWS X-Ray SDK for Node.js をインストールします。

**npm install aws-xray-sdk**

次のようなフォルダ構造が作成されます。

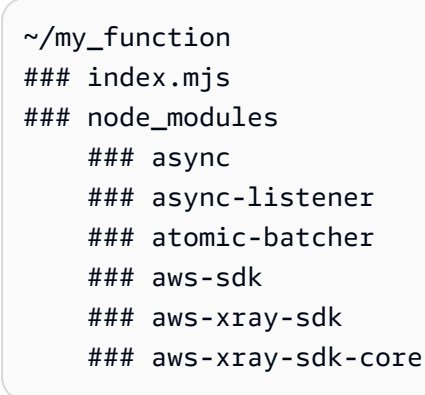

自分で作成したカスタムモジュールをデプロイパッケージに追加することもできます。モジュー ルの名前を使用して node\_modu1es にディレクトリを作成し、そこにカスタムで作成したパッ ケージを保存します。

3. プロジェクトフォルダの内容を含む .zip ファイルをルートに作成します。r (再帰的) オプション を使用して、zip がサブフォルダを確実に圧縮するようにします。

**zip -r my\_deployment\_package.zip .**

## <span id="page-482-0"></span>依存関係の Node.js レイヤーを作成する

このセクションでは、依存関係をレイヤーに含める方法について説明します。依存関係をデプロイ パッケージに含める方法については、「[the section called "依存関係を含めて .zip デプロイパッケー](#page-480-1) [ジを作成する"」](#page-480-1)を参照してください。

関数にレイヤーを追加すると、Lambda はレイヤーのコンテンツをその実行環境の /opt ディレクト リに読み込みます。Lambda ランタイムごとに、PATH 変数には /opt ディレクトリ内の特定のフォ ルダパスがあらかじめ含まれます。PATH 変数がレイヤーコンテンツを取得できるようにするには、 レイヤーの .zip ファイルの依存関係が次のフォルダーパスにある必要があります。

- nodejs/node\_modules
- nodejs/node16/node modules (NODE PATH)
- nodejs/node18/node\_modules (NODE\_PATH)
- nodejs/node20/node\_modules (NODE\_PATH)

例えば、レイヤーの.zip ファイルの構造は次のようになります。

xray-sdk.zip # nodejs/node\_modules/aws-xray-sdk

さらに、Lambda は /opt/lib ディレクトリ内のライブラリ、および /opt/bin ディレクトリ内の バイナリを自動的に検出します。Lambda がレイヤーのコンテンツを正しく検出できるように、次の 構造でレイヤーを作成することもできます。

custom-layer.zip # lib | lib\_1 | lib\_2 # bin | bin\_1 | bin\_2

レイヤーをパッケージ化したら、「[the section called "レイヤーの作成と削除"」](#page-1659-0)および「[the section](#page-1662-0)  [called "レイヤーの追加"」](#page-1662-0)を参照してレイヤーの設定を完了してください。

## <span id="page-483-0"></span>依存関係検索パスおよびランタイムを含むライブラリ

Node.js ランタイムには、多くの共通ライブラリに加えて、あるバージョンの AWS SDK for JavaScript が含まれています。ランタイムに含まれるライブラリの別のバージョンを使用する場合 は、それを関数にバンドルするか、デプロイパッケージに依存関係として追加することで対応でき ます。例えば、別のバージョンの SDK を .zip デプロイパッケージに追加して使用できます。関数の [Lambda レイヤーに](#page-1653-0)含めることもできます。

コードで import または require ステートメントを使用すると、Node.js ランタイムはモジュール が見つかるまで NODE\_PATH パス内のディレクトリを検索します。デフォルトでは、ランタイムが最 初に検索する場所は、.zip デプロイパッケージを解凍してマウントするディレクトリ (/var/task) です。ランタイムに含まれるライブラリのバージョンをデプロイパッケージに含める場合、そのバー ジョンが、ランタイムに含まれるバージョンよりも優先されます。デプロイパッケージ内の依存関係 も、レイヤー内の依存関係よりも優先されます。

レイヤーに依存関係を追加すると、Lambda はこれを /opt/nodejs/nodexx/node\_modules に 抽出します。ここで nodexx は使用しているランタイムのバージョンを表します。検索パスで は、このディレクトリはランタイムに含まれるライブラリを含むディレクトリ (/var/lang/lib/ node\_modules) よりも優先されます。このため、関数レイヤー内のライブラリは、ランタイムに含 まれるバージョンよりも優先されます。

次のコード行を追加すると、Lambda 関数の完全な検索パスを確認できます。

console.log(process.env.NODE\_PATH)

.zip パッケージ内の個別のフォルダに依存関係を追加することもできます。例えば、カスタムモ ジュールを .zip パッケージ内の common というフォルダに追加できます。.zip パッケージを解凍し てマウントすると、このフォルダは /var/task ディレクトリ内に配置されます。コード内の.zip デ プロイパッケージにあるフォルダの依存関係を使用するには、CJS または ESM のどちらのモジュー ル解決を使用しているかに応じて、import { } from か const { } = require() ステートメ ントを使用します。例:

import { myModule } from './common'

コードを esbuild、rollup または同様のものでバンドルすると、関数で使用される依存関係が 1 つ以上のファイルにバンドルされます。可能な限り、この方法を使用して依存関係を提供することを お勧めします。デプロイパッケージに依存関係を追加する場合と比較して、コードをバンドルすると I/O 操作が減るため、パフォーマンスが向上します。

## <span id="page-484-0"></span>.zip ファイルを使用した Node.js Lambda 関数の作成と更新

.zip デプロイパッケージを作成すると、このパッケージを使用して新しい Lambda 関数を作成する か、既存の関数を更新できます。.zip パッケージをデプロイするには、Lambda コンソール、AWS Command Line Interface、Lambda API を使用します。AWS Serverless Application Model (AWS SAM) および AWS CloudFormation を使用して、Lambda 関数を作成および更新することもできま す。

Lambda の .zip デプロイパッケージの最大サイズは 250 MB (解凍) です。この制限は、Lambda レ イヤーを含む、更新するすべてのファイルの合計サイズに適用されることに注意してください。

Lambda ランタイムには、デプロイパッケージ内のファイルを読み取るアクセス許可が必要で す。Linux のアクセス権限の 8 進表記では、Lambda には非実行ファイル用に 644 のアクセス権 限 (rw-r--r--) が必要であり、ディレクトリと実行可能ファイル用に 755 のアクセス権限 (rwxr-xr-x) が 必要です。

Linux と MacOS で、デプロイパッケージ内のファイルやディレクトリのファイルアクセス権限を変 更するには、chmod コマンドを使用します。例えば、実行可能ファイルに正しいアクセス許可を付 与するには、次のコマンドを実行します。

**chmod 755 <filepath>**

Windows でファイルアクセス許可を変更するには、「Microsoft Windows ドキュメント」の「[Set,](https://learn.microsoft.com/en-us/previous-versions/windows/it-pro/windows-server-2008-R2-and-2008/cc731667(v=ws.10)) [View, Change, or Remove Permissions on an Object」](https://learn.microsoft.com/en-us/previous-versions/windows/it-pro/windows-server-2008-R2-and-2008/cc731667(v=ws.10))を参照してください。

コンソールを使用して .zip ファイルの関数を作成、更新する

新しい関数を作成するには、まずコンソールで関数を作成し、次に .zip アーカイブをアップロード する必要があります。既存の関数を更新するには、その関数のページを開き、同じ手順に従って更新 した .zip ファイルを追加します。

.zip ファイルが 50 MB 未満の場合は、ローカルマシンから直接ファイルをアップロードして関数 を作成または更新できます。50 MB を超える .zip ファイルの場合は、まず Amazon S3 バケットに パッケージをアップロードする必要があります。AWS Management Console を使用して Amazon S3 バケットにファイルをアップロードする手順については、「[Amazon S3 の開始方法](https://docs.aws.amazon.com/AmazonS3/latest/userguide/GetStartedWithS3.html)」を参照して ください。AWS CLI を使用してファイルをアップロードするには、「AWS CLI ユーザーガイド」の 「[オブジェクトの移動](https://docs.aws.amazon.com/cli/latest/userguide/cli-services-s3-commands.html#using-s3-commands-managing-objects-move)」を参照してください。

**a** Note

既存の関数の[デプロイパッケージタイプ](https://docs.aws.amazon.com/lambda/latest/api/API_CreateFunction.html#lambda-CreateFunction-request-PackageType) (.zip またはコンテナイメージ) を変更することはで きません。例えば、既存のコンテナイメージ関数を、.zip ファイルアーカイブを使用するよ うに変換することはできません。この場合は、新しい関数を作成する必要があります。

新しい関数を作成するには (コンソール)

- 1. Lambda コンソールの [\[関数\]](https://console.aws.amazon.com/lambda/home#/functions) ページを開き、[関数の作成] を選択します。
- 2. [一から作成] を選択します。
- 3. [基本的な情報] で、以下を行います。
	- a. [関数名] に、関数名を入力します。
	- b. [ランタイム] で、使用するランタイムを選択します。
	- c. (オプション) [アーキテクチャ]で、関数の命令セットアーキテクチャを選択します。デフォ ルトのアーキテクチャは x86\_64 です。関数用の .zip デプロイパッケージと選択した命令 セットのアーキテクチャに互換性があることを確認してください。
- 4. (オプション) [アクセス権限] で、[デフォルトの実行ロールの変更] を展開します。新しい [実行 ロール] を作成することも、既存のロールを使用することもできます。
- 5. [関数の作成]を選択します。Lambda は、選択したランタイムを使用して基本的な「Hello world」関数を作成します。

ローカルマシンから zip アーカイブをアップロードするには (コンソール)

- 1. Lambda コンソールの [\[関数ページ\]](https://console.aws.amazon.com/lambda/home#/functions) で、.zip ファイルをアップロードする関数を選択します。
- 2. [コード] タブを選択します。
- 3. [コードソース] ペインで、[アップロード元] をクリックします。
- 4. [.zip ファイル] をクリックします。
- 5. .zip ファイルをアップロードするには、次の操作を行います。
	- a. [アップロード] をクリックし、ファイルセレクターで .zip ファイルを選択します。
	- b. [開く] をクリックします。
	- c. [保存] をクリックします。

Amazon S3 バケットから .zip アーカイブをアップロードするには (コンソール)

- 1. Lambda コンソールの [\[関数ページ\]](https://console.aws.amazon.com/lambda/home#/functions) で、新しい .zip ファイルをアップロードする関数を選択し ます。
- 2. [コード] タブを選択します。
- 3. [コードソース] ペインで、[アップロード元] をクリックします。
- 4. [Amazon S3 ロケーション] を選択します。
- 5. .zip ファイルの Amazon S3 リンク URL を貼り付けて、[保存] を選択します。

コンソールコードエディタを使用して .zip ファイル関数を更新する

.zip デプロイパッケージを使用する一部の関数では、Lambda コンソールの組み込みコードエディタ を使用して、関数コードを直接更新できます。この機能を使用するには、関数が次の基準を満たして いる必要があります。

- 関数が、インタープリター言語ランタイムのいずれか (Python、Node.js、Ruby) を使用する必要 があります。
- 関数のデプロイパッケージが 3 MB 未満である必要があります。

コンテナイメージデプロイパッケージを含む関数の関数コードは、コンソールで直接編集することは できません。

コンソールのコードエディタを使用して関数コードを更新するには

- 1. Lambda コンソールの「[関数ページ」](https://console.aws.amazon.com/lambda/home#/functions)を開き、関数を選択します。
- 2. [コード] タブを選択します。
- 3. [コードソース] ペインでソースコードファイルを選択し、統合コードエディタで編集します。
- 4. コードの編集が終了したら、[デプロイ] を選択して変更を保存し、関数を更新します。

AWS CLI を使用して .zip ファイルで関数を作成、更新する

[AWS CLI](https://docs.aws.amazon.com/cli/latest/userguide/getting-started-install.html) を使用して新しい関数を作成したり、.zip ファイルを使用して既存の関数を更新したりで きます。[create-function](https://docs.aws.amazon.com/cli/latest/reference/lambda/create-function.html) コマンドと [update-function-code](https://docs.aws.amazon.com/cli/latest/reference/lambda/create-function.html) を使用して、.zip パッケージをデプロイ します。.zip ファイルが 50 MB 未満の場合は、ローカルビルドマシン上のファイルの場所から .zip パッケージをアップロードできます。サイズの大きいファイルの場合は、Amazon S3 バケットか

ら .zip パッケージをアップロードする必要があります。AWS CLI を使用して Amazon S3 バケット にファイルをアップロードする方法については、「AWS CLI ユーザーガイド」の「[オブジェクトの](https://docs.aws.amazon.com/cli/latest/userguide/cli-services-s3-commands.html#using-s3-commands-managing-objects-move) [移動](https://docs.aws.amazon.com/cli/latest/userguide/cli-services-s3-commands.html#using-s3-commands-managing-objects-move)」を参照してください。

#### **a** Note

AWS CLI を使用して Amazon S3 バケットから .zip ファイルをアップロードする場合、この バケットは関数と同じ AWS リージョン に配置する必要があります。

AWS CLI を含む .zip ファイルを使用して新しい関数を作成するには、以下を指定する必要がありま す。

- 関数の名前 (--function-name)
- 関数のランタイム (--runtime)
- 関数の[実行ロール](https://docs.aws.amazon.com/lambda/latest/dg/lambda-intro-execution-role.html) (--role) の Amazon リソースネーム (ARN)
- 関数コード内のハンドラーメソッド (--handler) の名前

.zip ファイルの場所も指定する必要があります。.zip ファイルがローカルビルドマシン上のフォルダ にある場合は、次のコマンド例に示すように、--zip-file オプションを使用してファイルパスを 指定します。

```
aws lambda create-function --function-name myFunction \
--runtime nodejs20.x --handler index.handler \
--role arn:aws:iam::111122223333:role/service-role/my-lambda-role \
--zip-file fileb://myFunction.zip
```
Amazon S3 バケット内の .zip ファイルの場所を指定するには、以下のコマンド例にある --code オ プションを使用します。S3ObjectVersion パラメータは、バージョン管理下のオブジェクトにの み使用する必要があります。

```
aws lambda create-function --function-name myFunction \
--runtime nodejs20.x --handler index.handler \
--role arn:aws:iam::111122223333:role/service-role/my-lambda-role \
--code S3Bucket=DOC-EXAMPLE-BUCKET,S3Key=myFileName.zip,S3ObjectVersion=myObjectVersion
```
CLI を使用して既存の関数を更新するには、--function-name パラメータを使用して関数の名前 を指定します。関数コードの更新に使用する .zip ファイルの場所も指定する必要があります。.zip

ファイルがローカルビルドマシン上のフォルダにある場合は、次のコマンド例に示すように、- zip-file オプションを使用してファイルパスを指定します。

**aws lambda update-function-code --function-name myFunction \ --zip-file fileb://myFunction.zip**

Amazon S3 バケット内の .zip ファイルの場所を指定するには、以下のコマンド例にある --s3 bucket および --s3-key オプションを使用します。--s3-object-version パラメータは、バー ジョン管理下のオブジェクトにのみ使用する必要があります。

**aws lambda update-function-code --function-name myFunction \ --s3-bucket DOC-EXAMPLE-BUCKET --s3-key myFileName.zip --s3-object-version myObject Version**

Lambda API を使用して .zip ファイルで関数を作成、更新する

.zip ファイルアーカイブを使用して関数を作成および更新するには、以下の API オペレーションを使 用します。

- [CreateFunction](https://docs.aws.amazon.com/lambda/latest/api/API_CreateFunction.html)
- [UpdateFunctionCode](https://docs.aws.amazon.com/lambda/latest/api/API_UpdateFunctionCode.html)

### AWS SAM を使用して .zip ファイルで関数を作成、更新する

AWS Serverless Application Model (AWS SAM) は、AWS のサーバーレスアプリケーションの構築と 実行のプロセスを合理化するのに役立つツールキットです。YAML または JSON テンプレートでア プリケーションのリソースを定義し、AWS SAM コマンドラインインターフェイス (AWS SAM CLI) を使用して、アプリケーションを構築、パッケージ化、デプロイします。AWS SAM テンプレートか ら Lambda 関数を構築すると、AWS SAM は関数コードと指定した任意の依存関係を含む .zip デプ ロイパッケージまたはコンテナイメージを自動的に作成します。AWS SAM を使用して Lambda 関 数を構築およびデプロイする方法の詳細については、「AWS Serverless Application Model 開発者ガ イドの」の「[AWS SAM の開始方法」](https://docs.aws.amazon.com/serverless-application-model/latest/developerguide/serverless-getting-started.html)を参照してください。

AWS SAM を使用して、既存の .zip ファイルアーカイブを使用する Lambda 関数を作成できま す。AWS SAM を使用して Lambda 関数を作成するには、.zip ファイルを Amazon S3 バケットま たはビルドマシンのローカルフォルダに保存します。AWS CLI を使用して Amazon S3 バケットに ファイルをアップロードする方法については、「AWS CLI ユーザーガイド」の「[オブジェクトの移](https://docs.aws.amazon.com/cli/latest/userguide/cli-services-s3-commands.html#using-s3-commands-managing-objects-move) [動](https://docs.aws.amazon.com/cli/latest/userguide/cli-services-s3-commands.html#using-s3-commands-managing-objects-move)」を参照してください。

AWS SAM テンプレートでは、Lambda 関数は AWS::Serverless::Function のリソースにより 指定されます。このリソースで次のプロパティを設定し、.zip ファイルアーカイブを使用して関数を 作成します。

- PackageType Zip に設定
- CodeUri 関数コードの Amazon S3 URI、ローカルフォルダへのパス、または [FunctionCode](https://docs.aws.amazon.com/serverless-application-model/latest/developerguide/sam-property-function-functioncode.html) オ ブジェクトに設定
- Runtime 選択したランタイムに設定

AWS SAM では、.zip ファイルが 50 MB を超える場合、この .zip ファイルを最初に Amazon S3 バ ケットにアップロードする必要はありません。AWS SAM では、ローカルビルドマシン上の場所か ら、最大許容サイズ 250 MB (解凍) の .zip パッケージをアップロードできます。

AWS SAM で .zip ファイルを使用して関数をデプロイする方法の詳細については、「AWS SAM 開 発者ガイド」の「[AWS::Serverless::Function](https://docs.aws.amazon.com/serverless-application-model/latest/developerguide/sam-resource-function.html)」を参照してください。

AWS CloudFormation を使用して .zip ファイルで関数を作成、更新する

AWS CloudFormation を使用して、.zip ファイルアーカイブを使用する Lambda 関数を作成できま す。.zip ファイルから Lambda 関数を作成するには、最初にファイルを Amazon S3 バケットにアッ プロードする必要があります。AWS CLI を使用して Amazon S3 バケットにファイルをアップロー ドする方法については、「AWS CLI ユーザーガイド」の「[オブジェクトの移動」](https://docs.aws.amazon.com/cli/latest/userguide/cli-services-s3-commands.html#using-s3-commands-managing-objects-move)を参照してくださ い。

AWS CloudFormation テンプレートでは、Lambda 関数は AWS::Lambda::Function のリソースに より指定されます。このリソースで次のプロパティを設定し、.zip ファイルアーカイブを使用して関 数を作成します。

- PackageType Zip に設定
- Code S3Bucket および S3Key フィールドに Amazon S3 バケット名と .zip ファイル名を入力
- Runtime 選択したランタイムに設定

AWS CloudFormation が生成する .zip ファイルは、4 MB を超えることはできません。AWS CloudFormation で .zip ファイルを使用して関数をデプロイする方法の詳細については、「AWS CloudFormation ユーザーガイド」の「[AWS::Lambda::Function」](https://docs.aws.amazon.com/AWSCloudFormation/latest/UserGuide/aws-resource-lambda-function.html)を参照してください。

# <span id="page-490-0"></span>Node.js Lambda 関数をコンテナイメージとともにデプロイする

Node.js Lambda 関数のコンテナイメージを構築するには 3 つの方法があります。

• [Node.js の AWS ベースイメージを使用する](#page-492-0)

[AWS ベースイメージに](#page-276-0)は、言語ランタイム、Lambda と関数コード間のやり取りを管理するラン タイムインターフェースクライアント、ローカルテスト用のランタイムインターフェイスエミュ レーターがプリロードされています。

• [AWS の OS 専用ベースイメージを使用する](#page-277-0)

[AWS OS 専用ベースイメージ](https://gallery.ecr.aws/lambda/provided)には、Amazon Linux ディストリビューションおよび[ランタイムイン](https://github.com/aws/aws-lambda-runtime-interface-emulator/) [ターフェイスエミュレータ](https://github.com/aws/aws-lambda-runtime-interface-emulator/)が含まれています。これらのイメージは、[Go](#page-877-0) や [Rust](#page-993-0) などのコンパイ ル済み言語や、Lambda がベースイメージを提供していない言語または言語バージョン (Node.js 19 など) のコンテナイメージの作成によく使用されます。OS 専用のベースイメージを使用し て[カスタムランタイム](#page-162-0)を実装することもできます。イメージに Lambda との互換性を持たせるに は、[Node.js のランタイムインターフェイスクライアントを](#page-498-0)イメージに含める必要があります。

• [非 AWS ベースイメージを使用する](#page-498-0)

Alpine Linux や Debian など、別のコンテナレジストリの代替ベースイメージを使用することもで きます。組織が作成したカスタムイメージを使用することもできます。イメージに Lambda との 互換性を持たせるには、[Node.js のランタイムインターフェイスクライアントを](#page-498-0)イメージに含める 必要があります。

**G** Tip

Lambda コンテナ関数がアクティブになるまでの時間を短縮するには、「Docker ドキュメン ト」の「[マルチステージビルドを使用する](https://docs.docker.com/build/building/multi-stage/)」を参照してください。効率的なコンテナイメー ジを構築するには、「[Dockerfiles を記述するためのベストプラクティス」](https://docs.docker.com/develop/develop-images/dockerfile_best-practices/)に従ってくださ い。

このページでは、Lambda のコンテナイメージを構築、テスト、デプロイする方法について説明しま す。

#### トピック

• [Node.js の AWS ベースイメージ](#page-491-0)

コンテナイメージのデプロイ 462

- [Node.js の AWS ベースイメージを使用する](#page-492-0)
- [ランタイムインターフェイスクライアントで代替ベースイメージを使用する](#page-498-0)

### <span id="page-491-0"></span>Node.js の AWS ベースイメージ

AWS では、Node.js 用の以下のベースイメージが利用できます。

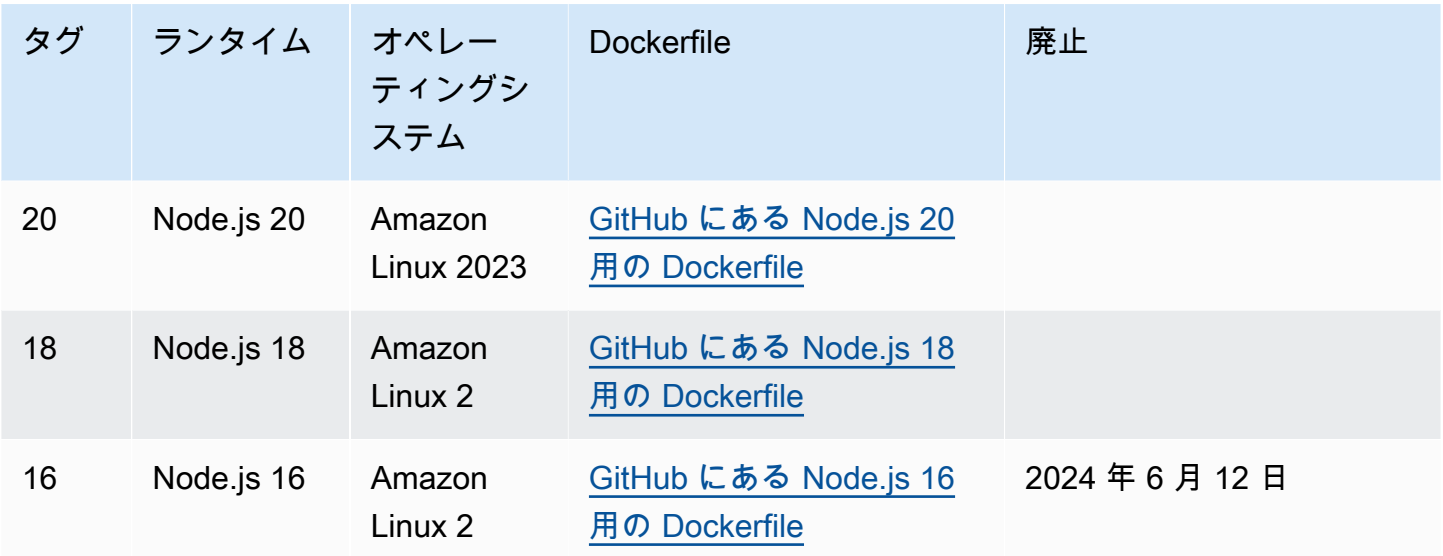

Amazon ECR リポジトリ: [gallery.ecr.aws/lambda/nodejs](https://gallery.ecr.aws/lambda/nodejs)

Node.js 20 以降のベースイメージは、[Amazon Linux 2023 の最小コンテナイメージ](https://docs.aws.amazon.com/linux/al2023/ug/minimal-container.html)に基づいていま す。以前のベースイメージでは Amazon Linux 2 が使用されています。AL2023 ランタイムには、デ プロイのフットプリントが小さいことや、glibc などのライブラリのバージョンが更新されている ことなど、Amazon Linux 2 に比べていくつかの利点があります。

AL2023 ベースのイメージでは、Amazon Linux 2 のデフォルトのパッケージマネージャである yum の代わりに microdnf (dnf としてシンボリックリンク) がパッケージマネージャとして使用され ています。microdnf は dnf のスタンドアロン実装です。AL2023 ベースのイメージに含まれる パッケージのリストについては、「[Comparing packages installed on Amazon Linux 2023 Container](https://docs.aws.amazon.com/linux/al2023/ug/al2023-container-image-types.html) [Images](https://docs.aws.amazon.com/linux/al2023/ug/al2023-container-image-types.html)」の「Minimal Container」列を参照してください。AL2023 と Amazon Linux 2 の違いの詳 細については、AWS コンピューティングブログの「[Introducing the Amazon Linux 2023 runtime for](https://aws.amazon.com/blogs/compute/introducing-the-amazon-linux-2023-runtime-for-aws-lambda/)  [AWS Lambda」](https://aws.amazon.com/blogs/compute/introducing-the-amazon-linux-2023-runtime-for-aws-lambda/)を参照してください。

### **a** Note

AWS Serverless Application Model (AWS SAM) を含む AL2023 ベースのイメージをローカル で実行するには、Docker バージョン 20.10.10 以降を使用する必要があります。

<span id="page-492-0"></span>Node.js の AWS ベースイメージを使用する

### 前提条件

このセクションの手順を完了するには、以下が必要です。

- [AWS Command Line Interface \(AWS CLI\) バージョン 2](https://docs.aws.amazon.com/cli/latest/userguide/getting-started-install.html)
- [Docker](https://docs.docker.com/get-docker) (Node.js 20 以降のベースイメージの最小バージョンは 20.10.10)
- Node.js

ベースイメージからイメージを作成する

Node.js の AWS ベースイメージからコンテナイメージを作成する方法

1. プロジェクト用のディレクトリを作成し、そのディレクトリに切り替えます。

```
mkdir example
cd example
```
2. npm で新しい Node.js プロジェクトを作成します。インタラクティブな形式で提供されるデ フォルトオプションを受け入れるには、Enter を押します。

npm init

3. index.js という名前の新しいファイルを作成します。テスト用に次のサンプル関数コードを ファイルに追加することも、独自のコードを使用することもできます。

Example CommonJS ハンドラー

```
exports.handler = async (event) => {
     const response = { 
         statusCode: 200, 
         body: JSON.stringify('Hello from Lambda!'),
```

```
 }; 
     return response;
};
```
- 4. 関数が AWS SDK for JavaScript 以外のライブラリに依存している場合、「[npm」](https://www.npmjs.com/)を使用して パッケージに追加します。
- 5. 次の設定で新しい Dockerfile を作成します。
	- FROM プロパティを[「ベースイメージの URI](https://gallery.ecr.aws/lambda/nodejs)」に設定します。
	- COPY コマンドを使用し、関数コードおよびランタイムの依存関係を {LAMBDA\_TASK\_ROOT} ([Lambda 定義の環境変数\)](#page-189-0) にコピーします。
	- CMD 引数を Lambda 関数ハンドラーに設定します。

Example Dockerfile

```
FROM public.ecr.aws/lambda/nodejs:20
# Copy function code
COPY index.js ${LAMBDA_TASK_ROOT}
```

```
# Set the CMD to your handler (could also be done as a parameter override outside 
 of the Dockerfile)
CMD [ "index.handler" ]
```
- 
- 6. Docker イメージを[「Docker の構築」](https://docs.docker.com/engine/reference/commandline/build/)コマンドで構築します。次の例では、イメージを docker-image と名付けて test [タグ](https://docs.docker.com/engine/reference/commandline/build/#tag)を付けます。

docker build --platform linux/amd64 -t *docker-image*:*test* .

**a** Note

このコマンドは、ビルドマシンのアーキテクチャに関係なく、コンテナが Lambda の 実行環境と互換性があることを確認する --platform linux/amd64 オプションを特 定します。ARM64 命令セットアーキテクチャを使用して Lambda 関数を作成する場合 は、代わりに --platform linux/arm64 オプションを使用するようにコマンドを変 更してください。

### (オプション) イメージをローカルでテストする

1. docker run コマンドを使用して、Docker イメージを起動します。この例では、docker-image はイメージ名、test はタグです。

docker run --platform linux/amd64 -p 9000:8080 *docker-image*:*test*

このコマンドはイメージをコンテナとして実行し、localhost:9000/2015-03-31/ functions/function/invocations でローカルエンドポイントを作成します。

**a** Note

ARM64 命令セットアーキテクチャ用に Docker イメージをビルドした場合は、- platform linux/*amd64* の代わりに --platform linux/*arm64* オプションを使用 してください。

2. 新しいターミナルウィンドウから、イベントをローカルエンドポイントにポストします。

Linux/macOS

Linux および macOS では、次の curl コマンドを実行します。

curl "http://localhost:9000/2015-03-31/functions/function/invocations" -d '{}'

このコマンドは、空のイベントで関数を呼び出し、応答を返します。サンプル関数コードで はなく独自の関数コードを使用している場合は、JSON ペイロードを使用して関数を呼び出 すことをお勧めします。例:

curl "http://localhost:9000/2015-03-31/functions/function/invocations" -d '*{"payload":"hello world!"}*'

**PowerShell** 

PowerShell で次の Invoke-WebRequest コマンドを実行します。

Invoke-WebRequest -Uri "http://localhost:9000/2015-03-31/functions/function/ invocations" -Method Post -Body '{}' -ContentType "application/json"

このコマンドは、空のイベントで関数を呼び出し、応答を返します。サンプル関数コードで はなく独自の関数コードを使用している場合は、JSON ペイロードを使用して関数を呼び出 すことをお勧めします。例:

Invoke-WebRequest -Uri "http://localhost:9000/2015-03-31/functions/function/ invocations" -Method Post -Body '*{"payload":"hello world!"}*' -ContentType "application/json"

3. コンテナ ID を取得します。

docker ps

4. 「[docker kill](https://docs.docker.com/engine/reference/commandline/kill/)」コマンドを使用してコンテナを停止します。このコマンドでは、3766c4ab331c を前のステップのコンテナ ID で置き換えます。

docker kill *3766c4ab331c*

イメージのデプロイ

Amazon ECR にイメージをアップロードして Lambda 関数を作成するには

- 1. 「[get-login-password](https://awscli.amazonaws.com/v2/documentation/api/latest/reference/ecr/get-login-password.html)」コマンドを実行して Amazon ECR レジストリに Docker CLI を認証しま す。
	- --region 値を Amazon ECR リポジトリを作成する AWS リージョン に設定します。
	- 111122223333 を AWS アカウント ID に置き換えます。

aws ecr get-login-password --region *us-east-1* | docker login --username AWS - password-stdin *111122223333*.dkr.ecr.*us-east-1*.amazonaws.com

2. 「[create-repository](https://awscli.amazonaws.com/v2/documentation/api/latest/reference/ecr/create-repository.html)」コマンドを使用して Amazon ECR にリポジトリを作成します。

aws ecr create-repository --repository-name *hello-world* --region *us-east-1* --imagescanning-configuration scanOnPush=true --image-tag-mutability MUTABLE

### **a** Note

Amazon ECR リポジトリは Lambda 関数と同じ AWS リージョン に配置されている必 要があります。

成功すると、次のようなレスポンスが表示されます。

```
{ 
     "repository": { 
         "repositoryArn": "arn:aws:ecr:us-east-1:111122223333:repository/hello-
world", 
         "registryId": "111122223333", 
         "repositoryName": "hello-world", 
         "repositoryUri": "111122223333.dkr.ecr.us-east-1.amazonaws.com/hello-
world", 
         "createdAt": "2023-03-09T10:39:01+00:00", 
         "imageTagMutability": "MUTABLE", 
         "imageScanningConfiguration": { 
              "scanOnPush": true 
         }, 
         "encryptionConfiguration": { 
              "encryptionType": "AES256" 
         } 
     }
}
```
- 3. 前のステップの出力から repositoryUri をコピーします。
- 4. 「[docker tag](https://docs.docker.com/engine/reference/commandline/tag/)」コマンドを実行して、最新バージョンとしてローカルイメージを Amazon ECR リポジトリにタグ付けします。このコマンドで:
	- docker-image:test をお使いの Docker イメージの名前およ[びタグ](https://docs.docker.com/engine/reference/commandline/build/#tag)で置き換えます。
	- <ECRrepositoryUri> を、コピーした repositoryUri に置き換えます。URI の末尾には 必ず :latest を含めてください。

docker tag docker-image:test <ECRrepositoryUri>:latest

例:

docker tag *docker-image*:*test 111122223333*.dkr.ecr.*us-east-1*.amazonaws.com/*helloworld*:latest

5. 「[docker push](https://docs.docker.com/engine/reference/commandline/push/)」コマンドを実行して Amazon ECR リポジトリにローカルイメージをデプロイ します リポジトリ URI の末尾には必ず :latest を含めてください。

docker push *111122223333*.dkr.ecr.*us-east-1*.amazonaws.com/*hello-world*:latest

- 6. まだ作成済みでない場合、関数に「[実行ロールの作成](#page-1482-0)」を実行してください。次のステップでは ロールの Amazon リソースネーム (ARN) が必要です。
- 7. Lambda 関数を作成します。ImageUri には、先ほど使用したリポジトリ URI を指定しま す。URI の末尾には必ず :latest を含めてください。

```
aws lambda create-function \ 
   --function-name hello-world \ 
  --package-type Image \ 
  --code ImageUri=111122223333.dkr.ecr.us-east-1.amazonaws.com/hello-world:latest \ 
   --role arn:aws:iam::111122223333:role/lambda-ex
```
### **a** Note

イメージが Lambda 関数と同じリージョンに配置されていれば、別の AWS アカウン トのイメージを使用して関数を作成することができます。詳細については、「 [Amazon](#page-280-0) [ECR クロスアカウント許可」](#page-280-0)を参照してください。

8. 関数を呼び出します。

```
aws lambda invoke --function-name hello-world response.json
```
次のような結果が表示されます。

```
{ 
   "ExecutedVersion": "$LATEST", 
   "StatusCode": 200
}
```
9. 関数の出力を確認するには、response.json ファイルをチェックします。

関数コードを更新するには、イメージを再構築し、新しいイメージを Amazon ECR リポジトリに アップロードしてから、[update-function-code](https://awscli.amazonaws.com/v2/documentation/api/latest/reference/lambda/update-function-code.html) コマンドを使用してイメージを Lambda 関数にデプロ イする必要があります。

Lambda は、イメージタグを特定のイメージダイジェストに解決します。これは、関数のデプロイ に使用されたイメージタグを Amazon ECR 内の新しいイメージを指すように変更しても、Lambda は新しいイメージを使用するように自動的に関数を更新しないことを意味します。新しいイメー ジを同じ Lambda 関数にデプロイするには、Amazon ECR のイメージタグが同じままであって も、update-function-code コマンドを使用する必要があります。

# <span id="page-498-0"></span>ランタイムインターフェイスクライアントで代替ベースイメージを使用す る

[OS 専用ベースイメージま](#page-277-0)たは代替のベースイメージを使用する場合、イメージにランタイムイン ターフェイスクライアントを含める必要があります。ランタイムインターフェイスクライアント は、Lambda と関数コード間の相互作用を管理する [カスタムランタイムに Lambda ランタイム API](#page-155-0)  [を使用する](#page-155-0) を拡張します。

npm パッケージマネージャーを使用して、[Node.js 用のランタイムインターフェイスクライアントを](http://npmjs.com/package/aws-lambda-ric) インストールします。

npm install aws-lambda-ric

[Node.js のランタイムインターフェイスクライアントを](https://github.com/aws/aws-lambda-nodejs-runtime-interface-client) GitHub からダウンロードすることもでき ます。ランタイムインターフェイスクライアントは、次の NodeJS バージョンをサポートしていま す。

- $14.x$
- 16.x
- 18.x
- 20.x

次の例は、非 AWS ベースイメージを使用して、 Node.js 用のコンテナイメージを構築する方法につ いて説明しています。buster ベースイメージを使用した Dockerfile の例を示します。Dockerfile に は、ランタイムインターフェイスクライアントが含まれています。

#### 前提条件

このセクションの手順を完了するには、以下が必要です。

- [AWS Command Line Interface \(AWS CLI\) バージョン 2](https://docs.aws.amazon.com/cli/latest/userguide/getting-started-install.html)
- [Docker](https://docs.docker.com/get-docker)
- Node.js

代替ベースイメージからイメージを作成する

非 AWS ベースイメージからコンテナイメージを作成するには

1. プロジェクト用のディレクトリを作成し、そのディレクトリに切り替えます。

```
mkdir example
cd example
```
2. npm で新しい Node.js プロジェクトを作成します。インタラクティブな形式で提供されるデ フォルトオプションを受け入れるには、Enter を押します。

npm init

3. index.js という名前の新しいファイルを作成します。テスト用に次のサンプル関数コードを ファイルに追加することも、独自のコードを使用することもできます。

Example CommonJS ハンドラー

```
exports.handler = async (event) => {
     const response = { 
         statusCode: 200, 
         body: JSON.stringify('Hello from Lambda!'), 
     }; 
     return response;
};
```
4. 新しい Dockerfile を作成します。次の Dockerfile では、[AWS ベースイメージの](#page-276-0)代わり に buster ベースイメージを使用します。Dockerfile には、イメージに Lambda との互換性を 持たせる[ランタイムインターフェイスクライアント](http://npmjs.com/package/aws-lambda-ric)が含まれています。Dockerfile では、[マル](https://docs.docker.com/develop/develop-images/dockerfile_best-practices/#use-multi-stage-builds) [チステージビルド](https://docs.docker.com/develop/develop-images/dockerfile_best-practices/#use-multi-stage-builds)を使用します。第 1 段階では、関数の依存関係がインストールされた標準の Node.js 環境であるビルドイメージを作成します。第2段階では、関数コードとその依存関係を 含むスリムなイメージを作成します。これにより、最終的なイメージサイズが小さくなります。

- ベースイメージ識別子に FROM プロパティを設定します。
- COPY コマンドを使用して、関数コードおよびランタイムの依存関係をコピーします。
- ENTRYPOINT を、Docker コンテナの起動時に実行させるモジュールに設定します。この場 合、モジュールはランタイムインターフェイスクライアントです。
- CMD 引数を Lambda 関数ハンドラーに設定します。

#### Example Dockerfile

```
# Define custom function directory
ARG FUNCTION_DIR="/function"
FROM node:20-buster as build-image
# Include global arg in this stage of the build
ARG FUNCTION_DIR
# Install build dependencies
RUN apt-get update && \ 
    apt-get install -y \setminusq++ \ \backslash make \ 
     cmake \ 
    unzip \setminus libcurl4-openssl-dev
# Copy function code
RUN mkdir -p ${FUNCTION_DIR}
COPY . ${FUNCTION_DIR}
WORKDIR ${FUNCTION_DIR}
# Install Node.js dependencies
RUN npm install
# Install the runtime interface client
RUN npm install aws-lambda-ric
# Grab a fresh slim copy of the image to reduce the final size
```

```
FROM node:20-buster-slim
# Required for Node runtimes which use npm@8.6.0+ because
# by default npm writes logs under /home/.npm and Lambda fs is read-only
ENV NPM_CONFIG_CACHE=/tmp/.npm
# Include global arg in this stage of the build
ARG FUNCTION_DIR
# Set working directory to function root directory
WORKDIR ${FUNCTION_DIR}
# Copy in the built dependencies
COPY --from=build-image ${FUNCTION_DIR} ${FUNCTION_DIR}
# Set runtime interface client as default command for the container runtime
ENTRYPOINT ["/usr/local/bin/npx", "aws-lambda-ric"]
# Pass the name of the function handler as an argument to the runtime
CMD ["index.handler"]
```
5. Docker イメージを[「Docker の構築」](https://docs.docker.com/engine/reference/commandline/build/)コマンドで構築します。次の例では、イメージを docker-image と名付けて test [タグ](https://docs.docker.com/engine/reference/commandline/build/#tag)を付けます。

docker build --platform linux/amd64 -t *docker-image*:*test* .

**a** Note

このコマンドは、ビルドマシンのアーキテクチャに関係なく、コンテナが Lambda の 実行環境と互換性があることを確認する --platform linux/amd64 オプションを特 定します。ARM64 命令セットアーキテクチャを使用して Lambda 関数を作成する場合 は、代わりに --platform linux/arm64 オプションを使用するようにコマンドを変 更してください。

(オプション) イメージをローカルでテストする

[ランタイムインターフェイスエミュレーター](https://github.com/aws/aws-lambda-runtime-interface-emulator/)を使用して、イメージをローカルでテストします。[エ](https://github.com/aws/aws-lambda-runtime-interface-emulator/?tab=readme-ov-file#build-rie-into-your-base-image) [ミュレーターはイメージに組み込むことも](https://github.com/aws/aws-lambda-runtime-interface-emulator/?tab=readme-ov-file#build-rie-into-your-base-image)、次の手順を使用してローカルマシンにインストールする こともできます。

ローカルマシンにランタイムインターフェイスエミュレーターをインストールして実行するには

1. プロジェクトディレクトリから次のコマンドを実行して、GitHub からランタイムインターフェ イスエミュレーター (x86-64 アーキテクチャ) をダウンロードし、ローカルマシンにインストー ルします。

Linux/macOS

```
mkdir -p ~/.aws-lambda-rie && \ 
     curl -Lo ~/.aws-lambda-rie/aws-lambda-rie https://github.com/aws/aws-lambda-
runtime-interface-emulator/releases/latest/download/aws-lambda-rie && \ 
     chmod +x ~/.aws-lambda-rie/aws-lambda-rie
```
arm64 エミュレータをインストールするには、前のコマンドの GitHub リポジトリ URL を次 のように置き換えます。

https://github.com/aws/aws-lambda-runtime-interface-emulator/releases/latest/ download/aws-lambda-rie-arm64

PowerShell

```
$dirPath = "$HOME\.aws-lambda-rie"
if (-not (Test-Path $dirPath)) { 
     New-Item -Path $dirPath -ItemType Directory
} 
$downloadLink = "https://github.com/aws/aws-lambda-runtime-interface-emulator/
releases/latest/download/aws-lambda-rie"
$destinationPath = "$HOME\.aws-lambda-rie\aws-lambda-rie"
Invoke-WebRequest -Uri $downloadLink -OutFile $destinationPath
```
arm64 エミュレーターをインストールするには、\$downloadLink を次のように置き換えま す。

https://github.com/aws/aws-lambda-runtime-interface-emulator/releases/latest/ download/aws-lambda-rie-arm64

2. docker run コマンドを使用して、Docker イメージを起動します。次の点に注意してください。

• docker-image はイメージ名、test はタグです。

• /usr/local/bin/npx aws-lambda-ric index.handler は ENTRYPOINT で、その後 に Dockerfile の CMD が続きます。

#### Linux/macOS

```
docker run --platform linux/amd64 -d -v ~/.aws-lambda-rie:/aws-lambda -p 
  9000:8080 \ 
     --entrypoint /aws-lambda/aws-lambda-rie \ 
     docker-image:test \ 
         /usr/local/bin/npx aws-lambda-ric index.handler
```
### PowerShell

```
docker run --platform linux/amd64 -d -v "$HOME\.aws-lambda-rie:/aws-lambda" -p 
  9000:8080 `
--entrypoint /aws-lambda/aws-lambda-rie `
docker-image:test ` 
    /usr/local/bin/npx aws-lambda-ric index.handler
```
このコマンドはイメージをコンテナとして実行し、localhost:9000/2015-03-31/ functions/function/invocations でローカルエンドポイントを作成します。

**a** Note

ARM64 命令セットアーキテクチャ用に Docker イメージをビルドした場合は、- platform linux/*amd64* の代わりに --platform linux/*arm64* オプションを使用 してください。

3. イベントをローカルエンドポイントにポストします。

Linux/macOS

Linux および macOS では、次の curl コマンドを実行します。

curl "http://localhost:9000/2015-03-31/functions/function/invocations" -d '{}'
このコマンドは、空のイベントで関数を呼び出し、応答を返します。サンプル関数コードで はなく独自の関数コードを使用している場合は、JSON ペイロードを使用して関数を呼び出 すことをお勧めします。例:

curl "http://localhost:9000/2015-03-31/functions/function/invocations" -d '*{"payload":"hello world!"}*'

#### **PowerShell**

PowerShell で次の Invoke-WebRequest コマンドを実行します。

Invoke-WebRequest -Uri "http://localhost:9000/2015-03-31/functions/function/ invocations" -Method Post -Body '{}' -ContentType "application/json"

このコマンドは、空のイベントで関数を呼び出し、応答を返します。サンプル関数コードで はなく独自の関数コードを使用している場合は、JSON ペイロードを使用して関数を呼び出 すことをお勧めします。例:

Invoke-WebRequest -Uri "http://localhost:9000/2015-03-31/functions/function/ invocations" -Method Post -Body '*{"payload":"hello world!"}*' -ContentType "application/json"

4. コンテナ ID を取得します。

docker ps

5. 「[docker kill](https://docs.docker.com/engine/reference/commandline/kill/)」コマンドを使用してコンテナを停止します。このコマンドでは、3766c4ab331c を前のステップのコンテナ ID で置き換えます。

docker kill *3766c4ab331c*

イメージのデプロイ

Amazon ECR にイメージをアップロードして Lambda 関数を作成するには

1. 「[get-login-password](https://awscli.amazonaws.com/v2/documentation/api/latest/reference/ecr/get-login-password.html)」コマンドを実行して Amazon ECR レジストリに Docker CLI を認証しま す。

- --region 値を Amazon ECR リポジトリを作成する AWS リージョン に設定します。
- 111122223333 を AWS アカウント ID に置き換えます。

aws ecr get-login-password --region *us-east-1* | docker login --username AWS - password-stdin *111122223333*.dkr.ecr.*us-east-1*.amazonaws.com

2. 「[create-repository](https://awscli.amazonaws.com/v2/documentation/api/latest/reference/ecr/create-repository.html)」コマンドを使用して Amazon ECR にリポジトリを作成します。

aws ecr create-repository --repository-name *hello-world* --region *us-east-1* --imagescanning-configuration scanOnPush=true --image-tag-mutability MUTABLE

#### **a** Note

Amazon ECR リポジトリは Lambda 関数と同じ AWS リージョン に配置されている必 要があります。

成功すると、次のようなレスポンスが表示されます。

```
{ 
     "repository": { 
         "repositoryArn": "arn:aws:ecr:us-east-1:111122223333:repository/hello-
world", 
         "registryId": "111122223333", 
         "repositoryName": "hello-world", 
         "repositoryUri": "111122223333.dkr.ecr.us-east-1.amazonaws.com/hello-
world", 
         "createdAt": "2023-03-09T10:39:01+00:00", 
         "imageTagMutability": "MUTABLE", 
         "imageScanningConfiguration": { 
              "scanOnPush": true 
         }, 
         "encryptionConfiguration": { 
              "encryptionType": "AES256" 
         } 
     }
}
```
3. 前のステップの出力から repositoryUri をコピーします。

- 4. 「[docker tag](https://docs.docker.com/engine/reference/commandline/tag/)」コマンドを実行して、最新バージョンとしてローカルイメージを Amazon ECR リポジトリにタグ付けします。このコマンドで:
	- docker-image:test をお使いの Docker イメージの名前およ[びタグ](https://docs.docker.com/engine/reference/commandline/build/#tag)で置き換えます。
	- <ECRrepositoryUri> を、コピーした repositoryUri に置き換えます。URI の末尾には 必ず :latest を含めてください。

docker tag docker-image:test <ECRrepositoryUri>:latest

例:

docker tag *docker-image*:*test 111122223333*.dkr.ecr.*us-east-1*.amazonaws.com/*helloworld*:latest

5. 「[docker push](https://docs.docker.com/engine/reference/commandline/push/)」コマンドを実行して Amazon ECR リポジトリにローカルイメージをデプロイ します リポジトリ URI の末尾には必ず :latest を含めてください。

docker push *111122223333*.dkr.ecr.*us-east-1*.amazonaws.com/*hello-world*:latest

- 6. まだ作成済みでない場合、関数に「[実行ロールの作成](#page-1482-0)」を実行してください。次のステップでは ロールの Amazon リソースネーム (ARN) が必要です。
- 7. Lambda 関数を作成します。ImageUri には、先ほど使用したリポジトリ URI を指定しま す。URI の末尾には必ず :latest を含めてください。

```
aws lambda create-function \ 
  --function-name hello-world \ 
  --package-type Image \ 
   --code ImageUri=111122223333.dkr.ecr.us-east-1.amazonaws.com/hello-world:latest \ 
   --role arn:aws:iam::111122223333:role/lambda-ex
```
**a** Note

イメージが Lambda 関数と同じリージョンに配置されていれば、別の AWS アカウン トのイメージを使用して関数を作成することができます。詳細については、「 [Amazon](#page-280-0) [ECR クロスアカウント許可」](#page-280-0)を参照してください。

8. 関数を呼び出します。

aws lambda invoke --function-name *hello-world* response.json

次のような結果が表示されます。

```
{ 
   "ExecutedVersion": "$LATEST", 
   "StatusCode": 200
}
```
9. 関数の出力を確認するには、response.json ファイルをチェックします。

関数コードを更新するには、イメージを再構築し、新しいイメージを Amazon ECR リポジトリに アップロードしてから、[update-function-code](https://awscli.amazonaws.com/v2/documentation/api/latest/reference/lambda/update-function-code.html) コマンドを使用してイメージを Lambda 関数にデプロ イする必要があります。

Lambda は、イメージタグを特定のイメージダイジェストに解決します。これは、関数のデプロイ に使用されたイメージタグを Amazon ECR 内の新しいイメージを指すように変更しても、Lambda は新しいイメージを使用するように自動的に関数を更新しないことを意味します。新しいイメー ジを同じ Lambda 関数にデプロイするには、Amazon ECR のイメージタグが同じままであって も、update-function-code コマンドを使用する必要があります。

# Node.js の AWS Lambda context オブジェクト

Lambda で関数が実行されると、コンテキストオブジェクトが[ハンドラーに](#page-472-0)渡されます。このオブ ジェクトは、呼び出し、関数、および実行関数に関する情報を示すメソッドおよびプロパティを提供 します。

context メソッド

• getRemainingTimeInMillis() — 実行がタイムアウトするまでの残り時間をミリ秒で返しま す。

context プロパティ

- functionName Lambda 関数の名前。
- functionVersion 関数の[バージョン。](#page-252-0)
- invokedFunctionArn 関数を呼び出すために使用される Amazon リソースネーム (ARN)。呼 び出し元でバージョン番号またはエイリアスが指定されているかどうかを示します。
- memoryLimitInMB 関数に割り当てられたメモリの量。
- awsRequestId 呼び出しリクエストの ID。
- logGroupName 関数のロググループ。
- logStreamName 関数インスタンスのログストリーム。
- identity (モバイルアプリケーション) リクエストを認可した Amazon Cognito ID に関する情 報。
	- cognitoIdentityId 認証された Amazon Cognito ID
	- cognitoIdentityPoolId 呼び出しを承認した Amazon Cognito ID プール。
- clientContext —(モバイルアプリケーション)クライアントアプリケーションが Lambda に 提供したクライアントコンテキスト。
	- client.installation\_id
	- client.app\_title
	- client.app\_version\_name
	- client.app\_version\_code
	- client.app\_package\_name
	- env.platform\_version
	- env.platform
- env.make
- env.model
- env.locale
- Custom クライアントアプリケーションで設定されたカスタム値。
- callbackWaitsForEmptyEventLoop false に設定すると、Node.js イベントループが空になる まで待機することなく、[コールバック](#page-476-0)が実行されるとすぐにレスポンスが送信されます。これが false の場合、未完了のイベントは、次の呼び出し中に実行され続けます。

次の例の関数はコンテキスト情報をログに記録して、そのログの場所を返します。

Example index.js ファイル

```
exports.handler = async function(event, context) { 
   console.log('Remaining time: ', context.getRemainingTimeInMillis()) 
   console.log('Function name: ', context.functionName) 
   return context.logStreamName
}
```
## Node.js Lambda 関数のログ記録とモニタリング

AWS Lambda は、ユーザーに代わって Lambda 関数を自動的にモニタリングし、Amazon CloudWatch にログを送信します。Lambda 関数には、関数のインスタンスごとに CloudWatch Logs ロググループとログストリームが用意されています。Lambda ランタイム環境は、各呼び出しの詳細 をログストリームに送信し、関数のコードからのログやその他の出力を中継します。詳細について は、「[AWS Lambda での Amazon CloudWatch Logs の使用」](#page-1604-0)を参照してください。

このページでは、AWS Command Line Interface、Lambda コンソール、または CloudWatch コン ソールを使用して、Lambda 関数のコードからログ出力を生成する方法、およびアクセスログを生成 する方法について説明します。

セクション

- [ログを返す関数の作成](#page-510-0)
- [Node.js での Lambda の高度なログ記録コントロールの使用](#page-512-0)
- [Lambda コンソールでログを表示する](#page-518-0)
- [CloudWatch コンソールでの ログの表示](#page-518-1)
- [AWS Command Line Interface \(AWS CLI\) を使用してログを表示する](#page-519-0)
- [ログの削除](#page-522-0)

## <span id="page-510-0"></span>ログを返す関数の作成

関数コードからログを出力するには、[コンソールオブジェクト](https://developer.mozilla.org/en-US/docs/Web/API/Console)のメソッドか、stdout または stderr に書き込む任意のログ記録のライブラリを使用します。次の例では、環境変数の値とイベン トオブジェクトをログに記録します。

Example index.js ファイル - ログ記録

```
exports.handler = async function(event, context) { 
   console.log("ENVIRONMENT VARIABLES\n" + JSON.stringify(process.env, null, 2)) 
   console.info("EVENT\n" + JSON.stringify(event, null, 2)) 
   console.warn("Event not processed.") 
   return context.logStreamName
}
```
Example ログの形式

START RequestId: c793869b-ee49-115b-a5b6-4fd21e8dedac Version: \$LATEST

```
2019-06-07T19:11:20.562Z c793869b-ee49-115b-a5b6-4fd21e8dedac INFO ENVIRONMENT 
  VARIABLES
{ 
   "AWS_LAMBDA_FUNCTION_VERSION": "$LATEST", 
  "AWS LAMBDA LOG GROUP NAME": "/aws/lambda/my-function",
   "AWS_LAMBDA_LOG_STREAM_NAME": "2019/06/07/[$LATEST]e6f4a0c4241adcd70c262d34c0bbc85c", 
   "AWS_EXECUTION_ENV": "AWS_Lambda_nodejs12.x", 
   "AWS_LAMBDA_FUNCTION_NAME": "my-function", 
   "PATH": "/var/lang/bin:/usr/local/bin:/usr/bin/:/bin:/opt/bin", 
   "NODE_PATH": "/opt/nodejs/node10/node_modules:/opt/nodejs/node_modules:/var/runtime/
node_modules", 
 ...
}
2019-06-07T19:11:20.563Z c793869b-ee49-115b-a5b6-4fd21e8dedac INFO EVENT
{ 
   "key": "value"
}
2019-06-07T19:11:20.564Z c793869b-ee49-115b-a5b6-4fd21e8dedac WARN Event not processed.
END RequestId: c793869b-ee49-115b-a5b6-4fd21e8dedac
REPORT RequestId: c793869b-ee49-115b-a5b6-4fd21e8dedac Duration: 128.83 ms Billed 
  Duration: 200 ms Memory Size: 128 MB Max Memory Used: 74 MB Init Duration: 166.62 ms 
  XRAY TraceId: 1-5d9d007f-0a8c7fd02xmpl480aed55ef0 SegmentId: 3d752xmpl1bbe37e Sampled: 
  true
```
Node.js ランタイムは、呼び出しごとに START、END、および REPORT の各行を記録します。関数に よってログに記録される各エントリに、タイムスタンプ、リクエスト ID、およびログレベルを追加 します。レポート行には、次の詳細が示されます。

REPORT 行のデータフィールド

- RequestId 呼び出しの一意のリクエスト ID。
- 所要時間 関数のハンドラーメソッドがイベントの処理に要した時間。
- 課金期間 呼び出しの課金対象の時間。
- メモリサイズ 関数に割り当てられたメモリの量。
- 使用中の最大メモリ 関数によって使用されているメモリの量。
- 初期所要時間 最初に処理されたリクエストについて、ハンドラーメソッド外で関数をロードし てコードを実行するためにランタイムにかかった時間。
- XRAY TraceId トレースされたリクエストの場合[、AWS X-Ray のトレース ID。](#page-1633-0)
- SegmentId トレースされたリクエストの場合、X-Ray のセグメント ID。

• サンプリング済み - トレースされたリクエストの場合、サンプリング結果。

ログは、Lambda コンソール、CloudWatch Logs コンソール、またはコマンドラインで表示するこ とができます。

<span id="page-512-0"></span>Node.js での Lambda の高度なログ記録コントロールの使用

関数のログのキャプチャ、処理、使用方法をより細かく制御できるように、サポートされている Node.js ランタイムに以下のログ記録オプションを設定できます。

- ログの形式 関数のログをプレーンテキスト形式と構造化された JSON 形式から選択します
- ログレベル JSON 形式のログの場合、Lambda が Amazon CloudWatch に送信するログの詳細レ ベル (ERROR、DEBUG、INFO など) を選択します。
- ロググループ 関数がログを送信する CloudWatch ロググループを選択します

これらのログ記録オプションの詳細と、それらのオプションを使用するように関数を設定する方法に ついては、「[the section called "関数のログ設定"」](#page-1605-0)を参照してください。

Node.js Lambda 関数でログ形式とログレベルのオプションを使用するには、以下のセクションのガ イダンスを参照してください。

<span id="page-512-1"></span>Node.js での構造化 JSON ログの使用

関数のログ形式として JSON を選択した場合、Lambda は

console.trace、console.debug、console.log、console.info、console.error、 および console.warn のコンソールメソッドを使用してログ出力を構造化された JSON として CloudWatch に送信します。各 JSON ログオブジェクトには、以下のキーを含む少なくとも 4 つの キーと値のペアが含まれます。

- "timestamp" ログメッセージが生成された時刻
- "level" メッセージに割り当てられたログレベル
- "message" ログメッセージの内容
- "requestId" 関数呼び出しの一意のリクエスト ID

関数が使用するログ記録方法によっては、この JSON オブジェクトに追加のキーペア が含まれる場合もあります。例えば、関数が console メソッドを使用して複数の引

数を使用しているエラーオブジェクトをログに記録する場合、JSON オブジェクトに は、errorMessage、errorType、stackTrace というキーを含む追加のキーと値のペアが含まれ ます。

コードで既に Powertools for AWS Lambda などの別のログ記録ライブラリを使用して JSON 構造化 ログを生成している場合は、変更を加える必要はありません。Lambda は既に JSON でエンコード されたログを二重にエンコードしないため、関数のアプリケーションログは以前と同様にキャプチャ されます。

Powertools for AWS Lambda ログ記録パッケージを使用して Node.js ランタイムで JSON 構造化ロ グを作成する方法の詳細については、「[the section called "ログ記録"」](#page-557-0)を参照してください。

JSON 形式のログ出力の例

次の例は、関数のログ形式を JSON に設定したときに、単一および複数の引数を持つ console メ ソッドを使用して生成されたさまざまなログ出力が CloudWatch Logs にどのようにキャプチャされ るかを示しています。

最初の例では、console.error メソッドを使用して単純な文字列を出力します。

Example Node.js ログ記録コード

```
export const handler = async (event) => {
   console.error("This is a warning message"); 
 ...
}
```
Example JSON ログレコード

```
{ 
     "timestamp":"2023-11-01T00:21:51.358Z", 
     "level":"ERROR", 
     "message":"This is a warning message", 
     "requestId":"93f25699-2cbf-4976-8f94-336a0aa98c6f"
}
```
console メソッドでは、1 つまたは複数の引数を使用して、より複雑な構造化されたログメッセー ジを出力することもできます。次の例では、console.log を使用して、1 つの引数を使用して 2 つ のキーと値のペアを出力します。Lambda が CloudWatch Logs に送信する JSON オブジェクトの "message" フィールドは、文字列化されていないことに注意してください。

#### Example Node.js ログ記録コード

```
export const handler = async (event) => { 
   console.log({data: 12.3, flag: false}); 
 ...
}
```
Example JSON ログレコード

```
{ 
     "timestamp": "2023-12-08T23:21:04.664Z", 
     "level": "INFO", 
     "requestId": "405a4537-9226-4216-ac59-64381ec8654a", 
     "message": { 
          "data": 12.3, 
          "flag": false 
     }
}
```
次の例では、console.log メソッドを再度使用してログ出力を作成します。今回このメソッド は、2 つのキーと値のペアを含むマップと 1 つの識別文字列の 2 つの引数を取得します。この場 合、2 つの引数を指定したため、Lambda は "message" フィールドを文字列化することに注意して ください。

Example Node.js ログ記録コード

```
export const handler = async (event) => { 
   console.log('Some object - ', {data: 12.3, flag: false}); 
   ...
}
```
Example JSON ログレコード

```
{ 
     "timestamp": "2023-12-08T23:21:04.664Z", 
     "level": "INFO", 
     "requestId": "405a4537-9226-4216-ac59-64381ec8654a", 
     "message": "Some object - { data: 12.3, flag: false }"
}
```
Lambda は、console.log を使用して生成された出力にログレベル INFO を割り当てます。

最後の例は、console メソッドを使用してエラーオブジェクトを CloudWatch Logs に出力する方法 を示しています。複数の引数を使用してエラーオブジェクトをログに記録すると、Lambda はフィー ルド errorMessage、errorType、stackTrace をログ出力に追加することに注意してくださ い。

Example Node.js ログ記録コード

```
export const handler = async (event) => { 
   let e1 = new ReferenceError("some reference error"); 
   let e2 = new SyntaxError("some syntax error"); 
   console.log(e1); 
   console.log("errors logged - ", e1, e2);
};
```
Example JSON ログレコード

```
{ 
     "timestamp": "2023-12-08T23:21:04.632Z", 
     "level": "INFO", 
     "requestId": "405a4537-9226-4216-ac59-64381ec8654a", 
     "message": { 
         "errorType": "ReferenceError", 
         "errorMessage": "some reference error", 
         "stackTrace": [ 
             "ReferenceError: some reference error", 
                   " at Runtime.handler (file:///var/task/index.mjs:3:12)", 
                  at Runtime.handleOnceNonStreaming (file:///var/runtime/
index.mjs:1173:29)" 
        \mathbf{I} }
}
{ 
     "timestamp": "2023-12-08T23:21:04.646Z", 
     "level": "INFO", 
     "requestId": "405a4537-9226-4216-ac59-64381ec8654a", 
     "message": "errors logged - ReferenceError: some reference error
\n at Runtime.handler (file:///var/task/index.mjs:3:12)\n at 
  Runtime.handleOnceNonStreaming 
     (file:///var/runtime/index.mjs:1173:29) SyntaxError: some syntax 
  error\n at Runtime.handler (file:///var/task/index.mjs:4:12)\n at 
  Runtime.handleOnceNonStreaming 
     (file:///var/runtime/index.mjs:1173:29)",
```

```
 "errorType": "ReferenceError", 
     "errorMessage": "some reference error", 
     "stackTrace": [ 
         "ReferenceError: some reference error", 
         " at Runtime.handler (file:///var/task/index.mjs:3:12)", 
               " at Runtime.handleOnceNonStreaming (file:///var/runtime/index.mjs:1173:29)" 
    \mathbf{1}}
```
複数のエラータイプをログに記録する場合、追加のフィールド errorMessage、errorType、stackTrace は console メソッドに最初に渡されたエラータイプ から抽出されます。

構造化された JSON ログでの埋め込みメトリクスフォーマット (EMF、Embedded Metric Format) クライアントライブラリの使用

AWS では、[埋め込みメトリクスフォーマット](https://docs.aws.amazon.com/AmazonCloudWatch/latest/monitoring/CloudWatch_Embedded_Metric_Format_Libraries.html) (EMF、Embedded Metric Format) ログの作成に使用 できるオープンソースのクライアントライブラリを提供しています。これらのライブラリを使用する 既存の関数があり、関数のログ形式を JSON に変更すると、CloudWatch はコードによって生成され たメトリクスを認識しなくなる可能性があります。

コードが現在、console.log または Powertools for AWS Lambda (TypeScript) を使用して EMF ロ グを直接出力している場合でも、関数のログ形式を JSON に変更すると、CloudWatch はこれらを解 析できなくなります。

**A** Important

関数の EMF ログが引き続き CloudWatch によって適切に解析されるようにするには、[EMF](https://github.com/awslabs/aws-embedded-metrics-node) および [Powertools for AWS Lambda](https://github.com/aws-powertools/powertools-lambda-typescript) ライブラリを最新バージョンに更新してくださ い。JSON ログ形式に切り替える場合は、関数に埋め込まれているメトリクスとの互換性を 確認するためのテストを実施することもお勧めします。console.log を使用してコードが EMF ログを直接出力する場合は、以下のコード例のように、これらのメトリクスを stdout に直接出力するようにコードを変更してください。

Example 埋め込みメトリクスを **stdout** に出力するコード

```
process.stdout.write(JSON.stringify( 
     { 
          "_aws": {
```

```
 "Timestamp": Date.now(), 
              "CloudWatchMetrics": [{ 
                   "Namespace": "lambda-function-metrics", 
                   "Dimensions": [["functionVersion"]], 
                   "Metrics": [{ 
                       "Name": "time", 
                       "Unit": "Milliseconds", 
                       "StorageResolution": 60 
                   }] 
              }] 
          }, 
          "functionVersion": "$LATEST", 
          "time": 100, 
          "requestId": context.awsRequestId 
     }
) + "\n")
```
Node.js でのログレベルフィルタリングの使用

AWS Lambda でログレベルに従ってアプリケーションログをフィルタリングするには、関数で JSON 形式のログを使用する必要があります。このためには以下の 2 つの方法があります。

- 標準のコンソールメソッドを使用してログ出力を作成し、JSON ログ形式を使用するように関数 を設定します。その後、AWS Lambda は[「the section called "Node.js での構造化 JSON ログの使](#page-512-1) [用"」](#page-512-1)で説明されている JSON オブジェクトの「level」キー値のペアを使用してログ出力をフィル タリングします。関数のログ形式を設定する方法については、「[the section called "関数のログ設](#page-1605-0) [定"」](#page-1605-0)を参照してください。
- 別のログ記録ライブラリまたはメソッドを使用して、ログ出力のレベルを定義する「level」 キーと値のペアを含む JSON 構造化ログをコード内に作成する。例えば、Powertools for AWS Lambda を使用してコードから JSON 構造化されたログ出力を生成できます。Node.js ランタイム で Powertools を使用する方法の詳細については、「[the section called "ログ記録"」](#page-557-0)を参照してく ださい。

Lambda で関数のログをフィルタリングするには、JSON ログ出力に "timestamp" のキーと値の ペアも含める必要があります。時間は、有効な [RFC 3339](https://www.ietf.org/rfc/rfc3339.txt) タイムスタンプ形式で指定する必要が あります。有効なタイムスタンプを指定しない場合、Lambda はログに INFO レベルを割り当てて タイムスタンプを追加します。

ログレベルのフィルタリングを使用するように関数を設定する場合、AWS Lambda が CloudWatch Logs に送信するログのレベルを以下のオプションから選択します。

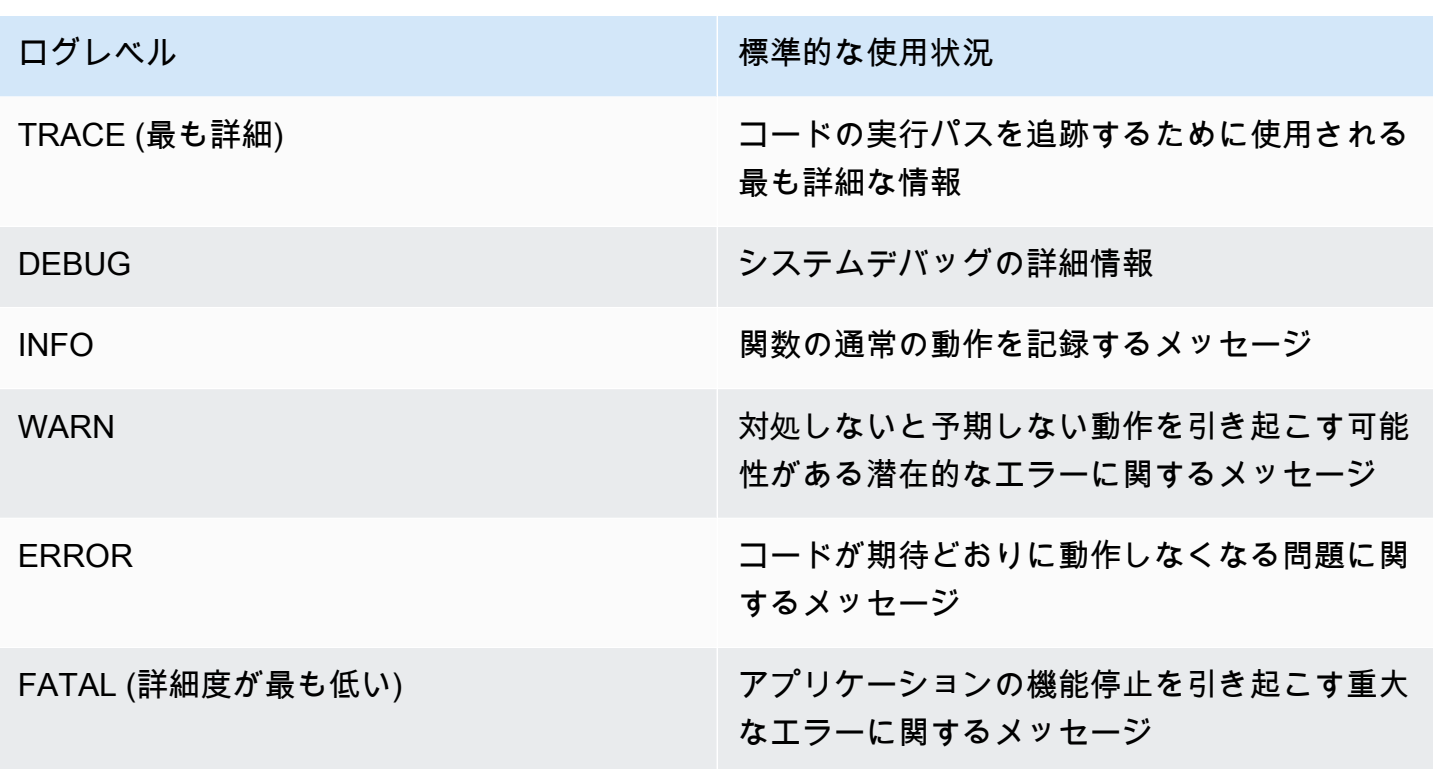

Lambda は、選択したレベル以下のログを CloudWatch に送信します。例えば、ログレベルを WARN に設定すると、Lambda は WARN、ERROR、FATAL の各レベルに対応するログを送信しま す。

### <span id="page-518-0"></span>Lambda コンソールでログを表示する

Lambda コンソールを使用して、Lambda 関数を呼び出した後のログ出力を表示できます。

組み込み Code エディタからコードがテスト可能である場合、[実行結果] でログを確認できます。コ ンソールのテスト機能を使用して関数を呼び出すと、[詳細] セクションで [ログ出力] を確認できま す。

<span id="page-518-1"></span>CloudWatch コンソールでの ログの表示

Amazon CloudWatch コンソールを使用して、すべての Lambda 関数呼び出しのログを表示できま す。

CloudWatch コンソールでログを表示するには

- 1. CloudWatch コンソールの [\[Log groups \(ロググループ\)\] ページ](https://console.aws.amazon.com/cloudwatch/home?#logs:)を開きます。
- 2. 機能のロググループを選択します( /aws/lambda/*###*)

#### 3. ログストリームを選択します

各ログストリームは、[関数のインスタンス](#page-95-0)に相当します。ログストリームは、Lambda 関数を更新し たとき、および複数の同時呼び出しを処理するために追加のインスタンスが作成されたときに表示さ れます。特定の呼び出しのログを検索するために、AWS X-Ray を使って関数をインストルメント化 することをお勧めします。 X-Ray は、リクエストとログストリームの詳細をトレースに記録しま す。

<span id="page-519-0"></span>AWS Command Line Interface (AWS CLI) を使用してログを表示する

AWS CLI は、コマンドラインシェルでコマンドを使用して AWS サービスとやり取りするための オープンソースツールです。このセクションの手順を完了するには、以下が必要です。

- [AWS Command Line Interface \(AWS CLI\) バージョン 2](https://docs.aws.amazon.com/cli/latest/userguide/getting-started-install.html)
- AWS CLI aws configure [によるクイック設定](https://docs.aws.amazon.com/cli/latest/userguide/cli-chap-configure.html)

[AWS CLI](https://docs.aws.amazon.com/cli/latest/userguide/cli-chap-welcome.html) および --log-type コマンドオプションを使用して、呼び出しのログを取得します。レス ポンスには、LogResultフィールドが含まれ、このフィールドには、呼び出しから base64 コード された最大 4 KB のログが含まれます。

Example ログ ID を取得します

次の例は、LogResultという名前の関数のmy-functionフィールドからログ ID を取得する方法を 示しています。

**aws lambda invoke --function-name my-function out --log-type Tail**

次のような出力が表示されます。

```
\{ "StatusCode": 200, 
     "LogResult": 
  "U1RBUlQgUmVxdWVzdElkOiA4N2QwNDRiOC1mMTU0LTExZTgtOGNkYS0yOTc0YzVlNGZiMjEgVmVyc2lvb...", 
     "ExecutedVersion": "$LATEST"
}
```
Example ログをデコードします

同じコマンドプロンプトで、base64 ユーティリティを使用してログをデコードします。次の例 は、my-functionの base64 でエンコードされたログを取得する方法を示しています 。

**aws lambda invoke --function-name my-function out --log-type Tail \ --query 'LogResult' --output text --cli-binary-format raw-in-base64-out | base64 - decode**

AWS CLI バージョン 2 を使用している場合、cli-binary-format オプションは必須です。これをデ フォルト設定にするには、aws configure set cli-binary-format raw-in-base64-out を実行します。詳細については、バージョン 2 の AWS Command Line Interface ユーザーガイドの 「[AWS CLI でサポートされているグローバルコマンドラインオプション」](https://docs.aws.amazon.com/cli/latest/userguide/cli-configure-options.html#cli-configure-options-list)を参照してください。

以下の出力が表示されます。

START RequestId: 57f231fb-1730-4395-85cb-4f71bd2b87b8 Version: \$LATEST "AWS\_SESSION\_TOKEN": "AgoJb3JpZ2luX2VjELj...", "\_X\_AMZN\_TRACE\_ID": "Root=1-5d02e5caf5792818b6fe8368e5b51d50;Parent=191db58857df8395;Sampled=0"",ask/lib:/opt/lib", END RequestId: 57f231fb-1730-4395-85cb-4f71bd2b87b8 REPORT RequestId: 57f231fb-1730-4395-85cb-4f71bd2b87b8 Duration: 79.67 ms Billed Duration: 80 ms Memory Size: 128 MB Max Memory Used: 73 MB

base64このユーティリティは、Linux、macOS、および [Windows の Ubuntu](https://docs.microsoft.com/en-us/windows/wsl/install-win10) で使用できま す。macOS ユーザーは、base64 -Dを使用する必要があります 。

Example get-logs.sh スクリプト

同じコマンドプロンプトで、次のスクリプトを使用して、最後の 5 つのログイベントをダウンロー ドします。このスクリプトはsedを使用して出力ファイルから引用符を削除し、ログが使用可能にな るまで15秒待機します。この出力には Lambda からのレスポンスと、get-log-events コマンドか らの出力が含まれます。

次のコードサンプルの内容をコピーし、Lambda プロジェクトディレクトリに get-logs.sh とし て保存します。

AWS CLI バージョン 2 を使用している場合、cli-binary-format オプションは必須です。これをデ フォルト設定にするには、aws configure set cli-binary-format raw-in-base64-out を実行します。詳細については、バージョン 2 の AWS Command Line Interface ユーザーガイドの 「[AWS CLI でサポートされているグローバルコマンドラインオプション」](https://docs.aws.amazon.com/cli/latest/userguide/cli-configure-options.html#cli-configure-options-list)を参照してください。

```
#!/bin/bash
aws lambda invoke --function-name my-function --cli-binary-format raw-in-base64-out --
payload '{"key": "value"}' out
sed -i'' -e 's/"//g' out
sleep 15
aws logs get-log-events --log-group-name /aws/lambda/my-function --log-stream-
name stream1 --limit 5
```
Example macOS および Linux (専用)

同じコマンドプロンプトで、macOS と Linux ユーザーが次のコマンドを実行して、スクリプトが実 行可能であることを確認する必要があります。

**chmod -R 755 get-logs.sh**

Example 最後の 5 つのログイベントを取得します

同じコマンドプロンプトで、次のスクリプトを実行して、最後の 5 つのログイベントを取得しま す。

**./get-logs.sh**

次のような出力が表示されます。

```
{ 
     "StatusCode": 200, 
     "ExecutedVersion": "$LATEST"
}
{ 
     "events": [ 
         { 
              "timestamp": 1559763003171, 
              "message": "START RequestId: 4ce9340a-b765-490f-ad8a-02ab3415e2bf Version: 
  $LATEST\n", 
              "ingestionTime": 1559763003309 
         }, 
         { 
              "timestamp": 1559763003173, 
              "message": "2019-06-05T19:30:03.173Z\t4ce9340a-b765-490f-ad8a-02ab3415e2bf
\tINFO\tENVIRONMENT VARIABLES\r{\r \"AWS_LAMBDA_FUNCTION_VERSION\": \"$LATEST\",
\r ...",
```

```
 "ingestionTime": 1559763018353 
         }, 
         { 
              "timestamp": 1559763003173, 
              "message": "2019-06-05T19:30:03.173Z\t4ce9340a-b765-490f-ad8a-02ab3415e2bf
\tINFO\tEVENT\r{\r \"key\": \"value\"\r}\n",
              "ingestionTime": 1559763018353 
         }, 
         { 
              "timestamp": 1559763003218, 
              "message": "END RequestId: 4ce9340a-b765-490f-ad8a-02ab3415e2bf\n", 
              "ingestionTime": 1559763018353 
         }, 
         { 
              "timestamp": 1559763003218, 
              "message": "REPORT RequestId: 4ce9340a-b765-490f-ad8a-02ab3415e2bf
\tDuration: 26.73 ms\tBilled Duration: 27 ms \tMemory Size: 128 MB\tMax Memory Used: 75 
  MB\t\n", 
              "ingestionTime": 1559763018353 
         } 
     ], 
     "nextForwardToken": "f/34783877304859518393868359594929986069206639495374241795", 
     "nextBackwardToken": "b/34783877303811383369537420289090800615709599058929582080"
}
```
<span id="page-522-0"></span>ログの削除

関数を削除しても、ロググループは自動的には削除されません。ログが無期限に保存されないように するには、ロググループを削除するか、ログが自動的に削除されるまでの[保存期間を設定](https://docs.aws.amazon.com/AmazonCloudWatch/latest/logs/Working-with-log-groups-and-streams.html#SettingLogRetention)します。

# AWS Lambda での Node.js コードの作成

Lambda アプリケーションのトレース、デバッグ、最適化を行うために、Lambda は AWS X-Ray と 統合されています。X-Ray を使用すると、Lambda 関数や他の AWS のサービスが含まれるアプリ ケーション内で、リソースを横断するリクエストをトレースできます。

トレースされたデータを X-Ray に送信するには、以下の 2 つの SDK ライブラリのいずれかを使用 します。

- [AWS Distro for OpenTelemetry \(ADOT\)](https://aws.amazon.com/otel)  安全で、本番環境に対応し、AWS でサポートされてい る OpenTelemetry (OTel) SDK のディストリビューションです。
- [AWS X-Ray SDK for Node.js](https://docs.aws.amazon.com/xray/latest/devguide/xray-sdk-nodejs.html) トレースデータを生成して X-Ray に送信するための SDK です。

各 SDK は、テレメトリデータを X-Ray サービスに送信する方法を提供します。続いて、X-Ray を使 用してアプリケーションのパフォーマンスメトリクスの表示やフィルタリングを行い、インサイトを 取得することで、問題点や最適化の機会を特定できます。

**A** Important

X-Ray および Powertools for AWS Lambda SDK は、AWS が提供する、密接に統合された 計測ソリューションの一部です。ADOT Lambda レイヤーは、一般的により多くのデータを 収集するトレーシング計測の業界標準の一部ですが、すべてのユースケースに適しているわ けではありません。これらのソリューションのいずれかを使用して、X-Ray でエンドツーエ ンドのトレーシングを実装することができます。選択方法の詳細については、「[Choosing](https://docs.aws.amazon.com/xray/latest/devguide/xray-instrumenting-your-app.html#xray-instrumenting-choosing)  [between the AWS Distro for Open Telemetry and X-Ray SDKs](https://docs.aws.amazon.com/xray/latest/devguide/xray-instrumenting-your-app.html#xray-instrumenting-choosing)」( Distro for Open Telemetry または X-Ray SDK の選択) を参照してください。

セクション

- [Node.js 関数の計測での ADOT の使用](#page-524-0)
- [X-Ray SDK を使用した Node.js 関数の計測](#page-524-1)
- [Lambda コンソールを使用してトレースを有効化する](#page-525-0)
- [Lambda API でのトレースのアクティブ化](#page-526-0)
- [AWS CloudFormation によるトレースのアクティブ化](#page-526-1)
- [X-Ray トレースの解釈](#page-527-0)
- [ランタイムの依存関係をレイヤー \(X-Ray SDK\) に保存する](#page-529-0)

### <span id="page-524-0"></span>Node.js 関数の計測での ADOT の使用

ADOT はフルマネージド型の Lambda [レイヤーを](#page-74-0)提供します。これにより、OTel SDK を使用し てテレメトリデータを収集するために必要なすべてがパッケージ化されます。このレイヤーを使 用すると、関数コードを変更する必要はなしで、Lambda 関数を計測できます。また、このレイ ヤーは、OTel でのカスタムな初期化を実行するように構成することもできます。詳細について は、ADOT のドキュメントにある「[Lambda 上での ADOT Collector のカスタム設定」](https://aws-otel.github.io/docs/getting-started/lambda#custom-configuration-for-the-adot-collector-on-lambda)を参照してく ださい。

Node.js ランタイムの場合は、ADOT Javascript 向け AWS マネージド Lambda レイヤー を追加し て、関数を自動的に計測できます。このレイヤーを追加する方法の詳しい手順については、「ADOT ドキュメント」で「[JavaScript に対する AWS Distro for OpenTelemetry Lambda のサポート」](https://aws-otel.github.io/docs/getting-started/lambda/lambda-js)を参 照してください。

### <span id="page-524-1"></span>X-Ray SDK を使用した Node.js 関数の計測

Lambda 関数がアプリケーション内の他のリソースに対して行う呼び出しの詳細を記録するため に、AWS X-Ray SDK for Node.js を使用することもできます。SDK を取得するには、アプリケー ションの依存関係に aws-xray-sdk-core パッケージを追加します。

Example [blank-nodejs/package.json](https://github.com/awsdocs/aws-lambda-developer-guide/tree/main/sample-apps/blank-nodejs/package.json)

```
{ 
   "name": "blank-nodejs", 
   "version": "1.0.0", 
   "private": true, 
   "devDependencies": { 
     "jest": "29.7.0" 
   }, 
   "dependencies": { 
     "@aws-sdk/client-lambda": "3.345.0", 
     "aws-xray-sdk-core": "3.5.3"
   }, 
   "scripts": { 
     "test": "jest" 
   }
}
```
AWS SDK クライアントを [AWS SDK for JavaScript v3](https://docs.aws.amazon.com/sdk-for-javascript/v3/developer-guide/welcome.html) で計測するには、captureAWSv3Client メ ソッドでクライアントインスタンスをラップします。

Example [blank-nodejs/function/index.js](https://github.com/awsdocs/aws-lambda-developer-guide/tree/main/sample-apps/blank-nodejs/function/index.js) - AWS SDK クライアントのトレース

```
const AWSXRay = require('aws-xray-sdk-core');
const { LambdaClient, GetAccountSettingsCommand } = require('@aws-sdk/client-lambda');
// Create client outside of handler to reuse
const lambda = AWSXRay.captureAWSv3Client(new LambdaClient());
// Handler
exports.handler = async function(event, context) { 
     event.Records.forEach(record => { 
   ...
```
Lambda ランタイムは、 X-Ray SDK を設定するための環境変数をいくつか設定します。例え ば、Lambda は、X-Ray SDK からランタイムエラーがスローされないように、LOG\_ERROR に AWS XRAY CONTEXT MISSING をセットします。カスタムのコンテキストミッシング戦略を設定す るには、関数設定の環境変数をオーバーライドして値を持たせないようにします。その後、コンテキ ストミッシング戦略をプログラムで設定できます。

Example 初期化コードの例

const AWSXRay = require('aws-xray-sdk-core');

// Configure the context missing strategy to do nothing AWSXRay.setContextMissingStrategy(() => {});

詳細については、「[the section called "環境変数の設定"」](#page-186-0)を参照してください。

正しい依存関係を追加し、必要なコード変更を行った後で、Lambda コンソールまたはAPIを介し て、関数の設定でトレースをアクティブにします。

#### <span id="page-525-0"></span>Lambda コンソールを使用してトレースを有効化する

コンソールを使用して、Lambda 関数のアクティブトレースをオンにするには、次のステップに従い ます。

アクティブトレースをオンにするには

- 1. Lambda コンソールの [\[関数ページ\]](https://console.aws.amazon.com/lambda/home#/functions) を開きます。
- 2. 関数を選択します。
- 3. [設定] を選択してから、[モニタリングおよび運用ツール] を選択します。

4. [編集] を選択します。

- 5. [X-Ray] で、[アクティブトレース] をオンに切り替えます。
- 6. [保存] をクリックします。

<span id="page-526-0"></span>Lambda API でのトレースのアクティブ化

AWS CLI または AWS SDK で Lambda 関数のトレースを設定するには、次の API オペレーションを 使用します。

- [UpdateFunctionConfiguration](https://docs.aws.amazon.com/lambda/latest/api/API_UpdateFunctionConfiguration.html)
- [GetFunctionConfiguration](https://docs.aws.amazon.com/lambda/latest/api/API_GetFunctionConfiguration.html)
- [CreateFunction](https://docs.aws.amazon.com/lambda/latest/api/API_CreateFunction.html)

以下の例の AWS CLI コマンドは、my-function という名前の関数に対するアクティブトレースを有 効にします。

```
aws lambda update-function-configuration \
--function-name my-function \
--tracing-config Mode=Active
```
トレースモードは、関数のバージョンを公開するときのバージョン固有の設定の一部です。公開後の バージョンのトレースモードを変更することはできません。

## <span id="page-526-1"></span>AWS CloudFormation によるトレースのアクティブ化

AWS CloudFormation テンプレート内で AWS::Lambda::Function リソースに対するアクティブ トレースを有効化するには、TracingConfig プロパティを使用します。

Example [function-inline.yml](https://github.com/awsdocs/aws-lambda-developer-guide/blob/master/templates/function-inline.yml) - トレース設定

```
Resources: 
   function: 
     Type: AWS::Lambda::Function
     Properties: 
        TracingConfig: 
          Mode: Active
        ...
```
AWS Serverless Application Model (AWS SAM) AWS::Serverless::Function リソース に、Tracing プロパティを使用します。

Example [template.yml](https://github.com/awsdocs/aws-lambda-developer-guide/tree/main/sample-apps/blank-nodejs/template.yml) - トレース設定

Resources: function: Type: [AWS::Serverless::Function](https://docs.aws.amazon.com/serverless-application-model/latest/developerguide/sam-resource-function.html) Properties: **Tracing: Active** ...

### <span id="page-527-0"></span>X-Ray トレースの解釈

関数には、トレースデータを X-Ray にアップロードするためのアクセス許可が必要です。Lambda コンソールでトレースを有効にすると、Lambda は必要な権限を関数の [\[実行ロール\]](#page-1481-0) に追加します。 それ以外の場合は、[AWSXRayDaemonWriteAccess](https://console.aws.amazon.com/iam/home#/policies/arn:aws:iam::aws:policy/AWSXRayDaemonWriteAccess) ポリシーを実行ロールに追加します。

アクティブトレースの設定後は、アプリケーションを通じて特定のリクエストの観測が行えるよう になります。[\[X-Ray サービスグラフ\]](https://docs.aws.amazon.com/xray/latest/devguide/aws-xray.html#xray-concepts-servicegraph) には、アプリケーションとそのすべてのコンポーネントに関 する情報が表示されます。次の図は、2 つの関数を持つアプリケーションを示しています。プライ マリ関数はイベントを処理し、エラーを返す場合があります。上位 2 番目の関数は、最初のロググ ループに表示されるエラーを処理し、AWS SDKを使用してX-Ray、Amazon Simple Storage Service (Amazon S3)、および Amazon CloudWatch Logs を呼び出します。

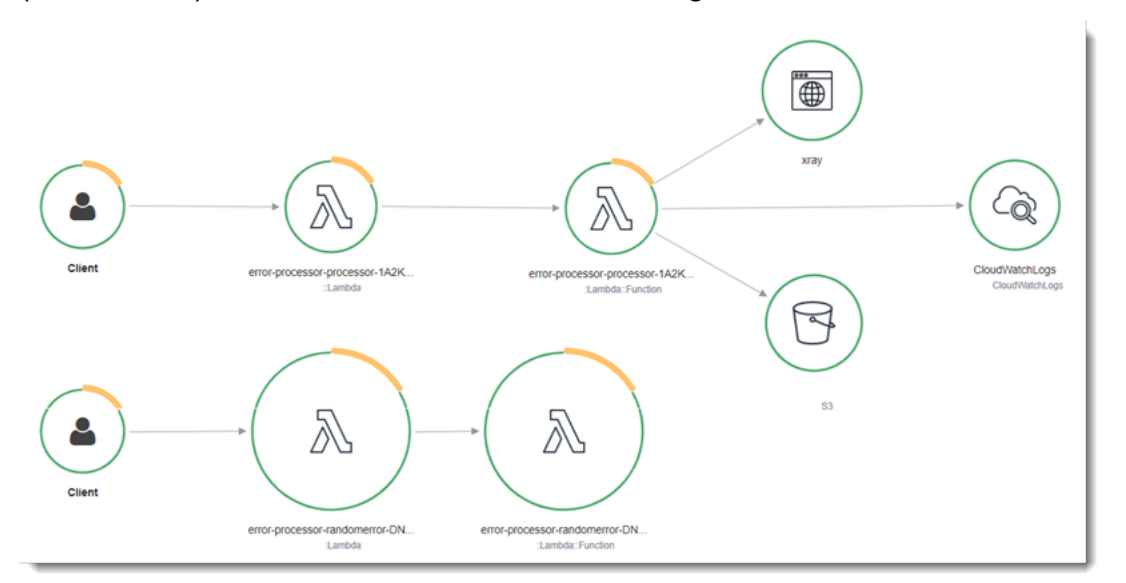

X-Ray は、アプリケーションへのすべてのリクエストをトレースするわけではありません。X-Ray は、サンプリングアルゴリズムを適用することで効率的なトレースを行うと同時に、すべてのリクエ

ストについての代表的なサンプルを示します。サンプルレートは 1 秒あたり 1 回のリクエストで、 追加リクエストの 5% です。

**a** Note

関数の X-Ray サンプルレートは設定することはできません。

X-Ray では、トレースは 1 つ以上のサービスによって処理されるリクエストに関する情報を記録し ます。Lambda はトレースごとに 2 つのセグメントを記録します。これにより、サービスグラフに 2 つのノードが作成されます。次の図は、これら 2 つのノードを強調表示しています。

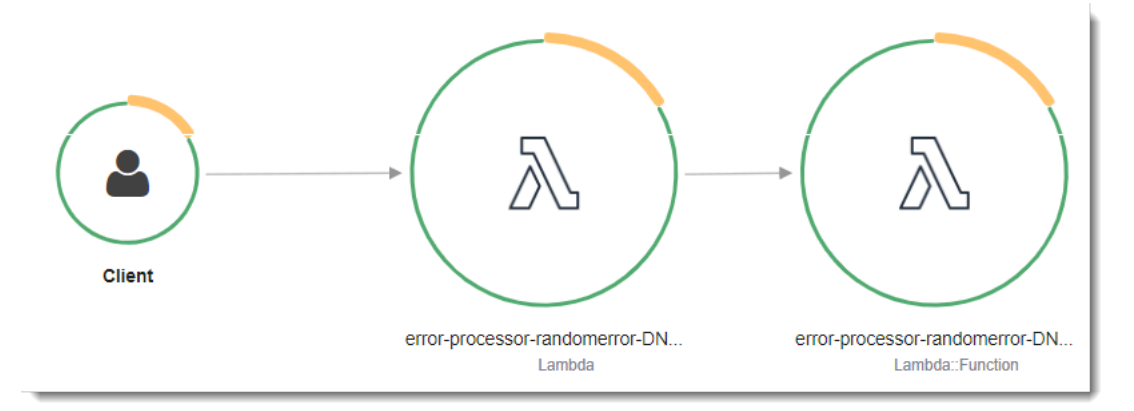

左に示された 1 つめのノードは、呼び出しリクエストを受信する Lambda サービスを表してい ます。2 つめのノードは、特定の Lambda 関数を表しています。次の例は、これら 2 つのセグ メントを使用したトレースを示しています。いずれも my-function と名付けられていますが、1 つは AWS::Lambda の起点があり、もう 1 つは AWS::Lambda::Function の起点がありま す。AWS::Lambda セグメントにエラーが表示される場合は、Lambda サービスに問題がありま す。AWS::Lambda::Function セグメントにエラーが表示される場合、関数に問題があります。

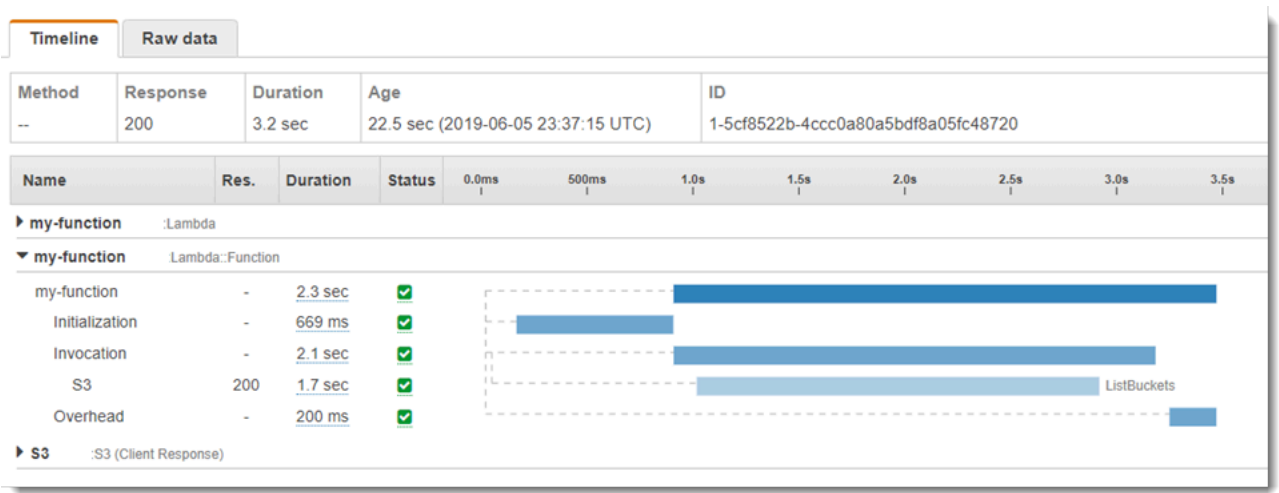

この例では、AWS::Lambda::Function セグメントを展開して、それの 3 つのサブセグメントが表 示されています。

- 初期化 関数のロードと[初期化コードの](#page-93-0)実行に要した時間を表します。このサブセグメントは、 関数の各インスタンスが処理する最初のイベントに対してのみ表示されます。
- [呼び出し] ハンドラーコードの実行に要した時間を表します。
- [オーバーヘッド] Lambda ランタイムが次のイベントを処理するための準備に要する時間を表し ます。

HTTP クライアントをインストルメント化し、SQL クエリを記録して、注釈とメタデータからカス タムサブセグメントを作成することもできます。詳細については、「AWS X-Ray デベロッパーガイ ド」の「[AWS X-Ray SDK for Node.js](https://docs.aws.amazon.com/xray/latest/devguide/xray-sdk-nodejs.html)」を参照してください。

料金

X-Ray トレースは、毎月、AWS 無料利用枠で設定された一定限度まで無料で利用できま す。X-Ray の利用がこの上限を超えた場合は、トレースによる保存と取得に対する料金が発 生します。詳細については、「[AWS X-Ray 料金表](https://aws.amazon.com/xray/pricing/)」を参照してください。

### <span id="page-529-0"></span>ランタイムの依存関係をレイヤー (X-Ray SDK) に保存する

X-Ray SDK を使用して AWS SDK クライアントを関数コードに埋め込むと、デプロイパッケージが 巨大になる可能性があります。関数コードを更新するたびにランタイムの依存関係がアップロードさ れないようにするには、X-Ray SDK を「[Lambda レイヤー](#page-1653-0)」にパッケージ化します。

次に、AWS X-Ray SDK for Node.js を保存している AWS::Serverless::LayerVersion リソース の例を示します。

Example [template.yml](https://github.com/awsdocs/aws-lambda-developer-guide/tree/main/sample-apps/blank-nodejs/template.yml) - 依存関係レイヤー

```
Resources: 
   function: 
     Type: AWS::Serverless::Function
     Properties: 
       CodeUri: function/. 
       Tracing: Active 
       Layers: 
          - !Ref libs
```
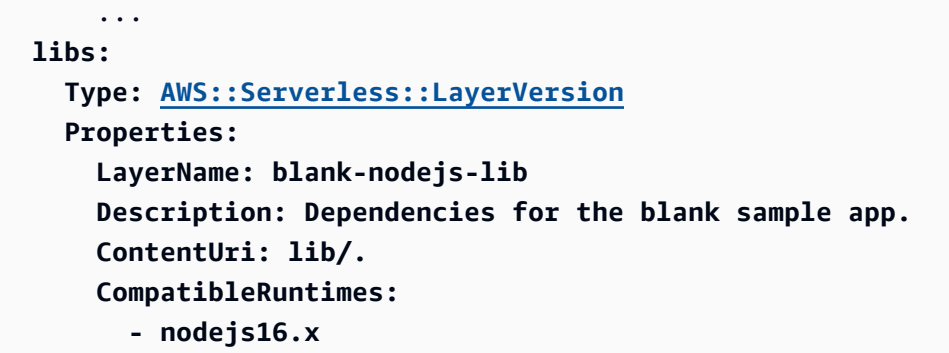

この設定では、ランタイム依存関係を変更した場合にのみ、ライブラリレイヤーの更新が必要です。 関数のデプロイパッケージにはユーザーのコードのみが含まれるため、アップロード時間を短縮でき ます。

依存関係のレイヤーを作成するには、デプロイ前にレイヤーアーカイブを生成するようにビルドを変 更する必要があります。実際の例については、[blank-nodejs](https://github.com/awsdocs/aws-lambda-developer-guide/tree/main/sample-apps/blank-nodejs) サンプルアプリケーションを参照してく ださい。

# TypeScript による Lambda 関数の作成

Node.js ランタイムを使用すると、TypeScript コードを AWS Lambda で実行できます。Node.js は TypeScript コードをネイティブに実行しないため、最初に TypeScript から JavaScript へのコード 変換 (トランスパイル) を行う必要があります。次に、JavaScript ファイルを使用して、この関数 コードを Lambda にデプロイします。このコードは、ユーザーが管理する AWS Identity and Access Management (IAM) ロールの認証情報を使用することで、AWS SDK for JavaScript を含む環境内で 実行できます。Node.js ランタイムに含まれている SDK バージョンの詳細については、「」を参照 してください[the section called "ランタイムに含まれる SDK バージョン"](#page-470-0)。

Lambda は、以下の Node.js ランタイムをサポートしています。

#### Node.js

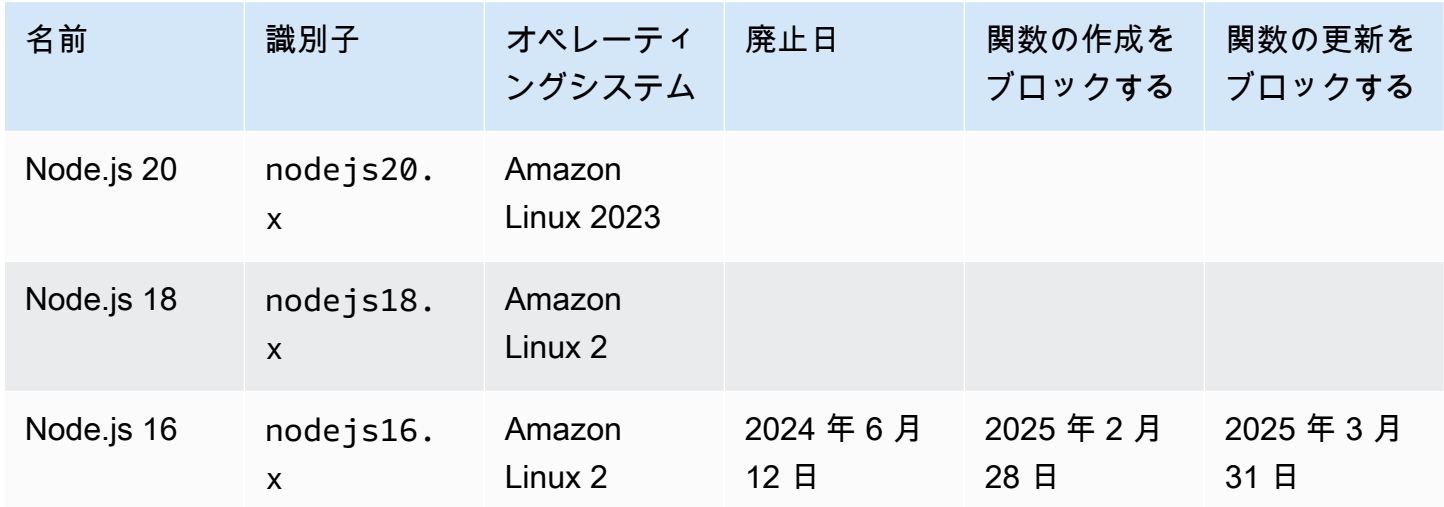

トピック

- [TypeScript 開発環境のセットアップ](#page-532-0)
- [TypeScript の Lambda 関数ハンドラーの定義](#page-534-0)
- [トランスパイルされた TypeScript コードを .zip ファイルアーカイブで Lambda にデプロイする](#page-539-0)
- [コンテナイメージを使用して、トランスパイルされた TypeScript コードを Lambda にデプロイす](#page-547-0) [る](#page-547-0)
- [AWS Lambda の context オブジェクト TypeScript](#page-555-0)
- [TypeScript Lambda 関数のログ記録とモニタリング](#page-557-0)
- [での TypeScript コードのトレース AWS Lambda](#page-566-0)

## <span id="page-532-0"></span>TypeScript 開発環境のセットアップ

TypeScript 関数のコードを記述するには、ローカルの統合開発環境 (IDE)、テキストエディタ、また は [AWS Cloud9](https://docs.aws.amazon.com/cloud9/latest/user-guide/sample-typescript.html) を使用します。Lambda コンソールでは TypeScript コードを作成できません。

TypeScript コードのトランスパイルのためには、[esbuild](https://esbuild.github.io/) のようなコンパイラ、またはマイクロソフ トの TypeScript コンパイラ (tsc) をセットアップします。これらは[、TypeScript ディストリビュー](https://www.typescriptlang.org/download) [ション](https://www.typescriptlang.org/download)に同梱されています。[AWS Serverless Application Model \(AWS SAM\)](https://docs.aws.amazon.com/serverless-application-model/latest/developerguide/serverless-getting-started.html) または [AWS Cloud](https://docs.aws.amazon.com/cdk/v2/guide/getting_started.html)  [Development Kit \(AWS CDK\)](https://docs.aws.amazon.com/cdk/v2/guide/getting_started.html) を使用すると、TypeScript コードのビルドとデプロイを簡素化できま す。どちらのツールも、TypeScript コードから JavaScript へのトランスパイルに esbuild を使用しま す。

esbuild を使用する際は、以下を考慮してください。

- [TypeScript に関する注意事項が](https://esbuild.github.io/content-types/#typescript-caveats)いくつか存在します。
- TypeScript のトランスパイルには、使用する予定の Node.js ランタイムに適合する設定を行う 必要があります。詳細については、esbuild ドキュメントの[「Target」](https://esbuild.github.io/api/#target)(ターゲット) を参照して ください。Lambda でサポートされている特定の Node.js バージョンをターゲットにする場合 の、tsconfig.json ファイルの例については、[TypeScript GitHub リポジトリ](https://github.com/tsconfig/bases/blob/main/bases/node14.json)を参照してください。
- esbuild では、型チェックは行われません。型をチェックする場合は、tsc コンパイラを使用しま す。次の例に示すように、tsc -noEmit を実行するか、tsconfig.json ファイルに "noEmit" パ ラメータを追加します。これを設定することで、tsc は JavaScript ファイルを出力しなくなりま す。型のチェックが終了したら、esbuild を使用して TypeScript ファイルを JavaScript に変換しま す。

Example tsconfig.json

```
 { 
  "compilerOptions": { 
    "target": "es2020", 
    "strict": true, 
    "preserveConstEnums": true, 
    "noEmit": true, 
    "sourceMap": false, 
    "module":"commonjs", 
    "moduleResolution":"node", 
    "esModuleInterop": true, 
    "skipLibCheck": true, 
    "forceConsistentCasingInFileNames": true,
```

```
 "isolatedModules": true, 
  }, 
  "exclude": ["node_modules", "**/*.test.ts"]
}
```
## <span id="page-534-0"></span>TypeScript の Lambda 関数ハンドラーの定義

Lambda 関数ハンドラーは、イベントを処理する関数コード内のメソッドです。関数が呼び出される と、Lambda はハンドラーメソッドを実行します。関数は、ハンドラーが応答を返すか、終了する か、タイムアウトするまで実行されます。

Example TypeScript ハンドラー

この例の関数では、イベントオブジェクトの内容をログに記録して、そのログの場所を返します。次 の点に注意してください。

- このコードを Lambda 関数で使用する前に、開発環境の依存関係として [@types/aws-lambda](https://www.npmjs.com/package/@types/aws-lambda) パッ ケージを追加する必要があります。このパッケージには Lambda の型定義が含まれていま す。@types/aws-lambda がインストールされると、import ステートメント (import ... from 'aws-lambda') は型定義をインポートします。aws-lambda NPM パッケージはイン ポートされません。これは関連性のないサードパーティーのツールです。詳細については、 「DefinitelyTyped GitHub リポジトリ」の「[aws-lambda](https://github.com/DefinitelyTyped/DefinitelyTyped/tree/master/types/aws-lambda)」を参照してください。
- この例でのハンドラーは ES モジュールであり、package.json ファイル内で、また は .mjs ファイル拡張子を使用して、そのように指定する必要があります。詳細については、 「[ES モジュールとしての関数ハンドラーの指定](#page-469-0)」を参照してください。

```
import { Handler } from 'aws-lambda';
export const handler: Handler = async (event, context) => { 
     console.log('EVENT: \n' + JSON.stringify(event, null, 2)); 
     return context.logStreamName;
};
```
ランタイムでは、ハンドラーメソッドに引数を渡します。最初の引数は、呼び出し元からの情報を 含む event オブジェクトです。呼び出し元は、[Invoke](https://docs.aws.amazon.com/lambda/latest/api/API_Invoke.html) を呼び出してこの情報を JSON 形式の文字列 として渡し、ランタイムはそれをオブジェクトに変換します。AWS のサービスで関数を呼び出す場 合、そのイベント構造は[サービスによって異なります](#page-1010-0)。TypeScript では、イベントオブジェクトに 型注釈を使用することをお勧めします。詳細については、「[イベントオブジェクトへの型の使用](#page-537-0)」を 参照してください。

2 番目の引数は、[コンテキストオブジェクトで](#page-555-0)す。この引数には、呼び出し、関数、および実行環境 に関する情報が含まれます。前述の例では、関数は、コンテキストオブジェクトから[ログストリー](#page-557-0) [ム](#page-557-0)の名前を取得し、それを呼び出し元に返します。

コールバック引数を使用することもできます。これは、非同期ではないハンドラーで呼び出してレ スポンスを送信できる関数です。コールバックの代わりに async/await を使用することをお勧めしま す。async/await により、読みやすさ、エラー処理、および効率が向上します。async/await とコール バックの違いの詳細については、「[コールバックの使用](#page-536-0)」を参照してください。

#### <span id="page-535-0"></span>async/await の使用

コードが非同期タスクを実行する場合は、async/await パターンを使用して、ハンドラーが実行を確 実に終了するようにします。async/await は、Node.js で非同期コードを記述するための簡潔で読み やすい方法であり、ネストされたコールバックや連鎖する promise を必要としません。async/await を使用すると、非同期かつノンブロッキングでありながら、同期コードのように読み取るコードを記 述できます。

async キーワードは関数を非同期としてマークし、await キーワードは Promise が解決されるま で関数の実行を一時停止します。

Example TypeScript 関数 — 非同期

この例では、nodejs18.x ランタイムで使用できる fetch を使用します。次の点に注意してくださ い。

- このコードを Lambda 関数で使用する前に、開発環境の依存関係として [@types/aws-lambda](https://www.npmjs.com/package/@types/aws-lambda) パッ ケージを追加する必要があります。このパッケージには Lambda の型定義が含まれていま す。@types/aws-lambda がインストールされると、import ステートメント (import ... from 'aws-lambda') は型定義をインポートします。aws-lambda NPM パッケージはイン ポートされません。これは関連性のないサードパーティーのツールです。詳細については、 「DefinitelyTyped GitHub リポジトリ」の「[aws-lambda](https://github.com/DefinitelyTyped/DefinitelyTyped/tree/master/types/aws-lambda)」を参照してください。
- この例でのハンドラーは ES モジュールであり、package.json ファイル内で、また は .mjs ファイル拡張子を使用して、そのように指定する必要があります。詳細については、 「[ES モジュールとしての関数ハンドラーの指定](#page-469-0)」を参照してください。

```
import { APIGatewayProxyEvent, APIGatewayProxyResult } from 'aws-lambda';
const url = 'https://aws.amazon.com/';
export const lambdaHandler = async (event: APIGatewayProxyEvent): 
  Promise<APIGatewayProxyResult> => { 
     try { 
         // fetch is available with Node.js 18 
         const res = await fetch(url); 
         return {
```

```
 statusCode: res.status, 
               body: JSON.stringify({ 
                    message: await res.text(), 
               }), 
          }; 
      } catch (err) { 
          console.log(err); 
          return { 
               statusCode: 500, 
               body: JSON.stringify({ 
                    message: 'some error happened', 
               }), 
          }; 
     }
};
```
<span id="page-536-0"></span>コールバックの使用

コールバックを使用する代わりに、[async/await](#page-535-0) を使用して関数ハンドラーを宣言することをお勧め します。いくつかの理由により、async/await の方が適しています。

- 読みやすさ: async/await コードは、コールバックコードよりも読みやすく理解しやすいです。 コールバックコードは、すぐに理解するのが難しくなり、コールバック地獄に陥る可能性がありま す。
- デバッグとエラー処理: コールバックベースのコードのデバッグは難しい場合があります。コー ルスタックを追跡するのが難しくなり、エラーが簡単に隠れてしまう可能性があります。async/ await では、try/catch ブロックを使用してエラーを処理できます。
- 効率: コールバックでは、多くの場合、コードのさまざまな部分を切り替える必要がありま す。async/await を使用すると、コンテキストスイッチの回数を減らすことができるため、コード がより効率的になります。

ハンドラーでコールバックを使用すると、関数は、[イベントループ](https://nodejs.org/en/docs/guides/event-loop-timers-and-nexttick/)が空になるか、関数がタイムアウ トするまで実行を続けます。レスポンスは、すべてのイベントループタスクが完了するまで、呼び出 し元に送信されません。関数がタイムアウトした場合は、エラーが返ります。すぐにレスポンスが返 るようにランタイムを設定するには、[context.callbackWaitsForEmptyEventLoop](#page-555-0) を false に設定しま す。

コールバック関数は、Error とレスポンスの 2 つの引数を取ります。応答オブジェクト は、JSON.stringify と互換性がある必要があります。

Example コールバックを持つ TypeScript 関数

このサンプル関数は Amazon API Gateway からイベントを受け取り、イベントとコンテキストオブ ジェクトをログに記録して、API ゲートウェイ にレスポンスを返します。次の点に注意してくださ い。

- このコードを Lambda 関数で使用する前に、開発環境の依存関係として [@types/aws-lambda](https://www.npmjs.com/package/@types/aws-lambda) パッ ケージを追加する必要があります。このパッケージには Lambda の型定義が含まれていま す。@types/aws-lambda がインストールされると、import ステートメント (import ... from 'aws-lambda') は型定義をインポートします。aws-lambda NPM パッケージはイン ポートされません。これは関連性のないサードパーティーのツールです。詳細については、 「DefinitelyTyped GitHub リポジトリ」の「[aws-lambda](https://github.com/DefinitelyTyped/DefinitelyTyped/tree/master/types/aws-lambda)」を参照してください。
- この例でのハンドラーは ES モジュールであり、package.json ファイル内で、また は .mjs ファイル拡張子を使用して、そのように指定する必要があります。詳細については、 「[ES モジュールとしての関数ハンドラーの指定](#page-469-0)」を参照してください。

```
import { Context, APIGatewayProxyCallback, APIGatewayEvent } from 'aws-lambda';
export const lambdaHandler = (event: APIGatewayEvent, context: Context, callback:
  APIGatewayProxyCallback): void => { 
     console.log(`Event: ${JSON.stringify(event, null, 2)}`); 
     console.log(`Context: ${JSON.stringify(context, null, 2)}`); 
     callback(null, { 
         statusCode: 200, 
         body: JSON.stringify({ 
             message: 'hello world', 
         }), 
     });
};
```
## <span id="page-537-0"></span>イベントオブジェクトへの型の使用

型をチェックする機能が失われるため、ハンドラー引数と return 型に [any](https://www.typescriptlang.org/docs/handbook/declaration-files/do-s-and-don-ts.html#any) 型を使用しないことをお 勧めします。代わりに、[sam local generate-event](https://docs.aws.amazon.com/serverless-application-model/latest/developerguide/sam-cli-command-reference-sam-local-generate-event.html) AWS Serverless Application Model CLI コマンド を使用してイベントを生成するか、または [@types/aws-lambda パッケージか](https://www.npmjs.com/package/@types/aws-lambda)らオープンソース定義 を使用します。

sam local generate-event コマンドを使用したイベントの生成

1. Amazon Simple Storage Service (Amazon S3) プロキシイベントを生成します。

```
sam local generate-event s3 put >> S3PutEvent.json
```
2. [QuickType ユーティリティを](https://quicktype.io/typescript)使用して、S3PutEvent.json ファイルから型定義を生成します。

npm install -g quicktype quicktype S3PutEvent.json -o S3PutEvent.ts

3. 生成された型をコードで使用します。

```
import { S3PutEvent } from './S3PutEvent';
export const lambdaHandler = async (event: S3PutEvent): Promise<void> => { 
   event.Records.map((record) => console.log(record.s3.object.key));
};
```
@types/aws-lambda パッケージのオープンソース定義を使用したイベントの生成

1. 開発環境の依存関係として [@types/aws-lambda](https://www.npmjs.com/package/@types/aws-lambda) パッケージを追加します。

npm install -D @types/aws-lambda

2. コードで型を使用します。

```
import { S3Event } from "aws-lambda";
export const lambdaHandler = async (event: S3Event): Promise<void> => { 
   event.Records.map((record) => console.log(record.s3.object.key));
};
```
# <span id="page-539-0"></span>トランスパイルされた TypeScript コードを .zip ファイルアーカイ ブで Lambda にデプロイする

TypeScript コードを にデプロイする前にAWS Lambda、コードを にトランスパイルする必要があり ます JavaScript。このページでは、.zip ファイルアーカイブを使用して TypeScript コードをビルド して Lambda にデプロイする 3 つの方法について説明します。

- [AWS Serverless Application Model の使用 \(AWS SAM\)](#page-539-1)
- [AWS Cloud Development Kit \(AWS CDK\) の使用](#page-541-0)
- [AWS Command Line Interface \(AWS CLI\) および esbuild の使用](#page-544-0)

AWS SAM と は、 TypeScript 関数の構築とデプロイAWS CDKを簡素化します[。AWS SAM テンプ](https://docs.aws.amazon.com/serverless-application-model/latest/developerguide/sam-specification.html) [レート仕様](https://docs.aws.amazon.com/serverless-application-model/latest/developerguide/sam-specification.html)は、サーバーレスアプリケーションを構成する Lambda 関数、API、アクセス許可、設 定、およびイベントを記述するためのシンプルで簡潔な構文を提供します。[AWS CDK](https://docs.aws.amazon.com/cdk/v2/guide/home.html) を使用する と、プログラミング言語の優れた表現力を活かして、信頼性が高く、スケーラブルで、コスト効率 の高いアプリケーションをクラウドで構築できます。AWS CDK は、中級~上級レベルの AWS ユー ザーを対象としています。AWS CDK と はどちらも esbuild AWS SAMを使用して TypeScript コード を にトランスパイルします JavaScript。

## <span id="page-539-1"></span>AWS SAM を使用して Lambda に TypeScript コードをデプロイする

以下の手順に従って、 を使用して Hello World サンプル TypeScript アプリケーションをダウンロー ド、ビルド、デプロイしますAWS SAM。このアプリケーションは、基本的な API バックエンドを 実装し、Amazon API Gateway エンドポイントと Lambda 関数で構成されています。API Gateway エンドポイントに GET リクエストを送信すると、Lambda 関数が呼び出されます。関数は hello world のメッセージを返します。

**a** Note

AWS SAM は esbuild を使用して TypeScript コードから Node.js Lambda 関数を作成し ます。esbuild サポートは現在パブリックプレビュー中です。パブリックプレビュー中 は、esbuild のサポートは、下位互換性のない変更の対象となる場合があります。

#### 前提条件

このセクションの手順を完了するには、以下が必要です。
- [AWS CLI バージョン 2](https://docs.aws.amazon.com/cli/latest/userguide/getting-started-install.html)
- [AWS SAM CLI バージョン 1.75 以降](https://docs.aws.amazon.com/serverless-application-model/latest/developerguide/serverless-sam-cli-install.html)
- Node.js 18.x

AWS SAM サンプルアプリケーションをデプロイする

1. Hello World TypeScript テンプレートを使用してアプリケーションを初期化します。

```
sam init --app-template hello-world-typescript --name sam-app --package-type Zip --
runtime nodejs18.x
```
2. (オプション) サンプルアプリケーションには、コードの linting 用の [ESLint](https://eslint.org/) やユニットテスト用 の [Jest](https://jestjs.io/) など、一般的に使用されるツールの設定が含まれています。lint コマンドとテストコマン ドを実行するには、次のコードを使用します。

cd sam-app/hello-world npm install npm run lint npm run test

3. アプリケーションを構築します。

cd sam-app sam build

4. アプリケーションをデプロイします。

sam deploy --guided

- 5. 画面に表示されるプロンプトに従ってください。インタラクティブな形式で提供されるデフォル トオプションを受け入れるには、Enter を押して応答します。
- 6. REST API のエンドポイントが出力に表示されます。ブラウザでエンドポイントを開き、関数を テストします。次のレスポンスが表示されます。

{"message":"hello world"}

7. これは、インターネット経由でアクセス可能なパブリック API エンドポイントです。テスト後 にエンドポイントを削除することを推奨します。

sam delete

# を使用して Lambda に TypeScript コードをAWS CDKデプロイする

を使用してサンプル TypeScript アプリケーションを構築およびデプロイするには、以下のステッ プに従いますAWS CDK。このアプリケーションは、基本的な API バックエンドを実装し、API Gateway エンドポイントと Lambda 関数で構成されています。API Gateway エンドポイントに GET リクエストを送信すると、Lambda 関数が呼び出されます。関数は hello world のメッセージを 返します。

前提条件

このセクションの手順を完了するには、以下が必要です。

- [AWS CLI バージョン 2](https://docs.aws.amazon.com/cli/latest/userguide/getting-started-install.html)
- [AWS CDK バージョン 2](https://docs.aws.amazon.com/cdk/v2/guide/getting_started.html#getting_started_prerequisites)
- Node.js 18.x
- [Docker](https://www.docker.com/get-started/) または [esbuild](https://esbuild.github.io/) のどちらか

AWS CDK サンプルアプリケーションをデプロイする

1. 新しいアプリケーション用のプロジェクトディレクトリを作成します。

mkdir hello-world cd hello-world

2. アプリケーションを初期化します。

cdk init app --language typescript

3. 開発環境の依存関係として [@types/aws-lambda](https://www.npmjs.com/package/@types/aws-lambda) パッケージを追加します。このパッケージには Lambda の型定義が含まれています。

npm install -D @types/aws-lambda

4. lib ディレクトリを開きます。hello-world-stack.ts というファイルが表示されます。このディレ クトリに hello-world.function.ts と hello-world.ts の 2 つの新しいファイルを作成します。

5. hello-world.function.ts を開き、次のコードをファイルに追加します。これは Lambda 関数の コードです。

```
a Note
```
import ステートメントは、[@types/aws-lambda](https://www.npmjs.com/package/@types/aws-lambda) から型定義をインポートしま す。aws-lambda NPM パッケージはインポートされません。これは関連性のないサー ドパーティーのツールです。詳細については、 DefinitelyTyped GitHub リポジトリの 「[aws-lambda」](https://github.com/DefinitelyTyped/DefinitelyTyped/tree/master/types/aws-lambda)を参照してください。

```
import { Context, APIGatewayProxyResult, APIGatewayEvent } from 'aws-lambda';
export const handler = async (event: APIGatewayEvent, context: Context): 
  Promise<APIGatewayProxyResult> => { 
     console.log(`Event: ${JSON.stringify(event, null, 2)}`); 
     console.log(`Context: ${JSON.stringify(context, null, 2)}`); 
     return { 
         statusCode: 200, 
         body: JSON.stringify({ 
             message: 'hello world', 
         }), 
     };
};
```
6. hello-world.ts を開き、次のコードをファイルに追加します。これには、Lambda 関数を作成す る[NodejsFunction コンストラクト](https://docs.aws.amazon.com/cdk/api/v2/docs/aws-cdk-lib.aws_lambda_nodejs-readme.html) と、REST API を作成する[LambdaRestApi コンストラクト](https://docs.aws.amazon.com/cdk/api/v2/docs/aws-cdk-lib.aws_apigateway.LambdaRestApi.html) が 含まれます。

```
import { Construct } from 'constructs';
import { NodejsFunction } from 'aws-cdk-lib/aws-lambda-nodejs';
import { LambdaRestApi } from 'aws-cdk-lib/aws-apigateway'; 
export class HelloWorld extends Construct { 
   constructor(scope: Construct, id: string) { 
     super(scope, id); 
     const helloFunction = new NodejsFunction(this, 'function'); 
     new LambdaRestApi(this, 'apigw', { 
       handler: helloFunction, 
     }); 
   }
```
}

NodejsFunction コンストラクトでは、デフォルトで次のことを前提としています。

- 関数ハンドラーは handler と呼ばれます。
- 関数コードを含む .ts ファイル (hello-world.function.ts) は、コンストラクトを含む .ts ファイ ル (hello-world.ts) と同じディレクトリに存在します。コンストラクトは、コンストラクトの ID (「hello-world」) と Lambda ハンドラーファイルの名前 (「function」) を使用して、関数 コードを検索します。例えば、関数コードが hello-world.my-function.ts という名前のファイル に含まれている場合、hello-world.ts ファイルは、関数コードを次のようにして参照する必要 があります。

const helloFunction = new NodejsFunction(this, **'my-function'**);

この動作を変更したり、他の esbuild パラメータを設定したりできます。詳細については、 「AWS CDK API リファレンス」の「[Configuring esbuild」](https://docs.aws.amazon.com/cdk/api/v2/docs/aws-cdk-lib.aws_lambda_nodejs-readme.html#configuring-esbuild)(esbuild の設定) を参照してくださ い。

7. hello-world-stack.ts を開きます。これは、[AWS CDK スタック](https://docs.aws.amazon.com/cdk/v2/guide/stacks.html)を定義するコードです。このコー ドを、次のコードで置き換えます。

```
import { Stack, StackProps } from 'aws-cdk-lib';
import { Construct } from 'constructs';
import { HelloWorld } from './hello-world'; 
export class HelloWorldStack extends Stack { 
   constructor(scope: Construct, id: string, props?: StackProps) { 
     super(scope, id, props); 
     new HelloWorld(this, 'hello-world'); 
   }
}
```
8. cdk.json ファイルが含まれる hello-world ディレクトリから、アプリケーションをデプロ イします。

cdk deploy

9. AWS CDK は、esbuild を使用して Lambda 関数をビルドおよびパッケージ化し、その関数を Lambda ランタイムにデプロイします。REST API のエンドポイントが出力に表示されます。ブ ラウザでエンドポイントを開き、関数をテストします。次のレスポンスが表示されます。

{"message":"hello world"}

これは、インターネット経由でアクセス可能なパブリック API エンドポイントです。テスト後 にエンドポイントを削除することを推奨します。

AWS CLI および esbuild を使用した Lambda への TypeScript コードのデプ ロイ

次の例は、esbuild と を使用して TypeScript コードをトランスパイルして Lambda にデプロイする 方法を示していますAWS CLI。esbuild は、すべての依存関係を持つ 1 つの JavaScript ファイルを生 成します。これは、.zip アーカイブに追加する必要がある唯一のファイルです。

### 前提条件

このセクションの手順を完了するには、以下が必要です。

- [AWS CLI バージョン 2](https://docs.aws.amazon.com/cli/latest/userguide/getting-started-install.html)
- Node.js 18.x
- Lambda 関数の[実行ロール](#page-1481-0)
- Windows ユーザーの場合は、[7zip](https://www.7-zip.org/download.html) などの zip ファイルユーティリティ。

サンプル関数をデプロイする

- 1. ローカルマシンで、新しい関数のプロジェクトディレクトリを作成します。
- 2. npm または任意のパッケージマネージャーを使用して、新しい Node.js プロジェクトを作成し ます。

npm init

3. [@types/aws-lambda](https://www.npmjs.com/package/@types/aws-lambda) および [esbuild](https://esbuild.github.io/) のパッケージを開発環境の依存関係として追加しま す。@types/aws-lambda パッケージには Lambda の型定義が含まれています。

npm install -D @types/aws-lambda esbuild

4. index.ts という名前の新しいファイルを作成します。次のコードを新しいファイルに追加しま す。これは Lambda 関数のコードです。関数は hello world のメッセージを返します。関数 は、API Gateway リソースを作成しません。

**a** Note

import ステートメントは、[@types/aws-lambda](https://www.npmjs.com/package/@types/aws-lambda) から型定義をインポートしま す。aws-lambda NPM パッケージはインポートされません。これは関連性のないサー ドパーティーのツールです。詳細については、 DefinitelyTyped GitHub リポジトリの 「[aws-lambda」](https://github.com/DefinitelyTyped/DefinitelyTyped/tree/master/types/aws-lambda)を参照してください。

```
import { Context, APIGatewayProxyResult, APIGatewayEvent } from 'aws-lambda';
export const handler = async (event: APIGatewayEvent, context: Context): 
  Promise<APIGatewayProxyResult> => { 
   console.log(`Event: ${JSON.stringify(event, null, 2)}`); 
   console.log(`Context: ${JSON.stringify(context, null, 2)}`); 
   return { 
       statusCode: 200, 
       body: JSON.stringify({ 
           message: 'hello world', 
       }), 
    };
};
```
5. ビルドスクリプトを package.json ファイルに追加します。これにより、esbuild が.zip デプロイ パッケージを自動的に作成するように設定されます。詳細については、esbuild ドキュメントの 「[Build scripts」](https://esbuild.github.io/getting-started/#build-scripts)(ビルドスクリプト) を参照してください。

Linux and MacOS

```
"scripts": { 
   "prebuild": "rm -rf dist", 
   "build": "esbuild index.ts --bundle --minify --sourcemap --platform=node --
target=es2020 --outfile=dist/index.js", 
   "postbuild": "cd dist && zip -r index.zip index.js*"
},
```
Windows

この例では、"postbuild" コマンドは [7zip](https://www.7-zip.org/download.html) ユーティリティを使用して .zip ファイルを作成 します。お好みの Windows zip ユーティリティを使用し、必要に応じてコマンドを変更しま す。

```
"scripts": { 
   "prebuild": "del /q dist", 
   "build": "esbuild index.ts --bundle --minify --sourcemap --platform=node --
target=es2020 --outfile=dist/index.js", 
  "postbuild": "cd dist && 7z a -tzip index.zip index.js*"
},
```
6. パッケージをビルドします。

npm run build

7. .zip デプロイパッケージを使用して Lambda 関数を作成します。ハイライト表示されたテキスト を、[実行ロール](#page-1481-0)の Amazon リソースネーム (ARN) で置き換えます。

```
aws lambda create-function --function-name hello-world --runtime "nodejs18.x" --
role arn:aws:iam::123456789012:role/lambda-ex --zip-file "fileb://dist/index.zip" 
  --handler index.handler
```
8. [テストイベントを実行して](#page-344-0)、関数が次のレスポンスを返すことを確認します。API Gateway を 使用してこの関数を呼び出す場合は、[REST API を作成および設定してください。](https://docs.aws.amazon.com/apigateway/latest/developerguide/how-to-create-api.html)

```
{ 
   "statusCode": 200, 
   "body": "{\"message\":\"hello world\"}"
}
```
# コンテナイメージを使用して、トランスパイルされた TypeScript コードを Lambda にデプロイする

TypeScript コードを Node.js [コンテナイメージと](#page-274-0)して AWS Lambda 関数にデプロイできます。AWS は、コンテナイメージのビルドに役立つ Node.js [のベースイメージ](#page-491-0)を提供します。これらのベース イメージには、Lambda でイメージを実行するために必要な言語ランタイムおよびその他のコンポー ネントがプリロードされています。AWS は、コンテナイメージの構築に役立つ各ベースイメージの Dockerfile を提供します。

コミュニティベースイメージまたはプライベートエンタープライズベースイメージを使用する 場合は、ベースイメージに [Node.js ランタイムインターフェイスクライアント \(RIC\) を追加し](#page-498-0) [て](#page-498-0)、Lambda と互換性を持たせる必要があります。

Lambda は、ローカルでテストするためのランタイムインターフェイスエミュレータを提供しま す。Node.js の AWS ベースイメージには、ランタイムインターフェイスエミュレータが含まれて います。Alpine Linux や Debian イメージなどの代替ベースイメージを使用する場合は[、エミュレー](https://github.com/aws/aws-lambda-runtime-interface-emulator/?tab=readme-ov-file#build-rie-into-your-base-image) [ターをイメージにビルドする](https://github.com/aws/aws-lambda-runtime-interface-emulator/?tab=readme-ov-file#build-rie-into-your-base-image)こともできますし、[ローカルマシンにインストールする](https://github.com/aws/aws-lambda-runtime-interface-emulator/?tab=readme-ov-file#test-an-image-without-adding-rie-to-the-image)こともできま す。

Node.js ベースイメージを使用して TypeScript 関数コードをビルドおよび パッケージ化する

#### 前提条件

このセクションの手順を完了するには、以下が必要です。

- [AWS Command Line Interface \(AWS CLI\) バージョン 2](https://docs.aws.amazon.com/cli/latest/userguide/getting-started-install.html)
- [Docker](https://docs.docker.com/get-docker)
- Node.js 18.x

ベースイメージからイメージを作成する

AWS ベースイメージから Lambda のイメージを作成するには

- 1. ローカルマシンで、新しい関数のプロジェクトディレクトリを作成します。
- 2. npm または任意のパッケージマネージャーを使用して、新しい Node.js プロジェクトを作成し ます。

npm init

3. [@types/aws-lambda](https://www.npmjs.com/package/@types/aws-lambda) および [esbuild](https://esbuild.github.io/) のパッケージを開発環境の依存関係として追加しま す。@types/aws-lambda パッケージには Lambda の型定義が含まれています。

npm install -D @types/aws-lambda esbuild

4. [ビルドスクリプト](https://esbuild.github.io/getting-started/#build-scripts)を package.json ファイルに追加します。

```
 "scripts": { 
   "build": "esbuild index.ts --bundle --minify --sourcemap --platform=node --
target=es2020 --outfile=dist/index.js"
}
```
5. index.ts という名前のファイルを作成します。その新しいファイルに次のサンプルコードを 追加します。これは Lambda 関数のコードです。関数は hello world のメッセージを返しま す。

```
a Note
  import ステートメントは、@types/aws-lambda から型定義をインポートしま
  す。aws-lambda NPM パッケージはインポートされません。これは関連性のないサー
  ドパーティーのツールです。詳細については、「DefinitelyTyped GitHub リポジトリ」
 の「aws-lambda」を参照してください。
```

```
import { Context, APIGatewayProxyResult, APIGatewayEvent } from 'aws-lambda';
export const handler = async (event: APIGatewayEvent, context: Context): 
  Promise<APIGatewayProxyResult> => { 
     console.log(`Event: ${JSON.stringify(event, null, 2)}`); 
     console.log(`Context: ${JSON.stringify(context, null, 2)}`); 
     return { 
         statusCode: 200, 
         body: JSON.stringify({ 
             message: 'hello world', 
         }), 
     };
};
```
- 6. 次の設定で新しい Dockerfile を作成します。
	- ベースイメージの URI に FROM プロパティを設定します。
	- CMD 引数を設定して、Lambda 関数ハンドラを指定します。

#### Example Dockerfile

次の Dockerfile は、マルチステージビルドを使用します。最初のステップでは、TypeScript コードを JavaScript にトランスパイルします。2 番目のステップでは、JavaScript ファイルと本 番環境の依存関係のみを含むコンテナイメージを生成します。

```
FROM public.ecr.aws/lambda/nodejs:18 as builder
WORKDIR /usr/app
COPY package.json index.ts ./
RUN npm install
RUN npm run build 
FROM public.ecr.aws/lambda/nodejs:18
WORKDIR ${LAMBDA_TASK_ROOT}
COPY --from=builder /usr/app/dist/* ./
CMD ["index.handler"]
```
7. Docker イメージを[「Docker の構築」](https://docs.docker.com/engine/reference/commandline/build/)コマンドで構築します。次の例では、イメージを docker-image と名付けて test [タグ](https://docs.docker.com/engine/reference/commandline/build/#tag)を付けます。

docker build --platform linux/amd64 -t *docker-image*:*test* .

**a** Note

このコマンドは、ビルドマシンのアーキテクチャに関係なく、コンテナが Lambda の 実行環境と互換性があることを確認する --platform linux/amd64 オプションを特 定します。ARM64 命令セットアーキテクチャを使用して Lambda 関数を作成する場合 は、代わりに --platform linux/arm64 オプションを使用するようにコマンドを変 更してください。

#### (オプション) イメージをローカルでテストする

1. docker run コマンドを使用して、Docker イメージを起動します。この例では、docker-image はイメージ名、test はタグです。

docker run --platform linux/amd64 -p 9000:8080 *docker-image*:*test*

このコマンドはイメージをコンテナとして実行し、localhost:9000/2015-03-31/ functions/function/invocations でローカルエンドポイントを作成します。

**a** Note

ARM64 命令セットアーキテクチャ用に Docker イメージをビルドした場合は、- platform linux/*amd64* の代わりに --platform linux/*arm64* オプションを使用 してください。

2. 新しいターミナルウィンドウから、イベントをローカルエンドポイントにポストします。

Linux/macOS

Linux および macOS では、次の curl コマンドを実行します。

curl "http://localhost:9000/2015-03-31/functions/function/invocations" -d '{}'

このコマンドは、空のイベントで関数を呼び出し、応答を返します。サンプル関数コードで はなく独自の関数コードを使用している場合は、JSON ペイロードを使用して関数を呼び出 すことをお勧めします。例:

curl "http://localhost:9000/2015-03-31/functions/function/invocations" -d '*{"payload":"hello world!"}*'

**PowerShell** 

PowerShell で次の Invoke-WebRequest コマンドを実行します。

Invoke-WebRequest -Uri "http://localhost:9000/2015-03-31/functions/function/ invocations" -Method Post -Body '{}' -ContentType "application/json"

このコマンドは、空のイベントで関数を呼び出し、応答を返します。サンプル関数コードで はなく独自の関数コードを使用している場合は、JSON ペイロードを使用して関数を呼び出 すことをお勧めします。例:

Invoke-WebRequest -Uri "http://localhost:9000/2015-03-31/functions/function/ invocations" -Method Post -Body '*{"payload":"hello world!"}*' -ContentType "application/json"

3. コンテナ ID を取得します。

docker ps

4. 「[docker kill](https://docs.docker.com/engine/reference/commandline/kill/)」コマンドを使用してコンテナを停止します。このコマンドでは、3766c4ab331c を前のステップのコンテナ ID で置き換えます。

docker kill *3766c4ab331c*

イメージのデプロイ

Amazon ECR にイメージをアップロードして Lambda 関数を作成するには

- 1. 「[get-login-password](https://awscli.amazonaws.com/v2/documentation/api/latest/reference/ecr/get-login-password.html)」コマンドを実行して Amazon ECR レジストリに Docker CLI を認証しま す。
	- --region 値を Amazon ECR リポジトリを作成する AWS リージョン に設定します。
	- 111122223333 を AWS アカウント ID に置き換えます。

aws ecr get-login-password --region *us-east-1* | docker login --username AWS - password-stdin *111122223333*.dkr.ecr.*us-east-1*.amazonaws.com

2. 「[create-repository](https://awscli.amazonaws.com/v2/documentation/api/latest/reference/ecr/create-repository.html)」コマンドを使用して Amazon ECR にリポジトリを作成します。

aws ecr create-repository --repository-name *hello-world* --region *us-east-1* --imagescanning-configuration scanOnPush=true --image-tag-mutability MUTABLE

### **a** Note

Amazon ECR リポジトリは Lambda 関数と同じ AWS リージョン に配置されている必 要があります。

成功すると、次のようなレスポンスが表示されます。

```
{ 
     "repository": { 
         "repositoryArn": "arn:aws:ecr:us-east-1:111122223333:repository/hello-
world", 
         "registryId": "111122223333", 
         "repositoryName": "hello-world", 
         "repositoryUri": "111122223333.dkr.ecr.us-east-1.amazonaws.com/hello-
world", 
         "createdAt": "2023-03-09T10:39:01+00:00", 
         "imageTagMutability": "MUTABLE", 
         "imageScanningConfiguration": { 
              "scanOnPush": true 
         }, 
         "encryptionConfiguration": { 
              "encryptionType": "AES256" 
         } 
     }
}
```
- 3. 前のステップの出力から repositoryUri をコピーします。
- 4. 「[docker tag](https://docs.docker.com/engine/reference/commandline/tag/)」コマンドを実行して、最新バージョンとしてローカルイメージを Amazon ECR リポジトリにタグ付けします。このコマンドで:
	- docker-image:test をお使いの Docker イメージの名前およ[びタグ](https://docs.docker.com/engine/reference/commandline/build/#tag)で置き換えます。
	- <ECRrepositoryUri> を、コピーした repositoryUri に置き換えます。URI の末尾には 必ず :latest を含めてください。

docker tag docker-image:test <ECRrepositoryUri>:latest

例:

docker tag *docker-image*:*test 111122223333*.dkr.ecr.*us-east-1*.amazonaws.com/*helloworld*:latest

5. 「[docker push](https://docs.docker.com/engine/reference/commandline/push/)」コマンドを実行して Amazon ECR リポジトリにローカルイメージをデプロイ します リポジトリ URI の末尾には必ず :latest を含めてください。

docker push *111122223333*.dkr.ecr.*us-east-1*.amazonaws.com/*hello-world*:latest

- 6. まだ作成済みでない場合、関数に「[実行ロールの作成](#page-1482-0)」を実行してください。次のステップでは ロールの Amazon リソースネーム (ARN) が必要です。
- 7. Lambda 関数を作成します。ImageUri には、先ほど使用したリポジトリ URI を指定しま す。URI の末尾には必ず :latest を含めてください。

```
aws lambda create-function \ 
   --function-name hello-world \ 
  --package-type Image \ 
   --code ImageUri=111122223333.dkr.ecr.us-east-1.amazonaws.com/hello-world:latest \ 
   --role arn:aws:iam::111122223333:role/lambda-ex
```
## **a** Note

イメージが Lambda 関数と同じリージョンに配置されていれば、別の AWS アカウン トのイメージを使用して関数を作成することができます。詳細については、「 [Amazon](#page-280-0) [ECR クロスアカウント許可」](#page-280-0)を参照してください。

8. 関数を呼び出します。

```
aws lambda invoke --function-name hello-world response.json
```
次のような結果が表示されます。

```
{ 
   "ExecutedVersion": "$LATEST", 
   "StatusCode": 200
}
```
9. 関数の出力を確認するには、response.json ファイルをチェックします。

関数コードを更新するには、イメージを再構築し、新しいイメージを Amazon ECR リポジトリに アップロードしてから、[update-function-code](https://awscli.amazonaws.com/v2/documentation/api/latest/reference/lambda/update-function-code.html) コマンドを使用してイメージを Lambda 関数にデプロ イする必要があります。

Lambda は、イメージタグを特定のイメージダイジェストに解決します。これは、関数のデプロイ に使用されたイメージタグを Amazon ECR 内の新しいイメージを指すように変更しても、Lambda は新しいイメージを使用するように自動的に関数を更新しないことを意味します。新しいイメー ジを同じ Lambda 関数にデプロイするには、Amazon ECR のイメージタグが同じままであって も、update-function-code コマンドを使用する必要があります。

# AWS Lambda の context オブジェクト TypeScript

Lambda で関数が実行されると、コンテキストオブジェクトが[ハンドラーに](#page-534-0)渡されます。このオブ ジェクトは、呼び出し、関数、および実行関数に関する情報を示すメソッドおよびプロパティを提供 します。

context メソッド

• getRemainingTimeInMillis() — 実行がタイムアウトするまでの残り時間をミリ秒で返しま す。

context プロパティ

- functionName Lambda 関数の名前。
- functionVersion 関数の[バージョン。](#page-252-0)
- invokedFunctionArn 関数を呼び出すために使用される Amazon リソースネーム (ARN)。呼 び出し元でバージョン番号またはエイリアスが指定されているかどうかを示します。
- memoryLimitInMB 関数に割り当てられたメモリの量。
- awsRequestId 呼び出しリクエストの ID。
- logGroupName 関数のロググループ。
- logStreamName 関数インスタンスのログストリーム。
- identity (モバイルアプリケーション) リクエストを認可した Amazon Cognito ID に関する情 報。
	- cognitoIdentityId 認証された Amazon Cognito ID
	- cognitoIdentityPoolId 呼び出しを承認した Amazon Cognito ID プール。
- clientContext —(モバイルアプリケーション)クライアントアプリケーションが Lambda に 提供したクライアントコンテキスト。
	- client.installation\_id
	- client.app\_title
	- client.app\_version\_name
	- client.app\_version\_code
	- client.app\_package\_name
	- env.platform\_version
	- env.platform
- env.make
- env.model
- env.locale
- Custom クライアントアプリケーションで設定されたカスタム値。
- callbackWaitsForEmptyEventLoop false に設定すると、Node.js イベントループが空になる まで待機することなく、[コールバック](#page-536-0)が実行されるとすぐにレスポンスが送信されます。これが false の場合、未完了のイベントは、次の呼び出し中に実行され続けます。

[@types /aws-lambda](https://www.npmjs.com/package/@types/aws-lambda) npm パッケージを使用して、コンテキストオブジェクトを操作できます。

Example index.ts ファイル

次の例の関数はコンテキスト情報をログに記録して、そのログの場所を返します。

**a** Note

このコードを Lambda 関数で使用する前に、開発環境の依存関係として [@types/aws](https://www.npmjs.com/package/@types/aws-lambda)[lambda](https://www.npmjs.com/package/@types/aws-lambda) パッケージを追加する必要があります。このパッケージには Lambda の型定義が含 まれています。@types/aws-lambda がインストールされると、import ステートメント (import ... from 'aws-lambda') は型定義をインポートします。aws-lambda NPM パッケージはインポートされません。これは関連性のないサードパーティーのツールです。 詳細については、 DefinitelyTyped GitHub リポジトリの「[aws-lambda」](https://github.com/DefinitelyTyped/DefinitelyTyped/tree/master/types/aws-lambda)を参照してくださ い。

```
import { Context } from 'aws-lambda';
export const lambdaHandler = async (event: string, context: Context): Promise<string> 
\Rightarrow {
   console.log('Remaining time: ', context.getRemainingTimeInMillis()); 
   console.log('Function name: ', context.functionName); 
   return context.logStreamName;
};
```
# TypeScript Lambda 関数のログ記録とモニタリング

AWS Lambda は、Lambda 関数を自動的にモニタリングし、Amazon CloudWatch にログエントリを 送信します。Lambda 関数には、関数のインスタンスごとに CloudWatch Logs ロググループとログ ストリームが用意されています。Lambda のランタイム環境は、各呼び出しの詳細や、関数のコード からのその他の出力をログストリームに送信します。CloudWatch Logs の詳細については、「[AWS](#page-1604-0) [Lambda での Amazon CloudWatch Logs の使用](#page-1604-0)」を参照してください。

関数コードからログを出力するには、[コンソールオブジェクト](https://nodejs.org/docs/latest-v18.x/api/console.html)のメソッドを使用できます。より詳細 なロギングを行うため、stdout または stderr に書き込みを行う任意のログ記録ライブラリを使 用できます。

セクション

- [ログ記録ツールとライブラリの使用](#page-557-0)
- [Powertools for AWS Lambda \(TypeScript\) と構造化ログ用の AWS SAM の使用](#page-558-0)
- [Powertools for AWS Lambda \(TypeScript\) と構造化ログ用の AWS CDK の使用](#page-560-0)
- [Lambda コンソールでログを表示する](#page-564-0)
- [CloudWatch コンソールでの ログの表示](#page-564-1)

# <span id="page-557-0"></span>ログ記録ツールとライブラリの使用

[Powertools for AWS Lambda \(TypeScript\)](https://docs.powertools.aws.dev/lambda/typescript/latest/) は、サーバーレスのベストプラクティスを実装し、開発者 の作業速度を向上させるための開発者ツールキットです。[ロガーユーティリティ](https://docs.powertools.aws.dev/lambda/typescript/latest/core/logger/)は、Lambda に最適 化されたロガーを提供します。このロガーは、すべての関数の関数コンテキストに関する追加情報を 含み、JSON 形式で構成されて出力されます。このユーティリティを使用して次のことができます。

- Lambda の コンテキスト、コールドスタート、構造から主要キーをキャプチャし、JSON 形式で ログ出力する
- 指示された場合 Lambda 呼び出しイベントをログ記録する (デフォルトでは無効)
- ログサンプリングにより、特定の割合の呼び出しにのみすべてのログを出力する (デフォルトでは 無効)
- 任意のタイミングで、構造化されたログにキーを追加する
- カスタムログフォーマッター (Bring Your Own Formatter) を使用して、組織の ログ記録 RFC と互 換性のある構造でログを出力する

# <span id="page-558-0"></span>Powertools for AWS Lambda (TypeScript) と構造化ログ用の AWS SAM の 使用

AWS SAM を使用した統合 [Powertools for AWS Lambda \(TypeScript\)](https://docs.powertools.aws.dev/lambda-typescript) モジュールを使用して、Hello World TypeScript サンプルアプリケーションをダウンロード、ビルド、およびデプロイする場合 は、以下の手順に従ってください。このアプリケーションは基本的な API バックエンドを実装 し、Powertools を使用してログ、メトリクス、トレースを生成します。Amazon API Gateway エン ドポイントと Lambda 関数で構成されています。API Gateway エンドポイントに GET リクエストを 送信すると、Lambda 関数は呼び出し、Embedded Metric Format を使用してログおよびメトリクス を CloudWatch に送信、トレースを AWS X-Ray に送信します。関数は hello world のメッセー ジを返します。

### 前提条件

このセクションの手順を完了するには、以下が必要です。

- Node.js 18.x 以降
- [AWS CLI バージョン 2](https://docs.aws.amazon.com/cli/latest/userguide/getting-started-install.html)
- 「[AWS SAM CLI バージョン 1.75 以降」](https://docs.aws.amazon.com/serverless-application-model/latest/developerguide/serverless-sam-cli-install.html) AWS SAM CLI のバージョンが古い場合は、[「AWS](https://docs.aws.amazon.com/serverless-application-model/latest/developerguide/manage-sam-cli-versions.html#manage-sam-cli-versions-upgrade) [SAM CLI のアップグレード](https://docs.aws.amazon.com/serverless-application-model/latest/developerguide/manage-sam-cli-versions.html#manage-sam-cli-versions-upgrade)」を参照してください。

AWS SAM サンプルアプリケーションをデプロイする

1. Hello World TypeScript テンプレートを使用して、アプリケーションを初期化します。

sam init --app-template hello-world-powertools-typescript --name sam-app --packagetype Zip --runtime nodejs18.x

2. アプリケーションを構築します。

cd sam-app && sam build

3. アプリケーションをデプロイします。

sam deploy --guided

4. 画面に表示されるプロンプトに従ってください。インタラクティブな形式で提供されるデフォル トオプションを受け入れるには、Enter を押します。

#### **a** Note

[HelloWorldFunction には権限が定義されていない場合がありますが、問題ありません か?] には、必ず y を入力してください。

5. デプロイされたアプリケーションの URL を取得します。

aws cloudformation describe-stacks --stack-name sam-app --query 'Stacks[0].Outputs[?OutputKey==`HelloWorldApi`].OutputValue' --output text

6. API エンドポイントを呼び出します。

curl *<URL\_FROM\_PREVIOUS\_STEP>*

成功すると、次のレスポンスが表示されます。

{"message":"hello world"}

7. 関数のログを取得するには、[sam logs](https://docs.aws.amazon.com/serverless-application-model/latest/developerguide/sam-cli-command-reference-sam-logs.html) を実行します。詳細については、「AWS Serverless Application Model デベロッパーガイド」の「[ログの使用」](https://docs.aws.amazon.com/serverless-application-model/latest/developerguide/serverless-sam-cli-logging.html)を参照してください。

sam logs --stack-name sam-app

ログ出力は次のようになります。

```
2023/01/31/[$LATEST]4d53e8d279824834a1ccd35511a4949c 2022-08-31T09:33:10.552000 
 START RequestId: 70693159-7e94-4102-a2af-98a6343fb8fb Version: $LATEST
2023/01/31/[$LATEST]4d53e8d279824834a1ccd35511a4949c 2022-08-31T09:33:10.594000 
 2022-08-31T09:33:10.557Z 70693159-7e94-4102-a2af-98a6343fb8fb 
 INFO {"_aws":{"Timestamp":1661938390556,"CloudWatchMetrics":
[{"Namespace":"sam-app","Dimensions":[["service"]],"Metrics":
[{"Name":"ColdStart","Unit":"Count"}]}]},"service":"helloWorld","ColdStart":1}
2023/01/31/[$LATEST]4d53e8d279824834a1ccd35511a4949c 2022-08-31T09:33:10.595000 
  2022-08-31T09:33:10.595Z 70693159-7e94-4102-a2af-98a6343fb8fb INFO 
 {"level":"INFO","message":"This is an INFO log - sending HTTP 200 - hello world 
 response","service":"helloWorld","timestamp":"2022-08-31T09:33:10.594Z"}
2023/01/31/[$LATEST]4d53e8d279824834a1ccd35511a4949c 2022-08-31T09:33:10.655000 
 2022-08-31T09:33:10.655Z 70693159-7e94-4102-a2af-98a6343fb8fb INFO 
 {"_aws":{"Timestamp":1661938390655,"CloudWatchMetrics":[{"Namespace":"sam-
app","Dimensions":[["service"]],"Metrics":[]}]},"service":"helloWorld"}
```
2023/01/31/[\$LATEST]4d53e8d279824834a1ccd35511a4949c 2022-08-31T09:33:10.754000 END RequestId: 70693159-7e94-4102-a2af-98a6343fb8fb 2023/01/31/[\$LATEST]4d53e8d279824834a1ccd35511a4949c 2022-08-31T09:33:10.754000 REPORT RequestId: 70693159-7e94-4102-a2af-98a6343fb8fb Duration: 201.55 ms Billed Duration: 202 ms Memory Size: 128 MB Max Memory Used: 66 MB Init Duration: 252.42 ms XRAY TraceId: 1-630f2ad5-1de22b6d29a658a466e7ecf5 SegmentId: 567c116658fbf11a Sampled: true

8. これは、インターネット経由でアクセス可能なパブリック API エンドポイントです。テスト後 にエンドポイントを削除することを推奨します。

sam delete

## ログ保持の管理

関数を削除しても、ロググループは自動的には削除されません。ログを無期限に保存しないようにす るには、ロググループを削除するか、CloudWatch がログを自動的に削除するまでの保持期間を設定 します。ログ保持を設定するには、AWS SAM テンプレートに以下を追加します。

```
Resources: 
   HelloWorldFunction: 
     Type: AWS::Serverless::Function 
     Properties: 
     # Omitting other properties 
   LogGroup: 
     Type: AWS::Logs::LogGroup 
     Properties: 
       LogGroupName: !Sub "/aws/lambda/${HelloWorldFunction}" 
       RetentionInDays: 7
```
<span id="page-560-0"></span>Powertools for AWS Lambda (TypeScript) と構造化ログ用の AWS CDK の 使用

AWS CDK を使用した統合 [Powertools for AWS Lambda \(TypeScript\)](https://docs.powertools.aws.dev/lambda-typescript) モジュールを使用して、Hello World TypeScript サンプルアプリケーションをダウンロード、ビルド、およびデプロイする場合 は、以下の手順に従ってください。このアプリケーションは基本的な API バックエンドを実装 し、Powertools を使用してログ、メトリクス、トレースを生成します。Amazon API Gateway エン ドポイントと Lambda 関数で構成されています。API Gateway エンドポイントに GET リクエストを 送信すると、Lambda 関数は呼び出し、Embedded Metric Format を使用してログおよびメトリクス を CloudWatch に送信、トレースを AWS X-Ray に送信します。関数は hello world のメッセー ジを返します。

前提条件

このセクションの手順を完了するには、以下が必要です。

- Node.js 18.x 以降
- [AWS CLI バージョン 2](https://docs.aws.amazon.com/cli/latest/userguide/getting-started-install.html)
- [AWS CDK バージョン 2](https://docs.aws.amazon.com/cdk/v2/guide/getting_started.html#getting_started_prerequisites)
- 「[AWS SAM CLI バージョン 1.75 以降」](https://docs.aws.amazon.com/serverless-application-model/latest/developerguide/serverless-sam-cli-install.html) AWS SAM CLI のバージョンが古い場合は、[「AWS](https://docs.aws.amazon.com/serverless-application-model/latest/developerguide/manage-sam-cli-versions.html#manage-sam-cli-versions-upgrade) [SAM CLI のアップグレード](https://docs.aws.amazon.com/serverless-application-model/latest/developerguide/manage-sam-cli-versions.html#manage-sam-cli-versions-upgrade)」を参照してください。

AWS CDK サンプルアプリケーションをデプロイする

1. 新しいアプリケーション用のプロジェクトディレクトリを作成します。

mkdir hello-world cd hello-world

2. アプリケーションを初期化します。

cdk init app --language typescript

3. 開発環境の依存関係として [@types/aws-lambda](https://www.npmjs.com/package/@types/aws-lambda) パッケージを追加します。

npm install -D @types/aws-lambda

4. Powertools [Logger ユーティリティ](https://docs.powertools.aws.dev/lambda-typescript/latest/core/logger/)をインストールします。

npm install @aws-lambda-powertools/logger

- 5. lib ディレクトリを開きます。hello-world-stack.ts という名前のファイルが表示されます。この ディレクトリに hello-world.function.ts と hello-world.ts の 2 つの新しいファイルを作成します。
- 6. hello-world.function.ts を開き、次のコードをファイルに追加します。これは Lambda 関数の コードです。

import { APIGatewayEvent, APIGatewayProxyResult, Context } from 'aws-lambda';

```
import { Logger } from '@aws-lambda-powertools/logger';
const logger = new Logger();
export const handler = async (event: APIGatewayEvent, context: Context): 
  Promise<APIGatewayProxyResult> => { 
   logger.info('This is an INFO log - sending HTTP 200 - hello world response'); 
   return { 
     statusCode: 200, 
     body: JSON.stringify({ 
       message: 'hello world', 
     }), 
   };
};
```
7. hello-world.ts を開き、次のコードをファイルに追加します。これには、Lambda 関数を作成 し、Powertools の環境変数を設定し、ログ保持を 1 週間に設定する [NodejsFunction コンストラ](https://docs.aws.amazon.com/cdk/api/v2/docs/aws-cdk-lib.aws_lambda_nodejs-readme.html) [クト](https://docs.aws.amazon.com/cdk/api/v2/docs/aws-cdk-lib.aws_lambda_nodejs-readme.html)が含まれています。また、REST API を作成する [LambdaRestApi コンストラクトも](https://docs.aws.amazon.com/cdk/api/v2/docs/aws-cdk-lib.aws_apigateway.LambdaRestApi.html)含まれ ています。

```
import { Construct } from 'constructs';
import { NodejsFunction } from 'aws-cdk-lib/aws-lambda-nodejs';
import { LambdaRestApi } from 'aws-cdk-lib/aws-apigateway';
import { RetentionDays } from 'aws-cdk-lib/aws-logs';
import { CfnOutput } from 'aws-cdk-lib'; 
export class HelloWorld extends Construct { 
   constructor(scope: Construct, id: string) { 
     super(scope, id); 
     const helloFunction = new NodejsFunction(this, 'function', { 
       environment: { 
         Powertools_SERVICE_NAME: 'helloWorld', 
        LOG LEVEL: 'INFO',
       }, 
       logRetention: RetentionDays.ONE_WEEK, 
     }); 
     const api = new LambdaRestApi(this, 'apigw', { 
       handler: helloFunction, 
     }); 
     new CfnOutput(this, 'apiUrl', { 
       exportName: 'apiUrl', 
       value: api.url, 
     }); 
   }
```
}

8. hello-world-stack.ts を開きます。これは、[AWS CDK スタック](https://docs.aws.amazon.com/cdk/v2/guide/stacks.html)を定義するコードです。このコー ドを、次のコードで置き換えます。

```
import { Stack, StackProps } from 'aws-cdk-lib';
import { Construct } from 'constructs';
import { HelloWorld } from './hello-world'; 
export class HelloWorldStack extends Stack { 
   constructor(scope: Construct, id: string, props?: StackProps) { 
     super(scope, id, props); 
     new HelloWorld(this, 'hello-world'); 
   }
}
```
9. プロジェクトディレクトリに戻ります。

cd hello-world

10. アプリケーションをデプロイします。

cdk deploy

11. デプロイされたアプリケーションの URL を取得します。

```
aws cloudformation describe-stacks --stack-name HelloWorldStack --query 
  'Stacks[0].Outputs[?ExportName==`apiUrl`].OutputValue' --output text
```
12. API エンドポイントを呼び出します。

curl *<URL\_FROM\_PREVIOUS\_STEP>*

成功すると、次のレスポンスが表示されます。

{"message":"hello world"}

13. 関数のログを取得するには、[sam logs](https://docs.aws.amazon.com/serverless-application-model/latest/developerguide/sam-cli-command-reference-sam-logs.html) を実行します。詳細については、「AWS Serverless Application Model デベロッパーガイド」の「[ログの使用」](https://docs.aws.amazon.com/serverless-application-model/latest/developerguide/serverless-sam-cli-logging.html)を参照してください。

sam logs --stack-name HelloWorldStack

ログ出力は次のようになります。

2023/01/31/[\$LATEST]2ca67f180dcd4d3e88b5d68576740c8e 2022-08-31T14:48:37.047000 START RequestId: 19ad1007-ff67-40ce-9afe-0af0a9eb512c Version: \$LATEST 2023/01/31/[\$LATEST]2ca67f180dcd4d3e88b5d68576740c8e 2022-08-31T14:48:37.050000 { "level": "INFO", "message": "This is an INFO log - sending HTTP 200 - hello world response", "service": "helloWorld", "timestamp": "2022-08-31T14:48:37.048Z", "xray\_trace\_id": "1-630f74c4-2b080cf77680a04f2362bcf2" } 2023/01/31/[\$LATEST]2ca67f180dcd4d3e88b5d68576740c8e 2022-08-31T14:48:37.082000 END RequestId: 19ad1007-ff67-40ce-9afe-0af0a9eb512c 2023/01/31/[\$LATEST]2ca67f180dcd4d3e88b5d68576740c8e 2022-08-31T14:48:37.082000 REPORT RequestId: 19ad1007-ff67-40ce-9afe-0af0a9eb512c Duration: 34.60 ms Billed Duration: 35 ms Memory Size: 128 MB Max Memory Used: 57 MB Init Duration: 173.48 ms

14. これは、インターネット経由でアクセス可能なパブリック API エンドポイントです。テスト後 にエンドポイントを削除することを推奨します。

```
cdk destroy
```
# <span id="page-564-0"></span>Lambda コンソールでログを表示する

Lambda コンソールを使用して、Lambda 関数を呼び出した後のログ出力を表示できます。

組み込み Code エディタからコードがテスト可能である場合、[実行結果] でログを確認できます。コ ンソールのテスト機能を使用して関数を呼び出すと、[詳細] セクションで [ログ出力] を確認できま す。

# <span id="page-564-1"></span>CloudWatch コンソールでの ログの表示

Amazon CloudWatch コンソールを使用して、すべての Lambda 関数呼び出しのログを表示できま す。

CloudWatch コンソールでログを表示するには

- 1. CloudWatch コンソールの [\[Log groups \(ロググループ\)\] ページ](https://console.aws.amazon.com/cloudwatch/home?#logs:)を開きます。
- 2. 機能のロググループを選択します( /aws/lambda/*###*)

## 3. ログストリームを選択します

各ログストリームは、[関数のインスタンス](#page-95-0)に相当します。ログストリームは、Lambda 関数を更新し たとき、および複数の同時呼び出しを処理するために追加のインスタンスが作成されたときに表示さ れます。特定の呼び出しのログを検索するために、AWS X-Ray を使って関数をインストルメント化 することをお勧めします。 X-Ray は、リクエストとログストリームの詳細をトレースに記録しま す。

# での TypeScript コードのトレース AWS Lambda

Lambda アプリケーションのトレース、デバッグ、最適化を行うために、Lambda は AWS X-Ray と 統合されています。X-Ray を使用すると、Lambda 関数や他の AWS のサービスが含まれるアプリ ケーション内で、リソースを横断するリクエストをトレースできます。

トレーシングデータを X-Ray に送信するには、以下に表示された 3 つの SDK ライブラリのいずれ かを使用できます。

- [AWS Distro for OpenTelemetry \(ADOT\)](https://aws.amazon.com/otel)  OpenTelemetry (OTel ) SDK の、安全で本番環境に対応 した AWSがサポートするディストリビューション。
- [AWS X-Ray SDK for Node.js](https://docs.aws.amazon.com/xray/latest/devguide/xray-sdk-nodejs.html) トレースデータを生成して X-Ray に送信するための SDK。
- [Powertools for AWS Lambda \(TypeScript\)](https://docs.powertools.aws.dev/lambda-typescript/)  サーバーレスのベストプラクティスを実装し、開発 者の作業速度を向上させるための開発者ツールキット。

各 SDK は、テレメトリデータを X-Ray サービスに送信する方法を提供します。続いて、X-Ray を使 用してアプリケーションのパフォーマンスメトリクスの表示やフィルタリングを行い、インサイトを 取得することで、問題点や最適化の機会を特定できます。

## **A** Important

X-Ray および Powertools for AWS Lambda SDK は、AWS が提供する、密接に統合された計 測ソリューションの一部です。ADOT Lambda レイヤーは、一般的により多くのデータを収 集するトレーシング計測の業界標準の一部ですが、すべてのユースケースに適しているわけ ではありません。どちらのソリューションを使用しても、X-Ray で end-to-end トレースを 実装できます。選択方法の詳細については、「[Choosing between the AWS Distro for Open](https://docs.aws.amazon.com/xray/latest/devguide/xray-instrumenting-your-app.html#xray-instrumenting-choosing)  [Telemetry and X-Ray SDKs](https://docs.aws.amazon.com/xray/latest/devguide/xray-instrumenting-your-app.html#xray-instrumenting-choosing)」( Distro for Open Telemetry または X-Ray SDK の選択) を参照 してください。

セクション

- [トレースに Powertools for AWS Lambda \(TypeScript\) と AWS SAM を使用する](#page-567-0)
- [AWS Lambda \(TypeScript\) に Powertools を使用し、トレースに AWS CDKを使用する](#page-569-0)
- [X-Ray トレースの解釈](#page-573-0)

# <span id="page-567-0"></span>トレースに Powertools for AWS Lambda (TypeScript) と AWS SAM を使用 する

以下の手順に従って、 を使用して統合された [Powertools for AWS Lambda \(TypeScript\)](https://docs.powertools.aws.dev/lambda-typescript) モジュー ルで Hello World サンプル TypeScript アプリケーションをダウンロード、構築、デプロイします AWS SAM。このアプリケーションは基本的な API バックエンドを実装し、Powertools を使用して ログ、メトリクス、トレースを生成します。Amazon API Gateway エンドポイントと Lambda 関数 で構成されています。API Gateway エンドポイントに GET リクエストを送信すると、Lambda 関数 が呼び出し、埋め込みメトリクス形式を使用してログとメトリクスを に送信し CloudWatch、トレー スを に送信しますAWS X-Ray。関数は hello world のメッセージを返します。

#### 前提条件

このセクションの手順を完了するには、以下が必要です。

- Node.js 18.x 以降
- [AWS CLI バージョン 2](https://docs.aws.amazon.com/cli/latest/userguide/getting-started-install.html)
- 「[AWS SAM CLI バージョン 1.75 以降」](https://docs.aws.amazon.com/serverless-application-model/latest/developerguide/serverless-sam-cli-install.html) AWS SAM CLI のバージョンが古い場合は、[「AWS](https://docs.aws.amazon.com/serverless-application-model/latest/developerguide/manage-sam-cli-versions.html#manage-sam-cli-versions-upgrade) [SAM CLI のアップグレード](https://docs.aws.amazon.com/serverless-application-model/latest/developerguide/manage-sam-cli-versions.html#manage-sam-cli-versions-upgrade)」を参照してください。

AWS SAM サンプルアプリケーションをデプロイする

1. Hello World TypeScript テンプレートを使用してアプリケーションを初期化します。

sam init --app-template hello-world-powertools-typescript --name sam-app --packagetype Zip --runtime nodejs18.x --no-tracing

2. アプリケーションを構築します。

cd sam-app && sam build

3. アプリケーションをデプロイします。

sam deploy --guided

4. 画面に表示されるプロンプトに従ってください。インタラクティブな形式で提供されるデフォル トオプションを受け入れるには、Enter を押します。

### **a** Note

にHelloWorldFunction 認証が定義されていない可能性があります。これは問題ありませ んか? 必ず と入力してくださいy。

5. デプロイされたアプリケーションの URL を取得します。

aws cloudformation describe-stacks --stack-name sam-app --query 'Stacks[0].Outputs[?OutputKey==`HelloWorldApi`].OutputValue' --output text

6. API エンドポイントを呼び出します。

curl *<URL\_FROM\_PREVIOUS\_STEP>*

成功すると、次のレスポンスが表示されます。

{"message":"hello world"}

7. 関数のトレースを取得するには、[sam traces](https://docs.aws.amazon.com/serverless-application-model/latest/developerguide/sam-cli-command-reference-sam-traces.html) を実行します。

sam traces

トレース出力は次のようになります。

```
XRay Event [revision 1] at (2023-01-31T11:29:40.527000) with id 
  (1-11a2222-111a222222cb33de3b95daf9) and duration (0.483s) 
   - 0.425s - sam-app/Prod [HTTP: 200] 
     - 0.422s - Lambda [HTTP: 200] 
   - 0.406s - sam-app-HelloWorldFunction-Xyzv11a1bcde [HTTP: 200] 
   - 0.172s - sam-app-HelloWorldFunction-Xyzv11a1bcde 
     - 0.179s - Initialization 
     - 0.112s - Invocation 
       - 0.052s - ## app.lambdaHandler 
         - 0.001s - ### MySubSegment
```
- 0.059s Overhead
- 8. これは、インターネット経由でアクセス可能なパブリック API エンドポイントです。テスト後 にエンドポイントを削除することを推奨します。

sam delete

X-Ray は、アプリケーションへのすべてのリクエストをトレースするわけではありません。X-Ray は、サンプリングアルゴリズムを適用することで効率的なトレースを行うと同時に、すべてのリクエ ストについての代表的なサンプルを示します。サンプルレートは 1 秒あたり 1 回のリクエストで、 追加リクエストの 5% です。

### **a** Note

関数の X-Ray サンプルレートは設定することはできません。

<span id="page-569-0"></span>AWS Lambda (TypeScript) に Powertools を使用し、トレースに AWS CDK を使用する

を使用して、統合された [Powertools for AWS Lambda \(TypeScript\)](https://docs.powertools.aws.dev/lambda-typescript) モジュールで Hello World サン プル TypeScript アプリケーションをダウンロード、構築、デプロイするには、以下のステップに従 いますAWS CDK。このアプリケーションは基本的な API バックエンドを実装し、Powertools を使 用してログ、メトリクス、トレースを生成します。Amazon API Gateway エンドポイントと Lambda 関数で構成されています。API Gateway エンドポイントに GET リクエストを送信すると、Lambda 関数が呼び出し、埋め込みメトリクス形式を使用してログとメトリクスを に送信し CloudWatch、ト レースを に送信しますAWS X-Ray。関数は hello world のメッセージを返します。

前提条件

このセクションの手順を完了するには、以下が必要です。

- Node.js 18.x 以降
- [AWS CLI バージョン 2](https://docs.aws.amazon.com/cli/latest/userguide/getting-started-install.html)
- [AWS CDK バージョン 2](https://docs.aws.amazon.com/cdk/v2/guide/getting_started.html#getting_started_prerequisites)
- 「[AWS SAM CLI バージョン 1.75 以降」](https://docs.aws.amazon.com/serverless-application-model/latest/developerguide/serverless-sam-cli-install.html) AWS SAM CLI のバージョンが古い場合は、[「AWS](https://docs.aws.amazon.com/serverless-application-model/latest/developerguide/manage-sam-cli-versions.html#manage-sam-cli-versions-upgrade) [SAM CLI のアップグレード](https://docs.aws.amazon.com/serverless-application-model/latest/developerguide/manage-sam-cli-versions.html#manage-sam-cli-versions-upgrade)」を参照してください。

AWS Cloud Development Kit (AWS CDK) サンプルアプリケーションをデプロイする

1. 新しいアプリケーション用のプロジェクトディレクトリを作成します。

mkdir hello-world cd hello-world

2. アプリケーションを初期化します。

cdk init app --language typescript

3. 開発環境の依存関係として [@types/aws-lambda](https://www.npmjs.com/package/@types/aws-lambda) パッケージを追加します。

npm install -D @types/aws-lambda

4. Powertools [Tracer ユーティリティを](https://docs.powertools.aws.dev/lambda-typescript/latest/core/tracer/)インストールします。

npm install @aws-lambda-powertools/tracer

- 5. lib ディレクトリを開きます。hello-world-stack.ts というファイルが表示されます。このディレ クトリに hello-world.function.ts と hello-world.ts の 2 つの新しいファイルを作成します。
- 6. hello-world.function.ts を開き、次のコードをファイルに追加します。これは Lambda 関数の コードです。

```
import { APIGatewayEvent, APIGatewayProxyResult, Context } from 'aws-lambda';
import { Tracer } from '@aws-lambda-powertools/tracer';
const tracer = new Tracer();
export const handler = async (event: APIGatewayEvent, context: Context): 
 Promise<APIGatewayProxyResult> => { 
  // Get facade segment created by Lambda 
  const segment = tracer.getSegment(); 
  // Create subsegment for the function and set it as active 
 const handlerSegment = segment.addNewSubsegment(`## ${process.env._HANDLER}`);
  tracer.setSegment(handlerSegment); 
  // Annotate the subsegment with the cold start and serviceName 
  tracer.annotateColdStart(); 
  tracer.addServiceNameAnnotation(); 
  // Add annotation for the awsRequestId 
  tracer.putAnnotation('awsRequestId', context.awsRequestId); 
  // Create another subsegment and set it as active 
   const subsegment = handlerSegment.addNewSubsegment('### MySubSegment');
```

```
 tracer.setSegment(subsegment); 
   let response: APIGatewayProxyResult = { 
     statusCode: 200, 
     body: JSON.stringify({ 
       message: 'hello world', 
     }), 
   }; 
   // Close subsegments (the Lambda one is closed automatically) 
   subsegment.close(); // (### MySubSegment) 
   handlerSegment.close(); // (## index.handler) 
  // Set the facade segment as active again (the one created by Lambda) 
   tracer.setSegment(segment); 
   return response;
};
```
7. hello-world.ts を開き、次のコードをファイルに追加します。これには、Lambda 関数を作成 し、Powertools の環境変数を設定し、ログの保持期間を 1 週間に設定する[NodejsFunction コン](https://docs.aws.amazon.com/cdk/api/v2/docs/aws-cdk-lib.aws_lambda_nodejs-readme.html) [ストラクト](https://docs.aws.amazon.com/cdk/api/v2/docs/aws-cdk-lib.aws_lambda_nodejs-readme.html) が含まれています。また、REST API [LambdaRestApi を作成するコンストラクト](https://docs.aws.amazon.com/cdk/api/v2/docs/aws-cdk-lib.aws_apigateway.LambdaRestApi.html) も 含まれています。

```
import { Construct } from 'constructs';
import { NodejsFunction } from 'aws-cdk-lib/aws-lambda-nodejs';
import { LambdaRestApi } from 'aws-cdk-lib/aws-apigateway';
import { CfnOutput } from 'aws-cdk-lib';
import { Tracing } from 'aws-cdk-lib/aws-lambda';
export class HelloWorld extends Construct { 
   constructor(scope: Construct, id: string) { 
     super(scope, id); 
     const helloFunction = new NodejsFunction(this, 'function', { 
       environment: { 
         POWERTOOLS_SERVICE_NAME: 'helloWorld', 
       }, 
       tracing: Tracing.ACTIVE, 
     }); 
     const api = new LambdaRestApi(this, 'apigw', { 
       handler: helloFunction, 
     }); 
     new CfnOutput(this, 'apiUrl', { 
       exportName: 'apiUrl', 
       value: api.url, 
     });
```
}

}

8. hello-world-stack.ts を開きます。これは、[AWS CDK スタック](https://docs.aws.amazon.com/cdk/v2/guide/stacks.html)を定義するコードです。このコー ドを、次のコードで置き換えます。

```
import { Stack, StackProps } from 'aws-cdk-lib';
import { Construct } from 'constructs';
import { HelloWorld } from './hello-world'; 
export class HelloWorldStack extends Stack { 
   constructor(scope: Construct, id: string, props?: StackProps) { 
     super(scope, id, props); 
     new HelloWorld(this, 'hello-world'); 
   }
}
```
9. アプリケーションをデプロイします。

cd .. cdk deploy

10. デプロイされたアプリケーションの URL を取得します。

```
aws cloudformation describe-stacks --stack-name HelloWorldStack --query 
  'Stacks[0].Outputs[?ExportName==`apiUrl`].OutputValue' --output text
```
11. API エンドポイントを呼び出します。

curl *<URL\_FROM\_PREVIOUS\_STEP>*

成功すると、次のレスポンスが表示されます。

{"message":"hello world"}

12. 関数のトレースを取得するには、[sam traces](https://docs.aws.amazon.com/serverless-application-model/latest/developerguide/sam-cli-command-reference-sam-traces.html) を実行します。

sam traces

トレース出力は次のようになります。

XRay Event [revision 1] at (2023-01-31T11:50:06.997000) with id (1-11a2222-111a222222cb33de3b95daf9) and duration (0.449s) - 0.350s - HelloWorldStack-helloworldfunction111A2BCD-Xyzv11a1bcde [HTTP: 200] - 0.157s - HelloWorldStack-helloworldfunction111A2BCD-Xyzv11a1bcde - 0.169s - Initialization - 0.058s - Invocation - 0.055s - ## index.handler - 0.000s - ### MySubSegment - 0.099s - Overhead

13. これは、インターネット経由でアクセス可能なパブリック API エンドポイントです。テスト後 にエンドポイントを削除することを推奨します。

cdk destroy

# <span id="page-573-0"></span>X-Ray トレースの解釈

アクティブトレースの設定後は、アプリケーションを通じて特定のリクエストの観測が行えるように なります。[X-Ray トレースマップに](https://docs.aws.amazon.com/xray/latest/devguide/xray-console-servicemap.html)は、アプリケーションとそのすべてのコンポーネントに関する 情報が表示されます。次の例はで、サンプルアプリケーションのトレースを示しています。

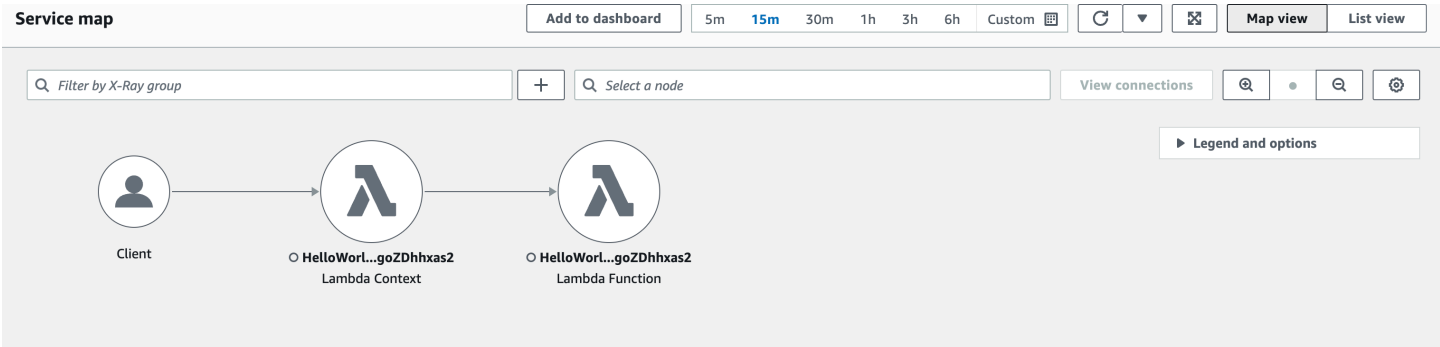

# Python による Lambda 関数の構築

AWS Lambda で Python コードを実行できます。Lambda は、コードを実行してイベントを処理 する Python 用の[ランタイムを](#page-124-0)提供します。コードは、管理している AWS Identity and Access Management (IAM) ロールの認証情報により、SDK for Python (Boto3) を備えた環境で実行されま す。Python ランタイムに含まれている SDK バージョンの詳細については、「[the section called "ラ](#page-576-0) [ンタイムに含まれる SDK バージョン"](#page-576-0)」を参照してください。

Lambda は、以下の Python ランタイムをサポートしています。

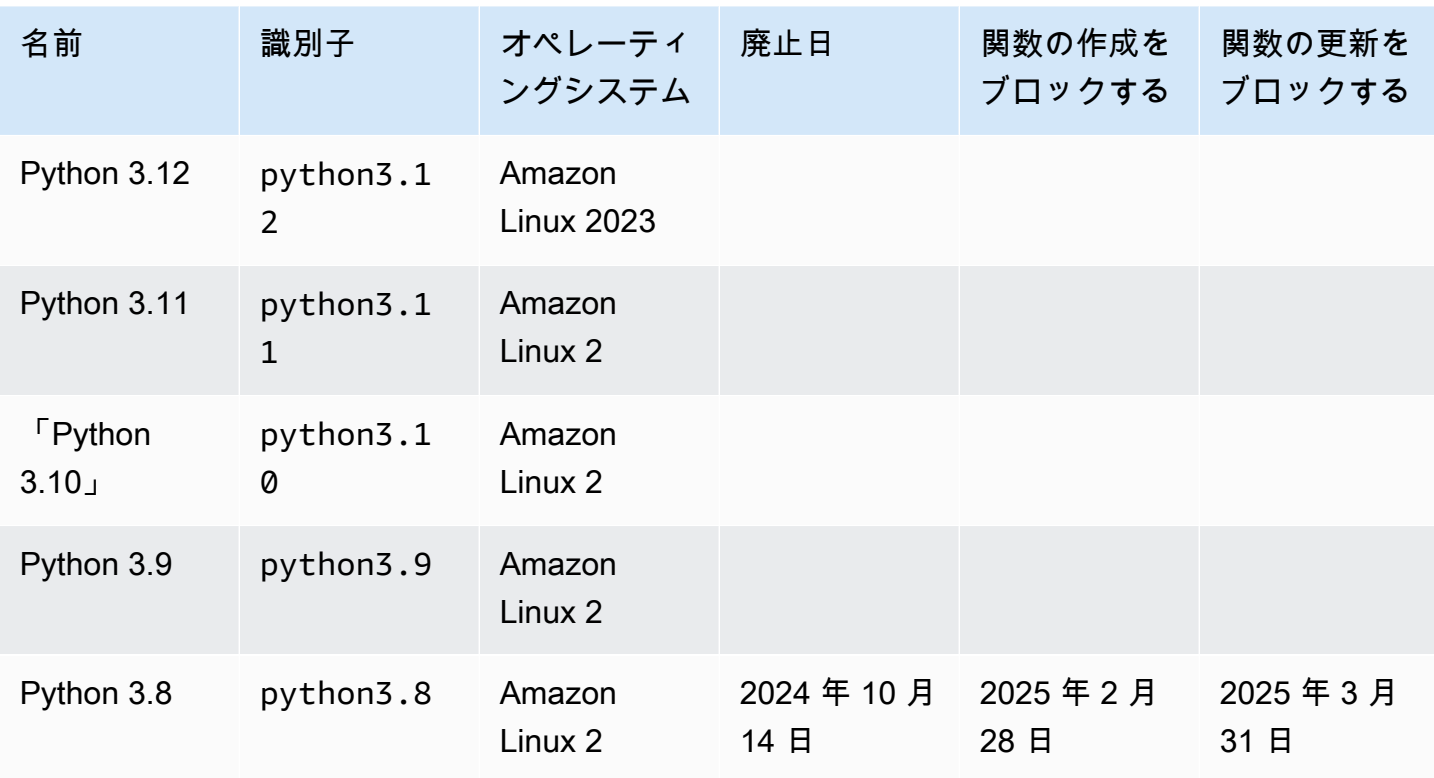

Python

**a** Note

この表のランタイム情報は、常に更新されています。Lambda での AWS SDK の使用に関す る詳細については、Serverless Land の「[Lambda 関数での AWS SDK の管理」](https://serverlessland.com/content/service/lambda/guides/aws-lambda-operator-guide/sdks-functions)を参照して ください。

Python 関数を作成するには

- 1. [Lambda コンソールを](https://console.aws.amazon.com/lambda)開きます。
- 2. [Create function] (関数の作成) をクリックします。
- 3. 以下の設定を行います。
	- [Function name]: 関数名を入力します。
	- [ランタイム]: [Python 3.12] を選択します。
- 4. [Create function] (関数の作成) をクリックします。
- 5. テストイベントを設定するには、[テスト] を選択します。
- 6. [イベント名] で、「**test**」と入力します。
- 7. [変更を保存] をクリックします。
- 8. [テスト] を選択して関数を呼び出します。

コンソールで、lambda\_function という名前の単一のソースファイルを含む Lambda 関数が作成 されます。このファイルを編集し、組み込みのコードエディタでファイルをさらに追加することがで きます。変更を保存するには [保存] を選択します。コードを実行するには、[Test] (テスト) を選択し ます。

**a** Note

Lambda コンソールでは、AWS Cloud9 を使用して、ブラウザに統合開発環境を提供しま す。また、AWS Cloud9 を使用して、独自の環境で Lambda 関数を開発することもでき ます。詳細については、AWS Cloud9 ユーザーガイドの「[AWS Toolkit を使用した AWS](https://docs.aws.amazon.com/cloud9/latest/user-guide/lambda-toolkit.html)  [Lambda 関数の使用」](https://docs.aws.amazon.com/cloud9/latest/user-guide/lambda-toolkit.html)を参照してください。

**a** Note

ローカル環境でアプリケーション開発を開始するには、このガイドの GitHub リポジトリで 利用可能なサンプルアプリケーションの 1 つをデプロイします。

Python のサンプル Lambda アプリケーション

• [blank-python](https://github.com/awsdocs/aws-lambda-developer-guide/tree/main/sample-apps/blank-python) - ログ記録、環境変数、AWS X-Ray トレース、レイヤー、単位テスト、AWS SDK の使用を示す Python 関数。
Lambda 関数には CloudWatch Logs ロググループが付属しています。関数のランタイムは、各呼び 出しに関する詳細を CloudWatch Logs に送信します。これは呼び出し時に、任意[の関数が出力する](#page-631-0) [ログ](#page-631-0)を中継します。関数がエラーを返す場合、Lambda はエラー形式を整え、それを呼び出し元に返 します。

トピック

- [ランタイムに含まれる SDK バージョン](#page-576-0)
- [レスポンスの形式](#page-576-1)
- [拡張機能の正常なシャットダウン](#page-577-0)
- [Python の Lambda 関数ハンドラーの定義](#page-578-0)
- [Python Lambda 関数で .zip ファイルアーカイブを使用する](#page-583-0)
- [コンテナイメージで Python Lambda 関数をデプロイする](#page-598-0)
- [Python Lambda 関数にレイヤーを使用する](#page-616-0)
- [Python の AWS Lambda context オブジェクト](#page-629-0)
- [Python Lambda 関数のログ記録とモニタリング](#page-631-0)
- [Python での AWS Lambda 関数テスト](#page-654-0)
- [AWS Lambda での Python コードの作成](#page-657-0)

# <span id="page-576-0"></span>ランタイムに含まれる SDK バージョン

Python ランタイムに含まれる AWS SDK のバージョンは、ランタイムバージョンと AWS リージョ ン によって異なります。使用しているランタイムに含まれている SDK のバージョンを確認するに は、次のコードを使用して Lambda 関数を作成します。

```
import boto3
import botocore
def lambda_handler(event, context): 
    print(f'boto3 version: {boto3.__version__}') 
    print(f'botocore version: {botocore.__version__}')
```
# <span id="page-576-1"></span>レスポンスの形式

Python 3.12 以降の Python ランタイムでは、関数は JSON レスポンスの一部としてユニコード文字 を返します。以前の Python ランタイムは、レスポンス内の Unicode 文字のエスケープシーケンスを 返していました。例えば、Python 3.11 では、"こんにちは" のようなユニコード文字列を返すと、ユ ニコード文字はエスケープされ、"\u3053\u3093\u306b\u3061\u306f" が返されます。Python 3.12 ラ ンタイムは本来の "こんにちは" を返します。

Unicode レスポンスを使用すると、Lambda レスポンスのサイズが小さくなるため、同期関数の 6 MB の最大ペイロードサイズに大きなレスポンスを簡単に収めることができます。前の例では、エス ケープされたバージョンは 32 バイトですが、Unicode 文字列では 17 バイトです。

Python 3.12 にアップグレードする場合、新しい応答形式に合わせてコードを調整する必要がある場 合があります。呼び出し側が Unicode のエスケープを想定している場合、戻り値関数にコードを追 加して Unicode を手動でエスケープするか、Unicode の戻り値を処理するように呼び出し側を調整 する必要があります。

# <span id="page-577-0"></span>拡張機能の正常なシャットダウン

Python 3.12 以降の Python ランタイムでは[、外部拡張機能](#page-1669-0)を含む関数のグレースフルシャットダ ウン機能が改善されています。Lambda は、実行環境をシャットダウンするときに、ランタイムに SIGTERM シグナルを送信してから、登録された各外部拡張機能に SHUTDOWN イベントを送信しま す。Lambda 関数で SIGTERM シグナルをキャッチし、その関数によって作成されたデータベース接 続などのリソースをクリーンアップできます。

実行環境のライフサイクルの詳細については、「[Lambda 実行環境」](#page-95-0)を参照してください。拡張機能 でグレースフルシャットダウンを使用する方法の例については、「[AWS Samples GitHub リポジト](https://github.com/aws-samples/graceful-shutdown-with-aws-lambda) [リ](https://github.com/aws-samples/graceful-shutdown-with-aws-lambda)」を参照してください。

# <span id="page-578-0"></span>Python の Lambda 関数ハンドラーの定義

Lambda 関数ハンドラーは、イベントを処理する関数コード内のメソッドです。関数が呼び出される と、Lambda はハンドラーメソッドを実行します。関数は、ハンドラーが応答を返すか、終了する か、タイムアウトするまで実行されます。

Python で関数ハンドラーを作成するときは、次の一般的な構文が使用できます。

```
def handler_name(event, context): 
     ... 
     return some_value
```
# 命名

Lambda 関数の作成時に指定される Lambda 関数ハンドラー名は、以下から取得されます。

- Lambda ハンドラー関数が配置されているファイルの名前
- Python ハンドラー関数の名前

関数ハンドラーには任意の名前を付けることができますが、Lambda コンソールのデフォル ト名は lambda function.lambda handler です。この関数ハンドラー名には、関数名 (lambda\_handler) と、ハンドラコードが保存されているファイル (lambda\_function.py) が反 映されます。

異なるファイル名または関数ハンドラー名を使用してコンソールで関数を作成する場合は、デフォル トのハンドラー名を編集する必要があります。

関数ハンドラー名を変更するには (コンソール)

- 1. Lambda コンソールの [\[関数\]](https://console.aws.amazon.com/lambda/home#/functions) ページを開き、関数を選択します。
- 2. [コード] タブを選択します。
- 3. [ランタイム設定] ペインまでスクロールして、[編集] を選択します。
- 4. [ハンドラー] には、関数ハンドラーの新しい名前を入力します。
- 5. [Save] を選択します。

# 仕組み

Lambda が関数ハンドラーを呼び出すと、[Lambda ランタイム](#page-124-0)が 2 つの引数を関数ハンドラーに渡し ます。

• 最初の引数は [イベントオブジェクト で](https://docs.aws.amazon.com/lambda/latest/dg/gettingstarted-concepts.html#gettingstarted-concepts-event)す。イベントは、処理する Lambda 関数のデータ を含む JSON 形式のドキュメントです。 [Lambda ランタイム は](#page-124-0)、イベントをオブジェク トに変換し、それを関数コードに渡します。これは通常 Python dict タイプです。また list、str、int、float、または NoneType タイプを使用できます。

イベントオブジェクトには、呼び出し元のサービスからの情報が含まれます。関数を呼び出すとき は、イベントの構造とコンテンツを決定します。AWS のサービスで関数を呼び出す場合、そのイ ベントはサービスによって定義されます。AWS サービスからのイベントの詳細については、「[他](#page-1010-0) [の AWS サービスからのイベントを使用した Lambda の呼び出し」](#page-1010-0)を参照してください。

• 2番目の引数は [コンテキストオブジェクト](#page-629-0) です。コンテキストオブジェクトは、ランタイムに Lambda によって関数に渡されます。このオブジェクトは、呼び出し、関数、およびランタイム環 境に関する情報を示すメソッドおよびプロパティを提供します。

値の返し

オプションで、ハンドラーは値を返すことができます。戻り値に何が起きるかは、[呼び出しの種類](#page-283-0)と 呼び出した[サービス](#page-1010-0) に応じて変わります。以下に例を示します。

- [同期呼び出し](#page-284-0) のような RequestResponse 呼び出しタイプを使用すると、AWS Lambda は Python 関数の呼び出しの結果を、Lambda 関数を呼び出したクライアントに返します (呼び出 しリクエストに対する HTTP レスポンスでは、JSON にシリアル化されます)。たとえば、AWS Lambda のコンソールは RequestResponse の呼び出しタイプを使用するため、コンソールを使 用して関数を呼び出すと、コンソールに戻り値が表示されます。
- ハンドラーから json.dumps でシリアル化できないオブジェクトが返された場合、ランタイムは エラーを返します。
- None ステートメントを指定しなかった場合の Python 関数の暗黙の動作と同じように、ハンド ラーが return を返した場合、ランタイムは null を返します。
- 「Event」 呼び出しタイプ ([非同期呼び出し\)](#page-288-0) を使用する場合、値は破棄されます。

#### **a** Note

Python 3.9 以降のリリースでは、Lambda はエラーの応答時に呼び出しの requestId を含め ます。

## 例

次のセクションでは、Lambda で使用できる Python 関数の例を示します。Lambda のコンソールを 使用して関数を作成する場合、このセクションで関数を実行するために [.zip アーカイブファイル](#page-583-0)を アタッチする必要はありません。これらの関数は、選択した Lambda ランタイムに含まれている標 準の Python ライブラリを使用します。詳細については、「[Lambda デプロイパッケージ」](#page-102-0)を参照し てください。

メッセージの返し

以下は、1ambda hand1er と呼ばれる関数の例を示しています。この関数は、姓と名のユーザー入 力を受け入れ、入力として受信したイベントからのデータを含むメッセージを返します。

```
def lambda handler(event, context):
    message = 'Hello \{\} \{\}!'.format(event['first_name'], event['last_name'])
     return { 
         'message' : message 
     }
```
次のイベントデータを使用して関数を呼び出すことができます。

```
{ 
     "first_name": "John", 
     "last_name": "Smith"
}
```
レスポンスには、入力として渡されたイベントデータが表示されます。

```
{ 
     "message": "Hello John Smith!"
}
```
## レスポンスの解析

以下は、lambda\_handler と呼ばれる関数の例を示しています。この関数は、ランタイムに Lambda によって渡されたイベントデータを使用します。JSON レスポンスで返されるAWS\_REGION の [環境変数 を](#page-186-0)解析します。

```
import os
import json 
def lambda_handler(event, context): 
     json_region = os.environ['AWS_REGION'] 
     return { 
          "statusCode": 200, 
          "headers": { 
              "Content-Type": "application/json" 
          }, 
          "body": json.dumps({ 
              "Region ": json_region 
         }) 
     }
```
関数の呼び出し には、どのイベントデータでも使用できます。

```
{ 
   "key1": "value1", 
   "key2": "value2", 
   "key3": "value3"
}
```
Lambda ランタイムは、初期化中にいくつかの環境変数を設定します。ランタイムでレスポンスで返 される環境変数の詳細については、「[Lambda 環境変数を使用したコードの値の設定」](#page-186-0)を参照してく ださい。

この例の関数は、Invoke API からの正常なレスポンス (200からの) によって異なります。[API を呼 び出す] ステータスの詳細については、「 [Invoke](https://docs.aws.amazon.com/lambda/latest/api/API_Invoke.html) Response Syntax」を参照してください。

計算の返し

以下は、 $l$ ambda\_hand $l$ er と呼ばれる関数の例を示しています。この関数はユーザー入力を受け入 れ、ユーザーに計算を返します。このサンプルの詳細については、「 [aws-doc-sdk-examples GitHub](https://github.com/awsdocs/aws-doc-sdk-examples/blob/master/python/example_code/lambda/lambda_handler_basic.py)  [リポジトリ](https://github.com/awsdocs/aws-doc-sdk-examples/blob/master/python/example_code/lambda/lambda_handler_basic.py)」を参照してください。

```
import logging
logger = logging.getLogger()
logger.setLevel(logging.INFO)
def lambda_handler(event, context): 
     ... 
     result = None 
     action = event.get('action') 
     if action == 'increment': 
         result = event.get('number', 0) + 1 
         logger.info('Calculated result of %s', result) 
     else: 
         logger.error("%s is not a valid action.", action) 
     response = {'result': result} 
     return response
```
次のイベントデータを使用して 関数を呼び出す ことができます 。

```
{ 
     "action": "increment", 
     "number": 3
}
```
# <span id="page-583-0"></span>Python Lambda 関数で .zip ファイルアーカイブを使用する

AWS Lambda 関数のコードは、関数のハンドラーコードと、そのコードが依存するその他のパッ ケージやモジュールを含む .py ファイルで構成されています。この関数コードを Lambda にデプロ イするには、デプロイパッケージを使用します。このパッケージは、.zip ファイルアーカイブでもコ ンテナイメージでもかまいません。Python でコンテナイメージを使用する方法の詳細については、 「[コンテナイメージで Python Lambda 関数をデプロイする」](https://docs.aws.amazon.com/lambda/latest/dg/python-image.html)を参照してください。

.zip ファイルのデプロイパッケージを .zip ファイルアーカイブとして作成するには、コマンドライ ンツール用の組み込み .zip ファイルアーカイブユーティリティ、または他の .zip ファイルユーティ リティ [\(7zip](https://www.7-zip.org/download.html) など) を使用します。次のセクションに示す例では、Linux または macOS 環境でコマ ンドライン zip ツールを使用していることを前提としています。Windows で同じコマンドを使用す るには、[Windows Subsystem for Linux をインストールして、](https://docs.microsoft.com/en-us/windows/wsl/install-win10)Windows 統合バージョンの Ubuntu と Bash を取得します

Lambda は POSIX ファイルアクセス許可を使用するため、.zip ファイルアーカイブを作成する前 に、[デプロイパッケージフォルダのアクセス許可を設定する](https://aws.amazon.com/premiumsupport/knowledge-center/lambda-deployment-package-errors/)ことが必要になる場合があります。

トピック

- [Python でのランタイム依存関係](#page-583-1)
- [依存関係のない .zip デプロイパッケージを作成する](#page-584-0)
- [依存関係を含めて .zip デプロイパッケージを作成する](#page-585-0)
- [依存関係検索パスおよびランタイムを含むライブラリ](#page-587-0)
- [\\_\\_pycache\\_\\_ フォルダを使用する](#page-589-0)
- [ネイティブライブラリとともに .zip デプロイパッケージを作成する](#page-589-1)
- [.zip ファイルを使用した Python Lambda 関数の作成と更新](#page-590-0)

## <span id="page-583-1"></span>Python でのランタイム依存関係

Python ランタイムを使用する Lambda 関数の場合、依存関係には任意の Python パッケージまたは モジュールを使用できます。.zip アーカイブを使用して関数をデプロイするとき、関数コードでこ れらの依存関係を .zip ファイルに追加するか[、Lambda レイヤー](#page-1653-0) を使用できます。レイヤーは、 追加のコードまたはその他のコンテンツを含むことができる個別の .zip ファイルです。Python で Lambda レイヤーの使用の詳細については、「[the section called "レイヤー"」](#page-616-0)を参照してください。

Lambda Python ランタイムには、AWS SDK for Python (Boto3) とその依存関係が含まれます。独 自の依存関係を追加できないデプロイシナリオでは、Lambda がランタイムに SDK を提供します。 これらのシナリオには、組み込みのコードエディタを使用してコンソールで関数を作成すること や、AWS Serverless Application Model (AWS SAM) または AWS CloudFormation テンプレート内の インライン関数を使用することが含まれます。

Lambda は Python ランタイムのライブラリを定期的に更新して、最新の更新とセキュリティパッチ を適用します。関数がランタイムに含まれている Boto3 SDK のバージョンを使用しているにも関わ らず、デプロイパッケージに SDK の依存関係が含まれている場合、バージョンの不整合の問題が発 生する可能性があります。たとえば、デプロイパッケージに SDK 依存関係 urllib3 が含まれる場合が あります。Lambda がランタイムで SDK を更新すると、新しいバージョンのランタイムとデプロイ パッケージの urllib3 のバージョンとの互換性の問題により、関数が失敗する可能性があります。

#### **A** Important

依存関係を完全に制御し、バージョンの不整合の問題を回避するには、Lambda ランタイム にそれらのバージョンが含まれていても、関数のすべての依存関係をデプロイパッケージに 追加することをお勧めします。これには Boto3 SDK が含まれます。

使用しているランタイムに含まれている SDK for Python (Boto3) のバージョンを確認するには、 「[the section called "ランタイムに含まれる SDK バージョン"](#page-576-0)」を参照してください。

[AWS 責任分担モデルで](https://docs.aws.amazon.com/whitepapers/latest/aws-risk-and-compliance/shared-responsibility-model.html)は、関数のデプロイパッケージに含まれる依存関係を管理する責任がありま す。これには、更新とセキュリティパッチの適用が含まれます。関数のデプロイパッケージ内の依存 関係を更新するには、まず新しい .zip ファイルを作成し、そのファイルを Lambda にアップロード します。詳細については、「[依存関係を含めて .zip デプロイパッケージを作成する](#page-585-0)」と[「.zip ファイ](#page-590-0) [ルを使用した Python Lambda 関数の作成と更新」](#page-590-0)を参照してください。

## <span id="page-584-0"></span>依存関係のない .zip デプロイパッケージを作成する

関数コードに依存関係がない場合、.zip ファイルには関数のハンドラーコードを含む .py ファイルの みが含まれます。任意の zip ユーティリティを使用して、.py ファイルをルートとする .zip ファイル を作成します。.py ファイルが .zip ファイルのルートにない場合、Lambda はコードを実行できませ ん。

.zip ファイルをデプロイして新しい Lambda 関数を作成する方法の詳細、既存の Lambda 関数を更 新する方法の詳細については、「[.zip ファイルを使用した Python Lambda 関数の作成と更新」](#page-590-0)を参 照してください。

# <span id="page-585-0"></span>依存関係を含めて .zip デプロイパッケージを作成する

関数コードが追加のパッケージやモジュールに依存している場合、関数コードでこれらの依存関係 を .zip ファイルに追加するか[、Lambda レイヤー](#page-616-0) を使用できます。このセクションでは、依存関係 を .zip デプロイパッケージに含める方法について説明します。Lambda でコードを実行するには、ハ ンドラーコードとすべての関数の依存関係を含む.py ファイルを.zip ファイルのルートにインストー ルする必要があります。

関数コードが lambda\_function.py という名前のファイルに保存されているとします。次の CLI コマンドの例では、関数コードとその依存関係を格納している my\_deployment\_package.zip と いう名前の .zip ファイルを作成します。依存関係をプロジェクトディレクトリのフォルダに直接イ ンストールすることも、Python 仮想環境を使用することもできます。

デプロイパッケージ (プロジェクトディレクトリ) を作成するには

1. lambda\_function.py ソースコードファイルを含むプロジェクトディレクトリに移動しま す。この例では、ディレクトリ名は my\_function です。

**cd my\_function**

2. 依存関係をインストールする「パッケージ」という名前の新しいディレクトリを作成します。

**mkdir package**

.zip デプロイパッケージの場合、Lambda では、ソースコードとその依存関係がすべて .zip ファ イルのルートにあると想定されていることに注意してください。ただし、依存関係をプロジェク トディレクトリに直接インストールすると、多数の新しいファイルやフォルダが追加され、IDE 内を移動することが難しくなります。依存関係をソースコードと区別するために、ここで別 の package ディレクトリを作成します。

3. 依存関係を package ディレクトリにインストールします。以下の例では、pip を使用して Python パッケージインデックスから Boto3 SDK をインストールします。関数コードに自分で作 成した Python パッケージを使用している場合は、それらを package ディレクトリに保存しま す。

**pip install --target ./package boto3**

4. ルートにインストール済みライブラリを含む .zip ファイルを作成します。

**cd package**

**zip -r ../my\_deployment\_package.zip .**

これにより、プロジェクトディレクトリに my\_deployment\_package.zip ファイルが生成さ れます。

5. .zip ファイルのルートに Lambda\_function.py ファイルを追加します。

**cd .. zip my\_deployment\_package.zip lambda\_function.py**

.zip ファイルは、次のように関数のハンドラーコードとすべての依存関係フォルダがルートにイ ンストールされた、フラットなディレクトリ構造である必要があります。

```
my_deployment_package.zip
|- bin
| |-jp.py|- boto3
| |-compat.py
| |-data
| |-docs
...
|- lambda_function.py
```
関数のハンドラーコードを含む .py ファイルが .zip ファイルのルートにない場合、Lambda は コードを実行できません。

デプロイパッケージ (仮想環境) を作成するには

1. プロジェクトディレクトリに仮想環境を作成してアクティブ化します。この例では、プロジェク トディレクトリ名は my\_function です。

~\$ **cd my\_function** ~/my\_function\$ **python3.12 -m venv my\_virtual\_env** ~/my\_function\$ **source ./my\_virtual\_env/bin/activate**

2. pip を使用して必要なライブラリをインストールします。次の例では、Boto3 SDK をインストー ルします。

(my\_virtual\_env) ~/my\_function\$ **pip install boto3**

3. pip show を使用して、仮想環境内で pip が依存関係をインストールした場所を検索できます。

(my\_virtual\_env) ~/my\_function\$ **pip show <package\_name>**

pip がライブラリをインストールするフォルダには、site-packages または distpackages という名前を付けることができます。このフォルダは、lib/python3.x また は lib64/python3.x ディレクトリ (python3.x は使用している Python のバージョンを表しま す) のどちらにあってもかまいません。

4. 仮想環境を無効化します。

(my\_virtual\_env) ~/my\_function\$ **deactivate**

5. pip でインストールした依存関係を含むディレクトリに移動し、インストールした依存関係を ルートとする .zip ファイルをプロジェクトディレクトリに作成します。この例では、pip は依存 関係を my\_virtual\_env/lib/python3.12/site-packages ディレクトリにインストール しています。

~/my\_function\$ **cd my\_virtual\_env/lib/python3.12/site-packages** ~/my\_function/my\_virtual\_env/lib/python3.12/site-packages\$ **zip -r ../../../../ my\_deployment\_package.zip .**

6. ハンドラーコードを含む .py ファイルがあるプロジェクトディレクトリのルートに移動し、 そのファイルを .zip パッケージのルートに追加します。この例では、関数コードファイル に lambda\_function.py という名前が付けられています。

~/my\_function/my\_virtual\_env/lib/python3.12/site-packages\$ **cd ../../../../** ~/my\_function\$ **zip my\_deployment\_package.zip lambda\_function.py**

# <span id="page-587-0"></span>依存関係検索パスおよびランタイムを含むライブラリ

コードで import ステートメントを使用すると、Python ランタイムはモジュールまたはパッケージ が見つかるまで検索パス内のディレクトリを検索します。デフォルトでは、ランタイムが最初に検 索する場所は、.zip デプロイパッケージを解凍してマウントするディレクトリ (/var/task) です。 ランタイムに含まれるライブラリのバージョンをデプロイパッケージに含める場合、そのバージョン が、ランタイムに含まれるバージョンよりも優先されます。デプロイパッケージ内の依存関係も、レ イヤー内の依存関係よりも優先されます。

レイヤーに依存関係を追加すると、Lambda はこれを /opt/python/lib/python3.x/sitepackages (ここで python3.x は使用しているランタイムのバージョンを表します) または /opt/ python に抽出します。検索パスでは、これらのディレクトリは、ランタイムに含まれるライブラ リおよび pip でインストールされたライブラリを含むディレクトリ (/var/runtime および /var/ lang/lib/python3.x/site-packages) よりも優先されます。このため、関数レイヤー内のライ ブラリは、ランタイムに含まれるバージョンよりも優先されます。

**a** Note

Python 3.11 マネージドランタイムとベースイメージでは、AWS SDK とその依存関係は / var/lang/lib/python3.11/site-packages ディレクトリにインストールされます。

次のコードスニペットを追加すると、Lambda 関数の完全な検索パスを確認できます。

```
import sys 
search_path = sys.path
print(search_path)
```
**a** Note

デプロイパッケージまたはレイヤーの依存関係はランタイムに含まれるライブラリよりも優 先されるため、SDK を含めずに urllib3 などの SDK 依存関係をパッケージに含めると、バー ジョンの不整合の問題が発生する可能性があります。独自のバージョンの Boto3 依存関係 をデプロイする場合は、Boto3 もデプロイパッケージ内の依存関係としてデプロイする必要 があります。ランタイムに関数の依存関係のバージョンが含まれていても、それらをすべて パッケージ化することをお勧めします。

.zip パッケージ内の個別のフォルダに依存関係を追加することもできます。たとえば、Boto3 SDK のバージョンを .zip パッケージ内の common というフォルダに追加できます。.zip パッケージを 解凍してマウントすると、このフォルダは /var/task ディレクトリ内に配置されます。コード内 の .zip デプロイパッケージ内のフォルダの依存関係を使用するには、import from ステートメント を使用します。たとえば、.zip パッケージ内の common という名前のフォルダにある Boto3 のバー ジョンを使用するには、次のステートメントを使用します。

from common import boto3

## <span id="page-589-0"></span>\_\_pycache\_\_ フォルダを使用する

関数のデプロイパッケージには pycache フォルダを含めないことをお勧めします。アーキテ クチャやオペレーティングシステムが異なるビルドマシンでコンパイルされた Python バイトコード は、Lambda 実行環境と互換性がない場合があります。

# <span id="page-589-1"></span>ネイティブライブラリとともに .zip デプロイパッケージを作成する

関数で、純粋な Python パッケージとモジュールのみを使用する場合は、pip install コマンド を使用して任意のローカルビルドマシンに依存関係をインストールし、.zip ファイルを作成できま す。NumPy や Pandas を含む一般的な Python ライブラリの多くは、純粋な Python ではなく、C ま たは C++ で記述されたコードを含んでいます。C/C++ コードを含むライブラリをデプロイパッケー ジに追加するときは、パッケージを正しく構築し、Lambda 実行環境と互換性があることを確認する 必要があります。

Python Package インデックス ([PyPI](https://pypi.org/)) で入手できるほとんどのパッケージは、「ホイール」(.whl ファイル) として利用できます。.whl ファイルは、特定のオペレーティングシステムと命令セット アーキテクチャ用にプリコンパイルされたバイナリ、およびビルド済みディストリビューションを含 む ZIP ファイルの一種です。デプロイパッケージに Lambda との互換性をもたせるには、Linux オペ レーティングシステム用のホイールと関数の命令セットアーキテクチャをインストールします。

一部のパッケージには、ソースディストリビューションとしてしか利用できないものもあります。こ れらのパッケージでは、C/C++ コンポーネントを自分でコンパイルして構築する必要があります。

必要なパッケージで利用できるディストリビューションを確認するには、以下を実行します。

- 1. [Python Package インデックスのメインページで](https://pypi.org/)パッケージの名前を検索します。
- 2. 使用するパッケージのバージョンを選択します。
- 3. [ファイルをダウンロード] を選択します。

ビルド済みディストリビューション (ホイール) を使用する

Lambda と互換性のあるホイールをダウンロードするには、pip --platform オプションを使用しま す。

Lambda 関数が x86\_64 命令セットアーキテクチャを使用している場合は、次の pip install コ マンドを実行して、互換性のあるホイールを package ディレクトリにインストールします。- python 3.x を、使用している Python ランタイムのバージョンに置き換えます。

```
pip install \
--platform manylinux2014_x86_64 \
--target=package \
--implementation cp \
--python-version 3.x \
--only-binary=:all: --upgrade \
<package_name>
```
関数が arm64 命令セットアーキテクチャを使用している場合は、次のコマンドを実行します。- python 3.x を、使用している Python ランタイムのバージョンに置き換えます。

```
pip install \
--platform manylinux2014_aarch64 \
--target=package \
--implementation cp \
--python-version 3.x \
--only-binary=:all: --upgrade \
<package_name>
```
## ソースディストリビューションを使用する

パッケージをソースディストリビューションとしてしか入手できない場合は、C/C++ ライブラリを 自分で構築する必要があります。パッケージに Lambda 実行環境との互換性をもたせるには、同じ Amazon Linux 2 オペレーティングシステムを使用する環境でパッケージを構築する必要がありま す。このためには、パッケージを Amazon EC2 Linux インスタンスで構築します。

Amazon EC2 Linux インスタンスを起動して接続する方法の詳細については、「Linux インスタンス 向け Amazon EC2 ユーザーガイド」の[「チュートリアル: Amazon EC2 Linux インスタンスの開始方](https://docs.aws.amazon.com/AWSEC2/latest/UserGuide/EC2_GetStarted.html) [法](https://docs.aws.amazon.com/AWSEC2/latest/UserGuide/EC2_GetStarted.html)」を参照してください。

# <span id="page-590-0"></span>.zip ファイルを使用した Python Lambda 関数の作成と更新

.zip デプロイパッケージを作成すると、このパッケージを使用して新しい Lambda 関数を作成する か、既存の関数を更新できます。.zip パッケージをデプロイするには、Lambda コンソール、AWS Command Line Interface、Lambda API を使用します。AWS Serverless Application Model (AWS SAM) および AWS CloudFormation を使用して、Lambda 関数を作成および更新することもできま す。

Lambda の .zip デプロイパッケージの最大サイズは 250 MB (解凍) です。この制限は、Lambda レ イヤーを含む、更新するすべてのファイルの合計サイズに適用されることに注意してください。

Lambda ランタイムには、デプロイパッケージ内のファイルを読み取るアクセス許可が必要で す。Linux のアクセス権限の 8 進表記では、Lambda には非実行ファイル用に 644 のアクセス権 限 (rw-r--r--) が必要であり、ディレクトリと実行可能ファイル用に 755 のアクセス権限 (rwxr-xr-x) が 必要です。

Linux と MacOS で、デプロイパッケージ内のファイルやディレクトリのファイルアクセス権限を変 更するには、chmod コマンドを使用します。例えば、実行可能ファイルに正しいアクセス許可を付 与するには、次のコマンドを実行します。

**chmod 755 <filepath>**

Windows でファイルアクセス許可を変更するには、「Microsoft Windows ドキュメント」の「[Set,](https://learn.microsoft.com/en-us/previous-versions/windows/it-pro/windows-server-2008-R2-and-2008/cc731667(v=ws.10)) [View, Change, or Remove Permissions on an Object」](https://learn.microsoft.com/en-us/previous-versions/windows/it-pro/windows-server-2008-R2-and-2008/cc731667(v=ws.10))を参照してください。

コンソールを使用して .zip ファイルの関数を作成、更新する

新しい関数を作成するには、まずコンソールで関数を作成し、次に .zip アーカイブをアップロード する必要があります。既存の関数を更新するには、その関数のページを開き、同じ手順に従って更新 した .zip ファイルを追加します。

.zip ファイルが 50 MB 未満の場合は、ローカルマシンから直接ファイルをアップロードして関数 を作成または更新できます。50 MB を超える .zip ファイルの場合は、まず Amazon S3 バケットに パッケージをアップロードする必要があります。AWS Management Console を使用して Amazon S3 バケットにファイルをアップロードする手順については、「[Amazon S3 の開始方法](https://docs.aws.amazon.com/AmazonS3/latest/userguide/GetStartedWithS3.html)」を参照して ください。AWS CLI を使用してファイルをアップロードするには、「AWS CLI ユーザーガイド」の 「[オブジェクトの移動](https://docs.aws.amazon.com/cli/latest/userguide/cli-services-s3-commands.html#using-s3-commands-managing-objects-move)」を参照してください。

**a** Note

既存の関数の[デプロイパッケージタイプ](https://docs.aws.amazon.com/lambda/latest/api/API_CreateFunction.html#lambda-CreateFunction-request-PackageType) (.zip またはコンテナイメージ) を変更することはで きません。例えば、既存のコンテナイメージ関数を、.zip ファイルアーカイブを使用するよ うに変換することはできません。この場合は、新しい関数を作成する必要があります。

新しい関数を作成するには (コンソール)

- 1. Lambda コンソールの [\[関数\]](https://console.aws.amazon.com/lambda/home#/functions) ページを開き、[関数の作成] を選択します。
- 2. [一から作成] を選択します。
- 3. [基本的な情報] で、以下を行います。
	- a. [関数名] に、関数名を入力します。
	- b. [ランタイム] で、使用するランタイムを選択します。
	- c. (オプション) [アーキテクチャ]で、関数の命令セットアーキテクチャを選択します。デフォ ルトのアーキテクチャは x86\_64 です。関数用の .zip デプロイパッケージと選択した命令 セットのアーキテクチャに互換性があることを確認してください。
- 4. (オプション) [アクセス権限] で、[デフォルトの実行ロールの変更] を展開します。新しい [実行 ロール] を作成することも、既存のロールを使用することもできます。
- 5. [関数の作成]を選択します。Lambda は、選択したランタイムを使用して基本的な「Hello world」関数を作成します。

ローカルマシンから zip アーカイブをアップロードするには (コンソール)

- 1. Lambda コンソールの [\[関数ページ\]](https://console.aws.amazon.com/lambda/home#/functions) で、.zip ファイルをアップロードする関数を選択します。
- 2. [コード] タブを選択します。
- 3. [コードソース] ペインで、[アップロード元] をクリックします。
- 4. [.zip ファイル] をクリックします。
- 5. .zip ファイルをアップロードするには、次の操作を行います。
	- a. [アップロード] をクリックし、ファイルセレクターで .zip ファイルを選択します。
	- b. [開く] をクリックします。
	- c. [保存] をクリックします。

Amazon S3 バケットから .zip アーカイブをアップロードするには (コンソール)

- 1. Lambda コンソールの [\[関数ページ\]](https://console.aws.amazon.com/lambda/home#/functions) で、新しい .zip ファイルをアップロードする関数を選択し ます。
- 2. [コード] タブを選択します。
- 3. [コードソース] ペインで、[アップロード元] をクリックします。
- 4. [Amazon S3 ロケーション] を選択します。
- 5. .zip ファイルの Amazon S3 リンク URL を貼り付けて、[保存] を選択します。

## コンソールコードエディタを使用して .zip ファイル関数を更新する

.zip デプロイパッケージを使用する一部の関数では、Lambda コンソールの組み込みコードエディタ を使用して、関数コードを直接更新できます。この機能を使用するには、関数が次の基準を満たして いる必要があります。

- 関数が、インタープリター言語ランタイムのいずれか (Python、Node.js、Ruby) を使用する必要 があります。
- 関数のデプロイパッケージが 3 MB 未満である必要があります。

コンテナイメージデプロイパッケージを含む関数の関数コードは、コンソールで直接編集することは できません。

コンソールのコードエディタを使用して関数コードを更新するには

- 1. Lambda コンソールの「[関数ページ」](https://console.aws.amazon.com/lambda/home#/functions)を開き、関数を選択します。
- 2. [コード] タブを選択します。
- 3. [コードソース] ペインでソースコードファイルを選択し、統合コードエディタで編集します。
- 4. コードの編集が終了したら、[デプロイ] を選択して変更を保存し、関数を更新します。

### AWS CLI を使用して .zip ファイルで関数を作成、更新する

[AWS CLI](https://docs.aws.amazon.com/cli/latest/userguide/getting-started-install.html) を使用して新しい関数を作成したり、.zip ファイルを使用して既存の関数を更新したりで きます。[create-function](https://docs.aws.amazon.com/cli/latest/reference/lambda/create-function.html) コマンドと [update-function-code](https://docs.aws.amazon.com/cli/latest/reference/lambda/create-function.html) を使用して、.zip パッケージをデプロイ します。.zip ファイルが 50 MB 未満の場合は、ローカルビルドマシン上のファイルの場所から .zip パッケージをアップロードできます。サイズの大きいファイルの場合は、Amazon S3 バケットか ら .zip パッケージをアップロードする必要があります。AWS CLI を使用して Amazon S3 バケット にファイルをアップロードする方法については、「AWS CLI ユーザーガイド」の「[オブジェクトの](https://docs.aws.amazon.com/cli/latest/userguide/cli-services-s3-commands.html#using-s3-commands-managing-objects-move) [移動](https://docs.aws.amazon.com/cli/latest/userguide/cli-services-s3-commands.html#using-s3-commands-managing-objects-move)」を参照してください。

**a** Note

AWS CLI を使用して Amazon S3 バケットから .zip ファイルをアップロードする場合、この バケットは関数と同じ AWS リージョン に配置する必要があります。

AWS CLI を含む .zip ファイルを使用して新しい関数を作成するには、以下を指定する必要がありま す。

- 関数の名前 (--function-name)
- 関数のランタイム (--runtime)
- 関数の[実行ロール](https://docs.aws.amazon.com/lambda/latest/dg/lambda-intro-execution-role.html) (--role) の Amazon リソースネーム (ARN)
- 関数コード内のハンドラーメソッド (--handler) の名前

.zip ファイルの場所も指定する必要があります。.zip ファイルがローカルビルドマシン上のフォルダ にある場合は、次のコマンド例に示すように、--zip-file オプションを使用してファイルパスを 指定します。

**aws lambda create-function --function-name myFunction \ --runtime python3.12 --handler lambda\_function.lambda\_handler \ --role arn:aws:iam::111122223333:role/service-role/my-lambda-role \ --zip-file fileb://myFunction.zip**

Amazon S3 バケット内の .zip ファイルの場所を指定するには、以下のコマンド例にある --code オ プションを使用します。S3ObjectVersion パラメータは、バージョン管理下のオブジェクトにの み使用する必要があります。

**aws lambda create-function --function-name myFunction \ --runtime python3.12 --handler lambda\_function.lambda\_handler \ --role arn:aws:iam::111122223333:role/service-role/my-lambda-role \ --code S3Bucket=DOC-EXAMPLE-BUCKET,S3Key=myFileName.zip,S3ObjectVersion=myObjectVersion**

CLI を使用して既存の関数を更新するには、--function-name パラメータを使用して関数の名前 を指定します。関数コードの更新に使用する .zip ファイルの場所も指定する必要があります。.zip ファイルがローカルビルドマシン上のフォルダにある場合は、次のコマンド例に示すように、- zip-file オプションを使用してファイルパスを指定します。

**aws lambda update-function-code --function-name myFunction \ --zip-file fileb://myFunction.zip**

Amazon S3 バケット内の .zip ファイルの場所を指定するには、以下のコマンド例にある --s3 bucket および --s3-key オプションを使用します。--s3-object-version パラメータは、バー ジョン管理下のオブジェクトにのみ使用する必要があります。

```
aws lambda update-function-code --function-name myFunction \
--s3-bucket DOC-EXAMPLE-BUCKET --s3-key myFileName.zip --s3-object-version myObject 
  Version
```
Lambda API を使用して .zip ファイルで関数を作成、更新する

.zip ファイルアーカイブを使用して関数を作成および更新するには、以下の API オペレーションを使 用します。

- [CreateFunction](https://docs.aws.amazon.com/lambda/latest/api/API_CreateFunction.html)
- [UpdateFunctionCode](https://docs.aws.amazon.com/lambda/latest/api/API_UpdateFunctionCode.html)

### AWS SAM を使用して .zip ファイルで関数を作成、更新する

AWS Serverless Application Model (AWS SAM) は、AWS のサーバーレスアプリケーションの構築と 実行のプロセスを合理化するのに役立つツールキットです。YAML または JSON テンプレートでア プリケーションのリソースを定義し、AWS SAM コマンドラインインターフェイス (AWS SAM CLI) を使用して、アプリケーションを構築、パッケージ化、デプロイします。AWS SAM テンプレートか ら Lambda 関数を構築すると、AWS SAM は関数コードと指定した任意の依存関係を含む .zip デプ ロイパッケージまたはコンテナイメージを自動的に作成します。AWS SAM を使用して Lambda 関 数を構築およびデプロイする方法の詳細については、「AWS Serverless Application Model 開発者ガ イドの」の「[AWS SAM の開始方法」](https://docs.aws.amazon.com/serverless-application-model/latest/developerguide/serverless-getting-started.html)を参照してください。

AWS SAM を使用して、既存の .zip ファイルアーカイブを使用する Lambda 関数を作成できま す。AWS SAM を使用して Lambda 関数を作成するには、.zip ファイルを Amazon S3 バケットま たはビルドマシンのローカルフォルダに保存します。AWS CLI を使用して Amazon S3 バケットに ファイルをアップロードする方法については、「AWS CLI ユーザーガイド」の「[オブジェクトの移](https://docs.aws.amazon.com/cli/latest/userguide/cli-services-s3-commands.html#using-s3-commands-managing-objects-move) [動](https://docs.aws.amazon.com/cli/latest/userguide/cli-services-s3-commands.html#using-s3-commands-managing-objects-move)」を参照してください。

AWS SAM テンプレートでは、Lambda 関数は AWS::Serverless::Function のリソースにより 指定されます。このリソースで次のプロパティを設定し、.zip ファイルアーカイブを使用して関数を 作成します。

- PackageType Zip に設定
- CodeUri 関数コードの Amazon S3 URI、ローカルフォルダへのパス、または [FunctionCode](https://docs.aws.amazon.com/serverless-application-model/latest/developerguide/sam-property-function-functioncode.html) オ ブジェクトに設定
- Runtime 選択したランタイムに設定

AWS SAM では、.zip ファイルが 50 MB を超える場合、この .zip ファイルを最初に Amazon S3 バ ケットにアップロードする必要はありません。AWS SAM では、ローカルビルドマシン上の場所か ら、最大許容サイズ 250 MB (解凍) の .zip パッケージをアップロードできます。

AWS SAM で .zip ファイルを使用して関数をデプロイする方法の詳細については、「AWS SAM 開 発者ガイド」の「[AWS::Serverless::Function](https://docs.aws.amazon.com/serverless-application-model/latest/developerguide/sam-resource-function.html)」を参照してください。

AWS CloudFormation を使用して .zip ファイルで関数を作成、更新する

AWS CloudFormation を使用して、.zip ファイルアーカイブを使用する Lambda 関数を作成できま す。.zip ファイルから Lambda 関数を作成するには、最初にファイルを Amazon S3 バケットにアッ プロードする必要があります。AWS CLI を使用して Amazon S3 バケットにファイルをアップロー ドする方法については、「AWS CLI ユーザーガイド」の「[オブジェクトの移動」](https://docs.aws.amazon.com/cli/latest/userguide/cli-services-s3-commands.html#using-s3-commands-managing-objects-move)を参照してくださ い。

Node.js と Python のランタイムでは、AWS CloudFormation テンプレートにインラインソースコー ドを提供することもできます。AWS CloudFormation は、関数を構築するときにコードを含む .zip ファイルを作成します。

既存の .zip ファイルを使用する

AWS CloudFormation テンプレートでは、Lambda 関数は AWS::Lambda::Function のリソースに より指定されます。このリソースで次のプロパティを設定し、.zip ファイルアーカイブを使用して関 数を作成します。

- PackageType Zip に設定
- Code S3Bucket および S3Key フィールドに Amazon S3 バケット名と .zip ファイル名を入力
- Runtime 選択したランタイムに設定

インラインコードから .zip ファイルを作成する

Python で記述された単純な関数や Node.js インラインを AWS CloudFormation テンプレートで宣 言できます。コードは YAML または JSON に埋め込まれているため、デプロイパッケージに外部依 存関係を追加することはできません。つまり、関数はランタイムに含まれている AWS SDK のバー ジョンを使用する必要があります。特定の文字をエスケープする必要があるなどのテンプレートの要 件も、IDE の構文チェックやコード補完機能の使用を難しくします。つまり、テンプレートに追加の テストが必要な場合があります。このような制限があるため、関数をインラインで宣言することは、 頻繁に変更しない非常に単純なコードに最適です。

Node.js および Python ランタイムのインラインコードから .zip ファイルを作成するには、テンプ レートの AWS::Lambda::Function リソースに次のプロパティを設定します。

- PackageType が Zip に設定されている場合
- Code ZipFile フィールドに関数コードを入力します。
- Runtime 選択したランタイムに設定

AWS CloudFormation が生成する .zip ファイルは、4 MB を超えることはできません。AWS CloudFormation で .zip ファイルを使用して関数をデプロイする方法の詳細については、「AWS CloudFormation ユーザーガイド」の「[AWS::Lambda::Function」](https://docs.aws.amazon.com/AWSCloudFormation/latest/UserGuide/aws-resource-lambda-function.html)を参照してください。

# <span id="page-598-0"></span>コンテナイメージで Python Lambda 関数をデプロイする

Python Lambda 関数のコンテナイメージを構築するには 3 つの方法があります。

### • [Python の AWS ベースイメージを使用する](#page-601-0)

[AWS ベースイメージに](#page-276-0)は、言語ランタイム、Lambda と関数コード間のやり取りを管理するラン タイムインターフェースクライアント、ローカルテスト用のランタイムインターフェイスエミュ レーターがプリロードされています。

• [AWS の OS 専用ベースイメージを使用する](#page-277-0)

[AWS OS 専用ベースイメージ](https://gallery.ecr.aws/lambda/provided)には、Amazon Linux ディストリビューションおよび[ランタイムイン](https://github.com/aws/aws-lambda-runtime-interface-emulator/) [ターフェイスエミュレータ](https://github.com/aws/aws-lambda-runtime-interface-emulator/)が含まれています。これらのイメージは、[Go](#page-877-0) や [Rust](#page-993-0) などのコンパイ ル済み言語や、Lambda がベースイメージを提供していない言語または言語バージョン (Node.js 19 など) のコンテナイメージの作成によく使用されます。OS 専用のベースイメージを使用し て[カスタムランタイム](#page-162-0)を実装することもできます。イメージに Lambda との互換性を持たせるに は、[Python のランタイムインターフェイスクライアントを](#page-607-0)イメージに含める必要があります。

• [非 AWS ベースイメージを使用する](#page-607-0)

Alpine Linux や Debian など、別のコンテナレジストリの代替ベースイメージを使用することがで きます。組織が作成したカスタムイメージを使用することもできます。イメージに Lambda との 互換性を持たせるには、[Python のランタイムインターフェイスクライアントを](#page-607-0)イメージに含める 必要があります。

**G** Tip

Lambda コンテナ関数がアクティブになるまでの時間を短縮するには、「Docker ドキュメン ト」の「[マルチステージビルドを使用する](https://docs.docker.com/build/building/multi-stage/)」を参照してください。効率的なコンテナイメー ジを構築するには、「[Dockerfiles を記述するためのベストプラクティス」](https://docs.docker.com/develop/develop-images/dockerfile_best-practices/)に従ってくださ い。

このページでは、Lambda のコンテナイメージを構築、テスト、デプロイする方法について説明しま す。

トピック

• [Python の AWS ベースイメージ](#page-599-0)

ールファイン スページのデプロイ ちょうしょう ちょうしゃ ちょうしゃ しゅうしゃ しゅうしゅん かいしゅうしゅう ちょうしゅん 570 しゅうしょく 570 しゅうしょく 570 しゅうしょく 570 しゅうしょく 5

- [Python の AWS ベースイメージを使用する](#page-601-0)
- [ランタイムインターフェイスクライアントで代替ベースイメージを使用する](#page-607-0)

## <span id="page-599-0"></span>Python の AWS ベースイメージ

### AWS は、Python 用の次のベースイメージを提供します。

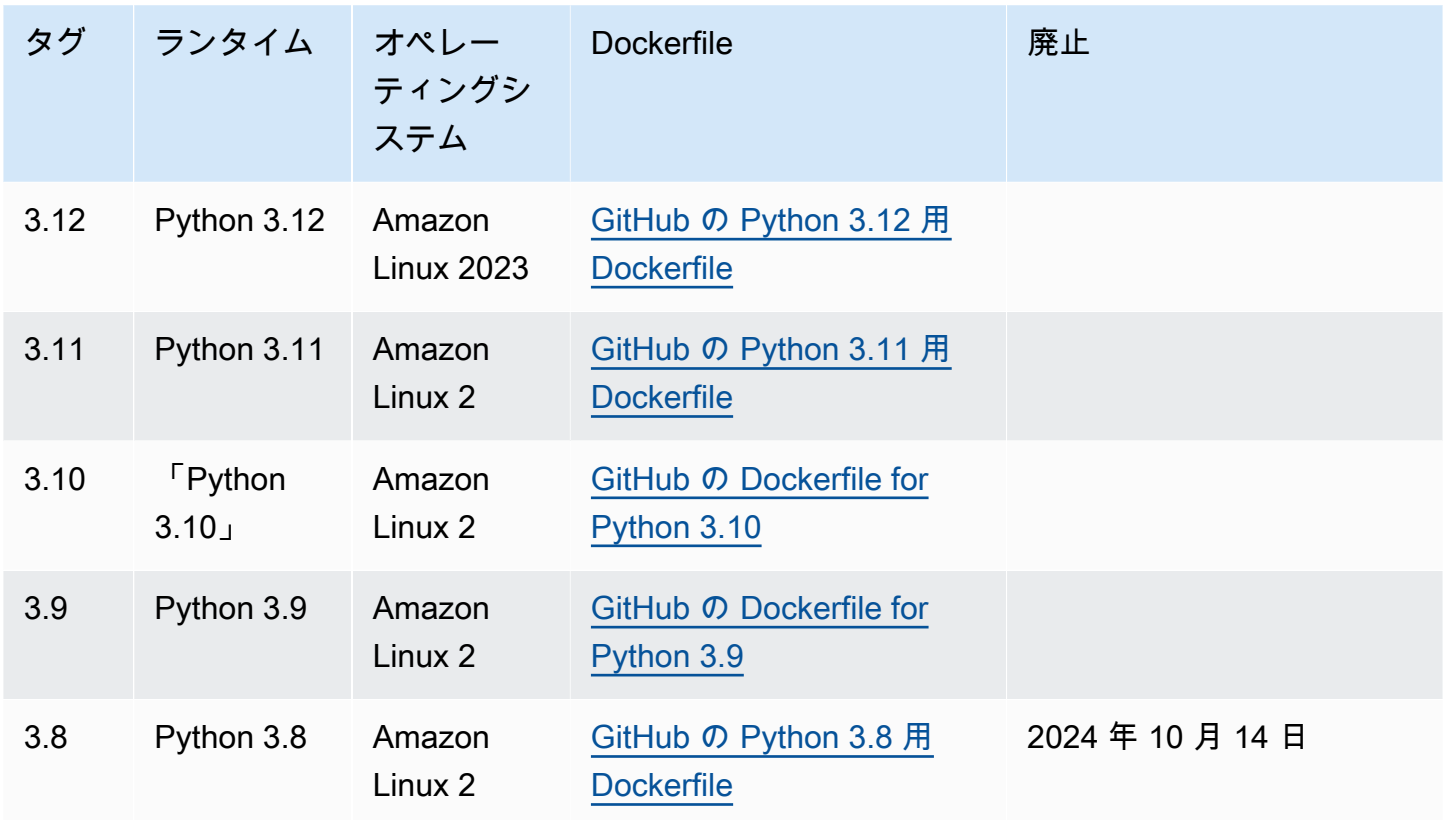

Amazon ECR リポジトリ: [gallery.ecr.aws/lambda/python](https://gallery.ecr.aws/lambda/python)

Python 3.12 以降のベースイメージは[、Amazon Linux 2023 の最小コンテナイメージに](https://docs.aws.amazon.com/linux/al2023/ug/minimal-container.html)基づいていま す。Python 3.8~3.11 のベースイメージは、Amazon Linux 2 のイメージに基づいています。AL2023 ベースのイメージには、デプロイのフットプリントが小さいことや、glibc などのライブラリの バージョンが更新されていることなど、Amazon Linux 2 に比べていくつかの利点があります。

AL2023 ベースのイメージでは、Amazon Linux 2 のデフォルトのパッケージマネージャである yum の代わりに microdnf (dnf としてシンボリックリンク) がパッケージマネージャとして使用され ています。microdnf は dnf のスタンドアロン実装です。AL2023 ベースのイメージに含まれる パッケージのリストについては、「[Comparing packages installed on Amazon Linux 2023 Container](https://docs.aws.amazon.com/linux/al2023/ug/al2023-container-image-types.html) [Images](https://docs.aws.amazon.com/linux/al2023/ug/al2023-container-image-types.html)」の「Minimal Container」列を参照してください。AL2023 と Amazon Linux 2 の違いの詳 細については、AWS コンピューティングブログの「[Introducing the Amazon Linux 2023 runtime for](https://aws.amazon.com/blogs/compute/introducing-the-amazon-linux-2023-runtime-for-aws-lambda/)  [AWS Lambda」](https://aws.amazon.com/blogs/compute/introducing-the-amazon-linux-2023-runtime-for-aws-lambda/)を参照してください。

**a** Note

AWS Serverless Application Model (AWS SAM) を含む AL2023 ベースのイメージをローカル で実行するには、Docker バージョン 20.10.10 以降を使用する必要があります。

ベースイメージ内の依存関係の検索パス

コードで import ステートメントを使用すると、Python ランタイムはモジュールまたはパッ ケージが見つかるまで検索パス内のディレクトリを検索します。デフォルトでは、ランタイム は {LAMBDA TASK\_ROOT} ディレクトリを先に検索します。ランタイムに含まれるライブラリの バージョンをイメージに含める場合、そのバージョンが、ランタイムに含まれるバージョンよりも優 先されます。

検索パスの他のステップは、使用している Python 用 Lambda ベースイメージのバージョンによって 次のように異なります。

- Python 3.11 以降: ランタイムに含まれるライブラリと pip でインストールされるライブラリは / var/lang/lib/python3.11/site-packages ディレクトリにインストールされます。この ディレクトリは、検索パス内で /var/runtime よりも優先されます。pip を使用して新しいバー ジョンをインストールすることで、SDK をオーバーライドできます。pip を使用して、ランタイム に含まれる SDK とその依存関係が、インストールする任意のパッケージと互換性があることを確 認できます。
- Python 3.8-3.10: ランタイムに含まれるライブラリは /var/runtime ディレクトリにインス トールされます。pip でインストールされるライブラリは /var/lang/lib/python3.x/sitepackages ディレクトリにインストールされます。/var/runtime ディレクトリは検索パス内 で /var/lang/lib/python3.x/site-packages より優先されます。

次のコードスニペットを追加すると、Lambda 関数の完全な検索パスを確認できます。

import sys

search\_path = sys.path print(search\_path)

# <span id="page-601-0"></span>Python の AWS ベースイメージを使用する

#### 前提条件

このセクションの手順を完了するには、以下が必要です。

- [AWS Command Line Interface \(AWS CLI\) バージョン 2](https://docs.aws.amazon.com/cli/latest/userguide/getting-started-install.html)
- [Docker](https://docs.docker.com/get-docker) (Python 3.12 以降のベースイメージの最小バージョンは 20.10.10)
- Python

ベースイメージからイメージを作成する

Python の AWS ベースイメージからコンテナイメージを作成するには

1. プロジェクト用のディレクトリを作成し、そのディレクトリに切り替えます。

```
mkdir example
cd example
```
2. lambda\_function.py という名前の新しいファイルを作成します。テスト用に次のサンプル 関数コードをファイルに追加することも、独自のコードを使用することもできます。

Example Python 関数

```
import sys
def handler(event, context): 
     return 'Hello from AWS Lambda using Python' + sys.version + '!'
```
3. requirements.txt という名前の新しいファイルを作成します。前のステップのサンプル関 数コードを使用している場合、依存関係がないためファイルを空のままにしておくことができ ます。それ以外の場合は、必要なライブラリをそれぞれリストしてください。たとえば、関数 で AWS SDK for Python (Boto3) を使用している場合、requirements.txt は次のようになり ます。

Example requirements.txt

boto3

4. 次の設定で新しい Dockerfile を作成します。

- FROM プロパティを[「ベースイメージの URI](https://gallery.ecr.aws/lambda/python/)」に設定します。
- COPY コマンドを使用し、関数コードおよびランタイムの依存関係を {LAMBDA\_TASK\_ROOT} ([Lambda 定義の環境変数\)](#page-189-0) にコピーします。
- CMD 引数を Lambda 関数ハンドラーに設定します。

#### Example Dockerfile

FROM public.ecr.aws/lambda/python:3.12 # Copy requirements.txt COPY requirements.txt \${LAMBDA\_TASK\_ROOT} # Install the specified packages RUN pip install -r requirements.txt # Copy function code COPY lambda\_function.py \${LAMBDA\_TASK\_ROOT} # Set the CMD to your handler (could also be done as a parameter override outside of the Dockerfile) CMD [ "lambda\_function.handler" ]

5. Docker イメージを[「Docker の構築」](https://docs.docker.com/engine/reference/commandline/build/)コマンドで構築します。次の例では、イメージを docker-image と名付けて test [タグ](https://docs.docker.com/engine/reference/commandline/build/#tag)を付けます。

docker build --platform linux/amd64 -t *docker-image*:*test* .

### **a** Note

このコマンドは、ビルドマシンのアーキテクチャに関係なく、コンテナが Lambda の 実行環境と互換性があることを確認する --platform linux/amd64 オプションを特 定します。ARM64 命令セットアーキテクチャを使用して Lambda 関数を作成する場合 は、代わりに --platform linux/arm64 オプションを使用するようにコマンドを変 更してください。

### (オプション) イメージをローカルでテストする

1. docker run コマンドを使用して、Docker イメージを起動します。この例では、docker-image はイメージ名、test はタグです。

docker run --platform linux/amd64 -p 9000:8080 *docker-image*:*test*

このコマンドはイメージをコンテナとして実行し、localhost:9000/2015-03-31/ functions/function/invocations でローカルエンドポイントを作成します。

**a** Note

ARM64 命令セットアーキテクチャ用に Docker イメージをビルドした場合は、- platform linux/*amd64* の代わりに --platform linux/*arm64* オプションを使用 してください。

2. 新しいターミナルウィンドウから、イベントをローカルエンドポイントにポストします。

Linux/macOS

Linux および macOS では、次の curl コマンドを実行します。

curl "http://localhost:9000/2015-03-31/functions/function/invocations" -d '{}'

このコマンドは、空のイベントで関数を呼び出し、応答を返します。サンプル関数コードで はなく独自の関数コードを使用している場合は、JSON ペイロードを使用して関数を呼び出 すことをお勧めします。例:

curl "http://localhost:9000/2015-03-31/functions/function/invocations" -d '*{"payload":"hello world!"}*'

**PowerShell** 

PowerShell で次の Invoke-WebRequest コマンドを実行します。

Invoke-WebRequest -Uri "http://localhost:9000/2015-03-31/functions/function/ invocations" -Method Post -Body '{}' -ContentType "application/json"

このコマンドは、空のイベントで関数を呼び出し、応答を返します。サンプル関数コードで はなく独自の関数コードを使用している場合は、JSON ペイロードを使用して関数を呼び出 すことをお勧めします。例:

Invoke-WebRequest -Uri "http://localhost:9000/2015-03-31/functions/function/ invocations" -Method Post -Body '*{"payload":"hello world!"}*' -ContentType "application/json"

3. コンテナ ID を取得します。

docker ps

4. 「[docker kill](https://docs.docker.com/engine/reference/commandline/kill/)」コマンドを使用してコンテナを停止します。このコマンドでは、3766c4ab331c を前のステップのコンテナ ID で置き換えます。

docker kill *3766c4ab331c*

イメージのデプロイ

Amazon ECR にイメージをアップロードして Lambda 関数を作成するには

- 1. 「[get-login-password](https://awscli.amazonaws.com/v2/documentation/api/latest/reference/ecr/get-login-password.html)」コマンドを実行して Amazon ECR レジストリに Docker CLI を認証しま す。
	- --region 値を Amazon ECR リポジトリを作成する AWS リージョン に設定します。
	- 111122223333 を AWS アカウント ID に置き換えます。

aws ecr get-login-password --region *us-east-1* | docker login --username AWS - password-stdin *111122223333*.dkr.ecr.*us-east-1*.amazonaws.com

2. 「[create-repository](https://awscli.amazonaws.com/v2/documentation/api/latest/reference/ecr/create-repository.html)」コマンドを使用して Amazon ECR にリポジトリを作成します。

aws ecr create-repository --repository-name *hello-world* --region *us-east-1* --imagescanning-configuration scanOnPush=true --image-tag-mutability MUTABLE

### **a** Note

Amazon ECR リポジトリは Lambda 関数と同じ AWS リージョン に配置されている必 要があります。

成功すると、次のようなレスポンスが表示されます。

```
{ 
     "repository": { 
         "repositoryArn": "arn:aws:ecr:us-east-1:111122223333:repository/hello-
world", 
         "registryId": "111122223333", 
         "repositoryName": "hello-world", 
         "repositoryUri": "111122223333.dkr.ecr.us-east-1.amazonaws.com/hello-
world", 
         "createdAt": "2023-03-09T10:39:01+00:00", 
         "imageTagMutability": "MUTABLE", 
         "imageScanningConfiguration": { 
              "scanOnPush": true 
         }, 
         "encryptionConfiguration": { 
              "encryptionType": "AES256" 
         } 
     }
}
```
- 3. 前のステップの出力から repositoryUri をコピーします。
- 4. 「[docker tag](https://docs.docker.com/engine/reference/commandline/tag/)」コマンドを実行して、最新バージョンとしてローカルイメージを Amazon ECR リポジトリにタグ付けします。このコマンドで:
	- docker-image:test をお使いの Docker イメージの名前およ[びタグ](https://docs.docker.com/engine/reference/commandline/build/#tag)で置き換えます。
	- <ECRrepositoryUri> を、コピーした repositoryUri に置き換えます。URI の末尾には 必ず :latest を含めてください。

docker tag docker-image:test <ECRrepositoryUri>:latest

例:

docker tag *docker-image*:*test 111122223333*.dkr.ecr.*us-east-1*.amazonaws.com/*helloworld*:latest

5. 「[docker push](https://docs.docker.com/engine/reference/commandline/push/)」コマンドを実行して Amazon ECR リポジトリにローカルイメージをデプロイ します リポジトリ URI の末尾には必ず :latest を含めてください。

docker push *111122223333*.dkr.ecr.*us-east-1*.amazonaws.com/*hello-world*:latest

- 6. まだ作成済みでない場合、関数に「[実行ロールの作成](#page-1482-0)」を実行してください。次のステップでは ロールの Amazon リソースネーム (ARN) が必要です。
- 7. Lambda 関数を作成します。ImageUri には、先ほど使用したリポジトリ URI を指定しま す。URI の末尾には必ず :latest を含めてください。

```
aws lambda create-function \ 
   --function-name hello-world \ 
  --package-type Image \ 
   --code ImageUri=111122223333.dkr.ecr.us-east-1.amazonaws.com/hello-world:latest \ 
   --role arn:aws:iam::111122223333:role/lambda-ex
```
### **a** Note

イメージが Lambda 関数と同じリージョンに配置されていれば、別の AWS アカウン トのイメージを使用して関数を作成することができます。詳細については、「 [Amazon](#page-280-0) [ECR クロスアカウント許可」](#page-280-0)を参照してください。

8. 関数を呼び出します。

```
aws lambda invoke --function-name hello-world response.json
```
次のような結果が表示されます。

```
{ 
   "ExecutedVersion": "$LATEST", 
   "StatusCode": 200
}
```
9. 関数の出力を確認するには、response.json ファイルをチェックします。

関数コードを更新するには、イメージを再構築し、新しいイメージを Amazon ECR リポジトリに アップロードしてから、[update-function-code](https://awscli.amazonaws.com/v2/documentation/api/latest/reference/lambda/update-function-code.html) コマンドを使用してイメージを Lambda 関数にデプロ イする必要があります。

Lambda は、イメージタグを特定のイメージダイジェストに解決します。これは、関数のデプロイ に使用されたイメージタグを Amazon ECR 内の新しいイメージを指すように変更しても、Lambda は新しいイメージを使用するように自動的に関数を更新しないことを意味します。新しいイメー ジを同じ Lambda 関数にデプロイするには、Amazon ECR のイメージタグが同じままであって も、update-function-code コマンドを使用する必要があります。

# <span id="page-607-0"></span>ランタイムインターフェイスクライアントで代替ベースイメージを使用す る

[OS 専用ベースイメージま](#page-277-0)たは代替のベースイメージを使用する場合、イメージにランタイムイン ターフェイスクライアントを含める必要があります。ランタイムインターフェイスクライアント は、Lambda と関数コード間の相互作用を管理する [カスタムランタイムに Lambda ランタイム API](#page-155-0)  [を使用する](#page-155-0) を拡張します。

pip パッケージマネージャーを使用して[、Python 用のランタイムインターフェイスクライアントを](https://pypi.org/project/awslambdaric)イ ンストールします。

pip install awslambdaric

[Python ランタイムインターフェイスクライアント を](https://github.com/aws/aws-lambda-python-runtime-interface-client/) GitHub からダウンロードすることもできま す。

次の例は、非 AWS ベースイメージを使用して Python 用のコンテナイメージを構築する方法を示し ています。サンプルの Dockerfile は公式の Python ベースイメージを使用しています。Dockerfile に は、Python 用のランタイムインターフェイスクライアントが含まれます。

前提条件

このセクションの手順を完了するには、以下が必要です。

- [AWS Command Line Interface \(AWS CLI\) バージョン 2](https://docs.aws.amazon.com/cli/latest/userguide/getting-started-install.html)
- [Docker](https://docs.docker.com/get-docker)
- Python

代替ベースイメージからイメージを作成する

非 AWS ベースイメージからコンテナイメージを作成するには

1. プロジェクト用のディレクトリを作成し、そのディレクトリに切り替えます。

```
mkdir example
cd example
```
2. lambda\_function.py という名前の新しいファイルを作成します。テスト用に次のサンプル 関数コードをファイルに追加することも、独自のコードを使用することもできます。

Example Python 関数

import sys def handler(event, context): return 'Hello from AWS Lambda using Python' + sys.version + '!'

3. requirements.txt という名前の新しいファイルを作成します。前のステップのサンプル関 数コードを使用している場合、依存関係がないためファイルを空のままにしておくことができ ます。それ以外の場合は、必要なライブラリをそれぞれリストしてください。たとえば、関数 で AWS SDK for Python (Boto3) を使用している場合、requirements.txt は次のようになり ます。

Example requirements.txt

boto3

- 4. 新しい Dockerfile を作成します。次の Dockerfile は、[AWS ベースイメージの](#page-276-0)代わりに公式の Python ベースイメージを使用しています。Dockerfile には、イメージに Lambda との互換性を 持たせる[ランタイムインターフェイスクライアント](https://pypi.org/project/awslambdaric)が含まれています。次の Dockerfile の例で は、「[マルチステージビルド](https://docs.docker.com/develop/develop-images/dockerfile_best-practices/#use-multi-stage-builds)」が使用されます。
	- FROM プロパティにベースイメージを設定します。
	- ENTRYPOINT を、Docker コンテナの起動時に実行させるモジュールに設定します。この場 合、モジュールはランタイムインターフェイスクライアントです。
	- CMD を Lambda 関数ハンドラーに設定します。

#### Example Dockerfile

```
# Define custom function directory
ARG FUNCTION_DIR="/function"
FROM python:3.12 as build-image
# Include global arg in this stage of the build
ARG FUNCTION_DIR
# Copy function code
RUN mkdir -p ${FUNCTION_DIR}
COPY . ${FUNCTION_DIR}
# Install the function's dependencies
RUN pip install \ 
     --target ${FUNCTION_DIR} \ 
         awslambdaric
# Use a slim version of the base Python image to reduce the final image size
FROM python:3.12-slim
# Include global arg in this stage of the build
ARG FUNCTION_DIR
# Set working directory to function root directory
WORKDIR ${FUNCTION_DIR}
# Copy in the built dependencies
COPY --from=build-image ${FUNCTION_DIR} ${FUNCTION_DIR}
# Set runtime interface client as default command for the container runtime
ENTRYPOINT [ "/usr/local/bin/python", "-m", "awslambdaric" ]
# Pass the name of the function handler as an argument to the runtime
CMD [ "lambda_function.handler" ]
```
5. Docker イメージを[「Docker の構築」](https://docs.docker.com/engine/reference/commandline/build/)コマンドで構築します。次の例では、イメージを docker-image と名付けて test [タグ](https://docs.docker.com/engine/reference/commandline/build/#tag)を付けます。

docker build --platform linux/amd64 -t *docker-image*:*test* .

### **a** Note

このコマンドは、ビルドマシンのアーキテクチャに関係なく、コンテナが Lambda の 実行環境と互換性があることを確認する --platform linux/amd64 オプションを特 定します。ARM64 命令セットアーキテクチャを使用して Lambda 関数を作成する場合 は、代わりに --platform linux/arm64 オプションを使用するようにコマンドを変 更してください。

(オプション) イメージをローカルでテストする

[ランタイムインターフェイスエミュレーター](https://github.com/aws/aws-lambda-runtime-interface-emulator/)を使用して、イメージをローカルでテストします。[エ](https://github.com/aws/aws-lambda-runtime-interface-emulator/?tab=readme-ov-file#build-rie-into-your-base-image) [ミュレーターはイメージに組み込むことも](https://github.com/aws/aws-lambda-runtime-interface-emulator/?tab=readme-ov-file#build-rie-into-your-base-image)、次の手順を使用してローカルマシンにインストールする こともできます。

ローカルマシンにランタイムインターフェイスエミュレーターをインストールして実行するには

1. プロジェクトディレクトリから次のコマンドを実行して、GitHub からランタイムインターフェ イスエミュレーター (x86-64 アーキテクチャ) をダウンロードし、ローカルマシンにインストー ルします。

Linux/macOS

```
mkdir -p \sim/.aws-lambda-rie && \
     curl -Lo ~/.aws-lambda-rie/aws-lambda-rie https://github.com/aws/aws-lambda-
runtime-interface-emulator/releases/latest/download/aws-lambda-rie && \ 
     chmod +x ~/.aws-lambda-rie/aws-lambda-rie
```
arm64 エミュレータをインストールするには、前のコマンドの GitHub リポジトリ URL を次 のように置き換えます。

https://github.com/aws/aws-lambda-runtime-interface-emulator/releases/latest/ download/aws-lambda-rie-arm64

**PowerShell** 

```
$dirPath = "$HOME\.aws-lambda-rie"
if (-not (Test-Path $dirPath)) { 
     New-Item -Path $dirPath -ItemType Directory
```
}

\$downloadLink = "https://github.com/aws/aws-lambda-runtime-interface-emulator/ releases/latest/download/aws-lambda-rie" \$destinationPath = "\$HOME\.aws-lambda-rie\aws-lambda-rie" Invoke-WebRequest -Uri \$downloadLink -OutFile \$destinationPath

arm64 エミュレーターをインストールするには、\$downloadLink を次のように置き換えま す。

https://github.com/aws/aws-lambda-runtime-interface-emulator/releases/latest/ download/aws-lambda-rie-arm64

- 2. docker run コマンドを使用して、Docker イメージを起動します。次の点に注意してください。
	- docker-image はイメージ名、test はタグです。
	- /usr/local/bin/python -m awslambdaric lambda\_function.handler は ENTRYPOINT で、その後に Dockerfile の CMD が続きます。

Linux/macOS

```
docker run --platform linux/amd64 -d -v ~/.aws-lambda-rie:/aws-lambda -p 
  9000:8080 \ 
     --entrypoint /aws-lambda/aws-lambda-rie \ 
     docker-image:test \ 
         /usr/local/bin/python -m awslambdaric lambda_function.handler
```
PowerShell

```
docker run --platform linux/amd64 -d -v "$HOME\.aws-lambda-rie:/aws-lambda" -p 
  9000:8080 `
--entrypoint /aws-lambda/aws-lambda-rie `
docker-image:test ` 
     /usr/local/bin/python -m awslambdaric lambda_function.handler
```
このコマンドはイメージをコンテナとして実行し、localhost:9000/2015-03-31/ functions/function/invocations でローカルエンドポイントを作成します。
**a** Note

ARM64 命令セットアーキテクチャ用に Docker イメージをビルドした場合は、- platform linux/*amd64* の代わりに --platform linux/*arm64* オプションを使用 してください。

3. イベントをローカルエンドポイントにポストします。

Linux/macOS

Linux および macOS では、次の curl コマンドを実行します。

curl "http://localhost:9000/2015-03-31/functions/function/invocations" -d '{}'

このコマンドは、空のイベントで関数を呼び出し、応答を返します。サンプル関数コードで はなく独自の関数コードを使用している場合は、JSON ペイロードを使用して関数を呼び出 すことをお勧めします。例:

```
curl "http://localhost:9000/2015-03-31/functions/function/invocations" -d 
  '{"payload":"hello world!"}'
```
PowerShell

PowerShell で次の Invoke-WebRequest コマンドを実行します。

Invoke-WebRequest -Uri "http://localhost:9000/2015-03-31/functions/function/ invocations" -Method Post -Body '{}' -ContentType "application/json"

このコマンドは、空のイベントで関数を呼び出し、応答を返します。サンプル関数コードで はなく独自の関数コードを使用している場合は、JSON ペイロードを使用して関数を呼び出 すことをお勧めします。例:

Invoke-WebRequest -Uri "http://localhost:9000/2015-03-31/functions/function/ invocations" -Method Post -Body '*{"payload":"hello world!"}*' -ContentType "application/json"

#### 4. コンテナ ID を取得します。

docker ps

5. 「[docker kill](https://docs.docker.com/engine/reference/commandline/kill/)」コマンドを使用してコンテナを停止します。このコマンドでは、3766c4ab331c を前のステップのコンテナ ID で置き換えます。

docker kill *3766c4ab331c*

イメージのデプロイ

Amazon ECR にイメージをアップロードして Lambda 関数を作成するには

- 1. 「[get-login-password](https://awscli.amazonaws.com/v2/documentation/api/latest/reference/ecr/get-login-password.html)」コマンドを実行して Amazon ECR レジストリに Docker CLI を認証しま す。
	- --region 値を Amazon ECR リポジトリを作成する AWS リージョン に設定します。
	- 111122223333 を AWS アカウント ID に置き換えます。

aws ecr get-login-password --region *us-east-1* | docker login --username AWS - password-stdin *111122223333*.dkr.ecr.*us-east-1*.amazonaws.com

2. 「[create-repository](https://awscli.amazonaws.com/v2/documentation/api/latest/reference/ecr/create-repository.html)」コマンドを使用して Amazon ECR にリポジトリを作成します。

```
aws ecr create-repository --repository-name hello-world --region us-east-1 --image-
scanning-configuration scanOnPush=true --image-tag-mutability MUTABLE
```
**a** Note

Amazon ECR リポジトリは Lambda 関数と同じ AWS リージョン に配置されている必 要があります。

成功すると、次のようなレスポンスが表示されます。

```
{ 
     "repository": { 
         "repositoryArn": "arn:aws:ecr:us-east-1:111122223333:repository/hello-
world",
```

```
 "registryId": "111122223333", 
          "repositoryName": "hello-world", 
         "repositoryUri": "111122223333.dkr.ecr.us-east-1.amazonaws.com/hello-
world", 
         "createdAt": "2023-03-09T10:39:01+00:00", 
         "imageTagMutability": "MUTABLE", 
          "imageScanningConfiguration": { 
              "scanOnPush": true 
         }, 
          "encryptionConfiguration": { 
              "encryptionType": "AES256" 
         } 
     }
}
```
- 3. 前のステップの出力から repositoryUri をコピーします。
- 4. 「[docker tag](https://docs.docker.com/engine/reference/commandline/tag/)」コマンドを実行して、最新バージョンとしてローカルイメージを Amazon ECR リポジトリにタグ付けします。このコマンドで:
	- docker-image:test をお使いの Docker イメージの名前およ[びタグ](https://docs.docker.com/engine/reference/commandline/build/#tag)で置き換えます。
	- <ECRrepositoryUri> を、コピーした repositoryUri に置き換えます。URI の末尾には 必ず :latest を含めてください。

docker tag docker-image:test <ECRrepositoryUri>:latest

例:

docker tag *docker-image*:*test 111122223333*.dkr.ecr.*us-east-1*.amazonaws.com/*helloworld*:latest

5. 「[docker push](https://docs.docker.com/engine/reference/commandline/push/)」コマンドを実行して Amazon ECR リポジトリにローカルイメージをデプロイ します リポジトリ URI の末尾には必ず :latest を含めてください。

docker push *111122223333*.dkr.ecr.*us-east-1*.amazonaws.com/*hello-world*:latest

- 6. まだ作成済みでない場合、関数に「[実行ロールの作成](#page-1482-0)」を実行してください。次のステップでは ロールの Amazon リソースネーム (ARN) が必要です。
- 7. Lambda 関数を作成します。ImageUri には、先ほど使用したリポジトリ URI を指定しま す。URI の末尾には必ず :latest を含めてください。

aws lambda create-function \ --function-name *hello-world* \ --package-type Image \ --code ImageUri=*111122223333*.dkr.ecr.*us-east-1*.amazonaws.com/*hello-world*:latest \ --role *arn:aws:iam::111122223333:role/lambda-ex*

**a** Note

イメージが Lambda 関数と同じリージョンに配置されていれば、別の AWS アカウン トのイメージを使用して関数を作成することができます。詳細については、「 [Amazon](#page-280-0) [ECR クロスアカウント許可」](#page-280-0)を参照してください。

8. 関数を呼び出します。

aws lambda invoke --function-name *hello-world* response.json

次のような結果が表示されます。

```
{ 
   "ExecutedVersion": "$LATEST", 
   "StatusCode": 200
}
```
9. 関数の出力を確認するには、response.json ファイルをチェックします。

関数コードを更新するには、イメージを再構築し、新しいイメージを Amazon ECR リポジトリに アップロードしてから、[update-function-code](https://awscli.amazonaws.com/v2/documentation/api/latest/reference/lambda/update-function-code.html) コマンドを使用してイメージを Lambda 関数にデプロ イする必要があります。

Lambda は、イメージタグを特定のイメージダイジェストに解決します。これは、関数のデプロイ に使用されたイメージタグを Amazon ECR 内の新しいイメージを指すように変更しても、Lambda は新しいイメージを使用するように自動的に関数を更新しないことを意味します。新しいイメー ジを同じ Lambda 関数にデプロイするには、Amazon ECR のイメージタグが同じままであって も、update-function-code コマンドを使用する必要があります。

Alpine ベースイメージから Python イメージを作成する方法の例については、AWS ブログの 「[Lambda のコンテナイメージのサポート」](https://aws.amazon.com/blogs/aws/new-for-aws-lambda-container-image-support/)を参照してください。

# Python Lambda 関数にレイヤーを使用する

[Lambda レイヤー](#page-1653-0) は、補助的なコードやデータを含む .zip ファイルアーカイブです。レイヤーには 通常、ライブラリの依存関係、[カスタムランタイム](#page-162-0)、または設定ファイルが含まれています。レイ ヤーの作成には、次の 3 つの一般的な手順が含まれます。

- 1. レイヤーコンテンツのパッケージ化。これは、関数で使用する依存関係を含む .zip ファイルアー カイブを作成することを意味します。
- 2. Lambda でレイヤーを作成します。
- 3. レイヤーを関数に追加します。

このトピックには、外部ライブラリの依存関係を持つ Python Lambda レイヤーを適切にパッケージ 化して作成する方法に関する手順とガイダンスが含まれています。

#### トピック

- [前提条件](#page-616-0)
- [Python レイヤーと Amazon Linux の互換性](#page-617-0)
- [Python ランタイムのレイヤーパス](#page-618-0)
- [レイヤーコンテンツのパッケージ化](#page-619-0)
- [レイヤーを作成する](#page-620-0)
- [レイヤーを関数に追加する](#page-621-0)
- [manylinux ホイールディストリビューションを使用する](#page-624-0)

### <span id="page-616-0"></span>前提条件

このセクションの手順を完了するには、次の事項が必要です。

- 「[Python 3.11」](https://www.python.org/downloads/release/python-3118/)および「[pip](https://pip.pypa.io/en/stable/installation/)」のパッケージインストーラ
- [AWS Command Line Interface \(AWS CLI\) バージョン 2](https://docs.aws.amazon.com/cli/latest/userguide/getting-started-install.html)

このトピック全体では、awsdocs GitHub リポジトリの「[layer-python](https://github.com/awsdocs/aws-lambda-developer-guide/tree/main/sample-apps/layer-python)」サンプルアプリケーショ ンを参照します。このアプリケーションには、依存関係をダウンロードしてレイヤーを生成するスク リプトが含まれています。アプリケーションは対応する関数も含んでおり、レイヤーの依存関係を使 用します。レイヤーを作成したら、対応する関数をデプロイして呼び出し、すべてが正しく動作する

ことを確認できます。関数に Python 3.11 ランタイムを使用するため、レイヤーも Python 3.11 と互 換性がある必要があります。

layer-python サンプルアプリケーションには、2 つの例があります。

- 最初の例では、「[requests](https://pypi.org/project/requests/)」ライブラリを Lambda レイヤーにパッケージ化します。layer/ ディレクトリには、レイヤーを生成するスクリプトが含まれています。function/ ディレクトリ には、レイヤーが動作するテストを支援するサンプル関数が含まれています。このチュートリアル の大部分では、このレイヤーを作成してパッケージ化する方法について説明します。
- 2 番目の例では、「[numpy](https://numpy.org/)」ライブラリを Lambda レイヤーにパッケージ化します。layernumpy/ ディレクトリには、レイヤーを生成するスクリプトが含まれています。functionnumpy/ ディレクトリには、レイヤーが動作するテストを支援するサンプル関数が含まれてい ます。このレイヤーを作成およびパッケージ化する方法の例については、「[the section called](#page-624-0)  "manylinux [ホイールディストリビューションを使用する"](#page-624-0)」を参照してください。

## <span id="page-617-0"></span>Python レイヤーと Amazon Linux の互換性

レイヤーを作成する最初のステップは、すべてのレイヤーコンテンツを .zip ファイルアーカイブに バンドルすることです。Lambda 関数は [Amazon Linux](https://docs.aws.amazon.com/linux/al2023/ug/what-is-amazon-linux.html) 上で実行されるため、レイヤーコンテンツは Linux 環境でコンパイルおよびビルドできる必要があります。

Python では、ほとんどのパッケージはソースディストリビューションに加え、「[ホイール」](https://packaging.python.org/en/latest/glossary/#term-Wheel)(.whl ファイル) として利用できます。各ホイールは、Python バージョン、オペレーティングシステム、機 械語命令セットの特定の組み合わせをサポートするビルド済みディストリビューションの一種です。

ホイールは、レイヤーが Amazon Linux と互換性があることを確認するために便利です。依存関係を ダウンロードするとき、可能であればユニバーサルホイールをダウンロードしてください。(デフォ ルトでは、ユニバーサルホイールが利用可能であれば、pip がインストールします。) ユニバーサル ホイールはプラットフォームタグとして any が含まれており、Amazon Linux を含むすべてのプラッ トフォームと互換性があることを示しています。

次の例では、requests ライブラリを Lambda レイヤーにパッケージ化します。requests ライブ ラリは、ユニバーサルホイールとして利用できるパッケージの一例です。

すべての Python パッケージはユニバーサルホイールとして配布されているわけではありません。 例えば、「[numpy](https://numpy.org/)」には複数のホイールディストリビューションがあり、それぞれが異なるプラッ トフォームのセットをサポートしています。このようなパッケージには、manylinux ディストリ ビューションをダウンロードして Amazon Linux との互換性を確認してください。このような Layer をパッケージ化する方法の詳細な手順については、「[the section called "](#page-624-0)manylinux ホイールディ [ストリビューションを使用する"」](#page-624-0)を参照してください。

まれに、Python パッケージがホイールとして利用できない場合があります。「[ソースディストリ](https://packaging.python.org/en/latest/overview/#python-source-distributions) [ビューション](https://packaging.python.org/en/latest/overview/#python-source-distributions)」(sdist) のみが存在する場合、「[Amazon Linux 2023 ベースコンテナイメージ](https://docs.aws.amazon.com/linux/al2023/ug/base-container.html)」に基 づく「[Docker](https://docs.docker.com/get-docker)」環境に依存関係をインストールしてパッケージ化することをお勧めします。C/C++ などの他の言語で記述された独自のカスタムライブラリを含める場合も、このアプローチをお勧めし ます。このアプローチは Docker の Lambda 実行環境を模倣しており、Python 以外のパッケージの 依存関係が Amazon Linux と互換性があることを保証します。

# <span id="page-618-0"></span>Python ランタイムのレイヤーパス

関数にレイヤーを追加すると、Lambda はレイヤーのコンテンツをその実行環境の /opt ディレクト リに読み込みます。Lambda ランタイムごとに、PATH 変数には /opt ディレクトリ内の特定のフォ ルダパスがあらかじめ含まれます。PATH 変数がレイヤーコンテンツを取得できるようにするには、 レイヤーの .zip ファイルの依存関係が次のフォルダーパスにある必要があります。

• python

```
• python/lib/python3.x/site-packages
```
例えば、このチュートリアルで作成するレイヤーの .zip ファイルは、次のディレクトリ構造になっ ています。

```
layer_content.zip
# python 
     # lib 
          # python3.11 
              # site-packages 
                  # requests 
                  # <other_dependencies> (i.e. dependencies of the requests package) 
                  # ...
```
「[requests](https://pypi.org/project/requests/)」ライブラリは python/lib/python3.11/site-packages ディレクトリに正しく 配置されています。これにより、Lambda は関数の呼び出し中にライブラリを見つけられるようにな ります。

## <span id="page-619-0"></span>レイヤーコンテンツのパッケージ化

この例では、Python requests ライブラリをレイヤーの .zip ファイルにパッケージ化します。レイ ヤーコンテンツをインストールしてパッケージ化するには、次の手順を実行します。

レイヤーコンテンツをインストールしてパッケージ化する方法

1. sample-apps/layer-python ディレクトリで必要なサンプルコードを含む「[aws-lambda](https://github.com/awsdocs/aws-lambda-developer-guide)[developer-guide](https://github.com/awsdocs/aws-lambda-developer-guide) GitHub リポジトリ」を複製します。

git clone https://github.com/awsdocs/aws-lambda-developer-guide.git

2. layer-python サンプルアプリの layer ディレクトリに移動します。このディレクトリに は、レイヤーを適切に作成してパッケージ化するために使用するスクリプトが含まれています。

cd aws-lambda-developer-guide/sample-apps/layer-python/layer

3. [requirements.txt](https://github.com/awsdocs/aws-lambda-developer-guide/blob/main/sample-apps/layer-python/layer/requirements.txt) ファイルを検証する このファイルは、レイヤー (つまり requests ライ ブラリ) に含める依存関係を定義します。このファイルを更新し、独自のレイヤーに含める依存 関係を含めることができます。

Example requirements.txt

requests==2.31.0

4. 両方のスクリプトを実行する許可があることを確認してください。

chmod 744 1-install.sh && chmod 744 2-package.sh

5. 次のコマンドを使用して「[1-install.sh](https://github.com/awsdocs/aws-lambda-developer-guide/blob/main/sample-apps/layer-python/layer/1-install.sh)」スクリプトを実行します。

./1-install.sh

このスクリプトは venv を使用し、create\_layer という名前の Python 仮想環境を作成し ます。次に、必要な依存関係をすべて create layer/lib/python3.11/site-packages ディレクトリにインストールします。

Example 1-install.sh

python3.11 -m venv create\_layer

```
source create_layer/bin/activate
pip install -r requirements.txt
```
6. 次のコマンドを使用して「[2-package.sh](https://github.com/awsdocs/aws-lambda-developer-guide/blob/main/sample-apps/layer-python/layer/2-package.sh)」スクリプトを実行します。

./2-package.sh

このスクリプトは、create\_layer/lib ディレクトリから python という名前の新しいディ レクトリに内容をコピーします。次に、python ディレクトリの内容を layer\_content.zip という名前のファイルに圧縮します。これはレイヤーの .zip ファイルです。ファイルを解凍 し、[the section called "Python ランタイムのレイヤーパス"](#page-618-0) セクションで示されている正しい ファイル構造が含まれていることを確認できます。

Example 2-package.sh

```
mkdir python
cp -r create_layer/lib python/
zip -r layer_content.zip python
```
## <span id="page-620-0"></span>レイヤーを作成する

このセクションでは、前のセクションで生成した「layer\_content.zip」ファイルを取得 し、Lambda レイヤーとしてアップロードします。AWS Command Line Interface (AWS CLI) を介し て AWS Management Consoleまたは Lambda API を使用してレイヤーをアップロードできます。レ イヤーの .zip ファイルをアップロードするとき、次の[「PublishLayerVersion](https://docs.aws.amazon.com/lambda/latest/api/API_PublishLayerVersion.html)」 AWS CLI コマンドで python3.11 を互換性のあるランタイムとして指定し、arm64 を互換性のあるアーキテクチャとし て指定します。

```
aws lambda publish-layer-version --layer-name python-requests-layer \ 
     --zip-file fileb://layer_content.zip \ 
     --compatible-runtimes python3.11 \ 
     --compatible-architectures "arm64"
```
レスポンスでは、arn:aws:lambda:us-east-1:*123456789012*:layer:python-requestslayer:1 に似ている LayerVersionArn に注目してください。この Amazon リソースネーム (ARN) は、このチュートリアルの次の手順で、レイヤーを関数に追加するときに必要になります。

## <span id="page-621-0"></span>レイヤーを関数に追加する

このセクションでは、関数コードで requests ライブラリを使用するサンプル Lambda 関数をデプ ロイし、Layer をアタッチします。関数をデプロイするには[、the section called "実行ロール \(関数に](#page-1481-0) [対する、他のリソースにアクセスするためのアクセス許可\)"](#page-1481-0) が必要です。既存の実行ロールをお持ち でない場合、折りたたみ可能なセクションの手順を実行してください。それ以外の場合、次の手順に 進んで関数をデプロイします。

(オプション) 実行ロールを作成する

実行ロールを作成する

- 1. IAM コンソールの [\[ロールページ](https://console.aws.amazon.com/iam/home#/roles)] を開きます。
- 2. [ロールの作成] を選択します。
- 3. 次のプロパティでロールを作成します。
	- 信頼されたエンティティ Lambda。
	- アクセス許可 AWSLambdaBasicExecutionRole。
	- ロール名 **lambda-role**。

AWSLambdaBasicExecutionRole ポリシーには、ログを CloudWatch Logs に書き込むために関 数が必要とするアクセス許可があります。

Lambda 関数をデプロイする方法

1. function/ ディレクトリに移動します。現在、layer/ ディレクトリにいる場合、次のコマン ドを実行します。

cd ../function

2. 「[関数コード](https://github.com/awsdocs/aws-lambda-developer-guide/blob/main/sample-apps/layer-python/function/lambda_function.py)」を確認します。この関数は requests ライブラリをインポートし、簡単な HTTP GET リクエストを行ない、ステータスコードおよび本文を返します。

```
import requests
def lambda handler(event, context):
     print(f"Version of requests library: {requests.__version__}") 
     request = requests.get('https://api.github.com/')
```

```
 return { 
     'statusCode': request.status code,
      'body': request.text 
 }
```
3. 次のコマンドを使用し、.zip ファイルのデプロイパッケージを作成します。

zip my deployment package.zip lambda function.py

4. 関数をデプロイします。次の AWS CLI コマンドで、--role パラメータを実行ロール ARN に 置き換えます。

```
aws lambda create-function --function-name python_function_with_layer \
    --runtime python3.11 \setminus --architectures "arm64" \ 
     --handler lambda_function.lambda_handler \ 
     --role arn:aws:iam::123456789012:role/lambda-role \ 
     --zip-file fileb://my_deployment_package.zip
```
(オプション) レイヤーをアタッチせずに関数を呼び出す

この時点では、レイヤーをアタッチする前に関数の呼び出しを試みることもできます。これを試みる と、関数が requests パッケージを参照できないため、インポートエラーが発生します。関数を呼 び出すには、次の AWS CLI コマンドを使用します。

```
aws lambda invoke --function-name python_function_with_layer \
     --cli-binary-format raw-in-base64-out \ 
     --payload '{ "key": "value" }' response.json
```
次のような出力が表示されます。

```
{ 
     "StatusCode": 200, 
     "FunctionError": "Unhandled", 
     "ExecutedVersion": "$LATEST"
}
```
特定のエラーを表示するには、出力 response.json ファイルを開きます。次のエラーメッセージ で ImportModuleError が表示されます。

"errorMessage": "Unable to import module 'lambda\_function': No module named 'requests'"

次に、レイヤーを関数にアタッチします。次の AWS CLI コマンドで、--layers パラメーターを先 にメモしたレイヤーバージョン ARN に置き換えます。

aws lambda update-function-configuration --function-name python\_function\_with\_layer \ --cli-binary-format raw-in-base64-out \

--layers "*arn:aws:lambda:us-east-1:123456789012:layer:python-requests-layer:1*"

最後に、次の AWS CLI コマンドを使用して関数の呼び出しを試みます。

aws lambda invoke --function-name python\_function\_with\_layer  $\setminus$  --cli-binary-format raw-in-base64-out \ --payload '{ "key": "value" }' response.json

次のような出力が表示されます。

```
{ 
     "StatusCode": 200, 
     "ExecutedVersion": "$LATEST"
}
```
出力 response.json ファイルには、レスポンスに関する詳細が含まれています。

(オプション) リソースをクリーンアップする

このチュートリアル用に作成したリソースは、保持しない場合は削除できます。使用しなくなった AWS リソースを削除することで、AWS アカウント アカウントに請求される料金の発生を防ぎま す。

Lambda レイヤーを削除する方法

- 1. Lambda コンソールの [\[Layers \(レイヤー\)\] ページ](https://console.aws.amazon.com/lambda/home#/layers)を開きます。
- 2. 作成したレイヤーを選択します。
- 3. [削除] を選択したら、[削除] を再度選択します。

Lambda 関数を削除するには

1. Lambda コンソールの[関数ペ](https://console.aws.amazon.com/lambda/home#/functions)ージを開きます。

- 2. 作成した関数を選択します。
- 3. [アクション] で、[削除] を選択します。
- 4. テキスト入力フィールドに **delete** と入力し、[削除] を選択します。

## <span id="page-624-0"></span>**manylinux** ホイールディストリビューションを使用する

依存関係として含めるパッケージにユニバーサルホイールがない (具体的には、プラットフォームタ グとして any がない) 場合があります。この場合は、代わりに manylinux をサポートするホイール をダウンロードしてください。これにより、レイヤーライブラリが Amazon Linux と互換性があるこ とが保証されます。

「[numpy](https://numpy.org/)」は、ユニバーサルホイールを備えていないパッケージの 1 つです。numpy パッケージを レイヤーに含める場合、次のサンプルステップを実行し、レイヤーを適切にインストールしてパッ ケージ化できます。

レイヤーコンテンツをインストールしてパッケージ化する方法

1. sample-apps/layer-python ディレクトリで必要なサンプルコードを含む「[aws-lambda](https://github.com/awsdocs/aws-lambda-developer-guide)[developer-guide](https://github.com/awsdocs/aws-lambda-developer-guide) GitHub リポジトリ」を複製します。

git clone https://github.com/awsdocs/aws-lambda-developer-guide.git

2. layer-python サンプルアプリの layer-numpy ディレクトリに移動します。このディレクト リには、レイヤーを適切に作成してパッケージ化するために使用するスクリプトが含まれていま す。

cd aws-lambda-developer-guide/sample-apps/layer-python/layer-numpy

3. [requirements.txt](https://github.com/awsdocs/aws-lambda-developer-guide/blob/main/sample-apps/layer-python/layer-numpy/requirements.txt) ファイルを検証する このファイルは、レイヤー (つまり、numpy ライブ ラリ) に含める依存関係を定義します。ここでは、Python 3.11、Amazon Linux、x86\_64 指示 セットと互換性のある manylinux ホイールディストリビューションの URL を指定します。

Example requirements.txt

```
https://files.pythonhosted.org/packages/3a/d0/
edc009c27b406c4f9cbc79274d6e46d634d139075492ad055e3d68445925/numpy-1.26.4-cp311-
cp311-manylinux_2_17_x86_64.manylinux2014_x86_64.whl
```
4. 両方のスクリプトを実行する許可があることを確認してください。

chmod 744 1-install.sh && chmod 744 2-package.sh

5. 次のコマンドを使用して「[1-install.sh](https://github.com/awsdocs/aws-lambda-developer-guide/blob/main/sample-apps/layer-python/layer-numpy/1-install.sh)」スクリプトを実行します。

./1-install.sh

このスクリプトは venv を使用し、create\_layer という名前の Python 仮想環境を作成し ます。次に、必要な依存関係をすべて create\_layer/lib/python3.11/site-packages ディレクトリにインストールします。--platform タグを manylinux2014\_x86\_64 として指 定する必要があるため、この場合の pip コマンドは異なります。ローカルマシンが MacOS ま たは Windows を使用している場合でも、正しい manylinux ホイールをインストールするよう に pip に指示します。

Example 1-install.sh

```
python3.11 -m venv create_layer
source create_layer/bin/activate
pip install -r requirements.txt --platform=manylinux2014_x86_64 --only-binary=:all: 
  --target ./create_layer/lib/python3.11/site-packages
```
6. 次のコマンドを使用して「[2-package.sh](https://github.com/awsdocs/aws-lambda-developer-guide/blob/main/sample-apps/layer-python/layer-numpy/2-package.sh)」スクリプトを実行します。

```
./2-package.sh
```
このスクリプトは、create\_layer/lib ディレクトリから python という名前の新しいディ レクトリに内容をコピーします。次に、python ディレクトリの内容を layer\_content.zip という名前のファイルに圧縮します。これはレイヤーの .zip ファイルです。ファイルを解凍 し、[the section called "Python ランタイムのレイヤーパス"](#page-618-0) セクションに示されている正しい ファイル構造が含まれていることを確認できます。

Example 2-package.sh

mkdir python cp -r create\_layer/lib python/ zip -r layer\_content.zip python このレイヤーを Lambda にアップロードするには、次の[「PublishLayerVersion](https://docs.aws.amazon.com/lambda/latest/api/API_PublishLayerVersion.html)」 AWS CLI コマンド を使用します。

```
aws lambda publish-layer-version --layer-name python-numpy-layer \
     --zip-file fileb://layer_content.zip \ 
     --compatible-runtimes python3.11 \ 
     --compatible-architectures "x86_64"
```
レスポンスでは、arn:aws:lambda:us-east-1:*123456789012*:layer:python-numpylayer:1 に似ている LayerVersionArn に注目してください。レイヤーが期待どおりに機能する ことを確認するには、Lambda 関数を function-numpy ディレクトリにデプロイします。

Lambda 関数をデプロイする方法

1. function-numpy/ ディレクトリに移動します。現在、layer-numpy/ ディレクトリにいる場 合、次のコマンドを実行します。

cd ../function-numpy

2. 「[関数コード](https://github.com/awsdocs/aws-lambda-developer-guide/blob/main/sample-apps/layer-python/function-numpy/lambda_function.py)」を確認します。関数は numpy ライブラリをインポートし、単純な numpy 配列 を作成してダミーのステータスコードおよび本文を返します。

```
import json
import numpy as np
def lambda_handler(event, context): 
    x = np.arange(15, dtype=np.int64).reshape(3, 5) print(x) 
     return { 
         'statusCode': 200, 
         'body': json.dumps('Hello from Lambda!') 
     }
```
3. 次のコマンドを使用し、.zip ファイルのデプロイパッケージを作成します。

zip my\_deployment\_package.zip lambda\_function.py

### 4. 関数をデプロイします。次の AWS CLI コマンドで、--role パラメータを実行ロール ARN に 置き換えます。

```
aws lambda create-function --function-name python function with numpy \setminus --runtime python3.11 \ 
    --handler lambda function.lambda handler \
     --role arn:aws:iam::123456789012:role/lambda-role \ 
    --zip-file fileb://my deployment package.zip
```
(オプション) レイヤーをアタッチせずに関数を呼び出す

オプションとして、レイヤーをアタッチする前に関数の呼び出しを試みることもできます。これを試 みると、関数が numpy パッケージを参照できないため、インポートエラーが発生します。関数を呼 び出すには、次の AWS CLI コマンドを使用します。

```
aws lambda invoke --function-name python_function_with_numpy \
     --cli-binary-format raw-in-base64-out \ 
     --payload '{ "key": "value" }' response.json
```
次のような出力が表示されます。

```
{ 
     "StatusCode": 200, 
     "FunctionError": "Unhandled", 
     "ExecutedVersion": "$LATEST"
}
```
特定のエラーを表示するには、出力 response.json ファイルを開きます。次のエラーメッセージ で ImportModuleError が表示されます。

"errorMessage": "Unable to import module 'lambda\_function': No module named 'numpy'"

次に、レイヤーを関数にアタッチします。次の AWS CLI コマンドでは、--layers パラメータを以 下のレイヤーバージョン ARN に置き換えます。

```
aws lambda update-function-configuration --function-name python_function_with_numpy \
     --cli-binary-format raw-in-base64-out \ 
     --layers "arn:aws:lambda:us-east-1:123456789012:layer:python-requests-layer:1"
```
最後に、次の AWS CLI コマンドを使用して関数の呼び出しを試みます。

```
aws lambda invoke --function-name python_function_with_numpy \setminus --cli-binary-format raw-in-base64-out \ 
     --payload '{ "key": "value" }' response.json
```
次のような出力が表示されます。

```
{ 
     "StatusCode": 200, 
     "ExecutedVersion": "$LATEST"
}
```
関数ログを調べ、コードが numpy 配列を標準出力に出力していることを確認できます。

# Python の AWS Lambda context オブジェクト

Lambda で関数が実行されると、コンテキストオブジェクトが[ハンドラーに](#page-578-0)渡されます。このオブ ジェクトは、呼び出し、関数、および実行関数に関する情報を示すメソッドおよびプロパティを提供 します。コンテキストオブジェクトが関数ハンドラーに渡される方法の詳細については、「[Python](#page-578-0) [の Lambda 関数ハンドラーの定義](#page-578-0)」をご参照ください。

#### context メソッド

• get\_remaining\_time\_in\_millis — 実行がタイムアウトするまでの残り時間をミリ秒で返し ます。

### context プロパティ

- function\_name Lambda 関数の名前。
- function version 関数の[バージョン。](#page-252-0)
- invoked\_function\_arn 関数を呼び出すために使用される Amazon リソースネーム (ARN)。 呼び出し元でバージョン番号またはエイリアスが指定されているかどうかを示します。
- memory\_limit\_in\_mb 関数に割り当てられたメモリの量。
- aws\_request\_id 呼び出しリクエストの ID。
- log\_group\_name 関数のロググループ。
- log\_stream\_name 関数インスタンスのログストリーム。
- identity (モバイルアプリケーション) リクエストを認可した Amazon Cognito ID に関する情 報。
	- cognito\_identity\_id 認証された Amazon Cognito ID
	- cognito\_identity\_pool\_id 呼び出しを承認した Amazon Cognito ID プール。
- client\_context —(モバイルアプリ)クライアントアプリケーションが Lambda に提供したク ライアントコンテキスト。
	- client.installation id
	- client.app title
	- client.app\_version\_name
	- client.app\_version\_code
	- client.app package name
	- custom モバイルクライアントアプリケーションが設定したカスタム値の dict。

• env - dict SDK が提供した環境情報の AWS。

以下の例は、コンテキスト情報を記録するハンドラ関数を示します。

Example handler.py

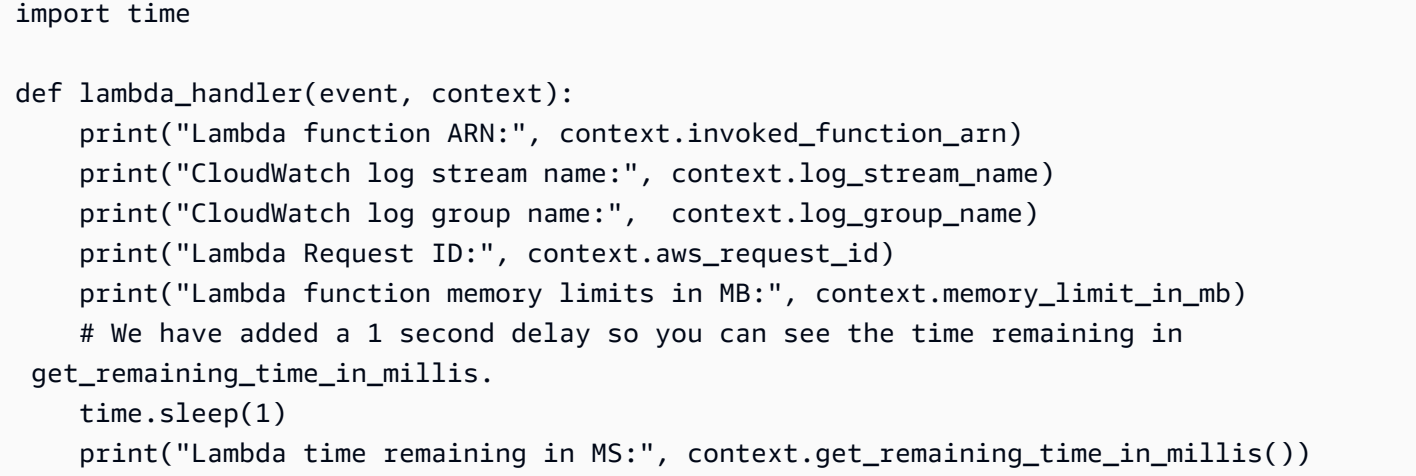

上記に一覧表示するオプションに加えて、AWS 用 [AWS Lambda での Python コードの作成](#page-657-0) X-Ray SDK を使用して、重要なコードパスの識別、パフォーマンスのトレースおよび分析のためにデータ をキャプチャすることもできます。

# Python Lambda 関数のログ記録とモニタリング

AWS Lambda は、Lambda 関数を自動的にモニタリングし、Amazon CloudWatch にログエントリを 送信します。Lambda 関数には、関数のインスタンスごとに CloudWatch Logs ロググループとログ ストリームが用意されています。Lambda のランタイム環境は、各呼び出しの詳細や、関数のコード からのその他の出力をログストリームに送信します。CloudWatch Logs の詳細については、「[AWS](#page-1604-0) [Lambda での Amazon CloudWatch Logs の使用](#page-1604-0)」を参照してください。

関数コードからログを出力するには、組み込み [logging](https://docs.python.org/3/library/logging.html) モジュールを使用できます。より詳細なエ ントリを行うため、stdout または stderr に書き込みを行う任意のログ記録ライブラリを使用で きます。

<span id="page-631-0"></span>ログへの印刷

基本的な出力をログに送信するには、関数の print メソッドを使用できます。次の例で は、Amazon CloudWatch Logs のロググループとストリーム、イベントオブジェクトの値をログに 記録します。

関数が Python print ステートメントを使用してログを出力する場合、Lambda はログ出力をプレー ンテキスト形式でのみ CloudWatch Logs に送信できることに注意してください。構造化 JSON でロ グをキャプチャするには、サポートされているログ記録ライブラリを使用する必要があります。詳細 については、「[the section called "Python での Lambda の高度なログ記録コントロールの使用"」](#page-634-0)を 参照してください。

Example lambda\_function.py

```
import os
def lambda handler(event, context):
     print('## ENVIRONMENT VARIABLES') 
    print(os.environ['AWS LAMBDA LOG GROUP NAME'])
     print(os.environ['AWS_LAMBDA_LOG_STREAM_NAME']) 
     print('## EVENT') 
     print(event)
```
Example ログ出力

```
START RequestId: 8f507cfc-xmpl-4697-b07a-ac58fc914c95 Version: $LATEST
## ENVIRONMENT VARIABLES
/aws/lambda/my-function
2023/08/31/[$LATEST]3893xmpl7fac4485b47bb75b671a283c
```
## EVENT {'key': 'value'} END RequestId: 8f507cfc-xmpl-4697-b07a-ac58fc914c95 REPORT RequestId: 8f507cfc-xmpl-4697-b07a-ac58fc914c95 Duration: 15.74 ms Billed Duration: 16 ms Memory Size: 128 MB Max Memory Used: 56 MB Init Duration: 130.49 ms XRAY TraceId: 1-5e34a614-10bdxmplf1fb44f07bc535a1 SegmentId: 07f5xmpl2d1f6f85 Sampled: true

Python ランタイムは、呼び出しごとに START、END、および REPORT の各行を記録しま す。REPORT 行には、次のデータが含まれています。

REPORT 行のデータフィールド

- RequestId 呼び出しの一意のリクエスト ID。
- 所要時間 関数のハンドラーメソッドがイベントの処理に要した時間。
- 課金期間 呼び出しの課金対象の時間。
- メモリサイズ 関数に割り当てられたメモリの量。
- 使用中の最大メモリ 関数によって使用されているメモリの量。
- 初期所要時間 最初に処理されたリクエストについて、ハンドラーメソッド外で関数をロードし てコードを実行するためにランタイムにかかった時間。
- XRAY TraceId トレースされたリクエストの場合[、AWS X-Ray のトレース ID。](#page-1633-0)
- SegmentId トレースされたリクエストの場合、X-Ray のセグメント ID。
- サンプリング済み トレースされたリクエストの場合、サンプリング結果。

## ログ記録ライブラリを使用する

より詳細なログのためには、標準ライブラリ内の[ログ記録](https://docs.python.org/3/library/logging.html)モジュール、また は stdout や stderr への書き込みを行うサードパーティーのログ記録ライブラリを使用します。

サポートされている Python ランタイムでは、標準 logging モジュールを使用して作成されたログ をプレーンテキストまたは JSON のいずれかでキャプチャすることを選択できます。詳細について は、「[the section called "Python での Lambda の高度なログ記録コントロールの使用"」](#page-634-0)を参照して ください。

現在、すべての Python ランタイムのデフォルトのログ形式はプレーンテキストです。以下の例は、 標準 logging モジュールを使用して作成されたログ出力が CloudWatch Logs にプレーンテキスト でどのようにキャプチャされるかを示しています。

```
import os
import logging
logger = logging.getLogger()
logger.setLevel("INFO") 
def lambda_handler(event, context): 
     logger.info('## ENVIRONMENT VARIABLES') 
     logger.info(os.environ['AWS_LAMBDA_LOG_GROUP_NAME']) 
     logger.info(os.environ['AWS_LAMBDA_LOG_STREAM_NAME']) 
     logger.info('## EVENT') 
     logger.info(event)
```
logger からの出力には、ログレベル、タイムスタンプおよびリクエスト ID が含まれています。

```
START RequestId: 1c8df7d3-xmpl-46da-9778-518e6eca8125 Version: $LATEST
[INFO] 2023-08-31T22:12:58.534Z 1c8df7d3-xmpl-46da-9778-518e6eca8125 ## 
 ENVIRONMENT VARIABLES
[INFO] 2023-08-31T22:12:58.534Z 1c8df7d3-xmpl-46da-9778-518e6eca8125 /aws/
lambda/my-function
[INFO] 2023-08-31T22:12:58.534Z 1c8df7d3-xmpl-46da-9778-518e6eca8125 2023/01/31/
[$LATEST]1bbe51xmplb34a2788dbaa7433b0aa4d
[INFO] 2023-08-31T22:12:58.535Z 1c8df7d3-xmpl-46da-9778-518e6eca8125 ## EVENT
[INFO] 2023-08-31T22:12:58.535Z 1c8df7d3-xmpl-46da-9778-518e6eca8125 {'key': 
  'value'}
END RequestId: 1c8df7d3-xmpl-46da-9778-518e6eca8125
REPORT RequestId: 1c8df7d3-xmpl-46da-9778-518e6eca8125 Duration: 2.75 ms Billed
 Duration: 3 ms Memory Size: 128 MB Max Memory Used: 56 MB Init Duration: 113.51 ms
XRAY TraceId: 1-5e34a66a-474xmpl7c2534a87870b4370 SegmentId: 073cxmpl3e442861 
 Sampled: true
```
**a** Note

関数のログ形式がプレーンテキストに設定されている場合、Python ランタイムのデフォル トのログレベル設定は WARN です。つまり、Lambda は WARN 以下のレベルのログ出力の みを CloudWatch Logs に送信します。デフォルトのログレベルを変更するには、このコー ド例に示すように Python logging setLevel() メソッドを使用します。関数のログ形式 を JSON に設定する場合、コードのログレベルを設定するのではなく、Lambda の高度なロ グ制御機能を使用して関数のログレベルを設定することをお勧めします。詳細については、 「[the section called "Python でのログレベルフィルタリングの使用"」](#page-638-0)を参照してください。

## <span id="page-634-0"></span>Python での Lambda の高度なログ記録コントロールの使用

関数のログのキャプチャ、処理、使用方法をより細かく制御するために、サポートされている Lambda Python ランタイムに以下のログ記録オプションを設定できます。

- ログの形式 関数のログをプレーンテキスト形式と構造化された JSON 形式から選択します
- ログレベル JSON 形式のログの場合、Lambda が Amazon CloudWatch に送信するログの詳細レ ベル (ERROR、DEBUG、INFO など) を選択します。
- ロググループ 関数がログを送信する CloudWatch ロググループを選択します

これらのログ記録オプションの詳細と、それらのオプションを使用するように関数を設定する方法に ついては、「[the section called "関数のログ設定"」](#page-1605-0)を参照してください。

Python Lambda 関数でのログ形式とログレベルオプションの使用の詳細については、以下のセク ションのガイダンスをご覧ください。

<span id="page-634-1"></span>Python での構造化された JSON ログの使用

関数のログ形式として JSON を選択した場合、Lambda は Python 標準ログ記録ライブラリによって 出力されたログを構造化された JSON として CloudWatch に送信します。各 JSON ログオブジェク トには、以下のキーを含む少なくとも 4 つのキーと値のペアが含まれます。

- "timestamp" ログメッセージが生成された時刻
- "level" メッセージに割り当てられたログレベル
- "message" ログメッセージの内容
- "requestId" 関数呼び出しの一意のリクエスト ID

Python logging ライブラリは、この JSON オブジェクトに "logger" などのキーと値のペアを追 加することもできます。

以下のセクションの例は、関数のログ形式を JSON として設定したときに、Python logging ライ ブラリを使用して生成されたログ出力が CloudWatch Logs にどのようにキャプチャされるかを示し ています。

[the section called "ログへの印刷"](#page-631-0) で説明されているように print メソッドを使用して基本的なログ 出力を生成する場合、関数のログ記録形式を JSON として設定した場合でも、Lambda はこれらの 出力をプレーンテキストとしてキャプチャすることに注意してください。

Python ログ記録ライブラリを使用した標準 JSON ログ出力

以下のコードスニペットとログ出力例は、関数のログ形式が JSON に設定されている場合、Python logging ライブラリを使用して生成された標準ログ出力が CloudWatch Logs にどのようにキャプ チャされるかを示しています。

```
Example Python ログ記録コード
```

```
import logging 
logger = logging.getLogger()
def lambda_handler(event, context): 
     logger.info("Inside the handler function")
```
Example JSON ログレコード

```
{ 
     "timestamp":"2023-10-27T19:17:45.586Z", 
     "level":"INFO", 
     "message":"Inside the handler function", 
     "logger": "root", 
     "requestId":"79b4f56e-95b1-4643-9700-2807f4e68189"
}
```
JSON の追加パラメータの記録

関数のログ形式が JSON に設定されている場合、標準 Python logging ライブラリで extra キー ワードを使用して Python ディクショナリをログ出力に渡すことで、追加のパラメータをログに記録 することもできます。

Example Python ログ記録コード

```
import logging
def lambda_handler(event, context): 
     logging.info( 
         "extra parameters example", 
         extra={"a":"b", "b": [3]}, 
     )
```
### Example JSON ログレコード

```
{ 
   "timestamp": "2023-11-02T15:26:28Z", 
   "level": "INFO", 
   "message": "extra parameters example", 
   "logger": "root", 
   "requestId": "3dbd5759-65f6-45f8-8d7d-5bdc79a3bd01", 
   "a": "b", 
   "b": [ 
     3 
   ]
}
```
JSON の例外の記録

以下のコードスニペットは、ログ形式を JSON として設定した場合、Python 例外が関数のログ出力 にどのようにキャプチャされるかを示しています。logging.exception を使用して生成されたロ グ出力にはログレベル ERROR が割り当てられることに注意してください。

Example Python ログ記録コード

```
import logging
def lambda_handler(event, context): 
     try: 
         raise Exception("exception") 
     except: 
         logging.exception("msg")
```
Example JSON ログレコード

```
{ 
   "timestamp": "2023-11-02T16:18:57Z", 
   "level": "ERROR", 
   "message": "msg", 
   "logger": "root", 
   "stackTrace": [ 
     " File \"/var/task/lambda_function.py\", line 15, in lambda_handler\n raise 
  Exception(\"exception\")\n" 
   ],
```

```
 "errorType": "Exception", 
   "errorMessage": "exception", 
   "requestId": "3f9d155c-0f09-46b7-bdf1-e91dab220855", 
   "location": "/var/task/lambda_function.py:lambda_handler:17"
}
```
他のログ記録ツールでの JSON 構造化ログ

コードで既に Powertools for AWS Lambda などの別のログ記録ライブラリを使用して JSON 構造化 ログを生成している場合は、変更を加える必要はありません。AWS Lambda は、既に JSON でエン コードされているログを二重にエンコードしません。JSON ログ形式を使用するように関数を設定し ても、ログ記録出力は定義した JSON 構造で CloudWatch に表示されます。

以下の例は、Powertools for AWS Lambda パッケージを使用して生成されたログ出力が CloudWatch Logs にどのようにキャプチャされるかを示しています。このログ出力の形式は、関数のログ記録設 定が JSON であっても、TEXT であっても同じです。Powertools for AWS Lambda の使用の詳細に ついては、「[the section called "構造化されたログ記録用の Powertools for AWS Lambda \(Python\)](#page-643-0)  [および AWS SAM を使用する"](#page-643-0)」と[「the section called "構造化されたログ記録用の Powertools for](#page-647-0) [AWS Lambda \(Python\) および AWS CDK を使用する"」](#page-647-0)を参照してください。

Example Python ログ記録コードスニペット (Powertools for AWS Lambda を使用)

```
from aws_lambda_powertools import Logger
logger = Logger()
def lambda_handler(event, context): 
     logger.info("Inside the handler function")
```
Example JSON ログレコード (Powertools for AWS Lambda を使用)

```
{ 
     "level": "INFO", 
     "location": "lambda_handler:7", 
     "message": "Inside the handler function", 
     "timestamp": "2023-10-31 22:38:21,010+0000", 
     "service": "service_undefined", 
     "xray_trace_id": "1-654181dc-65c15d6b0fecbdd1531ecb30" 
}
```
### <span id="page-638-0"></span>Python でのログレベルフィルタリングの使用

ログレベルのフィルタリングを設定することで、特定のログレベル以下のログのみを CloudWatch Logs に送信するように選択できます。関数にログレベルのフィルタリングを設定する方法について は、「[the section called "ログレベルのフィルタリング"」](#page-1611-0)を参照してください。

AWS Lambda でログレベルに従ってアプリケーションログをフィルタリングするには、関数で JSON 形式のログを使用する必要があります。このためには以下の 2 つの方法があります。

- 標準 Python logging ライブラリを使用してログ出力を作成し、JSON ログフォーマットを使用 するように関数を設定します。その後、AWS Lambda は[「the section called "Python での構造化](#page-634-1) [された JSON ログの使用"」](#page-634-1)で説明されている JSON オブジェクトの「level」キー値のペアを使用 してログ出力をフィルタリングします。関数のログ形式を設定する方法については、「[the section](#page-1605-0)  [called "関数のログ設定"」](#page-1605-0)を参照してください。
- 別のログ記録ライブラリまたはメソッドを使用して、ログ出力のレベルを定義する「level」 キーと値のペアを含む JSON 構造化ログをコード内に作成する。例えば、Powertools for AWS Lambda を使用してコードから JSON 構造化されたログ出力を生成できます。

print ステートメントを使用して、ログレベル識別子を含む JSON オブジェクトを出力することも できます。以下の print ステートメントは、ログレベルが INFO に設定された JSON 形式の出力を 生成します。AWS Lambda は、関数のログ記録レベルが INFO、DEBUG、または TRACE に設定 されている場合、JSON オブジェクトを CloudWatch Logs に送信します。

print('{"msg":"My log message", "level":"info"}')

Lambda で関数のログをフィルタリングするには、JSON ログ出力に "timestamp" のキーと値のペ アも含める必要があります。時間は、有効な [RFC 3339](https://www.ietf.org/rfc/rfc3339.txt) タイムスタンプ形式で指定する必要があり ます。有効なタイムスタンプを指定しない場合、Lambda はログに INFO レベルを割り当ててタイム スタンプを追加します。

Lambda コンソールでログを表示する

Lambda コンソールを使用して、Lambda 関数を呼び出した後のログ出力を表示できます。

組み込み Code エディタからコードがテスト可能である場合、[実行結果] でログを確認できます。コ ンソールのテスト機能を使用して関数を呼び出すと、[詳細] セクションで [ログ出力] を確認できま す。

# CloudWatch コンソールで ログを表示する

Amazon CloudWatch コンソールを使用して、すべての Lambda 関数呼び出しのログを表示できま す。

CloudWatch コンソールでログを表示するには

- 1. CloudWatch コンソールの [\[Log groups \(ロググループ\)\] ページ](https://console.aws.amazon.com/cloudwatch/home?#logs:)を開きます。
- 2. 機能のロググループを選択します( /aws/lambda/*###*)
- 3. ログストリームを選択します

各ログストリームは、[関数のインスタンス](#page-95-0)に相当します。ログストリームは、Lambda 関数を更新し たとき、および複数の同時呼び出しを処理するために追加のインスタンスが作成されたときに表示さ れます。特定の呼び出しのログを検索するために、AWS X-Ray を使って関数をインストルメント化 することをお勧めします。 X-Ray は、リクエストとログストリームの詳細をトレースに記録しま す。

### AWS CLI でログを表示する

AWS CLI は、コマンドラインシェルでコマンドを使用して AWS サービスとやり取りするための オープンソースツールです。このセクションの手順を完了するには、以下が必要です。

- [AWS Command Line Interface \(AWS CLI\) バージョン 2](https://docs.aws.amazon.com/cli/latest/userguide/getting-started-install.html)
- AWS CLI aws configure [によるクイック設定](https://docs.aws.amazon.com/cli/latest/userguide/cli-chap-configure.html)

[AWS CLI](https://docs.aws.amazon.com/cli/latest/userguide/cli-chap-welcome.html) および --log-type コマンドオプションを使用して、呼び出しのログを取得します。レス ポンスには、LogResultフィールドが含まれ、このフィールドには、呼び出しから base64 コード された最大 4 KB のログが含まれます。

Example ログ ID を取得します

次の例は、LogResultという名前の関数のmy-functionフィールドからログ ID を取得する方法を 示しています。

**aws lambda invoke --function-name my-function out --log-type Tail**

次のような出力が表示されます。

```
{ 
     "StatusCode": 200, 
     "LogResult": 
  "U1RBUlQgUmVxdWVzdElkOiA4N2QwNDRiOC1mMTU0LTExZTgtOGNkYS0yOTc0YzVlNGZiMjEgVmVyc2lvb...", 
     "ExecutedVersion": "$LATEST"
}
```
Example ログをデコードします

同じコマンドプロンプトで、base64 ユーティリティを使用してログをデコードします。次の例 は、my-functionの base64 でエンコードされたログを取得する方法を示しています 。

**aws lambda invoke --function-name my-function out --log-type Tail \ --query 'LogResult' --output text --cli-binary-format raw-in-base64-out | base64 - decode**

AWS CLI バージョン 2 を使用している場合、cli-binary-format オプションは必須です。これをデ フォルト設定にするには、aws configure set cli-binary-format raw-in-base64-out を実行します。詳細については、バージョン 2 の AWS Command Line Interface ユーザーガイドの 「[AWS CLI でサポートされているグローバルコマンドラインオプション」](https://docs.aws.amazon.com/cli/latest/userguide/cli-configure-options.html#cli-configure-options-list)を参照してください。

以下の出力が表示されます。

START RequestId: 57f231fb-1730-4395-85cb-4f71bd2b87b8 Version: \$LATEST "AWS\_SESSION\_TOKEN": "AgoJb3JpZ2luX2VjELj...", "\_X\_AMZN\_TRACE\_ID": "Root=1-5d02e5caf5792818b6fe8368e5b51d50;Parent=191db58857df8395;Sampled=0"",ask/lib:/opt/lib", END RequestId: 57f231fb-1730-4395-85cb-4f71bd2b87b8 REPORT RequestId: 57f231fb-1730-4395-85cb-4f71bd2b87b8 Duration: 79.67 ms Billed Duration: 80 ms Memory Size: 128 MB Max Memory Used: 73 MB

base64このユーティリティは、Linux、macOS、および [Windows の Ubuntu](https://docs.microsoft.com/en-us/windows/wsl/install-win10) で使用できま す。macOS ユーザーは、base64 -Dを使用する必要があります 。

Example get-logs.sh スクリプト

同じコマンドプロンプトで、次のスクリプトを使用して、最後の 5 つのログイベントをダウンロー ドします。このスクリプトはsedを使用して出力ファイルから引用符を削除し、ログが使用可能にな るまで15秒待機します。この出力には Lambda からのレスポンスと、get-log-events コマンドか らの出力が含まれます。

次のコードサンプルの内容をコピーし、Lambda プロジェクトディレクトリに get-logs.sh とし て保存します。

AWS CLI バージョン 2 を使用している場合、cli-binary-format オプションは必須です。これをデ フォルト設定にするには、aws configure set cli-binary-format raw-in-base64-out を実行します。詳細については、バージョン 2 の AWS Command Line Interface ユーザーガイドの 「[AWS CLI でサポートされているグローバルコマンドラインオプション」](https://docs.aws.amazon.com/cli/latest/userguide/cli-configure-options.html#cli-configure-options-list)を参照してください。

#!/bin/bash aws lambda invoke --function-name my-function --cli-binary-format raw-in-base64-out - payload '{"key": "value"}' out sed -i'' -e 's/"//g' out sleep 15 aws logs get-log-events --log-group-name /aws/lambda/*my-function* --log-streamname *stream1* --limit 5

Example macOS および Linux (専用)

同じコマンドプロンプトで、macOS と Linux ユーザーが次のコマンドを実行して、スクリプトが実 行可能であることを確認する必要があります。

**chmod -R 755 get-logs.sh**

Example 最後の 5 つのログイベントを取得します

同じコマンドプロンプトで、次のスクリプトを実行して、最後の 5 つのログイベントを取得しま す。

**./get-logs.sh**

次のような出力が表示されます。

```
{ 
     "StatusCode": 200, 
     "ExecutedVersion": "$LATEST"
}
{ 
     "events": [ 
          { 
               "timestamp": 1559763003171,
```

```
 "message": "START RequestId: 4ce9340a-b765-490f-ad8a-02ab3415e2bf Version: 
  $LATEST\n", 
              "ingestionTime": 1559763003309 
         }, 
        \mathcal{L} "timestamp": 1559763003173, 
              "message": "2019-06-05T19:30:03.173Z\t4ce9340a-b765-490f-ad8a-02ab3415e2bf
\tINFO\tENVIRONMENT VARIABLES\r{\r \"AWS_LAMBDA_FUNCTION_VERSION\": \"$LATEST\",
\r ...", 
              "ingestionTime": 1559763018353 
         }, 
         { 
              "timestamp": 1559763003173, 
              "message": "2019-06-05T19:30:03.173Z\t4ce9340a-b765-490f-ad8a-02ab3415e2bf
\tINFO\tEVENT\r{\r \"key\": \"value\"\r}\n",
              "ingestionTime": 1559763018353 
         }, 
         { 
              "timestamp": 1559763003218, 
              "message": "END RequestId: 4ce9340a-b765-490f-ad8a-02ab3415e2bf\n", 
              "ingestionTime": 1559763018353 
         }, 
        \mathcal{L} "timestamp": 1559763003218, 
              "message": "REPORT RequestId: 4ce9340a-b765-490f-ad8a-02ab3415e2bf
\tDuration: 26.73 ms\tBilled Duration: 27 ms \tMemory Size: 128 MB\tMax Memory Used: 75 
 MB\t\n", 
              "ingestionTime": 1559763018353 
         } 
     ], 
     "nextForwardToken": "f/34783877304859518393868359594929986069206639495374241795", 
     "nextBackwardToken": "b/34783877303811383369537420289090800615709599058929582080"
}
```
ログの削除

関数を削除しても、ロググループは自動的には削除されません。ログが無期限に保存されないように するには、ロググループを削除するか、ログが自動的に削除されるまでの[保存期間を設定](https://docs.aws.amazon.com/AmazonCloudWatch/latest/logs/Working-with-log-groups-and-streams.html#SettingLogRetention)します。

## 他のログ記録ツールとライブラリの使用

[Powertools for AWS Lambda \(Python\)](https://docs.powertools.aws.dev/lambda/python/latest/) は、サーバーレスのベストプラクティスを実装し、開発者の 作業速度を向上させるための開発者ツールキットです。[ロガーユーティリティ](https://docs.powertools.aws.dev/lambda/python/latest/core/logger/)は、Lambda に最適化 されたロガーを提供します。このロガーは、すべての関数の関数コンテキストに関する追加情報を含 み、JSON 形式で構成されて出力されます。このユーティリティを使用して次のことができます。

- Lambda の コンテキスト、コールドスタート、構造から主要キーをキャプチャし、JSON 形式で ログ出力する
- 指示された場合 Lambda 呼び出しイベントをログ記録する (デフォルトでは無効)
- ログサンプリングにより、特定の割合の呼び出しにのみすべてのログを出力する (デフォルトでは 無効)
- 任意のタイミングで、構造化されたログにキーを追加する
- カスタムログフォーマッター (Bring Your Own Formatter) を使用して、組織の ログ記録 RFC と互 換性のある構造でログを出力する

<span id="page-643-0"></span>構造化されたログ記録用の Powertools for AWS Lambda (Python) およ び AWS SAM を使用する

以下の手順に従い、AWS SAM を使用する統合された [Powertools for Python](https://docs.powertools.aws.dev/lambda-python) モジュールを備え た Hello World Python アプリケーションのサンプルをダウンロード、構築、デプロイします。こ のアプリケーションは基本的な API バックエンドを実装し、Powertools を使用してログ、メトリ クス、トレースを生成します。Amazon API Gateway エンドポイントと Lambda 関数で構成され ています。API Gateway エンドポイントに GET リクエストを送信すると、Lambda 関数は呼び出 し、Embedded Metric Format を使用してログおよびメトリクスを CloudWatch に送信、トレースを AWS X-Ray に送信します。関数は hello world のメッセージを返します。

#### 前提条件

このセクションの手順を完了するには、以下が必要です。

- Python 3.9
- [AWS CLI バージョン 2](https://docs.aws.amazon.com/cli/latest/userguide/getting-started-install.html)
- 「[AWS SAM CLI バージョン 1.75 以降」](https://docs.aws.amazon.com/serverless-application-model/latest/developerguide/serverless-sam-cli-install.html) AWS SAM CLI のバージョンが古い場合は、[「AWS](https://docs.aws.amazon.com/serverless-application-model/latest/developerguide/manage-sam-cli-versions.html#manage-sam-cli-versions-upgrade) [SAM CLI のアップグレード](https://docs.aws.amazon.com/serverless-application-model/latest/developerguide/manage-sam-cli-versions.html#manage-sam-cli-versions-upgrade)」を参照してください。

AWS SAM サンプルアプリケーションをデプロイする

1. Hello World Python テンプレートを使用して、アプリケーションを初期化します。

sam init --app-template hello-world-powertools-python --name sam-app --package-type Zip --runtime python3.9 --no-tracing

2. アプリケーションを構築します。

cd sam-app && sam build

3. アプリケーションをデプロイします。

sam deploy --guided

4. 画面に表示されるプロンプトに従ってください。インタラクティブな形式で提供されるデフォル トオプションを受け入れるには、Enter を押します。

**a** Note

[HelloWorldFunction には権限が定義されていない場合がありますが、問題ありません か?] には、必ず y を入力してください。

5. デプロイされたアプリケーションの URL を取得します。

aws cloudformation describe-stacks --stack-name sam-app --query 'Stacks[0].Outputs[?OutputKey==`HelloWorldApi`].OutputValue' --output text

6. API エンドポイントを呼び出します。

curl GET *<URL\_FROM\_PREVIOUS\_STEP>*

成功すると、次のレスポンスが表示されます。

{"message":"hello world"}

7. 関数のログを取得するには、[sam logs](https://docs.aws.amazon.com/serverless-application-model/latest/developerguide/sam-cli-command-reference-sam-logs.html) を実行します。詳細については、「AWS Serverless Application Model デベロッパーガイド」の「[ログの使用」](https://docs.aws.amazon.com/serverless-application-model/latest/developerguide/serverless-sam-cli-logging.html)を参照してください。

sam logs --stack-name sam-app

ログ出力は次のようになります。

```
2023/02/03/[$LATEST]ea9a64ec87294bf6bbc9026c05a01e04 
  2023-02-03T14:59:50.371000 INIT_START Runtime Version: 
 python:3.9.v16 Runtime Version ARN: arn:aws:lambda:us-
east-1::runtime:07a48df201798d627f2b950f03bb227aab4a655a1d019c3296406f95937e2525
2023/02/03/[$LATEST]ea9a64ec87294bf6bbc9026c05a01e04 2023-02-03T14:59:51.112000 
  START RequestId: d455cfc4-7704-46df-901b-2a5cce9405be Version: $LATEST
2023/02/03/[$LATEST]ea9a64ec87294bf6bbc9026c05a01e04 2023-02-03T14:59:51.114000 { 
   "level": "INFO", 
   "location": "hello:23", 
   "message": "Hello world API - HTTP 200", 
   "timestamp": "2023-02-03 14:59:51,113+0000", 
   "service": "PowertoolsHelloWorld", 
   "cold_start": true, 
   "function_name": "sam-app-HelloWorldFunction-YBg8yfYtOc9j", 
   "function_memory_size": "128", 
   "function_arn": "arn:aws:lambda:us-east-1:111122223333:function:sam-app-
HelloWorldFunction-YBg8yfYtOc9j", 
   "function_request_id": "d455cfc4-7704-46df-901b-2a5cce9405be", 
   "correlation_id": "e73f8aef-5e07-436e-a30b-63e4b23f0047", 
   "xray_trace_id": "1-63dd2166-434a12c22e1307ff2114f299"
}
2023/02/03/[$LATEST]ea9a64ec87294bf6bbc9026c05a01e04 2023-02-03T14:59:51.126000 { 
  " aws": \{ "Timestamp": 1675436391126, 
     "CloudWatchMetrics": [ 
      \sqrt{ } "Namespace": "Powertools", 
         "Dimensions": [ 
 [ 
             "function_name", 
             "service" 
           ] 
         ], 
         "Metrics": [ 
          \{ "Name": "ColdStart", 
             "Unit": "Count" 
           } 
         ] 
       } 
     ] 
   }, 
   "function_name": "sam-app-HelloWorldFunction-YBg8yfYtOc9j",
```

```
 "service": "PowertoolsHelloWorld", 
   "ColdStart": [ 
     1.0 
   ]
}
2023/02/03/[$LATEST]ea9a64ec87294bf6bbc9026c05a01e04 2023-02-03T14:59:51.126000 { 
  " aws": {
     "Timestamp": 1675436391126, 
     "CloudWatchMetrics": [ 
       { 
         "Namespace": "Powertools", 
         "Dimensions": [ 
          \Gamma "service" 
           ] 
         ], 
         "Metrics": [ 
          \{ "Name": "HelloWorldInvocations", 
             "Unit": "Count" 
           } 
         ] 
       } 
     ] 
   }, 
   "service": "PowertoolsHelloWorld", 
   "HelloWorldInvocations": [ 
     1.0 
   ]
}
2023/02/03/[$LATEST]ea9a64ec87294bf6bbc9026c05a01e04 2023-02-03T14:59:51.128000 END 
 RequestId: d455cfc4-7704-46df-901b-2a5cce9405be
2023/02/03/[$LATEST]ea9a64ec87294bf6bbc9026c05a01e04 2023-02-03T14:59:51.128000 
  REPORT RequestId: d455cfc4-7704-46df-901b-2a5cce9405be Duration: 16.33 ms 
 Billed Duration: 17 ms Memory Size: 128 MB Max Memory Used: 64 MB Init 
 Duration: 739.46 ms 
XRAY TraceId: 1-63dd2166-434a12c22e1307ff2114f299 SegmentId: 3c5d18d735a1ced0 
  Sampled: true
```
8. これは、インターネット経由でアクセス可能なパブリック API エンドポイントです。テスト後 にエンドポイントを削除することを推奨します。

sam delete

### ログ保持の管理

関数を削除しても、ロググループは自動的には削除されません。ログを無期限に保存しないようにす るには、ロググループを削除するか、CloudWatch がログを自動的に削除するまでの保持期間を設定 します。ログ保持を設定するには、AWS SAM テンプレートに以下を追加します。

```
Resources: 
   HelloWorldFunction: 
     Type: AWS::Serverless::Function 
     Properties: 
       # Omitting other properties 
   LogGroup: 
     Type: AWS::Logs::LogGroup 
     Properties: 
       LogGroupName: !Sub "/aws/lambda/${HelloWorldFunction}" 
       RetentionInDays: 7
```
# <span id="page-647-0"></span>構造化されたログ記録用の Powertools for AWS Lambda (Python) およ び AWS CDK を使用する

以下の手順に従い、AWS CDK を使用する統合 [Powertools for AWS Lambda \(Python\)](https://docs.powertools.aws.dev/lambda-python) モジュールを 備えた Hello World Python アプリケーションのサンプルをダウンロード、構築、デプロイします。 このアプリケーションは基本的な API バックエンドを実装し、Powertools を使用してログ、メト リクス、トレースを生成します。Amazon API Gateway エンドポイントと Lambda 関数で構成され ています。API Gateway エンドポイントに GET リクエストを送信すると、Lambda 関数は呼び出 し、Embedded Metric Format を使用してログおよびメトリクスを CloudWatch に送信、トレースを AWS X-Ray に送信します。関数は「hello world」メッセージを返します。

#### 前提条件

このセクションの手順を完了するには、以下が必要です。

- Python 3.9
- [AWS CLI バージョン 2](https://docs.aws.amazon.com/cli/latest/userguide/getting-started-install.html)
- [AWS CDK バージョン 2](https://docs.aws.amazon.com/cdk/v2/guide/getting_started.html#getting_started_prerequisites)
- 「[AWS SAM CLI バージョン 1.75 以降」](https://docs.aws.amazon.com/serverless-application-model/latest/developerguide/serverless-sam-cli-install.html) AWS SAM CLI のバージョンが古い場合は、[「AWS](https://docs.aws.amazon.com/serverless-application-model/latest/developerguide/manage-sam-cli-versions.html#manage-sam-cli-versions-upgrade) [SAM CLI のアップグレード](https://docs.aws.amazon.com/serverless-application-model/latest/developerguide/manage-sam-cli-versions.html#manage-sam-cli-versions-upgrade)」を参照してください。
### AWS CDK サンプルアプリケーションをデプロイする

1. 新しいアプリケーション用のプロジェクトディレクトリを作成します。

mkdir hello-world cd hello-world

2. アプリケーションを初期化します。

cdk init app --language python

3. Python の依存関係をインストールします。

pip install -r requirements.txt

4. ルートフォルダーの下に [lambda\_function] ディレクトリを作成します。

mkdir lambda\_function cd lambda\_function

5. ファイル [app.py] を作成して、ファイルに次のコードを追加します。これは Lambda 関数の コードです。

```
from aws_lambda_powertools.event_handler import APIGatewayRestResolver
from aws_lambda_powertools.utilities.typing import LambdaContext
from aws_lambda_powertools.logging import correlation_paths
from aws_lambda_powertools import Logger
from aws_lambda_powertools import Tracer
from aws_lambda_powertools import Metrics
from aws lambda powertools.metrics import MetricUnit
app = APIGatewayRestResolver()
tracer = Tracer()
logger = Logger()metrics = Metrics(namespace="PowertoolsSample")
@app.get("/hello")
@tracer.capture_method
def hello(): 
     # adding custom metrics 
     # See: https://docs.powertools.aws.dev/lambda-python/latest/core/metrics/
```

```
 metrics.add_metric(name="HelloWorldInvocations", unit=MetricUnit.Count, 
  value=1) 
     # structured log 
     # See: https://docs.powertools.aws.dev/lambda-python/latest/core/logger/ 
     logger.info("Hello world API - HTTP 200") 
     return {"message": "hello world"}
# Enrich logging with contextual information from Lambda
@logger.inject_lambda_context(correlation_id_path=correlation_paths.API_GATEWAY_REST)
# Adding tracer
# See: https://docs.powertools.aws.dev/lambda-python/latest/core/tracer/
@tracer.capture_lambda_handler
# ensures metrics are flushed upon request completion/failure and capturing 
 ColdStart metric
@metrics.log_metrics(capture_cold_start_metric=True)
def lambda_handler(event: dict, context: LambdaContext) -> dict: 
     return app.resolve(event, context)
```
6. [hello\_world] ディレクトリを開きます。hello-world-stack.py という名前のファイルが表示されま す。

```
cd ..
cd hello_world
```
7. hello\_world\_stack.py を開き、次のコードをファイルに追加します。これには、Lambda 関数を 作成し、Powertools の環境変数を構成し、ログ保持を 1 週間に設定する [Lambda コンストラク](https://docs.aws.amazon.com/cdk/api/v1/python/aws_cdk.aws_lambda.html) [ター](https://docs.aws.amazon.com/cdk/api/v1/python/aws_cdk.aws_lambda.html)と、REST API を作成する [ApiGatewayv1 コンストラクター](https://docs.aws.amazon.com/cdk/api/v1/python/aws_cdk.aws_apigateway.html) が含まれています。

```
from aws_cdk import ( 
     Stack, 
     aws_apigateway as apigwv1, 
     aws_lambda as lambda_, 
     CfnOutput, 
     Duration
\lambdafrom constructs import Construct
class HelloWorldStack(Stack): 
    def init (self, scope: Construct, construct id: str, **kwargs) -> None:
        super(). __init__(scope, construct_id, **kwargs)
```

```
 # Powertools Lambda Layer 
         powertools_layer = lambda_.LayerVersion.from_layer_version_arn( 
             self, 
             id="lambda-powertools", 
             # At the moment we wrote this example, the aws_lambda_python_alpha CDK 
  constructor is in Alpha, o we use layer to make the example simpler 
             # See https://docs.aws.amazon.com/cdk/api/v2/python/
aws_cdk.aws_lambda_python_alpha/README.html 
             # Check all Powertools layers versions here: https://
docs.powertools.aws.dev/lambda-python/latest/#lambda-layer 
             layer_version_arn=f"arn:aws:lambda:
{self.region}:017000801446:layer:AWSLambdaPowertoolsPythonV2:21" 
        \lambda function = lambda_.Function(self, 
             'sample-app-lambda', 
             runtime=lambda_.Runtime.PYTHON_3_9, 
             layers=[powertools_layer], 
             code = lambda_.Code.from_asset("./lambda_function/"), 
             handler="app.lambda_handler", 
            memory size=128,
             timeout=Duration.seconds(3), 
             architecture=lambda_.Architecture.X86_64, 
             environment={ 
                 "POWERTOOLS_SERVICE_NAME": "PowertoolsHelloWorld", 
                 "POWERTOOLS_METRICS_NAMESPACE": "PowertoolsSample", 
                 "LOG_LEVEL": "INFO" 
 } 
        \lambda apigw = apigwv1.RestApi(self, "PowertoolsAPI", 
 deploy_options=apigwv1.StageOptions(stage_name="dev")) 
         hello_api = apigw.root.add_resource("hello") 
         hello_api.add_method("GET", apigwv1.LambdaIntegration(function, 
  proxy=True)) 
         CfnOutput(self, "apiUrl", value=f"{apigw.url}hello")
```
8. アプリケーションをデプロイします。

cd .. cdk deploy

### 9. デプロイされたアプリケーションの URL を取得します。

aws cloudformation describe-stacks --stack-name HelloWorldStack --query 'Stacks[0].Outputs[?OutputKey==`apiUrl`].OutputValue' --output text

10. API エンドポイントを呼び出します。

curl GET *<URL\_FROM\_PREVIOUS\_STEP>*

成功すると、次のレスポンスが表示されます。

{"message":"hello world"}

11. 関数のログを取得するには、[sam logs](https://docs.aws.amazon.com/serverless-application-model/latest/developerguide/sam-cli-command-reference-sam-logs.html) を実行します。詳細については、「AWS Serverless Application Model デベロッパーガイド」の「[ログの使用」](https://docs.aws.amazon.com/serverless-application-model/latest/developerguide/serverless-sam-cli-logging.html)を参照してください。

sam logs --stack-name HelloWorldStack

ログ出力は次のようになります。

```
2023/02/03/[$LATEST]ea9a64ec87294bf6bbc9026c05a01e04 
  2023-02-03T14:59:50.371000 INIT_START Runtime Version: 
  python:3.9.v16 Runtime Version ARN: arn:aws:lambda:us-
east-1::runtime:07a48df201798d627f2b950f03bb227aab4a655a1d019c3296406f95937e2525
2023/02/03/[$LATEST]ea9a64ec87294bf6bbc9026c05a01e04 2023-02-03T14:59:51.112000 
  START RequestId: d455cfc4-7704-46df-901b-2a5cce9405be Version: $LATEST
2023/02/03/[$LATEST]ea9a64ec87294bf6bbc9026c05a01e04 2023-02-03T14:59:51.114000 { 
   "level": "INFO", 
   "location": "hello:23", 
     "message": "Hello world API - HTTP 200", 
   "timestamp": "2023-02-03 14:59:51,113+0000", 
   "service": "PowertoolsHelloWorld", 
   "cold_start": true, 
   "function_name": "sam-app-HelloWorldFunction-YBg8yfYtOc9j", 
   "function_memory_size": "128", 
   "function_arn": "arn:aws:lambda:us-east-1:111122223333:function:sam-app-
HelloWorldFunction-YBg8yfYtOc9j", 
   "function_request_id": "d455cfc4-7704-46df-901b-2a5cce9405be", 
   "correlation_id": "e73f8aef-5e07-436e-a30b-63e4b23f0047", 
   "xray_trace_id": "1-63dd2166-434a12c22e1307ff2114f299"
}
```

```
2023/02/03/[$LATEST]ea9a64ec87294bf6bbc9026c05a01e04 2023-02-03T14:59:51.126000 { 
   "_aws": { 
     "Timestamp": 1675436391126, 
     "CloudWatchMetrics": [ 
      \mathcal{L} "Namespace": "Powertools", 
          "Dimensions": [ 
 [ 
              "function_name", 
              "service" 
            ] 
         ], 
          "Metrics": [ 
            { 
              "Name": "ColdStart", 
              "Unit": "Count" 
            } 
         ] 
       } 
     ] 
   }, 
   "function_name": "sam-app-HelloWorldFunction-YBg8yfYtOc9j", 
   "service": "PowertoolsHelloWorld", 
   "ColdStart": [ 
     1.0 
   ]
}
2023/02/03/[$LATEST]ea9a64ec87294bf6bbc9026c05a01e04 2023-02-03T14:59:51.126000 { 
   "_aws": { 
     "Timestamp": 1675436391126, 
     "CloudWatchMetrics": [ 
       { 
          "Namespace": "Powertools", 
          "Dimensions": [ 
 [ 
              "service" 
            ] 
         ], 
          "Metrics": [ 
            { 
              "Name": "HelloWorldInvocations", 
              "Unit": "Count" 
            } 
         ]
```

```
 } 
     ] 
   }, 
   "service": "PowertoolsHelloWorld", 
   "HelloWorldInvocations": [ 
    1.0 
   ]
}
2023/02/03/[$LATEST]ea9a64ec87294bf6bbc9026c05a01e04 2023-02-03T14:59:51.128000 END 
 RequestId: d455cfc4-7704-46df-901b-2a5cce9405be
2023/02/03/[$LATEST]ea9a64ec87294bf6bbc9026c05a01e04 2023-02-03T14:59:51.128000 
  REPORT RequestId: d455cfc4-7704-46df-901b-2a5cce9405be Duration: 16.33 ms 
 Billed Duration: 17 ms Memory Size: 128 MB Max Memory Used: 64 MB Init 
 Duration: 739.46 ms 
XRAY TraceId: 1-63dd2166-434a12c22e1307ff2114f299 SegmentId: 3c5d18d735a1ced0 
  Sampled: true
```
12. これは、インターネット経由でアクセス可能なパブリック API エンドポイントです。テスト後 にエンドポイントを削除することを推奨します。

```
cdk destroy
```
# Python での AWS Lambda 関数テスト

#### **a** Note

サーバーレスソリューションをテストするためのテクニックとベストプラクティスの詳細に ついては、「[関数のテスト](#page-449-0)」の章を参照してください。

サーバーレス関数のテストでは、従来のテストタイプと手法を使用しますが、サーバーレスアプリ ケーション全体のテストも検討する必要があります。クラウドベースのテストでは、関数とサーバー レスアプリケーションの両方の品質を最も正確に測定できます。

サーバーレスアプリケーションアーキテクチャには、API 呼び出しを通じて重要なアプリケーション 機能を提供するマネージドサービスが含まれます。このため、開発サイクルには、関数とサービスが 相互に作用する際に機能を検証する自動テストを含める必要があります。

クラウドベースのテストを作成しない場合、ローカル環境とデプロイされた環境の違いにより問題が 発生する可能性があります。継続的な統合プロセスでは、コードをQA、ステージング、本番稼働な どの次のデプロイ環境に昇格する前に、クラウドにプロビジョニングされた一連のリソースに対して テストを実行する必要があります。

サーバーレスアプリケーションのテスト戦略に関する詳細については、このショートガイドを引き続 きご覧ください。また、[サーバーレステストサンプルリポジトリ](https://github.com/aws-samples/serverless-test-samples)にアクセスして、選択した言語とラ ンタイムに固有の実用的な例を調べることもできます。

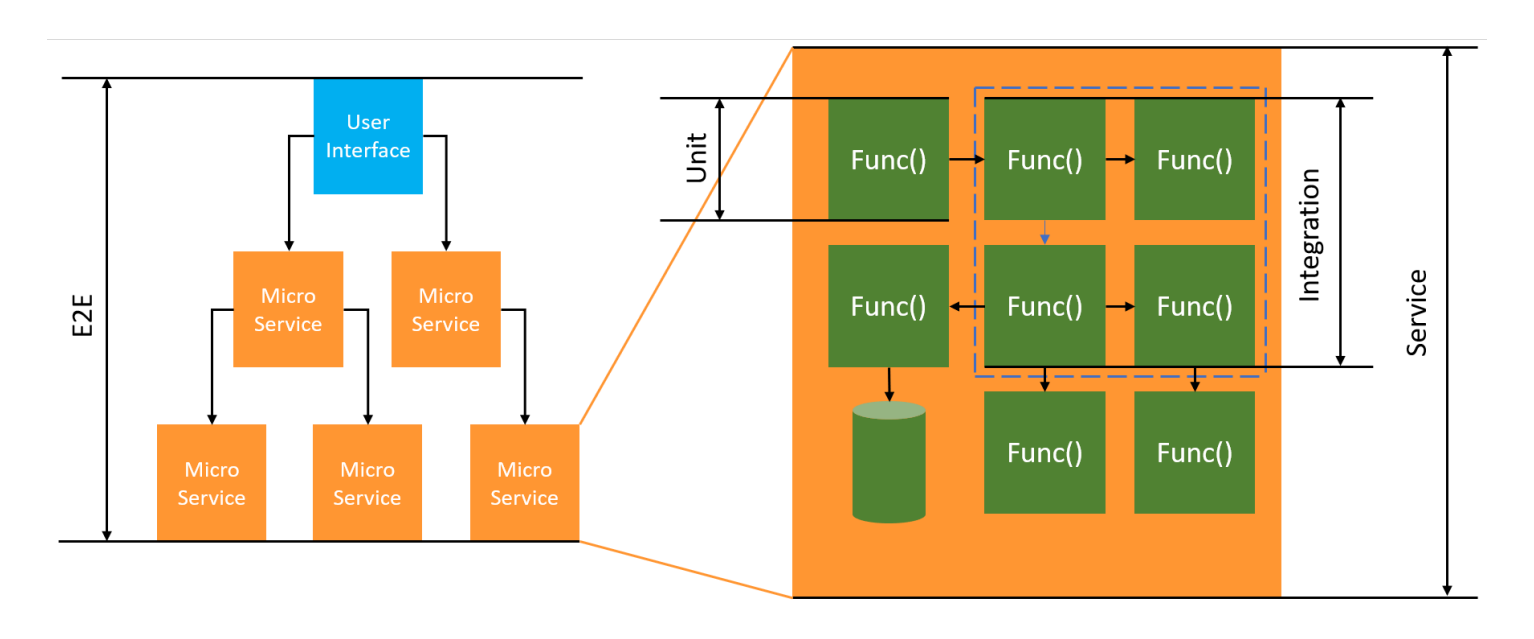

サーバーレステストでも、ユニット 、 統合、end-to-endテストを記述します。

- ユニットテスト 分離されたコードブロックに対して実行されるテスト。例えば、特定の商品と配 送先を指定して配送料を計算するビジネスロジックを検証する場合です。
- 統合テスト 通常はクラウド環境で相互作用する 2 つ以上のコンポーネントまたはサービスを対象 としたテスト。例えば、キューからのイベントを処理する関数を検証する場合です。
- E nd-to-end テスト アプリケーション全体の動作を検証するテスト。例えば、インフラストラク チャが正しくセットアップされ、顧客の注文を記録するためにイベントがサービス間で想定どおり に流れることを確認する場合です。

## サーバーレスアプリケーションのテスト

通常、サーバーレスアプリケーションコードのテストには、クラウドでのテスト、モックを使ったテ スト、場合によってはエミュレーターでのテストなど、さまざまな方法を組み合わせます。

クラウドでのテスト

クラウドでのテストは、ユニットテスト、統合テスト、テストなど、 end-to-end テストのすべての フェーズで役立ちます。クラウドにデプロイされたコードやクラウドベースのサービスとやり取りす るコードに対してテストを実行します。この方法では、コードの品質を最も正確に測定できます。

クラウドで Lambda 関数をデバッグする便利な方法は、コンソールからテストイベントを行うこと です。テストイベントとは、関数への JSON 入力のことです。関数が入力を必要としない場合、イ ベントは空の JSON ドキュメント ({}) にすることができます。コンソールには、さまざまなサー ビス統合のサンプルイベントが用意されています。コンソールでイベントを作成したら、それをチー ムと共有して、テストを簡単かつ一貫性のあるものにすることができます。

**a** Note

[コンソールで関数をテストする](#page-344-0)のが簡単な方法ですが、テストサイクルを自動化することで アプリケーションの品質と開発スピードが保証されます。

テストツール

開発フィードバックのループを高速化するためのツールやテクニック。例えば、[AWS SAM](https://docs.aws.amazon.com/serverless-application-model/latest/developerguide/accelerate.html)  [Accelerate](https://docs.aws.amazon.com/serverless-application-model/latest/developerguide/accelerate.html) と [AWSCDK 監視モード](https://docs.aws.amazon.com/cdk/v2/guide/cli.html#cli-deploy-watch)は、いずれもクラウド環境の更新に要する時間を短縮します。 [Moto](https://pypi.org/project/moto/) は AWS サービスやリソースを模倣するための Python ライブラリです。応答をインターセプト してシミュレートするデコレータを使用して、ほとんどまたはまったく変更を加えずに関数をテスト できます。

[Powertools for AWS Lambda \(Python\)](https://docs.powertools.aws.dev/lambda-python/latest/utilities/validation/) の検証機能にはデコレータが用意されているため、Python 関 数からの入力イベントと出力応答を検証できます。

詳細については、ブログ記事「[Python と AWS モックサービスによる Lambda の単体テスト」](https://aws.amazon.com/blogs/devops/unit-testing-aws-lambda-with-python-and-mock-aws-services/)を参 照してください。

クラウドデプロイの反復に伴うレイテンシーを減らすには、「[AWS サーバーレスアプリケーション](https://docs.aws.amazon.com/serverless-application-model/latest/developerguide/using-sam-cli-sync.html) [モデル \(AWS SAM\) アクセラレート](https://docs.aws.amazon.com/serverless-application-model/latest/developerguide/using-sam-cli-sync.html)」、[「AWS Cloud Development Kit \(AWS CDK\) ウォッチモー](https://docs.aws.amazon.com/cdk/v2/guide/cli.html#cli-deploy-watch) [ド](https://docs.aws.amazon.com/cdk/v2/guide/cli.html#cli-deploy-watch)」を参照してください。これらのツールは、インフラストラクチャとコードの変更を監視します。 これらの変更に対応して、増分更新を自動的に作成してクラウド環境にデプロイします。

これらのツールを使用する例は、[Python テストサンプルの](https://github.com/aws-samples/serverless-test-samples/tree/main/python-test-samples)コードリポジトリにあります。

# AWS Lambda での Python コードの作成

Lambda アプリケーションのトレース、デバッグ、および最適化を行うために、Lambda は AWS X-Ray と統合されています。X-Ray を使用すると、Lambda 関数や他の AWS のサービスが含まれるア プリケーション内で、リソースを横断するリクエストをトレースできます。

トレーシングデータを X-Ray に送信するには、以下に表示された 3 つの SDK ライブラリのいずれ かを使用できます。

- [AWS Distro for OpenTelemetry \(ADOT\)](https://aws.amazon.com/otel)  安全で本番環境に対応し、AWS でサポートされている OpenTelemetry (OTel) SDK のディストリビューションです。
- [AWS X-Ray SDK for Python](https://docs.aws.amazon.com/xray/latest/devguide/xray-sdk-python.html)  トレースデータを生成して X-Ray に送信するための SDK です。
- [Powertools for AWS Lambda \(Python\)](https://docs.powertools.aws.dev/lambda-python/)  サーバーレスのベストプラクティスを実装し、デベロッ パーの作業速度を向上させるためのデベロッパーツールキットです。

各 SDK は、テレメトリデータを X-Ray サービスに送信する方法を提供します。続いて、X-Ray を使 用してアプリケーションのパフォーマンスメトリクスの表示やフィルタリングを行い、インサイトを 取得することで、問題点や最適化の機会を特定できます。

#### **A** Important

X-Ray および Powertools for AWS Lambda SDK は、AWS が提供する、密接に統合された 計測ソリューションの一部です。ADOT Lambda レイヤーは、一般的により多くのデータを 収集するトレーシング計測の業界標準の一部ですが、すべてのユースケースに適しているわ けではありません。これらのソリューションのいずれかを使用して、X-Ray でエンドツーエ ンドのトレーシングを実装することができます。選択方法の詳細については、「[Choosing](https://docs.aws.amazon.com/xray/latest/devguide/xray-instrumenting-your-app.html#xray-instrumenting-choosing)  [between the AWS Distro for Open Telemetry and X-Ray SDKs](https://docs.aws.amazon.com/xray/latest/devguide/xray-instrumenting-your-app.html#xray-instrumenting-choosing)」( Distro for Open Telemetry または X-Ray SDK の選択) を参照してください。

### セクション

- [トレースに Powertools for AWS Lambda \(Python\) と AWS SAM を使用する](#page-658-0)
- [トレースに Powertools for AWS Lambda \(Python\) と AWS CDK を使用する](#page-661-0)
- [ADOT を使用して Python 関数をインストルメント化する](#page-666-0)
- [X-Ray SDK を使用して Python 関数をインストルメント化する](#page-666-1)
- [Lambda コンソールを使用してトレースを有効化する](#page-667-0)
- [Lambda API でのトレースのアクティブ化](#page-667-1)
- [AWS CloudFormation によるトレースのアクティブ化](#page-668-0)
- [X-Ray トレースの解釈](#page-668-1)
- [ランタイムの依存関係をレイヤー \(X-Ray SDK\) に保存する](#page-671-0)

## <span id="page-658-0"></span>トレースに Powertools for AWS Lambda (Python) と AWS SAM を使用する

以下の手順に従い、AWS SAM を使用する統合 [Powertools for AWS Lambda \(Python\)](https://docs.powertools.aws.dev/lambda-python) モジュールを 備えた Hello World Python アプリケーションのサンプルをダウンロード、構築、デプロイします。 このアプリケーションは基本的な API バックエンドを実装し、Powertools を使用してログ、メト リクス、トレースを生成します。Amazon API Gateway エンドポイントと Lambda 関数で構成され ています。API Gateway エンドポイントに GET リクエストを送信すると、Lambda 関数は呼び出 し、Embedded Metric Format を使用してログおよびメトリクスを CloudWatch に送信、トレースを AWS X-Ray に送信します。関数は「hello world」メッセージを返します。

#### 前提条件

このセクションの手順を完了するには、以下が必要です。

- Python 3.9
- [AWS CLI バージョン 2](https://docs.aws.amazon.com/cli/latest/userguide/getting-started-install.html)
- 「[AWS SAM CLI バージョン 1.75 以降」](https://docs.aws.amazon.com/serverless-application-model/latest/developerguide/serverless-sam-cli-install.html) AWS SAM CLI のバージョンが古い場合は、[「AWS](https://docs.aws.amazon.com/serverless-application-model/latest/developerguide/manage-sam-cli-versions.html#manage-sam-cli-versions-upgrade) [SAM CLI のアップグレード](https://docs.aws.amazon.com/serverless-application-model/latest/developerguide/manage-sam-cli-versions.html#manage-sam-cli-versions-upgrade)」を参照してください。

AWS SAM サンプルアプリケーションをデプロイする

1. Hello World Python テンプレートを使用して、アプリケーションを初期化します。

sam init --app-template hello-world-powertools-python --name sam-app --package-type Zip --runtime python3.9 --no-tracing

2. アプリケーションを構築します。

cd sam-app && sam build

3. アプリケーションをデプロイします。

sam deploy --guided

4. 画面に表示されるプロンプトに従ってください。インタラクティブな形式で提供されるデフォル トオプションを受け入れるには、Enter を押します。

#### **a** Note

[HelloWorldFunction には権限が定義されていない場合がありますが、問題ありません か?] には、必ず y を入力してください。

5. デプロイされたアプリケーションの URL を取得します。

aws cloudformation describe-stacks --stack-name sam-app --query 'Stacks[0].Outputs[?OutputKey==`HelloWorldApi`].OutputValue' --output text

6. API エンドポイントを呼び出します。

curl -X GET *<URL\_FROM\_PREVIOUS\_STEP>*

成功すると、次のレスポンスが表示されます。

{"message":"hello world"}

7. 関数のトレースを取得するには、[sam traces](https://docs.aws.amazon.com/serverless-application-model/latest/developerguide/sam-cli-command-reference-sam-traces.html) を実行します。

sam traces

トレース出力は次のようになります。

```
New XRay Service Graph 
   Start time: 2023-02-03 14:59:50+00:00 
   End time: 2023-02-03 14:59:50+00:00 
   Reference Id: 0 - (Root) AWS::Lambda - sam-app-HelloWorldFunction-YBg8yfYtOc9j - 
  Edges: [1] 
    Summary_statistics: 
      - total requests: 1 
      - ok count(2XX): 1 
      - error count(4XX): 0 
      - fault count(5XX): 0
```

```
 - total response time: 0.924 
   Reference Id: 1 - AWS::Lambda::Function - sam-app-HelloWorldFunction-YBg8yfYtOc9j 
  - Edges: [] 
    Summary_statistics: 
      - total requests: 1 
      - ok count(2XX): 1 
      - error count(4XX): 0 
      - fault count(5XX): 0 
      - total response time: 0.016 
   Reference Id: 2 - client - sam-app-HelloWorldFunction-YBg8yfYtOc9j - Edges: [0] 
    Summary_statistics: 
      - total requests: 0 
      - ok count(2XX): 0 
      - error count(4XX): 0 
      - fault count(5XX): 0 
      - total response time: 0
XRay Event [revision 1] at (2023-02-03T14:59:50.204000) with id 
  (1-63dd2166-434a12c22e1307ff2114f299) and duration (0.924s) 
  - 0.924s - sam-app-HelloWorldFunction-YBg8yfYtOc9j [HTTP: 200] 
  - 0.016s - sam-app-HelloWorldFunction-YBg8yfYtOc9j 
    - 0.739s - Initialization 
    - 0.016s - Invocation 
      - 0.013s - ## lambda_handler 
        - 0.000s - ## app.hello 
    - 0.000s - Overhead
```
8. これは、インターネット経由でアクセス可能なパブリック API エンドポイントです。テスト後 にエンドポイントを削除することを推奨します。

sam delete

X-Ray は、アプリケーションへのすべてのリクエストをトレースするわけではありません。X-Ray は、サンプリングアルゴリズムを適用することで効率的なトレースを行うと同時に、すべてのリクエ ストについての代表的なサンプルを示します。サンプルレートは 1 秒あたり 1 回のリクエストで、 追加リクエストの 5% です。

**G** Note

関数の X-Ray サンプルレートは設定することはできません。

### <span id="page-661-0"></span>トレースに Powertools for AWS Lambda (Python) と AWS CDK を使用する

以下の手順に従い、AWS CDK を使用する統合 [Powertools for AWS Lambda \(Python\)](https://docs.powertools.aws.dev/lambda-python) モジュールを 備えた Hello World Python アプリケーションのサンプルをダウンロード、構築、デプロイします。 このアプリケーションは基本的な API バックエンドを実装し、Powertools を使用してログ、メト リクス、トレースを生成します。Amazon API Gateway エンドポイントと Lambda 関数で構成され ています。API Gateway エンドポイントに GET リクエストを送信すると、Lambda 関数は呼び出 し、Embedded Metric Format を使用してログおよびメトリクスを CloudWatch に送信、トレースを AWS X-Ray に送信します。関数は「hello world」メッセージを返します。

前提条件

このセクションの手順を完了するには、以下が必要です。

- Python 3.9
- [AWS CLI バージョン 2](https://docs.aws.amazon.com/cli/latest/userguide/getting-started-install.html)
- [AWS CDK バージョン 2](https://docs.aws.amazon.com/cdk/v2/guide/getting_started.html#getting_started_prerequisites)
- 「[AWS SAM CLI バージョン 1.75 以降」](https://docs.aws.amazon.com/serverless-application-model/latest/developerguide/serverless-sam-cli-install.html) AWS SAM CLI のバージョンが古い場合は、[「AWS](https://docs.aws.amazon.com/serverless-application-model/latest/developerguide/manage-sam-cli-versions.html#manage-sam-cli-versions-upgrade) [SAM CLI のアップグレード](https://docs.aws.amazon.com/serverless-application-model/latest/developerguide/manage-sam-cli-versions.html#manage-sam-cli-versions-upgrade)」を参照してください。

AWS CDK サンプルアプリケーションをデプロイする

1. 新しいアプリケーション用のプロジェクトディレクトリを作成します。

```
mkdir hello-world
cd hello-world
```
2. アプリケーションを初期化します。

cdk init app --language python

3. Python の依存関係をインストールします。

pip install -r requirements.txt

4. ルートフォルダーの下に [lambda\_function] ディレクトリを作成します。

mkdir lambda\_function cd lambda\_function

5. ファイル [app.py] を作成して、ファイルに次のコードを追加します。これは Lambda 関数の コードです。

```
from aws_lambda_powertools.event_handler import APIGatewayRestResolver
from aws_lambda_powertools.utilities.typing import LambdaContext
from aws_lambda_powertools.logging import correlation_paths
from aws_lambda_powertools import Logger
from aws_lambda_powertools import Tracer
from aws_lambda_powertools import Metrics
from aws_lambda_powertools.metrics import MetricUnit
app = APIGatewayRestResolver()
\text{tracer} = \text{Tracer}()logger = Logger()metrics = Metrics(namespace="PowertoolsSample")
@app.get("/hello")
@tracer.capture_method
def hello(): 
     # adding custom metrics 
     # See: https://docs.powertools.aws.dev/lambda-python/latest/core/metrics/ 
     metrics.add_metric(name="HelloWorldInvocations", unit=MetricUnit.Count, 
  value=1) 
     # structured log 
     # See: https://docs.powertools.aws.dev/lambda-python/latest/core/logger/ 
     logger.info("Hello world API - HTTP 200") 
     return {"message": "hello world"}
# Enrich logging with contextual information from Lambda
@logger.inject_lambda_context(correlation_id_path=correlation_paths.API_GATEWAY_REST)
# Adding tracer
# See: https://docs.powertools.aws.dev/lambda-python/latest/core/tracer/
@tracer.capture_lambda_handler
# ensures metrics are flushed upon request completion/failure and capturing 
 ColdStart metric
@metrics.log_metrics(capture_cold_start_metric=True)
def lambda_handler(event: dict, context: LambdaContext) -> dict: 
     return app.resolve(event, context)
```
6. [hello\_world] ディレクトリを開きます。hello-world-stack.py という名前のファイルが表示されま す。

```
cd ..
cd hello_world
```
7. hello\_world\_stack.py を開き、次のコードをファイルに追加します。これには、Lambda 関数を 作成し、Powertools の環境変数を構成し、ログ保持を 1 週間に設定する [Lambda コンストラク](https://docs.aws.amazon.com/cdk/api/v1/python/aws_cdk.aws_lambda.html) [ター](https://docs.aws.amazon.com/cdk/api/v1/python/aws_cdk.aws_lambda.html)と、REST API を作成する [ApiGatewayv1 コンストラクター](https://docs.aws.amazon.com/cdk/api/v1/python/aws_cdk.aws_apigateway.html) が含まれています。

```
from aws_cdk import ( 
     Stack, 
    aws apigateway as apigwv1,
     aws_lambda as lambda_, 
    CfnOutput,
     Duration
\lambdafrom constructs import Construct
class HelloWorldStack(Stack): 
     def __init__(self, scope: Construct, construct_id: str, **kwargs) -> None: 
         super().__init__(scope, construct_id, **kwargs) 
         # Powertools Lambda Layer 
         powertools_layer = lambda_.LayerVersion.from_layer_version_arn( 
             self, 
             id="lambda-powertools", 
             # At the moment we wrote this example, the aws_lambda_python_alpha CDK 
  constructor is in Alpha, o we use layer to make the example simpler 
             # See https://docs.aws.amazon.com/cdk/api/v2/python/
aws_cdk.aws_lambda_python_alpha/README.html 
             # Check all Powertools layers versions here: https://
docs.powertools.aws.dev/lambda-python/latest/#lambda-layer 
            layer version arn=f"arn:aws:lambda:
{self.region}:017000801446:layer:AWSLambdaPowertoolsPythonV2:21" 
         ) 
         function = lambda_.Function(self, 
              'sample-app-lambda', 
             runtime=lambda_.Runtime.PYTHON_3_9, 
             layers=[powertools_layer], 
             code = lambda_.Code.from_asset("./lambda_function/"), 
             handler="app.lambda_handler", 
             memory_size=128,
```

```
 timeout=Duration.seconds(3), 
            architecture=lambda_.Architecture.X86_64, 
            environment={ 
                 "POWERTOOLS_SERVICE_NAME": "PowertoolsHelloWorld", 
                 "POWERTOOLS_METRICS_NAMESPACE": "PowertoolsSample", 
                 "LOG_LEVEL": "INFO" 
            } 
        ) 
        apigw = apigwv1.RestApi(self, "PowertoolsAPI", 
 deploy_options=apigwv1.StageOptions(stage_name="dev")) 
        hello_api = apigw.root.add_resource("hello") 
        hello_api.add_method("GET", apigwv1.LambdaIntegration(function, 
 proxy=True)) 
        CfnOutput(self, "apiUrl", value=f"{apigw.url}hello")
```
8. アプリケーションをデプロイします。

```
cd ..
cdk deploy
```
9. デプロイされたアプリケーションの URL を取得します。

```
aws cloudformation describe-stacks --stack-name HelloWorldStack --query 
  'Stacks[0].Outputs[?OutputKey==`apiUrl`].OutputValue' --output text
```
10. API エンドポイントを呼び出します。

curl -X GET *<URL\_FROM\_PREVIOUS\_STEP>*

成功すると、次のレスポンスが表示されます。

{"message":"hello world"}

11. 関数のトレースを取得するには、[sam traces](https://docs.aws.amazon.com/serverless-application-model/latest/developerguide/sam-cli-command-reference-sam-traces.html) を実行します。

sam traces

トレース出力は次のようになります。

```
New XRay Service Graph 
   Start time: 2023-02-03 14:59:50+00:00 
   End time: 2023-02-03 14:59:50+00:00 
   Reference Id: 0 - (Root) AWS::Lambda - sam-app-HelloWorldFunction-YBg8yfYtOc9j - 
  Edges: [1] 
    Summary_statistics: 
      - total requests: 1 
      - ok count(2XX): 1 
      - error count(4XX): 0 
      - fault count(5XX): 0 
      - total response time: 0.924 
   Reference Id: 1 - AWS::Lambda::Function - sam-app-HelloWorldFunction-YBg8yfYtOc9j 
  - Edges: [] 
    Summary_statistics: 
      - total requests: 1 
      - ok count(2XX): 1 
      - error count(4XX): 0 
      - fault count(5XX): 0 
      - total response time: 0.016 
   Reference Id: 2 - client - sam-app-HelloWorldFunction-YBg8yfYtOc9j - Edges: [0] 
    Summary_statistics: 
      - total requests: 0 
      - ok count(2XX): 0 
      - error count(4XX): 0 
      - fault count(5XX): 0 
      - total response time: 0
XRay Event [revision 1] at (2023-02-03T14:59:50.204000) with id 
 (1-63dd2166-434a12c22e1307ff2114f299) and duration (0.924s) 
  - 0.924s - sam-app-HelloWorldFunction-YBg8yfYtOc9j [HTTP: 200] 
  - 0.016s - sam-app-HelloWorldFunction-YBg8yfYtOc9j 
    - 0.739s - Initialization 
    - 0.016s - Invocation 
      - 0.013s - ## lambda_handler 
        - 0.000s - ## app.hello 
    - 0.000s - Overhead
```
12. これは、インターネット経由でアクセス可能なパブリック API エンドポイントです。テスト後 にエンドポイントを削除することを推奨します。

cdk destroy

## <span id="page-666-0"></span>ADOT を使用して Python 関数をインストルメント化する

ADOT は、Otel SDK を使用してテレメトリデータを収集するために必要なすべてをパッケージ化し た、フルマネージド型の Lambda [レイヤー](#page-74-0)を提供します。このレイヤーを使用すると、関数コード を変更する必要はなしで、Lambda 関数を計測できます。また、このレイヤーは、OTel でのカスタ ムな初期化を実行するように構成することもできます。詳細については、ADOT のドキュメントの 「[Lambda 上での ADOT Collector のカスタム設定](https://aws-otel.github.io/docs/getting-started/lambda#custom-configuration-for-the-adot-collector-on-lambda)」を参照してください。

Python ランタイムの場合は、AWS マネージド Lambda layer for ADOT Python を追加して、関数を 自動的に計測できます。このレイヤーは、arm64 アーキテクチャと x86\_64 アーキテクチャの両方で 機能します。このレイヤーの使用方法の詳細については、ADOT のドキュメントの「[AWS Distro for](https://aws-otel.github.io/docs/getting-started/lambda/lambda-python)  [OpenTelemetry Lambda Support for Python」](https://aws-otel.github.io/docs/getting-started/lambda/lambda-python)を参照してください。

## <span id="page-666-1"></span>X-Ray SDK を使用して Python 関数をインストルメント化する

Lambda 関数がアプリケーション内の他のリソースに対して行う呼び出しの詳細を記録するため に、AWS X-Ray SDK for Python を使用することもできます。SDK を取得するには、アプリケー ションの依存関係に aws-xray-sdk パッケージを追加します。

Example [requirements.txt](https://github.com/awsdocs/aws-lambda-developer-guide/tree/main/sample-apps/blank-python/function/requirements.txt)

jsonpickle==1.3 aws-xray-sdk==2.4.3

機能コードでは、boto3 ライブラリに aws\_xray\_sdk.core モジュールをパッチすることによ り、AWS SDK クライアントをインストルメント化できます。

Example [関数 - AWS SDK クライアントのトレース](https://github.com/awsdocs/aws-lambda-developer-guide/tree/main/sample-apps/blank-python/function/lambda_function.py)

```
import boto3
from aws_xray_sdk.core import xray_recorder
from aws_xray_sdk.core import patch_all
logger = logging.getLogger()
logger.setLevel(logging.INFO)
patch_all()
client = boto3.client('lambda')
client.get_account_settings()
```

```
def lambda_handler(event, context): 
     logger.info('## ENVIRONMENT VARIABLES\r' + jsonpickle.encode(dict(**os.environ))) 
   ...
```
正しい依存関係を追加し、必要なコード変更を行った後、Lambda コンソールまたはAPIを介して関 数の設定でトレースをアクティブにします。

## <span id="page-667-0"></span>Lambda コンソールを使用してトレースを有効化する

コンソールを使用して、Lambda 関数のアクティブトレースをオンにするには、次のステップに従い ます。

アクティブトレースをオンにするには

- 1. Lambda コンソールの [\[関数ページ\]](https://console.aws.amazon.com/lambda/home#/functions) を開きます。
- 2. 関数を選択します。
- 3. [設定] を選択してから、[モニタリングおよび運用ツール] を選択します。
- 4. [編集] を選択します。
- 5. [X-Ray] で、[アクティブトレース] をオンに切り替えます。
- 6. [保存] をクリックします。

<span id="page-667-1"></span>Lambda API でのトレースのアクティブ化

AWS CLI または AWS SDK で Lambda 関数のトレースを設定するには、次の API オペレーションを 使用します。

- [UpdateFunctionConfiguration](https://docs.aws.amazon.com/lambda/latest/api/API_UpdateFunctionConfiguration.html)
- [GetFunctionConfiguration](https://docs.aws.amazon.com/lambda/latest/api/API_GetFunctionConfiguration.html)
- [CreateFunction](https://docs.aws.amazon.com/lambda/latest/api/API_CreateFunction.html)

以下の例の AWS CLI コマンドは、my-function という名前の関数に対するアクティブトレースを有 効にします。

```
aws lambda update-function-configuration \
--function-name my-function \
--tracing-config Mode=Active
```
トレースモードは、関数のバージョンを公開するときのバージョン固有の設定の一部です。公開後の バージョンのトレースモードを変更することはできません。

## <span id="page-668-0"></span>AWS CloudFormation によるトレースのアクティブ化

AWS CloudFormation テンプレート内で AWS::Lambda::Function リソースに対するアクティブ トレースを有効化するには、TracingConfig プロパティを使用します。

Example [function-inline.yml](https://github.com/awsdocs/aws-lambda-developer-guide/blob/master/templates/function-inline.yml) - トレース設定

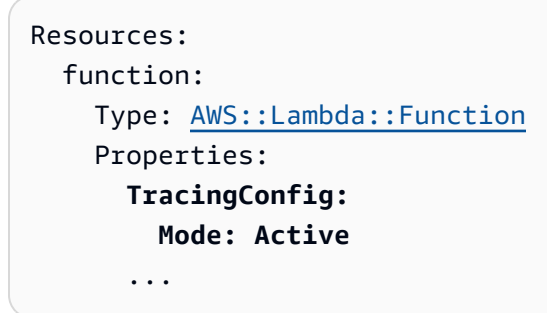

AWS Serverless Application Model (AWS SAM) AWS::Serverless::Function リソース に、Tracing プロパティを使用します。

Example [template.yml](https://github.com/awsdocs/aws-lambda-developer-guide/tree/main/sample-apps/blank-nodejs/template.yml) - トレース設定

```
Resources: 
   function: 
     Type: AWS::Serverless::Function
     Properties: 
       Tracing: Active
        ...
```
<span id="page-668-1"></span>X-Ray トレースの解釈

関数には、トレースデータを X-Ray にアップロードするためのアクセス許可が必要です。Lambda コンソールでトレースを有効にすると、Lambda は必要な権限を関数の [\[実行ロール\]](#page-1481-0) に追加します。 それ以外の場合は、[AWSXRayDaemonWriteAccess](https://console.aws.amazon.com/iam/home#/policies/arn:aws:iam::aws:policy/AWSXRayDaemonWriteAccess) ポリシーを実行ロールに追加します。

アクティブトレースの設定後は、アプリケーションを通じて特定のリクエストの観測が行えるよう になります。[\[X-Ray サービスグラフ\]](https://docs.aws.amazon.com/xray/latest/devguide/aws-xray.html#xray-concepts-servicegraph) には、アプリケーションとそのすべてのコンポーネントに関 する情報が表示されます。次の図は、2 つの関数を持つアプリケーションを示しています。プライ マリ関数はイベントを処理し、エラーを返す場合があります。上位 2 番目の関数は、最初のロググ ループに表示されるエラーを処理し、AWS SDKを使用してX-Ray、Amazon Simple Storage Service (Amazon S3)、および Amazon CloudWatch Logs を呼び出します。

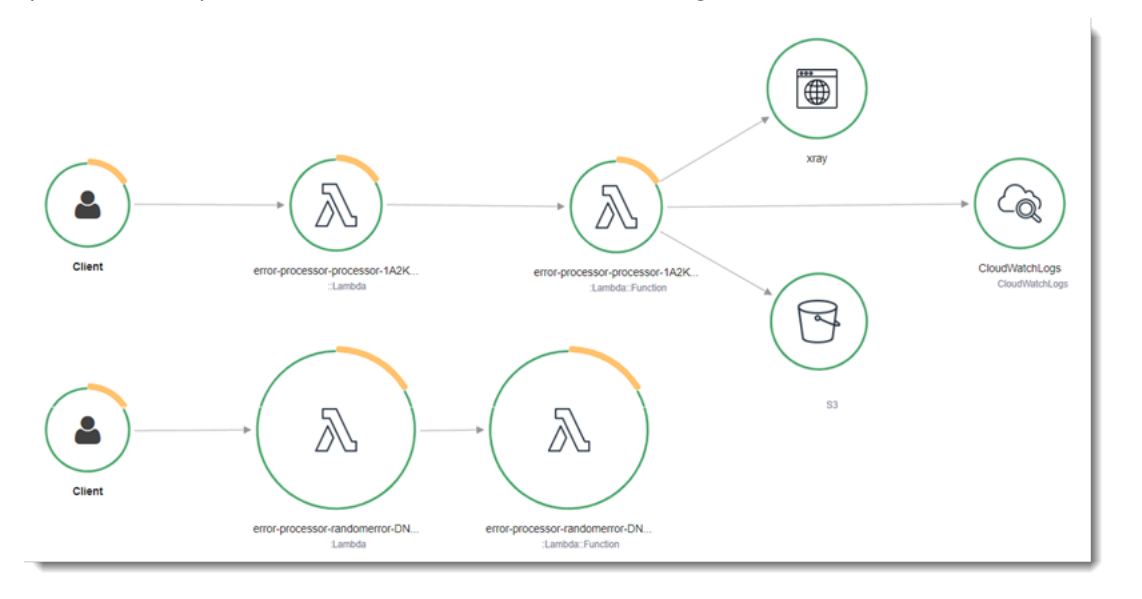

X-Ray は、アプリケーションへのすべてのリクエストをトレースするわけではありません。X-Ray は、サンプリングアルゴリズムを適用することで効率的なトレースを行うと同時に、すべてのリクエ ストについての代表的なサンプルを示します。サンプルレートは 1 秒あたり 1 回のリクエストで、 追加リクエストの 5% です。

**a** Note

関数の X-Ray サンプルレートは設定することはできません。

X-Ray では、トレースは 1 つ以上のサービスによって処理されるリクエストに関する情報を記録し ます。Lambda はトレースごとに 2 つのセグメントを記録します。これにより、サービスグラフに 2 つのノードが作成されます。次の図は、これら 2 つのノードを強調表示しています。

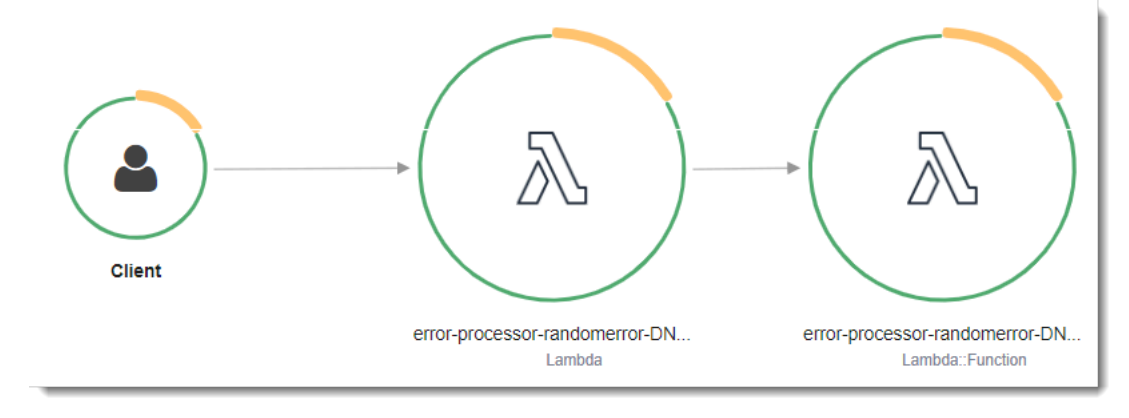

左に示された 1 つめのノードは、呼び出しリクエストを受信する Lambda サービスを表してい ます。2 つめのノードは、特定の Lambda 関数を表しています。次の例は、これら 2 つのセグ メントを使用したトレースを示しています。いずれも my-function と名付けられていますが、1 つは AWS::Lambda の起点があり、もう 1 つは AWS::Lambda::Function の起点がありま す。AWS::Lambda セグメントにエラーが表示される場合は、Lambda サービスに問題がありま す。AWS::Lambda::Function セグメントにエラーが表示される場合、関数に問題があります。

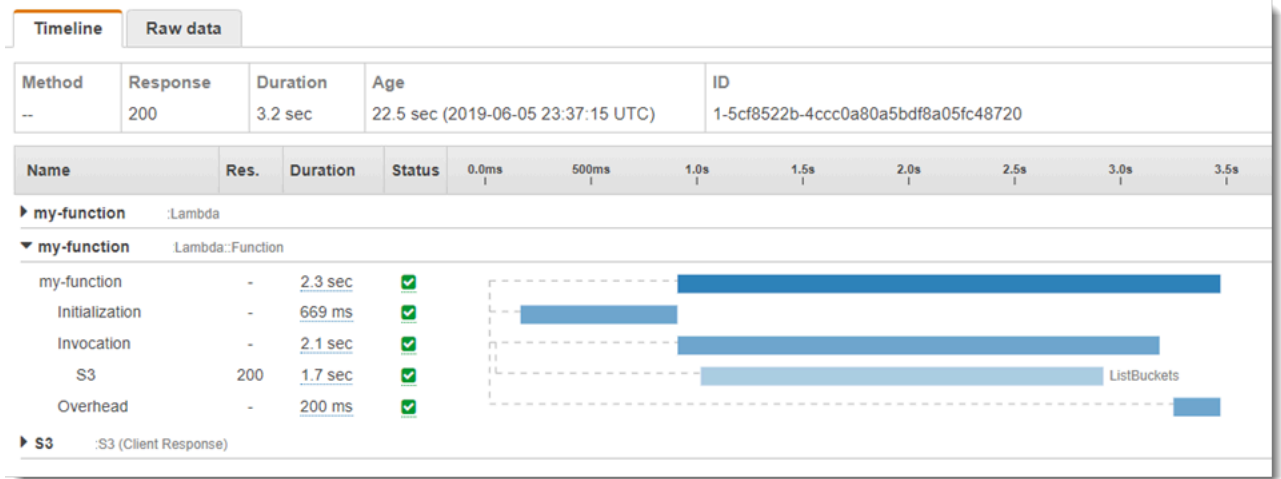

この例では、AWS::Lambda::Function セグメントを展開して、それの 3 つのサブセグメントが表 示されています。

- 初期化 関数のロードと[初期化コードの](#page-93-0)実行に要した時間を表します。このサブセグメントは、 関数の各インスタンスが処理する最初のイベントに対してのみ表示されます。
- [呼び出し] ハンドラーコードの実行に要した時間を表します。
- [オーバーヘッド] Lambda ランタイムが次のイベントを処理するための準備に要する時間を表し ます。

HTTP クライアントをインストルメント化し、SQL クエリを記録して、注釈とメタデータからカス タムサブセグメントを作成することもできます。詳細については、「AWS X-Ray デベロッパーガイ ド」の「[AWS X-Ray SDK for Python」](https://docs.aws.amazon.com/xray/latest/devguide/xray-sdk-python.html)を参照してください。

料金

X-Ray トレースは、毎月、AWS 無料利用枠で設定された一定限度まで無料で利用できま す。X-Ray の利用がこの上限を超えた場合は、トレースによる保存と取得に対する料金が発 生します。詳細については、「[AWS X-Ray 料金表](https://aws.amazon.com/xray/pricing/)」を参照してください。

## <span id="page-671-0"></span>ランタイムの依存関係をレイヤー (X-Ray SDK) に保存する

X-Ray SDK を使用して AWS SDK クライアントを関数コードに埋め込むと、デプロイパッケージが 巨大になる可能性があります。関数コードを更新するたびにランタイムの依存関係がアップロードさ れないようにするには、X-Ray SDK を「[Lambda レイヤー](#page-1653-0)」にパッケージ化します。

次に、AWS X-Ray SDK for Python を保存している AWS::Serverless::LayerVersion リソース の例を示します。

Example [template.yml](https://github.com/awsdocs/aws-lambda-developer-guide/tree/main/sample-apps/blank-python/template.yml) - 依存関係レイヤー

```
Resources: 
   function: 
     Type: AWS::Serverless::Function
     Properties: 
       CodeUri: function/. 
       Tracing: Active 
       Layers: 
          - !Ref libs
        ... 
   libs: 
     Type: AWS::Serverless::LayerVersion
     Properties: 
       LayerName: blank-python-lib 
       Description: Dependencies for the blank-python sample app. 
       ContentUri: package/. 
       CompatibleRuntimes: 
          - python3.8
```
この設定では、ランタイム依存関係を変更した場合にのみ、ライブラリレイヤーの更新が必要です。 関数のデプロイパッケージにはユーザーのコードのみが含まれるため、アップロード時間を短縮でき ます。

依存関係のレイヤーを作成するには、デプロイ前にレイヤーアーカイブを生成するようにビルドを変 更する必要があります。実際の例については、[blank-python](https://github.com/awsdocs/aws-lambda-developer-guide/tree/main/sample-apps/blank-python) サンプルアプリケーションを参照して ください。

# Ruby による Lambda 関数の構築

Ruby コードは AWS Lambda で実行できます。Lambda は、コードを実行してイベントを処理 する Ruby 用の[ランタイムを](#page-124-0)提供します。コードは、管理している AWS Identity and Access Management (IAM) ロールの認証情報を使用して、AWS SDK for Ruby を含む環境で実行されま す。Ruby ランタイムに含まれている SDK バージョンの詳細については、「[the section called "ラン](#page-674-0) [タイムに含まれる SDK バージョン"](#page-674-0)」を参照してください。

Lambda は以下の Ruby ランタイムをサポートします。

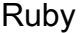

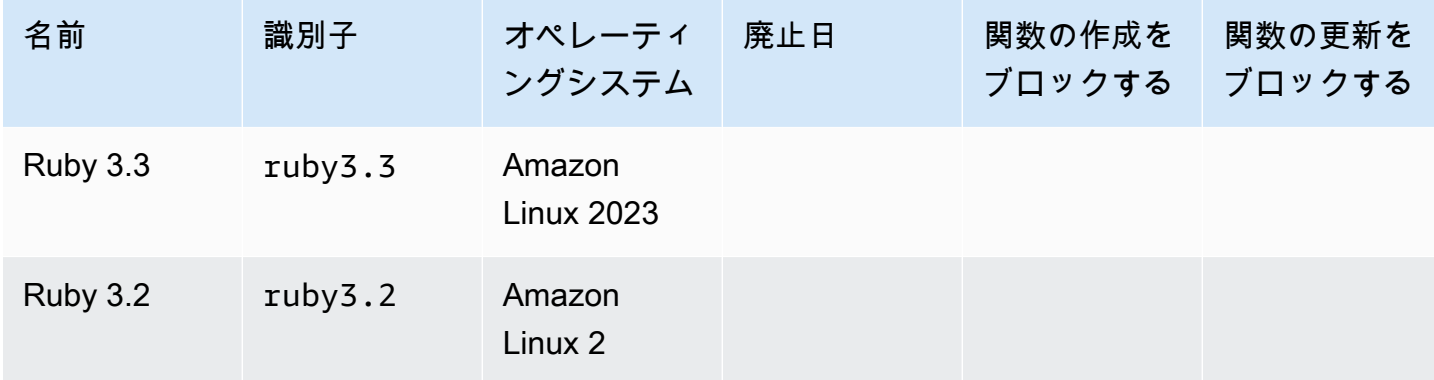

Ruby 関数を作成するには

- 1. [Lambda コンソールを](https://console.aws.amazon.com/lambda)開きます。
- 2. [Create function] (関数の作成) をクリックします。
- 3. 以下の設定を行います。
	- [Function name]: 関数名を入力します。
	- [ランタイム]:[Ruby 3.2] を選択します。
- 4. [Create function] (関数の作成) をクリックします。
- 5. テストイベントを設定するには、[テスト] を選択します。
- 6. [イベント名] で、「**test**」と入力します。
- 7. [変更を保存] をクリックします。
- 8. [テスト] を選択して関数を呼び出します。

コンソールで、lambda\_function.rb という名前の単一のソースファイルを含む Lambda 関数が 作成されます。このファイルを編集し、組み込みのコードエディタでファイルをさらに追加すること ができます。変更を保存するには [保存] を選択します。コードを実行するには、[Test] (テスト) を選 択します。

**a** Note

Lambda コンソールでは、AWS Cloud9 を使用して、ブラウザに統合開発環境を提供しま す。また、AWS Cloud9 を使用して、独自の環境で Lambda 関数を開発することもでき ます。詳細については、AWS Cloud9 ユーザーガイドの「[AWS Toolkit を使用した AWS](https://docs.aws.amazon.com/cloud9/latest/user-guide/lambda-toolkit.html)  [Lambda 関数の使用」](https://docs.aws.amazon.com/cloud9/latest/user-guide/lambda-toolkit.html)を参照してください。

lambda\_function.rb ファイルは、イベントオブジェクトおよびコンテキストオブジェ クトを取得する lambda\_handler という名前の関数をエクスポートします。これは、関 数が呼び出されるときに Lambda が呼び出[すハンドラー関数](#page-676-0)です。Ruby 関数のランタイム は、Lambda から呼び出しイベントを取得し、ハンドラーに渡します。関数設定で、ハンドラ値は lambda\_function.lambda\_handler です。

関数コードを保存すると、Lambda コンソールは .zip ファイルアーカイブのデプロイパッケージを作 成します。コンソール外で (SDE を使用して) 関数コードを開発するときは、[デプロイパッケージを](#page-678-0) [作成して](#page-678-0)、Lambda 関数にコードをアップロードします。

**a** Note

ローカル環境でアプリケーション開発を開始するには、このガイドの GitHub リポジトリで 利用可能なサンプルアプリケーションの 1 つをデプロイします。

Ruby のサンプル Lambda アプリケーション

- [blank-ruby](https://github.com/awsdocs/aws-lambda-developer-guide/tree/main/sample-apps/blank-ruby) ログ記録、環境変数、AWS X-Ray トレース、レイヤー、単位テスト、AWS SDK の使用を示す Ruby 関数。
- [AWS Lambda の Ruby コードサンプル](https://docs.aws.amazon.com/code-samples/latest/catalog/code-catalog-ruby-example_code-lambda.html)  AWS Lambda との対話方法を示す、Ruby で記述 されたコードサンプル。

関数のランタイムによって、呼び出しイベントに加えて、コンテキストオブジェクトがハンドラに渡 されます。[コンテキストオブジェクト](#page-709-0)には、呼び出し、関数、および実行環境に関する追加情報が含 まれます。詳細情報は、環境変数から入手できます。

Lambda 関数には CloudWatch Logs ロググループが付属しています。関数のランタイムは、各呼び 出しに関する詳細を CloudWatch Logs に送信します。これは呼び出し時に、任意[の関数が出力する](#page-710-0) [ログ](#page-710-0)を中継します。関数がエラーを返す場合、Lambda はエラー形式を整え、それを呼び出し元に返 します。

トピック

- [ランタイムに含まれる SDK バージョン](#page-674-0)
- [もうひとつの Ruby JIT \(YJIT\) を有効にする](#page-674-1)
- [Ruby の Lambda 関数ハンドラーの定義](#page-676-0)
- [Ruby Lambda 関数で .zip ファイルアーカイブを使用する](#page-678-0)
- [コンテナイメージで Ruby Lambda 関数をデプロイする](#page-691-0)
- [Ruby の AWS Lambda context オブジェクト](#page-709-0)
- [Ruby Lambda 関数のログ記録とモニタリング](#page-710-0)
- [AWS Lambda での Ruby の作成](#page-717-0)

# <span id="page-674-0"></span>ランタイムに含まれる SDK バージョン

Ruby ランタイムに含まれる AWS SDK のバージョンは、ランタイムバージョンと AWS リージョン によって異なります。AWSSDK for Ruby はモジュール式に設計されており、AWS サービスごとに 分かれています。使用しているランタイムに含まれている特定のサービス gem のバージョン番号を 確認するには、次の形式のコードを使用して Lambda 関数を作成します。aws-sdk-s3 と Aws::S3 を、コードが使用するサービス gem の名前に置き換えます。

```
require 'aws-sdk-s3'
def lambda_handler(event:, context:) 
   puts "Service gem version: #{Aws::S3::GEM_VERSION}" 
   puts "Core version: #{Aws::CORE_GEM_VERSION}"
end
```
# <span id="page-674-1"></span>もうひとつの Ruby JIT (YJIT) を有効にする

Ruby 3.2 ランタイムは、軽量でミニマルな Ruby JIT コンパイラである [YJIT](https://github.com/ruby/ruby/blob/master/doc/yjit/yjit.md) をサポートしていま す。YJIT はパフォーマンスを大幅に向上しますが、Ruby インタープリタよりも多くのメモリを消費 します。Ruby on Rails のワークロードには YJIT が推奨されます。

YJIT は、デフォルトでは有効になっていません。Ruby 3.2 関数で YJIT を有効にするに は、RUBY\_YJIT\_ENABLE 環境変数を 1 に設定します。YJIT が有効であることを確認するに は、RubyVM::YJIT.enabled? メソッドの結果を出力します。

Example — YJIT が有効になっていることの確認

```
puts(RubyVM::YJIT.enabled?())
# => true
```
# <span id="page-676-0"></span>Ruby の Lambda 関数ハンドラーの定義

Lambda 関数ハンドラーは、イベントを処理する関数コード内のメソッドです。関数が呼び出される と、Lambda はハンドラーメソッドを実行します。関数は、ハンドラーが応答を返すか、終了する か、タイムアウトするまで実行されます。

次の例では、function.rb は、handler という名前のハンドラメソッドを定義します。ハンドラ 関数は、2 つのオブジェクトを入力として識別し、JSON ドキュメントを返します。

Example function.rb

```
require 'json'
def handler(event:, context:) 
     { event: JSON.generate(event), context: JSON.generate(context.inspect) }
end
```
関数設定の handler 設定は、ハンドラーの場所を Lambda に伝えます。前述の例では、この設定の 適切な値は **function.handler** です。ドットで区切られた 2 つの名前 (ファイルの名前とハンドラ メソッドの名前) が含まれています。

また、クラス内のハンドラメソッドを定義することもできます。以下の例では、モジュール LambdaFunctions のクラス Handler の ハンドラメソッド process を定義します。

Example source.rb

```
module LambdaFunctions 
   class Handler 
     def self.process(event:,context:) 
        "Hello!" 
     end 
   end
end
```
この場合、ハンドラ設定は **source.LambdaFunctions::Handler.process** です。

ハンドラは、呼び出しイベントとコンテキストの 2 つのオブジェクトを受け入れます。このイベ ントは、呼び出し元が提供するペイロードを含む Ruby オブジェクトです。ペイロードが JSON ド キュメントの場合、イベントオブジェクトは Ruby ハッシュです。それ以外の場合は、文字列で す。[コンテキストオブジェクト](#page-709-0)には、呼び出し、関数、および実行関数に関する情報を示すメソッド およびプロパティがあります。

関数ハンドラーは、Lambda 関数が呼び出されるたびに実行されます。ハンドラの外側の静的コード は、関数のインスタンスごとに 1 回実行されます。ハンドラで SDK クライアントやデータベース接 続などのリソースが使用される場合、ハンドラメソッドは、ハンドラメソッドの外で作成して複数の 呼び出しに再利用することができます。

関数の各インスタンスで複数の呼び出しイベントを処理することはできますが、処理されるのは一度 に 1 つのイベントのみです。任意の時点でイベントを処理するインスタンス数は、関数の同時実行 数です。Lambda の実行環境の詳細については、[Lambda 実行環境](#page-95-0) を参照してください。

# <span id="page-678-0"></span>Ruby Lambda 関数で .zip ファイルアーカイブを使用する

AWS Lambda 関数のコードは、関数のハンドラーコードを含む .rb ファイルと、そのコードが依 存する追加の依存関係 (gem) で構成されています。この関数コードを Lambda にデプロイするに は、デプロイパッケージを使用します。このパッケージは、.zip ファイルアーカイブでもコンテナイ メージでもかまいません。Ruby でコンテナイメージを使用する方法の詳細については、[「コンテナ](https://docs.aws.amazon.com/lambda/latest/dg/ruby-image.html) [イメージで Ruby Lambda 関数をデプロイする](https://docs.aws.amazon.com/lambda/latest/dg/ruby-image.html)」を参照してください。

.zip ファイルのデプロイパッケージを .zip ファイルアーカイブとして作成するには、コマンドライ ンツール用の組み込み .zip ファイルアーカイブユーティリティ、または他の .zip ファイルユーティ リティ [\(7zip](https://www.7-zip.org/download.html) など) を使用します。次のセクションに示す例では、Linux または macOS 環境でコマ ンドライン zip ツールを使用していることを前提としています。Windows で同じコマンドを使用す るには、[Windows Subsystem for Linux をインストールして、](https://docs.microsoft.com/en-us/windows/wsl/install-win10)Windows 統合バージョンの Ubuntu と Bash を取得します

Lambda は POSIX ファイルアクセス許可を使用するため、.zip ファイルアーカイブを作成する前 に、[デプロイパッケージフォルダのアクセス許可を設定する](https://aws.amazon.com/premiumsupport/knowledge-center/lambda-deployment-package-errors/)ことが必要になる場合があります。

以下のセクションのコマンド例では、[バンドラー](https://bundler.io/)ユーティリティを使用してデプロイパッケージに依 存関係を追加します。バンドラーをインストールするには、以下のコマンドを実行します。

#### **gem install bundler**

#### セクション

- [Ruby の依存関係](#page-678-1)
- [依存関係のない .zip デプロイパッケージを作成する](#page-679-0)
- [依存関係を含む .zip デプロイパッケージを作成する](#page-679-1)
- [依存関係の Ruby レイヤーを作成する](#page-681-0)
- [ネイティブライブラリとともに .zip デプロイパッケージを作成する](#page-682-0)
- [.zip ファイルを使用した Ruby Lambda 関数の作成と更新](#page-684-0)

### <span id="page-678-1"></span>Ruby の依存関係

Ruby ランタイムを使用する Lambda 関数の場合、依存関係には任意の Ruby gem を使用できま す。.zip アーカイブを使用して関数をデプロイするとき、関数コードでこれらの依存関係を .zip ファ イルに追加するか、Lambda レイヤー を使用できます。レイヤーは、追加のコードまたはその他の コンテンツを含むことができる個別の .zip ファイルです。Lambda レイヤーの使用の詳細について は、「[Lambda レイヤー」](#page-1653-0)を参照してください。

Ruby ランタイムには AWS SDK for Ruby が含まれます。関数で SDK を使用する場合は、それを コードにバンドルする必要はありません。ただし、依存関係を完全に制御したり、特定のバージョン の SDK を使用したりするには、関数のデプロイパッケージに追加することができます。SDK は .zip ファイルに含めるか、Lambda レイヤーを使用して追加することができます。.zip ファイルまたは Lambda レイヤー内の依存関係は、ランタイムに含まれるバージョンよりも優先されます。ご使用 のランタイムバージョンに含まれている SDK for Ruby のバージョンを確認するには、「[the section](#page-674-0)  [called "ランタイムに含まれる SDK バージョン"」](#page-674-0)を参照してください。

[AWS 責任分担モデルで](#page-128-0)は、関数のデプロイパッケージに含まれる依存関係を管理する責任がありま す。これには、更新とセキュリティパッチの適用が含まれます。関数のデプロイパッケージ内の依存 関係を更新するには、まず新しい .zip ファイルを作成し、そのファイルを Lambda にアップロード します。詳細については、「[依存関係を含む .zip デプロイパッケージを作成する](#page-679-1)」と[「.zip ファイル](#page-684-0) [を使用した Ruby Lambda 関数の作成と更新](#page-684-0)」を参照してください。

## <span id="page-679-0"></span>依存関係のない .zip デプロイパッケージを作成する

関数コードに依存関係がない場合、.zip ファイルには関数のハンドラーコードを含む .rb ファイルの みが含まれます。任意の zip ユーティリティを使用して、.rb ファイルをルートとする .zip ファイル を作成します。.rb ファイルが .zip ファイルのルートにない場合、Lambda はコードを実行できませ ん。

.zip ファイルをデプロイして新しい Lambda 関数を作成する方法の詳細、既存の Lambda 関数を更 新する方法の詳細については、「[.zip ファイルを使用した Ruby Lambda 関数の作成と更新](#page-684-0)」を参照 してください。

## <span id="page-679-1"></span>依存関係を含む .zip デプロイパッケージを作成する

関数コードが追加の Ruby gem に依存している場合、これらの依存関係を関数コードとともに .zip ファイルに追加するか、[Lambda レイヤーを](#page-1653-0)使用できます。このセクションでは、依存関係を .zip デ プロイパッケージに含める方法について説明します。依存関係をレイヤーに含める方法については、 「[the section called "依存関係の Ruby レイヤーを作成する"」](#page-681-0)を参照してください。

関数コードがプロジェクトディレクトリの  $1$ ambda \_funct $\,$ ion.rb という名前のファイルに保 存されているとします。次の CLI コマンドの例では、関数コードとその依存関係を格納してい る my\_deployment\_package.zip という名前の .zip ファイルを作成します。

デプロイパッケージを作成するには

1. プロジェクトディレクトリに、依存関係を指定する Gemfile を作成します。

**bundle init**

2. 任意のテキストエディタを使用して、Gemfile を編集して関数の依存関係を指定します。例え ば、TZInfo gem を使用するには、Gemfile を次のように編集します。

```
source "https://rubygems.org"
gem "tzinfo"
```
3. 次のコマンドを実行して、Gemfile で指定した gem をプロジェクトディレクトリにインストー ルします。このコマンドでは vendor/bundle を gem インストールのデフォルトパスとして設 定します。

**bundle config set --local path 'vendor/bundle' && bundle install**

次のような出力が表示されます。

```
Fetching gem metadata from https://rubygems.org/...........
Resolving dependencies...
Using bundler 2.4.13
Fetching tzinfo 2.0.6
Installing tzinfo 2.0.6
...
```
**a** Note

後で gem をグローバルにインストールし直すには、次のコマンドを実行します。

**bundle config set --local system 'true'**

4. 関数のハンドラーコードを含む lambda\_function.rb ファイルと、前のステップでインス トールした依存関係を格納した .zip ファイルアーカイブを作成します。

次のような出力が表示されます。

**zip -r my\_deployment\_package.zip lambda\_function.rb vendor**

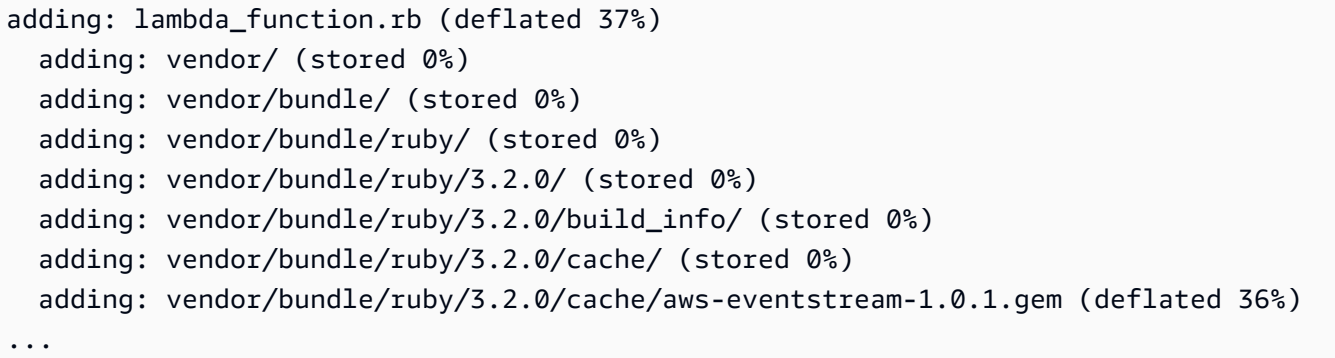

## <span id="page-681-0"></span>依存関係の Ruby レイヤーを作成する

このセクションでは、依存関係をレイヤーに含める方法について説明します。依存関係をデプロイ パッケージに含める方法については、「[the section called "依存関係を含む .zip デプロイパッケージ](#page-679-1) [を作成する"」](#page-679-1)を参照してください。

関数にレイヤーを追加すると、Lambda はレイヤーのコンテンツをその実行環境の /opt ディレクト リに読み込みます。Lambda ランタイムごとに、PATH 変数には /opt ディレクトリ内の特定のフォ ルダパスがあらかじめ含まれます。PATH 変数がレイヤーコンテンツを取得できるようにするには、 レイヤーの .zip ファイルの依存関係が次のフォルダーパスにある必要があります。

- ruby/gems/2.7.0 (GEM\_PATH)
- ruby/lib (RUBYLIB)

例えば、レイヤーの.zip ファイルの構造は次のようになります。

```
json.zip
# ruby/gems/2.7.0/ 
                   | build_info 
                   | cache 
                   | doc 
                   | extensions 
                   | gems 
                   | # json-2.1.0 
                  # specifications 
                     # json-2.1.0.gemspec
```
さらに、Lambda は /opt/lib ディレクトリ内のライブラリ、および /opt/bin ディレクトリ内の バイナリを自動的に検出します。Lambda がレイヤーのコンテンツを正しく検出できるように、次の 構造でレイヤーを作成することもできます。

custom-layer.zip # lib | lib\_1 | lib\_2 # bin | bin\_1 | bin\_2

レイヤーをパッケージ化したら、「[the section called "レイヤーの作成と削除"」](#page-1659-0)および「[the section](#page-1662-0)  [called "レイヤーの追加"」](#page-1662-0)を参照してレイヤーの設定を完了してください。

## <span id="page-682-0"></span>ネイティブライブラリとともに .zip デプロイパッケージを作成する

nokogiri、nio4r、mysql などの多くの一般的な Ruby gem には、C で書かれたネイティブの拡 張機能が含まれています。C コードを含むライブラリをデプロイパッケージに追加するときは、パッ ケージを正しく構築し、Lambda 実行環境と互換性があることを確認する必要があります。

本番環境のアプリケーションでは、AWS Serverless Application Model (AWS SAM) を使用してコー ドをビルドしてデプロイすることをお勧めします。AWS SAM では、Lambda のような Docker コン テナ内部に関数を構築するのに、sam build --use-container オプションを使用します。AWS SAM を使用して関数コードをデプロイする方法の詳細については、「AWS SAM デベロッパーガイ ド」の「[アプリケーションの構築](https://docs.aws.amazon.com/serverless-application-model/latest/developerguide/serverless-sam-cli-using-build.html)」を参照してください。

AWS SAM を使用せずに gem を含む .zip デプロイパッケージをネイティブ拡張で作成するには、代 わりにコンテナを使用して Lambda Ruby ランタイム環境と同じ環境に依存関係をバンドルすること もできます。これらの手順を完了するには、ビルドマシンに Docker がインストールされている必要 があります。Docker のインストールの詳細については、[「Docker Engine のインストール](https://docs.docker.com/engine/install/)」を参照 してください。

Docker コンテナに.zip デプロイパッケージを作成するには

1. コンテナを保存するフォルダをローカルビルドマシンに作成します。そのフォルダ内 に、dockerfile という名前のファイルを作成し、次のコードを貼り付けます。

```
FROM public.ecr.aws/sam/build-ruby3.2:latest-x86_64
RUN gem update bundler
```
CMD "/bin/bash"

2. dockerfile を作成したフォルダ内で、次のコマンドを実行して Docker コンテナを作成しま す。

**docker build -t awsruby32 .**

3. 関数のハンドラーコードが記載された .rb ファイルと関数の依存関係を指定した Gemfile を 含むプロジェクトディレクトリに移動します。そのディレクトリ内から、次のコマンドを実行し て Lambda Ruby コンテナを起動します。

Linux/MacOS

**docker run --rm -it -v \$PWD:/var/task -w /var/task awsruby32**

**a** Note

MacOS では、リクエストされたイメージのプラットフォームが検出されたホストプ ラットフォームと一致しないという警告が表示されることがあります。この警告は無 視してください。

Windows PowerShell

**docker run --rm -it -v \${pwd}:var/task -w /var/task awsruby32**

コンテナが起動すると、bash プロンプトが表示されます。

bash-4.2#

4. バンドルユーティリティを設定して、Gemfile で指定した gem をローカルの vendor/ bundle ディレクトリにインストールし、依存関係をインストールします。

bash-4.2# **bundle config set --local path 'vendor/bundle' && bundle install**

5. 関数コードとその依存関係を含む .zip デプロイパッケージを作成します。この例では、関数の ハンドラーコードを含むファイルには lambda\_function.rb という名前が付けられていま す。
bash-4.2# **zip -r my\_deployment\_package.zip lambda\_function.rb vendor**

6. コンテナを終了し、ローカルプロジェクトディレクトリに戻ります。

bash-4.2# **exit**

これで、.zip ファイルデプロイパッケージを使用して Lambda 関数を作成または更新できます。 「[.zip ファイルを使用した Ruby Lambda 関数の作成と更新](#page-684-0)」を参照してください。

### <span id="page-684-0"></span>.zip ファイルを使用した Ruby Lambda 関数の作成と更新

.zip デプロイパッケージを作成すると、このパッケージを使用して新しい Lambda 関数を作成する か、既存の関数を更新できます。.zip パッケージをデプロイするには、Lambda コンソール、AWS Command Line Interface、Lambda API を使用します。AWS Serverless Application Model (AWS SAM) および AWS CloudFormation を使用して、Lambda 関数を作成および更新することもできま す。

Lambda の .zip デプロイパッケージの最大サイズは 250 MB (解凍) です。この制限は、Lambda レ イヤーを含む、更新するすべてのファイルの合計サイズに適用されることに注意してください。

Lambda ランタイムには、デプロイパッケージ内のファイルを読み取るアクセス許可が必要で す。Linux のアクセス権限の 8 進表記では、Lambda には非実行ファイル用に 644 のアクセス権 限 (rw-r--r--) が必要であり、ディレクトリと実行可能ファイル用に 755 のアクセス権限 (rwxr-xr-x) が 必要です。

Linux と MacOS で、デプロイパッケージ内のファイルやディレクトリのファイルアクセス権限を変 更するには、chmod コマンドを使用します。例えば、実行可能ファイルに正しいアクセス許可を付 与するには、次のコマンドを実行します。

#### **chmod 755 <filepath>**

Windows でファイルアクセス許可を変更するには、「Microsoft Windows ドキュメント」の「[Set,](https://learn.microsoft.com/en-us/previous-versions/windows/it-pro/windows-server-2008-R2-and-2008/cc731667(v=ws.10)) [View, Change, or Remove Permissions on an Object」](https://learn.microsoft.com/en-us/previous-versions/windows/it-pro/windows-server-2008-R2-and-2008/cc731667(v=ws.10))を参照してください。

### コンソールを使用して .zip ファイルの関数を作成、更新する

新しい関数を作成するには、まずコンソールで関数を作成し、次に .zip アーカイブをアップロード する必要があります。既存の関数を更新するには、その関数のページを開き、同じ手順に従って更新 した .zip ファイルを追加します。

.zip ファイルが 50 MB 未満の場合は、ローカルマシンから直接ファイルをアップロードして関数 を作成または更新できます。50 MB を超える .zip ファイルの場合は、まず Amazon S3 バケットに パッケージをアップロードする必要があります。AWS Management Console を使用して Amazon S3 バケットにファイルをアップロードする手順については、「[Amazon S3 の開始方法](https://docs.aws.amazon.com/AmazonS3/latest/userguide/GetStartedWithS3.html)」を参照して ください。AWS CLI を使用してファイルをアップロードするには、「AWS CLI ユーザーガイド」の 「[オブジェクトの移動](https://docs.aws.amazon.com/cli/latest/userguide/cli-services-s3-commands.html#using-s3-commands-managing-objects-move)」を参照してください。

#### **a** Note

既存の関数の[デプロイパッケージタイプ](https://docs.aws.amazon.com/lambda/latest/api/API_CreateFunction.html#lambda-CreateFunction-request-PackageType) (.zip またはコンテナイメージ) を変更することはで きません。例えば、既存のコンテナイメージ関数を、.zip ファイルアーカイブを使用するよ うに変換することはできません。この場合は、新しい関数を作成する必要があります。

新しい関数を作成するには (コンソール)

- 1. Lambda コンソールの [\[関数\]](https://console.aws.amazon.com/lambda/home#/functions) ページを開き、[関数の作成] を選択します。
- 2. [一から作成] を選択します。
- 3. [基本的な情報] で、以下を行います。
	- a. [関数名] に、関数名を入力します。
	- b. [ランタイム] で、使用するランタイムを選択します。
	- c. (オプション) [アーキテクチャ]で、関数の命令セットアーキテクチャを選択します。デフォ ルトのアーキテクチャは x86\_64 です。関数用の .zip デプロイパッケージと選択した命令 セットのアーキテクチャに互換性があることを確認してください。
- 4. (オプション) [アクセス権限] で、[デフォルトの実行ロールの変更] を展開します。新しい [実行 ロール] を作成することも、既存のロールを使用することもできます。
- 5. [関数の作成]を選択します。Lambda は、選択したランタイムを使用して基本的な「Hello world」関数を作成します。

ローカルマシンから zip アーカイブをアップロードするには (コンソール)

- 1. Lambda コンソールの [\[関数ページ\]](https://console.aws.amazon.com/lambda/home#/functions) で、.zip ファイルをアップロードする関数を選択します。
- 2. [コード] タブを選択します。
- 3. [コードソース] ペインで、[アップロード元] をクリックします。
- 4. [.zip ファイル] をクリックします。
- 5. .zip ファイルをアップロードするには、次の操作を行います。
	- a. [アップロード] をクリックし、ファイルセレクターで .zip ファイルを選択します。
	- b. [開く] をクリックします。
	- c. [保存] をクリックします。

Amazon S3 バケットから .zip アーカイブをアップロードするには (コンソール)

- 1. Lambda コンソールの [\[関数ページ\]](https://console.aws.amazon.com/lambda/home#/functions) で、新しい .zip ファイルをアップロードする関数を選択し ます。
- 2. [コード] タブを選択します。
- 3. [コードソース] ペインで、[アップロード元] をクリックします。
- 4. [Amazon S3 ロケーション] を選択します。
- 5. .zip ファイルの Amazon S3 リンク URL を貼り付けて、[保存] を選択します。

コンソールコードエディタを使用して .zip ファイル関数を更新する

.zip デプロイパッケージを使用する一部の関数では、Lambda コンソールの組み込みコードエディタ を使用して、関数コードを直接更新できます。この機能を使用するには、関数が次の基準を満たして いる必要があります。

- 関数が、インタープリター言語ランタイムのいずれか (Python、Node.js、Ruby) を使用する必要 があります。
- 関数のデプロイパッケージが 3 MB 未満である必要があります。

コンテナイメージデプロイパッケージを含む関数の関数コードは、コンソールで直接編集することは できません。

コンソールのコードエディタを使用して関数コードを更新するには

- 1. Lambda コンソールの「[関数ページ」](https://console.aws.amazon.com/lambda/home#/functions)を開き、関数を選択します。
- 2. [コード] タブを選択します。
- 3. [コードソース] ペインでソースコードファイルを選択し、統合コードエディタで編集します。
- 4. コードの編集が終了したら、[デプロイ] を選択して変更を保存し、関数を更新します。

#### AWS CLI を使用して .zip ファイルで関数を作成、更新する

[AWS CLI](https://docs.aws.amazon.com/cli/latest/userguide/getting-started-install.html) を使用して新しい関数を作成したり、.zip ファイルを使用して既存の関数を更新したりで きます。[create-function](https://docs.aws.amazon.com/cli/latest/reference/lambda/create-function.html) コマンドと [update-function-code](https://docs.aws.amazon.com/cli/latest/reference/lambda/create-function.html) を使用して、.zip パッケージをデプロイ します。.zip ファイルが 50 MB 未満の場合は、ローカルビルドマシン上のファイルの場所から .zip パッケージをアップロードできます。サイズの大きいファイルの場合は、Amazon S3 バケットか ら .zip パッケージをアップロードする必要があります。AWS CLI を使用して Amazon S3 バケット にファイルをアップロードする方法については、「AWS CLI ユーザーガイド」の「[オブジェクトの](https://docs.aws.amazon.com/cli/latest/userguide/cli-services-s3-commands.html#using-s3-commands-managing-objects-move) [移動](https://docs.aws.amazon.com/cli/latest/userguide/cli-services-s3-commands.html#using-s3-commands-managing-objects-move)」を参照してください。

#### **a** Note

AWS CLI を使用して Amazon S3 バケットから .zip ファイルをアップロードする場合、この バケットは関数と同じ AWS リージョン に配置する必要があります。

AWS CLI を含む .zip ファイルを使用して新しい関数を作成するには、以下を指定する必要がありま す。

- 関数の名前 (--function-name)
- 関数のランタイム (--runtime)
- 関数の[実行ロール](https://docs.aws.amazon.com/lambda/latest/dg/lambda-intro-execution-role.html) (--role) の Amazon リソースネーム (ARN)
- 関数コード内のハンドラーメソッド (--handler) の名前

.zip ファイルの場所も指定する必要があります。.zip ファイルがローカルビルドマシン上のフォルダ にある場合は、次のコマンド例に示すように、--zip-file オプションを使用してファイルパスを 指定します。

**aws lambda create-function --function-name myFunction \ --runtime ruby3.2 --handler lambda\_function.lambda\_handler \**

```
--role arn:aws:iam::111122223333:role/service-role/my-lambda-role \
--zip-file fileb://myFunction.zip
```
Amazon S3 バケット内の .zip ファイルの場所を指定するには、以下のコマンド例にある --code オ プションを使用します。S3ObjectVersion パラメータは、バージョン管理下のオブジェクトにの み使用する必要があります。

```
aws lambda create-function --function-name myFunction \
--runtime ruby3.2 --handler lambda_function.lambda_handler \
--role arn:aws:iam::111122223333:role/service-role/my-lambda-role \
--code S3Bucket=DOC-EXAMPLE-BUCKET,S3Key=myFileName.zip,S3ObjectVersion=myObjectVersion
```
CLI を使用して既存の関数を更新するには、--function-name パラメータを使用して関数の名前 を指定します。関数コードの更新に使用する .zip ファイルの場所も指定する必要があります。.zip ファイルがローカルビルドマシン上のフォルダにある場合は、次のコマンド例に示すように、- zip-file オプションを使用してファイルパスを指定します。

```
aws lambda update-function-code --function-name myFunction \
--zip-file fileb://myFunction.zip
```
Amazon S3 バケット内の .zip ファイルの場所を指定するには、以下のコマンド例にある --s3 bucket および --s3-key オプションを使用します。--s3-object-version パラメータは、バー ジョン管理下のオブジェクトにのみ使用する必要があります。

```
aws lambda update-function-code --function-name myFunction \
--s3-bucket DOC-EXAMPLE-BUCKET --s3-key myFileName.zip --s3-object-version myObject 
  Version
```
Lambda API を使用して .zip ファイルで関数を作成、更新する

.zip ファイルアーカイブを使用して関数を作成および更新するには、以下の API オペレーションを使 用します。

- [CreateFunction](https://docs.aws.amazon.com/lambda/latest/api/API_CreateFunction.html)
- [UpdateFunctionCode](https://docs.aws.amazon.com/lambda/latest/api/API_UpdateFunctionCode.html)

### AWS SAM を使用して .zip ファイルで関数を作成、更新する

AWS Serverless Application Model (AWS SAM) は、AWS のサーバーレスアプリケーションの構築と 実行のプロセスを合理化するのに役立つツールキットです。YAML または JSON テンプレートでア プリケーションのリソースを定義し、AWS SAM コマンドラインインターフェイス (AWS SAM CLI) を使用して、アプリケーションを構築、パッケージ化、デプロイします。AWS SAM テンプレートか ら Lambda 関数を構築すると、AWS SAM は関数コードと指定した任意の依存関係を含む .zip デプ ロイパッケージまたはコンテナイメージを自動的に作成します。AWS SAM を使用して Lambda 関 数を構築およびデプロイする方法の詳細については、「AWS Serverless Application Model 開発者ガ イドの」の「[AWS SAM の開始方法」](https://docs.aws.amazon.com/serverless-application-model/latest/developerguide/serverless-getting-started.html)を参照してください。

AWS SAM を使用して、既存の .zip ファイルアーカイブを使用する Lambda 関数を作成できま す。AWS SAM を使用して Lambda 関数を作成するには、.zip ファイルを Amazon S3 バケットま たはビルドマシンのローカルフォルダに保存します。AWS CLI を使用して Amazon S3 バケットに ファイルをアップロードする方法については、「AWS CLI ユーザーガイド」の「[オブジェクトの移](https://docs.aws.amazon.com/cli/latest/userguide/cli-services-s3-commands.html#using-s3-commands-managing-objects-move) [動](https://docs.aws.amazon.com/cli/latest/userguide/cli-services-s3-commands.html#using-s3-commands-managing-objects-move)」を参照してください。

AWS SAM テンプレートでは、Lambda 関数は AWS::Serverless::Function のリソースにより 指定されます。このリソースで次のプロパティを設定し、.zip ファイルアーカイブを使用して関数を 作成します。

- PackageType Zip に設定
- CodeUri 関数コードの Amazon S3 URI、ローカルフォルダへのパス、または [FunctionCode](https://docs.aws.amazon.com/serverless-application-model/latest/developerguide/sam-property-function-functioncode.html) オ ブジェクトに設定
- Runtime 選択したランタイムに設定

AWS SAM では、.zip ファイルが 50 MB を超える場合、この .zip ファイルを最初に Amazon S3 バ ケットにアップロードする必要はありません。AWS SAM では、ローカルビルドマシン上の場所か ら、最大許容サイズ 250 MB (解凍) の .zip パッケージをアップロードできます。

AWS SAM で .zip ファイルを使用して関数をデプロイする方法の詳細については、「AWS SAM 開 発者ガイド」の「[AWS::Serverless::Function](https://docs.aws.amazon.com/serverless-application-model/latest/developerguide/sam-resource-function.html)」を参照してください。

AWS CloudFormation を使用して .zip ファイルで関数を作成、更新する

AWS CloudFormation を使用して、.zip ファイルアーカイブを使用する Lambda 関数を作成できま す。.zip ファイルから Lambda 関数を作成するには、最初にファイルを Amazon S3 バケットにアッ プロードする必要があります。AWS CLI を使用して Amazon S3 バケットにファイルをアップロー

ドする方法については、「AWS CLI ユーザーガイド」の「[オブジェクトの移動」](https://docs.aws.amazon.com/cli/latest/userguide/cli-services-s3-commands.html#using-s3-commands-managing-objects-move)を参照してくださ い。

AWS CloudFormation テンプレートでは、Lambda 関数は AWS::Lambda::Function のリソースに より指定されます。このリソースで次のプロパティを設定し、.zip ファイルアーカイブを使用して関 数を作成します。

- PackageType Zip に設定
- Code S3Bucket および S3Key フィールドに Amazon S3 バケット名と .zip ファイル名を入力
- Runtime 選択したランタイムに設定

AWS CloudFormation が生成する .zip ファイルは、4 MB を超えることはできません。AWS CloudFormation で .zip ファイルを使用して関数をデプロイする方法の詳細については、「AWS CloudFormation ユーザーガイド」の「[AWS::Lambda::Function」](https://docs.aws.amazon.com/AWSCloudFormation/latest/UserGuide/aws-resource-lambda-function.html)を参照してください。

# コンテナイメージで Ruby Lambda 関数をデプロイする

Ruby Lambda 関数のコンテナイメージを構築するには 3 つの方法があります。

#### • [Ruby の AWS ベースイメージを使用する](#page-692-0)

[AWS ベースイメージには、](#page-276-0)言語ランタイム、Lambda と関数コード間のやり取りを管理するラン タイムインターフェースクライアント、ローカルテスト用のランタイムインターフェースエミュ レーターがあらかじめロードされています。

• [AWS の OS 専用ベースイメージを使用する](#page-277-0)

[AWS OS 専用ベースイメージ](https://gallery.ecr.aws/lambda/provided)には、Amazon Linux ディストリビューションおよび[ランタイムイン](https://github.com/aws/aws-lambda-runtime-interface-emulator/) [ターフェイスエミュレータ](https://github.com/aws/aws-lambda-runtime-interface-emulator/)が含まれています。これらのイメージは、[Go](#page-877-0) や [Rust](#page-993-0) などのコンパイ ル済み言語や、Lambda がベースイメージを提供していない言語または言語バージョン (Node.js 19 など) のコンテナイメージの作成によく使用されます。OS 専用のベースイメージを使用し て[カスタムランタイム](#page-162-0)を実装することもできます。イメージに Lambda との互換性を持たせるに は、[Ruby のランタイムインターフェイスクライアント](#page-699-0)をイメージに含める必要があります。

• [非 AWS ベースイメージを使用する](#page-699-0)

Alpine Linux や Debian など、別のコンテナレジストリの代替ベースイメージを使用することがで きます。組織が作成したカスタムイメージを使用することもできます。イメージに Lambda との 互換性を持たせるには、[Ruby のランタイムインターフェイスクライアント](#page-699-0)をイメージに含める必 要があります。

**G** Tip

Lambda コンテナ関数がアクティブになるまでの時間を短縮するには、「Docker ドキュメン ト」の「[マルチステージビルドを使用する](https://docs.docker.com/build/building/multi-stage/)」を参照してください。効率的なコンテナイメー ジを構築するには、「[Dockerfiles を記述するためのベストプラクティス」](https://docs.docker.com/develop/develop-images/dockerfile_best-practices/)に従ってくださ い。

このページでは、Lambda のコンテナイメージを構築、テスト、デプロイする方法について説明しま す。

トピック

• [Ruby の AWS ベースイメージ](#page-692-1)

コンテナイメージのデプロイ 663

- [Ruby の AWS ベースイメージを使用する](#page-692-0)
- [ランタイムインターフェイスクライアントで代替ベースイメージを使用する](#page-699-0)

<span id="page-692-1"></span>Ruby の AWS ベースイメージ

AWS は、Ruby の次のベースイメージを提供します。

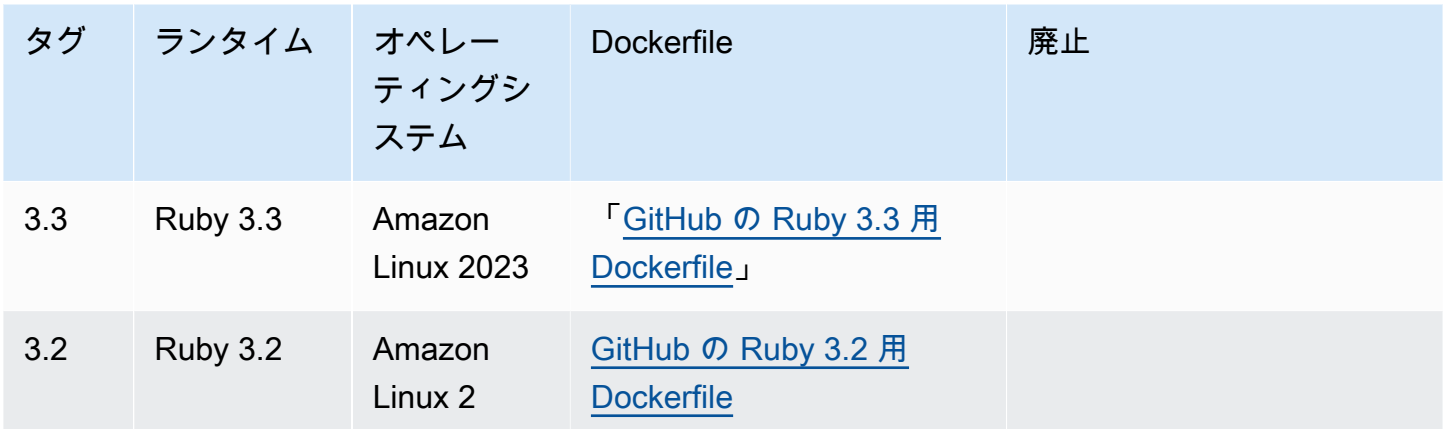

<span id="page-692-0"></span>Amazon ECR リポジトリ: [gallery.ecr.aws/lambda/ruby](https://gallery.ecr.aws/lambda/ruby)

Ruby の AWS ベースイメージを使用する

前提条件

このセクションの手順を完了するには、以下が必要です。

- [AWS Command Line Interface \(AWS CLI\) バージョン 2](https://docs.aws.amazon.com/cli/latest/userguide/getting-started-install.html)
- [Docker](https://docs.docker.com/get-docker)
- Ruby

ベースイメージからイメージを作成する

#### Ruby のコンテナイメージを作成するには

1. プロジェクト用のディレクトリを作成し、そのディレクトリに切り替えます。

mkdir example

cd example

2. Gemfile という名前の新しいファイルを作成します。ここでは、アプリケーションに必要な RubyGems パッケージを一覧表示します。AWS SDK for Ruby は RubyGems から入手できま す。インストールする特定の AWS サービス gem を選択する必要があります。例えば、[Lambda](https://rubygems.org/gems/aws-sdk-lambda/) [用 Ruby gem](https://rubygems.org/gems/aws-sdk-lambda/) を使用するには、Gemfile は次のようになるはずです。

```
source 'https://rubygems.org'
```

```
gem 'aws-sdk-lambda'
```
あるいは、[aws-sdk](https://rubygems.org/gems/aws-sdk/) gem には利用可能なすべての AWS サービス gem が含まれています。この gem はとても大きいことが特徴です。多くの AWS サービスを利用している場合にのみ使用す ることを推奨します。

3. [バンドルインストール](https://bundler.io/v2.4/man/bundle-install.1.html)を使用して、Gemfile で指定された依存関係をインストールします。

bundle install

4. lambda\_function.rb という名前の新しいファイルを作成します。テスト用に次のサンプル 関数コードをファイルに追加することも、独自のコードを使用することもできます。

Example Ruby 関数

```
module LambdaFunction 
   class Handler 
     def self.process(event:,context:) 
       "Hello from Lambda!" 
     end 
   end
end
```
- 5. 新しい Dockerfile を作成します。次に、[AWS ベースイメージ を](#page-276-0)使用した Dockerfile の例を示し ます。この Dockerfile では次の設定を使用します。
	- ベースイメージの URI に FROM プロパティを設定します。
	- COPY コマンドを使用し、関数コードおよびランタイムの依存関係を {LAMBDA\_TASK\_ROOT} ([Lambda 定義の環境変数\)](#page-189-0) にコピーします。
	- CMD 引数を Lambda 関数ハンドラーに設定します。

#### Example Dockerfile

```
FROM public.ecr.aws/lambda/ruby:3.2
# Copy Gemfile and Gemfile.lock
COPY Gemfile Gemfile.lock ${LAMBDA_TASK_ROOT}/
# Install Bundler and the specified gems
RUN gem install bundler:2.4.20 && \ 
     bundle config set --local path 'vendor/bundle' && \ 
     bundle install
# Copy function code
COPY lambda_function.rb ${LAMBDA_TASK_ROOT}/ 
# Set the CMD to your handler (could also be done as a parameter override outside 
 of the Dockerfile)
CMD [ "lambda_function.LambdaFunction::Handler.process" ]
```
6. Docker イメージを[「Docker の構築」](https://docs.docker.com/engine/reference/commandline/build/)コマンドで構築します。次の例では、イメージを docker-image と名付けて test [タグ](https://docs.docker.com/engine/reference/commandline/build/#tag)を付けます。

docker build --platform linux/amd64 -t *docker-image*:*test* .

**a** Note

このコマンドは、ビルドマシンのアーキテクチャに関係なく、コンテナが Lambda の 実行環境と互換性があることを確認する --platform linux/amd64 オプションを特 定します。ARM64 命令セットアーキテクチャを使用して Lambda 関数を作成する場合 は、代わりに --platform linux/arm64 オプションを使用するようにコマンドを変 更してください。

(オプション) イメージをローカルでテストする

1. docker run コマンドを使用して、Docker イメージを起動します。この例では、docker-image はイメージ名、test はタグです。

docker run --platform linux/amd64 -p 9000:8080 *docker-image*:*test*

このコマンドはイメージをコンテナとして実行し、localhost:9000/2015-03-31/ functions/function/invocations でローカルエンドポイントを作成します。

#### **a** Note

ARM64 命令セットアーキテクチャ用に Docker イメージをビルドした場合は、- platform linux/*amd64* の代わりに --platform linux/*arm64* オプションを使用 してください。

2. 新しいターミナルウィンドウから、イベントをローカルエンドポイントにポストします。

#### Linux/macOS

Linux および macOS では、次の curl コマンドを実行します。

curl "http://localhost:9000/2015-03-31/functions/function/invocations" -d '{}'

このコマンドは、空のイベントで関数を呼び出し、応答を返します。サンプル関数コードで はなく独自の関数コードを使用している場合は、JSON ペイロードを使用して関数を呼び出 すことをお勧めします。例:

```
curl "http://localhost:9000/2015-03-31/functions/function/invocations" -d
  '{"payload":"hello world!"}'
```
#### **PowerShell**

PowerShell で次の Invoke-WebRequest コマンドを実行します。

Invoke-WebRequest -Uri "http://localhost:9000/2015-03-31/functions/function/ invocations" -Method Post -Body '{}' -ContentType "application/json"

このコマンドは、空のイベントで関数を呼び出し、応答を返します。サンプル関数コードで はなく独自の関数コードを使用している場合は、JSON ペイロードを使用して関数を呼び出 すことをお勧めします。例:

Invoke-WebRequest -Uri "http://localhost:9000/2015-03-31/functions/function/ invocations" -Method Post -Body '*{"payload":"hello world!"}*' -ContentType "application/json"

3. コンテナ ID を取得します。

docker ps

4. 「[docker kill](https://docs.docker.com/engine/reference/commandline/kill/)」コマンドを使用してコンテナを停止します。このコマンドでは、3766c4ab331c を前のステップのコンテナ ID で置き換えます。

docker kill *3766c4ab331c*

イメージのデプロイ

Amazon ECR にイメージをアップロードして Lambda 関数を作成するには

- 1. 「[get-login-password](https://awscli.amazonaws.com/v2/documentation/api/latest/reference/ecr/get-login-password.html)」コマンドを実行して Amazon ECR レジストリに Docker CLI を認証しま す。
	- --region 値を Amazon ECR リポジトリを作成する AWS リージョン に設定します。
	- 111122223333 を AWS アカウント ID に置き換えます。

aws ecr get-login-password --region *us-east-1* | docker login --username AWS - password-stdin *111122223333*.dkr.ecr.*us-east-1*.amazonaws.com

2. 「[create-repository](https://awscli.amazonaws.com/v2/documentation/api/latest/reference/ecr/create-repository.html)」コマンドを使用して Amazon ECR にリポジトリを作成します。

aws ecr create-repository --repository-name *hello-world* --region *us-east-1* --imagescanning-configuration scanOnPush=true --image-tag-mutability MUTABLE

**a** Note

Amazon ECR リポジトリは Lambda 関数と同じ AWS リージョン に配置されている必 要があります。

成功すると、次のようなレスポンスが表示されます。

```
{ 
     "repository": { 
         "repositoryArn": "arn:aws:ecr:us-east-1:111122223333:repository/hello-
world", 
         "registryId": "111122223333", 
         "repositoryName": "hello-world", 
         "repositoryUri": "111122223333.dkr.ecr.us-east-1.amazonaws.com/hello-
world", 
         "createdAt": "2023-03-09T10:39:01+00:00", 
         "imageTagMutability": "MUTABLE", 
         "imageScanningConfiguration": { 
              "scanOnPush": true 
         }, 
         "encryptionConfiguration": { 
              "encryptionType": "AES256" 
         } 
     }
}
```
- 3. 前のステップの出力から repositoryUri をコピーします。
- 4. 「[docker tag](https://docs.docker.com/engine/reference/commandline/tag/)」コマンドを実行して、最新バージョンとしてローカルイメージを Amazon ECR リポジトリにタグ付けします。このコマンドで:
	- docker-image:test をお使いの Docker イメージの名前およ[びタグ](https://docs.docker.com/engine/reference/commandline/build/#tag)で置き換えます。
	- <ECRrepositoryUri> を、コピーした repositoryUri に置き換えます。URI の末尾には 必ず :latest を含めてください。

docker tag docker-image:test <ECRrepositoryUri>:latest

#### 例:

docker tag *docker-image*:*test 111122223333*.dkr.ecr.*us-east-1*.amazonaws.com/*helloworld*:latest

5. 「[docker push](https://docs.docker.com/engine/reference/commandline/push/)」コマンドを実行して Amazon ECR リポジトリにローカルイメージをデプロイ します リポジトリ URI の末尾には必ず :latest を含めてください。

docker push *111122223333*.dkr.ecr.*us-east-1*.amazonaws.com/*hello-world*:latest

- 6. まだ作成済みでない場合、関数に「[実行ロールの作成](#page-1482-0)」を実行してください。次のステップでは ロールの Amazon リソースネーム (ARN) が必要です。
- 7. Lambda 関数を作成します。ImageUri には、先ほど使用したリポジトリ URI を指定しま す。URI の末尾には必ず :latest を含めてください。

```
aws lambda create-function \ 
  --function-name hello-world \ 
   --package-type Image \ 
  --code ImageUri=111122223333.dkr.ecr.us-east-1.amazonaws.com/hello-world:latest \ 
   --role arn:aws:iam::111122223333:role/lambda-ex
```
#### **a** Note

イメージが Lambda 関数と同じリージョンに配置されていれば、別の AWS アカウン トのイメージを使用して関数を作成することができます。詳細については、「 [Amazon](#page-280-0) [ECR クロスアカウント許可」](#page-280-0)を参照してください。

8. 関数を呼び出します。

```
aws lambda invoke --function-name hello-world response.json
```
次のような結果が表示されます。

```
{ 
   "ExecutedVersion": "$LATEST", 
   "StatusCode": 200
}
```
9. 関数の出力を確認するには、response.json ファイルをチェックします。

関数コードを更新するには、イメージを再構築し、新しいイメージを Amazon ECR リポジトリに アップロードしてから、[update-function-code](https://awscli.amazonaws.com/v2/documentation/api/latest/reference/lambda/update-function-code.html) コマンドを使用してイメージを Lambda 関数にデプロ イする必要があります。

Lambda は、イメージタグを特定のイメージダイジェストに解決します。これは、関数のデプロイ に使用されたイメージタグを Amazon ECR 内の新しいイメージを指すように変更しても、Lambda は新しいイメージを使用するように自動的に関数を更新しないことを意味します。新しいイメー ジを同じ Lambda 関数にデプロイするには、Amazon ECR のイメージタグが同じままであって も、update-function-code コマンドを使用する必要があります。

<span id="page-699-0"></span>ランタイムインターフェイスクライアントで代替ベースイメージを使用す る

[OS 専用ベースイメージま](#page-277-0)たは代替のベースイメージを使用する場合、イメージにランタイムイン ターフェイスクライアントを含める必要があります。ランタイムインターフェイスクライアント は、Lambda と関数コード間の相互作用を管理する [カスタムランタイムに Lambda ランタイム API](#page-155-0)  [を使用する](#page-155-0) を拡張します。

RubyGems.org パッケージマネージャーを使用して、[Ruby 用の Lambda ランタイムインターフェイ](https://rubygems.org/gems/aws_lambda_ric) [スクライアント](https://rubygems.org/gems/aws_lambda_ric)をインストールします。

gem install aws\_lambda\_ric

[Ruby ランタイムインターフェイスクライアント](https://github.com/aws/aws-lambda-ruby-runtime-interface-client)を GitHub からダウンロードすることもできます。 ランタイムインターフェイスクライアントは、Ruby バージョン 2.5.x から 2.7.x に対応していま す。

次の例は、非 AWS ベースイメージを使用して Ruby 用のコンテナイメージを構築する方法を示して います。サンプルの Dockerfile は公式の Ruby ベースイメージを使用しています。Dockerfile には、 ランタイムインターフェイスクライアントが含まれています。

#### 前提条件

このセクションの手順を完了するには、以下が必要です。

- [AWS Command Line Interface \(AWS CLI\) バージョン 2](https://docs.aws.amazon.com/cli/latest/userguide/getting-started-install.html)
- [Docker](https://docs.docker.com/get-docker)
- Ruby

代替ベースイメージからイメージを作成する

代替のベースイメージを使用して Ruby 用のコンテナイメージを作成するには

1. プロジェクト用のディレクトリを作成し、そのディレクトリに切り替えます。

mkdir example cd example

2. Gemfile という名前の新しいファイルを作成します。ここでは、アプリケーションに必要な RubyGems パッケージを一覧表示します。AWS SDK for Ruby は RubyGems から入手できま す。インストールする特定の AWS サービス gem を選択する必要があります。例えば、[Lambda](https://rubygems.org/gems/aws-sdk-lambda/) [用 Ruby gem](https://rubygems.org/gems/aws-sdk-lambda/) を使用するには、Gemfile は次のようになるはずです。

```
source 'https://rubygems.org'
```

```
gem 'aws-sdk-lambda'
```
あるいは、[aws-sdk](https://rubygems.org/gems/aws-sdk/) gem には利用可能なすべての AWS サービス gem が含まれています。この gem はとても大きいことが特徴です。多くの AWS サービスを利用している場合にのみ使用す ることを推奨します。

3. [バンドルインストール](https://bundler.io/v2.4/man/bundle-install.1.html)を使用して、Gemfile で指定された依存関係をインストールします。

bundle install

4. lambda\_function.rb という名前の新しいファイルを作成します。テスト用に次のサンプル 関数コードをファイルに追加することも、独自のコードを使用することもできます。

Example Ruby 関数

```
module LambdaFunction 
   class Handler 
     def self.process(event:,context:) 
        "Hello from Lambda!" 
     end 
   end
end
```
- 5. 新しい Dockerfile を作成します。次の Dockerfile は、[AWS ベースイメージの](#page-276-0)代わりに Ruby ベースイメージを使用しています。Dockerfile には [Ruby 用のランタイムインターフェースクラ](https://github.com/aws/aws-lambda-ruby-runtime-interface-client) [イアントが](https://github.com/aws/aws-lambda-ruby-runtime-interface-client)含まれており、イメージに Lambda との互換性を持たせています。あるいは、ラン タイムインターフェースクライアントをアプリケーションの Gemfile に追加することもできま す。
	- FROM プロパティに Ruby ベースイメージを設定します。
- 関数コードのディレクトリを作成し、そのディレクトリを指す環境変数を作成します。この 例では、ディレクトリは /var/task であり、Lambda 実行環境をミラーリングします。ただ し、Dockerfile は AWS ベースイメージを使用しないため、関数コードには任意のディレクト リを選択できます。
- ENTRYPOINT を、Docker コンテナの起動時に実行させるモジュールに設定します。この場 合、モジュールはランタイムインターフェイスクライアントです。
- CMD 引数を Lambda 関数ハンドラーに設定します。

#### Example Dockerfile

```
FROM ruby:2.7
# Install the runtime interface client for Ruby
RUN gem install aws_lambda_ric
# Add the runtime interface client to the PATH
ENV PATH="/usr/local/bundle/bin:${PATH}"
# Create a directory for the Lambda function
ENV LAMBDA_TASK_ROOT=/var/task
RUN mkdir -p ${LAMBDA_TASK_ROOT}
WORKDIR ${LAMBDA_TASK_ROOT}
# Copy Gemfile and Gemfile.lock
COPY Gemfile Gemfile.lock ${LAMBDA_TASK_ROOT}/
# Install Bundler and the specified gems
RUN gem install bundler: 2.4.20 && \
     bundle config set --local path 'vendor/bundle' && \ 
     bundle install
# Copy function code
COPY lambda_function.rb ${LAMBDA_TASK_ROOT}/ 
# Set runtime interface client as default command for the container runtime
ENTRYPOINT [ "aws_lambda_ric" ]
# Set the CMD to your handler (could also be done as a parameter override outside 
 of the Dockerfile)
CMD [ "lambda_function.LambdaFunction::Handler.process" ]
```
6. Docker イメージを[「Docker の構築」](https://docs.docker.com/engine/reference/commandline/build/)コマンドで構築します。次の例では、イメージを docker-image と名付けて test [タグ](https://docs.docker.com/engine/reference/commandline/build/#tag)を付けます。

docker build --platform linux/amd64 -t *docker-image*:*test* .

**a** Note

このコマンドは、ビルドマシンのアーキテクチャに関係なく、コンテナが Lambda の 実行環境と互換性があることを確認する --platform linux/amd64 オプションを特 定します。ARM64 命令セットアーキテクチャを使用して Lambda 関数を作成する場合 は、代わりに --platform linux/arm64 オプションを使用するようにコマンドを変 更してください。

(オプション) イメージをローカルでテストする

[ランタイムインターフェイスエミュレーター](https://github.com/aws/aws-lambda-runtime-interface-emulator/)を使用して、イメージをローカルでテストします。[エ](https://github.com/aws/aws-lambda-runtime-interface-emulator/?tab=readme-ov-file#build-rie-into-your-base-image) [ミュレーターはイメージに組み込むことも](https://github.com/aws/aws-lambda-runtime-interface-emulator/?tab=readme-ov-file#build-rie-into-your-base-image)、次の手順を使用してローカルマシンにインストールする こともできます。

ローカルマシンにランタイムインターフェイスエミュレーターをインストールして実行するには

1. プロジェクトディレクトリから次のコマンドを実行して、GitHub からランタイムインターフェ イスエミュレーター (x86-64 アーキテクチャ) をダウンロードし、ローカルマシンにインストー ルします。

Linux/macOS

mkdir -p  $\sim$ /.aws-lambda-rie && \ curl -Lo ~/.aws-lambda-rie/aws-lambda-rie https://github.com/aws/aws-lambdaruntime-interface-emulator/releases/latest/download/aws-lambda-rie && \ chmod +x ~/.aws-lambda-rie/aws-lambda-rie

arm64 エミュレータをインストールするには、前のコマンドの GitHub リポジトリ URL を次 のように置き換えます。

https://github.com/aws/aws-lambda-runtime-interface-emulator/releases/latest/ download/aws-lambda-rie-arm64

**PowerShell** 

```
$dirPath = "$HOME\.aws-lambda-rie"
if (-not (Test-Path $dirPath)) { 
     New-Item -Path $dirPath -ItemType Directory
} 
$downloadLink = "https://github.com/aws/aws-lambda-runtime-interface-emulator/
releases/latest/download/aws-lambda-rie"
$destinationPath = "$HOME\.aws-lambda-rie\aws-lambda-rie"
Invoke-WebRequest -Uri $downloadLink -OutFile $destinationPath
```
arm64 エミュレーターをインストールするには、\$downloadLink を次のように置き換えま す。

https://github.com/aws/aws-lambda-runtime-interface-emulator/releases/latest/ download/aws-lambda-rie-arm64

- 2. docker run コマンドを使用して、Docker イメージを起動します。次の点に注意してください。
	- docker-image はイメージ名、test はタグです。
	- aws\_lambda\_ric

lambda\_function.LambdaFunction::Handler.process は ENTRYPOINT で、その後 に Dockerfile の CMD が続きます。

Linux/macOS

```
docker run --platform linux/amd64 -d -v ~/.aws-lambda-rie:/aws-lambda -p 
  9000:8080 \ 
     --entrypoint /aws-lambda/aws-lambda-rie \ 
     docker-image:test \ 
         aws_lambda_ric lambda_function.LambdaFunction::Handler.process
```
**PowerShell** 

```
docker run --platform linux/amd64 -d -v "$HOME\.aws-lambda-rie:/aws-lambda" -p 
  9000:8080 `
--entrypoint /aws-lambda/aws-lambda-rie `
docker-image:test `
```
*aws\_lambda\_ric lambda\_function.LambdaFunction::Handler.process*

このコマンドはイメージをコンテナとして実行し、localhost:9000/2015-03-31/ functions/function/invocations でローカルエンドポイントを作成します。

**a** Note

ARM64 命令セットアーキテクチャ用に Docker イメージをビルドした場合は、- platform linux/*amd64* の代わりに --platform linux/*arm64* オプションを使用 してください。

3. イベントをローカルエンドポイントにポストします。

Linux/macOS

Linux および macOS では、次の curl コマンドを実行します。

curl "http://localhost:9000/2015-03-31/functions/function/invocations" -d '{}'

このコマンドは、空のイベントで関数を呼び出し、応答を返します。サンプル関数コードで はなく独自の関数コードを使用している場合は、JSON ペイロードを使用して関数を呼び出 すことをお勧めします。例:

```
curl "http://localhost:9000/2015-03-31/functions/function/invocations" -d 
  '{"payload":"hello world!"}'
```
**PowerShell** 

PowerShell で次の Invoke-WebRequest コマンドを実行します。

Invoke-WebRequest -Uri "http://localhost:9000/2015-03-31/functions/function/ invocations" -Method Post -Body '{}' -ContentType "application/json"

このコマンドは、空のイベントで関数を呼び出し、応答を返します。サンプル関数コードで はなく独自の関数コードを使用している場合は、JSON ペイロードを使用して関数を呼び出 すことをお勧めします。例:

Invoke-WebRequest -Uri "http://localhost:9000/2015-03-31/functions/function/ invocations" -Method Post -Body '*{"payload":"hello world!"}*' -ContentType "application/json"

4. コンテナ ID を取得します。

docker ps

5. 「[docker kill](https://docs.docker.com/engine/reference/commandline/kill/)」コマンドを使用してコンテナを停止します。このコマンドでは、3766c4ab331c を前のステップのコンテナ ID で置き換えます。

docker kill *3766c4ab331c*

イメージのデプロイ

Amazon ECR にイメージをアップロードして Lambda 関数を作成するには

- 1. 「[get-login-password](https://awscli.amazonaws.com/v2/documentation/api/latest/reference/ecr/get-login-password.html)」コマンドを実行して Amazon ECR レジストリに Docker CLI を認証しま す。
	- --region 値を Amazon ECR リポジトリを作成する AWS リージョン に設定します。
	- 111122223333 を AWS アカウント ID に置き換えます。

aws ecr get-login-password --region *us-east-1* | docker login --username AWS - password-stdin *111122223333*.dkr.ecr.*us-east-1*.amazonaws.com

2. 「[create-repository](https://awscli.amazonaws.com/v2/documentation/api/latest/reference/ecr/create-repository.html)」コマンドを使用して Amazon ECR にリポジトリを作成します。

aws ecr create-repository --repository-name *hello-world* --region *us-east-1* --imagescanning-configuration scanOnPush=true --image-tag-mutability MUTABLE

**a** Note

Amazon ECR リポジトリは Lambda 関数と同じ AWS リージョン に配置されている必 要があります。

成功すると、次のようなレスポンスが表示されます。

```
{ 
     "repository": { 
         "repositoryArn": "arn:aws:ecr:us-east-1:111122223333:repository/hello-
world", 
         "registryId": "111122223333", 
         "repositoryName": "hello-world", 
         "repositoryUri": "111122223333.dkr.ecr.us-east-1.amazonaws.com/hello-
world", 
         "createdAt": "2023-03-09T10:39:01+00:00", 
         "imageTagMutability": "MUTABLE", 
         "imageScanningConfiguration": { 
              "scanOnPush": true 
         }, 
         "encryptionConfiguration": { 
              "encryptionType": "AES256" 
         } 
     }
}
```
- 3. 前のステップの出力から repositoryUri をコピーします。
- 4. 「[docker tag](https://docs.docker.com/engine/reference/commandline/tag/)」コマンドを実行して、最新バージョンとしてローカルイメージを Amazon ECR リポジトリにタグ付けします。このコマンドで:
	- docker-image:test をお使いの Docker イメージの名前およ[びタグ](https://docs.docker.com/engine/reference/commandline/build/#tag)で置き換えます。
	- <ECRrepositoryUri> を、コピーした repositoryUri に置き換えます。URI の末尾には 必ず :latest を含めてください。

docker tag docker-image:test <ECRrepositoryUri>:latest

例:

docker tag *docker-image*:*test 111122223333*.dkr.ecr.*us-east-1*.amazonaws.com/*helloworld*:latest

5. 「[docker push](https://docs.docker.com/engine/reference/commandline/push/)」コマンドを実行して Amazon ECR リポジトリにローカルイメージをデプロイ します リポジトリ URI の末尾には必ず :latest を含めてください。

docker push *111122223333*.dkr.ecr.*us-east-1*.amazonaws.com/*hello-world*:latest

- 6. まだ作成済みでない場合、関数に「[実行ロールの作成](#page-1482-0)」を実行してください。次のステップでは ロールの Amazon リソースネーム (ARN) が必要です。
- 7. Lambda 関数を作成します。ImageUri には、先ほど使用したリポジトリ URI を指定しま す。URI の末尾には必ず :latest を含めてください。

```
aws lambda create-function \ 
  --function-name hello-world \ 
   --package-type Image \ 
  --code ImageUri=111122223333.dkr.ecr.us-east-1.amazonaws.com/hello-world:latest \ 
   --role arn:aws:iam::111122223333:role/lambda-ex
```
#### **a** Note

イメージが Lambda 関数と同じリージョンに配置されていれば、別の AWS アカウン トのイメージを使用して関数を作成することができます。詳細については、「 [Amazon](#page-280-0) [ECR クロスアカウント許可」](#page-280-0)を参照してください。

8. 関数を呼び出します。

```
aws lambda invoke --function-name hello-world response.json
```
次のような結果が表示されます。

```
{ 
   "ExecutedVersion": "$LATEST", 
   "StatusCode": 200
}
```
9. 関数の出力を確認するには、response.json ファイルをチェックします。

関数コードを更新するには、イメージを再構築し、新しいイメージを Amazon ECR リポジトリに アップロードしてから、[update-function-code](https://awscli.amazonaws.com/v2/documentation/api/latest/reference/lambda/update-function-code.html) コマンドを使用してイメージを Lambda 関数にデプロ イする必要があります。

Lambda は、イメージタグを特定のイメージダイジェストに解決します。これは、関数のデプロイ に使用されたイメージタグを Amazon ECR 内の新しいイメージを指すように変更しても、Lambda は新しいイメージを使用するように自動的に関数を更新しないことを意味します。新しいイメー ジを同じ Lambda 関数にデプロイするには、Amazon ECR のイメージタグが同じままであって も、update-function-code コマンドを使用する必要があります。

# Ruby の AWS Lambda context オブジェクト

Lambda で関数が実行されると、コンテキストオブジェクトが[ハンドラーに](#page-676-0)渡されます。このオブ ジェクトは、呼び出し、関数、および実行関数に関する情報を示すメソッドおよびプロパティを提供 します。

context メソッド

・qet remaining time in millis — 実行がタイムアウトするまでの残り時間をミリ秒で返し ます。

context プロパティ

- function\_name Lambda 関数の名前。
- function\_version 関数の[バージョン。](#page-252-0)
- invoked\_function\_arn 関数を呼び出すために使用される Amazon リソースネーム (ARN)。 呼び出し元でバージョン番号またはエイリアスが指定されているかどうかを示します。
- memory limit in mb 関数に割り当てられたメモリの量。
- aws request id 呼び出しリクエストの ID。
- log\_group\_name 関数のロググループ。
- log\_stream\_name 関数インスタンスのログストリーム。
- deadline\_ms 関数がタイムアウトした日付 (Unix 時間のミリ秒)。
- identity (モバイルアプリケーション) リクエストを認可した Amazon Cognito ID に関する情 報。
- ・ client\_context —(モバイルアプリケーション)クライアントアプリケーションが Lambda に 提供したクライアントコンテキスト。

# Ruby Lambda 関数のログ記録とモニタリング

AWS Lambda は、ユーザーに代わって Lambda 関数を自動的にモニタリングし、Amazon CloudWatch にログを送信します。Lambda 関数には、関数のインスタンスごとに CloudWatch Logs ロググループとログストリームが用意されています。Lambda ランタイム環境は、各呼び出しの詳細 をログストリームに送信し、関数のコードからのログやその他の出力を中継します。詳細について は、「[AWS Lambda での Amazon CloudWatch Logs の使用」](#page-1604-0)を参照してください。

このページでは、AWS Command Line Interface、Lambda コンソール、または CloudWatch コン ソールを使用して、Lambda 関数のコードからログ出力を生成する方法、およびアクセスログを生成 する方法について説明します。

セクション

- [ログを返す関数の作成](#page-710-0)
- [Lambda コンソールでログを表示する](#page-711-0)
- [CloudWatch コンソールでの ログの表示](#page-712-0)
- [AWS Command Line Interface \(AWS CLI\) を使用してログを表示する](#page-712-1)
- [ログの削除](#page-715-0)
- [Ruby ロガーライブラリの使用方法](#page-716-0)

# <span id="page-710-0"></span>ログを返す関数の作成

関数コードからログを出力するには、puts ステートメントか、stdout または stderr に書き込む ログ記録ライブラリを使用します。次の例では、環境変数の値とイベントオブジェクトをログに記録 します。

Example lambda\_function.rb

```
# lambda_function.rb
def handler(event:, context:) 
     puts "## ENVIRONMENT VARIABLES" 
     puts ENV.to_a 
     puts "## EVENT" 
     puts event.to_a
end
```
Example ログの形式

START RequestId: 8f507cfc-xmpl-4697-b07a-ac58fc914c95 Version: \$LATEST ## ENVIRONMENT VARIABLES environ({'AWS\_LAMBDA\_LOG\_GROUP\_NAME': '/aws/lambda/my-function', 'AWS\_LAMBDA\_LOG\_STREAM\_NAME': '2020/01/31/[\$LATEST]3893xmpl7fac4485b47bb75b671a283c', 'AWS\_LAMBDA\_FUNCTION\_NAME': 'my-function', ...}) ## EVENT {'key': 'value'} END RequestId: 8f507cfc-xmpl-4697-b07a-ac58fc914c95 REPORT RequestId: 8f507cfc-xmpl-4697-b07a-ac58fc914c95 Duration: 15.74 ms Billed Duration: 16 ms Memory Size: 128 MB Max Memory Used: 56 MB Init Duration: 130.49 ms XRAY TraceId: 1-5e34a614-10bdxmplf1fb44f07bc535a1 SegmentId: 07f5xmpl2d1f6f85 Sampled: true

Ruby ランタイムは、呼び出しごとに START、END、および REPORT の各行を記録します。レポート 行には、次の詳細が示されます。

REPORT 行のデータフィールド

- RequestId 呼び出しの一意のリクエスト ID。
- 所要時間 関数のハンドラーメソッドがイベントの処理に要した時間。
- 課金期間 呼び出しの課金対象の時間。
- メモリサイズ 関数に割り当てられたメモリの量。
- 使用中の最大メモリ 関数によって使用されているメモリの量。
- 初期所要時間 最初に処理されたリクエストについて、ハンドラーメソッド外で関数をロードし てコードを実行するためにランタイムにかかった時間。
- XRAY TraceId トレースされたリクエストの場合[、AWS X-Ray のトレース ID。](#page-1633-0)
- SegmentId トレースされたリクエストの場合、X-Ray のセグメント ID。
- サンプリング済み トレースされたリクエストの場合、サンプリング結果。

<span id="page-711-0"></span>詳細なログについては、[the section called "Ruby ロガーライブラリの使用方法"](#page-716-0) を使用します。

### Lambda コンソールでログを表示する

Lambda コンソールを使用して、Lambda 関数を呼び出した後のログ出力を表示できます。

組み込み Code エディタからコードがテスト可能である場合、[実行結果] でログを確認できます。コ ンソールのテスト機能を使用して関数を呼び出すと、[詳細] セクションで [ログ出力] を確認できま す。

## <span id="page-712-0"></span>CloudWatch コンソールでの ログの表示

Amazon CloudWatch コンソールを使用して、すべての Lambda 関数呼び出しのログを表示できま す。

CloudWatch コンソールでログを表示するには

- 1. CloudWatch コンソールの [\[Log groups \(ロググループ\)\] ページ](https://console.aws.amazon.com/cloudwatch/home?#logs:)を開きます。
- 2. 機能のロググループを選択します( /aws/lambda/*###*)
- 3. ログストリームを選択します

各ログストリームは、[関数のインスタンス](#page-95-0)に相当します。ログストリームは、Lambda 関数を更新し たとき、および複数の同時呼び出しを処理するために追加のインスタンスが作成されたときに表示さ れます。特定の呼び出しのログを検索するために、AWS X-Ray を使って関数をインストルメント化 することをお勧めします。 X-Ray は、リクエストとログストリームの詳細をトレースに記録しま す。

## <span id="page-712-1"></span>AWS Command Line Interface (AWS CLI) を使用してログを表示する

AWS CLI は、コマンドラインシェルでコマンドを使用して AWS サービスとやり取りするための オープンソースツールです。このセクションの手順を完了するには、以下が必要です。

- [AWS Command Line Interface \(AWS CLI\) バージョン 2](https://docs.aws.amazon.com/cli/latest/userguide/getting-started-install.html)
- AWS CLI aws configure [によるクイック設定](https://docs.aws.amazon.com/cli/latest/userguide/cli-chap-configure.html)

[AWS CLI](https://docs.aws.amazon.com/cli/latest/userguide/cli-chap-welcome.html) および --log-type コマンドオプションを使用して、呼び出しのログを取得します。レス ポンスには、LogResultフィールドが含まれ、このフィールドには、呼び出しから base64 コード された最大 4 KB のログが含まれます。

Example ログ ID を取得します

次の例は、LogResultという名前の関数のmy-functionフィールドからログ ID を取得する方法を 示しています。

**aws lambda invoke --function-name my-function out --log-type Tail**

#### 次のような出力が表示されます。

```
{ 
     "StatusCode": 200, 
     "LogResult": 
  "U1RBUlQgUmVxdWVzdElkOiA4N2QwNDRiOC1mMTU0LTExZTgtOGNkYS0yOTc0YzVlNGZiMjEgVmVyc2lvb...", 
     "ExecutedVersion": "$LATEST"
}
```
Example ログをデコードします

同じコマンドプロンプトで、base64 ユーティリティを使用してログをデコードします。次の例 は、my-functionの base64 でエンコードされたログを取得する方法を示しています 。

**aws lambda invoke --function-name my-function out --log-type Tail \ --query 'LogResult' --output text --cli-binary-format raw-in-base64-out | base64 - decode**

AWS CLI バージョン 2 を使用している場合、cli-binary-format オプションは必須です。これをデ フォルト設定にするには、aws configure set cli-binary-format raw-in-base64-out を実行します。詳細については、バージョン 2 の AWS Command Line Interface ユーザーガイドの 「[AWS CLI でサポートされているグローバルコマンドラインオプション」](https://docs.aws.amazon.com/cli/latest/userguide/cli-configure-options.html#cli-configure-options-list)を参照してください。

以下の出力が表示されます。

```
START RequestId: 57f231fb-1730-4395-85cb-4f71bd2b87b8 Version: $LATEST
"AWS_SESSION_TOKEN": "AgoJb3JpZ2luX2VjELj...", "_X_AMZN_TRACE_ID": "Root=1-5d02e5ca-
f5792818b6fe8368e5b51d50;Parent=191db58857df8395;Sampled=0"",ask/lib:/opt/lib",
END RequestId: 57f231fb-1730-4395-85cb-4f71bd2b87b8
REPORT RequestId: 57f231fb-1730-4395-85cb-4f71bd2b87b8 Duration: 79.67 ms Billed
 Duration: 80 ms Memory Size: 128 MB Max Memory Used: 73 MB
```
base64このユーティリティは、Linux、macOS、および [Windows の Ubuntu](https://docs.microsoft.com/en-us/windows/wsl/install-win10) で使用できま す。macOS ユーザーは、base64 -Dを使用する必要があります 。

Example get-logs.sh スクリプト

同じコマンドプロンプトで、次のスクリプトを使用して、最後の 5 つのログイベントをダウンロー ドします。このスクリプトはsedを使用して出力ファイルから引用符を削除し、ログが使用可能にな るまで15秒待機します。この出力には Lambda からのレスポンスと、get-log-events コマンドか らの出力が含まれます。

次のコードサンプルの内容をコピーし、Lambda プロジェクトディレクトリに get-logs.sh とし て保存します。

AWS CLI バージョン 2 を使用している場合、cli-binary-format オプションは必須です。これをデ フォルト設定にするには、aws configure set cli-binary-format raw-in-base64-out を実行します。詳細については、バージョン 2 の AWS Command Line Interface ユーザーガイドの 「[AWS CLI でサポートされているグローバルコマンドラインオプション」](https://docs.aws.amazon.com/cli/latest/userguide/cli-configure-options.html#cli-configure-options-list)を参照してください。

#!/bin/bash aws lambda invoke --function-name my-function --cli-binary-format raw-in-base64-out - payload '{"key": "value"}' out sed -i'' -e 's/"//g' out sleep 15 aws logs get-log-events --log-group-name /aws/lambda/*my-function* --log-streamname *stream1* --limit 5

Example macOS および Linux (専用)

同じコマンドプロンプトで、macOS と Linux ユーザーが次のコマンドを実行して、スクリプトが実 行可能であることを確認する必要があります。

**chmod -R 755 get-logs.sh**

Example 最後の 5 つのログイベントを取得します

同じコマンドプロンプトで、次のスクリプトを実行して、最後の 5 つのログイベントを取得しま す。

**./get-logs.sh**

次のような出力が表示されます。

```
{ 
     "StatusCode": 200, 
     "ExecutedVersion": "$LATEST"
}
```
AWS Lambda アンチェック かいしょう しょうしょう しょうしょう しょうしゅん しょうしゅん しょうしゅん うちのみ のうしゃ 開発者ガイド

```
{ 
     "events": [ 
         { 
              "timestamp": 1559763003171, 
              "message": "START RequestId: 4ce9340a-b765-490f-ad8a-02ab3415e2bf Version: 
  $LATEST\n", 
              "ingestionTime": 1559763003309 
         }, 
         { 
              "timestamp": 1559763003173, 
              "message": "2019-06-05T19:30:03.173Z\t4ce9340a-b765-490f-ad8a-02ab3415e2bf
\tINFO\tENVIRONMENT VARIABLES\r{\r \"AWS_LAMBDA_FUNCTION_VERSION\": \"$LATEST\",
\langle r \ldots",
              "ingestionTime": 1559763018353 
         }, 
         { 
              "timestamp": 1559763003173, 
              "message": "2019-06-05T19:30:03.173Z\t4ce9340a-b765-490f-ad8a-02ab3415e2bf
\tINFO\tEVENT\r{\r \"key\": \"value\"\r}\n",
              "ingestionTime": 1559763018353 
         }, 
         { 
              "timestamp": 1559763003218, 
              "message": "END RequestId: 4ce9340a-b765-490f-ad8a-02ab3415e2bf\n", 
              "ingestionTime": 1559763018353 
         }, 
        \mathcal{L} "timestamp": 1559763003218, 
              "message": "REPORT RequestId: 4ce9340a-b765-490f-ad8a-02ab3415e2bf
\tDuration: 26.73 ms\tBilled Duration: 27 ms \tMemory Size: 128 MB\tMax Memory Used: 75 
 MB\t\n", 
              "ingestionTime": 1559763018353 
         } 
     ], 
     "nextForwardToken": "f/34783877304859518393868359594929986069206639495374241795", 
     "nextBackwardToken": "b/34783877303811383369537420289090800615709599058929582080"
}
```
# <span id="page-715-0"></span>ログの削除

関数を削除しても、ロググループは自動的には削除されません。ログが無期限に保存されないように するには、ロググループを削除するか、ログが自動的に削除されるまでの[保存期間を設定](https://docs.aws.amazon.com/AmazonCloudWatch/latest/logs/Working-with-log-groups-and-streams.html#SettingLogRetention)します。

# <span id="page-716-0"></span>Ruby ロガーライブラリの使用方法

Ruby [ロガーライブラリは](https://ruby-doc.org/stdlib-2.7.0/libdoc/logger/rdoc/index.html)、読みやすい効率的なログを返します。ロガーユーティリティを使用し て、関数に関連する詳細情報、メッセージ、およびエラーコードを出力します。

```
# lambda_function.rb
require 'logger'
def handler(event:, context:) 
   logger = Logger.new($stdout) 
   logger.info('## ENVIRONMENT VARIABLES') 
   logger.info(ENV.to_a) 
   logger.info('## EVENT') 
   logger.info(event) 
   event.to_a
end
```
logger からの出力には、ログレベル、タイムスタンプおよびリクエスト ID が含まれています。

```
START RequestId: 1c8df7d3-xmpl-46da-9778-518e6eca8125 Version: $LATEST
[INFO] 2020-01-31T22:12:58.534Z 1c8df7d3-xmpl-46da-9778-518e6eca8125 ## 
 ENVIRONMENT VARIABLES
[INFO] 2020-01-31T22:12:58.534Z 1c8df7d3-xmpl-46da-9778-518e6eca8125 
     environ({'AWS_LAMBDA_LOG_GROUP_NAME': '/aws/lambda/my-function', 
  'AWS_LAMBDA_LOG_STREAM_NAME': '2020/01/31/[$LATEST]1bbe51xmplb34a2788dbaa7433b0aa4d', 
  'AWS_LAMBDA_FUNCTION_NAME': 'my-function', ...})
[INFO] 2020-01-31T22:12:58.535Z 1c8df7d3-xmpl-46da-9778-518e6eca8125 ## EVENT
[INFO] 2020-01-31T22:12:58.535Z 1c8df7d3-xmpl-46da-9778-518e6eca8125 {'key': 
  'value'}
END RequestId: 1c8df7d3-xmpl-46da-9778-518e6eca8125
REPORT RequestId: 1c8df7d3-xmpl-46da-9778-518e6eca8125 Duration: 2.75 ms Billed
 Duration: 3 ms Memory Size: 128 MB Max Memory Used: 56 MB Init Duration: 113.51 ms
XRAY TraceId: 1-5e34a66a-474xmpl7c2534a87870b4370 SegmentId: 073cxmpl3e442861 
 Sampled: true
```
# AWS Lambda での Ruby の作成

Lambda が AWS X-Ray と統合され、Lambda アプリケーションのトレース、デバッグ、および最 適化が可能になりました。X-Ray を使用して、フロントエンド API からバックエンドのストレージ とデータベースまで、アプリケーション内のリソースを通過する際にリクエストをトレースできま す。X-Ray SDK ライブラリをビルド設定に追加するだけで、関数が AWS のサービスに対して行う 呼び出しのエラーとレイテンシーを記録できます。

アクティブトレースの設定後は、アプリケーションを通じて特定のリクエストの観測が行えるよう になります。[\[X-Ray サービスグラフ\]](https://docs.aws.amazon.com/xray/latest/devguide/aws-xray.html#xray-concepts-servicegraph) には、アプリケーションとそのすべてのコンポーネントに関 する情報が表示されます。次の図は、2 つの関数を持つアプリケーションを示しています。プライ マリ関数はイベントを処理し、エラーを返す場合があります。上位 2 番目の関数は、最初のロググ ループに表示されるエラーを処理し、AWS SDKを使用してX-Ray、Amazon Simple Storage Service (Amazon S3)、および Amazon CloudWatch Logs を呼び出します。

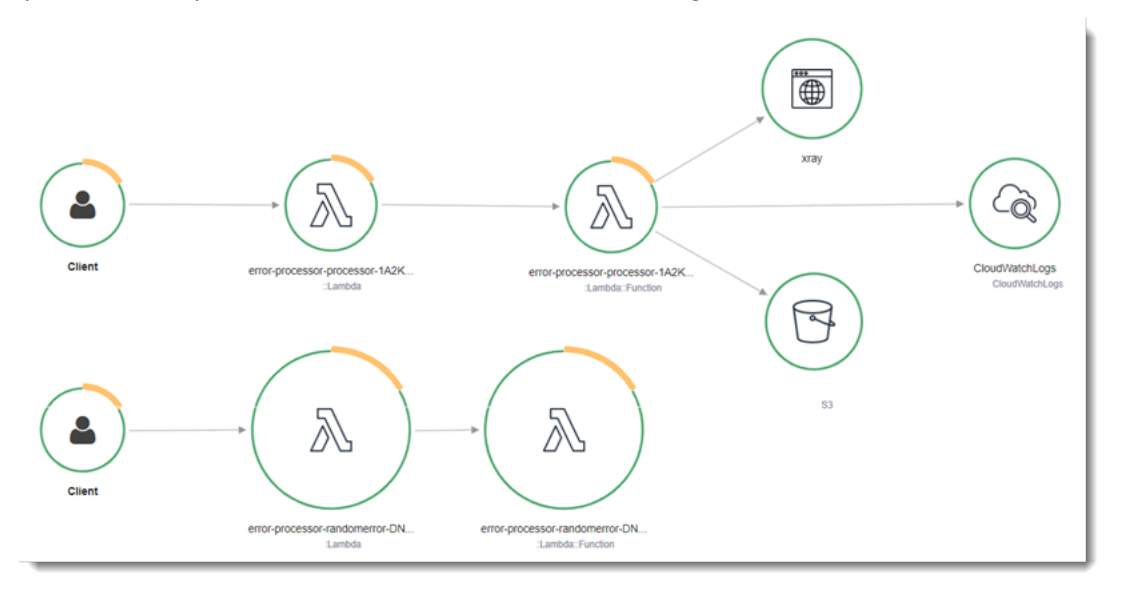

コンソールを使用して Lambda 関数のアクティブトレースを切り替えるには、以下のステップに従 います。

アクティブトレースをオンにするには

- 1. Lambda コンソールの [\[関数ページ\]](https://console.aws.amazon.com/lambda/home#/functions) を開きます。
- 2. 関数を選択します。
- 3. [設定] を選択してから、[モニタリングおよび運用ツール] を選択します。
- 4. [編集] を選択します。
- 5. [X-Ray] で、[アクティブトレース] をオンに切り替えます。

#### 6. [Save] を選択します。

#### 料金

X-Ray トレースは、毎月、AWS 無料利用枠で設定された一定限度まで無料で利用できま す。X-Ray の利用がこの上限を超えた場合は、トレースによる保存と取得に対する料金が発 生します。詳細については、「[AWS X-Ray 料金表](https://aws.amazon.com/xray/pricing/)」を参照してください。

関数には、トレースデータを X-Ray にアップロードするためのアクセス許可が必要です。Lambda コンソールでトレースを有効にすると、Lambda は必要な権限を関数の [\[実行ロール\]](#page-1481-0) に追加します。 それ以外の場合は、[AWSXRayDaemonWriteAccess](https://console.aws.amazon.com/iam/home#/policies/arn:aws:iam::aws:policy/AWSXRayDaemonWriteAccess) ポリシーを実行ロールに追加します。

X-Ray は、アプリケーションへのすべてのリクエストをトレースするとは限りません。X-Ray は、 サンプリングアルゴリズムを適用することで効率的なトレースを行うと同時に、すべてのリクエスト についての代表的なサンプルを示します。サンプルレートは 1 秒あたり 1 回のリクエストで、追加 リクエストの 5% です。

**a** Note

関数の X-Ray サンプルレートは設定することはできません。

X-Ray では、トレースは 1 つ以上のサービスによって処理されるリクエストに関する情報を記録し ます。Lambda はトレースごとに 2 つのセグメントを記録します。これにより、サービスグラフに 2 つのノードが作成されます。次の図は、これら 2 つのノードを強調表示しています。

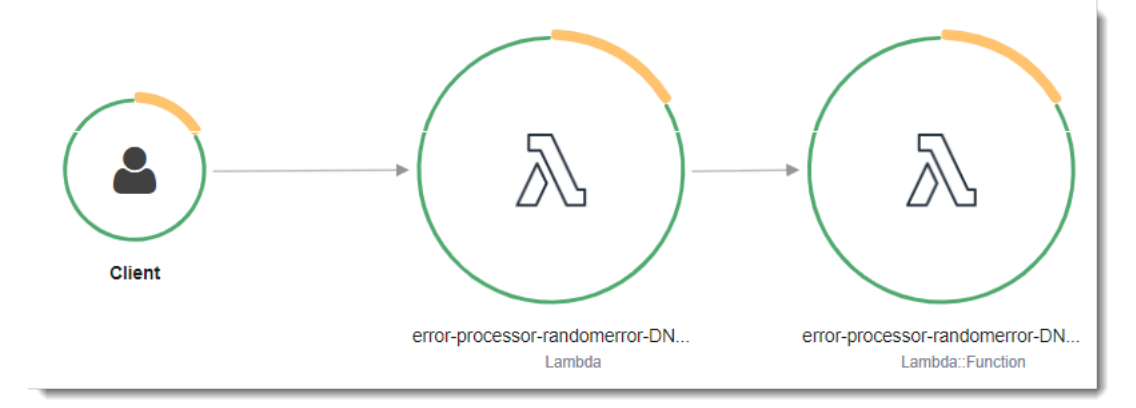

左に示された 1 つめのノードは、呼び出しリクエストを受信する Lambda サービスを表してい ます。2 つめのノードは、特定の Lambda 関数を表しています。次の例は、これら 2 つのセグ メントを使用したトレースを示しています。いずれも my-function と名付けられていますが、1 つは AWS::Lambda の起点があり、もう 1 つは AWS::Lambda::Function の起点がありま す。AWS::Lambda セグメントにエラーが表示される場合は、Lambda サービスに問題がありま す。AWS::Lambda::Function セグメントにエラーが表示される場合、関数に問題があります。

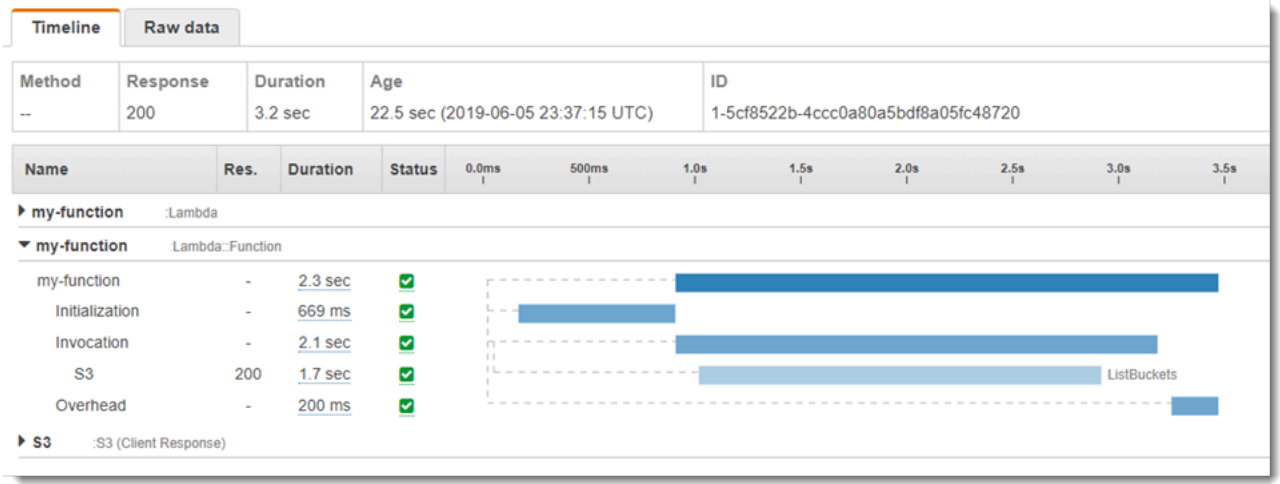

この例では、AWS::Lambda::Function セグメントを展開して、それの 3 つのサブセグメントが表 示されています。

- 初期化 関数のロードと[初期化コードの](#page-93-0)実行に要した時間を表します。このサブセグメントは、 関数の各インスタンスが処理する最初のイベントに対してのみ表示されます。
- [呼び出し] ハンドラーコードの実行に要した時間を表します。
- [Overhead] (オーバーヘッド) Lambda ランタイムが次のイベントを処理するための準備に費やす 時間を表します。

ハンドラーコードを実装して、メタデータを記録し、ダウンストリームコールをトレースできます。 ハンドラーが他のリソースやサービスに対して行うコールの詳細を記録するには、X-Ray SDK for Ruby を使用します。SDK を取得するには、アプリケーションの依存関係に aws-xray-sdk パッ ケージを追加します。

Example [blank-ruby/function/Gemfile](https://github.com/awsdocs/aws-lambda-developer-guide/tree/main/sample-apps/blank-ruby/function/Gemfile)

```
# Gemfile
source 'https://rubygems.org'
gem 'aws-xray-sdk', '0.11.4'
gem 'aws-sdk-lambda', '1.39.0'
gem 'test-unit', '3.3.5'
```
AWS SDK クライアントを実装するには、初期化コードでクライアントを作成した後、aws-xraysdk/lambda モジュールが必要です。

Example [blank-ruby/function/lambda\\_function.rb](https://github.com/awsdocs/aws-lambda-developer-guide/tree/main/sample-apps/blank-ruby/function/lambda_function.rb) - AWS SDK クライアントのトレース

```
# lambda_function.rb
require 'logger'
require 'json'
require 'aws-sdk-lambda'
$client = Aws::Lambda::Client.new()
$client.get_account_settings()
require 'aws-xray-sdk/lambda'
def lambda_handler(event:, context:) 
   logger = Logger.new($stdout) 
   ...
```
X-Ray では、トレースは 1 つ以上のサービスによって処理されるリクエストに関する情報を記録し ます。Lambda はトレースごとに 2 つのセグメントを記録します。これにより、サービスグラフに 2 つのノードが作成されます。次の図は、これら 2 つのノードを強調表示しています。

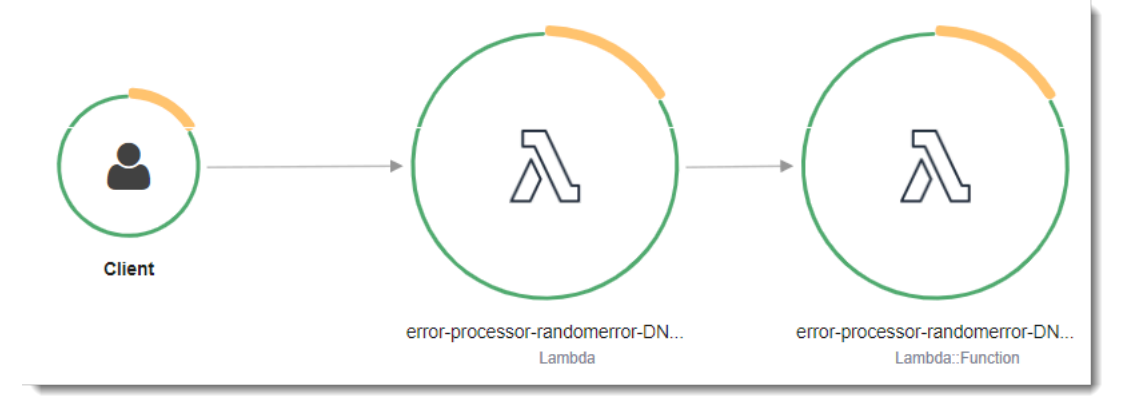

左に示された 1 つめのノードは、呼び出しリクエストを受信する Lambda サービスを表してい ます。2 つめのノードは、特定の Lambda 関数を表しています。次の例は、これら 2 つのセグ メントを使用したトレースを示しています。いずれも my-function と名付けられていますが、1 つは AWS::Lambda の起点があり、もう 1 つは AWS::Lambda::Function の起点がありま す。AWS::Lambda セグメントにエラーが表示される場合は、Lambda サービスに問題がありま す。AWS::Lambda::Function セグメントにエラーが表示される場合、関数に問題があります。

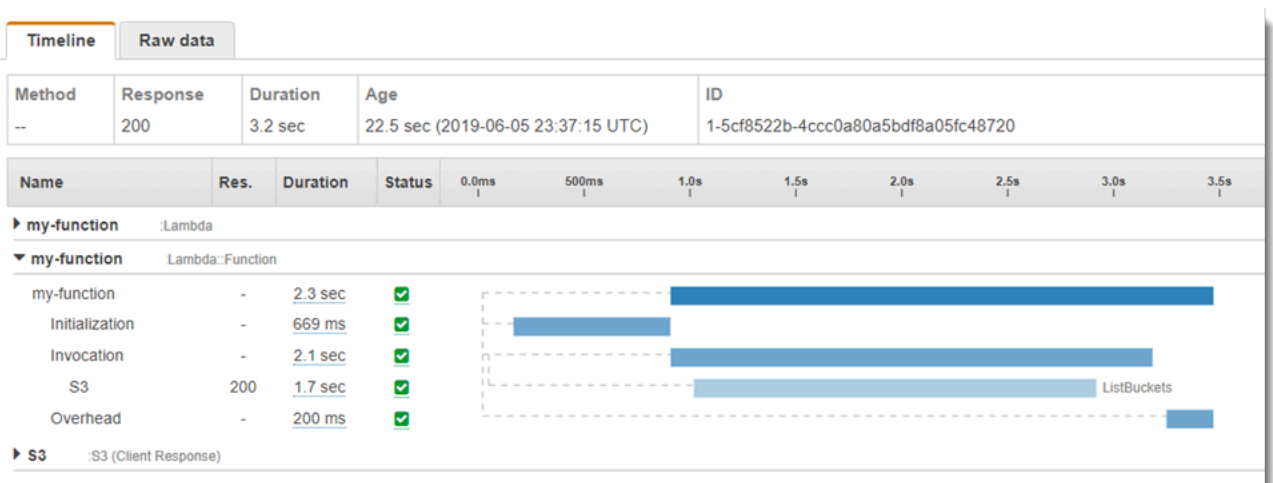

この例では、AWS::Lambda::Function セグメントを展開して、それの 3 つのサブセグメントが表 示されています。

- 初期化 関数のロードと[初期化コードの](#page-93-0)実行に要した時間を表します。このサブセグメントは、 関数の各インスタンスが処理する最初のイベントに対してのみ表示されます。
- [呼び出し] ハンドラーコードの実行に要した時間を表します。
- [オーバーヘッド] Lambda ランタイムが次のイベントを処理するための準備に要する時間を表し ます。

HTTP クライアントをインストルメント化し、SQL クエリを記録して、注釈とメタデータからカス タムサブセグメントを作成することもできます。詳細については、AWS X-Ray デベロッパーガイド の [The X-Ray SDK for Ruby](https://docs.aws.amazon.com/xray/latest/devguide/xray-sdk-ruby.html) を参照してください。

### セクション

- [Lambda API でのアクティブトレースの有効化](#page-721-0)
- [AWS CloudFormation でのアクティブトレースの有効化](#page-722-0)
- [ランタイム依存関係をレイヤーに保存する](#page-723-0)

<span id="page-721-0"></span>Lambda API でのアクティブトレースの有効化

AWS CLI または AWS SDK を使用してトレース設定を管理するには、以下の API オペレーションを 使用します。

• [UpdateFunctionConfiguration](https://docs.aws.amazon.com/lambda/latest/api/API_UpdateFunctionConfiguration.html)

- [GetFunctionConfiguration](https://docs.aws.amazon.com/lambda/latest/api/API_GetFunctionConfiguration.html)
- [CreateFunction](https://docs.aws.amazon.com/lambda/latest/api/API_CreateFunction.html)

以下の例の AWS CLI コマンドは、my-function という名前の関数に対するアクティブトレースを有 効にします。

```
aws lambda update-function-configuration \
--function-name my-function \
--tracing-config Mode=Active
```
トレースモードは、関数のバージョンを公開するときのバージョン固有の設定の一部です。公開後の バージョンのトレースモードを変更することはできません。

## <span id="page-722-0"></span>AWS CloudFormation でのアクティブトレースの有効化

AWS CloudFormation テンプレート内で AWS::Lambda::Function リソースに対するアクティブ トレースを有効化するには、TracingConfig プロパティを使用します。

Example [function-inline.yml](https://github.com/awsdocs/aws-lambda-developer-guide/blob/master/templates/function-inline.yml) - トレース設定

```
Resources: 
   function: 
     Type: AWS::Lambda::Function
     Properties: 
       TracingConfig: 
          Mode: Active
        ...
```
AWS Serverless Application Model (AWS SAM) AWS::Serverless::Function リソース に、Tracing プロパティを使用します。

Example [template.yml](https://github.com/awsdocs/aws-lambda-developer-guide/tree/main/sample-apps/blank-nodejs/template.yml) - トレース設定

```
Resources: 
   function: 
     Type: AWS::Serverless::Function
     Properties: 
       Tracing: Active
        ...
```
## <span id="page-723-0"></span>ランタイム依存関係をレイヤーに保存する

X-Ray SDK を使用して AWS SDK クライアントを関数コードに埋め込むと、デプロイパッケージが 巨大になる可能性があります。機能コードを更新するたびに実行時の依存関係がアップロードされな いようにするには、X-Ray SDK を [\[Lambda layer\]](#page-1653-0) (Lambda レイヤー) にパッケージ化します。

以下の例は、X-Ray SDK for Ruby を保存する AWS::Serverless::LayerVersion リソースを示 しています。

Example [template.yml](https://github.com/awsdocs/aws-lambda-developer-guide/tree/main/sample-apps/blank-ruby/template.yml) - 依存関係レイヤー

```
Resources: 
   function: 
     Type: AWS::Serverless::Function
     Properties: 
       CodeUri: function/. 
       Tracing: Active 
       Layers: 
          - !Ref libs
        ... 
   libs: 
     Type: AWS::Serverless::LayerVersion
     Properties: 
       LayerName: blank-ruby-lib 
       Description: Dependencies for the blank-ruby sample app. 
       ContentUri: lib/. 
       CompatibleRuntimes: 
          - ruby2.5
```
この設定では、ランタイム依存関係を変更した場合にのみ、ライブラリレイヤーの更新が必要です。 関数のデプロイパッケージにはユーザーのコードのみが含まれるため、アップロード時間を短縮でき ます。

依存関係のレイヤーを作成するには、デプロイ前にレイヤーアーカイブを生成するようにビルドを変 更する必要があります。実際の例については、[blank-ruby](https://github.com/awsdocs/aws-lambda-developer-guide/tree/main/sample-apps/blank-ruby) サンプルアプリケーションを参照してくだ さい。

# Java による Lambda 関数の構築

Java コードを AWS Lambda で実行できます。Lambda は、コードを実行してイベントを処理する Java 用の[ランタイムを](#page-124-0)提供します。コードは、管理している AWS Identity and Access Management (IAM) ロールからの AWS 認証情報を含む Amazon Linux 環境で実行されます。

Lambda は、以下の Java ランタイムをサポートしています。

Java

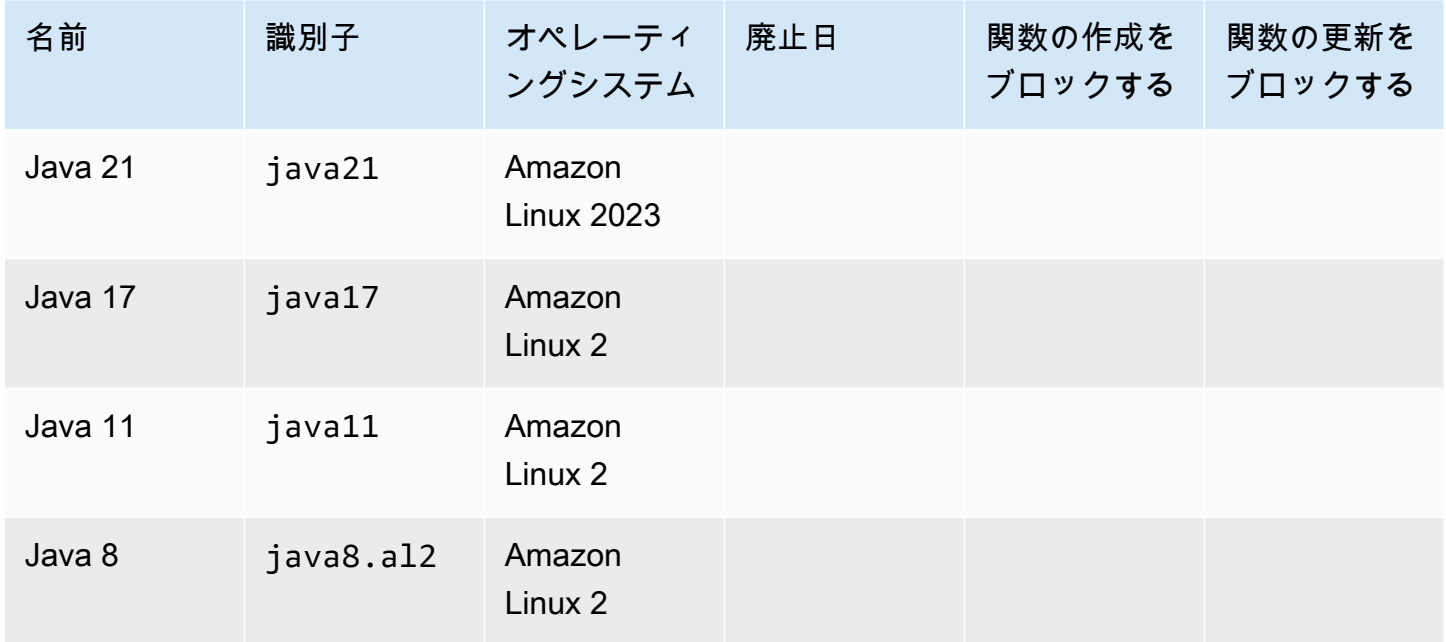

Lambda には、Java 関数用に以下のライブラリが用意されています。

- [com.amazonaws:aws-lambda-java-core](https://github.com/aws/aws-lambda-java-libs/tree/master/aws-lambda-java-core) (必須) ランタイムがハンドラに渡すハンドラメソッド インターフェイスとコンテキストオブジェクトを定義します。独自の入力タイプを定義する場合、 これが唯一必要なライブラリです。
- [com.amazonaws:aws-lambda-java-events](https://github.com/aws/aws-lambda-java-libs/tree/master/aws-lambda-java-events) Lambda 関数を呼び出すサービスからのイベントの 入力タイプ。
- [com.amazonaws:aws-lambda-java-log4j2](https://github.com/aws/aws-lambda-java-libs/tree/master/aws-lambda-java-log4j2) 現在の呼び出しのリクエスト ID [を関数ログ](#page-809-0)に追加す るために使用できる Apache Log4j 2 のアペンダーライブラリ。
- [AWS SDK for Java 2.0](https://github.com/aws/aws-sdk-java-v2) Java プログラミング言語用の公式の AWS SDK。

#### **A** Important

プライベートフィールド、メソッド、クラスなどの JDK API のプライベートコンポーネント は使用しないでください。非公開 API コンポーネントは更新時に変更または削除され、アプ リケーションが動作しなくなる可能性があります。

Java 関数を作成するには

- 1. [Lambda コンソールを](https://console.aws.amazon.com/lambda)開きます。
- 2. [Create function] (関数の作成) をクリックします。
- 3. 以下の設定を行います。
	- [Function name]: 関数名を入力します。
	- [Runtime]: [Java 21] を選択します。
- 4. [Create function] (関数の作成) をクリックします。
- 5. テストイベントを設定するには、[テスト] を選択します。
- 6. [イベント名] で、「**test**」と入力します。
- 7. [変更を保存] をクリックします。
- 8. [Test] (テスト) を選択して関数を呼び出します。

コンソールは、Hello という名前のハンドラクラスを持つ Lambda 関数を作成します。Java はコン パイルされた言語であるため、Lambda コンソールでソースコードを表示または編集することはでき ませんが、設定の変更、呼び出し、トリガーの設定を行うことができます。

**a** Note

ローカル環境でアプリケーション開発を開始するには、このガイドの GitHub リポジトリで 利用可能な[サンプルアプリケーション](#page-850-0)の 1 つをデプロイします。

Hello クラスには、イベントオブジェクトおよびコンテキストオブジェクトを取得する handleRequest という名前の関数が含まれています。これは、関数が呼び出されるときに Lambda が呼び出す[ハンドラー関数](#page-727-0)です。Java 関数のランタイムは Lambda から呼び出しイベントを取得 し、ハンドラに渡します。関数設定で、ハンドラ値は example.Hello::handleRequest です。

関数のコードを更新するには、デプロイパッケージを作成します。このパッケージは、関数コード を含む .zip ファイルアーカイブです。関数の開発が進むにつれて、ソース管理への関数コードの保 存、ライブラリの追加、デプロイの自動化を行うことがあります。まず、[デプロイパッケージを作](#page-736-0) [成](#page-736-0)し、コマンドラインでコードを更新します。

関数のランタイムによって、呼び出しイベントに加えて、コンテキストオブジェクトがハンドラに渡 されます。[コンテキストオブジェクト](#page-805-0)には、呼び出し、関数、および実行環境に関する追加情報が含 まれます。詳細情報は、環境変数から入手できます。

Lambda 関数には CloudWatch Logs ロググループが付属しています。関数のランタイムは、各呼び 出しに関する詳細を CloudWatch Logs に送信します。これは呼び出し時に、任意[の関数が出力する](#page-809-0) [ログ](#page-809-0)を中継します。関数がエラーを返す場合、Lambda はエラー形式を整え、それを呼び出し元に返 します。

トピック

- [Java の Lambda 関数ハンドラーの定義](#page-727-0)
- [.zip または JAR ファイルアーカイブで Java Lambda 関数をデプロイする](#page-736-0)
- [コンテナイメージを使用した Java Lambda 関数のデプロイ](#page-748-0)
- [Java Lambda 関数のレイヤーを操作する](#page-770-0)
- [Lambda SnapStart による起動パフォーマンスの向上](#page-779-0)
- [Java Lambda 関数のカスタマイズ設定](#page-802-0)
- [Java の AWS Lambda context オブジェクト](#page-805-0)
- [Java Lambda 関数のログ記録とモニタリング](#page-809-0)
- [AWS Lambda での Java コードの作成](#page-828-0)
- [AWS Lambda の Java サンプルアプリケーション](#page-850-0)

# <span id="page-727-0"></span>Java の Lambda 関数ハンドラーの定義

Lambda 関数ハンドラーは、イベントを処理する関数コード内のメソッドです。関数が呼び出される と、Lambda はハンドラーメソッドを実行します。関数は、ハンドラーが応答を返すか、終了する か、タイムアウトするまで実行されます。

このガイドの GitHub リポジトリには、さまざまなハンドラータイプを示す、簡単にデプロイできる サンプルアプリケーションが用意されています。詳細については、[このトピックの最後](#page-734-0)を参照してく ださい。

セクション

- [ハンドラーの例: Java 17 ランタイム](#page-727-1)
- [ハンドラーの例: Java 11 以下のランタイム](#page-729-0)
- [初期化コード](#page-730-0)
- [入力タイプと出力タイプの選択](#page-731-0)
- [ハンドラーのインターフェイス](#page-732-0)
- [サンプルハンドラーコード](#page-734-0)

<span id="page-727-1"></span>ハンドラーの例: Java 17 ランタイム

以下の Java 17 の例では、HandlerIntegerJava17 という名前のクラスで handleRequest とい う名前のハンドラーメソッドを定義しています。ハンドラーメソッドは以下の入力を受け取ります。

• IntegerRecord 。これは、イベントデータを表すカスタム Java [レコードで](https://openjdk.org/jeps/395)す。この例で は、IntegerRecord を次のように定義します。

record IntegerRecord(int x, int y, String message) { }

• [コンテキストオブジェクト](#page-805-0)。このオブジェクトは、呼び出し、関数、および実行環境に関する情報 を示すメソッドおよびプロパティを提供します。

入力 IntegerRecord から message をログに記録し、x と y の合計を返す関数を記述したいとし ます。関数コードは次のとおりです。

#### Example [HandlerIntegerJava17.java](https://github.com/awsdocs/aws-lambda-developer-guide/tree/main/sample-apps/java17-examples/src/main/java/example/HandlerIntegerJava17.java)

```
package example;
import com.amazonaws.services.lambda.runtime.Context;
import com.amazonaws.services.lambda.runtime.LambdaLogger;
import com.amazonaws.services.lambda.runtime.RequestHandler;
// Handler value: example.HandlerInteger
public class HandlerIntegerJava17 implements RequestHandler<IntegerRecord, Integer>{ 
   @Override 
   /* 
    * Takes in an InputRecord, which contains two integers and a String. 
    * Logs the String, then returns the sum of the two Integers. 
    */ 
   public Integer handleRequest(IntegerRecord event, Context context) 
  \left\{ \right. LambdaLogger logger = context.getLogger(); 
     logger.log("String found: " + event.message()); 
    return event.x() + event.y();
   }
}
record IntegerRecord(int x, int y, String message) {
}
```
関数の設定でハンドラーパラメータを指定することにより、Lambda が呼び出すメソッドを指示しま す。ハンドラーは次の形式で表現できます。

- *package*.*Class*::*method* 完全形式。例: example.Handler::handleRequest。
- *package*.*Class* - [ハンドラーインターフェイス](#page-732-0)を実装するクラスの省略形式。例: example.Handler。

Lambda がハンドラーを呼び出すと、[Lambda ランタイム](#page-124-0)はイベントを JSON 形式の文字列として受 け取り、オブジェクトに変換します。前の例では、サンプルイベントは次のようになります。

Example [event.json](https://github.com/awsdocs/aws-lambda-developer-guide/tree/main/sample-apps/java17-examples/event.json)

{ "x": 1,

```
 "y": 20, 
   "message": "Hello World!"
}
```
このファイルを保存し、次の AWS Command Line Interface (CLI) コマンドを使用して関数をローカ ルでテストできます。

aws lambda invoke --function-name **function\_name** --payload file://event.json out.json

<span id="page-729-0"></span>ハンドラーの例: Java 11 以下のランタイム

Lambda は Java 17 以降のランタイムのレコードをサポートします。すべての Java ランタイムで、 クラスを使用してイベントデータを表すことができます。次の例では、整数のリストとコンテキスト オブジェクトを入力として受け取り、リスト内のすべての整数の合計を返します。

Example [Handler.java](https://github.com/awsdocs/aws-lambda-developer-guide/tree/main/sample-apps/java-basic/src/main/java/example/Handler.java)

以下の例では、Handler という名前のクラスで handleRequest という名前のハンドラーメソッド を定義しています。ハンドラーメソッドは、イベントとコンテキストオブジェクトを入力として受け 取り、文字列を返します。

Example [HandlerList.java](https://github.com/awsdocs/aws-lambda-developer-guide/tree/main/sample-apps/java-basic/src/main/java/example/HandlerList.java)

```
package example;
import com.amazonaws.services.lambda.runtime.Context;
import com.amazonaws.services.lambda.runtime.LambdaLogger;
import com.amazonaws.services.lambda.runtime.RequestHandler;
import java.util.List;
// Handler value: example.HandlerList
public class HandlerList implements RequestHandler<List<Integer>, Integer>{ 
   @Override 
   /* 
    * Takes a list of Integers and returns its sum. 
    */ 
   public Integer handleRequest(List<Integer> event, Context context) 
   { 
     LambdaLogger logger = context.getLogger(); 
     logger.log("EVENT TYPE: " + event.getClass().toString());
```
}

```
 return event.stream().mapToInt(Integer::intValue).sum(); 
 }
```
その他の例については、「[サンプルハンドラーコード](#page-734-0)」を参照してください。

## <span id="page-730-0"></span>初期化コード

Lambda は、関数を初めて呼び出す前の[初期化フェーズで](#page-96-0)静的コードとクラスコンストラクターを実 行します。初期化中に作成されたリソースは、呼び出しと呼び出しの間でメモリ内に保持され、ハ ンドラーによって何千回も再利用できます。したがって、メインハンドラーメソッドの外側に[初期化](https://serverlessland.com/content/service/lambda/guides/aws-lambda-operator-guide/static-initialization) [コード](https://serverlessland.com/content/service/lambda/guides/aws-lambda-operator-guide/static-initialization)を追加することで、計算時間を節約し、複数の呼び出し間でリソースを再利用することができ ます。

次の例では、クライアント初期化コードはメインハンドラーメソッドの外にあります。ランタイム は、関数が最初のイベントを処理する前にクライアントを初期化します。Lambda がクライアントを 再度初期化する必要がないため、後続のイベントはずっと速くなります。

Example [Handler.java](https://github.com/awsdocs/aws-lambda-developer-guide/tree/main/sample-apps/blank-java/src/main/java/example/Handler.java)

```
package example;
import com.amazonaws.services.lambda.runtime.Context;
import com.amazonaws.services.lambda.runtime.LambdaLogger;
import com.amazonaws.services.lambda.runtime.RequestHandler;
import java.util.Map;
import software.amazon.awssdk.services.lambda.LambdaClient;
import software.amazon.awssdk.services.lambda.model.GetAccountSettingsResponse;
import software.amazon.awssdk.services.lambda.model.LambdaException;
// Handler value: example.Handler
public class Handler implements RequestHandler<Map<String, String>, String> {
     private static final LambdaClient lambdaClient = LambdaClient.builder().build(); 
     @Override 
    public String handleRequest(Map<String,String> event, Context context) {
         LambdaLogger logger = context.getLogger(); 
         logger.log("Handler invoked");
```

```
 GetAccountSettingsResponse response = null; 
         try { 
              response = lambdaClient.getAccountSettings(); 
         } catch(LambdaException e) { 
              logger.log(e.getMessage()); 
         } 
         return response != null ? "Total code size for your account is " + 
  response.accountLimit().totalCodeSize() + " bytes" : "Error"; 
     }
}
```
## <span id="page-731-0"></span>入力タイプと出力タイプの選択

イベントがマッピングするオブジェクトのタイプは、ハンドラーメソッドの署名で指定します。上記 の例では、Java ランタイムはイベントを、Map<String,String> インターフェイスを実装するタ イプに逆シリアル化します。文字列から文字列へのマッピングは、以下のような階層なしのイベント で機能します。

Example [Event.json](https://github.com/awsdocs/aws-lambda-developer-guide/tree/main/sample-apps/java-basic/event.json) - 気象データ

```
{ 
   "temperatureK": 281, 
   "windKmh": -3, 
   "humidityPct": 0.55, 
   "pressureHPa": 1020
}
```
ただし、各フィールドの値は文字列または数値であることが必要です。イベント内のフィールドにオ ブジェクトが値として含まれている場合、ランタイムはそれを逆シリアル化できず、エラーを返しま す。

関数が処理するイベントデータに使用する入力タイプを選択します。基本タイプ、汎用タイプ、また は良定義タイプを使用できます。

入力タイプ

- Integer Long、Double、など イベントは、追加の形式のない数値です (3.5 など)。ランタ イムは、値を指定されたタイプのオブジェクトに変換します。
- String イベントは、引用符を含む JSON 文字列です ("My string." など)。ランタイムは、 引用符なしの値を String オブジェクトに変換します。
- *Type*、Map<String,*Type*> など イベントは JSON オブジェクトです。ランタイムは、それ を指定されたタイプまたはインターフェイスのオブジェクトに逆シリアル化します。
- List<Integer> List<String>、List<Object>、など イベントは JSON 配列です。ラン タイムは、それを指定されたタイプまたはインターフェイスのオブジェクトに逆シリアル化しま す。
- InputStream イベントは任意の JSON タイプです。ランタイムは、ドキュメントのバイトス トリームを変更せずにハンドラーに渡します。入力を逆シリアル化し、出力を出力ストリームに書 き込みます。
- ライブラリタイプ AWS サービスによって送信されるイベントの場合[、aws-lambda-java-events](#page-736-0) ライブラリのタイプを使用します。

独自の入力タイプを定義する場合、そのタイプは、逆シリアライズかつ変更可能な Plain Old Java Object (POJO) であり、デフォルトのコンストラクタと、イベントの各フィールドのプロパティが必 要です。プロパティにマッピングされないイベントのキー、およびイベントに含まれていないプロパ ティは、エラーなしでドロップされます。

出力タイプはオブジェクトまたは void です。ランタイムは、戻り値をテキストにシリアル化しま す。出力が、フィールドを含むオブジェクトの場合、ランタイムは、それを JSON ドキュメントに シリアル化します。出力が、プリミティブ値をラップするタイプの場合、ランタイムは、その値のテ キスト表現を返します。

## <span id="page-732-0"></span>ハンドラーのインターフェイス

[aws-lambda-java-core](https://github.com/aws/aws-lambda-java-libs/tree/master/aws-lambda-java-core) ライブラリは、ハンドラーメソッドの 2 つのインターフェイスを定義しま す。用意されているインターフェイスを使用して、ハンドラー設定をシンプルにし、コンパイル時に ハンドラーメソッドの署名を検証します。

- [com.amazonaws.services.lambda.runtime.RequestHandler](https://github.com/aws/aws-lambda-java-libs/blob/master/aws-lambda-java-core/src/main/java/com/amazonaws/services/lambda/runtime/RequestHandler.java)
- [com.amazonaws.services.lambda.runtime.RequestStreamHandler](https://github.com/aws/aws-lambda-java-libs/blob/master/aws-lambda-java-core/src/main/java/com/amazonaws/services/lambda/runtime/RequestStreamHandler.java)

RequestHandler インターフェイスは、入力タイプと出力タイプの 2 つのパラメータを受け取る汎 用タイプです。どちらのタイプもオブジェクトであることが必要です。このインターフェイスを使用 すると、Java ランタイムはイベントを入力タイプのオブジェクトに逆シリアル化し、出力をテキス トにシリアル化します。組み込みのシリアル化が入力タイプと出力タイプで機能する場合は、このイ ンターフェイスを使用します。

Example [Handler.java](https://github.com/awsdocs/aws-lambda-developer-guide/tree/main/sample-apps/java-basic/src/main/java/example/Handler.java) - ハンドラーインターフェイス

// Handler value: example.Handler public class Handler implements RequestHandler<Map<String, String>, String>{ @Override **public String handleRequest(Map<String,String> event, Context context)**

独自のシリアル化を使用するには、RequestStreamHandler インターフェイスを実装します。こ のインターフェイスでは、Lambda はハンドラーに入力ストリームと出力ストリームを渡します。 ハンドラーは、入力ストリームからバイトを読み取り、出力ストリームに書き込み、void を返しま す。

以下の例では、バッファされたリーダーとライターのタイプを使用して、入力ストリームと出力スト リームを処理しています。

Example [ハンドラーストリーム](https://github.com/awsdocs/aws-lambda-developer-guide/tree/main/sample-apps/java-basic/src/main/java/example/HandlerStream.java)

```
import com.amazonaws.services.lambda.runtime.Context
import com.amazonaws.services.lambda.runtime.LambdaLogger
import com.amazonaws.services.lambda.runtime.RequestStreamHandler
...
// Handler value: example.HandlerStream
public class HandlerStream implements RequestStreamHandler { 
   @Override 
   /* 
    * Takes an InputStream and an OutputStream. Reads from the InputStream, 
    * and copies all characters to the OutputStream. 
    */ 
   public void handleRequest(InputStream inputStream, OutputStream outputStream, Context 
  context) throws IOException
   { 
     LambdaLogger logger = context.getLogger(); 
     BufferedReader reader = new BufferedReader(new InputStreamReader(inputStream, 
  Charset.forName("US-ASCII"))); 
     PrintWriter writer = new PrintWriter(new BufferedWriter(new 
  OutputStreamWriter(outputStream, Charset.forName("US-ASCII")))); 
     int nextChar; 
     try { 
      while ((nextChar = reader.read()) != -1) {
         outputStream.write(nextChar); 
       } 
     } catch (IOException e) {
```

```
 e.printStackTrace(); 
     } finally { 
       reader.close(); 
       String finalString = writer.toString(); 
       logger.log("Final string result: " + finalString); 
       writer.close(); 
     } 
   }
}
```
## <span id="page-734-0"></span>サンプルハンドラーコード

このガイドの GitHub リポジトリには、さまざまなハンドラータイプとインターフェイスの使用方法 を示すサンプルアプリケーションが含まれています。各サンプルアプリケーションには、簡易のデプ ロイとクリーンアップ用のスクリプト、AWS SAM テンプレート、サポートリソースが含まれていま す。

Java のサンプル Lambda アプリケーション

- [\[java17-examples\]](https://github.com/awsdocs/aws-lambda-developer-guide/tree/main/sample-apps/java17-examples) Java レコードを使用して入力イベントデータオブジェクトを表現する方法 を示す Java 関数。
- [java-basic](https://github.com/awsdocs/aws-lambda-developer-guide/tree/main/sample-apps/java-basic) 単位テストと変数ログ記録設定を使用する、最小限の Java 関数のコレクション。
- [java-events](https://github.com/awsdocs/aws-lambda-developer-guide/tree/main/sample-apps/java-events) Amazon API Gateway、Amazon SQS、Amazon Kinesis などのさまざまなサービス からのイベントを処理する方法のスケルトンコードを含む Java 関数のコレクション。これらの関 数は、最新バージョンの [aws-lambda-java-events](#page-736-0) ライブラリ (3.0.0 以降) を使用します。これら の例では、依存関係としての AWS SDK が不要です。
- [s3-java](https://github.com/awsdocs/aws-lambda-developer-guide/tree/main/sample-apps/s3-java)  Amazon S3 からの通知イベントを処理し、Java Class Library (JCL) を使用して、アッ プロードされたイメージファイルからサムネイルを作成する Java 関数。
- [API Gateway を使用して Lambda 関数を呼び出す](https://docs.aws.amazon.com/lambda/latest/dg/example_cross_LambdaAPIGateway_section.html) 従業員情報を含む Amazon DynamoDB テーブ ルをスキャンする Java 関数。次に、Amazon Simple Notification Service を使用して、仕事の記念 日を祝うテキストメッセージを従業員に送信します。この例では、API ゲートウェイを使用して関 数を呼び出します。

java-events および s3-java アプリケーションは、AWS サービスのイベントを入力として受け 取り、文字列を返します。java-basic アプリケーションには数タイプのハンドラーが含まれてい ます。

• [Handler.java](https://github.com/awsdocs/aws-lambda-developer-guide/tree/main/sample-apps/java-basic/src/main/java/example/Handler.java) - Map<String,String> を入力として受け取ります。

- [HandlerInteger.java](https://github.com/awsdocs/aws-lambda-developer-guide/tree/main/sample-apps/java-basic/src/main/java/example/HandlerInteger.java)  Integer を入力として受け取ります。
- [HandlerList.java](https://github.com/awsdocs/aws-lambda-developer-guide/tree/main/sample-apps/java-basic/src/main/java/example/HandlerList.java) List<Integer> を入力として受け取ります。
- [HandlerStream.java](https://github.com/awsdocs/aws-lambda-developer-guide/tree/main/sample-apps/java-basic/src/main/java/example/HandlerStream.java)  InputStream と OutputStream を入力として受け取ります。
- [HandlerString.java](https://github.com/awsdocs/aws-lambda-developer-guide/tree/main/sample-apps/java-basic/src/main/java/example/HandlerString.java)  String を入力として受け取ります。
- [HandlerWeatherData.java](https://github.com/awsdocs/aws-lambda-developer-guide/tree/main/sample-apps/java-basic/src/main/java/example/HandlerWeatherData.java) カスタムタイプを入力として受け取ります。

さまざまなハンドラータイプをテストするには、AWS SAM テンプレートのハンドラー値を変更する だけです。詳細な手順については、サンプルアプリケーションの readme ファイルを参照してくださ い。

# <span id="page-736-0"></span>.zip または JAR ファイルアーカイブで Java Lambda 関数をデプロ イする

AWS Lambda 関数のコードは、スクリプトまたはコンパイルされたプログラム、さらにそれらの 依存関係で構成されます。デプロイパッケージを使用して、Lambda に関数コードをデプロイしま す。Lambda は、コンテナイメージと .zip ファイルアーカイブの 2 種類のデプロイパッケージをサ ポートします。

このページでは、デプロイパッケージを .zip ファイルまたは Jar ファイルとして作成し、そのデプ ロイパッケージを使用して、AWS Lambda (AWS Command Line Interface) で関数コードを AWS CLI にデプロイする方法について説明します。

セクション

- [前提条件](#page-736-1)
- [ツールとライブラリ](#page-736-2)
- [Gradle を使用したデプロイパッケージのビルド](#page-738-0)
- [依存関係の Java レイヤーを作成する](#page-739-0)
- [Maven を使用したデプロイパッケージのビルド](#page-740-0)
- [Lambda コンソールでデプロイパッケージのアップロード](#page-742-0)
- [AWS CLI を使用したデプロイパッケージのアップロード](#page-744-0)
- [AWS SAM によるデプロイパッケージのアップロード](#page-746-0)

### <span id="page-736-1"></span>前提条件

AWS CLI は、コマンドラインシェルでコマンドを使用して AWS サービスとやり取りするための オープンソースツールです。このセクションの手順を完了するには、以下が必要です。

- [AWS Command Line Interface \(AWS CLI\) バージョン 2](https://docs.aws.amazon.com/cli/latest/userguide/getting-started-install.html)
- AWS CLI aws configure [によるクイック設定](https://docs.aws.amazon.com/cli/latest/userguide/cli-chap-configure.html)

<span id="page-736-2"></span>ツールとライブラリ

Lambda には、Java 関数用に以下のライブラリが用意されています。

- <u>[com.amazonaws:aws-lambda-java-core](https://github.com/aws/aws-lambda-java-libs/tree/master/aws-lambda-java-core)</u> (必須) ランタイムがハンドラに渡すハンドラメソッド インターフェイスとコンテキストオブジェクトを定義します。独自の入力タイプを定義する場合、 これが唯一必要なライブラリです。
- [com.amazonaws:aws-lambda-java-events](https://github.com/aws/aws-lambda-java-libs/tree/master/aws-lambda-java-events) Lambda 関数を呼び出すサービスからのイベントの 入力タイプ。
- [com.amazonaws:aws-lambda-java-log4j2](https://github.com/aws/aws-lambda-java-libs/tree/master/aws-lambda-java-log4j2) 現在の呼び出しのリクエスト ID [を関数ログ](#page-809-0)に追加す るために使用できる Apache Log4j 2 のアペンダーライブラリ。
- [AWS SDK for Java 2.0](https://github.com/aws/aws-sdk-java-v2) Java プログラミング言語用の公式の AWS SDK。

これらのライブラリは [Maven Central Repository](https://search.maven.org/search?q=g:com.amazonaws) から入手できます。以下のようにそれらのライブ ラリをビルド定義に追加します。

### Gradle

```
dependencies { 
     implementation 'com.amazonaws:aws-lambda-java-core:1.2.2' 
     implementation 'com.amazonaws:aws-lambda-java-events:3.11.1' 
     runtimeOnly 'com.amazonaws:aws-lambda-java-log4j2:1.5.1'
```
}

### Maven

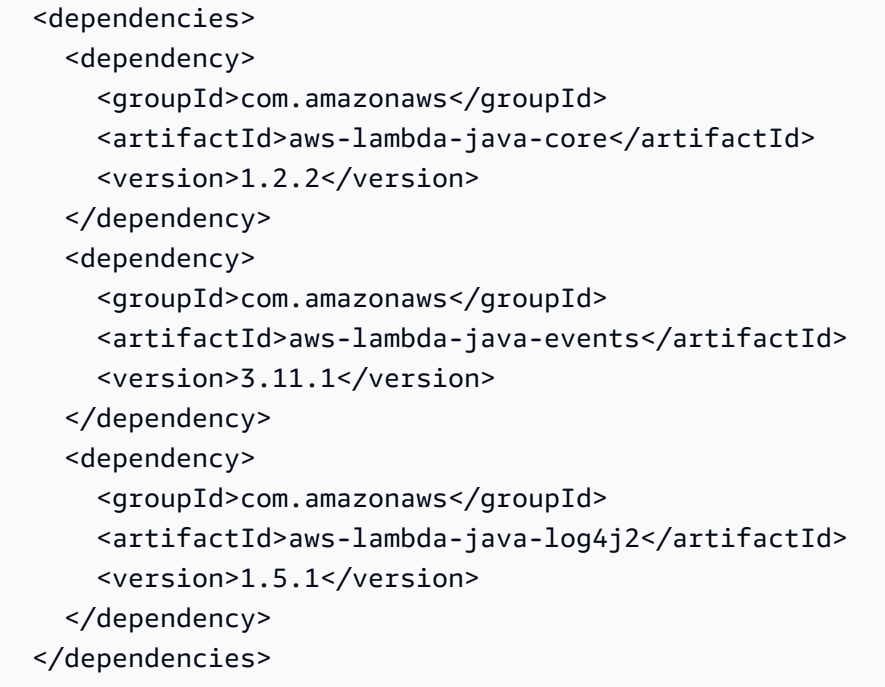

デプロイパッケージを作成するには、関数コードと依存関係を 1 つの ZIP ファイルまたは Java Archive (JAR) ファイルにコンパイルします。Gradle の場合は、Zip [ビルドタイプを使用し](#page-738-0)ま す。Apache Maven の場合[、Maven Shade プラグインを使用し](#page-740-0)ます。デプロイパッケージをアッ プロードするには、Lambda コンソール、Lambda API、AWS Serverless Application Model (AWS SAM) を使用します。

**a** Note

デプロイパッケージのサイズを小さく保つため、関数の依存関係をレイヤーにパッケージ化 します。レイヤーを使用すると、依存関係を独立して管理し、複数の関数で使用できます。 また、他のアカウントと共有することもできます。詳細については、「[Lambda レイヤー」](#page-1653-0) を参照してください。

## <span id="page-738-0"></span>Gradle を使用したデプロイパッケージのビルド

関数のコードおよび Gradle の依存関係を含むデプロイパッケージを作成するには、Zip 構築タイプ を使用します。「[完全なサンプル build.gradle ファイル」](https://github.com/awsdocs/aws-lambda-developer-guide/blob/main/sample-apps/s3-java/build.gradle)の例を示します。

Example build.gradle - ビルドタスク

```
task buildZip(type: Zip) { 
     into('lib') { 
          from(jar) 
          from(configurations.runtimeClasspath) 
     }
}
```
このビルド設定により、build/distributions ディレクトリにデプロイパッケージが作成されま す。into('lib') ステートメント内で、jar タスクはメインクラスを含む jar アーカイブを lib と いう名前のフォルダにアセンブルします。さらに、configurations.runtimeClassPath タスク が、依存関係ライブラリをビルドのクラスパスから同じ lib フォルダにコピーします。

Example build.gradle - 依存関係

```
dependencies { 
 ... 
     implementation 'com.amazonaws:aws-lambda-java-core:1.2.2' 
     implementation 'com.amazonaws:aws-lambda-java-events:3.11.1'
     implementation 'org.apache.logging.log4j:log4j-api:2.17.1'
```

```
 implementation 'org.apache.logging.log4j:log4j-core:2.17.1' 
     runtimeOnly 'org.apache.logging.log4j:log4j-slf4j18-impl:2.17.1' 
     runtimeOnly 'com.amazonaws:aws-lambda-java-log4j2:1.5.1'
     ...
}
```
Lambda では、Unicode のアルファベット順で JAR ファイルをロードします。lib ディレクトリの 複数の JAR ファイルに同じクラスが含まれている場合は、最初の JAR ファイルが使用されます。重 複するクラスを識別するには、次のシェルスクリプトを使用します。

Example test-zip.sh

mkdir -p expanded unzip path/to/my/function.zip -d expanded find ./expanded/lib -name '\*.jar' | xargs -n1 zipinfo -1 | grep '.\*.class' | sort | uniq -c | sort

### <span id="page-739-0"></span>依存関係の Java レイヤーを作成する

#### **a** Note

Java のようなコンパイル済み言語の関数でレイヤーを使用しても、Python のようなイン タープリター言語と同じメリットが得られない場合があります。Java はコンパイル済み言 語なので、関数は初期化フェーズで共有アセンブリを手動でメモリに読み込む必要があり、 コールドスタート時間が長くなる可能性があります。代わりに、コンパイル時にすべての共 有コードを含めて、組み込みコンパイラ最適化機能を活用することをお勧めします。

このセクションでは、依存関係をレイヤーに含める方法について説明します。依存関係をデプロイ パッケージに含める方法については、「[the section called "Gradle を使用したデプロイパッケージの](#page-738-0) [ビルド"」](#page-738-0)または「[the section called "Maven を使用したデプロイパッケージのビルド"](#page-740-0)」を参照して ください。

関数にレイヤーを追加すると、Lambda はレイヤーのコンテンツをその実行環境の /opt ディレクト リに読み込みます。Lambda ランタイムごとに、PATH 変数には /opt ディレクトリ内の特定のフォ ルダパスがあらかじめ含まれます。PATH 変数がレイヤーコンテンツを取得できるようにするには、 レイヤーの .zip ファイルの依存関係が次のフォルダーパスにある必要があります。

• java/lib (CLASSPATH)

例えば、レイヤーの.zip ファイルの構造は次のようになります。

jackson.zip

# java/lib/jackson-core-2.2.3.jar

さらに、Lambda は /opt/lib ディレクトリ内のライブラリ、および /opt/bin ディレクトリ内の バイナリを自動的に検出します。Lambda がレイヤーのコンテンツを正しく検出できるように、次の 構造でレイヤーを作成することもできます。

custom-layer.zip # lib | lib\_1 | lib\_2 # bin | bin\_1 | bin\_2

レイヤーをパッケージ化したら、「[the section called "レイヤーの作成と削除"」](#page-1659-0)および「[the section](#page-1662-0)  [called "レイヤーの追加"」](#page-1662-0)を参照してレイヤーの設定を完了してください。

<span id="page-740-0"></span>Maven を使用したデプロイパッケージのビルド

Maven でデプロイパッケージをビルドするには[、Maven Shade プラグインを](https://maven.apache.org/plugins/maven-shade-plugin/)使用します。このプ ラグインは、コンパイルされた関数コードとそのすべての依存関係を含む JAR ファイルを作成しま す。

Example pom.xml - プラグイン設定

```
 <plugin> 
   <groupId>org.apache.maven.plugins</groupId> 
   <artifactId>maven-shade-plugin</artifactId> 
   <version>3.2.2</version> 
   <configuration> 
     <createDependencyReducedPom>false</createDependencyReducedPom> 
   </configuration> 
   <executions> 
     <execution> 
       <phase>package</phase> 
       <goals> 
         <goal>shade</goal>
```

```
 </goals> 
     </execution> 
   </executions> 
 </plugin>
```
デプロイパッケージをビルドするには、mvn package コマンドを使用します。

```
[INFO] Scanning for projects...
[INFO] -----------------------< com.example:java-maven >-----------------------
[INFO] Building java-maven-function 1.0-SNAPSHOT
[INFO] -----------------------------------[ jar ]--------
...
[INFO] --- maven-jar-plugin:2.4:jar (default-jar) @ java-maven ---
[INFO] Building jar: target/java-maven-1.0-SNAPSHOT.jar
[INFO]
[INFO] --- maven-shade-plugin:3.2.2:shade (default) @ java-maven ---
[INFO] Including com.amazonaws:aws-lambda-java-core:jar:1.2.2 in the shaded jar.
[INFO] Including com.amazonaws:aws-lambda-java-events:jar:3.11.1 in the shaded jar.
[INFO] Including joda-time:joda-time:jar:2.6 in the shaded jar.
[INFO] Including com.google.code.gson:gson:jar:2.8.6 in the shaded jar.
[INFO] Replacing original artifact with shaded artifact.
[INFO] Replacing target/java-maven-1.0-SNAPSHOT.jar with target/java-maven-1.0-
SNAPSHOT-shaded.jar
[INFO] -------------
[INFO] BUILD SUCCESS
[INFO] ------------------------------------------------------------------------
[INFO] Total time: 8.321 s
[INFO] Finished at: 2020-03-03T09:07:19Z
[INFO] ------------------------------------------------------------------------
```
このコマンドは、target ディレクトリ内に JAR ファイルを生成します。

### **a** Note

「[マルチリリース JAR \(MRJAR\)」](https://openjdk.org/jeps/238)を使用している場合、を lib ディレクトリに MRJAR (つまり、Maven Shade プラグインによって生成されるシェーディング JAR) 含め、デプ ロイパッケージを Lambda にアップロードする前に圧縮する必要があります。そうしない と、Lambda が JAR ファイルを適切に解凍せず、MANIFEST.MF ファイルが無視される可能 性があります。

アペンダーライブラリ (aws-lambda-java-log4j2) を使用する場合は、Maven Shade プラグイン のトランスフォーマーも設定する必要があります。トランスフォーマーライブラリは、アペンダーラ イブラリと Log4j の両方のキャッシュファイルのバージョンを組み合わせます。

Example pom.xml - Log4j 2 アペンダーを使用したプラグイン設定

```
 <plugin> 
        <groupId>org.apache.maven.plugins</groupId> 
        <artifactId>maven-shade-plugin</artifactId> 
        <version>3.2.2</version> 
        <configuration> 
           <createDependencyReducedPom>false</createDependencyReducedPom> 
        </configuration> 
        <executions> 
           <execution> 
             <phase>package</phase> 
             <goals> 
               <goal>shade</goal> 
             </goals> 
             <configuration> 
               <transformers> 
                 <transformer 
implementation="com.github.edwgiz.maven_shade_plugin.log4j2_cache_transformer.PluginsCacheFile
                 </transformer> 
               </transformers> 
             </configuration> 
           </execution> 
        </executions> 
        <dependencies> 
           <dependency> 
             <groupId>com.github.edwgiz</groupId> 
             <artifactId>maven-shade-plugin.log4j2-cachefile-transformer</artifactId> 
             <version>2.13.0</version> 
           </dependency> 
        </dependencies> 
      </plugin>
```
## <span id="page-742-0"></span>Lambda コンソールでデプロイパッケージのアップロード

新しい関数を作成するには、まずコンソールで関数を作成し、次に .zip または JAR ファイルをアッ プロードする必要があります。既存の関数を更新するには、その関数のページを開き、同じ手順に 従って更新した .zip または JAR ファイルを追加します。

デプロイパッケージファイルが 50 MB 未満の場合は、ローカルマシンから直接ファイルをアップ ロードして関数を作成または更新できます。50 MB を超える .zip または JAR ファイルの場合は、 まず Amazon S3 バケットにパッケージをアップロードする必要があります。AWS Management Console を使用して Amazon S3 バケットにファイルをアップロードする手順については、 「[Amazon S3 の開始方法](https://docs.aws.amazon.com/AmazonS3/latest/userguide/GetStartedWithS3.html)」を参照してください。AWS CLI を使用してファイルをアップロードする には、「AWS CLI ユーザーガイド」の「[オブジェクトの移動」](https://docs.aws.amazon.com/cli/latest/userguide/cli-services-s3-commands.html#using-s3-commands-managing-objects-move)を参照してください。

**a** Note

既存の関数の[デプロイパッケージタイプ](https://docs.aws.amazon.com/lambda/latest/api/API_CreateFunction.html#lambda-CreateFunction-request-PackageType) (.zip またはコンテナイメージ) を変更することはで きません。例えば、既存のコンテナイメージ関数を、.zip ファイルアーカイブを使用するよ うに変換することはできません。この場合は、新しい関数を作成する必要があります。

新しい関数を作成するには (コンソール)

- 1. Lambda コンソールの [\[関数\]](https://console.aws.amazon.com/lambda/home#/functions) ページを開き、[関数の作成] を選択します。
- 2. [一から作成] を選択します。
- 3. [基本的な情報] で、以下を行います。
	- a. [関数名] に、関数名を入力します。
	- b. [ランタイム] で、使用するランタイムを選択します。
	- c. (オプション) [アーキテクチャ]で、関数の命令セットアーキテクチャを選択します。デフォ ルトのアーキテクチャは x86\_64 です。関数用の .zip デプロイパッケージと選択した命令 セットのアーキテクチャに互換性があることを確認してください。
- 4. (オプション) [アクセス権限] で、[デフォルトの実行ロールの変更] を展開します。新しい [実行 ロール] を作成することも、既存のロールを使用することもできます。
- 5. [関数の作成]を選択します。Lambda は、選択したランタイムを使用して基本的な「Hello world」関数を作成します。

ローカルマシンから .zip または JAR アーカイブをアップロードするには (コンソール)

- 1. Lambda コンソールの [\[関数ページ\]](https://console.aws.amazon.com/lambda/home#/functions) で、.zip または JAR ファイルをアップロードする関数を選 択します。
- 2. [コード] タブを選択します。
- 3. [コードソース] ペインで、[アップロード] をクリックします。
- 4. .zip または.jar ファイルを選択します。
- 5. .zip または JAR ファイルをアップロードするには、次の操作を行います。
	- a. [アップロード] をクリックし、ファイルセレクターで .zip または JAR ファイルを選択しま す。
	- b. [開く] をクリックします。
	- c. [保存] をクリックします。

Amazon S3 バケットから .zip または JAR アーカイブをアップロードするには (コンソール)

- 1. Lambda コンソールの [\[関数ページ\]](https://console.aws.amazon.com/lambda/home#/functions) で、新しい .zip または JAR ファイルをアップロードする関 数を選択します。
- 2. [コード] タブを選択します。
- 3. [コードソース] ペインで、[アップロード元] をクリックします。
- 4. [Amazon S3 ロケーション] を選択します。
- 5. .zip ファイルの Amazon S3 リンク URL を貼り付けて、[保存] をクリックします。

### <span id="page-744-0"></span>AWS CLI を使用したデプロイパッケージのアップロード

[AWS CLI](https://docs.aws.amazon.com/cli/latest/userguide/getting-started-install.html) を使用して新しい関数を作成したり、.zip または JAR ファイルを使用して既存の関数を更 新したりできます。[create-function](https://docs.aws.amazon.com/cli/latest/reference/lambda/create-function.html) コマンドと [update-function-code](https://docs.aws.amazon.com/cli/latest/reference/lambda/create-function.html) を使用して、.zip または JAR パッケージをデプロイします。ファイルが 50 MB 未満の場合は、ローカルビルドマシン上のファイ ルの場所からパッケージをアップロードできます。サイズの大きいファイルの場合は、Amazon S3 バケットから .zip または JAR パッケージをアップロードする必要があります。AWS CLI を使用して Amazon S3 バケットにファイルをアップロードする方法については、「AWS CLI ユーザーガイド」 の「[オブジェクトの移動](https://docs.aws.amazon.com/cli/latest/userguide/cli-services-s3-commands.html#using-s3-commands-managing-objects-move)」を参照してください。

**a** Note

AWS CLI を使用して Amazon S3 バケットから .zip または JAR ファイルをアップロードす る場合、このバケットは関数と同じ AWS リージョン に配置する必要があります。

AWS CLI を含む .zip または JAR ファイルを使用して新しい関数を作成するには、以下を指定する必 要があります。

- 関数の名前 (--function-name)
- 関数のランタイム (--runtime)
- 関数の[実行ロール](https://docs.aws.amazon.com/lambda/latest/dg/lambda-intro-execution-role.html) (--role) の Amazon リソースネーム (ARN)
- 関数コード内のハンドラーメソッド (--handler) の名前

.zip ファイルの場所も指定する必要があります。.zip または JAR ファイルがローカルビルドマシン 上のフォルダにある場合は、次のコマンド例に示すように、--zip-file オプションを使用して ファイルパスを指定します。

```
aws lambda create-function --function-name myFunction \
--runtime java21 --handler example.handler \
--role arn:aws:iam::123456789012:role/service-role/my-lambda-role \
--zip-file fileb://myFunction.zip
```
Amazon S3 バケット内の .zip ファイルの場所を指定するには、以下のコマンド例にある --code オ プションを使用します。S3ObjectVersion パラメータは、バージョン管理下のオブジェクトにの み使用する必要があります。

**aws lambda create-function --function-name myFunction \ --runtime java21 --handler example.handler \ --role arn:aws:iam::123456789012:role/service-role/my-lambda-role \ --code S3Bucket=DOC-EXAMPLE-BUCKET,S3Key=myFileName.zip,S3ObjectVersion=myObjectVersion**

CLI を使用して既存の関数を更新するには、--function-name パラメータを使用して関数の名前 を指定します。関数コードの更新に使用する .zip ファイルの場所も指定する必要があります。.zip ファイルがローカルビルドマシン上のフォルダにある場合は、次のコマンド例に示すように、- zip-file オプションを使用してファイルパスを指定します。

```
aws lambda update-function-code --function-name myFunction \
--zip-file fileb://myFunction.zip
```
Amazon S3 バケット内の .zip ファイルの場所を指定するには、以下のコマンド例にある --s3 bucket および --s3-key オプションを使用します。--s3-object-version パラメータは、バー ジョン管理下のオブジェクトにのみ使用する必要があります。

```
aws lambda update-function-code --function-name myFunction \
--s3-bucket DOC-EXAMPLE-BUCKET --s3-key myFileName.zip --s3-object-version myObject 
 Version
```
# <span id="page-746-0"></span>AWS SAM によるデプロイパッケージのアップロード

AWS SAM を使用して、関数コード、設定、依存関係のデプロイを自動化できます。AWS SAM は AWS CloudFormation の拡張であり、サーバーレスアプリケーションを定義するための構文が簡略化 されています。以下のサンプルテンプレートは、Gradle 用の build/distributions ディレクト リにあるデプロイパッケージを使用する関数を定義します。

Example template.yml

```
AWSTemplateFormatVersion: '2010-09-09'
Transform: 'AWS::Serverless-2016-10-31'
Description: An AWS Lambda application that calls the Lambda API.
Resources: 
   function: 
     Type: AWS::Serverless::Function
     Properties: 
       CodeUri: build/distributions/java-basic.zip
       Handler: example.Handler 
       Runtime: java21 
       Description: Java function 
       MemorySize: 512 
       Timeout: 10 
       # Function's execution role 
       Policies: 
         - AWSLambdaBasicExecutionRole 
         - AWSLambda_ReadOnlyAccess 
         - AWSXrayWriteOnlyAccess 
         - AWSLambdaVPCAccessExecutionRole 
       Tracing: Active
```
関数を作成するには、package コマンドと deploy コマンドを使用します。これらのコマンドは AWS CLI に合わせてカスタマイズされています。他のコマンドをラップして、デプロイパッケージ を Amazon S3 にアップロードし、オブジェクト URI でテンプレートを書き換え、関数のコードを更 新します。

以下のサンプルスクリプトは、Gradle ビルドを実行し、作成されたデプロイパッケージをアップ ロードします。また、初回実行時に AWS CloudFormation スタックを作成します。そのスタックが すでに存在する場合は更新します。

Example deploy.sh

#!/bin/bash

```
set -eo pipefail
aws cloudformation package --template-file template.yml --s3-bucket MY_BUCKET --output-
template-file out.yml
aws cloudformation deploy --template-file out.yml --stack-name java-basic --
capabilities CAPABILITY_NAMED_IAM
```
完全な使用例については、以下のサンプルアプリケーションを参照してください。

Java のサンプル Lambda アプリケーション

- [\[java17-examples\]](https://github.com/awsdocs/aws-lambda-developer-guide/tree/main/sample-apps/java17-examples) Java レコードを使用して入力イベントデータオブジェクトを表現する方法 を示す Java 関数。
- [java-basic](https://github.com/awsdocs/aws-lambda-developer-guide/tree/main/sample-apps/java-basic) 単位テストと変数ログ記録設定を使用する、最小限の Java 関数のコレクション。
- [java-events](https://github.com/awsdocs/aws-lambda-developer-guide/tree/main/sample-apps/java-events) Amazon API Gateway、Amazon SQS、Amazon Kinesis などのさまざまなサービス からのイベントを処理する方法のスケルトンコードを含む Java 関数のコレクション。これらの関 数は、最新バージョンの [aws-lambda-java-events](#page-736-0) ライブラリ (3.0.0 以降) を使用します。これら の例では、依存関係としての AWS SDK が不要です。
- [s3-java](https://github.com/awsdocs/aws-lambda-developer-guide/tree/main/sample-apps/s3-java)  Amazon S3 からの通知イベントを処理し、Java Class Library (JCL) を使用して、アッ プロードされたイメージファイルからサムネイルを作成する Java 関数。
- [API Gateway を使用して Lambda 関数を呼び出す](https://docs.aws.amazon.com/lambda/latest/dg/example_cross_LambdaAPIGateway_section.html) 従業員情報を含む Amazon DynamoDB テーブ ルをスキャンする Java 関数。次に、Amazon Simple Notification Service を使用して、仕事の記念 日を祝うテキストメッセージを従業員に送信します。この例では、API ゲートウェイを使用して関 数を呼び出します。

# <span id="page-748-0"></span>コンテナイメージを使用した Java Lambda 関数のデプロイ

Java Lambda 関数のコンテナイメージを構築するには 3 つの方法があります。

#### • [Java の AWS ベースイメージを使用する](#page-750-0)

[AWS ベースイメージに](#page-276-0)は、言語ランタイム、Lambda と関数コード間のやり取りを管理するラン タイムインターフェースクライアント、ローカルテスト用のランタイムインターフェイスエミュ レーターがプリロードされています。

• [AWS の OS 専用ベースイメージを使用する](#page-277-0)

[AWS OS 専用ベースイメージ](https://gallery.ecr.aws/lambda/provided)には、Amazon Linux ディストリビューションおよび[ランタイムイン](https://github.com/aws/aws-lambda-runtime-interface-emulator/) [ターフェイスエミュレータ](https://github.com/aws/aws-lambda-runtime-interface-emulator/)が含まれています。これらのイメージは、[Go](#page-877-0) や [Rust](#page-993-0) などのコンパイ ル済み言語や、Lambda がベースイメージを提供していない言語または言語バージョン (Node.js 19 など) のコンテナイメージの作成によく使用されます。OS 専用のベースイメージを使用し て[カスタムランタイム](#page-162-0)を実装することもできます。イメージに Lambda との互換性を持たせるに は、[Java のランタイムインターフェイスクライアントを](#page-759-0)イメージに含める必要があります。

• [非 AWS ベースイメージを使用する](#page-759-0)

Alpine Linux や Debian など、別のコンテナレジストリの代替ベースイメージを使用することもで きます。組織が作成したカスタムイメージを使用することもできます。イメージに Lambda との 互換性を持たせるには、[Java のランタイムインターフェイスクライアントを](#page-759-0)イメージに含める必 要があります。

**G** Tip

Lambda コンテナ関数がアクティブになるまでの時間を短縮するには、「Docker ドキュメン ト」の「[マルチステージビルドを使用する](https://docs.docker.com/build/building/multi-stage/)」を参照してください。効率的なコンテナイメー ジを構築するには、「[Dockerfiles を記述するためのベストプラクティス」](https://docs.docker.com/develop/develop-images/dockerfile_best-practices/)に従ってくださ い。

このページでは、Lambda のコンテナイメージを構築、テスト、デプロイする方法について説明しま す。

トピック

• [Java の AWS ベースイメージ](#page-749-0)

ークション スページのデプロイ アンディスク アクセス こうしゃ アクセス こうしゃ アクセス こうしゃ アクセス アクセス アクセス アクセス アクセス こうしゃ アクセス アクセス こうしゃ アクセス こうしゃ アクセス

- [Java の AWS ベースイメージを使用する](#page-750-0)
- [ランタイムインターフェイスクライアントで代替ベースイメージを使用する](#page-759-0)

<span id="page-749-0"></span>Java の AWS ベースイメージ

AWS は、Java の次のベースイメージを提供します。

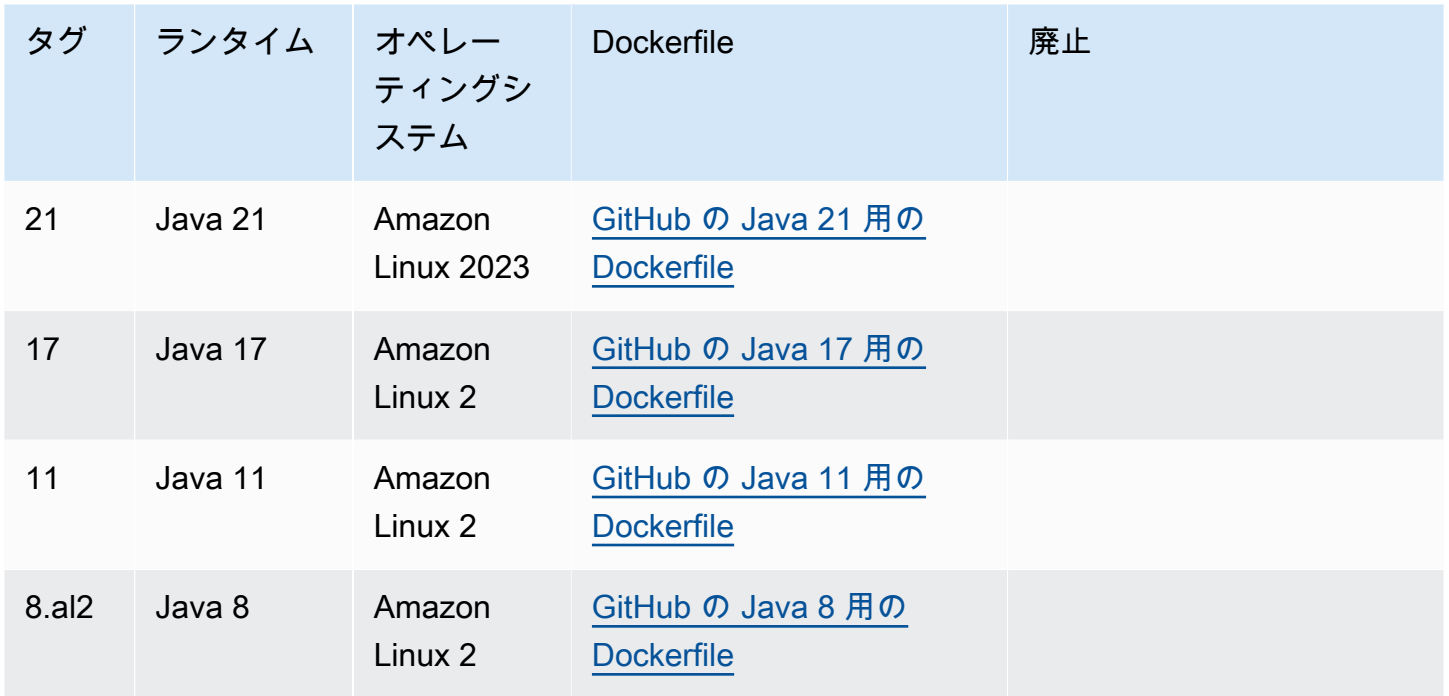

Amazon ECR リポジトリ: [gallery.ecr.aws/lambda/java](https://gallery.ecr.aws/lambda/java)

Java 21 以降のベースイメージは[、Amazon Linux 2023 の最小コンテナイメージに](https://docs.aws.amazon.com/linux/al2023/ug/minimal-container.html)基づいています。 以前のベースイメージでは Amazon Linux 2 が使用されています。AL2023 ランタイムには、デプロ イのフットプリントが小さいことや、glibc などのライブラリのバージョンが更新されていること など、Amazon Linux 2 に比べていくつかの利点があります。

AL2023 ベースのイメージでは、Amazon Linux 2 のデフォルトのパッケージマネージャである yum の代わりに microdnf (dnf としてシンボリックリンク) がパッケージマネージャとして使用され ています。microdnf は dnf のスタンドアロン実装です。AL2023 ベースのイメージに含まれる パッケージのリストについては、「[Comparing packages installed on Amazon Linux 2023 Container](https://docs.aws.amazon.com/linux/al2023/ug/al2023-container-image-types.html) [Images](https://docs.aws.amazon.com/linux/al2023/ug/al2023-container-image-types.html)」の「Minimal Container」列を参照してください。AL2023 と Amazon Linux 2 の違いの詳 細については、AWS コンピューティングブログの「[Introducing the Amazon Linux 2023 runtime for](https://aws.amazon.com/blogs/compute/introducing-the-amazon-linux-2023-runtime-for-aws-lambda/)  [AWS Lambda」](https://aws.amazon.com/blogs/compute/introducing-the-amazon-linux-2023-runtime-for-aws-lambda/)を参照してください。

### **a** Note

AWS Serverless Application Model (AWS SAM) を含む AL2023 ベースのイメージをローカル で実行するには、Docker バージョン 20.10.10 以降を使用する必要があります。

## <span id="page-750-0"></span>Java の AWS ベースイメージを使用する

### 前提条件

このセクションの手順を完了するには、以下が必要です。

- Java (たとえば、「[Amazon Corretto](https://aws.amazon.com/corretto)」)
- [Docker](https://docs.docker.com/get-docker) (Java 21 以降のベースイメージの最小バージョンは 20.10.10)
- 「[Apache Maven](https://maven.apache.org/)」または[「Gradle](https://gradle.org/install/)」
- [AWS Command Line Interface \(AWS CLI\) バージョン 2](https://docs.aws.amazon.com/cli/latest/userguide/getting-started-install.html)

ベースイメージからイメージを作成する

### Maven

- 1. 次のコマンドを実行し、「[Lambda のアーキタイプ」](https://github.com/aws/aws-sdk-java-v2/tree/master/archetypes/archetype-lambda)を使用して Maven プロジェクトを作成 します。以下のパラメータは必須です。
	- サービス Lambda 関数の使用対象となる AWS サービス クライアント。利用可能な ソースのリストについては、GitHub の「[aws-sdk-java-v2/services」](https://github.com/aws/aws-sdk-java-v2/tree/master/services)をご覧ください。
	- region Lambda 関数を作成する AWS リージョン。
	- groupId アプリケーションの完全パッケージの名前空間。
	- artifactId ユーザーのプロジェクト名。これがプロジェクトのディレクトリの名前になり ます。

Linux および macOS では、次のコマンドを実行します。

```
mvn -B archetype:generate \ 
   -DarchetypeGroupId=software.amazon.awssdk \
    -DarchetypeArtifactId=archetype-lambda -Dservice=s3 -Dregion=US_WEST_2 \ 
    -DgroupId=com.example.myapp \
```
-DartifactId=*myapp*

PowerShell で、次のコマンドを実行します。

mvn -B archetype:generate ` "-DarchetypeGroupId=software.amazon.awssdk" ` "-DarchetypeArtifactId=archetype-lambda" "-Dservice=*s3*" "-Dregion=*US\_WEST\_2*"  $\mathcal{L}_{\mathcal{L}}$  "-DgroupId=*com.example.myapp*" ` "-DartifactId=*myapp*"

Lambda の Maven アーキタイプは、Java SE 8 でコンパイルするように事前設定されてお り、AWS SDK for Java への依存関係を含みます。別のアーキタイプまたは別の方法でプロ ジェクトを作成する場合、[Maven の Java コンパイラを設定](https://docs.aws.amazon.com/sdk-for-java/latest/developer-guide/setup-project-maven.html#configure-maven-compiler)し[、SDK を依存関係として宣](https://docs.aws.amazon.com/sdk-for-java/latest/developer-guide/setup-project-maven.html#configure-maven-compiler) [言](https://docs.aws.amazon.com/sdk-for-java/latest/developer-guide/setup-project-maven.html#configure-maven-compiler)する必要があります。

- 2. *myapp*/src/main/java/com/example/*myapp* ディレクトリを開いて App.java ファイ ルを探します。これは Lambda 関数のコードです。提供されるサンプルコードをテストに使 用することも、独自のサンプルコードで置き換えることもできます。
- 3. プロジェクトのルートディレクトリに戻り、次の設定で新しい Dockerfile を作成します。
	- FROM プロパティ[にベースイメージの URI](https://gallery.ecr.aws/lambda/java) を設定します。
	- CMD 引数を Lambda 関数ハンドラーに設定します。

Example Dockerfile

FROM public.ecr.aws/lambda/java:21

# Copy function code and runtime dependencies from Maven layout COPY target/classes \${LAMBDA\_TASK\_ROOT} COPY target/dependency/\* \${LAMBDA\_TASK\_ROOT}/lib/

# Set the CMD to your handler (could also be done as a parameter override outside of the Dockerfile) CMD [ "com.example.myapp.App::handleRequest" ]

4. プロジェクトをコンパイルしてランタイムの依存関係を収集します。

mvn compile dependency:copy-dependencies -DincludeScope=runtime

5. Docker イメージを[「Docker の構築」](https://docs.docker.com/engine/reference/commandline/build/)コマンドで構築します。次の例では、イメージを docker-image と名付けて test [タグ](https://docs.docker.com/engine/reference/commandline/build/#tag)を付けます。

docker build --platform linux/amd64 -t *docker-image*:*test* .

#### **a** Note

このコマンドは、ビルドマシンのアーキテクチャに関係なく、コンテナが Lambda の実行環境と互換性があることを確認する --platform linux/amd64 オプション を特定します。ARM64 命令セットアーキテクチャを使用して Lambda 関数を作成す る場合は、代わりに --platform linux/arm64 オプションを使用するようにコマ ンドを変更してください。

#### Gradle

1. プロジェクト用のディレクトリを作成し、そのディレクトリに切り替えます。

mkdir example cd example

2. 次のコマンドを実行して、Gradle が 環境の example ディレクトリに新しい Java アプリ ケーションプロジェクトを生成するようにします。[ビルドスクリプト DSL を選択] では、[2: Groovy] を選択します。

gradle init --type java-application

3. /*example*/app/src/main/java/*example* ディレクトリを開いて App.java ファイルを 探します。これは Lambda 関数のコードです。次のサンプルコードをテストに使用すること も、独自のサンプルコードで置き換えることもできます。

Example App.java

```
package com.example;
import com.amazonaws.services.lambda.runtime.Context;
import com.amazonaws.services.lambda.runtime.RequestHandler;
public class App implements RequestHandler<Object, String> { 
     public String handleRequest(Object input, Context context) { 
         return "Hello world!";
```
}

}

4. build.gradle ファイルを開きます。前のステップのサンプル関数コードを使用している場 合、「build.gradle」の内容を次の内容で置き換えてください。独自の関数コードを使用 している場合、必要に応じて「build.gradle」ファイルを変更してください。

Example build.gradle (Groovy DSL)

```
plugins { 
   id 'java'
}
group 'com.example'
version '1.0-SNAPSHOT'
sourceCompatibility = 1.8
repositories { 
   mavenCentral()
}
dependencies { 
   implementation 'com.amazonaws:aws-lambda-java-core:1.2.1'
}
jar { 
   manifest { 
       attributes 'Main-Class': 'com.example.App' 
   }
}
```
- 5. また。ステップ 2 の gradle init コマンドが app/test ディレクトリにダミーのテスト ケースを生成しました。このチュートリアルの用途のため、/test ディレクトリを削除して テスト実行をスキップします。
- 6. プロジェクトをビルドします。

gradle build

- 7. プロジェクトのルートディレクトリ (/example) に、次の設定で Dockerfile を作成します。
	- FROM プロパティを[「ベースイメージの URI](https://gallery.ecr.aws/lambda/java)」に設定します。
	- COPY コマンドを使用し、関数コードおよびランタイムの依存関係を {LAMBDA\_TASK\_ROOT} ([Lambda 定義の環境変数\)](#page-189-0) にコピーします。
	- CMD 引数を Lambda 関数ハンドラーに設定します。

Example Dockerfile

```
FROM public.ecr.aws/lambda/java:21 
# Copy function code and runtime dependencies from Gradle layout
COPY app/build/classes/java/main ${LAMBDA_TASK_ROOT} 
# Set the CMD to your handler (could also be done as a parameter override 
 outside of the Dockerfile)
CMD [ "com.example.App::handleRequest" ]
```
8. Docker イメージを[「Docker の構築」](https://docs.docker.com/engine/reference/commandline/build/)コマンドで構築します。次の例では、イメージを docker-image と名付けて test [タグ](https://docs.docker.com/engine/reference/commandline/build/#tag)を付けます。

docker build --platform linux/amd64 -t *docker-image*:*test* .

**a** Note

このコマンドは、ビルドマシンのアーキテクチャに関係なく、コンテナが Lambda の実行環境と互換性があることを確認する --platform linux/amd64 オプション を特定します。ARM64 命令セットアーキテクチャを使用して Lambda 関数を作成す る場合は、代わりに --platform linux/arm64 オプションを使用するようにコマ ンドを変更してください。

(オプション) イメージをローカルでテストする

1. docker run コマンドを使用して、Docker イメージを起動します。この例では、docker-image はイメージ名、test はタグです。

docker run --platform linux/amd64 -p 9000:8080 *docker-image*:*test*

このコマンドはイメージをコンテナとして実行し、localhost:9000/2015-03-31/ functions/function/invocations でローカルエンドポイントを作成します。

**a** Note

ARM64 命令セットアーキテクチャ用に Docker イメージをビルドした場合は、- platform linux/*amd64* の代わりに --platform linux/*arm64* オプションを使用 してください。

2. 新しいターミナルウィンドウから、イベントをローカルエンドポイントにポストします。

Linux/macOS

Linux および macOS では、次の curl コマンドを実行します。

curl "http://localhost:9000/2015-03-31/functions/function/invocations" -d '{}'

このコマンドは、空のイベントで関数を呼び出し、応答を返します。サンプル関数コードで はなく独自の関数コードを使用している場合は、JSON ペイロードを使用して関数を呼び出 すことをお勧めします。例:

```
curl "http://localhost:9000/2015-03-31/functions/function/invocations" -d 
  '{"payload":"hello world!"}'
```
PowerShell

PowerShell で次の Invoke-WebRequest コマンドを実行します。

Invoke-WebRequest -Uri "http://localhost:9000/2015-03-31/functions/function/ invocations" -Method Post -Body '{}' -ContentType "application/json"

このコマンドは、空のイベントで関数を呼び出し、応答を返します。サンプル関数コードで はなく独自の関数コードを使用している場合は、JSON ペイロードを使用して関数を呼び出 すことをお勧めします。例:

Invoke-WebRequest -Uri "http://localhost:9000/2015-03-31/functions/function/ invocations" -Method Post -Body '*{"payload":"hello world!"}*' -ContentType "application/json"

### 3. コンテナ ID を取得します。
docker ps

4. 「[docker kill](https://docs.docker.com/engine/reference/commandline/kill/)」コマンドを使用してコンテナを停止します。このコマンドでは、3766c4ab331c を前のステップのコンテナ ID で置き換えます。

docker kill *3766c4ab331c*

イメージのデプロイ

Amazon ECR にイメージをアップロードして Lambda 関数を作成するには

- 1. 「[get-login-password](https://awscli.amazonaws.com/v2/documentation/api/latest/reference/ecr/get-login-password.html)」コマンドを実行して Amazon ECR レジストリに Docker CLI を認証しま す。
	- --region 値を Amazon ECR リポジトリを作成する AWS リージョン に設定します。
	- 111122223333 を AWS アカウント ID に置き換えます。

aws ecr get-login-password --region *us-east-1* | docker login --username AWS - password-stdin *111122223333*.dkr.ecr.*us-east-1*.amazonaws.com

2. 「[create-repository](https://awscli.amazonaws.com/v2/documentation/api/latest/reference/ecr/create-repository.html)」コマンドを使用して Amazon ECR にリポジトリを作成します。

```
aws ecr create-repository --repository-name hello-world --region us-east-1 --image-
scanning-configuration scanOnPush=true --image-tag-mutability MUTABLE
```
**a** Note

Amazon ECR リポジトリは Lambda 関数と同じ AWS リージョン に配置されている必 要があります。

成功すると、次のようなレスポンスが表示されます。

```
{ 
     "repository": { 
         "repositoryArn": "arn:aws:ecr:us-east-1:111122223333:repository/hello-
world",
```

```
 "registryId": "111122223333", 
          "repositoryName": "hello-world", 
         "repositoryUri": "111122223333.dkr.ecr.us-east-1.amazonaws.com/hello-
world", 
         "createdAt": "2023-03-09T10:39:01+00:00", 
         "imageTagMutability": "MUTABLE", 
          "imageScanningConfiguration": { 
              "scanOnPush": true 
         }, 
          "encryptionConfiguration": { 
              "encryptionType": "AES256" 
         } 
     }
}
```
- 3. 前のステップの出力から repositoryUri をコピーします。
- 4. 「[docker tag](https://docs.docker.com/engine/reference/commandline/tag/)」コマンドを実行して、最新バージョンとしてローカルイメージを Amazon ECR リポジトリにタグ付けします。このコマンドで:
	- docker-image:test をお使いの Docker イメージの名前およ[びタグ](https://docs.docker.com/engine/reference/commandline/build/#tag)で置き換えます。
	- <ECRrepositoryUri> を、コピーした repositoryUri に置き換えます。URI の末尾には 必ず :latest を含めてください。

docker tag docker-image:test <ECRrepositoryUri>:latest

例:

docker tag *docker-image*:*test 111122223333*.dkr.ecr.*us-east-1*.amazonaws.com/*helloworld*:latest

5. 「[docker push](https://docs.docker.com/engine/reference/commandline/push/)」コマンドを実行して Amazon ECR リポジトリにローカルイメージをデプロイ します リポジトリ URI の末尾には必ず :latest を含めてください。

docker push *111122223333*.dkr.ecr.*us-east-1*.amazonaws.com/*hello-world*:latest

- 6. まだ作成済みでない場合、関数に「[実行ロールの作成](#page-1482-0)」を実行してください。次のステップでは ロールの Amazon リソースネーム (ARN) が必要です。
- 7. Lambda 関数を作成します。ImageUri には、先ほど使用したリポジトリ URI を指定しま す。URI の末尾には必ず :latest を含めてください。

```
aws lambda create-function \ 
   --function-name hello-world \ 
  --package-type Image \ 
   --code ImageUri=111122223333.dkr.ecr.us-east-1.amazonaws.com/hello-world:latest \ 
   --role arn:aws:iam::111122223333:role/lambda-ex
```
**a** Note

イメージが Lambda 関数と同じリージョンに配置されていれば、別の AWS アカウン トのイメージを使用して関数を作成することができます。詳細については、「 [Amazon](#page-280-0) [ECR クロスアカウント許可」](#page-280-0)を参照してください。

8. 関数を呼び出します。

```
aws lambda invoke --function-name hello-world response.json
```
次のような結果が表示されます。

```
\left\{ \right. "ExecutedVersion": "$LATEST", 
   "StatusCode": 200
}
```
9. 関数の出力を確認するには、response.json ファイルをチェックします。

関数コードを更新するには、イメージを再構築し、新しいイメージを Amazon ECR リポジトリに アップロードしてから、[update-function-code](https://awscli.amazonaws.com/v2/documentation/api/latest/reference/lambda/update-function-code.html) コマンドを使用してイメージを Lambda 関数にデプロ イする必要があります。

Lambda は、イメージタグを特定のイメージダイジェストに解決します。これは、関数のデプロイ に使用されたイメージタグを Amazon ECR 内の新しいイメージを指すように変更しても、Lambda は新しいイメージを使用するように自動的に関数を更新しないことを意味します。新しいイメー ジを同じ Lambda 関数にデプロイするには、Amazon ECR のイメージタグが同じままであって も、update-function-code コマンドを使用する必要があります。

## ランタイムインターフェイスクライアントで代替ベースイメージを使用す る

[OS 専用ベースイメージま](#page-277-0)たは代替のベースイメージを使用する場合、イメージにランタイムイン ターフェイスクライアントを含める必要があります。ランタイムインターフェイスクライアント は、Lambda と関数コード間の相互作用を管理する [カスタムランタイムに Lambda ランタイム API](#page-155-0)  [を使用する](#page-155-0) を拡張します。

Java 用のランタイムインターフェイスクライアントを Dockerfile にインストールするか、プロジェ クトの依存関係としてインストールします。たとえば、Maven パッケージマネージャーを使用して ランタイムインターフェイスクライアントをインストールするには、pom.xml ファイルに以下を追 加します。

<dependency> <groupId>com.amazonaws</groupId> <artifactId>aws-lambda-java-runtime-interface-client</artifactId> <version>2.3.2</version> </dependency>

パッケージの詳細については、「Maven Central Repository」の「[AWS Lambda Java ランタイム](https://mvnrepository.com/artifact/com.amazonaws/aws-lambda-java-runtime-interface-client) [のインターフェイスクライアント](https://mvnrepository.com/artifact/com.amazonaws/aws-lambda-java-runtime-interface-client)」を参照してください。GitHub リポジトリの [AWS Lambda Java](https://github.com/aws/aws-lambda-java-libs/tree/main/aws-lambda-java-runtime-interface-client)  [Support Libraries](https://github.com/aws/aws-lambda-java-libs/tree/main/aws-lambda-java-runtime-interface-client) で、ランタイムインターフェイスクライアントのソースコードを確認することもで きます。

次の例は、[Amazon Corretto イメージを](https://gallery.ecr.aws/amazoncorretto/amazoncorretto)使用して Java 用のコンテナイメージを構築する方法を示し ています。Amazon Corretto は、Open Java Development Kit (OpenJDK) の、マルチプラットフォー ム対応の本番稼働可能な、無償ディストリビューションです。Maven プロジェクトには、ランタイ ムインターフェイスクライアントが依存関係として含まれています。

#### 前提条件

このセクションの手順を完了するには、以下が必要です。

- Java (たとえば、「[Amazon Corretto](https://aws.amazon.com/corretto)」)
- [Docker](https://docs.docker.com/get-docker)
- [Apache Maven](https://maven.apache.org/)
- [AWS Command Line Interface \(AWS CLI\) バージョン 2](https://docs.aws.amazon.com/cli/latest/userguide/getting-started-install.html)

代替ベースイメージからイメージを作成する

- 1. Maven プロジェクトの作成 以下のパラメータは必須です。
	- groupId アプリケーションの完全パッケージの名前空間。
	- artifactId ユーザーのプロジェクト名。これがプロジェクトのディレクトリの名前になりま す。

Linux/macOS

```
mvn -B archetype:generate \ 
    -DarchetypeArtifactId=maven-archetype-quickstart \ 
    -DgroupId=example \ 
    -DartifactId=myapp \ 
    -DinteractiveMode=false
```
**PowerShell** 

```
mvn -B archetype:generate ` 
    -DarchetypeArtifactId=maven-archetype-quickstart ` 
    -DgroupId=example ` 
    -DartifactId=myapp ` 
    -DinteractiveMode=false
```
2. プロジェクトディレクトリを開きます。

cd *myapp*

3. pom.xml ファイルを開き、内容を次に置き換えます。このファイルには、[aws-lambda-java](https://github.com/aws/aws-lambda-java-libs/tree/main/aws-lambda-java-runtime-interface-client)[runtime-interface-client](https://github.com/aws/aws-lambda-java-libs/tree/main/aws-lambda-java-runtime-interface-client) が依存関係として含まれています。代わりに、ランタイムインターフェ イスクライアントを Dockerfile にインストールすることもできます。ただし、最も簡単な方法 は、ライブラリを依存関係として含めることです。

```
<project xmlns="http://maven.apache.org/POM/4.0.0" xmlns:xsi="http://
www.w3.org/2001/XMLSchema-instance" 
   xsi:schemaLocation="http://maven.apache.org/POM/4.0.0 http://maven.apache.org/
maven-v4_0_0.xsd"> 
   <modelVersion>4.0.0</modelVersion> 
   <groupId>example</groupId> 
   <artifactId>hello-lambda</artifactId>
```

```
 <packaging>jar</packaging> 
   <version>1.0-SNAPSHOT</version> 
   <name>hello-lambda</name> 
   <url>http://maven.apache.org</url> 
   <properties> 
     <maven.compiler.source>1.8</maven.compiler.source> 
     <maven.compiler.target>1.8</maven.compiler.target> 
   </properties> 
   <dependencies> 
     <dependency> 
       <groupId>com.amazonaws</groupId> 
       <artifactId>aws-lambda-java-runtime-interface-client</artifactId> 
       <version>2.3.2</version> 
     </dependency> 
   </dependencies> 
   <build> 
     <plugins> 
       <plugin> 
         <groupId>org.apache.maven.plugins</groupId> 
         <artifactId>maven-dependency-plugin</artifactId> 
         <version>3.1.2</version> 
         <executions> 
            <execution> 
              <id>copy-dependencies</id> 
              <phase>package</phase> 
              <goals> 
                <goal>copy-dependencies</goal> 
              </goals> 
            </execution> 
         </executions> 
       </plugin> 
     </plugins> 
   </build>
</project>
```
4. *myapp*/src/main/java/com/example/*myapp* ディレクトリを開いて App.java ファイルを 探します。これは Lambda 関数のコードです。このコードを、次のコードで置き換えます。

Example 関数ハンドラ

package example;

public class App {

}

```
 public static String sayHello() { 
     return "Hello world!"; 
 }
```
- src/test ディレクトリに生成されます。このチュートリアルでは、この生成された /test ディレクトリ全体を削除して、実行中のテストをスキップします。
- 6. プロジェクトのルートディレクトリに戻り、新しい Dockerfile を作成します。次の Dockerfile の例では、[Amazon Corretto](https://gallery.ecr.aws/amazoncorretto/amazoncorretto) イメージを使用しています。Amazon Corretto は、マルチプラット フォーム対応で本番稼働可能な OpenJDK の無償ディストリビューションです。
	- ベースイメージの URI に FROM プロパティを設定します。
	- ENTRYPOINT を、Docker コンテナの起動時に実行させるモジュールに設定します。この場 合、モジュールはランタイムインターフェイスクライアントです。
	- CMD 引数を Lambda 関数ハンドラーに設定します。

### Example Dockerfile

FROM *public.ecr.aws/amazoncorretto/amazoncorretto:21* as base # Configure the build environment FROM base as build RUN yum install -y maven WORKDIR /src # Cache and copy dependencies ADD pom.xml . RUN mvn dependency:go-offline dependency:copy-dependencies # Compile the function ADD . . RUN mvn package # Copy the function artifact and dependencies onto a clean base FROM base WORKDIR /function COPY --from=build /src/target/dependency/\*.jar ./ COPY --from=build /src/target/\*.jar ./

# Set runtime interface client as default command for the container runtime ENTRYPOINT [ "*/usr/bin/java", "-cp", "./\*", "com.amazonaws.services.lambda.runtime.api.client.AWSLambda*" ] # Pass the name of the function handler as an argument to the runtime CMD [ "*example.App::sayHello*" ]

7. Docker イメージを[「Docker の構築」](https://docs.docker.com/engine/reference/commandline/build/)コマンドで構築します。次の例では、イメージを docker-image と名付けて test [タグ](https://docs.docker.com/engine/reference/commandline/build/#tag)を付けます。

docker build --platform linux/amd64 -t *docker-image*:*test* .

#### **a** Note

このコマンドは、ビルドマシンのアーキテクチャに関係なく、コンテナが Lambda の 実行環境と互換性があることを確認する --platform linux/amd64 オプションを特 定します。ARM64 命令セットアーキテクチャを使用して Lambda 関数を作成する場合 は、代わりに --platform linux/arm64 オプションを使用するようにコマンドを変 更してください。

(オプション) イメージをローカルでテストする

[ランタイムインターフェイスエミュレーター](https://github.com/aws/aws-lambda-runtime-interface-emulator/)を使用して、イメージをローカルでテストします。[エ](https://github.com/aws/aws-lambda-runtime-interface-emulator/?tab=readme-ov-file#build-rie-into-your-base-image) [ミュレーターはイメージに組み込むことも](https://github.com/aws/aws-lambda-runtime-interface-emulator/?tab=readme-ov-file#build-rie-into-your-base-image)、次の手順を使用してローカルマシンにインストールする こともできます。

ローカルマシンにランタイムインターフェイスエミュレーターをインストールして実行するには

1. プロジェクトディレクトリから次のコマンドを実行して、GitHub からランタイムインターフェ イスエミュレーター (x86-64 アーキテクチャ) をダウンロードし、ローカルマシンにインストー ルします。

Linux/macOS

```
mkdir -p \sim/.aws-lambda-rie && \
     curl -Lo ~/.aws-lambda-rie/aws-lambda-rie https://github.com/aws/aws-lambda-
runtime-interface-emulator/releases/latest/download/aws-lambda-rie && \ 
     chmod +x ~/.aws-lambda-rie/aws-lambda-rie
```
arm64 エミュレータをインストールするには、前のコマンドの GitHub リポジトリ URL を次 のように置き換えます。

https://github.com/aws/aws-lambda-runtime-interface-emulator/releases/latest/ download/aws-lambda-rie-arm64

**PowerShell** 

```
$dirPath = "$HOME\.aws-lambda-rie"
if (-not (Test-Path $dirPath)) { 
     New-Item -Path $dirPath -ItemType Directory
} 
$downloadLink = "https://github.com/aws/aws-lambda-runtime-interface-emulator/
releases/latest/download/aws-lambda-rie"
$destinationPath = "$HOME\.aws-lambda-rie\aws-lambda-rie"
Invoke-WebRequest -Uri $downloadLink -OutFile $destinationPath
```
arm64 エミュレーターをインストールするには、\$downloadLink を次のように置き換えま す。

https://github.com/aws/aws-lambda-runtime-interface-emulator/releases/latest/ download/aws-lambda-rie-arm64

- 2. docker run コマンドを使用して、Docker イメージを起動します。次の点に注意してください。
	- docker-image はイメージ名、test はタグです。
	- /usr/bin/java -cp './\*' com.amazonaws.services.lambda.runtime.api.client.AWSLambda example.App::sayHello は ENTRYPOINT で、その後に Dockerfile の CMD が続きます。

Linux/macOS

```
docker run --platform linux/amd64 -d -v ~/.aws-lambda-rie:/aws-lambda -p 
  9000:8080 \ 
     --entrypoint /aws-lambda/aws-lambda-rie \ 
     docker-image:test \
```

```
 /usr/bin/java -cp './*' 
 com.amazonaws.services.lambda.runtime.api.client.AWSLambda 
 example.App::sayHello
```
#### PowerShell

```
docker run --platform linux/amd64 -d -v "$HOME\.aws-lambda-rie:/aws-lambda" -p 
  9000:8080 `
--entrypoint /aws-lambda/aws-lambda-rie `
docker-image:test ` 
     /usr/bin/java -cp './*' 
  com.amazonaws.services.lambda.runtime.api.client.AWSLambda 
  example.App::sayHello
```
このコマンドはイメージをコンテナとして実行し、localhost:9000/2015-03-31/ functions/function/invocations でローカルエンドポイントを作成します。

**a** Note

ARM64 命令セットアーキテクチャ用に Docker イメージをビルドした場合は、- platform linux/*amd64* の代わりに --platform linux/*arm64* オプションを使用 してください。

3. イベントをローカルエンドポイントにポストします。

Linux/macOS

Linux および macOS では、次の curl コマンドを実行します。

curl "http://localhost:9000/2015-03-31/functions/function/invocations" -d '{}'

このコマンドは、空のイベントで関数を呼び出し、応答を返します。サンプル関数コードで はなく独自の関数コードを使用している場合は、JSON ペイロードを使用して関数を呼び出 すことをお勧めします。例:

curl "http://localhost:9000/2015-03-31/functions/function/invocations" -d '*{"payload":"hello world!"}*'

PowerShell

PowerShell で次の Invoke-WebRequest コマンドを実行します。

Invoke-WebRequest -Uri "http://localhost:9000/2015-03-31/functions/function/ invocations" -Method Post -Body '{}' -ContentType "application/json"

このコマンドは、空のイベントで関数を呼び出し、応答を返します。サンプル関数コードで はなく独自の関数コードを使用している場合は、JSON ペイロードを使用して関数を呼び出 すことをお勧めします。例:

Invoke-WebRequest -Uri "http://localhost:9000/2015-03-31/functions/function/ invocations" -Method Post -Body '*{"payload":"hello world!"}*' -ContentType "application/json"

4. コンテナ ID を取得します。

docker ps

5. 「[docker kill](https://docs.docker.com/engine/reference/commandline/kill/)」コマンドを使用してコンテナを停止します。このコマンドでは、3766c4ab331c を前のステップのコンテナ ID で置き換えます。

docker kill *3766c4ab331c*

イメージのデプロイ

Amazon ECR にイメージをアップロードして Lambda 関数を作成するには

- 1. 「[get-login-password](https://awscli.amazonaws.com/v2/documentation/api/latest/reference/ecr/get-login-password.html)」コマンドを実行して Amazon ECR レジストリに Docker CLI を認証しま す。
	- --region 値を Amazon ECR リポジトリを作成する AWS リージョン に設定します。
	- 111122223333 を AWS アカウント ID に置き換えます。

aws ecr get-login-password --region *us-east-1* | docker login --username AWS - password-stdin *111122223333*.dkr.ecr.*us-east-1*.amazonaws.com

2. 「[create-repository](https://awscli.amazonaws.com/v2/documentation/api/latest/reference/ecr/create-repository.html)」コマンドを使用して Amazon ECR にリポジトリを作成します。

aws ecr create-repository --repository-name *hello-world* --region *us-east-1* --imagescanning-configuration scanOnPush=true --image-tag-mutability MUTABLE

### **a** Note

Amazon ECR リポジトリは Lambda 関数と同じ AWS リージョン に配置されている必 要があります。

成功すると、次のようなレスポンスが表示されます。

```
{ 
     "repository": { 
         "repositoryArn": "arn:aws:ecr:us-east-1:111122223333:repository/hello-
world", 
         "registryId": "111122223333", 
         "repositoryName": "hello-world", 
         "repositoryUri": "111122223333.dkr.ecr.us-east-1.amazonaws.com/hello-
world", 
          "createdAt": "2023-03-09T10:39:01+00:00", 
         "imageTagMutability": "MUTABLE", 
         "imageScanningConfiguration": { 
              "scanOnPush": true 
         }, 
         "encryptionConfiguration": { 
              "encryptionType": "AES256" 
         } 
     }
}
```
- 3. 前のステップの出力から repositoryUri をコピーします。
- 4. 「[docker tag](https://docs.docker.com/engine/reference/commandline/tag/)」コマンドを実行して、最新バージョンとしてローカルイメージを Amazon ECR リポジトリにタグ付けします。このコマンドで:
	- docker-image:test をお使いの Docker イメージの名前およ[びタグ](https://docs.docker.com/engine/reference/commandline/build/#tag)で置き換えます。
	- <ECRrepositoryUri> を、コピーした repositoryUri に置き換えます。URI の末尾には 必ず :latest を含めてください。

docker tag docker-image:test <ECRrepositoryUri>:latest

#### 例:

docker tag *docker-image*:*test 111122223333*.dkr.ecr.*us-east-1*.amazonaws.com/*helloworld*:latest

5. 「[docker push](https://docs.docker.com/engine/reference/commandline/push/)」コマンドを実行して Amazon ECR リポジトリにローカルイメージをデプロイ します リポジトリ URI の末尾には必ず :latest を含めてください。

docker push *111122223333*.dkr.ecr.*us-east-1*.amazonaws.com/*hello-world*:latest

- 6. まだ作成済みでない場合、関数に「[実行ロールの作成](#page-1482-0)」を実行してください。次のステップでは ロールの Amazon リソースネーム (ARN) が必要です。
- 7. Lambda 関数を作成します。ImageUri には、先ほど使用したリポジトリ URI を指定しま す。URI の末尾には必ず :latest を含めてください。

```
aws lambda create-function \ 
  --function-name hello-world \ 
   --package-type Image \ 
   --code ImageUri=111122223333.dkr.ecr.us-east-1.amazonaws.com/hello-world:latest \ 
   --role arn:aws:iam::111122223333:role/lambda-ex
```
**a** Note

イメージが Lambda 関数と同じリージョンに配置されていれば、別の AWS アカウン トのイメージを使用して関数を作成することができます。詳細については、「 [Amazon](#page-280-0) [ECR クロスアカウント許可」](#page-280-0)を参照してください。

8. 関数を呼び出します。

aws lambda invoke --function-name *hello-world* response.json

#### 次のような結果が表示されます。

```
 "ExecutedVersion": "$LATEST",
```
{

```
 "StatusCode": 200
}
```
9. 関数の出力を確認するには、response.json ファイルをチェックします。

関数コードを更新するには、イメージを再構築し、新しいイメージを Amazon ECR リポジトリに アップロードしてから、[update-function-code](https://awscli.amazonaws.com/v2/documentation/api/latest/reference/lambda/update-function-code.html) コマンドを使用してイメージを Lambda 関数にデプロ イする必要があります。

Lambda は、イメージタグを特定のイメージダイジェストに解決します。これは、関数のデプロイ に使用されたイメージタグを Amazon ECR 内の新しいイメージを指すように変更しても、Lambda は新しいイメージを使用するように自動的に関数を更新しないことを意味します。新しいイメー ジを同じ Lambda 関数にデプロイするには、Amazon ECR のイメージタグが同じままであって も、update-function-code コマンドを使用する必要があります。

# Java Lambda 関数のレイヤーを操作する

[Lambda レイヤー](#page-1653-0) は、補助的なコードやデータを含む .zip ファイルアーカイブです。レイヤーには 通常、ライブラリの依存関係、[カスタムランタイム](#page-162-0)、または設定ファイルが含まれています。レイ ヤーの作成には、次の 3 つの一般的な手順が含まれます。

- 1. レイヤーコンテンツのパッケージ化。これは、関数で使用する依存関係を含む .zip ファイルアー カイブを作成することを意味します。
- 2. Lambda でレイヤーを作成します。
- 3. レイヤーを関数に追加します。

このトピックには、外部ライブラリの依存関係を持つ Java Lambda レイヤーを適切にパッケージ化 して作成する方法に関する手順およびガイダンスが含まれています。

#### トピック

- [前提条件](#page-770-0)
- [Java レイヤーと Amazon Linux の互換性](#page-771-0)
- [Java ランタイムのレイヤーパス](#page-771-1)
- [レイヤーコンテンツのパッケージ化](#page-772-0)
- [レイヤーを作成する](#page-774-0)
- [レイヤーを関数に追加する](#page-775-0)

## <span id="page-770-0"></span>前提条件

このセクションの手順を完了するには、次の事項が必要です。

- [Java 21](https://www.oracle.com/java/technologies/downloads/#java21)
- [Apache Maven バージョン 3.8.6 以降](https://maven.apache.org/download.cgi)
- [AWS Command Line Interface \(AWS CLI\) バージョン 2](https://docs.aws.amazon.com/cli/latest/userguide/getting-started-install.html)
	- **a** Note

Maven が参照する Java バージョンが、デプロイする関数の Java バージョンと同じである ことを確認してください。例えば、Java 21 関数の場合、mvn -v コマンドは出力に Java バージョン 21 をリストする必要があります。

```
Apache Maven 3.8.6
...
Java version: 21.0.2, vendor: Oracle Corporation, runtime: /Library/Java/
JavaVirtualMachines/jdk-21.jdk/Contents/Home
...
```
このトピック全体では、awsdocs GitHub リポジトリの「[layer-java](https://github.com/awsdocs/aws-lambda-developer-guide/tree/main/sample-apps/layer-java)」サンプルアプリケーション を参照します。このアプリケーションには、依存関係をダウンロードしてレイヤーを生成するスクリ プトが含まれています。アプリケーションには、レイヤーから依存関係を使用する対応の関数も含ま れています。レイヤーを作成したら、対応する関数をデプロイして呼び出し、すべてが正しく動作す ることを確認できます。関数に Java 21 ランタイムを使用するため、レイヤーは Java 21 と互換性 がある必要もあります。

layer-java サンプルアプリケーションには、2 つのサブディレクトリ内に 1 つの例が含まれてい ます。layer ディレクトリには、レイヤーの依存関係を定義する pom.xml ファイルに加え、レイ ヤーを生成するスクリプトが含まれています。function ディレクトリには、レイヤーが動作する テストを支援するサンプル関数が含まれています。このチュートリアルは、このレイヤーを作成して パッケージ化する方法について説明します。

### <span id="page-771-0"></span>Java レイヤーと Amazon Linux の互換性

レイヤーを作成する最初のステップは、すべてのレイヤーコンテンツを .zip ファイルアーカイブに バンドルすることです。Lambda 関数は [Amazon Linux](https://docs.aws.amazon.com/linux/al2023/ug/what-is-amazon-linux.html) 上で実行されるため、レイヤーコンテンツは Linux 環境でコンパイルおよびビルドできる必要があります。

Java コードはプラットフォームに依存しないように設計されているため、ローカルマシンが Linux 環境を使用しなくてもレイヤーをパッケージ化できます。Lambda に Java レイヤーをアップロード した後も、Amazon Linux との互換性は維持されます。

## <span id="page-771-1"></span>Java ランタイムのレイヤーパス

関数にレイヤーを追加すると、Lambda はレイヤーのコンテンツをその実行環境の /opt ディレクト リに読み込みます。Lambda ランタイムごとに、PATH 変数には /opt ディレクトリ内の特定のフォ ルダパスがあらかじめ含まれます。PATH 変数がレイヤーコンテンツを取得できるようにするには、 レイヤーの .zip ファイルの依存関係が次のフォルダーパスにある必要があります。

• java/lib

例えば、このチュートリアルで作成するレイヤーの .zip ファイルは、次のディレクトリ構造になっ ています。

layer\_content.zip # java # lib # layer-java-layer-1.0-SNAPSHOT.jar

layer-java-layer-1.0-SNAPSHOT.jar JAR ファイル (必要な依存関係をすべて含む uber-jar) は、java/lib ディレクトリに正しく配置されています。Lambda は関数の呼び出し中にライブラリ を見つけるようになります。

<span id="page-772-0"></span>レイヤーコンテンツのパッケージ化

この例では、次の 2 つの Java ライブラリを 1 つの JAR ファイルにパッケージ化します。

- 「[aws-lambda-java-core](https://mvnrepository.com/artifact/com.amazonaws/aws-lambda-java-core)」 AWS Lambda で Java を使用するためのインターフェイス定義の最 小限セット
- 「[Jackson](https://github.com/FasterXML/jackson)」 特に JSON を使用するための一般的なデータ処理ツールのスイート。

レイヤーコンテンツをインストールしてパッケージ化するには、次の手順を実行します。

レイヤーコンテンツをインストールしてパッケージ化する方法

1. sample-apps/layer-java ディレクトリで必要なサンプルコードを含む「[aws-lambda](https://github.com/awsdocs/aws-lambda-developer-guide)[developer-guide](https://github.com/awsdocs/aws-lambda-developer-guide) GitHub リポジトリ」を複製します。

git clone https://github.com/awsdocs/aws-lambda-developer-guide.git

2. layer-java サンプルアプリの layer ディレクトリに移動します。このディレクトリには、レ イヤーを適切に作成してパッケージ化するために使用するスクリプトが含まれています。

cd aws-lambda-developer-guide/sample-apps/layer-java/layer

3. [pom.xml](https://github.com/awsdocs/aws-lambda-developer-guide/blob/main/sample-apps/layer-java/layer/pom.xml) ファイルを検証する <dependencies> セクションでは、レイヤーに含める依存関係 を定義します(つまり、aws-lambda-java-core および jackson-databind ライブラリ)。 このファイルを更新し、独自のレイヤーに含める依存関係を含めることができます。

```
<dependencies> 
     <dependency> 
         <groupId>com.amazonaws</groupId> 
         <artifactId>aws-lambda-java-core</artifactId> 
         <version>1.2.3</version> 
     </dependency> 
     <dependency> 
         <groupId>com.fasterxml.jackson.core</groupId> 
         <artifactId>jackson-databind</artifactId> 
         <version>2.17.0</version> 
     </dependency>
</dependencies>
```
**a** Note

この pom. xml ファイルの <build> セクションには 2 つのプラグインが含まれていま す。「[maven-compiler-plugin](https://maven.apache.org/plugins/maven-compiler-plugin/)」はソースコードをコンパイルします。[「maven-shade](https://maven.apache.org/plugins/maven-shade-plugin/)[plugin](https://maven.apache.org/plugins/maven-shade-plugin/)」はアーティファクトを 1 つの uber-jar にパッケージ化します。

4. 両方のスクリプトを実行する許可があることを確認してください。

chmod 744 1-install.sh && chmod 744 2-package.sh

5. 次のコマンドを使用して「[1-install.sh](https://github.com/awsdocs/aws-lambda-developer-guide/blob/main/sample-apps/layer-java/layer/1-install.sh)」スクリプトを実行します。

./1-install.sh

このスクリプトは現在のディレクトリで mvn clean install を実行します。必要な依存関係 をすべて含む uber-jar が target/ ディレクトリに作成されます。

Example 1-install.sh

mvn clean install

6. 次のコマンドを使用して「[2-package.sh](https://github.com/awsdocs/aws-lambda-developer-guide/blob/main/sample-apps/layer-java/layer/2-package.sh)」スクリプトを実行します。

./2-package.sh

このスクリプトは、レイヤーコンテンツを適切にパッケージングするために必要な java/lib ディレクトリ構造を作成します。次に、uber-jar を /target ディレクトリから新しく作成され た java/lib ディレクトリにコピーします。最後に、スクリプトは java ディレクトリの内容 を layer\_content.zip という名前のファイルに圧縮します。これはレイヤーの .zip ファイル です。ファイルを解凍し、[the section called "Java ランタイムのレイヤーパス"](#page-771-1) セクションで示 されている正しいファイル構造が含まれていることを確認できます。

Example 2-package.sh

mkdir java mkdir java/lib cp -r target/layer-java-layer-1.0-SNAPSHOT.jar java/lib/ zip -r layer\_content.zip java

## <span id="page-774-0"></span>レイヤーを作成する

このセクションでは、前のセクションで生成した「layer\_content.zip」ファイルを取得 し、Lambda レイヤーとしてアップロードします。AWS Command Line Interface (AWS CLI) を介し て AWS Management Consoleまたは Lambda API を使用してレイヤーをアップロードできます。レ イヤーの .zip ファイルをアップロードするとき、次の[「PublishLayerVersion](https://docs.aws.amazon.com/lambda/latest/api/API_PublishLayerVersion.html)」 AWS CLI コマンドで java21 を互換性のあるランタイムとして指定し、arm64 を互換性のあるアーキテクチャとして指 定します。

```
aws lambda publish-layer-version --layer-name java-jackson-layer \ 
     --zip-file fileb://layer_content.zip \ 
     --compatible-runtimes java21 \ 
     --compatible-architectures "arm64"
```
レスポンスでは、arn:aws:lambda:us-east-1:*123456789012*:layer:java-jacksonlayer:1 に似ている LayerVersionArn に注目してください。この Amazon リソースネーム (ARN) は、このチュートリアルの次の手順で、レイヤーを関数に追加するときに必要になります。

## <span id="page-775-0"></span>レイヤーを関数に追加する

このセクションでは、関数コードで Jackson ライブラリを使用する Lambda 関数の例をデプロイし たら、レイヤーをアタッチします。関数をデプロイするには、[the section called "実行ロール \(関数に](#page-1481-0) [対する、他のリソースにアクセスするためのアクセス許可\)"](#page-1481-0) が必要です。既存の実行ロールをお持ち でない場合、折りたたみ可能なセクションの手順を実行してください。それ以外の場合、次の手順に 進んで関数をデプロイします。

(オプション) 実行ロールを作成する

実行ロールを作成する

- 1. IAM コンソールの [\[ロールページ](https://console.aws.amazon.com/iam/home#/roles)] を開きます。
- 2. [ロールの作成] を選択します。
- 3. 次のプロパティでロールを作成します。
	- 信頼されたエンティティ Lambda。
	- アクセス許可 AWSLambdaBasicExecutionRole。
	- ロール名 **lambda-role**。

AWSLambdaBasicExecutionRole ポリシーには、ログを CloudWatch Logs に書き込むために関 数が必要とするアクセス許可があります。

Lambda 関数をデプロイする方法

1. function/ ディレクトリに移動します。現在、layer/ ディレクトリにいる場合、次のコマン ドを実行します。

cd ../function

2. 「[関数コード](https://github.com/awsdocs/aws-lambda-developer-guide/blob/main/sample-apps/layer-java/function/src/main/java/example/Handler.java)」を確認します。関数は Map<String, String> を入力値として取り込 み、Jackson を使用して入力値を JSON 文字列として書き込んでから、事前定義された 「[F1Car](https://github.com/awsdocs/aws-lambda-developer-guide/blob/main/sample-apps/layer-java/function/src/main/java/example/F1Car.java)」の Java オブジェクトに変換します。最後に、関数は F1Car オブジェクトのフィール ドを使用し、関数が返す文字列を作成します。

```
package example;
```
import com.amazonaws.services.lambda.runtime.Context;

```
import com.fasterxml.jackson.databind.ObjectMapper;
import java.io.IOException;
import java.util.Map;
public class Handler { 
     public String handleRequest(Map<String, String> input, Context context) throws 
  IOException { 
         // Parse the input JSON 
         ObjectMapper objectMapper = new ObjectMapper(); 
         F1Car f1Car = 
  objectMapper.readValue(objectMapper.writeValueAsString(input), F1Car.class); 
         StringBuilder finalString = new StringBuilder(); 
         finalString.append(f1Car.getDriver()); 
         finalString.append(" is a driver for team "); 
         finalString.append(f1Car.getTeam()); 
         return finalString.toString(); 
     }
}
```
3. 次の Maven コマンドを実行し、プロジェクトをビルドします。

```
mvn package
```
このコマンドは、layer-java-function-1.0-SNAPSHOT.jar という名前の target/ ディ レクトリの JAR ファイルを生成します。

4. 関数をデプロイします。次の AWS CLI コマンドで、--role パラメータを実行ロール ARN に 置き換えます。

```
aws lambda create-function --function-name java_function_with_layer \ 
     --runtime java21 \ 
     --architectures "arm64" \ 
     --handler example.Handler::handleRequest \ 
    -timeout 30 \
     --role arn:aws:iam::123456789012:role/lambda-role \ 
     --zip-file fileb://target/layer-java-function-1.0-SNAPSHOT.jar
```
(オプション) レイヤーをアタッチせずに関数を呼び出す

この時点では、レイヤーをアタッチする前に関数の呼び出しを試みることもできます。これを試して みると、関数が requests パッケージを参照できないため、ClassNotFoundException と表示さ れます。関数を呼び出すには、次の AWS CLI コマンドを使用します。

```
aws lambda invoke --function-name java_function_with_layer \ 
     --cli-binary-format raw-in-base64-out \ 
     --payload '{ "driver": "Max Verstappen", "team": "Red Bull" }' response.json
```
次のような出力が表示されます。

```
{ 
     "StatusCode": 200, 
     "FunctionError": "Unhandled", 
     "ExecutedVersion": "$LATEST"
}
```
特定のエラーを表示するには、出力 response.json ファイルを開きます。次のエラーメッセージ を含む ClassNotFoundException が表示されます。

"errorMessage":"com.fasterxml.jackson.databind.ObjectMapper","errorType":"java.lang.ClassNotFou

次に、レイヤーを関数にアタッチします。次の AWS CLI コマンドで、--layers パラメーターを先 にメモしたレイヤーバージョン ARN に置き換えます。

```
aws lambda update-function-configuration --function-name java_function_with_layer \
     --cli-binary-format raw-in-base64-out \ 
     --layers "arn:aws:lambda:us-east-1:123456789012:layer:java-jackson-layer:1"
```
最後に、次の AWS CLI コマンドを使用して関数の呼び出しを試みます。

```
aws lambda invoke --function-name java_function_with_layer \setminus --cli-binary-format raw-in-base64-out \ 
     --payload '{ "driver": "Max Verstappen", "team": "Red Bull" }' response.json
```
次のような出力が表示されます。

```
 "StatusCode": 200, 
 "ExecutedVersion": "$LATEST"
```
}

関数が Jackson の依存関係を使用し、関数を適切に実行できたことを示しています。出力 response.json ファイルに返された正しい文字列が含まれていることを確認できます。

"Max Verstappen is a driver for team Red Bull"

(オプション) リソースをクリーンアップする

このチュートリアル用に作成したリソースは、保持しない場合は削除できます。使用しなくなった AWS リソースを削除することで、AWS アカウント アカウントに請求される料金の発生を防ぎま す。

Lambda レイヤーを削除する方法

- 1. Lambda コンソールの [\[Layers \(レイヤー\)\] ページ](https://console.aws.amazon.com/lambda/home#/layers)を開きます。
- 2. 作成したレイヤーを選択します。
- 3. [削除] を選択したら、[削除] を再度選択します。

Lambda 関数を削除するには

- 1. Lambda コンソールの[関数ペ](https://console.aws.amazon.com/lambda/home#/functions)ージを開きます。
- 2. 作成した関数を選択します。
- 3. [アクション] で、[削除] を選択します。
- 4. テキスト入力フィールドに **delete** と入力し、[Delete] (削除) を選択します。

# Lambda SnapStart による起動パフォーマンスの向上

Lambda SnapStart for Java は、レイテンシーの影響を受けやすいアプリケーションの起動パフォー マンスを追加のコストなしで最大 10 倍向上させることができ、通常は関数コードの料金もかかり ません。起動時のレイテンシー (多くの場合、コールドスタート時間と呼ばれます) の最大の原因 は、Lambda が関数の初期化に費やす時間で、これには関数のコードのロード、ランタイムの開始、 および関数コードの初期化が含まれます。

SnapStart を使用すると、Lambda は関数バージョンを発行するときに関数を初期化しま す。Lambda は、初期化された[実行環境の](#page-95-0)メモリとディスク状態の [Firecracker MicroVM](https://aws.amazon.com/blogs/opensource/firecracker-open-source-secure-fast-microvm-serverless/) スナップ ショットを作成し、そのスナップショットを暗号化して、低レイテンシーアクセスのためにキャッ シュします。関数バージョンを初めて呼び出し、呼び出しがスケールアップすると、Lambda はそれ らをゼロから初期化するのではなく、キャッシュされたスナップショットから新しい実行環境を再開 するので、起動時のレイテンシーが短縮されます。

#### **A** Important

アプリケーションが状態の一意性に依存する場合は、関数コードを評価して、スナッ プショット操作に対する耐性があることを確認する必要があります。詳細については、 「[Lambda での一意性の処理 SnapStart](#page-790-0)」を参照してください。

#### トピック

- [サポートされている機能と制限事項](#page-780-0)
- [サポートされるリージョン](#page-780-1)
- [互換性に関する考慮事項](#page-781-0)
- [SnapStart の料金](#page-782-0)
- [Lambda SnapStart とプロビジョニングされた同時実行の比較](#page-782-1)
- [追加リソース](#page-783-0)
- [Lambda のアクティブ化と管理 SnapStart](#page-784-0)
- [Lambda での一意性の処理 SnapStart](#page-790-0)
- [Lambda 関数スナップショットの前後のコード実装](#page-792-0)
- [Lambda SnapStart のモニタリング](#page-795-0)
- [Lambda のセキュリティモデル SnapStart](#page-798-0)

### • [Lambda SnapStart パフォーマンスの最大化](#page-799-0)

## <span id="page-780-0"></span>サポートされている機能と制限事項

SnapStart は、Java 11 以降の [Java マネージドランタイムを](#page-124-0)サポートします。他のマネージドラン タイム (nodejs20.x や python3.12 など)[、OS 専用ランタイム、](#page-161-0)および[コンテナイメージは](#page-274-0)サ ポートされていません。

SnapStart は、[プロビジョニングされた同時実行、](#page-420-0)[arm64 アーキテクチャ、](#page-114-0)[Amazon Elastic File](#page-1164-0) [System \(Amazon EFS\)、](#page-1164-0)512 MB を超えるエフェメラルストレージをサポートしません。

SnapStart を使用する際、Lambda コンソール、AWS Command Line Interface (AWS CLI)、Lambda API、AWS SDK for Java、AWS CloudFormation、AWS Serverless Application Model (AWS SAM)、 および AWS Cloud Development Kit (AWS CDK) を使用できます。詳細については、[「Lambda のア](#page-784-0) [クティブ化と管理 SnapStart」](#page-784-0)を参照してください。

**a** Note

SnapStart を使用できるのは、[発行済みの関数バージョンと](#page-253-0)、バージョンをポイントする[エ](#page-246-0) [イリアス](#page-246-0)のみです。関数の未発行バージョン (\$LATEST) で SnapStart を使用することはで きません。

## <span id="page-780-1"></span>サポートされるリージョン

SnapStart は、以下の AWS リージョンで利用できます。

- 米国東部 (バージニア北部)
- 米国東部 (オハイオ)
- 米国西部 (北カリフォルニア)
- 米国西部 (オレゴン)
- アフリカ (ケープタウン)
- アジアパシフィック (香港)
- アジアパシフィック(ムンバイ)
- アジアパシフィック (ハイデラバード)
- アジアパシフィック (東京)
- アジアパシフィック (ソウル)
- アジアパシフィック (大阪)
- アジアパシフィック (シンガポール)
- アジアパシフィック (シドニー)
- アジアパシフィック (ジャカルタ)
- アジアパシフィック (メルボルン)
- カナダ (中部)
- 欧州 (ストックホルム)
- 欧州 (フランクフルト)
- 欧州 (チューリッヒ)
- 欧州 (アイルランド)
- 欧州 (ロンドン)
- 欧州 (パリ)
- 欧州 (ミラノ)
- 欧州 (スペイン)
- 中東 (アラブ首長国連邦)
- 中東 (バーレーン)
- 南米(サンパウロ)

### <span id="page-781-0"></span>互換性に関する考慮事項

SnapStart では、Lambda が複数の実行環境の初期状態として単一のスナップショットを使用しま す。関数が[初期化フェーズ](#page-96-0)で以下のいずれかを使用する場合は、SnapStart を使用する前にいくつか の変更を行う必要がある場合があります。

一意性

スナップショットに包含される一意のコンテンツを初期化コードが生成する場合、そのコンテ ンツは、複数の実行環境で再利用されるときに一意にならない可能性があります。SnapStart の 使用時に一意性を維持するには、初期化後に一意のコンテンツを生成する必要があります。こ れには、一意の ID、一意のシークレット、および疑似ランダム性を生成するために使用される エントロピーが含まれます。一意性を回復する方法については、「[Lambda での一意性の処理](#page-790-0)  [SnapStart](#page-790-0)」を参照してください。

#### ネットワーク接続

Lambda がスナップショットから関数を再開するときは、関数が初期化フェーズ中に確立する接 続の状態が保証されません。ネットワーク接続の状態を検証し、必要に応じて再確立してくださ い。ほとんどの場合、AWS SDK が確立するネットワーク接続は、自動的に再開されます。その 他の接続については、[ベストプラクティス](#page-799-0)を確認してください。

#### 一時的なデータ

関数には、初期化フェーズ中に一時的な認証情報やキャッシュされたタイムスタンプなどのエ フェメラルデータをダウンロード、または初期化するものがあります。SnapStart を使用しない 場合でも、エフェメラルデータは関数ハンドラーで更新してから使用してください。

### <span id="page-782-0"></span>SnapStart の料金

SnapStart の使用に追加のコストは発生しません。料金は、関数に対するリクエストの数、コードの 実行に要する時間、および関数用に設定されたメモリの量に基づいて請求されます。所要時間は、 コードの実行が開始されてから、それが戻る、または終了するまでの時間 (1 ミリ秒単位で切り上げ) で算出されます。

所要時間の料金は、関数[ハンドラー](#page-727-0)で実行されるコード、ハンドラー外で宣言される初期化コード、 ランタイム (JVM) のロードにかかる時間、および[ランタイムフックで](#page-792-0)実行されるすべてのコードに 適用されます。Lambda が期間を計算する方法の詳細については、「[Lambda SnapStart のモニタリ](#page-795-0) [ング](#page-795-0)」を参照してください。

SnapStart で設定された関数の場合、Lambda は実行環境を定期的にリサイクルし、初期化コードを 再実行します。耐障害性のため、Lambda はスナップショットを複数のアベイラビリティーゾーンで 作成します。Lambda が別のアベイラビリティーゾーンで初期化コードを再実行するたびに、料金が 発生します。Lambda が料金を計算する方法の詳細については、「[AWS Lambda 料金設定」](https://aws.amazon.com/lambda/pricing/)を参照 してください。

# <span id="page-782-1"></span>Lambda SnapStart とプロビジョニングされた同時実行の比較

Lambda SnapStart [とプロビジョニングされた同時実行](#page-420-0)は、どちらも関数がスケールアップすると きのコールドスタート時間と異常なレイテンシーを削減することができます。SnapStartは、起動パ フォーマンスを最大 10 倍向上させるために役立ち、追加のコストはかかりません。プロビジョニン グされた同時実行は、関数を、初期化され、2 桁ミリ秒台で応答できる状態に維持します。プロビ ジョニングされた同時実行を設定すると、AWS アカウントに料金が請求されます。プロビジョニン グされた同時実行は、アプリケーションに厳格なコールドスタートレイテンシー要件がある場合に使 用してください。SnapStart とプロビジョニングされた同時実行の両方を同じ関数バージョンで使用 することはできません。

**a** Note

SnapStart は、大規模な関数呼び出しで使用すると最も効果的です。頻繁に呼び出されない 関数では、パフォーマンスが同じように向上されない場合があります。

<span id="page-783-0"></span>追加リソース

この章の他のトピックを読むだけでなく、「[AWS Lambda SnapStart を使用した起動の高速化」](https://catalog.workshops.aws/java-on-aws-lambda/en-US/03-snapstart) ワークショップを試したり、AWS re: Invent 2022 の「[Java 関数の高速コールドスタート」](https://www.youtube.com/watch?v=ZbnAithBNYY)セッショ ンを見ることもお勧めします。

## <span id="page-784-0"></span>Lambda のアクティブ化と管理 SnapStart

を使用するには SnapStart、新規または既存の Lambda 関数 SnapStart で を有効にします。次に、 関数バージョンを発行し、呼び出します。

トピック

- [のアクティブ化 SnapStart \(コンソール\)](#page-784-1)
- [SnapStart \(AWS CLI\) のアクティブ化](#page-785-0)
- [SnapStart \(API\) のアクティブ化](#page-787-0)
- [Lambda SnapStart と関数の状態](#page-788-0)
- [スナップショットの更新](#page-788-1)
- [SnapStart で を使用する AWS SDK for Java](#page-789-0)
- [SnapStart と AWS CloudFormation、AWS SAM、および の使用 AWS CDK](#page-789-1)
- [スナップショットの削除](#page-789-2)

<span id="page-784-1"></span>のアクティブ化 SnapStart (コンソール)

関数 SnapStart の をアクティブ化するには

- 1. Lambda コンソールの[関数ページを](https://console.aws.amazon.com/lambda/home#/functions)開きます。
- 2. 関数の名前を選択します。
- 3. [Configuration] (設定) を選択してから、[General configuration] (一般設定) を選択します。
- 4. [General configuration] (一般設定) ペインで [Edit] (編集) を選択します。
- 5. 「基本設定の編集」ページの でSnapStart、「公開バージョン」を選択します。
- 6. [保存] を選択します。
- 7. [関数バージョンを発行します](#page-253-0)。Lambda がコードを初期化し、初期化された実行環境のスナップ ショットを作成してから、低レイテンシーアクセスのためにスナップショットをキャッシュしま す。
- 8. [関数バージョンを呼び出します](#page-254-0)。

<span id="page-785-0"></span>SnapStart (AWS CLI) のアクティブ化

既存の関数 SnapStart に対して をアクティブ化するには

1. --snap-start オプションを指定して [update-function-configuration](https://awscli.amazonaws.com/v2/documentation/api/latest/reference/lambda/update-function-configuration.html) コマンドを実行して、関数の設 定を更新します。

```
aws lambda update-function-configuration \ 
   --function-name my-function \ 
   --snap-start ApplyOn=PublishedVersions
```
2. [publish-version](https://awscli.amazonaws.com/v2/documentation/api/latest/reference/lambda/publish-version.html) コマンドを使用して、関数バージョンを発行します。

**aws lambda publish-version \ --function-name my-function**

3. [get-function-configuration](https://awscli.amazonaws.com/v2/documentation/api/latest/reference/lambda/get-function-configuration.html) コマンドを実行し、バージョン番号を指定して、 SnapStart が関数 バージョンに対して有効になっていることを確認します。以下の例では、バージョン 1 が指定 されています。

**aws lambda get-function-configuration \ --function-name my-function:***1*

レスポンスで [OptimizationStatusが](https://docs.aws.amazon.com/lambda/latest/api/API_SnapStartResponse.html) 、On[ステートが](https://docs.aws.amazon.com/lambda/latest/api/API_GetFunctionConfiguration.html#lambda-GetFunctionConfiguration-response-State) であることが示されるとActive、 SnapStart がアクティブになり、指定された関数バージョンでスナップショットが使用可能にな ります。

```
"SnapStart": { 
     "ApplyOn": "PublishedVersions", 
     "OptimizationStatus": "On"
 },
 "State": "Active",
```
4. バージョンを指定した [invoke](https://awscli.amazonaws.com/v2/documentation/api/latest/reference/lambda/invoke.html) コマンドを実行して、関数バージョンを呼び出します。以下の例 は、バージョン 1 を呼び出します。

```
aws lambda invoke \ 
   --cli-binary-format raw-in-base64-out \ 
   --function-name my-function:1 \ 
   --payload '{ "name": "Bob" }' \
```
 **response.json**

AWS CLI バージョン 2 を使用している場合、cli-binary-format オプションは必須です。これをデ フォルト設定にするには、aws configure set cli-binary-format raw-in-base64 out を実行します。詳細については、バージョン 2 の AWS Command Line Interface ユーザー ガイドの「[AWS CLI でサポートされているグローバルコマンドラインオプション」](https://docs.aws.amazon.com/cli/latest/userguide/cli-configure-options.html#cli-configure-options-list)を参照して ください。

新しい関数の作成 SnapStart 時に を有効にするには

1. --snap-start オプションを指定した [create-function](https://awscli.amazonaws.com/v2/documentation/api/latest/reference/lambda/create-function.html) コマンドを実行して、関数を作成します。- role には[、実行ロール](#page-1481-0)の Amazon リソースネーム (ARN) を指定します。

```
aws lambda create-function \ 
   --function-name my-function \ 
   --runtime "java21" \ 
   --zip-file fileb://my-function.zip \ 
   --handler my-function.handler \ 
   --role arn:aws:iam::111122223333:role/lambda-ex \ 
   --snap-start ApplyOn=PublishedVersions
```
2. [publish-version](https://awscli.amazonaws.com/v2/documentation/api/latest/reference/lambda/publish-version.html) コマンドを使用して、バージョンを作成します。

```
aws lambda publish-version \ 
   --function-name my-function
```
3. [get-function-configuration](https://awscli.amazonaws.com/v2/documentation/api/latest/reference/lambda/get-function-configuration.html) コマンドを実行し、バージョン番号を指定して、 SnapStart が関数 バージョンに対して有効になっていることを確認します。以下の例では、バージョン 1 が指定 されています。

**aws lambda get-function-configuration \ --function-name my-function:***1*

レスポンスで [OptimizationStatusが](https://docs.aws.amazon.com/lambda/latest/api/API_SnapStartResponse.html) On、[ステートが](https://docs.aws.amazon.com/lambda/latest/api/API_GetFunctionConfiguration.html#lambda-GetFunctionConfiguration-response-State) であることが示されるとActive、 SnapStart がアクティブになり、指定した関数バージョンでスナップショットが使用可能になり ます。

```
"SnapStart": { 
      "ApplyOn": "PublishedVersions",
```

```
 "OptimizationStatus": "On"
 }, 
 "State": "Active",
```
4. バージョンを指定した [invoke](https://awscli.amazonaws.com/v2/documentation/api/latest/reference/lambda/invoke.html) コマンドを実行して、関数バージョンを呼び出します。以下の例 は、バージョン 1 を呼び出します。

```
aws lambda invoke \ 
   --cli-binary-format raw-in-base64-out \ 
   --function-name my-function:1 \ 
   --payload '{ "name": "Bob" }' \ 
   response.json
```
AWS CLI バージョン 2 を使用している場合、cli-binary-format オプションは必須です。これをデ フォルト設定にするには、aws configure set cli-binary-format raw-in-base64 out を実行します。詳細については、バージョン 2 の AWS Command Line Interface ユーザー ガイドの「[AWS CLI でサポートされているグローバルコマンドラインオプション」](https://docs.aws.amazon.com/cli/latest/userguide/cli-configure-options.html#cli-configure-options-list)を参照して ください。

<span id="page-787-0"></span>SnapStart (API) のアクティブ化

をアクティブ化するには SnapStart

- 1. 次のいずれかを行います:
	- [SnapStart](https://docs.aws.amazon.com/lambda/latest/api/API_SnapStart.html) パラメータを指定して [CreateFunction](https://docs.aws.amazon.com/lambda/latest/api/API_CreateFunction.html) API アクションを使用して、 SnapStart を 有効にした新しい 関数を作成します。
	- [SnapStart](https://docs.aws.amazon.com/lambda/latest/api/API_SnapStart.html) パラメータを指定して [UpdateFunctionConfigurationア](https://docs.aws.amazon.com/lambda/latest/api/API_UpdateFunctionConfiguration.html)クションを使用して SnapStart 、既存の関数に対して を有効にします。
- 2. [PublishVersion](https://docs.aws.amazon.com/lambda/latest/api/API_PublishVersion.html) アクションを使用して関数バージョンを公開します。Lambda がコードを初期化 し、初期化された実行環境のスナップショットを作成してから、低レイテンシーアクセスのため にスナップショットをキャッシュします。
- 3. [GetFunctionConfiguration](https://docs.aws.amazon.com/lambda/latest/api/API_GetFunctionConfiguration.html) アクションを使用して、 SnapStart が関数バージョンに対して有効に なっていることを確認します。バージョン番号を指定して、そのバージョンで SnapStart が有効 になっていることを確認します。レスポンスで [OptimizationStatusが](https://docs.aws.amazon.com/lambda/latest/api/API_SnapStartResponse.html) On、[ステートが](https://docs.aws.amazon.com/lambda/latest/api/API_GetFunctionConfiguration.html#lambda-GetFunctionConfiguration-response-State) であるこ とが示されるとActive、 SnapStart がアクティブになり、指定された関数バージョンでスナッ プショットが使用可能になります。

"SnapStart": { "ApplyOn": "PublishedVersions", **"OptimizationStatus": "On"** }, **"State": "Active"**,

4. [Invoke](https://docs.aws.amazon.com/lambda/latest/api/API_Invoke.html) アクションを使用して、関数バージョンを呼び出します。

<span id="page-788-0"></span>Lambda SnapStart と関数の状態

を使用すると、次の関数状態が発生する可能性があります SnapStart。また、Lambda が実行環境を 定期的にリサイクルし、 で設定された関数の初期化コードを再実行するときにも発生する可能性が あります SnapStart。

- Pending Lambda がコードを初期化し、初期化された実行環境のスナップショットを取得して います。関数バージョンに対して行われる呼び出しやその他の API アクションは、すべて失敗し ます。
- Active スナップショットの作成が完了し、関数を呼び出すことができます。を使用するには SnapStart、未公開バージョン (\$LATEST) ではなく、公開された関数バージョンを呼び出す必要が あります。
- Inactive 関数バージョンが 14 日間呼び出されていません。Lambda は、関数バージョン が Inactive になるとスナップショットを削除します。14 日後に関数バージョンを呼び出す と、Lambda は SnapStartNotReadyException レスポンスを返し、新しいスナップショット の初期化を開始します。関数バージョンが Active 状態になるまで待ってから、もう一度呼び出 してください。
- Failed 初期化コードの実行時、またはスナップショットの作成時に Lambda でエラーが発生し ました。

<span id="page-788-1"></span>スナップショットの更新

Lambda は、発行済みの関数バージョンそれぞれにスナップショットを作成します。スナップショッ トを更新するには、新しい関数バージョンを発行します。Lambda は、最新のランタイムとセキュリ ティパッチを使用して、スナップショットを自動的に更新します。

### <span id="page-789-0"></span>SnapStart で を使用する AWS SDK for Java

これらの関数から AWS SDK 呼び出しを行うために、Lambda は関数の実行ロールを引き 受けることによって、一時的な一連の認証情報を生成します。これらの認証情報は、関数の 呼び出し中に環境変数として利用できます。SDK の認証情報を、コード内で直接提供する 必要はありません。デフォルトで、認証情報プロバイダーチェーンは認証情報を設定できる 各場所を順番にチェックし、最初に利用できるものを選択します。これは通常、環境変数 (AWS ACCESS KEY ID、AWS SECRET ACCESS KEY、および AWS SESSION TOKEN) です。

**a** Note

SnapStart を有効にすると、Java ランタイムはアクセスキー環境変数の代わ りにコンテナ認証情報 (AWS\_CONTAINER\_CREDENTIALS\_FULL\_URI および AWS CONTAINER AUTHORIZATION TOKEN) を自動的に使用します。これは、関数が復元さ れる前に認証情報の有効期限が切れることがないようにします。

<span id="page-789-1"></span>SnapStart と AWS CloudFormation、AWS SAM、および の使用 AWS CDK

- AWS CloudFormation: テンプレート[でSnapStartエ](https://docs.aws.amazon.com/AWSCloudFormation/latest/UserGuide/aws-properties-lambda-function-snapstart.html)ンティティを宣言します。
- AWS Serverless Application Model (AWS SAM): テンプレートで [SnapStart](https://docs.aws.amazon.com/serverless-application-model/latest/developerguide/sam-resource-function.html#sam-function-snapstart)プロパティを宣言しま す。
- AWS Cloud Development Kit (AWS CDK): [SnapStartProperty](https://docs.aws.amazon.com/cdk/api/v2/java/software/amazon/awscdk/services/lambda/CfnFunction.SnapStartProperty.html)タイプを使用します。

<span id="page-789-2"></span>スナップショットの削除

Lambda は、以下の場合にスナップショットを削除します。

- 関数または関数バージョンが削除された。
- 関数バージョンが 14 日間呼び出されなかった。呼び出されないまま 14 日間が過ぎると、関数 バージョンの状態が [Inactive](#page-788-0) に移行します。14 日後に関数バージョンを呼び出すと、Lambda は SnapStartNotReadyException レスポンスを返し、新しいスナップショットの初期化を開始し ます。関数バージョンが [Active](#page-788-0) 状態になるまで待ってから、もう一度呼び出してください。

Lambda は、一般データ保護規則 (GDPR) に従って、削除されたスナップショットに関連付けられた すべてのリソースを削除します。

## <span id="page-790-0"></span>Lambda での一意性の処理 SnapStart

SnapStart 関数で呼び出しがスケールアップすると、Lambda は単一の初期化されたスナップショッ トを使用して複数の実行環境を再開します。スナップショットに包含される一意のコンテンツを初期 化コードが生成する場合、そのコンテンツは、複数の実行環境で再利用されるときに一意にならない 可能性があります。の使用時に一意性を維持するには SnapStart、初期化後に一意のコンテンツを生 成する必要があります。これには、一意の ID、一意のシークレット、および疑似ランダム性を生成 するために使用されるエントロピーが含まれます。

コードで一意性を維持できるように、以下のベストプラクティスをお勧めします。Lambda には、一 意性を前提とするコードをチェックするのに役立つオープンソースの[SnapStart スキャンツールも](#page-791-0)用 意されています。初期化フェーズ中に一意のデータを生成する場合は、[ランタイムフック](#page-792-0)を使用して 一意性を復元することができます。ランタイムフックを使用すると、Lambda がスナップショットを 取得する直前、または Lambda がスナップショットから関数を再開した直後に、特定のコードを実 行できます。

一意性に依存する状態を初期化中に保存しない

関数の[初期化フェーズ](#page-96-0)中は、ロギング用の一意の ID の生成など、一意であることが意図されたデー タをキャッシュしないでください。その代わりに、関数ハンドラー内で一意のデータを生成する、ま たは[ランタイムフック](#page-792-0)を使用することをお勧めします。

Example – 関数ハンドラーでの一意の ID の生成

以下は、関数ハンドラーで UUID を生成する方法を示す例です。

```
import java.util.UUID; 
   public class Handler implements RequestHandler<String, String> { 
     private static UUID uniqueSandboxId = null; 
     @Override 
     public String handleRequest(String event, Context context) { 
       if (uniqueSandboxId == null) 
         uniqueSandboxId = UUID.randomUUID();
       System.out.println("Unique Sandbox Id: " + uniqueSandboxId); 
       return "Hello, World!"; 
     } 
   }
```
### 暗号論的擬似乱数生成器 (CSPRNG) を使用する

アプリケーションがランダム性に依存している場合は、暗号論的擬似乱数生成器 (CSPRNG) を使用 することをお勧めします。Java 用の Lambda マネージドランタイムには、 でランダム性を自動的に 維持する 2 つの組み込み CSPRNGs (OpenSSL 1.0.2 および java.security.SecureRandom) が 含まれています SnapStart。から乱数を常に取得/dev/randomするか/dev/urandom、 で乱数を維 持するソフトウェア SnapStart。

```
Example – java.security。SecureRandom
```
以下の例は java.security.SecureRandom を使用しています。これは、関数がスナップショッ トから復元された場合でも、一意の数列を生成します。

```
import java.security.SecureRandom; 
   public class Handler implements RequestHandler<String, String> { 
     private static SecureRandom rng = new SecureRandom();
     @Override 
     public String handleRequest(String event, Context context) { 
      for (int i = 0; i < 10; i++) {
         System.out.println(rng.next()); 
       } 
       return "Hello, World!"; 
     } 
   }
```
<span id="page-791-0"></span>SnapStart スキャンツール

Lambda は、一意性を前提としたコードをチェックするために役立つスキャンツールを提供して います。 SnapStart スキャンツールは、一連のルールに対して静的分析を実行するオープンソー ス[SpotBugsプ](https://spotbugs.github.io/)ラグインです。スキャンツールは、一意性に関する前提を覆す可能性がある、潜在的 なコード実装を特定するために役立ちます。インストール手順とスキャンツールが実行するチェッ クのリストについては、「」の「[aws-lambda-snapstart-java-rules](https://github.com/aws/aws-lambda-snapstart-java-rules) リポジトリ」を参照してください GitHub。

での一意性の処理の詳細については SnapStart、 AWS コンピューティングブログの[「 による起動の](https://aws.amazon.com/blogs/compute/starting-up-faster-with-aws-lambda-snapstart/) [高速化AWS Lambda SnapStart」](https://aws.amazon.com/blogs/compute/starting-up-faster-with-aws-lambda-snapstart/)を参照してください。
### <span id="page-792-0"></span>Lambda 関数スナップショットの前後のコード実装

ランタイムフックを使用して、Lambda がスナップショットを作成する前、または Lambda がス ナップショットから関数を再開した後でコードを実装できます。ランタイムフックは、オープン ソースの Coordinated Restore at Checkpoint (CRaC) プロジェクトの一部として提供されていま す。CRaC は、[Open Java Development Kit \(OpenJDK\)](https://wiki.openjdk.org/display/crac) 向けに開発中です。リファレンスアプリケー ションで CRaC を使用する方法の例については、GitHub にある [CRaC](https://github.com/CRaC/docs/blob/master/STEP-BY-STEP.md) リポジトリを参照してくださ い。CRaC は、3 つの主要要素を使用します。

- Resource beforeCheckpoint() および afterRestore() の 2 つのメソッドを持つインター フェイス。これらのメソッドを使用して、スナップショット前、および復元後に実行するコードを 実装します。
- Context <R extends Resource> チェックポイントと復元に関する通知を受け取るに は、Resource が Context に登録されている必要があります。
- Core 静的メソッド Core.getGlobalContext() 経由でデフォルトのグローバル Context を 提供するコーディネーションサービス。

Context および Resource の詳細については、CRaC ドキュメントの「[Package org.crac](https://javadoc.io/doc/io.github.crac/org-crac/latest/index.html)」を参照 してください。

[org.crac package](https://github.com/CRaC/org.crac) を使用してランタイムフックを実装するには、以下の手順を実行します。Lambda ランタイムには、チェックポイント作成前と復元後にランタイムフックを呼び出す、カスタマイズさ れた CRaC コンテキスト実装が含まれています。

### ステップ 1: ビルド設定を更新する

ビルド設定に org.crac 依存関係を追加します。以下の例は、Gradle を使用しています。他のビル ドシステムの例については、[Apache Maven ドキュメント](https://search.maven.org/artifact/io.github.crac/org-crac/0.1.3/jar)を参照してください。

```
dependencies { 
     compile group: 'com.amazonaws', name: 'aws-lambda-java-core', version: '1.2.1' 
     # All other project dependecies go here: 
    \# ...
     # Then, add the org.crac dependency: 
  implementation group: 'org.crac', name: 'crac', version: '1.4.0'
}
```
### ステップ 2: Lambda ハンドラーを更新する

Lambda 関数ハンドラーは、イベントを処理する関数コード内のメソッドです。関数が呼び出される と、Lambda はハンドラーメソッドを実行します。関数は、ハンドラーが応答を返すか、終了する か、タイムアウトするまで実行されます。

詳細については、「[Java の Lambda 関数ハンドラーの定義」](#page-727-0)を参照してください。

以下のハンドラー例は、チェックポイント作成前 (beforeCheckpoint()) と復元後 (afterRestore()) にコードを実行する方法を示しています。このハンドラーは、ランタイムが管 理するグローバル Context への Resource の登録も行います。

**a** Note

Lambda がスナップショットを作成するときは、初期化コードが最大 15 分間実行される場 合があります。制限時間は 130 秒、または[設定されている関数のタイムアウト](#page-183-0) (最大 900 秒) のいずれか長い方です。beforeCheckpoint() ランタイムフックは初期化コードの時間制 限にカウントされます。Lambda がスナップショットを復元するときは、タイムアウト制限 (10 秒) 内にランタイム (JVM) がロードされ、afterRestore() ランタイムフックが完了さ れる必要があります。その時間を超えると、SnapStartTimeoutException が発生します。

```
... 
   import org.crac.Resource; 
   import org.crac.Core; 
 ... 
public class CRaCDemo implements RequestStreamHandler, Resource { 
     public CRaCDemo() { 
       Core.getGlobalContext().register(this); 
     } 
     public String handleRequest(String name, Context context) throws IOException { 
       System.out.println("Handler execution"); 
       return "Hello " + name; 
     } 
     @Override 
     public void beforeCheckpoint(org.crac.Context<? extends Resource> context) 
         throws Exception { 
       System.out.println("Before checkpoint"); 
     } 
     @Override 
     public void afterRestore(org.crac.Context<? extends Resource> context)
```
 throws Exception { System.out.println("After restore");

Context は、登録されたオブジェクトへの [WeakReference](https://docs.oracle.com/en/java/javase/11/docs/api/java.base/java/lang/ref/WeakReference.html) のみを維持します。[Resource](https://javadoc.io/static/io.github.crac/org-crac/0.1.3/org/crac/Resource.html) に対し てガベージコレクションが行われた場合、ランタイムフックは実行されません。ランタイムフックが 実行されることを保証するには、コードが Resource への強参照を維持する必要があります。

以下は、避ける必要があるパターンの 2 つの例です。

```
Example – 強参照がないオブジェクト
```
Core.getGlobalContext().register( new MyResource() );

Example – 匿名クラスのオブジェクト

```
Core.getGlobalContext().register( new Resource() { 
    @Override 
    public void afterRestore(Context<? extends Resource> context) throws Exception { 
    // ... 
    } 
    @Override 
    public void beforeCheckpoint(Context<? extends Resource> context) throws Exception { 
     // ... 
    }
```

```
} );
```
これらの代わりに、強参照を維持します。以下の例では、登録されたリソースに対してガベージコレ クションが行われず、ランタイムフックが一貫的に実行されます。

Example – 強参照を持つオブジェクト

```
Resource myResource = new MyResource(); // This reference must be maintained to prevent 
  the registered resource from being garbage collected
Core.getGlobalContext().register( myResource );
```
# Lambda SnapStart のモニタリング

Lambda SnapStart 関数は、Amazon CloudWatch、AWS X-Ray、[Lambda Telemetry API](#page-1692-0) を使用して モニタリングできます。

#### **a** Note

AWS\_LAMBDA\_LOG\_GROUP\_NAME および AWS\_LAMBDA\_LOG\_STREAM\_NAME [の環境変数](#page-189-0)は Lambda SnapStart 関数では使用できません。

### SnapStart の CloudWatch

SnapStart 関数のための [CloudWatch ログストリーム形](#page-1604-0)式には、いくつかの違いがあります。

- 初期化ログ 新しい実行環境が作成されると、REPORT は Init Duration フィールドを含み ません。これは、Lambda による SnapStart 関数の初期化が、関数の呼び出し中ではなく、バー ジョンの作成時に行われるためです。SnapStart 関数の場合、Init Duration フィールドは INIT\_REPORT レコード内にあります。このレコードには、beforeCheckpoint [ランタイムフッ](#page-792-0) [ク](#page-792-0)の所要時間を含めた、[初期化フェーズ](#page-96-0) に関する所要時間の詳細情報が表示されています。
- 呼び出しログ 新しい実行環境が作成されると、REPORT は Restore Duration および Billed Restore Duration フィールドを含みます。
	- Restore Duration: Lambda がスナップショットを復元し、ランタイム (JVM) をロードし て、afterRestore ランタイムフックを実行するのにかかる時間。スナップショットを復元す るプロセスには、MicroVM 外部でのアクティビティに費やす時間が含まれる場合があります。 この時間は Restore Duration で報告されます。
	- Billed Restore Duration: Lambda がランタイム (JVM) をロードして afterRestore フックを実行するのにかかる時間。スナップショットの復元にかかった時間に対しては請求され ません。

**a** Note

所要時間の料金は、関数[ハンドラー](#page-727-0)で実行されるコード、ハンドラー外で宣言される初期化 コード、ランタイム (JVM) のロードにかかる時間、および[ランタイムフックで](#page-792-0)実行される すべてのコードに適用されます。詳細については、「[SnapStart の料金」](#page-782-0)を参照してくださ い。

コールドスタートの所要時間は、Restore Duration と Duration の合計時間です。

以下は、SnapStart 関数のレイテンシーパーセンタイルを返す Lambda Insights クエリの例で す。Lambda Insights クエリに関する詳細については、[「クエリを使用して関数のトラブルシュー](#page-1646-0) [ティングを行うワークフローの例](#page-1646-0)」を参照してください。

```
filter @type = "REPORT" 
   | parse @log /\d+:\/aws\/lambda\/(?<function>.*)/ 
  | parse @message /Restore Duration: (?<restoreDuration>.*?) ms/
   | stats
count(*) as invocations,
pct(@duration+coalesce(@initDuration,0)+coalesce(restoreDuration,0), 50) as p50,
pct(@duration+coalesce(@initDuration,0)+coalesce(restoreDuration,0), 90) as p90,
pct(@duration+coalesce(@initDuration,0)+coalesce(restoreDuration,0), 99) as p99,
pct(@duration+coalesce(@initDuration,0)+coalesce(restoreDuration,0), 99.9) as p99.9
group by function, (ispresent(@initDuration) or ispresent(restoreDuration)) as 
  coldstart 
   | sort by coldstart desc
```
## SnapStart の X-Ray アクティブトレース

[X-Ray](#page-1633-0) を使用して Lambda SnapStart 関数へのリクエストをトレースできます。SnapStart 関数のた めの X-Ray サブセグメントと異なる点が少しあります。

- SnapStart 関数の Initialization サブセグメントはありません。
- Restore サブセグメントは、Lambda がスナップショットを復元し、ランタイム (JVM) をロー ドして、afterRestore[ランタイムフック](#page-792-0)を実行するのにかかる時間を表しています。スナップ ショットを復元するプロセスには、MicroVM 外部でのアクティビティに費やす時間が含まれる場 合があります。この時間は、Restore サブセグメントで報告されます。MicroVM 外部でスナップ ショットの復元に費やした時間については課金されません。

SnapStart の Telemetry API イベント

Lambda は、以下の SnapStart イベントを [Telemetry API](#page-1692-0) に送信します。

- [platform.restoreStart](#page-1717-0) Restore [フェーズの](#page-97-0)開始時刻を示します。
- [platform.restoreRuntimeDone](#page-1718-0) Restore フェーズが正常に実行されたかどうかを示しま す。Lambda は、ランタイムが restore/next Runtime API リクエストを送信するときに、この メッセージを送信します。可能なステータスには、success (成功)、failure (失敗)、および timeout (タイムアウト) の 3 つがあります。

• [platform.restoreReport](#page-1719-0) – Restore フェーズの継続時間と、このフェーズ中に料金が請求さ れたミリ秒数を示します。

Amazon API Gateway と関数 URL メトリクス

[API Gateway を使用](#page-1017-0)して Web API を作成する場合は[、IntegrationLatency](https://docs.aws.amazon.com/apigateway/latest/developerguide/api-gateway-metrics-and-dimensions.html) メトリクスを使用してエ ンドツーエンドのレイテンシー (API Gateway がリクエストをバックエンドに中継してから、バック エンドからのレスポンスを受け取るまでの時間) を測定することができます。

[Lambda 関数 URL](#page-360-0) を使用している場合は[、URLRequestLatency](#page-388-0) メトリクスを使用してエンドツーエ ンドのレイテンシー (関数 URL がリクエストを受け取ってから、関数 URL がレスポンスを返すまで の時間) を測定できます。

# Lambda のセキュリティモデル SnapStart

Lambda は保管時の暗号化 SnapStart をサポートしています。Lambda は、AWS KMS key を使用し てスナップショットを暗号化します。デフォルトで、Lambda は AWS マネージドキーを使用しま す。このデフォルト動作がワークフローに適している場合、追加の設定を行う必要はありません。 それ以外の場合は、[create-function](https://awscli.amazonaws.com/v2/documentation/api/latest/reference/lambda/create-function.html) または [update-function-configuration](https://awscli.amazonaws.com/v2/documentation/api/latest/reference/lambda/update-function-configuration.html) コマンドの --kms-keyarnオプションを使用して、 AWS KMSカスタマーマネージドキーを指定できます。これは、KMS キーのローテーションを制御する、または KMS キーの管理に関する組織の要件を満たすために実 行できます。カスタマーマネージドキーには、標準の AWS KMS 料金が発生します。詳細について は、「[AWS Key Management Service 料金表](https://aws.amazon.com/kms/pricing/)」をご覧ください。

SnapStart 関数または関数バージョンを削除すると、その関数または関数バージョンに対するすべて のInvokeリクエストが失敗します。Lambda は、14 日間呼び出されなかったスナップショットを自 動的に削除します。Lambda は、一般データ保護規則 (GDPR) に従って、削除されたスナップショッ トに関連付けられたすべてのリソースを削除します。

# Lambda SnapStart パフォーマンスの最大化

トピック

- [パフォーマンスチューニング](#page-799-0)
- [ネットワークのベストプラクティス](#page-800-0)

<span id="page-799-0"></span>パフォーマンスチューニング

#### **a** Note

SnapStart は、大規模な関数呼び出しで使用すると最も効果的です。頻繁に呼び出されない 関数では、パフォーマンスが同じように向上されない場合があります。

SnapStart のメリットを最大限に活用するためにも、起動時のレイテンシーの原因となるクラスは、 関数ハンドラーではなく、初期化コードに事前ロードしておくことをお勧めします。そうすること で、高負荷のクラスローディングに関連するレイテンシーが呼び出しパスから排除され、SnapStart での起動パフォーマンスが最適化されます。

初期化中にクラスを事前ロードできない場合は、ダミー呼び出しを使用してクラスを事前ロードする ことをお勧めします。これを実行するには、AWS Labs GitHub リポジトリの [pet-store 関数か](https://github.com/awslabs/aws-serverless-java-container/tree/main/samples/spring/pet-store)らの以 下の例にあるように、関数ハンドラーコードを更新します。

```
private static SpringLambdaContainerHandler<AwsProxyRequest, AwsProxyResponse> handler; 
   static { 
       try { 
           handler = 
  SpringLambdaContainerHandler.getAwsProxyHandler(PetStoreSpringAppConfig.class); 
           // Use the onStartup method of the handler to register the custom filter 
           handler.onStartup(servletContext -> { 
               FilterRegistration.Dynamic registration = 
  servletContext.addFilter("CognitoIdentityFilter", CognitoIdentityFilter.class); 
               registration.addMappingForUrlPatterns(EnumSet.of(DispatcherType.REQUEST), 
  false, "/*"); 
           }); 
           // Send a fake Amazon API Gateway request to the handler to load classes
```
ahead of time

ApiGatewayRequestIdentity identity = new ApiGatewayRequestIdentity();

```
 identity.setApiKey("foo"); 
         identity.setAccountId("foo"); 
         identity.setAccessKey("foo"); 
         AwsProxyRequestContext reqCtx = new AwsProxyRequestContext(); 
         reqCtx.setPath("/pets"); 
         reqCtx.setStage("default"); 
         reqCtx.setAuthorizer(null); 
         reqCtx.setIdentity(identity); 
         AwsProxyRequest req = new AwsProxyRequest(); 
         req.setHttpMethod("GET"); 
         req.setPath("/pets"); 
         req.setBody(""); 
         req.setRequestContext(reqCtx); 
         Context ctx = new TestContext(); 
         handler.proxy(req, ctx); 
     } catch (ContainerInitializationException e) { 
        // if we fail here. We re-throw the exception to force another cold start
         e.printStackTrace(); 
         throw new RuntimeException("Could not initialize Spring framework", e); 
     } 
 }
```
<span id="page-800-0"></span>ネットワークのベストプラクティス

Lambda がスナップショットから関数を再開するときは、関数が初期化フェーズ中に確立する接続の 状態が保証されません。ほとんどの場合、AWS SDK が確立するネットワーク接続は、自動的に再開 されます。これ以外の接続については、以下のベストプラクティスが推奨されます。

ネットワーク接続を再確立する

関数がスナップショットから再開されるときは、常にネットワーク接続を再確立してください。 ネットワーク接続を再確立は、関数ハンドラーで実行することをお勧めします。代替手段とし て、afterRestore [ランタイムフックを](#page-792-0)使用することもできます。

ホスト名を一意の実行環境識別子として使用しない

実行環境をアプリケーション内の一意のノードやコンテナとして特定するために hostname を 使用することはお勧めしません。SnapStart では、複数の実行環境の初期状態として単一のス

ナップショットが使用され、すべての実行環境が InetAddress.getLocalHost() に対して 同じ hostname を返します。一意の実行環境アイデンティティ、または hostname 値を必要と するアプリケーションでは、関数ハンドラーで一意の ID を生成することをお勧めします。また は、afterRestore [ランタイムフックを](#page-792-0)使用して一意の ID を生成してから、その一意の ID を実行 環境の識別子として使用してください。

接続を固定送信元ポートにバインドしない

ネットワーク接続を固定ソースポートにバインドしないことをお勧めします。接続は、関数がスナッ プショットから再開されるときに再確立され、固定送信元ポートにバインドされたネットワーク接続 は失敗する可能性があります。

Java DNS キャッシュを使用しない

Lambda 関数は、既に DNS レスポンスをキャッシュしています。SnapStart で別の DNS キャッシュ を使用すると、関数がスナップショットから再開されるときに接続タイムアウトが発生する可能性が あります。

java.util.logging.Logger クラスは JVM DNS キャッシュを間接的に有効にできます。デ フォルト設定を上書きするには、 を初期化する前に [networkaddress.cache.ttl](https://docs.oracle.com/en/java/javase/21/docs/api/java.base/java/net/InetAddress.html#inetaddress-caching-heading) を 0 に設定しま すlogger。例:

```
public class MyHandler { 
   // first set TTL property 
   static{ 
    java.security.Security.setProperty("networkaddress.cache.ttl" , "0"); 
   } 
 // then instantiate logger 
   var logger = org.apache.logging.log4j.LogManager.getLogger(MyHandler.class);
}
```
UnknownHostException 障害を防ぐために、 networkaddress.cache.negative.ttlを 0 に 設定することをお勧めします。このプロパティは、

AWS\_LAMBDA\_JAVA\_NETWORKADDRESS\_CACHE\_NEGATIVE\_TTL=0環境変数を使用して Lambda 関 数に設定できます。

JVM DNS キャッシュを無効にしても、Lambda のマネージド DNS キャッシュは無効になりませ ん。

## Java Lambda 関数のカスタマイズ設定

このページでは、AWS Lambda の Java 関数固有の設定について説明します。これらの設定を使用 して、Java ランタイムの起動時の動作をカスタマイズできます。これにより、コードを変更するこ となく、関数全体のレイテンシを低下させ、関数全体のパフォーマンスを向上させることができま す。

セクション

• [JAVA\\_TOOL\\_OPTIONS 環境変数](#page-802-0)

#### <span id="page-802-0"></span>**JAVA\_TOOL\_OPTIONS** 環境変数

Java を使用する場合、Lambda は追加のコマンドライン変数を設定するため に、JAVA\_TOOL\_OPTIONS 環境変数をサポートします。この環境変数は、階層化コンパイル 設定のカスタマイズなど、さまざまな方法で使用できます。次の例では、このユースケース で JAVA\_TOOL\_OPTIONS 環境変数を使用する方法を示します。

例: 階層型コンパイル設定のカスタマイズ

階層型コンパイルとは、Java 仮想マシン (JVM) の機能です。JVM のジャストインタイム (JIT) コン パイラを十分に活用するため、特定の階層型コンパイル設定を使用することができます。通常、C1 コンパイラは起動時間を短縮するように最適化されています。C2 コンパイラは、全体的なパフォー マンスを最大限に高めるように最適化されていますが、メモリの使用量が多く、処理に時間がかかり ます。

階層型コンパイルには 5 つの異なるレベルがあります。レベル 0 では、JVM は Java バイトコード を解釈します。レベル 4 では、JVM は C2 コンパイラを使用して、アプリケーションの起動時に収 集されたプロファイリングデータを分析します。時間の経過とともに、コードの使用状況を監視して 最善の最適化方法を特定します。

階層型コンパイルレベルをカスタマイズすると、Java 関数のコールドスタートのレイテンシ低下に 役立ちます。例えば、JVM が C1 コンパイラを使用するようにするには、階層型コンパイルのレベ ルを 1 に設定します。このコンパイラは、最適化されたネイティブコードを迅速に生成しますが、 プロファイリングデータは生成せず、C2 コンパイラも使用しません。

Java 17 ランタイムでは、階層化コンパイルの JVM フラグはデフォルトでレベル 1 で停止するよう に設定されています。Java 11 以前のランタイムでは、次の手順を実行して階層化コンパイルレベル を 1 に設定できます。

階層型コンパイル設定をカスタマイズするには (コンソール)

- 1. Lambda コンソールの [\[関数\]](https://console.aws.amazon.com/lambda/home#/functions) ページを開きます。
- 2. 階層型コンパイルをカスタマイズする Java 関数を選択します。
- 3. [設定] タブを選択し、左側のメニューで [環境変数] を選択します。
- 4. [編集] を選択します。
- 5. [環境変数の追加] を選択します。
- 6. [キー] に、JAVA\_TOOL\_OPTIONS と入力します。[値] に、-XX:+TieredCompilation XX:TieredStopAtLevel=1 と入力します。

# Edit environment variables

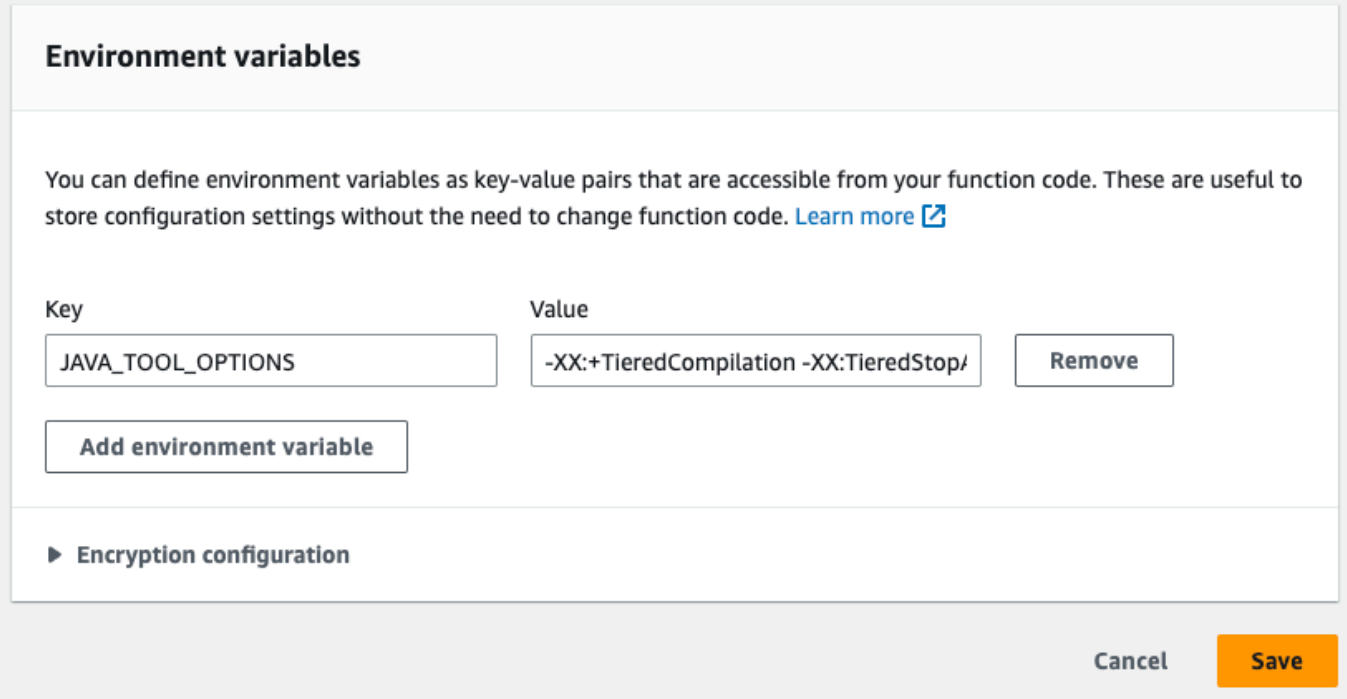

### 7. [保存] をクリックします。

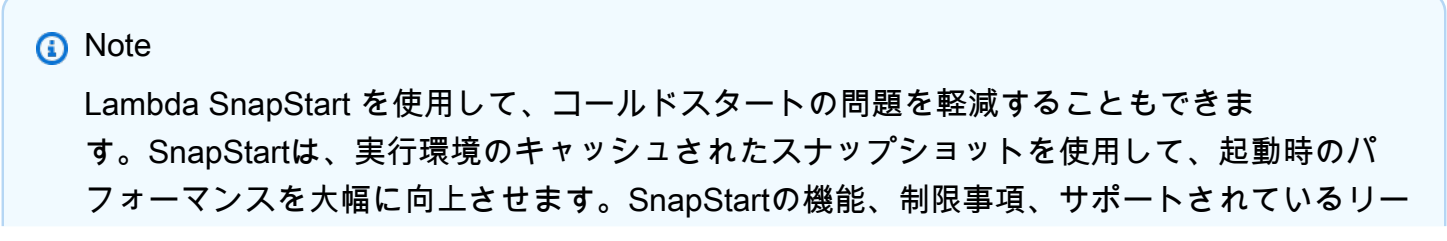

ジョンの詳細については、[Lambda SnapStart による起動パフォーマンスの向上](#page-779-0) を参照して ください。

### 例: JAVA\_TOOL\_OPTIONS を使用した GC の動作のカスタマイズ

Java 11 ランタイムは、ガベージコレクション[にシリアル](https://docs.oracle.com/en/java/javase/18/gctuning/available-collectors.html#GUID-45794DA6-AB96-4856-A96D-FDE5F7DEE498)ガベージコレクター (GC) を使用しま す。デフォルトでは、Java 17 ランタイムもシリアル GC を使用します。ただし、Java 17 で は、JAVA\_TOOL\_OPTIONS 環境変数を使用してデフォルトの GC を変更することもできます。パラ レル GC と [Shenandoah GC](https://wiki.openjdk.org/display/shenandoah/Main) のどちらかを選択できます。

例えば、ワークロードでより多くのメモリと複数の CPU を使用する場合は、パフォーマンス向上の ためにパラレル GC の使用を検討してください。そのためには、JAVA\_TOOL\_OPTIONS 環境変数の 値に以下の値を追加します。

-XX:+UseParallelGC

# Java の AWS Lambda context オブジェクト

Lambda で関数が実行されると、コンテキストオブジェクトが[ハンドラーに](#page-727-0)渡されます。このオブ ジェクトは、呼び出し、関数、および実行関数に関する情報を示すメソッドおよびプロパティを提供 します。

context メソッド

- getRemainingTimeInMillis() 実行がタイムアウトするまでの残りのミリ秒数を返しま す。
- getFunctionName() Lambda 関数の名前を返します。
- getFunctionVersion() 関数の[バージョンを](#page-252-0)返します。
- getInvokedFunctionArn() この関数を呼び出すために使用される Amazon リソースネーム (ARN) を返します。呼び出し元でバージョン番号またはエイリアスが指定されているかどうかを 示します。
- getMemoryLimitInMB() 関数に割り当てられたメモリの量を返します。
- getAwsRequestId() 呼び出しリクエストの ID を返します。
- getLogGroupName() 関数のロググループを返します。
- getLogStreamName() 関数インスタンスのログストリームを返します。
- getIdentity() (モバイルアプリ) リクエストを承認した Amazon Cognito ID に関する情報を 返します。
- getClientContext() (モバイルアプリ) クライアントアプリケーションから Lambda に提供 されるクライアントコンテキストを返します。
- getLogger() 関数の[ロガーオブジェクトを](#page-809-0)返します。

以下の例では、コンテキストオブジェクトを使用して Lambda ロガーにアクセスする関数を示して います。

Example [Handler.java](https://github.com/awsdocs/aws-lambda-developer-guide/tree/main/sample-apps/java-basic/src/main/java/example/Handler.java)

```
package example;
com.amazonaws.services.lambda.runtime.Context;
import com.amazonaws.services.lambda.runtime.LambdaLogger;
com.amazonaws.services.lambda.runtime.RequestHandler;
```

```
import java.util.Map;
// Handler value: example.Handler
public class Handler implements RequestHandler<Map<String, String>, Void>{
   @Override 
  public Void handleRequest(Map<String, String> event, Context context)
  \mathcal{L} LambdaLogger logger = context.getLogger();
     logger.log("EVENT TYPE: " + event.getClass()); 
     return null; 
   }
}
```
関数は、null を返す前に受信イベントのクラスタイプをログに記録します。

Example ログ出力

EVENT TYPE: class java.util.LinkedHashMap

コンテキストオブジェクトのインターフェイスは [aws-lambda-java-core](https://github.com/aws/aws-lambda-java-libs/tree/master/aws-lambda-java-core) ライブラリに含まれていま す。このインターフェイスを実装して、テスト用のコンテキストクラスを作成できます。以下の例で は、ほとんどのプロパティのダミー値を返すコンテキストクラス、およびテスト用のロガーを示して います。

Example [src/test/java/example/TestContext.java](https://github.com/awsdocs/aws-lambda-developer-guide/tree/main/sample-apps/java-basic/src/test/java/example/TestContext.java)

```
package example;
com.amazonaws.services.lambda.runtime.Context;
com.amazonaws.services.lambda.runtime.CognitoIdentity;
com.amazonaws.services.lambda.runtime.ClientContext;
com.amazonaws.services.lambda.runtime.LambdaLogger;
public class TestContext implements Context{ 
  public TestContext() {} 
  public String getAwsRequestId(){ 
     return new String("495b12a8-xmpl-4eca-8168-160484189f99"); 
   } 
  public String getLogGroupName(){ 
     return new String("/aws/lambda/my-function"); 
  }
```

```
 public String getLogStreamName(){ 
     return new String("2020/02/26/[$LATEST]704f8dxmpla04097b9134246b8438f1a"); 
   } 
   public String getFunctionName(){ 
     return new String("my-function"); 
   } 
   public String getFunctionVersion(){ 
     return new String("$LATEST"); 
   } 
   public String getInvokedFunctionArn(){ 
     return new String("arn:aws:lambda:us-east-2:123456789012:function:my-function"); 
   } 
   public CognitoIdentity getIdentity(){ 
     return null; 
   } 
   public ClientContext getClientContext(){ 
     return null; 
   } 
   public int getRemainingTimeInMillis(){ 
     return 300000; 
   } 
   public int getMemoryLimitInMB(){ 
     return 512; 
   } 
   public LambdaLogger getLogger(){ 
     return new TestLogger(); 
   }
}
```
ログ記録の詳細については、「」を参照してください[Java Lambda 関数のログ記録とモニタリング](#page-809-0)

# サンプルアプリケーションのコンテキスト

このガイドの GitHub リポジトリには、コンテキストオブジェクトの使用方法を示すサンプルアプリ ケーションが含まれています。各サンプルアプリケーションには、簡易のデプロイとクリーンアップ 用のスクリプト、AWS Serverless Application Model (AWS SAM) テンプレート、サポートリソース が含まれています。

Java のサンプル Lambda アプリケーション

• [\[java17-examples\]](https://github.com/awsdocs/aws-lambda-developer-guide/tree/main/sample-apps/java17-examples) — Java レコードを使用して入力イベントデータオブジェクトを表現する方法 を示す Java 関数。

- [java-basic](https://github.com/awsdocs/aws-lambda-developer-guide/tree/main/sample-apps/java-basic) 単位テストと変数ログ記録設定を使用する、最小限の Java 関数のコレクション。
- [java-events](https://github.com/awsdocs/aws-lambda-developer-guide/tree/main/sample-apps/java-events) Amazon API Gateway、Amazon SQS、Amazon Kinesis などのさまざまなサービス からのイベントを処理する方法のスケルトンコードを含む Java 関数のコレクション。これらの関 数は、最新バージョンの [aws-lambda-java-events](#page-736-0) ライブラリ (3.0.0 以降) を使用します。これら の例では、依存関係としての AWS SDK が不要です。
- [s3-java](https://github.com/awsdocs/aws-lambda-developer-guide/tree/main/sample-apps/s3-java)  Amazon S3 からの通知イベントを処理し、Java Class Library (JCL) を使用して、アッ プロードされたイメージファイルからサムネイルを作成する Java 関数。
- [API Gateway を使用して Lambda 関数を呼び出す](https://docs.aws.amazon.com/lambda/latest/dg/example_cross_LambdaAPIGateway_section.html) 従業員情報を含む Amazon DynamoDB テーブ ルをスキャンする Java 関数。次に、Amazon Simple Notification Service を使用して、仕事の記念 日を祝うテキストメッセージを従業員に送信します。この例では、API ゲートウェイを使用して関 数を呼び出します。

# <span id="page-809-0"></span>Java Lambda 関数のログ記録とモニタリング

AWS Lambda は、Lambda 関数を自動的にモニタリングし、Amazon CloudWatch にログエントリを 送信します。Lambda 関数には、関数のインスタンスごとに CloudWatch Logs ロググループとログ ストリームが用意されています。Lambda のランタイム環境は、各呼び出しの詳細や、関数のコード からのその他の出力をログストリームに送信します。CloudWatch Logs の詳細については、「[AWS](#page-1604-0) [Lambda での Amazon CloudWatch Logs の使用](#page-1604-0)」を参照してください。

関数コードからログを出力するには、「[java.lang.System](https://docs.oracle.com/javase/8/docs/api/java/lang/System.html)」のメソッドを使用するか、stdout または stderr に書き込む任意のログ記録モジュールを使用できます。

セクション

- [ログを返す関数の作成](#page-809-1)
- [Java での Lambda の高度なログ記録コントロールの使用](#page-811-0)
- [Log4j2 および SLF4J による高度なログ記録の実装](#page-814-0)
- [他のログ記録ツールとライブラリの使用](#page-817-0)
- [AWS Lambda \(Java\) に Powertools の使用、構造化されたログ記録に AWS SAM の使用](#page-818-0)
- [Lambda コンソールでログを表示する](#page-822-0)
- [CloudWatch コンソールでの ログの表示](#page-822-1)
- [AWS Command Line Interface \(AWS CLI\) を使用してログを表示する](#page-823-0)
- [ログの削除](#page-826-0)
- [サンプルログ記録コード](#page-826-1)

## <span id="page-809-1"></span>ログを返す関数の作成

関数コードからログを出力するには、[java.lang.System](https://docs.oracle.com/javase/8/docs/api/java/lang/System.html) のメソッドを使用するか、stdout や stderr に書き込む任意のログ記録モジュールを使用できます。[aws-lambda-java-core](#page-736-0) ライブラリに は、コンテキストオブジェクトからアクセスできる LambdaLogger という名前のロガークラスが用 意されています。ロガークラスは複数行のログをサポートしています。

以下の例では、コンテキストオブジェクトによって提供される LambdaLogger ロガーを使用してい ます。

Example Handler.java

// Handler value: example.Handler

```
public class Handler implements RequestHandler<Object, String>{ 
   Gson gson = new GsonBuilder().setPrettyPrinting().create(); 
   @Override 
   public String handleRequest(Object event, Context context) 
   { 
     LambdaLogger logger = context.getLogger();
     String response = new String("SUCCESS"); 
     // log execution details 
     logger.log("ENVIRONMENT VARIABLES: " + gson.toJson(System.getenv())); 
     logger.log("CONTEXT: " + gson.toJson(context));
     // process event 
     logger.log("EVENT: " + gson.toJson(event));
     return response; 
   }
}
```
Example ログの形式

```
START RequestId: 6bc28136-xmpl-4365-b021-0ce6b2e64ab0 Version: $LATEST
ENVIRONMENT VARIABLES: 
{ 
     "_HANDLER": "example.Handler", 
     "AWS_EXECUTION_ENV": "AWS_Lambda_java8", 
     "AWS_LAMBDA_FUNCTION_MEMORY_SIZE": "512", 
     ...
}
CONTEXT: 
{ 
     "memoryLimit": 512, 
     "awsRequestId": "6bc28136-xmpl-4365-b021-0ce6b2e64ab0", 
     "functionName": "java-console", 
     ...
}
EVENT:
{ 
   "records": [ 
     { 
       "messageId": "19dd0b57-xmpl-4ac1-bd88-01bbb068cb78", 
       "receiptHandle": "MessageReceiptHandle", 
       "body": "Hello from SQS!", 
         ... 
     } 
   ]
```
}

END RequestId: 6bc28136-xmpl-4365-b021-0ce6b2e64ab0 REPORT RequestId: 6bc28136-xmpl-4365-b021-0ce6b2e64ab0 Duration: 198.50 ms Billed Duration: 200 ms Memory Size: 512 MB Max Memory Used: 90 MB Init Duration: 524.75 ms

Java ランタイムは、呼び出しごとに START、END、および REPORT の各行を記録します。レポート 行には、次の詳細が示されます。

REPORT 行のデータフィールド

- RequestId 呼び出しの一意のリクエスト ID。
- 所要時間 関数のハンドラーメソッドがイベントの処理に要した時間。
- 課金期間 呼び出しの課金対象の時間。
- メモリサイズ 関数に割り当てられたメモリの量。
- 使用中の最大メモリ 関数によって使用されているメモリの量。
- 初期所要時間 最初に処理されたリクエストについて、ハンドラーメソッド外で関数をロードし てコードを実行するためにランタイムにかかった時間。
- XRAY TraceId トレースされたリクエストの場合[、AWS X-Ray のトレース ID。](#page-1633-0)
- SegmentId トレースされたリクエストの場合、X-Ray のセグメント ID。
- サンプリング済み トレースされたリクエストの場合、サンプリング結果。

### <span id="page-811-0"></span>Java での Lambda の高度なログ記録コントロールの使用

関数のログのキャプチャ、処理、利用方法をより細かく制御できるように、サポートされている Java ランタイムに以下のログ記録オプションを設定できます。

- ログの形式 関数のログをプレーンテキスト形式と構造化された JSON 形式から選択します
- ログレベル JSON 形式のログの場合、Lambda が CloudWatch に送信するログの詳細レベル (ERROR、DEBUG、INFO など) を選択します。
- ロググループ 関数がログを送信する CloudWatch ロググループを選択します

これらのログ記録オプションの詳細と、それらのオプションを使用するように関数を設定する方法に ついては、「[the section called "関数のログ設定"」](#page-1605-0)を参照してください。

Java Lambda 関数でログ形式とログレベルのオプションを使用するには、以下のセクションのガイ ダンスを参照してください。

#### <span id="page-812-0"></span>Java での構造化された JSON ログ形式の使用

関数のログ形式に JSON を選択した場合、Lambda は LambdaLogger クラスを使用してログ出力を 構造化された JSON として送信します。各 JSON ログオブジェクトには、以下のキーを含む少なく とも 4 つのキーと値のペアが含まれます。

- "timestamp" ログメッセージが生成された時刻
- "level" メッセージに割り当てられたログレベル
- "message" ログメッセージの内容
- "AWSrequestId" 関数呼び出しの一意のリクエスト ID

使用するログ記録方法によっては、JSON 形式でキャプチャされた関数からのログ出力に、追加の キーと値のペアが含まれる場合もあります。

LambdaLogger ロガーを使用して作成するログにレベルを割り当てるには、次の例に示すように、 ログコマンドに LogLevel 引数を指定する必要があります。

Example Java ログ記録コード

```
LambdaLogger logger = context.getLogger();
logger.log("This is a debug log", LogLevel.DEBUG);
```
このサンプルコードのログ出力は、次のように CloudWatch Logs にキャプチャされます。

Example JSON ログレコード

```
{ 
     "timestamp":"2023-11-01T00:21:51.358Z", 
     "level":"DEBUG", 
     "message":"This is a debug log", 
     "AWSrequestId":"93f25699-2cbf-4976-8f94-336a0aa98c6f"
}
```
ログ出力にレベルを割り当てない場合、Lambda は自動的に INFO レベルを割り当てます。

コードで既に別のログ記録ライブラリを使用して JSON 構造化ログを作成している場合、変更を加 える必要はありません。Lambda は、既に JSON でエンコードされているログを二重エンコードし ません。JSON ログ形式を使用するように関数を設定しても、ログ記録出力は定義した JSON 構造 で CloudWatch に表示されます。

### Java でのログレベルフィルタリングの使用

AWS Lambda でログレベルに従ってアプリケーションログをフィルタリングするには、関数で JSON 形式のログを使用する必要があります。このためには以下の 2 つの方法があります。

- 標準的な LambdaLogger を使用してログ出力を作成し、JSON ログ形式を使用するように関数を 設定する。次に、Lambda は、「[the section called "Java での構造化された JSON ログ形式の使](#page-812-0) [用"」](#page-812-0)で説明されている JSON オブジェクトの「level」キーと値のペアを使用してログ出力をフィ ルタリングします。関数のログ形式を設定する方法については、「[the section called "関数のログ](#page-1605-0) [設定"」](#page-1605-0)を参照してください。
- 別のログ記録ライブラリまたはメソッドを使用して、ログ出力のレベルを定義する「level」キー と値のペアを含む JSON 構造化ログをコード内に作成する。stdout または stderr に JSON ログの書き込みを行う任意のログ記録ライブラリを使用できます。例えば、Powertools for AWS Lambda または Log4j2 パッケージを使用して、コードから JSON 構造化ログ出力を生成できま す。詳細については、「[the section called "AWS Lambda \(Java\) に Powertools の使用、構造化さ](#page-818-0) [れたログ記録に AWS SAM の使用"](#page-818-0)」および[「the section called "Log4j2 および SLF4J による高度](#page-814-0) [なログ記録の実装"」](#page-814-0)を参照してください。

ログレベルのフィルタリングを使用するように関数を設定する場合、Lambda が CloudWatch Logs に送信するログのレベルを以下のオプションから選択する必要があります。

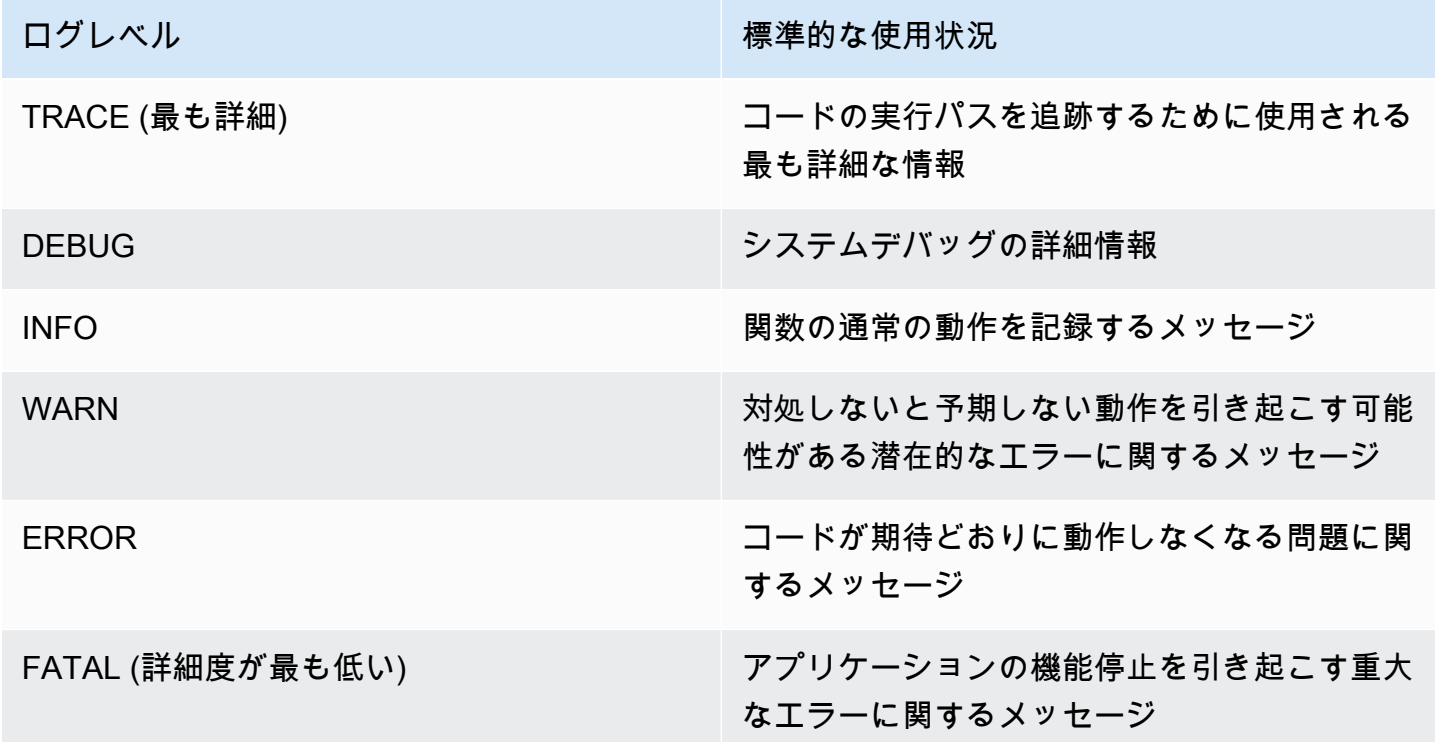

Lambda で関数のログをフィルタリングするには、JSON ログ出力に "timestamp" のキーと値のペ アも含める必要があります。時間は、有効な [RFC 3339](https://www.ietf.org/rfc/rfc3339.txt) タイムスタンプ形式で指定する必要があり ます。有効なタイムスタンプを指定しない場合、Lambda はログに INFO レベルを割り当ててタイム スタンプを追加します。

Lambda は、選択したレベル以下のログを CloudWatch に送信します。例えば、ログレベルを WARN に設定すると、Lambda は WARN、ERROR、FATAL の各レベルに対応するログを送信しま す。

# <span id="page-814-0"></span>Log4j2 および SLF4J による高度なログ記録の実装

**a** Note

AWS Lambda では、そのマネージドランタイムとベースコンテナイメージに Log4j2 が 含まれていません。このため、これらは CVE-2021-44228、CVE-2021-45046、および CVE-2021-45105 で説明されている問題の影響を受けません。

お客様の関数に影響を受ける Log4j2 バージョンが含まれているという場合のた

め、CVE-2021-44228、CVE-2021-45046、および CVE-2021-45105 の問題の緩和に役立 つ変更を Lambda Java [マネージドランタイムと](#page-124-0)[ベースコンテナイメージに](#page-748-0)適用しました。 この変更の結果、Log4J2 を使用しているお客様には、「Transforming org/apache/ logging/log4j/core/lookup/JndiLookup (java.net.URLClassLoader@...)」 のような追加のログエントリが表示される場合があります。Log4J2 出力の jndi マッパーを 参照するログ文字列は、いずれも「Patched JndiLookup::lookup()」に置き換えられ ます。

この変更にかかわらず、Log4j2 が含まれる関数を持つすべてのお客様に、最新バージョン への更新を強くお勧めします。特に、関数で aws-lambda-java-log4j2 ライブラリを使用して いるお客様は、バージョン 1.5.0 (またはそれ以降) に更新して、関数を再デプロイするよう にしてください。このバージョンは、基盤となる Log4j2 ユーティリティの依存関係をバー ジョン 2.17.0 (またはそれ以降) に更新します。更新された aws-lambda-java-log4j2 バイナリ は [Maven リポジトリで](https://repo1.maven.org/maven2/com/amazonaws/aws-lambda-java-log4j2/)、そのソースコードは [GitHub](https://github.com/aws/aws-lambda-java-libs/tree/master/aws-lambda-java-log4j2) で入手できます。

最後に、aws-lambda-java-log4j (v1.0.0 または 1.0.1) に関連するライブラリは、いかなる状 況でも使用すべきではないことに注意してください。これらのライブラリは 2015 年にサ ポートが終了した log4j のバージョン 1.x に関連しています。これらのライブラリはサポー トも保守もパッチも適用されておらず、既知のセキュリティの脆弱性があります。

ログ出力をカスタマイズし、ユニットテスト中のログ記録をサポートし、AWS SDK 呼び出しをログ に記録するには、SLF4J で Apache Log4j2 を使用します。Log4j は、ログレベルを設定し、アペン

ダーライブラリを使用できるようにする Java プログラムのログ記録ライブラリです。SLF4J は、関 数コードを変更せずに使用するライブラリを切り替えることができるファサードライブラリです。

関数のログにリクエスト ID を追加するには、[aws-lambda-java-log4j2](#page-736-0) ライブラリのアペンダーを使 用します。

Example [src/main/resources/log4j2.xml](https://github.com/awsdocs/aws-lambda-developer-guide/tree/main/sample-apps/s3-java/src/main/resources/log4j2.xml) - アペンダー設定

```
<Configuration> 
   <Appenders> 
     <Lambda name="Lambda" format="${env:AWS_LAMBDA_LOG_FORMAT:-TEXT}"> 
        <LambdaTextFormat> 
          <PatternLayout> 
               <pattern>%d{yyyy-MM-dd HH:mm:ss} %X{AWSRequestId} %-5p %c{1} - %m%n </
pattern> 
          </PatternLayout> 
        </LambdaTextFormat> 
        <LambdaJSONFormat> 
          <JsonTemplateLayout eventTemplateUri="classpath:LambdaLayout.json" /> 
        </LambdaJSONFormat> 
      </Lambda> 
    </Appenders> 
    <Loggers> 
      <Root level="${env:AWS_LAMBDA_LOG_LEVEL:-INFO}"> 
        <AppenderRef ref="Lambda"/> 
      </Root> 
      <Logger name="software.amazon.awssdk" level="WARN" /> 
      <Logger name="software.amazon.awssdk.request" level="DEBUG" /> 
    </Loggers> 
  </Configuration>
```
Log4j2 ログをプレーンテキスト出力または JSON 出力用に設定する方法 は、<LambdaTextFormat> および <LambdaJSONFormat> タグの下にレイアウトを指定すること で決定できます。

この例では、テキストモードで、各行の先頭に日付、時刻、リクエスト ID、ログレベル、クラス名 が追加されます。JSON モードでは、<JsonTemplateLayout> が aws-lambda-java-log4j2 ラ イブラリに付属する設定で使用されます。

SLF4J は、Java コードでのログ記録のためのファサードライブラリです。関数コードで、SLF4J ロ ガーファクトリを使用して、info() や warn() などのログレベルのメソッドにより、ロガーを取 得します。ビルド設定で、ログ記録ライブラリと SLF4J アダプターをクラスパスに含めます。ビル

ド設定のライブラリを変更することで、関数コードを変更せずにロガータイプを切り替えることがで きます。SDK for Java からログをキャプチャするには SLF4J が必要です。

以下のサンプルコードでは、ハンドラークラスは SLF4J を使用してロガーを取得しています。

Example [src/main/java/example/HandlerS3.java](https://github.com/awsdocs/aws-lambda-developer-guide/tree/main/sample-apps/java-events/src/main/java/example/HandlerS3.java) - SLF4J を使用したログ記録

```
package example;
import org.slf4j.Logger;
import org.slf4j.LoggerFactory;
import com.amazonaws.services.lambda.runtime.Context;
import com.amazonaws.services.lambda.runtime.RequestHandler;
import com.amazonaws.services.lambda.runtime.events.S3Event;
import static org.apache.logging.log4j.CloseableThreadContext.put;
public class HandlerS3 implements RequestHandler<S3Event, String>{ 
     private static final Logger logger = LoggerFactory.getLogger(HandlerS3.class); 
     @Override 
     public String handleRequest(S3Event event, Context context) { 
         for(var record : event.getRecords()) { 
             try (var loggingCtx = put("awsRegion", record.getAwsRegion())) { 
                 loggingCtx.put("eventName", record.getEventName()); 
                 loggingCtx.put("bucket", record.getS3().getBucket().getName()); 
                 loggingCtx.put("key", record.getS3().getObject().getKey()); 
                 logger.info("Handling s3 event"); 
 } 
         } 
         return "Ok"; 
     }
}
```
このコードにより以下のようなログ出力が生成されます。

Example ログの形式

```
{
```

```
 "timestamp": "2023-11-15T16:56:00.815Z", 
     "level": "INFO", 
     "message": "Handling s3 event", 
     "logger": "example.HandlerS3", 
     "AWSRequestId": "0bced576-3936-4e5a-9dcd-db9477b77f97", 
     "awsRegion": "eu-south-1", 
     "bucket": "java-logging-test-input-bucket", 
     "eventName": "ObjectCreated:Put", 
     "key": "test-folder/"
}
```
ビルド設定では、Lambda アペンダーおよび SLF4J アダプターのランタイム依存関係と、Log4j2 の 実装依存関係を使用します。

Example build.gradle - 依存関係のログ記録

```
dependencies { 
     ... 
     'com.amazonaws:aws-lambda-java-log4j2:[1.6.0,)', 
     'com.amazonaws:aws-lambda-java-events:[3.11.3,)', 
     'org.apache.logging.log4j:log4j-layout-template-json:[2.17.1,)', 
     'org.apache.logging.log4j:log4j-slf4j2-impl:[2.19.0,)', 
     ...
}
```
テスト用にローカルでコードを実行する場合、Lambda ロガーへのアクセスにコンテキストオブジェ クトは使用できず、Lambda アペンダーが使用するリクエスト ID はありません。テスト設定の例に ついては、次のセクションのサンプルアプリケーションを参照してください。

### <span id="page-817-0"></span>他のログ記録ツールとライブラリの使用

[Powertools for AWS Lambda \(Java\)](https://docs.powertools.aws.dev/lambda/java/) は、サーバーレスのベストプラクティスを実装し、デベロッ パーの作業速度を向上させるためのデベロッパーツールキットです。[ログ記録ユーティリティ](https://docs.powertools.aws.dev/lambda/java/core/logging/)に は、Lambda に最適化されたロガーを提供し、すべての関数を通して関数コンテキストに関する追加 情報が含まれ、JSON 形式で構成した出力を行います。このユーティリティを使用して次のことがで きます。

- Lambda の コンテキスト、コールドスタート、構造から主要キーをキャプチャし、JSON 形式で ログ出力する
- 指示された場合 Lambda 呼び出しイベントをログ記録する (デフォルトでは無効)
- ログサンプリングにより、特定の割合の呼び出しにのみすべてのログを出力する (デフォルトでは 無効)
- 任意のタイミングで、構造化されたログにキーを追加する
- カスタムログフォーマッター (Bring Your Own Formatter) を使用して、組織の ログ記録 RFC と互 換性のある構造でログを出力する

<span id="page-818-0"></span>AWS Lambda (Java) に Powertools の使用、構造化されたログ記録に AWS SAM の使用

以下の手順に従い、AWS SAM を使用する統合された [Powertools for AWS Lambda \(Java\)](https://docs.powertools.aws.dev/lambda-java) モジュー ルを備えた Hello World Java アプリケーションのサンプルをダウンロード、構築、デプロイしま す。このアプリケーションは基本的な API バックエンドを実装し、Powertools を使用してログ、メ トリクス、トレースを生成します。Amazon API Gateway エンドポイントと Lambda 関数で構成さ れています。API Gateway エンドポイントに GET リクエストを送信すると、Lambda 関数は呼び出 し、Embedded Metric Format を使用してログおよびメトリクスを CloudWatch に送信、トレースを AWS X-Ray に送信します。関数は hello world のメッセージを返します。

前提条件

このセクションの手順を完了するには、以下が必要です。

- Java 11
- [AWS CLI バージョン 2](https://docs.aws.amazon.com/cli/latest/userguide/getting-started-install.html)
- 「[AWS SAM CLI バージョン 1.75 以降」](https://docs.aws.amazon.com/serverless-application-model/latest/developerguide/serverless-sam-cli-install.html) AWS SAM CLI のバージョンが古い場合は、[「AWS](https://docs.aws.amazon.com/serverless-application-model/latest/developerguide/manage-sam-cli-versions.html#manage-sam-cli-versions-upgrade) [SAM CLI のアップグレード](https://docs.aws.amazon.com/serverless-application-model/latest/developerguide/manage-sam-cli-versions.html#manage-sam-cli-versions-upgrade)」を参照してください。

AWS SAM サンプルアプリケーションをデプロイする

1. Hello World Java テンプレートを使用してアプリケーションを初期化します。

sam init --app-template hello-world-powertools-java --name sam-app --package-type Zip --runtime java11 --no-tracing

2. アプリケーションを構築します。

cd sam-app && sam build

3. アプリケーションをデプロイします。

sam deploy --guided

4. 画面に表示されるプロンプトに従ってください。インタラクティブな形式で提供されるデフォル トオプションを受け入れるには、Enter を押します。

**a** Note

[HelloWorldFunction には権限が定義されていない場合がありますが、問題ありません か?] には、必ず y を入力してください。

5. デプロイされたアプリケーションの URL を取得します。

aws cloudformation describe-stacks --stack-name sam-app --query 'Stacks[0].Outputs[?OutputKey==`HelloWorldApi`].OutputValue' --output text

6. API エンドポイントを呼び出します。

curl -X GET *<URL\_FROM\_PREVIOUS\_STEP>*

成功すると、次のレスポンスが表示されます。

{"message":"hello world"}

7. 関数のログを取得するには、[sam logs](https://docs.aws.amazon.com/serverless-application-model/latest/developerguide/sam-cli-command-reference-sam-logs.html) を実行します。詳細については、「AWS Serverless Application Model デベロッパーガイド」の「[ログの使用」](https://docs.aws.amazon.com/serverless-application-model/latest/developerguide/serverless-sam-cli-logging.html)を参照してください。

sam logs --stack-name sam-app

ログ出力は次のようになります。

2023/02/03/[\$LATEST]851411a899b545eea2cffeba4cfbec81 2023-02-03T09:24:34.095000 INIT\_START Runtime Version: java:11.v15 Runtime Version ARN: arn:aws:lambda:eucentral-1::runtime:0a25e3e7a1cc9ce404bc435eeb2ad358d8fa64338e618d0c224fe509403583ca 2023/02/03/[\$LATEST]851411a899b545eea2cffeba4cfbec81 2023-02-03T09:24:34.114000 Picked up JAVA\_TOOL\_OPTIONS: -XX:+TieredCompilation -XX:TieredStopAtLevel=1 2023/02/03/[\$LATEST]851411a899b545eea2cffeba4cfbec81 2023-02-03T09:24:34.793000 Transforming org/apache/logging/log4j/core/lookup/JndiLookup (lambdainternal.CustomerClassLoader@1a6c5a9e)

```
2023/02/03/[$LATEST]851411a899b545eea2cffeba4cfbec81 2023-02-03T09:24:35.252000 
  START RequestId: 7fcf1548-d2d4-41cd-a9a8-6ae47c51f765 Version: $LATEST
2023/02/03/[$LATEST]851411a899b545eea2cffeba4cfbec81 2023-02-03T09:24:36.531000 { 
  " aws": {
     "Timestamp": 1675416276051, 
     "CloudWatchMetrics": [ 
       { 
         "Namespace": "sam-app-powerools-java", 
         "Metrics": [ 
          \sqrt{2} "Name": "ColdStart", 
             "Unit": "Count" 
           } 
         ], 
         "Dimensions": [ 
 [ 
             "Service", 
             "FunctionName" 
           ] 
         ] 
       } 
     ] 
   }, 
   "function_request_id": "7fcf1548-d2d4-41cd-a9a8-6ae47c51f765", 
   "traceId": 
  "Root=1-63dcd2d1-25f90b9d1c753a783547f4dd;Parent=e29684c1be352ce4;Sampled=1", 
   "FunctionName": "sam-app-HelloWorldFunction-y9Iu1FLJJBGD", 
   "functionVersion": "$LATEST", 
   "ColdStart": 1.0, 
   "Service": "service_undefined", 
   "logStreamId": "2023/02/03/[$LATEST]851411a899b545eea2cffeba4cfbec81", 
   "executionEnvironment": "AWS_Lambda_java11"
}
2023/02/03/[$LATEST]851411a899b545eea2cffeba4cfbec81 2023-02-03T09:24:36.974000 Feb 
 03, 2023 9:24:36 AM com.amazonaws.xray.AWSXRayRecorder <init>
2023/02/03/[$LATEST]851411a899b545eea2cffeba4cfbec81 2023-02-03T09:24:36.993000 Feb 
03, 2023 9:24:36 AM com.amazonaws.xray.config.DaemonConfiguration <init>
2023/02/03/[$LATEST]851411a899b545eea2cffeba4cfbec81 2023-02-03T09:24:36.993000 
 INFO: Environment variable AWS_XRAY_DAEMON_ADDRESS is set. Emitting to daemon on 
address XXXX.XXXX.XXXX.XXXX:2000.
2023/02/03/[$LATEST]851411a899b545eea2cffeba4cfbec81 2023-02-03T09:24:37.331000 
 09:24:37.294 [main] INFO helloworld.App - {"version":null,"resource":"/
hello","path":"/hello/","httpMethod":"GET","headers":{"Accept":"*/
*","CloudFront-Forwarded-Proto":"https","CloudFront-Is-Desktop-
```

```
Viewer":"true","CloudFront-Is-Mobile-Viewer":"false","CloudFront-Is-
SmartTV-Viewer":"false","CloudFront-Is-Tablet-Viewer":"false","CloudFront-
Viewer-ASN":"16509","CloudFront-Viewer-Country":"IE","Host":"XXXX.execute-
api.eu-central-1.amazonaws.com","User-Agent":"curl/7.86.0","Via":"2.0 
 f0300a9921a99446a44423d996042050.cloudfront.net (CloudFront)","X-Amz-
Cf-Id":"t9W5ByT11HaY33NM8YioKECn_4eMpNsOMPfEVRczD7T1RdhbtiwV1Q==","X-
Amzn-Trace-Id":"Root=1-63dcd2d1-25f90b9d1c753a783547f4dd","X-Forwarded-
For":"XX.XXX.XXX.XX, XX.XXX.XXX.XX","X-Forwarded-Port":"443","X-
Forwarded-Proto":"https"},"multiValueHeaders":{"Accept":["*/
*"],"CloudFront-Forwarded-Proto":["https"],"CloudFront-Is-Desktop-Viewer":
["true"],"CloudFront-Is-Mobile-Viewer":["false"],"CloudFront-Is-SmartTV-
Viewer":["false"],"CloudFront-Is-Tablet-Viewer":["false"],"CloudFront-Viewer-
ASN":["16509"],"CloudFront-Viewer-Country":["IE"],"Host":["XXXX.execute-
api.eu-central-1.amazonaws.com"],"User-Agent":["curl/7.86.0"],"Via":["2.0 
  f0300a9921a99446a44423d996042050.cloudfront.net (CloudFront)"],"X-Amz-
Cf-Id":["t9W5ByT11HaY33NM8YioKECn_4eMpNsOMPfEVRczD7T1RdhbtiwV1Q=="],"X-
Amzn-Trace-Id":["Root=1-63dcd2d1-25f90b9d1c753a783547f4dd"],"X-Forwarded-
For":["XXX, XXX"],"X-Forwarded-Port":["443"],"X-Forwarded-Proto":
["https"]},"queryStringParameters":null,"multiValueQueryStringParameters":null,"pathParamet
{"accountId":"XXX","stage":"Prod","resourceId":"at73a1","requestId":"ba09ecd2-
acf3-40f6-89af-fad32df67597","operationName":null,"identity":
{"coqnitoIdentityPoolId":null,"accountId":null,"cognitoIdentityId":null,"caller":null,"apik
hello","httpMethod":"GET","apiId":"XXX","path":"/Prod/
hello/","authorizer":null},"body":null,"isBase64Encoded":false}
2023/02/03/[$LATEST]851411a899b545eea2cffeba4cfbec81 2023-02-03T09:24:37.351000 
  09:24:37.351 [main] INFO helloworld.App - Retrieving https://
checkip.amazonaws.com
2023/02/03/[$LATEST]851411a899b545eea2cffeba4cfbec81 2023-02-03T09:24:39.313000 { 
   "function_request_id": "7fcf1548-d2d4-41cd-a9a8-6ae47c51f765", 
   "traceId": 
  "Root=1-63dcd2d1-25f90b9d1c753a783547f4dd;Parent=e29684c1be352ce4;Sampled=1", 
  "xray trace id": "1-63dcd2d1-25f90b9d1c753a783547f4dd",
   "functionVersion": "$LATEST", 
   "Service": "service_undefined", 
   "logStreamId": "2023/02/03/[$LATEST]851411a899b545eea2cffeba4cfbec81", 
   "executionEnvironment": "AWS_Lambda_java11"
}
2023/02/03/[$LATEST]851411a899b545eea2cffeba4cfbec81 2023-02-03T09:24:39.371000 END 
  RequestId: 7fcf1548-d2d4-41cd-a9a8-6ae47c51f765
2023/02/03/[$LATEST]851411a899b545eea2cffeba4cfbec81 2023-02-03T09:24:39.371000 
  REPORT RequestId: 7fcf1548-d2d4-41cd-a9a8-6ae47c51f765 Duration: 4118.98 ms 
  Billed Duration: 4119 ms Memory Size: 512 MB Max Memory Used: 152 MB Init 
  Duration: 1155.47 ms
```

```
XRAY TraceId: 1-63dcd2d1-25f90b9d1c753a783547f4dd SegmentId: 3a028fee19b895cb 
  Sampled: true
```
8. これは、インターネット経由でアクセス可能なパブリック API エンドポイントです。テスト後 にエンドポイントを削除することを推奨します。

sam delete

#### ログ保持の管理

関数を削除しても、ロググループは自動的には削除されません。ログを無期限に保存しないようにす るには、ロググループを削除するか、CloudWatch がログを自動的に削除するまでの保持期間を設定 します。ログ保持を設定するには、AWS SAM テンプレートに以下を追加します。

```
Resources: 
   HelloWorldFunction: 
     Type: AWS::Serverless::Function 
     Properties: 
       # Omitting other properties 
   LogGroup: 
     Type: AWS::Logs::LogGroup 
     Properties: 
       LogGroupName: !Sub "/aws/lambda/${HelloWorldFunction}" 
       RetentionInDays: 7
```
## <span id="page-822-0"></span>Lambda コンソールでログを表示する

Lambda コンソールを使用して、Lambda 関数を呼び出した後のログ出力を表示できます。

組み込み Code エディタからコードがテスト可能である場合、[実行結果] でログを確認できます。コ ンソールのテスト機能を使用して関数を呼び出すと、[詳細] セクションで [ログ出力] を確認できま す。

### <span id="page-822-1"></span>CloudWatch コンソールでの ログの表示

Amazon CloudWatch コンソールを使用して、すべての Lambda 関数呼び出しのログを表示できま す。

CloudWatch コンソールでログを表示するには

- 1. CloudWatch コンソールの [\[Log groups \(ロググループ\)\] ページ](https://console.aws.amazon.com/cloudwatch/home?#logs:)を開きます。
- 2. 機能のロググループを選択します( /aws/lambda/*###*)
- 3. ログストリームを選択します

各ログストリームは、[関数のインスタンス](#page-95-0)に相当します。ログストリームは、Lambda 関数を更新し たとき、および複数の同時呼び出しを処理するために追加のインスタンスが作成されたときに表示さ れます。特定の呼び出しのログを検索するために、AWS X-Ray を使って関数をインストルメント化 することをお勧めします。 X-Ray は、リクエストとログストリームの詳細をトレースに記録しま す。

<span id="page-823-0"></span>AWS Command Line Interface (AWS CLI) を使用してログを表示する

AWS CLI は、コマンドラインシェルでコマンドを使用して AWS サービスとやり取りするための オープンソースツールです。このセクションの手順を完了するには、以下が必要です。

- [AWS Command Line Interface \(AWS CLI\) バージョン 2](https://docs.aws.amazon.com/cli/latest/userguide/getting-started-install.html)
- AWS CLI aws configure [によるクイック設定](https://docs.aws.amazon.com/cli/latest/userguide/cli-chap-configure.html)

[AWS CLI](https://docs.aws.amazon.com/cli/latest/userguide/cli-chap-welcome.html) および --log-type コマンドオプションを使用して、呼び出しのログを取得します。レス ポンスには、LogResultフィールドが含まれ、このフィールドには、呼び出しから base64 コード された最大 4 KB のログが含まれます。

Example ログ ID を取得します

次の例は、LogResultという名前の関数のmy-functionフィールドからログ ID を取得する方法を 示しています。

**aws lambda invoke --function-name my-function out --log-type Tail**

次のような出力が表示されます。

```
{ 
     "StatusCode": 200, 
     "LogResult": 
  "U1RBUlQgUmVxdWVzdElkOiA4N2QwNDRiOC1mMTU0LTExZTgtOGNkYS0yOTc0YzVlNGZiMjEgVmVyc2lvb...", 
     "ExecutedVersion": "$LATEST"
```
}

#### Example ログをデコードします

同じコマンドプロンプトで、base64 ユーティリティを使用してログをデコードします。次の例 は、my-functionの base64 でエンコードされたログを取得する方法を示しています 。

**aws lambda invoke --function-name my-function out --log-type Tail \ --query 'LogResult' --output text --cli-binary-format raw-in-base64-out | base64 - decode**

AWS CLI バージョン 2 を使用している場合、cli-binary-format オプションは必須です。これをデ フォルト設定にするには、aws configure set cli-binary-format raw-in-base64-out を実行します。詳細については、バージョン 2 の AWS Command Line Interface ユーザーガイドの 「[AWS CLI でサポートされているグローバルコマンドラインオプション」](https://docs.aws.amazon.com/cli/latest/userguide/cli-configure-options.html#cli-configure-options-list)を参照してください。

以下の出力が表示されます。

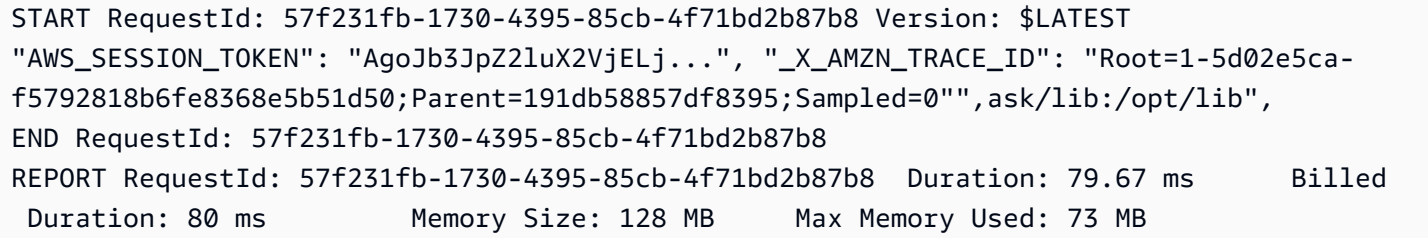

base64このユーティリティは、Linux、macOS、および [Windows の Ubuntu](https://docs.microsoft.com/en-us/windows/wsl/install-win10) で使用できま す。macOS ユーザーは、base64 -Dを使用する必要があります 。

Example get-logs.sh スクリプト

同じコマンドプロンプトで、次のスクリプトを使用して、最後の 5 つのログイベントをダウンロー ドします。このスクリプトはsedを使用して出力ファイルから引用符を削除し、ログが使用可能にな るまで15秒待機します。この出力には Lambda からのレスポンスと、get-log-events コマンドか らの出力が含まれます。

次のコードサンプルの内容をコピーし、Lambda プロジェクトディレクトリに get-logs.sh とし て保存します。

AWS CLI バージョン 2 を使用している場合、cli-binary-format オプションは必須です。これをデ フォルト設定にするには、aws configure set cli-binary-format raw-in-base64-out を実行します。詳細については、バージョン 2 の AWS Command Line Interface ユーザーガイドの 「[AWS CLI でサポートされているグローバルコマンドラインオプション」](https://docs.aws.amazon.com/cli/latest/userguide/cli-configure-options.html#cli-configure-options-list)を参照してください。

#!/bin/bash aws lambda invoke --function-name my-function --cli-binary-format raw-in-base64-out - payload '{"key": "value"}' out sed -i'' -e 's/"//g' out sleep 15 aws logs get-log-events --log-group-name /aws/lambda/*my-function* --log-streamname *stream1* --limit 5

Example macOS および Linux (専用)

同じコマンドプロンプトで、macOS と Linux ユーザーが次のコマンドを実行して、スクリプトが実 行可能であることを確認する必要があります。

**chmod -R 755 get-logs.sh**

Example 最後の 5 つのログイベントを取得します

同じコマンドプロンプトで、次のスクリプトを実行して、最後の 5 つのログイベントを取得しま す。

**./get-logs.sh**

次のような出力が表示されます。

```
{ 
     "StatusCode": 200, 
     "ExecutedVersion": "$LATEST"
}
{ 
     "events": [ 
          { 
              "timestamp": 1559763003171, 
              "message": "START RequestId: 4ce9340a-b765-490f-ad8a-02ab3415e2bf Version: 
  $LATEST\n", 
              "ingestionTime": 1559763003309 
          }, 
          { 
              "timestamp": 1559763003173,
```

```
 "message": "2019-06-05T19:30:03.173Z\t4ce9340a-b765-490f-ad8a-02ab3415e2bf
\tINFO\tENVIRONMENT VARIABLES\r{\r \"AWS_LAMBDA_FUNCTION_VERSION\": \"$LATEST\",
\r ...", 
              "ingestionTime": 1559763018353 
         }, 
        \mathcal{L} "timestamp": 1559763003173, 
              "message": "2019-06-05T19:30:03.173Z\t4ce9340a-b765-490f-ad8a-02ab3415e2bf
\tINFO\tEVENT\r{\r \"key\": \"value\"\r}\n", 
              "ingestionTime": 1559763018353 
         }, 
         { 
              "timestamp": 1559763003218, 
              "message": "END RequestId: 4ce9340a-b765-490f-ad8a-02ab3415e2bf\n", 
              "ingestionTime": 1559763018353 
         }, 
        \mathcal{L} "timestamp": 1559763003218, 
              "message": "REPORT RequestId: 4ce9340a-b765-490f-ad8a-02ab3415e2bf
\tDuration: 26.73 ms\tBilled Duration: 27 ms \tMemory Size: 128 MB\tMax Memory Used: 75 
  MB\t\n", 
              "ingestionTime": 1559763018353 
         } 
     ], 
     "nextForwardToken": "f/34783877304859518393868359594929986069206639495374241795", 
     "nextBackwardToken": "b/34783877303811383369537420289090800615709599058929582080"
}
```
# <span id="page-826-0"></span>ログの削除

関数を削除しても、ロググループは自動的には削除されません。ログが無期限に保存されないように するには、ロググループを削除するか、ログが自動的に削除されるまでの[保存期間を設定](https://docs.aws.amazon.com/AmazonCloudWatch/latest/logs/Working-with-log-groups-and-streams.html#SettingLogRetention)します。

### <span id="page-826-1"></span>サンプルログ記録コード

このガイドの GitHub リポジトリには、さまざまなログ記録設定の使用方法を示すサンプルアプリ ケーションが含まれています。各サンプルアプリケーションには、簡易のデプロイとクリーンアップ 用のスクリプト、AWS SAM テンプレート、サポートリソースが含まれています。

Java のサンプル Lambda アプリケーション

• [\[java17-examples\]](https://github.com/awsdocs/aws-lambda-developer-guide/tree/main/sample-apps/java17-examples) — Java レコードを使用して入力イベントデータオブジェクトを表現する方法 を示す Java 関数。

- [java-basic](https://github.com/awsdocs/aws-lambda-developer-guide/tree/main/sample-apps/java-basic) 単位テストと変数ログ記録設定を使用する、最小限の Java 関数のコレクション。
- [java-events](https://github.com/awsdocs/aws-lambda-developer-guide/tree/main/sample-apps/java-events) Amazon API Gateway、Amazon SQS、Amazon Kinesis などのさまざまなサービス からのイベントを処理する方法のスケルトンコードを含む Java 関数のコレクション。これらの関 数は、最新バージョンの [aws-lambda-java-events](#page-736-0) ライブラリ (3.0.0 以降) を使用します。これら の例では、依存関係としての AWS SDK が不要です。
- [s3-java](https://github.com/awsdocs/aws-lambda-developer-guide/tree/main/sample-apps/s3-java)  Amazon S3 からの通知イベントを処理し、Java Class Library (JCL) を使用して、アッ プロードされたイメージファイルからサムネイルを作成する Java 関数。
- [API Gateway を使用して Lambda 関数を呼び出す](https://docs.aws.amazon.com/lambda/latest/dg/example_cross_LambdaAPIGateway_section.html) 従業員情報を含む Amazon DynamoDB テーブ ルをスキャンする Java 関数。次に、Amazon Simple Notification Service を使用して、仕事の記念 日を祝うテキストメッセージを従業員に送信します。この例では、API ゲートウェイを使用して関 数を呼び出します。

java-basic サンプルアプリケーションは、ログ記録テストをサポートする最小限のログ記 録設定を示しています。ハンドラーコードは、コンテキストオブジェクトによって提供される LambdaLogger ロガーを使用します。テストでは、アプリケーションは、Log4j2 ロガーとの LambdaLogger インターフェイスを実装するカスタム TestLogger クラスを使用します。ま た、AWS SDK との互換性のためのファサードとして SLF4J を使用します。ログ記録ライブラリ は、デプロイパッケージを小さく保つために、ビルド出力から除外しています。
# AWS Lambda での Java コードの作成

Lambda アプリケーションのトレース、デバッグ、および最適化を行うために、Lambda は AWS X-Ray と統合されています。X-Ray を使用すると、Lambda 関数や他の AWS のサービスが含まれるア プリケーション内で、リソースを横断するリクエストをトレースできます。

トレースされたデータを X-Ray に送信するには、以下の 2 つの SDK ライブラリのいずれかを使用 します。

- [AWS Distro for OpenTelemetry \(ADOT\)](https://aws.amazon.com/otel)  安全で、本番環境に対応し、AWS でサポートされてい る OpenTelemetry (OTel) SDK のディストリビューションです。
- [AWS X-Ray SDK for Java](https://docs.aws.amazon.com/xray/latest/devguide/xray-sdk-java.html)  トレースデータを生成して X-Ray に送信するための SDK です。
- [Powertools for AWS Lambda \(Java\)](https://docs.powertools.aws.dev/lambda-java/)  サーバーレスのベストプラクティスを実装し、デベロッパー の作業速度を向上させるためのデベロッパーツールキットです。

各 SDK は、テレメトリデータを X-Ray サービスに送信する方法を提供します。続いて、X-Ray を使 用してアプリケーションのパフォーマンスメトリクスの表示やフィルタリングを行い、インサイトを 取得することで、問題点や最適化の機会を特定できます。

#### **A** Important

X-Ray および Powertools for AWS Lambda SDK は、AWS が提供する、密接に統合された 計測ソリューションの一部です。ADOT Lambda レイヤーは、一般的により多くのデータを 収集するトレーシング計測の業界標準の一部ですが、すべてのユースケースに適しているわ けではありません。これらのソリューションのいずれかを使用して、X-Ray でエンドツーエ ンドのトレーシングを実装することができます。選択方法の詳細については、「[Choosing](https://docs.aws.amazon.com/xray/latest/devguide/xray-instrumenting-your-app.html#xray-instrumenting-choosing)  [between the AWS Distro for Open Telemetry and X-Ray SDKs](https://docs.aws.amazon.com/xray/latest/devguide/xray-instrumenting-your-app.html#xray-instrumenting-choosing)」( Distro for Open Telemetry または X-Ray SDK の選択) を参照してください。

セクション

- [AWS Lambda \(Java\) に Powertools の使用、トレースに AWS SAM の使用](#page-829-0)
- [AWS Lambda \(Java\) に Powertools の使用、トレースに AWS CDK の使用](#page-831-0)
- [Java 関数の計測への ADOT の使用](#page-843-0)
- [Java 関数の計測のための X-Ray SDK の使用](#page-843-1)
- [Lambda コンソールを使用してトレースを有効化する](#page-844-0)
- [Lambda API でのトレースのアクティブ化](#page-844-1)
- [AWS CloudFormation によるトレースのアクティブ化](#page-845-0)
- [X-Ray トレースの解釈](#page-845-1)
- [ランタイムの依存関係をレイヤー \(X-Ray SDK\) に保存する](#page-848-0)
- [サンプルアプリケーションでの X-Ray トレース \(X-Ray SDK\)](#page-849-0)

## <span id="page-829-0"></span>AWS Lambda (Java) に Powertools の使用、トレースに AWS SAM の使用

以下の手順に従い、AWS SAM を使用する統合された [Powertools for AWS Lambda \(Java\)](https://docs.powertools.aws.dev/lambda-java) モジュー ルを備えた Hello World Java アプリケーションのサンプルをダウンロード、構築、デプロイしま す。このアプリケーションは基本的な API バックエンドを実装し、Powertools を使用してログ、メ トリクス、トレースを生成します。Amazon API Gateway エンドポイントと Lambda 関数で構成さ れています。API Gateway エンドポイントに GET リクエストを送信すると、Lambda 関数は呼び出 し、Embedded Metric Format を使用してログおよびメトリクスを CloudWatch に送信、トレースを AWS X-Ray に送信します。関数は hello world のメッセージを返します。

### 前提条件

このセクションの手順を完了するには、以下が必要です。

- Java 11
- [AWS CLI バージョン 2](https://docs.aws.amazon.com/cli/latest/userguide/getting-started-install.html)
- 「[AWS SAM CLI バージョン 1.75 以降」](https://docs.aws.amazon.com/serverless-application-model/latest/developerguide/serverless-sam-cli-install.html) AWS SAM CLI のバージョンが古い場合は、[「AWS](https://docs.aws.amazon.com/serverless-application-model/latest/developerguide/manage-sam-cli-versions.html#manage-sam-cli-versions-upgrade) [SAM CLI のアップグレード](https://docs.aws.amazon.com/serverless-application-model/latest/developerguide/manage-sam-cli-versions.html#manage-sam-cli-versions-upgrade)」を参照してください。

AWS SAM サンプルアプリケーションをデプロイする

1. Hello World Java テンプレートを使用してアプリケーションを初期化します。

2. アプリケーションを構築します。

cd sam-app && sam build

3. アプリケーションをデプロイします。

sam init --app-template hello-world-powertools-java --name sam-app --package-type Zip --runtime java11 --no-tracing

sam deploy --guided

4. 画面に表示されるプロンプトに従ってください。インタラクティブな形式で提供されるデフォル トオプションを受け入れるには、Enter を押します。

#### **a** Note

[HelloWorldFunction には権限が定義されていない場合がありますが、問題ありません か?] には、必ず y を入力してください。

5. デプロイされたアプリケーションの URL を取得します。

aws cloudformation describe-stacks --stack-name sam-app --query 'Stacks[0].Outputs[?OutputKey==`HelloWorldApi`].OutputValue' --output text

6. API エンドポイントを呼び出します。

curl -X GET *<URL\_FROM\_PREVIOUS\_STEP>*

成功すると、次のレスポンスが表示されます。

{"message":"hello world"}

7. 関数のトレースを取得するには、[sam traces](https://docs.aws.amazon.com/serverless-application-model/latest/developerguide/sam-cli-command-reference-sam-traces.html) を実行します。

sam traces

トレース出力は次のようになります。

```
New XRay Service Graph 
   Start time: 2023-02-03 14:31:48+01:00 
   End time: 2023-02-03 14:31:48+01:00 
   Reference Id: 0 - (Root) AWS::Lambda - sam-app-HelloWorldFunction-y9Iu1FLJJBGD - 
  Edges: [] 
    Summary_statistics: 
      - total requests: 1 
      - ok count(2XX): 1 
      - error count(4XX): 0 
      - fault count(5XX): 0
```

```
 - total response time: 5.587 
   Reference Id: 1 - client - sam-app-HelloWorldFunction-y9Iu1FLJJBGD - Edges: [0] 
    Summary_statistics: 
      - total requests: 0 
      - ok count(2XX): 0 
      - error count(4XX): 0 
      - fault count(5XX): 0 
      - total response time: 0
XRay Event [revision 3] at (2023-02-03T14:31:48.500000) with id 
  (1-63dd0cc4-3c869dec72a586875da39777) and duration (5.603s) 
  - 5.587s - sam-app-HelloWorldFunction-y9Iu1FLJJBGD [HTTP: 200] 
  - 4.053s - sam-app-HelloWorldFunction-y9Iu1FLJJBGD 
    - 1.181s - Initialization 
    - 4.037s - Invocation 
      - 1.981s - ## handleRequest 
        - 1.840s - ## getPageContents 
    - 0.000s - Overhead
```
8. これは、インターネット経由でアクセス可能なパブリック API エンドポイントです。テスト後 にエンドポイントを削除することを推奨します。

sam delete

## <span id="page-831-0"></span>AWS Lambda (Java) に Powertools の使用、トレースに AWS CDK の使用

以下の手順に従い、AWS CDK を使用する統合された [Powertools for AWS Lambda \(Java\)](https://docs.powertools.aws.dev/lambda-java) モジュー ルを備えた Hello World Java アプリケーションのサンプルをダウンロード、構築、デプロイしま す。このアプリケーションは基本的な API バックエンドを実装し、Powertools を使用してログ、メ トリクス、トレースを生成します。Amazon API Gateway エンドポイントと Lambda 関数で構成さ れています。API Gateway エンドポイントに GET リクエストを送信すると、Lambda 関数は呼び出 し、Embedded Metric Format を使用してログおよびメトリクスを CloudWatch に送信、トレースを AWS X-Ray に送信します。関数は「hello world」メッセージを返します。

#### 前提条件

このセクションの手順を完了するには、以下が必要です。

- Java 11
- [AWS CLI バージョン 2](https://docs.aws.amazon.com/cli/latest/userguide/getting-started-install.html)
- [AWS CDK バージョン 2](https://docs.aws.amazon.com/cdk/v2/guide/getting_started.html#getting_started_prerequisites)
- 「[AWS SAM CLI バージョン 1.75 以降」](https://docs.aws.amazon.com/serverless-application-model/latest/developerguide/serverless-sam-cli-install.html) AWS SAM CLI のバージョンが古い場合は、[「AWS](https://docs.aws.amazon.com/serverless-application-model/latest/developerguide/manage-sam-cli-versions.html#manage-sam-cli-versions-upgrade) [SAM CLI のアップグレード](https://docs.aws.amazon.com/serverless-application-model/latest/developerguide/manage-sam-cli-versions.html#manage-sam-cli-versions-upgrade)」を参照してください。

AWS CDK サンプルアプリケーションをデプロイする

1. 新しいアプリケーション用のプロジェクトディレクトリを作成します。

mkdir hello-world cd hello-world

2. アプリケーションを初期化します。

cdk init app --language java

3. 次のコマンドを備えた Maven プロジェクトを作成します。

```
mkdir app
cd app
mvn archetype:generate -DgroupId=helloworld -DartifactId=Function -
DarchetypeArtifactId=maven-archetype-quickstart -DinteractiveMode=false
```
4. hello-world\app\Function ディレクトリで pom.xml を開き、既存のコード を、Powertools の依存関係および Maven プラグインを含む次のコードで置き換えます。

```
<project xmlns="http://maven.apache.org/POM/4.0.0" xmlns:xsi="http://
www.w3.org/2001/XMLSchema-instance" 
   xsi:schemaLocation="http://maven.apache.org/POM/4.0.0 http://maven.apache.org/
maven-v4_0_0.xsd"> 
   <modelVersion>4.0.0</modelVersion> 
   <groupId>helloworld</groupId> 
   <artifactId>Function</artifactId> 
   <packaging>jar</packaging> 
   <version>1.0-SNAPSHOT</version> 
   <name>Function</name> 
   <url>http://maven.apache.org</url>
<properties> 
     <maven.compiler.source>11</maven.compiler.source> 
     <maven.compiler.target>11</maven.compiler.target> 
     <log4j.version>2.17.2</log4j.version>
</properties>
```
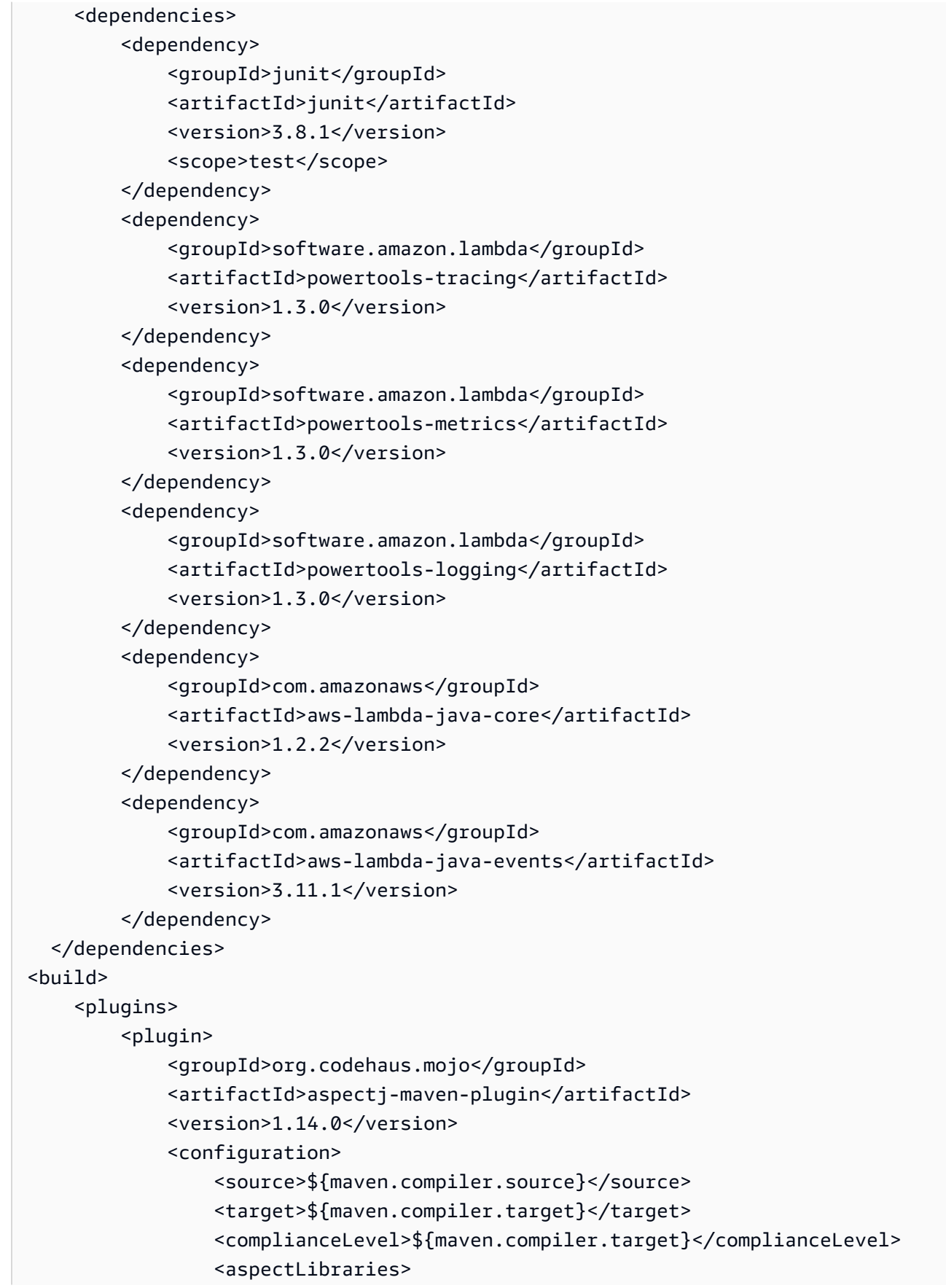

```
 <aspectLibrary> 
                           <groupId>software.amazon.lambda</groupId> 
                           <artifactId>powertools-tracing</artifactId> 
                       </aspectLibrary> 
                       <aspectLibrary> 
                           <groupId>software.amazon.lambda</groupId> 
                           <artifactId>powertools-metrics</artifactId> 
                       </aspectLibrary> 
                       <aspectLibrary> 
                           <groupId>software.amazon.lambda</groupId> 
                           <artifactId>powertools-logging</artifactId> 
                       </aspectLibrary> 
                  </aspectLibraries> 
              </configuration> 
              <executions> 
                  <execution> 
                       <goals> 
                           <goal>compile</goal> 
                       </goals> 
                  </execution> 
              </executions> 
         </plugin> 
         <plugin> 
                  <groupId>org.apache.maven.plugins</groupId> 
                  <artifactId>maven-shade-plugin</artifactId> 
                  <version>3.4.1</version> 
                  <executions> 
                       <execution> 
                           <phase>package</phase> 
                           <goals> 
                                <goal>shade</goal> 
                           </goals> 
                           <configuration> 
                                <transformers> 
                                    <transformer 
 implementation="com.github.edwgiz.maven_shade_plugin.log4j2_cache_transformer.PluginsCache
                                    </transformer> 
                                </transformers> 
                                <createDependencyReducedPom>false</
createDependencyReducedPom> 
                                <finalName>function</finalName> 
                           </configuration>
```

```
 </execution> 
                  </executions> 
                  <dependencies> 
                       <dependency> 
                            <groupId>com.github.edwgiz</groupId> 
                            <artifactId>maven-shade-plugin.log4j2-cachefile-
transformer</artifactId> 
                            <version>2.15</version> 
                       </dependency> 
                  </dependencies> 
          </plugin> 
     </plugins>
</build>
</project>
```
5. hello-world\app\src\main\resource ディレクトリを作成し、ログ設定に log4j.xml を作成します。

```
mkdir -p src/main/resource
cd src/main/resource
touch log4j.xml
```
6. log4j.xml を開いて次のコード追加します。

```
<?xml version="1.0" encoding="UTF-8"?>
<Configuration> 
     <Appenders> 
         <Console name="JsonAppender" target="SYSTEM_OUT"> 
              <JsonTemplateLayout 
  eventTemplateUri="classpath:LambdaJsonLayout.json" /> 
         </Console> 
     </Appenders> 
     <Loggers> 
         <Logger name="JsonLogger" level="INFO" additivity="false"> 
              <AppenderRef ref="JsonAppender"/> 
         </Logger> 
         <Root level="info"> 
              <AppenderRef ref="JsonAppender"/> 
         </Root> 
     </Loggers>
</Configuration>
```
### 7. hello-world\app\Function\src\main\java\helloworld ディレクトリから App.java を開き、既存コードを次のコードで置き換えます。これは Lambda 関数のコードです。

```
package helloworld;
import java.io.BufferedReader;
import java.io.IOException;
import java.io.InputStreamReader;
import java.net.URL;
import java.util.HashMap;
import java.util.Map;
import java.util.stream.Collectors;
import com.amazonaws.services.lambda.runtime.Context;
import com.amazonaws.services.lambda.runtime.RequestHandler;
import com.amazonaws.services.lambda.runtime.events.APIGatewayProxyRequestEvent;
import com.amazonaws.services.lambda.runtime.events.APIGatewayProxyResponseEvent;
import org.apache.logging.log4j.LogManager;
import org.apache.logging.log4j.Logger;
import software.amazon.lambda.powertools.logging.Logging;
import software.amazon.lambda.powertools.metrics.Metrics;
import software.amazon.lambda.powertools.tracing.CaptureMode;
import software.amazon.lambda.powertools.tracing.Tracing;
import static software.amazon.lambda.powertools.tracing.CaptureMode.*;
/** 
  * Handler for requests to Lambda function. 
  */
public class App implements RequestHandler<APIGatewayProxyRequestEvent, 
 APIGatewayProxyResponseEvent> { 
     Logger log = LogManager.getLogger(App.class); 
     @Logging(logEvent = true) 
     @Tracing(captureMode = DISABLED) 
     @Metrics(captureColdStart = true) 
     public APIGatewayProxyResponseEvent handleRequest(final 
 APIGatewayProxyRequestEvent input, final Context context) { 
         Map<String, String> headers = new HashMap<>(); 
         headers.put("Content-Type", "application/json"); 
         headers.put("X-Custom-Header", "application/json");
```

```
 APIGatewayProxyResponseEvent response = new APIGatewayProxyResponseEvent() 
                  .withHeaders(headers); 
         try { 
             final String pageContents = this.getPageContents("https://
checkip.amazonaws.com"); 
             String output = String.format("{ \"message\": \"hello world\", 
 \"location\": \"%s\" }", pageContents); 
             return response 
                      .withStatusCode(200) 
                      .withBody(output); 
         } catch (IOException e) { 
             return response 
                      .withBody("{}") 
                      .withStatusCode(500); 
         } 
     } 
     @Tracing(namespace = "getPageContents") 
     private String getPageContents(String address) throws IOException { 
         log.info("Retrieving {}", address); 
        URL url = new URL(address);
         try (BufferedReader br = new BufferedReader(new 
  InputStreamReader(url.openStream()))) { 
             return br.lines().collect(Collectors.joining(System.lineSeparator())); 
         } 
     }
}
```
8. hello-world\src\main\java\com\myorg ディレクトリから HelloWorldStack.java を 開き、既存コードを次のコードで置き換えます。このコードは、「[Lambda Constructor」](https://docs.aws.amazon.com/cdk/api/v1/java/aws_cdk.aws_lambda.html)およ び「[Apigatewayv2 Constructor」](https://docs.aws.amazon.com/cdk/api/v2/docs/aws-cdk-lib.aws_apigatewayv2-readme.html)を使用して REST API および Lambda 関数を作成します。

```
package com.myorg;
import software.amazon.awscdk.*;
import software.amazon.awscdk.services.apigatewayv2.alpha.*;
import 
 software.amazon.awscdk.services.apigatewayv2.integrations.alpha.HttpLambdaIntegration;
import 
software.amazon.awscdk.services.apigatewayv2.integrations.alpha.HttpLambdaIntegrationProps
import software.amazon.awscdk.services.lambda.Code;
import software.amazon.awscdk.services.lambda.Function;
import software.amazon.awscdk.services.lambda.FunctionProps;
```

```
import software.amazon.awscdk.services.lambda.Runtime;
import software.amazon.awscdk.services.lambda.Tracing;
import software.amazon.awscdk.services.logs.RetentionDays;
import software.amazon.awscdk.services.s3.assets.AssetOptions;
import software.constructs.Construct;
import java.util.Arrays;
import java.util.List;
import static java.util.Collections.singletonList;
import static software.amazon.awscdk.BundlingOutput.ARCHIVED;
public class HelloWorldStack extends Stack { 
     public HelloWorldStack(final Construct scope, final String id) { 
         this(scope, id, null); 
     } 
     public HelloWorldStack(final Construct scope, final String id, final StackProps 
 props) { 
         super(scope, id, props); 
         List<String> functionPackagingInstructions = Arrays.asList( 
                  "/bin/sh", 
                "-c",
                  "cd Function " + 
                          "&& mvn clean install " + 
                          "&& cp /asset-input/Function/target/function.jar /asset-
output/" 
         ); 
         BundlingOptions.Builder builderOptions = BundlingOptions.builder() 
                  .command(functionPackagingInstructions) 
                  .image(Runtime.JAVA_11.getBundlingImage()) 
                  .volumes(singletonList( 
                          // Mount local .m2 repo to avoid download all the 
 dependencies again inside the container 
                          DockerVolume.builder() 
                                   .hostPath(System.getProperty("user.home") + 
  "/.m2/") 
                                   .containerPath("/root/.m2/") 
                                   .build() 
                 )) 
                  .user("root") 
                  .outputType(ARCHIVED);
```

```
 Function function = new Function(this, "Function", FunctionProps.builder() 
                  .runtime(Runtime.JAVA_11) 
                  .code(Code.fromAsset("app", AssetOptions.builder() 
                          .bundling(builderOptions 
                                   .command(functionPackagingInstructions) 
                                  .build().build())
                  .handler("helloworld.App::handleRequest") 
                  .memorySize(1024) 
                  .tracing(Tracing.ACTIVE) 
                  .timeout(Duration.seconds(10)) 
                  .logRetention(RetentionDays.ONE_WEEK) 
                 .build();
         HttpApi httpApi = new HttpApi(this, "sample-api", HttpApiProps.builder() 
                  .apiName("sample-api") 
                 .build();
         httpApi.addRoutes(AddRoutesOptions.builder() 
                 .path("/") .methods(singletonList(HttpMethod.GET)) 
                  .integration(new HttpLambdaIntegration("function", function, 
  HttpLambdaIntegrationProps.builder() 
                          .payloadFormatVersion(PayloadFormatVersion.VERSION_2_0) 
                         .build())
                 .build();
         new CfnOutput(this, "HttpApi", CfnOutputProps.builder() 
                  .description("Url for Http Api") 
                  .value(httpApi.getApiEndpoint()) 
                 .build();
     }
}
```
9. hello-world ディレクトリから pom.xml を開き、既存コードを次のコードで置き換えます。

```
<?xml version="1.0" encoding="UTF-8"?>
<project xsi:schemaLocation="http://maven.apache.org/POM/4.0.0 http://
maven.apache.org/xsd/maven-4.0.0.xsd" 
          xmlns="http://maven.apache.org/POM/4.0.0" xmlns:xsi="http://
www.w3.org/2001/XMLSchema-instance"> 
     <modelVersion>4.0.0</modelVersion> 
     <groupId>com.myorg</groupId>
```

```
 <artifactId>hello-world</artifactId> 
 <version>0.1</version> 
 <properties> 
     <project.build.sourceEncoding>UTF-8</project.build.sourceEncoding> 
     <cdk.version>2.70.0</cdk.version> 
     <constructs.version>[10.0.0,11.0.0)</constructs.version> 
     <junit.version>5.7.1</junit.version> 
 </properties> 
 <build> 
     <plugins> 
         <plugin> 
              <groupId>org.apache.maven.plugins</groupId> 
              <artifactId>maven-compiler-plugin</artifactId> 
              <version>3.8.1</version> 
              <configuration> 
                  <source>1.8</source> 
                  <target>1.8</target> 
              </configuration> 
         </plugin> 
         <plugin> 
              <groupId>org.codehaus.mojo</groupId> 
              <artifactId>exec-maven-plugin</artifactId> 
              <version>3.0.0</version> 
              <configuration> 
                  <mainClass>com.myorg.HelloWorldApp</mainClass> 
              </configuration> 
         </plugin> 
     </plugins> 
 </build> 
 <dependencies> 
     <!-- AWS Cloud Development Kit --> 
     <dependency> 
         <groupId>software.amazon.awscdk</groupId> 
         <artifactId>aws-cdk-lib</artifactId> 
         <version>${cdk.version}</version> 
     </dependency> 
     <dependency> 
         <groupId>software.constructs</groupId> 
         <artifactId>constructs</artifactId> 
         <version>${constructs.version}</version>
```
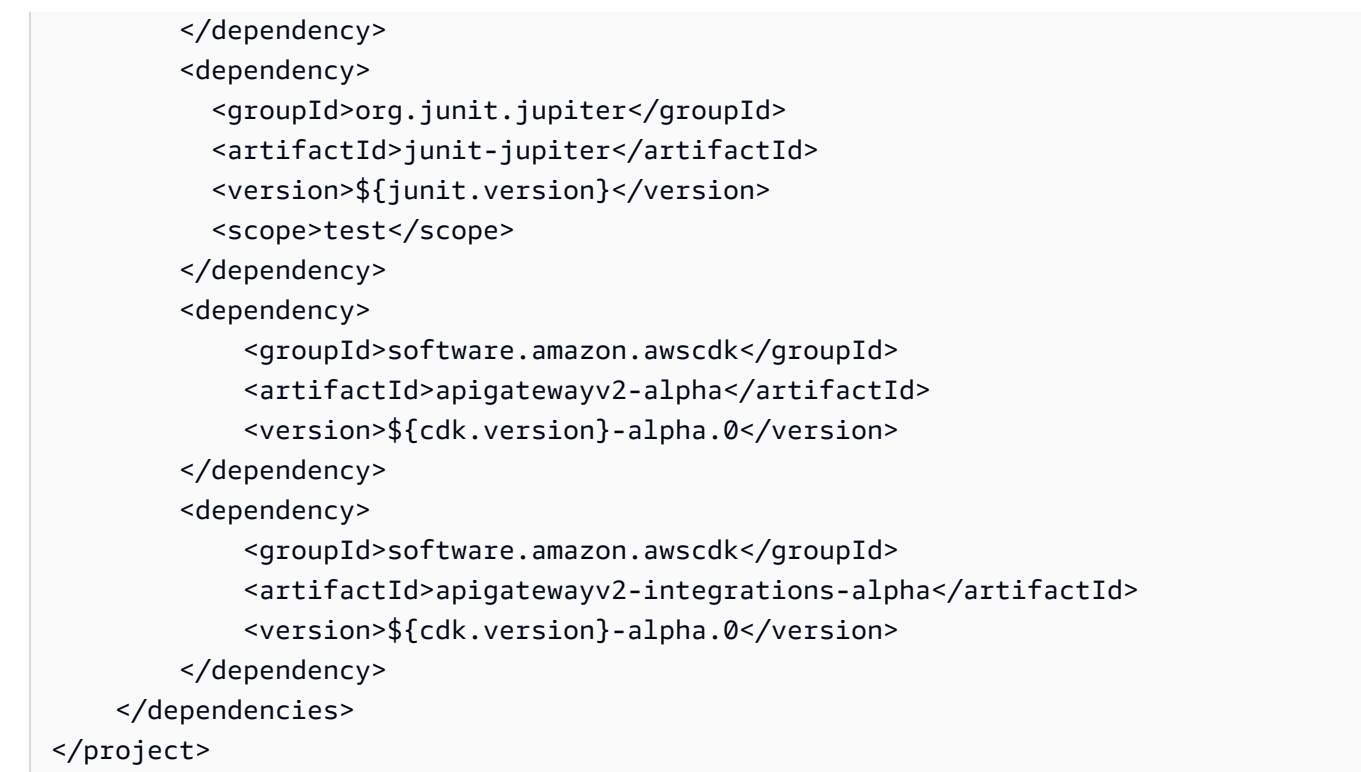

10. hello-world ディレクトリ内に移動していることを確認し、アプリケーションをデプロイして ください。

cdk deploy

11. デプロイされたアプリケーションの URL を取得します。

aws cloudformation describe-stacks --stack-name HelloWorldStack --query 'Stacks[0].Outputs[?OutputKey==`HttpApi`].OutputValue' --output text

12. API エンドポイントを呼び出します。

curl -X GET *<URL\_FROM\_PREVIOUS\_STEP>*

成功すると、次のレスポンスが表示されます。

{"message":"hello world"}

13. 関数のトレースを取得するには、[sam traces](https://docs.aws.amazon.com/serverless-application-model/latest/developerguide/sam-cli-command-reference-sam-traces.html) を実行します。

sam traces

トレース出力は次のようになります。

```
New XRay Service Graph 
   Start time: 2023-02-03 14:59:50+00:00 
   End time: 2023-02-03 14:59:50+00:00 
   Reference Id: 0 - (Root) AWS::Lambda - sam-app-HelloWorldFunction-YBg8yfYtOc9j - 
  Edges: [1] 
    Summary_statistics: 
      - total requests: 1 
      - ok count(2XX): 1 
      - error count(4XX): 0 
      - fault count(5XX): 0 
      - total response time: 0.924 
   Reference Id: 1 - AWS::Lambda::Function - sam-app-HelloWorldFunction-YBg8yfYtOc9j 
  - Edges: [] 
    Summary_statistics: 
      - total requests: 1 
      - ok count(2XX): 1 
      - error count(4XX): 0 
      - fault count(5XX): 0 
      - total response time: 0.016 
   Reference Id: 2 - client - sam-app-HelloWorldFunction-YBg8yfYtOc9j - Edges: [0] 
    Summary_statistics: 
      - total requests: 0 
      - ok count(2XX): 0 
      - error count(4XX): 0 
      - fault count(5XX): 0 
      - total response time: 0
XRay Event [revision 1] at (2023-02-03T14:59:50.204000) with id 
  (1-63dd2166-434a12c22e1307ff2114f299) and duration (0.924s) 
  - 0.924s - sam-app-HelloWorldFunction-YBg8yfYtOc9j [HTTP: 200] 
  - 0.016s - sam-app-HelloWorldFunction-YBg8yfYtOc9j 
    - 0.739s - Initialization 
    - 0.016s - Invocation 
     - 0.013s - ## lambda handler
        - 0.000s - ## app.hello 
    - 0.000s - Overhead
```
14. これは、インターネット経由でアクセス可能なパブリック API エンドポイントです。テスト後 にエンドポイントを削除することを推奨します。

cdk destroy

## <span id="page-843-0"></span>Java 関数の計測への ADOT の使用

ADOT は、Otel SDK を使用してテレメトリデータを収集するために必要なすべてをパッケージ化し た、フルマネージド型の Lambda [レイヤー](#page-74-0)を提供します。このレイヤーを使用すると、関数コード を変更する必要はなしで、Lambda 関数を計測できます。また、このレイヤーは、OTel でのカスタ ムな初期化を実行するように構成することもできます。詳細については、ADOT のドキュメントの 「[Custom configuration for the ADOT Collector on Lambda](https://aws-otel.github.io/docs/getting-started/lambda#custom-configuration-for-the-adot-collector-on-lambda)」(Lambda 上での ADOT Collector のカス タム設定) 参照してください。

Java ランタイムの場合、使用するレイヤーを以下の 2 つの中から選択できます。

- AWS ADOT Java 向けのマネージド Lambda レイヤー (自動計測エージェント) このレイヤー は、起動時に関数コードを自動的に変換し、トレーシングデータを収集できるようにします。 このレイヤーを ADOT Java エージェントとともに使用する方法の詳細については、「ADOT ド キュメント」の「[AWS Distro for OpenTelemetry Lambda Support for Java \(Auto-instrumentation](https://aws-otel.github.io/docs/getting-started/lambda/lambda-java-auto-instr) [Agent\)](https://aws-otel.github.io/docs/getting-started/lambda/lambda-java-auto-instr)」を参照してください。
- ADOT Java 用の AWS マネージド型 Lambda レイヤー このレイヤーによっても、Lambda 関数 の組み込み型の計測機能が提供されます。ただし、OTel SDK を初期化するために、手動による コード変更がいくつか必要となります。このレイヤーを使用する方法の詳細については、「ADOT ドキュメント」の「[AWS Distro for OpenTelemetry Lambda Support for Java](https://aws-otel.github.io/docs/getting-started/lambda/lambda-java)」を参照してくださ い。

### <span id="page-843-1"></span>Java 関数の計測のための X-Ray SDK の使用

関数が、アプリケーション内で他のリソースやサービスに対して行う呼び出しのデータを記録するに は、X-Ray SDK for Java をビルド設定に追加します。以下に、AWS SDK for Java 2.x クライアント の自動計測をアクティブ化するライブラリを含む Gradle ビルド設定の例を示します。

Example [build.gradle](https://github.com/awsdocs/aws-lambda-developer-guide/tree/main/sample-apps/s3-java/build.gradle) - 依存関係のトレース

```
dependencies { 
     implementation platform('software.amazon.awssdk:bom:2.16.1') 
     implementation platform('com.amazonaws:aws-xray-recorder-sdk-bom:2.11.0')
     ... 
     implementation 'com.amazonaws:aws-xray-recorder-sdk-core'
```

```
 implementation 'com.amazonaws:aws-xray-recorder-sdk-aws-sdk' 
     implementation 'com.amazonaws:aws-xray-recorder-sdk-aws-sdk-v2-instrumentor'
     ...
}
```
正しい依存関係を追加し、必要なコード変更を行った後、Lambda コンソールまたはAPIを介して関 数の構成でトレースをアクティブにします。

<span id="page-844-0"></span>Lambda コンソールを使用してトレースを有効化する

コンソールを使用して、Lambda 関数のアクティブトレースをオンにするには、次のステップに従い ます。

アクティブトレースをオンにするには

- 1. Lambda コンソールの [\[関数ページ\]](https://console.aws.amazon.com/lambda/home#/functions) を開きます。
- 2. 関数を選択します。
- 3. [設定] を選択してから、[モニタリングおよび運用ツール] を選択します。
- 4. [編集] を選択します。
- 5. [X-Ray] で、[アクティブトレース] をオンに切り替えます。
- 6. [保存] をクリックします。

<span id="page-844-1"></span>Lambda API でのトレースのアクティブ化

AWS CLI または AWS SDK で Lambda 関数のトレースを設定するには、次の API オペレーションを 使用します。

- [UpdateFunctionConfiguration](https://docs.aws.amazon.com/lambda/latest/api/API_UpdateFunctionConfiguration.html)
- [GetFunctionConfiguration](https://docs.aws.amazon.com/lambda/latest/api/API_GetFunctionConfiguration.html)
- [CreateFunction](https://docs.aws.amazon.com/lambda/latest/api/API_CreateFunction.html)

以下の例の AWS CLI コマンドは、my-function という名前の関数に対するアクティブトレースを有 効にします。

```
aws lambda update-function-configuration \
--function-name my-function \
--tracing-config Mode=Active
```
トレースモードは、関数のバージョンを公開するときのバージョン固有の設定の一部です。公開後の バージョンのトレースモードを変更することはできません。

# <span id="page-845-0"></span>AWS CloudFormation によるトレースのアクティブ化

AWS CloudFormation テンプレート内で AWS::Lambda::Function リソースに対するアクティブ トレースを有効化するには、TracingConfig プロパティを使用します。

Example [function-inline.yml](https://github.com/awsdocs/aws-lambda-developer-guide/blob/master/templates/function-inline.yml) - トレース設定

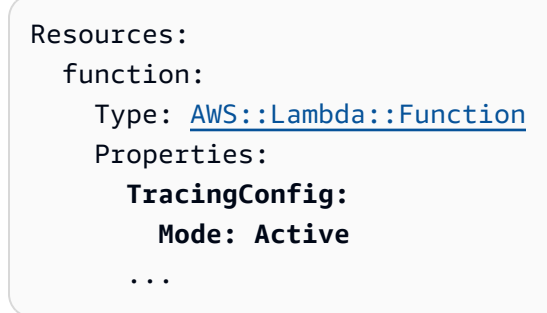

AWS Serverless Application Model (AWS SAM) AWS::Serverless::Function リソース に、Tracing プロパティを使用します。

Example [template.yml](https://github.com/awsdocs/aws-lambda-developer-guide/tree/main/sample-apps/blank-nodejs/template.yml) - トレース設定

```
Resources: 
   function: 
     Type: AWS::Serverless::Function
     Properties: 
       Tracing: Active
        ...
```
<span id="page-845-1"></span>X-Ray トレースの解釈

関数には、トレースデータを X-Ray にアップロードするためのアクセス許可が必要です。Lambda コンソールでトレースを有効にすると、Lambda は必要な権限を関数の [\[実行ロール\]](#page-1481-0) に追加します。 それ以外の場合は、[AWSXRayDaemonWriteAccess](https://console.aws.amazon.com/iam/home#/policies/arn:aws:iam::aws:policy/AWSXRayDaemonWriteAccess) ポリシーを実行ロールに追加します。

アクティブトレースの設定後は、アプリケーションを通じて特定のリクエストの観測が行えるよう になります。[\[X-Ray サービスグラフ\]](https://docs.aws.amazon.com/xray/latest/devguide/aws-xray.html#xray-concepts-servicegraph) には、アプリケーションとそのすべてのコンポーネントに関 する情報が表示されます。次の図は、2 つの関数を持つアプリケーションを示しています。プライ マリ関数はイベントを処理し、エラーを返す場合があります。上位 2 番目の関数は、最初のロググ ループに表示されるエラーを処理し、AWS SDKを使用してX-Ray、Amazon Simple Storage Service (Amazon S3)、および Amazon CloudWatch Logs を呼び出します。

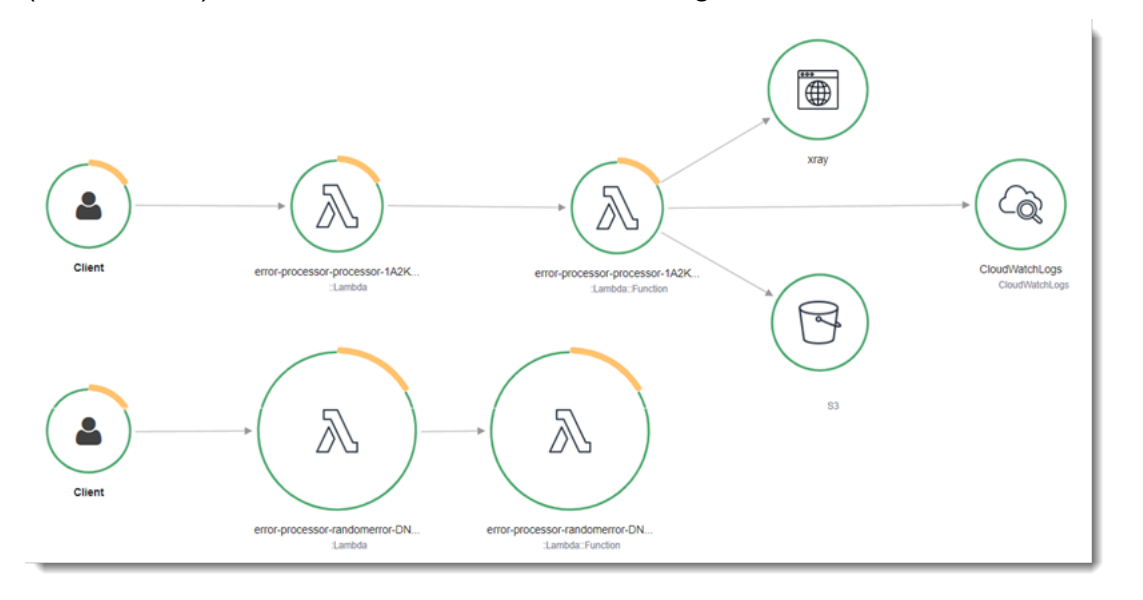

X-Ray は、アプリケーションへのすべてのリクエストをトレースするわけではありません。X-Ray は、サンプリングアルゴリズムを適用することで効率的なトレースを行うと同時に、すべてのリクエ ストについての代表的なサンプルを示します。サンプルレートは 1 秒あたり 1 回のリクエストで、 追加リクエストの 5% です。

**a** Note

関数の X-Ray サンプルレートは設定することはできません。

X-Ray では、トレースは 1 つ以上のサービスによって処理されるリクエストに関する情報を記録し ます。Lambda はトレースごとに 2 つのセグメントを記録します。これにより、サービスグラフに 2 つのノードが作成されます。次の図は、これら 2 つのノードを強調表示しています。

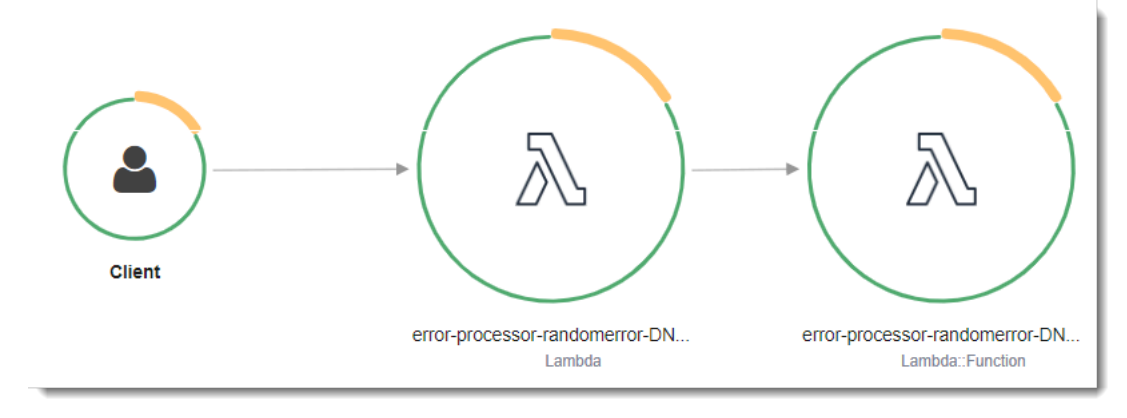

左に示された 1 つめのノードは、呼び出しリクエストを受信する Lambda サービスを表してい ます。2 つめのノードは、特定の Lambda 関数を表しています。次の例は、これら 2 つのセグ メントを使用したトレースを示しています。いずれも my-function と名付けられていますが、1 つは AWS::Lambda の起点があり、もう 1 つは AWS::Lambda::Function の起点がありま す。AWS::Lambda セグメントにエラーが表示される場合は、Lambda サービスに問題がありま す。AWS::Lambda::Function セグメントにエラーが表示される場合、関数に問題があります。

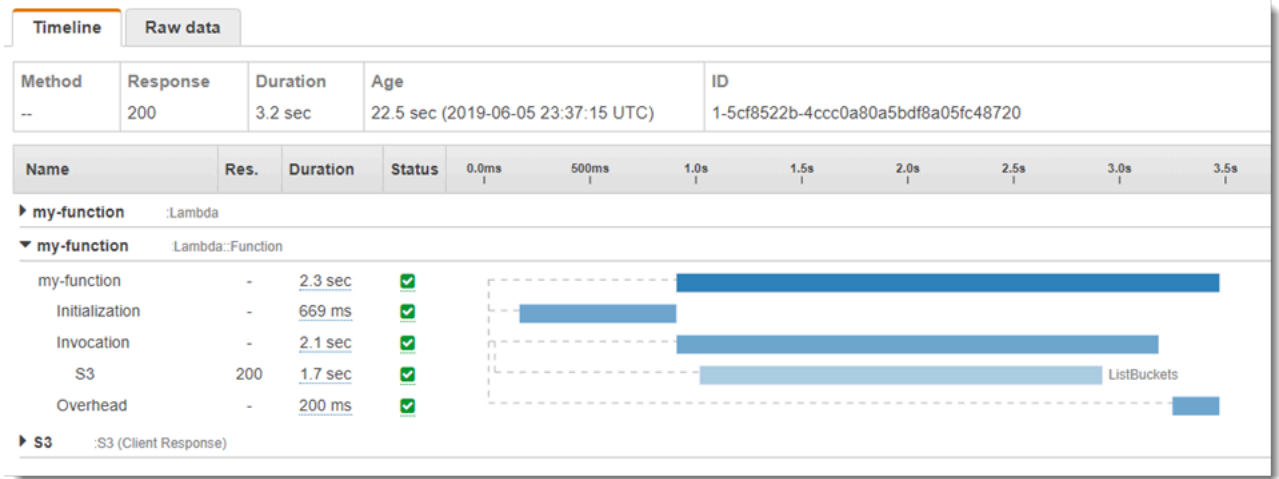

この例では、AWS::Lambda::Function セグメントを展開して、それの 3 つのサブセグメントが表 示されています。

- 初期化 関数のロードと[初期化コードの](#page-93-0)実行に要した時間を表します。このサブセグメントは、 関数の各インスタンスが処理する最初のイベントに対してのみ表示されます。
- [呼び出し] ハンドラーコードの実行に要した時間を表します。
- [オーバーヘッド] Lambda ランタイムが次のイベントを処理するための準備に要する時間を表し ます。
	- **a** Note

[Lambda SnapStart](#page-779-0) 関数には Restore サブセグメントも含まれます。Restore サブ セグメントは、Lambda がスナップショットを復元し、ランタイム (JVM) をロードし て、afterRestore[ランタイムフック](#page-792-0)を実行するのにかかる時間を表しています。スナップ ショットを復元するプロセスには、MicroVM 外部でのアクティビティに費やす時間が含まれ る場合があります。この時間は、Restore サブセグメントで報告されます。MicroVM 外部 でスナップショットの復元に費やした時間については課金されません。

HTTP クライアントをインストルメント化し、SQL クエリを記録して、注釈とメタデータからカス タムサブセグメントを作成することもできます。詳細については、「AWS X-Ray デベロッパーガイ ド」の [「AWS X-Ray SDK for Java](https://docs.aws.amazon.com/xray/latest/devguide/xray-sdk-java.html)」を参照してください。

### ① 料金

X-Ray トレースは、毎月、AWS 無料利用枠で設定された一定限度まで無料で利用できま す。X-Ray の利用がこの上限を超えた場合は、トレースによる保存と取得に対する料金が発 生します。詳細については、「[AWS X-Ray 料金表](https://aws.amazon.com/xray/pricing/)」を参照してください。

### <span id="page-848-0"></span>ランタイムの依存関係をレイヤー (X-Ray SDK) に保存する

X-Ray SDK を使用して AWS SDK クライアントを関数コードに埋め込むと、デプロイパッケージが 巨大になる可能性があります。機能コードを更新するたびに実行時の依存関係がアップロードされな いようにするには、X-Ray SDK を [\[Lambda layer\]](#page-1653-0) (Lambda レイヤー) にパッケージ化します。

以下の例では、AWS SDK for Java および X-Ray SDK for Java を保存する AWS::Serverless::LayerVersion リソースを示しています。

Example [template.yml](https://github.com/awsdocs/aws-lambda-developer-guide/tree/main/sample-apps/blank-java/template.yml) - 依存関係レイヤー

```
Resources: 
   function: 
     Type: AWS::Serverless::Function
     Properties: 
       CodeUri: build/distributions/blank-java.zip 
       Tracing: Active 
       Layers: 
          - !Ref libs
        ... 
   libs: 
     Type: AWS::Serverless::LayerVersion
     Properties: 
       LayerName: blank-java-lib 
       Description: Dependencies for the blank-java sample app. 
       ContentUri: build/blank-java-lib.zip 
       CompatibleRuntimes: 
          - java21
```
この設定では、ランタイム依存関係を変更した場合にのみ、ライブラリレイヤーの更新が必要です。 関数のデプロイパッケージにはユーザーのコードのみが含まれるため、アップロード時間を短縮でき ます。

依存関係のレイヤーを作成するには、デプロイ前にレイヤーアーカイブを生成するようにビルド設定 を変更する必要があります。実際の例については、GitHub のサンプルアプリケーション、[java-basic](https://github.com/awsdocs/aws-lambda-developer-guide/tree/main/sample-apps/java-basic) を参照してください。

<span id="page-849-0"></span>サンプルアプリケーションでの X-Ray トレース (X-Ray SDK)

このガイドで参照する GitHub リポジトリには、X-Ray トレースの使用方法を示すサンプルアプリ ケーションが含まれています。各サンプルアプリケーションには、簡易のデプロイとクリーンアップ 用のスクリプト、AWS SAM テンプレート、サポートリソースが含まれています。

Java のサンプル Lambda アプリケーション

- [\[java17-examples\]](https://github.com/awsdocs/aws-lambda-developer-guide/tree/main/sample-apps/java17-examples) Java レコードを使用して入力イベントデータオブジェクトを表現する方法 を示す Java 関数。
- [java-basic](https://github.com/awsdocs/aws-lambda-developer-guide/tree/main/sample-apps/java-basic) 単位テストと変数ログ記録設定を使用する、最小限の Java 関数のコレクション。
- [java-events](https://github.com/awsdocs/aws-lambda-developer-guide/tree/main/sample-apps/java-events) Amazon API Gateway、Amazon SQS、Amazon Kinesis などのさまざまなサービス からのイベントを処理する方法のスケルトンコードを含む Java 関数のコレクション。これらの関 数は、最新バージョンの [aws-lambda-java-events](#page-736-0) ライブラリ (3.0.0 以降) を使用します。これら の例では、依存関係としての AWS SDK が不要です。
- [s3-java](https://github.com/awsdocs/aws-lambda-developer-guide/tree/main/sample-apps/s3-java)  Amazon S3 からの通知イベントを処理し、Java Class Library (JCL) を使用して、アッ プロードされたイメージファイルからサムネイルを作成する Java 関数。
- [API Gateway を使用して Lambda 関数を呼び出す](https://docs.aws.amazon.com/lambda/latest/dg/example_cross_LambdaAPIGateway_section.html) 従業員情報を含む Amazon DynamoDB テーブ ルをスキャンする Java 関数。次に、Amazon Simple Notification Service を使用して、仕事の記念 日を祝うテキストメッセージを従業員に送信します。この例では、API ゲートウェイを使用して関 数を呼び出します。

すべてのサンプルアプリケーションでは、Lambda 関数に対するアクティブトレースが有効になって います。例えば、s3-java アプリケーションは、AWS SDK for Java 2.x クライアントの自動インス トルメンテーション、テストのセグメント管理、カスタムのサブセグメント、Lambda レイヤーによ るラインタイムの依存関係の保存を示しています。

# AWS Lambda の Java サンプルアプリケーション

このガイドの GitHub リポジトリには、AWS Lambda での Java の使用方法を示すサンプルアプリ ケーションが用意されています。各サンプルアプリケーションには、簡易のデプロイとクリーンアッ プ用のスクリプト、AWS CloudFormation テンプレート、サポートリソースが含まれています。

Java のサンプル Lambda アプリケーション

- [\[java17-examples\]](https://github.com/awsdocs/aws-lambda-developer-guide/tree/main/sample-apps/java17-examples) Java レコードを使用して入力イベントデータオブジェクトを表現する方法 を示す Java 関数。
- [java-basic](https://github.com/awsdocs/aws-lambda-developer-guide/tree/main/sample-apps/java-basic) 単位テストと変数ログ記録設定を使用する、最小限の Java 関数のコレクション。
- [java-events](https://github.com/awsdocs/aws-lambda-developer-guide/tree/main/sample-apps/java-events) Amazon API Gateway、Amazon SQS、Amazon Kinesis などのさまざまなサービス からのイベントを処理する方法のスケルトンコードを含む Java 関数のコレクション。これらの関 数は、最新バージョンの [aws-lambda-java-events](#page-736-0) ライブラリ (3.0.0 以降) を使用します。これら の例では、依存関係としての AWS SDK が不要です。
- [s3-java](https://github.com/awsdocs/aws-lambda-developer-guide/tree/main/sample-apps/s3-java)  Amazon S3 からの通知イベントを処理し、Java Class Library (JCL) を使用して、アッ プロードされたイメージファイルからサムネイルを作成する Java 関数。
- [API Gateway を使用して Lambda 関数を呼び出す](https://docs.aws.amazon.com/lambda/latest/dg/example_cross_LambdaAPIGateway_section.html) 従業員情報を含む Amazon DynamoDB テーブ ルをスキャンする Java 関数。次に、Amazon Simple Notification Service を使用して、仕事の記念 日を祝うテキストメッセージを従業員に送信します。この例では、API Gateway ゲートウェイを 使用して関数を呼び出します。

Lambda で一般的な Java フレームワークを実行する

- [spring-cloud-function-samples](https://github.com/spring-cloud/spring-cloud-function/tree/3.2.x/spring-cloud-function-samples/function-sample-aws) [Spring クラウド関数フ](https://spring.io/projects/spring-cloud-function)レームワークを使用して AWS Lambda 関 数を作成する方法を示す Spring の例。
- [サーバーレス Spring Boot アプリケーションのデモ](https://github.com/aws-samples/serverless-java-frameworks-samples/tree/main/springboot) 一般的なSpring Bootアプリケーション を、SnapStart を使用または使用しないマネージド Java ランタイムでセットアップする方法、ま たはカスタムランタイムを使用した GraalVM ネイティブイメージとしてセットアップする方法を 示す例。
- [サーバーレス Micronaut アプリケーションのデモ](https://github.com/aws-samples/serverless-java-frameworks-samples/tree/main/micronaut) SnapStart を使用または使用しないマネージ ド Java ランタイムで Micronaut を使用する方法、またはカスタムランタイムを使用した GraalVM ネイティブイメージとして Micronaut を使用する方法を示す例。詳細については、[「Micronaut/](https://guides.micronaut.io/latest/tag-lambda.html) [Lambda guides](https://guides.micronaut.io/latest/tag-lambda.html)」を参照してください。
- [サーバーレス Quarkus アプリケーションのデモ](https://github.com/aws-samples/serverless-java-frameworks-samples/tree/main/quarkus)  SnapStart を使用または使用しないマネージド Java ランタイムで Quarkus を使用する方法、またはカスタムランタイムを使用した GraalVM ネ

イティブイメージとして Quarkus を使用する方法を示す例。詳細については、「[Quarkus/Lambda](https://quarkus.io/guides/aws-lambda) [guide](https://quarkus.io/guides/aws-lambda)」および[「Quarkus/SnapStart guide](https://quarkus.io/guides/aws-lambda-snapstart)」を参照してください。

Java での Lambda 関数を初めて使用する場合は、まず java-basic の例で始めます。Lambda イ ベントソースの使用を開始するには、java-events の例を参照してください。これらの両方の例 では、Lambda の Java ライブラリ、環境変数、AWS SDK、AWS X-Ray SDK の使用を示していま す。これらの例では、必要なセットアップは最小限となっており、コマンドラインから 1 分未満で デプロイできます。

# Go による Lambda 関数の構築

Go は、他のマネージドランタイムとは異なる方法で実装されています。Go は実行可能バイナリに ネイティブにコンパイルするため、専用の言語ランタイムは必要ありません。Go 関数を Lambda に デプロイするには、[OS 専用ランタイム](#page-161-0) (provided ランタイム ファミリ) を使用します。

トピック

- [Go ランタイムのサポート](#page-852-0)
- [ツールとライブラリ](#page-853-0)
- [Go の Lambda 関数ハンドラーの定義](#page-854-0)
- [Go の AWS Lambda context オブジェクト](#page-861-0)
- [.zip ファイルアーカイブを使用して Go Lambda 関数をデプロイする](#page-864-0)
- [コンテナイメージを使用して Go Lambda 関数をデプロイする](#page-876-0)
- [Go Lambda 関数のログ記録とモニタリング](#page-893-0)
- [AWS Lambda での Go コードの作成](#page-900-0)

# <span id="page-852-0"></span>Go ランタイムのサポート

Lambda の Go 1.x マネージドランタイムは[非奨励になりました。](#page-127-0)Go 1.x ランタイムを使用する 関数がある場合は、関数を provided.al2023 または provided.al2 に移行する必要がありま す。provided.al2023 および provided.al2 ランタイムには、arm64 アーキテクチャのサポー ト (AWS Graviton2 プロセッサー)、バイナリの小型化、若干の呼び出し時間短縮化など、go1.x と 比べていくつか利点があります。

この移行ではコードの変更は必要ありません。必要な変更は、デプロイパッケージの構築方法と、関 数の作成に使用するランタイムに関するもののみです。詳細については、「AWS コンピュートブロ グ」の「[Migrating AWS Lambda functions from the Go1.x runtime to the custom runtime on Amazon](https://aws.amazon.com/blogs/compute/migrating-aws-lambda-functions-from-the-go1-x-runtime-to-the-custom-runtime-on-amazon-linux-2/)  [Linux 2」](https://aws.amazon.com/blogs/compute/migrating-aws-lambda-functions-from-the-go1-x-runtime-to-the-custom-runtime-on-amazon-linux-2/)を参照してください。

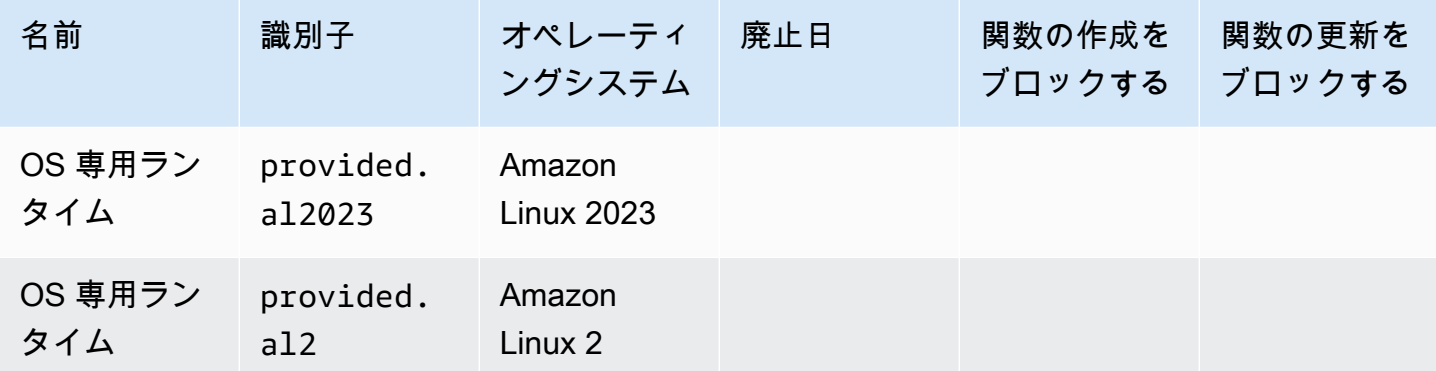

# <span id="page-853-0"></span>ツールとライブラリ

Lambda は、Go ランタイム用の次のツールとライブラリを提供します。

- [AWS SDK for Go:](https://github.com/aws/aws-sdk-go) Go プログラミング言語用の公式の AWS SDK。
- [github.com/aws/aws-lambda-go/lambda](https://github.com/aws/aws-lambda-go/tree/master/lambda): Go 用の Lambda プログラミングモデルの実装。このパッ ケージは、[ハンドラー](#page-854-0)を呼び出すために AWS Lambda で使用されます。
- [github.com/aws/aws-lambda-go/lambdacontext](https://github.com/aws/aws-lambda-go/tree/master/lambdacontext): [コンテキストオブジェクトか](#page-861-0)らコンテキスト情報 にアクセスするためのヘルパー。
- [github.com/aws/aws-lambda-go/events](https://github.com/aws/aws-lambda-go/tree/master/events): このライブラリは一般的なイベントソース統合のタイプの 定義を提供します。
- [github.com/aws/aws-lambda-go/cmd/build-lambda-zip](https://github.com/aws/aws-lambda-go/tree/master/cmd/build-lambda-zip): このツールは、Windows で .zip ファイル アーカイブを作成するために使用することができます。

詳細については、GitHub の「[aws-lambda-go」](https://github.com/aws/aws-lambda-go)をご参照ください。

Lambda は、Go ランタイム用の次のサンプルアプリケーションを提供します。

Go のサンプル Lambda アプリケーション

- [go-al2](https://github.com/aws-samples/sessions-with-aws-sam/tree/master/go-al2) パブリック IP アドレスを返す Hello World 関数。このアプリは provided.al2 カスタ ムランタイムを使用しています。
- [blank-go](https://github.com/awsdocs/aws-lambda-developer-guide/tree/main/sample-apps/blank-go) Lambda の Go ライブラリ、ログ記録、環境変数、AWS SDK の使用を示す Go 関数。 このアプリは go1.x ランタイムを使用しています。

# <span id="page-854-0"></span>Go の Lambda 関数ハンドラーの定義

Lambda 関数ハンドラーは、イベントを処理する関数コード内のメソッドです。関数が呼び出される と、Lambda はハンドラーメソッドを実行します。関数は、ハンドラーが応答を返すか、終了する か、タイムアウトするまで実行されます。

[Go](https://golang.org/) で書き込まれた Lambda 関数は、Go 実行可能ファイルとして作成されます。Lambda 関数コー ドでは、Go の Lambda プログラミングモデルを実装する [github.com/aws/aws-lambda-go/lambda](https://github.com/aws/aws-lambda-go/tree/master/lambda) パッケージを含める必要があります。加えて、ハンドラー関数および main() 関数の実装が必要と なります。

Example Go Lambda 関数

```
package main
import ( 
  "context" 
  "fmt" 
  "github.com/aws/aws-lambda-go/lambda"
)
type MyEvent struct { 
 Name string `json:"name"`
}
func HandleRequest(ctx context.Context, event *MyEvent) (*string, error) { 
 if event == nil {
   return nil, fmt.Errorf("received nil event") 
  } 
  message := fmt.Sprintf("Hello %s!", event.Name) 
  return &message, nil
}
func main() { 
  lambda.Start(HandleRequest)
}
```
次に示すのはこの関数の入力例です。

"name": "Jane"

{

}

次の点に注意してください。

- package main: Go では、func main() を含むパッケージは常に main と名付けられることが必 要です。
- インポート: これを使用して、Lambda 関数に必要なライブラリを含めます。この場合、次のもの が含まれます。
	- コンテキスト: [Go の AWS Lambda context オブジェクト。](#page-861-0)
	- fmt: 関数の戻り値の書式に使用される Go [フォーマット](https://golang.org/pkg/fmt/) オブジェクト。
	- github.com/aws/aws-lambda-go/lambda: 前に説明した Go 用の Lambda プログラミングモデル を実装します。
- func HandleRequest(ctx context.Context, event \*MyEvent) (\*string, error): これは Lambda ハンド ラーの署名です。Lambda 関数のエントリポイントであり、関数が呼び出されたときに実行される ロジックが含まれています。また、次に示すパラメータも含まれます。
	- ctx context.Context: Lambda 関数呼び出しへのランタイム情報を提供します。ctx は[、Go の](#page-861-0)  [AWS Lambda context オブジェクト](#page-861-0) を介して利用できる情報を活用する宣言を行う変数です。
	- event \*MyEvent: これは MyEvent をポイントする event という名前のパラメータで す。Lambda 関数への入力を表します。
	- \*string, error: ハンドラーは 2 つの値を返します。1 つ目は、Lambda 関数の結果を含む文字列へ のポインタです。2 つ目はエラータイプで、エラーがない場合は nil となり、何か問題が発生 した場合は標準的な[エラー情報](https://golang.org/pkg/builtin/#error) を含みます。
	- return &message, nil: 2 つの値を返します。1 つ目は文字列メッセージへのポインタです。これ は、入力イベントの Name フィールドを使用して作成された挨拶文です。2 つ目の値は nil で あり、関数でエラーが発生しなかったことを示します。
- func main(): Lambda 関数コードが実行されるエントリポイント。これは必須です。

func main(){} コードの括弧内に lambda.Start(HandleRequest) を追加すると、Lambda 関数が実行されます。Go 言語の規約に基づき、開き中括弧 { は main 関数シグネチャの直後に置 く必要があります。

# 命名

provided.al2 および provided.al2023 ランタイム

[.zip デプロイパッケージで](#page-864-0) provided.al2 または provided.al2023 ランタイムを使用す る Go 関数の場合、関数コードを含む実行ファイルの名前は bootstrap である必要がありま す。.zip ファイルを使用して関数をデプロイする場合、bootstrap ファイルは .zip ファイルの ルートにある必要があります。[コンテナイメージ](#page-877-0)で provided.al2 または provided.al2023 ランタイムを使用する Go 関数の場合、実行ファイルには任意の名前を使用できます。

ハンドラーには任意の名前を使用できます。コード内でハンドラー値を参照するに は、\_HANDLER 環境変数を使用できます。

go1.x ランタイム

go1.x ランタイムを使用する Go 関数の場合、実行ファイルとハンドラーは任意の名前を共有で きます。例えば、ハンドラーの値を Handler に設定すると、Lambda はHandler 実行可能ファ イル内の main() 関数を呼び出します。

Lambda コンソールの関数ハンドラー名を変更するには、ランタイム設定ペインで、[Edit] (編集) を 選択します。

構造化されたタイプを使用した Lambda 関数ハンドラー

上記の例では、入力タイプは単純な文字列でした。ただし、構造化されたイベントを関数ハンドラー に渡すこともできます。

```
package main
import ( 
  "fmt" 
  "github.com/aws/aws-lambda-go/lambda"
\lambdatype MyEvent struct { 
 Name string `json:"What is your name?"` 
Age int `json:"How old are you?"`
}
type MyResponse struct { 
 Message string `json:"Answer"`
```
}

```
func HandleLambdaEvent(event *MyEvent) (*MyResponse, error) { 
 if event == nil {
   return nil, fmt.Errorf("received nil event") 
  } 
  return &MyResponse{Message: fmt.Sprintf("%s is %d years old!", event.Name, 
  event.Age)}, nil
}
func main() { 
  lambda.Start(HandleLambdaEvent)
}
```
次に示すのはこの関数の入力例です。

```
{ 
     "What is your name?": "Jim", 
     "How old are you?": 33
}
```
レスポンスは次のようになります。

```
{ 
     "Answer": "Jim is 33 years old!"
}
```
エクスポートするには、イベント構造体のフィールド名が大文字である必要があります。AWS イベ ントソースでイベントを処理するための詳細は、「[aws-lambda-go/events」](https://github.com/aws/aws-lambda-go/tree/master/events)を参照してください。

### 有効なハンドラー署名

Go で Lambda 関数ハンドラーを構築するには複数の方法がありますが、次のルールに従う必要があ ります。

- ハンドラーは関数である必要があります。
- ハンドラーは 0 から 2 までの引数を取る場合があります。2 つの引数がある場合は、最初の引数 が context.Context を実装する必要があります。
- ハンドラーは 0 から 2 までの引数を返す場合があります。単一の戻り値がある場合は、この値が error を実装する必要があります。2 つの戻り値がある場合には、2 番目の値が error を実装し ている必要があります。

次のリストは、有効なハンドラー署名の一覧です。 TIn と TOut は、 encoding/json 標準ライブラ リと互換性のあるタイプを表しています。詳細については、「[func アンマーシャリング」](https://golang.org/pkg/encoding/json/#Unmarshal)でこれら のタイプが逆シリアル化する方法を参照してください。

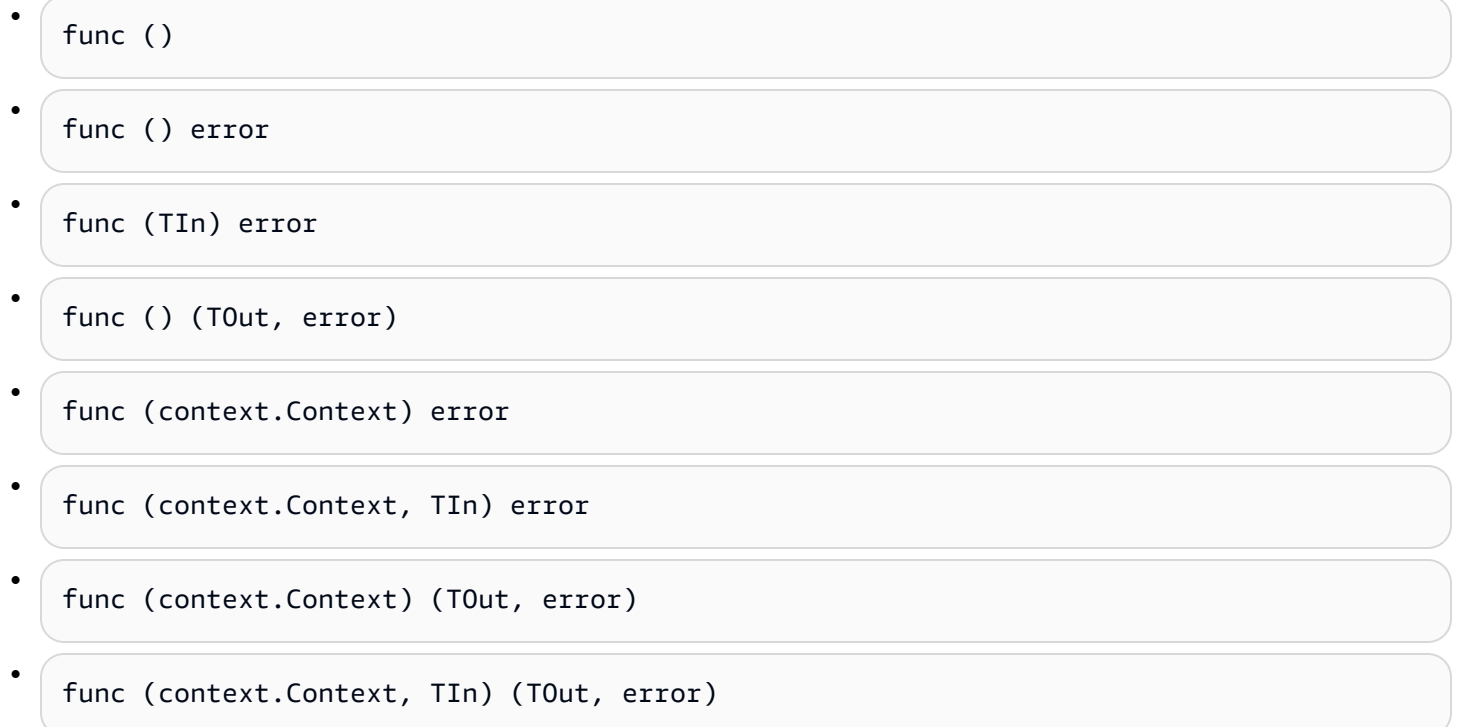

## グローバルな状態を使用する

Lambda 関数のハンドラーコードとは別のグローバルな変数を宣言して変更することができます。さ らに、ハンドラーがロードされている場合に実行される init 関数をハンドラーが宣言することがあ ります。これは、AWS Lambda でも標準の Go プログラムと同じように作動します。Lambda 関数 の単一のインスタンスが、同時に複数のイベントを処理することはありません。

Example グローバル変数を使用する Go 関数

**a** Note

このコードは AWS SDK for Go V2 を使用します。詳細については、「[Getting Started with](https://aws.github.io/aws-sdk-go-v2/docs/getting-started/)  [the AWS SDK for Go V2」](https://aws.github.io/aws-sdk-go-v2/docs/getting-started/)を参照してください。

package main

AWS Lambda アンチュアン かんしょう しょうしょう しょうしょう しょうしゅん しょうしゅん しょうしゅん うちのみ のうしゃ 開発者ガイド

```
import ( 
  "context" 
  "github.com/aws/aws-lambda-go/lambda" 
  "github.com/aws/aws-sdk-go-v2/config" 
  "github.com/aws/aws-sdk-go-v2/service/s3" 
  "github.com/aws/aws-sdk-go-v2/service/s3/types" 
  "log"
)
var invokeCount int
var myObjects []types.Object
func init() { 
  // Load the SDK configuration 
  cfg, err := config.LoadDefaultConfig(context.TODO()) 
 if err != nil {
  log.Fatalf("Unable to load SDK config: %v", err) 
  } 
  // Initialize an S3 client 
  svc := s3.NewFromConfig(cfg) 
  // Define the bucket name as a variable so we can take its address 
  bucketName := "DOC-EXAMPLE-BUCKET" 
  input := &s3.ListObjectsV2Input{ 
   Bucket: &bucketName, 
  } 
  // List objects in the bucket 
  result, err := svc.ListObjectsV2(context.TODO(), input) 
 if err != nil {
   log.Fatalf("Failed to list objects: %v", err) 
  } 
  myObjects = result.Contents
}
func LambdaHandler(ctx context.Context) (int, error) { 
  invokeCount++ 
  for i, obj := range myObjects { 
   log.Printf("object[%d] size: %d key: %s", i, obj.Size, *obj.Key) 
  } 
  return invokeCount, nil
}
```

```
func main() { 
  lambda.Start(LambdaHandler)
}
```
# <span id="page-861-0"></span>Go の AWS Lambda context オブジェクト

Lambda で関数が実行されると、コンテキストオブジェクトが[ハンドラーに](#page-854-0)渡されます。このオブ ジェクトは、呼び出し、関数、および実行関数に関する情報を含むメソッドおよびプロパティを提供 します。

Lambda コンテキストライブラリは、次のグローバル変数、メソッド、およびプロパティを提供しま す。

### グローバル変数

- FunctionName Lambda 関数の名前。
- FunctionVersion 関数の[バージョン。](#page-252-0)
- MemoryLimitInMB 関数に割り当てられたメモリの量。
- LogGroupName 関数のロググループ。
- LogStreamName 関数インスタンスのログストリーム。

#### context メソッド

• Deadline — 実行がタイムアウトした日付 (Unix 時間のミリ秒単位) を返します。

### context プロパティ

- InvokedFunctionArn 関数を呼び出すために使用される Amazon リソースネーム (ARN)。呼 び出し元でバージョン番号またはエイリアスが指定されているかどうかを示します。
- AwsRequestID 呼び出しリクエストの ID。
- Identity (モバイルアプリケーション) リクエストを認可した Amazon Cognito ID に関する情 報。
- ClientContext (モバイルアプリケーション) クライアントアプリケーションが Lambda に提 供したクライアントコンテキスト。

## context の呼び出し情報へのアクセス

Lambda 関数は、環境と呼び出しリクエストに関するメタデータにアクセスできます。これ には、[パッケージのコンテキスト](https://golang.org/pkg/context/)でアクセスできます。ハンドラーにはパラメータとして context.Context が含まれている必要があり、Lambda は関数に関する情報をコンテキス

### トの Value プロパティに挿入します。lambdacontextのコンテキストにアクセスするため に、context.Context ライブラリをインポートする必要があることに注意してください。

```
package main 
import ( 
         "context" 
         "log" 
         "github.com/aws/aws-lambda-go/lambda" 
         "github.com/aws/aws-lambda-go/lambdacontext"
) 
func CognitoHandler(ctx context.Context) { 
         lc, _ := lambdacontext.FromContext(ctx) 
         log.Print(lc.Identity.CognitoIdentityPoolID)
} 
func main() { 
         lambda.Start(CognitoHandler)
}
```
上記の例では、 lcはコンテキストオブジェクトがキャプチャした情報を使用し、その情報 をlog.Print(lc.Identity.CognitoIdentityPoolID)出力するために使用される変数です。 この場合は CognitoIdentityPoolID です。

以下の例では、コンテキストオブジェクトを使用して、Lambda 関数の完了にかかる時間をモニタリ ングする方法を紹介しています。これによって、予期されるパフォーマンスを分析し、必要な場合に は関数コードを調整します。

```
package main
import ( 
         "context" 
         "log" 
         "time" 
         "github.com/aws/aws-lambda-go/lambda"
)
func LongRunningHandler(ctx context.Context) (string, error) { 
         deadline, _ := ctx.Deadline() 
         deadline = deadline.Add(-100 * time.Millisecond)
```

```
 timeoutChannel := time.After(time.Until(deadline)) 
         for { 
                 select { 
                 case <- timeoutChannel: 
                         return "Finished before timing out.", nil 
                 default: 
                         log.Print("hello!") 
                         time.Sleep(50 * time.Millisecond) 
 } 
         }
}
func main() { 
         lambda.Start(LongRunningHandler)
}
```
# .zip ファイルアーカイブを使用して Go Lambda 関数をデプロイす る

AWS Lambda 関数のコードは、スクリプトまたはコンパイルされたプログラム、さらにそれらの 依存関係で構成されます。デプロイパッケージを使用して、Lambda に関数コードをデプロイしま す。Lambda は、コンテナイメージと .zip ファイルアーカイブの 2 種類のデプロイパッケージをサ ポートします。

このページでは、Go ランタイムのデプロイパッケージとして .zip ファイルを作成し、AWS Management Console、AWS Command Line Interface (AWS CLI)および AWS Serverless Application Model (AWS SAM) を使用して関数コードを AWS Lambda にデプロイするために .zip ファイルを使用する方法について説明します。

Lambda は POSIX ファイルアクセス許可を使用するため、.zip ファイルアーカイブを作成する前 に、[デプロイパッケージフォルダのアクセス許可を設定する](https://aws.amazon.com/premiumsupport/knowledge-center/lambda-deployment-package-errors/)必要がある場合があります。

#### セクション

- [macOS および Linux での .zip ファイルの作成](#page-864-0)
- [Windows での .zip ファイルの作成](#page-866-0)
- [.zip ファイルを使用した Go Lambda 関数の作成と更新](#page-869-0)
- [依存関係の Go レイヤーを作成する](#page-875-0)

## <span id="page-864-0"></span>macOS および Linux での .zip ファイルの作成

以下の手順は、go build コマンドを使用して実行ファイルをコンパイルし、Lambda 用の .zip ファイルデプロイパッケージを作成する方法を示しています。コードをコンパイルする前 に、GitHub から [Lambda](https://github.com/aws/aws-lambda-go/tree/master/lambda) パッケージをインストールしていることを確認してください。このモ ジュールは、ランタイムインターフェイスの実装を提供し、ランタイムインターフェイスは Lambda と関数コード間の相互作用を管理します。このライブラリをダウンロードするには、次のコマンドを 実行します。

**go get github.com/aws/aws-lambda-go/lambda**

関数で AWS SDK for Go を使用している場合は、標準の SDK モジュールセットと、アプリケーショ ンに必要な AWS サービス API クライアントをダウンロードしてください。SDK for Go のインス トール方法については、「[AWS SDK for Go V2 の使用開始](https://aws.github.io/aws-sdk-go-v2/docs/getting-started/)」を参照してください。

### 指定されたランタイムファミリーの使用

Go は、他のマネージドランタイムとは異なる方法で実装されています。Go は実行可能バイナリに ネイティブにコンパイルするため、専用の言語ランタイムは必要ありません。Go 関数を Lambda に デプロイするには、[OS 専用ランタイム](#page-161-0) (provided ランタイム ファミリ) を使用します。

.zip デプロイパッケージを作成するには (macOS/Linux)

- 1. アプリケーションの main.go ファイルが含まれているプロジェクトディレクトリで、実行ファ イルをコンパイルします。次の点に注意してください。
	- 実行ファイルには bootstrap という名前をつける必要があります。詳細については、[「命](#page-856-0) [名](#page-856-0)」を参照してください。
	- ターゲットの[命令セットアーキテクチャ](#page-114-0)を設定します。OS のみのランタイムは、arm64 と x86\_64 の両方をサポートします。
	- オプションの lambda.norpc タグを使用して[、Lambda](https://github.com/aws/aws-lambda-go/tree/master/lambda) ライブラリの Remote Procedure Call (RPC) コンポーネントを除外することができます。RPC コンポーネントは、Go 1.x ラン タイムを使用している場合にのみ必要です。RPC を除外すると、デプロイパッケージのサイ ズが小さくなります。

arm64 アーキテクチャの場合:

**GOOS=linux GOARCH=***arm64* **go build -tags lambda.norpc -o bootstrap main.go**

x86\_64 アーキテクチャの場合:

**GOOS=linux GOARCH=***amd64* **go build -tags lambda.norpc -o bootstrap main.go**

2. (オプション) Linux では、CGO\_ENABLED=0 set を使用してパッケージをコンパイルする必要が ある場合があります。

**GOOS=linux GOARCH=***arm64* **CGO\_ENABLED=0 go build -o bootstrap -tags lambda.norpc main.go**

このコマンドは、標準の C ライブラリ (libc) バージョン用の安定したバイナリパッケージを作 成します。このパッケージは、Lambda と他のデバイスでは異なる場合があります。

3. 実行可能ファイルを .zip ファイルにパッケージ化して、デプロイパッケージを作成します。

#### **zip myFunction.zip bootstrap**

```
a Note
```
bootstrap ファイルは、.zip ファイルのルートに置く必要があります。

- 4. 関数を作成します。次の点に注意してください。
	- バイナリ名は bootstrap にする必要がありますが、ハンドラー名は何でもかまいません。詳 細については、「[命名](#page-856-0)」を参照してください。
	- --architectures オプションは、arm64 を使用している場合にのみ必須です。デフォルト 値は x86\_64 です。
	- --role には、[実行ロールの](#page-1481-0) Amazon リソースネーム (ARN) を指定します。

```
aws lambda create-function --function-name myFunction \
--runtime provided.al2023 --handler bootstrap \
--architectures arm64 \
--role arn:aws:iam::111122223333:role/lambda-ex \
--zip-file fileb://myFunction.zip
```
### <span id="page-866-0"></span>Windows での .zip ファイルの作成

次の手順は、GitHub から Windows 用の [build-lambda-zip](https://github.com/aws/aws-lambda-go/tree/main/cmd/build-lambda-zip) ツールをダウンロードし、実行可能ファイ ルをコンパイルして、.zip のデプロイパッケージを作成する方法を示しています。

**a** Note

上記を実行していない場合には、[git](https://git-scm.com/) をインストールした上で、お使いの Windows の git 環 境変数に %PATH% の実行可能ファイルを追加します。

コードをコンパイルする前に、GitHub から [Lambda](https://github.com/aws/aws-lambda-go/tree/master/lambda) ライブラリをインストールしていることを確認 してください。このライブラリをダウンロードするには、次のコマンドを実行します。

**go get github.com/aws/aws-lambda-go/lambda**

関数で AWS SDK for Go を使用している場合は、標準の SDK モジュールセットと、アプリケーショ ンに必要な AWS サービス API クライアントをダウンロードしてください。SDK for Go のインス トール方法については、「[AWS SDK for Go V2 の使用開始](https://aws.github.io/aws-sdk-go-v2/docs/getting-started/)」を参照してください。

#### 指定されたランタイムファミリーの使用

Go は、他のマネージドランタイムとは異なる方法で実装されています。Go は実行可能バイナリに ネイティブにコンパイルするため、専用の言語ランタイムは必要ありません。Go 関数を Lambda に デプロイするには、[OS 専用ランタイム](#page-161-0) (provided ランタイム ファミリ) を使用します。

.zip デプロイパッケージを作成するには (Windows)

1. GitHub から build-lambda-zip ツールをダウンロードします。

**go install github.com/aws/aws-lambda-go/cmd/build-lambda-zip@latest**

2. GOPATH のツールを使用して、.zip ファイルを作成します。Go のデフォルトのインストールが ある場合、このツールは通常 %USERPROFILE%\Go\bin に置かれています。それ以外の場合 は、Go ランタイムをインストールした場所に移動し、次のいずれかの操作を行います。

cmd.exe

cmd.exe で、ターゲットの[命令セットアーキテクチャに](#page-114-0)応じて、次のいずれかを実行しま す。OS のみのランタイムは、arm64 と x86\_64 の両方をサポートします。

オプションの lambda.norpc タグを使用して[、Lambda](https://github.com/aws/aws-lambda-go/tree/master/lambda) ライブラリの Remote Procedure Call (RPC) コンポーネントを除外することができます。RPC コンポーネントは、Go 1.x ラ ンタイムを使用している場合にのみ必要です。RPC を除外すると、デプロイパッケージのサ イズが小さくなります。

Example — x86\_64 アーキテクチャの場合

set GOOS=linux set GOARCH=amd64 set CGO\_ENABLED=0 go build -tags lambda.norpc -o bootstrap main.go %USERPROFILE%\Go\bin\build-lambda-zip.exe -o myFunction.zip bootstrap

Example — arm64 アーキテクチャの場合

set GOOS=linux

```
set GOARCH=arm64
set CGO ENABLED=0
go build -tags lambda.norpc -o bootstrap main.go
%USERPROFILE%\Go\bin\build-lambda-zip.exe -o myFunction.zip bootstrap
```
PowerShell

PowerShell で、ターゲットの[命令セットアーキテクチャに](#page-114-0)応じて、次のいずれかを実行しま す。OS のみのランタイムは、arm64 と x86\_64 の両方をサポートします。

オプションの lambda.norpc タグを使用して[、Lambda](https://github.com/aws/aws-lambda-go/tree/master/lambda) ライブラリの Remote Procedure Call (RPC) コンポーネントを除外することができます。RPC コンポーネントは、Go 1.x ラ ンタイムを使用している場合にのみ必要です。RPC を除外すると、デプロイパッケージのサ イズが小さくなります。

x86\_64 アーキテクチャの場合:

```
senv:GOOS = "linux"$env:GOARCH = "amd64"
$env:CGO_ENABLED = "0"
go build -tags lambda.norpc -o bootstrap main.go
~\Go\Bin\build-lambda-zip.exe -o myFunction.zip bootstrap
```
arm64 アーキテクチャの場合:

```
senv:GOOS = "linux"$env:GOARCH = "arm64"
$env:CGO_ENABLED = "0"
go build -tags lambda.norpc -o bootstrap main.go
~\Go\Bin\build-lambda-zip.exe -o myFunction.zip bootstrap
```
- 3. 関数を作成します。次の点に注意してください。
	- バイナリ名は bootstrap にする必要がありますが、ハンドラー名は何でもかまいません。詳 細については、「[命名](#page-856-0)」を参照してください。
	- --architectures オプションは、arm64 を使用している場合にのみ必須です。デフォルト 値は x86\_64 です。
	- --role には、[実行ロールの](#page-1481-0) Amazon リソースネーム (ARN) を指定します。

```
aws lambda create-function --function-name myFunction \
--runtime provided.al2023 --handler bootstrap \
--architectures arm64 \
--role arn:aws:iam::111122223333:role/lambda-ex \
--zip-file fileb://myFunction.zip
```
<span id="page-869-0"></span>.zip ファイルを使用した Go Lambda 関数の作成と更新

.zip デプロイパッケージを作成すると、このパッケージを使用して新しい Lambda 関数を作成する か、既存の関数を更新できます。.zip パッケージをデプロイするには、Lambda コンソール、AWS Command Line Interface、Lambda API を使用します。AWS Serverless Application Model (AWS SAM) および AWS CloudFormation を使用して、Lambda 関数を作成および更新することもできま す。

Lambda の .zip デプロイパッケージの最大サイズは 250 MB (解凍) です。この制限は、Lambda レ イヤーを含む、更新するすべてのファイルの合計サイズに適用されることに注意してください。

Lambda ランタイムには、デプロイパッケージ内のファイルを読み取るアクセス許可が必要で す。Linux のアクセス権限の 8 進表記では、Lambda には非実行ファイル用に 644 のアクセス権 限 (rw-r--r--) が必要であり、ディレクトリと実行可能ファイル用に 755 のアクセス権限 (rwxr-xr-x) が 必要です。

Linux と MacOS で、デプロイパッケージ内のファイルやディレクトリのファイルアクセス権限を変 更するには、chmod コマンドを使用します。例えば、実行可能ファイルに正しいアクセス許可を付 与するには、次のコマンドを実行します。

**chmod 755 <filepath>**

Windows でファイルアクセス許可を変更するには、「Microsoft Windows ドキュメント」の「[Set,](https://learn.microsoft.com/en-us/previous-versions/windows/it-pro/windows-server-2008-R2-and-2008/cc731667(v=ws.10)) [View, Change, or Remove Permissions on an Object」](https://learn.microsoft.com/en-us/previous-versions/windows/it-pro/windows-server-2008-R2-and-2008/cc731667(v=ws.10))を参照してください。

コンソールを使用して .zip ファイルの関数を作成、更新する

新しい関数を作成するには、まずコンソールで関数を作成し、次に .zip アーカイブをアップロード する必要があります。既存の関数を更新するには、その関数のページを開き、同じ手順に従って更新 した .zip ファイルを追加します。

.zip ファイルが 50 MB 未満の場合は、ローカルマシンから直接ファイルをアップロードして関数 を作成または更新できます。50 MB を超える .zip ファイルの場合は、まず Amazon S3 バケットに パッケージをアップロードする必要があります。AWS Management Console を使用して Amazon S3 バケットにファイルをアップロードする手順については、「[Amazon S3 の開始方法](https://docs.aws.amazon.com/AmazonS3/latest/userguide/GetStartedWithS3.html)」を参照して ください。AWS CLI を使用してファイルをアップロードするには、「AWS CLI ユーザーガイド」の 「[オブジェクトの移動](https://docs.aws.amazon.com/cli/latest/userguide/cli-services-s3-commands.html#using-s3-commands-managing-objects-move)」を参照してください。

#### **a** Note

既存のコンテナイメージ関数を変換して .zip アーカイブを使用することはできません。この 場合は、新しい関数を作成する必要があります。

新しい関数を作成するには (コンソール)

- 1. Lambda コンソールの [\[関数\]](https://console.aws.amazon.com/lambda/home#/functions) ページを開き、[関数の作成] を選択します。
- 2. [一から作成] を選択します。
- 3. [基本的な情報] で、以下を行います。
	- a. [関数名] に、関数名を入力します。
	- b. [Runtime (ランタイム)] で、provided.al2023 を選択します。
- 4. (オプション) [アクセス権限] で、[デフォルトの実行ロールの変更] を展開します。新しい [実行 ロール] を作成することも、既存のロールを使用することもできます。
- 5. [関数の作成]を選択します。Lambda は、選択したランタイムを使用して基本的な「Hello world」関数を作成します。

ローカルマシンから zip アーカイブをアップロードするには (コンソール)

- 1. Lambda コンソールの [\[関数ページ\]](https://console.aws.amazon.com/lambda/home#/functions) で、.zip ファイルをアップロードする関数を選択します。
- 2. [コード] タブを選択します。
- 3. [コードソース] ペインで、[アップロード元] をクリックします。
- 4. [.zip ファイル] をクリックします。
- 5. .zip ファイルをアップロードするには、次の操作を行います。
	- a. [アップロード] をクリックし、ファイルセレクターで .zip ファイルを選択します。
	- b. [開く] をクリックします。

c. [保存] をクリックします。

Amazon S3 バケットから .zip アーカイブをアップロードするには (コンソール)

- 1. Lambda コンソールの [\[関数ページ\]](https://console.aws.amazon.com/lambda/home#/functions) で、新しい .zip ファイルをアップロードする関数を選択し ます。
- 2. [コード] タブを選択します。
- 3. [コードソース] ペインで、[アップロード元] をクリックします。
- 4. [Amazon S3 ロケーション] を選択します。
- 5. .zip ファイルの Amazon S3 リンク URL を貼り付けて、[保存] をクリックします。

#### AWS CLI を使用して .zip ファイルで関数を作成、更新する

[AWS CLI](https://docs.aws.amazon.com/cli/latest/userguide/getting-started-install.html) を使用して新しい関数を作成したり、.zip ファイルを使用して既存の関数を更新したりで きます。[create-function](https://docs.aws.amazon.com/cli/latest/reference/lambda/create-function.html) コマンドと [update-function-code](https://docs.aws.amazon.com/cli/latest/reference/lambda/create-function.html) を使用して、.zip パッケージをデプロイ します。.zip ファイルが 50 MB 未満の場合は、ローカルビルドマシン上のファイルの場所から .zip パッケージをアップロードできます。サイズの大きいファイルの場合は、Amazon S3 バケットか ら .zip パッケージをアップロードする必要があります。AWS CLI を使用して Amazon S3 バケット にファイルをアップロードする方法については、「AWS CLI ユーザーガイド」の「[オブジェクトの](https://docs.aws.amazon.com/cli/latest/userguide/cli-services-s3-commands.html#using-s3-commands-managing-objects-move) [移動](https://docs.aws.amazon.com/cli/latest/userguide/cli-services-s3-commands.html#using-s3-commands-managing-objects-move)」を参照してください。

**G** Note

AWS CLI を使用して Amazon S3 バケットから .zip ファイルをアップロードする場合、この バケットは関数と同じ AWS リージョン に配置する必要があります。

AWS CLI を含む .zip ファイルを使用して新しい関数を作成するには、以下を指定する必要がありま す。

- 関数の名前 (--function-name)
- 関数のランタイム (--runtime)
- 関数の[実行ロール](https://docs.aws.amazon.com/lambda/latest/dg/lambda-intro-execution-role.html) (--role) の Amazon リソースネーム (ARN)
- 関数コード内のハンドラーメソッド (--handler) の名前

.zip ファイルの場所も指定する必要があります。.zip ファイルがローカルビルドマシン上のフォルダ にある場合は、次のコマンド例に示すように、--zip-file オプションを使用してファイルパスを 指定します。

```
aws lambda create-function --function-name myFunction \
--runtime provided.al2023 --handler bootstrap \
--role arn:aws:iam::111122223333:role/service-role/my-lambda-role \
--zip-file fileb://myFunction.zip
```
Amazon S3 バケット内の .zip ファイルの場所を指定するには、以下のコマンド例にある --code オ プションを使用します。S3ObjectVersion パラメータは、バージョン管理下のオブジェクトにの み使用する必要があります。

```
aws lambda create-function --function-name myFunction \
--runtime provided.al2023 --handler bootstrap \
--role arn:aws:iam::111122223333:role/service-role/my-lambda-role \
--code S3Bucket=DOC-EXAMPLE-BUCKET,S3Key=myFileName.zip,S3ObjectVersion=myObjectVersion
```
CLI を使用して既存の関数を更新するには、--function-name パラメータを使用して関数の名前 を指定します。関数コードの更新に使用する .zip ファイルの場所も指定する必要があります。.zip ファイルがローカルビルドマシン上のフォルダにある場合は、次のコマンド例に示すように、- zip-file オプションを使用してファイルパスを指定します。

```
aws lambda update-function-code --function-name myFunction \
--zip-file fileb://myFunction.zip
```
Amazon S3 バケット内の .zip ファイルの場所を指定するには、以下のコマンド例にある --s3 bucket および --s3-key オプションを使用します。--s3-object-version パラメータは、バー ジョン管理下のオブジェクトにのみ使用する必要があります。

```
aws lambda update-function-code --function-name myFunction \
--s3-bucket DOC-EXAMPLE-BUCKET --s3-key myFileName.zip --s3-object-version myObject 
 Version
```
Lambda API を使用して .zip ファイルで関数を作成、更新する

.zip ファイルアーカイブを使用して関数を作成および更新するには、以下の API オペレーションを使 用します。

• [CreateFunction](https://docs.aws.amazon.com/lambda/latest/api/API_CreateFunction.html)

• [UpdateFunctionCode](https://docs.aws.amazon.com/lambda/latest/api/API_UpdateFunctionCode.html)

### AWS SAM を使用して .zip ファイルで関数を作成、更新する

AWS Serverless Application Model (AWS SAM) は、AWS のサーバーレスアプリケーションの構築と 実行のプロセスを合理化するのに役立つツールキットです。YAML または JSON テンプレートでア プリケーションのリソースを定義し、AWS SAM コマンドラインインターフェイス (AWS SAM CLI) を使用して、アプリケーションを構築、パッケージ化、デプロイします。AWS SAM テンプレートか ら Lambda 関数を構築すると、AWS SAM は関数コードと指定した任意の依存関係を含む .zip デプ ロイパッケージまたはコンテナイメージを自動的に作成します。AWS SAM を使用して Lambda 関 数を構築およびデプロイする方法の詳細については、「AWS Serverless Application Model 開発者ガ イドの」の「[AWS SAM の開始方法」](https://docs.aws.amazon.com/serverless-application-model/latest/developerguide/serverless-getting-started.html)を参照してください。

AWS SAM を使用して、既存の .zip ファイルアーカイブを使用する Lambda 関数を作成できま す。AWS SAM を使用して Lambda 関数を作成するには、.zip ファイルを Amazon S3 バケットま たはビルドマシンのローカルフォルダに保存します。AWS CLI を使用して Amazon S3 バケットに ファイルをアップロードする方法については、「AWS CLI ユーザーガイド」の「[オブジェクトの移](https://docs.aws.amazon.com/cli/latest/userguide/cli-services-s3-commands.html#using-s3-commands-managing-objects-move) [動](https://docs.aws.amazon.com/cli/latest/userguide/cli-services-s3-commands.html#using-s3-commands-managing-objects-move)」を参照してください。

AWS SAM テンプレートでは、Lambda 関数は AWS::Serverless::Function のリソースにより 指定されます。このリソースで次のプロパティを設定し、.zip ファイルアーカイブを使用して関数を 作成します。

- PackageType Zip に設定
- CodeUri 関数コードの Amazon S3 URI、ローカルフォルダへのパス、または [FunctionCode](https://docs.aws.amazon.com/serverless-application-model/latest/developerguide/sam-property-function-functioncode.html) オ ブジェクトに設定
- Runtime 選択したランタイムに設定

AWS SAM では、.zip ファイルが 50 MB を超える場合、この .zip ファイルを最初に Amazon S3 バ ケットにアップロードする必要はありません。AWS SAM では、ローカルビルドマシン上の場所か ら、最大許容サイズ 250 MB (解凍) の .zip パッケージをアップロードできます。

AWS SAM で .zip ファイルを使用して関数をデプロイする方法の詳細については、「AWS SAM 開 発者ガイド」の「[AWS::Serverless::Function](https://docs.aws.amazon.com/serverless-application-model/latest/developerguide/sam-resource-function.html)」を参照してください。

例: provided.al2023 を使って Go 関数を構築するために AWS SAM を使用

1. 次のプロパティで AWS SAM テンプレートを作成します。

- [BuildMethod]: アプリケーションのコンパイラを指定します。go1.x を使用します。
- [ランタイム]: provided.al2023 を使用します。
- [CodeUri]: コードへのパスを入力します。
- [アーキテクチャ]: arm64 アーキテクチャ用の [arm64] を使用します。x86\_64 命令セット アーキテクチャ用の場合、[amd64] を使用するか、または Architectures プロパティを削 除します。

Example template.yaml

```
AWSTemplateFormatVersion: '2010-09-09'
Transform: 'AWS::Serverless-2016-10-31'
Resources: 
   HelloWorldFunction: 
     Type: AWS::Serverless::Function 
     Metadata: 
       BuildMethod: go1.x
     Properties: 
       CodeUri: hello-world/ # folder where your main program resides 
       Handler: bootstrap 
       Runtime: provided.al2023
       Architectures: [arm64]
```
2. [sam build](https://docs.aws.amazon.com/serverless-application-model/latest/developerguide/sam-cli-command-reference-sam-build.html) コマンドを使用して、実行ファイルをコンパイルします。

sam build

3. [sam deploy](https://docs.aws.amazon.com/serverless-application-model/latest/developerguide/sam-cli-command-reference-sam-deploy.html) コマンドを使用して、関数を Lambda にデプロイします。

sam deploy --guided

AWS CloudFormation を使用して .zip ファイルで関数を作成、更新する

AWS CloudFormation を使用して、.zip ファイルアーカイブを使用する Lambda 関数を作成できま す。.zip ファイルから Lambda 関数を作成するには、最初にファイルを Amazon S3 バケットにアッ プロードする必要があります。AWS CLI を使用して Amazon S3 バケットにファイルをアップロー ドする方法については、「AWS CLI ユーザーガイド」の「[オブジェクトの移動」](https://docs.aws.amazon.com/cli/latest/userguide/cli-services-s3-commands.html#using-s3-commands-managing-objects-move)を参照してくださ い。

AWS CloudFormation テンプレートでは、Lambda 関数は AWS::Lambda::Function のリソースに より指定されます。このリソースで次のプロパティを設定し、.zip ファイルアーカイブを使用して関 数を作成します。

- PackageType Zip に設定
- Code S3Bucket および S3Key フィールドに Amazon S3 バケット名と .zip ファイル名を入力
- Runtime 選択したランタイムに設定

AWS CloudFormation が生成する .zip ファイルは、4 MB を超えることはできません。AWS CloudFormation で .zip ファイルを使用して関数をデプロイする方法の詳細については、「AWS CloudFormation ユーザーガイド」の「[AWS::Lambda::Function」](https://docs.aws.amazon.com/AWSCloudFormation/latest/UserGuide/aws-resource-lambda-function.html)を参照してください。

## <span id="page-875-0"></span>依存関係の Go レイヤーを作成する

**a** Note

Go のようなコンパイル済み言語の関数でレイヤーを使用しても、Python のようなインター プリター言語と同じメリットが得られない場合があります。Go はコンパイル済み言語なの で、関数は初期化フェーズで共有アセンブリを手動でメモリに読み込む必要があり、コール ドスタート時間が長くなる可能性があります。代わりに、コンパイル時にすべての共有コー ドを含めて、組み込みコンパイラ最適化機能を活用することをお勧めします。

このセクションでは、依存関係をレイヤーに含める方法について説明します。

Lambda は、/opt/lib ディレクトリ内のライブラリ、および /opt/bin ディレクトリ内のバイナ リを自動的に検出します。Lambda がレイヤーのコンテンツを正しく検出できるように、次の構造で レイヤーを作成します。

```
custom-layer.zip
# lib 
     | lib_1 
     | lib_2
# bin 
     | bin_1 
     | bin_2
```
レイヤーをパッケージ化したら、「[the section called "レイヤーの作成と削除"」](#page-1659-0)および「[the section](#page-1662-0)  [called "レイヤーの追加"」](#page-1662-0)を参照してレイヤーの設定を完了してください。

# コンテナイメージを使用して Go Lambda 関数をデプロイする

Go Lambda 関数のコンテナイメージを構築するには 2 つの方法があります。

#### • [AWS の OS 専用ベースイメージを使用する](#page-877-0)

Go は、他のマネージドランタイムとは異なる方法で実装されています。Go は実行可能バイナリ にネイティブにコンパイルするため、専用の言語ランタイムは必要ありません。[OS 専用のベース](#page-277-0) [イメージ](#page-277-0)を使用して、Lambda 用の Go イメージを構築します。イメージに Lambda との互換性を 持たせるには、イメージに aws-lambda-go/lambda パッケージを含める必要があります。

• [非 AWS ベースイメージを使用する](#page-884-0)

Alpine Linux や Debian など、別のコンテナレジストリの代替ベースイメージを使用することもで きます。組織が作成したカスタムイメージを使用することもできます。イメージに Lambda との 互換性を持たせるには、イメージに aws-lambda-go/lambda パッケージを含める必要がありま す。

**1** Tip

Lambda コンテナ関数がアクティブになるまでの時間を短縮するには、「Docker ドキュメン ト」の「[マルチステージビルドを使用する](https://docs.docker.com/develop/develop-images/dockerfile_best-practices/#use-multi-stage-builds)」を参照してください。効率的なコンテナイメー ジを構築するには、「[Dockerfiles を記述するためのベストプラクティス」](https://docs.docker.com/develop/develop-images/dockerfile_best-practices/)に従ってくださ い。

このページでは、Lambda のコンテナイメージを構築、テスト、デプロイする方法について説明しま す。

Go 関数をデプロイするための AWS ベースイメージ

Go は、他のマネージドランタイムとは異なる方法で実装されています。Go は実行可能バイナリに ネイティブにコンパイルするため、専用の言語ランタイムは必要ありません。[OS 専用のベースイ](#page-277-0) [メージ](#page-277-0)を使用して、Go 関数を Lambda にデプロイします。

#### OS 専用

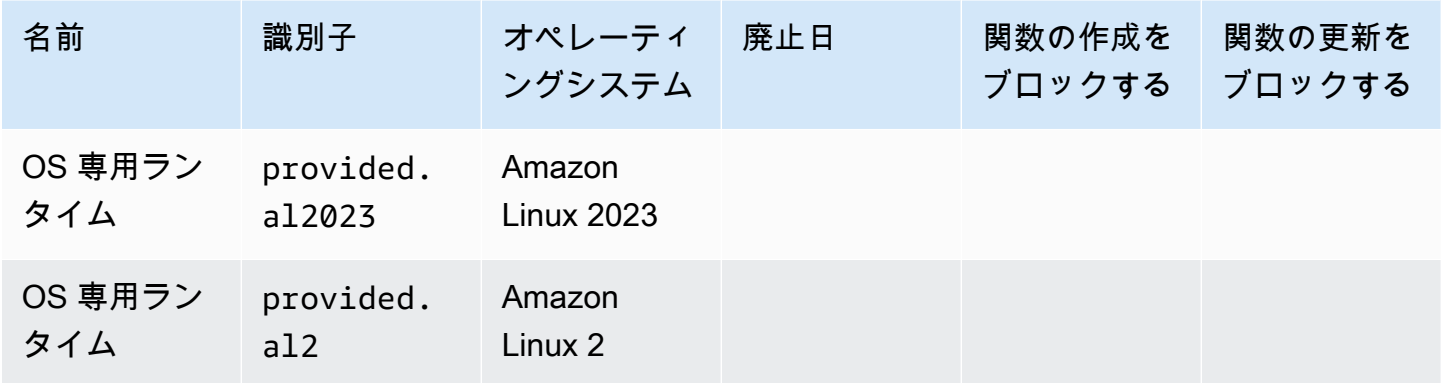

Amazon Elastic コンテナレジストリ公開ギャラリー: [gallery.ecr.aws/lambda/provided](https://gallery.ecr.aws/lambda/provided)

## Go 用ランタイムインターフェイスクライアント

aws-lambda-go/lambda パッケージには、ランタイムインターフェイスの実装が含まれていま す。イメージで aws-lambda-go/lambda を使用する方法の例については、[AWS の OS 専用ベー](#page-877-0) [スイメージを使用する](#page-877-0) または [非 AWS ベースイメージを使用する](#page-884-0) を参照してください。

## <span id="page-877-0"></span>AWS の OS 専用ベースイメージを使用する

Go は、他のマネージドランタイムとは異なる方法で実装されています。Go は実行可能バイナリに ネイティブにコンパイルするため、専用の言語ランタイムは必要ありません。[OS 専用のベースイ](#page-277-0) [メージ](#page-277-0)を使用して、Go 関数のコンテナイメージを構築します。

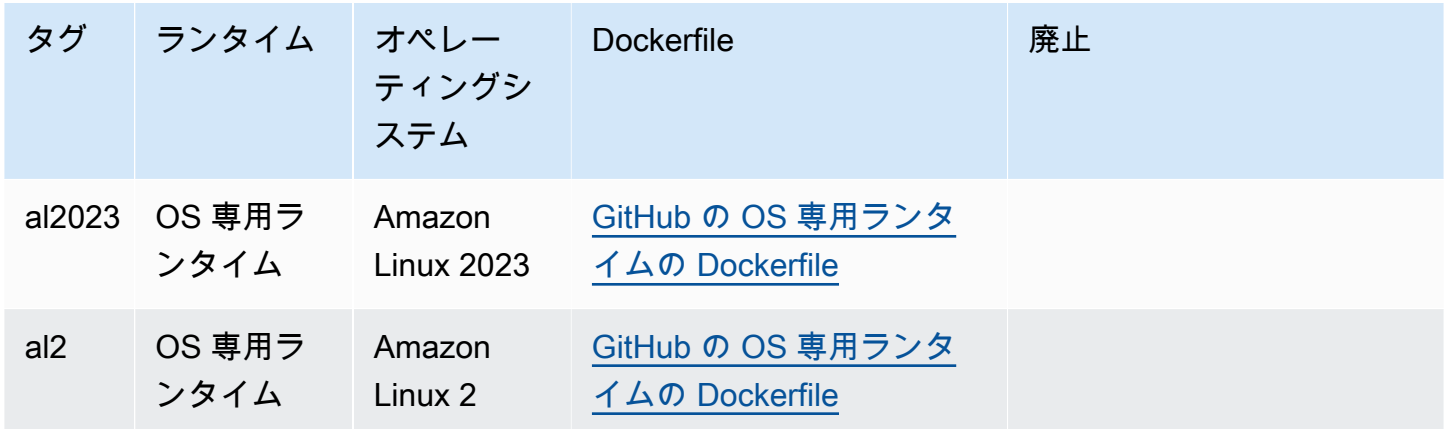

これらのベースイメージの詳細については、Amazon ECR Public Gallery の[「provided](https://gallery.ecr.aws/lambda/provided)」を参照して ください。

[aws-lambda-go/lambda](https://github.com/aws/aws-lambda-go) パッケージを Go ハンドラに含める必要があります。このパッケージによ り、ランタイムインターフェイスを含む、Go のプログラミングモデルが実装されます。

#### 前提条件

このセクションの手順を完了するには、以下が必要です。

- Go
- [Docker](https://docs.docker.com/get-docker)
- [AWS Command Line Interface \(AWS CLI\) バージョン 2](https://docs.aws.amazon.com/cli/latest/userguide/getting-started-install.html)

provided.al2023 ベースイメージからイメージを作成する

**provided.al2023** ベースイメージを使用して Go 関数をビルドしデプロイするには

1. プロジェクト用のディレクトリを作成し、そのディレクトリに切り替えます。

mkdir hello cd hello

2. 新しい Go モジュールを初期化します。

go mod init *example.com/hello-world*

3. Lambda ライブラリを新しいモジュールの依存関係として追加します。

go get github.com/aws/aws-lambda-go/lambda

4. 「main.go」という名前のファイルを作成し、テキストエディタで開きます。これは Lambda 関数のコードです。次のサンプルコードをテストに使用することも、独自のサンプルコードで置 き換えることもできます。

```
package main
import ( 
 "context" 
 "github.com/aws/aws-lambda-go/events" 
 "github.com/aws/aws-lambda-go/lambda"
)
```

```
func handler(ctx context.Context, event events.APIGatewayProxyRequest) 
  (events.APIGatewayProxyResponse, error) { 
  response := events.APIGatewayProxyResponse{ 
   StatusCode: 200, 
   Body: "\"Hello from Lambda!\"", 
  } 
 return response, nil
}
func main() { 
  lambda.Start(handler)
}
```
5. テキストエディタを使用して、プロジェクトディレクトリに Dockerfile を作成します。次の Dockerfile の例では、「[マルチステージビルド」](https://docs.docker.com/develop/develop-images/dockerfile_best-practices/#use-multi-stage-builds)が使用されます。これにより、各ステップで異 なるベースイメージを使用できます。「[Go ベースイメージ](https://hub.docker.com/_/golang)」など、1 つのイメージを使用し、 コードをコンパイルして実行可能なバイナリを構築できます。その後、最後の FROM ステートメ ントで provided.al2023 など別のイメージを使用し、Lambda にデプロイするイメージを定 義できます。ビルドプロセスは最終デプロイイメージとは分離されているため、最終イメージに はアプリケーションの実行に必要なファイルのみが含まれます。

オプションの lambda.norpc タグを使用して[、Lambda](https://github.com/aws/aws-lambda-go/tree/master/lambda) ライブラリの Remote Procedure Call (RPC) コンポーネントを除外することができます。RPC コンポーネントは、Go 1.x ランタイム を使用している場合にのみ必要です。RPC を除外すると、デプロイパッケージのサイズが小さ くなります。

Example — マルチステージビルド Dockerfile

**a** Note

Dockerfile で指定する Go のバージョン (たとえば、golang:1.20) が、アプリケーショ ンの作成に使用した Go のバージョンと同じであることを確認してください。

```
FROM golang:1.20 as build
WORKDIR /helloworld
# Copy dependencies list
COPY go.mod go.sum ./
# Build with optional lambda.norpc tag
COPY main.go .
```

```
RUN go build -tags lambda.norpc -o main main.go
# Copy artifacts to a clean image
FROM public.ecr.aws/lambda/provided:al2023
COPY --from=build /helloworld/main ./main
ENTRYPOINT [ "./main" ]
```
6. Docker イメージを[「Docker の構築」](https://docs.docker.com/engine/reference/commandline/build/)コマンドで構築します。次の例では、イメージを docker-image と名付けて test [タグ](https://docs.docker.com/engine/reference/commandline/build/#tag)を付けます。

docker build --platform linux/amd64 -t *docker-image*:*test* .

**a** Note

このコマンドは、ビルドマシンのアーキテクチャに関係なく、コンテナが Lambda の 実行環境と互換性があることを確認する --platform linux/amd64 オプションを特 定します。ARM64 命令セットアーキテクチャを使用して Lambda 関数を作成する場合 は、代わりに --platform linux/arm64 オプションを使用するようにコマンドを変 更してください。

(オプション) イメージをローカルでテストする

[ランタイムインターフェイスエミュレーター](https://github.com/aws/aws-lambda-runtime-interface-emulator/)を使用して、イメージをローカルでテストしま す。provided.al2023 ベースイメージには、ランタイムインターフェイスエミュレーターが含ま れています。

ローカルマシンでランタイムインターフェイスエミュレーターを実行するには

- 1. docker run コマンドを使用して、Docker イメージを起動します。次の点に注意してください。
	- docker-image はイメージ名、test はタグです。
	- ./main は Dockerfile からの ENTRYPOINT です。

docker run -d -p 9000:8080 \ --entrypoint /usr/local/bin/aws-lambda-rie \ *docker-image:test ./main*

このコマンドはイメージをコンテナとして実行し、localhost:9000/2015-03-31/ functions/function/invocations でローカルエンドポイントを作成します。

2. 新しいターミナルウィンドウから、curl コマンドを使用して次のエンドポイントにイベントをポ ストします。

curl "http://localhost:9000/2015-03-31/functions/function/invocations" -d '{}'

このコマンドは、空のイベントで関数を呼び出し、応答を返します。関数によっては JSON ペ イロードが必要な場合があります。例:

curl "http://localhost:9000/2015-03-31/functions/function/invocations" -d '*{"payload":"hello world!"}*'

3. コンテナ ID を取得します。

docker ps

4. 「[docker kill](https://docs.docker.com/engine/reference/commandline/kill/)」コマンドを使用してコンテナを停止します。このコマンドでは、3766c4ab331c を前のステップのコンテナ ID で置き換えます。

docker kill *3766c4ab331c*

イメージのデプロイ

Amazon ECR にイメージをアップロードして Lambda 関数を作成するには

- 1. 「[get-login-password](https://awscli.amazonaws.com/v2/documentation/api/latest/reference/ecr/get-login-password.html)」コマンドを実行して Amazon ECR レジストリに Docker CLI を認証しま す。
	- --region 値を Amazon ECR リポジトリを作成する AWS リージョン に設定します。
	- 111122223333 を AWS アカウント ID に置き換えます。

aws ecr get-login-password --region *us-east-1* | docker login --username AWS - password-stdin *111122223333*.dkr.ecr.*us-east-1*.amazonaws.com

2. 「[create-repository](https://awscli.amazonaws.com/v2/documentation/api/latest/reference/ecr/create-repository.html)」コマンドを使用して Amazon ECR にリポジトリを作成します。

aws ecr create-repository --repository-name *hello-world* --region *us-east-1* --imagescanning-configuration scanOnPush=true --image-tag-mutability MUTABLE

### **a** Note

Amazon ECR リポジトリは Lambda 関数と同じ AWS リージョン に配置されている必 要があります。

成功すると、次のようなレスポンスが表示されます。

```
{ 
     "repository": { 
         "repositoryArn": "arn:aws:ecr:us-east-1:111122223333:repository/hello-
world", 
         "registryId": "111122223333", 
         "repositoryName": "hello-world", 
         "repositoryUri": "111122223333.dkr.ecr.us-east-1.amazonaws.com/hello-
world", 
          "createdAt": "2023-03-09T10:39:01+00:00", 
         "imageTagMutability": "MUTABLE", 
         "imageScanningConfiguration": { 
              "scanOnPush": true 
         }, 
         "encryptionConfiguration": { 
              "encryptionType": "AES256" 
         } 
     }
}
```
- 3. 前のステップの出力から repositoryUri をコピーします。
- 4. 「[docker tag](https://docs.docker.com/engine/reference/commandline/tag/)」コマンドを実行して、最新バージョンとしてローカルイメージを Amazon ECR リポジトリにタグ付けします。このコマンドで:
	- docker-image:test をお使いの Docker イメージの名前およ[びタグ](https://docs.docker.com/engine/reference/commandline/build/#tag)で置き換えます。
	- <ECRrepositoryUri> を、コピーした repositoryUri に置き換えます。URI の末尾には 必ず :latest を含めてください。

docker tag docker-image:test <ECRrepositoryUri>:latest

#### 例:

docker tag *docker-image*:*test 111122223333*.dkr.ecr.*us-east-1*.amazonaws.com/*helloworld*:latest

5. 「[docker push](https://docs.docker.com/engine/reference/commandline/push/)」コマンドを実行して Amazon ECR リポジトリにローカルイメージをデプロイ します リポジトリ URI の末尾には必ず :latest を含めてください。

docker push *111122223333*.dkr.ecr.*us-east-1*.amazonaws.com/*hello-world*:latest

- 6. まだ作成済みでない場合、関数に「[実行ロールの作成](#page-1482-0)」を実行してください。次のステップでは ロールの Amazon リソースネーム (ARN) が必要です。
- 7. Lambda 関数を作成します。ImageUri には、先ほど使用したリポジトリ URI を指定しま す。URI の末尾には必ず :latest を含めてください。

```
aws lambda create-function \ 
  --function-name hello-world \ 
   --package-type Image \ 
   --code ImageUri=111122223333.dkr.ecr.us-east-1.amazonaws.com/hello-world:latest \ 
   --role arn:aws:iam::111122223333:role/lambda-ex
```
**a** Note

イメージが Lambda 関数と同じリージョンに配置されていれば、別の AWS アカウン トのイメージを使用して関数を作成することができます。詳細については、「 [Amazon](#page-280-0) [ECR クロスアカウント許可」](#page-280-0)を参照してください。

8. 関数を呼び出します。

aws lambda invoke --function-name *hello-world* response.json

#### 次のような結果が表示されます。

```
 "ExecutedVersion": "$LATEST",
```
{

 "StatusCode": 200 }

9. 関数の出力を確認するには、response.json ファイルをチェックします。

関数コードを更新するには、イメージを再構築し、新しいイメージを Amazon ECR リポジトリに アップロードしてから、[update-function-code](https://awscli.amazonaws.com/v2/documentation/api/latest/reference/lambda/update-function-code.html) コマンドを使用してイメージを Lambda 関数にデプロ イする必要があります。

Lambda は、イメージタグを特定のイメージダイジェストに解決します。これは、関数のデプロイ に使用されたイメージタグを Amazon ECR 内の新しいイメージを指すように変更しても、Lambda は新しいイメージを使用するように自動的に関数を更新しないことを意味します。新しいイメー ジを同じ Lambda 関数にデプロイするには、Amazon ECR のイメージタグが同じままであって も、update-function-code コマンドを使用する必要があります。

### <span id="page-884-0"></span>非 AWS ベースイメージを使用する

非 AWS ベースイメージからも、Go 用のコンテナイメージを構築できます。次のステップで は、Dockerfile の例で [Alpine ベースイメージを](https://hub.docker.com/_/golang/)使用しています。

[aws-lambda-go/lambda](https://github.com/aws/aws-lambda-go) パッケージを Go ハンドラに含める必要があります。このパッケージによ り、ランタイムインターフェイスを含む、Go のプログラミングモデルが実装されます。

#### 前提条件

このセクションの手順を完了するには、以下が必要です。

- Go
- [Docker](https://docs.docker.com/get-docker)
- [AWS Command Line Interface \(AWS CLI\) バージョン 2](https://docs.aws.amazon.com/cli/latest/userguide/getting-started-install.html)

代替ベースイメージからイメージを作成する

Alpine ベースイメージを使用して Go 関数をビルドおよびデプロイするには

1. プロジェクト用のディレクトリを作成し、そのディレクトリに切り替えます。

mkdir hello cd hello

2. 新しい Go モジュールを初期化します。

go mod init *example.com/hello-world*

3. Lambda ライブラリを新しいモジュールの依存関係として追加します。

go get github.com/aws/aws-lambda-go/lambda

4. 「main.go」という名前のファイルを作成し、テキストエディタで開きます。これは Lambda 関数のコードです。次のサンプルコードをテストに使用することも、独自のサンプルコードで置 き換えることもできます。

```
package main
import ( 
 "context" 
 "github.com/aws/aws-lambda-go/events" 
 "github.com/aws/aws-lambda-go/lambda"
\lambdafunc handler(ctx context.Context, event events.APIGatewayProxyRequest) 
  (events.APIGatewayProxyResponse, error) { 
 response := events.APIGatewayProxyResponse{ 
  StatusCode: 200, 
  Body: "\"Hello from Lambda!\"", 
  } 
 return response, nil
}
func main() { 
 lambda.Start(handler)
}
```
5. テキストエディタを使用して、プロジェクトディレクトリに Dockerfile を作成します。次の Dockerfile の例では、[Alpine ベースイメージ](https://hub.docker.com/_/golang/)を使用しています。

#### Example Dockerfile

### **a** Note

Dockerfile で指定する Go のバージョン (たとえば、golang:1.20) が、アプリケーショ ンの作成に使用した Go のバージョンと同じであることを確認してください。

```
FROM golang:1.20.2-alpine3.16 as build
WORKDIR /helloworld
# Copy dependencies list
COPY go.mod go.sum ./
# Build
COPY main.go .
RUN go build -o main main.go
# Copy artifacts to a clean image
FROM alpine:3.16
COPY --from=build /helloworld/main /main
ENTRYPOINT [ "/main" ]
```
6. Docker イメージを[「Docker の構築」](https://docs.docker.com/engine/reference/commandline/build/)コマンドで構築します。次の例では、イメージを docker-image と名付けて test [タグ](https://docs.docker.com/engine/reference/commandline/build/#tag)を付けます。

docker build --platform linux/amd64 -t *docker-image*:*test* .

**a** Note

このコマンドは、ビルドマシンのアーキテクチャに関係なく、コンテナが Lambda の 実行環境と互換性があることを確認する --platform linux/amd64 オプションを特 定します。ARM64 命令セットアーキテクチャを使用して Lambda 関数を作成する場合 は、代わりに --platform linux/arm64 オプションを使用するようにコマンドを変 更してください。

#### (オプション) イメージをローカルでテストする

[ランタイムインターフェイスエミュレーター](https://github.com/aws/aws-lambda-runtime-interface-emulator/)を使用して、イメージをローカルでテストします。[エ](https://github.com/aws/aws-lambda-runtime-interface-emulator/?tab=readme-ov-file#build-rie-into-your-base-image) [ミュレーターはイメージに組み込むことも](https://github.com/aws/aws-lambda-runtime-interface-emulator/?tab=readme-ov-file#build-rie-into-your-base-image)、次の手順を使用してローカルマシンにインストールする こともできます。

ローカルマシンにランタイムインターフェイスエミュレーターをインストールして実行するには

1. プロジェクトディレクトリから次のコマンドを実行して、GitHub からランタイムインターフェ イスエミュレーター (x86-64 アーキテクチャ) をダウンロードし、ローカルマシンにインストー ルします。

Linux/macOS

```
mkdir -p \sim/.aws-lambda-rie && \
     curl -Lo ~/.aws-lambda-rie/aws-lambda-rie https://github.com/aws/aws-lambda-
runtime-interface-emulator/releases/latest/download/aws-lambda-rie && \ 
     chmod +x ~/.aws-lambda-rie/aws-lambda-rie
```
arm64 エミュレータをインストールするには、前のコマンドの GitHub リポジトリ URL を次 のように置き換えます。

https://github.com/aws/aws-lambda-runtime-interface-emulator/releases/latest/ download/aws-lambda-rie-arm64

**PowerShell** 

```
$dirPath = "$HOME\.aws-lambda-rie"
if (-not (Test-Path $dirPath)) { 
     New-Item -Path $dirPath -ItemType Directory
} 
$downloadLink = "https://github.com/aws/aws-lambda-runtime-interface-emulator/
releases/latest/download/aws-lambda-rie"
$destinationPath = "$HOME\.aws-lambda-rie\aws-lambda-rie"
Invoke-WebRequest -Uri $downloadLink -OutFile $destinationPath
```
arm64 エミュレーターをインストールするには、\$downloadLink を次のように置き換えま す。

https://github.com/aws/aws-lambda-runtime-interface-emulator/releases/latest/ download/aws-lambda-rie-arm64

- 2. docker run コマンドを使用して、Docker イメージを起動します。次の点に注意してください。
	- docker-image はイメージ名、test はタグです。
	- /main は Dockerfile からの ENTRYPOINT です。

Linux/macOS

```
docker run --platform linux/amd64 -d -v ~/.aws-lambda-rie:/aws-lambda -p 
  9000:8080 \ 
     --entrypoint /aws-lambda/aws-lambda-rie \ 
     docker-image:test \ 
         /main
```
**PowerShell** 

```
docker run --platform linux/amd64 -d -v "$HOME\.aws-lambda-rie:/aws-lambda" -p 
  9000:8080 `
--entrypoint /aws-lambda/aws-lambda-rie `
docker-image:test ` 
     /main
```
このコマンドはイメージをコンテナとして実行し、localhost:9000/2015-03-31/ functions/function/invocations でローカルエンドポイントを作成します。

**a** Note

ARM64 命令セットアーキテクチャ用に Docker イメージをビルドした場合は、- platform linux/*amd64* の代わりに --platform linux/*arm64* オプションを使用 してください。

3. イベントをローカルエンドポイントにポストします。

Linux/macOS

Linux および macOS では、次の curl コマンドを実行します。

curl "http://localhost:9000/2015-03-31/functions/function/invocations" -d '{}'

このコマンドは、空のイベントで関数を呼び出し、応答を返します。サンプル関数コードで はなく独自の関数コードを使用している場合は、JSON ペイロードを使用して関数を呼び出 すことをお勧めします。例:

```
curl "http://localhost:9000/2015-03-31/functions/function/invocations" -d 
  '{"payload":"hello world!"}'
```
PowerShell

PowerShell で次の Invoke-WebRequest コマンドを実行します。

Invoke-WebRequest -Uri "http://localhost:9000/2015-03-31/functions/function/ invocations" -Method Post -Body '{}' -ContentType "application/json"

このコマンドは、空のイベントで関数を呼び出し、応答を返します。サンプル関数コードで はなく独自の関数コードを使用している場合は、JSON ペイロードを使用して関数を呼び出 すことをお勧めします。例:

Invoke-WebRequest -Uri "http://localhost:9000/2015-03-31/functions/function/ invocations" -Method Post -Body '*{"payload":"hello world!"}*' -ContentType "application/json"

4. コンテナ ID を取得します。

docker ps

5. 「[docker kill](https://docs.docker.com/engine/reference/commandline/kill/)」コマンドを使用してコンテナを停止します。このコマンドでは、3766c4ab331c を前のステップのコンテナ ID で置き換えます。

docker kill *3766c4ab331c*

```
イメージのデプロイ
```
Amazon ECR にイメージをアップロードして Lambda 関数を作成するには

- 1. 「[get-login-password](https://awscli.amazonaws.com/v2/documentation/api/latest/reference/ecr/get-login-password.html)」コマンドを実行して Amazon ECR レジストリに Docker CLI を認証しま す。
	- --region 値を Amazon ECR リポジトリを作成する AWS リージョン に設定します。
	- 111122223333 を AWS アカウント ID に置き換えます。

```
aws ecr get-login-password --region us-east-1 | docker login --username AWS --
password-stdin 111122223333.dkr.ecr.us-east-1.amazonaws.com
```
2. 「[create-repository](https://awscli.amazonaws.com/v2/documentation/api/latest/reference/ecr/create-repository.html)」コマンドを使用して Amazon ECR にリポジトリを作成します。

```
aws ecr create-repository --repository-name hello-world --region us-east-1 --image-
scanning-configuration scanOnPush=true --image-tag-mutability MUTABLE
```
**a** Note

Amazon ECR リポジトリは Lambda 関数と同じ AWS リージョン に配置されている必 要があります。

成功すると、次のようなレスポンスが表示されます。

```
{ 
     "repository": { 
         "repositoryArn": "arn:aws:ecr:us-east-1:111122223333:repository/hello-
world", 
         "registryId": "111122223333", 
         "repositoryName": "hello-world", 
         "repositoryUri": "111122223333.dkr.ecr.us-east-1.amazonaws.com/hello-
world", 
         "createdAt": "2023-03-09T10:39:01+00:00", 
         "imageTagMutability": "MUTABLE", 
         "imageScanningConfiguration": { 
              "scanOnPush": true 
         }, 
         "encryptionConfiguration": {
```

```
 "encryptionType": "AES256" 
          } 
     }
}
```
- 3. 前のステップの出力から repositoryUri をコピーします。
- 4. 「[docker tag](https://docs.docker.com/engine/reference/commandline/tag/)」コマンドを実行して、最新バージョンとしてローカルイメージを Amazon ECR リポジトリにタグ付けします。このコマンドで:
	- docker-image:test をお使いの Docker イメージの名前およ[びタグ](https://docs.docker.com/engine/reference/commandline/build/#tag)で置き換えます。
	- <ECRrepositoryUri> を、コピーした repositoryUri に置き換えます。URI の末尾には 必ず :latest を含めてください。

docker tag docker-image:test <ECRrepositoryUri>:latest

例:

docker tag *docker-image*:*test 111122223333*.dkr.ecr.*us-east-1*.amazonaws.com/*helloworld*:latest

5. 「[docker push](https://docs.docker.com/engine/reference/commandline/push/)」コマンドを実行して Amazon ECR リポジトリにローカルイメージをデプロイ します リポジトリ URI の末尾には必ず :latest を含めてください。

docker push *111122223333*.dkr.ecr.*us-east-1*.amazonaws.com/*hello-world*:latest

- 6. まだ作成済みでない場合、関数に「[実行ロールの作成](#page-1482-0)」を実行してください。次のステップでは ロールの Amazon リソースネーム (ARN) が必要です。
- 7. Lambda 関数を作成します。ImageUri には、先ほど使用したリポジトリ URI を指定しま す。URI の末尾には必ず :latest を含めてください。

```
aws lambda create-function \ 
   --function-name hello-world \ 
   --package-type Image \ 
   --code ImageUri=111122223333.dkr.ecr.us-east-1.amazonaws.com/hello-world:latest \ 
   --role arn:aws:iam::111122223333:role/lambda-ex
```
**a** Note

イメージが Lambda 関数と同じリージョンに配置されていれば、別の AWS アカウン トのイメージを使用して関数を作成することができます。詳細については、「 [Amazon](#page-280-0) [ECR クロスアカウント許可」](#page-280-0)を参照してください。

8. 関数を呼び出します。

aws lambda invoke --function-name *hello-world* response.json

次のような結果が表示されます。

```
{ 
   "ExecutedVersion": "$LATEST", 
   "StatusCode": 200
}
```
9. 関数の出力を確認するには、response.json ファイルをチェックします。

関数コードを更新するには、イメージを再構築し、新しいイメージを Amazon ECR リポジトリに アップロードしてから、[update-function-code](https://awscli.amazonaws.com/v2/documentation/api/latest/reference/lambda/update-function-code.html) コマンドを使用してイメージを Lambda 関数にデプロ イする必要があります。

Lambda は、イメージタグを特定のイメージダイジェストに解決します。これは、関数のデプロイ に使用されたイメージタグを Amazon ECR 内の新しいイメージを指すように変更しても、Lambda は新しいイメージを使用するように自動的に関数を更新しないことを意味します。新しいイメー ジを同じ Lambda 関数にデプロイするには、Amazon ECR のイメージタグが同じままであって も、update-function-code コマンドを使用する必要があります。

# Go Lambda 関数のログ記録とモニタリング

AWS Lambda は、ユーザーに代わって Lambda 関数を自動的にモニタリングし、Amazon CloudWatch にログを送信します。Lambda 関数には、関数のインスタンスごとに CloudWatch Logs ロググループとログストリームが用意されています。Lambda ランタイム環境は、各呼び出しの詳細 をログストリームに送信し、関数のコードからのログやその他の出力を中継します。詳細について は、「[AWS Lambda での Amazon CloudWatch Logs の使用」](#page-1604-0)を参照してください。

このページでは、AWS Command Line Interface、Lambda コンソール、または CloudWatch コン ソールを使用して、Lambda 関数のコードからログ出力を生成する方法、およびアクセスログを生成 する方法について説明します。

セクション

- [ログを返す関数の作成](#page-893-0)
- [Lambda コンソールでログを表示する](#page-895-0)
- [CloudWatch コンソールでの ログの表示](#page-895-1)
- [AWS Command Line Interface \(AWS CLI\) を使用してログを表示する](#page-895-2)
- [ログの削除](#page-899-0)

## <span id="page-893-0"></span>ログを返す関数の作成

関数コードからログを出力するには、[fmt パッケージの](https://golang.org/pkg/fmt/)メソッドか、stdout または stderr に書き 込む任意のログ記録のライブラリを使用します。以下の例では、[ログパッケージ](https://golang.org/pkg/log/)を使用しています。

Example [main.go](https://github.com/awsdocs/aws-lambda-developer-guide/tree/main/sample-apps/blank-go/function/main.go) - ログ記録

```
func handleRequest(ctx context.Context, event events.SQSEvent) (string, error) { 
   // event 
   eventJson, _ := json.MarshalIndent(event, "", " ") 
   log.Printf("EVENT: %s", eventJson) 
   // environment variables 
   log.Printf("REGION: %s", os.Getenv("AWS_REGION")) 
   log.Println("ALL ENV VARS:") 
   for _, element := range os.Environ() { 
     log.Println(element) 
   }
```
Example ログの形式

```
START RequestId: dbda340c-xmpl-4031-8810-11bb609b4c71 Version: $LATEST
2020/03/27 03:40:05 EVENT: { 
   "Records": [ 
     { 
       "messageId": "19dd0b57-b21e-4ac1-bd88-01bbb068cb78", 
       "receiptHandle": "MessageReceiptHandle", 
       "body": "Hello from SQS!", 
       "md5OfBody": "7b27xmplb47ff90a553787216d55d91d", 
       "md5OfMessageAttributes": "", 
       "attributes": { 
         "ApproximateFirstReceiveTimestamp": "1523232000001", 
         "ApproximateReceiveCount": "1", 
         "SenderId": "123456789012", 
         "SentTimestamp": "1523232000000" 
       }, 
 ...
2020/03/27 03:40:05 AWS_LAMBDA_LOG_STREAM_NAME=2020/03/27/
[$LATEST]569cxmplc3c34c7489e6a97ad08b4419
2020/03/27 03:40:05 AWS_LAMBDA_FUNCTION_NAME=blank-go-function-9DV3XMPL6XBC
2020/03/27 03:40:05 AWS_LAMBDA_FUNCTION_MEMORY_SIZE=128
2020/03/27 03:40:05 AWS_LAMBDA_FUNCTION_VERSION=$LATEST
2020/03/27 03:40:05 AWS_EXECUTION_ENV=AWS_Lambda_go1.x
END RequestId: dbda340c-xmpl-4031-8810-11bb609b4c71
REPORT RequestId: dbda340c-xmpl-4031-8810-11bb609b4c71 Duration: 38.66 ms Billed 
 Duration: 39 ms Memory Size: 128 MB Max Memory Used: 54 MB Init Duration: 203.69 ms 
XRAY TraceId: 1-5e7d7595-212fxmpl9ee07c4884191322 SegmentId: 42ffxmpl0645f474 Sampled: 
  true
```
Go ランタイムは、呼び出しごとに START、END、および REPORT の各行を記録します。レポート行 には、次の詳細が示されます。

REPORT 行のデータフィールド

- RequestId 呼び出しの一意のリクエスト ID。
- 所要時間 関数のハンドラーメソッドがイベントの処理に要した時間。
- 課金期間 呼び出しの課金対象の時間。
- メモリサイズ 関数に割り当てられたメモリの量。
- 使用中の最大メモリ 関数によって使用されているメモリの量。
- 初期所要時間 最初に処理されたリクエストについて、ハンドラーメソッド外で関数をロードし てコードを実行するためにランタイムにかかった時間。
- XRAY TraceId トレースされたリクエストの場合[、AWS X-Ray のトレース ID。](#page-1633-0)
- SegmentId トレースされたリクエストの場合、X-Ray のセグメント ID。
- サンプリング済み トレースされたリクエストの場合、サンプリング結果。

## <span id="page-895-0"></span>Lambda コンソールでログを表示する

Lambda コンソールを使用して、Lambda 関数を呼び出した後のログ出力を表示できます。

組み込み Code エディタからコードがテスト可能である場合、[実行結果] でログを確認できます。コ ンソールのテスト機能を使用して関数を呼び出すと、[詳細] セクションで [ログ出力] を確認できま す。

## <span id="page-895-1"></span>CloudWatch コンソールでの ログの表示

Amazon CloudWatch コンソールを使用して、すべての Lambda 関数呼び出しのログを表示できま す。

CloudWatch コンソールでログを表示するには

- 1. CloudWatch コンソールの [\[Log groups \(ロググループ\)\] ページ](https://console.aws.amazon.com/cloudwatch/home?#logs:)を開きます。
- 2. 機能のロググループを選択します( /aws/lambda/*###*)
- 3. ログストリームを選択します

各ログストリームは、[関数のインスタンス](#page-95-0)に相当します。ログストリームは、Lambda 関数を更新し たとき、および複数の同時呼び出しを処理するために追加のインスタンスが作成されたときに表示さ れます。特定の呼び出しのログを検索するために、AWS X-Ray を使って関数をインストルメント化 することをお勧めします。 X-Ray は、リクエストとログストリームの詳細をトレースに記録しま す。

<span id="page-895-2"></span>AWS Command Line Interface (AWS CLI) を使用してログを表示する

AWS CLI は、コマンドラインシェルでコマンドを使用して AWS サービスとやり取りするための オープンソースツールです。このセクションの手順を完了するには、以下が必要です。

• [AWS Command Line Interface \(AWS CLI\) バージョン 2](https://docs.aws.amazon.com/cli/latest/userguide/getting-started-install.html)

• AWS CLI - aws configure [によるクイック設定](https://docs.aws.amazon.com/cli/latest/userguide/cli-chap-configure.html)

[AWS CLI](https://docs.aws.amazon.com/cli/latest/userguide/cli-chap-welcome.html) および --log-type コマンドオプションを使用して、呼び出しのログを取得します。レス ポンスには、LogResultフィールドが含まれ、このフィールドには、呼び出しから base64 コード された最大 4 KB のログが含まれます。

Example ログ ID を取得します

次の例は、LogResultという名前の関数のmy-functionフィールドからログ ID を取得する方法を 示しています。

**aws lambda invoke --function-name my-function out --log-type Tail**

次のような出力が表示されます。

```
{ 
     "StatusCode": 200, 
     "LogResult": 
  "U1RBUlQgUmVxdWVzdElkOiA4N2QwNDRiOC1mMTU0LTExZTgtOGNkYS0yOTc0YzVlNGZiMjEgVmVyc2lvb...", 
     "ExecutedVersion": "$LATEST"
}
```
Example ログをデコードします

同じコマンドプロンプトで、base64 ユーティリティを使用してログをデコードします。次の例 は、my-functionの base64 でエンコードされたログを取得する方法を示しています 。

```
aws lambda invoke --function-name my-function out --log-type Tail \
--query 'LogResult' --output text --cli-binary-format raw-in-base64-out | base64 --
decode
```
AWS CLI バージョン 2 を使用している場合、cli-binary-format オプションは必須です。これをデ フォルト設定にするには、aws configure set cli-binary-format raw-in-base64-out を実行します。詳細については、バージョン 2 の AWS Command Line Interface ユーザーガイドの 「[AWS CLI でサポートされているグローバルコマンドラインオプション」](https://docs.aws.amazon.com/cli/latest/userguide/cli-configure-options.html#cli-configure-options-list)を参照してください。

以下の出力が表示されます。

```
START RequestId: 57f231fb-1730-4395-85cb-4f71bd2b87b8 Version: $LATEST
"AWS_SESSION_TOKEN": "AgoJb3JpZ2luX2VjELj...", "_X_AMZN_TRACE_ID": "Root=1-5d02e5ca-
f5792818b6fe8368e5b51d50;Parent=191db58857df8395;Sampled=0"",ask/lib:/opt/lib",
```
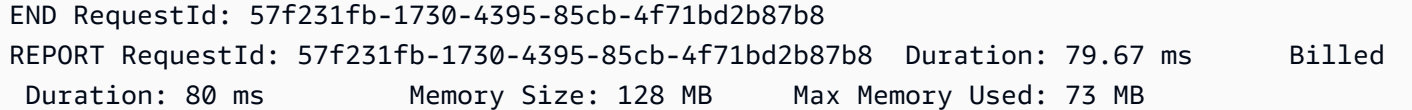

base64このユーティリティは、Linux、macOS、および [Windows の Ubuntu](https://docs.microsoft.com/en-us/windows/wsl/install-win10) で使用できま す。macOS ユーザーは、base64 -Dを使用する必要があります 。

Example get-logs.sh スクリプト

同じコマンドプロンプトで、次のスクリプトを使用して、最後の 5 つのログイベントをダウンロー ドします。このスクリプトはsedを使用して出力ファイルから引用符を削除し、ログが使用可能にな るまで15秒待機します。この出力には Lambda からのレスポンスと、get-log-events コマンドか らの出力が含まれます。

次のコードサンプルの内容をコピーし、Lambda プロジェクトディレクトリに get-logs.sh とし て保存します。

AWS CLI バージョン 2 を使用している場合、cli-binary-format オプションは必須です。これをデ フォルト設定にするには、aws configure set cli-binary-format raw-in-base64-out を実行します。詳細については、バージョン 2 の AWS Command Line Interface ユーザーガイドの 「[AWS CLI でサポートされているグローバルコマンドラインオプション」](https://docs.aws.amazon.com/cli/latest/userguide/cli-configure-options.html#cli-configure-options-list)を参照してください。

#!/bin/bash aws lambda invoke --function-name my-function --cli-binary-format raw-in-base64-out - payload '{"key": "value"}' out sed -i'' -e 's/"//g' out sleep 15 aws logs get-log-events --log-group-name /aws/lambda/*my-function* --log-streamname *stream1* --limit 5

Example macOS および Linux (専用)

同じコマンドプロンプトで、macOS と Linux ユーザーが次のコマンドを実行して、スクリプトが実 行可能であることを確認する必要があります。

**chmod -R 755 get-logs.sh**

Example 最後の 5 つのログイベントを取得します

同じコマンドプロンプトで、次のスクリプトを実行して、最後の 5 つのログイベントを取得しま す。

**./get-logs.sh**

次のような出力が表示されます。

```
{ 
     "StatusCode": 200, 
     "ExecutedVersion": "$LATEST"
}
{ 
     "events": [ 
         { 
              "timestamp": 1559763003171, 
              "message": "START RequestId: 4ce9340a-b765-490f-ad8a-02ab3415e2bf Version: 
  $LATEST\n", 
              "ingestionTime": 1559763003309 
         }, 
         { 
              "timestamp": 1559763003173, 
              "message": "2019-06-05T19:30:03.173Z\t4ce9340a-b765-490f-ad8a-02ab3415e2bf
\tINFO\tENVIRONMENT VARIABLES\r{\r \"AWS_LAMBDA_FUNCTION_VERSION\": \"$LATEST\",
\langle r \ldots",
              "ingestionTime": 1559763018353 
         }, 
         { 
              "timestamp": 1559763003173, 
              "message": "2019-06-05T19:30:03.173Z\t4ce9340a-b765-490f-ad8a-02ab3415e2bf
\tINFO\tEVENT\r{\r \"key\": \"value\"\r}\n", 
              "ingestionTime": 1559763018353 
         }, 
         { 
              "timestamp": 1559763003218, 
              "message": "END RequestId: 4ce9340a-b765-490f-ad8a-02ab3415e2bf\n", 
              "ingestionTime": 1559763018353 
         }, 
         { 
              "timestamp": 1559763003218, 
              "message": "REPORT RequestId: 4ce9340a-b765-490f-ad8a-02ab3415e2bf
\tDuration: 26.73 ms\tBilled Duration: 27 ms \tMemory Size: 128 MB\tMax Memory Used: 75 
 MB\t\n", 
              "ingestionTime": 1559763018353 
         } 
     ], 
     "nextForwardToken": "f/34783877304859518393868359594929986069206639495374241795",
```
}

"nextBackwardToken": "b/34783877303811383369537420289090800615709599058929582080"

# <span id="page-899-0"></span>ログの削除

関数を削除しても、ロググループは自動的には削除されません。ログが無期限に保存されないように するには、ロググループを削除するか、ログが自動的に削除されるまでの[保存期間を設定](https://docs.aws.amazon.com/AmazonCloudWatch/latest/logs/Working-with-log-groups-and-streams.html#SettingLogRetention)します。
# AWS Lambda での Go コードの作成

Lambda アプリケーションのトレース、デバッグ、最適化を行うために、Lambda は AWS X-Ray と 統合されています。X-Ray を使用すると、Lambda 関数や他の AWS のサービスが含まれるアプリ ケーション内で、リソースを横断するリクエストをトレースできます。

トレースされたデータを X-Ray に送信するには、以下の 2 つの SDK ライブラリのいずれかを使用 します。

- [AWS Distro for OpenTelemetry \(ADOT\)](https://aws.amazon.com/otel)  安全で、本番環境に対応し、AWS でサポートされてい る OpenTelemetry (OTel) SDK のディストリビューションです。
- [AWS X-Ray SDK for Go](https://docs.aws.amazon.com/xray/latest/devguide/xray-sdk-go.html)  トレースデータを生成して X-Ray に送信するための SDK。

各 SDK は、テレメトリデータを X-Ray サービスに送信する方法を提供します。続いて、X-Ray を使 用してアプリケーションのパフォーマンスメトリクスの表示やフィルタリングを行い、インサイトを 取得することで、問題点や最適化の機会を特定できます。

**A** Important

X-Ray および Powertools for AWS Lambda SDK は、AWS が提供する、密接に統合された 計測ソリューションの一部です。ADOT Lambda レイヤーは、一般的により多くのデータを 収集するトレーシング計測の業界標準の一部ですが、すべてのユースケースに適しているわ けではありません。これらのソリューションのいずれかを使用して、X-Ray でエンドツーエ ンドのトレーシングを実装することができます。選択方法の詳細については、「[Choosing](https://docs.aws.amazon.com/xray/latest/devguide/xray-instrumenting-your-app.html#xray-instrumenting-choosing)  [between the AWS Distro for Open Telemetry and X-Ray SDKs](https://docs.aws.amazon.com/xray/latest/devguide/xray-instrumenting-your-app.html#xray-instrumenting-choosing)」( Distro for Open Telemetry または X-Ray SDK の選択) を参照してください。

セクション

- [Go 関数の計測に対する ADOT の使用](#page-901-0)
- [Go 関数の計測のための X-Ray SDK の使用](#page-901-1)
- [Lambda コンソールを使用してトレースを有効化する](#page-901-2)
- [Lambda API でのトレースのアクティブ化](#page-902-0)
- [AWS CloudFormation によるトレースのアクティブ化](#page-902-1)
- [X-Ray トレースの解釈](#page-903-0)

### <span id="page-901-0"></span>Go 関数の計測に対する ADOT の使用

ADOT は、Otel SDK を使用してテレメトリデータを収集するために必要なすべてをパッケージ化し た、フルマネージド型の Lambda [レイヤー](#page-74-0)を提供します。このレイヤーを使用すると、関数コード を変更する必要はなしで、Lambda 関数を計測できます。また、このレイヤーは、OTel でのカスタ ムな初期化を実行するように構成することもできます。詳細については、ADOT のドキュメントに ある「[Lambda 上での ADOT Collector のカスタム設定](https://aws-otel.github.io/docs/getting-started/lambda#custom-configuration-for-the-adot-collector-on-lambda)」を参照してください。

Go ランタイムの場合は、AWS 管理の Lambda layer for ADOT Go を追加して、関数を自動的に計測 することが可能です。このレイヤーを追加する方法の詳しい手順については、「ADOT ドキュメン ト」で「[Go に対する AWS Distro for OpenTelemetry Lambda のサポート」](https://aws-otel.github.io/docs/getting-started/lambda/lambda-go)を参照してください。

### <span id="page-901-1"></span>Go 関数の計測のための X-Ray SDK の使用

AWS X-Ray SDK for Go を使用して、Lambda 関数がアプリケーション内の他のリソースに対して行 う呼び出しの詳細を記録することもできます。SDK を取得するには、go get を使用して [GitHub リ](https://github.com/aws/aws-xray-sdk-go) [ポジトリ](https://github.com/aws/aws-xray-sdk-go)からダウンロードします。

**go get github.com/aws/aws-xray-sdk-go**

AWS SDK クライアントを実装するには、クライアントを xray.AWS() メソッドに渡します。その 後、このメソッドの WithContext バージョンを使用することで、呼び出しをトレースできます。

```
svc := s3.New(session.New())
xray.AWS(svc.Client)
...
svc.ListBucketsWithContext(ctx aws.Context, input *ListBucketsInput)
```
正しい依存関係を追加し、必要なコード変更を行った後、Lambda コンソールまたは API を介して 関数の設定でトレースをアクティブにします。

<span id="page-901-2"></span>Lambda コンソールを使用してトレースを有効化する

コンソールを使用して、Lambda 関数のアクティブトレースをオンにするには、次のステップに従い ます。

アクティブトレースをオンにするには

1. Lambda コンソールの [\[関数ページ\]](https://console.aws.amazon.com/lambda/home#/functions) を開きます。

2. 関数を選択します。

- 3. [設定] を選択してから、[モニタリングおよび運用ツール] を選択します。
- 4. [編集] を選択します。
- 5. [X-Ray] で、[アクティブトレース] をオンに切り替えます。
- 6. [保存] をクリックします。

<span id="page-902-0"></span>Lambda API でのトレースのアクティブ化

AWS CLI または AWS SDK で Lambda 関数のトレースを設定するには、次の API オペレーションを 使用します。

- [UpdateFunctionConfiguration](https://docs.aws.amazon.com/lambda/latest/api/API_UpdateFunctionConfiguration.html)
- [GetFunctionConfiguration](https://docs.aws.amazon.com/lambda/latest/api/API_GetFunctionConfiguration.html)
- [CreateFunction](https://docs.aws.amazon.com/lambda/latest/api/API_CreateFunction.html)

以下の例の AWS CLI コマンドは、my-function という名前の関数に対するアクティブトレースを有 効にします。

```
aws lambda update-function-configuration \
--function-name my-function \
--tracing-config Mode=Active
```
トレースモードは、関数のバージョンを公開するときのバージョン固有の設定の一部です。公開後の バージョンのトレースモードを変更することはできません。

### <span id="page-902-1"></span>AWS CloudFormation によるトレースのアクティブ化

AWS CloudFormation テンプレート内で AWS::Lambda::Function リソースに対するアクティブ トレースを有効化するには、TracingConfig プロパティを使用します。

Example [function-inline.yml](https://github.com/awsdocs/aws-lambda-developer-guide/blob/master/templates/function-inline.yml) - トレース設定

```
Resources: 
   function: 
     Type: AWS::Lambda::Function
     Properties: 
       TracingConfig: 
          Mode: Active
```
...

AWS Serverless Application Model (AWS SAM) AWS::Serverless::Function リソース に、Tracing プロパティを使用します。

Example [template.yml](https://github.com/awsdocs/aws-lambda-developer-guide/tree/main/sample-apps/blank-nodejs/template.yml) - トレース設定

Resources: function: Type: [AWS::Serverless::Function](https://docs.aws.amazon.com/serverless-application-model/latest/developerguide/sam-resource-function.html) Properties: **Tracing: Active** ...

<span id="page-903-0"></span>X-Ray トレースの解釈

関数には、トレースデータを X-Ray にアップロードするためのアクセス許可が必要です。Lambda コンソールでトレースを有効にすると、Lambda は必要な権限を関数の [\[実行ロール\]](#page-1481-0) に追加します。 それ以外の場合は、[AWSXRayDaemonWriteAccess](https://console.aws.amazon.com/iam/home#/policies/arn:aws:iam::aws:policy/AWSXRayDaemonWriteAccess) ポリシーを実行ロールに追加します。

アクティブトレースの設定後は、アプリケーションを通じて特定のリクエストの観測が行えるよう になります。[\[X-Ray サービスグラフ\]](https://docs.aws.amazon.com/xray/latest/devguide/aws-xray.html#xray-concepts-servicegraph) には、アプリケーションとそのすべてのコンポーネントに関 する情報が表示されます。次の図は、2 つの関数を持つアプリケーションを示しています。プライ マリ関数はイベントを処理し、エラーを返す場合があります。上位 2 番目の関数は、最初のロググ ループに表示されるエラーを処理し、AWS SDKを使用してX-Ray、Amazon Simple Storage Service (Amazon S3)、および Amazon CloudWatch Logs を呼び出します。

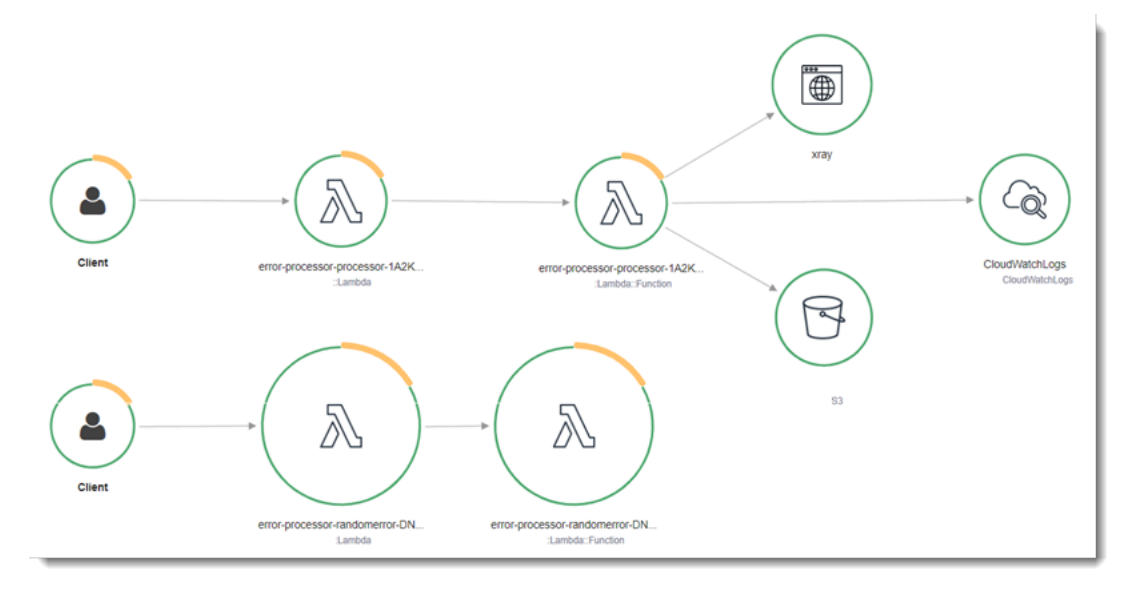

X-Ray は、アプリケーションへのすべてのリクエストをトレースするわけではありません。X-Ray は、サンプリングアルゴリズムを適用することで効率的なトレースを行うと同時に、すべてのリクエ ストについての代表的なサンプルを示します。サンプルレートは 1 秒あたり 1 回のリクエストで、 追加リクエストの 5% です。

**a** Note

関数の X-Ray サンプルレートは設定することはできません。

X-Ray では、トレースは 1 つ以上のサービスによって処理されるリクエストに関する情報を記録し ます。Lambda はトレースごとに 2 つのセグメントを記録します。これにより、サービスグラフに 2 つのノードが作成されます。次の図は、これら 2 つのノードを強調表示しています。

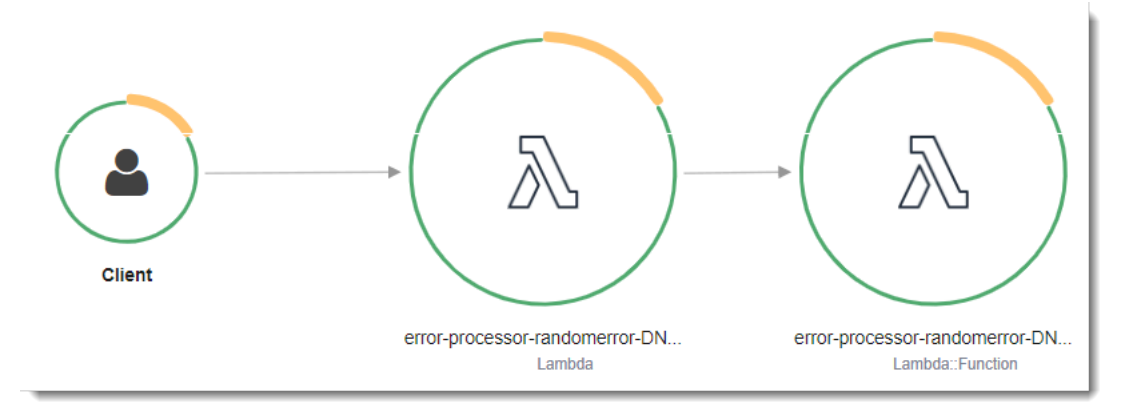

左に示された 1 つめのノードは、呼び出しリクエストを受信する Lambda サービスを表してい ます。2 つめのノードは、特定の Lambda 関数を表しています。次の例は、これら 2 つのセグ メントを使用したトレースを示しています。いずれも my-function と名付けられていますが、1 つは AWS::Lambda の起点があり、もう 1 つは AWS::Lambda::Function の起点がありま す。AWS::Lambda セグメントにエラーが表示される場合は、Lambda サービスに問題がありま す。AWS::Lambda::Function セグメントにエラーが表示される場合、関数に問題があります。

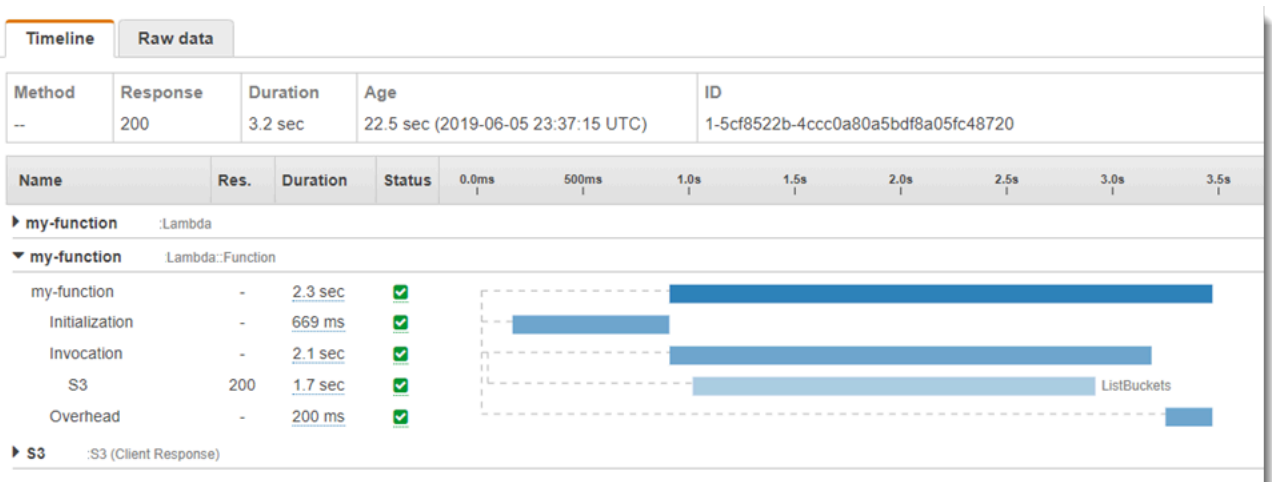

この例では、AWS::Lambda::Function セグメントを展開して、それの 3 つのサブセグメントが表 示されています。

- 初期化 関数のロードと[初期化コードの](#page-93-0)実行に要した時間を表します。このサブセグメントは、 関数の各インスタンスが処理する最初のイベントに対してのみ表示されます。
- [呼び出し] ハンドラーコードの実行に要した時間を表します。
- [オーバーヘッド] Lambda ランタイムが次のイベントを処理するための準備に要する時間を表し ます。

HTTP クライアントをインストルメント化し、SQL クエリを記録して、注釈とメタデータからカス タムサブセグメントを作成することもできます。詳細については、 「AWS X-Rayデベロッパーガイ ド」の「[AWS X-Ray SDK for Go」](https://docs.aws.amazon.com/xray/latest/devguide/xray-sdk-python.html)を参照してください。

料金

X-Ray トレースは、毎月、AWS 無料利用枠で設定された一定限度まで無料で利用できま す。X-Ray の利用がこの上限を超えた場合は、トレースによる保存と取得に対する料金が発 生します。詳細については、「[AWS X-Ray 料金表](https://aws.amazon.com/xray/pricing/)」を参照してください。

# C# による Lambda 関数の構築

マネージド型 .NET 6 または .NET 8 ランタイム、カスタムランタイム、またはコンテナイメージを 使用して Lambda で .NET アプリケーションを実行できます。アプリケーションコードをコンパイル したら、.zip ファイルまたはコンテナイメージとして Lambda にデプロイできます。Lambda は、次 の .NET 言語のランタイムをサポートしています。

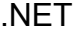

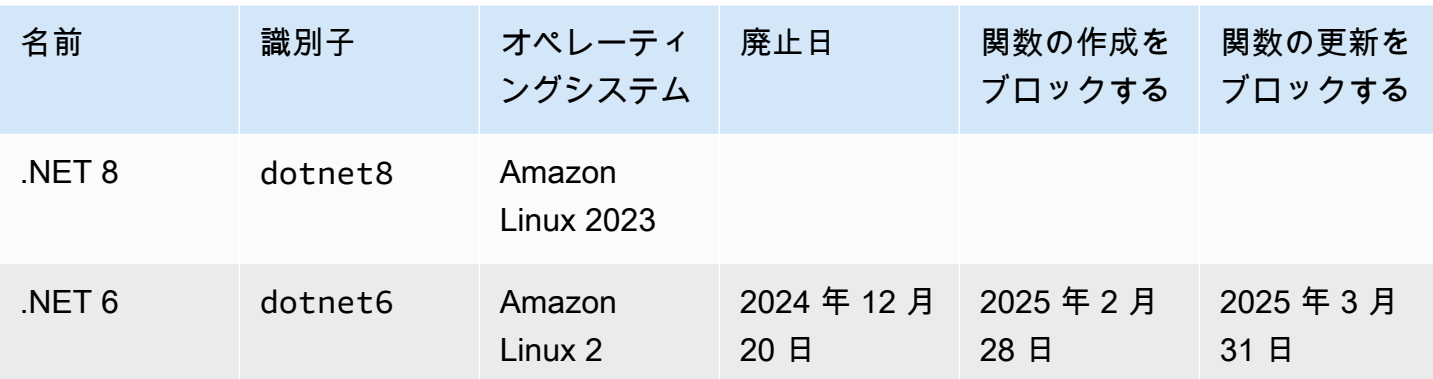

# .NET 開発環境のセットアップ

Lambda 関数の開発と構築には、Microsoft Visual Studio、Visual Studio Code、JetBrains Rider な ど、一般的に利用できる .NET 統合開発環境 (IDE) をどれでも使用できます。開発作業を簡素化する ために、AWS には、.NET プロジェクトテンプレートのセットと Amazon.Lambda.Tools コマン ドラインインターフェイス (CLI) が用意されています。

次の .NET CLI コマンドを実行して、これらのプロジェクトテンプレートとコマンドラインツールを インストールします。

.NETプロジェクトテンプレートのインストール

プロジェクトテンプレート (.NET 8) をインストールするには:

**dotnet new install Amazon.Lambda.Templates**

プロジェクトテンプレート (.NET 6) をインストールするには:

**dotnet new --install Amazon.Lambda.Templates**

**a** Note

.NET 6 のマネージド Lambda ランタイムを使用している場合は、.NET 8 を使用するように アップグレードすることをお勧めします。詳細については、 AWS コンピューティングブロ グの「[AWS Lambda ランタイムアップグレードの管理](https://aws.amazon.com/blogs/compute/managing-aws-lambda-runtime-upgrades/)」および[「AWS Lambda の .NET 8](https://aws.amazon.com/blogs/compute/introducing-the-net-8-runtime-for-aws-lambda/) [ランタイムの紹介](https://aws.amazon.com/blogs/compute/introducing-the-net-8-runtime-for-aws-lambda/)」を参照してください。

# CLI ツールのインストールと更新

Amazon.Lambda.Tools CLI をインストール、更新、アンインストールするには、次のコマンドを 実行します。

コマンドラインツールをインストールするには:

**dotnet tool install -g Amazon.Lambda.Tools**

コマンドラインツールを更新するには:

**dotnet tool update -g Amazon.Lambda.Tools**

コマンドラインツールをインストールするには:

**dotnet tool uninstall -g Amazon.Lambda.Tools**

## C# の Lambda 関数ハンドラーの定義

Lambda 関数ハンドラーは、イベントを処理する関数コード内のメソッドです。関数が呼び出される と、Lambda はハンドラーメソッドを実行します。関数は、ハンドラーが応答を返すか、終了する か、タイムアウトするまで実行されます。

関数が呼び出され、Lambda が関数のハンドラーメソッドを実行すると、関数に 2 つの引数が渡さ れます。最初の引数は event オブジェクトです。別の AWS サービスが関数を呼び出すと、その event オブジェクトには、関数が呼び出された原因となったイベントに関するデータが含まれま す。例えば、API Gateway の event オブジェクトには、パス、HTTP メソッド、および HTTP ヘッ ダーに関する情報が含まれています。正確なイベント構造は、関数を呼び出す AWS サービスによっ て異なります。個々のサービスのイベント形式の詳細については、「[他のサービスの統合](#page-1010-0)」を参照し てください。

Lambda は関数に context オブジェクトも渡します。このオブジェクトには、呼び出し、関数、お よび実行環境に関する情報が含まれます。詳細については、「[the section called "Context"](#page-952-0)」を参照 してください。

すべての Lambda イベントのネイティブ形式は、JSON 形式のイベントを表すバイトストリームで す。関数の入力パラメータと出力パラメータがタイプ System.IO.Stream でない限り、それらを シリアル化する必要があります。LambdaSerializer アセンブリ属性を設定して、使用するシリア ライザーを指定します。詳細については、「[the section called "Lambda 関数のシリアル化"」](#page-911-0)を参照 してください。

トピック

- [Lambda 用の .NET 実行モデル](#page-908-0)
- [クラスライブラリハンドラー](#page-909-0)
- [実行可能アセンブリハンドラー](#page-910-0)
- [Lambda 関数のシリアル化](#page-911-0)
- [Lambda Annotations Framework による関数コードの簡略化](#page-913-0)
- [Lambda 関数ハンドラーの制限](#page-916-0)

<span id="page-908-0"></span>Lambda 用の NET 実行モデル

.NET で Lambda 関数を実行するための実行モデルには、クラスライブラリアプローチと実行可能ア センブリアプローチの 2 種類があります。

クラスライブラリアプローチでは、呼び出す関数の AssemblyName、ClassName、Method を示す 文字列を Lambda に渡します。この文字列の形式についての詳細は、[「the section called "クラスラ](#page-909-0) [イブラリハンドラー"」](#page-909-0)を参照してください。関数の初期化フェーズでは、関数のクラスが初期化さ れ、コンストラクタ内のすべてのコードが実行されます。

実行可能アセンブリアプローチでは、C# 9 の[最上位ステートメント機](https://learn.microsoft.com/en-us/dotnet/csharp/whats-new/tutorials/top-level-statements)能を使用します。この方法で は、関数の呼び出しコマンドを受信するたびに Lambda が実行する実行可能アセンブリが生成され ます。Lambda には、実行する実行可能アセンブリの名前のみを指定します。

以下のセクションでは、これら 2 つの方法の関数コードの例を示しています。

## <span id="page-909-0"></span>クラスライブラリハンドラー

次の Lambda 関数コードは、クラスライブラリアプローチを使用する Lambda 関数のハンドラーメ ソッド (FunctionHandler) の例を示しています。このサンプル関数では、Lambda は、関数を呼 び出すイベントを API Gateway から受信しています。この関数は、データベースからレコードを読 み取り、API Gateway レスポンスの一部としてレコードを返します。

```
[assembly: 
  LambdaSerializer(typeof(Amazon.Lambda.Serialization.SystemTextJson.DefaultLambdaJsonSerializer))]
namespace GetProductHandler;
public class Function
{ 
     private readonly IDatabaseRepository _repo; 
     public Function() 
     { 
         this._repo = new DatabaseRepository(); 
     } 
     public async Task<APIGatewayProxyResponse> FunctionHandler(APIGatewayProxyRequest 
  request) 
     { 
         var id = request.PathParameters["id"]; 
         var databaseRecord = await this._repo.GetById(id); 
         return new APIGatewayProxyResponse 
         { 
              StatusCode = (int)HttpStatusCode.OK,
```

```
 Body = JsonSerializer.Serialize(databaseRecord) 
         }; 
     }
}
```
Lambda 関数を作成するときは、関数のハンドラーに関する情報をハンドラー文字列の形式で Lambda に提供する必要があります。これにより、関数の呼び出し時に実行するコードのメソッドを Lambda に指示します。C# では、クラスライブラリアプローチを使用する場合のハンドラー文字列 の形式は次のようになります。

ASSEMBLY::TYPE::METHOD。ここで、

- ASSEMBLY は、アプリケーションの .NET アセンブリファイルの名前で す。Amazon.Lambda.Tools CLI を使用してアプリケーションを構築し、.csproj ファイルの AssemblyName プロパティを使用してアセンブリ名を設定しない場合、ASSEMBLY は単に .csproj ファイルの名前になります。
- TYPE は、Namespace と ClassName からなるハンドラー型の正式名称となります。
- METHOD は、コード内の関数ハンドラーメソッドの名前です。

ここに示すコード例では、アセンブリに GetProductHandler という名前が付けられている場合、 ハンドラー文字列は

<span id="page-910-0"></span>GetProductHandler::GetProductHandler.Function::FunctionHandler になります。

# 実行可能アセンブリハンドラー

次の例では、Lambda 関数を実行可能アセンブリとして定義します。このコードのハン ドラーメソッドには Handler という名前が付いています。実行可能アセンブリを使用す る場合は、Lambda ランタイムをブートストラップする必要があります。これを行うに は、LambdaBootstrapBuilder.Create メソッドを使用します。このメソッドは、関数がハンド ラーとして使用するメソッドと、使用する Lambda シリアライザーを入力として受け取ります。

上位のステートメントの使用の詳細については、AWS コンピューティングブログの「[AWS Lambda](https://aws.amazon.com/blogs/compute/introducing-the-net-6-runtime-for-aws-lambda/)  [用の .NET 6 ランタイムのご紹介」](https://aws.amazon.com/blogs/compute/introducing-the-net-6-runtime-for-aws-lambda/)を参照してください。

namespace GetProductHandler;

IDatabaseRepository repo = new DatabaseRepository();

```
await LambdaBootstrapBuilder.Create<APIGatewayProxyRequest>(Handler, new 
  DefaultLambdaJsonSerializer()) 
     .Build() 
     .RunAsync();
async Task<APIGatewayProxyResponse> Handler(APIGatewayProxyRequest apigProxyEvent, 
  ILambdaContext context)
{ 
    var id = input.PathParameters["id"];
    var databaseRecord = await this.repo.GetById(id);
     return new APIGatewayProxyResponse 
     { 
         StatusCode = (int)HttpStatusCode.OK, 
         Body = JsonSerializer.Serialize(databaseRecord) 
     };
};
```
実行可能アセンブリを使用する場合、コードの実行方法を Lambda に指示するハンドラー文字列は アセンブリの名前です。この例では、GetProductHandler になります。

### <span id="page-911-0"></span>Lambda 関数のシリアル化

Lambda 関数が、Stream オブジェクト以外の入出力タイプを使用する場合は、アプリケーション にシリアル化ライブラリを追加する必要があります。シリアル化は、System.Text.Json および Newtonsoft.Json が提供する標準のリフレクションベースのシリアル化を使用するか[、ソース生](https://learn.microsoft.com/en-us/dotnet/standard/serialization/system-text-json/source-generation) [成のシリアル化](https://learn.microsoft.com/en-us/dotnet/standard/serialization/system-text-json/source-generation)を使用して実装できます。

ソース生成のシリアル化を使用する

ソース生成のシリアル化は NETバージョン 6 以降の機能で、コンパイル時にシリアル化コードを生 成できます。これにより、リフレクションが不要になり、関数のパフォーマンスが向上します。ソー ス生成のシリアル化を関数で使用するには、以下を実行します。

- JsonSerializerContext を継承する新しい部分クラスを作成し、シリアル化または逆シリアル 化を必要とするすべての型の JsonSerializable 属性を追加します。
- LambdaSerializer を設定して SourceGeneratorLambdaJsonSerializer<T> を使用しま す。
- アプリケーションコード内の手動シリアル化または逆シリアル化をすべて更新して、新しく作成し たクラスを使用するようにします。

#### ソース生成のシリアル化を使用する関数の例を次のコードに示します。

```
[assembly: 
  LambdaSerializer(typeof(SourceGeneratorLambdaJsonSerializer<CustomSerializer>))]
public class Function
{ 
     private readonly IDatabaseRepository _repo; 
     public Function() 
     { 
         this._repo = new DatabaseRepository(); 
     } 
     public async Task<APIGatewayProxyResponse> FunctionHandler(APIGatewayProxyRequest 
  request) 
     { 
         var id = request.PathParameters["id"]; 
         var databaseRecord = await this._repo.GetById(id); 
         return new APIGatewayProxyResponse 
         { 
             StatusCode = (int)HttpStatusCode.OK, 
             Body = JsonSerializer.Serialize(databaseRecord, 
  CustomSerializer.Default.Product) 
         }; 
     }
}
[JsonSerializable(typeof(APIGatewayProxyRequest))]
[JsonSerializable(typeof(APIGatewayProxyResponse))]
[JsonSerializable(typeof(Product))]
public partial class CustomSerializer : JsonSerializerContext
{ 
}
```
#### **a** Note

Lambda でネイティブの事前コンパイル (AOT) を使用する場合は、ソース生成のシリアル化 を使用する必要があります。

### リフレクションベースのシリアル化を使用する

AWS は、アプリケーションにシリアル化を迅速に追加できる事前構築済みライブラリを 提供しています。これは、Amazon.Lambda.Serialization.SystemTextJson または Amazon.Lambda.Serialization.Json NuGet パッケージを使用して設定します。背後で は、Amazon.Lambda.Serialization.SystemTextJson は System.Text.Json を使用してシ リアル化タスクを実行し、Amazon.Lambda.Serialization.Json は Newtonsoft.Json パッ ケージを使用します。

ILambdaSerializer インターフェイスの実装によって独自のシリアル化ライブラリを作成するこ ともできます。これは、Amazon.Lambda.Core ライブラリの一部として使用できます。このイン ターフェイスは 2 つのメソッドを定義します。

• T Deserialize<T>(Stream requestStream);

このメソッドを実装して、Invoke API から Lambda 関数ハンドラーに渡されるオブジェクトにリ クエストのペイロードを逆シリアル化することができます。

• T Serialize<T>(T response, Stream responseStream);

このメソッドを実装して、Lambda 関数のハンドラーから返される結果を Invoke API オペレー ションが返すレスポンスペイロードにシリアル化することができます。

### <span id="page-913-0"></span>Lambda Annotations Framework による関数コードの簡略化

Lambda Annotations は、.NET 6 と.NET 8 用のフレームワークで、C# を使用して Lambda 関数を簡 単に記述できます。Annotations Framework では、通常のプログラミングモデルを使用して記述され た Lambda 関数のコードの多くを置き換えることができます。このフレームワークを使用して記述 されたコードでは、ビジネスロジックに集中できるより単純な式が使用されます。

次のコード例は、Annotations Framework を使用して Lambda 関数の記述を簡単にする方法を示して います。最初の例は、通常の Lambda プログラムモデルを使用して記述されたコードを示し、2 番目 の例は、Annotations Framework を使用した同等のコードを示しています。

```
public APIGatewayHttpApiV2ProxyResponse LambdaMathAdd(APIGatewayHttpApiV2ProxyRequest 
 request, ILambdaContext context)
\left\{ \right. if (!request.PathParameters.TryGetValue("x", out var xs)) 
     { 
          return new APIGatewayHttpApiV2ProxyResponse
```

```
 { 
              StatusCode = (int)HttpStatusCode.BadRequest 
         }; 
     } 
     if (!request.PathParameters.TryGetValue("y", out var ys)) 
    \{ return new APIGatewayHttpApiV2ProxyResponse 
         { 
              StatusCode = (int)HttpStatusCode.BadRequest 
         }; 
     } 
    var x = int.Parse(xs);var y = int.Parse(ys); return new APIGatewayHttpApiV2ProxyResponse 
     { 
         StatusCode = (int)HttpStatusCode.OK, 
        Body = (x + y). ToString(),
        Headers = new Dictionary#string, string> { { "Content-Type", "text/plain" } }
     };
}
```

```
[LambdaFunction]
[HttpApi(LambdaHttpMethod.Get, "/add/{x}/{y}")]
public int Add(int x, int y)
{ 
    return x + y;
}
```
Lambda Annotations を使用してコードを簡略化する方法を示す別の例については、awsdocs/awsdoc-sdk-examples GitHub リポジトリにあるこの[「cross-service example application](https://github.com/awsdocs/aws-doc-sdk-examples/tree/main/dotnetv3/cross-service/PhotoAssetManager)」を参照 してください。フォルダ PamApiAnnotations は、メイン function.cs ファイルで Lambda Annotations を使用しています。比較のために、PamApi フォルダには、通常の Lambda プログラミ ングモデルを使用して記述された同等のファイルがあります。

Annotations Framework は[ソースジェネレーターを](https://learn.microsoft.com/en-us/dotnet/csharp/roslyn-sdk/source-generators-overview)使用して、Lambda プログラミングモデルか ら、2 番目の例にあるコードに変換するコードを生成します。

.NET で Lambda Annotations を使用する方法の詳細については、次のリソースを参照してくださ い。

• [aws/aws-lambda-dotnet](https://github.com/aws/aws-lambda-dotnet/blob/master/Libraries/src/Amazon.Lambda.Annotations/README.md) GitHub リポジトリ。

- AWS 開発者ツールブログの「[Introducing .NET Annotations Lambda Framework \(Preview\)](https://aws.amazon.com/blogs/developer/introducing-net-annotations-lambda-framework-preview/)」。
- [Amazon.Lambda.Annotations](https://www.nuget.org/packages/Amazon.Lambda.Annotations) NuGet パッケージ。

Lambda Annotations Framework による依存関係インジェクション

Lambda Annotations Framework を使用して、使い慣れた構文を用いて Lambda 関数に依存関係イン ジェクションを追加することもできます。[LambdaStartup] 属性を Startup.cs ファイルに追加 すると、Lambda Annotations Framework がコンパイル時に必要なコードを生成します。

```
[LambdaStartup]
public class Startup
\left\{ \right. public void ConfigureServices(IServiceCollection services) 
    \left\{ \right. services.AddSingleton<IDatabaseRepository, DatabaseRepository>(); 
     }
}
```
Lambda 関数は、コンストラクタインジェクションを使用するか、[FromServices] 属性を使用し て個々のメソッドに挿入することで、サービスを挿入できます。

```
[assembly: 
  LambdaSerializer(typeof(Amazon.Lambda.Serialization.SystemTextJson.DefaultLambdaJsonSerializer))]
namespace GetProductHandler;
public class Function
{ 
     private readonly IDatabaseRepository _repo; 
     public Function(IDatabaseRepository repo) 
     { 
         this._repo = repo; 
     } 
     [LambdaFunction] 
     [HttpApi(LambdaHttpMethod.Get, "/product/{id}")] 
     public async Task<Product> FunctionHandler([FromServices] IDatabaseRepository 
  repository, string id) 
     {
```
}

}

```
 return await this._repo.GetById(id);
```
<span id="page-916-0"></span>Lambda 関数ハンドラーの制限

ハンドラー署名にはいくつかの制限があることに注意してください。

- ハンドラーメソッドとその依存関係内で unsafe コンテキストを使用できますが、unsafe では なく、ハンドラー署名でポインター型を使用する場合があります。詳細については、Microsoft Docs ウェブサイトの「[unsafe \(C# Reference\)」](https://msdn.microsoft.com/en-us/library/chfa2zb8.aspx)を参照してください。
- params キーワードを使用して可変数のパラメータを渡さなかったり、可変数のパラメータをサ ポートするために使用する入力パラメータまたは戻りパラメータとして ArgIterator を使用で きない場合があります。
- ハンドラーは、IList<T> Sort<T>(IList<T> input) などの汎用メソッドではない場合があります。
- async void 署名を持つ Async ハンドラーはサポートされていません。

# .zip ファイルアーカイブを使用して C# Lambda 関数を構築し、デ プロイする

.NET デプロイパッケージ (.zip ファイルアーカイブ) は、関数のコンパイル済みアセンブリと、その アセンブリのすべての依存関係で構成されています。このパッケージには、*proj*.deps.json ファ イルも含まれています。これは、関数のすべての依存関係と、.NET ランタイムを設定するために使 用される *proj*.runtimeconfig.json ファイルを、.NET ランタイムに伝達します。

個々の Lambda 関数をデプロイするには、Amazon.Lambda.Tools .NET Lambda Global CLI を使 用できます。dotnet lambda deploy-function コマンドを使用すると、.zip デプロイパッケー ジが自動的に作成され、Lambda にデプロイされます。ただし、.NET アプリケーションを AWS に デプロイするには、AWS Serverless Application Model (AWS SAM) や AWS Cloud Development Kit (AWS CDK) などのフレームワークを使用することをお勧めします。

サーバーレスアプリケーションは通常、Lambda 関数とその他のマネージド AWS サービスを組 み合わせて構成され、連携して特定のビジネスタスクを実行します。AWS SAM と AWS CDK は、Lambda 関数を大規模に他の AWS サービスと組み合わせて構築し、デプロイするのを簡略化 します。[AWS SAM テンプレート仕様は](https://docs.aws.amazon.com/serverless-application-model/latest/developerguide/sam-specification.html)、サーバーレスアプリケーションを構成する Lambda 関 数、API、アクセス許可、設定、およびその他の AWS リソースを記述するためのシンプルで簡潔な 構文を提供します。[AWS CDK](https://docs.aws.amazon.com/cdk/v2/guide/home.html) を使用すると、クラウドインフラストラクチャをコードとして定義 し、最新のプログラミング言語と .NET などのフレームワークを使用して、信頼性が高く、スケーラ ブルで、コスト効率の高いアプリケーションをクラウドで構築することができます。AWS CDK と AWS SAM はどちらも、.NET Lambda Global CLI を使用して関数をパッケージ化します。

[.NET Core CLI を使用す](#page-924-0)ることで、C# の関数で [Lambda レイヤーを](#page-1653-0)使用することは可能ですが、使 用しないことをお勧めします。レイヤーを使用する C# の関数では、[初期化フェーズ](#page-96-0) 中に共有アセ ンブリを手動でメモリに読み込みます。これにより、コールドスタート時間が長くなる可能性があり ます。代わりに、コンパイル時にすべての共有コードを含めて、.NET コンパイラの組み込み最適化 機能を活用してください。

AWS SAM、AWS CDK、および .NET Lambda Global CLI を使用して .NET Lambda 関数を構築およ びデプロイする手順については、以下のセクションを参照してください。

トピック

- [.NET Lambda Global CLI を使用する](#page-918-0)
- [AWS SAM を使用した C# Lambda 関数のデプロイ](#page-924-1)
- [AWS CDK を使用した C# Lambda 関数のデプロイ](#page-927-0)

#### • [ASP.NET アプリケーションのデプロイ](#page-931-0)

### <span id="page-918-0"></span>.NET Lambda Global CLI を使用する

.NET CLI および .NET Lambda Global Tools 拡張機能 (Amazon.Lambda.Tools) は、.NET ベース の Lambda アプリケーションを作成し、パッケージ化して、Lambda にデプロイするためのクロス プラットフォームな方法を提供します。このセクションでは、.NET CLI と Amazon Lambda テンプ レートを使用して新しい Lambda .NET プロジェクトを作成する方法と、Amazon.Lambda.Tools を使用してそれらをパッケージ化してデプロイする方法を学習します。

トピック

- [前提条件](#page-918-1)
- [.NET CLI を使用して .NET プロジェクトを作成する](#page-919-0)
- [.NET CLI を使用して .NET プロジェクトをデプロイする](#page-923-0)
- [.NET CLI で Lambda レイヤーを使用する](#page-924-0)

#### <span id="page-918-1"></span>前提条件

.NET 8 SDK

まだインストールしていない場合は、[.NET 8](https://dotnet.microsoft.com/en-us/download/dotnet/8.0) SDK とランタイムをインストールします。 AWS Amazon.Lambda.Templates .NET プロジェクトテンプレート

Lambda 関数コードを生成するには、[Amazon.Lambda.Templates](https://www.nuget.org/packages/Amazon.Lambda.Templates) NuGet パッケージを使用しま す。このテンプレートパッケージをインストールするには、以下のコマンドを実行します。

**dotnet new install Amazon.Lambda.Templates**

AWS Amazon.Lambda Tools .NET Global CLI Tools

Lambda 関数を作成するには、[Amazon.Lambda.Tools](https://www.nuget.org/packages/Amazon.Lambda.Tools) [.NET Global Tools 拡張機能を](https://aws.amazon.com/blogs/developer/net-core-global-tools-for-aws/)使用しま す。Amazon.Lambda.Tools をインストールするには、以下のコマンドを実行します。

**dotnet tool install -g Amazon.Lambda.Tools**

Amazon.Lambda.Tools .NET CLI 拡張機能の詳細については、GitHub の「[AWS Extensions](https://github.com/aws/aws-extensions-for-dotnet-cli) [for .NET CLI」](https://github.com/aws/aws-extensions-for-dotnet-cli)リポジトリを参照してください。

#### <span id="page-919-0"></span>.NET CLI を使用して .NET プロジェクトを作成する

.NET CLI では、コマンドラインから .NET プロジェクトを作成するために dotnet new コマンドを 使用します。Lambda には、[Amazon.Lambda.Templates](https://www.nuget.org/packages/Amazon.Lambda.Templates) NuGet パッケージを使用する追加のテ ンプレートが用意されています。

このパッケージをインストールしたら、次のコマンドを実行して、使用可能なテンプレートのリスト を表示します。

**dotnet new list**

テンプレートに関する詳細を確認するには、help オプションを使用します。例え ば、lambda.EmptyFunction テンプレートの詳細を表示するには、以下のコマンドを実行しま す。

**dotnet new lambda.EmptyFunction --help**

.NET Lambda 関数の基本テンプレートを作成するには、lambda.EmptyFunction テンプレートを 使用します。これにより、入力として文字列を受け取り、ToUpper メソッドを使用して大文字に変 換する単純な関数が作成されます。このテンプレートでは、以下のオプションがサポートされていま す。

- --name 関数の名前。
- --region 関数を作成する AWS リージョン。
- --profile AWS SDK for .NET 認証情報ファイルにあるプロファイルの名前。.NET の認証情 報プロファイルの詳細については、「.NET 用 AWS SDK 開発者ガイド」の「[AWS 認証情報を設](https://docs.aws.amazon.com/sdk-for-net/v3/developer-guide/net-dg-config-creds.html) [定](https://docs.aws.amazon.com/sdk-for-net/v3/developer-guide/net-dg-config-creds.html)」を参照してください。

この例では、デフォルトのプロファイルと AWS リージョン設定を使用して、myDotnetFunction という名前の新しい空の関数を作成します。

**dotnet new lambda.EmptyFunction --name myDotnetFunction**

このコマンドは、プロジェクトディレクトリに以下のファイルとディレクトリを作成します。

### myDotnetFunction ### src

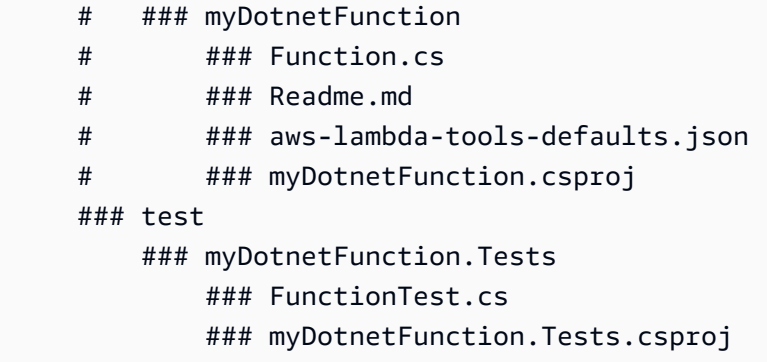

src/myDotnetFunction ディレクトリで次のファイルを調べます。

• aws-lambda-tools-defaults.json: Lambda 関数をデプロイするときに指定するコマンドラインオプ ションの場所です。以下に例を示します。

```
 "profile" : "default", 
 "region" : "us-east-2", 
 "configuration" : "Release", 
 "function-architecture": "x86_64", 
 "function-runtime":"dotnet8", 
 "function-memory-size" : 256, 
 "function-timeout" : 30, 
 "function-handler" : "myDotnetFunction::myDotnetFunction.Function::FunctionHandler"
```
• Function.cs: Lambda ハンドラの関数コード。これは、デフォルトの Amazon.Lambda.Coreライ ブラリ とデフォルトの LambdaSerializer 属性が含まれる C# テンプレートです。要件とオプ ションのシリアル化に関する詳細は、「[Lambda 関数のシリアル化」](#page-911-0)を参照してください。これに は、Lambda 関数コードに適用するために編集できるサンプル関数も含まれています。

```
using Amazon.Lambda.Core;
// Assembly attribute to enable the Lambda function's JSON input to be converted into 
  a .NET class.
[assembly: 
  LambdaSerializer(typeof(Amazon.Lambda.Serialization.SystemTextJson.DefaultLambdaJsonSerializer))]
namespace myDotnetFunction;
public class Function
\{
```
/// <summary>

```
 /// A simple function that takes a string and does a ToUpper 
     /// </summary# 
     /// <param name="input"></param> 
     /// <param name="context"></param> 
    /// <returns></returns>
     public string FunctionHandler(string input, ILambdaContext context) 
     { 
         return input.ToUpper(); 
     }
}
```
• myDotnetFunction.csproj: アプリケーションを構成するファイルとアセンブリをリスト表示する [MSBuild](https://msdn.microsoft.com/en-us/library/dd393574.aspx) ファイル。

```
<Project Sdk="Microsoft.NET.Sdk"> 
   <PropertyGroup> 
     <TargetFramework>net8.0</TargetFramework> 
     <ImplicitUsings>enable</ImplicitUsings> 
     <Nullable>enable</Nullable> 
     <GenerateRuntimeConfigurationFiles>true</GenerateRuntimeConfigurationFiles> 
     <AWSProjectType>Lambda</AWSProjectType> 
     <!-- This property makes the build directory similar to a publish directory and 
 helps the AWS .NET Lambda Mock Test Tool find project dependencies. --> 
     <CopyLocalLockFileAssemblies>true</CopyLocalLockFileAssemblies> 
     <!-- Generate ready to run images during publishing to improve cold start time. 
--> <PublishReadyToRun>true</PublishReadyToRun> 
   </PropertyGroup> 
  <ItemGroup> 
     <PackageReference Include="Amazon.Lambda.Core" Version="2.2.0" /> 
     <PackageReference Include="Amazon.Lambda.Serialization.SystemTextJson" 
 Version="2.4.0" /> 
   </ItemGroup>
</Project>
```
• Readme: このファイルを使用して Lambda 関数をドキュメント化します。

myfunction/test ディレクトリで次のファイルを調べます。

• myDotnetFunction.Tests.csproj: 既に説明したように、これは、テストプロジェクトを構成する ファイルとアセンブリをリスト表示するための、[MSBuild](https://msdn.microsoft.com/en-us/library/dd393574.aspx) ファイルです。Amazon.Lambda.Core ライブラリが含まれているため、関数のテストに必要な Lambda テンプレートをシームレスに統 合できることにも留意してください。

```
<Project Sdk="Microsoft.NET.Sdk"> 
    ... 
     <PackageReference Include="Amazon.Lambda.Core" Version="2.2.0 " /> 
    ...
```
• FunctionTest.cs: src ディレクトリに含まれているのと同様の C# コードテンプレートファイルで す。このファイルを編集して関数の本番稼働コードを写し、本番稼働環境にアップロードする前に Lambda 関数をテストします。

```
using Xunit;
using Amazon.Lambda.Core;
using Amazon.Lambda.TestUtilities;
using MyFunction;
namespace MyFunction.Tests
{ 
     public class FunctionTest 
    \{ [Fact] 
         public void TestToUpperFunction() 
        \{ // Invoke the lambda function and confirm the string was upper cased. 
             var function = new Function(); 
            var context = new TestLambdaContext();
             var upperCase = function.FunctionHandler("hello world", context); 
             Assert.Equal("HELLO WORLD", upperCase); 
         } 
     }
}
```
### <span id="page-923-0"></span>.NET CLI を使用して .NET プロジェクトをデプロイする

デプロイパッケージを構築して Lambda にデプロイするには、Amazon.Lambda.Tools CLI ツー ルを使用します。前のステップで作成したファイルから関数をデプロイするには、まず、関数の .csproj ファイルが含まれるフォルダに移動します。

#### **cd myDotnetFunction/src/myDotnetFunction**

コードを .zip デプロイパッケージとして Lambda にデプロイするには、以下のコマンドを実行しま す。独自の関数名を選択してください。

**dotnet lambda deploy-function** *myDotnetFunction*

デプロイ中、ウィザードでは [[the section called "実行ロール \(関数に対する、他のリソースにアクセ](#page-1481-0) [スするためのアクセス許可\)"\]](#page-1481-0) を選択するよう求められます。この例では、lambda\_basic\_role を 選択します。

関数をデプロイしたら、dotnet lambda invoke-function コマンドを使用してクラウドでテス トできます。lambda.EmptyFunction テンプレートのサンプルコードでは、--payload オプショ ンを使用して文字列を渡すことで関数をテストできます。

**dotnet lambda invoke-function myDotnetFunction --payload "Just checking if everything is OK"**

関数が正常にデプロイされると、以下のような出力が表示されます。

```
dotnet lambda invoke-function myDotnetFunction --payload "Just checking if everything 
 is OK"
Amazon Lambda Tools for .NET Core applications (5.8.0)
Project Home: https://github.com/aws/aws-extensions-for-dotnet-cli, https://github.com/
aws/aws-lambda-dotnet
Payload:
"JUST CHECKING IF EVERYTHING IS OK"
Log Tail:
START RequestId: id Version: $LATEST
END RequestId: id
REPORT RequestId: id Duration: 0.99 ms Billed Duration: 1 ms Memory
 Size: 256 MB Max Memory Used: 12 MB
```
### <span id="page-924-0"></span>.NET CLI で Lambda レイヤーを使用する

#### **a** Note

C# のようなコンパイル済み言語の関数でレイヤーを使用しても、Python のようなインター プリター言語と同じメリットが得られない場合があります。C# はコンパイル済み言語なの で、関数は初期化フェーズで共有アセンブリを手動でメモリに読み込む必要があり、コール ドスタート時間が長くなる可能性があります。代わりに、コンパイル時にすべての共有コー ドを含めて、組み込みコンパイラ最適化機能を活用することをお勧めします。

.NET CLI では、レイヤーの公開や、レイヤーを使用する C# 関数のデプロイに役立つコマン ドがサポートされています。指定した Amazon S3 バケットにレイヤーを公開するには、自身 の .csproj と同じディレクトリで次のコマンドを実行します。

dotnet lambda publish-layer *<layer\_name>* --layer-type runtime-package-store --s3 bucket *<s3\_bucket\_name>*

その後、.NET CLI を使用して関数をデプロイする際に、次のコマンドで使用するレイヤーの ARN を指定します。

dotnet lambda deploy-function *<function\_name>* --function-layers *arn:aws:lambda:useast-1:123456789012:layer:layer-name:1*

<span id="page-924-1"></span>Hello World 関数の完全な例については[、blank-csharp-with-layer](https://github.com/awsdocs/aws-lambda-developer-guide/tree/main/sample-apps/blank-csharp-with-layer) のサンプルを参照してください。

AWS SAM を使用した C# Lambda 関数のデプロイ

AWS Serverless Application Model (AWS SAM) は、AWS のサーバーレスアプリケーションの構築と 実行のプロセスを合理化するのに役立つツールキットです。YAML または JSON テンプレートでア プリケーションのリソースを定義し、AWS SAM コマンドラインインターフェイス (AWS SAM CLI) を使用して、アプリケーションを構築、パッケージ化、デプロイします。AWS SAM テンプレー トから Lambda 関数を構築すると、AWS SAM は関数コードと指定した任意の依存関係を含む .zip デプロイパッケージまたはコンテナイメージを自動的に作成します。そして、AWS SAM は [AWS](https://docs.aws.amazon.com/AWSCloudFormation/latest/UserGuide/stacks.html)  [CloudFormation スタックを](https://docs.aws.amazon.com/AWSCloudFormation/latest/UserGuide/stacks.html)使用して関数をデプロイします。AWS SAM を使用して Lambda 関数を 構築およびデプロイする方法の詳細については、「AWS Serverless Application Model 開発者ガイド の」の「[AWS SAM の開始方法」](https://docs.aws.amazon.com/serverless-application-model/latest/developerguide/serverless-getting-started.html)を参照してください。

以下の手順は、AWS SAM を使用してサンプルの .NET Hello World アプリケーションをダウンロー ド、構築、およびデプロイする方法を示しています。このサンプルアプリケーションは、Lambda 関数と Amazon API Gateway エンドポイントを使用して基本的な API バックエンドを実装しま す。API Gateway エンドポイントに HTTP GET リクエストを送信すると、API Gateway が Lambda 関数を呼び出します。この関数は、リクエストを処理する Lambda 関数インスタンスの IP アドレス と共に「hello world」メッセージを返します。

AWS SAM を使用してアプリケーションを構築し、デプロイする場合、AWS SAM CLI は背後で dotnet lambda package コマンドを使用して、個々の Lambda 関数コードバンドルをパッケー ジ化します。

前提条件

#### .NET 8 SDK

[.NET 8](https://dotnet.microsoft.com/en-us/download/dotnet/8.0) SDK とランタイムをインストールします。

AWS SAM CLI バージョン 1.39 以降

AWS SAM CLI の最新バージョンをインストールする方法については、「[AWS SAM CLI のイン](https://docs.aws.amazon.com/serverless-application-model/latest/developerguide/install-sam-cli.html) [ストール](https://docs.aws.amazon.com/serverless-application-model/latest/developerguide/install-sam-cli.html)」を参照してください。

AWS SAM サンプルアプリケーションをデプロイする

1. 次のコマンドを使用し、Hello World .NET テンプレートを使用して、アプリケーションを初期化 します。

**sam init --app-template hello-world --name sam-app \ --package-type Zip --runtime dotnet8**

このコマンドは、プロジェクトディレクトリに以下のファイルとディレクトリを作成します。

```
### sam-app 
     ### README.md 
     ### events 
     #   ### event.json 
     ### omnisharp.json 
     ### samconfig.toml 
     ### src 
     #   ### HelloWorld 
     #   ### Function.cs
```
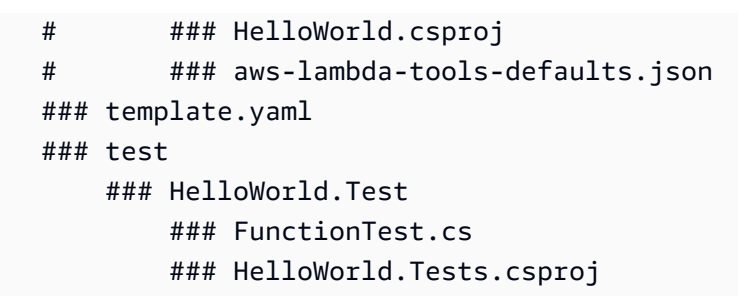

2. template.yaml file が含まれるディレクトリに移動します。このファイルは、Lambda 関数 や API Gateway API など、アプリケーションの AWS リソースを定義するテンプレートです。

**cd sam-app**

3. アプリケーションのソースを構築するには、次のコマンドを実行します。

**sam build**

4. AWS にアプリケーションをデプロイするには、次のコマンドを実行します。

**sam deploy --guided**

このコマンドは、次の一連のプロンプトを使用してアプリケーションをパッケージ化し、デプロ イします。デフォルトのオプションを受け入れるには、[Enter] キーを押します。

**a** Note

[HelloWorldFunction には権限が定義されていない場合がありますが、問題ありません か?] には、必ず y を入力してください。

- [スタック名]: AWS CloudFormation にデプロイするスタックの名前。この名前は AWS アカウ ントと AWS リージョンに対して一意である必要があります。
- [AWS リージョン]: アプリをデプロイしたい AWS リージョン。
- [デプロイ前に変更を確認]: [はい] を選択すると、AWS SAM がアプリケーションの変更をデ プロイする前に、変更セットを手動でレビューできます。[いいえ] を選択すると、AWS SAM CLI はアプリケーションの変更を自動的にデプロイします。
- [SAM CLI の IAM ロールの作成を許可]: この例の Hello World のものを含む、多くの AWS SAM テンプレートで AWS Identity and Access Management (IAM) ロールが作成さ れ、Lambda 関数に他の AWS サービスへのアクセス権限が付与されます。IAM ロールを作成

または変更する AWS CloudFormation スタックをデプロイする権限を付与するには、[はい] を選択します。

- [ロールバックを無効化]: デフォルトでは、スタックの作成またはデプロイ中に AWS SAM で エラーが発生すると、スタックは以前のバージョンにロールバックされます。このデフォルト を受け入れるには [いいえ] を選択します。
- [HelloWorldFunction には権限が定義されていない場合がありますが、問題ありませんか?]: [y] を入力します。
- [引数を samconfig.toml に保存]: [はい] を選択して設定内容を保存します。今後は、パラメー タなしで sam deploy を再実行して、アプリケーションに変更をデプロイできます。
- 5. アプリケーションのデプロイが完了すると、CLI は Hello World Lambda 関数の Amazon リソー スネーム (ARN) と、その関数用に作成された IAM ロールを返します。API Gateway API のエン ドポイントも表示されます。アプリケーションをテストするには、ブラウザでエンドポイントを 開きます。次のようなレスポンスが表示されます。

{"message":"hello world","location":"34.244.135.203"}

6. リソースを削除するには、次のコマンドを実行します。作成した API エンドポイントは、イン ターネット経由でアクセス可能なパブリックエンドポイントであることに注意してください。テ スト後に、このエンドポイントを削除することを推奨します。

**sam delete**

次のステップ

AWS SAM を使用し、.NET を使用して Lambda 関数を構築し、デプロイする方法については、以下 のリソースを参照してください。

- [AWS Serverless Application Model \(AWS SAM\) 開発者ガイド](https://docs.aws.amazon.com/serverless-application-model/latest/developerguide/what-is-sam.html)
- [Building Serverless .NET Applications with AWS Lambda and the SAM CLI](https://aws.amazon.com/blogs/dotnet/building-serverless-net-applications-with-aws-lambda-and-the-sam-cli/)

### <span id="page-927-0"></span>AWS CDK を使用した C# Lambda 関数のデプロイ

AWS Cloud Development Kit (AWS CDK) は、最新のプログラミング言語と .NET などのフレーム ワークを使用して、クラウドインフラストラクチャをコードとして定義するためのオープンソースソ フトウェア開発フレームワークです。AWS CDK プロジェクトを実行して AWS CloudFormation テ ンプレートを生成し、そのテンプレートを使用してコードをデプロイします。

AWS CDK を使用してサンプルの Hello World .NET アプリケーションを構築し、デプロイするに は、以下のセクションの指示に従ってください。サンプルアプリケーションは、API Gateway エン ドポイントと Lambda 関数で構成される基本的な API バックエンドを実装しています。エンドポ イントに HTTP GET リクエストを送信すると、API Gateway によって Lambda 関数が呼び出され ます。この関数は、リクエストを処理する Lambda インスタンスの IP アドレスと共に Hello World メッセージを返します。

前提条件

.NET 8 SDK

[.NET 8](https://dotnet.microsoft.com/en-us/download/dotnet/8.0) SDK とランタイムをインストールします。

#### AWS CDK バージョン 2

AWS CDK の最新バージョンをインストールする方法については、「AWS Cloud Development Kit (AWS CDK) v2 開発者ガイド」の「[AWS CDK の開始方法」](https://docs.aws.amazon.com/cdk/v2/guide/getting_started.html)を参照してください。

AWS CDK サンプルアプリケーションをデプロイする

1. サンプルアプリケーションのプロジェクトディレクトリを作成して、そこに移動します。

```
mkdir hello-world
cd hello-world
```
2. 以下のコマンドを実行して、新しい AWS CDK アプリケーションを初期化します。

**cdk init app --language csharp**

このコマンドは、プロジェクトディレクトリに以下のファイルとディレクトリを作成します。

```
### README.md
### cdk.json
### src 
     ### HelloWorld 
     #   ### GlobalSuppressions.cs 
     #   ### HelloWorld.csproj 
     #   ### HelloWorldStack.cs 
     #   ### Program.cs 
     ### HelloWorld.sln
```
3. src ディレクトリを開き、.NET CLI を使用して新しい Lambda 関数を作成します。これ は、AWS CDK を使用してデプロイする関数です。この例では、lambda.EmptyFunction テ ンプレートを使用して、HelloWorldLambda という名前の Hello World 関数を作成します。

**cd src dotnet new lambda.EmptyFunction -n HelloWorldLambda**

このステップ完了後のプロジェクトディレクトリ内のディレクトリ構造は、次のようになりま す。

```
### README.md
### cdk.json
### src 
     ### HelloWorld 
     #   ### GlobalSuppressions.cs 
     #   ### HelloWorld.csproj 
     #   ### HelloWorldStack.cs 
     #   ### Program.cs 
     ### HelloWorld.sln 
     ### HelloWorldLambda 
         ### src 
         #   ### HelloWorldLambda 
         #   ### Function.cs 
         #   ### HelloWorldLambda.csproj 
        # ### Readme.md
         #   ### aws-lambda-tools-defaults.json 
         ### test 
             ### HelloWorldLambda.Tests 
                 ### FunctionTest.cs 
                 ### HelloWorldLambda.Tests.csproj
```
4. src/HelloWorld ディレクトリの HelloWorldStack.cs ファイルを開きます。ファイルの 内容を次のコードに置き換えます。

```
using Amazon.CDK;
using Amazon.CDK.AWS.Lambda;
using Amazon.CDK.AWS.Logs;
using Constructs;
namespace CdkTest
{ 
     public class HelloWorldStack : Stack
```

```
 { 
         internal HelloWorldStack(Construct scope, string id, IStackProps props = 
  null) : base(scope, id, props) 
         { 
             var buildOption = new BundlingOptions() 
\{\hspace{.1cm} \} Image = Runtime.DOTNET_8.BundlingImage, 
                  User = "root", 
                  OutputType = BundlingOutput.ARCHIVED, 
                 Commond = new string[] "/bin/sh", 
                 "-c",
                  " dotnet tool install -g Amazon.Lambda.Tools"+ 
                  " && dotnet build"+ 
                  " && dotnet lambda package --output-package /asset-output/
function.zip" 
 } 
             }; 
              var helloWorldLambdaFunction = new Function(this, 
  "HelloWorldFunction", new FunctionProps 
\{\hspace{.1cm} \} Runtime = Runtime.DOTNET_8, 
                  MemorySize = 1024, 
                  LogRetention = RetentionDays.ONE_DAY, 
                  Handler = 
  "HelloWorldLambda::HelloWorldLambda.Function::FunctionHandler", 
                  Code = Code.FromAsset("./src/HelloWorldLambda/src/
HelloWorldLambda", new Amazon.CDK.AWS.S3.Assets.AssetOptions 
\overline{a} Bundling = buildOption 
                  }), 
             }); 
         } 
     }
}
```
これは、アプリケーションコードをコンパイルしてバンドルするコードであり、Lambda 関 数自体の定義でもあります。この BundlingOptions オブジェクトにより、zip ファイルの 内容を生成するために使用される一連のコマンドと共に zip ファイルを作成できます。この場 合、dotnet lambda package コマンドは zip ファイルのコンパイルと生成に使用されます。

5. アプリケーションをデプロイするには、次のコマンドを実行します。

**cdk deploy**

6. .NET Lambda CLI を使用して、デプロイした Lambda 関数を呼び出します。

**dotnet lambda invoke-function HelloWorldFunction -p "hello world"**

7. テストの完了後、作成したリソースは、保持することを希望しない限り削除できます。リソース を削除するには、次のコマンドを実行します。

**cdk destroy**

次のステップ

AWS CDK を使用し、.NET を使用して Lambda 関数を構築し、デプロイする方法については、以下 のリソースを参照してください。

- [C# で AWS CDK を操作](https://docs.aws.amazon.com/cdk/v2/guide/work-with-cdk-csharp.html)
- [Build, package, and publish .NET C# Lambda functions with the AWS CDK](https://aws.amazon.com/blogs/modernizing-with-aws/build-package-publish-dotnet-csharp-lambda-functions-aws-cdk/)

### <span id="page-931-0"></span>ASP.NET アプリケーションのデプロイ

イベント駆動型関数をホストするだけでなく、.NET と Lambda を組み合わせて軽量な ASP.NET ア プリケーションをホストすることもできます。Amazon.Lambda.AspNetCoreServer NuGet パッ ケージを使用して ASP.NET アプリケーションを構築し、デプロイすることができます。このセク ションでは、.NET Lambda CLI ツールを使用して ASP.NET ウェブ API を Lambda にデプロイする 方法について説明します。

トピック

- [前提条件](#page-932-0)
- [ASP.NET ウェブ API を Lambda にデプロイする](#page-932-1)
- [ASP.NET の最小限の API を Lambda にデプロイする](#page-934-0)

#### <span id="page-932-0"></span>前提条件

.NET 8 SDK

[.NET 8](https://dotnet.microsoft.com/en-us/download/dotnet/8.0) SDK と ASP.NET Core ランタイムをインストールします。

Amazon.Lambda.Tools

Lambda 関数を作成するには、[Amazon.Lambda.Tools](https://www.nuget.org/packages/Amazon.Lambda.Tools) [.NET Global Tools 拡張機能を](https://aws.amazon.com/blogs/developer/net-core-global-tools-for-aws/)使用しま す。Amazon.Lambda.Tools をインストールするには、以下のコマンドを実行します。

**dotnet tool install -g Amazon.Lambda.Tools**

Amazon.Lambda.Tools .NET CLI 拡張機能の詳細については、GitHub の「[AWS Extensions](https://github.com/aws/aws-extensions-for-dotnet-cli) [for .NET CLI」](https://github.com/aws/aws-extensions-for-dotnet-cli)リポジトリを参照してください。

Amazon.Lambda.Templates

Lambda 関数コードを生成するには、[Amazon.Lambda.Templates](https://www.nuget.org/packages/Amazon.Lambda.Templates) NuGet パッケージを使用しま す。このテンプレートパッケージをインストールするには、以下のコマンドを実行します。

**dotnet new --install Amazon.Lambda.Templates**

<span id="page-932-1"></span>ASP.NET ウェブ API を Lambda にデプロイする

ASP.NET を使用してウェブ API をデプロイするには、.NET Lambda テンプレートを使用して新し いウェブ API プロジェクトを作成します。次のコマンドを使用して、新しい ASP.NET ウェブ API プロジェクトを初期化します。このコマンド例では、プロジェクトに AspNetOnLambda という名前 を付けています。

**dotnet new serverless.AspNetCoreWebAPI -n AspNetOnLambda**

このコマンドは、プロジェクトディレクトリに以下のファイルとディレクトリを作成します。

. ### AspNetOnLambda ### src # ### AspNetOnLambda # ### AspNetOnLambda.csproj # ### Controllers # # ### ValuesController.cs

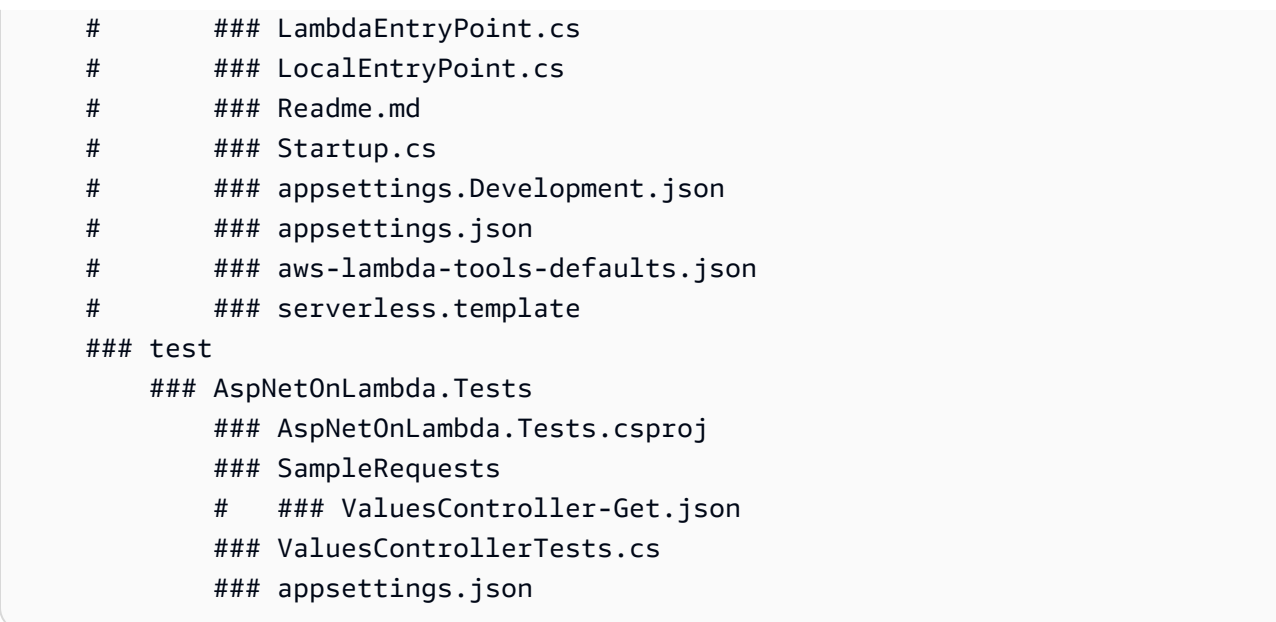

Lambda が関数を呼び出すとき、使用するエントリポイントは LambdaEntryPoint.cs ファイルで す。.NET Lambda テンプレートによって作成されたファイルには、次のコードが含まれています。

```
namespace AspNetOnLambda;
public class LambdaEntryPoint : Amazon.Lambda.AspNetCoreServer.APIGatewayProxyFunction
{ 
     protected override void Init(IWebHostBuilder builder) 
     { 
         builder 
              .UseStartup#Startup#(); 
     } 
     protected override void Init(IHostBuilder builder) 
     { 
     }
}
```
Lambda が使用するエントリポイントは、Amazon.Lambda.AspNetCoreServer パッケージ内の 3 つの基本クラスのいずれかから継承する必要があります。この 3 つの基本クラスは以下のとおりで す。

- APIGatewayProxyFunction
- APIGatewayHttpApiV2ProxyFunction
- ApplicationLoadBalancerFunction

提供されている .NET Lambda テンプレートを使用して LambdaEntryPoint.cs ファイルを作成す るときに使用されるデフォルトクラスは APIGatewayProxyFunction です。関数で使用する基本 クラスは、Lambda 関数の前にある API レイヤーによって異なります。

3 つの基本クラスにはそれぞれ、FunctionHandlerAsync という名前のパブリックメソッドが含 まれています。このメソッドの名前は、Lambda が関数を呼び出すために使用する[ハンドラー文字](#page-909-0) [列](#page-909-0)の一部になります。この FunctionHandlerAsync メソッドは、受信イベントペイロードを正し い ASP.NET 形式に変換し、ASP.NET レスポンスを Lambda レスポンスペイロードに戻します。示 されているサンプル AspNetOnLambda プロジェクトでは、ハンドラー文字列は次のようになりま す。

AspNetOnLambda::AspNetOnLambda.LambdaEntryPoint::FunctionHandlerAsync

API を Lambda にデプロイするには、次のコマンドを実行して、ソースコードファイルが含まれる ディレクトリに移動し、AWS CloudFormation を使用して関数をデプロイします。

**cd AspNetOnLambda/src/AspNetOnLambda dotnet lambda deploy-serverless**

**a** Tip

**dotnet lambda deploy-serverless** コマンドを使用して API をデプロイすると、AWS CloudFormation によりデプロイ時に指定したスタック名に基づき Lambda 関数に名前が付 けられます。Lambda 関数にカスタム名を付けるには、serverless.template ファイル を編集して AWS::Serverless::Function リソースに FunctionName プロパティを追加 します。詳細については、「AWS CloudFormation ユーザーガイド」の[「Name タイプ」](https://docs.aws.amazon.com/AWSCloudFormation/latest/UserGuide/aws-properties-name.html)を 参照してください。

<span id="page-934-0"></span>ASP.NET の最小限の API を Lambda にデプロイする

ASP.NET の最小限の API を Lambda にデプロイするには、.NET Lambda テンプレートを使用し て、新しい最小限の API プロジェクトを作成します。次のコマンドを使用して、新しい最小限の API プロジェクトを初期化します。この例では、プロジェクトに MinimalApiOnLambda という名 前を付けています。

**dotnet new serverless.AspNetCoreMinimalAPI -n MinimalApiOnLambda**

#### このコマンドは、プロジェクトディレクトリに以下のファイルとディレクトリを作成します。

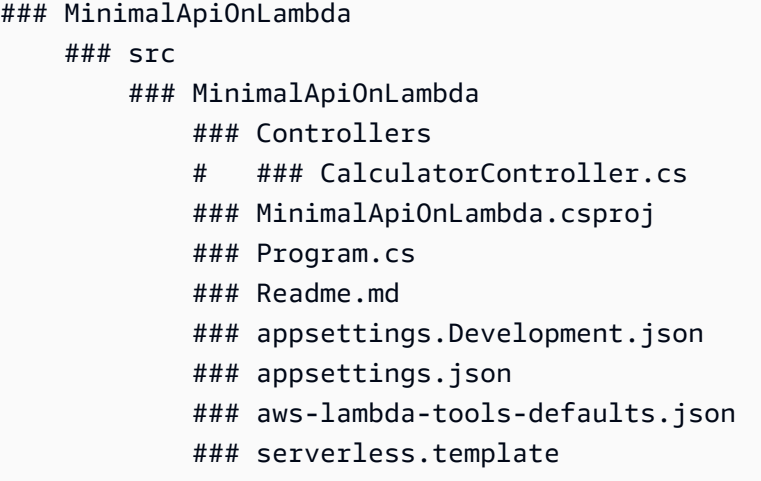

Program.cs ファイルには次のコードが含まれています。

```
var builder = WebApplication.CreateBuilder(args);
// Add services to the container.
builder.Services.AddControllers();
// Add AWS Lambda support. When application is run in Lambda Kestrel is swapped out as 
  the web server with Amazon.Lambda.AspNetCoreServer. This
// package will act as the webserver translating request and responses between the 
  Lambda event source and ASP.NET Core.
builder.Services.AddAWSLambdaHosting(LambdaEventSource.RestApi);
var app = builder.Build();
app.UseHttpsRedirection();
app.UseAuthorization();
app.MapControllers();
app.MapGet("/", () => "Welcome to running ASP.NET Core Minimal API on AWS Lambda");
app.Run();
```
最小限の API を Lambda で実行するように設定するには、Lambda と ASP.NET Core 間 のリクエストとレスポンスが正しく変換されるように、このコードを編集する必要がある 場合があります。デフォルトでは、この関数は REST API イベントソース用に設定されま
す。HTTP API または Application Load Balancer の場合は、以下のオプションのいずれかに (LambdaEventSource.RestApi) を置き換えてください。

- (LambdaEventSource.HttpAPi)
- (LambdaEventSource.ApplicationLoadBalancer)

最小限の API を Lambda にデプロイするには、次のコマンドを実行して、ソースコードファイルが 含まれるディレクトリに移動し、AWS CloudFormation を使用して関数をデプロイします。

**cd MinimalApiOnLambda/src/MinimalApiOnLambda dotnet lambda deploy-serverless**

## コンテナイメージを使用して.NET の Lambda 関数をデプロイする

.NET Lambda 関数のコンテナイメージを構築するには 3 つの方法があります。

#### • [.NET の AWS ベースイメージを使用する](#page-938-0)

[AWS ベースイメージに](#page-276-0)は、Lambda と関数コード間のやり取りを管理するランタイムインター フェースクライアント、ローカルテスト用のランタイムインターフェイスエミュレーターがプリ ロードされています。

• [AWS の OS 専用ベースイメージを使用する](#page-277-0)

[AWS OS 専用ベースイメージ](https://gallery.ecr.aws/lambda/provided)には、Amazon Linux ディストリビューションおよび[ランタイムイン](https://github.com/aws/aws-lambda-runtime-interface-emulator/) [ターフェイスエミュレータ](https://github.com/aws/aws-lambda-runtime-interface-emulator/)が含まれています。これらのイメージは、[Go](#page-877-0) や [Rust](#page-993-0) などのコンパイ ル済み言語や、Lambda がベースイメージを提供していない言語または言語バージョン (Node.js 19 など) のコンテナイメージの作成によく使用されます。OS 専用のベースイメージを使用し て[カスタムランタイム](#page-162-0)を実装することもできます。イメージに Lambda との互換性を持たせるに は、[.NET のランタイムインターフェイスクライアントを](#page-941-0)イメージに含める必要があります。

• [非 AWS ベースイメージを使用する](#page-941-0)

Alpine Linux や Debian など、別のコンテナレジストリの代替ベースイメージを使用することもで きます。組織が作成したカスタムイメージを使用することもできます。イメージに Lambda との 互換性を持たせるには、[.NET のランタイムインターフェイスクライアントを](#page-941-0)イメージに含める必 要があります。

**G** Tip

Lambda コンテナ関数がアクティブになるまでの時間を短縮するには、「Docker ドキュメン ト」の「[マルチステージビルドを使用する](https://docs.docker.com/build/building/multi-stage/)」を参照してください。効率的なコンテナイメー ジを構築するには、「[Dockerfiles を記述するためのベストプラクティス」](https://docs.docker.com/develop/develop-images/dockerfile_best-practices/)に従ってくださ い。

このページでは、Lambda のコンテナイメージを構築、テスト、デプロイする方法について説明しま す。

#### トピック

• [.NET 用の AWS ベースイメージ](#page-938-1)

コンテナイメージのデプロイ 909

- [.NET の AWS ベースイメージを使用する](#page-938-0)
- [ランタイムインターフェイスクライアントで代替ベースイメージを使用する](#page-941-0)

<span id="page-938-1"></span>.NET 用の AWS ベースイメージ

AWSには、.NET 用に次のようなベースイメージが利用できます。

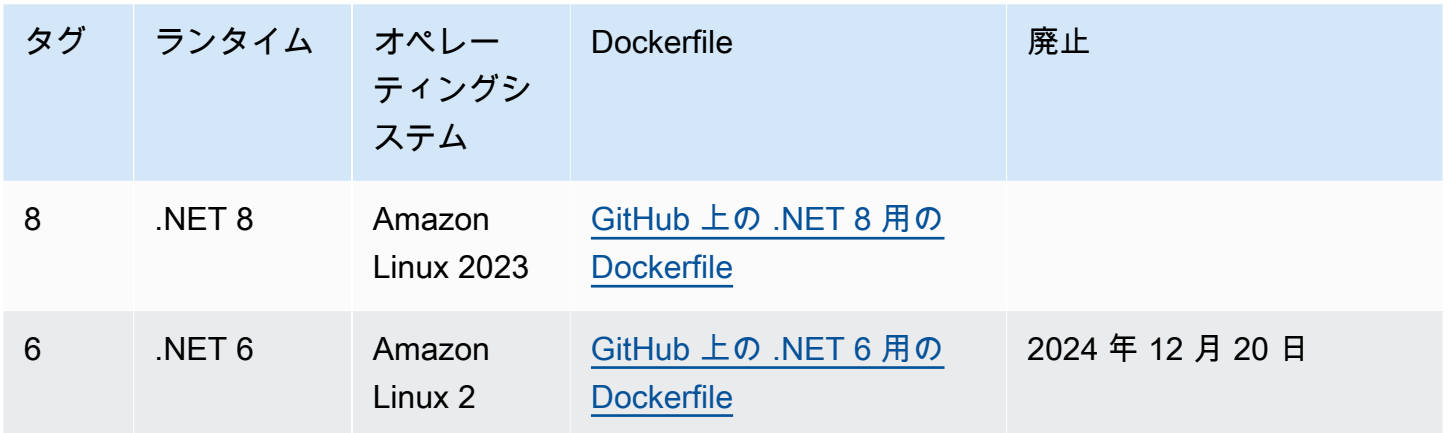

<span id="page-938-0"></span>Amazon ECR リポジトリ: [gallery.ecr.aws/lambda/dotnet](https://gallery.ecr.aws/lambda/dotnet)

### .NET の AWS ベースイメージを使用する

#### 前提条件

このセクションの手順を完了するには、以下が必要です。

- 「[.NET SDK](https://dotnet.microsoft.com/download)」 以下の手順では .NET 8 ベースイメージを使用します。.NET のバージョン が、Dockerfile で指定した「[ベースイメージ」](https://gallery.ecr.aws/lambda/dotnet)のバージョンと一致することを確認してください。
- [Docker](https://docs.docker.com/get-docker)

ベースイメージを使用したイメージの作成およびデプロイ

次のステップでは、「[Amazon.Lambda.Templates](https://github.com/aws/aws-lambda-dotnet#dotnet-cli-templates)」および「[Amazon.Lambda.Tools](https://github.com/aws/aws-extensions-for-dotnet-cli#aws-lambda-amazonlambdatools)」を使用し て .NET プロジェクトを作成します。次に、Docker イメージを構築し、イメージを Amazon ECR に アップロードして Lambda 関数にデプロイします。

1. [Amazon.Lambda.Templates](https://github.com/aws/aws-lambda-dotnet#dotnet-cli-templates) の NuGet パッケージをインストールします。

dotnet new install Amazon.Lambda.Templates

2. lambda.image.EmptyFunction テンプレートを使用して.NET プロジェクトを作成します。

dotnet new lambda.image.EmptyFunction --name *MyFunction* --region *us-east-1*

- 3. *MyFunction*/src/*MyFunction* ディレクトリに移動します。ここにプロジェクトファイルが 保存されます。次のファイルを確認します。
	- aws-lambda-tools-defaults.json このファイルで、Lambda 関数をデプロイするときにコマン ドラインオプションを指定します。
	- Function.cs Lambda ハンドラーの関数コード。これは、デフォルトの Amazon.Lambda.Core ライブラリおよびデフォルトの LambdaSerializer 属性が含まれ る C# テンプレートです。シリアル化の要件およびオプションの詳細は、[Lambda 関数のシリ](#page-911-0) [アル化](#page-911-0) を参照してください。提供されるコードをテストに使用することも、独自のコードで 置き換えることもできます。
	- MyFunction.csproj アプリケーションを構成するファイルおよびアセンブリを一覧表示す る .NET 「[プロジェクトファイル」](https://learn.microsoft.com/en-us/dotnet/core/project-sdk/overview#project-files)。
	- Readme.md このファイルには、サンプル Lambda 関数に関する詳細が含まれています。
- 4. src/*MyFunction* ディレクトリの Dockerfile を調べます。提供される Dockerfile をテストに使 用することも、独自の Dockerfile で置き換えることもできます。独自のものを使用する場合、必 ず次のことを行ってください。
	- FROM プロパティを[「ベースイメージの URI](https://gallery.ecr.aws/lambda/dotnet)」に設定します。.NET バージョンは、ベースイ メージのバージョンと一致する必要があります。
	- CMD 引数を Lambda 関数ハンドラーに設定します。これは「aws-lambda-toolsdefaults.json」内の image-command と一致している必要があります。

#### Example Dockerfile

```
# You can also pull these images from DockerHub amazon/aws-lambda-dotnet:8
FROM public.ecr.aws/lambda/dotnet:8
# Copy function code to Lambda-defined environment variable
```
COPY publish/\* \${LAMBDA\_TASK\_ROOT}

```
# Set the CMD to your handler (could also be done as a parameter override outside 
 of the Dockerfile)
```
- CMD [ "*MyFunction::MyFunction.Function::FunctionHandler*" ]
- 5. Amazon.Lambda.Tools の「[.NET Global Tool」](https://aws.amazon.com/blogs/developer/net-core-global-tools-for-aws/)をインストールします。

dotnet tool install -g Amazon.Lambda.Tools

Amazon.Lambda.Tools が既にインストールされている場合、最新バージョンであることを確認 します。

dotnet tool update -g Amazon.Lambda.Tools

6. まだディレクトリが MyFunction ではない場合、ディレクトリを *MyFunction*/ src/*MyFunction* に変更します。

cd src/*MyFunction*

7. Amazon.Lambda.Tools を使用して Docker イメージを構築し、新しい Amazon ECR リポジトリ にプッシュして Lambda 関数をデプロイします。

--function-role では、Amazon リソースネーム(ARN)ではなく、関数の「[実行ロール」](#page-1481-0) のロール名を指定します。例えば、lambda-role と指定します。

dotnet lambda deploy-function *MyFunction* --function-role *lambda-role*

Amazon.Lambda.Tools の .NET Global Tool の詳細については、GitHub の [AWS Extensions](https://github.com/aws/aws-extensions-for-dotnet-cli)  [for .NET CLI](https://github.com/aws/aws-extensions-for-dotnet-cli) リポジトリを参照してください。

8. 関数を呼び出します。

dotnet lambda invoke-function *MyFunction* --payload "Testing the function"

すべてが成功すると、次のメッセージが表示されます。

```
Payload:
"TESTING THE FUNCTION"
Log Tail:
START RequestId: id Version: $LATEST
```
END RequestId: *id* REPORT RequestId: *id* Duration: 0.99 ms Billed Duration: 1 ms Memory Size: 256 MB Max Memory Used: 12 MB

#### 9. Lambda 関数を削除する

dotnet lambda delete-function *MyFunction*

# <span id="page-941-0"></span>ランタイムインターフェイスクライアントで代替ベースイメージを使用す る

[OS 専用ベースイメージま](#page-277-0)たは代替のベースイメージを使用する場合、イメージにランタイムイン ターフェイスクライアントを含める必要があります。ランタイムインターフェイスクライアント は、Lambda と関数コード間の相互作用を管理する [カスタムランタイムに Lambda ランタイム API](#page-155-0)  [を使用する](#page-155-0) を拡張します。

次の例は、非 AWS ベースイメージを使用して. NFT 用のコンテナイメージを構築 する方法と、.NET 用の Lambda ランタイムインターフェースクライアントであ る [Amazon.Lambda.RuntimeSupport パッケージ](https://github.com/aws/aws-lambda-dotnet/blob/master/Libraries/src/Amazon.Lambda.RuntimeSupport/README.md#using-amazonlambdaruntimesupport-as-a-class-library)を追加する方法を示しています。Dockerfile の例で は、Microsoft .NET 8 ベースイメージを使用します。

#### 前提条件

このセクションの手順を完了するには、以下が必要です。

- 「[.NET SDK](https://dotnet.microsoft.com/download)」 以下の手順では .NET 8 ベースイメージを使用します。.NET のバージョン が、Dockerfile で指定した「[ベースイメージ」](https://gallery.ecr.aws/lambda/dotnet)のバージョンと一致することを確認してください。
- [Docker](https://docs.docker.com/get-docker)

### 代替的なベースイメージを使用したイメージの作成およびデプロイ

1. [Amazon.Lambda.Templates](https://github.com/aws/aws-lambda-dotnet#dotnet-cli-templates) の NuGet パッケージをインストールします。

dotnet new install Amazon.Lambda.Templates

2. lambda.CustomRuntimeFunction テンプレートを使用して.NET プロジェクトを作成しま す。このテンプレートには [Amazon.Lambda.RuntimeSupport](https://github.com/aws/aws-lambda-dotnet/blob/master/Libraries/src/Amazon.Lambda.RuntimeSupport/README.md#using-amazonlambdaruntimesupport-as-a-class-library) パッケージが含まれています。

dotnet new lambda.CustomRuntimeFunction --name *MyFunction* --region *us-east-1*

- 3. *MyFunction*/src/*MyFunction* ディレクトリに移動します。ここにプロジェクトファイルが 保存されます。次のファイルを確認します。
	- aws-lambda-tools-defaults.json このファイルで、Lambda 関数をデプロイするときにコマン ドラインオプションを指定します。
	- Function.cs コードには、Amazon.Lambda.RuntimeSupport ライブラリをブートスト ラップとして初期化する Main メソッドを持つクラスが含まれています。Main メソッドは、 関数のプロセスのエントリポイントです。この Main メソッドは、ブートストラップが処 理できるラッパーで関数ハンドラをラップします。詳細については、GitHub リポジトリの 「[Amazon.Lambda.RuntimeSupport をクラスライブラリとして使用する」](https://github.com/aws/aws-lambda-dotnet/blob/master/Libraries/src/Amazon.Lambda.RuntimeSupport/README.md#using-amazonlambdaruntimesupport-as-a-class-library)を参照してくださ い。
	- MyFunction.csproj アプリケーションを構成するファイルおよびアセンブリを一覧表示す る .NET 「[プロジェクトファイル」](https://learn.microsoft.com/en-us/dotnet/core/project-sdk/overview#project-files)。
	- Readme.md このファイルには、サンプル Lambda 関数に関する詳細が含まれています。
- 4. aws-lambda-tools-defaults.json ファイルを開き、次の行を追加します。

```
 "package-type": "image",
 "docker-host-build-output-dir": "./bin/Release/lambda-publish"
```
- package-type: デプロイパッケージをコンテナイメージとして定義します。
- docker-host-build-output-dir: ビルドプロセスの出力ディレクトリを設定します。

Example aws-lambda-tools-defaults.json

```
{ 
   "Information": [ 
     "This file provides default values for the deployment wizard inside Visual 
 Studio and the AWS Lambda commands added to the .NET Core CLI.", 
     "To learn more about the Lambda commands with the .NET Core CLI execute the 
 following command at the command line in the project root directory.", 
     "dotnet lambda help", 
     "All the command line options for the Lambda command can be specified in this 
 file." 
   ], 
   "profile": "",
```

```
 "region": "us-east-1", 
   "configuration": "Release", 
   "function-runtime": "provided.al2023", 
   "function-memory-size": 256, 
   "function-timeout": 30, 
   "function-handler": "bootstrap", 
   "msbuild-parameters": "--self-contained true", 
   "package-type": "image",
   "docker-host-build-output-dir": "./bin/Release/lambda-publish"
}
```
- 5. *MyFunction*/src/*MyFunction* ディレクトリに Dockerfile を作成します。次の Dockerfile の 例では、[AWS ベースイメージの](#page-938-1)代わりに Microsoft .NET ベースイメージを使用します。
	- ベースイメージ識別子に FROM プロパティを設定します。.NET バージョンは、ベースイメー ジのバージョンと一致する必要があります。
	- COPY コマンドを使用して、関数を /var/task ディレクトリにコピーします。
	- ENTRYPOINT を、Docker コンテナの起動時に実行させるモジュールに設定します。この場 合、モジュールは Amazon.Lambda.RuntimeSupport ライブラリを初期化するブートスト ラップです。

Example Dockerfile

```
# You can also pull these images from DockerHub amazon/aws-lambda-dotnet:8
FROM mcr.microsoft.com/dotnet/runtime:8.0
# Set the image's internal work directory
WORKDIR /var/task 
# Copy function code to Lambda-defined environment variable
COPY "bin/Release/net8.0/linux-x64" . 
# Set the entrypoint to the bootstrap
ENTRYPOINT ["/usr/bin/dotnet", "exec", "/var/task/bootstrap.dll"]
```
6. Amazon.Lambda.Tools の「[.NET Global Tool」](https://aws.amazon.com/blogs/developer/net-core-global-tools-for-aws/)拡張機能をインストールします。

```
dotnet tool install -g Amazon.Lambda.Tools
```
Amazon.Lambda.Tools が既にインストールされている場合、最新バージョンであることを確認 します。

dotnet tool update -g Amazon.Lambda.Tools

7. Amazon.Lambda.Tools を使用して Docker イメージを構築し、新しい Amazon ECR リポジトリ にプッシュして Lambda 関数をデプロイします。

--function-role では、Amazon リソースネーム(ARN)ではなく、関数の「[実行ロール」](#page-1481-0) のロール名を指定します。例えば、lambda-role と指定します。

dotnet lambda deploy-function *MyFunction* --function-role *lambda-role*

Amazon.Lambda.Tools の .NET CLI 拡張機能の詳細については、GitHub の [AWS Extensions](https://github.com/aws/aws-extensions-for-dotnet-cli)  [for .NET CLI](https://github.com/aws/aws-extensions-for-dotnet-cli) リポジトリを参照してください。

8. 関数を呼び出します。

dotnet lambda invoke-function *MyFunction* --payload "Testing the function"

すべてが成功すると、次のメッセージが表示されます。

Payload: "TESTING THE FUNCTION" Log Tail: START RequestId: *id* Version: \$LATEST END RequestId: *id* REPORT RequestId: *id* Duration: 0.99 ms Billed Duration: 1 ms Memory Size: 256 MB Max Memory Used: 12 MB

9. Lambda 関数を削除する

dotnet lambda delete-function *MyFunction*

# .NET Lambda 関数コードをネイティブランタイム形式にコンパイ ルする

.NET 8 はネイティブ ahead-of-time (AOT) コンパイルをサポートします。ネイティブ AOT を使用 することで、Lambda 関数コードをネイティブなランタイム形式にコンパイルできるので、実行時 に .NET コードをコンパイルする必要がなくなります。ネイティブ AOT コンパイルは、.NET で記述 する Lambda 関数のコールドスタート時間を短縮できます。詳細については、AWS コンピューティ ングブログの「[Introducing the .NET 8 runtime for AWS Lambda」](https://aws.amazon.com/blogs/compute/introducing-the-net-8-runtime-for-aws-lambda/)を参照してください。

セクション

- [Lambda ランタイム](#page-945-0)
- [前提条件](#page-946-0)
- [開始](#page-946-1)
- [シリアル化](#page-950-0)
- [トリミング](#page-950-1)
- [トラブルシューティング](#page-951-0)

<span id="page-945-0"></span>Lambda ランタイム

ネイティブ AOT コンパイルで構築された Lambda 関数をデプロイするには、 マネージド .NET 8 Lambda ランタイムを使用します。このランタイムは、x86\_64 アーキテクチャと arm64 アーキテク チャの両方の使用をサポートします。

AOT を使用せずに .NET Lambda 関数をデプロイすると、アプリケーションが中間言語 (IL) コー ドにコンパイルされます。実行時、Lambda ランタイム just-in-time (JIT) コンパイラが、必要に応 じて IL コードを取得してマシンコードにコンパイルします。ネイティブ AOT で事前にコンパイル された Lambda 関数では、関数をデプロイするときにコードをマシンコードにコンパイルするた め、Lambda ランタイムの .NET ランタイムや SDK に依存しずに、実行前にコードをコンパイルで きます。

AOT の制限の 1 つは、アプリケーションコードを、.NET 8 ランタイムが使用するのと同じ Amazon Linux 2023 (AL2023) オペレーティングシステムを使用する環境でコンパイルする必要があることで す。.NET Lambda CLI には、AL2023 イメージを使用して Docker コンテナでアプリケーションをコ ンパイルする機能があります。

アーキテクチャ間の互換性に関する潜在的な問題を避けるため、関数用に設定したのと同じプロセッ サアーキテクチャの環境でコードをコンパイルすることを強くお勧めします。クロスアーキテクチャ コンパイルの制限の詳細については、Microsoft .NET ドキュメントの「[クロスコンパイル」](https://learn.microsoft.com/en-us/dotnet/core/deploying/native-aot/cross-compile)を参照し てください。

### <span id="page-946-0"></span>前提条件

**Docker** 

ネイティブ AOT を使用するには、関数コードを、 ランタイムと同じ AL2023 オペレーティング システムの環境でコンパイルする必要があります。以下のセクションで説明する .NET CLI コマ ンドは、Docker を使用して AL2023 環境で Lambda 関数を開発および構築します。

.NET 8 SDK

ネイティブ AOT コンパイルは .NET 8 の機能です。ビルドマシンには、ランタイムだけでな く、[.NET 8 SDK](https://dotnet.microsoft.com/en-us/download/dotnet/8.0) もインストールする必要があります。

Amazon.Lambda.Tools

Lambda 関数を作成するには、[Amazon.Lambda.Tools](https://www.nuget.org/packages/Amazon.Lambda.Tools) [.NET Global Tools 拡張機能を](https://aws.amazon.com/blogs/developer/net-core-global-tools-for-aws/)使用しま す。Amazon.Lambda.Tools をインストールするには、以下のコマンドを実行します。

**dotnet tool install -g Amazon.Lambda.Tools**

Amazon.Lambda.Tools .NET CLI 拡張機能の詳細については、GitHub の「[AWS Extensions](https://github.com/aws/aws-extensions-for-dotnet-cli) [for .NET CLI」](https://github.com/aws/aws-extensions-for-dotnet-cli)リポジトリを参照してください。

Amazon.Lambda.Templates

Lambda 関数コードを生成するには、[Amazon.Lambda.Templates](https://www.nuget.org/packages/Amazon.Lambda.Templates) NuGet パッケージを使用しま す。このテンプレートパッケージをインストールするには、以下のコマンドを実行します。

**dotnet new install Amazon.Lambda.Templates**

### <span id="page-946-1"></span>開始

.NET Global CLI と AWS Serverless Application Model (AWS SAM) はどちらも、ネイティブ AOT を 使用してアプリケーションを構築するための開始用テンプレートを提供します。最初のネイティブ AOT Lambda 関数を構築するには、以下の手順を実行します。

ネイティブ AOT コンパイル済み Lambda 関数を初期化してデプロイするには

1. ネイティブ AOT テンプレートを使用して新しいプロジェクトを初期化し、作成した .cs ファイルと .csproj ファイルが含まれるディレクトリに移動します。この例では、関数に NativeAotSample という名前を付けています。

**dotnet new lambda.NativeAOT -n NativeAotSample cd ./NativeAotSample/src/NativeAotSample**

ネイティブ AOT テンプレートによって作成された Function.cs ファイルには、次の関数コー ドが含まれています。

```
using Amazon.Lambda.Core;
using Amazon.Lambda.RuntimeSupport;
using Amazon.Lambda.Serialization.SystemTextJson;
using System.Text.Json.Serialization;
namespace NativeAotSample;
public class Function
\mathcal{L} /// <summary> 
     /// The main entry point for the Lambda function. The main function is called 
 once during the Lambda init phase. It 
     /// initializes the .NET Lambda runtime client passing in the function handler 
  to invoke for each Lambda event and 
     /// the JSON serializer to use for converting Lambda JSON format to the .NET 
 types. 
     /// </summary> 
     private static async Task Main() 
    \mathcal{L} Func<string, ILambdaContext, string> handler = FunctionHandler; 
         await LambdaBootstrapBuilder.Create(handler, new 
  SourceGeneratorLambdaJsonSerializer<LambdaFunctionJsonSerializerContext>()) 
              .Build() 
              .RunAsync(); 
     } 
    /// <summary> 
     /// A simple function that takes a string and does a ToUpper. 
     ///
```
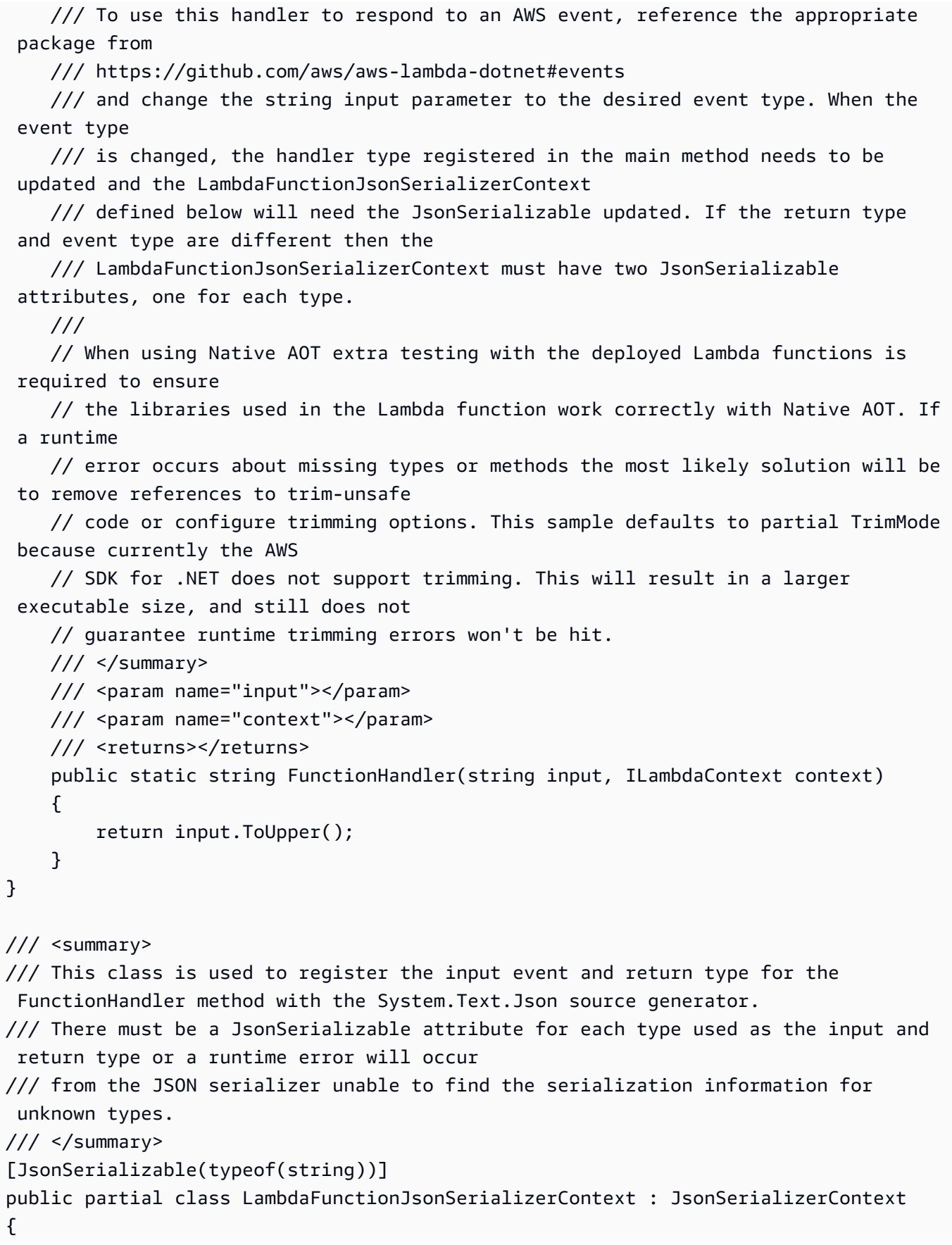

 // By using this partial class derived from JsonSerializerContext, we can generate reflection free JSON Serializer code at compile time // which can deserialize our class and properties. However, we must attribute this class to tell it what types to generate serialization code for. // See https://docs.microsoft.com/en-us/dotnet/standard/serialization/systemtext-json-source-generation

ネイティブ AOT は、アプリケーションを単一のネイティブバイナリにコンパイルします。 このバイナリのエントリポイントは static Main メソッドです。static Main 内部で は、Lambda ランタイムがブートストラップされ、FunctionHandler メソッドが設定さ れます。ランタイムブートストラップの一部として、ソース生成のシリアライザーは new SourceGeneratorLambdaJsonSerializer<LambdaFunctionJsonSerializerContext>() を使用して設定されます。

2. アプリケーションを Lambda にデプロイするには、Docker がローカル環境で実行されているこ とを確認し、次のコマンドを実行します。

**dotnet lambda deploy-function**

バックグラウンドでは、.NET Global CLI が AL2023 Docker イメージをダウンロードし、実行中 のコンテナ内でアプリケーションコードをコンパイルしています。コンパイルされたバイナリ は、Lambda にデプロイされる前にローカルファイルシステムに出力されます。

3. 次のコマンドを実行して関数をテストします。<FUNCTION\_NAME> を、デプロイウィザードで 関数に選択した名前に置き換えます。

**dotnet lambda invoke-function <FUNCTION\_NAME> --payload "hello world"**

CLI からの応答には、コールドスタートのパフォーマンスの詳細 (初期化時間) と関数呼び出し の合計実行時間が含まれます。

4. 前の手順で作成した AWS リソースを削除するには、次のコマンドを実行しま す。<FUNCTION\_NAME> を、デプロイウィザードで関数に選択した名前に置き換えます。使用 しなくなった AWS リソースを削除することで、AWS アカウントに請求される料金の発生を防 ぎます。

**dotnet lambda delete-function <FUNCTION\_NAME>**

# <span id="page-950-0"></span>シリアル化

ネイティブ AOT を使用して Lambda に関数をデプロイするには、関数コード[でソース生成のシリア](https://learn.microsoft.com/en-us/dotnet/standard/serialization/system-text-json/source-generation-modes?pivots=dotnet-8-0) [ル化](https://learn.microsoft.com/en-us/dotnet/standard/serialization/system-text-json/source-generation-modes?pivots=dotnet-8-0)を使用する必要があります。ランタイムリフレクションを使用し、シリアル化のためにオブジェ クトプロパティにアクセスするのに必要なメタデータを収集する代わりに、ソースジェネレーター は、アプリケーションの構築時にコンパイルされる C# ソースファイルを生成します。ソース生成の シリアライザーを正しく設定するには、関数が使用する入力オブジェクトと出力オブジェクト、お よびカスタムタイプが含まれていることを確認します。例えば、API Gateway REST API からイベン トを受信してカスタム Product タイプを返す Lambda 関数には、次のように定義されたシリアライ ザーが含まれます。

```
[JsonSerializable(typeof(APIGatewayProxyRequest))]
[JsonSerializable(typeof(APIGatewayProxyResponse))]
[JsonSerializable(typeof(Product))]
public partial class CustomSerializer : JsonSerializerContext
{
}
```
## <span id="page-950-1"></span>トリミング

ネイティブ AOT は、バイナリができるだけ小さくなるように、コンパイルの一部としてアプリケー ションコードをトリミングします。.NET 8 for Lambda は、以前のバージョンの .NET と比較して、 トリミングサポートが改善されています。[Lambda ランタイムライブラリ、](https://github.com/aws/aws-lambda-dotnet/pull/1596)[AWS .NET SDK 、](https://github.com/aws/aws-sdk-net/pulls?q=is%3Apr+trimming)[.NET](https://github.com/aws/aws-lambda-dotnet/pull/1610) [Lambda アノテーション](https://github.com/aws/aws-lambda-dotnet/pull/1610) 、.NET 8 自体にサポートが追加されました。

これらの改善により、ビルド時のトリミング警告を排除できる可能性がありますが、.NET が完全に トリムセーフになることはありません。つまり、関数が依存するライブラリの一部が、コンパイルス テップの一部としてトリミングされる可能性があるということです。これを管理するには、次の例に 示すように、TrimmerRootAssemblies を .csproj ファイルの一部として定義することでこれを 管理できます。

```
<ItemGroup> 
     <TrimmerRootAssembly Include="AWSSDK.Core" /> 
     <TrimmerRootAssembly Include="AWSXRayRecorder.Core" /> 
     <TrimmerRootAssembly Include="AWSXRayRecorder.Handlers.AwsSdk" /> 
     <TrimmerRootAssembly Include="Amazon.Lambda.APIGatewayEvents" /> 
     <TrimmerRootAssembly Include="bootstrap" /> 
     <TrimmerRootAssembly Include="Shared" />
</ItemGroup>
```
トリミング警告が表示された場合は、警告を生成するクラスを TrimmerRootAssembly に追加して も、問題は解決しない可能性があります。トリミング警告は、ランタイムまで決定できない他のクラ スにクラスがアクセスしようとしていることを示します。ランタイムエラーを回避するには、この 2 番目のクラスを TrimmerRootAssembly に追加します。

トリミング警告の管理の詳細については、Microsoft .NET ドキュメントの「[Introduction to trim](https://learn.microsoft.com/en-us/dotnet/core/deploying/trimming/fixing-warnings)  [warnings](https://learn.microsoft.com/en-us/dotnet/core/deploying/trimming/fixing-warnings)」を参照してください。

## <span id="page-951-0"></span>トラブルシューティング

Error: Cross-OS native compilation is not supported.(エラー: クロス OS のネイティブコンパイルはサ ポートされません。)

使用している Amazon.Lambda.Tools .NET Core グローバルツールのバージョンが古くなってい ます。最新のバージョンにアップデートしてから、再試行してください。

Docker: image operating system "linux" cannot be used on this platform. (Docker: このプラット フォームでイメージオペレーティングシステム「linux」を使用することはできません。)

システム上の Docker は、Windows コンテナを使用するように設定されています。Linux コンテ ナに切り替えて、ネイティブ AOT 構築環境を実行してください。

一般的なエラーの詳細については、GitHub の [AWS NativeAOT for .NET](https://github.com/awslabs/dotnet-nativeaot-labs#common-errors) リポジトリを参照してくだ さい。

## C# の AWS Lambda context オブジェクト

Lambda で関数が実行されると、コンテキストオブジェクトが[ハンドラーに](#page-908-0)渡されます。このオブ ジェクトは、呼び出し、関数、および実行関数に関する情報を含むプロパティです。

context プロパティ

- FunctionName Lambda 関数の名前。
- FunctionVersion 関数の[バージョン。](#page-252-0)
- InvokedFunctionArn 関数を呼び出すために使用される Amazon リソースネーム (ARN)。呼 び出し元でバージョン番号またはエイリアスが指定されているかどうかを示します。
- MemoryLimitInMB 関数に割り当てられたメモリの量。
- AwsRequestId 呼び出しリクエストの ID。
- LogGroupName 関数のロググループ。
- LogStreamName 関数インスタンスのログストリーム。
- RemainingTime (TimeSpan) 実行がタイムアウトするまでの残りのミリ秒数。
- Identity (モバイルアプリケーション) リクエストを認可した Amazon Cognito ID に関する情 報。
- ClientContext (モバイルアプリケーション) クライアントアプリケーションが Lambda に提 供したクライアントコンテキスト。
- Logger 関数の[ロガーオブジェクト。](#page-954-0)

モニタリング目的として、ILambdaContext オブジェクトの情報を使用して関数の呼び出しに関す る情報を出力できます。次のコードは、構造化ログ記録フレームワークにコンテキスト情報を追加す る方法の例を示しています。この例では、関数はログ出力に AwsRequestId を追加します。また、 この関数は RemainingTime プロパティを使用して、Lambda 関数のタイムアウトに達しそうな場 合にインフライトタスクをキャンセルします。

[assembly:

LambdaSerializer(typeof(Amazon.Lambda.Serialization.SystemTextJson.DefaultLambdaJsonSerializer))]

namespace GetProductHandler;

public class Function

private readonly IDatabaseRepository \_repo;

{

```
 public Function() 
     { 
          this._repo = new DatabaseRepository(); 
     } 
     public async Task<APIGatewayProxyResponse> FunctionHandler(APIGatewayProxyRequest 
  request, ILambdaContext context) 
     { 
         Logger.AppendKey("AwsRequestId", context.AwsRequestId); 
         var id = request.PathParameters["id"]; 
         using var cts = new CancellationTokenSource(); 
         try 
          { 
              cts.CancelAfter(context.RemainingTime.Add(TimeSpan.FromSeconds(-1))); 
             var databaseRecord = await this._repo.GetById(id, cts.Token);
              return new APIGatewayProxyResponse 
              { 
                  StatusCode = (int)HttpStatusCode.OK, 
                  Body = JsonSerializer.Serialize(databaseRecord) 
              }; 
          } 
         finally 
          { 
              cts.Cancel(); 
              return new APIGatewayProxyResponse 
              { 
                  StatusCode = (int)HttpStatusCode.InternalServerError, 
                  Body = JsonSerializer.Serialize(databaseRecord) 
              }; 
         } 
     }
}
```
# <span id="page-954-0"></span>C# Lambda 関数のログ記録とモニタリング

AWS Lambda は、Lambda 関数を自動的にモニタリングし、Amazon CloudWatch にログエントリを 送信します。Lambda 関数には、関数のインスタンスごとに CloudWatch Logs ロググループとログ ストリームが用意されています。Lambda のランタイム環境は、各呼び出しの詳細や、関数のコード からのその他の出力をログストリームに送信します。CloudWatch Logs の詳細については、「[AWS](#page-1604-0) [Lambda での Amazon CloudWatch Logs の使用](#page-1604-0)」を参照してください。

セクション

- [ログを返す関数の作成](#page-954-1)
- [ログ記録ツールとライブラリの使用](#page-955-0)
- [構造化されたログ記録に Powertools for AWS Lambda \(.NET\) と AWS SAM を使用する](#page-955-1)
- [Lambda コンソールでログを表示する](#page-958-0)
- [CloudWatch コンソールでの ログの表示](#page-958-1)
- [AWS Command Line Interface \(AWS CLI\) を使用してログを表示する](#page-959-0)
- [ログの削除](#page-962-0)

## <span id="page-954-1"></span>ログを返す関数の作成

関数コードからログを出力するには、[コンソールクラス](https://docs.microsoft.com/en-us/dotnet/api/system.console)のメソッドか、stdout または stderr に 書き込む任意のログ記録のライブラリを使用します。

.NET ランタイムは、呼び出しごとに START、END、REPORT の各行を記録します。レポート行に は、次の詳細が示されます。

REPORT 行のデータフィールド

- RequestId 呼び出しの一意のリクエスト ID。
- 所要時間 関数のハンドラーメソッドがイベントの処理に要した時間。
- 課金期間 呼び出しの課金対象の時間。
- メモリサイズ 関数に割り当てられたメモリの量。
- 使用中の最大メモリ 関数によって使用されているメモリの量。
- 初期所要時間 最初に処理されたリクエストについて、ハンドラーメソッド外で関数をロードし てコードを実行するためにランタイムにかかった時間。
- XRAY TraceId トレースされたリクエストの場合[、AWS X-Ray のトレース ID。](#page-1633-0)

• SegmentId - トレースされたリクエストの場合、X-Ray のセグメント ID。

• サンプリング済み - トレースされたリクエストの場合、サンプリング結果。

## <span id="page-955-0"></span>ログ記録ツールとライブラリの使用

[Powertools for AWS Lambda \(.NET\)](https://docs.powertools.aws.dev/lambda/dotnet/) は、サーバーレスのベストプラクティスを実装し、デベロッ パーの作業速度を向上させるためのデベロッパーツールキットです。[ログ記録ユーティリティ](https://docs.powertools.aws.dev/lambda/dotnet/core/logging/)に は、Lambda に最適化されたロガーを提供し、すべての関数を通して関数コンテキストに関する追加 情報が含まれ、JSON 形式で構成した出力を行います。このユーティリティを使用して次のことがで きます。

- Lambda の コンテキスト、コールドスタート、構造から主要キーをキャプチャし、JSON 形式で ログ出力する
- 指示された場合 Lambda 呼び出しイベントをログ記録する (デフォルトでは無効)
- ログサンプリングにより、特定の割合の呼び出しにのみすべてのログを出力する (デフォルトでは 無効)
- 任意のタイミングで、構造化されたログにキーを追加する
- カスタムログフォーマッター (Bring Your Own Formatter) を使用して、組織の ログ記録 RFC と互 換性のある構造でログを出力する

# <span id="page-955-1"></span>構造化されたログ記録に Powertools for AWS Lambda (.NET) と AWS SAM を使用する

以下の手順に従い、AWS SAM を使用する統合済み [Powertools for AWS Lambda \(.NET\)](https://docs.powertools.aws.dev/lambda-dotnet) モジュー ルを使用して、Hello World C# アプリケーションのサンプルをダウンロード、構築、デプロイしま す。このアプリケーションは基本的な API バックエンドを実装し、Powertools を使用してログ、メ トリクス、トレースを生成します。Amazon API Gateway エンドポイントと Lambda 関数で構成さ れています。API Gateway エンドポイントに GET リクエストを送信すると、Lambda 関数は呼び出 し、Embedded Metric Format を使用してログおよびメトリクスを CloudWatch に送信、トレースを AWS X-Ray に送信します。関数は hello world のメッセージを返します。

前提条件

このセクションの手順を完了するには、以下が必要です。

• .NET 6 または .NET 8

- [AWS CLI バージョン 2](https://docs.aws.amazon.com/cli/latest/userguide/getting-started-install.html)
- 「[AWS SAM CLI バージョン 1.75 以降」](https://docs.aws.amazon.com/serverless-application-model/latest/developerguide/serverless-sam-cli-install.html) AWS SAM CLI のバージョンが古い場合は、[「AWS](https://docs.aws.amazon.com/serverless-application-model/latest/developerguide/manage-sam-cli-versions.html#manage-sam-cli-versions-upgrade) [SAM CLI のアップグレード](https://docs.aws.amazon.com/serverless-application-model/latest/developerguide/manage-sam-cli-versions.html#manage-sam-cli-versions-upgrade)」を参照してください。

AWS SAM サンプルアプリケーションをデプロイする

1. Hello World TypeScript テンプレートを使用して、アプリケーションを初期化します。

sam init --app-template hello-world-powertools-dotnet --name sam-app --package-type Zip --runtime dotnet6 --no-tracing

2. アプリケーションを構築します。

cd sam-app && sam build

3. アプリケーションをデプロイします。

sam deploy --guided

4. 画面に表示されるプロンプトに従ってください。インタラクティブな形式で提供されるデフォル トオプションを受け入れるには、Enter を押します。

**a** Note

[HelloWorldFunction には権限が定義されていない場合がありますが、問題ありません か?] には、必ず y を入力してください。

5. デプロイされたアプリケーションの URL を取得します。

aws cloudformation describe-stacks --stack-name sam-app --query 'Stacks[0].Outputs[?OutputKey==`HelloWorldApi`].OutputValue' --output text

6. API エンドポイントを呼び出します。

curl -X GET *<URL\_FROM\_PREVIOUS\_STEP>*

成功すると、次のレスポンスが表示されます。

{"message":"hello world"}

### 7. 関数のログを取得するには、[sam logs](https://docs.aws.amazon.com/serverless-application-model/latest/developerguide/sam-cli-command-reference-sam-logs.html) を実行します。詳細については、「AWS Serverless Application Model デベロッパーガイド」の「[ログの使用」](https://docs.aws.amazon.com/serverless-application-model/latest/developerguide/serverless-sam-cli-logging.html)を参照してください。

sam logs --stack-name sam-app

ログ出力は次のようになります。

```
2023/02/20/[$LATEST]4eaf8445ba7a4a93b999cb17fbfbecd8 
  2023-02-20T14:15:27.988000 INIT_START Runtime Version: 
 dotnet:6.v13 Runtime Version ARN: arn:aws:lambda:ap-
southeast-2::runtime:699f346a05dae24c58c45790bc4089f252bf17dae3997e79b17d939a288aa1ec
2023/02/20/[$LATEST]4eaf8445ba7a4a93b999cb17fbfbecd8 2023-02-20T14:15:28.229000 
 START RequestId: bed25b38-d012-42e7-ba28-f272535fb80e Version: $LATEST
2023/02/20/[$LATEST]4eaf8445ba7a4a93b999cb17fbfbecd8 2023-02-20T14:15:29.259000 
  2023-02-20T14:15:29.201Z bed25b38-d012-42e7-ba28-f272535fb80e info 
    {"_aws":{"Timestamp":1676902528962,"CloudWatchMetrics":[{"Namespace":"sam-
app-logging","Metrics":[{"Name":"ColdStart","Unit":"Count"}],"Dimensions":
[["FunctionName"],["Service"]]}]},"FunctionName":"sam-app-HelloWorldFunction-
haKIoVeose2p","Service":"PowertoolsHelloWorld","ColdStart":1}
2023/02/20/[$LATEST]4eaf8445ba7a4a93b999cb17fbfbecd8 2023-02-20T14:15:30.479000 
 2023-02-20T14:15:30.479Z bed25b38-d012-42e7-ba28-f272535fb80e info 
  {"ColdStart":true,"XrayTraceId":"1-63f3807f-5dbcb9910c96f50742707542","CorrelationId":"d3d4de7f-4ccc-411a-
a549-4d67b2fdc015","FunctionName":"sam-app-HelloWorldFunction-
haKIoVeose2p","FunctionVersion":"$LATEST","FunctionMemorySize":256,"FunctionArn":"arn:aws:1
southeast-2:123456789012:function:sam-app-HelloWorldFunction-
haKIoVeose2p","FunctionRequestId":"bed25b38-d012-42e7-ba28-
f272535fb80e","Timestamp":"2023-02-20T14:15:30.4602970Z","Level":"Information","Service":"F
 world API - HTTP 200"}
2023/02/20/[$LATEST]4eaf8445ba7a4a93b999cb17fbfbecd8 2023-02-20T14:15:30.599000 
  2023-02-20T14:15:30.599Z bed25b38-d012-42e7-ba28-f272535fb80e info 
    {"_aws":{"Timestamp":1676902528922,"CloudWatchMetrics":[{"Namespace":"sam-
app-logging","Metrics":[{"Name":"ApiRequestCount","Unit":"Count"}],"Dimensions":
[["Service"]]}]},"Service":"PowertoolsHelloWorld","ApiRequestCount":1}
2023/02/20/[$LATEST]4eaf8445ba7a4a93b999cb17fbfbecd8 2023-02-20T14:15:30.680000 END 
  RequestId: bed25b38-d012-42e7-ba28-f272535fb80e
2023/02/20/[$LATEST]4eaf8445ba7a4a93b999cb17fbfbecd8 2023-02-20T14:15:30.680000 
  REPORT RequestId: bed25b38-d012-42e7-ba28-f272535fb80e Duration: 2450.99 ms 
   Billed Duration: 2451 ms Memory Size: 256 MB Max Memory Used: 74 MB Init 
 Duration: 240.05 ms
XRAY TraceId: 1-63f3807f-5dbcb9910c96f50742707542 SegmentId: 16b362cd5f52cba0
```
8. これは、インターネット経由でアクセス可能なパブリック API エンドポイントです。テスト後 にエンドポイントを削除することを推奨します。

```
sam delete
```
ログ保持の管理

関数を削除しても、ロググループは自動的には削除されません。ログを無期限に保存しないようにす るには、ロググループを削除するか、CloudWatch がログを自動的に削除するまでの保持期間を設定 します。ログ保持を設定するには、AWS SAM テンプレートに以下を追加します。

```
Resources: 
   HelloWorldFunction: 
     Type: AWS::Serverless::Function 
     Properties: 
       # Omitting other properties 
   LogGroup: 
     Type: AWS::Logs::LogGroup 
     Properties: 
       LogGroupName: !Sub "/aws/lambda/${HelloWorldFunction}" 
       RetentionInDays: 7
```
## <span id="page-958-0"></span>Lambda コンソールでログを表示する

Lambda コンソールを使用して、Lambda 関数を呼び出した後のログ出力を表示できます。

組み込み Code エディタからコードがテスト可能である場合、[実行結果] でログを確認できます。コ ンソールのテスト機能を使用して関数を呼び出すと、[詳細] セクションで [ログ出力] を確認できま す。

<span id="page-958-1"></span>CloudWatch コンソールでの ログの表示

Amazon CloudWatch コンソールを使用して、すべての Lambda 関数呼び出しのログを表示できま す。

CloudWatch コンソールでログを表示するには

1. CloudWatch コンソールの [\[Log groups \(ロググループ\)\] ページ](https://console.aws.amazon.com/cloudwatch/home?#logs:)を開きます。

2. 機能のロググループを選択します( /aws/lambda/*###*)

3. ログストリームを選択します

各ログストリームは、[関数のインスタンス](#page-95-0)に相当します。ログストリームは、Lambda 関数を更新し たとき、および複数の同時呼び出しを処理するために追加のインスタンスが作成されたときに表示さ れます。特定の呼び出しのログを検索するために、AWS X-Ray を使って関数をインストルメント化 することをお勧めします。 X-Ray は、リクエストとログストリームの詳細をトレースに記録しま す。

<span id="page-959-0"></span>AWS Command Line Interface (AWS CLI) を使用してログを表示する

AWS CLI は、コマンドラインシェルでコマンドを使用して AWS サービスとやり取りするための オープンソースツールです。このセクションの手順を完了するには、以下が必要です。

- [AWS Command Line Interface \(AWS CLI\) バージョン 2](https://docs.aws.amazon.com/cli/latest/userguide/getting-started-install.html)
- AWS CLI aws configure [によるクイック設定](https://docs.aws.amazon.com/cli/latest/userguide/cli-chap-configure.html)

[AWS CLI](https://docs.aws.amazon.com/cli/latest/userguide/cli-chap-welcome.html) および --log-type コマンドオプションを使用して、呼び出しのログを取得します。レス ポンスには、LogResultフィールドが含まれ、このフィールドには、呼び出しから base64 コード された最大 4 KB のログが含まれます。

Example ログ ID を取得します

次の例は、LogResultという名前の関数のmy-functionフィールドからログ ID を取得する方法を 示しています。

**aws lambda invoke --function-name my-function out --log-type Tail**

次のような出力が表示されます。

```
{ 
     "StatusCode": 200, 
     "LogResult": 
  "U1RBUlQgUmVxdWVzdElkOiA4N2QwNDRiOC1mMTU0LTExZTgtOGNkYS0yOTc0YzVlNGZiMjEgVmVyc2lvb...", 
     "ExecutedVersion": "$LATEST"
}
```
Example ログをデコードします

同じコマンドプロンプトで、base64 ユーティリティを使用してログをデコードします。次の例 は、my-functionの base64 でエンコードされたログを取得する方法を示しています 。

**aws lambda invoke --function-name my-function out --log-type Tail \ --query 'LogResult' --output text --cli-binary-format raw-in-base64-out | base64 - decode**

AWS CLI バージョン 2 を使用している場合、cli-binary-format オプションは必須です。これをデ フォルト設定にするには、aws configure set cli-binary-format raw-in-base64-out を実行します。詳細については、バージョン 2 の AWS Command Line Interface ユーザーガイドの 「[AWS CLI でサポートされているグローバルコマンドラインオプション」](https://docs.aws.amazon.com/cli/latest/userguide/cli-configure-options.html#cli-configure-options-list)を参照してください。

以下の出力が表示されます。

START RequestId: 57f231fb-1730-4395-85cb-4f71bd2b87b8 Version: \$LATEST "AWS\_SESSION\_TOKEN": "AgoJb3JpZ2luX2VjELj...", "\_X\_AMZN\_TRACE\_ID": "Root=1-5d02e5caf5792818b6fe8368e5b51d50;Parent=191db58857df8395;Sampled=0"",ask/lib:/opt/lib", END RequestId: 57f231fb-1730-4395-85cb-4f71bd2b87b8 REPORT RequestId: 57f231fb-1730-4395-85cb-4f71bd2b87b8 Duration: 79.67 ms Billed Duration: 80 ms Memory Size: 128 MB Max Memory Used: 73 MB

base64このユーティリティは、Linux、macOS、および [Windows の Ubuntu](https://docs.microsoft.com/en-us/windows/wsl/install-win10) で使用できま す。macOS ユーザーは、base64 -Dを使用する必要があります 。

Example get-logs.sh スクリプト

同じコマンドプロンプトで、次のスクリプトを使用して、最後の 5 つのログイベントをダウンロー ドします。このスクリプトはsedを使用して出力ファイルから引用符を削除し、ログが使用可能にな るまで15秒待機します。この出力には Lambda からのレスポンスと、get-log-events コマンドか らの出力が含まれます。

次のコードサンプルの内容をコピーし、Lambda プロジェクトディレクトリに get-logs.sh とし て保存します。

AWS CLI バージョン 2 を使用している場合、cli-binary-format オプションは必須です。これをデ フォルト設定にするには、aws configure set cli-binary-format raw-in-base64-out を実行します。詳細については、バージョン 2 の AWS Command Line Interface ユーザーガイドの 「[AWS CLI でサポートされているグローバルコマンドラインオプション」](https://docs.aws.amazon.com/cli/latest/userguide/cli-configure-options.html#cli-configure-options-list)を参照してください。

```
#!/bin/bash
aws lambda invoke --function-name my-function --cli-binary-format raw-in-base64-out --
payload '{"key": "value"}' out
sed -i'' -e 's/"//g' out
sleep 15
aws logs get-log-events --log-group-name /aws/lambda/my-function --log-stream-
name stream1 --limit 5
```
Example macOS および Linux (専用)

同じコマンドプロンプトで、macOS と Linux ユーザーが次のコマンドを実行して、スクリプトが実 行可能であることを確認する必要があります。

**chmod -R 755 get-logs.sh**

Example 最後の 5 つのログイベントを取得します

同じコマンドプロンプトで、次のスクリプトを実行して、最後の 5 つのログイベントを取得しま す。

**./get-logs.sh**

次のような出力が表示されます。

```
{ 
     "StatusCode": 200, 
     "ExecutedVersion": "$LATEST"
}
{ 
     "events": [ 
         { 
              "timestamp": 1559763003171, 
              "message": "START RequestId: 4ce9340a-b765-490f-ad8a-02ab3415e2bf Version: 
  $LATEST\n", 
              "ingestionTime": 1559763003309 
         }, 
         { 
              "timestamp": 1559763003173, 
              "message": "2019-06-05T19:30:03.173Z\t4ce9340a-b765-490f-ad8a-02ab3415e2bf
\tINFO\tENVIRONMENT VARIABLES\r{\r \"AWS_LAMBDA_FUNCTION_VERSION\": \"$LATEST\",
\r ...",
```

```
 "ingestionTime": 1559763018353 
         }, 
         { 
              "timestamp": 1559763003173, 
              "message": "2019-06-05T19:30:03.173Z\t4ce9340a-b765-490f-ad8a-02ab3415e2bf
\tINFO\tEVENT\r{\r \"key\": \"value\"\r}\n",
              "ingestionTime": 1559763018353 
         }, 
         { 
              "timestamp": 1559763003218, 
              "message": "END RequestId: 4ce9340a-b765-490f-ad8a-02ab3415e2bf\n", 
              "ingestionTime": 1559763018353 
         }, 
         { 
              "timestamp": 1559763003218, 
              "message": "REPORT RequestId: 4ce9340a-b765-490f-ad8a-02ab3415e2bf
\tDuration: 26.73 ms\tBilled Duration: 27 ms \tMemory Size: 128 MB\tMax Memory Used: 75 
  MB\t\n", 
              "ingestionTime": 1559763018353 
         } 
     ], 
     "nextForwardToken": "f/34783877304859518393868359594929986069206639495374241795", 
     "nextBackwardToken": "b/34783877303811383369537420289090800615709599058929582080"
}
```
<span id="page-962-0"></span>ログの削除

関数を削除しても、ロググループは自動的には削除されません。ログが無期限に保存されないように するには、ロググループを削除するか、ログが自動的に削除されるまでの[保存期間を設定](https://docs.aws.amazon.com/AmazonCloudWatch/latest/logs/Working-with-log-groups-and-streams.html#SettingLogRetention)します。

## AWS Lambda での C# コードの作成

Lambda アプリケーションのトレース、デバッグ、最適化を行うために、Lambda は AWS X-Ray と 統合されています。X-Ray を使用すると、Lambda 関数や他の AWS のサービスが含まれるアプリ ケーション内で、リソースを横断するリクエストをトレースできます。

トレーシングデータを X-Ray に送信するには、以下に表示された 3 つの SDK ライブラリのいずれ かを使用できます。

- [AWS Distro for OpenTelemetry \(ADOT\)](https://aws.amazon.com/otel)  安全で本番環境に対応し、AWS でサポートされている OpenTelemetry (OTel) SDK のディストリビューションです。
- [AWS X-Ray SDK for .NET](https://docs.aws.amazon.com/xray/latest/devguide/xray-sdk-dotnet.html)  トレースデータを生成して X-Ray に送信するための SDK です。
- [Powertools for AWS Lambda \(.NET\)](https://docs.powertools.aws.dev/lambda-dotnet/)  サーバーレスのベストプラクティスを実装し、開発者の作 業速度を向上させるための開発者ツールキットです。

各 SDK は、テレメトリデータを X-Ray サービスに送信する方法を提供します。続いて、X-Ray を使 用してアプリケーションのパフォーマンスメトリクスの表示やフィルタリングを行い、インサイトを 取得することで、問題点や最適化の機会を特定できます。

#### **A** Important

X-Ray および Powertools for AWS Lambda SDK は、AWS が提供する、密接に統合された 計測ソリューションの一部です。ADOT Lambda レイヤーは、一般的により多くのデータを 収集するトレーシング計測の業界標準の一部ですが、すべてのユースケースに適しているわ けではありません。これらのソリューションのいずれかを使用して、X-Ray でエンドツーエ ンドのトレーシングを実装することができます。選択方法の詳細については、「[Choosing](https://docs.aws.amazon.com/xray/latest/devguide/xray-instrumenting-your-app.html#xray-instrumenting-choosing)  [between the AWS Distro for Open Telemetry and X-Ray SDKs](https://docs.aws.amazon.com/xray/latest/devguide/xray-instrumenting-your-app.html#xray-instrumenting-choosing)」( Distro for Open Telemetry または X-Ray SDK の選択) を参照してください。

セクション

- [トレーシングに Powertools for AWS Lambda \(.NET\) と AWS SAM を使用する](#page-964-0)
- [X-Ray SDK を使用して .NET 関数を計装する](#page-967-0)
- [Lambda コンソールを使用してトレースを有効化する](#page-968-0)
- [Lambda API でのトレースのアクティブ化](#page-969-0)
- [AWS CloudFormation によるトレースのアクティブ化](#page-969-1)
- [X-Ray トレースの解釈](#page-970-0)

# <span id="page-964-0"></span>トレーシングに Powertools for AWS Lambda (.NET) と AWS SAM を使用 する

以下の手順に従い、AWS SAM を使用する統合済み [Powertools for AWS Lambda \(.NET\)](https://docs.powertools.aws.dev/lambda-dotnet) モジュー ルを使用して、Hello World C# アプリケーションのサンプルをダウンロード、構築、デプロイしま す。このアプリケーションは基本的な API バックエンドを実装し、Powertools を使用してログ、メ トリクス、トレースを生成します。Amazon API Gateway エンドポイントと Lambda 関数で構成さ れています。API Gateway エンドポイントに GET リクエストを送信すると、Lambda 関数は呼び出 し、Embedded Metric Format を使用してログおよびメトリクスを CloudWatch に送信、トレースを AWS X-Ray に送信します。関数は「hello world」メッセージを返します。

#### 前提条件

このセクションの手順を完了するには、以下が必要です。

- NET  $6 \pm t$   $\pm t$  NET  $8$
- [AWS CLI バージョン 2](https://docs.aws.amazon.com/cli/latest/userguide/getting-started-install.html)
- 「[AWS SAM CLI バージョン 1.75 以降」](https://docs.aws.amazon.com/serverless-application-model/latest/developerguide/serverless-sam-cli-install.html) AWS SAM CLI のバージョンが古い場合は、[「AWS](https://docs.aws.amazon.com/serverless-application-model/latest/developerguide/manage-sam-cli-versions.html#manage-sam-cli-versions-upgrade) [SAM CLI のアップグレード](https://docs.aws.amazon.com/serverless-application-model/latest/developerguide/manage-sam-cli-versions.html#manage-sam-cli-versions-upgrade)」を参照してください。

AWS SAM サンプルアプリケーションをデプロイする

1. Hello World TypeScript テンプレートを使用して、アプリケーションを初期化します。

sam init --app-template hello-world-powertools-dotnet --name sam-app --package-type Zip --runtime dotnet6 --no-tracing

2. アプリケーションを構築します。

cd sam-app && sam build

3. アプリケーションをデプロイします。

sam deploy --guided

4. 画面に表示されるプロンプトに従ってください。インタラクティブな形式で提供されるデフォル トオプションを受け入れるには、Enter を押します。

```
a Note
```
[HelloWorldFunction には権限が定義されていない場合がありますが、問題ありません か?] には、必ず y を入力してください。

5. デプロイされたアプリケーションの URL を取得します。

```
aws cloudformation describe-stacks --stack-name sam-app --query 
  'Stacks[0].Outputs[?OutputKey==`HelloWorldApi`].OutputValue' --output text
```
6. API エンドポイントを呼び出します。

curl *<URL\_FROM\_PREVIOUS\_STEP>*

成功すると、次のレスポンスが表示されます。

{"message":"hello world"}

7. 関数のトレースを取得するには、[sam traces](https://docs.aws.amazon.com/serverless-application-model/latest/developerguide/sam-cli-command-reference-sam-traces.html) を実行します。

```
sam traces
```
トレース出力は次のようになります。

```
New XRay Service Graph 
   Start time: 2023-02-20 23:05:16+08:00 
   End time: 2023-02-20 23:05:16+08:00 
   Reference Id: 0 - AWS::Lambda - sam-app-HelloWorldFunction-pNjujb7mEoew - Edges: 
 [1] Summary_statistics: 
      - total requests: 1 
      - ok count(2XX): 1 
      - error count(4XX): 0 
      - fault count(5XX): 0 
      - total response time: 2.814 
   Reference Id: 1 - AWS::Lambda::Function - sam-app-HelloWorldFunction-pNjujb7mEoew 
  - Edges: []
```

```
 Summary_statistics: 
      - total requests: 1 
      - ok count(2XX): 1 
      - error count(4XX): 0 
      - fault count(5XX): 0 
      - total response time: 2.429 
   Reference Id: 2 - (Root) AWS::ApiGateway::Stage - sam-app/Prod - Edges: [0] 
    Summary_statistics: 
      - total requests: 1 
      - ok count(2XX): 1 
      - error count(4XX): 0 
      - fault count(5XX): 0 
      - total response time: 2.839 
   Reference Id: 3 - client - sam-app/Prod - Edges: [2] 
    Summary_statistics: 
      - total requests: 0 
      - ok count(2XX): 0 
      - error count(4XX): 0 
      - fault count(5XX): 0 
      - total response time: 0
XRay Event [revision 3] at (2023-02-20T23:05:16.521000) with id 
  (1-63f38c2c-270200bf1d292a442c8e8a00) and duration (2.877s) 
  - 2.839s - sam-app/Prod [HTTP: 200] 
    - 2.836s - Lambda [HTTP: 200] 
  - 2.814s - sam-app-HelloWorldFunction-pNjujb7mEoew [HTTP: 200] 
  - 2.429s - sam-app-HelloWorldFunction-pNjujb7mEoew 
    - 0.230s - Initialization 
    - 2.389s - Invocation 
      - 0.600s - ## FunctionHandler 
        - 0.517s - Get Calling IP 
    - 0.039s - Overhead
```
8. これは、インターネット経由でアクセス可能なパブリック API エンドポイントです。テスト後 にエンドポイントを削除することを推奨します。

sam delete

X-Ray は、アプリケーションへのすべてのリクエストをトレースするわけではありません。X-Ray は、サンプリングアルゴリズムを適用することで効率的なトレースを行うと同時に、すべてのリクエ ストについての代表的なサンプルを示します。サンプルレートは 1 秒あたり 1 回のリクエストで、 追加リクエストの 5% です。

**a** Note

関数の X-Ray サンプルレートは設定することはできません。

### <span id="page-967-0"></span>X-Ray SDK を使用して .NET 関数を計装する

関数コードを実装して、メタデータを記録し、ダウンストリームコールをトレースできます。関数が 他のリソースやサービスに対して行うコールの詳細を記録するには、AWS X-Ray SDK for .NET を使 用します。SDK を取得するには、AWSXRayRecorder パッケージをプロジェクトファイルに追加し ます。

```
<Project Sdk="Microsoft.NET.Sdk"> 
  <PropertyGroup> 
     <TargetFramework>net8.0</TargetFramework> 
     <GenerateRuntimeConfigurationFiles>true</GenerateRuntimeConfigurationFiles> 
     <AWSProjectType>Lambda</AWSProjectType> 
  </PropertyGroup> 
  <ItemGroup> 
     <PackageReference Include="Amazon.Lambda.Core" Version="2.1.0" /> 
     <PackageReference Include="Amazon.Lambda.SQSEvents" Version="2.1.0" /> 
     <PackageReference Include="Amazon.Lambda.Serialization.Json" Version="2.1.0" /> 
     <PackageReference Include="AWSSDK.Core" Version="3.7.103.24" /> 
     <PackageReference Include="AWSSDK.Lambda" Version="3.7.104.3" /> 
     <PackageReference Include="AWSXRayRecorder.Core" Version="2.13.0" />
     <PackageReference Include="AWSXRayRecorder.Handlers.AwsSdk" Version="2.11.0" />
  </ItemGroup>
</Project>
```
AWS SDK、Entity Framework、HTTP リクエストに自動計測を提供するさまざまな Nuget パッケー ジがあります。設定オプションの完全なセットについては、「AWS X-Ray 開発者ガイド」の[「AWS](https://docs.aws.amazon.com/xray/latest/devguide/xray-sdk-dotnet.html)  [X-Ray SDK for .NET](https://docs.aws.amazon.com/xray/latest/devguide/xray-sdk-dotnet.html)」を参照してください。

目的の Nuget パッケージを追加したら、自動計測を設定します。ベストプラクティスは、 この設定を関数のハンドラー関数の外部で実行することです。これにより、実行環境の 再利用を活用して関数のパフォーマンスを向上させることができます。次のコード例で は、RegisterXRayForAllServices メソッドを関数コンストラクタで呼び出して、すべての AWS SDK 呼び出しに計測を追加しています。

```
[assembly: 
  LambdaSerializer(typeof(Amazon.Lambda.Serialization.SystemTextJson.DefaultLambdaJsonSerializer))]
namespace GetProductHandler;
public class Function
{ 
     private readonly IDatabaseRepository _repo; 
     public Function() 
    \mathcal{L} // Add auto instrumentation for all AWS SDK calls 
         // It is important to call this method before initializing any SDK clients 
         AWSSDKHandler.RegisterXRayForAllServices(); 
         this._repo = new DatabaseRepository(); 
     } 
     public async Task<APIGatewayProxyResponse> FunctionHandler(APIGatewayProxyRequest 
  request) 
     { 
         var id = request.PathParameters["id"]; 
        var databaseRecord = await this._repo.GetById(id);
         return new APIGatewayProxyResponse 
         { 
              StatusCode = (int)HttpStatusCode.OK, 
              Body = JsonSerializer.Serialize(databaseRecord) 
         }; 
     }
}
```
## <span id="page-968-0"></span>Lambda コンソールを使用してトレースを有効化する

コンソールを使用して、Lambda 関数のアクティブトレースをオンにするには、次のステップに従い ます。

アクティブトレースをオンにするには

- 1. Lambda コンソールの [\[関数ページ\]](https://console.aws.amazon.com/lambda/home#/functions) を開きます。
- 2. 関数を選択します。
- 3. [設定] を選択してから、[モニタリングおよび運用ツール] を選択します。

4. [編集] を選択します。

- 5. [X-Ray] で、[アクティブトレース] をオンに切り替えます。
- 6. [保存] をクリックします。

<span id="page-969-0"></span>Lambda API でのトレースのアクティブ化

AWS CLI または AWS SDK で Lambda 関数のトレースを設定するには、次の API オペレーションを 使用します。

- [UpdateFunctionConfiguration](https://docs.aws.amazon.com/lambda/latest/api/API_UpdateFunctionConfiguration.html)
- [GetFunctionConfiguration](https://docs.aws.amazon.com/lambda/latest/api/API_GetFunctionConfiguration.html)
- [CreateFunction](https://docs.aws.amazon.com/lambda/latest/api/API_CreateFunction.html)

以下の例の AWS CLI コマンドは、my-function という名前の関数に対するアクティブトレースを有 効にします。

```
aws lambda update-function-configuration \
--function-name my-function \
--tracing-config Mode=Active
```
トレースモードは、関数のバージョンを公開するときのバージョン固有の設定の一部です。公開後の バージョンのトレースモードを変更することはできません。

## <span id="page-969-1"></span>AWS CloudFormation によるトレースのアクティブ化

AWS CloudFormation テンプレート内で AWS::Lambda::Function リソースに対するアクティブ トレースを有効化するには、TracingConfig プロパティを使用します。

Example [function-inline.yml](https://github.com/awsdocs/aws-lambda-developer-guide/blob/master/templates/function-inline.yml) - トレース設定

```
Resources: 
   function: 
     Type: AWS::Lambda::Function
     Properties: 
        TracingConfig: 
          Mode: Active
        ...
```
AWS Serverless Application Model (AWS SAM) AWS::Serverless::Function リソース に、Tracing プロパティを使用します。

Example [template.yml](https://github.com/awsdocs/aws-lambda-developer-guide/tree/main/sample-apps/blank-nodejs/template.yml) - トレース設定

Resources: function: Type: [AWS::Serverless::Function](https://docs.aws.amazon.com/serverless-application-model/latest/developerguide/sam-resource-function.html) Properties: **Tracing: Active** ...

## <span id="page-970-0"></span>X-Ray トレースの解釈

関数には、トレースデータを X-Ray にアップロードするためのアクセス許可が必要です。Lambda コンソールでトレースを有効にすると、Lambda は必要な権限を関数の [\[実行ロール\]](#page-1481-0) に追加します。 それ以外の場合は、[AWSXRayDaemonWriteAccess](https://console.aws.amazon.com/iam/home#/policies/arn:aws:iam::aws:policy/AWSXRayDaemonWriteAccess) ポリシーを実行ロールに追加します。

アクティブトレースの設定後は、アプリケーションを通じて特定のリクエストの観測が行えるよう になります。[\[X-Ray サービスグラフ\]](https://docs.aws.amazon.com/xray/latest/devguide/aws-xray.html#xray-concepts-servicegraph) には、アプリケーションとそのすべてのコンポーネントに関 する情報が表示されます。次の図は、2 つの関数を持つアプリケーションを示しています。プライ マリ関数はイベントを処理し、エラーを返す場合があります。上位 2 番目の関数は、最初のロググ ループに表示されるエラーを処理し、AWS SDKを使用してX-Ray、Amazon Simple Storage Service (Amazon S3)、および Amazon CloudWatch Logs を呼び出します。

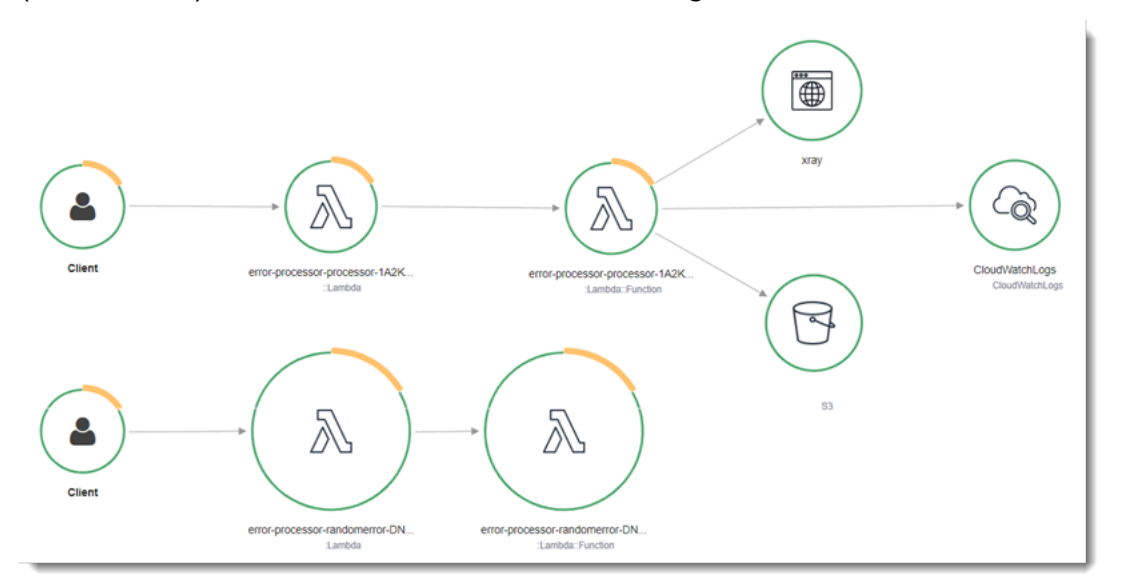

X-Ray は、アプリケーションへのすべてのリクエストをトレースするわけではありません。X-Ray は、サンプリングアルゴリズムを適用することで効率的なトレースを行うと同時に、すべてのリクエ

ストについての代表的なサンプルを示します。サンプルレートは 1 秒あたり 1 回のリクエストで、 追加リクエストの 5% です。

**a** Note

関数の X-Ray サンプルレートは設定することはできません。

X-Ray では、トレースは 1 つ以上のサービスによって処理されるリクエストに関する情報を記録し ます。Lambda はトレースごとに 2 つのセグメントを記録します。これにより、サービスグラフに 2 つのノードが作成されます。次の図は、これら 2 つのノードを強調表示しています。

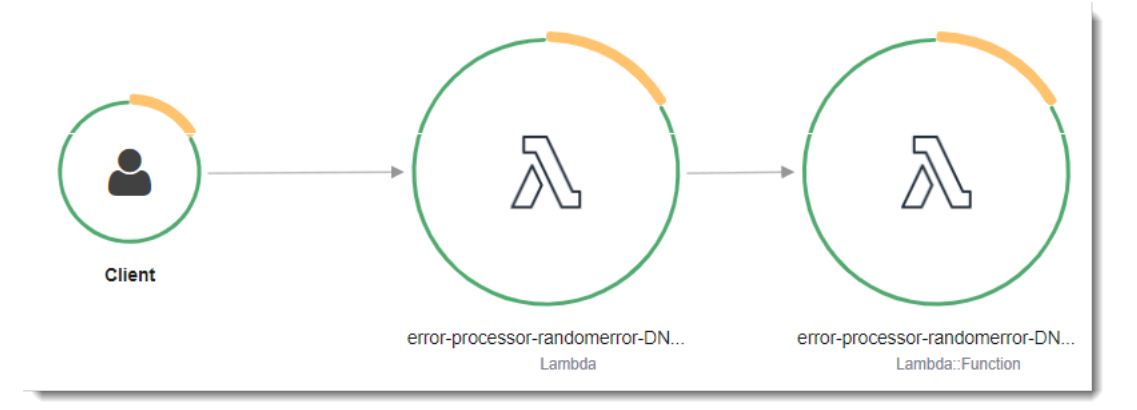

左に示された 1 つめのノードは、呼び出しリクエストを受信する Lambda サービスを表してい ます。2 つめのノードは、特定の Lambda 関数を表しています。次の例は、これら 2 つのセグ メントを使用したトレースを示しています。いずれも my-function と名付けられていますが、1 つは AWS::Lambda の起点があり、もう 1 つは AWS::Lambda::Function の起点がありま す。AWS::Lambda セグメントにエラーが表示される場合は、Lambda サービスに問題がありま す。AWS::Lambda::Function セグメントにエラーが表示される場合、関数に問題があります。

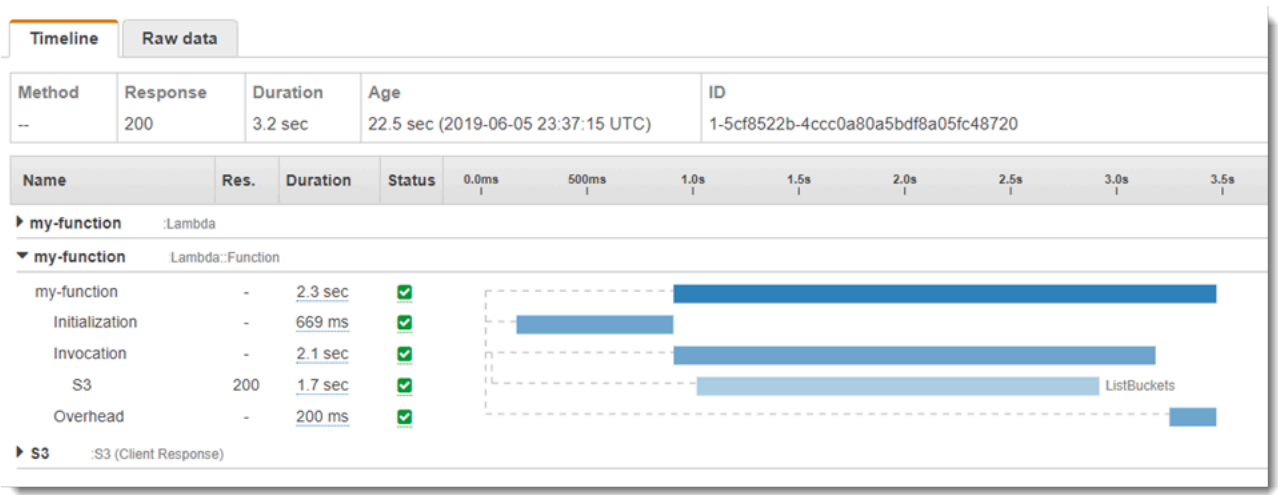
この例では、AWS::Lambda::Function セグメントを展開して、それの 3 つのサブセグメントが表 示されています。

- 初期化 関数のロードと[初期化コードの](#page-93-0)実行に要した時間を表します。このサブセグメントは、 関数の各インスタンスが処理する最初のイベントに対してのみ表示されます。
- [呼び出し] ハンドラーコードの実行に要した時間を表します。
- [オーバーヘッド] Lambda ランタイムが次のイベントを処理するための準備に要する時間を表し ます。

HTTP クライアントをインストルメント化し、SQL クエリを記録して、注釈とメタデータからカス タムサブセグメントを作成することもできます。詳細については、「AWS X-Ray デベロッパーガイ ド」の「[AWS X-Ray SDK for .NET」](https://docs.aws.amazon.com/xray/latest/devguide/xray-sdk-dotnet.html)を参照してください。

料金

X-Ray トレースは、毎月、AWS 無料利用枠で設定された一定限度まで無料で利用できま す。X-Ray の利用がこの上限を超えた場合は、トレースによる保存と取得に対する料金が発 生します。詳細については、「[AWS X-Ray 料金表](https://aws.amazon.com/xray/pricing/)」を参照してください。

## C# での AWS Lambda 関数テスト

#### **a** Note

サーバーレスソリューションをテストするための手法とベストプラクティスの詳細について は、「[関数のテスト](#page-449-0)」の章を参照してください。

サーバーレス関数のテストでは、従来のテストタイプと手法を使用しますが、サーバーレスアプリ ケーション全体のテストも検討する必要があります。クラウドベースのテストでは、関数とサーバー レスアプリケーションの両方の品質を最も正確に測定できます。

サーバーレスアプリケーションアーキテクチャには、API 呼び出しを通じて重要なアプリケーション 機能を提供するマネージドサービスが含まれます。このため、開発サイクルには、関数とサービスが 相互に作用する際に機能を検証する自動テストを含める必要があります。

クラウドベースのテストを作成しない場合、ローカル環境とデプロイされた環境の違いにより問題が 発生する可能性があります。継続的な統合プロセスでは、コードをQA、ステージング、本番稼働な どの次のデプロイ環境に昇格する前に、クラウドにプロビジョニングされた一連のリソースに対して テストを実行する必要があります。

サーバーレスアプリケーションのテスト戦略に関する詳細については、このショートガイドを引き続 きご覧ください。また、[サーバーレステストサンプルリポジトリ](https://github.com/aws-samples/serverless-test-samples)にアクセスして、選択した言語とラ ンタイムに固有の実用的な例を調べることもできます。

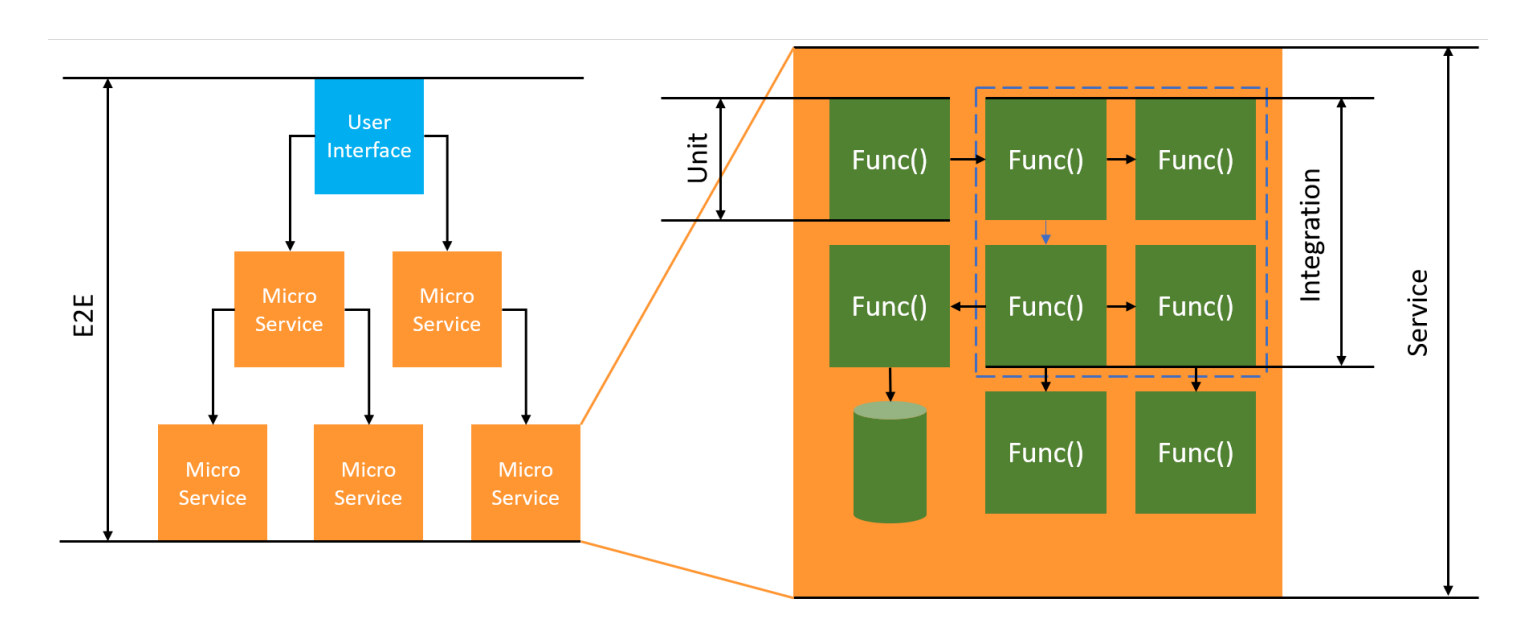

サーバーレステストでも、ユニット 、 統合、end-to-endテストを記述します。

- ユニットテスト 分離されたコードブロックに対して実行されるテスト。例えば、特定の商品と配 送先を指定して配送料を計算するビジネスロジックを検証する場合です。
- 統合テスト 通常はクラウド環境で相互作用する 2 つ以上のコンポーネントまたはサービスを対象 としたテスト。例えば、キューからのイベントを処理する関数を検証する場合です。
- E nd-to-end テスト アプリケーション全体の動作を検証するテスト。例えば、インフラストラク チャが正しくセットアップされ、顧客の注文を記録するためにイベントがサービス間で想定どおり に流れることを確認する場合です。

### サーバーレスアプリケーションのテスト

通常、サーバーレスアプリケーションコードのテストには、クラウドでのテスト、モックを使ったテ スト、場合によってはエミュレーターでのテストなど、さまざまな方法を組み合わせます。

クラウドでのテスト

クラウドでのテストは、ユニットテスト、統合テスト、テストなど、 end-to-end テストのすべての フェーズで重要です。クラウドにデプロイされたコードやクラウドベースのサービスとやり取りする コードに対してテストを実行します。この方法では、コードの品質を最も正確に測定できます。

クラウドで Lambda 関数をデバッグする便利な方法は、コンソールからテストイベントを行うこと です。テストイベントとは、関数への JSON 入力のことです。関数が入力を必要としない場合、イ ベントは空の JSON ドキュメント ({}) にすることができます。コンソールには、さまざまなサー ビス統合のサンプルイベントが用意されています。コンソールでイベントを作成したら、それをチー ムと共有して、テストを簡単かつ一貫性のあるものにすることができます。

**a** Note

[コンソールで関数をテストする](#page-344-0)のが簡単な方法ですが、テストサイクルを自動化することで アプリケーションの品質と開発スピードが保証されます。

テストツール

開発サイクルを能率化するために、関数のテスト時に使用できるツールやテクニックは数多くありま す。例えば、[AWS SAM Accelerate](https://docs.aws.amazon.com/serverless-application-model/latest/developerguide/using-sam-cli-sync.html) と [AWS CDK 監視モードは](https://docs.aws.amazon.com/cdk/v2/guide/cli.html#cli-deploy-watch)、いずれもクラウド環境の更新に要 する時間を短縮します。

Lambda 関数コードを定義する方法により、ユニットテストを簡単に追加できます。Lambda では、 クラスを初期化するためのパラメータなしのパブリックコンストラクタが必要です。2 つ目の内部コ ンストラクタを導入すると、アプリケーションが使用する依存関係を制御できるようになります。

```
[assembly: 
  LambdaSerializer(typeof(Amazon.Lambda.Serialization.SystemTextJson.DefaultLambdaJsonSerializer))]
namespace GetProductHandler;
public class Function
{ 
     private readonly IDatabaseRepository _repo; 
     public Function(): this(null) 
     { 
     } 
     internal Function(IDatabaseRepository repo) 
    \{this. repo = repo ?? new DatabaseRepository();
     } 
     public async Task<APIGatewayProxyResponse> FunctionHandler(APIGatewayProxyRequest 
  request) 
     { 
         var id = request.PathParameters["id"]; 
         var databaseRecord = await this._repo.GetById(id); 
         return new APIGatewayProxyResponse 
         { 
              StatusCode = (int)HttpStatusCode.OK, 
              Body = JsonSerializer.Serialize(databaseRecord) 
         }; 
     }
}
```
この関数のテストを作成するには、Function クラスの新しいインスタンス を初期化し、IDatabaseRepository のモック実装を渡します。以下の例で は、XUnit、Moq、FluentAssertions を使用して、FunctionHandler がステータスコード 200 を返すことを確認する簡単なテストを記述しています。

```
using Xunit;
using Moq;
using FluentAssertions;
public class FunctionTests
{ 
     [Fact] 
     public async Task TestLambdaHandler_WhenInputIsValid_ShouldReturn200StatusCode() 
     { 
         // Arrange 
         var mockDatabaseRepository = new Mock<IDatabaseRepository>(); 
         var functionUnderTest = new Function(mockDatabaseRepository.Object); 
         // Act 
         var response = await functionUnderTest.FunctionHandler(new 
  APIGatewayProxyRequest()); 
         // Assert 
         response.StatusCode.Should().Be(200); 
     }
}
```
非同期テストの例など、より詳細な例については、「」の[「.NET テストサンプルリポジトリ」](https://github.com/aws-samples/serverless-test-samples/tree/main/dotnet-test-samples)を参 照してください GitHub。

# PowerShell による Lambda 関数の構築

以下のセクションでは、Lambda 関数のコードを PowerShell で記述する際に、一般的なプログラミ ングパターンと主要概念がどのように適用されるかについて説明します。

Lambda は、PowerShell 用の次のサンプルアプリケーションを提供します。

• [blank-powershell](https://github.com/awsdocs/aws-lambda-developer-guide/tree/main/sample-apps/blank-powershell) – ログ記録、環境変数、AWS SDK の使用方法を示す PowerShell 関数。

開始する前に、PowerShell の開発環境をまず設定する必要があります。これを行う手順について は、「 [PowerShell 開発環境のセットアップ](#page-979-0)」を参照してください。

AWSLambdaPSCore モジュールを使用してテンプレートからサンプルの PowerShell プロジェクト をダウンロードし、PowerShell デプロイパッケージを作成して AWS クラウドに PowerShell 関数を デプロイする方法については、「[.zip ファイルアーカイブを使用して PowerShell Lambda 関数をデ](#page-980-0) [プロイする](#page-980-0)」を参照してください。

Lambda は、次の .NET 言語のランタイムをサポートしています。

.NET

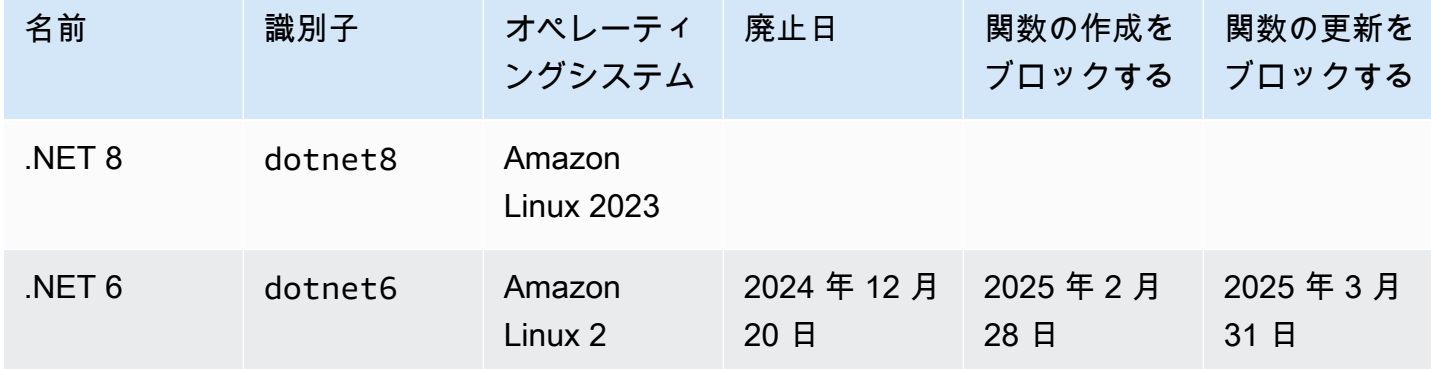

トピック

- [PowerShell 開発環境のセットアップ](#page-979-0)
- [.zip ファイルアーカイブを使用して PowerShell Lambda 関数をデプロイする](#page-980-0)
- [PowerShell の Lambda 関数ハンドラーの定義](#page-983-0)
- [AWS Lambda の context オブジェクト PowerShell](#page-985-0)
- [Powershell Lambda 関数のログ記録とモニタリング](#page-986-0)

# <span id="page-979-0"></span>PowerShell 開発環境のセットアップ

Lambda は、 PowerShell ランタイム用のツールとライブラリのセットを提供します。インストール 手順については、「」の「 [用の Lambda ツール PowerShell](https://github.com/aws/aws-lambda-dotnet/tree/master/PowerShell)」を参照してください GitHub。

AWSLambdaPSCore モジュールには、 PowerShell Lambda 関数の作成とパブリッシュに役立つ次 のコマンドレットが含まれています。

- Get-AWSPowerShellLambdaTemplate 開始用テンプレートのリストを返します。
- New-AWSPowerShellLambda テンプレートに基づいて初期 PowerShell スクリプトを作成しま す。
- Publish-AWSPowerShellLambda 指定された PowerShell スクリプトを Lambda に発行します。
- 新規 —AWSPowerShellLambdaPackage デプロイ用の CI/CD システムで使用できる Lambda デプ ロイパッケージを作成します。

# <span id="page-980-0"></span>.zip ファイルアーカイブを使用して PowerShell Lambda 関数をデ プロイする

PowerShell ランタイムのデプロイパッケージには、 PowerShell スクリプト、 PowerShell スクリプ トに必要な PowerShell モジュール、 PowerShell Core をホストするために必要なアセンブリが含ま れています。

## Lambda 関数の作成

Lambda で PowerShell スクリプトの記述と呼び出しを開始するには、 New-AWSPowerShellLambda コマンドレットを使用して、テンプレートに基づいてスタータースクリプ トを作成します。Lambda にスクリプトをデプロイするには、Publish-AWSPowerShellLambda コマンドレットを使用します。その後、コマンドラインあるいは Lambda コンソールから、スクリ プトをテストできます。

新しい PowerShell スクリプトを作成してアップロードし、テストするには、次の手順を実行しま す。

1. 使用可能なテンプレートの一覧を表示するには、次のコマンドを実行します。

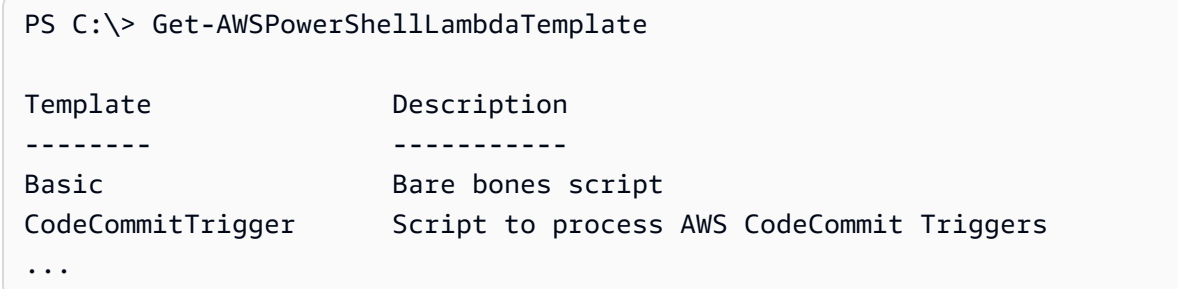

2. Basic テンプレートに基づいてサンプルスクリプトを作成するには、次のコマンドを実行しま す。

New-AWSPowerShellLambda -ScriptName MyFirstPSScript -Template Basic

MyFirstPSScript.ps1 という名前の新しいファイルが現在のディレクトリの新しいサブディ レクイトリに作成されます。ディレクトリの名前は、-ScriptName パラメータに基づきます。 別のディレクトリを選択するには、 -Directory パラメータを使用できます。

新しいファイルの内容は次のとおりに表示されます。

```
# PowerShell script file to run as a Lambda function
# 
# When executing in Lambda the following variables are predefined.
# $LambdaInput - A PSObject that contains the Lambda function input data.
    $LambdaContext - An Amazon.Lambda.Core.ILambdaContext object that contains
 information about the currently running Lambda environment.
#
# The last item in the PowerShell pipeline is returned as the result of the Lambda 
 function.
#
# To include PowerShell modules with your Lambda function, like the 
 AWSPowerShell.NetCore module, add a "#Requires" statement 
# indicating the module and version. 
#Requires -Modules @{ModuleName='AWSPowerShell.NetCore';ModuleVersion='3.3.618.0'}
# Uncomment to send the input to CloudWatch Logs
# Write-Host (ConvertTo-Json -InputObject $LambdaInput -Compress -Depth 5)
```
3. PowerShell スクリプトからのログメッセージが Amazon CloudWatch Logs にどのように送信さ れるかを確認するには、サンプルスクリプトの Write-Host行のコメントを解除します。

Lambda 関数からデータを返す方法を示すには、スクリプトの末尾に新しい行 (\$PSVersionTable) を追加します。これにより、 が PowerShell パイプライ ン\$PSVersionTableに追加されます。 PowerShell スクリプトが完了すると、 PowerShell パ イプラインの最後のオブジェクトは Lambda 関数の戻りデータです。 \$PSVersionTable は、 実行中の環境に関する情報も提供する PowerShell グローバル変数です。

上述の変更を行った後のサンプルスクリプトの最後の 2 行は次のようになります。

Write-Host (ConvertTo-Json -InputObject \$LambdaInput -Compress -Depth 5) \$PSVersionTable

4. MyFirstPSScript.ps1 ファイルを編集したら、スクリプトの場所にディレクトリを変更しま す。次に、次のコマンドを実行して、Lambda にスクリプトを発行します。

Publish-AWSPowerShellLambda -ScriptPath .\MyFirstPSScript.ps1 -Name MyFirstPSScript -Region us-east-2

-Name パラメータは Lambda 関数名を指定しますが、これは Lambda コンソールに表示されま す。この関数を使用して、手動でスクリプトを呼び出すことができます。

5. AWS Command Line Interface (AWS CLI) invoke コマンドを使用して関数を呼び出します。

> aws lambda invoke --function-name MyFirstPSScript out

# <span id="page-983-0"></span>PowerShell の Lambda 関数ハンドラーの定義

Lambda 関数が呼び出されると、Lambda ハンドラは PowerShell スクリプトを呼び出します。

PowerShell スクリプトが呼び出された場合、以下の変数は事前定義されます。

- *\$LambdaInput* ハンドラへの入力を含む PSObject。この入力は、イベントデータ (イベント ソースによって公開される)、あるいは文字列やカスタムデータオブジェクトなど、ユーザーが提 供するカスタム入力とすることができます。
- *\$LambdaContext* 現在の呼び出しに関する情報にアクセスするために使用でき る、Amazon.Lambda.Core.ILambdaContext オブジェクト。アクセスできる情報には、現在の関数 名、メモリ制限、残りの実行時間、ログ記録があります。

#### 例えば、次の PowerShell コードの例を考えてみます。

#Requires -Modules @{ModuleName='AWSPowerShell.NetCore';ModuleVersion='3.3.618.0'} Write-Host 'Function Name:' \$LambdaContext.FunctionName

このスクリプトは、\$LambdaContext 変数から取得した FunctionName プロパティを返します。

**a** Note

PowerShell スクリプト内の #Requires ステートメントを使用して、スクリプトが依存する モジュールを指定するように求められます。このステートメントは 2 つの重要なタスクを実 行します。1) スクリプトが使用するモジュールを他のデベロッパーに伝え、そして 2) デプ ロイの一部として、スクリプトでパッケージングするために AWS PowerShell ツールが必要 とする依存モジュールを識別します。PowerShell の #Requires ステートメントに関する詳 細については、「[要件について](https://docs.microsoft.com/en-us/powershell/module/microsoft.powershell.core/about/about_requires?view=powershell-6)」を参照してください。PowerShell デプロイパッケージにつ いての詳細は、[.zip ファイルアーカイブを使用して PowerShell Lambda 関数をデプロイする](#page-980-0) を参照してください。

PowerShell Lambda 関数が AWS PowerShell コマンドレットを使用する場合、#Requires ステートメントが、Windows PowerShell のみをサポートする AWSPowerShell モジュー ルではなく、PowerShell Core をサポートする AWSPowerShell.NetCore モジュールを参 照するように設定されていることを確認します。また、コマンドレットインポートプロセス を最適化する AWSPowerShell.NetCore のバージョン 3.3.270.0 以降を使用していること も確認します。古いバージョンを使用している場合、より長いコールドスタートが発生しま す。詳細については、「[AWS Tools for PowerShell](https://aws.amazon.com/powershell/?track=sdk)」を参照してください。

# データを返す

一部の Lambda 呼び出しには、呼び出し元にデータを返す目的があります。例えば、呼び出しが API Gateway から送信されたウェブリクエストへの返答である場合、Lambda 関数はレスポンスを 返す必要があります。PowerShell Lambda の場合、PowerShell パイプラインに最後に追加されるオ ブジェクトは Lambda 呼び出しから返されたデータです。オブジェクトが文字列の場合、返される データも文字列です。それ以外の場合、ConvertTo-Json コマンドレットを使用して、オブジェク トは JSON に変換されます。

例えば、PowerShell パイプラインに \$PSVersionTable を追加する次の PowerShell ステートメン トを検討します。

\$PSVersionTable

PowerShell スクリプトの終了後の PowerShell パイプラインの最後のオブジェクトは、Lambda 関数 に返されたデータです。\$PSVersionTable は、実行されている環境の情報も提供する PowerShell グローバル変数です。

# <span id="page-985-0"></span>AWS Lambda の context オブジェクト PowerShell

関数を実行すると、Lambda は、\$LambdaContext 変数を[ハンドラで](#page-983-0)使用できるようにして、コン テキスト情報を渡します。この変数は、呼び出し、関数、および実行関数に関する情報を含むメソッ ドおよびプロパティです。

context プロパティ

- FunctionName Lambda 関数の名前。
- FunctionVersion 関数の[バージョン。](#page-252-0)
- InvokedFunctionArn 関数を呼び出すために使用される Amazon リソースネーム (ARN)。呼 び出し元でバージョン番号またはエイリアスが指定されているかどうかを示します。
- MemoryLimitInMB 関数に割り当てられたメモリの量。
- AwsRequestId 呼び出しリクエストの ID。
- LogGroupName 関数のロググループ。
- LogStreamName 関数インスタンスのログストリーム。
- RemainingTime 実行がタイムアウトするまでの残りのミリ秒数。
- Identity (モバイルアプリケーション) リクエストを認可した Amazon Cognito ID に関する情 報。
- ClientContext (モバイルアプリケーション) クライアントアプリケーションが Lambda に提 供したクライアントコンテキスト。
- Logger 関数の[ロガーオブジェクト。](#page-986-0)

次の PowerShell コードスニペットは、コンテキスト情報の一部を出力する単純なハンドラー関数を 示しています。

#Requires -Modules @{ModuleName='AWSPowerShell.NetCore';ModuleVersion='3.3.618.0'} Write-Host 'Function name:' \$LambdaContext.FunctionName Write-Host 'Remaining milliseconds:' \$LambdaContext.RemainingTime.TotalMilliseconds Write-Host 'Log group name:' \$LambdaContext.LogGroupName Write-Host 'Log stream name:' \$LambdaContext.LogStreamName

# <span id="page-986-0"></span>Powershell Lambda 関数のログ記録とモニタリング

AWS Lambda は、ユーザーに代わって Lambda 関数を自動的にモニタリングし、Amazon CloudWatch にログを送信します。Lambda 関数には、関数のインスタンスごとに CloudWatch Logs ロググループとログストリームが用意されています。Lambda ランタイム環境は、各呼び出しの詳細 をログストリームに送信し、関数のコードからのログやその他の出力を中継します。詳細について は、「[AWS Lambda での Amazon CloudWatch Logs の使用」](#page-1604-0)を参照してください。

このページでは、AWS Command Line Interface、Lambda コンソール、または CloudWatch コン ソールを使用して、Lambda 関数のコードからログ出力を生成する方法、およびアクセスログを生成 する方法について説明します。

セクション

- [ログを返す関数の作成](#page-986-1)
- [Lambda コンソールでログを表示する](#page-988-0)
- [CloudWatch コンソールでの ログの表示](#page-988-1)
- [AWS Command Line Interface \(AWS CLI\) を使用してログを表示する](#page-989-0)
- [ログの削除](#page-992-0)

### <span id="page-986-1"></span>ログを返す関数の作成

関数コードからログを出力するには、[Microsoft.PowerShell.Utility](https://docs.microsoft.com/en-us/powershell/module/microsoft.powershell.utility) で cmdlets を使用するか、ある いは stdout または stderr に書き込む任意のログ作成モジュールを使用できます。次の例では Write-Host を使用しています。

Example [function/Handler.ps1](https://github.com/awsdocs/aws-lambda-developer-guide/tree/main/sample-apps/blank-powershell/function/Handler.ps1) - ログ記録

```
#Requires -Modules @{ModuleName='AWSPowerShell.NetCore';ModuleVersion='3.3.618.0'}
Write-Host `## Environment variables
Write-Host AWS_LAMBDA_FUNCTION_VERSION=$Env:AWS_LAMBDA_FUNCTION_VERSION
Write-Host AWS_LAMBDA_LOG_GROUP_NAME=$Env:AWS_LAMBDA_LOG_GROUP_NAME
Write-Host AWS_LAMBDA_LOG_STREAM_NAME=$Env:AWS_LAMBDA_LOG_STREAM_NAME
Write-Host AWS_EXECUTION_ENV=$Env:AWS_EXECUTION_ENV
Write-Host AWS_LAMBDA_FUNCTION_NAME=$Env:AWS_LAMBDA_FUNCTION_NAME
Write-Host PATH=$Env:PATH
Write-Host `## Event
Write-Host (ConvertTo-Json -InputObject $LambdaInput -Compress -Depth 3)
```
{

 $\overline{\mathcal{L}}$ 

Example ログの形式

```
START RequestId: 56639408-xmpl-435f-9041-ac47ae25ceed Version: $LATEST
Importing module ./Modules/AWSPowerShell.NetCore/3.3.618.0/AWSPowerShell.NetCore.psd1
[Information] - ## Environment variables
[Information] - AWS LAMBDA FUNCTION VERSION=$LATEST
[Information] - AWS_LAMBDA_LOG_GROUP_NAME=/aws/lambda/blank-powershell-
function-18CIXMPLHFAJJ
[Information] - AWS_LAMBDA_LOG_STREAM_NAME=2020/04/01/
[$LATEST]53c5xmpl52d64ed3a744724d9c201089
[Information] - AWS_EXECUTION_ENV=AWS_Lambda_dotnet6_powershell_1.0.0
[Information] - AWS_LAMBDA_FUNCTION_NAME=blank-powershell-function-18CIXMPLHFAJJ
[Information] - PATH=/var/lang/bin:/usr/local/bin:/usr/bin/:/bin:/opt/bin
[Information] - ## Event
[Information] - 
     "Records": [ 
             "messageId": "19dd0b57-b21e-4ac1-bd88-01bbb068cb78",
```

```
 "body": "Hello from SQS!", 
             "attributes": { 
                  "ApproximateReceiveCount": "1", 
                  "SentTimestamp": "1523232000000", 
                  "SenderId": "123456789012", 
                  "ApproximateFirstReceiveTimestamp": "1523232000001" 
             }, 
              ...
END RequestId: 56639408-xmpl-435f-9041-ac47ae25ceed
REPORT RequestId: 56639408-xmpl-435f-9041-ac47ae25ceed Duration: 3906.38 ms Billed 
  Duration: 4000 ms Memory Size: 512 MB Max Memory Used: 367 MB Init Duration: 5960.19 
  ms 
XRAY TraceId: 1-5e843da6-733cxmple7d0c3c020510040 SegmentId: 3913xmpl20999446 Sampled: 
  true
```
.NET ランタイムは、呼び出しごとに START、END、REPORT の各行を記録します。レポート行に は、次の詳細が示されます。

REPORT 行のデータフィールド

- RequestId 呼び出しの一意のリクエスト ID。
- 所要時間 関数のハンドラーメソッドがイベントの処理に要した時間。

"receiptHandle": "MessageReceiptHandle",

- 課金期間 呼び出しの課金対象の時間。
- メモリサイズ 関数に割り当てられたメモリの量。
- 使用中の最大メモリ 関数によって使用されているメモリの量。
- 初期所要時間 最初に処理されたリクエストについて、ハンドラーメソッド外で関数をロードし てコードを実行するためにランタイムにかかった時間。
- XRAY TraceId トレースされたリクエストの場合[、AWS X-Ray のトレース ID。](#page-1633-0)
- SegmentId トレースされたリクエストの場合、X-Ray のセグメント ID。
- サンプリング済み トレースされたリクエストの場合、サンプリング結果。

#### <span id="page-988-0"></span>Lambda コンソールでログを表示する

Lambda コンソールを使用して、Lambda 関数を呼び出した後のログ出力を表示できます。

組み込み Code エディタからコードがテスト可能である場合、[実行結果] でログを確認できます。コ ンソールのテスト機能を使用して関数を呼び出すと、[詳細] セクションで [ログ出力] を確認できま す。

## <span id="page-988-1"></span>CloudWatch コンソールでの ログの表示

Amazon CloudWatch コンソールを使用して、すべての Lambda 関数呼び出しのログを表示できま す。

CloudWatch コンソールでログを表示するには

- 1. CloudWatch コンソールの [\[Log groups \(ロググループ\)\] ページ](https://console.aws.amazon.com/cloudwatch/home?#logs:)を開きます。
- 2. 機能のロググループを選択します( /aws/lambda/*###*)
- 3. ログストリームを選択します

各ログストリームは、[関数のインスタンス](#page-95-0)に相当します。ログストリームは、Lambda 関数を更新し たとき、および複数の同時呼び出しを処理するために追加のインスタンスが作成されたときに表示さ れます。特定の呼び出しのログを検索するために、AWS X-Ray を使って関数をインストルメント化 することをお勧めします。 X-Ray は、リクエストとログストリームの詳細をトレースに記録しま す。

<span id="page-989-0"></span>AWS Command Line Interface (AWS CLI) を使用してログを表示する

AWS CLI は、コマンドラインシェルでコマンドを使用して AWS サービスとやり取りするための オープンソースツールです。このセクションの手順を完了するには、以下が必要です。

- [AWS Command Line Interface \(AWS CLI\) バージョン 2](https://docs.aws.amazon.com/cli/latest/userguide/getting-started-install.html)
- AWS CLI aws configure [によるクイック設定](https://docs.aws.amazon.com/cli/latest/userguide/cli-chap-configure.html)

[AWS CLI](https://docs.aws.amazon.com/cli/latest/userguide/cli-chap-welcome.html) および --log-type コマンドオプションを使用して、呼び出しのログを取得します。レス ポンスには、LogResultフィールドが含まれ、このフィールドには、呼び出しから base64 コード された最大 4 KB のログが含まれます。

Example ログ ID を取得します

次の例は、LogResultという名前の関数のmy-functionフィールドからログ ID を取得する方法を 示しています。

**aws lambda invoke --function-name my-function out --log-type Tail**

次のような出力が表示されます。

```
{ 
     "StatusCode": 200, 
     "LogResult": 
  "U1RBUlQgUmVxdWVzdElkOiA4N2QwNDRiOC1mMTU0LTExZTgtOGNkYS0yOTc0YzVlNGZiMjEgVmVyc2lvb...", 
     "ExecutedVersion": "$LATEST"
}
```
Example ログをデコードします

同じコマンドプロンプトで、base64 ユーティリティを使用してログをデコードします。次の例 は、my-functionの base64 でエンコードされたログを取得する方法を示しています 。

```
aws lambda invoke --function-name my-function out --log-type Tail \
--query 'LogResult' --output text --cli-binary-format raw-in-base64-out | base64 --
decode
```
AWS CLI バージョン 2 を使用している場合、cli-binary-format オプションは必須です。これをデ フォルト設定にするには、aws configure set cli-binary-format raw-in-base64-out を実行します。詳細については、バージョン 2 の AWS Command Line Interface ユーザーガイドの 「[AWS CLI でサポートされているグローバルコマンドラインオプション」](https://docs.aws.amazon.com/cli/latest/userguide/cli-configure-options.html#cli-configure-options-list)を参照してください。

以下の出力が表示されます。

```
START RequestId: 57f231fb-1730-4395-85cb-4f71bd2b87b8 Version: $LATEST
"AWS_SESSION_TOKEN": "AgoJb3JpZ2luX2VjELj...", "_X_AMZN_TRACE_ID": "Root=1-5d02e5ca-
f5792818b6fe8368e5b51d50;Parent=191db58857df8395;Sampled=0"",ask/lib:/opt/lib",
END RequestId: 57f231fb-1730-4395-85cb-4f71bd2b87b8
REPORT RequestId: 57f231fb-1730-4395-85cb-4f71bd2b87b8 Duration: 79.67 ms Billed
 Duration: 80 ms Memory Size: 128 MB Max Memory Used: 73 MB
```
base64このユーティリティは、Linux、macOS、および [Windows の Ubuntu](https://docs.microsoft.com/en-us/windows/wsl/install-win10) で使用できま す。macOS ユーザーは、base64 -Dを使用する必要があります 。

Example get-logs.sh スクリプト

同じコマンドプロンプトで、次のスクリプトを使用して、最後の 5 つのログイベントをダウンロー ドします。このスクリプトはsedを使用して出力ファイルから引用符を削除し、ログが使用可能にな るまで15秒待機します。この出力には Lambda からのレスポンスと、get-log-events コマンドか らの出力が含まれます。

次のコードサンプルの内容をコピーし、Lambda プロジェクトディレクトリに get-logs.sh とし て保存します。

AWS CLI バージョン 2 を使用している場合、cli-binary-format オプションは必須です。これをデ フォルト設定にするには、aws configure set cli-binary-format raw-in-base64-out を実行します。詳細については、バージョン 2 の AWS Command Line Interface ユーザーガイドの 「[AWS CLI でサポートされているグローバルコマンドラインオプション」](https://docs.aws.amazon.com/cli/latest/userguide/cli-configure-options.html#cli-configure-options-list)を参照してください。

```
#!/bin/bash
aws lambda invoke --function-name my-function --cli-binary-format raw-in-base64-out --
payload '{"key": "value"}' out
sed -i'' -e 's/"//g' out
sleep 15
aws logs get-log-events --log-group-name /aws/lambda/my-function --log-stream-
name stream1 --limit 5
```
Example macOS および Linux (専用)

同じコマンドプロンプトで、macOS と Linux ユーザーが次のコマンドを実行して、スクリプトが実 行可能であることを確認する必要があります。

```
chmod -R 755 get-logs.sh
```
Example 最後の 5 つのログイベントを取得します

同じコマンドプロンプトで、次のスクリプトを実行して、最後の 5 つのログイベントを取得しま す。

**./get-logs.sh**

次のような出力が表示されます。

```
{ 
     "StatusCode": 200, 
     "ExecutedVersion": "$LATEST"
}
{ 
     "events": [ 
         { 
              "timestamp": 1559763003171, 
              "message": "START RequestId: 4ce9340a-b765-490f-ad8a-02ab3415e2bf Version: 
  $LATEST\n", 
              "ingestionTime": 1559763003309 
         }, 
         { 
              "timestamp": 1559763003173, 
              "message": "2019-06-05T19:30:03.173Z\t4ce9340a-b765-490f-ad8a-02ab3415e2bf
\tINFO\tENVIRONMENT VARIABLES\r{\r \"AWS_LAMBDA_FUNCTION_VERSION\": \"$LATEST\",
\r ...", 
              "ingestionTime": 1559763018353 
         }, 
         { 
              "timestamp": 1559763003173, 
              "message": "2019-06-05T19:30:03.173Z\t4ce9340a-b765-490f-ad8a-02ab3415e2bf
\tINFO\tEVENT\r{\r \"key\": \"value\"\r}\n", 
              "ingestionTime": 1559763018353 
         }, 
         { 
              "timestamp": 1559763003218, 
              "message": "END RequestId: 4ce9340a-b765-490f-ad8a-02ab3415e2bf\n", 
              "ingestionTime": 1559763018353 
         }, 
        \{
```

```
 "timestamp": 1559763003218, 
             "message": "REPORT RequestId: 4ce9340a-b765-490f-ad8a-02ab3415e2bf
\tDuration: 26.73 ms\tBilled Duration: 27 ms \tMemory Size: 128 MB\tMax Memory Used: 75 
  MB\t\n", 
             "ingestionTime": 1559763018353 
         } 
     ], 
     "nextForwardToken": "f/34783877304859518393868359594929986069206639495374241795", 
     "nextBackwardToken": "b/34783877303811383369537420289090800615709599058929582080"
}
```
## <span id="page-992-0"></span>ログの削除

関数を削除しても、ロググループは自動的には削除されません。ログが無期限に保存されないように するには、ロググループを削除するか、ログが自動的に削除されるまでの[保存期間を設定](https://docs.aws.amazon.com/AmazonCloudWatch/latest/logs/Working-with-log-groups-and-streams.html#SettingLogRetention)します。

## Rust で Lambda 関数を構築する

Rust はネイティブコードにコンパイルするため、Lambda で Rust コードを実行するために専用のラ ンタイムは必要ありません。代わりに、「[Rust ランタイムクライアント」](https://github.com/awslabs/aws-lambda-rust-runtime)を使用してプロジェクト をローカルで構築し、provided.al2023 または provided.al2 ランタイムを使用して Lambda にデプロイします。provided.al2023 または provided.al2 を使用するとき、Lambda はオペ レーティングシステムを最新のパッチで自動的に最新の状態に保ちます。

#### **a** Note

「[Rust ランタイムクライアント」](https://github.com/awslabs/aws-lambda-rust-runtime)は実験的なパッケージです。これは変更される可能性があ り、評価のみを目的としています。

Rust 用のツールおよびライブラリ

- [AWS SDK for Rust:](https://docs.aws.amazon.com/sdk-for-rust/latest/dg/getting-started.html) AWS SDK for Rust は、アマゾンウェブサービスのインフラストラクチャサー ビスとやり取りするための Rust API を提供します。
- 「[Lambda 用 Rust ランタイムクライアント」](https://github.com/awslabs/aws-lambda-rust-runtime): Rust ランタイムクライアントは実験的なパッケー ジです。大幅に変更される可能性があるため、本番環境での使用は推奨しません。
- 「[Cargo Lambda](https://www.cargo-lambda.info/guide/what-is-cargo-lambda.html)」: このライブラリは、Rust で構築された Lambda 関数と連動するコマンドライ ンアプリケーションを提供します。
- 「[Lambda HTTP」](https://github.com/awslabs/aws-lambda-rust-runtime/tree/main/lambda-http): このライブラリは、HTTP イベントと連動するラッパーを提供します。
- 「[Lambda 拡張機能」](https://github.com/awslabs/aws-lambda-rust-runtime/tree/main/lambda-extension): このライブラリは、Rust で Lambda 拡張機能を作成するためのサポートを 提供します。
- 「[AWS Lambda イベント](https://crates.io/crates/aws_lambda_events)」: このライブラリは、一般的なイベントソース統合のタイプ定義を提供 します。

Rust 用のサンプル Lambda アプリケーション

- 「[基本的な Lambda 関数](https://github.com/awslabs/aws-lambda-rust-runtime/blob/main/examples/basic-lambda)」: 基本的なイベントの処理方法を示す Rust 関数。
- 「[エラー処理機能付き Lambda 関数](https://github.com/awslabs/aws-lambda-rust-runtime/blob/main/examples/basic-error-handling)」: Lambda でカスタム Rust エラーの処理方法を示す Rust 関 数。
- 「[共有リソースを使用する Lambda 関数](https://github.com/awslabs/aws-lambda-rust-runtime/blob/main/examples/basic-shared-resource)」: Lambda 関数を作成する前に共有リソースを初期化す る Rust プロジェクト。
- 「[Lambda HTTP イベント](https://github.com/awslabs/aws-lambda-rust-runtime/blob/main/examples/http-basic-lambda)」: HTTP イベントを処理する Rust 関数。
- 「[CORS ヘッダー付き Lambda HTTP イベント」](https://github.com/awslabs/aws-lambda-rust-runtime/blob/main//examples/http-cors): Tower を使用して CORS ヘッダーを挿入する Rust 関数。
- 「[Lambda REST API](https://github.com/awslabs/aws-lambda-rust-runtime/tree/main/examples/http-axum-diesel)」: Axum および Diesel を使用して PostgreSQL データベースに接続する REST API。
- 「[サーバーレス Rust デモ](https://github.com/aws-samples/serverless-rust-demo/)」: Lambda のライブラリ、ログ記録、環境変数、AWS SDK の使い方を 示す Rust プロジェクト。
- 「[基本的な Lambda 拡張機能](https://github.com/awslabs/aws-lambda-rust-runtime/blob/main/examples/extension-basic)」: 基本的な拡張イベントの処理方法を示す Rust 拡張機能。
- 「[Lambda ログ Amazon Data Firehose 拡張機能」](https://github.com/awslabs/aws-lambda-rust-runtime/blob/main/examples/extension-logs-kinesis-firehose): Kinesis Data Firehose に Lambda ログの送信 方法を示す Rust 拡張機能。

トピック

- [Rust の Lambda 関数ハンドラーの定義](#page-995-0)
- [Rust の Lambda コンテキストオブジェクト](#page-998-0)
- [Rust での HTTP イベントの処理](#page-1000-0)
- [.zip ファイルアーカイブを使用して Rust Lambda 関数をデプロイする](#page-1003-0)
- [Rust Lambda 関数のログ記録とモニタリング](#page-1007-0)

## <span id="page-995-0"></span>Rust の Lambda 関数ハンドラーの定義

**a** Note

「[Rust ランタイムクライアント」](https://github.com/awslabs/aws-lambda-rust-runtime)は実験的なパッケージです。これは変更される可能性があ り、評価のみを目的としています。

Lambda 関数ハンドラーは、イベントを処理する関数コード内のメソッドです。関数が呼び出される と、Lambda はハンドラーメソッドを実行します。関数は、ハンドラーが応答を返すか、終了する か、タイムアウトするまで実行されます。

Lambda 関数コードを Rust 実行ファイルとして記述します。ハンドラー関数コードとメイン関数を 実装し、以下のものを含めます。

- Rust の Lambda プログラミングモデルを実装する crates.io の [lambda\\_runtime](https://crates.io/crates/lambda_runtime) クレート。
- 依存関係には [Tokio](https://crates.io/crates/tokio) を含めます。[Lambda 用の Rust ランタイムクライアントは](https://github.com/awslabs/aws-lambda-rust-runtime)、Tokio を使用し て非同期呼び出しを処理します。

Example — JSON イベントを処理する Rust ハンドラー

次の例では、[serde\\_json](https://crates.io/crates/serde_json) クレートを使用して基本的な JSON イベントを処理しています。

```
use lambda_runtime::{service_fn, LambdaEvent, Error};
use serde_json::{json, Value};
async fn handler(event: LambdaEvent<Value>) -> Result<Value, Error> { 
 let payload = event.payload; 
 let first_name = payload["firstName"].as_str().unwrap_or("world"); 
 Ok(json!({ "message": format!("Hello, {first_name}!") }))
}
#[tokio::main]
async fn main() -> Result<(), Error> { 
 lambda_runtime::run(service_fn(handler)).await
}
```
次の点に注意してください。

• use: Lambda 関数に必要なライブラリをインポートします。

- async fn main: Lambda 関数コードが実行するエントリポイント。Rust ランタイムクライアン トは [Tokio](https://tokio.rs/) を非同期ランタイムとして使用するため、#[tokio::main] のメイン関数にアノテー ションを付ける必要があります。
- async fn handler(event: LambdaEvent<Value>) -> Result<Value,Error>: これは Lambda ハンドラーの署名です。関数が呼び出されたときに実行するコードが含まれています。
	- LambdaEvent<Value>: これは、Lambda ランタイムが受け取るイベントと [Lambda 関数コン](#page-998-0) [テキスト](#page-998-0)を記述するジェネリックタイプです。
	- Result<Value, Error>: この関数は Result タイプを返します。関数が成功すると、結果は JSON 値になります。関数が成功しなかった場合、結果はエラーになります。

## 共有ステートを使用する

Lambda 関数のハンドラーコードとは共有された変数を宣言して変更することができます。これらの 変数は、関数がイベントを受け取る前に、[初期化フェーズ](#page-96-0) 中の状態情報をロードするのに役立ちま す。

Example — Amazon S3 クライアントを関数インスタンス間で共有

次の点に注意してください。

- use aws\_sdk\_s3::Client: この例では、Cargo.toml ファイル内の依存関係のリストに awssdk-s3 = "0.26.0" を追加する必要があります。
- aws config::from env:この例では、Cargo.toml ファイル内の依存関係のリストに awsconfig = "0.55.1" を追加する必要があります。

```
use aws_sdk_s3::Client;
use lambda_runtime::{service_fn, Error, LambdaEvent};
use serde::{Deserialize, Serialize};
#[derive(Deserialize)]
struct Request { 
     bucket: String,
}
#[derive(Serialize)]
struct Response { 
     keys: Vec<String>,
}
```

```
async fn handler(client: &Client, event: LambdaEvent<Request>) -> Result<Response, 
  Error> { 
     let bucket = event.payload.bucket; 
     let objects = client.list_objects_v2().bucket(bucket).send().await?; 
     let keys = objects 
         .contents() 
         .map(|s| s.iter().flat_map(|o| o.key().map(String::from)).collect()) 
         .unwrap_or_default(); 
     Ok(Response { keys })
}
#[tokio::main]
async fn main() -> Result<(), Error> { 
     let shared_config = aws_config::from_env().load().await; 
     let client = Client::new(&shared_config); 
     let shared_client = &client; 
     lambda_runtime::run(service_fn(move |event: LambdaEvent<Request>| async move { 
         handler(&shared_client, event).await 
     })) 
     .await
}
```
# <span id="page-998-0"></span>Rust の Lambda コンテキストオブジェクト

#### **a** Note

「[Rust ランタイムクライアント」](https://github.com/awslabs/aws-lambda-rust-runtime)は実験的なパッケージです。これは変更される可能性があ り、評価のみを目的としています。

Lambda が関数を実行すると、[ハンドラー](#page-995-0) LambdaEvent が受け取る にコンテキストオブジェクトが 追加されます。このオブジェクトは、呼び出し、関数、および実行関数に関する情報を含むプロパ ティです。

context プロパティ

- request\_id: Lambda サービスによって生成された AWS リクエスト ID。
- deadline: 現在の呼び出しの実行期限 (ミリ秒単位)。
- invoked function arn: Lambda 関数の Amazon リソースネーム (ARN) が呼び出されます。
- xray\_trace\_id: 現在の呼び出しの AWS X-Ray トレース ID。
- ・ client\_content:AWS モバイル SDK によって送信されたクライアントコンテキストオブジェク ト。AWS モバイル SDK を使用して関数を呼び出さない限り、このフィールドは空です。
- identity: 関数を呼び出した Amazon Cognito ID。Lambda API への呼び出しリクエストが Amazon Cognito ID プールによって発行された AWS 認証情報を使用して行われた場合を除き、こ のフィールドは空です。
- env\_config: ローカル環境変数からの Lambda 関数の構成。このプロパティには、関数名、メモ リ割り当て、バージョン、ログストリームなどの情報が含まれます。

### context の呼び出し情報へのアクセス

Lambda 関数は、環境と呼び出しリクエストに関するメタデータにアクセスできます。関数ハンドラ が受け取る LambaEvent オブジェクトには、context メタデータが含まれます。

```
use lambda_runtime::{service_fn, LambdaEvent, Error};
use serde_json::{json, Value};
async fn handler(event: LambdaEvent<Value>) -> Result<Value, Error> { 
     let invoked_function_arn = event.context.invoked_function_arn;
```

```
 Ok(json!({ "message": format!("Hello, this is function 
 {invoked_function_arn}!") }))
}
#[tokio::main]
async fn main() -> Result<(), Error> { 
     lambda_runtime::run(service_fn(handler)).await
}
```
# <span id="page-1000-0"></span>Rust での HTTP イベントの処理

#### **a** Note

「[Rust ランタイムクライアント」](https://github.com/awslabs/aws-lambda-rust-runtime)は実験的なパッケージです。これは変更される可能性があ り、評価のみを目的としています。

Amazon API Gateway、アプリケーションロードバランサー、および [Lambda 関数 URL](#page-360-0) は、HTTP イベントを Lambda に送信できます。crates.io の [aws\\_lambda\\_events](https://crates.io/crates/aws_lambda_events) クレートを使用して、これら のソースからのイベントを処理できます。

Example — API Gateway プロキシリクエストの処理

次の点に注意してください。

- use aws lambda events::apigw::{ApiGatewayProxyRequest, ApiGatewayProxyResponse}: [aws\\_lambda\\_events](https://crates.io/crates/aws-lambda-events) クレートには、多くの Lambda イベント が含まれています。コンパイル時間を短縮するには、機能フラグを使用して必要なイベントをア クティブにします。例えば、aws\_lambda\_events = { version = "0.8.3", defaultfeatures = false, features = ["apigw"] } などです。
- use http::HeaderMap: このインポートでは、依存関係に [http](https://crates.io/crates/http) クレートを追加する必要があり ます。

```
use aws_lambda_events::apigw::{ApiGatewayProxyRequest, ApiGatewayProxyResponse};
use http::HeaderMap;
use lambda_runtime::{service_fn, Error, LambdaEvent};
async fn handler( 
     _event: LambdaEvent<ApiGatewayProxyRequest>,
) -> Result<ApiGatewayProxyResponse, Error> { 
     let mut headers = HeaderMap::new(); 
     headers.insert("content-type", "text/html".parse().unwrap()); 
     let resp = ApiGatewayProxyResponse { 
         status_code: 200, 
         multi_value_headers: headers.clone(), 
         is_base64_encoded: false, 
         body: Some("Hello AWS Lambda HTTP request".into()), 
         headers,
```

```
 }; 
     Ok(resp)
}
#[tokio::main]
async fn main() -> Result<(), Error> {
     lambda_runtime::run(service_fn(handler)).await
}
```
また、[Lambda 用の Rust ランタイムクライアントで](https://github.com/awslabs/aws-lambda-rust-runtime)は、これらのイベントタイプを抽象化すること もでき、どのサービスがイベントを送信するかに関係なく、ネイティブ HTTP タイプを使用できま す。次のコードは前の例と同等で、Lambda 関数 URL、Application Load Balancer、API Gateway で すぐに使用できます。

**a** Note

[lambda\\_http](https://crates.io/crates/lambda_http) クレートは、その下の [lambda\\_runtime](https://crates.io/crates/lambda_runtime) クレートを使用しま す。lambda\_runtime を個別にインポートする必要はありません。

Example — HTTP リクエストの処理

```
use lambda_http::{service_fn, Error, IntoResponse, Request, RequestExt, Response};
async fn handler(event: Request) -> Result<impl IntoResponse, Error> { 
     let resp = Response::builder() 
         .status(200) 
         .header("content-type", "text/html") 
         .body("Hello AWS Lambda HTTP request") 
         .map_err(Box::new)?; 
     Ok(resp)
}
#[tokio::main]
async fn main() -> Result<(), Error> {
     lambda_http::run(service_fn(handler)).await
}
```
lambda\_http の使用方法の別の例については、AWS Labs GitHub リポジトリにある[「http-axum](https://github.com/awslabs/aws-lambda-rust-runtime/blob/main/examples/http-axum/src/main.rs) [コードサンプル](https://github.com/awslabs/aws-lambda-rust-runtime/blob/main/examples/http-axum/src/main.rs)」を参照してください。

Rust 用サンプル HTTP Lambda イベント

- 「[Lambda HTTP イベント](https://github.com/awslabs/aws-lambda-rust-runtime/tree/main/examples/http-basic-lambda)」: HTTP イベントを処理する Rust 関数。
- 「[CORS ヘッダー付き Lambda HTTP イベント」](https://github.com/awslabs/aws-lambda-rust-runtime/blob/main/examples/http-cors): Tower を使用して CORS ヘッダーを挿入する Rust 関数。
- [共有リソースを使用する Lambda HTTP イベント:](https://github.com/awslabs/aws-lambda-rust-runtime/tree/main/examples/basic-shared-resource) 関数ハンドラーが作成される前に初期化された 共有リソースを使用する Rust 関数。

# <span id="page-1003-0"></span>.zip ファイルアーカイブを使用して Rust Lambda 関数をデプロイ する

#### **a** Note

「[Rust ランタイムクライアント」](https://github.com/awslabs/aws-lambda-rust-runtime)は実験的なパッケージです。これは変更される可能性があ り、評価のみを目的としています。

このページでは、Rust 関数をコンパイルし、[Cargo Lambda](https://www.cargo-lambda.info/guide/what-is-cargo-lambda.html) を使用して コンパイルしたバイナリ を AWS Lambda にデプロイする方法について説明します。また、AWS Command Line Interface と AWS Serverless Application Model CLI を使用してコンパイルしたバイナリをデプロイする方法も示 します。

セクション

- [前提条件](#page-1003-1)
- [MacOS、Windows、Linux で Rust 関数をビルドする](#page-1003-2)
- [Cargo Lambda による Rust 関数バイナリのデプロイ](#page-1005-0)
- [Cargo Lambda を使用して Rust 関数を呼び出す](#page-1006-0)

## <span id="page-1003-1"></span>前提条件

- [Rust](https://www.rust-lang.org/tools/install)
- [AWS Command Line Interface \(AWS CLI\) バージョン 2](https://docs.aws.amazon.com/cli/latest/userguide/getting-started-install.html)

#### <span id="page-1003-2"></span>MacOS、Windows、Linux で Rust 関数をビルドする

次のステップでは、Rust で最初の Lambda 関数のプロジェクトを作成し、[Cargo Lambda](https://www.cargo-lambda.info/) でコンパ イルする方法を示しています。

1. Cargo サブコマンドである Cargo Lambda をインストールします。これは macOS、Windows、Linux で Lambda 用の Rust 関数をコンパイルします。

Python 3 がインストールされているシステムに Cargo Lambda をインストールするには、次の pip を使用してください。

pip3 install cargo-lambda

macOS または Linux に Cargo Lambda をインストールするには、Homebrew を使用します。

brew tap cargo-lambda/cargo-lambda brew install cargo-lambda

Windows に Cargo Lambda をインストールし、[Scoop](https://scoop.sh/) を使用します。

scoop bucket add cargo-lambda scoop install cargo-lambda/cargo-lambda

その他のオプションについては、Cargo Lambda ドキュメントの「[インストール」](https://www.cargo-lambda.info/guide/installation.html)を参照してく ださい。

2. パッケージ構造を作成します。このコマンドは、src/main.rs に基本的な関数コードを作成し ます。このコードをテストに使用することも、独自のコードで置き換えることもできます。

cargo lambda new *my-function*

3. パッケージのルートディレクトリ内で [build](https://www.cargo-lambda.info/commands/build.html) サブコマンドを実行して、関数内のコードをコンパ イルします。

cargo lambda build --release

(オプション) Lambda でAWS Graviton2 を使用する場合は、--arm64 フラグを追加して ARM CPU 用のコードをコンパイルします。

cargo lambda build --release --arm64

4. Rust 関数をデプロイする前に、マシンに AWS 認証情報を設定します。

aws configure

## <span id="page-1005-0"></span>Cargo Lambda による Rust 関数バイナリのデプロイ

[deploy](https://www.cargo-lambda.info/commands/deploy.html) サブコマンドを使用して、コンパイルされたバイナリを Lambda にデプロイします。この コマンドは[実行ロール](#page-1481-0)を作成し、次に Lambda 関数を作成します。既存の実行ロールを指定するに は、[--iam-role フラグを使用します。](https://www.cargo-lambda.info/commands/deploy.html#iam-roles)

cargo lambda deploy *my-function*

AWS CLI を使用して Rust 関数バイナリをデプロイする

AWS CLI を使用してバイナリをデプロイすることもできます。

1. .zip デプロイパッケージをビルドするには、[ビルドサ](https://www.cargo-lambda.info/commands/build.html)ブコマンドを使用します。

cargo lambda build --release --output-format zip

2. .zip パッケージを Lambda にデプロイします。--role には、実行ロールの ARN を指定しま す。

```
aws lambda create-function --function-name my-function \ 
      --runtime provided.al2023 \ 
      --role arn:aws:iam::111122223333:role/lambda-role \ 
      --handler rust.handler \ 
      --zip-file fileb://target/lambda/my-function/bootstrap.zip
```
AWS SAM CLI による Rust 関数バイナリのデプロイ

AWS SAM CLI を使用してバイナリをデプロイすることもできます。

1. リソースとプロパティの定義を含む AWS SAM テンプレートを作成します。詳細については、 「AWS Serverless Application Model デベロッパーガイド」の 「[AWS::Serverless::Function](https://docs.aws.amazon.com/serverless-application-model/latest/developerguide/sam-resource-function.html)」を 参照してください。

Example Rust バイナリの SAM リソースとプロパティ定義

```
AWSTemplateFormatVersion: '2010-09-09'
Transform: AWS::Serverless-2016-10-31
Description: SAM template for Rust binaries
Resources: 
   RustFunction:
```

```
 Type: AWS::Serverless::Function 
     Properties: 
       CodeUri: target/lambda/my-function/ 
       Handler: rust.handler 
       Runtime: provided.al2023
Outputs: 
   RustFunction: 
     Description: "Lambda Function ARN" 
     Value: !GetAtt RustFunction.Arn
```
2. [build](https://www.cargo-lambda.info/commands/build.html) サブコマンドを使用して関数をコンパイルします。

cargo lambda build --release

3. [sam deploy](https://docs.aws.amazon.com/serverless-application-model/latest/developerguide/sam-cli-command-reference-sam-deploy.html) コマンドを使用して、関数を Lambda にデプロイします。

```
sam deploy --guided
```
AWS SAM CLI を使用した Rust 関数をビルドする方法の詳細については、AWS Serverless Application Model 開発者ガイドの「[Cargo Lambda による Rust Lambda 関数のビルド」](https://docs.aws.amazon.com/serverless-application-model/latest/developerguide/building-rust.html)を参照して ください。

## <span id="page-1006-0"></span>Cargo Lambda を使用して Rust 関数を呼び出す

[invoke](https://www.cargo-lambda.info/commands/invoke.html) サブコマンドを使用して、ペイロードを用いて関数をテストします。

cargo lambda invoke --remote --data-ascii '{"command": "Hello world"}' *my-function*

AWS CLI を使用して Rust 関数を呼び出すには

また、AWS CLI を使用して関数を呼び出すこともできます。

aws lambda invoke --function-name *my-function* --cli-binary-format raw-in-base64-out - payload '{"command": "Hello world"}' /tmp/out.txt

AWS CLI バージョン 2 を使用している場合、cli-binary-format オプションは必須です。これをデ フォルト設定にするには、aws configure set cli-binary-format raw-in-base64-out を実行します。詳細については、バージョン 2 の AWS Command Line Interface ユーザーガイドの 「[AWS CLI でサポートされているグローバルコマンドラインオプション」](https://docs.aws.amazon.com/cli/latest/userguide/cli-configure-options.html#cli-configure-options-list)を参照してください。

## <span id="page-1007-0"></span>Rust Lambda 関数のログ記録とモニタリング

**a** Note

「[Rust ランタイムクライアント」](https://github.com/awslabs/aws-lambda-rust-runtime)は実験的なパッケージです。これは変更される可能性があ り、評価のみを目的としています。

AWS Lambda は、ユーザーに代わって Lambda 関数を自動的にモニタリングし、Amazon CloudWatch にログを送信します。Lambda 関数には、関数のインスタンスごとに CloudWatch Logs ロググループとログストリームが用意されています。Lambda ランタイム環境は、各呼び出しの詳 細をログストリームに送信し、関数のコードからのログやその他の出力を中継します。詳細につい ては、「[AWS Lambda での Amazon CloudWatch Logs の使用」](#page-1604-0)を参照してください。このページで は、Lambda 関数のコードからログ出力を生成する方法について説明します。

## ログを書く関数の作成

関数コードからログを出力するには、println! マクロなどの stdout または stderr に書き込む 任意のログ記録ライブラリを使用できます。次の例は、println!を使用して、関数ハンドラーの開 始時と終了前にメッセージを印刷します。

```
use lambda_runtime::{service_fn, LambdaEvent, Error};
use serde json:: {json, Value};
async fn handler(event: LambdaEvent<Value>) -> Result<Value, Error> { 
     println!("Rust function invoked"); 
     let payload = event.payload; 
     let first_name = payload["firstName"].as_str().unwrap_or("world"); 
     println!("Rust function responds to {}", &first_name); 
     Ok(json!({ "message": format!("Hello, {first_name}!") }))
}
#[tokio::main]
async fn main() -> Result<(), Error> { 
     lambda_runtime::run(service_fn(handler)).await
}
```
## トレーシングクレートによる高度なログ記録機能の実装

[トレーシング](https://crates.io/crates/tracing)は、構造化されたイベントベースの診断情報を収集するために Rust プログラムをイン ストルメントするためのフレームワークです。このフレームワークには、構造化された JSON ログ
メッセージの作成など、ロギング出力レベルと形式をカスタマイズするユーティリティが用意されて います。このフレームワークを使用するには、関数ハンドラーを実装する前に subscriber を初期 化する必要があります。次に、debug、info、error などのトレースマクロを使用して、各シナリ オに必要なログのレベルを指定できます。

Example — トレーシングクレートの使用

次の点に注意してください。

- tracing\_subscriber::fmt().json(): このオプションが含まれる場合、ログは JSON で フォーマットされます。このオプションを使用するには、tracing-subscriber の json 機能 を依存関係に含める必要があります (例: tracing-subscriber = { version = "0.3.11", features =  $['json"]$  }).
- #[tracing::instrument(skip(event), fields(req\_id = %event.context.request\_id))]: このアノテーションは、ハンドラが呼び出されるたびにス パンを生成します。このスパンは、各ログ行にリクエスト ID を追加します。
- { %first\_name }: このコンストラクトは、使用されているログ行に first\_name フィールド を追加します。このフィールドの値は、同じ名前の変数に対応します。

```
use lambda_runtime::{service_fn, Error, LambdaEvent};
use serde_json::{json, Value};
#[tracing::instrument(skip(event), fields(req_id = %event.context.request_id))]
async fn handler(event: LambdaEvent<Value>) -> Result<Value, Error> { 
     tracing::info!("Rust function invoked"); 
     let payload = event.payload; 
     let first_name = payload["firstName"].as_str().unwrap_or("world"); 
     tracing::info!({ %first_name }, "Rust function responds to event"); 
     Ok(json!({ "message": format!("Hello, {first_name}!") }))
}
#[tokio::main]
async fn main() -> Result<(), Error> { 
     tracing_subscriber::fmt().json() 
         .with_max_level(tracing::Level::INFO) 
         // this needs to be set to remove duplicated information in the log. 
         .with_current_span(false) 
         // this needs to be set to false, otherwise ANSI color codes will 
         // show up in a confusing manner in CloudWatch logs. 
         .with_ansi(false) 
         // disabling time is handy because CloudWatch will add the ingestion time.
```
}

```
 .without_time() 
     // remove the name of the function from every log entry 
     .with_target(false) 
     .init(); 
 lambda_runtime::run(service_fn(handler)).await
```
この Rust 関数が呼び出されると、次のようなログ行が 2 行出力されます。

{"level":"INFO","fields":{"message":"Rust function invoked"},"spans": [{"req\_id":"45daaaa7-1a72-470c-9a62-e79860044bb5","name":"handler"}]} {"level":"INFO","fields":{"message":"Rust function responds to event","first\_name":"David"},"spans":[{"req\_id":"45daaaa7-1a72-470c-9a62 e79860044bb5","name":"handler"}]}

# <span id="page-1010-1"></span>他の AWS サービスからのイベントを使用した Lambda の呼 び出し

一部の AWS サービスは、トリガーを使用して Lambda 関数を直接呼び出すことができます。これら のサービスはイベントを Lambda にプッシュし、指定されたイベントが発生すると即時に関数が呼 び出されます。トリガーは、個別のイベントやリアルタイム処理に適しています。[Lambda コンソー](#page-1010-0) [ルを使用してトリガーを作成する](#page-1010-0)と、コンソールは対応する AWS サービスと連携して、そのサー ビスでイベント通知を設定します。実際には、トリガーは Lambda ではなく、イベントを生成する サービスによって保存および管理されます。

イベントは JSON 形式で構造化されたデータです。JSON 構造は、それを生成するサービスとイベ ントタイプによって異なりますが、すべて関数がイベントを処理するために必要なデータを含んでい ます。

関数には複数のトリガーを持つことができます。各トリガーは、関数を単独に呼び出すクライアン トとして機能し、Lambda が関数に渡す各イベントには、1 つのトリガーからのデータしかありませ ん。Lambda は、イベントドキュメントをオブジェクトに変換して関数ハンドラに渡します。

サービスに応じて、イベント駆動型呼び出しは[同期](#page-284-0)または[非同期](#page-288-0)になります。

- 同期呼び出しの場合、イベントを生成するサービスは、関数からのレスポンスを待機します。その サービスは、関数がレスポンスで返す必要があるデータを定義します。サービスはエラー戦略を制 御します (エラー発生時に再試行するかどうかなど)。
- 非同期呼び出しの場合、Lambda は関数に渡す前に、イベントをキューに入れます。Lambda はイ ベントをキューに入れると、イベントを生成したサービスにすぐに成功レスポンスを送信します。 関数がイベントを処理した後、Lambda はイベント生成サービスにレスポンスを返しません。

## <span id="page-1010-0"></span>トリガーの作成

トリガーを作成する最も簡単な方法は、Lambda コンソールを使用することです。コンソールを使用 してトリガーを作成すると、Lambda によって、必要なアクセス許可が自動的に関数の[リソースベー](#page-1501-0) [スのポリシー](#page-1501-0)に追加されます。

Lambda コンソールを使用してトリガーを作成するには

- 1. Lambda コンソールの [\[関数ページ\]](https://console.aws.amazon.com/lambda/home#/functions) を開きます。
- 2. トリガーを作成する関数を選択します。
- 3. [関数の概要] ペインで、[トリガーを追加] を選択します。
- 4. 関数を呼び出す AWS サービスを選択します。
- 5. トリガー設定 ペインにオプションを入力し、 [追加] を選択します。関数を呼び出すために選択 した AWS サービス に応じて、トリガー設定オプションは異なります。

# Lambda 関数を呼び出すことができるサービス

次の表は、Lambda 関数を呼び出すことができるサービスをリストしています。

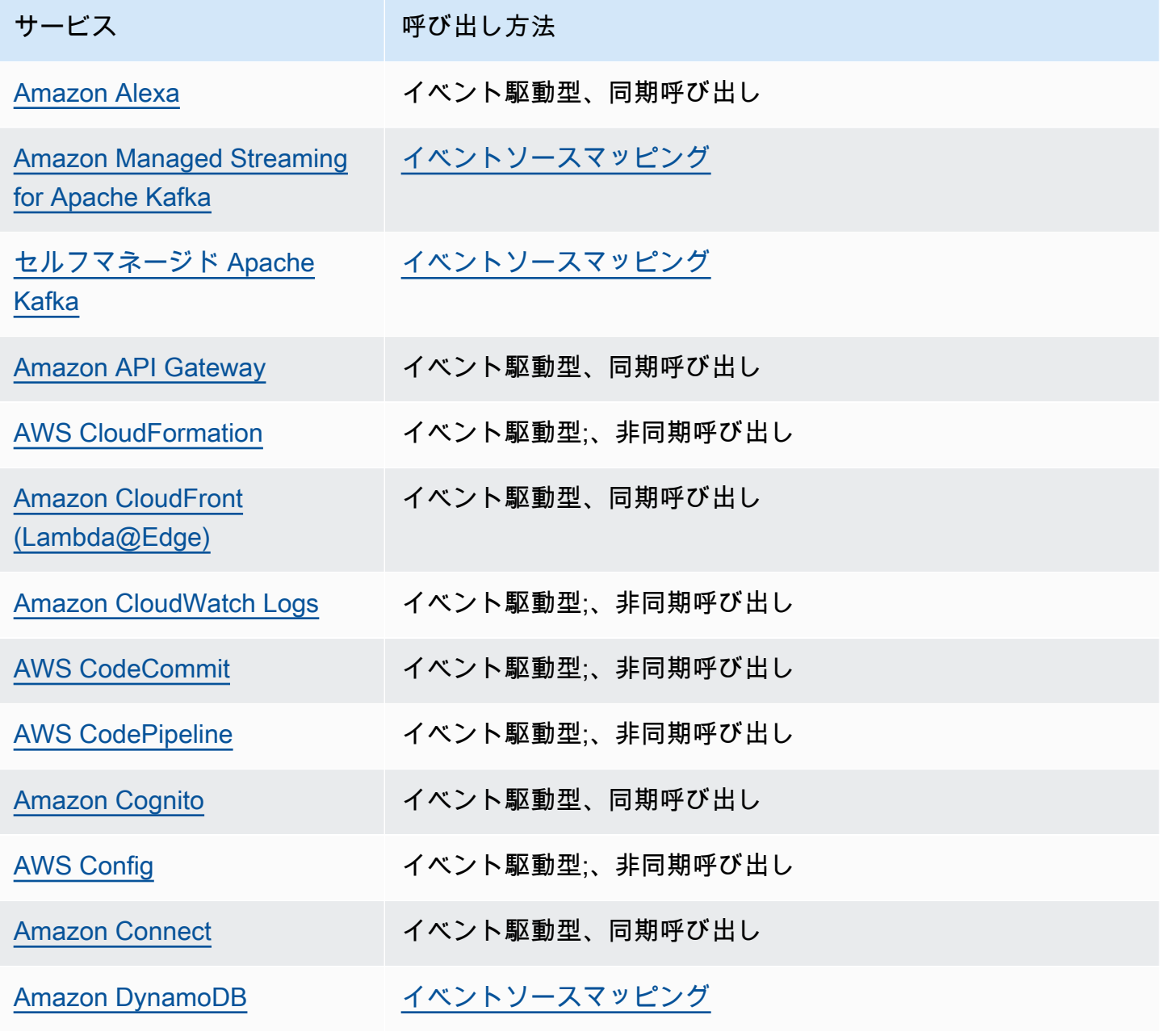

AWS Lambda アンチェック かいしょう しょうしょう しょうしょう しょうしゅん しょうしゅん しょうしゅん うちのみ のうしゃ 開発者ガイド

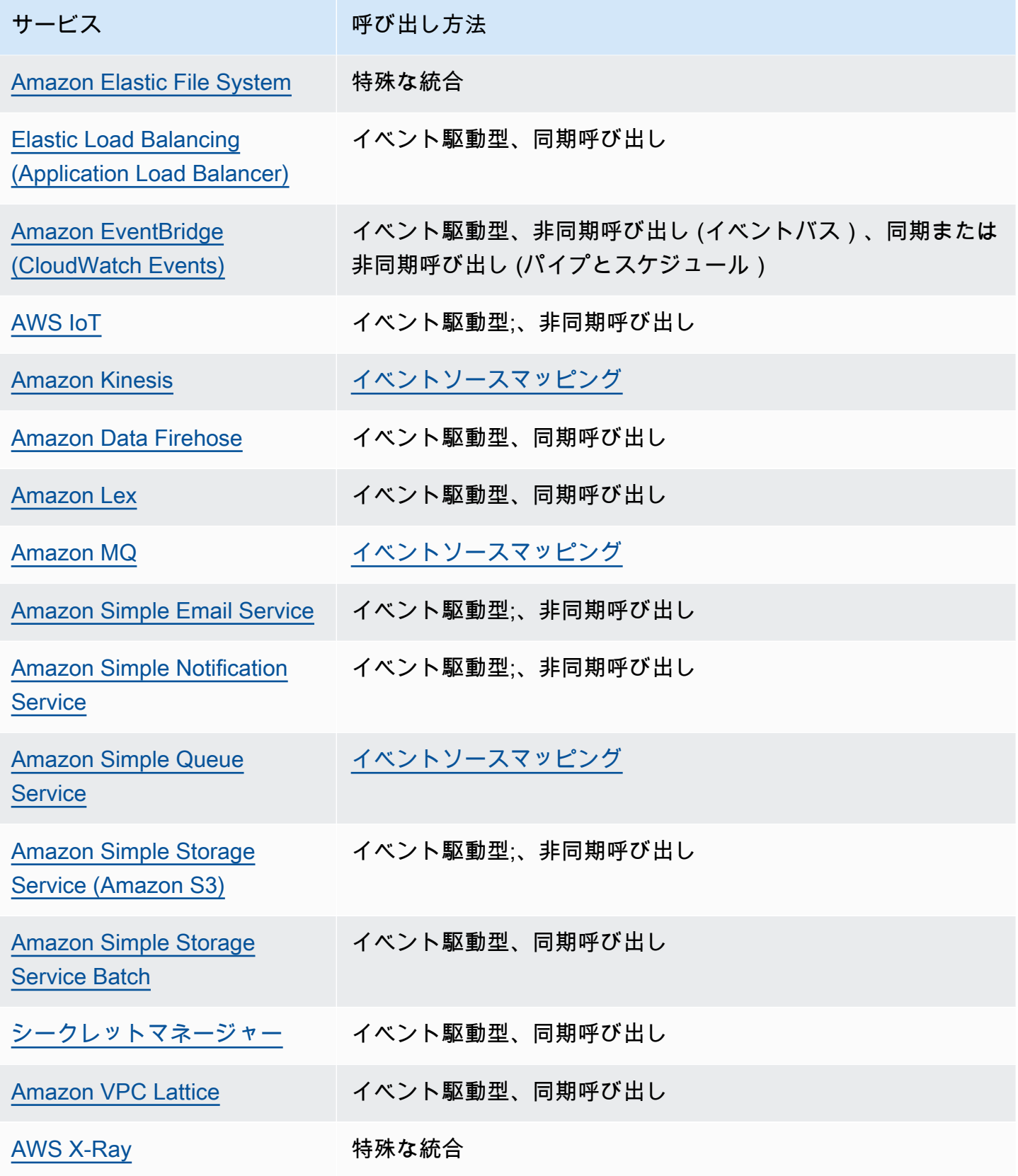

# 一般的な Lambda アプリケーションの種類とユースケース

AWS Lambda でアプリケーションを構築する場合のコアコンポーネントは、Lambda 関数とトリ ガーです。Lambda 関数とは、イベントを処理するコードやランタイムです。一方、トリガーとは、 関数を呼び出す AWS のサービスまたはアプリケーションです。説明のため、以下のシナリオを想定 してください。

- ファイル処理 写真共有アプリケーションがあるとします。ユーザーはこのアプリケーションを 使用して、写真をアップロードし、アプリケーションがユーザーの写真を Amazon S3 バケットに 保存します。そこで、アプリケーションは各ユーザーの写真のサムネイルバージョンを作成し、 ユーザーのプロフィールページに表示します。このシナリオでは、自動的にサムネイルを作成する Lambda 関数の作成を選択できます。Amazon S3 はオブジェクト作成イベントを公開し、Lambda 関数を呼び出すことのできる、サポートされた AWS イベントソースの 1 つです。Lambda 関数 コードは S3 バケットから写真オブジェクトを読み取り、サムネイルバージョンを作成して、それ を別の S3 バケットに保存できます。
- データと分析 分析アプリケーションを構築して、raw データを DynamoDB テーブルに保存す るとします。テーブル内の項目を書き込み、更新、削除した場合、DynamoDB Streams は、項目 の更新イベントをテーブルに関連付けられたストリーミングに発行できます。この場合、イベン トデータは、項目キー、イベント名 (挿入、更新、削除など)、その他関連する詳細情報を提供し ます。raw データを集約することで、カスタムメトリクスを生成する Lambda 関数を記述できま す。
- ウェブサイト ウェブサイトを作成して、Lambda でバックエンドロジックをホストするとしま す。Amazon API Gateway を HTTP エンドポイントとして使用し、HTTP 経由で Lambda 関数を 呼び出せます。これにより、ウェブクライアントが API を呼び出し、API Gateway がリクエスト を Lambda にルーティングできるようになります。
- モバイルアプリケーション イベントを作成するカスタムモバイルアプリケーションがあるとしま す。カスタムアプリケーションによって、発行されるイベントを処理するための Lambda 関数を 作成できます。例えば、カスタムモバイルアプリケーション内のクリックを処理する Lambda 関 数を設定できます。

AWS Lambda では、イベントソースとして、多くの AWS のサービスをサポートしています。詳細 については、「[他の AWS サービスからのイベントを使用した Lambda の呼び出し」](#page-1010-1)を参照してくだ さい。これらのイベントソースを、Lambda 関数をトリガーするように設定する場合、Lambda 関数 はイベントが発生すると自動的に呼び出されます。追跡するイベントや、呼び出す Lambda 関数を 識別するイベントソースマッピングを定義します。

以下は、イベントソースの概要と end-to-end エクスペリエンスの仕組みの例です。

例 1: Amazon S3 はイベントをプッシュし、Lambda 関数を呼び出します。

Amazon S3 は、PUT、POST、COPY、DELETE オブジェクトイベントなど、異なる種類のイベン トをバケットに公開できます。バケットの通知機能を使用して、特定の種類のイベントが発生した場 合に Lambda 関数を呼び出し、Amazon S3 に指示するイベントソースマッピングを設定できます。

一般的な手順は以下のとおりです。

- 1. ユーザーはバケット内にオブジェクトを作成します。
- 2. Amazon S3 がオブジェクト作成イベントを検出します。
- 3. Amazon S3 は、[実行ロールに](#page-1481-0)よって付与されたアクセス許可を使用して、Lambda 関数を呼び出 します。
- 4. AWS Lambda はイベントをパラメータとして指定し、Lambda 関数を実行します。

関数をバケット通知アクションとして呼び出すように、Amazon S3 を設定します。関数を呼び出す アクセス許可を Amazon S3 に付与するには、関数の[リソースベースのポリシーを](#page-1501-0)更新します。

例 2: AWS Lambda は Kinesis ストリームからイベントを取り出 し、Lambda 関数を呼び出します。

ポーリングベースのイベントソースの場合、AWS Lambda がソースをポーリングし、ソースでレ コードが検出されると、Lambda 関数が呼び出されます。

- [CreateEventSourceMapping](https://docs.aws.amazon.com/lambda/latest/api/API_CreateEventSourceMapping.html)
- [UpdateEventSourceMapping](https://docs.aws.amazon.com/lambda/latest/api/API_UpdateEventSourceMapping.html)

次の手順は、カスタムアプリケーションが Kinesis ストリーミングにどのようにレコードを書き込む かを示します。

- 1. カスタムアプリケーションは Kinesis ストリームにレコードを書き込みます。
- 2. AWS Lambda はストリーミングのポーリングを継続し、サービスによってストリーミングに新し いレコードが検出されると Lambda 関数を呼び出します。AWS Lambda は、どのストリーミン グをポーリングし、どの Lambda 関数を呼び出すかを、Lambda でユーザーが作成したイベント ソースマッピングに基づいて判断します。
- 3. Lambda 関数は、受信イベントに伴って呼び出されます。

ストリーミングベースのイベントソースを使用する場合、イベントソースマッピングを AWS Lambda に作成します。Lambda は、ストリームから項目を読み込み、関数を同期的に呼び出しま す。この関数を呼び出すためのアクセス許可を Lambda に付与する必要はありませんが、ストリー ミングから読み取るためのアクセス許可は必要です。

# <span id="page-1016-0"></span>Alexa で AWS Lambda を使用する

Lambda 関数を使用して、Amazon Echo の音声アシスタント Alexa に新しいスキルを与えるサービ スをビルドできます。Alexa Skills Kit は、Lambda 関数として実行している独自のサービスを使用 して、新しいスキルを作成するための API、ツール、およびドキュメントを提供します。Amazon Echo ユーザーは、Alexa に質問やリクエストを行うことで、これらの新しいスキルにアクセスでき ます。

Alexa Skills Kit は で利用できます GitHub。

- [Alexa Skills Kit SDK for Java](https://github.com/alexa/alexa-skills-kit-sdk-for-java)
- [Alexa Skills Kit SDK for Node.js](https://github.com/alexa/alexa-skills-kit-sdk-for-nodejs)
- [Alexa Skills Kit SDK for Python](https://github.com/alexa/alexa-skills-kit-sdk-for-python)

Example Alexa スマートホームイベント

```
{ 
   "header": { 
     "payloadVersion": "1", 
     "namespace": "Control", 
     "name": "SwitchOnOffRequest" 
   }, 
   "payload": { 
     "switchControlAction": "TURN_ON", 
     "appliance": { 
        "additionalApplianceDetails": { 
          "key2": "value2", 
          "key1": "value1" 
       }, 
       "applianceId": "sampleId" 
     }, 
     "accessToken": "sampleAccessToken" 
   }
}
```
詳細については、Alexa Skills Kit を使用したスキルの構築ガイドの「[AWS Lambda Lambda 関数と](https://developer.amazon.com/docs/alexa/custom-skills/host-a-custom-skill-as-an-aws-lambda-function.html) [してカスタムスキルをホストする](https://developer.amazon.com/docs/alexa/custom-skills/host-a-custom-skill-as-an-aws-lambda-function.html)」を参照してください。

# <span id="page-1017-0"></span>Amazon API Gateway エンドポイントを使用した Lambda 関数の 呼び出し

Amazon API Gateway を使用して、Lambda 関数の HTTP エンドポイントを持つウェブ API を作成 できます。API Gateway は、HTTP リクエストを Lambda 関数にルーティングするウェブ API を、 作成および文書化するためのツールを提供します。認証および承認のコントロールにより、API への アクセスを保護できます。API は、インターネット経由でトラフィックを処理することも、VPC 内 でのみアクセス可能にすることもできます。

API 内のリソースは、GET や POST などの 1 つ以上のメソッドを定義します。メソッドに は、Lambda 関数または別の統合タイプにリクエストをルーティングする統合があります。各リソー スとメソッドを個別に定義することも、特殊なリソースとメソッドタイプを使用して、パターンに一 致するすべてのリクエストを照合することもできます。[プロキシリソース](https://docs.aws.amazon.com/apigateway/latest/developerguide/set-up-lambda-proxy-integrations.html)は、リソースの下にあるす べてのパスをキャッチします。ANY メソッドは、すべての HTTP メソッドをキャッチします。

セクション

- [API タイプの選択](#page-1017-1)
- [エンドポイントの Lambda 関数への追加](#page-1020-0)
- [プロキシ統合](#page-1020-1)
- [イベント形式](#page-1021-0)
- [レスポンスの形式](#page-1022-0)
- [アクセス許可](#page-1023-0)
- [サンプルアプリケーション](#page-1025-0)
- [チュートリアル: API Gateway で Lambda を使用する](#page-1025-1)
- [API Gateway API を使用した Lambda エラーの処理](#page-1046-0)

## <span id="page-1017-1"></span>API タイプの選択

API Gateway は、Lambda 関数を呼び出す 3 種類の API をサポートしています。

- [HTTP API:](https://docs.aws.amazon.com/apigateway/latest/developerguide/http-api.html) 軽量で低レイテンシーの RESTful API。
- [REST API:](https://docs.aws.amazon.com/apigateway/latest/developerguide/apigateway-rest-api.html) カスタマイズ可能で機能豊富な RESTful API。
- [WebSocket API:](https://docs.aws.amazon.com/apigateway/latest/developerguide/apigateway-websocket-api.html) 全二重通信のためにクライアントとの永続的な接続を維持するウェブ API。

HTTP API と REST API は、両方とも HTTP リクエストを処理し、レスポンスを返す RESTful API です。HTTP API は新しいバージョンであり、API Gateway バージョン 2 API を使用して構築されて います。HTTP API では、次の機能が新しく追加されました。

HTTP API の機能

- 自動デプロイ ルートまたは統合を変更した場合、変更は自動デプロイが有効になっているステー ジに自動的にデプロイされます。
- デフォルトステージ API の URL のルートパスでリクエストを処理するデフォルトステージ (\$default) を作成できます。名前付きステージの場合は、パスの先頭にステージ名を含める必要 があります。
- CORS 設定 CORS ヘッダーを関数コードで手動で追加する代わりに、送信レスポンスに CORS ヘッダーを追加するように API を設定できます。

REST API は、当初から API Gateway でサポートされている従来の RESTful API です。REST APIに は現在、より多くのカスタマイズ、統合、および管理機能があります。

REST API の機能

- 統合タイプ REST API は、カスタム Lambda 統合をサポートします。カスタム統合では、リクエ ストのボディだけを関数に送信するか、関数に送信する前にリクエストボディに変換テンプレート を適用できます。
- アクセスコントロール REST API では、認証と認可のためのより多くのオプションがサポートさ れています。
- モニタリングとトレース REST API では、AWS X-Ray のトレースと追加のログ記録オプション がサポートされます。

詳細な比較については、API Gateway デベロッパーガイドの [HTTP API と REST API 間で選択する](https://docs.aws.amazon.com/apigateway/latest/developerguide/http-api-vs-rest.html) を参照してください。

WebSocket API も API Gateway バージョン 2 API を使用し、同様の機能セットをサポートします。 クライアントと API 間の永続的な接続を活用できるアプリケーションには、WebSocket API を使用 します。WebSocket API は全二重通信を提供します。つまり、クライアントと API の両方がレスポ ンスを待たずにメッセージを継続的に送信できます。

HTTP API では、簡略化されたイベント形式 (バージョン 2.0) がサポートされています。次の例 は、HTTP API からのイベントを示しています。

### Example [event-v2.json](https://github.com/awsdocs/aws-lambda-developer-guide/tree/main/sample-apps/nodejs-apig/event-v2.json) - API Gateway プロキシイベント (HTTP API)

```
AWS Lambda アンチェック かいしょう しょうしょう しょうしょう しょうしゅん しょうしゅん しょうしゅん うちのみ のうしゃ 開発者ガイド
```

```
{ 
     "version": "2.0", 
     "routeKey": "ANY /nodejs-apig-function-1G3XMPLZXVXYI", 
     "rawPath": "/default/nodejs-apig-function-1G3XMPLZXVXYI", 
     "rawQueryString": "", 
     "cookies": [ 
         "s_fid=7AABXMPL1AFD9BBF-0643XMPL09956DE2", 
         "regStatus=pre-register" 
     ], 
     "headers": { 
         "accept": "text/html,application/xhtml+xml,application/xml;q=0.9,image/
webp,image/apng,*/*;q=0.8,application/signed-exchange;v=b3;q=0.9", 
         "accept-encoding": "gzip, deflate, br", 
         ... 
     }, 
     "requestContext": { 
         "accountId": "123456789012", 
         "apiId": "r3pmxmplak", 
         "domainName": "r3pmxmplak.execute-api.us-east-2.amazonaws.com", 
         "domainPrefix": "r3pmxmplak", 
         "http": { 
              "method": "GET", 
              "path": "/default/nodejs-apig-function-1G3XMPLZXVXYI", 
              "protocol": "HTTP/1.1", 
              "sourceIp": "205.255.255.176", 
              "userAgent": "Mozilla/5.0 (Windows NT 10.0; Win64; x64) AppleWebKit/537.36 
  (KHTML, like Gecko) Chrome/80.0.3987.132 Safari/537.36" 
         }, 
         "requestId": "JKJaXmPLvHcESHA=", 
         "routeKey": "ANY /nodejs-apig-function-1G3XMPLZXVXYI", 
         "stage": "default", 
         "time": "10/Mar/2020:05:16:23 +0000", 
         "timeEpoch": 1583817383220 
     }, 
     "isBase64Encoded": true
}
```
詳細については、API Gateway デベロッパーガイドの [AWS Lambda integrations](https://docs.aws.amazon.com/apigateway/latest/developerguide/http-api-develop-integrations-lambda.html) を参照してくださ い。

### <span id="page-1020-0"></span>エンドポイントの Lambda 関数への追加

パブリックエンドポイントを Lambda 関数に追加するには

- 1. Lambda コンソールの [\[関数ページ\]](https://console.aws.amazon.com/lambda/home#/functions) を開きます。
- 2. 関数を選択します。
- 3. [機能の概要] で、[トリガーを追加] を選択します。
- 4. [ API Gateway ] を選択します。
- 5. [Create an API] (API の作成) または [Use an existing API] (既存の API の使用) を選択します。
	- a. [New API] (新しい API): [API type] (API タイプ) で、[HTTP API] を選択します。詳細につい ては、「[API タイプ」](#page-1017-1)を参照してください。
	- b. [Existing API] (既存の API): ドロップダウンメニューから API を選択するか、API ID (r3pmxmplak など) を入力します。
- 6. [Security (セキュリティ)] で、[Open (開く)] を選択します。
- 7. [Add] (追加) をクリックします。

## <span id="page-1020-1"></span>プロキシ統合

API Gateway API は、ステージ、リソース、メソッド、および統合で構成されています。ステージと リソースによって、エンドポイントのパスが決まります。

#### API パス形式

- /prod/ prod ステージおよびルートリソース。
- /prod/user prod ステージおよび user リソース。
- /dev/{proxy+} dev ステージ内の任意のルート。
- / (HTTP API) デフォルトのステージおよびルートリソース。

Lambda 統合は、パスと HTTP メソッドの組み合わせを Lambda 関数にマッピングします。HTTP リクエストのボディをそのまま渡すように (カスタム統合)、またはヘッダー、リソース、パス、メ ソッドなどすべてのリクエスト情報を含むドキュメントにリクエストボディをカプセル化するよう に、API Gateway を設定できます。

詳細については、「[API Gateway で Lambda プロキシ統合を設定する](https://docs.aws.amazon.com/apigateway/latest/developerguide/set-up-lambda-proxy-integrations.html)」を参照してください。

## <span id="page-1021-0"></span>イベント形式

Amazon API Gateway は、HTTP リクエストの JSON 表現を含むイベントを使用して、関数を[同期](#page-284-0) [的に](#page-284-0)呼び出します。カスタム統合の場合、イベントはリクエストのボディです。プロキシ統合の場 合、イベントは定義された構造を持ちます。次の例は、API Gateway REST API からのプロキシイベ ントを示しています。

Example [event.json](https://github.com/awsdocs/aws-lambda-developer-guide/tree/main/sample-apps/nodejs-apig/event.json) API Gateway プロキシイベント (REST API)

```
{ 
       "resource": "/", 
       "path": "/", 
       "httpMethod": "GET", 
       "requestContext": { 
            "resourcePath": "/", 
            "httpMethod": "GET", 
            "path": "/Prod/", 
            ... 
       }, 
       "headers": { 
            "accept": "text/html,application/xhtml+xml,application/xml;q=0.9,image/
webp,image/apng,*/*;q=0.8,application/signed-exchange;v=b3;q=0.9", 
            "accept-encoding": "gzip, deflate, br", 
            "Host": "70ixmpl4fl.execute-api.us-east-2.amazonaws.com", 
            "User-Agent": "Mozilla/5.0 (Windows NT 10.0; Win64; x64) AppleWebKit/537.36 
  (KHTML, like Gecko) Chrome/80.0.3987.132 Safari/537.36", 
            "X-Amzn-Trace-Id": "Root=1-5e66d96f-7491f09xmpl79d18acf3d050", 
            ... 
       }, 
       "multiValueHeaders": { 
            "accept": [ 
                "text/html,application/xhtml+xml,application/xml;q=0.9,image/webp,image/
apng,*/*;q=0.8,application/signed-exchange;v=b3;q=0.9" 
            ], 
            "accept-encoding": [ 
                "gzip, deflate, br" 
            ], 
            ... 
       }, 
       "queryStringParameters": null, 
       "multiValueQueryStringParameters": null, 
       "pathParameters": null, 
       "stageVariables": null,
```
}

```
 "body": null, 
 "isBase64Encoded": false
```
<span id="page-1022-0"></span>レスポンスの形式

API Gateway は関数からのレスポンスを待ち、その結果を発信者に中継します。カスタム統合の場 合は、統合レスポンスとメソッドレスポンスを定義して、関数からの出力を HTTP レスポンスに変 換します。プロキシ統合の場合、関数はレスポンスを特定の形式で表現して応答する必要がありま す。

次の例は、Node.js 関数からのレスポンスオブジェクトを示しています。レスポンスオブジェクト は、JSON ドキュメントを含む成功した HTTP レスポンスを表します。

Example [index.js](https://github.com/awsdocs/aws-lambda-developer-guide/tree/main/sample-apps/nodejs-apig/function/index.mjs) - プロキシ統合レスポンスオブジェクト (Node.js)

```
var response = \{ "statusCode": 200, 
       "headers": { 
         "Content-Type": "application/json" 
       }, 
       "isBase64Encoded": false, 
       "multiValueHeaders": { 
         "X-Custom-Header": ["My value", "My other value"], 
       }, 
       "body": "{\n \"TotalCodeSize\": 104330022,\n \"FunctionCount\": 26\n}" 
     }
```
Lambda ランタイムは、レスポンスオブジェクトを JSON にシリアル化し、API に送信します。API はレスポンスを解析し、それを使用して HTTP レスポンスを作成します。次に、そのレスポンスを 元のリクエストを実行したクライアントに送信します。

Example HTTP レスポンス

```
< HTTP/1.1 200 OK
```
- < Content-Type: application/json
- < Content-Length: 55

```
 < Connection: keep-alive
```
- < x-amzn-RequestId: 32998fea-xmpl-4268-8c72-16138d629356
- < X-Custom-Header: My value

```
 < X-Custom-Header: My other value 
 < X-Amzn-Trace-Id: Root=1-5e6aa925-ccecxmplbae116148e52f036 
\epsilon { 
   "TotalCodeSize": 104330022, 
   "FunctionCount": 26 
 }
```
# <span id="page-1023-0"></span>アクセス許可

Amazon API Gateway は、関数の[リソースベースのポリシーか](#page-1501-0)ら関数を呼び出すアクセス許可を取 得します。API 全体に対する呼び出しアクセス許可を付与したり、ステージ、リソース、またはメ ソッドに対する制限付きアクセスを付与したりできます。

Lambda コンソールまたは API Gateway コンソールを使用するか、AWS SAM テンプレートで API を関数に追加すると、関数のリソースベースのポリシーが自動的に更新されます。関数ポリシーの例 を以下に示します。

Example 関数ポリシー

```
{ 
   "Version": "2012-10-17", 
   "Id": "default", 
   "Statement": [ 
    \{ "Sid": "nodejs-apig-functiongetEndpointPermissionProd-BWDBXMPLXE2F", 
       "Effect": "Allow", 
       "Principal": { 
         "Service": "apigateway.amazonaws.com" 
       }, 
       "Action": "lambda:InvokeFunction", 
       "Resource": "arn:aws:lambda:us-east-2:111122223333:function:nodejs-apig-
function-1G3MXMPLXVXYI", 
       "Condition": { 
         "StringEquals": { 
            "aws:SourceAccount": "111122223333" 
         }, 
         "ArnLike": { 
            "aws:SourceArn": "arn:aws:execute-api:us-east-2:111122223333:ktyvxmpls1/*/
GET/" 
         } 
       }
```
}

```
 ]
}
```
次の API オペレーションを使用して、関数ポリシーのアクセス許可を手動で管理できます。

- [AddPermission](https://docs.aws.amazon.com/lambda/latest/api/API_AddPermission.html)
- [RemovePermission](https://docs.aws.amazon.com/lambda/latest/api/API_RemovePermission.html)
- [GetPolicy](https://docs.aws.amazon.com/lambda/latest/api/API_GetPolicy.html)

既存の API への呼び出しアクセス許可を付与するには、add-permission コマンドを使用します。

```
aws lambda add-permission --function-name my-function \
--statement-id apigateway-get --action lambda:InvokeFunction \
--principal apigateway.amazonaws.com \
--source-arn "arn:aws:execute-api:us-east-2:123456789012:mnh1xmpli7/default/GET/"
```
以下の出力が表示されます。

```
{ 
     "Statement": "{\"Sid\":\"apigateway-test-2\",\"Effect\":\"Allow\",\"Principal
\":{\"Service\":\"apigateway.amazonaws.com\"},\"Action\":\"lambda:InvokeFunction
\",\"Resource\":\"arn:aws:lambda:us-east-2:123456789012:function:my-function
\",\"Condition\":{\"ArnLike\":{\"AWS:SourceArn\":\"arn:aws:execute-api:us-
east-2:123456789012:mnh1xmpli7/default/GET\"}}}"
}
```
**a** Note

関数と API が異なる AWS リージョンにある場合、ソース ARN のリージョン識別子は、API のリージョンではなく、関数のリージョンと一致している必要があります。API Gateway が 関数を呼び出すと、API の ARN に基づくリソース ARN が使用されますが、その関数のリー ジョンと一致するように変更されます。

この例のソース ARN は、API のデフォルトステージにあるルートリソースの GET メソッドでの統 合に ID mnh1xmpli7 のアクセス許可を付与します。ソース ARN でアスタリスクを使用すると、複 数のステージ、メソッド、またはリソースにアクセス許可を付与できます。

リソースパターン

- mnh1xmpli7/\*/GET/\* すべてのステージのすべてのリソースの GET メソッド。
- mnh1xmpli7/prod/ANY/user prod ステージの user リソースにおけるすべてのメソッド。
- mnh1xmpli7/\*/\*/\* すべてのステージのすべてのリソースの任意のメソッド。

ポリシーの表示とステートメントの削除の詳細については、「」を参照してください[リソースベース](#page-1509-0) [のポリシーのクリーンアップ](#page-1509-0)

## <span id="page-1025-0"></span>サンプルアプリケーション

[Node.js を使用した API Gateway](https://github.com/awsdocs/aws-lambda-developer-guide/tree/main/sample-apps/nodejs-apig) のサンプルアプリには、AWS SAM テンプレートを使用した関数 が含まれています。このテンプレートは、AWS X-Ray のトレースが有効にされた REST API を作成 します。これには、デプロイ、関数の呼び出し、API のテスト、およびクリーンアップ用のスクリプ トも含まれます。

<span id="page-1025-1"></span>チュートリアル: API Gateway で Lambda を使用する

このチュートリアルでは、HTTP リクエストを使用して Lambda 関数を呼び出す REST API を作成 します。Lambda 関数は、DynamoDB テーブルで作成、読み取り、更新、および削除 (CRUD) 操作 を実行します。このチュートリアルで提供される関数はデモ用ですが、任意の Lambda 関数を呼び 出すことができる API Gateway REST API を設定する方法を学びます。

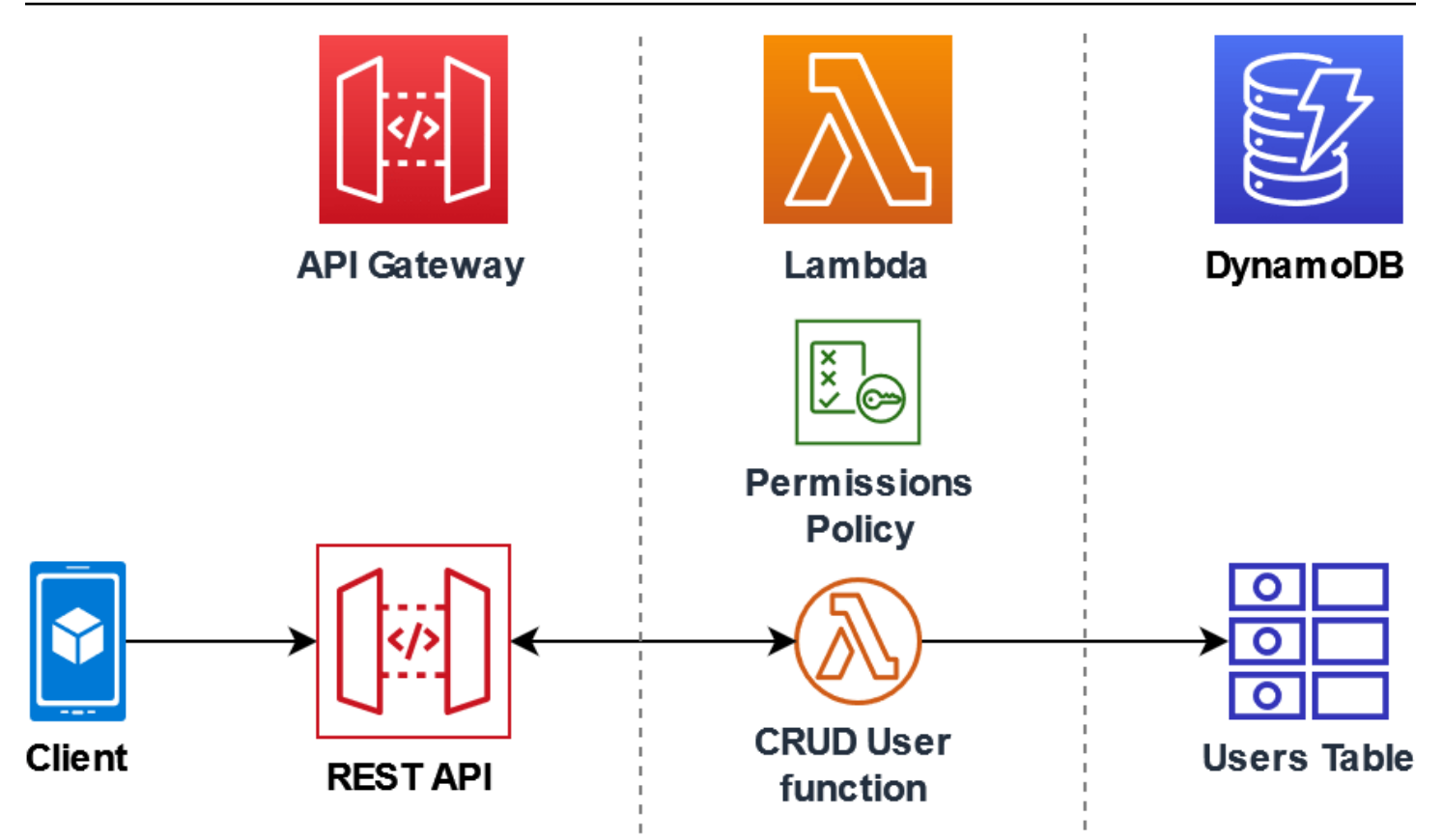

API Gateway を使用することで、Lambda 関数を呼び出すためのセキュアな HTTP エンドポイン トがユーザーに提供されるとともに、トラフィックのスロットリングと、API 呼び出しの自動的な 検証と承認によって、関数に対する大量の呼び出しを管理するためにも役立ちます。API Gateway は、AWS Identity and Access Management (IAM) と Amazon Cognito を使用した柔軟なセキュリ ティコントロールも提供します。これは、アプリケーションへの呼び出しに事前承認が必要なユース ケースに役立ちます。

このチュートリアルは、以下の段階を通じて完了します。

- 1. DynamoDB テーブルで操作を実行するための Lambda 関数をPython または Node.js で作成し、 設定する。
- 2. API Gateway で、Lambda 関数に接続するための REST API を作成する。
- 3. DynamoDB テーブルを作成し、コンソールで Lambda 関数を使用してテーブルをテストする。
- 4. API をデプロイし、ターミナルで curl を使用してセットアップ全体をテストする。

これらの段階を完了することにより、あらゆる規模で Lambda 関数をセキュアに呼び出すことがで きる HTTP エンドポイントを作成するために API Gateway を使用する方法を学びます。また、API をデプロイする方法と、それをコンソールでテスト、およびターミナルを使用して HTTP リクエス トを送信することでテストする方法も学びます。

セクション

- [前提条件](#page-1027-0)
- [許可ポリシーを作成する](#page-1030-0)
- [実行ロールを作成する](#page-1031-0)
- [関数を作成する](#page-1032-0)
- [AWS CLI を使用して関数を呼び出す](#page-1036-0)
- [API Gateway を使用して REST API を作成する](#page-1038-0)
- [REST API でリソースを作成する](#page-1038-1)
- [HTTP POST メソッドを作成する](#page-1039-0)
- [DynamoDB テーブルを作成する](#page-1040-0)
- [API Gateway、Lambda、および DynamoDB の統合をテストする](#page-1041-0)
- [API をデプロイする](#page-1043-0)
- [HTTP リクエストを使用して関数を呼び出すために curl を使用する](#page-1044-0)
- [リソースをクリーンアップする \(オプション\)](#page-263-0)

### <span id="page-1027-0"></span>前提条件

AWS アカウント にサインアップする

AWS アカウントがない場合は、以下のステップを実行して作成します。

AWS アカウントにサインアップするには

- 1. <https://portal.aws.amazon.com/billing/signup> を開きます。
- 2. オンラインの手順に従います。

サインアップ手順の一環として、通話呼び出しを受け取り、電話キーパッドで検証コードを入力 するように求められます。

AWS アカウントにサインアップすると、AWS アカウントのルートユーザーが作成されます。 ルートユーザーには、アカウントのすべてのAWS サービスとリソースへのアクセス権がありま す。セキュリティのベストプラクティスとして、ユーザーに管理アクセスを割り当て、ルート ユーザーのみを使用して[ルートユーザーアクセスが必要なタスク](https://docs.aws.amazon.com/accounts/latest/reference/root-user-tasks.html)を実行してください。

サインアップ処理が完了すると、AWS からユーザーに確認メールが送信されます。[https://](https://aws.amazon.com/)  [aws.amazon.com/](https://aws.amazon.com/) の [マイアカウント] を選んで、いつでもアカウントの現在のアクティビティを表 示し、アカウントを管理できます。

管理アクセスを持つユーザーを作成する

AWS アカウント にサインアップしたら、AWS アカウントのルートユーザー をセキュリティで保護 し、AWS IAM Identity Center を有効にして、管理ユーザーを作成します。これにより、日常的なタ スクにルートユーザーを使用しないようにします。

AWS アカウントのルートユーザーをセキュリティで保護する

1. [ルートユーザー] を選択し、AWS アカウントのメールアドレスを入力して、アカウント所有者 として [AWS Management Console](https://console.aws.amazon.com/) にサインインします。次のページでパスワードを入力しま す。

ルートユーザーを使用してサインインする方法については、AWS サインイン ユーザーガイドの 「[ルートユーザーとしてサインインする](https://docs.aws.amazon.com/signin/latest/userguide/console-sign-in-tutorials.html#introduction-to-root-user-sign-in-tutorial)」を参照してください。

2. ルートユーザーの多要素認証 (MFA) を有効にします。

手順については、IAM ユーザーガイドの「[AWS アカウント のルートユーザーの仮想 MFA デバ](https://docs.aws.amazon.com/IAM/latest/UserGuide/enable-virt-mfa-for-root.html) [イスを有効にする \(コンソール\)](https://docs.aws.amazon.com/IAM/latest/UserGuide/enable-virt-mfa-for-root.html)」を参照してください。

#### 管理アクセスを持つユーザーを作成する

1. IAM アイデンティティセンターを有効にします。

手順については、「AWS IAM Identity Center ユーザーガイド」の「[AWS IAM Identity Center の](https://docs.aws.amazon.com/singlesignon/latest/userguide/get-set-up-for-idc.html) [有効化](https://docs.aws.amazon.com/singlesignon/latest/userguide/get-set-up-for-idc.html)」を参照してください。

2. IAM アイデンティティセンターで、ユーザーに管理アクセスを付与します。

IAM アイデンティティセンターディレクトリ をアイデンティティソースとして使用するチュー トリアルについては、「AWS IAM Identity Center ユーザーガイド」の「[デフォルト IAM アイデ](https://docs.aws.amazon.com/singlesignon/latest/userguide/quick-start-default-idc.html) [ンティティセンターディレクトリを使用したユーザーアクセスの設定](https://docs.aws.amazon.com/singlesignon/latest/userguide/quick-start-default-idc.html)」を参照してください。

管理アクセス権を持つユーザーとしてサインインする

• IAM アイデンティティセンターのユーザーとしてサインインするには、IAM アイデンティティ センターのユーザーの作成時に E メールアドレスに送信されたサインイン URL を使用します。 IAM Identity Center ユーザーを使用してサインインする方法については、AWS サインイン ユー ザーガイドの「[AWS アクセスポータルにサインインする」](https://docs.aws.amazon.com/signin/latest/userguide/iam-id-center-sign-in-tutorial.html)を参照してください。

追加のユーザーにアクセス権を割り当てる

1. IAM アイデンティティセンターで、最小特権のアクセス許可を適用するというベストプラク ティスに従ったアクセス許可セットを作成します。

手順については、「AWS IAM Identity Center ユーザーガイド」の「[権限設定を作成する」](https://docs.aws.amazon.com/singlesignon/latest/userguide/get-started-create-a-permission-set.html)を参 照してください。

2. グループにユーザーを割り当て、そのグループにシングルサインオンアクセス権を割り当てま す。

手順については、「AWS IAM Identity Center ユーザーガイド」の「[グループの参加」](https://docs.aws.amazon.com/singlesignon/latest/userguide/addgroups.html)を参照し てください。

AWS Command Line Interface のインストール

AWS Command Line Interface をまだインストールしていない場合は、[「最新バージョンの AWS](https://docs.aws.amazon.com/cli/latest/userguide/getting-started-install.html)  [CLI のインストールまたは更新」](https://docs.aws.amazon.com/cli/latest/userguide/getting-started-install.html)にある手順に従ってインストールしてください。

このチュートリアルでは、コマンドを実行するためのコマンドラインターミナルまたはシェルが必要 です。Linux および macOS では、任意のシェルとパッケージマネージャーを使用してください。

**a** Note

Windows では、Lambda でよく使用される一部の Bash CLI コマンド (zip など) が、オペ レーティングシステムの組み込みターミナルでサポートされていません。Ubuntu および Bash の Windows 統合バージョンを取得するには、[Windows Subsystem for Linux をインス](https://docs.microsoft.com/en-us/windows/wsl/install-win10) [トール](https://docs.microsoft.com/en-us/windows/wsl/install-win10)します。

## <span id="page-1030-0"></span>許可ポリシーを作成する

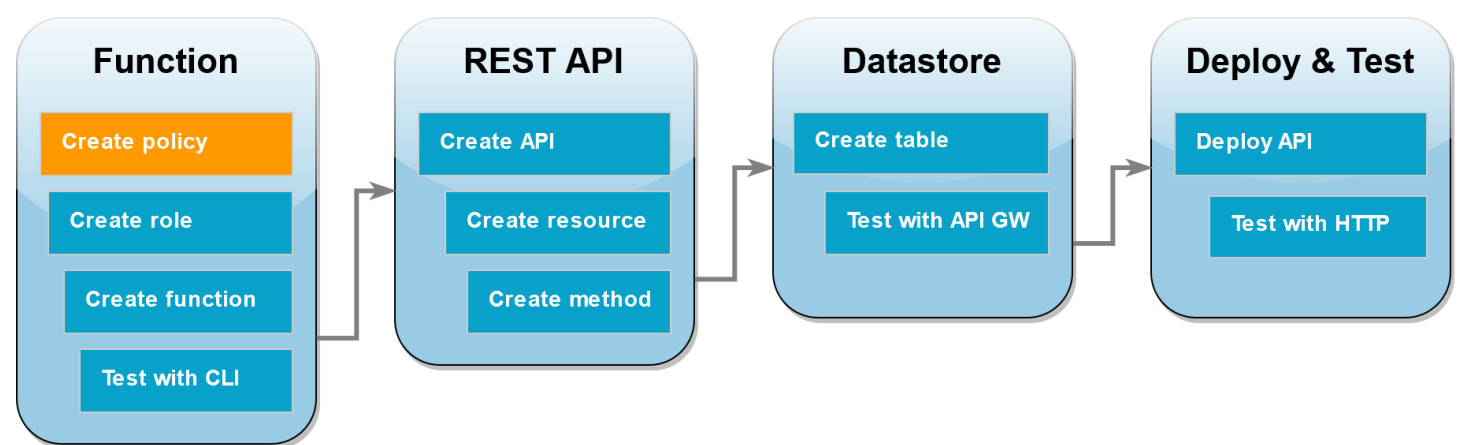

Lambda 関数の[実行ロールを](#page-1481-0)作成する前に、必要な AWS リソースにアクセスするための許可を関 数に付与する許可ポリシーを作成する必要があります。このチュートリアルでは、このポリシー が、DynamoDB テーブルで CRUD 操作を実行し、Amazon CloudWatch Logs に書き込むことを Lambda に許可します。

ポリシーを作成する

- 1. IAM コンソールの[ポリシーペ](https://console.aws.amazon.com/iam/home#/policies)ージを開きます。
- 2. [ポリシーの作成] を選択します。
- 3. [JSON] タブを選択して、次のカスタムポリシーを JSON エディタに貼り付けます。

```
{ 
   "Version": "2012-10-17", 
   "Statement": [ 
     { 
        "Sid": "Stmt1428341300017", 
        "Action": [ 
          "dynamodb:DeleteItem", 
          "dynamodb:GetItem", 
          "dynamodb:PutItem", 
          "dynamodb:Query", 
          "dynamodb:Scan", 
          "dynamodb:UpdateItem" 
        ], 
        "Effect": "Allow", 
        "Resource": "*" 
     }, 
     {
```
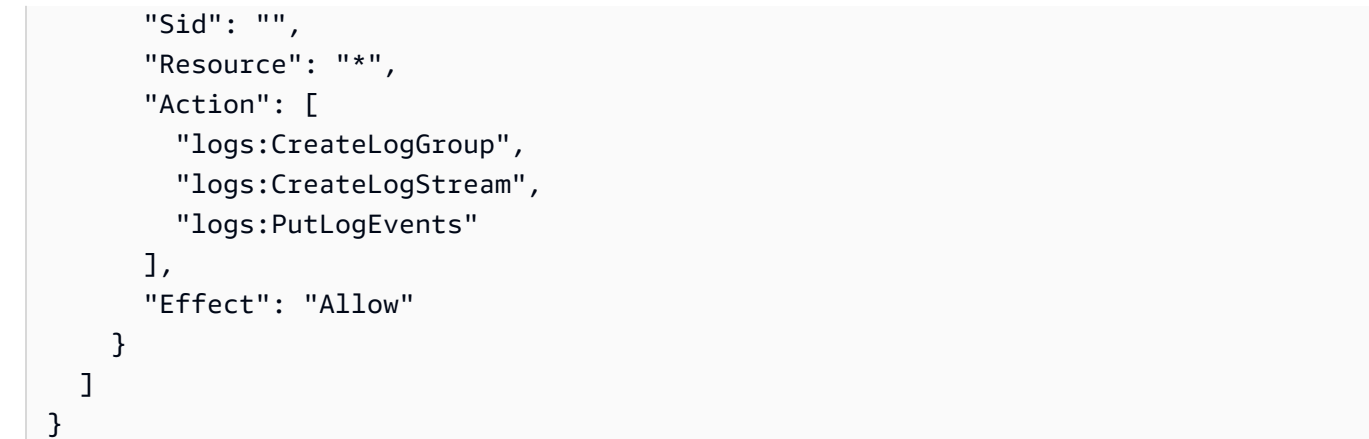

- 4. [次へ: タグ] を選択します。
- 5. [次へ: レビュー] を選択します。
- 6. [ポリシーの確認] でポリシーの [名前] に「**lambda-apigateway-policy**」と入力します。
- 7. [ポリシーの作成] を選択します。

<span id="page-1031-0"></span>実行ロールを作成する

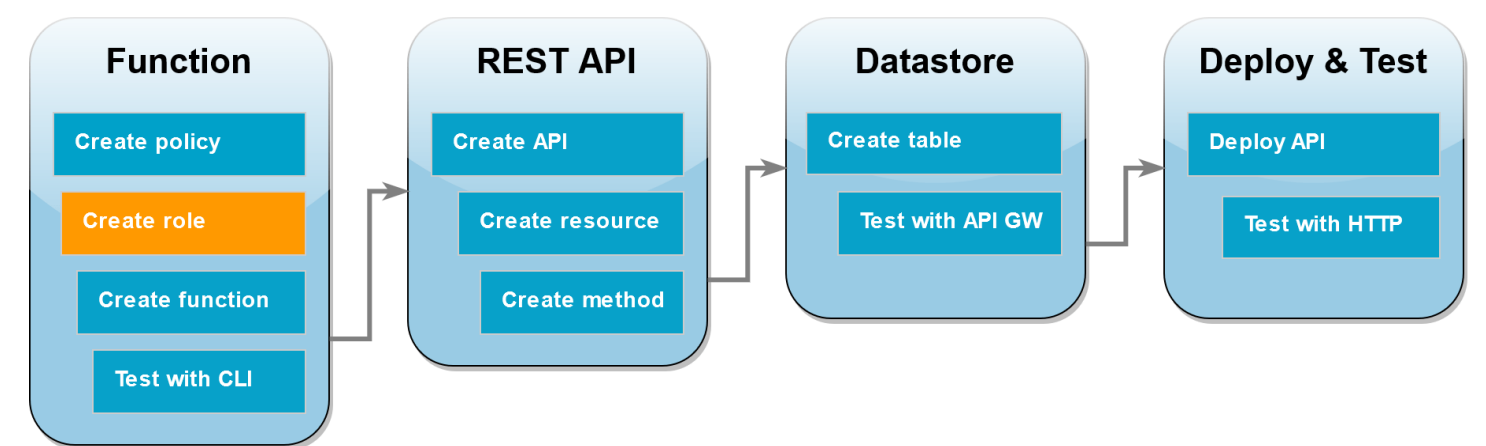

[実行ロール](#page-1481-0)とは、AWS サービスとリソースにアクセスする許可を Lambda 関数に付与する AWS Identity and Access Management (IAM) ロールです。関数が DynamoDB テーブルで操作を実行でき るようにするには、前のステップで作成した許可ポリシーをアタッチします。

実行ロールを作成して、カスタム許可ポリシーをアタッチする

- 1. IAM コンソールの[ロールページを](https://console.aws.amazon.com/iam/home#/roles)開きます。
- 2. [ロールの作成] を選択します。
- 3. 信頼されたエンティティには、[AWS サービス] を選択し、ユースケースには [Lambda] を選択 します。
- 4. [次へ] をクリックします。
- 5. ポリシー検索ボックスに、「**lambda-apigateway-policy**」と入力します。
- 6. 検索結果で作成したポリシー (lambda-apigateway-policy) を選択し、[次へ] を選択しま す。
- 7. [Role details] (ロールの詳細)で [Role name] (ロール名) に **lambda-apigateway-role** を入力 してから、[Create role] (ロールを作成) を選択します。

このチュートリアルの後半で、先ほど作成したロールの Amazon リソースネーム (ARN) が必要にな ります。IAM コンソールの [Roles] (ロール) ページでロール名 (lambda-apigateway-role) を選 択し、[Summary] (概要) ページに表示されている [Role ARN] (ロールの ARN) をコピーします。

### <span id="page-1032-0"></span>関数を作成する

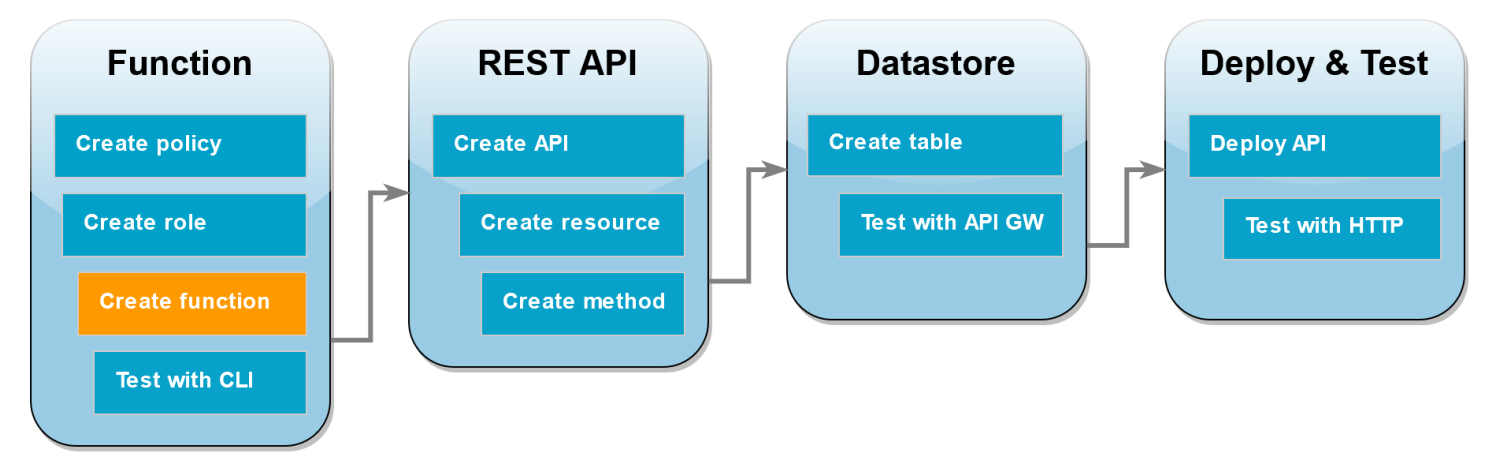

以下のコード例は、作成される DynamoDB テーブルで実行する操作と、いくつかのペイロードデー タを指定する、API Gateway からのイベント入力を受け取ります。関数が受け取るパラメータが有 効な場合、リクエストされた操作をテーブルで実行します。

Node.js

Example index.mjs

```
console.log('Loading function');
import { DynamoDBDocumentClient, PutCommand, GetCommand, 
          UpdateCommand, DeleteCommand} from "@aws-sdk/lib-dynamodb";
import { DynamoDBClient } from "@aws-sdk/client-dynamodb";
const ddbClient = new DynamoDBClient({ region: "us-west-2" });
const ddbDocClient = DynamoDBDocumentClient.from(ddbClient);
```

```
// Define the name of the DDB table to perform the CRUD operations on
const tablename = "lambda-apigateway";
/** 
  * Provide an event that contains the following keys: 
 * 
  * - operation: one of 'create,' 'read,' 'update,' 'delete,' or 'echo' 
     - payload: a JSON object containing the parameters for the table item
                 to perform the operation on
  */
export const handler = async (event, context) => {
      const operation = event.operation; 
     if (operation == 'echo') return(event.payload); 
      } 
     else { 
         event.payload.TableName = tablename; 
         switch (operation) { 
           case 'create': 
                 await ddbDocClient.send(new PutCommand(event.payload)); 
                 break; 
           case 'read': 
                 var table_item = await ddbDocClient.send(new 
  GetCommand(event.payload)); 
                 console.log(table_item); 
                 break; 
           case 'update': 
                 await ddbDocClient.send(new UpdateCommand(event.payload)); 
                 break; 
           case 'delete': 
                 await ddbDocClient.send(new DeleteCommand(event.payload)); 
                 break; 
           default: 
              return ('Unknown operation: ${operation}'); 
           } 
     }
};
```
#### **a** Note

この例では、DynamoDB テーブルの名前が関数コード内の変数として定義されます。実 際のアプリケーションでは、このパラメータを環境変数として渡し、テーブル名をハード コーディングしないことがベストプラクティスです。詳細については、「[AWS Lambda](https://docs.aws.amazon.com/lambda/latest/dg/configuration-envvars.html)  [環境変数の使用](https://docs.aws.amazon.com/lambda/latest/dg/configuration-envvars.html)」を参照してください。

#### 関数を作成する

- 1. コード例を index.mjs という名前のファイルとして保存し、必要な場合は、コードで指定 されている AWS リージョンを編集します。コード内で指定されているリージョンは、この チュートリアルの後半で DynamoDB テーブルを作成するリージョンと同じものにする必要 があります。
- 2. 以下の zip コマンドを使用して、デプロイパッケージを作成します。

**zip function.zip index.mjs**

3. create-function AWS CLI コマンドを使用して、Lambda 関数を作成します。role パ ラメータには、先ほどコピーした実行ロールの Amazon リソースネーム (ARN) を入力しま す。

```
aws lambda create-function \
--function-name LambdaFunctionOverHttps \
--zip-file fileb://function.zip \
--handler index.handler \
--runtime nodejs20.x \
--role arn:aws:iam::123456789012:role/service-role/lambda-apigateway-role
```
#### Python 3

Example LambdaFunctionOverHttps.py

```
import boto3
import json
# define the DynamoDB table that Lambda will connect to
tableName = "lambda-apigateway"
```

```
# create the DynamoDB resource
dynamo = boto3.resource('dynamodb').Table(tableName)
print('Loading function')
def lambda_handler(event, context): 
     '''Provide an event that contains the following keys: 
       - operation: one of the operations in the operations dict below 
       - payload: a JSON object containing parameters to pass to the 
                   operation being performed 
    \mathbf{r} # define the functions used to perform the CRUD operations 
     def ddb_create(x): 
         dynamo.put_item(**x) 
     def ddb_read(x): 
         dynamo.get_item(**x) 
     def ddb_update(x): 
         dynamo.update_item(**x) 
     def ddb_delete(x): 
         dynamo.delete_item(**x) 
     def echo(x): 
         return x 
     operation = event['operation'] 
    operations = \{ 'create': ddb_create, 
          'read': ddb_read, 
          'update': ddb_update, 
          'delete': ddb_delete, 
          'echo': echo, 
     } 
     if operation in operations: 
         return operations[operation](event.get('payload')) 
     else: 
         raise ValueError('Unrecognized operation "{}"'.format(operation))
```
#### **a** Note

この例では、DynamoDB テーブルの名前が関数コード内の変数として定義されます。実 際のアプリケーションでは、このパラメータを環境変数として渡し、テーブル名をハード コーディングしないことがベストプラクティスです。詳細については、「[AWS Lambda](https://docs.aws.amazon.com/lambda/latest/dg/configuration-envvars.html)  [環境変数の使用](https://docs.aws.amazon.com/lambda/latest/dg/configuration-envvars.html)」を参照してください。

#### 関数を作成する

- 1. サンプルコードを LambdaFunctionOverHttps.py のファイル名で保存します。
- 2. 以下の zip コマンドを使用して、デプロイパッケージを作成します。

**zip function.zip LambdaFunctionOverHttps.py**

3. create-function AWS CLI コマンドを使用して、Lambda 関数を作成します。role パ ラメータには、先ほどコピーした実行ロールの Amazon リソースネーム (ARN) を入力しま す。

```
aws lambda create-function \
--function-name LambdaFunctionOverHttps \
--zip-file fileb://function.zip \
--handler LambdaFunctionOverHttps.lambda_handler \
--runtime python3.12 \
--role arn:aws:iam::123456789012:role/service-role/lambda-apigateway-role
```
### <span id="page-1036-0"></span>AWS CLI を使用して関数を呼び出す

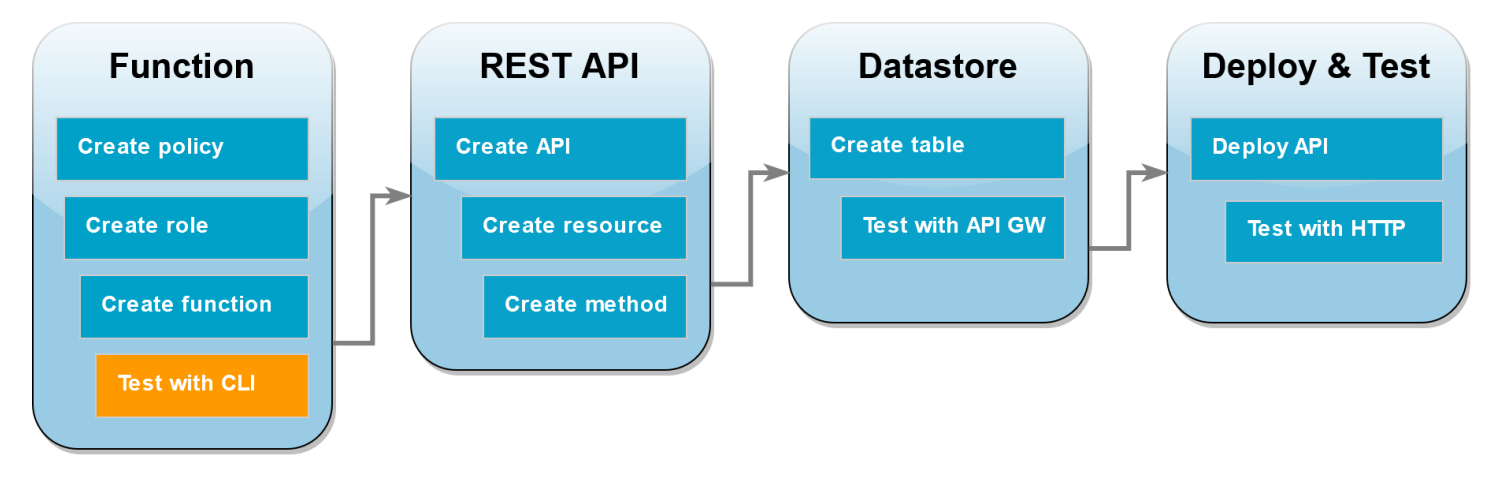

関数を API Gateway と統合する前に、関数が正常にデプロイされたことを確認します。API Gateway API が Lambda に送信するパラメータが含まれるテストイベントを作成し、AWS CLI invoke コマンドを使用して関数を実行します。

AWS CLI を使用して Lambda 関数を呼び出す

1. 次の JSON をファイル名 input.txt で保存します。

```
{ 
     "operation": "echo", 
     "payload": { 
          "somekey1": "somevalue1", 
          "somekey2": "somevalue2" 
     }
}
```
2. 次の invoke AWS CLI コマンドを実行します。

```
aws lambda invoke \
--function-name LambdaFunctionOverHttps \
--payload file://input.txt outputfile.txt \
--cli-binary-format raw-in-base64-out
```
AWS CLI バージョン 2 を使用している場合、cli-binary-format オプションは必須です。これをデ フォルト設定にするには、aws configure set cli-binary-format raw-in-base64 out を実行します。詳細については、バージョン 2 の AWS Command Line Interface ユーザー ガイドの「[AWS CLI でサポートされているグローバルコマンドラインオプション」](https://docs.aws.amazon.com/cli/latest/userguide/cli-configure-options.html#cli-configure-options-list)を参照して ください。

以下のようなレスポンスが表示されます。

```
\mathbf{f}"StatusCode": 200,
"ExecutedVersion": "LATEST"
}
```
3. JSON テストイベントで指定した echo 操作を関数が実行したことを確認しま す。outputfile.txt ファイルを調べて、以下が含まれていることを確認します。

{"somekey1": "somevalue1", "somekey2": "somevalue2"}

# <span id="page-1038-0"></span>API Gateway を使用して REST API を作成する

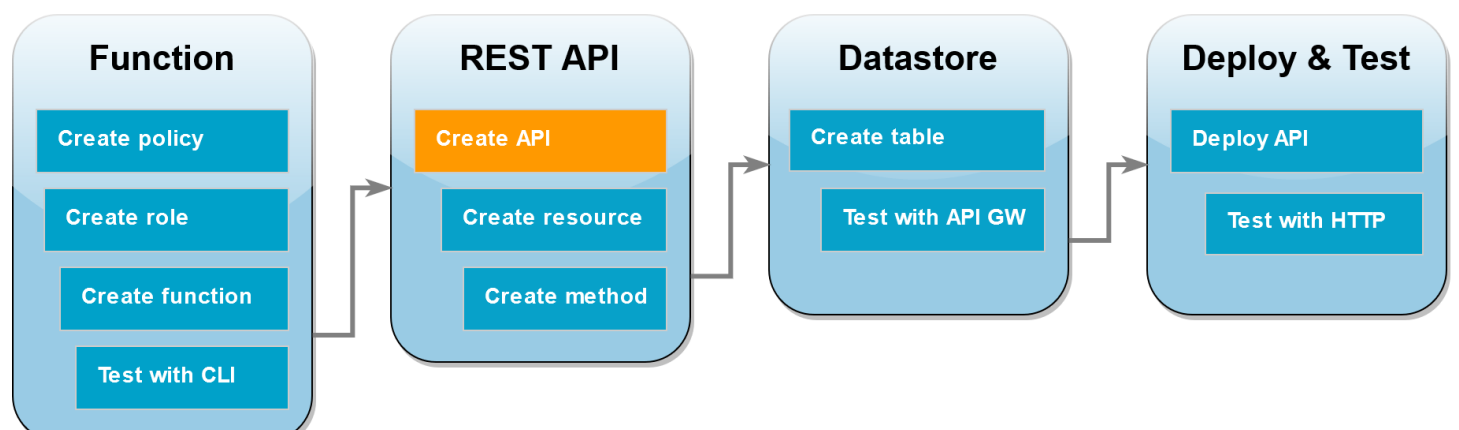

このステップでは、Lambda 関数を呼び出すために使用する API Gateway REST API を作成しま す。

API を作成するには

- 1. [API Gateway コンソール](https://console.aws.amazon.com/apigateway)を開きます。
- 2. [Create API] を選択します。
- 3. [REST API] ボックスで、[構築] を選択します。
- 4. [API の詳細] で [新しい API] を選択したままにし、[API 名] には **DynamoDBOperations** と入力 します。
- 5. API の作成 を選択します。

### <span id="page-1038-1"></span>REST API でリソースを作成する

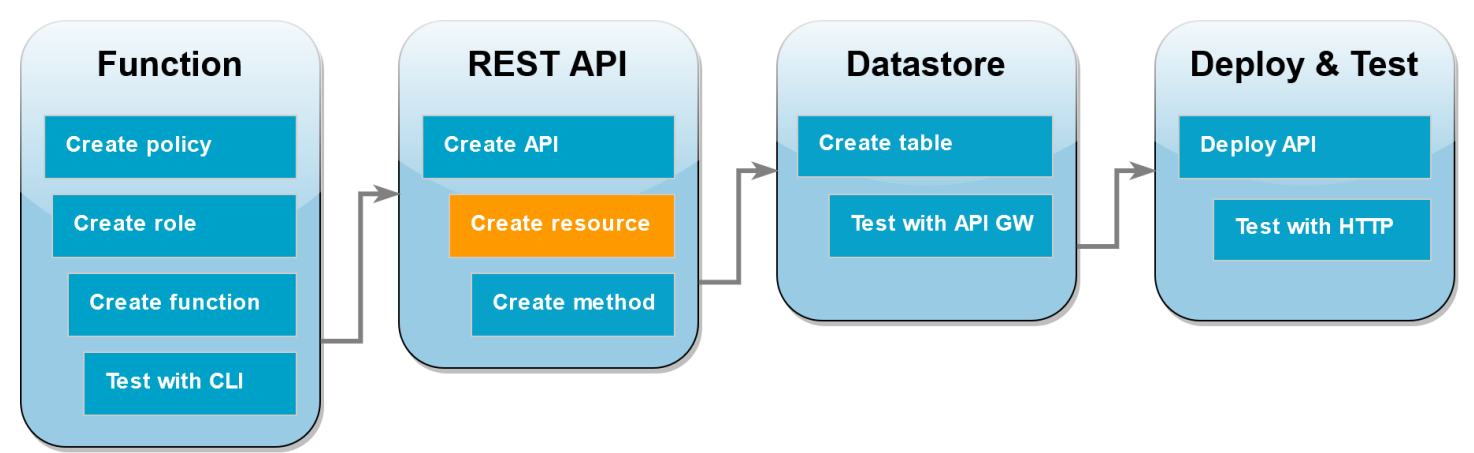

API に HTTP メソッドを追加するには、まずそのメソッドが操作を実行するリソースを作成する必 要があります。ここでは、DynamoDB テーブルを管理するためのリソースを作成します。

### リソースを作成する

- 1. [API Gateway コンソール](https://console.aws.amazon.com/apigateway)の API の [リソース] ページで、[リソースの作成] をクリックします。
- 2. [リソースの詳細] の [リソース名] に、**DynamoDBManager** と入力します。
- 3. [リソースの作成] を選択します。

<span id="page-1039-0"></span>HTTP POST メソッドを作成する

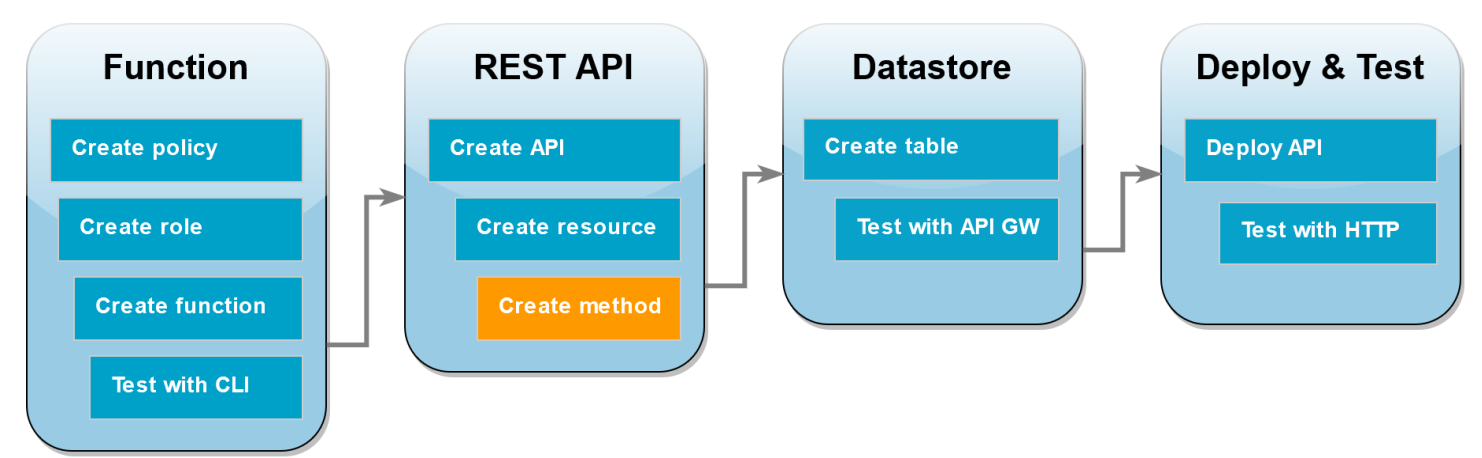

このステップでは、DynamoDBManager リソースのためのメソッド (POST) を作成します。こ の POST メソッドを Lambda 関数にリンクして、メソッドが HHTTP リクエストを受け取るとき に、API Gateway が Lambda 関数を呼び出すようにします。

**a** Note

このチュートリアルの目的上、DynamoDB テーブルですべての操作を実行する単一の Lambda 関数を呼び出すために、1 つの HTTP メソッド (POST) が使用されます。実際のア プリケーションでは、操作ごとに異なる Lambda 関数と HTTP メソッドを使用することがベ ストプラクティスです。詳細については、Serverless Land の「[Lambda モノリス」](https://serverlessland.com/content/service/lambda/guides/aws-lambda-operator-guide/monolith)を参照し てください。

POST メソッドを作成する

- 1. API の [リソース] ページで、/DynamoDBManager リソースが強調表示されていることを確認し ます。次に、[メソッド] ペインで [メソッドの作成] をクリックします。
- 2. [メソッドタイプ] で、[POST] を選択します。
- 3. [統合タイプ] で、[Lambda 関数] を選択します。
- 4. [Lambda 関数] で、使用する関数 (LambdaFunctionOverHttps) の Amazon リソースネーム (ARN)を選択します。
- 5. [メソッドの作成] を選択します。

### <span id="page-1040-0"></span>DynamoDB テーブルを作成する

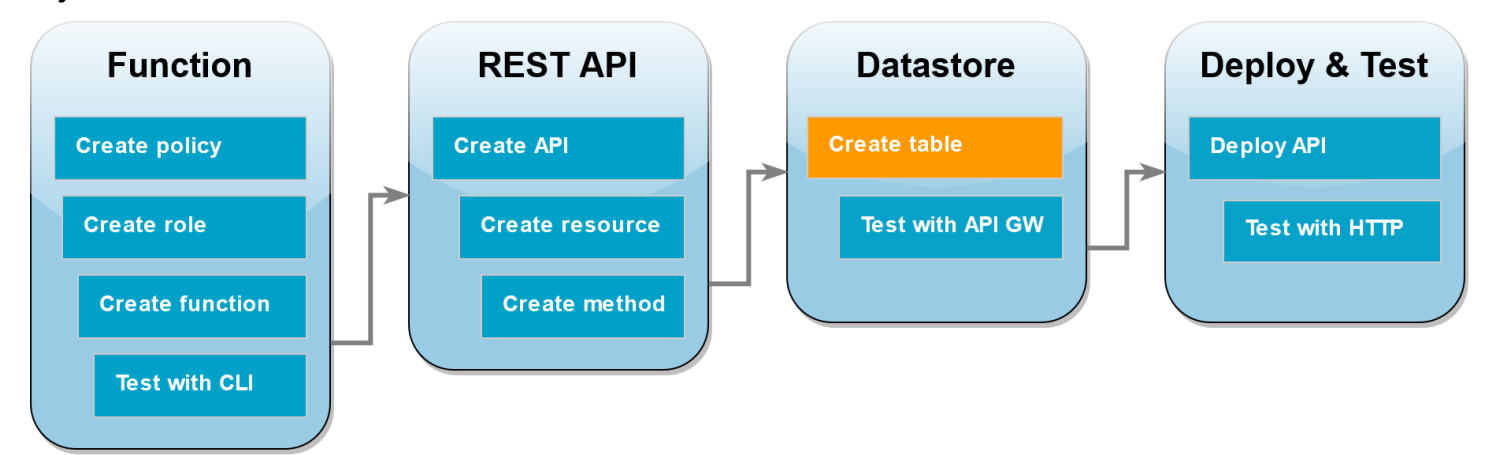

Lambda 関数が CRUD 操作を実行する空の DynamoDB テーブルを作成します。

DynamoDB テーブルを作成する

- 1. DynamoDB コンソールで [\[Tables \(テーブル\)\] ページ](https://console.aws.amazon.com/dynamodbv2#tables)を開きます。
- 2. [Create table (テーブルの作成)] を選択します。
- 3. [テーブルの詳細] で、次の操作を行います。
	- 1. [テーブル名] に「**lambda-apigateway**」と入力します。
	- 2. [パーティションキー] に「**id**」と入力し、データ型を [文字列] のままにします。
- 4. [Table settings] (テーブル設定) では、[Default settings] (デフォルト設定) をそのまま使用しま す。
- 5. [Create table (テーブルの作成)] を選択します。

### <span id="page-1041-0"></span>API Gateway、Lambda、および DynamoDB の統合をテストする

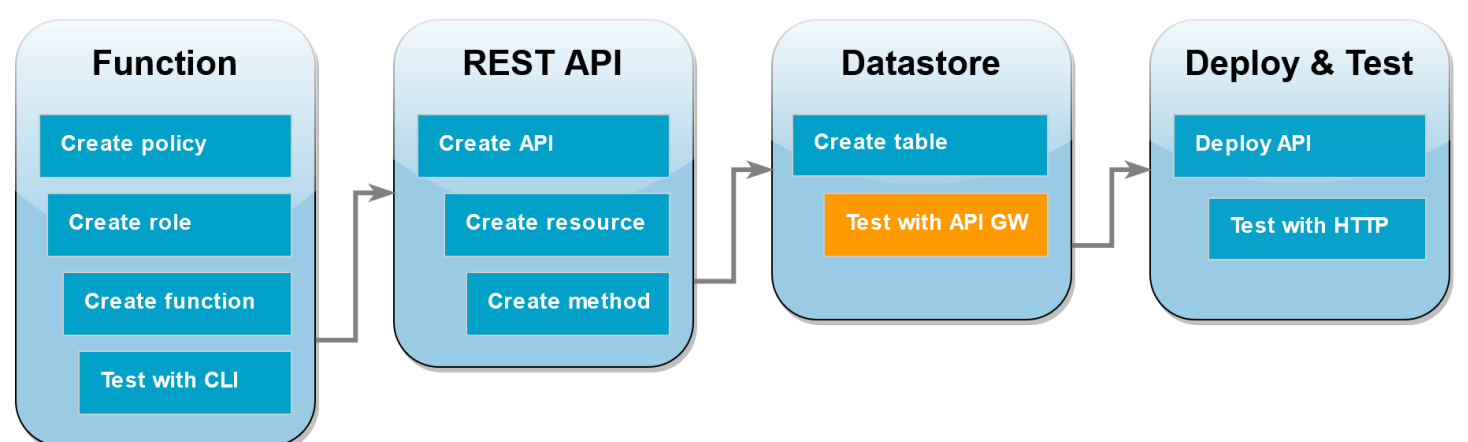

これで、API Gateway API メソッドの Lambda 関数および DynamoDB テーブルとの統合をテスト するための準備が整いました。API Gateway コンソールで、コンソールのテスト機能を使用して POST メソッドにリクエストを直接送信します。このステップでは、まず create 操作を使用して DynamoDB テーブルに新しい項目を追加し、次に update 操作を使用してその項目を変更します。

テスト 1 DynamoDB テーブルで新しい項目を作成する

- 1. [API Gateway コンソール](https://console.aws.amazon.com/apigateway)で、API (DynamoDBOperations) を選択します。
- 2. DynamoDBManager リソースの [POST] メソッドを選択します。

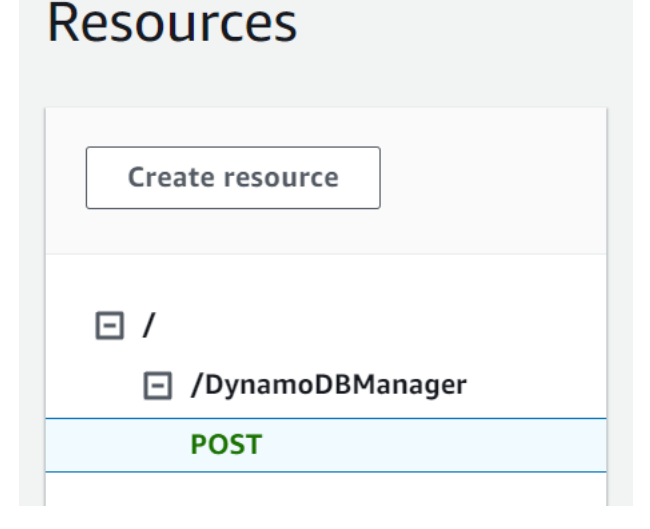

- 3. [テスト] タブを選択します。タブを表示するには、右矢印ボタンを選択する必要がある場合があ ります。
- 4. [テストメソッド] では、[クエリ文字列] と [ヘッダー] を空白のままにします。[リクエスト本文] に以下の JSON を貼り付けます。

```
{ 
   "operation": "create", 
   "payload": { 
      "Item": { 
        "id": "1234ABCD", 
        "number": 5 
      } 
   }
}
```
5. [テスト] を選択します。

テストが完了したときに表示される結果には、200 というステータスが表示されるはずです。 このステータスコードは、create 操作が正常に実行されたことを示します。

それを確認するため、DynamoDB テーブルに新しい項目が含まれていることをチェックしま す。

- 6. DynamoDB コンソールで [\[Tables\]](https://console.aws.amazon.com/dynamodbv2#tables) (テーブル) ページを開き、lambda-apigateway テーブルを 選択します。
- 7. [Explore table items] (テーブルアイテムの探索) を選択します。[Items returned] (返された項目) ペインに、[id] 1234ABCD と [number] (番号) 5 がある 1 つの項目が表示されるはずです。

テスト 2 DynamoDB テーブルの項目を更新する

- 1. [API Gateway コンソール](https://console.aws.amazon.com/apigateway)で POST メソッドの [テスト] タブに戻ります。
- 2. [テストメソッド] では、[クエリ文字列] と [ヘッダー] を空白のままにします。[リクエスト本文] に以下の JSON を貼り付けます。

```
{ 
     "operation": "update", 
     "payload": { 
          "Key": { 
              "id": "1234ABCD" 
         }, 
          "AttributeUpdates": { 
              "number": { 
                  "Value": 10 
 } 
         }
```
}

}

3. [テスト] を選択します。

テストが完了したときに表示される結果には、200 というステータスが表示されるはずです。 このステータスコードは、update 操作が正常に実行されたことを示します。

それを確認するため、DynamoDB テーブルの項目が変更されていることをチェックします。

- 4. DynamoDB コンソールで [\[Tables\]](https://console.aws.amazon.com/dynamodbv2#tables) (テーブル) ページを開き、lambda-apigateway テーブルを 選択します。
- 5. [Explore table items] (テーブルアイテムの探索) を選択します。[Items returned] (返された項目) ペインに、[id] 1234ABCD と [number] (番号) 10 がある 1 つの項目が表示されるはずです。

<span id="page-1043-0"></span>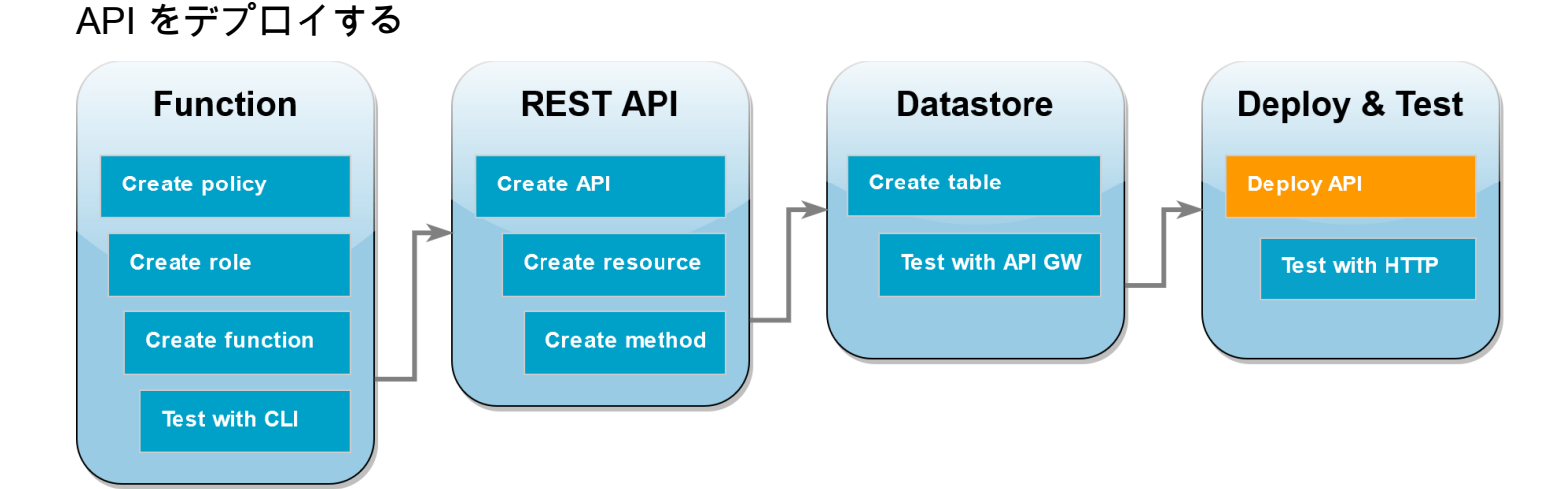

クライアントが API を呼び出すには、デプロイと関連するステージを作成する必要があります。ス テージは、メソッドと統合が含まれる API のスナップショットを表します。

### API をデプロイする

- 1. [API Gateway コンソール](https://console.aws.amazon.com/apigateway)の [API] ページを開き、DynamoDBOperations API を選択します。
- 2. API の [リソース] ページで [API のデプロイ] をクリックします。
- 3. [ステージ] で [\*新しいステージ\*] をクリックし、[ステージ名] には **test** を入力します。
- 4. [デプロイ] を選択します。
- 5. [ステージの詳細] ペインで [URL を呼び出す] をコピーします。これは、HTTP リクエストを使 用して関数を呼び出すために、次のステップで使用します。
### HTTP リクエストを使用して関数を呼び出すために curl を使用する

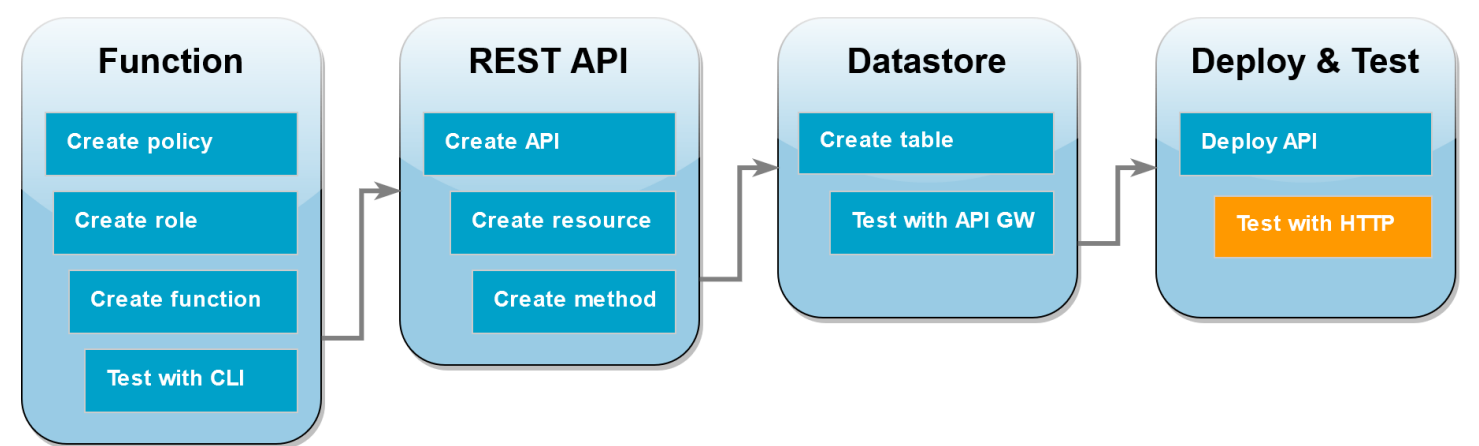

これで、API に HTTP リクエストを発行することで Lambda 関数を呼び出せるようになりました。 このステップでは、DynamoDB テーブルに新しい項目を作成してから、それを削除します。

curl を使用して Lambda 関数を呼び出す

1. 前のステップでコピーした呼び出し URL を使用して、以下の curl コマンドを実行します。-d (data) オプションと共に curl を使用するときは、自動的に HTTP POST メソッドが使用されま す。

**curl https://***l8togsqxd8.execute-api.us-west-2.amazonaws.com/test***/DynamoDBManager \ -d '{"operation": "create", "payload": {"Item": {"id": "5678EFGH", "number": 15}}}'**

- 2. 作成操作が正常に実行されたことを確認するには、以下の手順を実行します。
	- 1. DynamoDB コンソールで [\[Tables\]](https://console.aws.amazon.com/dynamodbv2#tables) (テーブル) ページを開き、lambda-apigateway テーブ ルを選択します。
	- 2. [Explore table items] (テーブルアイテムの探索) を選択します。[Items returned] (返された項 目) ペインに、[id] 5678EFGH と [number] (番号) 15 がある項目が表示されるはずです。
- 3. 以下の curl コマンドを実行して、先ほど作成した項目を削除します。独自の呼び出し URL を 使用してください。

**curl https://***l8togsqxd8.execute-api.us-west-2.amazonaws.com/test***/DynamoDBManager \ -d '{"operation": "delete", "payload": {"Key": {"id": "5678EFGH"}}}'**

4. 削除操作が正常に実行されたことを確認します。DynamoDB コンソールの [Explore items] (項 目を探索) ページにある [Items returned] (返された項目) ペインで、id 5678EFGH がある項目が テーブル内にないことを確認します。

#### リソースをクリーンアップする (オプション)

このチュートリアル用に作成したリソースは、保持しない場合は削除できます。使用しなくなった AWS リソースを削除することで、AWS アカウント アカウントに請求される料金の発生を防ぎま す。

#### Lambda 関数を削除するには

- 1. Lambda コンソールの[関数ペ](https://console.aws.amazon.com/lambda/home#/functions)ージを開きます。
- 2. 作成した関数を選択します。
- 3. [アクション] で、[削除] を選択します。
- 4. テキスト入力フィールドに **delete** と入力し、[削除] を選択します。

#### 実行ロールを削除する

- 1. IAM コンソールの[ロールページを](https://console.aws.amazon.com/iam/home#/roles)開きます。
- 2. 作成した実行ロールを選択します。
- 3. [削除] を選択します。
- 4. テキスト入力フィールドにロールの名前を入力し、[Delete] (削除) を選択します。

#### API を削除する

- 1. API Gateway コンソールで [API のページ](https://console.aws.amazon.com/apigateway/main/apis)を開きます。
- 2. 作成した API を選択します。
- 3. [ Actions] で、[Delete ] を選択します。
- 4. [削除] を選択します。

DynamoDB テーブルを削除するには

- 1. DynamoDB コンソールで [\[Tables \(テーブル\)\] ページ](https://console.aws.amazon.com/dynamodb/home#tables:)を開きます。
- 2. 作成したテーブルを選択します。
- 3. [削除] を選択します。
- 4. テキストボックスに「**delete**」と入力します。
- 5. [テーブルの削除] を選択します。

### API Gateway API を使用した Lambda エラーの処理

API Gateway はすべての呼び出しエラーと関数エラーを内部エラーとして扱います。Lambda API が呼び出しリクエストを拒否した場合、API Gateway は 500 エラーコードを返します。関数が実 行されてもエラーが返された場合、または誤った形式でレスポンスが返された場合、API Gateway は 502 を返します。どちらの場合も、API Gateway からのレスポンスの本文は {"message": "Internal server error"} です。

**a** Note

API Gateway は、Lambda 呼び出しを再試行しません。Lambda がエラーを返す場合、API Gateway はクライアントにエラーレスポンスを返します。

以下の例では、関数エラーになり API Gateway から 502 が返されたリクエストの X-Ray トレース マップを示しています。クライアントは一般的なエラーメッセージを受け取ります。

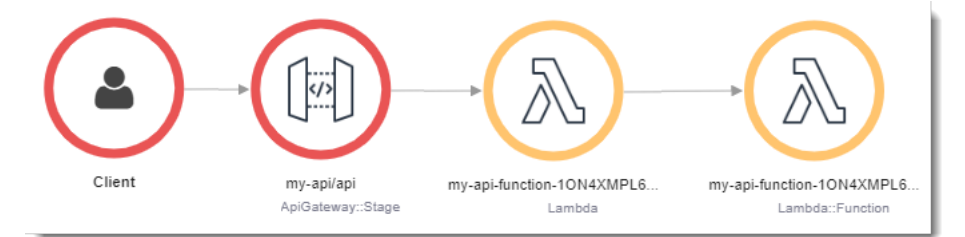

エラーレスポンスをカスタマイズするには、コードでエラーをキャッチし、レスポンスを必要な形式 に加工する必要があります。

Example [index.js](https://github.com/awsdocs/aws-lambda-developer-guide/tree/main/sample-apps/nodejs-apig/function/index.mjs) - エラーの形式

```
var formatError = function(error){ 
   var response = { 
     "statusCode": error.statusCode, 
     "headers": { 
       "Content-Type": "text/plain", 
       "x-amzn-ErrorType": error.code 
     }, 
     "isBase64Encoded": false, 
     "body": error.code + ": " + error.message 
   } 
   return response
}
```
ます。トレースマップで、関数ノードが緑色なのは、エラーを処理したためです。  $\bullet$  $\langle$ /> **Client** my-api/api my-api-function-1ON4XMPL6... my-api-function-1ON4XMPL6. ApiGateway::Stage Lambda::Function Lambda

# AWS Lambdaと使用するAWS Application Composer

AWS Application Composer は、AWS で最新のアプリケーションを設計するためのビジュアルビ ルダーです。ビジュアルキャンバスで AWS サービスをドラッグ、グループ化、接続して、アプ リケーションアーキテクチャを設計します。Application Composer は、[AWS SAM](https://docs.aws.amazon.com/serverless-application-model/latest/developerguide/what-is-sam.html) または [AWS](https://docs.aws.amazon.com/AWSCloudFormation/latest/UserGuide/Welcome.html) [CloudFormation](https://docs.aws.amazon.com/AWSCloudFormation/latest/UserGuide/Welcome.html) を使用してデプロイできる設計から Infrastructure as Code (IaC) テンプレートを作 成します。

API Gateway は、このレスポンスをカスタムステータスコードと本文を含む HTTP エラーに変換し

#### Lambda 関数を Application Composer にエクスポートする

Application Composer の使用を開始するには、Lambda コンソールを使用して既存の Lambda 関数 の設定に基づいて新しいプロジェクトを作成します。関数の設定とコードを Application Composer にエクスポートして新しいプロジェクトを作成するには、以下の操作を行います。

- 1. Lambda コンソールの [\[関数ページ\]](https://console.aws.amazon.com/lambda/home#/functions) を開きます。
- 2. Application Composer プロジェクトの基礎として使用する関数を選択します。
- 3. [関数の概要] ペインで、[Application Composer にエクスポート] を選択します。

関数の設定とコードを Application Composer にエクスポートするには、Lambda でアカウント に Amazon S3 バケットを作成し、このデータを一時的に保存します。

- 4. ダイアログボックスで [プロジェクトの確認と作成] を選択し、このバケットのデフォルト名を そのまま使用して、関数の設定とコードを Application Composer にエクスポートします。
- 5. (オプション) Lambda で作成する Amazon S3 バケットに別の名前を選択する場合は、新しい 名前を入力して [プロジェクトの確認と作成] を選択します。Amazon S3 バケットの名前は、グ ローバルに一意で、[バケットの命名規則](https://docs.aws.amazon.com/AmazonS3/latest/userguide/bucketnamingrules.html)に従ったものである必要があります。
- 6. プロジェクトファイルと関数ファイルを Application Composer に保存するには、[ローカル同期](https://docs.aws.amazon.com/application-composer/latest/dg/reference-features-local-sync.html) [モード](https://docs.aws.amazon.com/application-composer/latest/dg/reference-features-local-sync.html)をアクティブ化します。

**a** Note

以前に [Application Composer にエクスポート] 機能を使用し、デフォルト名を使用して Amazon S3 バケットを作成したことがある場合、Lambda はこのバケットがまだ存在してい れば再利用できます。既存のバケットを再利用するには、ダイアログボックスのデフォルト のバケット名をそのまま使用してください。

#### Amazon S3 転送バケット設定

Lambda が関数の設定を転送するために作成する Amazon S3 バケットは、AES 256 暗号化標準を使 用してオブジェクトを自動的に暗号化します。また、Lambda は[バケット所有者条件を](https://docs.aws.amazon.com/AmazonS3/latest/userguide/bucket-owner-condition.html)使用するよう にバケットを設定して、ユーザーの AWS アカウントだけがバケットにオブジェクトを追加できるよ うにします。

Lambda は、アップロードされてから 10 日後にオブジェクトを自動的に削除するようにバケット を設定します。ただし、Lambda はバケット自体を自動的に削除しません。AWS アカウントからバ ケットを削除するには、「[バケットの削除](https://docs.aws.amazon.com/AmazonS3/latest/userguide/delete-bucket.html)」の手順に従います。デフォルトのバケット名には、プレ フィックス lambdasam、10 桁の英数字の文字列、および関数を作成した AWS リージョンが使用さ れます。

lambdasam-*06f22da95b*-*us-east-1*

AWS アカウントに追加料金が発生しないように、関数を Application Composer にエクスポートし終 えたらすぐに Amazon S3 バケットを削除することをお勧めします。

標準の [Amazon S3 の料金が](https://aws.amazon.com/s3/pricing/)適用されます。

必要なアクセス許可

Lambda と Application Composer の統合機能を使用するには、AWS SAM テンプレートをダウン ロードし、関数の設定を Amazon S3 に書き込むための特定の権限が必要です。

AWS SAM テンプレートをダウンロードするには、次の API アクションに対するアクセス権限が必 要です。

- [GetPolicy](https://docs.aws.amazon.com/lambda/latest/api/API_GetPolicy.html)
- [iam:GetPolicyVersion](https://docs.aws.amazon.com/IAM/latest/APIReference/API_GetPolicyVersion.html)
- [iam:GetRole](https://docs.aws.amazon.com/IAM/latest/APIReference/API_GetRole.html)
- [iam:GetRolePolicy](https://docs.aws.amazon.com/IAM/latest/APIReference/API_GetRolePolicy.html)
- [iam:ListAttachedRolePolicies](https://docs.aws.amazon.com/IAM/latest/APIReference/API_ListAttachedRolePolicies.html)
- [iam:ListRolePolicies](https://docs.aws.amazon.com/IAM/latest/APIReference/API_ListRolePolicies.html)
- [iam:ListRoles](https://docs.aws.amazon.com/IAM/latest/APIReference/API_ListRoles.html)

IAM ユーザーロールに [AWSLambda\\_ReadOnlyAccess](https://docs.aws.amazon.com/aws-managed-policy/latest/reference/AWSLambda_ReadOnlyAccess.html) AWS マネージドポリシーを追加すること で、これらすべてのアクションを使用する権限を付与できます。

Lambda が関数の設定を Amazon S3 に書き込むには、以下の API アクションを使用するアクセス許 可が必要です。

- [S3:PutObject](https://docs.aws.amazon.com/AmazonS3/latest/API/API_PutObject.html)
- [S3:CreateBucket](https://docs.aws.amazon.com/AmazonS3/latest/API/API_CreateBucket.html)
- [S3:PutBucketEncryption](https://docs.aws.amazon.com/AmazonS3/latest/API/API_PutBucketEncryption.html)
- [S3:PutBucketLifecycleConfiguration](https://docs.aws.amazon.com/AmazonS3/latest/API/API_PutBucketLifecycleConfiguration.html)

関数の設定を Application Composer にエクスポートできない場合は、アカウントにこれらのオペ レーションに必要なアクセス許可があることを確認してください。必要なアクセス許可を持っていて も、関数の設定をエクスポートできない場合は、Amazon S3 へのアクセスを制限している可能性が ある[リソースベースのポリシー](#page-1501-0)がないか確認します。

### その他のリソース

既存の Lambda 関数に基づいて Application Composer でサーバーレスアプリケーションを設計する 方法のより詳細なチュートリアルについては、「[the section called "Infrastructure as code \(IaC\) "](#page-76-0)」 を参照してください。

Application Composer および AWS SAM を使用し、Lambda を使用して完全なサーバーレスアプ リケーションを設計およびデプロイするには、「[AWS Serverless Patterns Workshop」](https://catalog.workshops.aws/serverless-patterns/en-US)の「[AWS](https://catalog.workshops.aws/serverless-patterns/en-US/dive-deeper/module1a)  [Application Composer tutorial」](https://catalog.workshops.aws/serverless-patterns/en-US/dive-deeper/module1a)に従うこともできます。

# CloudWatch Logs で Lambda を使用する

Lambda 関数を使用して、Amazon CloudWatch Logs ログストリームのログをモニタリングして分析 することができます。ログが作成されたとき、またはログがオプションのパターンに一致した場合に 関数が呼び出されるように、1 つ以上のストリームの [サブスクリプション](https://docs.aws.amazon.com/AmazonCloudWatch/latest/logs/Subscriptions.html) を作成します。この関数 を使用して通知を送信したり、ログをデータベースまたはストレージに保存したりします。

CloudWatch Logs は、ログデータが含まれたイベントを使用して、関数を非同期的に呼び出しま す。データフィールドの値は Base64 でエンコードされた .gzip ファイルアーカイブです。

Example CloudWatch Logs メッセージイベント

```
{ 
   "awslogs": { 
     "data": 
 "ewogICAgIm1lc3NhZ2VUeXBlIjogIkRBVEFfTUVTU0FHRSIsCiAgICAib3duZXIiOiAiMTIzNDU2Nzg5MDEyIiwKICAgI
   }
}
```
ログデータをデコードおよび圧縮解除すると、次の構造の JSON ドキュメントになります。

Example CloudWatch Logs メッセージデータ (デコード済み)

```
{ 
     "messageType": "DATA_MESSAGE", 
     "owner": "123456789012", 
     "logGroup": "/aws/lambda/echo-nodejs", 
     "logStream": "2019/03/13/[$LATEST]94fa867e5374431291a7fc14e2f56ae7", 
     "subscriptionFilters": [ 
         "LambdaStream_cloudwatchlogs-node" 
     ], 
     "logEvents": [ 
         { 
              "id": "34622316099697884706540976068822859012661220141643892546", 
              "timestamp": 1552518348220, 
              "message": "REPORT RequestId: 6234bffe-149a-b642-81ff-2e8e376d8aff
\tDuration: 46.84 ms\tBilled Duration: 47 ms \tMemory Size: 192 MB\tMax Memory Used: 72 
 MB\t\n" 
         } 
     ]
}
```
# AWS Lambdaと使用するAWS CloudFormation

AWS CloudFormation テンプレートでは、Lambda 関数をカスタムリソースのターゲットとして指定 できます。パラメータの処理にカスタムリソースを使用したり、設定値を取得したり、スタックのラ イフサイクルイベント中に他の AWS のサービスを呼び出します。

次の例は、テンプレートの別の場所で定義される関数を呼び出します。

Example - カスタムリソースの定義

Resources: primerinvoke: Type: [AWS::CloudFormation::CustomResource](https://docs.aws.amazon.com/AWSCloudFormation/latest/UserGuide/aws-resource-cfn-customresource.html) Version: "1.0" Properties: **ServiceToken: !GetAtt primer.Arn FunctionName: !Ref randomerror**

サービストークンは、スタックの作成、更新あるいは削除時に AWS CloudFormation が呼び出す関 数の Amazon リソースネーム (ARN) です。また、FunctionName のように AWS CloudFormation が関数にそのまま渡す追加のプロパティを含めることができます。

AWS CloudFormation では、コールバック URL を含むイベントで[非同期的に](#page-288-0) Lambda 関数を呼び出 します。

Example – AWS CloudFormation メッセージイベント

```
{ 
     "RequestType": "Create", 
     "ServiceToken": "arn:aws:lambda:us-east-1:123456789012:function:lambda-error-
processor-primer-14ROR2T3JKU66", 
     "ResponseURL": "https://cloudformation-custom-resource-response-useast1.s3-us-
east-1.amazonaws.com/arn%3Aaws%3Acloudformation%3Aus-east-1%3A123456789012%3Astack/
lambda-error-processor/1134083a-2608-1e91-9897-022501a2c456%7Cprimerinvoke
%7C5d478078-13e9-baf0-464a-7ef285ecc786?
AWSAccessKeyId=AKIAIOSFODNN7EXAMPLE&Expires=1555451971&Signature=28UijZePE5I4dvukKQqM
%2F9Rf1o4%3D", 
     "StackId": "arn:aws:cloudformation:us-east-1:123456789012:stack/lambda-error-
processor/1134083a-2608-1e91-9897-022501a2c456", 
     "RequestId": "5d478078-13e9-baf0-464a-7ef285ecc786", 
     "LogicalResourceId": "primerinvoke", 
     "ResourceType": "AWS::CloudFormation::CustomResource",
```

```
 "ResourceProperties": { 
         "ServiceToken": "arn:aws:lambda:us-east-1:123456789012:function:lambda-error-
processor-primer-14ROR2T3JKU66", 
         "FunctionName": "lambda-error-processor-randomerror-ZWUC391MQAJK" 
     }
}
```
関数は、成功あるいは失敗を示すコールバック URL にレスポンスを返す処理を行います 完全なレス ポンスの構文については、「[カスタムリソースの応答オブジェクト](https://docs.aws.amazon.com/AWSCloudFormation/latest/UserGuide/crpg-ref-responses.html)」を参照してください。

Example – AWS CloudFormation カスタムリソース応答

```
{ 
     "Status": "SUCCESS", 
     "PhysicalResourceId": "2019/04/18/[$LATEST]b3d1bfc65f19ec610654e4d9b9de47a0", 
     "StackId": "arn:aws:cloudformation:us-east-1:123456789012:stack/lambda-error-
processor/1134083a-2608-1e91-9897-022501a2c456", 
     "RequestId": "5d478078-13e9-baf0-464a-7ef285ecc786", 
     "LogicalResourceId": "primerinvoke"
}
```
AWS CloudFormation は応答の送信を処理する cfn-response という名前のライブラリを提供しま す。テンプレートで関数を定義する場合、ライブラリを名前で使用できます。AWS CloudFormation はこのライブラリを作成する関数のデプロイパッケージに追加します。

カスタムリソースが使用する関数に [Elastic Network Interface](#page-108-0) がアタッチされている場合、次のリ ソースを **region** が関数が属するリージョンにダッシュがない VPC ポリシーに追加します。たと えば、us-east-1 は useast1 です。これにより、カスタムリソースは、AWS CloudFormation ス タックにシグナルを送り返すコールバック URL に応答できるようになります。

```
arn:aws:s3:::cloudformation-custom-resource-response-region",
"arn:aws:s3:::cloudformation-custom-resource-response-region/*",
```
次の関数例では、2 番目の関数を呼び出しています。呼び出しが成功すると、この関数は成功レス ポンスを AWS CloudFormation に送信し、スタックの更新が継続します。テンプレートは、AWS Serverless Application Model から提供される [AWS:: Serverless:: Function](https://docs.aws.amazon.com/serverless-application-model/latest/developerguide/sam-resource-function.html) リソースタイプを使用し ます。

Example – カスタムリソース関数

Transform: 'AWS::Serverless-2016-10-31'

```
Resources: 
   primer: 
     Type: AWS::Serverless::Function
     Properties: 
       Handler: index.handler 
       Runtime: nodejs16.x 
       InlineCode: | 
         var aws = require('aws-sdk'); 
         var response = require('cfn-response');
         exports.handler = function(event, context) { 
             // For Delete requests, immediately send a SUCCESS response. 
             if (event.RequestType == "Delete") { 
                  response.send(event, context, "SUCCESS"); 
                  return; 
             } 
             var responseStatus = "FAILED"; 
             var responseData = {}; 
             var functionName = event.ResourceProperties.FunctionName 
             var lambda = new aws.Lambda(); 
             lambda.invoke({ FunctionName: functionName }, function(err, invokeResult) { 
                  if (err) { 
                      responseData = {Error: "Invoke call failed"}; 
                      console.log(responseData.Error + ":\n", err); 
 } 
                  else responseStatus = "SUCCESS"; 
                  response.send(event, context, responseStatus, responseData); 
             }); 
         }; 
       Description: Invoke a function to create a log stream. 
       MemorySize: 128 
       Timeout: 8 
       Role: !GetAtt role.Arn 
       Tracing: Active
```
カスタムリソースが呼び出す関数がテンプレートで定義されていない場合、AWS CloudFormation の [cfn-response モジュールか](https://docs.aws.amazon.com/AWSCloudFormation/latest/UserGuide/cfn-lambda-function-code-cfnresponsemodule.html)ら cfn-response のリソースコードを取得できます。

カスタムリソースの詳細については、AWS CloudFormationユーザーガイドの[カスタムリソースを](https://docs.aws.amazon.com/AWSCloudFormation/latest/UserGuide/template-custom-resources.html)参 照してください。

## CloudFront Lambda@Edge AWS Lambdaで を使用する

[Lambda@Edge](https://docs.aws.amazon.com/AmazonCloudFront/latest/DeveloperGuide/lambda-at-the-edge.html) は、Amazon CloudFront エッジロケーションに Python 関数と Node.js 関数をデプ ロイAWS Lambdaできる の拡張機能です。Lambda@Edge の一般的なユースケースは、関数を使用 して、 CloudFront ディストリビューションがエンドユーザーに配信するコンテンツをカスタマイズ することです。オリジンサーバーではなくビューワーの近くでそれらの関数を呼び出すことで、レイ テンシーが大幅に軽減され、ユーザーエクスペリエンスが向上します。

CloudFront ディストリビューションを Lambda@Edge 関数に関連付けると、 は CloudFront エッジ ロケーションでリクエストとレスポンスを CloudFront インターセプトします。 CloudFront その後、 イベントを送信して Lambda 関数を呼び出します。次のイベントが発生したときに、 で Lambda 関 数を CloudFront 呼び出すことができます。

- がビューワーからリクエスト CloudFront を受信したとき (ビューワーリクエスト)
- がリクエストをオリジン CloudFront に転送する前に (オリジンリクエスト)
- がオリジンからレスポンス CloudFront を受信する場合 (オリジンレスポンス)
- がビューワーにレスポンスを CloudFront 返す前 (ビューワーレスポンス)

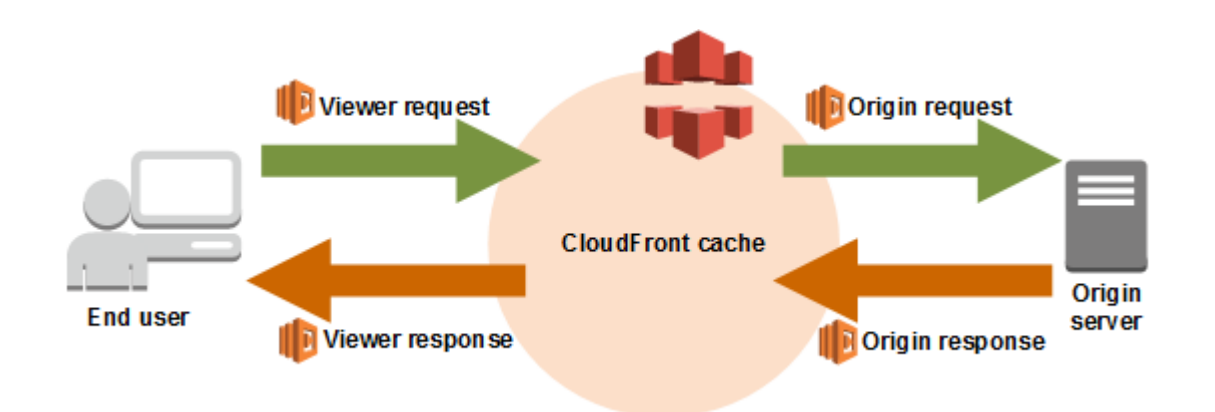

**a** Note

Lambda@Edge は、限定数のランタイムと機能をサポートしています。詳細については、 「Amazon CloudFront デベロッパーガイド」の[「Lambda 関数の要件と制限」](https://docs.aws.amazon.com/AmazonCloudFront/latest/DeveloperGuide/lambda-requirements-limits.html)を参照してく ださい。

CloudFront イベントの例を次に示します。

Example CloudFront メッセージイベント

```
{ 
   "Records": [ 
     { 
       "cf": { 
         "config": { 
           "distributionId": "EDFDVBD6EXAMPLE" 
         }, 
         "request": { 
           "clientIp": "2001:0db8:85a3:0:0:8a2e:0370:7334", 
           "method": "GET", 
           "uri": "/picture.jpg", 
           "headers": { 
              "host": [ 
               { 
                  "key": "Host", 
                 "value": "d111111abcdef8.cloudfront.net" 
 } 
             ], 
              "user-agent": [ 
\overline{a} "key": "User-Agent", 
                  "value": "curl/7.51.0" 
 } 
 ] 
           } 
         } 
       } 
     } 
   ]
}
```
Lambda@Edge の使用の詳細については、「[Lambda@Edge CloudFront での の使用」](https://docs.aws.amazon.com/AmazonCloudFront/latest/DeveloperGuide/lambda-at-the-edge.html)を参照してく ださい。

# AWS Lambdaと使用するAWS CodeCommit

AWS CodeCommit リポジトリのトリガーを作成して、リポジトリのイベントから Lambda 関数を呼 び出すことができます。例えば、ブランチまたはタグが作成されたときや既存のブランチに対して プッシュが行われたときに、Lambda 関数を呼び出すことができます。

Example AWS CodeCommit メッセージイベント

```
{ 
     "Records": [ 
         { 
             "awsRegion": "us-east-2", 
             "codecommit": { 
                 "references": [ 
\{ \} "commit": "5e493c6f3067653f3d04eca608b4901eb227078", 
                         "ref": "refs/heads/master" 
 } 
 ] 
             }, 
             "eventId": "31ade2c7-f889-47c5-a937-1cf99e2790e9", 
             "eventName": "ReferenceChanges", 
             "eventPartNumber": 1, 
             "eventSource": "aws:codecommit", 
             "eventSourceARN": "arn:aws:codecommit:us-east-2:123456789012:lambda-
pipeline-repo", 
             "eventTime": "2019-03-12T20:58:25.400+0000", 
             "eventTotalParts": 1, 
             "eventTriggerConfigId": "0d17d6a4-efeb-46f3-b3ab-a63741badeb8", 
             "eventTriggerName": "index.handler", 
             "eventVersion": "1.0", 
             "userIdentityARN": "arn:aws:iam::123456789012:user/intern" 
         } 
     ]
}
```
詳細については、「[AWS CodeCommit リポジトリのトリガーを管理する」](https://docs.aws.amazon.com/codecommit/latest/userguide/how-to-notify.html)を参照してください。

# Amazon Cognito との AWS Lambda の使用

Amazon Cognito イベント機能では、Amazon Cognito のイベントへの応答として Lambda 関数を実 行できます。Amazon Cognito は、ウェブおよびモバイルアプリの認証、認可、およびユーザー管理 機能を提供します。Lambda 関数は、Amazon Cognito での重要なイベントに対応して呼び出すこと ができます。例えば、Sync Trigger イベントを使用して、データセットが同期されるたびに発行され る Lambda 関数を呼び出すことができます。詳細および例の解説については、モバイル開発ブログ の [Amazon Cognito イベントの概要: 同期トリガーを](https://aws.amazon.com/blogs/mobile/introducing-amazon-cognito-events-sync-triggers/)参照してください。

Example Amazon Cognito メッセージイベント

```
{ 
   "datasetName": "datasetName", 
   "eventType": "SyncTrigger", 
   "region": "us-east-1", 
   "identityId": "identityId", 
   "datasetRecords": { 
     "SampleKey2": { 
        "newValue": "newValue2", 
        "oldValue": "oldValue2", 
        "op": "replace" 
     }, 
     "SampleKey1": { 
        "newValue": "newValue1", 
       "oldValue": "oldValue1", 
        "op": "replace" 
     } 
   }, 
   "identityPoolId": "identityPoolId", 
   "version": 2
}
```
Amazon Cognito のイベントサブスクリプション設定を使用してイベントソースマッピングを設定し ます。イベントソースマッピングとイベント例については、Amazon Cognito デベロッパーガイドの [Amazon Cognito events](https://docs.aws.amazon.com/cognito/latest/developerguide/cognito-events.html) を参照してください。

# Amazon Connect での Lambda の使用

Lambda 関数をを使用して、Amazon Connect からのメッセージを処理することができま す。Amazon Connect を使用して、クラウドコンタクトセンターを作成することができます。

Amazon Connect は、リクエストボディおよびメタデータを含むイベントを使用して、Lambda 関数 を同期的に呼び出します。

Example Amazon Connect リクエストイベント

```
{ 
   "Details": { 
       "ContactData": { 
            "Attributes": {}, 
            "Channel": "VOICE", 
            "ContactId": "4a573372-1f28-4e26-b97b-XXXXXXXXXXX", 
            "CustomerEndpoint": { 
                "Address": "+1234567890", 
                "Type": "TELEPHONE_NUMBER" 
           }, 
            "InitialContactId": "4a573372-1f28-4e26-b97b-XXXXXXXXXXX", 
            "InitiationMethod": "INBOUND | OUTBOUND | TRANSFER | CALLBACK", 
            "InstanceARN": "arn:aws:connect:aws-region:1234567890:instance/
c8c0e68d-2200-4265-82c0-XXXXXXXXXX", 
            "PreviousContactId": "4a573372-1f28-4e26-b97b-XXXXXXXXXXX", 
            "Queue": { 
               "ARN": "arn:aws:connect:eu-west-2:111111111111:instance/cccccccc-bbbb-
dddd-eeee-ffffffffffff/queue/aaaaaaaa-bbbb-cccc-dddd-eeeeeeeeeeee", 
               "Name": "PasswordReset" 
             }, 
            "SystemEndpoint": { 
                "Address": "+1234567890", 
                "Type": "TELEPHONE_NUMBER" 
           } 
       }, 
       "Parameters": { 
            "sentAttributeKey": "sentAttributeValue" 
       } 
   }, 
   "Name": "ContactFlowEvent"
}
```
Lambda で Amazon Connect を使用する方法については、Amazon Connect 管理者ガイドの [Invoke](https://docs.aws.amazon.com/connect/latest/adminguide/connect-lambda-functions.html) [Lambda functions](https://docs.aws.amazon.com/connect/latest/adminguide/connect-lambda-functions.html) を参照してください。

# Lambda を使用した Amazon DocumentDB イベントの処理

Amazon DocumentDB クラスターをイベントソースとして設定することにより、Lambda 関数を使 用して [Amazon DocumentDB \(MongoDB 互換\) 変更ストリーム](https://docs.aws.amazon.com/documentdb/latest/developerguide/change_streams.html)でイベントを処理できます。その 後、Amazon DocumentDB クラスターでデータが変更されるたびに Lambda 関数を呼び出すこと で、イベント駆動型のワークロードを自動化できます。

#### **a** Note

Lambda では Amazon DocumentDB のバージョン 4.0 および 5.0 のみがサポートされていま す。バージョン 3.6 はサポートされていません。 また、イベントソースマッピングでは、Lambda はインスタンスベースのクラスターと リージョンレベルのクラスターのみをサポートします。Lambda は、[Elastic クラスター](https://docs.aws.amazon.com/documentdb/latest/developerguide/docdb-using-elastic-clusters.html)ま たは[グローバルクラスター](https://docs.aws.amazon.com/documentdb/latest/developerguide/global-clusters.html)をサポートしていません。この制限は、Lambda を Amazon DocumentDB に接続するクライアントとして使用する場合には適用されません。Lambda は すべてのクラスタータイプに接続して CRUD 操作を実行できます。

Lambda は、Amazon DocumentDB 変更ストリームからのイベントを、到着した順序に沿って処理 します。このため、関数は DocumentDB からの同時呼び出しを一度に 1 つしか処理できません。関 数を監視するには、その[同時実行メトリクス](https://docs.aws.amazon.com/lambda/latest/dg/monitoring-concurrency.html)を追跡できます。

**A** Warning

Lambda イベントソースマッピングは各イベントを少なくとも 1 回処理し、レコードの重複 処理が発生する可能性があります。重複するイベントに関連する潜在的な問題を避けるた め、関数コードを冪等にすることを強くお勧めします。詳細については、 AWS ナレッジセ ンターの「[Lambda 関数を冪等にするにはどうすればよいですか?](https://repost.aws/knowledge-center/lambda-function-idempotent)」を参照してください。

トピック

- [Amazon DocumentDB イベントの例](#page-1062-0)
- [前提条件とアクセス許可](#page-1063-0)
- [ネットワーク構成](#page-1065-0)
- [Amazon DocumentDB イベントソースマッピングを作成する \(コンソール\)](#page-1067-0)
- [Amazon DocumentDB イベントソースマッピングを作成する \(SDK または CLI\)](#page-1069-0)
- [ポーリングとストリームの開始位置](#page-1072-0)
- [Amazon DocumentDB イベントソースのモニタリング](#page-1072-1)
- [チュートリアル: Amazon DocumentDB を用いて AWS Lambda のストリームの使用](#page-1073-0)

### <span id="page-1062-0"></span>Amazon DocumentDB イベントの例

```
{ 
     "eventSourceArn": "arn:aws:rds:us-
east-1:123456789012:cluster:canaryclusterb2a659a2-qo5tcmqkcl03", 
     "events": [ 
         { 
              "event": { 
                  "_id": { 
                      "_data": "0163eeb6e7000000090100000009000041e1" 
                  }, 
                  "clusterTime": { 
                      "$timestamp": { 
                           "t": 1676588775, 
                           "i": 9 
1999 1999 1999 1999 1999
\qquad \qquad \text{ } "documentKey": { 
                      "_id": { 
                           "$oid": "63eeb6e7d418cd98afb1c1d7" 
1999 1999 1999 1999 1999
                  }, 
                  "fullDocument": { 
                      "_id": { 
                           "$oid": "63eeb6e7d418cd98afb1c1d7" 
\}, \{ "anyField": "sampleValue" 
                  }, 
                  "ns": { 
                      "db": "test_database", 
                      "coll": "test_collection" 
                  }, 
                  "operationType": "insert" 
 } 
         } 
     ], 
     "eventSource": "aws:docdb"
```
}

この例のイベントとその形状の詳細については、MongoDB ドキュメントウェブサイトの「[変更イベ](https://www.mongodb.com/docs/manual/reference/change-events/) [ント](https://www.mongodb.com/docs/manual/reference/change-events/)」を参照してください。

### <span id="page-1063-0"></span>前提条件とアクセス許可

Amazon DocumentDB を Lambda 関数のイベントソースとして使用する前に、次の前提条件に注意 してください。必要なもの:

- 関数と同じ AWS アカウント と AWS リージョン に既存の Amazon DocumentDB クラスターが必 要です。既存のクラスターがない場合は、Amazon DocumentDB デベロッパーガイドの「[Amazon](https://docs.aws.amazon.com/documentdb/latest/developerguide/get-started-guide.html)  [DocumentDB の開始方法」](https://docs.aws.amazon.com/documentdb/latest/developerguide/get-started-guide.html)のステップに従って作成できます。または、[チュートリアル: Amazon](#page-1073-0) [DocumentDB を用いて AWS Lambda のストリームの使用](#page-1073-0) ガイドの最初の一連のステップに従っ て、必要な前提条件をすべて備えた DocumentDB クラスターを作成する方法もあります。
- Lambda が、Amazon DocumentDB クラスターに関連付けられている Amazon Virtual Private Cloud (Amazon VPC) リソースにアクセスできるようにします。詳細については、「[ネットワーク](#page-1065-0) [構成](#page-1065-0)」を参照してください。
- Amazon DocumentDB クラスターで TLS を有効にします。これはデフォルトの設定です。TLS を 無効にすると、Lambda はクラスターと通信できません。
- Amazon DocumentDB クラスターで変更ストリームをアクティブ化します。詳細については、 「Amazon DocumentDB デベロッパーガイド」の「[Amazon DocumentDB で変更ストリームを使](https://docs.aws.amazon.com/documentdb/latest/developerguide/change_streams.html) [用する](https://docs.aws.amazon.com/documentdb/latest/developerguide/change_streams.html)」を参照してください。
- Amazon DocumentDB クラスターにアクセスするための認証情報を Lambda に提供します。イベ ントソースを設定するときは、クラスターへのアクセスに必要な認証の詳細 (ユーザー名とパス ワード) を含む [AWS Secrets Manager](https://docs.aws.amazon.com/secretsmanager/latest/userguide/intro.html) キーを指定します。セットアップ中にこのキーを指定する には、次のいずれかを行います。
	- セットアップに Lambda コンソールを使用している場合は、[Secrets Manager キー] フィールド でこのキーを指定します。
	- セットアップに AWS Command Line Interface (AWS CLI) を使用している場合は、sourceaccess-configurations オプションでこのキーを指定します。このオプション は、[create-event-source-mapping](https://awscli.amazonaws.com/v2/documentation/api/latest/reference/lambda/create-event-source-mapping.html) コマンドまたは [update-event-source](https://awscli.amazonaws.com/v2/documentation/api/latest/reference/lambda/update-event-source-mapping.html)[mapping](https://awscli.amazonaws.com/v2/documentation/api/latest/reference/lambda/update-event-source-mapping.html) コマンドのどちらにも含めることができます。例:

```
aws lambda create-event-source-mapping \
```
...

```
 --source-access-configurations 
  '[{"Type":"BASIC_AUTH","URI":"arn:aws:secretsmanager:us-
west-2:123456789012:secret:DocDBSecret-AbC4E6"}]' \ 
 ...
```
- Amazon DocumentDB ストリームに関連するリソースを管理するには、Lambda に許可を付与し ます。関数の[実行ロール](#page-1481-0)に次の許可を手動で追加します。
	- [rds:DescribeDBClusters](https://docs.aws.amazon.com/AmazonRDS/latest/APIReference/API_DescribeDBClusters.html)
	- [rds:DescribeDBClusterParameters](https://docs.aws.amazon.com/AmazonRDS/latest/APIReference/API_DescribeDBClusterParameters.html)
	- [rds:DescribeDBSubnetGroups](https://docs.aws.amazon.com/AmazonRDS/latest/APIReference/API_DescribeDBSubnetGroups.html)
	- [ec2:CreateNetworkInterface](https://docs.aws.amazon.com/AWSEC2/latest/APIReference/API_CreateNetworkInterface.html)
	- [ec2:DescribeNetworkInterfaces](https://docs.aws.amazon.com/AWSEC2/latest/APIReference/API_DescribeNetworkInterfaces.html)
	- [ec2:DescribeVpcs](https://docs.aws.amazon.com/AWSEC2/latest/APIReference/API_DescribeVpcs.html)
	- [ec2:DeleteNetworkInterface](https://docs.aws.amazon.com/AWSEC2/latest/APIReference/API_DeleteNetworkInterface.html)
	- [ec2:DescribeSubnets](https://docs.aws.amazon.com/AWSEC2/latest/APIReference/API_DescribeSubnets.html)
	- [ec2:DescribeSecurityGroups](https://docs.aws.amazon.com/AWSEC2/latest/APIReference/API_DescribeSecurityGroups.html)
	- [kms:Decrypt](https://docs.aws.amazon.com/kms/latest/APIReference/API_Decrypt.html)
	- [secretsmanager:GetSecretValue](https://docs.aws.amazon.com/secretsmanager/latest/apireference/API_GetSecretValue.html)
- Lambda に送信する Amazon DocumentDB 変更ストリームイベントのサイズは 6 MB 未満にし てください。Lambda は最大 6 MB のペイロードサイズをサポートします。変更ストリームが 6 MB を超えるイベントを Lambda に送信しようとすると、Lambda はメッセージを削除して OversizedRecordCount メトリクスを発行します。Lambda は、ベストエフォートベースです べてのメトリクスを発行します。
	- **a** Note

Lambda 関数の最大タイムアウト制限は通常 15 分ですが、Amazon MSK、自己管理型 Apache Kafka、Amazon DocumentDB、および ActiveMQ と RabbitMQ 向け Amazon MQ の イベントソースマッピングでは、最大タイムアウト制限が 14 分の関数のみがサポートされ ます。この制約により、イベントソースマッピングは関数エラーと再試行を適切に処理でき ます。

### <span id="page-1065-0"></span>ネットワーク構成

Lambda が Amazon DocumentDB クラスターをイベントソースとして使用するには、クラスターが 配置されている Amazon VPC にアクセスする必要があります。VCP にアクセスするには、Lambda に AWS PrivateLink 「 [VPC エンドポイント」](https://docs.aws.amazon.com/vpc/latest/privatelink/create-interface-endpoint.html)をデプロイすることをお勧めします。Lambda の VPC エンドポイントをデプロイします。クラスターが認証を使用する場合、Secrets Manager の VPC エ ンドポイントもデプロイします。

または、Amazon DocumentDB クラスターに関連付けられた VPC で、パブリックサブネットごとに 1 つの NAT ゲートウェイが含まれていることを確認します。詳細については、「[the section called](#page-211-0) ["VPC 関数のインターネットアクセス"」](#page-211-0)を参照してください。

VPC エンドポイントを使用する場合は、[プライベート DNS 名を有効にするよ](https://docs.aws.amazon.com/vpc/latest/privatelink/interface-endpoints.html#enable-private-dns-names)うに設定する必要もあ ります。

Amazon DocumentDB クラスターのイベントソースマッピングを作成するとき、Lambda はクラス ターの VPC のサブネットおよびセキュリティグループに Elastic Network Interface (ENI) が既に存在 するかどうかを確認します。Lambda が既存の ENI を検出した場合、再利用しようとします。それ 以外の場合、Lambda は新しい ENI を作成し、イベントソースに接続して関数を呼び出します。

**a** Note

Lambda 関数は、Lambda サービスが所有する VPC 内で常に実行されます。これらの VPC はサービスによって自動的に管理され、顧客には表示されません。関数を Amazon VPC に 接続することもできます。いずれの場合、関数の VPC 設定はイベントソースマッピングに 影響しません。Lambda がイベントソースに接続する方法を判定するのは、イベントソース の VPC の設定のみです。

VPC セキュリティグループのルール

次のルール (最低限) に従ってクラスターを含む Amazon VPC のセキュリティグループを設定してく ださい。

• インバウンドルール – イベントソースに指定されたセキュリティグループに対し、Amazon DocumentDB クラスターポートにすべてのトラフィックを許可します。Amazon DocumentDB は デフォルトでポート 27017 を使用します。

- アウトバウンドルール すべての送信先に対して、ポート 443 上のすべてのトラフィックを許可 します。Amazon DocumentDB クラスターポートですべてのトラフィックを許可します。Amazon DocumentDB はデフォルトでポート 27017 を使用します。
- NAT ゲートウェイの代わりに VPC エンドポイントを使用している場合は、その VPC エンドポイ ントに関連付けられたセキュリティグループが、イベントソースのセキュリティグループからの ポート 443 上のすべてのインバウンドトラフィックを許可する必要があります。

VPCエンドポイントの使用

VPC エンドポイントを使用するとき、ENI を使用し、関数を呼び出す API コールはこれらのエンド ポイントを経由してルーティングされます。Lambda サービスプリンシパルは、これらの ENI を使 用するすべての関数に lambda:InvokeFunction を呼び出す必要があります。

デフォルトでは、VPC エンドポイントはオープンな IAM ポリシーがあります。特定のプリン シパルのみがそのエンドポイントを使用して必要なアクションを実行するため、これらのポリ シーを制限することがベストプラクティスです。イベントソースマッピングが Lambda 関数を 呼び出せるようにするには、VPC エンドポイントポリシーは Lambda サービスプリンシパルが lambda:InvokeFunction を呼び出せるようにする必要があります。組織内で発生する API コー ルのみを許可するように VPC エンドポイントポリシーを制限すると、イベントソースマッピングが 正しく機能しなくなります。

次の VPC エンドポイントポリシーの例では、Lambda エンドポイントに必要なアクセスを付与する 方法を示しています。

Example VPC エンドポイントポリシー – Lambda エンドポイント

```
{ 
     "Statement": [ 
          { 
              "Action": "lambda:InvokeFunction", 
              "Effect": "Allow", 
              "Principal": { 
                  "Service": [ 
                       "lambda.amazonaws.com" 
 ] 
              }, 
              "Resource": "*" 
         } 
     ]
}
```
Amazon DocumentDB クラスターが認証を使用する場合、Secrets Manager エンドポイントの VPC エンドポイントポリシーを制限することもできます。Secrets Manager API を呼び出す場 合、Lambda は Lambda サービスプリンシパルではなく、関数ロールを使用します。次の例で は、Secrets Manager エンドポイントポリシーを示します。

Example VPC エンドポイントポリシー - Secrets Manager エンドポイント

```
{ 
     "Statement": [ 
         { 
              "Action": "secretsmanager:GetSecretValue", 
              "Effect": "Allow", 
              "Principal": { 
                  "AWS": [ 
                      "customer_function_execution_role_arn" 
 ] 
             }, 
              "Resource": "customer_secret_arn" 
         } 
     ]
}
```
<span id="page-1067-0"></span>Amazon DocumentDB イベントソースマッピングを作成する (コンソール)

Amazon DocumentDB クラスターの変更ストリームから読み取る Lambda 関数に対して、[イベント](#page-300-0) [ソースマッピング](#page-300-0)を作成します。このセクションでは、Lambda コンソールからこれを実行する方法 を説明します。AWSSDK と AWS CLI 手順については、[「the section called "Amazon DocumentDB](#page-1069-0)  [イベントソースマッピングを作成する \(SDK または CLI\)"](#page-1069-0)」を参照してください。

Amazon DocumentDB イベントソースマッピングを作成するには (コンソール)

- 1. Lambda コンソールの[関数ページを](https://console.aws.amazon.com/lambda/home#/functions)開きます。
- 2. 関数の名前を選択します。
- 3. [関数の概要] で [トリガーを追加] をクリックします。
- 4. [トリガーの設定] のドロップダウンリストから [DocumentDB] を選択します。
- 5. 必要なオプションを設定し、[追加] を選択します。

Lambda は、Amazon DocumentDB イベントソースの以下のオプションをサポートしています。

- [DocumentDB クラスター] Amazon DocumentDB クラスターを選択します。
- [トリガーをアクティブ化] トリガーを今すぐアクティブ化するかどうかを選択します。この チェックボックスをオンにすると、関数は、イベントソースマッピングの作成時に、指定された Amazon DocumentDB 変更ストリームからのトラフィックの受信を直ちに開始します。チェック ボックスをオフにして、テストのために非アクティブ化された状態でイベントソースマッピング を作成することを推奨します。作成後、いつでもイベントソースマッピングをアクティブ化できま す。
- [データベース名] 使用するクラスター内のデータベースの名前を入力します。
- (オプション) [コレクション名] 使用するデータベース内のコレクションの名前を入力します。コ レクションを指定しない場合、Lambda はデータベース内の各コレクションのすべてのイベントを リッスンします。
- [バッチサイズ] 単一のバッチで取得するメッセージの最大数 (最大 10,000 件) を設定します。デ フォルトバッチサイズは 100 です。
- [開始位置] レコードの読み取りを開始するストリーム内の位置を選択します。
	- [最新] ストリームに追加された新しいレコードのみを処理します。関数は、Lambda がイベン トソースの作成を完了した後にのみ、レコードの処理を開始します。これは、イベントソースが 正常に作成されるまで、一部のレコードが削除される可能性があることを意味します。
	- [水平トリム] ストリーム内のすべてのレコードを処理します。Lambda は、クラスターのログ 保持期間を使用して、イベントの読み取りを開始する場所を決定します。具体的には、Lambda は current time - log retention duration から読み取りを開始します。Lambda がす べてのイベントを読み取るには、このタイムスタンプの前に変更ストリームが既にアクティブに なっている必要があります。
	- [タイムスタンプ] 特定の時刻以降のレコードを処理します。Lambda がすべてのイベントを適 切に読み取るには、指定されたタイムスタンプの前に変更ストリームが既にアクティブになって いる必要があります。
- [認証] クラスター内のブローカーにアクセスするための認証方法を選択します。
	- [BASIC\_AUTH] 基本認証では、クラスターにアクセスするための認証情報を含む Secrets Manager キーを指定する必要があります。
- [Secrets Manager キー] Amazon DocumentDB クラスターへのアクセスに必要な認証の詳細 (ユーザー名とパスワード) を含む Secrets Manager キーを選択します。
- (オプション) [バッチウィンドウ] 関数を呼び出す前にレコードを収集する最大時間を 300 までの 秒数で設定します。
- (オプション) [ドキュメントの完全な設定] ドキュメントの更新オペレーションでは、ストリーム に送信するものを選択します。デフォルト値は Default です。これは、各変更ストリームイベ

ントについて、行われた変更について記述するデルタのみを Amazon DocumentDB が送信するこ とを意味します。このフィールドの詳細については、MongoDB Javadocs の API ドキュメントの 「[FullDocument」](https://mongodb.github.io/mongo-java-driver/3.9/javadoc/com/mongodb/client/model/changestream/FullDocument.html#DEFAULT)を参照してください。

- [デフォルト] Lambda は、行われた変更について記述する部分的なドキュメントのみを送信し ます。
- [UpdateLookup] Lambda は、ドキュメント全体のコピーとともに、変更について記述するデ ルタを送信します。

<span id="page-1069-0"></span>Amazon DocumentDB イベントソースマッピングを作成する (SDK または CLI)

Amazon DocumentDB イベントソースマッピングを [AWS SDK](https://aws.amazon.com/developer/tools/) を使用して作成または管理するに は、次の API オペレーションを使用します。

- [CreateEventSourceMapping](https://docs.aws.amazon.com/lambda/latest/api/API_CreateEventSourceMapping.html)
- [ListEventSourceMappings](https://docs.aws.amazon.com/lambda/latest/api/API_ListEventSourceMappings.html)
- [GetEventSourceMapping](https://docs.aws.amazon.com/lambda/latest/api/API_GetEventSourceMapping.html)
- [UpdateEventSourceMapping](https://docs.aws.amazon.com/lambda/latest/api/API_UpdateEventSourceMapping.html)
- [DeleteEventSourceMapping](https://docs.aws.amazon.com/lambda/latest/api/API_DeleteEventSourceMapping.html)

AWS CLI を使用してイベントソースマッピングを作成するには、[create-event-source](https://awscli.amazonaws.com/v2/documentation/api/latest/reference/lambda/create-event-source-mapping.html)[mapping](https://awscli.amazonaws.com/v2/documentation/api/latest/reference/lambda/create-event-source-mapping.html) コマンドを使用します。以下の例では、このコマンドを使用して、my-function とい う名前の関数を Amazon DocumentDB 変更ストリームにマッピングします。イベントソースは Amazon リソースネーム (ARN) によって指定され、バッチサイズ 500 で、Unix 時間形式のタイムス タンプから始まります。このコマンドでは、Lambda が Amazon DocumentDB への接続に使用する Secrets Manager キーも指定します。さらに、データベースと読み取り元のコレクションを指定す る document-db-event-source-config パラメーターも含まれています。

```
aws lambda create-event-source-mapping --function-name my-function \ 
     --event-source-arn arn:aws:rds:us-west-2:123456789012:cluster:privatecluster7de2-
epzcyvu4pjoy 
     --batch-size 500 \ 
     --starting-position AT_TIMESTAMP \ 
     --starting-position-timestamp 1541139109 \
```

```
 --source-access-configurations 
  '[{"Type":"BASIC_AUTH","URI":"arn:aws:secretsmanager:us-
east-1:123456789012:secret:DocDBSecret-BAtjxi"}]' \ 
     --document-db-event-source-config '{"DatabaseName":"test_database", 
  "CollectionName": "test_collection"}' \
```
次のような出力が表示されます。

```
{ 
     "UUID": "2b733gdc-8ac3-cdf5-af3a-1827b3b11284", 
     "BatchSize": 500, 
     "DocumentDBEventSourceConfig": { 
         "CollectionName": "test_collection", 
         "DatabaseName": "test_database", 
         "FullDocument": "Default" 
     }, 
     "MaximumBatchingWindowInSeconds": 0, 
     "EventSourceArn": "arn:aws:rds:us-west-2:123456789012:cluster:privatecluster7de2-
epzcyvu4pjoy", 
     "FunctionArn": "arn:aws:lambda:us-west-2:123456789012:function:my-function", 
     "LastModified": 1541348195.412, 
     "LastProcessingResult": "No records processed", 
     "State": "Creating", 
     "StateTransitionReason": "User action"
}
```
作成後、[update-event-source-mapping](https://awscli.amazonaws.com/v2/documentation/api/latest/reference/lambda/update-event-source-mapping.html) コマンドを使用して、Amazon DocumentDB イベント ソースに関連する設定を更新できます。次の例では、バッチサイズを 1,000 に更新し、バッチウィ ンドウを 10 秒に更新します。このコマンドには、list-event-source-mapping コマンドまたは Lambda コンソールから取得できるイベントソースマッピングの UUID が必要です。

```
aws lambda update-event-source-mapping --function-name my-function \setminus --uuid f89f8514-cdd9-4602-9e1f-01a5b77d449b \ 
     --batch-size 1000 \ 
     --batch-window 10
```
このような出力が表示されます。

```
{ 
     "UUID": "2b733gdc-8ac3-cdf5-af3a-1827b3b11284", 
     "BatchSize": 500, 
     "DocumentDBEventSourceConfig": {
```

```
 "CollectionName": "test_collection", 
         "DatabaseName": "test_database", 
         "FullDocument": "Default" 
     }, 
     "MaximumBatchingWindowInSeconds": 0, 
     "EventSourceArn": "arn:aws:rds:us-west-2:123456789012:cluster:privatecluster7de2-
epzcyvu4pjoy", 
     "FunctionArn": "arn:aws:lambda:us-west-2:123456789012:function:my-function", 
     "LastModified": 1541359182.919, 
     "LastProcessingResult": "OK", 
     "State": "Updating", 
     "StateTransitionReason": "User action"
}
```
Lambda は設定を非同期的に更新するため、プロセスが完了するまでこれらの変更が出力に表示さ れない場合があります。イベントソースマッピングの現在の設定を表示するには、[get-event](https://awscli.amazonaws.com/v2/documentation/api/latest/reference/lambda/get-event-source-mapping.html)[source-mapping](https://awscli.amazonaws.com/v2/documentation/api/latest/reference/lambda/get-event-source-mapping.html) コマンドを使用します。

aws lambda get-event-source-mapping --uuid f89f8514-cdd9-4602-9e1f-01a5b77d449b

このような出力が表示されます。

```
{ 
     "UUID": "2b733gdc-8ac3-cdf5-af3a-1827b3b11284", 
     "DocumentDBEventSourceConfig": { 
         "CollectionName": "test_collection", 
         "DatabaseName": "test_database", 
         "FullDocument": "Default" 
     }, 
     "BatchSize": 1000, 
     "MaximumBatchingWindowInSeconds": 10, 
     "EventSourceArn": "arn:aws:rds:us-west-2:123456789012:cluster:privatecluster7de2-
epzcyvu4pjoy", 
     "FunctionArn": "arn:aws:lambda:us-west-2:123456789012:function:my-function", 
     "LastModified": 1541359182.919, 
     "LastProcessingResult": "OK", 
     "State": "Enabled", 
     "StateTransitionReason": "User action"
}
```
Amazon DocumentDB イベントソースマッピングを削除するには、[delete-event-source](https://awscli.amazonaws.com/v2/documentation/api/latest/reference/lambda/delete-event-source-mapping.html)[mapping](https://awscli.amazonaws.com/v2/documentation/api/latest/reference/lambda/delete-event-source-mapping.html) コマンドを使用します。

```
aws lambda delete-event-source-mapping \ 
     --uuid 2b733gdc-8ac3-cdf5-af3a-1827b3b11284
```
### <span id="page-1072-0"></span>ポーリングとストリームの開始位置

イベントソースマッピングの作成時および更新時のストリームのポーリングは、最終的に一貫性があ ることに注意してください。

- イベントソースマッピングの作成時、ストリームからのイベントのポーリングが開始されるまでに 数分かかる場合があります。
- イベントソースマッピングの更新時、ストリームからのイベントのポーリングが停止および再開さ れるまでに数分かかる場合があります。

つまり、LATEST をストリームの開始位置として指定すると、イベントソースマッピングの作成また は更新中にイベントを見逃す可能性があります。イベントを見逃さないようにするには、ストリーム の開始位置を TRIM\_HORIZON または AT\_TIMESTAMP として指定します。

### <span id="page-1072-1"></span>Amazon DocumentDB イベントソースのモニタリング

Amazon DocumentDB イベントソースのモニタリングに役立つよう、関数がレコードのバッチ の処理を完了したときに、Lambda は IteratorAge メトリクスを発行します。イテレータの有 効期間とは、最新のイベントのタイムスタンプと現在のタイムスタンプの差のことです。基本的 に、IteratorAge メトリクスは、バッチで最後に処理されたレコードの古さを示します。関数が新 しいイベントを現在処理している場合、イテレーターの有効期間を使用して、レコードが追加されて から関数によって処理されるまでのレイテンシーを推定できます。IteratorAge の増加傾向は、関 数に問題があることを示している可能性があります。詳細については、「[Lambda 関数のメトリクス](#page-1598-0) [の使用](#page-1598-0)」を参照してください。

Amazon DocumentDB の変更ストリームは、イベント間の大きなタイムギャップを処理するように は最適化されていません。Amazon DocumentDB イベントソースが長期間にイベントを受信しない 場合、Lambda はイベントソースマッピングを無効にすることがあります。この期間の長さは、クラ スターのサイズやその他のワークロードに応じて、数週間から数か月までさまざまです。

Lambda は最大 6 MB のペイロードをサポートします。ただし、Amazon DocumentDB 変更ストリー ムイベントのサイズは最大 16 MB です。変更ストリームが 6 MB を超える変更ストリームイベント を Lambda に送信しようとすると、Lambda はメッセージを削除して OversizedRecordCount メ トリクスを発行します。Lambda は、ベストエフォートベースですべてのメトリクスを発行します。

# <span id="page-1073-0"></span>チュートリアル: Amazon DocumentDB を用いて AWS Lambda のストリー ムの使用

このチュートリアルでは、Amazon DocumentDB (MongoDB 互換) 変更ストリームからのイベントを 処理する基本的な Lambda 関数を作成します。このチュートリアルは、以下の段階を通じて完了し ます。

- Amazon DocumentDB クラスターをセットアップして接続し、そのクラスターで変更ストリーム をアクティブ化します。
- Lambda 関数を作成し、Amazon DocumentDB クラスターを関数のイベントソースとして設定し ます。
- Amazon DocumentDB データベースにアイテムを挿入して、エンドツーエンドセットアップをテ ストします。

トピック

- [前提条件](#page-1074-0)
- [AWS Cloud9 環境を作成します。](#page-1076-0)
- [EC2 セキュリティグループの作成](#page-1078-0)
- [DocumentDB クラスターを作成](#page-1079-0)
- [Secrets Manager でシークレットを作成する](#page-1080-0)
- [mongo シェルをインストールする](#page-1082-0)
- [DocumentDB クラスターに接続する](#page-1083-0)
- [変更ストリームを有効にする](#page-1084-0)
- [インターフェイス VPC エンドポイントを作成する](#page-1086-0)
- [実行ロールを作成する](#page-1088-0)
- [Lambda 関数を作成する](#page-1090-0)
- [Lambda イベントソースマッピングを作成します。](#page-1099-0)
- [関数をテストする 手動呼び出し](#page-1100-0)
- [関数のテスト レコードを挿入](#page-1102-0)
- [関数のテスト レコードの更新](#page-1103-0)
- [関数のテスト レコードの削除](#page-1104-0)

#### • [リソースのクリーンアップ](#page-1104-1)

#### <span id="page-1074-0"></span>前提条件

AWS アカウント にサインアップする

AWS アカウント がない場合は、以下のステップを実行して作成します。

AWS アカウントにサインアップするには

- 1. <https://portal.aws.amazon.com/billing/signup> を開きます。
- 2. オンラインの手順に従います。

サインアップ手順の一環として、通話呼び出しを受け取り、電話キーパッドで検証コードを入力 するように求められます。

AWS アカウント にサインアップすると、AWS アカウントのルートユーザー が作成されます。 ルートユーザーには、アカウントのすべてのAWS サービスとリソースへのアクセス権がありま す。セキュリティのベストプラクティスとして、ユーザーに管理アクセスを割り当て、ルート ユーザーのみを使用して[ルートユーザーアクセスが必要なタスク](https://docs.aws.amazon.com/accounts/latest/reference/root-user-tasks.html)を実行してください。

サインアップ処理が完了すると、AWS からユーザーに確認メールが送信されます。[https://](https://aws.amazon.com/)  [aws.amazon.com/](https://aws.amazon.com/) の アカウント] をクリックして、いつでもアカウントの現在のアクティビティを 表示し、アカウントを管理することができます。

管理アクセスを持つユーザーを作成する

AWS アカウント にサインアップしたら、AWS アカウントのルートユーザー をセキュリティで保護 し、AWS IAM Identity Center を有効にして、管理ユーザーを作成します。これにより、日常的なタ スクにルートユーザーを使用しないようにします。

AWS アカウントのルートユーザーをセキュリティで保護する

1. ルートユーザー] を選択し、AWS アカウント のメールアドレスを入力して、アカウント所有者 として [AWS Management Console](https://console.aws.amazon.com/) にサインインします。次のページでパスワードを入力しま す。

ルートユーザーを使用してサインインする方法については、AWS サインイン ユーザーガイ ドの[ルートユーザーとしてサインインする](https://docs.aws.amazon.com/signin/latest/userguide/console-sign-in-tutorials.html#introduction-to-root-user-sign-in-tutorial)を参照してください。

2. ルートユーザーの多要素認証 (MFA) を有効にします。

手順については、IAM ユーザーガイドの[AWS アカウント のルートユーザーの仮想 MFA デバイ](https://docs.aws.amazon.com/IAM/latest/UserGuide/enable-virt-mfa-for-root.html) [スを有効にする \(コンソール\)](https://docs.aws.amazon.com/IAM/latest/UserGuide/enable-virt-mfa-for-root.html)を参照してください。

#### 管理アクセスを持つユーザーを作成する

1. IAM アイデンティティセンターを有効にします。

手順については、「AWS IAM Identity Center ユーザーガイド」の「[AWS IAM Identity Center の](https://docs.aws.amazon.com/singlesignon/latest/userguide/get-set-up-for-idc.html) [有効化](https://docs.aws.amazon.com/singlesignon/latest/userguide/get-set-up-for-idc.html)」を参照してください。

2. IAM アイデンティティセンターで、ユーザーに管理アクセスを付与します。

IAM アイデンティティセンターディレクトリ をアイデンティティソースとして使用するチュー トリアルについては、「AWS IAM Identity Center ユーザーガイド」の「[デフォルト IAM アイデ](https://docs.aws.amazon.com/singlesignon/latest/userguide/quick-start-default-idc.html) [ンティティセンターディレクトリを使用したユーザーアクセスの設定](https://docs.aws.amazon.com/singlesignon/latest/userguide/quick-start-default-idc.html)」を参照してください。

管理アクセス権を持つユーザーとしてサインインする

• IAM アイデンティティセンターのユーザーとしてサインインするには、IAM アイデンティティ センターのユーザーの作成時に E メールアドレスに送信されたサインイン URL を使用します。

IAM Identity Center ユーザーを使用してサインインする方法については、AWS サインイン ユー ザーガイドの[AWS アクセスポータルにサインインするを](https://docs.aws.amazon.com/signin/latest/userguide/iam-id-center-sign-in-tutorial.html)参照してください。

追加のユーザーにアクセス権を割り当てる

1. IAM アイデンティティセンターで、最小特権のアクセス許可を適用するというベストプラク ティスに従ったアクセス許可セットを作成します。

手順については、「AWS IAM Identity Center ユーザーガイド」の「[権限設定を作成する」](https://docs.aws.amazon.com/singlesignon/latest/userguide/get-started-create-a-permission-set.html)を参 照してください。

2. グループにユーザーを割り当て、そのグループにシングルサインオンアクセス権を割り当てま す。

手順については、「AWS IAM Identity Center ユーザーガイド」の「[グループの参加」](https://docs.aws.amazon.com/singlesignon/latest/userguide/addgroups.html)を参照し てください。

AWS Command Line Interface のインストール

AWS Command Line Interface をまだインストールしていない場合は、[「最新バージョンの AWS](https://docs.aws.amazon.com/cli/latest/userguide/getting-started-install.html)  [CLI のインストールまたは更新」](https://docs.aws.amazon.com/cli/latest/userguide/getting-started-install.html)にある手順に従ってインストールしてください。

このチュートリアルでは、コマンドを実行するためのコマンドラインターミナルまたはシェルが必要 です。Linux および macOS では、任意のシェルとパッケージマネージャーを使用してください。

**a** Note

Windows では、Lambda でよく使用される一部の Bash CLI コマンド (zip など) が、オペ レーティングシステムの組み込みターミナルでサポートされていません。Ubuntu および Bash の Windows 統合バージョンを取得するには、[Windows Subsystem for Linux をインス](https://docs.microsoft.com/en-us/windows/wsl/install-win10) [トール](https://docs.microsoft.com/en-us/windows/wsl/install-win10)します。

<span id="page-1076-0"></span>AWS Cloud9 環境を作成します。

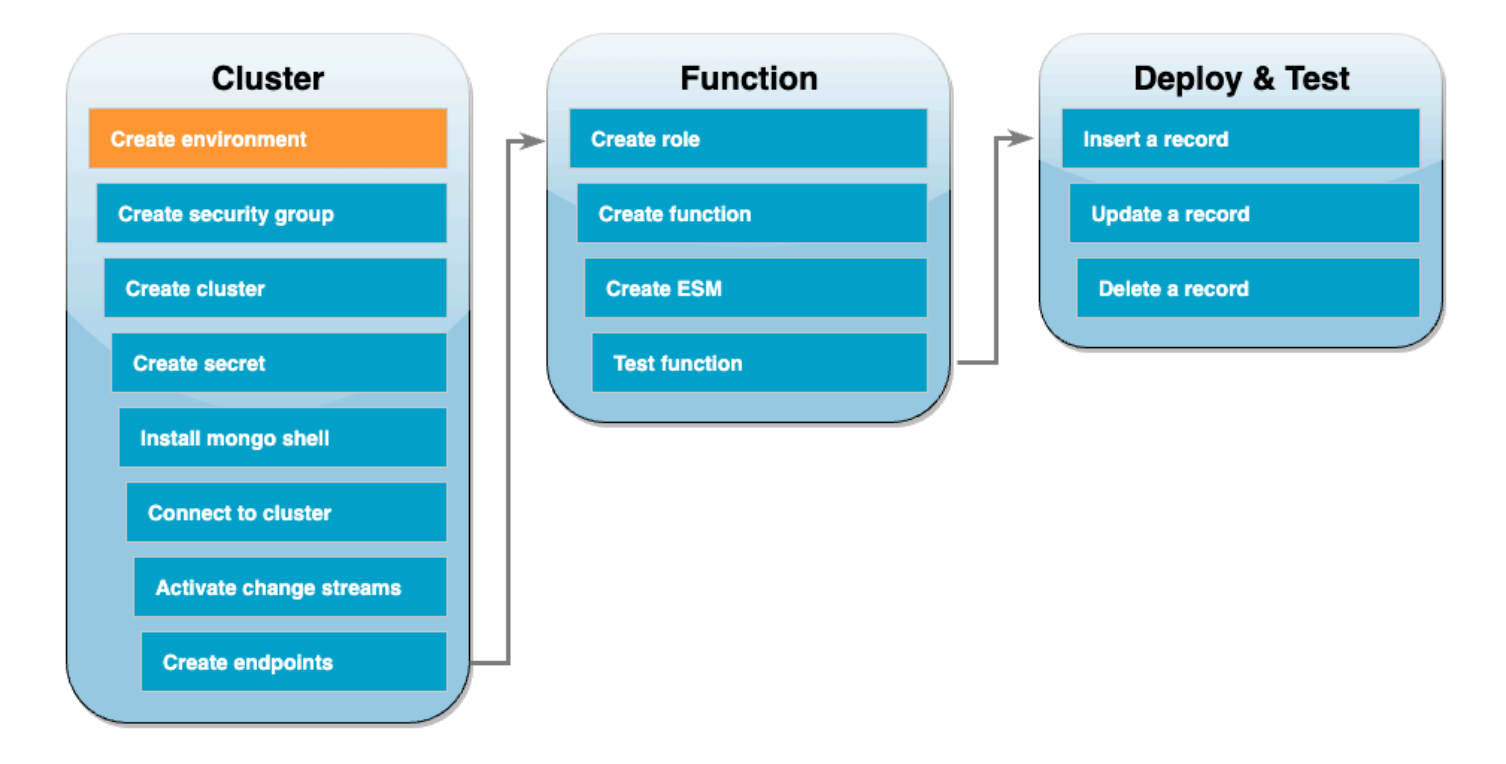

Lambda 関数を作成する前に、Amazon DocumentDB クラスターを作成して設定する必要がありま す。このチュートリアルでクラスターをセットアップする手順は、「[Amazon DocumentDB を開始](https://docs.aws.amazon.com/documentdb/latest/developerguide/get-started-guide.html) [する](https://docs.aws.amazon.com/documentdb/latest/developerguide/get-started-guide.html)」の手順に基づいています。

**a** Note

Amazon DocumentDB クラスターをすでにセットアップしている場合は、必ず変更ストリー ムをアクティブ化し、必要なインターフェイス VPC エンドポイントを作成してください。 これで、関数作成の手順に直接進むことができます。

最初に、AWS Cloud9 環境を作成します。このチュートリアルを通じて、DocumentDB クラスター に接続してクエリを実行するには、この環境を使用します。

#### AWS Cloud9 環境を作成するには

- 1. [\[Cloud9\] コンソールを](https://console.aws.amazon.com/cloud9control/home#)開いて、[環境を作成] を選択します。
- 2. 以下の構成で環境を作成します。
	- [詳細] の下:
		- 名前 DocumentDBCloud9Environment
		- 環境タイプ 新しい EC2 インスタンス
	- 新しい EC2 インスタンスの場合 の下:
		- インスタンスタイプ t2.micro (1 GiB RAM + 1 vCPU)
		- プラットフォーム Amazon Linux 2
		- タイムアウト 30 分
	- [ネットワーク設定] の下:
		- 接続 AWS Systems Manager (SSM)
		- [VPC 設定] ドロップダウンを展開します。
		- Amazon Virtual Private Cloud (VPC) — [デフォルトの VPC](https://docs.aws.amazon.com/vpc/latest/userguide/default-vpc.html) を選択します。
		- サブネット 指定なし
	- 他のデフォルト設定をすべて維持します。
- 3. [Create] (作成) を選択します。新しい AWS Cloud9 環境のプロビジョニングには数分かかるこ とがあります。

# <span id="page-1078-0"></span>EC2 セキュリティグループの作成

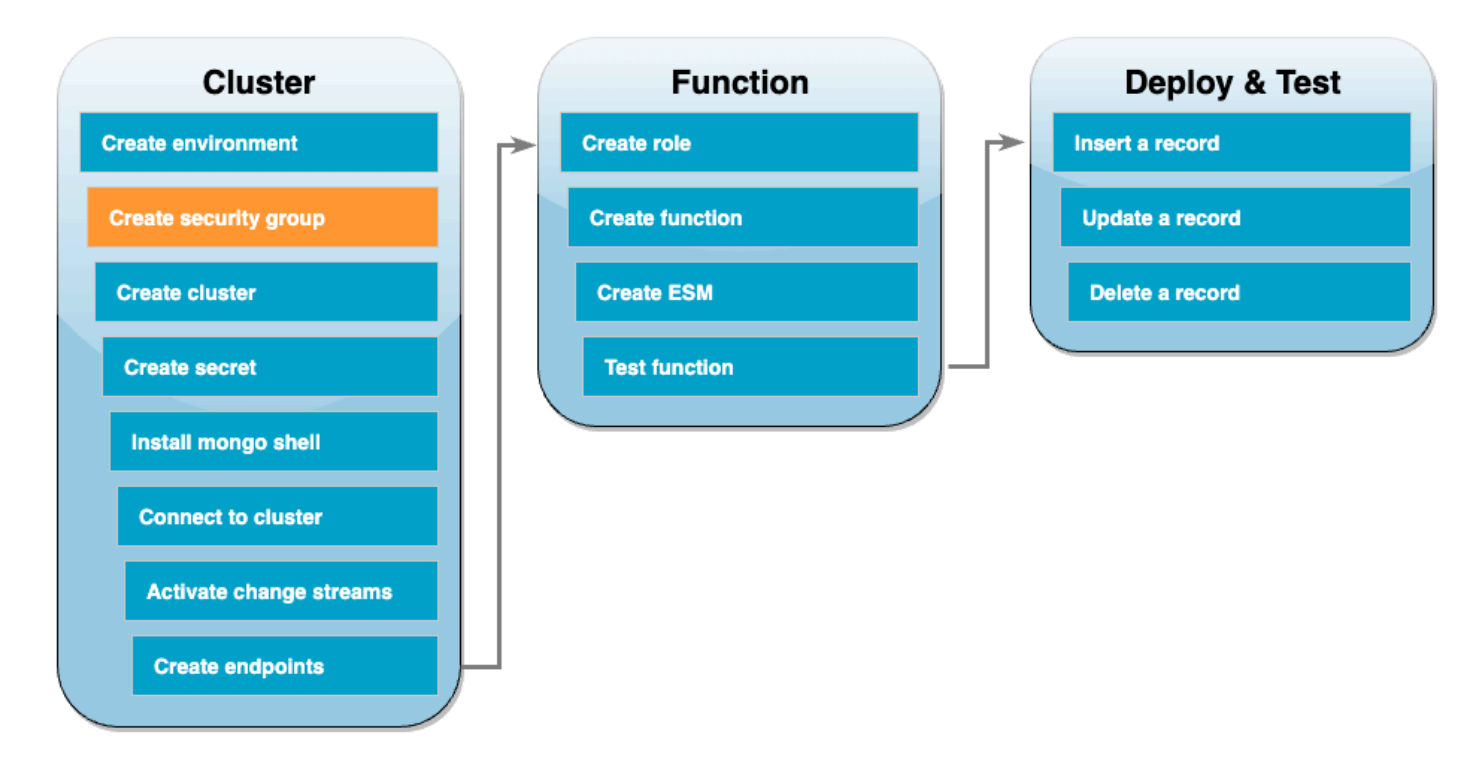

次に、DocumentDB クラスターと Cloud9 環境間のトラフィックを許可するルールを含む [EC2 セ](https://docs.aws.amazon.com/AWSEC2/latest/UserGuide/ec2-security-groups.html) [キュリティグループ](https://docs.aws.amazon.com/AWSEC2/latest/UserGuide/ec2-security-groups.html)を作成します。

EC2 セキュリティグループを作成するには

- 1. [EC2 コンソールを](https://console.aws.amazon.com/ec2)開きます。[ネットワークとセキュリティ] で、[セキュリティグループ] を選択 します。
- 2. [Create Security Group] を選択します。
- 3. 次の構成でセキュリティグループを作成します。
	- [基本情報] の下:
		- セキュリティグループ名: DocDBTutorial
		- Description Cloud9 と DocumentDB 間のトラフィック用のセキュリティグループ。
		- VPC — [\[デフォルトの VPC\]](https://docs.aws.amazon.com/vpc/latest/userguide/default-vpc.html) を選択します。
	- [インバウンドルール] で、[ルールの追加] を選択します。次の設定でルールを作成します。
		- Type カスタム TCP
		- Port range 27017
		- Source カスタム
- [Source] の横にある検索ボックスで、前のステップで作成した AWS Cloud9 環境のセキュ リティグループを選択します。使用可能なセキュリティグループのリストを表示するには、 検索ボックスに「cloud9」を入力します。aws-cloud9-<environment\_name> という 名前のセキュリティグループを選択します。
- 他のデフォルト設定をすべて維持します。
- 4. [Create Security Group] を選択します。

#### <span id="page-1079-0"></span>DocumentDB クラスターを作成

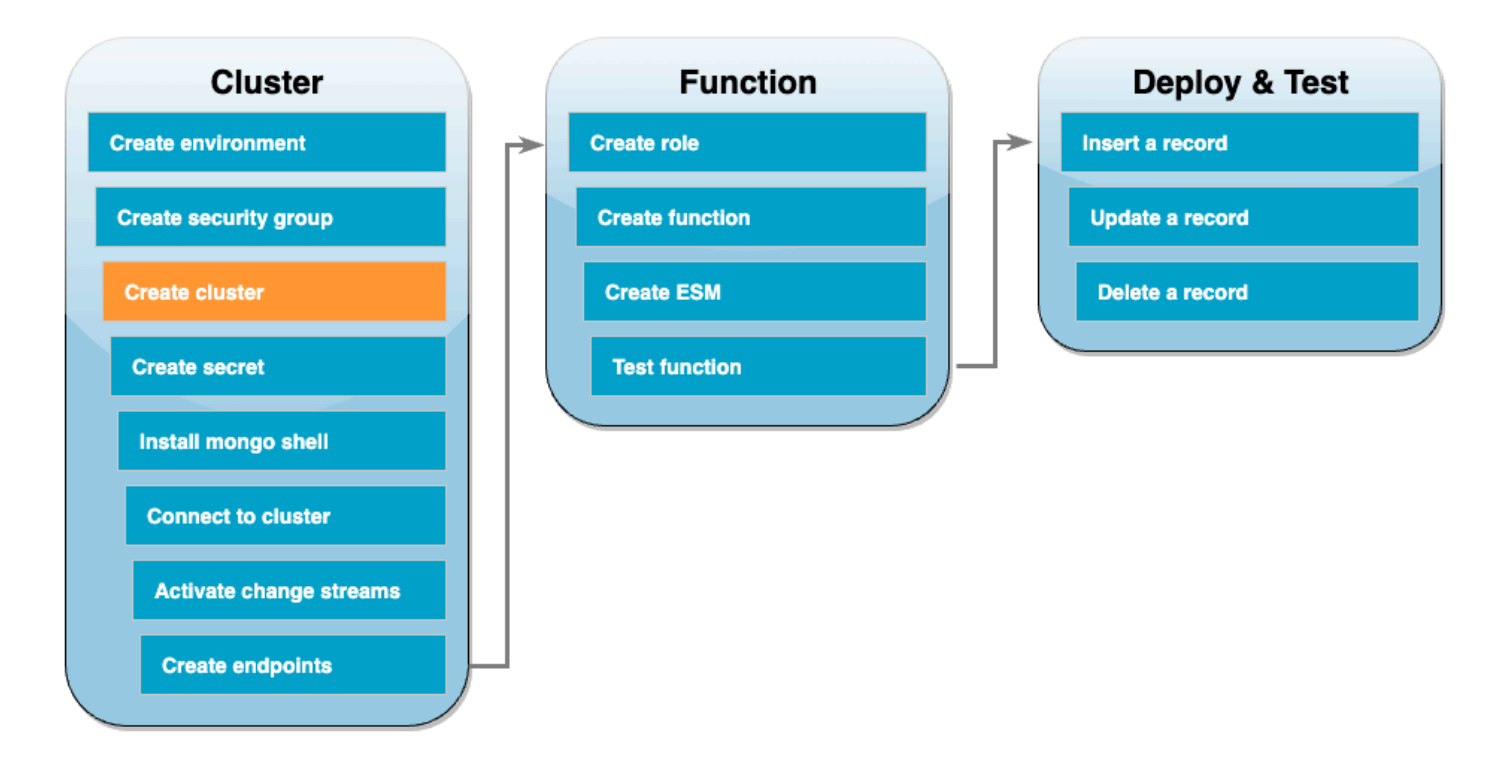

このステップでは、前のステップからのセキュリティグループを使用して DocumentDB クラスター を作成します。

DocumentDB クラスターを作成するには

- 1. [\[DocumentDB\] コンソール](https://console.aws.amazon.com/docdb/home#)を開きます。[クラスタ] で [作成] を選択します。
- 2. 次の設定でクラスターを作成します。
	- [クラスタータイプ] には、インスタンスベースのクラスターを選択します。
	- [構成] の下:
		- エンジンバージョン 5.0.0
- インスタンスクラス db.t3.medium (無料トライアル対象)
- インスタンス数 1
- [認証] の下:
	- クラスターへの接続に必要なユーザー名とパスワードを入力します (前のステップでシー クレットを作成したときと同じ認証情報)。[パスワードの確認] で、パスワードを確認しま す。
- [アドバンスト設定の表示] を切り替えます。
- [ネットワーク設定] の下:
	- 仮想プライベートクラウド (VPC)]) [\[デフォルトの VPC\]](https://docs.aws.amazon.com/vpc/latest/userguide/default-vpc.html) を選択します。
	- [サブネットグループ] デフォルト
	- VPC セキュリティグループ default (VPC) に加え、前のステップで作成した DocDBTutorial (VPC) セキュリティグループを選択します。
- 他のデフォルト設定をすべて維持します。
- 3. [クラスターを作成] を選択します。DocumentDB クラスターのプロビジョニングには数分がか かる場合があります。

### Secrets Manager でシークレットを作成する

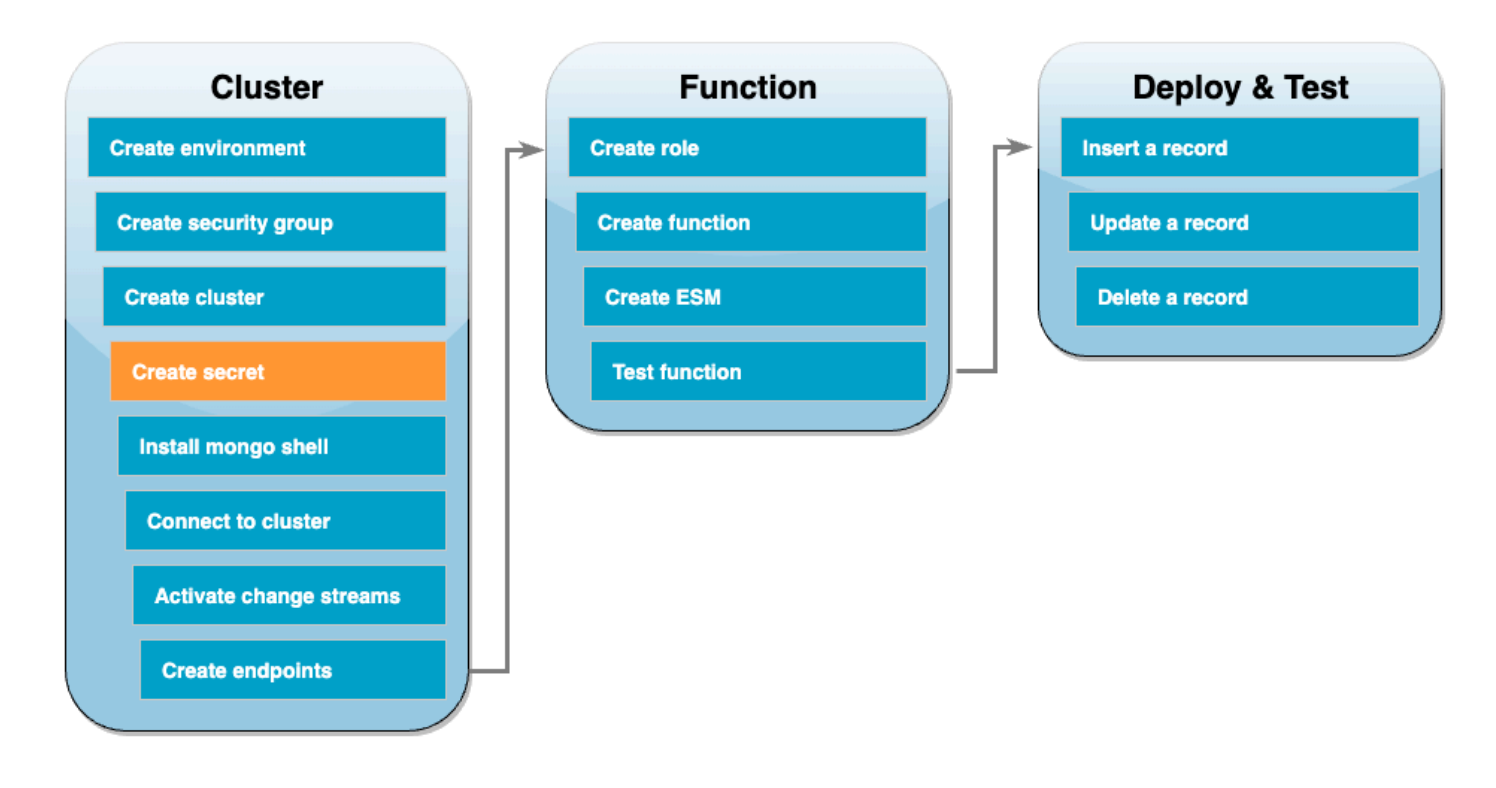

DocumentDB クラスターに手動でアクセスするには、ユーザー名とパスワードの認証情報を入力す る必要があります。Lambda がクラスターにアクセスするには、イベントソースマッピングを設定す るときに、同じアクセス認証情報を含む Secrets Manager のシークレットを指定する必要がありま す。このステップでは、このシークレットを作成します。

Secrets Manager でシークレットを保存するには

- 1. [\[Secrets Manager\]](https://console.aws.amazon.com/secretsmanager/home#) コンソールを開き、[新しいシークレットを保存] を選択します。
- 2. [シークレットのタイプを選択] で、以下のいずれかのオプションを選択します。
	- [基本情報] の下:
		- Secret type Amazon DocumentDB データベース用認証情報
		- [認証情報] で、DocumentDB クラスターへのアクセスに使用するユーザー名とパスワード を入力します。
		- Database ご使用の DocumentDB クラスターを選択します。
		- [Next] を選択します。
- 3. [条件] は、以下のオプションから選択します。
	- シークレット名 DocumentDBSecret
	- [Next] を選択します。
- 4. [Next] を選択します。
- 5. [保存する] を選択します。
- 6. コンソールを更新して、DocumentDBSecret シークレットが正常に保存されたことを確認しま す。

シークレットの「シークレット ARN」を書き留めておきます。これは、後のステップで必要になり ます。

# mongo シェルをインストールする

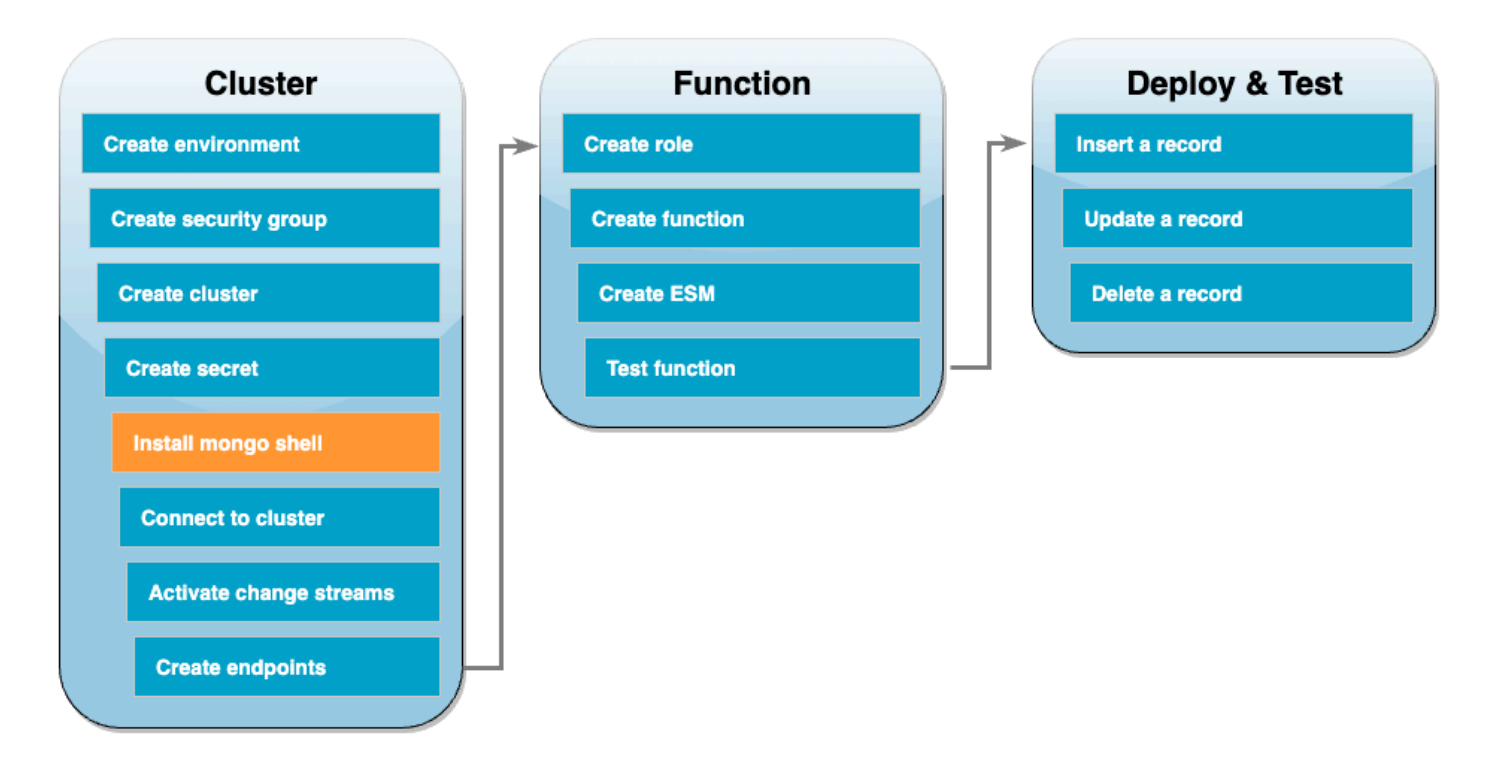

このステップでは、Cloud9 環境に mongo シェルをインストールします。mongo シェル は、DocumentDB クラスターを接続してクエリするために使用するコマンドラインユーティリティ です。

Cloud9 環境に mongo シェルをインストールするには

- 1. [\[Cloud9\] コンソール](https://console.aws.amazon.com/cloud9control/home#) を開きます。以前に作成した DocumentDBCloud9Environment 環境の 横にある [Cloud9 IDE] 列の下の [開く] リンクをクリックします。
- 2. ターミナルウィンドウで、次のコマンドを使用して MongoDB リポジトリファイルを作成しま す。

echo -e "[mongodb-org-5.0] \nname=MongoDB Repository\nbaseurl=https:// repo.mongodb.org/yum/amazon/2/mongodb-org/5.0/x86\_64/\ngpgcheck=1 \nenabled=1 \ngpgkey=https://www.mongodb.org/static/pgp/server-5.0.asc" | sudo tee /etc/ yum.repos.d/mongodb-org-5.0.repo

3. 次に、以下のコマンドを使用して mongo シェルをインストールします。

sudo yum install -y mongodb-org-shell

4. 転送中のデータを暗号化するには、[Amazon DocumentDB のパブリックキーを](https://s3.amazonaws.com/rds-downloads/rds-combined-ca-bundle.pem)ダウンロードし ます。次のコマンドでは、global-bundle.pem という名前のファイルをダウンロードしま す。

wget https://truststore.pki.rds.amazonaws.com/global/global-bundle.pem

### <span id="page-1083-0"></span>DocumentDB クラスターに接続する

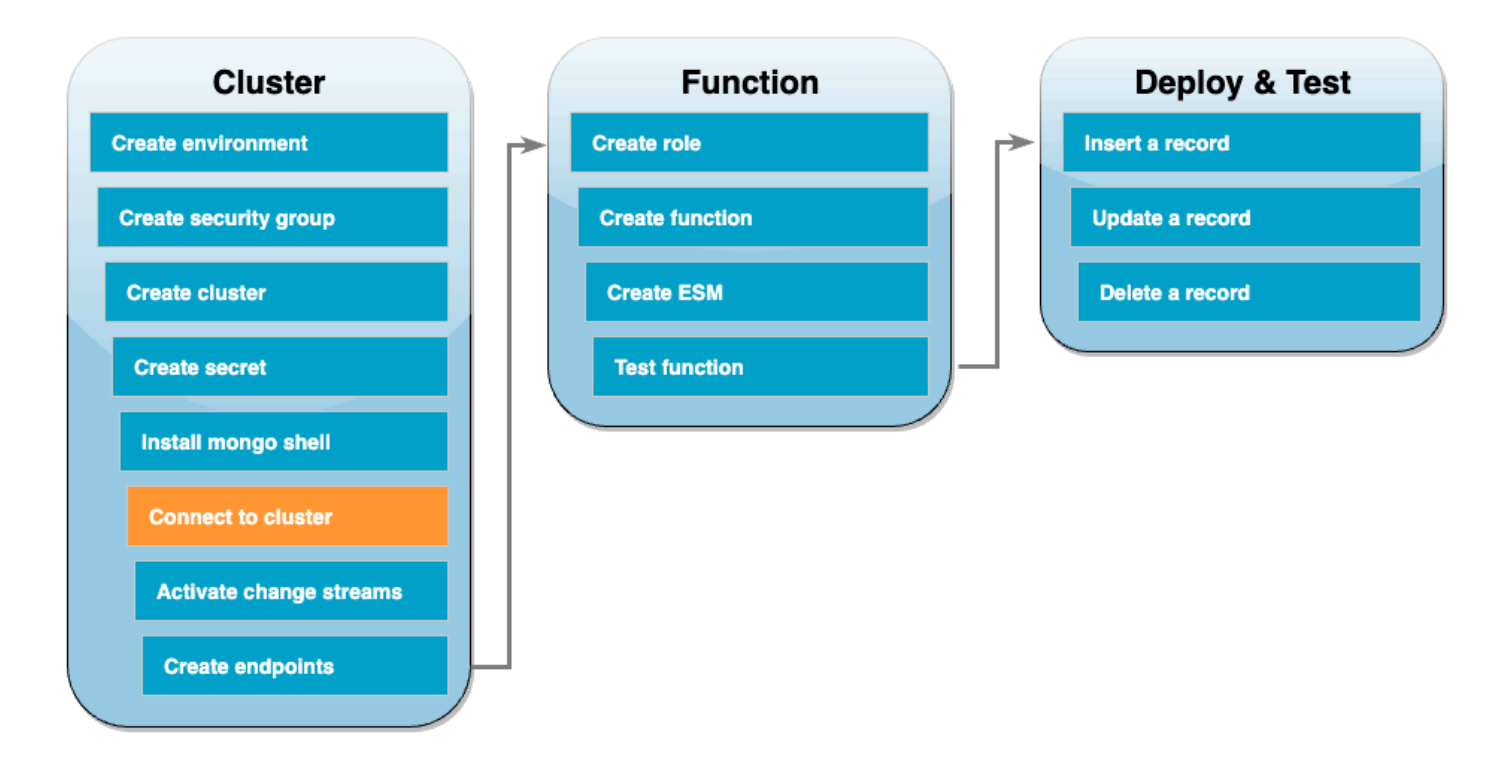

これで、mongo シェルを使用して DocumentDB クラスターに接続する準備が整いました。

DocumentDB クラスターに接続するには

- 1. [\[DocumentDB\] コンソール](https://console.aws.amazon.com/docdb/home#)を開きます。[クラスター] で、クラスター識別子を選択してクラス ターを選択します。
- 2. [接続性とセキュリティ] タブの、[mongo シェルを使用してこのクラスターに接続] の下で [コ ピー] を選択します。
- 3. Cloud9 環境で、このコマンドをターミナルに貼り付けます。<insertYourPassword> を正し いパスワードと交換します。

### このコマンドを入力した後、コマンドプロンプトが rs0:PRIMARY> になれば、Amazon DocumentDB クラスターに接続されています。

## 変更ストリームを有効にする

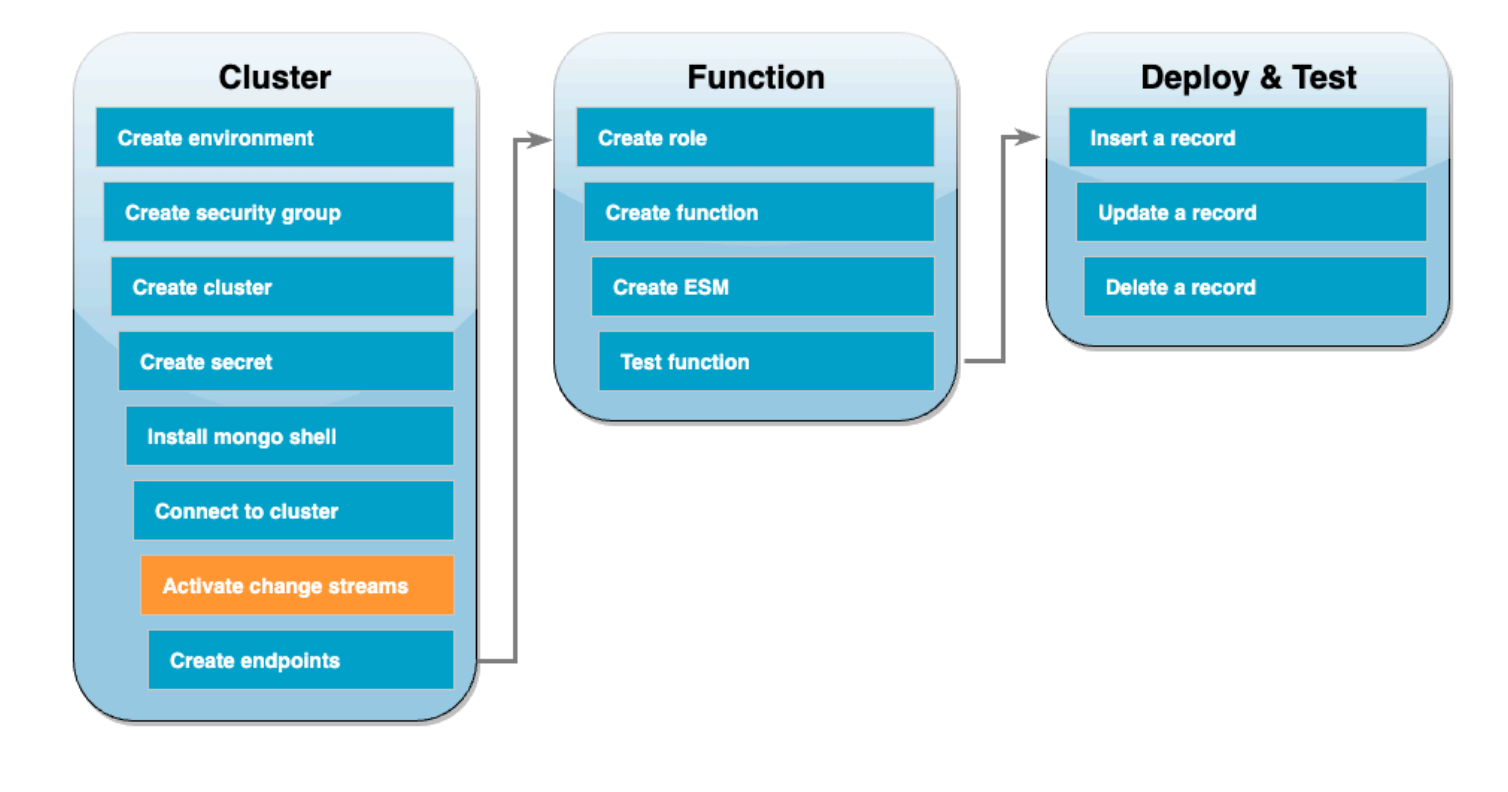

このチュートリアルでは、DocumentDB クラスター内のdocdbdemo データベースの products コレクションの変更をトラックします。これを行うには、[\[変更ストリーム\]](https://docs.aws.amazon.com/documentdb/latest/developerguide/change_streams.html) を有効にします。ま ず、docdbdemo データベースを作成し、レコードを挿入してテストします。

クラスター内に新しいデータベースを作成するには

- 1. Cloud9 環境で、まだ [DocumentDB クラスターに接続しているか](#page-1083-0)を確認します。
- 2. ターミナルウィンドウで、次のコマンドを使用して、docdbdemo という名前の新しいデータ ベースを作成します。

use docdbdemo

3. 次に、以下のコマンドを使用してレコードを docdbdemo に挿入します。

db.products.insert({"hello":"world"})

次のような出力が表示されます。

```
WriteResult({ "nInserted" : 1 })
```
4. すべてのデータベースを一覧表示するには、以下のコマンドを使用します。

show dbs

出力に docdbdemo データベースが含まれていることを確認してください。

docdbdemo 0.000GB

次に、次のコマンドを使用して、docdbdemo データベースの products コレクションの変更スト リームを有効にします。

```
db.adminCommand({modifyChangeStreams: 1, 
     database: "docdbdemo", 
     collection: "products", 
     enable: true});
```
次のような出力が表示されます。

{ "ok" : 1, "operationTime" : Timestamp(1680126165, 1) }

# インターフェイス VPC エンドポイントを作成する

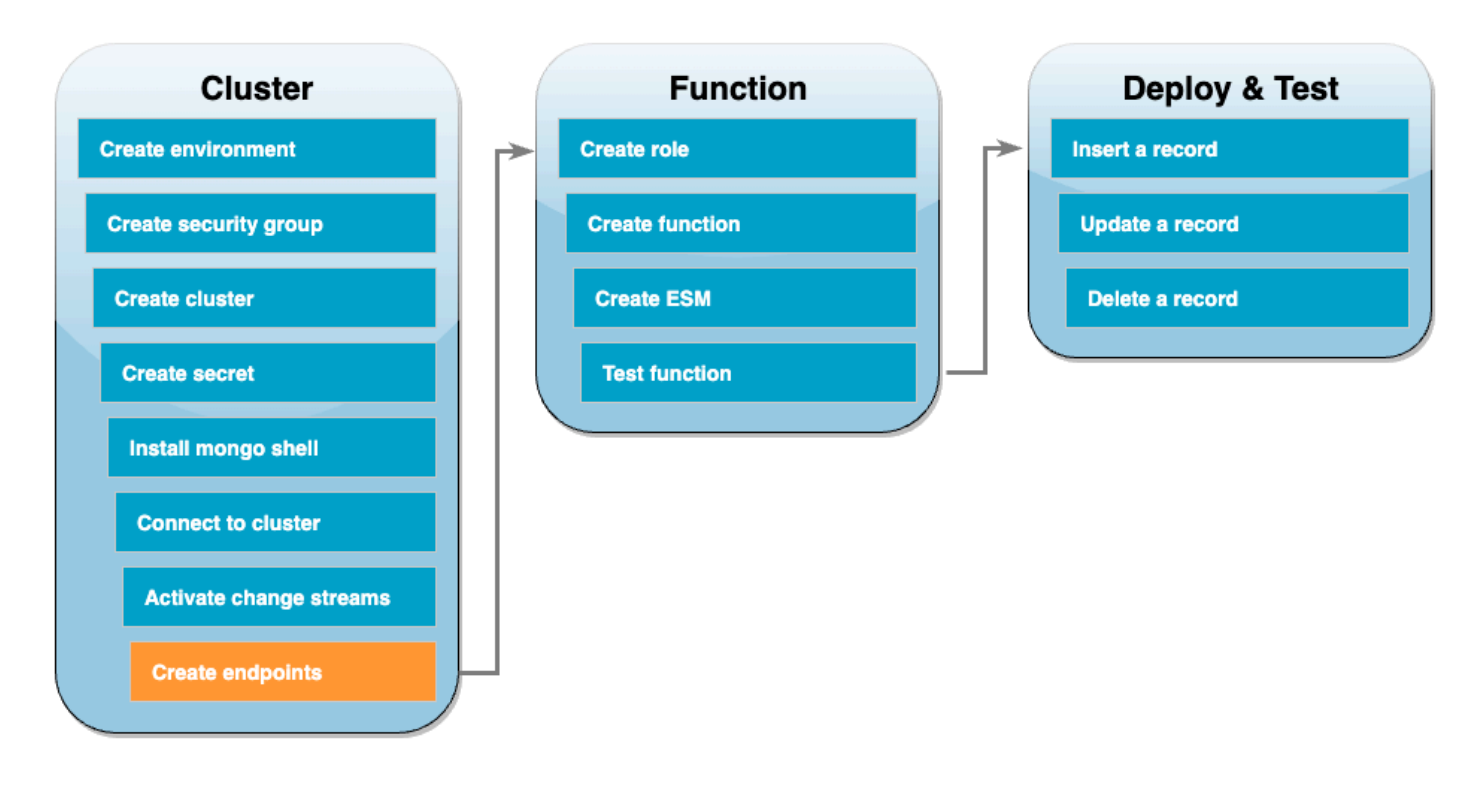

次に、[インターフェイス VPC エンドポイント](https://docs.aws.amazon.com/vpc/latest/privatelink/create-interface-endpoint.html#create-interface-endpoint-aws)を作成して、Lambda と Secrets Manager (後でクラス ターアクセス認証情報を保存するために使用) がデフォルト VPC に接続できるようにします。

インターフェイス VPC エンドポイントを作成するには

- 1. [\[VPC\] コンソールを](https://console.aws.amazon.com/vpc/home#)開きます。左側のメニューの [仮想プライベートクラウド] で、[エンドポイ ント] を選択します。
- 2. [エンドポイントの作成] を選択します。次の構成でエンドポイントを作成します。
	- [名前タグ] に「lambda-default-vpc」を入力します。
	- [サービスカテゴリ] で、[AWS サービス] を選択します。
	- サービスには、検索ボックスで「lambda」と入力します。フォーマット com.amazonaws.<region>.lambda のサービスを選択してください。
	- [VPC] で「[デフォルトの VPC」](https://docs.aws.amazon.com/vpc/latest/userguide/default-vpc.html)を 選択します。
	- サブネット には、各アベイラビリティーゾーンの横にあるボックスをチェックします。それ ぞれのアベイラビリティゾーンに正しいサブネット ID を選択します。
	- [IP アドレスの種類] には [IPv4] を選択します。
- セキュリティグループには、デフォルトの VPC セキュリティグループ (default のグループ 名) と、以前に作成したセキュリティグループ (DocDBTutorial のグループ名) を選択しま す。
- 他のデフォルト設定をすべて維持します。
- [エンドポイントの作成] を選択します。
- 3. [エンドポイントの作成] を再び選択します。次の構成でエンドポイントを作成します。
	- [名前タグ] に「secretsmanager-default-vpc」を入力します。
	- [サービスカテゴリ] で、[AWS サービス] を選択します。
	- サービスには、検索ボックスで「secretsmanager」と入力します。フォーマット com.amazonaws.<region>.secretsmanager のサービスを選択してください。
	- [VPC] で「[デフォルトの VPC」](https://docs.aws.amazon.com/vpc/latest/userguide/default-vpc.html)を 選択します。
	- サブネット には、各アベイラビリティーゾーンの横にあるボックスをチェックします。それ ぞれのアベイラビリティゾーンに正しいサブネット ID を選択します。
	- [IP アドレスの種類] には [IPv4] を選択します。
	- セキュリティグループには、デフォルトの VPC セキュリティグループ (default のグループ 名) と、以前に作成したセキュリティグループ (DocDBTutorial のグループ名) を選択しま す。
	- 他のデフォルト設定をすべて維持します。
	- [エンドポイントの作成] を選択します。

これで、このチュートリアルのクラスターセットアップの部分は完了です。

## 実行ロールを作成する

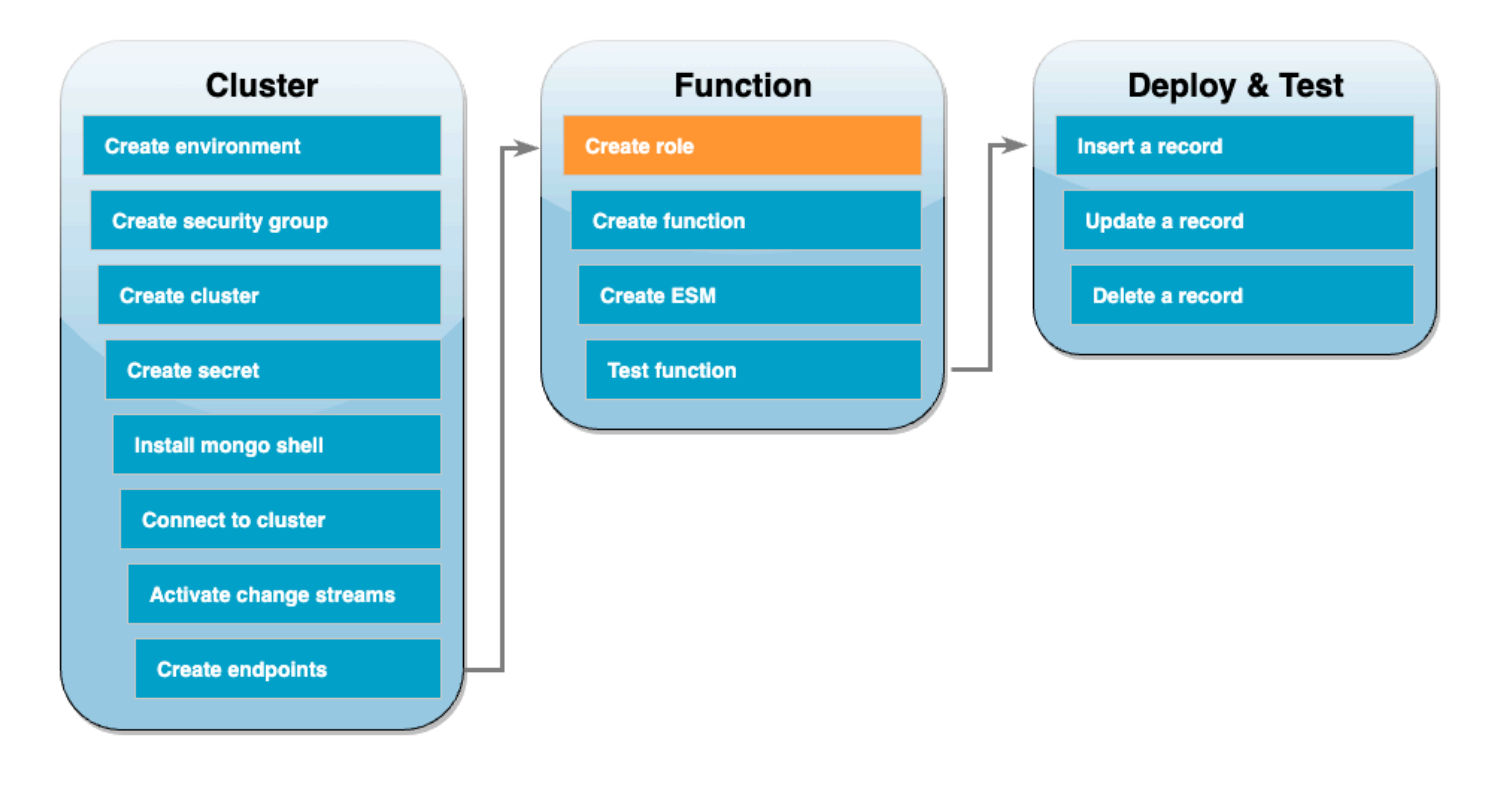

次のステップでは、Lambda 関数を作成します。まず、クラスターにアクセスするためのアクセス許 可を関数に付与する実行ロールを作成する必要があります。これを行うには、最初に IAM ポリシー を作成してから、次にこのポリシーを IAM ロールにアタッチします。

IAM ポリシーを作成するには

- 1. IAM コンソールの [\[ポリシー\] ページ](https://console.aws.amazon.com/iam/home#/policies) を開き、[ポリシーの作成] を選択します。
- 2. [JSON] タブを選択します。次のポリシーでは、ステートメントの最後の行にある Secrets Manager リソース ARN を以前のシークレット ARN で置き換え、ポリシーをエディタにコピー します。

```
{ 
     "Version": "2012-10-17", 
     "Statement": [ 
          { 
              "Sid": "LambdaESMNetworkingAccess", 
              "Effect": "Allow", 
              "Action": [ 
                   "ec2:CreateNetworkInterface", 
                   "ec2:DescribeNetworkInterfaces", 
                   "ec2:DescribeVpcs",
```

```
 "ec2:DeleteNetworkInterface", 
                   "ec2:DescribeSubnets", 
                   "ec2:DescribeSecurityGroups", 
                   "kms:Decrypt" 
              ], 
              "Resource": "*" 
          }, 
          { 
              "Sid": "LambdaDocDBESMAccess", 
              "Effect": "Allow", 
              "Action": [ 
                   "rds:DescribeDBClusters", 
                   "rds:DescribeDBClusterParameters", 
                   "rds:DescribeDBSubnetGroups" 
              ], 
              "Resource": "*" 
          }, 
          { 
              "Sid": "LambdaDocDBESMGetSecretValueAccess", 
              "Effect": "Allow", 
               "Action": [ 
                   "secretsmanager:GetSecretValue" 
              ], 
              "Resource": "arn:aws:secretsmanager:us-
east-1:123456789012:secret:DocumentDBSecret" 
          } 
    \mathbf{I}}
```
- 3. [次へ: タグ]、[次へ: 確認] の順に選択します。
- 4. [Name] (名前) に AWSDocumentDBLambdaPolicy と入力します。
- 5. [Create policy] を選択します。

#### IAM ロールを作成するには

- 1. IAM コンソールの [\[ロール\] ページを](https://console.aws.amazon.com/iam/home#/roles)開いて、[ロールの作成] を選択します。
- 2. [信頼できるエンティティを選択] には、次のオプションを選択します。
	- [信頼できるエンティティタイプ] AWS サービス
	- [ユースケース] Lambda
	- [Next] を選択します。
- 3. [アクセス権限の追加] では、作成したばかりの AWSDocumentDBLambdaPolicy ポリシーを選 択し、AWSLambdaBasicExecutionRole と同様に関数に Amazon CloudWatch Logs への書き 込み権限を付与します。
- 4. [Next] を選択します。
- 5. [Role name] (ロール名) にAWSDocumentDBLambdaExecutionRoleと入力します。
- 6. [ロールの作成] を選択します。

### Lambda 関数を作成する

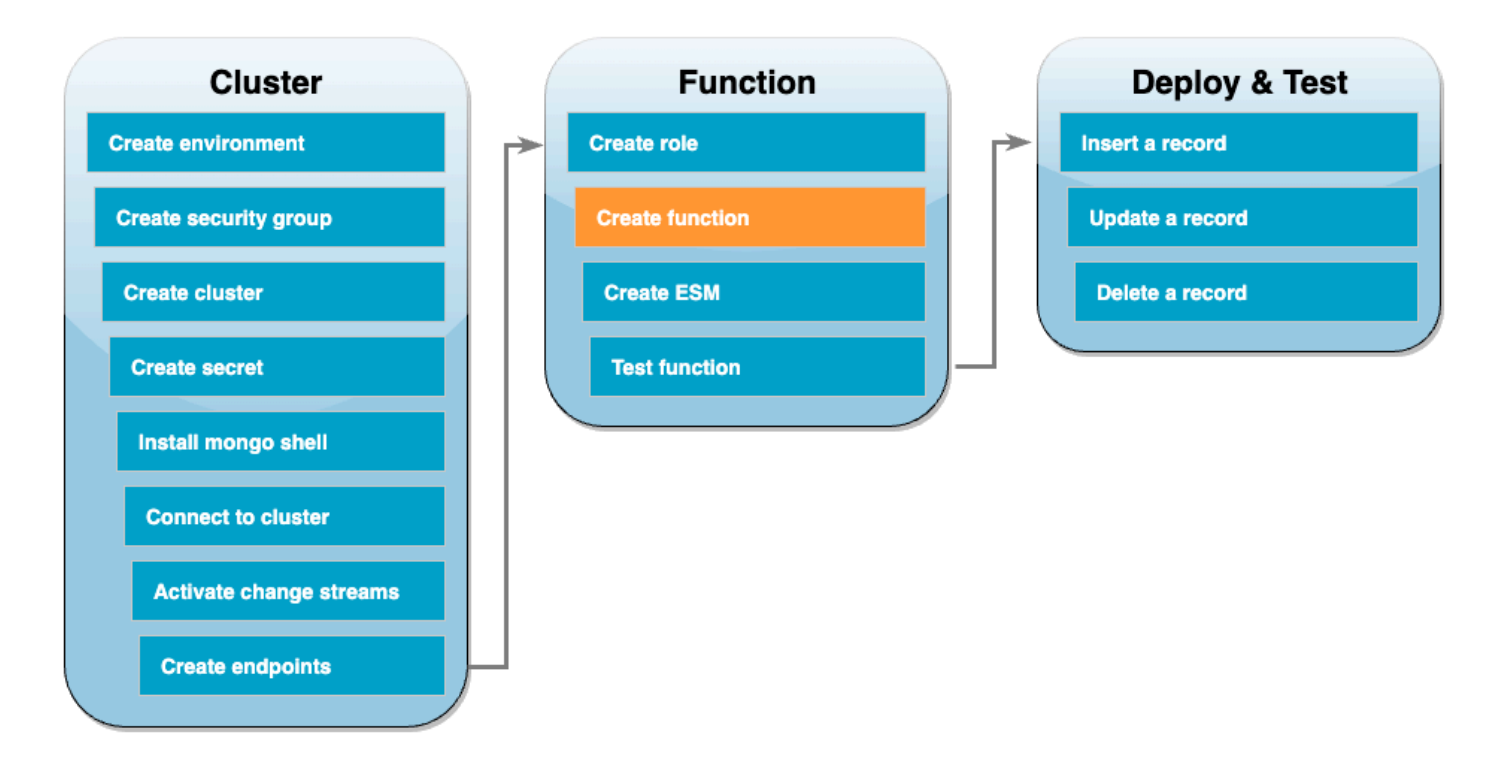

以下のコード例では、DocumentDB イベント入力を受け取り、含まれるメッセージを処理します。

Go

SDK for Go V2

**a** Note GitHub には、その他のリソースもあります。[サーバーレスサンプルリ](https://github.com/aws-samples/serverless-snippets/tree/main/integration-docdb-to-lambda)ポジトリで完全 な例を検索し、設定および実行の方法を確認してください。

Go を使用して Lambda で Amazon DocumentDB イベントの消費。

```
// Copyright Amazon.com, Inc. or its affiliates. All Rights Reserved.
// SPDX-License-Identifier: Apache-2.0
package main
import ( 
  "context" 
  "encoding/json" 
  "fmt" 
  "github.com/aws/aws-lambda-go/lambda"
\lambdatype Event struct { 
 Events []Record `json:"events"`
}
type Record struct { 
  Event struct { 
   OperationType string `json:"operationType"` 
  NS struct { 
   DB string `json:"db"` 
   Coll string `json:"coll"` 
  } `json:"ns"` 
  FullDocument interface{} `json:"fullDocument"` 
  } `json:"event"`
}
func main() { 
 lambda.Start(handler)
}
func handler(ctx context.Context, event Event) (string, error) { 
 fmt.Println("Loading function") 
 for _, record := range event.Events { 
  logDocumentDBEvent(record) 
  } 
 return "OK", nil
}
func logDocumentDBEvent(record Record) {
```

```
 fmt.Printf("Operation type: %s\n", record.Event.OperationType) 
  fmt.Printf("db: %s\n", record.Event.NS.DB) 
  fmt.Printf("collection: %s\n", record.Event.NS.Coll) 
  docBytes, _ := json.MarshalIndent(record.Event.FullDocument, "", " ") 
  fmt.Printf("Full document: %s\n", string(docBytes))
}
```
### **JavaScript**

SDK for JavaScript (v3)

```
a Note
```
GitHub には、その他のリソースもあります。[サーバーレスサンプルリ](https://github.com/aws-samples/serverless-snippets/tree/main/integration-docdb-to-lambda)ポジトリで完全 な例を検索し、設定および実行の方法を確認してください。

JavaScript を使用して Lambda で Amazon DocumentDB イベントの消費。

```
console.log('Loading function');
exports.handler = async (event, context) => { 
     event.events.forEach(record => { 
         logDocumentDBEvent(record); 
     }); 
     return 'OK';
};
const logDocumentDBEvent = (record) => { 
     console.log('Operation type: ' + record.event.operationType); 
     console.log('db: ' + record.event.ns.db); 
     console.log('collection: ' + record.event.ns.coll); 
     console.log('Full document:', JSON.stringify(record.event.fullDocument, null, 
 2));
};
```
TypeScript を使用して Lambda で Amazon DocumentDB イベントの消費。

```
import { DocumentDBEventRecord, DocumentDBEventSubscriptionContext } from 'aws-
lambda';
console.log('Loading function');
export const handler = async ( 
   event: DocumentDBEventSubscriptionContext, 
  context: any
): Promise<string> => { 
   event.events.forEach((record: DocumentDBEventRecord) => { 
     logDocumentDBEvent(record); 
  }); 
  return 'OK';
};
const logDocumentDBEvent = (record: DocumentDBEventRecord): void => { 
   console.log('Operation type: ' + record.event.operationType); 
   console.log('db: ' + record.event.ns.db); 
  console.log('collection: ' + record.event.ns.coll); 
  console.log('Full document:', JSON.stringify(record.event.fullDocument, null, 
 2));
};
```
### PHP

SDK for PHP

#### **G** Note

GitHub には、その他のリソースもあります。[サーバーレスサンプルリ](https://github.com/aws-samples/serverless-snippets/tree/main/integration-docdb-to-lambda)ポジトリで完全 な例を検索し、設定および実行の方法を確認してください。

PHP を使用して Lambda で Amazon DocumentDB イベントの消費。

```
<?php
```
require \_\_DIR\_\_.'/vendor/autoload.php';

```
use Bref\Context\Context;
```

```
use Bref\Event\Handler;
class DocumentDBEventHandler implements Handler
{ 
     public function handle($event, Context $context): string 
     { 
         $events = $event['events'] ?? []; 
         foreach ($events as $record) { 
             $this->logDocumentDBEvent($record['event']); 
         } 
         return 'OK'; 
     } 
     private function logDocumentDBEvent($event): void 
     { 
         // Extract information from the event record 
         $operationType = $event['operationType'] ?? 'Unknown'; 
         $db = $event['ns']['db'] ?? 'Unknown'; 
         $collection = $event['ns']['coll'] ?? 'Unknown'; 
         $fullDocument = $event['fullDocument'] ?? []; 
         // Log the event details 
         echo "Operation type: $operationType\n"; 
         echo "Database: $db\n"; 
         echo "Collection: $collection\n"; 
         echo "Full document: " . json_encode($fullDocument, JSON_PRETTY_PRINT) . 
  "\n"; 
     }
}
return new DocumentDBEventHandler();
```
#### Python

SDK for Python (Boto3)

**a** Note

GitHub には、その他のリソースもあります。[サーバーレスサンプルリ](https://github.com/aws-samples/serverless-snippets/tree/main/integration-docdb-to-lambda)ポジトリで完全 な例を検索し、設定および実行の方法を確認してください。

Python を使用して Lambda で Amazon DocumentDB イベントの消費。

```
import json
def lambda_handler(event, context): 
     for record in event.get('events', []): 
         log_document_db_event(record) 
     return 'OK'
def log_document_db_event(record): 
     event_data = record.get('event', {}) 
     operation_type = event_data.get('operationType', 'Unknown') 
     db = event_data.get('ns', {}).get('db', 'Unknown') 
     collection = event_data.get('ns', {}).get('coll', 'Unknown') 
     full_document = event_data.get('fullDocument', {}) 
     print(f"Operation type: {operation_type}") 
     print(f"db: {db}") 
     print(f"collection: {collection}") 
     print("Full document:", json.dumps(full_document, indent=2))
```
#### Ruby

SDK for Ruby

### **a** Note

GitHub には、その他のリソースもあります。[サーバーレスサンプルリ](https://github.com/aws-samples/serverless-snippets/tree/main/integration-docdb-to-lambda)ポジトリで完全 な例を検索し、設定および実行の方法を確認してください。

Ruby を使用して Lambda で Amazon DocumentDB イベントの消費。

```
require 'json'
def lambda_handler(event:, context:) 
  event['events'].each do |record| 
     log_document_db_event(record) 
   end 
   'OK'
end
def log_document_db_event(record) 
  event_data = record['event'] || {\} operation_type = event_data['operationType'] || 'Unknown' 
  db = event_data.dig('ns', 'db') || 'Unknown' 
  collection = event_data.dig('ns', 'coll') || 'Unknown' 
  full_document = event_data['fullDocument'] || {} 
  puts "Operation type: #{operation_type}" 
   puts "db: #{db}" 
   puts "collection: #{collection}" 
   puts "Full document: #{JSON.pretty_generate(full_document)}"
end
```
#### Rust

SDK for Rust

#### **a** Note

GitHub には、その他のリソースもあります。[サーバーレスサンプルリ](https://github.com/aws-samples/serverless-snippets/tree/main/integration-docdb-to-lambda)ポジトリで完全 な例を検索し、設定および実行の方法を確認してください。

Rust を使用して Lambda で Amazon DocumentDB イベントの消費。

```
// Copyright Amazon.com, Inc. or its affiliates. All Rights Reserved.
// SPDX-License-Identifier: Apache-2.0
use lambda_runtime::{service_fn, tracing, Error, LambdaEvent};
use aws_lambda_events::{
```

```
 event::documentdb::{DocumentDbEvent, DocumentDbInnerEvent}, 
    };
// Built with the following dependencies:
//lambda runtime = "0.11.1"
//serde_json = "1.0"
//tokio = { version = "1", features = ["macros"] }
//tracing = \{ version = "0.1", features = ["log"] }
//tracing-subscriber = { version = "0.3", default-features = false, features = 
 ['"fmt"']}
//aws_lambda_events = "0.15.0"
async fn function_handler(event: LambdaEvent<DocumentDbEvent>) ->Result<(), 
  Error> { 
     tracing::info!("Event Source ARN: {:?}", event.payload.event_source_arn); 
     tracing::info!("Event Source: {:?}", event.payload.event_source); 
     let records = &event.payload.events; 
     if records.is_empty() { 
         tracing::info!("No records found. Exiting."); 
        return Ok(());
     } 
     for record in records{ 
         log_document_db_event(record); 
     } 
     tracing::info!("Document db records processed"); 
     // Prepare the response 
    0k(())}
fn log_document_db_event(record: &DocumentDbInnerEvent)-> Result<(), Error>{ 
     tracing::info!("Change Event: {:?}", record.event); 
    0k(())}
```

```
#[tokio::main]
async fn main() -> Result<(), Error> { 
    tracing subscriber::fmt()
     .with_max_level(tracing::Level::INFO) 
     .with_target(false) 
    .without time()
     .init(); 
     let func = service_fn(function_handler); 
     lambda_runtime::run(func).await?; 
    0k(())}
```
### Lambda 関数を作成するには

- 1. サンプルコードを index.js という名前のファイルにコピーします。
- 2. 以下のコマンドを使用して、デプロイパッケージを作成します。

zip function.zip index.js

3. CLI コマンドを使用して、関数を作成します。us-east-1 をリージョンに、123456789012 を アカウント ID で置き換えます。

```
aws lambda create-function --function-name ProcessDocumentDBRecords \ 
    --zip-file fileb://function.zip --handler index.handler --runtime nodejs20.x \
    --region us-east-1 \setminus --role arn:aws:iam::123456789012:role/AWSDocumentDBLambdaExecutionRole
```
# Lambda イベントソースマッピングを作成します。

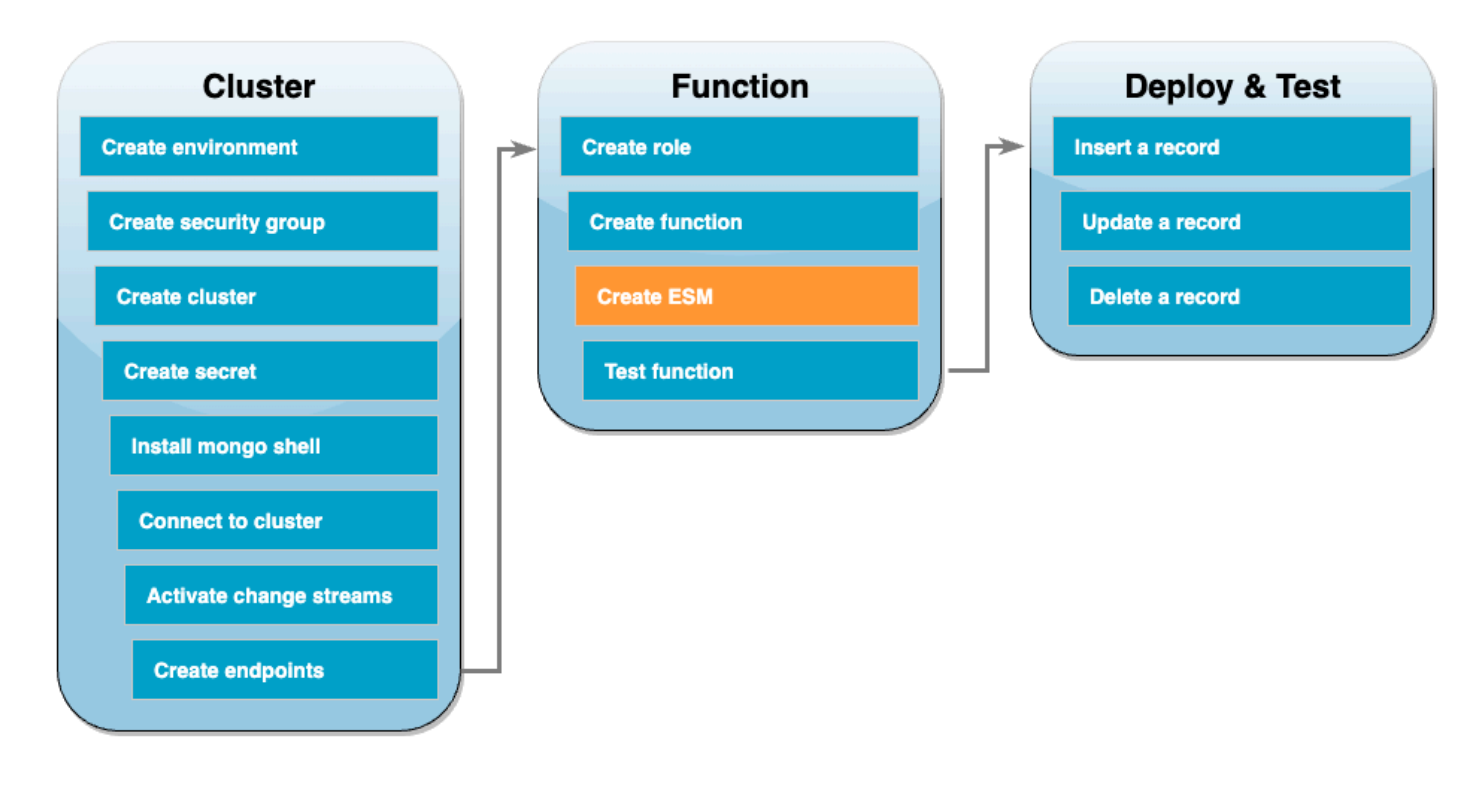

DocumentDB 変更ストリームを Lambda 関数と関連付けるイベントソースマッピングを作成しま す。このイベントソースマッピングを作成すると、AWS Lambda はストリームのポーリングをすぐ に開始します。

イベントソースマッピングを作成するには

- 1. Lambda コンソールの [\[関数\]](https://console.aws.amazon.com/lambda/home#/functions) ページを開きます。
- 2. 先ほど作成した ProcessDocumentDBRecords 関数を選択します。
- 3. [設定] タブを選択し、左側のメニューで [トリガー] を選択します。
- 4. [Add trigger] を選択します。
- 5. [トリガー設定] で、ソースとして [DocumentDB] を選択します。
- 6. イベントソースマッピングには、次の設定制限があります。
	- DocumentDB クラスター 以前に作成したクラスターを選択します。
	- データベース名 docdbdemo
	- コレクション名 製品
	- バッチサイズ 1
	- 開始位置 最新
- 認証 BASIC\_AUTH
- Secrets Manager キー 作成したばかりの DocumentDBSecret キーを選択します。
- バッチウィンドウ 1
- フルドキュメント設定 UpdateLookup
- 7. [追加] を選択します。イベントソースマッピングの作成には数分かかる場合があります。

関数をテストする - 手動呼び出し

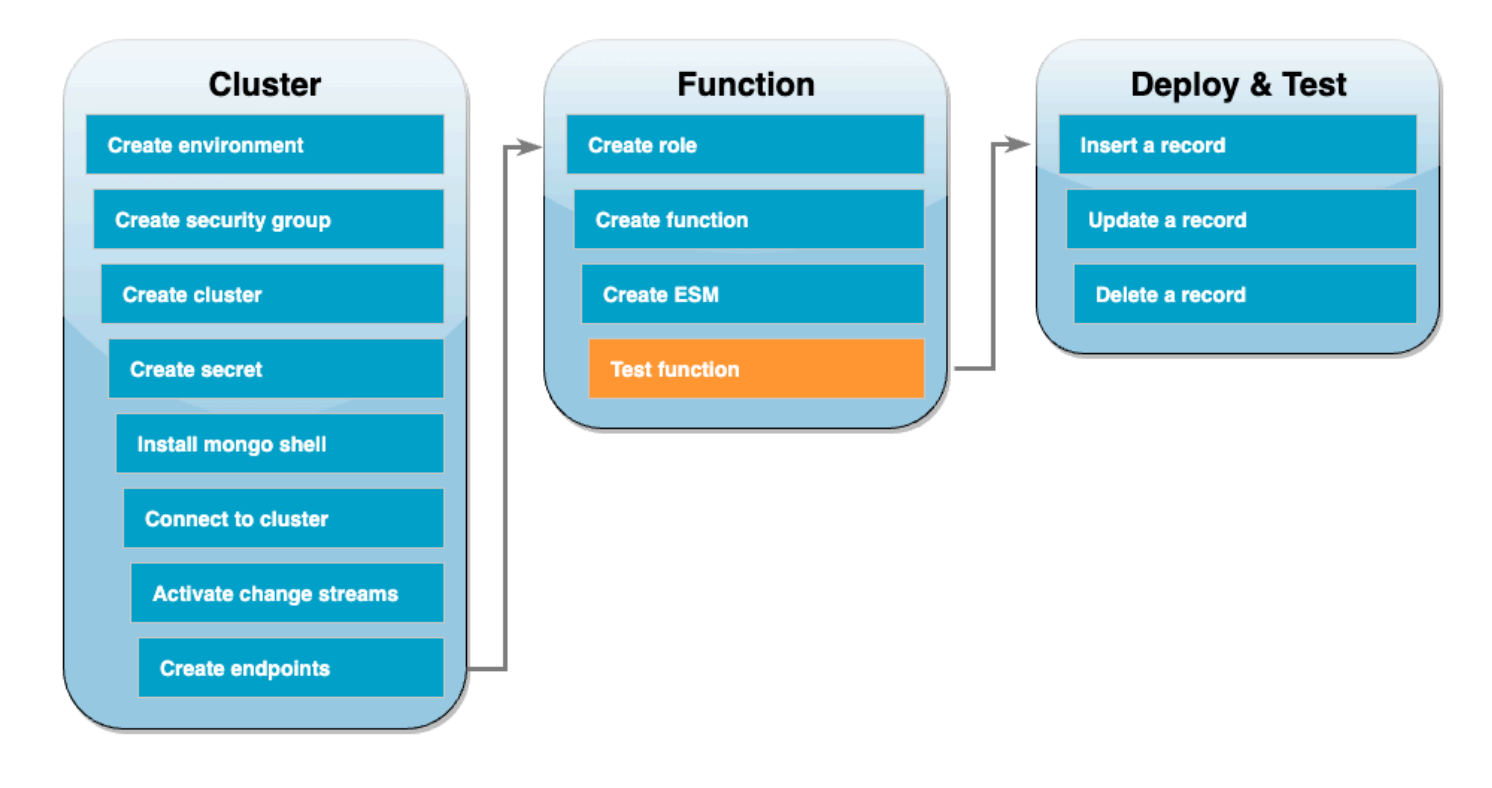

関数とイベントソースマッピングが正しく作成されたことをテストするには、invoke コマンドを使 用して関数を呼び出します。そのためには、まず次のイベント JSON を input.txt という名前の ファイルにコピーします。

```
{ 
   "eventSourceArn": "arn:aws:rds:us-east-1:123456789012:cluster:canaryclusterb2a659a2-
qo5tcmqkcl03", 
   "events": [ 
    \left\{ \right. "event": { 
          "_id": { 
            "_data": "0163eeb6e7000000090100000009000041e1" 
          },
```

```
 "clusterTime": { 
             "$timestamp": { 
               "t": 1676588775, 
               "i": 9 
             } 
          }, 
          "documentKey": { 
             "_id": { 
               "$oid": "63eeb6e7d418cd98afb1c1d7" 
             } 
          }, 
          "fullDocument": { 
             "_id": { 
               "$oid": "63eeb6e7d418cd98afb1c1d7" 
             }, 
             "anyField": "sampleValue" 
          }, 
          "ns": { 
             "db": "docdbdemo", 
             "coll": "products" 
          }, 
          "operationType": "insert" 
        } 
     } 
   ], 
   "eventSource": "aws:docdb"
}
```
次に、以下のコマンドを使用して、このイベントを処理する関数を呼び出します。

```
aws lambda invoke --function-name ProcessDocumentDBRecords \ 
     --cli-binary-format raw-in-base64-out \ 
     --region us-east-1 \ 
     --payload file://input.txt out.txt
```
以下のようなレスポンスが表示されます。

```
{ 
    "StatusCode": 200, 
    "ExecutedVersion": "$LATEST"
}
```
関数がイベントを正常に処理したかどうかは、CloudWatch Logs を確認することで確認できます。

CloudWatch Logs による手動呼び出しを確認するには

- 1. Lambda コンソールの [\[関数\]](https://console.aws.amazon.com/lambda/home#/functions) ページを開きます。
- 2. [モニタリング] タブから、[CloudWatch のログを表示] を選択します。これにより、CloudWatch コンソールの関数に関連する特定のロググループに移動します。
- 3. 最新のログストリームを選択します。ログメッセージには、イベント JSON が表示されます。

関数のテスト - レコードを挿入

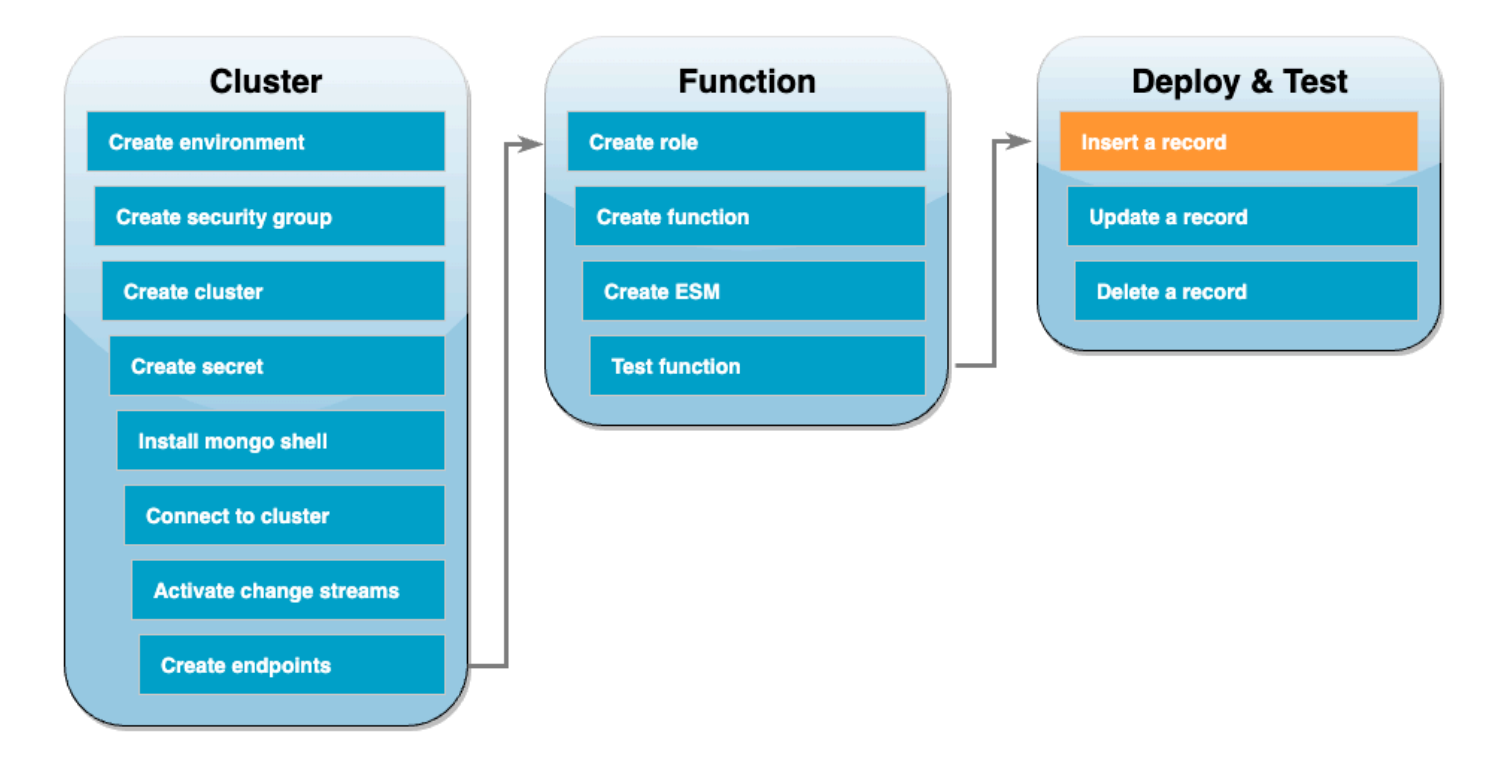

DocumentDB データベースと直接やり取りして、エンドツーエンドのセットアップをテストしま す。次のステップでは、レコードを挿入して更新し、削除します。

レコードを挿入するには

- 1. Cloud9 環境の [DocumentDB クラスターに再接続します](#page-1083-0)。
- 2. このコマンドを使用して、次の docdbdemo データベースを使用していることを確認してくださ い。

use docdbdemo

3. docdbdemo データベースの products コレクションにレコードを挿入します。

db.products.insert({"name":"Pencil", "price": 1.00})

## 関数のテスト - レコードの更新

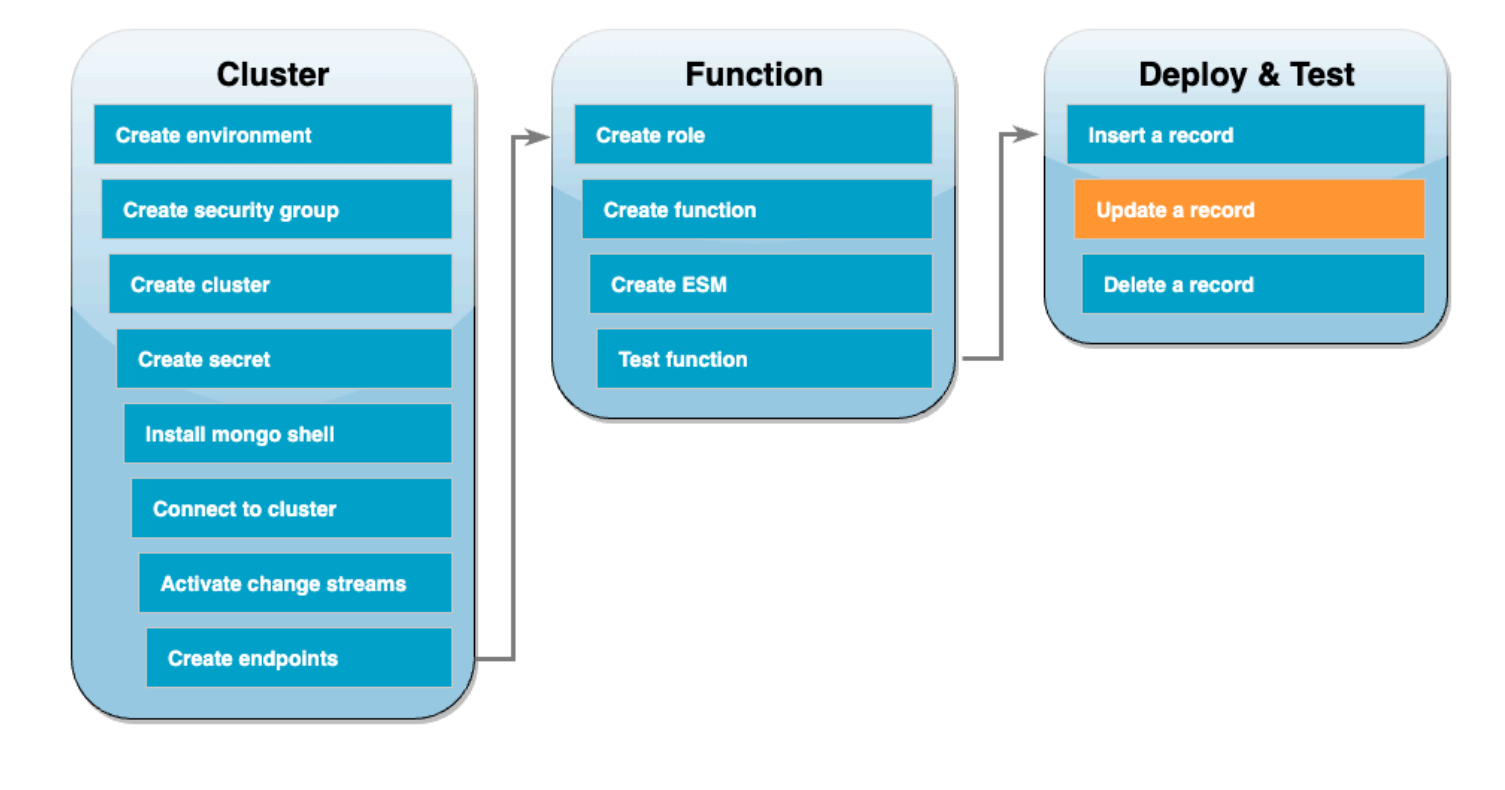

次に、以下のコマンドを使用して、挿入したレコードを更新します。

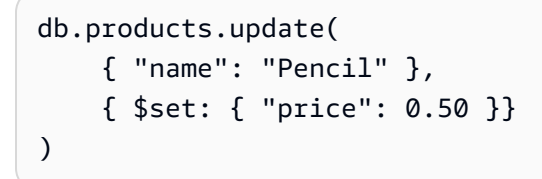

CloudWatch Logs をチェックして、関数がこのイベントを正常に処理したことを確認します。

## 関数のテスト - レコードの削除

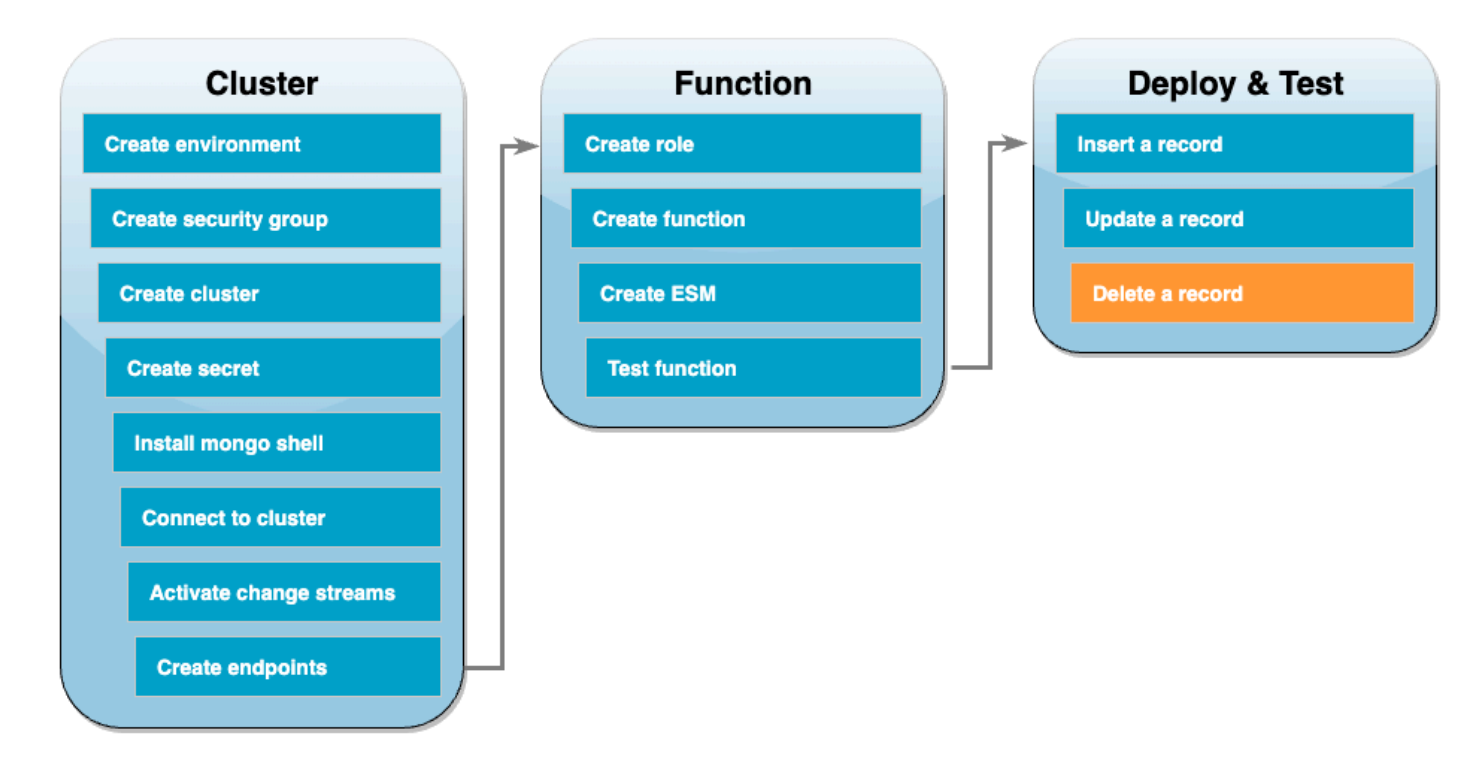

最後に、次のコマンドを使用して更新したレコードを削除します。

db.products.remove( { "name": "Pencil" } )

CloudWatch Logs をチェックして、関数がこのイベントを正常に処理したことを確認します。

リソースのクリーンアップ

このチュートリアル用に作成したリソースは、保持しない場合は削除できます。使用しなくなった AWS リソースを削除することで、AWS アカウント アカウントに請求される料金の発生を防ぎま す。

Lambda 関数を削除するには

- 1. Lambda コンソールの[関数ペ](https://console.aws.amazon.com/lambda/home#/functions)ージを開きます。
- 2. 作成した関数を選択します。
- 3. [アクション] で、[削除] を選択します。
- 4. テキスト入力フィールドに **delete** と入力し、[削除] を選択します。

#### 実行ロールを削除する

- 1. IAM コンソールの[ロールページを](https://console.aws.amazon.com/iam/home#/roles)開きます。
- 2. 作成した実行ロールを選択します。
- 3. [削除] を選択します。
- 4. テキスト入力フィールドにロールの名前を入力し、[削除] を選択します。

VPC エンドポイントを削除するには

- 1. [\[VPC\] コンソールを](https://console.aws.amazon.com/vpc/home#)開きます。左側のメニューの [仮想プライベートクラウド] で、[エンドポイ ント] を選択します。
- 2. 作成したエンドポイントを選択します。
- 3. [Actions] (アクション)、[Delete VPC endpoints] (VPC エンドポイントを削除) の順に選択しま す。
- 4. テキスト入力フィールドに **delete** を入力します。
- 5. [削除] を選択します。

Amazon DocumentDB クラスターを削除するには

- 1. [\[DocumentDB\] コンソール](https://console.aws.amazon.com/docdb/home#)を開きます。
- 2. このチュートリアル用に作成した DocumentDB クラスターを選択し、削除保護を無効にしま す。
- 3. メインのクラスターページで、DocumentDB クラスターをもう一度選択します。
- 4. [アクション]、[削除] の順に選択します。
- 5. [最終クラスタースナップショットの作成] で [いいえ] を選択します。
- 6. テキスト入力フィールドに **delete** を入力します。
- 7. [削除] を選択します。

シークレットを Secrets Manager で削除するには

- 1. [Secrets Manager コンソールを](https://console.aws.amazon.com/secretsmanager/home#)開きます。
- 2. このチュートリアルで作成したシークレットを選択します。
- 3. [アクション]、[シークレットの削除] を選択します。
- 4. [Schedule deletion] (削除をスケジュールする) を選択します。

Amazon EC2 セキュリティグループを削除するには

- 1. [EC2 コンソールを](https://console.aws.amazon.com/ec2)開きます。[ネットワークとセキュリティ] で、[セキュリティグループ] を選択 します。
- 2. このチュートリアルで作成したセキュリティグループを選択します。
- 3. [アクション]、[セキュリティグループの削除] の順に選択します。
- 4. [削除] を選択します。

Cloud9 環境を削除するには

- 1. [\[Cloud9\] コンソール](https://console.aws.amazon.com/cloud9control/home#) を開きます。
- 2. このチュートリアル用に作成した環境を選択します。
- 3. [削除] を選択します。
- 4. テキスト入力フィールドに **delete** を入力します。
- 5. [削除] を選択します。

# Amazon DynamoDB で AWS Lambda を使用する

### **a** Note

Lambda 関数以外のターゲットにデータを送信したい、または送信する前にデータをエン リッチしたいという場合は、「[Amazon EventBridge Pipes」](https://docs.aws.amazon.com/eventbridge/latest/userguide/eb-pipes.html)を参照してください。

AWS Lambda 関数を使用して[、Amazon DynamoDB ストリーム](https://docs.aws.amazon.com/amazondynamodb/latest/developerguide/Streams.html)のレコードを処理しま す。DynamoDB Streams では、Lambda 関数を使用して、DynamoDB テーブルが更新されるたびに 追加の作業を実行することができます。

Lambda はストリームからレコードを読み取り、関数を、ストリームレコードを含むイベントと共 に[同期的に](#page-284-0)呼び出します。Lambda はバッチ単位でレコードを読み取り、関数を呼び出してバッチか らレコードを処理します。

### セクション

- [イベントの例](#page-1108-0)
- [ポーリングストリームとバッチストリーム](#page-1109-0)
- [ポーリングとストリームの開始位置](#page-1110-0)
- [DynamoDB Streams でのシャードの同時読み込み](#page-1110-1)
- [実行ロールのアクセス許可](#page-1111-0)
- [アクセス許可を追加し、イベントソースマッピングを作成するには](#page-1111-1)
- [エラー処理](#page-1113-0)
- [Amazon CloudWatch メトリクス](#page-1116-0)
- [時間枠](#page-1116-1)
- [バッチアイテムの失敗をレポートする](#page-1121-0)
- [Amazon DynamoDB Streams 設定パラメータ](#page-1134-0)
- [チュートリアル: Amazon DynamoDB Streams で AWS Lambda を使用する](#page-1137-0)
- [サンプル関数コード](#page-1153-0)
- [DynamoDB アプリケーション用の AWS SAM テンプレート](#page-1158-0)

# <span id="page-1108-0"></span>イベントの例

### Example

```
{ 
   "Records": [ 
     { 
        "eventID": "1", 
        "eventVersion": "1.0", 
        "dynamodb": { 
          "Keys": { 
            "Id": { 
              "N": "101" 
            } 
          }, 
          "NewImage": { 
            "Message": { 
              "S": "New item!" 
            }, 
            "Id": { 
              "N": "101" 
            } 
          }, 
          "StreamViewType": "NEW_AND_OLD_IMAGES", 
          "SequenceNumber": "111", 
          "SizeBytes": 26 
        }, 
        "awsRegion": "us-west-2", 
        "eventName": "INSERT", 
        "eventSourceARN": "arn:aws:dynamodb:us-east-2:123456789012:table/my-table/
stream/2024-06-10T19:26:16.525", 
        "eventSource": "aws:dynamodb" 
     }, 
     { 
        "eventID": "2", 
        "eventVersion": "1.0", 
        "dynamodb": { 
          "OldImage": { 
            "Message": { 
               "S": "New item!" 
            }, 
            "Id": { 
               "N": "101"
```

```
 } 
          }, 
          "SequenceNumber": "222", 
          "Keys": { 
            "Id": { 
              "N": "101" 
            } 
          }, 
          "SizeBytes": 59, 
          "NewImage": { 
            "Message": { 
              "S": "This item has changed" 
            }, 
            "Id": { 
              "N": "101" 
            } 
          }, 
          "StreamViewType": "NEW_AND_OLD_IMAGES" 
       }, 
       "awsRegion": "us-west-2", 
       "eventName": "MODIFY", 
       "eventSourceARN": "arn:aws:dynamodb:us-east-2:123456789012:table/my-table/
stream/2024-06-10T19:26:16.525", 
       "eventSource": "aws:dynamodb" 
     } 
   ]}
```
## <span id="page-1109-0"></span>ポーリングストリームとバッチストリーム

Lambda は、レコードの DynamoDB ストリームにあるシャードを 1 秒あたり 4 回の基本レートで ポーリングします。レコードが利用可能になると、Lambda は関数を呼び出し、結果を待機します。 処理が成功すると、Lambda は、レコードをさらに受け取るまでポーリングを再開します。

デフォルトで、Lambda はレコードが使用可能になると同時に関数を呼び出します。Lambda がイ ベントソースから読み取るバッチにレコードが 1 つしかない場合、Lambda は関数に 1 つのレコー ドしか送信しません。少数のレコードで関数を呼び出さないようにするには、バッチ処理ウィンド ウを設定することで、最大 5 分間レコードをバッファリングするようにイベントソースに指示でき ます。関数を呼び出す前に、Lambda は、完全なバッチを収集する、バッチ処理ウィンドウの期限が 切れる、またはバッチが 6 MB のペイロード制限に到達するまでイベントソースからのレコードの読 み取りを継続します。詳細については、「[バッチ処理動作](#page-301-0)」を参照してください。

**A** Warning

Lambda イベントソースマッピングは各イベントを少なくとも 1 回処理し、レコードの重複 処理が発生する可能性があります。重複するイベントに関連する潜在的な問題を避けるた め、関数コードを冪等にすることを強くお勧めします。詳細については、 AWS ナレッジセ ンターの「[Lambda 関数を冪等にするにはどうすればよいですか?](https://repost.aws/knowledge-center/lambda-function-idempotent)」を参照してください。

DynamoDB ストリームの 1 つのシャードを複数の Lambda 呼び出しで同時に処理するに は、[ParallelizationFactor](https://docs.aws.amazon.com/lambda/latest/api/API_CreateEventSourceMapping.html#lambda-CreateEventSourceMapping-request-ParallelizationFactor) 設定を構成します。Lambda がシャードからポーリングする同時バッチの 数は、1 (デフォルト)~10 の並列化係数で指定できます。シャードごとの同時実行バッチの数を増や しても、Lambda はアイテム (パーティションおよびソートキー) レベルで順序立った処理を確実に 行います。

### <span id="page-1110-0"></span>ポーリングとストリームの開始位置

イベントソースマッピングの作成時および更新時のストリームのポーリングは、最終的に一貫性があ ることに注意してください。

- イベントソースマッピングの作成時、ストリームからのイベントのポーリングが開始されるまでに 数分かかる場合があります。
- イベントソースマッピングの更新時、ストリームからのイベントのポーリングが停止および再開さ れるまでに数分かかる場合があります。

つまり、LATEST をストリームの開始位置として指定すると、イベントソースマッピングの作成また は更新中にイベントを見逃す可能性があります。イベントを見逃さないようにするには、ストリーム の開始位置を TRIM\_HORIZON として指定します。

### <span id="page-1110-1"></span>DynamoDB Streams でのシャードの同時読み込み

単一リージョンのテーブルがグローバルテーブルでない場合、同じ DynamoDB Streams のシャード から、同時に 2 つまでの Lambda 関数を読み込むように設計できます。この制限を超えると、リク エストのスロットリングが発生する場合があります。グローバルテーブルでは、リクエストのスロッ トリングを回避するために、同時関数の数を 1 に制限することをお勧めします。

# <span id="page-1111-0"></span>実行ロールのアクセス許可

「[AWSLambdaDynamoDBExecutionRole](https://docs.aws.amazon.com/aws-managed-policy/latest/reference/AWSLambdaDynamoDBExecutionRole.html)」 AWS 管理ポリシーには、Lambda が DynamoDB スト リームから読み取るために必要な許可が含まれています。[この管理ポリシーを関数の実行ロールに追](#page-1111-1) [加します。](#page-1111-1)

標準 SQS キューまたは標準 SNS トピックに失敗したバッチのレコードを送信するには、関数に追 加の許可が必要になります。各送信先サービスには、次のように異なるアクセス許可が必要です。

- Amazon SQS - [sqs:SendMessage](https://docs.aws.amazon.com/AWSSimpleQueueService/latest/APIReference/API_SendMessage.html)
- Amazon SNS [sns:Publish](https://docs.aws.amazon.com/sns/latest/api/API_Publish.html)

## <span id="page-1111-1"></span>アクセス許可を追加し、イベントソースマッピングを作成するには

イベントソースマッピングを作成し、ストリームから Lambda 関数にレコードを送信するように Lambda に通知します。複数のイベントソースマッピングを作成することで、複数の Lambda 関数 で同じデータを処理したり、1 つの関数で複数のストリームの項目を処理したりできます。

DynamoDB ストリームから読み取るように関数を設定するには、

「[AWSLambdaDynamoDBExecutionRole](https://docs.aws.amazon.com/aws-managed-policy/latest/reference/AWSLambdaDynamoDBExecutionRole.html)」 AWS 管理ポリシーを実行ロールにアタッチ

し、[DynamoDB] トリガーを作成します。

アクセス許可を追加してトリガーを作成するには

- 1. Lambda コンソールの[関数ページを](https://console.aws.amazon.com/lambda/home#/functions)開きます。
- 2. 関数の名前を選択します。
- 3. [Configuration] (設定) タブを開き、次に [Permissions] (アクセス許可) をクリックします。
- 4. [実行ロール] で、実行ロールのリンクを選択します。このリンクを選択すると、IAM コンソール でロールが開きます。

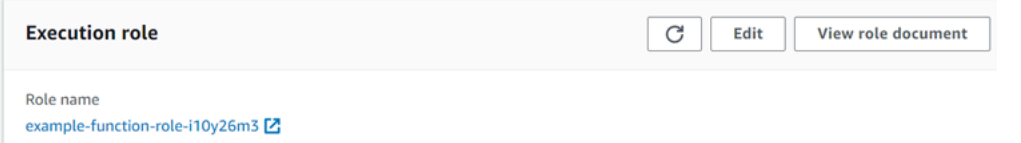

5. [アクセス許可を追加]、[ポリシーをアタッチ] の順に選択します。

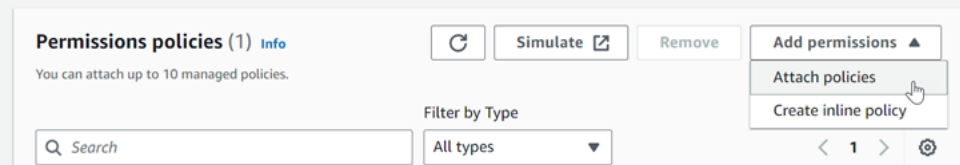

- 6. [検索] フィールドに AWSLambdaDynamoDBExecutionRole を入力します。実行ロールにポ リシーを追加 関数が DynamoDB ストリームから読み取るために必要な許可を含む AWS 管 理ポリシーです。このポリシーの詳細については、「AWS 管理ポリシーリファレンス」の 「[AWSLambdaDynamoDBExecutionRole](https://docs.aws.amazon.com/aws-managed-policy/latest/reference/AWSLambdaDynamoDBExecutionRole.html)」を参照してください。
- 7. Lambda コンソールの関数に戻ります。[関数の概要] で [トリガーを追加] をクリックします。 example-function

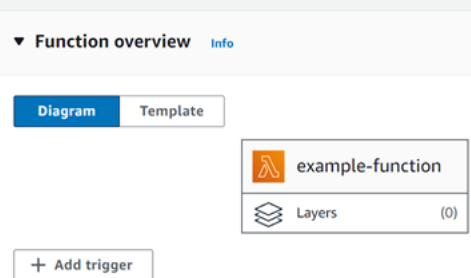

- 8. トリガーのタイプを選択します。
- 9. 必須のオプションを設定し、[Add] (追加) を選択します。

Lambda は、DynamoDB イベントソースの次のオプションをサポートしています。

イベントソースオプション

- DynamoDB テーブル レコードの読み取り元の DynamoDB テーブル。
- バッチサイズ 各バッチで関数に送信されるレコードの数。最大 10,000。Lambda は、イベント の合計サイズが同期呼び出しの[ペイロード上限](#page-2215-0) (6 MB) を超えない限り、バッチ内のすべてのレ コードを単一の呼び出しで関数に渡します。
- バッチウィンドウ 関数を呼び出す前にレコードを収集する最大時間(秒数)を指定します。
- 開始位置 新規レコードのみ、または既存のすべてのレコードを処理します。
	- 最新 ストリームに追加された新しいレコードを処理します。
	- 水平トリム ストリーム内のすべてのレコードを処理します。

既存のレコードを処理した後、関数に戻り、新しいレコードの処理が続行されます。

- [障害発生時の宛先] 処理できないレコードの標準 SQS キューまたは標準 SNS トピックで す。Lambda は、古すぎる、または再試行回数の上限に達したレコードのバッチを廃棄すると、 バッチに関する詳細をキューまたはトピックに送信します。
- 再試行回数 関数がエラーを返したときに Lambda が再試行する回数の上限です。これは、バッ チが関数に到達しなかったサービスエラーやスロットルには適用されません。
- レコードの最大有効期間 Lambda が関数に送信するレコードの最大経過時間。
- エラー発生時のバッチ分割 関数がエラーを返した場合、再試行する前にバッチを 2 つに分割し ます。元のバッチサイズ設定は変更されません。
- シャードごとの同時バッチ 同じシャードからの複数のバッチを同時に処理します。
- 有効 イベントソースマッピングを有効にするには、true に設定します。レコードの処理を停止す るには、false に設定します。Lambda は、処理された最新のレコードを追跡し、マッピングが再 度有効になるとその時点から処理を再開します。

**a** Note

DynamoDB トリガーの一部として Lambda によって呼び出される GetRecords API コールに 対しては、料金は発生しません。

<span id="page-1113-0"></span>後でイベントソース設定を管理するには、デザイナーでトリガーを選択します。

### エラー処理

DynamoDB イベントソースマッピングのエラー処理は、エラーが関数の呼び出し前に発生するか、 関数の呼び出し中に発生するかによって異なります。

- 呼び出し前: スロットリングまたはその他の問題によって Lambda イベントソースマッピングが関 数を呼び出すことができない場合、レコードの有効期限が切れるか、イベントソースマッピングで 設定された最大有効期間 [\(MaximumRecordAgeInSeconds](https://docs.aws.amazon.com/lambda/latest/api/API_CreateEventSourceMapping.html#lambda-CreateEventSourceMapping-request-MaximumRecordAgeInSeconds)) を超えるまで再試行します。
- 呼び出し中: 関数は呼び出されたがエラーが返された場合、Lambda はレコードの有効期 限が切れるか、最大有効期間 [\(MaximumRecordAgeInSeconds](https://docs.aws.amazon.com/lambda/latest/api/API_CreateEventSourceMapping.html#lambda-CreateEventSourceMapping-request-MaximumRecordAgeInSeconds)) を超えるか、設定された 再試行クォータ [\(MaximumRetryAttempts](https://docs.aws.amazon.com/lambda/latest/api/API_CreateEventSourceMapping.html#lambda-CreateEventSourceMapping-request-MaximumRetryAttempts)) に達するまで再試行します。関数エラーの場 合、[BisectBatchOnFunctionError](https://docs.aws.amazon.com/lambda/latest/api/API_CreateEventSourceMapping.html#lambda-CreateEventSourceMapping-response-BisectBatchOnFunctionError) を設定することもできます。これは、失敗したバッチを 2 つの 小さなバッチに分割し、不良レコードを分離してタイムアウトを回避します。バッチを分割して も、再試行クォータは消費されません。

エラー処理の対策に失敗すると、Lambda はレコードを破棄し、ストリームからのバッチ処理を継続 します。デフォルト設定では、不良レコードによって、影響を受けるシャードでの処理が最大 1 日 間ブロックされる可能性があります。これを回避するには、関数のイベントソースマッピングを、適 切な再試行回数と、ユースケースに適合する最大レコード経過時間で設定します。

### 失敗した呼び出しの送信先の設定

失敗したイベントソースマッピング呼び出しの記録を保持するには、関数のイベントソースマッピン グに送信先を追加します。送信先に送られる各レコードは、失敗した呼び出しに関するメタデータを 含む JSON ドキュメントです。任意の Amazon SNS トピックまたは Amazon SQS キューを送信先 として設定できます。実行ロールには、送信先に対するアクセス許可が必要です。

- SQS 送信先の場合: [sqs:SendMessage](https://docs.aws.amazon.com/AWSSimpleQueueService/latest/APIReference/API_SendMessage.html)
- SNS 送信先の場合: [sns:Publish](https://docs.aws.amazon.com/sns/latest/api/API_Publish.html)

障害発生時の送信先をコンソールを使用して設定するには、以下の手順に従います。

- 1. Lambda コンソールの [\[関数ページ\]](https://console.aws.amazon.com/lambda/home#/functions) を開きます。
- 2. 関数を選択します。
- 3. [機能の概要 ] で、[送信先を追加 ] を選択します。
- 4. [ソース] には、[イベントソースマッピング呼び出し] を選択します。
- 5. [イベントソースマッピング] では、この関数用に設定されているイベントソースを選択します。
- 6. [条件] には [失敗時] を選択します。イベントソースマッピング呼び出しでは、これが唯一受け入 れられる条件です。
- 7. [送信先タイプ] では、Lambda が呼び出しレコードを送信する送信先タイプを選択します。
- 8. [送信先] で、リソースを選択します。
- 9. [Save] を選択します。

AWS Command Line Interface (AWS CLI) を使用して障害発生時の送信先を設定することもできま す。例えば、次の [create-event-source-mapping](https://awscli.amazonaws.com/v2/documentation/api/latest/reference/lambda/create-event-source-mapping.html) コマンドは、SQS を障害発生時の送信先として持つ イベントソースマッピングを MyFunction に追加します。

```
aws lambda create-event-source-mapping \
--function-name "MyFunction" \
--event-source-arn arn:aws:dynamodb:us-east-2:123456789012:table/my-table/
stream/2024-06-10T19:26:16.525 \
```

```
--destination-config '{"OnFailure": {"Destination": "arn:aws:sqs:us-
east-1:123456789012:dest-queue"}}'
```
次の [update-event-source-mapping](https://awscli.amazonaws.com/v2/documentation/api/latest/reference/lambda/update-event-source-mapping.html) コマンドは、2 回の再試行後、またはレコードが 1 時間以上経過 した場合に失敗した呼び出しレコードを SNS 送信先に送信するように、イベントソースマッピング を更新します。

```
aws lambda update-event-source-mapping \
--uuid f89f8514-cdd9-4602-9e1f-01a5b77d449b \
--maximum-retry-attempts 2 \
--maximum-record-age-in-seconds 3600 \
--destination-config '{"OnFailure": {"Destination": "arn:aws:sns:us-
east-1:123456789012:dest-topic"}}'
```
更新された設定は非同期に適用され、プロセスが完了するまで出力に反映されません。現在のステー タスを表示するには、[get-event-source-mapping](https://awscli.amazonaws.com/v2/documentation/api/latest/reference/lambda/get-event-source-mapping.html) コマンドを使用します。

送信先を削除するには、destination-config パラメータの引数として空の文字列を指定しま す。

```
aws lambda update-event-source-mapping \
--uuid f89f8514-cdd9-4602-9e1f-01a5b77d449b \
--destination-config '{"OnFailure": {"Destination": ""}}'
```
次の例は、DynamoDB ストリームの呼び出しレコードを示しています。

Example 呼び出しレコード

```
{ 
     "requestContext": { 
         "requestId": "316aa6d0-8154-xmpl-9af7-85d5f4a6bc81", 
         "functionArn": "arn:aws:lambda:us-east-2:123456789012:function:myfunction", 
         "condition": "RetryAttemptsExhausted", 
         "approximateInvokeCount": 1 
     }, 
     "responseContext": { 
         "statusCode": 200, 
         "executedVersion": "$LATEST", 
         "functionError": "Unhandled" 
     }, 
     "version": "1.0", 
     "timestamp": "2019-11-14T00:13:49.717Z",
```
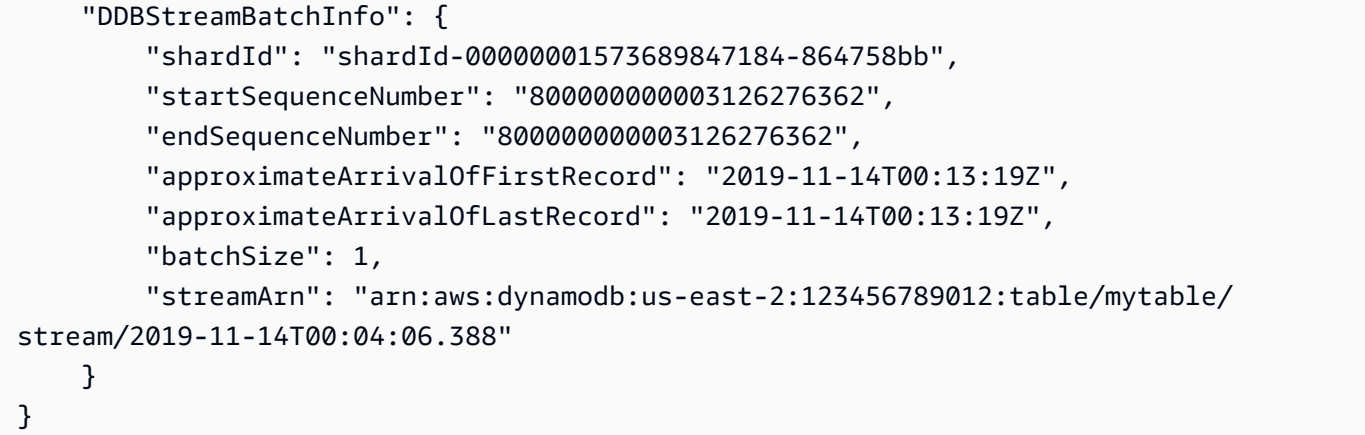

この情報は、トラブルシューティングのためにストリームから影響を受けるレコードを取得する際に 使用できます。実際のレコードは含まれていないので、有効期限が切れて失われる前に、このレコー ドを処理し、ストリームから取得する必要があります。

## Amazon CloudWatch メトリクス

関数がレコードのバッチの処理を完了すると、Lambda により IteratorAge メトリクスが発生し ます。メトリクスは、処理が終了したとき、バッチの最後のレコードがどれくらい時間が経過したレ コードであったかを示します。関数が新しいイベントを処理する場合、イテレーターの有効期間を使 用して、レコードが追加されてから関数によって処理されるまでのレイテンシーを推定できます。

イテレーターの有効期間が増加傾向の場合、関数に問題があることを示している可能性があります。 詳しくは、「[Lambda 関数のメトリクスの使用」](#page-1598-0)を参照してください。

## 時間枠

Lambda 関数は、連続ストリーム処理アプリケーションを実行できます。ストリームは、アプリケー ションを継続的に流れる無限のデータを表します。この継続的に更新される入力からの情報を分析す るために、時間に関して定義されたウィンドウを使用して、含まれるレコードをバインドできます。

タンブリングウィンドウは、一定の間隔で開閉する別個のタイムウィンドウです。ディフォルトで は、Lambda 呼び出しはステートレス — 外部データベースがない場合、複数の連続した呼び出しで データを処理するために使用することはできません。ただし、タンブリングウィンドウを使用して、 呼び出し間で状態を維持できます。この状態は、現在のウィンドウに対して以前に処理されたメッ セージの集計結果が含まれます。状態は、シャードごとに最大 1 MB にすることができます。このサ イズを超えると、Lambda はウィンドウを早期に終了します。

ストリームの各レコードは、特定のウィンドウに属しています。Lambda は各レコードを少なくとも 1 回処理しますが、各レコードが 1 回だけ処理される保証はありません。エラー処理などのまれな

ケースでは、一部のレコードが複数回処理されることがあります。レコードは常に最初から順番に処 理されます。レコードが複数回処理される場合、順不同で処理されます。

#### 集約と処理

ユーザー管理関数は、集約と、その集約の最終結果を処理するために呼び出されます。Lambda は、 ウィンドウで受信したすべてのレコードを集約します。これらのレコードは、個別の呼び出しとして 複数のバッチで受け取ることができます。各呼び出しは状態を受け取ります。したがって、タンブリ ングウィンドウを使用する場合、Lambda 関数の応答に state プロパティが含まれている必要があ ります。応答に state プロパティが含まれてないと、Lambda はこれを失敗した呼び出しと見なし ます。この条件を満たすために、関数は次の JSON 形式の TimeWindowEventResponse オブジェ クトを返すことができます。

Example **TimeWindowEventResponse**値

```
{ 
      "state": { 
           "1": 282, 
           "2": 715 
      }, 
      "batchItemFailures": []
}
```
#### **a** Note

Java 関数の場合は、Map<String, String>を使用して状態を表すことをお勧めします。

ウィンドウの最後で、フラグisFinalInvokeForWindowがtrueに設定され、これが最終状態であ り、処理の準備ができていることが示されます。処理が完了すると、ウィンドウが完了し、最終的な 呼び出しが完了し、状態は削除されます。

ウィンドウの最後に、Lambda は集計結果に対するアクションの最終処理を使用します。最終処理が 同期的に呼び出されます。呼び出しが成功すると、関数はシーケンス番号をチェックポイントし、ス トリーム処理が続行されます。呼び出しが失敗した場合、Lambda 関数は呼び出しが成功するまで処 理を一時停止します。

Example DynamodbtimeWindowEvent

{

```
 "Records":[ 
       { 
          "eventID":"1", 
          "eventName":"INSERT", 
          "eventVersion":"1.0", 
          "eventSource":"aws:dynamodb", 
          "awsRegion":"us-east-1", 
          "dynamodb":{ 
              "Keys":{ 
                 "Id":{ 
                    "N":"101" 
 } 
             }, 
              "NewImage":{ 
                 "Message":{ 
                    "S":"New item!" 
                 }, 
                 "Id":{ 
                    "N":"101" 
 } 
             }, 
              "SequenceNumber":"111", 
              "SizeBytes":26, 
              "StreamViewType":"NEW_AND_OLD_IMAGES" 
          }, 
          "eventSourceARN":"stream-ARN" 
       }, 
       { 
          "eventID":"2", 
          "eventName":"MODIFY", 
          "eventVersion":"1.0", 
          "eventSource":"aws:dynamodb", 
          "awsRegion":"us-east-1", 
          "dynamodb":{ 
              "Keys":{ 
                 "Id":{ 
                    "N":"101" 
 } 
              }, 
              "NewImage":{ 
                 "Message":{ 
                    "S":"This item has changed" 
                 },
```

```
 "Id":{ 
                    "N":"101" 
 } 
             }, 
             "OldImage":{ 
                 "Message":{ 
                    "S":"New item!" 
                }, 
                 "Id":{ 
                    "N":"101" 
 } 
             }, 
             "SequenceNumber":"222", 
             "SizeBytes":59, 
             "StreamViewType":"NEW_AND_OLD_IMAGES" 
          }, 
          "eventSourceARN":"stream-ARN" 
       }, 
       { 
          "eventID":"3", 
          "eventName":"REMOVE", 
          "eventVersion":"1.0", 
          "eventSource":"aws:dynamodb", 
          "awsRegion":"us-east-1", 
          "dynamodb":{ 
             "Keys":{ 
                 "Id":{ 
                    "N":"101" 
 } 
             }, 
             "OldImage":{ 
                 "Message":{ 
                    "S":"This item has changed" 
                }, 
                 "Id":{ 
                    "N":"101" 
 } 
             }, 
             "SequenceNumber":"333", 
             "SizeBytes":38, 
             "StreamViewType":"NEW_AND_OLD_IMAGES" 
          }, 
          "eventSourceARN":"stream-ARN" 
       }
```

```
 ], 
     "window": { 
          "start": "2020-07-30T17:00:00Z", 
          "end": "2020-07-30T17:05:00Z" 
     }, 
     "state": { 
          "1": "state1" 
     }, 
     "shardId": "shard123456789", 
     "eventSourceARN": "stream-ARN", 
     "isFinalInvokeForWindow": false, 
     "isWindowTerminatedEarly": false
}
```
構成

イベントソースマッピングを作成または更新するときに 、タンブリングウィンドウを設 定できます。タンブリングウィンドウを設定するには、ウィンドウを秒単位で指定します ([TumblingWindowInSeconds\)](https://docs.aws.amazon.com/lambda/latest/api/API_CreateEventSourceMapping.html#lambda-CreateEventSourceMapping-request-TumblingWindowInSeconds)。次の例のAWS Command Line Interface (AWS CLI)コマンドは、タン ブルウィンドウが120秒に設定されたストリーミングイベントソースマッピングを作成します。集約 と処理のために Lambda 関数が定義した関数の名前は tumbling-window-example-function で す。

```
aws lambda create-event-source-mapping \
--event-source-arn arn:aws:dynamodb:us-east-2:123456789012:table/my-table/
stream/2024-06-10T19:26:16.525 \
--function-name tumbling-window-example-function \
--starting-position TRIM_HORIZON \
--tumbling-window-in-seconds 120
```
Lambdaは、レコードがストリームに挿入された時間に基づいて、タンブルするウィンドウ境界を決 定します。すべてのレコードには、Lambda が境界の決定に使用するおおよそのタイムスタンプがあ ります。

ウィンドウの集合をタンブルしても、再共有はサポートされません。シャードが終了する と、Lambda はウィンドウが閉じているとみなし、子シャードは新しい状態で自身のウィンドウを開 始します。

タンブルウィンドウは、既存の再試行ポリシーmaxRetryAttemptsおよびmaxRecordAgeを完全に サポートします。

Example Handler.py - 集約と処理

次の Python 関数は、最終状態を集約して処理する方法を示しています。

```
def lambda_handler(event, context): 
     print('Incoming event: ', event) 
     print('Incoming state: ', event['state'])
#Check if this is the end of the window to either aggregate or process. 
     if event['isFinalInvokeForWindow']: 
         # logic to handle final state of the window 
         print('Destination invoke') 
     else: 
         print('Aggregate invoke')
#Check for early terminations 
     if event['isWindowTerminatedEarly']: 
         print('Window terminated early') 
     #Aggregation logic 
     state = event['state'] 
     for record in event['Records']: 
         state[record['dynamodb']['NewImage']['Id']] = state.get(record['dynamodb']
['NewImage']['Id'], 0) + 1 
     print('Returning state: ', state) 
     return {'state': state}
```
# <span id="page-1121-0"></span>バッチアイテムの失敗をレポートする

イベントソースからストリーミングデータを使用および処理する場合、デフォルトでは、バッ チが完全に成功した場合にのみ、バッチの最大シーケンス番号に Lambda チェックポイント が設定されます。Lambda は、他のすべての結果を完全な失敗として扱い、再試行の上限まで バッチの処理を再試行します。ストリームからのバッチの処理中に部分的な成功を許可するに は、ReportBatchItemFailuresをオンにします 。部分的な成功を許可すると、レコードの再試 行回数を減らすことができますが、成功したレコードの再試行の可能性を完全に妨げるわけではあり ません。

ReportBatchItemFailures をオンにするには、列挙値 **ReportBatchItemFailures** を [FunctionResponseTypes](https://docs.aws.amazon.com/lambda/latest/api/API_CreateEventSourceMapping.html#lambda-CreateEventSourceMapping-request-FunctionResponseTypes) リストに含めます。このリストは、関数で有効になっているレスポンスタ イプを示します。このリストは、イベントソースマッピングを[作成](https://docs.aws.amazon.com/lambda/latest/api/API_CreateEventSourceMapping.html)または[更新](https://docs.aws.amazon.com/lambda/latest/api/API_UpdateEventSourceMapping.html)するときに設定できま す。

## レポートの構文

バッチアイテムの失敗に関するレポートを設定する場合、StreamsEventResponse クラスはバッ チアイテムの失敗のリストとともに返されます。StreamsEventResponseオブジェクトを使用し て、バッチ処理で最初に失敗したレコードのシーケンス番号を返すことができます。また、正しい レスポンスシンタックスを使用して、独自のカスタムクラスを作成することもできます。次の JSON 構造体は、必要な応答構文を示しています。

```
{ 
   "batchItemFailures": [ 
           { 
                 "itemIdentifier": "<SequenceNumber>" 
           } 
     \mathbf{I}}
```
#### **a** Note

batchItemFailures 配列に複数の項目が含まれている場合、Lambda はシーケンス番号が 最も小さいレコードをチェックポイントとして使用します。その後、Lambda はそのチェッ クポイントからすべてのレコードを再試行します。

## 成功条件と失敗の条件

次のいずれかを返すと、Lambda はバッチを完全な成功として処理します:

- 空のbatchItemFailureリストです。
- null の batchItemFailure リスト
- 空の EventResponse
- ヌル EventResponse

次のいずれかを返すと、Lambda はバッチを完全な失敗として処理します:

• 空の文字列itemIdentifier

- ヌル itemIdentifier
- itemIdentifier間違えているキー名

Lambda は、再試行戦略に基づいて失敗を再試行します。

## バッチを2分割します

呼び出しが失敗し、BisectBatchOnFunctionError オンになっている場合、バッチ はReportBatchItemFailures設定に関係なく2分割されます。

部分的なバッチ成功レスポンスを受信し、BisectBatchOnFunctionError と ReportBatchItemFailures の両方がオンになっている場合、バッチは返されたシーケンス番号 で 2 分割され、Lambda は残りのレコードのみを再試行します。

バッチで失敗したメッセージ ID のリストを返す関数コードの例を次に示します。

.NET

AWS SDK for .NET

**a** Note

GitHub には、その他のリソースもあります。[サーバーレスサンプルリ](https://github.com/aws-samples/serverless-snippets/tree/main/integration-ddb-to-lambda-with-batch-item-handling)ポジトリで完全 な例を検索し、設定および実行の方法を確認してください。

.NET を使用して Lambda で DynamoDB のバッチアイテム失敗のレポート。

```
// Copyright Amazon.com, Inc. or its affiliates. All Rights Reserved.
// SPDX-License-Identifier: Apache-2.0
using System.Text.Json;
using System.Text;
using Amazon.Lambda.Core;
using Amazon.Lambda.DynamoDBEvents;
// Assembly attribute to enable the Lambda function's JSON input to be converted 
  into a .NET class.
[assembly: 
  LambdaSerializer(typeof(Amazon.Lambda.Serialization.SystemTextJson.DefaultLambdaJsonSerializer))]
namespace AWSLambda_DDB;
```

```
public class Function
{ 
     public StreamsEventResponse FunctionHandler(DynamoDBEvent dynamoEvent, 
  ILambdaContext context) 
     { 
         context.Logger.LogInformation($"Beginning to process 
  {dynamoEvent.Records.Count} records..."); 
         List<StreamsEventResponse.BatchItemFailure> batchItemFailures = new 
  List<StreamsEventResponse.BatchItemFailure>(); 
         StreamsEventResponse streamsEventResponse = new StreamsEventResponse(); 
         foreach (var record in dynamoEvent.Records) 
         { 
             try 
\{\hspace{.1cm} \} var sequenceNumber = record.Dynamodb.SequenceNumber; 
                  context.Logger.LogInformation(sequenceNumber); 
 } 
             catch (Exception ex) 
\{\hspace{.1cm} \} context.Logger.LogError(ex.Message); 
                 batchItemFailures.Add(new StreamsEventResponse.BatchItemFailure() 
  { ItemIdentifier = record.Dynamodb.SequenceNumber }); 
 } 
         } 
         if (batchItemFailures.Count > 0) 
         { 
             streamsEventResponse.BatchItemFailures = batchItemFailures; 
         } 
         context.Logger.LogInformation("Stream processing complete."); 
         return streamsEventResponse; 
     }
}
```
#### Go

SDK for Go V2

**a** Note

GitHub には、その他のリソースもあります。[サーバーレスサンプルリ](https://github.com/aws-samples/serverless-snippets/tree/main/integration-ddb-to-lambda-with-batch-item-handling)ポジトリで完全 な例を検索し、設定および実行の方法を確認してください。

Go を使用して Lambda で DynamoDB のバッチアイテム失敗のレポート。

```
// Copyright Amazon.com, Inc. or its affiliates. All Rights Reserved.
// SPDX-License-Identifier: Apache-2.0
package main
import ( 
  "context" 
  "github.com/aws/aws-lambda-go/events" 
  "github.com/aws/aws-lambda-go/lambda"
\lambdatype BatchItemFailure struct { 
 ItemIdentifier string `json:"ItemIdentifier"`
}
type BatchResult struct { 
  BatchItemFailures []BatchItemFailure `json:"BatchItemFailures"`
}
func HandleRequest(ctx context.Context, event events.DynamoDBEvent) 
  (*BatchResult, error) { 
  var batchItemFailures []BatchItemFailure 
  curRecordSequenceNumber := "" 
  for _, record := range event.Records { 
  // Process your record 
   curRecordSequenceNumber = record.Change.SequenceNumber 
  } 
  if curRecordSequenceNumber != "" { 
   batchItemFailures = append(batchItemFailures, BatchItemFailure{ItemIdentifier: 
  curRecordSequenceNumber})
```

```
 } 
  batchResult := BatchResult{ 
   BatchItemFailures: batchItemFailures, 
  } 
  return &batchResult, nil
}
func main() { 
  lambda.Start(HandleRequest)
}
```
#### Java

SDK for Java 2.x

**a** Note

GitHub には、その他のリソースもあります。[サーバーレスサンプルリ](https://github.com/aws-samples/serverless-snippets/tree/main/integration-ddb-to-lambda-with-batch-item-handling#readme)ポジトリで完全 な例を検索し、設定および実行の方法を確認してください。

Java を使用して Lambda で DynamoDB のバッチアイテム失敗のレポート。

```
// Copyright Amazon.com, Inc. or its affiliates. All Rights Reserved.
// SPDX-License-Identifier: Apache-2.0
import com.amazonaws.services.lambda.runtime.Context;
import com.amazonaws.services.lambda.runtime.RequestHandler;
import com.amazonaws.services.lambda.runtime.events.DynamodbEvent;
import com.amazonaws.services.lambda.runtime.events.StreamsEventResponse;
import com.amazonaws.services.lambda.runtime.events.models.dynamodb.StreamRecord;
import java.io.Serializable;
import java.util.ArrayList;
import java.util.List;
public class ProcessDynamodbRecords implements RequestHandler<DynamodbEvent, 
  Serializable> { 
     @Override
```

```
 public StreamsEventResponse handleRequest(DynamodbEvent input, Context 
  context) { 
         List<StreamsEventResponse.BatchItemFailure> batchItemFailures = new 
  ArrayList<>(); 
         String curRecordSequenceNumber = ""; 
         for (DynamodbEvent.DynamodbStreamRecord dynamodbStreamRecord : 
  input.getRecords()) { 
           try { 
                 //Process your record 
                  StreamRecord dynamodbRecord = dynamodbStreamRecord.getDynamodb(); 
                  curRecordSequenceNumber = dynamodbRecord.getSequenceNumber(); 
             } catch (Exception e) { 
                  /* Since we are working with streams, we can return the failed 
  item immediately. 
                     Lambda will immediately begin to retry processing from this 
  failed item onwards. */ 
                 batchItemFailures.add(new 
  StreamsEventResponse.BatchItemFailure(curRecordSequenceNumber)); 
                  return new StreamsEventResponse(batchItemFailures); 
 } 
         } 
        return new StreamsEventResponse(); 
     }
}
```
#### **JavaScript**

SDK for JavaScript (v3)

**a** Note

GitHub には、その他のリソースもあります。[サーバーレスサンプルリ](https://github.com/aws-samples/serverless-snippets/tree/main/integration-ddb-to-lambda-with-batch-item-handling)ポジトリで完全 な例を検索し、設定および実行の方法を確認してください。

JavaScript を使用して Lambda で DynamoDB のバッチアイテム失敗のレポート。

```
// Copyright Amazon.com, Inc. or its affiliates. All Rights Reserved.
// SPDX-License-Identifier: Apache-2.0
export const handler = async (event) => {
   const records = event.Records; 
   let curRecordSequenceNumber = ""; 
   for (const record of records) { 
     try { 
       // Process your record 
       curRecordSequenceNumber = record.dynamodb.SequenceNumber; 
     } catch (e) { 
       // Return failed record's sequence number 
       return { batchItemFailures: [{ itemIdentifier: 
  curRecordSequenceNumber }] }; 
     } 
   } 
   return { batchItemFailures: [] };
};
```
TypeScript を使用して Lambda で DynamoDB のバッチアイテム失敗のレポート。

```
// Copyright Amazon.com, Inc. or its affiliates. All Rights Reserved.
// SPDX-License-Identifier: Apache-2.0
import { 
   DynamoDBBatchResponse, 
   DynamoDBBatchItemFailure, 
   DynamoDBStreamEvent,
} from "aws-lambda";
export const handler = async ( 
   event: DynamoDBStreamEvent
): Promise<DynamoDBBatchResponse> => { 
   const batchItemFailures: DynamoDBBatchItemFailure[] = []; 
   let curRecordSequenceNumber; 
   for (const record of event.Records) { 
     curRecordSequenceNumber = record.dynamodb?.SequenceNumber; 
     if (curRecordSequenceNumber) { 
       batchItemFailures.push({ 
         itemIdentifier: curRecordSequenceNumber,
```

```
 }); 
     } 
   } 
   return { batchItemFailures: batchItemFailures };
};
```
#### PHP

SDK for PHP

**a** Note

GitHub には、その他のリソースもあります。[サーバーレスサンプルリ](https://github.com/aws-samples/serverless-snippets/tree/main/integration-ddb-to-lambda-with-batch-item-handling)ポジトリで完全 な例を検索し、設定および実行の方法を確認してください。

PHP を使用した Lambda での DynamoDB バッチ項目失敗のレポート。

```
# Copyright Amazon.com, Inc. or its affiliates. All Rights Reserved.
# SPDX-License-Identifier: Apache-2.0
<?php
# using bref/bref and bref/logger for simplicity
use Bref\Context\Context;
use Bref\Event\DynamoDb\DynamoDbEvent;
use Bref\Event\Handler as StdHandler;
use Bref\Logger\StderrLogger;
require __DIR__ . '/vendor/autoload.php';
class Handler implements StdHandler
{ 
     private StderrLogger $logger; 
     public function __construct(StderrLogger $logger) 
     { 
         $this->logger = $logger; 
     } 
     /**
```

```
 * @throws JsonException 
      * @throws \Bref\Event\InvalidLambdaEvent 
      */ 
     public function handle(mixed $event, Context $context): array 
    \mathcal{L} $dynamoDbEvent = new DynamoDbEvent($event); 
         $this->logger->info("Processing records"); 
         $records = $dynamoDbEvent->getRecords(); 
         $failedRecords = []; 
         foreach ($records as $record) { 
             try { 
                  $data = $record->getData(); 
                  $this->logger->info(json_encode($data)); 
                  // TODO: Do interesting work based on the new data 
              } catch (Exception $e) { 
                  $this->logger->error($e->getMessage()); 
                  // failed processing the record 
                  $failedRecords[] = $record->getSequenceNumber(); 
             } 
 } 
         $totalRecords = count($records); 
         $this->logger->info("Successfully processed $totalRecords records"); 
         // change format for the response 
         $failures = array_map( 
              fn(string $sequenceNumber) => ['itemIdentifier' => $sequenceNumber], 
              $failedRecords 
         ); 
         return [ 
              'batchItemFailures' => $failures 
         ]; 
     }
}
$logger = new StderrLogger();
return new Handler($logger);
```
#### Python

SDK for Python (Boto3)

**a** Note

GitHub には、その他のリソースもあります。[サーバーレスサンプルリ](https://github.com/aws-samples/serverless-snippets/tree/main/integration-ddb-to-lambda-with-batch-item-handling)ポジトリで完全 な例を検索し、設定および実行の方法を確認してください。

Python を使用して Lambda で DynamoDB のバッチアイテム失敗のレポート。

```
# Copyright Amazon.com, Inc. or its affiliates. All Rights Reserved.
# SPDX-License-Identifier: Apache-2.0
def handler(event, context): 
     records = event.get("Records") 
     curRecordSequenceNumber = "" 
     for record in records: 
         try: 
             # Process your record 
             curRecordSequenceNumber = record["dynamodb"]["SequenceNumber"] 
         except Exception as e: 
             # Return failed record's sequence number 
             return {"batchItemFailures":[{"itemIdentifier": 
  curRecordSequenceNumber}]} 
     return {"batchItemFailures":[]}
```
#### Ruby

SDK for Ruby

**a** Note

GitHub には、その他のリソースもあります。[サーバーレスサンプルリ](https://github.com/aws-samples/serverless-snippets/tree/main/integration-ddb-to-lambda-with-batch-item-handling)ポジトリで完全 な例を検索し、設定および実行の方法を確認してください。

Ruby を使用して Lambda で DynamoDB のバッチアイテム失敗のレポート。

```
# Copyright Amazon.com, Inc. or its affiliates. All Rights Reserved.
# SPDX-License-Identifier: Apache-2.0
def lambda_handler(event:, context:) 
     records = event["Records"] 
    cur record sequence number = ""
     records.each do |record| 
       begin 
         # Process your record 
         cur_record_sequence_number = record["dynamodb"]["SequenceNumber"] 
       rescue StandardError => e 
         # Return failed record's sequence number 
         return {"batchItemFailures" => [{"itemIdentifier" => 
  cur_record_sequence_number}]} 
       end 
     end 
     {"batchItemFailures" => []} 
   end
```
#### Rust

SDK for Rust

```
a Note
```
GitHub には、その他のリソースもあります。[サーバーレスサンプルリ](https://github.com/aws-samples/serverless-snippets/tree/main/integration-ddb-to-lambda-with-batch-item-handling)ポジトリで完全 な例を検索し、設定および実行の方法を確認してください。

Rust を使用して Lambda で DynamoDB のバッチアイテム失敗のレポート。

```
// Copyright Amazon.com, Inc. or its affiliates. All Rights Reserved.
// SPDX-License-Identifier: Apache-2.0
use aws_lambda_events::{ 
     event::dynamodb::{Event, EventRecord, StreamRecord}, 
     streams::{DynamoDbBatchItemFailure, DynamoDbEventResponse},
};
use lambda_runtime::{run, service_fn, Error, LambdaEvent};
```

```
/// Process the stream record
fn process_record(record: &EventRecord) -> Result<(), Error> { 
    let stream_record: &StreamRecord = &record.change;
     // process your stream record here... 
     tracing::info!("Data: {:?}", stream_record); 
    0k(())}
/// Main Lambda handler here...
async fn function_handler(event: LambdaEvent<Event>) -> 
  Result<DynamoDbEventResponse, Error> { 
     let mut response = DynamoDbEventResponse { 
         batch_item_failures: vec![], 
     }; 
     let records = &event.payload.records; 
    if records.is empty() \{ tracing::info!("No records found. Exiting."); 
         return Ok(response); 
     } 
     for record in records { 
         tracing::info!("EventId: {}", record.event_id); 
         // Couldn't find a sequence number 
         if record.change.sequence_number.is_none() { 
             response.batch_item_failures.push(DynamoDbBatchItemFailure { 
                  item_identifier: Some("".to_string()), 
             }); 
             return Ok(response); 
         } 
         // Process your record here... 
         if process_record(record).is_err() { 
             response.batch_item_failures.push(DynamoDbBatchItemFailure { 
                  item_identifier: record.change.sequence_number.clone(), 
             }); 
            /* Since we are working with streams, we can return the failed item
  immediately.
```

```
 Lambda will immediately begin to retry processing from this failed 
  item onwards. */ 
             return Ok(response); 
         } 
     } 
     tracing::info!("Successfully processed {} record(s)", records.len()); 
     Ok(response)
}
#[tokio::main]
async fn main() -> Result<(), Error> { 
     tracing_subscriber::fmt() 
         .with_max_level(tracing::Level::INFO) 
         // disable printing the name of the module in every log line. 
         .with_target(false) 
         // disabling time is handy because CloudWatch will add the ingestion 
  time. 
         .without_time() 
         .init(); 
     run(service_fn(function_handler)).await
}
```
# Amazon DynamoDB Streams 設定パラメータ

すべての Lambda イベントソースタイプは、同[じCreateEventSourceMapping](https://docs.aws.amazon.com/lambda/latest/api/API_CreateEventSourceMapping.html) および [UpdateEventSourceMapping](https://docs.aws.amazon.com/lambda/latest/api/API_UpdateEventSourceMapping.html) API オペレーションを共有しています。ただし、DynamoDB Streams に適用されるのは一部のパラメータのみです。

DynamoDB Streams に適用されるイベントソースパラメータ

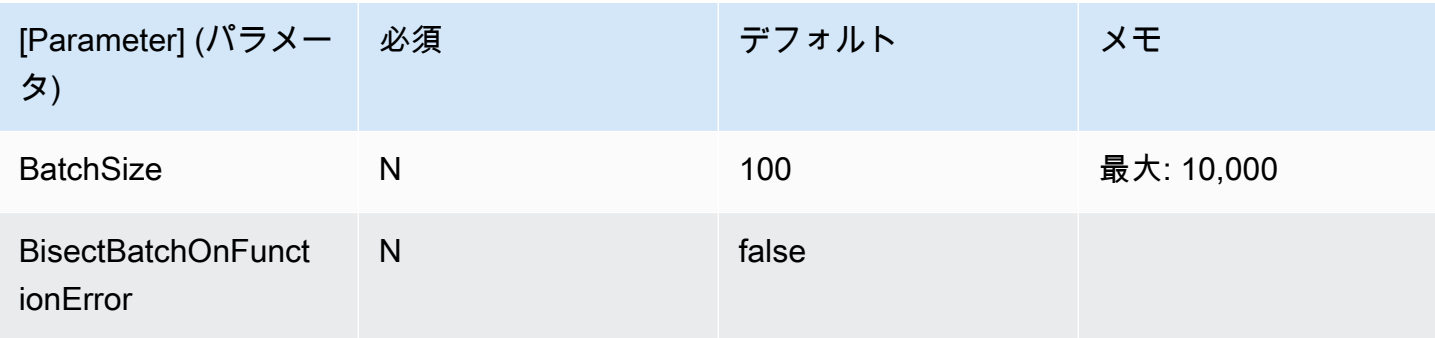

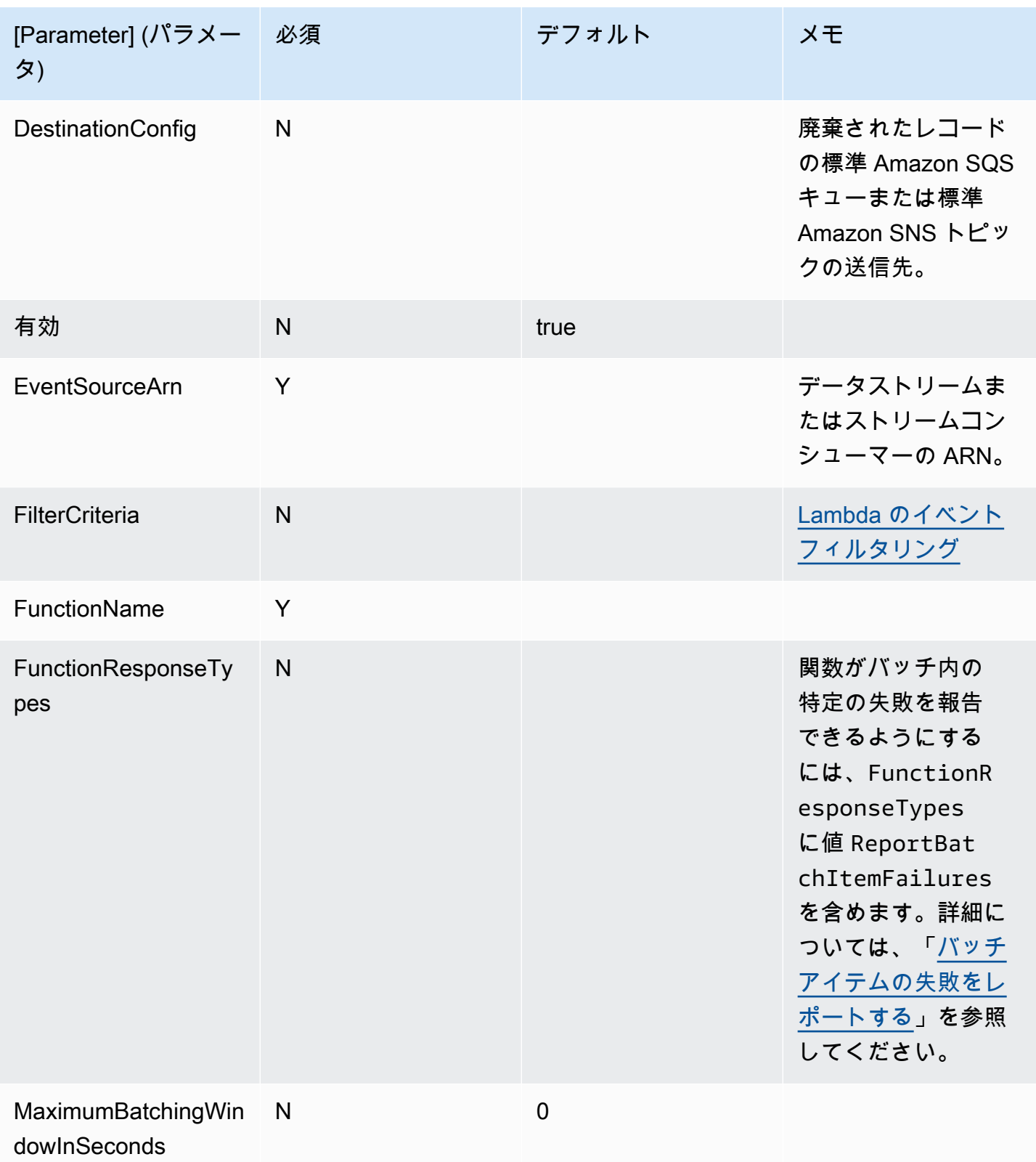

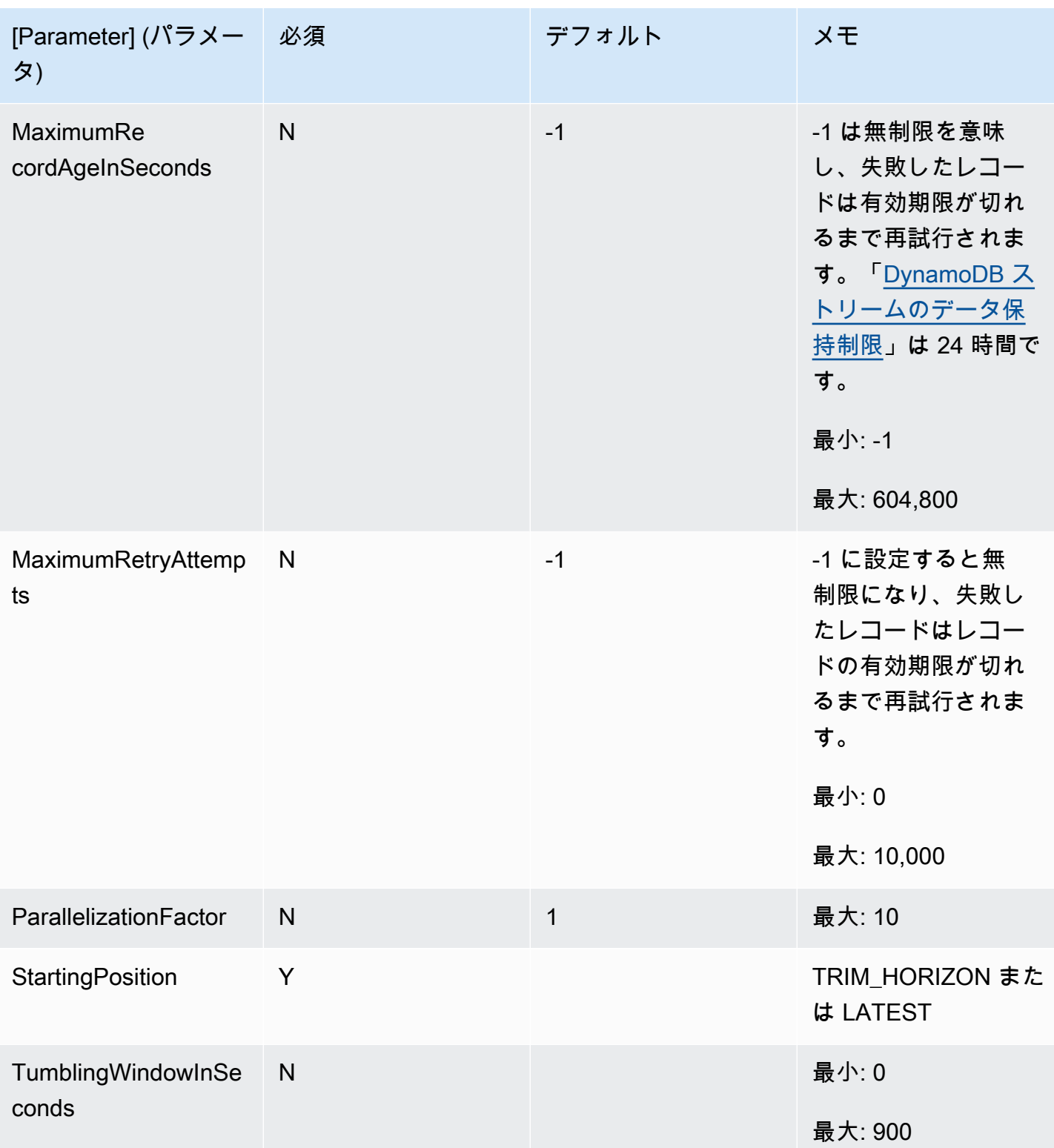

# チュートリアル: Amazon DynamoDB Streams で AWS Lambda を使用する

このチュートリアルでは、Amazon DynamoDB ストリームからのイベントを処理する Lambda 関数 を作成します。

#### 前提条件

このチュートリアルでは、基本的な Lambda オペレーションと Lambda コンソールについてある程 度の知識があることを前提としています。初めての方は、[コンソールで Lambda の関数の作成](#page-34-0) の手 順に従って最初の Lambda 関数を作成してください。

以下の手順を完了するには、「[AWS Command Line Interface \(AWS CLI\) バージョン 2」](https://docs.aws.amazon.com/cli/latest/userguide/getting-started-install.html)が必要で す。コマンドと予想される出力は、別々のブロックにリストされます。

**aws --version**

次のような出力が表示されます。

aws-cli/2.13.27 Python/3.11.6 Linux/4.14.328-248.540.amzn2.x86\_64 exe/x86\_64.amzn.2

コマンドが長い場合、コマンドを複数行に分割するためにエスケープ文字 (\) が使用されます。

Linux および macOS では、任意のシェルとパッケージマネージャーを使用します。

**a** Note

Windows では、Lambda でよく使用される一部の Bash CLI コマンド (zip など) が、オペ レーティングシステムの組み込みターミナルでサポートされていません。Ubuntu および Bash の Windows 統合バージョンを取得するには、[Windows Subsystem for Linux をイン](https://docs.microsoft.com/en-us/windows/wsl/install-win10) [ストール](https://docs.microsoft.com/en-us/windows/wsl/install-win10)します。このガイドの CLI コマンドの例では、Linux フォーマットを使用していま す。Windows CLI を使用している場合、インライン JSON ドキュメントを含むコマンドを再 フォーマットする必要があります。

## 実行ロールを作成する

AWS リソースにアクセスするためのアクセス権限を関数に付与する[実行ロールを](#page-1481-0)作成します。

#### 実行ロールを作成するには

- 1. IAM コンソールの [\[ロールページ](https://console.aws.amazon.com/iam/home#/roles)] を開きます。
- 2. [ロールの作成] を選択します。
- 3. 次のプロパティでロールを作成します。
	- 信頼されたエンティティ Lambda
	- アクセス許可 AWSLambdaDynamoDBExecutionRole
	- ロール名 **lambda-dynamodb-role**

AWSLambdaDynamoDBExecutionRole には、DynamoDB から項目を読み取り、 に CloudWatch Logs ログを書き込むために、関数が必要とするアクセス許可があります。

## 関数を作成する

DynamoDB イベントを処理する Lambda 関数を作成します。関数コードは、受信イベントデータの 一部を CloudWatch ログに書き込みます。

#### .NET

AWS SDK for NFT

```
a Note
```
GitHub には、その他のリソースもあります。[サーバーレスサンプルリ](https://github.com/aws-samples/serverless-snippets/tree/main/integration-ddb-to-lambda)ポジトリで完全 な例を検索し、設定および実行の方法を確認してください。

.NET を使用して Lambda で DynamoDB イベントの消費。

```
// Copyright Amazon.com, Inc. or its affiliates. All Rights Reserved.
// SPDX-License-Identifier: Apache-2.0
using System.Text.Json;
using System.Text;
using Amazon.Lambda.Core;
using Amazon.Lambda.DynamoDBEvents;
// Assembly attribute to enable the Lambda function's JSON input to be converted 
  into a .NET class.
```

```
[assembly: 
 LambdaSerializer(typeof(Amazon.Lambda.Serialization.SystemTextJson.DefaultLambdaJsonSeri
namespace AWSLambda_DDB;
public class Function
{ 
     public void FunctionHandler(DynamoDBEvent dynamoEvent, ILambdaContext 
  context) 
     { 
         context.Logger.LogInformation($"Beginning to process 
  {dynamoEvent.Records.Count} records..."); 
         foreach (var record in dynamoEvent.Records) 
         { 
             context.Logger.LogInformation($"Event ID: {record.EventID}"); 
             context.Logger.LogInformation($"Event Name: {record.EventName}"); 
             context.Logger.LogInformation(JsonSerializer.Serialize(record)); 
         } 
         context.Logger.LogInformation("Stream processing complete."); 
     }
}
```
#### Go

SDK for Go V2

**a** Note

GitHub には、その他のリソースもあります。[サーバーレスサンプルリ](https://github.com/aws-samples/serverless-snippets/tree/main/integration-ddb-to-lambda)ポジトリで完全 な例を検索し、設定および実行の方法を確認してください。

Go を使用して Lambda で DynamoDB イベントの消費。

```
// Copyright Amazon.com, Inc. or its affiliates. All Rights Reserved.
// SPDX-License-Identifier: Apache-2.0
package main
```

```
import ( 
  "context" 
  "github.com/aws/aws-lambda-go/lambda" 
  "github.com/aws/aws-lambda-go/events" 
  "fmt"
\lambdafunc HandleRequest(ctx context.Context, event events.DynamoDBEvent) (*string, 
  error) { 
 if len(event.Records) == 0 \text{ } f return nil, fmt.Errorf("received empty event") 
  } 
  for _, record := range event.Records { 
    LogDynamoDBRecord(record) 
  } 
 message := fmt.Sprintf("Records processed: %d", len(event.Records)) 
 return &message, nil
}
func main() { 
 lambda.Start(HandleRequest)
}
func LogDynamoDBRecord(record events.DynamoDBEventRecord){ 
  fmt.Println(record.EventID) 
  fmt.Println(record.EventName) 
 fmt.Printf("%+v\n", record.Change)
}
```
#### Java

SDK for Java 2.x

**a** Note

GitHub には、その他のリソースもあります。[サーバーレスサンプルリ](https://github.com/aws-samples/serverless-snippets/tree/main/integration-ddb-to-lambda#readme)ポジトリで完全 な例を検索し、設定および実行の方法を確認してください。

Java を使用して Lambda で DynamoDB イベントの消費。

```
import com.amazonaws.services.lambda.runtime.Context;
import com.amazonaws.services.lambda.runtime.RequestHandler;
import com.amazonaws.services.lambda.runtime.events.DynamodbEvent;
import 
 com.amazonaws.services.lambda.runtime.events.DynamodbEvent.DynamodbStreamRecord;
import com.google.gson.Gson;
import com.google.gson.GsonBuilder;
public class example implements RequestHandler<DynamodbEvent, Void> { 
     private static final Gson GSON = new 
  GsonBuilder().setPrettyPrinting().create(); 
     @Override 
     public Void handleRequest(DynamodbEvent event, Context context) { 
         System.out.println(GSON.toJson(event)); 
         event.getRecords().forEach(this::logDynamoDBRecord); 
         return null; 
     } 
     private void logDynamoDBRecord(DynamodbStreamRecord record) { 
         System.out.println(record.getEventID()); 
        System.out.println(record.getEventName());
         System.out.println("DynamoDB Record: " + 
  GSON.toJson(record.getDynamodb())); 
     }
}
```
**JavaScript** 

SDK for JavaScript (v3)

**a** Note

GitHub には、その他のリソースもあります。[サーバーレスサンプルリ](https://github.com/aws-samples/serverless-snippets/tree/main/integration-ddb-to-lambda)ポジトリで完全 な例を検索し、設定および実行の方法を確認してください。

JavaScript を使用して Lambda で DynamoDB イベントの消費。

// Copyright Amazon.com, Inc. or its affiliates. All Rights Reserved.

```
// SPDX-License-Identifier: Apache-2.0
exports.handler = async (event, context) => {
     console.log(JSON.stringify(event, null, 2)); 
     event.Records.forEach(record => { 
         logDynamoDBRecord(record); 
     });
};
const logDynamoDBRecord = (record) => { 
     console.log(record.eventID); 
     console.log(record.eventName); 
     console.log(`DynamoDB Record: ${JSON.stringify(record.dynamodb)}`);
};
```
TypeScript を使用した Lambda での DynamoDB イベントの消費。

```
// Copyright Amazon.com, Inc. or its affiliates. All Rights Reserved.
// SPDX-License-Identifier: Apache-2.0
export const handler = async (event, context) => { 
     console.log(JSON.stringify(event, null, 2)); 
     event.Records.forEach(record => { 
         logDynamoDBRecord(record); 
     });
}
const logDynamoDBRecord = (record) => { 
     console.log(record.eventID); 
     console.log(record.eventName); 
     console.log(`DynamoDB Record: ${JSON.stringify(record.dynamodb)}`);
};
```
### PHP

SDK for PHP

**a** Note

GitHub には、その他のリソースもあります。[サーバーレスサンプルリ](https://github.com/aws-samples/serverless-snippets/tree/main/integration-ddb-to-lambda)ポジトリで完全 な例を検索し、設定および実行の方法を確認してください。

PHP を使用した Lambda での DynamoDB イベントの消費。

```
// Copyright Amazon.com, Inc. or its affiliates. All Rights Reserved.
// SPDX-License-Identifier: Apache-2.0
<?php
# using bref/bref and bref/logger for simplicity
use Bref\Context\Context;
use Bref\Event\DynamoDb\DynamoDbEvent;
use Bref\Event\DynamoDb\DynamoDbHandler;
use Bref\Logger\StderrLogger;
require __DIR__ . '/vendor/autoload.php';
class Handler extends DynamoDbHandler
{ 
     private StderrLogger $logger; 
     public function __construct(StderrLogger $logger) 
     { 
         $this->logger = $logger; 
     } 
     /** 
      * @throws JsonException 
      * @throws \Bref\Event\InvalidLambdaEvent 
      */ 
     public function handleDynamoDb(DynamoDbEvent $event, Context $context): void 
     { 
         $this->logger->info("Processing DynamoDb table items"); 
         $records = $event->getRecords(); 
         foreach ($records as $record) { 
             $eventName = $record->getEventName(); 
             $keys = $record->getKeys(); 
             $old = $record->getOldImage(); 
             $new = $record->getNewImage(); 
             $this->logger->info("Event Name:".$eventName."\n"); 
             $this->logger->info("Keys:". json_encode($keys)."\n"); 
             $this->logger->info("Old Image:". json_encode($old)."\n"); 
             $this->logger->info("New Image:". json_encode($new));
```

```
 // TODO: Do interesting work based on the new data 
             // Any exception thrown will be logged and the invocation will be 
  marked as failed 
 } 
         $totalRecords = count($records); 
         $this->logger->info("Successfully processed $totalRecords items"); 
     }
}
$logger = new StderrLogger();
return new Handler($logger);
```
### Python

SDK for Python (Boto3)

```
a Note
```
GitHub には、その他のリソースもあります。[サーバーレスサンプルリ](https://github.com/aws-samples/serverless-snippets/tree/main/integration-ddb-to-lambda)ポジトリで完全 な例を検索し、設定および実行の方法を確認してください。

Python を使用して Lambda で DynamoDB イベントの消費。

```
# Copyright Amazon.com, Inc. or its affiliates. All Rights Reserved.
# SPDX-License-Identifier: Apache-2.0
import json
def lambda_handler(event, context): 
     print(json.dumps(event, indent=2)) 
     for record in event['Records']: 
         log_dynamodb_record(record)
def log_dynamodb_record(record): 
     print(record['eventID']) 
     print(record['eventName']) 
     print(f"DynamoDB Record: {json.dumps(record['dynamodb'])}")
```
Ruby

SDK for Ruby

```
a Note
```
GitHub には、その他のリソースもあります。[サーバーレスサンプルリ](https://github.com/aws-samples/serverless-snippets/tree/main/integration-ddb-to-lambda)ポジトリで完全 な例を検索し、設定および実行の方法を確認してください。

Ruby を使用して Lambda で DynamoDB イベントの消費。

```
# Copyright Amazon.com, Inc. or its affiliates. All Rights Reserved.
# SPDX-License-Identifier: Apache-2.0
def lambda_handler(event:, context:) 
     return 'received empty event' if event['Records'].empty? 
     event['Records'].each do |record| 
       log_dynamodb_record(record) 
     end 
     "Records processed: #{event['Records'].length}" 
   end 
   def log_dynamodb_record(record) 
     puts record['eventID'] 
     puts record['eventName'] 
     puts "DynamoDB Record: #{JSON.generate(record['dynamodb'])}" 
   end
```
#### Rust

SDK for Rust

**a** Note

GitHub には、その他のリソースもあります。[サーバーレスサンプルリ](https://github.com/aws-samples/serverless-snippets/tree/main/integration-ddb-to-lambda)ポジトリで完全 な例を検索し、設定および実行の方法を確認してください。

Rust を使用して Lambda で DynamoDB イベントを利用します。

```
// Copyright Amazon.com, Inc. or its affiliates. All Rights Reserved.
// SPDX-License-Identifier: Apache-2.0
use lambda_runtime::{service_fn, tracing, Error, LambdaEvent};
use aws_lambda_events::{ 
     event::dynamodb::{Event, EventRecord}, 
    };
// Built with the following dependencies:
//lambda_runtime = "0.11.1"
//seterde_json = "1.0"
//tokio = { version = "1", features = ["macros"] }
//tracing = \{ version = "0.1", features = ['log"] }
//tracing-subscriber = { version = "0.3", default-features = false, features = 
  ["fmt"] }
//aws_lambda_events = "0.15.0"
async fn function_handler(event: LambdaEvent<Event>) ->Result<(), Error> { 
     let records = &event.payload.records; 
     tracing::info!("event payload: {:?}",records); 
     if records.is_empty() { 
         tracing::info!("No records found. Exiting."); 
        return 0k(());
     } 
     for record in records{ 
         log_dynamo_dbrecord(record); 
     }
```

```
 tracing::info!("Dynamo db records processed"); 
     // Prepare the response 
    0k(())}
fn log_dynamo_dbrecord(record: &EventRecord)-> Result<(), Error>{ 
     tracing::info!("EventId: {}", record.event_id); 
     tracing::info!("EventName: {}", record.event_name); 
     tracing::info!("DynamoDB Record: {:?}", record.change ); 
    0k(())}
#[tokio::main]
async fn main() -> Result<(), Error> { 
     tracing_subscriber::fmt() 
     .with_max_level(tracing::Level::INFO) 
     .with_target(false) 
    .without time()
     .init(); 
     let func = service_fn(function_handler); 
    lambda_runtime::run(func).await?;
    0k(())}
```
関数を作成するには

- 1. サンプルコードを example.js という名前のファイルにコピーします。
- 2. デプロイパッケージを作成します。

**zip function.zip example.js**

3. create-function コマンドを使用して Lambda 関数を作成します。

```
aws lambda create-function --function-name ProcessDynamoDBRecords \ 
     --zip-file fileb://function.zip --handler example.handler --runtime nodejs18.x 
  \
```
 **--role arn:aws:iam::***111122223333***:role/lambda-dynamodb-role**

## Lambda 関数をテストする

このセットアップでは、invokeAWS Lambda の CLI コマンドと次のサンプルの DynamoDB イベン トを使用して、Lambda 関数を手動で呼び出します。次の内容を input.txt という名前のファイル にコピーします。

Example input.txt

```
{ 
    "Records":[ 
       { 
           "eventID":"1", 
           "eventName":"INSERT", 
           "eventVersion":"1.0", 
           "eventSource":"aws:dynamodb", 
           "awsRegion":"us-east-1", 
           "dynamodb":{ 
              "Keys":{ 
                 "Id":{ 
                     "N":"101" 
 } 
              }, 
              "NewImage":{ 
                 "Message":{ 
                     "S":"New item!" 
                 }, 
                 "Id":{ 
                     "N":"101" 
 } 
              }, 
              "SequenceNumber":"111", 
              "SizeBytes":26, 
              "StreamViewType":"NEW_AND_OLD_IMAGES" 
           }, 
           "eventSourceARN":"stream-ARN" 
       }, 
       { 
           "eventID":"2", 
           "eventName":"MODIFY", 
           "eventVersion":"1.0",
```

```
 "eventSource":"aws:dynamodb", 
          "awsRegion":"us-east-1", 
          "dynamodb":{ 
             "Keys":{ 
                "Id":{ 
                    "N":"101" 
 } 
             }, 
             "NewImage":{ 
                 "Message":{ 
                    "S":"This item has changed" 
                }, 
                 "Id":{ 
                    "N":"101" 
 } 
             }, 
             "OldImage":{ 
                 "Message":{ 
                    "S":"New item!" 
                }, 
                 "Id":{ 
                    "N":"101" 
 } 
             }, 
             "SequenceNumber":"222", 
             "SizeBytes":59, 
             "StreamViewType":"NEW_AND_OLD_IMAGES" 
          }, 
          "eventSourceARN":"stream-ARN" 
       }, 
       { 
          "eventID":"3", 
          "eventName":"REMOVE", 
          "eventVersion":"1.0", 
          "eventSource":"aws:dynamodb", 
          "awsRegion":"us-east-1", 
          "dynamodb":{ 
             "Keys":{ 
                 "Id":{ 
                    "N":"101" 
 } 
             }, 
             "OldImage":{ 
                 "Message":{
```

```
 "S":"This item has changed" 
                  }, 
                  "Id":{ 
                     "N":"101" 
 } 
              }, 
               "SequenceNumber":"333", 
               "SizeBytes":38, 
               "StreamViewType":"NEW_AND_OLD_IMAGES" 
           }, 
           "eventSourceARN":"stream-ARN" 
       } 
   \mathbf{I}}
```
次の invoke コマンドを実行します。

**aws lambda invoke --function-name ProcessDynamoDBRecords \ --cli-binary-format raw-in-base64-out \ --payload file://input.txt outputfile.txt**

AWS CLI バージョン 2 を使用している場合、cli-binary-format オプションは必須です。これをデ フォルト設定にするには、aws configure set cli-binary-format raw-in-base64-out を実行します。詳細については、バージョン 2 の AWS Command Line Interface ユーザーガイドの 「[AWS CLI でサポートされているグローバルコマンドラインオプション」](https://docs.aws.amazon.com/cli/latest/userguide/cli-configure-options.html#cli-configure-options-list)を参照してください。

この関数はレスポンス本文で文字列 message を返します。

outputfile.txt ファイルで出力を確認します。

- ストリーミングが有効になった DynamoDB テーブルを作成する
- ストリーミングが有効な Amazon DynamoDB テーブルを作成します。

DynamoDB テーブルを作成するには

- 1. [DynamoDB コンソールを](https://console.aws.amazon.com/dynamodb)開きます。
- 2. [Create table] を選択します。
- 3. 次の設定でテーブルを作成します。
	- テーブル名 **lambda-dynamodb-stream**
- プライマリキー **id** (文字列)
- 4. [作成] を選択します。

ストリームを有効化するには

- 1. [DynamoDB コンソールを](https://console.aws.amazon.com/dynamodb)開きます。
- 2. [テーブル] を選択します。
- 3. [lambda-dynamodb-stream] テーブルを選択します。
- 4. [Exports and streams] (エクスポートとストリーミング)で、[DynamoDB stream details] (DynamoDB ストリーミングの詳細) を選択します。
- 5. [オンにする] を選択します。
- 6. [ビュータイプ] には、[キー属性のみ] を選択します。
- 7. [ストリームをオンにする] を選択します。

ストリーム ARN をメモします。こちらは、次のステップでストリームを Lambda 関数に関連付け る際に必要になります。ストリームの有効化の詳細については、「[DynamoDB Streams を使用した](https://docs.aws.amazon.com/amazondynamodb/latest/developerguide/Streams.html) [テーブルアクティビティのキャプチャ](https://docs.aws.amazon.com/amazondynamodb/latest/developerguide/Streams.html)」を参照してください。

AWS Lambda でイベントソースを追加する

AWS Lambda でイベントソースマッピングを作成します。このイベントソースのマッピング は、DynamoDB ストリームを Lambda 関数に関連付けます。このイベントソースのマッピングを作 成すると、AWS Lambda はストリームのポーリングを開始します。

次の AWS CLI create-event-source-mapping コマンドを実行します。コマンドの実行 後、UUID をメモします。この UUID は、イベントソースマッピングを削除するときなど、コマンド でイベントソースマッピングを参照する場合に必要になります。

**aws lambda create-event-source-mapping --function-name ProcessDynamoDBRecords \ --batch-size 100 --starting-position LATEST --event-source** *DynamoDB-stream-arn*

これにより、指定された DynamoDB ストリームと Lambda 関数の間にマッピングが作成されま す。DynamoDB ストリームを複数の Lambda 関数と関連付け、同じLambda 関数を複数のストリー ムと関連付けることができます。ただし、Lambda 関数は、共有するストリーム用に、読み取りス ループットを共有します。

次のコマンドを実行して、イベントソースのマッピングのリストを取得できます。
#### **aws lambda list-event-source-mappings**

このリストでは、作成済みのすべてのイベントソースのマッピングが返され、各マッピングに対して LastProcessingResult などが示されます。問題がある場合、このフィールドは情報メッセージ を提供するために使用されます。No records processed (AWS Lambda がポーリングを開始し ていないか、ストリームにレコードがないことを示す) や、OK (AWS Lambda がストリームから正常 にレコードを読み取り、Lambda 関数を呼び出したことを示す) などの値は、問題がないことを示し ています。問題がある場合は、エラーメッセージが返されます。

イベントソースマッピングが多数ある場合、関数の name パラメータを使用して結果を絞り込みま す。

**aws lambda list-event-source-mappings --function-name ProcessDynamoDBRecords**

## セットアップをテストする

エンドツーエンドエクスペリエンスをテストします。テーブルの更新を実行すると、DynamoDB は イベントレコードをストリームに書き込みます。ストリームをポーリングしている AWS Lambda は、ストリームで新しいレコードを検出し、イベントを Lambda 関数に渡して、ユーザーに代わっ て関数を実行します。

- 1. DynamoDB コンソールで、テーブルに項目を追加、更新、削除します。DynamoDB は、これらの アクションのレコードをストリームに書き込みます。
- 2. AWS Lambda は、ストリームをポーリングし、ストリームの更新を検出すると、ストリームで見 つかったイベントデータを渡して Lambda 関数を呼び出します。
- 3. 関数が実行され、Amazon CloudWatch にログが作成されます。報告されたログは Amazon CloudWatch コンソールで確認できます。

リソースのクリーンアップ

このチュートリアル用に作成したリソースは、保持しない場合は削除できます。使用しなくなった AWS リソースを削除することで、AWS アカウント アカウントに請求される料金の発生を防ぎま す。

Lambda 関数を削除するには

1. Lambda コンソールの[関数ペ](https://console.aws.amazon.com/lambda/home#/functions)ージを開きます。

- 2. 作成した関数を選択します。
- 3. [アクション] で、[削除] を選択します。
- 4. テキスト入力フィールドに **delete** と入力し、[削除] を選択します。

#### 実行ロールを削除する

- 1. IAM コンソールの[ロールページを](https://console.aws.amazon.com/iam/home#/roles)開きます。
- 2. 作成した実行ロールを選択します。
- 3. [削除] を選択します。
- 4. テキスト入力フィールドにロールの名前を入力し、[Delete] (削除) を選択します。

DynamoDB テーブルを削除するには

- 1. DynamoDB コンソールで [\[Tables \(テーブル\)\] ページ](https://console.aws.amazon.com/dynamodb/home#tables:)を開きます。
- 2. 作成したテーブルを選択します。
- 3. [削除] を選択します。
- 4. テキストボックスに「**delete**」と入力します。
- 5. [テーブルの削除] を選択します。

# サンプル関数コード

サンプルコードは以下の言語で利用可能です。

### トピック

- [Node.js](#page-1153-0)
- [Java 11](#page-1154-0)
- [C#](#page-1155-0)
- [Python 3](#page-1156-0)
- [Go](#page-1157-0)

<span id="page-1153-0"></span>Node.js

次の例では、DynamoDB からメッセージを処理し、その内容をログに記録します。

### Example ProcessDynamoDBStream.js

```
console.log('Loading function');
exports.lambda_handler = function(event, context, callback) { 
     console.log(JSON.stringify(event, null, 2)); 
     event.Records.forEach(function(record) { 
         console.log(record.eventID); 
         console.log(record.eventName); 
         console.log('DynamoDB Record: %j', record.dynamodb); 
     }); 
     callback(null, "message");
};
```
サンプルコードを zip ファイルに圧縮し、デプロイパッケージを作成します。手順については、 「[.zip ファイルアーカイブで Node.js Lambda 関数をデプロイする」](#page-479-0)を参照してください。

<span id="page-1154-0"></span>Java 11

次の例では、DynamoDB からのメッセージを処理して、その内容をログに記録します。 handleRequest は、AWS Lambda が呼び出してデータを処理するハンドラーです。このハンド ラーは、定義済みの DynamodbEvent クラスを使用します。このクラスは aws-lambda-javaevents ライブラリで定義されています。

Example DDB.EventProcessorjava

```
package example;
import com.amazonaws.services.lambda.runtime.Context;
import com.amazonaws.services.lambda.runtime.LambdaLogger;
import com.amazonaws.services.lambda.runtime.RequestHandler2;
import com.amazonaws.services.lambda.runtime.events.DynamodbEvent;
import com.amazonaws.services.lambda.runtime.events.DynamodbEvent.DynamodbStreamRecord;
public class DDBEventProcessor implements 
         RequestHandler2<DynamodbEvent, String> { 
     public String handleRequest(DynamodbEvent ddbEvent, Context context) { 
         for (DynamodbStreamRecord record : ddbEvent.getRecords()){ 
            System.out.println(record.getEventID()); 
            System.out.println(record.getEventName()); 
            System.out.println(record.getDynamodb().toString());
```

```
 } 
         return "Successfully processed " + ddbEvent.getRecords().size() + " records."; 
     }
}
```
ハンドラーが例外をスローせずに正常に戻った場合、Lambda はレコードの入力バッチが正しく処理 されたと見なし、ストリーム内の新しいレコードの読み取りを開始します。ハンドラーによって例外 がスローされる場合、Lambda はレコードの入力バッチが処理されていないと見なし、レコードの同 じバッチで関数を再度呼び出します。

### 依存関係

- aws-lambda-java-core
- aws-lambda-java-events

Lambda ライブラリの依存関係を使ってコードを構築し、デプロイパッケージを作成します。手順に ついては、「[.zip または JAR ファイルアーカイブで Java Lambda 関数をデプロイする」](#page-736-0)を参照して ください。

### <span id="page-1155-0"></span>C#

次の例では、DynamoDB からのメッセージを処理して、その内容をログに記録します。 ProcessDynamoEvent は、AWS Lambda が呼び出してデータを処理するハンドラーで す。このハンドラーは、定義済みの DynamoDbEvent クラスを使用します。このクラスは Amazon.Lambda.DynamoDBEvents ライブラリで定義されています。

Example ProcessingDynamoDBStreams.cs

```
using System;
using System.IO;
using System.Text;
using Amazon.Lambda.Core;
using Amazon.Lambda.DynamoDBEvents;
using Amazon.Lambda.Serialization.Json;
namespace DynamoDBStreams
{ 
     public class DdbSample
```

```
 { 
         private static readonly JsonSerializer _jsonSerializer = new JsonSerializer(); 
         public void ProcessDynamoEvent(DynamoDBEvent dynamoEvent) 
        \mathcal{L} Console.WriteLine($"Beginning to process {dynamoEvent.Records.Count} 
  records..."); 
             foreach (var record in dynamoEvent.Records) 
\{\hspace{.1cm} \} Console.WriteLine($"Event ID: {record.EventID}"); 
                  Console.WriteLine($"Event Name: {record.EventName}"); 
                  string streamRecordJson = SerializeObject(record.Dynamodb); 
                  Console.WriteLine($"DynamoDB Record:"); 
                  Console.WriteLine(streamRecordJson); 
             } 
             Console.WriteLine("Stream processing complete."); 
         } 
         private string SerializeObject(object streamRecord) 
         { 
             using (var ms = new MemoryStream()) 
\{\hspace{.1cm} \} _jsonSerializer.Serialize(streamRecord, ms); 
                  return Encoding.UTF8.GetString(ms.ToArray()); 
 } 
         } 
     }
}
```
.NET Core プロジェクトの Program.cs を上記のサンプルに置き換えます。手順については、 「[.zip ファイルアーカイブを使用して C# Lambda 関数を構築し、デプロイする」](#page-917-0)を参照してくださ い。

<span id="page-1156-0"></span>Python 3

次の例では、DynamoDB からメッセージを処理し、その内容をログに記録します。

Example ProcessDynamoDBStream.py

```
from __future__ import print_function
```
「サンプルコード」 1128

```
def lambda_handler(event, context): 
     for record in event['Records']: 
         print(record['eventID']) 
         print(record['eventName']) 
     print('Successfully processed %s records.' % str(len(event['Records'])))
```
サンプルコードを zip ファイルに圧縮し、デプロイパッケージを作成します。手順については、 「[Python Lambda 関数で .zip ファイルアーカイブを使用する」](#page-583-0)を参照してください。

## <span id="page-1157-0"></span>Go

次の例では、DynamoDB からメッセージを処理し、その内容をログに記録します。

### Example

```
import ( 
     "strings" 
     "github.com/aws/aws-lambda-go/events"
)
func handleRequest(ctx context.Context, e events.DynamoDBEvent) { 
     for _, record := range e.Records { 
         fmt.Printf("Processing request data for event ID %s, type %s.\n", 
  record.EventID, record.EventName) 
         // Print new values for attributes of type String 
         for name, value := range record.Change.NewImage { 
             if value.DataType() == events.DataTypeString { 
                 fmt.Printf("Attribute name: %s, value: %s\n", name, value.String()) 
 } 
         } 
     }
}
```
go build を使って実行可能ファイルを構築し、デプロイパッケージを作成します。手順について は、「[.zip ファイルアーカイブを使用して Go Lambda 関数をデプロイする](#page-864-0)」を参照してください。

# DynamoDB アプリケーション用の AWS SAM テンプレート

を使用してこのアプリケーションをビルドすることができます。。[AWS SAMA](https://docs.aws.amazon.com/serverless-application-model/latest/developerguide/)WS SAM テンプレー トの詳細については、AWS SAM 開発者ガイドの「[AWS Serverless Application Model テンプレート](https://docs.aws.amazon.com/serverless-application-model/latest/developerguide/serverless-sam-template-basics.html) [の基礎](https://docs.aws.amazon.com/serverless-application-model/latest/developerguide/serverless-sam-template-basics.html)」を参照してください。

[チュートリアルアプリケーション](#page-1137-0)のサンプル AWS SAM テンプレートを以下に示します。下のテキ ストを .yaml ファイルにコピーし、以前作成した ZIP パッケージの隣に保存します。Handler およ び Runtime パラメータ値は、前のセクションで関数を作成したときのものと一致する必要がありま す。

Example template.yaml

```
AWSTemplateFormatVersion: '2010-09-09'
Transform: AWS::Serverless-2016-10-31
Resources: 
   ProcessDynamoDBStream: 
     Type: AWS::Serverless::Function
     Properties: 
       Handler: handler
       Runtime: runtime
       Policies: AWSLambdaDynamoDBExecutionRole 
       Events: 
          Stream: 
            Type: DynamoDB 
            Properties: 
              Stream: !GetAtt DynamoDBTable.StreamArn 
              BatchSize: 100 
              StartingPosition: TRIM_HORIZON 
   DynamoDBTable: 
     Type: AWS::DynamoDB::Table 
     Properties: 
       AttributeDefinitions: 
          - AttributeName: id 
            AttributeType: S 
       KeySchema: 
          - AttributeName: id 
            KeyType: HASH 
       ProvisionedThroughput: 
          ReadCapacityUnits: 5 
         WriteCapacityUnits: 5 
       StreamSpecification:
```
StreamViewType: NEW\_IMAGE

パッケージおよびデプロイコマンドを使用してサーバーレスアプリケーションをパッケージングして デプロイする方法については、AWS Serverless Application Model 開発者ガイドの「<u>[サーバーレスア](https://docs.aws.amazon.com/serverless-application-model/latest/developerguide/serverless-deploying.html)</u> [プリケーションのデプロイ](https://docs.aws.amazon.com/serverless-application-model/latest/developerguide/serverless-deploying.html)」を参照してください。

# Amazon EC2 で AWS Lambda を使用する

AWS Lambdaを使用して、Amazon Elastic Compute Cloud のライフサイクルイベントを処理 し、Amazon EC2 リソースを管理します。Amazon EC2 は、インスタンスの状態が変化したと き、Amazon Elastic Block Store ボリュームのスナップショットが完了したとき、スポットインス タンスの終了が予定されているときなどのライフサイクルイベントにおいて、イベントを Amazon EventBridge (CloudWatch Events) に送信します。これらのイベントを Lambda 関数に転送して処理 を行うように、Eventbridge (CloudWatch Events) を設定します。

Eventbridge (CloudWatch Events) は、Amazon EC2 からのイベントドキュメントを使用し て、Lambda 関数を非同期的に呼び出します。

Example インスタンスのライフサイクルイベント

```
{ 
     "version": "0", 
     "id": "b6ba298a-7732-2226-xmpl-976312c1a050", 
     "detail-type": "EC2 Instance State-change Notification", 
     "source": "aws.ec2", 
     "account": "111122223333", 
     "time": "2019-10-02T17:59:30Z", 
     "region": "us-east-1", 
     "resources": [ 
          "arn:aws:ec2:us-east-1:111122223333:instance/i-0c314xmplcd5b8173" 
     ], 
     "detail": { 
          "instance-id": "i-0c314xmplcd5b8173", 
          "state": "running" 
     }
}
```
イベントの設定の詳細については、「[Amazon EventBridge スケジューラで Lambda を使用す](#page-1167-0) [る](#page-1167-0)」を参照してください。Amazon EBS スナップショット通知を処理する関数の例については、 「[EventBridge Scheduler for Amazon EBS」](https://docs.aws.amazon.com/ebs/latest/userguide/ebs-cloud-watch-events.html)を参照してください。

AWS SDK を使用して、Amazon EC2 API でインスタンスやその他のリソースを管理することもでき ます。

# アクセス許可

Amazon EC2 のライフサイクルイベントを処理するには、Eventbridge (CloudWatch Events) で関 数を呼び出すためのアクセス許可が必要です。このアクセス許可は、関数の[リソースベースのポリ](#page-1501-0) [シー](#page-1501-0)から取得します。Eventbridge (CloudWatch Events) コンソールを使用してイベントトリガーを 設定する場合は、コンソールがユーザーに代わってリソースベースのポリシーを更新します。それ以 外の場合は、次のようなステートメントを追加します。

Example Amazon EC2 ライフサイクル通知に使用するリソースベースのポリシーステートメント

```
{ 
   "Sid": "ec2-events", 
   "Effect": "Allow", 
   "Principal": { 
     "Service": "events.amazonaws.com" 
   }, 
   "Action": "lambda:InvokeFunction", 
   "Resource": "arn:aws:lambda:us-east-1:12456789012:function:my-function", 
   "Condition": { 
     "ArnLike": { 
       "AWS:SourceArn": "arn:aws:events:us-east-1:12456789012:rule/*" 
     } 
   }
}
```
ステートメントを追加するには、add-permission AWS CLI コマンドを使用します。

```
aws lambda add-permission --action lambda: InvokeFunction --statement-id ec2-events \
--principal events.amazonaws.com --function-name my-function --source-arn 
  'arn:aws:events:us-east-1:12456789012:rule/*'
```
関数で AWS SDK を使用して Amazon EC2 リソースを管理する場合は、関数[の実行ロール](#page-1481-0)に Amazon EC2 アクセス許可を追加します。

# Lambda を使用した Application Load Balancer リクエストの処理

Lambda 関数を使用すると、Application Load Balancer のリクエストを処理することができま す。Elastic Load Balancing は、Application Load Balancer のターゲットとして Lambda 関数をサ ポートしています。パス、またはその他のヘッダー値に基づき、ロードバランサールールを使用し て、HTTP リクエストを関数にルーティングします。リクエストを処理して、Lambda 関数の HTTP レスポンスを返します。

Elastic Load Balancing は、リクエストボディおよびメタデータを含むイベントを使用し て、Lambda 関数を同期的に呼び出します。

Example Application Load Balancer リクエストイベント

```
{ 
     "requestContext": { 
         "elb": { 
              "targetGroupArn": "arn:aws:elasticloadbalancing:us-
east-1:123456789012:targetgroup/lambda-279XGJDqGZ5rsrHC2Fjr/49e9d65c45c6791a" 
         } 
     }, 
     "httpMethod": "GET", 
     "path": "/lambda", 
     "queryStringParameters": { 
         "query": "1234ABCD" 
     }, 
     "headers": { 
         "accept": "text/html,application/xhtml+xml,application/xml;q=0.9,image/
webp,image/apng,*/*;q=0.8", 
         "accept-encoding": "gzip", 
         "accept-language": "en-US,en;q=0.9", 
         "connection": "keep-alive", 
         "host": "lambda-alb-123578498.us-east-1.elb.amazonaws.com", 
         "upgrade-insecure-requests": "1", 
         "user-agent": "Mozilla/5.0 (Windows NT 10.0; Win64; x64) AppleWebKit/537.36 
  (KHTML, like Gecko) Chrome/71.0.3578.98 Safari/537.36", 
         "x-amzn-trace-id": "Root=1-5c536348-3d683b8b04734faae651f476", 
         "x-forwarded-for": "72.12.164.125", 
         "x-forwarded-port": "80", 
         "x-forwarded-proto": "http", 
         "x-imforwards": "20" 
     }, 
     "body": "",
```
}

"isBase64Encoded": False

関数は、イベントを処理し、応答ドキュメントを JSON でロードバランサーに返します。Elastic Load Balancing は、このドキュメントを HTTP 成功またはエラーの応答に変換し、ユーザーに返し ます。

Example レスポンスドキュメントの形式

```
{ 
     "statusCode": 200, 
     "statusDescription": "200 OK", 
     "isBase64Encoded": False, 
     "headers": { 
          "Content-Type": "text/html" 
     }, 
     "body": "<h1>Hello from Lambda!</h1>"
}
```
Application Load Balancer を関数トリガーとして設定するには、まず、関数を実行するアクセス許可 を Elastic Load Balancing に付与します。次に、リクエストを関数にルーティングするターゲットグ ループを作成し、リクエストをターゲットグループに送信するルールをロードバランサーに追加しま す。

add-permission コマンドを使用して、アクセス許可ステートメントを関数のリソースベースのポ リシーに追加します。

```
aws lambda add-permission --function-name alb-function \
--statement-id load-balancer --action "lambda:InvokeFunction" \
--principal elasticloadbalancing.amazonaws.com
```
次のような出力が表示されます。

{

```
 "Statement": "{\"Sid\":\"load-balancer\",\"Effect\":\"Allow\",\"Principal\":
{\"Service\":\"elasticloadbalancing.amazonaws.com\"},\"Action\":\"lambda:InvokeFunction
\",\"Resource\":\"arn:aws:lambda:us-west-2:123456789012:function:alb-function\"}"
}
```
Application Load Balancer のリスナーおよびターゲットグループの設定手順については、Application Load Balancer ユーザーガイドの[ターゲットとしての Lambda 関数を](https://docs.aws.amazon.com/elasticloadbalancing/latest/application/lambda-functions.html)参照してください。

# Lambda で Amazon EFS を使用する

Lambda は Amazon Elastic File System (Amazon EFS) と統合して、Lambda アプリケーションに対 するセキュアな共有ファイルシステムアクセスをサポートします。初期化中に、VPC 内のローカル ネットワークを介して、NFS プロトコルを使ってファイルシステムをマウントするよう、関数を設 定することができます。Lambda は接続を管理し、ファイルシステムとの間で送受信されるすべての トラフィックを暗号化します。

ファイルシステムと Lambda 関数は同じリージョンに存在している必要があります。あるアカウン ト内の Lambda 関数は、別のアカウントにファイルシステムをマウントできます。このシナリオで は、関数 VPC とファイルシステム VPC との間で VPC ピア接続を設定します。

### **a** Note

ファイルシステムに接続するよう関数を設定する方法については、「」を参照してくださ い[Lambda 関数のファイルシステムアクセスの設定](#page-241-0)

Amazon EFS は、複数の関数が同時に同じファイルシステムに書き込もうとした場合に、破損を防 ぐために[ファイルロック](https://docs.aws.amazon.com/efs/latest/ug/how-it-works.html#consistency)をサポートしています。Amazon EFS のロックは NFS v4.1 プロトコルのア ドバイザリーロックに従っており、アプリケーションではファイル全体に対するロックとバイト範囲 に対するロックの両方を使用できます。

Amazon EFS には、大規模環境で高いパフォーマンスを維持するためのアプリケーションのニーズ に基づいて、ファイルシステムをカスタマイズするオプションがあります。考慮すべき主な要因は、 接続数、スループット (MiB/秒)、IOPS の 3 つです。

**60** クォータ

ファイルシステムのクォータと制限の詳細については、Amazon Elastic File System ユー ザーガイドの [Amazon EFS ファイルシステムのクォータ](https://docs.aws.amazon.com/efs/latest/ug/limits.html#limits-fs-specific) を参照してください。

スケーリング、スループット、および IOPS の問題を回避するには、Amazon EFS が Amazon に送 信する[メトリクス](https://docs.aws.amazon.com/efs/latest/ug/monitoring-cloudwatch.html)をモニタリングします CloudWatch。Amazon EFS でのモニタリングの概要につ いては、Amazon Elastic File System ユーザーガイドの [Monitoring Amazon EFS](https://docs.aws.amazon.com/efs/latest/ug/monitoring_overview.html) を参照してくださ い。

セクション

• [接続](#page-1165-0)

### • [スループット](#page-1165-1)

• [IOPS](#page-1166-0)

# <span id="page-1165-0"></span>接続

Amazon EFS は、ファイルシステムごとに最大 25,000 の接続をサポートします。初期化中、関数の 各インスタンスは、呼び出しの間持続するファイルシステムへの単一の接続を作成します。つまり、 ファイルシステムに接続されている 1 つまたは複数の関数間では、25,000 の同時接続数に到達する 可能性があります。関数が作成する接続数を制限するには、[予約済み同時実行](#page-416-0)を使用します。

ただし、関数のコードまたは設定を大規模に変更すると、関数インスタンスの数が、現在の同時実 行数を超えて一時的に増加します。Lambda は、新しいリクエストを処理するために新しいインスタ ンスをプロビジョニングしますが、古いインスタンスがファイルシステムへの接続を閉じるまでに多 少の遅延が生じます。デプロイ中に最大接続数の制限に達するのを回避するには、[ローリングデプロ](#page-1770-0) [イ](#page-1770-0)を使用します。ローリングデプロイでは、変更するたびにトラフィックを新しいバージョンに徐々 に移行します。

Amazon EC2 などの他のサービスから同じファイルシステムに接続する場合は、Amazon EFS で の接続のスケーリング動作にも注意する必要があります。ファイルシステムでは、バーストで最大 3,000 の接続の作成がサポートされ、その後は 1 分あたり 500 の新しい接続がサポートされます。

接続のアラームをモニタリングしてトリガーするには、ClientConnections メトリクスを使用し ます。

# <span id="page-1165-1"></span>スループット

大規模環境では、ファイルシステムの最大スループットを超えることもできます。バーストモード (デフォルト) では、ファイルシステムのベースラインスループットが低く、サイズに応じて直線的に スケールされます。アクティビティのバーストを可能にするために、ファイルシステムにバーストク レジットが付与され、100 MiB/秒以上のスループットを使用できます。クレジットは継続的に蓄積さ れ、読み取りおよび書き込みオペレーションごとに消費されます。ファイルシステムのクレジットが 不足すると、ベースラインスループットを超えた読み取りおよび書き込みオペレーションが調整され ます。それにより、呼び出しがタイムアウトする可能性があります。

**a** Note

[プロビジョニングされた同時実行](#page-420-0)を使用する場合、関数はアイドル状態でもバーストクレ ジットを消費できます。プロビジョニングされた同時実行では、関数のインスタンスは呼び 出される前に Lambda によって初期化され、数時間ごとにリサイクルされます。初期化中に 接続されたファイルシステム上のファイルを使用する場合、このアクティビティではすべて のバーストクレジットを使用できます。

スループットに関するアラームをモニタリングしてトリガーするには、BurstCreditBalance メ トリクスを使用します。このメトリクスは、関数の同時実行数が低い場合は高くなり、高い場合は低 くなります。アクティビティの少ない間にピークトラフィックに対応するために、メトリクスが常に 低くなるか蓄積しない場合は、関数の同時実行数の制限や、[プロビジョニングされたスループット](https://docs.aws.amazon.com/efs/latest/ug/performance.html#throughput-modes)の 有効化が必要になる可能性があります。

# <span id="page-1166-0"></span>IOPS

入出力オペレーション/秒 (IOPS) は、ファイルシステムによって処理される読み取りおよび書き込み オペレーション数の測定値です。汎用モードでは、IOPS は低レイテンシーを実現するために制限さ れます。これはほとんどのアプリケーションにとって有益です。

汎用モードで IOPS をモニタリングしてアラームを作成するには、PercentIOLimit メトリクスを 使用します。このメトリクスが 100% に達すると、関数は、読み取りおよび書き込みオペレーショ ンの完了を待機してタイムアウトする可能性があります。

# <span id="page-1167-0"></span>Amazon EventBridge スケジューラで Lambda を使用する

[Amazon EventBridge スケジューラは](https://docs.aws.amazon.com/scheduler/latest/UserGuide/what-is-scheduler.html)サーバーレススケジューラで、一元化されたマネージドサービ スからタスクを作成、実行、管理できます。EventBridge スケジューラでは、繰り返しのパターンに cron やレート式を使ってスケジュールを作成したり、1回限りの呼び出しを設定したりできます。配 信の時間枠を柔軟に設定したり、再試行制限を定義したり、未処理のイベントの最大保持時間を設定 できます。

Lambda で EventBridge スケジューラを設定すると、EventBridge スケジューラは Lambda 関数を非 同期的に呼び出します。このページでは、EventBridge スケジューラを使用してスケジュールに基づ き Lambda 関数を呼び出す方法について説明します。

# 実行ロールを設定する

新しいスケジュールを作成する場合、EventBridge スケジューラにはユーザーに代わってターゲッ ト API オペレーションを呼び出すアクセス許可が必要です。実行ロールを使用して、これらのア クセス許可を EventBridge スケジューラに付与します。スケジュールの実行ロールにアタッチす るアクセス許可ポリシーによって、必要なアクセス許可が定義されます。これらのアクセス許可 は、EventBridge スケジューラが呼び出すターゲット API によって異なります。

次の手順のように EventBridge スケジューラコンソールを使用してスケジュールを作成する と、EventBridge スケジューラは選択したターゲットに基づき実行ロールを自動的に設定しま す。EventBridge スケジューラ SDK、AWS CLI、または AWS CloudFormation のいずれかを使用し てスケジュールを作成する場合、EventBridge スケジューラがターゲットを呼び出すために必要なア クセス許可を付与する既存の実行ロールが必要です。スケジュールに合わせて実行ロールを手動で設 定する方法についての詳細は、「EventBridge スケジューラユーザーガイド」の「[実行ロールを設定](https://docs.aws.amazon.com/scheduler/latest/UserGuide/setting-up.html#setting-up-execution-role) [する](https://docs.aws.amazon.com/scheduler/latest/UserGuide/setting-up.html#setting-up-execution-role)」を参照してください。

# 新しいスケジュールを作成する

コンソールを使用してスケジュールを作成するには

- 1. Amazon EventBridge スケジューラコンソール [\(https://console.aws.amazon.com/scheduler/](https://console.aws.amazon.com/scheduler/home/) [home](https://console.aws.amazon.com/scheduler/home/)) を開きます。
- 2. [スケジュール] ページで、[スケジュールを作成] を選択します。
- 3. [スケジュールの詳細を指定] ページの [スケジュールの名前と説明] セクションで、次を実行しま す。
- a. [スケジュール名] で、スケジュールの名前を入力します。例えば、**MyTestSchedule** と指 定します。
- b. (オプション) [説明] で、スケジュールの説明を入力します。例えば、**My first schedule** と指定します。
- c. [スケジュールグループ] で、ドロップダウンリストからスケジュールグループを選択しま す。グループがない場合は、[デフォルト] を選択します。スケジュールグループを作成する には、[独自のスケジュールを作成] を選択します。

スケジュールグループを使用して、スケジュールのグループにタグを追加します。

4. • スケジュールオプションを選択します。

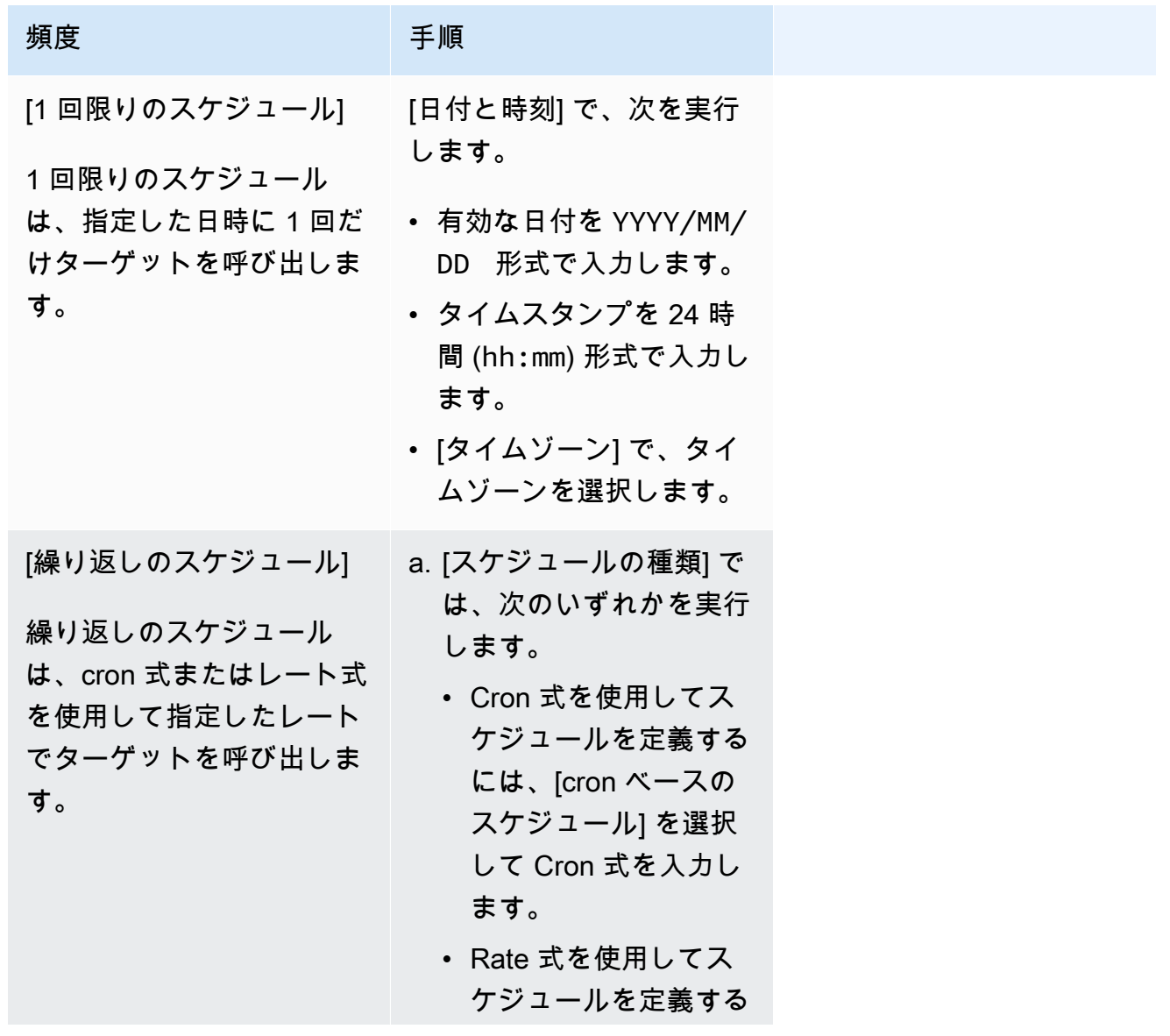

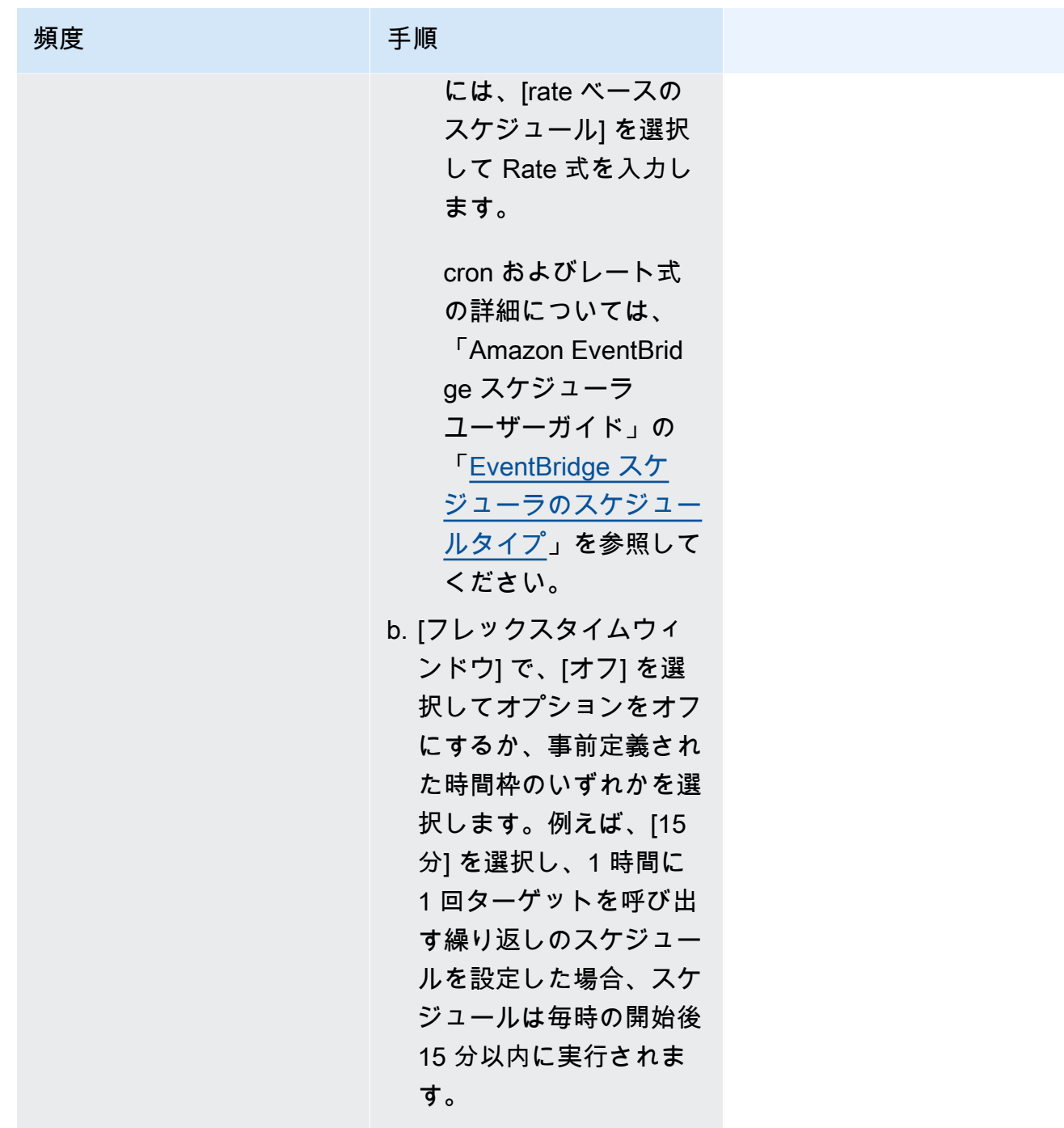

- 5. (オプション) 前のステップで [定期的なスケジュール] を選択した場合は、[時間枠] セクションで 次を実行します。
	- a. [タイムゾーン] で、タイムゾーンを選択します。
	- b. [開始日時] で、有効な日付を YYYY/MM/DD 形式で入力してから、タイムスタンプを 24 時 間 (hh:mm) 形式で指定します。
- c. [終了日時] で、有効な日付を YYYY/MM/DD 形式で入力してから、タイムスタンプを 24 時 間 (hh:mm) 形式で指定します。
- 6. [Next] を選択します。
- 7. [ターゲットを選択] ページで、EventBridge スケジューラが呼び出す AWS API オペレーション を選択します。
	- a. [AWS Lambda 呼び出し] を選択します。
	- b. [呼び出し] セクションで、関数を選択するか、[新しい Lambda 関数を作成] を選択します。
	- c. (オプション) JSON ペイロードを入力します。ペイロードを入力しない場合、EventBridge スケジューラは空のイベントを使用して関数を呼び出します。
- 8. [Next] を選択します。
- 9. [Settings] (設定) ページで、以下の操作を行います。
	- a. スケジュールをオンにするには、[スケジュールの状態] で [スケジュールを有効にする] をオ ンに切り替えます。
	- b. スケジュールの再試行ポリシーを設定するには、[再試行ポリシーとデッドレターキュー (DLQ)] で次を実行します。
		- [再試行] を切り替えてオンにします。
		- [イベントの最大有効期間] で、EventBridge スケジューラが未処理のイベントを保持しな ければならない最大の [時間] と [分] を入力します。
		- 最大 24 時間です。
		- [最大再試行回数] で、ターゲットがエラーを返した場合に EventBridge スケジューラがス ケジュールを再試行する最大回数を入力します。

再試行の最大値は 185 です。

再試行ポリシーを使用すると、スケジュールがそのターゲットの呼び出しに失敗した場 合、EventBridge スケジューラはスケジュールを再実行します。設定されている場合は、ス ケジュールの最大保持時間と再試行を設定する必要があります。

c. EventBridge スケジューラが未配信のイベントを保存する場所を選択します。

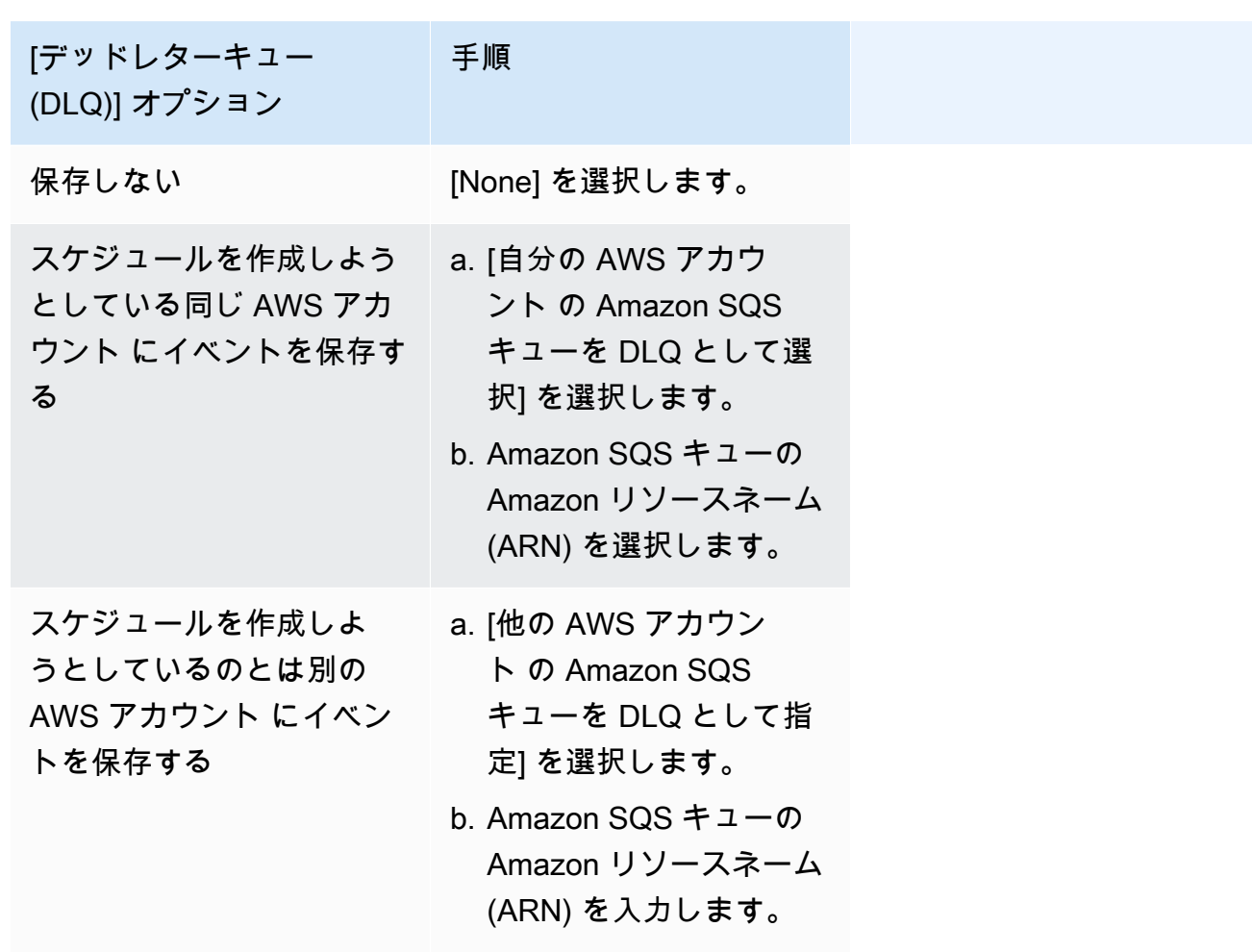

d. カスタマーマネージドキーを使用してターゲットの入力を暗号化するには、[暗号化] で [暗 号化設定をカスタマイズする (高度)] を選択します。

このオプションを選択した場合は、既存の KMS キー ARN を入力するか、[AWS KMS key を作成] を選択して AWS KMS コンソールに移動します。EventBridge スケジューラが 保管中のデータを暗号化する方法の詳細については、「Amazon EventBridge スケジューラ ユーザーガイド」の「[保管中の暗号化](https://docs.aws.amazon.com/scheduler/latest/UserGuide/encryption-rest.html)」を参照してください。

- e. EventBridge スケジューラに新しい実行ロールを作成させるには、[このスケジュールの新し いロールを作成] を選択します。その後、[ロール名] で名前を入力します。このオプション を選択すると、EventBridge スケジューラは、テンプレート化されたターゲットに必要な許 可をロールにアタッチします。
- 10. [Next] を選択します。
- 11. [スケジュールの確認と作成] ページで、スケジュールの詳細を確認します。各セクションで、そ のステップに戻って詳細を編集するには、[編集] を選択します。
- 12. [スケジュールを作成] を選択します。

[スケジュール] ページで、新規および既存のスケジュールのリストを表示できます。[ステータ ス] 列で、新しいスケジュールが [有効] になっていることを確認します。

EventBridge スケジューラが関数を呼び出したことを確認するには、[関数の Amazon CloudWatch ロ](#page-1619-0) [グを確認](#page-1619-0)してください。

関連リソース

EventBridge スケジューラに関する詳細については、次を参照してください。

- [EventBridge スケジューラユーザーガイド](https://docs.aws.amazon.com/scheduler/latest/UserGuide/what-is-scheduler.html)
- [EventBridge スキーマ API リファレンス](https://docs.aws.amazon.com/scheduler/latest/APIReference/Welcome.html)
- [EventBridge Scheduler Pricing](https://aws.amazon.com/eventbridge/pricing/#Scheduler)

# で AWS Lambda を使用するAWS IoT

AWS IoT は、インターネットに接続されたデバイス (センサーなど) と AWS クラウドとの安全な通 信を提供します。これにより、複数のデバイスからテレメトリデータを収集して保存および分析でき ます。

デバイスが AWS IoT のサービスとやり取りするための AWS ルールを作成できます。AWS Io[Tルー](https://docs.aws.amazon.com/iot/latest/developerguide/iot-rules.html) [ルエンジン](https://docs.aws.amazon.com/iot/latest/developerguide/iot-rules.html)は、メッセージペイロードからデータを選択して他のサービス (Amazon S3、Amazon DynamoDB、AWS Lambda など) に送信するための SQL べ―スの言語を提供します。AWS の別の サービスやサードパーティーのサービスを呼び出す場合は、Lambda 関数を呼び出すためのルールを 定義します。

着信 IoT メッセージによってルールがトリガーされると、AWS IoT は Lambda 関数[を非同期的に](#page-288-0)呼 び出し、IoT メッセージから関数にデータを渡します。

次の例は、温室センサーの湿度値を示しています。row 値と pos 値は、センサーの位置を識別しま す。このイベント例は、[AWS IoT ルールチュートリアル](https://docs.aws.amazon.com/iot/latest/developerguide/iot-rules-tutorial.html)の greenhouse タイプに基づいています。

Example AWS IoT メッセージイベント

```
{ 
     "row" : "10", 
     "pos" : "23", 
     "moisture" : "75"
}
```
非同期呼び出しで、関数がエラーを返した場合、Lambda はメッセージをキューに入れ、エラーに なった呼び出しを[再試行](#page-351-0)します。関数を設定するには、[送信先](#page-293-0)を使用して、関数が処理できなかった イベントを保持します。

Lambda 関数を呼び出すためのアクセス許可を AWS IoT サービスに付与する必要があります。addpermission コマンドを使用して、アクセス許可ステートメントを関数のリソースベースのポリ シーに追加します。

```
aws lambda add-permission --function-name my-function \
--statement-id iot-events --action "lambda:InvokeFunction" --principal 
  iot.amazonaws.com
```
次のような出力が表示されます。

```
{ 
     "Statement": "{\"Sid\":\"iot-events\",\"Effect\":\"Allow\",\"Principal\":
{\"Service\":\"iot.amazonaws.com\"},\"Action\":\"lambda:InvokeFunction\",\"Resource\":
\"arn:aws:lambda:us-east-1:123456789012:function:my-function\"}"
}
```
AWS IoT で Lambda を使用する方法の詳細については[、AWS Lambda ルールの作成を](https://docs.aws.amazon.com/iot/latest/developerguide/iot-lambda-rule.html)参照してくだ さい。

# セルフマネージド型の Apache Kafka で Lambda を使用する

#### **a** Note

Lambda 関数以外のターゲットにデータを送信したい、または送信する前にデータをエン リッチしたいという場合は、「[Amazon EventBridge Pipes」](https://docs.aws.amazon.com/eventbridge/latest/userguide/eb-pipes.html)を参照してください。

Lambdaは[、Apache Kafka](https://kafka.apache.org/) [をイベントソースソース](#page-300-0)としてサポートしています。Apache Kafka は、 データパイプラインやストリーミング分析などのワークロードをサポートする、オープンソースのイ ベントストリーミングプラットフォームです。

ユーザーは、AWS マネージドの Kafka サービス、Amazon Managed Streaming for Apache Kafka (Amazon MSK)、またはセルフマネージドの Kafka クラスターを使用できます。Amazon MSK で Lambda を使用する方法の詳細については、[Amazon MSK で Lambda を使用する](#page-1273-0) を参照してくださ い。

このトピックでは、セルフマネージド型の Kafka クラスターで Lambda を使用する方法を説明しま す。AWS の用語集では、セルフマネージド型クラスターには、非 AWS のホストされた Kafka クラ スターが含まれています。たとえば、お使いの Kafka クラスターを[、Confluent Cloud](https://www.confluent.io/confluent-cloud/) などのクラウ ドプロバイダーでホストすることが可能です。

イベントソースとしての Apache Kafka は、Amazon Simple Queue Service (Amazon SQS) また は Amazon Kinesis を使用する場合と同様に動作します。Lambda は、イベントソースからの新 しいメッセージを内部的にポーリングした後、ターゲットの Lambda 関数を同期的に呼び出しま す。Lambda はメッセージをバッチで読み込み、それらをイベントペイロードとして関数に提供しま す。最大バッチサイズは調整可能です。(デフォルト値は 100 メッセージ)。

**A** Warning

Lambda イベントソースマッピングは各イベントを少なくとも 1 回処理し、レコードの重複 処理が発生する可能性があります。重複するイベントに関連する潜在的な問題を避けるた め、関数コードを冪等にすることを強くお勧めします。詳細については、 AWS ナレッジセ ンターの「[Lambda 関数を冪等にするにはどうすればよいですか?](https://repost.aws/knowledge-center/lambda-function-idempotent)」を参照してください。

Kafka ベースのイベントソースの場合、Lambda はバッチ処理ウィンドウやバッチサイズなどの制御 パラメータの処理をサポートします。詳しくは、「[バッチ処理動作](#page-301-0)」を参照してください。

セルフマネージド型 Kafka をイベントソースとして使用する方法の例については、AWS Compute Blog の [Using self-hosted Apache Kafka as an event source for AWS Lambda](https://aws.amazon.com/blogs/compute/using-self-hosted-apache-kafka-as-an-event-source-for-aws-lambda/) を参照してください。

トピック

• [イベントの例](#page-1176-0)

- [Lambda 用のセルフマネージド Apache Kafka をイベントソースの設定](#page-1177-0)
- [Lambda を使用したセルフマネージド Apache Kafka メッセージの処理](#page-1186-0)
- [セルフマネージド Apache Kafka イベントソースの破棄されたバッチのキャプチャ](#page-1194-0)
- [セルフマネージド Apache Kafka イベントソースマッピングエラーのトラブルシューティング](#page-1198-0)

<span id="page-1176-0"></span>イベントの例

Lambda は、Lambda 関数を呼び出すとき、イベントパラメータ内のメッセージのバッチを送信しま す。イベントペイロードにはメッセージの配列が含まれています。各配列項目には、Kafka トピック と Kafka パーティション識別子の詳細が、タイムスタンプおよび base64 でエンコードされたメッ セージとともに含まれています。

```
{ 
    "eventSource": "SelfManagedKafka", 
    "bootstrapServers":"b-2.demo-cluster-1.a1bcde.c1.kafka.us-
east-1.amazonaws.com:9092,b-1.demo-cluster-1.a1bcde.c1.kafka.us-
east-1.amazonaws.com:9092", 
    "records":{ 
       "mytopic-0":[ 
           { 
              "topic":"mytopic", 
              "partition":0, 
              "offset":15, 
              "timestamp":1545084650987, 
              "timestampType":"CREATE_TIME", 
              "key":"abcDEFghiJKLmnoPQRstuVWXyz1234==", 
              "value":"SGVsbG8sIHRoaXMgaXMgYSB0ZXN0Lg==", 
              "headers":[ 
\overline{a} "headerKey":[ 
                        104, 
                        101, 
                        97, 
                        100, 
                        101,
```
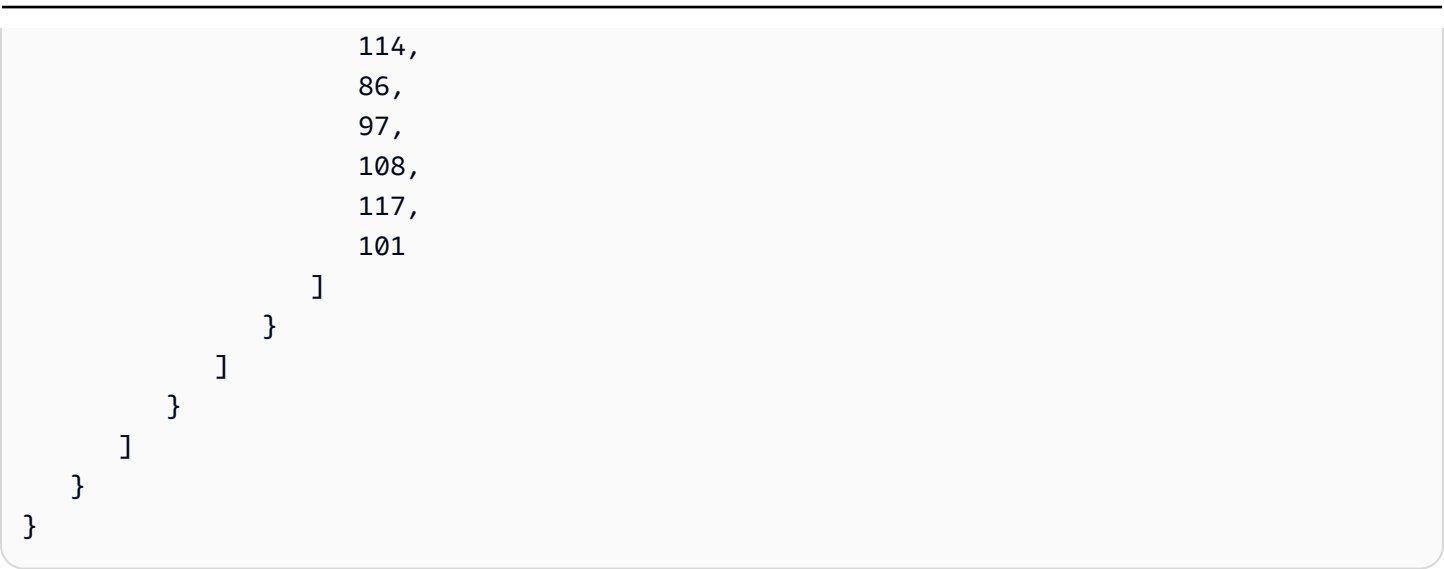

# <span id="page-1177-0"></span>Lambda 用のセルフマネージド Apache Kafka をイベントソースの設定

セルフマネージド Apache Kafka クラスターのイベントソースマッピングを作成する前に、クラ スターとクラスターが存在する VPC が正しく設定されていることを確認する必要があります。ま た、Lambda 関数の[実行ロールに](#page-1481-0)必要な IAM アクセス許可があることを確認する必要があります。

以下のセクションの手順に従って、セルフマネージド Apache Kafka クラスターと Lambda 関数を 設定します。イベントソースマッピングの作成方法については、「[the section called "Kafka クラス](#page-1186-1) [ターをイベントソースとして追加する"」](#page-1186-1)を参照してください。

トピック

- [Kafka クラスター認証](#page-1177-1)
- [ネットワーク構成](#page-1181-0)
- [API アクセスと Lambda 関数のアクセス許可](#page-1184-0)

<span id="page-1177-1"></span>Kafka クラスター認証

Lambda は、セルフマネージド型 Apache Kafka クラスターで認証するための方法をいくつかサ ポートしています。これらのサポートされる認証方法のいずれかを使用するように、Kafka クラ スターを設定しておいてください。Kafka セキュリティの詳細については、Kafka ドキュメントの 「[Security](http://kafka.apache.org/documentation.html#security)」(セキュリティ) セクションを参照してください。

## VPC アクセス

VPC 内の Kafka ユーザーのみが Kafka ブローカーにアクセスする場合は、Amazon Virtual Private Cloud (Amazon VPC) アクセス用に Kafka イベントソースを設定する必要があります。

#### SASL/SCRAM 認証

Lambda は、Transport Layer Security (TLS) 暗号化 (SASL\_SSL) を使用した Simple Authentication and Security Layer/Salted Challenge Response Authentication Mechanism (SASL/SCRAM) 認証 をサポートしています。Lambda は、暗号化された認証情報を送信してクラスターで認証しま す。Lambda は plaintext の SASL/PLAIN (SASL\_PLAINTEXT) をサポートしません。SASL/SCRAM 認証の詳細については、「[RFC 5802」](https://tools.ietf.org/html/rfc5802)を参照してください。

Lambda は SASL/PLAIN 認証もサポートします。このメカニズムはクリアテキスト認証情報を使用 するので、この認証情報が保護されることを確実にするためにも、サーバーへの接続には TLS 暗号 化を使用する必要があります。

SASL 認証の場合は、サインイン認証情報をシークレットとして AWS Secrets Manager に保存しま す。Secrets Manager の使用に関する詳細については、「AWS Secrets Manager ユーザーガイド」 の「[チュートリアル: シークレットの作成と取得」](https://docs.aws.amazon.com/secretsmanager/latest/userguide/tutorials_basic.html)を参照してください。

#### **A** Important

認証に Secrets Manager を使用するには、シークレットを Lambda 関数と同じ AWS リー ジョンに保存する必要があります。

### 相互 TLS 認証

相互 TLS (mTLS) は、クライアントとサーバー間の双方向認証を提供します。クライアントは、サー バーによるクライアントの検証のためにサーバーに証明書を送信し、サーバーは、クライアントによ るサーバーの検証のためにクライアントに証明書を送信します。

セルフマネージド Apache Kafka では、Lambda がクライアントとして機能します。Kafka ブロー カーで Lambda を認証するように、クライアント証明書を (Secrets Manager のシークレットとして) 設定します。クライアント証明書は、サーバーのトラストストア内の CA によって署名される必要が あります。

Kafka クラスターは、Lambda で Kafka ブローカーを認証するために Lambda にサーバー証明書を 送信します。サーバー証明書は、パブリック CA 証明書またはプライベート CA/自己署名証明書にす ることができます。パブリック CA 証明書は、Lambda トラストストア内の認証局 (CA) によって署 名される必要があります。プライベート CA/自己署名証明書の場合は、サーバルート CA 証明書を (Secrets Manager のシークレットとして) 設定します。Lambda はルート証明書を使用して Kafka ブ ローカーを検証します。

mTLS の詳細については、「Introducing mutual TLS authentication for Amazon MSK as an event [source](https://aws.amazon.com/blogs/compute/introducing-mutual-tls-authentication-for-amazon-msk-as-an-event-source)」(イベントソースとしての Amazon MSK のための相互 TLS の紹介) を参照してください。

クライアント証明書シークレットの設定

CLIENT\_CERTICATE\_TLS\_AUTH シークレットは、証明書フィールドとプライベートキーフィール ドを必要とします。暗号化されたプライベートキーの場合、シークレットはプライベートキーのパス ワードを必要とします。証明書とプライベートキーは、どちらも PEM 形式である必要があります。

**a** Note

Lambda は、[PBES1](https://datatracker.ietf.org/doc/html/rfc2898/#section-6.1) (PBES2 ではありません) プライベートキー暗号化アルゴリズムをサ ポートします。

証明書フィールドには、クライアント証明書で始まり、その後に中間証明書が続き、ルート証明書で 終わる証明書のリストが含まれている必要があります。各証明書は、以下の構造を使用した新しい行 で始める必要があります。

```
-----BEGIN CERTIFICATE----- 
         <certificate contents>
-----END CERTIFICATE-----
```
Secrets Manager は最大 65,536 バイトのシークレットをサポートします。これは、長い証明書 チェーンにも十分な領域です。

プライベートキーは、以下の構造を使用した [PKCS #8](https://datatracker.ietf.org/doc/html/rfc5208) 形式にする必要があります。

-----BEGIN PRIVATE KEY----- <private key contents> -----END PRIVATE KEY-----

暗号化されたプライベートキーには、以下の構造を使用します。

-----BEGIN ENCRYPTED PRIVATE KEY----- <private key contents> -----END ENCRYPTED PRIVATE KEY-----

以下は、暗号化されたプライベートキーを使用する mTLS 認証のシークレットの内容を示す例で す。暗号化されたプライベートキーの場合は、シークレットにプライベートキーのパスワードを含め ます。

```
{"privateKeyPassword":"testpassword",
"certificate":"-----BEGIN CERTIFICATE-----
MIIE5DCCAsygAwIBAgIRAPJdwaFaNRrytHBto0j5BA0wDQYJKoZIhvcNAQELBQAw
...
j0Lh4/+1HfgyE2KlmII36dg4IMzNjAFEBZiCRoPimO40s1cRqtFHXoal0QQbIlxk
cmUuiAii9R0=
-----END CERTIFICATE-----
-----BEGIN CERTIFICATE-----
MIIFgjCCA2qgAwIBAgIQdjNZd6uFf9hbNC5RdfmHrzANBgkqhkiG9w0BAQsFADBb
...
rQoiowbbk5wXCheYSANQIfTZ6weQTgiCHCCbuuMKNVS95FkXm0vqVD/YpXKwA/no
c8PH3PSoAaRwMMgOSA2ALJvbRz8mpg==
-----END CERTIFICATE-----",
"privateKey":"-----BEGIN ENCRYPTED PRIVATE KEY-----
MIIFKzBVBgkqhkiG9w0BBQ0wSDAnBgkqhkiG9w0BBQwwGgQUiAFcK5hT/X7Kjmgp
...
QrSekqF+kWzmB6nAfSzgO9IaoAaytLvNgGTckWeUkWn/V0Ck+LdGUXzAC4RxZnoQ
zp2mwJn2NYB7AZ7+imp0azDZb+8YG2aUCiyqb6PnnA==
-----END ENCRYPTED PRIVATE KEY-----"
}
```
サーバルート CA 証明書シークレットの設定

このシークレットは、Kafka ブローカーがプライベート CA によって署名された証明書で TLS 暗 号化を使用する場合に作成します。TLS 暗号化は、VPC、SASL/SCRAM、SASL/PLAIN、または mTLS 認証に使用できます。

サーバールート CA 証明書シークレットには、PEM 形式の Kafka ブローカーのルート CA 証明書が 含まれるフィールドが必要です。以下は、このシークレットの構造を示す例です。

{"certificate":"-----BEGIN CERTIFICATE----- MIID7zCCAtegAwIBAgIBADANBgkqhkiG9w0BAQsFADCBmDELMAkGA1UEBhMCVVMx EDAOBgNVBAgTB0FyaXpvbmExEzARBgNVBAcTClNjb3R0c2RhbGUxJTAjBgNVBAoT HFN0YXJmaWVsZCBUZWNobm9sb2dpZXMsIEluYy4xOzA5BgNVBAMTMlN0YXJmaWVs ZCBTZXJ2aWNlcyBSb290IENlcnRpZmljYXRlIEF1dG... -----END CERTIFICATE-----" }

## <span id="page-1181-0"></span>ネットワーク構成

Lambda が Kafka クラスターをイベントソースとして使用するには、クラスターが存在する Amazon VPC にアクセスする必要があります。VCP にアクセスするには、Lambda に AWS PrivateLink 「 [VPC エンドポイント](https://docs.aws.amazon.com/vpc/latest/privatelink/create-interface-endpoint.html)」をデプロイすることをお勧めします。Lambda および AWS Security Token Service (AWS STS) にエンドポイントをデプロイします。ブローカーが認証を使用する場合 は、Secrets Manager 用の VPC エンドポイントもデプロイします。[失敗時の送信先を](#page-1195-0)設定した場合 は、送信先サービスの VPC エンドポイントもデプロイします。

または、Kafka クラスターに関連付けられた VPC に、パブリックサブネットごとに 1 つの NAT ゲートウェイが含まれていることを確認します。詳細については、「[the section called "VPC 関数の](#page-211-0) [インターネットアクセス"」](#page-211-0)を参照してください。

VPC エンドポイントを使用する場合は、[プライベート DNS 名を有効にするよ](https://docs.aws.amazon.com/vpc/latest/privatelink/interface-endpoints.html#enable-private-dns-names)うに設定する必要もあ ります。

自己管理型の Apache Kafka クラスターのイベントソースマッピングを作成すると、Lambda はクラ スターの VPC のサブネットおよびセキュリティグループに Elastic Network Interface (ENI) が既に存 在するかどうかを確認します。Lambda が既存の ENI を検出した場合、再利用しようとします。そ れ以外の場合、Lambda は新しい ENI を作成し、イベントソースに接続して関数を呼び出します。

**a** Note

Lambda 関数は、Lambda サービスが所有する VPC 内で常に実行されます。これらの VPC はサービスによって自動的に管理され、顧客には表示されません。関数を Amazon VPC に 接続することもできます。いずれの場合、関数の VPC 設定はイベントソースマッピングに 影響しません。Lambda がイベントソースに接続する方法を判定するのは、イベントソース の VPC の設定のみです。

ネットワークの設定方法の詳細については、AWS Compute Blog の [Setting up AWS Lambda with an](https://aws.amazon.com/blogs/compute/setting-up-aws-lambda-with-an-apache-kafka-cluster-within-a-vpc/)  [Apache Kafka cluster within a VPC](https://aws.amazon.com/blogs/compute/setting-up-aws-lambda-with-an-apache-kafka-cluster-within-a-vpc/) を参照してください。

VPC セキュリティグループのルール

次のルール (最低限) に従ってクラスターを含む Amazon VPC のセキュリティグループを設定してく ださい。

- インバウンドルール イベントソース用に指定されたセキュリティグループに対して Kafka ブ ローカーポート上のすべてのトラフィックを許可します。Kafka は、デフォルトでポート 9092 を 使用します。
- アウトバウンドルール すべての送信先に対して、ポート 443 上のすべてのトラフィックを許可 します。イベントソース用に指定されたセキュリティグループに対して Kafka ブローカーポート 上のすべてのトラフィックを許可します。Kafka は、デフォルトでポート 9092 を使用します。
- NAT ゲートウェイの代わりに VPC エンドポイントを使用している場合は、その VPC エンドポイ ントに関連付けられたセキュリティグループが、イベントソースのセキュリティグループからの ポート 443 上のすべてのインバウンドトラフィックを許可する必要があります。

VPCエンドポイントの使用

VPC エンドポイントを使用するとき、ENI を使用し、関数を呼び出す API コールはこれらのエンド ポイントを経由してルーティングされます。Lambda サービスプリンシパルは、これらの ENI を使 用するすべてのロールおよび関数に対し、sts:AssumeRole および lambda:InvokeFunction を 呼び出す必要があります。

デフォルトでは、VPC エンドポイントはオープンな IAM ポリシーがあります。特定のプリンシパル のみがそのエンドポイントを使用して必要なアクションを実行するため、これらのポリシーを制限す ることがベストプラクティスです。イベントソースマッピングが Lambda 関数を呼び出せるように するには、VPC エンドポイントポリシーは Lambda サービスプリンシパルが sts:AssumeRole お よび lambda:InvokeFunction を呼び出せるようにする必要があります。組織内で発生する API コールのみを許可するように VPC エンドポイントポリシーを制限すると、イベントソースマッピン グが正しく機能しなくなります。

次の VPC エンドポイントポリシーの例では、AWS STS および Lambda エンドポイントに Lambda サービスプリンシパルの必要なアクセスを付与する方法について示しています。

Example VPC エンドポイントポリシー - AWS STS エンドポイント

```
{ 
     "Statement": [ 
         { 
             "Action": "sts:AssumeRole", 
             "Effect": "Allow", 
             "Principal": { 
                 "Service": [ 
                      "lambda.amazonaws.com" 
 ]
```

```
 }, 
                  "Resource": "*" 
            } 
       ]
}
```
Example VPC エンドポイントポリシー – Lambda エンドポイント

```
{ 
     "Statement": [ 
          { 
              "Action": "lambda:InvokeFunction", 
               "Effect": "Allow", 
               "Principal": { 
                   "Service": [ 
                        "lambda.amazonaws.com" 
 ] 
              }, 
               "Resource": "*" 
          } 
    \mathbf{I}}
```
Kafka ブローカーが認証を使用する場合、Secrets Manager エンドポイントの VPC エンドポイント ポリシーを制限することもできます。Secrets Manager API を呼び出す場合、Lambda は Lambda サービスプリンシパルではなく、関数ロールを使用します。次の例では、Secrets Manager エンドポ イントポリシーを示します。

Example VPC エンドポイントポリシー - Secrets Manager エンドポイント

```
{ 
     "Statement": [ 
         { 
              "Action": "secretsmanager:GetSecretValue", 
              "Effect": "Allow", 
              "Principal": { 
                  "AWS": [ 
                      "customer_function_execution_role_arn" 
 ] 
             }, 
              "Resource": "customer_secret_arn" 
         }
```
]

}

障害が発生している宛先が設定されている場合、Lambda は関数のロールを使用し、Lambda が管理 する ENI で s3:PutObject、sns:Publish、sqs:sendMessage のいずれかを呼び出します。

## <span id="page-1184-0"></span>API アクセスと Lambda 関数のアクセス許可

セルフマネージド Kafka クラスターへのアクセスに加えて、Lambda 関数にはさまざまな API ア クションを実行するための許可が必要です。これらの許可は、関数の[実行ロール](#page-1481-0)に追加します。 ユーザーが API アクションのいずれかにアクセスする必要がある場合は、AWS Identity and Access Management (IAM) ユーザーまたはロールのアイデンティティポリシーに必要な許可を追加します。

#### Lambda 関数に必要なアクセス許可

Amazon CloudWatch Logs のロググループでログを作成して保存するには、Lambda 関数の実行ロー ルに以下の許可が必要です。

- [logs:CreateLogGroup](https://docs.aws.amazon.com/AmazonCloudWatchLogs/latest/APIReference/API_CreateLogGroup.html)
- [logs:CreateLogStream](https://docs.aws.amazon.com/AmazonCloudWatchLogs/latest/APIReference/API_CreateLogStream.html)
- [logs:PutLogEvents](https://docs.aws.amazon.com/AmazonCloudWatchLogs/latest/APIReference/API_PutLogEvents.html)

Lambda 関数のオプションのアクセス許可

Lambda 関数には、以下を実行する許可も必要になる場合があります。

- Secrets Manager シークレットを記述する。
- AWS Key Management Service (AWS KMS) カスタマー管理のキーにアクセスする。
- Amazon VPC にアクセスする。
- 失敗した呼び出しのレコードを送信先に送信します。

Secrets Manager と AWS KMS 許可

Kafka ブローカーに設定しているアクセスコントロールのタイプに応じて、Lambda 関数には Secrets Manager シークレットにアクセスするための許可、または AWS KMS カスタマーマネージ ドキーを復号化するための許可が必要になる場合があります。それらのリソースにアクセスするに は、関数の実行ロールに次のアクセス許可が必要です。

• [secretsmanager:GetSecretValue](https://docs.aws.amazon.com/secretsmanager/latest/apireference/API_GetSecretValue.html)

• [kms:Decrypt](https://docs.aws.amazon.com/kms/latest/APIReference/API_Decrypt.html)

VPC アクセス許可

セルフマネージド Apache Kafka クラスターにアクセスできるのが VPC 内のユーザーのみである場 合、Lambda 関数には Amazon VPC リソースにアクセスするための許可が必要です。これらのリ ソースには、VPC、サブネット、セキュリティグループ、ネットワークインターフェイスが含まれ ます。それらのリソースにアクセスするには、関数の実行ロールに次のアクセス許可が必要です。

- [ec2:CreateNetworkInterface](https://docs.aws.amazon.com/AWSEC2/latest/APIReference/API_CreateNetworkInterface.html)
- [ec2:DescribeNetworkInterfaces](https://docs.aws.amazon.com/AWSEC2/latest/APIReference/API_DescribeNetworkInterfaces.html)
- [ec2:DescribeVpcs](https://docs.aws.amazon.com/AWSEC2/latest/APIReference/API_DescribeVpcs.html)
- [ec2:DeleteNetworkInterface](https://docs.aws.amazon.com/AWSEC2/latest/APIReference/API_DeleteNetworkInterface.html)
- [ec2:DescribeSubnets](https://docs.aws.amazon.com/AWSEC2/latest/APIReference/API_DescribeSubnets.html)
- [ec2:DescribeSecurityGroups](https://docs.aws.amazon.com/AWSEC2/latest/APIReference/API_DescribeSecurityGroups.html)

実行ロールへのアクセス許可の追加

セルフマネージド型 Apache Kafka クラスターが使用するその他の AWS サービスにアクセスするた めに、Lambda は、関数の[実行ロールで](#page-1481-0)定義されたアクセス許可ポリシーを使用します。

デフォルトでは、Lambda は、セルフマネージド型 Apache Kafka クラスターに対して、必須のま たはオプションのアクションを実行することはできません。これらのアクションを [IAM 信頼ポリ](https://docs.aws.amazon.com/IAM/latest/UserGuide/id_roles_terms-and-concepts.html#term_trust-policy) [シー](https://docs.aws.amazon.com/IAM/latest/UserGuide/id_roles_terms-and-concepts.html#term_trust-policy)で作成および定義し、そのポリシーを実行ロールにアタッチする必要があります。この例で は、Lambda に Amazon VPC リソースへのアクセスを許可する、ポリシーの作成方法を紹介しま す。

```
{ 
         "Version":"2012-10-17", 
         "Statement":[ 
\{ "Effect":"Allow", 
                "Action":[ 
                   "ec2:CreateNetworkInterface", 
                   "ec2:DescribeNetworkInterfaces", 
                   "ec2:DescribeVpcs", 
                   "ec2:DeleteNetworkInterface", 
                   "ec2:DescribeSubnets",
```

```
 "ec2:DescribeSecurityGroups" 
            ], 
            "Resource":"*" 
        } 
    ] 
 }
```
IAM コンソールで JSON ポリシードキュメントを作成する方法については、IAM ユーザーガイド の [\[JSON\] タブでのポリシーの作成を](https://docs.aws.amazon.com/IAM/latest/UserGuide/access_policies_create-console.html#access_policies_create-json-editor)参照してください。

IAM ポリシーを使用したユーザーアクセスの許可

デフォルトでは、ユーザーおよびロールには[イベントソースの API オペレーションを](#page-304-0)実行するアク セス許可がありません。組織またはアカウント内のユーザーにアクセス権を付与するには、アイデン ティティベースのポリシーを作成または更新します。詳細については、IAM ユーザーガイドの[ポリ](https://docs.aws.amazon.com/IAM/latest/UserGuide/access_controlling.html) [シーを使用した AWS リソースへのアクセスのコントロールを](https://docs.aws.amazon.com/IAM/latest/UserGuide/access_controlling.html)参照してください。

# <span id="page-1186-0"></span>Lambda を使用したセルフマネージド Apache Kafka メッセージの処理

### **a** Note

Lambda 関数以外のターゲットにデータを送信したい、または送信する前にデータをエン リッチしたいという場合は、「[Amazon EventBridge Pipes」](https://docs.aws.amazon.com/eventbridge/latest/userguide/eb-pipes.html)を参照してください。

## トピック

- [Kafka クラスターをイベントソースとして追加する](#page-1186-1)
- [セルフマネージド Apache Kafka の設定パラメータ](#page-1190-0)
- [Kafka クラスターをイベントソースとして使用する](#page-1192-0)
- [ポーリングとストリームの開始位置](#page-1192-1)
- [Kafka イベントソースのオートスケーリング](#page-1193-0)
- [Amazon CloudWatch メトリクス](#page-1193-1)

<span id="page-1186-1"></span>Kafka クラスターをイベントソースとして追加する

[イベントソースマッピング](#page-300-0)を作成するには、Lambda コンソール、[AWSSDK、](https://aws.amazon.com/getting-started/tools-sdks/)または[AWS](https://docs.aws.amazon.com/cli/latest/userguide/getting-started-install.html)  [Command Line Interface\(AWS CLI\)](https://docs.aws.amazon.com/cli/latest/userguide/getting-started-install.html) を使用して、Kafka クラスターを Lambda 関数の[トリガーと](#page-71-0)して 追加します。

このセクションでは、Lambda コンソールと AWS CLI を使用してイベントソースマッピングを作成 する方法について説明します。

#### 前提条件

- セルフマネージド型 Apache Kafka クラスター。Lambda は、Apache Kafka バージョン 0.10.1.0 以降をサポートしています。
- セルフマネージド Kafka クラスターが使用する AWS リソースにアクセスするための許可を持[つ実](#page-1481-0) [行ロール](#page-1481-0)。

カスタマイズ可能なコンシューマーグループ ID

Kafkaをイベントソースとして設定する場合、コンシューマーグループIDを指定できます。このコ ンシューマーグループ ID は、Lambda 関数を結合したい Kafka コンシューマーグループの既存の 識別子です。この機能を使用すると、実行中の Kafka レコード処理設定を他のコンシューマーから Lambda にシームレスに移行できます。

コンシューマーグループ ID を指定し、そのコンシューマーグループ内に他のアクティブなポー ラーが存在する場合、Kafka はすべてのコンシューマーにメッセージを配信します。言い換える と、Lambda は Kafka トピックのメッセージをすべて受け取るわけではありません。Lambda にト ピック内のすべてのメッセージを処理させたい場合は、そのコンシューマーグループの他のポーラー をすべてオフにします。

さらに、コンシューマーグループ ID を指定し、Kafka が同じ ID を持つ有効な既存のコンシューマー グループを見つけた場合、Lambda は、イベントソースマッピングの StartingPosition パラ メーターを無視します。代わりに、Lambda はコンシューマーグループのコミットされたオフセット に従ってレコードの処理を開始します。コンシューマーグループ ID を指定しても、Kafka が既存の コンシューマーグループを見つけられない場合、Lambda は指定された StartingPosition を使 用してイベントソースを設定します。

指定するコンシューマーグループ ID は、すべての Kafka イベントソースの中で一意でなければなり ません。コンシューマーグループ ID を指定して Kafka イベントソースマッピングを作成した後は、 この値を更新することはできません。

セルフマネージド型 Kafka クラスターを追加する (コンソール)

セルフマネージド型 Apache Kafka クラスターと Kafka トピックを Lambda 関数のトリガーとして 追加するには、次の手順を実行します。
Apache Kafka トリガーを Lambda 関数に追加するには (コンソール)

- 1. Lambda コンソールの [\[Functions\] \(関数\) ページ](https://console.aws.amazon.com/lambda/home#/functions)を開きます。
- 2. Lambda 関数の名前を選択します。
- 3. [機能の概要] で、[トリガーを追加] を選択します。
- 4. [Trigger configuration] (トリガー設定) で次の操作を実行します。
	- a. Apache Kafka のトリガータイプを選択します。
	- b. [Bootstrap servers] (ブートストラップサーバー) に、クラスター内の Kafka ブローカーのホ ストおよびポートのペアアドレスを入力し、[Add] (追加) を選択します。クラスター内の各 Kafka ブローカーで上記を繰り返します。
	- c. [Topic name] (トピック名) に、クラスター内のレコードの保存に使用する Kafka トピック の名前を入力します。
	- d. (オプション) [Batch size] (バッチサイズ) に、単一のバッチで取得できるメッセージの最大 数を入力します。
	- e. バッチウィンドウ では、Lambda が関数を呼び出すまで費やすレコード収集の最大時間 (秒) を入力します。
	- f. (オプション) コンシューマーグループ ID で、参加する Kafka コンシューマーグループの ID を入力します。
	- g. (オプション) [開始位置] で、[最新] を選択して最新のレコードからストリームの読み取りを 開始するか、[水平トリム] を選択して使用可能な最も以前のレコードから開始するか、また は [タイムスタンプ時点] を選択して読み取りを開始するタイムスタンプを指定します。
	- h. (オプション) [VPC] で、Kafka クラスターに Amazon VPC を選択します。次に、[VPC subnets] (VPC サブネット) と [VPC security groups] (VPC セキュリティグループ) を選択し ます。

VPC 内のユーザーのみがブローカーにアクセスする場合、この設定は必須です。

- i. (オプション) [Authentication] (認証) で [Add] (追加) をクリックしてから、以下を実行しま す。
	- i. クラスター内の Kafka ブローカーのアクセスまたは認証プロトコルを選択します。
		- Kafka ブローカーが SASL/PLAIN 認証を使用する場合は、[BASIC\_AUTH] を選択 します。
		- ブローカーが SALS/SCRAM 認証を使用する場合は、[SASL\_SCRAM] プロトコル のいずれかを選択します。
- mTLS 認証を設定している場合は、[CLIENT\_CERTIFICATE\_TLS\_AUTH] プロトコ ルを選択します。
- ii. SASL/SCRAM または mTLS 認証の場合は、Kafka クラスターの認証情報が含まれる Secrets Manager シークレットキーを選択します。
- j. (オプション) Kafka ブローカーがプライベート CA によって署名された証明書を使用する場 合、[Encryption] (暗号化) には Kafka ブローカーが TLS 暗号化に使用するルート CA 証明書 が含まれる Secrets Manager シークレットを選択します。

この設定は、SASL/SCRAM または SASL/PLAIN の TLS 暗号化、および mTLS 認証に適用 されます。

- k. テスト用に無効状態のトリガーを作成する (推奨) には、[Enable trigger] (トリガーを有効に する) を解除します。または、トリガーをすぐに有効にするには、[Enable trigger] (トリガー を有効にする) を選択します。
- 5. トリガーを追加するには、[Add] (追加) を選択します。

セルフマネージド型 Kafka クラスターを追加する (AWS CLI)

Lambda 関数のセルフマネージド型 Apache Kafka トリガーを作成および表示するには、次の AWS CLI コマンドの例を使用します。

#### SASL/SCRAM を使用する

Kafka ユーザーがインターネット経由で Kafka ブローカーにアクセスする場合は、SASL/SCRAM 認証用に作成した Secrets Manager シークレットを指定します。次の例では、[create-event](https://docs.aws.amazon.com/cli/latest/reference/lambda/create-event-source-mapping.html)[source-mapping](https://docs.aws.amazon.com/cli/latest/reference/lambda/create-event-source-mapping.html) AWS CLI コマンドを使用して、Lambda 関数 my-kafka-function を、Kafka トピック AWSKafkaTopic にマップします。

```
aws lambda create-event-source-mapping \ 
   --topics AWSKafkaTopic \ 
   --source-access-configuration Type=SASL_SCRAM_512_AUTH,URI=arn:aws:secretsmanager:us-
east-1:111122223333:secret:MyBrokerSecretName \ 
   --function-name arn:aws:lambda:us-east-1:111122223333:function:my-kafka-function \ 
   --self-managed-event-source '{"Endpoints":{"KAFKA_BOOTSTRAP_SERVERS":
["abc3.xyz.com:9092", "abc2.xyz.com:9092"]}}'
```
VPC の使用

Kafka ブローカーにアクセスするのが VPC 内の Kafka ユーザーのみである場合、VPC、サブネッ ト、および VPC セキュリティグループを指定する必要があります。次の例では、[create-event-](https://docs.aws.amazon.com/cli/latest/reference/lambda/create-event-source-mapping.html) [source-mapping](https://docs.aws.amazon.com/cli/latest/reference/lambda/create-event-source-mapping.html) AWS CLI コマンドを使用して、Lambda 関数 my-kafka-function を、Kafka トピック AWSKafkaTopic にマップします。

```
aws lambda create-event-source-mapping \ 
  --topics AWSKafkaTopic \ 
  --source-access-configuration '[{"Type": "VPC_SUBNET", "URI": 
  "subnet:subnet-0011001100"}, {"Type": "VPC_SUBNET", "URI": 
 "subnet:subnet-0022002200"}, {"Type": "VPC_SECURITY_GROUP", "URI": 
  "security_group:sg-0123456789"}]' \ 
  --function-name arn:aws:lambda:us-east-1:111122223333:function:my-kafka-function \ 
   --self-managed-event-source '{"Endpoints":{"KAFKA_BOOTSTRAP_SERVERS":
["abc3.xyz.com:9092", "abc2.xyz.com:9092"]}}'
```
AWS CLI を使用したステータスの表示

次の例では、[get-event-source-mapping](https://docs.aws.amazon.com/cli/latest/reference/lambda/get-event-source-mapping.html) AWS CLI コマンドを使用して、作成したイベント ソースマッピングのステータスを記述します。

**aws lambda get-event-source-mapping --uuid** *dh38738e-992b-343a-1077-3478934hjkfd7*

セルフマネージド Apache Kafka の設定パラメータ

すべての Lambda イベントソースタイプは、同じ [CreateEventSourceMapping](https://docs.aws.amazon.com/lambda/latest/api/API_CreateEventSourceMapping.html) および [UpdateEventSourceMapping](https://docs.aws.amazon.com/lambda/latest/api/API_UpdateEventSourceMapping.html) API オペレーションを共有しています。ただし、Apache Kafka に適用 されるのは一部のパラメータのみです。

セルフマネージド型 Apache Kafka に適用されるイベントソースパラメータ

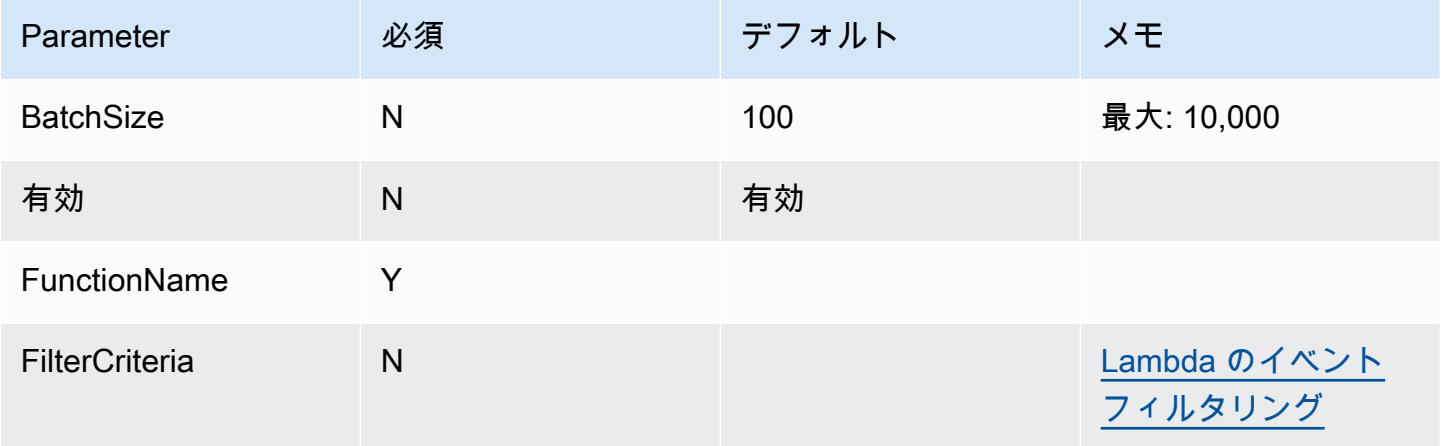

AWS Lambda アンチェック かいしょう しょうしょう しょうしょう しょうしゅん しょうしゅん しょうしゅん うちのみ のうしゃ 開発者ガイド

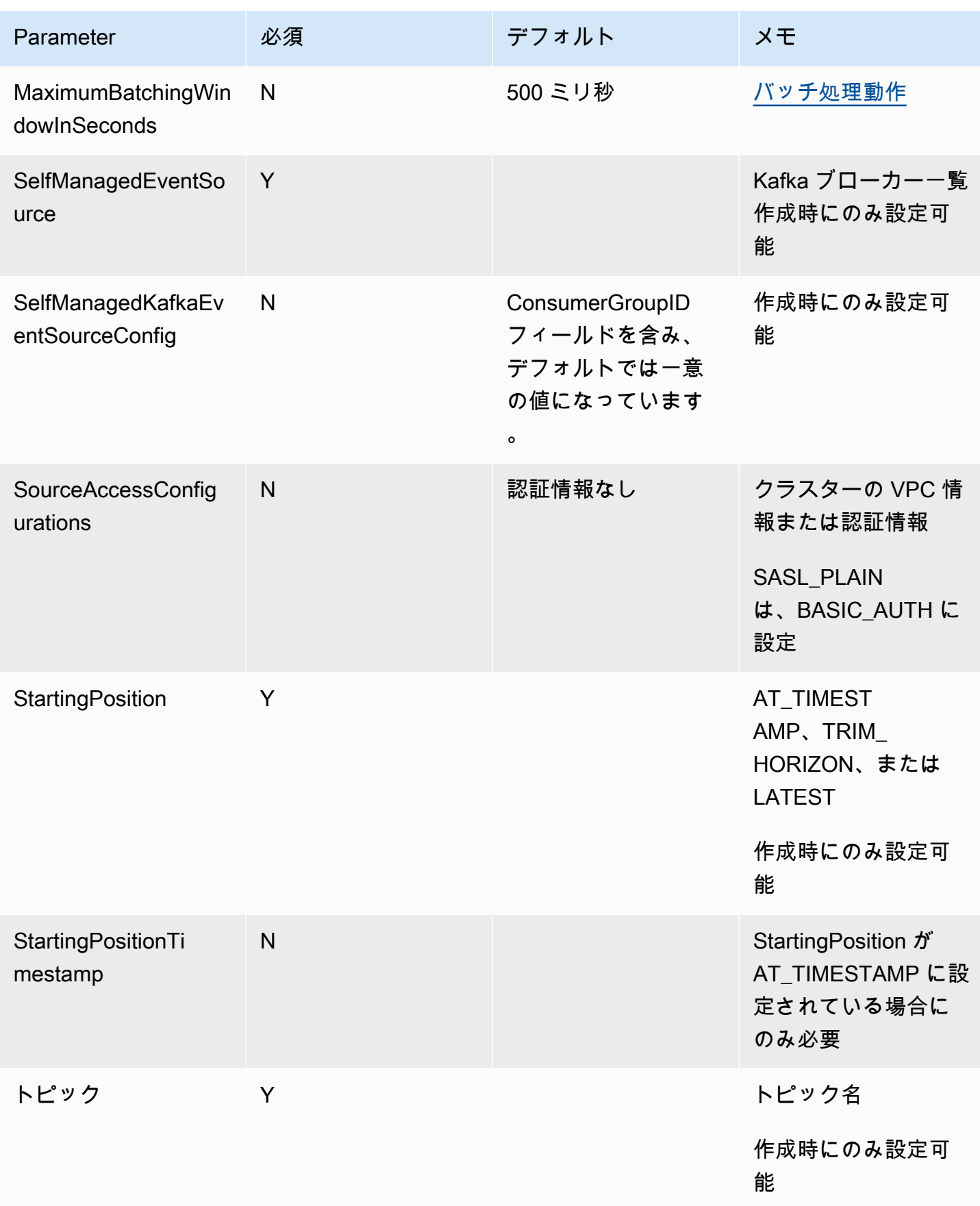

Kafka クラスターをイベントソースとして使用する

Apache Kafka クラスターを Lambda 関数のトリガーとして追加すると、クラスターは[イベントソー](#page-300-0) [スソース](#page-300-0)として使用されます。

Lambda は、ユーザーが指定した StartingPosition に基づいて、[CreateEventSourceMapping](https://docs.aws.amazon.com/lambda/latest/api/API_CreateEventSourceMapping.html) リ クエストで Topics として指定された Kafka トピックからイベントデータを読み取ります。処理が 成功すると、Kafka トピックは Kafka クラスターにコミットされます。

StartingPosition を LATEST として指定すると、Lambda は、そのトピックに属する各パーティ ション内の最新のメッセージから読み取りを開始します。トリガーが設定されてから Lambda が メッセージの読み取りを開始するまでには若干の遅延が発生することがあるため、Lambda はこの期 間中に生成されたメッセージを読み取りません。

Lambda は、指定された 1 つ、または複数の Kafka トピックパーティションからのレコードを処理 し、関数に JSON ペイロードを送信します。利用可能なレコードが増えると、Lambda は関数がト ピックに追いつくまで、[CreateEventSourceMapping](https://docs.aws.amazon.com/lambda/latest/api/API_CreateEventSourceMapping.html) リクエストで指定された BatchSize 値に基づ いて、バッチ内のレコードの処理を継続します。

関数がバッチ内のいずれかのメッセージに対してエラーを返すと、Lambda は、処理が成功するか メッセージが期限切れになるまでメッセージのバッチ全体を再試行します。すべての再試行が失敗し たレコードを、[障害発生時の送信先](#page-1195-0)に送信して、後で処理することができます。

**a** Note

Lambda 関数の最大タイムアウト制限は通常 15 分ですが、Amazon MSK、自己管理型 Apache Kafka、Amazon DocumentDB、および ActiveMQ と RabbitMQ 向け Amazon MQ の イベントソースマッピングでは、最大タイムアウト制限が 14 分の関数のみがサポートされ ます。この制約により、イベントソースマッピングは関数エラーと再試行を適切に処理でき ます。

ポーリングとストリームの開始位置

イベントソースマッピングの作成時および更新時のストリームのポーリングは、最終的に一貫性があ ることに注意してください。

• イベントソースマッピングの作成時、ストリームからのイベントのポーリングが開始されるまでに 数分かかる場合があります。

• イベントソースマッピングの更新時、ストリームからのイベントのポーリングが停止および再開さ れるまでに数分かかる場合があります。

つまり、LATEST をストリームの開始位置として指定すると、イベントソースマッピングの作成また は更新中にイベントを見逃す可能性があります。イベントを見逃さないようにするには、ストリーム の開始位置を TRIM\_HORIZON または AT\_TIMESTAMP として指定します。

Kafka イベントソースのオートスケーリング

初めて Apache Kafka [イベントソース](#page-300-0)を作成するときは、Lambda が Kafka トピック内のすべて のパーティションを処理するために 1 つのコンシューマーを割り当てます。各コンシューマーに は、増加したワークロードを処理するために同時実行される複数のプロセッサがあります。さら に、Lambda は、ワークロードに基づいてコンシューマーの数を自動的にスケールアップまたはス ケールダウンします。各パーティションでメッセージの順序を保つため、コンシューマーの最大数 は、トピック内のパーティションあたり 1 つとなっています。

Lambda は、1 分間隔でトピック内のすべてのパーティションのコンシューマーオフセット遅延を評 価します。遅延が大きすぎる場合、パーティションは Lambda で処理可能な速度よりも速い速度で メッセージを受信します。必要に応じて、Lambda はトピックにコンシューマーを追加するか、また はトピックからコンシューマーを削除します。コンシューマーを追加または削除するスケーリングプ ロセスは、評価から 3 分以内に行われます。

ターゲットの Lambda 関数がオーバーロードすると、Lambda はコンシューマーの数を減らしま す。このアクションにより、コンシューマーが取得し関数に送信するメッセージの数が減り、関数へ の負荷が軽減されます。

Kafka トピックのスループットを監視するには、consumer\_lag や consumer\_offset などの Apache Kafka コンシューマーラグメトリックスを表示します。いくつの関数呼び出しが並行して発 生しているかを確認するときは、関数の[同時実行メトリクス](#page-1601-0)も監視します。

Amazon CloudWatch メトリクス

Lambda は、関数がレコードを処理している間に OffsetLag メトリクスを発行します。このメト リクスの値は、Kafka イベントソーストピックに書き込まれた最後のレコードと関数のコンシューマ グループが処理した最後のレコードの間のオフセットの差分です。レコードが追加されてからコン シューマグループがそれを処理するまでのレイテンシーを見積もるには、OffsetLag を使用できま す。

OffsetLag の増加傾向は、関数のコンシューマグループに問題があることを示している可能性があ ります。詳細については、「[Lambda 関数のメトリクスの使用」](#page-1598-0)を参照してください。

セルフマネージド Apache Kafka イベントソースの破棄されたバッチの キャプチャ

失敗したイベントソースマッピング呼び出しの記録を保持するには、関数のイベントソースマッピン グに送信先を追加します。送信先に送られる各レコードは、失敗した呼び出しに関するメタデータを 含む JSON ドキュメントです。任意の Amazon SNS トピック、Amazon SQS キュー、または S3 バ ケットを送信先として設定できます。実行ロールには、送信先に対するアクセス許可が必要です。

- SQS 送信先の場合: [sqs:SendMessage](https://docs.aws.amazon.com/AWSSimpleQueueService/latest/APIReference/API_SendMessage.html)
- SNS 送信先の場合: [sns:Publish](https://docs.aws.amazon.com/sns/latest/api/API_Publish.html)
- S3 バケット送信先の場合: [s3:PutObject](https://docs.aws.amazon.com/AmazonS3/latest/API/API_PutObject.html) および [s3:ListBuckets](https://docs.aws.amazon.com/AmazonS3/latest/API/API_ListBuckets.html)

さらに、送信先に KMS キーを設定した場合、Lambda には送信先のタイプに応じて以下のアクセス 許可が必要です。

- S3 送信先に対して独自の KMS キーによる暗号化を有効にしている場合 は、[kms:GenerateDataKey](https://docs.aws.amazon.com/kms/latest/APIReference/API_GenerateDataKey.html) が必要です。KMS キーと S3 バケットの送信先が Lambda 関数およ び実行ロールとは異なるアカウントにある場合は、kms:GenerateDataKey を許可するように実行 ロールを信頼するように KMS キーを設定します。
- SQS 送信先に対して独自の KMS キーによる暗号化を有効にしている場合は[、kms:Decrypt](https://docs.aws.amazon.com/kms/latest/APIReference/API_Decrypt.html) および [kms:GenerateDataKey](https://docs.aws.amazon.com/kms/latest/APIReference/API_GenerateDataKey.html) が必要です。KMS キーと SQS キューの送信先が Lambda 関数および実行ロールとは異なるアカウントにある場合は、KMS キーが実行ロールを信頼 し、kms:Decryp、kms:GenerateDataKey、[kms:DescribeKey、](https://docs.aws.amazon.com/kms/latest/APIReference/API_DescribeKey.html)および [kms:ReEncrypt](https://docs.aws.amazon.com/kms/latest/APIReference/API_ReEncrypt.html) を許可する ように設定します。
- SNS 送信先に対して独自の KMS キーによる暗号化を有効にしている場合は、[kms:Decrypt](https://docs.aws.amazon.com/kms/latest/APIReference/API_Decrypt.html) と [kms:GenerateDataKey](https://docs.aws.amazon.com/kms/latest/APIReference/API_GenerateDataKey.html) が必要です。KMS キーと SNS トピックの送信先が Lambda 関 数および実行ロールとは異なるアカウントにある場合は、KMS キーが実行ロールを信頼 し、kms:Decryp、kms:GenerateDataKey、[kms:DescribeKey、](https://docs.aws.amazon.com/kms/latest/APIReference/API_DescribeKey.html)および [kms:ReEncrypt](https://docs.aws.amazon.com/kms/latest/APIReference/API_ReEncrypt.html) を許可する ように設定します。

<span id="page-1195-0"></span>セルフマネージド Apache Kafka イベントソースマッピングの障害発生時の送信先の 設定

障害発生時の送信先をコンソールを使用して設定するには、以下の手順に従います。

- 1. Lambda コンソールの [\[関数ページ\]](https://console.aws.amazon.com/lambda/home#/functions) を開きます。
- 2. 関数を選択します。
- 3. [機能の概要 ] で、[送信先を追加 ] を選択します。
- 4. [ソース] には、[イベントソースマッピング呼び出し] を選択します。
- 5. [イベントソースマッピング] では、この関数用に設定されているイベントソースを選択します。
- 6. [条件] には [失敗時] を選択します。イベントソースマッピング呼び出しでは、これが唯一受け入 れられる条件です。
- 7. [送信先タイプ] では、Lambda が呼び出しレコードを送信する送信先タイプを選択します。
- 8. [送信先] で、リソースを選択します。
- 9. [Save] を選択します。

AWS CLI を使用して障害発生時の送信先を設定することもできます。例えば、次の [create-event](https://awscli.amazonaws.com/v2/documentation/api/latest/reference/lambda/create-event-source-mapping.html)[source-mapping](https://awscli.amazonaws.com/v2/documentation/api/latest/reference/lambda/create-event-source-mapping.html) コマンドは、SQS を障害発生時の送信先として持つイベントソースマッピングを MyFunction に追加します。

```
aws lambda create-event-source-mapping \
--function-name "MyFunction" \
--event-source-arn arn:aws:kafka:us-east-1:123456789012:cluster/
vpc-2priv-2pub/751d2973-a626-431c-9d4e-d7975eb44dd7-2 \
--destination-config '{"OnFailure": {"Destination": "arn:aws:sqs:us-
east-1:123456789012:dest-queue"}}'
```
以下の [update-event-source-mapping](https://awscli.amazonaws.com/v2/documentation/api/latest/reference/lambda/update-event-source-mapping.html) コマンドは、S3 の障害発生時の送信先を、入力 uuid に関連 付けられたイベントソースに追加します。

```
aws lambda update-event-source-mapping \
--uuid f89f8514-cdd9-4602-9e1f-01a5b77d449b \
--destination-config '{"OnFailure": {"Destination": "arn:aws:s3:::dest-bucket"}}'
```
送信先を削除するには、destination-config パラメータの引数として空の文字列を指定しま す。

```
aws lambda update-event-source-mapping \
--uuid f89f8514-cdd9-4602-9e1f-01a5b77d449b \
--destination-config '{"OnFailure": {"Destination": ""}}'
```
SNS および SQS の呼び出しレコードの例

以下の例は、Kafka イベントソース呼び出しが失敗した場合に Lambda が SNS トピックまたは SQS キューの送信先に送信する内容を示しています。recordsInfo の各キーには、Kafka トピックと パーティションの両方がハイフンで区切られて含まれています。例えば、キー "Topic-0" の場 合、Topic は Kafka トピック、0 はパーティションです。各トピックとパーティションについて、 オフセットとタイムスタンプデータを使用して元の呼び出しレコードを検索できます。

```
{ 
     "requestContext": { 
         "requestId": "316aa6d0-8154-xmpl-9af7-85d5f4a6bc81", 
         "functionArn": "arn:aws:lambda:us-east-1:123456789012:function:myfunction", 
         "condition": "RetryAttemptsExhausted" | "MaximumPayloadSizeExceeded", 
         "approximateInvokeCount": 1 
     }, 
     "responseContext": { // null if record is MaximumPayloadSizeExceeded 
         "statusCode": 200, 
         "executedVersion": "$LATEST", 
         "functionError": "Unhandled" 
     }, 
     "version": "1.0", 
     "timestamp": "2019-11-14T00:38:06.021Z", 
     "KafkaBatchInfo": { 
         "batchSize": 500, 
         "eventSourceArn": "arn:aws:kafka:us-east-1:123456789012:cluster/
vpc-2priv-2pub/751d2973-a626-431c-9d4e-d7975eb44dd7-2", 
         "bootstrapServers": "...", 
         "payloadSize": 2039086, // In bytes 
         "recordsInfo": { 
              "Topic-0": { 
                  "firstRecordOffset": 
  "49601189658422359378836298521827638475320189012309704722", 
                  "lastRecordOffset": 
  "49601189658422359378836298522902373528957594348623495186", 
                  "firstRecordTimestamp": "2019-11-14T00:38:04.835Z", 
                  "lastRecordTimestamp": "2019-11-14T00:38:05.580Z", 
              }, 
              "Topic-1": {
```

```
 "firstRecordOffset": 
  "49601189658422359378836298521827638475320189012309704722", 
                  "lastRecordOffset": 
  "49601189658422359378836298522902373528957594348623495186", 
                  "firstRecordTimestamp": "2019-11-14T00:38:04.835Z", 
                  "lastRecordTimestamp": "2019-11-14T00:38:05.580Z", 
             } 
         } 
     }
}
```
## S3 送信先の呼び出しレコードの例

S3 の送信先の場合、Lambda は呼び出しレコード全体をメタデータと共に送信先に送信します。 以下の例は、Kafka イベントソース呼び出しが失敗した場合に、Lambda が S3 バケットの送信先 に送信することを示しています。SQS と SNS の送信先に関する前例のすべてのフィールドに加え て、payload フィールドには元の呼び出しレコードがエスケープされた JSON 文字列として含まれ ています。

```
{ 
     "requestContext": { 
         "requestId": "316aa6d0-8154-xmpl-9af7-85d5f4a6bc81", 
         "functionArn": "arn:aws:lambda:us-east-1:123456789012:function:myfunction", 
         "condition": "RetryAttemptsExhausted" | "MaximumPayloadSizeExceeded", 
         "approximateInvokeCount": 1 
     }, 
     "responseContext": { // null if record is MaximumPayloadSizeExceeded 
         "statusCode": 200, 
         "executedVersion": "$LATEST", 
         "functionError": "Unhandled" 
     }, 
     "version": "1.0", 
     "timestamp": "2019-11-14T00:38:06.021Z", 
     "KafkaBatchInfo": { 
         "batchSize": 500, 
         "eventSourceArn": "arn:aws:kafka:us-east-1:123456789012:cluster/
vpc-2priv-2pub/751d2973-a626-431c-9d4e-d7975eb44dd7-2", 
         "bootstrapServers": "...", 
         "payloadSize": 2039086, // In bytes 
         "recordsInfo": { 
              "Topic-0": { 
                  "firstRecordOffset": 
  "49601189658422359378836298521827638475320189012309704722",
```
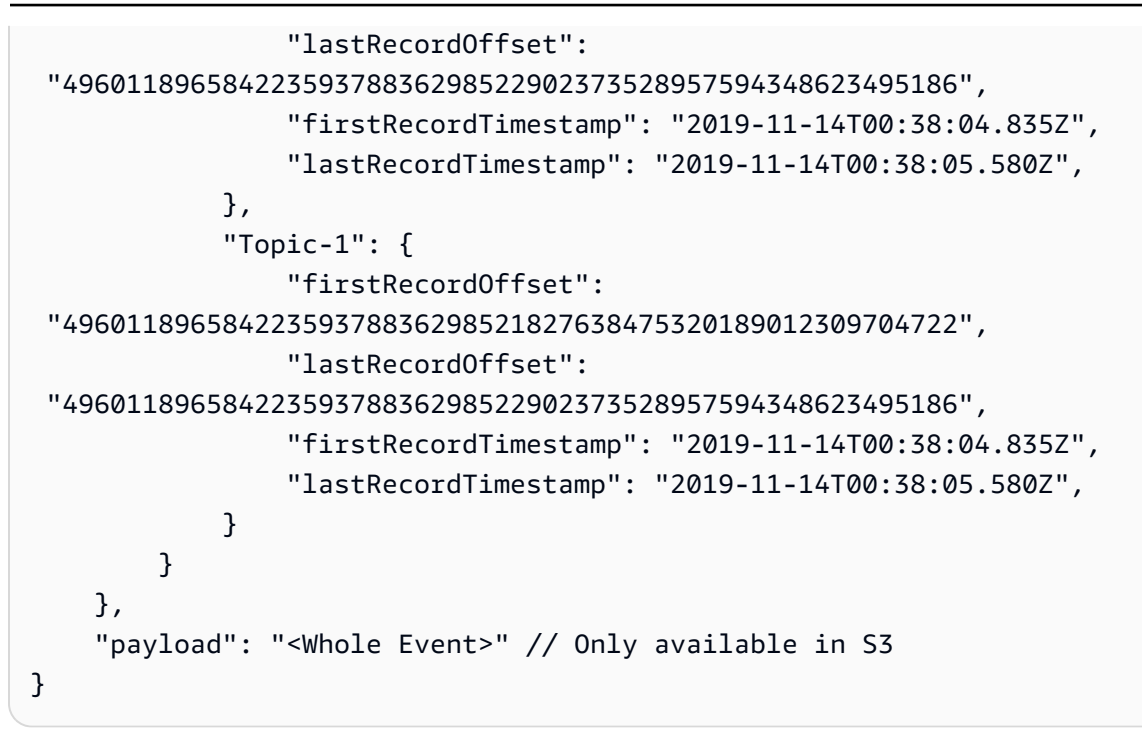

**G** Tip

送信先バケットで S3 バージョニングを有効にすることをお勧めします。

# セルフマネージド Apache Kafka イベントソースマッピングエラーのトラ ブルシューティング

次のトピックでは、Lambda でセルフマネージド Apache Kafka を使用するときに発生する可能性の あるエラーや問題のトラブルシューティングのアドバイスを提供します。ここに記載されていない問 題が見つかった場合は、このページの [Feedback] ボタンを使用して報告することができます。

トラブルシューティングの詳細については、「 [AWS ナレッジセンター」](https://aws.amazon.com/premiumsupport/knowledge-center/#AWS_Lambda)を参照してください。

## 認証と認可のエラー

Kafka クラスターからのデータを消費するために必要な許可のいずれかが欠落している場 合、Lambda は [LastProcessingResult] のイベントソースマッピングに以下のエラーメッセージのい ずれかを表示します。

エラーメッセージ

• [クラスターが Lambda の認可に失敗した](#page-1199-0)

- [SASL 認証に失敗した](#page-1199-1)
- [Server failed to authenticate Lambda \(サーバーが Lambda の認証に失敗しました\)](#page-1199-2)
- [Lambda failed to authenticate server \(Lambda がサーバーの認証に失敗しました\)](#page-1200-0)
- [Provided certificate or private key is invalid \(提供された証明書またはプライベートキーが無効です\)](#page-1200-1)

<span id="page-1199-0"></span>クラスターが Lambda の認可に失敗した

SALS/SCRAM または mTLS の場合、このエラーは、指定されたユーザーが以下の必要とされる Kafka アクセスコントロールリスト (ACL) 許可のすべてを持っていないことを示します。

- DescribeConfigs クラスター
- グループを記述する
- グループを読み取る
- トピックを記述する
- トピックを読み取る

必要な kafka-cluster 許可を使用して Kafka ACL を作成するときは、リソースとしてトピックと グループを指定します。トピック名は、イベントソースマッピングのトピックと一致する必要があり ます。グループ名は、イベントソースマッピングの UUID と一致する必要があります。

必要な許可を実行ロールに追加した後は、変更が有効になるまで数分間かかる場合があります。

<span id="page-1199-1"></span>SASL 認証に失敗した

SASL/SCRAM または SASL/PLAIN の場合、このエラーは指定されたサインイン認証情報が無効であ ることを示します。

<span id="page-1199-2"></span>Server failed to authenticate Lambda (サーバーが Lambda の認証に失敗しました)

このエラーは、Kafka ブローカーが Lambda の認証に失敗したことを示します。このエラーは、以下 が原因で発生する可能性があります。

- mTLS 認証用のクライアント証明書を提供していない。
- クライアント証明書を提供したが、Kafka ブローカーが mTLS 認証を使用するように設定されて いない。
- クライアント証明書が Kafka ブローカーに信頼されていない。

<span id="page-1200-0"></span>Lambda failed to authenticate server (Lambda がサーバーの認証に失敗しました)

このエラーは、Lambda が Kafka ブローカーの認証に失敗したことを示します。このエラーは、以下 が原因で発生する可能性があります。

- Kafka ブローカーは自己署名証明書またはプライベート CA を使用するが、サーバールート CA 証 明書を提供しなかった。
- サーバールート CA 証明書が、ブローカーの証明書に署名したルート CA と一致しない。
- ブローカーの証明書にサブジェクトの別名としてブローカーの DNS 名または IP アドレスが含ま れていないため、ホスト名の検証が失敗した。

<span id="page-1200-1"></span>Provided certificate or private key is invalid (提供された証明書またはプライベートキーが無効です)

このエラーは、Kafka コンシューマーが提供された証明書またはプライベートキーを使用できな かったことを示します。証明書とキーが PEM 形式を使用しており、プライベートキーの暗号化が PBES1 アルゴリズムを使用していることを確認してください。

## イベントソースマッピングエラー

Apache Kafka クラスターを Lambda 関数の[イベントソースと](#page-300-0)して追加すると、関数でエラーが発 生した場合、Kafka コンシューマーはレコードの処理を停止します。トピックパーティションのコ ンシューマーは、レコードのサブスクライブ、読み取り、処理を行います。その他の Kafka コン シューマーは、同じエラーが発生しない限り、レコードの処理を続行できます。

停止したコンシューマの原因を特定するには、StateTransitionReason のレスポンスの EventSourceMapping フィールドを確認します。以下は、受け取る可能性があるイベントソース エラーを説明するリストです。

#### **ESM\_CONFIG\_NOT\_VALID**

イベントソースマッピングの設定が無効です。

#### **EVENT\_SOURCE\_AUTHN\_ERROR**

Lambda がイベントソースを認証できませんでした。

#### **EVENT\_SOURCE\_AUTHZ\_ERROR**

Lambda にイベントソースへのアクセスに必要な許可がありません。

#### **FUNCTION\_CONFIG\_NOT\_VALID**

関数の設定が無効です。

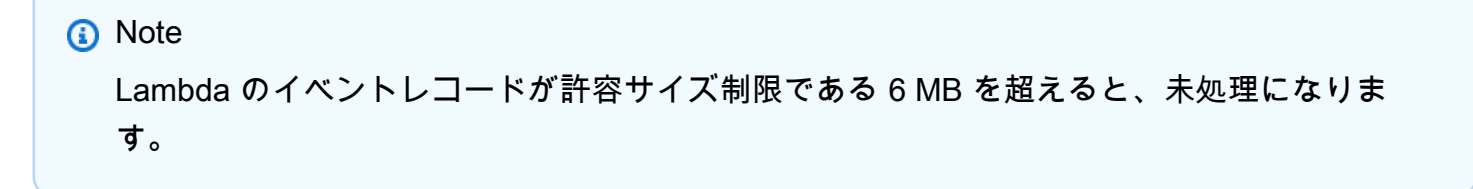

# Lambda が Amazon Kinesis Data Streams からのレコードを処理す る方法

Lambda 関数を使用して、[Amazon Kinesis データストリームの](https://docs.aws.amazon.com/streams/latest/dev/introduction.html)レコードを処理できます。Lambda 関数を Kinesis Data Streams 共有スループットコンシューマー (標準イテレーター) にマップするこ とも、[拡張ファンアウト](https://docs.aws.amazon.com/kinesis/latest/dev/enhanced-consumers.html)を使用する専用スループットコンシューマーにマップすることもできます。 標準イテレーターの場合、Lambda は HTTP プロトコルを使用して、Kinesis ストリームの各シャー ドにレコードがあるかどうかをポーリングします。イベントソースマッピングは、シャードの他のコ ンシューマーと読み取りスループットを共有します。

Kinesis Data Streams の詳細については、[Reading Data from Amazon Kinesis Data Streams](https://docs.aws.amazon.com/kinesis/latest/dev/building-consumers.html) を参照 してください。

**a** Note

Kinesis は、各シャードに対して課金し、拡張ファンアウトの場合はストリームから読み取ら れたデータに対して課金します。料金の詳細については、[Amazon Kinesis の料金](https://aws.amazon.com/kinesis/data-streams/pricing)を参照して ください。

トピック

- [ポーリングストリームとバッチストリーム](#page-1202-0)
- [イベントの例](#page-1204-0)
- [Lambda を使用した Amazon Kinesis Data Streams レコードの処理](#page-1205-0)
- [Kinesis Data Streams と Lambda を使用した部分的なバッチレスポンスの設定](#page-1211-0)
- [Lambda で Kinesis Data Streams イベントソースの破棄されたバッチレコードを保持する](#page-1226-0)
- [Lambda でのステートフル Kinesis Data Streams 処理の実装](#page-1229-0)
- [Amazon Kinesis Data Streams イベントソースマッピングの Lambda パラメータ](#page-1232-0)
- [チュートリアル: Lambda を Kinesis Data Streams で使用する](#page-1235-0)

## <span id="page-1202-0"></span>ポーリングストリームとバッチストリーム

Lambda はデータストリームからレコードを読み取り、関数を、ストリームのレコードを含むイベン トと共に[同期的に](#page-284-0)呼び出します。Lambda はバッチ単位でレコードを読み取り、関数を呼び出して

バッチからレコードを処理します。各バッチには、単一のシャード/データストリームのレコードが 含まれます。

標準の Kinesis データストリームの場合、Lambda はストリーム内のシャードをシャードごとに 1 秒 に 1 回の割合でポーリングしてレコードを取得します[。Kinesis 拡張ファンアウト](https://docs.aws.amazon.com/streams/latest/dev/building-enhanced-consumers-api.html)の場合、Lambda は HTTP/2 接続を使用して Kinesis からプッシュされるレコードをリッスンします。レコードが利用 可能になると、Lambda は関数を呼び出し、結果を待機します。

デフォルトで、Lambda はレコードが使用可能になると同時に関数を呼び出します。Lambda がイ ベントソースから読み取るバッチにレコードが 1 つしかない場合、Lambda は関数に 1 つのレコー ドしか送信しません。少数のレコードで関数を呼び出さないようにするには、バッチ処理ウィンド ウを設定することで、最大 5 分間レコードをバッファリングするようにイベントソースに指示でき ます。関数を呼び出す前に、Lambda は、完全なバッチを収集する、バッチ処理ウィンドウの期限が 切れる、またはバッチが 6 MB のペイロード制限に到達するまでイベントソースからのレコードの読 み取りを継続します。詳細については、「[バッチ処理動作](#page-301-0)」を参照してください。

**A** Warning

Lambda イベントソースマッピングは各イベントを少なくとも 1 回処理し、レコードの重複 処理が発生する可能性があります。重複するイベントに関連する潜在的な問題を避けるた め、関数コードを冪等にすることを強くお勧めします。詳細については、 AWS ナレッジセ ンターの「[Lambda 関数を冪等にするにはどうすればよいですか?](https://repost.aws/knowledge-center/lambda-function-idempotent)」を参照してください。

Kinesis データストリームの 1 つのシャードを複数の Lambda 呼び出しで同時に処理するに は、[ParallelizationFactor](https://docs.aws.amazon.com/lambda/latest/api/API_CreateEventSourceMapping.html#lambda-CreateEventSourceMapping-request-ParallelizationFactor) 設定を構成します。Lambda がシャードからポーリングする同時バッチ の数は、1 (デフォルト)~10 の並列化係数で指定できます。例えば、ParallelizationFactor を 2 に設定すると、最大 200 個の Lambda 呼び出しを同時に実行して、100 個の Kinesis データ シャードを処理できます (ただし、ConcurrentExecutions メトリクスに異なる値が表示される 場合があります)。これにより、データボリュームが揮発性で IteratorAge が高いときに処理のス ループットをスケールアップすることができます。シャードごとの同時実行バッチの数を増やして も、Lambda はパーティションキーレベルで順序立った処理を確実に行います。

Kinesis 集約で ParallelizationFactor を使用することもできます。イベントソースマッピング の動作は、[拡張ファンアウト](https://docs.aws.amazon.com/streams/latest/dev/enhanced-consumers.html)を使用しているかどうかによって異なります。

• 拡張ファンアウトなし: 集約イベント内のすべてのイベントは、同じパーティションキーを持つ必 要があります。パーティションキーは、集約イベントのパーティションキーとも一致する必要が

あります。集約イベント内のイベントに異なるパーティションキーがある場合、Lambda ではパー ティションキーによるイベントが順序通りに処理されないことがあります。

• 拡張ファンアウトあり: まず、Lambda は集約イベントを個々のイベントにデコードします。集約 イベントには、含まれるイベントとは異なるパーティションキーを設定できます。ただし、パー ティションキーに一致しないイベントは[削除され、失われ](https://github.com/awslabs/kinesis-aggregation/blob/master/potential_data_loss.md)ます。Lambda ではこれらのイベントは 処理されず、設定された障害時の送信先には送信されません。

<span id="page-1204-0"></span>イベントの例

Example

```
{ 
     "Records": [ 
         { 
              "kinesis": { 
                  "kinesisSchemaVersion": "1.0", 
                  "partitionKey": "1", 
                  "sequenceNumber": 
  "49590338271490256608559692538361571095921575989136588898", 
                  "data": "SGVsbG8sIHRoaXMgaXMgYSB0ZXN0Lg==", 
                  "approximateArrivalTimestamp": 1545084650.987 
              }, 
              "eventSource": "aws:kinesis", 
              "eventVersion": "1.0", 
              "eventID": 
  "shardId-000000000006:49590338271490256608559692538361571095921575989136588898", 
              "eventName": "aws:kinesis:record", 
              "invokeIdentityArn": "arn:aws:iam::123456789012:role/lambda-role", 
              "awsRegion": "us-east-2", 
              "eventSourceARN": "arn:aws:kinesis:us-east-2:123456789012:stream/lambda-
stream" 
         }, 
         { 
              "kinesis": { 
                  "kinesisSchemaVersion": "1.0", 
                  "partitionKey": "1", 
                  "sequenceNumber": 
  "49590338271490256608559692540925702759324208523137515618", 
                  "data": "VGhpcyBpcyBvbmx5IGEgdGVzdC4=", 
                  "approximateArrivalTimestamp": 1545084711.166 
              },
```

```
 "eventSource": "aws:kinesis", 
              "eventVersion": "1.0", 
              "eventID": 
  "shardId-000000000006:49590338271490256608559692540925702759324208523137515618", 
              "eventName": "aws:kinesis:record", 
              "invokeIdentityArn": "arn:aws:iam::123456789012:role/lambda-role", 
              "awsRegion": "us-east-2", 
              "eventSourceARN": "arn:aws:kinesis:us-east-2:123456789012:stream/lambda-
stream" 
         } 
    \mathbf{I}}
```
## <span id="page-1205-0"></span>Lambda を使用した Amazon Kinesis Data Streams レコードの処理

Lambda を使用して Amazon Kinesis Data Streams レコードを処理するには、ストリーム用のコン シューマーを作成し、次に Lambda イベントソースマッピングを作成します。

## データストリームと関数の設定

Lambda 関数は、データストリームのコンシューマーアプリケーションです。シャードごとに 1 つ のレコードのバッチを一度に処理します。Lambda 関数を共有スループットコンシューマー (標準イ テレーター) にマップすることも、拡張ファンアウトを使用する専用スループットコンシューマーに マップすることもできます。

- 標準イテレーター: Lambda は、レコードの Kinesis ストリームにある各シャードを 1 秒あたり 1 回の基本レートでポーリングします。利用可能なレコードが増えると、Lambda は関数がストリー ムに追いつくまでバッチを処理し続けます。イベントソースマッピングは、シャードの他のコン シューマーと読み取りスループットを共有します。
- 拡張ファンアウト: レイテンシーを最小限に抑え、読み取りスループットを最大化するには、[拡](https://docs.aws.amazon.com/streams/latest/dev/enhanced-consumers.html) [張ファンアウト](https://docs.aws.amazon.com/streams/latest/dev/enhanced-consumers.html)を使用してデータストリームコンシューマーを作成します。拡張ファンアウ トを使用するコンシューマーは、ストリームから読み取る他のアプリケーションに影響を及 ぼさないように、専用の接続を各シャードに割り当てます。ストリームのコンシューマーは HTTP/2 を使用して、長時間にわたる接続とリクエストヘッダーの圧縮でレコードを Lambda に プッシュすることによってレイテンシーを短縮します。ストリームコンシューマーは、Kinesis [RegisterStreamConsumer](https://docs.aws.amazon.com/kinesis/latest/APIReference/API_RegisterStreamConsumer.html) API を使用して作成できます。

```
aws kinesis register-stream-consumer \
--consumer-name con1 \
```
**--stream-arn arn:aws:kinesis:us-east-2:123456789012:stream/lambda-stream**

## 次のような出力が表示されます。

```
{ 
     "Consumer": { 
         "ConsumerName": "con1", 
         "ConsumerARN": "arn:aws:kinesis:us-east-2:123456789012:stream/lambda-stream/
consumer/con1:1540591608", 
         "ConsumerStatus": "CREATING", 
         "ConsumerCreationTimestamp": 1540591608.0 
     }
}
```
関数がレコードを処理する速度を上げるには、[データストリームにシャードを追加します](https://repost.aws/knowledge-center/kinesis-data-streams-open-shards)。Lambda は、各シャードのレコードを順番に処理します。関数からエラーが返された場合、シャードのさらな るレコードの処理は停止されます。シャードが増えると、一度に処理されるバッチが増え、同時実行 のエラーの影響を下げることができます。

同時実行のバッチの合計分を処理できるように関数をスケールアップできない場合は、関数の[クォー](https://docs.aws.amazon.com/servicequotas/latest/userguide/request-quota-increase.html) [タ引き上げをリクエスト](https://docs.aws.amazon.com/servicequotas/latest/userguide/request-quota-increase.html)するか、[同時実行数を予約](#page-416-0)します。

Lambda 関数を呼び出すためのイベントソースマッピングを作成する

データストリームからのレコードを使用して Lambda 関数を呼び出すには[、イベントソースマッピ](#page-300-0) [ング](#page-300-0)を作成します。複数のイベントソースマッピングを作成することで、複数の Lambda 関数で同 じデータを処理したり、1 つの関数で複数のデータストリームの項目を処理したりできます。複数の ストリームから項目を処理する場合、各バッチには 1 つのシャードまたはストリームのレコードの みが含まれます。

別の AWS アカウント のストリームからのレコードを処理するようにイベント ソース マッピングを 構成できます。詳細については、「[the section called "クロスアカウントマッピング"」](#page-1210-0)を参照してく ださい。

イベントソースマッピングを作成する前に、Kinesis データストリームから読み取るためのアクセス 許可を Lambda 関数に付与する必要があります。Lambda には、Kinesis データストリームに関連す るリソースを管理するために次のアクセス許可が必要です。

- [kinesis:DescribeStream](https://docs.aws.amazon.com/lambda/latest/api/API_DescribeStream.html)
- [kinesis:DescribeStreamSummary](https://docs.aws.amazon.com/lambda/latest/api/API_DescribeStreamSummary.html)
- [kinesis:GetRecords](https://docs.aws.amazon.com/lambda/latest/api/API_GetRecords.html)
- [kinesis:GetShardIterator](https://docs.aws.amazon.com/lambda/latest/api/API_GetShardIterator.html)
- [kinesis:ListShards](https://docs.aws.amazon.com/lambda/latest/api/API_ListShards.html)
- [kinesis:ListStreams](https://docs.aws.amazon.com/lambda/latest/api/API_ListStreams.html)
- [kinesis:SubscribeToShard](https://docs.aws.amazon.com/lambda/latest/api/API_SubscribeToShard.html)

AWS マネージドポリシー [AWSLambdaKinesisExecutionRole](https://docs.aws.amazon.com/aws-managed-policy/latest/reference/AWSLambdaKinesisExecutionRole.html) には、これらのアクセス許可が含まれ ています。次の手順の説明に従って、この管理ポリシーを関数に追加します。

AWS Management Console

関数に Kinesis アクセス許可を追加するには

- 1. Lambda コンソールの「[関数ページ」](https://console.aws.amazon.com/lambda/home#/functions)を開き、関数を選択します。
- 2. [構成] タブで、[アクセス許可] を選択します。
- 3. [実行ロール] ペインの [ロール名] で、関数の実行ロールへのリンクを選択します。このリン クを選択すると、IAM コンソールでそのロールのページが開きます。
- 4. [アクセス許可ポリシー] ペインで、[アクセス許可を追加] を選択し、[ポリシーをアタッチ] を 続けて選択します。
- 5. [検索] フィールドに **AWSLambdaKinesisExecutionRole** を入力します。
- 6. ポリシーの名前の横にあるチェックボックスを選択し、[アクセス許可を追加] を選択しま す。

AWS CLI

関数に Kinesis アクセス許可を追加するには

• 次の CLI コマンドを実行して、AWSLambdaKinesisExecutionRole ポリシーを関数の実 行ロールに追加します。

```
aws iam attach-role-policy \
--role-name MyFunctionRole \
--policy-arn arn:aws:iam::aws:policy/service-role/AWSLambdaKinesisExecutionRole
```
#### AWS SAM

関数に Kinesis アクセス許可を追加するには

• 関数の定義で、次の例に示すように Policies プロパティを追加します。

```
Resources: 
   MyFunction: 
     Type: AWS::Serverless::Function 
     Properties: 
       CodeUri: ./my-function/ 
       Handler: index.handler 
       Runtime: nodejs20.x 
       Policies: 
          - AWSLambdaKinesisExecutionRole
```
必要なアクセス許可を設定した後、イベントソースマッピングを作成します。

AWS Management Console

Kinesis イベントソースマッピングを作成するには

- 1. Lambda コンソールの「[関数ページ」](https://console.aws.amazon.com/lambda/home#/functions)を開き、関数を選択します。
- 2. [関数の概要] ペインで、[トリガーを追加] を選択します。
- 3. [トリガー設定] で、ソースとして [Kinesis] を選択します。
- 4. イベントソースマッピングを作成する Kinesis ストリームを選択し、オプションでストリー ムのコンシューマーを選択します。
- 5. (オプション) イベントソースマッピングのバッチサイズ 、開始位置、バッチウィンドウを編 集します。
- 6. 追加 を選択します。

コンソールからイベントソースマッピングを作成する場合は、IAM ロールには [kinesis:ListStreams](https://docs.aws.amazon.com/lambda/latest/api/API_ListStreams.html) 権限と [kinesis:ListStreamConsumers](https://docs.aws.amazon.com/lambda/latest/api/API_ListStreamConsumers.html) 権限が必要です。

#### AWS CLI

Kinesis イベントソースマッピングを作成するには

• 次の CLI コマンドを実行して、Kinesis イベントソースマッピングを作成します。ユース ケースに応じて、独自のバッチサイズと開始位置を選択します。

```
aws lambda create-event-source-mapping \
--function-name MyFunction \
--event-source-arn arn:aws:kinesis:us-east-2:123456789012:stream/lambda-stream \
--starting-position LATEST \
--batch-size 100
```
バッチ処理ウィンドウを指定するには、--maximum-batching-window-in-seconds オプ ションを追加します。このパラメータおよびその他のパラメータの使用の詳細については、 「AWS CLI コマンドリファレンス」の「[create-event-source-mapping](https://awscli.amazonaws.com/v2/documentation/api/latest/reference/lambda/create-event-source-mapping.html)」を参照してください。

AWS SAM

Kinesis イベントソースマッピングを作成するには

• 関数の定義で、次の例に示すように KinesisEvent プロパティを追加します。

```
Resources: 
   MyFunction: 
     Type: AWS::Serverless::Function 
     Properties: 
       CodeUri: ./my-function/ 
       Handler: index.handler 
       Runtime: nodejs20.x 
       Policies: 
          - AWSLambdaKinesisExecutionRole 
       Events: 
          KinesisEvent: 
            Type: Kinesis 
            Properties: 
              Stream: !GetAtt MyKinesisStream.Arn 
              StartingPosition: LATEST 
              BatchSize: 100 
   MyKinesisStream: 
     Type: AWS::Kinesis::Stream
```
#### Properties: ShardCount: 1

AWS SAM で Kinesis Data Streams のイベントソースマッピングを作成する方法の詳細について は、「AWS Serverless Application Model デベロッパーガイド」の「[Kinesis](https://docs.aws.amazon.com/serverless-application-model/latest/developerguide/sam-property-function-kinesis.html)」を参照してくださ い。

ポーリングとストリームの開始位置

イベントソースマッピングの作成時および更新時のストリームのポーリングは、最終的に一貫性があ ることに注意してください。

- イベントソースマッピングの作成時、ストリームからのイベントのポーリングが開始されるまでに 数分かかる場合があります。
- イベントソースマッピングの更新時、ストリームからのイベントのポーリングが停止および再開さ れるまでに数分かかる場合があります。

つまり、LATEST をストリームの開始位置として指定すると、イベントソースマッピングの作成また は更新中にイベントを見逃す可能性があります。イベントを見逃さないようにするには、ストリーム の開始位置を TRIM\_HORIZON または AT\_TIMESTAMP として指定します。

<span id="page-1210-0"></span>クロスアカウントのイベントソースマッピングの作成

[Amazon Kinesis Data Streams](https://docs.aws.amazon.com/IAM/latest/UserGuide/access_policies_identity-vs-resource.html) は、リソースベースのポリシーをサポートします。このため、別のア カウントの Lambda 関数を使用して AWS アカウント のストリームに取り込まれたデータを処理で きます。

別の AWS アカウント の Kinesis ストリームを使用して Lambda 関数のイベントソースマッピング を作成するには、リソースベースのポリシーを使用してストリームを設定し、Lambda 関数に項目 を読み取るアクセス許可を付与する必要があります。クロスアカウントアクセスを許可するように ストリームを設定する方法については、「Amazon Kinesis Streams Developer guide」の「[Sharing](https://docs.aws.amazon.com/streams/latest/dev/resource-based-policy-examples.html#Resource-based-policy-examples-lambda)  [access with cross-account AWS Lambda functions」](https://docs.aws.amazon.com/streams/latest/dev/resource-based-policy-examples.html#Resource-based-policy-examples-lambda)を参照してください。

Lambda 関数に必要なアクセス許可を付与するリソースベースのポリシーでストリームを設定した ら、前のセクションで説明した方法のいずれかを使用してイベントソースマッピングを作成します。 Lambda コンソールでイベントソースマッピングを作成する場合は、ストリームの ARN を入力 フィールドに直接貼り付けます。ストリームにコンシューマーを指定する場合、コンシューマーの ARN を貼り付けると、ストリームフィールドが自動的に入力されます。

<span id="page-1211-0"></span>Kinesis Data Streams と Lambda を使用した部分的なバッチレスポンスの 設定

イベントソースからストリーミングデータを使用および処理する場合、デフォルトでは、バッ チが完全に成功した場合にのみ、バッチの最大シーケンス番号に Lambda チェックポイント が設定されます。Lambda は、他のすべての結果を完全な失敗として扱い、再試行の上限まで バッチの処理を再試行します。ストリームからのバッチの処理中に部分的な成功を許可するに は、ReportBatchItemFailuresをオンにします 。部分的な成功を許可すると、レコードの再試 行回数を減らすことができますが、成功したレコードの再試行の可能性を完全に妨げるわけではあり ません。

ReportBatchItemFailures をオンにするには、列挙値 **ReportBatchItemFailures** を [FunctionResponseTypes](https://docs.aws.amazon.com/lambda/latest/api/API_CreateEventSourceMapping.html#lambda-CreateEventSourceMapping-request-FunctionResponseTypes) リストに含めます。このリストは、関数で有効になっているレスポンスタ イプを示します。このリストは、イベントソースマッピングを[作成](https://docs.aws.amazon.com/lambda/latest/api/API_CreateEventSourceMapping.html)または[更新](https://docs.aws.amazon.com/lambda/latest/api/API_UpdateEventSourceMapping.html)するときに設定できま す。

レポートの構文

バッチアイテムの失敗に関するレポートを設定する場合、StreamsEventResponse クラスはバッ チアイテムの失敗のリストとともに返されます。StreamsEventResponseオブジェクトを使用し て、バッチ処理で最初に失敗したレコードのシーケンス番号を返すことができます。また、正しい レスポンスシンタックスを使用して、独自のカスタムクラスを作成することもできます。次の JSON 構造体は、必要な応答構文を示しています。

```
{ 
   "batchItemFailures": [ 
          \{ "itemIdentifier": "<SequenceNumber>" 
           } 
     \mathbf{I}}
```
## **a** Note

batchItemFailures 配列に複数の項目が含まれている場合、Lambda はシーケンス番号が 最も小さいレコードをチェックポイントとして使用します。その後、Lambda はそのチェッ クポイントからすべてのレコードを再試行します。

## 成功条件と失敗の条件

次のいずれかを返すと、Lambda はバッチを完全な成功として処理します:

- 空のbatchItemFailureリストです。
- null の batchItemFailure リスト
- 空の EventResponse
- ヌル EventResponse

次のいずれかを返すと、Lambda はバッチを完全な失敗として処理します:

- 空の文字列itemIdentifier
- ヌル itemIdentifier
- itemIdentifier間違えているキー名

Lambda は、再試行戦略に基づいて失敗を再試行します。

## バッチを2分割します

呼び出しが失敗し、BisectBatchOnFunctionError オンになっている場合、バッチ はReportBatchItemFailures設定に関係なく2分割されます。

部分的なバッチ成功レスポンスを受信し、BisectBatchOnFunctionError と ReportBatchItemFailures の両方がオンになっている場合、バッチは返されたシーケンス番号 で 2 分割され、Lambda は残りのレコードのみを再試行します。

バッチで失敗したメッセージ ID のリストを返す関数コードの例を次に示します。

#### .NET

AWS SDK for .NET

**a** Note

GitHub には、その他のリソースもあります。[サーバーレスサンプルリ](https://github.com/aws-samples/serverless-snippets/tree/main/integration-kinesis-to-lambda-with-batch-item-handling)ポジトリで完全 な例を検索し、設定および実行の方法を確認してください。

.NET を使用した Lambda での Kinesis バッチアイテム失敗のレポート。

```
// Copyright Amazon.com, Inc. or its affiliates. All Rights Reserved.
// SPDX-License-Identifier: Apache-2.0 
using System.Text;
using System.Text.Json.Serialization;
using Amazon.Lambda.Core;
using Amazon.Lambda.KinesisEvents;
using AWS.Lambda.Powertools.Logging;
// Assembly attribute to enable the Lambda function's JSON input to be converted 
  into a .NET class.
[assembly: 
  LambdaSerializer(typeof(Amazon.Lambda.Serialization.SystemTextJson.DefaultLambdaJsonSerializer))]
namespace KinesisIntegration;
public class Function
{ 
     // Powertools Logger requires an environment variables against your function 
     // POWERTOOLS_SERVICE_NAME 
     [Logging(LogEvent = true)] 
     public async Task<StreamsEventResponse> FunctionHandler(KinesisEvent evnt, 
  ILambdaContext context) 
     { 
         if (evnt.Records.Count == 0) 
         { 
              Logger.LogInformation("Empty Kinesis Event received"); 
              return new StreamsEventResponse(); 
         } 
         foreach (var record in evnt.Records) 
\overline{\mathcal{L}}
```

```
 try 
\{\hspace{.1cm} \} Logger.LogInformation($"Processed Event with EventId: 
  {record.EventId}"); 
                 string data = await GetRecordDataAsync(record.Kinesis, context); 
                 Logger.LogInformation($"Data: {data}"); 
                 // TODO: Do interesting work based on the new data 
 } 
             catch (Exception ex) 
\{\hspace{.1cm} \} Logger.LogError($"An error occurred {ex.Message}"); 
                \gamma^* Since we are working with streams, we can return the failed
  item immediately. 
                    Lambda will immediately begin to retry processing from this 
  failed item onwards. */ 
                 return new StreamsEventResponse 
\overline{a} BatchItemFailures = new 
  List<StreamsEventResponse.BatchItemFailure> 
\{ new StreamsEventResponse.BatchItemFailure 
  { ItemIdentifier = record.Kinesis.SequenceNumber } 
1 1 1 1 1 1 1
                 }; 
 } 
         } 
         Logger.LogInformation($"Successfully processed {evnt.Records.Count} 
  records."); 
         return new StreamsEventResponse(); 
     } 
     private async Task<string> GetRecordDataAsync(KinesisEvent.Record record, 
  ILambdaContext context) 
     { 
         byte[] bytes = record.Data.ToArray(); 
         string data = Encoding.UTF8.GetString(bytes); 
         await Task.CompletedTask; //Placeholder for actual async work 
         return data; 
     }
}
public class StreamsEventResponse
{ 
     [JsonPropertyName("batchItemFailures")]
```

```
 public IList<BatchItemFailure> BatchItemFailures { get; set; } 
     public class BatchItemFailure 
     { 
         [JsonPropertyName("itemIdentifier")] 
         public string ItemIdentifier { get; set; } 
     }
}
```
#### Go

SDK for Go V2

## **a** Note

GitHub には、その他のリソースもあります。[サーバーレスサンプルリ](https://github.com/aws-samples/serverless-snippets/tree/main/integration-kinesis-to-lambda-with-batch-item-handling)ポジトリで完全 な例を検索し、設定および実行の方法を確認してください。

Go を使用した Lambda での Kinesis バッチアイテム失敗のレポート。

```
// Copyright Amazon.com, Inc. or its affiliates. All Rights Reserved.
// SPDX-License-Identifier: Apache-2.0
package main
import ( 
  "context" 
  "fmt" 
  "github.com/aws/aws-lambda-go/events" 
  "github.com/aws/aws-lambda-go/lambda"
\lambdafunc handler(ctx context.Context, kinesisEvent events.KinesisEvent) 
  (map[string]interface{}, error) { 
  batchItemFailures := []map[string]interface{}{} 
  for _, record := range kinesisEvent.Records { 
   curRecordSequenceNumber := "" 
   // Process your record 
   if /* Your record processing condition here */ { 
    curRecordSequenceNumber = record.Kinesis.SequenceNumber 
   }
```

```
 // Add a condition to check if the record processing failed 
   if curRecordSequenceNumber != "" { 
    batchItemFailures = append(batchItemFailures, map[string]interface{}
{"itemIdentifier": curRecordSequenceNumber}) 
   } 
  } 
  kinesisBatchResponse := map[string]interface{}{ 
   "batchItemFailures": batchItemFailures, 
  } 
 return kinesisBatchResponse, nil
}
func main() { 
 lambda.Start(handler)
}
```
#### Java

SDK for Java 2.x

```
a Note
```
GitHub には、その他のリソースもあります。[サーバーレスサンプルリ](https://github.com/aws-samples/serverless-snippets/tree/main/integration-kinesis-to-lambda-with-batch-item-handling#readme)ポジトリで完全 な例を検索し、設定および実行の方法を確認してください。

Java を使用した Lambda での Kinesis バッチアイテム失敗のレポート。

```
// Copyright Amazon.com, Inc. or its affiliates. All Rights Reserved.
// SPDX-License-Identifier: Apache-2.0
import com.amazonaws.services.lambda.runtime.Context;
import com.amazonaws.services.lambda.runtime.RequestHandler;
import com.amazonaws.services.lambda.runtime.events.KinesisEvent;
import com.amazonaws.services.lambda.runtime.events.StreamsEventResponse;
import java.io.Serializable;
import java.util.ArrayList;
import java.util.List;
```

```
public class ProcessKinesisRecords implements RequestHandler<KinesisEvent, 
  StreamsEventResponse> { 
     @Override 
     public StreamsEventResponse handleRequest(KinesisEvent input, Context 
  context) { 
         List<StreamsEventResponse.BatchItemFailure> batchItemFailures = new 
  ArrayList<>(); 
         String curRecordSequenceNumber = ""; 
         for (KinesisEvent.KinesisEventRecord kinesisEventRecord : 
  input.getRecords()) { 
             try { 
                 //Process your record 
                 KinesisEvent.Record kinesisRecord = 
  kinesisEventRecord.getKinesis(); 
                  curRecordSequenceNumber = kinesisRecord.getSequenceNumber(); 
             } catch (Exception e) { 
                 /* Since we are working with streams, we can return the failed 
  item immediately. 
                     Lambda will immediately begin to retry processing from this 
  failed item onwards. */ 
                 batchItemFailures.add(new 
  StreamsEventResponse.BatchItemFailure(curRecordSequenceNumber)); 
                 return new StreamsEventResponse(batchItemFailures); 
 } 
         } 
        return new StreamsEventResponse(batchItemFailures); 
     }
}
```
#### **JavaScript**

SDK for JavaScript (v3)

**a** Note

GitHub には、その他のリソースもあります。[サーバーレスサンプルリ](https://github.com/aws-samples/serverless-snippets/blob/main/integration-kinesis-to-lambda-with-batch-item-handling)ポジトリで完全 な例を検索し、設定および実行の方法を確認してください。

Javascript を使用した Lambda での Kinesis バッチアイテム失敗のレポート。

```
// Copyright Amazon.com, Inc. or its affiliates. All Rights Reserved.
// SPDX-License-Identifier: Apache-2.0
exports.handler = async (event, context) => { 
   for (const record of event.Records) { 
     try { 
       console.log(`Processed Kinesis Event - EventID: ${record.eventID}`); 
       const recordData = await getRecordDataAsync(record.kinesis); 
       console.log(`Record Data: ${recordData}`); 
       // TODO: Do interesting work based on the new data 
     } catch (err) { 
       console.error(`An error occurred ${err}`); 
       /* Since we are working with streams, we can return the failed item 
  immediately. 
             Lambda will immediately begin to retry processing from this failed 
  item onwards. */ 
       return { 
         batchItemFailures: [{ itemIdentifier: record.kinesis.sequenceNumber }], 
       }; 
     } 
   } 
   console.log(`Successfully processed ${event.Records.length} records.`); 
   return { batchItemFailures: [] };
};
async function getRecordDataAsync(payload) { 
   var data = Buffer.from(payload.data, "base64").toString("utf-8"); 
   await Promise.resolve(1); //Placeholder for actual async work 
   return data;
}
```
TypeScript を使用した Lambda での Kinesis バッチアイテム失敗のレポート。

```
// Copyright Amazon.com, Inc. or its affiliates. All Rights Reserved.
// SPDX-License-Identifier: Apache-2.0
import { 
   KinesisStreamEvent, 
  Context, 
  KinesisStreamHandler, 
  KinesisStreamRecordPayload, 
  KinesisStreamBatchResponse,
} from "aws-lambda";
import { Buffer } from "buffer";
import { Logger } from "@aws-lambda-powertools/logger";
const logger = new Logger({ 
  logLevel: "INFO", 
  serviceName: "kinesis-stream-handler-sample",
});
export const functionHandler: KinesisStreamHandler = async ( 
   event: KinesisStreamEvent, 
   context: Context
): Promise<KinesisStreamBatchResponse> => { 
  for (const record of event.Records) { 
     try { 
       logger.info(`Processed Kinesis Event - EventID: ${record.eventID}`); 
       const recordData = await getRecordDataAsync(record.kinesis); 
       logger.info(`Record Data: ${recordData}`); 
       // TODO: Do interesting work based on the new data 
     } catch (err) { 
       logger.error(`An error occurred ${err}`); 
       /* Since we are working with streams, we can return the failed item 
  immediately. 
             Lambda will immediately begin to retry processing from this failed 
  item onwards. */ 
       return { 
         batchItemFailures: [{ itemIdentifier: record.kinesis.sequenceNumber }], 
       }; 
     } 
   } 
  logger.info(`Successfully processed ${event.Records.length} records.`); 
  return { batchItemFailures: [] };
};
```

```
async function getRecordDataAsync( 
   payload: KinesisStreamRecordPayload
): Promise<string> { 
  var data = Buffer.from(payload.data, "base64").toString("utf-8"); 
   await Promise.resolve(1); //Placeholder for actual async work 
  return data;
}
```
## PHP

SDK for PHP

```
a Note
```
GitHub には、その他のリソースもあります。[サーバーレスサンプルリ](https://github.com/aws-samples/serverless-snippets/tree/main/integration-kinesis-to-lambda-with-batch-item-handling)ポジトリで完全 な例を検索し、設定および実行の方法を確認してください。

PHP を使用した Lambda での Kinesis バッチアイテム失敗のレポート。

```
// Copyright Amazon.com, Inc. or its affiliates. All Rights Reserved.
// SPDX-License-Identifier: Apache-2.0
<?php
# using bref/bref and bref/logger for simplicity
use Bref\Context\Context;
use Bref\Event\Kinesis\KinesisEvent;
use Bref\Event\Handler as StdHandler;
use Bref\Logger\StderrLogger;
require __DIR__ . '/vendor/autoload.php';
class Handler implements StdHandler
{ 
     private StderrLogger $logger; 
     public function __construct(StderrLogger $logger) 
     { 
         $this->logger = $logger; 
     }
```

```
 /** 
      * @throws JsonException 
      * @throws \Bref\Event\InvalidLambdaEvent 
      */ 
     public function handle(mixed $event, Context $context): array 
     { 
         $kinesisEvent = new KinesisEvent($event); 
         $this->logger->info("Processing records"); 
         $records = $kinesisEvent->getRecords(); 
         $failedRecords = []; 
         foreach ($records as $record) { 
             try { 
                  $data = $record->getData(); 
                  $this->logger->info(json_encode($data)); 
                  // TODO: Do interesting work based on the new data 
             } catch (Exception $e) { 
                  $this->logger->error($e->getMessage()); 
                  // failed processing the record 
                  $failedRecords[] = $record->getSequenceNumber(); 
 } 
         } 
         $totalRecords = count($records); 
         $this->logger->info("Successfully processed $totalRecords records"); 
         // change format for the response 
         $failures = array_map( 
             fn(string $sequenceNumber) => ['itemIdentifier' => $sequenceNumber], 
             $failedRecords 
         ); 
         return [ 
              'batchItemFailures' => $failures 
         ]; 
     }
}
$logger = new StderrLogger();
return new Handler($logger);
```
#### Python

SDK for Python (Boto3)

**a** Note

GitHub には、その他のリソースもあります。[サーバーレスサンプルリ](https://github.com/aws-samples/serverless-snippets/tree/main/integration-kinesis-to-lambda-with-batch-item-handling)ポジトリで完全 な例を検索し、設定および実行の方法を確認してください。

Python を使用した Lambda での Kinesis バッチアイテム失敗のレポート。

```
# Copyright Amazon.com, Inc. or its affiliates. All Rights Reserved.
# SPDX-License-Identifier: Apache-2.0
def handler(event, context): 
     records = event.get("Records") 
     curRecordSequenceNumber = "" 
     for record in records: 
         try: 
             # Process your record 
             curRecordSequenceNumber = record["kinesis"]["sequenceNumber"] 
         except Exception as e: 
             # Return failed record's sequence number 
             return {"batchItemFailures":[{"itemIdentifier": 
  curRecordSequenceNumber}]} 
     return {"batchItemFailures":[]}
```
#### Ruby

SDK for Ruby

**a** Note

GitHub には、その他のリソースもあります。[サーバーレスサンプルリ](https://github.com/aws-samples/serverless-snippets/tree/main/integration-kinesis-to-lambda-with-batch-item-handling)ポジトリで完全 な例を検索し、設定および実行の方法を確認してください。

Ruby を使用して Lambda で Kinesis バッチアイテム失敗のレポートをします。

```
# Copyright Amazon.com, Inc. or its affiliates. All Rights Reserved.
# SPDX-License-Identifier: Apache-2.0
require 'aws-sdk'
def lambda_handler(event:, context:) 
   batch_item_failures = [] 
   event['Records'].each do |record| 
     begin 
       puts "Processed Kinesis Event - EventID: #{record['eventID']}" 
       record_data = get_record_data_async(record['kinesis']) 
       puts "Record Data: #{record_data}" 
       # TODO: Do interesting work based on the new data 
     rescue StandardError => err 
       puts "An error occurred #{err}" 
       # Since we are working with streams, we can return the failed item 
  immediately. 
       # Lambda will immediately begin to retry processing from this failed item 
  onwards. 
       return { batchItemFailures: [{ itemIdentifier: record['kinesis']
['sequenceNumber'] }] } 
     end 
   end 
  puts "Successfully processed #{event['Records'].length} records." 
   { batchItemFailures: batch_item_failures }
end
def get_record_data_async(payload) 
  data = Base64.decode64(payload['data']).force_encoding('utf-8') 
  # Placeholder for actual async work 
  sleep(1) 
  data
end
```
#### Rust

SDK for Rust

**a** Note

GitHub には、その他のリソースもあります。[サーバーレスサンプルリ](https://github.com/aws-samples/serverless-snippets/tree/main/integration-kinesis-to-lambda-with-batch-item-handling)ポジトリで完全 な例を検索し、設定および実行の方法を確認してください。

Rust を使用した Lambda での Kinesis バッチアイテム失敗のレポート。

```
// Copyright Amazon.com, Inc. or its affiliates. All Rights Reserved.
// SPDX-License-Identifier: Apache-2.0
use aws_lambda_events::{ 
     event::kinesis::KinesisEvent, 
     kinesis::KinesisEventRecord, 
     streams::{KinesisBatchItemFailure, KinesisEventResponse},
};
use lambda_runtime::{run, service_fn, Error, LambdaEvent};
async fn function_handler(event: LambdaEvent<KinesisEvent>) -> 
  Result<KinesisEventResponse, Error> { 
     let mut response = KinesisEventResponse { 
         batch_item_failures: vec![], 
     }; 
     if event.payload.records.is_empty() { 
         tracing::info!("No records found. Exiting."); 
         return Ok(response); 
     } 
     for record in &event.payload.records { 
         tracing::info!( 
             "EventId: {}", 
             record.event_id.as_deref().unwrap_or_default() 
         ); 
         let record_processing_result = process_record(record); 
         if record_processing_result.is_err() { 
             response.batch_item_failures.push(KinesisBatchItemFailure { 
                  item_identifier: record.kinesis.sequence_number.clone(),
```

```
 }); 
             /* Since we are working with streams, we can return the failed item
  immediately. 
              Lambda will immediately begin to retry processing from this failed 
  item onwards. */ 
              return Ok(response); 
         } 
     } 
     tracing::info!( 
         "Successfully processed {} records", 
         event.payload.records.len() 
     ); 
     Ok(response)
}
fn process_record(record: &KinesisEventRecord) -> Result<(), Error> { 
     let record_data = std::str::from_utf8(record.kinesis.data.as_slice()); 
    if let Some(err) = record data.err() {
         tracing::error!("Error: {}", err); 
         return Err(Error::from(err)); 
     } 
     let record_data = record_data.unwrap_or_default(); 
     // do something interesting with the data 
     tracing::info!("Data: {}", record_data); 
    0k(())}
#[tokio::main]
async fn main() -> Result<(), Error> { 
     tracing_subscriber::fmt() 
          .with_max_level(tracing::Level::INFO) 
         // disable printing the name of the module in every log line. 
          .with_target(false) 
         // disabling time is handy because CloudWatch will add the ingestion 
  time. 
          .without_time() 
          .init();
```
}

run(service\_fn(function\_handler)).await

Lambda で Kinesis Data Streams イベントソースの破棄されたバッチレ コードを保持する

Kinesis イベントソースマッピングのエラー処理は、エラーが関数の呼び出し前に発生するか、関数 の呼び出し中に発生するかによって異なります。

- 呼び出し前: スロットリングまたはその他の問題によって Lambda イベントソースマッピングが関 数を呼び出すことができない場合、レコードの有効期限が切れるか、イベントソースマッピングで 設定された最大有効期間 [\(MaximumRecordAgeInSeconds](https://docs.aws.amazon.com/lambda/latest/api/API_CreateEventSourceMapping.html#lambda-CreateEventSourceMapping-request-MaximumRecordAgeInSeconds)) を超えるまで再試行します。
- 呼び出し中: 関数は呼び出されたがエラーが返された場合、Lambda はレコードの有効期 限が切れるか、最大有効期間 [\(MaximumRecordAgeInSeconds](https://docs.aws.amazon.com/lambda/latest/api/API_CreateEventSourceMapping.html#lambda-CreateEventSourceMapping-request-MaximumRecordAgeInSeconds)) を超えるか、設定された 再試行クォータ [\(MaximumRetryAttempts](https://docs.aws.amazon.com/lambda/latest/api/API_CreateEventSourceMapping.html#lambda-CreateEventSourceMapping-request-MaximumRetryAttempts)) に達するまで再試行します。関数エラーの場 合、[BisectBatchOnFunctionError](https://docs.aws.amazon.com/lambda/latest/api/API_CreateEventSourceMapping.html#lambda-CreateEventSourceMapping-response-BisectBatchOnFunctionError) を設定することもできます。これは、失敗したバッチを 2 つの 小さなバッチに分割し、不良レコードを分離してタイムアウトを回避します。バッチを分割して も、再試行クォータは消費されません。

エラー処理の対策に失敗すると、Lambda はレコードを破棄し、ストリームからのバッチ処理を継続 します。デフォルト設定では、不良レコードによって、影響を受けるシャードでの処理が最大 1 週 間ブロックされる可能性があります。これを回避するには、関数のイベントソースマッピングを、適 切な再試行回数と、ユースケースに適合する最大レコード経過時間で設定します。

<span id="page-1226-0"></span>失敗した呼び出しの送信先の設定

失敗したイベントソースマッピング呼び出しの記録を保持するには、関数のイベントソースマッピン グに送信先を追加します。送信先に送られる各レコードは、失敗した呼び出しに関するメタデータを 含む JSON ドキュメントです。任意の Amazon SNS トピックまたは Amazon SQS キューを送信先 として設定できます。実行ロールには、送信先に対するアクセス許可が必要です。

- SQS 送信先の場合: [sqs:SendMessage](https://docs.aws.amazon.com/AWSSimpleQueueService/latest/APIReference/API_SendMessage.html)
- SNS 送信先の場合: [sns:Publish](https://docs.aws.amazon.com/sns/latest/api/API_Publish.html)

障害発生時の送信先をコンソールを使用して設定するには、以下の手順に従います。

1. Lambda コンソールの [\[関数ページ\]](https://console.aws.amazon.com/lambda/home#/functions) を開きます。

2. 関数を選択します。

- 3. [機能の概要 ] で、[送信先を追加 ] を選択します。
- 4. [ソース] には、[イベントソースマッピング呼び出し] を選択します。
- 5. [イベントソースマッピング] では、この関数用に設定されているイベントソースを選択します。
- 6. [条件] には [失敗時] を選択します。イベントソースマッピング呼び出しでは、これが唯一受け入 れられる条件です。
- 7. [送信先タイプ] では、Lambda が呼び出しレコードを送信する送信先タイプを選択します。
- 8. [送信先] で、リソースを選択します。
- 9. [Save] を選択します。

AWS Command Line Interface (AWS CLI) を使用して障害発生時の送信先を設定することもできま す。例えば、次の [create-event-source-mapping](https://awscli.amazonaws.com/v2/documentation/api/latest/reference/lambda/create-event-source-mapping.html) コマンドは、SQS を障害発生時の送信先として持つ イベントソースマッピングを MyFunction に追加します。

```
aws lambda create-event-source-mapping \
--function-name "MyFunction" \
--event-source-arn arn:aws:kinesis:us-east-2:123456789012:stream/lambda-stream \
--destination-config '{"OnFailure": {"Destination": "arn:aws:sqs:us-
east-1:123456789012:dest-queue"}}'
```
次の [update-event-source-mapping](https://awscli.amazonaws.com/v2/documentation/api/latest/reference/lambda/update-event-source-mapping.html) コマンドは、2 回の再試行後、またはレコードが 1 時間以上経過 した場合に失敗した呼び出しレコードを SNS 送信先に送信するように、イベントソースマッピング を更新します。

```
aws lambda update-event-source-mapping \
--uuid f89f8514-cdd9-4602-9e1f-01a5b77d449b \
--maximum-retry-attempts 2 \
--maximum-record-age-in-seconds 3600 \
--destination-config '{"OnFailure": {"Destination": "arn:aws:sns:us-
east-1:123456789012:dest-topic"}}'
```
更新された設定は非同期に適用され、プロセスが完了するまで出力に反映されません。現在のステー タスを表示するには、[get-event-source-mapping](https://awscli.amazonaws.com/v2/documentation/api/latest/reference/lambda/get-event-source-mapping.html) コマンドを使用します。

送信先を削除するには、destination-config パラメータの引数として空の文字列を指定しま す。

```
aws lambda update-event-source-mapping \
--uuid f89f8514-cdd9-4602-9e1f-01a5b77d449b \
--destination-config '{"OnFailure": {"Destination": ""}}'
```
以下の例は、Kinesis イベントソース呼び出しが失敗した場合に Lambda が SQS キューまたは SNS トピックに送信する内容を示しています。Lambda はこれらの 送信先タイプにメタデータのみを送信するため、元のレコード全体を取得するに は、streamArn、shardId、startSequenceNumber、endSequenceNumber の各フィールドを 使用します。

```
{ 
     "requestContext": { 
         "requestId": "c9b8fa9f-5a7f-xmpl-af9c-0c604cde93a5", 
         "functionArn": "arn:aws:lambda:us-east-2:123456789012:function:myfunction", 
         "condition": "RetryAttemptsExhausted", 
         "approximateInvokeCount": 1 
     }, 
     "responseContext": { 
         "statusCode": 200, 
         "executedVersion": "$LATEST", 
         "functionError": "Unhandled" 
     }, 
     "version": "1.0", 
     "timestamp": "2019-11-14T00:38:06.021Z", 
     "KinesisBatchInfo": { 
         "shardId": "shardId-000000000001", 
         "startSequenceNumber": 
  "49601189658422359378836298521827638475320189012309704722", 
         "endSequenceNumber": 
  "49601189658422359378836298522902373528957594348623495186", 
         "approximateArrivalOfFirstRecord": "2019-11-14T00:38:04.835Z", 
         "approximateArrivalOfLastRecord": "2019-11-14T00:38:05.580Z", 
         "batchSize": 500, 
         "streamArn": "arn:aws:kinesis:us-east-2:123456789012:stream/mystream" 
     }
}
```
この情報は、トラブルシューティングのためにストリームから影響を受けるレコードを取得する際に 使用できます。実際のレコードは含まれていないので、有効期限が切れて失われる前に、このレコー ドを処理し、ストリームから取得する必要があります。

## Lambda でのステートフル Kinesis Data Streams 処理の実装

Lambda 関数は、連続ストリーム処理アプリケーションを実行できます。ストリームは、アプリケー ションを継続的に流れる無限のデータを表します。この継続的に更新される入力からの情報を分析す るために、時間に関して定義されたウィンドウを使用して、含まれるレコードをバインドできます。

タンブリングウィンドウは、一定の間隔で開閉する別個のタイムウィンドウです。ディフォルトで は、Lambda 呼び出しはステートレス — 外部データベースがない場合、複数の連続した呼び出しで データを処理するために使用することはできません。ただし、タンブリングウィンドウを使用して、 呼び出し間で状態を維持できます。この状態は、現在のウィンドウに対して以前に処理されたメッ セージの集計結果が含まれます。状態は、シャードごとに最大 1 MB にすることができます。このサ イズを超えると、Lambda はウィンドウを早期に終了します。

ストリームの各レコードは、特定のウィンドウに属しています。Lambda は各レコードを少なくとも 1 回処理しますが、各レコードが 1 回だけ処理される保証はありません。エラー処理などのまれな ケースでは、一部のレコードが複数回処理されることがあります。レコードは常に最初から順番に処 理されます。レコードが複数回処理される場合、順不同で処理されます。

#### 集約と処理

ユーザー管理関数は、集約と、その集約の最終結果を処理するために呼び出されます。Lambda は、 ウィンドウで受信したすべてのレコードを集約します。これらのレコードは、個別の呼び出しとして 複数のバッチで受け取ることができます。各呼び出しは状態を受け取ります。したがって、タンブリ ングウィンドウを使用する場合、Lambda 関数の応答に state プロパティが含まれている必要があ ります。応答に state プロパティが含まれてないと、Lambda はこれを失敗した呼び出しと見なし ます。この条件を満たすために、関数は次の JSON 形式の TimeWindowEventResponse オブジェ クトを返すことができます。

#### Example **TimeWindowEventResponse**値

```
{ 
      "state": { 
           "1": 282, 
           "2": 715 
      }, 
      "batchItemFailures": []
}
```
#### **a** Note

Java 関数の場合は、Map<String, String>を使用して状態を表すことをお勧めします。

ウィンドウの最後で、フラグisFinalInvokeForWindowがtrueに設定され、これが最終状態であ り、処理の準備ができていることが示されます。処理が完了すると、ウィンドウが完了し、最終的な 呼び出しが完了し、状態は削除されます。

ウィンドウの最後に、Lambda は集計結果に対するアクションの最終処理を使用します。最終処理が 同期的に呼び出されます。呼び出しが成功すると、関数はシーケンス番号をチェックポイントし、ス トリーム処理が続行されます。呼び出しが失敗した場合、Lambda 関数は呼び出しが成功するまで処 理を一時停止します。

Example kinesisTimeWindowEvent

```
{ 
     "Records": [ 
         { 
              "kinesis": { 
                  "kinesisSchemaVersion": "1.0", 
                  "partitionKey": "1", 
                  "sequenceNumber": 
  "49590338271490256608559692538361571095921575989136588898", 
                  "data": "SGVsbG8sIHRoaXMgaXMgYSB0ZXN0Lg==", 
                  "approximateArrivalTimestamp": 1607497475.000 
              }, 
              "eventSource": "aws:kinesis", 
              "eventVersion": "1.0", 
              "eventID": 
  "shardId-000000000006:49590338271490256608559692538361571095921575989136588898", 
              "eventName": "aws:kinesis:record", 
              "invokeIdentityArn": "arn:aws:iam::123456789012:role/lambda-kinesis-role", 
              "awsRegion": "us-east-1", 
              "eventSourceARN": "arn:aws:kinesis:us-east-1:123456789012:stream/lambda-
stream" 
         } 
     ], 
     "window": { 
         "start": "2020-12-09T07:04:00Z", 
         "end": "2020-12-09T07:06:00Z"
```
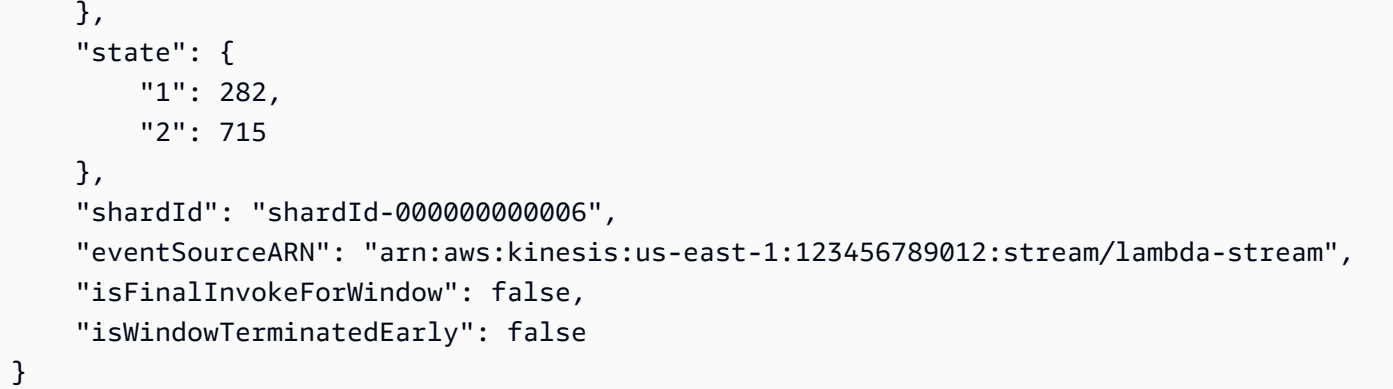

## 構成

イベントソースマッピングを作成または更新するときに 、タンブリングウィンドウを設 定できます。タンブリングウィンドウを設定するには、ウィンドウを秒単位で指定します ([TumblingWindowInSeconds\)](https://docs.aws.amazon.com/lambda/latest/api/API_CreateEventSourceMapping.html#lambda-CreateEventSourceMapping-request-TumblingWindowInSeconds)。次の例のAWS Command Line Interface (AWS CLI)コマンドは、タン ブルウィンドウが120秒に設定されたストリーミングイベントソースマッピングを作成します。集約 と処理のために Lambda 関数が定義した関数の名前は tumbling-window-example-function で す。

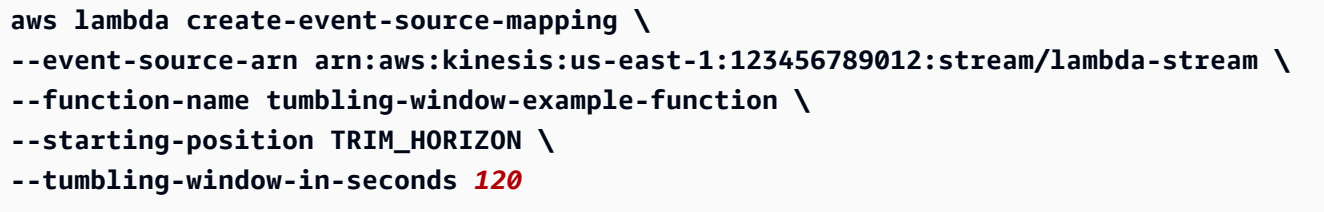

Lambdaは、レコードがストリームに挿入された時間に基づいて、タンブルするウィンドウ境界を決 定します。すべてのレコードには、Lambda が境界の決定に使用するおおよそのタイムスタンプがあ ります。

ウィンドウの集合をタンブルしても、再共有はサポートされません。シャードが終了する と、Lambda はウィンドウが閉じられると見なし、子シャードは新しい状態で独自のウィンドウを開 始します。現在のウィンドウに新しいレコードが追加されていない場合、Lambda は最大で 2 分間待 機してから、ウィンドウが終了したと見なします。これにより、レコードが断続的に追加された場合 でも、関数は現在のウィンドウ内のすべてのレコードを読み取ることができます。

タンブルウィンドウは、既存の再試行ポリシーmaxRetryAttemptsおよびmaxRecordAgeを完全に サポートします。

Example Handler.py - 集約と処理

次の Python 関数は、最終状態を集約して処理する方法を示しています。

```
def lambda_handler(event, context): 
     print('Incoming event: ', event) 
     print('Incoming state: ', event['state'])
#Check if this is the end of the window to either aggregate or process. 
     if event['isFinalInvokeForWindow']: 
         # logic to handle final state of the window 
         print('Destination invoke') 
     else: 
         print('Aggregate invoke')
#Check for early terminations 
     if event['isWindowTerminatedEarly']: 
         print('Window terminated early') 
     #Aggregation logic 
     state = event['state'] 
     for record in event['Records']: 
         state[record['kinesis']['partitionKey']] = state.get(record['kinesis']
['partitionKey'], 0) + 1 
     print('Returning state: ', state) 
     return {'state': state}
```
Amazon Kinesis Data Streams イベントソースマッピングの Lambda パラ メータ

すべての Lambda イベントソースマッピングで、同じ [CreateEventSourceMapping](https://docs.aws.amazon.com/lambda/latest/api/API_CreateEventSourceMapping.html) および [UpdateEventSourceMapping](https://docs.aws.amazon.com/lambda/latest/api/API_UpdateEventSourceMapping.html) API オペレーションが共有されます。ただし、Kinesis に適用されるの は一部のパラメータのみです。

Kinesis に適用されるイベントソースパラメータ

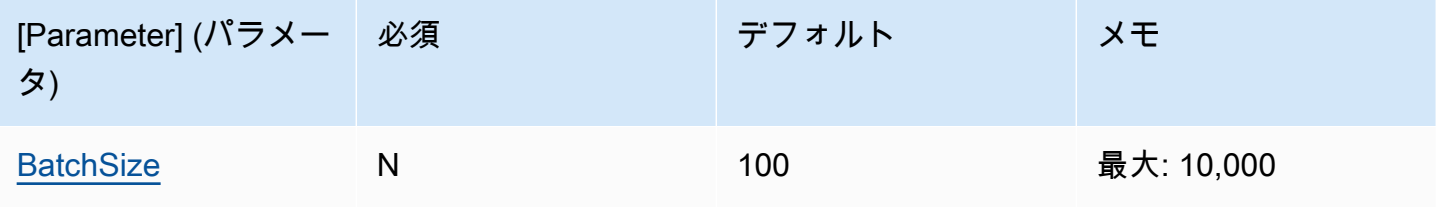

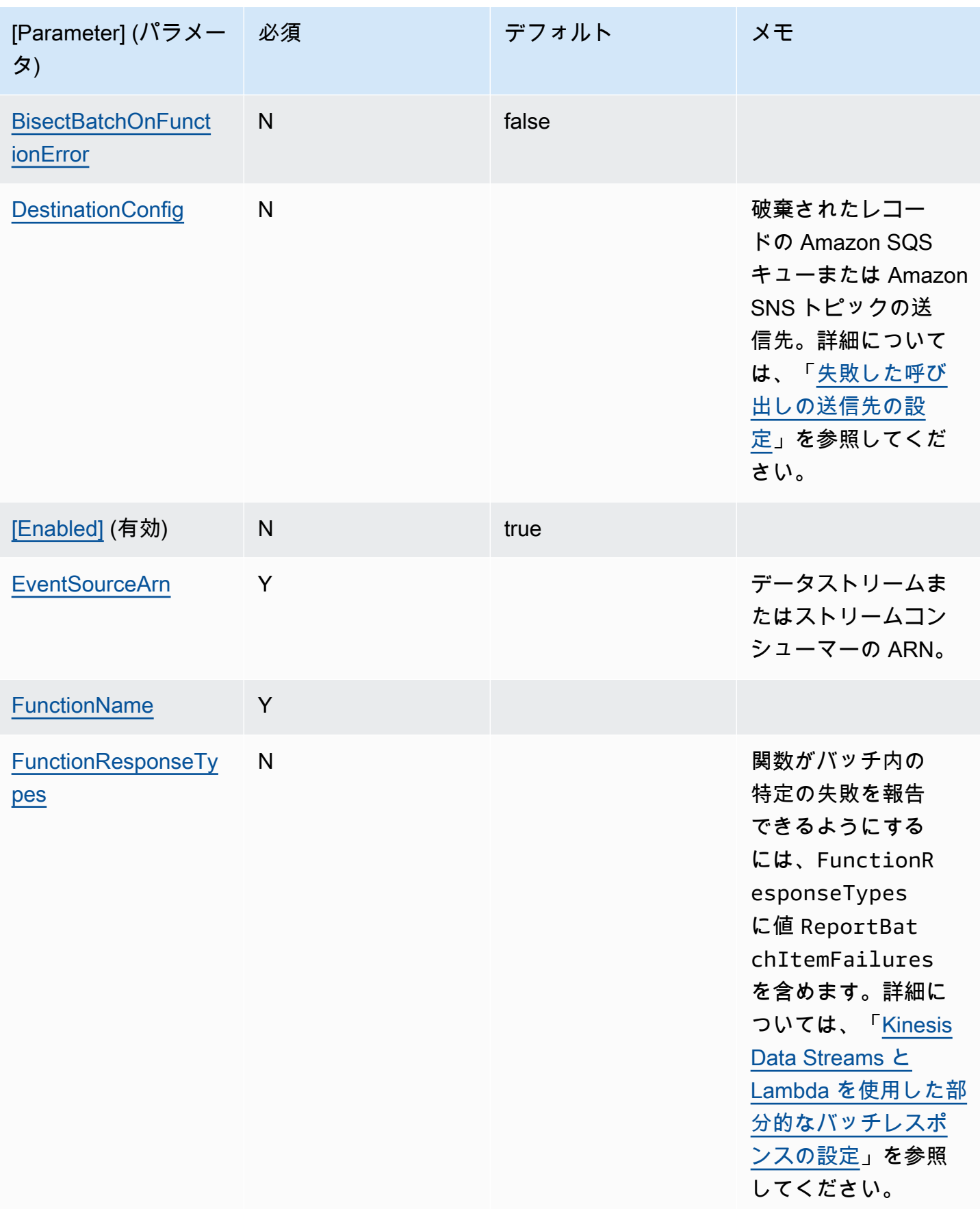

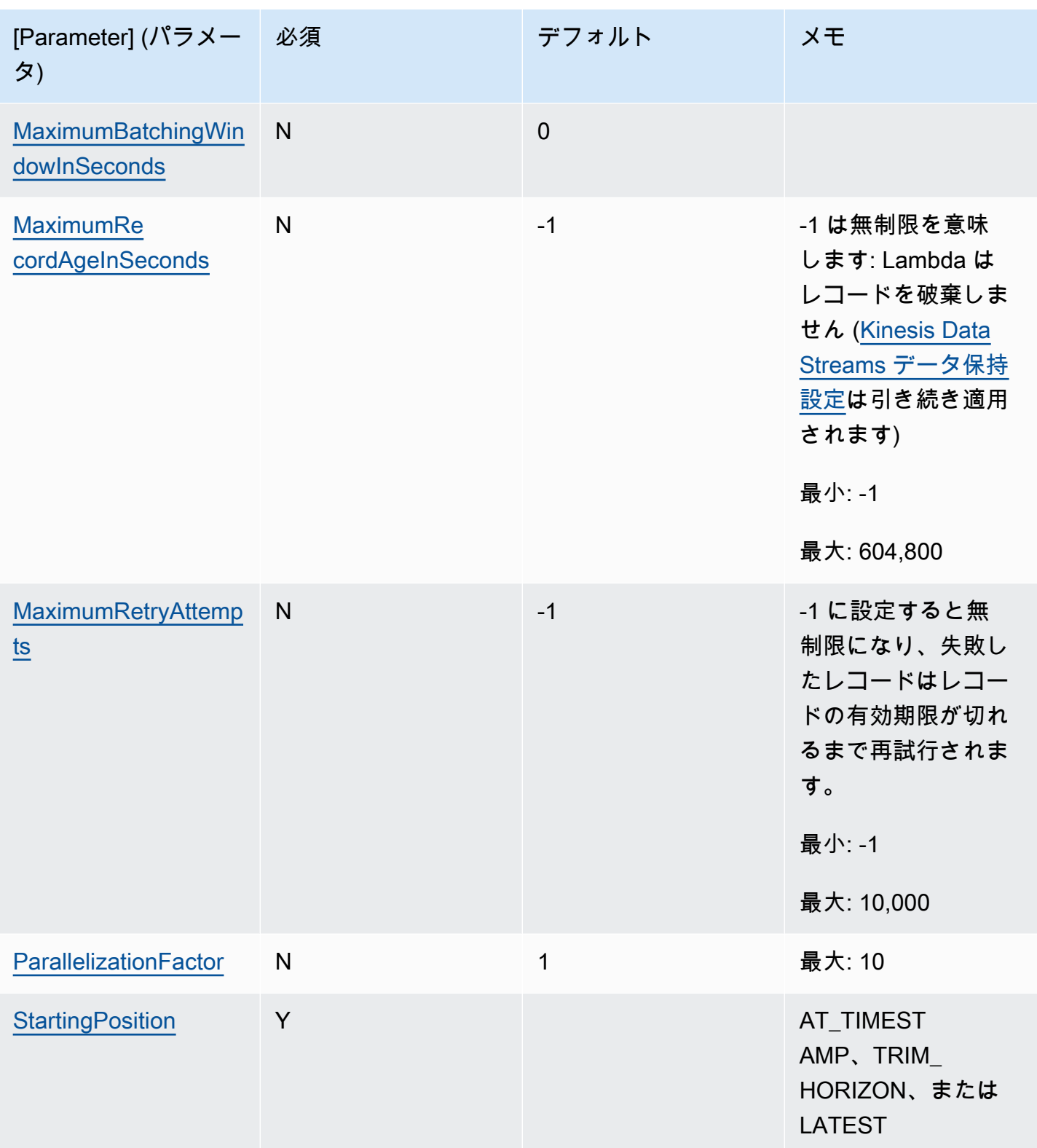

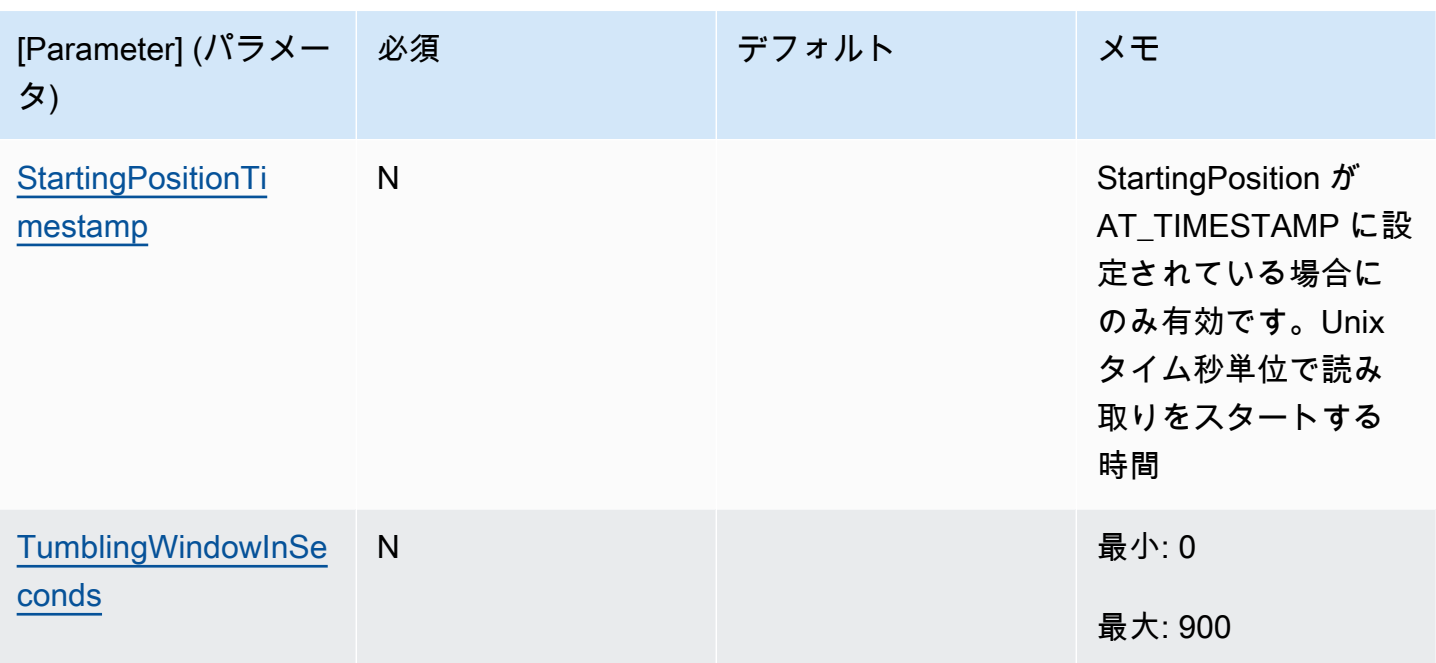

チュートリアル: Lambda を Kinesis Data Streams で使用する

このチュートリアルでは、Amazon Kinesis データストリームのイベントを処理する Lambda 関数を 作成します。

- 1. カスタムアプリケーションがストリームにレコードを書き込みます。
- 2. AWS Lambda はストリームをポーリングし、ストリームで新しいレコードを検出すると Lambda 関数を呼び出します。
- 3. AWS Lambda は、Lambda 関数の作成時に指定した実行ロールを引き受けることによ り、Lambda 関数を実行します。

### 前提条件

このチュートリアルでは、基本的な Lambda オペレーションと Lambda コンソールについてある程 度の知識があることを前提としています。初めての方は、[コンソールで Lambda の関数の作成](#page-34-0) の手 順に従って最初の Lambda 関数を作成してください。

以下の手順を完了するには、「[AWS Command Line Interface \(AWS CLI\) バージョン 2」](https://docs.aws.amazon.com/cli/latest/userguide/getting-started-install.html)が必要で す。コマンドと予想される出力は、別々のブロックにリストされます。

```
aws --version
```
#### 次のような出力が表示されます。

aws-cli/2.13.27 Python/3.11.6 Linux/4.14.328-248.540.amzn2.x86\_64 exe/x86\_64.amzn.2

コマンドが長い場合、コマンドを複数行に分割するためにエスケープ文字 (\) が使用されます。

Linux および macOS では、任意のシェルとパッケージマネージャーを使用します。

#### **a** Note

Windows では、Lambda でよく使用される一部の Bash CLI コマンド (zip など) が、オペ レーティングシステムの組み込みターミナルでサポートされていません。Ubuntu および Bash の Windows 統合バージョンを取得するには、[Windows Subsystem for Linux をイン](https://docs.microsoft.com/en-us/windows/wsl/install-win10) [ストール](https://docs.microsoft.com/en-us/windows/wsl/install-win10)します。このガイドの CLI コマンドの例では、Linux フォーマットを使用していま す。Windows CLI を使用している場合、インライン JSON ドキュメントを含むコマンドを再 フォーマットする必要があります。

## 実行ロールを作成する

AWS リソースにアクセスするためのアクセス権限を関数に付与する[実行ロールを](#page-1481-0)作成します。

#### 実行ロールを作成するには

- 1. IAM コンソールの [\[ロールページ](https://console.aws.amazon.com/iam/home#/roles)] を開きます。
- 2. [ロールの作成] を選択します。
- 3. 次のプロパティでロールを作成します。
	- 信頼されたエンティティ AWS Lambda
	- アクセス許可 AWSLambdaKinesisExecutionRole。
	- Role name **lambda-kinesis-role**。

AWSLambdaKinesisExecutionRole ポリシーには、Kinesis から項目を読み取り、CloudWatch Logs にログを書き込むために関数が必要とするアクセス許可があります。

#### 関数を作成する

Kinesis メッセージを処理する Lambda 関数を作成します。この関数コードは、Kinesis レコードの イベント ID とイベントデータを CloudWatch Logs にログ記録します。

このチュートリアルでは Node.js 18.x ランタイムを使用しますが、他のランタイム言語のサンプル コードも提供しています。次のボックスでタブを選択すると、関心のあるランタイムのコードが表示 されます。このステップで使用する JavaScript コードは、[JavaScript] タブに表示されている最初の サンプルにあります。

.NET

AWS SDK for .NET

**a** Note

GitHub には、その他のリソースもあります。[サーバーレスサンプルリ](https://github.com/aws-samples/serverless-snippets/tree/main/integration-kinesis-to-lambda)ポジトリで完全 な例を検索し、設定および実行の方法を確認してください。

.NET を使用した Lambda での Kinesis イベントの消費。

```
// Copyright Amazon.com, Inc. or its affiliates. All Rights Reserved.
// SPDX-License-Identifier: Apache-2.0 
using System.Text;
using Amazon.Lambda.Core;
using Amazon.Lambda.KinesisEvents;
using AWS.Lambda.Powertools.Logging;
// Assembly attribute to enable the Lambda function's JSON input to be converted 
  into a .NET class.
[assembly: 
  LambdaSerializer(typeof(Amazon.Lambda.Serialization.SystemTextJson.DefaultLambdaJsonSerializer))]
namespace KinesisIntegrationSampleCode;
public class Function
{ 
     // Powertools Logger requires an environment variables against your function 
     // POWERTOOLS_SERVICE_NAME 
     [Logging(LogEvent = true)] 
     public async Task FunctionHandler(KinesisEvent evnt, ILambdaContext context) 
    \{ if (evnt.Records.Count == 0) 
         { 
             Logger.LogInformation("Empty Kinesis Event received"); 
             return;
```
}

```
 foreach (var record in evnt.Records) 
         { 
             try 
\{\hspace{.1cm} \} Logger.LogInformation($"Processed Event with EventId: 
  {record.EventId}"); 
                  string data = await GetRecordDataAsync(record.Kinesis, context); 
                  Logger.LogInformation($"Data: {data}"); 
                  // TODO: Do interesting work based on the new data 
 } 
             catch (Exception ex) 
\{\hspace{.1cm} \} Logger.LogError($"An error occurred {ex.Message}"); 
                  throw; 
 } 
         } 
         Logger.LogInformation($"Successfully processed {evnt.Records.Count} 
  records."); 
     } 
     private async Task<string> GetRecordDataAsync(KinesisEvent.Record record, 
  ILambdaContext context) 
     { 
         byte[] bytes = record.Data.ToArray(); 
         string data = Encoding.UTF8.GetString(bytes); 
         await Task.CompletedTask; //Placeholder for actual async work 
         return data; 
     }
}
```
#### Go

SDK for Go V2

**a** Note

GitHub には、その他のリソースもあります。[サーバーレスサンプルリ](https://github.com/aws-samples/serverless-snippets/tree/main/integration-kinesis-to-lambda)ポジトリで完全 な例を検索し、設定および実行の方法を確認してください。

Go を使用した Lambda での Kinesis イベントの消費。

```
// Copyright Amazon.com, Inc. or its affiliates. All Rights Reserved.
// SPDX-License-Identifier: Apache-2.0
package main
import ( 
  "context" 
  "log" 
  "github.com/aws/aws-lambda-go/events" 
  "github.com/aws/aws-lambda-go/lambda"
\lambdafunc handler(ctx context.Context, kinesisEvent events.KinesisEvent) error {
 if len(kinesisEvent.Records) == \theta {
   log.Printf("empty Kinesis event received") 
   return nil 
  } 
  for _, record := range kinesisEvent.Records { 
   log.Printf("processed Kinesis event with EventId: %v", record.EventID) 
   recordDataBytes := record.Kinesis.Data 
   recordDataText := string(recordDataBytes) 
   log.Printf("record data: %v", recordDataText) 
  // TODO: Do interesting work based on the new data 
  } 
  log.Printf("successfully processed %v records", len(kinesisEvent.Records)) 
  return nil
}
func main() { 
  lambda.Start(handler)
}
```
#### Java

SDK for Java 2.x

**a** Note

GitHub には、その他のリソースもあります。[サーバーレスサンプルリ](https://github.com/aws-samples/serverless-snippets/tree/main/integration-kinesis-to-lambda#readme)ポジトリで完全 な例を検索し、設定および実行の方法を確認してください。

Java を使用した Lambda での Kinesis イベントの消費。

```
// Copyright Amazon.com, Inc. or its affiliates. All Rights Reserved.
// SPDX-License-Identifier: Apache-2.0
package example;
import com.amazonaws.services.lambda.runtime.Context;
import com.amazonaws.services.lambda.runtime.LambdaLogger;
import com.amazonaws.services.lambda.runtime.RequestHandler;
import com.amazonaws.services.lambda.runtime.events.KinesisEvent;
public class Handler implements RequestHandler<KinesisEvent, Void> { 
     @Override 
     public Void handleRequest(final KinesisEvent event, final Context context) { 
         LambdaLogger logger = context.getLogger(); 
         if (event.getRecords().isEmpty()) { 
             logger.log("Empty Kinesis Event received"); 
             return null; 
         } 
         for (KinesisEvent.KinesisEventRecord record : event.getRecords()) { 
             try { 
                 logger.log("Processed Event with EventId: "+record.getEventID()); 
                 String data = new String(record.getKinesis().getData().array()); 
                 logger.log("Data:"+ data); 
                 // TODO: Do interesting work based on the new data 
 } 
             catch (Exception ex) { 
                 logger.log("An error occurred:"+ex.getMessage()); 
                 throw ex; 
 } 
         } 
         logger.log("Successfully processed:"+event.getRecords().size()+" 
  records");
```

```
 return null; 
      }
}
```
**JavaScript** 

SDK for JavaScript (v3)

**a** Note

GitHub には、その他のリソースもあります。[サーバーレスサンプルリ](https://github.com/aws-samples/serverless-snippets/blob/main/integration-kinesis-to-lambda)ポジトリで完全 な例を検索し、設定および実行の方法を確認してください。

JavaScript を使用した Lambda での Kinesis イベントの消費。

```
// Copyright Amazon.com, Inc. or its affiliates. All Rights Reserved.
// SPDX-License-Identifier: Apache-2.0
exports.handler = async (event, context) => { 
   for (const record of event.Records) { 
     try { 
       console.log(`Processed Kinesis Event - EventID: ${record.eventID}`); 
       const recordData = await getRecordDataAsync(record.kinesis); 
       console.log(`Record Data: ${recordData}`); 
       // TODO: Do interesting work based on the new data 
     } catch (err) { 
       console.error(`An error occurred ${err}`); 
       throw err; 
     } 
   } 
   console.log(`Successfully processed ${event.Records.length} records.`);
};
async function getRecordDataAsync(payload) { 
   var data = Buffer.from(payload.data, "base64").toString("utf-8"); 
   await Promise.resolve(1); //Placeholder for actual async work 
   return data;
}
```
TypeScript を使用した Lambda での Kinesis イベントの消費。

```
// Copyright Amazon.com, Inc. or its affiliates. All Rights Reserved.
// SPDX-License-Identifier: Apache-2.0
import { 
   KinesisStreamEvent, 
   Context, 
   KinesisStreamHandler, 
   KinesisStreamRecordPayload,
} from "aws-lambda";
import { Buffer } from "buffer";
import { Logger } from "@aws-lambda-powertools/logger";
const logger = new Logger({} logLevel: "INFO", 
   serviceName: "kinesis-stream-handler-sample",
});
export const functionHandler: KinesisStreamHandler = async ( 
   event: KinesisStreamEvent, 
   context: Context
): Promise<void> => { 
   for (const record of event.Records) { 
     try { 
       logger.info(`Processed Kinesis Event - EventID: ${record.eventID}`); 
       const recordData = await getRecordDataAsync(record.kinesis); 
       logger.info(`Record Data: ${recordData}`); 
       // TODO: Do interesting work based on the new data 
     } catch (err) { 
       logger.error(`An error occurred ${err}`); 
       throw err; 
     } 
     logger.info(`Successfully processed ${event.Records.length} records.`); 
   }
};
async function getRecordDataAsync( 
   payload: KinesisStreamRecordPayload
): Promise<string> { 
   var data = Buffer.from(payload.data, "base64").toString("utf-8"); 
   await Promise.resolve(1); //Placeholder for actual async work 
   return data;
}
```
PHP

SDK for PHP

```
a Note
```
GitHub には、その他のリソースもあります。[サーバーレスサンプルリ](https://github.com/aws-samples/serverless-snippets/tree/main/integration-kinesis-to-lambda)ポジトリで完全 な例を検索し、設定および実行の方法を確認してください。

PHP を使用した Lambda での Kinesis イベントの消費。

```
// Copyright Amazon.com, Inc. or its affiliates. All Rights Reserved.
// SPDX-License-Identifier: Apache-2.0
<?php
# using bref/bref and bref/logger for simplicity
use Bref\Context\Context;
use Bref\Event\Kinesis\KinesisEvent;
use Bref\Event\Kinesis\KinesisHandler;
use Bref\Logger\StderrLogger;
require __DIR__ . '/vendor/autoload.php';
class Handler extends KinesisHandler
{ 
     private StderrLogger $logger; 
     public function __construct(StderrLogger $logger) 
     { 
         $this->logger = $logger; 
     } 
     /** 
      * @throws JsonException 
      * @throws \Bref\Event\InvalidLambdaEvent 
      */ 
     public function handleKinesis(KinesisEvent $event, Context $context): void 
\{ $this->logger->info("Processing records");
```

```
 $records = $event->getRecords(); 
         foreach ($records as $record) { 
             $data = $record->getData(); 
             $this->logger->info(json_encode($data)); 
             // TODO: Do interesting work based on the new data 
             // Any exception thrown will be logged and the invocation will be 
 marked as failed 
 } 
         $totalRecords = count($records); 
         $this->logger->info("Successfully processed $totalRecords records"); 
     }
}
$logger = new StderrLogger();
return new Handler($logger);
```
#### Python

SDK for Python (Boto3)

```
a Note
```
GitHub には、その他のリソースもあります。[サーバーレスサンプルリ](https://github.com/aws-samples/serverless-snippets/tree/main/integration-kinesis-to-lambda)ポジトリで完全 な例を検索し、設定および実行の方法を確認してください。

Python を使用した Lambda での Kinesis イベントの消費。

```
# Copyright Amazon.com, Inc. or its affiliates. All Rights Reserved.
# SPDX-License-Identifier: Apache-2.0
import base64
def lambda_handler(event, context): 
     for record in event['Records']: 
         try: 
             print(f"Processed Kinesis Event - EventID: {record['eventID']}") 
             record_data = base64.b64decode(record['kinesis']
['data']).decode('utf-8') 
             print(f"Record Data: {record_data}") 
             # TODO: Do interesting work based on the new data
```

```
 except Exception as e: 
         print(f"An error occurred {e}") 
         raise e 
 print(f"Successfully processed {len(event['Records'])} records.")
```
#### Ruby

SDK for Ruby

**a** Note

GitHub には、その他のリソースもあります。[サーバーレスサンプルリ](https://github.com/aws-samples/serverless-snippets/tree/main/integration-kinesis-to-lambda)ポジトリで完全 な例を検索し、設定および実行の方法を確認してください。

Ruby を使用した Lambda での Kinesis イベントの消費。

```
# Copyright Amazon.com, Inc. or its affiliates. All Rights Reserved.
# SPDX-License-Identifier: Apache-2.0
require 'aws-sdk'
def lambda_handler(event:, context:) 
   event['Records'].each do |record| 
     begin 
       puts "Processed Kinesis Event - EventID: #{record['eventID']}" 
       record_data = get_record_data_async(record['kinesis']) 
       puts "Record Data: #{record_data}" 
       # TODO: Do interesting work based on the new data 
     rescue => err 
       $stderr.puts "An error occurred #{err}" 
       raise err 
     end 
   end 
  puts "Successfully processed #{event['Records'].length} records."
end
def get_record_data_async(payload) 
   data = Base64.decode64(payload['data']).force_encoding('UTF-8') 
  # Placeholder for actual async work 
   # You can use Ruby's asynchronous programming tools like async/await or fibers 
  here.
```

```
 return data
end
```
### Rust

SDK for Rust

## **a** Note

GitHub には、その他のリソースもあります。[サーバーレスサンプルリ](https://github.com/aws-samples/serverless-snippets/tree/main/integration-kinesis-to-lambda)ポジトリで完全 な例を検索し、設定および実行の方法を確認してください。

Rust を使用した Lambda での Kinesis イベントの消費。

```
// Copyright Amazon.com, Inc. or its affiliates. All Rights Reserved.
// SPDX-License-Identifier: Apache-2.0
use aws_lambda_events::event::kinesis::KinesisEvent;
use lambda_runtime::{run, service_fn, Error, LambdaEvent};
async fn function_handler(event: LambdaEvent<KinesisEvent>) -> Result<(), Error> 
 { 
     if event.payload.records.is_empty() { 
         tracing::info!("No records found. Exiting."); 
         return Ok(()); 
     } 
     event.payload.records.iter().for_each(|record| { 
         tracing::info!("EventId: 
  {}",record.event_id.as_deref().unwrap_or_default()); 
         let record_data = std::str::from_utf8(&record.kinesis.data); 
         match record_data { 
            0k(data) => {
                 // log the record data 
                 tracing::info!("Data: {}", data); 
 } 
            Err(e) => {
                 tracing::error!("Error: {}", e); 
 } 
         }
```

```
 }); 
     tracing::info!( 
         "Successfully processed {} records", 
         event.payload.records.len() 
     ); 
     Ok(())
}
#[tokio::main]
async fn main() -> Result<(), Error> { 
     tracing_subscriber::fmt() 
          .with_max_level(tracing::Level::INFO) 
         // disable printing the name of the module in every log line. 
          .with_target(false) 
         // disabling time is handy because CloudWatch will add the ingestion 
  time. 
          .without_time() 
          .init(); 
     run(service_fn(function_handler)).await
}
```
## 関数を作成するには

1. プロジェクト用のディレクトリを作成し、そのディレクトリに切り替えます。

```
mkdir kinesis-tutorial
cd kinesis-tutorial
```
- 2. サンプル JavaScript コードを index.js という名前の新しいファイルにコピーします。
- 3. デプロイパッケージを作成します。

**zip function.zip index.js**

4. create-function コマンドを使用して Lambda 関数を作成します。

```
aws lambda create-function --function-name ProcessKinesisRecords \
--zip-file fileb://function.zip --handler index.handler --runtime nodejs18.x \
--role arn:aws:iam::111122223333:role/lambda-kinesis-role
```
## Lambda 関数をテストする

invokeAWS Lambda CLI コマンドおよびサンプルの Kinesis イベントを使用して、手動で Lambda 関数を呼び出します。

Lambda 関数をテストするには

1. 以下の JSON をファイルにコピーし、input.txt という名前で保存します。

```
{ 
     "Records": [ 
         { 
             "kinesis": { 
                  "kinesisSchemaVersion": "1.0", 
                  "partitionKey": "1", 
                  "sequenceNumber": 
  "49590338271490256608559692538361571095921575989136588898", 
                  "data": "SGVsbG8sIHRoaXMgaXMgYSB0ZXN0Lg==", 
                  "approximateArrivalTimestamp": 1545084650.987 
             }, 
              "eventSource": "aws:kinesis", 
              "eventVersion": "1.0", 
             "eventID": 
  "shardId-000000000006:49590338271490256608559692538361571095921575989136588898", 
              "eventName": "aws:kinesis:record", 
              "invokeIdentityArn": "arn:aws:iam::111122223333:role/lambda-kinesis-
role", 
             "awsRegion": "us-east-2", 
              "eventSourceARN": "arn:aws:kinesis:us-east-2:111122223333:stream/
lambda-stream" 
 } 
     ]
}
```
2. invoke コマンドを使用して、関数にイベントを送信します。

```
aws lambda invoke --function-name ProcessKinesisRecords \
--cli-binary-format raw-in-base64-out \
--payload file://input.txt outputfile.txt
```
AWS CLI バージョン 2 を使用している場合、cli-binary-format オプションは必須です。これをデ フォルト設定にするには、aws configure set cli-binary-format raw-in-base64out を実行します。詳細については、バージョン 2 の AWS Command Line Interface ユーザー ガイドの「[AWS CLI でサポートされているグローバルコマンドラインオプション」](https://docs.aws.amazon.com/cli/latest/userguide/cli-configure-options.html#cli-configure-options-list)を参照して ください。

レスポンスは out.txt に保存されます。

Kinesis Stream を作成する

create-stream コマンドを使用して、スキーマを作成します。

**aws kinesis create-stream --stream-name lambda-stream --shard-count 1**

次の describe-stream コマンドを実行して、ストリーム ARN を取得します。

**aws kinesis describe-stream --stream-name lambda-stream**

次のような出力が表示されます。

```
{ 
     "StreamDescription": { 
         "Shards": [ 
\{\hspace{.1cm} \} "ShardId": "shardId-000000000000", 
                 "HashKeyRange": { 
                     "StartingHashKey": "0", 
                     "EndingHashKey": "340282366920746074317682119384634633455" 
                 }, 
                 "SequenceNumberRange": { 
                     "StartingSequenceNumber": 
  "49591073947768692513481539594623130411957558361251844610" 
 } 
 } 
         ], 
         "StreamARN": "arn:aws:kinesis:us-east-1:111122223333:stream/lambda-stream", 
         "StreamName": "lambda-stream", 
         "StreamStatus": "ACTIVE", 
         "RetentionPeriodHours": 24, 
         "EnhancedMonitoring": [ 
\{\hspace{.1cm} \} "ShardLevelMetrics": [] 
 }
```

```
 ], 
          "EncryptionType": "NONE", 
          "KeyId": null, 
          "StreamCreationTimestamp": 1544828156.0 
     }
}
```
次のステップで Lambda 関数にストリームを関連付けるために、ストリーム ARN を使用します。

AWS Lambda でイベントソースを追加する

次の AWS CLI add-event-source コマンドを実行します。

**aws lambda create-event-source-mapping --function-name ProcessKinesisRecords \ --event-source arn:aws:kinesis:us-east-1:111122223333:stream/lambda-stream \ --batch-size 100 --starting-position LATEST**

後で使用するために、マッピング ID をメモしておきます。list-event-source-mappings コマ ンドを実行して、イベントソースマッピングのリストを取得できます。

**aws lambda list-event-source-mappings --function-name ProcessKinesisRecords \ --event-source arn:aws:kinesis:us-east-1:111122223333:stream/lambda-stream**

レスポンスでは、ステータス値が enabled であることを確認できます。イベントソースマッピング を無効にすると、レコードを失うことなくポーリングを一時停止できます。

セットアップをテストする

イベントソースマッピングをテストするには、イベントレコードを Kinesis ストリームに追加しま す。--data 値は、文字列を Kinesis に送信する前に CLI で base64 にエンコードされる文字列で す。同じコマンドを複数回実行して、複数のレコードをストリームに追加することができます。

**aws kinesis put-record --stream-name lambda-stream --partition-key 1 \ --data "Hello, this is a test."**

Lambda は実行ロールを使用して、ストリームからレコードを読み取ります。次に、Lambda 関数を 呼び出し、レコードのバッチを渡します。この関数は、各レコードからデータをデコードしてログ記 録し、出力を CloudWatch Logs に送信します[。CloudWatch コンソールで](https://console.aws.amazon.com/cloudwatch)ログを表示する

## リソースのクリーンアップ

このチュートリアル用に作成したリソースは、保持しない場合は削除できます。使用しなくなった AWS リソースを削除することで、AWS アカウント アカウントに請求される料金の発生を防ぎま す。

#### 実行ロールを削除する

- 1. IAM コンソールの[ロールページを](https://console.aws.amazon.com/iam/home#/roles)開きます。
- 2. 作成した実行ロールを選択します。
- 3. [削除] を選択します。
- 4. テキスト入力フィールドにロールの名前を入力し、[削除] を選択します。

## Lambda 関数を削除するには

- 1. Lambda コンソールの[関数ペ](https://console.aws.amazon.com/lambda/home#/functions)ージを開きます。
- 2. 作成した関数を選択します。
- 3. [アクション] で、[削除] を選択します。
- 4. テキスト入力フィールドに **delete** と入力し、[Delete] (削除) を選択します。

Kinesis ストリームを削除するには

- 1. AWS Management Console にサインインし、Kinesis コンソール ([https://](https://console.aws.amazon.com/kinesis)  [console.aws.amazon.com/kinesis](https://console.aws.amazon.com/kinesis)) を開きます。
- 2. 作成したストリームを選択します。
- 3. [ Actions] で、[Delete ] を選択します。
- 4. テキスト入力フィールドに **delete** を入力します。
- 5. [削除] を選択します。

## Amazon Data Firehose で AWS Lambda を使用する

Amazon Data Firehose は、ストリーミングデータをキャプチャ、変換し、Apache Flink や Amazon S3 のマネージド サービスなどのダウンストリーム サービスにロードします。Lambda 関数を作成し て、データがダウンストリームに送信される前に、カスタマイズされた処理を追加でリクエストする ことができます。

Example Amazon Data Firehose メッセージイベント

```
{ 
   "invocationId": "invoked123", 
   "deliveryStreamArn": "aws:lambda:events", 
   "region": "us-west-2", 
   "records": [ 
     { 
       "data": "SGVsbG8gV29ybGQ=", 
       "recordId": "record1", 
       "approximateArrivalTimestamp": 1510772160000, 
       "kinesisRecordMetadata": { 
         "shardId": "shardId-000000000000", 
         "partitionKey": "4d1ad2b9-24f8-4b9d-a088-76e9947c317a", 
         "approximateArrivalTimestamp": "2012-04-23T18:25:43.511Z", 
         "sequenceNumber": "49546986683135544286507457936321625675700192471156785154", 
         "subsequenceNumber": "" 
       } 
     }, 
     { 
       "data": "SGVsbG8gV29ybGQ=", 
       "recordId": "record2", 
       "approximateArrivalTimestamp": 151077216000, 
       "kinesisRecordMetadata": { 
         "shardId": "shardId-000000000001", 
         "partitionKey": "4d1ad2b9-24f8-4b9d-a088-76e9947c318a", 
         "approximateArrivalTimestamp": "2012-04-23T19:25:43.511Z", 
         "sequenceNumber": "49546986683135544286507457936321625675700192471156785155", 
         "subsequenceNumber": "" 
       } 
     } 
  \mathbf{I}}
```
詳細については、Kinesis Data Firehose デベロッパーガイドの「Amazon Data Firehose data [transformation」](https://docs.aws.amazon.com/firehose/latest/dev/data-transformation.html)を参照してください。

## Amazon Lex で AWS Lambda を使用する

Amazon Lex を使用すると、会話ボットをアプリケーションに統合できます。Amazon Lex ボット は、ユーザーに会話型インターフェイスを提供します。Amazon Lex では、Lambda との統合が事前 に構築されています。したがって、Amazon Lex ボットで Lambda 関数を使用することができます。

Amazon Lex ボットを設定するときに、検証、応答、またはその両方を行う Lambda 関数を指定し ます。検証の場合、Amazon Lex はユーザーからレスポンスがあった後に Lambda 関数を呼び出しま す。Lambda 関数はこのレスポンスを検証し、必要に応じて、ユーザーに修正フィードバックを提供 します。応答の場合、Amazon Lex は、ボットが必要なすべての情報を正常に収集し、ユーザーから 確認を受け取った後に、Lambda 関数を呼び出してユーザーのリクエストに応答します。

Lambda 関数の[同時実行数を](#page-397-0)管理することで、提供する同時ボット会話の最大数を制御できます。関 数の同時実行数が最大になると、Amazon Lex API は HTTP 429 ステータスコード (リクエストが多 すぎる) を返します。

Lambda 関数が例外をスローした場合、API は HTTP 424 ステータスコード (依存関係で失敗) を返 します。

Amazon Lex ボットは Lambda 関数を[同期的に](#page-284-0)呼び出します。イベントパラメータには、ボットに 関する情報と会話の各スロットの値が含まれます。イベントフィールドとレスポンスフィールドの 定義については、「Amazon Lex デベロッパーガイド」の「[Lambda 関数イベントとレスポンスの](https://docs.aws.amazon.com/lex/latest/dg/lambda-input-response-format.html) [形式](https://docs.aws.amazon.com/lex/latest/dg/lambda-input-response-format.html)」を参照してください。Amazon Lex メッセージイベントの invocationSourceパラメータ は、Lambda 関数が入力を検証する (DialogCodeHook) か、インテントを達成する () かを示します FulfillmentCodeHook。

Amazon Lex で Lambda を使用する方法のサンプルチュートリアルについては、 Amazon デベロッ パーガイドの [Exercise 1: Create Amazon Lex bot using a blueprint](https://docs.aws.amazon.com/lex/latest/dg/gs-bp.html) を参照してください。

## ロールとアクセス許可

サービスにリンクされたロールは、関数の[実行ロール](#page-1481-0)として設定する必要があります。Amazon Lex は、事前定義されたアクセス許可を持つ、サービスにリンクされたロールを定義します。コンソー ルを使用して Amazon Lex ボットを作成すると、サービスにリンクされたロールが自動的に作成さ れます。AWS CLI でサービスにリンクされたロールを作成するには、create-service-linkedrole コマンドを使用します。

aws iam create-service-linked-role --aws-service-name lex.amazonaws.com

このコマンドは以下のロールを作成します。

```
{ 
   "Role": { 
       "AssumeRolePolicyDocument": { 
           "Version": "2012-10-17", 
           "Statement": [ 
\overline{a} "Action": "sts:AssumeRole", 
                  "Effect": "Allow", 
                  "Principal": { 
                      "Service": "lex.amazonaws.com" 
 } 
 } 
 ] 
      }, 
       "RoleName": "AWSServiceRoleForLexBots", 
       "Path": "/aws-service-role/lex.amazonaws.com/", 
       "Arn": "arn:aws:iam::account-id:role/aws-service-role/lex.amazonaws.com/
AWSServiceRoleForLexBots"
}
```
Lambda 関数が他の AWS のサービスを使用する場合、対応するアクセス許可をサービスにリンクさ れたロールに追加する必要があります。

リソースベースのアクセス許可ポリシーを使用して、Amazon Lex ボットに Lambda 関数の呼び出し を許可します。Amazon Lex コンソールを使用する場合、アクセス許可ポリシーは自動的に作成され ます。AWS CLI から、Lambda add-permission コマンドを使用してアクセス許可を設定します。

Amazon Lex V2 の場合は、次のコマンドを実行します。ソース ARN で、us-east-1 を Amazon Lex ボットが存在する AWS リージョン に置き換え、独自の AWS アカウント 番号とボットエイリ アスを使用します。

```
aws lambda add-permission \ 
     --function-name LexCodeHook \ 
     --statement-id LexInvoke-MyBot \ 
     --action lambda:InvokeFunction \ 
     --principal lex.amazonaws.com \ 
     --source-arn "arn:aws:lex:us-east-1:123456789012:bot-alias/MYBOT/MYBOTALIAS"
```
Amazon Lex V1 を使用して Lambda 関数を呼び出すこともできます。Amazon Lex V1 の場合は、 次のコマンドを実行します。ソース ARN で、us-east-1 を Amazon Lex インテントが存在する AWS リージョン に置き換え、独自の AWS アカウント 番号とインテント名を使用します。

```
aws lambda add-permission \ 
     --function-name LexCodeHook \ 
     --statement-id LexInvoke-MyIntent \ 
     --action lambda:InvokeFunction \ 
     --principal lex.amazonaws.com \ 
     --source-arn "arn:aws:lex:us-east-1:123456789012 ID:intent:MYINTENT:*"
```
Amazon Lex V1 はメンテナンスされなくなったことに注意してください。Amazon Lex V2 を使用す ることをお勧めします。

# Amazon MQ で Lambda を使用する

#### **a** Note

Lambda 関数以外のターゲットにデータを送信したい、または送信する前にデータをエン リッチしたいという場合は、「[Amazon EventBridge Pipes」](https://docs.aws.amazon.com/eventbridge/latest/userguide/eb-pipes.html)を参照してください。

Amazon MQ は、[Apache ActiveMQ](https://activemq.apache.org/) および [RabbitMQ](https://www.rabbitmq.com) 用のマネージドメッセージブローカーサービ スです。メッセージブローカーを使用すると、ソフトウェアアプリケーションおよびコンポーネント は、さまざまなプログラミング言語、オペレーティングシステム、および、トピックまたはキューイ ベント送信先を介した正式なメッセージングプロトコルを使って、通信できるようになります。

また Amazon MQ は、ActiveMQ か RabbitMQ ブローカーをインストールすることにより、もしく は、異なるネットワークトポロジやその他のインフラストラクチャのニーズを提供することにより、 ユーザーに代わって Amazon Elastic Compute Cloud (Amazon EC2)インスタンスを管理することも できます。

Lambda 関数を使用することで、Amazon MQ メッセージブローカーからのレコードを処理できま す。Lambda は、ブローカーからメッセージを読み取り関数を[同期的に呼](#page-284-0)び出す Lambda リソー ス、[イベントソースマッピング](#page-300-0)によって関数を呼び出します。

### **A** Warning

Lambda イベントソースマッピングは各イベントを少なくとも 1 回処理し、レコードの重複 処理が発生する可能性があります。重複するイベントに関連する潜在的な問題を避けるた め、関数コードを冪等にすることを強くお勧めします。詳細については、 AWS ナレッジセ ンターの「[Lambda 関数を冪等にするにはどうすればよいですか?](https://repost.aws/knowledge-center/lambda-function-idempotent)」を参照してください。

Amazon MQ イベントソースマッピングには、次の設定制限があります。

• 同時実行数 — Amazon MQ イベントソースマッピングを使用する Lambda 関数には、デフォルト の最大[同時実行数](#page-397-0)設定があります。ActiveMQ の場合、Lambda サービスは同時実行環境の数を 5 つに制限します。RabbitMQ の場合、同時実行環境の数は 1 つに制限されます。関数の予約また はプロビジョニングされる同時実行数設定を変更しても、Lambda サービスはこれ以上実行環境 を利用できるようにしません。デフォルトの最大同時実行数の増加をリクエストするには、AWS Support にお問い合わせください。

- クロスアカウント Lambda はクロスアカウント処理をサポートしていません。Lambda を使用し て、別の AWS アカウント にある Amazon MQ メッセージブローカーからのレコードを処理する ことはできません。
- 認証 ActiveMQ では、ActiveMQ [SimpleAuthenticationPlugin](https://activemq.apache.org/security#simple-authentication-plugin) のみサポートされていま す。RabbitMQ の場合[、PLAIN](https://www.rabbitmq.com/access-control.html#mechanisms) 認証メカニズムのみサポートされています。ユーザーは、資格情報 の管理には AWS Secrets Manager を使用します。ActiveMQ 認証の詳細については、Amazon MQ デベロッパーガイドの [Integrating ActiveMQ brokers with LDAP](https://docs.aws.amazon.com/amazon-mq/latest/developer-guide/security-authentication-authorization.html) を参照してください。
- 接続クォータ ブローカーは、ワイヤレベルプロトコルごとに最大の接続可能数を持っています。 このクォータは、ブローカーインスタンスタイプに基づいています。これらの制限の詳細について は、Amazon MQ デベロッパーガイドの Quotas in Amazon MQ の [Brokers](https://docs.aws.amazon.com/amazon-mq/latest/developer-guide/amazon-mq-limits.html#broker-limits) のセクションを参照し てください。
- 接続 ブローカーをパブリックまたはプライベートの Virtual Private Cloud (VPC) に作成できま す。プライベート VPC の場合、Lambda 関数が VPC にアクセスしてメッセージを受信する必要 があります。詳細については、このトピックで後述する「[the section called "ネットワーク構成"」](#page-1264-0) を参照してください。
- イベント送信先 キューの送信先のみがサポートされます。ただし、仮想トピックを使用すること ができます。仮想トピックは、内部的にトピックとして動作し、キューとして Lambda と対話し ながら動作します。詳細については、Apache ActiveMQ ウェブサイトの [Virtual Destinations](https://activemq.apache.org/virtual-destinations) およ び RabbitMQ ウェブサイトの [Virtual Hostsを](https://www.rabbitmq.com/vhosts.html)参照してください。
- ネットワークトポロジ ActiveMQ の場合、イベントソースマッピングごとに、1つの単一インス タンスまたはスタンバイブローカーがサポートされます。RabbitMQ の場合、イベントソースマッ ピングごとに、単一インスタンスブローカーまたはクラスターデプロイメントがサポートされま す。単一インスタンスブローカーには、フェイルオーバーエンドポイントが必要です。これらのブ ローカーデプロイメントモードの詳細については、Amazon MQ デベロッパーガイドの [Active MQ](https://docs.aws.amazon.com/amazon-mq/latest/developer-guide/amazon-mq-broker-architecture.html)  [Broker Architecture](https://docs.aws.amazon.com/amazon-mq/latest/developer-guide/amazon-mq-broker-architecture.html) および [Rabbit MQ Broker Architecture](https://docs.aws.amazon.com/amazon-mq/latest/developer-guide/rabbitmq-broker-architecture.html) を参照してください。
- プロトコル サポートされるプロトコルは、Amazon MQ の統合のタイプによって異なります。
	- ActiveMQ 統合の場合、Lambda は OpenWire/Java Message Service (JMS) プロトコルを使用し てメッセージを使用します。その他のプロトコルは、メッセージの使用をサポートしていませ ん。JMS プロトコル内では、[TextMessage](https://activemq.apache.org/components/cms/api_docs/activemqcpp-3.6.0/html/classactivemq_1_1commands_1_1_active_m_q_text_message.html) および [BytesMessage](https://activemq.apache.org/components/cms/api_docs/activemqcpp-3.9.0/html/classactivemq_1_1commands_1_1_active_m_q_bytes_message.html) のみがサポートされていま す。Lambda は、JMS カスタムプロパティもサポートしています。OpenWire プロトコルの詳細 については、Apache ActiveMQ ウェブサイトの [OpenWire](https://activemq.apache.org/openwire.html) を参照してください。
	- RabbitMQ 統合の場合、Lambda は AMQP 0-9-1 プロトコルを使ってメッセージを使用します。 その他のプロトコルは、メッセージの使用をサポートしていません。RabbitMQ による AMQP 0-9-1 プロトコルの実装の詳細については、RabbitMQ ウェブサイトの [AMQP 0-9-1 Complete](https://www.rabbitmq.com/amqp-0-9-1-reference.html) [Reference Guide](https://www.rabbitmq.com/amqp-0-9-1-reference.html) を参照してください。

Lambda は、Amazon MQ がサポートする ActiveMQ および RabbitMQ の最新バージョンを自動的に サポートします。サポートされている最新バージョンについては、Amazon MQ デベロッパーガイ ドの [Amazon MQ リリースノート](https://docs.aws.amazon.com/amazon-mq/latest/developer-guide/amazon-mq-release-notes.html)を参照してください。

**a** Note

デフォルトでは、Amazon MQ には毎週、ブローカー用のメンテナンスウィンドウがあ ります。その期間中、ブローカーは利用できません。スタンバイのないブローカーの場 合、Lambda はそのウィンドウ中にメッセージを処理できません。

セクション

- [Lambda コンシューマーグループ](#page-1259-0)
- [実行ロールのアクセス許可](#page-1263-0)
- [ネットワーク構成](#page-1264-0)
- [アクセス許可を追加し、イベントソースマッピングを作成するには](#page-1267-0)
- [イベントソースマッピングの更新](#page-1269-0)
- [イベントソースマッピングエラー](#page-1270-0)
- [Amazon MQ と RabbitMQ の設定パラメータ](#page-1271-0)

<span id="page-1259-0"></span>Lambda コンシューマーグループ

Amazon MQ と対話するため、Lambda は、Amazon MQ ブローカーから読み取ることができるコン シューマーグループを作成します。コンシューマーグループは、イベントソースマッピング UUID と 同じ ID で作成されます。

Amazon MQ イベントソースの場合、Lambda はレコードをまとめてバッチ処理し、それらを単一の ペイロードで関数に送信します。動作を制御するには、バッチ処理ウィンドウとバッチサイズを設定 できます。Lambda は、最大 6 MB のペイロードサイズを処理する、バッチ処理ウィンドウの期限が 切れる、またはレコード数が完全なバッチサイズに到達するまで、メッセージをプルします。詳細に ついては、「[バッチ処理動作](#page-301-0)」を参照してください。

コンシューマーグループは、メッセージをバイトの BLOB として取得し、それらを base64 でエン コードして単一の JSON ペイロードに変換してから、関数を呼び出します。関数がバッチ内のいず れかのメッセージに対してエラーを返すと、Lambda は、処理が成功するかメッセージが期限切れに なるまでメッセージのバッチ全体を再試行します。
### **a** Note

Lambda 関数の最大タイムアウト制限は通常 15 分ですが、Amazon MSK、自己管理型 Apache Kafka、Amazon DocumentDB、および ActiveMQ と RabbitMQ 向け Amazon MQ の イベントソースマッピングでは、最大タイムアウト制限が 14 分の関数のみがサポートされ ます。この制約により、イベントソースマッピングは関数エラーと再試行を適切に処理でき ます。

Amazon CloudWatch の ConcurrentExecutions メトリクスを使用して、特定の関数の同時実行 使用率を監視できます。同時実行の詳細については、「[the section called "予約済同時実行数の設](#page-416-0) [定"」](#page-416-0)を参照してください。

Example Amazon MQ レコードイベント

### ActiveMQ

```
{ 
    "eventSource": "aws:mq", 
    "eventSourceArn": "arn:aws:mq:us-
west-2:111122223333:broker:test:b-9bcfa592-423a-4942-879d-eb284b418fc8", 
    "messages": [ 
      \{ "messageID": "ID:b-9bcfa592-423a-4942-879d-eb284b418fc8-1.mq.us-
west-2.amazonaws.com-37557-1234520418293-4:1:1:1:1", 
          "messageType": "jms/text-message", 
          "deliveryMode": 1, 
         "replyTo": null, 
          "type": null, 
         "expiration": "60000", 
         "priority": 1, 
          "correlationId": "myJMSCoID", 
         "redelivered": false, 
         "destination": { 
            "physicalName": "testQueue" 
         }, 
         "data":"QUJDOkFBQUE=", 
          "timestamp": 1598827811958, 
          "brokerInTime": 1598827811958, 
          "brokerOutTime": 1598827811959, 
          "properties": { 
            "index": "1",
```

```
 "doAlarm": "false", 
            "myCustomProperty": "value" 
         } 
       }, 
       { 
          "messageID": "ID:b-9bcfa592-423a-4942-879d-eb284b418fc8-1.mq.us-
west-2.amazonaws.com-37557-1234520418293-4:1:1:1:1", 
          "messageType": "jms/bytes-message", 
          "deliveryMode": 1, 
          "replyTo": null, 
          "type": null, 
          "expiration": "60000", 
          "priority": 2, 
          "correlationId": "myJMSCoID1", 
          "redelivered": false, 
          "destination": { 
            "physicalName": "testQueue" 
          }, 
          "data":"LQaGQ82S48k=", 
          "timestamp": 1598827811958, 
          "brokerInTime": 1598827811958, 
          "brokerOutTime": 1598827811959, 
          "properties": { 
            "index": "1", 
            "doAlarm": "false", 
            "myCustomProperty": "value" 
         } 
       } 
    ]
}
```
## RabbitMQ

```
{ 
   "eventSource": "aws:rmq", 
   "eventSourceArn": "arn:aws:mq:us-
west-2:111122223333:broker:pizzaBroker:b-9bcfa592-423a-4942-879d-eb284b418fc8", 
   "rmqMessagesByQueue": { 
     "pizzaQueue::/": [ 
       { 
          "basicProperties": { 
            "contentType": "text/plain",
```

```
 "contentEncoding": null, 
            "headers": { 
              "header1": { 
                "bytes": [ 
                  118, 
                  97, 
                  108, 
                  117, 
                  101, 
49 49
 ] 
              }, 
              "header2": { 
                "bytes": [ 
                  118, 
                  97, 
                  108, 
                  117, 
                  101, 
                  50 
 ] 
              }, 
              "numberInHeader": 10 
            }, 
            "deliveryMode": 1, 
            "priority": 34, 
            "correlationId": null, 
            "replyTo": null, 
            "expiration": "60000", 
            "messageId": null, 
            "timestamp": "Jan 1, 1970, 12:33:41 AM", 
            "type": null, 
            "userId": "AIDACKCEVSQ6C2EXAMPLE", 
            "appId": null, 
            "clusterId": null, 
            "bodySize": 80 
         }, 
         "redelivered": false, 
          "data": "eyJ0aW1lb3V0IjowLCJkYXRhIjoiQ1pybWYwR3c4T3Y0YnFMUXhENEUifQ==" 
       } 
     ] 
   }
}
```
### **a** Note

RabbitMQ の例では、pizzaQueue は RabbitMQ キューの名前、/ は仮想ホストの名前で す。メッセージを受信すると、イベントソースは pizzaQueue::/ の下にメッセージを一覧 表示します。

# 実行ロールのアクセス許可

Amazon MQ ブローカーからレコードを読み取るには、Lambda 関数は次のアクセス許可を[実行ロー](#page-1481-0) [ル](#page-1481-0)に追加する必要があります。

- [mq:DescribeBroker](https://docs.aws.amazon.com/amazon-mq/latest/api-reference/brokers-broker-id.html#brokers-broker-id-http-methods)
- [secretsmanager:GetSecretValue](https://docs.aws.amazon.com/secretsmanager/latest/apireference/API_GetSecretValue.html)
- [ec2:CreateNetworkInterface](https://docs.aws.amazon.com/AWSEC2/latest/APIReference/API_CreateNetworkInterface.html)
- [ec2:DeleteNetworkInterface](https://docs.aws.amazon.com/AWSEC2/latest/APIReference/API_DeleteNetworkInterface.html)
- [ec2:DescribeNetworkInterfaces](https://docs.aws.amazon.com/AWSEC2/latest/APIReference/API_DescribeNetworkInterfaces.html)
- [ec2:DescribeSecurityGroups](https://docs.aws.amazon.com/AWSEC2/latest/APIReference/API_DescribeSecurityGroups.html)
- [ec2:DescribeSubnets](https://docs.aws.amazon.com/AWSEC2/latest/APIReference/API_DescribeSubnets.html)
- [ec2:DescribeVpcs](https://docs.aws.amazon.com/AWSEC2/latest/APIReference/API_DescribeVpcs.html)
- [logs:CreateLogGroup](https://docs.aws.amazon.com/AmazonCloudWatchLogs/latest/APIReference/API_CreateLogGroup.html)
- [logs:CreateLogStream](https://docs.aws.amazon.com/AmazonCloudWatchLogs/latest/APIReference/API_CreateLogStream.html)
- [logs:PutLogEvents](https://docs.aws.amazon.com/AmazonCloudWatchLogs/latest/APIReference/API_PutLogEvents.html)

暗号化されたカスタマー管理キーを使用する場合は、[kms:Decrypt](https://docs.aws.amazon.com/msk/1.0/apireference/clusters-clusterarn-bootstrap-brokers.html#clusters-clusterarn-bootstrap-brokersget) 権限も追加します。

**a** Note

# ネットワーク構成

イベントソースマッピングを通じて Lambda にブローカーへのフルアクセスを許可するには、ブ ローカーがパブリックエンドポイント (パブリック IP アドレス) を使用するか、ブローカーを作成し た Amazon VPC へのアクセスを提供する必要があります。

デフォルトでは、Amazon MQ ブローカーを作成すると、PubliclyAccessible フラグは false に 設定されます。ブローカーがパブリック IP アドレスを受け取るには、PubliclyAccessible フラ グを true にする必要があります。

Lambda で Amazon MQ を使用するときのベストプラクティスは、「[VPC エンドポイント」](https://docs.aws.amazon.com/vpc/latest/privatelink/create-interface-endpoint.html)を使用 し、Lambda 関数にブローカーの VPC へのアクセスを付与することです。Lambda にエンドポイン トをデプロイし、ActiveMQ のみの場合は AWS Security Token Service (AWS STS) のエンドポイン トをデプロイします。ブローカーが認証を使用する場合、AWS Secrets Manager にもエンドポイン トをデプロイします。詳細については、「[the section called "VPCエンドポイントの使用"」](#page-1265-0)を参照し てください。

または、Amazon MQ ブローカーを含む VPC の各パブリックサブネットに NAT ゲートウェイを設定 します。詳細については、「[the section called "VPC 関数のインターネットアクセス"」](#page-211-0)を参照してく ださい。

Amazon MQ ブローカーのイベントソースマッピングを作成すると、Lambda はブローカーの VPC のサブネットおよびセキュリティグループに Elastic Network Interface (ENI) が既に存在するかど うかを確認します。Lambda が既存の ENI を検出した場合、再利用しようとします。それ以外の場 合、Lambda は新しい ENI を作成し、イベントソースに接続して関数を呼び出します。

**a** Note

Lambda 関数は、Lambda サービスが所有する VPC 内で常に実行されます。これらの VPC はサービスによって自動的に管理され、顧客には表示されません。関数を Amazon VPC に 接続することもできます。いずれの場合、関数の VPC 設定はイベントソースマッピングに 影響しません。Lambda がイベントソースに接続する方法を判定するのは、イベントソース の VPC の設定のみです。

VPC セキュリティグループのルール

次のルール (最低限) に従ってクラスターを含む Amazon VPC のセキュリティグループを設定してく ださい。

- インバウンドルール イベントソースに指定されたセキュリティグループの、独自のセキュリ ティグループ内からのブローカーポート上のすべてのトラフィックを許可します。ActiveMQ はデ フォルトでポート 61617 を使用し、RabbitMQ はデフォルトでポート 5671 を使用します。
- アウトバウンドルール すべての送信先に対して、ポート 443 上のすべてのトラフィックを許可 します。ブローカーポートのすべてのトラフィックを独自のセキュリティグループ内で許可しま す。ActiveMQ はデフォルトでポート 61617 を使用し、RabbitMQ はデフォルトでポート 5671 を 使用します。
- NAT ゲートウェイの代わりに VPC エンドポイントを使用する場合は、その VPC エンドポイント に関連付けられたセキュリティグループが、イベントソースのセキュリティグループからのポート 443 上のすべてのインバウンドトラフィックを許可する必要があります。

<span id="page-1265-0"></span>VPCエンドポイントの使用

VPC エンドポイントを使用するとき、ENI を使用し、関数を呼び出す API コールはこれらのエンド ポイントを経由してルーティングされます。Lambda サービスプリンシパルは、これらの ENI を使 用するすべての関数に lambda:InvokeFunction を呼び出す必要があります。さらに、ActiveMQ の場合、Lambda サービスプリンシパルは ENI を使用するロールに sts:AssumeRole を呼び出す 必要があります。

デフォルトでは、VPC エンドポイントはオープンな IAM ポリシーがあります。特定のプリン シパルのみがそのエンドポイントを使用して必要なアクションを実行するため、これらのポリ シーを制限することがベストプラクティスです。イベントソースマッピングが Lambda 関数を 呼び出せるようにするには、VPC エンドポイントポリシーは Lambda サービスプリンシパル が lambda:InvokeFunction を呼び出せるようにする必要があります。ActiveMQ の場合は sts:AssumeRole です。組織内で発生する API コールのみを許可するように VPC エンドポイント ポリシーを制限すると、イベントソースマッピングが正しく機能しなくなります。

次の VPC エンドポイントポリシーの例では、AWS STS および Lambda エンドポイントに必要なア クセスを付与する方法を示しています。

Example VPC エンドポイントポリシー - AWS STS エンドポイント (ActiveMQ のみ)

```
{ 
     "Statement": [ 
          { 
               "Action": "sts:AssumeRole", 
               "Effect": "Allow", 
               "Principal": {
```

```
 "Service": [ 
                     "lambda.amazonaws.com" 
 ] 
             }, 
             "Resource": "*" 
         } 
     ]
}
```
Example VPC エンドポイントポリシー – Lambda エンドポイント

```
{ 
     "Statement": [ 
          { 
              "Action": "lambda:InvokeFunction", 
              "Effect": "Allow", 
              "Principal": { 
                  "Service": [ 
                       "lambda.amazonaws.com" 
 ] 
              }, 
              "Resource": "*" 
         } 
     ]
}
```
Amazon MQ ブローカーが認証を使用する場合、Secrets Manager エンドポイントの VPC エンド ポイントポリシーを制限することもできます。Secrets Manager API を呼び出す場合、Lambda は Lambda サービスプリンシパルではなく、関数ロールを使用します。次の例では、Secrets Manager エンドポイントポリシーを示します。

Example VPC エンドポイントポリシー - Secrets Manager エンドポイント

```
{ 
     "Statement": [ 
         { 
             "Action": "secretsmanager:GetSecretValue", 
             "Effect": "Allow", 
             "Principal": { 
                 "AWS": [ 
                      "customer_function_execution_role_arn" 
 ]
```

```
 }, 
                "Resource": "customer_secret_arn" 
           } 
      ]
}
```
# アクセス許可を追加し、イベントソースマッピングを作成するには

[イベントソースマッピング](#page-300-0)を作成し、Amazon MQ ブローカーから Lambda 関数にレコードを送信す るよう Lambda に通知します。複数のイベントソースマッピングを作成することで、複数の関数で 同じデータを処理したり、単一の関数で複数のソースから項目を処理したりできます。

Amazon MQ から読み取るように関数を設定するには、必要なアクセス許可を追加し Lambda コン ソールで MQ トリガーを作成します。

アクセス許可を追加してトリガーを作成するには

- 1. Lambda コンソールの[関数ページを](https://console.aws.amazon.com/lambda/home#/functions)開きます。
- 2. 関数の名前を選択します。
- 3. [Configuration] (設定) タブを開き、次に [Permissions] (アクセス許可) をクリックします。
- 4. [実行ロール] で、実行ロールのリンクを選択します。このリンクを選択すると、IAM コンソール でロールが開きます。

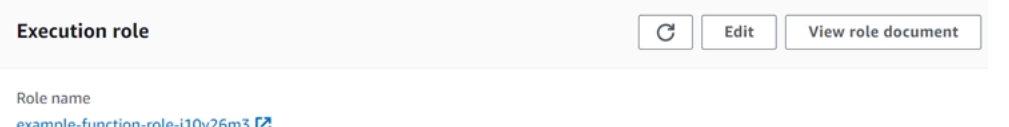

5. アクセス許可を追加、インラインポリシーを作成の順に選択します。

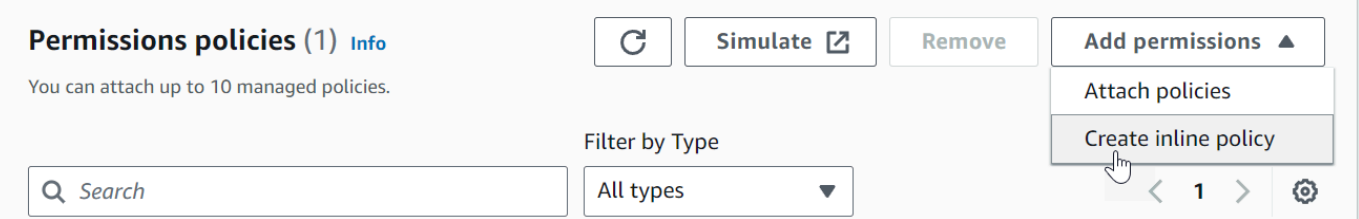

6. [ポリシーエディター] で、[JSON] を選択します。以下のポリシーを入力します。Amazon MQ ブローカーから読み取るには、関数にこれらのアクセス許可が必要です。

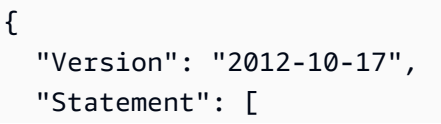

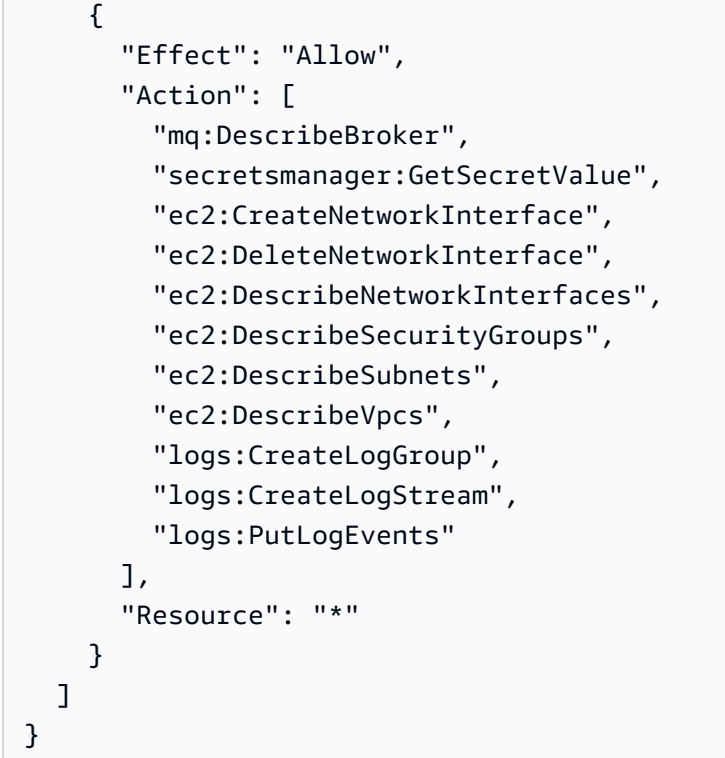

### **a** Note

暗号化されたカスタマー管理キーを使用する場合は、kms:Decrypt アクセス許可も追 加する必要があります。

- 7. [Next] を選択します。ポリシー名を入力し、[ポリシーの作成] を選択します。
- 8. Lambda コンソールの関数に戻ります。[関数の概要] で [トリガーを追加] をクリックします。

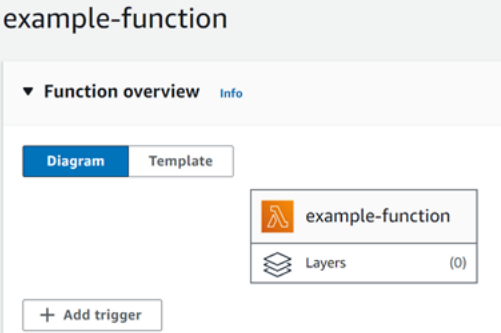

- 9. MQトリガータイプを選択します。
- 10. 必須のオプションを設定し、[追加] を選択します。

Lambda では、Amazon MQ イベントソースの以下のオプションがサポートされています。

- MQ ブローカー Amazon MQ ブローカーを選択します。
- バッチサイズ 単一のバッチで取得するメッセージの最大数を設定します。
- キュー名 使用する Amazon MQ キューを入力します。
- ソースアクセス設定 仮想ホスト情報とブローカーの認証情報を保存する Secrets Manager の シークレットを入力します。
- トリガーの有効化 レコードの処理を停止するトリガーを無効にします。

トリガーを有効または無効にする(または削除する)には、 MQ トリガーをデザイナーで選択しま す。トリガーを再設定するには、イベントソースマッピング API 操作を使用します。

## イベントソースマッピングの更新

イベントソースマッピングを更新するには、[update-event-source-mapping](https://docs.aws.amazon.com/cli/latest/reference/lambda/update-event-source-mapping.html) コマンドを使用し ます。次のコマンド例では、イベントソースマッピングを更新して、バッチサイズを 2 にします。

```
aws lambda update-event-source-mapping \
--uuid 91eaeb7e-c976-1234-9451-8709db01f137 \
--batch-size 2
```
次のような出力が表示されます。

```
{ 
     "UUID": "91eaeb7e-c976-1234-9451-8709db01f137", 
     "BatchSize": 2, 
     "EventSourceArn": "arn:aws:mq:us-east-1:123456789012:broker:ExampleMQBroker:b-
b4d492ef-bdc3-45e3-a781-cd1a3102ecca", 
     "FunctionArn": "arn:aws:lambda:us-east-1:123456789012:function:MQ-Example-
Function", 
     "LastModified": 1601928393.531, 
     "LastProcessingResult": "No records processed", 
     "State": "Updating", 
     "StateTransitionReason": "USER_INITIATED"
}
```
Lambda は、これらの設定を非同期的に更新します。このプロセスが完了するまで、出力には変更は 反映されません。[get-event-source-mapping](https://docs.aws.amazon.com/cli/latest/reference/lambda/get-event-source-mapping.html) コマンドを使用して、リソースの現在のステータ スを表示します。

```
aws lambda get-event-source-mapping \
```

```
--uuid 91eaeb7e-c976-4939-9451-8709db01f137
```
次のような出力が表示されます。

```
{ 
     "UUID": "91eaeb7e-c976-4939-9451-8709db01f137", 
     "BatchSize": 2, 
     "EventSourceArn": "arn:aws:mq:us-east-1:123456789012:broker:ExampleMQBroker:b-
b4d492ef-bdc3-45e3-a781-cd1a3102ecca", 
     "FunctionArn": "arn:aws:lambda:us-east-1:123456789012:function:MQ-Example-
Function", 
     "LastModified": 1601928393.531, 
     "LastProcessingResult": "No records processed", 
     "State": "Enabled", 
     "StateTransitionReason": "USER_INITIATED"
}
```
# イベントソースマッピングエラー

Lambda 関数で回復不可能なエラーが発生すると、Amazon MQ コンシューマーはレコードの処理 を停止します。他のコンシューマーは、同じエラーが発生しない限り、処理を続行できます。コ ンシューマーが停止した原因を特定するには、StateTransitionReason から返された詳細の EventSourceMapping フィールドをチェックし、以下のいずれかのコードを探します。

#### **ESM\_CONFIG\_NOT\_VALID**

イベントソースマッピングの設定が無効です。

#### **EVENT\_SOURCE\_AUTHN\_ERROR**

Lambda がイベントソースの認証に失敗しました。

#### **EVENT\_SOURCE\_AUTHZ\_ERROR**

Lambda にイベントソースへのアクセス許可がありません。

#### **FUNCTION\_CONFIG\_NOT\_VALID**

関数の設定が無効です。

レコードは、サイズが原因で Lambda が削除した場合も、未処理になります。Lambda レコード のサイズ上限は 6 MB です。関数エラー時にメッセージを再配信するには、デッドレターキュー

(DLQ)を使用します。詳細については、Apache ActiveMQ ウェブサイトの [Message Redelivery](https://activemq.apache.org/message-redelivery-and-dlq-handling)  [and DLQ Handling](https://activemq.apache.org/message-redelivery-and-dlq-handling) および RabbitMQ ウェブサイトの [Reliability Guide](https://www.rabbitmq.com/reliability.html) を参照してください。

## **a** Note

Lambda はカスタム再配信ポリシーをサポートしていません。代わりに Lambda は、Apache ActiveMQ ウェブサイトの [Redelivery Policy](https://activemq.apache.org/redelivery-policy) ページのデフォルト値のポリシーを使用 し、maximumRedeliveries は 6 に設定します。

# Amazon MQ と RabbitMQ の設定パラメータ

すべての Lambda イベントソースタイプは、同[じCreateEventSourceMapping](https://docs.aws.amazon.com/lambda/latest/api/API_CreateEventSourceMapping.html) および [UpdateEventSourceMapping](https://docs.aws.amazon.com/lambda/latest/api/API_UpdateEventSourceMapping.html) API オペレーションを共有しています。ただし、Amazon MQ と RabbitMQ に適用されるのは一部のパラメータのみです。

Amazon MQ と RabbitMQ に適用されるイベントソースパラメータ

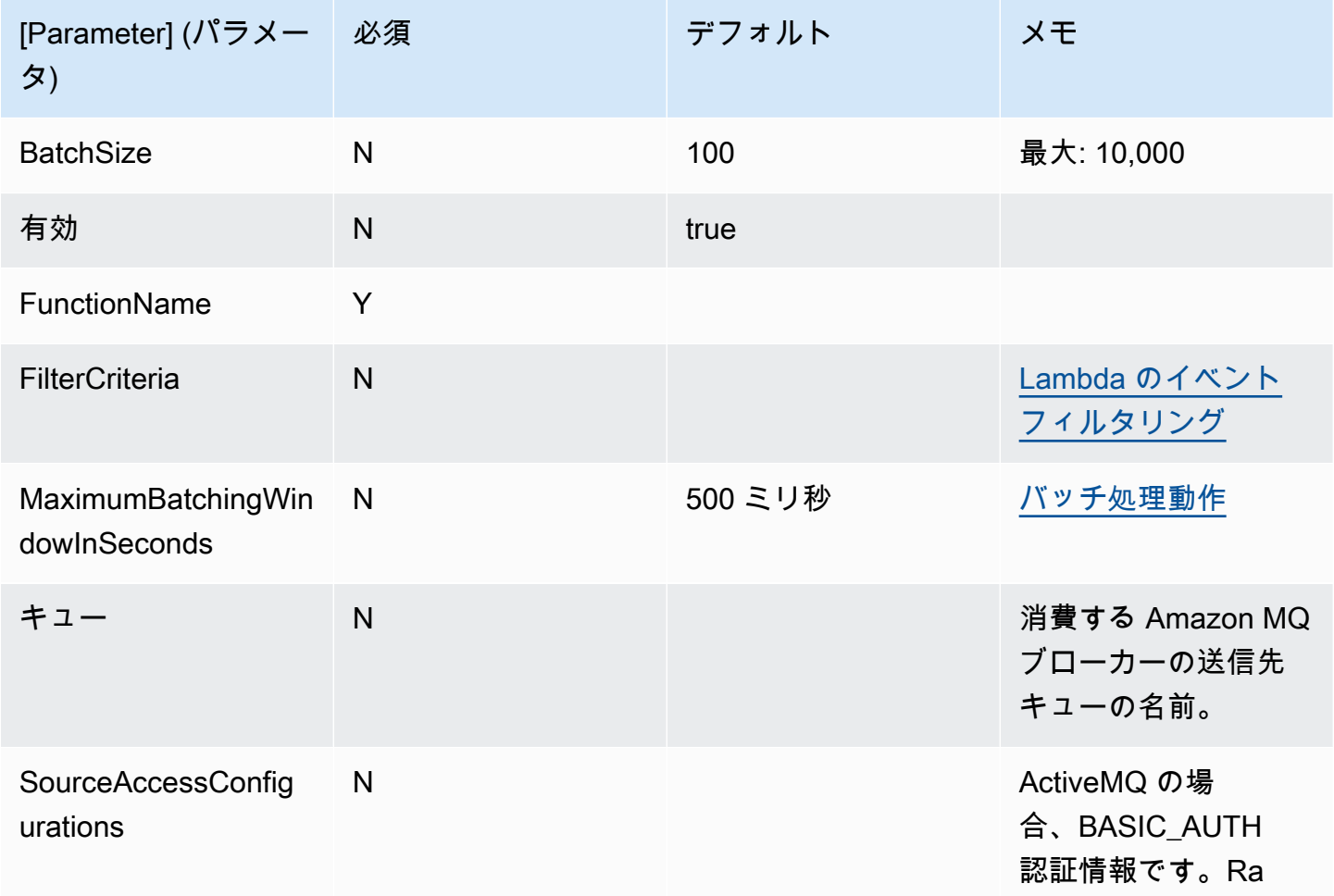

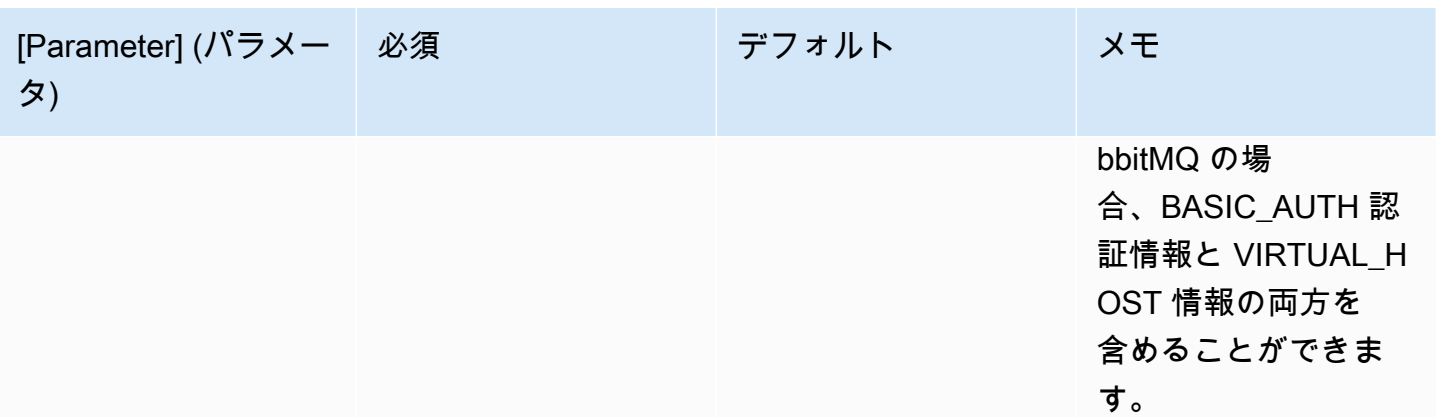

# Amazon MSK で Lambda を使用する

#### **a** Note

Lambda 関数以外のターゲットにデータを送信したい、または送信する前にデータをエン リッチしたいという場合は、「[Amazon EventBridge Pipes」](https://docs.aws.amazon.com/eventbridge/latest/userguide/eb-pipes.html)を参照してください。

[Amazon Managed Streaming for Apache Kafka \(Amazon MSK\)](https://docs.aws.amazon.com/msk/latest/developerguide/what-is-msk.html) は、Apache Kafka を使ってストリー ミングデータを処理するアプリケーションを、構築および実行することを可能にするフルマネージ ドサービスです。Amazon MSK は、Kafka を実行するクラスターのセットアップ、スケーリング、 管理を簡素化します。また、Amazon MSK を使用すると、AWS Identity and Access Management (IAM) を使って複数のアベイラビリティーゾーンやセキュリティ向けにより簡単にアプリケーション を設定することができます。Amazon MSK は、Kafka の複数のオープンソースバージョンをサポー トします。

Amazon MSK は、イベントソースとして Amazon Simple Queue Service (Amazon SQS) または Amazon Kinesis を使用する場合と同様に動作します。Lambda は、イベントソースからの新し いメッセージを内部的にポーリングした後、ターゲットの Lambda 関数を同期的に呼び出しま す。Lambda はメッセージをバッチで読み込み、それらをイベントペイロードとして関数に提供しま す。最大バッチサイズは設定可能です (デフォルトでは 100 メッセージ)。詳細については、「[バッ](#page-301-0) [チ処理動作](#page-301-0)」を参照してください。

**a** Note

Lambda 関数の最大タイムアウト制限は通常 15 分ですが、Amazon MSK、自己管理型 Apache Kafka、Amazon DocumentDB、および ActiveMQ と RabbitMQ 向け Amazon MQ の イベントソースマッピングでは、最大タイムアウト制限が 14 分の関数のみがサポートされ ます。この制約により、イベントソースマッピングは関数エラーと再試行を適切に処理でき ます。

Lambda は、パーティションごとにメッセージを順番に読み込みます。1 つの Lambda ペイロード に、複数のパーティションからのメッセージを含めることができます。Lambda は各バッチを処理し た後、そのバッチ内のメッセージのオフセットをコミットします。関数がバッチ内のいずれかのメッ セージに対してエラーを返すと、Lambda は、処理が成功するかメッセージが期限切れになるまで メッセージのバッチ全体を再試行します。

**A** Warning

Lambda イベントソースマッピングは各イベントを少なくとも 1 回処理し、レコードの重複 処理が発生する可能性があります。重複するイベントに関連する潜在的な問題を避けるた め、関数コードを冪等にすることを強くお勧めします。詳細については、 AWS ナレッジセ ンターの「[Lambda 関数を冪等にするにはどうすればよいですか?](https://repost.aws/knowledge-center/lambda-function-idempotent)」を参照してください。

Amazon MSK をイベントソースとして設定する方法の例については、AWS Compute Blog の [Using](https://aws.amazon.com/blogs/compute/using-amazon-msk-as-an-event-source-for-aws-lambda/)  [Amazon MSK as an event source for AWS Lambdaを](https://aws.amazon.com/blogs/compute/using-amazon-msk-as-an-event-source-for-aws-lambda/)参照してください。完全なチュートリアルに ついては、「Amazon MSK Labs」(Amazon MSK ラボ) の「[Amazon MSK Lambda Integration」](https://amazonmsk-labs.workshop.aws/en/msklambda.html) (Amazon MSK の Lambda 統合) を参照してください。

トピック

- [チュートリアル: Amazon MSK イベントソースマッピングを使用して Lambda 関数を呼び出す](#page-1274-0)
- [イベントの例](#page-1287-0)
- [MSK クラスター認証](#page-1288-0)
- [API アクセスと許可の管理](#page-1292-0)
- [認証と認可のエラー](#page-1295-0)
- [ネットワーク構成](#page-1297-0)
- [Amazon MSK をイベントソースとして追加](#page-1300-0)
- [クロスアカウントのイベントソースマッピングの作成](#page-1304-0)
- [障害発生時の送信先](#page-1306-0)
- [Amazon MSK イベントソースの Auto Scaling](#page-1310-0)
- [ポーリングとストリームの開始位置](#page-1311-0)
- [Amazon CloudWatch メトリクス](#page-1311-1)
- [Amazon MSK 設定パラメータ](#page-1311-2)

<span id="page-1274-0"></span>チュートリアル: Amazon MSK イベントソースマッピングを使用して Lambda 関数を呼び出す

本チュートリアルでは、次の手順を実行します。

• 既存の Amazon MSK クラスターと同じ AWS アカウントに Lambda 関数を作成します。

- Amazon MSK と通信するように Lambda のネットワークと認証を設定します。
- Lambda Amazon MSK イベントソースマッピングを設定します。これにより、イベントがトピッ クに出現したときに Lambda 関数が実行されます。

これらのステップを完了したら、イベントが Amazon MSK に送信されたときに、独自のカスタム Lambda コードを使用してそれらのイベントを自動的に処理するための Lambda 関数を設定できる ようになります。

この機能で何ができますか?

ソリューションの例: MSK イベントソースマッピングを使用して、ライブスコアを顧客に配信しま す。

次のシナリオを考えてみましょう。あなたの会社は、顧客がスポーツの試合などのライブイベントに 関する情報を表示できるウェブアプリケーションをホストしています。試合の情報更新は、Amazon MSK の Kafka トピックを通じてチームに提供されます。MSK トピックから取得した更新情報を使用 して、開発中のアプリケーション内で顧客にライブイベントの更新ビューを提供するソリューション を設計する必要があります。次の設計アプローチを決定しました。クライアントアプリケーション は、AWS でホストされているサーバーレスバックエンドと通信します。クライアントは、Amazon API Gateway WebSocket API を使用して WebSocket セッション経由で接続します。

このソリューションでは、MSK イベントを読み取り、いくつかのカスタムロジックを実行してアプ リケーションレイヤーのイベントを準備し、その情報を API Gateway API に転送するコンポーネン トが必要です。このコンポーネントは、Lambda 関数でカスタムロジックを指定し、それを AWS Lambda Amazon MSK イベントソースマッピングで呼び出すことで、AWS Lambda を使用して実装 できます。

Amazon API Gateway WebSocket API を使用したソリューションの実装の詳細については、API Gateway ドキュメントの「[WebSocket API のチュートリアル」](https://docs.aws.amazon.com/apigateway/latest/developerguide/websocket-api-chat-app.html)を参照してください。

#### 前提条件

以下の事前設定されたリソースを持つ AWS アカウント。

これらの前提条件を満たすには、Amazon MSK ドキュメントの「[Getting started using Amazon](https://docs.aws.amazon.com/msk/latest/developerguide/getting-started.html)  [MSK」](https://docs.aws.amazon.com/msk/latest/developerguide/getting-started.html)を参照してください。

- Amazon MSK クラスター 「Getting started using Amazon MSK」の[「Create an Amazon MSK](https://docs.aws.amazon.com/msk/latest/developerguide/create-cluster.html)  [cluster](https://docs.aws.amazon.com/msk/latest/developerguide/create-cluster.html)」を参照してください。
- 以下の設定を行います。
- クラスターのセキュリティ設定で [IAM ロールベースの認証] が [有効] になっていることを確認 します。これにより、必要な Amazon MSK リソースにのみアクセスするように Lambda 関数を 制限することで、セキュリティが向上します。これは、新しい Amazon MSK クラスターではデ フォルトで有効になっています。
- クラスターネットワーク設定で [パブリックアクセス] がオフになっていることを確認しま す。Amazon MSK クラスターのインターネットへのアクセスを制限すると、データを処理する 仲介者の数が制限されることでセキュリティが向上します。これは、新しい Amazon MSK クラ スターではデフォルトで有効になっています。
- このソリューションに使用する Amazon MSK クラスターの Kafka トピック。「Getting started using Amazon MSK」の[「Create a topic」](https://docs.aws.amazon.com/msk/latest/developerguide/create-topic.html)を参照してください。
- Kafka クラスターから情報を取得し、テスト用に Kafka イベントをトピックに送信するように設 定された Kafka 管理ホスト。例えば、Kafka 管理 CLI と Amazon MSK IAM ライブラリがインス トールされた Amazon EC2 インスタンスなどです。「Getting started using Amazon MSK」の 「[Create a client machine」](https://docs.aws.amazon.com/msk/latest/developerguide/create-client-machine.html)を参照してください。

これらのリソースを設定したら、AWS アカウントから次の情報を収集して、続行する準備ができて いることを確認します。

- Amazon MSK クラスターの名前。この情報は、Amazon MSK コンソールで確認できます。
- クラスター UUID。Amazon MSK クラスターの ARN の一部であり、Amazon MSK コンソールで 確認できます。この情報を確認するには、Amazon MSK ドキュメントの「[クラスターの一覧表](https://docs.aws.amazon.com/msk/latest/developerguide/msk-list-clusters.html) [示](https://docs.aws.amazon.com/msk/latest/developerguide/msk-list-clusters.html)」の手順に従います。
- Amazon MSK クラスターに関連付けられているセキュリティグループ。この情報は、Amazon MSK コンソールで確認できます。次のステップでは、これらを *clusterSecurityGroups* と呼 びます。
- Amazon MSK クラスターを含む Amazon VPC の ID。この情報を見つけるには、Amazon MSK コ ンソールで Amazon MSK クラスターに関連付けられたサブネットを特定し、Amazon VPC コン ソールでそのサブネットに関連付けられた Amazon VPC を特定します。
- ソリューションで使用される Kafka トピックの名前。この情報を確認するには、Kafka 管理ホスト から Kafka topics CLI を使用して Amazon MSK クラスターを呼び出します。トピック CLI の詳 細については、Kafka ドキュメントの「[Adding and removing topics」](https://kafka.apache.org/documentation/#basic_ops_add_topic)を参照してください。
- Kafka トピックのコンシューマーグループの名前。Lambda 関数での使用に適しています。このグ ループは Lambda によって自動的に作成できるため、Kafka CLI で作成する必要はありません。コ ンシューマーグループを管理する必要がある場合、コンシューマーグループ CLI の詳細について は、Kafka ドキュメントの「[Managing Consumer Groups](https://kafka.apache.org/documentation/#basic_ops_consumer_group)」を参照してください。

AWS アカウントに次のアクセス許可が必要です。

- Lambda 関数を作成および管理するためのアクセス許可。
- IAM ポリシーを作成し、それを Lambda 関数に関連付けるためのアクセス許可。
- Amazon MSK クラスターをホストする Amazon VPC で Amazon VPC エンドポイントを作成し、 ネットワーク設定を変更するためのアクセス許可。

## Amazon MSK と通信するように Lambda のネットワーク接続を設定する

AWS PrivateLink を使用して Lambda と Amazon MSK を接続します。これを行うには、Amazon VPC コンソールでインターフェイス Amazon VPC エンドポイントを作成します。ネットワーク設定 の詳細については、「[the section called "ネットワーク構成"」](#page-1297-0)を参照してください。

Amazon MSK イベントソースマッピングが Lambda 関数に代わって実行される際には、Lambda 関 数の実行ロールを引き受けます。この IAM ロールは、マッピングに対して、IAM で保護されたリ ソース (Amazon MSK クラスターなど) へのアクセスを許可します。コンポーネントは実行ロールを 共有しますが、次の図に示すように、Amazon MSK マッピングと Lambda 関数には、それぞれのタ スクに対して個別の接続要件があります。

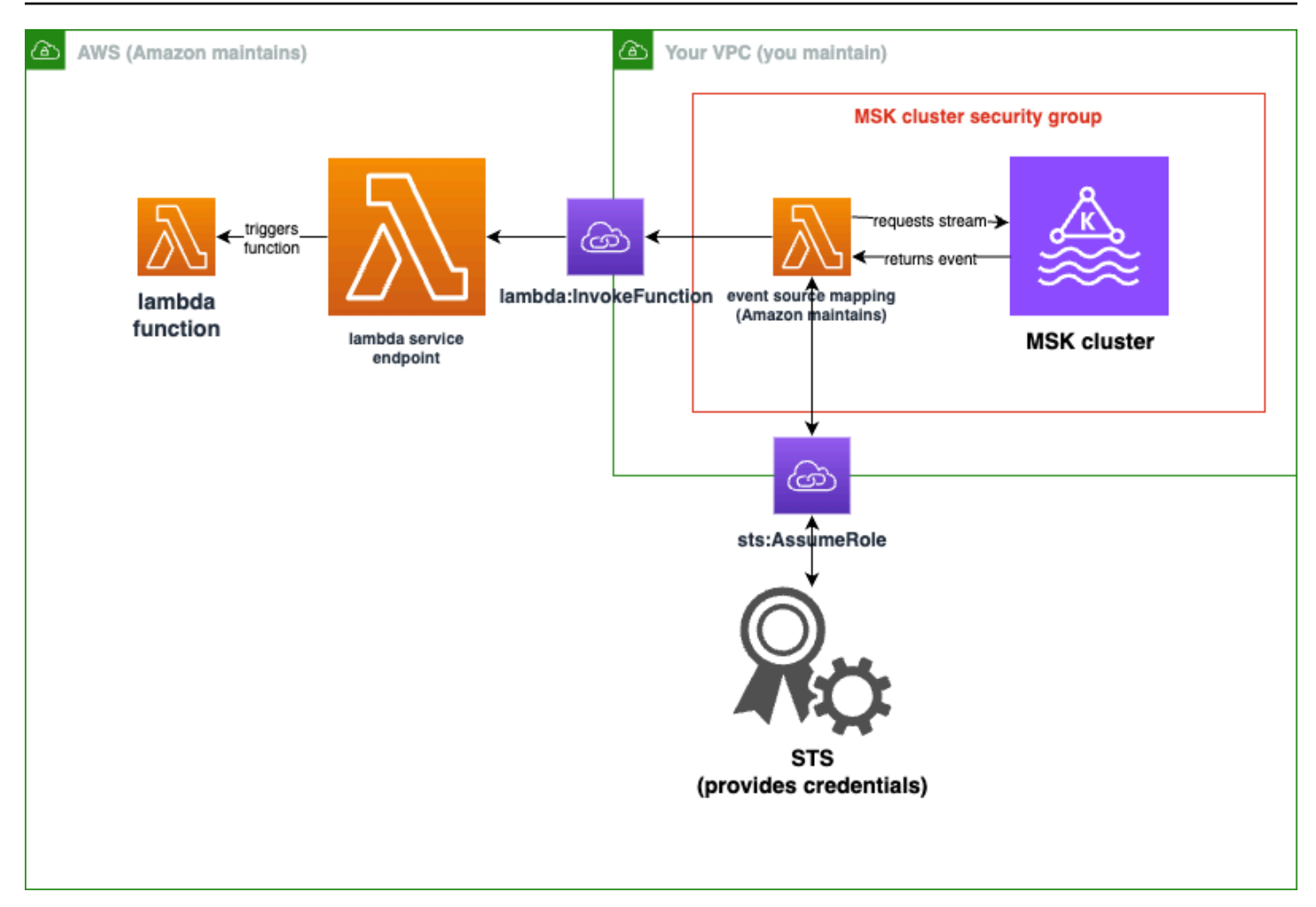

イベントソースマッピングは、Amazon MSK クラスターセキュリティグループに属します。この ネットワークステップでは、Amazon MSK クラスター VPC から Amazon VPC エンドポイントを作 成して、イベントソースマッピングを Lambda および STS サービスに接続します。Amazon MSK クラスターセキュリティグループからのトラフィックを受け入れるように、これらのエンドポイント を保護します。次に、Amazon MSK クラスターのセキュリティグループを調整して、イベントソー スマッピングが Amazon MSK クラスターと通信できるようにします。

AWS Management Consoleを使用して、次の手順を設定できます。

Lambda と Amazon MSK を接続するようにインターフェイス Amazon VPC エンドポイントを設定 するには

1. インターフェイス Amazon VPC エンドポイントのセキュリティグループ *endpointSecurityGroup* を作成します。これにより、*clusterSecurityGroups* からの ポート 443 でのインバウンド TCP トラフィックが許可されます。Amazon EC2 ドキュメント の「[セキュリティグループの作成](https://docs.aws.amazon.com/AWSEC2/latest/UserGuide/working-with-security-groups.html#creating-security-group)」の手順に従って、セキュリティグループを作成します。次 に、Amazon EC2 ドキュメントの「[セキュリティグループへのルールの追加」](https://docs.aws.amazon.com/AWSEC2/latest/UserGuide/working-with-security-groups.html#adding-security-group-rule)の手順に従っ て、適切なルールを追加します。

次の情報を使用してセキュリティグループを作成します。

インバウンドルールを追加する際に、*clusterSecurityGroups* 内のセキュリティグループご とにルールを作成します。各ルールは、次のように作成します。

• [タイプ] で [HTTPS] を選択します。

- [ソース] で *clusterSecurityGroups* のいずれかを選択します。
- 2. Lambda サービスを Amazon MSK クラスターを含む Amazon VPC に接続するエンドポイント を作成します。「[インターフェイスエンドポイントの作成](https://docs.aws.amazon.com/vpc/latest/privatelink/create-interface-endpoint.html)」の手順に従います。

次の情報を使用してインターフェイスエンドポイントを作成します。

- [サービス名] で com.amazonaws.*regionName*.lambda を選択します。ここ で、*regionName* が Lambda 関数をホストします。
- [VPC] で、Amazon MSK クラスターを含む Amazon VPC を選択します。
- [セキュリティグループ] で、前に作成した *endpointSecurityGroup* を選択します。
- [サブネット] で、Amazon MSK クラスターをホストするサブネットを選択します。
- [ポリシー] で、次のポリシードキュメントを指定します。これにより、Lambda サービスプリ ンシパルが lambda:InvokeFunction アクションに使用するためにエンドポイントを保護 します。

```
{ 
     "Statement": [ 
          { 
               "Action": "lambda:InvokeFunction", 
               "Effect": "Allow", 
               "Principal": { 
                   "Service": [ 
                        "lambda.amazonaws.com" 
 ] 
              }, 
               "Resource": "*" 
          } 
    \mathbf{I}}
```
• [DNS 名を有効化] が設定されたままであることを確認します。

3. AWS STS サービスを Amazon MSK クラスターを含む Amazon VPC に接続するエンドポイント を作成します。「[インターフェイスエンドポイントの作成](https://docs.aws.amazon.com/vpc/latest/privatelink/create-interface-endpoint.html)」の手順に従います。

次の情報を使用してインターフェイスエンドポイントを作成します。

- [サービス名] で AWS STS を選択します。
- [VPC] で、Amazon MSK クラスターを含む Amazon VPC を選択します。
- [セキュリティグループ] で *endpointSecurityGroup* を選択します。
- [サブネット] で、Amazon MSK クラスターをホストするサブネットを選択します。
- [ポリシー] で、次のポリシードキュメントを指定します。これにより、Lambda サービスプリ ンシパルが sts:AssumeRole アクションに使用するためにエンドポイントを保護します。

```
{ 
     "Statement": [ 
         { 
              "Action": "sts:AssumeRole", 
              "Effect": "Allow", 
              "Principal": { 
                  "Service": [ 
                       "lambda.amazonaws.com" 
 ] 
              }, 
              "Resource": "*" 
         } 
     ]
}
```
- [DNS 名を有効化] が設定されたままであることを確認します。
- 4. Amazon MSK クラスターに関連付けられている各セキュリティグループに対して、つまり *clusterSecurityGroups* で、次のことを許可します。
	- すべての *clusterSecurityGroups* に対して、ポート 9098 でのすべてのインバウンドおよ びアウトバウンド TCP トラフィックを許可します。これには、clusterSecurityGroups 内での トラフィックも含まれます。
	- ポート 443 でのすべてのアウトバウンド TCP トラフィックを許可します。

このトラフィックの一部は、デフォルトのセキュリティグループルールで許可されているため、 クラスターが単一のセキュリティグループにアタッチされており、そのグループにデフォルトの ルールがある場合は、追加のルールは必要ありません。セキュリティグループルールを調整する

には、Amazon EC2 ドキュメントの「[セキュリティグループへのルールの追加」](https://docs.aws.amazon.com/AWSEC2/latest/UserGuide/working-with-security-groups.html#adding-security-group-rule)の手順に従い ます。

次の情報を使用して、セキュリティグループにルールを追加します。

- ポート 9098 のインバウンドルールまたはアウトバウンドルールごとに、以下を指定します。
	- [タイプ] で、[カスタム TCP] を選択します。
	- [ポート範囲] で 9098 を指定します。
	- [ソース] で *clusterSecurityGroups* のいずれかを指定します。
- ポート 443 のインバウンドルールごとに、[タイプ] で [HTTPS] を選択します。

Lambda が Amazon MSK トピックから読み取るための IAM ロールを作成する

Lambda が Amazon MSK トピックから読み取るための認証要件を特定し、ポリシーで定義します。 ロール *lambdaAuthRole* を作成します。このロールは、Lambda がこれらのアクセス許可を使用 することを承認します。kafka-cluster IAM アクションを使用して Amazon MSK クラスターに 対するアクションを承認します。次に、Lambda が Amazon MSK クラスターを検出して接続するた めに必要な Amazon MSK の kafka アクションと Amazon EC2 アクションを実行すること、および Lambda が実行した内容をログに記録できるように CloudWatch アクションを実行することを承認し ます。

Lambda が Amazon MSK から読み取るための認証要件を記述するには

1. IAM ポリシードキュメント (JSON ドキュメント) である *clusterAuthPolicy* を作成します。 これにより、Lambda は Kafka コンシューマーグループを使用して、Amazon MSK クラスター 内の Kafka トピックからデータを読み取ることができるようになります。Lambda では、読み取 り時に Kafka コンシューマーグループを設定する必要があります。

前提条件に合わせて次のテンプレートを変更します。

```
{ 
     "Version": "2012-10-17", 
     "Statement": [ 
          { 
              "Effect": "Allow", 
              "Action": [ 
                   "kafka-cluster:Connect", 
                   "kafka-cluster:DescribeGroup", 
                   "kafka-cluster:AlterGroup",
```
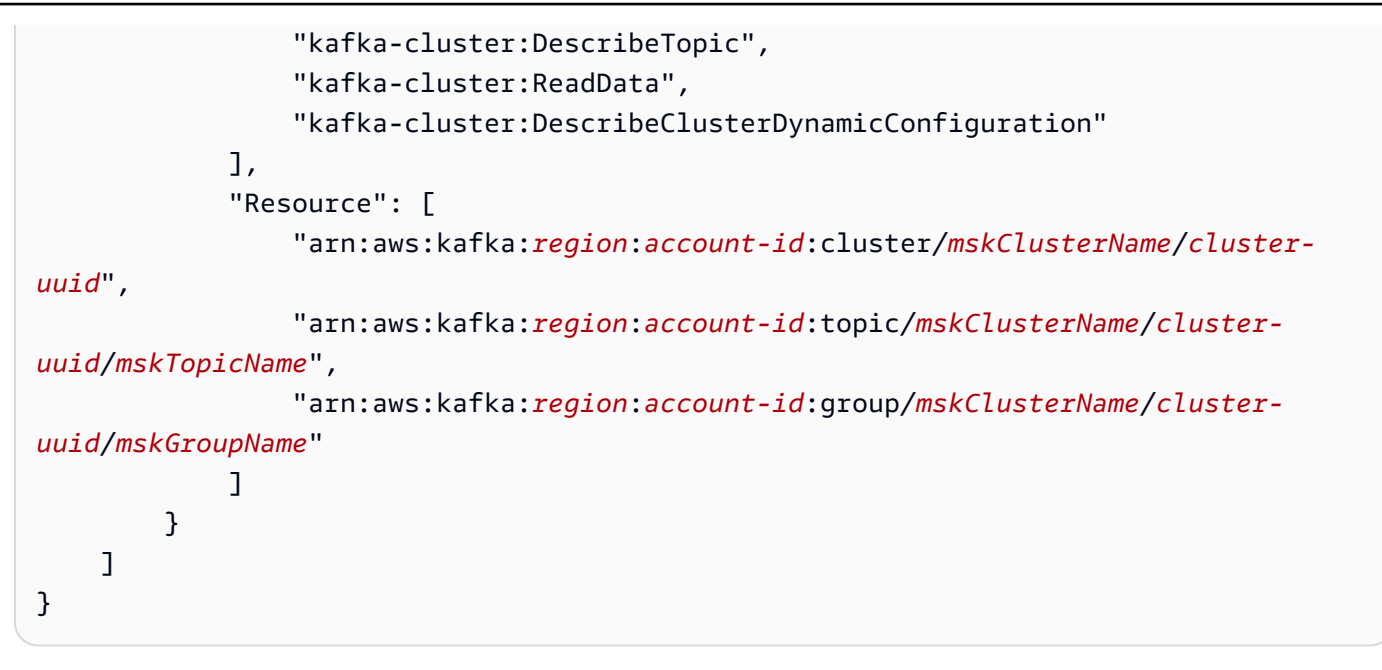

詳細については、「[the section called "IAM ロールベースの認証"」](#page-1288-1)を参照してください。ポリ シーは、次のように作成します。

- *region* および *account-id* には、Amazon MSK クラスターをホストするものを指定しま す。
- *mskClusterName* には、Amazon MSK クラスターの名前を指定します。
- *cluster-uuid* には、Amazon MSK クラスターの ARN 内の UUID を指定します。
- *mskTopicName* には、Kafka トピックの名前を指定します。
- *mskGroupName* には、Kafka コンシューマーグループの名前を指定します。
- 2. Lambda が Amazon MSK クラスターを検出して接続し、それらのイベントをログに記録するた めに必要となる、Amazon MSK、Amazon EC2、および CloudWatch のアクセス許可を特定しま す。

AWSLambdaMSKExecutionRole マネージドポリシーは、必要なアクセス許可を許容的に定義 します。これは、次の手順で使用します。

本番環境で AWSLambdaMSKExecutionRole を評価し、最小特権の原則に基づいて実行ロール ポリシーを制限します。その後、ロールに対して、このマネージドポリシーを置き換えるポリ シーを作成します。

IAM ポリシー言語の詳細については、[IAM ドキュメント](https://docs.aws.amazon.com/iam/)を参照してください。

ポリシードキュメントを作成したので、IAM ポリシーを作成してロールにアタッチすることができ ます。これを行うには、コンソールを使用して次の手順を実行します。

ポリシードキュメントから IAM ポリシーを作成するには

- 1. AWS Management Console にサインインして、IAM コンソール [\(https://](https://console.aws.amazon.com/iam/) [console.aws.amazon.com/iam/\)](https://console.aws.amazon.com/iam/) を開きます。
- 2. 左側のナビゲーションペインで、[ポリシー] を選択します。
- 3. [Create policy] を選択します。
- 4. [ポリシーエディタ] セクションで、[JSON] オプションを選択します。
- 5. *clusterAuthPolicy* を貼り付けます。
- 6. ポリシーにアクセス権限を追加し終えたら、[次へ] を選択します。
- 7. [確認と作成] ページで、作成するポリシーの [ポリシー名] と [説明] (オプション) を入力します。 [このポリシーで定義されているアクセス許可] を確認して、ポリシーによって付与されたアクセ ス許可を確認します。
- 8. [ポリシーの作成] をクリックして、新しいポリシーを保存します。

詳細については、IAM ドキュメントの「[IAM ポリシーの作成](https://docs.aws.amazon.com/IAM/latest/UserGuide/access_policies_create.html)」を参照してください。

適切な IAM ポリシーを作成したので、ロールを作成してそれらのポリシーをアタッチします。これ を行うには、コンソールを使用して次の手順を実行します。

IAM コンソールで実行ロールを作成するには

- 1. IAM コンソールの [\[Roles \(ロール\)\] ページを](https://console.aws.amazon.com/iam/home#/roles)開きます。
- 2. [ロールの作成] を選択します。
- 3. [信頼されたエンティティタイプ] から、[AWS サービス] を選択します。
- 4. [ユースケース] で、Lambda を選択します。
- 5. [Next] を選択します。
- 6. 次のポリシーを指定します。
	- *clusterAuthPolicy*
	- AWSLambdaMSKExecutionRole
- 7. [Next] を選択します。
- 8. [ロール名] に *lambdaAuthRole* と入力し、[ロールの作成] を選択します。

詳細については、「[the section called "実行ロール \(関数に対する、他のリソースにアクセスするため](#page-1481-0) [のアクセス許可\)"」](#page-1481-0)を参照してください。

Amazon MSK トピックから読み取る Lambda 関数を作成する

IAM ロールを使用するように設定された Lambda 関数を作成します。コンソールを使用して Lambda 関数を作成できます。

認証設定を使用して Lambda 関数を作成するには

- 1. Lambda コンソールを開き、ヘッダーから [関数の作成] を選択します。
- 2. [ゼロから作る] を選択します。
- 3. [関数名] で、任意の適切な名前を指定します。
- 4. [ランタイム] で、[最新のサポート対象] バージョンの Node.js を選択すると、このチュートリ アルで提供されるコードを使用できます。
- 5. [デフォルトの実行ロールの変更] を選択します。
- 6. [既存のロールを使用] を選択します。
- 7. [既存のロール] で、*lambdaAuthRole* を選択します。

本番環境では、通常、Lambda 関数が Amazon MSK のイベントを適切に処理できるようにするため に、実行ロールにさらにポリシーを追加する必要があります。ロールにポリシーを追加する方法の詳 細については、IAM ドキュメントの「[ID アクセス許可の追加または削除」](https://docs.aws.amazon.com/IAM/latest/UserGuide/access_policies_manage-attach-detach.html#add-policies-console)を参照してください。

Lambda 関数へのイベントソースマッピングを作成する

Amazon MSK イベントソースマッピングは、該当する Amazon MSK イベントが発生したときに Lambda を呼び出すために必要な情報を Lambda サービスに提供します。コンソールを使用して Amazon MSK マッピングを作成できます。Lambda トリガーを作成すると、イベントソースマッピ ングは自動的に設定されます。

Lambda トリガー (およびイベントソースマッピング) を作成するには

- 1. Lambda 関数の概要ページに移動します。
- 2. 関数の概要セクションで、左下の [トリガーの追加] を選択します。
- 3. [ソースの選択] ドロップダウンで、[Amazon MSK] を選択します。
- 4. [認証] を設定しないでください。
- 5. [MSK クラスター] で、クラスターの名前を選択します。
- 6. [バッチサイズ] で、1 を入力します。これは、この機能のテストを容易にするためのステップで あり、本番環境で理想的な値ではありません。
- 7. [トピック名] で、Kafka トピックの名前を指定します。
- 8. [コンシューマーグループ ID] で、Kafka コンシューマーグループの ID を指定します。

## ストリーミングデータを読み取るために Lambda 関数を更新する

Lambda は、イベントメソッドパラメータを使用して Kafka イベントに関する情報を提供しま す。Amazon MSK イベントの構造の例については、「[the section called " イベントの例"」](#page-1287-0)を参照し てください。Lambda によって転送された Amazon MSK イベントを解釈する方法を理解したら、こ れらのイベントによって提供される情報を使用するように Lambda 関数コードを変更できます。

テスト目的で Lambda Amazon MSK イベントの内容をログに記録するには、Lambda 関数に次の コードを指定します。

Node.js

```
exports.handler = async (event) => { 
     // Iterate through keys 
     for (let key in event.records) { 
       console.log('Key: ', key) 
       // Iterate through records 
       event.records[key].map((record) => { 
         console.log('Record: ', record) 
         // Decode base64 
         const msg = Buffer.from(record.value, 'base64').toString() 
         console.log('Message:', msg) 
       }) 
     }
}
```
コンソールを使用して Lambda に関数コードを指定できます。

#### Lambda 関数コードを更新するには

- 1. Lambda 関数の概要ページに移動します。
- 2. [コード] タブを選択します。
- 3. 指定されたコードを [コードソース] IDE に入力します。

4. [コードソース] ナビゲーションバーで、[デプロイ] を選択します。

Lambda 関数をテストして、Amazon MSK トピックに接続されていることを確認しま す。

CloudWatch イベントログを調べることで、Lambda がイベントソースによって呼び出されているか どうかを確認できるようになりました。

Lambda 関数が呼び出されているかどうかを確認するには

- 1. Kafka 管理ホストを使用し、kafka-console-producer CLI を使用して Kafka イベントを生 成します。詳細については、Kafka ドキュメントの「[Write some events into the topic」](https://kafka.apache.org/documentation/#quickstart_send)を参照 してください。前のステップで定義したイベントソースマッピングのバッチサイズで定義された バッチを埋めるのに十分なイベントを送信してください。そうしないと、Lambda は追加の情報 が呼び出されるまで待機します。
- 2. 関数が実行されると、Lambda はその結果を CloudWatch に書き込みます。コンソール で、Lambda 関数の詳細ページに移動します。
- 3. [Configuration (設定)] タブを選択します。
- 4. サイドバーから、[モニタリングおよび運用ツール] を選択します。
- 5. [ロギング設定] で [CloudWatch ロググループ] を特定します。ロググループは /aws/lambda で 始まります。ロググループへのリンクを選択します。
- 6. CloudWatch コンソールの [ログイベント] で、Lambda がログストリームに送信したログイベン トがないかを調べます。次の図のように、Kafka イベントからのメッセージを含むログイベント があるかどうかを確認します。存在する場合は、Lambda イベントソースマッピングを使用して Lambda 関数を Amazon MSK に正常に接続できています。

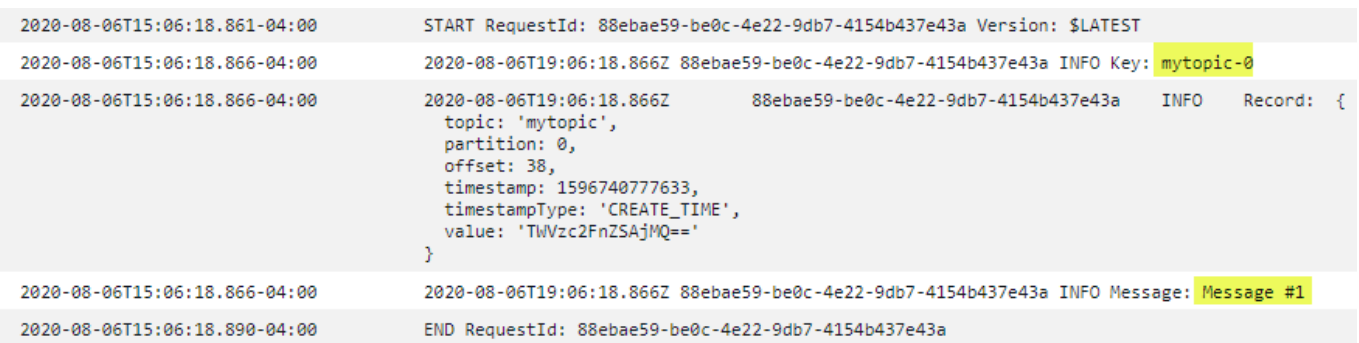

# <span id="page-1287-0"></span>イベントの例

Lambda は、関数を呼び出すとき、イベントパラメータ内のメッセージのバッチを送信します。イベ ントペイロードにはメッセージの配列が含まれています。各配列項目には、Amazon MSK トピック とパーティション識別子の詳細が、タイムスタンプおよび base64 でエンコードされたメッセージと ともに含まれています。

```
{ 
    "eventSource":"aws:kafka", 
    "eventSourceArn":"arn:aws:kafka:sa-east-1:123456789012:cluster/
vpc-2priv-2pub/751d2973-a626-431c-9d4e-d7975eb44dd7-2", 
    "bootstrapServers":"b-2.demo-cluster-1.a1bcde.c1.kafka.us-
east-1.amazonaws.com:9092,b-1.demo-cluster-1.a1bcde.c1.kafka.us-
east-1.amazonaws.com:9092", 
    "records":{ 
       "mytopic-0":[ 
          { 
             "topic":"mytopic", 
             "partition":0, 
             "offset":15, 
             "timestamp":1545084650987, 
             "timestampType":"CREATE_TIME", 
             "key":"abcDEFghiJKLmnoPQRstuVWXyz1234==", 
             "value":"SGVsbG8sIHRoaXMgaXMgYSB0ZXN0Lg==", 
             "headers":[ 
\overline{a} "headerKey":[ 
                      104, 
                      101, 
                      97, 
                      100, 
                      101, 
                      114, 
                      86, 
                      97, 
                      108, 
                      117, 
 101 
 ] 
 } 
             ] 
 } 
       ]
```
}

}

## <span id="page-1288-0"></span>MSK クラスター認証

Lambda には、Amazon MSK クラスターにアクセスする、レコードを取得する、およびその他タス クを実行するための許可が必要です。Amazon MSK は、MSK クラスターへのクライアントアクセス を制御するためのいくつかのオプションをサポートしています。

クラスターアクセスオプション

- [非認証アクセス](#page-1288-2)
- [SASL/SCRAM 認証](#page-1288-3)
- [IAM ロールベースの認証](#page-1288-1)
- [相互 TLS 認証](#page-1290-0)
- [mTLS シークレットの設定](#page-1179-0)
- [Lambda でのブートストラップブローカーの選択方法](#page-1292-1)

### <span id="page-1288-2"></span>非認証アクセス

インターネット経由でクラスターにアクセスするクライアントがない場合は、非認証アクセスを使用 できます。

## <span id="page-1288-3"></span>SASL/SCRAM 認証

Amazon MSK は、Transport Layer Security (TLS) 暗号化を使用した Simple Authentication and Security Layer/Salted Challenge Response Authentication Mechanism (SASL/SCRAM) 認証をサポー トしています。Lambda がクラスターに接続できるようにするには、認証情報 (ユーザー名とパス ワード) を AWS Secrets Manager シークレットに保存します。

Secrets Manager の使用に関する詳細については、「Amazon Managed Streaming for Apache Kafka デベロッパーガイド」の「[AWS Secrets Manager を使用したユーザーネームとパスワードの認証](https://docs.aws.amazon.com/msk/latest/developerguide/msk-password.html)」 を参照してください。

Amazon MSK は SASL/PLAIN 認証をサポートしません。

<span id="page-1288-1"></span>IAM ロールベースの認証

IAM を使用して、MSK クラスターに接続するクライアントのアイデンティを認証することができま す。MSK クラスターで IAM 認証がアクティブ化されており、認証用のシークレットを指定しない場

合、Lambda はデフォルトで自動的に IAM 認証を使用します。ユーザーまたはロールベースのポリ シーを作成してデプロイするには、IAM コンソール、または API を使用します。詳細については、 「Amazon Managed Streaming for Apache Kafka Developer Guide」(Amazon Managed Streaming for Apache Kafka デベロッパーガイド) の「[IAM access control」](https://docs.aws.amazon.com/msk/latest/developerguide/iam-access-control.html)(IAM アクセスコントロール) を参照 してください。

Lambda が MSK クラスターに接続し、レコードを読み取り、その他の必要なアクションを実行でき るようにするには、関数の[実行ロール](#page-1481-0)に以下の許可を追加します。

```
{ 
     "Version": "2012-10-17", 
     "Statement": [ 
         { 
              "Effect": "Allow", 
              "Action": [ 
                  "kafka-cluster:Connect", 
                  "kafka-cluster:DescribeGroup", 
                  "kafka-cluster:AlterGroup", 
                  "kafka-cluster:DescribeTopic", 
                  "kafka-cluster:ReadData", 
                  "kafka-cluster:DescribeClusterDynamicConfiguration" 
              ], 
              "Resource": [ 
                  "arn:aws:kafka:region:account-id:cluster/cluster-name/cluster-uuid", 
                  "arn:aws:kafka:region:account-id:topic/cluster-name/cluster-uuid/topic-
name", 
                  "arn:aws:kafka:region:account-id:group/cluster-name/cluster-
uuid/consumer-group-id" 
 ] 
         } 
     ]
}
```
これらの許可は、特定のクラスター、トピック、およびグループにスコープできます。詳細につ いては、「Amazon Managed Streaming for Apache Kafka Developer Guide」(Amazon Managed Streaming for Apache Kafka デベロッパーガイド) の「[Amazon MSK Kafka actions](https://docs.aws.amazon.com/msk/latest/developerguide/iam-access-control.html#kafka-actions)」(Amazon MSK Kafka アクション) を参照してください。

## <span id="page-1290-0"></span>相互 TLS 認証

相互 TLS (mTLS) は、クライアントとサーバー間の双方向認証を提供します。クライアントは、サー バーによるクライアントの検証のためにサーバーに証明書を送信し、サーバーは、クライアントによ るサーバーの検証のためにクライアントに証明書を送信します。

Amazon MSK の場合、Lambda がクライアントとして機能します。MSK クラスターのブローカーで Lambda を認証するように、クライアント証明書を (Secrets Manager のシークレットとして) 設定し ます。クライアント証明書は、サーバーのトラストストア内の CA によって署名される必要がありま す。MSK クラスターは、Lambda でブローカーを認証するために Lambda にサーバー証明書を送信 します。サーバー証明書は、AWS トラストストア内の認証局 (CA) によって署名される必要があり ます。

クライアント証明書を生成する方法の手順については、「[Introducing mutual TLS authentication for](https://aws.amazon.com/blogs/compute/introducing-mutual-tls-authentication-for-amazon-msk-as-an-event-source) [Amazon MSK as an event source」](https://aws.amazon.com/blogs/compute/introducing-mutual-tls-authentication-for-amazon-msk-as-an-event-source)(イベントソースとしての Amazon MSK のための相互 TLS 認証 の紹介) を参照してください。

Amazon MSK は自己署名のサーバー証明書をサポートしません。これは、Amazon MSK のすべての ブローカーが、Lambda がデフォルトで信頼する [Amazon Trust Services CA](https://docs.aws.amazon.com/msk/latest/developerguide/msk-encryption.html) によって署名され[たパ](https://www.amazontrust.com/repository/) [ブリック証明書](https://www.amazontrust.com/repository/)を使用するためです。

Amazon MSK のための mTLS に関する詳細については、「Amazon Managed Streaming for Apache Kafka Developer Guide」(Amazon Managed Streaming for Apache Kafka デベロッパーガイド) の 「[Mutual TLS Authentication」](https://docs.aws.amazon.com/msk/latest/developerguide/msk-authentication.html)(相互 TLS 認証) を参照してください。

mTLS シークレットの設定

CLIENT\_CERTICATE\_TLS\_AUTH シークレットは、証明書フィールドとプライベートキーフィール ドを必要とします。暗号化されたプライベートキーの場合、シークレットはプライベートキーのパス ワードを必要とします。証明書とプライベートキーは、どちらも PEM 形式である必要があります。

**a** Note

Lambda は、[PBES1](https://datatracker.ietf.org/doc/html/rfc2898/#section-6.1) (PBES2 ではありません) プライベートキー暗号化アルゴリズムをサ ポートします。

証明書フィールドには、クライアント証明書で始まり、その後に中間証明書が続き、ルート証明書で 終わる証明書のリストが含まれている必要があります。各証明書は、以下の構造を使用した新しい行 で始める必要があります。

```
-----BEGIN CERTIFICATE----- 
         <certificate contents>
-----END CERTIFICATE-----
```
Secrets Manager は最大 65,536 バイトのシークレットをサポートします。これは、長い証明書 チェーンにも十分な領域です。

プライベートキーは、以下の構造を使用した [PKCS #8](https://datatracker.ietf.org/doc/html/rfc5208) 形式にする必要があります。

```
-----BEGIN PRIVATE KEY----- 
          <private key contents>
-----END PRIVATE KEY-----
```
暗号化されたプライベートキーには、以下の構造を使用します。

```
-----BEGIN ENCRYPTED PRIVATE KEY----- 
           <private key contents>
-----END ENCRYPTED PRIVATE KEY-----
```
以下は、暗号化されたプライベートキーを使用する mTLS 認証のシークレットの内容を示す例で す。暗号化されたプライベートキーの場合は、シークレットにプライベートキーのパスワードを含め ます。

```
\{ "privateKeyPassword": "testpassword", 
  "certificate": "-----BEGIN CERTIFICATE-----
MIIE5DCCAsygAwIBAgIRAPJdwaFaNRrytHBto0j5BA0wDQYJKoZIhvcNAQELBQAw
...
j0Lh4/+1HfgyE2KlmII36dg4IMzNjAFEBZiCRoPimO40s1cRqtFHXoal0QQbIlxk
cmUuiAii9R0=
-----END CERTIFICATE-----
-----BEGIN CERTIFICATE-----
MIIFgjCCA2qgAwIBAgIQdjNZd6uFf9hbNC5RdfmHrzANBgkqhkiG9w0BAQsFADBb
...
rQoiowbbk5wXCheYSANQIfTZ6weQTgiCHCCbuuMKNVS95FkXm0vqVD/YpXKwA/no
c8PH3PSoAaRwMMgOSA2ALJvbRz8mpg==
```

```
-----END CERTIFICATE-----", 
  "privateKey": "-----BEGIN ENCRYPTED PRIVATE KEY-----
MIIFKzBVBgkqhkiG9w0BBQ0wSDAnBgkqhkiG9w0BBQwwGgQUiAFcK5hT/X7Kjmgp
...
QrSekqF+kWzmB6nAfSzgO9IaoAaytLvNgGTckWeUkWn/V0Ck+LdGUXzAC4RxZnoQ
zp2mwJn2NYB7AZ7+imp0azDZb+8YG2aUCiyqb6PnnA==
-----END ENCRYPTED PRIVATE KEY-----"
}
```
## <span id="page-1292-1"></span>Lambda でのブートストラップブローカーの選択方法

Lambda は、クラスターで使用可能な認証方法、および認証用のシークレットが提供されているかど うかに基づき、[ブートストラップブローカー](https://docs.aws.amazon.com/msk/latest/developerguide/msk-get-bootstrap-brokers.html)を選択します。mTLS または SASL/SCRAM のシーク レットを指定すると、Lambda は自動的にその認証方法を選択します。シークレットを指定しない場 合、Lambda は、クラスターでアクティブ化されている中で、最も強力な認証方法を選択します。以 下は、Lambda によるブローカー選択の優先度を、最も強力な認証から弱い認証の順に示したもので す。

- mTLS (mTLS 用のシークレットを提供)
- SASL/SCRAM (SASL/SCRAM 用のシークレットを提供)
- SASL IAM (シークレットが提供されておらず、IAM 認証がアクティブ)
- 非認証の TLS (シークレットが提供されておらず、IAM 認証も非アクティブ)
- プレーンテキスト (シークレットが提供されておらず、IAM 認証と非認証 TLS の両方が非アク ティブ)

**G** Note

Lambda から最も安全なブローカータイプへの接続ができない場合でも、Lambda は別の (安 全性の低い) ブローカータイプへの接続を試行しません。安全性の低いブローカータイプを Lambda に選択させたい場合は、クラスターが使用している、より強力な認証方法をすべて 無効にします。

# <span id="page-1292-0"></span>API アクセスと許可の管理

Amazon MSK クラスターへのアクセスに加えて、関数にはさまざまな Amazon MSK API アクション を実行するための許可が必要です。これらの許可は、関数の実行ロールに追加します。ユーザーが

Amazon MSK API アクションのいずれかにアクセスする必要がある場合は、ユーザーまたはロール のアイデンティティポリシーに必要な許可を追加します。

次の各許可を実行ロールに手動で追加できます。または、AWS マネージドポリ シー [AWSLambdaMSKExecutionRole](https://docs.aws.amazon.com/aws-managed-policy/latest/reference/AWSLambdaMSKExecutionRole.html) を実行ロールにアタッチすることもできま す。AWSLambdaMSKExecutionRole ポリシーには、以下にリストされているすべての必要な API アクションと VPC 許可が含まれています。

## Lambda 関数の実行ロールに必要な許可

Amazon CloudWatch Logs のロググループでログを作成して保存するには、Lambda 関数の実行ロー ルに以下の許可が必要です。

- [logs:CreateLogGroup](https://docs.aws.amazon.com/AmazonCloudWatchLogs/latest/APIReference/API_CreateLogGroup.html)
- [logs:CreateLogStream](https://docs.aws.amazon.com/AmazonCloudWatchLogs/latest/APIReference/API_CreateLogStream.html)
- [logs:PutLogEvents](https://docs.aws.amazon.com/AmazonCloudWatchLogs/latest/APIReference/API_PutLogEvents.html)

Lambda がユーザーに代わって Amazon MSK クラスターにアクセスするには、Lambda 関数の実行 ロールに次の許可が必要です。

- [kafka:DescribeCluster](https://docs.aws.amazon.com/msk/1.0/apireference/clusters-clusterarn.html#clusters-clusterarnget)
- [kafka:DescribeClusterV2](https://docs.aws.amazon.com/MSK/2.0/APIReference/v2-clusters-clusterarn.html#v2-clusters-clusterarnget)
- [kafka:GetBootstrapBrokers](https://docs.aws.amazon.com/msk/1.0/apireference/clusters-clusterarn-bootstrap-brokers.html#clusters-clusterarn-bootstrap-brokersget)
- [kafka:DescribeVpcConnection:](https://docs.aws.amazon.com/msk/1.0/apireference/vpc-connection-arn.html#vpc-connection-arnget) [クロスアカウントのイベントソースマッピング](#page-1304-0)にのみ必要です。
- [kafka:ListVpcConnections](https://docs.aws.amazon.com/msk/1.0/apireference/vpc-connections.html#vpc-connectionsget): 実行ロールでは必要ありませんが、[クロスアカウントのイベントソー](#page-1304-0) [スマッピング](#page-1304-0)を作成する IAM プリンシパルには必要です。

必要なのは、kafka:DescribeCluster または kafka:DescribeClusterV2 のいずれかを追加 することだけです。プロビジョンド MSK クラスターの場合、どちらの許可も機能します。サーバー レス MSK クラスターの場合は、kafka:DescribeClusterV2 を使用する必要があります。

**a** Note

Lambda は関連付けられている AWSLambdaMSKExecutionRole マネージドポリシーから kafka:DescribeCluster の許可を最終的に削除する予定です。このポリシーを使用する

場合、kafka:DescribeCluster を使用しているすべてのアプリケーションは、代わりに kafka:DescribeClusterV2 を使用するように移行する必要があります。

## VPC アクセス許可

Amazon MSK クラスターにアクセスできるのが VPC 内のユーザーのみである場合、Lambda 関数に は Amazon VPC リソースにアクセスするための許可が必要です。これらのリソースには、VPC、サ ブネット、セキュリティグループ、ネットワークインターフェイスが含まれます。それらのリソー スにアクセスするには、関数の実行ロールに次のアクセス許可が必要です。これらのアクセス許可 は、AWS マネージドポリシー [AWSLambdaMSKExecutionRole](https://docs.aws.amazon.com/aws-managed-policy/latest/reference/AWSLambdaMSKExecutionRole.html) に含まれています。

- [ec2:CreateNetworkInterface](https://docs.aws.amazon.com/AWSEC2/latest/APIReference/API_CreateNetworkInterface.html)
- [ec2:DescribeNetworkInterfaces](https://docs.aws.amazon.com/AWSEC2/latest/APIReference/API_DescribeNetworkInterfaces.html)
- [ec2:DescribeVpcs](https://docs.aws.amazon.com/AWSEC2/latest/APIReference/API_DescribeVpcs.html)
- [ec2:DeleteNetworkInterface](https://docs.aws.amazon.com/AWSEC2/latest/APIReference/API_DeleteNetworkInterface.html)
- [ec2:DescribeSubnets](https://docs.aws.amazon.com/AWSEC2/latest/APIReference/API_DescribeSubnets.html)
- [ec2:DescribeSecurityGroups](https://docs.aws.amazon.com/AWSEC2/latest/APIReference/API_DescribeSecurityGroups.html)

Lambda 関数のオプションのアクセス許可

Lambda 関数には、以下を実行する許可も必要になる場合があります。

- SASL/SCRAM 認証を使用している場合は、SCRAM シークレットにアクセスします。
- Secrets Manager シークレットを記述する。
- AWS Key Management Service (AWS KMS) カスタマー管理のキーにアクセスする。
- 失敗した呼び出しのレコードを送信先に送信します。

Secrets Manager と AWS KMS 許可

Amazon MSK ブローカーに設定しているアクセスコントロールのタイプに応じて、Lambda 関数に は SCRAM シークレットにアクセスするための許可 (SASL/SCRAM 認証を使用する場合)、または AWS KMS カスタマーマネージドキーを復号するための Secrets Manager シークレットが必要にな る場合があります。それらのリソースにアクセスするには、関数の実行ロールに次のアクセス許可が 必要です。

- [kafka:ListScramSecrets](https://docs.aws.amazon.com/msk/1.0/apireference/clusters-clusterarn-scram-secrets.html#ListScramSecrets)
- [secretsmanager:GetSecretValue](https://docs.aws.amazon.com/secretsmanager/latest/apireference/API_GetSecretValue.html)
- [kms:Decrypt](https://docs.aws.amazon.com/kms/latest/APIReference/API_Decrypt.html)

実行ロールへのアクセス許可の追加

IAM コンソールを使用して実行ロールに AWS マネージドポリシー [AWSLambdaMSKExecutionRole](https://docs.aws.amazon.com/aws-managed-policy/latest/reference/AWSLambdaMSKExecutionRole.html) を追加するには、次の手順を実行します。

AWS 管理ポリシーを追加するには

- 1. IAM コンソールの [\[Policies \(ポリシー\)\]](https://console.aws.amazon.com/iam/home#/policies) ページを開きます。
- 2. 検索ボックスに、ポリシー名 (AWSLambdaMSKExecutionRole) を入力します。
- 3. リストからポリシーを選択して、[ポリシーアクション] の [アタッチ] を選択します。
- 4. 添付ポリシーページで、リストから実行ロールを選択し、[Attach policy](ポリシーの添付) を選 択します。

### IAM ポリシーを使用したユーザーアクセスの許可

デフォルトでは、ユーザーとロールには Amazon MSK API 操作を実行する許可がありません。組織 またはアカウント内のユーザーにアクセス権を付与するには、アイデンティティベースのポリシー を追加または更新することができます。詳細については、Amazon Managed Streaming for Apache Kafka デベロッパーガイドの [Amazon MSK Identity-Based Policy Examples](https://docs.aws.amazon.com/msk/latest/developerguide/security_iam_id-based-policy-examples.html) を参照してください。

## <span id="page-1295-0"></span>認証と認可のエラー

Amazon MSK クラスターからのデータを消費するために必要な許可のいずれかが欠落している場 合、Lambda は [LastProcessingResult] のイベントソースマッピングに以下のエラーメッセージのい ずれかを表示します。

エラーメッセージ

- [クラスターが Lambda の認可に失敗した](#page-1296-0)
- [SASL 認証に失敗した](#page-1296-1)
- [Server failed to authenticate Lambda \(サーバーが Lambda の認証に失敗しました\)](#page-1297-1)
- [Provided certificate or private key is invalid \(提供された証明書またはプライベートキーが無効です\)](#page-1297-2)
### クラスターが Lambda の認可に失敗した

SALS/SCRAM または mTLS の場合、このエラーは、指定されたユーザーが以下の必要とされる Kafka アクセスコントロールリスト (ACL) 許可のすべてを持っていないことを示します。

- DescribeConfigs クラスター
- グループを記述する
- グループを読み取る
- トピックを記述する
- トピックを読み取る

IAM アクセスコントロールの場合、関数の実行ロールにグループまたはトピックへのアクセスに必 要な許可が 1 つ、または複数不足しています。[「the section called "IAM ロールベースの認証"」](#page-1288-0)で、 必要な許可のリストを確認してください。

必要な Kafka クラスター許可を使用して Kafka ACL または IAM ポリシーのいずれかを作成するとき は、リソースとしてトピックとグループを指定します。トピック名は、イベントソースマッピングの トピックと一致する必要があります。グループ名は、イベントソースマッピングの UUID と一致する 必要があります。

必要な許可を実行ロールに追加した後は、変更が有効になるまで数分間かかる場合があります。

SASL 認証に失敗した

SASL/SCRAM の場合、このエラーは指定されたユーザー名とパスワードが無効であることを示しま す。

IAM アクセスコントロールの場合、実行ロールに MSK クラスターに対する kafkacluster:Connect 許可がありません。この許可をロールに追加して、クラスターの Amazon リ ソースネーム (ARN) をリソースとして指定します。

このエラーは断続的に発生する場合があります。クラスターは、TCP 接続の数が [Amazon MSK サー](https://docs.aws.amazon.com/msk/latest/developerguide/limits.html) [ビスクォータ](https://docs.aws.amazon.com/msk/latest/developerguide/limits.html)を超過すると、接続を拒否します。Lambda は接続に成功するまでバックオフし、再試 行します。Lambda がクラスターに接続してレコードをポーリングすると、最後の処理結果が OK に 変わります。

Server failed to authenticate Lambda (サーバーが Lambda の認証に失敗しました)

このエラーは、Amazon MSK Kafka ブローカーが Lambda の認証に失敗したことを示します。この エラーは、以下が原因で発生する可能性があります。

• mTLS 認証用のクライアント証明書を提供していない。

- クライアント証明書を提供したが、ブローカーが mTLS を使用するように設定されていない。
- クライアント証明書がブローカーに信頼されていない。

Provided certificate or private key is invalid (提供された証明書またはプライベートキー が無効です)

このエラーは、Amazon MSK コンシューマーが提供された証明書またはプライベートキーを使用で きなかったことを示します。証明書とキーが PEM 形式を使用しており、プライベートキーの暗号化 が PBES1 アルゴリズムを使用していることを確認してください。

### ネットワーク構成

Lambda が Kafka クラスターをイベントソースとして使用するには、クラスターが存在する Amazon VPC にアクセスする必要があります。VCP にアクセスするには、Lambda に AWS PrivateLink 「 [VPC エンドポイント](https://docs.aws.amazon.com/vpc/latest/privatelink/create-interface-endpoint.html)」をデプロイすることをお勧めします。Lambda および AWS Security Token Service (AWS STS) にエンドポイントをデプロイします。ブローカーが認証を使用する場合 は、Secrets Manager 用の VPC エンドポイントもデプロイします。[失敗時の送信先を](#page-1306-0)設定した場合 は、送信先サービスの VPC エンドポイントもデプロイします。

または、Kafka クラスターに関連付けられた VPC に、パブリックサブネットごとに 1 つの NAT ゲートウェイが含まれていることを確認します。詳細については、「[the section called "VPC 関数の](#page-211-0) [インターネットアクセス"」](#page-211-0)を参照してください。

VPC エンドポイントを使用する場合は、[プライベート DNS 名を有効にするよ](https://docs.aws.amazon.com/vpc/latest/privatelink/interface-endpoints.html#enable-private-dns-names)うに設定する必要もあ ります。

MSK クラスターのイベントソースマッピングを作成すると、Lambda はクラスターの VPC のサ ブネットおよびセキュリティグループに Elastic Network Interface (ENI) が既に存在するかどう かを確認します。Lambda が既存の ENI を検出した場合、再利用しようとします。それ以外の場 合、Lambda は新しい ENI を作成し、イベントソースに接続して関数を呼び出します。

**a** Note

Lambda 関数は、Lambda サービスが所有する VPC 内で常に実行されます。これらの VPC はサービスによって自動的に管理され、顧客には表示されません。関数を Amazon VPC に 接続することもできます。いずれの場合、関数の VPC 設定はイベントソースマッピングに 影響しません。Lambda がイベントソースに接続する方法を判定するのは、イベントソース の VPC の設定のみです。

Amazon VPC の設定は[、Amazon MSK API](https://docs.aws.amazon.com/msk/1.0/apireference/resources.html) を使用して検出できます。create-event-source-mapping コマンドを使用してセットアップ中に設定する必要はありません。

ネットワークの設定方法の詳細については、AWS Compute Blog の [Setting up AWS Lambda with an](https://aws.amazon.com/blogs/compute/setting-up-aws-lambda-with-an-apache-kafka-cluster-within-a-vpc/)  [Apache Kafka cluster within a VPC](https://aws.amazon.com/blogs/compute/setting-up-aws-lambda-with-an-apache-kafka-cluster-within-a-vpc/) を参照してください。

VPC セキュリティグループのルール

次のルール (最低限) に従ってクラスターを含む Amazon VPC のセキュリティグループを設定してく ださい。

- インバウンドルール イベントソースに指定されたセキュリティグループに対して、Amazon MSK ブローカーポート (プレーンテキストの場合は 9092、TLS の場合は 9094、SASL の場合は 9096、IAM の場合は 9098) 上のすべてのトラフィックを許可します。
- アウトバウンドルール すべての送信先に対して、ポート 443 上のすべてのトラフィックを許可 します。イベントソースに指定されたセキュリティグループに対して、Amazon MSK ブローカー ポート (プレーンテキストの場合は 9092、TLS の場合は 9094、SASL の場合は 9096、IAM の場 合は 9098) 上のすべてのトラフィックを許可します。
- NAT ゲートウェイの代わりに VPC エンドポイントを使用している場合は、その VPC エンドポイ ントに関連付けられたセキュリティグループが、イベントソースのセキュリティグループからの ポート 443 上のすべてのインバウンドトラフィックを許可する必要があります。

VPCエンドポイントの使用

VPC エンドポイントを使用するとき、ENI を使用し、関数を呼び出す API コールはこれらのエンド ポイントを経由してルーティングされます。Lambda サービスプリンシパルは、これらの ENI を使 用するすべてのロールおよび関数に対し、sts:AssumeRole および lambda:InvokeFunction を 呼び出す必要があります。

デフォルトでは、VPC エンドポイントはオープンな IAM ポリシーがあります。特定のプリンシパル のみがそのエンドポイントを使用して必要なアクションを実行するため、これらのポリシーを制限す ることがベストプラクティスです。イベントソースマッピングが Lambda 関数を呼び出せるように するには、VPC エンドポイントポリシーは Lambda サービスプリンシパルが sts:AssumeRole お よび lambda:InvokeFunction を呼び出せるようにする必要があります。組織内で発生する API コールのみを許可するように VPC エンドポイントポリシーを制限すると、イベントソースマッピン グが正しく機能しなくなります。

次の VPC エンドポイントポリシーの例では、AWS STS および Lambda エンドポイントに Lambda サービスプリンシパルの必要なアクセスを付与する方法について示しています。

Example VPC エンドポイントポリシー - AWS STS エンドポイント

```
{ 
     "Statement": [ 
          { 
               "Action": "sts:AssumeRole", 
               "Effect": "Allow", 
               "Principal": { 
                   "Service": [ 
                        "lambda.amazonaws.com" 
 ] 
              }, 
               "Resource": "*" 
          } 
    \mathbf{I}}
```
Example VPC エンドポイントポリシー – Lambda エンドポイント

```
{ 
     "Statement": [ 
         { 
              "Action": "lambda:InvokeFunction", 
              "Effect": "Allow", 
              "Principal": { 
                  "Service": [ 
                       "lambda.amazonaws.com" 
 ] 
              }, 
              "Resource": "*" 
         }
```
 $\mathbf{I}$ 

イントポリシーを示します。

} Kafka ブローカーが認証を使用する場合、Secrets Manager エンドポイントの VPC エンドポイント ポリシーを制限することもできます。Secrets Manager API を呼び出す場合、Lambda は Lambda サービスプリンシパルではなく、関数ロールを使用します。次の例では、Secrets Manager エンドポ

Example VPC エンドポイントポリシー - Secrets Manager エンドポイント

```
{ 
     "Statement": [ 
          { 
              "Action": "secretsmanager:GetSecretValue", 
              "Effect": "Allow", 
              "Principal": { 
                  "AWS": [ 
                       "customer_function_execution_role_arn" 
 ] 
              }, 
              "Resource": "customer_secret_arn" 
         } 
    \mathbf{I}}
```
障害が発生している宛先が設定されている場合、Lambda は関数のロールを使用し、Lambda が管理 する ENI で s3:PutObject、sns:Publish、sqs:sendMessage のいずれかを呼び出します。

Amazon MSK をイベントソースとして追加

[イベントソースマッピング](#page-300-0)を作成するには、Amazon MSK を、Lambda コンソール[、AWSSDK](https://aws.amazon.com/getting-started/tools-sdks/)、 または[AWS Command Line Interface\(AWS CLI\)](https://docs.aws.amazon.com/cli/latest/userguide/getting-started-install.html) を使用して Lambda 関数の[トリガーと](#page-71-0)して追加し ます。Amazon MSK をトリガーとして追加すると、Lambda は Lambda 関数用の VPC 設定ではな く、Amazon MSK クラスター用の VPC 設定を引き受けることに注意してください。

このセクションでは、Lambda コンソールと AWS CLI を使用してイベントソースマッピングを作成 する方法について説明します。

### 前提条件

- Amazon MSK クラスターと Kafka トピック 詳細については、Amazon Managed Streaming for Apache Kafka デベロッパーガイドの [Getting Started Using Amazon MSK](https://docs.aws.amazon.com/msk/latest/developerguide/getting-started.html) を参照してください。
- MSK クラスターが使用する AWS リソースにアクセスするための許可を持[つ実行ロール](#page-1481-0)。

### カスタマイズ可能なコンシューマーグループ ID

Kafkaをイベントソースとして設定する場合、コンシューマーグループIDを指定できます。このコ ンシューマーグループ ID は、Lambda 関数を結合したい Kafka コンシューマーグループの既存の 識別子です。この機能を使用すると、実行中の Kafka レコード処理設定を他のコンシューマーから Lambda にシームレスに移行できます。

コンシューマーグループ ID を指定し、そのコンシューマーグループ内に他のアクティブなポー ラーが存在する場合、Kafka はすべてのコンシューマーにメッセージを配信します。言い換える と、Lambda は Kafka トピックのメッセージをすべて受け取るわけではありません。Lambda にト ピック内のすべてのメッセージを処理させたい場合は、そのコンシューマーグループの他のポーラー をすべてオフにします。

さらに、コンシューマーグループ ID を指定し、Kafka が同じ ID を持つ有効な既存のコンシューマー グループを見つけた場合、Lambda は、イベントソースマッピングの StartingPosition パラ メーターを無視します。代わりに、Lambda はコンシューマーグループのコミットされたオフセット に従ってレコードの処理を開始します。コンシューマーグループ ID を指定しても、Kafka が既存の コンシューマーグループを見つけられない場合、Lambda は指定された StartingPosition を使 用してイベントソースを設定します。

指定するコンシューマーグループ ID は、すべての Kafka イベントソースの中で一意でなければなり ません。コンシューマーグループ ID を指定して Kafka イベントソースマッピングを作成した後は、 この値を更新することはできません。

Amazon MSK トリガーの追加 (コンソール)

Amazon MSK クラスターと Kafka トピックを Lambda 関数のトリガーとして追加するには、次の手 順を実行します。

Amazon MSK トリガーをLambda 関数 (コンソール) に追加するには

- 1. Lambda コンソールの [\[Functions \(関数\)\] ページ](https://console.aws.amazon.com/lambda/home#/functions)を開きます。
- 2. Lambda 関数の名前を選択します。
- 3. [機能の概要] で、[トリガーを追加] を選択します。
- 4. [Trigger configuration] (トリガー設定) で次の操作を実行します。
	- a. MSKトリガータイプを選択します。
	- b. [MSK cluster] (MSK クラスター) で、クラスターを選択します。
	- c. [Batch size] (バッチサイズ) で、単一バッチで取得されるメッセージの最大数を設定しま す。
	- d. バッチウィンドウ では、Lambda が関数を呼び出すまで費やすレコード収集の最大時間 (秒) を入力します。
	- e. [Topic name] (トピック名)に、Kafka トピックの名前を入力します。
	- f. (オプション) コンシューマーグループ ID で、参加する Kafka コンシューマーグループの ID を入力します。
	- g. (オプション) [開始位置] で、[最新] を選択して最新のレコードからストリームの読み取りを 開始するか、[水平トリム] を選択して使用可能な最も以前のレコードから開始するか、また は [タイムスタンプ時点] を選択して読み取りを開始するタイムスタンプを指定します。
	- h. (オプション) [Authentication] (認証) で、MSK クラスターのブローカーで認証するための シークレットキーを選択します。
	- i. テスト用に無効状態のトリガーを作成する (推奨) には、[Enable trigger] (トリガーを有効に する) を解除します。または、トリガーをすぐに有効にするには、[Enable trigger] (トリガー を有効にする) を選択します。
- 5. トリガーを追加するには、[Add] (追加) を選択します。

Amazon MSK トリガーの追加 (AWS CLI)

Lambda 関数の Amazon MSK トリガーを作成および表示するには、次の例の AWS CLI コマンドを 使用します。

AWS CLI を使用したトリガーの作成

Example — IAM 認証を使用するクラスターのイベントソースマッピングを作成します。

次の例では、[create-event-source-mapping](https://docs.aws.amazon.com/cli/latest/reference/lambda/create-event-source-mapping.html) AWS CLI コマンドを使用して、Lambda 関 数 my-kafka-function を、Kafka トピック AWSKafkaTopic にマップします。トピック の開始位置は LATEST に設定します。クラスターが [IAM ロールベースの認証を](#page-1288-0)使用する場 合、[SourceAccessConfiguration](https://docs.aws.amazon.com/lambda/latest/api/API_SourceAccessConfiguration.html) オブジェクトは必要ありません。例:

```
aws lambda create-event-source-mapping \ 
   --event-source-arn arn:aws:kafka:us-east-1:111122223333:cluster/my-cluster/fc2f5bdf-
fd1b-45ad-85dd-15b4a5a6247e-2 \ 
   --topics AWSKafkaTopic \ 
   --starting-position LATEST \ 
   --function-name my-kafka-function
```
Example — SASL/SCRAM 認証を使用するクラスターのイベントソースマッピングを作成します。

クラスターが [SASL/SCRAM 認証を](#page-1288-1)使用する場合は、SASL\_SCRAM\_512\_AUTH および Secrets Manager のシークレット ARN を指定する [SourceAccessConfiguration](https://docs.aws.amazon.com/lambda/latest/api/API_SourceAccessConfiguration.html) オブジェクトを含める必要が あります。

```
aws lambda create-event-source-mapping \ 
   --event-source-arn arn:aws:kafka:us-east-1:111122223333:cluster/my-cluster/fc2f5bdf-
fd1b-45ad-85dd-15b4a5a6247e-2 \ 
   --topics AWSKafkaTopic \ 
  --starting-position LATEST \ 
  --function-name my-kafka-function
   --source-access-configurations '[{"Type": "SASL_SCRAM_512_AUTH","URI": 
  "arn:aws:secretsmanager:us-east-1:111122223333:secret:my-secret"}]'
```
Example — mTLS 認証を使用するクラスターのイベントソースマッピングを作成します。

クラスターが [mTLS 認証を](#page-1290-0)使用する場合は、CLIENT\_CERTIFICATE\_TLS\_AUTH および Secrets Manager のシークレット ARN を指定する [SourceAccessConfiguration](https://docs.aws.amazon.com/lambda/latest/api/API_SourceAccessConfiguration.html) オブジェクトを含める必要が あります。

```
aws lambda create-event-source-mapping \ 
   --event-source-arn arn:aws:kafka:us-east-1:111122223333:cluster/my-cluster/fc2f5bdf-
fd1b-45ad-85dd-15b4a5a6247e-2 \ 
   --topics AWSKafkaTopic \ 
   --starting-position LATEST \ 
   --function-name my-kafka-function
   --source-access-configurations '[{"Type": "CLIENT_CERTIFICATE_TLS_AUTH","URI": 
  "arn:aws:secretsmanager:us-east-1:111122223333:secret:my-secret"}]'
```
詳細については、API リファレンスドキュメント [CreateEventSourceMapping](https://docs.aws.amazon.com/lambda/latest/api/API_CreateEventSourceMapping.html) を参照してください。

AWS CLI を使用したステータスの表示

次の例では、[get-event-source-mapping](https://docs.aws.amazon.com/cli/latest/reference/lambda/get-event-source-mapping.html) AWS CLI コマンドを使用して、作成したイベント ソースマッピングのステータスを記述します。

**aws lambda get-event-source-mapping \ --uuid** *6d9bce8e-836b-442c-8070-74e77903c815*

# クロスアカウントのイベントソースマッピングの作成

[マルチ VPC プライベート接続](https://docs.aws.amazon.com/msk/latest/developerguide/aws-access-mult-vpc.html)を使用して、Lambda 関数を別の AWS アカウントのプロビジョニン グされた MSK クラスターに接続できます。マルチ VPC 接続は AWS PrivateLink を使用して、すべ てのトラフィックを AWS ネットワーク内に保持します。

**a** Note

サーバーレス MSK クラスターにはクロスアカウントイベントソースマッピングを作成でき ません。

クロスアカウントイベントソースマッピングを作成するには、まず [MSK クラスターのマル](https://docs.aws.amazon.com/msk/latest/developerguide/aws-access-mult-vpc.html#mvpc-cluster-owner-action-turn-on) [チ VPC 接続を設定する](https://docs.aws.amazon.com/msk/latest/developerguide/aws-access-mult-vpc.html#mvpc-cluster-owner-action-turn-on)必要があります。イベントソースマッピングを作成するときは、以 下の例に示すように、クラスター ARN の代わりにマネージド VPC 接続 ARN を使用しま す。[CreateEventSourceMapping](https://docs.aws.amazon.com/lambda/latest/api/API_CreateEventSourceMapping.html) オペレーションは、MSK クラスターが使用する認証タイプによっ ても異なります。

Example — IAM 認証を使用するクラスターのクロスアカウントイベントソースマッピングを作成し ます。

クラスターが [IAM ロールベースの認証を](#page-1288-0)使用する場合、[SourceAccessConfiguration](https://docs.aws.amazon.com/lambda/latest/api/API_SourceAccessConfiguration.html) オブジェクトは 必要ありません。例:

```
aws lambda create-event-source-mapping \ 
   --event-source-arn arn:aws:kafka:us-east-1:111122223333:vpc-connection/444455556666/
my-cluster-name/51jn98b4-0a61-46cc-b0a6-61g9a3d797d5-7 \ 
   --topics AWSKafkaTopic \
```

```
 --starting-position LATEST \
```

```
 --function-name my-kafka-function
```
Example — SASL/SCRAM 認証を使用するクラスターのクロスアカウントイベントソースマッピン グを作成します。

クラスターが [SASL/SCRAM 認証を](#page-1288-1)使用する場合は、SASL\_SCRAM\_512\_AUTH および Secrets Manager のシークレット ARN を指定する [SourceAccessConfiguration](https://docs.aws.amazon.com/lambda/latest/api/API_SourceAccessConfiguration.html) オブジェクトを含める必要が あります。

SASL/SCRAM 認証でクロスアカウントの Amazon MSK イベントソースマッピングにシークレット を使用する方法は 2 つあります。

- Lambda 関数アカウントにシークレットを作成し、クラスターシークレットと同期します。2 つの シークレットを同期させる[ローテーションを作成](https://docs.aws.amazon.com/secretsmanager/latest/userguide/rotating-secrets.html)します。このオプションでは、関数アカウントか らシークレットを制御できます。
- MSK クラスターに関連付けられているシークレットを使用してください。このシークレット は、Lambda 関数アカウントへのクロスアカウントアクセスを許可する必要があります。詳細につ いては、「[別のアカウントのユーザーの AWS Secrets Manager シークレットに対するアクセス許](https://docs.aws.amazon.com/secretsmanager/latest/userguide/auth-and-access_examples_cross.html) [可](https://docs.aws.amazon.com/secretsmanager/latest/userguide/auth-and-access_examples_cross.html)」を参照してください。

```
aws lambda create-event-source-mapping \ 
   --event-source-arn arn:aws:kafka:us-east-1:111122223333:vpc-connection/444455556666/
my-cluster-name/51jn98b4-0a61-46cc-b0a6-61g9a3d797d5-7 \ 
   --topics AWSKafkaTopic \ 
   --starting-position LATEST \ 
   --function-name my-kafka-function \ 
   --source-access-configurations '[{"Type": "SASL_SCRAM_512_AUTH","URI": 
  "arn:aws:secretsmanager:us-east-1:444455556666:secret:my-secret"}]'
```
Example — mTLS 認証を使用するクラスターのクロスアカウントイベントソースマッピングを作成 します。

クラスターが [mTLS 認証を](#page-1290-0)使用する場合は、CLIENT\_CERTIFICATE\_TLS\_AUTH および Secrets Manager のシークレット ARN を指定する [SourceAccessConfiguration](https://docs.aws.amazon.com/lambda/latest/api/API_SourceAccessConfiguration.html) オブジェクトを含める必要 があります。シークレットは、クラスターアカウントまたは Lambda 関数アカウントに保存できま す。

```
aws lambda create-event-source-mapping \ 
   --event-source-arn arn:aws:kafka:us-east-1:111122223333:vpc-connection/444455556666/
my-cluster-name/51jn98b4-0a61-46cc-b0a6-61g9a3d797d5-7 \ 
   --topics AWSKafkaTopic \
```

```
 --starting-position LATEST \ 
 --function-name my-kafka-function \ 
 --source-access-configurations '[{"Type": "CLIENT_CERTIFICATE_TLS_AUTH","URI": 
 "arn:aws:secretsmanager:us-east-1:444455556666:secret:my-secret"}]'
```
# <span id="page-1306-0"></span>障害発生時の送信先

失敗したイベントソースマッピング呼び出しの記録を保持するには、関数のイベントソースマッピン グに送信先を追加します。送信先に送られる各レコードは、失敗した呼び出しに関するメタデータを 含む JSON ドキュメントです。任意の Amazon SNS トピック、Amazon SQS キュー、または S3 バ ケットを送信先として設定できます。実行ロールには、送信先に対するアクセス許可が必要です。

- SQS 送信先の場合: [sqs:SendMessage](https://docs.aws.amazon.com/AWSSimpleQueueService/latest/APIReference/API_SendMessage.html)
- SNS 送信先の場合: [sns:Publish](https://docs.aws.amazon.com/sns/latest/api/API_Publish.html)
- S3 バケット送信先の場合: [s3:PutObject](https://docs.aws.amazon.com/AmazonS3/latest/API/API_PutObject.html) および [s3:ListBuckets](https://docs.aws.amazon.com/AmazonS3/latest/API/API_ListBuckets.html)

さらに、送信先に KMS キーを設定した場合、Lambda には送信先のタイプに応じて以下のアクセス 許可が必要です。

- S3 送信先に対して独自の KMS キーによる暗号化を有効にしている場合 は、[kms:GenerateDataKey](https://docs.aws.amazon.com/kms/latest/APIReference/API_GenerateDataKey.html) が必要です。KMS キーと S3 バケットの送信先が Lambda 関数およ び実行ロールとは異なるアカウントにある場合は、kms:GenerateDataKey を許可するように実行 ロールを信頼するように KMS キーを設定します。
- SQS 送信先に対して独自の KMS キーによる暗号化を有効にしている場合は[、kms:Decrypt](https://docs.aws.amazon.com/kms/latest/APIReference/API_Decrypt.html) および [kms:GenerateDataKey](https://docs.aws.amazon.com/kms/latest/APIReference/API_GenerateDataKey.html) が必要です。KMS キーと SQS キューの送信先が Lambda 関数および実行ロールとは異なるアカウントにある場合は、KMS キーが実行ロールを信頼 し、kms:Decryp、kms:GenerateDataKey、[kms:DescribeKey、](https://docs.aws.amazon.com/kms/latest/APIReference/API_DescribeKey.html)および [kms:ReEncrypt](https://docs.aws.amazon.com/kms/latest/APIReference/API_ReEncrypt.html) を許可する ように設定します。
- SNS 送信先に対して独自の KMS キーによる暗号化を有効にしている場合は、[kms:Decrypt](https://docs.aws.amazon.com/kms/latest/APIReference/API_Decrypt.html) と [kms:GenerateDataKey](https://docs.aws.amazon.com/kms/latest/APIReference/API_GenerateDataKey.html) が必要です。KMS キーと SNS トピックの送信先が Lambda 関 数および実行ロールとは異なるアカウントにある場合は、KMS キーが実行ロールを信頼 し、kms:Decryp、kms:GenerateDataKey、[kms:DescribeKey、](https://docs.aws.amazon.com/kms/latest/APIReference/API_DescribeKey.html)および [kms:ReEncrypt](https://docs.aws.amazon.com/kms/latest/APIReference/API_ReEncrypt.html) を許可する ように設定します。

障害発生時の送信先をコンソールを使用して設定するには、以下の手順に従います。

1. Lambda コンソールの [\[関数ページ\]](https://console.aws.amazon.com/lambda/home#/functions) を開きます。

2. 関数を選択します。

- 3. [機能の概要 ] で、[送信先を追加 ] を選択します。
- 4. [ソース] には、[イベントソースマッピング呼び出し] を選択します。
- 5. [イベントソースマッピング] では、この関数用に設定されているイベントソースを選択します。
- 6. [条件] には [失敗時] を選択します。イベントソースマッピング呼び出しでは、これが唯一受け入 れられる条件です。
- 7. [送信先タイプ] では、Lambda が呼び出しレコードを送信する送信先タイプを選択します。
- 8. [送信先] で、リソースを選択します。
- 9. [Save] を選択します。

AWS CLI を使用して障害発生時の送信先を設定することもできます。例えば、次の [create-event](https://awscli.amazonaws.com/v2/documentation/api/latest/reference/lambda/create-event-source-mapping.html)[source-mapping](https://awscli.amazonaws.com/v2/documentation/api/latest/reference/lambda/create-event-source-mapping.html) コマンドは、SQS を障害発生時の送信先として持つイベントソースマッピングを MyFunction に追加します。

```
aws lambda create-event-source-mapping \
--function-name "MyFunction" \
--event-source-arn arn:aws:kafka:us-east-1:123456789012:cluster/
vpc-2priv-2pub/751d2973-a626-431c-9d4e-d7975eb44dd7-2 \
--destination-config '{"OnFailure": {"Destination": "arn:aws:sqs:us-
east-1:123456789012:dest-queue"}}'
```
以下の [update-event-source-mapping](https://awscli.amazonaws.com/v2/documentation/api/latest/reference/lambda/update-event-source-mapping.html) コマンドは、S3 の障害発生時の送信先を、入力 uuid に関連 付けられたイベントソースに追加します。

aws lambda update-event-source-mapping \ --uuid f89f8514-cdd9-4602-9e1f-01a5b77d449b \ --destination-config '{"OnFailure": {"Destination": "arn:aws:s3:::dest-bucket"}}'

送信先を削除するには、destination-config パラメータの引数として空の文字列を指定しま す。

```
aws lambda update-event-source-mapping \
--uuid f89f8514-cdd9-4602-9e1f-01a5b77d449b \
--destination-config '{"OnFailure": {"Destination": ""}}'
```
### SNS および SQS の呼び出しレコードの例

以下の例は、Kafka イベントソース呼び出しが失敗した場合に Lambda が SNS トピックまたは SQS キューの送信先に送信する内容を示しています。recordsInfo の各キーには、Kafka トピックと パーティションの両方がハイフンで区切られて含まれています。例えば、キー "Topic-0" の場 合、Topic は Kafka トピック、0 はパーティションです。各トピックとパーティションについて、 オフセットとタイムスタンプデータを使用して元の呼び出しレコードを検索できます。

```
{ 
     "requestContext": { 
         "requestId": "316aa6d0-8154-xmpl-9af7-85d5f4a6bc81", 
         "functionArn": "arn:aws:lambda:us-east-1:123456789012:function:myfunction", 
         "condition": "RetryAttemptsExhausted" | "MaximumPayloadSizeExceeded", 
         "approximateInvokeCount": 1 
     }, 
     "responseContext": { // null if record is MaximumPayloadSizeExceeded 
         "statusCode": 200, 
         "executedVersion": "$LATEST", 
         "functionError": "Unhandled" 
     }, 
     "version": "1.0", 
     "timestamp": "2019-11-14T00:38:06.021Z", 
     "KafkaBatchInfo": { 
         "batchSize": 500, 
         "eventSourceArn": "arn:aws:kafka:us-east-1:123456789012:cluster/
vpc-2priv-2pub/751d2973-a626-431c-9d4e-d7975eb44dd7-2", 
         "bootstrapServers": "...", 
         "payloadSize": 2039086, // In bytes 
         "recordsInfo": { 
              "Topic-0": { 
                  "firstRecordOffset": 
  "49601189658422359378836298521827638475320189012309704722", 
                  "lastRecordOffset": 
  "49601189658422359378836298522902373528957594348623495186", 
                  "firstRecordTimestamp": "2019-11-14T00:38:04.835Z", 
                  "lastRecordTimestamp": "2019-11-14T00:38:05.580Z", 
             }, 
              "Topic-1": { 
                  "firstRecordOffset": 
  "49601189658422359378836298521827638475320189012309704722", 
                  "lastRecordOffset": 
  "49601189658422359378836298522902373528957594348623495186", 
                  "firstRecordTimestamp": "2019-11-14T00:38:04.835Z",
```
 } }

}

}

"lastRecordTimestamp": "2019-11-14T00:38:05.580Z",

### S3 送信先の呼び出しレコードの例

S3 の送信先の場合、Lambda は呼び出しレコード全体をメタデータと共に送信先に送信します。 以下の例は、Kafka イベントソース呼び出しが失敗した場合に、Lambda が S3 バケットの送信先 に送信することを示しています。SQS と SNS の送信先に関する前例のすべてのフィールドに加え て、payload フィールドには元の呼び出しレコードがエスケープされた JSON 文字列として含まれ ています。

```
{ 
     "requestContext": { 
         "requestId": "316aa6d0-8154-xmpl-9af7-85d5f4a6bc81", 
         "functionArn": "arn:aws:lambda:us-east-1:123456789012:function:myfunction", 
         "condition": "RetryAttemptsExhausted" | "MaximumPayloadSizeExceeded", 
         "approximateInvokeCount": 1 
     }, 
     "responseContext": { // null if record is MaximumPayloadSizeExceeded 
         "statusCode": 200, 
         "executedVersion": "$LATEST", 
         "functionError": "Unhandled" 
     }, 
     "version": "1.0", 
     "timestamp": "2019-11-14T00:38:06.021Z", 
     "KafkaBatchInfo": { 
         "batchSize": 500, 
         "eventSourceArn": "arn:aws:kafka:us-east-1:123456789012:cluster/
vpc-2priv-2pub/751d2973-a626-431c-9d4e-d7975eb44dd7-2", 
         "bootstrapServers": "...", 
         "payloadSize": 2039086, // In bytes 
         "recordsInfo": { 
              "Topic-0": { 
                  "firstRecordOffset": 
  "49601189658422359378836298521827638475320189012309704722", 
                  "lastRecordOffset": 
  "49601189658422359378836298522902373528957594348623495186", 
                  "firstRecordTimestamp": "2019-11-14T00:38:04.835Z", 
                  "lastRecordTimestamp": "2019-11-14T00:38:05.580Z", 
             },
```

```
 "Topic-1": { 
                  "firstRecordOffset": 
  "49601189658422359378836298521827638475320189012309704722", 
                 "lastRecordOffset": 
  "49601189658422359378836298522902373528957594348623495186", 
                 "firstRecordTimestamp": "2019-11-14T00:38:04.835Z", 
                 "lastRecordTimestamp": "2019-11-14T00:38:05.580Z", 
 } 
         } 
     }, 
     "payload": "<Whole Event>" // Only available in S3
}
```
**G** Tip

送信先バケットで S3 バージョニングを有効にすることをお勧めします。

## Amazon MSK イベントソースの Auto Scaling

初めて Amazon MSK イベントソースを作成するときは、Lambda が Kafka トピック内のすべて のパーティションを処理するために 1 つのコンシューマーを割り当てます。各コンシューマーに は、増加したワークロードを処理するために同時実行される複数のプロセッサがあります。さら に、Lambda は、ワークロードに基づいてコンシューマーの数を自動的にスケールアップまたはス ケールダウンします。各パーティションでメッセージの順序を保つため、コンシューマーの最大数 は、トピック内のパーティションあたり 1 つとなっています。

Lambda は、1 分間隔でトピック内のすべてのパーティションのコンシューマーオフセット遅延を評 価します。遅延が大きすぎる場合、パーティションは Lambda で処理可能な速度よりも速い速度で メッセージを受信します。必要に応じて、Lambda はトピックにコンシューマーを追加するか、また はトピックからコンシューマーを削除します。コンシューマーを追加または削除するスケーリングプ ロセスは、評価から 3 分以内に行われます。

ターゲットの Lambda 関数がスロットリングされると、Lambda はコンシューマーの数を減らしま す。このアクションにより、コンシューマーが取得し関数に送信するメッセージの数が減り、関数へ の負荷が軽減されます。

Kafka トピックのスループットをモニタリングするには、関数がレコードを処理する間に Lambda が 発行する[オフセット遅延メトリクス](#page-1311-0)を表示してください。

いくつの関数呼び出しが並行して発生しているかを確認するときは、関数の[同時実行メトリクス](#page-1601-0)も監 視します。

## ポーリングとストリームの開始位置

イベントソースマッピングの作成時および更新時のストリームのポーリングは、最終的に一貫性があ ることに注意してください。

- イベントソースマッピングの作成時、ストリームからのイベントのポーリングが開始されるまでに 数分かかる場合があります。
- イベントソースマッピングの更新時、ストリームからのイベントのポーリングが停止および再開さ れるまでに数分かかる場合があります。

つまり、LATEST をストリームの開始位置として指定すると、イベントソースマッピングの作成また は更新中にイベントを見逃す可能性があります。イベントを見逃さないようにするには、ストリーム の開始位置を TRIM\_HORIZON または AT\_TIMESTAMP として指定します。

## <span id="page-1311-0"></span>Amazon CloudWatch メトリクス

Lambda は、関数がレコードを処理している間に OffsetLag メトリクスを発行します。このメト リクスの値は、Kafka イベントソーストピックに書き込まれた最後のレコードと関数のコンシューマ グループが処理した最後のレコードの間のオフセットの差分です。レコードが追加されてからコン シューマグループがそれを処理するまでのレイテンシーを見積もるには、OffsetLag を使用できま す。

OffsetLag の増加傾向は、関数のコンシューマグループに問題があることを示している可能性があ ります。詳細については、「[Lambda 関数のメトリクスの使用」](#page-1598-0)を参照してください。

# Amazon MSK 設定パラメータ

すべての Lambda イベントソースタイプは、同[じCreateEventSourceMapping](https://docs.aws.amazon.com/lambda/latest/api/API_CreateEventSourceMapping.html) および [UpdateEventSourceMapping](https://docs.aws.amazon.com/lambda/latest/api/API_UpdateEventSourceMapping.html) API オペレーションを共有しています。ただし、Amazon MSK に適用 されるのは一部のパラメータのみです。

# Amazon MSK に適用されるイベントソースパラメータ

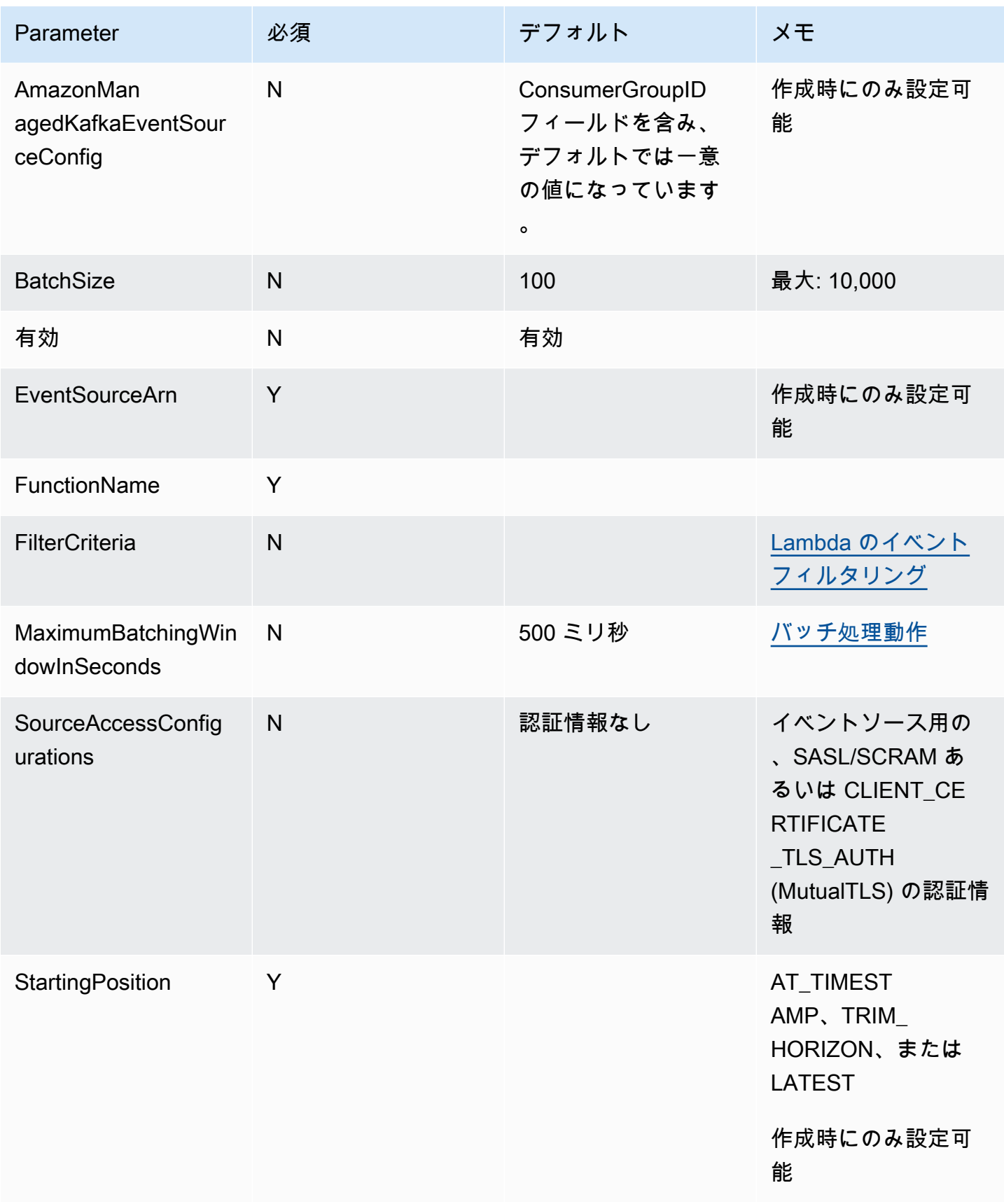

AWS Lambda アンチュアン かんしょう しょうしょう しょうしょう しょうしゅん しょうしゅん しょうしゅん うちのみ のうしゃ 開発者ガイド

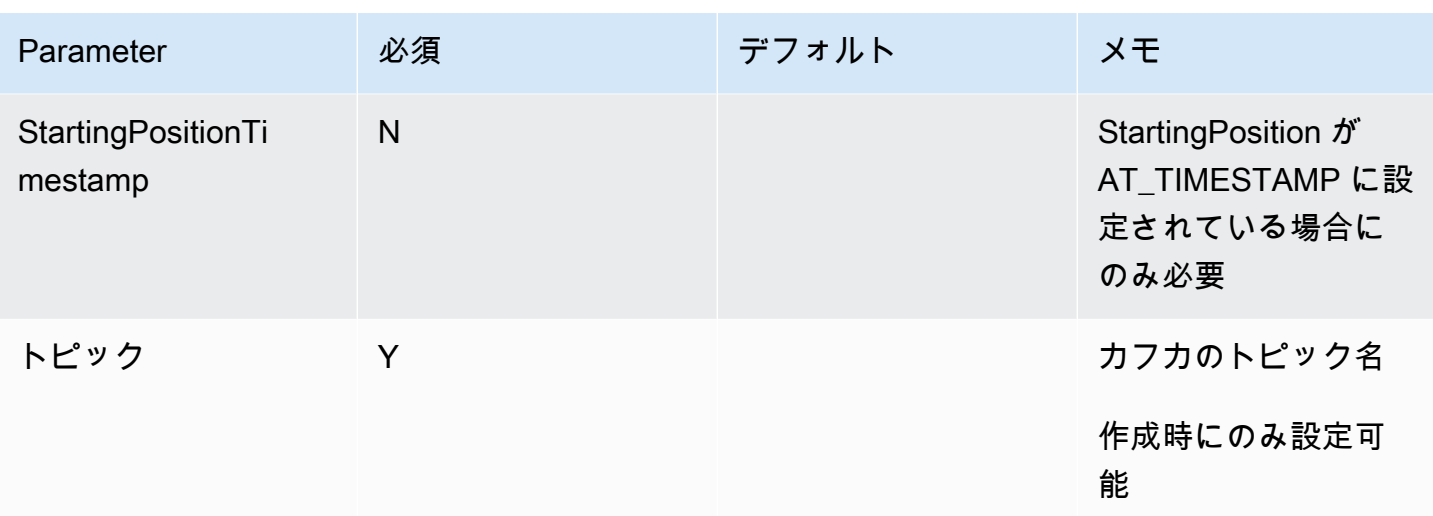

# Amazon RDS で AWS Lambda 使用する

Lambda 関数は、Amazon Relational Database Service (Amazon RDS) データベースに直接接続する ことも、Amazon RDS Proxy 経由で接続することもできます。単純なシナリオでは直接接続が有効 で、本番環境ではプロキシの使用が推奨されます。データベースプロキシは、共有されたデータベー ス接続のプールを管理します。これを使用することで、データベース接続を消耗することなく、関数 の同時実行レベルを上げることができます。

データベースへの短時間の接続を頻繁に実行したり、多数のデータベースへの接続を開閉したりする Lambda 関数には、Amazon RDS Proxy を使用することをお勧めします。

# 関数を設定する

Lambda コンソールでは、Amazon RDS データベースのインスタンスおよびプロキシリソースのプ ロビジョニングおよび設定することができます。詳細については、[設定] タブの [RDS データベー ス] を参照してください。または、Amazon RDS コンソールで Lambda 関数への接続を作成して設 定することもできます。

- データベースに接続するには、関数をデータベースが実行されているものと同じ Amazon VPC に 置く必要があります。
- Amazon RDS データベースは、MySQL、MariaDB、PostgreSQL、または Microsoft SQL Server エンジンで使用できます。
- また、MySQL または PostgreSQL エンジンでは、Aurora DB クラスターも使用できます。
- データベース認証用の Secrets Manager シークレットを用意する必要があります。
- IAM ロールはシークレットを使用するためのアクセス許可を付与する必要があり、信頼ポリシー は Amazon RDS にロールの引き受けを許可する必要があります。
- コンソールを使用して Amazon RDS リソースを設定し、関数に接続する IAM プリンシパルには、 次の許可が必要です。

**a** Note

Amazon RDS Proxy の許可は、データベース接続のプールを管理するように Amazon RDS Proxy を設定する場合にのみ必要です。

Example アクセス許可ポリシー

```
{ 
   "Version": "2012-10-17", 
   "Statement": [ 
     { 
       "Effect": "Allow", 
       "Action": [ 
          "ec2:CreateSecurityGroup", 
          "ec2:DescribeSecurityGroups", 
          "ec2:DescribeSubnets", 
          "ec2:DescribeVpcs", 
          "ec2:AuthorizeSecurityGroupIngress", 
          "ec2:AuthorizeSecurityGroupEgress", 
          "ec2:RevokeSecurityGroupEgress", 
          "ec2:CreateNetworkInterface", 
          "ec2:DeleteNetworkInterface", 
          "ec2:DescribeNetworkInterfaces" 
       ], 
       "Resource": "*" 
     }, 
     { 
       "Effect": "Allow", 
       "Action": [ 
          "rds-db:connect", 
          "rds:CreateDBProxy", 
          "rds:CreateDBInstance", 
          "rds:CreateDBSubnetGroup", 
          "rds:DescribeDBClusters", 
          "rds:DescribeDBInstances", 
          "rds:DescribeDBSubnetGroups", 
          "rds:DescribeDBProxies", 
          "rds:DescribeDBProxyTargets", 
          "rds:DescribeDBProxyTargetGroups", 
          "rds:RegisterDBProxyTargets", 
          "rds:ModifyDBInstance", 
          "rds:ModifyDBProxy" 
       ], 
       "Resource": "*" 
     }, 
     { 
       "Effect": "Allow",
```

```
 "Action": [ 
          "lambda:CreateFunction", 
          "lambda:ListFunctions", 
          "lambda:UpdateFunctionConfiguration" 
       ], 
        "Resource": "*" 
     }, 
     { 
        "Effect": "Allow", 
        "Action": [ 
          "iam:AttachRolePolicy", 
          "iam:AttachPolicy", 
          "iam:CreateRole", 
          "iam:CreatePolicy" 
       ], 
        "Resource": "*" 
     }, 
     { 
        "Effect": "Allow", 
        "Action": [ 
          "secretsmanager:GetResourcePolicy", 
          "secretsmanager:GetSecretValue", 
          "secretsmanager:DescribeSecret", 
          "secretsmanager:ListSecretVersionIds", 
          "secretsmanager:CreateSecret" 
       ], 
        "Resource": "*" 
     } 
   ]
}
```
Amazon RDS は、データベースインスタンスのサイズに基づいたプロキシの料金が時間単位で請求 されます。詳細については、「[RDS プロキシの料金」](https://aws.amazon.com/rds/proxy/pricing/)をご覧ください。プロキシ接続についての全 般的な詳細は、Amazon RDS User Guide の「[Using Amazon RDS Proxy」](https://docs.aws.amazon.com/AmazonRDS/latest/UserGuide/rds-proxy.html)を参照してください。

Lambda とAmazon RDS のセットアップ Lambda コンソールと Amazon RDS コンソールはどちらも、Lambda と Amazon RDS を接 続するために必要なリソースの一部を自動的に設定するサポートを行います。

# Lambda 関数での Amazon RDS データベースへの接続

次のコード例は、Amazon RDS データベースに接続する Lambda 関数を実装する方法を示していま す。この関数は、シンプルなデータベースリクエストを実行し、結果を返します。

```
Go
```
SDK for Go V2

**a** Note

GitHub には、その他のリソースもあります。[サーバーレスサンプルリ](https://github.com/aws-samples/serverless-snippets/tree/main/lambda-function-connect-rds-iam)ポジトリで完全 な例を検索し、設定および実行の方法を確認してください。

Go を使用した Lambda 関数での Amazon RDS データベースへの接続

```
// Copyright Amazon.com, Inc. or its affiliates. All Rights Reserved.
// SPDX-License-Identifier: Apache-2.0
/*
Golang v2 code here.
*/
package main
import ( 
  "context" 
  "database/sql" 
  "encoding/json" 
  "fmt" 
  "os" 
  "github.com/aws/aws-lambda-go/lambda" 
  "github.com/aws/aws-sdk-go-v2/config" 
  "github.com/aws/aws-sdk-go-v2/feature/rds/auth" 
  _ "github.com/go-sql-driver/mysql"
\lambdatype MyEvent struct { 
 Name string `json:"name"`
}
```

```
func HandleRequest(event *MyEvent) (map[string]interface{}, error) { 
  var dbName string = os.Getenv("DatabaseName") 
  var dbUser string = os.Getenv("DatabaseUser") 
 var dbHost string = os.Getenv("DBHost") // Add hostname without https 
  var dbPort int = os.Getenv("Port") // Add port number 
  var dbEndpoint string = fmt.Sprintf("%s:%d", dbHost, dbPort) 
  var region string = os.Getenv("AWS_REGION") 
  cfg, err := config.LoadDefaultConfig(context.TODO()) 
if err != nil {
  panic("configuration error: " + err.Error()) 
  } 
  authenticationToken, err := auth.BuildAuthToken( 
  context.TODO(), dbEndpoint, region, dbUser, cfg.Credentials) 
 if err != nil {
   panic("failed to create authentication token: " + err.Error()) 
 } 
  dsn := fmt.Sprintf("%s:%s@tcp(%s)/%s?tls=true&allowCleartextPasswords=true", 
  dbUser, authenticationToken, dbEndpoint, dbName, 
 \lambda db, err := sql.Open("mysql", dsn) 
  if err != nil { 
   panic(err) 
  } 
  defer db.Close() 
  var sum int 
  err = db.QueryRow("SELECT ?+? AS sum", 3, 2).Scan(&sum) 
 if err != nil {
   panic(err) 
  } 
  s := fmt.Sprint(sum) 
  message := fmt.Sprintf("The selected sum is: %s", s) 
 messageBytes, err := json.Marshal(message) 
  if err != nil { 
  return nil, err 
  }
```

```
 messageString := string(messageBytes) 
  return map[string]interface{}{ 
   "statusCode": 200, 
   "headers": map[string]string{"Content-Type": "application/json"}, 
   "body": messageString, 
  }, nil
}
func main() { 
 lambda.Start(HandleRequest)
}
```
#### Java

SDK for Java 2.x

#### **a** Note

GitHub には、その他のリソースもあります。[サーバーレスサンプルリ](https://github.com/aws-samples/serverless-snippets/tree/main/lambda-function-connect-rds-iam#readme)ポジトリで完全 な例を検索し、設定および実行の方法を確認してください。

Java を使用した Lambda 関数で Amazon RDS データベースに接続します。

```
import com.amazonaws.services.lambda.runtime.Context;
import com.amazonaws.services.lambda.runtime.RequestHandler;
import com.amazonaws.services.lambda.runtime.events.APIGatewayProxyRequestEvent;
import com.amazonaws.services.lambda.runtime.events.APIGatewayProxyResponseEvent;
import software.amazon.awssdk.auth.credentials.DefaultCredentialsProvider;
import software.amazon.awssdk.regions.Region;
import software.amazon.awssdk.services.rdsdata.RdsDataClient;
import software.amazon.awssdk.services.rdsdata.model.ExecuteStatementRequest;
import software.amazon.awssdk.services.rdsdata.model.ExecuteStatementResponse;
import software.amazon.awssdk.services.rdsdata.model.Field;
import java.sql.Connection;
import java.sql.DriverManager;
import java.sql.PreparedStatement;
import java.sql.ResultSet;
```

```
public class RdsLambdaHandler implements 
  RequestHandler<APIGatewayProxyRequestEvent, APIGatewayProxyResponseEvent> { 
     @Override 
     public APIGatewayProxyResponseEvent handleRequest(APIGatewayProxyRequestEvent 
  event, Context context) { 
         APIGatewayProxyResponseEvent response = new 
  APIGatewayProxyResponseEvent(); 
         try { 
             // Obtain auth token 
             String token = createAuthToken(); 
             // Define connection configuration 
             String connectionString = String.format("jdbc:mysql://%s:%s/%s?
useSSL=true&requireSSL=true", 
                      System.getenv("ProxyHostName"), 
                      System.getenv("Port"), 
                      System.getenv("DBName")); 
             // Establish a connection to the database 
             try (Connection connection = 
  DriverManager.getConnection(connectionString, System.getenv("DBUserName"), 
  token); 
                   PreparedStatement statement = 
  connection.prepareStatement("SELECT ? + ? AS sum")) { 
                 statement.setInt(1, 3); 
                 statement.setInt(2, 2); 
                 try (ResultSet resultSet = statement.executeQuery()) { 
                      if (resultSet.next()) { 
                          int sum = resultSet.getInt("sum"); 
                          response.setStatusCode(200); 
                          response.setBody("The selected sum is: " + sum); 
1999 1999 1999 1999 1999
 } 
 } 
         } catch (Exception e) { 
             response.setStatusCode(500); 
             response.setBody("Error: " + e.getMessage()); 
         }
```

```
 return response; 
     } 
     private String createAuthToken() { 
         // Create RDS Data Service client 
         RdsDataClient rdsDataClient = RdsDataClient.builder() 
                  .region(Region.of(System.getenv("AWS_REGION"))) 
                  .credentialsProvider(DefaultCredentialsProvider.create()) 
                 .build();
         // Define authentication request 
         ExecuteStatementRequest request = ExecuteStatementRequest.builder() 
                  .resourceArn(System.getenv("ProxyHostName")) 
                  .secretArn(System.getenv("DBUserName")) 
                  .database(System.getenv("DBName")) 
                  .sql("SELECT 'RDS IAM Authentication'") 
                 .buid() // Execute request and obtain authentication token 
         ExecuteStatementResponse response = 
  rdsDataClient.executeStatement(request); 
         Field tokenField = response.records().get(0).get(0); 
         return tokenField.stringValue(); 
     }
}
```
**JavaScript** 

SDK for JavaScript (v2)

**a** Note

GitHub には、その他のリソースもあります。[サーバーレスサンプルリ](https://github.com/aws-samples/serverless-snippets/tree/main/lambda-function-connect-rds-iam)ポジトリで完全 な例を検索し、設定および実行の方法を確認してください。

Javascript を使用した Lambda 関数での Amazon RDS データベースへの接続

// Copyright Amazon.com, Inc. or its affiliates. All Rights Reserved. // SPDX-License-Identifier: Apache-2.0

```
/* 
Node.js code here.
*/
// ES6+ example
import { Signer } from "@aws-sdk/rds-signer";
import mysql from 'mysql2/promise';
async function createAuthToken() { 
   // Define connection authentication parameters 
   const dbinfo = { 
     hostname: process.env.ProxyHostName, 
     port: process.env.Port, 
     username: process.env.DBUserName, 
     region: process.env.AWS_REGION, 
   } 
   // Create RDS Signer object 
   const signer = new Signer(dbinfo); 
   // Request authorization token from RDS, specifying the username 
   const token = await signer.getAuthToken(); 
   return token;
}
async function dbOps() { 
   // Obtain auth token 
   const token = await createAuthToken(); 
   // Define connection configuration 
   let connectionConfig = { 
     host: process.env.ProxyHostName, 
     user: process.env.DBUserName, 
     password: token, 
     database: process.env.DBName, 
     ssl: 'Amazon RDS' 
   } 
   // Create the connection to the DB 
   const conn = await mysql.createConnection(connectionConfig); 
   // Obtain the result of the query 
   const [res,] = await conn.execute('select ?+? as sum', [3, 2]); 
   return res;
```

```
}
export const handler = async (event) => {
   // Execute database flow 
  const result = await dbOps():
  // Return result 
   return { 
     statusCode: 200, 
     body: JSON.stringify("The selected sum is: " + result[0].sum) 
  }
};
```
### PHP

SDK for PHP

**a** Note

GitHub には、その他のリソースもあります。[サーバーレスサンプルリ](https://github.com/aws-samples/serverless-snippets/tree/main/lambda-function-connect-rds-iam)ポジトリで完全 な例を検索し、設定および実行の方法を確認してください。

PHP を使用した Lambda 関数での Amazon RDS データベースへの接続

```
<?php
# Copyright Amazon.com, Inc. or its affiliates. All Rights Reserved.
# SPDX-License-Identifier: Apache-2.0
# using bref/bref and bref/logger for simplicity
use Bref\Context\Context;
use Bref\Event\Handler as StdHandler;
use Bref\Logger\StderrLogger;
use Aws\Rds\AuthTokenGenerator;
use Aws\Credentials\CredentialProvider;
require __DIR__ . '/vendor/autoload.php';
class Handler implements StdHandler
{ 
    private StderrLogger $logger;
```

```
 public function __construct(StderrLogger $logger) 
    { 
        $this->logger = $logger; 
    } 
    private function getAuthToken(): string { 
        // Define connection authentication parameters 
        $dbConnection = [ 
             'hostname' => getenv('DB_HOSTNAME'), 
             'port' => getenv('DB_PORT'), 
             'username' => getenv('DB_USERNAME'), 
             'region' => getenv('AWS_REGION'), 
        ]; 
        // Create RDS AuthTokenGenerator object 
        $generator = new 
 AuthTokenGenerator(CredentialProvider::defaultProvider()); 
        // Request authorization token from RDS, specifying the username 
        return $generator->createToken( 
            $dbConnection['hostname'] . ':' . $dbConnection['port'], 
            $dbConnection['region'], 
            $dbConnection['username'] 
        ); 
    } 
    private function getQueryResults() { 
        // Obtain auth token 
        $token = $this->getAuthToken(); 
        // Define connection configuration 
        $connectionConfig = [ 
             'host' => getenv('DB_HOSTNAME'), 
            'user' => getenv('DB_USERNAME'),
             'password' => $token, 
             'database' => getenv('DB_NAME'), 
        ]; 
        // Create the connection to the DB 
       $conn = new PDO( "mysql:host={$connectionConfig['host']};dbname={$connectionConfig['database']}", 
            $connectionConfig['user'],
```

```
 $connectionConfig['password'], 
\blacksquare PDO::MYSQL_ATTR_SSL_CA => '/path/to/rds-ca-2019-root.pem', 
                  PDO::MYSQL_ATTR_SSL_VERIFY_SERVER_CERT => true, 
             \mathbf{1} ); 
         // Obtain the result of the query 
         $stmt = $conn->prepare('SELECT ?+? AS sum'); 
         $stmt->execute([3, 2]); 
         return $stmt->fetch(PDO::FETCH_ASSOC); 
     } 
     /** 
      * @param mixed $event 
      * @param Context $context 
      * @return array 
      */ 
     public function handle(mixed $event, Context $context): array 
     { 
         $this->logger->info("Processing query"); 
         // Execute database flow 
         $result = $this->getQueryResults(); 
         return [ 
              'sum' => $result['sum'] 
         ]; 
     }
}
$logger = new StderrLogger();
return new Handler($logger);
```
#### Python

SDK for Python (Boto3)

**a** Note

GitHub には、その他のリソースもあります。[サーバーレスサンプルリ](https://github.com/aws-samples/serverless-snippets/tree/main/lambda-function-connect-rds-iam)ポジトリで完全 な例を検索し、設定および実行の方法を確認してください。

Python を使用した Lambda 関数での Amazon RDS データベースへの接続

```
import json
import os
import boto3
import pymysql
# RDS settings
proxy_host_name = os.environ['PROXY_HOST_NAME']
port = int(os.environ['PORT'])
db_name = os.environ['DB_NAME']
db_user_name = os.environ['DB_USER_NAME']
aws_region = os.environ['AWS_REGION']
# Fetch RDS Auth Token
def get_auth_token(): 
     client = boto3.client('rds') 
     token = client.generate_db_auth_token( 
         DBHostname=proxy_host_name, 
         Port=port 
         DBUsername=db_user_name 
         Region=aws_region 
     ) 
     return token
def lambda_handler(event, context): 
     token = get_auth_token() 
     try: 
         connection = pymysql.connect( 
             host=proxy_host_name, 
             user=db_user_name, 
             password=token,
```

```
 db=db_name, 
             port=port, 
             ssl={'ca': 'Amazon RDS'} # Ensure you have the CA bundle for SSL 
 connection 
       \lambda with connection.cursor() as cursor: 
             cursor.execute('SELECT %s + %s AS sum', (3, 2)) 
             result = cursor.fetchone() 
        return result 
    except Exception as e: 
        return (f"Error: {str(e)}") # Return an error message if an exception 
 occurs
```
### Ruby

SDK for Ruby

**a** Note

GitHub には、その他のリソースもあります。[サーバーレスサンプルリ](https://github.com/aws-samples/serverless-snippets/tree/main/lambda-function-connect-rds-iam)ポジトリで完全 な例を検索し、設定および実行の方法を確認してください。

Ruby を使用した Lambda 関数での Amazon RDS データベースへの接続

```
# Copyright Amazon.com, Inc. or its affiliates. All Rights Reserved.
# SPDX-License-Identifier: Apache-2.0
# Ruby code here.
require 'aws-sdk-rds'
require 'json'
require 'mysql2'
def lambda_handler(event:, context:) 
   endpoint = ENV['DBEndpoint'] # Add the endpoint without https" 
 port = ENV['Port'] # 3306
  user = ENV['DBUser'] 
  region = ENV['DBRegion'] # 'us-east-1'
```

```
 db_name = ENV['DBName'] 
   credentials = Aws::Credentials.new( 
     ENV['AWS_ACCESS_KEY_ID'], 
     ENV['AWS_SECRET_ACCESS_KEY'], 
     ENV['AWS_SESSION_TOKEN'] 
   ) 
   rds_client = Aws::RDS::AuthTokenGenerator.new( 
     region: region, 
     credentials: credentials 
   ) 
   token = rds_client.auth_token( 
     endpoint: endpoint+ ':' + port, 
     user_name: user, 
     region: region 
  \lambda begin 
     conn = Mysql2::Client.new( 
       host: endpoint, 
       username: user, 
       password: token, 
       port: port, 
       database: db_name, 
       sslca: '/var/task/global-bundle.pem', 
       sslverify: true, 
       enable_cleartext_plugin: true 
     ) 
    a = 3b = 2result = conn.query("SELECT #{a} + #{b} AS sum").first['sum']
     puts result 
     conn.close 
    \mathcal{L} statusCode: 200, 
       body: result.to_json 
     } 
   rescue => e 
     puts "Database connection failed due to #{e}" 
   end
end
```
#### Rust

SDK for Rust

```
a) Note
```
GitHub には、その他のリソースもあります。[サーバーレスサンプルリ](https://github.com/aws-samples/serverless-snippets/tree/main/lambda-function-connect-rds-iam)ポジトリで完全 な例を検索し、設定および実行の方法を確認してください。

Rust を使用した Lambda 関数での Amazon RDS データベースへの接続

```
use aws_config::BehaviorVersion;
use aws_credential_types::provider::ProvideCredentials;
use aws_sigv4::{ 
     http_request::{sign, SignableBody, SignableRequest, SigningSettings}, 
     sign::v4,
};
use lambda_runtime::{run, service_fn, Error, LambdaEvent};
use serde_json::{json, Value};
use sqlx::postgres::PgConnectOptions;
use std::env;
use std::time::{Duration, SystemTime};
const RDS_CERTS: &[u8] = include_bytes!("global-bundle.pem");
async fn generate_rds_iam_token( 
     db_hostname: &str, 
     port: u16, 
     db_username: &str,
) -> Result<String, Error> { 
     let config = aws_config::load_defaults(BehaviorVersion::v2024_03_28()).await; 
     let credentials = config 
         .credentials_provider() 
         .expect("no credentials provider found") 
         .provide_credentials() 
         .await 
         .expect("unable to load credentials"); 
     let identity = credentials.into(); 
     let region = config.region().unwrap().to_string(); 
     let mut signing_settings = SigningSettings::default();
```

```
 signing_settings.expires_in = Some(Duration::from_secs(900)); 
    signing settings.signature location =
  aws_sigv4::http_request::SignatureLocation::QueryParams; 
     let signing_params = v4::SigningParams::builder() 
         .identity(&identity) 
        .region(&region)
         .name("rds-db") 
         .time(SystemTime::now()) 
         .settings(signing_settings) 
         .build()?; 
    let url = format! "https://{db_hostname}:{port}/?Action=connect&DBUser={db_user}", 
         db_hostname = db_hostname, 
         port = port, 
         db_user = db_username 
    );
     let signable_request = 
         SignableRequest::new("GET", &url, std::iter::empty(), 
  SignableBody::Bytes(&[])) 
              .expect("signable request"); 
     let (signing_instructions, _signature) = 
         sign(signable_request, &signing_params.into())?.into_parts(); 
     let mut url = url::Url::parse(&url).unwrap(); 
     for (name, value) in signing_instructions.params() { 
         url.query_pairs_mut().append_pair(name, &value); 
     } 
     let response = url.to_string().split_off("https://".len()); 
     Ok(response)
}
#[tokio::main]
async fn main() -> Result<(), Error> { 
     run(service_fn(handler)).await
}
async fn handler(_event: LambdaEvent<Value>) -> Result<Value, Error> { 
     let db_host = env::var("DB_HOSTNAME").expect("DB_HOSTNAME must be set");
```

```
 let db_port = env::var("DB_PORT") 
         .expect("DB_PORT must be set") 
         .parse::<u16>() 
         .expect("PORT must be a valid number"); 
     let db_name = env::var("DB_NAME").expect("DB_NAME must be set"); 
    let db user name = env::var("DB_USERNAME").expect("DB_USERNAME must be set");
     let token = generate_rds_iam_token(&db_host, db_port, &db_user_name).await?; 
     let opts = PgConnectOptions::new() 
         .host(&db_host) 
         .port(db_port) 
         .username(&db_user_name) 
         .password(&token) 
         .database(&db_name) 
         .ssl_root_cert_from_pem(RDS_CERTS.to_vec()) 
         .ssl_mode(sqlx::postgres::PgSslMode::Require); 
     let pool = sqlx::postgres::PgPoolOptions::new() 
         .connect_with(opts) 
         .await?; 
    let result: i32 = \text{sgl}x::query_scalar("SELECT $1 + $2")
        .bind(3).bind(2) .fetch_one(&pool) 
         .await?; 
     println!("Result: {:?}", result); 
     Ok(json!({ 
         "statusCode": 200, 
         "content-type": "text/plain", 
         "body": format!("The selected sum is: {result}") 
     }))
}
```
# Amazon RDS からのイベント通知を処理する

Lambda を使用して、Amazon RDS データベースからのイベント通知を処理できます。Amazon RDS は、Amazon Simple Notification Service (Amazon SNS) トピックに通知を送信します。このト
ピックは Lambda 関数を呼び出すように設定することができます。Amazon SNS は、Amazon RDS からのメッセージを独自のイベントドキュメントにラップし、これを関数に送信します。

通知を送信するように Amazon RDS データベースを設定する方法の詳細については、[「Using](https://docs.aws.amazon.com/AmazonRDS/latest/UserGuide/USER_Events.html)  [Amazon RDS event notifications」](https://docs.aws.amazon.com/AmazonRDS/latest/UserGuide/USER_Events.html)を参照してください。

```
Example Amazon SNS イベントでの Amazon RDS メッセージ
```

```
{ 
         "Records": [ 
           { 
             "EventVersion": "1.0", 
             "EventSubscriptionArn": "arn:aws:sns:us-east-2:123456789012:rds-
lambda:21be56ed-a058-49f5-8c98-aedd2564c486", 
             "EventSource": "aws:sns", 
             "Sns": { 
               "SignatureVersion": "1", 
               "Timestamp": "2023-01-02T12:45:07.000Z", 
               "Signature": "tcc6faL2yUC6dgZdmrwh1Y4cGa/ebXEkAi6RibDsvpi
+tE/1+82j...65r==", 
               "SigningCertUrl": "https://sns.us-east-2.amazonaws.com/
SimpleNotificationService-ac565b8b1a6c5d002d285f9598aa1d9b.pem", 
               "MessageId": "95df01b4-ee98-5cb9-9903-4c221d41eb5e", 
               "Message": "{\"Event Source\":\"db-instance\",\"Event Time\":\"2023-01-02 
  12:45:06.000\",\"Identifier Link\":\"https://console.aws.amazon.com/rds/home?
region=eu-west-1#dbinstance:id=dbinstanceid\",\"Source ID\":\"dbinstanceid\",\"Event ID
\":\"http://docs.amazonwebservices.com/AmazonRDS/latest/UserGuide/USER_Events.html#RDS-
EVENT-0002\",\"Event Message\":\"Finished DB Instance backup\"}",
               "MessageAttributes": {}, 
               "Type": "Notification", 
               "UnsubscribeUrl": "https://sns.us-east-2.amazonaws.com/?
Action=Unsubscribe&SubscriptionArn=arn:aws:sns:us-east-2:123456789012:test-
lambda:21be56ed-a058-49f5-8c98-aedd2564c486", 
               "TopicArn":"arn:aws:sns:us-east-2:123456789012:sns-lambda", 
               "Subject": "RDS Notification Message" 
 } 
           } 
        \mathbf 1 }
```
# Lambda と Amazon RDS チュートリアル

• [Lambda 関数を使用して Amazon RDS データベースにアクセスする](https://docs.aws.amazon.com/AmazonRDS/latest/UserGuide/rds-lambda-tutorial.html) — Amazon RDS ユーザーガ イドで、Lambda 関数を使用して、Amazon RDS Proxy 経由で Amazon RDS データベースにデー タを書き込む方法を学びます。Lambda 関数は、メッセージが追加されるたびに Amazon SQS キューからレコードを読み取り、データベース内のテーブルに新しい項目を書き込みます。

# Lambda を使用した Amazon S3 イベント通知の処理

Amazon Simple Storage Service からの[イベント通知は](https://docs.aws.amazon.com/AmazonS3/latest/dev/NotificationHowTo.html)、Lambda を使用して処理することができま す。Amazon S3 は、オブジェクトを作成または削除するときに、イベントを Lambda 関数に送信で きます。バケットの通知設定を構成し、関数のリソースベースのアクセス許可ポリシーで関数を呼び 出すためのアクセス許可を Amazon S3 に付与します。

#### **A** Warning

 Lambda 関数で使用するバケットが、その関数をトリガーするのと同じバケットである場 合、関数はループで実行される可能性があります。たとえば、オブジェクトがアップロー ドされるたびにバケットで関数をトリガーし、その関数によってオブジェクトがバケットに アップロードされると、その関数によって間接的にその関数自体がトリガーされます。これ を回避するには、2 つのバケットを使用するか、受信オブジェクトで使用されるプレフィッ クスにのみ適用されるようにトリガーを設定します。

Amazon S3 は、オブジェクトに関する詳細を含むイベント[で非同期に](#page-288-0)関数を呼び出します。次の例 は、デプロイパッケージが Amazon S3 にアップロードされたときに Amazon S3 から送信されたイ ベントを示しています。

Example Amazon S3 の通知イベント

```
{ 
   "Records": [ 
     { 
       "eventVersion": "2.1", 
       "eventSource": "aws:s3", 
       "awsRegion": "us-east-2", 
       "eventTime": "2019-09-03T19:37:27.192Z", 
       "eventName": "ObjectCreated:Put", 
       "userIdentity": { 
          "principalId": "AWS:AIDAINPONIXQXHT3IKHL2" 
       }, 
       "requestParameters": { 
          "sourceIPAddress": "205.255.255.255" 
       }, 
       "responseElements": { 
          "x-amz-request-id": "D82B88E5F771F645", 
          "x-amz-id-2": 
  "vlR7PnpV2Ce81l0PRw6jlUpck7Jo5ZsQjryTjKlc5aLWGVHPZLj5NeC6qMa0emYBDXOo6QBU0Wo="
```

```
 }, 
        "s3": { 
          "s3SchemaVersion": "1.0", 
          "configurationId": "828aa6fc-f7b5-4305-8584-487c791949c1", 
          "bucket": { 
            "name": "DOC-EXAMPLE-BUCKET", 
            "ownerIdentity": { 
              "principalId": "A3I5XTEXAMAI3E" 
            }, 
            "arn": "arn:aws:s3:::lambda-artifacts-deafc19498e3f2df" 
          }, 
          "object": { 
            "key": "b21b84d653bb07b05b1e6b33684dc11b", 
            "size": 1305107, 
            "eTag": "b21b84d653bb07b05b1e6b33684dc11b", 
            "sequencer": "0C0F6F405D6ED209E1" 
          } 
       } 
     } 
  \mathbf{I}}
```
関数を呼び出すには、Amazon S3 には、関数[のリソースベースのポリシー](#page-1501-0)によるアクセス許可が必 要です。Lambda コンソールで Amazon S3 トリガーを設定すると、バケット名とアカウント ID が 一致した場合に Amazon S3 で関数を呼び出せるように、コンソールでリソースベースのポリシーが 変更されます。Amazon S3 の通知を設定する場合は、Lambda API を使用してこのポリシーを更新 します。また、Lambda API を使用して、別のアカウントにアクセス許可を付与したり、指定された エイリアスへのアクセス許可を制限したりできます。

関数で AWS SDK を使用して Amazon S3 リソースを管理する場合は、その[実行ロールに](#page-1481-0)も Amazon S3 のアクセス許可が必要です。

トピック

- [チュートリアル: Amazon S3 トリガーを使用して Lambda 関数を呼び出す](#page-1336-0)
- [チュートリアル: Amazon S3 トリガーを使用してサムネイル画像を作成する](#page-1363-0)

# <span id="page-1336-0"></span>チュートリアル: Amazon S3 トリガーを使用して Lambda 関数を呼び出す

このチュートリアルでは、コンソールを使用して Lambda 関数を作成し、Amazon Simple Storage Service (Amazon S3) バケットのトリガーを設定します。Amazon S3 バケットにオブジェクトを追 加するたびに関数を実行し、Amazon CloudWatch Logs にオブジェクトタイプを出力します。

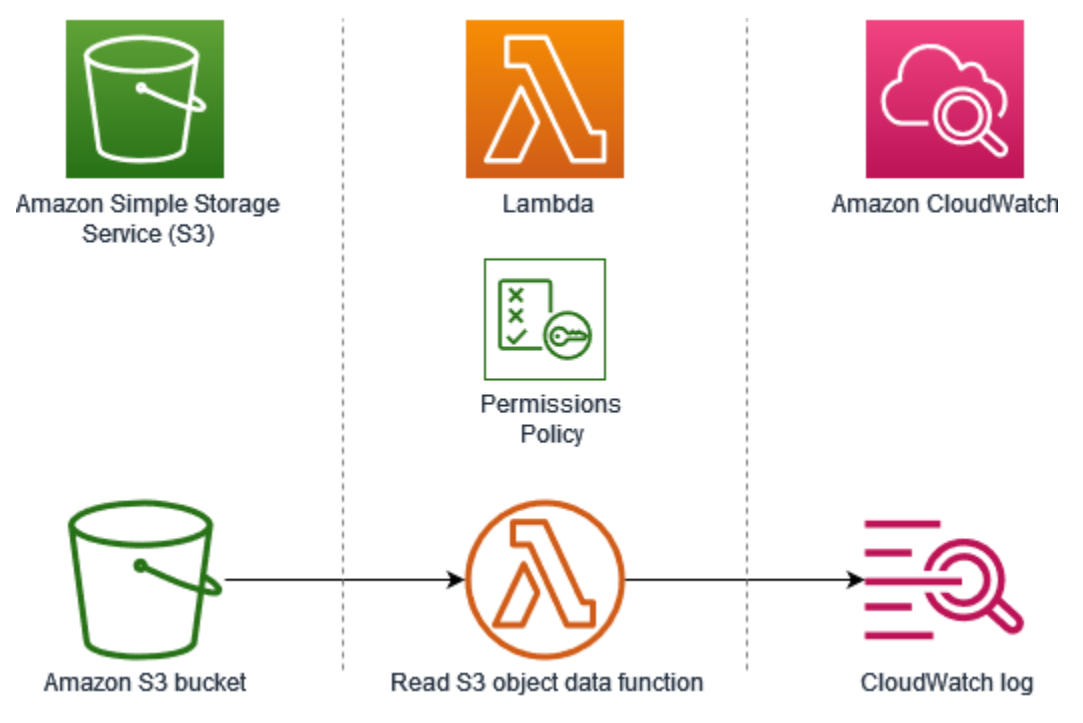

このチュートリアルでは、次の方法を示します。

1. Amazon S3 バケットを作成する。

- 2. Amazon S3 バケット内のオブジェクトのオブジェクトタイプを返す Lambda 関数を作成します。
- 3. オブジェクトがバケットにアップロードされたときに関数を呼び出す Lambda トリガーを設定し ます。

4. 最初にダミーイベントを使用して関数をテストし、次にトリガーを使用してテストします。

これらのステップを完了することにより、Amazon S3 バケットにオブジェクトが追加された り、Amazon S3 バケットから削除されたりするたびに実行されるように Lambda 関数を設定する方 法を学びます。AWS Management Console のみを使って、このチュートリアルを完了できます。

#### <span id="page-1336-1"></span>前提条件

AWS アカウント にサインアップする

AWS アカウントがない場合は、以下のステップを実行して作成します。

AWS アカウントにサインアップするには

- 1. <https://portal.aws.amazon.com/billing/signup> を開きます。
- 2. オンラインの手順に従います。

サインアップ手順の一環として、通話呼び出しを受け取り、電話キーパッドで検証コードを入力 するように求められます。

AWS アカウントにサインアップすると、AWS アカウントのルートユーザーが作成されます。 ルートユーザーには、アカウントのすべてのAWS サービスとリソースへのアクセス権がありま す。セキュリティのベストプラクティスとして、ユーザーに管理アクセスを割り当て、ルート ユーザーのみを使用して[ルートユーザーアクセスが必要なタスク](https://docs.aws.amazon.com/accounts/latest/reference/root-user-tasks.html)を実行してください。

サインアップ処理が完了すると、AWS からユーザーに確認メールが送信されます。[https://](https://aws.amazon.com/)  [aws.amazon.com/](https://aws.amazon.com/) の [アカウント] をクリックして、いつでもアカウントの現在のアクティビティを 表示し、アカウントを管理することができます。

管理アクセスを持つユーザーを作成する

AWS アカウント にサインアップしたら、AWS アカウントのルートユーザー をセキュリティで保護 し、AWS IAM Identity Center を有効にして、管理ユーザーを作成します。これにより、日常的なタ スクにルートユーザーを使用しないようにします。

AWS アカウントのルートユーザーをセキュリティで保護する

1. [ルートユーザー] を選択し、AWS アカウント のメールアドレスを入力して、アカウント所有者 として [AWS Management Console](https://console.aws.amazon.com/) にサインインします。次のページでパスワードを入力しま す。

ルートユーザーを使用してサインインする方法については、AWS サインイン ユーザーガイドの 「[ルートユーザーとしてサインインする](https://docs.aws.amazon.com/signin/latest/userguide/console-sign-in-tutorials.html#introduction-to-root-user-sign-in-tutorial)」を参照してください。

2. ルートユーザーの多要素認証 (MFA) を有効にします。

手順については、IAM ユーザーガイドの「[AWS アカウント のルートユーザーの仮想 MFA デバ](https://docs.aws.amazon.com/IAM/latest/UserGuide/enable-virt-mfa-for-root.html) [イスを有効にする \(コンソール\)](https://docs.aws.amazon.com/IAM/latest/UserGuide/enable-virt-mfa-for-root.html)」を参照してください。

#### 管理アクセスを持つユーザーを作成する

1. IAM アイデンティティセンターを有効にします。

手順については、「AWS IAM Identity Center ユーザーガイド」の「[AWS IAM Identity Center の](https://docs.aws.amazon.com/singlesignon/latest/userguide/get-set-up-for-idc.html) [有効化](https://docs.aws.amazon.com/singlesignon/latest/userguide/get-set-up-for-idc.html)」を参照してください。

2. IAM アイデンティティセンターで、ユーザーに管理アクセスを付与します。

IAM アイデンティティセンターディレクトリ をアイデンティティソースとして使用するチュー トリアルについては、「AWS IAM Identity Center ユーザーガイド」の「[デフォルト IAM アイデ](https://docs.aws.amazon.com/singlesignon/latest/userguide/quick-start-default-idc.html) [ンティティセンターディレクトリを使用したユーザーアクセスの設定](https://docs.aws.amazon.com/singlesignon/latest/userguide/quick-start-default-idc.html)」を参照してください。

#### 管理アクセス権を持つユーザーとしてサインインする

• IAM アイデンティティセンターのユーザーとしてサインインするには、IAM アイデンティティ センターのユーザーの作成時に E メールアドレスに送信されたサインイン URL を使用します。

IAM Identity Center ユーザーを使用してサインインする方法については、AWS サインイン ユー ザーガイドの「[AWS アクセスポータルにサインインする」](https://docs.aws.amazon.com/signin/latest/userguide/iam-id-center-sign-in-tutorial.html)を参照してください。

追加のユーザーにアクセス権を割り当てる

1. IAM アイデンティティセンターで、最小特権のアクセス許可を適用するというベストプラク ティスに従ったアクセス許可セットを作成します。

手順については、「AWS IAM Identity Center ユーザーガイド」の「[権限設定を作成する」](https://docs.aws.amazon.com/singlesignon/latest/userguide/get-started-create-a-permission-set.html)を参 照してください。

2. グループにユーザーを割り当て、そのグループにシングルサインオンアクセス権を割り当てま す。

手順については、「AWS IAM Identity Center ユーザーガイド」の「[グループの参加」](https://docs.aws.amazon.com/singlesignon/latest/userguide/addgroups.html)を参照し てください。

# Amazon S3 バケットを作成する

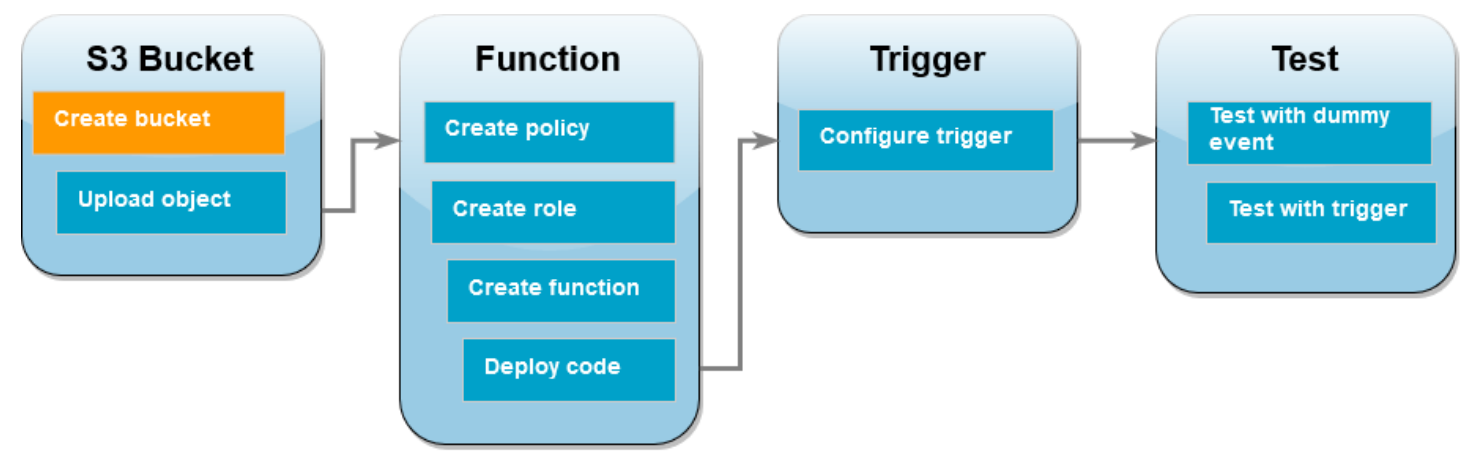

Amazon S3 バケットを作成するには

- 1. [Amazon S3 コンソール](https://console.aws.amazon.com/s3)を開き、バケットページを選択します。
- 2. [バケットを作成する] を選択します。
- 3. [全般設定] で、次の操作を行います。
	- a. [バケット名] には、Amazon S3 [バケットの命名規則](https://docs.aws.amazon.com/AmazonS3/latest/userguide/bucketnamingrules.html)を満たすグローバルに一意な名前を入 力します。バケット名は、小文字、数字、ドット (.)、およびハイフン (-) のみで構成できま す。
	- b. [AWS リージョン] で、リージョンを選択します。チュートリアルの後半では、同じリー ジョンで Lambda 関数を作成する必要があります。
- 4. 他のすべてのオプションはデフォルト設定値のままにしておき、[バケットの作成] を選択しま す。
- テストオブジェクトをバケットにアップロードする

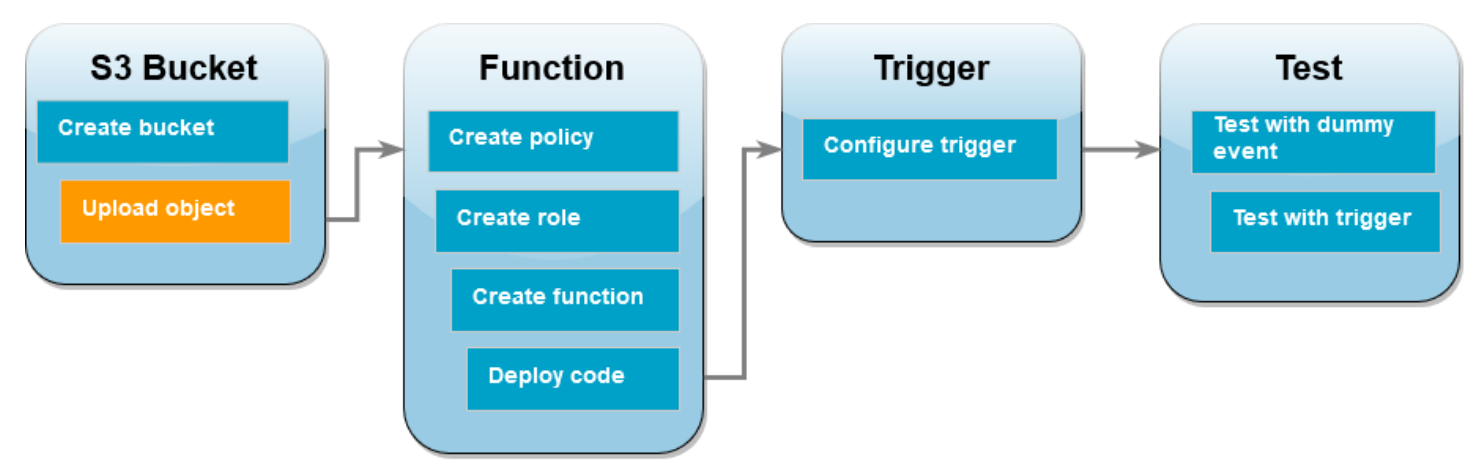

テストオブジェクトをアップロードするには

- 1. Amazon S3 コンソール[のバケット](https://console.aws.amazon.com/s3/buckets)ページを開き、前のステップで作成したバケットを選択しま す。
- 2. [アップロード] を選択します。
- 3. [ファイルを追加] を選択し、アップロードするファイルを選択します。任意のファイルを選択で きます (例えば、HappyFace.jpg)。
- 4. [開く]、[アップロード] の順に選択します。

チュートリアルの後半では、このオブジェクトを使用して Lambda 関数をテストします。

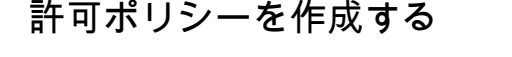

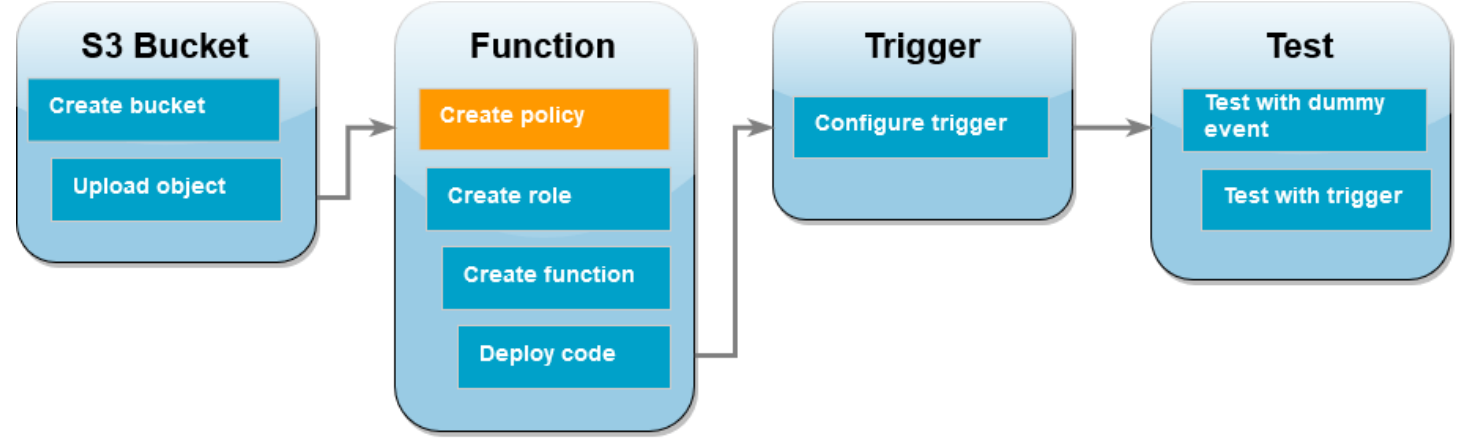

Lambda が Amazon S3 バケットからオブジェクトを取得し、Amazon CloudWatch Logs に書き込め るようにする許可ポリシーを作成します。

ポリシーを作成するには

- 1. IAM コンソールの[ポリシーペ](https://console.aws.amazon.com/iam/home#/policies)ージを開きます。
- 2. [ポリシーの作成] を選択します。
- 3. [JSON] タブを選択して、次のカスタムポリシーを JSON エディタに貼り付けます。

```
\left\{ \right. "Version": "2012-10-17", 
      "Statement": [ 
            { 
                 "Effect": "Allow", 
                 "Action": [
```
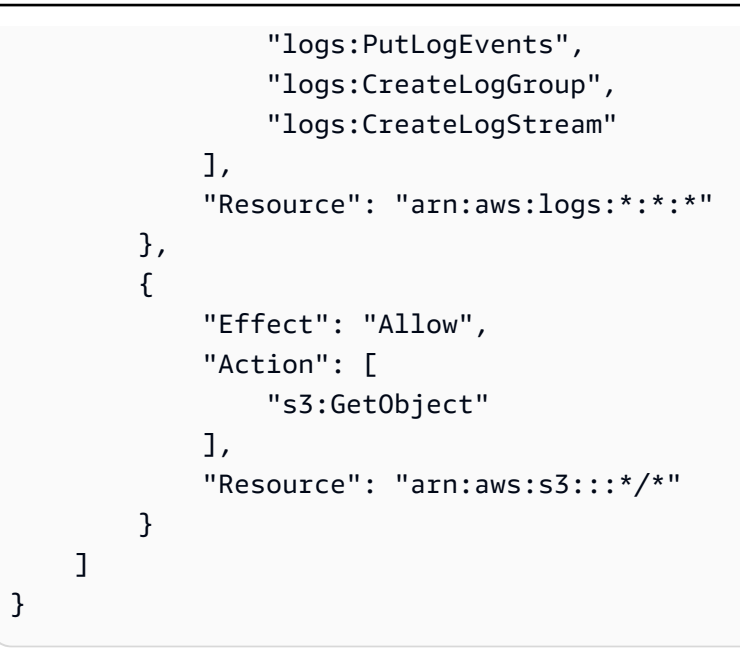

4. [次へ: タグ] を選択します。

- 5. [次へ: レビュー] を選択します。
- 6. [ポリシーの確認] でポリシーの [名前] に「**s3-trigger-tutorial**」と入力します。
- 7. [ポリシーの作成] を選択します。

実行ロールを作成する

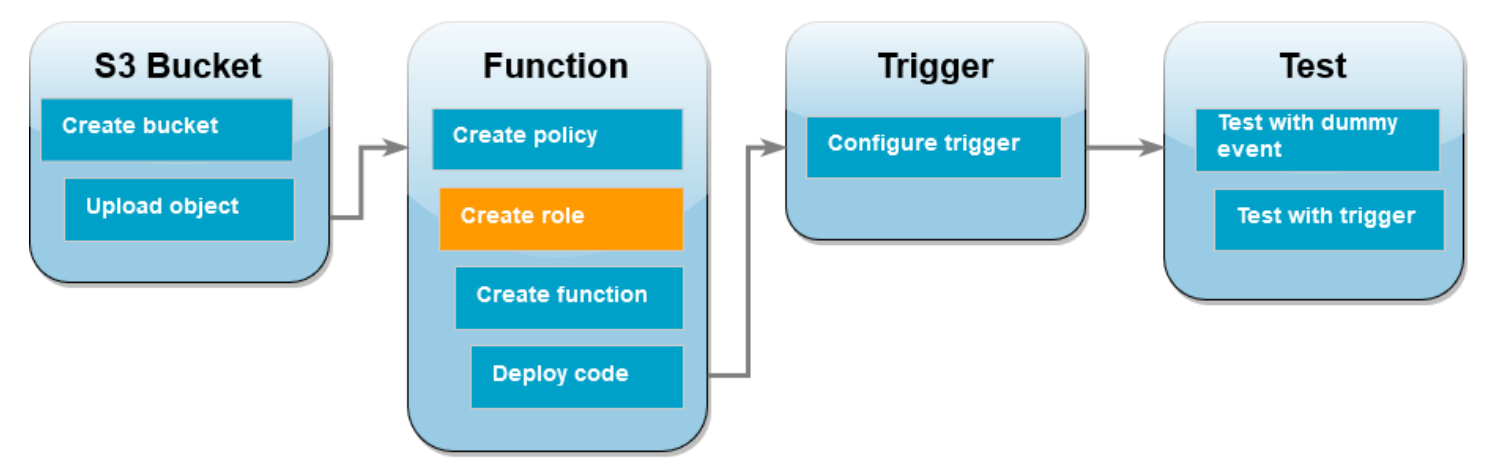

[実行ロール](#page-1481-0)とは、AWS サービスとリソースにアクセスする許可を Lambda 関数に付与する AWS Identity and Access Management (IAM) ロールです。この手順では、前のステップで作成したアクセ ス権限ポリシーを使用して実行ロールを作成します。

実行ロールを作成して、カスタム許可ポリシーをアタッチするには

1. IAM コンソールの[ロールページを](https://console.aws.amazon.com/iam/home#/roles)開きます。

- 2. [ロールの作成] を選択します。
- 3. 信頼されたエンティティには、[AWS サービス] を選択し、ユースケースには [Lambda] を選択 します。
- 4. [次へ] をクリックします。
- 5. ポリシー検索ボックスに、「**s3-trigger-tutorial**」と入力します。
- 6. 検索結果で作成したポリシー (s3-trigger-tutorial) を選択し、[次へ] を選択します。
- 7. [ロールの詳細] で [ロール名] に **lambda-s3-trigger-role** を入力してから、[ロールの作 成] を選択します。

Lambda 関数を作成する

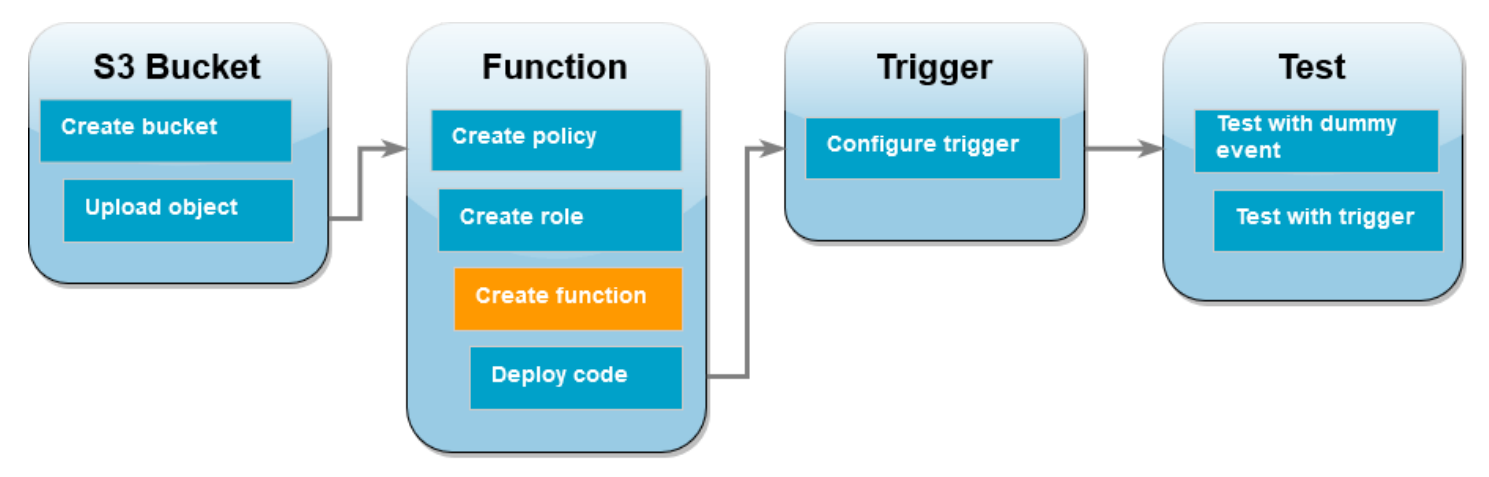

Python 3.12 ランタイムを使用してコンソールで Lambda 関数を作成します。

Lambda 関数を作成するには

- 1. Lambda コンソールの[関数ペ](https://console.aws.amazon.com/lambda/home#/functions)ージを開きます。
- 2. Amazon S3 バケットを作成したときと同じ AWS リージョン で操作していることを確認してく ださい。画面上部にあるドロップダウンリストを使用して、リージョンを変更できます。

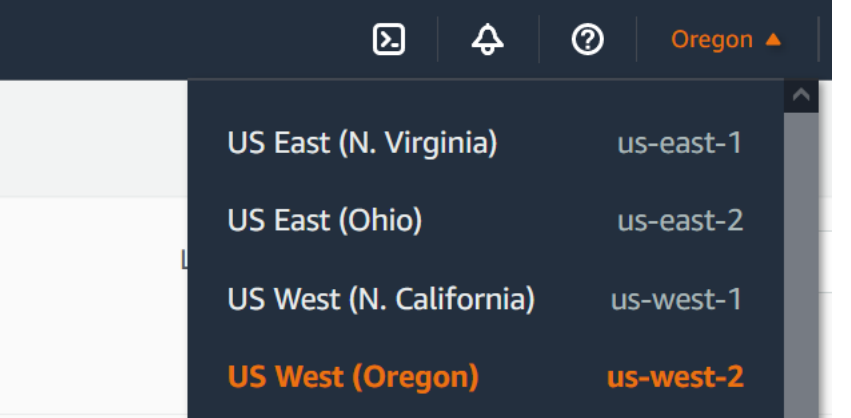

- 3. [関数の作成] を選択します。
- 4. [一から作成] を選択します。
- 5. [基本的な情報] で、以下を実行します。
	- a. [関数名] に s3-trigger-tutorial と入力します。
	- b. [ランタイム] には、[Python 3.12] を選択します。
	- c. [アーキテクチャ] で [x86\_64] を選択します。
- 6. [デフォルトの実行ロールの変更] タブで、次の操作を行います。
	- a. タブを展開し、[既存のロールを使用する] を選択します。
	- b. 先ほど作成した lambda-s3-trigger-role を選択します。
- 7. [Create function (関数の作成)] を選択します。

関数コードをデプロイする

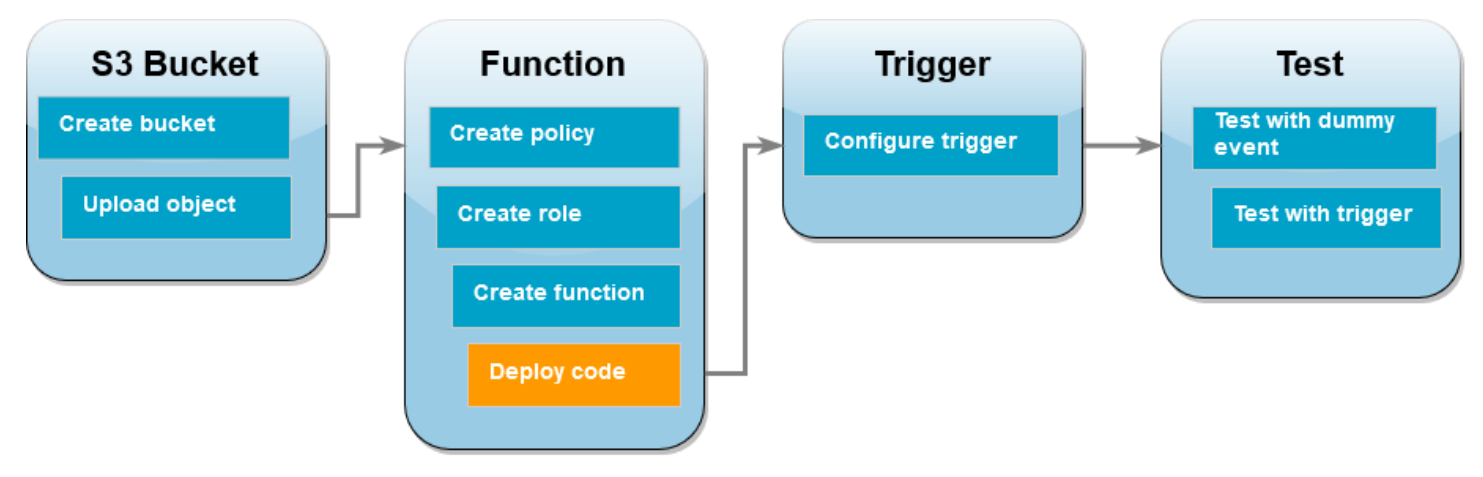

このチュートリアルは Python 3.12 ランタイムを使用しますが、他のランタイム用のサンプルコード のファイルも用意しています。次のボックスでタブを選択すると、関心のあるランタイムのコードが 表示されます。

Lambda 関数は、Amazon S3 から受信する event パラメータから、アップロードされたオブジェ クトのキー名およびバケットの名前を取得します。次に、関数は AWS SDK for Python (Boto3) から 「[get\\_object」](https://boto3.amazonaws.com/v1/documentation/api/latest/reference/services/s3/client/get_object.html)メソッドを使用し、アップロードされたオブジェクトのコンテンツタイプ (MIME タ イプ) を含むオブジェクトのメタデータを取得します。

#### 関数コードをデプロイするには

1. 次のボックスで [Python] タブを選択し、コードをコピーします。

.NET

AWS SDK for .NET

**a** Note

GitHub には、その他のリソースもあります。[サーバーレスサンプルリ](https://github.com/aws-samples/serverless-snippets/tree/main/integration-s3-to-lambda)ポジトリで 完全な例を検索し、設定および実行の方法を確認してください。

.NET を使用して Lambda で S3 イベントを消費します。

```
// Copyright Amazon.com, Inc. or its affiliates. All Rights Reserved.
// SPDX-License-Identifier: Apache-2.0 
using System.Threading.Tasks;
using Amazon.Lambda.Core;
using Amazon.S3;
using System;
using Amazon.Lambda.S3Events;
using System.Web;
// Assembly attribute to enable the Lambda function's JSON input to be 
  converted into a .NET class.
[assembly: 
 LambdaSerializer(typeof(Amazon.Lambda.Serialization.SystemTextJson.DefaultLambdaJson
namespace S3Integration
{
```

```
 public class Function 
    { 
         private static AmazonS3Client _s3Client; 
         public Function() : this(null) 
        \sqrt{ } } 
         internal Function(AmazonS3Client s3Client) 
         { 
             _s3Client = s3Client ?? new AmazonS3Client(); 
         } 
         public async Task<string> Handler(S3Event evt, ILambdaContext 
 context) 
         { 
             try 
\{\hspace{.1cm} \} if (evt.Records.Count <= 0) 
\overline{a} context.Logger.LogLine("Empty S3 Event received"); 
                     return string.Empty; 
 } 
                 var bucket = evt.Records[0].S3.Bucket.Name; 
                 var key = 
 HttpUtility.UrlDecode(evt.Records[0].S3.Object.Key); 
                 context.Logger.LogLine($"Request is for {bucket} and {key}"); 
                 var objectResult = await _s3Client.GetObjectAsync(bucket, 
 key); 
                 context.Logger.LogLine($"Returning {objectResult.Key}"); 
                 return objectResult.Key; 
 } 
             catch (Exception e) 
\{\hspace{.1cm} \} context.Logger.LogLine($"Error processing request - 
 {e.Message}"); 
                 return string.Empty; 
 } 
         }
```
}

}

Go

SDK for Go V2

**a** Note

GitHub には、その他のリソースもあります。[サーバーレスサンプルリ](https://github.com/aws-samples/serverless-snippets/tree/main/integration-s3-to-lambda)ポジトリで 完全な例を検索し、設定および実行の方法を確認してください。

Go を使用して Lambda で S3 イベントを消費します。

```
// Copyright Amazon.com, Inc. or its affiliates. All Rights Reserved.
// SPDX-License-Identifier: Apache-2.0
package main
import ( 
  "context" 
  "log" 
  "github.com/aws/aws-lambda-go/events" 
  "github.com/aws/aws-lambda-go/lambda" 
  "github.com/aws/aws-sdk-go-v2/config" 
  "github.com/aws/aws-sdk-go-v2/service/s3"
)
func handler(ctx context.Context, s3Event events.S3Event) error { 
 sdkConfig, err := config.LoadDefaultConfig(ctx) 
 if err != nil { 
  log.Printf("failed to load default config: %s", err) 
  return err 
  } 
  s3Client := s3.NewFromConfig(sdkConfig) 
 for _, record := range s3Event.Records { 
  bucket := record.S3.Bucket.Name 
   key := record.S3.Object.URLDecodedKey 
   headOutput, err := s3Client.HeadObject(ctx, &s3.HeadObjectInput{
```

```
 Bucket: &bucket, 
    Key: &key, 
   }) 
  if err != nil {
    log.Printf("error getting head of object %s/%s: %s", bucket, key, err) 
    return err 
   } 
   log.Printf("successfully retrieved %s/%s of type %s", bucket, key, 
  *headOutput.ContentType) 
  } 
 return nil
}
func main() { 
 lambda.Start(handler)
}
```
#### Java

SDK for Java 2.x

**a** Note

GitHub には、その他のリソースもあります。[サーバーレスサンプルリ](https://github.com/aws-samples/serverless-snippets/tree/main/integration-s3-to-lambda#readme)ポジトリで 完全な例を検索し、設定および実行の方法を確認してください。

Java を使用して Lambda で S3 イベントを消費します。

```
// Copyright Amazon.com, Inc. or its affiliates. All Rights Reserved.
// SPDX-License-Identifier: Apache-2.0
package example;
import software.amazon.awssdk.services.s3.model.HeadObjectRequest;
import software.amazon.awssdk.services.s3.model.HeadObjectResponse;
import software.amazon.awssdk.services.s3.S3Client;
import com.amazonaws.services.lambda.runtime.Context;
import com.amazonaws.services.lambda.runtime.RequestHandler;
```

```
import com.amazonaws.services.lambda.runtime.events.S3Event;
import 
 com.amazonaws.services.lambda.runtime.events.models.s3.S3EventNotification.S3EventNo
import org.slf4j.Logger;
import org.slf4j.LoggerFactory;
public class Handler implements RequestHandler<S3Event, String> { 
     private static final Logger logger = 
  LoggerFactory.getLogger(Handler.class); 
     @Override 
     public String handleRequest(S3Event s3event, Context context) { 
         try { 
          S3EventNotificationRecord record = s3event.getRecords().get(0);
           String srcBucket = record.getS3().getBucket().getName(); 
           String srcKey = record.getS3().getObject().getUrlDecodedKey(); 
           S3Client s3Client = S3Client.builder().build(); 
           HeadObjectResponse headObject = getHeadObject(s3Client, srcBucket, 
  srcKey); 
           logger.info("Successfully retrieved " + srcBucket + "/" + srcKey + 
  " of type " + headObject.contentType()); 
           return "Ok"; 
         } catch (Exception e) { 
           throw new RuntimeException(e); 
         } 
     } 
     private HeadObjectResponse getHeadObject(S3Client s3Client, String 
  bucket, String key) { 
         HeadObjectRequest headObjectRequest = HeadObjectRequest.builder() 
                  .bucket(bucket) 
                  .key(key) 
                  .build(); 
         return s3Client.headObject(headObjectRequest); 
     }
}
```
**JavaScript** 

SDK for JavaScript (v3)

**a** Note

GitHub には、その他のリソースもあります。[サーバーレスサンプルリ](https://github.com/aws-samples/serverless-snippets/tree/main/integration-s3-to-lambda)ポジトリで 完全な例を検索し、設定および実行の方法を確認してください。

JavaScript を使用して Lambda で S3 イベントを消費します。

```
// Copyright Amazon.com, Inc. or its affiliates. All Rights Reserved.
// SPDX-License-Identifier: Apache-2.0
import { S3Client, HeadObjectCommand } from "@aws-sdk/client-s3";
const client = new S3Client();
exports.handler = async (event, context) => { 
     // Get the object from the event and show its content type 
     const bucket = event.Records[0].s3.bucket.name; 
     const key = decodeURIComponent(event.Records[0].s3.object.key.replace(/\
+(g, ' '));
     try { 
         const { ContentType } = await client.send(new HeadObjectCommand({ 
             Bucket: bucket, 
             Key: key, 
         })); 
         console.log('CONTENT TYPE:', ContentType); 
         return ContentType; 
     } catch (err) { 
         console.log(err); 
        const message = `Error getting object f\{key\} from bucket f\{bucket\}.
  Make sure they exist and your bucket is in the same region as this 
  function.`; 
         console.log(message); 
         throw new Error(message);
```
};

}

TypeScript を使用して Lambda で S3 イベントを消費する。

```
// Copyright Amazon.com, Inc. or its affiliates. All Rights Reserved.
// SPDX-License-Identifier: Apache-2.0
import { S3Event } from 'aws-lambda';
import { S3Client, HeadObjectCommand } from '@aws-sdk/client-s3';
const s3 = new S3Client({ region: process.env.AWS_REGION });
export const handler = async (event: S3Event): Promise<string | undefined> => 
  { 
   // Get the object from the event and show its content type 
   const bucket = event.Records[0].s3.bucket.name; 
   const key = decodeURIComponent(event.Records[0].s3.object.key.replace(/\+/
g, ' ')); 
  const params = \{ Bucket: bucket, 
     Key: key, 
   }; 
   try { 
     const { ContentType } = await s3.send(new HeadObjectCommand(params)); 
     console.log('CONTENT TYPE:', ContentType); 
     return ContentType; 
   } catch (err) { 
     console.log(err); 
     const message = `Error getting object ${key} from bucket ${bucket}. Make 
  sure they exist and your bucket is in the same region as this function.`; 
     console.log(message); 
     throw new Error(message); 
   }
};
```
#### PHP

SDK for PHP

**a** Note

GitHub には、その他のリソースもあります。[サーバーレスサンプルリ](https://github.com/aws-samples/serverless-snippets/tree/main/integration-s3-to-lambda)ポジトリで 完全な例を検索し、設定および実行の方法を確認してください。

PHP を使用して Lambda で S3 イベントの消費。

```
// Copyright Amazon.com, Inc. or its affiliates. All Rights Reserved.
// SPDX-License-Identifier: Apache-2.0
<?php
use Bref\Context\Context;
use Bref\Event\S3\S3Event;
use Bref\Event\S3\S3Handler;
use Bref\Logger\StderrLogger;
require __DIR__ . '/vendor/autoload.php';
class Handler extends S3Handler 
\{ private StderrLogger $logger; 
     public function __construct(StderrLogger $logger) 
     { 
         $this->logger = $logger; 
     } 
     public function handleS3(S3Event $event, Context $context) : void 
     { 
         $this->logger->info("Processing S3 records"); 
         // Get the object from the event and show its content type 
         $records = $event->getRecords(); 
         foreach ($records as $record) 
\overline{\mathcal{L}}
```

```
 $bucket = $record->getBucket()->getName(); 
             $key = urldecode($record->getObject()->getKey()); 
             try { 
                 $fileSize = urldecode($record->getObject()->getSize()); 
                 echo "File Size: " . $fileSize . "\n"; 
                 // TODO: Implement your custom processing logic here 
             } catch (Exception $e) { 
                 echo $e->getMessage() . "\n"; 
                 echo 'Error getting object ' . $key . ' from bucket ' . 
  $bucket . '. Make sure they exist and your bucket is in the same region as 
  this function.' . "\n"; 
                 throw $e; 
 } 
         } 
     }
}
$logger = new StderrLogger();
return new Handler($logger);
```
### Python

SDK for Python (Boto3)

#### **a** Note

GitHub には、その他のリソースもあります。[サーバーレスサンプルリ](https://github.com/aws-samples/serverless-snippets/tree/main/integration-s3-to-lambda)ポジトリで 完全な例を検索し、設定および実行の方法を確認してください。

Python を使用して Lambda で S3 イベントを消費します。

```
# Copyright Amazon.com, Inc. or its affiliates. All Rights Reserved.
# SPDX-License-Identifier: Apache-2.0
import json
import urllib.parse
import boto3
print('Loading function')
```

```
s3 = boto3.client('s3')
def lambda_handler(event, context): 
     #print("Received event: " + json.dumps(event, indent=2)) 
     # Get the object from the event and show its content type 
     bucket = event['Records'][0]['s3']['bucket']['name'] 
     key = urllib.parse.unquote_plus(event['Records'][0]['s3']['object']
['key'], encoding='utf-8') 
     try: 
         response = s3.get_object(Bucket=bucket, Key=key) 
         print("CONTENT TYPE: " + response['ContentType']) 
         return response['ContentType'] 
     except Exception as e: 
         print(e) 
         print('Error getting object {} from bucket {}. Make sure they 
  exist and your bucket is in the same region as this function.'.format(key, 
  bucket)) 
         raise e
```
#### Ruby

SDK for Ruby

**a** Note

GitHub には、その他のリソースもあります。[サーバーレスサンプルリ](https://github.com/aws-samples/serverless-snippets/tree/main/integration-s3-to-lambda)ポジトリで 完全な例を検索し、設定および実行の方法を確認してください。

Ruby を使用して Lambda での S3 イベントの消費。

```
require 'json'
require 'uri'
require 'aws-sdk'
puts 'Loading function'
```

```
def lambda_handler(event:, context:) 
   s3 = Aws::S3::Client.new(region: 'region') # Your AWS region 
   # puts "Received event: #{JSON.dump(event)}" 
  # Get the object from the event and show its content type 
  bucket = event['Records'][0]['s3']['bucket']['name'] 
   key = URI.decode_www_form_component(event['Records'][0]['s3']['object']
['key'], Encoding::UTF_8) 
  begin 
     response = s3.get_object(bucket: bucket, key: key) 
     puts "CONTENT TYPE: #{response.content_type}" 
     return response.content_type 
  rescue StandardError => e 
     puts e.message 
     puts "Error getting object #{key} from bucket #{bucket}. Make sure they 
  exist and your bucket is in the same region as this function." 
     raise e 
   end
end
```
#### Rust

SDK for Rust

**a** Note

GitHub には、その他のリソースもあります。[サーバーレスサンプルリ](https://github.com/aws-samples/serverless-snippets/tree/main/integration-s3-to-lambda)ポジトリで 完全な例を検索し、設定および実行の方法を確認してください。

Rust を使用して Lambda で S3 イベントを消費します。

```
// Copyright Amazon.com, Inc. or its affiliates. All Rights Reserved.
// SPDX-License-Identifier: Apache-2.0
use aws_lambda_events::event::s3::S3Event;
use aws_sdk_s3::{Client};
use lambda_runtime::{run, service_fn, Error, LambdaEvent};
```
/// Main function

```
#[tokio::main]
async fn main() -> Result<(), Error> { 
    tracing subscriber::fmt()
          .with_max_level(tracing::Level::INFO) 
          .with_target(false) 
          .without_time() 
          .init(); 
     // Initialize the AWS SDK for Rust 
     let config = aws_config::load_from_env().await; 
     let s3_client = Client::new(&config); 
     let res = run(service_fn(|request: LambdaEvent<S3Event>| { 
         function_handler(&s3_client, request) 
     })).await; 
     res
}
async fn function_handler( 
     s3_client: &Client, 
     evt: LambdaEvent<S3Event>
) -> Result<(), Error> { 
     tracing::info!(records = ?evt.payload.records.len(), "Received request 
  from SQS"); 
    if evt.payload.records.len() == 0 \text{ }{
         tracing::info!("Empty S3 event received"); 
     } 
     let bucket = 
  evt.payload.records[0].s3.bucket.name.as_ref().expect("Bucket name to 
  exist"); 
     let key = evt.payload.records[0].s3.object.key.as_ref().expect("Object 
  key to exist"); 
     tracing::info!("Request is for {} and object {}", bucket, key); 
     let s3_get_object_result = s3_client 
         .get_object() 
          .bucket(bucket) 
         key(key) .send() 
          .await;
```
 match s3\_get\_object\_result { Ok(\_) => tracing::info!("S3 Get Object success, the s3GetObjectResult contains a 'body' property of type ByteStream"), Err(\_) => tracing::info!("Failure with S3 Get Object request") }  $0k(())$ }

2. Lambda コンソールの [コードソース] ペインで、コードを [lambda\_function.py] ファイルに貼り 付けます。

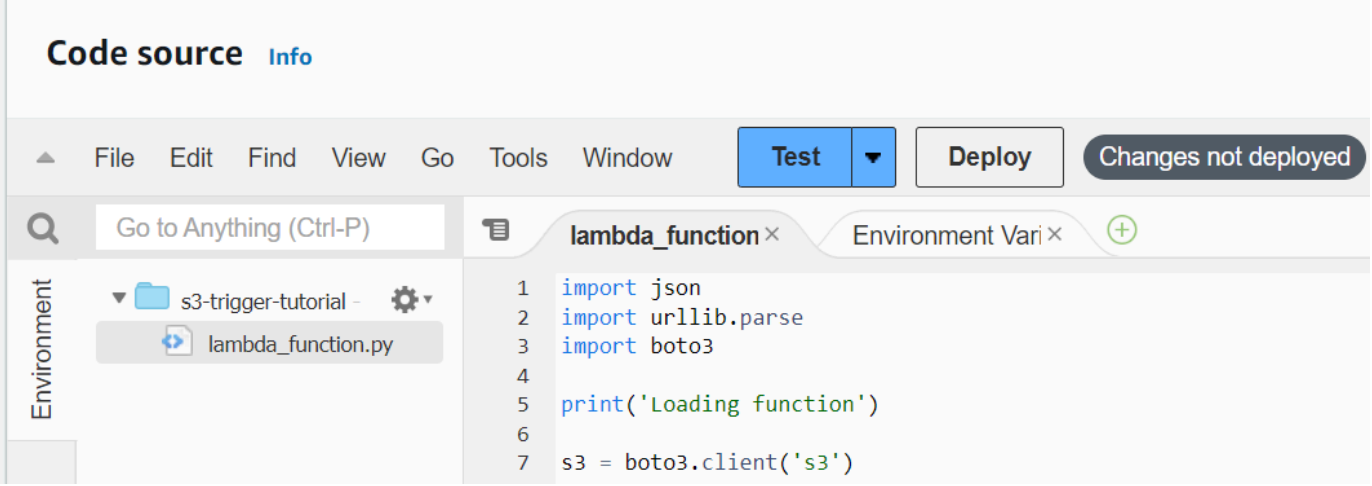

3. [デプロイ] をクリックします。

## Amazon S3 トリガーを作成する

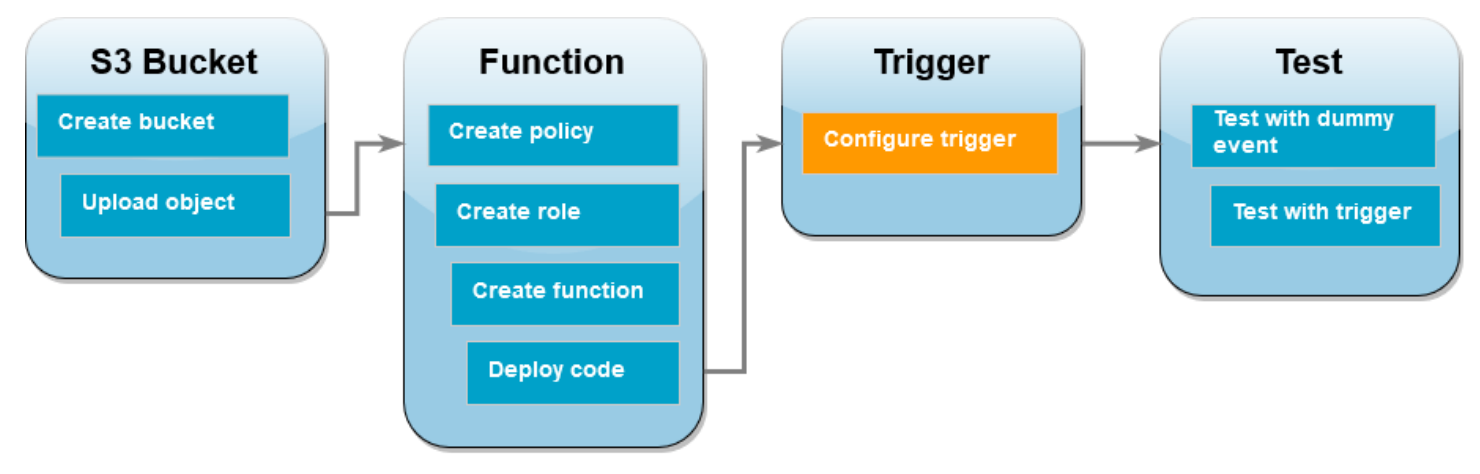

### Amazon S3 トリガーを作成するには

1. [関数の概要] ペインで、[トリガーを追加] を選択します。

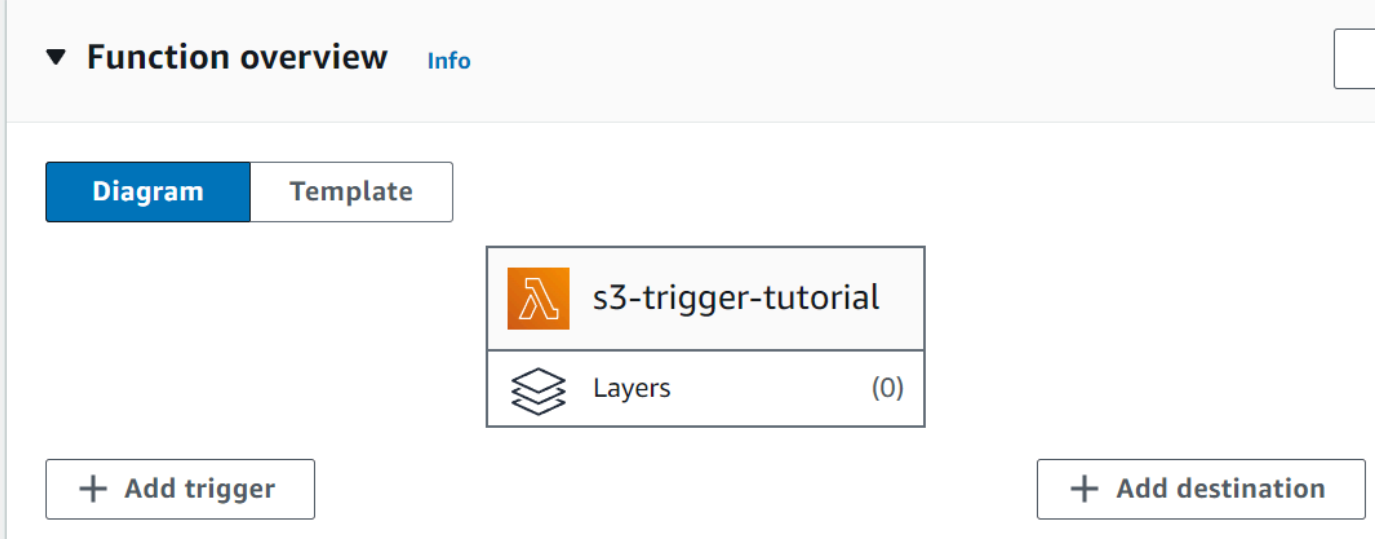

- 2. [S3] を選択します。
- 3. [バケット]で、前のチュートリアルで作成したバケットを選択します。
- 4. [イベントタイプ] で、[すべてのオブジェクトの作成イベント] を選択します。
- 5. [再帰呼び出し] でチェックボックスを選択して、入力と出力に同じ Amazon S3 バケットを使用 することは推奨されないことを確認します。
- 6. 追加 を選択します。

Lambda コンソールを使用して Lambda 関数の Amazon S3 トリガーを作成すると、Amazon S3 は指定したバケットに対して[イベント通知を](https://docs.aws.amazon.com/AmazonS3/latest/userguide/EventNotifications.html)設定します。このイベント通知を設定する前 に、Amazon S3 は一連のチェックを実行して、イベントの送信先が存在し、必要な IAM ポ リシーがあることを確認します。また、Amazon S3 は、そのバケットに設定されている他の イベント通知に対してもこれらのテストを実行します。 このチェックが行われるために、既に存在しないリソースや必要なアクセス許可ポリシーを 持たないリソースのイベントの送信先がバケットで既に設定されている場合、Amazon S3 は

新しいイベント通知を作成できません。トリガーを作成できなかったことを示す次のエラー メッセージが表示されます。

**a** Note

An error occurred when creating the trigger: Unable to validate the following destination configurations.

このエラーは、以前に同じバケットを使用して別の Lambda 関数のトリガーを設定してお り、その後に関数を削除したり、そのアクセス許可ポリシーを変更したりした場合に表示さ れます。

### Lambda 関数をダミーイベントでテストする

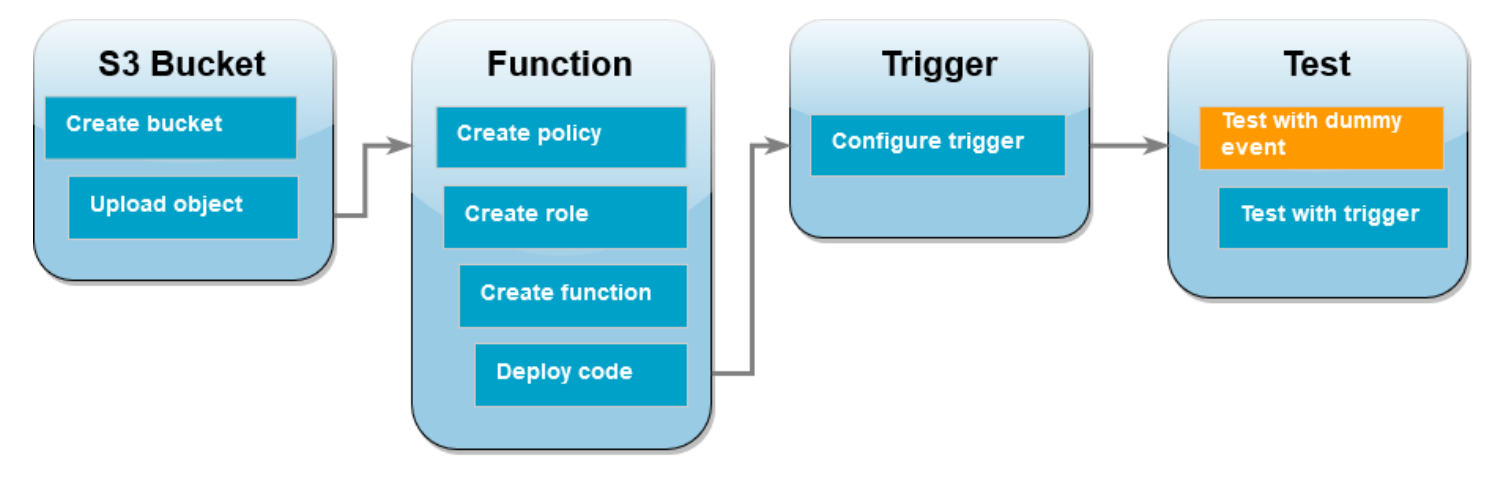

Lambda 関数をダミーイベントでテストするには

1. 関数の Lambda コンソールページで、[テスト] タブを選択します。

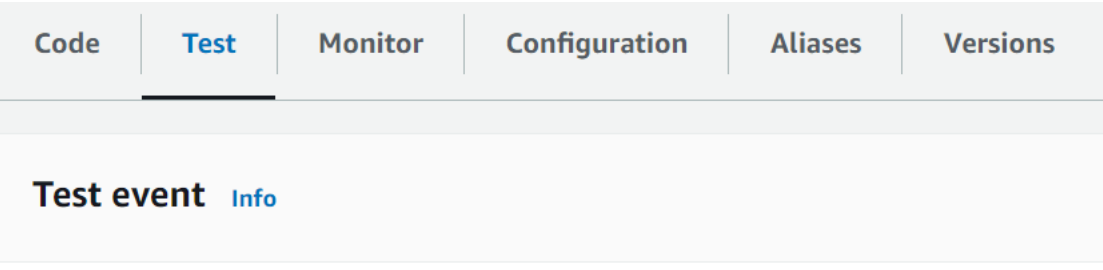

- 2. イベント名()で、MyTestEvent と入力します。
- 3. [イベント JSON] で、次のテストイベントを貼り付けます。次の値を必ず置き換えてください。
	- us-east-1 をAmazon S3 バケットを作成したリージョンに置き換えます。
	- DOC-EXAMPLE-BUCKET の両方のインスタンスをお使いの Amazon S3 バケットの名前に置き 換えます。

## • test%2FKey を前にバケットにアップロードしたテストオブジェクトの名前 (例え ば、HappyFace.jpg) に置き換えます。

```
{ 
   "Records": [ 
     { 
        "eventVersion": "2.0", 
        "eventSource": "aws:s3", 
        "awsRegion": "us-east-1", 
        "eventTime": "1970-01-01T00:00:00.000Z", 
        "eventName": "ObjectCreated:Put", 
        "userIdentity": { 
          "principalId": "EXAMPLE" 
       }, 
        "requestParameters": { 
          "sourceIPAddress": "127.0.0.1" 
       }, 
        "responseElements": { 
          "x-amz-request-id": "EXAMPLE123456789", 
          "x-amz-id-2": "EXAMPLE123/5678abcdefghijklambdaisawesome/
mnopqrstuvwxyzABCDEFGH" 
       }, 
        "s3": { 
          "s3SchemaVersion": "1.0", 
          "configurationId": "testConfigRule", 
          "bucket": { 
            "name": "DOC-EXAMPLE-BUCKET", 
            "ownerIdentity": { 
              "principalId": "EXAMPLE" 
            }, 
            "arn": "arn:aws:s3:::DOC-EXAMPLE-BUCKET" 
          }, 
          "object": { 
            "key": "test%2Fkey", 
            "size": 1024, 
            "eTag": "0123456789abcdef0123456789abcdef", 
            "sequencer": "0A1B2C3D4E5F678901" 
          } 
       } 
     } 
  \mathbf{I}}
```
- 4. [Save] を選択します。
- 5. [Test] を選択します。
- 6. 関数が正常に実行されると、[実行結果] タブに次のような出力が表示されます。

```
Response
"image/jpeg"
Function Logs
START RequestId: 12b3cae7-5f4e-415e-93e6-416b8f8b66e6 Version: $LATEST
2021-02-18T21:40:59.280Z 12b3cae7-5f4e-415e-93e6-416b8f8b66e6 INFO INPUT 
 BUCKET AND KEY: { Bucket: 'DOC-EXAMPLE-BUCKET', Key: 'HappyFace.jpg' }
2021-02-18T21:41:00.215Z 12b3cae7-5f4e-415e-93e6-416b8f8b66e6 INFO CONTENT 
 TYPE: image/jpeg
END RequestId: 12b3cae7-5f4e-415e-93e6-416b8f8b66e6
REPORT RequestId: 12b3cae7-5f4e-415e-93e6-416b8f8b66e6 Duration: 976.25 ms 
 Billed Duration: 977 ms Memory Size: 128 MB Max Memory Used: 90 MB Init 
 Duration: 430.47 ms 
Request ID
12b3cae7-5f4e-415e-93e6-416b8f8b66e6
```
Amazon S3 トリガーを使用して Lambda 関数をテストする

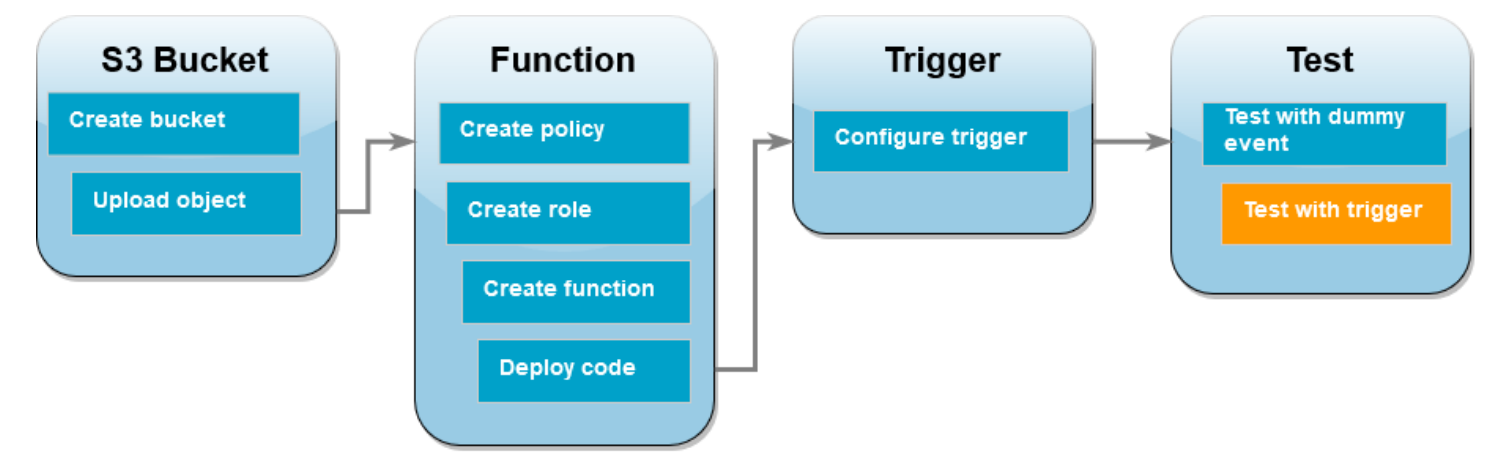

設定したトリガーで関数をテストするには、コンソールを使用して Amazon S3 バケットにオ ブジェクトをアップロードします。Lambda 関数が予想通りに実行されたことを確認するに は、CloudWatch Logs を使用して関数の出力を確認します。

オブジェクトを Amazon S3 バケットにアップロードするには

- 1. Amazon S3 コンソールの[「バケット](https://console.aws.amazon.com/s3/buckets)」ページを開き、先ほど作成したバケットを選択します。
- 2. [アップロード] を選択します。
- 3. [ファイルを追加] を選択し、ファイルセレクターを使用してアップロードするオブジェクトを選 択します。このオブジェクトには任意のファイルを選択できます。
- 4. [開く]、[アップロード] の順に選択します。

CloudWatch Logs を使用して関数の呼び出しを確認する方法

- 1. [CloudWatch](https://console.aws.amazon.com/cloudwatch/home) コンソールを開きます。
- 2. Lambda 関数を作成したところと同じ AWS リージョン で操作していることを確認してくださ い。画面上部にあるドロップダウンリストを使用して、リージョンを変更できます。

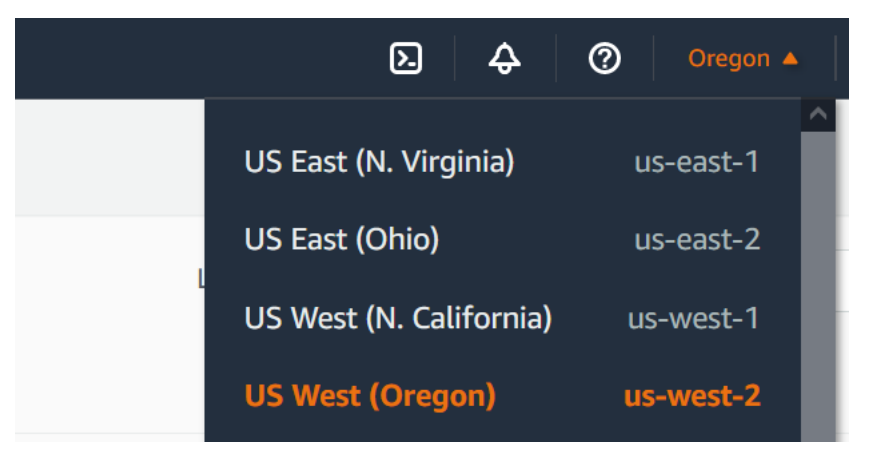

- 3. [ログ]、[ロググループ] の順に選択します。
- 4. 関数のロググループの名前を選択します (/aws/lambda/s3-trigger-tutorial) 。
- 5. [ログストリーム] から、最新のログストリームを選択します。
- 6. Amazon S3 トリガーに応答して関数が正しく呼び出される場合、次のような内容と同じような 出力が表示されます。表示される CONTENT TYPE は、バケットにアップロードしたファイルの タイプによって異なります。

2022-05-09T23:17:28.702Z 0cae7f5a-b0af-4c73-8563-a3430333cc10 INFO CONTENT TYPE: *image/jpeg*

## リソースのクリーンアップ

このチュートリアル用に作成したリソースは、保持しない場合は削除できます。使用しなくなった AWS リソースを削除することで、AWS アカウント アカウントに請求される料金の発生を防ぎま す。

#### Lambda 関数を削除するには

- 1. Lambda コンソールの[関数ペ](https://console.aws.amazon.com/lambda/home#/functions)ージを開きます。
- 2. 作成した関数を選択します。
- 3. [アクション] で、[削除] を選択します。
- 4. テキスト入力フィールドに **delete** と入力し、[削除] を選択します。

#### 実行ロールを削除する

- 1. IAM コンソールの[ロールページを](https://console.aws.amazon.com/iam/home#/roles)開きます。
- 2. 作成した実行ロールを選択します。
- 3. [削除] を選択します。
- 4. テキスト入力フィールドにロールの名前を入力し、[削除] を選択します。

#### S3 バケットを削除するには

- 1. [Amazon S3 コンソール](https://console.aws.amazon.com/s3/home#)を開きます。
- 2. 作成したバケットを選択します。
- 3. [削除] を選択します。
- 4. テキスト入力フィールドにバケットの名前を入力します。
- 5. [バケットを削除] を選択します。

次のステップ

[チュートリアル: Amazon S3 トリガーを使用してサムネイル画像を作成する](#page-1363-0) では、Amazon S3 トリ ガーが関数を呼び出します。この感想は、バケットにアップロードされる各イメージファイルにサ ムネイルイメージを作成します。このチュートリアルでは、AWS と Lambda ドメインに関する中級 レベルの知識が必要です。AWS Command Line Interface (AWS CLI) を使用してリソースを作成し、

関数およびその依存関係に .zip ファイルアーカイブのデプロイパッケージを作成する方法を示しま す。

<span id="page-1363-0"></span>チュートリアル: Amazon S3 トリガーを使用してサムネイル画像を作成す る

このチュートリアルでは、Amazon Simple Storage Service (Amazon S3) バケットに追加された画 像のサイズを変更する Lambda 関数を作成および構成します。バケットに画像ファイルを追加する と、Amazon S3 は Lambda 関数を呼び出します。その後、この関数が画像のサムネイルバージョン を作成し、別の Amazon S3 バケットに出力します。

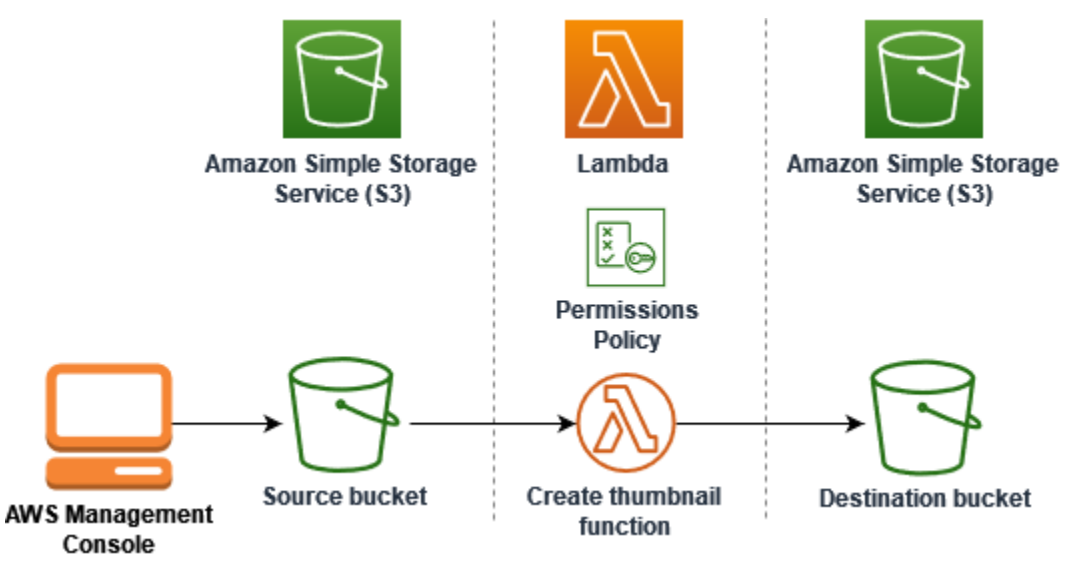

このチュートリアルを完了するには、次のステップを実行します。

- 1. ソース元と保存先の Amazon S3 バケットを作成し、サンプル画像をアップロードします。
- 2. 画像のサイズを変更し、Amazon S3 バケットにサムネイルを出力する Lambda 関数 を作成しま す。
- 3. オブジェクトがソースバケットにアップロードされたときに、関数を呼び出す Lambda トリガー を設定します。
- 4. 最初にダミーイベントを使用して関数をテストし、その後画像をソースバケットにアップロード してテストします。

これらのステップを完了することで、Lambda を使用して Amazon S3 バケットに追加されたオブ ジェクトに対してファイル処理タスクを実行する方法が分かるようになります。AWS Command Line Interface または AWS CLI(AWS Management Console) を使って、このチュートリアルを完了で きます。

Lambda 用に Amazon S3 トリガーを設定する方法を知るための、より簡単な例が必要であれば、 「[チュートリアル: Amazon S3 トリガーを使用して Lambda 関数を呼び出す」](https://docs.aws.amazon.com/lambda/latest/dg/with-s3-example.html)をお試しください。

トピック

- [前提条件](#page-1336-1)
- [2 つの Amazon S3 バケットを作成する](#page-1366-0)
- [テスト画像をソース元バケットにアップロードする](#page-1368-0)
- [許可ポリシーを作成する](#page-1369-0)
- [実行ロールを作成する](#page-1372-0)
- [関数デプロイパッケージを作成する](#page-1374-0)
- [Lambda 関数を作成する](#page-1379-0)
- [関数を呼び出すように Amazon S3 を設定する](#page-1382-0)
- [Lambda 関数をダミーイベントでテストする](#page-1384-0)
- [Amazon S3 トリガーを使用して関数をテストする](#page-1389-0)
- [リソースのクリーンアップ](#page-1391-0)

### 前提条件

AWS アカウント にサインアップする

AWS アカウント がない場合は、以下のステップを実行して作成します。

AWS アカウントにサインアップするには

- 1. <https://portal.aws.amazon.com/billing/signup> を開きます。
- 2. オンラインの手順に従います。

サインアップ手順の一環として、通話呼び出しを受け取り、電話キーパッドで検証コードを入力 するように求められます。

AWS アカウント にサインアップすると、AWS アカウントのルートユーザー が作成されます。 ルートユーザーには、アカウントのすべてのAWS サービスとリソースへのアクセス権がありま す。セキュリティのベストプラクティスとして、ユーザーに管理アクセスを割り当て、ルート ユーザーのみを使用して[ルートユーザーアクセスが必要なタスク](https://docs.aws.amazon.com/accounts/latest/reference/root-user-tasks.html)を実行してください。

サインアップ処理が完了すると、AWS からユーザーに確認メールが送信されます。https:// [aws.amazon.com/](https://aws.amazon.com/) の アカウント] をクリックして、いつでもアカウントの現在のアクティビティを 表示し、アカウントを管理することができます。

管理アクセスを持つユーザーを作成する

AWS アカウント にサインアップしたら、AWS アカウントのルートユーザー をセキュリティで保護 し、AWS IAM Identity Center を有効にして、管理ユーザーを作成します。これにより、日常的なタ スクにルートユーザーを使用しないようにします。

AWS アカウントのルートユーザーをセキュリティで保護する

1. ルートユーザー] を選択し、AWS アカウント のメールアドレスを入力して、アカウント所有者 として [AWS Management Console](https://console.aws.amazon.com/) にサインインします。次のページでパスワードを入力しま す。

ルートユーザーを使用してサインインする方法については、AWS サインイン ユーザーガイ ドの[ルートユーザーとしてサインインする](https://docs.aws.amazon.com/signin/latest/userguide/console-sign-in-tutorials.html#introduction-to-root-user-sign-in-tutorial)を参照してください。

2. ルートユーザーの多要素認証 (MFA) を有効にします。

手順については、IAM ユーザーガイドの[AWS アカウント のルートユーザーの仮想 MFA デバイ](https://docs.aws.amazon.com/IAM/latest/UserGuide/enable-virt-mfa-for-root.html) [スを有効にする \(コンソール\)](https://docs.aws.amazon.com/IAM/latest/UserGuide/enable-virt-mfa-for-root.html)を参照してください。

#### 管理アクセスを持つユーザーを作成する

1. IAM アイデンティティセンターを有効にします。

手順については、「AWS IAM Identity Center ユーザーガイド」の「[AWS IAM Identity Center の](https://docs.aws.amazon.com/singlesignon/latest/userguide/get-set-up-for-idc.html) [有効化](https://docs.aws.amazon.com/singlesignon/latest/userguide/get-set-up-for-idc.html)」を参照してください。

2. IAM アイデンティティセンターで、ユーザーに管理アクセスを付与します。

IAM アイデンティティセンターディレクトリ をアイデンティティソースとして使用するチュー トリアルについては、「AWS IAM Identity Center ユーザーガイド」の「[デフォルト IAM アイデ](https://docs.aws.amazon.com/singlesignon/latest/userguide/quick-start-default-idc.html) [ンティティセンターディレクトリを使用したユーザーアクセスの設定](https://docs.aws.amazon.com/singlesignon/latest/userguide/quick-start-default-idc.html)」を参照してください。

管理アクセス権を持つユーザーとしてサインインする

• IAM アイデンティティセンターのユーザーとしてサインインするには、IAM アイデンティティ センターのユーザーの作成時に E メールアドレスに送信されたサインイン URL を使用します。 IAM Identity Center ユーザーを使用してサインインする方法については、AWS サインイン ユー ザーガイドの[AWS アクセスポータルにサインインするを](https://docs.aws.amazon.com/signin/latest/userguide/iam-id-center-sign-in-tutorial.html)参照してください。

追加のユーザーにアクセス権を割り当てる

1. IAM アイデンティティセンターで、最小特権のアクセス許可を適用するというベストプラク ティスに従ったアクセス許可セットを作成します。

手順については、「AWS IAM Identity Center ユーザーガイド」の「[権限設定を作成する」](https://docs.aws.amazon.com/singlesignon/latest/userguide/get-started-create-a-permission-set.html)を参 照してください。

2. グループにユーザーを割り当て、そのグループにシングルサインオンアクセス権を割り当てま す。

手順については、「AWS IAM Identity Center ユーザーガイド」の「[グループの参加」](https://docs.aws.amazon.com/singlesignon/latest/userguide/addgroups.html)を参照し てください。

AWS CLI を使用してチュートリアルを完了する場合は、AWS Command Line Interface の最新バー ジョンをインストールしてください。

Lambda 関数コードには、Python または Node.js を使用できます。使用する言語の言語サポート ツールとパッケージマネージャーをインストールします。

<span id="page-1366-0"></span>2 つの Amazon S3 バケットを作成する

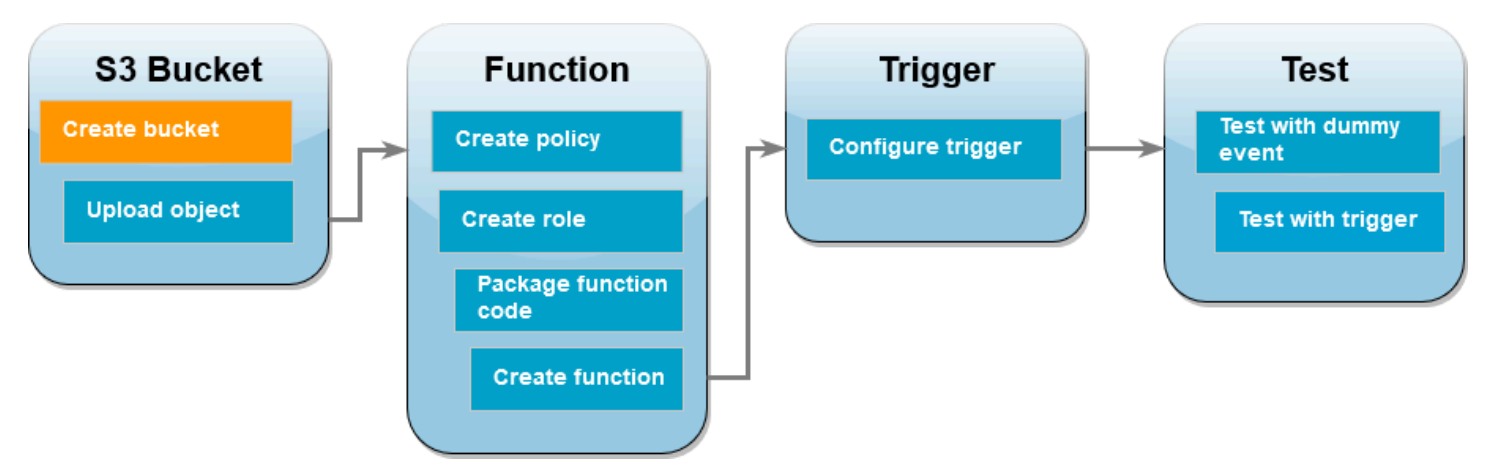

まず、2 つの Amazon S3 バケットを作成します。1 つ目のバケットは、画像をアップロードする ソースバケットです。2 つ目のバケットは、関数を呼び出したときにサイズ変更されたサムネイルを 保存するために Lambda が使用するバケットです。

AWS Management Console

Amazon S3 バケットを作成する方法 (コンソール)

- 1. Amazon S3 コンソール[のバケット](https://console.aws.amazon.com/s3/buckets)ページを開きます。
- 2. [バケットを作成する] を選択します。
- 3. [全般設定] で、次の操作を行います。
	- a. [バケット名] には、Amazon S3 [バケットの命名規則](https://docs.aws.amazon.com/AmazonS3/latest/userguide/bucketnamingrules.html)を満たすグローバルに一意な名前を 入力します。バケット名は、小文字、数字、ドット (.)、およびハイフン (-) のみで構成 できます。
	- b. AWS リージョン については、お住まいの地域に最も近い [AWS リージョン](https://docs.aws.amazon.com/general/latest/gr/lambda-service.html) を選択して ください。チュートリアルの後半では、同じ AWS リージョン で Lambda 関数を作成す る必要があるため、選択したリージョンを書き留めておいてください。
- 4. 他のすべてのオプションはデフォルト設定値のままにしておき、[バケットの作成] を選択し ます。
- 5. ステップ 1 ~ 4 を繰り返して、送信先のバケットを作成します。[バケット名] には **DOC-EXAMPLE-SOURCE-BUCKET-resized** と入力します。**DOC-EXAMPLE-SOURCE-BUCKET** は 先ほど作成したソース元バケットの名前です。

#### AWS CLI

Amazon S3 バケットを作成する方法 (AWS CLI)

1. 次の CLI コマンドを実行して、ソース元のバケットを作成します。バケットに付ける名 前は、グローバルに一意で、Amazon S3 [バケットの命名規則](https://docs.aws.amazon.com/AmazonS3/latest/userguide/bucketnamingrules.html)に従ったものである必要が あります。名前には、小文字、数字、ドット (.)、およびハイフン (-) のみを使用できま す。region および LocationConstraint については、お住まいの地域に最も近い [AWS](https://docs.aws.amazon.com/general/latest/gr/lambda-service.html) [リージョン](https://docs.aws.amazon.com/general/latest/gr/lambda-service.html) を選択してください。

**aws s3api create-bucket --bucket** *DOC-EXAMPLE-SOURCE-BUCKET* **--region** *us-east-1* **\ --create-bucket-configuration LocationConstraint=***us-east-1*

チュートリアルの後半では、ソース元バケットと同じ AWS リージョン で Lambda 関数を作 成する必要があるため、選択したリージョンを書き留めておいてください。

2. 次のコマンドを実行して、送信先のバケットを作成します。バケット名には **DOC-EXAMPLE-SOURCE-BUCKET-resized** を使用する必要があります。**DOC-EXAMPLE-**
**SOURCE-BUCKET** はステップ 1 で作成したソース元バケットの名前です。region およ び LocationConstraint については、ソース元バケットを作成するときに使用したものと 同じ AWS リージョン を選択してください。

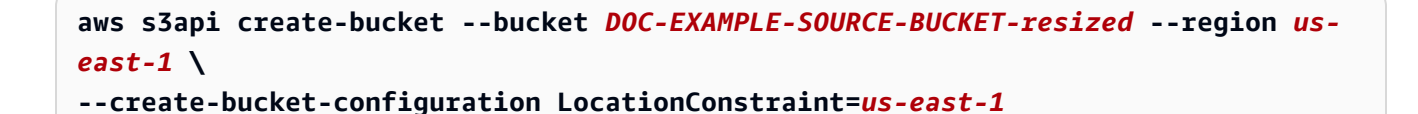

# <span id="page-1368-0"></span>テスト画像をソース元バケットにアップロードする

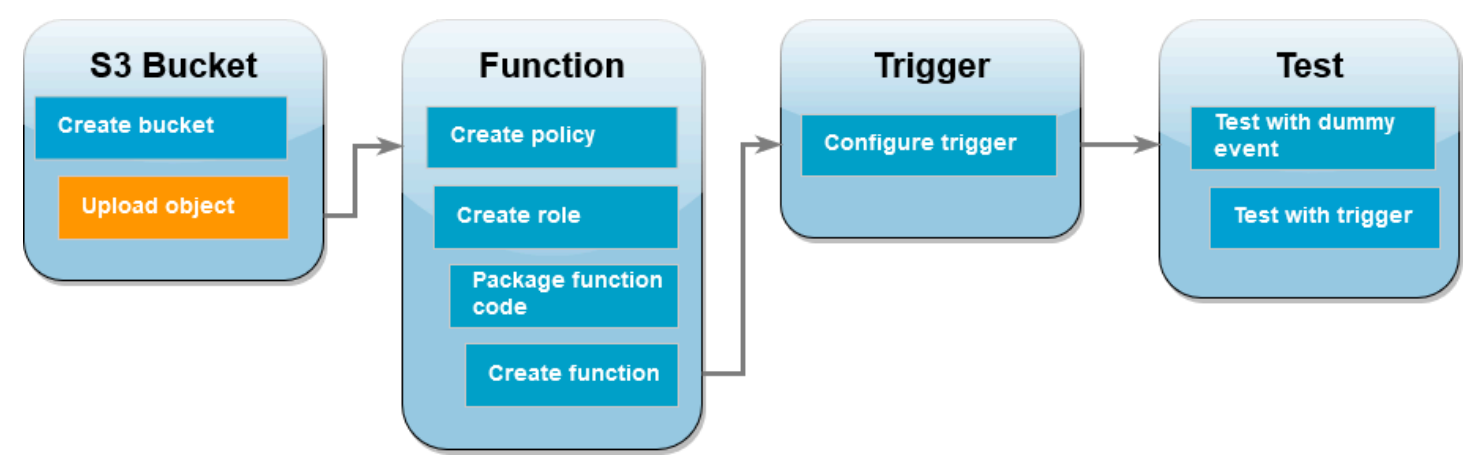

チュートリアルの後半では、AWS CLI または Lambda コンソールを使用して、Lambda 関数を呼び 出してテストします。関数が正しく動作していることを確認するために、ソース元バケットにはテス ト画像が含まれている必要があります。この画像には、任意の JPG または PNG ファイルを使用で きます。

AWS Management Console

テスト画像をソース元バケットにアップロードする方法 (コンソール)

- 1. Amazon S3 コンソール[のバケット](https://console.aws.amazon.com/s3/buckets)ページを開きます。
- 2. 前のステップで作成したソースバケットを選択します。
- 3. [アップロード] を選択します。
- 4. [ファイルを追加] を選択し、ファイルセレクターを使用してアップロードするオブジェクト を選択します。
- 5. [開く]、[アップロード] の順に選択します。

AWS CLI

テスト画像をソース元バケットにアップロードする方法 (AWS CLI)

• アップロードする画像が含まれるディレクトリから、次の CLI コマンドを実行します。- bucket パラメータをソース元バケットの名前に置き換えます。--key および --body パラ メータには、テスト画像のファイル名を使用します。

**aws s3api put-object --bucket** *DOC-EXAMPLE-SOURCE-BUCKET* **--key** *HappyFace.jpg* **- body** *./HappyFace.jpg*

許可ポリシーを作成する

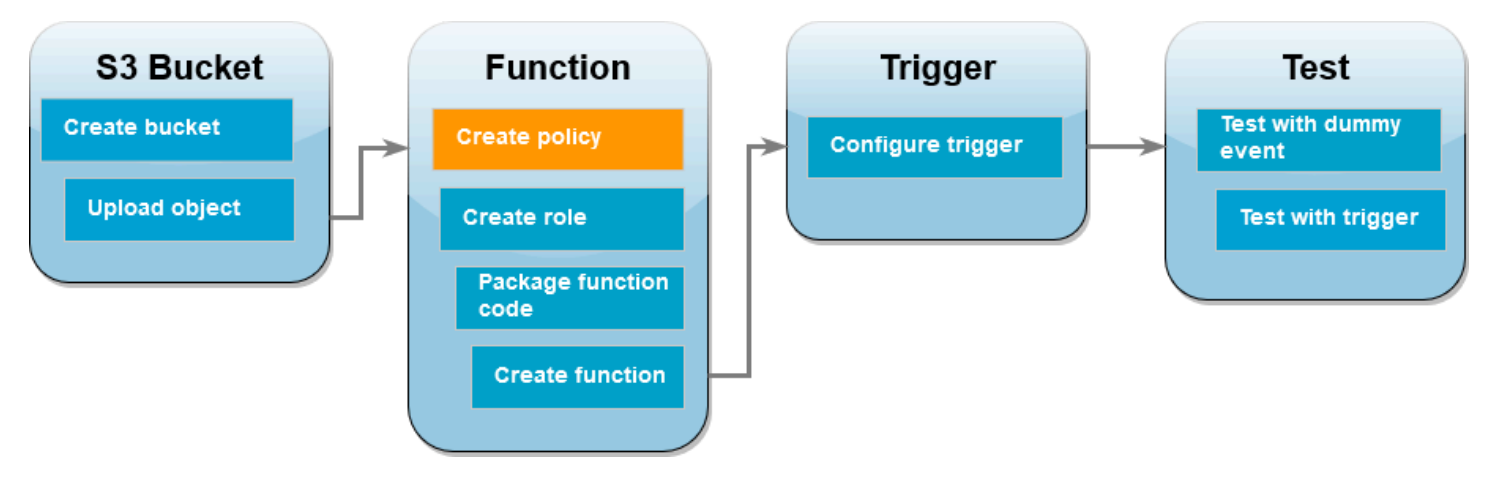

Lambda 関数を作成するための最初のステップは、許可ポリシーを作成することです。このポリシー は、他の AWS リソースにアクセスするために必要となるアクセス許可を関数に付与します。この チュートリアルでは、ポリシーにより Lambda に Amazon S3 バケットの読み取り権限と書き込み権 限が付与され、Amazon CloudWatch Logs に書き込めるようになります。

AWS Management Console

{

ポリシーを作成する方法 (コンソール)

- 1. AWS Identity and Access Management (IAM) コンソールの [\[Policies \(ポリシー\)\] ページを](https://console.aws.amazon.com/iamv2/home#policies)開 きます。
- 2. [Create policy] を選択します。
- 3. [JSON] タブを選択して、次のカスタムポリシーを JSON エディタに貼り付けます。

チュートリアル: Amazon S3 トリガーを使用してサムネイルを作成する 1341

```
 "Version": "2012-10-17", 
      "Statement": [ 
          { 
               "Effect": "Allow", 
               "Action": [ 
                    "logs:PutLogEvents", 
                    "logs:CreateLogGroup", 
                    "logs:CreateLogStream" 
               ], 
               "Resource": "arn:aws:logs:*:*:*" 
          }, 
          { 
               "Effect": "Allow", 
               "Action": [ 
                    "s3:GetObject" 
               ], 
               "Resource": "arn:aws:s3:::*/*" 
          }, 
          { 
               "Effect": "Allow", 
               "Action": [ 
                    "s3:PutObject" 
               ], 
               "Resource": "arn:aws:s3:::*/*" 
          } 
     ]
}
```
- 4. [Next] を選択します。
- 5. [ポリシーの詳細] で [ポリシー名] に「**LambdaS3Policy**」と入力します。
- 6. [Create policy] を選択します。

AWS CLI

ポリシーを作成する方法 (AWS CLI)

1. 次の JSON を policy.json という名のファイルに保存します。

```
{ 
      "Version": "2012-10-17", 
      "Statement": [ 
          {
```

```
 "Effect": "Allow", 
               "Action": [ 
                    "logs:PutLogEvents", 
                    "logs:CreateLogGroup", 
                    "logs:CreateLogStream" 
               ], 
               "Resource": "arn:aws:logs:*:*:*" 
          }, 
          { 
               "Effect": "Allow", 
               "Action": [ 
                    "s3:GetObject" 
               ], 
               "Resource": "arn:aws:s3:::*/*" 
          }, 
          { 
               "Effect": "Allow", 
               "Action": [ 
                    "s3:PutObject" 
               ], 
               "Resource": "arn:aws:s3:::*/*" 
          } 
     ]
}
```
2. JSON ポリシードキュメントを保存したディレクトリから、次の CLI コマンドを実行しま す。

**aws iam create-policy --policy-name LambdaS3Policy --policy-document file:// policy.json**

# 実行ロールを作成する

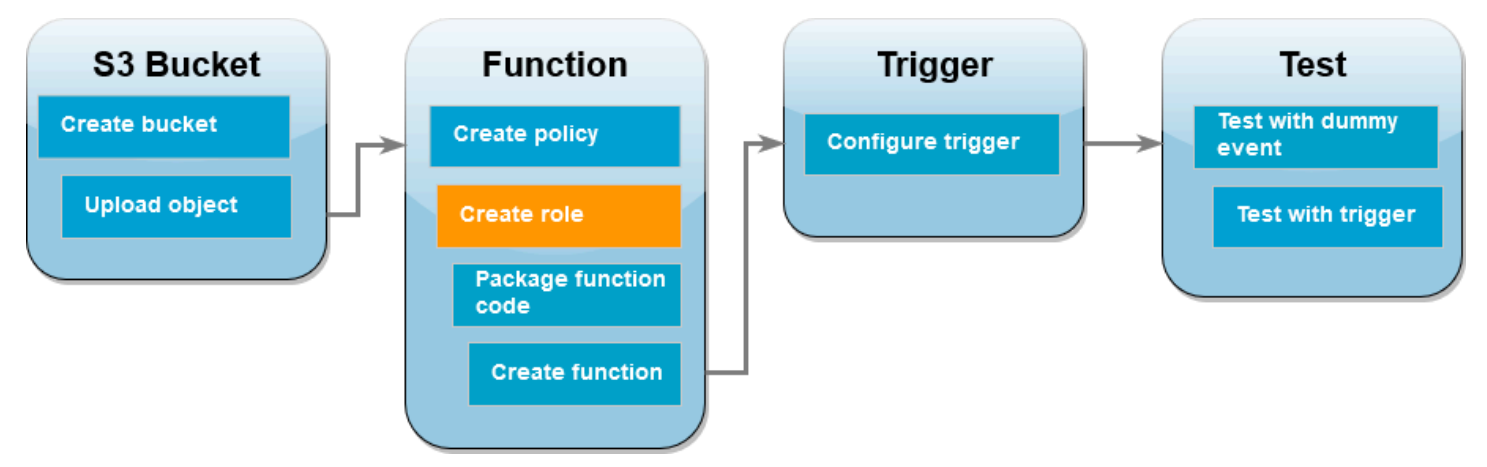

実行ロールとは、AWS サービス とリソースにアクセスする許可を Lambda 関数に付与する IAM ロールです。関数に Amazon S3 バケットへの読み取りおよび書き込みアクセス許可を付与するに は、前のステップで作成した許可ポリシーをアタッチします。

AWS Management Console

実行ロールを作成して、許可ポリシーをアタッチする方法 (コンソール)

- 1. (IAM) コンソールの [\[ロール\]](https://console.aws.amazon.com/iamv2/home#roles) ページを開きます。
- 2. [ロールの作成] を選択します。
- 3. [信頼できるエンティティタイプ] で AWS サービス を選択し、[ユースケース] で は [Lambda] を選択します。
- 4. [Next] を選択します。
- 5. 次の手順を実行して、前のステップで作成した許可ポリシーを追加します。
	- a. ポリシー検索ボックスに、「**LambdaS3Policy**」と入力します。
	- b. 検索結果内にある LambdaS3Policy のチェックボックスを選択します。
	- c. [Next] を選択します。
- 6. [ロールの詳細] にある [ロール名] には **LambdaS3Role** を入力します。
- 7. [ロールの作成] を選択します。

AWS CLI

実行ロールを作成して、許可ポリシーをアタッチする方法 (AWS CLI)

1. 次の JSON を trust-policy.json という名のファイルに保存します。この信頼ポリシー は、AWS Security Token Service (AWS STS) AssumeRole アクションを呼び出すサービス プリンシパルの lambda.amazonaws.com アクセス許可を付与することで、Lambda がロー ルのアクセス許可を使用できるようにします。

```
\{ "Version": "2012-10-17", 
   "Statement": [ 
    \mathcal{L} "Effect": "Allow", 
        "Principal": { 
          "Service": "lambda.amazonaws.com" 
        }, 
        "Action": "sts:AssumeRole" 
     } 
   ]
}
```
2. JSON 信頼ポリシードキュメントを保存したディレクトリから、次の CLI コマンドを実行し て実行ロールを作成します。

```
aws iam create-role --role-name LambdaS3Role --assume-role-policy-document 
  file://trust-policy.json
```
3. 次の CLI コマンドを実行して、前のステップで作成した許可ポリシーをアタッチします。ポ リシーの ARN にある AWS アカウント 番号を、自分のアカウント番号へと置き換えます。

```
aws iam attach-role-policy --role-name LambdaS3Role --policy-arn 
  arn:aws:iam::123456789012:policy/LambdaS3Policy
```
# 関数デプロイパッケージを作成する

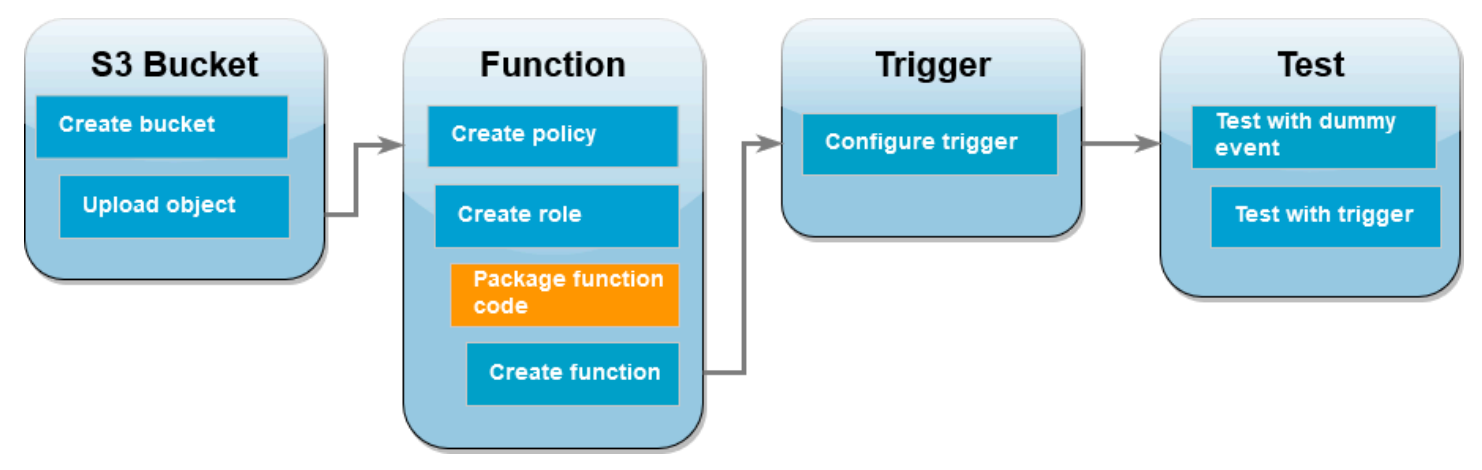

関数を作成するには、関数コードとその依存関係を含むデプロイパッケージを作成します。こ の CreateThumbnail 関数では、関数コードで画像のサイズ変更に別のライブラリを使用します。 選択した言語の指示に従って、必要なライブラリを含むデプロイパッケージを作成します。

Node.js

デプロイパッケージを作成する方法 (Node.js)

1. 関数コードと依存関係用に lambda-s3 という名前のディレクトリを作成し、そこに移動し ます。

**mkdir lambda-s3 cd lambda-s3**

2. npm で新しい Node.js プロジェクトを作成します。インタラクティブな形式で提供されるデ フォルトオプションを受け入れるには、Enter を押します。

```
npm init
```
3. 以下の関数コードを index.mjs という名のファイルに保存します。必ず us-east-1 を AWS リージョン (独自のソースバケットおよび宛先バケットを作成したもの) に置き換えて ください。

```
// dependencies
import { S3Client, GetObjectCommand, PutObjectCommand } from '@aws-sdk/client-
s3';
import { Readable } from 'stream';
```

```
import sharp from 'sharp';
import util from 'util';
// create S3 client
const s3 = new S3Client({region: 'us-east-1'});
// define the handler function
export const handler = async (event, context) => {
// Read options from the event parameter and get the source bucket
console.log("Reading options from event:\n", util.inspect(event, {depth: 5})); 
   const srcBucket = event.Records[0].s3.bucket.name; 
// Object key may have spaces or unicode non-ASCII characters
const srcKey = decodeURIComponent(event.Records[0].s3.object.key.replace(\wedge+/
g, " "));
const dstBucket = srcBucket + "-resized";
const dstKey = "resized-" + srcKey;
// Infer the image type from the file suffix
const typeMatch = srcKey.match(\wedge.([^{\wedge}.]*)$/);
if (!typeMatch) { 
   console.log("Could not determine the image type."); 
   return;
}
// Check that the image type is supported
const imageType = typeMatch[1].toLowerCase();
if (imageType != "ipq" && imageType != "pnq") {
   console.log(`Unsupported image type: ${imageType}`); 
   return;
}
// Get the image from the source bucket. GetObjectCommand returns a stream.
try { 
   const params = { 
     Bucket: srcBucket, 
     Key: srcKey 
   }; 
   var response = await s3.send(new GetObjectCommand(params)); 
   var stream = response.Body;
```

```
// Convert stream to buffer to pass to sharp resize function. 
   if (stream instanceof Readable) { 
     var content_buffer = Buffer.concat(await stream.toArray()); 
   } else { 
     throw new Error('Unknown object stream type'); 
   }
} catch (error) { 
   console.log(error); 
   return;
} 
// set thumbnail width. Resize will set the height automatically to maintain 
  aspect ratio.
const width = 200;
// Use the sharp module to resize the image and save in a buffer.
try { 
   var output_buffer = await sharp(content_buffer).resize(width).toBuffer();
} catch (error) { 
   console.log(error); 
   return;
}
// Upload the thumbnail image to the destination bucket
try { 
   const destparams = { 
     Bucket: dstBucket, 
     Key: dstKey, 
     Body: output_buffer, 
     ContentType: "image" 
   }; 
   const putResult = await s3.send(new PutObjectCommand(destparams)); 
   } catch (error) { 
     console.log(error); 
     return; 
   }
```

```
 console.log('Successfully resized ' + srcBucket + '/' + srcKey + 
  ' and uploaded to ' + dstBucket + '/' + dstKey);
 };
```
4. npm を使用して、lambda-s3 ディレクトリに sharp ライブラリをインストールしま す。sharp の最新バージョン (0.33) は Lambda と互換性がないことに注意してください。こ のチュートリアルを完了するには、バージョン 0.32.6 をインストールしてください。

**npm install sharp@0.32.6**

npm install コマンドによって、モジュール用の node\_modules ディレクトリが作成され ます。このステップ完了後のディレクトリ構造は、次のようになります。

```
lambda-s3
|- index.mjs
|- node_modules
| |- base64js
 | |- bl
| |- buffer
...
|- package-lock.json
|- package.json
```
5. 関数コードと依存関係が含まれる.zip ファイル形式のデプロイパッケージを作成しま す。MacOS および Linux では、次のコマンドを実行します。

**zip -r function.zip .**

Windows では、任意の zip ツールを使用して .zip ファイルを作成しま す。index.mjs、package.json、package-lock.json ファイル と node\_modules ディレクトリがすべて、.zip ファイルのルートにあることを確認しま す。

Python

デプロイパッケージを作成する方法 (Python)

1. サンプルコードをファイル名 lambda\_function.py で保存します。

import boto3

```
import os
import sys
import uuid
from urllib.parse import unquote_plus
from PIL import Image
import PIL.Image 
s3_client = boto3.client('s3') 
def resize image(image path, resized path):
  with Image.open(image_path) as image: 
    image.thumbnail(tuple(x / 2 for x in image.size)) image.save(resized_path) 
def lambda_handler(event, context): 
   for record in event['Records']: 
     bucket = record['s3']['bucket']['name'] 
     key = unquote_plus(record['s3']['object']['key']) 
    tmpkey = key.replace('/', '')download_path = '/\text{tmp}/\{\}\}'.format(uuid.uuid4(), tmpkey)
    upload\_path = '/tmp/resized - {}'.format(tmpkey)
     s3_client.download_file(bucket, key, download_path) 
     resize_image(download_path, upload_path) 
     s3_client.upload_file(upload_path, '{}-resized'.format(bucket), 'resized-
{}'.format(key))
```
2. lambda\_function.py ファイルを作成したのと同じディレクトリに、package とい う名前の新しいディレクトリを作成し、[Pillow \(PIL\)](https://pypi.org/project/Pillow/) ライブラリと AWS SDK for Python (Boto3) をインストールします。Lambda Python ランタイムには Boto3 SDK のあるバージョ ンが含まれていますが、ランタイムに含まれている場合でも、関数の依存関係はすべてデプ ロイパッケージに追加することをお勧めします。詳細については、「[Python のランタイム依](https://docs.aws.amazon.com/lambda/latest/dg/python-package.html#python-package-dependencies) [存関係](https://docs.aws.amazon.com/lambda/latest/dg/python-package.html#python-package-dependencies)」を参照してください。

```
mkdir package
pip install \
--platform manylinux2014_x86_64 \
--target=package \
--implementation cp \
--python-version 3.12 \
--only-binary=:all: --upgrade \
pillow boto3
```
Pillow ライブラリには C/C++ コードが含まれています。--platform manylinux 2014 x86 64 および --only-binary=:all: のオプションを使用する と、pip は Amazon Linux 2 オペレーティングシステムと互換性のあるプリコンパイル済み バイナリを含むバージョンの Pillow をダウンロードしてインストールします。これにより、 ローカルビルドマシンのオペレーティングシステムやアーキテクチャに関係なく、デプロイ パッケージが Lambda 実行環境で動作することが保証されます。

3. アプリケーションコードと Pillow および Boto3 ライブラリを含む .zip ファイルを作成しま す。Linux または MacOS では、コマンドラインインターフェイスから次のコマンドを実行 します。

```
cd package
zip -r ../lambda_function.zip .
cd ..
zip lambda_function.zip lambda_function.py
```
Windows では、任意の zip ツールを使用して、lambda\_function.zip ファイルを作成し ます。lambda\_function.py ファイルと依存関係が含まれるフォルダは、.zip ファイルの ルートにインストールする必要があります。

また、Python 仮想環境を使用してデプロイパッケージを作成することもできます。「[Python](#page-583-0)  [Lambda 関数で .zip ファイルアーカイブを使用する」](#page-583-0)を参照してください。

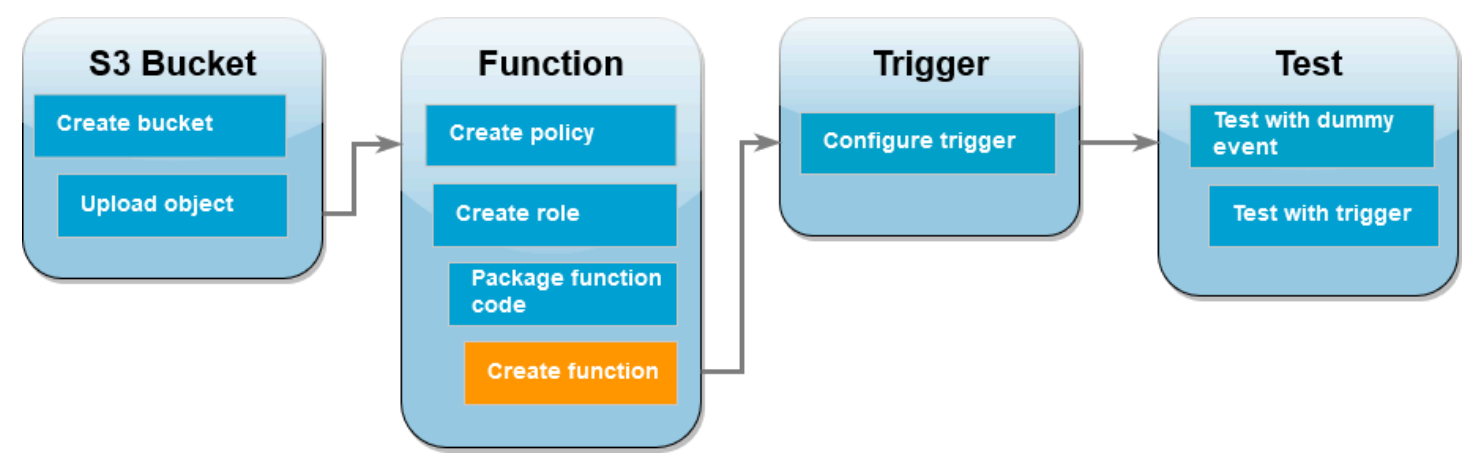

Lambda 関数を作成する

AWS CLI または Lambda コンソールを使用して、Lambda 関数を作成することができます。選択し た言語の指示に従って関数を作成します。

### AWS Management Console

関数を作成するには (コンソール)

コンソールを使用して Lambda 関数を作成するには、まず「Hello world」コードが含まれるベー シックな関数を作成します。次に、前のステップで作成した .zip または JAR ファイルをアップ ロードして、このコードを自身で作成した関数コードへと置き換えます。

- 1. Lambda コンソールの[関数ペ](https://console.aws.amazon.com/lambda/home#/functions)ージを開きます。
- 2. Amazon S3 バケットを作成したときと同じ AWS リージョン で操作していることを確認し てください。画面上部にあるドロップダウンリストを使用して、リージョンを変更できま す。

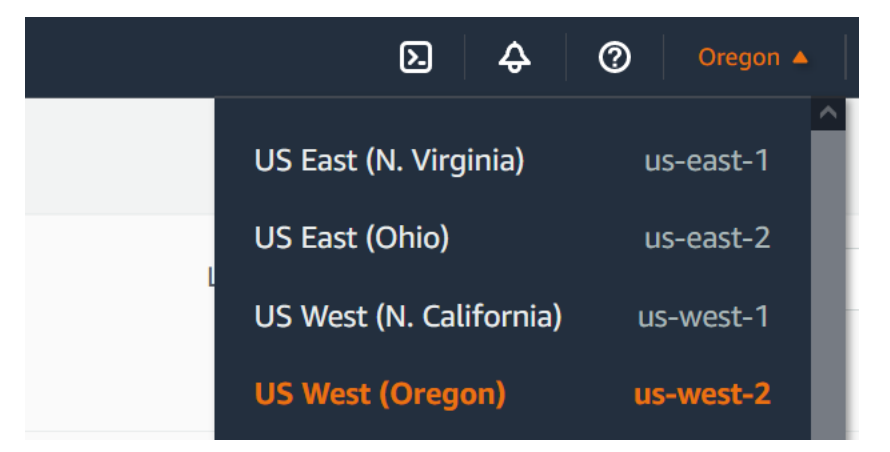

- 3. [関数の作成] を選択します。
- 4. Author from scratch を選択します。
- 5. 基本的な情報 で、以下の作業を行います。
	- a. [関数名] に「**CreateThumbnail**」と入力します。
	- b. [ランタイム] には、関数で選択した言語に応じて [Node.js 20.x] または [Python 3.12] を 選択します。
	- c. [アーキテクチャ] で [x86\_64] を選択します。
- 6. [デフォルトの実行ロールの変更] タブで、次の操作を行います。
	- a. タブを展開し、[既存のロールを使用する] を選択します。
	- b. 先ほど作成した LambdaS3Role を選択します。
- 7. [Create function (関数の作成)] を選択します。

関数コードをアップロードする方法 (コンソール)

- 1. [コードソース] ペインで、[アップロード元] をクリックします。
- 2. [.zip ファイル] をクリックします。
- 3. [アップロード] を選択します。
- 4. ファイルセレクターで .zip ファイルを選択し、[開く] を選択します。
- 5. [Save] を選択します。

AWS CLI

関数を作成する方法 (AWS CLI)

- 選択した言語の CLI コマンドを実行します。role パラメータでは、123456789012 を自 分自身の AWS アカウント ID へと置き換えます。region パラメータでは、us-east-1 を Amazon S3 バケットを作成したリージョンへと置き換えます。
	- Node.js の場合は、function.zip ファイルが含まれるディレクトリから次のコマンドを 実行します。

```
aws lambda create-function --function-name CreateThumbnail \
--zip-file fileb://function.zip --handler index.handler --runtime nodejs20.x \
--timeout 10 --memory-size 1024 \
--role arn:aws:iam::123456789012:role/LambdaS3Role --region us-east-1
```
• Python の場合は、lambda\_function.zip ファイルが含まれるディレクトリから次のコ マンドを実行します。

```
aws lambda create-function --function-name CreateThumbnail \
--zip-file fileb://lambda_function.zip --handler 
 lambda_function.lambda_handler \
--runtime python3.12 --timeout 10 --memory-size 1024 \
--role arn:aws:iam::123456789012:role/LambdaS3Role --region us-east-1
```
# 関数を呼び出すように Amazon S3 を設定する

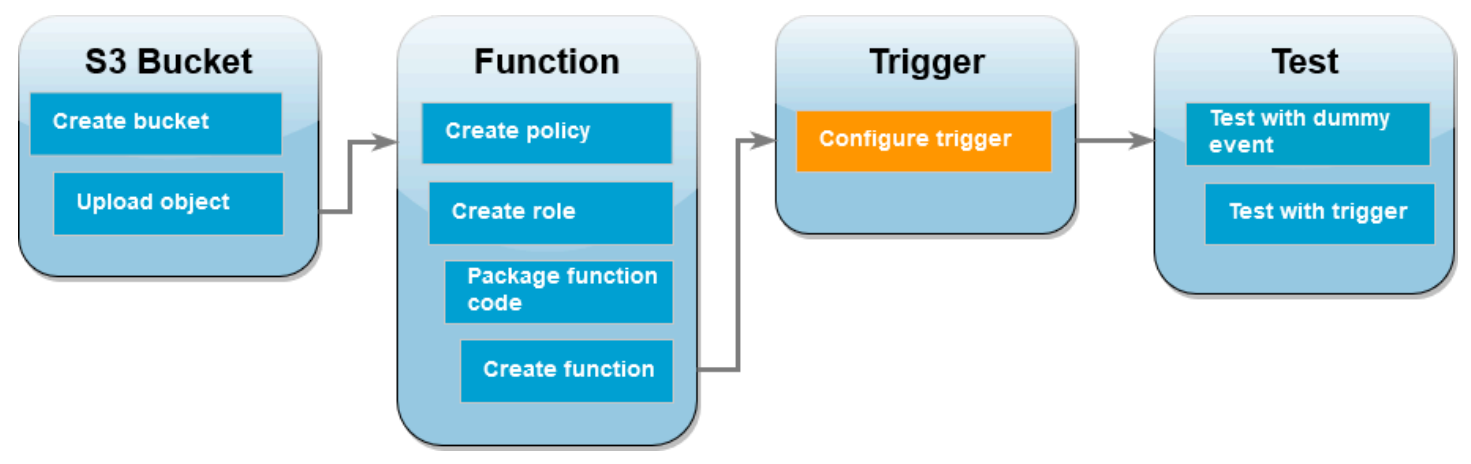

ソース元のバケットに画像をアップロードしたときに Lambda 関数を実行するには、関数のトリ ガーを設定する必要があります。Amazon S3 トリガーは、コンソールまたは AWS CLI を使用して 設定できます。

**A** Important

この手順では、オブジェクトがバケット内に作成されるたびに関数を呼び出すよう に、Amazon S3 バケットを設定します。この設定は、ソース元バケットのみで行うように してください。Lambda 関数が自身を呼び出した同じバケットにオブジェクトを作成する場 合、関数が[連続的にループして呼び出される](https://serverlessland.com/content/service/lambda/guides/aws-lambda-operator-guide/recursive-runaway)可能性があります。その結果、予期しない請求 がお客様の AWS アカウント に請求される可能性があります。

AWS Management Console

Amazon S3 トリガーを設定する方法 (コンソール)

- 1. Lambda コンソールの [\[関数\]](https://console.aws.amazon.com/lambda/home#/functions) ページを開き、関数を選択します (CreateThumbnail)。
- 2. [Add trigger] を選択します。
- 3. [S3] を選択します。
- 4. [バケット] で、ソース元のバケットを選択します。
- 5. [イベントタイプ] で、[すべてのオブジェクト作成イベント] を選択します。
- 6. [再帰呼び出し] でチェックボックスを選択して、入力と出力に同じ Amazon S3 バケットを 使用することは推奨されないことを確認します。Lambda の再帰呼び出しパターンについて

詳しくは、Serverless Land の「[Lambda 関数が暴走する原因となる再帰パターン」](https://serverlessland.com/content/service/lambda/guides/aws-lambda-operator-guide/recursive-runaway)を参照し てください。

7. [追加] を選択します。

Lambda コンソールを使用してトリガーを作成すると、Lambda [はリソースベースのポリ](https://docs.aws.amazon.com/lambda/latest/dg/access-control-resource-based.html) [シー](https://docs.aws.amazon.com/lambda/latest/dg/access-control-resource-based.html)を自動的に作成し、選択したサービスに関数を呼び出すアクセス許可を付与します。

AWS CLI

Amazon S3 トリガーを設定する方法 (AWS CLI)

1. 画像ファイルを追加したときに Amazon S3 ソース元バケットが関数を呼び出すようにする には、まずは[リソースベースのポリシー](https://docs.aws.amazon.com/lambda/latest/dg/access-control-resource-based.html)を使用して関数への権限を設定する必要がありま す。リソースベースのポリシーステートメントが、他の AWS サービス に関数を呼び出す権 限を付与します。Amazon S3 に関数を呼び出す権限を付与するには、次の CLI コマンドを 実行します。source-account パラメータは必ず自分自身の AWS アカウント ID に置き換 えて、自分自身のソース元バケット名を使用するようにしてください。

```
aws lambda add-permission --function-name CreateThumbnail \
--principal s3.amazonaws.com --statement-id s3invoke --action 
 "lambda:InvokeFunction" \
--source-arn arn:aws:s3:::DOC-EXAMPLE-SOURCE-BUCKET \
--source-account 123456789012
```
このコマンドで定義するポリシーにより、Amazon S3 はソース元バケットでアクションが発 生した場合にのみ、関数を呼び出すことができるようになります。

**a** Note

Amazon S3 のバケット名は世界的に一意ですが、リソースベースのポリシーを使用 する場合には、バケットがアカウントに属していなければならないことを指定するの がベストプラクティスです。これは、バケットを削除したときに、別の AWS アカウ ント が同じ Amazon リソースネーム (ARN) でバケットを作成する可能性があるから です。

2. 次の JSON を notification.json という名のファイルに保存します。この JSON をソー スバケットに適用すると、新しいオブジェクトが追加されるたびに Lambda 関数に通知を送 信するようにバケットが設定されます。Lambda 関数 ARN の AWS アカウント 番号と AWS リージョン を、自分自身のアカウント番号とリージョンへと置き換えます。

```
{
"LambdaFunctionConfigurations": [ 
    \left\{ \right. "Id": "CreateThumbnailEventConfiguration", 
        "LambdaFunctionArn": "arn:aws:lambda:us-
east-1:123456789012:function:CreateThumbnail", 
       "Events": [ "s3:ObjectCreated:Put" ] 
     } 
   ]
}
```
3. 次の CLI コマンドを実行して、JSON ファイル内に作成した通知設定をソース元のバケット に適用します。DOC-EXAMPLE-SOURCE-BUCKET を自分自身のソース元バケットの名前へと 置き換えます。

```
aws s3api put-bucket-notification-configuration --bucket DOC-EXAMPLE-SOURCE-
BUCKET \
--notification-configuration file://notification.json
```
put-bucket-notification-configuration コマンドと notificationconfiguration オプションの詳細については、「AWS CLI コマンドリファレンス」の 「[put-bucket-notification-configuration」](https://awscli.amazonaws.com/v2/documentation/api/latest/reference/s3api/put-bucket-notification-configuration.html)を参照してください。

## Lambda 関数をダミーイベントでテストする

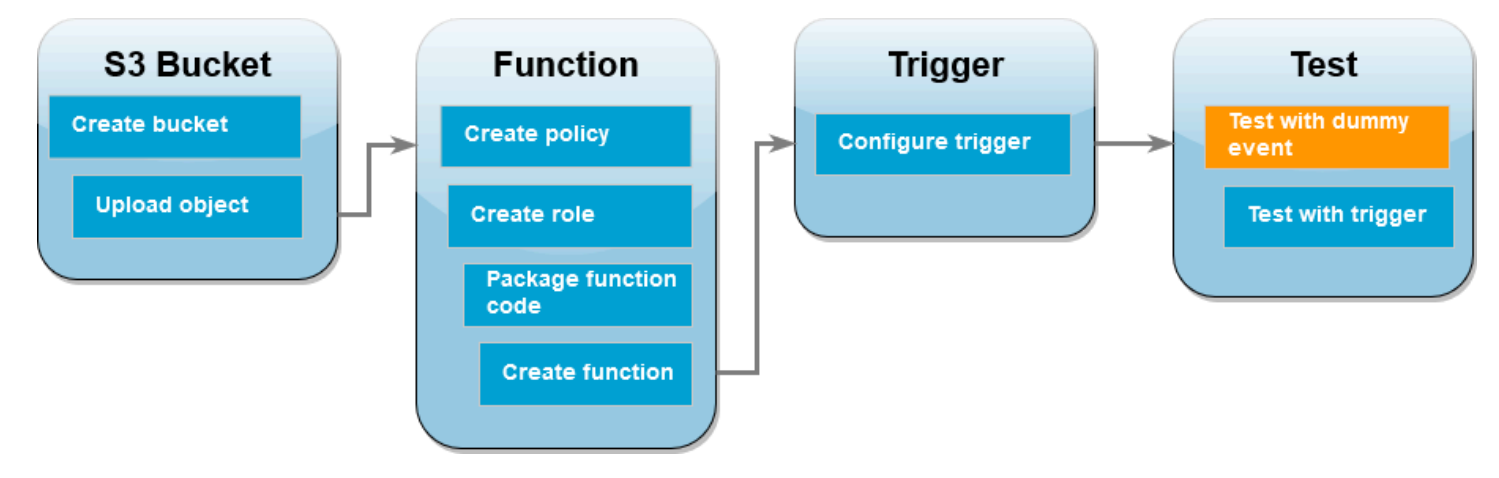

Amazon S3 ソース元バケットに画像ファイルを追加してセットアップ全体をテストする前に、ダ ミーイベントで Lambda 関数を呼び出して正しく動作するかどうかをテストします。Lambda 内の イベントは、関数が処理するデータが含まれる JSON 形式のドキュメントです。Amazon S3 によっ て関数が呼び出されたとき、関数に送信されるイベントには、バケット名、バケット ARN、オブ ジェクトキーなどの情報が含まれます。

### AWS Management Console

Lambda 関数をダミーイベントでテストする方法 (コンソール)

- 1. Lambda コンソールの [\[関数\]](https://console.aws.amazon.com/lambda/home#/functions) ページを開き、関数を選択します (CreateThumbnail)。
- 2. [テスト] タブを選択します。
- 3. テストイベントを作成するには、[テストイベント] ペインで次の操作を行います。
	- a. [テストイベントアクション] で、[新しいイベントを作成] を選択します。
	- b. イベント名()で、**myTestEvent** と入力します。
	- c. [テンプレート] で [S3 Put] を選択します。
	- d. 次のパラメータの値を自分自身の値へと置き換えます。
		- awsRegion では、us-east-1 を Amazon S3 バケットを作成した AWS リージョ ン へと置き換えます。
		- name では、DOC-EXAMPLE-BUCKET を自分自身の Amazon S3 ソース元バケットの名 前へと置き換えます。
		- key では、test%2Fkey を [テスト画像をソース元バケットにアップロードする](#page-1368-0) ス テップでソース元バケットにアップロードしたテストオブジェクトのファイル名へと 置き換えます。

```
\{ "Records": [ 
     { 
       "eventVersion": "2.0", 
       "eventSource": "aws:s3", 
       "awsRegion": "us-east-1", 
       "eventTime": "1970-01-01T00:00:00.000Z", 
       "eventName": "ObjectCreated:Put", 
       "userIdentity": { 
          "principalId": "EXAMPLE" 
       },
```

```
 "requestParameters": { 
          "sourceIPAddress": "127.0.0.1" 
       }, 
        "responseElements": { 
          "x-amz-request-id": "EXAMPLE123456789", 
          "x-amz-id-2": "EXAMPLE123/5678abcdefghijklambdaisawesome/
mnopqrstuvwxyzABCDEFGH" 
       }, 
        "s3": { 
          "s3SchemaVersion": "1.0", 
          "configurationId": "testConfigRule", 
          "bucket": { 
            "name": "DOC-EXAMPLE-BUCKET", 
            "ownerIdentity": { 
              "principalId": "EXAMPLE" 
            }, 
            "arn": "arn:aws:s3:::DOC-EXAMPLE-BUCKET" 
          }, 
          "object": { 
            "key": "test%2Fkey", 
            "size": 1024, 
            "eTag": "0123456789abcdef0123456789abcdef", 
            "sequencer": "0A1B2C3D4E5F678901" 
          } 
       } 
     } 
   ]
}
```
- e. [Save] を選択します。
- 4. [テストイベント] ペインで [テスト] を選択します。
- 5. 関数によってサイズ変更した画像が作成され、送信先の Amazon S3 バケットに保存された かどうかを確認するには、以下を実行してください。
	- a. Amazon S3 コンソールの [\[バケットページ\]](https://console.aws.amazon.com/s3/buckets) を開きます。
	- b. 送信先のバケットを選択し、サイズ変更したファイルが [オブジェクト] ペインに表示さ れていることを確認します。

AWS CLI

Lambda 関数をダミーイベントでテストする方法 (AWS CLI)

- 1. 次の JSON を dummyS3Event.json という名のファイルに保存します。次のパラメータの 値を自分自身の値へと置き換えます。
	- awsRegion では、us-east-1 を Amazon S3 バケットを作成した AWS リージョン へと 置き換えます。
	- name では、DOC-EXAMPLE-BUCKET を自分自身の Amazon S3 ソース元バケットの名前へ と置き換えます。
	- key では、test%2Fkey を [テスト画像をソース元バケットにアップロードする](#page-1368-0) ステップ でソース元バケットにアップロードしたテストオブジェクトのファイル名へと置き換えま す。

```
{ 
   "Records": [ 
    \{ "eventVersion": "2.0", 
       "eventSource": "aws:s3", 
       "awsRegion": "us-east-1", 
       "eventTime": "1970-01-01T00:00:00.000Z", 
       "eventName": "ObjectCreated:Put", 
       "userIdentity": { 
          "principalId": "EXAMPLE" 
       }, 
       "requestParameters": { 
          "sourceIPAddress": "127.0.0.1" 
       }, 
       "responseElements": { 
          "x-amz-request-id": "EXAMPLE123456789", 
         "x-amz-id-2": "EXAMPLE123/5678abcdefghijklambdaisawesome/
mnopqrstuvwxyzABCDEFGH" 
       }, 
       "s3": { 
         "s3SchemaVersion": "1.0", 
         "configurationId": "testConfigRule", 
         "bucket": { 
            "name": "DOC-EXAMPLE-BUCKET", 
            "ownerIdentity": { 
              "principalId": "EXAMPLE"
```

```
 }, 
             "arn": "arn:aws:s3:::DOC-EXAMPLE-BUCKET" 
          }, 
          "object": { 
             "key": "test%2Fkey", 
             "size": 1024, 
             "eTag": "0123456789abcdef0123456789abcdef", 
             "sequencer": "0A1B2C3D4E5F678901" 
          } 
       } 
     } 
   ]
}
```
2. dummyS3Event.json ファイルを保存したディレクトリから、次の CLI コマンドを実行し て関数を呼び出します。このコマンドは、RequestResponse を呼び出しタイプパラメータ の値として指定することにより、Lambda 関数を同期的に呼び出します。同期呼び出しと非 同期呼び出しの詳細については、[「Lambda 関数の呼び出し」を](https://docs.aws.amazon.com/lambda/latest/dg/lambda-invocation.html)参照してください。

```
aws lambda invoke --function-name CreateThumbnail \
--invocation-type RequestResponse --cli-binary-format raw-in-base64-out \
--payload file://dummyS3Event.json outputfile.txt
```
AWS CLI のバージョン 2 を使用している場合は、cli-binary-format オプションが必要です。 これをデフォルト設定にするには、aws configure set cli-binary-format rawin-base64-out を実行します。詳細については、[AWS CLI でサポートされているグローバ](https://docs.aws.amazon.com/cli/latest/userguide/cli-configure-options.html#cli-configure-options-list) [ルコマンドラインオプション](https://docs.aws.amazon.com/cli/latest/userguide/cli-configure-options.html#cli-configure-options-list)を参照してください。

3. 関数が画像のサムネイルバージョンを作成し、それを送信先の Amazon S3 バケットに保存 していることを確認します。DOC-EXAMPLE-SOURCE-BUCKET-resized を自分自身の送信 先のバケットの名前へと置き換えて、次の CLI コマンドを実行します。

**aws s3api list-objects-v2 --bucket** *DOC-EXAMPLE-SOURCE-BUCKET-resized*

次のような出力が表示されます。Key パラメータには、サイズ変更された画像ファイルの ファイル名が表示されます。

```
{ 
     "Contents": [ 
         \{ "Key": "resized-HappyFace.jpg",
```
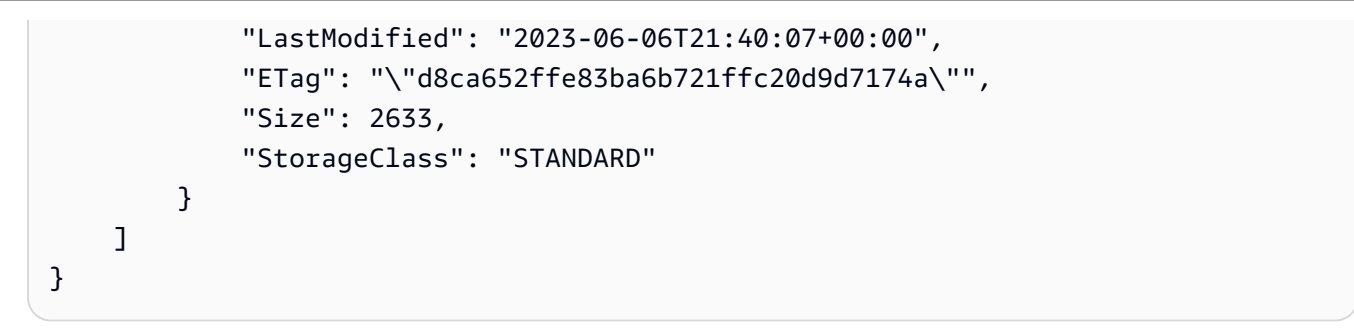

# Amazon S3 トリガーを使用して関数をテストする

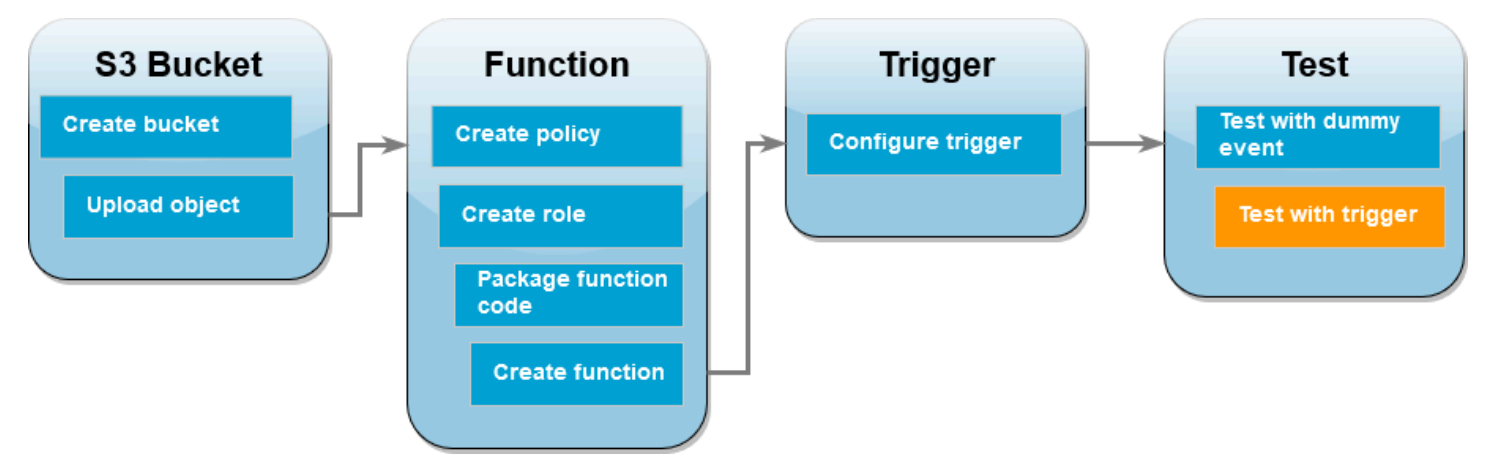

Lambda 関数が正しく動作していることを確認した後は、Amazon S3 ソース元バケットに画像 ファイルを追加して、セットアップ全体をテストします。ソース元バケットに画像を追加する と、Lambda 関数が自動的に呼び出されるはずです。関数がファイルのサイズを変更したバージョン を作成し、送信先のバケットに保存します。

AWS Management Console

Amazon S3 トリガーを使用して Lambda 関数をテストする方法 (コンソール)

- 1. 画像を Amazon S3 バケットにアップロードするには、以下を実行します。
	- a. Amazon S3 コンソール[の\[バケット\]](https://console.aws.amazon.com/s3/buckets) ページを開き、ソース元のバケットを選択します。
	- b. [アップロード] を選択します。
	- c. [ファイルを追加] を選択し、ファイルセレクターを使用してアップロードする画像ファ イルを選択します。画像オブジェクトには、任意の .jpg ファイルまたは.png ファイルを 使用できます。
	- d. [開く]、[アップロード] の順に選択します。
- 2. 以下を実行して、Lambda が画像ファイルのサイズを変更したバージョンを送信先のバケッ トに保存したことを確認します。
	- a. Amazon S3 コンソールの [\[バケット\]](https://console.aws.amazon.com/s3/buckets) ページに戻り、送信先バケットを選択します。
	- b. [オブジェクト] ペインに、Lambda 関数に対する各テストで 1 つずつ作成された、合計 2 つのサイズ変更された画像ファイルが表示されるはずです。サイズを変更した画像を ダウンロードするには、ファイルを選択してから [Download] を選択します。

### AWS CLI

Amazon S3 トリガーを使用して Lambda 関数をテストする方法 (AWS CLI)

1. アップロードする画像が含まれるディレクトリから、次の CLI コマンドを実行します。- bucket パラメータをソース元バケットの名前に置き換えます。--key および --body パラ メータには、テスト画像のファイル名を使用します。テスト画像には、任意の .jpg ファイル または .png ファイルを使用できます。

**aws s3api put-object --bucket** *DOC-EXAMPLE-SOURCE-BUCKET* **--key** *SmileyFace.jpg* **- body** *./SmileyFace.jpg*

2. 関数が画像のサムネイルバージョンを作成し、それを送信先の Amazon S3 バケットに保存 していることを確認します。DOC-EXAMPLE-SOURCE-BUCKET-resized を自分自身の送信 先のバケットの名前へと置き換えて、次の CLI コマンドを実行します。

**aws s3api list-objects-v2 --bucket** *DOC-EXAMPLE-SOURCE-BUCKET-resized*

関数が正常に実行されると、以下に類似した出力が表示されます。これで、送信先のバケッ トに、サイズ変更されたファイルが 2 つ含まれるはずです。

```
{ 
     "Contents": [ 
          { 
              "Key": "resized-HappyFace.jpg", 
              "LastModified": "2023-06-07T00:15:50+00:00", 
              "ETag": "\"7781a43e765a8301713f533d70968a1e\"", 
              "Size": 2763, 
              "StorageClass": "STANDARD" 
          }, 
          {
```

```
 "Key": "resized-SmileyFace.jpg", 
          "LastModified": "2023-06-07T00:13:18+00:00", 
          "ETag": "\"ca536e5a1b9e32b22cd549e18792cdbc\"", 
          "Size": 1245, 
          "StorageClass": "STANDARD" 
     } 
 ]
```
リソースのクリーンアップ

}

このチュートリアル用に作成したリソースは、保持しない場合は削除できます。使用しなくなった AWS リソースを削除することで、AWS アカウント アカウントに請求される料金の発生を防ぎま す。

Lambda 関数を削除するには

- 1. Lambda コンソールの[関数ペ](https://console.aws.amazon.com/lambda/home#/functions)ージを開きます。
- 2. 作成した関数を選択します。
- 3. [アクション] で、[削除] を選択します。
- 4. テキスト入力フィールドに **delete** と入力し、[削除] を選択します。

### 作成したポリシーを削除する

- 1. IAM コンソールの [\[Policies \(ポリシー\)\]](https://console.aws.amazon.com/iam/home#/policies) ページを開きます。
- 2. 作成したポリシー (AWSLambdaS3Policy) を選択します。
- 3. [ポリシーアクション]、[削除] の順に選択します。
- 4. [削除] を選択します。

### 実行ロールを削除するには

- 1. IAM コンソールの[ロールページを](https://console.aws.amazon.com/iam/home#/roles)開きます。
- 2. 作成した実行ロールを選択します。
- 3. [削除] を選択します。
- 4. テキスト入力フィールドにロールの名前を入力し、[削除] を選択します。

S3 バケットを削除するには

- 1. [Amazon S3 コンソール](https://console.aws.amazon.com/s3/home#)を開きます。
- 2. 作成したバケットを選択します。
- 3. [削除] を選択します。
- 4. テキスト入力フィールドにバケットの名前を入力します。
- 5. [バケットの削除] を選択します。

# Amazon SQS での Lambda の使用

### **a** Note

Lambda 関数以外のターゲットにデータを送信したい、または送信する前にデータをエン リッチしたいという場合は、「[Amazon EventBridge Pipes」](https://docs.aws.amazon.com/eventbridge/latest/userguide/eb-pipes.html)を参照してください。

Amazon Simple Queue Service (Amazon SQS) キュー内のメッセージを処理するには、Lambda 関 数を使用することができます。Lambda は、[イベントソースマッピングで](#page-300-0)、[標準キューと](https://docs.aws.amazon.com/AWSSimpleQueueService/latest/SQSDeveloperGuide/standard-queues.html)[ファースト](https://docs.aws.amazon.com/AWSSimpleQueueService/latest/SQSDeveloperGuide/FIFO-queues.html) [イン、ファーストアウト \(FIFO\) キューの](https://docs.aws.amazon.com/AWSSimpleQueueService/latest/SQSDeveloperGuide/FIFO-queues.html)両方をサポートしています。

トピック

- [Amazon SQS イベントソースマッピングのポーリングとバッチ処理の動作を理解する](#page-1393-0)
- [標準キューメッセージイベントの例](#page-1394-0)
- [FIFO キューメッセージイベントの例](#page-1395-0)
- [Amazon SQS イベントソースマッピングの作成と管理](#page-1396-0)
- [SQS イベントソースマッピングのスケーリング動作の設定](#page-1400-0)
- [Lambda での SQS イベントソースのエラーの処理](#page-1402-0)
- [Amazon SQS イベントソースマッピング用の Lambda パラメータ](#page-1415-0)
- [チュートリアル: Amazon SQS での Lambda の使用](#page-1416-0)
- [チュートリアル: クロスアカウント Amazon SQS キューをイベントソースとして使用する](#page-1435-0)

# <span id="page-1393-0"></span>Amazon SQS イベントソースマッピングのポーリングとバッチ処理の動作 を理解する

Amazon SQS イベントソースマッピングでは、Lambda はキューをポーリングし、イベントと共に 関数を[同期的に](#page-284-0)呼び出します。各イベントには、キューからの複数のメッセージのバッチを含める ことができます。Lambda は、これらのイベントをバッチとして (一度に 1 バッチずつ) 受け取り、 バッチごとに関数を 1 回呼び出します。関数が正常にバッチを処理すると、Lambda はキューからそ のメッセージを削除します。

Lambda がバッチを受け取ると、メッセージはキューに留まりますが、キューの[可視性タイム](https://docs.aws.amazon.com/AWSSimpleQueueService/latest/SQSDeveloperGuide/sqs-visibility-timeout.html) [アウト](https://docs.aws.amazon.com/AWSSimpleQueueService/latest/SQSDeveloperGuide/sqs-visibility-timeout.html)の期間中は非表示になります。関数がバッチ内のすべてのメッセージを正常に処理する と、Lambda はそのメッセージをキューから削除します。デフォルトでは、バッチの処理中に関数で エラーが発生すると、可視性タイムアウトの期限が切れた後に、そのバッチ内のすべてのメッセージ が再びキューに表示されます。このため、関数コードは、意図しない副次的影響を及ぼすことなく同 じメッセージを複数回処理できるようにする必要があります。

### **A** Warning

Lambda イベントソースマッピングは各イベントを少なくとも 1 回処理し、レコードの重複 処理が発生する可能性があります。重複するイベントに関連する潜在的な問題を避けるた め、関数コードを冪等にすることを強くお勧めします。詳細については、 AWS ナレッジセ ンターの「[Lambda 関数を冪等にするにはどうすればよいですか?](https://repost.aws/knowledge-center/lambda-function-idempotent)」を参照してください。

Lambda がメッセージを複数回処理しないようにするには、関数レスポンスに[バッチアイテム](#page-1402-1) [の失敗](#page-1402-1)を含めるようにイベントソースマッピングを設定するか、[DeleteMessage](https://docs.aws.amazon.com/AWSSimpleQueueService/latest/APIReference/API_DeleteMessage.html) API を使用し て、Lambda 関数がメッセージを正常に処理した場合にそれらをキューから削除することができま す。

Lambda が SQS イベントソースマッピングでサポートする設定パラメータの詳細については、「[the](#page-1397-0) [section called "SQS イベントソースマッピングの作成"」](#page-1397-0)を参照してください。

## <span id="page-1394-0"></span>標準キューメッセージイベントの例

Example Amazon SQS メッセージイベント (標準キュー)

```
{ 
     "Records": [ 
         { 
              "messageId": "059f36b4-87a3-44ab-83d2-661975830a7d", 
              "receiptHandle": "AQEBwJnKyrHigUMZj6rYigCgxlaS3SLy0a...", 
              "body": "Test message.", 
              "attributes": { 
                  "ApproximateReceiveCount": "1", 
                  "SentTimestamp": "1545082649183", 
                  "SenderId": "AIDAIENQZJOLO23YVJ4VO", 
                  "ApproximateFirstReceiveTimestamp": "1545082649185" 
              }, 
              "messageAttributes": {}, 
              "md5OfBody": "e4e68fb7bd0e697a0ae8f1bb342846b3", 
              "eventSource": "aws:sqs", 
              "eventSourceARN": "arn:aws:sqs:us-east-2:123456789012:my-queue", 
              "awsRegion": "us-east-2"
```

```
 }, 
          { 
              "messageId": "2e1424d4-f796-459a-8184-9c92662be6da", 
              "receiptHandle": "AQEBzWwaftRI0KuVm4tP+/7q1rGgNqicHq...", 
              "body": "Test message.", 
              "attributes": { 
                  "ApproximateReceiveCount": "1", 
                  "SentTimestamp": "1545082650636", 
                  "SenderId": "AIDAIENQZJOLO23YVJ4VO", 
                  "ApproximateFirstReceiveTimestamp": "1545082650649" 
              }, 
              "messageAttributes": {}, 
              "md5OfBody": "e4e68fb7bd0e697a0ae8f1bb342846b3", 
              "eventSource": "aws:sqs", 
              "eventSourceARN": "arn:aws:sqs:us-east-2:123456789012:my-queue", 
              "awsRegion": "us-east-2" 
         } 
    \mathbf{I}}
```
デフォルトでは、Lambda はキュー内の最大 10 個のメッセージを一度にポーリングし、そのバッチ を関数に送信します。少数のレコードで関数が呼び出されることを回避するには、バッチウィンドウ を設定することで、最大 5 分間レコードをバッファリングするようにイベントソースに指示できま す。関数を呼び出す前に、Lambda は、バッチ処理ウィンドウの期限が切れる、[呼び出しペイロード](#page-2215-0) [サイズのクォータ](#page-2215-0)に到達する、または設定された最大バッチサイズに到達するまで、標準キューから のメッセージのポーリングを継続します。

バッチウィンドウを使用していて、SQS キューのトラフィックがきわめて少ない場合、Lambda は 関数を呼び出す前に最大 20 秒間待機することがあります。これは、バッチウィンドウを 20 秒未満 に設定した場合であっても同様です。

**a** Note

Java では、JSON を逆シリアル化するときに null ポインタエラーが発生することがありま す。これは、「Records」と「eventSourceARN」のケースが JSON オブジェクトマッパー によってどのように変換されるかに起因している可能性があります。

# <span id="page-1395-0"></span>FIFO キューメッセージイベントの例

FIFO キューの場合、レコードには、重複除外と順序付けに関連する追加属性が含まれます。

### Example Amazon SQS メッセージイベント (FIFO キュー)

```
{ 
     "Records": [ 
         { 
              "messageId": "11d6ee51-4cc7-4302-9e22-7cd8afdaadf5", 
              "receiptHandle": "AQEBBX8nesZEXmkhsmZeyIE8iQAMig7qw...", 
              "body": "Test message.", 
              "attributes": { 
                  "ApproximateReceiveCount": "1", 
                  "SentTimestamp": "1573251510774", 
                  "SequenceNumber": "18849496460467696128", 
                  "MessageGroupId": "1",
                  "SenderId": "AIDAIO23YVJENQZJOL4VO", 
                  "MessageDeduplicationId": "1",
                  "ApproximateFirstReceiveTimestamp": "1573251510774" 
              }, 
              "messageAttributes": {}, 
              "md5OfBody": "e4e68fb7bd0e697a0ae8f1bb342846b3", 
              "eventSource": "aws:sqs", 
              "eventSourceARN": "arn:aws:sqs:us-east-2:123456789012:fifo.fifo", 
              "awsRegion": "us-east-2" 
         } 
     ]
}
```
# <span id="page-1396-0"></span>Amazon SQS イベントソースマッピングの作成と管理

Lambda で Amazon SQS メッセージを処理するには、キューを適切に設定し、Lambda イベント ソースマッピングを作成します。

Lambda で使用するキューの設定

既存の Amazon SQS キューがない場合は、Lambda 関数のイベントソースとして機能する[キューを](https://docs.aws.amazon.com/AWSSimpleQueueService/latest/SQSDeveloperGuide/sqs-configure-create-queue.html) [作成します](https://docs.aws.amazon.com/AWSSimpleQueueService/latest/SQSDeveloperGuide/sqs-configure-create-queue.html)。次に、Lambda 関数がイベントの各バッチを処理するのに十分な時間を確保できるよう にキューを設定します。

関数がレコードの各バッチを処理する時間を確保するには、ソースキューの[可視性タイムアウト](https://docs.aws.amazon.com/AWSSimpleQueueService/latest/SQSDeveloperGuide/sqs-visibility-timeout.html)を、 関数の[設定タイムアウト](#page-183-0)の少なくとも 6 倍に設定します。追加の時間は、関数が前のバッチの処理 中にスロットリングされた場合に、Lambda が再試行することを可能にします。

デフォルトでは、Lambda がバッチを処理しているときにエラーが発生すると、そのバッチ内のすべ てのメッセージがキューに戻ります。[可視性タイムアウト](https://docs.aws.amazon.com/AWSSimpleQueueService/latest/SQSDeveloperGuide/sqs-visibility-timeout.html)の後、メッセージは再び Lambda に表示 されるようになります。[部分的なバッチレスポンス](#page-1402-1)を使用するようにイベントソースマッピングを 設定することで、失敗したメッセージのみがキューに戻るようにすることができます。さらに、関数 が 1 つのメッセージの処理に複数回失敗する場合、Amazon SQS はそのメッセージ[をデッドレター](https://docs.aws.amazon.com/AWSSimpleQueueService/latest/SQSDeveloperGuide/sqs-dead-letter-queues.html) [キュー](https://docs.aws.amazon.com/AWSSimpleQueueService/latest/SQSDeveloperGuide/sqs-dead-letter-queues.html)に送信できます。ソースキューの[再処理ポリシー](https://docs.aws.amazon.com/AWSSimpleQueueService/latest/SQSDeveloperGuide/sqs-dead-letter-queues.html#policies-for-dead-letter-queues)で、maxReceiveCount を少なくとも 5 に 設定することをお勧めします。これにより、Lambda は、失敗したメッセージをデッドレターキュー に直接送信する前に再試行を数回行う機会を確保できます。

Lambda 実行ロールのアクセス許可の設定

[AWSLambdaSQSQueueExecutionRole](https://docs.aws.amazon.com/aws-managed-policy/latest/reference/AWSLambdaSQSQueueExecutionRole.html) AWS マネージドポリシーには、Lambda が Amazon SQS キューから読み取るために必要なアクセス許可が含まれています。関数の実行ロールに[このマネージ](#page-1481-0) [ドポリシーを追加](#page-1481-0)できます。

オプションで、暗号化されたキューを使用している場合は、実行ロールに次の権限を追加する必要も あります。

• [kms:Decrypt](https://docs.aws.amazon.com/kms/latest/APIReference/API_Decrypt.html)

<span id="page-1397-0"></span>SQS イベントソースマッピングの作成

イベントソースマッピングを作成し、キューから Lambda 関数に項目を送信するように Lambda に 通知します。1 つの関数で複数のキューの項目を処理するには、複数のイベントソースマッピングを 作成します。Lambda がターゲットの関数を呼び出すと、このイベントには設定可能なバッチサイ ズまでの複数の項目が含まれている可能性があります。

Amazon SQS から読み取るように関数を設定するには、[AWSLambdaSQSQueueExecutionRole](https://docs.aws.amazon.com/aws-managed-policy/latest/reference/AWSLambdaSQSQueueExecutionRole.html) AWS マネージドポリシーを実行ロールにアタッチします。次に、以下の手順を使用して、コンソー ルから SQS イベントソースマッピングを作成します。

アクセス許可を追加してトリガーを作成するには

- 1. Lambda コンソールの[関数ページを](https://console.aws.amazon.com/lambda/home#/functions)開きます。
- 2. 関数の名前を選択します。
- 3. [Configuration] (設定) タブを開き、次に [Permissions] (アクセス許可) をクリックします。
- 4. [実行ロール] で、実行ロールのリンクを選択します。このリンクを選択すると、IAM コンソール でロールが開きます。

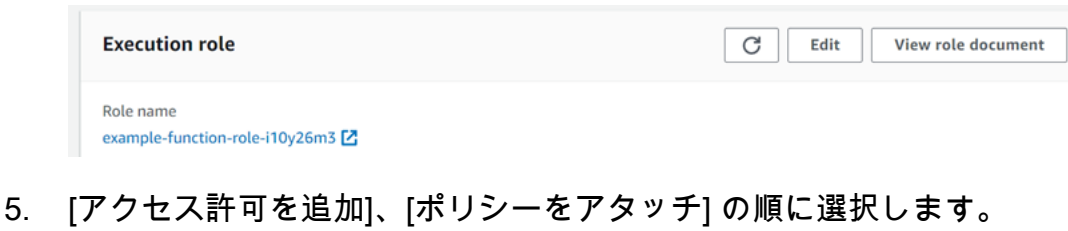

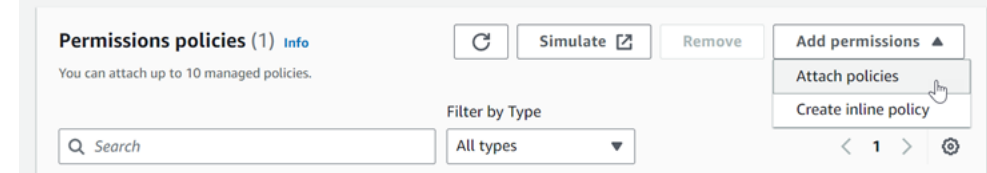

- 6. [検索] フィールドに AWSLambdaSQSQueueExecutionRole を入力します。実行ロールにポリ シーを追加 これは、関数が Amazon SQS キューから読み取るために必要なアクセス許可を含む AWS 管理ポリシーです。このポリシーの詳細については、「AWS マネージドポリシーリファ レンス」の「[AWSLambdaSQSQueueExecutionRole](https://docs.aws.amazon.com/aws-managed-policy/latest/reference/AWSLambdaSQSQueueExecutionRole.html)」を参照してください。
- 7. Lambda コンソールの関数に戻ります。[関数の概要] で [トリガーを追加] をクリックします。 example-function

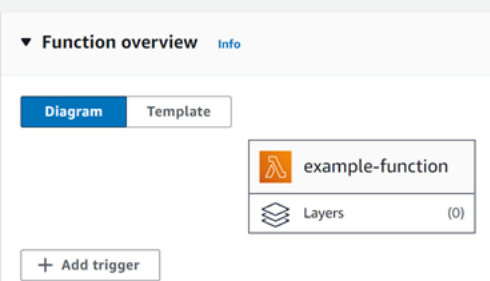

- 8. トリガーのタイプを選択します。
- 9. 必須のオプションを設定し、[Add] (追加) を選択します。

Lambda は、Amazon SQS イベントソースに対して以下の設定オプションをサポートしています。

SQS キュー

レコードの読み取り元である Amazon SQS キュー。

トリガーの有効化

イベントソースマッピングのステータス。[Enable trigger] (トリガーの有効化) はデフォルトで選 択されています。

バッチサイズ

各バッチで関数に送信されるレコードの最大数。標準キューの場合、最大 10,000 レコードまで 可能です。FIFO キューの場合、最大値は 10 です。バッチサイズが 10 を超える場合は、バッチ ウィンドウ (MaximumBatchingWindowInSeconds) も 1 秒以上に設定する必要があります。

[関数のタイムアウト](https://serverlessland.com/content/service/lambda/guides/aws-lambda-operator-guide/configurations#timeouts)は、バッチの項目すべてを処理するために十分な時間を確保できるように設 定します。項目の処理に長時間かかる場合には、より少ないバッチサイズを選択します。バッチ サイズを大きくするとワークロードの効率を向上させることができ、非常に高速になるか、多く のコストがかかります。関数で[予約された同時実行数](#page-416-0)を設定すると、同時実行数を 5 以上に設定 した場合に、Lambda が関数を呼び出したときにスロットリングエラーが発生する可能性が少な くなります。

Lambda は、イベントの合計サイズが同期呼び出しの[呼び出しペイロードサイズのクォー](#page-2215-0) [タ](#page-2215-0) (6 MB) を超えない限り、バッチ内のすべてのレコードを単一の呼び出しで関数に渡しま す。Lambda と Amazon SQS の両方が、レコードごとにメタデータを生成します。この追加の メタデータは合計ペイロードサイズに計上され、1 つのバッチで送信されるレコードの総数が設 定されたバッチサイズよりも少なくなる可能性があります。Amazon SQS が送信するメタデータ フィールドは可変長にすることができます。Amazon SQS メタデータフィールドの詳細について は、「Amazon Simple Queue Service API リファレンス」の「[ReceiveMessage」](https://docs.aws.amazon.com/AWSSimpleQueueService/latest/APIReference/API_ReceiveMessage.html)API 操作のド キュメントを参照してください。

バッチウィンドウ

関数を呼び出すまでのレコード収集の最大時間 (秒) です。これが適用されるのは標準キューのみ です。

0秒を超えるバッチウィンドウを使用している場合は、キューの[可視性タイムアウトに](https://docs.aws.amazon.com/AWSSimpleQueueService/latest/SQSDeveloperGuide/sqs-visibility-timeout.html)処理時間 の増加を考慮する必要があります。キューの可視性タイムアウトは、[関数のタイムアウト](#page-183-0)の 6 倍 に MaximumBatchingWindowInSeconds の値を加えた時間に設定することをお勧めします。 これによりスロットリングエラーが発生した場合に Lambda 関数がイベントの各バッチを処理 し、再試行する時間が許容されます。

メッセージが使用可能になると、Lambda はメッセージのバッチ処理を開始します。Lambda は、関数を 5 回同時に呼び出すことで、一度に 5 つのバッチの処理を開始します。メッセージが まだ利用可能な場合、Lambda は関数のインスタンスを 1 分あたり最大 300 インスタンスまで追 加し、最大 1,000 インスタンスまで増やします。関数のスケーリングと同時実行の詳細について 理解するには、「[Lambda 関数のスケーリング」](https://docs.aws.amazon.com/lambda/latest/dg/lambda-concurrency.html)を参照してください。

より多くのメッセージを処理するには、Lambda 関数を最適化してスループットを向上させるこ とができます。詳細については、「[AWS Lambda が Amazon SQS 標準キューでどのようにス](https://aws.amazon.com/blogs/compute/understanding-how-aws-lambda-scales-when-subscribed-to-amazon-sqs-queues/%23:~:text=If%20there%20are%20more%20messages,messages%20from%20the%20SQS%20queue.) [ケールするかを理解する](https://aws.amazon.com/blogs/compute/understanding-how-aws-lambda-scales-when-subscribed-to-amazon-sqs-queues/%23:~:text=If%20there%20are%20more%20messages,messages%20from%20the%20SQS%20queue.)」を参照してください。

#### 最大同時実行数

イベントソースが呼び出せる同時関数の最大数。詳細については、「[Amazon SQS イベントソー](#page-1400-1) [スの最大同時実行数の設定](#page-1400-1)」を参照してください。

### フィルター条件

フィルター条件を追加して、Lambda が処理のために関数に送信するイベントを制御します。詳 細については、「[Lambda のイベントフィルタリング」](#page-305-0)を参照してください。

# <span id="page-1400-0"></span>SQS イベントソースマッピングのスケーリング動作の設定

標準キューの場合、Lambda は[ロングポーリングを](https://docs.aws.amazon.com/AWSSimpleQueueService/latest/SQSDeveloperGuide/sqs-short-and-long-polling.html#sqs-long-polling)使用して、キューがアクティブになるまでキュー をポーリングします。メッセージが利用可能な場合、Lambda は、関数を 5 回同時に呼び出すこと で、一度に 5 つのバッチの処理を開始します。メッセージがまだ利用可能な場合、Lambda はバッチ を読み込むプロセスの数を 1 分あたり最大 300 インスタンスまで増やします。イベントソースマッ ピングによって同時に処理できるバッチの最大数は 1,000 です。

FIFO キューの場合、Lambda は、受信した順序でメッセージを関数に送信します。FIFO キューに メッセージを送信する場合、[メッセージグループ ID](https://docs.aws.amazon.com/AWSSimpleQueueService/latest/SQSDeveloperGuide/using-messagegroupid-property.html) を指定します。Amazon SQS は、同じグループ 内のメッセージが Lambda に順番に配信されるようにします。Lambda がメッセージをバッチに読 み込むとき、各バッチには複数のメッセージグループからのメッセージが含まれることがあります が、メッセージの順序は維持されます。関数がエラーを返す場合、その関数は、Lambda が同じグ ループから追加のメッセージを受信する前に、対象メッセージですべての再試行を試みます。

<span id="page-1400-1"></span>Amazon SQS イベントソースの最大同時実行数の設定

最大同時実行数の設定を使用して、SQS イベントソースのスケーリング動作を制御できます。最大 同時実行数設定は、Amazon SQS イベントソースが呼び出せる関数の同時インスタンス数を制限し ます。最大同時実行数は、イベントソースレベルの設定です。1 つの関数に複数の Amazon SQS イ ベントソースをマップしている場合は、各イベントソースに個別の最大同時実行数を設定できます。 最大同時実行数は、1 つのキューが関数の[予約された同時実行の](#page-416-0)すべてを使用したり、[アカウント](#page-2215-0) [の同時実行クォータ](#page-2215-0)の残りのすべてを使用したりしないようにするために使用できます。Amazon SQS イベントソースでの最大同時実行数の設定に料金はかかりません。

重要なのは、最大同時実行数と予約された同時実行は、2 つの独立した設定であるということです。 最大同時実行数を、関数の予約された同時実行よりも多い数に設定しないでください。最大同時実行 数を設定する場合は、関数の予約された同時実行数が、関数にマップされたすべての Amazon SQS イベントソースの合計最大同時実行数以上になるようにしてください。合計数未満になった場合 は、Lambda がメッセージをスロットルする可能性があります。

最大同時実行数が設定されていない場合、Lambda は Amazon SQS イベントソースをアカウントの 合計同時実行クォータ (デフォルトでは 1,000) までスケールできます。

**a** Note

FIFO キューの場合、同時呼び出しの上限は、[メッセージグループ ID](https://docs.aws.amazon.com/AWSSimpleQueueService/latest/SQSDeveloperGuide/using-messagegroupid-property.html) の数 (messageGroupId) または最大同時実行数の設定 (どちらか小さい方) です。例えば、メッ セージグループ ID が 6 つあり、最大同時実行数が 10 に設定されている場合、関数は最大 6 回の同時呼び出しを行うことができます。

新規および既存の Amazon SQS イベントソースマッピングに最大同時実行数を設定できます。

Lambda コンソールを使用して最大同時実行数を設定する

- 1. Lambda コンソールの[関数ページを](https://console.aws.amazon.com/lambda/home#/functions)開きます。
- 2. 関数の名前を選択します。
- 3. [Function overview] (関数の概要) で [SQS] を選択します。選択すると、[Configuration] (設定) タ ブが開きます。
- 4. Amazon SQS トリガーを選択し、[Edit] (編集) を選択します。
- 5. [Maximum concurrency] (最大同時実行数) には、2 から 1,000 までの数値を入力します。最大同 時実行数をオフにするには、ボックスを空のままにします。
- 6. [保存] を選択します。

AWS Command Line Interface(AWS CLI) を使用して最大同時実行数を設定する

--scaling-config オプション付きの [update-event-source-mapping](https://awscli.amazonaws.com/v2/documentation/api/latest/reference/lambda/update-event-source-mapping.html) コマンドを使用します。例:

```
aws lambda update-event-source-mapping \ 
     --uuid "a1b2c3d4-5678-90ab-cdef-11111EXAMPLE" \ 
     --scaling-config '{"MaximumConcurrency":5}'
```
最大同時実行数をオフにするには、--scaling-config に空の値を入力します。

```
aws lambda update-event-source-mapping \ 
     --uuid "a1b2c3d4-5678-90ab-cdef-11111EXAMPLE" \ 
     --scaling-config "{}"
```
Lambda API を使用して最大同時実行数を設定する

[ScalingConfig](https://docs.aws.amazon.com/lambda/latest/api/API_ScalingConfig.html) オブジェクトを指定した [CreateEventSourceMapping](https://docs.aws.amazon.com/lambda/latest/api/API_CreateEventSourceMapping.html) アクションまたは [UpdateEventSourceMapping](https://docs.aws.amazon.com/lambda/latest/api/API_UpdateEventSourceMapping.html) アクションを使用します。

## <span id="page-1402-0"></span>Lambda での SQS イベントソースのエラーの処理

SQS イベントソースに関連するエラーを処理する際に、Lambda はバックオフ戦略を備えた再試行 戦略を自動的に使用します。また、[部分的なバッチレスポンス](#page-1402-1)を返すように SQS イベントソース マッピングを設定することで、エラー処理の動作をカスタマイズすることもできます。

<span id="page-1402-2"></span>失敗した呼び出しに対するバックオフ戦略

呼び出しが失敗すると、Lambda はバックオフ戦略の実装中に呼び出しの再試行を試みます。バック オフ戦略は、Lambda で発生した障害が関数コード内のエラーによるものか、スロットリングによる ものかに応じて若干異なります。

- 関数コードが原因でエラーが発生した場合、Lambda は処理を停止し、呼び出しを再試行します。 その間、Lambda は Amazon SQS イベントソースマッピングに割り当てられた同時実行数を減ら すことで、再試行を徐々にバックオフします。キューの可視性タイムアウトがタイムアウトする と、メッセージが再びキューに表示されます。
- スロットリングが原因で呼び出しが失敗する場合、Lambda は Amazon SQS イベントソースマッ ピングに割り当てられた同時実行数を減らすことで、再試行を徐々にバックオフします。Lambda は、メッセージのタイムスタンプがキューの可視性タイムアウトを超過するまでメッセージを再試 行し続けますが、タイムアウトした時点でメッセージをドロップします。

<span id="page-1402-1"></span>部分的なバッチレスポンスの実装

Lambda 関数がバッチを処理しているときにエラーが発生すると、デフォルトでそのバッチ内のすべ てのメッセージが再度キューに表示され、これには Lambda が正常に処理したメッセージも含まれ ます。その結果、関数が同じメッセージを複数回処理することになる場合があります。

失敗したバッチ内の正常に処理されたメッセージを再処理しないようにするために、失敗したメッ セージのみを再び表示するようにイベントソースマッピングを設定できます。これを部分的なバッチ レスポンスと呼びます。部分的なバッチレスポンスをオンにするには、イベントソースマッピングを 設定するときに [FunctionResponseTypes](https://docs.aws.amazon.com/lambda/latest/api/API_UpdateEventSourceMapping.html#lambda-UpdateEventSourceMapping-request-FunctionResponseTypes) アクション用に ReportBatchItemFailures を指定しま す。そうすると、関数が部分的な成功を返すようになるため、レコードでの不必要な再試行回数を減 らすことができます。

ReportBatchItemFailures がアクティブ化されている場合、Lambda は、関数の呼び出しが失 敗したときに[メッセージポーリングをスケールダウン](#page-1402-2)しません。一部のメッセージが失敗するこ とが想定され、それらの失敗によってメッセージの処理レートに影響が及ばないようにする場合 は、ReportBatchItemFailures を使用します。

### **a** Note

部分的なバッチレスポンスを使用する場合は、次の点に注意してください。

- 関数が例外をスローする場合、バッチ全体が完全な失敗とみなされます。
- この機能を FIFO キューで使用している場合、関数は最初の失敗後にメッセージの処理を 停止し、batchItemFailures で失敗したメッセージと未処理のメッセージのすべてを返 します。これは、キュー内のメッセージの順序を維持するのに役立ちます。

部分的なバッチレポートをアクティブ化するには

- 1. [部分的なバッチレスポンスを実装するためのベストプラクティス](https://docs.aws.amazon.com/prescriptive-guidance/latest/lambda-event-filtering-partial-batch-responses-for-sqs/best-practices-partial-batch-responses.html)を確認します。
- 2. 次のコマンドを実行して、関数用に ReportBatchItemFailures をアクティブ化します。イ ベントソースマッピングの UUID を取得するには、[list-event-source-mappings](https://docs.aws.amazon.com/cli/latest/reference/lambda/list-event-source-mappings.html) AWS CLI コマン ドを実行します。

aws lambda update-event-source-mapping \ --uuid *"a1b2c3d4-5678-90ab-cdef-11111EXAMPLE"* \ --function-response-types **"ReportBatchItemFailures"**

3. 関数コードを更新して、すべての例外をキャッチし、失敗したメッセージを batchItemFailures JSON レスポンスで返します。batchItemFailures レスポンスには、 メッセージ ID のリストが itemIdentifier JSON 値として含まれている必要があります。

例えば、メッセージ ID が id1、id2、id3、id4、および id5 である 5 つのメッセージのバッ チがあるとします。関数は、id1、id3、id5 を正常に処理します。メッセージ id2 および id4 がキューで再び表示されるようにするには、関数が次のレスポンスを返す必要がありま す。
```
{ 
   "batchItemFailures": [ 
           { 
                 "itemIdentifier": "id2" 
           }, 
            { 
                 "itemIdentifier": "id4" 
           } 
     \mathbf{I}}
```
バッチで失敗したメッセージ ID のリストを返す関数コードの例を次に示します。

.NET

AWS SDK for .NET

**a** Note

GitHub には、その他のリソースもあります。[サーバーレスサンプルリ](https://github.com/aws-samples/serverless-snippets/tree/main/lambda-function-sqs-report-batch-item-failures)ポジトリで 完全な例を検索し、設定および実行の方法を確認してください。

.NET を使用した Lambda での SQS バッチアイテム失敗のレポート。

```
// Copyright Amazon.com, Inc. or its affiliates. All Rights Reserved.
// SPDX-License-Identifier: Apache-2.0
using Amazon.Lambda.Core;
using Amazon.Lambda.SQSEvents;
// Assembly attribute to enable the Lambda function's JSON input to be 
 converted into a .NET class.
[assembly: 
 LambdaSerializer(typeof(Amazon.Lambda.Serialization.SystemTextJson.DefaultLambdaJsor
namespace sqsSample;
public class Function
{ 
     public async Task<SQSBatchResponse> FunctionHandler(SQSEvent evnt, 
  ILambdaContext context) 
     {
```

```
 List<SQSBatchResponse.BatchItemFailure> batchItemFailures = new 
  List<SQSBatchResponse.BatchItemFailure>(); 
         foreach(var message in evnt.Records) 
         { 
             try 
\{\hspace{.1cm} \} //process your message 
                  await ProcessMessageAsync(message, context); 
 } 
             catch (System.Exception) 
             { 
                 //Add failed message identifier to the batchItemFailures list 
                 batchItemFailures.Add(new 
  SQSBatchResponse.BatchItemFailure{ItemIdentifier=message.MessageId}); 
 } 
         } 
         return new SQSBatchResponse(batchItemFailures); 
     } 
     private async Task ProcessMessageAsync(SQSEvent.SQSMessage message, 
  ILambdaContext context) 
     { 
         if (String.IsNullOrEmpty(message.Body)) 
        \mathcal{L} throw new Exception("No Body in SQS Message."); 
         } 
         context.Logger.LogInformation($"Processed message {message.Body}"); 
         // TODO: Do interesting work based on the new message 
         await Task.CompletedTask; 
     }
}
```
## Go

SDK for Go V2

**a** Note GitHub には、その他のリソースもあります。[サーバーレスサンプルリ](https://github.com/aws-samples/serverless-snippets/tree/main/lambda-function-sqs-report-batch-item-failures)ポジトリで 完全な例を検索し、設定および実行の方法を確認してください。

Go を使用した Lambda での SQS バッチアイテム失敗のレポート。

```
// Copyright Amazon.com, Inc. or its affiliates. All Rights Reserved.
// SPDX-License-Identifier: Apache-2.0
package main
import ( 
  "context" 
  "encoding/json" 
  "fmt" 
  "github.com/aws/aws-lambda-go/events" 
  "github.com/aws/aws-lambda-go/lambda"
)
func handler(ctx context.Context, sqsEvent events.SQSEvent) 
  (map[string]interface{}, error) { 
  batchItemFailures := []map[string]interface{}{} 
  for _, message := range sqsEvent.Records { 
  if /* Your message processing condition here */ { 
    batchItemFailures = append(batchItemFailures, map[string]interface{}
{"itemIdentifier": message.MessageId}) 
   } 
  } 
  sqsBatchResponse := map[string]interface{}{ 
   "batchItemFailures": batchItemFailures, 
  } 
  return sqsBatchResponse, nil
}
func main() { 
  lambda.Start(handler)
}
```
#### Java

SDK for Java 2.x

**a** Note

GitHub には、その他のリソースもあります。[サーバーレスサンプルリ](https://github.com/aws-samples/serverless-snippets/tree/main/lambda-function-sqs-report-batch-item-failures#readme)ポジトリで 完全な例を検索し、設定および実行の方法を確認してください。

Java を使用した Lambda での SQS バッチアイテム失敗のレポート。

```
// Copyright Amazon.com, Inc. or its affiliates. All Rights Reserved.
// SPDX-License-Identifier: Apache-2.0
import com.amazonaws.services.lambda.runtime.Context;
import com.amazonaws.services.lambda.runtime.RequestHandler;
import com.amazonaws.services.lambda.runtime.events.SQSEvent;
import com.amazonaws.services.lambda.runtime.events.SQSBatchResponse; 
import java.util.ArrayList;
import java.util.List; 
public class ProcessSQSMessageBatch implements RequestHandler<SQSEvent, 
  SQSBatchResponse> { 
     @Override 
     public SQSBatchResponse handleRequest(SQSEvent sqsEvent, Context context) 
  { 
          List<SQSBatchResponse.BatchItemFailure> batchItemFailures = new 
  ArrayList<SQSBatchResponse.BatchItemFailure>(); 
          String messageId = ""; 
          for (SQSEvent.SQSMessage message : sqsEvent.getRecords()) { 
              try { 
                  //process your message 
                  messageId = message.getMessageId(); 
              } catch (Exception e) { 
                  //Add failed message identifier to the batchItemFailures 
  list 
                  batchItemFailures.add(new 
  SQSBatchResponse.BatchItemFailure(messageId)); 
 }
```

```
 } 
           return new SQSBatchResponse(batchItemFailures); 
      }
}
```
**JavaScript** 

SDK for JavaScript (v3)

```
a Note
```
GitHub には、その他のリソースもあります。[サーバーレスサンプルリ](https://github.com/aws-samples/serverless-snippets/tree/main/lambda-function-sqs-report-batch-item-failures)ポジトリで 完全な例を検索し、設定および実行の方法を確認してください。

JavaScript を使用した Lambda での SQS バッチアイテム失敗のレポート。

```
// Copyright Amazon.com, Inc. or its affiliates. All Rights Reserved.
// SPDX-License-Identifier: Apache-2.0
export const handler = async (event, context) => { 
     const batchItemFailures = []; 
     for (const record of event.Records) { 
         try { 
              await processMessageAsync(record, context); 
         } catch (error) { 
              batchItemFailures.push({ itemIdentifier: record.messageId }); 
         } 
     } 
     return { batchItemFailures };
};
async function processMessageAsync(record, context) { 
     if (record.body && record.body.includes("error")) { 
         throw new Error("There is an error in the SQS Message."); 
     } 
     console.log(`Processed message: ${record.body}`);
}
```
TypeScript を使用して Lambda で SQS バッチ項目の失敗を報告します。

```
// Copyright Amazon.com, Inc. or its affiliates. All Rights Reserved.
// SPDX-License-Identifier: Apache-2.0
import { SQSEvent, SQSBatchResponse, Context, SQSBatchItemFailure, 
 SQSRecord } from 'aws-lambda';
export const handler = async (event: SQSEvent, context: Context): 
  Promise<SQSBatchResponse> => { 
     const batchItemFailures: SQSBatchItemFailure[] = []; 
     for (const record of event.Records) { 
         try { 
             await processMessageAsync(record); 
         } catch (error) { 
             batchItemFailures.push({ itemIdentifier: record.messageId }); 
         } 
     } 
     return {batchItemFailures: batchItemFailures};
};
async function processMessageAsync(record: SQSRecord): Promise<void> { 
     if (record.body && record.body.includes("error")) { 
         throw new Error('There is an error in the SQS Message.'); 
     } 
     console.log(`Processed message ${record.body}`);
}
```
#### PHP

SDK for PHP

**a** Note

GitHub には、その他のリソースもあります。[サーバーレスサンプルリ](https://github.com/aws-samples/serverless-snippets/tree/main/lambda-function-sqs-report-batch-item-failures)ポジトリで 完全な例を検索し、設定および実行の方法を確認してください。

PHP を使用した Lambda での SQS バッチアイテム失敗のレポート。

```
// Copyright Amazon.com, Inc. or its affiliates. All Rights Reserved.
// SPDX-License-Identifier: Apache-2.0
<?php
use Bref\Context\Context;
use Bref\Event\Sqs\SqsEvent;
use Bref\Event\Sqs\SqsHandler;
use Bref\Logger\StderrLogger;
require __DIR__ . '/vendor/autoload.php';
class Handler extends SqsHandler
{ 
     private StderrLogger $logger; 
     public function __construct(StderrLogger $logger) 
    \{ $this->logger = $logger; 
     } 
     /** 
      * @throws JsonException 
      * @throws \Bref\Event\InvalidLambdaEvent 
      */ 
     public function handleSqs(SqsEvent $event, Context $context): void 
     { 
         $this->logger->info("Processing SQS records"); 
         $records = $event->getRecords(); 
         foreach ($records as $record) { 
             try { 
                 // Assuming the SQS message is in JSON format 
                  $message = json_decode($record->getBody(), true); 
                  $this->logger->info(json_encode($message)); 
                 // TODO: Implement your custom processing logic here 
             } catch (Exception $e) { 
                  $this->logger->error($e->getMessage()); 
                 // failed processing the record 
                  $this->markAsFailed($record); 
 } 
         } 
         $totalRecords = count($records); 
         $this->logger->info("Successfully processed $totalRecords SQS 
  records");
```

```
 }
}
$logger = new StderrLogger();
return new Handler($logger);
```
## Python

SDK for Python (Boto3)

**a** Note

GitHub には、その他のリソースもあります。[サーバーレスサンプルリ](https://github.com/aws-samples/serverless-snippets/tree/main/lambda-function-sqs-report-batch-item-failures)ポジトリで 完全な例を検索し、設定および実行の方法を確認してください。

Python を使用した Lambda での SQS バッチアイテム失敗のレポート。

```
# Copyright Amazon.com, Inc. or its affiliates. All Rights Reserved.
# SPDX-License-Identifier: Apache-2.0
def lambda_handler(event, context): 
     if event: 
         batch_item_failures = [] 
         sqs_batch_response = {} 
         for record in event["Records"]: 
             try: 
                  # process message 
             except Exception as e: 
                  batch_item_failures.append({"itemIdentifier": 
  record['messageId']}) 
         sqs_batch_response["batchItemFailures"] = batch_item_failures 
         return sqs_batch_response
```
#### Ruby

SDK for Ruby

**a** Note

GitHub には、その他のリソースもあります。[サーバーレスサンプルリ](https://github.com/aws-samples/serverless-snippets/tree/main/integration-sqs-to-lambda-with-batch-item-handling)ポジトリで 完全な例を検索し、設定および実行の方法を確認してください。

Ruby を使用した Lambda での SQS バッチアイテム失敗のレポート。

```
# Copyright Amazon.com, Inc. or its affiliates. All Rights Reserved.
# SPDX-License-Identifier: Apache-2.0
require 'json'
def lambda_handler(event:, context:) 
   if event 
     batch_item_failures = [] 
     sqs_batch_response = {} 
     event["Records"].each do |record| 
       begin 
         # process message 
       rescue StandardError => e 
         batch_item_failures << {"itemIdentifier" => record['messageId']} 
       end 
     end 
     sqs_batch_response["batchItemFailures"] = batch_item_failures 
     return sqs_batch_response 
   end
end
```
#### Rust

SDK for Rust

**a** Note

GitHub には、その他のリソースもあります。[サーバーレスサンプルリ](https://github.com/aws-samples/serverless-snippets/tree/main/lambda-function-sqs-report-batch-item-failures)ポジトリで 完全な例を検索し、設定および実行の方法を確認してください。

Rust を使用した Lambda での SQS バッチアイテム失敗のレポート。

```
// Copyright Amazon.com, Inc. or its affiliates. All Rights Reserved.
// SPDX-License-Identifier: Apache-2.0
use aws_lambda_events::{ 
     event::sqs::{SqsBatchResponse, SqsEvent}, 
     sqs::{BatchItemFailure, SqsMessage},
};
use lambda_runtime::{run, service_fn, Error, LambdaEvent};
async fn process_record(_: &SqsMessage) -> Result<(), Error> { 
     Err(Error::from("Error processing message"))
}
async fn function_handler(event: LambdaEvent<SqsEvent>) -> 
  Result<SqsBatchResponse, Error> { 
     let mut batch_item_failures = Vec::new(); 
     for record in event.payload.records { 
         match process_record(&record).await { 
            0k(\_) \Rightarrow (),
             Err(_) => batch_item_failures.push(BatchItemFailure { 
                  item_identifier: record.message_id.unwrap(), 
             }), 
         } 
     } 
     Ok(SqsBatchResponse { 
         batch_item_failures, 
     })
}
```

```
#[tokio::main]
async fn main() -> Result<(), Error> {
     run(service_fn(function_handler)).await
}
```
失敗したイベントがキューに戻らない場合は、AWS ナレッジセンターの「[Lambda 関数 SQS](https://aws.amazon.com/premiumsupport/knowledge-center/lambda-sqs-report-batch-item-failures/)  [ReportBatchItemFailures をトラブルシューティングするにはどうすればよいですか?」](https://aws.amazon.com/premiumsupport/knowledge-center/lambda-sqs-report-batch-item-failures/)を参照してく ださい。

成功条件と失敗の条件

関数が以下のいずれかを返す場合、Lambda はバッチを完全な成功として扱います。

- 空の batchItemFailures リスト
- null の batchItemFailures リスト
- 空の EventResponse
- null の EventResponse

関数が以下のいずれかを返す場合、Lambda はバッチを完全な失敗として扱います。

- 無効な JSON レスポンス
- 空の文字列 itemIdentifier
- ヌル itemIdentifier
- 不正なキー名を持つ itemIdentifier
- 存在しないメッセージ ID を持つ itemIdentifier 値

### CloudWatch メトリクス

関数がバッチ項目の失敗を正しく報告しているかどうかを判断するために、Amazon SQS メトリ クスの NumberOfMessagesDeleted および ApproximateAgeOfOldestMessage を Amazon CloudWatch でモニタリングできます。

• NumberOfMessagesDeleted は、キューから削除されたメッセージの数を追跡します。これが 0 になるということは、関数レスポンスが失敗したメッセージを正しく返していないことを示唆して います。

• ApproximateAgeOfOldestMessage は、最も古いメッセージがキューに残っている期間を追跡 します。このメトリクスの急激な増加は、関数が失敗したメッセージを正しく返していないことを 示唆している可能性があります。

Amazon SQS イベントソースマッピング用の Lambda パラメータ

すべての Lambda イベントソースタイプは、同[じCreateEventSourceMapping](https://docs.aws.amazon.com/lambda/latest/api/API_CreateEventSourceMapping.html) および [UpdateEventSourceMapping](https://docs.aws.amazon.com/lambda/latest/api/API_UpdateEventSourceMapping.html) API オペレーションを共有しています。ただし、Amazon SQS に適用 されるのは一部のパラメータのみです。

Amazon SQS に適用されるイベントソースパラメータ

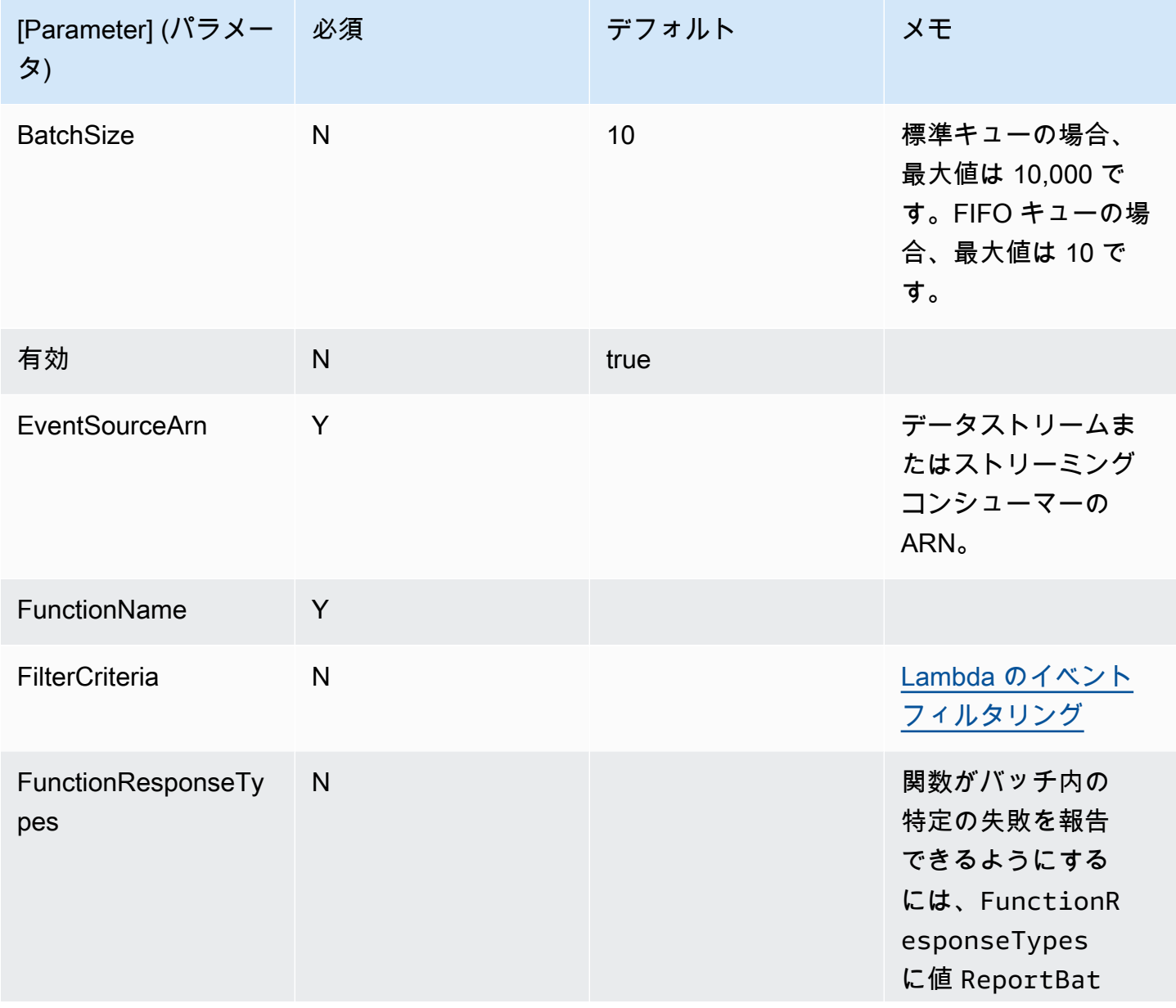

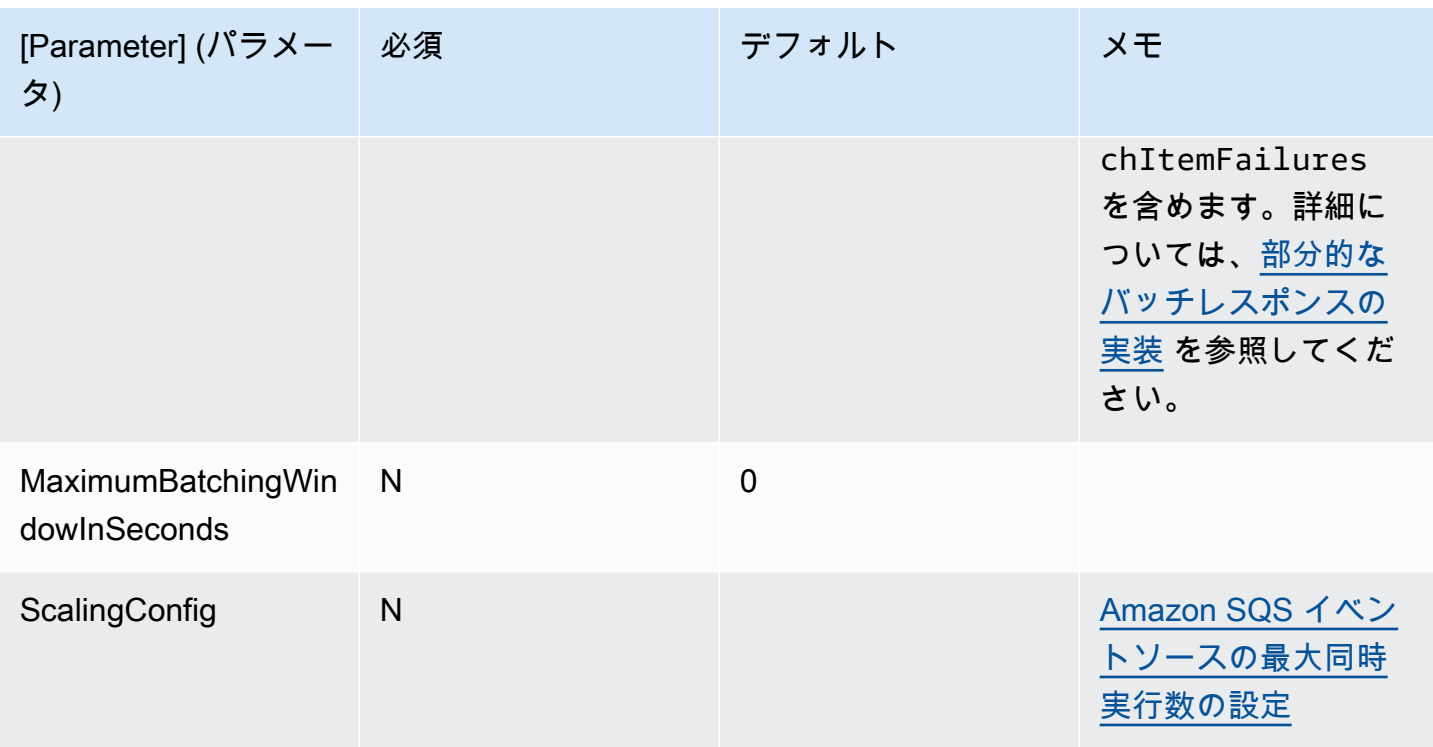

# チュートリアル: Amazon SQS での Lambda の使用

このチュートリアルでは、[Amazon Simple Queue Service \(Amazon SQS\)](https://docs.aws.amazon.com/AWSSimpleQueueService/latest/SQSDeveloperGuide/welcome.html) キューからのメッセージ を消費する Lambda 関数を作成します。Lambda 関数は、新しいメッセージがキューに追加される たびに実行されます。この関数は、メッセージを Amazon CloudWatch Logs ストリームに書き込み ます。次の図は、チュートリアルを完了するために使用する AWS リソースを示しています。

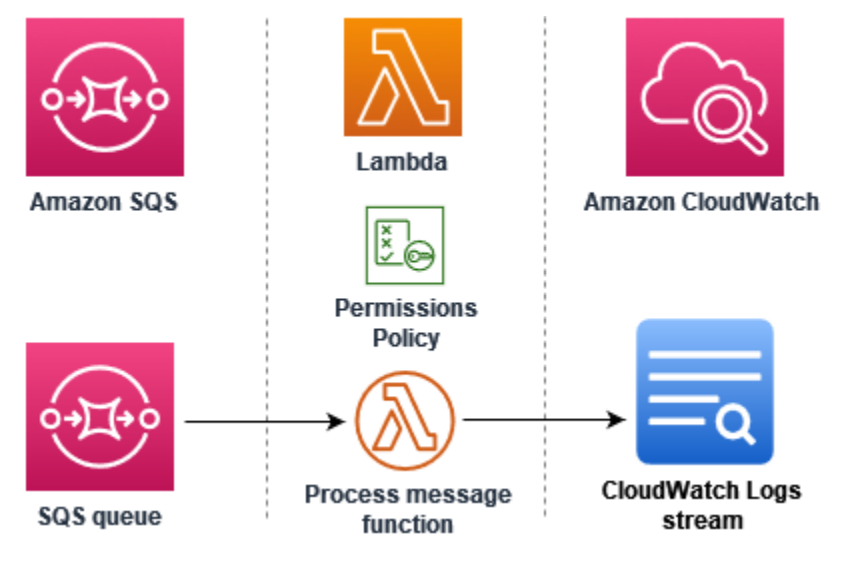

このチュートリアルを完了するには、次のステップを実行します。

- 1. CloudWatch Logs にメッセージを書き込む Lambda 関数を作成します。
- 2. Amazon SQS キューを作成します。
- 3. Lambda イベントソースマッピングを作成します。イベントソースマッピングは Amazon SQS キューを読み取り、新しいメッセージが追加されたときに Lambda 関数を呼び出します。
- 4. キューにメッセージを追加して設定をテストし、CloudWatch Logs で結果をモニタリングしま す。

前提条件

AWS アカウント にサインアップする

AWS アカウントがない場合は、以下のステップを実行して作成します。

AWS アカウントにサインアップするには

- 1. <https://portal.aws.amazon.com/billing/signup> を開きます。
- 2. オンラインの手順に従います。

サインアップ手順の一環として、通話呼び出しを受け取り、電話キーパッドで検証コードを入力 するように求められます。

AWS アカウントにサインアップすると、AWS アカウントのルートユーザーが作成されます。 ルートユーザーには、アカウントのすべてのAWS サービスとリソースへのアクセス権がありま す。セキュリティのベストプラクティスとして、ユーザーに管理アクセスを割り当て、ルート ユーザーのみを使用して[ルートユーザーアクセスが必要なタスク](https://docs.aws.amazon.com/accounts/latest/reference/root-user-tasks.html)を実行してください。

サインアップ処理が完了すると、AWS からユーザーに確認メールが送信されます。[https://](https://aws.amazon.com/)  [aws.amazon.com/](https://aws.amazon.com/) の [マイアカウント] を選んで、いつでもアカウントの現在のアクティビティを表 示し、アカウントを管理できます。

#### 管理アクセスを持つユーザーを作成する

AWS アカウント にサインアップしたら、AWS アカウントのルートユーザー をセキュリティで保護 し、AWS IAM Identity Center を有効にして、管理ユーザーを作成します。これにより、日常的なタ スクにルートユーザーを使用しないようにします。

AWS アカウントのルートユーザーをセキュリティで保護する

1. [ルートユーザー] を選択し、AWS アカウントのメールアドレスを入力して、アカウント所有者 として [AWS Management Console](https://console.aws.amazon.com/) にサインインします。次のページでパスワードを入力しま す。

ルートユーザーを使用してサインインする方法については、AWS サインイン ユーザーガイドの 「[ルートユーザーとしてサインインする](https://docs.aws.amazon.com/signin/latest/userguide/console-sign-in-tutorials.html#introduction-to-root-user-sign-in-tutorial)」を参照してください。

2. ルートユーザーの多要素認証 (MFA) を有効にします。

手順については、IAM ユーザーガイドの「[AWS アカウント のルートユーザーの仮想 MFA デバ](https://docs.aws.amazon.com/IAM/latest/UserGuide/enable-virt-mfa-for-root.html) [イスを有効にする \(コンソール\)](https://docs.aws.amazon.com/IAM/latest/UserGuide/enable-virt-mfa-for-root.html)」を参照してください。

管理アクセスを持つユーザーを作成する

1. IAM アイデンティティセンターを有効にします。

手順については、「AWS IAM Identity Center ユーザーガイド」の「[AWS IAM Identity Center の](https://docs.aws.amazon.com/singlesignon/latest/userguide/get-set-up-for-idc.html) [有効化](https://docs.aws.amazon.com/singlesignon/latest/userguide/get-set-up-for-idc.html)」を参照してください。

2. IAM アイデンティティセンターで、ユーザーに管理アクセスを付与します。

IAM アイデンティティセンターディレクトリ をアイデンティティソースとして使用するチュー トリアルについては、「AWS IAM Identity Center ユーザーガイド」の「[デフォルト IAM アイデ](https://docs.aws.amazon.com/singlesignon/latest/userguide/quick-start-default-idc.html) [ンティティセンターディレクトリを使用したユーザーアクセスの設定](https://docs.aws.amazon.com/singlesignon/latest/userguide/quick-start-default-idc.html)」を参照してください。

管理アクセス権を持つユーザーとしてサインインする

• IAM アイデンティティセンターのユーザーとしてサインインするには、IAM アイデンティティ センターのユーザーの作成時に E メールアドレスに送信されたサインイン URL を使用します。

IAM Identity Center ユーザーを使用してサインインする方法については、AWS サインイン ユー ザーガイドの「[AWS アクセスポータルにサインインする」](https://docs.aws.amazon.com/signin/latest/userguide/iam-id-center-sign-in-tutorial.html)を参照してください。

追加のユーザーにアクセス権を割り当てる

1. IAM アイデンティティセンターで、最小特権のアクセス許可を適用するというベストプラク ティスに従ったアクセス許可セットを作成します。

手順については、「AWS IAM Identity Center ユーザーガイド」の「[権限設定を作成する」](https://docs.aws.amazon.com/singlesignon/latest/userguide/get-started-create-a-permission-set.html)を参 照してください。

2. グループにユーザーを割り当て、そのグループにシングルサインオンアクセス権を割り当てま す。

手順については、「AWS IAM Identity Center ユーザーガイド」の「[グループの参加」](https://docs.aws.amazon.com/singlesignon/latest/userguide/addgroups.html)を参照し てください。

AWS Command Line Interface のインストール

AWS Command Line Interface をまだインストールしていない場合は、[「最新バージョンの AWS](https://docs.aws.amazon.com/cli/latest/userguide/getting-started-install.html)  [CLI のインストールまたは更新」](https://docs.aws.amazon.com/cli/latest/userguide/getting-started-install.html)にある手順に従ってインストールしてください。

このチュートリアルでは、コマンドを実行するためのコマンドラインターミナルまたはシェルが必要 です。Linux および macOS では、任意のシェルとパッケージマネージャーを使用してください。

**G** Note

Windows では、Lambda でよく使用される一部の Bash CLI コマンド (zip など) が、オペ レーティングシステムの組み込みターミナルでサポートされていません。Ubuntu および Bash の Windows 統合バージョンを取得するには、[Windows Subsystem for Linux をインス](https://docs.microsoft.com/en-us/windows/wsl/install-win10) [トール](https://docs.microsoft.com/en-us/windows/wsl/install-win10)します。

# 実行ロールを作成する

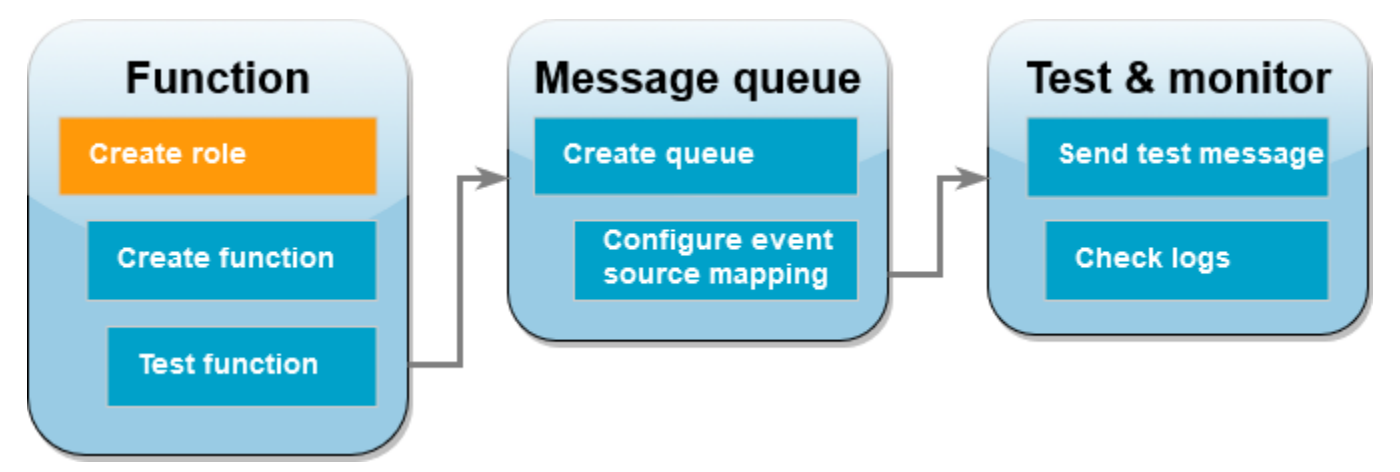

[実行ロール](#page-1481-0)とは、AWS サービスとリソースにアクセスする許可を Lambda 関数に付与する AWS Identity and Access Management (IAM) ロールです。関数が Amazon SQS から項目を読み取れるよ うにするには、AWSLambdaSQSQueueExecutionRole 許可ポリシーをアタッチします。

実行ロールを作成して Amazon SQS 許可ポリシーをアタッチする方法

- 1. IAM コンソールの[ロールページを](https://console.aws.amazon.com/iam/home#/roles)開きます。
- 2. [ロールの作成] を選択します。
- 3. [信頼できるエンティティタイプ] で、[AWS サービス] を選択します。
- 4. [ユースケース] で、[Lambda] を選択します。
- 5. [Next] を選択します。
- 6. [許可ポリシー] 検索ボックスに **AWSLambdaSQSQueueExecutionRole** と入力します。
- 7. AWSLambdaSQSQueueExecutionRole ポリシーを選択し、[Next] を選択します。
- 8. [Role details] で [Role name] に **lambda-sqs-role** を入力してから、[Create role] を選択しま す。

ロールを作成したら、実行ロールの Amazon リソースネーム (ARN) を書き留めてください。これ は、後のステップで必要になります。

### 関数を作成する

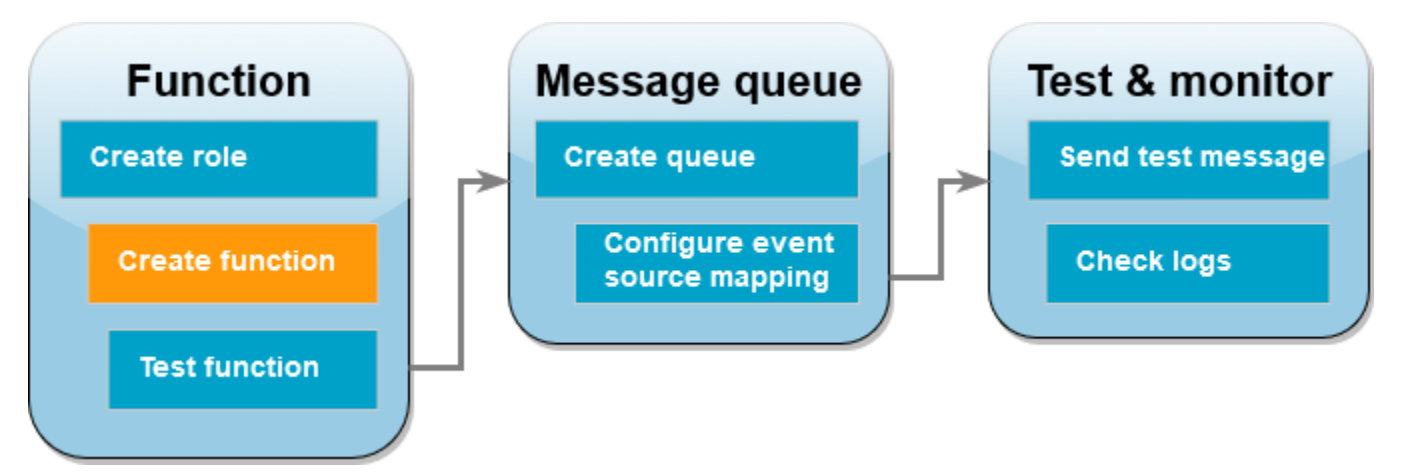

Amazon SQS メッセージを処理する Lambda 関数を作成します。この関数コードは、Amazon SQS メッセージの本文を CloudWatch Logs に記録します。

このチュートリアルでは Node.js 18.x ランタイムを使用しますが、他のランタイム言語のサンプル コードも提供しています。次のボックスでタブを選択すると、関心のあるランタイムのコードが表示 されます。このステップで使用する JavaScript コードは、[JavaScript] タブに表示されている最初の サンプルにあります。

.NET

AWS SDK for .NET

**a** Note

GitHub には、その他のリソースもあります。[サーバーレスサンプルリ](https://github.com/aws-samples/serverless-snippets/tree/main/integration-sqs-to-lambda)ポジトリで完全 な例を検索し、設定および実行の方法を確認してください。

.NET を使用した Lambda での SQS イベントの消費。

```
// Copyright Amazon.com, Inc. or its affiliates. All Rights Reserved.
// SPDX-License-Identifier: Apache-2.0 
using Amazon.Lambda.Core;
using Amazon.Lambda.SQSEvents;
// Assembly attribute to enable the Lambda function's JSON input to be converted 
  into a .NET class.
[assembly: 
  LambdaSerializer(typeof(Amazon.Lambda.Serialization.SystemTextJson.DefaultLambdaJsonSerializer))]
namespace SqsIntegrationSampleCode
{ 
     public async Task FunctionHandler(SQSEvent evnt, ILambdaContext context) 
    \{ foreach (var message in evnt.Records) 
        \{ await ProcessMessageAsync(message, context); 
         } 
         context.Logger.LogInformation("done"); 
     } 
     private async Task ProcessMessageAsync(SQSEvent.SQSMessage message, 
  ILambdaContext context) 
     { 
         try
```
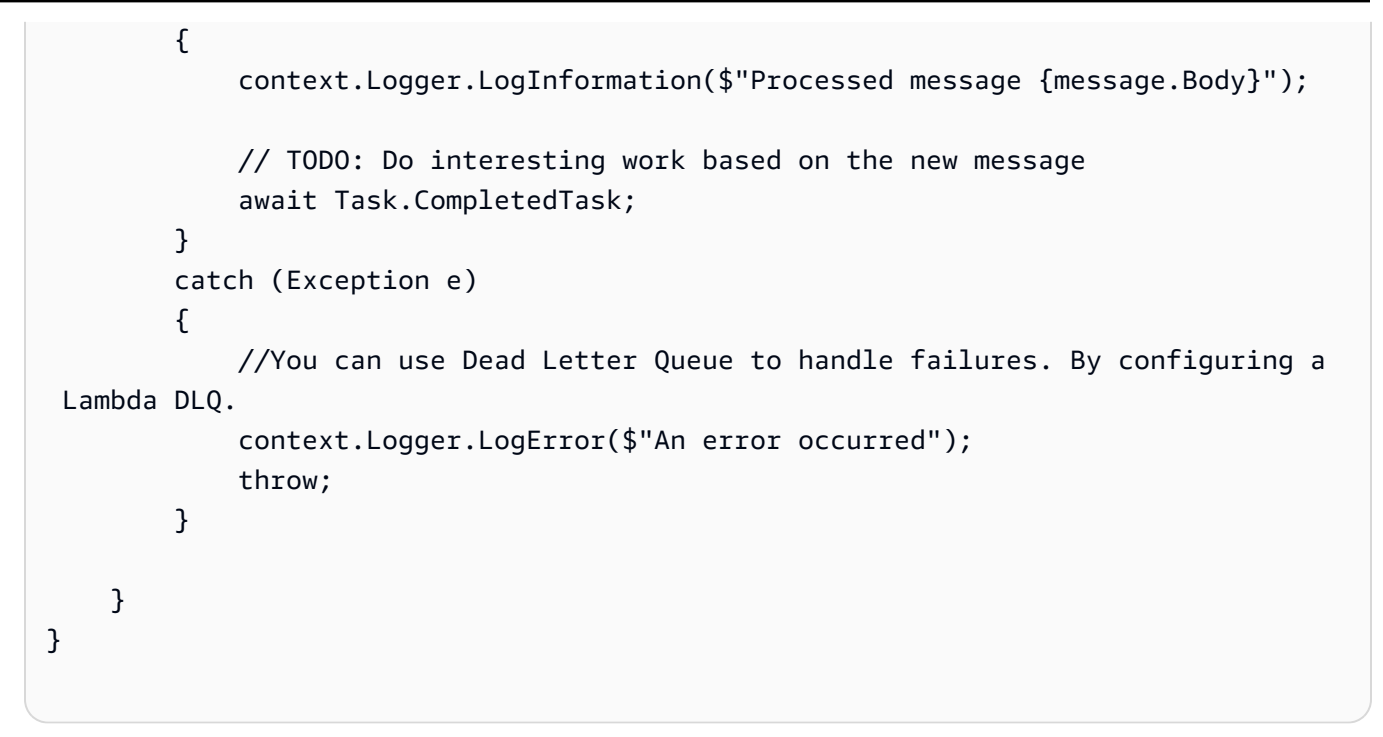

#### Go

SDK for Go V2

```
a Note
```
GitHub には、その他のリソースもあります。[サーバーレスサンプルリ](https://github.com/aws-samples/serverless-snippets/tree/main/integration-sqs-to-lambda)ポジトリで完全 な例を検索し、設定および実行の方法を確認してください。

Go を使用した Lambda での SQS イベントの消費。

```
// Copyright Amazon.com, Inc. or its affiliates. All Rights Reserved.
// SPDX-License-Identifier: Apache-2.0
package integration_sqs_to_lambda
import ( 
  "fmt" 
  "github.com/aws/aws-lambda-go/events" 
  "github.com/aws/aws-lambda-go/lambda"
\mathcal{L}func handler(event events.SQSEvent) error { 
  for _, record := range event.Records {
```

```
 err := processMessage(record) 
  if err != nil {
    return err 
   } 
  } 
  fmt.Println("done") 
  return nil
}
func processMessage(record events.SQSMessage) error { 
 fmt.Printf("Processed message %s\n", record.Body) 
 // TODO: Do interesting work based on the new message 
 return nil
}
func main() { 
 lambda.Start(handler)
}
```
### Java

SDK for Java 2.x

```
a Note
```
GitHub には、その他のリソースもあります。[サーバーレスサンプルリ](https://github.com/aws-samples/serverless-snippets/tree/main/integration-sqs-to-lambda#readme)ポジトリで完全 な例を検索し、設定および実行の方法を確認してください。

Java を使用した Lambda での SQS イベントの消費。

```
// Copyright Amazon.com, Inc. or its affiliates. All Rights Reserved.
// SPDX-License-Identifier: Apache-2.0
import com.amazonaws.services.lambda.runtime.Context;
import com.amazonaws.services.lambda.runtime.RequestHandler;
import com.amazonaws.services.lambda.runtime.events.SQSEvent;
import com.amazonaws.services.lambda.runtime.events.SQSEvent.SQSMessage;
public class Function implements RequestHandler<SQSEvent, Void> { 
     @Override 
     public Void handleRequest(SQSEvent sqsEvent, Context context) {
```

```
 for (SQSMessage msg : sqsEvent.getRecords()) { 
              processMessage(msg, context); 
         } 
         context.getLogger().log("done"); 
         return null; 
     } 
     private void processMessage(SQSMessage msg, Context context) { 
         try { 
              context.getLogger().log("Processed message " + msg.getBody()); 
              // TODO: Do interesting work based on the new message 
         } catch (Exception e) { 
              context.getLogger().log("An error occurred"); 
              throw e; 
         } 
     }
}
```
#### **JavaScript**

```
SDK for JavaScript (v3)
```
**a** Note

GitHub には、その他のリソースもあります。[サーバーレスサンプルリ](https://github.com/aws-samples/serverless-snippets/blob/main/integration-sqs-to-lambda)ポジトリで完全 な例を検索し、設定および実行の方法を確認してください。

JavaScript を使用した Lambda での SQS イベントの消費。

```
// Copyright Amazon.com, Inc. or its affiliates. All Rights Reserved.
// SPDX-License-Identifier: Apache-2.0
exports.handler = async (event, context) => { 
   for (const message of event.Records) { 
     await processMessageAsync(message); 
   } 
   console.info("done");
};
```

```
async function processMessageAsync(message) { 
   try { 
     console.log(`Processed message ${message.body}`); 
     // TODO: Do interesting work based on the new message 
    await Promise.resolve(1); //Placeholder for actual async work
   } catch (err) { 
     console.error("An error occurred"); 
     throw err; 
   }
}
```
TypeScript を使用した Lambda での SQS イベントの消費。

```
// Copyright Amazon.com, Inc. or its affiliates. All Rights Reserved.
// SPDX-License-Identifier: Apache-2.0
import { SQSEvent, Context, SQSHandler, SQSRecord } from "aws-lambda";
export const functionHandler: SQSHandler = async ( 
   event: SQSEvent, 
   context: Context
): Promise<void> => { 
  for (const message of event.Records) { 
     await processMessageAsync(message); 
   } 
   console.info("done");
};
async function processMessageAsync(message: SQSRecord): Promise<any> { 
  try { 
     console.log(`Processed message ${message.body}`); 
     // TODO: Do interesting work based on the new message 
     await Promise.resolve(1); //Placeholder for actual async work 
   } catch (err) { 
     console.error("An error occurred"); 
     throw err; 
   }
}
```
#### PHP

#### SDK for PHP

**a** Note

GitHub には、その他のリソースもあります。[サーバーレスサンプルリ](https://github.com/aws-samples/serverless-snippets/tree/main/integration-sqs-to-lambda)ポジトリで完全 な例を検索し、設定および実行の方法を確認してください。

PHP を使用した Lambda での SQS イベントの消費。

```
// Copyright Amazon.com, Inc. or its affiliates. All Rights Reserved.
// SPDX-License-Identifier: Apache-2.0
<?php
# using bref/bref and bref/logger for simplicity
use Bref\Context\Context;
use Bref\Event\InvalidLambdaEvent;
use Bref\Event\Sqs\SqsEvent;
use Bref\Event\Sqs\SqsHandler;
use Bref\Logger\StderrLogger;
require __DIR__ . '/vendor/autoload.php';
class Handler extends SqsHandler
{ 
     private StderrLogger $logger; 
     public function __construct(StderrLogger $logger) 
     { 
         $this->logger = $logger; 
     } 
     /** 
      * @throws InvalidLambdaEvent 
      */ 
     public function handleSqs(SqsEvent $event, Context $context): void 
    \{ foreach ($event->getRecords() as $record) { 
             $body = $record->getBody(); 
             // TODO: Do interesting work based on the new message 
         }
```

```
 }
}
$logger = new StderrLogger();
return new Handler($logger);
```
# Python

SDK for Python (Boto3)

**a** Note

GitHub には、その他のリソースもあります。[サーバーレスサンプルリ](https://github.com/aws-samples/serverless-snippets/tree/main/integration-sqs-to-lambda)ポジトリで完全 な例を検索し、設定および実行の方法を確認してください。

Python を使用した Lambda での SQS イベントの消費。

```
# Copyright Amazon.com, Inc. or its affiliates. All Rights Reserved.
# SPDX-License-Identifier: Apache-2.0
def lambda_handler(event, context): 
     for message in event['Records']: 
         process_message(message) 
     print("done")
def process_message(message): 
     try: 
         print(f"Processed message {message['body']}") 
         # TODO: Do interesting work based on the new message 
     except Exception as err: 
         print("An error occurred") 
         raise err
```
### Ruby

SDK for Ruby

**a** Note

GitHub には、その他のリソースもあります。[サーバーレスサンプルリ](https://github.com/aws-samples/serverless-snippets/tree/main/integration-sqs-to-lambda)ポジトリで完全 な例を検索し、設定および実行の方法を確認してください。

Ruby を使用した Lambda での SQS イベントの消費。

```
# Copyright Amazon.com, Inc. or its affiliates. All Rights Reserved.
# SPDX-License-Identifier: Apache-2.0
def lambda_handler(event:, context:) 
   event['Records'].each do |message| 
     process_message(message) 
   end 
   puts "done"
end
def process_message(message) 
   begin 
     puts "Processed message #{message['body']}" 
     # TODO: Do interesting work based on the new message 
   rescue StandardError => err 
     puts "An error occurred" 
     raise err 
   end
end
```
## Rust

SDK for Rust

**a** Note GitHub には、その他のリソースもあります。[サーバーレスサンプルリ](https://github.com/aws-samples/serverless-snippets/tree/main/integration-sqs-to-lambda)ポジトリで完全 な例を検索し、設定および実行の方法を確認してください。

Rust を使用して Lambda で SQS イベントを消費します。

```
// Copyright Amazon.com, Inc. or its affiliates. All Rights Reserved.
// SPDX-License-Identifier: Apache-2.0
use aws lambda events::event::sqs::SqsEvent;
use lambda_runtime::{run, service_fn, Error, LambdaEvent};
async fn function_handler(event: LambdaEvent<SqsEvent>) -> Result<(), Error> {
     event.payload.records.iter().for_each(|record| { 
         // process the record 
         tracing::info!("Message body: {}", 
  record.body.as_deref().unwrap_or_default()) 
     }); 
    0k(())}
#[tokio::main]
async fn main() -> Result<(), Error> { 
     tracing_subscriber::fmt() 
         .with_max_level(tracing::Level::INFO) 
         // disable printing the name of the module in every log line. 
         .with_target(false) 
         // disabling time is handy because CloudWatch will add the ingestion 
  time. 
         .without_time() 
         .init(); 
     run(service_fn(function_handler)).await
}
```
Node.js Lambda 関数を作成する方法

1. プロジェクト用のディレクトリを作成し、そのディレクトリに切り替えます。

```
mkdir sqs-tutorial
cd sqs-tutorial
```
- 2. サンプル JavaScript コードを index.js という名前の新しいファイルにコピーします。
- 3. 以下の zip コマンドを使用して、デプロイパッケージを作成します。

**zip function.zip index.js**

4. [create-function](https://awscli.amazonaws.com/v2/documentation/api/latest/reference/lambda/create-function.html) AWS CLI コマンドを使用して、Lambda 関数を作成します。roleパラメータに は、前に作成した実行ロールの ARN を入力します。

```
aws lambda create-function --function-name ProcessSQSRecord \
--zip-file fileb://function.zip --handler index.handler --runtime nodejs18.x \
--role arn:aws:iam::111122223333:role/lambda-sqs-role
```
# 関数をテストする

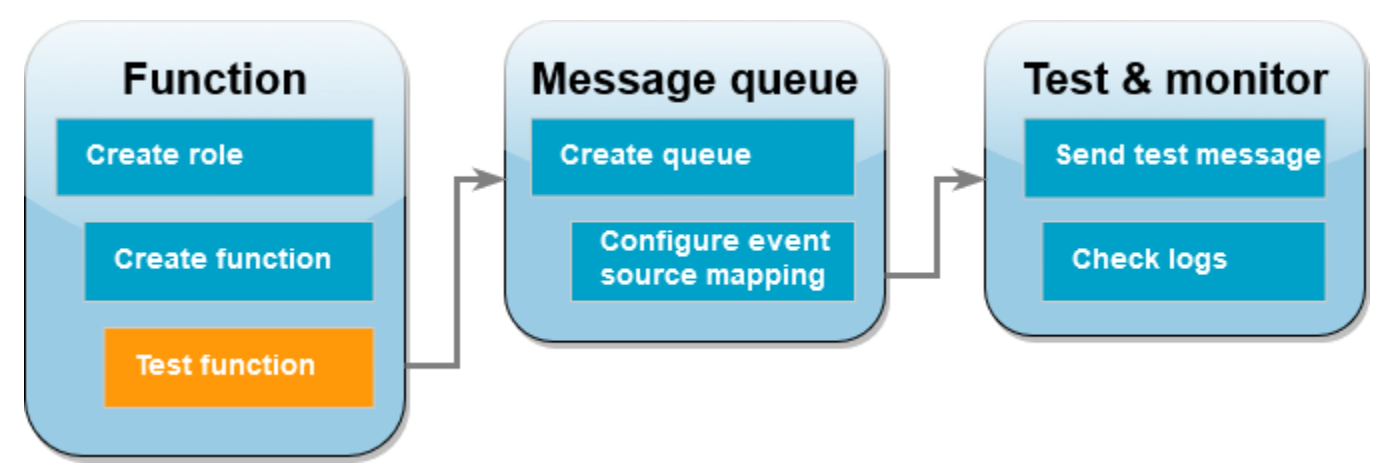

invoke AWS CLI コマンドおよびサンプルの Amazon SQS イベントを使用して、手動で Lambda 関数を呼び出します。

サンプルイベントで Lambda 関数を呼び出す方法

1. 次の JSON をファイル名 input.json で保存します。この JSON は、Amazon SQS が Lambda 関数に送信する可能性のあるイベントをシミュレートするもので、"body" にはキュー からの実際のメッセージが含まれます。この例では、メッセージは "test" です。

Example Amazon SQS イベント

これはテストイベントです。メッセージやアカウント番号を変更する必要はありません。

```
{ 
     "Records": [ 
          { 
              "messageId": "059f36b4-87a3-44ab-83d2-661975830a7d",
```

```
 "receiptHandle": "AQEBwJnKyrHigUMZj6rYigCgxlaS3SLy0a...", 
              "body": "test", 
              "attributes": { 
                  "ApproximateReceiveCount": "1", 
                  "SentTimestamp": "1545082649183", 
                  "SenderId": "AIDAIENQZJOLO23YVJ4VO", 
                  "ApproximateFirstReceiveTimestamp": "1545082649185" 
              }, 
              "messageAttributes": {}, 
              "md5OfBody": "098f6bcd4621d373cade4e832627b4f6", 
              "eventSource": "aws:sqs", 
              "eventSourceARN": "arn:aws:sqs:us-east-1:111122223333:my-queue", 
              "awsRegion": "us-east-1" 
         } 
     ]
}
```
2. 次の [invoke](https://awscli.amazonaws.com/v2/documentation/api/latest/reference/lambda/invoke.html) AWS CLI コマンドを実行します。このコマンドは、レスポンスで CloudWatch ログ を返します。ログの取得の詳細については、「[AWS CLI を使用したログへのアクセス」](#page-1620-0)を参照 してください。

```
aws lambda invoke --function-name ProcessSQSRecord --payload file://input.json out 
 --log-type Tail \
--query 'LogResult' --output text --cli-binary-format raw-in-base64-out | base64 --
decode
```
AWS CLI バージョン 2 を使用している場合、cli-binary-format オプションは必須です。これをデ フォルト設定にするには、aws configure set cli-binary-format raw-in-base64 out を実行します。詳細については、バージョン 2 の AWS Command Line Interface ユーザー ガイドの「[AWS CLI でサポートされているグローバルコマンドラインオプション」](https://docs.aws.amazon.com/cli/latest/userguide/cli-configure-options.html#cli-configure-options-list)を参照して ください。

3. レスポンス内にある INFO ログを探します。このログは Lambda 関数がメッセージ本文を記録 する場所です。次のようなログが表示されます。

```
2023-09-11T22:45:04.271Z 348529ce-2211-4222-9099-59d07d837b60 INFO Processed 
 message test
2023-09-11T22:45:04.288Z 348529ce-2211-4222-9099-59d07d837b60 INFO done
```
# Amazon SQS キュー を作成する

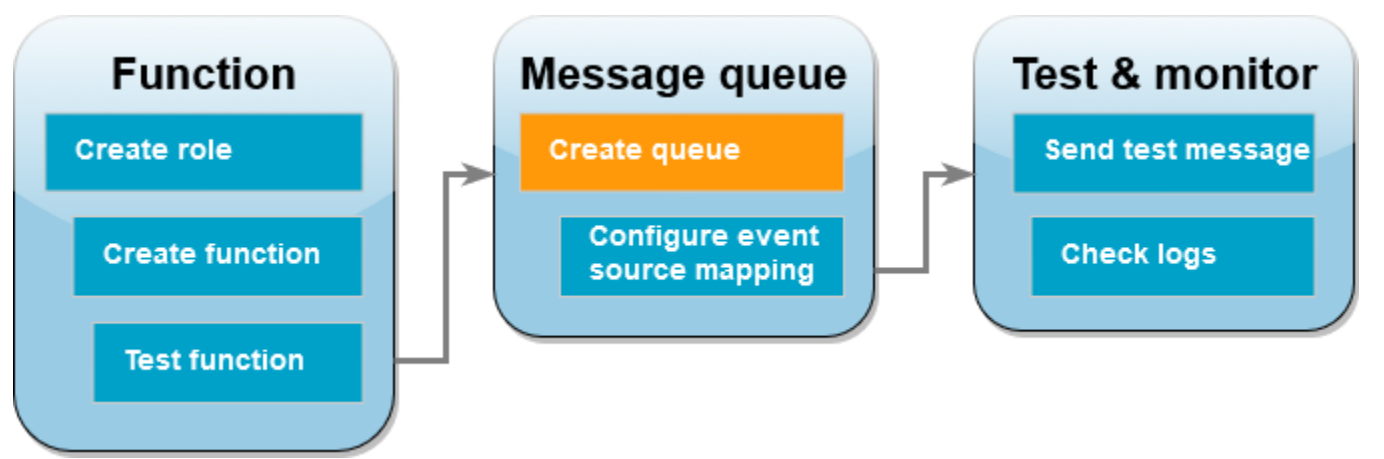

Lambda 関数がイベントソースとして使用できる Amazon SQS キューを作成します。

キューを作成するには

- 1. [Amazon SQS コンソール](https://console.aws.amazon.com/sqs) を開きます。
- 2. [キューの作成] を選択します。
- 3. キューの名前を入力します。その他のオプションはすべて、デフォルト設定のままにしておきま す。
- 4. [キューの作成]を選択します。

キューを作成したら、その ARN を書き留めます。こちらは、次のセクションでキューを Lambda 関 数と関連付ける際に必要になります。

# イベントソースを設定する

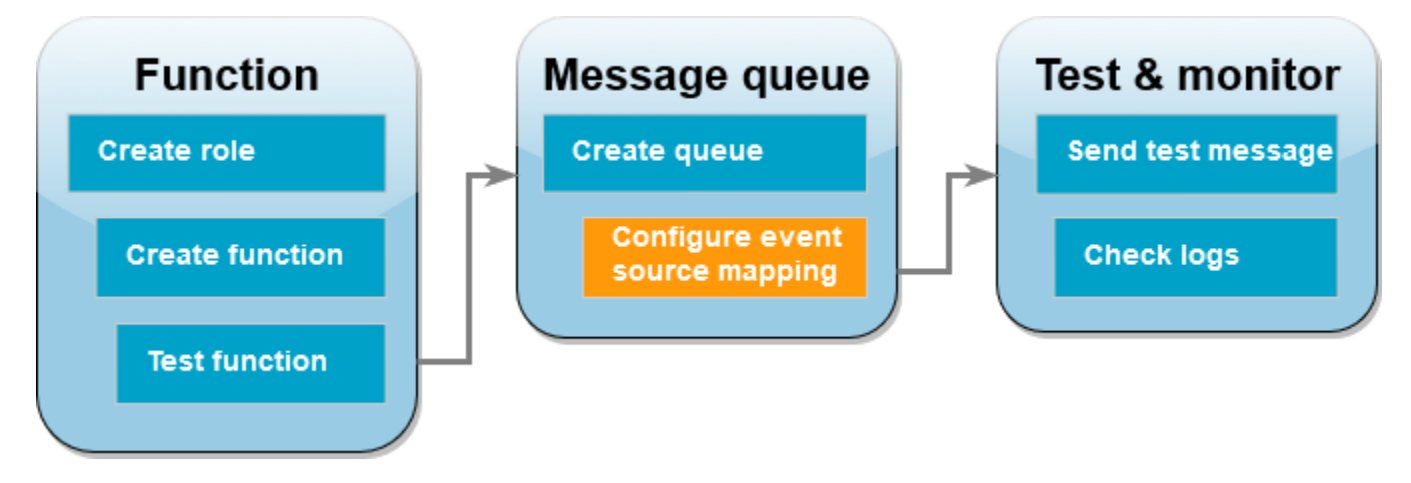

[イベントソースマッピング](#page-300-0)を作成して、Amazon SQS キューを Lambda 関数に接続します。イベ ントソースマッピングは Amazon SQS キューを読み取り、新しいメッセージが追加されたときに Lambda 関数を呼び出します。

Amazon SQS キューと Lambda 関数の間でマッピングを作成するには、[create-event-source](https://awscli.amazonaws.com/v2/documentation/api/latest/reference/lambda/create-event-source-mapping.html)[mapping](https://awscli.amazonaws.com/v2/documentation/api/latest/reference/lambda/create-event-source-mapping.html) AWS CLI コマンドを使用します。例:

```
aws lambda create-event-source-mapping --function-name ProcessSQSRecord --batch-size 
 10 \
--event-source-arn arn:aws:sqs:us-east-1:111122223333:my-queue
```
イベントソースマッピングのリストを取得するには、[list-event-source-mappings](https://awscli.amazonaws.com/v2/documentation/api/2.1.29/reference/lambda/list-event-source-mappings.html) コマンドを使用し ます。例:

**aws lambda list-event-source-mappings --function-name ProcessSQSRecord**

# テストメッセージを送信する

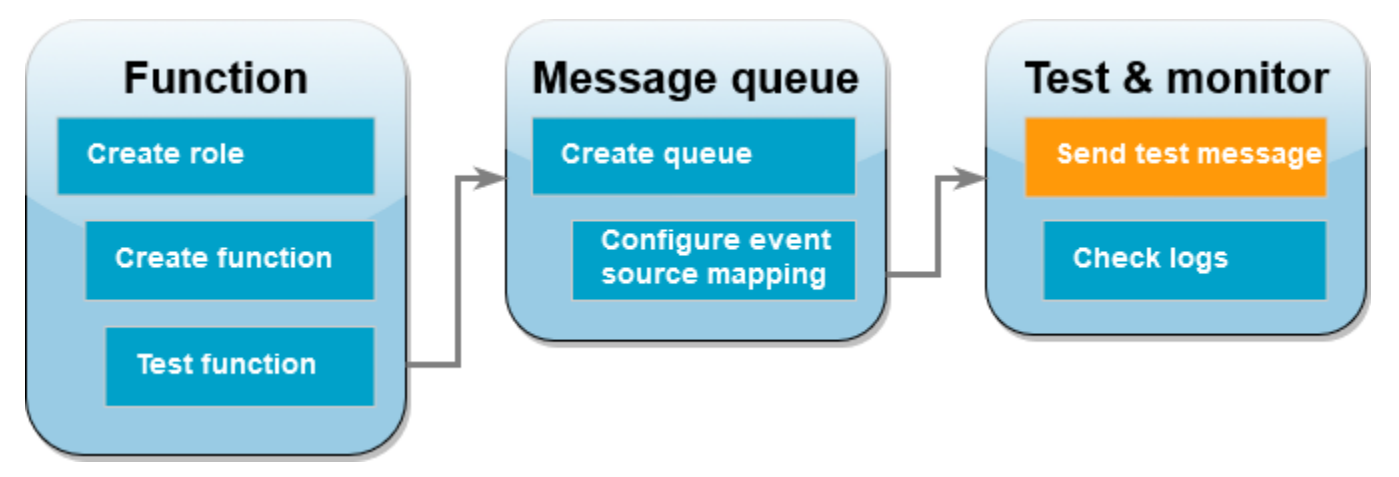

Amazon SQS メッセージを Lambda 関数に送信する方法

- 1. [Amazon SQS コンソール](https://console.aws.amazon.com/sqs) を開きます。
- 2. 先ほど作成したキューを選択します。
- 3. [メッセージの送信と受信] を選択します。
- 4. メッセージ本文に、「これはテストメッセージです」などとテストメッセージを入力します。
- 5. [メッセージの送信] を選択します。

Lambdaがキューにアップデートをポーリングします。新しいメッセージがあると、Lambda は キューからのこの新しいイベントデータを使用して関数を呼び出します。 関数ハンドラーが例 外をスローせずに正常に戻った場合、Lambda はメッセージが正しく処理されたと見なし、キュー 内の新しいメッセージの読み取りを開始します。メッセージが正常に処理された後、Lambdaはメッ セージをキューから自動的に削除します。ハンドラーが例外をスローした場合、Lambda はメッセー ジの バッチが正常に処理されなかったと見なし、Lambdaは同じメッセージのバッチで関数を呼び出 します。

CloudWatch のログを確認する

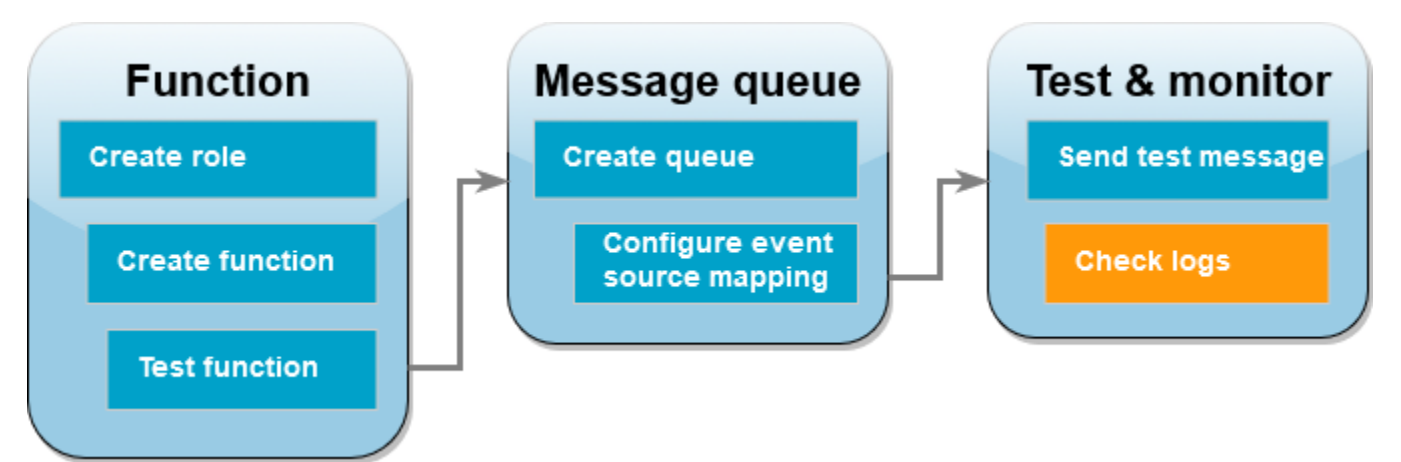

関数がメッセージを処理したことを確認する方法

- 1. Lambda コンソールの [\[関数ページ\]](https://console.aws.amazon.com/lambda/home#/functions) を開きます。
- 2. ProcessSQSRecord 関数を選択します。
- 3. [モニター] を選択します。
- 4. [CloudWatch Logs を表示] を選択します。
- 5. CloudWatch コンソールで、関数のログストリームを選択します。
- 6. INFO ログを探します。このログは Lambda 関数がメッセージ本文を記録する場所で す。Amazon SQS キューから送信したメッセージが表示されるはずです。例:

2023-09-11T22:49:12.730Z b0c41e9c-0556-5a8b-af83-43e59efeec71 INFO **Processed message this is a test message.**

# リソースのクリーンアップ

このチュートリアル用に作成したリソースは、保持しない場合は削除できます。使用しなくなった AWS リソースを削除することで、AWS アカウント アカウントに請求される料金の発生を防ぎま す。

#### 実行ロールを削除する

- 1. IAM コンソールの[ロールページを](https://console.aws.amazon.com/iam/home#/roles)開きます。
- 2. 作成した実行ロールを選択します。
- 3. [削除] を選択します。
- 4. テキスト入力フィールドにロールの名前を入力し、[削除] を選択します。

#### Lambda 関数を削除するには

- 1. Lambda コンソールの[関数ペ](https://console.aws.amazon.com/lambda/home#/functions)ージを開きます。
- 2. 作成した関数を選択します。
- 3. [アクション] で、[削除] を選択します。
- 4. テキスト入力フィールドに **delete** と入力し、[Delete] (削除) を選択します。

Amazon SQS キューを削除するには

- 1. AWS Management Console にサインインし、Amazon SQS コンソール ([https://](https://console.aws.amazon.com/sqs/)  [console.aws.amazon.com/sqs/](https://console.aws.amazon.com/sqs/)) を開きます。
- 2. 作成したキューを選択します。
- 3. [削除] を選択します。
- 4. テキスト入力フィールドに **confirm** を入力します。
- 5. [削除] を選択します。

# チュートリアル: クロスアカウント Amazon SQS キューをイベントソース として使用する

このチュートリアルでは、別のAWSアカウントで、 Amazon Simple Queue Service (Amazon SQS) キューからのメッセージを使用する Lambda 関数を作成します。 このチュートリアルには 2 つの AWSアカウントが含まれています: アカウント A Lambda 関数を含むアカウントを参照します。アカ ウント B Amazon SQS キューを含むアカウントを参照します。

## 前提条件

このチュートリアルでは、基本的な Lambda オペレーションと Lambda コンソールについてある程 度の知識があることを前提としています。初めての方は、[コンソールで Lambda の関数の作成](#page-34-0) の手 順に従って最初の Lambda 関数を作成してください。

以下の手順を完了するには、「[AWS Command Line Interface \(AWS CLI\) バージョン 2」](https://docs.aws.amazon.com/cli/latest/userguide/getting-started-install.html)が必要で す。コマンドと予想される出力は、別々のブロックにリストされます。

**aws --version**

次のような出力が表示されます。

aws-cli/2.13.27 Python/3.11.6 Linux/4.14.328-248.540.amzn2.x86\_64 exe/x86\_64.amzn.2

コマンドが長い場合、コマンドを複数行に分割するためにエスケープ文字 (\) が使用されます。

Linux および macOS では、任意のシェルとパッケージマネージャーを使用します。

**a** Note

Windows では、Lambda でよく使用される一部の Bash CLI コマンド (zip など) が、オペ レーティングシステムの組み込みターミナルでサポートされていません。Ubuntu および Bash の Windows 統合バージョンを取得するには、[Windows Subsystem for Linux をイン](https://docs.microsoft.com/en-us/windows/wsl/install-win10) [ストール](https://docs.microsoft.com/en-us/windows/wsl/install-win10)します。このガイドの CLI コマンドの例では、Linux フォーマットを使用していま す。Windows CLI を使用している場合、インライン JSON ドキュメントを含むコマンドを再 フォーマットする必要があります。

実行ロールを作成する (アカウント A)

アカウント A で、必要なAWSリソースにアクセスするためのアクセス許可を関数に付与する[実行](#page-1481-0) [ロール](#page-1481-0)を作成します。

実行ロールを作成するには

- 1. AWS Identity and Access Management (IAM) コンソールの [[Roles page \(ロールページ\)\]](https://console.aws.amazon.com/iam/home#/roles) を開き ます。
- 2. [ロールの作成] を選択します。
- 3. 次のプロパティでロールを作成します。
	- 信頼されたエンティティ AWS Lambda
	- アクセス許可 AWSLambdaSQSQueueExecutionRole
	- [ロール名] **cross-account-lambda-sqs-role**

AWSLambdaSQSQueueExecutionRole ポリシーには、Amazon SQS から項目を読み取り、Amazon CloudWatch Logs にログを書き込むために関数が必要とするアクセス許可があります。

関数を作成する (アカウント A)

[アカウント A] で、Amazon SQS メッセージを処理する Lambda 関数を作成します。この例で は、Node.js 18 コードが各メッセージを CloudWatch Logs のログに書き込みます。

Example index.mjs

```
export const handler = async function(event, context) { 
   event.Records.forEach(record => { 
     const { body } = record; 
     console.log(body); 
   }); 
   return {};
}
```
関数を作成するには

**a** Note

以下の手順を実行すると、Node.js 18 で関数が作成されます。他の言語では、手順は似てい ますが、いくつかの詳細が異なります。

- 1. サンプルコードをファイル名 index.mjs で保存します。
- 2. デプロイパッケージを作成します。

**zip function.zip index.mjs**

3. create-function AWS Command Line Interface (AWS CLI) コマンドを使用して関数を作成 します。

```
aws lambda create-function --function-name CrossAccountSQSExample \
--zip-file fileb://function.zip --handler index.handler --runtime nodejs18.x \
--role arn:aws:iam::<AccountA_ID>:role/cross-account-lambda-sqs-role
```
関数をテストする (アカウント A)

アカウント A で、invoke AWS CLIコマンドおよびサンプルの Amazon SQS イベントを使用して、 手動で Lambda 関数をテストします。

ハンドラーが例外をスローせずに正常に戻る場合、Lambda はメッセージが正しく処理されたと 見なし、キュー内の新しいメッセージの読み取りを開始します。メッセージが正常に処理された 後、Lambdaはメッセージをキューから自動的に削除します。ハンドラーが例外をスローした場 合、Lambda はメッセージの バッチが正常に処理されなかったと見なし、Lambdaは同じメッセージ のバッチで関数を呼び出します。

1. 次の JSON をファイル名 input.txt で保存します。

```
\{ "Records": [ 
        \{ "messageId": "059f36b4-87a3-44ab-83d2-661975830a7d", 
             "receiptHandle": "AQEBwJnKyrHigUMZj6rYigCgxlaS3SLy0a...", 
             "body": "test", 
             "attributes": { 
                  "ApproximateReceiveCount": "1", 
                  "SentTimestamp": "1545082649183", 
                  "SenderId": "AIDAIENQZJOLO23YVJ4VO", 
                  "ApproximateFirstReceiveTimestamp": "1545082649185" 
             }, 
             "messageAttributes": {}, 
             "md5OfBody": "098f6bcd4621d373cade4e832627b4f6", 
             "eventSource": "aws:sqs", 
             "eventSourceARN": "arn:aws:sqs:us-east-1:111122223333:example-queue", 
             "awsRegion": "us-east-1" 
 }
```
}

]

"body"にキューからの実際のメッセージが含まれている場合、先行する JSON は、Amazon SQS が Lambda 関数に送信する可能性のあるイベントをシミュレートします。

2. 次の invoke AWS CLI コマンドを実行します。

```
aws lambda invoke --function-name CrossAccountSQSExample \
--cli-binary-format raw-in-base64-out \
--payload file://input.txt outputfile.txt
```
AWS CLI バージョン 2 を使用している場合、cli-binary-format オプションは必須です。これをデ フォルト設定にするには、aws configure set cli-binary-format raw-in-base64 out を実行します。詳細については、バージョン 2 の AWS Command Line Interface ユーザー ガイドの「[AWS CLI でサポートされているグローバルコマンドラインオプション」](https://docs.aws.amazon.com/cli/latest/userguide/cli-configure-options.html#cli-configure-options-list)を参照して ください。

3. outputfile.txt ファイルで出力を確認します。

Amazon SQS キュー を作成する (アカウント B)

アカウント B で、アカウント A の Lambda 関数がイベントソースとして使用できる Amazon SQS キューを作成します。

キューを作成するには

- 1. [Amazon SQS コンソール](https://console.aws.amazon.com/sqs) を開きます。
- 2. [キューの作成] を選択します。
- 3. 次のプロパティでキューを作成します。
	- タイプ スタンダード
	- 名前 LambdaCrossAccountQueue
	- 設定 デフォルト設定のままにします。
	- アクセスポリシー [Advanced (アドバンスト)] を選択します。次の JSON ポリシーをペース トします:

"Version": "2012-10-17",

{
```
 "Id": "Queue1_Policy_UUID", 
    "Statement": [{ 
       "Sid":"Queue1_AllActions", 
       "Effect": "Allow", 
       "Principal": { 
         "AWS": [
              "arn:aws:iam::<AccountA_ID>:role/cross-account-lambda-sqs-role" 
 ] 
       }, 
       "Action": "sqs:*", 
       "Resource": "arn:aws:sqs:us-east-1:<AccountB_ID>:LambdaCrossAccountQueue" 
     } 
   ]
}
```
このポリシーは、アカウント A で Lambda 実行ロールに、この Amazon SQS キューからの メッセージを使用するアクセス許可を付与します。

4. キューの作成後、Amazon リソースネーム (ARN)を記録します。こちらは、次のセクションで キューを Lambda 関数と関連付ける際に必要になります。

イベントソースを設定する (アカウント A)

[アカウント A] で、[アカウント B] の Amazon SQS キューと Lambda 関数の間に、次の createevent-source-mapping AWS CLIコマンドを実行してイベントソースマッピングを作成します。

aws lambda create-event-source-mapping --function-name CrossAccountSQSExample --batch**size 10 \**

**--event-source-arn arn:aws:sqs:us-east-1:***<AccountB\_ID>***:LambdaCrossAccountQueue**

次のコマンドを実行して、イベントソースのマッピングのリストを取得できます。

**aws lambda list-event-source-mappings --function-name CrossAccountSQSExample \ --event-source-arn arn:aws:sqs:us-east-1:***<AccountB\_ID>***:LambdaCrossAccountQueue**

セットアップをテストする

これにより、次のようにセットアップをテストできます。

1. アカウント B で [Amazon SQS コンソール](https://console.aws.amazon.com/sqs)を開きます。

2. 前に作成した [LambdaCrossAccountQueue] を選択します。

3. [メッセージの送信と受信] を選択します。

4. [メッセージ本文] にテストメッセージを入力します。

5. [メッセージの送信] を選択します。

[アカウント A] の Lambda 関数がメッセージを受信します。Lambda はキューに更新をポーリング し続けます。新しいメッセージがあると、Lambda はキューからのこの新しいイベントデータを 使用して関数を呼び出します。 関数が実行され、Amazon CloudWatch にログが作成されま す。[CloudWatch コンソールで](https://console.aws.amazon.com/cloudwatch)ログを表示できます。

リソースのクリーンアップ

このチュートリアル用に作成したリソースは、保持しない場合は削除できます。使用しなくなった AWS リソースを削除することで、AWS アカウント アカウントに請求される料金の発生を防ぎま す。

[アカウント A] で、実行ロールと Lambda 関数をクリーンアップします。

#### 実行ロールを削除する

- 1. IAM コンソールの[ロールページを](https://console.aws.amazon.com/iam/home#/roles)開きます。
- 2. 作成した実行ロールを選択します。
- 3. [削除] を選択します。
- 4. テキスト入力フィールドにロールの名前を入力し、[削除] を選択します。

Lambda 関数を削除するには

- 1. Lambda コンソールの[関数ペ](https://console.aws.amazon.com/lambda/home#/functions)ージを開きます。
- 2. 作成した関数を選択します。
- 3. [アクション] で、[削除] を選択します。
- 4. テキスト入力フィールドに **delete** と入力し、[削除] を選択します。

[アカウント B] で、Amazon SQS キューをクリーンアップします。

### Amazon SQS キューを削除するには

1. AWS Management Console にサインインし、Amazon SQS コンソール ([https://](https://console.aws.amazon.com/sqs/)  [console.aws.amazon.com/sqs/](https://console.aws.amazon.com/sqs/)) を開きます。

- 2. 作成したキューを選択します。
- 3. [削除] を選択します。
- 4. テキスト入力フィールドに **confirm** を入力します。
- 5. [削除] を選択します。

# Amazon S3 バッチ操作での AWS Lambda の使用

Amazon S3 のバッチ操作を使用することで、大量の Amazon S3 オブジェクトに対して Lambda 関 数を呼び出すことができます。Amazon S3 は、バッチオペレーションの進行状況を追跡して、通知 を送信し、各アクションのステータスを示す完了レポートを保存します。

バッチ操作を実行するには、Amazon S3 [バッチ操作ジョブ](https://docs.aws.amazon.com/AmazonS3/latest/dev/batch-ops-operations.html)を作成します。ジョブを作成するとき は、マニフェスト (オブジェクトのリスト) を用意し、それらのオブジェクトに対して実行するアク ションを設定します。

バッチジョブが開始されると、Amazon S3 はマニフェスト内の各オブジェクトに対し[て同期的に](#page-284-0) Lambda 関数を呼び出します。イベントパラメータには、バケットとオブジェクトの名前が含まれま す。

以下の例では、Amazon S3 が DOC-EXAMPLE-BUCKET バケット内の customerImage1.jpg という 名前のオブジェクトの Lambda 関数に送信するイベントを示しています。

Example Amazon S3 バッチリクエストイベント

```
{
"invocationSchemaVersion": "1.0", 
     "invocationId": "YXNkbGZqYWRmaiBhc2RmdW9hZHNmZGpmaGFzbGtkaGZza2RmaAo", 
     "job": { 
          "id": "f3cc4f60-61f6-4a2b-8a21-d07600c373ce" 
     }, 
     "tasks": [ 
          { 
              "taskId": "dGFza2lkZ29lc2hlcmUK", 
              "s3Key": "customerImage1.jpg", 
              "s3VersionId": "1", 
              "s3BucketArn": "arn:aws:s3:::DOC-EXAMPLE-BUCKET" 
          } 
    \mathbf{I}}
```
Lambda 関数は、次の例に示すとおり、フィールドを含む JSON オブジェクトを返す必要がありま す。イベントパラメータから invocationId と taskId をコピーできます。resultString で文 字列を返します。Amazon S3 は、resultString 値を完了レポートに保存します。

### Example Amazon S3 バッチリクエストのレスポンス

```
{ 
   "invocationSchemaVersion": "1.0", 
   "treatMissingKeysAs" : "PermanentFailure", 
   "invocationId" : "YXNkbGZqYWRmaiBhc2RmdW9hZHNmZGpmaGFzbGtkaGZza2RmaAo", 
   "results": [ 
    \left\{ \right. "taskId": "dGFza2lkZ29lc2hlcmUK", 
        "resultCode": "Succeeded", 
        "resultString": "[\"Alice\", \"Bob\"]" 
     } 
   ]
}
```
Amazon S3 バッチ操作からの Lambda 関数の呼び出し

Lambda 関数は、非修飾または修飾関数 ARN を使用して呼び出すことができます。バッチジョブ全 体に同じ関数バージョンを使用する場合は、ジョブの作成時に FunctionARN パラメータで特定の 関数バージョンを構成します。エイリアスまたは \$LATEST 修飾子を設定した場合、ジョブ実行中に エイリアスまたは \$LATEST が更新されると、バッチジョブは新しいバージョンの関数の呼び出しを ただちに開始します。

既存の Amazon S3 イベントベースの関数をバッチ操作に再利用することはできません。これ は、Amazon S3 バッチ操作によって異なるイベントパラメータが Lambda 関数に渡され、特定の JSON 構造を持つリターンメッセージが期待されるためです。

Amazon S3 Batch Job 用に作成する[リソースベースのポリシーで](#page-1501-0)、Lambda 関数を呼び出すための ジョブに、アクセス許可が設定されていることを確認します。

関数の[実行ロール](https://docs.aws.amazon.com/AmazonS3/latest/userguide/batch-ops-iam-role-policies.html)で、Amazon S3 が関数の実行時にロールを引き受けるための信頼ポリシーを設定 します。

関数で AWS SDK を使用して Amazon S3 リソースを管理する場合は、実行ロールに Amazon S3 の アクセス許可を追加する必要があります。

ジョブが実行されると、Amazon S3 は複数の関数インスタンスを起動して、関数[の同時実行数の上](#page-397-0) [限](#page-397-0)に達するまで Amazon S3 オブジェクトを並列処理します。Amazon S3 は、小規模なジョブでコ ストが高騰することを避けるため、インスタンスの初期ランプアップを制限します。

Lambda 関数が TemporaryFailure レスポンスコードを返した場合、Amazon S3 はオペレーショ ンを再試行します。

Amazon S3 バッチ操作の詳細については、Amazon S3 デベロッパーガイドの [バッチ操作の実行を](https://docs.aws.amazon.com/AmazonS3/latest/dev/batch-ops.html) 参照してください。

Amazon S3 バッチ操作で Lambda 関数を使用する方法の例については、Amazon S3デベロッパーガ イドの [Invoking a Lambda function from Amazon S3 batch operations](https://docs.aws.amazon.com/AmazonS3/latest/dev/batch-ops-invoke-lambda.html) を参照してください。

# Secrets Manager での AWS Lambda の使用

AWS Lambda 関数は[、Secrets Manager API](https://docs.aws.amazon.com/secretsmanager/latest/apireference/Welcome.html) または任意の AWS Software Development Kit (SDK) を 使用して、AWS Secrets Manager とやり取りすることができます。SDK を使用せずに Lambda 関数 にある AWS Secrets Manager シークレットを取得してキャッシュするには、AWS Parameters and Secrets Lambda Extension を使用することもできます。詳細については、「[AWS Lambda 関数で](https://docs.aws.amazon.com/secretsmanager/latest/userguide/retrieving-secrets_lambda.html)  [AWS Secrets Manager シークレットを使用する](https://docs.aws.amazon.com/secretsmanager/latest/userguide/retrieving-secrets_lambda.html)」を参照してください。

# Amazon SNS 通知を使用した Lambda 関数の呼び出し

Lambda 関数を使用して、Amazon Simple Notification Service (Amazon SNS) 通知を処理することが できます。Amazon SNS では、トピックに送信されるメッセージのターゲットとして Lambda 関数 がサポートされます。関数は、同じアカウントまたは他の AWS アカウントのトピックにサブスクラ イブできます。詳細なチュートリアルについては、「[the section called "チュートリアル"」](#page-1450-0)を参照し てください。

Lambda は、標準 SNS トピックの SNS トリガーのみをサポートします。FIFO トピックはサポート されていません。

非同期呼び出しの場合、Lambda はそのメッセージをキューに入れ、再試行を処理します。Amazon SNS が Lambda に到達できない場合、またはメッセージが拒否される場合、Amazon SNS は、数 時間にわたって間隔を増やして再試行します。詳細については、Amazon SNS のよくある質問の中 の[信頼性](https://aws.amazon.com/sns/faqs/#Reliability)を参照してください。

### **A** Warning

Lambda イベントソースマッピングは各イベントを少なくとも 1 回処理し、レコードの重複 処理が発生する可能性があります。重複するイベントに関連する潜在的な問題を避けるた め、関数コードを冪等にすることを強くお勧めします。詳細については、 AWS ナレッジセ ンターの「[Lambda 関数を冪等にするにはどうすればよいですか?](https://repost.aws/knowledge-center/lambda-function-idempotent)」を参照してください。

トピック

- [コンソールを使用した Lambda 関数の Amazon SNS トピックトリガーの追加](#page-1447-0)
- [Lambda 関数の Amazon SNS トピックトリガーの手動追加](#page-1448-0)
- [SNS イベントシェイプのサンプル](#page-1449-0)
- [チュートリアル: Amazon Simple Notification Service での AWS Lambda の使用](#page-1450-0)

# <span id="page-1447-0"></span>コンソールを使用した Lambda 関数の Amazon SNS トピックトリガーの追 加

SNS トピックを Lambda 関数のトリガーとして追加する最も簡単な方法は、Lambda コンソールを 使用することです。コンソールからトリガーを追加すると、Lambda は SNS トピックからのイベン トの受信を開始するために必要なアクセス許可とサブスクリプションを自動的に設定します。

SNS トピックを Lambda 関数のトリガーとして追加するには (コンソール)

- 1. Lambda コンソールの [\[関数ページ\]](https://console.aws.amazon.com/lambda/home#/functions) を開きます。
- 2. トリガーを追加する対象の関数の名前を選択します。
- 3. [設定] を選択し、[トリガー] を選択します。
- 4. [Add trigger] を選択します。
- 5. [トリガーの設定] の下のドロップダウンリストから [SNS] を選択します。
- 6. [SNS トピック] で、サブスクライブする SNS トピックを選択します。

<span id="page-1448-0"></span>Lambda 関数の Amazon SNS トピックトリガーの手動追加

Lambda 関数の SNS トリガーを手動で設定するには、次のステップを完了する必要があります。

- 関数に対するリソースベースのポリシーを定義して、SNS がその関数を呼び出すことを許可しま す。
- Lambda 関数を Amazon SNS トピックにサブスクライブします。

### **a** Note

SNS トピックと Lambda 関数が異なる AWS アカウントにある場合は、SNS トピックへ のクロスアカウントサブスクリプションを許可するための追加のアクセス許可も付与する 必要があります。詳細については、「[Amazon SNS サブスクリプションのクロスアカウン](#page-1467-0) [トのアクセス許可を付与する](#page-1467-0)」を参照してください。

AWS Command Line Interface (AWS CLI) を使用して、これらの両方のステップを完了できます。 まず、SNS 呼び出しを許可するためのリソースベースのポリシーを Lambda 関数に対して定義する には、次の AWS CLI コマンドを使用します。--function-name の値は Lambda 関数名に置き換 え、--source-arn の値は SNS トピック ARN に置き換えてください。

```
aws lambda add-permission --function-name example-function \ 
     --source-arn arn:aws:sns:us-east-1:123456789012:sns-topic-for-lambda \ 
    --statement-id function-with-sns --action "lambda:InvokeFunction" \
     --principal sns.amazonaws.com
```
関数を SNS トピックにサブスクライブするには、次の AWS CLI コマンドを使用します。- topic-arn の値は SNS トピック ARN に置き換え、--notification-endpoint の値は Lambda 関数 ARN に置き換えてください。

```
aws sns subscribe --protocol lambda \ 
     --region us-east-1 \ 
     --topic-arn arn:aws:sns:us-east-1:123456789012:sns-topic-for-lambda \ 
     --notification-endpoint arn:aws:lambda:us-east-1:123456789012:function:example-
function
```
# <span id="page-1449-0"></span>SNS イベントシェイプのサンプル

Amazon SNS は、メッセージやメタデータが含まれたイベントを使用して、関数[を非同期的に](#page-288-0)呼び 出します。

Example Amazon SNS メッセージイベント

```
{ 
   "Records": [ 
     { 
       "EventVersion": "1.0", 
       "EventSubscriptionArn": "arn:aws:sns:us-east-1:123456789012:sns-lambda:21be56ed-
a058-49f5-8c98-aedd2564c486", 
       "EventSource": "aws:sns", 
       "Sns": { 
         "SignatureVersion": "1", 
         "Timestamp": "2019-01-02T12:45:07.000Z", 
         "Signature": "tcc6faL2yUC6dgZdmrwh1Y4cGa/ebXEkAi6RibDsvpi+tE/1+82j...65r==", 
         "SigningCertURL": "https://sns.us-east-1.amazonaws.com/
SimpleNotificationService-ac565b8b1a6c5d002d285f9598aa1d9b.pem", 
         "MessageId": "95df01b4-ee98-5cb9-9903-4c221d41eb5e", 
         "Message": "Hello from SNS!", 
         "MessageAttributes": { 
            "Test": { 
              "Type": "String", 
              "Value": "TestString" 
           }, 
           "TestBinary": { 
              "Type": "Binary", 
             "Value": "TestBinary" 
 } 
         },
```

```
 "Type": "Notification", 
         "UnsubscribeURL": "https://sns.us-east-1.amazonaws.com/?
Action=Unsubscribe&SubscriptionArn=arn:aws:sns:us-east-1:123456789012:test-
lambda:21be56ed-a058-49f5-8c98-aedd2564c486", 
         "TopicArn":"arn:aws:sns:us-east-1:123456789012:sns-lambda", 
         "Subject": "TestInvoke" 
       } 
     } 
   ]
}
```
<span id="page-1450-0"></span>チュートリアル: Amazon Simple Notification Service での AWS Lambda の 使用

このチュートリアルでは、Lambda 関数を 1 つの AWS アカウント で使用して、別の AWS ア カウント で Amazon Simple Notification Service (Amazon SNS) トピックをサブスクライブしま す。Amazon SNS トピックにメッセージを発行すると、Lambda 関数がメッセージの内容を読 み取り、Amazon CloudWatch Logs に出力します。このチュートリアルを完了するには、AWS Command Line Interface (AWS CLI) を使用します。

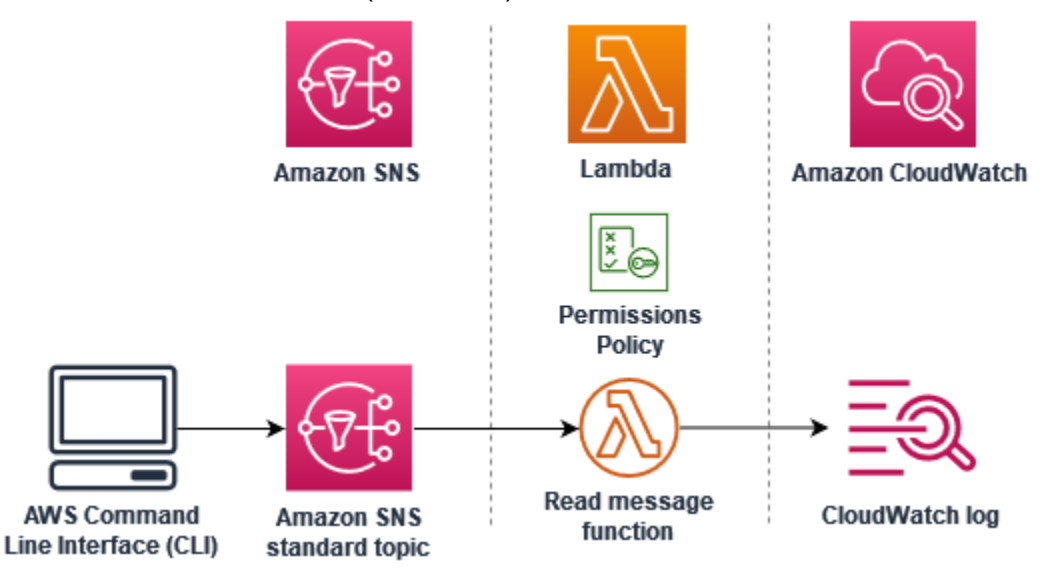

このチュートリアルを完了するには、次のステップを実行します。

- アカウント A で、Amazon SNS トピックを作成します。
- アカウント B で、トピックからメッセージを読み取る Lambda 関数を作成します。
- アカウント B で、トピックへのサブスクリプションを作成します。

• アカウント A の Amazon SNS トピックにメッセージを発行し、[アカウント B] の Lambda 関数が メッセージを CloudWatch Logs に出力することを確認します。

これらのステップを完了することで、Lambda 関数を呼び出すように Amazon SNS トピックを設 定する方法を学べます。また、別の AWS アカウント のリソースに Lambda を呼び出す許可を与え る AWS Identity and Access Management (IAM) ポリシーを作成する方法も学習します。

このチュートリアルでは、2 つの別々の AWS アカウント を使用します。この AWS CLI コマン ドは、それぞれが別の AWS アカウント で使用されるように設定された 2 つの名前付きプロファ イル accountA および accountB を使用して実行します。異なるプロファイルを使用するよう に AWS CLI を設定する方法については、バージョン 2 の AWS Command Line Interface ユーザーガ イドの「[設定と認証情報ファイルの設定](https://docs.aws.amazon.com/cli/latest/userguide/cli-configure-files.html)」を参照してください。両方のプロファイルに同じデフォル トの AWS リージョン を設定してください。

2 つの AWS アカウント に対して作成した AWS CLI プロファイルが異なる名前を使用している場 合、またはデフォルトのプロファイルと 1 つの名前付きプロファイルを使用している場合は、必要 に応じて次の手順の AWS CLI コマンドを変更します。

#### 前提条件

AWS アカウント にサインアップする

AWS アカウントがない場合は、以下のステップを実行して作成します。

AWS アカウントにサインアップするには

- 1. <https://portal.aws.amazon.com/billing/signup> を開きます。
- 2. オンラインの手順に従います。

サインアップ手順の一環として、通話呼び出しを受け取り、電話キーパッドで検証コードを入力 するように求められます。

AWS アカウントにサインアップすると、AWS アカウントのルートユーザーが作成されます。 ルートユーザーには、アカウントのすべてのAWS サービスとリソースへのアクセス権がありま す。セキュリティのベストプラクティスとして、ユーザーに管理アクセスを割り当て、ルート ユーザーのみを使用して[ルートユーザーアクセスが必要なタスク](https://docs.aws.amazon.com/accounts/latest/reference/root-user-tasks.html)を実行してください。

サインアップ処理が完了すると、AWS からユーザーに確認メールが送信されます。[https://](https://aws.amazon.com/)  [aws.amazon.com/](https://aws.amazon.com/) の [アカウント] をクリックして、いつでもアカウントの現在のアクティビティを 表示し、アカウントを管理することができます。

管理アクセスを持つユーザーを作成する

AWS アカウント にサインアップしたら、AWS アカウントのルートユーザー をセキュリティで保護 し、AWS IAM Identity Center を有効にして、管理ユーザーを作成します。これにより、日常的なタ スクにルートユーザーを使用しないようにします。

AWS アカウントのルートユーザーをセキュリティで保護する

1. [ルートユーザー] を選択し、AWS アカウント のメールアドレスを入力して、アカウント所有者 として [AWS Management Console](https://console.aws.amazon.com/) にサインインします。次のページでパスワードを入力しま す。

ルートユーザーを使用してサインインする方法については、AWS サインイン ユーザーガイドの 「[ルートユーザーとしてサインインする](https://docs.aws.amazon.com/signin/latest/userguide/console-sign-in-tutorials.html#introduction-to-root-user-sign-in-tutorial)」を参照してください。

2. ルートユーザーの多要素認証 (MFA) を有効にします。

手順については、IAM ユーザーガイドの「[AWS アカウント のルートユーザーの仮想 MFA デバ](https://docs.aws.amazon.com/IAM/latest/UserGuide/enable-virt-mfa-for-root.html) [イスを有効にする \(コンソール\)](https://docs.aws.amazon.com/IAM/latest/UserGuide/enable-virt-mfa-for-root.html)」を参照してください。

#### 管理アクセスを持つユーザーを作成する

1. IAM アイデンティティセンターを有効にします。

手順については、「AWS IAM Identity Center ユーザーガイド」の「[AWS IAM Identity Center の](https://docs.aws.amazon.com/singlesignon/latest/userguide/get-set-up-for-idc.html) [有効化](https://docs.aws.amazon.com/singlesignon/latest/userguide/get-set-up-for-idc.html)」を参照してください。

2. IAM アイデンティティセンターで、ユーザーに管理アクセスを付与します。

IAM アイデンティティセンターディレクトリ をアイデンティティソースとして使用するチュー トリアルについては、「AWS IAM Identity Center ユーザーガイド」の「[デフォルト IAM アイデ](https://docs.aws.amazon.com/singlesignon/latest/userguide/quick-start-default-idc.html) [ンティティセンターディレクトリを使用したユーザーアクセスの設定](https://docs.aws.amazon.com/singlesignon/latest/userguide/quick-start-default-idc.html)」を参照してください。

管理アクセス権を持つユーザーとしてサインインする

• IAM アイデンティティセンターのユーザーとしてサインインするには、IAM アイデンティティ センターのユーザーの作成時に E メールアドレスに送信されたサインイン URL を使用します。 IAM Identity Center ユーザーを使用してサインインする方法については、AWS サインイン ユー ザーガイドの「[AWS アクセスポータルにサインインする」](https://docs.aws.amazon.com/signin/latest/userguide/iam-id-center-sign-in-tutorial.html)を参照してください。

追加のユーザーにアクセス権を割り当てる

1. IAM アイデンティティセンターで、最小特権のアクセス許可を適用するというベストプラク ティスに従ったアクセス許可セットを作成します。

手順については、「AWS IAM Identity Center ユーザーガイド」の「[権限設定を作成する」](https://docs.aws.amazon.com/singlesignon/latest/userguide/get-started-create-a-permission-set.html)を参 照してください。

2. グループにユーザーを割り当て、そのグループにシングルサインオンアクセス権を割り当てま す。

手順については、「AWS IAM Identity Center ユーザーガイド」の「[グループの参加」](https://docs.aws.amazon.com/singlesignon/latest/userguide/addgroups.html)を参照し てください。

AWS Command Line Interface のインストール

AWS Command Line Interface をまだインストールしていない場合は、[「最新バージョンの AWS](https://docs.aws.amazon.com/cli/latest/userguide/getting-started-install.html)  [CLI のインストールまたは更新」](https://docs.aws.amazon.com/cli/latest/userguide/getting-started-install.html)にある手順に従ってインストールしてください。

このチュートリアルでは、コマンドを実行するためのコマンドラインターミナルまたはシェルが必要 です。Linux および macOS では、任意のシェルとパッケージマネージャーを使用してください。

**a** Note

Windows では、Lambda でよく使用される一部の Bash CLI コマンド (zip など) が、オペ レーティングシステムの組み込みターミナルでサポートされていません。Ubuntu および Bash の Windows 統合バージョンを取得するには、[Windows Subsystem for Linux をインス](https://docs.microsoft.com/en-us/windows/wsl/install-win10) [トール](https://docs.microsoft.com/en-us/windows/wsl/install-win10)します。

# Amazon SNS トピックを作成する (アカウント A)

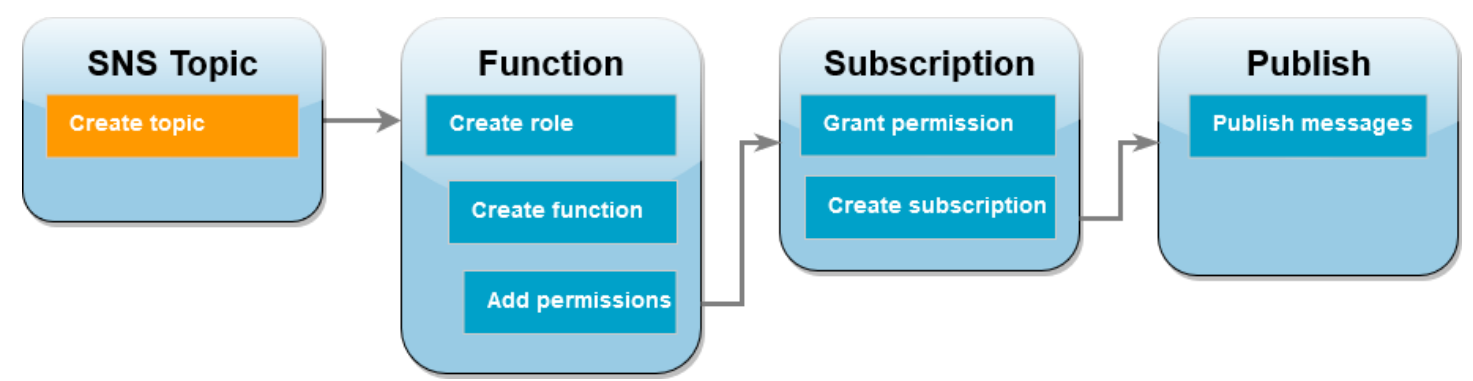

トピックを作成するには

• アカウント A で、次の AWS CLI コマンドを使用して Amazon SNS 標準トピックを作成しま す。

```
aws sns create-topic --name sns-topic-for-lambda --profile accountA
```
次のような出力が表示されます。

{ "TopicArn": "arn:aws:sns:us-west-2:123456789012:sns-topic-for-lambda" }

トピックの Amazon リソースネーム (ARN) をメモしておきます。これは、このチュートリアル で後ほどトピックをサブスクライブするための許可を Lambda 関数に追加するときに必要にな ります。

関数実行ロールを作成する (アカウント B)

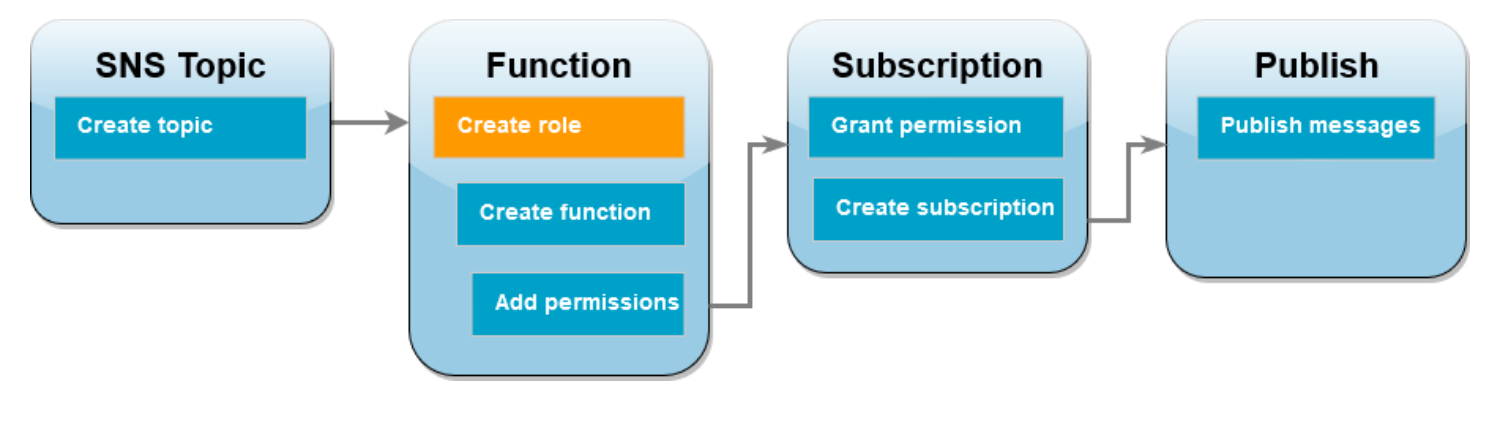

実行ロールとは、AWS サービスとリソースにアクセスする許可を Lambda 関数に付与する IAM ロールです。アカウント B で関数を作成する前に、CloudWatch Logs にログを書き込むための 基本的なアクセス許可を関数に与えるロールを作成します。Amazon SNS トピックから読み取るア クセス許可は、後のステップで追加します。

実行ロールを作成するには

- 1. アカウント B で、IAM コンソール[のロールのページ](https://console.aws.amazon.com/iam/home#/roles)を開きます。
- 2. [ロールの作成] を選択します。
- 3. [信頼できるエンティティタイプ] で、[AWS サービス] を選択します。
- 4. [ユースケース] で、[Lambda] を選択します。
- 5. [Next] を選択します。
- 6. 次の手順を実行して、基本的なアクセス許可ポリシーをロールに追加します。
	- a. [許可ポリシー] 検索ボックスに **AWSLambdaBasicExecutionRole** と入力します。
	- b. [Next] を選択します。
- 7. 次の手順を実行して、ロールの作成を完了します。
	- a. [ロールの詳細] にある [ロール名] には **lambda-sns-role** を入力します。
	- b. [ロールの作成] を選択します。

Lambda 関数を作成する (アカウント B)

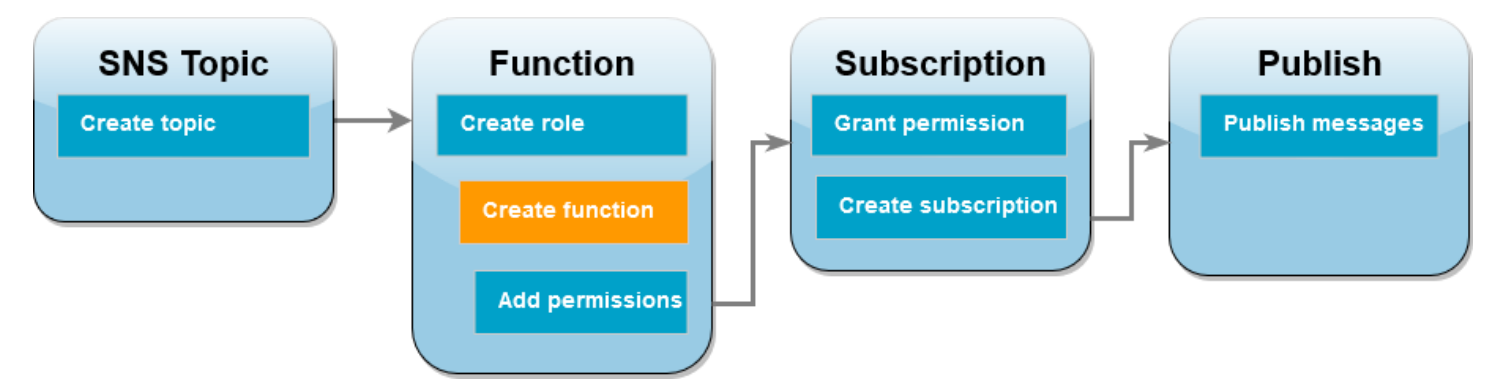

Amazon SNS メッセージを処理する Lambda 関数を作成します。この関数コードは、各レコードの メッセージコンテンツを Amazon CloudWatch Logs に記録します。

このチュートリアルでは Node.js 18.x ランタイムを使用しますが、他のランタイム言語のサンプル コードも提供しています。次のボックスでタブを選択すると、関心のあるランタイムのコードが表示 されます。このステップで使用する JavaScript コードは、[JavaScript] タブに表示されている最初の サンプルにあります。

.NET

AWS SDK for .NET

**a** Note

GitHub には、その他のリソースもあります。[サーバーレスサンプルリ](https://github.com/aws-samples/serverless-snippets/tree/main/integration-sns-to-lambda)ポジトリで完全 な例を検索し、設定および実行する方法を確認してください。

.NET を使用した Lambda での SNS イベントの消費。

```
// Copyright Amazon.com, Inc. or its affiliates. All Rights Reserved.
// SPDX-License-Identifier: Apache-2.0
using Amazon.Lambda.Core;
using Amazon.Lambda.SNSEvents;
// Assembly attribute to enable the Lambda function's JSON input to be converted 
  into a .NET class.
[assembly: 
  LambdaSerializer(typeof(Amazon.Lambda.Serialization.SystemTextJson.DefaultLambdaJsonSerializer))]
namespace SnsIntegration;
public class Function
{ 
     public async Task FunctionHandler(SNSEvent evnt, ILambdaContext context) 
    \{ foreach (var record in evnt.Records) 
         { 
             await ProcessRecordAsync(record, context); 
         } 
         context.Logger.LogInformation("done"); 
     } 
     private async Task ProcessRecordAsync(SNSEvent.SNSRecord record, 
  ILambdaContext context) 
     {
```

```
 try 
          { 
              context.Logger.LogInformation($"Processed record 
  {record.Sns.Message}"); 
              // TODO: Do interesting work based on the new message 
              await Task.CompletedTask; 
         } 
         catch (Exception e) 
         { 
              //You can use Dead Letter Queue to handle failures. By configuring a 
  Lambda DLQ. 
              context.Logger.LogError($"An error occurred"); 
              throw; 
         } 
     }
}
```

```
Go
```
SDK for Go V2

```
a Note
```
GitHub には、その他のリソースもあります。[サーバーレスサンプルリ](https://github.com/aws-samples/serverless-snippets/tree/main/integration-sns-to-lambda)ポジトリで完全 な例を検索し、設定および実行の方法を確認してください。

Go を使用して Lambda で SNS イベントを消費します。

```
// Copyright Amazon.com, Inc. or its affiliates. All Rights Reserved.
// SPDX-License-Identifier: Apache-2.0
package main
import ( 
  "context" 
  "fmt" 
  "github.com/aws/aws-lambda-go/events" 
  "github.com/aws/aws-lambda-go/lambda"
)
```

```
func handler(ctx context.Context, snsEvent events.SNSEvent) { 
  for _, record := range snsEvent.Records { 
   processMessage(record) 
  } 
 fmt.Println("done")
}
func processMessage(record events.SNSEventRecord) { 
 message := record.SNS.Message 
 fmt.Printf("Processed message: %s\n", message) 
 // TODO: Process your record here
}
func main() { 
  lambda.Start(handler)
}
```
### Java

SDK for Java 2.x

```
a Note
```
GitHub には、その他のリソースもあります。[サーバーレスサンプルリ](https://github.com/aws-samples/serverless-snippets/tree/main/integration-sns-to-lambda#readme)ポジトリで完全 な例を検索し、設定および実行の方法を確認してください。

Java を使用した Lambda での SNS イベントの消費。

```
// Copyright Amazon.com, Inc. or its affiliates. All Rights Reserved.
// SPDX-License-Identifier: Apache-2.0
package example;
import com.amazonaws.services.lambda.runtime.Context;
import com.amazonaws.services.lambda.runtime.LambdaLogger;
import com.amazonaws.services.lambda.runtime.RequestHandler;
import com.amazonaws.services.lambda.runtime.events.SNSEvent;
import com.amazonaws.services.lambda.runtime.events.SNSEvent.SNSRecord;
```
import java.util.Iterator;

```
import java.util.List;
public class SNSEventHandler implements RequestHandler<SNSEvent, Boolean> { 
     LambdaLogger logger; 
     @Override 
     public Boolean handleRequest(SNSEvent event, Context context) { 
         logger = context.getLogger(); 
         List<SNSRecord> records = event.getRecords(); 
         if (!records.isEmpty()) { 
             Iterator<SNSRecord> recordsIter = records.iterator(); 
             while (recordsIter.hasNext()) { 
                  processRecord(recordsIter.next()); 
 } 
         } 
         return Boolean.TRUE; 
     } 
     public void processRecord(SNSRecord record) { 
         try { 
             String message = record.getSNS().getMessage(); 
             logger.log("message: " + message); 
         } catch (Exception e) { 
             throw new RuntimeException(e); 
         } 
     }
}
```
**JavaScript** 

SDK for JavaScript (v3)

**a** Note

GitHub には、その他のリソースもあります。[サーバーレスサンプルリ](https://github.com/aws-samples/serverless-snippets/blob/main/integration-sns-to-lambda)ポジトリで完全 な例を検索し、設定および実行する方法を確認してください。

JavaScript を使用した Lambda での SNS イベントの消費。

```
// Copyright Amazon.com, Inc. or its affiliates. All Rights Reserved.
// SPDX-License-Identifier: Apache-2.0
exports.handler = async (event, context) => { 
   for (const record of event.Records) { 
     await processMessageAsync(record); 
   } 
   console.info("done");
};
async function processMessageAsync(record) { 
   try { 
     const message = JSON.stringify(record.Sns.Message); 
     console.log(`Processed message ${message}`); 
     await Promise.resolve(1); //Placeholder for actual async work 
   } catch (err) { 
     console.error("An error occurred"); 
     throw err; 
   }
}
```
TypeScript を使用した Lambda での SNS イベントの消費。

```
// Copyright Amazon.com, Inc. or its affiliates. All Rights Reserved.
// SPDX-License-Identifier: Apache-2.0
import { SNSEvent, Context, SNSHandler, SNSEventRecord } from "aws-lambda";
export const functionHandler: SNSHandler = async ( 
   event: SNSEvent, 
   context: Context
): Promise<void> => { 
   for (const record of event.Records) { 
     await processMessageAsync(record); 
   } 
   console.info("done");
};
async function processMessageAsync(record: SNSEventRecord): Promise<any> { 
  try { 
     const message: string = JSON.stringify(record.Sns.Message); 
     console.log(`Processed message ${message}`);
```

```
 await Promise.resolve(1); //Placeholder for actual async work 
   } catch (err) { 
     console.error("An error occurred"); 
     throw err; 
  }
}
```
### PHP

## SDK for PHP

### **a** Note

GitHub には、その他のリソースもあります。[サーバーレスサンプルリ](https://github.com/aws-samples/serverless-snippets/tree/main/integration-sns-to-lambda)ポジトリで完全 な例を検索し、設定および実行の方法を確認してください。

PHP を使用して Lambda で SNS イベントを消費します。

```
// Copyright Amazon.com, Inc. or its affiliates. All Rights Reserved.
// SPDX-License-Identifier: Apache-2.0
<?php
/* 
Since native PHP support for AWS Lambda is not available, we are utilizing Bref's 
  PHP functions runtime for AWS Lambda.
For more information on Bref's PHP runtime for Lambda, refer to: https://bref.sh/
docs/runtimes/function
Another approach would be to create a custom runtime. 
A practical example can be found here: https://aws.amazon.com/blogs/apn/aws-
lambda-custom-runtime-for-php-a-practical-example/
*/
// Additional composer packages may be required when using Bref or any other PHP 
 functions runtime.
// require __DIR__ . '/vendor/autoload.php';
use Bref\Context\Context;
use Bref\Event\Sns\SnsEvent;
use Bref\Event\Sns\SnsHandler;
```

```
class Handler extends SnsHandler
{ 
     public function handleSns(SnsEvent $event, Context $context): void 
    \sqrt{ } foreach ($event->getRecords() as $record) { 
             $message = $record->getMessage(); 
             // TODO: Implement your custom processing logic here 
             // Any exception thrown will be logged and the invocation will be 
  marked as failed 
             echo "Processed Message: $message" . PHP_EOL; 
         } 
     }
}
return new Handler();
```
## Python

SDK for Python (Boto3)

```
a Note
```
GitHub には、その他のリソースもあります。[サーバーレスサンプルリ](https://github.com/aws-samples/serverless-snippets/tree/main/integration-sns-to-lambda)ポジトリで完全 な例を検索し、設定および実行の方法を確認してください。

Python を使用して Lambda で SNS イベントを消費します。

```
# Copyright Amazon.com, Inc. or its affiliates. All Rights Reserved.
# SPDX-License-Identifier: Apache-2.0
def lambda_handler(event, context): 
     for record in event['Records']: 
         process_message(record) 
     print("done")
def process_message(record): 
     try: 
         message = record['Sns']['Message']
```

```
 print(f"Processed message {message}") 
     # TODO; Process your record here 
 except Exception as e: 
     print("An error occurred") 
     raise e
```
## Ruby

SDK for Ruby

**a** Note

GitHub には、その他のリソースもあります。[サーバーレスサンプルリ](https://github.com/aws-samples/serverless-snippets/tree/main/integration-sns-to-lambda)ポジトリで完全 な例を検索し、設定および実行の方法を確認してください。

Ruby を使用した Lambda での SNS イベントの消費。

```
# Copyright Amazon.com, Inc. or its affiliates. All Rights Reserved.
# SPDX-License-Identifier: Apache-2.0
def lambda_handler(event:, context:) 
  event['Records'].map { |record| process_message(record) }
end
def process_message(record) 
  message = record['Sns']['Message'] 
   puts("Processing message: #{message}")
rescue StandardError => e 
   puts("Error processing message: #{e}") 
  raise
end
```
### Rust

SDK for Rust

**a**) Note

GitHub には、その他のリソースもあります。[サーバーレスサンプルリ](https://github.com/aws-samples/serverless-snippets/tree/main/integration-sns-to-lambda)ポジトリで完全 な例を検索し、設定および実行の方法を確認してください。

Rust を使用して Lambda で SNS イベントを消費します。

```
// Copyright Amazon.com, Inc. or its affiliates. All Rights Reserved.
// SPDX-License-Identifier: Apache-2.0
use aws_lambda_events::event::sns::SnsEvent;
use aws_lambda_events::sns::SnsRecord;
use lambda_runtime::{run, service_fn, Error, LambdaEvent};
use tracing::info;
// Built with the following dependencies:
// aws_lambda_events = { version = "0.10.0", default-features = false, features 
  = ["sns"] }
// lambda_runtime = "0.8.1"
// tokio = \{ version = "1", features = ["macros"]// tracing = \{ version = "0.1", features = ['log"] }
// tracing-subscriber = { version = "0.3", default-features = false, features = 
  ["fmt"] }
async fn function_handler(event: LambdaEvent<SnsEvent>) -> Result<(), Error> { 
     for event in event.payload.records { 
         process_record(&event)?; 
     } 
    0k(())}
fn process_record(record: &SnsRecord) -> Result<(), Error> { 
     info!("Processing SNS Message: {}", record.sns.message); 
     // Implement your record handling code here. 
     Ok(())
}
```

```
#[tokio::main]
async fn main() -> Result<(), Error> {
     tracing_subscriber::fmt() 
         .with_max_level(tracing::Level::INFO) 
         .with_target(false) 
         .without_time() 
         .init(); 
     run(service_fn(function_handler)).await
}
```
関数を作成するには

1. プロジェクト用のディレクトリを作成し、そのディレクトリに切り替えます。

```
mkdir sns-tutorial
cd sns-tutorial
```
- 2. サンプル JavaScript コードを index.js という名前の新しいファイルにコピーします。
- 3. 以下の zip コマンドを使用して、デプロイパッケージを作成します。

**zip function.zip index.js**

4. 次の AWS CLI コマンドを実行して、アカウント B に Lambda 関数を作成します。

```
aws lambda create-function --function-name Function-With-SNS \ 
     --zip-file fileb://function.zip --handler index.handler --runtime nodejs18.x \ 
     --role arn:aws:iam::<AccountB_ID>:role/lambda-sns-role \ 
     --timeout 60 --profile accountB
```
次のような出力が表示されます。

```
{ 
     "FunctionName": "Function-With-SNS", 
     "FunctionArn": "arn:aws:lambda:us-west-2:123456789012:function:Function-With-
SNS", 
     "Runtime": "nodejs18.x", 
     "Role": "arn:aws:iam::123456789012:role/lambda_basic_role", 
     "Handler": "index.handler", 
 ...
```

```
 "RuntimeVersionConfig": { 
         "RuntimeVersionArn": "arn:aws:lambda:us-
west-2::runtime:7d5f06b69c951da8a48b926ce280a9daf2e8bb1a74fc4a2672580c787d608206" 
     }
}
```
5. 関数の Amazon リソースネーム (ARN) を記録します。これは、このチュートリアルで後ほど Amazon SNS が関数を呼び出せるようにする許可を追加するときに必要になります。

## 関数にアクセス許可を追加する (アカウント B)

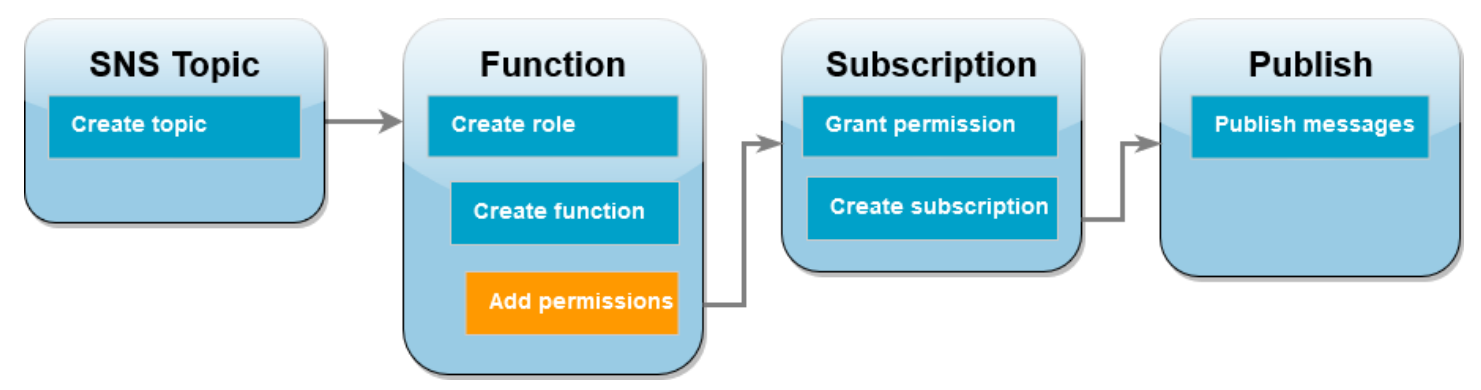

Amazon SNS が関数を呼び出すには[、リソースベースのポリシー](#page-1501-0)のステートメントでその関数に アクセス許可を付与する必要があります。AWS CLI add-permission コマンドを使用してこのス テートメントを追加します。

Amazon SNS アクセス許可を付与して関数を呼び出すには

• アカウント B で、前に記録した Amazon SNS トピックの ARN を使用して次の AWS CLI コマ ンドを実行します。

**aws lambda add-permission --function-name Function-With-SNS \ --source-arn arn:aws:sns:***us-east-1:<AccountA\_ID>***:sns-topic-for-lambda \ --statement-id function-with-sns --action "lambda:InvokeFunction" \ --principal sns.amazonaws.com --profile accountB**

次のような出力が表示されます。

```
{ 
     "Statement": "{\"Condition\":{\"ArnLike\":{\"AWS:SourceArn\": 
       \"arn:aws:sns:us-east-1:<AccountA_ID>:sns-topic-for-lambda\"}}, 
       \"Action\":[\"lambda:InvokeFunction\"],
```

```
 \"Resource\":\"arn:aws:lambda:us-east-1:<AccountB_ID>:function:Function-With-
SNS\", 
       \"Effect\":\"Allow\",\"Principal\":{\"Service\":\"sns.amazonaws.com\"}, 
       \"Sid\":\"function-with-sns\"}"
}
```

```
a Note
```
Amazon SNS トピックを持つアカウント[がオプトイン AWS リージョン](https://docs.aws.amazon.com/accounts/latest/reference/manage-acct-regions.html) でホストされて いる場合、プリンシパルでリージョンを指定する必要があります。例えば、アジアパシ フィック (香港) リージョンの Amazon SNS トピックを使用している場合、プリンシパルに 「sns.amazonaws.com」ではなく「sns.ap-east-1.amazonaws.com」を指定する必要 があります。

<span id="page-1467-0"></span>Amazon SNS サブスクリプションのクロスアカウントのアクセス許可を付与する (ア カウント A)

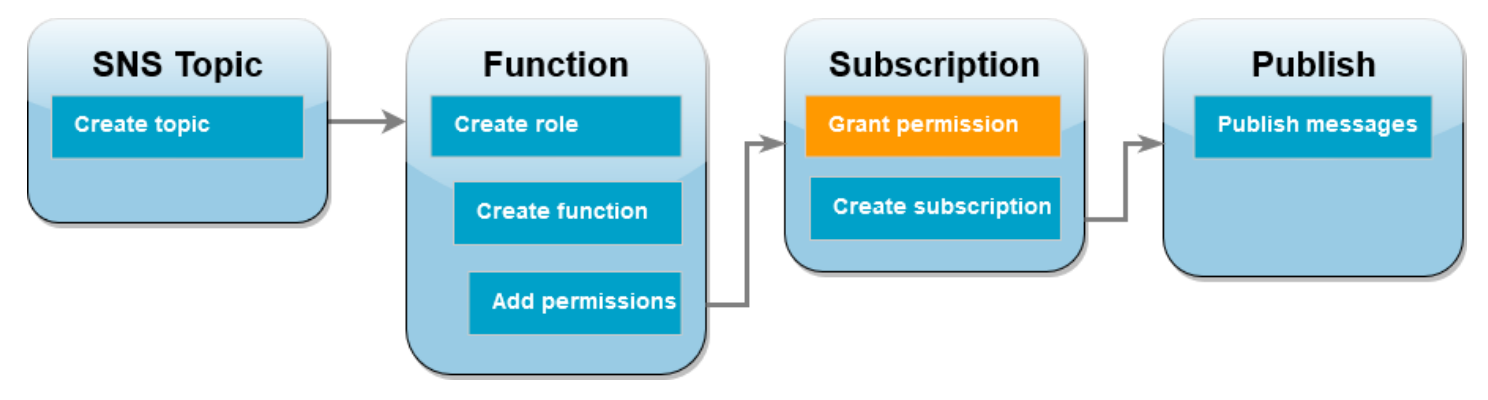

アカウント B の Lambda 関数が アカウント A で作成した Amazon SNS トピックをサブスクライ ブするには、アカウント B にトピックをサブスクライブするアクセス許可を付与する必要がありま す。AWS CLI add-permission コマンドを使用してこのアクセス許可を付与します。

トピックをサブスクライブする許可をアカウント B に付与するには

• アカウント A で、次の AWS CLI コマンドを実行します。以前に記録した Amazon SNS トピッ クの ARN を使用します。

**aws sns add-permission --label lambda-access --aws-account-id** *<AccountB\_ID>* **\ --topic-arn arn:aws:sns:***us-east-1:<AccountA\_ID>***:sns-topic-for-lambda \** 

 **--action-name Subscribe ListSubscriptionsByTopic --profile accountA**

# サブスクリプションを作成する (アカウント B)

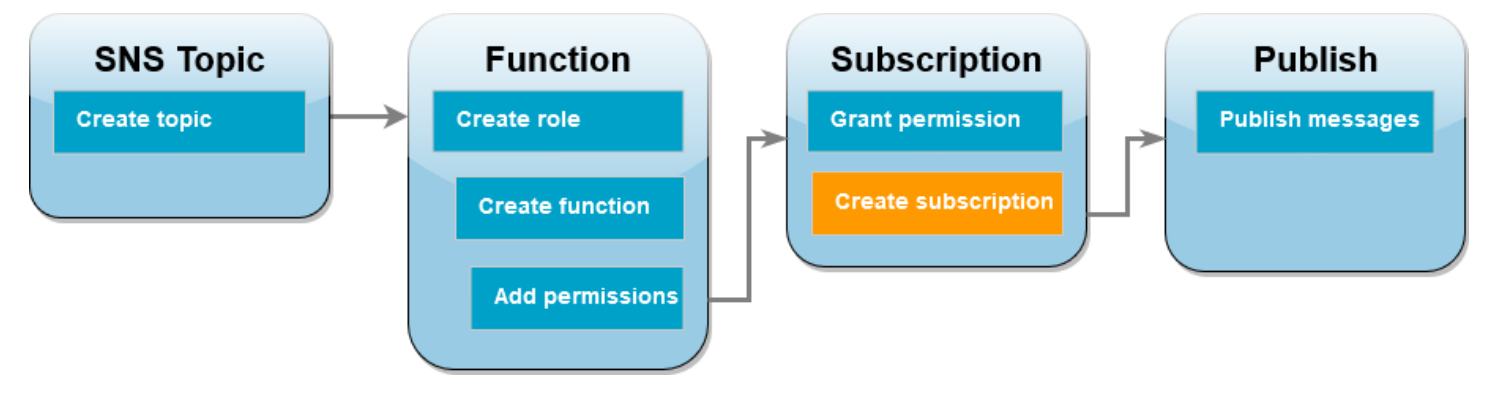

アカウント B で、Lambda 関数によってチュートリアルの最初にアカウント A で作成した Amazon SNS トピックをサブスクライブします。メッセージがこのトピック (sns-topic-for-lambda) に 送信されると、Amazon SNS はアカウント B の Lambda 関数 Function-With-SNS を呼び出しま す。

サブスクリプションを作成するには

• アカウント B で、次の AWS CLI コマンドを実行します。トピックを作成したデフォルトのリー ジョンと、トピックおよび Lambda 関数の ARN を使用します。

```
aws sns subscribe --protocol lambda \ 
     --region us-east-1 \ 
     --topic-arn arn:aws:sns:us-east-1:<AccountA_ID>:sns-topic-for-lambda \ 
     --notification-endpoint arn:aws:lambda:us-
east-1:<AccountB_ID>:function:Function-With-SNS \ 
     --profile accountB
```
次のような出力が表示されます。

```
{ 
     "SubscriptionArn": "arn:aws:sns:us-east-1:<AccountA_ID>:sns-topic-for-
lambda:5d906xxxx-7c8x-45dx-a9dx-0484e31c98xx"
}
```
# メッセージをトピックに発行する (アカウント A とアカウント B)

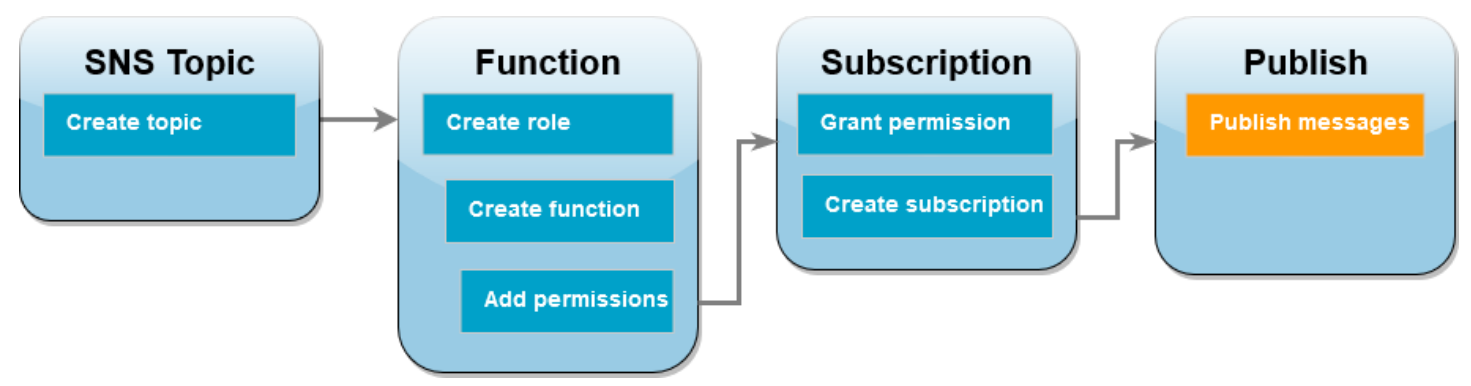

アカウント B の Lambda 関数が アカウント A の Amazon SNS トピックにサブスクライブされたの で、トピックにメッセージを発行してセットアップをテストします。Amazon SNS が Lambda 関数 を呼び出したことを確認するには、CloudWatch Logs を使用して関数の出力を表示します。

トピックにメッセージを発行して関数の出力を表示するには

- 1. テキストファイルに「Hello World」と入力して、message.txt として保存します。
- 2. テキスト ファイルを保存したのと同じディレクトリから、アカウント A で次の AWS CLI コマ ンドを実行します。自分のトピックの ARN を使用します。

**aws sns publish --message file://message.txt --subject Test \ --topic-arn arn:aws:sns:***us-east-1:<AccountA\_ID>***:sns-topic-for-lambda \ --profile accountA**

これにより、メッセージが Amazon SNS によって承諾されたことを示す、一意の識別子を持 つメッセージ ID が返されます。次に、Amazon SNS は、メッセージをトピックのサブスクラ イバーに配信しようと試みます。Amazon SNS が Lambda 関数を呼び出したことを確認するに は、CloudWatch Logs を使用して次の手順で関数の出力を確認します。

- 3. アカウント B で、Amazon CloudWatch コンソールの [\[ロググループ\]](https://console.aws.amazon.com/cloudwatch/home#logsV2:log-groups) ページを開きます。
- 4. 関数のロググループの名前を選択します (/aws/lambda/Function-With-SNS) 。
- 5. 最新のログストリームを選択します。
- 6. 関数が正しく呼び出されていれば、トピックに発行したメッセージの内容を示す次のような出力 が表示されます。

2023-07-31T21:42:51.250Z c1cba6b8-ade9-4380-aa32-d1a225da0e48 INFO Processed message Hello World 2023-07-31T21:42:51.250Z c1cba6b8-ade9-4380-aa32-d1a225da0e48 INFO done

## リソースのクリーンアップ

このチュートリアル用に作成したリソースは、保持しない場合は削除できます。使用しなくなった AWS リソースを削除することで、AWS アカウント アカウントに請求される料金の発生を防ぎま す。

[Account A] (アカウント A) で、Amazon SNS トピックをクリーンアップします。

Amazon SNS トピックを作成するには

- 1. Amazon SNS コンソールで [\[Topics \(トピック\)\] ページ](https://console.aws.amazon.com/sns/home#topics:)を開きます。
- 2. 先ほど作成したトピックを選択します。
- 3. [削除] を選択します。
- 4. テキスト入力フィールドに **delete me** を入力します。
- 5. [削除] を選択します。

[Account B] (アカウント A) で、実行ロール、Lambda 関数、および Amazon SNS サブスクリプショ ンをクリーンアップします。

### 実行ロールを削除する

- 1. IAM コンソールの[ロールページを](https://console.aws.amazon.com/iam/home#/roles)開きます。
- 2. 作成した実行ロールを選択します。
- 3. [削除] を選択します。
- 4. テキスト入力フィールドにロールの名前を入力し、[削除] を選択します。

Lambda 関数を削除するには

- 1. Lambda コンソールの[関数ペ](https://console.aws.amazon.com/lambda/home#/functions)ージを開きます。
- 2. 作成した関数を選択します。
- 3. [アクション] で、[削除] を選択します。
- 4. テキスト入力フィールドに **delete** と入力し、[Delete] (削除) を選択します。

Amazon SNS サブスクリプションを削除するには

1. Amazon SNS コンソール[のSubscriptions page](https://console.aws.amazon.com/sns/home#subscriptions:)] (サブスクリプションページ) をを開きます。

- 2. 作成したサブスクリプションを選択します。
- 3. [Delete] (削除) を選択し、削除します。

# AWS Lambda 関数を使用するためのベストプラクティス

AWS Lambda の使用時に推奨されるベストプラクティスを以下に示します。

トピック

- [関数コード](#page-1472-0)
- [Function Configuration](#page-1475-0)
- [関数のスケーラビリティ](#page-1476-0)
- [メトリクスおよびアラーム](#page-1476-1)
- [ストリームの使用](#page-1477-0)
- [セキュリティに関するベストプラクティス](#page-1478-0)

Lambda アプリケーションのベストプラクティスの詳細については、Serverless Land の「[アプリ](https://serverlessland.com/content/service/lambda/guides/aws-lambda-operator-guide/application-design) [ケーション設計](https://serverlessland.com/content/service/lambda/guides/aws-lambda-operator-guide/application-design)」を参照してください。AWS アカウントチームに連絡し、アーキテクチャのレ ビューをリクエストすることもできます。

# <span id="page-1472-0"></span>関数コード

• Lambda ハンドラーをコアロジックから分離します。これにより、関数の単体テストが実行しやす くなります。Node.js では、次のようになります。

```
exports.myHandler = function(event, context, callback) { 
  var foo = event.foo; 
 var bar = event.bar; 
var result = MyLambdaFunction (foo, bar);
 callback(null, result);
}
function MyLambdaFunction (foo, bar) { 
 // MyLambdaFunction logic here
}
```
• 実行環境の再利用を活用して関数のパフォーマンスを向上させます。関数ハンドラー外で SDK ク ライアントとデータベース接続を初期化し、静的なアセットを /tmp ディレクトリにローカルに キャッシュします。関数の同じインスタンスで処理された後続の呼び出しは、これらのリソースを 再利用できます。これにより、関数の実行時間が短縮され、コストが節約されます。

呼び出し間でデータが漏れるのを防ぐため、実行環境を使用してセキュリティ上の懸念があるユー ザーデータ、イベント、またはその他の情報を保存しないでください。関数がハンドラー内のメモ リに保存できない変更可能な状態に依存している場合は、ユーザーごとに個別の関数または個別の バージョンの関数を作成することを検討してください。

- keep-alive ディレクティブを使用して永続的な接続を維持します。Lambda は、時間の経過ととも にアイドル状態の接続を消去します。関数を呼び出すときにアイドル状態の接続を再利用しようと すると、接続エラーが発生します。永続的な接続を維持するには、ランタイムに関連付けられてい る keep-alive ディレクティブを使用します。例については、[「Node.js で Keep-alive を使用して](https://docs.aws.amazon.com/sdk-for-javascript/v3/developer-guide/node-reusing-connections.html) [接続を再利用する](https://docs.aws.amazon.com/sdk-for-javascript/v3/developer-guide/node-reusing-connections.html)」を参照してください。
- [環境変数](#page-186-0)を使用して、オペレーショナルパラメータを関数に渡します。たとえば、Amazon S3 バ ケットに書き込む場合、書き込み先のバケット名はハードコーディングせずに、環境変数として設 定します。
- 関数のデプロイパッケージ内で依存関係を制御します。AWS Lambda 実行環境には、AWS SDK for the Node.js および Python ランタイムなどのライブラリが多数含まれています (詳細なリスト については、[Lambda ランタイム](#page-124-0) を参照してください)。最新の機能やセキュリティ更新プログ ラムを有効にするために、Lambda はこれらのライブラリを定期的に更新します。この更新によ り、Lambda 関数の動作が微妙に変化する場合があります。関数で使用する依存関係を完全に制御 するには、すべての依存関係をデプロイパッケージでパッケージングします。
- デプロイパッケージをランタイムに必要な最小限のサイズにします。これにより、呼び出しに 先立ってデプロイパッケージをダウンロードして解凍する所要時間が短縮されます。Java また は .NET Core で作成した関数の場合は、デプロイパッケージの一環として AWS SDK ライブラリ 全体をアップロードしないようにします。代わりに、SDK のコンポーネントを必要に応じて選別 するモジュール (DynamoDB、Amazon S3 SDK モジュール、[Lambda コアライブラリな](https://github.com/aws/aws-lambda-java-libs)ど) を使用 します。
- Java で記述されたデプロイパッケージを Lambda で解凍する所要時間を短縮します。そのため に、依存する .jar ファイルを別個の /lib ディレクトリにファイルします。これで関数のすべての コードを多数の .class ファイルと一緒に単一の Jar に収納するよりも高速化されます。手順に ついては、「[.zip または JAR ファイルアーカイブで Java Lambda 関数をデプロイする」](#page-736-0)を参照し てください。
- 依存関係の複雑さを最小限に抑えます。フレームワークを単純化して、[実行環境](#page-95-0)起動時のロード を高速化します。たとえば、[Spring Framework](https://github.com/spring-projects/spring-framework) などの複雑なフレームワークよりも[、Dagger](https://google.github.io/dagger/) や [Guice](https://github.com/google/guice) などの単純な Java 依存関係インジェクション (IoC) フレームワークを使用します。
- Lambda 関数内で任意の条件が満たされるまで、その関数自身を自動的に呼び出すような再帰的な コードを使用しないでください。これを行うと意図しないボリュームで関数が呼び出され、料金が

急増する可能性があります。誤ってこのようなコードを使用した場合は、すぐに関数の予約済同時 実行数を 0 に設定して、コードを更新している間のすべての関数の呼び出しをスロットリングし ます。

- Lambda 関数コードで文書化されていない非公開の API を使用しないでください。AWS Lambda マネージドランタイムでは、Lambda が Lambda の内部 API にセキュリティと機能面の更新を定 期的に適用します。これらの内部 API 更新には後方互換性がないことがあり、関数にこれらの非 公開 API に対する依存関係がある場合、呼び出しの失敗などの意図しない結果につながります。 公開されている API のリストについては、「[API リファレンス」](https://docs.aws.amazon.com/lambda/latest/api/welcome.html)を参照してください。
- 冪等性コードを記述します。関数の記述に冪等性コードを使用すると、重複するイベントが同じ方 法で処理されるようになります。コードでは、イベントを適切に検証し、重複するイベントを適切 に処理する必要があります。詳細については、「[Lambda 関数を冪等にするにはどうすればよいで](https://aws.amazon.com/premiumsupport/knowledge-center/lambda-function-idempotent/) [すか?」](https://aws.amazon.com/premiumsupport/knowledge-center/lambda-function-idempotent/)を参照してください。
- Java DNS キャッシュを使用しない Lambda 関数は、既に DNS レスポンスをキャッシュしていま す。別の DNS キャッシュを使用すると、接続タイムアウトが発生する可能性があります。

java.util.logging.Logger クラスは JVM DNS キャッシュを間接的に有効にできます。デ フォルト設定を上書きするには、 を初期化する前に [networkaddress.cache.ttl](https://docs.oracle.com/en/java/javase/21/docs/api/java.base/java/net/InetAddress.html#inetaddress-caching-heading) を 0 に設定しま すlogger。例:

```
public class MyHandler { 
   // first set TTL property 
   static{ 
    java.security.Security.setProperty("networkaddress.cache.ttl" , "0"); 
   } 
 // then instantiate logger 
  var logger = org.apache.logging.log4j.LogManager.getLogger(MyHandler.class);
}
```
UnknownHostException 障害を防ぐために、 networkaddress.cache.negative.ttlを 0 に設定することをお勧めします。このプロパティは、

AWS LAMBDA JAVA NETWORKADDRESS CACHE\_NEGATIVE\_TTL=0環境変数を使用して Lambda 関数に設定できます。

JVM DNS キャッシュを無効にしても、Lambda のマネージド DNS キャッシュは無効になりませ ん。

# <span id="page-1475-0"></span>Function Configuration

• Lambda 関数のパフォーマンステストは、最適なメモリサイズ設定を選択する上で欠かせない部分 です。メモリサイズが増えると、関数で利用できる CPU も同様に増加します。関数のメモリ使用 量は呼び出しごとに決定され、[Amazon CloudWatch](https://docs.aws.amazon.com/AmazonCloudWatch/latest/monitoring/WhatIsCloudWatchLogs.html) で表示できます。次に示すように、呼び出し ごとに REPORT: エントリが作成されます。

REPORT RequestId: 3604209a-e9a3-11e6-939a-754dd98c7be3 Duration: 12.34 ms Billed Duration: 100 ms Memory Size: 128 MB Max Memory Used: 18 MB

Max Memory Used: フィールドを分析することで、関数のメモリが不足しているか、関数のメモ リサイズをオーバープロビジョニングしているかを判断できます。

関数のために適切なメモリの構成を見つけるには、オープンソースの AWS Lambda Power Tuning プロジェクトを使用することを推奨しています。詳細については、GitHub の [AWS Lambda Power](https://github.com/alexcasalboni/aws-lambda-power-tuning) [Tuning](https://github.com/alexcasalboni/aws-lambda-power-tuning) を参照してください。

関数のパフォーマンスを最適化するためには、Advanced Vector Extensions 2 (AVX2) が利用可能 なライブラリのデプロイも推奨されます。これにより、機械学習による推定、メディア処理、ハイ パフォーマンスコンピューティング (HPC)、科学シミュレーション、財務モデリングなど、負荷 が大きくなりがちなワークロードを処理できるようになります。詳細については、[AVX2 を使用し](https://aws.amazon.com/blogs/compute/creating-faster-aws-lambda-functions-with-avx2/) [た高速な AWS Lambda 関数の作成を](https://aws.amazon.com/blogs/compute/creating-faster-aws-lambda-functions-with-avx2/)参照してください。

- Lambda 関数のロードテストにより、最適なタイムアウト値を決定します。関数の実行時間を分 析し、依存関係サービスの問題に伴って関数の同時実行が必要以上に増えるような状況をより的 確に判定します。これは、Lambda のスケーリングを処理しない可能性があるリソースに対して Lambda 関数からネットワークの呼び出しを行うときに特に重要です。
- IAM ポリシーの設定時に最も制限的なアクセス許可を使用します。Lambda 関数に必要なリソース とオペレーションを把握し、実行ロールをこれらのアクセス許可に制限します。詳細については、 「[AWS Lambda アクセス許可の管理](#page-1479-0)」を参照してください。
- [Lambda クォータ](#page-2215-0) について理解を深めます。ランタイムのリソース制限を決定する際に、ペイ ロードサイズ、ファイル記述子、および /tmp スペースが見過ごされがちです。
- 使用しなくなった Lambda 関数を削除します。削除することで、未使用の関数がデプロイパッ ケージサイズの制限対象として不必要にカウントされなくなります。
- イベントソースとして Amazon Simple Queue Service を使用している場合、関数の予想呼び出し 時間の値が、キューの[可視性タイムアウト](https://docs.aws.amazon.com/AWSSimpleQueueService/latest/SQSDeveloperGuide/sqs-visibility-timeout.html)の値を超過していないことを確認してください。これ は、[CreateFunctionお](https://docs.aws.amazon.com/lambda/latest/api/API_CreateFunction.html)よび[UpdateFunctionConfiguration](https://docs.aws.amazon.com/lambda/latest/api/API_UpdateFunctionConfiguration.html)の両方に適用されます。
- CreateFunction の場合、AWS Lambda における関数の作成プロセスは失敗します。
- UpdateFunctionConfiguration の場合、関数の呼び出しが重複する可能性があります。

## 関数のスケーラビリティ

- アップストリームおよびダウンストリームでのスループットの制約について理解を深めま す。Lambda 関数は負荷に応じてシームレスにスケールしますが、アップストリームとダウンスト リームの依存関係においてスループット能力は同じではない場合があります。関数がスケーリング できる高さを制限する必要がある場合、関数に [予約された同時実行数を設定](#page-416-0) できます。
- スロットリング耐性を組み込みます。Lambda のスケーリングレートを超えるトラフィックが原因 で同期関数にスロットリングが発生した場合、次の戦略を使用してスロットリング耐性を改善でき ます。
	- 「[ジッターを伴うタイムアウト、再試行、バックオフ](https://aws.amazon.com/builders-library/timeouts-retries-and-backoff-with-jitter/)」を使用します。これらの戦略を実装する と、呼び出しの再試行がスムーズになり、Lambda が数秒以内にスケールアップしてエンドユー ザーのスロットリングを最小限に抑えることができます。
	- [プロビジョニングされた同時実行数](#page-420-0) を使用します。プロビジョニングされた同時実行 は、Lambda が関数に配分する事前初期化済みの実行環境の数です。Lambda は、利用可能なと きにプロビジョニングされた同時実行を使用し、受信リクエストを処理します。Lambda は、必 要に応じてプロビジョニングされた同時実行設定を超えて、関数をスケーリングすることもでき ます。プロビジョニングされた同時実行を設定すると、AWS アカウントに追加料金が請求され ます。

# メトリクスおよびアラーム

- [Lambda 関数のメトリクスの使用](#page-1598-0) および [CloudWatch アラームを](https://docs.aws.amazon.com/AmazonCloudWatch/latest/monitoring/AlarmThatSendsEmail.html)使用することで、Lambda 関 数コード内からメトリクスを作成または更新しないようにします。Lambda 関数のヘルスを追 跡する方法としてより効率的であり、デプロイプロセスの早期で問題を把握できます。たとえ ば、Lambda 関数の推定される呼び出し所要時間に基づいてアラームを設定し、関数コードに起因 するボトルネックやレイテンシーに対処できます。
- ログ記録のライブラリや[AWS Lambda メトリクスとディメンションを活用](https://docs.aws.amazon.com/AmazonCloudWatch/latest/monitoring/lam-metricscollected.html)して、アプリケーショ ンエラー (ERR、ERROR、WARNING など) を補足します。
- [AWS コスト異常の検出を](https://docs.aws.amazon.com/cost-management/latest/userguide/manage-ad.html)使用して、アカウントの異常なアクティビティを検出します。コスト異 常の検出は、機械学習を使用し、コストと使用量を継続的にモニタリングしながら誤検出アラー トを最小限に抑えます。コスト異常の検出は、AWS Cost Explorer のデータを使用しますが、デー

タには最大 24 時間の遅延があります。その結果、使用を開始してから異常を検出するまでに最大 24 時間かかる場合があります。コスト異常の検出を開始するには、まず [Cost Explorer にサイン](https://docs.aws.amazon.com/cost-management/latest/userguide/ce-enable.html) [アップ](https://docs.aws.amazon.com/cost-management/latest/userguide/ce-enable.html)する必要があります。次に、[コスト異常の検出をアクセス](https://docs.aws.amazon.com/cost-management/latest/userguide/settingup-ad.html#access-ad)します。

## ストリームの使用

• バッチおよびレコードの各種サイズのテストにより、関数がタスクを完了できるスピードに合わせ て各イベントソースのポーリング間隔を調整します。[CreateEventSourceMapping](https://docs.aws.amazon.com/lambda/latest/api/API_CreateEventSourceMapping.html) BatchSize パラ メータは、各呼び出しで関数に送信できるレコードの最大数を制御します。通常、バッチサイズが 大きいほど、大きなレコードセット全体での呼び出しのオーバーヘッドをより効率的に吸収し、ス ループットを増大できます。

デフォルトで、Lambda はレコードが使用可能になると同時に関数を呼び出します。Lambda が イベントソースから読み取るバッチにレコードが 1 つしかない場合、Lambda は関数に 1 つのレ コードしか送信しません。少数のレコードで関数を呼び出さないようにするには、バッチ処理ウィ ンドウを設定することで、最大 5 分間レコードをバッファリングするようにイベントソースに指 示できます。関数を呼び出す前に、Lambda は、完全なバッチを収集する、バッチ処理ウィンドウ の期限が切れる、またはバッチが 6 MB のペイロード制限に到達するまでイベントソースからのレ コードの読み取りを継続します。詳細については、「[バッチ処理動作](#page-301-0)」を参照してください。

**A** Warning

Lambda イベントソースマッピングは各イベントを少なくとも 1 回処理し、レコードの重 複処理が発生する可能性があります。重複するイベントに関連する潜在的な問題を避ける ため、関数コードを冪等にすることを強くお勧めします。詳細については、 AWS ナレッ ジセンターの「[Lambda 関数を冪等にするにはどうすればよいですか?](https://repost.aws/knowledge-center/lambda-function-idempotent)」を参照してくださ い。

• シャードを追加して Kinesis ストリーム処理のスループットを増加させます。Kinesis ストリーム は 1 つ以上のシャードで構成されます。Lambda は、最大で 1 つの同時呼び出しを使用して、各 シャードをポーリングします。たとえば、ストリーミングに 100 個のアクティブなシャードがあ る場合は、最大で 100 個の Lambda 関数呼び出しが同時に実行されます。シャードの数を増やす と、直接的な結果として、Lambda 関数の同時呼び出しの最大数が増えます。また、Kinesis スト リーム処理のスループットが増える場合があります。Kinesis ストリームのシャード数を増やす場 合は、データの適切なパーティションキー ([「パーティションキー](https://docs.aws.amazon.com/streams/latest/dev/key-concepts.html#partition-key)」を参照) を選択していること を確認し、関連レコードが同じシャードに割り当てられ、データが適切に配分されるようにしま す。

• [Amazon CloudWatchを](https://docs.aws.amazon.com/streams/latest/dev/monitoring-with-cloudwatch.html) IteratorAge で使用し、Kinesis ストリームが処理されているかどうかを判 断します。たとえば、CloudWatch アラームを最大値の 30,000 (30 秒) に設定します。

# セキュリティに関するベストプラクティス

- AWS Security Hub を使用して、セキュリティのベストプラクティスに関連する AWS Lambda の 使用状況をモニタリングします。Security Hub は、セキュリティコントロールを使用してリソース 設定とセキュリティ標準を評価し、お客様がさまざまなコンプライアンスフレームワークに準拠で きるようサポートします。Security Hub を使用して Lambda リソースを評価する方法の詳細につ いては、「AWS Security Hub ユーザーガイド」の「[AWS Lambda コントロール」](https://docs.aws.amazon.com/securityhub/latest/userguide/lambda-controls.html)を参照してくだ さい。
- Amazon GuardDuty Lambda Protection を使用し、Lambda ネットワークのアクティビティログ を監視します。GuardDuty Lambda Protection は、AWS アカウント で Lambda 関数が呼び出さ れたときの潜在的なセキュリティ脅威を特定するために役立ちます。例えば、1 つの関数が暗号 通貨関連のアクティビティに関連付けられている IP アドレスをクエリしたとします。GuardDuty は、Lambda 関数が呼び出されたときに生成されるネットワークアクティビティのログを監視しま す。詳細については、「Amazon GuardDuty ユーザーガイド」の「[Lambda Protection](https://docs.aws.amazon.com/guardduty/latest/ug/lambda-protection.html)」を参照し てください。

# AWS Lambda アクセス許可の管理

AWS Identity and Access Management (IAM) を使用して AWS Lambda でアクセス許可を管理でき ます。Lambda 関数を使用する際に考慮する必要があるアクセス許可には、主に次の 2 つのカテゴリ があります。

- Lambda 関数が API アクションを実行して他の AWS リソースにアクセスするために必要なアクセ ス許可
- 他の AWS ユーザーやエンティティが Lambda 関数にアクセスするために必要なアクセス許可

Lambda 関数は、多くの場合、他の AWS リソースにアクセスし、それらのリソースに対してさま ざまな API オペレーションを実行する必要があります。例えば、Amazon DynamoDB データベース のエントリを更新してイベントに応答する Lambda 関数があるとします。この場合、その関数には データベースにアクセスするためのアクセス許可と、そのデータベースに項目を配置または更新する ためのアクセス許可が必要です。

Lambda 関数に必要なアクセス許可は、[実行ロールと](#page-1481-0)呼ばれる特別な IAM ロールで定義します。 このロールでは、関数が他の AWS リソースにアクセスして、イベントソースから読み取るた めに必要なすべてのアクセス許可を定義するポリシーをアタッチできます。すべての Lambda 関数には実行ロールが必要です。Lambda 関数はデフォルトで Amazon CloudWatch にログ 記録するため、実行ロールには、少なくとも Amazon CloudWatch へのアクセス権が必要で す。[AWSLambdaBasicExecutionRole](https://docs.aws.amazon.com/aws-managed-policy/latest/reference/AWSLambdaBasicExecutionRole.html) マネージドポリシーを実行ロールにアタッチして、この要 件を満たすことができます。

他の AWS アカウント、組織、サービスに、Lambda リソースにアクセスするためのアクセス許可を 付与するには、いくつかのオプションがあります。

- [ID ベースのポリシー](#page-1494-0)を使用して、Lambda リソースへのアクセス権を他のユーザーに付与するこ とができます。アイデンティティベースのポリシーは、ユーザーに直接適用するか、ユーザーに関 連付けられているグループおよびロールに適用することができます。
- [リソースベースのポリシー](#page-1501-0)を使用して、Lambda リソースにアクセスするためのアクセス許可を他 のアカウントや AWS サービスに付与することができます。ユーザーが Lambda リソースへのア クセスを試みた際、Lambda は、ユーザーのアイデンティティベースのポリシーと、リソースのリ ソースベースのポリシーの両方を認識しようとします。Amazon Simple Storage Service (Amazon S3) などの AWS のサービスが Lambda 関数を呼び出す際。Lambda はリソースベースのポリシー のみを認識しようとします。

• [属性ベースのアクセス制御 \(ABAC\)](#page-1510-0) モデルを使用して、Lambda 関数へのアクセスを制御できま す。ABAC を使用すると、Lambda 関数にタグをアタッチしたり、特定の API リクエストでタグ を渡したり、リクエストを実行する IAM プリンシパルにタグをアタッチしたりすることができま す。IAM ポリシーの条件要素で同じタグを指定して、関数アクセスを制御します。

AWS のベストプラクティスとして、タスクを実行するために必要なアクセス許可のみ ([最小特権の](https://docs.aws.amazon.com/IAM/latest/UserGuide/best-practices.html#grant-least-privilege) [アクセス許可](https://docs.aws.amazon.com/IAM/latest/UserGuide/best-practices.html#grant-least-privilege)) を付与するようにしてください。Lambda でこれを実装するには、[AWS マネージド](#page-1486-0) [ポリシー](#page-1486-0)から始めることをお勧めします。これらの管理ポリシーは、そのまま使用することができま すが、より制限的なポリシーを記述する際の開始点として使用することもできます。

最小特権アクセスを実現するためにアクセス許可を微調整できるように、Lambda ではポリシーに 含めることができるいくつかの追加条件が用意されています。詳細については、「[the section called](#page-1517-0)  ["リソースと条件"」](#page-1517-0)を参照してください。

IAM の詳細については、『[IAM ユーザーガイド](https://docs.aws.amazon.com/IAM/latest/UserGuide/introduction.html)』を参照してください。

# <span id="page-1481-0"></span>実行ロールを使用した Lambda 関数のアクセス許可の定義

Lambda 関数の実行ロールは、AWS サービスおよびリソースにアクセスする許可を関数に付与する AWS Identity and Access Management (IAM) ロールです。Amazon CloudWatch にログを送信するア クセス許可を持つ実行ロールを作成し、トレースデータを AWS X-Ray にアップロードすることがで きます。このページでは、Lambda 関数の実行ロールを作成、表示、および管理する方法について説 明します。

関数を呼び出すと、Lambda が自動的に実行ロールを引き受けます。関数コード内で、実行ロールを 引き受けるために sts:AssumeRole を手動で呼び出すことは避けてください。ユースケースでロー ル自体を引き受ける必要がある場合は、ロール自体を信頼できるプリンシパルとしてロールの信頼ポ リシーに含める必要があります。詳細については、「IAM ユーザーガイド」の「[ロールの信頼ポリ](https://docs.aws.amazon.com/IAM/latest/UserGuide/roles-managingrole-editing-console.html#roles-managingrole_edit-trust-policy) [シーの変更 \(コンソール\)](https://docs.aws.amazon.com/IAM/latest/UserGuide/roles-managingrole-editing-console.html#roles-managingrole_edit-trust-policy)」を参照してください。

Lambda が実行ロールを適切に引き受けるには、ロールの[信頼ポリシーで](#page-1482-0)、Lambda サービスプリン シパル (lambda.amazonaws.com) が信頼できるサービスとして指定されている必要があります。

トピック

- [IAM コンソールでの実行ロールの作成](#page-1481-1)
- [AWS CLI を使用したロールの作成と管理](#page-1482-0)
- [Lambda 実行ロールへの最小権限アクセスを付与する](#page-1484-0)
- [実行ロールのアクセス許可の表示と更新](#page-1484-1)
- [実行ロールでの AWS マネージドポリシーの使用](#page-1486-0)
- [ソース関数 ARN を使用した関数のアクセス動作の制御](#page-1489-0)

## <span id="page-1481-1"></span>IAM コンソールでの実行ロールの作成

デフォルトでは、[Lambda コンソールで関数を作成すると](#page-34-0)きに、Lambda により最小 限のアクセス許可で実行ロールが作成されます。具体的には、この実行ロールには [AWSLambdaBasicExecutionRole](https://docs.aws.amazon.com/aws-managed-policy/latest/reference/AWSLambdaBasicExecutionRole.html) マネージドポリシーが含まれており、Amazon CloudWatch Logs にイベントをログ記録するための基本的なアクセス許可を関数に付与します。

通常、関数には、より意味のあるタスクを実行するための追加のアクセス許可が必要です。例え ば、Amazon DynamoDB データベースのエントリを更新してイベントに応答する Lambda 関数があ るとします。IAM コンソールを使用して、必要なアクセス許可を持つ実行ロールを作成できます。

IAM コンソールで実行ロールを作成するには

- 1. IAM コンソールの [\[Roles \(ロール\)\] ページを](https://console.aws.amazon.com/iam/home#/roles)開きます。
- 2. [ロールの作成] を選択します。
- 3. [信頼されたエンティティタイプ] から、[AWS サービス] を選択します。
- 4. [ユースケース] で、Lambda を選択します。
- 5. [Next] を選択します。
- 6. ロールにアタッチする AWS マネージドポリシーを選択します。例えば、関数が DynamoDB に アクセスする必要がある場合は、AWSLambdaDynamoDBExecutionRole マネージドポリシーを 選択します。
- 7. [Next] を選択します。
- 8. [Role name] ボックスに入力し、[Create role] を選択します。

詳しい手順については、IAM ユーザーガイドの [AWS サービスのロールの作成 \(コンソール\)](https://docs.aws.amazon.com/IAM/latest/UserGuide/id_roles_create_for-service.html#roles-creatingrole-service-console) を参照 してください。

実行ロールを作成したら、それを関数にアタッチします。[Lambda コンソールで関数を作成すると](#page-34-0)き に、以前に作成した任意の実行ロールを関数にアタッチできます。既存の関数に新しい実行ロールを アタッチする場合は、「」の手順に従います。

### <span id="page-1482-0"></span>AWS CLI を使用したロールの作成と管理

AWS Command Line Interface (AWS CLI) を使用して実行ロールを作成するには、create-role コマン ドを使用します。このコマンドを使用するときに、[信頼ポリシー](https://docs.aws.amazon.com/IAM/latest/UserGuide/id_roles_terms-and-concepts.html#delegation)インラインを指定することもできま す。ロールの信頼ポリシーでは、指定したプリンシパルに、ロールを引き受けるための許可を付与し ます。次の例では、Lambda サービスプリンシパルに自分の役割を引き受けるアクセス権限を付与し ます。JSON 文字列で引用符をエスケープするための要件は、シェルに応じて異なることに注意して ください。

```
aws iam create-role --role-name lambda-ex --assume-role-policy-document '{"Version": 
  "2012-10-17","Statement": [{ "Effect": "Allow", "Principal": {"Service": 
  "lambda.amazonaws.com"}, "Action": "sts:AssumeRole"}]}'
```
また、個別の JSON ファイルを使用してロールの信頼ポリシーを定義することもできます。次の例 では、trust-policy.json は現在のディレクトリにあるファイルです。

### Example trust-policy.json

```
{ 
   "Version": "2012-10-17", 
   "Statement": [ 
     { 
        "Effect": "Allow", 
        "Principal": { 
          "Service": "lambda.amazonaws.com" 
        }, 
        "Action": "sts:AssumeRole" 
     } 
   ]
}
```
**aws iam create-role --role-name lambda-ex --assume-role-policy-document file://trustpolicy.json**

以下の出力が表示されます。

```
{ 
     "Role": { 
         "Path": "/", 
         "RoleName": "lambda-ex", 
         "RoleId": "AROAQFOXMPL6TZ6ITKWND", 
         "Arn": "arn:aws:iam::123456789012:role/lambda-ex", 
         "CreateDate": "2020-01-17T23:19:12Z", 
         "AssumeRolePolicyDocument": { 
              "Version": "2012-10-17", 
              "Statement": [ 
\overline{a} "Effect": "Allow", 
                      "Principal": { 
                           "Service": "lambda.amazonaws.com" 
                      }, 
                      "Action": "sts:AssumeRole" 
 } 
             \mathbf{I} } 
     }
}
```
ロールにアクセス許可を追加するには、attach-policy-to-role コマンドを使用します。次のコマンド は、AWSLambdaBasicExecutionRole マネージドポリシーを lambda-ex 実行ロールにアタッチ します。

**aws iam attach-role-policy --role-name lambda-ex --policy-arn arn:aws:iam::aws:policy/ service-role/AWSLambdaBasicExecutionRole**

実行ロールを作成したら、それを関数にアタッチします。[Lambda コンソールで関数を作成すると](#page-34-0)き に、以前に作成した任意の実行ロールを関数にアタッチできます。既存の関数に新しい実行ロールを アタッチする場合は、「」の手順に従います。

### <span id="page-1484-0"></span>Lambda 実行ロールへの最小権限アクセスを付与する

デプロイのフェーズで Lambda 関数の IAM ロールを初めて作成するときに、必要な範囲を超えたア クセス許可を付与することがあります。ベストプラクティスとしては、本番環境に関数を公開する 前に、ポリシーを調整して必要なアクセス許可のみを含めるようにします。詳細については、「IAM ユーザーガイド」の「[最小特権アクセス許可を適用する](https://docs.aws.amazon.com/IAM/latest/UserGuide/best-practices.html#grant-least-privilege)」を参照してください。

IAM 実行ロールポリシーに必要なアクセス許可を確認するときは、IAM Access Analyzer を使用しま す。IAM Access Analyzer は、指定した日付範囲で AWS CloudTrail ログを確認し、その期間中に関 数が使用したアクセス許可のみを持つポリシーテンプレートを生成します。このテンプレートを使用 することで、きめ細かなアクセス許可で管理ポリシーを作成し、それを IAM ロールにアタッチする ことができます。これにより、特定のユースケースでロールが AWS リソースとインタラクションす るために必要なアクセス許可のみを付与します。

詳細については、「IAM ユーザーガイド」の「[アクセスアクティビティに基づいてポリシーを生成](https://docs.aws.amazon.com/IAM/latest/UserGuide/access_policies_generate-policy.html) [する](https://docs.aws.amazon.com/IAM/latest/UserGuide/access_policies_generate-policy.html)」を参照してください。

### <span id="page-1484-1"></span>実行ロールのアクセス許可の表示と更新

このトピックでは、関数の[実行ロール](#page-1481-0)を表示および更新する方法について説明します。

トピック

- [関数の実行ロールの表示](#page-1484-2)
- [関数の実行ロールの更新](#page-1485-0)

<span id="page-1484-2"></span>関数の実行ロールの表示

関数の実行ロールを表示するには、Lambda コンソールを使用します。

関数の実行ロールを表示するには (コンソール)

- 1. Lambda コンソールの[関数ページを](https://console.aws.amazon.com/lambda/home#/functions)開きます。
- 2. 関数の名前を選択します。
- 3. [設定]、[アクセス権限] の順に選択します。
- 4. [実行ロール] で、関数の実行ロールとして現在使用されているロールを確認できます。便宜上、 関数がアクセスできるすべてのリソースとアクションは、[リソースの概要] セクションで確認で きます。また、ドロップダウンリストからサービスを選択して、そのサービスに関連するすべて のアクセス許可を確認することもできます。

#### <span id="page-1485-0"></span>関数の実行ロールの更新

アクセス許可は、関数の実行ロールからいつでも追加または削除できます。または、別のロールを使 用するように関数を設定することもできます。関数が他のサービスまたはリソースにアクセスする必 要がある場合は、必要なアクセス許可を実行ロールに追加する必要があります。

関数にアクセス許可を追加する場合は、そのコードや設定にも些細な更新を行います。これにより、 (古い認証情報により実行中の) 関数のインスタンスが、強制的に停止され置き換えられます。

関数の実行ロールを更新するには、Lambda コンソールを使用できます。

関数の実行ロールを更新するには (コンソール)

- 1. Lambda コンソールの[関数ページを](https://console.aws.amazon.com/lambda/home#/functions)開きます。
- 2. 関数の名前を選択します。
- 3. [設定]、[アクセス権限] の順に選択します。
- 4. [実行ロール] で、[編集] を選択します。
- 5. 実行ロールとして別のロールを使用するように関数を更新する場合は、[既存のロール] の下のド ロップダウンメニューから新しいロールを選択します。

**a** Note

既存の実行ロール内でアクセス許可を更新する場合は、AWS Identity and Access Management (IAM) コンソールで行う必要があります。

実行ロールとして使用する新しいロールを作成する場合は、[実行ロール] で [AWS ポリシーテン プレートから新しいロールを作成する] を選択します。次に、[ロール名] で新しいロールの名前 を入力し、[ポリシーテンプレート] で新しいロールにアタッチするポリシーを指定します。

6. [Save] を選択します。

## <span id="page-1486-0"></span>実行ロールでの AWS マネージドポリシーの使用

### 次の AWS マネージドポリシーは、Lambda の機能を使うために必要なアクセス許可を付与します。

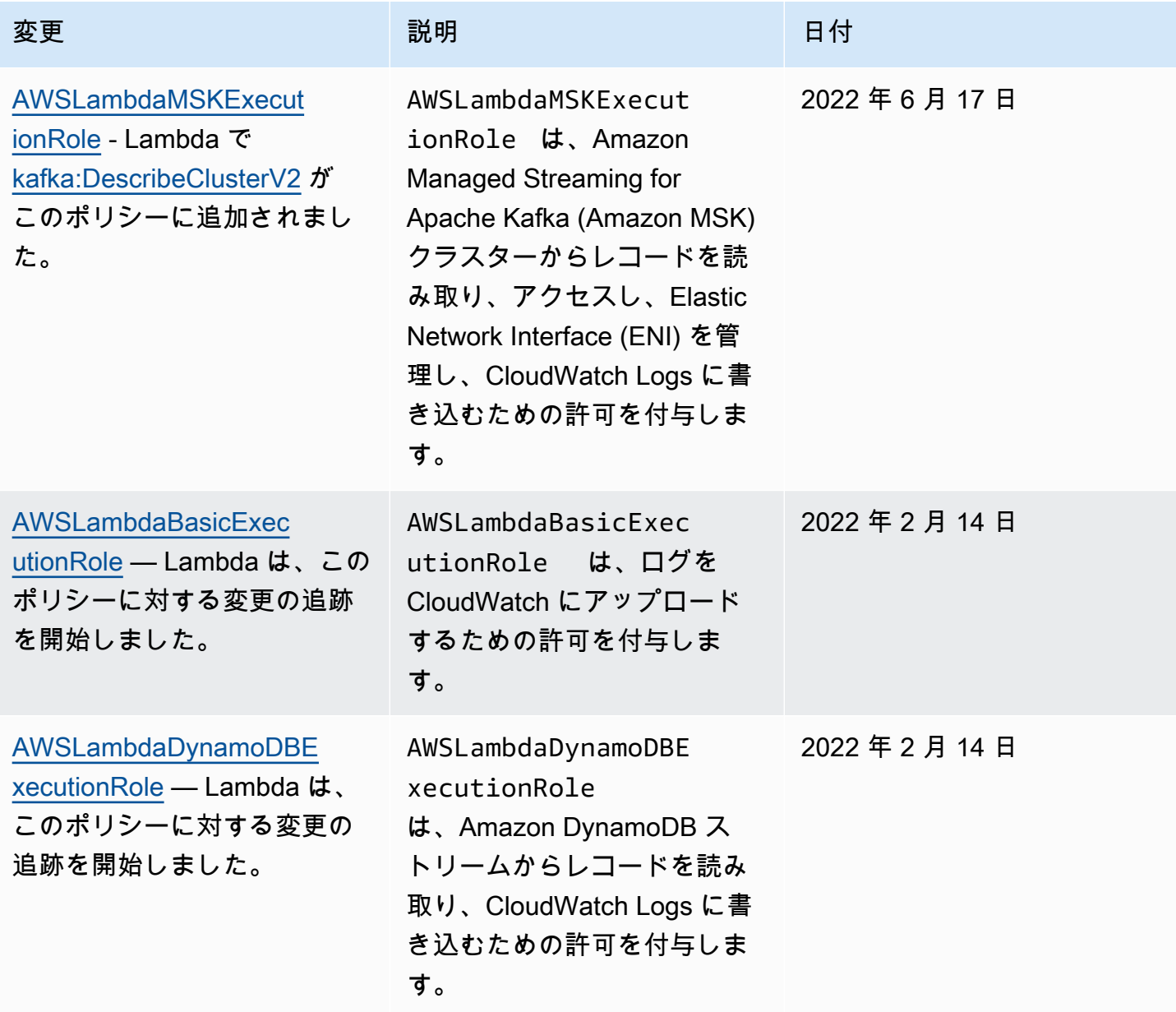

AWS Lambda アンチェック かいしょう しょうしょう しょうしょう しょうしゅん しょうしゅん しょうしゅん うちのみ のうしゃ 開発者ガイド

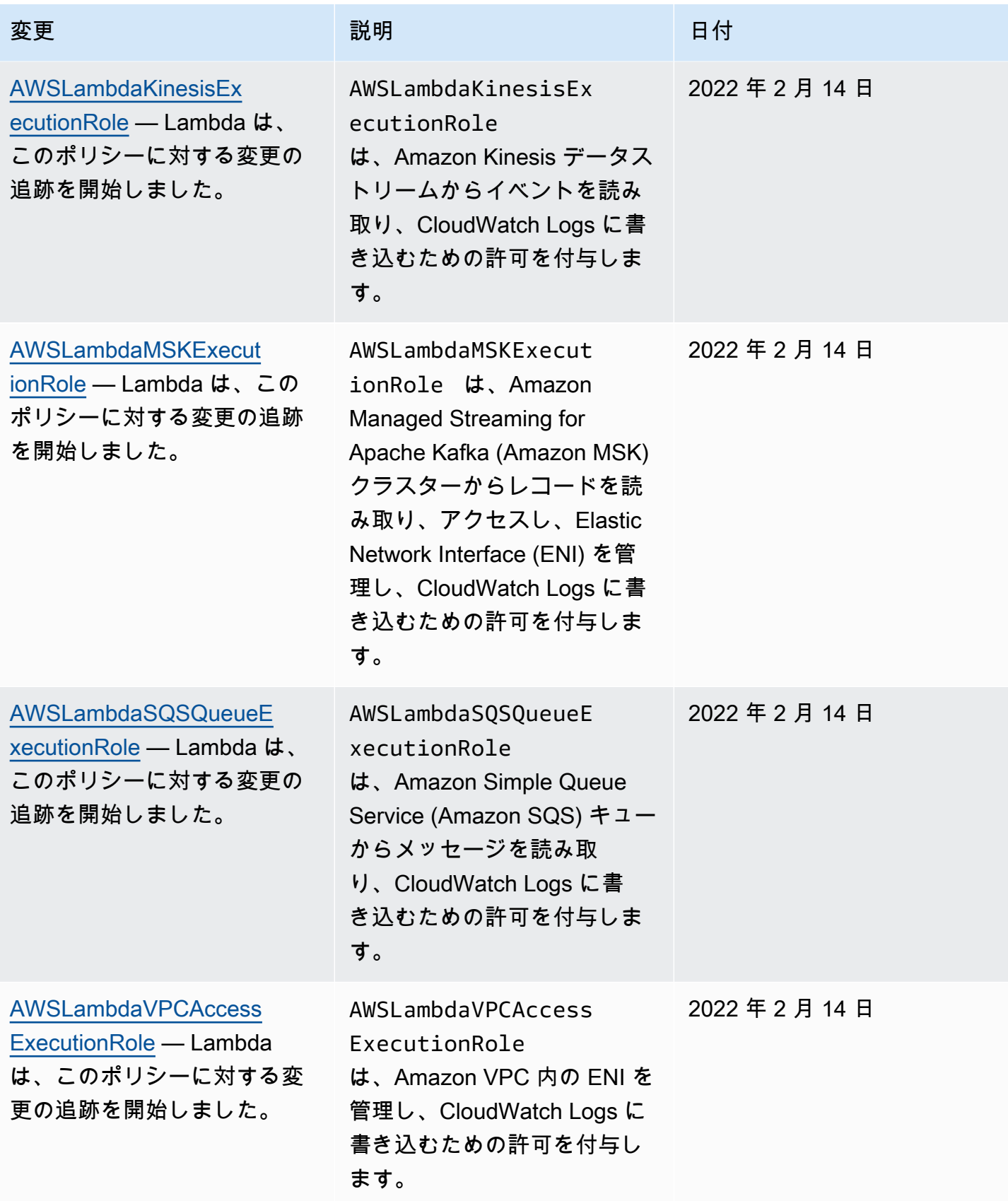

AWS Lambda アンチェック かいしょう しょうしょう しょうしょう しょうしゅん しょうしゅん しょうしゅん うちのみ のうしゃ 開発者ガイド

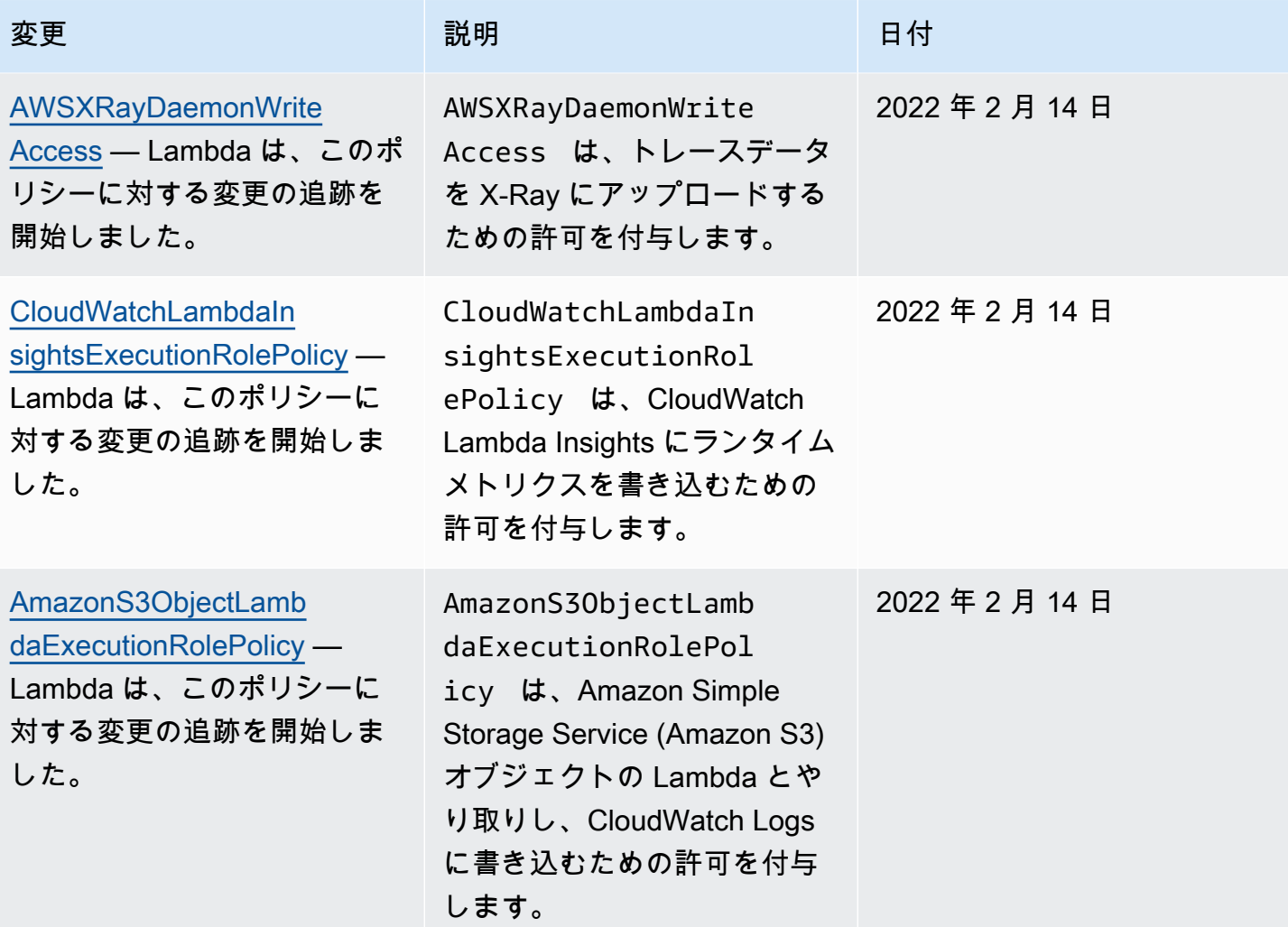

一部の機能では、Lambda コンソールは、カスタマーマネージドポリシーの実行ロールに対して、不 足しているアクセス許可を追加しようとします。これらのポリシーは数が増える可能性があります。 余分なポリシーを作成しないように、機能を有効にする前に関連する AWS 管理ポリシーを実行ロー ルに追加します。

[イベントソースマッピング](#page-300-0)を使用して関数を呼び出すと、Lambda は実行ロールを使用してイベント データを読み出します。例えば、Kinesis のイベントソースマッピングでは、データストリームから イベントを読み出し、バッチで関数に送信します。

アカウント内でサービスがロールを引き受ける場合は、ロール信頼ポリシーに aws:SourceAccount または aws:SourceArn のグローバル条件コンテキストキーを含めること で、期待するリソースによって生成されたリクエストのみに、ロールのアクセスを制限できます。詳 細については、「[AWS Security Token Service のサービス間の混乱した代理の防止](https://docs.aws.amazon.com/IAM/latest/UserGuide/confused-deputy.html#cross-service-confused-deputy-prevention)」を参照してく ださい。

Lambda コンソールには、AWS マネージドポリシーに加えて、追加のユースケース用のアクセス許 可を含むカスタムポリシーを作成するためのテンプレートが用意されています。Lambda コンソール で関数を作成する際、1 つ以上のテンプレートのアクセス許可を使用して新しい実行ロールを作成す ることを選択できます。これらのテンプレートは、設計図から関数を作成する場合、または他のサー ビスへのアクセスを必要とするオプションを設定する場合にも自動的に適用されます。サンプルテン プレートは、本ガイドの [GitHub リポジトリか](https://github.com/awsdocs/aws-lambda-developer-guide/tree/master/iam-policies)ら入手できます。

### <span id="page-1489-0"></span>ソース関数 ARN を使用した関数のアクセス動作の制御

一般的に、Lambda 関数のコードは、他の AWS のサービスに対し API リクエストを送信しま す。これらのリクエストを行うために、Lambda は関数の実行ロールを引き受けることによっ て、認証情報のセットを一時的に生成します。これらの認証情報は、関数の呼び出し中に環境変 数として利用できます。AWS SDK を使用している場合に、コード内で SDK の認証情報を直接 提供する必要はありません。デフォルトで、認証情報プロバイダーチェーンは認証情報を設定で きる各場所を順番にチェックし、最初に利用できるものを選択します。これは通常、環境変数 (AWS ACCESS KEY ID、AWS SECRET ACCESS KEY、および AWS SESSION TOKEN) です。

Lambda は、リクエストが実行環境内から実行される AWS API リクエストである場合、ソース関数 ARN を認証情報コンテキストに挿入します。Lambda は、Lambda がユーザーに代わって実行環境 外で実行する以下の AWS API リクエストにも、ソース関数 ARN を挿入します。

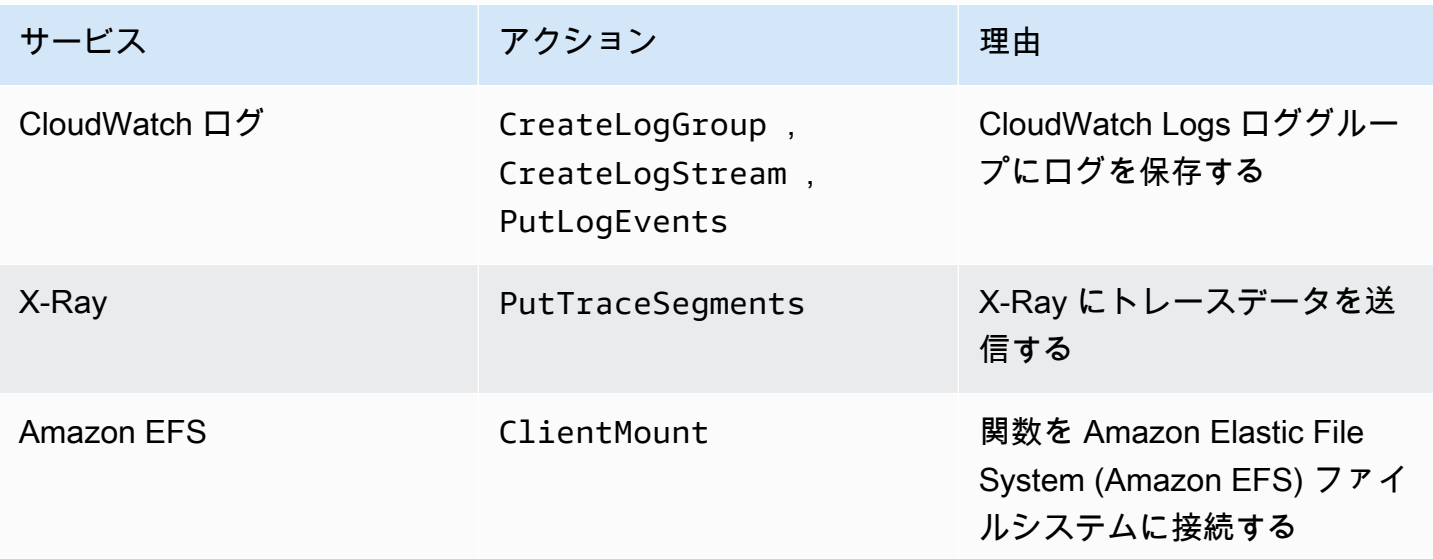

ソース関数 ARN は、Lambda が同じ実行ロールを使用して、実行環境外でユーザーに代わって実行 するその他の AWS API 呼び出しには含まれていません。このように、実行環境外で実行される API 呼び出しの例としては、以下が挙げられます。

- 環境変数を自動的に暗号化および復号化するための AWS Key Management Service (AWS KMS) の呼び出し。
- VPC 対応関数用の Elastic Network Interfaces (ENI) を作成するための Amazon Elastic Compute Cloud (Amazon EC2) の呼び出し。
- [イベントソースマッピング](#page-300-0)としてセットアップされたイベントソースから読み込むため の、Amazon Simple Queue Service (Amazon SQS) などの AWS サービスの呼び出し。

認証情報コンテキストに挿入されたソース関数 ARN を使用すると、特定の Lambda 関数のコードか らリソースへの呼び出しが行われたのかどうかを確認できます。これを確認するには、IAM ID ベー スのポリシーまたは[サービスコントロールポリシー \(SCP\)](https://docs.aws.amazon.com/organizations/latest/userguide/orgs_manage_policies_scps.html) で lambda:SourceFunctionArn 条件 キーを使用します。

#### **a** Note

リソースベースのポリシーにある lambda:SourceFunctionArn は使用できませんでし た。

ID ベースのポリシーまたは SCP でこの条件キーを使用することで、関数コードが他の AWS のサー ビスに対し実行する、API アクションのためのセキュリティ制御を実装できます。こういったセキュ リティアプリケーションには、認証情報の漏洩の原因を特定する場合など、重要なものがいくつか含 まれています。

**a** Note

lambda:SourceFunctionArn 条件キーは、lambda:FunctionArn および aws:SourceArn 条件キーとは異なります。lambda:FunctionArn 条件キーは、[イベント](#page-300-0) [ソースマッピング](#page-300-0)にのみ適用され、イベントソースから呼び出しが可能な関数を定義するの に使用されます。aws:SourceArn 条件キーは、Lambda 関数がターゲットリソースである ポリシーにのみ適用され、その機能を呼び出すことができる他の AWS サービスとリソース を定義するのに役立ちます。lambda:SourceFunctionArn 条件キーは任意の ID ベースの ポリシーまたは SCP に適用して、他のリソースに対して特定の AWS API 呼び出しを行う許 可を持つ特定の Lambda 関数を定義します。

ポリシーで lambda:SourceFunctionArn を使用するには、それを、任意の [ARN 条件演算子](https://docs.aws.amazon.com/IAM/latest/UserGuide/reference_policies_elements_condition_operators.html#Conditions_ARN)に条 件として含めます。キーの値は有効な ARN にする必要があります。

例えば、Lambda 関数のコードが特定の Amazon S3 バケットをターゲットとして、s3:PutObject 呼び出しを実行したとします。これには、Lambda 関数の 1 つだけに、対象のバケットに対する s3:PutObject アクセスを許可する必要があります。この場合、関数の実行ロールには、次のよう なポリシーがアタッチされている必要があります。

Example 特定の Lambda 関数に Amazon S3 リソースへのアクセスを許可するポリシー

```
{ 
     "Version": "2012-10-17", 
     "Statement": [ 
        \{ "Sid": "ExampleSourceFunctionArn", 
             "Effect": "Allow", 
             "Action": "s3:PutObject", 
             "Resource": "arn:aws:s3:::lambda_bucket/*", 
             "Condition": { 
                 "ArnEquals": { 
                     "lambda:SourceFunctionArn": "arn:aws:lambda:us-
east-1:123456789012:function:source_lambda" 
 } 
 } 
         } 
     ]
}
```
このポリシーでは、ARN が arn:aws:lambda:us-

east-1:123456789012:function:source\_lambda である Lambda 関数がソースの場合 にのみ、s3:PutObject アクセスを許可します。このポリシーは、他の呼び出し ID に対して s3:PutObject アクセスを許可することはありません。別の関数またはエンティティが、同じ実行 ロールを使用し s3:PutObject 呼び出しを行った場合も同様です。

**a** Note

lambda:SourceFunctionARN 条件キーは、Lambda 関数のバージョンや関数エイリアス をサポートしていません。特定の関数バージョンまたはエイリアスの ARN を使用しても、 関数には指定したアクションを実行するアクセス許可は付与されません。関数には、必ず バージョンやエイリアスのサフィックスが付いていない、修飾されていない ARN を使用し てください。

SCP で lambda:SourceFunctionArn を使用することもできます。例えば、バケットへのアクセ スを、単一の Lambda 関数のコードまたは特定の Amazon Virtual Private Cloud (VPC) からの呼び出 しに制限したいとします。以下の SCP は、これを示したものです。

Example 特定の条件下で Amazon S3 へのアクセスを拒否するポリシー

```
{ 
       "Version": "2012-10-17", 
       "Statement": [ 
           \left\{ \right. "Action": [ 
                        "s3:*" 
                  ], 
                  "Resource": "arn:aws:s3:::lambda_bucket/*", 
                  "Effect": "Deny", 
                  "Condition": { 
                        "StringNotEqualsIfExists": { 
                              "aws:SourceVpc": [ 
                                    "vpc-12345678" 
\sim 100 \sim 100 \sim 100 \sim 100 \sim 100 \sim 100 \sim 100 \sim 100 \sim 100 \sim 100 \sim 100 \sim 100 \sim 100 \sim 100 \sim 100 \sim 100 \sim 100 \sim 100 \sim 100 \sim 100 \sim 100 \sim 100 \sim 100 \sim 100 \sim 
 } 
 } 
            }, 
            { 
                  "Action": [ 
                        "s3:*" 
                  ], 
                  "Resource": "arn:aws:s3:::lambda_bucket/*", 
                  "Effect": "Deny", 
                  "Condition": { 
                        "ArnNotEqualsIfExists": { 
                              "lambda:SourceFunctionArn": "arn:aws:lambda:us-
east-1:123456789012:function:source_lambda" 
 } 
 } 
            } 
     \mathbf{I}}
```
このポリシーは、ARN arn:aws:lambda:\*:123456789012:function:source\_lambda を持 つ特定の Lambda 関数からのものでない限り、または指定された VPC からのものでない限り、す べての S3 アクションを拒否します。StringNotEqualsIfExists 演算子は、aws:SourceVpc

キー がリクエストに含まれている場合にのみ、IAM に対し、この条件を処理することを指 示します。これと同様に、IAM は lambda:SourceFunctionArn が存在する場合にのみ ArnNotEqualsIfExists を認識します。

## 他の AWS エンティティに Lambda 関数へのアクセス権を付与する

他の AWS アカウント、組織、サービスに、Lambda リソースにアクセスするためのアクセス許可を 付与するには、いくつかのオプションがあります。

- [ID ベースのポリシー](#page-1494-0)を使用して、Lambda リソースへのアクセス権を他のユーザーに付与するこ とができます。アイデンティティベースのポリシーは、ユーザーに直接適用するか、ユーザーに関 連付けられているグループおよびロールに適用することができます。
- [リソースベースのポリシー](#page-1501-0)を使用して、Lambda リソースにアクセスするためのアクセス許可を他 のアカウントや AWS サービスに付与することができます。ユーザーが Lambda リソースへのア クセスを試みた際、Lambda は、ユーザーのアイデンティティベースのポリシーと、リソースのリ ソースベースのポリシーの両方を認識しようとします。Amazon Simple Storage Service (Amazon S3) などの AWS のサービスが Lambda 関数を呼び出す際。Lambda はリソースベースのポリシー のみを認識しようとします。
- [属性ベースのアクセス制御 \(ABAC\)](#page-1510-0) モデルを使用して、Lambda 関数へのアクセスを制御できま す。ABAC を使用すると、Lambda 関数にタグをアタッチしたり、特定の API リクエストでタグ を渡したり、リクエストを実行する IAM プリンシパルにタグをアタッチしたりすることができま す。IAM ポリシーの条件要素で同じタグを指定して、関数アクセスを制御します。

最小特権アクセスを実現するためにアクセス許可を微調整できるように、Lambda ではポリシーに 含めることができるいくつかの追加条件が用意されています。詳細については、「[the section called](#page-1517-0)  ["リソースと条件"」](#page-1517-0)を参照してください。

<span id="page-1494-0"></span>Lambda での ID ベースの IAM ポリシーの使用

Lambda へのアクセス権をアカウントのユーザーに付与するには、AWS Identity and Access Management (IAM) のアイデンティティベースのポリシーを使用します。アイデンティティベースの ポリシーは、ユーザーに直接適用するか、ユーザーに関連付けられているグループおよびロールに適 用することができます。または、アカウントのロールを引き受け、Lambda リソースにアクセスする ためのアクセス許可を、別のアカウントのユーザーに付与することもできます。このページでは、ア イデンティティベースのポリシーを関数開発に使用する方法の例を紹介します。

Lambda は、Lambda API アクションへのアクセスを許可し、場合によっては、Lambda リソースの 開発と管理に使用される他の AWS サービスへのアクセスを許可する、AWS マネージドポリシーを 提供します。Lambda は、新機能がリリースされたときにユーザーがそれらにアクセスできるよう、 これらのマネージドポリシーを必要に応じて更新します。

- AWSLambda\_FullAccess Lambda リソースの開発および維持に使用する Lambda アクションお よびその他の AWS サービスへのフルアクセス権を付与します。このポリシーは、以前のポリシー AWSLambdaFullAccess をスコープダウンすることによって作成されました。
- AWSLambda\_ReadOnlyAccess Lambda リソースへの読み取り専用のアクセス権を付与します。 このポリシーは、以前のポリシー AWSLambdaReadOnlyAccess をスコープダウンすることに よって作成されました。
- AWSLambdaRole Lambda 関数を呼び出すアクセス許可を付与します。

AWS マネージドポリシーでは、ユーザーが変更できる Lambda 関数やレイヤーを制限することな く、API アクションへのアクセス許可を付与します。きめ細かな制御では、ユーザーのアクセス許可 の範囲を制限する独自のポリシーを作成することができます。

セクション

- [関数にユーザーアクセス許可を付与するサンプルポリシーの作成](#page-1495-0)
- [レイヤーを使用するためのアクセス許可を付与するサンプルポリシーの作成](#page-1499-0)
- [ID ベースのポリシーを使用したクロスアカウントアクセスの実装](#page-1501-1)

### <span id="page-1495-0"></span>関数にユーザーアクセス許可を付与するサンプルポリシーの作成

ID ベースのポリシーを使用して、ユーザーが Lambda 関数でオペレーションを実行することを許可 します。

**a** Note

コンテナーイメージとして定義された関数の場合、イメージにアクセスするためのユー ザー権限は、Amazon Elastic Container Registry で設定する必要があります。例について は、[Amazon ECR のアクセス許可を](#page-279-0)参照してください。

範囲を制限したアクセス許可ポリシーの例を以下に示します。このポリシーにより、ユーザーは、 指定されたプレフィックス (intern-) が名前に付き、指定された実行ロールで設定されている Lambda 関数を作成および管理することができます。

Example 関数の開発ポリシー

```
 "Version": "2012-10-17",
```
{

```
 "Statement": [ 
         { 
              "Sid": "ReadOnlyPermissions", 
              "Effect": "Allow", 
              "Action": [ 
                  "lambda:GetAccountSettings", 
                  "lambda:GetEventSourceMapping", 
                  "lambda:GetFunction", 
                  "lambda:GetFunctionConfiguration", 
                  "lambda:GetFunctionCodeSigningConfig", 
                  "lambda:GetFunctionConcurrency", 
                  "lambda:ListEventSourceMappings", 
                  "lambda:ListFunctions", 
                  "lambda:ListTags", 
                  "iam:ListRoles" 
             ], 
              "Resource": "*" 
         }, 
         { 
              "Sid": "DevelopFunctions", 
              "Effect": "Allow", 
              "NotAction": [ 
                  "lambda:AddPermission", 
                  "lambda:PutFunctionConcurrency" 
              ], 
              "Resource": "arn:aws:lambda:*:*:function:intern-*" 
         }, 
         { 
              "Sid": "DevelopEventSourceMappings", 
              "Effect": "Allow", 
              "Action": [ 
                  "lambda:DeleteEventSourceMapping", 
                  "lambda:UpdateEventSourceMapping", 
                  "lambda:CreateEventSourceMapping" 
              ], 
              "Resource": "*", 
              "Condition": { 
                  "StringLike": { 
                       "lambda:FunctionArn": "arn:aws:lambda:*:*:function:intern-*" 
 } 
             } 
         }, 
         { 
              "Sid": "PassExecutionRole",
```

```
 "Effect": "Allow", 
               "Action": [ 
                   "iam:ListRolePolicies", 
                   "iam:ListAttachedRolePolicies", 
                   "iam:GetRole", 
                   "iam:GetRolePolicy", 
                   "iam:PassRole", 
                   "iam:SimulatePrincipalPolicy" 
               ], 
               "Resource": "arn:aws:iam::*:role/intern-lambda-execution-role" 
          }, 
          { 
               "Sid": "ViewLogs", 
               "Effect": "Allow", 
               "Action": [ 
                   "logs:*" 
               ], 
               "Resource": "arn:aws:logs:*:*:log-group:/aws/lambda/intern-*" 
          } 
    \mathbf{I}}
```
ポリシーのアクセス許可は、アクセス許可でサポートされている[リソースおよび条件](#page-1517-0)に基づき、ス テートメントに整理されます。

• ReadOnlyPermissions - Lambda コンソールでは、関数を参照および表示する場合に次のアク セス許可を使用します。リソースパターンや条件はサポートされていません。

```
 "Action": [ 
     "lambda:GetAccountSettings", 
     "lambda:GetEventSourceMapping", 
     "lambda:GetFunction", 
     "lambda:GetFunctionConfiguration", 
     "lambda:GetFunctionCodeSigningConfig", 
     "lambda:GetFunctionConcurrency", 
     "lambda:ListEventSourceMappings", 
     "lambda:ListFunctions", 
     "lambda:ListTags", 
     "iam:ListRoles" 
 ], 
 "Resource": "*"
```
• DevelopFunctions - プレフィックス intern- が付いた関数で動作する、Lambda アクション を使用します (AddPermission および PutFunctionConcurrency は除く)。AddPermission では、関数の[リソースベースのポリシー](#page-1501-0)が変更されるため、セキュリティへの影響が生じる可能性 があります。PutFunctionConcurrency では、関数のスケーリングキャパシティーを予約する ため、他の関数にキャパシティーが奪われる可能性があります。

```
 "NotAction": [ 
     "lambda:AddPermission", 
     "lambda:PutFunctionConcurrency" 
 ], 
 "Resource": "arn:aws:lambda:*:*:function:intern-*"
```
• DevelopEventSourceMappings プレフィックス が付いた関数のイベントソースマッピングを 管理します。intern-これらのアクションは、イベントソースマッピング上で動作しますが、条 件を指定した関数を使用して制限することができます。

```
 "Action": [ 
                "lambda:DeleteEventSourceMapping", 
                "lambda:UpdateEventSourceMapping", 
                "lambda:CreateEventSourceMapping" 
            ], 
            "Resource": "*", 
            "Condition": { 
                "StringLike": { 
                    "lambda:FunctionArn": "arn:aws:lambda:*:*:function:intern-*" 
 } 
 }
```
• PassExecutionRole - intern-lambda-execution-role という名前のロールのみ表示して 渡します。このロールは、ユーザーが IAM アクセス許可を使用して作成および管理する必要があ ります。PassRole は、実行ロールを関数に割り当てる際に使用します。

```
 "Action": [ 
     "iam:ListRolePolicies", 
     "iam:ListAttachedRolePolicies", 
     "iam:GetRole", 
     "iam:GetRolePolicy", 
     "iam:PassRole",
```
],

```
 "iam:SimulatePrincipalPolicy"
```

```
 "Resource": "arn:aws:iam::*:role/intern-lambda-execution-role"
```
• ViewLogs - CloudWatch Logs を使用して、プレフィックス intern- が付いた関数のログを表示 します。

```
 "Action": [ 
     "logs:*" 
 ], 
 "Resource": "arn:aws:logs:*:*:log-group:/aws/lambda/intern-*"
```
このポリシーでは、他のユーザーのリソースをリスクにさらすことなく、Lambda の使用を開始する ことができます。これは、ユーザーが関数を他の AWS のサービスによってトリガーされる、または それらのサービスを呼び出すように設定できないようにします。これには、より広範は IAM 許可が 必要です。また、範囲が制限されたポリシーをサポートしていないサービス (CloudWatch や X-Ray など) のアクセス許可は含まれません。メトリクスおよびトレースデータへのアクセス権をユーザー に付与するには、このようなサービスの読み取り専用ポリシーを使用します。

関数のトリガーを設定する場合は、関数を呼び出す AWS のサービスを使用するためのアク セス権が必要です。例えば、Amazon S3 トリガーを設定するには、バケット通知を管理する Amazon S3 アクションを使用するアクセス許可が必要です。このようなアクセス許可の多く は、AWSLambdaFullAccess 管理ポリシーに含まれています。サンプルポリシーは、本ガイドの [GitHub リポジトリで](https://github.com/awsdocs/aws-lambda-developer-guide/tree/master/iam-policies)入手できます。

<span id="page-1499-0"></span>レイヤーを使用するためのアクセス許可を付与するサンプルポリシーの作成

次のポリシーでは、レイヤーを作成し、それらを関数と共に使用するためのユーザーアクセス許可を 付与します。リソースパターンでは、レイヤーの名前が AWS で開始している限り、ユーザーは、す べての test- リージョンですべてのレイヤーバージョンを使用できます。

Example レイヤーの開発ポリシー

```
{ 
      "Version": "2012-10-17", 
      "Statement": [ 
          \mathcal{L} "Sid": "PublishLayers", 
                "Effect": "Allow",
```

```
 "Action": [ 
                   "lambda:PublishLayerVersion" 
              ], 
              "Resource": "arn:aws:lambda:*:*:layer:test-*" 
          }, 
          { 
              "Sid": "ManageLayerVersions", 
              "Effect": "Allow", 
              "Action": [ 
                   "lambda:GetLayerVersion", 
                   "lambda:DeleteLayerVersion" 
              ], 
              "Resource": "arn:aws:lambda:*:*:layer:test-*:*" 
          } 
     ]
}
```
また、関数作成時のレイヤーの使用や、lambda:Layer 条件を指定した設定を強制することも できます。たとえば、ユーザーが、他のアカウントによって発行されたレイヤーを使用できな いようにすることもできます。次のポリシーでは、指定されたすべてのレイヤーをアカウント CreateFunction で作成することを求める条件を UpdateFunctionConfiguration および 123456789012 に追加します。

```
{ 
     "Version": "2012-10-17", 
     "Statement": [ 
         { 
             "Sid": "ConfigureFunctions", 
             "Effect": "Allow", 
             "Action": [ 
                 "lambda:CreateFunction", 
                 "lambda:UpdateFunctionConfiguration" 
             ], 
             "Resource": "*", 
             "Condition": { 
                 "ForAllValues:StringLike": { 
                     "lambda:Layer": [ 
                         "arn:aws:lambda:*:123456789012:layer:*:*" 
 ] 
 } 
 }
         } 
     ]
```
}

条件が適用されるように、他のステートメントによって、これらのアクションに対するアクセス許可 がユーザーに付与されていないことを確認します。

### <span id="page-1501-1"></span>ID ベースのポリシーを使用したクロスアカウントアクセスの実装

以前のポリシーおよびステートメントのいずれかをロールに適用することができます。これで、別の アカウントと共有して、Lambda リソースへのアクセス権を付与することができます。ユーザーとは 異なり、認証用の認証情報はロールに含まれません。その代わりに、ロールを引き受け、そのアクセ ス許可を使用することができるユーザーを指定する信頼ポリシーがあります。

クロスアカウントロールを使用して、Lambda アクションおよびリソースへのアクセス権を、信頼す るアカウントに付与することができます。関数を呼び出すアクセス許可、またはレイヤーを使用する アクセス許可を付与する場合は、代わりに[リソースベースのポリシー](#page-1501-0)を使用します。

詳細については、IAM ユーザーガイドの [IAM ロールを](https://docs.aws.amazon.com/IAM/latest/UserGuide/id_roles.html)参照してください。

### <span id="page-1501-0"></span>Lambda でのリソースベースのポリシーの使用

Lambda では、Lambda 関数およびレイヤーのための、リソースベースのアクセス許可ポリシーをサ ポートしています。リソースベースのポリシーを使用すれば、リソースごとに他の AWS アカウント または組織に使用許可を付与できます。また、リソースベースのポリシーでは、お客様に代わって関 数を呼び出すことを AWS のサービスに許可することもできます。

Lambda 関数では、関数の呼び出しまたは管理を行う[アクセス許可をアカウントに付与するこ](#page-1506-0)とがで きます。1 つのリソースベースのポリシーを使用して、アクセス許可を AWS Organizations の組織 全体に付与することもできます。リソースベースのポリシーを使用して、アカウントのアクティビ ティに応じて関数を呼び出す [AWS のサービスに対する呼び出しアクセス許可を付与す](#page-1504-0)ることもでき ます。

関数のリソースベースのポリシーを表示するには

- 1. Lambda コンソールの [\[関数ページ\]](https://console.aws.amazon.com/lambda/home#/functions) を開きます。
- 2. 関数を選択します。
- 3. [設定] を選択して、[アクセス許可] を選択します。
- 4. [リソースベースのポリシー] まで下にスクロールし、[View policy document (ポリシードキュメ ントの表示)] を選択します。リソースベースのポリシーには、別のアカウントまたは AWS の

サービスが関数にアクセスしようとしたときに適用されるアクセス許可が表示されます。次の 例は、アカウント 123456789012 の DOC-EXAMPLE-BUCKET という名前のバケットに対して my-function という名前の関数を呼び出すことを Amazon S3 に許可するステートメントを示 しています。

```
Example リソースベースのポリシー
```

```
{ 
     "Version": "2012-10-17", 
     "Id": "default", 
     "Statement": [ 
        \mathcal{L} "Sid": "lambda-allow-s3-my-function", 
              "Effect": "Allow", 
              "Principal": { 
                "Service": "s3.amazonaws.com" 
              }, 
              "Action": "lambda:InvokeFunction", 
              "Resource": "arn:aws:lambda:us-east-2:123456789012:function:my-
function", 
              "Condition": { 
                "StringEquals": { 
                  "AWS:SourceAccount": "123456789012" 
                }, 
                "ArnLike": { 
                  "AWS:SourceArn": "arn:aws:s3:::DOC-EXAMPLE-BUCKET" 
 } 
 } 
         } 
      ]
}
```
Lambda レイヤーでは、レイヤー全体ではなく特定のレイヤーバージョンにのみ、リソースベースの ポリシーを使用できます。1 つのアカウントまたは複数のアカウントにアクセス許可を付与するポリ シーに加えて、レイヤーでは 1 つの組織のすべてのアカウントにアクセス許可を付与することもで きます。

**G** Note

更新できるのは、[AddPermission](https://docs.aws.amazon.com/lambda/latest/api/API_AddPermission.html) および [AddLayerVersionPermission](https://docs.aws.amazon.com/lambda/latest/api/API_AddLayerVersionPermission.html) API アクションの範囲 内の、Lambda リソースのリソースベースポリシーのみです。現在、Lambda リソースのポ

リシーを JSON で作成したり、それらのアクションのパラメータにマッピングされていない 条件を使用したりすることはできません。

リソースベースのポリシーは、1 つの関数、バージョン、エイリアス、レイヤーバージョンに適用さ れます。また、1 つ以上のサービスやアカウントにアクセス許可を付与します。複数のリソースに アクセスする、またはリソースベースのポリシーでサポートされていない API アクションを使用す る、信頼されたアカウントの場合は、[クロスアカウントロール](#page-1494-0)を使用できます。

トピック

- [サポートされている API アクション](#page-1503-0)
- [AWS のサービスへのアクセス権を関数に付与する](#page-1504-0)
- [関数へのアクセス権を組織に付与する](#page-1505-0)
- [他のアカウントへのアクセス権を関数に付与する](#page-1506-0)
- [他のアカウントへのアクセス権をレイヤーに付与する](#page-1508-0)
- [リソースベースのポリシーのクリーンアップ](#page-1509-0)

<span id="page-1503-0"></span>サポートされている API アクション

次の Lambda API アクションは、リソースベースのポリシーをサポートしています。

- [CreateAlias](https://docs.aws.amazon.com/lambda/latest/api/API_CreateAlias.html)
- [DeleteAlias](https://docs.aws.amazon.com/lambda/latest/api/API_DeleteAlias.html)
- [DeleteFunction](https://docs.aws.amazon.com/lambda/latest/api/API_DeleteFunction.html)
- [DeleteFunctionConcurrency](https://docs.aws.amazon.com/lambda/latest/api/API_DeleteFunctionConcurrency.html)
- [DeleteFunctionEventInvokeConfig](https://docs.aws.amazon.com/lambda/latest/api/API_DeleteFunctionEventInvokeConfig.html)
- [DeleteProvisionedConcurrencyConfig](https://docs.aws.amazon.com/lambda/latest/api/API_DeleteProvisionedConcurrencyConfig.html)
- [GetAlias](https://docs.aws.amazon.com/lambda/latest/api/API_GetAlias.html)
- [GetFunction](https://docs.aws.amazon.com/lambda/latest/api/API_GetFunction.html)
- [GetFunctionConcurrency](https://docs.aws.amazon.com/lambda/latest/api/API_GetFunctionConcurrency.html)
- [GetFunctionConfiguration](https://docs.aws.amazon.com/lambda/latest/api/API_GetFunctionConfiguration.html)
- [GetFunctionEventInvokeConfig](https://docs.aws.amazon.com/lambda/latest/api/API_GetFunctionEventInvokeConfig.html)
- [GetPolicy](https://docs.aws.amazon.com/lambda/latest/api/API_GetPolicy.html)
- [GetProvisionedConcurrencyConfig](https://docs.aws.amazon.com/lambda/latest/api/API_GetProvisionedConcurrencyConfig.html)
- [Invoke](https://docs.aws.amazon.com/lambda/latest/api/API_Invoke.html)
- [ListAliases](https://docs.aws.amazon.com/lambda/latest/api/API_ListAliases.html)
- [ListFunctionEventInvokeConfigs](https://docs.aws.amazon.com/lambda/latest/api/API_ListFunctionEventInvokeConfigs.html)
- [ListProvisionedConcurrencyConfigs](https://docs.aws.amazon.com/lambda/latest/api/API_ListProvisionedConcurrencyConfigs.html)
- [ListTags](https://docs.aws.amazon.com/lambda/latest/api/API_ListTags.html)
- [ListVersionsByFunction](https://docs.aws.amazon.com/lambda/latest/api/API_ListVersionsByFunction.html)
- [PublishVersion](https://docs.aws.amazon.com/lambda/latest/api/API_PublishVersion.html)
- [PutFunctionConcurrency](https://docs.aws.amazon.com/lambda/latest/api/API_PutFunctionConcurrency.html)
- [PutFunctionEventInvokeConfig](https://docs.aws.amazon.com/lambda/latest/api/API_PutFunctionEventInvokeConfig.html)
- [PutProvisionedConcurrencyConfig](https://docs.aws.amazon.com/lambda/latest/api/API_PutProvisionedConcurrencyConfig.html)
- [TagResource](https://docs.aws.amazon.com/lambda/latest/api/API_TagResource.html)
- [UntagResource](https://docs.aws.amazon.com/lambda/latest/api/API_UntagResource.html)
- [UpdateAlias](https://docs.aws.amazon.com/lambda/latest/api/API_UpdateAlias.html)
- [UpdateFunctionCode](https://docs.aws.amazon.com/lambda/latest/api/API_UpdateFunctionCode.html)
- [UpdateFunctionEventInvokeConfig](https://docs.aws.amazon.com/lambda/latest/api/API_UpdateFunctionEventInvokeConfig.html)

<span id="page-1504-0"></span>AWS のサービスへのアクセス権を関数に付与する

[AWS のサービスを使用して関数を呼び出す場](#page-1010-0)合は、リソースベースのポリシーのステートメントで アクセス許可を付与します。このステートメントを、呼び出しまたは管理する関数全体に適用する か、1 つのバージョンまたはエイリアスに制限することができます。

**a** Note

Lambda コンソールで関数にトリガーを追加すると、サービスでその関数を呼び出せるよう に、関数のリソースベースのポリシーがコンソールで更新されます。Lambda コンソールで 使用できない他のアカウントやサービスにアクセス許可を付与するには、AWS CLI を使用し ます。

add-permission コマンドを使用してステートメントを追加します。最もシンプルなリソースベー スのポリシーのステートメントでは、サービスで関数を呼び出すことができます。次のコマンドで は、my-function という名前の関数を呼び出すためのアクセス許可を Amazon SNS に付与しま す。

**aws lambda add-permission --function-name my-function --action lambda:InvokeFunction - statement-id sns \** 

 **--principal sns.amazonaws.com --output text**

#### 次のような出力が表示されます。

```
{"Sid":"sns","Effect":"Allow","Principal":
{"Service":"sns.amazonaws.com"},"Action":"lambda:InvokeFunction","Resource":"arn:aws:lambda:us-
east-2:123456789012:function:my-function"}
```
これにより、Amazon SNS は関数の lambda:Invoke API を呼び出すことができますが、呼び出し をトリガーする Amazon SNS トピックは制限されません。関数が特定のリソースからのみ呼び出せ るようにするには、source-arn オプションでリソースの Amazon リソースネーム (ARN) を指定し ます。次のコマンドは、Amazon SNS に、my-topic という名前のトピックをサブスクリプション するための、関数を呼び出すことのみ許可します。

```
aws lambda add-permission --function-name my-function --action lambda:InvokeFunction --
statement-id sns-my-topic \ 
     --principal sns.amazonaws.com --source-arn arn:aws:sns:us-east-2:123456789012:my-
topic
```
一部のサービスでは、他のアカウントで関数を呼び出すことができます。アカウント ID を含むソー ス ARN を指定した場合は問題ではありません。ただし、Amazon S3 では、ソースは、ARN にアカ ウント ID が含まれないバケットになります。バケットを削除すると、別のアカウントで同じ名前の バケットが作成される可能性があります。アカウントのリソースでのみ関数を呼び出せるように、ア カウント ID を指定して source-account オプションを使用します。

```
aws lambda add-permission --function-name my-function --action lambda:InvokeFunction --
statement-id s3-account \
```
 **--principal s3.amazonaws.com --source-arn arn:aws:s3:::***DOC-EXAMPLE-BUCKET* **--sourceaccount** *123456789012*

<span id="page-1505-0"></span>関数へのアクセス権を組織に付与する

AWS Organizations の組織にアクセス許可を付与するには、組織 ID を principal-org-id として 指定します。次の AWS CLI コマンド [AddPermission](https://docs.aws.amazon.com/lambda/latest/api/API_AddPermission.html) によって、o-a1b2c3d4e5f の組織内のすべ てのユーザーに呼び出しアクセス許可が付与されます。

**aws lambda add-permission --function-name example \** 

```
 --statement-id PrincipalOrgIDExample --action lambda:InvokeFunction \ 
 --principal * --principal-org-id o-a1b2c3d4e5f
```
**a** Note

このコマンドでは、Principal は \* です。これにより、組織 o-a1b2c3d4e5f 内のすべて のユーザーが関数呼び出しアクセス許可を取得します。Principal として AWS アカウン トまたはロールを指定した場合、そのプリンシパルだけが関数呼び出しアクセス許可を取得 します。ただし、それらが o-a1b2c3d4e5f 組織の一部である場合に限ります。

このコマンドで、次のようなリソースベースのポリシーが作成されます。

```
{ 
     "Version": "2012-10-17", 
     "Statement": [ 
         { 
             "Sid": "PrincipalOrgIDExample", 
             "Effect": "Allow", 
             "Principal": "*", 
             "Action": "lambda:InvokeFunction", 
             "Resource": "arn:aws:lambda:us-west-2:123456789012:function:example", 
             "Condition": { 
                 "StringEquals": { 
                     "aws:PrincipalOrgID": "o-a1b2c3d4e5f" 
 } 
 }
         } 
     ]
}
```
詳細については、「AWS Identity and Access Management ユーザーガイド」の 「[aws:PrincipalOrgID」](https://docs.aws.amazon.com/IAM/latest/UserGuide/reference_policies_condition-keys.html#condition-keys-principalorgid)を参照してください。

<span id="page-1506-0"></span>他のアカウントへのアクセス権を関数に付与する

別の AWS アカウントへのアクセス許可を付与するには、アカウント ID を principal として指定 します。次の例では、111122223333 エイリアスを使用して my-function を呼び出すアクセス許 可をアカウント prod に付与します。

```
aws lambda add-permission --function-name my-function:prod --statement-id xaccount --
action lambda:InvokeFunction \ 
     --principal 111122223333 --output text
```
次のような出力が表示されます。

```
{"Sid":"xaccount","Effect":"Allow","Principal":
{"AWS":"arn:aws:iam::111122223333:root"},"Action":"lambda:InvokeFunction","Resource":"arn:aws:lambda:us-
east-2:123456789012:function:my-function"}
```
リソースベースのポリシーは、他のアカウントに対して関数へのアクセス許可を付与しますが、その アカウントのユーザーに対してはユーザーに付与済みのアクセス許可を超える許可を付与しません。 他のアカウントのユーザーが Lambda API を使用するには、対応する[ユーザー権限が](#page-1494-0)必要です。

別のアカウントのユーザーまたはロールへのアクセスを制限するには、ID の完全な ARN をプリンシ パルとして指定します。例えば、arn:aws:iam::123456789012:user/developer と指定しま す。

[エイリアス](#page-246-0)では、他のアカウントが呼び出すことができるバージョンを制限します。この方法では、 他のアカウントは、エイリアスを関数 ARN を含める必要があります。

```
aws lambda invoke --function-name arn:aws:lambda:us-west-2:123456789012:function:my-
function:prod out
```
次のような出力が表示されます。

```
{ 
     "StatusCode": 200, 
     "ExecutedVersion": "1"
}
```
その後、関数の所有者は、新しいバージョンを参照するようにエイリアスを更新できます。これによ り、呼び出し元で関数を呼び出す方法を変更する必要がなくなります。また、他のアカウントは、新 しいバージョンを使用するようにコードを変更する必要もなくなります。エイリアスに関連付けられ た関数のバージョンを呼び出すアクセス許可が付与されるだけです。

[既存の関数で動作する](#page-1521-0)ほとんどの API アクションにクロスアカウントアクセスを付与できます。例 えば、アカウントによるエイリアスのリストの取得を許可する lambda:ListAliases、または関 数コードのダウンロードを許可する lambda:GetFunction へのアクセス権を付与することができ ます。各アクセス許可を個別に追加するか、lambda:\* を使用して、指定された関数のすべてのア クションに対するアクセス権を付与します。

他のアカウントに複数の関数に対するアクセス許可、または関数で実行しないアクションに対するア クセス許可を付与するには、[IAM ロールを](#page-1494-0)使用することをお勧めします。

<span id="page-1508-0"></span>他のアカウントへのアクセス権をレイヤーに付与する

レイヤーの使用に関するアクセス許可を別のアカウントに付与するには、[add-layer-version](https://awscli.amazonaws.com/v2/documentation/api/latest/reference/lambda/add-layer-version-permission.html)[permission](https://awscli.amazonaws.com/v2/documentation/api/latest/reference/lambda/add-layer-version-permission.html) コマンドを使用して、ステートメントをレイヤーバージョンのアクセス許可ポリシーに 追加します。アクセス許可は、各ステートメントで、1 つのアカウント、すべてのアカウント、また は組織に付与することができます。

以下の例では、アカウント 111122223333 に bash-runtime レイヤーのバージョン 2 へのアクセ ス許可を付与します。

**aws lambda add-layer-version-permission --layer-name bash-runtime --statement-id xaccount \ --action lambda:GetLayerVersion --principal 111122223333 --version-number 2 --output text**

次のような出力が表示されます。

```
e210ffdc-e901-43b0-824b-5fcd0dd26d16 {"Sid":"xaccount","Effect":"Allow","Principal":
{"AWS":"arn:aws:iam::111122223333:root"},"Action":"lambda:GetLayerVersion","Resource":"arn:aws:lambda:us-
east-1:123456789012:layer:bash-runtime:2"}
```
アクセス許可は、単一レイヤーバージョンにのみ適用されます。新しいレイヤーバージョンを作成す るたびに、このプロセスを繰り返します。

組織内のすべてのアカウントにアクセス許可を付与するには、organization-id オプションを使 用します。以下の例では、バージョン 3 のレイヤーを使用するアクセス許可を、組織のすべてのア カウントに付与します。

```
aws lambda add-layer-version-permission --layer-name my-layer \ 
     --statement-id engineering-org --version-number 3 --principal '*' \ 
     --action lambda:GetLayerVersion --organization-id o-t194hfs8cz --output text
```
次のような出力が表示されます。

b0cd9796-d4eb-4564-939f-de7fe0b42236 {"Sid":"engineeringorg","Effect":"Allow","Principal":"\*","Action":"lambda:GetLayerVersion","Resource":"arn:aws:lam east-2:123456789012:layer:my-layer:3","Condition":{"StringEquals": {"aws:PrincipalOrgID":"o-t194hfs8cz"}}}"

アクセス許可をすべての AWS アカウントに付与するには、プリンシパルに \* を使用して、組織 ID を除外します。複数のアカウントまたは組織が対象の場合は、複数のステートメントを追加する必要 があります。

<span id="page-1509-0"></span>リソースベースのポリシーのクリーンアップ

関数のリソースベースのポリシーを表示するには、get-policy コマンドを使用します。

**aws lambda get-policy --function-name my-function --output text**

次のような出力が表示されます。

{"Version":"2012-10-17","Id":"default","Statement":

[{"Sid":"sns","Effect":"Allow","Principal":

{"Service":"s3.amazonaws.com"},"Action":"lambda:InvokeFunction","Resource":"arn:aws:lambda:useast-2:123456789012:function:my-function","Condition":{"ArnLike":

{"AWS:SourceArn":"arn:aws:sns:us-east-2:123456789012:lambda\*"}}}]} 7c681fc9-

b791-4e91-acdf-eb847fdaa0f0

バージョンおよびエイリアスでは、バージョン番号またはエイリアスを関数名に追加します。

**aws lambda get-policy --function-name my-function:PROD**

関数からアクセス許可を削除するには、remove-permission を使用します。

**aws lambda remove-permission --function-name example --statement-id sns**

レイヤーでのアクセス許可を表示するには、get-layer-version-policy コマンドを使用しま す。

**aws lambda get-layer-version-policy --layer-name my-layer --version-number 3 --output text**

次のような出力が表示されます。

```
b0cd9796-d4eb-4564-939f-de7fe0b42236 {"Sid":"engineering-
org","Effect":"Allow","Principal":"*","Action":"lambda:GetLayerVersion","Resource":"arn:aws:lam
west-2:123456789012:layer:my-layer:3","Condition":{"StringEquals":
{"aws:PrincipalOrgID":"o-t194hfs8cz"}}}"
```
remove-layer-version-permission を使用して、ポリシーからステートメントを削除します。

**aws lambda remove-layer-version-permission --layer-name my-layer --version-number 3 - statement-id engineering-org**

## <span id="page-1510-0"></span>Lambda での属性ベースのアクセスコントロールの使用

[属性ベースのアクセスコントロール \(ABAC\)](https://docs.aws.amazon.com/IAM/latest/UserGuide/introduction_attribute-based-access-control.html) では、タグを使用して Lambda 関数へのアクセスを制 御できます。これらのタグは、Lambda 関数にをアタッチすることや、特定の API リクエストに渡 すことができます。あるいは、リクエストを実行する AWS Identity and Access Management (IAM) プリンシパルにアタッチすることも可能です。AWS による属性ベースアクセスの付与の詳細につい ては、「IAM ユーザーガイド」の「[タグを使用した AWS リソースへのアクセスの制御」](https://docs.aws.amazon.com/IAM/latest/UserGuide/access_tags.html)を参照して ください。

ABAC を使用すると、IAM ポリシーで Amazon リソースネーム (ARN) または ARN パターンを指定 しなくても、[最小特権を付与](https://docs.aws.amazon.com/IAM/latest/UserGuide/best-practices.html#grant-least-privilege)することができます。代わりに、IAM ポリシーの[条件要素で](https://docs.aws.amazon.com/IAM/latest/UserGuide/reference_policies_elements_condition.html)、アクセ スを制御するためのタグを指定します。新しい関数を作成する際の、IAM ポリシーの更新が必要な くなるため、ABAC を使用するとスケーリングが容易になります。代わりに、新しい関数には、アク セスを制御するためのタグを追加します。

Lambda では、これらのタグは関数レベルで機能します。これらのタグは、レイヤー、コードの署名 設定、またはイベントソースマッピングではサポートされていません。関数にタグを付けると、それ らのタグは対象の関数に関連付けられているすべてのバージョンとエイリアスに適用されます。関数 のタグ付けの方法については、「[Lambda 関数でのタグの使用」](#page-444-0)を参照してください。

関数のアクションは、以下の条件キーを使用して制御できます。

- [aws:ResourceTag/tag-key](https://docs.aws.amazon.com/IAM/latest/UserGuide/reference_policies_condition-keys.html#condition-keys-resourcetag): Lambda 関数にアタッチされているタグに基づいてアクセスを制御し ます。
- [aws:RequestTag/tag-key:](https://docs.aws.amazon.com/IAM/latest/UserGuide/reference_policies_condition-keys.html#condition-keys-requesttag) 新しい関数の作成時などに、リクエスト内のタグを要求します。
- [aws:PrincipalTag/tag-key:](https://docs.aws.amazon.com/IAM/latest/UserGuide/reference_policies_condition-keys.html#condition-keys-principaltag) IAM プリンシパル (リクエストを行っているユーザー) が実行できる操作 内容を、IAM [ユーザーま](https://docs.aws.amazon.com/IAM/latest/UserGuide/id_tags_users.html)たは[ロールに](https://docs.aws.amazon.com/IAM/latest/UserGuide/id_tags_roles.html)アタッチされたタグに基づき制御します。
- [aws:TagKeys:](https://docs.aws.amazon.com/IAM/latest/UserGuide/reference_policies_condition-keys.html#condition-keys-tagkeys) リクエストで特定のタグキーを使用できるかどうかを制御します。

ABAC をサポートする Lambda アクションの完全なリストについては、「[サポートされている関数](#page-1521-0) [アクション](#page-1521-0)」にアクセスして、表にある [Condition] (条件) 列を参照してください。

次の手順は、ABAC を使用してアクセス許可を設定する方法の一例です。この例のシナリオで は、IAM アクセス許可ポリシーを 4 つ作成しています。その後、これらのポリシーを新しい IAM ロールにアタッチします。最後に、IAM ユーザーを作成し、そのユーザーに、新しいロールを引き 受けるためのアクセス許可を付与します。

トピック

- [前提条件](#page-1511-0)
- [ステップ 1: 新しい関数のタグを要求する](#page-1511-1)
- [ステップ 2: Lambda 関数と IAM プリンシパルにアタッチされたタグに基づいてアクションを許可](#page-1512-0) [する](#page-1512-0)
- [ステップ 3: リスト作成のためのアクセス許可を付与する](#page-1513-0)
- [ステップ 4: IAM のアクセス許可を付与する](#page-1513-1)
- [ステップ 5: IAM ロールを作成する](#page-1514-0)
- [ステップ 6: IAM ユーザーを作成する](#page-1515-0)
- [ステップ 7: アクセス許可をテストする](#page-1515-1)
- [ステップ 8: リソースをクリーンアップする](#page-1516-0)

### <span id="page-1511-0"></span>前提条件

[Lambda の実行ロールが](#page-1481-0)必要です。このロールは、IAM アクセス許可の付与、および Lambda 関数 の作成を行う際に使用します。

<span id="page-1511-1"></span>ステップ 1: 新しい関数のタグを要求する

Lambda で ABAC を使用する場合、すべての関数にタグを付けるようにするのがベストプラクティ スです。これにより、ABAC での許可ポリシーが期待どおりに機能することが保証されます。

次の例のような [IAM ポリシーを](https://docs.aws.amazon.com/IAM/latest/UserGuide/access_policies_create-console.html#access_policies_create-json-editor)作成します。このポリシーでは、[aws:RequestTag/tag-](https://docs.aws.amazon.com/IAM/latest/UserGuide/reference_policies_condition-keys.html#condition-keys-requesttag)

[key、](https://docs.aws.amazon.com/IAM/latest/UserGuide/reference_policies_condition-keys.html#condition-keys-requesttag)[aws:ResourceTag/tag-key](https://docs.aws.amazon.com/IAM/latest/UserGuide/reference_policies_condition-keys.html#condition-keys-resourcetag)、および [aws:TagKeys](https://docs.aws.amazon.com/IAM/latest/UserGuide/reference_policies_condition-keys.html#condition-keys-tagkeys) 条件キーにより、新しい関数と、その関 数を作成する IAM プリンシパルの両方に、project タグが付けられていることを要求していま す。ForAllValues 修飾子により、project を唯一許可されているタグとして指定していま す。ForAllValues 修飾子含めない場合、ユーザーは project を渡すことで他のタグを関数に追 加できるようになります。
#### Example – 新しい関数のタグを要求する

```
{ 
   "Version": "2012-10-17", 
   "Statement": { 
     "Effect": "Allow", 
     "Action": [ 
       "lambda:CreateFunction", 
       "lambda:TagResource" 
     ], 
     "Resource": "arn:aws:lambda:*:*:function:*", 
     "Condition": { 
       "StringEquals": { 
          "aws:RequestTag/project": "${aws:PrincipalTag/project}", 
          "aws:ResourceTag/project": "${aws:PrincipalTag/project}" 
       }, 
       "ForAllValues:StringEquals": { 
          "aws:TagKeys": "project" 
       } 
     } 
   }
}
```
ステップ 2: Lambda 関数と IAM プリンシパルにアタッチされたタグに基づいてアク ションを許可する

[aws:ResourceTag/tag-key](https://docs.aws.amazon.com/IAM/latest/UserGuide/reference_policies_condition-keys.html#condition-keys-resourcetag) 条件キーを使用して 2 番目の IAM ポリシーを作成し、プリンシパルのタ グが関数にアタッチされているタグと一致することを要求します。次のポリシー例は、project タ グが付けられたプリンシパルに対し、project タグが付けられた関数を呼び出すことを許可しま す。他のタグが関数に付けられている場合、このアクションは拒否されます。

Example – 関数と IAM プリンシパル間でタグの一致を要求する

```
{ 
   "Version": "2012-10-17", 
   "Statement": [ 
     { 
        "Effect": "Allow", 
        "Action": [ 
          "lambda:InvokeFunction", 
          "lambda:GetFunction" 
        ],
```

```
 "Resource": "arn:aws:lambda:*:*:function:*", 
        "Condition": { 
          "StringEquals": { 
            "aws:ResourceTag/project": "${aws:PrincipalTag/project}" 
          } 
       } 
     } 
   ]
}
```
### ステップ 3: リスト作成のためのアクセス許可を付与する

プリンシパルに対し、Lambda 関数と IAM ロールのリスト作成を許可するポリシーを作成します。 これによりプリンシパルは、すべての Lambda 関数と IAM ロールをコンソールに表示でき、API ア クション呼び出時に認識できるようになります。

Example – Lambda と IAM に関するリスト作成を許可する

```
{ 
   "Version": "2012-10-17", 
   "Statement": [ 
     \left\{ \right. "Sid": "AllResourcesLambdaNoTags", 
        "Effect": "Allow", 
        "Action": [ 
           "lambda:GetAccountSettings", 
           "lambda:ListFunctions", 
           "iam:ListRoles" 
        ], 
        "Resource": "*" 
      } 
  \mathbf{I}}
```
<span id="page-1513-0"></span>ステップ 4: IAM のアクセス許可を付与する

iam:PassRole を許可するポリシーを作成します。このアクセス許可は、関数に実行ロールを割り当 てる際に必要となります。次のポリシー例にあるサンプルの ARN は、実際のLambda 実行ロールの ARN に置き換えます。

#### **a** Note

iam:PassRole アクションでポリシーの ResourceTag 条件キーを使用しないでくださ い。IAM ロールのタグを使用して、そのロールを渡すことができるユーザーへのアクセスを 制御することはできません。サービスにロールを渡すために必要となるアクセス許可につい ては、「[AWS のサービスにロールを渡すアクセス許可をユーザーに付与する」](https://docs.aws.amazon.com/IAM/latest/UserGuide/id_roles_use_passrole.html)を参照して ください。

Example – 実行ロールを渡すためのアクセス許可を付与する

```
{ 
   "Version": "2012-10-17", 
   "Statement": [ 
     { 
        "Sid": "VisualEditor0", 
        "Effect": "Allow", 
        "Action": [ 
          "iam:PassRole" 
        ], 
        "Resource": "arn:aws:iam::111122223333:role/lambda-ex" 
      } 
  \mathbf{I}}
```
<span id="page-1514-0"></span>ステップ 5: IAM ロールを作成する

[アクセス許可を委任するためには、ロールを使用する](https://docs.aws.amazon.com/IAM/latest/UserGuide/best-practices.html#delegate-using-roles)ことがベストプラクティスです。abacproject-role という [IAM ロールを作成し](https://docs.aws.amazon.com/IAM/latest/UserGuide/id_roles_create_for-user.html#roles-creatingrole-user-console)ます。

- [ステップ 1: 信頼されたエンティティを選択] で、[AWS アカウント]、[このアカウント] の順に選 択します。
- [Step 2: Add permissions] (ステップ 2: アクセス許可を追加する) で、前のステップで作成した 4 つの IAM ポリシーをアタッチします。
- [Step 3: Name, review, and create] (ステップ 3: 名前、確認、および作成) で、[Add tag] (タグを追 加) を選択します。[Key] (キー) に「project」と入力します。ここでは、値は入力しません。

# <span id="page-1515-0"></span>ステップ 6: IAM ユーザーを作成する

abac-test-user という [IAM ユーザーを作成](https://docs.aws.amazon.com/IAM/latest/UserGuide/id_users_create.html#id_users_create_console)します。[Set permissions] (アクセス許可の設定) セクションで、[Attach existing policies directly] (既存のポリシーを直接アタッチ) を選択し、 次に [Create policy] (ポリシーを作成) を選択します。ポリシーの定義を以下のように入力しま す。*111122223333* の部分は、自分の [AWS アカウントID](https://docs.aws.amazon.com/general/latest/gr/acct-identifiers.html#FindingYourAccountIdentifiers) に置き換えます。このポリシーで は、abac-project-role を引き受けることを abac-test-user に対し許可します。

Example – ABAC ロールを引き受けることを、IAM ユーザーに対し許可する

```
{ 
   "Version": "2012-10-17", 
   "Statement": { 
     "Effect": "Allow", 
     "Action": "sts:AssumeRole", 
     "Resource": "arn:aws:iam::111122223333:role/abac-project-role" 
   }
}
```
# ステップ 7: アクセス許可をテストする

- 1. AWS コンソールに、abac-test-user としてサインインします。詳細については、「[IAM](https://docs.aws.amazon.com/IAM/latest/UserGuide/console.html#user-sign-in-page) [ユーザーとしてサインインする](https://docs.aws.amazon.com/IAM/latest/UserGuide/console.html#user-sign-in-page)」を参照してください。
- 2. abac-project-role ロールに切り替えます。詳細については、「[ロールの切り替え \(コン](https://docs.aws.amazon.com/IAM/latest/UserGuide/id_roles_use_switch-role-console.html) [ソール\)」](https://docs.aws.amazon.com/IAM/latest/UserGuide/id_roles_use_switch-role-console.html)を参照してください。
- 3. [Lambda 関数を作成します。](#page-444-0)
	- [Permissions] (許可) で [Change default execution role] (デフォルトの実行ロールの変更) を選 択した後、[Execution role] (実行ロール) で [Use an existing role] (既存のロールを使用する) を 選択します。[ステップ 4: IAM のアクセス許可を付与する](#page-1513-0) で使用したものと同じ実行ロールを 選択します。
	- [Advanced settings] (詳細設定) で [Enable tags] (タグを有効化) を選択した上で、[Add new tag] (新しいタグを追加) を選択します。[Key] (キー) に「project」と入力します。ここで は、値は入力しません。
- 4. [関数をテストします](#page-344-0)。
- 5. 2 つ目の Lambda 関数を作成し、異なるタグ (例: environment) を追加します。通常、この 操作は失敗します。[ステップ 1: 新しい関数のタグを要求する](#page-1511-0) で作成した ABAC ポリシーで は、project タグが付いた関数を作成することのみをプリンシパルに許可しているためです。

6. タグを付けずに 3 つ目の関数を作成します。通常、この操作も失敗します[。ステップ 1: 新しい](#page-1511-0) [関数のタグを要求する](#page-1511-0) で作成した ABAC ポリシーでは、タグなしの関数を作成することをプリ ンシパルに許可していないためです。

この認証戦略により、それぞれの新しいユーザーに新しいポリシーを作成することなく、アクセスの 制御が可能になります。新しいユーザーにアクセス権を付与する際は、割り当てられたプロジェクト に対応するロールを引き受けるための、アクセス許可を付与するだけですみます。

ステップ 8: リソースをクリーンアップする

IAM ロールを削除するには

- 1. IAM コンソールの[ロールページを](https://console.aws.amazon.com/iam/home#/roles)開きます。
- 2. [ステップ 5](#page-1514-0) で作成したロールを選択します。
- 3. [削除] を選択します。
- 4. 削除を確認するには、テキスト入力フィールドにロール名を入力します。
- 5. [削除] を選択します。

#### IAM ユーザーを削除するには

- 1. IAM コンソールで[ユーザーページを](https://console.aws.amazon.com/iam/home#/users)開きます。
- 2. [ステップ 6](#page-1515-0) で作成した IAM ユーザーを選択します。
- 3. [削除] を選択します。
- 4. 削除を確認するには、テキスト入力フィールドにユーザー名を入力します。
- 5. [ユーザーの削除] を選択します。

#### Lambda 関数を削除するには

- 1. Lambda コンソールの[関数ペ](https://console.aws.amazon.com/lambda/home#/functions)ージを開きます。
- 2. 作成した関数を選択します。
- 3. [アクション] で、[削除] を選択します。
- 4. テキスト入力フィールドに **delete** と入力し、[Delete] (削除) を選択します。

# ポリシーのリソースセクションと条件セクションの微調整

AWS Identity and Access Management (IAM) ポリシーでリソースと条件を指定することで、ユー ザーのアクセス許可の範囲を制限できます。ポリシーの各アクションが、それぞれの動作によって異 なるリソースタイプと条件タイプの組み合わせをサポートします。

各 IAM ポリシーステートメントによって、リソースで実行されるアクションに対するアクセス許可 が付与されます。アクションが名前の付いたリソースで動作しない場合、またはすべてのリソースに 対してアクションを実行するアクセス許可を付与した場合、ポリシー内のリソースの値はワイルド カード (\*) になります。多くのアクションでは、リソースの Amazon リソースネーム (ARN)、また は複数のリソースに一致する ARN パターンを指定することによって、ユーザーによる変更が可能な リソースを制限できます。

リソース別にアクセス許可を制限するには、ARN 別にリソースを指定します。

Lambda リソース ARN 形式

- 関数 arn:aws:lambda:*us-west-2*:*123456789012*:function:*my-function*
- 関数のバージョン arn:aws:lambda:*us-west-2*:*123456789012*:function:*myfunction*:*1*
- 関数のエイリアス arn:aws:lambda:*us-west-2*:*123456789012*:function:*myfunction*:*TEST*
- イベントソースマッピング arn:aws:lambda:*us-west-2*:*123456789012*:event-sourcemapping:*fa123456-14a1-4fd2-9fec-83de64ad683de6d47*
- レイヤー arn:aws:lambda:*us-west-2*:*123456789012*:layer:*my-layer*
- レイヤーバージョン arn:aws:lambda:*us-west-2*:*123456789012*:layer:*my-layer*:*1*

例えば、以下のポリシーでは、my-function という名前の関数を米国西部 (オレゴン) AWS リー ジョンで呼び出すことを、AWS アカウント 123456789012 のユーザーに対し許可します。

Example 関数ポリシーを呼び出す

```
{ 
      "Version": "2012-10-17", 
      "Statement": [ 
          { 
               "Sid": "Invoke",
```

```
 "Effect": "Allow", 
              "Action": [ 
                   "lambda:InvokeFunction" 
              ], 
              "Resource": "arn:aws:lambda:us-west-2:123456789012:function:my-function"
         } 
     ]
}
```
アクションの識別子 (lambda:InvokeFunction) が、API オペレーション ([Invoke](https://docs.aws.amazon.com/lambda/latest/api/API_Invoke.html)) と異なる特別な ケースです。その他のアクションのアクションの識別子は、lambda: プレフィックスがついたオペ レーション名です。

セクション

- [ポリシーの条件セクションについて](#page-1518-0)
- [ポリシーのリソースセクションで関数を参照する](#page-1519-0)
- [サポートされている関数アクション](#page-1521-0)
- [サポートされているイベントソースマッピングアクション](#page-1526-0)
- [サポートされているレイヤーアクション](#page-1526-1)

<span id="page-1518-0"></span>ポリシーの条件セクションについて

条件は、アクションが許可されているかどうかを判断するために追加のロジックを適用するオプショ ンのポリシー要素です。すべてのアクションでサポートされている共通の[条件](https://docs.aws.amazon.com/IAM/latest/UserGuide/reference_policies_elements_condition.html)に加えて、Lambda は、一部のアクションが使用する追加パラメータの値を制限するための条件タイプも定義します。

例えば、lambda:Principal 条件では、関数の[リソースベースのポリシーへ](#page-1501-0)の呼び出しアクセス権 をユーザーが付与できる、サービスまたはアカウントを制限できます。次のポリシーを使用すると、 ユーザーは、test という名前の関数を呼び出すアクセス許可を Amazon Simple Notification Service (Amazon SNS) トピックに付与できます。

Example 関数ポリシーのアクセス許可を管理する

```
{ 
     "Version": "2012-10-17", 
     "Statement": [ 
         \{ "Sid": "ManageFunctionPolicy",
```

```
 "Effect": "Allow", 
             "Action": [ 
                 "lambda:AddPermission", 
                 "lambda:RemovePermission" 
             ], 
             "Resource": "arn:aws:lambda:us-west-2:123456789012:function:test:*", 
             "Condition": { 
                 "StringEquals": { 
                     "lambda:Principal": "sns.amazonaws.com" 
 } 
 }
         } 
    \mathbf{I}}
```
この条件では、プリンシパルが Amazon SNS で、別のサービスやアカウントでないことが必要で す。リソースパターンでは、関数名が test で、バージョン番号またはエイリアスが含まれている必 要があります。例えば、test:v1 と指定します。

Lambda および他の AWS のサービスでのリソースと条件の詳細については、「サービス認証リファ レンス」の「[AWS のサービスのアクション、リソース、および条件キー」](https://docs.aws.amazon.com/service-authorization/latest/reference/reference_policies_actions-resources-contextkeys.html)を参照してください。

<span id="page-1519-0"></span>ポリシーのリソースセクションで関数を参照する

Amazon リソースネーム (ARN) を使用して、ポリシーステートメント内で Lambda 関数を参照しま す。関数 ARN の形式は、関数全体を参照する (修飾)か、関数[のバージョン](#page-252-0)[やエイリアス](#page-246-0)を参照する (非修飾) かに応じて異なります。

Lambda API コールを行うとき、ユーザーは[、GetFunction](https://docs.aws.amazon.com/lambda/latest/api/API_GetFunction.html) FunctionName パラメータにあるバー ジョン ARN またはエイリアス ARN を渡すか、 [GetFunction](https://docs.aws.amazon.com/lambda/latest/api/API_GetFunction.html) Qualifier パラメータにある値を設 定することで、バージョンまたはエイリアスを指定することができます。Lambda は、IAM ポリシー 内のリソース要素を、API コールで渡された FunctionName と Qualifier の両方と比較すること によって、認可の決定を行います。一致しないものがある場合、Lambda はそのリクエストを拒否し ます。

関数に対するアクションを許可するか拒否するかにかかわらず、期待どおりの結果を得るには、ポリ シーステートメントで正しい関数の ARN タイプを使用する必要があります。例えば、ポリシーが非 修飾 ARN を参照する場合、Lambda は非修飾 ARN を参照するリクエストを受け入れますが、修飾 ARN を参照するリクエストは拒否します。

**a** Note

アカウント ID を照合するためにワイルドカード文字 (\*) を使用することはできません。認め られる構文の詳細については、「IAM ユーザーガイド」の「[IAM JSON ポリシーリファレン](https://docs.aws.amazon.com/IAM/latest/UserGuide/reference_policies.html) [ス](https://docs.aws.amazon.com/IAM/latest/UserGuide/reference_policies.html)」を参照してください。

Example 非修飾 ARN の呼び出しの許可

```
{ 
     "Version": "2012-10-17", 
     "Statement": [ 
          { 
              "Effect": "Allow", 
              "Action": "lambda:InvokeFunction", 
              "Resource": "arn:aws:lambda:us-west-2:123456789012:function:myFunction"
         } 
     ]
}
```
ポリシーが特定の修飾 ARN を参照する場合、Lambda はその ARN を参照するリクエストを受け入 れますが、非修飾 ARN や別の修飾 ARN (myFunction:2 など) を参照するリクエストは拒否しま す。

Example 特定の修飾 ARN の呼び出しの許可

```
{ 
     "Version": "2012-10-17", 
     "Statement": [ 
          { 
              "Effect": "Allow", 
              "Action": "lambda:InvokeFunction", 
              "Resource": "arn:aws:lambda:us-west-2:123456789012:function:myFunction:1"
          } 
     ]
}
```
ポリシーが :\* を使用して任意の修飾 ARN を参照する場合、Lambda は修飾 ARN ならどれでも受け 入れますが、非修飾 ARN を参照するリクエストは拒否します。

#### Example 任意の修飾 ARN の呼び出しの許可

```
{ 
     "Version": "2012-10-17", 
     "Statement": [ 
          { 
              "Effect": "Allow", 
              "Action": "lambda:InvokeFunction", 
              "Resource": "arn:aws:lambda:us-west-2:123456789012:function:myFunction:*"
          } 
     ]
}
```
ポリシーが \* を使用して任意の ARN を参照する場合、Lambda はすべての修飾 ARN と非修飾 ARN を受け入れます。

Example 任意の修飾または非修飾 ARN の呼び出しの許可

```
{ 
     "Version": "2012-10-17", 
     "Statement": [ 
          { 
               "Effect": "Allow", 
               "Action": "lambda:InvokeFunction", 
               "Resource": "arn:aws:lambda:us-west-2:123456789012:function:myFunction*"
          } 
    \mathbf{I}}
```
<span id="page-1521-0"></span>サポートされている関数アクション

以下の表で説明されているように、関数を操作するアクションは、関数、バージョン、またはエイリ アス ARN によって特定の関数に制限することができます。リソース制限をサポートしていないアク ションは、すべてのリソース (\*) に付与されます。

関数のアクション

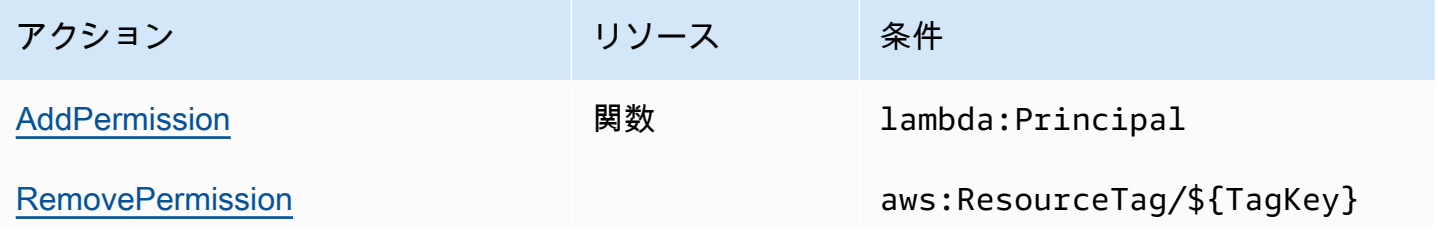

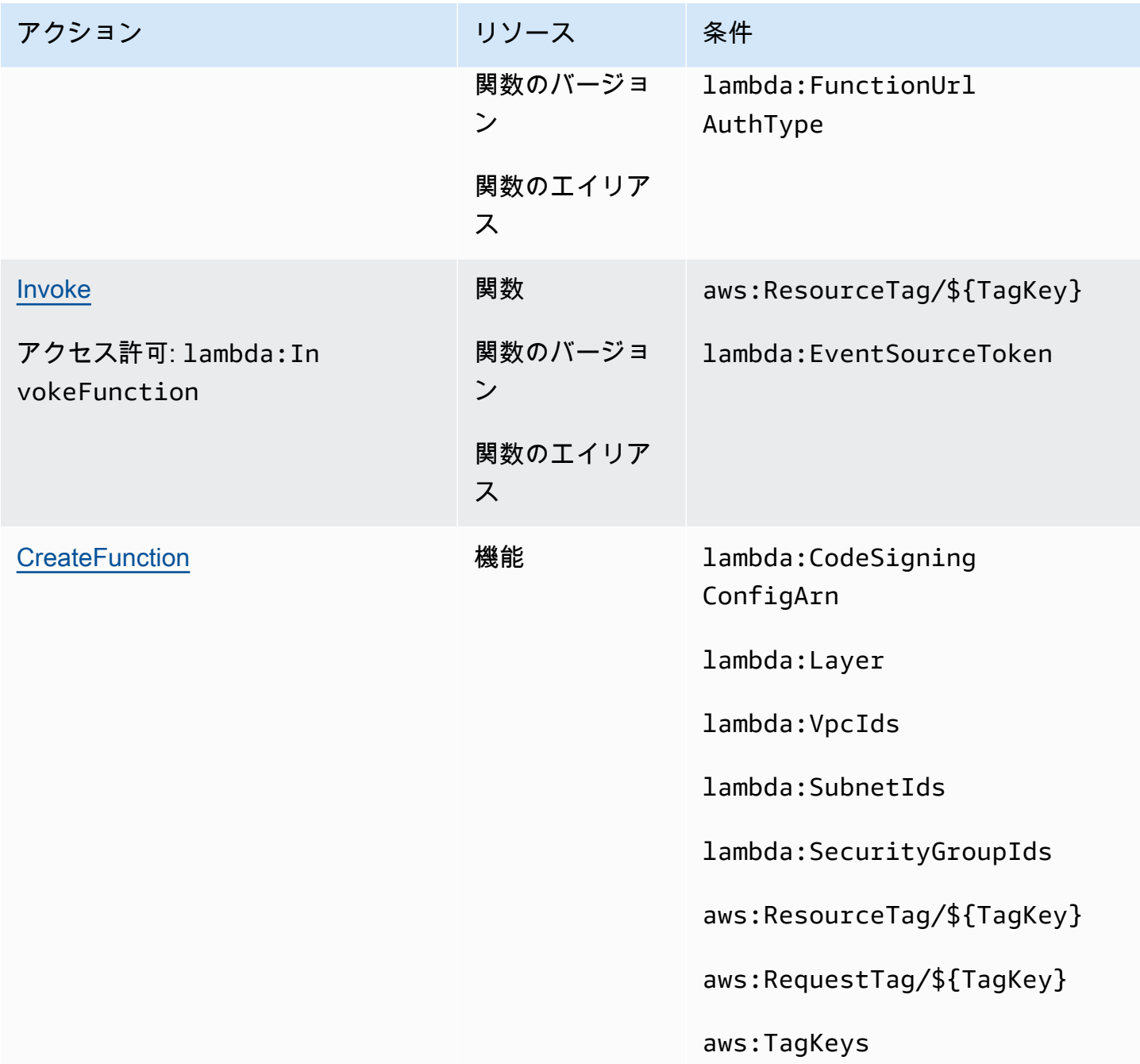

AWS Lambda アンチェック かいしょう しょうしょう しょうしょう しょうしゅん しょうしゅん しょうしゅん うちのみ のうしゃ 開発者ガイド

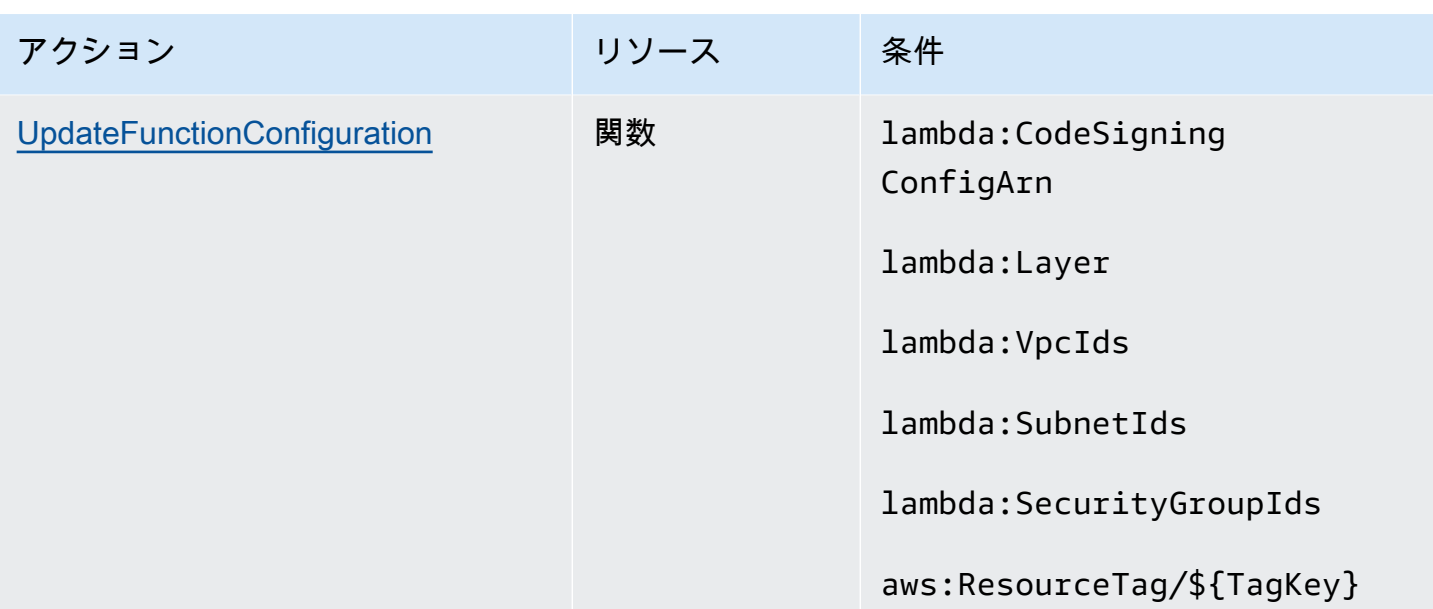

AWS Lambda アンチェック かいしょう しょうしょう しょうしょう しょうしゅん しょうしゅん しょうしゅん うちのみ のうしゃ 開発者ガイド

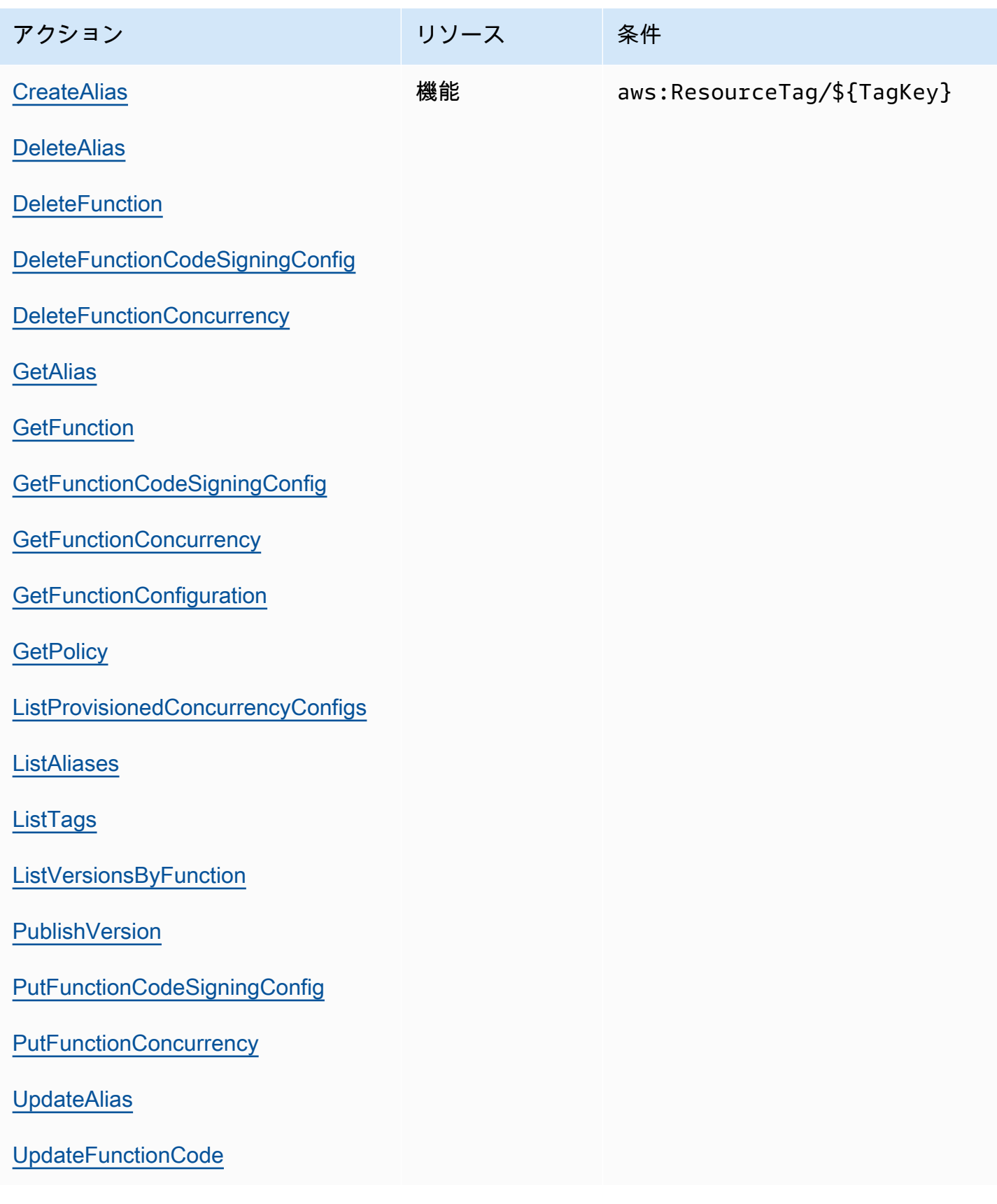

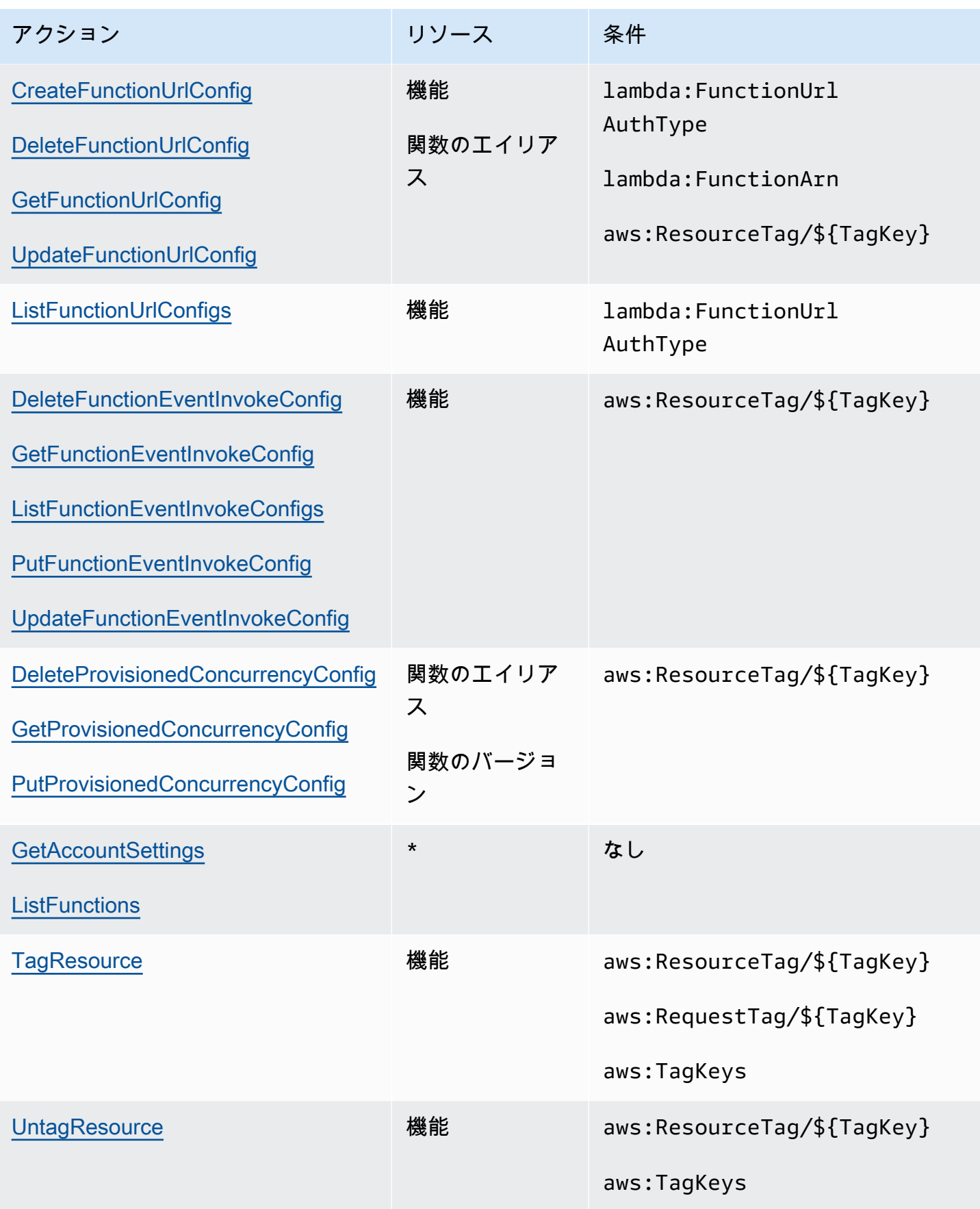

### <span id="page-1526-0"></span>サポートされているイベントソースマッピングアクション

[イベントソースマッピング](#page-300-0)では、アクセス許可に関する削除および更新を、特定のイベントソースに 制限することができます。lambda:FunctionArn 条件では、ユーザーが呼び出すイベントソース を設定できる関数を制限することができます。

これらのアクションでは、リソースはイベントソースマッピングであるため、Lambda では、イベン トソースマッピングで呼び出される関数に基づき、アクセス許可を制限することができる条件を提供 します。

イベントソースのマッピングアクション

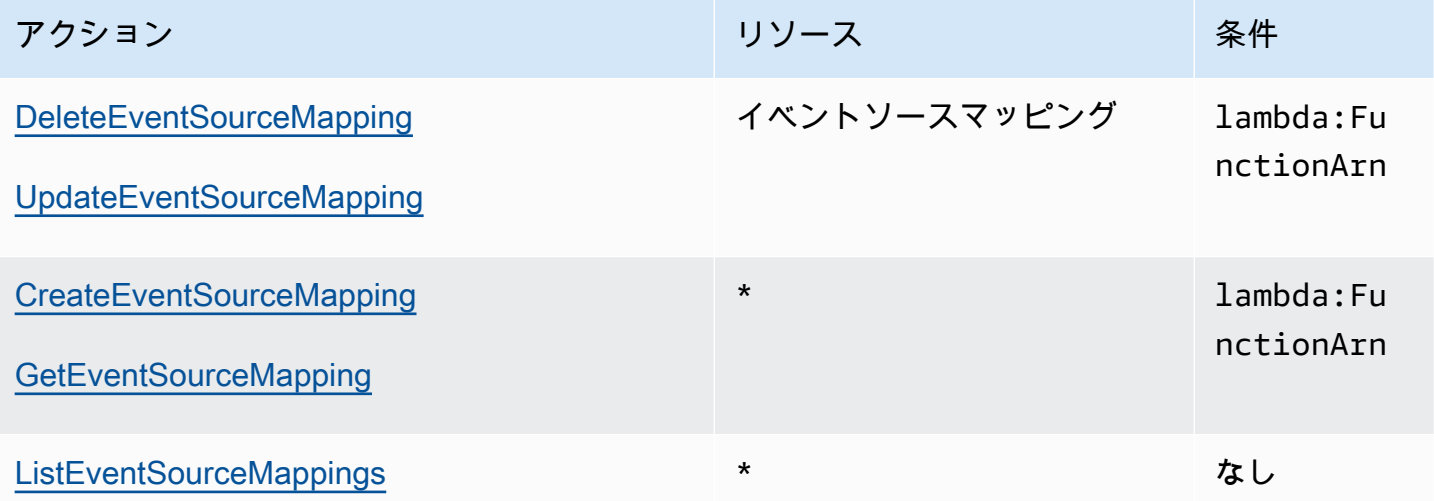

<span id="page-1526-1"></span>サポートされているレイヤーアクション

レイヤーアクションでは、関数を使用してユーザーが管理または使用できるレイヤーを制 限できます。レイヤーの使用とアクセス許可に関連するアクションはレイヤーのバージョ ン、PublishLayerVersion はレイヤー名に影響します。ワイルドカードとあわせていずれかを使 用して、ユーザーが操作できるレイヤーを名前で制限することができます。

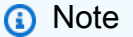

[GetLayerVersion](https://docs.aws.amazon.com/lambda/latest/api/API_GetLayerVersion.html) アクションは [GetLayerVersionByArn](https://docs.aws.amazon.com/lambda/latest/api/API_GetLayerVersionByArn.html) もカバーします。Lambda は、GetLayerVersionByArn を IAM アクションとしてサポートしていません。

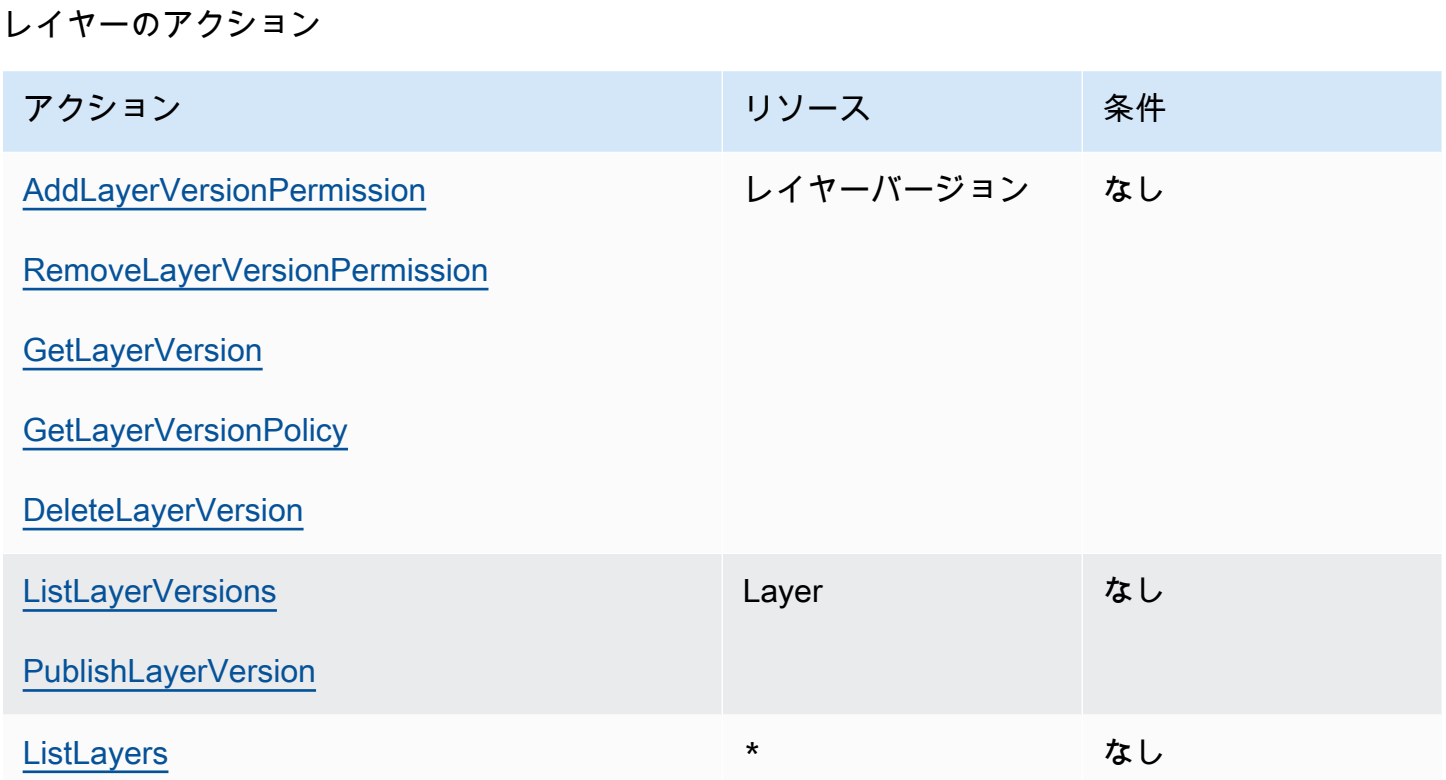

# AWS Lambda のセキュリティ

AWS ではクラウドセキュリティが最優先事項です。セキュリティを最も重視する組織の要件を満た すために構築された AWS のデータセンターとネットワークアーキテクチャは、お客様に大きく貢献 します。

セキュリティは、AWS と顧客の間の責任共有です。[責任共有モデルで](https://aws.amazon.com/compliance/shared-responsibility-model/)は、この責任がクラウドのセ キュリティおよびクラウド内のセキュリティとして説明されています。

- クラウドのセキュリティ AWS は、AWS クラウドで AWS のサービスを実行するインフラストラ クチャを保護する責任を負います。また、AWS は、使用するサービスを安全に提供します。[AWS](https://aws.amazon.com/compliance/programs/)  [コンプライアンスプログラム](https://aws.amazon.com/compliance/programs/)の一環として、サードパーティーの監査が定期的にセキュリティの有 効性をテストおよび検証しています。AWS Lambda に適用されるコンプライアンスプログラムの 詳細については、「[コンプライアンスプログラムによる対象範囲内の AWS のサービス」](https://aws.amazon.com/compliance/services-in-scope/)を参照し てください。
- クラウド内のセキュリティ ユーザーの責任は、使用する AWS のサービスに応じて異なります。 また、お客様は、お客様のデータの機密性、企業の要件、および適用可能な法律および規制などの 他の要因についても責任を担います。

このドキュメントは、Lambda を使用する際に責任共有モデルを適用する方法を理解するのに役立 ちます。以下のトピックでは、セキュリティとコンプライアンスの目的を達成するために Lambda を設定する方法を示します。また、Lambda リソースのモニタリングや保護に役立つ、他の AWS の サービスの使用方法についても説明します。

Lambda アプリケーションに対するセキュリティプリンシパルの適用の詳細については、Serverless Land の[「セキュリティ](https://serverlessland.com/content/service/lambda/guides/aws-lambda-operator-guide/security-ops)」を参照してください。

トピック

- [AWS Lambda でのデータ保護](#page-1529-0)
- [AWS Lambda 向けの Identity and Access Management](#page-1530-0)
- [Lambda 関数とレイヤーのガバナンス戦略を作成する](#page-1556-0)
- [AWS Lambda のコンプライアンス検証](#page-1590-0)
- [AWS Lambda での耐障害性](#page-1590-1)
- [AWS Lambda 内のインフラストラクチャセキュリティ](#page-1591-0)

# <span id="page-1529-0"></span>AWS Lambda でのデータ保護

AW[S責任共有モデル](https://aws.amazon.com/compliance/shared-responsibility-model/)は、AWS Lambda でのデータ保護に適用されます。このモデルで説明されてい るように、AWS は、AWS クラウド のすべてを実行するグローバルインフラストラクチャを保護す るがあります。このインフラストラクチャでホストされているコンテンツに対する管理を維持する 責任はユーザーにあります。また、使用する AWS サービスのセキュリティ設定と管理タスクもユー ザーの責任となります。データプライバシーの詳細については、「[データプライバシーのよくある質](https://aws.amazon.com/compliance/data-privacy-faq) [問](https://aws.amazon.com/compliance/data-privacy-faq)」を参照してください。欧州でのデータ保護の詳細については、「AWS セキュリティブログ」に 投稿された「[AWS 責任共有モデルおよび GDPR」](https://aws.amazon.com/blogs/security/the-aws-shared-responsibility-model-and-gdpr/)のブログ記事を参照してください。

データを保護するため、AWS アカウント認証情報を保護し、AWS IAM Identity Center または AWS Identity and Access Management (IAM) を使用して個々のユーザーをセットアップすることをお勧め します。こうすると、それぞれのジョブを遂行するために必要なアクセス許可のみを各ユーザーに付 与できます。また、以下の方法でデータを保護することをお勧めします。

- 各アカウントで多要素認証 (MFA) を使用します。
- SSL/TLS を使用して AWS リソースと通信します。TLS 1.2 が必須です。TLS 1.3 が推奨されま す。
- AWS CloudTrail で API とユーザーアクティビティロギングをセットアップします。
- AWS サービス内でデフォルトである、すべてのセキュリティ管理に加え、AWS 暗号化ソリュー ションを使用します。
- Amazon Macie などの高度なマネージドセキュリティサービスを使用します。これらは、Amazon S3 に保存されている機密データの検出と保護を支援します。
- コマンドラインインターフェイスまたは API により AWS にアクセスするときに FIPS 140−2 検証 済み暗号化モジュールが必要な場合は、FIPS エンドポイントを使用します。利用可能な FIPS エ ンドポイントの詳細については、「[連邦情報処理規格 \(FIPS\) 140-2」](https://aws.amazon.com/compliance/fips/)を参照してください。

お客様の E メールアドレスなどの機密情報やセンシティブ情報は、タグや名前フィールドなどの 自由形式のフィールドに配置しないことを強くお勧めします。これには、コンソール、API、AWS CLI、または AWS SDK を使用して Lambda またはその他の AWS サービスを使用する状況が含まれ ます。名前に使用する自由記述のテキストフィールドやタグに入力したデータは、課金や診断ログに 使用される場合があります。外部サーバーへの URL を提供する場合は、そのサーバーへのリクエス トを検証するための認証情報を URL に含めないように強くお勧めします。

#### セクション

#### • [転送時の暗号化](#page-1530-1)

#### • [保管中の暗号化](#page-1530-2)

## <span id="page-1530-1"></span>転送時の暗号化

Lambda API エンドポイントでは、HTTPS 経由の安全な接続のみがサポートされます。Lambda リ ソースを AWS Management Console、AWS SDK、または Lambda API を使用して管理する場合、 すべての通信は Transport Layer Security (TLS) で暗号化されます。API エンドポイントの完全なリ ストについては、AWS 全般のリファレンス の「[AWSリージョンとエンドポイント](https://docs.aws.amazon.com/general/latest/gr/rande.html)」を参照してく ださい。

[関数をファイルシステムに接続](#page-241-0)すると、Lambda では、すべての接続で転送時の暗号化が使用されま す。詳細については、Amazon Elastic File System ユーザーガイド の[「Amazon EFS でのデータの](https://docs.aws.amazon.com/efs/latest/ug/encryption.html) [暗号化](https://docs.aws.amazon.com/efs/latest/ug/encryption.html)」を参照してください。

[環境変数](#page-186-0)を使用する場合、コンソール暗号化ヘルパーを有効にして、クライアント側の暗号化で転送 中の環境変数を保護できます。詳細については、「[Lambda 環境変数の保護」](#page-192-0)を参照してください。

### <span id="page-1530-2"></span>保管中の暗号化

Lambda は、保存時に環境変数を常に暗号化します。デフォルトでは、環境変数は、Lambda がアカ ウントに作成する AWS KMS key を使用して暗号化されます。この AWS マネージドキー は、aws/ lambda という名前です。

関数ごとに Lambda を設定して、デフォルトの AWS マネージドキー ではなく、カスタマー管理の キーを使用して環境変数を暗号化することもできます。詳細については、「[Lambda 環境変数の保](#page-192-0) [護](#page-192-0)」を参照してください。

Lambda は、[デプロイパッケージや](#page-274-0)[レイヤーアーカイブを](#page-1653-0)含め、Lambda にアップロードされるファ イルを常に暗号化します。

Amazon CloudWatch Logs と AWS X-Ray は、デフォルトでデータを暗号化し、カスタマーマネージ ドキーを使用するように設定できます。詳細については、[CloudWatch Logs でのログデータの暗号](https://docs.aws.amazon.com/AmazonCloudWatch/latest/logs/encrypt-log-data-kms.html) [化](https://docs.aws.amazon.com/AmazonCloudWatch/latest/logs/encrypt-log-data-kms.html)および[AWS X-Ray でのデータ保護](https://docs.aws.amazon.com/xray/latest/devguide/xray-console-encryption.html)を参照してください。

# <span id="page-1530-0"></span>AWS Lambda 向けの Identity and Access Management

AWS Identity and Access Management (IAM) は、管理者が AWS リソースへのアクセスを安全に制 御するために役立つ AWS サービスです。IAM 管理者は、誰を認証 (サインイン) し、誰に Lambda

リソースの使用を許可する (アクセス許可を持たせる) かを制御します。IAM は、追加費用なしで使 用できる AWS サービスです。

トピック

- [対象者](#page-1531-0)
- [アイデンティティを使用した認証](#page-1532-0)
- [ポリシーを使用したアクセス権の管理](#page-1535-0)
- [AWS Lambda と IAM の連携方法](#page-1538-0)
- [AWS Lambda のアイデンティティベースのポリシーの例](#page-1545-0)
- [AWS の AWS Lambda マネージドポリシー](#page-1548-0)
- [AWS Lambda ID とアクセスのトラブルシューティング](#page-1554-0)

## <span id="page-1531-0"></span>対象者

AWS Identity and Access Management (IAM) の用途は、Lambda で行う作業によって異なります。

サービスユーザー – ジョブを実行するために Lambda サービスを使用する場合は、管理者から必要 なアクセス許可と認証情報が与えられます。作業を実行するためにさらに多くの Lambda 機能を使 用するとき、追加のアクセス許可が必要になる場合があります。アクセスの管理方法を理解すると、 管理者から適切なアクセス許可をリクエストするのに役に立ちます。Lambda の機能にアクセスでき ない場合は、[AWS Lambda ID とアクセスのトラブルシューティング](#page-1554-0) を参照してください。

サービス管理者 - 社内の Lambda リソースを担当している場合は、通常、Lambda に完全にアクセス することができます。サービスのユーザーがどの Lambda 機能やリソースにアクセスするかを決め るのは管理者の仕事です。その後、IAM 管理者にリクエストを送信して、サービスユーザーの権限 を変更する必要があります。このページの情報を確認して、IAM の基本概念を理解してください。 ご自分の会社で Lambda を使って IAM をいかに使用すべきかの詳細については、[AWS Lambda と](#page-1538-0) [IAM の連携方法](#page-1538-0) を参照してください。

IAM 管理者 – IAM 管理者は、Lambda へのアクセスを管理するポリシーの、作成方法の詳細を確認 する場合があります。IAM で使用できる Lambda アイデンティティベースのポリシーの例を表示す るには、[AWS Lambda のアイデンティティベースのポリシーの例](#page-1545-0) を参照してください。

# <span id="page-1532-0"></span>アイデンティティを使用した認証

認証とは、アイデンティティ認証情報を使用して AWSにサインインする方法です。ユーザー は、AWS アカウントのルートユーザー、IAM ユーザーとして、または IAM ロールを引き受けること によって、認証される (AWSにサインインする) 必要があります。

ID ソースから提供された認証情報を使用して、フェデレーティッドアイデンティティとして AWS にサインインできます。AWS IAM Identity Centerフェデレーティッドアイデンティティの例とし ては、(IAM アイデンティティセンター) ユーザー、貴社のシングルサインオン認証、Google また は Facebook の認証情報などがあります。フェデレーティッド ID としてサインインする場合、IAM ロールを使用して、前もって管理者により ID フェデレーションが設定されています。フェデレー ションを使用して AWSにアクセスする場合、間接的にロールを引き受けることになります。

ユーザーのタイプに応じて、AWS Management Consoleまたは AWS アクセスポータルにサインイ ンできます。AWS へのサインインの詳細については、AWS サインインユーザーガイドの[「AWS ア](https://docs.aws.amazon.com/signin/latest/userguide/how-to-sign-in.html) [カウントにサインインする方法](https://docs.aws.amazon.com/signin/latest/userguide/how-to-sign-in.html)」を参照してください。

プログラムを使用して AWS にアクセスする場合、AWSは Software Development Kit (SDK) とコ マンドラインインターフェイス (CLI) を提供し、認証情報を使用してリクエストに暗号で署名しま す。AWS ツールを使用しない場合は、リクエストに自分で署名する必要があります。リクエストに 署名する推奨方法の使用については、「IAM ユーザーガイド」の「[AWS API リクエストの署名」](https://docs.aws.amazon.com/IAM/latest/UserGuide/reference_aws-signing.html)を 参照してください。

使用する認証方法を問わず、追加セキュリティ情報の提供をリクエストされる場合もあります。 例えば、AWS は、アカウントのセキュリティを強化するために多要素認証 (MFA) を使用すること をお勧めします。詳細については、「AWS IAM Identity Center ユーザーガイド」の「[Multi-factor](https://docs.aws.amazon.com/singlesignon/latest/userguide/enable-mfa.html)  [authentication」](https://docs.aws.amazon.com/singlesignon/latest/userguide/enable-mfa.html)(多要素認証) および「IAM ユーザーガイド」の「[AWSでの多要素認証 \(MFA\) の使](https://docs.aws.amazon.com/IAM/latest/UserGuide/id_credentials_mfa.html) [用](https://docs.aws.amazon.com/IAM/latest/UserGuide/id_credentials_mfa.html)」を参照してください。

AWS アカウントのルートユーザー

AWS アカウントを作成する場合は、このアカウントのすべての AWS サービスとリソースに対して 完全なアクセス権を持つ 1 つのサインインアイデンティティから始めます。このアイデンティティ は AWS アカウント ルートユーザーと呼ばれ、アカウントの作成に使用した E メールアドレスとパ スワードでサインインすることによってアクセスできます。日常的なタスクには、ルートユーザーを 使用しないことを強くお勧めします。ルートユーザーの認証情報は保護し、ルートユーザーでしか実 行できないタスクを実行するときに使用します。ルートユーザーとしてサインインする必要があるタ スクの完全なリストについては、IAM ユーザーガイドの[ルートユーザー認証情報が必要なタスクを](https://docs.aws.amazon.com/IAM/latest/UserGuide/root-user-tasks.html) 参照してください。

### フェデレーティッドアイデンティティ

ベストプラクティスとして、管理者アクセスを必要とするユーザーを含む人間のユーザーに対し、ID プロバイダーとのフェデレーションを使用して、一時的な認証情報の使用により、AWS サービスに アクセスすることを要求します。

フェデレーティッド ID は、エンタープライズユーザーディレクトリ、ウェブ ID プロバイダ、AWS Directory Service、Identity Center ディレクトリのユーザーか、または ID ソースから提供された認証 情報を使用して AWS サービス にアクセスするユーザーです。フェデレーティッド ID が AWS アカ ウント にアクセスすると、ロールが継承され、ロールは一時的な認証情報を提供します。

アクセスを一元管理する場合は、AWS IAM Identity Centerを使用することをお勧めします。IAM ア イデンティティセンター でユーザーとグループを作成するか、すべての AWS アカウント とアプリ ケーションで使用するために、独自の ID ソースで一連のユーザーとグループに接続して同期するこ ともできます。IAM Identity Center の詳細については、「AWS IAM Identity Centerユーザーガイド」 の「[What is IAM Identity Center?」](https://docs.aws.amazon.com/singlesignon/latest/userguide/what-is.html)(IAM Identity Center とは) を参照してください。

IAM ユーザーとグループ

[IAM ユーザーは](https://docs.aws.amazon.com/IAM/latest/UserGuide/id_users.html)、1 人のユーザーまたは 1 つのアプリケーションに対して特定の許可を持つ AWS ア カウント 内のアイデンティティです。可能であれば、パスワードやアクセスキーなどの長期的な認 証情報を保有する IAM ユーザーを作成する代わりに、一時的な認証情報を使用することをお勧めし ます。ただし、IAM ユーザーでの長期的な認証情報が必要な特定のユースケースがある場合は、ア クセスキーをローテーションすることをお勧めします。詳細については、IAM ユーザーガイドの[長](https://docs.aws.amazon.com/IAM/latest/UserGuide/best-practices.html#rotate-credentials) [期的な認証情報を必要とするユースケースのためにアクセスキーを定期的にローテーションする](https://docs.aws.amazon.com/IAM/latest/UserGuide/best-practices.html#rotate-credentials)を参 照してください。

[IAM グループは](https://docs.aws.amazon.com/IAM/latest/UserGuide/id_groups.html)、IAM ユーザーの集団を指定するアイデンティティです。グループとしてサインイ ンすることはできません。グループを使用して、複数のユーザーに対して一度に権限を指定できま す。多数のユーザーグループがある場合、グループを使用することで権限の管理が容易になります。 例えば、IAMAdminsという名前のグループを設定して、そのグループにIAM リソースを管理する許 可を与えることができます。

ユーザーは、ロールとは異なります。ユーザーは 1 人の人または 1 つのアプリケーションに一意に 関連付けられますが、ロールはそれを必要とする任意の人が引き受けるようになっています。ユー ザーには永続的な長期の認証情報がありますが、ロールでは一時的な認証情報が提供されます。詳 細については、「IAM ユーザーガイド」の「[IAM ユーザー \(ロールではなく\) の作成が適している場](https://docs.aws.amazon.com/IAM/latest/UserGuide/id.html#id_which-to-choose) [合](https://docs.aws.amazon.com/IAM/latest/UserGuide/id.html#id_which-to-choose)」を参照してください。

#### IAM ロール

[IAM ロールは](https://docs.aws.amazon.com/IAM/latest/UserGuide/id_roles.html)、特定の許可を持つ、AWS アカウント内のアイデンティティです。これは IAM ユー ザーに似ていますが、特定のユーザーには関連付けられていません。[ロールを切り替える](https://docs.aws.amazon.com/IAM/latest/UserGuide/id_roles_use_switch-role-console.html)ことによっ て、AWS Management Consoleで IAM ロールを一時的に引き受けることができます。ロールを引 き受けるには、AWS CLIまたは AWS API オペレーションを呼び出すか、カスタム URL を使用しま す。ロールを使用する方法の詳細については、「IAM ユーザーガイド」の「[IAM ロールの使用](https://docs.aws.amazon.com/IAM/latest/UserGuide/id_roles_use.html)」を 参照してください。

IAM ロールと一時的な認証情報は、次の状況で役立ちます:

- フェデレーションユーザーアクセス フェデレーティッド ID に許可を割り当てるには、ロール を作成してそのロールの許可を定義します。フェデレーティッド ID が認証されると、その ID は ロールに関連付けられ、ロールで定義されている許可が付与されます。フェデレーションの詳細 については、「IAM ユーザーガイド」の「[Creating a role for a third-party Identity Provider」](https://docs.aws.amazon.com/IAM/latest/UserGuide/id_roles_create_for-idp.html)(サー ドパーティーアイデンティティプロバイダー向けロールの作成) を参照してください。IAM Identity Center を使用する場合は、許可セットを設定します。アイデンティティが認証後にアクセスでき るものを制御するため、IAM Identity Center は、権限セットを IAM のロールに関連付けます。ア クセス許可セットの詳細については、「AWS IAM Identity Centerユーザーガイド」の[「アクセス](https://docs.aws.amazon.com/singlesignon/latest/userguide/permissionsetsconcept.html) [許可セット](https://docs.aws.amazon.com/singlesignon/latest/userguide/permissionsetsconcept.html)」を参照してください。
- 一時的な IAM ユーザー権限 IAM ユーザーまたはロールは、特定のタスクに対して複数の異なる 権限を一時的に IAM ロールで引き受けることができます。
- クロスアカウントアクセス IAM ロールを使用して、自分のアカウントのリソースにアクセスする ことを、別のアカウントの人物 (信頼済みプリンシパル) に許可できます。クロスアカウントアク セス権を付与する主な方法は、ロールを使用することです。ただし、一部の AWS サービスでは、 (ロールをプロキシとして使用する代わりに) リソースにポリシーを直接アタッチできます。クロス アカウントアクセスにおけるロールとリソースベースのポリシーの違いについては、「IAM ユー ザーガイド」の「[IAM でのクロスアカウントのリソースへのアクセス」](https://docs.aws.amazon.com/IAM/latest/UserGuide/access_policies-cross-account-resource-access.html)を参照してください。
- クロスサービスアクセス権 一部の AWS サービスでは、他の AWS サービスの機能を使用しま す。例えば、あるサービスで呼び出しを行うと、通常そのサービスによって Amazon EC2 でアプ リケーションが実行されたり、Amazon S3 にオブジェクトが保存されたりします。サービスで は、呼び出し元プリンシパルの許可、サービスロール、またはサービスリンクロールを使用してこ れを行う場合があります。
	- 転送アクセスセッション (FAS) IAM ユーザーまたはロールを使用して AWS でアクションを実 行するユーザーは、プリンシパルと見なされます。一部のサービスを使用する際に、アクショ ンを実行することで、別のサービスの別のアクションがトリガーされることがあります。FAS は、AWS サービスを呼び出すプリンシパルの権限を、AWS サービスのリクエストと合わせて

使用し、ダウンストリームのサービスに対してリクエストを行います。FAS リクエストは、 サービスが、完了するために他の AWS サービス またはリソースとのやりとりを必要とするリ クエストを受け取ったときにのみ行われます。この場合、両方のアクションを実行するためのア クセス許可が必要です。FAS リクエストを行う際のポリシーの詳細については、「[転送アクセ](https://docs.aws.amazon.com/IAM/latest/UserGuide/access_forward_access_sessions.html) [スセッション](https://docs.aws.amazon.com/IAM/latest/UserGuide/access_forward_access_sessions.html)」を参照してください。

- サービスロール サービスがユーザーに代わってアクションを実行するために引き受ける [IAM](https://docs.aws.amazon.com/IAM/latest/UserGuide/id_roles.html) [ロール](https://docs.aws.amazon.com/IAM/latest/UserGuide/id_roles.html)です。IAM 管理者は、IAM 内からサービスロールを作成、変更、削除できます。詳細に ついては、「IAM ユーザーガイド」の「[AWS サービスにアクセス許可を委任するロールの作](https://docs.aws.amazon.com/IAM/latest/UserGuide/id_roles_create_for-service.html) [成](https://docs.aws.amazon.com/IAM/latest/UserGuide/id_roles_create_for-service.html)」を参照してください。
- サービスにリンクされたロール サービスにリンクされたロールは、AWS サービスにリンクさ れたサービスロールの一種です。サービスがロールを引き受け、ユーザーに代わってアクショ ンを実行できるようになります。サービスにリンクされたロールは、AWS アカウント に表示さ れ、サービスによって所有されます。IAM 管理者は、サービスリンクロールの許可を表示でき ますが、編集することはできません。
- Amazon EC2 で実行されているアプリケーション EC2 インスタンスで実行され、AWS CLIまた は AWS API 要求を行っているアプリケーションの一時的な認証情報を管理するには、IAM ロー ルを使用できます。これは、EC2 インスタンス内でのアクセスキーの保存に推奨されます。AWS ロールを EC2 インスタンスに割り当て、そのすべてのアプリケーションで使用できるようにする には、インスタンスに添付されたインスタンスプロファイルを作成します。インスタンスプロファ イルにはロールが含まれ、EC2 インスタンスで実行されるプログラムは一時的な認証情報を取得 できます。詳細については、IAM ユーザーガイドの[Amazon EC2 インスタンスで実行されるアプ](https://docs.aws.amazon.com/IAM/latest/UserGuide/id_roles_use_switch-role-ec2.html) [リケーションに IAM ロールを使用して許可を付与するを](https://docs.aws.amazon.com/IAM/latest/UserGuide/id_roles_use_switch-role-ec2.html)参照してください。

IAM ロールと IAM ユーザーのどちらを使用するかについては、IAM ユーザーガイド[の\(IAM ユーザー](https://docs.aws.amazon.com/IAM/latest/UserGuide/id.html#id_which-to-choose_role) [ではなく\) IAM ロールをいつ作成したら良いのか?を](https://docs.aws.amazon.com/IAM/latest/UserGuide/id.html#id_which-to-choose_role)参照してください。

### <span id="page-1535-0"></span>ポリシーを使用したアクセス権の管理

AWS でアクセスを制御するには、ポリシーを作成して AWS ID またはリソースにアタッチします。 ポリシーは AWS のオブジェクトであり、アイデンティティやリソースに関連付けて、これらのア クセス許可を定義します。AWSは、プリンシパル (ユーザー、ルートユーザー、またはロールセッ ション) がリクエストを行うと、これらのポリシーを評価します。ポリシーでの権限により、リクエ ストが許可されるか拒否されるかが決まります。大半のポリシーは JSON ドキュメントとして AWS に保存されます。JSON ポリシードキュメントの構造と内容の詳細については、IAM ユーザーガイ ドの[JSON ポリシー概要](https://docs.aws.amazon.com/IAM/latest/UserGuide/access_policies.html#access_policies-json)を参照してください。

管理者は AWSJSON ポリシーを使用して、だれが何にアクセスできるかを指定できます。つまり、 どのプリンシパルがどんなリソースにどんな条件でアクションを実行できるかということです。

デフォルトでは、ユーザーやロールに権限はありません。IAM 管理者は、リソースで必要なアク ションを実行するための権限をユーザーに付与する IAM ポリシーを作成できます。その後、管理者 はロールに IAM ポリシーを追加し、ユーザーはロールを引き継ぐことができます。

IAM ポリシーは、オペレーションの実行方法を問わず、アクションの許可を定義します。例え ば、iam:GetRoleアクションを許可するポリシーがあるとします。このポリシーがあるユーザー は、AWS Management Console、AWS CLI、または AWS API からロール情報を取得できます。

アイデンティティベースポリシー

アイデンティティベースポリシーは、IAM ユーザーグループ、ユーザーのグループ、ロールなど、 アイデンティティにアタッチできる JSON 許可ポリシードキュメントです。これらのポリシーは、 ユーザーとロールが実行できるアクション、リソース、および条件をコントロールします。アイデ ンティティベースのポリシーを作成する方法については、IAM ユーザーガイドの[IAM ポリシーの作](https://docs.aws.amazon.com/IAM/latest/UserGuide/access_policies_create.html) [成](https://docs.aws.amazon.com/IAM/latest/UserGuide/access_policies_create.html)を参照してください。

アイデンティティベースのポリシーは、さらにインラインポリシーまたはマネージドポリシーに分 類できます。インラインポリシーは、単一のユーザー、グループ、またはロールに直接埋め込まれ ます。マネージドポリシーは、AWS アカウント内の複数のユーザー、グループ、およびロールにア タッチできるスタンドアロンポリシーです。マネージドポリシーには、AWS マネージドポリシーと カスタマー管理ポリシーがあります。マネージドポリシーまたはインラインポリシーのいずれかを選 択する方法については、IAM ユーザーガイドの[マネージドポリシーとインラインポリシーの比較を](https://docs.aws.amazon.com/IAM/latest/UserGuide/access_policies_managed-vs-inline.html#choosing-managed-or-inline) 参照してください。

リソースベースのポリシー

リソースベースのポリシーは、リソースに添付する JSON ポリシードキュメントです。リソース ベースのポリシーには例として、IAM ロールの信頼ポリシー や Amazon S3 バケットポリシー があ げられます。リソースベースのポリシーをサポートするサービスでは、サービス管理者はポリシー を使用して特定のリソースへのアクセスを制御できます。ポリシーがアタッチされているリソースの 場合、指定されたプリンシパルがそのリソースに対して実行できるアクションと条件は、ポリシーに よって定義されます。リソースベースのポリシーでは、[プリンシパルを指定する](https://docs.aws.amazon.com/IAM/latest/UserGuide/reference_policies_elements_principal.html)必要があります。プ リンシパルには、アカウント、ユーザー、ロール、フェデレーションユーザー、または AWS サービ ス を含めることができます。

リソースベースのポリシーは、そのサービス内にあるインラインポリシーです。リソースベースのポ リシーでは IAM の AWSマネージドポリシーは使用できません。

アクセスコントロールリスト (ACL)

アクセスコントロールリスト (ACL) は、どのプリンシパル (アカウントメンバー、ユーザー、または ロール) がリソースにアクセスするための許可を持つかを制御します。ACL はリソースベースのポリ シーに似ていますが、JSON ポリシードキュメント形式は使用しません。

Amazon S3、AWS WAF、および Amazon VPC は、ACL をサポートするサービスの例です。ACL の 詳細については、Amazon Simple Storage Service デベロッパーガイドの[アクセスコントロールリス](https://docs.aws.amazon.com/AmazonS3/latest/dev/acl-overview.html) [ト \(ACL\) の概要を](https://docs.aws.amazon.com/AmazonS3/latest/dev/acl-overview.html)参照してください。

その他のポリシータイプ

AWS では、他の一般的ではないポリシータイプをサポートしています。これらのポリシータイプで は、より一般的なポリシータイプで付与された最大の権限を設定できます。

- アクセス許可の境界 アクセス許可の境界は、アイデンティティベースのポリシーによって IAM エンティティ (IAM ユーザーまたはロール) に付与できる権限の上限を設定する高度な機能です。 エンティティにアクセス許可の境界を設定できます。結果として得られる権限は、エンティティの アイデンティティベースポリシーとそのアクセス許可の境界の共通部分になります。Principal フィールドでユーザーまたはロールを指定するリソースベースのポリシーでは、アクセス許可の境 界は制限されません。これらのポリシーのいずれかを明示的に拒否した場合、権限は無効になりま す。アクセス許可の境界の詳細については、IAM ユーザーガイドの[IAM エンティティのアクセス](https://docs.aws.amazon.com/IAM/latest/UserGuide/access_policies_boundaries.html) [許可の境界](https://docs.aws.amazon.com/IAM/latest/UserGuide/access_policies_boundaries.html)を参照してください。
- サービスコントロールポリシー (SCP) SCP は、AWS Organizationsで組織や組織単位 (OU) の最 大許可を指定する JSON ポリシーです。AWS Organizationsは、顧客のビジネスが所有する複数の AWS アカウント をグループ化し、一元的に管理するサービスです。組織内のすべての機能を有効 にすると、サービスコントロールポリシー (SCP) を一部またはすべてのアカウントに適用できま す。SCP はメンバーアカウントのエンティティに対する権限を制限します (各 AWS アカウントの ルートユーザー など)。Organizations と SCP の詳細については、AWS Organizationsユーザーガ イドの「[SCP の仕組み」](https://docs.aws.amazon.com/organizations/latest/userguide/orgs_manage_policies_about-scps.html)を参照してください。
- セッションポリシー セッションポリシーは、ロールまたはフェデレーションユーザーの一時的な セッションをプログラムで作成する際にパラメータとして渡す高度なポリシーです。結果として セッションの権限は、ユーザーまたはロールのアイデンティティベースポリシーとセッションポ リシーの共通部分になります。また、リソースベースのポリシーから権限が派生する場合もありま す。これらのポリシーのいずれかを明示的に拒否した場合、権限は無効になります。詳細について は、IAM ユーザーガイドの[セッションポリシーを](https://docs.aws.amazon.com/IAM/latest/UserGuide/access_policies.html#policies_session)参照してください。

# 複数のポリシータイプ

1 つのリクエストに複数のタイプのポリシーが適用されると、結果として作成される権限を理解する のがさらに難しくなります。複数のポリシータイプが関連するとき、リクエストを許可するかどうか を AWS が決定する方法の詳細については、IAM ユーザーガイドの[ポリシーの評価ロジックを](https://docs.aws.amazon.com/IAM/latest/UserGuide/reference_policies_evaluation-logic.html)参照し てください。

### <span id="page-1538-0"></span>AWS Lambda と IAM の連携方法

IAM を使用して Lambda へのアクセスを管理する前に、Lambda で使用できる IAM 機能について学 びます。

AWS Lambda で使用できる IAM の機能

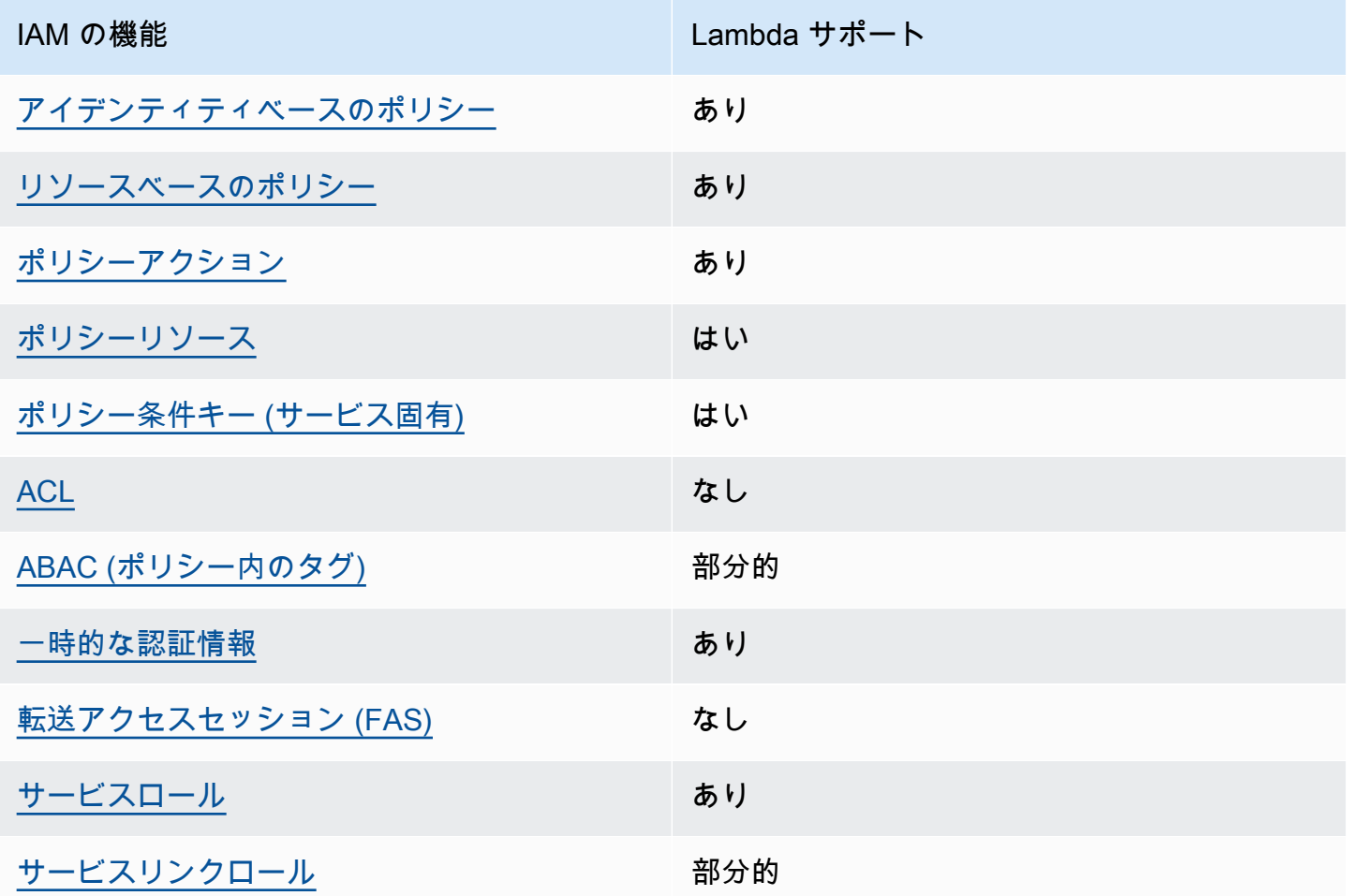

ALambda やその他の AWS サービスがほとんどの IAM 機能との連携する方法の詳細については、 「IAM ユーザーガイド」の「[IAM と連携する AWS サービス](https://docs.aws.amazon.com/IAM/latest/UserGuide/reference_aws-services-that-work-with-iam.html)」を参照してください。

<span id="page-1539-0"></span>Lambda のアイデンティティベースのポリシー

アイデンティティベースのポリシーのサポート: はい

アイデンティティベースポリシーは、IAM ユーザーグループ、ユーザーのグループ、ロールなど、 アイデンティティにアタッチできる JSON 許可ポリシードキュメントです。これらのポリシーは、 ユーザーとロールが実行できるアクション、リソース、および条件をコントロールします。アイデ ンティティベースのポリシーを作成する方法については、IAM ユーザーガイドの[IAM ポリシーの作](https://docs.aws.amazon.com/IAM/latest/UserGuide/access_policies_create.html) [成](https://docs.aws.amazon.com/IAM/latest/UserGuide/access_policies_create.html)を参照してください。

IAM アイデンティティベースのポリシーでは、許可または拒否するアクションとリソース、およ びアクションを許可または拒否する条件を指定できます。プリンシパルは、それが添付されている ユーザーまたはロールに適用されるため、アイデンティティベースのポリシーでは指定できませ ん。JSON ポリシーで使用できるすべての要素について学ぶには、IAM ユーザーガイドの[IAM JSON](https://docs.aws.amazon.com/IAM/latest/UserGuide/reference_policies_elements.html)  [ポリシーの要素のリファレンス](https://docs.aws.amazon.com/IAM/latest/UserGuide/reference_policies_elements.html)を参照してください。

Lambda のアイデンティティベースのポリシー例

Lambda のアイデンティティベースポリシーの例を確認するには、「[AWS Lambda のアイデンティ](#page-1545-0) [ティベースのポリシーの例](#page-1545-0)」を参照してください。

<span id="page-1539-1"></span>Lambda 内のリソースベースのポリシー

リソースベースのポリシーのサポート: はい

リソースベースのポリシーは、リソースに添付する JSON ポリシードキュメントです。リソース ベースのポリシーには例として、IAM ロールの信頼ポリシー や Amazon S3 バケットポリシー があ げられます。リソースベースのポリシーをサポートするサービスでは、サービス管理者はポリシー を使用して特定のリソースへのアクセスを制御できます。ポリシーがアタッチされているリソースの 場合、指定されたプリンシパルがそのリソースに対して実行できるアクションと条件は、ポリシーに よって定義されます。リソースベースのポリシーでは、[プリンシパルを指定する](https://docs.aws.amazon.com/IAM/latest/UserGuide/reference_policies_elements_principal.html)必要があります。プ リンシパルには、アカウント、ユーザー、ロール、フェデレーションユーザー、または AWS サービ ス を含めることができます。

クロスアカウントアクセスを有効にするには、全体のアカウント、または別のアカウントの IAM エ ンティティを、リソースベースのポリシーのプリンシパルとして指定します。リソースベースのポリ シーにクロスアカウントのプリンシパルを追加しても、信頼関係は半分しか確立されない点に注意 してください。プリンシパルとリソースが異なる AWS アカウント にある場合、信頼できるアカウ ントの IAM 管理者は、リソースにアクセスするための権限をプリンシパルエンティティ (ユーザーま たはロール) に付与する必要もあります。IAM 管理者は、アイデンティティベースのポリシーをエン

ティティにアタッチすることで権限を付与します。ただし、リソースベースのポリシーで、同じアカ ウントのプリンシパルへのアクセス権が付与されている場合は、アイデンティティベースのポリシー をさらに付与する必要はありません。詳細については、「IAM ユーザーガイド」の「[IAM でのクロ](https://docs.aws.amazon.com/IAM/latest/UserGuide/access_policies-cross-account-resource-access.html) [スアカウントリソースアクセス](https://docs.aws.amazon.com/IAM/latest/UserGuide/access_policies-cross-account-resource-access.html)」を参照してください。

リソースベースのポリシーを Lambda 関数またはレイヤーにアタッチできます。このポリシーは、 関数またはレイヤー上でアクションを実行できるプリンシパルを定義します。

リソースベースのポリシーを機能またはレイヤーにアタッチする方法については、「[Lambda でのリ](#page-1501-0) [ソースベースのポリシーの使用](#page-1501-0)」を参照してください。

<span id="page-1540-0"></span>Lambda のポリシーアクション

ポリシーアクションに対するサポート: はい

管理者は AWS JSON ポリシーを使用して、誰が何にアクセスできるかを指定できます。つまり、ど のプリンシパルがどんなリソースにどんな条件でアクションを実行できるかということです。

JSON ポリシーのAction要素には、ポリシー内のアクセスを許可または拒否するために使用できる アクションが記述されます。ポリシーアクションの名前は通常、関連する AWS API オペレーション と同じです。一致する API オペレーションのない許可のみのアクションなど、いくつかの例外があ ります。また、ポリシーに複数のアクションが必要なオペレーションもあります。これらの追加アク ションは、依存アクションと呼ばれます。

このアクションは、関連付けられたオペレーションを実行するための権限を付与するポリシーで使用 されます。

Lambda アクションのリストを確認するには、「サービス認可リファレンス」の「[AWS Lambda で](https://docs.aws.amazon.com/IAM/latest/UserGuide/list_awslambda.html#awslambda-actions-as-permissions) [定義されるアクション](https://docs.aws.amazon.com/IAM/latest/UserGuide/list_awslambda.html#awslambda-actions-as-permissions)」を参照してください。

Lambda のポリシーアクションは、アクションの前に次のプレフィックスを使用します。

lambda

単一のステートメントで複数のアクションを指定するには、アクションをカンマで区切ります。

```
"Action": [ 
       "lambda:action1", 
       "lambda:action2" 
 ]
```
Lambda のアイデンティティベースポリシーの例を確認するには、「[AWS Lambda のアイデンティ](#page-1545-0) [ティベースのポリシーの例](#page-1545-0)」を参照してください。

<span id="page-1541-0"></span>Lambda のポリシーリソース

ポリシーリソースに対するサポート: はい

管理者は AWS JSON ポリシーを使用して、誰が何にアクセスできるかを指定できます。つまり、ど のプリンシパルがどのリソースにどのような条件でアクションを実行できるかということです。

Resource JSON ポリシー要素は、アクションが適用されるオブジェクトを指定します。ステート メントには、Resource または NotResource 要素を含める必要があります。ベストプラクティス として、[Amazon リソースネーム \(ARN\)](https://docs.aws.amazon.com/general/latest/gr/aws-arns-and-namespaces.html) を使用してリソースを指定します。これは、リソースレベ ルの許可と呼ばれる特定のリソースタイプをサポートするアクションに対して実行できます。

オペレーションのリスト化など、リソースレベルの権限をサポートしないアクションの場合は、ス テートメントがすべてのリソースに適用されることを示すために、ワイルドカード (\*) を使用しま す。

"Resource": "\*"

Lambda リソースのタイプとその ARN のリストを確認するには、「サービス認可リファレンス」の 「[AWS Lambda で定義されるリソース](https://docs.aws.amazon.com/IAM/latest/UserGuide/list_awslambda.html#awslambda-resources-for-iam-policies)」を参照してください。どのアクションで各リソースの ARN を指定できるかについては、「[AWS Lambda で定義されるアクション](https://docs.aws.amazon.com/IAM/latest/UserGuide/list_awslambda.html#awslambda-actions-as-permissions)」を参照してください。

Lambda のアイデンティティベースポリシーの例を確認するには、「[AWS Lambda のアイデンティ](#page-1545-0) [ティベースのポリシーの例](#page-1545-0)」を参照してください。

<span id="page-1541-1"></span>Lambda のポリシー条件キー

サービス固有のポリシー条件キーのサポート: はい

管理者は AWS JSON ポリシーを使用して、誰が何にアクセスできるかを指定できます。つまり、ど のプリンシパルがどんなリソースにどんな条件でアクションを実行できるかということです。

Condition 要素 (または Condition ブロック) を使用すると、ステートメントが有効な条件を指定 できます。Condition 要素はオプションです。イコールや未満などの [条件演算子](https://docs.aws.amazon.com/IAM/latest/UserGuide/reference_policies_elements_condition_operators.html) を使用して条件 式を作成することで、ポリシーの条件とリクエスト内の値を一致させることができます。

1 つのステートメントに複数の Condition 要素を指定する場合、または 1 つの Condition 要素に 複数のキーを指定する場合、AWSでは AND 論理演算子を使用してそれらを評価します。単一の条件 キーに複数の値を指定する場合、AWS では OR 論理演算子を使用して条件を評価します。ステート メントの権限が付与される前にすべての条件が満たされる必要があります。

条件を指定する際にプレースホルダー変数も使用できます。例えば IAM ユーザーに、IAM ユーザー 名がタグ付けされている場合のみリソースにアクセスできる権限を付与することができます。詳細に ついては、IAM ユーザーガイドの[IAM ポリシーの要素: 変数およびタグを](https://docs.aws.amazon.com/IAM/latest/UserGuide/reference_policies_variables.html)参照してください。

AWS はグローバル条件キーとサービス固有の条件キーをサポートしています。すべての AWS グ ローバル条件キーを確認するには、IAM ユーザーガイド の「[AWS グローバル条件コンテキスト](https://docs.aws.amazon.com/IAM/latest/UserGuide/reference_policies_condition-keys.html) [キー](https://docs.aws.amazon.com/IAM/latest/UserGuide/reference_policies_condition-keys.html)」を参照してください。

Lambda の条件キーのリストを確認するには、「サービス認可リファレンス」の「[AWS Lambda の](https://docs.aws.amazon.com/IAM/latest/UserGuide/list_awslambda.html#awslambda-policy-keys) [条件キー](https://docs.aws.amazon.com/IAM/latest/UserGuide/list_awslambda.html#awslambda-policy-keys)」を参照してください。どのアクションおよびリソースと条件キーを使用できるかについて は、「[AWS Lambdaで定義されるアクション」](https://docs.aws.amazon.com/IAM/latest/UserGuide/list_awslambda.html#awslambda-actions-as-permissions)を参照してください。

Lambda のアイデンティティベースポリシーの例を確認するには、「[AWS Lambda のアイデンティ](#page-1545-0) [ティベースのポリシーの例](#page-1545-0)」を参照してください。

<span id="page-1542-0"></span>Lambda の ACL

ACL をサポート: なし

アクセスコントロールリスト (ACL) は、どのプリンシパル (アカウントメンバー、ユーザー、または ロール) がリソースにアクセスするための許可を持つかを制御します。ACL はリソースベースのポリ シーに似ていますが、JSON ポリシードキュメント形式は使用しません。

<span id="page-1542-1"></span>Lambda での ABAC

ABAC (ポリシー内のタグ) のサポート: 一部

属性ベースのアクセス制御 (ABAC) は、属性に基づいてアクセス許可を定義する認可戦略で す。AWS では、属性は タグ と呼ばれます。タグは、IAM エンティティ (ユーザーまたはロール)、 および多数の AWS リソースにアタッチできます。エンティティとリソースのタグ付けは、ABAC の 最初の手順です。その後、プリンシパルのタグがアクセスしようとしているリソースのタグと一致し た場合にオペレーションを許可するように ABAC ポリシーをします。

ABAC は、急成長する環境やポリシー管理が煩雑になる状況で役立ちます。

タグに基づいてアクセスを管理するには、aws:ResourceTag/*keyname*、aws:RequestTag/*key-name*、または aws:TagKeys の条件キーを使用して、ポリシーの [条件要素](https://docs.aws.amazon.com/IAM/latest/UserGuide/reference_policies_elements_condition.html)でタグ情報を提供します。

サービスがすべてのリソースタイプに対して 3 つの条件キーすべてをサポートする場合、そのサー ビスの値はありです。サービスが一部のリソースタイプに対してのみ 3 つの条件キーのすべてをサ ポートする場合、値は「部分的」になります。

ABAC の詳細については、IAM ユーザーガイドの[ABAC とは?](https://docs.aws.amazon.com/IAM/latest/UserGuide/introduction_attribute-based-access-control.html)を参照してください。ABAC をセット アップするステップを説明するチュートリアルについては、IAM ユーザーガイドの[属性に基づくア](https://docs.aws.amazon.com/IAM/latest/UserGuide/tutorial_attribute-based-access-control.html) [クセスコントロール \(ABAC\) を使用する](https://docs.aws.amazon.com/IAM/latest/UserGuide/tutorial_attribute-based-access-control.html)を参照してください。

Lambda リソースのタグ付けの詳細については、「[Lambda での属性ベースのアクセスコントロール](#page-1510-0) [の使用](#page-1510-0)」を参照してください。

<span id="page-1543-0"></span>Lambda で一時的な認証情報の使用

一時的な認証情報のサポート: はい

AWS サービス には、一時的な認証情報を使用してサインインしても機能しないものがあります。 一時的な認証情報を利用できる AWS サービス を含めた詳細情報については、「IAM ユーザーガイ ド」の「[IAM と連携する」AWS サービス](https://docs.aws.amazon.com/IAM/latest/UserGuide/reference_aws-services-that-work-with-iam.html)を参照してください。

ユーザー名とパスワード以外の方法で AWS Management Console にサインインする場合は、一時 的な認証情報を使用していることになります。例えば、会社のシングルサインオン (SSO) リンクを 使用して AWS にアクセスすると、そのプロセスは自動的に一時認証情報を作成します。また、ユー ザーとしてコンソールにサインインしてからロールを切り替える場合も、一時的な認証情報が自動的 に作成されます。ロールの切り替えに関する詳細については、IAM ユーザーガイドの[ロールへの切](https://docs.aws.amazon.com/IAM/latest/UserGuide/id_roles_use_switch-role-console.html) [り替え \(コンソール\)](https://docs.aws.amazon.com/IAM/latest/UserGuide/id_roles_use_switch-role-console.html)を参照してください。

一時認証情報は、AWS CLIまたは AWS API を使用して手動で作成できます。作成後、一時認証情 報を使用して AWS にアクセスできるようになります。AWSは、長期的なアクセスキーを使用する 代わりに、一時認証情報を動的に生成することをお勧めします。詳細については、[IAM の一時的セ](https://docs.aws.amazon.com/IAM/latest/UserGuide/id_credentials_temp.html) [キュリティ認証情報](https://docs.aws.amazon.com/IAM/latest/UserGuide/id_credentials_temp.html)を参照してください。

<span id="page-1543-1"></span>Lambda の転送アクセスセッション

転送アクセスセッション (FAS) をサポート: はい

IAM ユーザーまたはロールを使用して AWS でアクションを実行するユーザーは、プリンシパルと みなされます。一部のサービスを使用する際に、アクションを実行してから、別のサービスの別

のアクションを開始することがあります。FAS は、AWS サービスを呼び出すプリンシパルの権限 を、AWS サービスのリクエストと合わせて使用し、ダウンストリームのサービスに対してリクエス トを行います。FAS リクエストは、サービスが、完了するために他の AWS サービス またはリソー スとのやりとりを必要とするリクエストを受け取ったときにのみ行われます。この場合、両方のアク ションを実行するためのアクセス許可が必要です。FAS リクエストを行う際のポリシーの詳細につ いては、「[転送アクセスセッション](https://docs.aws.amazon.com/IAM/latest/UserGuide/access_forward_access_sessions.html)」を参照してください。

<span id="page-1544-0"></span>Lambda のサービスロール

サービスロールのサポート: はい

サービスロールとは、サービスがユーザーに代わってアクションを実行するために引き受ける [IAM](https://docs.aws.amazon.com/IAM/latest/UserGuide/id_roles.html)  [ロール](https://docs.aws.amazon.com/IAM/latest/UserGuide/id_roles.html)です。IAM 管理者は、IAM 内からサービスロールを作成、変更、削除できます。詳細につい ては、「IAM ユーザーガイド」の「[AWS サービスにアクセス許可を委任するロールの作成](https://docs.aws.amazon.com/IAM/latest/UserGuide/id_roles_create_for-service.html)」を参照 してください。

Lambda では、サービスロールは[実行ロールと](#page-1481-0)呼ばれます。

**A** Warning

実行ロールのアクセス許可を変更すると、Lambda の機能が破損する可能性があります。

<span id="page-1544-1"></span>Lambda 用のサービスにリンクされたロール

サービスにリンクされたロールをサポート: 一部

サービスにリンクされたロールは、AWS サービスにリンクされているサービスロールの一種です。 サービスがロールを引き受け、ユーザーに代わってアクションを実行できるようになります。サービ スにリンクされたロールは、AWS アカウント に表示され、サービスによって所有されます。IAM 管 理者は、サービスにリンクされたロールのアクセス許可を表示できますが、編集することはできませ ん。

Lambda にはサービスにリンクされたロールはありませんが、Lambda@Edge にはあります。詳細 については、「Amazon CloudFront デベロッパーガイド」の「[Lambda@Edge 用のサービスにリン](https://docs.aws.amazon.com/AmazonCloudFront/latest/DeveloperGuide/lambda-edge-permissions.html#using-service-linked-roles) [クされたロール](https://docs.aws.amazon.com/AmazonCloudFront/latest/DeveloperGuide/lambda-edge-permissions.html#using-service-linked-roles)」を参照してください。

サービスリンクロールの作成または管理の詳細については、[IAM と提携する AWS のサービスを](https://docs.aws.amazon.com/IAM/latest/UserGuide/reference_aws-services-that-work-with-iam.html)参照 してください。表の中から、[Service-linked role] (サービスにリンクされたロール) 列に Yes と記載

されたサービスを見つけます。サービスリンクロールに関するドキュメントをサービスで表示するに は、「はい」 リンクを選択します。

### <span id="page-1545-0"></span>AWS Lambda のアイデンティティベースのポリシーの例

デフォルトで、ユーザーとロールには Lambda リソースを作成または変更する許可がありません。 また、AWS Management Console、AWS Command Line Interface (AWS CLI)、または AWS API を 使用してタスクを実行することもできません。IAM 管理者は、リソースで必要なアクションを実行 するための権限をユーザーに付与する IAM ポリシーを作成できます。その後、管理者はロールに IAM ポリシーを追加し、ユーザーはロールを引き受けることができます。

これらサンプルの JSON ポリシードキュメントを使用して、IAM アイデンティティベースのポリ シーを作成する方法については、IAM ユーザーガイドの[IAM ポリシーの作成](https://docs.aws.amazon.com/IAM/latest/UserGuide/access_policies_create-console.html)を参照してください。

Lambda が定義するアクションとリソースタイプ (リソースタイプごとの ARN の形式を含む) の詳細 については、「サービス認可リファレンス」の「[AWS Lambdaのアクション、リソース、および条](https://docs.aws.amazon.com/IAM/latest/UserGuide/list_awslambda.html) [件キー](https://docs.aws.amazon.com/IAM/latest/UserGuide/list_awslambda.html)」を参照してください。

#### トピック

- [ポリシーのベストプラクティス](#page-1545-1)
- [Lambda コンソールを使用する](#page-1546-0)
- [自分の許可の表示をユーザーに許可する](#page-1547-0)

<span id="page-1545-1"></span>ポリシーのベストプラクティス

ID ベースのポリシーは、ユーザーのアカウントで誰かが Lambda リソースを作成、アクセス、また は削除できるどうかを決定します。これらのアクションを実行すると、AWS アカウント に料金が発 生する可能性があります。アイデンティティベースポリシーを作成したり編集したりする際には、以 下のガイドラインと推奨事項に従ってください:

- AWS マネージドポリシーを使用して開始し、最小特権の許可に移行する ユーザーとワークロー ドへの許可の付与を開始するには、多くの一般的なユースケースのために許可を付与する AWS マ ネージドポリシーを使用します。これらは AWS アカウントで使用できます。ユースケースに応じ た AWS カスタマー管理ポリシーを定義することで、許可をさらに減らすことをお勧めします。 詳細については、「IAM ユーザーガイド」の「[AWSマネージドポリシー」](https://docs.aws.amazon.com/IAM/latest/UserGuide/access_policies_managed-vs-inline.html#aws-managed-policies)または「[ジョブ機能の](https://docs.aws.amazon.com/IAM/latest/UserGuide/access_policies_job-functions.html)  [AWS マネージドポリシー」](https://docs.aws.amazon.com/IAM/latest/UserGuide/access_policies_job-functions.html)を参照してください。
- 最小特権を適用する IAM ポリシーで許可を設定する場合は、タスクの実行に必要な許可のみを 付与します。これを行うには、特定の条件下で特定のリソースに対して実行できるアクションを定

義します。これは、最小特権アクセス許可とも呼ばれています。IAM を使用して許可を適用する 方法の詳細については、IAM ユーザーガイドの[IAM でのポリシーとアクセス許可](https://docs.aws.amazon.com/IAM/latest/UserGuide/access_policies.html)を参照してくだ さい。

- IAM ポリシーで条件を使用してアクセスをさらに制限する ポリシーに条件を追加して、アクショ ンやリソースへのアクセスを制限できます。例えば、ポリシー条件を記述して、すべてのリクエ ストを SSL を使用して送信するように指定できます。また、AWS CloudFormation などの特定の AWS サービス を介して使用する場合、条件を使用してサービスアクションへのアクセスを許可 することもできます。詳細については、「IAM ユーザーガイド」の [\[IAM JSON policy elements:](https://docs.aws.amazon.com/IAM/latest/UserGuide/reference_policies_elements_condition.html) [Condition\]](https://docs.aws.amazon.com/IAM/latest/UserGuide/reference_policies_elements_condition.html) (IAM JSON ポリシー要素:条件) を参照してください。
- IAM Access Analyzer を使用して IAM ポリシーを検証し、安全で機能的な権限を確保する IAM Access Analyzer は、新規および既存のポリシーを検証して、ポリシーが IAM ポリシー言語 (JSON) および IAM のベストプラクティスに準拠するようにします。IAM アクセスアナライザーは 100 を超えるポリシーチェックと実用的な推奨事項を提供し、安全で機能的なポリシーの作成をサ ポートします。詳細については、IAM ユーザーガイドの[IAM Access Analyzer ポリシーの検証](https://docs.aws.amazon.com/IAM/latest/UserGuide/access-analyzer-policy-validation.html)を参 照してください。
- 多要素認証 (MFA) を要求する AWS アカウント で IAM ユーザーまたはルートユーザーを要求す るシナリオがある場合は、セキュリティを強化するために MFA をオンにします。API オペレー ションが呼び出されるときに MFA を必須にするには、ポリシーに MFA 条件を追加します。詳細 については、IAM ユーザーガイドの[MFA 保護 API アクセスの設定](https://docs.aws.amazon.com/IAM/latest/UserGuide/id_credentials_mfa_configure-api-require.html)を参照してください。

IAM でのベストプラクティスの詳細については、IAM ユーザーガイド[のIAM でのセキュリティのベ](https://docs.aws.amazon.com/IAM/latest/UserGuide/best-practices.html) [ストプラクティス](https://docs.aws.amazon.com/IAM/latest/UserGuide/best-practices.html)を参照してください。

<span id="page-1546-0"></span>Lambda コンソールを使用する

AWS Lambda コンソールにアクセスするには、最小限の許可セットが必要です。これらのアクセス 許可により、AWS アカウント の Lambda リソースの詳細をリスト化し表示することができます。最 小限必要なアクセス許可よりも制限が厳しいアイデンティティベースのポリシーを作成すると、その ポリシーを持つエンティティ (ユーザーまたはロール) ではコンソールが意図したとおりに機能しま せん。

AWS CLI または AWS API のみを呼び出すユーザーには、最小限のコンソール権限を付与する必要 はありません。代わりに、実行しようとしている API オペレーションに一致するアクションのみへ のアクセスを許可します。

関数開発に最小限のアクセスを許可するポリシーの例については、「」を参照してください[関数に](#page-1495-0) [ユーザーアクセス許可を付与するサンプルポリシーの作成](#page-1495-0) Lambda API に加えて、Lambda コンソー ルでは他のサービスを使用して、トリガーの設定を表示し、新しいトリガーを追加できるようにしま す。ユーザーが他のサービスで Lambda を使用する場合は、それらのサービスにもアクセスする必 要があります。Lambda を使用して他のサービスを設定する方法の詳細については、[他の AWS サー](#page-1010-0) [ビスからのイベントを使用した Lambda の呼び出し](#page-1010-0) を参照してください。

<span id="page-1547-0"></span>自分の許可の表示をユーザーに許可する

この例では、ユーザーアイデンティティにアタッチされたインラインおよびマネージドポリシーの表 示を IAM ユーザーに許可するポリシーの作成方法を示します。このポリシーには、コンソールで、 または AWS CLI か AWS API を使用してプログラム的に、このアクションを完了するアクセス許可 が含まれています。

```
{ 
     "Version": "2012-10-17", 
     "Statement": [ 
          { 
              "Sid": "ViewOwnUserInfo", 
              "Effect": "Allow", 
              "Action": [ 
                   "iam:GetUserPolicy", 
                   "iam:ListGroupsForUser", 
                   "iam:ListAttachedUserPolicies", 
                   "iam:ListUserPolicies", 
                   "iam:GetUser" 
              ], 
              "Resource": ["arn:aws:iam::*:user/${aws:username}"] 
          }, 
          { 
              "Sid": "NavigateInConsole", 
              "Effect": "Allow", 
              "Action": [ 
                   "iam:GetGroupPolicy", 
                   "iam:GetPolicyVersion", 
                   "iam:GetPolicy", 
                   "iam:ListAttachedGroupPolicies", 
                   "iam:ListGroupPolicies", 
                   "iam:ListPolicyVersions", 
                   "iam:ListPolicies", 
                   "iam:ListUsers" 
              ], 
              "Resource": "*" 
          }
```
$\mathbf{I}$ 

}

AWS の AWS Lambda マネージドポリシー

AWS マネージドポリシーは、AWS が作成および管理するスタンドアロンポリシーです。AWS マ ネージドポリシーは、多くの一般的なユースケースで権限を提供できるように設計されているため、 ユーザー、グループ、ロールへの権限の割り当てを開始できます。

AWS マネージドポリシーは、ご利用の特定のユースケースに対して最小特権の権限を付与しない場 合があることにご注意ください。AWS のすべてのお客様が使用できるようになるのを避けるためで す。ユースケース別に[カスタマー管理ポリシー](https://docs.aws.amazon.com/IAM/latest/UserGuide/access_policies_managed-vs-inline.html#customer-managed-policies)を定義することで、権限を絞り込むことをお勧めしま す。

AWS マネージドポリシーで定義したアクセス権限は変更できません。AWS が AWS マネージドポリ シーに定義されている権限を更新すると、更新はポリシーがアタッチされているすべてのプリンシパ ルアイデンティティ (ユーザー、グループ、ロール) に影響します。新しい AWS サービスを起動す るか、既存のサービスで新しい API オペレーションが使用可能になると、AWS が AWS マネージド ポリシーを更新する可能性が最も高くなります。

詳細については、「IAM ユーザーガイド」の「[AWS マネージドポリシー](https://docs.aws.amazon.com/IAM/latest/UserGuide/access_policies_managed-vs-inline.html#aws-managed-policies)」を参照してください。

トピック

- [AWS マネージドポリシー: AWSLambda\\_FullAccess](#page-1549-0)
- [AWS マネージドポリシー: AWSLambda\\_ReadOnlyAccess](#page-1550-0)
- [AWS マネージドポリシー: AWSLambdaBasicExecutionRole](#page-1551-0)
- [AWS マネージドポリシー: AWSLambdaDynamoDBExecutionRole](#page-1551-1)
- [AWS マネージドポリシー: AWSLambdaENIManagementAccess](#page-1551-2)
- [AWS マネージドポリシー: AWSLambdaExecute](#page-1551-3)
- [AWS マネージドポリシー: AWSLambdaInvocation-DynamoDB](#page-1552-0)
- [AWS マネージドポリシー: AWSLambdaKinesisExecutionRole](#page-1552-1)
- [AWS マネージドポリシー: AWSLambdaMSKExecutionRole](#page-1552-2)
- [AWS マネージドポリシー: AWSLambdaRole](#page-1553-0)
- [AWS マネージドポリシー: AWSLambdaSQSQueueExecutionRole](#page-1553-1)
- [AWS マネージドポリシー: AWSLambdaVPCAccessExecutionRole](#page-1553-2)
- [Lambda での AWS マネージドポリシーの更新](#page-1553-3)

<span id="page-1549-0"></span>AWS マネージドポリシー: AWSLambda\_FullAccess

このポリシーは Lambda アクションに対するフルアクセスを付与します。また、Lambda リソース の開発と保守に使用される他の AWS サービスへのアクセス許可も付与します。

ユーザー、グループおよびロールに AWSLambda\_FullAccess ポリシーをアタッチできます。

許可の詳細

このポリシーには、以下の許可が含まれています。

- lambda プリンシパルに Lambda への完全なアクセスを許可します。
- cloudformation プリンシパルが AWS CloudFormation スタックを記述し、それらのスタッ ク内のリソースを一覧表示できるようにします。
- cloudwatch プリンシパルが Amazon CloudWatch メトリクスを一覧表示し、メトリクスデー タを取得できるようにします。
- ec2 プリンシパルがセキュリティグループ、サブネット、および VPC を記述できるようにしま す。
- iam プリンシパルがポリシー、ポリシーバージョン、ロール、ロールポリシー、アタッチさ れたロールポリシー、およびロールのリストを取得できるようにします。また、このポリシーで は、プリンシパルが Lambda にロールを渡すことも許可されます。PassRole 許可は、関数に実 行ロールを割り当てる際に使用します。
- kms プリンシパルがエイリアスを一覧表示できるようにします。
- logs プリンシパルが Amazon CloudWatch ロググループを記述できるようにします。Lambda 関数に関連付けられているロググループに対して、このポリシーにより、プリンシパルはログスト リームの記述、ログイベントの取得、およびログイベントのフィルタリングを行うことができるよ うになります。
- states プリンシパルが AWS Step Functions 状態のマシンを記述および一覧表示できるように します。
- tag プリンシパルがタグに基づいてリソースを取得できるようにします。
- xray プリンシパルが AWS X-Ray トレースサマリーを取得し、ID で指定されたトレースのリ ストを取得できるようにします。

JSON ポリシードキュメントやポリシーバージョンなど、このポリシーの詳細については、「 AWS マネージドポリシーリファレンスガイド[AWSLambda\\_FullAccess」](https://docs.aws.amazon.com/aws-managed-policy/latest/reference/AWSLambda_FullAccess.html)の「」を参照してください。

<span id="page-1550-0"></span>AWS マネージドポリシー: AWSLambda\_ReadOnlyAccess

このポリシーは、Lambda リソースと、Lambda リソースの開発と保守に使用される他の AWS サー ビスへの読み取り専用アクセスを許可します。

ユーザー、グループおよびロールに AWSLambda\_ReadOnlyAccess ポリシーをアタッチできます。

### 許可の詳細

このポリシーには、以下の許可が含まれています。

- lambda プリンシパルがすべてのリソースを取得して一覧表示できるようにします。
- cloudformation プリンシパルが AWS CloudFormation スタックを記述および一覧表示し て、それらのスタック内のリソースを一覧表示できるようにします。
- cloudwatch プリンシパルが Amazon CloudWatch メトリクスを一覧表示し、メトリクスデー タを取得できるようにします。
- ec2 プリンシパルがセキュリティグループ、サブネット、および VPC を記述できるようにしま す。
- iam プリンシパルがポリシー、ポリシーバージョン、ロール、ロールポリシー、アタッチされ たロールポリシー、およびロールのリストを取得できるようにします。
- kms プリンシパルがエイリアスを一覧表示できるようにします。
- logs プリンシパルが Amazon CloudWatch ロググループを記述できるようにします。Lambda 関数に関連付けられているロググループに対して、このポリシーにより、プリンシパルはログスト リームの記述、ログイベントの取得、およびログイベントのフィルタリングを行うことができるよ うになります。
- states プリンシパルが AWS Step Functions 状態のマシンを記述および一覧表示できるように します。
- tag プリンシパルがタグに基づいてリソースを取得できるようにします。
- xray プリンシパルが AWS X-Ray トレースサマリーを取得し、ID で指定されたトレースのリ ストを取得できるようにします。

JSON ポリシードキュメントやポリシーバージョンなど、このポリシーの詳細については、「 AWS マネージドポリシーリファレンスガイド[AWSLambda\\_ReadOnlyAccess」](https://docs.aws.amazon.com/aws-managed-policy/latest/reference/AWSLambda_ReadOnlyAccess.html)の「」を参照してくださ い。

<span id="page-1551-0"></span>AWS マネージドポリシー: AWSLambdaBasicExecutionRole

このポリシーは、ログを CloudWatch Logs にアップロードするアクセス許可を付与します。

ユーザー、グループおよびロールに AWSLambdaBasicExecutionRole ポリシーをアタッチできま す。

JSON ポリシードキュメントやポリシーバージョンなど、このポリシーの詳細については、「 AWS マネージドポリシーリファレンスガイド[AWSLambdaBasicExecutionRole](https://docs.aws.amazon.com/aws-managed-policy/latest/reference/AWSLambdaBasicExecutionRole.html)」の「」を参照してくださ い。

<span id="page-1551-1"></span>AWS マネージドポリシー: AWSLambdaDynamoDBExecutionRole

このポリシーは、Amazon DynamoDB ストリームからレコードを読み取り、 CloudWatch Logs に書 き込むためのアクセス許可を付与します。

ユーザー、グループおよびロールに AWSLambdaDynamoDBExecutionRole ポリシーをアタッチで きます。

JSON ポリシードキュメントやポリシーバージョンなど、このポリシーの詳細については、「 AWS マネージドポリシーリファレンスガイド[AWSLambdaDynamoDBExecutionRole](https://docs.aws.amazon.com/aws-managed-policy/latest/reference/AWSLambdaDynamoDBExecutionRole.html)」の「」を参照して ください。

<span id="page-1551-2"></span>AWS マネージドポリシー: AWSLambdaENIManagementAccess

このポリシーは、VPC 対応の Lambda 関数で使用される Elastic Network Interface を作成、記述、 削除する許可を付与します。

ユーザー、グループおよびロールに AWSLambdaENIManagementAccess ポリシーをアタッチでき ます。

JSON ポリシードキュメントやポリシーバージョンなど、このポリシーの詳細については、「 AWS マネージドポリシーリファレンスガイド[AWSLambdaENIManagementAccess](https://docs.aws.amazon.com/aws-managed-policy/latest/reference/AWSLambdaENIManagementAccess.html)」の「」を参照してく ださい。

<span id="page-1551-3"></span>AWS マネージドポリシー: AWSLambdaExecute

このポリシーはPUT、Amazon Simple Storage Service への および GET アクセスと、 CloudWatch ログへのフルアクセスを付与します。

ユーザー、グループおよびロールに AWSLambdaExecute ポリシーをアタッチできます。

JSON ポリシードキュメントやポリシーバージョンなど、このポリシーの詳細については、「 AWS マネージドポリシーリファレンスガイド[AWSLambdaExecute」](https://docs.aws.amazon.com/aws-managed-policy/latest/reference/AWSLambdaExecute.html)の「」を参照してください。

<span id="page-1552-0"></span>AWS マネージドポリシー: AWSLambdaInvocation-DynamoDB

このポリシーは Amazon DynamoDB Streams への読み取りアクセスを許可します。

ユーザー、グループおよびロールに AWSLambdaInvocation-DynamoDB ポリシーをアタッチでき ます。

JSON ポリシードキュメントやポリシーバージョンなど、このポリシーの詳細については、「 AWS マネージドポリシーリファレンスガイド」の[AWSLambdaInvocation「-DynamoDB」](https://docs.aws.amazon.com/aws-managed-policy/latest/reference/AWSLambdaInvocation-DynamoDB.html)を参照してくだ さい。

<span id="page-1552-1"></span>AWS マネージドポリシー: AWSLambdaKinesisExecutionRole

このポリシーは、Amazon Kinesis データストリームからイベントを読み取り、 CloudWatch ログに 書き込むアクセス許可を付与します。

ユーザー、グループおよびロールに AWSLambdaKinesisExecutionRole ポリシーをアタッチでき ます。

JSON ポリシードキュメントやポリシーバージョンなど、このポリシーの詳細については、「 AWS マネージドポリシーリファレンスガイド[AWSLambdaKinesisExecutionRole」](https://docs.aws.amazon.com/aws-managed-policy/latest/reference/AWSLambdaKinesisExecutionRole.html)の「」を参照してくだ さい。

<span id="page-1552-2"></span>AWS マネージドポリシー: AWSLambdaMSKExecutionRole

このポリシーは、Amazon Managed Streaming for Apache Kafka クラスターからのレコードの読み 取りとアクセス、Elastic Network Interface の管理、および CloudWatch Logs への書き込みを行うた めのアクセス許可を付与します。

ユーザー、グループおよびロールに AWSLambdaMSKExecutionRole ポリシーをアタッチできま す。

JSON ポリシードキュメントやポリシーバージョンなど、このポリシーの詳細については、「 AWS マネージドポリシーリファレンスガイド[AWSLambdaMSKExecutionRole」](https://docs.aws.amazon.com/aws-managed-policy/latest/reference/AWSLambdaMSKExecutionRole.html)の「」を参照してくださ い。

<span id="page-1553-0"></span>AWS マネージドポリシー: AWSLambdaRole

このポリシーは、Lambda 関数を呼び出す許可を付与します。

ユーザー、グループおよびロールに AWSLambdaRole ポリシーをアタッチできます。

JSON ポリシードキュメントやポリシーバージョンなど、このポリシーの詳細については、「 AWS マネージドポリシーリファレンスガイド[AWSLambdaRole](https://docs.aws.amazon.com/aws-managed-policy/latest/reference/AWSLambdaRole.html)」の「」を参照してください。

<span id="page-1553-1"></span>AWS マネージドポリシー: AWSLambdaSQSQueueExecutionRole

このポリシーは、Amazon Simple Queue Service キューからのメッセージの読み取りと削除のアク セス許可を付与し、 CloudWatch ログへの書き込みアクセス許可を付与します。

ユーザー、グループおよびロールに AWSLambdaSQSQueueExecutionRole ポリシーをアタッチで きます。

JSON ポリシードキュメントやポリシーバージョンなど、このポリシーの詳細については、「 AWS マネージドポリシーリファレンスガイド[AWSLambdaSQSQueueExecutionRole](https://docs.aws.amazon.com/aws-managed-policy/latest/reference/AWSLambdaSQSQueueExecutionRole.html)」の「」を参照して ください。

<span id="page-1553-2"></span>AWS マネージドポリシー: AWSLambdaVPCAccessExecutionRole

このポリシーは、Amazon Virtual Private Cloud 内の Elastic Network Interface を管理し、 CloudWatch ログに書き込むためのアクセス許可を付与します。

ユーザー、グループおよびロールに AWSLambdaVPCAccessExecutionRole ポリシーをアタッチ できます。

JSON ポリシードキュメントやポリシーバージョンなど、このポリシーの詳細については、「 AWS マネージドポリシーリファレンスガイド[AWSLambdaVPCAccessExecutionRole](https://docs.aws.amazon.com/aws-managed-policy/latest/reference/AWSLambdaVPCAccessExecutionRole.html)」の「」を参照して ください。

<span id="page-1553-3"></span>Lambda での AWS マネージドポリシーの更新

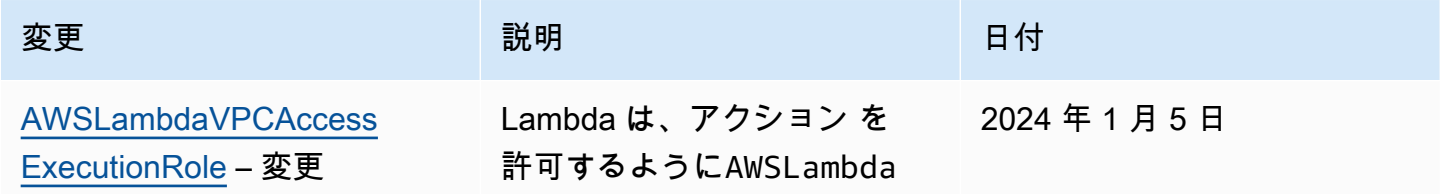

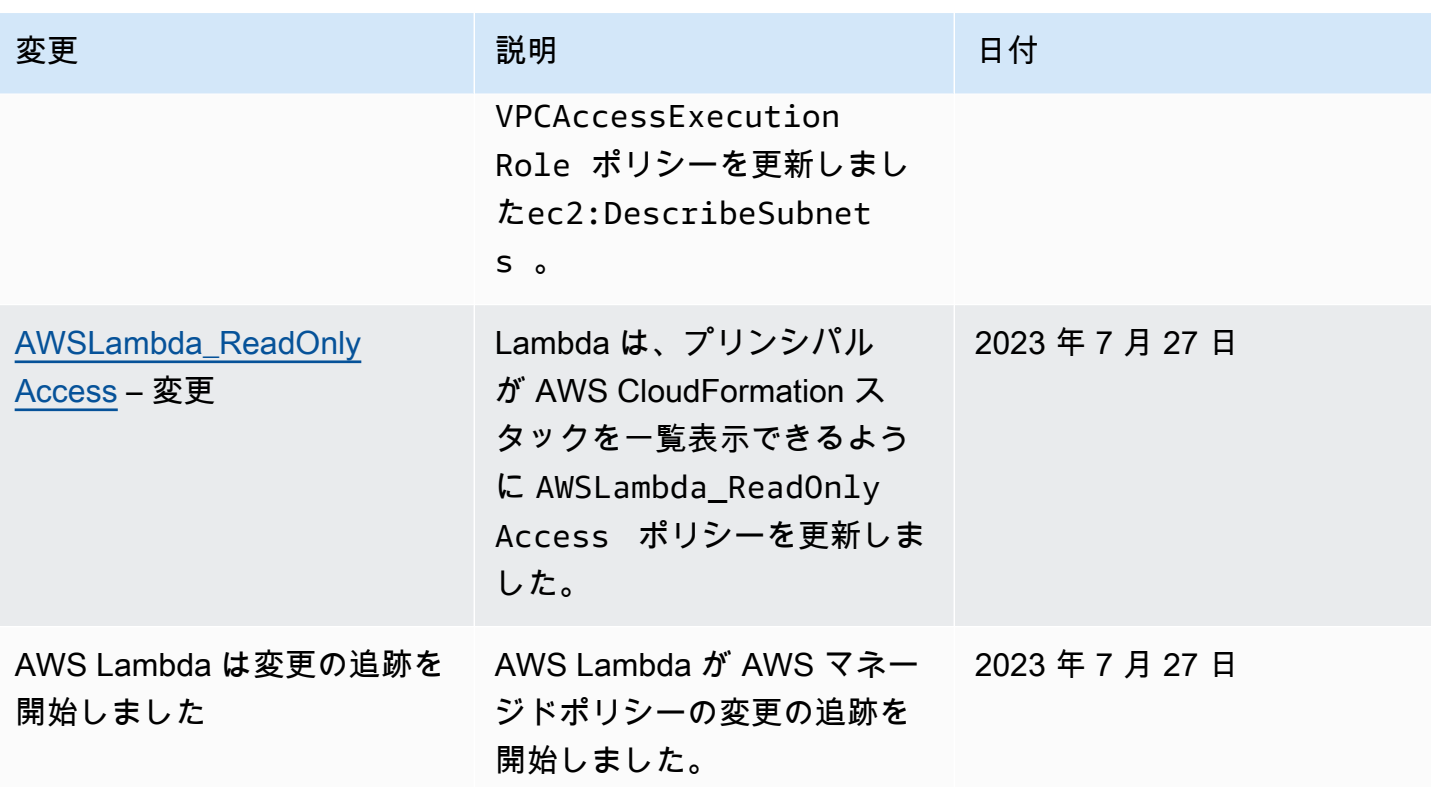

AWS Lambda ID とアクセスのトラブルシューティング

次の情報は、Lambda と IAM の使用に伴い発生する可能性のある、一般的な問題の診断や修復に役 立ちます。

トピック

- [Lambda でアクションを実行する権限がない](#page-1554-0)
- [iam:PassRole を実行する権限がありません](#page-1555-0)
- [自分の AWS アカウント アカウント以外のユーザーに Lambda リソースへのアクセスを許可した](#page-1555-1) [い](#page-1555-1)

<span id="page-1554-0"></span>Lambda でアクションを実行する権限がない

「I am not authorized to perform an action in Amazon Bedrock」というエラーが表示された場合、そ のアクションを実行できるようにポリシーを更新する必要があります。

次のエラー例は、mateojackson IAM ユーザーがコンソールを使用して、ある *my-examplewidget* リソースに関する詳細情報を表示しようとしたことを想定して、その際に必要 なlambda:*GetWidget* アクセス許可を持っていない場合に発生するものです。

User: arn:aws:iam::123456789012:user/mateojackson is not authorized to perform: lambda:*GetWidget* on resource: *my-example-widget*

この場合、lambda:*GetWidget* アクションを使用して *my-example-widget*リソースへのアクセ スを許可するように、mateojackson ユーザーのポリシーを更新する必要があります。

サポートが必要な場合は、AWS 管理者に問い合わせてください。サインイン認証情報を提供した担 当者が管理者です。

<span id="page-1555-0"></span>iam:PassRole を実行する権限がありません

iam:PassRole アクションを実行する権限がないというエラーが表示された場合は、ポリシーを更 新して Lambda にロールを渡せるようにする必要があります。

一部の AWS サービスでは、新しいサービスロールやサービスリンクロールを作成せずに、既存の ロールをサービスに渡すことができます。そのためには、サービスにロールを渡す権限が必要です。

以下の例のエラーは、marymajor という IAM ユーザーがコンソールを使用して Lambda でアク ションを実行しようすると、発生します。ただし、このアクションをサービスが実行するには、サー ビスロールから付与された権限が必要です。メアリーには、ロールをサービスに渡す許可がありませ ん。

User: arn:aws:iam::123456789012:user/marymajor is not authorized to perform: iam:PassRole

この場合、Mary のポリシーを更新してメアリーに iam:PassRole アクションの実行を許可する必 要があります。

サポートが必要な場合は、AWS 管理者に問い合わせてください。サインイン認証情報を提供した担 当者が管理者です。

<span id="page-1555-1"></span>自分の AWS アカウント アカウント以外のユーザーに Lambda リソースへのアクセス を許可したい

他のアカウントのユーザーや組織外の人が、リソースにアクセスするために使用できるロールを作成 できます。ロールの引き受けを委託するユーザーを指定できます。リソースベースのポリシーまた はアクセスコントロールリスト (ACL) をサポートするサービスの場合、それらのポリシーを使用し て、リソースへのアクセスを付与できます。

詳細については、以下を参照してください。

- Lambda でこれらの機能がサポートされるかどうかを確認するには、[AWS Lambda と IAM の連携](#page-1538-0) [方法](#page-1538-0) を参照してください。
- 所有している AWS アカウント全体のリソースへのアクセス権を提供する方法については、IAM ユーザーガイドの「[所有している別の AWS アカウント アカウントへのアクセス権を IAM ユー](https://docs.aws.amazon.com/IAM/latest/UserGuide/id_roles_common-scenarios_aws-accounts.html) [ザーに提供](https://docs.aws.amazon.com/IAM/latest/UserGuide/id_roles_common-scenarios_aws-accounts.html)」を参照してください。
- サードパーティーの AWS アカウント にリソースへのアクセス権を提供する方法については、 「IAM ユーザーガイド」の「[サードパーティが所有する AWS アカウント へのアクセス権を付与](https://docs.aws.amazon.com/IAM/latest/UserGuide/id_roles_common-scenarios_third-party.html) [する](https://docs.aws.amazon.com/IAM/latest/UserGuide/id_roles_common-scenarios_third-party.html)」を参照してください。
- ID フェデレーションを介してアクセスを提供する方法については、IAM ユーザーガイドの[外部で](https://docs.aws.amazon.com/IAM/latest/UserGuide/id_roles_common-scenarios_federated-users.html) [認証されたユーザー \(ID フェデレーション\) へのアクセスの許可を](https://docs.aws.amazon.com/IAM/latest/UserGuide/id_roles_common-scenarios_federated-users.html)参照してください。
- クロスアカウントアクセスにおけるロールとリソースベースのポリシーの使用方法の違いについて は、「IAM ユーザーガイド」の「[IAM でのクロスアカウントのリソースへのアクセス](https://docs.aws.amazon.com/IAM/latest/UserGuide/access_policies-cross-account-resource-access.html)」を参照し てください。

# Lambda 関数とレイヤーのガバナンス戦略を作成する

サーバーレスのクラウドネイティブアプリケーションを構築してデプロイするには、適切なガバナン スとガードレールを備えた俊敏性と市場投入までのスピードを考慮する必要があります。ビジネスレ ベルの優先事項を設定し、最優先事項として俊敏性を重視したり、ガバナンス、ガードレール、統制 によるリスク回避を重視したりします。現実的には、「二者択一」戦略ではなく、ソフトウェア開発 ライフサイクルにおけるアジリティとガードレールの両方のバランスを取る「両立」戦略を採用する ことになります。これらの要件が会社のライフサイクルのどの段階にあっても、ガバナンス機能はプ ロセスやツールチェーンの実装要件になる可能性が高くなります。

組織が Lambda に実装する可能性のあるガバナンスコントロールの例をいくつか紹介します。

- Lambda 関数へのパブリックアクセスを許可してはなりません。
- Lambda 関数は VPC にアタッチされている必要があります。
- Lambda 関数では非推奨のランタイムを使用してはなりません。
- Lambda 関数は、必要なタグのセットでタグ付けする必要があります。
- Lambda レイヤーは組織の外部からアクセスできないようにする必要があります。
- セキュリティグループがアタッチされている Lambda 関数では、関数とセキュリティグループの タグが一致している必要があります。
- レイヤーがアタッチされた Lambda 関数は承認されたバージョンを使用する必要があります
- Lambda 環境変数は、カスタマーマネージド型キーを使用して保存時に暗号化する必要がありま す。
- 次の図は、ソフトウェアの開発とデプロイのプロセス全体にわたってコントロールとポリシーを実装 する詳細なガバナンス戦略の例です。

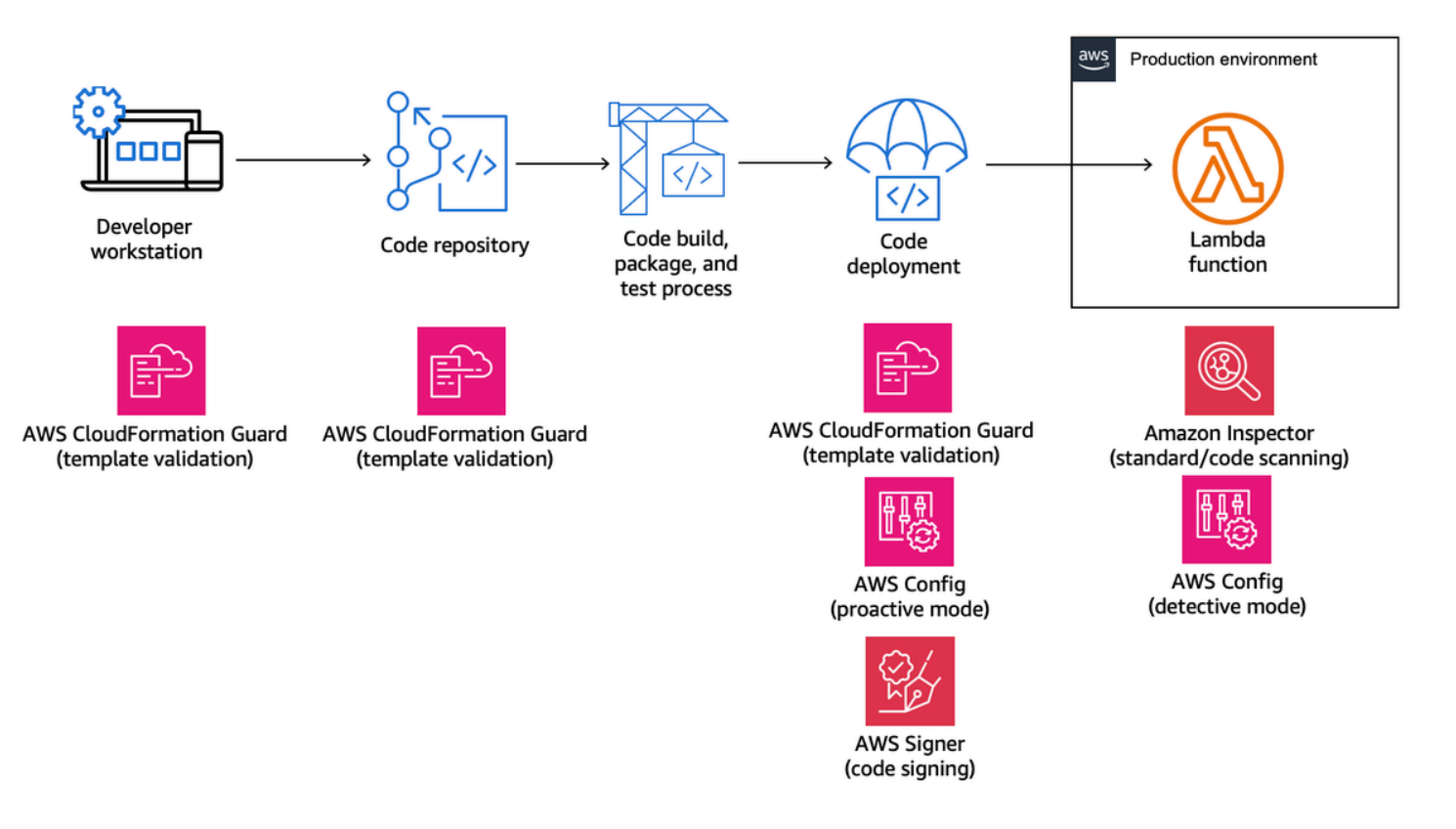

以下のトピックでは、スタートアップとエンタープライズの両方を対象に、組織で Lambda 関数を 開発およびデプロイするためのコントロールを実装する方法について説明します。組織でツールが設 定済みである場合があります。以下のトピックでは、これらのコントロールをモジュール方式で行う ため、実際に必要なコンポーネントを自由に選択できます。

トピック

- [AWS CloudFormation Guard による Lambda のプロアクティブコントロール](#page-1559-0)
- [AWS Config を使用して Lambda の予防的コントロールを実装する](#page-1563-0)
- [AWS Config を使用して非準拠の Lambda デプロイと設定を検出する](#page-1570-0)
- [AWS Signer で Lambda コード署名を行う](#page-1575-0)
- [Amazon Inspector を使用して Lambda のセキュリティ評価を自動化する](#page-1578-0)
- [Lambda のセキュリティとコンプライアンスのためのオブザーバビリティの実装](#page-1583-0)

# <span id="page-1559-0"></span>AWS CloudFormation Guard による Lambda のプロアクティブコントロー ル

[AWS CloudFormation Guard](https://docs.aws.amazon.com/cfn-guard/latest/ug/what-is-guard.html) は、オープンソースの汎用 policy-as-code 評価ツールで

す。Infrastructure as Code (IaC) テンプレートとサービス構成をポリシールールに照らして検証する ことで、ガバナンスとコンプライアンスの予防を行えます。これらのルールは、チームや組織の要件 に基づいてカスタマイズできます。Lambda 関数の場合、Lambda 関数の作成または更新時に必要な プロパティ設定を定義することで、Guard ルールを使用してリソースの作成と設定の更新を制御で きます。

コンプライアンス管理者は、Lambda 関数のデプロイと更新に必要なコントロールとガバナンスポリ シーのリストを定義します。プラットフォーム管理者は、コードリポジトリを備えたコミット前の 検証 Webhook として CI/CD パイプラインにコントロールを実装し、ローカルワークステーション でテンプレートとコードを検証するためのコマンドラインツールを開発者に提供します。開発者は コードを作成し、コマンドラインツールでテンプレートを検証し、コードをリポジトリにコミットし ます。リポジトリは、AWS 環境へのデプロイ前に CI/CD パイプラインを介して自動的に検証されま す。

Guard では、以下のようにドメイン固有の言語を使用して[ルールを記述し](https://docs.aws.amazon.com/cfn-guard/latest/ug/writing-rules.html)、コントロールを実装で きます。

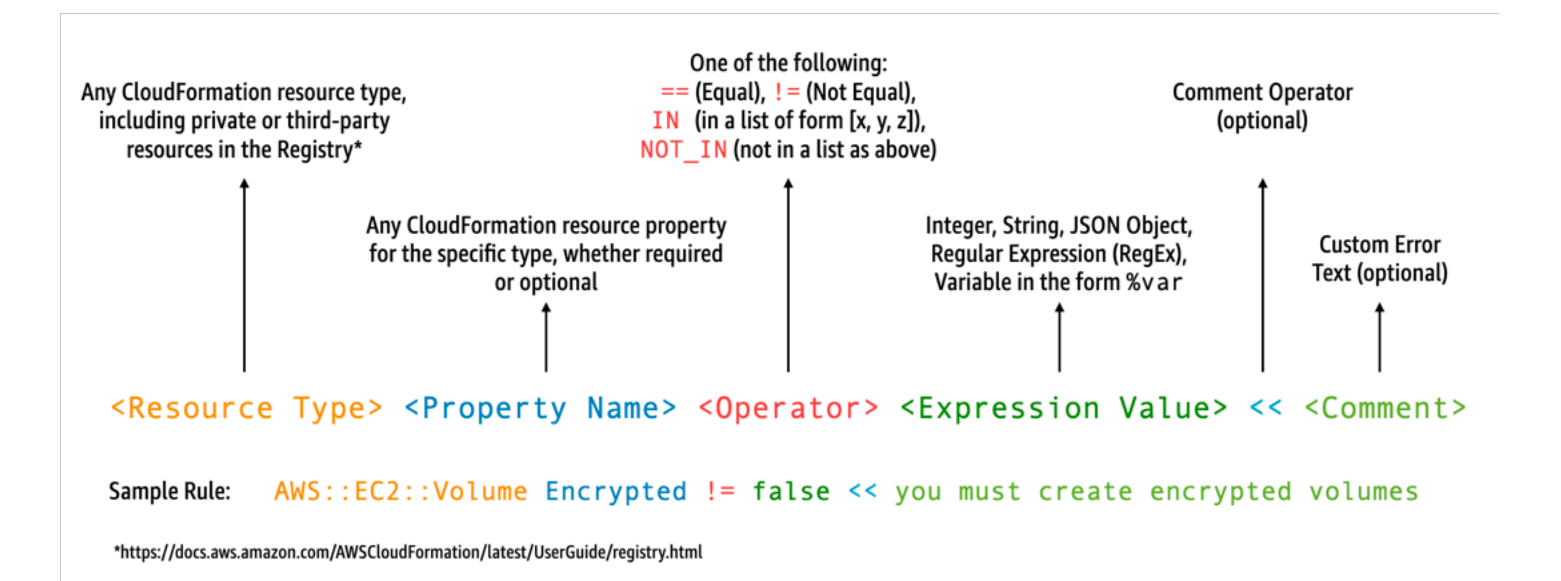

例えば、開発者が必ず最新のランタイムのみを選択するように指定するとします。2 つの異なるポリ シーを指定できます。1 つは廃止済みの[ランタイムを](#page-124-0)識別するためのもので、もう 1 つは間もなく廃 止されるランタイムを識別するためのものです。これを行うには、以下の etc/rules.guard ファ イルを記述します。

```
let lambda_functions = Resources.*[ 
     Type == "AWS::Lambda::Function"
]
rule lambda_already_deprecated_runtime when %lambda_functions !empty { 
     %lambda_functions { 
         Properties { 
             when Runtime exists { 
                 Runtime !in ["dotnetcore3.1", "nodejs12.x", "python3.6", "python2.7", 
  "dotnet5.0", "dotnetcore2.1", "ruby2.5", "nodejs10.x", "nodejs8.10", "nodejs4.3", 
  "nodejs6.10", "dotnetcore1.0", "dotnetcore2.0", "nodejs4.3-edge", "nodejs"] <<Lambda 
  function is using a deprecated runtime.>> 
 } 
         } 
     }
}
rule lambda_soon_to_be_deprecated_runtime when %lambda_functions !empty { 
    %lambda functions {
         Properties { 
             when Runtime exists { 
                 Runtime !in ["nodejs16.x", "nodejs14.x", "python3.7", "java8", 
  "dotnet7", "go1.x", "ruby2.7", "provided"] <<Lambda function is using a runtime that 
  is targeted for deprecation.>> 
 } 
         } 
     }
}
```
ここで、Lambda 関数を定義する次のiac/lambda.yaml CloudFormation テンプレートを記述する とします。

```
 Fn: 
   Type: AWS::Lambda::Function 
   Properties: 
     Runtime: python3.7 
     CodeUri: src 
     Handler: fn.handler 
     Role: !GetAtt FnRole.Arn 
     Layers: 
       - arn:aws:lambda:us-east-1:111122223333:layer:LambdaInsightsExtension:35
```
# Guard ユーティリティを[インストールし](https://docs.aws.amazon.com/cfn-guard/latest/ug/setting-up.html)たら、テンプレートを検証します。

cfn-guard validate --rules etc/rules.guard --data iac/lambda.yaml

### 出力は次のようになります。

```
lambda.yaml Status = FAIL
FAILED rules
rules.guard/lambda_soon_to_be_deprecated_runtime
---
Evaluating data lambda.yaml against rules rules.guard
Number of non-compliant resources 1
Resource = Fn \{ Type = AWS::Lambda::Function 
   Rule = lambda_soon_to_be_deprecated_runtime { 
     ALL { 
       Check = Runtime not IN 
  ["nodejs16.x","nodejs14.x","python3.7","java8","dotnet7","go1.x","ruby2.7","provided"] 
  { 
         ComparisonError { 
           Message = Lambda function is using a runtime that is targeted for 
  deprecation. 
           Error = Check was not compliant as property [/Resources/
Fn/Properties/Runtime[L:88,C:15]] was not present in [(resolved, Path=[L:0,C:0] 
 Value=["nodejs16.x","nodejs14.x","python3.7","java8","dotnet7","go1.x","ruby2.7","provided"])] 
         } 
           PropertyPath = /Resources/Fn/Properties/Runtime[L:88,C:15] 
           Operator = NOT IN 
          Value = "python3.7"
           ComparedWith = 
 [[\texttt{"nodejs16.x",\texttt{"nodejs14.x",\texttt{"python3.7",\texttt{ "java8",\texttt{"dotnet7",\texttt{"go1.x",\texttt{"ruby2.7",\texttt{"provided"}}]}}] Code: 
                86. Fn: 
                87. Type: AWS::Lambda::Function 
                88. Properties: 
                89. Runtime: python3.7 
                90. CodeUri: src 
                91. Handler: fn.handler 
       } 
     } 
   }
}
```
Guard を使用すると、開発者はローカルの開発者ワークステーションを参照し、組織で許可されて いるランタイムを使用するにはテンプレートを更新する必要があることを確認できます。これは、 コードリポジトリにコミットし、その後 CI/CD パイプライン内のチェックに失敗する前に発生しま す。これにより開発者がコンプライアンスに準拠したテンプレートを開発する方法に関するフィード バックを得ることができ、ビジネス価値をもたらすコードの作成に時間を割くことができます。この 制御は、ローカルの開発者ワークステーション、コミット前の検証 Webhook、デプロイ前の CI/CD パイプラインに適用できます。

### 注意

AWS Serverless Application Model (AWS SAM) テンプレートを使用して Lambda 関数を定義する場 合、以下のように AWS::Serverless::Function リソースタイプを検索するように Guard ルール を更新する必要があることに注意してください。

```
let lambda_functions = Resources.*[ 
     Type == "AWS::Serverless::Function"
\mathbf{I}
```
Guard では、プロパティがリソース定義に含まれていることも想定しています。一方、AWS SAM テンプレートではプロパティを別の [\[Globals\]](https://docs.aws.amazon.com/serverless-application-model/latest/developerguide/sam-specification-template-anatomy-globals.html) セクションで指定できます。Globals セクションで定 義されているプロパティは、Guard ルールでは検証されません。

Guard のトラブルシューティング[ドキュメントで](https://docs.aws.amazon.com/cfn-guard/latest/ug/troubleshooting.html)説明されているように、Guard は !GetAtt、!Sub のような短縮形式の組み込み関数をサポートしておらず、Fn::GetAtt、Fn::Sub の拡張形式を使 用する必要があることに注意してください。([前の例で](#page-1560-0)は Role プロパティを評価していないため、簡 潔にするために短縮形式の組み込み関数を使用しました)。

# <span id="page-1563-0"></span>AWS Config を使用して Lambda の予防的コントロールを実装する

開発プロセスのできるだけ早い段階で、サーバーレスアプリケーションのコンプライアンスを確保す ることが不可欠です。このトピックでは、[AWS Config](https://docs.aws.amazon.com/config/latest/developerguide/WhatIsConfig.html) を使用して予防的制御を実装する方法につい て説明します。これにより、開発プロセスの早い段階でコンプライアンスチェックを実装でき、CI/ CD パイプラインにも同じコントロールを実装できます。また、一元管理されるルールのリポジトリ でコントロールが標準化され、AWS アカウント全体にコントロールを一貫して適用できるようにな ります。

例えば、コンプライアンス管理者が、すべての Lambda 関数に AWS X-Ray トレースが含まれる ようにする要件を定義したとします。AWS Config のプロアクティブモードを使用すると、デプロ イ前に Lambda 関数リソースのコンプライアンスチェックを実行できます。不適切に設定された Lambda 関数をデプロイするリスクを軽減し、インフラストラクチャに関するフィードバックをコー ドテンプレートとして迅速に提供することで、開発者の時間を節約できます。以下は AWS Config に よる予防コントロールのフローを視覚化したものです。

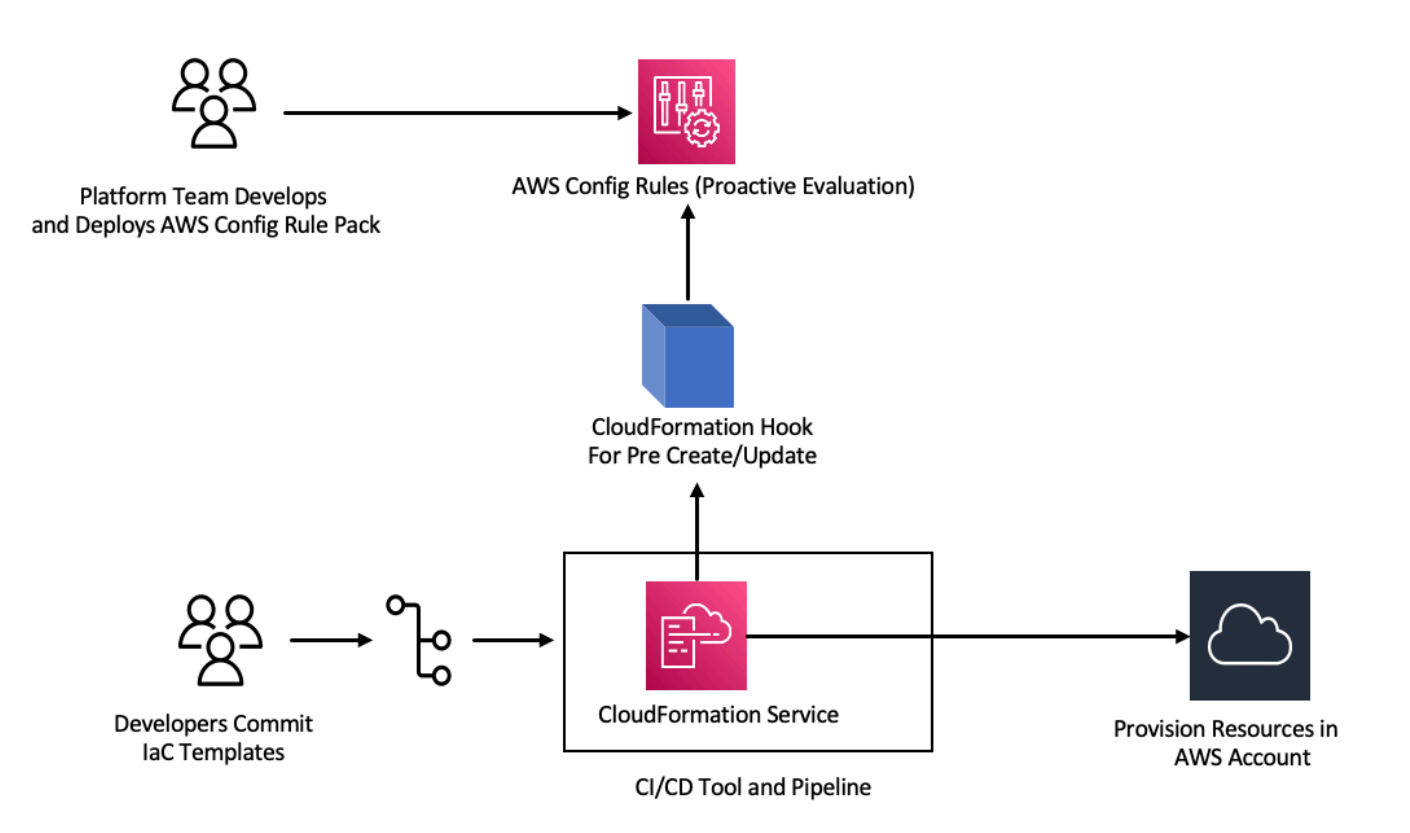

すべての Lambda 関数でトレースを有効にする必要があるという要件を考えてみましょう。これを 受けて、プラットフォームチームは、特定の AWS Config ルールをすべてのアカウントでプロアク

ティブに実行する必要があると判断しました。このルールは、X-Ray トレーシング設定が設定され ていない Lambda 関数を非準拠リソースとしてフラグします。チームはルールを作成し、それ[をコ](https://docs.aws.amazon.com/config/latest/developerguide/conformance-packs.html) [ンフォーマンスパック](https://docs.aws.amazon.com/config/latest/developerguide/conformance-packs.html)にパッケージ化し、そのコンフォーマンスパックをすべての AWS アカウント にデプロイして、組織内のすべてのアカウントがこれらのコントロールを統一的に適用できるように します。ルールは AWS CloudFormation Guard 2.x.x 構文で記述し、次のような形式を取ります。

rule name when condition { assertion }

以下は、Lambda 関数でトレースが有効になっていることを確認する Guard ルールのサンプルで す。

```
rule lambda_tracing_check { 
   when configuration.tracingConfig exists { 
       configuration.tracingConfig.mode == "Active" 
   }
}
```
プラットフォームチームは、すべての AWS CloudFormation デプロイで事前作成/更新[フックを](https://docs.aws.amazon.com/cloudformation-cli/latest/userguide/hooks-structure.html)呼び 出すことを義務付けることで、さらなる措置を講じます。また、このフックを開発してパイプライン を構成し、コンプライアンスルールの一元管理を強化し、すべてのデプロイメントで一貫した適用を 維持する全責任を負います。フックを開発、パッケージ化、登録するには、CloudFormation コマン ドラインインターフェイス (CFN-CLI) ドキュメントの「[Developing AWS CloudFormation Hooks」](https://docs.aws.amazon.com/cloudformation-cli/latest/hooks-userguide/hooks-develop.html) を参照してください。[CloudFormation CLI](https://docs.aws.amazon.com/cloudformation-cli/latest/userguide/initiating-hooks-project-python.html) を使用してフックプロジェクトを作成できます。

cfn init

このコマンドは、フックプロジェクトに関する基本情報の入力を求め、以下のファイルを含むプロ ジェクトを作成します。

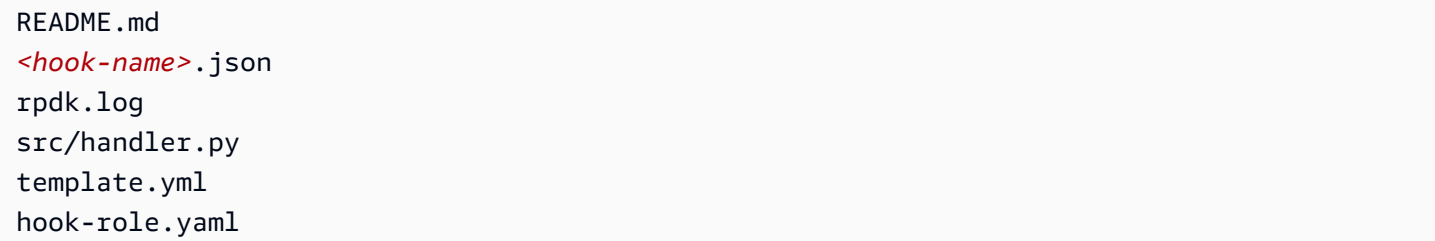

フック開発者は、必要なターゲットリソースタイプを <hook-name>.json 設定ファイルに追加す る必要があります。以下の設定では、CloudFormation を使用して Lambda 関数が作成される前に

フックが実行されるように設定されています。preUpdate および preDelete アクションにも同様 のハンドラーを追加できます。

```
 "handlers": { 
     "preCreate": { 
          "targetNames": [ 
               "AWS::Lambda::Function" 
          ], 
          "permissions": [] 
     } 
 }
```
また、CloudFormation フックに AWS Config API を呼び出すための適切な権限があることを確 認する必要があります。そのためには、hook-role.yaml という名前のロール定義ファイルを 更新します。ロール定義ファイルには、デフォルトで以下の信頼ポリシーがあります。これによ り、CloudFormation がロールを引き受けることができます。

```
 AssumeRolePolicyDocument: 
   Version: '2012-10-17' 
   Statement: 
     - Effect: Allow 
       Principal: 
         Service: 
            - hooks.cloudformation.amazonaws.com 
            - resources.cloudformation.amazonaws.com
```
このフックで config API を呼び出せるようにするには、ポリシーステートメントに以下の権限を追 加する必要があります。次に、cfn submit コマンドを使用してフックプロジェクトを送信しま す。ここで、CloudFormation は必要な権限を持つロールを作成します。

```
 Policies: 
   - PolicyName: HookTypePolicy 
     PolicyDocument: 
       Version: '2012-10-17' 
       Statement: 
          - Effect: Allow 
            Action: 
               - "config:Describe*" 
              - "config:Get*" 
               - "config:List*"
```
- "config:SelectResourceConfig"

Resource: "\*

次に、Lambda 関数を src/handler.py ファイルに記述する必要があります。このファイルには preCreate、preUpdate、preDelete という名前のメソッドがあり、プロジェクトを開始した ときにすでに作成されています。目的は、AWS SDK for Python (Boto3) を使用してプロアクティブ モードで AWS Config StartResourceEvaluation API を呼び出す、再利用可能な共通関数を作成 することです。この API コールは、リソースプロパティを入力として受け取り、ルール定義と照ら し合わせてリソースを評価します。

```
def validate_lambda_tracing_config(resource_type, function_properties: 
 MutableMapping[str, Any]) -> ProgressEvent: 
   LOG.info("Fetching proactive data") 
   config_client = boto3.client('config') 
   resource_specs = { 
       'ResourceId': 'MyFunction', 
       'ResourceType': resource_type, 
       'ResourceConfiguration': json.dumps(function_properties), 
       'ResourceConfigurationSchemaType': 'CFN_RESOURCE_SCHEMA' 
   } 
   LOG.info("Resource Specifications:", resource_specs) 
   eval_response = config_client.start_resource_evaluation(EvaluationMode='PROACTIVE', 
  ResourceDetails=resource_specs, EvaluationTimeout=60) 
   ResourceEvaluationId = eval_response.ResourceEvaluationId 
   compliance_response = 
  config_client.get_compliance_details_by_resource(ResourceEvaluationId=ResourceEvaluationId) 
   LOG.info("Compliance Verification:", 
  compliance_response.EvaluationResults[0].ComplianceType) 
   if "NON_COMPLIANT" == compliance_response.EvaluationResults[0].ComplianceType: 
       return ProgressEvent(status=OperationStatus.FAILED, message="Lambda function 
  found with no tracing enabled : FAILED", errorCode=HandlerErrorCode.NonCompliant) 
   else: 
       return ProgressEvent(status=OperationStatus.SUCCESS, message="Lambda function 
  found with tracing enabled : PASS.")
```
# これで、作成前フックのハンドラーから共通関数を呼び出すことができます。ハンドラーの例を示し ます。

```
@hook.handler(HookInvocationPoint.CREATE_PRE_PROVISION)
def pre_create_handler( 
         session: Optional[SessionProxy], 
         request: HookHandlerRequest, 
         callback_context: MutableMapping[str, Any],
```
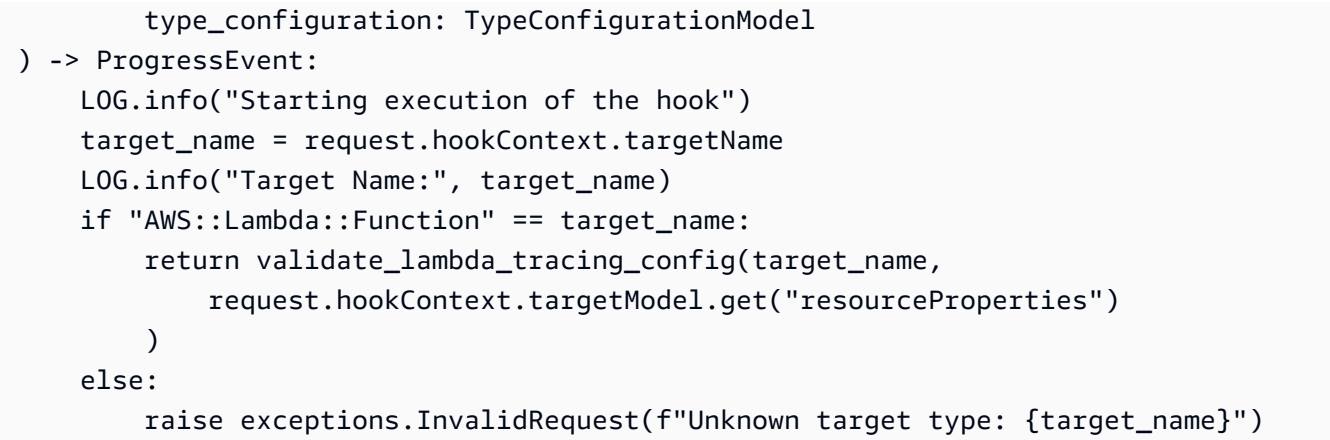

このステップの後、フックを登録して、すべての AWS Lambda 関数作成イベントをリッスンするよ うに設定できます。

開発者は、Lambda を使用してサーバーレスマイクロサービス用の Infrastructure as Code (IaC) テン プレートを準備します。この準備には、内部標準を順守した後に、テンプレートをローカルでテスト してリポジトリにコミットすることが含まれます。IaC テンプレート例を次に示します。

```
 MyLambdaFunction: 
  Type: 'AWS::Lambda::Function' 
  Properties: 
     Handler: index.handler 
     Role: !GetAtt LambdaExecutionRole.Arn 
     FunctionName: MyLambdaFunction 
     Code: 
       ZipFile: | 
         import json 
         def handler(event, context): 
             return { 
                  'statusCode': 200, 
                  'body': json.dumps('Hello World!') 
 } 
     Runtime: python3.8 
     TracingConfig: 
         Mode: PassThrough 
     MemorySize: 256 
     Timeout: 10
```
CI/CD プロセスの一環として、CloudFormation テンプレートがデプロイされると、CloudFormation サービスは AWS::Lambda::Function リソースタイプをプロビジョニングする直前に事前

作成/更新フックを呼び出します。フックは、プロアクティブモードで実行されている AWS Config ルールを利用して、Lambda 関数設定に必須のトレース設定が含まれていることを確 認します。フックからの応答によって次のステップが決まります。準拠していれば、フックは 成功を通知し、CloudFormation はリソースのプロビジョニングを続行します。そうでない場 合、CloudFormation スタックのデプロイは失敗し、パイプラインはただちに停止し、システムはそ の詳細を記録して後で確認できるようにします。コンプライアンス通知は、関連する利害関係者に送 信されます。

フックの成功/失敗に関する情報は、CloudFormation コンソールで確認できます。

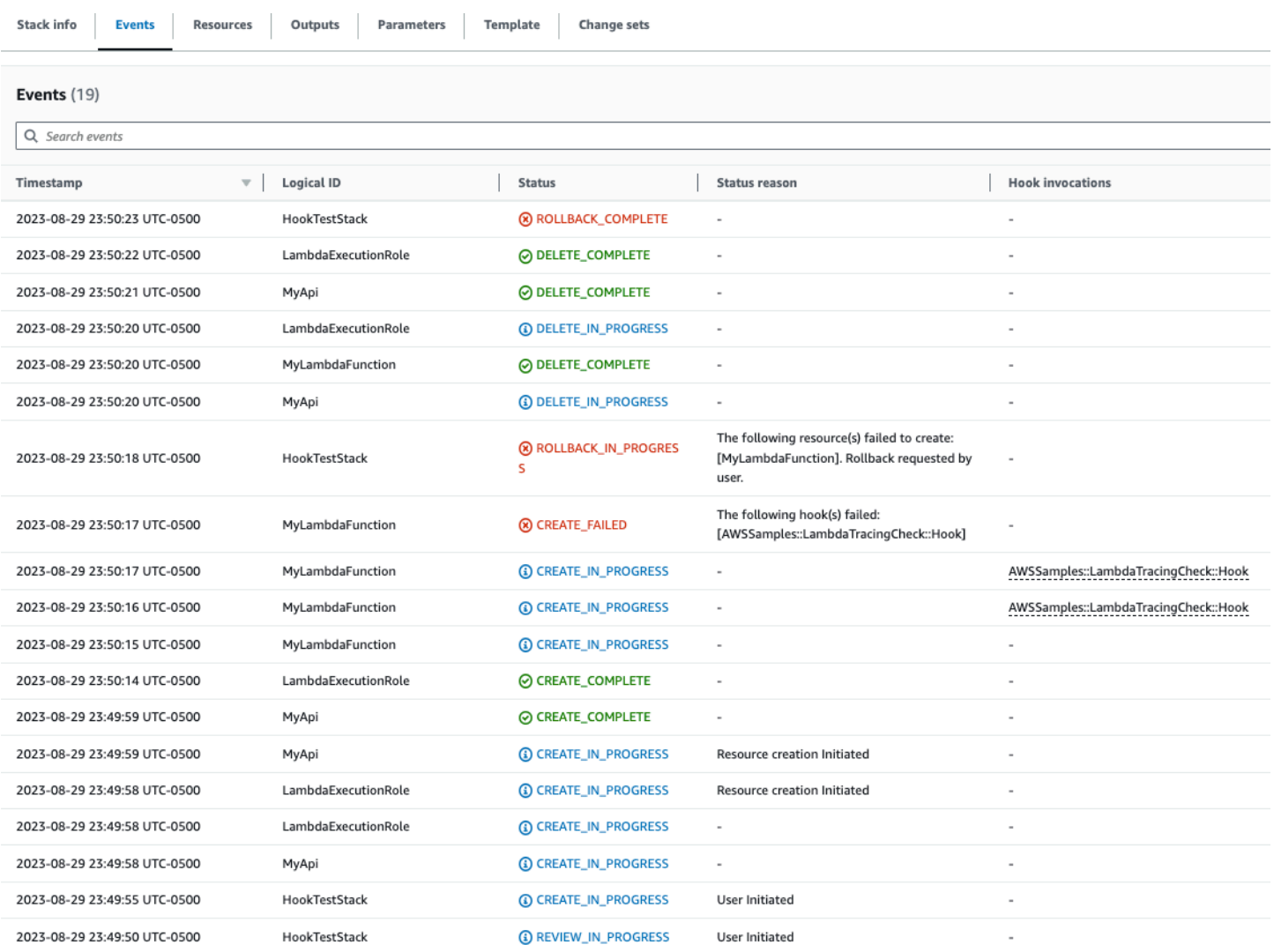

CloudFormation フックのログが有効になっている場合は、フックの評価結果をキャプチャできま す。以下は、失敗ステータスのフックのサンプルログです。これは、Lambda 関数で X-Ray が有効 になっていないことを示しています。

2023-08-29T23:50:17.574-05:00 ProgressEvent(status=<OperationStatus.FAILED: 'FAILED'>, errorCode=<HandlerErrorCode.NonCompliant: 'NonCompliant'...

ProgressEvent(status=<OperationStatus.FAILED: 'FAILED'>, errorCode=<HandlerErrorCode.NonCompliant: 'NonCompliant'>, message='Lambda function found with no tracing enabled : FAILED', result=None, callbackContext=None, callbackDelaySeconds=0, resourceModel=None, resourceModels=None, nextToken=None)

Copy

No newer events at this moment. Auto retry paused. Resume

開発者が IaC を変更して TracingConfig Mode 値を Active に更新して再デプロイすることを選 択した場合、フックは正常に実行され、スタックは Lambda リソースの作成に進みます。

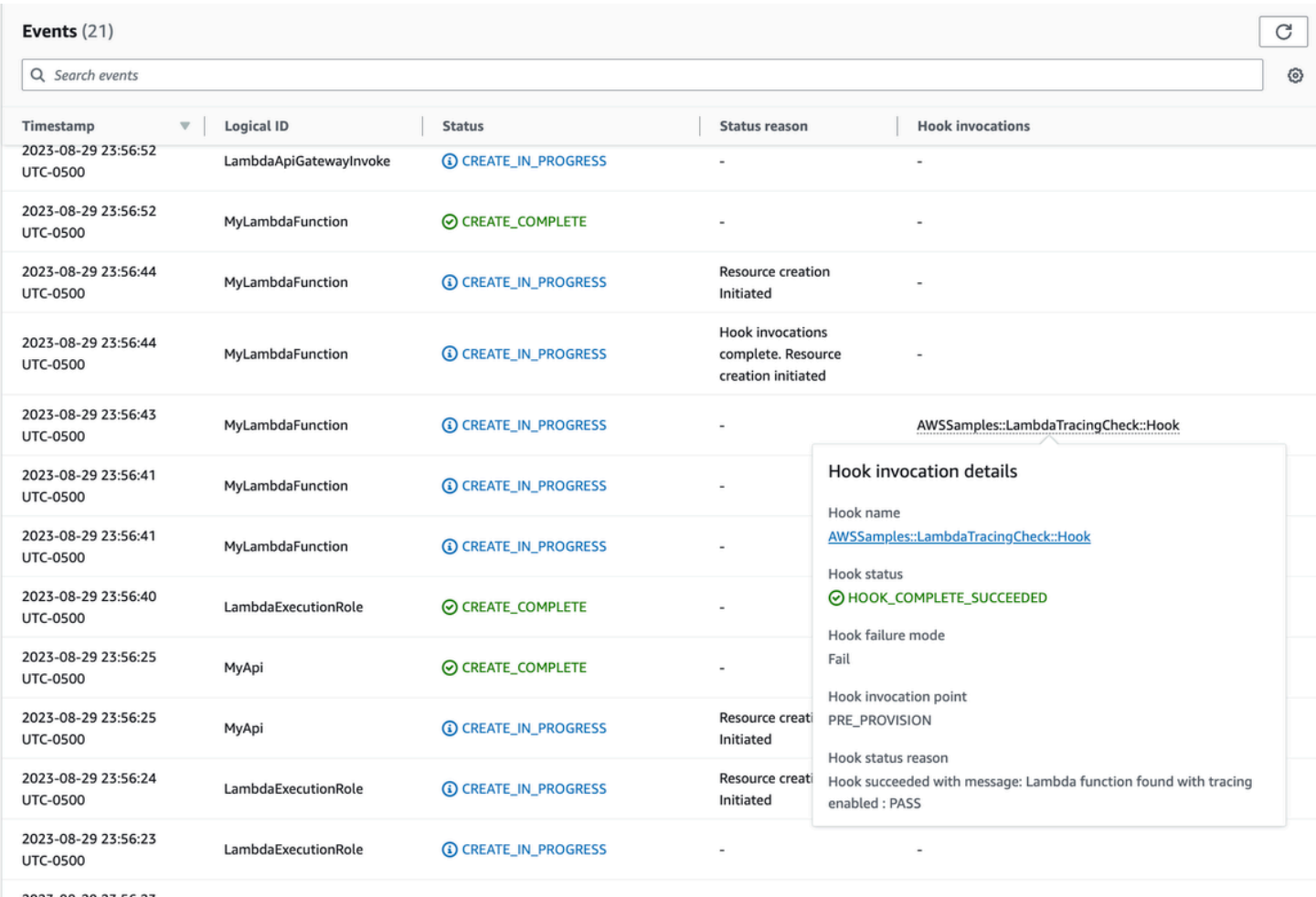

これにより、サーバーレスリソースを開発して AWS アカウントにデプロイするときに、AWS Config による予防的コントロールをプロアクティブモードで実装できます。AWS Config ルールを CI/CD パイプラインに統合することで、アクティブなトレーシング設定がない Lambda 関数など、 非準拠のリソースのデプロイを特定し、オプションでブロックできます。これにより、最新のガバナ ンスポリシーに準拠するリソースのみが AWS 環境にデプロイされます。

## <span id="page-1570-0"></span>AWS Config を使用して非準拠の Lambda デプロイと設定を検出する

[事前評価](#page-1563-0)に加えて、AWS Config は、ガバナンスポリシーに準拠していないリソースのデプロイや設 定を事後的に検出することもできます。ガバナンスポリシーは、組織が新しいベストプラクティスを 学び、実装するにつれて変化するため、これは重要です。

Lambda 関数をデプロイまたは更新するときに、まったく新しいポリシーを設定するシナリオを考 えてみましょう。すべての Lambda 関数には、常に特定の承認された Lambda レイヤーバージョン を使用する必要があります。AWS Config を設定し、レイヤー設定の新規または更新された関数を モニタリングするようにできます。AWS Config が承認されたレイヤーバージョンを使用していな い機能を検出すると、その関数は非準拠リソースとしてフラグ付けされます。オプションで、AWS Systems Manager 自動化ドキュメントを使用した修復アクションを指定することで、AWS Config がリソースを自動的に修正するように設定できます。例えば、AWS SDK for Python (Boto3) を使用 して Python でオートメーションドキュメントを作成できます。これにより、非準拠関数が承認され たレイヤーバージョンを指すように更新されます。したがって、AWS Config は検出と是正の両方の 制御を行い、コンプライアンス管理を自動化します。

このプロセスを次の 3 つの重要な実装フェーズに分けてみましょう。

#### **Existing AWS Accounts**

layer

Phase1: Identify non Phase2: Notify individual compliant Lambda teams about upcoming functions using an older changes to Lambda version of a common **functions** 

Phase3: Deploy remediation to update Lambda functions with the correct layer version

#### **New AWS Accounts**

### <span id="page-1570-1"></span>フェーズ 1: アクセスリソースの特定

まず、アカウント全体で AWS Config を有効にし、AWS Lambda 関数を記録するように設定しま す。これにより、AWS Config は Lambda 関数がいつ作成または更新されたかを確認できます。その 後、AWS CloudFormation Guard 構文を使用して特定のポリシー違反をチェックする[カスタムポリ](https://docs.aws.amazon.com/config/latest/developerguide/evaluate-config_develop-rules_cfn-guard.html) [シールール](https://docs.aws.amazon.com/config/latest/developerguide/evaluate-config_develop-rules_cfn-guard.html)を設定できます。Guard ルールには次のような一般的な形式があります。

rule name when condition { assertion }

以下は、古いレイヤーバージョンにレイヤーが設定されていないことを確認するルールのサンプルで す。

```
rule desiredlayer when configuration.layers !empty { 
     some configuration.layers[*].arn != CONFIG_RULE_PARAMETERS.OldLayerArn
}
```
ルールの構文と構造を理解しましょう。

- ルール名: 例では、ルール名は desiredlayer です。
- 条件: この句は、ルールを確認する条件を指定します。示されている例では、条件は configuration.layers !empty です。つまり、設定内の layers プロパティが空でない場合 にのみ、リソースが評価されます。
- アサーション: when 句の後に、アサーションによってルールがチェックする内 容が決まります。アサーション some configuration.layers[\*].arn != CONFIG\_RULE\_PARAMETERS.OldLayerArn は、Lambda レイヤの ARN のいずれかが OldLayerArn 値と一致しないかどうかを確認します。一致しない場合、アサーションは true で ルールは成功し、一致しない場合は失敗します。

CONFIG\_RULE\_PARAMETERS は、AWS Config ルールで設定される特別なパラメータセットです。 この場合、OldLayerArn は CONFIG\_RULE\_PARAMETERS 内部のパラメータです。これにより、 ユーザーは古い、または廃止されたと思われる特定の ARN 値を指定し、ルールはその古い ARN を 使用する Lambda 関数がないかをチェックします。

フェーズ 2: 視覚化と設計

AWS Config は、設定データを収集し、そのデータを Amazon Simple Storage Service (Amazon S3) バケットに保存します。[Amazon Athena](https://aws.amazon.com/athena/) を使用して、S3 バケットから直接このデータをクエリで きます。Athena を使用すると、このデータを組織レベルで集約し、すべてのアカウントにわたるリ ソース構成の全体像を生成できます。リソース設定データの集約を設定するには、AWS クラウド運 用と管理ブログの「[Athena と Amazon QuickSight による AWS Config データの視覚化](https://aws.amazon.com/blogs/mt/visualizing-aws-config-data-using-amazon-athena-and-amazon-quicksight/)」を参照して ください。

以下は、特定のレイヤー ARN を使用してすべての Lambda 関数を識別する Athena クエリのサンプ ルです。

```
WITH unnested AS ( 
    SELECT
       item.awsaccountid AS account_id, 
       item.awsregion AS region, 
       item.configuration AS lambda_configuration, 
       item.resourceid AS resourceid, 
       item.resourcename AS resourcename, 
       item.configuration AS configuration, 
       json_parse(item.configuration) AS lambda_json 
     FROM 
       default.aws_config_configuration_snapshot, 
       UNNEST(configurationitems) as t(item) 
     WHERE 
       "dt" = 'latest' 
       AND item.resourcetype = 'AWS::Lambda::Function' 
   ) 
   SELECT DISTINCT 
     region as Region, 
     resourcename as FunctionName, 
     json_extract_scalar(lambda_json, '$.memorySize') AS memory_size, 
     json_extract_scalar(lambda_json, '$.timeout') AS timeout, 
     json_extract_scalar(lambda_json, '$.version') AS version 
   FROM 
     unnested 
  WHERE
     lambda_configuration LIKE '%arn:aws:lambda:us-
east-1:111122223333:layer:AnyGovernanceLayer:24%'
```
クエリの結果は次のとおりです。

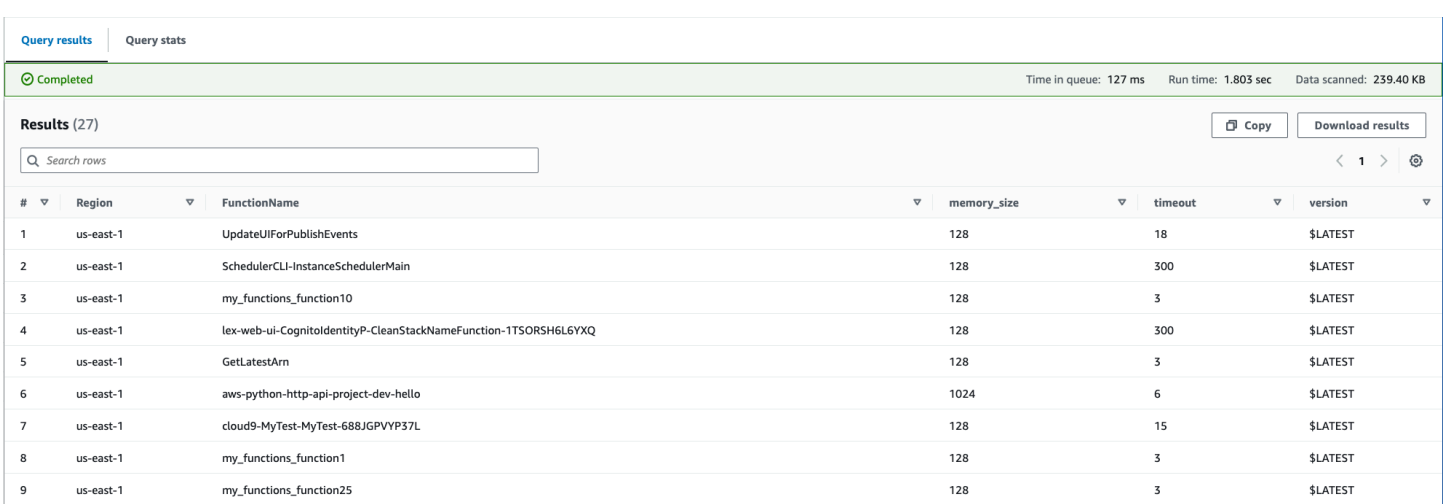

組織全体で AWS Config データを集約したら、[Amazon QuickSight](https://aws.amazon.com/quicksight/) を使用してダッシュボードを作 成できます。Athena の結果を Amazon QuickSight にインポートすることで、Lambda 関数がレイ ヤーバージョンルールにどの程度準拠しているかを視覚化できます。このダッシュボードでは、[次の](#page-1573-0) [セクション](#page-1573-0)で説明するように、準拠しているリソースと準拠していないリソースをハイライト表示で きるため、施行ポリシーを決定するのに役立ちます。以下の画像は、組織内の機能に適用されるレイ ヤーバージョンの分布をレポートするダッシュボードの例です。

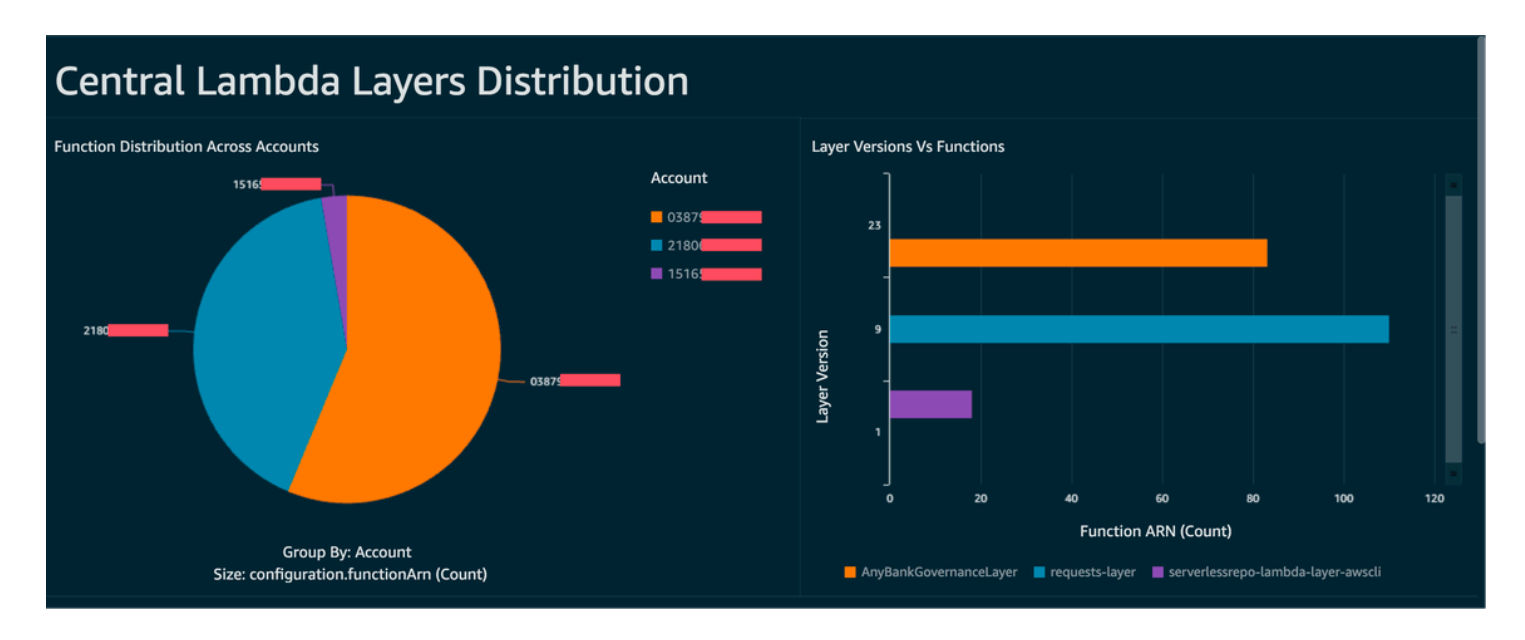

## <span id="page-1573-0"></span>フェーズ 3: 実装と適用

[フェーズ 1](#page-1570-1) で作成したレイヤーバージョンルールを、Systems Manager 自動化ドキュメントによ る修復アクションとオプションで組み合わせることができるようになりました。このドキュメント は、AWS SDK for Python (Boto3) で記述した Python スクリプトとして作成します。このスクリプ トは Lambda 関数ごとに [UpdateFunctionConfiguration API](https://docs.aws.amazon.com/lambda/latest/api/API_UpdateFunctionConfiguration.html) アクションを呼び出し、新しいレイヤー ARN を使用して関数設定を更新します。あるいは、スクリプトでコードリポジトリにプルリクエス トを送信し、レイヤー ARN を更新することもできます。これにより、今後のコードのデプロイも正 しいレイヤー ARN で更新されます。

# <span id="page-1575-0"></span>AWS Signer で Lambda コード署名を行う

[AWS Signer](https://docs.aws.amazon.com/signer/latest/developerguide/Welcome.html) は完全マネージド型のコード署名サービスで、コードをデジタル署名と照合して検証 し、コードが変更されていないこと、信頼できるパブリッシャーからのものであることを確認できま す。AWS Signer を AWS Lambda と併用して、AWS 環境へのデプロイ前に機能やレイヤーが変更さ れていないことを確認できます。これにより、認証情報を取得して新しい機能を作成したり、既存の 機能を更新したりする悪意のある攻撃者から組織を保護できます。

Lambda 関数のコード署名を設定するには、まずバージョニングを有効にして S3 バケットを作成し ます。その後、AWS Signer を使用して署名プロファイルを作成し、プラットフォームに Lambda を 指定し、署名プロファイルの有効日数を指定します。例:

 Signer: Type: AWS::Signer::SigningProfile Properties: PlatformId: AWSLambda-SHA384-ECDSA SignatureValidityPeriod: Type: DAYS Value: !Ref pValidDays

次に、署名プロファイルを使用して、Lambda で署名設定を作成します。署名設定で、想定していた デジタル署名と一致しないアーティファクトが見つかった場合、「警告」(ただしデプロイは許可) ま たは「強制」 (デプロイをブロックする) のいずれかの対処方法を指定する必要があります。以下の 例は、デプロイメントを強制し、ブロックするように設定されています。

```
 SigningConfig: 
   Type: AWS::Lambda::CodeSigningConfig 
   Properties: 
     AllowedPublishers: 
       SigningProfileVersionArns: 
          - !GetAtt Signer.ProfileVersionArn 
     CodeSigningPolicies: 
       UntrustedArtifactOnDeployment: Enforce
```
これで、AWS Signer が信頼できないデプロイをブロックするよう Lambda で設定できました。機能 リクエストのコーディングが完了し、関数をデプロイする準備ができたと仮定しましょう。最初のス テップは、適切な依存関係を含めてコードを圧縮し、作成した署名プロファイルを使用してアーティ ファクトに署名することです。そのためには、zip アーティファクトを S3 バケットにアップロード し、署名ジョブを開始します。

aws signer start-signing-job \ --source 's3={bucketName=*your-versioned-bucket*,key=*your-prefix/your-zipartifact.zip*,version=*QyaJ3c4qa50LXV.9VaZgXHlsGbvCXxpT*}' \ --destination 's3={bucketName=*your-versioned-bucket*,prefix=*your-prefix*/}' \ --profile-name *your-signer-id*

jobId は送信先バケットで作成されるオブジェクトでプレフィックスであり、jobOwner はジョブ が実行された AWS アカウント の 12 桁 ID である出力が得られます。

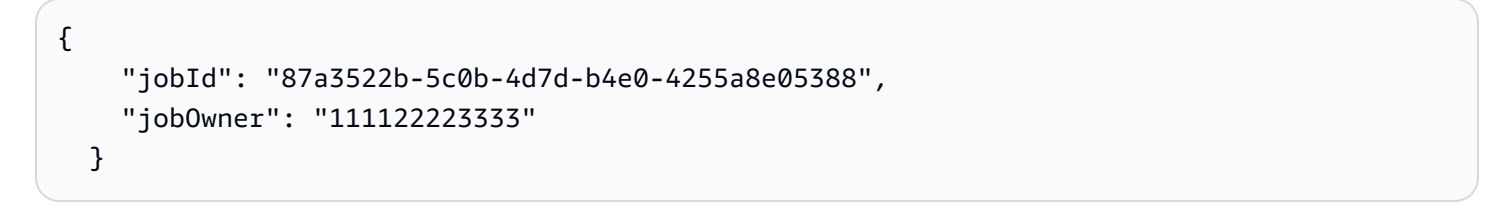

これで、署名された S3 オブジェクトと作成したコード署名設定を使用して関数をデプロイできま す。

```
 Fn: 
     Type: AWS::Serverless::Function 
     Properties: 
       CodeUri: s3://your-versioned-bucket/your-prefix/87a3522b-5c0b-4d7d-
b4e0-4255a8e05388.zip 
       Handler: fn.handler 
       Role: !GetAtt FnRole.Arn 
       CodeSigningConfigArn: !Ref pSigningConfigArn
```
あるいは、元の署名されていないソース ZIP アーティファクトを使用して関数デプロイをテストす ることもできます。デプロイに失敗し、以下のメッセージが表示されます。

Lambda cannot deploy the function. The function or layer might be signed using a signature that the client is not configured to accept. Check the provided signature for unsigned.

AWS Serverless Application Model (AWS SAM) を使用して関数をビルドしてデプロイする場 合、package コマンドは zip アーティファクトを S3 にアップロードし、署名ジョブを開始して署名 されたアーティファクトを取得します。以下のコマンドとパラメータで、これを行えます。

```
sam package -t your-template.yaml \
--output-template-file your-output.yaml \
--s3-bucket your-versioned-bucket \
```

```
--s3-prefix your-prefix \
```
--signing-profiles *your-signer-id*

AWS Signer は、アカウントにデプロイされた zip アーティファクトがデプロイ対象として信頼 されていることを確認するのに役立ちます。上記のプロセスを CI/CD パイプラインに含め、前の トピックで説明した手法を使用してすべての機能にコード署名設定を添付することを要求できま す。Lambda 関数のデプロイでコード署名を使用することにより、関数を作成または更新するための 認証情報を取得した悪意のあるアクターが関数に悪意のあるコードを挿入するのを防ぐことができま す。

# <span id="page-1578-0"></span>Amazon Inspector を使用して Lambda のセキュリティ評価を自動化する

[Amazon Inspector](https://aws.amazon.com/inspector/) は、既知のソフトウェアの脆弱性や意図しないネットワークの露出について、 ワークロードを継続的にスキャンする脆弱性管理サービスです。Amazon Inspector が生成する検出 結果は、脆弱性を説明し、影響を受けるリソースを特定し、脆弱性の重要度を評価し、修正ガイダン スを提供します。

Amazon Inspector サポートにより、Lambda 関数とレイヤーのセキュリティ脆弱性評価が継続的か つ自動的に行われます。Amazon Inspector では、2 種類の Lambda スキャンを提供しています。

- Lambda 標準スキャン (デフォルト): Lambda 関数とそのレイヤー内のアプリケーションの依存関 係をスキャンして、[パッケージの脆弱性](https://docs.aws.amazon.com/inspector/latest/user/findings-types.html#findings-types-package)がないか調べます。
- Lambda コードスキャン: Lambda 関数内のカスタムアプリケーションコードをスキャン して、[コードの脆弱性](https://docs.aws.amazon.com/inspector/latest/user/findings-types.html#findings-types-code)がないか調べます。Lambda 標準スキャンをアクティブ化すること も、Lambda コードスキャンと同時に Lambda 標準スキャンをアクティブ化することもできま す。

Amazon Inspector を有効にするには、[Amazon Inspector コンソールに](https://console.aws.amazon.com/inspector/)移動し、[設定] セクション を展開して [アカウント管理] を選択します。[アカウント] タブで [有効化] を選択し、スキャンオプ ションのいずれかを選択します。

Amazon Inspector をセットアップするときに、複数のアカウントで Amazon Inspector を有効にし、 組織の Amazon Inspector を管理するためのアクセス権限を特定のアカウントに委任できます。有効 にする際には、AWSServiceRoleForAmazonInspector2 ロールを作成して Amazon Inspector に アクセス権限を付与する必要があります。Amazon Inspector コンソールで、ワンクリックオプショ ンを使用してこのロールを作成できます。

Lambda の標準スキャンでは、Amazon Inspector は、次のような状況で Lambda 関数の脆弱性ス キャンを開始します。

- Amazon Inspector が既存の Lambda 関数を検出した時。
- 新しい Lambda 関数をデプロイした時。
- 既存の Lambda 関数またはそのレイヤーのアプリケーションコードまたは依存関係に更新がデプ ロイされた場合。
- Amazon Inspector がデータベースに新しい共通脆弱性識別子 (CVE) 項目を追加し、その CVE が 関数に関連している場合。

Lambda コードスキャンでは、Amazon Inspector は、自動推論と機械学習を使用して Lambda 関数 のアプリケーションコードを評価し、アプリケーションコードを分析して全体的なセキュリティコン プライアンスを確認します。Amazon Inspector が Lambda 関数のアプリケーションコードに脆弱性 を検出すると、Amazon Inspector は詳細な [コード脆弱性] の検出結果を生成します。可能な検出の リストについては、「[Amazon CodeGuru Detector Library](https://docs.aws.amazon.com/codeguru/detector-library/)」を参照してください。

結果を確認するには、[Amazon Inspector コンソールに](https://console.aws.amazon.com/inspector/)アクセスしてください。[結果] メニューで [Lambda 関数別] を選択すると、Lambda 関数で実行されたセキュリティスキャン結果が表示されま す。

Lambda 関数を標準スキャンから除外するには、関数に次のキーと値のペアをタグ付けします。

- Key:InspectorExclusion
- Value:LambdaStandardScanning

コードスキャンから Lambda 関数を除外するには、関数に次のキーと値のペアをタグ付けします。

- Key:InspectorCodeExclusion
- Value:LambdaCodeScanning

例えば、以下の画像では、Amazon Inspector は脆弱性を自動的に検出し、検出結果を [コード脆弱 性] という種類に分類しています。これは、脆弱性がコード依存ライブラリのいずれにもなく、関数 のコードにあることを示します。特定の機能または複数の機能について、これらの詳細を一度に確認 できます。

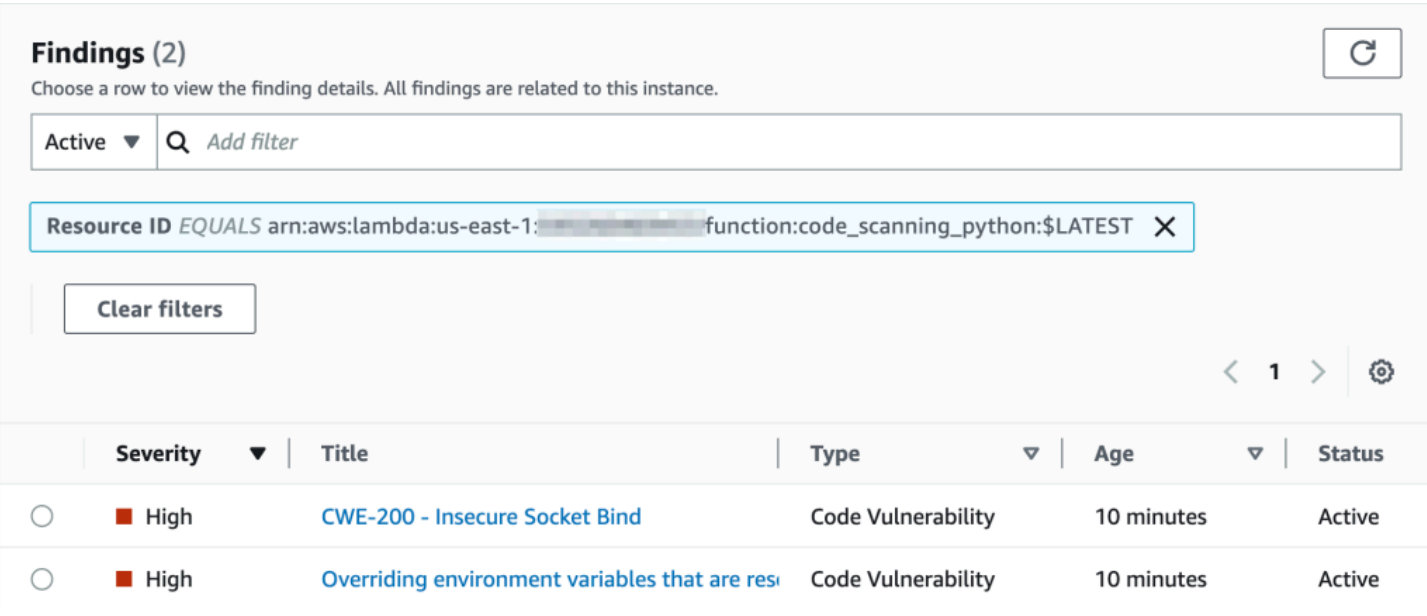

これらの検出結果を 1 つずつ詳しく調べて、問題を解決する方法を知ることができます。

### Overriding environment variables that are reserved by AWS Lambda × might lead to unexpected behavior. Finding ID: arn:aws:inspector2:us-east-1: :finding/ Overriding environment variables that are reserved by AWS Lambda might lead to unexpected behavior or failure of the Lambda function. Finding overview AWS account ID *STORES* Severity High Code Vulnerability Type Detector name<sup>[2]</sup> Override of reserved variable names in a Lambda function Relevant CWE<sup>[2]</sup> Rule ID Z Rule-434311 #availability, #aws-python-sdk, #aws-lambda, #data-Detector tags integrity, #maintainability, #security, #security-context, #python Fix available Yes Created at March 29, 2023 10:08 AM (UTC-04:00) **Vulnerability details** File path lambda\_function.py **Vulnerability location** 3 import socket 4 5 def lambda\_handler(event, context): 6 # print("Scenario 1"); 7 8  $os.$ environ $['$ \_HANDLER'] = 'hello' 9 # print("Scenario 1 ends") 10 11 # print("Scenario 2"); 12 s = socket.socket(socket.AF\_INET, socket.SOCK\_STREAM)  $s.bind(('',\emptyset))$ 13

#### Suggested remediation

Your code attempts to override an environment variable that is reserved by the Lambda runtime environment. This can lead to unexpected behavior and might break the execution of your Lambda function.

Lambda 関数を使用する際は、必ず Lambda 関数の命名規則に準拠するようにしてください。詳細 については、「[Lambda 環境変数を使用したコードの値の設定」](#page-186-0)を参照してください。

修復案を承認する責任はユーザーにあります。修復案を受け入れる前に、必ず確認してください。 コードが意図したとおりに動作するように、修正案の編集が必要となる場合があります。

# <span id="page-1583-0"></span>Lambda のセキュリティとコンプライアンスのためのオブザーバビリティ の実装

AWS Config は、非準拠の AWS サーバーレスリソースを見つけて修正するのに便利なツールです。 サーバーレスリソースに加えた変更はすべて AWS Config に記録されます。さらに、AWS Config では、設定スナップショットデータを S3 に保存できます。Amazon Athena と Amazon を使用して ダッシュボード QuickSight を作成し、AWS Configデータを表示できます。[AWS Config を使用して](#page-1570-0) [非準拠の Lambda デプロイと設定を検出する](#page-1570-0) では、Lambda レイヤーのような特定の設定を視覚化 する方法について説明しました。このトピックでは、これらの概念について詳しく説明します。

### Lambda 設定の可視性

クエリを使用して、AWS アカウント ID、リージョン、AWS X-Ray トレーシング設定、VPC 設定、 メモリサイズ、ランタイム、タグなどの重要な設定を取得できます。Athena からこの情報を取得す るために使用できるクエリ例を次に示します。

```
WITH unnested AS ( 
    SELECT
       item.awsaccountid AS account_id, 
       item.awsregion AS region, 
       item.configuration AS lambda_configuration, 
       item.resourceid AS resourceid, 
       item.resourcename AS resourcename, 
       item.configuration AS configuration, 
       json_parse(item.configuration) AS lambda_json 
     FROM 
       default.aws_config_configuration_snapshot, 
       UNNEST(configurationitems) as t(item) 
     WHERE 
       "dt" = 'latest' 
       AND item.resourcetype = 'AWS::Lambda::Function' 
  \lambda SELECT DISTINCT 
     account_id, 
     tags, 
     region as Region, 
     resourcename as FunctionName, 
     json_extract_scalar(lambda_json, '$.memorySize') AS memory_size, 
     json_extract_scalar(lambda_json, '$.timeout') AS timeout, 
     json_extract_scalar(lambda_json, '$.runtime') AS version
```
```
 json_extract_scalar(lambda_json, '$.vpcConfig.SubnetIds') AS vpcConfig 
   json_extract_scalar(lambda_json, '$.tracingConfig.mode') AS tracingConfig 
 FROM 
   unnested
```
クエリを使用して Amazon QuickSight ダッシュボードを構築し、データを視覚化できます。AWS リソース設定データを集約し、Athena でテーブルを作成し、Athena のデータに基づいて Amazon QuickSight ダッシュボードを構築するには、 AWS クラウド運用と管理ブログの[「Athena と](https://aws.amazon.com/blogs/mt/visualizing-aws-config-data-using-amazon-athena-and-amazon-quicksight/)  [Amazon を使用したAWS Configデータの視覚化 QuickSight」](https://aws.amazon.com/blogs/mt/visualizing-aws-config-data-using-amazon-athena-and-amazon-quicksight/)を参照してください。特に、このクエ リは関数のタグ情報も取得します。これにより、特にカスタムタグを使用する場合に、ワークロード と環境をより深く把握できます。

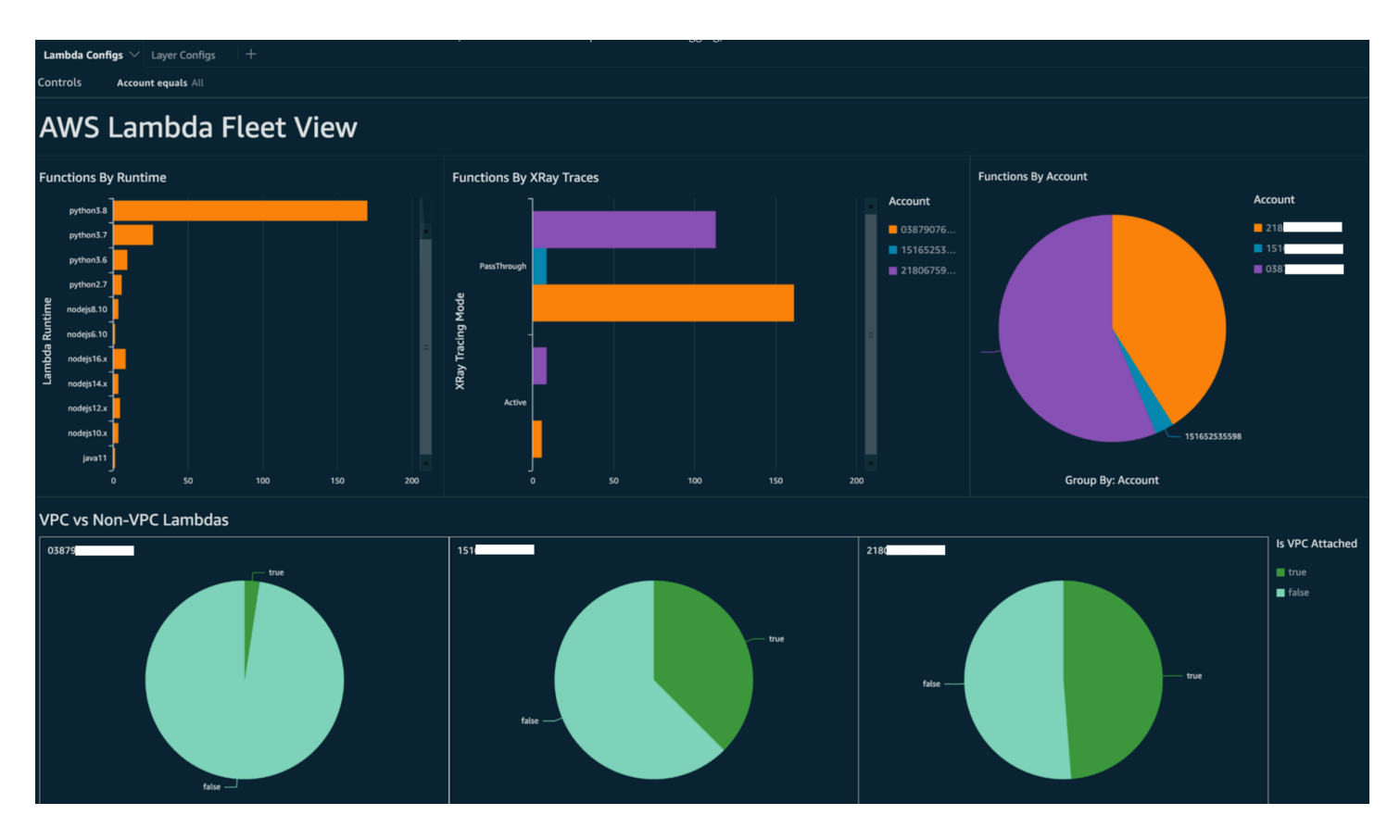

実行できるアクションの詳細については、このトピックで後述する [オブザーバビリティに関する検](#page-1588-0) [出結果への対処](#page-1588-0) セクションを参照してください。

Lambda コンプライアンスの可視性

AWS Config で生成されたデータを使用して、コンプライアンスを監視するための組織レベルのダッ シュボードを作成できます。これにより、以下の項目を一貫して追跡およびモニタリングできます。

• コンプライアンススコアによるコンプライアンスパック

- 非準拠リソースによるルール
- コンプライアンス状況

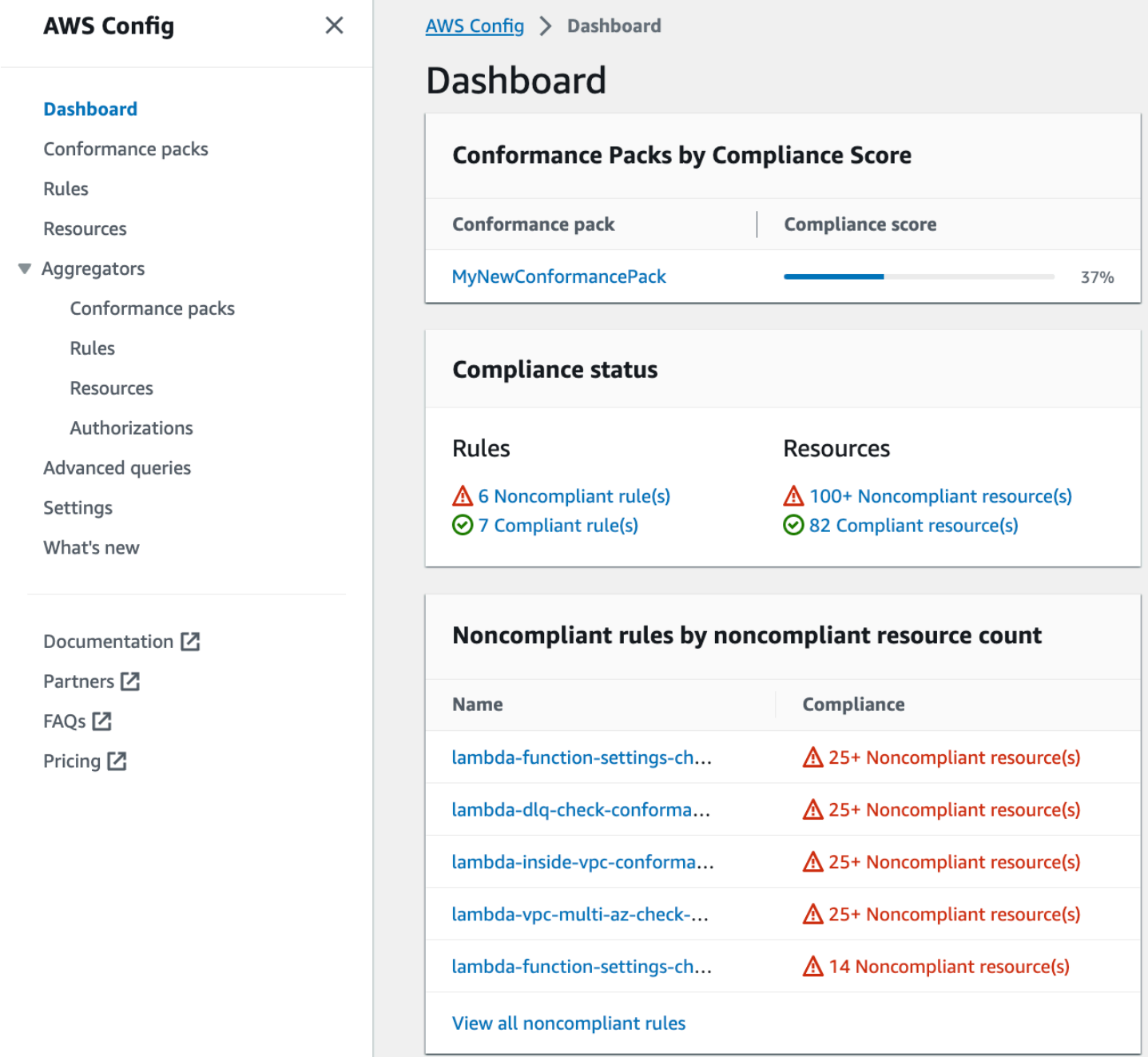

各ルールをチェックして、そのルールに適合していないリソースを特定します。例えば、組織です べての Lambda 関数を VPC に関連付けることが義務付けられていて、コンプライアンスを識別する AWS Config ルールをデプロイしている場合は、上のリストから lambda-inside-vpc ルールを選 択できます。

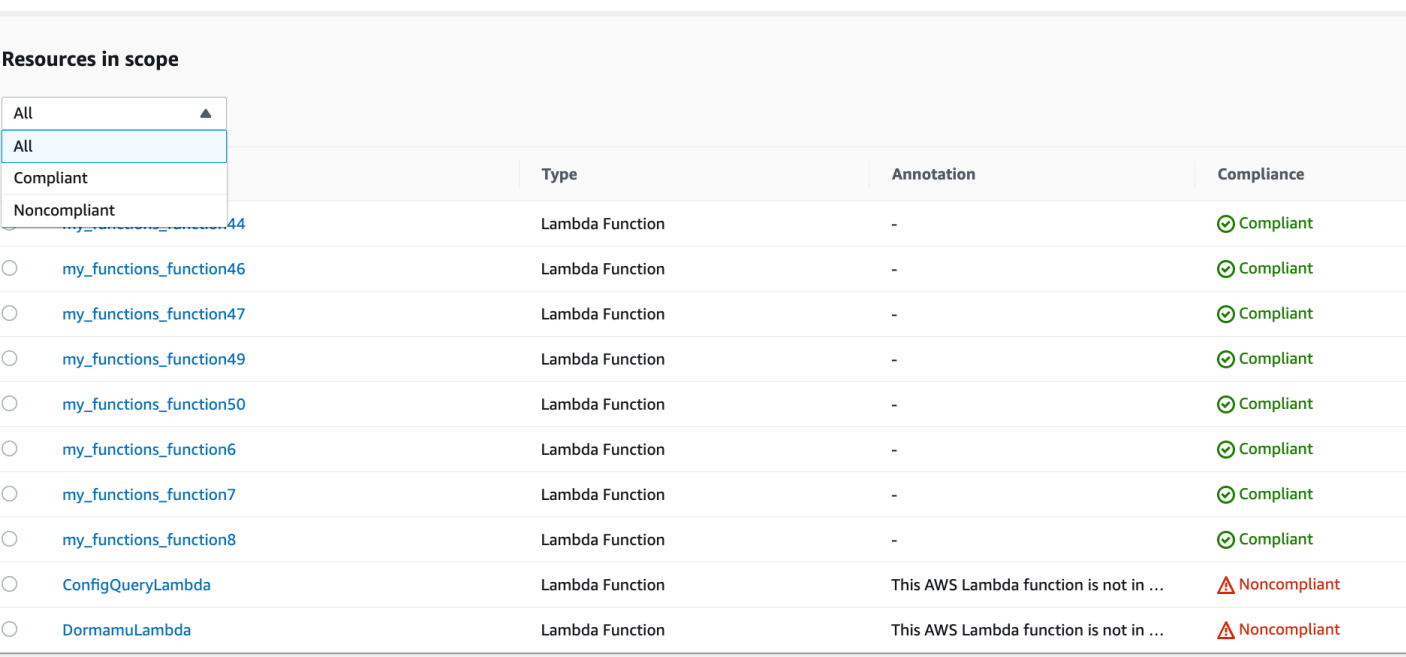

実行できるアクションの詳細については、以下の [オブザーバビリティに関する検出結果への対処](#page-1588-0) セ クションを参照してください。

Security Hub を使用した Lambda 関数の境界の可視化

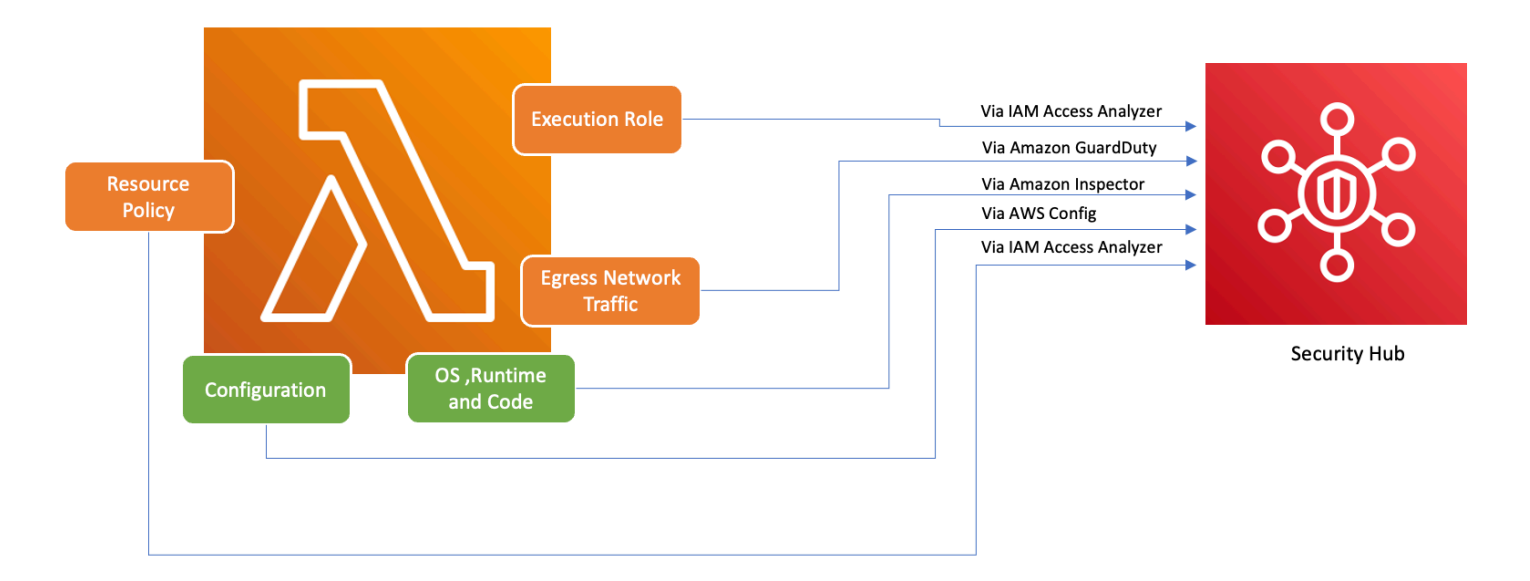

Lambda を含む AWS サービスを安全に使用するために、AWS は基礎セキュリティのベストプラク ティス v1.0.0 を導入しました。この一連のベストプラクティスは、AWS 環境内のリソースとデータ を保護するための明確なガイドラインを提供し、強固なセキュリティ体制を維持することの重要性を 強調しています。AWS Security Hub は、セキュリティとコンプライアンスの統合センターを提供す ることで、これを補完しています。Amazon Inspector 、、Amazon などの複数の AWSのサービスか

らのセキュリティ結果を集約AWS Identity and Access Management Access Analyzer、整理、優先順 位付けします GuardDuty。

Security Hub、Amazon Inspector、IAM Access Analyzer、および がAWS組織内で GuardDuty 有効になっている場合、Security Hub はこれらのサービスの結果を自動的に集約します。例え ば、Amazon Inspector を考えてみましょう。Security Hub を使用すると、Lambda 関数のコードと パッケージの脆弱性を効率的に特定できます。Security Hub コンソールで、「AWS 統合からの最新 の調査結果」というラベルの付いた一番下のセクションに移動します。ここでは、さまざまな統合 AWS サービスから得られた結果を表示して分析できます。

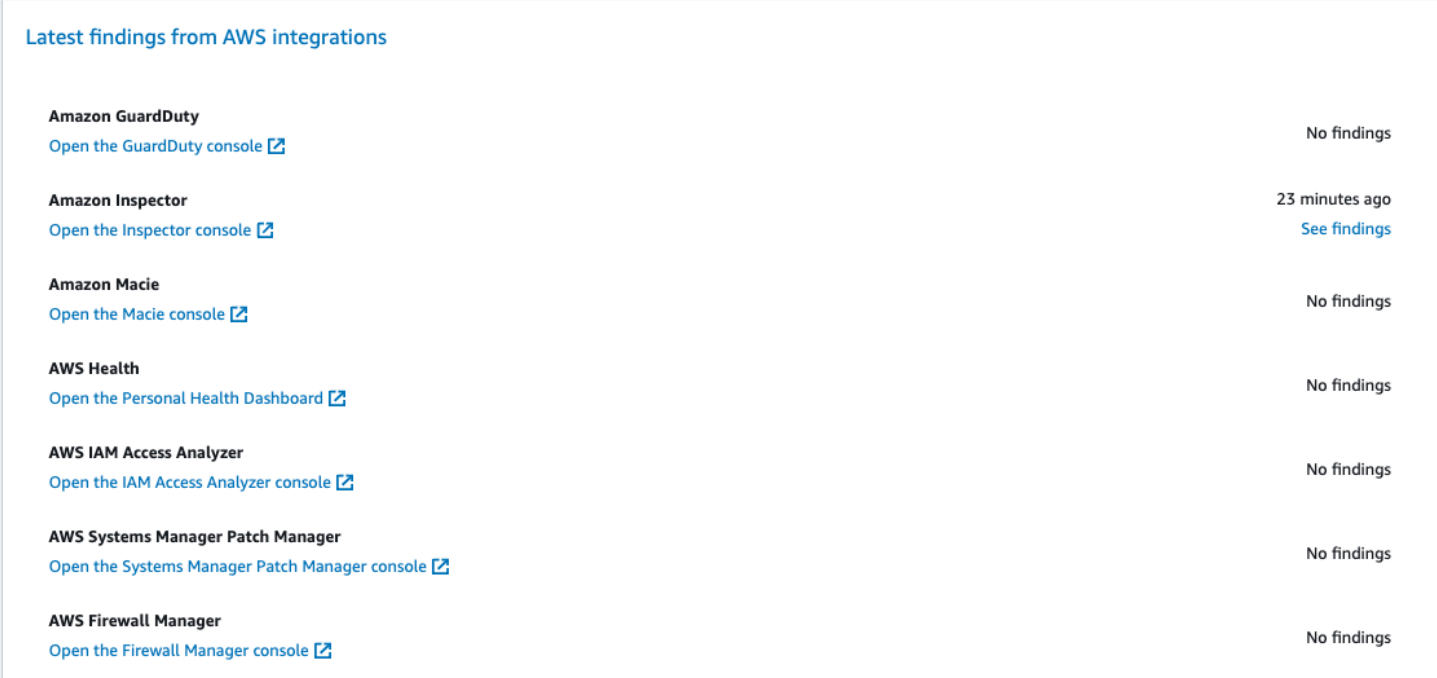

詳細を確認するには、2 番目の列の [結果を参照] リンクを選択します。これにより、Amazon Inspector などの製品別にフィルタリングされた結果のリストが表示されます。検索を Lambda 関数 に限定するには、ResourceType を AwsLambdaFunction に設定します。これには、Lambda 関 数に関連する Amazon Inspector からの結果が表示されます。

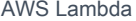

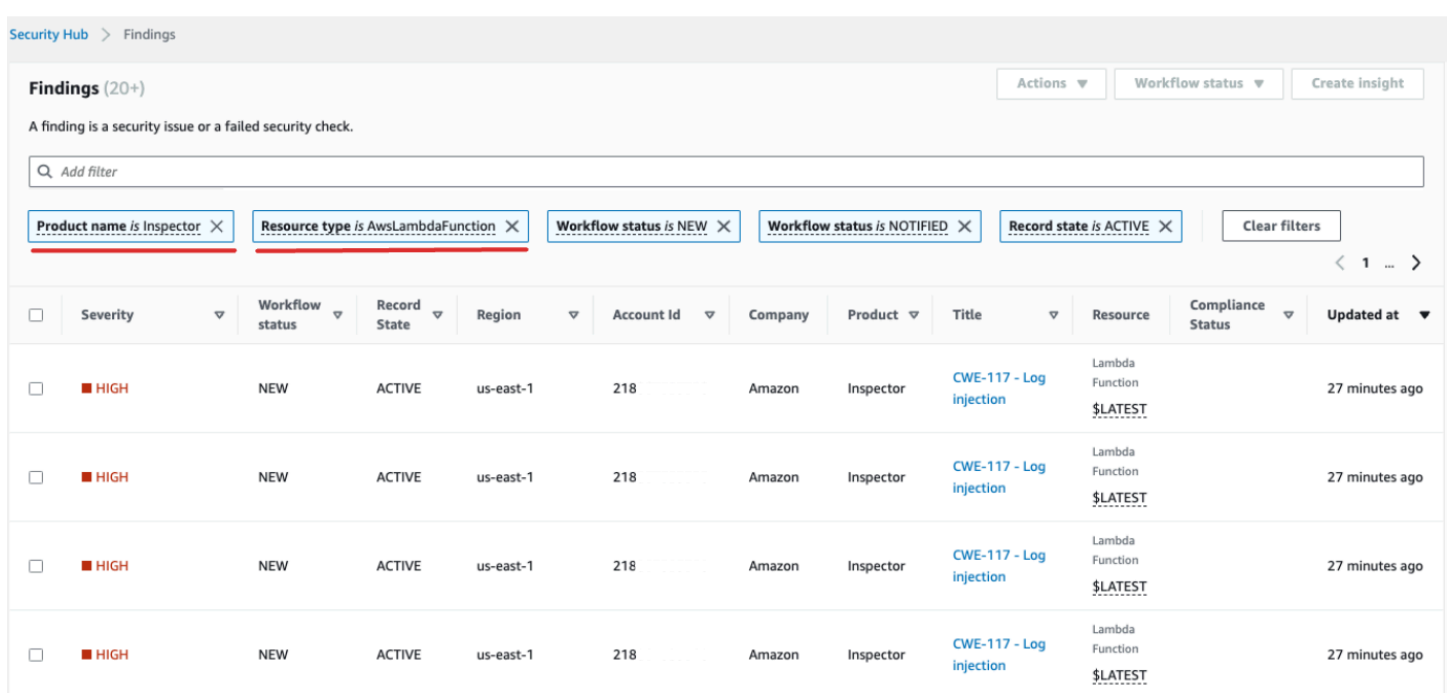

では GuardDuty、疑わしいネットワークトラフィックパターンを特定できます。このような異常 は、Lambda 関数内に潜在的に悪意のあるコードが存在することを示唆している可能性があります。

IAM Access Analyzer を使用すると、ポリシー、特に外部エンティティへの関数アクセスを許可す る条件ステートメントを含むポリシーを確認できます。さらに、IAM Access Analyzer は、Lambda API の [AddPermissionオ](https://docs.aws.amazon.com/lambda/latest/api/API_AddPermission.html)ペレーションを と一緒に使用するときに設定されたアクセス許可を評価し ますEventSourceToken。

<span id="page-1588-0"></span>オブザーバビリティに関する検出結果への対処

Lambda 関数の設定は多岐にわたり、要件も異なるため、標準化された修正自動化ソリューションが すべての状況に適しているとは限りません。さらに、変更の実装方法は環境によって異なります。準 拠していないと思われる設定が見つかった場合は、以下のガイドラインを検討してください。

1. タグ付け戦略

包括的なタグ付け戦略を実装することをお勧めします。各 Lambda 関数には、次のような重要 な情報をタグ付けする必要があります。

- オーナー: 関数の責任を負う個人またはチーム。
- 環境: 本番、ステージング、開発、またはサンドボックス。
- アプリケーション: この関数が属するより広いコンテキスト (該当する場合)。
- 2. オーナーへの働きかけ

重大な変更 (VPC 設定の調整など) は自動化せず、準拠していない機能 (所有者タグで識別) の所 有者に事前に連絡し、次のいずれかを行うための十分な時間を確保してください。

- Lambda 関数の非準拠設定を調整します。
- 説明をして例外をリクエストするか、コンプライアンス基準を改定してください。
- 3. 構成管理データベース (CMDB) のメンテナンス

タグはコンテキストをすぐに提供できますが、一元管理された CMDB を管理することでより深 い洞察を得ることができます。各 Lambda 関数、依存関係、その他の重要なメタデータに関す るより詳細な情報を保持できます。CMDB は、監査、コンプライアンスチェック、および関数 所有者の特定において非常に貴重なリソースです。

サーバーレスインフラストラクチャの状況は絶えず進化しているため、監視に対して積極的な姿勢 をとることが不可欠です。AWS Config、Security Hub、Amazon Inspector などのツールを使用する と、潜在的な異常や非準拠の設定を迅速に特定できます。ただし、ツールだけでは完全なコンプライ アンスや最適な構成を保証することはできません。これらのツールを、十分に文書化されたプロセス やベストプラクティスと組み合わせることが重要です。

- フィードバックループ: 是正措置を講じたら、必ずフィードバックループを実施してください。つ まり、コンプライアンス違反のリソースを定期的に見直して、更新されていないか、同じ問題がま だ発生していないかを確認します。
- 文書化: 観察結果、実施した措置、および認められた例外事項を必ず文書化してください。適切な 文書化は、監査時に役立つだけでなく、今後のコンプライアンスとセキュリティを向上させるため のプロセスを強化するのにも役立ちます。
- トレーニングと啓発: すべての利害関係者、特に Lambda 関数の所有者に定期的にトレーニングを 実施し、ベストプラクティス、組織ポリシー、コンプライアンス義務について周知徹底するように します。定期的なワークショップ、ウェビナー、トレーニングセッションなどは、セキュリティと コンプライアンスに関して全員が同じ認識を持つようにするのに大いに役立ちます。

結論として、ツールやテクノロジーは潜在的な問題を検出して報告するための強力な機能を備えてい ますが、理解、コミュニケーション、トレーニング、文書化といった人的要素が極めて重要です。こ れらを合わせることで、Lambda 関数と広範なインフラストラクチャがコンプライアンス、安全性を 維持し、ビジネスニーズに合わせて最適化されることを保証する強力な組み合わせになります。

# AWS Lambda のコンプライアンス検証

サードパーティーの監査者は、複数の AWS Lambda コンプライアンスプログラムの一環 として AWS のセキュリティとコンプライアンスを評価します。これらのプログラムに は、SOC、PCI、FedRAMP、HIPAA などが含まれます。

特定のコンプライアンスプログラムの範囲内の AWS サービスのリストについては、「[コンプライ](https://aws.amazon.com/compliance/services-in-scope/) [アンスプログラムによる AWS 対象範囲内のサービス」](https://aws.amazon.com/compliance/services-in-scope/)を参照してください。一般的な情報について は、「[AWS コンプライアンスプログラム」](https://aws.amazon.com/compliance/programs/)を参照してください。

AWS Artifact を使用して、サードパーティーの監査レポートをダウンロードできます。詳細について は、[AWS Artifact のレポートのダウンロード](https://docs.aws.amazon.com/artifact/latest/ug/downloading-documents.html)を参照してください。

Lambda を使用する際のお客様のコンプライアンス責任は、お客様のデータの機密性や貴社のコンプ ライアンス目的、適用可能な法律および規制によって決定されます。ガバナンスコントロールを実装 して、会社の Lambda 関数がコンプライアンス要件を満たしていることを確認できます。詳細につ いては、「[Lambda 関数とレイヤーのガバナンス戦略を作成する」](#page-1556-0)を参照してください。

## AWS Lambda での耐障害性

AWS のグローバルインフラストラクチャは AWS リージョンとアベイラビリティーゾーンを中心 に構築されます。AWSリージョンには、低レイテンシー、高いスループット、そして高度の冗長 ネットワークで接続されている複数の物理的に独立し隔離されたアベイラビリティーゾーンがありま す。アベイラビリティーゾーンでは、アベイラビリティーゾーン間で中断せずに、自動的にフェイル オーバーするアプリケーションとデータベースを設計および運用することができます。アベイラビリ ティーゾーンは、従来の単一または複数のデータセンターインフラストラクチャよりも可用性、耐障 害性、およびスケーラビリティが優れています。

AWS のリージョンとアベイラビリティーゾーンの詳細については、「[AWS グローバルインフラス](https://aws.amazon.com/about-aws/global-infrastructure/) [トラクチャ](https://aws.amazon.com/about-aws/global-infrastructure/)」を参照してください。

Lambda では、AWS グローバルインフラストラクチャに加えて、データの耐障害性とバックアップ のニーズに対応できるように複数の機能を提供しています。

• バージョニング - バージョニングは、Lambda で使用して、開発時に関数のコードと設定を保存で きます。エイリアスと合わせてバージョニングを使用して、Blue/Green デプロイおよびローリン グデプロイを実行できます。詳細については、「[Lambda 関数のバージョン」](#page-252-0)を参照してくださ い。

- スケーリング 関数が前のリクエストの処理中にリクエストを受信すると、Lambda が、増えた 負荷を処理するために、関数の別のインスタンスを起動します。Lambda は、リージョンごとに 1,000 回の同時実行を処理するように、自動的にスケーリングされます[。クォータ](#page-2215-0)は必要に応じて 増やすことができます。詳細については、「[Lambda 関数のスケーリングについて」](#page-397-0)を参照してく ださい。
- 高可用性 Lambda は、複数のアベイラビリティーゾーンで関数を実行し、1 つのゾーンでサービ スの中断が発生した場合にも、関数をイベントの処理に使用できることを保証します。お客様の アカウントで Virtual Private Cloud (VPC) に接続するように関数を設定する場合は、複数のアベイ ラビリティーゾーンでサブネットを指定することで、高可用性を確保します。詳細については、 「[Lambda 関数に Amazon VPC 内のリソースへのアクセスを許可する](#page-197-0)」を参照してください。
- リザーブド同時実行 関数が常にスケーリングして、追加リクエストを処理できるようにするた め、関数に同時実行を予約できます。関数に予約された同時実行を設定することにより、指定した 数の同時呼び出し数までスケーリングできますが、これを超えることはありません。これにより、 利用可能なすべての同時実行数が他の関数に消費されているために、リクエストを失うことがあり ません。詳細については、「[関数に対する予約済み同時実行数の設定](#page-416-0)」を参照してください。
- 非同期呼び出し 非同期呼び出しと、他のサービスによってトリガーされた呼び出しのサブセット の場合、エラーが発生すると、Lambda は、再試行の間に遅延を置きながら、自動的に再試行しま す。関数を同期的に呼び出すその他のクライアントと AWS のサービスが、再試行の実行を担当し ます。詳細については、「[Lambda での再試行動作について」](#page-351-0)を参照してください。
- デッドレターキュー 非同期呼び出しでは、すべての再試行に失敗した場合、Lambda を設定し てデッドレターキューにリクエストを送信することができます。デッドレターキューは、Amazon SNS のトピックまたはトラブルシューティングまたは再処理のためにイベントを受信する Amazon SQS キューです。詳細については、「[デッドレターキュー」](#page-297-0)を参照してください。

# AWS Lambda 内のインフラストラクチャセキュリティ

マネージドサービスである AWS Lambda は AWS グローバルネットワークセキュリティで保護さ れています。AWS セキュリティサービスと AWS がインフラストラクチャを保護する方法につい ては、「[AWS クラウドセキュリティ」](https://aws.amazon.com/security/)を参照してください。インフラストラクチャセキュリティ のベストプラクティスを使用して AWS 環境を設計するには、「セキュリティの柱 - AWS Well-Architected フレームワーク」の[「インフラストラクチャ保護](https://docs.aws.amazon.com/wellarchitected/latest/security-pillar/infrastructure-protection.html)」を参照してください。

AWS が発行している API 呼び出しを使用して、ネットワーク経由で Lambda にアクセスします。ク ライアントは以下をサポートする必要があります:

• Transport Layer Security (TLS)。TLS 1.2 が必須です。TLS 1.3 が推奨されます。

• DHE (Ephemeral Diffie-Hellman) や ECDHE (Elliptic Curve Ephemeral Diffie-Hellman) などの Perfect Forward Secrecy (PFS) を使用した暗号スイート。これらのモードは、Java 7 以降など、 ほとんどの最新システムでサポートされています。

また、リクエストには、アクセスキー ID と、IAM プリンシパルに関連付けられているシークレット アクセスキーを使用して署名する必要があります。または、[AWS Security Token ServiceA](https://docs.aws.amazon.com/STS/latest/APIReference/Welcome.html)WS STS を使用して、一時的なセキュリティ認証情報を生成し、リクエストに署名することもできます。

# Lambda 関数のモニタリングおよびトラブルシューティング

AWS Lambda は他の AWS サービスとの統合により、Lambda 関数のモニタリングおよびトラブル シューティングに役立ちます。Lambda はユーザーの代わりに自動的に Lambda 関数をモニタリン グし、Amazon CloudWatch を通じてメトリクスを報告します。Lambda は、コードを実行する際の コードのモニタリングに役立つように、リクエストの数、リクエストあたりの呼び出し時間、エラー となったリクエストの数を自動的に追跡します。

他の AWS サービスを使用して、Lambda 関数のトラブルシューティングを行うことができます。こ のセクションでは、これらの AWS サービスを使用して、Lambda 関数とアプリケーションのモニタ リング、トレース、デバッグ、トラブルシューティングを行う方法について説明します。各ランタイ ムでの関数のロギングとエラーに関する詳細については、それぞれのランタイムセクションを参照し てください。

Lambda アプリケーションのモニタリングの詳細については、Serverless Land の「[モニタリングと](https://serverlessland.com/content/service/lambda/guides/aws-lambda-operator-guide/monitoring-observability) [オブザーバビリティ](https://serverlessland.com/content/service/lambda/guides/aws-lambda-operator-guide/monitoring-observability)」を参照してください。

#### セクション

- [Lambda コンソールでの関数のモニタリング](#page-1594-0)
- [Lambda 関数のメトリクスの使用](#page-1598-0)
- [AWS Lambda での Amazon CloudWatch Logs の使用](#page-1604-0)
- [AWS CloudTrail を使用した AWS Lambda API コールのロギング](#page-1624-0)
- [AWS X-Ray を使用した Lambda 関数呼び出しの視覚化](#page-1633-0)
- [Amazon CloudWatch Lambda Insights を使用した関数パフォーマンスのモニタリング](#page-1640-0)
- [他の AWS サービスを使用するワークフローの例](#page-1649-0)

# <span id="page-1594-0"></span>Lambda コンソールでの関数のモニタリング

Lambda サービスは、ユーザーに代わって関数をモニタリングし、Amazon にメトリクスを送信し ます CloudWatch。Lambda コンソールにより、これらのメトリクスのモニタリンググラフが作成さ れ、各 Lambda 関数の [Monitoring] (モニタリング) ページに表示されます。

Lambda コンソールでは、単一のペインでメトリクス、ログ、トレースを表示できます。コンソール には、すべてのペインに共通して適用される時間範囲、タイムゾーン、更新オプションのフィルター が用意されています。メトリクス、ログ、トレースを簡単に関連付けることができるため、Lambda 関数のエラーをトラブルシューティングする際の平均復旧時間 (MTTR、Mean Time to Recovery) を 短縮できます。

### 料金

CloudWatch には期限なしの無料利用枠があります。無料利用枠のしきい値を超えると、 はメトリク ス、ダッシュボード、アラーム、ログ、インサイトに対して CloudWatch 課金されます。詳細につい ては、[「Amazon の CloudWatch 料金](https://aws.amazon.com/cloudwatch/pricing/)」を参照してください。

### Lambda コンソールを使用する

Lambda 関数とアプリケーションは、Lambda コンソールでモニタリングできます。

### 関数をモニタリングするには

- 1. Lambda コンソールの [\[関数ページ\]](https://console.aws.amazon.com/lambda/home#/functions) を開きます。
- 2. 関数を選択します。
- 3. [Monitor] (モニタリング) タブを選択します。

# モニタリンググラフのタイプ

次のセクションでは、Lambda コンソールのモニタリンググラフについて説明します。

Lambda モニタリンググラフ

- 呼び出し 関数が呼び出された回数。
- [Duration] (期間) 関数コードがイベントの処理に費やす平均、最小、および最大時間。
- [Error count and success rate (%)] (エラー数と成功率 (%)) エラー数と、エラーなしで完了した呼 び出しの割合。
- [Throttles] (スロットル) 同時実行制限が原因で失敗した呼び出しの回数。
- IteratorAge ストリームイベントソースの場合、Lambda がバッチを受信して関数を呼び出したと きのバッチ内の最後の項目の経過時間。
- 非同期配信エラー 送信先キューまたはデッドレターキューへの書き込みを Lambda が試みたと きに発生したエラーの数。
- 同時実行 イベントを処理している関数インスタンスの数。

Lambda コンソールでのグラフの表示

次のセクションでは、Lambda コンソールで CloudWatch モニタリンググラフを表示し、 CloudWatch メトリクスダッシュボードを開く方法について説明します。

関数のモニタリンググラフを表示するには

- 1. Lambda コンソールの [\[関数ページ\]](https://console.aws.amazon.com/lambda/home#/functions) を開きます。
- 2. 関数を選択します。
- 3. [Monitor] (モニタリング) タブを選択します。
- 4. 定義済みの時間範囲から選択するか、カスタムの時間範囲を選択します。
- 5. でグラフの定義を表示するには CloudWatch、3 つの縦のドット (Widget actions ) を選択し、メ トリクスで表示を選択して、 CloudWatch コンソールでメトリクスダッシュボードを開きます。

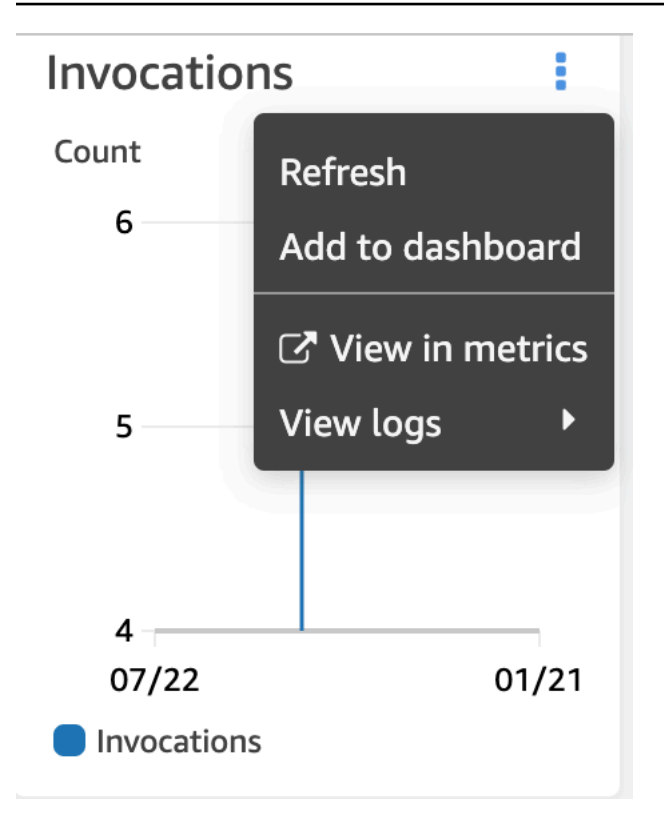

## CloudWatch Logs コンソールでのクエリの表示

次のセクションでは、 CloudWatch Logs Insights から CloudWatch Logs コンソールのカスタムダッ シュボードにレポートを表示および追加する方法について説明します。

関数のレポートを表示するには

- 1. Lambda コンソールの [\[関数ページ\]](https://console.aws.amazon.com/lambda/home#/functions) を開きます。
- 2. 関数を選択します。
- 3. [Monitor] (モニタリング) タブを選択します。
- 4. でログを表示する CloudWatchを選択します。
- 5. [View in Logs Insights] (Logs Insights で表示) を選択します。
- 6. 定義済みの時間範囲から選択するか、カスタムの時間範囲を選択します。
- 7. [Run query] (クエリの実行) を選択します。
- 8. (オプション) [Save] (保存) を選択します。

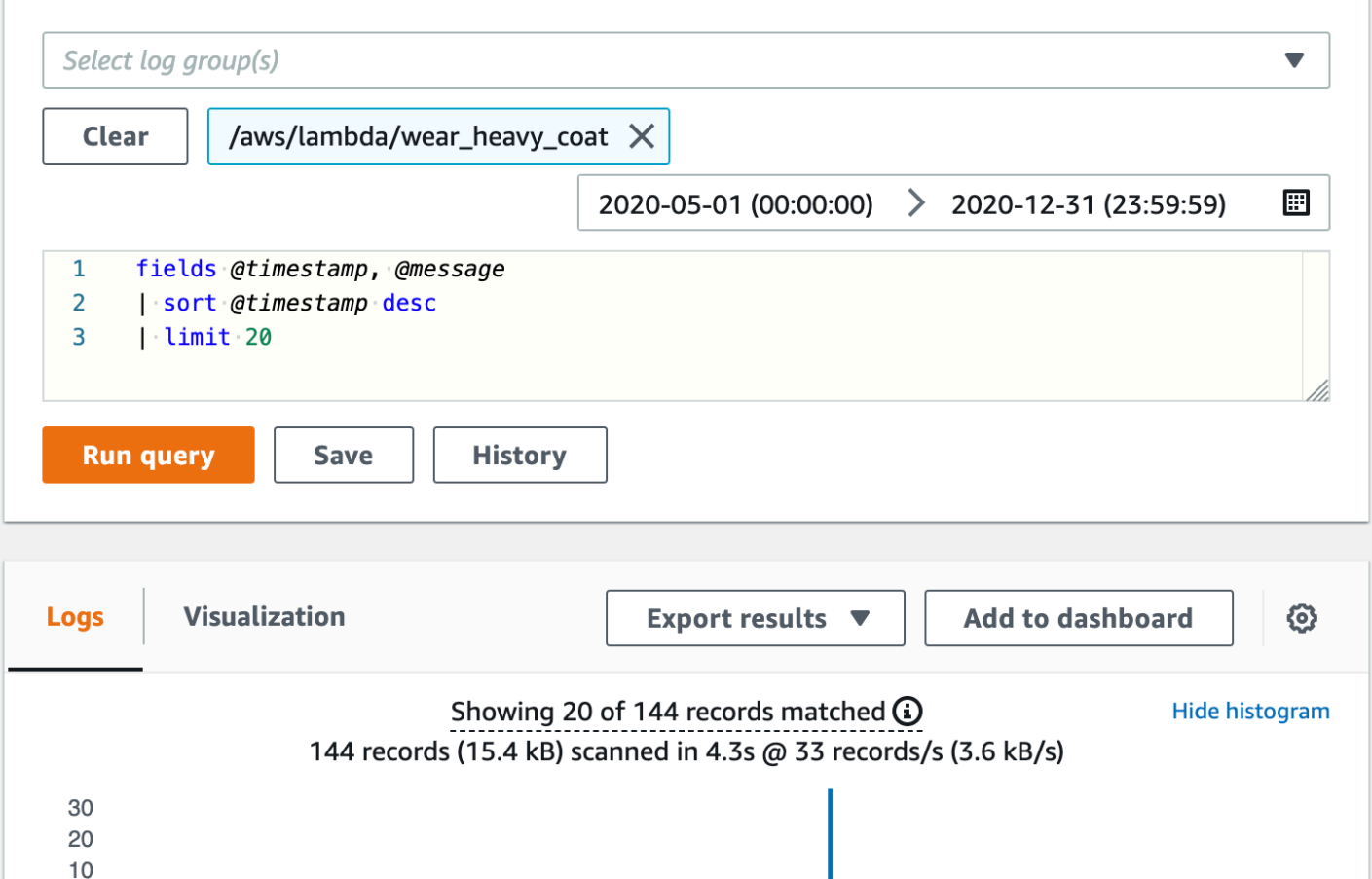

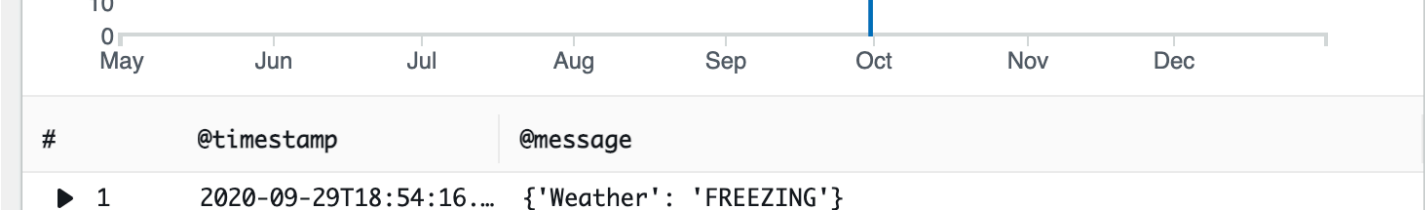

# 次のステップ

- Lambda が記録して に送信するメトリクスについては、 CloudWatch 「」を参照してくださ い[Lambda 関数のメトリクスの使用。](#page-1598-0)
- CloudWatch Lambda Insights を使用して、 で Lambda 関数のランタイムパフォーマンスメトリク スとログを収集および集計する方法について説明します[Amazon CloudWatch Lambda Insights を](#page-1640-0) [使用した関数パフォーマンスのモニタリング](#page-1640-0)。

# <span id="page-1598-0"></span>Lambda 関数のメトリクスの使用

AWS Lambda 関数がイベントの処理を終了すると、Lambda は呼び出しに関するメトリクスを Amazon CloudWatch に送信します。これらのメトリクスについては料金は発生しません。

CloudWatch コンソールでは、これらのメトリクスを使用してグラフとダッシュボードを作成できま す。使用率、パフォーマンス、エラー率の変化に対応するようにアラームを設定できます。Lambda は、メトリクスデータを 1 分間隔で CloudWatch に送信します。Lambda 関数をより迅速に把握する には、Serverless Land で説明されている高解像度の[カスタムメトリクス](https://serverlessland.com/content/service/lambda/guides/aws-lambda-operator-guide/custom-metrics)を作成できます。料金は、 カスタムメトリクスと CloudWatch アラームに対して適用されます。詳細については、「[Amazon](https://aws.amazon.com/cloudwatch/pricing/)  [CloudWatch 料金表」](https://aws.amazon.com/cloudwatch/pricing/)をご覧ください。

このページでは、CloudWatch コンソールで使用可能な Lambda 関数の呼び出し、パフォーマンス、 および同時実行のメトリクスについて説明します。

セクション

- [CloudWatch コンソールでのメトリクスの表示](#page-1598-1)
- [メトリクスの種類](#page-1599-0)

<span id="page-1598-1"></span>CloudWatch コンソールでのメトリクスの表示

CloudWatch コンソールを使用して、関数名、エイリアス、またはバージョンで関数メトリクスを フィルターおよびソートできます。

CloudWatch コンソールでメトリクスを表示するには

- 1. CloudWatch コンソールで [\[Metrics\] \(メトリクス\) ページ](https://console.aws.amazon.com/cloudwatch/home?region=us-east-1#metricsV2:graph=~();namespace=~) (AWS/Lambda 名前空間) を開きます。
- 2. [参照] タブの [メトリクス] で、次のいずれかのディメンションを選択します。
	- 関数名を基準 (FunctionName) 関数のすべてのバージョンおよびエイリアスの集計メトリ クスを表示します。
	- リソースを基準 (Resource) 関数のバージョンまたはエイリアスのメトリクスを表示しま す。
	- 実行バージョンを基準 (ExecutedVersion) エイリアスおよびバージョンの組み合わせのメ トリクスを表示します。ExecutedVersion ディメンションを使用して、両方と[も加重エイ](#page-246-0) [リアス](#page-246-0)のターゲットである 2 つのバージョンの関数のエラー率を比較します。
	- [全関数] (なし) 現在の AWS リージョン 内のすべての関数の集計メトリクスを表示します。

3. メトリクスを選択し、[グラフに追加] または別のグラフオプションを選択します。

デフォルトでは、グラフはすべてのメトリクスで Sum 統計を使用します。別の統計を選択してグラ フをカスタマイズするには、[Graphed metrics] タブのオプションを使用します。

#### **a** Note

メトリクスのタイムスタンプには、関数が呼び出された時間が反映されます。呼び出し時間 によっては、数分後にメトリクスが生成される場合があります。例えば、関数のタイムアウ トが 10 分の場合は、正確なメトリクスを得るために過去 10 分以上を確認します。

Amazon CloudWatch の詳細については、[Amazon CloudWatch ユーザーガイドを](https://docs.aws.amazon.com/AmazonCloudWatch/latest/monitoring/WhatIsCloudWatch.html)参照してくださ い。

### <span id="page-1599-0"></span>メトリクスの種類

次のセクションでは、CloudWatch コンソールで使用できる Lambda メトリクスのタイプについて説 明します。

呼び出しメトリクス

呼び出しメトリクスは、Lambda 関数の呼び出しの結果を示すバイナリインジケータです。例えば、 関数がエラーを返した場合、Lambda は値 1 の Errors メトリクスを送信します。1 分ごとに発生し た関数エラーの数を取得するには、1 分間の Errors メトリクスの Sum を表示します。

**a** Note

Sum 統計と共に、次の呼び出しメトリクスを表示します。

- Invocations 関数コードが呼び出された回数 (成功した呼び出しや関数エラーが発生した呼び 出しを含む)。呼び出しリクエストがスロットリングされた場合、呼び出しは記録されません。そ れ以外の場合は、呼び出しエラーになります。Invocations の値は請求対象リクエストの数に等 しくなります。
- Errors 関数エラーが発生した呼び出しの数。関数エラーには、コードによってスローされた例 外と、Lambda ランタイムによってスローされた例外が含まれます。ランタイムは、タイムアウ

トや設定エラーなどの問題に対してエラーを返します。エラー率を計算するには、Errors の値を Invocations の値で割ります。エラーメトリクスのタイムスタンプは、エラーが発生した時点で はなく、関数が呼び出された時間を反映していることに注意してください。

- DeadLetterErrors [非同期呼び出しの](#page-288-0)場合、Lambda がイベントをデッドレターキュー (DLQ) に送信しようとしたが、失敗した回数。デッドレターエラーは、リソースの設定ミス、またはサイ ズ制限が原因で発生する可能性があります。
- DestinationDeliveryFailures– 非同期呼び出しおよびサポートされている[イベントソース](https://docs.aws.amazon.com/lambda/latest/dg/invocation-eventsourcemapping.html) [マッピング](https://docs.aws.amazon.com/lambda/latest/dg/invocation-eventsourcemapping.html)の場合、Lambda がイベントを[送信先に](#page-121-0)送信しようとして失敗した回数。イベントソー スマッピングの場合、Lambda はストリームソース (DynamoDB および Kinesis) の送信先をサポー トします。配信エラーは、アクセス許可エラー、リソースの設定ミス、またはサイズ制限が原因 で発生する可能性があります。設定した送信先が Amazon SQS FIFO キューまたは Amazon SNS FIFO トピックなどのサポートされていないタイプの場合にも、エラーが発生する可能性がありま す。
- Throttles スロットリングされた呼び出しリクエストの数。すべての関数インスタン スがリクエストを処理していて、スケールアップできる同時実行がない場合、Lambda は TooManyRequestsException エラーを出して追加のリクエストを拒否します。スロットリング されたリクエストやその他の呼び出しエラーは、Invocations または Errors のいずれかとし てカウントされません。
- OversizedRecordCount Amazon DocumentDB イベントソースの場合における、関数が変更 ストリームから受け取るイベントのうちサイズが 6 MB を超えるイベントの数。Lambda はメッ セージをドロップし、このメトリクスを送信します。
- ProvisionedConcurrencyInvocations - [プロビジョニングされた同時実行](#page-420-0)を使用して関数 コードが呼び出された回数。
- ProvisionedConcurrencySpilloverInvocations プロビジョニングされたすべての同時 実行が使用されているときに、標準同時実行を使用して関数コードが呼び出された回数。
- RecursiveInvocationsDropped 関数が無限再帰ループの一部であることが検出されたため に Lambda が関数の呼び出しを停止した回数[。Lambda 再帰ループ検出を使用した無限ループの](#page-353-0) [防止](#page-353-0) は、サポートされている AWS SDK によって追加されたメタデータを追跡することで、リク エストチェーンの一部として関数が呼び出された回数を監視します。関数がリクエストチェーンの 一部として 16 回を超えて呼び出された場合、Lambda は次の呼び出しをドロップします。

パフォーマンスメトリクス

パフォーマンスメトリクスは、単一の関数呼び出しに関するパフォーマンスの詳細を提供します。た とえば、Duration メトリクスは、関数がイベントの処理に費やす時間をミリ秒単位で示します。

関数がイベントを処理する速度を把握するには、Average または Max 統計を使用してこれらのメト リクスを表示します。

- Duration 関数コードがイベントの処理に費やす時間。呼び出しの請求期間は、最も近いミリ秒 に切り上げた Duration の値です。Duration にコールドスタート時間は含まれません。
- PostRuntimeExtensionsDuration 関数コードの完了後、拡張のためにランタイムがコード の実行に費やした累積時間。
- IteratorAge DynamoDB、Kinesis、および Amazon DocumentDB イベントソースの場合にお ける、イベントの最後のレコードの経過時間。このメトリクスは、ストリームがレコードを受信し てから、イベント ソース マッピングがイベントを関数に送信するまでの時間を測定します。
- OffsetLag セルフマネージド Apache Kafka および Amazon Managed Streaming for Apache Kafka (Amazon MSK) イベントソースの場合、トピックに書き込まれた最後のレコードと関数が処 理した最後のレコードとのオフセットの差分。Kafka トピックは複数のパーティションを持つこと ができますが、このメトリクスはトピックレベルでのオフセット遅延を測定します。

また、Duration はパーセンタイル (p) 統計もサポートしています。Average 統計と Maximum 統計を歪める外れ値を除外するには、パーセンタイルを使用します。例えば、p95 統計は、呼び 出しの 95% の最大所要時間を示します。ただし、最も遅い 5% は除きます。詳細については、 「Amazon CloudWatch ユーザーガイド」の「[パーセンタイル」](https://docs.aws.amazon.com/AmazonCloudWatch/latest/monitoring/cloudwatch_concepts.html#Percentiles)を参照してください。

同時実行メトリクス

Lambda は、関数、バージョン、エイリアス、または AWS リージョン 全体でイベントを処理するイ ンスタンスの総数として同時実行メトリクスを報告します。[同時実行の制限](#page-413-0)に達するまであとどれく らいかを確認するには、Max 統計とともにこれらのメトリクスを表示します。

- ConcurrentExecutions イベントを処理している関数インスタンスの数。この数値がリージョ ンの[同時実行クォータ](#page-2215-1)、または関数で設定した[予約済み同時実行制限](#page-416-0)に達すると、Lambda は追加 の呼び出しリクエストをスロットリングします。
- ProvisionedConcurrentExecutions [プロビジョニングされた同時実行を](#page-420-0)使用してイベント を処理している関数インスタンスの数。Lambda は、プロビジョニングされた同時実行を使用する エイリアスまたはバージョンの呼び出しごとに、現在の数を出力します。
- ProvisionedConcurrencyUtilization バージョンまたはエイリアスの 場合、ProvisionedConcurrentExecutions の値をプロビジョニングされ た同時実行の合計量で割ります。例えば、関数に 10 のプロビジョニングされ

た同時実行数を設定して ProvisionedConcurrentExecutions が 7 の場 合、ProvisionedConcurrencyUtilization は 0.7 になります。

- UnreservedConcurrentExecutions リージョンの場合、同時実行が予約されていない関数 によって処理されているイベントの数。
- ClaimedAccountConcurrency リージョンに関する、オンデマンド呼び出しでは使用できな い同時実行の量。ClaimedAccountConcurrency は、UnreservedConcurrentExecutions に割り当てられた同時実行数を加えたものに等しくなります (つまり、予約された同時実 行数の合計にプロビジョニングされた同時実行数の合計を加えたもの)。詳細については、 「[ClaimedAccountConcurrency](#page-434-0) メトリクスの処理」を参照してください。

非同期呼び出しメトリクス

非同期呼び出しメトリクスは、イベントソースからの非同期呼び出しおよび直接呼び出しに関する 詳細を提供します。しきい値とアラームを設定して、特定の変更を通知できます。例えば、処理用に キューに入れられるイベントの数が意図せず増えた場合 (AsyncEventsReceived) や、イベントが 処理されるのを長時間待っていた場合 (AsyncEventAge) です。

- AsyncEventsReceived Lambda が処理のために正常にキューに入れられたイベントの数。 このメトリクスは、Lambda 関数が受け取るイベントの数に関するインサイトを提供します。こ のメトリクスをモニタリングし、しきい値のアラームを設定して問題がないか確認します。例え ば、Lambda に送信された望ましくない数のイベントを検出したり、誤ったトリガーや関数設定に 起因する問題を迅速に診断したりします。AsyncEventsReceived と Invocations が一致しな い場合は、処理にばらつきがあるか、イベントがドロップされているか、キューが未処理になって いる可能性があります。
- AsyncEventAge Lambda がイベントを正常にキューに入れてから、関数が呼び出されるまで の時間。このメトリクスの値は、呼び出しの失敗またはスロットリングによってイベントが再試行 されるときに増加します。このメトリクスをモニタリングし、キューの蓄積が発生したときのさま ざまな統計のしきい値にアラームを設定します。このメトリクスの増加をトラブルシューティング するには、Errors メトリクスを調べて関数エラーを特定し、Throttles メトリクスを見て同時 実行の問題を特定します。
- AsyncEventsDropped 関数を正常に実行せずにドロップされたイベントの数。デッドレター キュー (DLQ) または OnFailure 送信先を設定すると、イベントはドロップされる前にそこに送 信されます。イベントは、さまざまな理由でドロップされます。例えば、イベントがイベントの最 大有効期間を超えたり、再試行回数が上限に達したり、予約された同時実行数が 0 に設定された りすることがあります。イベントがドロップされる理由をトラブルシューティングするには、関数

エラーを特定する Throttlesメトリクスと、同時実行の問題を特定する Errors メトリクスを調 べてください。

# <span id="page-1604-0"></span>AWS Lambda での Amazon CloudWatch Logs の使用

AWS Lambda は、ユーザーに代わって Lambda 関数を自動でモニタリングし、関数の障害を トラブルシューティングするのに役立ちます。関数の[実行ロール](#page-1481-0)に必要なアクセス許可がある 限り、Lambda は関数によって処理されたすべてのリクエストのログをキャプチャし、Amazon CloudWatch Logs に送信します。

コードが正常に動作しているかどうかを検証できるように、ログ記録ステートメントをコードに挿入 できます。Lambda は、CloudWatch Logs と自動的に統合し、コードのすべてのログを、Lambda 関 数に関連付けられた CloudWatch ロググループに送信します。

デフォルトでは、Lambda は /aws/lambda/<function name> という名前のロググループに ログを送信します。関数から別のグループにログを送信する場合は、Lambda コンソール、AWS Command Line Interface (AWS CLI)、または Lambda API を使用してこれを設定できます。詳細に ついては、「[the section called "CloudWatch ロググループの設定"」](#page-1617-0)を参照してください。

Lambda 関数のログは、Lambda コンソール、CloudWatch コンソール、AWS Command Line Interface(AWS CLI)、または CloudWatch API を使って表示することができます。

**a** Note

関数の呼び出し後にログが表示されるまで、5~10 分かかることがあります。

### 必要な IAM 許可

ログを CloudWatch Logs にアップロードするには[、実行ロール](#page-1481-0)には次のアクセス許可が必要です。

- logs:CreateLogGroup
- logs:CreateLogStream
- logs:PutLogEvents

詳細については、「Amazon CloudWatch ユーザーガイド」の「[Using identity-based policies \(IAM](https://docs.aws.amazon.com/AmazonCloudWatch/latest/logs/iam-identity-based-access-control-cwl.html)  [policies\) for CloudWatch Logs](https://docs.aws.amazon.com/AmazonCloudWatch/latest/logs/iam-identity-based-access-control-cwl.html)」を参照してください。

これらの CloudWatch Logs のアクセス許可は、Lambda が付与する AWSLambdaBasicExecutionRoleAWS 管理ポリシーを使って追加します。このポリシーをロール に割り当てるには、次のコマンドを実行します。

**aws iam attach-role-policy --role-name** *your-role* **--policy-arn arn:aws:iam::aws:policy/ service-role/AWSLambdaBasicExecutionRole**

詳細については、「[the section called "AWS マネージドポリシー"」](#page-1486-0)を参照してください。

## 料金

Lambda ログの使用には追加料金は発生しませんが、標準の CloudWatch Logs 料金が適用されま す。詳細については、「[CloudWatch 料金表」](https://aws.amazon.com/cloudwatch/pricing/)を参照してください。

### Lambda 関数の高度なログ記録コントロールの設定

関数のログのキャプチャ、処理、使用方法をより細かく制御できるように、Lambda には以下のログ 記録設定オプションが用意されています。

- ログの形式 関数のログをプレーンテキスト形式と構造化された JSON 形式から選択します
- ログレベル JSON 構造化ログの場合、Lambda が CloudWatch に送信するログの詳細レベル (ERROR、DEBUG、INFO など) を選択します
- ロググループ 関数がログを送信する CloudWatch ロググループを選択します

高度なログ記録コントロールの設定の詳細については、以下のセクションを参照してください。

### トピック

- [JSON とプレーンテキストのログフォーマットの設定](#page-1605-0)
- [ログレベルのフィルタリング](#page-1611-0)
- [CloudWatch ロググループの設定](#page-1617-0)

<span id="page-1605-0"></span>JSON とプレーンテキストのログフォーマットの設定

ログ出力を JSON キー値のペアとしてキャプチャすると、関数のデバッグ時の検索やフィルタリン グが容易になります。JSON 形式のログでは、タグやコンテキスト情報をログに追加することもでき ます。これにより、大量のログデータを自動的に分析するのに役立ちます。開発ワークフローがプ レーンテキストで Lambda ログを使用する既存のツールに依存している場合を除き、ログ形式には JSON を選択することをお勧めします。

すべての Lambda マネージドランタイムについて、関数のシステムログを CloudWatch Logs に非 構造化プレーンテキストで送信するか、JSON 形式で送信するかを選択できます。システムログは Lambda が生成するログで、プラットフォームイベントログと呼ばれることもあります。

[サポートされているランタイム](#page-1606-0)では、サポートされている組み込みログ記録メソッドのいずれかを 使用すると、Lambda は関数のアプリケーションログ (関数コードが生成するログ) を構造化された JSON 形式で出力することもできます。これらのランタイムに対して関数のログ形式を設定すると、 選択した設定がシステムログとアプリケーションログの両方に適用されます。

サポートされているランタイムでは、関数がサポートされているログ記録ライブラリまたはメソッド を使用している場合は、Lambda が構造化された JSON でログをキャプチャするために既存のコー ドを変更する必要はありません。

#### **a** Note

JSON ログフォーマットを使用すると、メタデータが追加され、一連のキー値のペアを含 む JSON オブジェクトとしてログメッセージがエンコードされます。そのため、関数のログ メッセージのサイズが大きくなる可能性があります。

<span id="page-1606-0"></span>サポートされているランタイムとログ記録メソッド

Lambda は現在、以下のランタイムの JSON 構造化アプリケーションログを出力するオプションを サポートしています。

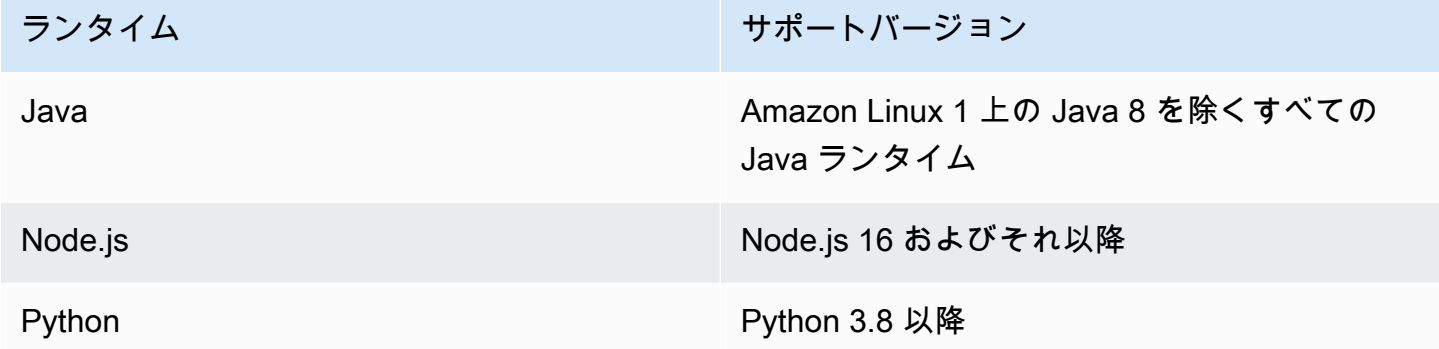

Lambda が関数のアプリケーションログを構造化された JSON 形式で CloudWatch に送信するに は、関数が以下の組み込みログ記録ツールを使用してログを出力する必要があります。

• Java - LambdaLogger ロガーまたは Log4j2。

• Node.js - コンソールメソッド console.trace、console.debug、console.log、console.info、console.error およ び console.warn

• Python - 標準の Python logging ライブラリ

サポートされているランタイムで高度なログ記録コントロールを使用する方法の詳細については、 「[the section called "ログ記録"」](#page-809-0)、「[the section called "ログ記録"」](#page-510-0)および「[the section called](#page-631-0)  ["Python Lambda 関数のログ記録とモニタリング"](#page-631-0)」を参照してください。

他のマネージド Lambda ランタイムについては、現在、Lambda は構造化された JSON 形式での システムログのキャプチャのみをネイティブでサポートしています。ただし、Powertools for AWS Lambda などのログ記録ツールを使用して JSON 形式のログを出力することで、どのランタイムで も構造化 JSON 形式のアプリケーションログをキャプチャできます。

<span id="page-1607-0"></span>既定のログ形式

現在、すべての Lambda ランタイムのデフォルトのログ形式はプレーンテキストです。

既に Powertools for AWS Lambda などのログ記録ライブラリを使用して JSON 構造化形式で関 数ログを生成している場合は、JSON ログ形式を選択すればコードを変更する必要はありませ ん。Lambda は既に JSON でエンコードされたログを二重にエンコードしないため、関数のアプリ ケーションログは以前と同様にキャプチャされます。

システムログの JSON 形式

関数のログ形式を JSON として設定すると、各システムログ項目 (プラットフォームイベント) は、 以下のキーを含むキー値のペアを含む JSON オブジェクトとしてキャプチャされます。

- "time" ログメッセージが生成された時刻
- "type" 記録されるイベントのタイプ
- "record" ログ出力の内容

"record" 値の形式は、記録されるイベントのタイプによって異なります。詳細については、「[the](#page-1711-0)  [section called "Telemetry API](#page-1711-0) Event オブジェクトタイプ"」を参照してください。システムログイベ ントに割り当てられるログレベルの詳細については、「[the section called "システムログレベルのイ](#page-1615-0) [ベントマッピング"」](#page-1615-0)を参照してください。

比較のため、以下の 2 つの例は、プレーンテキスト形式と構造化された JSON 形式の両方で同じロ グ出力を示しています。ほとんどの場合、システムログイベントには、プレーンテキストで出力され る場合よりも JSON 形式で出力される方が多くの情報が含まれることに注意してください。

Example プレーンテキスト:

```
2023-03-13 18:56:24.046000 fbe8c1 INIT_START Runtime Version: 
  python:3.9.v18 Runtime Version ARN: arn:aws:lambda:eu-
west-1::runtime:edb5a058bfa782cb9cedc6d534ac8b8c193bc28e9a9879d9f5ebaaf619cd0fc0
```
#### Example 構造化された JSON:

```
{ 
   "time": "2023-03-13T18:56:24.046Z", 
   "type": "platform.initStart", 
   "record": { 
     "initializationType": "on-demand", 
     "phase": "init", 
     "runtimeVersion": "python:3.9.v18", 
     "runtimeVersionArn": "arn:aws:lambda:eu-
west-1::runtime:edb5a058bfa782cb9cedc6d534ac8b8c193bc28e9a9879d9f5ebaaf619cd0fc0" 
   }
}
```
**a** Note

[the section called "Telemetry API"](#page-1692-0) は常に JSON 形式で START や REPORT などのプラット フォームイベントを送信します。Lambda が CloudWatch に送信するシステムログの形式を 設定しても、Lambda Telemetry API の動作には影響しません。

アプリケーションログの JSON 形式

関数のログ形式を JSON として設定すると、サポートされているログ記録ライブラリとメソッドを 使用して書き込まれたアプリケーションログ出力は、以下のキーを持つキー値のペアを含む JSON オブジェクトとしてキャプチャされます。

- "timestamp" ログメッセージが生成された時刻
- "level" メッセージに割り当てられたログレベル
- "message" ログメッセージの内容

• "requestId" (Python および Node.js) または "AWSrequestId" (Java) - 関数呼び出しの一意の リクエスト ID

関数が使用するランタイムとログ記録方法によっては、この JSON オブジェクトには追加のキー ペアが含まれる場合もあります。例えば、Node.js では、関数が console メソッドを使用して 複数の引数を使用しているエラーオブジェクトをログに記録する場合、JSON オブジェクトに は、errorMessage、errorType、stackTrace というキーを含む追加のキーと値のペアが含まれ ます。さまざまな Lambda ランタイムの JSON 形式のログの詳細については、「[the section called](#page-631-0) ["Python Lambda 関数のログ記録とモニタリング"](#page-631-0)[、the section called "ログ記録"](#page-510-0)[、the section called](#page-809-0)  ["ログ記録"」](#page-809-0)を参照してください。

**a** Note

Lambda がタイムスタンプ値に使用するキーは、システムログとアプリケーションログでは 異なります。システムログの場合、Lambda はキー "time" を使用して Telemetry API との 一貫性を維持します。アプリケーションログについては、Lambda はサポートされているラ ンタイムの規則に従い、"timestamp" を使用します。

比較のため、以下の 2 つの例は、プレーンテキスト形式と構造化された JSON 形式の両方で同じロ グ出力を示しています。

Example プレーンテキスト:

2023-10-27T19:17:45.586Z 79b4f56e-95b1-4643-9700-2807f4e68189 INFO some log message

Example 構造化された JSON:

```
{ 
     "timestamp":"2023-10-27T19:17:45.586Z", 
     "level":"INFO", 
     "message":"some log message", 
     "requestId":"79b4f56e-95b1-4643-9700-2807f4e68189"
}
```
#### <span id="page-1609-0"></span>関数のログ形式の設定

関数のログ形式を設定するには、Lambda コンソールまたは AWS Command Line Interface (AWS CLI) を使用できます。[CreateFunction](https://docs.aws.amazon.com/lambda/latest/api/API_CreateFunction.html) と [UpdateFunctionConfiguration](https://docs.aws.amazon.com/lambda/latest/api/API_UpdateFunctionConfiguration.html) Lambda API コマンド、AWS Serverless Application Model (AWS SAM) [AWS::Serverless::Function](https://docs.aws.amazon.com/serverless-application-model/latest/developerguide/sam-resource-function.html) リソース、および AWS CloudFormation [AWS::Lambda::Function](https://docs.aws.amazon.com/AWSCloudFormation/latest/UserGuide/aws-resource-lambda-function.html) リソースを使用して、関数のログ形式を設定することもで きます。

関数のログ形式を変更しても、CloudWatch Logs に保存されている既存のログには影響しません。 新しいログのみが更新された形式を使用します。

関数のログ形式を JSON に変更し、ログレベルを設定しない場合、Lambda は関数のアプリケー ションログレベルとシステムログレベルを自動的に INFO に設定します。つまり、Lambda はレベル INFO 以下のログ出力のみを CloudWatch Logs に送信します。アプリケーションおよびシステムロ グレベルのフィルタリングの詳細については、[the section called "ログレベルのフィルタリング"](#page-1611-0) を参 照してください。

#### **a** Note

Python ランタイムでは、関数のログ形式がプレーンテキストに設定されている場合、デフォ ルトのログレベル設定は WARN です。つまり、Lambda は WARN 以下のレベルのログ出 力のみを CloudWatch Logs に送信します。関数のログ形式を JSON に変更すると、この デフォルト動作が変わります。Python におけるログ記録の詳細については、「[the section](#page-631-0)  [called "Python Lambda 関数のログ記録とモニタリング"」](#page-631-0)を参照してください。

埋め込みメトリックフォーマット (EMF、Embedded Metric Format) ログを生成する Node.js 関数の 場合、関数のログ形式を JSON に変更すると、CloudWatch がメトリクスを認識できなくなる可能性 があります。

#### **A** Important

関数が Powertools for AWS Lambda (TypeScript) またはオープンソースの EMF クライアン トライブラリを使用して EMF ログを生成する場合は、[Powertools](https://github.com/aws-powertools/powertools-lambda-typescript) および [EMF](https://github.com/awslabs/aws-embedded-metrics-node) ライブラリ を最新バージョンに更新して、CloudWatch が引き続きログを正しく解析できるようにして ください。JSON ログ形式に切り替える場合は、関数に埋め込まれているメトリクスとの互 換性を確認するためのテストを実施することもお勧めします。EMF ログを生成する node.js 関数に関するその他のアドバイスについては、「[the section called "構造化された JSON ロ](#page-516-0) [グでの埋め込みメトリクスフォーマット \(EMF、Embedded Metric Format\) クライアントラ](#page-516-0) [イブラリの使用"」](#page-516-0)を参照してください。

- 1. Lambda コンソールの [\[関数ページ\]](https://console.aws.amazon.com/lambda/home#/functions) を開きます。
- 2. 関数を選択します。
- 3. 関数設定ページで、[モニタリングおよび運用ツール] を選択します。
- 4. [ログ記録設定] ペインで、[編集] を選択します。
- 5. [ログの内容] の [ログ形式] で [テキスト] または [JSON] を選択します。
- 6. [Save] を選択します。

#### 既存の関数 (AWS CLI) のログ形式を変更するには

• 既存の関数のログ形式を変更するには、update-function-configuration コマンドを使用 します。LoggingConfig の LogFormat オプションを JSON または Text に設定します。

**aws lambda update-function-configuration \ --function-name myFunction --logging-config LogFormat=JSON**

関数の作成時にログ形式を設定するには (AWS CLI)

• 新しい関数を作成するときにログ形式を設定するには、create-function コマンドの - logging-config オプションを使用します。LogFormat を JSON または Text に設定しま す。以下のコマンド例は、Node.js 18 ランタイムを使用して構造化 JSON でログを出力する関 数を作成します。

関数の作成時にログ形式を指定しない場合、Lambda は選択したランタイムバージョンのデ フォルトのログ形式を使用します。デフォルトのログ記録形式の詳細については、「[the section](#page-1607-0)  [called "既定のログ形式"」](#page-1607-0)を参照してください。

**aws lambda create-function --function-name myFunction --runtime nodejs18.x \ --handler index.handler --zip-file fileb://function.zip \ --role arn:aws:iam::123456789012:role/LambdaRole --logging-config LogFormat=JSON**

<span id="page-1611-0"></span>ログレベルのフィルタリング

Lambda は関数のログをフィルタリングして、特定の詳細レベル以下のログのみが CloudWatch Logs に送信されるようにすることができます。関数のシステムログ (Lambda が生成するログ) とア プリケーションログ (関数コードが生成するログ) には、ログレベルのフィルタリングを個別に設定 できます。

[the section called "サポートされているランタイムとログ記録メソッド"](#page-1606-0) では、Lambda が関数のアプ リケーションログをフィルタリングするために、関数コードに変更を加える必要はありません。

その他のすべてのランタイムとログ記録メソッドでは、関数コードはキー "level" とキー値のペ アを含む JSON 形式のオブジェクトとして stdout または stderr にログイベントを出力する必要 があります。例えば、Lambda は以下の stdout への出力を DEBUG レベルのログとして解釈しま す。

```
print('{"level": "debug", "msg": "my debug log", "timestamp": 
  "2023-11-02T16:51:31.587199Z"}')
```
"level" 値フィールドが無効または欠落している場合、Lambda はログ出力にレベル INFO を割り 当てます。Lambda がタイムスタンプフィールドを使用するには、有効な [RFC 3339](https://www.ietf.org/rfc/rfc3339.txt) タイムスタンプ 形式で時間を指定する必要があります。有効なタイムスタンプを指定しない場合、Lambda はログに INFO レベルを割り当ててタイムスタンプを追加します。

タイムスタンプキーに名前を付ける場合は、使用しているランタイムの規則に従ってくださ い。Lambda は、マネージドランタイムで使用されるほとんどの一般的な命名規則をサポートして います。例えば、.NET ランタイムを使用する関数では、Lambda はキー "Timestamp" を認識しま す。

**a** Note

ログレベルのフィルタリングを使用するには、JSON ログ形式を使用するように関数を設定 する必要があります。現在、すべての Lambda マネージドランタイムのデフォルトのログ 形式はプレーンテキストです。関数のログ形式を JSON に設定する方法については、「[the](#page-1609-0) [section called "関数のログ形式の設定"」](#page-1609-0)を参照してください。

アプリケーションログ (関数コードによって生成されるログ) については、以下のログレベルから選 択できます。

ログレベル インファイン アンチン アンプログランド 標準的な使用状況 TRACE (最も詳細) コードの実行パスを追跡するために使用される 最も詳細な情報

AWS Lambda アンチェック かいしょう しょうしょう しょうしょう しょうしゅん しょうしゅん しょうしゅん うちのみ のうしゃ 開発者ガイド

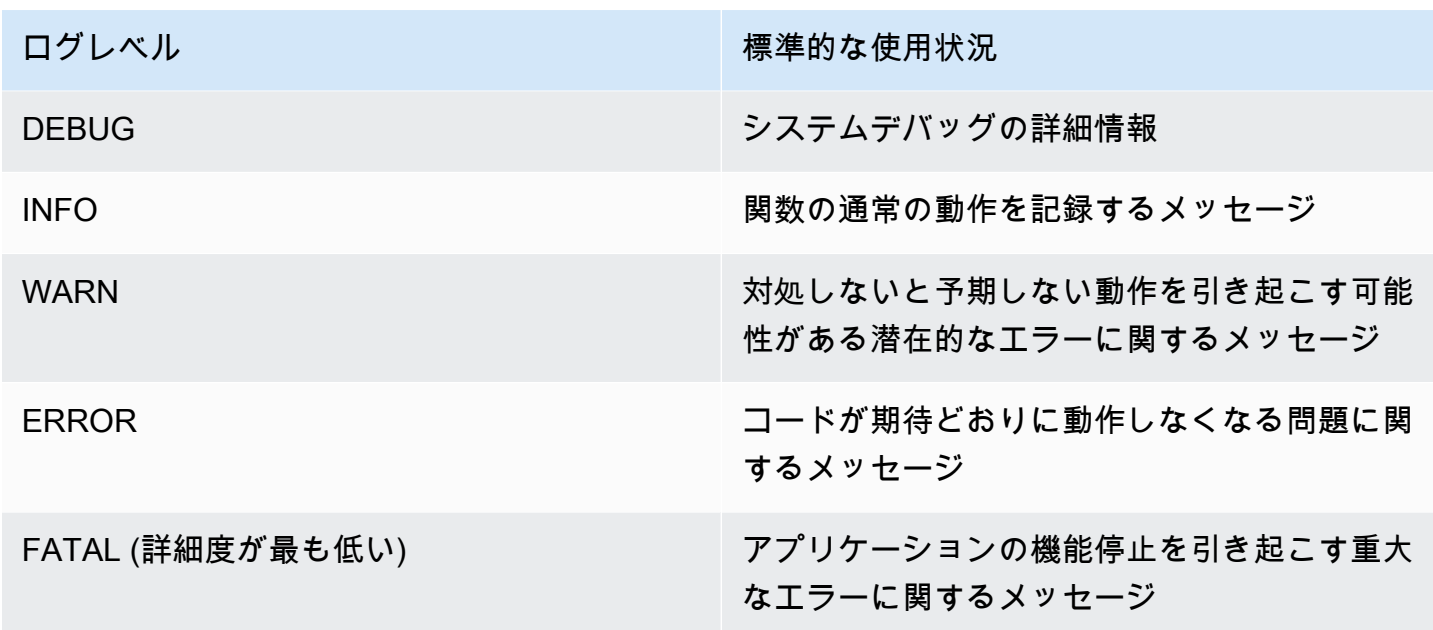

ログレベルを選択すると、Lambda はそのレベル以下のログを CloudWatch Logs に送信します。例 えば、関数のアプリケーションログレベルを WARN に設定した場合、Lambda は INFO レベルと DEBUG レベルでログ出力を送信しません。ログフィルタリングのデフォルトのアプリケーションロ グレベルは INFO です。

Lambda が関数のアプリケーションログをフィルタリングすると、レベルのないログメッセージには ログレベル INFO が割り当てられます。

システムログ (Lambda サービスによって生成されるログ) については、以下のログレベルから選択 できます。

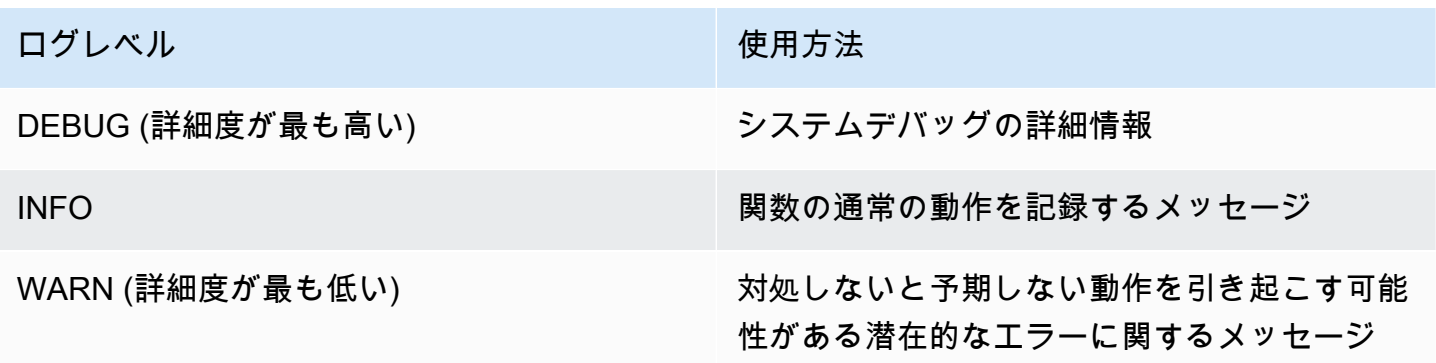

ログレベルを選択すると、Lambda はそのレベル以下のログを送信します。例えば、関数のシステム ログレベルを INFO に設定した場合、Lambda は DEBUG レベルでログ出力を送信しません。

デフォルトでは、Lambda はシステムログレベルを INFO に設定します。この設定では、Lambda は 自動的に CloudWatch に "start" および "report" ログメッセージを送信します。詳細度がより 高いシステムログまたは詳細度がより低いシステムログを受信するには、ログレベルを DEBUG ま たは WARN に変更します。Lambda がさまざまなシステムログイベントをマッピングするログレベ ルのリストを確認するには、「[the section called "システムログレベルのイベントマッピング"」](#page-1615-0)を参 照してください。

ログレベルフィルタリングの設定

関数にアプリケーションとシステムログレベルのフィルタリングを設定するには、Lambda コ ンソールまたは AWS Command Line Interface (AWS CLI) を使用できます[。CreateFunction](https://docs.aws.amazon.com/lambda/latest/api/API_CreateFunction.html) と [UpdateFunctionConfiguration](https://docs.aws.amazon.com/lambda/latest/api/API_UpdateFunctionConfiguration.html) Lambda API コマンド、AWS Serverless Application Model (AWS SAM) [AWS::Serverless::Function](https://docs.aws.amazon.com/serverless-application-model/latest/developerguide/sam-resource-function.html) リソース、および AWS CloudFormation [AWS::Lambda::Function](https://docs.aws.amazon.com/AWSCloudFormation/latest/UserGuide/aws-resource-lambda-function.html) リソースを使用して、関数のログレベルを設定することもできます。

関数のログレベルをコード内で設定した場合、この設定は他のログレベル設定よりも優先されること に注意してください。例えば、Python logging setLevel() メソッドを使用して関数のログレベ ルを INFO に設定した場合、この設定は Lambda コンソールを使用して設定した WARN の設定より も優先されます。

既存の関数のアプリケーションまたはシステムログレベルを設定するには (コンソール)

- 1. Lambda コンソールの [\[関数ページ\]](https://console.aws.amazon.com/lambda/home#/functions) を開きます。
- 2. 関数を選択します。
- 3. 関数設定ページで、[モニタリングおよび運用ツール] を選択します。
- 4. [ログ記録設定] ペインで、[編集] を選択します。
- 5. [ログの内容] の [ログ形式] で [JSON] が選択されていることを確認します。
- 6. ラジオボタンを使用して、関数に必要な [アプリケーションログレベル] と [システムログレベル] を選択します。
- 7. [Save] を選択します。

既存の関数のアプリケーションまたはシステムログレベルを設定するには (AWS CLI)

• 既存の関数のアプリケーションログレベルまたはシステムログレベルを変更するに は、update-function-configuration コマンドを使用します。--system-log-level を DEBUG、INFO、または WARN のいずれかに設定します。--application-log-level を DEBUG、INFO、WARN、ERROR、または FATAL のいずれかに設定します。

**aws lambda update-function-configuration \ --function-name myFunction --system-log-level WARN \ --application-log-level ERROR**

関数の作成時にログレベルのフィルタリングを設定するには

• 新しい関数を作成するときにログレベルのフィルタリングを設定するには、create-function コ マンドの --system-log-level および --application-log-level オプションを使用し ます。--system-log-level を DEBUG、INFO、または WARN のいずれかに設定します。- application-log-level を DEBUG、INFO、WARN、WARN、または FATAL のいずれかに設定 します。

**aws lambda create-function --function-name myFunction --runtime nodejs18.x \ --handler index.handler --zip-file fileb://function.zip \ --role arn:aws:iam::123456789012:role/LambdaRole --system-log-level WARN \ --application-log-level ERROR**

### <span id="page-1615-0"></span>システムログレベルのイベントマッピング

Lambda によって生成されるシステムレベルのログイベントについて、以下の表は各イベントに割 り当てられるログレベルを定義しています。表に記載されているイベントの詳細については、「[the](#page-1708-0)  section called "Event [スキーマリファレンス"](#page-1708-0)」を参照してください。

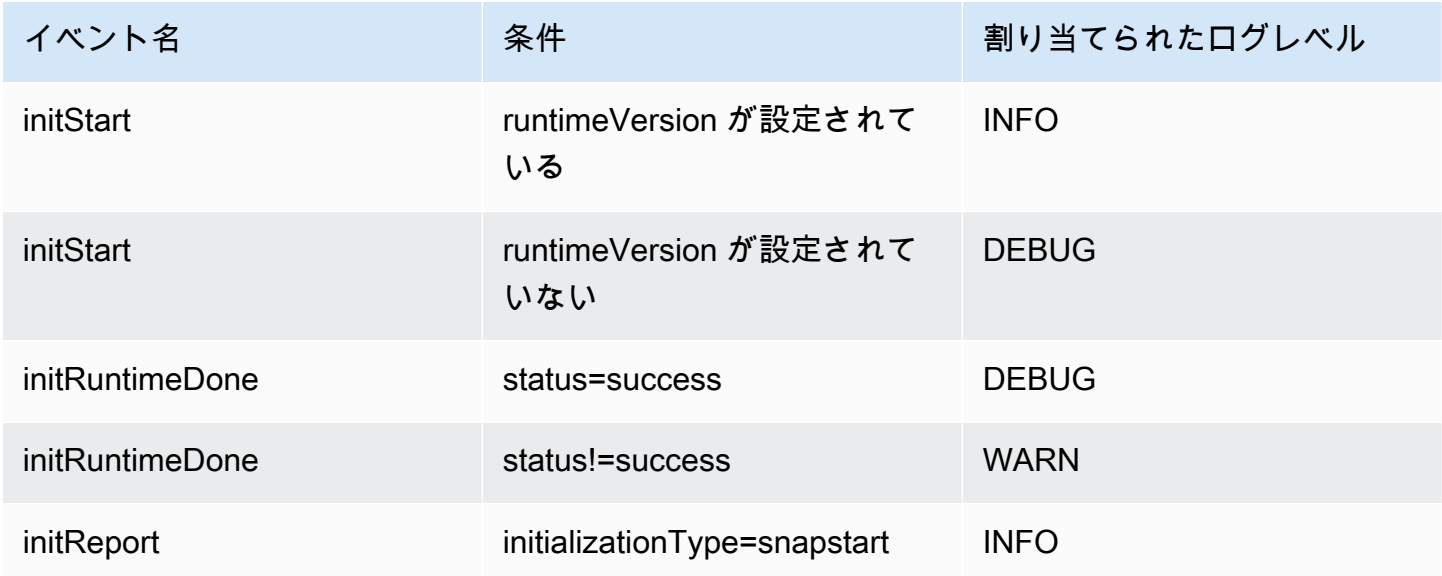

AWS Lambda アンチェック かいしょう しょうしょう しょうしょう しょうしゅん しょうしゅん しょうしゅん うちのみ のうしゃ 開発者ガイド

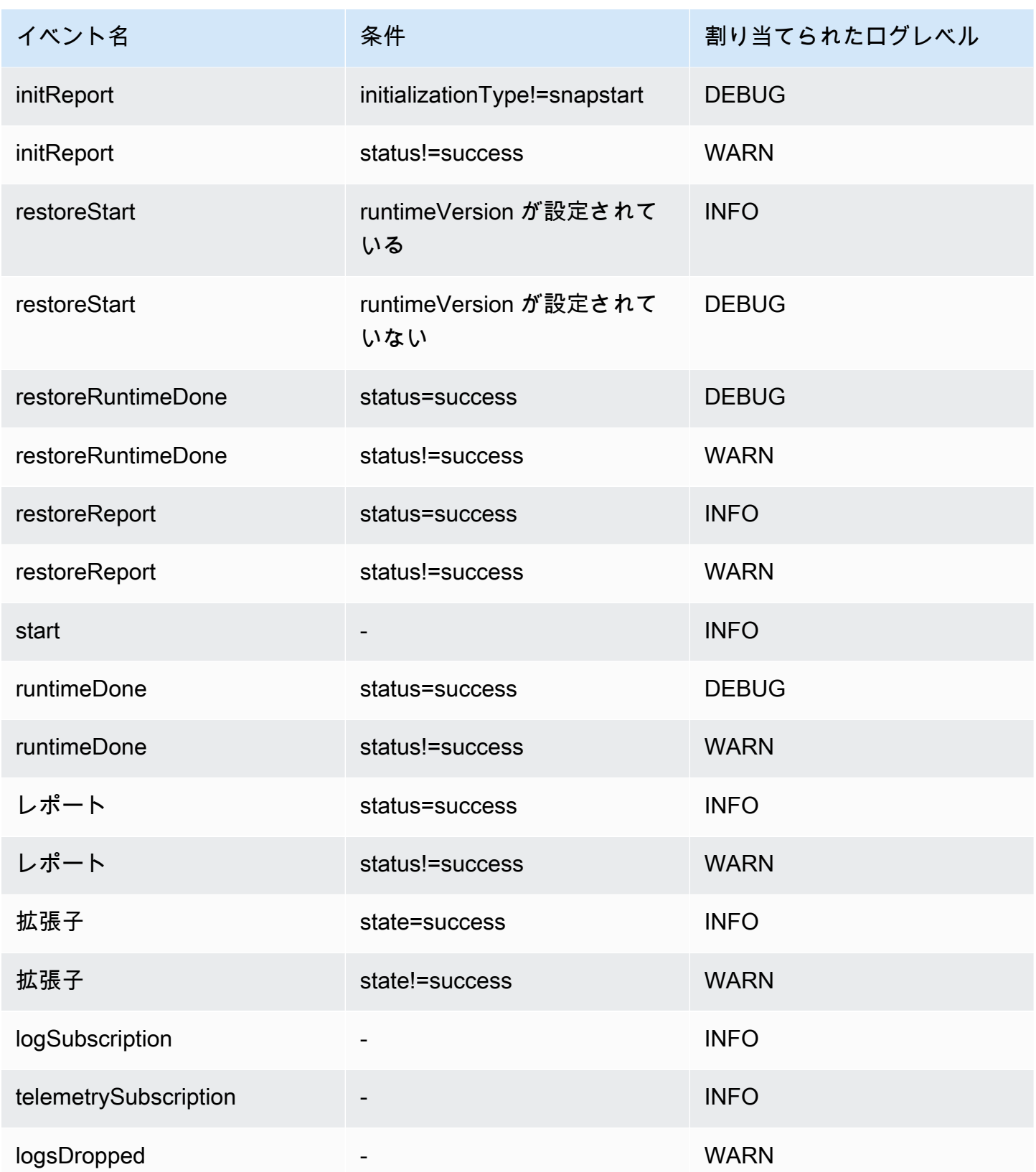

**a** Note

[the section called "Telemetry API"](#page-1692-0) は常にプラットフォームイベントの完全なセットを出力 します。Lambda が CloudWatch に送信するシステムログのレベルを設定しても、Lambda Telemetry API の動作には影響しません。

カスタムランタイムによるアプリケーションログレベルのフィルタリング

関数にアプリケーションログレベルのフィルタリングを設定すると、バックグラウンドで Lambda は AWS\_LAMBDA\_LOG\_LEVEL 環境変数を使用してランタイムのアプリケーションログレベルを設定 します。また、Lambda は AWS\_LAMBDA\_LOG\_FORMAT 環境変数を使用して関数のログ形式を設定 します。これらの変数を使用して、Lambda の高度なログ記録コントロールを[カスタムランタイムに](#page-162-0) 統合できます。

Lambda コンソール、AWS CLI、および Lambda API でカスタムランタイムを使用して関数のログ 記録設定を設定できるようにするには、これらの環境変数の値をチェックするようにカスタムランタ イムを設定します。その後、選択したログ形式とログレベルに従ってランタイムのロガーを設定でき ます。

<span id="page-1617-0"></span>CloudWatch ロググループの設定

デフォルトでは、CloudWatch は関数が最初に呼び出されたときに /aws/lambda/<function name> という名前のロググループを自動的に作成します。既存のロググループにログを送信するよ うに関数を設定したり、関数の新しいロググループを作成したりするには、Lambda コンソールまた は AWS CLI を使用できます。[CreateFunction](https://docs.aws.amazon.com/lambda/latest/api/API_CreateFunction.html) および [UpdateFunctionConfiguration](https://docs.aws.amazon.com/lambda/latest/api/API_UpdateFunctionConfiguration.html) Lambda API コ マンドと AWS Serverless Application Model (AWS SAM) AWS::Serverless::Function リソースを使用 してカスタムロググループを設定することもできます。

同じ CloudWatch ロググループにログを送信するように、複数の Lambda 関数を設定できます。例 えば、1 つのロググループを使用して、特定のアプリケーションを構成するすべての Lambda 関数の ログを保存できます。Lambda 関数にカスタムロググループを使用する場合、Lambda が作成するロ グストリームには関数名と関数バージョンが含まれます。これにより、同じロググループを複数の関 数に使用しても、ログメッセージと関数の間のマッピングは保持されます。

カスタムロググループのログストリーム命名形式は以下の規則に従います。

YYYY/MM/DD/<function\_name>[<function\_version>][<execution\_environment\_GUID>]

カスタムロググループを設定する場合、ロググループに選択する名前は [CloudWatch Logs の命名規](https://docs.aws.amazon.com/AmazonCloudWatchLogs/latest/APIReference/API_CreateLogGroup.html) [則](https://docs.aws.amazon.com/AmazonCloudWatchLogs/latest/APIReference/API_CreateLogGroup.html)に従う必要があることに注意してください。また、カスタムロググループ名には文字列 aws/ で始 まるものを使用できません。aws/ で始まるカスタムロググループを作成すると、Lambda はロググ ループを作成できなくなります。この結果、関数のログは CloudWatch に送信されなくなります。

関数のロググループを変更するには (コンソール)

- 1. Lambda コンソールの [\[関数ページ\]](https://console.aws.amazon.com/lambda/home#/functions) を開きます。
- 2. 関数を選択します。
- 3. 関数設定ページで、[モニタリングおよび運用ツール] を選択します。
- 4. [ログ記録設定] ペインで、[編集] を選択します。
- 5. [ログ記録グループ] ペインの [CloudWatch ロググループ] で、[カスタム] を選択します。
- 6. [カスタムロググループ] に、関数からのログの送信先にする CloudWatch ロググループの名前を 入力します。既存のロググループの名前を入力すると、関数はそのグループを使用します。入力 した名前のロググループが存在しない場合、Lambda はその名前で関数の新しいロググループを 作成します。

関数のロググループを変更するには (AWS CLI)

• 既存の関数のロググループを変更するには、update-function-configuration コマンドを 使用します。既存のロググループの名前を指定すると、関数はそのグループを使用します。指定 した名前のロググループが存在しない場合、Lambda はその名前で関数の新しいロググループを 作成します。

**aws lambda update-function-configuration \ --function-name myFunction --log-group myLogGroup**

関数の作成時にカスタムロググループを指定するには (AWS CLI)

• AWS CLI を使用して新しい Lambda 関数を作成するときにカスタムロググループを指定するに は、--log-group オプションを使用します。既存のロググループの名前を指定すると、関数は そのグループを使用します。指定した名前のロググループが存在しない場合、Lambda はその名 前で関数の新しいロググループを作成します。

以下のコマンド例では、myLogGroup という名前のロググループにログを送信する Node.js Lambda 関数を作成します。

**aws lambda create-function --function-name myFunction --runtime nodejs18.x \ --handler index.handler --zip-file fileb://function.zip \ --role arn:aws:iam::123456789012:role/LambdaRole --log-group myLogGroup**

実行ロールのアクセス許可

関数が CloudWatch Logs にログを送信するには、その関数に [logs:PutLogEvents](https://docs.aws.amazon.com/AmazonCloudWatchLogs/latest/APIReference/API_PutLogEvents.html) アクセス許可 が必要です。Lambda コンソールを使用して関数のロググループを設定するときに、関数にこのアク セス許可がない場合、Lambda はデフォルトでそれを関数の[実行ロールに](#page-1481-0)追加します。Lambda がこ のアクセス許可を追加すると、任意の CloudWatch Logs ロググループにログを送信するアクセス許 可が関数に付与されます。

Lambda が関数の実行ロールを自動的に更新しないようにして、代わりに手動で関数の実行ロールを 編集するには、[アクセス許可] を展開し、[必要なアクセス許可を追加] のチェックを外します。

AWS CLI を使用して関数のロググループを設定しても、Lambda は logs:PutLogEvents アクセ ス許可を自動的に追加しません。まだアクセス許可がない場合は、関数の実行ロールにアクセス許可 を追加します。このアクセス許可は、[AWSLambdaBasicExecutionRole](https://console.aws.amazon.com/iam/home#/policies/arn:aws:iam::aws:policy/service-role/AWSLambdaBasicExecutionRole$jsonEditor) マネージドポリシーに含ま れています。

### Amazon CloudWatch Lambda 関数ログを表示する

Lambda 関数の CloudWatch ログは、CloudWatch コンソールまたは AWS Command Line Interface(AWS CLI) を使って表示することができます。関数のログにアクセスするには、次のセク ションの手順を実行します。

コンソールでログにアクセスする

CloudWatch コンソールで ログを表示するには

- 1. CloudWatch コンソールの [\[ロググループ\] ページを](https://console.aws.amazon.com/cloudwatch/home#logsV2:log-groups)開きます。
- 2. 関数のロググループを選択します。CloudWatch ロググループのデフォルトの名前形式は /aws/ lambda/<function\_name> です。
- 3. 表示したい関数のログストリームを選択します。

Lambda コンソールから関数の CloudWatch ログに直接アクセスすることもできます。
Lambda コンソールを使用してログを表示するには

- 1. Lambda コンソールの [\[関数ページ\]](https://console.aws.amazon.com/lambda/home#/functions) を開きます。
- 2. 関数を選択します。
- 3. [モニター] を選択します。
- 4. [CloudWatch のログを表示] を選択します。
- 5. 表示したい関数のログストリームを選択します。

#### AWS CLI を使用したログへのアクセス

AWS CLI は、コマンドラインシェルでコマンドを使用して AWS サービスとやり取りするための オープンソースツールです。このセクションの手順を完了するには、以下が必要です。

- [AWS Command Line Interface \(AWS CLI\) バージョン 2](https://docs.aws.amazon.com/cli/latest/userguide/getting-started-install.html)
- AWS CLI aws configure [によるクイック設定](https://docs.aws.amazon.com/cli/latest/userguide/cli-chap-configure.html)

[AWS CLI](https://docs.aws.amazon.com/cli/latest/userguide/cli-chap-welcome.html) および --log-type コマンドオプションを使用して、呼び出しのログを取得します。レス ポンスには、LogResultフィールドが含まれ、このフィールドには、呼び出しから base64 コード された最大 4 KB のログが含まれます。

Example ログ ID を取得します

次の例は、LogResultという名前の関数のmy-functionフィールドからログ ID を取得する方法を 示しています。

**aws lambda invoke --function-name my-function out --log-type Tail**

次のような出力が表示されます。

```
{ 
     "StatusCode": 200, 
     "LogResult": 
  "U1RBUlQgUmVxdWVzdElkOiA4N2QwNDRiOC1mMTU0LTExZTgtOGNkYS0yOTc0YzVlNGZiMjEgVmVyc2lvb...", 
     "ExecutedVersion": "$LATEST"
}
```
Example ログをデコードします

同じコマンドプロンプトで、base64 ユーティリティを使用してログをデコードします。次の例 は、my-functionの base64 でエンコードされたログを取得する方法を示しています 。

**aws lambda invoke --function-name my-function out --log-type Tail \ --query 'LogResult' --output text --cli-binary-format raw-in-base64-out | base64 - decode**

AWS CLI バージョン 2 を使用している場合、cli-binary-format オプションは必須です。これをデ フォルト設定にするには、aws configure set cli-binary-format raw-in-base64-out を実行します。詳細については、バージョン 2 の AWS Command Line Interface ユーザーガイドの 「[AWS CLI でサポートされているグローバルコマンドラインオプション」](https://docs.aws.amazon.com/cli/latest/userguide/cli-configure-options.html#cli-configure-options-list)を参照してください。

以下の出力が表示されます。

START RequestId: 57f231fb-1730-4395-85cb-4f71bd2b87b8 Version: \$LATEST "AWS\_SESSION\_TOKEN": "AgoJb3JpZ2luX2VjELj...", "\_X\_AMZN\_TRACE\_ID": "Root=1-5d02e5caf5792818b6fe8368e5b51d50;Parent=191db58857df8395;Sampled=0"",ask/lib:/opt/lib", END RequestId: 57f231fb-1730-4395-85cb-4f71bd2b87b8 REPORT RequestId: 57f231fb-1730-4395-85cb-4f71bd2b87b8 Duration: 79.67 ms Billed Duration: 80 ms Memory Size: 128 MB Max Memory Used: 73 MB

base64このユーティリティは、Linux、macOS、および [Windows の Ubuntu](https://docs.microsoft.com/en-us/windows/wsl/install-win10) で使用できま す。macOS ユーザーは、base64 -Dを使用する必要があります 。

Example get-logs.sh スクリプト

同じコマンドプロンプトで、次のスクリプトを使用して、最後の 5 つのログイベントをダウンロー ドします。このスクリプトはsedを使用して出力ファイルから引用符を削除し、ログが使用可能にな るまで15秒待機します。この出力には Lambda からのレスポンスと、get-log-events コマンドか らの出力が含まれます。

次のコードサンプルの内容をコピーし、Lambda プロジェクトディレクトリに get-logs.sh とし て保存します。

AWS CLI バージョン 2 を使用している場合、cli-binary-format オプションは必須です。これをデ フォルト設定にするには、aws configure set cli-binary-format raw-in-base64-out を実行します。詳細については、バージョン 2 の AWS Command Line Interface ユーザーガイドの 「[AWS CLI でサポートされているグローバルコマンドラインオプション」](https://docs.aws.amazon.com/cli/latest/userguide/cli-configure-options.html#cli-configure-options-list)を参照してください。

```
#!/bin/bash
aws lambda invoke --function-name my-function --cli-binary-format raw-in-base64-out --
payload '{"key": "value"}' out
sed -i'' -e 's/"//g' out
sleep 15
aws logs get-log-events --log-group-name /aws/lambda/my-function --log-stream-
name stream1 --limit 5
```
Example macOS および Linux (専用)

同じコマンドプロンプトで、macOS と Linux ユーザーが次のコマンドを実行して、スクリプトが実 行可能であることを確認する必要があります。

**chmod -R 755 get-logs.sh**

Example 最後の 5 つのログイベントを取得します

同じコマンドプロンプトで、次のスクリプトを実行して、最後の 5 つのログイベントを取得しま す。

**./get-logs.sh**

以下の出力が表示されます。

```
{ 
     "StatusCode": 200, 
     "ExecutedVersion": "$LATEST"
}
{ 
     "events": [ 
         { 
              "timestamp": 1559763003171, 
              "message": "START RequestId: 4ce9340a-b765-490f-ad8a-02ab3415e2bf Version: 
  $LATEST\n", 
              "ingestionTime": 1559763003309 
         }, 
         { 
              "timestamp": 1559763003173, 
              "message": "2019-06-05T19:30:03.173Z\t4ce9340a-b765-490f-ad8a-02ab3415e2bf
\tINFO\tENVIRONMENT VARIABLES\r{\r \"AWS_LAMBDA_FUNCTION_VERSION\": \"$LATEST\",
\r ...",
```

```
 "ingestionTime": 1559763018353 
         }, 
         { 
              "timestamp": 1559763003173, 
              "message": "2019-06-05T19:30:03.173Z\t4ce9340a-b765-490f-ad8a-02ab3415e2bf
\tINFO\tEVENT\r{\r \"key\": \"value\"\r}\n", 
              "ingestionTime": 1559763018353 
         }, 
         { 
              "timestamp": 1559763003218, 
              "message": "END RequestId: 4ce9340a-b765-490f-ad8a-02ab3415e2bf\n", 
              "ingestionTime": 1559763018353 
         }, 
         { 
              "timestamp": 1559763003218, 
              "message": "REPORT RequestId: 4ce9340a-b765-490f-ad8a-02ab3415e2bf
\tDuration: 26.73 ms\tBilled Duration: 27 ms \tMemory Size: 128 MB\tMax Memory Used: 75 
  MB\t\n", 
             "ingestionTime": 1559763018353 
         } 
     ], 
     "nextForwardToken": "f/34783877304859518393868359594929986069206639495374241795", 
     "nextBackwardToken": "b/34783877303811383369537420289090800615709599058929582080"
}
```
## AWS CloudTrail を使用した AWS Lambda API コールのロギング

AWS Lambda は、ユーザー、ロール、または AWS サービス によって実行されたアクションの記録 を提供するサービスである [AWS CloudTrail](https://docs.aws.amazon.com/awscloudtrail/latest/userguide/cloudtrail-user-guide.html) と統合されています。CloudTrail は Lambda に対する API コールをイベントとしてキャプチャします。キャプチャされた呼び出しには、Lambda コンソー ルの呼び出しと、Lambda API 操作へのコード呼び出しが含まれます。CloudTrail で収集された情報 を使用して、Lambda に対するリクエスト、リクエスト元の IP アドレス、リクエストの作成日時、 その他の詳細を確認できます。

各イベントまたはログエントリには、リクエストの生成者に関する情報が含まれます。アイデンティ ティ情報は、以下を判別するのに役立ちます:

- ルートユーザーまたはユーザー認証情報のどちらを使用してリクエストが送信されたか
- リクエストが IAM Identity Center ユーザーに代わって行われたかどうか。
- リクエストがロールまたはフェデレーションユーザーのテンポラリなセキュリティ認証情報を使用 して行われたかどうか。
- リクエストが、別の AWS サービス によって送信されたかどうか。

アカウントを作成すると、AWS アカウント で CloudTrail がアクティブになり、自動的に CloudTrail の[イベント履歴] にアクセスできるようになります。CloudTrail の [イベント履歴] では、AWS リージョン で過去 90 日間に記録された 管理イベントの表示、検索、およびダウンロードが可能 で、変更不可能な記録を確認できます。詳細については、「AWS CloudTrail ユーザーガイド」の 「[CloudTrail イベント履歴の使用」](https://docs.aws.amazon.com/awscloudtrail/latest/userguide/view-cloudtrail-events.html)を参照してください。[イベント履歴] の閲覧には CloudTrail の料 金はかかりません。

AWS アカウント で過去 90 日間のイベントを継続的に記録するには、証跡または [CloudTrail Lake](https://docs.aws.amazon.com/awscloudtrail/latest/userguide/cloudtrail-lake.html) イベントデータストアを作成します。

CloudTrail 証跡

証跡により、CloudTrail はログファイルを Amazon S3 バケットに配信できます。AWS Management Console を使用して作成した証跡はマルチリージョンです。AWS CLI を使用する際 は、単一リージョンまたは複数リージョンの証跡を作成できます。アカウント内のすべて AWS リージョン でアクティビティを把握するため、マルチリージョン証跡を作成することをお勧めし ます。単一リージョンの証跡を作成する場合、証跡の AWS リージョン に記録されたイベントの みを表示できます。証跡の詳細については、「AWS CloudTrail ユーザーガイド」の「[AWS アカ](https://docs.aws.amazon.com/awscloudtrail/latest/userguide/cloudtrail-create-and-update-a-trail.html) [ウント の証跡の作成](https://docs.aws.amazon.com/awscloudtrail/latest/userguide/cloudtrail-create-and-update-a-trail.html)」および[「組織の証跡の作成](https://docs.aws.amazon.com/awscloudtrail/latest/userguide/creating-trail-organization.html)」を参照してください。

証跡を作成すると、進行中の管理イベントのコピーを 1 つ無料で CloudTrail から Amazon S3 バ ケットに配信できますが、Amazon S3 ストレージには料金がかかります。CloudTrail の料金の詳 細については、「[AWS CloudTrail の料金」](https://aws.amazon.com/cloudtrail/pricing/)を参照してください。Amazon S3 の料金に関する詳 細については、「[Amazon S3 の料金](https://aws.amazon.com/s3/pricing/)」を参照してください。

CloudTrail Lake イベントデータストア

CloudTrail Lake を使用すると、イベントに対して SQL ベースのクエリを実行できま

す。CloudTrail Lake は、行ベースの JSON 形式の既存のイベントを [Apache ORC](https://orc.apache.org/) 形式に変換し ます。ORC は、データを高速に取得するために最適化された単票ストレージ形式です。イベント はイベントデータストアに集約されます。イベントデータストアは、[高度なイベントセレクタ](https://docs.aws.amazon.com/awscloudtrail/latest/userguide/cloudtrail-lake-concepts.html#adv-event-selectors)を 適用することによって選択する条件に基いた、イベントのイミュータブルなコレクションです。 どのイベントが存続し、クエリに使用できるかは、イベントデータストアに適用するセレクタが 制御します。CloudTrail Lake の詳細については、「AWS CloudTrail ユーザーガイド」の「[Lake](https://docs.aws.amazon.com/awscloudtrail/latest/userguide/cloudtrail-lake.html)  [の使用AWS CloudTrail](https://docs.aws.amazon.com/awscloudtrail/latest/userguide/cloudtrail-lake.html)」を参照してください。

CloudTrail Lake のイベントデータストアとクエリにはコストがかかります。イベントデータス トアを作成する際に、イベントデータストアに使用する[料金オプション](https://docs.aws.amazon.com/awscloudtrail/latest/userguide/cloudtrail-lake-manage-costs.html#cloudtrail-lake-manage-costs-pricing-option)を選択します。料金オ プションによって、イベントの取り込みと保存にかかる料金、および、そのイベントデータスト アのデフォルトと最長の保持期間が決まります。CloudTrail の料金の詳細については、「[AWS](https://aws.amazon.com/cloudtrail/pricing/) [CloudTrail の料金」](https://aws.amazon.com/cloudtrail/pricing/)を参照してください。

### CloudTrail の Lambda データイベント

[データイベント](https://docs.aws.amazon.com/awscloudtrail/latest/userguide/logging-data-events-with-cloudtrail.html#logging-data-events)では、リソース上またはリソース内で実行されるリソースオペレーション (Amazon S3 オブジェクトの読み取りまたは書き込みなど) についての情報が得られます。これらのイベント は、データプレーンオペレーションとも呼ばれます。データイベントは、多くの場合、高ボリューム のアクティビティです。デフォルトで、ほとんどのデータイベントは CloudTrail でログ記録されま せん。また、CloudTrail のイベント履歴にも記録されません。

サポートされているサービスに対してデフォルトでログ記録される CloudTrail のデータイベント は、LambdaESMDisabled です。このイベントを使用して Lambda イベントソースマッピングの問 題をトラブルシューティングする方法の詳細については、「[the section called "CloudTrail を使用し](#page-1629-0) [た無効な Lambda イベントソースのトラブルシューティング"](#page-1629-0)」を参照してください。

追加の変更がイベントデータに適用されます。CloudTrail の料金の詳細については、「[AWS](https://aws.amazon.com/cloudtrail/pricing/) [CloudTrail の料金」](https://aws.amazon.com/cloudtrail/pricing/)を参照してください。

CloudTrail コンソール、AWS CLI、または CloudTrail API オペレーションを使用して、 AWS::Lambda::Function リソースタイプのデータイベントをログ記録できます。データイベ ントをログに記録する方法の詳細については、「 AWS CloudTrailユーザーガイド」の「 [AWS](https://docs.aws.amazon.com/awscloudtrail/latest/userguide/logging-data-events-with-cloudtrail.html#logging-data-events-console) [Management Consoleを使用したデータイベントのログ記録](https://docs.aws.amazon.com/awscloudtrail/latest/userguide/logging-data-events-with-cloudtrail.html#logging-data-events-console)」および[「AWS Command Line](https://docs.aws.amazon.com/awscloudtrail/latest/userguide/logging-data-events-with-cloudtrail.html#creating-data-event-selectors-with-the-AWS-CLI) [Interfaceを使用したデータイベントのログ記録」](https://docs.aws.amazon.com/awscloudtrail/latest/userguide/logging-data-events-with-cloudtrail.html#creating-data-event-selectors-with-the-AWS-CLI)を参照してください。

次の表に、データイベントをログに記録できる Lambda リソースタイプを示します。データイベン トタイプ (コンソール) 列には、CloudTrail コンソールの[データイベントタイプ]リストから選択す る値が表示されます。resources.type 値列には、AWS CLI または CloudTrail API を使用して高度な イベントセレクタを設定するときに指定する resources.type 値が表示されます。CloudTrail に記 録されたデータ API 列には、リソース タイプの CloudTrail にログ記録された API コールが表示され ます。

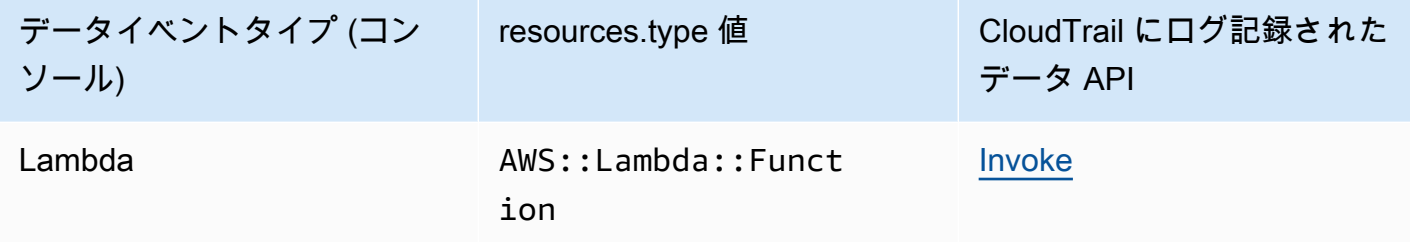

eventName、readOnly、および resources.ARN フィールドでフィルタリングして、自分にとっ て重要なイベントのみをログに記録するように高度なイベントセレクタを設定できます。次の例は、 特定の関数のみのイベントをログ記録するデータイベント設定の JSON ビューです。オブジェクト の詳細については、「AWS CloudTrail API リファレンス」の[「AdvancedFieldSelector」](https://docs.aws.amazon.com/awscloudtrail/latest/APIReference/API_AdvancedFieldSelector.html)を参照して ください。

```
\Gamma { 
      "name": "function-invokes", 
      "fieldSelectors": [ 
        { 
           "field": "eventCategory", 
           "equals": [ 
             "Data" 
         \mathbf{I} }, 
        { 
           "field": "resources.type", 
           "equals": [ 
             "AWS::Lambda::Function"
```

```
 ] 
        }, 
        { 
           "field": "resources.ARN", 
           "equals": [ 
             "arn:aws:lambda:us-east-1:111122223333:function:hello-world" 
          ] 
        } 
      ] 
   }
]
```
## CCloudTrail の Lambda 管理イベント

[管理イベント](https://docs.aws.amazon.com/awscloudtrail/latest/userguide/logging-management-events-with-cloudtrail.html#logging-management-events)では、AWS アカウント のリソースに対して実行される管理オペレーションについて の情報が得られます。これらのイベントは、コントロールプレーンオペレーションとも呼ばれま す。CloudTrail は、デフォルトで管理イベントをログ記録します。

Lambda は、次のアクションを管理イベントとして CloudTrail ログファイルに記録することをサポー トしています。

**a** Note

CloudTrail ログファイルでは、 eventName に日付やバージョン情報が含まれる場合があり ますが、同じ公開 API アクションを指しています。例えば、GetFunction のアクションが GetFunction20150331v2 として表示される場合があります。次のリストは、イベント名 が API アクション名と異なるタイミングを指定します。

- [AddLayerVersionPermission](https://docs.aws.amazon.com/lambda/latest/api/API_AddLayerVersionPermission.html)
- [AddPermission](https://docs.aws.amazon.com/lambda/latest/api/API_AddPermission.html) (イベント名: AddPermission20150331v2)
- [CreateAlias](https://docs.aws.amazon.com/lambda/latest/api/API_CreateAlias.html) (イベント名: CreateAlias20150331)
- [CreateEventSourceMapping](https://docs.aws.amazon.com/lambda/latest/api/API_CreateEventSourceMapping.html) (イベント名: CreateEventSourceMapping20150331)
- [CreateFunction](https://docs.aws.amazon.com/lambda/latest/api/API_CreateFunction.html) (イベント名: CreateFunction20150331)

(Environment および ZipFile パラメータは、CreateFunction では CloudTrail ログから省か れます)。

- [CreateFunctionUrlConfig](https://docs.aws.amazon.com/lambda/latest/api/API_CreateFunctionUrlConfig.html)
- [DeleteAlias](https://docs.aws.amazon.com/lambda/latest/api/API_DeleteAlias.html) (イベント名: DeleteAlias20150331)
- [DeleteCodeSigningConfig](https://docs.aws.amazon.com/lambda/latest/api/API_DeleteCodeSigningConfig.html)
- [DeleteEventSourceMapping](https://docs.aws.amazon.com/lambda/latest/api/API_DeleteEventSourceMapping.html) (イベント名: DeleteEventSourceMapping20150331)
- [DeleteFunction](https://docs.aws.amazon.com/lambda/latest/api/API_DeleteFunction.html) (イベント名: DeleteFunction20150331)
- [DeleteFunctionConcurrency](https://docs.aws.amazon.com/lambda/latest/api/API_DeleteFunctionConcurrency.html) (イベント名: DeleteFunctionConcurrency20171031)
- [DeleteFunctionUrlConfig](https://docs.aws.amazon.com/lambda/latest/api/API_DeleteFunctionUrlConfig.html)
- [DeleteProvisionedConcurrencyConfig](https://docs.aws.amazon.com/lambda/latest/api/API_DeleteProvisionedConcurrencyConfig.html)
- [GetAlias](https://docs.aws.amazon.com/lambda/latest/api/API_GetAlias.html) (イベント名: GetAlias20150331)
- [GetEventSourceMapping](https://docs.aws.amazon.com/lambda/latest/api/API_GetEventSourceMapping.html)
- [GetFunction](https://docs.aws.amazon.com/lambda/latest/api/API_GetFunction.html)
- [GetFunctionUrlConfig](https://docs.aws.amazon.com/lambda/latest/api/API_GetFunctionUrlConfig.html)
- [GetFunctionConfiguration](https://docs.aws.amazon.com/lambda/latest/api/API_GetFunctionConfiguration.html)
- [GetLayerVersionPolicy](https://docs.aws.amazon.com/lambda/latest/api/API_GetLayerVersionPolicy.html)
- [GetPolicy](https://docs.aws.amazon.com/lambda/latest/api/API_GetPolicy.html)
- [ListEventSourceMappings](https://docs.aws.amazon.com/lambda/latest/api/API_ListEventSourceMappings.html)
- [ListFunctions](https://docs.aws.amazon.com/lambda/latest/api/API_ListFunctions.html)
- [ListFunctionUrlConfigs](https://docs.aws.amazon.com/lambda/latest/api/API_ListFunctionUrlConfigs.html)
- [PublishLayerVersion](https://docs.aws.amazon.com/lambda/latest/api/API_PublishLayerVersion.html) (イベント名: PublishLayerVersion20181031)

(ZipFile パラメータは、PublishLayerVersion では CloudTrail ログから省かれます)。

- [PublishVersion](https://docs.aws.amazon.com/lambda/latest/api/API_PublishVersion.html) (イベント名: PublishVersion20150331 )
- [PutFunctionConcurrency](https://docs.aws.amazon.com/lambda/latest/api/API_PutFunctionConcurrency.html) (イベント名: PutFunctionConcurrency20171031)
- [PutFunctionCodeSigningConfig](https://docs.aws.amazon.com/lambda/latest/api/API_PutFunctionCodeSigningConfig.html)
- [PutFunctionEventInvokeConfig](https://docs.aws.amazon.com/lambda/latest/api/API_PutFunctionEventInvokeConfig.html)
- [PutProvisionedConcurrencyConfig](https://docs.aws.amazon.com/lambda/latest/api/API_PutProvisionedConcurrencyConfig.html)
- [PutRuntimeManagementConfig](https://docs.aws.amazon.com/lambda/latest/api/API_PutRuntimeManagementConfig.html)
- [RemovePermission](https://docs.aws.amazon.com/lambda/latest/api/API_RemovePermission.html) (イベント名: RemovePermission20150331v2)
- [TagResource](https://docs.aws.amazon.com/lambda/latest/api/API_TagResource.html) (イベント名: TagResource20170331v2)
- [UntagResource](https://docs.aws.amazon.com/lambda/latest/api/API_UntagResource.html) (イベント名: UntagResource20170331v2)
- [UpdateAlias](https://docs.aws.amazon.com/lambda/latest/api/API_UpdateAlias.html) (イベント名: UpdateAlias20150331)
- [UpdateCodeSigningConfig](https://docs.aws.amazon.com/lambda/latest/api/API_UpdateCodeSigningConfig.html)
- [UpdateEventSourceMapping](https://docs.aws.amazon.com/lambda/latest/api/API_UpdateEventSourceMapping.html) (イベント名: UpdateEventSourceMapping20150331)

• [UpdateFunctionCode](https://docs.aws.amazon.com/lambda/latest/api/API_UpdateFunctionCode.html) (イベント名: UpdateFunctionCode20150331v2)

(ZipFile パラメータは、UpdateFunctionCode では CloudTrail ログから省かれます)。

• [UpdateFunctionConfiguration](https://docs.aws.amazon.com/lambda/latest/api/API_UpdateFunctionConfiguration.html) (イベント名: UpdateFunctionConfiguration20150331v2)

(Environment パラメータは、UpdateFunctionConfiguration では CloudTrail ログから省か れます)。

- [UpdateFunctionEventInvokeConfig](https://docs.aws.amazon.com/lambda/latest/api/API_UpdateFunctionEventInvokeConfig.html)
- [UpdateFunctionUrlConfig](https://docs.aws.amazon.com/lambda/latest/api/API_UpdateFunctionUrlConfig.html)

<span id="page-1629-0"></span>CloudTrail を使用した無効な Lambda イベントソースのトラブルシュー ティング

API アクション [UpdateEventSourceMapping](https://docs.aws.amazon.com/lambda/latest/api/API_UpdateEventSourceMapping.html) を使用してイベントソースマッピングの状態を変更す ると、API コールは管理イベントとして CloudTrail でログ記録されます。イベントソースマッピング は、エラーが原因で Disabled 状態に直接移行することもあります。

次のサービスでは、イベントソースが Disabled 状態に移行する際、Lambda により CloudTrail に LambdaESMDisabled データイベントが発行されます。

- Amazon Simple Queue Service (Amazon SQS)
- Amazon DynamoDB
- Amazon Kinesis

Lambda は、他のイベントソースマッピングタイプでこのイベントをサポートしていません。

サポートされているサービスのイベントソースマッピングが Disabled 状態に移行した際にアラー トを受信するには、CloudTrail イベント LambdaESMDisabled を使用して Amazon CloudWatch でアラームを設定します。CloudWatch アラームの設定についての詳細は、[「Creating CloudWatch](https://docs.aws.amazon.com/awscloudtrail/latest/userguide/cloudwatch-alarms-for-cloudtrail.html)  [alarms for CloudTrail events: examples」](https://docs.aws.amazon.com/awscloudtrail/latest/userguide/cloudwatch-alarms-for-cloudtrail.html)を参照してください。

LambdaESMDisabled イベントメッセージの serviceEventDetails エンティティには、次のい ずれかのエラーコードが含まれます。

#### **RESOURCE\_NOT\_FOUND**

リクエストで指定されたリソースは存在しません。

#### **FUNCTION\_NOT\_FOUND**

イベントソースにアタッチされている関数が存在しません。

#### **REGION\_NAME\_NOT\_VALID**

イベントソースまたは関数に指定されたリージョン名が無効です。

#### **AUTHORIZATION\_ERROR**

アクセス許可が設定されていないか、正しく設定されていません。

#### **FUNCTION\_IN\_FAILED\_STATE**

関数コードがコンパイルされない、回復不能な例外が発生した、または不正なデプロイが発生し ました。

Lambda イベントの例

各イベントは任意の送信元からの単一のリクエストを表し、リクエストされた API オペレーショ ン、オペレーションの日時、リクエストパラメーターなどに関する情報を含みます。CloudTrail ログ ファイルは、パブリック API コールの順序付けられたスタックトレースではないため、イベントは 特定の順序で表示されません。

以下は、GetFunction アクションと DeleteFunction アクションの CloudTrail ログエントリの例 です。

**a** Note

eventNameには、"GetFunction20150331"のような日付やバージョン情報が含まれるこ とがありますが、同じ公開 API を指しています。

```
{ 
   "Records": [ 
     { 
       "eventVersion": "1.03", 
       "userIdentity": { 
         "type": "IAMUser", 
         "principalId": "A1B2C3D4E5F6G7EXAMPLE", 
         "arn": "arn:aws:iam::111122223333:user/myUserName", 
         "accountId": "111122223333", 
         "accessKeyId": "AKIAIOSFODNN7EXAMPLE",
```

```
 "userName": "myUserName" 
       }, 
       "eventTime": "2015-03-18T19:03:36Z", 
       "eventSource": "lambda.amazonaws.com", 
       "eventName": "GetFunction", 
       "awsRegion": "us-east-1", 
       "sourceIPAddress": "127.0.0.1", 
       "userAgent": "Python-httplib2/0.8 (gzip)", 
       "errorCode": "AccessDenied", 
       "errorMessage": "User: arn:aws:iam::111122223333:user/myUserName is not 
  authorized to perform: lambda:GetFunction on resource: arn:aws:lambda:us-
west-2:111122223333:function:other-acct-function", 
       "requestParameters": null, 
       "responseElements": null, 
       "requestID": "7aebcd0f-cda1-11e4-aaa2-e356da31e4ff", 
       "eventID": "e92a3e85-8ecd-4d23-8074-843aabfe89bf", 
       "eventType": "AwsApiCall", 
       "recipientAccountId": "111122223333" 
     }, 
    \mathcal{L} "eventVersion": "1.03", 
       "userIdentity": { 
         "type": "IAMUser", 
         "principalId": "A1B2C3D4E5F6G7EXAMPLE", 
         "arn": "arn:aws:iam::111122223333:user/myUserName", 
         "accountId": "111122223333", 
         "accessKeyId": "AKIAIOSFODNN7EXAMPLE", 
         "userName": "myUserName" 
       }, 
       "eventTime": "2015-03-18T19:04:42Z", 
       "eventSource": "lambda.amazonaws.com", 
       "eventName": "DeleteFunction20150331", 
       "awsRegion": "us-east-1", 
       "sourceIPAddress": "127.0.0.1", 
       "userAgent": "Python-httplib2/0.8 (gzip)", 
       "requestParameters": { 
         "functionName": "basic-node-task" 
       }, 
       "responseElements": null, 
       "requestID": "a2198ecc-cda1-11e4-aaa2-e356da31e4ff", 
       "eventID": "20b84ce5-730f-482e-b2b2-e8fcc87ceb22", 
       "eventType": "AwsApiCall", 
       "recipientAccountId": "111122223333" 
     }
```
 ] }

CloudTrail レコードの内容については、「AWS CloudTrail ユーザーガイド」の「[CloudTrail record](https://docs.aws.amazon.com/awscloudtrail/latest/userguide/cloudtrail-event-reference-record-contents.html)  [contents](https://docs.aws.amazon.com/awscloudtrail/latest/userguide/cloudtrail-event-reference-record-contents.html)」を参照してください。

## AWS X-Ray を使用した Lambda 関数呼び出しの視覚化

AWS X-Ray を使用して、アプリケーションのコンポーネントの視覚化、パフォーマンスのボトル ネックの特定、およびエラーの原因となったリクエストのトラブルシューティングを行うことができ ます。Lambda 関数はトレースデータを X-Ray に送信し、X-Ray はデータを処理してサービスマッ プと検索可能なトレースサマリーを生成します。

関数を呼び出すサービスで X-Ray のトレースを有効にすると、トレースは Lambda から自動的に X-Ray に送信されます。Amazon API Gateway などのアップストリームサービスや、X-Ray SDK で インストルメントされた Amazon EC2 でホストされているアプリケーションは、着信リクエストを サンプリングし、トレースを送信するかどうかを Lambda に指示するトレースヘッダーを追加しま す。Amazon SQS などの上流のメッセージプロデューサーからのトレースは、下流の Lambda 関数 からのトレースに自動的にリンクされるため、アプリケーション全体のエンドツーエンドのビュー が作成されます。詳細については、「AWS X-Ray デベロッパーガイド」の[「イベント駆動型アプリ](https://docs.aws.amazon.com/xray/latest/devguide/xray-tracelinking.html) [ケーションのトレース](https://docs.aws.amazon.com/xray/latest/devguide/xray-tracelinking.html)」を参照してください。

**a** Note

X-Ray トレースは、現在、Amazon Managed Streaming for Apache Kafka (Amazon MSK)、 セルフマネージド Apache Kafka、ActiveMQ と RabbitMQ 向けの Amazon MQ、または Amazon DocumentDB イベントソースマッピングを備えた Lambda 関数ではサポートされて いません。

コンソールを使用して、Lambda 関数のアクティブトレースをオンにするには、次のステップに従い ます。

アクティブトレースをオンにするには

- 1. Lambda コンソールの [\[関数ページ\]](https://console.aws.amazon.com/lambda/home#/functions) を開きます。
- 2. 関数を選択します。
- 3. [設定] を選択してから、[モニタリングおよび運用ツール] を選択します。
- 4. [編集] を選択します。
- 5. [X-Ray] で、[アクティブトレース] をオンに切り替えます。
- 6. [Save] を選択します。

料金

X-Ray トレースは、毎月、AWS 無料利用枠で設定された一定限度まで無料で利用できま す。X-Ray の利用がこの上限を超えた場合は、トレースによる保存と取得に対する料金が発 生します。詳細については、「[AWS X-Ray 料金表](https://aws.amazon.com/xray/pricing/)」を参照してください。

関数には、トレースデータを X-Ray にアップロードするためのアクセス許可が必要です。Lambda コンソールでトレースを有効にすると、Lambda は必要な権限を関数の [\[実行ロール\]](#page-1481-0) に追加します。 それ以外の場合は、[AWSXRayDaemonWriteAccess](https://console.aws.amazon.com/iam/home#/policies/arn:aws:iam::aws:policy/AWSXRayDaemonWriteAccess) ポリシーを実行ロールに追加します。

X-Ray は、アプリケーションへのすべてのリクエストをトレースするとは限りません。X-Ray は、 サンプリングアルゴリズムを適用することで効率的なトレースを行うと同時に、すべてのリクエスト についての代表的なサンプルを示します。サンプルレートは 1 秒あたり 1 回のリクエストで、追加 リクエストの 5% です。

**a** Note

関数の X-Ray サンプルレートは設定することはできません。

X-Ray では、トレースは 1 つ以上のサービスによって処理されるリクエストに関する情報を記録し ます。Lambda はトレースごとに 2 つのセグメントを記録します。これにより、サービスグラフに 2 つのノードが作成されます。次の図は、これら 2 つのノードを強調表示しています。

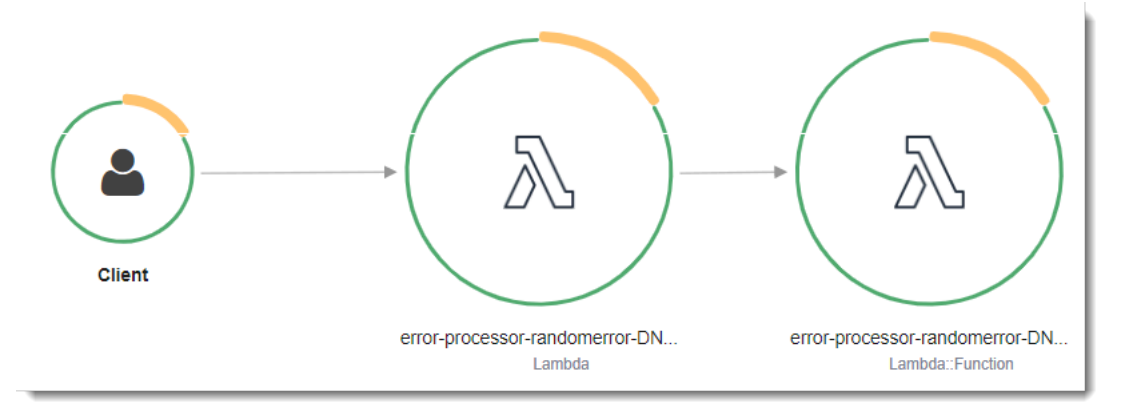

左に示された 1 つめのノードは、呼び出しリクエストを受信する Lambda サービスを表してい ます。2 つめのノードは、特定の Lambda 関数を表しています。次の例は、これら 2 つのセグ メントを使用したトレースを示しています。いずれも my-function と名付けられていますが、1 つは AWS::Lambda の起点があり、もう 1 つは AWS::Lambda::Function の起点がありま

す。AWS::Lambda セグメントにエラーが表示される場合は、Lambda サービスに問題がありま す。AWS::Lambda::Function セグメントにエラーが表示される場合、関数に問題があります。

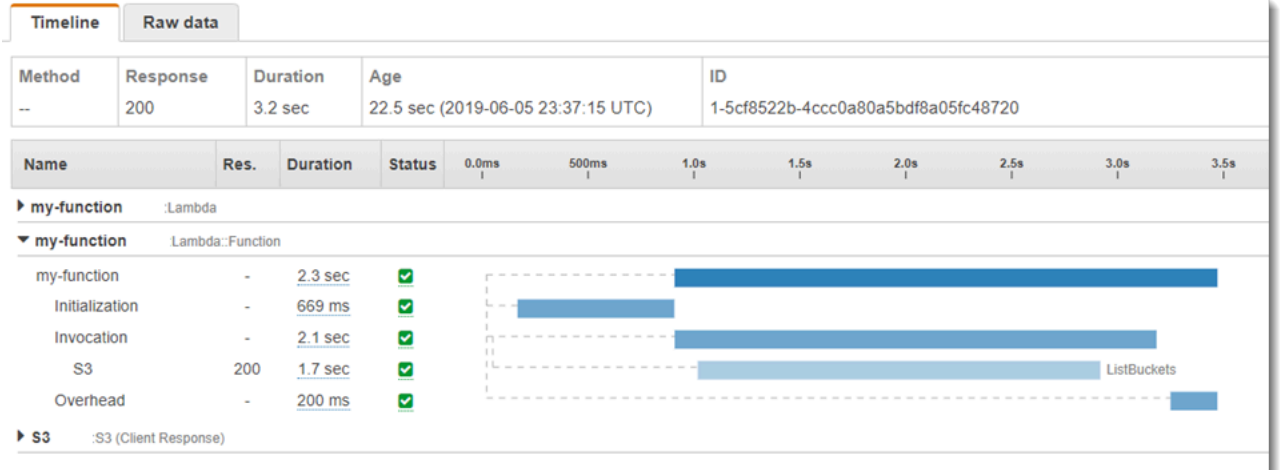

関数セグメント (AWS::Lambda::Function) には、Initialization、Invocation、Restore ([Lambda SnapStart](#page-779-0) のみ)、および Overhead のサブセグメントが含まれます。詳細については、「 [Lambda 実行環境のライフサイクル」](#page-95-0)を参照してください。

**a** Note

X-Ray は、Lambda 関数内の未処理の例外を Error ステータスとして扱います。X-Ray が Fault ステータスを記録するのは、Lambda で内部サーバーエラーが発生した場合のみで す。詳細については、「X-Ray Developer Guide」(X-Ray デベロッパーガイド) の「[Errors,](https://docs.aws.amazon.com/xray/latest/devguide/xray-concepts.html#xray-concepts-errors)  [faults, and exceptions」](https://docs.aws.amazon.com/xray/latest/devguide/xray-concepts.html#xray-concepts-errors)(エラー、障害、および例外) を参照してください。

Initialization サブセグメントは、Lambda 実行環境ライフサイクルの初期フェーズを表しま す。このフェーズ中、Lambda は、設定したリソースを使用して実行環境を作成またはフリーズ解除 し、関数コードとすべてのレイヤーをダウンロードして、拡張機能とランタイムの初期化、関数の初 期化コードを実行します。

Invocation サブセグメントは呼び出しフェーズを現し、Lambda は関数ハンドラーを呼び出しま す。これはランタイムと拡張機能の登録から始まり、ランタイムが応答を送信する準備ができたら完 了します。

([Lambda SnapStart](#page-779-0) のみ) Restore サブセグメントは、Lambda がスナップショットを復元し、ラン タイム (JVM) をロードして、afterRestore [ランタイムフック](#page-792-0)を実行するのにかかる時間を表して います。スナップショットを復元するプロセスには、MicroVM 外部でのアクティビティに費やす時

間が含まれる場合があります。この時間は、Restore サブセグメントで報告されます。MicroVM 外 部でスナップショットの復元に費やした時間については課金されません。

Overhead サブセグメントは、ランタイムが応答を送信してから、次の呼び出しのシグナルを送信 するまでの間に発生するフェーズを表します。この間、ランタイムは呼び出しに関連するすべてのタ スクを終了し、サンドボックスをフリーズする準備をします。

**a** Note

時折、X-Ray トレースの関数初期化フェーズと呼び出しフェーズの間に大きなギャップがあ ることに気付くことがあります。[プロビジョニングされた同時実行](#page-420-0)を使用する関数の場合、 これが発生するのは Lambda が呼び出しに先立って関数インスタンスを初期化するからで す。[予約されていない \(オンデマンド\) 同時実行を](#page-397-0)使用する関数の場合、Lambda は、呼び 出しがない場合でも先を見越して関数インスタンスを初期化することがあります。視覚的に は、これらのケースの両方が、初期化フェーズと呼び出しフェーズ間における時間のギャッ プとして表示されます。

**A** Important

Lambda では、X-Ray SDK を使用して、ダウンストリーム呼び出し、注釈、およびメタデー タ用の追加のサブセグメントで、Invocation サブセグメントを拡張できます。関数セグメ ントに直接アクセスしたり、ハンドラーの呼び出しスコープの外で行われた作業を記録した りすることはできません。

Lambda のトレースに関する各言語での概要については、次のトピックを参照してください。

- [AWS Lambda での Node.js コードの作成](#page-523-0)
- [AWS Lambda での Python コードの作成](#page-657-0)
- [AWS Lambda での Ruby の作成](#page-717-0)
- [AWS Lambda での Java コードの作成](#page-828-0)
- [AWS Lambda での Go コードの作成](#page-900-0)
- [AWS Lambda での C# コードの作成](#page-963-0)

アクティブなインストルメンテーションをサポートするサービスの詳細なリストについては、AWS X-Ray デベロッパーガイドの [Supported AWS services](https://docs.aws.amazon.com/xray/latest/devguide/xray-usage.html#xray-usage-codechanges) を参照してください。

#### セクション

- [実行ロールのアクセス許可](#page-1637-0)
- [AWS X-Ray デーモン](#page-1637-1)
- [Lambda API でのアクティブトレースの有効化](#page-1637-2)
- [AWS CloudFormation でのアクティブトレースの有効化](#page-1638-0)

### <span id="page-1637-0"></span>実行ロールのアクセス許可

Lambda には、トレースデータを X-Ray に送信するために次のアクセス許可が必要です。これを関 数の[実行ロール](#page-1481-0)に追加します。

- [xray:PutTraceSegments](https://docs.aws.amazon.com/xray/latest/api/API_PutTraceSegments.html)
- [xray:PutTelemetryRecords](https://docs.aws.amazon.com/xray/latest/api/API_PutTelemetryRecords.html)

これらのアクセス許可は、[AWSXRayDaemonWriteAccess](https://console.aws.amazon.com/iam/home?#/policies/arn:aws:iam::aws:policy/AWSXRayDaemonWriteAccess) 管理ポリシーに含まれています。

#### <span id="page-1637-1"></span>AWS X-Ray デーモン

トレースデータを X-Ray API に直接送信する代わりに、X-Ray SDK はデーモンプロセスを使用しま す。AWS X-Ray デーモンは、Lambda 環境で実行され、セグメントとサブセグメントを含む UDP トラフィックをリッスンするアプリケーションです。受信データをバッファリングし、バッチで X-Ray に書き込みます。これにより、呼び出しのトレースに必要な処理とメモリのオーバーヘッドが 削減されます。

Lambda ランタイムでは、デーモンは関数の設定されているメモリの 3% または 16 MB のいずれか 大きい方まで使用することができます。呼び出し中に関数のメモリが不足すると、ランタイムはデー モンプロセスを最初に終了してメモリを解放します。

デーモンプロセスは、Lambda によるフルマネージドプロセスであり、ユーザーが設定することはで きません。関数呼び出しによって生成されたすべてのセグメントは、Lambda 関数と同じアカウント に記録されます。デーモンは、他のアカウントにリダイレクトするように設定できません。

詳細については、X-Ray デベロッパーガイド の [The X-Ray daemon](https://docs.aws.amazon.com/xray/latest/devguide/xray-daemon.html) を参照してください。

<span id="page-1637-2"></span>Lambda API でのアクティブトレースの有効化

AWS CLI または AWS SDK を使用してトレース設定を管理するには、以下の API オペレーションを 使用します。

- [UpdateFunctionConfiguration](https://docs.aws.amazon.com/lambda/latest/api/API_UpdateFunctionConfiguration.html)
- [GetFunctionConfiguration](https://docs.aws.amazon.com/lambda/latest/api/API_GetFunctionConfiguration.html)
- [CreateFunction](https://docs.aws.amazon.com/lambda/latest/api/API_CreateFunction.html)

以下の例の AWS CLI コマンドは、my-function という名前の関数に対するアクティブトレースを有 効にします。

```
aws lambda update-function-configuration \
--function-name my-function \
--tracing-config Mode=Active
```
トレースモードは、関数のバージョンを公開するときのバージョン固有の設定の一部です。公開後の バージョンのトレースモードを変更することはできません。

## <span id="page-1638-0"></span>AWS CloudFormation でのアクティブトレースの有効化

AWS CloudFormation テンプレート内で AWS::Lambda::Function リソースに対するアクティブ トレースを有効化するには、TracingConfig プロパティを使用します。

Example [function-inline.yml](https://github.com/awsdocs/aws-lambda-developer-guide/blob/master/templates/function-inline.yml) - トレース設定

```
Resources: 
   function: 
     Type: AWS::Lambda::Function
     Properties: 
       TracingConfig: 
          Mode: Active
        ...
```
AWS Serverless Application Model (AWS SAM) AWS::Serverless::Function リソース に、Tracing プロパティを使用します。

Example [template.yml](https://github.com/awsdocs/aws-lambda-developer-guide/tree/main/sample-apps/blank-nodejs/template.yml) - トレース設定

```
Resources: 
   function: 
     Type: AWS::Serverless::Function
     Properties: 
       Tracing: Active
```
...

# Amazon CloudWatch Lambda Insights を使用した関数パフォーマ ンスのモニタリング

Amazon CloudWatch Lambda Insights は、サーバーレスアプリケーションの Lambda 関数ランタイ ムパフォーマンスメトリクスとログを収集および集計します。このページでは、Lambda Insights を 有効にして Lambda 関数に関する問題の診断に使用する方法について説明します。

#### セクション

- [Lambda Insights によるサーバーレスアプリケーションのモニタリング方法](#page-1640-0)
- [料金](#page-1641-0)
- [ランタイムのサポート](#page-1641-1)
- [Lambda コンソールで Lambda Insights を有効にする](#page-1641-2)
- [Lambda Insights をプログラムで有効にする](#page-1641-3)
- [Lambda Insights ダッシュボードの使用](#page-1642-0)
- [関数の異常を検出するワークフローの例](#page-1644-0)
- [クエリを使用して関数のトラブルシューティングを行うワークフローの例](#page-1646-0)
- [次のステップ](#page-1597-0)

## <span id="page-1640-0"></span>Lambda Insights によるサーバーレスアプリケーションのモニタリング方法

CloudWatch Lambda Insights は、 で実行されているサーバーレスアプリケーション用のモニタリン グおよびトラブルシューティングソリューションですAWS Lambda このソリューションでは、CPU 時間、メモリ、ディスク、ネットワーク使用率などのシステムレベルのメトリクスが収集、集約、要 約されます。また、コールドスタートや Lambda ワーカーシャットダウンなどの診断情報が収集、 集約、要約されるため、Lambda 関数に関する問題を特定し、迅速に解決できます。

Lambda Insights は[、Lambda レイヤー](#page-1653-0)として提供される新しい CloudWatch Lambda [拡張機能を](https://docs.aws.amazon.com/lambda/latest/dg/lambda-extensions.html)使 用します。この拡張機能を、サポートされているランタイムで、Lambda 関数で有効にすると、シス テムレベルのメトリクスが収集され、その Lambda 関数の呼び出しごとに 1 つのパフォーマンスロ グイベントが発生します。CloudWatch は、埋め込みメトリクスフォーマットを使用して、ログイベ ントからメトリクスを抽出します。詳細については、「[AWS Lambda 拡張機能の使用](https://docs.aws.amazon.com/lambda/latest/dg/lambda-extensions.html)」を参照して ください。

Lambda Insights レイヤーは、/aws/lambda-insights/ ロググループ用に CreateLogStream および PutLogEvents を拡張します。

# <span id="page-1641-0"></span>料金

Lambda 関数に対して Lambda Insights を有効にすると、Lambda Insights は関数ごとに 8 つのメト リックスを報告し、関数呼び出しごとに約 1 KB のログデータが CloudWatch に送信されます。料 金は、Lambda Insights によって関数に関してレポートされたメトリックスとログに対してのみ発生 します。最低料金やサービス使用義務はありません。関数が呼び出されない場合、Lambda Insights に対する支払いはありません。料金の例については、[Amazon CloudWatch の料金を](https://aws.amazon.com/cloudwatch/pricing/)参照してくださ い。

<span id="page-1641-1"></span>ランタイムのサポート

Lambda Insights は[、Lambda 拡張機能](#page-1676-0)をサポートする任意のランタイムで使用できます。

<span id="page-1641-2"></span>Lambda コンソールで Lambda Insights を有効にする

新規および既存の Lambda 関数で、Lambda Insights 拡張モニタリングを有効にできます。サ ポートされているランタイムの Lambda コンソールの関数で Lambda Insights を有効にする と、Lambda は Lambda Insights [拡張機能](https://docs.aws.amazon.com/lambda/latest/dg/lambda-extensions.html)をレイヤーとして関数に追加し、関数[の実行ロール](https://docs.aws.amazon.com/lambda/latest/dg/lambda-intro-execution-role.html)に必要 な [CloudWatchLambdaInsightsExecutionRolePolicy](https://console.aws.amazon.com/iam/home#/policies/arn:aws:iam::aws:policy/CloudWatchLambdaInsightsExecutionRolePolicy$jsonEditor) ポリシーを検証するか、アタッチしよ うとします。

Lambda コンソールで Lambda Insights を有効にするには

- 1. Lambda コンソールの [\[関数ページ\]](https://console.aws.amazon.com/lambda/home#/functions) を開きます。
- 2. 関数を選択します。
- 3. [設定] タブを選択します。
- 4. 左側のメニューで [モニタリングおよび運用ツール] を選択します。
- 5. [その他の監視ツール] ペインで、[編集] を選択します。
- 6. [CloudWatch Lambda インサイト] で、[拡張モニタリング] をオンにします。
- 7. [Save] を選択します。

## <span id="page-1641-3"></span>Lambda Insights をプログラムで有効にする

Lambda Insights は、AWS Command Line Interface (AWS CLI)、AWS Serverless Application Model (SAM) CLI、AWS CloudFormation、または、AWS Cloud Development Kit (AWS CDK)を使用して有効にすることもできます。Lambda Insights を、プログ

ラムを使って、サポートされているランタイムの関数で有効にすると、CloudWatch は、[CloudWatchLambdaInsightsExecutionRolePolicy](https://console.aws.amazon.com/iam/home#/policies/arn:aws:iam::aws:policy/CloudWatchLambdaInsightsExecutionRolePolicy$jsonEditor) ポリシーを関数の[実行ロールに](https://docs.aws.amazon.com/lambda/latest/dg/lambda-intro-execution-role.html)ア タッチします。

詳細については、Amazon CloudWatch ユーザーガイドの [Lambda Insights を使用するを](https://docs.aws.amazon.com/AmazonCloudWatch/latest/monitoring/Lambda-Insights-Getting-Started.html)参照してく ださい。

<span id="page-1642-0"></span>Lambda Insights ダッシュボードの使用

Lambda Insights のダッシュボードには、CloudWatch コンソールに multi-function overview と single-function view という 2 つの画面があります。multi-function overview では、現在の AWS アカ ウントとリージョンの Lambda 関数のランタイムメトリクスが集計されます。single-function view では、単一の Lambda 関数で使用可能なランタイムメトリクスが表示されます。

Lambda Insights ダッシュボードの CloudWatch コンソールにある multi-function overview を使用し て、使用率の高い Lambda 関数と使用率の低い Lambda 関数を識別できます。Lambda Insights ダッ シュボードの CloudWatch コンソールにある single-function view を使用して、個々のリクエストの トラブルシューティングを行うことができます。

すべての関数のランタイムメトリクスを表示するには

- 1. CloudWatch コンソールで [\[Multi-function \(複数の関数\)\]](https://console.aws.amazon.com/cloudwatch/home#lambda-insights:performance) ページを開きます。
- 2. 定義済みの時間範囲から選択するか、カスタムの時間範囲を選択します。
- 3. (オプション) CloudWatch ダッシュボードにウィジェットを追加するには、[Add to dashboard (ダッシュボードに追加)] を選択します。

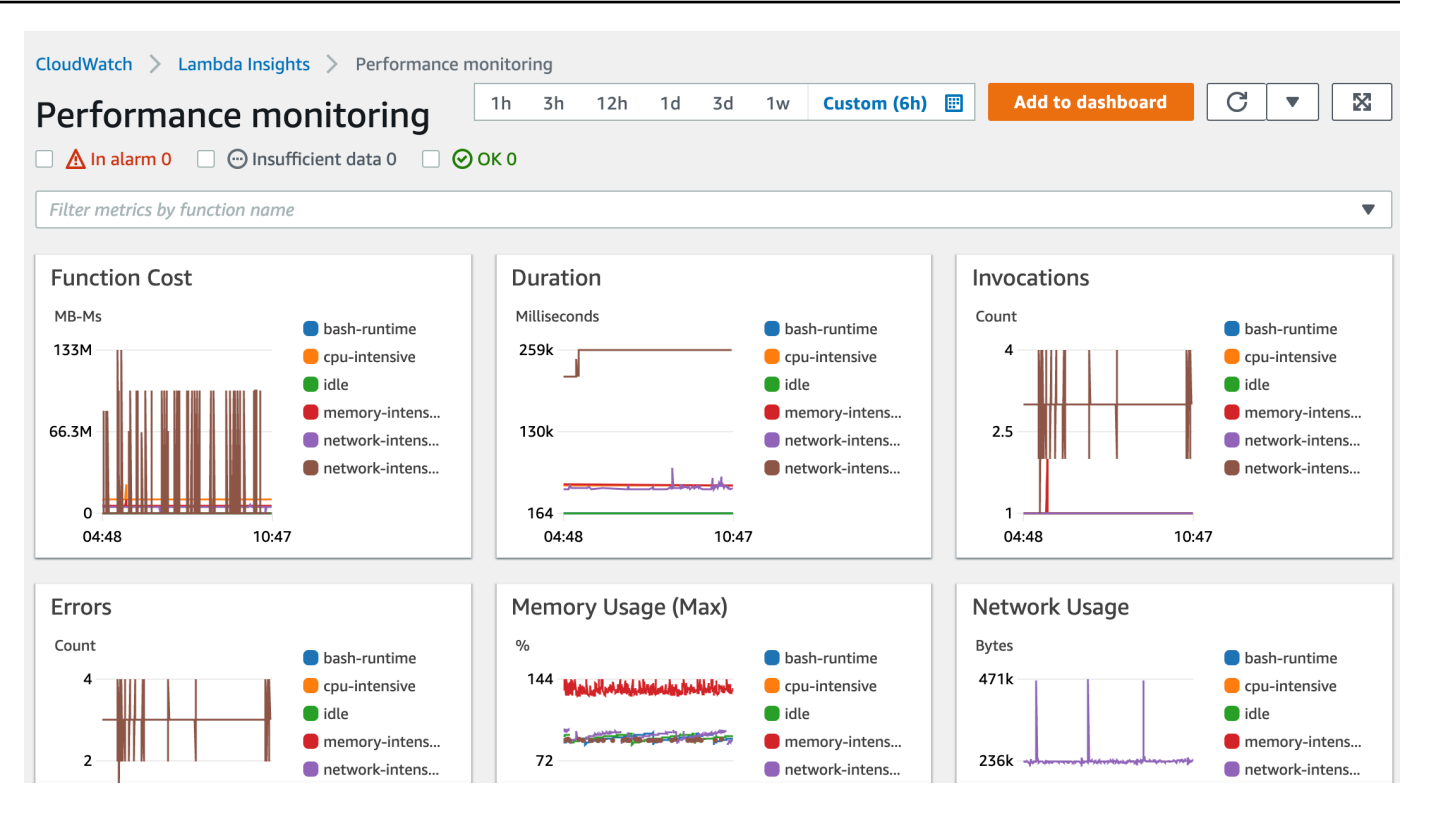

1 つの関数のランタイムメトリクスを表示するには

- 1. CloudWatch コンソールで [\[Single-function \(単一の関数\)\]](https://console.aws.amazon.com/cloudwatch/home#lambda-insights:functions) ページを開きます。
- 2. 定義済みの時間範囲から選択するか、カスタムの時間範囲を選択します。
- 3. (オプション) CloudWatch ダッシュボードにウィジェットを追加するには、[Add to dashboard (ダッシュボードに追加)] を選択します。

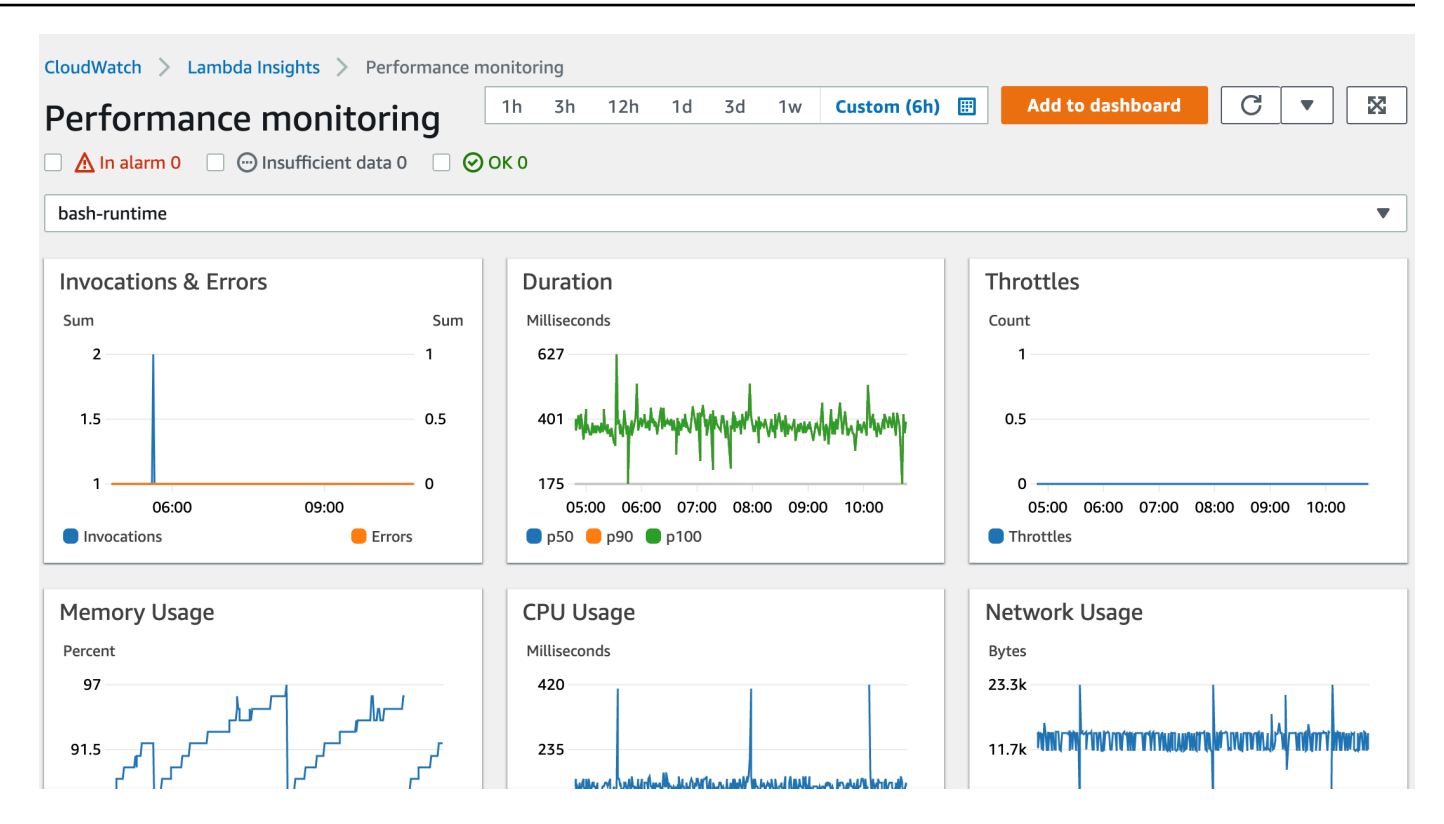

<span id="page-1644-0"></span>詳細については、[CloudWatch ダッシュボードでのウィジェットの作成と操作を](https://docs.aws.amazon.com/AmazonCloudWatch/latest/monitoring/create-and-work-with-widgets.html)参照してください。

### 関数の異常を検出するワークフローの例

Lambda Insights ダッシュボードの multi-function overview を使用して、関数でのコンピュートメモ リの異常を特定および検出できます。例えば、multi-function overview で、関数が大量のメモリを使 用していることが示されている場合、[Memory Usage] ペインで詳細なメモリ使用率メトリクスを表 示できます。その後、[Metrics] ダッシュボードに移動して、異常検出を有効にするか、アラームを 作成できます。

関数の異常検出を有効にするには

- 1. CloudWatch コンソールで [\[Multi-function \(複数の関数\)\]](https://console.aws.amazon.com/cloudwatch/home#lambda-insights:performance) ページを開きます。
- 2. [Function summary] で、関数の名前を選択します。

single-function view が開き、関数のランタイムメトリクスが表示されます。

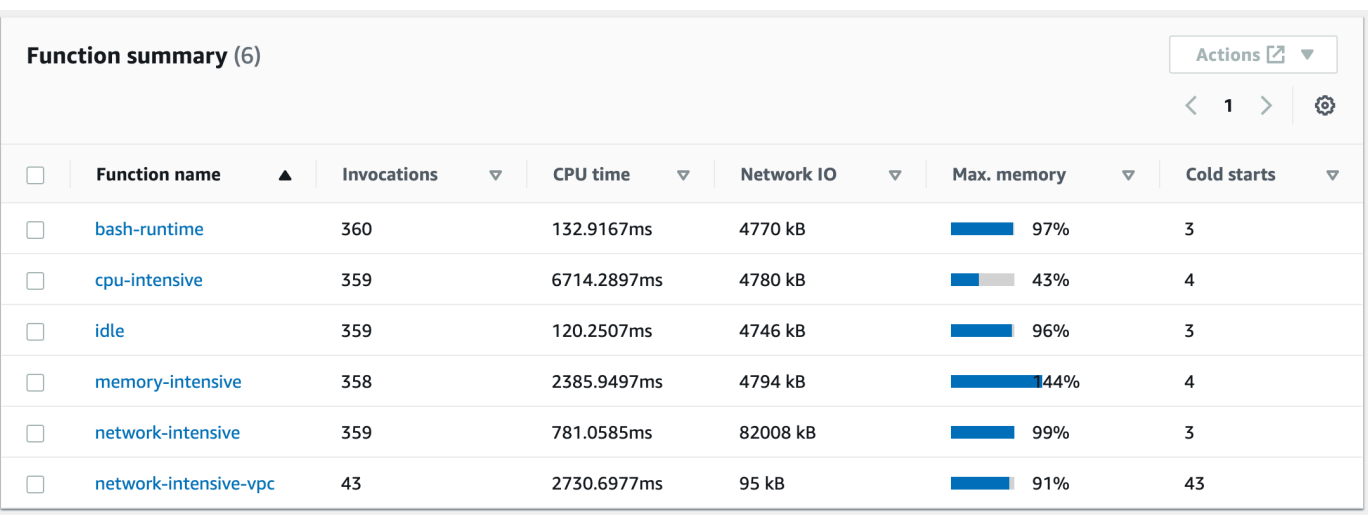

3. [Memory Usage] ペインで、3 つの縦のドットを選択し、[View in metrics] を選択して [Metrics] ダッシュボードを開きます。

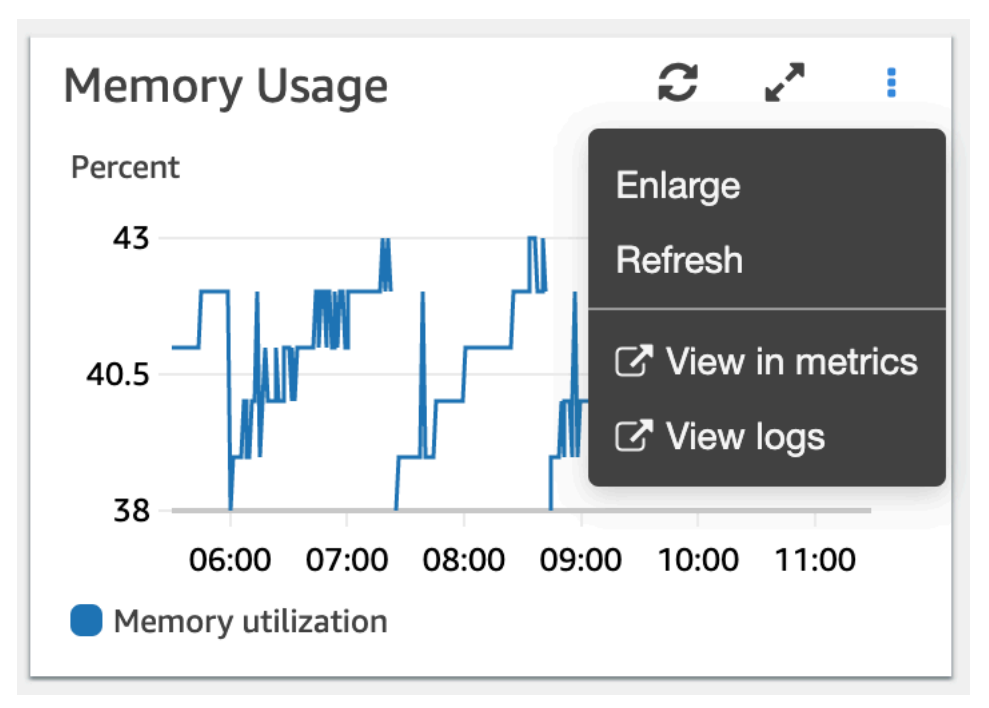

4. [Graphed Metrics] タブの [Actions] 列で、最初のアイコンを選択して関数の異常検出を有効にし ます。

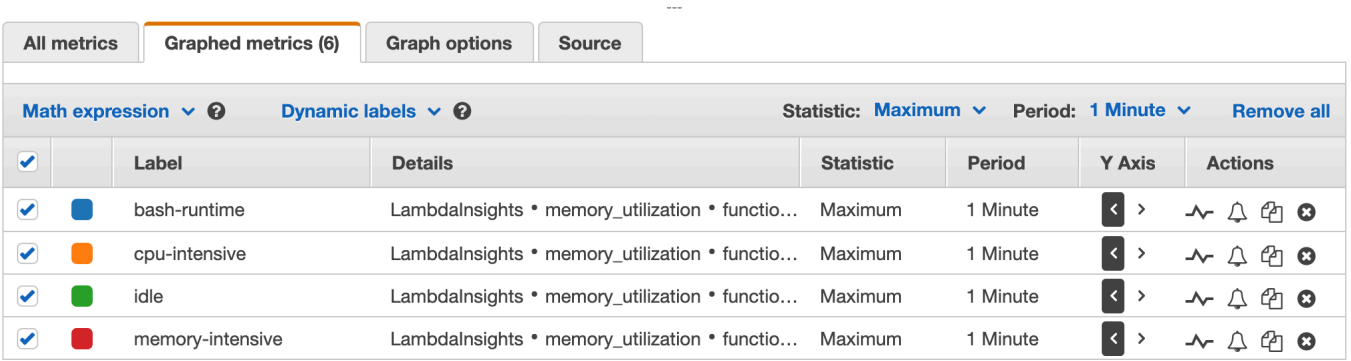

<span id="page-1646-0"></span>詳細については、[CloudWatch の異常検出の使用方法を](https://docs.aws.amazon.com/AmazonCloudWatch/latest/monitoring/CloudWatch_Anomaly_Detection.html)参照してください。

クエリを使用して関数のトラブルシューティングを行うワークフローの例

Lambda Insights ダッシュボードの single-function view を使用して、関数の所要時間が急増する根本 原因を特定できます。例えば、multi-function overview で関数の所要時間が大きく増加している場合 は、[Duration] ペインで一時停止するか、各関数を選択して、どの関数が増加の原因になっているか を判断できます。次に、single-function view に移動し、[Application logs] を確認して、根本原因を特 定できます。

関数に対してクエリを実行するには

- 1. CloudWatch コンソールで [\[Multi-function \(複数の関数\)\]](https://console.aws.amazon.com/cloudwatch/home#lambda-insights:performance) ページを開きます。
- 2. [Duration] ペインで、所要時間メトリクスをフィルタリングする関数を選択します。

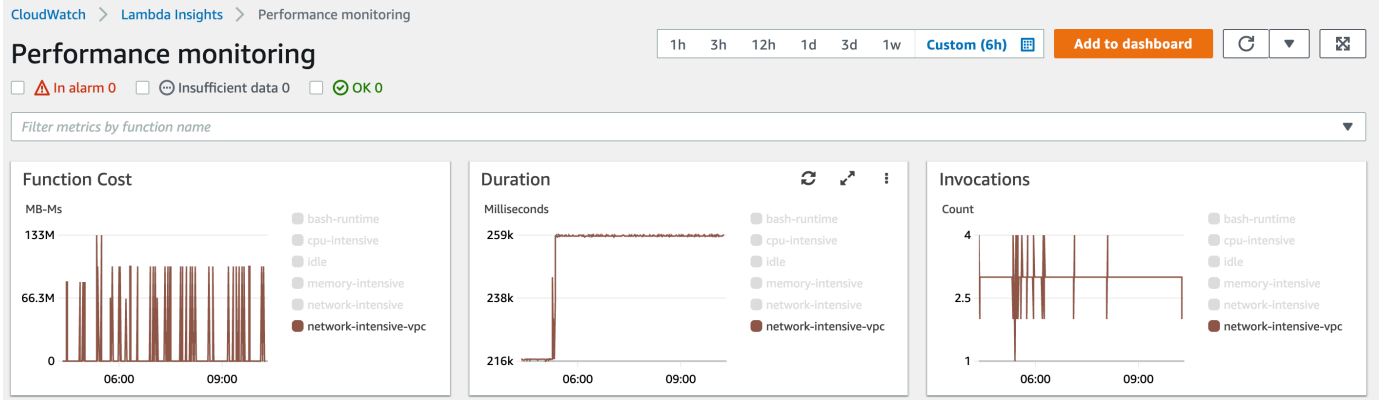

- 3. [\[Single-function \(単独の関数\)\]](https://console.aws.amazon.com/cloudwatch/home#lambda-insights:functions) ページを開きます。
- 4. [Filter metrics by function name] ドロップダウンリストを選択し、関数を選択します。
- 5. [Most recent 1000 application logs] を表示するには、[Application logs] タブを選択します。

### 6. [Timestamp] と [Message] を確認し、トラブルシューティングを行う呼び出しリクエストを特定 します。

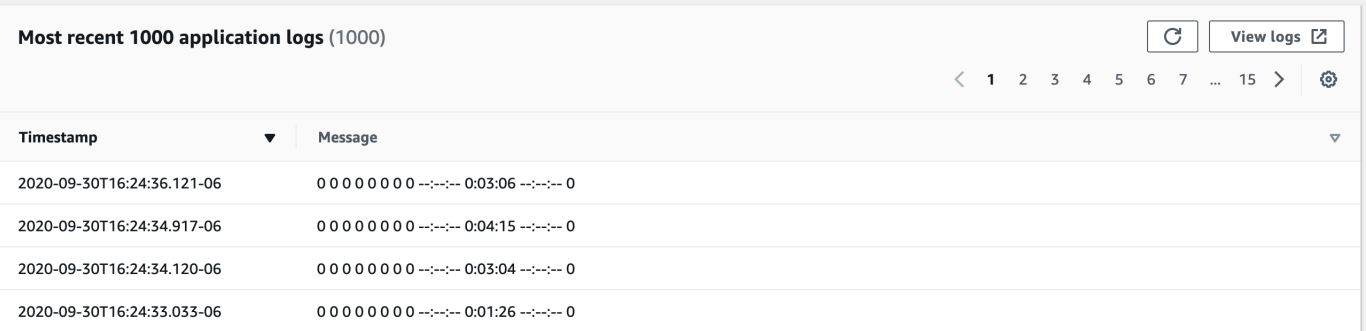

- 7. 最新の 1000 の呼び出し] を表示するには、[Invocations (呼び出し)] タブを選択します。
- 8. トラブルシューティングを行う呼び出しリクエストの [Timestamp] または [Message] を選択し ます。

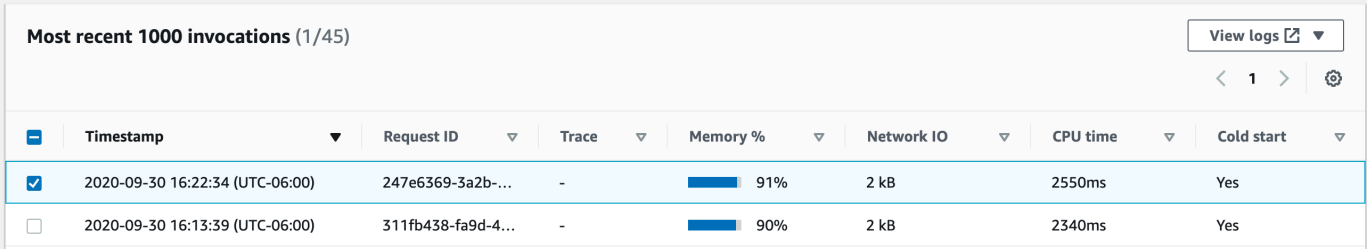

9. [View logs] ドロップダウンリストを選択し、[View performance logs] を選択します。

関数の自動生成されたクエリが [Logs Insights] ダッシュボードで開きます。

10. [Run query] を選択して、呼び出しリクエストの [Logs] メッセージを生成します。

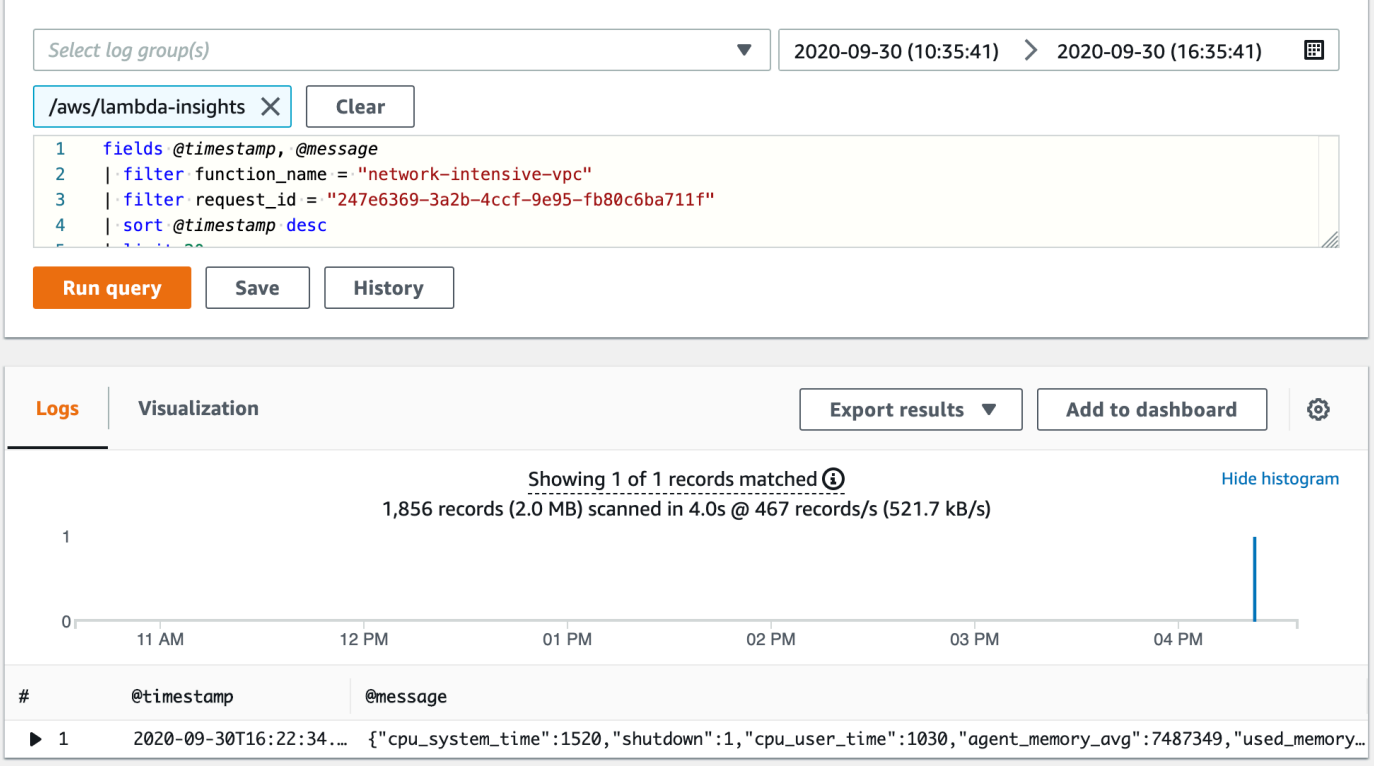

# 次のステップ

- CloudWatch Logs ダッシュボードの作成方法については、Amazon CloudWatch ユーザーガイドの [Create a Dashboard](https://docs.aws.amazon.com/AmazonCloudWatch/latest/monitoring/create_dashboard.html) を参照してください。
- CloudWatch Logs ダッシュボードにクエリを追加する方法については、Amazon CloudWatch ユー ザーガイドの [Add Query to Dashboard or Export Query Results](https://docs.aws.amazon.com/AmazonCloudWatch/latest/logs/CWL_ExportQueryResults.html) を参照してください。

# 他の AWS サービスを使用するワークフローの例

AWS Lambda は他の AWS のサービスと統合させることで、Lambda 関数のモニタリング、トレー ス、デバッグ、トラブルシューティングに使用できます。このページでは、AWS X-Ray、AWS Trusted Advisor で使用できる、Lambda 関数をトレースおよびトラブルシューティングするワーク フローについて説明します。

セクション

- [前提条件](#page-1649-0)
- [料金](#page-1650-0)
- [トレースマップを表示する AWS X-Ray ワークフローの例](#page-1650-1)
- [トレースの詳細を表示する AWS X-Ray ワークフローの例](#page-1651-0)
- [推奨事項を表示するための AWS Trusted Advisor ワークフローの例](#page-1652-0)
- [次のステップ](#page-1652-1)

#### <span id="page-1649-0"></span>前提条件

次のセクションでは、AWS X-Ray と Trusted Advisor を使って Lambda 関数をトラブルシューティ ングする手順について説明します。

AWS X-Ray を使用する

このページの AWS X-Ray ワークフローを完成させるには、AWS X-Ray が Lambda コンソールで有 効になっている必要があります。実行ロールに必要なアクセス権限がない場合、Lambda コンソール は、そのアクセス権限の当該実行ロールへの追加を試みます。

Lambda コンソールで AWS X-Ray を有効にするには

- 1. Lambda コンソールの [\[関数ページ\]](https://console.aws.amazon.com/lambda/home#/functions) を開きます。
- 2. 関数を選択します。
- 3. [設定] タブを選択します。
- 4. [Monitoring tools] ペインで、[Edit] を選択します。
- 5. AWS X-Ray で、[Active tracing] (アクティブトレース) をオンにします。
- 6. [Save] を選択します。

#### AWS Trusted Advisor を使用する

AWS Trusted Advisor は、AWS 環境を検査し、コストを節約し、システムの可用性とパフォー マンスを改善し、セキュリティギャップを埋めるのに役立つ方法についての推奨事項を提示しま す。Trusted Advisor チェックを使用して、AWS アカウントの Lambda 関数とアプリケーションを評 価します。チェックは、実行する推奨手順と詳細情報のリソースを提供します。

- AWS チェックのための Trusted Advisor サポートプランの詳細については、[「サポートプラン](https://console.aws.amazon.com/support/plans/home?#/)」 をご参照ください。
- Lambda のチェックの詳細については、[AWS Trusted Advisor のベストプラクティスのチェックリ](https://aws.amazon.com/premiumsupport/technology/trusted-advisor/best-practice-checklist/) [スト](https://aws.amazon.com/premiumsupport/technology/trusted-advisor/best-practice-checklist/)を参照してください。
- Trusted Advisor コンソールの使用方法の詳細については、[「AWS Trusted Advisor の開始方法](https://docs.aws.amazon.com/awssupport/latest/user/get-started-with-aws-trusted-advisor.html)」 をご参照ください。
- コンソールアクセスを Trusted Advisor に許可および拒否する方法については、「[IAM ポリシーの](https://docs.aws.amazon.com/awssupport/latest/user/security-trusted-advisor.html#iam-policy-examples-trusted-advisor) [例](https://docs.aws.amazon.com/awssupport/latest/user/security-trusted-advisor.html#iam-policy-examples-trusted-advisor)」をご参照ください。

## <span id="page-1650-0"></span>料金

- 記録、取得、およびスキャンされたトレースの数に基づいて、AWS X-Ray を使用した分のみ料金 が発生します。詳細については、[AWS X-Ray 料金](https://aws.amazon.com/xray/pricing/)を参照してください。
- Trusted Advisor Business および Enterprise サポートサブスクリプションには、AWS コスト最適 化チェックが含まれています。詳細については、[AWS Trusted Advisor 料金を](https://aws.amazon.com/premiumsupport/pricing/)参照してください。

## <span id="page-1650-1"></span>トレースマップを表示する AWS X-Ray ワークフローの例

を有効にしている場合はAWS X-Ray、 CloudWatch コンソールでトレースマップを表示できます。 トレースマップには、サービスエンドポイントとリソースがノードとして表示され、各ノードとその 接続のトラフィック、レイテンシー、およびエラーがハイライトされます。

ノードを選択すると、サービスのその部分に関連付けられた相関メトリクス、ログ、およびトレース に関する詳細なインサイトを表示できます。これにより、問題とそのアプリケーションへの影響を調 査できます。

CloudWatch コンソールを使用してトレースマップとトレースを表示するには

- 1. Lambda コンソールの [\[関数ページ\]](https://console.aws.amazon.com/lambda/home#/functions) を開きます。
- 2. 関数を選択します。
- 3. [モニタリング] を選択します。
- 4. [X-Ray トレースを表示] を選択します。
- 5. 左側のナビゲーションペインの [X-Ray トレース] で [トレースマップ] を選択します。
- 6. 定義済みの時間範囲から選択するか、カスタムの時間範囲を選択します。
- 7. リクエストのトラブルシューティングを行うには、フィルターを選択します。

#### <span id="page-1651-0"></span>トレースの詳細を表示する AWS X-Ray ワークフローの例

を有効にしている場合はAWS X-Ray、 CloudWatch Lambda Insights ダッシュボードの singlefunction view を使用して、関数呼び出しエラーの分散トレースデータを表示できます。例えば、ア プリケーションログメッセージにエラーが表示された場合は、トレースマップを開くと、分散トレー スデータとトランザクションを処理するその他のサービスを表示できます。

関数のトレース詳細を表示するには

- 1. CloudWatch コンソールで[単一関数ビューを](https://console.aws.amazon.com/cloudwatch/home#lambda-insights:functions)開きます。
- 2. [Application logs] (アプリケーションログ) タブを選択します。
- 3. [Timestamp] (タイムスタンプ) または [Message] (メッセージ) を使用し、トラブルシューティン グを行う呼び出しリクエストを特定します。
- 4. [Most recent 1000 invocations] を表示するには、[Invocations] タブを選択します。

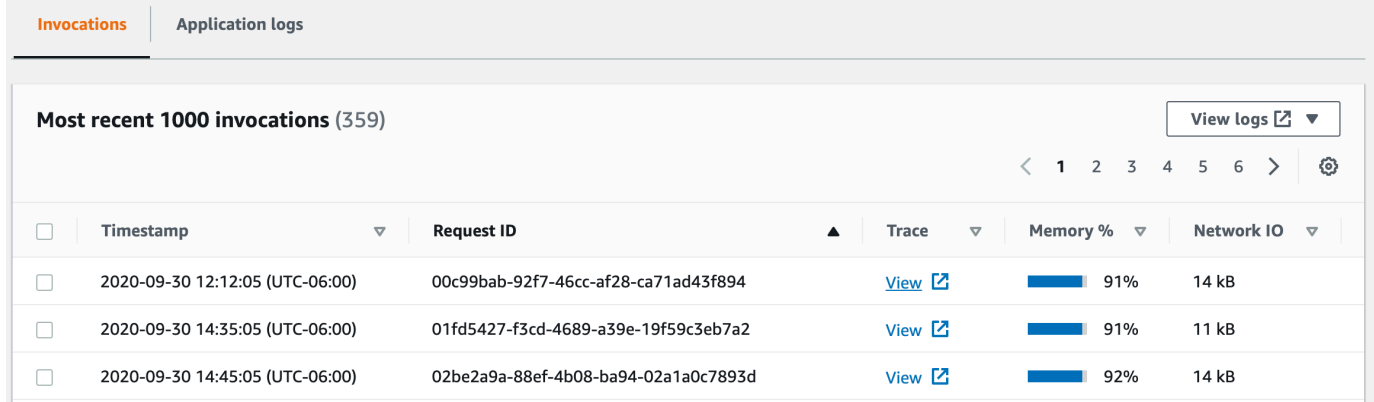

- 5. [Request ID] (リクエスト ID) 列を選択して、エントリをアルファベットの昇順でソートしま す。
- 6. [Trace] (トレース) 列で、[View] (表示) を選択します。

トレースマップビューで、[トレースの詳細] ページが開きます。

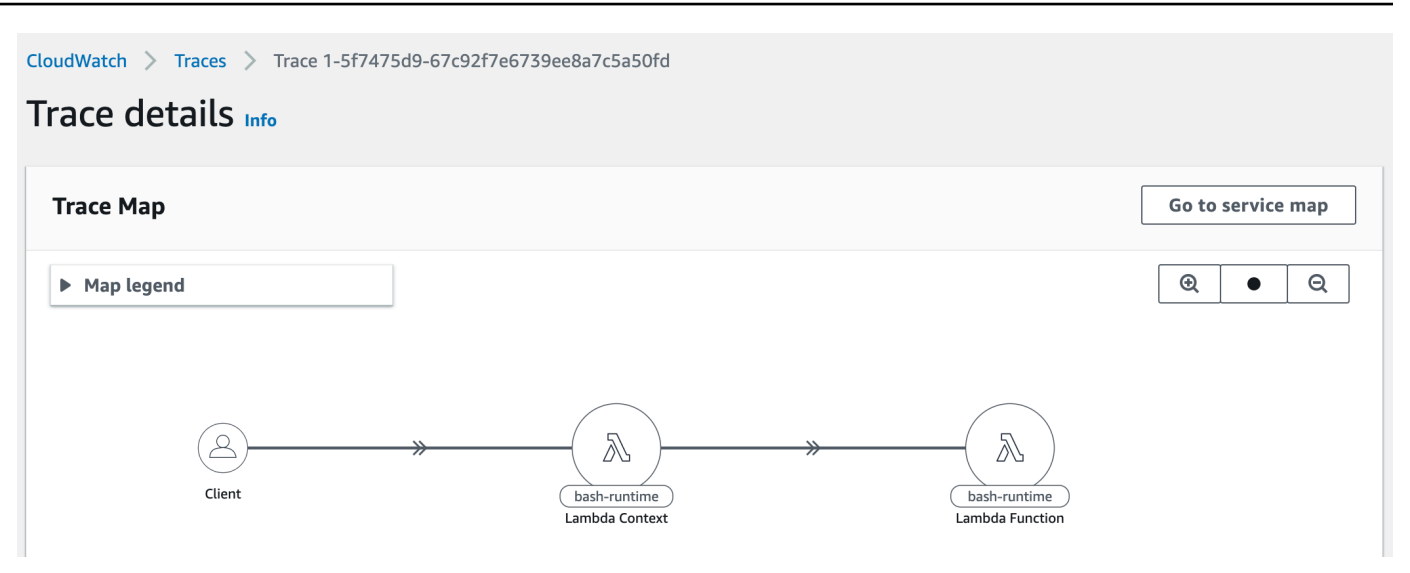

## <span id="page-1652-0"></span>推奨事項を表示するための AWS Trusted Advisor ワークフローの例

Trusted Advisor はすべての AWS リージョンの Lambda 関数をチェックして、潜在的に最も多くコ ストを節約できる関数を特定し、最適化のための実用的な推奨事項を提供します。関数の実行時間、 請求期間、使用済みメモリ、設定済みメモリ、タイムアウト設定、エラーなどの Lambda の使用状 況データを分析します。

例えば、エラー率が高い Lambda 関数チェックでは、 AWS X-Rayまたは を使用して Lambda 関数 のエラー CloudWatch を検出することを推奨しています。

エラー率の高い関数をチェックするには

- 1. [Trusted Advisor コンソール](https://console.aws.amazon.com/trustedadvisor)を開きます。
- 2. [Cost Optimization] (コスト最適化) カテゴリを選択します。
- 3. [AWS Lambda Functions with High Error Rates] (エラー率の高い AWS Lambda 関数) まで下に スクロールします。セクションを展開すると、結果と推奨されるアクションが表示されます。

### <span id="page-1652-1"></span>次のステップ

- トレース、メトリクス、ログ、アラームを統合する方法の詳細については、「[Using the X-Ray](https://docs.aws.amazon.com/xray/latest/devguide/xray-console-servicemap.html) [trace map](https://docs.aws.amazon.com/xray/latest/devguide/xray-console-servicemap.html)」をご参照ください。
- 「[ウェブサービスとして Trusted Advisor を使用する」](https://docs.aws.amazon.com/awssupport/latest/user/trustedadvisor.html)で Trusted Advisor チェックのリストを取 得する方法の詳細をご覧ください。

# <span id="page-1653-0"></span>レイヤーによる Lambda 依存関係の管理

Lambda レイヤーは、補助的なコードやデータを含む .zip ファイルアーカイブです。レイヤーには通 常、ライブラリの依存関係、[カスタムランタイム](#page-162-0)、または設定ファイルが含まれています。

レイヤーの使用を検討する理由は複数あります。

- デプロイパッケージのサイズを小さくするため。関数コードとともにすべての関数依存関係をデプ ロイパッケージに含める代わりに、レイヤーに配置します。これにより、デプロイパッケージは小 さく整理された状態に保たれます。
- コア関数ロジックを依存関係から分離するため。レイヤーを使用すると、関数コードと独立して関 数の依存関係を更新でき、その逆も可能となります。これにより、関心事の分離が促進され、関数 ロジックに集中することができます。
- 複数の関数間で依存関係を共有するため。レイヤーを作成したら、それをアカウント内の任意の数 の関数に適用できます。レイヤーがない場合、個々のデプロイパッケージに同じ依存関係を含める 必要があります。
- Lambda コンソールのコードエディターを使用するため。コードエディターは、関数コードの軽微 な更新をすばやくテストするのに便利なツールです。ただし、デプロイパッケージのサイズが大き すぎる場合は、エディターを使用できません。レイヤーを使用すると、パッケージのサイズが小さ くなり、コードエディターの使用制限を解除できます。

次の図は、依存関係を共有する 2 つの関数間の大まかなのアーキテクチャの違いを示しています。 一方は Lambda レイヤーを使用し、もう一方は使用しません。

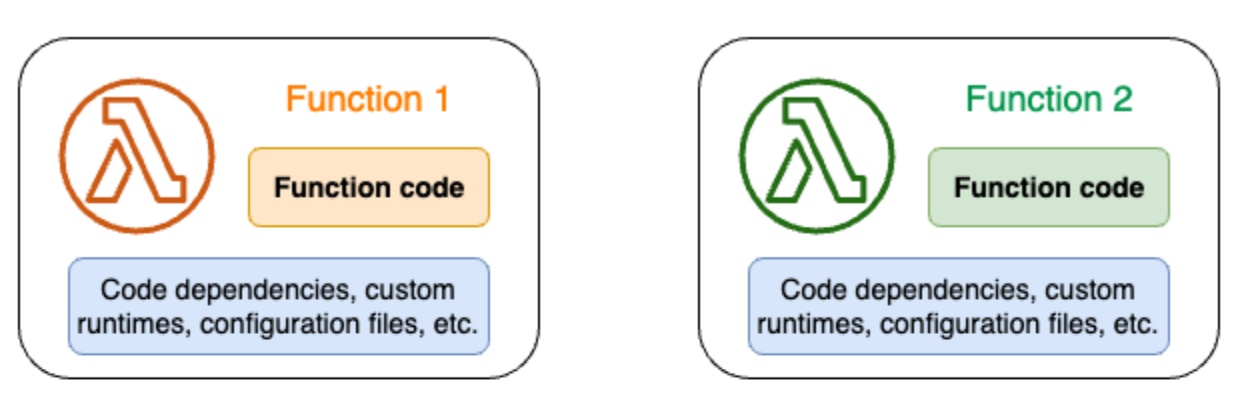

#### Lambda function components: Without layers

#### Lambda function components: With layers

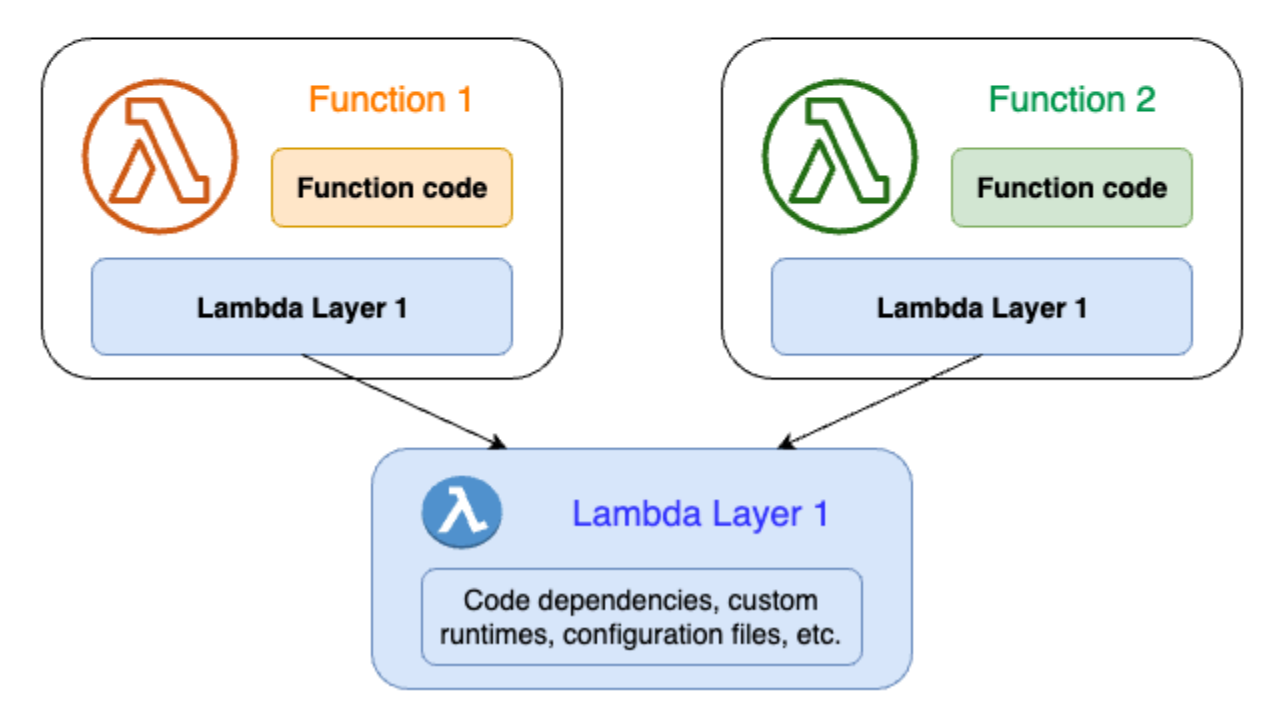

関数にレイヤーを追加すると、Lambda は関数の[実行環境の](#page-95-0) /opt ディレクトリにレイヤーのコンテ ンツを抽出します。ネイティブにサポートされているすべての Lambda ランタイムには、/opt ディ レクトリ内の特定のディレクトリへのパスが含まれています。これにより、関数はレイヤーコンテン ツにアクセスできるようになります。これらの特定のパスの詳細とレイヤーを適切にパッケージ化す る方法については、[the section called "レイヤーのパッケージング"](#page-1656-0) を参照してください。

各関数につき最大 5 つのレイヤーを含めることができます。また、レイヤーは[、.zip ファイルアー](#page-102-0) [カイブとしてデプロイされた](#page-102-0) Lambda 関数でのみ使用できます[。コンテナイメージとして定義され](#page-274-0) [た](#page-274-0)関数では、コンテナイメージの作成時に、優先ランタイムとすべてのコード依存関係をパッケージ 化します。詳細については、AWS コンピューティングブログの「[コンテナイメージの Lambda レイ](https://aws.amazon.com/blogs/compute/working-with-lambda-layers-and-extensions-in-container-images/) [ヤーと拡張機能を使用する](https://aws.amazon.com/blogs/compute/working-with-lambda-layers-and-extensions-in-container-images/)」を参照してください。

トピック

- [レイヤーの使用方法](#page-1655-0)
- [レイヤーとレイヤーバージョン](#page-1655-1)
- [レイヤーコンテンツのパッケージング](#page-1656-0)
- [Lambda でのレイヤーの作成と削除](#page-1659-0)
- [関数へのレイヤーの追加](#page-1662-0)
- [AWS CloudFormation を使用したレイヤー](#page-1667-0)
- [AWS SAM を使用したレイヤー](#page-1668-0)

# <span id="page-1655-0"></span>レイヤーの使用方法

レイヤーを作成するには、[通常のデプロイパッケージの作成](#page-268-0)と同様に、依存関係を .zip ファイルに パッケージ化します。具体的には、レイヤーの作成と使用の一般的なプロセスには、次の 3 つのス テップが含まれます。

- まず、レイヤーコンテンツをパッケージ化します。これは .zip ファイルアーカイブを作成するこ とを意味します。詳細については、「[the section called "レイヤーのパッケージング"」](#page-1656-0)を参照して ください。
- 次に、Lambda でレイヤーを作成します。詳細については、「[the section called "レイヤーの作成](#page-1659-0) [と削除"」](#page-1659-0)を参照してください。
- レイヤーを関数に追加します。詳細については、「[the section called "レイヤーの追加"」](#page-1662-0)を参照し てください。

# <span id="page-1655-1"></span>レイヤーとレイヤーバージョン

レイヤーのバージョンは、レイヤーの特定のバージョンの不変のスナップショットです。新しいレ イヤーを作成すると、Lambda はバージョン番号 1 の新しいレイヤーバージョンを作成します。レイ ヤーの更新を発行するたびに、Lambda はバージョン番号を増やし、新しいレイヤーバージョンを作 成します。

すべてのレイヤーバージョンは、一意の Amazon リソースネーム (ARN) により識別されます。関数 にレイヤーを追加する場合、使用したいレイヤーバージョンを正確に指定する必要があります。
# <span id="page-1656-1"></span>レイヤーコンテンツのパッケージング

Lambda レイヤーは、補助的なコードやデータを含む .zip ファイルアーカイブです。レイヤーには通 常、ライブラリの依存関係、[カスタムランタイム](#page-162-0)、または設定ファイルが含まれています。

このセクションでは、レイヤーコンテンツを適切にパッケージングする方法について説明します。レ イヤーの概念的な情報とその使用を検討する理由の詳細については、[Lambda レイヤー](#page-1653-0) を参照して ください。

レイヤーを作成する最初のステップは、すべてのレイヤーコンテンツを .zip ファイルアーカイブに バンドルすることです。Lambda 関数は [Amazon Linux](https://docs.aws.amazon.com/linux/al2023/ug/what-is-amazon-linux.html) 上で実行されるため、レイヤーコンテンツは Linux 環境でコンパイルおよびビルドできる必要があります。

レイヤーコンテンツが Linux 環境で適切に動作することを確認するには、[「Docker](https://docs.docker.com/get-docker)」または[「AWS](https://aws.amazon.com/cloud9/)  [Cloud9](https://aws.amazon.com/cloud9/)」のようなツールを使用してレイヤーコンテンツを作成することをお勧めします。AWS Cloud9 は、コードを実行およびテストするために Linux サーバーへのビルトインアクセスを提供す るクラウドベースの統合開発環境 (IDE) です。詳細については、AWS Compute Blog の「[Lambda レ](https://aws.amazon.com/blogs/compute/using-lambda-layers-to-simplify-your-development-process/) [イヤーを使用して開発プロセスを簡素化する](https://aws.amazon.com/blogs/compute/using-lambda-layers-to-simplify-your-development-process/)」を参照してください。

トピック

• [各 Lambda ランタイムのレイヤーパス](#page-1656-0)

### <span id="page-1656-0"></span>各 Lambda ランタイムのレイヤーパス

関数にレイヤーを追加すると、Lambda はレイヤーのコンテンツをその実行環境の /opt ディレクト リに読み込みます。Lambda ランタイムごとに、PATH 変数には /opt ディレクトリ内の特定のフォ ルダパスがあらかじめ含まれます。PATH 変数がレイヤーコンテンツを取得できるようにするには、 レイヤーの .zip ファイルの依存関係が次のフォルダーパスにある必要があります。

各 Lambda ランタイムのレイヤーパス

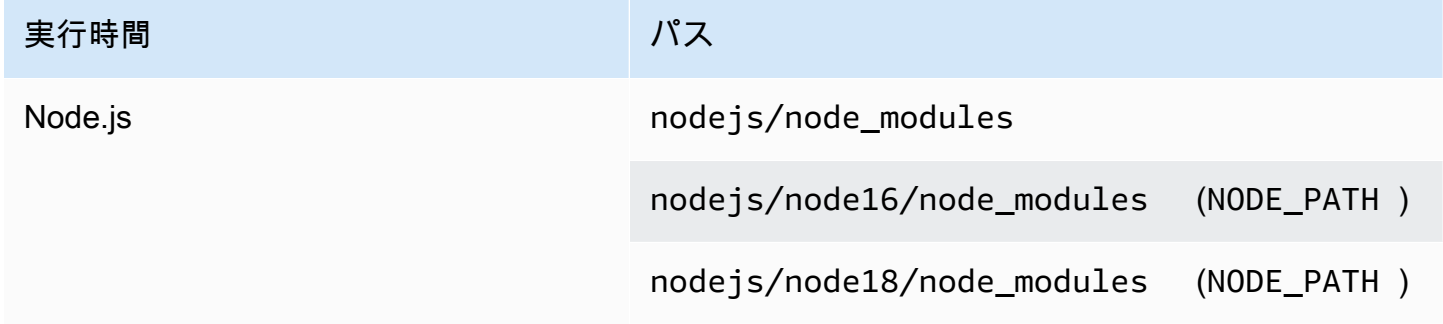

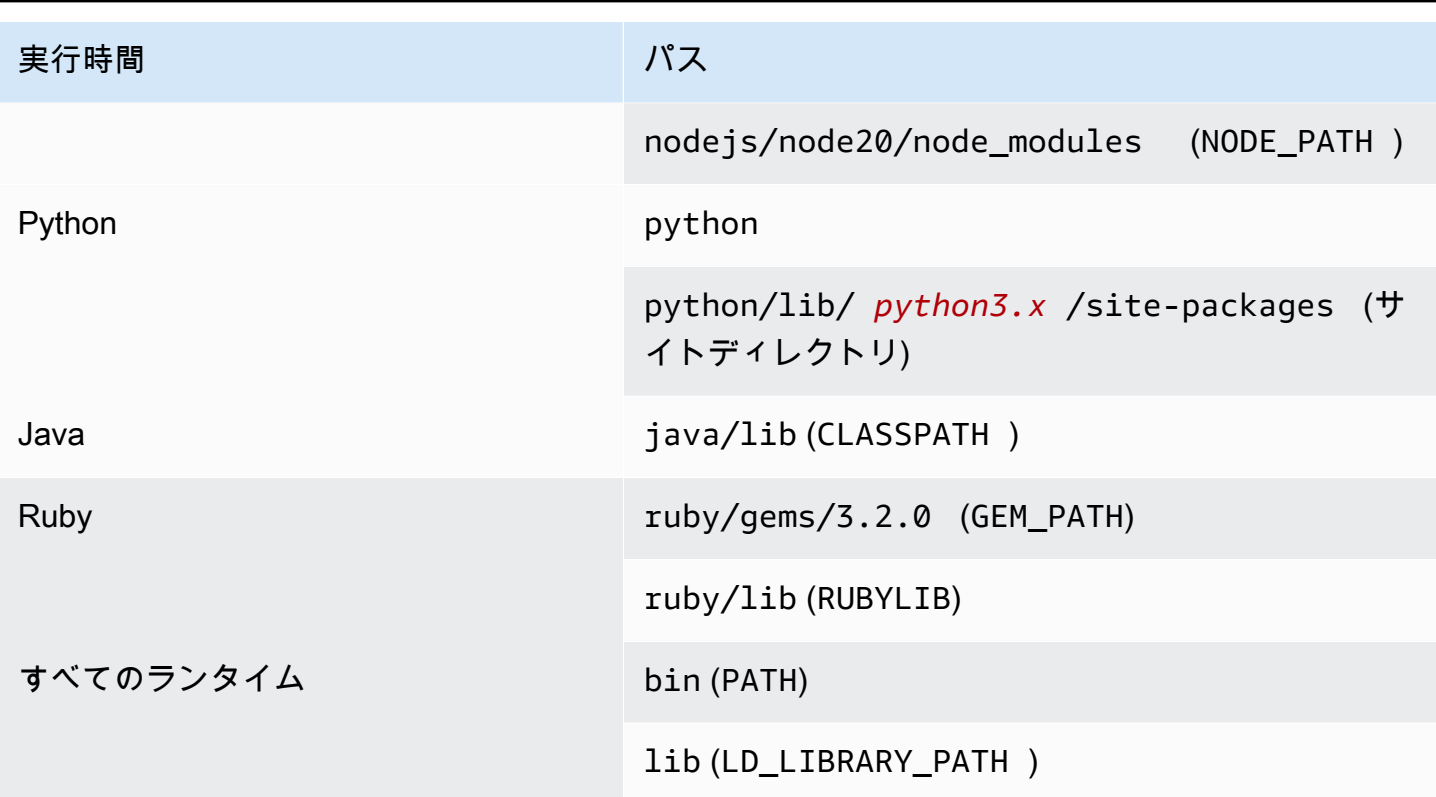

次の例は、レイヤーの .zip アーカイブでフォルダを設定する方法を示しています。

Node.js

Example Node.js 用の AWS X-Ray SDK のファイル構造

```
xray-sdk.zip
# nodejs/node_modules/aws-xray-sdk
```
#### Python

Example Requests ライブラリのファイル構造

```
layer_content.zip
# python 
     # lib 
          # python3.11 
              # site-packages 
                  # requests 
                  # <other_dependencies> (i.e. dependencies of the requests package) 
                  # ...
```
#### Ruby

#### Example JSON gem のファイル構造

```
json.zip
# ruby/gems/2.7.0/ 
                   | build_info 
                   | cache 
                   | doc 
                   | extensions 
                   | gems 
                   | # json-2.1.0 
                  # specifications 
                     # json-2.1.0.gemspec
```
#### Java

Example Jackson JAR ファイルのファイル構造

layer\_content.zip # java # lib # jackson-core-2.17.0.jar # <other potential dependencies> # ...

All

Example JQ ライブラリのファイル構造

jq.zip # bin/jq

レイヤーのパッケージ化、作成、追加に関する言語固有の手順については、次のページを参照してく ださい。

- Python [the section called "レイヤー"](#page-616-0)
- Java [the section called "レイヤー"](#page-770-0)

## <span id="page-1659-1"></span>Lambda でのレイヤーの作成と削除

Lambda レイヤーは、補助的なコードやデータを含む .zip ファイルアーカイブです。レイヤーには通 常、ライブラリの依存関係、[カスタムランタイム](#page-162-0)、または設定ファイルが含まれています。

このセクションでは、Lambda でレイヤーを作成および削除する方法を説明します。レイヤーの概念 的な情報とその使用を検討する理由の詳細については、[Lambda レイヤー](#page-1653-0) を参照してください。

あなたが[レイヤーコンテンツをパッケージ化](#page-1656-1)したら、次のステップは Lambda でのレイヤーの 作成です。このセクションでは、Lambda コンソールまたは Lambda API のみを使用して、レイ ヤーを作成および削除する方法を示します。AWS CloudFormation を使用してレイヤーを作成する には、[the section called "AWS CloudFormation を使用したレイヤー"](#page-1667-0) を参照してください。AWS Serverless Application Model (AWS SAM) を使用してレイヤーを作成するには、[the section called](#page-1668-0)  ["AWS SAM を使用したレイヤー"](#page-1668-0) を参照してください。

トピック

- [レイヤー作成](#page-1659-0)
- [レイヤーバージョンの削除](#page-1661-0)

### <span id="page-1659-0"></span>レイヤー作成

レイヤーを作成するには、ローカルマシンから、または Amazon Simple Storage Service (Amazon S3) から .zip ファイルのアーカイブをアップロードします。Lambda は、関数の実行環境を設定する 際に、レイヤーの内容を /opt ディレクトリに抽出します。

レイヤーには、1 つまたは複数の[レイヤーバージョンを](#page-1655-0)含めることができます。レイヤーを作成する と、Lambda はレイヤーのバージョンをバージョン 1 に設定します。既存のレイヤーバージョンの権 限はいつでも変更することができます。ただし、コードを更新したり、その他の構成を変更したりす るには、新しいバージョンのレイヤーを作成する必要があります。

レイヤーを作成するには (コンソール)

- 1. Lambda コンソールの [\[Layers \(レイヤー\)\] ページ](https://console.aws.amazon.com/lambda/home#/layers)を開きます。
- 2. [Create layer] (レイヤーの作成) を選択します。
- 3. [ レイヤー設定 ] の [ 名前 ] に、レイヤーの名前を入力します。
- 4. (オプション) [Description] (説明) で、レイヤーの説明を入力します。
- 5. レイヤーコードをアップロードするには、次のいずれかを実行します。
- コンピューターから .zip ファイルをアップロードするには、[ .zip ファイルをアップロード ] を選択します。[Upload] (アップロード) を選択して、ローカルの .zip ファイルを選択しま す。
- Amazon S3 からファイルをアップロードするには、[Upload a file from Amazon S3] (Amazon S3 からファイルをアップロードする) を選択します。その後、[Amazon S3 link URL] (Amazon S3 のリンク URL) で、ファイルへのリンクを入力します。
- 6. (オプション) [互換性のあるアーキテクチャ] では、1 つまたは両方の値を選択します。詳細につ いては、「[the section called "命令セット \(ARM/x86\)"」](#page-114-0)を参照してください。
- 7. (オプション) [互換性のあるランタイム] では、お使いのレイヤーと互換性のあるランタイムを選 択します。
- 8. (オプション) [License] (ライセンス) で、必要なライセンス情報を入力します。
- 9. [作成] を選択します。

または、 [PublishLayerVersion](https://docs.aws.amazon.com/lambda/latest/api/API_PublishLayerVersion.html) API を使用してレイヤーを作成することもできます。たとえば、 名前、説明、および .zip ファイルアーカイブを指定して、publish-layer-version AWS Command Line Interface (CLI) コマンドを使用できます。ライセンス情報、互換性のあるランタイ ム、および互換性のあるアーキテクチャパラメータはオプションです。

```
aws lambda publish-layer-version --layer-name my-layer \ 
     --description "My layer" \ 
     --license-info "MIT" \ 
     --zip-file fileb://layer.zip \ 
     --compatible-runtimes python3.10 python3.11 \ 
     --compatible-architectures "arm64" "x86_64"
```
次のような出力が表示されます:

```
{ 
     "Content": { 
         "Location": "https://awslambda-us-east-2-layers.s3.us-east-2.amazonaws.com/
snapshots/123456789012/my-layer-4aaa2fbb-ff77-4b0a-ad92-5b78a716a96a?
versionId=27iWyA73cCAYqyH...", 
         "CodeSha256": "tv9jJO+rPbXUUXuRKi7CwHzKtLDkDRJLB3cC3Z/ouXo=", 
         "CodeSize": 169 
     }, 
     "LayerArn": "arn:aws:lambda:us-east-2:123456789012:layer:my-layer", 
     "LayerVersionArn": "arn:aws:lambda:us-east-2:123456789012:layer:my-layer:1", 
     "Description": "My layer",
```

```
 "CreatedDate": "2023-11-14T23:03:52.894+0000", 
     "Version": 1, 
     "CompatibleArchitectures": [ 
          "arm64", 
          "x86_64" 
      ], 
     "LicenseInfo": "MIT", 
     "CompatibleRuntimes": [ 
          "python3.10", 
          "python3.11" 
     ]
}
```
publish-layer-version を呼び出すたびに、新しいバージョンのレイヤーを作成します。

<span id="page-1661-0"></span>レイヤーバージョンの削除

レイヤーバージョンを削除するには、 [DeleteLayerVersion](https://docs.aws.amazon.com/lambda/latest/api/API_DeleteLayerVersion.html) API を使用します。たとえば、レイヤー 名とレイヤーバージョンを指定して delete-layer-version CLI コマンドを使用することができ ます。

aws lambda delete-layer-version --layer-name my-layer --version-number 1

レイヤーバージョンを削除すると、そのバージョンを使用する Lambda 関数を設定できなくなりま す。ただし、該当バージョンをすでに使用している関数は引き続きそのバージョンにアクセスできま す。また、Lambda はレイヤー名にバージョン番号を再利用することはありません。

# 関数へのレイヤーの追加

Lambda レイヤーは、補助的なコードやデータを含む .zip ファイルアーカイブです。レイヤーには通 常、ライブラリの依存関係、[カスタムランタイム](#page-162-0)、または設定ファイルが含まれています。

このセクションでは、Lambda 関数にレイヤーを追加する方法を説明します。レイヤーの概念的な情 報とその使用を検討する理由の詳細については、[Lambda レイヤー](#page-1653-0) を参照してください。

レイヤーを使用するよう Lambda 関数を設定する前に、以下を実行する必要があります。

- [レイヤーコンテンツのパッケージ化](#page-1656-1)
- [Lambda でレイヤーを作成](#page-1659-1)
- レイヤーバージョンで [GetLayerVersion](https://docs.aws.amazon.com/lambda/latest/api/API_GetLayerVersion.html) API を呼び出すアクセス許可があることを確認しま す。AWS アカウント の関数については、[ユーザーポリシーで](#page-1494-0)この権限を持っている必要があり ます。別のアカウントでレイヤーを使用するには、そのアカウントの所有者は、[リソースベース](#page-1501-0) [のポリシー](#page-1501-0)で自分のアカウントにアクセス許可を付与する必要があります。例については、「[the](#page-1508-0)  [section called "他のアカウントへのアクセス権をレイヤーに付与する"」](#page-1508-0)を参照してください。

Lambda 関数には最大 5 つのレイヤーを追加できます。関数とすべてのレイヤーの解凍後の合計サイ ズは、解凍後のデプロイパッケージのサイズクォータである 250 MB を超えることはできません。詳 細については、「[Lambda クォータ」](#page-2215-0)を参照してください。

関数は、すでに追加したレイヤーバージョンであれば、そのレイヤーバージョンが削除された後で も、またはレイヤーへのアクセス権限が取り消された後でも、そのレイヤーバージョンを引き続き使 用できます。しかし、削除されたレイヤーバージョンを使用して新しい関数を作成することはできま せん。

**a** Note

関数に追加するレイヤーが、関数のランタイムおよび命令セットアーキテクチャと互換性が あることを確認します。

関数へレイヤーを追加するには (コンソール)

- 1. Lambda コンソールの [\[関数ページ\]](https://console.aws.amazon.com/lambda/home#/functions) を開きます。
- 2. 設定する関数を選択します。
- 3. [Layers] (レイヤー) で [Add a layer] (レイヤーの追加) をクリックします。
- 4. [レイヤーを選択する] で、レイヤーソースを選択します。
	- a. [AWS レイヤー] または [カスタムレイヤー] のレイヤーソースの場合、プルダウンメニュー からレイヤーを選択します。[Version (バージョン)]のプルダウンメニューからレイヤーバー ジョンを選択します。
	- b. [ARN を指定する] レイヤーソースの場合、テキストボックスに ARN を入力して [確認] を選 択します。次に、[Add] (追加) を選択します。

レイヤーを追加する順序は、Lambda がレイヤーのコンテンツを実行環境にマージする順序です。レ イヤーのマージ順序はコンソールを使用して変更できます。

関数のレイヤーのマージ順序を更新するには (コンソール)

- 1. Lambda コンソールの [\[関数ページ\]](https://console.aws.amazon.com/lambda/home#/functions) を開きます。
- 2. 設定する関数を選択します。
- 3. [Layers] (レイヤー) で [Edit] (編集) をクリックします。
- 4. レイヤーの 1 つを選択します。
- 5. [Merge earlier (前にマージする)] または [Merge later (後にマージする)] を選択して、レイヤーの 順序を調整します。
- 6. [保存] をクリックします。

レイヤーはバージョン管理されています。各レイヤーバージョンのコンテンツは変更できません。レ イヤーの所有者は更新されたコンテンツを提供するため、新しいレイヤーバージョンをリリースする ことができます。関数に添付されているレイヤーバージョンを更新するには、コンソールを使用しま す。

関数のレイヤーバージョンを更新するには (コンソール)

- 1. Lambda コンソールの [\[Layers \(レイヤー\)\] ページ](https://console.aws.amazon.com/lambda/home#/layers)を開きます。
- 2. バージョンを更新したいレイヤーを選択します。
- 3. [Functions using this version] (このバージョンを使用する関数) タブを選択します。
- 4. 変更したい関数を選択してから、[Edit] (編集) を選択します。
- 5. [Layer version] (レイヤーバージョン) では、変更するレイヤーのバージョンを選択します。
- 6. [Update functions] (関数を更新) をクリックします。

AWS アカウント間で、関数のレイヤーバージョン更新することはできません。

トピック

- [関数からレイヤーコンテンツにアクセスする](#page-1664-0)
- [レイヤー情報の確認](#page-1664-1)

### <span id="page-1664-0"></span>関数からレイヤーコンテンツにアクセスする

Lambda 関数にレイヤーを含めると、Lambda は関数実行環境で/optディレクトリにレイヤーコン テンツを抽出します。Lambda は、関数によって一覧表示された順序 (低から高) でレイヤーを抽出 します。Lambda は同じ名前のフォルダをマージします。複数のレイヤーに同じファイルが表示され た場合は、関数は最後に抽出されたレイヤーのバージョンを使用します。

各 Lambda ランタイムは、PATH 変数に特定の /opt ディレクトリフォルダを追加します。関数コー ドはパスを指定しなくても、レイヤーコンテンツにアクセスできます。Lambda 実行環境のパス設定 の詳細については、「[the section called "定義されたランタイム環境変数"」](#page-189-0)を参照してください。

レイヤー作成時にライブラリをどこに含めるかに関しては、[the section called "各 Lambda ランタイ](#page-1656-0) [ムのレイヤーパス"](#page-1656-0) を参照してください。

Node.js または Python ランタイムを使用している場合は、Lambda コンソールの組み込みコードエ ディターを使用することができます。レイヤーとして追加した任意のライブラリを、現在の関数にイ ンポートできるはずです。

### <span id="page-1664-1"></span>レイヤー情報の確認

関数のランタイムと互換性のあるレイヤーをアカウント内で検索するには、 [ListLayers](https://docs.aws.amazon.com/lambda/latest/api/API_ListLayers.html) API を使用し ます。たとえば、次の list-layers AWS Command Line Interface (CLI) コマンドを使用すること ができます。

```
aws lambda list-layers --compatible-runtime python3.9
```
次のような出力が表示されます:

```
{ 
     "Layers": [ 
          { 
              "LayerName": "my-layer", 
              "LayerArn": "arn:aws:lambda:us-east-2:123456789012:layer:my-layer",
```
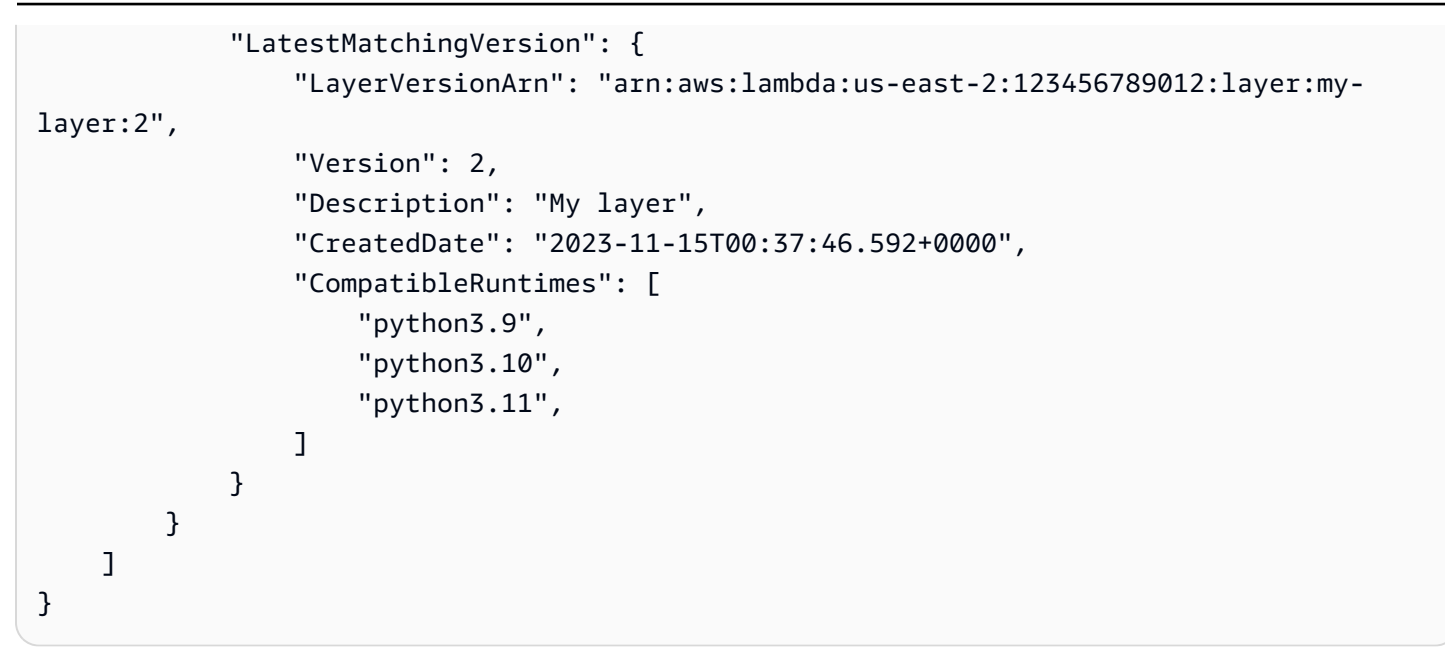

アカウント内のすべてのレイヤーをリスト化するには、--compatible-runtime オプションを省 略します。レスポンスの詳細には、各レイヤーの最新バージョンが表示されます。

[ListLayerVersions](https://docs.aws.amazon.com/lambda/latest/api/API_ListLayerVersions.html) API を使用してレイヤーの最新バージョンを取得することもできます。たとえ ば、次の list-layer-versions CLI コマンドを使用することができます。

aws lambda list-layer-versions --layer-name my-layer

次のような出力が表示されます:

```
{ 
     "LayerVersions": [ 
          { 
              "LayerVersionArn": "arn:aws:lambda:us-east-2:123456789012:layer:my-
layer:2", 
              "Version": 2, 
              "Description": "My layer", 
              "CreatedDate": "2023-11-15T00:37:46.592+0000", 
              "CompatibleRuntimes": [ 
                   "java11" 
             \mathbf{1} }, 
          { 
              "LayerVersionArn": "arn:aws:lambda:us-east-2:123456789012:layer:my-
layer:1", 
              "Version": 1,
```

```
 "Description": "My layer", 
              "CreatedDate": "2023-11-15T00:27:46.592+0000", 
              "CompatibleRuntimes": [ 
                  "java11" 
              ] 
         } 
     ]
}
```
# <span id="page-1667-0"></span>AWS CloudFormation を使用したレイヤー

AWS CloudFormation を使用してレイヤーを作成し、そのレイヤーを Lambda 関数に関連付けるこ とができます。次のテンプレートの例では、my-lambda-layer という名前のレイヤーを作成し、 そのレイヤーを Layers プロパティを使用して Lambda 関数にアタッチします。

```
---
Description: CloudFormation Template for Lambda Function with Lambda Layer
Resources: 
   MyLambdaLayer: 
     Type: AWS::Lambda::LayerVersion 
     Properties: 
       LayerName: my-lambda-layer 
       Description: My Lambda Layer 
       Content: 
          S3Bucket: DOC-EXAMPLE-BUCKET 
          S3Key: my-layer.zip 
       CompatibleRuntimes: 
          - python3.9 
          - python3.10 
          - python3.11 
   MyLambdaFunction: 
     Type: AWS::Lambda::Function 
     Properties: 
       FunctionName: my-lambda-function 
       Runtime: python3.9 
       Handler: index.handler 
       Timeout: 10 
       Policies: 
          - AWSLambdaBasicExecutionRole 
          - AWSLambda_ReadOnlyAccess 
          - AWSXrayWriteOnlyAccess 
       Layers: 
          - !Ref MyLambdaLayer
```
# <span id="page-1668-0"></span>AWS SAM を使用したレイヤー

AWS Serverless Application Model (AWS SAM) を使用して、アプリケーションでレイヤーの作成を 自動化できます。AWS::Serverless::LayerVersion リソースタイプによって、Lambda 関数設 定から参照できるレイヤーバージョンが作成されます。

```
AWSTemplateFormatVersion: '2010-09-09'
Transform: 'AWS::Serverless-2016-10-31'
Description: AWS SAM Template for Lambda Function with Lambda Layer
Resources: 
   MyLambdaLayer: 
     Type: AWS::Serverless::LayerVersion 
     Properties: 
       LayerName: my-lambda-layer 
       Description: My Lambda Layer 
       ContentUri: s3://DOC-EXAMPLE-BUCKET/my-layer.zip 
       CompatibleRuntimes: 
         - python3.9 
         - python3.10 
         - python3.11 
   MyLambdaFunction: 
     Type: AWS::Serverless::Function 
     Properties: 
       FunctionName: MyLambdaFunction 
       Runtime: python3.9 
       Handler: app.handler 
       CodeUri: s3://DOC-EXAMPLE-BUCKET/my-function 
       Layers: 
         - !Ref MyLambdaLayer
```
# Lambda 拡張機能を使用して Lambda 関数を補強する

Lambda 拡張機能を使用して Lambda 関数を補強できます。例えば、Lambda 拡張機能を使用して、 任意のモニタリングツール、オブザーバビリティツール、セキュリティツール、およびガバナンス ツールに関数を統合できます。[AWS Lambda パートナー](https://aws.amazon.com/lambda/partners/)が提供する幅広いツールセットから選択す ることも、[独自の Lambda 拡張機能を作成する](#page-1676-0)こともできます。

Lambda は、外部拡張機能と内部拡張機能をサポートしています。外部拡張機能は、実行環境で独 立したプロセスとして実行され、関数の呼び出しが完全に処理された後も引き続き実行されます。 拡張機能は別々のプロセスとして実行されるため、関数とは異なる言語で記述できます。すべての [Lambda ランタイム](#page-124-0) は拡張機能をサポートします。

内部拡張機能は、ランタイムプロセスの一部として実行されます。関数は、ラッパースクリプトまた は JAVA\_TOOL\_OPTIONS などのインプロセスメカニズムを使用して、内部拡張機能にアクセスしま す。詳細については、「[ランタイム環境の変更](#page-151-0)」を参照してください。

Lambda コンソール、AWS Command Line Interface (AWS CLI)、または Infrastructure as Code (IAC) サービス、およびツール (AWS CloudFormation、AWS Serverless Application Model (AWS SAM)、Terraform など) を使用して、関数に拡張機能を追加できます。

料金は、拡張機能の実行時間 (1 ms 単位) に対して課金されます。独自の拡張機能をインストールす る場合、料金は発生しません。拡張機能の料金の詳細については、[AWS Lambda 料金表](https://aws.amazon.com/lambda/pricing/)を参照して ください。パートナー拡張機能の料金については、パートナーのウェブサイトを参照してください。 公式パートナーの拡張機能のリストについては、「[the section called "拡張機能パートナー"」](#page-1674-0)を参照 してください。

拡張機能と Lambda 関数でそれらを使用する方法に関するチュートリアルについては、[「AWS](https://catalog.workshops.aws/lambdaextensions/en-US) [Lambda Extensions Workshop」](https://catalog.workshops.aws/lambdaextensions/en-US)を参照してください。

トピック

- [実行環境](#page-1670-0)
- [パフォーマンスとリソースへの影響](#page-1671-0)
- [アクセス許可](#page-1671-1)
- [Lambda 拡張機能の設定](#page-1672-0)
- [AWS Lambda 拡張機能パートナー](#page-1674-0)
- [Lambda 拡張機能 API を使用した拡張機能の作成](#page-1676-0)

#### • [Lambda Telemetry API](#page-1692-0)

# <span id="page-1670-0"></span>実行環境

Lambda は、[実行環境で](#page-95-0)関数を呼び出します。これにより、安全で分離されたランタイム環境が提供 されます。実行環境は、関数の実行に必要なリソースを管理し、関数のランタイムおよび拡張機能の ライフサイクルサポートを提供します。

実行環境のライフサイクルには、以下のフェーズが含まれています。

• **Init**: このフェーズ中、Lambda は、設定したリソースを使用して実行環境を作成またはフリーズ 解除し、関数コードとすべてのレイヤーをダウンロードして、拡張機能とランタイムを初期化し、 関数の初期化コード (メインハンドラーの外部にあるコード) を実行します。Init フェーズは、最 初の呼び出し中か、[プロビジョニング済みの同時実行](#page-420-0)を有効にしている場合は関数呼び出しの前 に、発生します。

Init フェーズは、Extension init、Runtime init、Function init の 3 つのサブフェー ズに分割されます。これらのサブフェーズでは、関数コードが実行される前に、すべての拡張機能 とランタイムがそのセットアップタスクを完了します。

[Lambda SnapStart](#page-779-0) がアクティブ化されると、関数バージョンの発行時に Init フェーズが開始 されます。Lambda は、初期化された実行環境のメモリとディスク状態のスナップショットを保 存し、暗号化されたスナップショットを永続化して、低レイテンシーアクセスのためにスナッ プショットをキャッシュします。beforeCheckpoint [ランタイムフックが](#page-792-0)ある場合、コードは Init フェーズの最後に実行されます。

- **Restore** (SnapStart のみ): [SnapStart](#page-779-0) 関数を初めて呼び出し、その関数がスケールアップす ると、Lambda は関数をゼロから初期化するのではなく、永続化されたスナップショットか ら新しい実行環境を再開します。afterRestore() [ランタイムフック](#page-792-0)がある場合、コードは Restore フェーズの最後に実行されます。ユーザーには、afterRestore() ランタイムフッ クの所要時間分の料金が請求されます。タイムアウト制限 (10 秒) 内にランタイム (JVM) がロー ドされ、afterRestore() ランタイムフックが完了される必要があります。その時間を超える と、SnapStartTimeoutException が発生します。Restore フェーズが完了すると、Lambda が関 数ハンドラーを呼び出します [\(呼び出しフェーズ](#page-98-0))。
- **Invoke**: このフェーズでは、Lambda は関数ハンドラーを呼び出します。関数が実行され、完了 すると、Lambda は、別の関数呼び出しを処理する準備をします。
- **Shutdown**: このフェーズは、Lambda 関数が一定期間呼び出しを受け取らなかった場合にトリ ガーされます。Shutdown フェーズでは、Lambda はランタイムをシャットダウンし、拡張機能

にアラートを出してそれらを完全に停止させた後、環境を削除します。Lambda は、各拡張機能に Shutdown イベントを送信します。これにより、環境がシャットダウンされようとしていること を各拡張機能に伝えます。

Init フェーズでは、Lambda は拡張機能を含むレイヤーを実行環境の /opt ディレクトリに抽出し ます。Lambda は、/opt/extensions/ ディレクトリで拡張機能を検索し、各ファイルを拡張機能 を起動するための実行可能なブートストラップであると解釈し、すべての拡張機能を並行して開始し ます。

## <span id="page-1671-0"></span>パフォーマンスとリソースへの影響

関数の拡張機能のサイズは、デプロイパッケージのサイズ制限に対してカウントされます。アーカイ ブの Zip ファイルについては、関数とすべての拡張機能を解凍した後の合計サイズは、解凍後のデプ ロイパッケージのサイズ制限 250 MB を超えることはできません。

拡張機能は、CPU、メモリ、ストレージなどの関数リソースを共有するため、関数のパフォーマン スに影響を与える可能性があります。例えば、拡張機能で計算負荷の高いオペレーションを実行する 場合、関数の実行時間が長くなることがあります。

Lambda が関数を呼び出す前に、各拡張機能の初期化を完了する必要があります。したがって、初期 化にかなり時間がかかる拡張機能は、関数呼び出しのレイテンシーを増やす可能性があります。

関数の実行後に拡張機能によって発生する追加時間を測定するに

は、PostRuntimeExtensionsDuration [関数メトリクス](#page-1598-0)を使用できます。使用されるメモリの増 加を測定するには、MaxMemoryUsed メトリクスを使用できます。特定の拡張機能の影響を理解す るために、異なるバージョンの関数を並行して実行できます。

## <span id="page-1671-1"></span>アクセス許可

拡張機能は、関数と同じリソースにアクセスできます。拡張機能は関数と同じ環境内で実行されるた め、アクセス許可は関数と拡張機能の間で共有されます。

アーカイブの Zip ファイルの場合、AWS CloudFormation テンプレートを作成することで、複数の 関数に AWS Identity and Access Management (IAM) アクセス許可を含む、同じ拡張機能の設定をア タッチする作業を簡略化できます。

### <span id="page-1672-0"></span>Lambda 拡張機能の設定

### 拡張子の設定 (.zip ファイルアーカイブ)

関数に、[Lambda レイヤーと](#page-1653-0)して拡張機能を追加できます。レイヤーを使用すれば、組織全体また は Lambda デベロッパーのコミュニティ全体で拡張機能を共有できます。1 つ以上の拡張機能をレイ ヤーに追加できます。1 つの関数に最大 10 個の拡張機能を登録できます。

レイヤーの場合と同じメソッドを使用して、関数に拡張機能を追加します。詳細については、 「[Lambda レイヤー」](#page-1653-0)を参照してください。

関数に拡張機能を追加する (コンソール)

- 1. Lambda コンソールの [\[関数ページ\]](https://console.aws.amazon.com/lambda/home#/functions) を開きます。
- 2. 関数を選択します。
- 3. 選択されていない場合は、[Code (コード)] タブを選択します。
- 4. [レイヤー] で、[Edit (編集)] を選択します。
- 5. [Choose a layer] の [Specify an ARN] を選択します。
- 6. [Specify an ARN] に、拡張機能レイヤーの Amazon リソースネーム (ARN) を入力します。
- 7. [追加] を選択します。

### <span id="page-1672-1"></span>コンテナイメージでの拡張機能の使用

[コンテナイメージ](#page-274-0)に拡張機能を追加できます 。ENTRYPOINT コンテナイメージ設定では、関数のメ インプロセスを指定します。Dockerfile で ENTRYPOINT 設定を行うか、関数設定のオーバーライド として設定します。

コンテナ内で複数のプロセスを実行できます。Lambda は、メインプロセスと任意の追加プロセスの ライフサイクルを管理します。Lambda は、[拡張機能 API](#page-1676-0) を使用して、拡張機能のライフサイクル を管理します。

外部拡張機能の追加の例

外部拡張機能は、Lambda 関数とは別のプロセスで実行されます。Lambda は、/opt/ extensions/ ディレクトリで各拡張モジュールのプロセスを開始します。Lambda は、拡張機能 API を使用して、拡張機能のライフサイクルを管理します。関数が実行され完了すると、Lambda は それぞれの外部拡張機能に Shutdown イベントを送信します。

### Example Python ベースイメージに外部拡張機能を追加する

```
FROM public.ecr.aws/lambda/python:3.11
# Copy and install the app
COPY /app /app
WORKDIR /app
RUN pip install -r requirements.txt
# Add an extension from the local directory into /opt
ADD my-extension.zip /opt
CMD python ./my-function.py
```
次のステップ

拡張機能の詳細を参照するには、次のリソースをお勧めします。

- 基本的な使用例については、AWS Lambda コンピューティングブログの [Building Extensions for](https://aws.amazon.com/blogs/compute/building-extensions-for-aws-lambda-in-preview/)  [AWS](https://aws.amazon.com/blogs/compute/building-extensions-for-aws-lambda-in-preview/) を参照してください。
- AWS Lambda パートナーが提供する拡張機能の詳細については、AWS Lambda コンピューティン グブログの [AWS 拡張機能の紹介を](https://aws.amazon.com/blogs/compute/introducing-aws-lambda-extensions-in-preview/)参照してください。
- 使用可能な拡張機能とラッパースクリプトの例を表示するには、AWSサンプル GitHub リポジトリ の[AWS Lambda「拡張機能」](https://github.com/aws-samples/aws-lambda-extensions)を参照してください。

# <span id="page-1674-0"></span>AWS Lambda 拡張機能パートナー

AWS Lambda では、Lambda 関数と統合する拡張機能を、複数のサードパーティの企業から提供を 受けています。次のリストに、現在利用が可能なサードパーティ拡張機能の詳細を示します。

- [AppDynamics](https://docs.appdynamics.com/display/PRO20X/Use+the+AppDynamics+AWS+Lambda+Extension+to+Instrument+Serverless+APM+at+Runtime) Node.js または Python Lambda 関数の自動計測、および関数のパフォーマンスに 関する可視性とアラートを提供します。
- [Axiom](https://axiom.co/docs/apps/lambda) Lambda 関数のパフォーマンスをモニタリングし、システムレベルのメトリクスを集約す るためのダッシュボードを提供します。
- [Check Point CloudGuard](https://supportcenter.checkpoint.com/supportcenter/portal?eventSubmit_doGoviewsolutiondetails=&solutionid=sk172491&partition=Advanced&product=CloudGuard)  サーバーレスアプリケーションのライフサイクルを通じ完全なセキュ リティを提供する、拡張ベースのランタイムソリューションです。
- [Datadog](https://docs.datadoghq.com/serverless/datadog_lambda_library/extension/) メトリクス、トレース、ログを使用して、サーバーレスアプリケーションのための、包 括的かつリアルタイムの可視性を提供します。
- [Dynatrace](https://www.dynatrace.com/support/help/technology-support/cloud-platforms/amazon-web-services/integrations/deploy-oneagent-as-lambda-extension/)  トレースとメトリクスを可視化するとともに、AIを活用してアプリケーションスタッ ク全体のエラーを自動検出し、その根本原因の分析を行います。
- [Elastic](https://www.elastic.co/guide/en/apm/agent/nodejs/current/lambda.html) アプリケーションパフォーマンスモニタリング (APM) 機能を提供し、相関関係のあるト レース、メトリック、ログを使用して根本原因の問題を特定して解決します。
- [Epsagon](https://docs.epsagon.com/docs/environment-monitoring/lambda/intro) 呼び出しイベントをリッスンしながらトレースを保存し、それらを同時に、実行される Lambda 関数に送信します。
- [Fastly—](https://docs.fastly.com/signalsciences/install-guides/paas/aws-lambda/) インジェクション型攻撃、認証情報スタッフィングによるアカウント乗っ取り、悪意のあ るボット、API の悪用などの疑わしいアクティビティから Lambda 関数を保護します。
- [HashiCorp Vault](https://learn.hashicorp.com/tutorials/vault/aws-lambda) シークレットを管理し、デベロッパーが (関数の Vault を設定することなく) そ れらを関数コード内で使用できるようにします。
- [Honeycomb](https://docs.honeycomb.io/getting-data-in/integrations/aws/aws-lambda/) アプリケーションスタックをデバッグするための可観測性を提供するツールです。
- [Lumigo](https://docs.lumigo.io/docs/lambda-extensions) Lambda 関数の呼び出しのプロファイリングを行い、サーバーレス環境およびマイクロ サービス環境における問題のトラブルシューティングのためのメトリクスを収集します。
- [New Relic](https://docs.newrelic.com/docs/serverless-function-monitoring/aws-lambda-monitoring/get-started/monitoring-aws-lambda-serverless-monitoring)  Lambda 関数とともに実行することで、テレメトリを自動的に収集および拡張し、さ らに New Relic の統合可観測性プラットフォームに転送します。
- 「[Sedai」](https://docs.sedai.io/get-started/platform/optimization/aws-lambda/av-lambda-extension) AI/ML を搭載した自律型クラウド管理プラットフォームで、クラウド運用チームに継 続的に最適化を行い、クラウドのコスト削減、パフォーマンス、可用性を大規模に最大化します。
- [Sentry](https://docs.sentry.io/product/integrations/aws-lambda/)  Lambda 関数のパフォーマンスを診断、修正、最適化します。
- [Site24x7](https://www.site24x7.com/help/aws/lambda-execution-logs.html)  Lambda 環境でリアルタイムの可観測性を実現します。
- [Splunk](https://github.com/signalfx/lambda-layer-versions/tree/master/lambda-extension)  高分解能、低レイテンシーのメトリクスを収集して、Lambda 関数を効率的かつ効果的に モニタリングします。
- [Sumo Logic](https://help.sumologic.com/03Send-Data/Collect-from-Other-Data-Sources/Collect_AWS_Lambda_Logs_using_an_Extension) サーバーレスアプリケーションの動作状況とパフォーマンスを可視化します。
- [Thundra](https://thundra.io)  トレース、メトリクス、ログなど非同期のテレメトリレポートを提供します。
- [Salt Security](https://salt.security/press-releases/salt-security-becomes-the-first-and-only-api-security-vendor-to-join-aws-lambda-ready-program?) さまざまなランタイムの自動セットアップとサポートを通して、Lambda 関数の API 体制のガバナンスと API セキュリティを簡素化します。

### AWS 管理の拡張機能

AWS では、次のような独自のマネージド型拡張機能を用意しています。

- [AWS AppConfig](https://docs.aws.amazon.com/appconfig/latest/userguide/appconfig-integration-lambda-extensions.html#appconfig-integration-lambda-extensions-enabling)  機能フラグと動的データを使用して Lambda 関数を更新します。この拡張機能 を使用すると、Ops のスロットリングやチューニングなど、他の動的設定を更新することもでき ます。
- [Amazon CodeGuru Profiler](https://docs.aws.amazon.com/codeguru/latest/profiler-ug/python-lambda-layers.html)  アプリケーション内で最もコストがかかっているコードの行番号を 特定し、コードを改善するための推奨事項を提供することで、アプリケーションのパフォーマンス を向上させ、コストを削減します。
- [CloudWatch Lambda Insights](https://docs.aws.amazon.com/AmazonCloudWatch/latest/monitoring/Lambda-Insights.html)  自動化されたダッシュボードにより、Lambda 関数のパフォーマン スに関するモニタリング、トラブルシューティング、最適化を行います。
- [AWS Distro for OpenTelemetry \(ADOT\)](https://aws.amazon.com/otel)  関数が、AWS X-Ray などの AWS モニタリングサービ ス、および Honeycomb や Lightstep などの OpenTelemetry をサポートする宛先にトレースデータ を送信できるようにします。
- AWS パラメータとシークレット お客様が、セキュアな方法でパラメータを [AWS Systems](https://docs.aws.amazon.com/systems-manager/latest/userguide/ps-integration-lambda-extensions.html) [Manager パラメータストアか](https://docs.aws.amazon.com/systems-manager/latest/userguide/ps-integration-lambda-extensions.html)ら取得し、シークレットを [AWS Secrets Manager](https://docs.aws.amazon.com/secretsmanager/latest/userguide/retrieving-secrets_lambda.html) から取得できるよ うにします。

追加の拡張機能のサンプルとデモプロジェクトについては、「[AWS Lambda Extensions」](https://github.com/aws-samples/aws-lambda-extensions)( 拡張機 能) を参照してください。

## <span id="page-1676-0"></span>Lambda 拡張機能 API を使用した拡張機能の作成

Lambda 関数の作成者は、拡張機能を使用して、Lambda を、モニタリング、可観測性、セキュリ ティ、およびガバナンスのための任意のツールと統合します。関数作成者は、AWS[、AWS パート](#page-1674-0) [ナー](#page-1674-0)、およびオープンソースプロジェクトの拡張機能を使用できます。拡張機能の使用の詳細につ いては、AWS Lambda コンピューティングブログの [AWS 拡張機能の紹介](https://aws.amazon.com/blogs/aws/getting-started-with-using-your-favorite-operational-tools-on-aws-lambda-extensions-are-now-generally-available/)を参照してください。こ のセクションでは、Lambda Extensions API、Lambda 実行環境ライフサイクル、および Lambda Extensions API リファレンスを使用する方法を説明します。

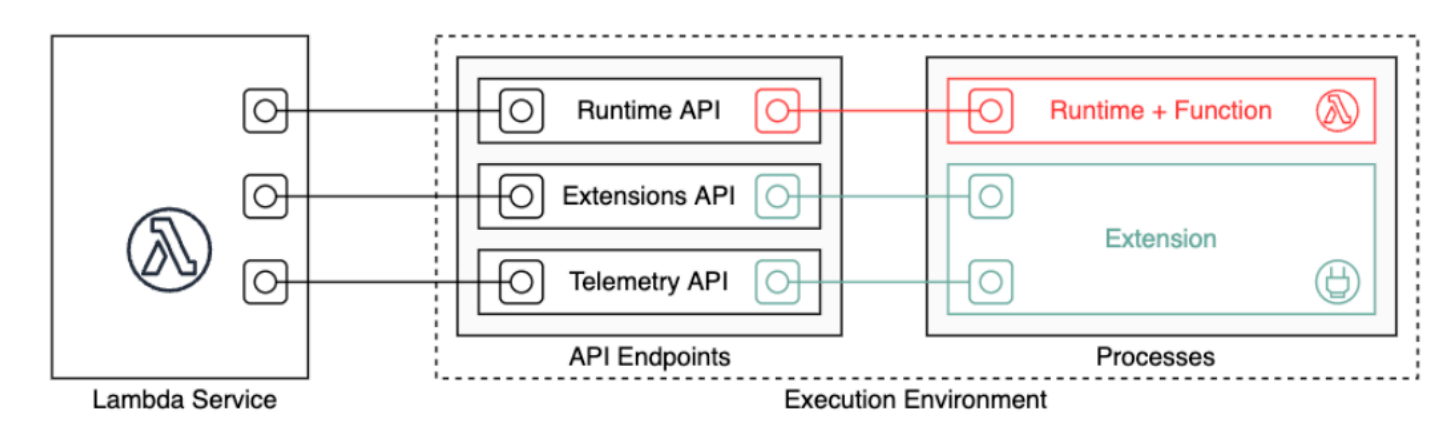

拡張機能の作成者は、Lambda Extensions API を使用して Lambda [実行環境](#page-95-0)に深く統合することが できます。拡張機能は、関数および実行環境のライフサイクルイベントに登録できます。これらのイ ベントに対応して、新しいプロセスを開始し、ロジックを実行し、Lambda ライフサイクルのすべて のフェーズ (初期化、呼び出し、およびシャットダウン) を制御し、これらに参加することができま す。さらに、[Runtime Logs API](#page-1735-0) を使用して、ログのストリームを受信できます。

拡張機能は、実行環境で独立したプロセスとして実行され、関数の呼び出しが完全に処理された後も 引き続き実行できます。拡張機能はプロセスとして実行されるため、関数とは異なる言語で記述でき ます。コンパイルされた言語を使用して拡張機能を実装することをお勧めします。この場合、拡張機 能は、サポートされているランタイムと互換性のある自己完結型のバイナリです。すべての [Lambda](#page-124-0)  [ランタイム](#page-124-0) は拡張機能をサポートします。コンパイルされていない言語を使用する場合は、必ず互 換性のあるランタイムを拡張機能に含めてください。

Lambda は内部拡張機能もサポートしています。内部拡張機能は、ランタイムプロセスで別のスレッ ドとして実行されます。ランタイムは、内部拡張を開始および停止します。Lambda 環境と統合する 別の方法は、言語固有の[環境変数とラッパースクリプト](#page-151-0)を使用することです。これらを使用して、ラ ンタイム環境を設定し、ランタイムプロセスの起動動作を変更できます。

関数に拡張機能を追加するには、次の 2 つの方法があります[。.zip ファイルアーカイブ](#page-102-0)としてデプロ イされた関数では、拡張機能を[レイヤー](#page-1653-0)としてデプロイします。コンテナイメージとして定義された 関数の場合は、コンテナイメージに[拡張機能](#page-1672-1)を追加します。

**a** Note

拡張機能とラッパースクリプトの例については、AWS Lambda サンプル GitHub リポジトリ の [「AWS拡張」](https://github.com/aws-samples/aws-lambda-extensions)を参照してください。

トピック

- [Lambda 実行環境のライフサイクル](#page-1677-0)
- [拡張機能 API リファレンス](#page-1686-0)

<span id="page-1677-0"></span>Lambda 実行環境のライフサイクル

実行環境のライフサイクルには、以下のフェーズが含まれています。

• **Init**: このフェーズ中、Lambda は、設定したリソースを使用して実行環境を作成またはフリーズ 解除し、関数コードとすべてのレイヤーをダウンロードして、拡張機能とランタイムを初期化し、 関数の初期化コード (メインハンドラーの外部にあるコード) を実行します。Init フェーズは、最 初の呼び出し中か、[プロビジョニング済みの同時実行](#page-420-0)を有効にしている場合は関数呼び出しの前 に、発生します。

Init フェーズは、Extension init、Runtime init、Function init の 3 つのサブフェー ズに分割されます。これらのサブフェーズでは、関数コードが実行される前に、すべての拡張機能 とランタイムがそのセットアップタスクを完了します。

- **Invoke**: このフェーズでは、Lambda は関数ハンドラーを呼び出します。関数が実行され、完了 すると、Lambda は、別の関数呼び出しを処理する準備をします。
- **Shutdown**: このフェーズは、Lambda 関数が一定期間呼び出しを受け取らなかった場合にトリ ガーされます。Shutdown フェーズでは、Lambda はランタイムをシャットダウンし、拡張機能 にアラートを出してそれらを完全に停止させた後、環境を削除します。Lambda は、各拡張機能に Shutdown イベントを送信します。これにより、環境がシャットダウンされようとしていること を各拡張機能に伝えます。

各フェーズは、Lambda からランタイム、および登録されたすべての拡張機能へのイベントから 始まります。ランタイムと各拡張機能は、Next API リクエストを送信することで完了を示しま す。Lambda は、各プロセスが完了して保留中のイベントがなくなると、実行環境をフリーズしま す。

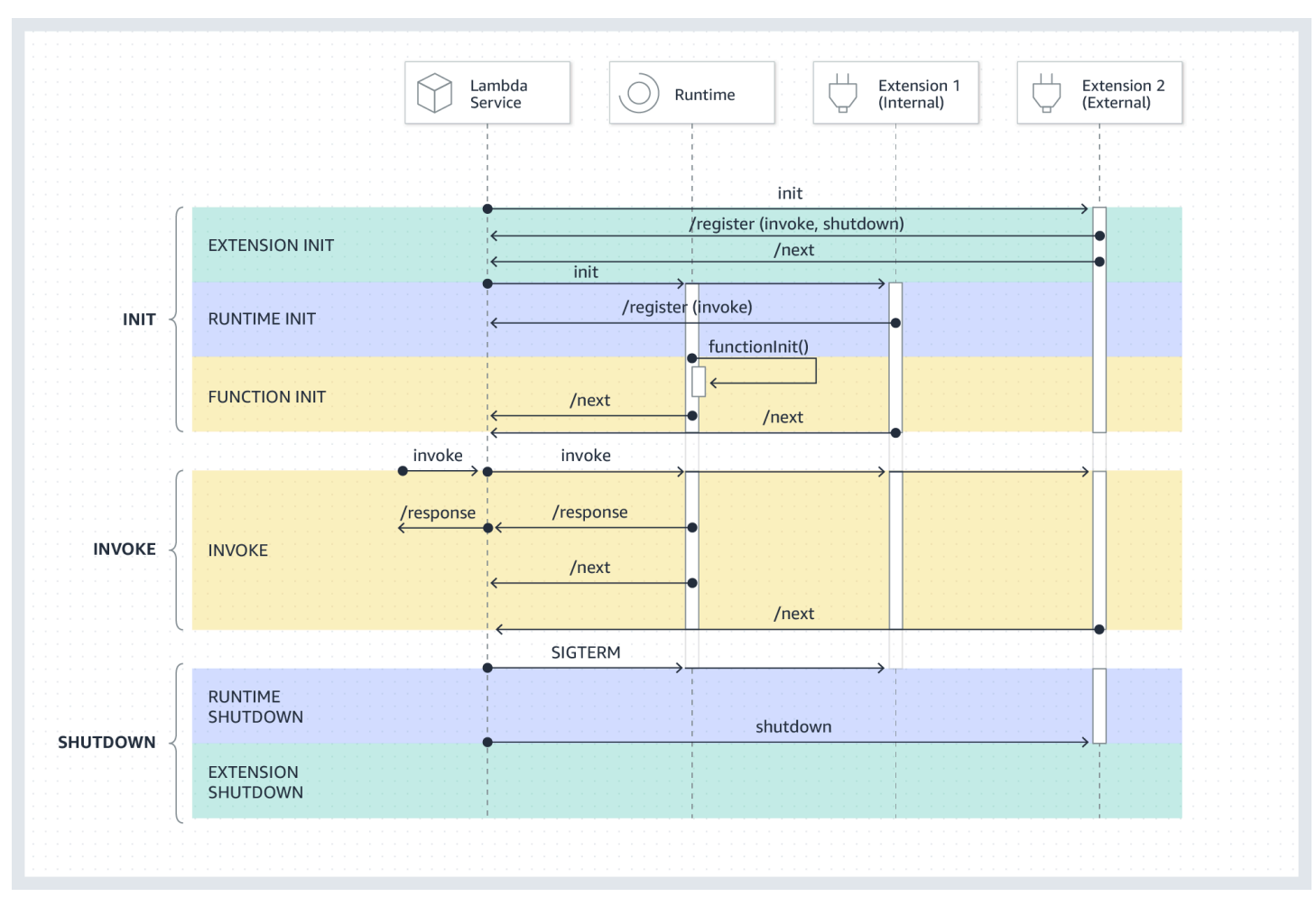

トピック

- [初期化フェーズ](#page-1679-0)
- [呼び出しフェーズ](#page-1680-0)
- [シャットダウンフェーズ](#page-1682-0)
- [アクセス許可と設定](#page-1684-0)
- [障害処理](#page-1685-0)
- [拡張機能のトラブルシューティング](#page-1686-1)

### <span id="page-1679-0"></span>初期化フェーズ

Extension init フェーズの間、各拡張機能モジュールは、イベントを受信するために Lambda に 登録されている必要があります。Lambda は、拡張機能がブートストラップシーケンスを完了してい ることを検証するために、拡張機能の完全なファイル名を使用します。したがって、各 Register API コールには、拡張機能の完全なファイル名を持つ Lambda-Extension-Name ヘッダーを含め る必要があります。

1 つの関数に最大 10 個の拡張機能を登録できます。この制限は、Register API コールを通じて適 用されます。

各拡張機能が登録されると、Lambda は Runtime init フェーズを開始します。ランタイムプロセ スは functionInit を呼び出して Function init フェーズを開始します。

Init フェーズはランタイム後に完了します。登録された各拡張機能は、Next API リクエストを送 信することで完了を示します。

**a** Note

拡張機能は、Init フェーズの任意の時点で初期化を完了できます。

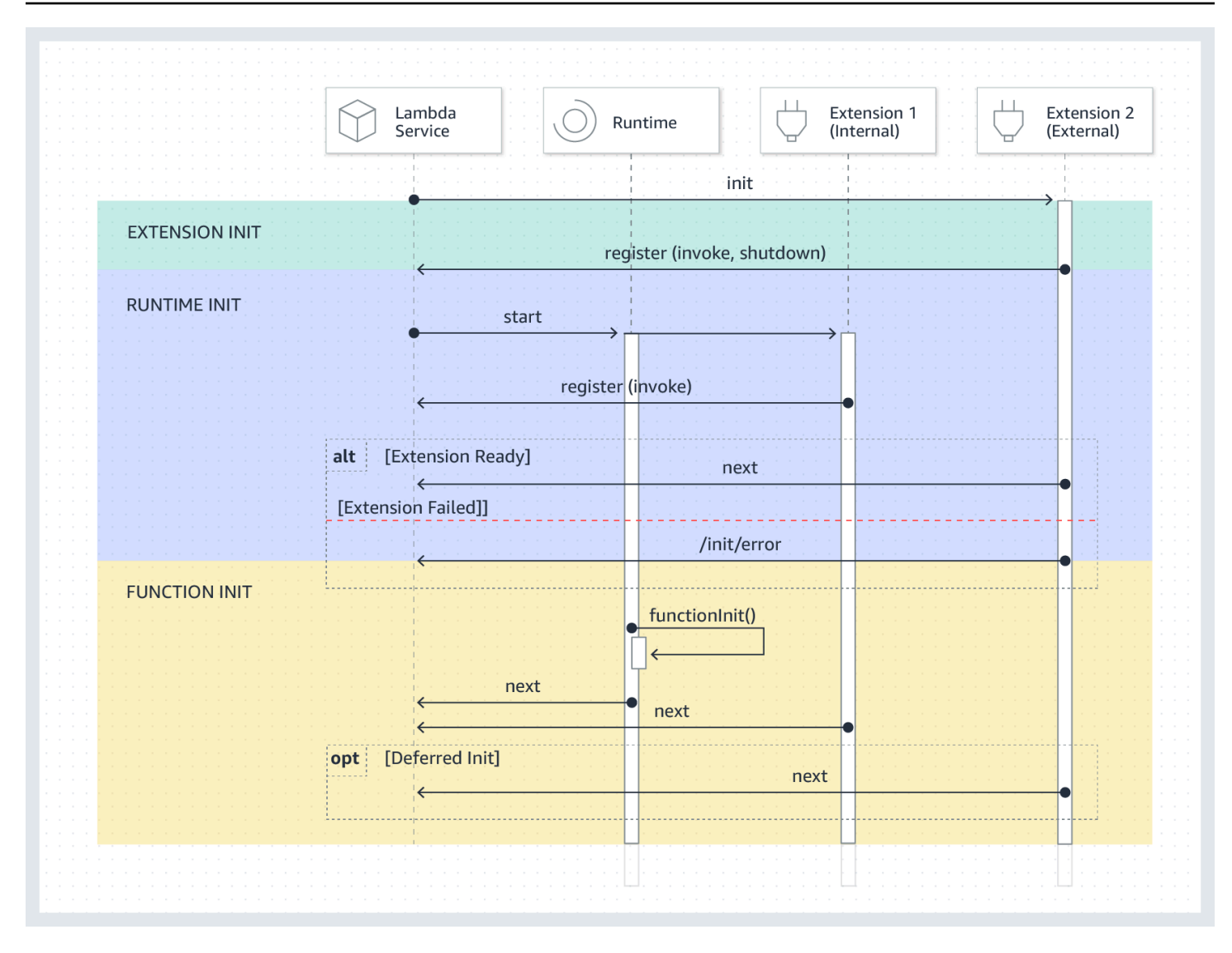

### <span id="page-1680-0"></span>呼び出しフェーズ

Next API リクエストに応答して Lambda 関数が呼び出されると、Lambda は、ランタイム、および Invoke イベントに登録されている各拡張機能に、Invoke イベントを送信します。

呼び出し中、外部拡張機能は関数と並行して実行されます。また、関数が完了した後も、引き続き実 行されます。これにより、診断情報をキャプチャしたり、ログ、メトリクス、トレースを任意の場所 に送信したりできます。

ランタイムから関数応答を受信した後、拡張機能がまだ実行中であっても、Lambda はクライアント に応答を返します。

Invoke フェーズはランタイム後に終了します。すべての拡張機能は、Next API リクエストを送信 することによって完了を示します。

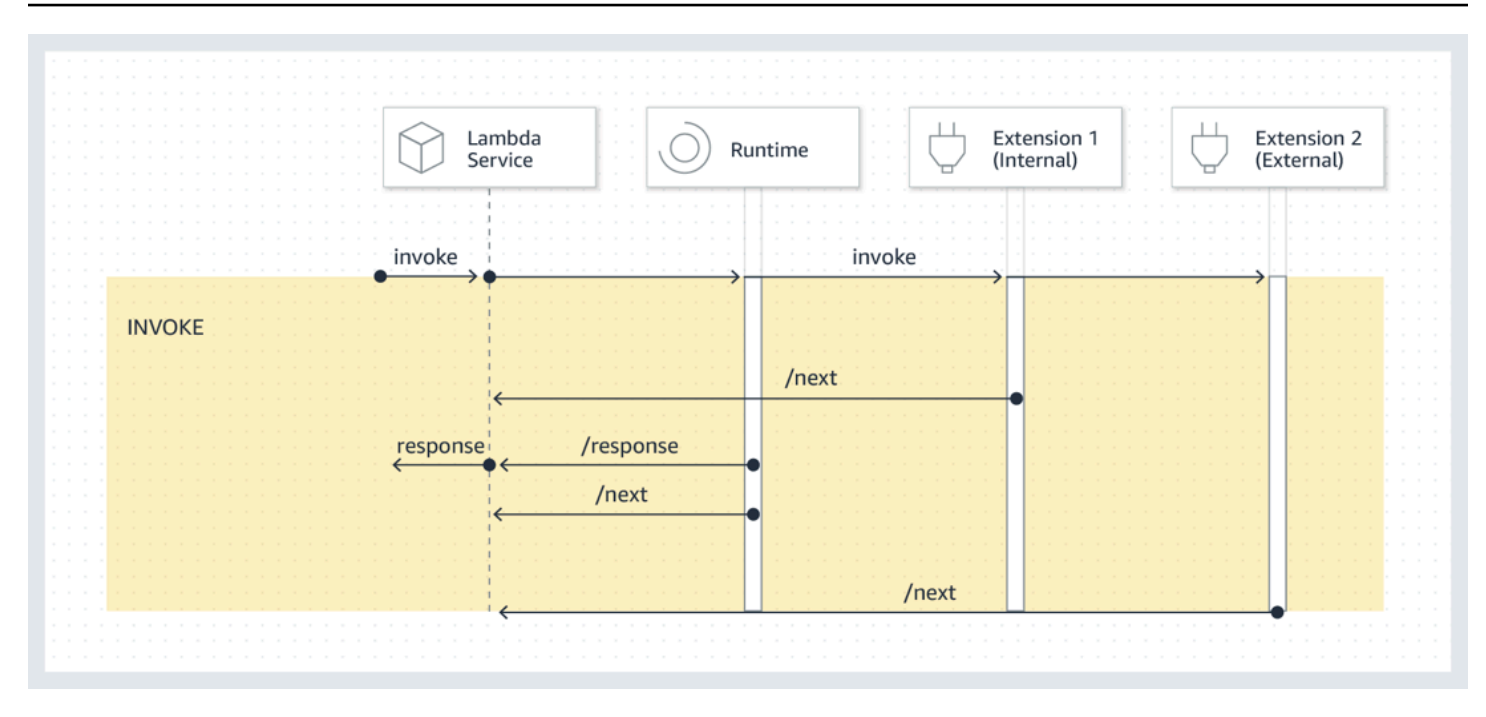

イベントペイロード:ランタイムに送信されるイベント(および Lambda 関数)は、リクエスト、 ヘッダー (RequestId など) およびペイロード全体を保持します。各拡張機能に送信されるイベン トには、イベントの内容を説明するメタデータが含まれます。このライフサイクルイベントには、 イベントのタイプ、関数のタイムアウト時間 (deadlineMs) 、requestId、呼び出された関数の Amazon リソースネーム (ARN) 、およびトレースヘッダーが含まれます。

関数イベント本体にアクセスする拡張機能は、その拡張機能と通信するインランタイム SDK を使用 できます。関数のデベロッパーは、関数が呼び出されたときにインランタイム SDK を使用して、拡 張機能にペイロードを送信します。

ペイロードの例を次に示します。

```
{ 
     "eventType": "INVOKE", 
     "deadlineMs": 676051, 
     "requestId": "3da1f2dc-3222-475e-9205-e2e6c6318895", 
     "invokedFunctionArn": "arn:aws:lambda:us-
east-1:123456789012:function:ExtensionTest", 
     "tracing": { 
         "type": "X-Amzn-Trace-Id", 
         "value": 
  "Root=1-5f35ae12-0c0fec141ab77a00bc047aa2;Parent=2be948a625588e32;Sampled=1" 
     } 
  }
```
所要時間の制限: 関数のタイムアウト設定では、Invoke フェーズ全体の所要時間を制限します。例 えば、関数のタイムアウトを 360 秒に設定した場合、関数とすべての拡張機能は 360 秒以内に完了 する必要があります。独立した呼び出し後フェーズはないことに注意してください。所要時間はラン タイムおよびすべての拡張機能の呼び出しが完了するまでの合計時間であり、関数およびすべての拡 張機能の実行が終了するまで計算されません。

パフォーマンスの影響と拡張機能のオーバーヘッド: 拡張機能は、関数のパフォーマンスに影響を与 える可能性があります。拡張機能の作成者は、拡張機能のパフォーマンスへの影響を制御する必要 があります。例えば、拡張機能でコンピューティング負荷の高い操作を実行した場合、拡張機能と関 数コードで同じ CPU リソースを共有するため、関数の実行時間が長くなります。さらに、関数呼び 出しの完了後に拡張機能が広範な操作を実行する場合、すべての拡張機能が完了を示すまで Invoke フェーズが継続するため、関数の実行時間が長くなります。

**a** Note

Lambda は、関数のメモリ設定に比例して CPU パワーを割り当てます。関数と拡張機能の プロセスが同じ CPU リソースで競合するため、メモリ設定が小さい場合、実行時間と初期 化時間が長くなることがあります。実行時間と初期化時間を短縮するには、メモリ設定を引 き上げてみてください。

Invoke フェーズで拡張機能によって発生したパフォーマンスへの影響を確認できるよう に、Lambda は PostRuntimeExtensionsDuration メトリクスを出力します。このメトリクスで は、ランタイム Next API リクエストから最後の拡張機能の Next API リクエストまでの累積時間が 測定されます。使用されるメモリの増加を測定するには、MaxMemoryUsed メトリクスを使用しま す。関数のメトリクスの詳細については、「[Lambda 関数のメトリクスの使用」](#page-1598-0)を参照してくださ い。

関数のデベロッパーは、異なるバージョンの関数を並行して実行して、特定の拡張機能の影響を把握 することができます。拡張機能の作成者は、関数のデベロッパーが適切な拡張機能を選択しやすくす るために、予想されるリソース消費を公開することをお勧めします。

<span id="page-1682-0"></span>シャットダウンフェーズ

Lambda は、ランタイムをシャットダウンしようとする際に、登録された各外部拡張機能に Shutdown を送信します。拡張機能は、この時間を最終的なクリーンアップタスクに使用できま す。Shutdown イベントは Next API リクエストに応答して送信されます。

所要時間の制限: Shutdown フェーズの最大所要時間は、登録された拡張機能の設定によって異なり ます。

- 0 ms 登録された拡張機能を持たない関数
- 500 ms 登録された内部拡張機能を持つ関数
- 2000 ms 登録された外部拡張機能を 1 つ以上持つ関数

外部拡張機能を持つ関数の場合、Lambda はランタイムプロセスがグレースフルシャットダウンを実 行するために、最大 300 ms (内部拡張機能を持つランタイムでは 500 ms) を予約します。Lambda は、外部拡張機能をシャットダウンするために 2,000 ミリ秒の制限の残りを割り当てます。

ランタイムまたは拡張機能が制限内で Shutdown イベントに応答しない場合、Lambda は SIGKILL の通知を使用してプロセスを終了します。

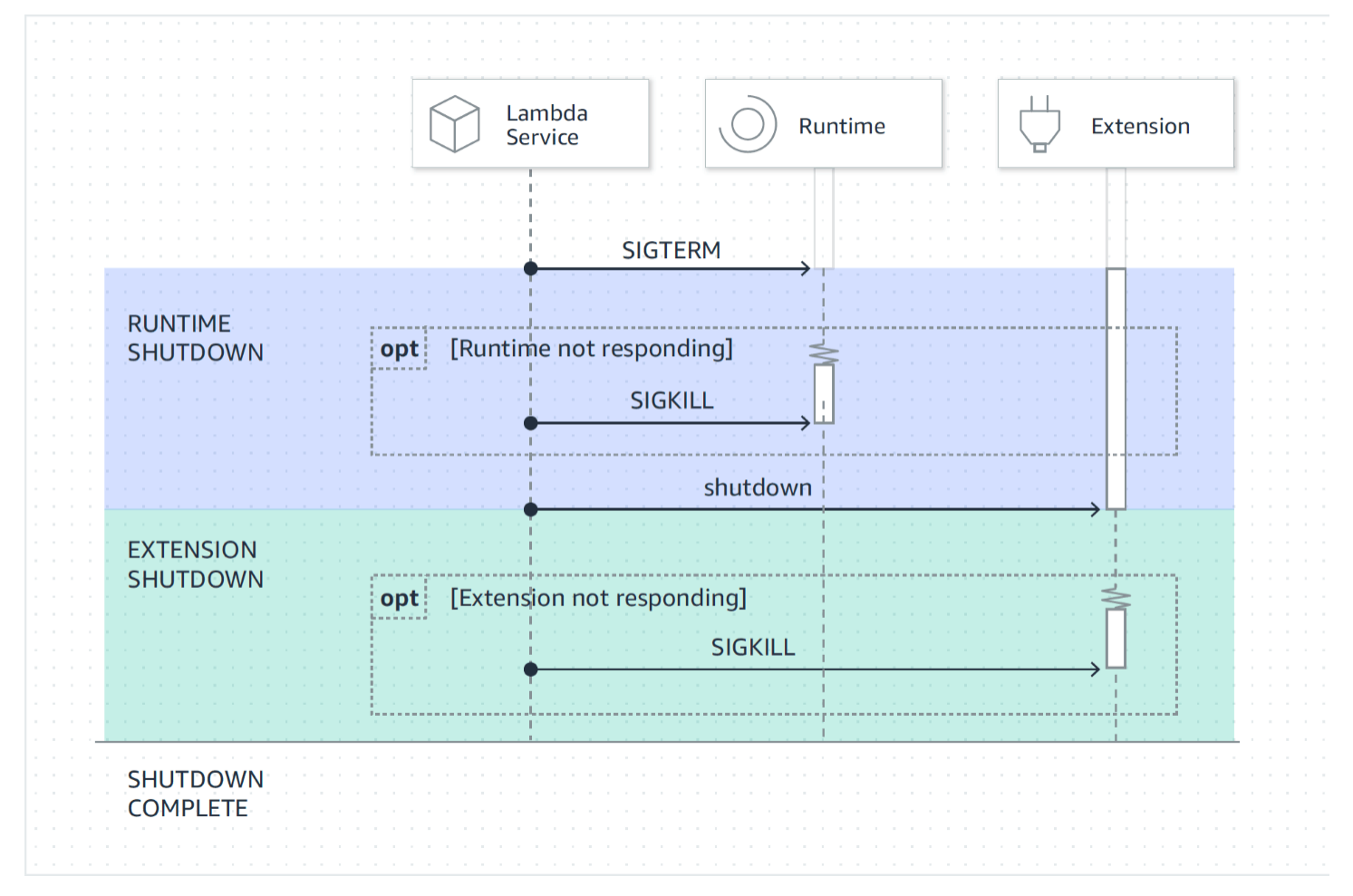

イベントペイロード: Shutdown イベントには、シャットダウンの理由と残り時間 (ミリ秒単位) が含 まれます。

shutdownReason には次の値が含まれています。

- SPINDOWN 正常なシャットダウン
- TIMEOUT 所要時間の制限がタイムアウトしました
- FAILURE エラー状態 (out-of-memory イベントなど)

{ "eventType": "SHUTDOWN", "shutdownReason": "reason for shutdown", "deadlineMs": "the time and date that the function times out in Unix time milliseconds" }

#### <span id="page-1684-0"></span>アクセス許可と設定

拡張機能は、Lambda 関数と同じ実行環境で実行されます。拡張機能は、CPU、メモリ、/tmp ディ スクストレージなどのリソースも関数と共有します。さらに、関数と同じ AWS Identity and Access Management (IAM) ロールとセキュリティコンテキストが使用されます。

ファイルシステムとネットワークアクセス許可: 拡張機能は、関数ランタイムと同じファイルシステ ムおよびネットワーク名の名前空間で実行されます。つまり、拡張機能は関連するオペレーティング システムと互換性がある必要があります。拡張機能で追加の 送信ネットワークトラフィック ルール が必要な場合は、これらのルールを関数の設定に適用する必要があります。

**a** Note

関数コードディレクトリは読み取り専用であるため、拡張機能は関数コードを変更できませ ん。

環境変数: 拡張機能は、関数の[環境変数に](#page-186-0)アクセスできます。ただし、ランタイムプロセスに固有の 次の変数は除きます。

- AWS\_EXECUTION\_ENV
- AWS\_LAMBDA\_LOG\_GROUP\_NAME
- AWS\_LAMBDA\_LOG\_STREAM\_NAME
- AWS XRAY CONTEXT MISSING
- AWS\_XRAY\_DAEMON\_ADDRESS
- LAMBDA\_RUNTIME\_DIR
- LAMBDA\_TASK\_ROOT
- AWS XRAY DAEMON ADDRESS
- \_AWS\_XRAY\_DAEMON\_PORT
- HANDLER

#### <span id="page-1685-0"></span>障害処理

初期化の失敗: 拡張機能が失敗した場合、Lambda は実行環境を再起動して一貫した動作を適用し、 拡張機能のフェイルファストを推奨します。また、お客様によっては、拡張機能が、ログ記録、セ キュリティ、ガバナンス、テレメトリ収集などのミッションクリティカルなニーズを満たす必要があ ります。

呼び出しの失敗(メモリ不足、関数のタイムアウトなど): 拡張機能はランタイムとリソースを共 有するため、メモリが消耗した場合に影響を受けます。ランタイムが失敗すると、すべての拡張機能 とランタイム自体が Shutdown フェーズに参加します。さらにランタイムは、現在の呼び出しの一 部として、または遅延された再初期化メカニズムを通じて、自動的に再起動されます。

Invoke 中に障害が発生した場合 (関数のタイムアウトやランタイムエラーなど)、 Lambda サービス はリセットを実行します。リセットは Shutdown イベントのように動作します。まず、Lambda は ランタイムをシャットダウンし、登録された各外部拡張機能に Shutdown イベントを送信します。 イベントには、シャットダウンの理由が含まれます。この環境が新しい呼び出しに使用される場合、 拡張機能とランタイムは次の呼び出しの一部として再初期化されます。

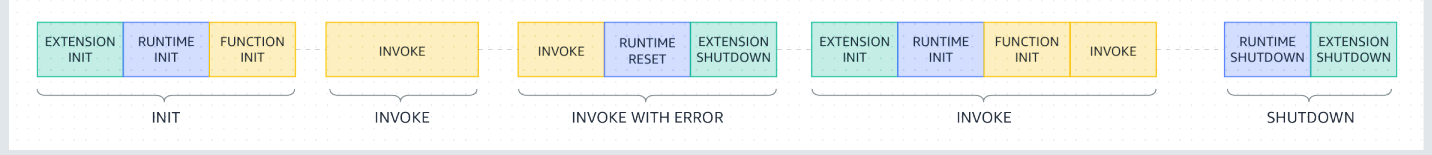

前示の図の詳細については、「[呼び出しフェーズ中の失敗](#page-98-1)」を参照してください。

拡張機能のログ: Lambda は、拡張機能のログ出力を CloudWatch Logs に送信します。また Lambda は、Init 中に各拡張機能に対して追加のログイベントも生成します。ログイベントは、成功時には 名前と登録設定 (event、config) を記録し、失敗時には失敗理由を記録します。

<span id="page-1686-1"></span>拡張機能のトラブルシューティング

- Register リクエストが失敗した場合は、Lambda-Extension-Name API コールの Register ヘッダーに拡張機能の完全なファイル名が含まれていることを確認します。
- 内部拡張機能に対する Register リクエストが失敗した場合は、そのリクエストが Shutdown イ ベントに登録されていないことを確認します。

<span id="page-1686-0"></span>拡張機能 API リファレンス

拡張機能 API バージョン 2020-01-01 の OpenAPI 仕様は、こちらから入手できます: [extensions](samples/extensions-api.zip)[api.zip](samples/extensions-api.zip)

API エンドポイントの値は、AWS\_LAMBDA\_RUNTIME\_API 環境変数から取得できます。Register リクエストを送信するには、各 API パスの前にプレフィックス 2020-01-01/ を使用します。以下 に例を示します。

http://\${AWS\_LAMBDA\_RUNTIME\_API}/2020-01-01/extension/register

API メソッド

- [登録](#page-1686-2)
- [次へ](#page-1688-0)
- [初期化エラー](#page-1689-0)
- [終了エラー](#page-1690-0)

#### <span id="page-1686-2"></span>登録

Extension init 中、すべての拡張機能は、イベントを受信するために Lambda に登録される必要 があります。Lambda は、拡張機能がブートストラップシーケンスを完了していることを検証するた めに、拡張機能の完全なファイル名を使用します。したがって、各 Register API コールには、拡 張機能の完全なファイル名を持つ Lambda-Extension-Name ヘッダーを含める必要があります。

内部拡張機能はランタイムプロセスによって開始および停止されるため、Shutdown イベントへの 登録は許可されません。

パス – /extension/register

メソッド - POST

リクエストヘッダー

- Lambda-Extension-Name 拡張機能の完全なファイル名。必須: はい。タイプ: 文字列。
- Lambda-Extension-Accept-Feature これを使用して、登録時にオプションの拡張機能を指 定します。必須: いいえ。型: カンマで区切られた文字列。この設定を使用して指定できる機能:
	- accountId これを指定した場合は、拡張機能登録レスポンスに、拡張機能を登録している Lambda 関数に関連付けられたアカウント ID が含まれます。

リクエストボディのパラメータ

• events - 登録するイベントの配列。必須: いいえ。型: 文字列の配列 有効な文字列: INVOKE、SHUTDOWN。

レスポンスヘッダー

• Lambda-Extension-Identifier - それ以降のすべてのリクエストに必要な、生成された一意 のエージェント識別子 (UUID 文字列)。

レスポンスコード

- 200 レスポンス本文には、関数名、関数バージョン、およびハンドラー名が含まれます。
- 400 Bad Request
- 403 Forbidden
- 500 Container error 回復不能な状態。拡張機能はすぐに終了する必要があります。

Example リクエストボディの例

```
{ 
      'events': [ 'INVOKE', 'SHUTDOWN']
}
```
Example レスポンスの例

```
{ 
     "functionName": "helloWorld", 
     "functionVersion": "$LATEST", 
     "handler": "lambda_function.lambda_handler"
```
}

Example オプションの accountId 機能が含まれたレスポンスボディの例

```
{ 
     "functionName": "helloWorld", 
     "functionVersion": "$LATEST", 
     "handler": "lambda_function.lambda_handler", 
     "accountId": "123456789012"
}
```
<span id="page-1688-0"></span>次へ

拡張機能は Next API リクエストを送信して、次のイベント (Invokeイベントまたは Shutdown イ ベント) を受信します。レスポンス本文にはペイロードが含まれます。ペイロードは、イベントデー タを含む JSON ドキュメントです。

拡張機能は、新しいイベントを受信する準備ができていることを示す Next API リクエストを送信し ます。これはブロック呼び出しです。

拡張機能は一定期間中断される可能性があるため、返されるイベントが発生するまで、GET 呼び出 しにタイムアウトを設定しないでください。

パス – /extension/event/next

メソッド - GET

リクエストヘッダー

• Lambda-Extension-Identifier - 拡張機能の一意の識別子 (UUID 文字列)。必須: はい。型: UUID 文字列。

レスポンスヘッダー

• Lambda-Extension-Event-Identifier – イベントの一意の識別子 (UUID 文字列)。

レスポンスコード

• 200 - レスポンスには、次のイベント (EventInvoke または EventShutdown) に関する情報が含 まれます。

- 403 Forbidden
- 500 Container error 回復不能な状態。拡張機能はすぐに終了する必要があります。

<span id="page-1689-0"></span>初期化エラー

拡張機能はこのメソッドを使用して、初期化エラーを Lambda に報告します。拡張機能が登録後に 初期化に失敗した場合に呼び出します。Lambda がエラーを受信すると、それ以降の API コールは 成功しません。拡張機能は、Lambda からの応答を受信した後に終了する必要があります。

パス – /extension/init/error

メソッド - POST

リクエストヘッダー

- Lambda-Extension-Identifier 拡張機能の一意の識別子。必須: はい。型: UUID 文字列。
- Lambda-Extension-Function-Error-Type 拡張機能が検出したエラータイプ。必須: は い。このヘッダーは、文字列値で構成されています。Lambda はどのような文字列でも受け入れま すが、形式は <category.reason> にすることが推奨されます。例:
	- Extension.NoSuchHandler
	- Extension.APIKeyNotFound
	- Extension.ConfigInvalid
	- Extension.UnknownReason

リクエストボディのパラメータ

• ErrorRequest - エラーに関する情報。必須: いいえ。

このフィールドは、次の構造を持つ JSON オブジェクトです。

```
 errorMessage: string (text description of the error), 
       errorType: string, 
       stackTrace: array of strings
}
```
Lambda は、errorType として任意の値を受け入れることに注意してください。

{

次の例は、呼び出しで指定されたイベントデータを関数で解析できなかった Lambda 関数のエラー メッセージを示しています。

Example 関数エラー

```
{ 
       "errorMessage" : "Error parsing event data.", 
       "errorType" : "InvalidEventDataException", 
        "stackTrace": [ ]
}
```
レスポンスコード

- 202 Accepted
- 400 Bad Request
- 403 Forbidden
- 500 Container error 回復不能な状態。拡張機能はすぐに終了する必要があります。

<span id="page-1690-0"></span>終了エラー

拡張機能は、このメソッドを使用して、終了する前に Lambda にエラーを報告します。予期しない 障害が発生したときに呼び出します。Lambda がエラーを受信すると、それ以降の API コールは成 功しません。拡張機能は、Lambda からの応答を受信した後に終了する必要があります。

パス – /extension/exit/error

メソッド - POST

リクエストヘッダー

- Lambda-Extension-Identifier 拡張機能の一意の識別子。必須: はい。型: UUID 文字列。
- Lambda-Extension-Function-Error-Type 拡張機能が検出したエラータイプ。必須: は い。このヘッダーは、文字列値で構成されています。Lambda はどのような文字列でも受け入れま すが、形式は <category.reason> にすることが推奨されます。例:
	- Extension.NoSuchHandler
	- Extension.APIKeyNotFound
	- Extension.ConfigInvalid
	- Extension.UnknownReason

{

リクエストボディのパラメータ

• ErrorRequest - エラーに関する情報。必須: いいえ。

このフィールドは、次の構造を持つ JSON オブジェクトです。

```
 errorMessage: string (text description of the error), 
       errorType: string, 
       stackTrace: array of strings
}
```
Lambda は、errorType として任意の値を受け入れることに注意してください。

次の例は、呼び出しで指定されたイベントデータを関数で解析できなかった Lambda 関数のエラー メッセージを示しています。

Example 関数エラー

```
{ 
       "errorMessage" : "Error parsing event data.", 
       "errorType" : "InvalidEventDataException", 
       "stackTrace": [ ]
}
```
レスポンスコード

- 202 Accepted
- 400 Bad Request
- 403 Forbidden
- 500 Container error 回復不能な状態。拡張機能はすぐに終了する必要があります。
# Lambda Telemetry API

Telemetry API を使用することで、拡張機能はテレメトリデータを Lambda から直接受信できま す。Lambda は、関数の初期化および呼び出し中に、ログ、プラットフォームメトリクス、およびプ ラットフォームトレースなどのテレメトリを自動的に取得します。Telemetry API により、拡張機能 はこのテレメトリデータを Lambda からほぼリアルタイムで直接取得できます。

Lambda 実行環境内で、Lambda 拡張機能をテレメトリストリームにサブスクライブできます。サブ スクライブ後、Lambda は自動的にすべてのテレメトリデータを拡張機能に送信します。そのデータ を処理、フィルタリング、送信し、Amazon Simple Storage Service (Amazon S3) バケットや、サー ドパーティのオブザーバビリティツールプロバイダーなどの目的の宛先に配信することができます。

以下の図は、Extensions API と Telemetry API が、実行環境内から拡張機能を Lambda にリンクす る方法を示しています。さらに Runtime API も、ランタイムと関数を Lambda に接続します。

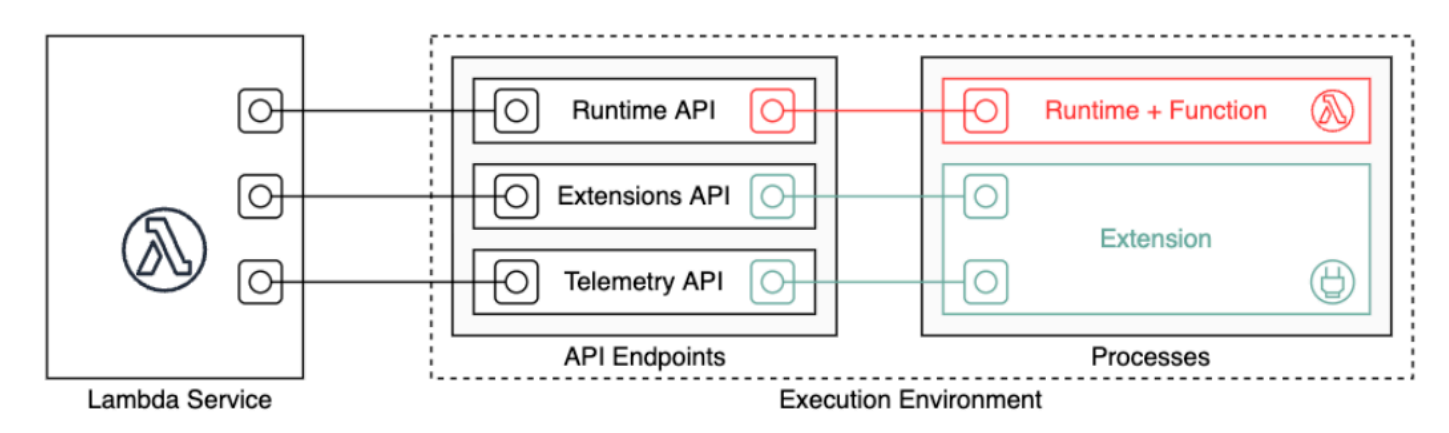

#### **A** Important

Lambda Telemetry API は、Lambda Log API に取って代わる API です。Logs API は引き続 き完全に機能しますが、今後は Telemetry API のみを使用することをお勧めします。拡張機 能は、Telemetry API または Logs API のいずれかを使用して、テレメトリストリームにサブ スクライブできます。これらの API のいずれかを使用してサブスクライブした後で、もう一 方の API を使用してサブスクライブしようとすると、エラーが返されます。

拡張機能は、Telemetry API を使用して 3 つの異なるテレメトリストリームにサブスクライブできま す。

- プラットフォームテレメトリ 実行環境ランタイムライフサイクル、拡張機能ライフサイクル、 および関数の呼び出しに関連するイベントとエラーを説明するログ、メトリクス、およびトレー ス。
- 関数ログ Lambda 関数コードが生成するカスタムログ。
- 拡張機能ログ Lambda 拡張機能コードが生成するカスタムログ。

#### **a** Note

Lambda は、拡張機能がテレメトリストリームにサブスクライブしている場合でも CloudWatch、ログとメトリクスを に送信し、トレースを X-Ray (トレースを有効にしている 場合) に送信します。

セクション

- [Telemetry API を使用した拡張機能の作成](#page-1693-0)
- [拡張機能の登録](#page-1695-0)
- [テレメトリリスナーの作成](#page-1695-1)
- [宛先プロトコルの指定](#page-1697-0)
- [メモリの使用量とバッファリングの設定](#page-1698-0)
- [Telemetry API へのサブスクリプションリクエストの送信](#page-1699-0)
- [インバウンド Telemetry API メッセージ](#page-1700-0)
- [Lambda Telemetry API リファレンス](#page-1704-0)
- [Lambda Telemetry API Event スキーマリファレンス](#page-1708-0)
- [Lambda Telemetry API Event オブジェクトを OpenTelemetryスパンに変換する](#page-1729-0)
- [Lambda ログ API](#page-1735-0)

# <span id="page-1693-0"></span>Telemetry API を使用した拡張機能の作成

Lambda 拡張機能は、実行環境で独立したプロセスとして実行されます。拡張機能は、関数の呼び出 しが完了した後も引き続き実行できます。拡張機能は別個のプロセスであるため、関数コードとは異 なる言語で記述することができます。拡張機能は、Golang や Rust などのコンパイルされた言語を 使用して記述することが推奨されます。そうすることで、拡張機能は、サポートされているランタイ ムとの互換性がある自己完結型のバイナリになります。

以下の図は、Telemetry API を使用してテレメトリデータを受信し、処理する拡張機能を作成するた めの 4 ステッププロセスを説明しています。

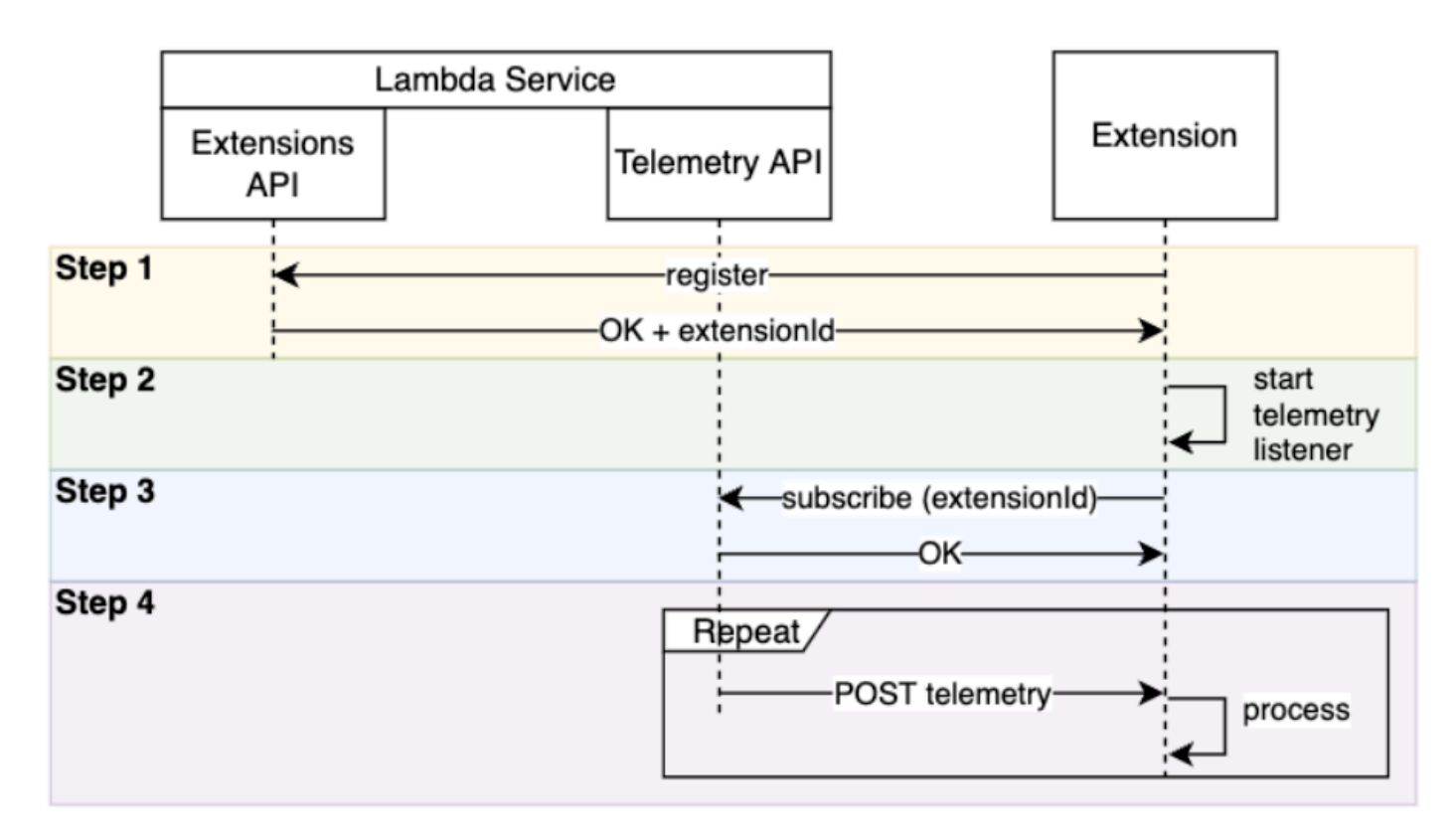

以下は、各ステップの詳しい説明です。

- 1. [the section called "拡張機能 API"](#page-1676-0) を使用して拡張機能を登録します。これによって、この後のス テップで必要になる Lambda-Extension-Identifier が提供されます。拡張機能の登録方法に 関する詳細については、[「the section called "拡張機能の登録"](#page-1695-0)」を参照してください。
- 2. テレメトリリスナーを作成します。これは、基本的な HTTP または TCP サーバーにすることが できます。Lambda は、テレメトリリスナーの URI を使用してテレメトリデータを拡張機能に送 信します。詳細については、[「the section called "テレメトリリスナーの作成"](#page-1695-1)」を参照してくださ い。
- 3. Telemetry API 内の Subscribe API を使用して、拡張機能を目的のテレメトリストリームにサブス クライブします。このステップには、テレメトリリスナーの URI が必要になります。詳細につい ては、[「the section called "Telemetry API へのサブスクリプションリクエストの送信"」](#page-1699-0)を参照し てください。
- 4. テレメトリリスナー経由で Lambda からテレメトリデータを取得します。このデータに は、Amazon S3、または外部のオブザーバビリティサービスへのデータのディスパッチなど、あ らゆるカスタム処理を実行できます。

**a** Note

Lambda 関数の実行環境は、その[ライフサイクルの](#page-1677-0)一環として、複数回起動および停止でき ます。一般的に、拡張機能コードは関数の呼び出し中に実行されるとともに、シャットダウ ンフェーズ中にも最大 2 秒間実行されます。テレメトリがリスナーに届いた時点でバッチ処 理することをお勧めします。次に、Invoke および Shutdown ライフサイクルイベントを使 用して、各バッチを目的の送信先に送信します。

## <span id="page-1695-0"></span>拡張機能の登録

テレメトリデータにサブスクライブする前に、Lambda 拡張機能を登録する必要があります。登録 は、[拡張機能の初期化フェーズ](#page-1679-0)中に行われます。以下は、拡張機能を登録するための HTTP リクエ ストの例です。

```
POST http://${AWS_LAMBDA_RUNTIME_API}/2020-01-01/extension/register 
 Lambda-Extension-Name: lambda_extension_name
{ 
     'events': [ 'INVOKE', 'SHUTDOWN']
}
```
リクエストが成功すると、サブスクライバーは HTTP 200 成功レスポンスを受信します。レスポン スヘッダーには、Lambda-Extension-Identifier が含まれています。レスポンスボディには、 関数のその他のプロパティが含まれています。

```
HTTP/1.1 200 OK
Lambda-Extension-Identifier: a1b2c3d4-5678-90ab-cdef-EXAMPLE11111
{ 
     "functionName": "lambda_function", 
     "functionVersion": "$LATEST", 
    "handler": "lambda handler",
     "accountId": "123456789012"
}
```
詳細については、「[the section called "拡張機能 API リファレンス"」](#page-1686-0)を参照してください。

# <span id="page-1695-1"></span>テレメトリリスナーの作成

Lambda 拡張機能には、Telemetry API からの受信リクエストを処理するリスナーが必要です。以下 のコードは、Golang でのテレメトリリスナーの実装例です。

```
// Starts the server in a goroutine where the log events will be sent
func (s *TelemetryApiListener) Start() (string, error) { 
  address := listenOnAddress() 
  l.Info("[listener:Start] Starting on address", address) 
  s.httpServer = &http.Server{Addr: address} 
  http.HandleFunc("/", s.http_handler) 
  go func() { 
   err := s.httpServer.ListenAndServe() 
   if err != http.ErrServerClosed { 
    l.Error("[listener:goroutine] Unexpected stop on Http Server:", err) 
   s.Shutdown() 
   } else { 
    l.Info("[listener:goroutine] Http Server closed:", err) 
   } 
 \}()
  return fmt.Sprintf("http://%s/", address), nil
}
// http_handler handles the requests coming from the Telemetry API.
// Everytime Telemetry API sends log events, this function will read them from the 
  response body
// and put into a synchronous queue to be dispatched later.
// Logging or printing besides the error cases below is not recommended if you have 
  subscribed to
// receive extension logs. Otherwise, logging here will cause Telemetry API to send new 
  logs for
// the printed lines which may create an infinite loop.
func (s *TelemetryApiListener) http_handler(w http.ResponseWriter, r *http.Request) { 
  body, err := ioutil.ReadAll(r.Body) 
 if err != nil {
   l.Error("[listener:http_handler] Error reading body:", err) 
   return 
  } 
  // Parse and put the log messages into the queue 
  var slice []interface{} 
  _ = json.Unmarshal(body, &slice) 
 for \overline{\phantom{a}}, el := range slice {
   s.LogEventsQueue.Put(el) 
  }
```

```
 l.Info("[listener:http_handler] logEvents received:", len(slice), " LogEventsQueue 
  length:", s.LogEventsQueue.Len()) 
  slice = nil
}
```
# <span id="page-1697-0"></span>宛先プロトコルの指定

Telemetry API を使用してテレメトリを受信するためにサブスクライブするときは、宛先 URI だけで なく、宛先プロトコルも指定できます。

```
{ 
     "destination": { 
          "protocol": "HTTP", 
          "URI": "http://sandbox.localdomain:8080" 
     }
}
```
Lambda は、テレメトリの受信のために 2 つのプロトコルを受け入れます。

- HTTP (推奨) Lambda は、テレメトリを JSON 形式のレコードの配列としてローカル HTTP エ ンドポイント (http://sandbox.localdomain:\${PORT}/\${PATH}) に配信します。\$PATH パラメータはオプションです。Lambda は HTTP のみをサポートし、HTTPS はサポートしませ ん。Lambda は、POST リクエストを通じてテレメトリを配信します。
- TCP Lambda は、テレメトリ[を改行区切りの JSON \(NDJSON\) 形式で](https://github.com/ndjson/ndjson-spec) TCP ポートに配信しま す。

**a** Note

TCP ではなく、HTTP を使用することが強く推奨されます。TCP を使用する場合、Lambda プラットフォームはテレメトリをアプリケーションレイヤーにいつ配信するかを確認できま せん。このため、拡張機能がクラッシュすると、ログが失われる可能性があります。HTTP にこの制限はありません。

サブスクライブしてテレメトリを受信する前に、ローカル HTTP リスナーまたは TCP ポートを確立 します。セットアップ中は、以下の点に注意してください。

• Lambda がログを送信するのは実行環境内の宛先のみです。

- Lambda は、リスナーがない場合、または POST リクエストにエラーが発生した場合は、テレ メトリの送信を再試行します (バックオフも実施)。テレメトリリスナーがクラッシュした場合 は、Lambda が実行環境を再起動した後でテレメトリの受信を再開します。
- Lambda はポート 9001 を予約しています。他のポート番号の制限や推奨事項はありません。

## <span id="page-1698-0"></span>メモリの使用量とバッファリングの設定

実行環境でのメモリ使用量は、サブスクライバーの数に比例して直線的に増加します。各サブスクリ プションがテレメトリデータを格納するために新しいメモリバッファを開始するため、サブスクリプ ションはメモリリソースを消費します。バッファメモリ使用量は、実行環境の全体的なメモリ消費量 の一部としてカウントされます。

Telemetry API を使用してテレメトリを受信するようにサブスクライブするときは、テレメトリデー タをバッファして、バッチ形式でサブスクライバーに配信できます。メモリの使用量を最適化できる ように、バッファリング設定を指定することが可能です。

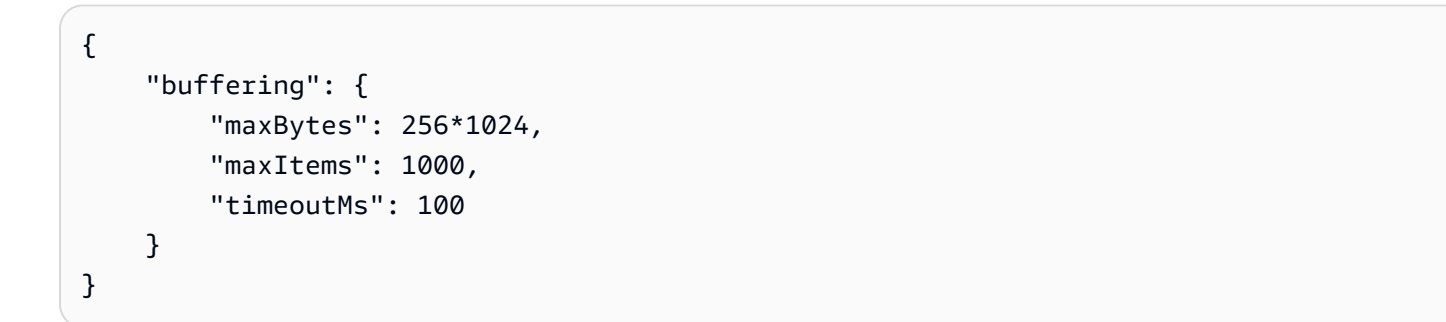

バッファリング設定

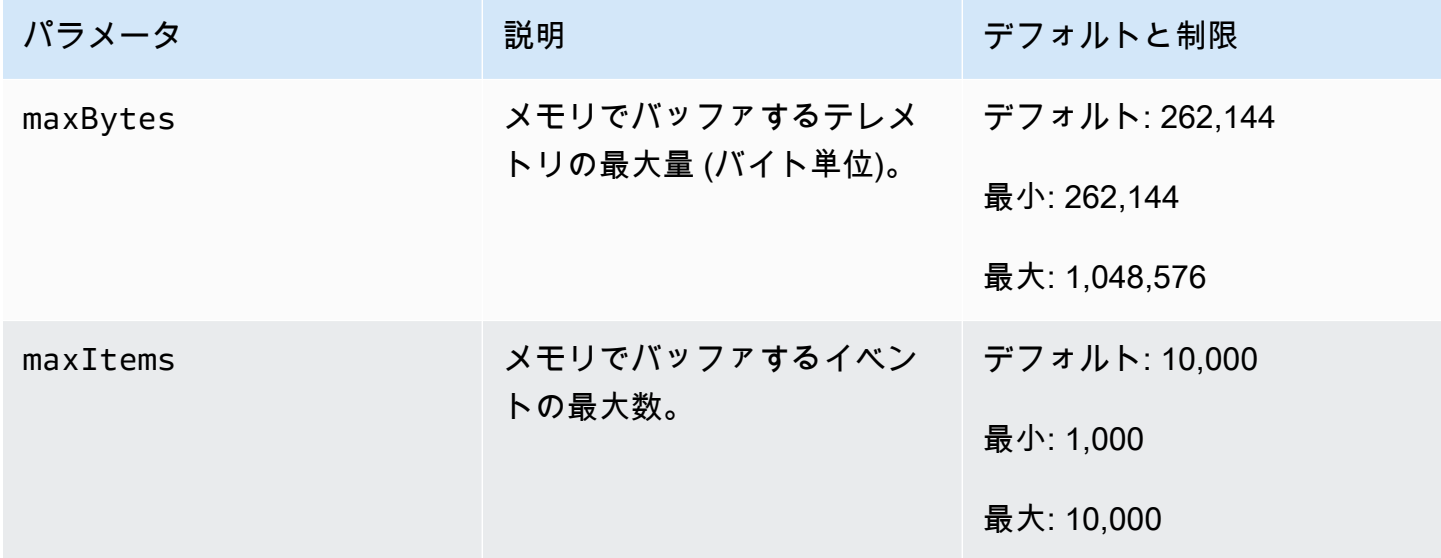

AWS Lambda アンチェック かいしょう しょうしょう しょうしょう しょうしゅん しょうしゅん しょうしゅん うちのみ のうしゃ 開発者ガイド

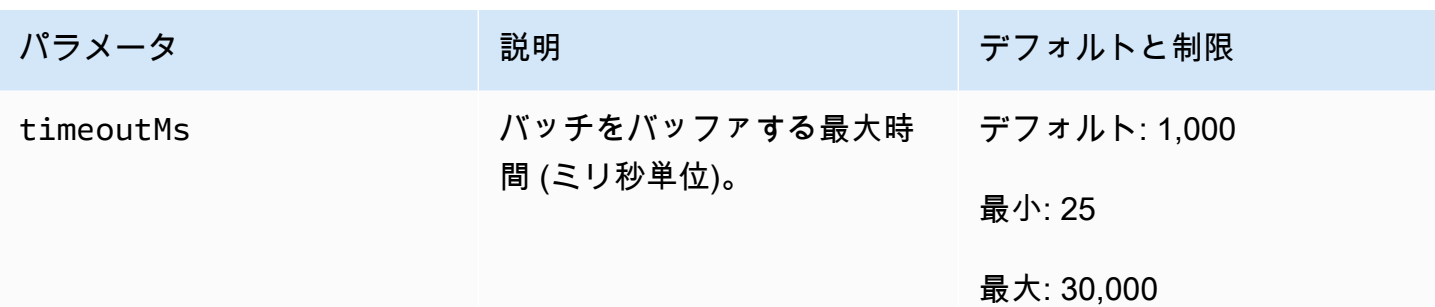

バッファーを設定するときは、次の点に注意してください。

- 入力ストリームのいずれかが閉じられている場合、Lambda はログをフラッシュします。これは、 ランタイムがクラッシュした場合などに発生する可能性があります。
- 各サブスクライバーは、サブスクリプションリクエストで独自のバッファリング設定をカスタマイ ズできます。
- バッファリング設定のコンポーネントが maxBytes の場合、データを読み取るためのバッファー サイズを決定する際には、受信ペイロードのサイズを 2 \* maxBytes + metadataBytes と想 定してください。考慮すべき metadataBytes 量を判断するには、以下のメタデータを確認して ください。Lambda は、以下のようなメタデータを各レコードに追加します。

```
{ 
    "time": "2022-08-20T12:31:32.123Z", 
    "type": "function", 
    "record": "Hello World"
}
```
• サブスクライバーが着信テレメトリを十分な速さで処理できない場合、あるいは関数コードが大量 のログボリュームを生成する場合、Lambda は、メモリ使用率を制限内に収めるためにレコードを ドロップする可能性があります。この状況が発生すると、Lambda は platform.logsDropped イベントを送信します。

## <span id="page-1699-0"></span>Telemetry API へのサブスクリプションリクエストの送信

Lambda 拡張機能は、Telemetry API にサブスクリプションリクエストを送信することで、テレメト リデータを受信するためにサブスクライブできます。サブスクリプションリクエストには、拡張機 能がサブスクライブするイベントのタイプに関する情報が含まれている必要があります。これに加え て、リクエストには[配信先情報](#page-1697-0)と[バッファリング設定](#page-1698-0)を含めることができます。

サブスクリプションリクエストを送信する前に、拡張機能 ID (Lambda-Extension-Identifier) が必要になります。[Extensions API を使用して拡張機能を登録す](#page-1695-0)ると、API レスポンスから拡張機能 ID を取得できます。

サブスクリプションは、[拡張機能の初期化フェーズ](#page-1679-0)中に行われます。以下は、プラットフォームテレ メトリ、関数ログ、および拡張機能ログの 3 つのテレメトリストリームすべてにサブスクライブす るための HTTP リクエストの例です。

```
PUT http://${AWS_LAMBDA_RUNTIME_API}/2022-07-01/telemetry HTTP/1.1
{ 
    "schemaVersion": "2022-12-13", 
    "types": [ 
          "platform", 
          "function", 
          "extension" 
    ], 
    "buffering": { 
          "maxItems": 1000, 
          "maxBytes": 256*1024, 
          "timeoutMs": 100 
    }, 
    "destination": { 
          "protocol": "HTTP", 
          "URI": "http://sandbox.localdomain:8080" 
    }
}
```
リクエストが成功すると、サブスクライバーが HTTP 200 成功レスポンスを受信します。

HTTP/1.1 200 OK "OK"

# <span id="page-1700-0"></span>インバウンド Telemetry API メッセージ

Telemetry API を使用してサブスクライブすると、拡張機能は POST リクエストで Lambda からの テレメトリ受信を自動的に開始します。各 POST リクエスト本文には Event オブジェクトの配列が 含まれています。それぞれの Event には以下のスキーマがあります。

```
 time: String, 
 type: String,
```
{

}

record: Object

- time プロパティは、Lambda プラットフォームがイベントを生成した時刻を定義します。これ は、イベントが実際に発生した時刻とは異なります。time の文字列値は、ISO 8601 形式のタイ ムスタンプです。
- type プロパティは、イベントタイプを定義します。以下の表には、可能な値のすべてが説明され ています。
- record プロパティは、テレメトリデータが含まれる JSON オブジェクトを定義します。この JSON オブジェクトのスキーマは、type に応じて異なります。

以下の表は、すべての Event オブジェクトタイプと、各イベントタイプの [Telemetry API](#page-1708-0) Event ス [キーマリファレンス](#page-1708-0)へのリンクをまとめたものです。

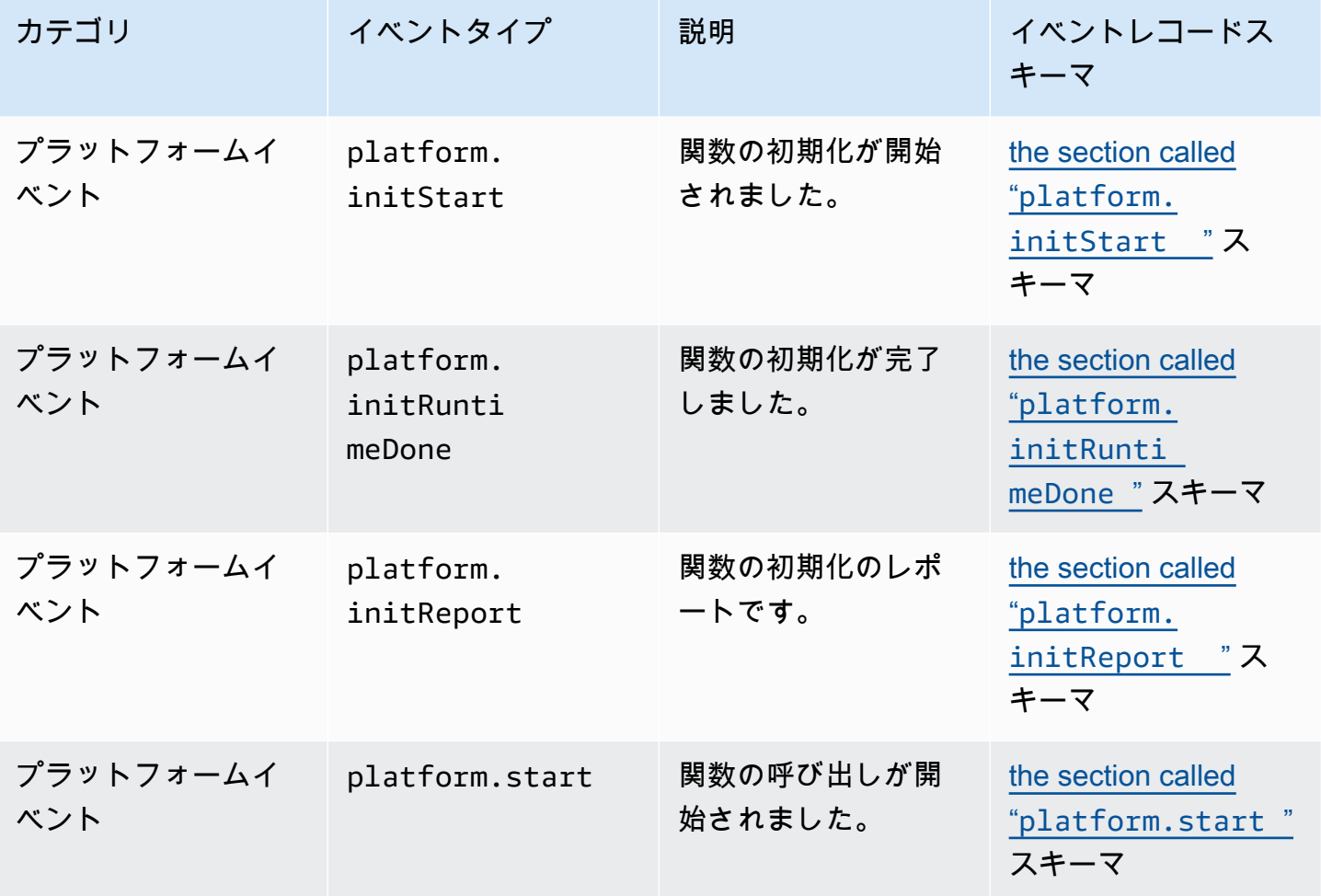

Telemetry API メッセージタイプ

AWS Lambda アンチェック かいしょう しょうしょう しょうしょう しょうしゅん しょうしゅん しょうしゅん うちのみ のうしゃ 開発者ガイド

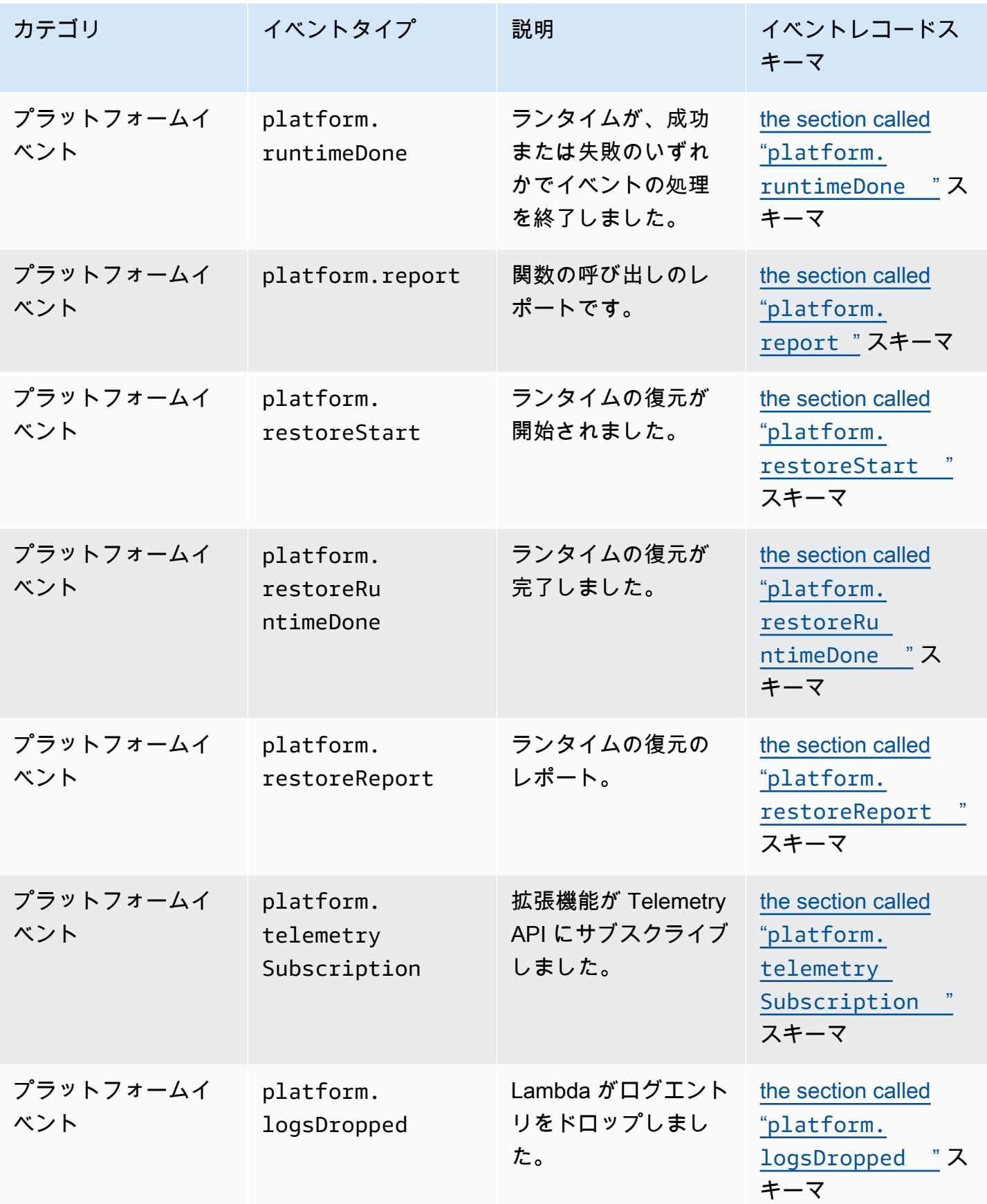

AWS Lambda アンチェック かいしょう しょうしょう しょうしょう しょうしゅん しょうしゅん しょうしゅん うちのみ のうしゃ 開発者ガイド

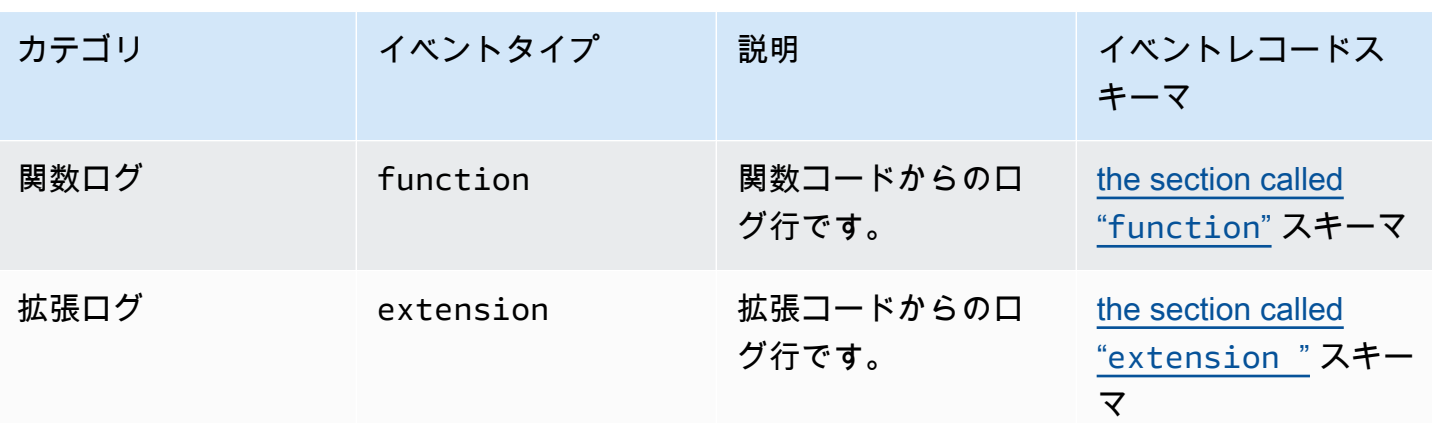

# <span id="page-1704-0"></span>Lambda Telemetry API リファレンス

Lambda Telemetry API エンドポイントを使用して、拡張機能をテレメトリーストリームにサブスク ライブします。Telemetry API エンドポイントは、AWS\_LAMBDA\_RUNTIME\_API 環境変数から取得 できます。API リクエストを送信するには、API バージョン (2022-07-01/) と telemetry/ を付 加します。例:

http://\${AWS\_LAMBDA\_RUNTIME\_API}/2022-07-01/telemetry/

サブスクリプションレスポンスバージョン 2022-12-13 の OpenAPI Specification (OAS) 定義につ いては、以下を参照してください。

- HTTP [telemetry-api-http-schema.zip](samples/events_http_schema_v2022_12_13.zip)
- TCP [telemetry-api-tcp-schema.zip](samples/events_tcp_schema_v2022_12_13.zip)

API 操作

• [Subscribe](#page-1704-1)

### <span id="page-1704-1"></span>Subscribe

Lambda 拡張機能は、テレメトリーストリームにサブスクライブするために Subscribe API リクエス トを送信できます。

- パス /telemetry
- メソッド PUT
- ヘッダー
	- Content-Type: application/json
- リクエストボディパラメータ
	- schemaVersion
		- 必須: はい
		- 型: 文字列
		- 有効な値: "2022-12-13" または "2022-07-01"
	- destination テレメトリイベントの宛先とイベント配信のプロトコルを定義する設定。
		- 必須: はい
		- 型: オブジェクト

```
{ 
     "protocol": "HTTP", 
     "URI": "http://sandbox.localdomain:8080"
}
```
- protocol Lambda がテレメトリデータを送信するために使用するプロトコル。
	- 必須: はい
	- 型: 文字列
	- 有効な値: "HTTP"|"TCP"
- URI テレメトリデータの送信先になる URI。
	- 必須: はい
	- 型: 文字列
- 詳細については、「[the section called "宛先プロトコルの指定"」](#page-1697-0)を参照してください。
- types 拡張機能がサブスクライブするテレメトリのタイプ。
	- 必須: はい
	- タイプ:文字列の配列
	- 有効な値: "platform"|"function"|"extension"
- buffering イベントバッファリングの設定。
	- 必須: いいえ
	- 型: オブジェクト

```
{ 
    "buffering": { 
          "maxItems": 1000, 
          "maxBytes": 256*1024, 
          "timeoutMs": 100 
    }
}
```
- MaxItems メモリでバッファするイベントの最大数。
	- 必須: いいえ
	- 型: 整数
	- デフォルト: 1,000
- 最小: 1,000 API リファレンス 1677
- 最大: 10,000
- maxBytes メモリでバッファするテレメトリの最大量 (バイト単位)。
	- 必須: いいえ
	- 型: 整数
	- デフォルト: 262,144
	- 最小: 262,144
	- 最大: 1,048,576
- timeoutMs バッチをバッファーする最大時間(ミリ秒単位)。
	- 必須: いいえ
	- 型: 整数
	- デフォルト: 1,000
	- 最小: 25
	- 最大: 30,000
- 詳細については、「[the section called "メモリの使用量とバッファリングの設定"」](#page-1698-0)を参照して ください。

Subscribe API リクエストの例

```
PUT http://${AWS_LAMBDA_RUNTIME_API}/2022-07-01/telemetry HTTP/1.1
{ 
    "schemaVersion": "2022-12-13", 
    "types": [ 
          "platform", 
          "function", 
          "extension" 
    ], 
    "buffering": { 
          "maxItems": 1000, 
          "maxBytes": 256*1024, 
          "timeoutMs": 100 
    }, 
    "destination": { 
          "protocol": "HTTP", 
          "URI": "http://sandbox.localdomain:8080" 
    }
}
```
Subscribe リクエストが正常に実行されると、拡張機能が HTTP 200 成功レスポンスを受信します。

HTTP/1.1 200 OK "OK"

Subscribe リクエストが失敗すると、拡張機能がエラーレスポンスを受信します。例:

```
HTTP/1.1 400 OK
{ 
     "errorType": "ValidationError", 
     "errorMessage": "URI port is not provided; types should not be empty"
}
```
以下は、拡張機能が受信できる追加のレスポンスコードです。

- 200 リクエストが正常に完了しました
- 202 リクエストが受理されました。ローカルテスト環境でのサブスクリプションリクエストレス ポンス
- 400 不正なリクエスト
- 500 サービスエラー

# <span id="page-1708-0"></span>Lambda Telemetry API **Event** スキーマリファレンス

Lambda Telemetry API エンドポイントを使用して、拡張機能をテレメトリーストリームにサブスク ライブします。Telemetry API エンドポイントは、AWS\_LAMBDA\_RUNTIME\_API 環境変数から取得 できます。API リクエストを送信するには、API バージョン (2022-07-01/) と telemetry/ を付 加します。例:

http://\${AWS\_LAMBDA\_RUNTIME\_API}/2022-07-01/telemetry/

サブスクリプションレスポンスバージョン 2022-12-13 の OpenAPI Specification (OAS) 定義につ いては、以下を参照してください。

- HTTP [telemetry-api-http-schema.zip](samples/events_http_schema_v2022_12_13.zip)
- TCP [telemetry-api-tcp-schema.zip](samples/events_tcp_schema_v2022_12_13.zip)

以下の表は、Telemetry API がサポートするすべての Event オブジェクトタイプをまとめたもので す。

Telemetry API メッセージタイプ

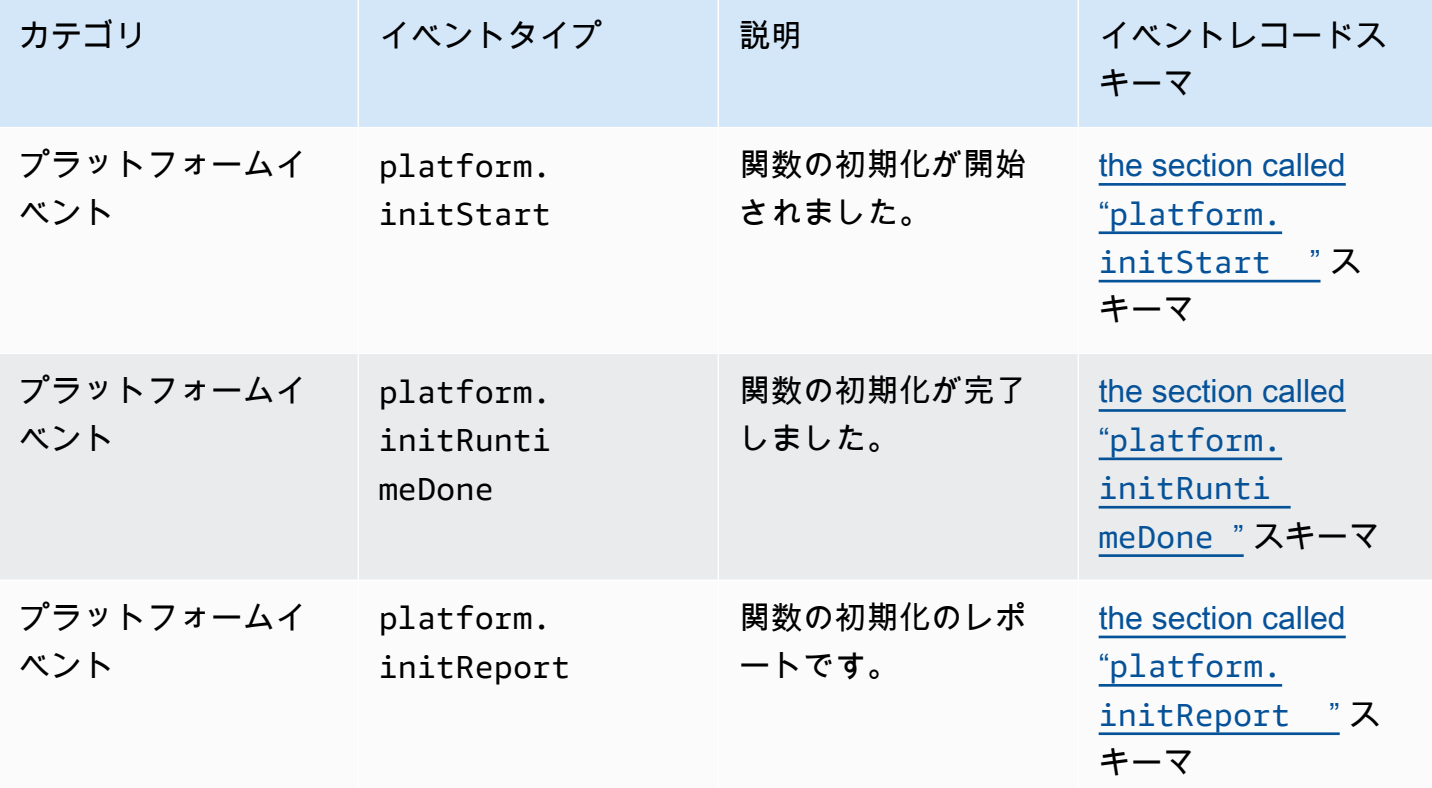

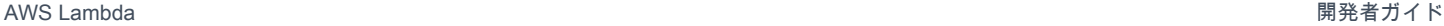

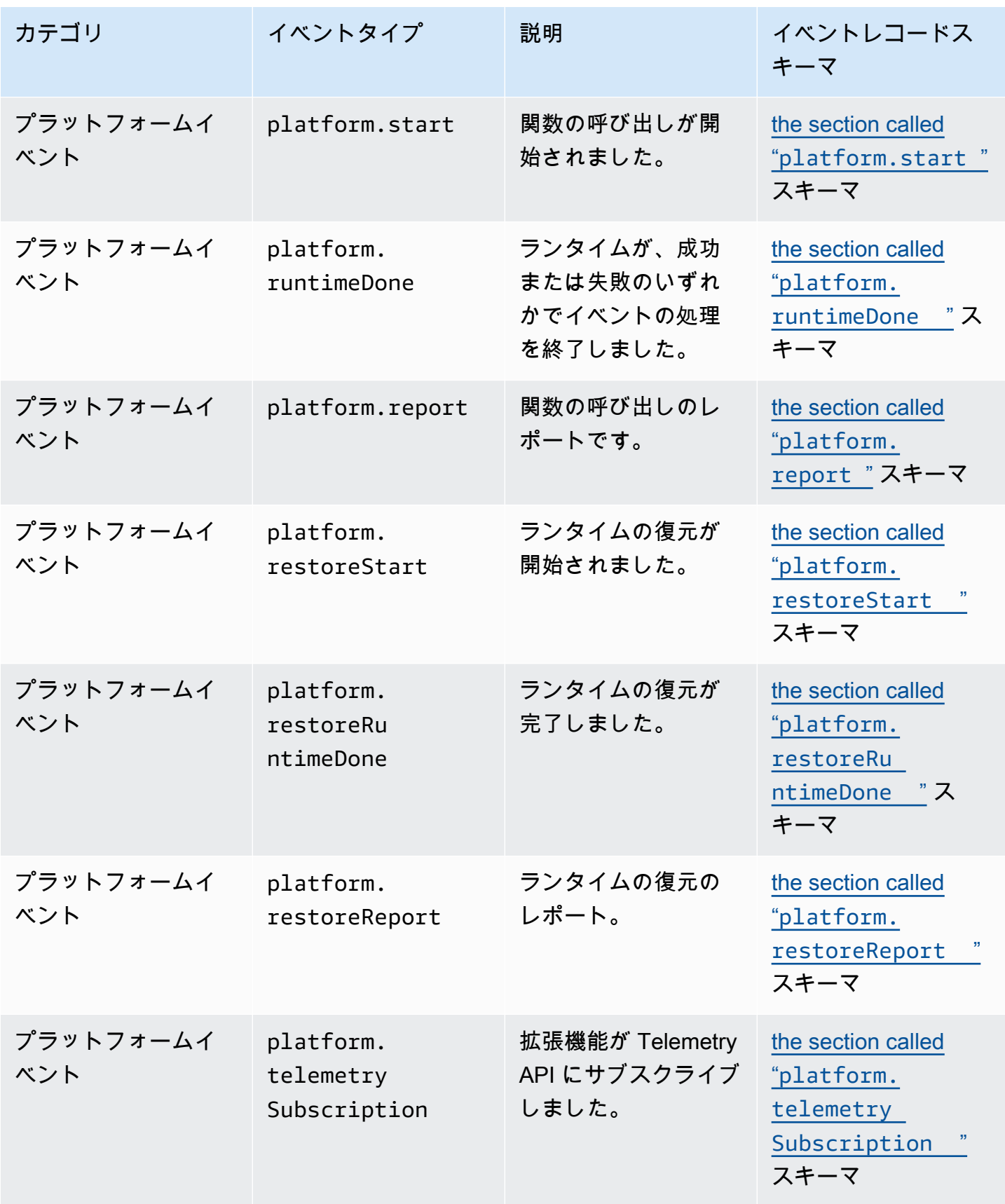

AWS Lambda アンチェック かいしょう しょうしょう しょうしょう しょうしゅん しょうしゅん しょうしゅん うちのみ のうしゃ 開発者ガイド

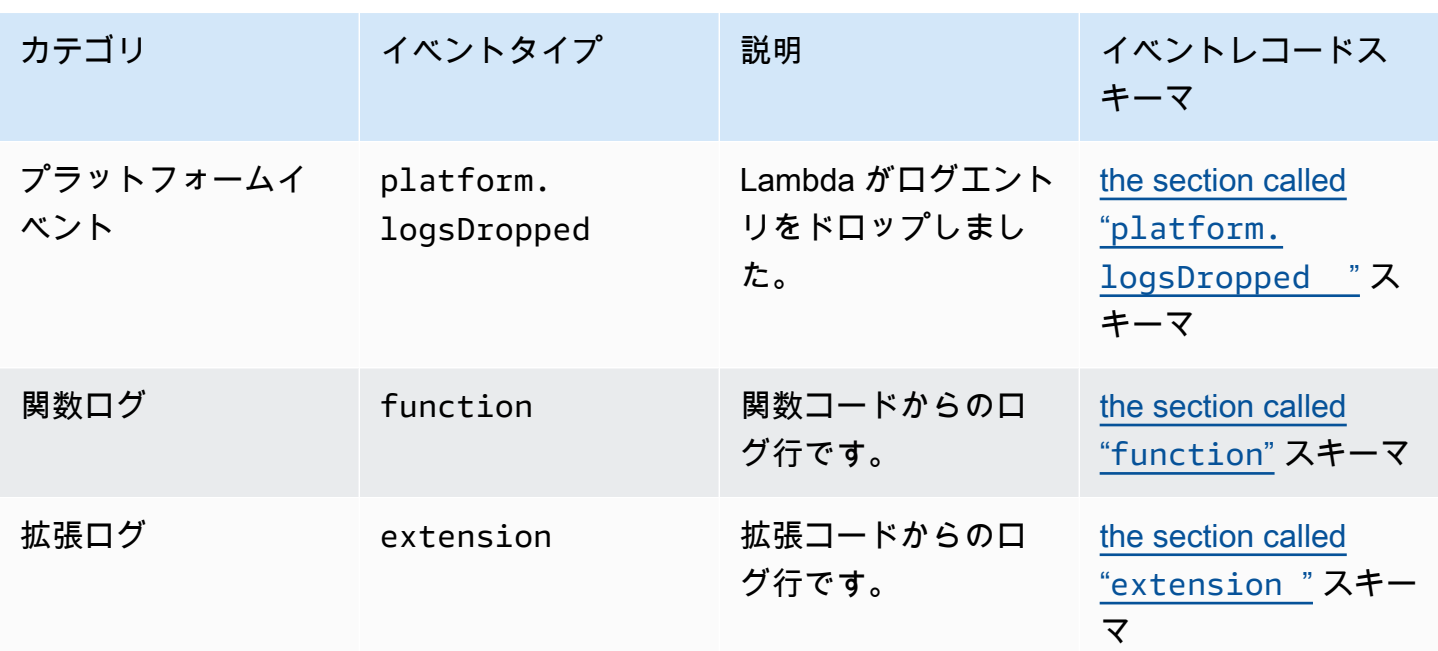

# 目次

## • [Telemetry API Event オブジェクトタイプ](#page-1711-1)

- [platform.initStart](#page-1711-0)
- [platform.initRuntimeDone](#page-1712-0)
- [platform.initReport](#page-1713-0)
- [platform.start](#page-1714-0)
- [platform.runtimeDone](#page-1715-0)
- [platform.report](#page-1716-0)
- [platform.restoreStart](#page-1717-0)
- [platform.restoreRuntimeDone](#page-1718-0)
- [platform.restoreReport](#page-1719-0)
- [platform.extension](#page-1720-1)
- [platform.telemetrySubscription](#page-1720-0)
- [platform.logsDropped](#page-1721-0)
- [function](#page-1722-0)
- [extension](#page-1723-0)
- [共有オブジェクトタイプ](#page-1724-0)
- [InitReportMetrics](#page-1724-2)
- [InitType](#page-1725-0)
- [ReportMetrics](#page-1725-1)
- [RestoreReportMetrics](#page-1726-0)
- [RuntimeDoneMetrics](#page-1726-1)
- [Span](#page-1727-0)
- [Status](#page-1727-1)
- [TraceContext](#page-1727-2)
- [TracingType](#page-1728-0)

<span id="page-1711-1"></span>Telemetry API **Event** オブジェクトタイプ

このセクションでは、Lambda Telemetry API がサポートする Event オブジェクトのタイプについ て詳しく説明します。イベントの説明にある疑問符 (?) は、その属性がオブジェクト内に存在しない 可能性があることを示します。

#### <span id="page-1711-0"></span>**platform.initStart**

platform.initStart イベントは、関数の初期化フェーズが開始されたことを示しま す。platform.initStart Event オブジェクトは以下のような形状になっています。

```
Event: Object
- time: String
```
- type: String = platform.initStart
- record: PlatformInitStart

PlatformInitStart オブジェクトには以下の属性があります。

- functionName String
- functionVersion String
- initializationType [the section called "InitType"](#page-1725-0) オブジェクト
- instanceId? String
- instanceMaxMemory? Integer
- phase [the section called "InitPhase"](#page-1724-1) オブジェクト
- runtimeVersion? String

• runtimeVersionArn? – String

以下は、タイプ platform.initStart の Event の例です。

```
{ 
     "time": "2022-10-12T00:00:15.064Z", 
     "type": "platform.initStart", 
     "record": { 
          "initializationType": "on-demand", 
          "phase": "init", 
          "runtimeVersion": "nodejs-14.v3", 
          "runtimeVersionArn": "arn", 
         "functionName": "myFunction", 
          "functionVersion": "$LATEST", 
          "instanceId": "82561ce0-53dd-47d1-90e0-c8f5e063e62e", 
          "instanceMaxMemory": 256 
     }
}
```
### <span id="page-1712-0"></span>**platform.initRuntimeDone**

platform.initRuntimeDone イベントは、関数の初期化フェーズが完了したことを示しま す。platform.initRuntimeDone Event オブジェクトは以下のような形状になっています。

```
Event: Object
- time: String
- type: String = platform.initRuntimeDone
- record: PlatformInitRuntimeDone
```
PlatformInitRuntimeDone オブジェクトには以下の属性があります。

- initializationType [the section called "InitType"](#page-1725-0) オブジェクト
- phase [the section called "InitPhase"](#page-1724-1) オブジェクト
- status [the section called "Status"](#page-1727-1) オブジェクト
- spans? [the section called "Span"](#page-1727-0) オブジェクトのリスト

以下は、タイプ platform.initRuntimeDone の Event の例です。

```
 "time": "2022-10-12T00:01:15.000Z", 
     "type": "platform.initRuntimeDone", 
     "record": { 
         "initializationType": "on-demand" 
         "status": "success", 
         "spans": [ 
             { 
                  "name": "someTimeSpan", 
                  "start": "2022-06-02T12:02:33.913Z", 
                  "durationMs": 70.5 
 } 
         ] 
     }
}
```
#### <span id="page-1713-0"></span>**platform.initReport**

platform.initReport イベントには、関数の初期化フェーズに関する全体的なレポートが含まれ ています。platform.initReport Event オブジェクトは以下のような形状になっています。

```
Event: Object
- time: String
- type: String = platform.initReport
- record: PlatformInitReport
```
PlatformInitReport オブジェクトには以下の属性があります。

- errorType? 文字列
- initializationType [the section called "InitType"](#page-1725-0) オブジェクト
- phase [the section called "InitPhase"](#page-1724-1) オブジェクト
- metrics [the section called "InitReportMetrics"](#page-1724-2) オブジェクト
- spans? [the section called "Span"](#page-1727-0) オブジェクトのリスト
- status [the section called "Status"](#page-1727-1) オブジェクト

以下は、タイプ platform.initReport の Event の例です。

```
 "time": "2022-10-12T00:01:15.000Z", 
 "type": "platform.initReport",
```
{

```
 "record": { 
          "initializationType": "on-demand", 
          "status": "success", 
          "phase": "init", 
          "metrics": { 
              "durationMs": 125.33 
         }, 
          "spans": [ 
\{\hspace{.1cm} \} "name": "someTimeSpan", 
                  "start": "2022-06-02T12:02:33.913Z", 
                  "durationMs": 90.1 
 } 
         ] 
     }
}
```
### <span id="page-1714-0"></span>**platform.start**

platform.start イベントは、関数の呼び出しフェーズが開始されたことを示しま す。platform.start Event オブジェクトは以下のような形状になっています。

```
Event: Object
- time: String
- type: String = platform.start
- record: PlatformStart
```
PlatformStart オブジェクトには以下の属性があります。

- requestId String
- version? String
- tracing? [the section called "TraceContext"](#page-1727-2)

以下は、タイプ platform.start の Event の例です。

```
{ 
     "time": "2022-10-12T00:00:15.064Z", 
     "type": "platform.start", 
     "record": { 
          "requestId": "6d68ca91-49c9-448d-89b8-7ca3e6dc66aa", 
          "version": "$LATEST",
```

```
 "tracing": { 
              "spanId": "54565fb41ac79632", 
             "type": "X-Amzn-Trace-Id", 
             "value": 
  "Root=1-62e900b2-710d76f009d6e7785905449a;Parent=0efbd19962d95b05;Sampled=1" 
 } 
     }
}
```
### <span id="page-1715-0"></span>**platform.runtimeDone**

platform.runtimeDone イベントは、関数の呼び出しフェーズが完了したことを示しま す。platform.runtimeDone Event オブジェクトは以下のような形状になっています。

```
Event: Object
- time: String
- type: String = platform.runtimeDone
- record: PlatformRuntimeDone
```
PlatformRuntimeDone オブジェクトには以下の属性があります。

- errorType? String
- metrics? [the section called "RuntimeDoneMetrics"](#page-1726-1) オブジェクト
- requestId String
- status [the section called "Status"](#page-1727-1) オブジェクト
- spans? [the section called "Span"](#page-1727-0) オブジェクトのリスト
- tracing? [the section called "TraceContext"](#page-1727-2) オブジェクト

以下は、タイプ platform.runtimeDone の Event の例です。

```
{ 
     "time": "2022-10-12T00:01:15.000Z", 
     "type": "platform.runtimeDone", 
     "record": { 
          "requestId": "6d68ca91-49c9-448d-89b8-7ca3e6dc66aa", 
          "status": "success", 
          "tracing": { 
              "spanId": "54565fb41ac79632", 
              "type": "X-Amzn-Trace-Id",
```

```
 "value": 
  "Root=1-62e900b2-710d76f009d6e7785905449a;Parent=0efbd19962d95b05;Sampled=1" 
          }, 
          "spans": [ 
\{\hspace{.1cm} \} "name": "someTimeSpan", 
                  "start": "2022-08-02T12:01:23:521Z", 
                   "durationMs": 80.0 
 } 
          ], 
          "metrics": { 
              "durationMs": 140.0, 
              "producedBytes": 16 
         } 
     }
}
```
### <span id="page-1716-0"></span>**platform.report**

platform.report イベントには、関数の初期化フェーズに関する全体的なレポートが含まれてい ます。platform.report Event オブジェクトは以下のような形状になっています。

```
Event: Object
- time: String
```
- type: String = platform.report
- record: PlatformReport

PlatformReport オブジェクトには以下の属性があります。

- metrics [the section called "ReportMetrics"](#page-1725-1) オブジェクト
- requestId String
- spans? [the section called "Span"](#page-1727-0) オブジェクトのリスト
- status [the section called "Status"](#page-1727-1) オブジェクト
- tracing? [the section called "TraceContext"](#page-1727-2) オブジェクト

以下は、タイプ platform.report の Event の例です。

```
{ 
     "time": "2022-10-12T00:01:15.000Z", 
     "type": "platform.report",
```

```
 "record": { 
          "metrics": { 
              "billedDurationMs": 694, 
              "durationMs": 693.92, 
              "initDurationMs": 397.68, 
              "maxMemoryUsedMB": 84, 
              "memorySizeMB": 128 
          }, 
          "requestId": "6d68ca91-49c9-448d-89b8-7ca3e6dc66aa", 
     }
}
```
#### <span id="page-1717-0"></span>**platform.restoreStart**

platform.restoreStart イベントは、関数の環境復元イベントが開始されたことを示します。 環境復元イベントでは、Lambda は環境をゼロから初期化するのではなく、キャッシュされたス ナップショットから環境を作成します。詳細については、「[Lambda SnapStart」](#page-779-0)を参照してくださ い。platform.restoreStart Event オブジェクトは以下のような形状になっています。

```
Event: Object
```
- time: String
- type: String = platform.restoreStart
- record: PlatformRestoreStart

PlatformRestoreStart オブジェクトには以下の属性があります。

- functionName String
- functionVersion String
- instanceId? String
- instanceMaxMemory? String
- runtimeVersion? String
- runtimeVersionArn? String

以下は、タイプ platform.restoreStart の Event の例です。

```
{ 
     "time": "2022-10-12T00:00:15.064Z", 
     "type": "platform.restoreStart", 
     "record": {
```
}

```
 "runtimeVersion": "nodejs-14.v3", 
     "runtimeVersionArn": "arn", 
     "functionName": "myFunction", 
     "functionVersion": "$LATEST", 
     "instanceId": "82561ce0-53dd-47d1-90e0-c8f5e063e62e", 
     "instanceMaxMemory": 256 
 }
```
#### <span id="page-1718-0"></span>**platform.restoreRuntimeDone**

platform.restoreRuntimeDone イベントは、関数の環境復元イベントが完了したことを示しま す。環境復元イベントでは、Lambda は環境をゼロから初期化するのではなく、キャッシュされたス ナップショットから環境を作成します。詳細については、「[Lambda SnapStart」](#page-779-0)を参照してくださ い。platform.restoreRuntimeDone Event オブジェクトは以下のような形状になっています。

Event: Object - time: String - type: String = platform.restoreRuntimeDone - record: PlatformRestoreRuntimeDone

PlatformRestoreRuntimeDone オブジェクトには以下の属性があります。

- errorType? String
- spans? [the section called "Span"](#page-1727-0) オブジェクトのリスト
- status [the section called "Status"](#page-1727-1) オブジェクト

以下は、タイプ platform.restoreRuntimeDone の Event の例です。

```
{ 
     "time": "2022-10-12T00:00:15.064Z", 
     "type": "platform.restoreRuntimeDone", 
     "record": { 
         "status": "success", 
         "spans": [ 
\{\hspace{.1cm} \} "name": "someTimeSpan", 
                  "start": "2022-08-02T12:01:23:521Z", 
                  "durationMs": 80.0 
 }
```
 ] } }

### <span id="page-1719-0"></span>**platform.restoreReport**

platform.restoreReport イベントには、関数の復元イベントに関する全体的なレポートが含ま れています。platform.restoreReport Event オブジェクトは以下のような形状になっていま す。

Event: Object

- time: String
- type: String = platform.restoreReport
- record: PlatformRestoreReport

PlatformRestoreReport オブジェクトには以下の属性があります。

- errorType? 文字列
- metrics? [the section called "RestoreReportMetrics"](#page-1726-0) オブジェクト
- spans? [the section called "Span"](#page-1727-0) オブジェクトのリスト
- status [the section called "Status"](#page-1727-1) オブジェクト

以下は、タイプ platform.restoreReport の Event の例です。

```
{ 
     "time": "2022-10-12T00:00:15.064Z", 
     "type": "platform.restoreReport", 
     "record": { 
          "status": "success", 
          "metrics": { 
               "durationMs": 15.19 
          }, 
          "spans": [ 
\{\hspace{.1cm} \} "name": "someTimeSpan", 
                    "start": "2022-08-02T12:01:23:521Z", 
                    "durationMs": 30.0 
               } 
         \mathbf{I} }
```
}

### <span id="page-1720-1"></span>**platform.extension**

extension イベントには、拡張機能コードからのログが含まれています。extension Event オブ ジェクトは以下のような形状になっています。

```
Event: Object
- time: String
- type: String = extension
- record: {}
```
PlatformExtension オブジェクトには以下の属性があります。

- events String のリスト
- name String
- state String

以下は、タイプ platform.extension の Event の例です。

```
{ 
     "time": "2022-10-12T00:02:15.000Z", 
     "type": "platform.extension", 
     "record": { 
          "events": [ "INVOKE", "SHUTDOWN" ], 
          "name": "my-telemetry-extension", 
          "state": "Ready" 
     }
}
```
### <span id="page-1720-0"></span>**platform.telemetrySubscription**

platform.telemetrySubscription イベントには、拡張機能サブスクリプションに関する情報 が含まれています。platform.telemetrySubscription Event オブジェクトは以下のような形 状になっています。

```
Event: Object
- time: String
- type: String = platform.telemetrySubscription
```
- record: PlatformTelemetrySubscription

PlatformTelemetrySubscription オブジェクトには以下の属性があります。

- name String
- state String
- types String のリスト

以下は、タイプ platform.telemetrySubscription の Event の例です。

```
{ 
     "time": "2022-10-12T00:02:35.000Z", 
     "type": "platform.telemetrySubscription", 
     "record": { 
          "name": "my-telemetry-extension", 
          "state": "Subscribed", 
          "types": [ "platform", "function" ] 
     }
}
```
#### <span id="page-1721-0"></span>**platform.logsDropped**

platform.logsDropped イベントには、ドロップされたイベントに関する情報が含まれ ています。関数が短時間に大量のログを出力して Lambda が処理できない場合、Lambda は platform.logsDropped イベントを発行します。関数が生成するレートで CloudWatch または Telemetry API にサブスクライブされている拡張機能にログを送信できない場合、Lambda は関数の 実行速度が低下するのを防ぐためにログを削除します。platform.logsDropped Event オブジェ クトは以下のような形状になっています。

Event: Object

- time: String
- type: String = platform.logsDropped
- record: PlatformLogsDropped

PlatformLogsDropped オブジェクトには以下の属性があります。

- droppedBytes Integer
- droppedRecords Integer
- reason String

### 以下は、タイプ platform.logsDropped の Event の例です。

```
{ 
     "time": "2022-10-12T00:02:35.000Z", 
     "type": "platform.logsDropped", 
     "record": { 
         "droppedBytes": 12345, 
         "droppedRecords": 123, 
         "reason": "Some logs were dropped because the downstream consumer is slower 
  than the logs production rate" 
     }
}
```
### <span id="page-1722-0"></span>**function**

function イベントには、関数コードからのログが含まれています。function Event オブジェク トは以下のような形状になっています。

```
Event: Object
- time: String
- type: String = function
- record: {}
```
record フィールドの形式は、関数のログがプレーンテキスト形式か JSON 形式かによって異なり ます。ログ形式設定オプションの詳細については、「[the section called "JSON とプレーンテキスト](#page-1605-0) [のログフォーマットの設定"」](#page-1605-0)を参照してください。

以下は、ログ形式がプレーンテキストであるタイプ function の Event 例です。

```
{ 
     "time": "2022-10-12T00:03:50.000Z", 
     "type": "function", 
     "record": "[INFO] Hello world, I am a function!"
}
```
以下は、ログ形式が JSON であるタイプ function の Event 例です。

```
{ 
     "time": "2022-10-12T00:03:50.000Z", 
     "type": "function", 
     "record": {
```

```
 "timestamp": "2022-10-12T00:03:50.000Z", 
         "level": "INFO", 
         "requestId": "79b4f56e-95b1-4643-9700-2807f4e68189", 
         "message": "Hello world, I am a function!" 
     }
}
```
**a** Note

使用しているスキーマのバージョンが 2022-12-13 バージョンよりも古い場合、関数のロ グ記録形式が JSON として設定されていても、"record" は常に文字列としてレンダリング されます。

#### <span id="page-1723-0"></span>**extension**

extension イベントには、拡張機能コードからのログが含まれています。extension Event オブ ジェクトは以下のような形状になっています。

```
Event: Object
- time: String
- type: String = extension
- record: {}
```
record フィールドの形式は、関数のログがプレーンテキスト形式か JSON 形式かによって異なり ます。ログ形式設定オプションの詳細については、「[the section called "JSON とプレーンテキスト](#page-1605-0) [のログフォーマットの設定"」](#page-1605-0)を参照してください。

以下は、ログ形式がプレーンテキストであるタイプ extension の Event 例です。

```
{ 
     "time": "2022-10-12T00:03:50.000Z", 
     "type": "extension", 
     "record": "[INFO] Hello world, I am an extension!"
}
```
以下は、ログ形式が JSON であるタイプ extension の Event 例です。

{

```
 "time": "2022-10-12T00:03:50.000Z", 
     "type": "extension", 
     "record": { 
        "timestamp": "2022-10-12T00:03:50.000Z", 
        "level": "INFO", 
        "requestId": "79b4f56e-95b1-4643-9700-2807f4e68189", 
        "message": "Hello world, I am an extension!" 
     } 
}
```
#### **a** Note

使用しているスキーマのバージョンが 2022-12-13 バージョンよりも古い場合、関数のロ グ記録形式が JSON として設定されていても、"record" は常に文字列としてレンダリング されます。

<span id="page-1724-0"></span>共有オブジェクトタイプ

このセクションでは、Lambda Telemetry API がサポートする共有オブジェクトのタイプについて詳 しく説明します。

#### <span id="page-1724-1"></span>**InitPhase**

初期化ステップが行われるフェーズを記述する文字列列挙です。ほとんどの場合、Lambda は init フェーズ中に関数の初期化コードを実行しますが、一部のエラーケースでは、Lambda が invoke フェーズ中に関数の初期化コードを再実行する場合があります。(これは、抑制された初期化と呼ば れます。)

- 型 String
- 有効な値 init|invoke|snap-start

#### <span id="page-1724-2"></span>**InitReportMetrics**

初期化フェーズに関するメトリクスが含まれたオブジェクトです。

• 型 – Object

InitReportMetrics オブジェクトは以下のように形成されています。

```
InitReportMetrics: Object
- durationMs: Double
```
以下は、InitReportMetrics オブジェクトの例です。

```
{ 
     "durationMs": 247.88
}
```
### <span id="page-1725-0"></span>**InitType**

Lambda が環境を初期化した方法を記述する文字列列挙です。

- 型 String
- 有効な値 on-demand|provisioned-concurrency

#### <span id="page-1725-1"></span>**ReportMetrics**

完了したフェーズに関するメトリクスが含まれるオブジェクトです。

• 型 – Object

ReportMetrics オブジェクトは以下のように形成されています。

```
ReportMetrics: Object
```
- billedDurationMs: Integer
- durationMs: Double
- initDurationMs?: Double
- maxMemoryUsedMB: Integer
- memorySizeMB: Integer
- restoreDurationMs?: Double

以下は、ReportMetrics オブジェクトの例です。

```
{ 
     "billedDurationMs": 694, 
     "durationMs": 693.92, 
     "initDurationMs": 397.68, 
     "maxMemoryUsedMB": 84,
```
}

"memorySizeMB": 128

#### <span id="page-1726-0"></span>**RestoreReportMetrics**

完了した復元フェーズに関するメトリクスが含まれるオブジェクトです。

• 型 – Object

RestoreReportMetrics オブジェクトは以下のように形成されています。

```
RestoreReportMetrics: Object
- durationMs: Double
```
以下は、RestoreReportMetrics オブジェクトの例です。

```
{ 
     "durationMs": 15.19
}
```
### <span id="page-1726-1"></span>**RuntimeDoneMetrics**

呼び出しフェーズに関するメトリクスが含まれるオブジェクトです。

• 型 – Object

RuntimeDoneMetrics オブジェクトは以下のように形成されています。

```
RuntimeDoneMetrics: Object
- durationMs: Double
```
- producedBytes?: Integer

以下は、RuntimeDoneMetrics オブジェクトの例です。

```
{ 
     "durationMs": 200.0, 
     "producedBytes": 15
}
```
#### <span id="page-1727-0"></span>**Span**

スパンに関する詳細情報が含まれるオブジェクトです。スパンは、トレース内の作業または操作の単 位を表します。スパンの詳細については、OpenTelemetry Docs ウェブサイトの「Tracing API」ペー ジにある「[Span](https://opentelemetry.io/docs/reference/specification/trace/api/#span)」(スパン) を参照してください。

Lambda は、platform.RuntimeDone イベントに対して次のスパンをサポートしています。

- responseLatency スパンは、Lambda 関数がレスポンスの送信を開始するまでにかかった時間 を表します。
- responseDuration スパンは、Lambda 関数がレスポンス全体の送信を完了するまでにかかった 時間を表します。
- runtimeOverhead スパンは、Lambda ランタイムが次の関数呼び出しを処理する準備ができた ことを通知するまでにかかった時間を表します。これは、関数のレスポンスを返した後に、次のイ ベントを取得するための[次の呼び出し](#page-155-0) API をランタイムが呼び出すまでにかかった時間です。

以下は、responseLatency スパンオブジェクトの例です。

```
{ 
          "name": "responseLatency", 
          "start": "2022-08-02T12:01:23.521Z", 
          "durationMs": 23.02 
       }
```
#### <span id="page-1727-1"></span>**Status**

初期化または呼び出しフェーズのステータスを記述するオブジェクトです。ステータスが failure または error の場合、Status オブジェクトにはエラーを記述する errorType フィールドも含ま れています。

- 型 Object
- 有効なステータス値 success|failure|error|timeout

### <span id="page-1727-2"></span>**TraceContext**

トレースのプロパティを記述するオブジェクトです。

• 型 – Object
TraceContext オブジェクトは以下のように形成されています。

TraceContext: Object

- spanId?: String
- type: TracingType enum
- value: String

以下は、TraceContext オブジェクトの例です。

```
{ 
     "spanId": "073a49012f3c312e", 
     "type": "X-Amzn-Trace-Id", 
     "value": 
  "Root=1-62e900b2-710d76f009d6e7785905449a;Parent=0efbd19962d95b05;Sampled=1"
}
```
#### **TracingType**

[the section called "TraceContext"](#page-1727-0) オブジェクト内のトレーシングのタイプを記述する文 字列列挙です。

- 型 String
- 有効な値 X-Amzn-Trace-Id

## Lambda Telemetry API **Event** オブジェクトを OpenTelemetryスパンに変 換する

AWS Lambda Telemetry API スキーマは OpenTelemetry 、 (OTel ) と意味的に互換性がありま す。つまり、AWS LambdaTelemetry API Event オブジェクトを OpenTelemetry (OTel ) スパン に変換できます。変換するときは、単一の Event オブジェクトを単一の OTel スパンにマップし ないようにしてください。その代わりに、ライフサイクルフェーズに関連する 3 つのイベントす べてを 単一の OTel スパンで提示する必要があります。例えば、start、runtimeDone、および runtimeReport イベントは、単一の関数呼び出しを表します。これら 3 つのイベントのすべてを 単一の OTel スパンとして提示します。

イベントは、スパンイベントまたは子 (ネストされた) スパンを使用して変換できます。このページ の表には、両方のアプローチに関する Telemetry API スキーマプロパティと OTel スパンプロパティ 間のマッピングが説明されています。OTel スパンの詳細については、 OpenTelemetry Docs ウェブ サイトのトレース API ページの[「スパン」](https://opentelemetry.io/docs/reference/specification/trace/api/#span)を参照してください。

#### セクション

- [スパンイベントを使用して OTel スパンにマップする](#page-1729-0)
- [子スパンを使用して OTel スパンにマップする](#page-1733-0)

### <span id="page-1729-0"></span>スパンイベントを使用して OTel スパンにマップする

以下の表にある e は、テレメトリソースからのイベントを表しています。

**\*Start** イベントのマッピング

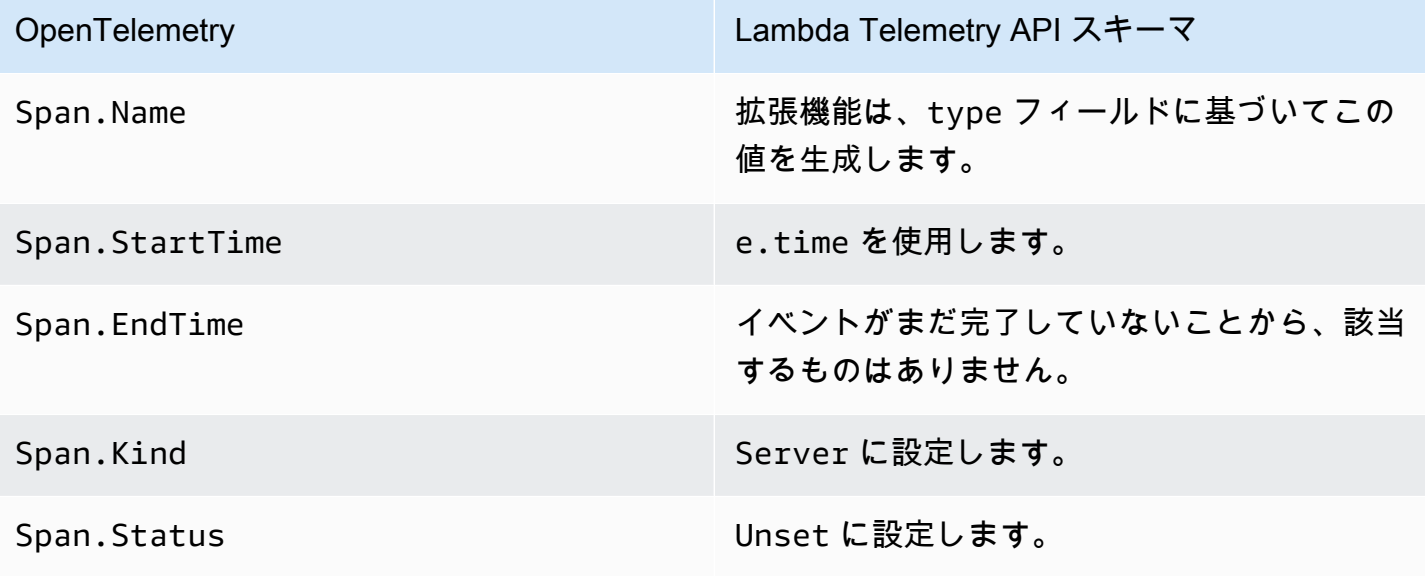

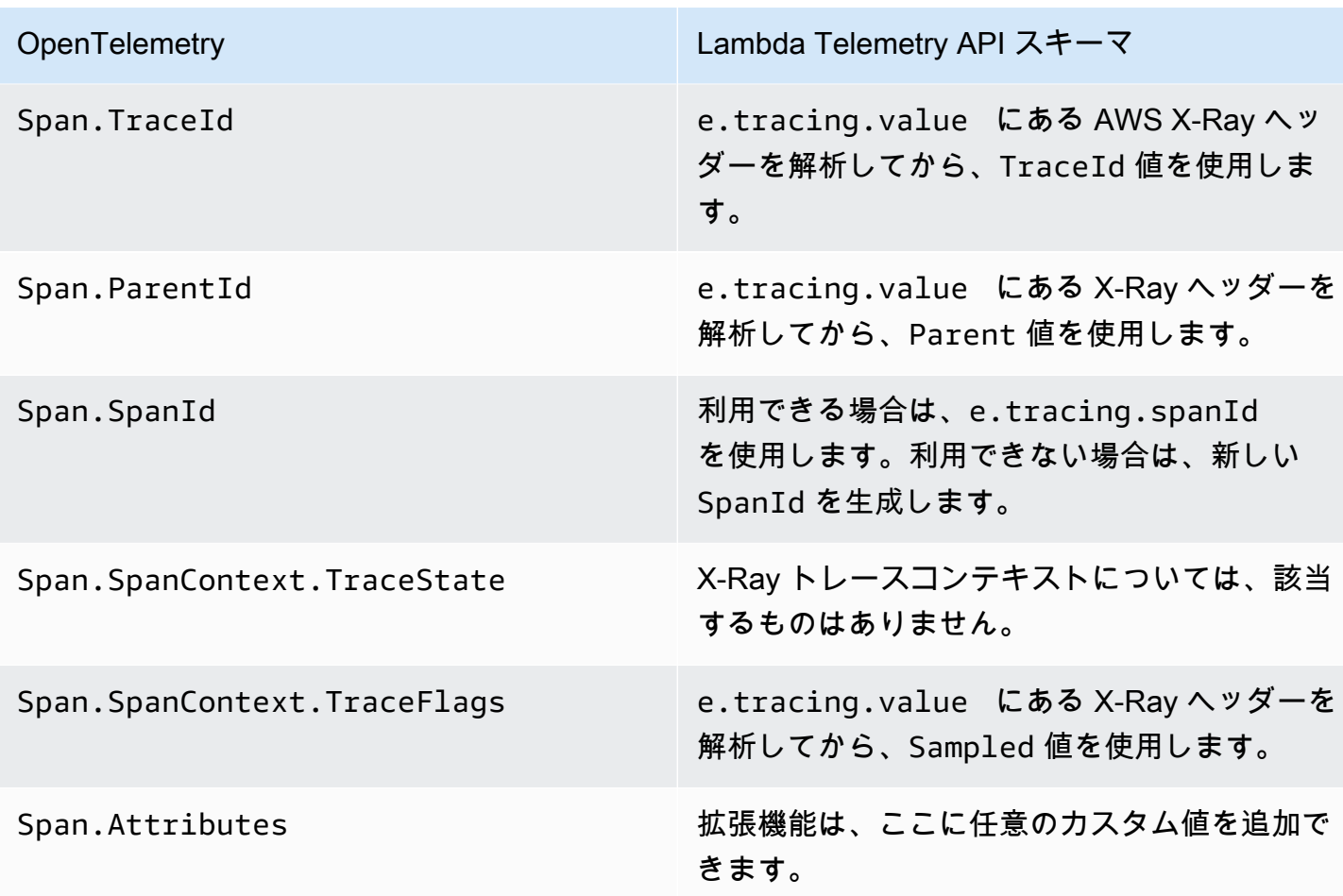

## **\*RuntimeDone** イベントのマッピング

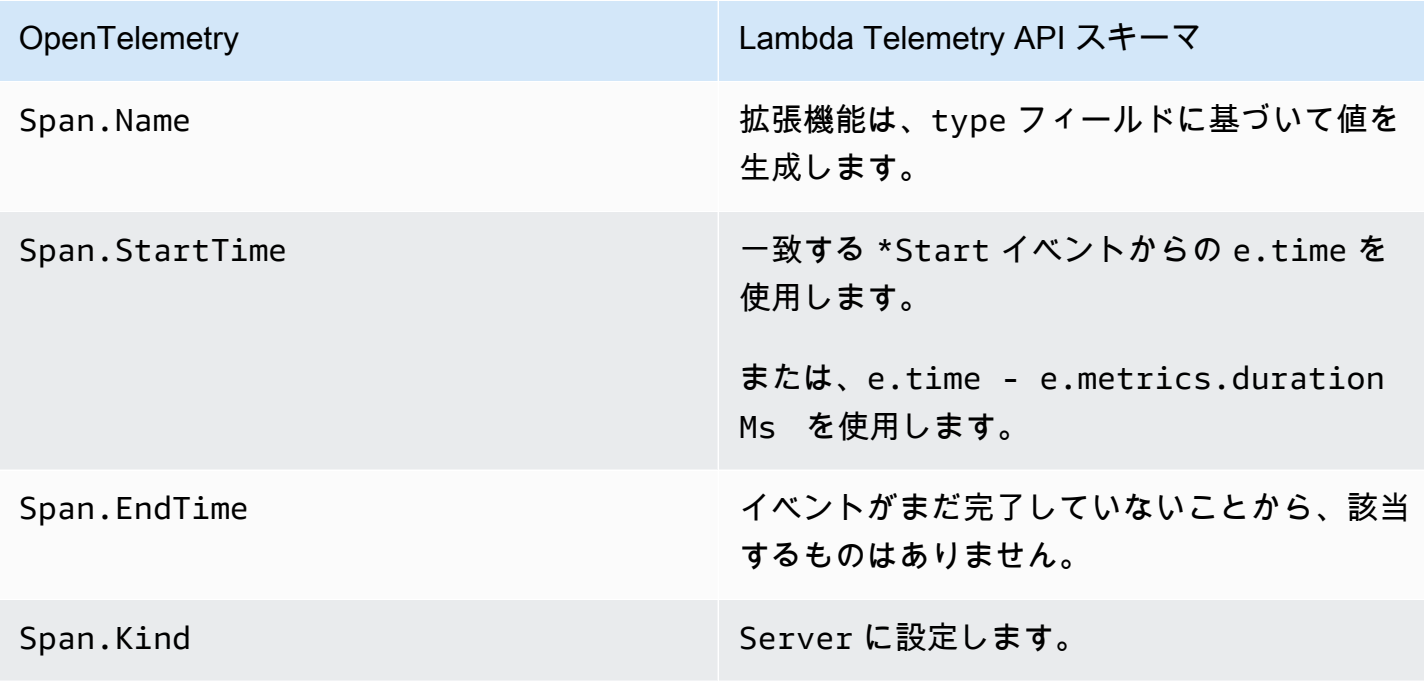

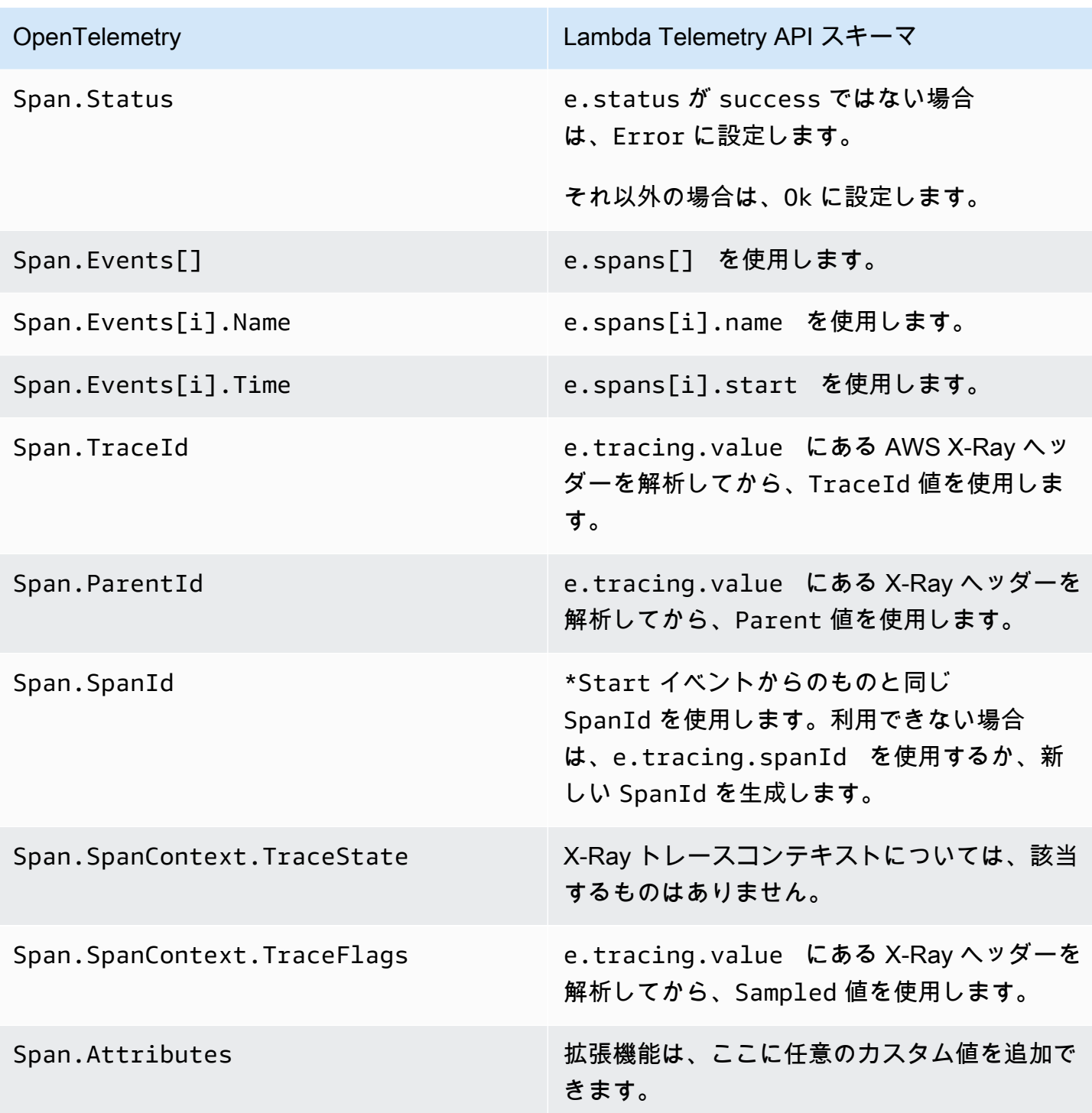

## **\*Report** イベントのマッピング

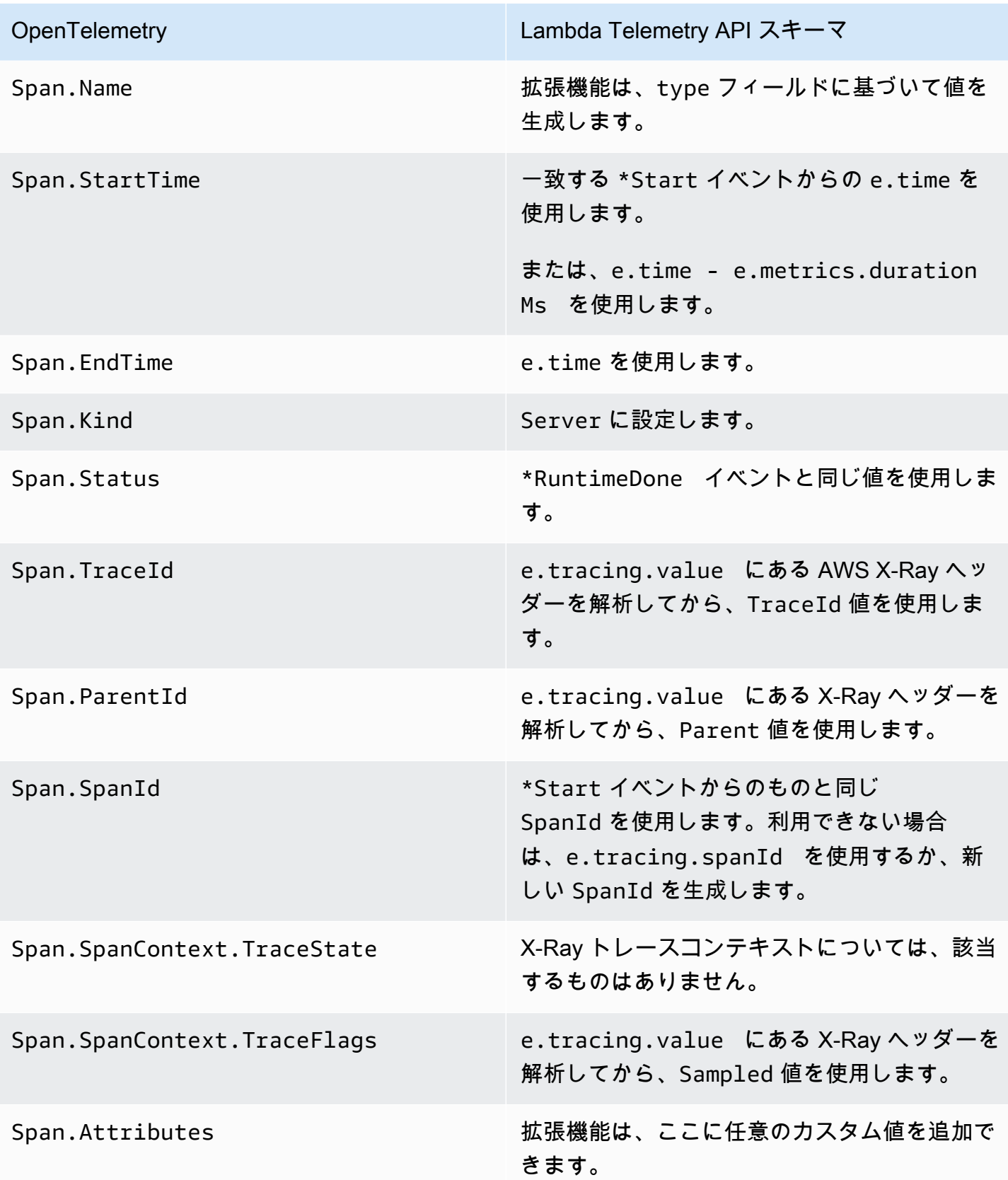

## <span id="page-1733-0"></span>子スパンを使用して OTel スパンにマップする

以下の表には、\*RuntimeDone スパンの子 (ネストされた) スパンを使用して、Lambda Telemetry API イベントを OTel スパンに変換する方法が説明されています。\*Start および \*Report マッピ ングについては、これらは子スパンでも同様であるため、[the section called "スパンイベントを使用](#page-1729-0) [して OTel スパンにマップする"](#page-1729-0) の表を参照してください。この表の e は、テレメトリソースからの イベントを表しています。

**\*RuntimeDone** イベントのマッピング

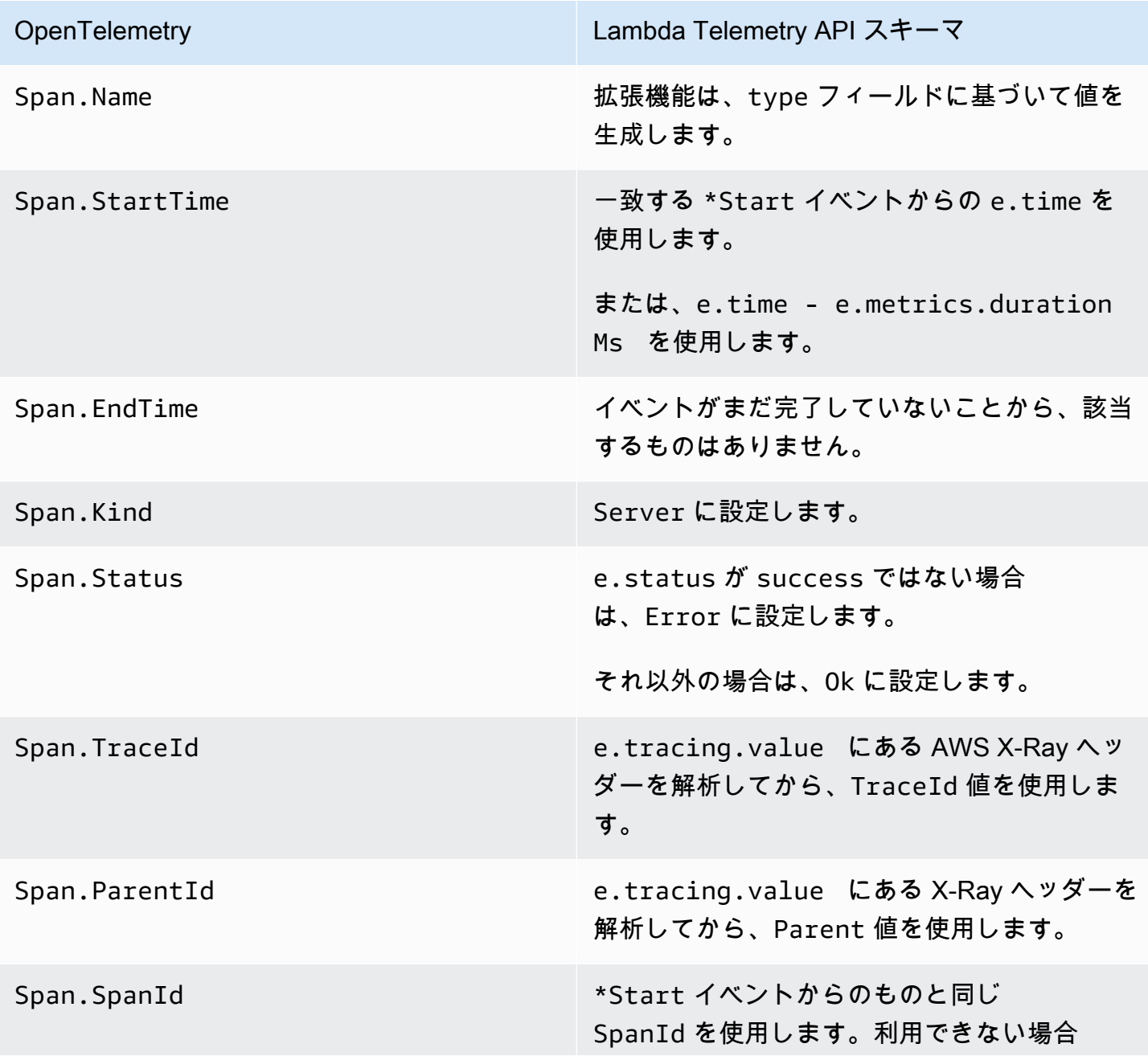

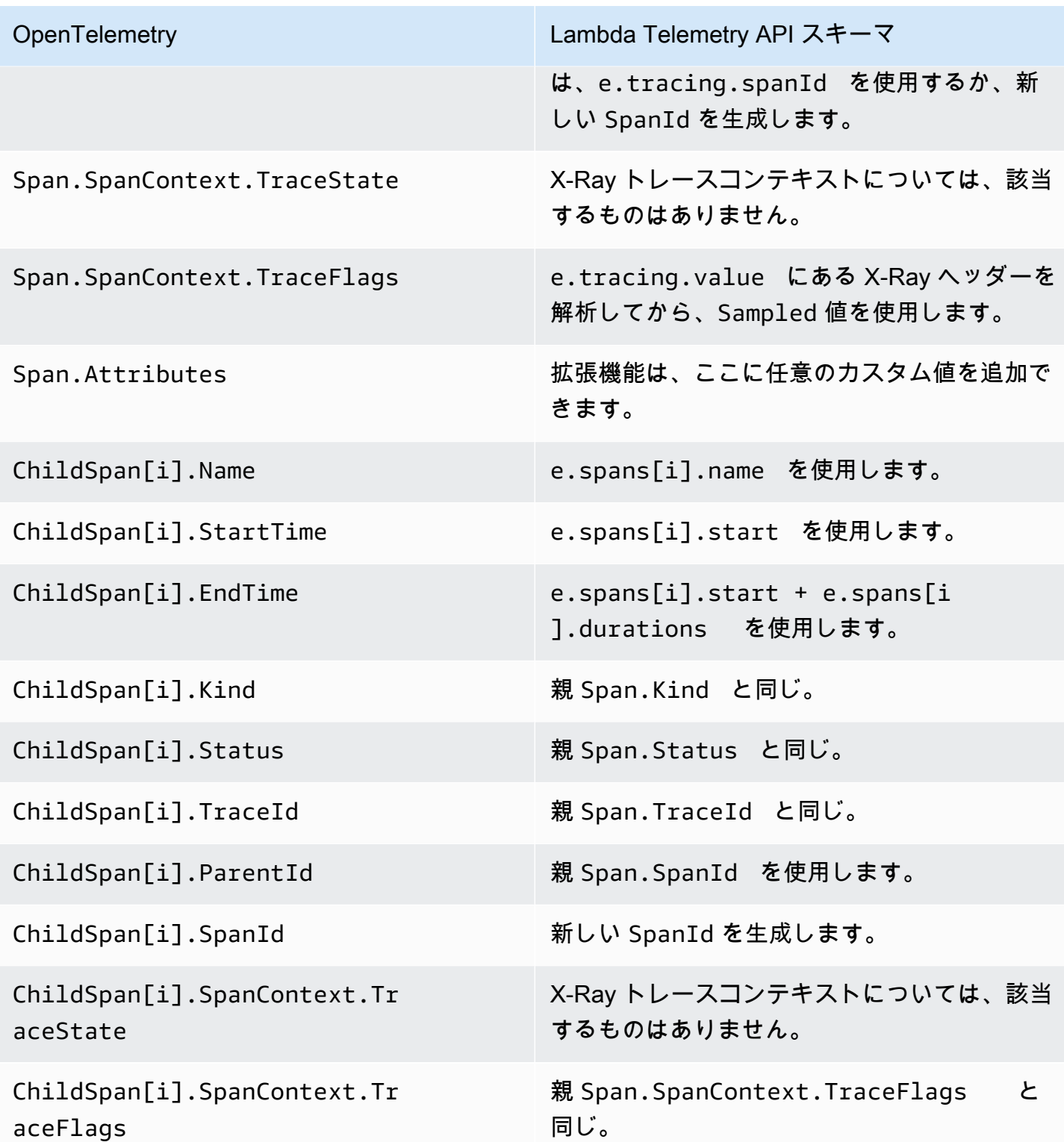

## Lambda ログ API

#### **A** Important

Lambda Telemetry API は、Lambda Log API に取って代わる API です。Logs API は引き続 き完全に機能しますが、今後は Telemetry API のみを使用することをお勧めします。拡張機 能は、Telemetry API または Logs API のいずれかを使用して、テレメトリストリームにサブ スクライブできます。これらの API のいずれかを使用してサブスクライブした後で、もう一 方の API を使用してサブスクライブしようとすると、エラーが返されます。

Lambda は、ランタイムログを自動的にキャプチャし、Amazon CloudWatch にストリームします 。 このログストリームには、 関数コードと拡張機能が生成するログと、Lambda が関数呼び出しの一 部として生成するログが含まれます。

[Lambda の拡張機能で](#page-1676-0)は、Lambda ランタイムログ API を使用して、Lambda [実行環境で](#page-95-0)直接ログス トリームをサブスクライブできます。Lambda は、ログを拡張機能にストリームし、拡張機能は、ロ グを処理、フィルタリングして、指定された宛先に送信します。

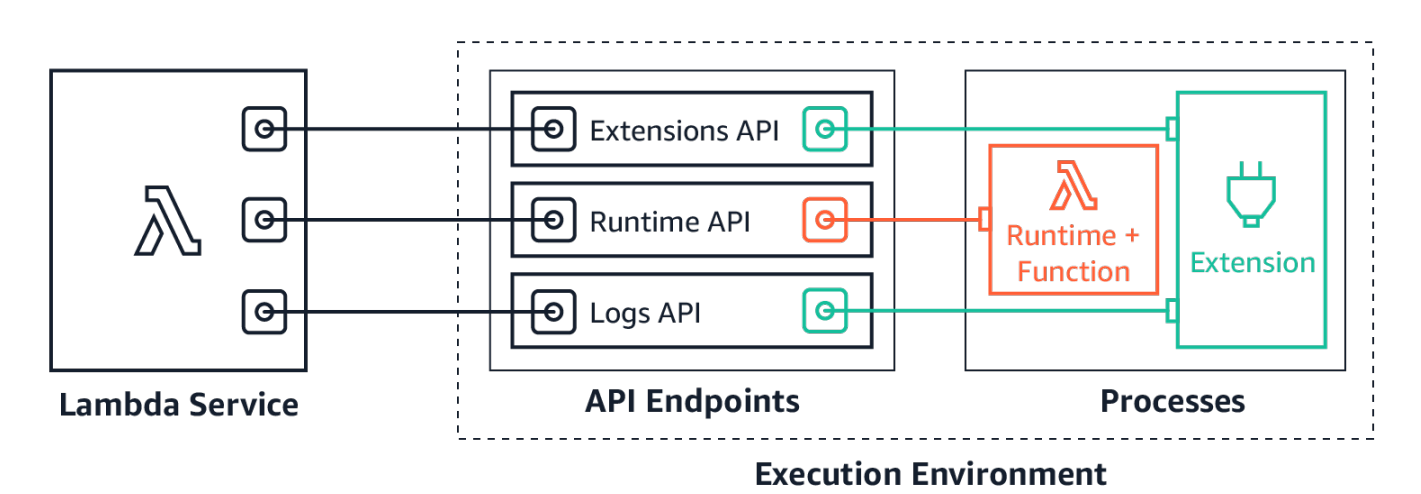

Logs API を使用すると、拡張機能は 3 つの異なるログストリームにサブスクライブできます。

- Lambda 関数が生成して、stdout または stderr に書き込む関数ログ。
- 拡張コードが生成する拡張ログ。
- Lambda プラットフォームログ。呼び出しと拡張機能に関連するイベントとエラーを記録します。

**a** Note

Lambda は拡張機能が 1 つまたは複数のログストリームにサブスクライブしている場合で も、すべてのログを CloudWatch に送信します。

トピック

- [サブスクライブしてログを受信する](#page-1736-0)
- [メモリ使用量](#page-1736-1)
- [送信先プロトコル](#page-1737-0)
- [バッファリング構成](#page-1737-1)
- [サブスクリプションの例](#page-1738-0)
- [ログ API のサンプルコード](#page-1739-0)
- [Logs API リファレンス](#page-1739-1)
- [ログメッセージ](#page-1741-0)

### <span id="page-1736-0"></span>サブスクライブしてログを受信する

Lambda 拡張機能は、Logs API にサブスクリプションリクエストを送信することで、ログを受信す るようサブスクライブできます。

ログを受信するためにサブスクライブするには、内線識別子(Lambda-Extension-Identifier)が必要です。最初に [内線番号を登録](#page-1686-0) し、内線番号を受け取ります。そして [初期](#page-96-0) [化中](#page-96-0) に Logs API にサブスクライブします。初期化フェーズの完了後は、Lambda はサブスクリプ ションリクエストを処理しません。

**a** Note

Logs API サブスクリプションは冪等です。サブスクリプションリクエストが重複しても、サ ブスクリプションが重複することはありません。

### <span id="page-1736-1"></span>メモリ使用量

サブスクライバの数が増加すると、メモリ使用量は直線的に増加します。サブスクリプションは、各 サブスクリプションが新しいメモリバッファを開き、ログを保存するため、メモリリソースを消費し

ます。メモリ使用量を最適化するために、 [バッファリング設定](#page-1737-1) を調整できます。バッファメモリ使 用量は、実行環境の全体的なメモリ消費量の一部としてカウントされます。

<span id="page-1737-0"></span>送信先プロトコル

ログを受信するには、次のいずれかのプロトコルを選択できます。

1. HTTP (推奨) - Lambda は JSON 形式の記録の配列として、ローカル HTTP エンドポイント (http://sandbox.localdomain:\${PORT}/\${PATH}) にログを配信します。\$PATH パラメー タはオプションです。HTTP のみがサポートされ、HTTPS はサポートされません。ログを受信す るには、PUT または POST のいずれかを選択できます。

2. TCP - Lambda は[改行区切りの JSON \(NDJSON\) 形式で](https://github.com/ndjson/ndjson-spec) TCPポートにログを配信します。

TCP ではなく HTTP を使用することをお勧めします。TCP では、Lambda プラットフォームはログ をアプリケーション層に配信するときに確認できません。したがって、拡張機能がクラッシュする と、ログが失われる可能性があります。HTTP はこの制限を共有しません。

また、サブスクライブしてログを受信する前に、ローカル HTTP リスナーまたは TCP ポートを設定 することをお勧めします。セットアップ中に、次の点に注意してください。

- Lambda は、実行環境内の送信先にのみログを送信します。
- Lambda は、リスナーがない場合、または POST や PUT リクエストの結果でエラーが発生した場 合は、ログ送信の試行を再試行します (バックオフあり)。ログサブスクライバーがクラッシュした 場合、Lambda が実行環境を再起動した後もログを受信し続けます。
- Lambda がポート 9001 を予約しています。他のポート番号の制限や推奨事項はありません。

#### <span id="page-1737-1"></span>バッファリング構成

Lambda はログをバッファリングし、サブスクライバに配信できます。サブスクリプションリクエス トでこの動作を設定するには、次のオプションフィールドを指定します。Lambda では、指定しない フィールドにはデフォルト値が使用されます。

- timeoutMs バッチをバッファーする最大時間(ミリ秒単位)。デフォルト: 1,000。最小: 25 最大: 30,000。
- maxBytes メモリにバッファするログの最大サイズ (バイト単位)。デフォルト: 262,144。最小: 262,144。最大: 1,048,576。

• MaxItems - メモリにバッファするイベントの最大数。デフォルト: 10,000。最小: 1,000。最大: 10,000。

バッファリングの設定時には、次の点に注意してください。

- Lambda は、ランタイムがクラッシュした場合など、入力ストリームが閉じられている場合、ログ をフラッシュします。
- 各サブスクライバーは、サブスクリプションリクエストで異なるバッファリング設定を指定できま す。
- データを読み取るために必要なバッファサイズを考慮してください。サブスクライブリクエストで 設定されている 2\*maxBytes+metadata と同じ大きさのペイロード maxBytes を受信すること を想定します。例えば、Lambda は次のメタデータバイトを各レコードに追加します。

```
{
"time": "2020-08-20T12:31:32.123Z",
"type": "function",
"record": "Hello World"
}
```
• サブスクライバが着信ログを十分な速さで処理できない場合、Lambda はログを削除して、メモ リ使用率を制限し続ける可能性があります。削除されたレコードの数を示すために、Lambda は platform.logsDropped ログを送信します。詳細については、[「the section called "Lambda: 関](#page-1760-0) [数のログの一部が表示されない"」](#page-1760-0)を参照してください。

<span id="page-1738-0"></span>サブスクリプションの例

次の例は、プラットフォームログと関数ログをサブスクライブするリクエストを示しています。

```
PUT http://${AWS_LAMBDA_RUNTIME_API}/2020-08-15/logs HTTP/1.1
{ "schemaVersion": "2020-08-15", 
   "types": [ 
       "platform", 
       "function" 
     ], 
   "buffering": { 
       "maxItems": 1000, 
       "maxBytes": 262144, 
       "timeoutMs": 100 
     },
```

```
 "destination": { 
     "protocol": "HTTP", 
     "URI": "http://sandbox.localdomain:8080/lambda_logs" 
   }
}
```
リクエストが成功すると、サブスクライバーは HTTP 200 成功レスポンスを受信します。

```
HTTP/1.1 200 OK
"OK"
```
<span id="page-1739-0"></span>ログ API のサンプルコード

カスタム送信先にログを送信する方法を示すサンプルコードについては、AWS Lambda コンピュー ティングブログの [AWS 拡張機能を使用してログをカスタム送信先に送信するを](https://aws.amazon.com/blogs/compute/using-aws-lambda-extensions-to-send-logs-to-custom-destinations/)参照してください。

基本的な Lambda 拡張機能を開発し、Logs API をサブスクライブする方法を示す Python および Go のコードサンプルについては、AWS Samples GitHub リポジトリの [AWS LambdaExtensions](https://github.com/aws-samples/aws-lambda-extensions) を参照 してください。Lambda 拡張機能の構築 に関する詳細については[、the section called "拡張機能 API"](#page-1676-0) を参照してください。

<span id="page-1739-1"></span>Logs API リファレンス

Logs API エンドポイントの値は、AWS\_LAMBDA\_RUNTIME\_API の環境変数から取得できます。API リクエストを送信するには、API パスの前にプレフィックス 2020-08-15/ を使用します。以下に 例を示します。

http://\${AWS\_LAMBDA\_RUNTIME\_API}/2020-08-15/logs

Log API の OpenAPI 仕様 (バージョン 2020-08-15) は、[logs-api-request.zip](samples/logs-api-request.zip) から入手できます。

Subscribe

Lambda 実行環境で使用できる 1 つ以上のログストリームをサブスクライブするために、拡張機能が Subscribe API リクエストを送信します。

パス – /logs

メソッド – PUT

Body パラメータ

destination「」を参照してください[。the section called "送信先プロトコル"](#page-1737-0)必須: はい。タイプ: 文字列。

buffering「」を参照してください。[the section called "バッファリング構成"必](#page-1737-1)須: いいえ。タイプ: 文字列。

types - 受信するログのタイプの配列。必須: はい。タイプ: 文字列の配列 有効な値:「プラット フォーム」、「関数」、「拡張」。

schemaVersion - 必須: いいえ。デフォルト値: "2020-08-15"。拡張機能が [platform.runtimeDone](#page-1745-0) メッセージを受信するには、「2021-03-18」に設定します。

レスポンスパラメータ

サブスクリプションレスポンスの OpenAPI 仕様 (バージョン 2020-08-15) は、HTTP および TCP プ ロトコルで使用できます。

- HTTP: [logs-api-http-response.zip](samples/logs-api-http-response.zip)
- TCP: [logs-api-tcp-response.zip](samples/logs-api-tcp-response.zip)

レスポンスコード

- 200 リクエストは正常に完了しました
- 202 リクエストは承認されました ローカルテスト中のサブスクリプションリクエストへのレスポ ンス。
- 4XX 無効なリクエスト
- 500 サービスエラー

リクエストが成功すると、サブスクライバーは HTTP 200 成功レスポンスを受信します。

HTTP/1.1 200 OK "OK"

リクエストが失敗した場合、サブスクライバはエラーレスポンスを受信します。以下に例を示しま す。

```
HTTP/1.1 400 OK
{ 
     "errorType": "Logs.ValidationError", 
     "errorMessage": URI port is not provided; types should not be empty"
}
```
<span id="page-1741-0"></span>ログメッセージ

Logs API を使用すると、拡張機能は 3 つの異なるログストリームにサブスクライブできます。

- 関数 Lambda 関数が生成し、stdout または stderr に書き出すログ。
- 拡張機能 拡張コードが生成するログ。
- プラットフォーム ランタイムプラットフォームが生成するログ。呼び出しと拡張機能に関連する イベントおよびエラーを記録します。

トピック

- [関数ログ](#page-1741-1)
- [拡張ログ](#page-1741-2)
- [プラットフォームログ](#page-1741-3)

### <span id="page-1741-1"></span>関数ログ

Lambda 関数と内部拡張機能は、関数ログを生成し、stdout または stderr に書き出します。

次の例は、関数ログメッセージの形式を示しています。 { "time": "2020-08-20T12:31:32.123Z", "type": "function", "record": "ERROR encountered。Stack trace:\n\my-function (line 10)\n" }

<span id="page-1741-2"></span>拡張ログ

拡張機能は、拡張ログを生成できます。ログ形式は、関数ログの場合と同じです。

#### <span id="page-1741-3"></span>プラットフォームログ

Lambda は、platform.start、platform.end、platform.fault などのプラットフォームイ ベントのログメッセージを生成します。

必要に応じて、platform.runtimeDone ログメッセージを含む Logs API スキーマの 2021-03-18 バージョンをサブスクライブできます。

{

プラットフォームログメッセージ例

次の例は、プラットフォームの開始ログと終了ログを示しています。これらのログは、requestId で 指定された呼び出しの開始時刻と呼び出しの終了時刻を示します。

```
 "time": "2020-08-20T12:31:32.123Z", 
     "type": "platform.start", 
     "record": {"requestId": "6f7f0961f83442118a7af6fe80b88d56"} 
}
{ 
     "time": "2020-08-20T12:31:32.123Z", 
     "type": "platform.end", 
     "record": {"requestId": "6f7f0961f83442118a7af6fe80b88d56"} 
}
```
platform.initRuntimeDone ログメッセージには、[初期化ライフサイクルフェーズの](#page-96-0)一部である Runtime init サブフェーズのステータスが表示されます。Runtime init が正常に実行さ れると、ランタイムが /next Runtime API リクエスト (on-demand および provisionedconcurrency 初期化タイプの場合)、または restore/next (snap-start 初期化タイプ の場合) を送信します。以下は、snap-start 初期化タイプに関する、正常に実行された Platform.InitRuntimedOne ログメッセージの例です。

```
{ 
   "time":"2022-07-17T18:41:57.083Z", 
   "type":"platform.initRuntimeDone", 
   "record":{ 
       "initializationType":"snap-start", 
       "status":"success" 
   }
}
```
platform.initReport ログメッセージには、Init フェーズの継続時間と、このフェーズ中に料金が請 求されたミリ秒数が表示されます。初期化タイプが provisioned-concurrency の場合、Lambda は呼び出し中にこのメッセージを送信します。初期化タイプが snap-start の場合、Lambda はス ナップショットの復元後にこのメッセージを送信します。以下は、snap-start 初期化タイプに関 する platform.initReport ログメッセージの例です。

```
 "time":"2022-07-17T18:41:57.083Z",
```
{

```
 "type":"platform.initReport", 
   "record":{ 
       "initializationType":"snap-start", 
        "metrics":{ 
            "durationMs":731.79, 
            "billedDurationMs":732 
            } 
   }
}
```
プラットフォームレポートログには、requestId で指定された呼び出しに関するメトリックが含まれ ます。呼び出しにコールドスタートが含まれている場合にのみ、initDurationMs フィールドがロ グに含まれます。AWS X-Ray トレースがアクティブである場合、ログには X-Ray メタデータが含ま れます。次の例は、コールドスタートを含む呼び出しのプラットフォームレポートログを示していま す。

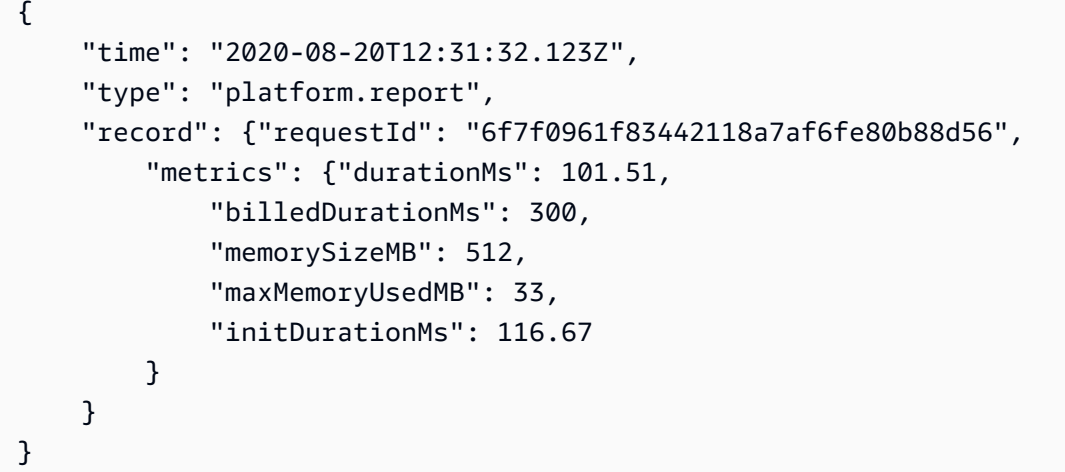

プラットフォーム障害ログは、ランタイムまたは実行環境エラーをキャプチャします。次の例は、プ ラットフォーム障害ログメッセージを示しています。

```
{ 
     "time": "2020-08-20T12:31:32.123Z", 
     "type": "platform.fault", 
     "record": "RequestId: d783b35e-a91d-4251-af17-035953428a2c Process exited before 
 completing request"
}
```
Lambda は、拡張機能が拡張 API に登録されると、プラットフォーム拡張ログを生成します。次の 例は、プラットフォーム拡張メッセージを示しています。

```
{ 
     "time": "2020-08-20T12:31:32.123Z", 
     "type": "platform.extension", 
     "record": {"name": "Foo.bar", 
          "state": "Ready", 
          "events": ["INVOKE", "SHUTDOWN"] 
      }
}
```
Lambda は、拡張機能がログ API をサブスクライブすると、プラットフォームログサブスクリプ ションログを生成します。次の例は、ログサブスクリプションメッセージを示しています。

```
{ 
     "time": "2020-08-20T12:31:32.123Z", 
     "type": "platform.logsSubscription", 
     "record": {"name": "Foo.bar", 
          "state": "Subscribed", 
          "types": ["function", "platform"], 
     }
}
```
Lambda は、拡張機能が受信しているログの数を処理できない場合に、プラットフォームログをド ロップしたログを生成します。次の例は、platform.logsDropped ログメッセージの例を示して います。

```
{ 
     "time": "2020-08-20T12:31:32.123Z", 
     "type": "platform.logsDropped", 
     "record": {"reason": "Consumer seems to have fallen behind as it has not 
  acknowledged receipt of logs.", 
         "droppedRecords": 123, 
         "droppedBytes" 12345 
     }
}
```
platform.restoreStart ログメッセージには、Restore フェーズが開始された時刻が表示されます (snap-start 初期化タイプのみ)。例:

```
 "time":"2022-07-17T18:43:44.782Z", 
 "type":"platform.restoreStart",
```
{

}

"record":{}

platform.restoreReport ログメッセージには、Restore フェーズの継続時間と、このフェーズ中に料 金が請求されたミリ秒数が表示されます (snap-start 初期化タイプのみ)。例:

```
{ 
   "time":"2022-07-17T18:43:45.936Z", 
   "type":"platform.restoreReport", 
   "record":{ 
        "metrics":{ 
             "durationMs":70.87, 
            "billedDurationMs":13 
        } 
   }
}
```
<span id="page-1745-0"></span>プラットフォーム **runtimeDone** メッセージ

サブスクライブリクエストでスキーマバージョンを「2021-03-18」に設定した場合、Lambda は関 数の呼び出しが正常に完了するか、エラーで終了した後に platform.runtimeDone メッセージを 送信します。拡張機能は、このメッセージを使用して、この関数呼び出しのすべてのテレメトリ収集 を停止できます。

スキーマバージョン 2021-03-18 での Log イベントタイプの OpenAPI 仕様 は、[schema-2021-03-18.zip](samples/schema-2021-03-18.zip) から入手できます。

Lambda は、ランタイムが Next または Error ランタイム API リクエストを送信したときに platform.runtimeDone ログメッセージを生成します。platform.runtimeDone ログは、関数 の呼び出しが完了したことを Logs API のコンシューマーに通知します。拡張機能は、この情報を使 用して、呼び出し中に収集されたすべてのテレメトリをいつ送信するかを決定できます。

例

Lambda は、関数の呼び出しが完了したときに、ランタイムが NEXT リクエストを送信した後に platform.runtimeDone メッセージを送信します。次の例は、各ステータス値 (成功、失敗、タイ ムアウト) のメッセージを示しています。

Example 成功した場合のメッセージ例

```
 "time": "2021-02-04T20:00:05.123Z", 
     "type": "platform.runtimeDone", 
     "record": { 
         "requestId":"6f7f0961f83442118a7af6fe80b88", 
        "status": "success" 
     }
}
```
Example 失敗した場合のメッセージ例

```
{ 
    "time": "2021-02-04T20:00:05.123Z", 
    "type": "platform.runtimeDone", 
    "record": { 
       "requestId":"6f7f0961f83442118a7af6fe80b88", 
       "status": "failure" 
    }
}
```
Example タイムアウトした場合のメッセージ例

```
{ 
    "time": "2021-02-04T20:00:05.123Z", 
    "type": "platform.runtimeDone", 
    "record": { 
       "requestId":"6f7f0961f83442118a7af6fe80b88", 
       "status": "timeout" 
   }
}
```
Example platform.restoreRuntimeDone メッセージの例 (**snap-start** 初期化タイプのみ)

platform.restoreRuntimeDone ログメッセージには、Restore フェーズが正常に実行された かどうかが表示されます。Lambda は、ランタイムが restore/next Runtime API リクエ ストを送信するときに、このメッセージを送信します。可能なステータスには、success (成 功)、failure (失敗)、および timeout (タイムアウト) の 3 つがあります。以下は、正常に実行された platform.restoreRuntimeDone ログメッセージの例です。

```
 "time":"2022-07-17T18:43:45.936Z", 
 "type":"platform.restoreRuntimeDone",
```
{

```
 "record":{ 
       "status":"success" 
   }
}
```
# Lambda における問題のトラブルシューティング

以下のトピックでは、Lambda API、コンソール、ツールの使用時に発生する可能性のあるエラーや 問題のトラブルシューティングに関するアドバイスを提供します。ここに記載されていない問題が見 つかった場合は、このページの [Feedback] ボタンを使用して報告することができます。

トラブルシューティングに関するアドバイス、およびサポートへの一般的な質問に対する回答につい ては、[AWS ナレッジセンターに](https://aws.amazon.com/premiumsupport/knowledge-center/#AWS_Lambda)アクセスしてください。

Lambda アプリケーションのデバッグとトラブルシューティングの詳細については、Serverless Land の[「デバッグ](https://serverlessland.com/content/service/lambda/guides/aws-lambda-operator-guide/debugging-ops)」を参照してください。

トピック

- [Lambda におけるデプロイメントに関する問題のトラブルシューティング](#page-1748-0)
- [Lambda での呼び出しに関する問題のトラブルシューティング](#page-1754-0)
- [Lambda における実行に関する問題点のトラブルシューティング](#page-1759-0)
- [Lambda でのネットワークに関する問題のトラブルシューティング](#page-1762-0)

# <span id="page-1748-0"></span>Lambda におけるデプロイメントに関する問題のトラブルシュー ティング

関数を更新すると、Lambda は、関数の新しいインスタンスを起動してコードや設定の更新を反映す ることで、その変更をデプロイします。デプロイエラーが発生すると、新しいバージョンは使用でき なくなります。デプロイエラーは、デプロイパッケージ、コード、アクセス許可、またはツールに関 する問題が原因で発生する場合があります。

Lambda API を使用するか、AWS CLI などのクライアントを使用して関数に更新を直接デプ ロイした場合、エラーは Lambda の出力に直接表示されます。AWS CloudFormation、AWS CodeDeploy、AWS CodePipeline などのサービスを使用した場合は、該当サービスのログまたはイ ベントストリームで Lambda からのレスポンスを探します。

以下のトピックでは、Lambda API、コンソール、ツールの使用時に発生する可能性のあるエラーや 問題のトラブルシューティングに関するアドバイスを提供します。ここに記載されていない問題が見 つかった場合は、このページの [Feedback] ボタンを使用して報告することができます。

トラブルシューティングに関するアドバイス、およびサポートへの一般的な質問に対する回答につい ては、[AWS ナレッジセンターに](https://aws.amazon.com/premiumsupport/knowledge-center/#AWS_Lambda)アクセスしてください。

Lambda アプリケーションのデバッグとトラブルシューティングの詳細については、Serverless Land の[「デバッグ](https://serverlessland.com/content/service/lambda/guides/aws-lambda-operator-guide/debugging-ops)」を参照してください。

トピック

- [一般: アクセス権限が拒否されました/該当のファイルをロードできません](#page-1749-0)
- [一般: UpdateFunctionCode を呼び出すときにエラーが発生しました](#page-1750-0)
- [Amazon S3: エラーコード PermanentRedirect。](#page-1750-1)
- [一般: 見つかりません、ロードできません、インポートできません、クラスが見つかりません、該](#page-1750-2) [当のファイルまたはディレクトリがありません](#page-1750-2)
- [一般: 未定義のメソッドハンドラー](#page-1751-0)
- [Lambda: レイヤー変換が失敗しました](#page-1752-0)
- [Lambda: InvalidParameterValueException または RequestEntityTooLargeException](#page-1752-1)
- [Lambda: InvalidParameterValueException](#page-1753-0)
- [Lambda: 同時実行とメモリのクォータ](#page-1753-1)

<span id="page-1749-0"></span>一般: アクセス権限が拒否されました/該当のファイルをロードできません

エラー: EACCES: アクセス許可が拒否されました。'/var/task/index.js' を開きます。

エラー: そのようなファイルはロードできません -- 関数

エラー: [Errno 13] アクセス許可が拒否されました: '/var/task/function.py'

Lambda ランタイムには、デプロイパッケージ内のファイルを読み取るアクセス許可が必要で す。Linux のアクセス権限の 8 進表記では、Lambda には非実行ファイル用に 644 のアクセス権 限 (rw-r--r--) が必要であり、ディレクトリと実行可能ファイル用に 755 のアクセス権限 (rwxr-xr-x) が 必要です。

Linux と MacOS で、デプロイパッケージ内のファイルやディレクトリのファイルアクセス権限を変 更するには、chmod コマンドを使用します。例えば、実行可能ファイルに正しいアクセス許可を付 与するには、次のコマンドを実行します。

#### **chmod 755 <filepath>**

Windows でファイルアクセス許可を変更するには、「Microsoft Windows ドキュメント」の「[Set,](https://learn.microsoft.com/en-us/previous-versions/windows/it-pro/windows-server-2008-R2-and-2008/cc731667(v=ws.10)) [View, Change, or Remove Permissions on an Object」](https://learn.microsoft.com/en-us/previous-versions/windows/it-pro/windows-server-2008-R2-and-2008/cc731667(v=ws.10))を参照してください。

## <span id="page-1750-0"></span>一般: UpdateFunctionCode を呼び出すときにエラーが発生しました

エラー: UpdateFunctionCode オペレーションを呼び出すときにエラーが発生しました (RequestEntityTooLargeException)

デプロイパッケージまたはレイヤーアーカイブを Lambda に直接アップロードする場合、ZIP ファイルのサイズは 50 MB に制限されます。これよりも大きなファイルをアップロードするに は、Amazon S3 に保存し、S3Bucket と S3Key のパラメータを使用します。

**a** Note

AWS CLI、AWS SDK などを使用してファイルを直接アップロードすると、バイナリ ZIP ファイルは base64 に変換され、サイズが約 30% 増加します。この点と、リクエスト内の他 のパラメータのサイズを考慮して、Lambda で実際に適用されるリクエストサイズの制限は より大きくなります。このため、50 MB の制限は概算です。

### <span id="page-1750-1"></span>Amazon S3: エラーコード PermanentRedirect。

エラー: GetObject 中にエラーが発生しました。S3 エラーコード: PermanentRedirect。S3 エラー メッセージ: バケットはリージョン us-east-2 にあります。このリージョンを使用してリクエストを 再試行してください

Amazon S3 バケットから関数のデプロイパッケージをアップロードする場合、そのバケットは関 数と同じリージョンに存在する必要があります。この問題は、[UpdateFunctionCode](https://docs.aws.amazon.com/lambda/latest/api/API_UpdateFunctionCode.html) の呼び出しで Amazon S3 オブジェクトを指定するか、AWS CLI または AWS SAM CLI でパッケージとデプロイコ マンドを使用する場合に発生する可能性があります。アプリケーションを開発するリージョンごとに デプロイアーティファクトバケットを作成してください。

<span id="page-1750-2"></span>一般: 見つかりません、ロードできません、インポートできません、クラス が見つかりません、該当のファイルまたはディレクトリがありません

エラー: モジュール 'function' が見つかりません

- エラー: そのようなファイルはロードできません -- 関数
- エラー: モジュール 'function' をインポートできません
- エラー: クラスが見つかりません: function.Handler

エラー: fork/exec /var/task/function: そのようなファイルやディレクトリはありません

エラー: アセンブリ 'Function' から型 'Function.Handler' をロードできません。

関数のハンドラー設定のファイルまたはクラスの名前がコードと一致しません。詳細については、次 のセクションを参照してください。

<span id="page-1751-0"></span>一般: 未定義のメソッドハンドラー

エラー: index.handler が定義されていないか、エクスポートされていません

エラー: モジュール 'function' にハンドラー 'handler' がありません

エラー: #<LambdaHandler:0x000055b76ccebf98> の未定義のメソッド 'handler'

エラー: 適切なメソッドの署名の付いた handleRequest という名前のパブリックメソッドがクラス function.Handler で見つかりません

エラー: アセンブリ 'Function' に型 'Function.Handler' のメソッド 'handleRequest' が見つかりません

関数のハンドラー設定のハンドラーメソッドの名前がコードと一致しません。各ランタイムはハンド ラーの命名規則を定義します (*filename*.*methodname* など)。ハンドラーは、関数を呼び出したと きにランタイムで実行される、関数のコード内のメソッドです。

一部の言語の場合、Lambda は、ハンドラーメソッドに特定の名前があることを期待するインター フェイスを持つライブラリを提供します。言語別のハンドラーの命名の詳細については、以下のト ピックを参照してください。

- [Node.js による Lambda 関数の構築](#page-466-0)
- [Python による Lambda 関数の構築](#page-574-0)
- [Ruby による Lambda 関数の構築](#page-672-0)
- [Java による Lambda 関数の構築](#page-724-0)
- [Go による Lambda 関数の構築](#page-852-0)
- [C# による Lambda 関数の構築](#page-906-0)
- [PowerShell による Lambda 関数の構築](#page-977-0)

## <span id="page-1752-0"></span>Lambda: レイヤー変換が失敗しました

エラー: Lambda レイヤー変換が失敗しました。この問題を解決するための情報について は、Lambda ユーザーガイドの「Lambda でのデプロイ問題のトラブルシューティング」ページを参 照してください。

Lambda 関数をレイヤーで設定すると、Lambda はそのレイヤーを関数コードでマージします。この プロセスが完了しない場合は、Lambda はこのエラーを返します。このエラーが発生した場合は、次 の手順を実行します。

- レイヤーから未使用のファイルをすべて削除する
- レイヤー内のシンボリックリンクをすべて削除する
- 関数のいずれかのレイヤーにあるディレクトリと同じ名前のファイルの名前を変更する

<span id="page-1752-1"></span>Lambda: InvalidParameterValueException または

RequestEntityTooLargeException

エラー: InvalidParameterValueException: 指定した環境変数が 4 KB の上限を超 えているため、Lambda は環境変数を設定できませんでした。測定された文字列: {"A1":"uSFeY5cyPiPn7AtnX5BsM..。

エラー: RequestEntityTooLargeException: UpdateFunctionConfiguration オペレーションに対するリ クエストは 5120 バイト未満にする必要があります。

関数の設定に保存される変数オブジェクトの最大サイズが 4096 バイトを超えないようにしてくださ い。これには、キー名、値、引用符、カンマ、括弧が含まれます。HTTP リクエストボディの合計サ イズも制限されます。

```
{ 
     "FunctionName": "my-function", 
     "FunctionArn": "arn:aws:lambda:us-east-2:123456789012:function:my-function", 
     "Runtime": "nodejs20.x", 
     "Role": "arn:aws:iam::123456789012:role/lambda-role", 
     "Environment": { 
         "Variables": { 
             "BUCKET": "DOC-EXAMPLE-BUCKET", 
             "KEY": "file.txt" 
 }
     },
```
...

}

この例で、オブジェクトは 39 文字です。これを文字列 {"BUCKET":"DOC-EXAMPLE-BUCKET","KEY":"file.txt"} として保存すると (空白を含まない)、39 バイトになります。環境 変数の標準 ASCII 文字は、文字ごとに 1 バイトの値となります。拡張 ASCII 文字と Unicode 文字 は、文字ごとに 2~4 バイトを使用する場合があります。

<span id="page-1753-0"></span>Lambda: InvalidParameterValueException

エラー: InvalidParameterValueException: 指定した環境変数に含まれている予約キーは、現在、変更 がサポートされていないため、Lambda は環境変数を設定できませんでした。

Lambda は、内部使用のためにいくつかの環境変数キーを予約します。たとえば、AWS\_REGION は 現在のリージョンを確認するためにランタイムによって使用される変数で、オーバーライドすること はできません。PATH などの他の変数は、ランタイムによって使用されますが、関数設定で拡張でき ます。詳細なリストについては、「[定義されたランタイム環境変数](#page-189-0)」を参照してください

### <span id="page-1753-1"></span>Lambda: 同時実行とメモリのクォータ

エラー: 関数に指定された ConcurrentExecutions は、アカウントの UnreservedConcurrentExecution を最小値未満に減らします

エラー: 「メモリサイズ」 値は制約を満たすことに失敗しました: メンバーは 3008 以下の値を持つ 必要があります

これらのエラーは、アカウントの同時実行数またはメモリの[クォータ](#page-2215-0)を超えると発生します。新しい AWS アカウントでは、同時実行とメモリのクォータが少なくなっています。同時実行に関連するエ ラーを解決するには、[クォータの引き上げをリクエスト](https://docs.aws.amazon.com/servicequotas/latest/userguide/request-quota-increase.html)できます。メモリクォータの引き上げはリク エストできません。

- 同時実行数: 予約済みまたはプロビジョニングされた同時実行数を使用して関数を作成、あるいは 関数ごとの同時実行の要求 [\(PutFunctionConcurrency](https://docs.aws.amazon.com/lambda/latest/api/API_PutFunctionConcurrency.html)) がアカウントの同時実行クォータを超えた 場合、エラーが発生します。
- メモリ: 関数に割り当てられたメモリの量がアカウントのメモリクォータを超えた場合、エラーが 発生します。

## <span id="page-1754-0"></span>Lambda での呼び出しに関する問題のトラブルシューティング

Lambda 関数を呼び出すと、Lambda はリクエストを検証し、イベントを関数 (非同期呼び出しの場 合はイベントキュー) に送信する前にスケーリングキャパシティーをチェックします。呼び出しエ ラーは、リクエストのパラメータ、イベント構造、関数の設定、ユーザーのアクセス許可、リソース に対するアクセス許可、または制限に関する問題が原因で発生する場合があります。

関数を直接呼び出した場合は、Lambda からのレスポンスに呼び出しエラーが表示されます。イベン トソースマッピングまたは別のサービスを通じて関数を非同期的に呼び出した場合は、ログ、デッド レターキュー、または失敗イベントの送信先にエラーが表示されることがあります。エラー処理オプ ションと再試行の動作は、関数を呼び出した方法とエラーの種類によって異なります。

Invoke オペレーションが返す可能性のあるエラータイプのリストについては、[呼び出し](https://docs.aws.amazon.com/lambda/latest/api/API_Invoke.html) を参照し てください。

## IAM: lambda:InvokeFunction は許可されていません

エラー: ユーザー (arn:aws:iam::123456789012:user/developer) によるリソース (my-function) に対す る lambda:InvokeFunction の実行は許可されていません

ユーザー、または引き受けるロールには、関数を呼び出すための許可が必要です。この要件 は、Lambda 関数、および関数を呼び出す他のコンピューティングリソースにも適用されま す。AWS マネージドポリシーである AWSLambdaRole をユーザーに追加するか、ターゲット関数 での lambda:InvokeFunction アクションを許可するカスタムポリシーを追加します。

**G** Note

IAM アクションの名前 (lambda:InvokeFunction) は、Invoke Lambda API オペレー ションを示しています。

詳細については、「[AWS Lambda アクセス許可の管理](#page-1479-0)」を参照してください。

Lambda: 有効なブートストラップ (Runtime.InvalidEntrypoint) が見つかり ませんでした

エラー: 有効なブートストラップが見つかりませんでした: [/var/task/bootstrap /opt/bootstrap]

このエラーは通常、デプロイパッケージのルートに bootstrap という名前の実行ファイルが含まれ ていない場合に発生します。例えば、.zip ファイルを使用して provided.al2023 関数をデプロイ

する場合、bootstrap ファイルは .zip ファイルのディレクトリ内ではなく、ルートにある必要があ ります。

Lambda: オペレーションは ResourceConflictException を実行できません

エラー: ResourceConflictException: 今回はオペレーションを実行できません。現在、この関数は次 の状態にあります: 保留中

関数の作成時に Virtual Private Cloud (VPC) に接続すると、Lambda が Elastic Network Interface を 作成するまでの間、関数は Pending 状態になります。この間は、関数を呼び出したり変更したりす ることはできません。関数の作成後に VPC に接続すると、更新が保留中である間に関数を呼び出す ことができます。ただし、そのコードや設定を変更することはできません。

詳細については、「[Lambda 関数の状態」](#page-348-0)を参照してください。

### Lambda: 関数が Pending のままとなっています

エラー: 関数が数分間 *Pending* 状態で止まっている。

関数が 6 分を超えて Pending 状態で止まっている場合は、以下のいずれかの API オペレーション を呼び出して、ブロックを解除します。

- [UpdateFunctionCode](https://docs.aws.amazon.com/lambda/latest/api/API_UpdateFunctionCode.html)
- [UpdateFunctionConfiguration](https://docs.aws.amazon.com/lambda/latest/api/API_UpdateFunctionConfiguration.html)
- [PublishVersion](https://docs.aws.amazon.com/lambda/latest/api/API_PublishVersion.html)

Lambda は保留中のオペレーションをキャンセルし、関数を Failed 状態に移します。その後、再 度更新を試みることができます。

### Lambda: 1 つの関数がすべての同時実行を使用しています

問題: 1 つの関数がすべての利用可能な同時実行を使用しているため、他の関数がスロットリングさ れる。

AWS リージョンで AWS アカウントで使用可能な同時実行をプールに分割するには、[予約済みの同](#page-416-0) [時実行](#page-416-0)を使用します。予約同時実行により、関数は常に割り当てられた同時実行にスケールでき、割 り当てられた同時実行を超えることはありません。

## 一般: 他のアカウントまたはサービスで関数を呼び出すことはできません

問題: 関数を直接呼び出すことはできるが、別のサービスやアカウントから呼び出すと関数が実行さ れない。

[他のサービス](#page-1010-0)やアカウントから関数を呼び出すためのアクセス許可を、関数の[リソースベースのポリ](#page-1501-0) [シー](#page-1501-0)で付与します。別のアカウントから呼び出す場合、そのアカウントのユーザーにも[関数を呼び出](#page-1494-0) [すためのアクセス権限](#page-1494-0)が必要です。

### 一般: 関数の呼び出しはループしています

問題: 関数がループ内で連続して呼び出される。

これは、通常、関数が管理するリソースが、この関数をトリガーするのと同じ AWS のサービス内に ある場合に発生します。例えば、Amazon Simple Storage Service (Amazon S3)バケットにオブジェ クトを保存する関数を作成した場合、このバケットに[この関数を再度呼び出す通知](#page-1334-0)が設定されている ことがあります。関数の実行を停止するには、使用可能な[同時実行数](#page-397-0)を 0 に設定することで、以降 の呼び出しがすべてスロットリングされます。その後、再帰呼び出しの原因となったコードパスまた は設定エラーを特定します。Lambda は、一部の AWS サービスおよび SDK の再帰ループを自動的 に検出して停止します。詳細については、「[the section called "再帰ループ検出"」](#page-353-0)を参照してくださ い。

## Lambda: プロビジョニングされた同時実行によるエイリアスルーティング

問題: エイリアスのルーティング中の、プロビジョニングされた同時実行の Spillover Invocations。

Lambda は、単純な確率モデルを使用して 2 つの関数バージョン間でトラフィックを分散します。低 いトラフィックレベルでは、各バージョンで設定されたトラフィックの割合と実際の割合の間に大き な差異が生じる場合があります。関数がプロビジョニングされた同時実行を使用する場合、エイリア スルーティングがアクティブである間に、プロビジョニングされた同時実行インスタンスの数を高く 設定することで、[過剰呼び出し](#page-1599-0)を防ぐことができます。

Lambda: プロビジョニングされた同時実行によるコールドスタートします

問題: プロビジョニングされた同時実行を有効した後に、コールドスタートが発生します。

関数での同時実行の数が、[プロビジョニングされた同時実行の設定済みレベル](#page-420-0)以下の場合、コールド スタートは発生しないはずです。プロビジョニングされた同時実行が正常に動作しているかどうかを 確認するには、次の手順を実行します。

• 関数バージョンまたはエイリアスで[プロビジョニングされた同時実行が有効になっていること](#page-420-0)を確 認してください。

**a** Note

プロビジョニング済み同時実行数は、未公開[バージョンの関数](#page-252-0) (\$LATEST) では設定可能 ではありません。

- トリガーで正しい関数バージョンまたはエイリアスが呼び出されることを確認します。 例えば、Amazon API Gateway を使用している場合は、API Gateway が、\$LATEST では なく、プロビジョニングされた同時実行で関数バージョンまたはエイリアスを呼び出す ことを確認します。プロビジョニングされた同時実行が使用されていることを確認するに は、[ProvisionedConcurrencyInvocations Amazon CloudWatch メトリクスを](#page-431-0)確認します。ゼロ以外 の値は、関数が初期化された実行環境で呼び出しを処理していることを示します。
- [ProvisionedConcurrencySpilloverInvocations CloudWatch メトリクス](#page-431-0)をチェックして、関数の同時 実行がプロビジョニングされた同時実行の設定済みレベルを超えているかどうかを判別します。ゼ ロ以外の値は、プロビジョニングされたすべての同時実行が使用中であり、いくつかの呼び出しが コールドスタートで発生したことを示します。
- [呼び出し頻度](#page-2218-0) (1 秒あたりのリクエスト数) をご確認ください。プロビジョニングされた同時実行 を持つ関数の最大レートは、プロビジョニングされた同時実行ごとに 1 秒あたり 10 件のリクエス トです。例えば、100 のプロビジョニングされた同時実行で設定された関数は、1 秒あたり 1,000 件のリクエストを処理できます。呼び出し速度が 1 秒あたり 1,000 件のリクエストを超えると、 コールドスタートがいくつか発生する可能性があります。

Lambda: 新しいバージョンによるコールドスタート

問題: 関数の新しいバージョンのデプロイ中にコールドスタートが発生します。

関数エイリアスを更新すると、Lambda は、エイリアスで設定された重みに基づいて、プロビジョニ ングされた同時実行を新しいバージョンに自動的にシフトします。

エラー: KMSDisabledException: 使用されている KMS キーが無効になっているため、Lambda は環 境変数を復号できませんでした。関数の KMS キー設定を確認してください。

このエラーは、AWS Key Management Service (AWS KMS) キーが無効になっている場合、または キーの使用を Lambda に許可する付与が取り消された場合に発生します。許可がない場合は、別の キーを使用するように関数を設定します。その後、カスタムキーを再割り当てして許可を再作成しま す。

## EFS: 関数は EFS ファイルシステムをマウントできませんでした

エラー: EFSMountFailureException: この関数は、アクセスポイント arn:aws:elasticfilesystem:useast-2:123456789012:access-point/fsap-015cxmplb72b405fd に EFS ファイルシステムをマウントで きませんでした。

関数の[ファイルシステム](#page-241-0)へのマウントリクエストが拒否されました。関数のアクセス許可を確認し、 そのファイルシステムとアクセスポイントが存在していて使用できる状態であることを確認します。

## EFS: 関数は EFS ファイルシステムに接続できませんでした

エラー: EFSMountConnectivityException: この関数は、アクセスポイント arn:aws:elasticfilesystem:us-east-2:123456789012:access-point/fsap-015cxmplb72b405fd で Amazon EFS ファイルポイントに接続できませんでした。ネットワーク設定を確認して、もう一度 試してください。

関数は、NFS プロトコル (TCP ポート 2049) を使用して関数[のファイルシステム](#page-241-0)への接続を確立で きませんでした。VPC のサブネットの[セキュリティグループとルーティング設定を](https://docs.aws.amazon.com/efs/latest/ug/network-access.html)確認します。

関数の VPC 設定を更新した後にこれらのエラーが発生した場合は、ファイルシステムのアンマウン トと再マウントを試してください。

# EFS: タイムアウトのため、関数が EFS ファイルシステムをマウントでき ませんでした

エラー: EFSMountTimeoutException: この関数は、マウントのタイムアウトのため、アクセスポイ ント {arn:aws:elasticfilesystem:us-east-2:123456789012:access-point/fsap-015cxmplb72b405fd} に EFS ファイルシステムをマウントできませんでした。

関数は、その[ファイルシステム](#page-241-0)に接続できましたが、マウントオペレーションがタイムアウトしまし た。しばらくしてから再試行し、関数の[同時実行数](#page-416-0)を制限して、ファイルシステムの負荷を軽減する ことを検討してください。

### Lambda: Lambda は時間がかかり過ぎている IO プロセスを検出しました

EFSIOException: 時間がかかりすぎている IO プロセスを Lambda が検出したため、この関数インス タンスは停止されました。

以前の呼び出しがタイムアウトし、Lambda が関数ハンドラーを終了できませんでした。この問題 は、接続されたファイルシステムがバーストクレジットを使い果たし、ベースラインスループットが

不十分な場合に発生することがあります。スループットを高めるには、ファイルシステムのサイズを 増やすか、プロビジョニングされたスループットを使用します。詳細については、「[スループット](#page-1165-0)」 を参照してください。

## <span id="page-1759-0"></span>Lambda における実行に関する問題点のトラブルシューティング

Lambda ランタイムが関数コードを実行すると、このイベントは、すでに他のイベントを処理中の関 数のインスタンスで処理されるか、必要に応じて新しいインスタンスが初期化されます。関数が初期 化されている間に、ハンドラーコードでイベントが処理されているときに、または関数からレスポン スが返される (または返されない) ときに、エラーが発生する場合があります。

関数の実行エラーは、コード、関数の設定、ダウンストリームのリソース、またはアクセス許可の 問題に起因する場合があります。関数を直接呼び出した場合は、Lambda からのレスポンスに関数エ ラーが表示されます。イベントソースマッピングまたは別のサービスを通じて関数を非同期的に呼び 出した場合は、ログ、配信不能キュー、または障害発生時の送信先にエラーが表示されることがあり ます。エラー処理オプションと再試行の動作は、関数を呼び出した方法とエラーの種類によって異な ります。

関数コードまたは Lambda ランタイムからエラーが返された場合、Lambda からのレスポンスの ステータスコードは 200 OK です。レスポンス内にエラーが存在することは、X-Amz-Function-Error という名前のヘッダーで示されます。400 および 500 シリーズのステータスコードは[、呼び](#page-1754-0) [出しエラー](#page-1754-0)用に予約されています。

## Lambda: 実行に時間がかかり過ぎています

問題: 関数の実行に時間がかかり過ぎる。

Lambda でコードを実行すると、ローカルマシンよりもはるかに長い時間がかかる場合は、その関数 で使用できるメモリまたは処理能力が制限されている可能性があります。メモリと CPU の両方を増 やすには、[メモリを追加して関数を設定](#page-177-0)します。

### Lambda: ログやトレースが表示されません

問題: ログが CloudWatch Logs に表示されない。

問題: トレースが AWS X-Ray に表示されない。

関数には、CloudWatch Logs および X-Ray を呼び出すためのアクセス許可が必要です。その[実行](#page-1481-0) [ロール](#page-1481-0)を更新してアクセス許可を付与します。ログと追跡を有効にするには、以下の管理ポリシーを 追加します。

- AWSLambdaBasicExecutionRole
- AWSXRayDaemonWriteAccess

関数にアクセス許可を追加する場合は、そのコードや設定にも些細な更新を行います。これにより、 (古い認証情報により実行中の) 関数のインスタンスが、強制的に停止され置き換えられます。

**a** Note

関数の呼び出し後にログが表示されるまで、5~10 分かかることがあります。

### <span id="page-1760-0"></span>Lambda: 関数のログの一部が表示されない

問題: 適切な権限があっても、CloudWatch Logs に関数ログが見つからない

AWS アカウント が [CloudWatch Logs のクォータ制限](https://docs.aws.amazon.com/AmazonCloudWatch/latest/logs/cloudwatch_limits_cwl.html)に達すると、CloudWatch は関数のロギングを 抑制します。この場合、関数によって出力されたログの一部が CloudWatch Logs に表示されない場 合があります。

関数がログを出力する頻度が高すぎて Lambda で処理できない場合、ログ出力が CloudWatch Logs に表示されない可能性もあります。Lambda は、関数がログを生成する速度でログを CloudWatch に 送信できない場合、関数の実行が遅くなるのを防ぐためにログをドロップします。ログ スループッ トが 1 つのログ ストリームで 2 MB/秒を超えると、ログ記録が正常に行われない可能性がありま す。

関数が [JSON 形式のログを](#page-1605-0)使用するように設定されている場合、Lambda はログを削除するとき CloudWatch Logs に [logsDropped](#page-1721-0) イベントを送信しようとします。ただし、CloudWatch は、関 数のログから受け入れることができるデータ量を調整していると、ログを受け取れない場合がありま す。そのため、Lambda がログを削除したときにレコードが常に表示されるとは限りません。

AWS アカウント が CloudWatch Logs のクォータ制限に達しているかどうかを確認するには、次の 手順を実行します。

- 1. [Service Quotas コンソール](https://console.aws.amazon.com/servicequotas) を開きます。
- 2. ナビゲーションペインで、[AWS services] (AWS のサービス) を選択します。
- 3. [AWS サービス] リストから、Amazon CloudWatch Logs を検索します。
- 4. [Service Quotas] リストで、CreateLogGroup throttle limit in transactions per second、CreateLogStream throttle limit in transactions per second および

PutLogEvents throttle limit in transactions per second クォータを選択して使 用状況を表示します。

また、アカウントの使用率がこれらのクォータに指定した制限を超えたときに警告するように CloudWatch アラームを設定することもできます。詳しくは、「[Create a CloudWatch alarm based](https://docs.aws.amazon.com/AmazonCloudWatch/latest/monitoring/ConsoleAlarms.html)  [on a static threshold](https://docs.aws.amazon.com/AmazonCloudWatch/latest/monitoring/ConsoleAlarms.html)」をご覧ください。

CloudWatch Logs のデフォルトのクォータ制限がユースケースに十分ではない場合は、[クォータの](https://docs.aws.amazon.com/servicequotas/latest/userguide/request-quota-increase.html) [引き上げをリクエストできます](https://docs.aws.amazon.com/servicequotas/latest/userguide/request-quota-increase.html)。

### Lambda: 関数は実行が終了する前に返します

問題: (Node.js) コードの実行が終了する前に関数が戻る

AWS SDK を含む多くのライブラリは、非同期的に動作します。レスポンスを待つ必要があるネット ワーク呼び出しや別のオペレーションを実行すると、ライブラリは、オペレーションの進行状況を バックグラウンドで追跡するプロミスと呼ばれるオブジェクトを返します。

プロミスがレスポンスに解決されるまで待つには、await キーワードを使用します。これにより、 プロミスがレスポンスを含むオブジェクトに解決されるまで、ハンドラーコードの実行がブロックさ れます。レスポンス内のデータをコードで使用する必要がない場合は、プロミスをランタイムに直接 返すことができます。

一部のライブラリはプロミスを返しませんが、これらはプロミスを返すコードでラップできます。詳 細については、「[Node.js の Lambda 関数ハンドラーの定義」](#page-472-0)を参照してください。

AWS SDK: バージョンと更新

問題: ランタイムに含まれている AWS SDK が最新バージョンではない

問題: ランタイムに含まれている AWS SDK が自動的に更新される

スクリプト言語のランタイムには AWS SDK が含まれており、定期的に最新バージョンに更新され ます。各ランタイムの現行バージョンは、[ランタイムページ](#page-124-0)に表示されます。より新しいバージョン の AWS SDK を使用したり、関数を特定のバージョンにロックしたりするには、ライブラリを関数 コードでバンドルするか、[Lambda レイヤーを作成します。](#page-1653-0)依存関係を持つデプロイパッケージの作 成の詳細については、以下のトピックを参照してください。

Node.js

[.zip ファイルアーカイブで Node.js Lambda 関数をデプロイする](#page-479-0)

Python

[Python Lambda 関数で .zip ファイルアーカイブを使用する](#page-583-0)

Ruby

[Ruby Lambda 関数で .zip ファイルアーカイブを使用する](#page-678-0)

Java

[.zip または JAR ファイルアーカイブで Java Lambda 関数をデプロイする](#page-736-0) Go

[.zip ファイルアーカイブを使用して Go Lambda 関数をデプロイする](#page-864-0)  $C#$ 

[.zip ファイルアーカイブを使用して C# Lambda 関数を構築し、デプロイする](#page-917-0)

**PowerShell** 

[.zip ファイルアーカイブを使用して PowerShell Lambda 関数をデプロイする](#page-980-0)

## Python: ライブラリが正しくロードされません

問題: (Python) 一部のライブラリがデプロイパッケージから正しくロードされない

C または C++ で記述された拡張モジュールを持つライブラリは、Lambda (Amazon Linux) と同じ プロセッサアーキテクチャの環境でコンパイルする必要があります。詳細については、「[Python](#page-583-0) [Lambda 関数で .zip ファイルアーカイブを使用する」](#page-583-0)を参照してください。

# <span id="page-1762-0"></span>Lambda でのネットワークに関する問題のトラブルシューティング

デフォルトでは、Lambda は AWS のサービスとインターネットに接続された内部の Virtual Private Cloud (VPC) で関数を実行します。ローカルネットワークのリソースにアクセスするには、[アカウン](#page-197-0) [トで VPC に接続するように関数を設定](#page-197-0)できます。この機能を使用するときは、ユーザーが関数のイ ンターネットアクセスと Amazon Virtual Private Cloud (Amazon VPC) リソースとのネットワーク接 続を管理します。

ネットワーク接続エラーは、VPC のルーティング設定、セキュリティグループルール、AWS Identity and Access Management (IAM) ロールの許可、NAT、または IP アドレスやネットワークイ ンターフェイスなどのリソースの可用性に関する問題が原因で発生する場合があります。問題によっ ては、リクエストが送信先に到達できない場合に、特定のエラーやタイムアウトが表示されることが あります。

VPC: 関数がインターネットアクセスを失う、またはタイムアウトする

問題: Lambda 関数が VPC に接続した後でインターネットにアクセスできなくなります。

エラー: エラー: 接続 ETIMEDOUT 176.32.98.189:443

エラー: エラー: タスクが 10.00 秒後にタイムアウトしました

エラー:ReadTimeoutError: Read timed out. (read timeout=15) (ReadTimeoutError: 読み取りがタイム アウトしました。(読み取りタイムアウト=15))

関数を VPC に接続すると、すべてのアウトバウンドリクエストが VPC を通過します。インター ネットに接続するには、関数のサブネットからパブリックサブネットの NAT ゲートウェイにアウ トバウンドトラフィックを送信するように VPC を設定します。VPC 設定の詳細と例については、 「[the section called "VPC 関数のインターネットアクセス"」](#page-211-0)を参照してください。

一部の TCP 接続がタイムアウトしている場合は、パケットフラグメンテーションが原因である可 能性があります。Lambda は TCP または ICMP の IP フラグメンテーションをサポートしないた め、Lambda 関数は受信するフラグメント化された TCP リクエストを処理できません。

VPC: インターネットを使用せずに関数から AWS のサービスにアクセスす る必要がある

問題: Lambda 関数がインターネットを使用せずに AWS のサービスにアクセスする必要がありま す。

インターネットアクセスがないプライベートサブネットから AWS のサービスに接続するには、VPC エンドポイントを使用します。

VPC: Elastic Network Interface の制限に到達した

エラー: ENILimitReachedException: 関数の VPC で Elastic Network Interface の上限数に達しまし た。

Lambda 関数を VPC に接続すると、Lambda が、その関数にアタッチされたサブネットとセキュリ ティグループの組み合わせごとに Elastic Network Interface を作成します。デフォルトのサービス
クォータは、VPC あたり 250 個のネットワークインターフェイスです。クォータの引き上げをリク エストするには、[Service Quotas コンソール](https://console.aws.amazon.com/servicequotas/home/services/lambda/quotas/L-9FEE3D26)を使用してください。

EC2:「lambda」タイプの Elastic Network Interface

エラーコード: Client.OperationNotPermitted

エラーメッセージ: このタイプのインターフェイスではセキュリティグループを変更できません

Lambda によって管理されている Elastic network interface (ENI) を変更しようとすると、このエラー が表示されます。ModifyNetworkInterfaceAttribute は、Lambda が作成した Elastic network interface で更新オペレーションを行うための Lambda API には含まれていません。

DNS: UNKNOWNHOSTEXCEPTION エラーのためホストに接続できませ ん

エラーメッセージ: UNKNOWNHOSTEXCEPTION

Lambda 関数は、DNS 解決のために最大 20 の同時 TCP 接続をサポートします。この制限に達す ると、エラーが発生する可能性があります。最も一般的な DNS リクエストは UDP 経由で行われま す。関数が UDP DNS 接続のみを行う場合、問題になる可能性は高くありません。このエラーは、 一般に設定の誤りやインフラストラクチャの劣化が原因で発生します。DNS トラフィックを詳細に 調べる前に、DNS インフラストラクチャが正しく設定されており正常であること、および Lambda 関数が DNS で指定されたホストを参照していることを確認してください。

問題が TCP 接続数の制限に関連するものとして診断された場合、この制限の引き上げはリクエス トできないことに注意してください。DNS ペイロードが大きいために Lambda 関数が TCP DNS に フォールバックする場合は、ソリューションが EDNS をサポートするライブラリを使用しているこ とを確認してください。EDNS の詳細については、[RFC 6891 標準を](https://datatracker.ietf.org/doc/html/rfc6891)参照してください。DNS ペイ ロードが常に EDNS 最大サイズを超える場合でも、ソリューションは引き続き TCP DNS 制限に達 する可能性があります。

# <span id="page-1765-0"></span>AWS Lambda アプリケーション

AWS Lambda アプリケーションは、Lambda 関数、イベントソース、その他のリソースを組み合 わせたもので、協調して動作することによりタスクを実行します。AWS CloudFormation および他 のツールを使用すると、アプリケーションのコンポーネントを単一パッケージに収集して、1 つの リソースとしてデプロイし管理できます。アプリケーションは Lambda プロジェクトを移植可能に し、AWS CodePipeline、AWS CodeBuild、および AWS Serverless Application Model コマンドライ ンインターフェイス (AWS SAM CLI) などの追加のデベロッパーツールと統合できるようにします。

[AWS Serverless Application Repositoryで](https://docs.aws.amazon.com/serverlessrepo/latest/devguide/)は、数クリックでアカウントにデプロイできる Lambda ア プリケーションのコレクションを提供しています。リポジトリには、独自のプロジェクトの開始点と して使用できるアプリケーションとサンプルのいずれも含まれています。また、独自のプロジェクト を含めるように送信することもできます。

[AWS CloudFormation](https://docs.aws.amazon.com/AWSCloudFormation/latest/UserGuide/cfn-whatis-concepts.html) では、アプリケーションのリソースを定義するテンプレートを作成し、アプリ ケーションをスタックとして管理できるようにします。アプリケーションスタックのリソースをより 安全に追加または変更できます。更新の一部が失敗した場合、AWS CloudFormation は自動的に前の 設定にロールバックします。AWS CloudFormationパラメータを使用すると、同じテンプレートから アプリケーションの複数の環境を作成できます。[AWS SAMは](https://docs.aws.amazon.com/serverless-application-model/latest/developerguide/serverless-getting-started.html)、Lambda アプリケーション開発に重 点を置いたシンプルな構文で AWS CloudFormation を拡張します。

[AWS CLI](https://docs.aws.amazon.com/cli/latest/userguide/getting-started-install.html) および [AWS SAM CLI](https://docs.aws.amazon.com/serverless-application-model/latest/developerguide/serverless-sam-cli-install.html) は、Lambda アプリケーションスタックを管理するためのコマンド ラインツールです。AWS CloudFormation API でアプリケーションスタックを管理するコマンドに加 え、AWS CLI はデプロイパッケージのアップロードやテンプレートの更新などのタスクを簡素化す る高レベルのコマンドをサポートしています。AWS SAM CLI は、テンプレートの検証、ローカルテ スト、CI/CD システムとの統合を含む追加の機能性を提供します。

アプリケーションを作成するときは、CodeCommit または GitHub への AWS CodeStar 接続を使用 して、Git リポジトリを作成できます。CodeCommit を使用すると、IAM コンソールでユーザーの SSH キーと HTTP 認証情報を管理できます。CodeConnections は、GitHub アカウントに接続でき るようにします。接続の詳細については、デベロッパーツールコンソールのユーザーガイドの[接続と](https://docs.aws.amazon.com/connect/latest/userguide/welcome-connections.html) [は](https://docs.aws.amazon.com/connect/latest/userguide/welcome-connections.html)をご参照ください。

Lambda アプリケーションの設計に関する詳細は、Serverless Land の「[アプリケーション設計」](https://serverlessland.com/content/service/lambda/guides/aws-lambda-operator-guide/application-design)を 参照してください。

トピック

• [AWS Lambda コンソールでのアプリケーションの管理](#page-1767-0)

- [Lambda 関数のローリングデプロイの作成](#page-1770-0)
- [Kubernetes で Lambda を使用する](#page-1772-0)

# <span id="page-1767-0"></span>AWS Lambda コンソールでのアプリケーションの管理

AWS Lambda コンソールは[、Lambda アプリケーションの](#page-1765-0)モニタリングと管理に便利です。 [Applications] (アプリケーション) メニューには Lambda 関数を使用した AWS CloudFormation スタックが一覧表示されます。このメニューには、AWS CloudFormation コンソール、AWS CloudFormation、AWS Serverless Application Repository や AWS CLI CLI を使用して AWS SAM で 起動したスタックが含まれています。

Lambda アプリケーションを表示するには

- 1. Lambda コンソールの [\[Applications \(アプリケーション\)\] ページを](https://console.aws.amazon.com/lambda/home#/applications)開きます。
- 2. アプリケーションを選択します。

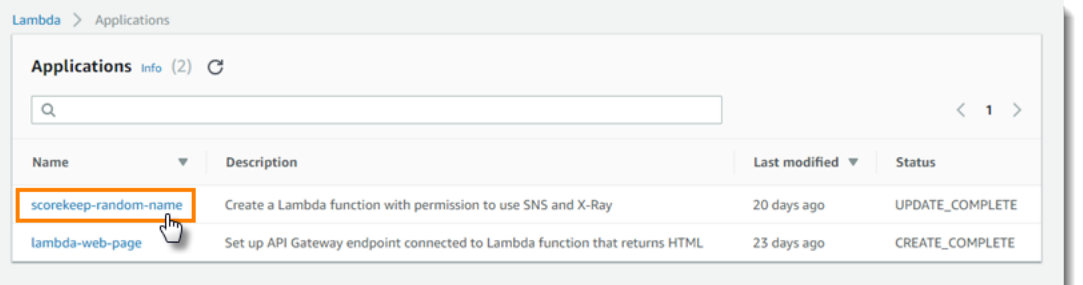

概要にはアプリケーションに関する以下の情報が表示されます。

- [AWS CloudFormation template] (CloudFormation テンプレート)または [SAM template] (SAM テン プレート) – アプリケーションを定義するテンプレート
- [Resources] (リソース) アプリケーションのテンプレートで定義される AWS リソース アプリ ケーションの Lambda 関数を管理するには、リストから関数名を選択します。

アプリケーションのモニタリング

モニタリングタブには、アプリケーション内のリソースの集計メトリクスを含む Amazon CloudWatch ダッシュボードが表示されます。

Lambda アプリケーションをモニタリングするには

- 1. Lambda コンソールの [\[Applications \(アプリケーション\)\] ページを](https://console.aws.amazon.com/lambda/home#/applications)開きます。
- 2. [モニタリング] を選択します。

デフォルトでは、Lambda コンソールにベーシックなダッシュボードが表示されます。アプリケー ションテンプレートでカスタムダッシュボードを定義することで、このページをカスタマイズできま す。テンプレートの 1 つ以上のダッシュボードが含まれている場合、このページにはデフォルトの ダッシュボードではなく、使用するダッシュボードが表示されます。ページの右上のドロップダウン メニューから、ダッシュボードを切り替えることができます。

## カスタムモニタリングダッシュボード

[AWS::CloudWatch::Dashboard](https://docs.aws.amazon.com/AWSCloudFormation/latest/UserGuide/aws-properties-cw-dashboard.html) リソースタイプのアプリケーションテンプレートに 1 つ以上の Amazon CloudWatch ダッシュボードを追加して、アプリケーションモニタリングページをカスタマ イズします。次の例では、my-function という名前の関数を呼び出す数をグラフ化する単一のウィ ジェットのダッシュボードを作成します。

Example 関数ダッシュボードのテンプレート

```
Resources: 
   MyDashboard: 
     Type: AWS::CloudWatch::Dashboard 
     Properties: 
        DashboardName: my-dashboard 
        DashboardBody: | 
          { 
               "widgets": [ 
\overline{a} "type": "metric", 
                         "width": 12, 
                         "height": 6, 
                         "properties": { 
                              "metrics": [ 
en and the state of the state of the state of the state of the state of the state of the state of the state of
                                       "AWS/Lambda", 
                                       "Invocations", 
                                       "FunctionName", 
                                       "my-function", 
\{ "stat": "Sum", 
                                            "label": "MyFunction" 
 } 
\sim 1. The set of \sim 1.
en and the state of the state of the state of the state of the state of the state of the state of the state of
\{ "expression": "SUM(METRICS())",
```
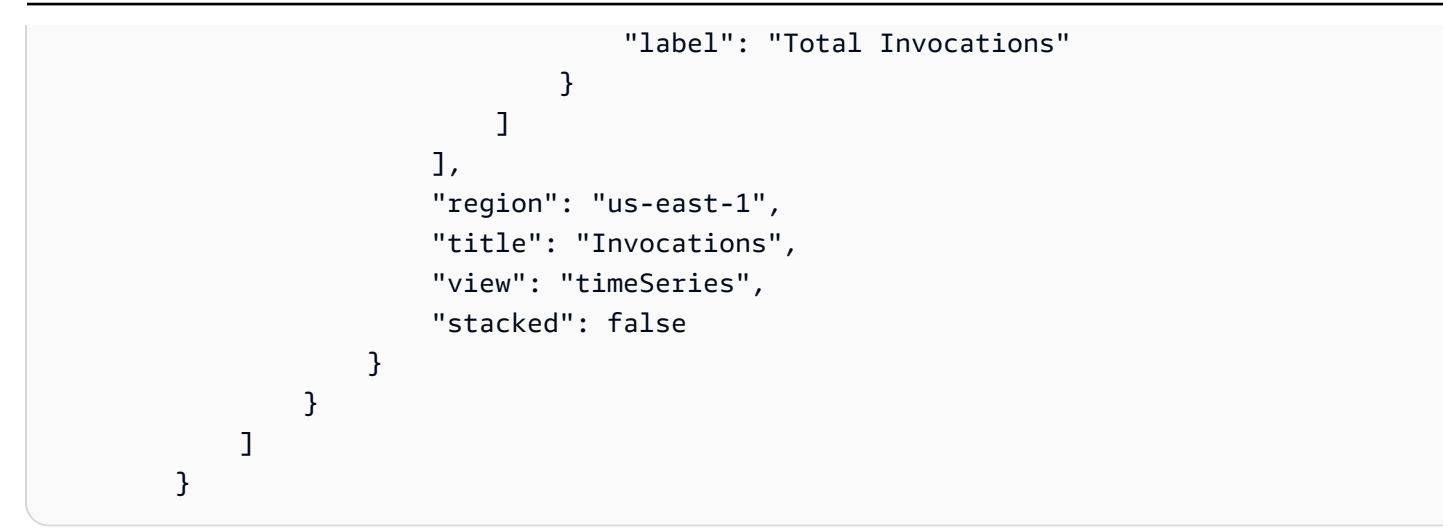

CloudWatch コンソールのデフォルトのモニタリングダッシュボードから、ウィジェットの定義を取 得できます。

ウィジェットの定義を表示するには

- 1. Lambda コンソールの [\[Applications \(アプリケーション\)\] ページを](https://console.aws.amazon.com/lambda/home#/applications)開きます。
- 2. 標準ダッシュボードがあるアプリケーションを選択します。
- 3. [モニタリング] を選択します。
- 4. ウィジェットで、ドロップダウンメニューから [メトリクスを表示] を選択します。

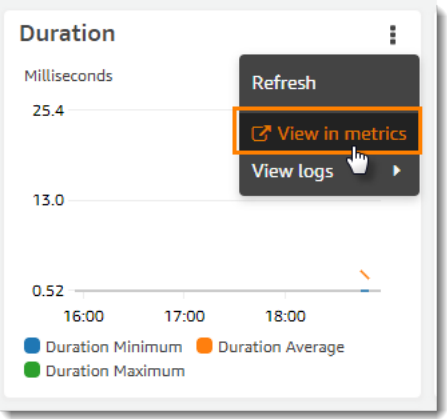

5. [Source] を選択します。

CloudWatch ダッシュボードとウィジェットの作成の詳細については、「Amazon CloudWatch API リファレンス」の[「ダッシュボード本文の構造と構文](https://docs.aws.amazon.com/AmazonCloudWatch/latest/APIReference/CloudWatch-Dashboard-Body-Structure.html)」を参照してください。

## <span id="page-1770-0"></span>Lambda 関数のローリングデプロイの作成

ローリングデプロイを使用して、Lambda 関数の新しいバージョンの導入に伴うリスクを制御しま す。ローリングデプロイでは、システムは関数の新しいバージョンを自動的にデプロイし、徐々に増 加するトラフィックを新しいバージョンに送信します。トラフィックの量と増加率は、設定可能なパ ラメータです。

AWS CodeDeploy および AWS SAM を使用して、ローリングデプロイの設定を行いま す。CodeDeploy は、Amazon EC2 や AWS Lambda などの Amazon コンピューティングプ ラットフォームへのアプリケーションデプロイを自動化するサービスです。詳細については、 「[CodeDeploy とは何ですか?](https://docs.aws.amazon.com/codedeploy/latest/userguide/welcome.html)」を参照してください。CodeDeploy を使用して Lambda 関数をデプ ロイすることにより、簡単にデプロイのステータスをモニタリングし、問題を検出した場合にロール バックを開始できます。

AWS SAM は、サーバーレスアプリケーションを構築するためのオープンソースのフレームワークで す。AWS SAM テンプレート(YAML フォーマット)を作成して、ローリングデプロイに必要なコン ポーネントの設定を指定できます。AWS SAM はこのテンプレートを使用して、コンポーネントを作 成し設定します。詳細については、「[AWS SAM とは?」](https://docs.aws.amazon.com/serverless-application-model/latest/developerguide/what-is-sam.html)を参照してください。

ローリングデプロイでは、AWS SAM は次のタスクを実行します。

• Lambda 関数を設定し、エイリアスを作成します。

エイリアスのルーティング設定は、ローリングデプロイを実装する基本的な機能です。

• CodeDeploy アプリケーションとデプロイグループを作成します。

デプロイグループは、ローリングデプロイとロールバック(必要な場合)を管理します。

- Lambda 関数の新しいバージョンを作成したとき、検出します。
- 新しいバージョンのデプロイを開始するよう CodeDeploy をトリガーします。

### サンプル AWS SAM Lambda テンプレート

次の例では、単純なローリングデプロイの [AWS SAM テンプレート](https://docs.aws.amazon.com/serverless-application-model/latest/developerguide/serverless-sam-template-basics.html)を示しています。

```
AWSTemplateFormatVersion : '2010-09-09'
Transform: AWS::Serverless-2016-10-31
Description: A sample SAM template for deploying Lambda functions.
```
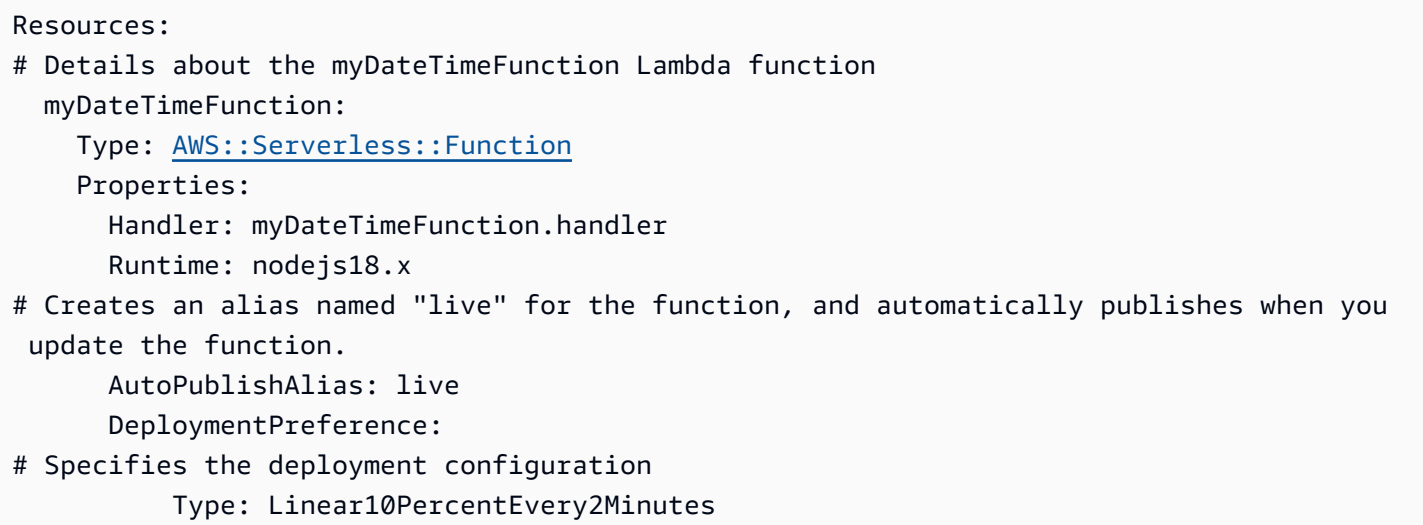

このテンプレートは、次のプロパティを持つ myDateTimeFunction という名前の Lambda 関数を 定義します。

AutoPublishAlias

AutoPublishAlias プロパティは、live という名前のエイリアスを作成します。さらに、関 数の新しいコードを保存するときに、AWS SAM フレームワークが自動的に検出します。その 後、フレームワークは新しい関数バージョンを公開して、新しいバージョンを指すように live エイリアスを更新します。

DeploymentPreference

DeploymentPreference プロパティにより、CodeDeploy アプリケーションが Lambda 関数 の元のバージョンから新しいバージョンにトラフィックを移行するレートが決まります。この 値 Linear10PercentEvery2Minutes により、トラフィックの追加 10% が 2 分ごとに新しい バージョンにシフトされます。

事前設定されたデプロイ設定の一覧については、「[デプロイ設定](https://docs.aws.amazon.com/codedeploy/latest/userguide/deployment-configurations.html)」を参照してください。

Lambda 関数で CodeDeploy を使用する方法の詳細については、[「CodeDeploy を使用して更新され](https://docs.aws.amazon.com/codedeploy/latest/userguide/tutorial-lambda-sam.html) [た Lambda 関数をデプロイする](https://docs.aws.amazon.com/codedeploy/latest/userguide/tutorial-lambda-sam.html)」を参照してください。

# <span id="page-1772-0"></span>Kubernetes で Lambda を使用する

[AWS Controllers for Kubernetes \(ACK\)](https://aws-controllers-k8s.github.io/community/docs/community/overview/) または [Crossplane](https://docs.crossplane.io/latest/getting-started/provider-aws/) を使用して、Kubernetes API で Lambda 関数をデプロイおよび管理できます。

AWS Controllers for Kubernetes (ACK)

ACK を使用すると、Kubernetes API からの AWS リソースのデプロイおよび管理を行うこと ができます。ACK を通じて、 AWSは Lambda、Amazon Elastic Container Registry (Amazon ECR)、Amazon Simple Storage Service (Amazon S3)、Amazon などのAWSサービス用のオープ ンソースのカスタムコントローラーを提供します SageMaker。サポートされている各 AWS サー ビスには、独自のカスタムコントローラーがあります。Kubernetes クラスターに、使用する 各 AWS サービス用のコントローラーをインストールします。次に、[カスタムリソース定義](https://kubernetes.io/docs/tasks/extend-kubernetes/custom-resources/custom-resource-definitions/)  [\(CRD\)](https://kubernetes.io/docs/tasks/extend-kubernetes/custom-resources/custom-resource-definitions/) を作成して、AWS リソースを定義します。

[Helm 3.8 またはそれ以降](https://helm.sh/docs/intro/install/)を使用して ACK コントローラーをインストールすることをお勧めします。 すべての ACK コントローラーには、コントローラー、CRD、および Kubernetes RBAC ルールをイ ンストールする独自の Helm チャートが付属しています。詳細については、「ACK ドキュメント」 の「[Install an ACK Controller](https://aws-controllers-k8s.github.io/community/docs/user-docs/install/)」を参照してください。

ACK カスタムリソースは、作成後、他の組み込み Kubernetes オブジェクトと同様に使用できます。 例えば、[kubectl](https://kubernetes.io/docs/reference/kubectl/) などのお好みの Kubernetes ツールチェーンで Lambda 関数をデプロイして管理で きます。

ACK を使用して Lambda 関数をプロビジョニングするユースケースの例を次に示します。

- 組織で [ロールベースアクセス制御 \(RBAC\)](https://kubernetes.io/docs/reference/access-authn-authz/rbac/) およ[びサービスアカウントの IAM ロール](https://docs.aws.amazon.com/eks/latest/userguide/iam-roles-for-service-accounts.html)を使用して、 アクセス許可の境界を作成する。ACK を使用すると、新しいユーザーやポリシーを作成しなくて も、このセキュリティモデルを Lambda に再利用できます。
- 組織には、Kubernetes マニフェストを使用して Amazon Elastic Kubernetes Service (Amazon EKS) クラスターにリソースをデプロイする DevOps プロセスがあります。ACK を使用すると、 コードテンプレートとして個別のインフラストラクチャを作成しなくても、マニフェストを使用し て Lambda 関数をプロビジョニングできます。

ACK の使用に関する詳細については、[ACK ドキュメントの Lambda チュートリアルを](https://aws-controllers-k8s.github.io/community/docs/tutorials/lambda-oci-example/)参照してくだ さい。

### **Crossplane**

[Crossplane](https://docs.crossplane.io/latest/getting-started/provider-aws/) は、Kubernetes を使用してクラウドインフラストラクチャリソースを管理する、クラウ ドネイティブコンピューティング財団 (CNCF) のオープンソースのプロジェクトです。Crossplane を使用すると、デベロッパーはインフラストラクチャの複雑さを理解しなくてもインフラストラク チャをリクエストできます。プラットフォームチームは、インフラストラクチャのプロビジョニング および管理方法を制御できます。

Crossplane を使用すると、Kubernetes にマニフェストをデプロイできる任意の CI/CD パイプライ ンや [kubectl](https://kubernetes.io/docs/reference/kubectl/) のようなお好みの Kubernetes ツールチェーンで Lambda 関数をデプロイして管理でき ます。Crossplane を使用して Lambda 関数をプロビジョニングするユースケースの例を次に示しま す。

- 組織が、Lambda 関数に正しい[タグが](#page-444-0)あることを確認することでコンプライアンスを強化したいと 考えている。プラットフォームチームは、[Crossplane Compositions](https://docs.crossplane.io/latest/getting-started/introduction/#compositions) を使用し、API 抽象化を通じ てこのポリシーを定義できます。その後、デベロッパーはこれらの抽象化を使用してタグ付きの Lambda 関数をデプロイできます。
- プロジェクトでは、Kubernetes GitOps で を使用します。このモデルでは、Kubernetes は git リ ポジトリ (望ましい状態) とクラスター内で実行されているリソース (現在の状態) を継続的に照 合します。違いがある場合、 GitOps プロセスは自動的にクラスターを変更します。Kubernetes GitOps で を使用すると、[CRDs](https://kubernetes.io/docs/tasks/extend-kubernetes/custom-resources/custom-resource-definitions/) や [Controllers](https://kubernetes.io/docs/concepts/architecture/controller/) などの使い慣れた Kubernetes ツールと概念を使用 します。

Lambda で Crossplane を使用する方法の詳細については、次を参照してください。

• [AWS Blueprints for Crossplane](https://github.com/awslabs/crossplane-on-eks/blob/main/examples/upbound-aws-provider/README.md#deploy-the-examples): このリポジトリには、Crossplane を使用して Lambda 関数などの AWS リソースをデプロイする方法の例が含まれています。

**a** Note

AWS Blueprints for Crossplane は現在開発中であり、本番環境では使用することはできま せん。

• [Deploying Lambda with Amazon EKS and Crossplane:](https://www.youtube.com/watch?v=m-9KLq29K4k) この動画では、Crossplane を使用した AWS サーバーレスアーキテクチャの高度なデプロイの例が紹介されており、デベロッパーとプ ラットフォームの両方の観点から設計が検討されています。

# Lambda サンプルアプリケーション

このガイドの GitHub リポジトリには、さまざまな言語と AWS のサービスの使用を示すサンプルア プリケーションが含まれています。各サンプルアプリケーションには、デプロイとクリーンアップを 容易にするスクリプトとサポート リソースが含まれています。

Node.js

Node.js のサンプル Lambda アプリケーション

- [blank-nodejs](https://github.com/awsdocs/aws-lambda-developer-guide/tree/main/sample-apps/blank-nodejs) ログ記録、環境変数、AWS X-Ray トレース、レイヤー、単位テスト、AWS SDK の使用を示す Node.js 関数。
- [nodejs-apig](https://github.com/awsdocs/aws-lambda-developer-guide/tree/main/sample-apps/nodejs-apig) API Gateway からのイベントを処理し、HTTP レスポンスを返す公開 API エンド ポイントを持つ関数。
- [efs-nodejs](https://github.com/awsdocs/aws-lambda-developer-guide/tree/main/sample-apps/efs-nodejs) Amazon VPC で Amazon EFS ファイルシステムを使用する関数。このサンプルに は、Lambda で使用するように設定された VPC、ファイルシステム、マウントターゲット、ア クセスポイントが含まれます。

Python

Python のサンプル Lambda アプリケーション

• [blank-python](https://github.com/awsdocs/aws-lambda-developer-guide/tree/main/sample-apps/blank-python) – ログ記録、環境変数、AWS X-Ray トレース、レイヤー、単位テスト、AWS SDK の使用を示す Python 関数。

Ruby

Ruby のサンプル Lambda アプリケーション

- [blank-ruby](https://github.com/awsdocs/aws-lambda-developer-guide/tree/main/sample-apps/blank-ruby) ログ記録、環境変数、AWS X-Ray トレース、レイヤー、単位テスト、AWS SDK の使用を示す Ruby 関数。
- [AWS Lambda の Ruby コードサンプル](https://docs.aws.amazon.com/code-samples/latest/catalog/code-catalog-ruby-example_code-lambda.html)  AWS Lambda との対話方法を示す、Ruby で記述され たコードサンプル。

#### Java

Java のサンプル Lambda アプリケーション

- [\[java17-examples\]](https://github.com/awsdocs/aws-lambda-developer-guide/tree/main/sample-apps/java17-examples) Java レコードを使用して入力イベントデータオブジェクトを表現する方 法を示す Java 関数。
- [java-basic](https://github.com/awsdocs/aws-lambda-developer-guide/tree/main/sample-apps/java-basic) 単位テストと変数ログ記録設定を使用する、最小限の Java 関数のコレクション。
- [java-events](https://github.com/awsdocs/aws-lambda-developer-guide/tree/main/sample-apps/java-events) Amazon API Gateway、Amazon SQS、Amazon Kinesis などのさまざまなサー ビスからのイベントを処理する方法のスケルトンコードを含む Java 関数のコレクション。こ れらの関数は、最新バージョンの [aws-lambda-java-events](#page-736-0) ライブラリ (3.0.0 以降) を使用しま す。これらの例では、依存関係としての AWS SDK が不要です。
- [s3-java](https://github.com/awsdocs/aws-lambda-developer-guide/tree/main/sample-apps/s3-java)  Amazon S3 からの通知イベントを処理し、Java Class Library (JCL) を使用して、 アップロードされたイメージファイルからサムネイルを作成する Java 関数。
- [API Gateway を使用して Lambda 関数を呼び出す](https://docs.aws.amazon.com/lambda/latest/dg/example_cross_LambdaAPIGateway_section.html) 従業員情報を含む Amazon DynamoDB テーブルをスキャンする Java 関数。次に、Amazon Simple Notification Service を使用して、 仕事の記念日を祝うテキストメッセージを従業員に送信します。この例では、API Gateway ゲートウェイを使用して関数を呼び出します。

Lambda で一般的な Java フレームワークを実行する

- [spring-cloud-function-samples](https://github.com/spring-cloud/spring-cloud-function/tree/3.2.x/spring-cloud-function-samples/function-sample-aws) [Spring クラウド関数フ](https://spring.io/projects/spring-cloud-function)レームワークを使用して AWS Lambda 関数を作成する方法を示す Spring の例。
- [サーバーレス Spring Boot アプリケーションのデモ](https://github.com/aws-samples/serverless-java-frameworks-samples/tree/main/springboot) 一般的なSpring Bootアプリケーション を、SnapStart を使用または使用しないマネージド Java ランタイムでセットアップする方法、 またはカスタムランタイムを使用した GraalVM ネイティブイメージとしてセットアップする方 法を示す例。
- [サーバーレス Micronaut アプリケーションのデモ](https://github.com/aws-samples/serverless-java-frameworks-samples/tree/main/micronaut) SnapStart を使用または使用しないマネー ジド Java ランタイムで Micronaut を使用する方法、またはカスタムランタイムを使用した GraalVM ネイティブイメージとして Micronaut を使用する方法を示す例。詳細については、 「[Micronaut/Lambda guides](https://guides.micronaut.io/latest/tag-lambda.html)」を参照してください。
- [サーバーレス Quarkus アプリケーションのデモ](https://github.com/aws-samples/serverless-java-frameworks-samples/tree/main/quarkus)  SnapStart を使用または使用しないマネー ジド Java ランタイムで Quarkus を使用する方法、またはカスタムランタイムを使用した GraalVM ネイティブイメージとして Quarkus を使用する方法を示す例。[詳細については、](https://quarkus.io/guides/aws-lambda-snapstart) [「](https://quarkus.io/guides/aws-lambda-snapstart)[Quarkus/Lambda guide](https://quarkus.io/guides/aws-lambda)[」および「Quarkus/SnapStart guide](https://quarkus.io/guides/aws-lambda-snapstart)」を参照してください。

Go

Lambda は、Go ランタイム用の次のサンプルアプリケーションを提供します。

Go のサンプル Lambda アプリケーション

- [go-al2](https://github.com/aws-samples/sessions-with-aws-sam/tree/master/go-al2) パブリック IP アドレスを返す Hello World 関数。このアプリは provided.al2 カス タムランタイムを使用しています。
- [blank-go](https://github.com/awsdocs/aws-lambda-developer-guide/tree/main/sample-apps/blank-go) Lambda の Go ライブラリ、ログ記録、環境変数、AWS SDK の使用を示す Go 関 数。このアプリは go1.x ランタイムを使用しています。

C#

C# のサンプル Lambda アプリケーション

- [blank-csharp](https://github.com/awsdocs/aws-lambda-developer-guide/tree/main/sample-apps/blank-csharp)  Lambda の .NET ライブラリ、ログ記録、環境変数、AWS X-Ray トレース、単 位テスト、AWS SDK の使用を示す C# 関数。
- [blank-csharp-with-layer](https://github.com/awsdocs/aws-lambda-developer-guide/tree/main/sample-apps/blank-csharp-with-layer) C# 関数。.NET CLI を使用して、この関数自体の依存関係をパッケー ジ化するレイヤーを作成します。
- [ec2-spot](https://github.com/awsdocs/aws-lambda-developer-guide/tree/main/sample-apps/ec2-spot) Amazon EC2 でスポットインスタンスリクエストを管理する関数。

**PowerShell** 

Lambda は、PowerShell 用の次のサンプルアプリケーションを提供します。

• [blank-powershell](https://github.com/awsdocs/aws-lambda-developer-guide/tree/main/sample-apps/blank-powershell) – ログ記録、環境変数、AWS SDK の使用方法を示す PowerShell 関数。

サンプルアプリケーションをデプロイするには、README ファイルの手順に従います。

# <span id="page-1777-0"></span>AWS SDK での Lambda を使用する

AWS ソフトウェア開発キット (SDK) は、多くの一般的なプログラミング言語で使用できます。各 SDK には、デベロッパーが好みの言語でアプリケーションを簡単に構築できるようにする API、 コード例、およびドキュメントが提供されています。

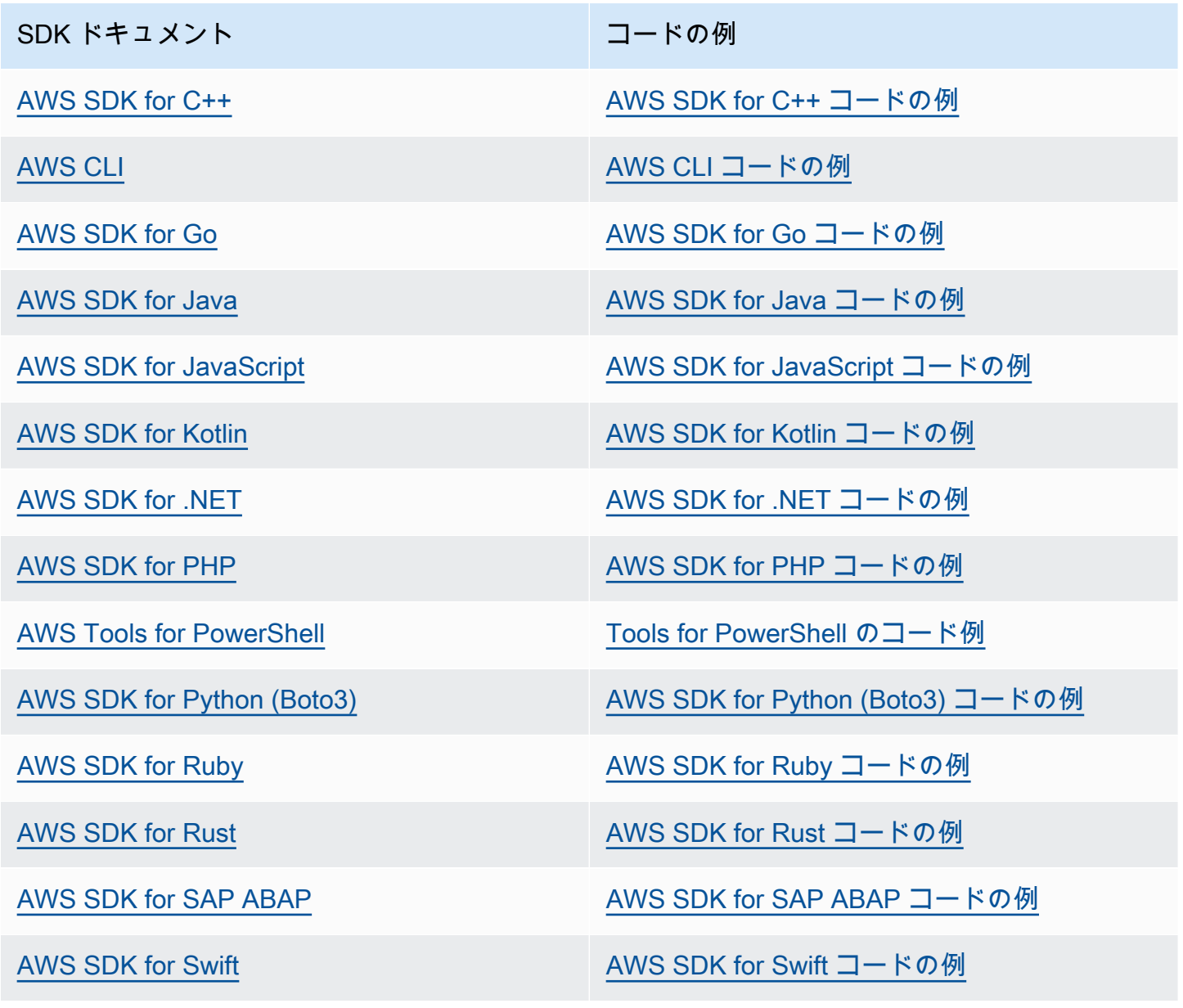

Lambda に固有の例については、「[AWS SDK を使用した Lambda のコード例](#page-1779-0)」を参照してくださ い。

## 4 可用性の例

必要なものが見つからなかった場合。このページの下側にある [Provide feedback (フィード バックを送信)] リンクから、コードの例をリクエストしてください。

# <span id="page-1779-0"></span>AWS SDK を使用した Lambda のコード例

以下のコード例は、AWS Software Development Kit (SDK) で Lambda を使用する方法を示していま す。

アクションはより大きなプログラムからのコードの抜粋であり、コンテキスト内で実行する必要が あります。アクションは個々のサービス機能を呼び出す方法を示していますが、関連するシナリオや サービス間の例ではアクションのコンテキストが確認できます。

「シナリオ」は、同じサービス内で複数の関数を呼び出して、特定のタスクを実行する方法を示す コード例です。

クロスサービスの例は、複数の AWS サービス で動作するサンプルアプリケーションです。

AWS SDK デベロッパーガイドとコード例の完全なリストについては、「[AWS SDK での Lambda](#page-1777-0)  [を使用する](#page-1777-0)」を参照してください。このトピックには、使用開始方法に関する情報と、以前の SDK バージョンの詳細も含まれています。

#### 開始方法

Hello Lambda

次のコード例では、Lambda の使用を開始する方法について示しています。

.NET

AWS SDK for .NET

**a** Note

```
namespace LambdaActions;
using Amazon.Lambda;
public class HelloLambda
{
```

```
 static async Task Main(string[] args) 
     { 
         var lambdaClient = new AmazonLambdaClient(); 
         Console.WriteLine("Hello AWS Lambda"); 
         Console.WriteLine("Let's get started with AWS Lambda by listing your 
  existing Lambda functions:"); 
         var response = await lambdaClient.ListFunctionsAsync(); 
         response.Functions.ForEach(function => 
        \sqrt{ } Console.WriteLine($"{function.FunctionName}\t{function.Description}"); 
         }); 
     }
}
```
• API の詳細については、「AWS SDK for .NET API リファレンス」の「[ListFunctions](https://docs.aws.amazon.com/goto/DotNetSDKV3/lambda-2015-03-31/ListFunctions)」を参 照してください。

 $C++$ 

SDK for C++

**G** Note

GitHub には、その他のリソースもあります。用例一覧を検索し、[AWS コード例リポ](https://github.com/awsdocs/aws-doc-sdk-examples/tree/main/cpp/example_code/lambda/hello_lambda#code-examples) [ジトリ](https://github.com/awsdocs/aws-doc-sdk-examples/tree/main/cpp/example_code/lambda/hello_lambda#code-examples)での設定と実行の方法を確認してください。

CMakeLists.txt CMake ファイルのコード。

```
# Set the minimum required version of CMake for this project.
cmake_minimum_required(VERSION 3.13)
# Set the AWS service components used by this project.
set(SERVICE_COMPONENTS lambda)
# Set this project's name.
project("hello_lambda")
```

```
# Set the C++ standard to use to build this target.
# At least C++ 11 is required for the AWS SDK for C++.
set(CMAKE_CXX_STANDARD 11)
# Use the MSVC variable to determine if this is a Windows build.
set(WINDOWS_BUILD ${MSVC})
if (WINDOWS BUILD) # Set the location where CMake can find the installed
 libraries for the AWS SDK. 
     string(REPLACE ";" "/aws-cpp-sdk-all;" SYSTEM_MODULE_PATH 
  "${CMAKE_SYSTEM_PREFIX_PATH}/aws-cpp-sdk-all") 
     list(APPEND CMAKE_PREFIX_PATH ${SYSTEM_MODULE_PATH})
endif ()
# Find the AWS SDK for C++ package.
find_package(AWSSDK REQUIRED COMPONENTS ${SERVICE_COMPONENTS})
if (WINDOWS_BUILD AND AWSSDK_INSTALL_AS_SHARED_LIBS) 
      # Copy relevant AWS SDK for C++ libraries into the current binary directory 
 for running and debugging. 
      # set(BIN_SUB_DIR "/Debug") # if you are building from the command line you 
 may need to uncomment this 
                                      # and set the proper subdirectory to the 
  executables' location. 
     AWSSDK CPY DYN LIBS(SERVICE COMPONENTS ""
  ${CMAKE_CURRENT_BINARY_DIR}${BIN_SUB_DIR})
endif ()
add_executable(${PROJECT_NAME} 
         hello_lambda.cpp)
target_link_libraries(${PROJECT_NAME} 
         ${AWSSDK_LINK_LIBRARIES})
```
hello\_lambda.cpp ソースファイルのコード。

```
#include <aws/core/Aws.h>
#include <aws/lambda/LambdaClient.h>
#include <aws/lambda/model/ListFunctionsRequest.h>
```

```
#include <iostream>
/* 
  * A "Hello Lambda" starter application which initializes an AWS Lambda (Lambda) 
 client and lists the Lambda functions. 
 * 
  * main function 
  * 
  * Usage: 'hello_lambda' 
  * 
  */
int main(int argc, char **argv) { 
     Aws::SDKOptions options; 
     // Optionally change the log level for debugging.
// options.loggingOptions.logLevel = Utils::Logging::LogLevel::Debug; 
     Aws::InitAPI(options); // Should only be called once. 
    int result = 0;
     { 
         Aws::Client::ClientConfiguration clientConfig; 
         // Optional: Set to the AWS Region (overrides config file). 
         // clientConfig.region = "us-east-1"; 
         Aws::Lambda::LambdaClient lambdaClient(clientConfig); 
         std::vector<Aws::String> functions; 
         Aws::String marker; // Used for pagination. 
         do { 
            Aws::Lambda::Model::ListFunctionsRequest request;
             if (!marker.empty()) { 
                 request.SetMarker(marker); 
 } 
            Aws::Lambda::Model::ListFunctionsOutcome outcome =
  lambdaClient.ListFunctions( 
                     request); 
             if (outcome.IsSuccess()) { 
                 const Aws::Lambda::Model::ListFunctionsResult 
  &listFunctionsResult = outcome.GetResult(); 
                  std::cout << listFunctionsResult.GetFunctions().size() 
                            << " lambda functions were retrieved." << std::endl;
```

```
 for (const Aws::Lambda::Model::FunctionConfiguration 
  &functionConfiguration: listFunctionsResult.GetFunctions()) { 
                      functions.push_back(functionConfiguration.GetFunctionName());
                       std::cout << functions.size() << " " 
                                   << functionConfiguration.GetDescription() << 
  std::endl; 
                       std::cout << " " 
\mathcal{L}(\mathcal{L}) and \mathcal{L}(\mathcal{L}) and \mathcal{L}(\mathcal{L}) and \mathcal{L}(\mathcal{L}) Aws::Lambda::Model::RuntimeMapper::GetNameForRuntime( 
                                            functionConfiguration.GetRuntime()) << ": " 
                                   << functionConfiguration.GetHandler() 
                                   << std::endl; 
 } 
                   marker = listFunctionsResult.GetNextMarker(); 
              } else { 
                   std::cerr << "Error with Lambda::ListFunctions. " 
                              << outcome.GetError().GetMessage() 
                              << std::endl; 
                  result = 1;
                   break; 
 } 
         } while (!marker.empty()); 
     } 
     Aws::ShutdownAPI(options); // Should only be called once. 
     return result;
}
```
• API の詳細については、「AWS SDK for C++ API リファレンス」の[「ListFunctions」](https://docs.aws.amazon.com/goto/SdkForCpp/lambda-2015-03-31/ListFunctions)を参 照してください。

Go

SDK for Go V2

**a** Note

```
package main
import ( 
  "context" 
  "fmt" 
  "github.com/aws/aws-sdk-go-v2/aws" 
  "github.com/aws/aws-sdk-go-v2/config" 
  "github.com/aws/aws-sdk-go-v2/service/lambda"
\lambda// main uses the AWS SDK for Go (v2) to create an AWS Lambda client and list up 
 to 10
// functions in your account.
// This example uses the default settings specified in your shared credentials
// and config files.
func main() { 
  sdkConfig, err := config.LoadDefaultConfig(context.TODO()) 
  if err != nil { 
   fmt.Println("Couldn't load default configuration. Have you set up your AWS 
  account?") 
   fmt.Println(err) 
   return 
  } 
  lambdaClient := lambda.NewFromConfig(sdkConfig) 
  maxItems := 10 
  fmt.Printf("Let's list up to %v functions for your account.\n", maxItems) 
  result, err := lambdaClient.ListFunctions(context.TODO(), 
  &lambda.ListFunctionsInput{ 
  MaxItems: aws.Int32(int32(maxItems)),
  }) 
 if err != nil {
   fmt.Printf("Couldn't list functions for your account. Here's why: %v\n", err) 
   return 
  } 
 if len(result.Functions) == 0 \text{ } f fmt.Println("You don't have any functions!") 
  } else { 
   for _, function := range result.Functions { 
    fmt.Printf("\t%v\n", *function.FunctionName) 
   }
```
 } }

• API の詳細については、「AWS SDK for Go API リファレンス」の[「ListFunctions](https://pkg.go.dev/github.com/aws/aws-sdk-go-v2/service/lambda#Client.ListFunctions)」を参照 してください。

#### Java

SDK for Java 2.x

```
a Note
```

```
package com.example.lambda;
import software.amazon.awssdk.regions.Region;
import software.amazon.awssdk.services.lambda.LambdaClient;
import software.amazon.awssdk.services.lambda.model.LambdaException;
import software.amazon.awssdk.services.lambda.model.ListFunctionsResponse;
import software.amazon.awssdk.services.lambda.model.FunctionConfiguration;
import java.util.List;
/** 
  * Before running this Java V2 code example, set up your development 
  * environment, including your credentials. 
 * 
  * For more information, see the following documentation topic: 
 * 
  * https://docs.aws.amazon.com/sdk-for-java/latest/developer-guide/get-
started.html 
 */
public class ListLambdaFunctions { 
     public static void main(String[] args) { 
         Region region = Region.US_WEST_2; 
         LambdaClient awsLambda = LambdaClient.builder() 
                 .region(region)
```

```
 .build(); 
         listFunctions(awsLambda); 
         awsLambda.close(); 
     } 
     public static void listFunctions(LambdaClient awsLambda) { 
         try { 
             ListFunctionsResponse functionResult = awsLambda.listFunctions(); 
             List<FunctionConfiguration> list = functionResult.functions(); 
             for (FunctionConfiguration config : list) { 
                  System.out.println("The function name is " + 
  config.functionName()); 
 } 
         } catch (LambdaException e) { 
             System.err.println(e.getMessage()); 
             System.exit(1); 
         } 
     }
}
```
• API の詳細については、「AWS SDK for Java 2.x API リファレンス」の[「ListFunctions」](https://docs.aws.amazon.com/goto/SdkForJavaV2/lambda-2015-03-31/ListFunctions)を 参照してください。

**JavaScript** 

SDK for JavaScript (v3)

**a** Note

```
import { LambdaClient, paginateListFunctions } from "@aws-sdk/client-lambda";
const client = new LambdaClient(\{\});
export const helloLambda = async () => {
```

```
 const paginator = paginateListFunctions({ client }, {}); 
   const functions = []; 
   for await (const page of paginator) { 
     const funcNames = page.Functions.map((f) => f.FunctionName); 
     functions.push(...funcNames); 
   } 
   console.log("Functions:"); 
 console.log(functions.join("\n"));
   return functions;
};
```
• API の詳細については、「AWS SDK for JavaScript API リファレンス」の[「ListFunctions](https://docs.aws.amazon.com/AWSJavaScriptSDK/v3/latest/client/lambda/command/ListFunctionsCommand)」 を参照してください。

### Python

SDK for Python (Boto3)

```
G Note
```

```
import boto3
def main(): 
     """ 
     List the Lambda functions in your AWS account. 
    "" "
     # Create the Lambda client 
     lambda_client = boto3.client("lambda") 
     # Use the paginator to list the functions 
     paginator = lambda_client.get_paginator("list_functions") 
     response_iterator = paginator.paginate()
```

```
 print("Here are the Lambda functions in your account:") 
     for page in response_iterator: 
         for function in page["Functions"]: 
             print(f" {function['FunctionName']}")
if __name__ == '__main__": main()
```
• API の詳細については、「AWS SDK for Python (Boto3) API リファレンス」の 「[ListFunctions」](https://docs.aws.amazon.com/goto/boto3/lambda-2015-03-31/ListFunctions)を参照してください。

#### Ruby

SDK for Ruby

**a** Note

```
require 'aws-sdk-lambda'
# Creates an AWS Lambda client using the default credentials and configuration
def lambda_client 
  Aws::Lambda::Client.new
end
# Lists the Lambda functions in your AWS account, paginating the results if 
 necessary
def list_lambda_functions 
  lambda = lambda_client 
  # Use a pagination iterator to list all functions 
  functions = [] 
  lambda.list_functions.each_page do |page|
```
 functions.concat(page.functions) end # Print the name and ARN of each function functions.each do |function| puts "Function name: #{function.function name}" puts "Function ARN: #{function.function\_arn}" puts end puts "Total functions: #{functions.count}" end list\_lambda\_functions if \_\_FILE\_\_ == \$PROGRAM\_NAME

• API の詳細については、「AWS SDK for Ruby API リファレンス」の「[ListFunctions](https://docs.aws.amazon.com/goto/SdkForRubyV3/lambda-2015-03-31/ListFunctions)」を参 照してください。

```
コードの例
```
- [AWS SDK を使用した Lambda のアクション](#page-1791-0)
	- [AWS SDK または CLI で CreateAlias を使用する](#page-1792-0)
	- [AWS SDK または CLI で CreateFunction を使用する](#page-1794-0)
	- [AWS SDK または CLI で DeleteAlias を使用する](#page-1813-0)
	- [AWS SDK または CLI で DeleteFunction を使用する](#page-1814-0)
	- [AWS SDK または CLI で DeleteFunctionConcurrency を使用する](#page-1827-0)
	- [AWS SDK または CLI で DeleteProvisionedConcurrencyConfig を使用する](#page-1828-0)
	- [AWS SDK または CLI で GetAccountSettings を使用する](#page-1829-0)
	- [AWS SDK または CLI で GetAlias を使用する](#page-1830-0)
	- [AWS SDK または CLI で GetFunction を使用する](#page-1832-0)
	- [AWS SDK または CLI で GetFunctionConcurrency を使用する](#page-1841-0)
	- [AWS SDK または CLI で GetFunctionConfiguration を使用する](#page-1842-0)
	- [AWS SDK または CLI で GetPolicy を使用する](#page-1844-0)
	- [AWS SDK または CLI で GetProvisionedConcurrencyConfig を使用する](#page-1846-0)
	- [AWS SDK または CLI で Invoke を使用する](#page-1847-0) <sup>1761</sup>
- [AWS SDK または CLI で ListFunctions を使用する](#page-1861-0)
- [AWS SDK または CLI で ListProvisionedConcurrencyConfigs を使用する](#page-1872-0)
- [AWS SDK または CLI で ListTags を使用する](#page-1873-0)
- [AWS SDK または CLI で ListVersionsByFunction を使用する](#page-1875-0)
- [AWS SDK または CLI で PublishVersion を使用する](#page-1878-0)
- [AWS SDK または CLI で PutFunctionConcurrency を使用する](#page-1879-0)
- [AWS SDK または CLI で PutProvisionedConcurrencyConfig を使用する](#page-1881-0)
- [AWS SDK または CLI で RemovePermission を使用する](#page-1882-0)
- [AWS SDK または CLI で TagResource を使用する](#page-1883-0)
- [AWS SDK または CLI で UntagResource を使用する](#page-1884-0)
- [AWS SDK または CLI で UpdateAlias を使用する](#page-1885-0)
- [AWS SDK または CLI で UpdateFunctionCode を使用する](#page-1887-0)
- [AWS SDK または CLI で UpdateFunctionConfiguration を使用する](#page-1899-0)
- [AWS SDK を使用した Lambda のシナリオ](#page-1910-0)
	- [AWS SDK を使用して Lambda 関数で登録済みの Amazon Cognito ユーザーを自動的に確認する](#page-1910-1)
	- [AWS SDK を使用して Lambda 関数を使用して登録済みの Amazon Cognito ユーザーを自動的に](#page-1930-0) [移行する](#page-1930-0)
	- [AWS SDK を使用して Lambda 関数の作成と使用を開始する](#page-1952-0)
	- [AWS SDK を使用して Amazon Cognito ユーザー認証後に Lambda 関数を使用してカスタムアク](#page-2065-0) [ティビティデータを書き込む](#page-2065-0)
- [AWS SDK を使用した Lambda 用のサーバーレスサンプル](#page-2086-0)
	- [Lambda 関数で Amazon RDS データベースに接続する](#page-2086-1)
	- [Kinesis トリガーから Lambda 関数を呼び出す](#page-2101-0)
	- [DynamoDB トリガーから Lambda 関数を呼び出す](#page-2112-0)
	- [Amazon DocumentDB トリガーから Lambda 関数を呼び出す](#page-2121-0)
	- [Amazon S3 トリガーから Lambda 関数を呼び出す](#page-2129-0)
	- [Amazon SNS トリガーから Lambda 関数を呼び出す](#page-2141-0)
	- [Amazon SQS トリガーから Lambda 関数を呼び出す](#page-2150-0)
	- [Kinesis トリガーを使用した Lambda 関数でのバッチアイテムの失敗のレポート](#page-2159-0)
	- [DynamoDB トリガーで Lambda 関数のバッチアイテムの失敗をレポートする](#page-2172-0)
	- [Amazon SQS トリガーを使用した Lambda 関数でのバッチアイテムの失敗のレポート](#page-2184-0) <sup>1762</sup>
- [AWS SDK を使用した Lambda のクロスサービスの例](#page-2193-0)
	- [COVID-19 データを追跡する API Gateway REST API を作成する](#page-2194-0)
	- [貸出ライブラリ REST API を作成する](#page-2195-0)
	- [ステップ関数でメッセンジャーアプリケーションを作成する](#page-2196-0)
	- [ユーザーがラベルを使用して写真を管理できる写真アセット管理アプリケーションの作成](#page-2197-0)
	- [API Gateway で WebSocket チャットアプリケーションを作成する](#page-2201-0)
	- [顧客からのフィードバックを分析し、音声を合成するアプリケーションの作成](#page-2201-1)
	- [ブラウザからの Lambda 関数の呼び出し](#page-2208-0)
	- [S3 Object Lambda でアプリケーションのデータを変換する](#page-2209-0)
	- [API Gateway を使用して Lambda 関数を呼び出す](#page-2209-1)
	- [Step Functions を使用して Lambda 関数を呼び出す](#page-2211-0)
	- [スケジュールされたイベントを使用した Lambda 関数の呼び出し](#page-2212-0)

## <span id="page-1791-0"></span>AWS SDK を使用した Lambda のアクション

以下のコード例は、AWS SDK を使用して個々の Lambda アクションを実行する方法を示していま す。これらの抜粋は Lambda API を呼び出すもので、コンテキスト内で実行する必要がある大規模 なプログラムからのコード抜粋です。それぞれの例には、GitHub へのリンクがあり、そこにはコー ドの設定と実行に関する説明が記載されています。

以下の例には、最も一般的に使用されるアクションのみ含まれています。詳細な一覧については、 「[AWS Lambda API リファレンス」](https://docs.aws.amazon.com/lambda/latest/dg/API_Reference.html)を参照してください。

例

- [AWS SDK または CLI で CreateAlias を使用する](#page-1792-0)
- [AWS SDK または CLI で CreateFunction を使用する](#page-1794-0)
- [AWS SDK または CLI で DeleteAlias を使用する](#page-1813-0)
- [AWS SDK または CLI で DeleteFunction を使用する](#page-1814-0)
- [AWS SDK または CLI で DeleteFunctionConcurrency を使用する](#page-1827-0)
- [AWS SDK または CLI で DeleteProvisionedConcurrencyConfig を使用する](#page-1828-0)
- [AWS SDK または CLI で GetAccountSettings を使用する](#page-1829-0)

ews SDK または CLI で GetAlias を使用する<br><del>パソコン</del> 1763

- [AWS SDK または CLI で GetFunction を使用する](#page-1832-0)
- [AWS SDK または CLI で GetFunctionConcurrency を使用する](#page-1841-0)
- [AWS SDK または CLI で GetFunctionConfiguration を使用する](#page-1842-0)
- [AWS SDK または CLI で GetPolicy を使用する](#page-1844-0)
- [AWS SDK または CLI で GetProvisionedConcurrencyConfig を使用する](#page-1846-0)
- [AWS SDK または CLI で Invoke を使用する](#page-1847-0)
- [AWS SDK または CLI で ListFunctions を使用する](#page-1861-0)
- [AWS SDK または CLI で ListProvisionedConcurrencyConfigs を使用する](#page-1872-0)
- [AWS SDK または CLI で ListTags を使用する](#page-1873-0)
- [AWS SDK または CLI で ListVersionsByFunction を使用する](#page-1875-0)
- [AWS SDK または CLI で PublishVersion を使用する](#page-1878-0)
- [AWS SDK または CLI で PutFunctionConcurrency を使用する](#page-1879-0)
- [AWS SDK または CLI で PutProvisionedConcurrencyConfig を使用する](#page-1881-0)
- [AWS SDK または CLI で RemovePermission を使用する](#page-1882-0)
- [AWS SDK または CLI で TagResource を使用する](#page-1883-0)
- [AWS SDK または CLI で UntagResource を使用する](#page-1884-0)
- [AWS SDK または CLI で UpdateAlias を使用する](#page-1885-0)
- [AWS SDK または CLI で UpdateFunctionCode を使用する](#page-1887-0)
- [AWS SDK または CLI で UpdateFunctionConfiguration を使用する](#page-1899-0)

### <span id="page-1792-0"></span>AWS SDK または CLI で **CreateAlias** を使用する

以下のコード例は、CreateAlias の使用方法を示しています。

CLI

### AWS CLI

Lambda 関数のエイリアスを作成する方法

次の create-alias の例では、my-function Lambda 関数のバージョン 1 を参照する LIVE という名前のエイリアスを作成します。

```
aws lambda create-alias \ 
     --function-name my-function \ 
     --description "alias for live version of function" \ 
     --function-version 1 \ 
     --name LIVE
```
出力:

```
{ 
     "FunctionVersion": "1", 
     "Name": "LIVE", 
     "AliasArn": "arn:aws:lambda:us-west-2:123456789012:function:my-
function:LIVE", 
     "RevisionId": "873282ed-4cd3-4dc8-a069-d0c647e470c6", 
     "Description": "alias for live version of function"
}
```
詳細については、「AWS Lambda デベロッパーガイド」の[「AWS Lambda 関数のエイリアス](https://docs.aws.amazon.com/lambda/latest/dg/aliases-intro.html) [を設定する](https://docs.aws.amazon.com/lambda/latest/dg/aliases-intro.html)」を参照してください。

• API の詳細については、AWS CLI コマンドリファレンスの[「CreateAlias](https://awscli.amazonaws.com/v2/documentation/api/latest/reference/lambda/create-alias.html)」を参照してくだ さい。

PowerShell

Tools for PowerShell

例 1: この例では、指定されたバージョンおよびルーティング設定の新しい Lambda エイリア スを作成し、受信する呼び出しリクエストの割合を指定します。

```
New-LMAlias -FunctionName "MylambdaFunction123" -
RoutingConfig_AdditionalVersionWeight @{Name="1";Value="0.6} -Description "Alias 
  for version 4" -FunctionVersion 4 -Name "PowershellAlias"
```
• API の詳細については、「AWS Tools for PowerShell Cmdlet リファレンス」の 「[CreateAlias」](https://docs.aws.amazon.com/powershell/latest/reference)を参照してください。

AWS SDK デベロッパーガイドとコード例の完全なリストについては、「[AWS SDK での Lambda](#page-1777-0)  [を使用する](#page-1777-0)」を参照してください。このトピックには、使用開始方法に関する情報と、以前の SDK バージョンの詳細も含まれています。

## <span id="page-1794-0"></span>AWS SDK または CLI で **CreateFunction** を使用する

以下のコード例は、CreateFunction の使用方法を示しています。

アクション例は、より大きなプログラムからのコードの抜粋であり、コンテキスト内で実行する必要 があります。次のコード例で、このアクションのコンテキストを確認できます。

• [関数の使用を開始します](#page-1952-0)

.NET

AWS SDK for NFT

#### **a** Note

```
 /// <summary> 
 /// Creates a new Lambda function. 
 /// </summary> 
 /// <param name="functionName">The name of the function.</param> 
 /// <param name="s3Bucket">The Amazon Simple Storage Service (Amazon S3) 
 /// bucket where the zip file containing the code is located.</param> 
 /// <param name="s3Key">The Amazon S3 key of the zip file.</param> 
 /// <param name="role">The Amazon Resource Name (ARN) of a role with the 
 /// appropriate Lambda permissions.</param> 
 /// <param name="handler">The name of the handler function.</param> 
 /// <returns>The Amazon Resource Name (ARN) of the newly created 
 /// Lambda function.</returns> 
 public async Task<string> CreateLambdaFunctionAsync( 
     string functionName, 
     string s3Bucket, 
     string s3Key, 
     string role, 
     string handler) 
 { 
     // Defines the location for the function code. 
     // S3Bucket - The S3 bucket where the file containing 
     // the source code is stored.
```

```
 // S3Key - The name of the file containing the code. 
        var functionCode = new FunctionCode 
        { 
             S3Bucket = s3Bucket, 
             S3Key = s3Key, 
        }; 
        var createFunctionRequest = new CreateFunctionRequest 
        { 
             FunctionName = functionName, 
             Description = "Created by the Lambda .NET API", 
             Code = functionCode, 
             Handler = handler, 
             Runtime = Runtime.Dotnet6, 
             Role = role, 
        }; 
        var reponse = await 
 _lambdaService.CreateFunctionAsync(createFunctionRequest); 
        return reponse.FunctionArn; 
    }
```
• API の詳細については、「AWS SDK for .NET API リファレンス」の「[CreateFunction」](https://docs.aws.amazon.com/goto/DotNetSDKV3/lambda-2015-03-31/CreateFunction)を 参照してください。

```
C++
```
SDK for C++

**a** Note

```
 Aws::Client::ClientConfiguration clientConfig; 
        // Optional: Set to the AWS Region in which the bucket was created 
 (overrides config file). 
        // clientConfig.region = "us-east-1";
```

```
 Aws::Lambda::LambdaClient client(clientConfig); 
         Aws::Lambda::Model::CreateFunctionRequest request; 
         request.SetFunctionName(LAMBDA_NAME); 
         request.SetDescription(LAMBDA_DESCRIPTION); // Optional.
#if USE_CPP_LAMBDA_FUNCTION 
         request.SetRuntime(Aws::Lambda::Model::Runtime::provided_al2); 
         request.SetTimeout(15); 
         request.SetMemorySize(128); 
         // Assume the AWS Lambda function was built in Docker with same 
  architecture 
         // as this code.
#if defined(x8664)
         request.SetArchitectures({Aws::Lambda::Model::Architecture::x86_64});
#elif defined(__aarch64__) 
         request.SetArchitectures({Aws::Lambda::Model::Architecture::arm64});
#else
#error "Unimplemented architecture"
#endif // defined(architecture)
#else 
         request.SetRuntime(Aws::Lambda::Model::Runtime::python3_8);
#endif 
         request.SetRole(roleArn); 
         request.SetHandler(LAMBDA_HANDLER_NAME); 
         request.SetPublish(true); 
        Aws::Lambda::Model::FunctionCode code;
         std::ifstream ifstream(INCREMENT_LAMBDA_CODE.c_str(), 
                                 std::ios_base::in | std::ios_base::binary); 
        if (!ifstream.is open()) {
             std::cerr << "Error opening file " << INCREMENT_LAMBDA_CODE << "." << 
  std::endl;
#if USE_CPP_LAMBDA_FUNCTION 
             std::cerr 
                      << "The cpp Lambda function must be built following the 
  instructions in the cpp_lambda/README.md file. " 
                      << std::endl;
#endif 
             deleteIamRole(clientConfig); 
             return false; 
         }
```

```
 Aws::StringStream buffer; 
        buffer << ifstream.rdbuf(); 
        code.SetZipFile(Aws::Utils::ByteBuffer((unsigned char *) 
 buffer.str().c_str(), 
                                                   buffer.str().length())); 
        request.SetCode(code); 
       Aws::Lambda::Model::CreateFunctionOutcome outcome =
 client.CreateFunction( 
                 request); 
        if (outcome.IsSuccess()) { 
             std::cout << "The lambda function was successfully created. " << 
 seconds 
                       << " seconds elapsed." << std::endl; 
             break; 
        } 
        else { 
             std::cerr << "Error with CreateFunction. " 
                       << outcome.GetError().GetMessage() 
                        << std::endl; 
             deleteIamRole(clientConfig); 
             return false; 
        }
```
• API の詳細については、「AWS SDK for C++ API リファレンス」の[「CreateFunction](https://docs.aws.amazon.com/goto/SdkForCpp/lambda-2015-03-31/CreateFunction)」を 参照してください。

### CLI

AWS CLI

Lambda 関数を作成するには

次の create-function の例では、my-function という名前の Lambda 関数を作成しま す。

```
aws lambda create-function \ 
     --function-name my-function \
```

```
 --runtime nodejs18.x \ 
     --zip-file fileb://my-function.zip \ 
     --handler my-function.handler \ 
     --role arn:aws:iam::123456789012:role/service-role/MyTestFunction-role-
tges6bf4
```
my-function.zip の内容:

This file is a deployment package that contains your function code and any dependencies.

出力:

```
{ 
     "TracingConfig": { 
         "Mode": "PassThrough" 
     }, 
     "CodeSha256": "PFn4S+er27qk+UuZSTKEQfNKG/XNn7QJs90mJgq6oH8=", 
     "FunctionName": "my-function", 
     "CodeSize": 308, 
     "RevisionId": "873282ed-4cd3-4dc8-a069-d0c647e470c6", 
     "MemorySize": 128, 
     "FunctionArn": "arn:aws:lambda:us-west-2:123456789012:function:my-function", 
     "Version": "$LATEST", 
     "Role": "arn:aws:iam::123456789012:role/service-role/MyTestFunction-role-
zgur6bf4", 
     "Timeout": 3, 
     "LastModified": "2023-10-14T22:26:11.234+0000", 
     "Handler": "my-function.handler", 
     "Runtime": "nodejs18.x", 
     "Description": ""
}
```
詳細については、「AWS Lambda デベロッパーガイド」の[「AWS Lambda 関数の設定」](https://docs.aws.amazon.com/lambda/latest/dg/resource-model.html)を参 照してください。

• API の詳細については、「AWS CLI コマンドリファレンス」の[「CreateFunction](https://awscli.amazonaws.com/v2/documentation/api/latest/reference/lambda/create-function.html)」を参照 してください。

### Go

#### SDK for Go V2

### **a** Note

GitHub には、その他のリソースもあります。用例一覧を検索し、[AWS コード例リポ](https://github.com/awsdocs/aws-doc-sdk-examples/tree/main/gov2/lambda#code-examples) [ジトリ](https://github.com/awsdocs/aws-doc-sdk-examples/tree/main/gov2/lambda#code-examples)での設定と実行の方法を確認してください。

// FunctionWrapper encapsulates function actions used in the examples. // It contains an AWS Lambda service client that is used to perform user actions. type FunctionWrapper struct { LambdaClient \*lambda.Client } // CreateFunction creates a new Lambda function from code contained in the zipPackage // buffer. The specified handlerName must match the name of the file and function // contained in the uploaded code. The role specified by iamRoleArn is assumed by // Lambda and grants specific permissions. // When the function already exists, types.StateActive is returned. // When the function is created, a lambda.FunctionActiveV2Waiter is used to wait until the // function is active. func (wrapper FunctionWrapper) CreateFunction(functionName string, handlerName string, iamRoleArn \*string, zipPackage \*bytes.Buffer) types.State { var state types.State \_, err := wrapper.LambdaClient.CreateFunction(context.TODO(), &lambda.CreateFunctionInput{ Code: &types.FunctionCode{ZipFile: zipPackage.Bytes()}, FunctionName: aws.String(functionName), Role: iamRoleArn, Handler: aws.String(handlerName), Publish: true, Runtime: types.RuntimePython38, }) if err != nil {
```
 var resConflict *types.ResourceConflictException 
   if errors.As(err, &resConflict) { 
    log.Printf("Function %v already exists.\n", functionName) 
    state = types.StateActive 
  } else { 
    log.Panicf("Couldn't create function %v. Here's why: %v\n", functionName, err) 
   } 
  } else { 
   waiter := lambda.NewFunctionActiveV2Waiter(wrapper.LambdaClient) 
   funcOutput, err := waiter.WaitForOutput(context.TODO(), 
  &lambda.GetFunctionInput{ 
    FunctionName: aws.String(functionName)}, 1*time.Minute) 
 if err != nil {
    log.Panicf("Couldn't wait for function %v to be active. Here's why: %v\n", 
  functionName, err) 
   } else { 
   state = funcOutput.Configuration.State 
  } 
  } 
 return state
}
```
• API の詳細については、「AWS SDK for Go API リファレンス」の[「CreateFunction](https://pkg.go.dev/github.com/aws/aws-sdk-go-v2/service/lambda#Client.CreateFunction)」を参 照してください。

#### Java

SDK for Java 2.x

**a** Note

GitHub には、その他のリソースもあります。用例一覧を検索し、[AWS コード例リポ](https://github.com/awsdocs/aws-doc-sdk-examples/tree/main/javav2/example_code/lambda#readme) [ジトリ](https://github.com/awsdocs/aws-doc-sdk-examples/tree/main/javav2/example_code/lambda#readme)での設定と実行の方法を確認してください。

import software.amazon.awssdk.core.SdkBytes; import software.amazon.awssdk.core.waiters.WaiterResponse; import software.amazon.awssdk.regions.Region; import software.amazon.awssdk.services.lambda.LambdaClient;

```
import software.amazon.awssdk.services.lambda.model.CreateFunctionRequest;
import software.amazon.awssdk.services.lambda.model.FunctionCode;
import software.amazon.awssdk.services.lambda.model.CreateFunctionResponse;
import software.amazon.awssdk.services.lambda.model.GetFunctionRequest;
import software.amazon.awssdk.services.lambda.model.GetFunctionResponse;
import software.amazon.awssdk.services.lambda.model.LambdaException;
import software.amazon.awssdk.services.lambda.model.Runtime;
import software.amazon.awssdk.services.lambda.waiters.LambdaWaiter;
import java.io.FileInputStream;
import java.io.FileNotFoundException;
import java.io.InputStream;
/** 
  * This code example requires a ZIP or JAR that represents the code of the 
  * Lambda function. 
  * If you do not have a ZIP or JAR, please refer to the following document: 
 * 
  * https://github.com/aws-doc-sdk-examples/tree/master/javav2/usecases/
creating_workflows_stepfunctions 
 * 
  * Also, set up your development environment, including your credentials. 
 * 
  * For information, see this documentation topic: 
 * 
  * https://docs.aws.amazon.com/sdk-for-java/latest/developer-guide/get-
started.html 
  */
public class CreateFunction { 
     public static void main(String[] args) { 
         final String usage = """ 
                 Usage: 
                      <functionName> <filePath> <role> <handler>\s 
                 Where: 
                      functionName - The name of the Lambda function.\s 
                     filePath - The path to the ZIP or JAR where the code is 
  located.\s 
                      role - The role ARN that has Lambda permissions.\s 
                     handler - The fully qualified method name (for example, 
  example.Handler::handleRequest). \s 
                """
```

```
if (args.length != 4) {
            System.out.println(usage); 
            System.exit(1); 
        } 
       String functionName = args[0];
        String filePath = args[1]; 
       String role = args[2];
        String handler = args[3]; 
        Region region = Region.US_WEST_2; 
        LambdaClient awsLambda = LambdaClient.builder() 
                 .region(region) 
                 .build(); 
        createLambdaFunction(awsLambda, functionName, filePath, role, handler); 
        awsLambda.close(); 
    } 
   public static void createLambdaFunction(LambdaClient awsLambda,
            String functionName, 
            String filePath, 
            String role, 
            String handler) { 
        try { 
           LambdaWaiter waiter = awsLambda.waiter();
            InputStream is = new FileInputStream(filePath); 
           SdkBytes fileToUpload = SdkBytes.fromInputStream(is);
            FunctionCode code = FunctionCode.builder() 
                     .zipFile(fileToUpload) 
                     .build(); 
            CreateFunctionRequest functionRequest = 
 CreateFunctionRequest.builder() 
                     .functionName(functionName) 
                     .description("Created by the Lambda Java API") 
                     .code(code) 
                     .handler(handler) 
                     .runtime(Runtime.JAVA8) 
                     .role(role) 
                     .build();
```
 // Create a Lambda function using a waiter. CreateFunctionResponse functionResponse = awsLambda.createFunction(functionRequest); GetFunctionRequest getFunctionRequest = GetFunctionRequest.builder() .functionName(functionName)  $.buid()$ : WaiterResponse<GetFunctionResponse> waiterResponse = waiter.waitUntilFunctionExists(getFunctionRequest); waiterResponse.matched().response().ifPresent(System.out::println); System.out.println("The function ARN is " + functionResponse.functionArn()); } catch (LambdaException | FileNotFoundException e) { System.err.println(e.getMessage()); System.exit(1); } } }

• API の詳細については、「AWS SDK for Java 2.x API リファレンス」の[「CreateFunction](https://docs.aws.amazon.com/goto/SdkForJavaV2/lambda-2015-03-31/CreateFunction)」 を参照してください。

**JavaScript** 

SDK for JavaScript (v3)

**G** Note

```
const createFunction = async (funcName, roleArn) => { 
  const client = new LambdaClient(\{\});
   const code = await readFile(`${dirname}../functions/${funcName}.zip`); 
   const command = new CreateFunctionCommand({ 
     Code: { ZipFile: code }, 
     FunctionName: funcName, 
     Role: roleArn,
```

```
 Architectures: [Architecture.arm64], 
     Handler: "index.handler", // Required when sending a .zip file 
     PackageType: PackageType.Zip, // Required when sending a .zip file 
     Runtime: Runtime.nodejs16x, // Required when sending a .zip file 
   }); 
   return client.send(command);
};
```
• API の詳細については、「AWS SDK for JavaScript API リファレンス」の 「[CreateFunction」](https://docs.aws.amazon.com/AWSJavaScriptSDK/v3/latest/client/lambda/command/CreateFunctionCommand)を参照してください。

#### Kotlin

SDK for Kotlin

#### **a** Note

```
suspend fun createNewFunction( 
     myFunctionName: String, 
     s3BucketName: String, 
     myS3Key: String, 
     myHandler: String, 
     myRole: String,
): String? { 
     val functionCode = 
         FunctionCode { 
              s3Bucket = s3BucketName 
              s3Key = myS3Key 
         } 
     val request = 
         CreateFunctionRequest { 
              functionName = myFunctionName 
              code = functionCode 
              description = "Created by the Lambda Kotlin API"
```

```
 handler = myHandler 
              role = myRole 
              runtime = Runtime.Java8 
         } 
     LambdaClient { region = "us-west-2" }.use { awsLambda -> 
         val functionResponse = awsLambda.createFunction(request) 
         awsLambda.waitUntilFunctionActive { 
              functionName = myFunctionName 
         } 
         return functionResponse.functionArn 
     }
}
```
• API の詳細については、「AWS SDK for Kotlin API リファレンス」の[「CreateFunction](https://sdk.amazonaws.com/kotlin/api/latest/index.html)」を 参照してください。

#### PHP

SDK for PHP

```
a Note
```

```
 public function createFunction($functionName, $role, $bucketName, $handler) 
    { 
        //This assumes the Lambda function is in an S3 bucket. 
        return $this->customWaiter(function () use ($functionName, $role, 
 $bucketName, $handler) { 
            return $this->lambdaClient->createFunction([ 
                 'Code' => [ 
                     'S3Bucket' => $bucketName, 
                     'S3Key' => $functionName, 
                 ], 
                 'FunctionName' => $functionName, 
                 'Role' => $role['Arn'], 
                 'Runtime' => 'python3.9',
```

```
 'Handler' => "$handler.lambda_handler", 
          ]); 
     }); 
 }
```
• API の詳細については、「AWS SDK for PHP API リファレンス」の[「CreateFunction](https://docs.aws.amazon.com/goto/SdkForPHPV3/lambda-2015-03-31/CreateFunction)」を 参照してください。

PowerShell

Tools for PowerShell

例 1: この例では、AWS Lambda で MyFunction という名前の新しい C# (dotnetcore1.0 ランタイム) 関数を作成し、ローカルファイルシステムの zip ファイルから関数のコンパ イル済みバイナリを提供します (相対パスまたは絶対パスを使用可能)。C# Lambda 関数 は、AssemblyName::Namespace.ClassName::MethodName の指定を使用して関数のハンド ラーを指定します。ハンドラー仕様のアセンブリ名 (.dll サフィックスなし)、名前空間、クラ ス名、メソッド名の部分を適切に置き換える必要があります。新しい関数には、指定された値 で「envvar1」および「envvar2」の環境変数が設定されます。

```
Publish-LMFunction -Description "My C# Lambda Function" ` 
         -FunctionName MyFunction ` 
         -ZipFilename .\MyFunctionBinaries.zip ` 
        -Handler "AssemblyName::Namespace.ClassName::MethodName" `
         -Role "arn:aws:iam::123456789012:role/LambdaFullExecRole" ` 
         -Runtime dotnetcore1.0 ` 
         -Environment_Variable @{ "envvar1"="value";"envvar2"="value" }
```
出力:

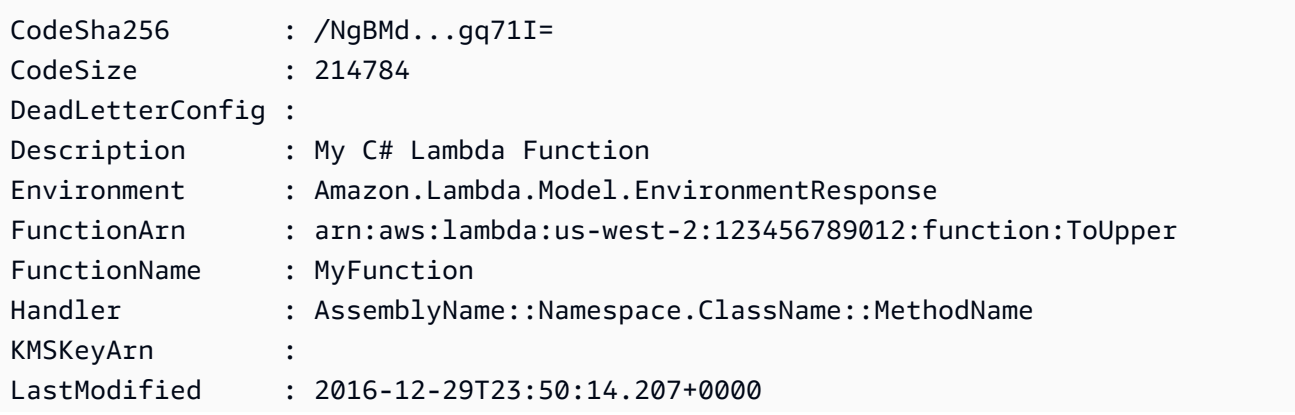

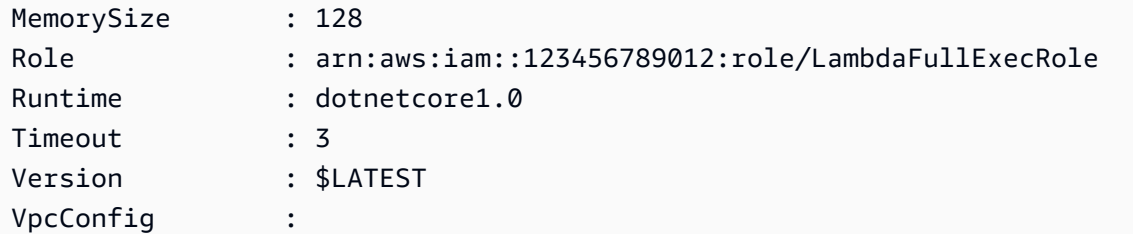

例 2: この例は前の例と似ていますが、関数バイナリが最初に Amazon S3 バケット (目的の Lambda 関数と同じリージョンにある必要がある) にアップロードされ、結果の S3 オブジェ クトが関数の作成時に参照される点が異なります。

```
Write-S3Object -BucketName mybucket -Key MyFunctionBinaries.zip -File .
\MyFunctionBinaries.zip 
Publish-LMFunction -Description "My C# Lambda Function" ` 
         -FunctionName MyFunction ` 
         -BucketName mybucket ` 
         -Key MyFunctionBinaries.zip ` 
        -Handler "AssemblyName::Namespace.ClassName::MethodName" `
         -Role "arn:aws:iam::123456789012:role/LambdaFullExecRole" ` 
         -Runtime dotnetcore1.0 ` 
         -Environment_Variable @{ "envvar1"="value";"envvar2"="value" }
```
• API の詳細については、「AWS Tools for PowerShell Cmdlet リファレンス」の 「[CreateFunction」](https://docs.aws.amazon.com/powershell/latest/reference)を参照してください。

### Python

SDK for Python (Boto3)

**G** Note

```
class LambdaWrapper: 
     def __init__(self, lambda_client, iam_resource): 
         self.lambda_client = lambda_client 
         self.iam_resource = iam_resource
```

```
 def create_function( 
        self, function name, handler name, iam role, deployment package
     ): 
        ....
         Deploys a Lambda function. 
         :param function_name: The name of the Lambda function. 
         :param handler_name: The fully qualified name of the handler function. 
 This 
                               must include the file name and the function name. 
        : param iam role: The IAM role to use for the function.
         :param deployment_package: The deployment package that contains the 
 function 
                                     code in .zip format. 
         :return: The Amazon Resource Name (ARN) of the newly created function. 
         """ 
         try: 
             response = self.lambda_client.create_function( 
                 FunctionName=function_name, 
                 Description="AWS Lambda doc example", 
                 Runtime="python3.8", 
                 Role=iam_role.arn, 
                Handler=handler name,
                 Code={"ZipFile": deployment_package}, 
                 Publish=True, 
)function arn = response["FunctionArn"]
            waiter = self.lambda client.get waiter("function active v2")
             waiter.wait(FunctionName=function_name) 
             logger.info( 
                 "Created function '%s' with ARN: '%s'.", 
                function name,
                 response["FunctionArn"], 
) except ClientError: 
             logger.error("Couldn't create function %s.", function_name) 
             raise 
         else: 
             return function_arn
```
• API の詳細については、「AWS SDK for Python (Boto3) API リファレンス」の 「[CreateFunction」](https://docs.aws.amazon.com/goto/boto3/lambda-2015-03-31/CreateFunction)を参照してください。

Ruby

SDK for Ruby

#### **a** Note

```
class LambdaWrapper 
   attr_accessor :lambda_client 
  def initialize 
     @lambda_client = Aws::Lambda::Client.new 
     @logger = Logger.new($stdout) 
     @logger.level = Logger::WARN 
  end 
  # Deploys a Lambda function. 
   # 
   # @param function_name: The name of the Lambda function. 
   # @param handler_name: The fully qualified name of the handler function. This 
   # must include the file name and the function name. 
   # @param role_arn: The IAM role to use for the function. 
  # @param deployment_package: The deployment package that contains the function 
  # code in .zip format. 
  # @return: The Amazon Resource Name (ARN) of the newly created function. 
  def create_function(function_name, handler_name, role_arn, deployment_package) 
     response = @lambda_client.create_function({ 
                                                   role: role_arn.to_s, 
                                                   function_name: function_name, 
                                                   handler: handler_name, 
                                                   runtime: "ruby2.7", 
                                                   code: { 
                                                     zip_file: deployment_package 
\} , and the contract of \} , and the contract of \} , and the contract of \} ,
                                                   environment: {
```

```
 variables: { 
                                           "LOG_LEVEL" => "info" 
 } 
 } 
\})
    @lambda_client.wait_until(:function_active_v2, { function_name: 
 function_name}) do |w| 
     w.max_attempts = 5 
    w.delay = 5
    end 
    response 
  rescue Aws::Lambda::Errors::ServiceException => e 
    @logger.error("There was an error creating #{function_name}:\n #{e.message}") 
  rescue Aws::Waiters::Errors::WaiterFailed => e 
    @logger.error("Failed waiting for #{function_name} to activate:\n 
 #{e.message}") 
  end
```
• API の詳細については、「AWS SDK for Ruby API リファレンス」の「[CreateFunction」](https://docs.aws.amazon.com/goto/SdkForRubyV3/lambda-2015-03-31/CreateFunction)を 参照してください。

Rust

SDK for Rust

```
a Note
```

```
 /** 
     * Create a function, uploading from a zip file. 
     */ 
    pub async fn create_function(&self, zip_file: PathBuf) -> Result<String, 
 anyhow::Error> { 
        let code = self.prepare_function(zip_file, None).await?; 
        let key = code.s3_key().unwrap().to_string();
```

```
 let role = self.create_role().await.map_err(|e| anyhow!(e))?; 
         info!("Created iam role, waiting 15s for it to become active"); 
         tokio::time::sleep(Duration::from_secs(15)).await; 
         info!("Creating lambda function {}", self.lambda_name); 
        let = self
              .lambda_client 
             .create function()
              .function_name(self.lambda_name.clone()) 
              .code(code) 
              .role(role.arn()) 
              .runtime(aws_sdk_lambda::types::Runtime::Providedal2) 
              .handler("_unused") 
              .send() 
              .await 
              .map_err(anyhow::Error::from)?; 
         self.wait_for_function_ready().await?; 
         self.lambda_client 
              .publish_version() 
              .function_name(self.lambda_name.clone()) 
              .send() 
              .await?; 
         Ok(key) 
     } 
     /** 
      * Upload function code from a path to a zip file. 
      * The zip file must have an AL2 Linux-compatible binary called `bootstrap`. 
      * The easiest way to create such a zip is to use `cargo lambda build --
output-format Zip`. 
      */ 
     async fn prepare_function( 
         &self, 
         zip_file: PathBuf, 
         key: Option<String>, 
     ) -> Result<FunctionCode, anyhow::Error> { 
         let body = ByteStream::from_path(zip_file).await?; 
         let key = key.unwrap_or_else(|| format!("{}_code", self.lambda_name));
```

```
 info!("Uploading function code to s3://{}/{}", self.bucket, key); 
    let = self .s3_client 
         .put_object() 
         .bucket(self.bucket.clone()) 
         .key(key.clone()) 
         .body(body) 
         .send() 
          .await?; 
     Ok(FunctionCode::builder() 
          .s3_bucket(self.bucket.clone()) 
         .s3_key(key) 
        .buid() }
```
• API の詳細については、「AWS SDK for Rust API リファレンス」の[「CreateFunction](https://docs.rs/releases/search?query=aws-sdk)」を 参照してください。

SAP ABAP

SDK for SAP ABAP

```
G Note
```

```
 TRY. 
     lo_lmd->createfunction( 
         iv_functionname = iv_function_name 
        iv_runtime = `python3.9`
         iv_role = iv_role_arn 
         iv_handler = iv_handler 
         io_code = io_zip_file 
         iv_description = 'AWS Lambda code example' 
     ). 
     MESSAGE 'Lambda function created.' TYPE 'I'. 
   CATCH /aws1/cx_lmdcodesigningcfgno00.
```
 MESSAGE 'Code signing configuration does not exist.' TYPE 'E'. CATCH /aws1/cx\_lmdcodestorageexcdex. MESSAGE 'Maximum total code size per account exceeded.' TYPE 'E'. CATCH /aws1/cx\_lmdcodeverification00. MESSAGE 'Code signature failed one or more validation checks for signature mismatch or expiration.' TYPE 'E'. CATCH /aws1/cx\_lmdinvalidcodesigex. MESSAGE 'Code signature failed the integrity check.' TYPE 'E'. CATCH /aws1/cx\_lmdinvparamvalueex. MESSAGE 'The request contains a non-valid parameter.' TYPE 'E'. CATCH /aws1/cx\_lmdresourceconflictex. MESSAGE 'Resource already exists or another operation is in progress.' TYPE 'E'. CATCH /aws1/cx\_lmdresourcenotfoundex. MESSAGE 'The requested resource does not exist.' TYPE 'E'. CATCH /aws1/cx\_lmdserviceexception. MESSAGE 'An internal problem was encountered by the AWS Lambda service.' TYPE 'E'. CATCH /aws1/cx\_lmdtoomanyrequestsex. MESSAGE 'The maximum request throughput was reached.' TYPE 'E'. ENDTRY.

• API の詳細については、「AWS SDK for SAP ABAP API リファレンス」の 「[CreateFunction」](https://docs.aws.amazon.com/sdk-for-sap-abap/v1/api/latest/index.html)を参照してください。

AWS SDK デベロッパーガイドとコード例の完全なリストについては、「[AWS SDK での Lambda](#page-1777-0)  [を使用する](#page-1777-0)」を参照してください。このトピックには、使用開始方法に関する情報と、以前の SDK バージョンの詳細も含まれています。

# AWS SDK または CLI で **DeleteAlias** を使用する

以下のコード例は、DeleteAlias の使用方法を示しています。

CLI

AWS CLI

Lambda 関数のエイリアスを削除する方法

次の delete-alias の例では、my-function Lambda 関数から LIVE という名前のエイリ アスを削除します。

aws lambda delete-alias \ --function-name my-function \ --name LIVE

このコマンドでは何も出力されません。

詳細については、「AWS Lambda デベロッパーガイド」の[「AWS Lambda 関数のエイリアス](https://docs.aws.amazon.com/lambda/latest/dg/aliases-intro.html) [を設定する](https://docs.aws.amazon.com/lambda/latest/dg/aliases-intro.html)」を参照してください。

• API の詳細については、AWS CLI コマンドリファレンスの[「DeleteAlias」](https://awscli.amazonaws.com/v2/documentation/api/latest/reference/lambda/delete-alias.html)を参照してくだ さい。

PowerShell

Tools for PowerShell

例 1: この例では、コマンドに記述された Lambda 関数のエイリアスを削除します。

Remove-LMAlias -FunctionName "MylambdaFunction123" -Name "NewAlias"

• API の詳細については、「AWS Tools for PowerShell Cmdlet リファレンス」の 「[DeleteAlias」](https://docs.aws.amazon.com/powershell/latest/reference)を参照してください。

AWS SDK デベロッパーガイドとコード例の完全なリストについては、「[AWS SDK での Lambda](#page-1777-0)  [を使用する](#page-1777-0)」を参照してください。このトピックには、使用開始方法に関する情報と、以前の SDK バージョンの詳細も含まれています。

# AWS SDK または CLI で **DeleteFunction** を使用する

以下のコード例は、DeleteFunction の使用方法を示しています。

アクション例は、より大きなプログラムからのコードの抜粋であり、コンテキスト内で実行する必要 があります。次のコード例で、このアクションのコンテキストを確認できます。

• [関数の使用を開始します](#page-1952-0)

#### .NET

#### AWS SDK for .NET

```
a) Note
```
GitHub には、その他のリソースもあります。用例一覧を検索し、[AWS コード例リポ](https://github.com/awsdocs/aws-doc-sdk-examples/tree/main/dotnetv3/Lambda#code-examples) [ジトリ](https://github.com/awsdocs/aws-doc-sdk-examples/tree/main/dotnetv3/Lambda#code-examples)での設定と実行の方法を確認してください。

```
 /// <summary> 
     /// Delete an AWS Lambda function. 
     /// </summary> 
     /// <param name="functionName">The name of the Lambda function to 
     /// delete.</param> 
     /// <returns>A Boolean value that indicates the success of the action.</
returns> 
    public async Task<bool> DeleteFunctionAsync(string functionName)
     { 
         var request = new DeleteFunctionRequest 
         { 
             FunctionName = functionName, 
         }; 
        var response = await _lambdaService.DeleteFunctionAsync(request);
         // A return value of NoContent means that the request was processed. 
         // In this case, the function was deleted, and the return value 
         // is intentionally blank. 
         return response.HttpStatusCode == System.Net.HttpStatusCode.NoContent; 
     }
```
• API の詳細については、「AWS SDK for .NET API リファレンス」の「[DeleteFunction](https://docs.aws.amazon.com/goto/DotNetSDKV3/lambda-2015-03-31/DeleteFunction)」を 参照してください。

#### $C++$

#### SDK for C++

#### **a** Note

GitHub には、その他のリソースもあります。用例一覧を検索し、[AWS コード例リポ](https://github.com/awsdocs/aws-doc-sdk-examples/tree/main/cpp/example_code/lambda#code-examples) [ジトリ](https://github.com/awsdocs/aws-doc-sdk-examples/tree/main/cpp/example_code/lambda#code-examples)での設定と実行の方法を確認してください。

```
 Aws::Client::ClientConfiguration clientConfig; 
        // Optional: Set to the AWS Region in which the bucket was created 
 (overrides config file). 
        // clientConfig.region = "us-east-1"; 
    Aws::Lambda::LambdaClient client(clientConfig); 
    Aws::Lambda::Model::DeleteFunctionRequest request; 
    request.SetFunctionName(LAMBDA_NAME); 
    Aws::Lambda::Model::DeleteFunctionOutcome outcome = client.DeleteFunction( 
            request); 
    if (outcome.IsSuccess()) { 
        std::cout << "The lambda function was successfully deleted." << 
 std::endl; 
    } 
    else { 
        std::cerr << "Error with Lambda::DeleteFunction. " 
                   << outcome.GetError().GetMessage() 
                   << std::endl; 
    }
```
• API の詳細については、「AWS SDK for C++ API リファレンス」の[「DeleteFunction」](https://docs.aws.amazon.com/goto/SdkForCpp/lambda-2015-03-31/DeleteFunction)を参 照してください。

#### CLI

AWS CLI

例 1: Lambda 関数を関数名で削除するには

次の delete-function の例では、関数名を指定して my-function という Lambda 関数を 削除します。

aws lambda delete-function \ --function-name my-function

このコマンドでは何も出力されません。

例 2: Lambda 関数を関数 ARN で削除するには

次の delete-function の例では、関数 ARN を指定して my-function という Lambda 関 数を削除します。

```
aws lambda delete-function \
```
--function-name arn:aws:lambda:us-west-2:123456789012:function:my-function

このコマンドでは何も出力されません。

例 3: Lambda 関数を関数 ARN の一部で削除するには

次の delete-function の例では、関数 ARN の一部を指定して my-function という Lambda 関数を削除します。

aws lambda delete-function \ --function-name 123456789012:function:my-function

このコマンドでは何も出力されません。

詳細については、「AWS Lambda デベロッパーガイド」の[「AWS Lambda 関数の設定」](https://docs.aws.amazon.com/lambda/latest/dg/resource-model.html)を参 照してください。

• API の詳細については、「AWS CLI コマンドリファレンス」の[「DeleteFunction」](https://awscli.amazonaws.com/v2/documentation/api/latest/reference/lambda/delete-function.html)を参照し てください。

Go

#### SDK for Go V2

```
a Note
```
GitHub には、その他のリソースもあります。用例一覧を検索し、[AWS コード例リポ](https://github.com/awsdocs/aws-doc-sdk-examples/tree/main/gov2/lambda#code-examples) [ジトリ](https://github.com/awsdocs/aws-doc-sdk-examples/tree/main/gov2/lambda#code-examples)での設定と実行の方法を確認してください。

```
// FunctionWrapper encapsulates function actions used in the examples.
// It contains an AWS Lambda service client that is used to perform user actions.
type FunctionWrapper struct { 
 LambdaClient *lambda.Client
}
// DeleteFunction deletes the Lambda function specified by functionName.
func (wrapper FunctionWrapper) DeleteFunction(functionName string) { 
  _, err := wrapper.LambdaClient.DeleteFunction(context.TODO(), 
 &lambda.DeleteFunctionInput{ 
  FunctionName: aws.String(functionName), 
  }) 
  if err != nil { 
  log.Panicf("Couldn't delete function %v. Here's why: %v\n", functionName, err) 
  }
}
```
• API の詳細については、「AWS SDK for Go API リファレンス」の[「DeleteFunction](https://pkg.go.dev/github.com/aws/aws-sdk-go-v2/service/lambda#Client.DeleteFunction)」を参 照してください。

#### Java

SDK for Java 2.x

#### **a** Note

```
import software.amazon.awssdk.services.lambda.LambdaClient;
import software.amazon.awssdk.regions.Region;
import software.amazon.awssdk.services.lambda.model.DeleteFunctionRequest;
import software.amazon.awssdk.services.lambda.model.LambdaException;
/** 
  * Before running this Java V2 code example, set up your development 
  * environment, including your credentials. 
 * 
  * For more information, see the following documentation topic: 
 * 
 * https://docs.aws.amazon.com/sdk-for-java/latest/developer-guide/get-
started.html 
 */
public class DeleteFunction { 
     public static void main(String[] args) { 
         final String usage = """ 
                 Usage: 
                      <functionName>\s 
                 Where: 
                      functionName - The name of the Lambda function.\s 
                 """
         if (args.length != 1) { 
             System.out.println(usage); 
             System.exit(1); 
         } 
         String functionName = args[0]; 
         Region region = Region.US_EAST_1;
```

```
 LambdaClient awsLambda = LambdaClient.builder() 
                  .region(region) 
                  .build(); 
         deleteLambdaFunction(awsLambda, functionName); 
         awsLambda.close(); 
     } 
     public static void deleteLambdaFunction(LambdaClient awsLambda, String 
  functionName) { 
         try { 
              DeleteFunctionRequest request = DeleteFunctionRequest.builder() 
                       .functionName(functionName) 
                       .build(); 
              awsLambda.deleteFunction(request); 
              System.out.println("The " + functionName + " function was deleted"); 
         } catch (LambdaException e) { 
              System.err.println(e.getMessage()); 
              System.exit(1); 
         } 
     }
}
```
• API の詳細については、「AWS SDK for Java 2.x API リファレンス」の[「DeleteFunction」](https://docs.aws.amazon.com/goto/SdkForJavaV2/lambda-2015-03-31/DeleteFunction) を参照してください。

**JavaScript** 

SDK for JavaScript (v3)

**a** Note

GitHub には、その他のリソースもあります。用例一覧を検索し、[AWS コード例リポ](https://github.com/awsdocs/aws-doc-sdk-examples/tree/main/javascriptv3/example_code/lambda#code-examples) [ジトリ](https://github.com/awsdocs/aws-doc-sdk-examples/tree/main/javascriptv3/example_code/lambda#code-examples)での設定と実行の方法を確認してください。

/\*\* \* @param {string} funcName

```
 */
const deleteFunction = (funcName) => { 
 const client = new LambdaClient(f);
  const command = new DeleteFunctionCommand({ FunctionName: funcName }); 
  return client.send(command);
};
```
• API の詳細については、「AWS SDK for JavaScript API リファレンス」の 「[DeleteFunction」](https://docs.aws.amazon.com/AWSJavaScriptSDK/v3/latest/client/lambda/command/DeleteFunctionCommand)を参照してください。

#### Kotlin

SDK for Kotlin

**a** Note

GitHub には、その他のリソースもあります。用例一覧を検索し、[AWS コード例リポ](https://github.com/awsdocs/aws-doc-sdk-examples/tree/main/kotlin/services/lambda#code-examples) [ジトリ](https://github.com/awsdocs/aws-doc-sdk-examples/tree/main/kotlin/services/lambda#code-examples)での設定と実行の方法を確認してください。

```
suspend fun delLambdaFunction(myFunctionName: String) { 
     val request = 
         DeleteFunctionRequest { 
             functionName = myFunctionName 
         } 
     LambdaClient { region = "us-west-2" }.use { awsLambda -> 
         awsLambda.deleteFunction(request) 
         println("$myFunctionName was deleted") 
     }
}
```
• API の詳細については、「AWS SDK for Kotlin API リファレンス」の[「DeleteFunction](https://sdk.amazonaws.com/kotlin/api/latest/index.html)」を 参照してください。

#### PHP

#### SDK for PHP

## **a** Note

GitHub には、その他のリソースもあります。用例一覧を検索し、[AWS コードサンプ](https://github.com/awsdocs/aws-doc-sdk-examples/tree/main/php/example_code/lambda#code-examples) [ルリポジトリ](https://github.com/awsdocs/aws-doc-sdk-examples/tree/main/php/example_code/lambda#code-examples)での設定と実行の方法を確認してください。

```
 public function deleteFunction($functionName) 
 { 
     return $this->lambdaClient->deleteFunction([ 
          'FunctionName' => $functionName, 
     ]); 
 }
```
• API の詳細については、「AWS SDK for PHP API リファレンス」の[「DeleteFunction」](https://docs.aws.amazon.com/goto/SdkForPHPV3/lambda-2015-03-31/DeleteFunction)を 参照してください。

**PowerShell** 

Tools for PowerShell

例 1: この例では、Lambda 関数の特定のバージョンを削除します。

Remove-LMFunction -FunctionName "MylambdaFunction123" -Qualifier '3'

• API の詳細については、「AWS Tools for PowerShell Cmdlet リファレンス」の 「[DeleteFunction」](https://docs.aws.amazon.com/powershell/latest/reference)を参照してください。

#### Python

SDK for Python (Boto3)

**a** Note

GitHub には、その他のリソースもあります。用例一覧を検索し、[AWS コード例リポ](https://github.com/awsdocs/aws-doc-sdk-examples/tree/main/python/example_code/lambda#code-examples) [ジトリ](https://github.com/awsdocs/aws-doc-sdk-examples/tree/main/python/example_code/lambda#code-examples)での設定と実行の方法を確認してください。

```
class LambdaWrapper: 
     def __init__(self, lambda_client, iam_resource): 
         self.lambda_client = lambda_client 
         self.iam_resource = iam_resource 
     def delete_function(self, function_name): 
        "" "
         Deletes a Lambda function. 
         :param function_name: The name of the function to delete. 
        \cdots "
         try: 
              self.lambda_client.delete_function(FunctionName=function_name) 
         except ClientError: 
             logger.exception("Couldn't delete function %s.", function_name) 
              raise
```
• API の詳細については、「AWS SDK for Python (Boto3) API リファレンス」で 「[DeleteFunction」](https://docs.aws.amazon.com/goto/boto3/lambda-2015-03-31/DeleteFunction)を参照してください。

#### Ruby

#### SDK for Ruby

#### **a** Note

GitHub には、その他のリソースもあります。用例一覧を検索し、[AWS コード例リポ](https://github.com/awsdocs/aws-doc-sdk-examples/tree/main/ruby/example_code/lambda#code-examples) [ジトリ](https://github.com/awsdocs/aws-doc-sdk-examples/tree/main/ruby/example_code/lambda#code-examples)での設定と実行の方法を確認してください。

```
class LambdaWrapper 
   attr_accessor :lambda_client 
   def initialize 
     @lambda_client = Aws::Lambda::Client.new 
     @logger = Logger.new($stdout) 
     @logger.level = Logger::WARN 
   end 
   # Deletes a Lambda function. 
   # @param function_name: The name of the function to delete. 
  def delete_function(function_name) 
     print "Deleting function: #{function_name}..." 
     @lambda_client.delete_function( 
       function_name: function_name 
    \lambda print "Done!".green 
  rescue Aws::Lambda::Errors::ServiceException => e 
     @logger.error("There was an error deleting #{function_name}:\n #{e.message}") 
   end
```
• API の詳細については、「AWS SDK for Ruby API リファレンス」の「[DeleteFunction](https://docs.aws.amazon.com/goto/SdkForRubyV3/lambda-2015-03-31/DeleteFunction)」を 参照してください。

#### Rust

#### SDK for Rust

```
a Note
```

```
 /** Delete a function and its role, and if possible or necessary, its 
 associated code object and bucket. */ 
    pub async fn delete_function( 
        &self, 
        location: Option<String>, 
    ) -> ( 
        Result<DeleteFunctionOutput, anyhow::Error>, 
        Result<DeleteRoleOutput, anyhow::Error>, 
        Option<Result<DeleteObjectOutput, anyhow::Error>>, 
    ) { 
        info!("Deleting lambda function {}", self.lambda_name); 
        let delete_function = self 
             .lambda_client 
             .delete_function() 
             .function_name(self.lambda_name.clone()) 
             .send() 
             .await 
             .map_err(anyhow::Error::from); 
        info!("Deleting iam role {}", self.role_name); 
        let delete_role = self 
             .iam_client 
             .delete_role() 
             .role_name(self.role_name.clone()) 
             .send() 
             .await 
             .map_err(anyhow::Error::from); 
       let delete_object: Option<Result<DeleteObjectOutput, anyhow::Error>> =
             if let Some(location) = location { 
                 info!("Deleting object {location}"); 
                 Some(
```

```
 self.s3_client 
                          .delete_object() 
                          .bucket(self.bucket.clone()) 
                          .key(location) 
                          .send() 
                          .await 
                          .map_err(anyhow::Error::from), 
) } else { 
                 info!(?location, "Skipping delete object"); 
                  None 
             }; 
         (delete_function, delete_role, delete_object) 
     }
```
• API の詳細については、「AWS SDK for Rust API リファレンス」の[「DeleteFunction」](https://docs.rs/releases/search?query=aws-sdk)を 参照してください。

SAP ABAP

SDK for SAP ABAP

```
a Note
```

```
 TRY. 
        lo_lmd->deletefunction( iv_functionname = iv_function_name ). 
        MESSAGE 'Lambda function deleted.' TYPE 'I'. 
      CATCH /aws1/cx_lmdinvparamvalueex. 
        MESSAGE 'The request contains a non-valid parameter.' TYPE 'E'. 
      CATCH /aws1/cx_lmdresourceconflictex. 
        MESSAGE 'Resource already exists or another operation is in progress.' 
 TYPE 'E'. 
      CATCH /aws1/cx_lmdresourcenotfoundex. 
        MESSAGE 'The requested resource does not exist.' TYPE 'E'. 
      CATCH /aws1/cx_lmdserviceexception.
```
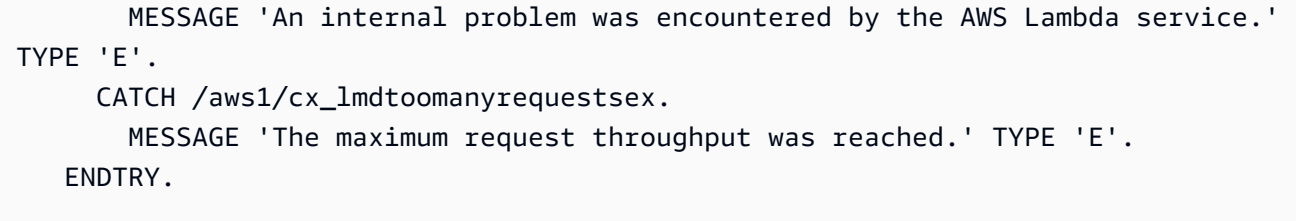

• API の詳細については、「AWS SDK for SAP ABAP API リファレンス」の 「[DeleteFunction」](https://docs.aws.amazon.com/sdk-for-sap-abap/v1/api/latest/index.html)を参照してください。

AWS SDK デベロッパーガイドとコード例の完全なリストについては、「[AWS SDK での Lambda](#page-1777-0)  [を使用する](#page-1777-0)」を参照してください。このトピックには、使用開始方法に関する情報と、以前の SDK バージョンの詳細も含まれています。

# AWS SDK または CLI で **DeleteFunctionConcurrency** を使用する

以下のコード例は、DeleteFunctionConcurrency の使用方法を示しています。

CLI

AWS CLI

関数から同時実行制限を削除する方法

次の delete-function-concurrency の例では、予約済みの同時実行制限を myfunction 関数から削除します。

aws lambda delete-function-concurrency \ --function-name my-function

このコマンドでは何も出力されません。

詳細については、「AWS Lambda デベロッパーガイド」の[「Lambda 関数の同時実行数を予](https://docs.aws.amazon.com/lambda/latest/dg/per-function-concurrency.html) [約する](https://docs.aws.amazon.com/lambda/latest/dg/per-function-concurrency.html)」を参照してください。

• API の詳細については、「AWS CLI コマンドリファレンス」の 「[DeleteFunctionConcurrency」](https://awscli.amazonaws.com/v2/documentation/api/latest/reference/lambda/delete-function-concurrency.html)を参照してください。

#### PowerShell

Tools for PowerShell

例 1: この例では、Lambda 関数の関数同時実行数を削除します。

Remove-LMFunctionConcurrency -FunctionName "MylambdaFunction123"

• API の詳細については、「AWS Tools for PowerShell Cmdlet リファレンス」の 「[DeleteFunctionConcurrency」](https://docs.aws.amazon.com/powershell/latest/reference)を参照してください。

AWS SDK デベロッパーガイドとコード例の完全なリストについては、「[AWS SDK での Lambda](#page-1777-0)  [を使用する](#page-1777-0)」を参照してください。このトピックには、使用開始方法に関する情報と、以前の SDK バージョンの詳細も含まれています。

# AWS SDK または CLI で **DeleteProvisionedConcurrencyConfig** を 使用する

以下のコード例は、DeleteProvisionedConcurrencyConfig の使用方法を示しています。

#### CLI

AWS CLI

プロビジョニングされた同時実行数の設定を削除する方法

次の delete-provisioned-concurrency-config の例では、指定した関数の GREEN エ イリアスのプロビジョニングされた同時実行設定を削除します。

```
aws lambda delete-provisioned-concurrency-config \ 
     --function-name my-function \ 
     --qualifier GREEN
```
• API の詳細については、「AWS CLI コマンド リファレンス」の 「[DeleteProvisionedConcurrencyConfig](https://awscli.amazonaws.com/v2/documentation/api/latest/reference/lambda/delete-provisioned-concurrency-config.html)」を参照してください。

#### PowerShell

Tools for PowerShell

例 1: この例では、特定のエイリアスのプロビジョニングされた同時実行設定を削除します。

Remove-LMProvisionedConcurrencyConfig -FunctionName "MylambdaFunction123" - Qualifier "NewAlias1"

• API の詳細については、「AWS Tools for PowerShell Cmdlet リファレンス」の 「[DeleteProvisionedConcurrencyConfig](https://docs.aws.amazon.com/powershell/latest/reference)」を参照してください。

AWS SDK デベロッパーガイドとコード例の完全なリストについては、「[AWS SDK での Lambda](#page-1777-0)  [を使用する](#page-1777-0)」を参照してください。このトピックには、使用開始方法に関する情報と、以前の SDK バージョンの詳細も含まれています。

# AWS SDK または CLI で **GetAccountSettings** を使用する

以下のコード例は、GetAccountSettings の使用方法を示しています。

CLI

AWS CLI

AWS リージョンでアカウントに関する詳細を取得する方法

次の get-account-settings の例では、アカウントの Lambda 制限および使用情報を表示 します。

aws lambda get-account-settings

出力:

```
{ 
     "AccountLimit": { 
        "CodeSizeUnzipped": 262144000, 
         "UnreservedConcurrentExecutions": 1000, 
        "ConcurrentExecutions": 1000, 
        "CodeSizeZipped": 52428800, 
        "TotalCodeSize": 80530636800
```

```
 }, 
      "AccountUsage": { 
         "FunctionCount": 4, 
         "TotalCodeSize": 9426 
     }
}
```
詳細については、「AWS Lambda デベロッパーガイド」の[「AWS Lambda の制限」](https://docs.aws.amazon.com/lambda/latest/dg/limits.html)を参照し てください。

• API の詳細については、「AWS CLI コマンドリファレンス」の[「GetAccountSettings](https://awscli.amazonaws.com/v2/documentation/api/latest/reference/lambda/get-account-settings.html)」を 参照してください。

**PowerShell** 

Tools for PowerShell

例 1: このサンプルは、アカウント制限およびアカウント使用量を比較するために表示されま す。

```
Get-LMAccountSetting | Select-Object 
 @{Name="TotalCodeSizeLimit";Expression={$_.AccountLimit.TotalCodeSize}}, 
 @{Name="TotalCodeSizeUsed";Expression={$_.AccountUsage.TotalCodeSize}}
```
出力:

```
TotalCodeSizeLimit TotalCodeSizeUsed
          ------------------ ----------------- 
        80530636800 15078795
```
• API の詳細については、「AWS Tools for PowerShell Cmdlet リファレンス」の 「[GetAccountSettings」](https://docs.aws.amazon.com/powershell/latest/reference)を参照してください。

AWS SDK デベロッパーガイドとコード例の完全なリストについては、「[AWS SDK での Lambda](#page-1777-0)  [を使用する](#page-1777-0)」を参照してください。このトピックには、使用開始方法に関する情報と、以前の SDK バージョンの詳細も含まれています。

# AWS SDK または CLI で **GetAlias** を使用する

以下のコード例は、GetAlias の使用方法を示しています。

#### CLI

AWS CLI

#### 関数エイリアスに関する詳細を取得する方法

次の get-alias の例では、my-function Lambda 関数に LIVE という名前のエイリアスの 詳細が表示されます。

```
aws lambda get-alias \ 
     --function-name my-function \ 
     --name LIVE
```
出力:

```
{ 
     "FunctionVersion": "3", 
     "Name": "LIVE", 
     "AliasArn": "arn:aws:lambda:us-west-2:123456789012:function:my-
function:LIVE", 
     "RevisionId": "594f41fb-b85f-4c20-95c7-6ca5f2a92c93", 
     "Description": "alias for live version of function"
}
```
詳細については、「AWS Lambda デベロッパーガイド」の[「AWS Lambda 関数のエイリアス](https://docs.aws.amazon.com/lambda/latest/dg/aliases-intro.html) [を設定する](https://docs.aws.amazon.com/lambda/latest/dg/aliases-intro.html)」を参照してください。

• API の詳細については、「AWS CLI コマンドリファレンス」の[「GetAlias」](https://awscli.amazonaws.com/v2/documentation/api/latest/reference/lambda/get-alias.html)を参照してく ださい。

**PowerShell** 

Tools for PowerShell

例 1: この例では、特定の Lambda 関数エイリアスのルーティング設定の重点を取得します。

Get-LMAlias -FunctionName "MylambdaFunction123" -Name "newlabel1" -Select RoutingConfig

出力:

```
AdditionalVersionWeights
------------------------
{[1, 0.6]}
```
• API の詳細については、「AWS Tools for PowerShell Cmdlet リファレンス」の 「[GetAlias](https://docs.aws.amazon.com/powershell/latest/reference)」を参照してください。

AWS SDK デベロッパーガイドとコード例の完全なリストについては、「[AWS SDK での Lambda](#page-1777-0)  [を使用する](#page-1777-0)」を参照してください。このトピックには、使用開始方法に関する情報と、以前の SDK バージョンの詳細も含まれています。

# AWS SDK または CLI で **GetFunction** を使用する

以下のコード例は、GetFunction の使用方法を示しています。

アクション例は、より大きなプログラムからのコードの抜粋であり、コンテキスト内で実行する必要 があります。次のコード例で、このアクションのコンテキストを確認できます。

• [関数の使用を開始します](#page-1952-0)

.NET

AWS SDK for .NET

**a** Note

```
 /// <summary> 
   /// Gets information about a Lambda function. 
   /// </summary> 
   /// <param name="functionName">The name of the Lambda function for 
   /// which to retrieve information.</param> 
   /// <returns>Async Task.</returns>
    public async Task<FunctionConfiguration> GetFunctionAsync(string 
 functionName) 
    {
```

```
 var functionRequest = new GetFunctionRequest 
     { 
         FunctionName = functionName, 
     }; 
     var response = await _lambdaService.GetFunctionAsync(functionRequest); 
     return response.Configuration; 
 }
```
• API の詳細については、「AWS SDK for .NET API リファレンス」の「[GetFunction](https://docs.aws.amazon.com/goto/DotNetSDKV3/lambda-2015-03-31/GetFunction)」を参 照してください。

#### $C++$

SDK for C++

```
a Note
```

```
 Aws::Client::ClientConfiguration clientConfig; 
        // Optional: Set to the AWS Region in which the bucket was created 
 (overrides config file). 
        // clientConfig.region = "us-east-1"; 
    Aws::Lambda::LambdaClient client(clientConfig); 
        Aws::Lambda::Model::GetFunctionRequest request; 
        request.SetFunctionName(functionName); 
        Aws::Lambda::Model::GetFunctionOutcome outcome = 
 client.GetFunction(request); 
        if (outcome.IsSuccess()) { 
            std::cout << "Function retrieve.\n" << 
 outcome.GetResult().GetConfiguration().Jsonize().View().WriteReadable()
```

```
 << std::endl; 
 } 
 else { 
     std::cerr << "Error with Lambda::GetFunction. " 
                 << outcome.GetError().GetMessage() 
                 << std::endl; 
 }
```
• API の詳細については、「AWS SDK for C++ API リファレンス」の[「GetFunction](https://docs.aws.amazon.com/goto/SdkForCpp/lambda-2015-03-31/GetFunction)」を参照 してください。

#### CLI

#### AWS CLI

#### 関数に関する情報を取得するには

次の例 get-function では、my-function 関数の情報が表示されます。

aws lambda get-function \ --function-name my-function

出力:

```
{ 
     "Concurrency": { 
          "ReservedConcurrentExecutions": 100 
     }, 
     "Code": { 
          "RepositoryType": "S3", 
          "Location": "https://awslambda-us-west-2-tasks.s3.us-
west-2.amazonaws.com/snapshots/123456789012/my-function..." 
     }, 
     "Configuration": { 
          "TracingConfig": { 
              "Mode": "PassThrough" 
         }, 
          "Version": "$LATEST", 
          "CodeSha256": "5tT2qgzYUHoqwR616pZ2dpkn/0J1FrzJmlKidWaaCgk=", 
          "FunctionName": "my-function", 
          "VpcConfig": {
```

```
 "SubnetIds": [], 
              "VpcId": "", 
              "SecurityGroupIds": [] 
         }, 
          "MemorySize": 128, 
         "RevisionId": "28f0fb31-5c5c-43d3-8955-03e76c5c1075", 
          "CodeSize": 304, 
          "FunctionArn": "arn:aws:lambda:us-west-2:123456789012:function:my-
function", 
          "Handler": "index.handler", 
          "Role": "arn:aws:iam::123456789012:role/service-role/helloWorldPython-
role-uy3l9qyq", 
          "Timeout": 3, 
          "LastModified": "2019-09-24T18:20:35.054+0000", 
          "Runtime": "nodejs10.x", 
         "Description": "" 
     }
}
```
詳細については、「AWS Lambda デベロッパーガイド」の[「AWS Lambda 関数の設定」](https://docs.aws.amazon.com/lambda/latest/dg/resource-model.html)を参 照してください。

• API の詳細については、「AWS CLI コマンドリファレンス」の[「GetFunction」](https://awscli.amazonaws.com/v2/documentation/api/latest/reference/lambda/get-function.html)を参照して ください。

#### Go

SDK for Go V2

**a** Note

```
// FunctionWrapper encapsulates function actions used in the examples.
// It contains an AWS Lambda service client that is used to perform user actions.
type FunctionWrapper struct { 
 LambdaClient *lambda.Client
}
```
// GetFunction gets data about the Lambda function specified by functionName. func (wrapper FunctionWrapper) GetFunction(functionName string) types.State { var state types.State funcOutput, err := wrapper.LambdaClient.GetFunction(context.TODO(), &lambda.GetFunctionInput{ FunctionName: aws.String(functionName), }) if  $err$  !=  $nil$  { log.Panicf("Couldn't get function %v. Here's why: %v\n", functionName, err) } else { state = funcOutput.Configuration.State } return state }

• API の詳細については、「AWS SDK for Go API リファレンス」の[「GetFunction」](https://pkg.go.dev/github.com/aws/aws-sdk-go-v2/service/lambda#Client.GetFunction)を参照 してください。

**JavaScript** 

SDK for JavaScript (v3)

**a** Note

GitHub には、その他のリソースもあります。用例一覧を検索し、[AWS コード例リポ](https://github.com/awsdocs/aws-doc-sdk-examples/tree/main/javascriptv3/example_code/lambda#code-examples) [ジトリ](https://github.com/awsdocs/aws-doc-sdk-examples/tree/main/javascriptv3/example_code/lambda#code-examples)での設定と実行の方法を確認してください。

```
const getFunction = (funcName) => { 
 const client = new LambdaClient(\{\});
  const command = new GetFunctionCommand({ FunctionName: funcName }); 
  return client.send(command);
};
```
• API の詳細については、「AWS SDK for JavaScript API リファレンス」の[「GetFunction」](https://docs.aws.amazon.com/AWSJavaScriptSDK/v3/latest/client/lambda/command/GetFunctionCommand) を参照してください。

### PHP

#### SDK for PHP

```
a Note
```
GitHub には、その他のリソースもあります。用例一覧を検索し、[AWS コードサンプ](https://github.com/awsdocs/aws-doc-sdk-examples/tree/main/php/example_code/lambda#code-examples) [ルリポジトリ](https://github.com/awsdocs/aws-doc-sdk-examples/tree/main/php/example_code/lambda#code-examples)での設定と実行の方法を確認してください。

```
 public function getFunction($functionName) 
 { 
     return $this->lambdaClient->getFunction([ 
          'FunctionName' => $functionName, 
     ]); 
 }
```
• API の詳細については、「AWS SDK for PHP API リファレンス」の[「GetFunction](https://docs.aws.amazon.com/goto/SdkForPHPV3/lambda-2015-03-31/GetFunction)」を参照 してください。

Python

SDK for Python (Boto3)

**a** Note

```
class LambdaWrapper: 
     def __init__(self, lambda_client, iam_resource): 
         self.lambda_client = lambda_client 
         self.iam_resource = iam_resource 
     def get_function(self, function_name): 
        "" "
```

```
 Gets data about a Lambda function. 
        : param function name: The name of the function.
         :return: The function data. 
        "''" response = None 
         try: 
             response = 
 self.lambda_client.get_function(FunctionName=function_name) 
         except ClientError as err: 
             if err.response["Error"]["Code"] == "ResourceNotFoundException": 
                 logger.info("Function %s does not exist.", function_name) 
             else: 
                 logger.error( 
                      "Couldn't get function %s. Here's why: %s: %s", 
                     function_name, 
                     err.response["Error"]["Code"], 
                     err.response["Error"]["Message"], 
) raise 
         return response
```
• API の詳細については、AWS SDK for Python (Boto3) API リファレンスの[「GetFunction」](https://docs.aws.amazon.com/goto/boto3/lambda-2015-03-31/GetFunction) を参照してください。

#### Ruby

SDK for Ruby

**a** Note

```
class LambdaWrapper 
   attr_accessor :lambda_client 
   def initialize
```

```
 @lambda_client = Aws::Lambda::Client.new 
   @logger = Logger.new($stdout) 
   @logger.level = Logger::WARN 
 end 
 # Gets data about a Lambda function. 
 # 
 # @param function_name: The name of the function. 
 # @return response: The function data, or nil if no such function exists. 
 def get_function(function_name) 
   @lambda_client.get_function( 
    \sqrt{ } function_name: function_name 
     } 
  \lambda rescue Aws::Lambda::Errors::ResourceNotFoundException => e 
   @logger.debug("Could not find function: #{function_name}:\n #{e.message}") 
   nil 
 end
```
• API の詳細については、「AWS SDK for Ruby API リファレンス」の「[GetFunction」](https://docs.aws.amazon.com/goto/SdkForRubyV3/lambda-2015-03-31/GetFunction)を参 照してください。

#### Rust

SDK for Rust

**a** Note

```
 /** Get the Lambda function with this Manager's name. */ 
    pub async fn get_function(&self) -> Result<GetFunctionOutput, anyhow::Error> 
 { 
        info!("Getting lambda function"); 
        self.lambda_client 
             .get_function() 
             .function_name(self.lambda_name.clone())
```

```
 .send() 
           .await 
           .map_err(anyhow::Error::from) 
 }
```
• API の詳細については、「AWS SDK for Rust API リファレンス」の[「GetFunction](https://docs.rs/releases/search?query=aws-sdk)」を参照 してください。

#### SAP ABAP

#### SDK for SAP ABAP

### **a** Note

GitHub には、その他のリソースもあります。用例一覧を検索し、[AWS コード例リポ](https://github.com/awsdocs/aws-doc-sdk-examples/tree/main/sap-abap/services/lambda#code-examples) [ジトリ](https://github.com/awsdocs/aws-doc-sdk-examples/tree/main/sap-abap/services/lambda#code-examples)での設定と実行の方法を確認してください。

```
 TRY.
```

```
 oo_result = lo_lmd->getfunction( iv_functionname = iv_function_name ). 
     " oo_result is returned for testing purposes. " 
        MESSAGE 'Lambda function information retrieved.' TYPE 'I'. 
      CATCH /aws1/cx_lmdinvparamvalueex. 
        MESSAGE 'The request contains a non-valid parameter.' TYPE 'E'. 
      CATCH /aws1/cx_lmdserviceexception. 
        MESSAGE 'An internal problem was encountered by the AWS Lambda service.' 
 TYPE 'E'. 
      CATCH /aws1/cx_lmdtoomanyrequestsex. 
        MESSAGE 'The maximum request throughput was reached.' TYPE 'E'. 
    ENDTRY.
```
• API の詳細については、「AWS SDK for SAP ABAP API リファレンス」の「[GetFunction](https://docs.aws.amazon.com/sdk-for-sap-abap/v1/api/latest/index.html)」 を参照してください。

AWS SDK デベロッパーガイドとコード例の完全なリストについては、「[AWS SDK での Lambda](#page-1777-0)  [を使用する](#page-1777-0)」を参照してください。このトピックには、使用開始方法に関する情報と、以前の SDK バージョンの詳細も含まれています。

# AWS SDK または CLI で **GetFunctionConcurrency** を使用する

以下のコード例は、GetFunctionConcurrency の使用方法を示しています。

# CLI

# AWS CLI

関数の予約済み同時実行設定を表示する方法

次の get-function-concurrency の例では、指定した関数の予約済み同時実行設定を取得 します。

aws lambda get-function-concurrency \ --function-name my-function

出力:

```
{ 
     "ReservedConcurrentExecutions": 250
}
```
• API の詳細については、「AWS CLI コマンドリファレンス」の 「[GetFunctionConcurrency](https://awscli.amazonaws.com/v2/documentation/api/latest/reference/lambda/get-function-concurrency.html)」を参照してください。

# **PowerShell**

Tools for PowerShell

```
例 1: この例では、Lambda 関数の予約済み同時実行数が取得されます
```
Get-LMFunctionConcurrency -FunctionName "MylambdaFunction123" -Select \*

出力:

```
ReservedConcurrentExecutions
----------------------------
100
```
• API の詳細については、「AWS Tools for PowerShell Cmdlet リファレンス」の 「[GetFunctionConcurrency](https://docs.aws.amazon.com/powershell/latest/reference)」を参照してください。

AWS SDK デベロッパーガイドとコード例の完全なリストについては、「[AWS SDK での Lambda](#page-1777-0)  [を使用する](#page-1777-0)」を参照してください。このトピックには、使用開始方法に関する情報と、以前の SDK バージョンの詳細も含まれています。

# AWS SDK または CLI で **GetFunctionConfiguration** を使用する

以下のコード例は、GetFunctionConfiguration の使用方法を示しています。

CLI

AWS CLI

Lambda 関数のバージョン固有設定を取得する方法

次の get-function-configuration の例では、my-function 関数のバージョン 2 の設 定が表示されます。

aws lambda get-function-configuration \ --function-name my-function:2

```
{ 
     "FunctionName": "my-function", 
     "LastModified": "2019-09-26T20:28:40.438+0000", 
     "RevisionId": "e52502d4-9320-4688-9cd6-152a6ab7490d", 
     "MemorySize": 256, 
     "Version": "2", 
     "Role": "arn:aws:iam::123456789012:role/service-role/my-function-role-
uy3l9qyq", 
     "Timeout": 3, 
     "Runtime": "nodejs10.x", 
     "TracingConfig": { 
         "Mode": "PassThrough" 
     }, 
     "CodeSha256": "5tT2qgzYUHaqwR716pZ2dpkn/0J1FrzJmlKidWoaCgk=", 
     "Description": "", 
     "VpcConfig": { 
          "SubnetIds": [], 
         "VpcId": "", 
         "SecurityGroupIds": [] 
     },
```

```
 "CodeSize": 304, 
     "FunctionArn": "arn:aws:lambda:us-west-2:123456789012:function:my-
function:2", 
     "Handler": "index.handler"
}
```
詳細については、「AWS Lambda デベロッパーガイド」の[「AWS Lambda 関数の設定」](https://docs.aws.amazon.com/lambda/latest/dg/resource-model.html)を参 照してください。

• API の詳細については、「AWS CLI コマンドリファレンス」の 「[GetFunctionConfiguration」](https://awscli.amazonaws.com/v2/documentation/api/latest/reference/lambda/get-function-configuration.html)を参照してください。

**PowerShell** 

Tools for PowerShell

```
例 1: この例では、Lambda 関数のバージョン固有設定を返します。
```
Get-LMFunctionConfiguration -FunctionName "MylambdaFunction123" -Qualifier "PowershellAlias"

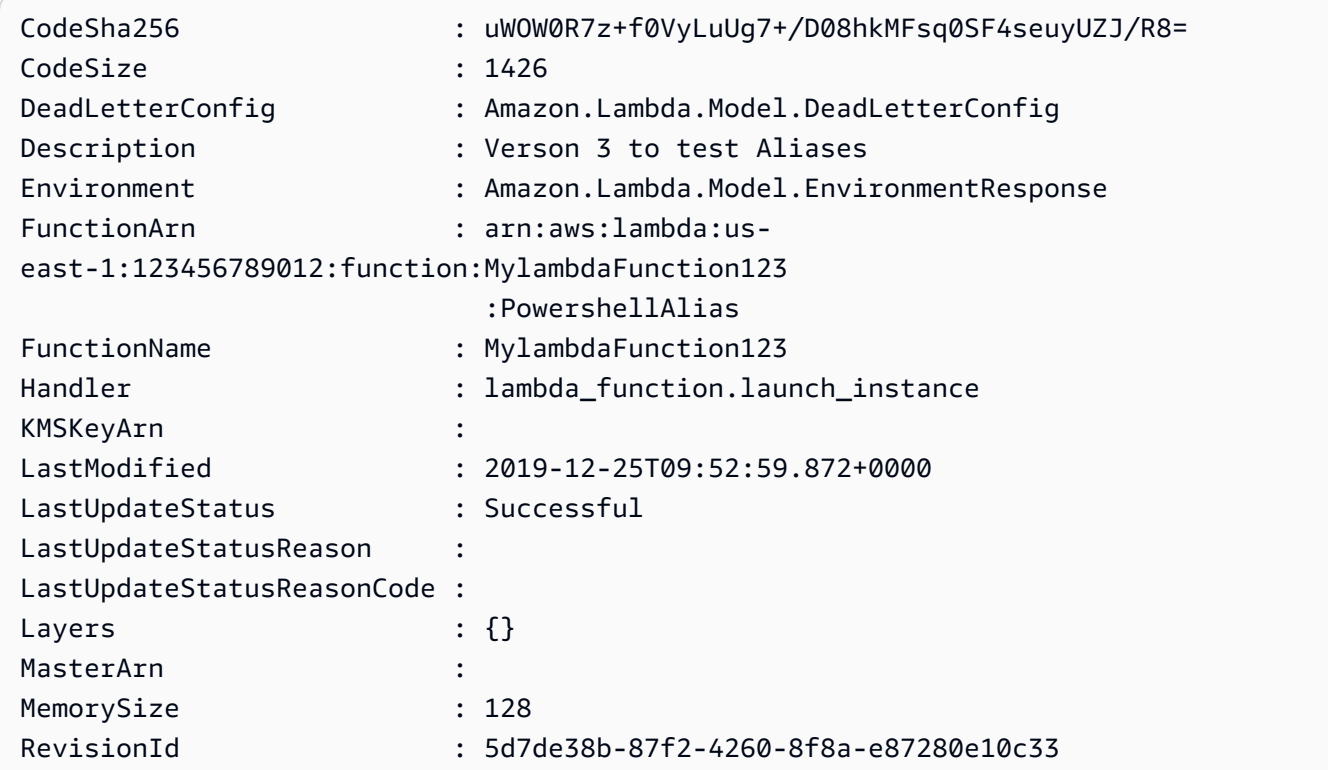

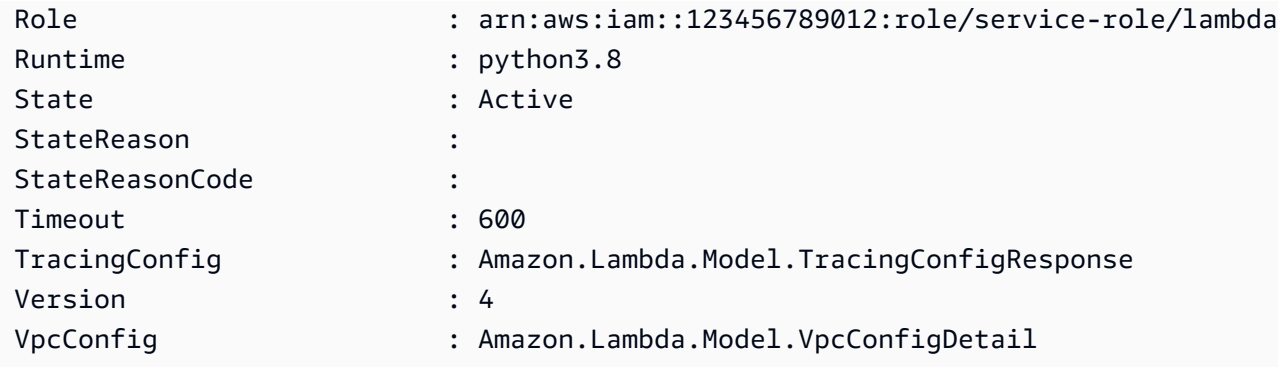

• API の詳細については、「AWS Tools for PowerShell Cmdlet リファレンス」の 「[GetFunctionConfiguration」](https://docs.aws.amazon.com/powershell/latest/reference)を参照してください。

AWS SDK デベロッパーガイドとコード例の完全なリストについては、「[AWS SDK での Lambda](#page-1777-0)  [を使用する](#page-1777-0)」を参照してください。このトピックには、使用開始方法に関する情報と、以前の SDK バージョンの詳細も含まれています。

# AWS SDK または CLI で **GetPolicy** を使用する

以下のコード例は、GetPolicy の使用方法を示しています。

CLI

AWS CLI

関数、バージョン、エイリアスのリソースベースの IAM ポリシーを取得する方法

次の get-policy の例では、my-function Lambda 関数に関する情報が表示されます。

```
aws lambda get-policy \ 
     --function-name my-function
```

```
{ 
      "Policy": { 
           "Version":"2012-10-17", 
           "Id":"default", 
           "Statement": 
          \Gamma
```

```
\{\hspace{.1cm} \} "Sid":"iot-events", 
                  "Effect":"Allow", 
                  "Principal": {"Service":"iotevents.amazonaws.com"}, 
                  "Action":"lambda:InvokeFunction", 
                  "Resource":"arn:aws:lambda:us-west-2:123456789012:function:my-
function" 
              } 
         ] 
     }, 
     "RevisionId": "93017fc9-59cb-41dc-901b-4845ce4bf668"
}
```
詳細については、「AWS Lambda デベロッパー ガイド」の「[AWS Lambda のリソースベー](https://docs.aws.amazon.com/lambda/latest/dg/access-control-resource-based.html) [スのポリシーを使用する](https://docs.aws.amazon.com/lambda/latest/dg/access-control-resource-based.html)」を参照してください。

• API の詳細については、「AWS CLI コマンドリファレンス」の[「GetPolicy」](https://awscli.amazonaws.com/v2/documentation/api/latest/reference/lambda/get-policy.html)を参照してく ださい。

PowerShell

Tools for PowerShell

例 1: このサンプルは、Lambda 関数の関数ポリシーが表示されます

Get-LMPolicy -FunctionName test -Select Policy

出力:

```
{"Version":"2012-10-17","Id":"default","Statement":
[{"Sid":"xxxx","Effect":"Allow","Principal":
{"Service":"sns.amazonaws.com"},"Action":"lambda:InvokeFunction","Resource":"arn:aws:lamb
east-1:123456789102:function:test"}]}
```
• API の詳細については、「AWS Tools for PowerShell Cmdlet リファレンス」の 「[GetPolicy](https://docs.aws.amazon.com/powershell/latest/reference)」を参照してください。

AWS SDK デベロッパーガイドとコード例の完全なリストについては、「[AWS SDK での Lambda](#page-1777-0)  [を使用する](#page-1777-0)」を参照してください。このトピックには、使用開始方法に関する情報と、以前の SDK バージョンの詳細も含まれています。

# AWS SDK または CLI で **GetProvisionedConcurrencyConfig** を使用 する

以下のコード例は、GetProvisionedConcurrencyConfig の使用方法を示しています。

# CLI

AWS CLI

プロビジョニングされた同時実行設定を表示する方法

次の get-provisioned-concurrency-config の例では、指定した関数の BLUE エイリア スにプロビジョニングされた同時実行設定の詳細が表示されます。

aws lambda get-provisioned-concurrency-config \ --function-name my-function \ --qualifier BLUE

# 出力:

```
{ 
     "RequestedProvisionedConcurrentExecutions": 100, 
     "AvailableProvisionedConcurrentExecutions": 100, 
     "AllocatedProvisionedConcurrentExecutions": 100, 
     "Status": "READY", 
     "LastModified": "2019-12-31T20:28:49+0000"
}
```
• API の詳細については、「AWS CLI コマンドリファレンス」の 「[GetProvisionedConcurrencyConfig」](https://awscli.amazonaws.com/v2/documentation/api/latest/reference/lambda/get-provisioned-concurrency-config.html)を参照してください。

## **PowerShell**

Tools for PowerShell

例 1: この例では、Lambda 関数の指定されたエイリアスにプロビジョニングされた同時実行 設定を取得します。

```
C:\>Get-LMProvisionedConcurrencyConfig -FunctionName "MylambdaFunction123" -
Qualifier "NewAlias1"
```
出力:

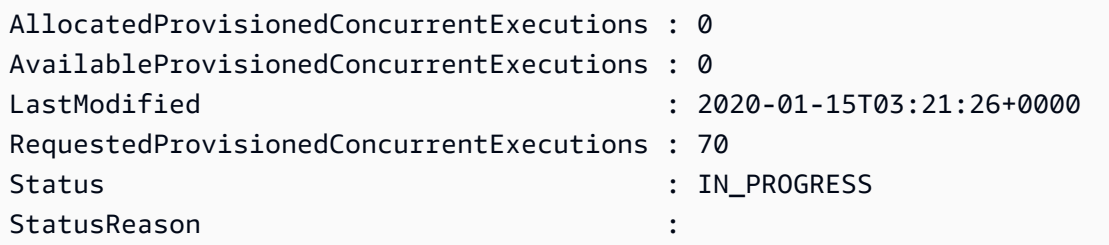

• API の詳細については、「AWS Tools for PowerShell Cmdlet リファレンス」の 「[GetProvisionedConcurrencyConfig」](https://docs.aws.amazon.com/powershell/latest/reference)を参照してください。

AWS SDK デベロッパーガイドとコード例の完全なリストについては、「[AWS SDK での Lambda](#page-1777-0)  [を使用する](#page-1777-0)」を参照してください。このトピックには、使用開始方法に関する情報と、以前の SDK バージョンの詳細も含まれています。

# AWS SDK または CLI で **Invoke** を使用する

以下のコード例は、Invoke の使用方法を示しています。

アクション例は、より大きなプログラムからのコードの抜粋であり、コンテキスト内で実行する必要 があります。次のコード例で、このアクションのコンテキストを確認できます。

• [関数の使用を開始します](#page-1952-0)

.NET

AWS SDK for .NET

**a** Note

GitHub には、その他のリソースもあります。用例一覧を検索し、[AWS コード例リポ](https://github.com/awsdocs/aws-doc-sdk-examples/tree/main/dotnetv3/Lambda#code-examples) [ジトリ](https://github.com/awsdocs/aws-doc-sdk-examples/tree/main/dotnetv3/Lambda#code-examples)での設定と実行の方法を確認してください。

/// <summary>

- /// Invoke a Lambda function.
- /// </summary>
- /// <param name="functionName">The name of the Lambda function to
- /// invoke.</param

```
 /// <param name="parameters">The parameter values that will be passed to the 
function.</param>
    /// <returns>A System Threading Task.</returns> 
    public async Task<string> InvokeFunctionAsync( 
        string functionName, 
        string parameters) 
    { 
        var payload = parameters; 
        var request = new InvokeRequest 
        { 
            FunctionName = functionName, 
            Payload = payload, 
        }; 
        var response = await _lambdaService.InvokeAsync(request); 
        MemoryStream stream = response.Payload; 
        string returnValue = 
 System.Text.Encoding.UTF8.GetString(stream.ToArray()); 
        return returnValue; 
    }
```
• API の詳細については、「AWS SDK for .NET API リファレンス」の「[Invoke](https://docs.aws.amazon.com/goto/DotNetSDKV3/lambda-2015-03-31/Invoke)」を参照して ください。

#### $C++$

SDK for C++

**a** Note

```
 Aws::Client::ClientConfiguration clientConfig; 
        // Optional: Set to the AWS Region in which the bucket was created 
 (overrides config file). 
        // clientConfig.region = "us-east-1";
```

```
 Aws::Lambda::LambdaClient client(clientConfig); 
        Aws::Lambda::Model::InvokeRequest request; 
        request.SetFunctionName(LAMBDA_NAME); 
        request.SetLogType(logType); 
       std::shared ptr<Aws::IOStream> payload =
 Aws::MakeShared<Aws::StringStream>( 
                 "FunctionTest"); 
        *payload << jsonPayload.View().WriteReadable(); 
        request.SetBody(payload); 
        request.SetContentType("application/json"); 
       Aws::Lambda::Model::InvokeOutcome outcome = client.Invoke(request);
        if (outcome.IsSuccess()) { 
             invokeResult = std::move(outcome.GetResult()); 
            result = true; 
            break; 
        } 
        else { 
            std::cerr << "Error with Lambda::InvokeRequest. " 
                       << outcome.GetError().GetMessage() 
                       << std::endl; 
            break; 
        }
```
• API の詳細については、「AWS SDK for C++ API リファレンス」の[「Invoke](https://docs.aws.amazon.com/goto/SdkForCpp/lambda-2015-03-31/Invoke)」を参照して ください。

### CLI

AWS CLI

例 1: Lambda 関数を同期的に呼び出すには

次の例 invoke では、my-function 関数を同期的に呼び出します。AWS CLI バージョン 2 を使用している場合、cli-binary-format オプションは必須です。詳細については、 「AWS Command Line Interface ユーザーガイド」の[「AWS CLI でサポートされるグローバ](https://docs.aws.amazon.com/cli/latest/userguide/cli-configure-options.html#cli-configure-options-list) [ルコマンドラインオプション](https://docs.aws.amazon.com/cli/latest/userguide/cli-configure-options.html#cli-configure-options-list)」を参照してください。

```
aws lambda invoke \
```

```
 --function-name my-function \ 
 --cli-binary-format raw-in-base64-out \ 
 --payload '{ "name": "Bob" }' \ 
 response.json
```
出力:

```
{ 
     "ExecutedVersion": "$LATEST", 
     "StatusCode": 200
}
```
詳細については、「AWS Lambda デベロッパーガイド」の[「同期呼び出し](https://docs.aws.amazon.com/lambda/latest/dg/invocation-sync.html)」を参照してくだ さい。

例 2: Lambda 関数を非同期で呼び出すには

次の例 invoke では、my-function 関数を非同期で呼び出します。AWS CLI バージョン 2 を使用している場合、cli-binary-format オプションは必須です。詳細については、 「AWS Command Line Interface ユーザーガイド」の[「AWS CLI でサポートされるグローバ](https://docs.aws.amazon.com/cli/latest/userguide/cli-configure-options.html#cli-configure-options-list) [ルコマンドラインオプション](https://docs.aws.amazon.com/cli/latest/userguide/cli-configure-options.html#cli-configure-options-list)」を参照してください。

```
aws lambda invoke \ 
     --function-name my-function \ 
     --invocation-type Event \ 
     --cli-binary-format raw-in-base64-out \ 
     --payload '{ "name": "Bob" }' \ 
     response.json
```
出力:

```
{ 
     "StatusCode": 202
}
```
詳細については、「AWS Lambda デベロッパーガイド」の[「非同期呼び出し](https://docs.aws.amazon.com/lambda/latest/dg/invocation-async.html)」を参照してく ださい。

• API の詳細については、「AWS CLI コマンドリファレンス」の[「Invoke」](https://awscli.amazonaws.com/v2/documentation/api/latest/reference/lambda/invoke.html)を参照してくだ さい。

# Go

#### SDK for Go V2

```
a Note
```

```
// FunctionWrapper encapsulates function actions used in the examples.
// It contains an AWS Lambda service client that is used to perform user actions.
type FunctionWrapper struct { 
  LambdaClient *lambda.Client
}
// Invoke invokes the Lambda function specified by functionName, passing the 
  parameters
// as a JSON payload. When getLog is true, types.LogTypeTail is specified, which 
  tells
// Lambda to include the last few log lines in the returned result.
func (wrapper FunctionWrapper) Invoke(functionName string, parameters any, getLog 
  bool) *lambda.InvokeOutput { 
  logType := types.LogTypeNone 
  if getLog { 
  logType = types.LogTypeTail 
  } 
  payload, err := json.Marshal(parameters) 
  if err != nil { 
   log.Panicf("Couldn't marshal parameters to JSON. Here's why %v\n", err) 
  } 
  invokeOutput, err := wrapper.LambdaClient.Invoke(context.TODO(), 
  &lambda.InvokeInput{ 
   FunctionName: aws.String(functionName), 
   LogType: logType, 
  Payload: payload, 
  }) 
 if err != nil {
   log.Panicf("Couldn't invoke function %v. Here's why: %v\n", functionName, err)
```

```
 } 
  return invokeOutput
}
```
• API の詳細については、「AWS SDK for Go API リファレンス」の[「Invoke」](https://pkg.go.dev/github.com/aws/aws-sdk-go-v2/service/lambda#Client.Invoke)を参照してく ださい。

#### Java

SDK for Java 2.x

```
a Note
```

```
import org.json.JSONObject;
import software.amazon.awssdk.auth.credentials.ProfileCredentialsProvider;
import software.amazon.awssdk.services.lambda.LambdaClient;
import software.amazon.awssdk.regions.Region;
import software.amazon.awssdk.services.lambda.model.InvokeRequest;
import software.amazon.awssdk.core.SdkBytes;
import software.amazon.awssdk.services.lambda.model.InvokeResponse;
import software.amazon.awssdk.services.lambda.model.LambdaException;
public class LambdaInvoke { 
    /* 
      * Function names appear as 
      * arn:aws:lambda:us-west-2:335556666777:function:HelloFunction 
      * you can retrieve the value by looking at the function in the AWS Console 
\star * Also, set up your development environment, including your credentials. 
\star * For information, see this documentation topic: 
\star * https://docs.aws.amazon.com/sdk-for-java/latest/developer-guide/get-
started.
```

```
 * html 
     */ 
    public static void main(String[] args) { 
        final String usage = """ 
                 Usage: 
                      <functionName>\s 
                 Where: 
                     functionName - The name of the Lambda function\s 
                 """; 
       if (args.length != 1) {
             System.out.println(usage); 
             System.exit(1); 
        } 
       String functionName = args[0];
        Region region = Region.US_WEST_2; 
        LambdaClient awsLambda = LambdaClient.builder() 
                 .region(region) 
                .build();
        invokeFunction(awsLambda, functionName); 
        awsLambda.close(); 
    } 
    public static void invokeFunction(LambdaClient awsLambda, String 
 functionName) { 
        InvokeResponse res = null; 
        try { 
             // Need a SdkBytes instance for the payload. 
             JSONObject jsonObj = new JSONObject(); 
             jsonObj.put("inputValue", "2000"); 
             String json = jsonObj.toString(); 
            SdkBytes payload = SdkBytes.fromUtf8String(json);
             // Setup an InvokeRequest. 
             InvokeRequest request = InvokeRequest.builder() 
                      .functionName(functionName) 
                      .payload(payload) 
                      .build();
```

```
 res = awsLambda.invoke(request); 
              String value = res.payload().asUtf8String(); 
              System.out.println(value); 
          } catch (LambdaException e) { 
              System.err.println(e.getMessage()); 
              System.exit(1); 
         } 
     }
}
```
• API の詳細については、「AWS SDK for Java 2.x API リファレンス」の[「Invoke」](https://docs.aws.amazon.com/goto/SdkForJavaV2/lambda-2015-03-31/Invoke)を参照 してください。

#### **JavaScript**

SDK for JavaScript (v3)

```
a Note
```

```
const invoke = async (funcName, payload) => {
  const client = new LambdaClient(\{\});
   const command = new InvokeCommand({ 
     FunctionName: funcName, 
     Payload: JSON.stringify(payload), 
     LogType: LogType.Tail, 
   }); 
   const { Payload, LogResult } = await client.send(command); 
   const result = Buffer.from(Payload).toString(); 
   const logs = Buffer.from(LogResult, "base64").toString(); 
   return { logs, result };
};
```
• API の詳細については、「AWS SDK for JavaScript API リファレンス」の[「Invoke」](https://docs.aws.amazon.com/AWSJavaScriptSDK/v3/latest/client/lambda/command/InvokeCommand)を参照 してください。

Kotlin

SDK for Kotlin

**a** Note

GitHub には、その他のリソースもあります。用例一覧を検索し、[AWS コード例リポ](https://github.com/awsdocs/aws-doc-sdk-examples/tree/main/kotlin/services/lambda#code-examples) [ジトリ](https://github.com/awsdocs/aws-doc-sdk-examples/tree/main/kotlin/services/lambda#code-examples)での設定と実行の方法を確認してください。

```
suspend fun invokeFunction(functionNameVal: String) { 
     val json = """{"inputValue":"1000"}""" 
     val byteArray = json.trimIndent().encodeToByteArray() 
     val request = 
         InvokeRequest { 
              functionName = functionNameVal 
              logType = LogType.Tail 
              payload = byteArray 
         } 
     LambdaClient { region = "us-west-2" }.use { awsLambda -> 
         val res = awsLambda.invoke(request) 
         println("${res.payload?.toString(Charsets.UTF_8)}") 
         println("The log result is ${res.logResult}") 
     }
}
```
• API の詳細については、「AWS SDK for Kotlin API リファレンス」の[「Invoke」](https://sdk.amazonaws.com/kotlin/api/latest/index.html)を参照して ください。

#### PHP

#### SDK for PHP

```
a Note
 GitHub には、その他のリソースもあります。用例一覧を検索し、AWS コードサンプ
 ルリポジトリでの設定と実行の方法を確認してください。
```

```
 public function invoke($functionName, $params, $logType = 'None') 
 { 
     return $this->lambdaClient->invoke([ 
          'FunctionName' => $functionName, 
          'Payload' => json_encode($params), 
          'LogType' => $logType, 
     ]); 
 }
```
• API の詳細については、「AWS SDK for PHP API リファレンス」の[「Invoke](https://docs.aws.amazon.com/goto/SdkForPHPV3/lambda-2015-03-31/Invoke)」を参照して ください。

### Python

SDK for Python (Boto3)

```
a Note
 GitHub には、その他のリソースもあります。用例一覧を検索し、AWS コード例リポ
 ジトリでの設定と実行の方法を確認してください。
```

```
class LambdaWrapper: 
     def __init__(self, lambda_client, iam_resource): 
         self.lambda_client = lambda_client 
         self.iam_resource = iam_resource 
     def invoke_function(self, function_name, function_params, get_log=False):
```

```
"" "
         Invokes a Lambda function. 
         :param function_name: The name of the function to invoke. 
         :param function_params: The parameters of the function as a dict. This 
 dict 
                                  is serialized to JSON before it is sent to 
 Lambda. 
         :param get_log: When true, the last 4 KB of the execution log are 
 included in 
                          the response. 
         :return: The response from the function invocation. 
 """ 
         try: 
             response = self.lambda_client.invoke( 
                 FunctionName=function_name, 
                 Payload=json.dumps(function_params), 
                 LogType="Tail" if get_log else "None", 
) logger.info("Invoked function %s.", function_name) 
         except ClientError: 
             logger.exception("Couldn't invoke function %s.", function_name) 
             raise 
         return response
```
• API の詳細については、「AWS SDK for Python (Boto3) API リファレンス」の[「Invoke」](https://docs.aws.amazon.com/goto/boto3/lambda-2015-03-31/Invoke)を 参照してください。

Ruby

SDK for Ruby

**a** Note

GitHub には、その他のリソースもあります。用例一覧を検索し、[AWS コード例リポ](https://github.com/awsdocs/aws-doc-sdk-examples/tree/main/ruby/example_code/lambda#code-examples) [ジトリ](https://github.com/awsdocs/aws-doc-sdk-examples/tree/main/ruby/example_code/lambda#code-examples)での設定と実行の方法を確認してください。

class LambdaWrapper

```
 attr_accessor :lambda_client 
 def initialize 
    @lambda_client = Aws::Lambda::Client.new 
    @logger = Logger.new($stdout) 
    @logger.level = Logger::WARN 
  end 
  # Invokes a Lambda function. 
  # @param function_name [String] The name of the function to invoke. 
  # @param payload [nil] Payload containing runtime parameters. 
  # @return [Object] The response from the function invocation. 
  def invoke_function(function_name, payload = nil) 
   params = \{ function name: function name\} params[:payload] = payload unless payload.nil? 
    @lambda_client.invoke(params) 
 rescue Aws::Lambda::Errors::ServiceException => e 
    @logger.error("There was an error executing #{function_name}:\n 
 #{e.message}") 
  end
```
• API の詳細については、「AWS SDK for Ruby API リファレンス」の「[Invoke」](https://docs.aws.amazon.com/goto/SdkForRubyV3/lambda-2015-03-31/Invoke)を参照して ください。

#### Rust

SDK for Rust

**a** Note

```
 /** Invoke the lambda function using calculator InvokeArgs. */ 
    pub async fn invoke(&self, args: InvokeArgs) -> Result<InvokeOutput, 
 anyhow::Error> { 
        info!(?args, "Invoking {}", self.lambda_name); 
        let payload = serde_json::to_string(&args)?; 
        debug!(?payload, "Sending payload");
```

```
 self.lambda_client 
              .invoke() 
             .function name(self.lambda name.clone())
              .payload(Blob::new(payload)) 
              .send() 
              .await 
              .map_err(anyhow::Error::from) 
     }
fn log_invoke_output(invoke: &InvokeOutput, message: &str) { 
     if let Some(payload) = invoke.payload().cloned() { 
         let payload = String::from_utf8(payload.into_inner()); 
         info!(?payload, message); 
     } else { 
         info!("Could not extract payload") 
     } 
    if let Some(logs) = invoke.log_result() {
         debug!(?logs, "Invoked function logs") 
     } else { 
         debug!("Invoked function had no logs") 
     }
}
```
• API の詳細については、「AWS SDK for Rust API リファレンス」の[「Invoke](https://docs.rs/releases/search?query=aws-sdk)」を参照して ください。

SAP ABAP

SDK for SAP ABAP

**a** Note

```
 TRY. 
     DATA(lv_json) = /aws1/cl_rt_util=>string_to_xstring( 
       `{` && 
          `"action": "increment",` &&
```

```
 `"number": 10` && 
          `}` 
        ). 
        oo_result = lo_lmd->invoke( " oo_result is returned for 
 testing purposes. " 
                iv functionname = iv function name
                 iv_payload = lv_json 
             ). 
        MESSAGE 'Lambda function invoked.' TYPE 'I'. 
      CATCH /aws1/cx_lmdinvparamvalueex. 
        MESSAGE 'The request contains a non-valid parameter.' TYPE 'E'. 
      CATCH /aws1/cx_lmdinvrequestcontex. 
        MESSAGE 'Unable to parse request body as JSON.' TYPE 'E'. 
      CATCH /aws1/cx_lmdinvalidzipfileex. 
        MESSAGE 'The deployment package could not be unzipped.' TYPE 'E'. 
      CATCH /aws1/cx_lmdrequesttoolargeex. 
        MESSAGE 'Invoke request body JSON input limit was exceeded by the request 
 payload.' TYPE 'E'. 
      CATCH /aws1/cx_lmdresourceconflictex. 
        MESSAGE 'Resource already exists or another operation is in progress.' 
 TYPE 'E'. 
      CATCH /aws1/cx_lmdresourcenotfoundex. 
        MESSAGE 'The requested resource does not exist.' TYPE 'E'. 
      CATCH /aws1/cx_lmdserviceexception. 
        MESSAGE 'An internal problem was encountered by the AWS Lambda service.' 
 TYPE 'E'. 
      CATCH /aws1/cx_lmdtoomanyrequestsex. 
        MESSAGE 'The maximum request throughput was reached.' TYPE 'E'. 
      CATCH /aws1/cx_lmdunsuppedmediatyp00. 
        MESSAGE 'Invoke request body does not have JSON as its content type.' 
 TYPE 'E'. 
    ENDTRY.
```
• API の詳細については、「AWS SDK for SAP ABAP API リファレンス」の「[Invoke](https://docs.aws.amazon.com/sdk-for-sap-abap/v1/api/latest/index.html)」を参 照してください。

AWS SDK デベロッパーガイドとコード例の完全なリストについては、「[AWS SDK での Lambda](#page-1777-0)  [を使用する](#page-1777-0)」を参照してください。このトピックには、使用開始方法に関する情報と、以前の SDK バージョンの詳細も含まれています。

# AWS SDK または CLI で **ListFunctions** を使用する

以下のコード例は、ListFunctions の使用方法を示しています。

アクション例は、より大きなプログラムからのコードの抜粋であり、コンテキスト内で実行する必要 があります。次のコード例で、このアクションのコンテキストを確認できます。

• [関数の使用を開始します](#page-1952-0)

.NET

AWS SDK for .NET

```
a Note
```
GitHub には、その他のリソースもあります。用例一覧を検索し、[AWS コード例リポ](https://github.com/awsdocs/aws-doc-sdk-examples/tree/main/dotnetv3/Lambda#code-examples) [ジトリ](https://github.com/awsdocs/aws-doc-sdk-examples/tree/main/dotnetv3/Lambda#code-examples)での設定と実行の方法を確認してください。

```
 /// <summary> 
 /// Get a list of Lambda functions. 
 /// </summary> 
 /// <returns>A list of FunctionConfiguration objects.</returns> 
 public async Task<List<FunctionConfiguration>> ListFunctionsAsync() 
\{ var functionList = new List<FunctionConfiguration>(); 
     var functionPaginator = 
         _lambdaService.Paginators.ListFunctions(new ListFunctionsRequest()); 
     await foreach (var function in functionPaginator.Functions) 
     { 
         functionList.Add(function); 
     } 
     return functionList; 
 }
```
• API の詳細については、「AWS SDK for .NET API リファレンス」の「[ListFunctions](https://docs.aws.amazon.com/goto/DotNetSDKV3/lambda-2015-03-31/ListFunctions)」を参 照してください。

#### $C++$

#### SDK for C++

# **a** Note

```
 Aws::Client::ClientConfiguration clientConfig; 
        // Optional: Set to the AWS Region in which the bucket was created 
 (overrides config file). 
        // clientConfig.region = "us-east-1"; 
    Aws::Lambda::LambdaClient client(clientConfig); 
    std::vector<Aws::String> functions; 
    Aws::String marker; 
    do { 
        Aws::Lambda::Model::ListFunctionsRequest request; 
        if (!marker.empty()) { 
            request.SetMarker(marker); 
        } 
        Aws::Lambda::Model::ListFunctionsOutcome outcome = client.ListFunctions( 
                 request); 
        if (outcome.IsSuccess()) { 
           const Aws::Lambda::Model::ListFunctionsResult &result =
 outcome.GetResult(); 
            std::cout << result.GetFunctions().size() 
                       << " lambda functions were retrieved." << std::endl; 
            for (const Aws::Lambda::Model::FunctionConfiguration 
 &functionConfiguration: result.GetFunctions()) { 
                 functions.push_back(functionConfiguration.GetFunctionName()); 
                 std::cout << functions.size() << " " 
                           << functionConfiguration.GetDescription() << std::endl; 
                 std::cout << " "
```

```
\langle\langle\cdot,\cdot\rangle\rangle and \langle\cdot,\cdot\rangle and \langle\cdot,\cdot\rangle and \langle\cdot,\cdot\rangle Aws::Lambda::Model::RuntimeMapper::GetNameForRuntime( 
                                              functionConfiguration.GetRuntime()) << ": " 
                                   << functionConfiguration.GetHandler() 
                                   << std::endl; 
 } 
                marker = result.GetNextMarker(); 
           } 
           else { 
                std::cerr << "Error with Lambda::ListFunctions. " 
                              << outcome.GetError().GetMessage() 
                              << std::endl; 
           } 
      } while (!marker.empty());
```
• API の詳細については、「AWS SDK for C++ API リファレンス」の[「ListFunctions」](https://docs.aws.amazon.com/goto/SdkForCpp/lambda-2015-03-31/ListFunctions)を参 照してください。

# CLI

AWS CLI

Lambda 関数の一覧を取得するには

次の例 list-functions では、現在のユーザーのすべての関数を一覧表示します。

aws lambda list-functions

```
{ 
     "Functions": [ 
         { 
              "TracingConfig": { 
                  "Mode": "PassThrough" 
              }, 
              "Version": "$LATEST", 
              "CodeSha256": "dBG9m8SGdmlEjw/JYXlhhvCrAv5TxvXsbL/RMr0fT/I=", 
              "FunctionName": "helloworld", 
              "MemorySize": 128, 
              "RevisionId": "1718e831-badf-4253-9518-d0644210af7b",
```

```
 "CodeSize": 294, 
              "FunctionArn": "arn:aws:lambda:us-
west-2:123456789012:function:helloworld", 
              "Handler": "helloworld.handler", 
              "Role": "arn:aws:iam::123456789012:role/service-role/MyTestFunction-
role-zgur6bf4", 
              "Timeout": 3, 
              "LastModified": "2023-09-23T18:32:33.857+0000", 
              "Runtime": "nodejs18.x", 
              "Description": "" 
         }, 
         { 
              "TracingConfig": { 
                  "Mode": "PassThrough" 
              }, 
              "Version": "$LATEST", 
              "CodeSha256": "sU0cJ2/hOZevwV/lTxCuQqK3gDZP3i8gUoqUUVRmY6E=", 
              "FunctionName": "my-function", 
              "VpcConfig": { 
                  "SubnetIds": [], 
                  "VpcId": "", 
                  "SecurityGroupIds": [] 
              }, 
              "MemorySize": 256, 
              "RevisionId": "93017fc9-59cb-41dc-901b-4845ce4bf668", 
              "CodeSize": 266, 
              "FunctionArn": "arn:aws:lambda:us-west-2:123456789012:function:my-
function", 
              "Handler": "index.handler", 
              "Role": "arn:aws:iam::123456789012:role/service-role/
helloWorldPython-role-uy3l9qyq", 
              "Timeout": 3, 
              "LastModified": "2023-10-01T16:47:28.490+0000", 
              "Runtime": "nodejs18.x", 
              "Description": "" 
         }, 
         { 
              "Layers": [ 
\overline{a} "CodeSize": 41784542, 
                      "Arn": "arn:aws:lambda:us-
west-2:420165488524:layer:AWSLambda-Python37-SciPy1x:2" 
\qquad \qquad \text{ }\overline{a}
```

```
 "CodeSize": 4121, 
                      "Arn": "arn:aws:lambda:us-
west-2:123456789012:layer:pythonLayer:1" 
 } 
             ], 
              "TracingConfig": { 
                  "Mode": "PassThrough" 
             }, 
              "Version": "$LATEST", 
             "CodeSha256": "ZQukCqxtkqFgyF2cU41Avj99TKQ/hNihPtDtRcc08mI=", 
              "FunctionName": "my-python-function", 
              "VpcConfig": { 
                  "SubnetIds": [], 
                  "VpcId": "", 
                  "SecurityGroupIds": [] 
             }, 
             "MemorySize": 128, 
              "RevisionId": "80b4eabc-acf7-4ea8-919a-e874c213707d", 
             "CodeSize": 299, 
              "FunctionArn": "arn:aws:lambda:us-west-2:123456789012:function:my-
python-function", 
             "Handler": "lambda_function.lambda_handler", 
             "Role": "arn:aws:iam::123456789012:role/service-role/my-python-
function-role-z5g7dr6n", 
             "Timeout": 3, 
              "LastModified": "2023-10-01T19:40:41.643+0000", 
              "Runtime": "python3.11", 
              "Description": "" 
         } 
     ]
}
```
詳細については、「AWS Lambda デベロッパーガイド」の[「AWS Lambda 関数の設定」](https://docs.aws.amazon.com/lambda/latest/dg/resource-model.html)を参 照してください。

• API の詳細については、「AWS CLI コマンドリファレンス」の[「ListFunctions」](https://awscli.amazonaws.com/v2/documentation/api/latest/reference/lambda/list-functions.html)を参照し てください。

# Go

#### SDK for Go V2

```
a Note
```

```
// FunctionWrapper encapsulates function actions used in the examples.
// It contains an AWS Lambda service client that is used to perform user actions.
type FunctionWrapper struct { 
 LambdaClient *lambda.Client
}
// ListFunctions lists up to maxItems functions for the account. This function 
  uses a
// lambda.ListFunctionsPaginator to paginate the results.
func (wrapper FunctionWrapper) ListFunctions(maxItems int) 
  []types.FunctionConfiguration { 
  var functions []types.FunctionConfiguration 
  paginator := lambda.NewListFunctionsPaginator(wrapper.LambdaClient, 
  &lambda.ListFunctionsInput{ 
   MaxItems: aws.Int32(int32(maxItems)), 
  }) 
  for paginator.HasMorePages() && len(functions) < maxItems { 
   pageOutput, err := paginator.NextPage(context.TODO()) 
   if err != nil { 
    log.Panicf("Couldn't list functions for your account. Here's why: %v\n", err) 
   } 
   functions = append(functions, pageOutput.Functions...) 
  } 
  return functions
}
```
• API の詳細については、「AWS SDK for Go API リファレンス」の[「ListFunctions](https://pkg.go.dev/github.com/aws/aws-sdk-go-v2/service/lambda#Client.ListFunctions)」を参照 してください。

**JavaScript** 

SDK for JavaScript (v3)

**a** Note

GitHub には、その他のリソースもあります。用例一覧を検索し、[AWS コード例リポ](https://github.com/awsdocs/aws-doc-sdk-examples/tree/main/javascriptv3/example_code/lambda#code-examples) [ジトリ](https://github.com/awsdocs/aws-doc-sdk-examples/tree/main/javascriptv3/example_code/lambda#code-examples)での設定と実行の方法を確認してください。

```
const listFunctions = () => { 
  const client = new LambdaClient(\{\});
   const command = new ListFunctionsCommand({}); 
  return client.send(command);
};
```
• API の詳細については、「AWS SDK for JavaScript API リファレンス」の[「ListFunctions](https://docs.aws.amazon.com/AWSJavaScriptSDK/v3/latest/client/lambda/command/ListFunctionsCommand)」 を参照してください。

## PHP

SDK for PHP

```
a Note
 GitHub には、その他のリソースもあります。用例一覧を検索し、AWS コードサンプ
 ルリポジトリでの設定と実行の方法を確認してください。
```

```
 public function listFunctions($maxItems = 50, $marker = null) 
 { 
     if (is_null($marker)) { 
         return $this->lambdaClient->listFunctions([
```

```
 'MaxItems' => $maxItems, 
          ]); 
     } 
     return $this->lambdaClient->listFunctions([ 
          'Marker' => $marker, 
          'MaxItems' => $maxItems, 
     ]); 
 }
```
• API の詳細については、「AWS SDK for PHP API リファレンス」の[「ListFunctions」](https://docs.aws.amazon.com/goto/SdkForPHPV3/lambda-2015-03-31/ListFunctions)を参 照してください。

**PowerShell** 

Tools for PowerShell

例 1: このサンプルでは、すべての Lambda 関数をソートされたコードサイズで表示されます

Get-LMFunctionList | Sort-Object -Property CodeSize | Select-Object FunctionName, RunTime, Timeout, CodeSize

# 出力:

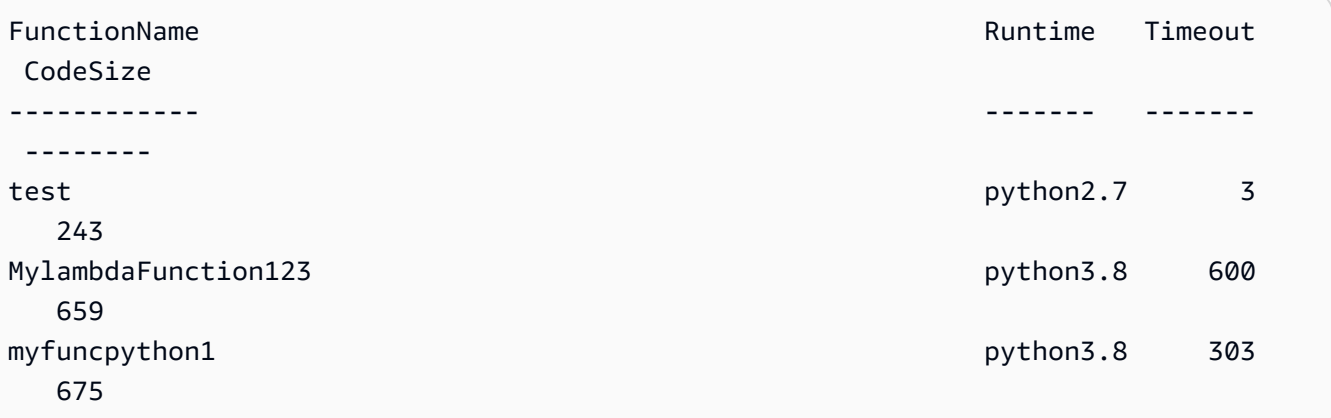

• API の詳細については、「AWS Tools for PowerShell Cmdlet リファレンス」の 「[ListFunctions」](https://docs.aws.amazon.com/powershell/latest/reference)を参照してください。

#### Python

SDK for Python (Boto3)

```
a Note
```
GitHub には、その他のリソースもあります。用例一覧を検索し、[AWS コード例リポ](https://github.com/awsdocs/aws-doc-sdk-examples/tree/main/python/example_code/lambda#code-examples) [ジトリ](https://github.com/awsdocs/aws-doc-sdk-examples/tree/main/python/example_code/lambda#code-examples)での設定と実行の方法を確認してください。

```
class LambdaWrapper: 
     def __init__(self, lambda_client, iam_resource): 
         self.lambda_client = lambda_client 
         self.iam_resource = iam_resource 
     def list_functions(self): 
        "" "
         Lists the Lambda functions for the current account. 
 """ 
         try: 
             func_paginator = self.lambda_client.get_paginator("list_functions") 
             for func_page in func_paginator.paginate(): 
                 for func in func_page["Functions"]: 
                      print(func["FunctionName"]) 
                     desc = func.get("Description") 
                      if desc: 
                          print(f"\t{desc}") 
                      print(f"\t{func['Runtime']}: {func['Handler']}") 
         except ClientError as err: 
             logger.error( 
                 "Couldn't list functions. Here's why: %s: %s", 
                 err.response["Error"]["Code"], 
                 err.response["Error"]["Message"], 
) raise
```
• API の詳細については、「AWS SDK for Python (Boto3) API リファレンス」の 「[ListFunctions」](https://docs.aws.amazon.com/goto/boto3/lambda-2015-03-31/ListFunctions)を参照してください。

#### Ruby

## SDK for Ruby

## **a** Note

GitHub には、その他のリソースもあります。用例一覧を検索し、[AWS コード例リポ](https://github.com/awsdocs/aws-doc-sdk-examples/tree/main/ruby/example_code/lambda#code-examples) [ジトリ](https://github.com/awsdocs/aws-doc-sdk-examples/tree/main/ruby/example_code/lambda#code-examples)での設定と実行の方法を確認してください。

```
class LambdaWrapper 
   attr_accessor :lambda_client 
   def initialize 
     @lambda_client = Aws::Lambda::Client.new 
     @logger = Logger.new($stdout) 
     @logger.level = Logger::WARN 
   end 
   # Lists the Lambda functions for the current account. 
   def list_functions 
     functions = [] 
     @lambda_client.list_functions.each do |response| 
       response["functions"].each do |function| 
         functions.append(function["function_name"]) 
       end 
     end 
     functions 
  rescue Aws::Lambda::Errors::ServiceException => e 
     @logger.error("There was an error executing #{function_name}:\n 
 #{e.message}") 
   end
```
• API の詳細については、「AWS SDK for Ruby API リファレンス」の「[ListFunctions](https://docs.aws.amazon.com/goto/SdkForRubyV3/lambda-2015-03-31/ListFunctions)」を参 照してください。

#### Rust

SDK for Rust

```
a Note
 GitHub には、その他のリソースもあります。用例一覧を検索し、AWS コード例リポ
 ジトリでの設定と実行の方法を確認してください。
```

```
 /** List all Lambda functions in the current Region. */ 
    pub async fn list_functions(&self) -> Result<ListFunctionsOutput, 
 anyhow::Error> { 
        info!("Listing lambda functions"); 
        self.lambda_client 
             .list_functions() 
            .send() 
             .await 
             .map_err(anyhow::Error::from) 
    }
```
• API の詳細については、「AWS SDK for Rust API リファレンス」の[「ListFunctions」](https://docs.rs/releases/search?query=aws-sdk)を参 照してください。

## SAP ABAP

SDK for SAP ABAP

```
a Note
```

```
 TRY. 
        oo_result = lo_lmd->listfunctions( ). " oo_result is returned for 
 testing purposes. " 
        DATA(lt_functions) = oo_result->get_functions( ). 
        MESSAGE 'Retrieved list of Lambda functions.' TYPE 'I'.
```
CATCH /aws1/cx\_lmdinvparamvalueex. MESSAGE 'The request contains a non-valid parameter.' TYPE 'E'. CATCH /aws1/cx\_lmdserviceexception. MESSAGE 'An internal problem was encountered by the AWS Lambda service.' TYPE 'E'. CATCH /aws1/cx\_lmdtoomanyrequestsex. MESSAGE 'The maximum request throughput was reached.' TYPE 'E'. ENDTRY.

• API の詳細については、「AWS SDK for SAP ABAP API リファレンス」の 「[ListFunctions」](https://docs.aws.amazon.com/sdk-for-sap-abap/v1/api/latest/index.html)を参照してください。

AWS SDK デベロッパーガイドとコード例の完全なリストについては、「[AWS SDK での Lambda](#page-1777-0)  [を使用する](#page-1777-0)」を参照してください。このトピックには、使用開始方法に関する情報と、以前の SDK バージョンの詳細も含まれています。

# AWS SDK または CLI で **ListProvisionedConcurrencyConfigs** を使 用する

以下のコード例は、ListProvisionedConcurrencyConfigs の使用方法を示しています。

## CLI

AWS CLI

プロビジョニングされた同時実行設定のリストを取得する方法

次の list-provisioned-concurrency-configs の例では、指定された関数にプロビ ジョニングされた同時実行設定がリストされます。

aws lambda list-provisioned-concurrency-configs \ --function-name my-function

出力:

```
{ 
     "ProvisionedConcurrencyConfigs": [ 
         { 
              "FunctionArn": "arn:aws:lambda:us-east-2:123456789012:function:my-
function:GREEN",
```
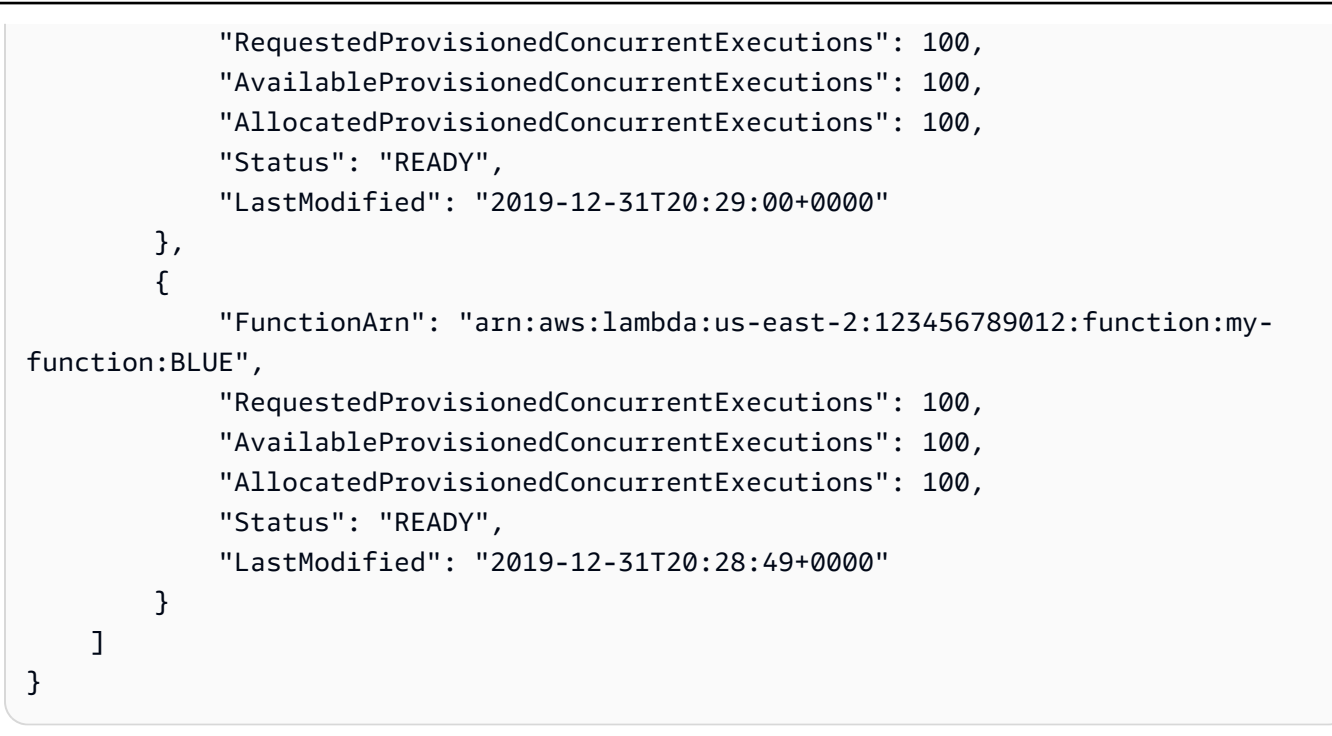

• API の詳細については、「AWS CLI コマンドリファレンス」の 「[ListProvisionedConcurrencyConfigs](https://awscli.amazonaws.com/v2/documentation/api/latest/reference/lambda/list-provisioned-concurrency-configs.html)」を参照してください。

PowerShell

Tools for PowerShell

```
例 1: この例では、Lambda 関数にプロビジョニングされた同時実行設定のリストを取得しま
す。
```
Get-LMProvisionedConcurrencyConfigList -FunctionName "MylambdaFunction123"

• API の詳細については、「AWS Tools for PowerShell Cmdlet リファレンス」の 「[ListProvisionedConcurrencyConfigs](https://docs.aws.amazon.com/powershell/latest/reference)」を参照してください。

AWS SDK デベロッパーガイドとコード例の完全なリストについては、「[AWS SDK での Lambda](#page-1777-0)  [を使用する](#page-1777-0)」を参照してください。このトピックには、使用開始方法に関する情報と、以前の SDK バージョンの詳細も含まれています。

# AWS SDK または CLI で **ListTags** を使用する

以下のコード例は、ListTags の使用方法を示しています。

## CLI

## AWS CLI

Lambda 関数のタグのリストを取得する方法

次の list-tags の例では、my-function Lambda 関数にアタッチされたタグが表示されま す。

```
aws lambda list-tags \ 
     --resource arn:aws:lambda:us-west-2:123456789012:function:my-function
```
出力:

```
{ 
     "Tags": { 
          "Category": "Web Tools", 
          "Department": "Sales" 
     }
}
```
詳細については、「AWS Lambda デベロッパーガイド」の[「 Lambda 関数をタグ付けする](https://docs.aws.amazon.com/lambda/latest/dg/tagging.html)」 を参照してください。

• API の詳細については、「AWS CLI コマンドリファレンス」の[「ListTags」](https://awscli.amazonaws.com/v2/documentation/api/latest/reference/lambda/list-tags.html)を参照してく ださい。

**PowerShell** 

Tools for PowerShell

例 1: 指定した関数に現在設定されているタグとその値を取得します。

```
Get-LMResourceTag -Resource "arn:aws:lambda:us-
west-2:123456789012:function:MyFunction"
```
出力:

```
Key Value
--- -----
California Sacramento
Oregon Salem
```
• API の詳細については、「AWS Tools for PowerShell Cmdlet リファレンス」の 「[ListTags](https://docs.aws.amazon.com/powershell/latest/reference)」を参照してください。

AWS SDK デベロッパーガイドとコード例の完全なリストについては、「[AWS SDK での Lambda](#page-1777-0)  [を使用する](#page-1777-0)」を参照してください。このトピックには、使用開始方法に関する情報と、以前の SDK バージョンの詳細も含まれています。

# AWS SDK または CLI で **ListVersionsByFunction** を使用する

以下のコード例は、ListVersionsByFunction の使用方法を示しています。

#### CLI

## AWS CLI

関数のバージョンのリストを取得する方法

次の list-versions-by-function の例は、my-function Lambda 関数のバージョンの リストが表示されます。

aws lambda list-versions-by-function \ --function-name my-function

出力:

```
{ 
     "Versions": [ 
          { 
              "TracingConfig": { 
                   "Mode": "PassThrough" 
              }, 
              "Version": "$LATEST", 
              "CodeSha256": "sU0cJ2/hOZevwV/lTxCuQqK3gDZP3i8gUoqUUVRmY6E=", 
              "FunctionName": "my-function", 
              "VpcConfig": { 
                   "SubnetIds": [], 
                   "VpcId": "", 
                   "SecurityGroupIds": [] 
              }, 
              "MemorySize": 256,
```

```
 "RevisionId": "93017fc9-59cb-41dc-901b-4845ce4bf668", 
              "CodeSize": 266, 
              "FunctionArn": "arn:aws:lambda:us-west-2:123456789012:function:my-
function:$LATEST", 
              "Handler": "index.handler", 
              "Role": "arn:aws:iam::123456789012:role/service-role/
helloWorldPython-role-uy3l9qyq", 
              "Timeout": 3, 
              "LastModified": "2019-10-01T16:47:28.490+0000", 
              "Runtime": "nodejs10.x", 
              "Description": "" 
         }, 
         { 
              "TracingConfig": { 
                  "Mode": "PassThrough" 
              }, 
              "Version": "1", 
              "CodeSha256": "5tT2qgzYUHoqwR616pZ2dpkn/0J1FrzJmlKidWaaCgk=", 
              "FunctionName": "my-function", 
              "VpcConfig": { 
                  "SubnetIds": [], 
                  "VpcId": "", 
                  "SecurityGroupIds": [] 
              }, 
              "MemorySize": 256, 
              "RevisionId": "949c8914-012e-4795-998c-e467121951b1", 
              "CodeSize": 304, 
              "FunctionArn": "arn:aws:lambda:us-west-2:123456789012:function:my-
function:1", 
              "Handler": "index.handler", 
              "Role": "arn:aws:iam::123456789012:role/service-role/
helloWorldPython-role-uy3l9qyq", 
              "Timeout": 3, 
              "LastModified": "2019-09-26T20:28:40.438+0000", 
              "Runtime": "nodejs10.x", 
              "Description": "new version" 
         }, 
         { 
              "TracingConfig": { 
                  "Mode": "PassThrough" 
              }, 
              "Version": "2", 
              "CodeSha256": "sU0cJ2/hOZevwV/lTxCuQqK3gDZP3i8gUoqUUVRmY6E=", 
              "FunctionName": "my-function",
```

```
 "VpcConfig": { 
                  "SubnetIds": [], 
                  "VpcId": "", 
                  "SecurityGroupIds": [] 
              }, 
              "MemorySize": 256, 
              "RevisionId": "cd669f21-0f3d-4e1c-9566-948837f2e2ea", 
              "CodeSize": 266, 
              "FunctionArn": "arn:aws:lambda:us-west-2:123456789012:function:my-
function:2", 
              "Handler": "index.handler", 
              "Role": "arn:aws:iam::123456789012:role/service-role/
helloWorldPython-role-uy3l9qyq", 
              "Timeout": 3, 
              "LastModified": "2019-10-01T16:47:28.490+0000", 
              "Runtime": "nodejs10.x", 
              "Description": "newer version" 
         } 
     ]
}
```
詳細については、「AWS Lambda デベロッパーガイド」の[「AWS Lambda 関数のエイリアス](https://docs.aws.amazon.com/lambda/latest/dg/aliases-intro.html) [を設定する](https://docs.aws.amazon.com/lambda/latest/dg/aliases-intro.html)」を参照してください。

• API の詳細については、「AWS CLI コマンドリファレンス」の[「ListVersionsByFunction」](https://awscli.amazonaws.com/v2/documentation/api/latest/reference/lambda/list-versions-by-function.html) を参照してください。

**PowerShell** 

Tools for PowerShell

例 1: この例では、Lambda 関数の各バージョンのバージョン固有設定に関するリストを返し ます。

Get-LMVersionsByFunction -FunctionName "MylambdaFunction123"

出力:

FunctionName Runtime MemorySize Timeout CodeSize LastModified RoleName ------------ ------- ---------- ------- -------- ------------ --------

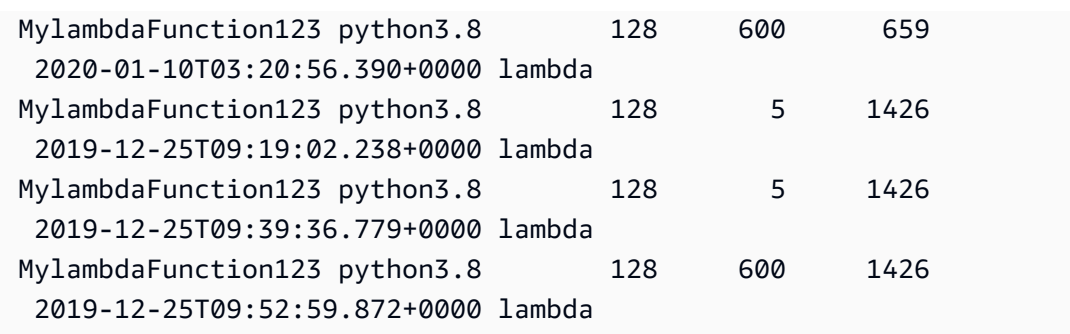

• API の詳細については、「AWS Tools for PowerShell Cmdlet リファレンス」の 「[ListVersionsByFunction](https://docs.aws.amazon.com/powershell/latest/reference)」を参照してください。

AWS SDK デベロッパーガイドとコード例の完全なリストについては、「[AWS SDK での Lambda](#page-1777-0)  [を使用する](#page-1777-0)」を参照してください。このトピックには、使用開始方法に関する情報と、以前の SDK バージョンの詳細も含まれています。

# AWS SDK または CLI で **PublishVersion** を使用する

以下のコード例は、PublishVersion の使用方法を示しています。

CLI

AWS CLI

関数の新しいバージョンを発行する方法

次の publish-version の例では、my-function Lambda 関数の新しいバージョンを発行 します。

aws lambda publish-version \ --function-name my-function

出力:

```
{ 
     "TracingConfig": { 
         "Mode": "PassThrough" 
     }, 
     "CodeSha256": "dBG9m8SGdmlEjw/JYXlhhvCrAv5TxvXsbL/RMr0fT/I=", 
     "FunctionName": "my-function",
```

```
 "CodeSize": 294, 
     "RevisionId": "f31d3d39-cc63-4520-97d4-43cd44c94c20", 
     "MemorySize": 128, 
     "FunctionArn": "arn:aws:lambda:us-west-2:123456789012:function:my-
function:3", 
     "Version": "2", 
     "Role": "arn:aws:iam::123456789012:role/service-role/MyTestFunction-role-
zgur6bf4", 
     "Timeout": 3, 
     "LastModified": "2019-09-23T18:32:33.857+0000", 
     "Handler": "my-function.handler", 
     "Runtime": "nodejs10.x", 
     "Description": ""
}
```
詳細については、「AWS Lambda デベロッパーガイド」の[「AWS Lambda 関数のエイリアス](https://docs.aws.amazon.com/lambda/latest/dg/aliases-intro.html) [を設定する](https://docs.aws.amazon.com/lambda/latest/dg/aliases-intro.html)」を参照してください。

• API の詳細については、「AWS CLI コマンドリファレンス」の[「PublishVersion](https://awscli.amazonaws.com/v2/documentation/api/latest/reference/lambda/publish-version.html)」を参照し てください。

**PowerShell** 

Tools for PowerShell

例 1: この例では、Lambda 関数コードの既存のスナップショットのバージョンを作成します

Publish-LMVersion -FunctionName "MylambdaFunction123" -Description "Publishing Existing Snapshot of function code as a new version through Powershell"

• API の詳細については、「AWS Tools for PowerShell Cmdlet リファレンス」の 「[PublishVersion](https://docs.aws.amazon.com/powershell/latest/reference)」を参照してください。

AWS SDK デベロッパーガイドとコード例の完全なリストについては、「[AWS SDK での Lambda](#page-1777-0)  [を使用する](#page-1777-0)」を参照してください。このトピックには、使用開始方法に関する情報と、以前の SDK バージョンの詳細も含まれています。

# AWS SDK または CLI で **PutFunctionConcurrency** を使用する

以下のコード例は、PutFunctionConcurrency の使用方法を示しています。

## CLI

## AWS CLI

## 関数に予約済み同時実行制限を設定する方法

次の put-function-concurrency の例では、my-function 関数に 100 個の予約済み同 時実行数を設定します。

```
aws lambda put-function-concurrency \ 
     --function-name my-function \ 
     --reserved-concurrent-executions 100
```
出力:

```
{ 
     "ReservedConcurrentExecutions": 100
}
```

```
詳細については、「AWS Lambda デベロッパーガイド」の「Lambda 関数の同時実行数を予
約する」を参照してください。
```
• API の詳細については、「AWS CLI コマンドリファレンス」の 「[PutFunctionConcurrency](https://awscli.amazonaws.com/v2/documentation/api/latest/reference/lambda/put-function-concurrency.html)」を参照してください。

**PowerShell** 

Tools for PowerShell

例 1: この例では、関数全体の同時実行設定を適用します。

Write-LMFunctionConcurrency -FunctionName "MylambdaFunction123" - ReservedConcurrentExecution 100

• API の詳細については、「AWS Tools for PowerShell コマンドレットリファレンス」の 「[PutFunctionConcurrency](https://docs.aws.amazon.com/powershell/latest/reference)」を参照してください。

AWS SDK デベロッパーガイドとコード例の完全なリストについては、「[AWS SDK での Lambda](#page-1777-0)  [を使用する](#page-1777-0)」を参照してください。このトピックには、使用開始方法に関する情報と、以前の SDK バージョンの詳細も含まれています。

# AWS SDK または CLI で **PutProvisionedConcurrencyConfig** を使用 する

以下のコード例は、PutProvisionedConcurrencyConfig の使用方法を示しています。

## CLI

AWS CLI

プロビジョニングされた同時実行数を配分する方法

次の put-provisioned-concurrency-config の例では、指定した関数の BLUE エイリア スに 100 個のプロビジョニングされた同時実行数を割り当てます。

```
aws lambda put-provisioned-concurrency-config \ 
     --function-name my-function \ 
     --qualifier BLUE \ 
     --provisioned-concurrent-executions 100
```
出力:

```
{ 
     "Requested ProvisionedConcurrentExecutions": 100, 
     "Allocated ProvisionedConcurrentExecutions": 0, 
     "Status": "IN_PROGRESS", 
     "LastModified": "2019-11-21T19:32:12+0000"
}
```
• API の詳細については、「AWS CLI コマンドリファレンス」の 「[PutProvisionedConcurrencyConfig](https://awscli.amazonaws.com/v2/documentation/api/latest/reference/lambda/put-provisioned-concurrency-config.html)」を参照してください。

#### PowerShell

Tools for PowerShell

# 例 1: この例では、プロビジョニングされた同時実行設定を関数のエイリアスに追加します。

Write-LMProvisionedConcurrencyConfig -FunctionName "MylambdaFunction123" - ProvisionedConcurrentExecution 20 -Qualifier "NewAlias1"

• API の詳細については、「AWS Tools for PowerShell Cmdlet リファレンス」の 「[PutProvisionedConcurrencyConfig](https://docs.aws.amazon.com/powershell/latest/reference)」を参照してください。

AWS SDK デベロッパーガイドとコード例の完全なリストについては、「[AWS SDK での Lambda](#page-1777-0)  [を使用する](#page-1777-0)」を参照してください。このトピックには、使用開始方法に関する情報と、以前の SDK バージョンの詳細も含まれています。

# AWS SDK または CLI で **RemovePermission** を使用する

以下のコード例は、RemovePermission の使用方法を示しています。

 $CLI$ 

AWS CLI

既存の Lambda 関数から許可を削除する方法

次の remove-permission の例では、my-function という名前の関数を呼び出す許可を削 除します。

aws lambda remove-permission \ --function-name my-function \ --statement-id sns

このコマンドでは何も出力されません。

詳細については、「AWS Lambda デベロッパー ガイド」の「[AWS Lambda のリソースベー](https://docs.aws.amazon.com/lambda/latest/dg/access-control-resource-based.html) [スのポリシーを使用する](https://docs.aws.amazon.com/lambda/latest/dg/access-control-resource-based.html)」を参照してください。

• API の詳細については、「AWS CLIコマンドリファレンス」の「[RemovePermission」](https://awscli.amazonaws.com/v2/documentation/api/latest/reference/lambda/remove-permission.html)を参 照してください。

PowerShell

Tools for PowerShell

例 1: この例では、Lambda 関数の指定された StatementId の関数ポリシーを削除します。

```
$policy = Get-LMPolicy -FunctionName "MylambdaFunction123" -Select Policy | 
 ConvertFrom-Json| Select-Object -ExpandProperty Statement
```
Remove-LMPermission -FunctionName "MylambdaFunction123" -StatementId \$policy[0].Sid

• API の詳細については、「AWS Tools for PowerShell Cmdlet リファレンス」の 「[RemovePermission](https://docs.aws.amazon.com/powershell/latest/reference)」を参照してください。

AWS SDK デベロッパーガイドとコード例の完全なリストについては、「[AWS SDK での Lambda](#page-1777-0)  [を使用する](#page-1777-0)」を参照してください。このトピックには、使用開始方法に関する情報と、以前の SDK バージョンの詳細も含まれています。

# AWS SDK または CLI で **TagResource** を使用する

以下のコード例は、TagResource の使用方法を示しています。

CLI

AWS CLI

既存の Lambda 関数にタグを追加する方法

次の tag-resource の例では、指定した Lambda 関数に DEPARTMENT のキー名と Department A の値を持つタグを追加します。

```
aws lambda tag-resource \ 
    --resource arn:aws:lambda:us-west-2:123456789012:function:my-function \
     --tags "DEPARTMENT=Department A"
```
このコマンドでは何も出力されません。

詳細については、「AWS Lambda デベロッパーガイド」の[「 Lambda 関数をタグ付けする](https://docs.aws.amazon.com/lambda/latest/dg/tagging.html)」 を参照してください。

• API の詳細については、AWS CLI コマンドリファレンスの[「TagResource](https://awscli.amazonaws.com/v2/documentation/api/latest/reference/lambda/tag-resource.html)」を参照してく ださい。

PowerShell

Tools for PowerShell

例 1: 3 つのタグ (Washington、Oregon、California) およびそれぞれに関連付けされた値 を、ARN で識別される指定の関数に追加します。

```
Add-LMResourceTag -Resource "arn:aws:lambda:us-
west-2:123456789012:function:MyFunction" -Tag @{ "Washington" = "Olympia"; 
  "Oregon" = "Salem"; "California" = "Sacramento" }
```
• API の詳細については、「AWS Tools for PowerShell Cmdlet リファレンス」の 「[TagResource](https://docs.aws.amazon.com/powershell/latest/reference)」を参照してください。

AWS SDK デベロッパーガイドとコード例の完全なリストについては、「[AWS SDK での Lambda](#page-1777-0)  [を使用する](#page-1777-0)」を参照してください。このトピックには、使用開始方法に関する情報と、以前の SDK バージョンの詳細も含まれています。

# AWS SDK または CLI で **UntagResource** を使用する

以下のコード例は、UntagResource の使用方法を示しています。

CLI

AWS CLI

既存の Lambda 関数からタグを削除する方法

次の untag-resource の例では、DEPARTMENT タグというキー名のタグを my-function Lambda 関数から削除します。

```
aws lambda untag-resource \ 
    --resource arn:aws:lambda:us-west-2:123456789012:function:my-function \
     --tag-keys DEPARTMENT
```
このコマンドでは何も出力されません。

詳細については、「AWS Lambda デベロッパーガイド」の[「 Lambda 関数をタグ付けする](https://docs.aws.amazon.com/lambda/latest/dg/tagging.html)」 を参照してください。

• API の詳細については、「AWS CLI Command Reference」の[「UntagResource」](https://awscli.amazonaws.com/v2/documentation/api/latest/reference/lambda/untag-resource.html)を参照し てください。

#### PowerShell

Tools for PowerShell

例 1: 提供されたタグを関数から削除します。-Force スイッチが指定されていない限 り、cmdlet は続行する前に確認を求めます。タグを削除するため、サービスが 1 回呼び出さ れます。

```
Remove-LMResourceTag -Resource "arn:aws:lambda:us-
west-2:123456789012:function:MyFunction" -TagKey 
  "Washington","Oregon","California"
```
例 2: 提供されたタグを関数から削除します。-Force スイッチが指定されていない限 り、cmdlet は続行する前に確認を求めます。提供されたタグにつき、サービスに 1 回呼び出 しが行われます。

"Washington","Oregon","California" | Remove-LMResourceTag -Resource "arn:aws:lambda:us-west-2:123456789012:function:MyFunction"

• API の詳細については、「AWS Tools for PowerShell Cmdlet リファレンス」の 「[UntagResource](https://docs.aws.amazon.com/powershell/latest/reference)」を参照してください。

AWS SDK デベロッパーガイドとコード例の完全なリストについては、「[AWS SDK での Lambda](#page-1777-0)  [を使用する](#page-1777-0)」を参照してください。このトピックには、使用開始方法に関する情報と、以前の SDK バージョンの詳細も含まれています。

# AWS SDK または CLI で **UpdateAlias** を使用する

以下のコード例は、UpdateAlias の使用方法を示しています。

CLI

AWS CLI

関数エイリアスを更新する方法

次の update-alias の例では、my-function Lambda 関数のバージョン 3 を参照するよう に、LIVE という名前のエイリアスを更新します。

aws lambda update-alias \

```
 --function-name my-function \ 
 --function-version 3 \ 
 --name LIVE
```
出力:

```
{ 
     "FunctionVersion": "3", 
     "Name": "LIVE", 
     "AliasArn": "arn:aws:lambda:us-west-2:123456789012:function:my-
function:LIVE", 
     "RevisionId": "594f41fb-b85f-4c20-95c7-6ca5f2a92c93", 
     "Description": "alias for live version of function"
}
```
詳細については、「AWS Lambda デベロッパーガイド」の[「AWS Lambda 関数のエイリアス](https://docs.aws.amazon.com/lambda/latest/dg/aliases-intro.html) [を設定する](https://docs.aws.amazon.com/lambda/latest/dg/aliases-intro.html)」を参照してください。

• API の詳細については、AWS CLI コマンドリファレンスの[「UpdateAlias」](https://awscli.amazonaws.com/v2/documentation/api/latest/reference/lambda/update-alias.html)を参照してくだ さい。

PowerShell

Tools for PowerShell

例 1: この例では、既存の Lambda 関数エイリアスの設定を更新します。RoutingConfiguration の値を更新し、トラフィックの 60% (0.6) をバージョン 1 に変換します。

Update-LMAlias -FunctionName "MylambdaFunction123" -Description " Alias for version 2" -FunctionVersion 2 -Name "newlabel1" - RoutingConfig\_AdditionalVersionWeight @{Name="1";Value="0.6}

• API の詳細については、「AWS Tools for PowerShell Cmdlet リファレンス」の 「[UpdateAlias」](https://docs.aws.amazon.com/powershell/latest/reference)を参照してください。

AWS SDK デベロッパーガイドとコード例の完全なリストについては、「[AWS SDK での Lambda](#page-1777-0)  [を使用する](#page-1777-0)」を参照してください。このトピックには、使用開始方法に関する情報と、以前の SDK バージョンの詳細も含まれています。

# AWS SDK または CLI で **UpdateFunctionCode** を使用する

以下のコード例は、UpdateFunctionCode の使用方法を示しています。

アクション例は、より大きなプログラムからのコードの抜粋であり、コンテキスト内で実行する必要 があります。次のコード例で、このアクションのコンテキストを確認できます。

• [関数の使用を開始します](#page-1952-0)

.NET

AWS SDK for .NET

```
a Note
```

```
 /// <summary> 
     /// Update an existing Lambda function. 
     /// </summary> 
     /// <param name="functionName">The name of the Lambda function to update.</
param> 
     /// <param name="bucketName">The bucket where the zip file containing 
     /// the Lambda function code is stored.</param> 
     /// <param name="key">The key name of the source code file.</param> 
    /// <returns>Async Task.</returns>
     public async Task UpdateFunctionCodeAsync( 
         string functionName, 
         string bucketName, 
         string key) 
     { 
         var functionCodeRequest = new UpdateFunctionCodeRequest 
         { 
              FunctionName = functionName, 
              Publish = true, 
              S3Bucket = bucketName, 
              S3Key = key, 
         };
```

```
 var response = await 
 _lambdaService.UpdateFunctionCodeAsync(functionCodeRequest); 
        Console.WriteLine($"The Function was last modified at 
 {response.LastModified}."); 
    }
```
• API の詳細については、「AWS SDK for .NET API リファレンス」の 「[UpdateFunctionCode](https://docs.aws.amazon.com/goto/DotNetSDKV3/lambda-2015-03-31/UpdateFunctionCode)」を参照してください。

```
C++
```
SDK for C++

**a** Note

```
 Aws::Client::ClientConfiguration clientConfig; 
         // Optional: Set to the AWS Region in which the bucket was created 
  (overrides config file). 
         // clientConfig.region = "us-east-1"; 
     Aws::Lambda::LambdaClient client(clientConfig); 
         Aws::Lambda::Model::UpdateFunctionCodeRequest request; 
         request.SetFunctionName(LAMBDA_NAME); 
         std::ifstream ifstream(CALCULATOR_LAMBDA_CODE.c_str(), 
                                 std::ios_base::in | std::ios_base::binary); 
         if (!ifstream.is_open()) { 
             std::cerr << "Error opening file " << INCREMENT_LAMBDA_CODE << "." << 
 std::endl;
#if USE_CPP_LAMBDA_FUNCTION 
             std::cerr 
                      << "The cpp Lambda function must be built following the 
  instructions in the cpp_lambda/README.md file. " 
                      << std::endl;
```

```
#endif 
              deleteLambdaFunction(client); 
              deleteIamRole(clientConfig); 
              return false; 
         } 
         Aws::StringStream buffer; 
         buffer << ifstream.rdbuf(); 
         request.SetZipFile( 
                  Aws::Utils::ByteBuffer((unsigned char *) buffer.str().c_str(), 
                                           buffer.str().length())); 
         request.SetPublish(true); 
        Aws::Lambda::Model::UpdateFunctionCodeOutcome outcome =
  client.UpdateFunctionCode( 
                  request); 
         if (outcome.IsSuccess()) { 
              std::cout << "The lambda code was successfully updated." << 
  std::endl; 
         } 
         else { 
              std::cerr << "Error with Lambda::UpdateFunctionCode. " 
                         << outcome.GetError().GetMessage() 
                         << std::endl; 
         }
```
• API の詳細については、「AWS SDK for C++ API リファレンス」の 「[UpdateFunctionCode](https://docs.aws.amazon.com/goto/SdkForCpp/lambda-2015-03-31/UpdateFunctionCode)」を参照してください。

## CLI

AWS CLI

Lambda 関数のコードを更新するには

次の例 update-function-code では、未公開 (\$LATEST) バージョンの my-function 関 数のコードを、指定した zip ファイルの内容に置き換えます。

```
aws lambda update-function-code \ 
     --function-name my-function \
```
#### --zip-file fileb://my-function.zip

出力:

```
{ 
     "FunctionName": "my-function", 
     "LastModified": "2019-09-26T20:28:40.438+0000", 
     "RevisionId": "e52502d4-9320-4688-9cd6-152a6ab7490d", 
     "MemorySize": 256, 
     "Version": "$LATEST", 
     "Role": "arn:aws:iam::123456789012:role/service-role/my-function-role-
uy3l9qyq", 
     "Timeout": 3, 
     "Runtime": "nodejs10.x", 
     "TracingConfig": { 
         "Mode": "PassThrough" 
     }, 
     "CodeSha256": "5tT2qgzYUHaqwR716pZ2dpkn/0J1FrzJmlKidWoaCgk=", 
     "Description": "", 
     "VpcConfig": { 
         "SubnetIds": [], 
         "VpcId": "", 
         "SecurityGroupIds": [] 
     }, 
     "CodeSize": 304, 
     "FunctionArn": "arn:aws:lambda:us-west-2:123456789012:function:my-function", 
     "Handler": "index.handler"
}
```
詳細については、「AWS Lambda デベロッパーガイド」の[「AWS Lambda 関数の設定」](https://docs.aws.amazon.com/lambda/latest/dg/resource-model.html)を参 照してください。

• API の詳細については、「AWS CLI コマンドリファレンス」の[「UpdateFunctionCode」](https://awscli.amazonaws.com/v2/documentation/api/latest/reference/lambda/update-function-code.html)を 参照してください。

#### Go

#### SDK for Go V2

### **a** Note

GitHub には、その他のリソースもあります。用例一覧を検索し、[AWS コード例リポ](https://github.com/awsdocs/aws-doc-sdk-examples/tree/main/gov2/lambda#code-examples) [ジトリ](https://github.com/awsdocs/aws-doc-sdk-examples/tree/main/gov2/lambda#code-examples)での設定と実行の方法を確認してください。

// FunctionWrapper encapsulates function actions used in the examples. // It contains an AWS Lambda service client that is used to perform user actions. type FunctionWrapper struct { LambdaClient \*lambda.Client } // UpdateFunctionCode updates the code for the Lambda function specified by functionName. // The existing code for the Lambda function is entirely replaced by the code in the // zipPackage buffer. After the update action is called, a lambda.FunctionUpdatedV2Waiter // is used to wait until the update is successful. func (wrapper FunctionWrapper) UpdateFunctionCode(functionName string, zipPackage \*bytes.Buffer) types.State { var state types.State \_, err := wrapper.LambdaClient.UpdateFunctionCode(context.TODO(), &lambda.UpdateFunctionCodeInput{ FunctionName: aws.String(functionName), ZipFile: zipPackage.Bytes(), }) if err != nil { log.Panicf("Couldn't update code for function %v. Here's why: %v\n", functionName, err) } else { waiter := lambda.NewFunctionUpdatedV2Waiter(wrapper.LambdaClient) funcOutput, err := waiter.WaitForOutput(context.TODO(), &lambda.GetFunctionInput{ FunctionName: aws.String(functionName)}, 1\*time.Minute) if  $err$  !=  $nil$  {

```
 log.Panicf("Couldn't wait for function %v to be active. Here's why: %v\n", 
  functionName, err) 
   } else { 
    state = funcOutput.Configuration.State 
   } 
  } 
 return state
}
```
• API の詳細については、「AWS SDK for Go API リファレンス」の 「[UpdateFunctionCode](https://pkg.go.dev/github.com/aws/aws-sdk-go-v2/service/lambda#Client.UpdateFunctionCode)」を参照してください。

**JavaScript** 

SDK for JavaScript (v3)

**a** Note

```
const updateFunctionCode = async (funcName, newFunc) => { 
  const client = new LambdaClient(\{\});
  const code = await readFile(`${dirname}../functions/${newFunc}.zip`); 
  const command = new UpdateFunctionCodeCommand({ 
     ZipFile: code, 
     FunctionName: funcName, 
     Architectures: [Architecture.arm64], 
     Handler: "index.handler", // Required when sending a .zip file 
     PackageType: PackageType.Zip, // Required when sending a .zip file 
     Runtime: Runtime.nodejs16x, // Required when sending a .zip file 
  }); 
  return client.send(command);
};
```
• API の詳細については、「AWS SDK for JavaScript API リファレンス」の 「[UpdateFunctionCode](https://docs.aws.amazon.com/AWSJavaScriptSDK/v3/latest/client/lambda/command/UpdateFunctionCodeCommand)」を参照してください。

```
PHP
```
SDK for PHP

# **a** Note

GitHub には、その他のリソースもあります。用例一覧を検索し、[AWS コードサンプ](https://github.com/awsdocs/aws-doc-sdk-examples/tree/main/php/example_code/lambda#code-examples) [ルリポジトリ](https://github.com/awsdocs/aws-doc-sdk-examples/tree/main/php/example_code/lambda#code-examples)での設定と実行の方法を確認してください。

```
 public function updateFunctionCode($functionName, $s3Bucket, $s3Key) 
 { 
     return $this->lambdaClient->updateFunctionCode([ 
          'FunctionName' => $functionName, 
          'S3Bucket' => $s3Bucket, 
          'S3Key' => $s3Key, 
     ]); 
 }
```
• API の詳細については、「AWS SDK for PHP API リファレンス」の 「[UpdateFunctionCode](https://docs.aws.amazon.com/goto/SdkForPHPV3/lambda-2015-03-31/UpdateFunctionCode)」を参照してください。

**PowerShell** 

Tools for PowerShell

例 1: 「MyFunction」という名前の関数を、指定された zip ファイルに含まれる新しいコンテ ンツで更新します。C# .NET Core Lambda 関数には、zip ファイルはコンパイルされたアセン ブリが含まれている必要があります。

Update-LMFunctionCode -FunctionName MyFunction -ZipFilename .\UpdatedCode.zip

例 2: この例は前の例と似ていますが、更新されたコードを含む Amazon S3 オブジェクトを 使用して関数を更新します。

```
Update-LMFunctionCode -FunctionName MyFunction -BucketName mybucket -Key 
 UpdatedCode.zip
```
• API の詳細については、「AWS Tools for PowerShell Cmdlet リファレンス」の 「[UpdateFunctionCode](https://docs.aws.amazon.com/powershell/latest/reference)」を参照してください。

#### Python

SDK for Python (Boto3)

```
a Note
```

```
class LambdaWrapper: 
     def __init__(self, lambda_client, iam_resource): 
         self.lambda_client = lambda_client 
         self.iam_resource = iam_resource 
     def update_function_code(self, function_name, deployment_package): 
        "" "
         Updates the code for a Lambda function by submitting a .zip archive that 
  contains 
         the code for the function. 
         :param function_name: The name of the function to update. 
         :param deployment_package: The function code to update, packaged as bytes 
  in 
                                      .zip format. 
         :return: Data about the update, including the status. 
         """ 
         try: 
             response = self.lambda_client.update_function_code( 
                 FunctionName=function_name, ZipFile=deployment_package 
) except ClientError as err: 
             logger.error( 
                 "Couldn't update function %s. Here's why: %s: %s",
```

```
 function_name, 
                 err.response["Error"]["Code"], 
                 err.response["Error"]["Message"], 
) raise 
        else: 
            return response
```
• API の詳細については、「AWS SDK for Python (Boto3) API リファレンス」の 「[UpdateFunctionCode](https://docs.aws.amazon.com/goto/boto3/lambda-2015-03-31/UpdateFunctionCode)」を参照してください。

Ruby

SDK for Ruby

```
a Note
```

```
class LambdaWrapper 
  attr_accessor :lambda_client 
  def initialize 
    @lambda_client = Aws::Lambda::Client.new 
    @logger = Logger.new($stdout) 
    @logger.level = Logger::WARN 
  end 
  # Updates the code for a Lambda function by submitting a .zip archive that 
 contains 
   # the code for the function. 
  # @param function_name: The name of the function to update. 
  # @param deployment_package: The function code to update, packaged as bytes in 
  # .zip format. 
   # @return: Data about the update, including the status. 
   def update_function_code(function_name, deployment_package)
```

```
 @lambda_client.update_function_code( 
     function name: function name,
      zip_file: deployment_package 
   \lambda @lambda_client.wait_until(:function_updated_v2, { function_name: 
 function_name}) do |w| 
      w.max_attempts = 5 
     w.delay = 5
    end 
 rescue Aws::Lambda::Errors::ServiceException => e 
    @logger.error("There was an error updating function code for: 
 #{function_name}:\n #{e.message}") 
    nil 
 rescue Aws::Waiters::Errors::WaiterFailed => e 
    @logger.error("Failed waiting for #{function_name} to update:\n 
 #{e.message}") 
  end
```
• API の詳細については、「AWS SDK for Ruby API リファレンス」の 「[UpdateFunctionCode](https://docs.aws.amazon.com/goto/SdkForRubyV3/lambda-2015-03-31/UpdateFunctionCode)」を参照してください。

#### Rust

SDK for Rust

```
a Note
```

```
 /** Given a Path to a zip file, update the function's code and wait for the 
 update to finish. */ 
    pub async fn update_function_code( 
        &self, 
        zip_file: PathBuf, 
        key: String, 
    ) -> Result<UpdateFunctionCodeOutput, anyhow::Error> { 
        let function_code = self.prepare_function(zip_file, Some(key)).await?;
```

```
 info!("Updating code for {}", self.lambda_name); 
         let update = self 
              .lambda_client 
              .update_function_code() 
              .function_name(self.lambda_name.clone()) 
              .s3_bucket(self.bucket.clone()) 
              .s3_key(function_code.s3_key().unwrap().to_string()) 
              .send() 
              .await 
              .map_err(anyhow::Error::from)?; 
         self.wait_for_function_ready().await?; 
         Ok(update) 
     } 
     /** 
      * Upload function code from a path to a zip file. 
      * The zip file must have an AL2 Linux-compatible binary called `bootstrap`. 
      * The easiest way to create such a zip is to use `cargo lambda build --
output-format Zip`. 
      */ 
     async fn prepare_function( 
         &self, 
         zip_file: PathBuf, 
         key: Option<String>, 
     ) -> Result<FunctionCode, anyhow::Error> { 
         let body = ByteStream::from_path(zip_file).await?; 
         let key = key.unwrap_or_else(|| format!("{}_code", self.lambda_name)); 
        info!("Uploading function code to s3!///{}', self.bucket, key);
        let = self
              .s3_client 
              .put_object() 
              .bucket(self.bucket.clone()) 
              .key(key.clone()) 
              .body(body) 
              .send() 
              .await?; 
         Ok(FunctionCode::builder() 
              .s3_bucket(self.bucket.clone()) 
              .s3_key(key)
```
 $.build()$ 

• API の詳細については、「AWS SDK for Rust API リファレンス」の 「[UpdateFunctionCode](https://docs.rs/releases/search?query=aws-sdk)」を参照してください。

#### SAP ABAP

#### SDK for SAP ABAP

}

#### **a** Note

```
 TRY. 
        oo_result = lo_lmd->updatefunctioncode( " oo_result is returned for 
 testing purposes. " 
              iv_functionname = iv_function_name 
              iv_zipfile = io_zip_file 
          ). 
        MESSAGE 'Lambda function code updated.' TYPE 'I'. 
      CATCH /aws1/cx_lmdcodesigningcfgno00. 
        MESSAGE 'Code signing configuration does not exist.' TYPE 'E'. 
      CATCH /aws1/cx_lmdcodestorageexcdex. 
        MESSAGE 'Maximum total code size per account exceeded.' TYPE 'E'. 
      CATCH /aws1/cx_lmdcodeverification00. 
        MESSAGE 'Code signature failed one or more validation checks for 
 signature mismatch or expiration.' TYPE 'E'. 
      CATCH /aws1/cx_lmdinvalidcodesigex. 
        MESSAGE 'Code signature failed the integrity check.' TYPE 'E'. 
      CATCH /aws1/cx_lmdinvparamvalueex. 
        MESSAGE 'The request contains a non-valid parameter.' TYPE 'E'. 
      CATCH /aws1/cx_lmdresourceconflictex. 
        MESSAGE 'Resource already exists or another operation is in progress.' 
 TYPE 'E'. 
      CATCH /aws1/cx_lmdresourcenotfoundex. 
        MESSAGE 'The requested resource does not exist.' TYPE 'E'.
```
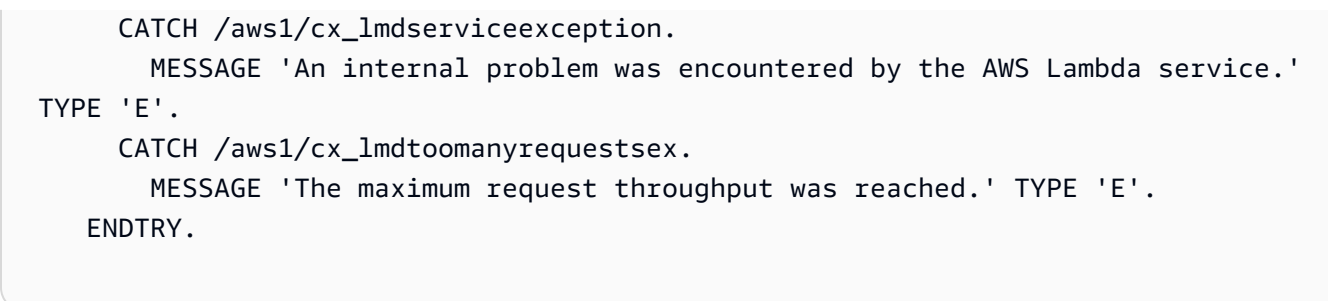

• API の詳細については、「AWS SDK for SAP ABAP API リファレンス」の 「[UpdateFunctionCode](https://docs.aws.amazon.com/sdk-for-sap-abap/v1/api/latest/index.html)」を参照してください。

AWS SDK デベロッパーガイドとコード例の完全なリストについては、「[AWS SDK での Lambda](#page-1777-0)  [を使用する](#page-1777-0)」を参照してください。このトピックには、使用開始方法に関する情報と、以前の SDK バージョンの詳細も含まれています。

# AWS SDK または CLI で **UpdateFunctionConfiguration** を使用する

以下のコード例は、UpdateFunctionConfiguration の使用方法を示しています。

アクション例は、より大きなプログラムからのコードの抜粋であり、コンテキスト内で実行する必要 があります。次のコード例で、このアクションのコンテキストを確認できます。

• [関数の使用を開始します](#page-1952-0)

.NET

AWS SDK for .NET

```
a Note
```

```
 /// <summary> 
   /// Update the code of a Lambda function. 
    /// </summary> 
    /// <param name="functionName">The name of the function to update.</param> 
    /// <param name="functionHandler">The code that performs the function's 
 actions.</param>
```

```
 /// <param name="environmentVariables">A dictionary of environment 
 variables.</param> 
    /// <returns>A Boolean value indicating the success of the action.</returns> 
    public async Task<bool> UpdateFunctionConfigurationAsync( 
        string functionName, 
        string functionHandler, 
        Dictionary<string, string> environmentVariables) 
    { 
        var request = new UpdateFunctionConfigurationRequest 
        { 
            Handler = functionHandler, 
            FunctionName = functionName, 
            Environment = new Amazon.Lambda.Model.Environment { Variables = 
environmentVariables },
        }; 
        var response = await 
 _lambdaService.UpdateFunctionConfigurationAsync(request); 
        Console.WriteLine(response.LastModified); 
        return response.HttpStatusCode == System.Net.HttpStatusCode.OK; 
    }
```
• API の詳細については、「AWS SDK for .NET API リファレンス」の 「[UpdateFunctionConfiguration](https://docs.aws.amazon.com/goto/DotNetSDKV3/lambda-2015-03-31/UpdateFunctionConfiguration)」を参照してください。

 $C++$ 

SDK for C++

**a** Note

GitHub には、その他のリソースもあります。用例一覧を検索し、[AWS コード例リポ](https://github.com/awsdocs/aws-doc-sdk-examples/tree/main/cpp/example_code/lambda#code-examples) [ジトリ](https://github.com/awsdocs/aws-doc-sdk-examples/tree/main/cpp/example_code/lambda#code-examples)での設定と実行の方法を確認してください。

Aws::Client::ClientConfiguration clientConfig;

```
 // Optional: Set to the AWS Region in which the bucket was created 
 (overrides config file). 
        // clientConfig.region = "us-east-1"; 
    Aws::Lambda::LambdaClient client(clientConfig); 
       Aws::Lambda::Model::UpdateFunctionConfigurationRequest request;
        request.SetFunctionName(LAMBDA_NAME); 
        Aws::Lambda::Model::Environment environment; 
        environment.AddVariables("LOG_LEVEL", "DEBUG"); 
        request.SetEnvironment(environment); 
        Aws::Lambda::Model::UpdateFunctionConfigurationOutcome outcome = 
 client.UpdateFunctionConfiguration( 
                request); 
        if (outcome.IsSuccess()) { 
            std::cout << "The lambda configuration was successfully updated." 
                       << std::endl; 
            break; 
        } 
        else { 
            std::cerr << "Error with Lambda::UpdateFunctionConfiguration. " 
                       << outcome.GetError().GetMessage() 
                       << std::endl; 
        }
```
• API の詳細については、「AWS SDK for C++ API リファレンス」の 「[UpdateFunctionConfiguration](https://docs.aws.amazon.com/goto/SdkForCpp/lambda-2015-03-31/UpdateFunctionConfiguration)」を参照してください。

CLI

AWS CLI

関数の設定を変更するには

次のupdate-function-configuration の例では、未公開 (\$LATEST) バージョンの myfunction 関数のメモリサイズを 256 MB に変更しています。

aws lambda update-function-configuration \

```
 --function-name my-function \ 
 --memory-size 256
```
# 出力:

```
{ 
     "FunctionName": "my-function", 
     "LastModified": "2019-09-26T20:28:40.438+0000", 
     "RevisionId": "e52502d4-9320-4688-9cd6-152a6ab7490d", 
     "MemorySize": 256, 
     "Version": "$LATEST", 
     "Role": "arn:aws:iam::123456789012:role/service-role/my-function-role-
uy3l9qyq", 
     "Timeout": 3, 
     "Runtime": "nodejs10.x", 
     "TracingConfig": { 
         "Mode": "PassThrough" 
     }, 
     "CodeSha256": "5tT2qgzYUHaqwR716pZ2dpkn/0J1FrzJmlKidWoaCgk=", 
     "Description": "", 
     "VpcConfig": { 
         "SubnetIds": [], 
         "VpcId": "", 
         "SecurityGroupIds": [] 
     }, 
     "CodeSize": 304, 
     "FunctionArn": "arn:aws:lambda:us-west-2:123456789012:function:my-function", 
     "Handler": "index.handler"
}
```
詳細については、「AWS Lambda デベロッパーガイド」の[「AWS Lambda 関数の設定」](https://docs.aws.amazon.com/lambda/latest/dg/resource-model.html)を参 照してください。

• API の詳細については、「AWS CLI コマンドリファレンス」の 「[UpdateFunctionConfiguration](https://awscli.amazonaws.com/v2/documentation/api/latest/reference/lambda/update-function-configuration.html)」を参照してください。

## Go

## SDK for Go V2

```
a Note
```
GitHub には、その他のリソースもあります。用例一覧を検索し、[AWS コード例リポ](https://github.com/awsdocs/aws-doc-sdk-examples/tree/main/gov2/lambda#code-examples) [ジトリ](https://github.com/awsdocs/aws-doc-sdk-examples/tree/main/gov2/lambda#code-examples)での設定と実行の方法を確認してください。

```
// FunctionWrapper encapsulates function actions used in the examples.
// It contains an AWS Lambda service client that is used to perform user actions.
type FunctionWrapper struct { 
 LambdaClient *lambda.Client
}
// UpdateFunctionConfiguration updates a map of environment variables configured 
 for
// the Lambda function specified by functionName.
func (wrapper FunctionWrapper) UpdateFunctionConfiguration(functionName string, 
  envVars map[string]string) { 
  _, err := wrapper.LambdaClient.UpdateFunctionConfiguration(context.TODO(), 
  &lambda.UpdateFunctionConfigurationInput{ 
  FunctionName: aws.String(functionName), 
  Environment: &types.Environment{Variables: envVars},
  }) 
  if err != nil { 
   log.Panicf("Couldn't update configuration for %v. Here's why: %v", 
 functionName, err) 
  }
}
```
• API の詳細については、「AWS SDK for Go API リファレンス」の 「[UpdateFunctionConfiguration](https://pkg.go.dev/github.com/aws/aws-sdk-go-v2/service/lambda#Client.UpdateFunctionConfiguration)」を参照してください。

## **JavaScript**

SDK for JavaScript (v3)

**a** Note

GitHub には、その他のリソースもあります。用例一覧を検索し、[AWS コード例リポ](https://github.com/awsdocs/aws-doc-sdk-examples/tree/main/javascriptv3/example_code/lambda#code-examples) [ジトリ](https://github.com/awsdocs/aws-doc-sdk-examples/tree/main/javascriptv3/example_code/lambda#code-examples)での設定と実行の方法を確認してください。

```
const updateFunctionConfiguration = (funcName) => { 
  const client = new LambdaClient(\{\});
  const config = readFileSync(`${dirname}../functions/config.json`).toString(); 
  const command = new UpdateFunctionConfigurationCommand({ 
     ...JSON.parse(config), 
     FunctionName: funcName, 
  }); 
  return client.send(command);
};
```
• API の詳細については、「AWS SDK for JavaScript API リファレンス」の 「[UpdateFunctionConfiguration](https://docs.aws.amazon.com/AWSJavaScriptSDK/v3/latest/client/lambda/command/UpdateFunctionConfigurationCommand)」を参照してください。

#### PHP

SDK for PHP

```
a Note
```

```
 public function updateFunctionConfiguration($functionName, $handler, 
 $environment = '') 
    { 
        return $this->lambdaClient->updateFunctionConfiguration([ 
             'FunctionName' => $functionName, 
             'Handler' => "$handler.lambda_handler",
```

```
 'Environment' => $environment, 
     ]); 
 }
```
• API の詳細については、「AWS SDK for PHP API リファレンス」の 「[UpdateFunctionConfiguration](https://docs.aws.amazon.com/goto/SdkForPHPV3/lambda-2015-03-31/UpdateFunctionConfiguration)」を参照してください。

**PowerShell** 

Tools for PowerShell

例 1: この例では、既存の Lambda 関数の設定を更新します

Update-LMFunctionConfiguration -FunctionName "MylambdaFunction123" -Handler "lambda\_function.launch\_instance" -Timeout 600 -Environment\_Variable @{ "envvar1"="value";"envvar2"="value" } -Role arn:aws:iam::123456789101:role/ service-role/lambda -DeadLetterConfig\_TargetArn arn:aws:sns:us-east-1: 123456789101:MyfirstTopic

• API の詳細については、「AWS Tools for PowerShell Cmdlet リファレンス」の 「[UpdateFunctionConfiguration](https://docs.aws.amazon.com/powershell/latest/reference)」を参照してください。

Python

SDK for Python (Boto3)

**a** Note

GitHub には、その他のリソースもあります。用例一覧を検索し、[AWS コード例リポ](https://github.com/awsdocs/aws-doc-sdk-examples/tree/main/python/example_code/lambda#code-examples) [ジトリ](https://github.com/awsdocs/aws-doc-sdk-examples/tree/main/python/example_code/lambda#code-examples)での設定と実行の方法を確認してください。

```
class LambdaWrapper: 
     def __init__(self, lambda_client, iam_resource): 
         self.lambda_client = lambda_client 
         self.iam_resource = iam_resource
```
def update\_function\_configuration(self, function\_name, env\_vars):

```
 """ 
        Updates the environment variables for a Lambda function. 
         :param function_name: The name of the function to update. 
         :param env_vars: A dict of environment variables to update. 
         :return: Data about the update, including the status. 
        "''" try: 
            response = self.lambda_client.update_function_configuration( 
                 FunctionName=function_name, Environment={"Variables": env_vars} 
) except ClientError as err: 
            logger.error( 
                 "Couldn't update function configuration %s. Here's why: %s: %s", 
                 function_name, 
                 err.response["Error"]["Code"], 
                 err.response["Error"]["Message"], 
) raise 
        else: 
            return response
```
• API の詳細については、AWS SDK for Python (Boto3) API リファレンスの 「[UpdateFunctionConfiguration](https://docs.aws.amazon.com/goto/boto3/lambda-2015-03-31/UpdateFunctionConfiguration)」を参照してください。

#### Ruby

SDK for Ruby

**a** Note

```
class LambdaWrapper 
   attr_accessor :lambda_client 
   def initialize
```

```
 @lambda_client = Aws::Lambda::Client.new 
    @logger = Logger.new($stdout) 
    @logger.level = Logger::WARN 
  end 
  # Updates the environment variables for a Lambda function. 
  # @param function_name: The name of the function to update. 
  # @param log_level: The log level of the function. 
  # @return: Data about the update, including the status. 
  def update_function_configuration(function_name, log_level) 
    @lambda_client.update_function_configuration({ 
                                               function_name: function_name, 
                                               environment: { 
                                                 variables: { 
                                                   "LOG_LEVEL" => log_level 
 } 
 } 
\} )
    @lambda_client.wait_until(:function_updated_v2, { function_name: 
 function_name}) do |w| 
     w.max attempts = 5w.delay = 5
    end 
  rescue Aws::Lambda::Errors::ServiceException => e 
    @logger.error("There was an error updating configurations for 
 #{function_name}:\n #{e.message}") 
  rescue Aws::Waiters::Errors::WaiterFailed => e 
    @logger.error("Failed waiting for #{function_name} to activate:\n 
 #{e.message}") 
  end
```
• API の詳細については、「AWS SDK for Ruby API リファレンス」の 「[UpdateFunctionConfiguration](https://docs.aws.amazon.com/goto/SdkForRubyV3/lambda-2015-03-31/UpdateFunctionConfiguration)」を参照してください。
# Rust

# SDK for Rust

```
a Note
```
GitHub には、その他のリソースもあります。用例一覧を検索し、[AWS コード例リポ](https://github.com/awsdocs/aws-doc-sdk-examples/tree/main/rustv1/examples/lambda#code-examples) [ジトリ](https://github.com/awsdocs/aws-doc-sdk-examples/tree/main/rustv1/examples/lambda#code-examples)での設定と実行の方法を確認してください。

```
 /** Update the environment for a function. */ 
 pub async fn update_function_configuration( 
     &self, 
     environment: Environment, 
 ) -> Result<UpdateFunctionConfigurationOutput, anyhow::Error> { 
     info!( 
         ?environment, 
          "Updating environment for {}", self.lambda_name 
     ); 
     let updated = self 
          .lambda_client 
          .update_function_configuration() 
          .function_name(self.lambda_name.clone()) 
          .environment(environment) 
          .send() 
          .await 
          .map_err(anyhow::Error::from)?; 
     self.wait_for_function_ready().await?; 
     Ok(updated) 
 }
```
• API の詳細については、「AWS SDK for Rust API リファレンス」の 「[UpdateFunctionConfiguration](https://docs.rs/releases/search?query=aws-sdk)」を参照してください。

# SAP ABAP

#### SDK for SAP ABAP

```
a Note
```
GitHub には、その他のリソースもあります。用例一覧を検索し、[AWS コード例リポ](https://github.com/awsdocs/aws-doc-sdk-examples/tree/main/sap-abap/services/lambda#code-examples) [ジトリ](https://github.com/awsdocs/aws-doc-sdk-examples/tree/main/sap-abap/services/lambda#code-examples)での設定と実行の方法を確認してください。

```
 TRY. 
        oo_result = lo_lmd->updatefunctionconfiguration( " oo_result is 
 returned for testing purposes. " 
              iv_functionname = iv_function_name 
              iv_runtime = iv_runtime 
              iv_description = 'Updated Lambda function' 
              iv_memorysize = iv_memory_size 
          ). 
        MESSAGE 'Lambda function configuration/settings updated.' TYPE 'I'. 
      CATCH /aws1/cx_lmdcodesigningcfgno00. 
        MESSAGE 'Code signing configuration does not exist.' TYPE 'E'. 
      CATCH /aws1/cx_lmdcodeverification00. 
        MESSAGE 'Code signature failed one or more validation checks for 
 signature mismatch or expiration.' TYPE 'E'. 
      CATCH /aws1/cx_lmdinvalidcodesigex. 
        MESSAGE 'Code signature failed the integrity check.' TYPE 'E'. 
      CATCH /aws1/cx_lmdinvparamvalueex. 
        MESSAGE 'The request contains a non-valid parameter.' TYPE 'E'. 
      CATCH /aws1/cx_lmdresourceconflictex. 
        MESSAGE 'Resource already exists or another operation is in progress.' 
 TYPE 'E'. 
      CATCH /aws1/cx_lmdresourcenotfoundex. 
        MESSAGE 'The requested resource does not exist.' TYPE 'E'. 
      CATCH /aws1/cx_lmdserviceexception. 
        MESSAGE 'An internal problem was encountered by the AWS Lambda service.' 
 TYPE 'E'. 
      CATCH /aws1/cx_lmdtoomanyrequestsex. 
        MESSAGE 'The maximum request throughput was reached.' TYPE 'E'. 
    ENDTRY.
```
• API の詳細については、「AWS SDK for SAP ABAP API リファレンス」の 「[UpdateFunctionConfiguration](https://docs.aws.amazon.com/sdk-for-sap-abap/v1/api/latest/index.html)」を参照してください。

AWS SDK デベロッパーガイドとコード例の完全なリストについては、「[AWS SDK での Lambda](#page-1777-0)  [を使用する](#page-1777-0)」を参照してください。このトピックには、使用開始方法に関する情報と、以前の SDK バージョンの詳細も含まれています。

# AWS SDK を使用した Lambda のシナリオ

以下のコード例は、AWS SDK を使用して Lambda で一般的なシナリオを実装する方法を示してい ます。これらのシナリオは、Lumbda 内で複数の関数を呼び出すことによって特定のタスクを実行す る方法を示しています。それぞれのシナリオには、GitHub へのリンクがあり、コードを設定および 実行する方法についての説明が記載されています。

例

- [AWS SDK を使用して Lambda 関数で登録済みの Amazon Cognito ユーザーを自動的に確認する](#page-1910-0)
- [AWS SDK を使用して Lambda 関数を使用して登録済みの Amazon Cognito ユーザーを自動的に移](#page-1930-0) [行する](#page-1930-0)
- [AWS SDK を使用して Lambda 関数の作成と使用を開始する](#page-1952-0)
- [AWS SDK を使用して Amazon Cognito ユーザー認証後に Lambda 関数を使用してカスタムアク](#page-2065-0) [ティビティデータを書き込む](#page-2065-0)

<span id="page-1910-0"></span>AWS SDK を使用して Lambda 関数で登録済みの Amazon Cognito ユー ザーを自動的に確認する

次のコード例は、Lambda 関数を使用して登録済みの Amazon Cognito ユーザーを確認する方法を示 しています。

- PreSignUp トリガーの Lambda 関数を呼び出すようにユーザープールを設定します。
- Amazon Cognito でユーザーをサインアップする
- Lambda 関数は DynamoDB テーブルをスキャンし、登録済みのユーザーを自動的に確認します。
- 新しいユーザーとしてサインインし、リソースをクリーンアップします。

## Go

SDK for Go V2

**a** Note

GitHub には、その他のリソースもあります。用例一覧を検索し、[AWS コード例リポ](https://github.com/awsdocs/aws-doc-sdk-examples/tree/main/gov2/workflows/user_pools_and_lambda_triggers#code-examples) [ジトリ](https://github.com/awsdocs/aws-doc-sdk-examples/tree/main/gov2/workflows/user_pools_and_lambda_triggers#code-examples)での設定と実行の方法を確認してください。

コマンドプロンプトからインタラクティブのシナリオを実行します。

```
// AutoConfirm separates the steps of this scenario into individual functions so 
  that
// they are simpler to read and understand.
type AutoConfirm struct { 
  helper IScenarioHelper 
  questioner demotools.IQuestioner 
  resources Resources 
  cognitoActor *actions.CognitoActions
}
// NewAutoConfirm constructs a new auto confirm runner.
func NewAutoConfirm(sdkConfig aws.Config, questioner demotools.IQuestioner, 
  helper IScenarioHelper) AutoConfirm { 
  scenario := AutoConfirm{ 
  helper: helper, 
  questioner: questioner, 
   resources: Resources{}, 
   cognitoActor: &actions.CognitoActions{CognitoClient: 
  cognitoidentityprovider.NewFromConfig(sdkConfig)}, 
  } 
 scenario.resources.init(scenario.cognitoActor, questioner)
  return scenario
}
// AddPreSignUpTrigger adds a Lambda handler as an invocation target for the 
  PreSignUp trigger.
func (runner *AutoConfirm) AddPreSignUpTrigger(userPoolId string, functionArn 
  string) { 
  log.Printf("Let's add a Lambda function to handle the PreSignUp trigger from 
  Cognito.\n" +
```

```
 "This trigger happens when a user signs up, and lets your function take action 
  before the main Cognito\n" + 
   "sign up processing occurs.\n") 
  err := runner.cognitoActor.UpdateTriggers( 
  userPoolId, 
   actions.TriggerInfo{Trigger: actions.PreSignUp, HandlerArn: 
  aws.String(functionArn)}) 
 if err != nil {
  panic(err) 
  } 
  log.Printf("Lambda function %v added to user pool %v to handle the PreSignUp 
  trigger.\n", 
  functionArn, userPoolId)
}
// SignUpUser signs up a user from the known user table with a password you 
  specify.
func (runner *AutoConfirm) SignUpUser(clientId string, usersTable string) 
  (string, string) { 
  log.Println("Let's sign up a user to your Cognito user pool. When the user's 
  email matches an email in the\n" + 
   "DynamoDB known users table, it is automatically verified and the user is 
  confirmed.") 
  knownUsers, err := runner.helper.GetKnownUsers(usersTable) 
 if err != nil {
  panic(err) 
  } 
  userChoice := runner.questioner.AskChoice("Which user do you want to use?\n", 
  knownUsers.UserNameList()) 
  user := knownUsers.Users[userChoice] 
  var signedUp bool 
  var userConfirmed bool 
  password := runner.questioner.AskPassword("Enter a password that has at least 
  eight characters, uppercase, lowercase, numbers and symbols.\n"+ 
   "(the password will not display as you type):", 8) 
  for !signedUp { 
   log.Printf("Signing up user '%v' with email '%v' to Cognito.\n", user.UserName, 
  user.UserEmail) 
   userConfirmed, err = runner.cognitoActor.SignUp(clientId, user.UserName, 
  password, user.UserEmail) 
  if err != nil {
    var invalidPassword *types.InvalidPasswordException
```

```
 if errors.As(err, &invalidPassword) { 
     password = runner.questioner.AskPassword("Enter another password:", 8) 
    } else { 
     panic(err) 
    } 
   } else { 
   signedUp = true 
   } 
  } 
  log.Printf("User %v signed up, confirmed = %v.\n", user.UserName, userConfirmed) 
  log.Println(strings.Repeat("-", 88)) 
 return user.UserName, password
}
// SignInUser signs in a user.
func (runner *AutoConfirm) SignInUser(clientId string, userName string, password 
  string) string { 
  runner.questioner.Ask("Press Enter when you're ready to continue.") 
  log.Printf("Let's sign in as %v...\n", userName) 
  authResult, err := runner.cognitoActor.SignIn(clientId, userName, password) 
 if err != nil {
   panic(err) 
  } 
  log.Printf("Successfully signed in. Your access token starts with: %v...\n", 
  (*authResult.AccessToken)[:10]) 
  log.Println(strings.Repeat("-", 88)) 
  return *authResult.AccessToken
}
// Run runs the scenario.
func (runner *AutoConfirm) Run(stackName string) { 
 defer func() { 
  if r := recover(); r := nil {
    log.Println("Something went wrong with the demo.") 
    runner.resources.Cleanup() 
   } 
 \}()
  log.Println(strings.Repeat("-", 88)) 
  log.Printf("Welcome\n") 
  log.Println(strings.Repeat("-", 88))
```

```
 stackOutputs, err := runner.helper.GetStackOutputs(stackName) 
 if err != nil {
  panic(err) 
  } 
  runner.resources.userPoolId = stackOutputs["UserPoolId"] 
  runner.helper.PopulateUserTable(stackOutputs["TableName"]) 
  runner.AddPreSignUpTrigger(stackOutputs["UserPoolId"], 
  stackOutputs["AutoConfirmFunctionArn"]) 
  runner.resources.triggers = append(runner.resources.triggers, actions.PreSignUp) 
  userName, password := runner.SignUpUser(stackOutputs["UserPoolClientId"], 
  stackOutputs["TableName"]) 
  runner.helper.ListRecentLogEvents(stackOutputs["AutoConfirmFunction"]) 
  runner.resources.userAccessTokens = append(runner.resources.userAccessTokens, 
   runner.SignInUser(stackOutputs["UserPoolClientId"], userName, password)) 
  runner.resources.Cleanup() 
  log.Println(strings.Repeat("-", 88)) 
  log.Println("Thanks for watching!") 
  log.Println(strings.Repeat("-", 88))
}
```
Lambda 関数を使用して PreSignUp トリガーを処理します。

```
const TABLE_NAME = "TABLE_NAME"
// UserInfo defines structured user data that can be marshalled to a DynamoDB 
  format.
type UserInfo struct { 
 UserName string `dynamodbav:"UserName"` 
 UserEmail string `dynamodbav:"UserEmail"`
}
// GetKey marshals the user email value to a DynamoDB key format.
func (user UserInfo) GetKey() map[string]dynamodbtypes.AttributeValue { 
  userEmail, err := attributevalue.Marshal(user.UserEmail) 
 if err != nil {
   panic(err)
```

```
 } 
 return map[string]dynamodbtypes.AttributeValue{"UserEmail": userEmail}
}
type handler struct { 
 dynamoClient *dynamodb.Client
}
// HandleRequest handles the PreSignUp event by looking up a user in an Amazon 
  DynamoDB table and
// specifying whether they should be confirmed and verified.
func (h *handler) HandleRequest(ctx context.Context, event 
  events.CognitoEventUserPoolsPreSignup) (events.CognitoEventUserPoolsPreSignup, 
  error) { 
  log.Printf("Received presignup from %v for user '%v'", event.TriggerSource, 
  event.UserName) 
  if event.TriggerSource != "PreSignUp_SignUp" { 
  // Other trigger sources, such as PreSignUp_AdminInitiateAuth, ignore the 
  response from this handler. 
  return event, nil 
  } 
  tableName := os.Getenv(TABLE_NAME) 
  user := UserInfo{ 
  UserEmail: event.Request.UserAttributes["email"], 
  } 
  log.Printf("Looking up email %v in table %v.\n", user.UserEmail, tableName) 
  output, err := h.dynamoClient.GetItem(ctx, &dynamodb.GetItemInput{ 
  Key: user.GetKey(), 
  TableName: aws.String(tableName), 
  }) 
 if err != nil {
  log.Printf("Error looking up email %v.\n", user.UserEmail) 
  return event, err 
  } 
  if output.Item == nil { 
   log.Printf("Email %v not found. Email verification is required.\n", 
  user.UserEmail) 
  return event, err 
  } 
  err = attributevalue.UnmarshalMap(output.Item, &user) 
 if err != nil {
   log.Printf("Couldn't unmarshal DynamoDB item. Here's why: %v\n", err) 
   return event, err
```

```
 } 
  if user.UserName != event.UserName { 
   log.Printf("UserEmail %v found, but stored UserName '%v' does not match 
  supplied UserName '%v'. Verification is required.\n", 
    user.UserEmail, user.UserName, event.UserName) 
  } else { 
   log.Printf("UserEmail %v found with matching UserName %v. User is confirmed.
\n", user.UserEmail, user.UserName) 
   event.Response.AutoConfirmUser = true 
   event.Response.AutoVerifyEmail = true 
  } 
 return event, err
}
func main() { 
  sdkConfig, err := config.LoadDefaultConfig(context.TODO()) 
 if err != nil {
   log.Panicln(err) 
  } 
 h := \text{handler} dynamoClient: dynamodb.NewFromConfig(sdkConfig), 
  } 
  lambda.Start(h.HandleRequest)
}
```
一般的なタスクを実行する構造体を作成します。

```
// IScenarioHelper defines common functions used by the workflows in this 
  example.
type IScenarioHelper interface { 
  Pause(secs int) 
  GetStackOutputs(stackName string) (actions.StackOutputs, error) 
  PopulateUserTable(tableName string) 
  GetKnownUsers(tableName string) (actions.UserList, error) 
  AddKnownUser(tableName string, user actions.User) 
  ListRecentLogEvents(functionName string)
}
```

```
// ScenarioHelper contains AWS wrapper structs used by the workflows in this 
  example.
type ScenarioHelper struct { 
  questioner demotools.IQuestioner 
  dynamoActor *actions.DynamoActions 
  cfnActor *actions.CloudFormationActions 
  cwlActor *actions.CloudWatchLogsActions 
  isTestRun bool
}
// NewScenarioHelper constructs a new scenario helper.
func NewScenarioHelper(sdkConfig aws.Config, questioner demotools.IQuestioner) 
  ScenarioHelper { 
  scenario := ScenarioHelper{ 
   questioner: questioner, 
   dynamoActor: &actions.DynamoActions{DynamoClient: 
  dynamodb.NewFromConfig(sdkConfig)}, 
   cfnActor: &actions.CloudFormationActions{CfnClient: 
  cloudformation.NewFromConfig(sdkConfig)}, 
   cwlActor: &actions.CloudWatchLogsActions{CwlClient: 
  cloudwatchlogs.NewFromConfig(sdkConfig)}, 
  } 
  return scenario
}
// Pause waits for the specified number of seconds.
func (helper ScenarioHelper) Pause(secs int) { 
  if !helper.isTestRun { 
  time.Sleep(time.Duration(secs) * time.Second) 
  }
}
// GetStackOutputs gets the outputs from the specified CloudFormation stack in a 
  structured format.
func (helper ScenarioHelper) GetStackOutputs(stackName string)
  (actions.StackOutputs, error) { 
 return helper.cfnActor.GetOutputs(stackName), nil
}
// PopulateUserTable fills the known user table with example data.
func (helper ScenarioHelper) PopulateUserTable(tableName string) { 
  log.Printf("First, let's add some users to the DynamoDB %v table we'll use for 
  this example.\n", tableName) 
  err := helper.dynamoActor.PopulateTable(tableName)
```

```
 if err != nil { 
   panic(err) 
  }
}
// GetKnownUsers gets the users from the known users table in a structured 
  format.
func (helper ScenarioHelper) GetKnownUsers(tableName string) (actions.UserList, 
  error) { 
  knownUsers, err := helper.dynamoActor.Scan(tableName) 
 if err != nil {
  log.Printf("Couldn't get known users from table %v. Here's why: %v\n", 
  tableName, err) 
  } 
 return knownUsers, err
}
// AddKnownUser adds a user to the known users table.
func (helper ScenarioHelper) AddKnownUser(tableName string, user actions.User) {
  log.Printf("Adding user '%v' with email '%v' to the DynamoDB known users 
  table...\n", 
   user.UserName, user.UserEmail) 
  err := helper.dynamoActor.AddUser(tableName, user) 
 if err != nil {
   panic(err) 
 }
}
// ListRecentLogEvents gets the most recent log stream and events for the 
  specified Lambda function and displays them.
func (helper ScenarioHelper) ListRecentLogEvents(functionName string) {
  log.Println("Waiting a few seconds to let Lambda write to CloudWatch Logs...") 
  helper.Pause(10) 
  log.Println("Okay, let's check the logs to find what's happened recently with 
  your Lambda function.") 
  logStream, err := helper.cwlActor.GetLatestLogStream(functionName) 
 if err != nil {
   panic(err) 
  } 
  log.Printf("Getting some recent events from log stream %v\n", 
  *logStream.LogStreamName) 
  events, err := helper.cwlActor.GetLogEvents(functionName, 
  *logStream.LogStreamName, 10) 
  if err != nil {
```

```
 panic(err) 
  } 
 for _, event := range events { 
  log.Printf("\t%v", *event.Message) 
 } 
 log.Println(strings.Repeat("-", 88))
}
```
Amazon Cognito アクションをラップする構造体を作成します。

```
type CognitoActions struct { 
 CognitoClient *cognitoidentityprovider.Client
}
// Trigger and TriggerInfo define typed data for updating an Amazon Cognito 
 trigger.
type Trigger int
const ( 
  PreSignUp Trigger = iota 
 UserMigration 
  PostAuthentication
)
type TriggerInfo struct { 
 Trigger Trigger 
 HandlerArn *string
}
// UpdateTriggers adds or removes Lambda triggers for a user pool. When a trigger 
 is specified with a `nil` value,
// it is removed from the user pool.
func (actor CognitoActions) UpdateTriggers(userPoolId string, 
 triggers ...TriggerInfo) error { 
  output, err := actor.CognitoClient.DescribeUserPool(context.TODO(), 
  &cognitoidentityprovider.DescribeUserPoolInput{ 
  UserPoolId: aws.String(userPoolId),
```

```
 }) 
 if err != nil {
   log.Printf("Couldn't get info about user pool %v. Here's why: %v\n", 
  userPoolId, err) 
   return err 
  } 
  lambdaConfig := output.UserPool.LambdaConfig 
  for _, trigger := range triggers { 
   switch trigger.Trigger { 
  case PreSignUp: 
    lambdaConfig.PreSignUp = trigger.HandlerArn 
   case UserMigration: 
    lambdaConfig.UserMigration = trigger.HandlerArn 
   case PostAuthentication: 
    lambdaConfig.PostAuthentication = trigger.HandlerArn 
   } 
  } 
  _, err = actor.CognitoClient.UpdateUserPool(context.TODO(), 
  &cognitoidentityprovider.UpdateUserPoolInput{ 
   UserPoolId: aws.String(userPoolId), 
  LambdaConfig: lambdaConfig, 
  }) 
 if err != nil {
  log.Printf("Couldn't update user pool %v. Here's why: %v\n", userPoolId, err) 
  } 
 return err
}
// SignUp signs up a user with Amazon Cognito.
func (actor CognitoActions) SignUp(clientId string, userName string, password 
  string, userEmail string) (bool, error) { 
  confirmed := false 
  output, err := actor.CognitoClient.SignUp(context.TODO(), 
  &cognitoidentityprovider.SignUpInput{ 
   ClientId: aws.String(clientId), 
   Password: aws.String(password), 
   Username: aws.String(userName), 
   UserAttributes: []types.AttributeType{ 
    {Name: aws.String("email"), Value: aws.String(userEmail)}, 
   }, 
  }) 
  if err != nil {
```

```
 var invalidPassword *types.InvalidPasswordException 
   if errors.As(err, &invalidPassword) { 
    log.Println(*invalidPassword.Message) 
   } else { 
    log.Printf("Couldn't sign up user %v. Here's why: %v\n", userName, err) 
   } 
  } else { 
   confirmed = output.UserConfirmed 
  } 
 return confirmed, err
}
// SignIn signs in a user to Amazon Cognito using a username and password 
  authentication flow.
func (actor CognitoActions) SignIn(clientId string, userName string, password 
  string) (*types.AuthenticationResultType, error) { 
  var authResult *types.AuthenticationResultType 
  output, err := actor.CognitoClient.InitiateAuth(context.TODO(), 
  &cognitoidentityprovider.InitiateAuthInput{ 
  AuthFlow: "USER_PASSWORD_AUTH", 
  ClientId: aws.String(clientId), 
 AuthParameters: map[string]string{"USERNAME": userName, "PASSWORD": password},
  }) 
 if err != nil {
  var resetRequired *types.PasswordResetRequiredException 
   if errors.As(err, &resetRequired) { 
   log.Println(*resetRequired.Message) 
   } else { 
    log.Printf("Couldn't sign in user %v. Here's why: %v\n", userName, err) 
   } 
  } else { 
   authResult = output.AuthenticationResult 
  } 
 return authResult, err
}
// ForgotPassword starts a password recovery flow for a user. This flow typically 
 sends a confirmation code
// to the user's configured notification destination, such as email.
```

```
func (actor CognitoActions) ForgotPassword(clientId string, userName string) 
  (*types.CodeDeliveryDetailsType, error) { 
  output, err := actor.CognitoClient.ForgotPassword(context.TODO(), 
  &cognitoidentityprovider.ForgotPasswordInput{ 
   ClientId: aws.String(clientId), 
   Username: aws.String(userName), 
  }) 
 if err != nil {
   log.Printf("Couldn't start password reset for user '%v'. Here;s why: %v\n", 
  userName, err) 
  } 
 return output.CodeDeliveryDetails, err
}
// ConfirmForgotPassword confirms a user with a confirmation code and a new 
  password.
func (actor CognitoActions) ConfirmForgotPassword(clientId string, code string, 
  userName string, password string) error { 
  _, err := actor.CognitoClient.ConfirmForgotPassword(context.TODO(), 
  &cognitoidentityprovider.ConfirmForgotPasswordInput{ 
  ClientId: aws.String(clientId),
   ConfirmationCode: aws.String(code), 
  Password: aws.String(password),
  Username: aws.String(userName),
  }) 
 if err != nil {
  var invalidPassword *types.InvalidPasswordException 
   if errors.As(err, &invalidPassword) { 
   log.Println(*invalidPassword.Message) 
   } else { 
    log.Printf("Couldn't confirm user %v. Here's why: %v", userName, err) 
   } 
  } 
 return err
}
// DeleteUser removes a user from the user pool.
func (actor CognitoActions) DeleteUser(userAccessToken string) error { 
  _, err := actor.CognitoClient.DeleteUser(context.TODO(), 
  &cognitoidentityprovider.DeleteUserInput{
```

```
 AccessToken: aws.String(userAccessToken), 
  }) 
 if err != nil {
  log.Printf("Couldn't delete user. Here's why: %v\n", err) 
  } 
  return err
}
// AdminCreateUser uses administrator credentials to add a user to a user pool. 
  This method leaves the user
\frac{1}{1} in a state that requires they enter a new password next time they sign in.
func (actor CognitoActions) AdminCreateUser(userPoolId string, userName string, 
  userEmail string) error { 
  _, err := actor.CognitoClient.AdminCreateUser(context.TODO(), 
  &cognitoidentityprovider.AdminCreateUserInput{ 
  UserPoolId: aws.String(userPoolId),
  Username: aws.String(userName),
   MessageAction: types.MessageActionTypeSuppress, 
   UserAttributes: []types.AttributeType{{Name: aws.String("email"), Value: 
  aws.String(userEmail)}}, 
  }) 
 if err != nil {
   var userExists *types.UsernameExistsException 
   if errors.As(err, &userExists) { 
    log.Printf("User %v already exists in the user pool.", userName) 
    err = nil 
   } else { 
    log.Printf("Couldn't create user %v. Here's why: %v\n", userName, err) 
   } 
  } 
  return err
}
// AdminSetUserPassword uses administrator credentials to set a password for a 
  user without requiring a
// temporary password.
func (actor CognitoActions) AdminSetUserPassword(userPoolId string, userName 
  string, password string) error { 
  _, err := actor.CognitoClient.AdminSetUserPassword(context.TODO(), 
  &cognitoidentityprovider.AdminSetUserPasswordInput{
```

```
Password: aws.String(password),
   UserPoolId: aws.String(userPoolId), 
  Username: aws.String(userName), 
   Permanent: true, 
  }) 
 if err != nil {
  var invalidPassword *types.InvalidPasswordException 
  if errors.As(err, &invalidPassword) { 
    log.Println(*invalidPassword.Message) 
  } else { 
    log.Printf("Couldn't set password for user %v. Here's why: %v\n", userName, 
  err) 
   } 
  } 
 return err
}
```
DynamoDB アクションをラップする構造体を作成します。

```
// DynamoActions encapsulates the Amazon Simple Notification Service (Amazon SNS) 
 actions
// used in the examples.
type DynamoActions struct { 
 DynamoClient *dynamodb.Client
}
// User defines structured user data.
type User struct { 
 UserName string 
 UserEmail string 
 LastLogin *LoginInfo `dynamodbav:",omitempty"`
}
// LoginInfo defines structured custom login data.
type LoginInfo struct { 
 UserPoolId string 
 ClientId string 
 Time string
}
```

```
// UserList defines a list of users.
type UserList struct { 
 Users []User
}
// UserNameList returns the usernames contained in a UserList as a list of 
  strings.
func (users *UserList) UserNameList() []string { 
 names := make([]string, len(users.Users))
for i := 0; i < len(users.Users); i++ {
  names[i] = users.Users[i].UserName 
 } 
 return names
}
// PopulateTable adds a set of test users to the table.
func (actor DynamoActions) PopulateTable(tableName string) error { 
  var err error 
  var item map[string]types.AttributeValue 
  var writeReqs []types.WriteRequest 
 for i := 1; i < 4; i++)item, err = attributevalue.MarshalMap(User{UserName: fmt.Sprintf("test_user_
%v", i), UserEmail: fmt.Sprintf("test_email_%v@example.com", i)}) 
 if err != nil {
    log.Printf("Couldn't marshall user into DynamoDB format. Here's why: %v\n", 
  err) 
    return err 
   } 
   writeReqs = append(writeReqs, types.WriteRequest{PutRequest: 
  &types.PutRequest{Item: item}}) 
  } 
  _, err = actor.DynamoClient.BatchWriteItem(context.TODO(), 
  &dynamodb.BatchWriteItemInput{ 
  RequestItems: map[string][]types.WriteRequest{tableName: writeReqs},
  }) 
 if err != nil {
   log.Printf("Couldn't populate table %v with users. Here's why: %v\n", 
  tableName, err) 
  } 
 return err
}
// Scan scans the table for all items.
func (actor DynamoActions) Scan(tableName string) (UserList, error) {
```

```
 var userList UserList 
  output, err := actor.DynamoClient.Scan(context.TODO(), &dynamodb.ScanInput{ 
  TableName: aws.String(tableName), 
  }) 
 if err != nil {
  log.Printf("Couldn't scan table %v for items. Here's why: %v\n", tableName, 
  err) 
  } else { 
   err = attributevalue.UnmarshalListOfMaps(output.Items, &userList.Users) 
  if err != nil { 
    log.Printf("Couldn't unmarshal items into users. Here's why: %v\n", err) 
  } 
  } 
 return userList, err
}
// AddUser adds a user item to a table.
func (actor DynamoActions) AddUser(tableName string, user User) error { 
  userItem, err := attributevalue.MarshalMap(user) 
 if err != nil {
  log.Printf("Couldn't marshall user to item. Here's why: %v\n", err) 
  } 
  _, err = actor.DynamoClient.PutItem(context.TODO(), &dynamodb.PutItemInput{ 
  Item: userItem, 
  TableName: aws.String(tableName), 
  }) 
 if err != nil {
  log.Printf("Couldn't put item in table %v. Here's why: %v", tableName, err) 
  } 
 return err
}
```
CloudWatch Logs アクションをラップする構造体を作成します。

```
type CloudWatchLogsActions struct { 
 CwlClient *cloudwatchlogs.Client
}
```

```
func (actor CloudWatchLogsActions) GetLatestLogStream(functionName string) 
  (types.LogStream, error) { 
  var logStream types.LogStream 
  logGroupName := fmt.Sprintf("/aws/lambda/%s", functionName) 
  output, err := actor.CwlClient.DescribeLogStreams(context.TODO(), 
  &cloudwatchlogs.DescribeLogStreamsInput{ 
   Descending: aws.Bool(true), 
  Limit: aws.Int32(1),
   LogGroupName: aws.String(logGroupName), 
  OrderBy: types.OrderByLastEventTime, 
  }) 
 if err != nil {
  log.Printf("Couldn't get log streams for log group %v. Here's why: %v\n", 
  logGroupName, err) 
  } else { 
   logStream = output.LogStreams[0] 
  } 
 return logStream, err
}
// GetLogEvents gets the most recent eventCount events from the specified log 
  stream.
func (actor CloudWatchLogsActions) GetLogEvents(functionName string, 
  logStreamName string, eventCount int32) ( 
  []types.OutputLogEvent, error) { 
  var events []types.OutputLogEvent 
  logGroupName := fmt.Sprintf("/aws/lambda/%s", functionName) 
  output, err := actor.CwlClient.GetLogEvents(context.TODO(), 
  &cloudwatchlogs.GetLogEventsInput{ 
  LogStreamName: aws.String(logStreamName), 
 Limit: aws.Int32(eventCount),
   LogGroupName: aws.String(logGroupName), 
  }) 
 if err != nil {
  log.Printf("Couldn't get log event for log stream %v. Here's why: %v\n", 
  logStreamName, err) 
  } else { 
   events = output.Events 
  } 
 return events, err
}
```
AWS CloudFormation アクションをラップする構造体を作成します。

```
// StackOutputs defines a map of outputs from a specific stack.
type StackOutputs map[string]string
type CloudFormationActions struct { 
 CfnClient *cloudformation.Client
}
// GetOutputs gets the outputs from a CloudFormation stack and puts them into a 
  structured format.
func (actor CloudFormationActions) GetOutputs(stackName string) StackOutputs { 
  output, err := actor.CfnClient.DescribeStacks(context.TODO(), 
  &cloudformation.DescribeStacksInput{ 
  StackName: aws.String(stackName), 
  }) 
 if err != nil || len(output.Stacks) == 0 {
   log.Panicf("Couldn't find a CloudFormation stack named %v. Here's why: %v\n", 
  stackName, err) 
  } 
  stackOutputs := StackOutputs{} 
  for _, out := range output.Stacks[0].Outputs { 
  stackOutputs[*out.OutputKey] = *out.OutputValue 
  } 
  return stackOutputs
}
```
リソースをクリーンアップします。

```
// Resources keeps track of AWS resources created during an example and handles
// cleanup when the example finishes.
type Resources struct { 
 userPoolId string 
 userAccessTokens []string 
 triggers []actions.Trigger 
 cognitoActor *actions.CognitoActions 
 questioner demotools.IQuestioner
}
```

```
func (resources *Resources) init(cognitoActor *actions.CognitoActions, questioner 
  demotools.IQuestioner) { 
  resources.userAccessTokens = []string{} 
  resources.triggers = []actions.Trigger{} 
  resources.cognitoActor = cognitoActor 
 resources.questioner = questioner
}
// Cleanup deletes all AWS resources created during an example.
func (resources *Resources) Cleanup() { 
  defer func() { 
  if r := recover(); r := nil {
    log.Printf("Something went wrong during cleanup.\n%v\n", r) 
    log.Println("Use the AWS Management Console to remove any remaining resources 
 \n\overline{\} +
     "that were created for this scenario.") 
   } 
 \}() wantDelete := resources.questioner.AskBool("Do you want to remove all of the AWS 
  resources that were created "+ 
  "during this demo (y/n)?", "y")
  if wantDelete { 
   for _, accessToken := range resources.userAccessTokens { 
    err := resources.cognitoActor.DeleteUser(accessToken) 
   if err != nil {
     log.Println("Couldn't delete user during cleanup.") 
     panic(err) 
    } 
    log.Println("Deleted user.") 
   } 
   triggerList := make([]actions.TriggerInfo, len(resources.triggers)) 
  for i := 0; i < len(resources.triggers); i++ {
    triggerList[i] = actions.TriggerInfo{Trigger: resources.triggers[i], 
  HandlerArn: nil} 
   } 
   err := resources.cognitoActor.UpdateTriggers(resources.userPoolId, 
  triggerList...) 
  if err != nil {
    log.Println("Couldn't update Cognito triggers during cleanup.") 
    panic(err) 
   } 
   log.Println("Removed Cognito triggers from user pool.")
```

```
 } else { 
   log.Println("Be sure to remove resources when you're done with them to avoid 
  unexpected charges!") 
  }
}
```
- API の詳細については、「AWS SDK for Go API リファレンス」の以下のトピックを参照し てください。
	- [DeleteUser](https://pkg.go.dev/github.com/aws/aws-sdk-go-v2/service/cognitoidentityprovider#Client.DeleteUser)
	- [InitiateAuth](https://pkg.go.dev/github.com/aws/aws-sdk-go-v2/service/cognitoidentityprovider#Client.InitiateAuth)
	- [SignUp](https://pkg.go.dev/github.com/aws/aws-sdk-go-v2/service/cognitoidentityprovider#Client.SignUp)
	- [UpdateUserPool](https://pkg.go.dev/github.com/aws/aws-sdk-go-v2/service/cognitoidentityprovider#Client.UpdateUserPool)

AWS SDK デベロッパーガイドとコード例の完全なリストについては、「[AWS SDK での Lambda](#page-1777-0)  [を使用する](#page-1777-0)」を参照してください。このトピックには、使用開始方法に関する情報と、以前の SDK バージョンの詳細も含まれています。

<span id="page-1930-0"></span>AWS SDK を使用して Lambda 関数を使用して登録済みの Amazon Cognito ユーザーを自動的に移行する

次のコード例は、Lambda 関数を使用して登録済みの Amazon Cognito ユーザーを自動的に移行する 方法を示しています。

- MigrateUser トリガーの Lambda 関数を呼び出すようにユーザープールを設定します。
- ユーザープールにないユーザー名と E メールで Amazon Cognito にサインインします。
- Lambda 関数は DynamoDB テーブルをスキャンし、登録済みのユーザーをユーザープールに自動 的に移行します。
- パスワードを忘れた場合のフローを実行して、移行したユーザーのパスワードをリセットします。
- 新しいユーザーとしてサインインし、リソースをクリーンアップします。

## Go

SDK for Go V2

**a** Note

GitHub には、その他のリソースもあります。用例一覧を検索し、[AWS コード例リポ](https://github.com/awsdocs/aws-doc-sdk-examples/tree/main/gov2/workflows/user_pools_and_lambda_triggers#code-examples) [ジトリ](https://github.com/awsdocs/aws-doc-sdk-examples/tree/main/gov2/workflows/user_pools_and_lambda_triggers#code-examples)での設定と実行の方法を確認してください。

コマンドプロンプトからインタラクティブのシナリオを実行します。

```
import ( 
  "errors" 
  "fmt" 
  "log" 
  "strings" 
  "user_pools_and_lambda_triggers/actions" 
  "github.com/aws/aws-sdk-go-v2/aws" 
  "github.com/aws/aws-sdk-go-v2/service/cognitoidentityprovider" 
  "github.com/aws/aws-sdk-go-v2/service/cognitoidentityprovider/types" 
  "github.com/awsdocs/aws-doc-sdk-examples/gov2/demotools"
\mathcal{L}// MigrateUser separates the steps of this scenario into individual functions so 
 that
// they are simpler to read and understand.
type MigrateUser struct { 
  helper IScenarioHelper 
  questioner demotools.IQuestioner 
  resources Resources 
  cognitoActor *actions.CognitoActions
}
// NewMigrateUser constructs a new migrate user runner.
func NewMigrateUser(sdkConfig aws.Config, questioner demotools.IQuestioner, 
 helper IScenarioHelper) MigrateUser {
  scenario := MigrateUser{ 
  helper: helper, 
   questioner: questioner, 
   resources: Resources{},
```

```
 cognitoActor: &actions.CognitoActions{CognitoClient: 
  cognitoidentityprovider.NewFromConfig(sdkConfig)}, 
  } 
  scenario.resources.init(scenario.cognitoActor, questioner) 
  return scenario
}
// AddMigrateUserTrigger adds a Lambda handler as an invocation target for the 
  MigrateUser trigger.
func (runner *MigrateUser) AddMigrateUserTrigger(userPoolId string, functionArn 
  string) { 
 log.Printf("Let's add a Lambda function to handle the MigrateUser trigger from
  Cognito.\n" + 
   "This trigger happens when an unknown user signs in, and lets your function 
  take action before Cognito\n" + 
   "rejects the user.\n\n") 
  err := runner.cognitoActor.UpdateTriggers( 
   userPoolId, 
   actions.TriggerInfo{Trigger: actions.UserMigration, HandlerArn: 
  aws.String(functionArn)}) 
 if err := nil {
   panic(err) 
  } 
  log.Printf("Lambda function %v added to user pool %v to handle the MigrateUser 
  trigger.\n", 
  functionArn, userPoolId) 
  log.Println(strings.Repeat("-", 88))
}
// SignInUser adds a new user to the known users table and signs that user in to 
 Amazon Cognito.
func (runner *MigrateUser) SignInUser(usersTable string, clientId string) (bool, 
  actions.User) { 
  log.Println("Let's sign in a user to your Cognito user pool. When the username 
  and email matches an entry in the\n" + 
   "DynamoDB known users table, the email is automatically verified and the user 
  is migrated to the Cognito user pool.") 
  user := actions.User{} 
  user.UserName = runner.questioner.Ask("\nEnter a username:") 
  user.UserEmail = runner.questioner.Ask("\nEnter an email that you own. This 
  email will be used to confirm user migration\n" + 
   "during this example:")
```

```
 runner.helper.AddKnownUser(usersTable, user) 
  var err error 
  var resetRequired *types.PasswordResetRequiredException 
  var authResult *types.AuthenticationResultType 
  signedIn := false 
  for !signedIn && resetRequired == nil { 
   log.Printf("Signing in to Cognito as user '%v'. The expected result is a 
  PasswordResetRequiredException.\n\n", user.UserName) 
   authResult, err = runner.cognitoActor.SignIn(clientId, user.UserName, "_") 
 if err != nil {
    if errors.As(err, &resetRequired) { 
     log.Printf("\nUser '%v' is not in the Cognito user pool but was found in the 
  DynamoDB known users table.\n"+ 
      "User migration is started and a password reset is required.", 
  user.UserName) 
    } else { 
     panic(err) 
    } 
   } else { 
    log.Printf("User '%v' successfully signed in. This is unexpected and probably 
  means you have not\n"+ 
     "cleaned up a previous run of this scenario, so the user exist in the Cognito 
  user pool.\n"+ 
     "You can continue this example and select to clean up resources, or manually 
  remove\n"+ 
     "the user from your user pool and try again.", user.UserName) 
    runner.resources.userAccessTokens = append(runner.resources.userAccessTokens, 
  *authResult.AccessToken) 
    signedIn = true 
  } 
  } 
  log.Println(strings.Repeat("-", 88)) 
 return resetRequired != nil, user
}
// ResetPassword starts a password recovery flow.
func (runner *MigrateUser) ResetPassword(clientId string, user actions.User) { 
  wantCode := runner.questioner.AskBool(fmt.Sprintf("In order to migrate the user 
  to Cognito, you must be able to receive a confirmation\n"+ 
  "code by email at v. Do you want to send a code (y/n)?", user.UserEmail), "y")
  if !wantCode {
```

```
 log.Println("To complete this example and successfully migrate a user to 
 Cognito, you must enter an email\n" + 
   "you own that can receive a confirmation code.") 
 return 
 } 
 codeDelivery, err := runner.cognitoActor.ForgotPassword(clientId, user.UserName) 
if err != nil {
  panic(err) 
 } 
 log.Printf("\nA confirmation code has been sent to %v.", 
 *codeDelivery.Destination) 
 code := runner.questioner.Ask("Check your email and enter it here:") 
 confirmed := false 
 password := runner.questioner.AskPassword("\nEnter a password that has at least 
 eight characters, uppercase, lowercase, numbers and symbols.\n"+ 
  "(the password will not display as you type):", 8) 
 for !confirmed { 
  log.Printf("\nConfirming password reset for user '%v'.\n", user.UserName) 
  err = runner.cognitoActor.ConfirmForgotPassword(clientId, code, user.UserName, 
 password) 
  if err != nil { 
   var invalidPassword *types.InvalidPasswordException 
   if errors.As(err, &invalidPassword) { 
    password = runner.questioner.AskPassword("\nEnter another password:", 8) 
   } else { 
    panic(err) 
   } 
 } else { 
   confirmed = true 
 } 
 } 
 log.Printf("User '%v' successfully confirmed and migrated.\n", user.UserName) 
 log.Println("Signing in with your username and password...") 
 authResult, err := runner.cognitoActor.SignIn(clientId, user.UserName, password) 
if err != nil {
 panic(err) 
 } 
 log.Printf("Successfully signed in. Your access token starts with: %v...\n", 
 (*authResult.AccessToken)[:10]) 
 runner.resources.userAccessTokens = append(runner.resources.userAccessTokens, 
 *authResult.AccessToken)
```

```
Lambda 関数を使用して登録済みのユーザーを自動的に移行する 1906
```
log.Println(strings.Repeat("-", 88))

```
}
// Run runs the scenario.
func (runner *MigrateUser) Run(stackName string) { 
 defer func() { 
  if r := recover(); r := nil {
    log.Println("Something went wrong with the demo.") 
    runner.resources.Cleanup() 
   } 
\}()
  log.Println(strings.Repeat("-", 88)) 
  log.Printf("Welcome\n") 
  log.Println(strings.Repeat("-", 88)) 
  stackOutputs, err := runner.helper.GetStackOutputs(stackName) 
 if err != nil {
   panic(err) 
  } 
  runner.resources.userPoolId = stackOutputs["UserPoolId"] 
  runner.AddMigrateUserTrigger(stackOutputs["UserPoolId"], 
  stackOutputs["MigrateUserFunctionArn"]) 
  runner.resources.triggers = append(runner.resources.triggers, 
  actions.UserMigration) 
  resetNeeded, user := runner.SignInUser(stackOutputs["TableName"], 
  stackOutputs["UserPoolClientId"]) 
  if resetNeeded { 
   runner.helper.ListRecentLogEvents(stackOutputs["MigrateUserFunction"]) 
  runner.ResetPassword(stackOutputs["UserPoolClientId"], user) 
  } 
  runner.resources.Cleanup() 
  log.Println(strings.Repeat("-", 88)) 
  log.Println("Thanks for watching!") 
 log.Println(strings.Repeat("-", 88))
}
```
Lambda 関数を使用して MigrateUser トリガーを処理します。

```
const TABLE_NAME = "TABLE_NAME"
// UserInfo defines structured user data that can be marshalled to a DynamoDB 
  format.
type UserInfo struct { 
  UserName string `dynamodbav:"UserName"` 
  UserEmail string `dynamodbav:"UserEmail"`
}
type handler struct { 
  dynamoClient *dynamodb.Client
}
// HandleRequest handles the MigrateUser event by looking up a user in an Amazon 
  DynamoDB table and
// specifying whether they should be migrated to the user pool.
func (h *handler) HandleRequest(ctx context.Context, event 
  events.CognitoEventUserPoolsMigrateUser) 
  (events.CognitoEventUserPoolsMigrateUser, error) { 
  log.Printf("Received migrate trigger from %v for user '%v'", 
  event.TriggerSource, event.UserName) 
  if event.TriggerSource != "UserMigration_Authentication" { 
   return event, nil 
  } 
  tableName := os.Getenv(TABLE_NAME) 
  user := UserInfo{ 
   UserName: event.UserName, 
  } 
  log.Printf("Looking up user '%v' in table %v.\n", user.UserName, tableName) 
  filterEx := expression.Name("UserName").Equal(expression.Value(user.UserName)) 
  expr, err := expression.NewBuilder().WithFilter(filterEx).Build() 
 if err != nil {
   log.Printf("Error building expression to query for user '%v'.\n", 
  user.UserName) 
   return event, err 
  } 
  output, err := h.dynamoClient.Scan(ctx, &dynamodb.ScanInput{ 
  TableName: aws.String(tableName),
  FilterExpression: expr.Filter(),
   ExpressionAttributeNames: expr.Names(), 
   ExpressionAttributeValues: expr.Values(), 
  })
```

```
if err != nil {
  log.Printf("Error looking up user '%v'.\n", user.UserName) 
  return event, err 
  } 
 if output.Items == nil || len(output.Items) == 0 {
  log.Printf("User '%v' not found, not migrating user.\n", user.UserName) 
  return event, err 
  } 
  var users []UserInfo 
  err = attributevalue.UnmarshalListOfMaps(output.Items, &users) 
 if err != nil {
  log.Printf("Couldn't unmarshal DynamoDB items. Here's why: %v\n", err) 
  return event, err 
  } 
 user = users[0] log.Printf("UserName '%v' found with email %v. User is migrated and must reset 
  password.\n", user.UserName, user.UserEmail) 
  event.CognitoEventUserPoolsMigrateUserResponse.UserAttributes = 
  map[string]string{ 
  "email": user.UserEmail, 
   "email_verified": "true", // email_verified is required for the forgot password 
  flow. 
  } 
  event.CognitoEventUserPoolsMigrateUserResponse.FinalUserStatus = 
  "RESET_REQUIRED" 
  event.CognitoEventUserPoolsMigrateUserResponse.MessageAction = "SUPPRESS" 
 return event, err
}
func main() { 
  sdkConfig, err := config.LoadDefaultConfig(context.TODO()) 
if err != nil {
  log.Panicln(err) 
  } 
h := handler{
  dynamoClient: dynamodb.NewFromConfig(sdkConfig), 
  } 
 lambda.Start(h.HandleRequest)
}
```
一般的なタスクを実行する構造体を作成します。

```
// IScenarioHelper defines common functions used by the workflows in this 
  example.
type IScenarioHelper interface { 
  Pause(secs int) 
  GetStackOutputs(stackName string) (actions.StackOutputs, error) 
  PopulateUserTable(tableName string) 
  GetKnownUsers(tableName string) (actions.UserList, error) 
 AddKnownUser(tableName string, user actions.User) 
 ListRecentLogEvents(functionName string)
}
// ScenarioHelper contains AWS wrapper structs used by the workflows in this 
  example.
type ScenarioHelper struct { 
  questioner demotools.IQuestioner 
  dynamoActor *actions.DynamoActions 
  cfnActor *actions.CloudFormationActions 
  cwlActor *actions.CloudWatchLogsActions 
  isTestRun bool
}
// NewScenarioHelper constructs a new scenario helper.
func NewScenarioHelper(sdkConfig aws.Config, questioner demotools.IQuestioner) 
  ScenarioHelper { 
  scenario := ScenarioHelper{ 
   questioner: questioner, 
   dynamoActor: &actions.DynamoActions{DynamoClient: 
  dynamodb.NewFromConfig(sdkConfig)}, 
   cfnActor: &actions.CloudFormationActions{CfnClient: 
  cloudformation.NewFromConfig(sdkConfig)}, 
   cwlActor: &actions.CloudWatchLogsActions{CwlClient: 
  cloudwatchlogs.NewFromConfig(sdkConfig)}, 
  } 
 return scenario
}
// Pause waits for the specified number of seconds.
func (helper ScenarioHelper) Pause(secs int) {
```

```
 if !helper.isTestRun { 
   time.Sleep(time.Duration(secs) * time.Second) 
  }
}
// GetStackOutputs gets the outputs from the specified CloudFormation stack in a 
  structured format.
func (helper ScenarioHelper) GetStackOutputs(stackName string)
  (actions.StackOutputs, error) { 
 return helper.cfnActor.GetOutputs(stackName), nil
}
// PopulateUserTable fills the known user table with example data.
func (helper ScenarioHelper) PopulateUserTable(tableName string) { 
  log.Printf("First, let's add some users to the DynamoDB %v table we'll use for 
  this example.\n", tableName) 
  err := helper.dynamoActor.PopulateTable(tableName) 
 if err != nil {
  panic(err) 
  }
}
// GetKnownUsers gets the users from the known users table in a structured 
  format.
func (helper ScenarioHelper) GetKnownUsers(tableName string) (actions.UserList, 
  error) { 
  knownUsers, err := helper.dynamoActor.Scan(tableName) 
 if err != nil {
  log.Printf("Couldn't get known users from table %v. Here's why: %v\n", 
  tableName, err) 
  } 
  return knownUsers, err
}
// AddKnownUser adds a user to the known users table.
func (helper ScenarioHelper) AddKnownUser(tableName string, user actions.User) {
  log.Printf("Adding user '%v' with email '%v' to the DynamoDB known users 
 table...\n", 
  user.UserName, user.UserEmail) 
  err := helper.dynamoActor.AddUser(tableName, user) 
  if err != nil { 
   panic(err) 
  }
}
```

```
// ListRecentLogEvents gets the most recent log stream and events for the 
  specified Lambda function and displays them.
func (helper ScenarioHelper) ListRecentLogEvents(functionName string) {
  log.Println("Waiting a few seconds to let Lambda write to CloudWatch Logs...") 
  helper.Pause(10) 
  log.Println("Okay, let's check the logs to find what's happened recently with 
  your Lambda function.") 
  logStream, err := helper.cwlActor.GetLatestLogStream(functionName) 
 if err != nil {
   panic(err) 
  } 
  log.Printf("Getting some recent events from log stream %v\n", 
  *logStream.LogStreamName) 
  events, err := helper.cwlActor.GetLogEvents(functionName, 
  *logStream.LogStreamName, 10) 
 if err != nil {
   panic(err) 
  } 
  for _, event := range events { 
  log.Printf("\t%v", *event.Message) 
  } 
  log.Println(strings.Repeat("-", 88))
}
```
Amazon Cognito アクションをラップする構造体を作成します。

```
type CognitoActions struct { 
 CognitoClient *cognitoidentityprovider.Client
}
// Trigger and TriggerInfo define typed data for updating an Amazon Cognito 
  trigger.
type Trigger int
const ( 
  PreSignUp Trigger = iota
```

```
 UserMigration 
  PostAuthentication
)
type TriggerInfo struct { 
 Trigger Trigger 
 HandlerArn *string
}
// UpdateTriggers adds or removes Lambda triggers for a user pool. When a trigger 
 is specified with a `nil` value,
// it is removed from the user pool.
func (actor CognitoActions) UpdateTriggers(userPoolId string, 
  triggers ...TriggerInfo) error { 
  output, err := actor.CognitoClient.DescribeUserPool(context.TODO(), 
  &cognitoidentityprovider.DescribeUserPoolInput{ 
  UserPoolId: aws.String(userPoolId), 
  }) 
 if err != nil {
   log.Printf("Couldn't get info about user pool %v. Here's why: %v\n", 
  userPoolId, err) 
   return err 
  } 
  lambdaConfig := output.UserPool.LambdaConfig 
  for _, trigger := range triggers { 
   switch trigger.Trigger { 
   case PreSignUp: 
    lambdaConfig.PreSignUp = trigger.HandlerArn 
   case UserMigration: 
    lambdaConfig.UserMigration = trigger.HandlerArn 
   case PostAuthentication: 
    lambdaConfig.PostAuthentication = trigger.HandlerArn 
   } 
  } 
  _, err = actor.CognitoClient.UpdateUserPool(context.TODO(), 
  &cognitoidentityprovider.UpdateUserPoolInput{ 
   UserPoolId: aws.String(userPoolId), 
   LambdaConfig: lambdaConfig, 
  }) 
 if err != nil {
   log.Printf("Couldn't update user pool %v. Here's why: %v\n", userPoolId, err) 
  } 
 return err
}
```

```
// SignUp signs up a user with Amazon Cognito.
func (actor CognitoActions) SignUp(clientId string, userName string, password 
  string, userEmail string) (bool, error) { 
  confirmed := false 
  output, err := actor.CognitoClient.SignUp(context.TODO(), 
  &cognitoidentityprovider.SignUpInput{ 
  ClientId: aws.String(clientId), 
   Password: aws.String(password), 
  Username: aws.String(userName), 
   UserAttributes: []types.AttributeType{ 
    {Name: aws.String("email"), Value: aws.String(userEmail)}, 
  }, 
  }) 
 if err != nil {
  var invalidPassword *types.InvalidPasswordException 
  if errors.As(err, &invalidPassword) { 
   log.Println(*invalidPassword.Message) 
  } else { 
    log.Printf("Couldn't sign up user %v. Here's why: %v\n", userName, err) 
   } 
  } else { 
  confirmed = output.UserConfirmed 
  } 
 return confirmed, err
}
// SignIn signs in a user to Amazon Cognito using a username and password 
  authentication flow.
func (actor CognitoActions) SignIn(clientId string, userName string, password 
  string) (*types.AuthenticationResultType, error) { 
  var authResult *types.AuthenticationResultType 
  output, err := actor.CognitoClient.InitiateAuth(context.TODO(), 
  &cognitoidentityprovider.InitiateAuthInput{ 
 AuthFlow: "USER PASSWORD AUTH",
   ClientId: aws.String(clientId), 
 AuthParameters: map[string]string{"USERNAME": userName, "PASSWORD": password},
  }) 
  if err != nil { 
   var resetRequired *types.PasswordResetRequiredException
```

```
 if errors.As(err, &resetRequired) { 
    log.Println(*resetRequired.Message) 
   } else { 
    log.Printf("Couldn't sign in user %v. Here's why: %v\n", userName, err) 
   } 
  } else { 
   authResult = output.AuthenticationResult 
  } 
  return authResult, err
}
// ForgotPassword starts a password recovery flow for a user. This flow typically 
  sends a confirmation code
// to the user's configured notification destination, such as email.
func (actor CognitoActions) ForgotPassword(clientId string, userName string) 
  (*types.CodeDeliveryDetailsType, error) { 
  output, err := actor.CognitoClient.ForgotPassword(context.TODO(), 
  &cognitoidentityprovider.ForgotPasswordInput{ 
   ClientId: aws.String(clientId), 
  Username: aws.String(userName), 
  }) 
 if err != nil {
   log.Printf("Couldn't start password reset for user '%v'. Here;s why: %v\n", 
  userName, err) 
  } 
  return output.CodeDeliveryDetails, err
}
// ConfirmForgotPassword confirms a user with a confirmation code and a new 
  password.
func (actor CognitoActions) ConfirmForgotPassword(clientId string, code string, 
  userName string, password string) error { 
  _, err := actor.CognitoClient.ConfirmForgotPassword(context.TODO(), 
  &cognitoidentityprovider.ConfirmForgotPasswordInput{ 
  ClientId: aws.String(clientId),
   ConfirmationCode: aws.String(code), 
  Password: aws.String(password),
  Username: aws.String(userName),
  }) 
  if err != nil {
```
```
 var invalidPassword *types.InvalidPasswordException 
   if errors.As(err, &invalidPassword) { 
    log.Println(*invalidPassword.Message) 
   } else { 
    log.Printf("Couldn't confirm user %v. Here's why: %v", userName, err) 
   } 
  } 
 return err
}
// DeleteUser removes a user from the user pool.
func (actor CognitoActions) DeleteUser(userAccessToken string) error { 
  _, err := actor.CognitoClient.DeleteUser(context.TODO(), 
  &cognitoidentityprovider.DeleteUserInput{ 
  AccessToken: aws.String(userAccessToken), 
  }) 
 if err != nil { 
  log.Printf("Couldn't delete user. Here's why: %v\n", err) 
  } 
  return err
}
// AdminCreateUser uses administrator credentials to add a user to a user pool. 
 This method leaves the user
\frac{1}{1} in a state that requires they enter a new password next time they sign in.
func (actor CognitoActions) AdminCreateUser(userPoolId string, userName string, 
  userEmail string) error { 
  _, err := actor.CognitoClient.AdminCreateUser(context.TODO(), 
  &cognitoidentityprovider.AdminCreateUserInput{ 
 UserPoolId: aws.String(userPoolId),
 Username: aws.String(userName),
  MessageAction: types.MessageActionTypeSuppress, 
   UserAttributes: []types.AttributeType{{Name: aws.String("email"), Value: 
  aws.String(userEmail)}}, 
  }) 
  if err != nil { 
  var userExists *types.UsernameExistsException 
   if errors.As(err, &userExists) { 
    log.Printf("User %v already exists in the user pool.", userName) 
    err = nil
```

```
 } else { 
    log.Printf("Couldn't create user %v. Here's why: %v\n", userName, err) 
   } 
  } 
 return err
}
// AdminSetUserPassword uses administrator credentials to set a password for a 
 user without requiring a
// temporary password.
func (actor CognitoActions) AdminSetUserPassword(userPoolId string, userName 
  string, password string) error { 
  _, err := actor.CognitoClient.AdminSetUserPassword(context.TODO(), 
  &cognitoidentityprovider.AdminSetUserPasswordInput{ 
  Password: aws.String(password), 
  UserPoolId: aws.String(userPoolId), 
  Username: aws.String(userName), 
  Permanent: true, 
  }) 
 if err != nil {
  var invalidPassword *types.InvalidPasswordException 
  if errors.As(err, &invalidPassword) { 
    log.Println(*invalidPassword.Message) 
  } else { 
    log.Printf("Couldn't set password for user %v. Here's why: %v\n", userName, 
  err) 
  } 
  } 
 return err
}
```
DynamoDB アクションをラップする構造体を作成します。

// DynamoActions encapsulates the Amazon Simple Notification Service (Amazon SNS) actions // used in the examples. type DynamoActions struct { DynamoClient \*dynamodb.Client

```
}
// User defines structured user data.
type User struct { 
 UserName string 
 UserEmail string 
LastLogin *LoginInfo `dynamodbav:", omitempty"`
}
// LoginInfo defines structured custom login data.
type LoginInfo struct { 
 UserPoolId string 
 ClientId string 
 Time string
}
// UserList defines a list of users.
type UserList struct { 
 Users []User
}
// UserNameList returns the usernames contained in a UserList as a list of 
 strings.
func (users *UserList) UserNameList() []string { 
 names := make([]string, len(users.Users))
for i := 0; i < len(users.Users); i^{++} {
  names[i] = users.Users[i].UserName 
  } 
 return names
}
// PopulateTable adds a set of test users to the table.
func (actor DynamoActions) PopulateTable(tableName string) error { 
  var err error 
  var item map[string]types.AttributeValue 
  var writeReqs []types.WriteRequest 
 for i := 1; i < 4; i++)item, err = attributevalue.MarshalMap(User{UserName: fmt.Sprintf("test_user_
%v", i), UserEmail: fmt.Sprintf("test_email_%v@example.com", i)}) 
  if err != nil {
    log.Printf("Couldn't marshall user into DynamoDB format. Here's why: %v\n", 
  err) 
    return err 
   }
```

```
 writeReqs = append(writeReqs, types.WriteRequest{PutRequest: 
  &types.PutRequest{Item: item}}) 
  } 
  _, err = actor.DynamoClient.BatchWriteItem(context.TODO(), 
  &dynamodb.BatchWriteItemInput{ 
  RequestItems: map[string][]types.WriteRequest{tableName: writeReqs},
 }) 
 if err != nil {
  log.Printf("Couldn't populate table %v with users. Here's why: %v\n", 
 tableName, err) 
  } 
 return err
}
// Scan scans the table for all items.
func (actor DynamoActions) Scan(tableName string) (UserList, error) { 
 var userList UserList 
 output, err := actor.DynamoClient.Scan(context.TODO(), &dynamodb.ScanInput{ 
  TableName: aws.String(tableName), 
 }) 
  if err != nil { 
  log.Printf("Couldn't scan table %v for items. Here's why: %v\n", tableName, 
  err) 
  } else { 
  err = attributevalue.UnmarshalListOfMaps(output.Items, &userList.Users) 
 if err != nil {
   log.Printf("Couldn't unmarshal items into users. Here's why: %v\n", err) 
  } 
  } 
 return userList, err
}
// AddUser adds a user item to a table.
func (actor DynamoActions) AddUser(tableName string, user User) error { 
  userItem, err := attributevalue.MarshalMap(user) 
if err != nil {
  log.Printf("Couldn't marshall user to item. Here's why: %v\n", err) 
 } 
  _, err = actor.DynamoClient.PutItem(context.TODO(), &dynamodb.PutItemInput{ 
  Item: userItem, 
  TableName: aws.String(tableName), 
  }) 
 if err := nil {
  log.Printf("Couldn't put item in table %v. Here's why: %v", tableName, err)
```

```
 } 
  return err
}
```
CloudWatch Logs アクションをラップする構造体を作成します。

```
type CloudWatchLogsActions struct { 
 CwlClient *cloudwatchlogs.Client
}
// GetLatestLogStream gets the most recent log stream for a Lambda function.
func (actor CloudWatchLogsActions) GetLatestLogStream(functionName string) 
  (types.LogStream, error) { 
  var logStream types.LogStream 
  logGroupName := fmt.Sprintf("/aws/lambda/%s", functionName) 
  output, err := actor.CwlClient.DescribeLogStreams(context.TODO(), 
  &cloudwatchlogs.DescribeLogStreamsInput{ 
   Descending: aws.Bool(true), 
  Limit: aws.Int32(1),
  LogGroupName: aws.String(logGroupName), 
   OrderBy: types.OrderByLastEventTime, 
  }) 
  if err != nil { 
   log.Printf("Couldn't get log streams for log group %v. Here's why: %v\n", 
  logGroupName, err) 
  } else { 
  logStream = output.LogStreams[0] 
  } 
 return logStream, err
}
// GetLogEvents gets the most recent eventCount events from the specified log 
  stream.
func (actor CloudWatchLogsActions) GetLogEvents(functionName string, 
  logStreamName string, eventCount int32) ( 
  []types.OutputLogEvent, error) { 
  var events []types.OutputLogEvent 
  logGroupName := fmt.Sprintf("/aws/lambda/%s", functionName) 
  output, err := actor.CwlClient.GetLogEvents(context.TODO(), 
  &cloudwatchlogs.GetLogEventsInput{
```

```
 LogStreamName: aws.String(logStreamName), 
 Limit: aws.Int32(eventCount),
  LogGroupName: aws.String(logGroupName), 
  }) 
 if err != nil {
  log.Printf("Couldn't get log event for log stream %v. Here's why: %v\n", 
  logStreamName, err) 
  } else { 
  events = output.Events 
  } 
 return events, err
}
```
AWS CloudFormation アクションをラップする構造体を作成します。

```
// StackOutputs defines a map of outputs from a specific stack.
type StackOutputs map[string]string
type CloudFormationActions struct { 
 CfnClient *cloudformation.Client
}
// GetOutputs gets the outputs from a CloudFormation stack and puts them into a 
  structured format.
func (actor CloudFormationActions) GetOutputs(stackName string) StackOutputs { 
  output, err := actor.CfnClient.DescribeStacks(context.TODO(), 
  &cloudformation.DescribeStacksInput{ 
  StackName: aws.String(stackName), 
  }) 
 if err != nil || len(output.Stacks) == 0 {
  log.Panicf("Couldn't find a CloudFormation stack named %v. Here's why: %v\n", 
  stackName, err) 
  } 
  stackOutputs := StackOutputs{} 
  for _, out := range output.Stacks[0].Outputs { 
  stackOutputs[*out.OutputKey] = *out.OutputValue 
  } 
 return stackOutputs
}
```
### リソースをクリーンアップします。

```
// Resources keeps track of AWS resources created during an example and handles
// cleanup when the example finishes.
type Resources struct { 
 userPoolId string
  userAccessTokens []string 
  triggers []actions.Trigger 
  cognitoActor *actions.CognitoActions 
  questioner demotools.IQuestioner
}
func (resources *Resources) init(cognitoActor *actions.CognitoActions, questioner 
  demotools.IQuestioner) { 
  resources.userAccessTokens = []string{} 
  resources.triggers = []actions.Trigger{} 
 resources.cognitoActor = cognitoActor 
 resources.questioner = questioner
}
// Cleanup deletes all AWS resources created during an example.
func (resources *Resources) Cleanup() { 
  defer func() { 
  if r := recover(); r := nil {
    log.Printf("Something went wrong during cleanup.\n%v\n", r) 
    log.Println("Use the AWS Management Console to remove any remaining resources 
 \n\overline{\} +
     "that were created for this scenario.") 
   } 
 ( ) wantDelete := resources.questioner.AskBool("Do you want to remove all of the AWS 
  resources that were created "+ 
  "during this demo (y/n)?", "y")
  if wantDelete { 
  for _, accessToken := range resources.userAccessTokens { 
    err := resources.cognitoActor.DeleteUser(accessToken) 
    if err != nil { 
     log.Println("Couldn't delete user during cleanup.")
```

```
 panic(err) 
    } 
    log.Println("Deleted user.") 
   } 
   triggerList := make([]actions.TriggerInfo, len(resources.triggers)) 
  for i := 0; i < len(resources.triggers); i++ {
    triggerList[i] = actions.TriggerInfo{Trigger: resources.triggers[i], 
  HandlerArn: nil} 
   } 
   err := resources.cognitoActor.UpdateTriggers(resources.userPoolId, 
  triggerList...) 
  if err != nil { 
   log.Println("Couldn't update Cognito triggers during cleanup.") 
    panic(err) 
  } 
   log.Println("Removed Cognito triggers from user pool.") 
  } else { 
  log.Println("Be sure to remove resources when you're done with them to avoid 
 unexpected charges!") 
 }
}
```
- API の詳細については、「AWS SDK for Go API リファレンス」の以下のトピックを参照し てください。
	- [ConfirmForgotPassword](https://pkg.go.dev/github.com/aws/aws-sdk-go-v2/service/cognitoidentityprovider#Client.ConfirmForgotPassword)
	- [DeleteUser](https://pkg.go.dev/github.com/aws/aws-sdk-go-v2/service/cognitoidentityprovider#Client.DeleteUser)
	- [ForgotPassword](https://pkg.go.dev/github.com/aws/aws-sdk-go-v2/service/cognitoidentityprovider#Client.ForgotPassword)
	- [InitiateAuth](https://pkg.go.dev/github.com/aws/aws-sdk-go-v2/service/cognitoidentityprovider#Client.InitiateAuth)
	- [SignUp](https://pkg.go.dev/github.com/aws/aws-sdk-go-v2/service/cognitoidentityprovider#Client.SignUp)
	- [UpdateUserPool](https://pkg.go.dev/github.com/aws/aws-sdk-go-v2/service/cognitoidentityprovider#Client.UpdateUserPool)

AWS SDK デベロッパーガイドとコード例の完全なリストについては、「[AWS SDK での Lambda](#page-1777-0)  [を使用する](#page-1777-0)」を参照してください。このトピックには、使用開始方法に関する情報と、以前の SDK バージョンの詳細も含まれています。

# AWS SDK を使用して Lambda 関数の作成と使用を開始する

次のコード例は、以下を実行する方法を示しています。

- IAM ロールと Lambda 関数を作成し、ハンドラーコードをアップロードします。
- 1 つのパラメーターで関数を呼び出して、結果を取得します。
- 関数コードを更新し、環境変数で設定します。
- 新しいパラメーターで関数を呼び出して、結果を取得します。返された実行ログを表示します。
- アカウントの関数を一覧表示し、リソースをクリーンアップします。

詳細については、「[コンソールで Lambda 関数を作成する](https://docs.aws.amazon.com/lambda/latest/dg/getting-started-create-function.html)」を参照してください。

.NET

AWS SDK for .NET

**a** Note

GitHub には、その他のリソースもあります。用例一覧を検索し、[AWS コード例リポ](https://github.com/awsdocs/aws-doc-sdk-examples/tree/main/dotnetv3/Lambda#code-examples) [ジトリ](https://github.com/awsdocs/aws-doc-sdk-examples/tree/main/dotnetv3/Lambda#code-examples)での設定と実行の方法を確認してください。

Lambda アクションを実行するメソッドを作成します。

```
namespace LambdaActions;
using Amazon.Lambda;
using Amazon.Lambda.Model;
/// <summary>
/// A class that implements AWS Lambda methods.
/// </summary>
public class LambdaWrapper
{ 
     private readonly IAmazonLambda _lambdaService; 
     /// <summary> 
     /// Constructor for the LambdaWrapper class. 
    // </summary>
     /// <param name="lambdaService">An initialized Lambda service client.</param>
```

```
 public LambdaWrapper(IAmazonLambda lambdaService) 
\{ _lambdaService = lambdaService; 
 } 
 /// <summary> 
 /// Creates a new Lambda function. 
 /// </summary> 
 /// <param name="functionName">The name of the function.</param> 
 /// <param name="s3Bucket">The Amazon Simple Storage Service (Amazon S3) 
 /// bucket where the zip file containing the code is located.</param> 
 /// <param name="s3Key">The Amazon S3 key of the zip file.</param> 
 /// <param name="role">The Amazon Resource Name (ARN) of a role with the 
 /// appropriate Lambda permissions.</param> 
 /// <param name="handler">The name of the handler function.</param> 
 /// <returns>The Amazon Resource Name (ARN) of the newly created 
/// Lambda function.</returns>
 public async Task<string> CreateLambdaFunctionAsync( 
     string functionName, 
     string s3Bucket, 
     string s3Key, 
     string role, 
     string handler) 
 { 
     // Defines the location for the function code. 
     // S3Bucket - The S3 bucket where the file containing 
     // the source code is stored. 
     // S3Key - The name of the file containing the code. 
     var functionCode = new FunctionCode 
    \sqrt{ } S3Bucket = s3Bucket, 
         S3Key = s3Key, 
     }; 
     var createFunctionRequest = new CreateFunctionRequest 
     { 
         FunctionName = functionName, 
         Description = "Created by the Lambda .NET API", 
         Code = functionCode, 
         Handler = handler, 
         Runtime = Runtime.Dotnet6, 
         Role = role, 
     };
```

```
 var reponse = await 
  _lambdaService.CreateFunctionAsync(createFunctionRequest); 
         return reponse.FunctionArn; 
     } 
     /// <summary> 
     /// Delete an AWS Lambda function. 
     /// </summary> 
     /// <param name="functionName">The name of the Lambda function to 
     /// delete.</param> 
     /// <returns>A Boolean value that indicates the success of the action.</
returns> 
    public async Task<bool> DeleteFunctionAsync(string functionName)
     { 
         var request = new DeleteFunctionRequest 
         { 
             FunctionName = functionName, 
         }; 
         var response = await _lambdaService.DeleteFunctionAsync(request); 
         // A return value of NoContent means that the request was processed. 
         // In this case, the function was deleted, and the return value 
         // is intentionally blank. 
         return response.HttpStatusCode == System.Net.HttpStatusCode.NoContent; 
     } 
     /// <summary> 
     /// Gets information about a Lambda function. 
     /// </summary> 
     /// <param name="functionName">The name of the Lambda function for 
     /// which to retrieve information.</param> 
    /// <returns>Async Task.</returns>
     public async Task<FunctionConfiguration> GetFunctionAsync(string 
  functionName) 
     { 
         var functionRequest = new GetFunctionRequest 
         { 
             FunctionName = functionName, 
         }; 
         var response = await _lambdaService.GetFunctionAsync(functionRequest);
```

```
 return response.Configuration; 
    } 
    /// <summary> 
    /// Invoke a Lambda function. 
    /// </summary> 
    /// <param name="functionName">The name of the Lambda function to 
    /// invoke.</param 
    /// <param name="parameters">The parameter values that will be passed to the 
function.</param>
   /// <returns>A System Threading Task.</returns>
    public async Task<string> InvokeFunctionAsync( 
        string functionName, 
        string parameters) 
    { 
        var payload = parameters; 
        var request = new InvokeRequest 
        { 
            FunctionName = functionName, 
            Payload = payload, 
        }; 
        var response = await _lambdaService.InvokeAsync(request); 
        MemoryStream stream = response.Payload; 
        string returnValue = 
 System.Text.Encoding.UTF8.GetString(stream.ToArray()); 
        return returnValue; 
    } 
    /// <summary> 
    /// Get a list of Lambda functions. 
    /// </summary> 
    /// <returns>A list of FunctionConfiguration objects.</returns> 
    public async Task<List<FunctionConfiguration>> ListFunctionsAsync() 
    { 
        var functionList = new List<FunctionConfiguration>(); 
        var functionPaginator = 
            _lambdaService.Paginators.ListFunctions(new ListFunctionsRequest()); 
        await foreach (var function in functionPaginator.Functions) 
        { 
            functionList.Add(function);
```

```
 } 
         return functionList; 
     } 
     /// <summary> 
     /// Update an existing Lambda function. 
     /// </summary> 
     /// <param name="functionName">The name of the Lambda function to update.</
param> 
     /// <param name="bucketName">The bucket where the zip file containing 
     /// the Lambda function code is stored.</param> 
     /// <param name="key">The key name of the source code file.</param> 
    /// <returns>Async Task.</returns>
     public async Task UpdateFunctionCodeAsync( 
         string functionName, 
         string bucketName, 
         string key) 
     { 
         var functionCodeRequest = new UpdateFunctionCodeRequest 
         { 
             FunctionName = functionName, 
             Publish = true, 
             S3Bucket = bucketName, 
            S3Key = key,
         }; 
         var response = await 
  _lambdaService.UpdateFunctionCodeAsync(functionCodeRequest); 
         Console.WriteLine($"The Function was last modified at 
  {response.LastModified}."); 
     } 
     /// <summary> 
     /// Update the code of a Lambda function. 
     /// </summary> 
     /// <param name="functionName">The name of the function to update.</param> 
     /// <param name="functionHandler">The code that performs the function's 
  actions.</param> 
     /// <param name="environmentVariables">A dictionary of environment 
  variables.</param> 
     /// <returns>A Boolean value indicating the success of the action.</returns>
```
関数の使用を開始します 1928

```
 public async Task<bool> UpdateFunctionConfigurationAsync( 
         string functionName, 
         string functionHandler, 
         Dictionary<string, string> environmentVariables) 
     { 
         var request = new UpdateFunctionConfigurationRequest 
         { 
             Handler = functionHandler, 
             FunctionName = functionName, 
             Environment = new Amazon.Lambda.Model.Environment { Variables = 
  environmentVariables }, 
         }; 
         var response = await 
  _lambdaService.UpdateFunctionConfigurationAsync(request); 
         Console.WriteLine(response.LastModified); 
         return response.HttpStatusCode == System.Net.HttpStatusCode.OK; 
     }
}
```
## シナリオを実行する関数を作成します。

```
global using System.Threading.Tasks;
global using Amazon.IdentityManagement;
global using Amazon.Lambda;
global using LambdaActions;
global using LambdaScenarioCommon;
global using Microsoft.Extensions.DependencyInjection;
global using Microsoft.Extensions.Hosting;
global using Microsoft.Extensions.Logging;
global using Microsoft.Extensions.Logging.Console;
global using Microsoft.Extensions.Logging.Debug;
using Amazon.Lambda.Model;
using Microsoft.Extensions.Configuration;
```

```
namespace LambdaBasics;
public class LambdaBasics
{ 
     private static ILogger logger = null!; 
     static async Task Main(string[] args) 
     { 
         // Set up dependency injection for the Amazon service. 
         using var host = Host.CreateDefaultBuilder(args) 
              .ConfigureLogging(logging => 
                  logging.AddFilter("System", LogLevel.Debug) 
                      .AddFilter<DebugLoggerProvider>("Microsoft", 
  LogLevel.Information) 
                      .AddFilter<ConsoleLoggerProvider>("Microsoft", 
  LogLevel.Trace)) 
              .ConfigureServices((_, services) => 
             services.AddAWSService<IAmazonLambda>() 
              .AddAWSService<IAmazonIdentityManagementService>() 
              .AddTransient<LambdaWrapper>() 
              .AddTransient<LambdaRoleWrapper>() 
              .AddTransient<UIWrapper>() 
\overline{\phantom{a}} .Build(); 
         var configuration = new ConfigurationBuilder() 
              .SetBasePath(Directory.GetCurrentDirectory()) 
              .AddJsonFile("settings.json") // Load test settings from .json file. 
              .AddJsonFile("settings.local.json", 
             true) // Optionally load local settings. 
         .Build(); 
         logger = LoggerFactory.Create(builder => { builder.AddConsole(); }) 
              .CreateLogger<LambdaBasics>(); 
         var lambdaWrapper = host.Services.GetRequiredService<LambdaWrapper>(); 
         var lambdaRoleWrapper = 
 host.Services.GetRequiredService<LambdaRoleWrapper>(); 
         var uiWrapper = host.Services.GetRequiredService<UIWrapper>(); 
         string functionName = configuration["FunctionName"]!; 
         string roleName = configuration["RoleName"]!; 
         string policyDocument = "{" +
```

```
 " \"Version\": \"2012-10-17\"," + 
            " \"Statement\": [ " + 
                {\{ \} +
           " \vee"Effect\vee": \vee"Allow\vee"," +
           " \Upsilon"Principal\Upsilon": {" +
            " \"Service\": \"lambda.amazonaws.com\" " + 
           " }, " +
            " \"Action\": \"sts:AssumeRole\" " + 
                 " }" + 
            "]" + 
        "}"; 
        var incrementHandler = configuration["IncrementHandler"]; 
        var calculatorHandler = configuration["CalculatorHandler"]; 
        var bucketName = configuration["BucketName"]; 
        var incrementKey = configuration["IncrementKey"]; 
        var calculatorKey = configuration["CalculatorKey"]; 
        var policyArn = configuration["PolicyArn"]; 
        uiWrapper.DisplayLambdaBasicsOverview(); 
        // Create the policy to use with the AWS Lambda functions and then attach 
 the 
        // policy to a new role. 
        var roleArn = await lambdaRoleWrapper.CreateLambdaRoleAsync(roleName, 
 policyDocument); 
        Console.WriteLine("Waiting for role to become active."); 
        uiWrapper.WaitABit(15, "Wait until the role is active before trying to 
 use it."); 
        // Attach the appropriate AWS Identity and Access Management (IAM) role 
 policy to the new role. 
        var success = await 
 lambdaRoleWrapper.AttachLambdaRolePolicyAsync(policyArn, roleName); 
        uiWrapper.WaitABit(10, "Allow time for the IAM policy to be attached to 
 the role."); 
        // Create the Lambda function using a zip file stored in an Amazon Simple 
 Storage Service 
        // (Amazon S3) bucket. 
        uiWrapper.DisplayTitle("Create Lambda Function"); 
        Console.WriteLine($"Creating the AWS Lambda function: {functionName}."); 
        var lambdaArn = await lambdaWrapper.CreateLambdaFunctionAsync(
```

```
 functionName, 
             bucketName, 
             incrementKey, 
             roleArn, 
             incrementHandler); 
        Console.WriteLine("Waiting for the new function to be available."); 
        Console.WriteLine($"The AWS Lambda ARN is {lambdaArn}"); 
        // Get the Lambda function. 
        Console.WriteLine($"Getting the {functionName} AWS Lambda function."); 
        FunctionConfiguration config; 
        do 
        { 
             config = await lambdaWrapper.GetFunctionAsync(functionName); 
             Console.Write("."); 
        } 
       while (config.State != State.Active);
       Console.WriteLine($"\nThe function, {functionName} has been created.");
        Console.WriteLine($"The runtime of this Lambda function is 
 {config.Runtime}."); 
        uiWrapper.PressEnter(); 
        // List the Lambda functions. 
        uiWrapper.DisplayTitle("Listing all Lambda functions."); 
        var functions = await lambdaWrapper.ListFunctionsAsync(); 
        DisplayFunctionList(functions); 
        uiWrapper.DisplayTitle("Invoke increment function"); 
        Console.WriteLine("Now that it has been created, invoke the Lambda 
 increment function."); 
        string? value; 
        do 
        { 
             Console.Write("Enter a value to increment: "); 
             value = Console.ReadLine(); 
        } 
       while (string.IsNullOrEmpty(value));
        string functionParameters = "{" + 
             "\"action\": \"increment\", " + 
            "\sqrt{''x}": \sqrt{'''' +<sup>v</sup> alue + "<math>\sqrt{'''' +}
```

```
 "}"; 
        var answer = await lambdaWrapper.InvokeFunctionAsync(functionName, 
 functionParameters); 
        Console.WriteLine($"{value} + 1 = {answer}."); 
        uiWrapper.DisplayTitle("Update function"); 
        Console.WriteLine("Now update the Lambda function code."); 
        await lambdaWrapper.UpdateFunctionCodeAsync(functionName, bucketName, 
 calculatorKey); 
        do 
        { 
            config = await lambdaWrapper.GetFunctionAsync(functionName); 
            Console.Write("."); 
        } 
       while (config.LastUpdateStatus == LastUpdateStatus.InProgress);
        await lambdaWrapper.UpdateFunctionConfigurationAsync( 
            functionName, 
            calculatorHandler, 
            new Dictionary<string, string> { { "LOG_LEVEL", "DEBUG" } }); 
        do 
        { 
            config = await lambdaWrapper.GetFunctionAsync(functionName); 
            Console.Write("."); 
        } 
       while (config.LastUpdateStatus == LastUpdateStatus.InProgress);
        uiWrapper.DisplayTitle("Call updated function"); 
        Console.WriteLine("Now call the updated function..."); 
        bool done = false; 
        do 
        { 
            string? opSelected; 
            Console.WriteLine("Select the operation to perform:"); 
            Console.WriteLine("\t1. add"); 
            Console.WriteLine("\t2. subtract"); 
            Console.WriteLine("\t3. multiply"); 
            Console.WriteLine("\t4. divide"); 
            Console.WriteLine("\tOr enter \"q\" to quit.");
```

```
 Console.WriteLine("Enter the number (1, 2, 3, 4, or q) of the 
 operation you want to perform: "); 
              do 
\{\hspace{.1cm} \} Console.Write("Your choice? "); 
                  opSelected = Console.ReadLine(); 
 } 
              while (opSelected == string.Empty); 
              var operation = (opSelected) switch 
\{\hspace{.1cm} \} "1" => "add", 
                  "2" => "subtract", 
                  "3" => "multiply", 
                  "4" => "divide", 
                  "q" => "quit", 
                 = \rightarrow "add",
              }; 
              if (operation == "quit") 
\{\hspace{.1cm} \} done = true; 
 } 
              else 
\{\hspace{.1cm} \} // Get two numbers and an action from the user. 
                  value = string.Empty; 
do de la contrado do la contrado de la contrado de la contrado de la contrado de la contrado de la contrado de
\overline{a} Console.Write("Enter the first value: "); 
                       value = Console.ReadLine(); 
 } 
                 while (value == string.Empty);
                  string? value2; 
                  do 
\overline{a} Console.Write("Enter a second value: "); 
                      value2 = Console.ReadLine();
 } 
                  while (value2 == string.Empty); 
                  functionParameters = "{" + 
                      "\"action\": \"" + operation + "\", " +
```

```
''\Upsilon''x\Upsilon': \Upsilon''' + value + "'\Upsilon", " + "\"y\": \"" + value2 + "\"" + 
                  "}"; 
                  answer = await lambdaWrapper.InvokeFunctionAsync(functionName, 
 functionParameters); 
                  Console.WriteLine($"The answer when we {operation} the two 
 numbers is: {answer}."); 
 } 
              uiWrapper.PressEnter(); 
         } while (!done); 
         // Delete the function created earlier. 
         uiWrapper.DisplayTitle("Clean up resources"); 
         // Detach the IAM policy from the IAM role. 
         Console.WriteLine("First detach the IAM policy from the role."); 
         success = await lambdaRoleWrapper.DetachLambdaRolePolicyAsync(policyArn, 
 roleName); 
         uiWrapper.WaitABit(15, "Let's wait for the policy to be fully detached 
 from the role."); 
         Console.WriteLine("Delete the AWS Lambda function."); 
         success = await lambdaWrapper.DeleteFunctionAsync(functionName); 
         if (success) 
        \mathcal{L} Console.WriteLine($"The {functionName} function was deleted."); 
         } 
         else 
         { 
              Console.WriteLine($"Could not remove the function {functionName}"); 
         } 
         // Now delete the IAM role created for use with the functions 
         // created by the application. 
         Console.WriteLine("Now we can delete the role that we created."); 
         success = await lambdaRoleWrapper.DeleteLambdaRoleAsync(roleName); 
         if (success) 
         { 
              Console.WriteLine("The role has been successfully removed."); 
         } 
         else 
\overline{\mathcal{L}}
```

```
 Console.WriteLine("Couldn't delete the role."); 
         } 
         Console.WriteLine("The Lambda Scenario is now complete."); 
         uiWrapper.PressEnter(); 
         // Displays a formatted list of existing functions returned by the 
         // LambdaMethods.ListFunctions. 
         void DisplayFunctionList(List<FunctionConfiguration> functions) 
         { 
             functions.ForEach(functionConfig => 
\{\hspace{.1cm} \} Console.WriteLine($"{functionConfig.FunctionName}\t{functionConfig.Description}"); 
             }); 
         } 
     }
}
namespace LambdaActions;
using Amazon.IdentityManagement;
using Amazon.IdentityManagement.Model;
public class LambdaRoleWrapper
{ 
     private readonly IAmazonIdentityManagementService _lambdaRoleService; 
     public LambdaRoleWrapper(IAmazonIdentityManagementService lambdaRoleService) 
     { 
         _lambdaRoleService = lambdaRoleService; 
     } 
     /// <summary> 
     /// Attach an AWS Identity and Access Management (IAM) role policy to the 
     /// IAM role to be assumed by the AWS Lambda functions created for the 
  scenario. 
     /// </summary> 
     /// <param name="policyArn">The Amazon Resource Name (ARN) of the IAM 
  policy.</param> 
     /// <param name="roleName">The name of the IAM role to attach the IAM policy 
 to.</param>
     /// <returns>A Boolean value indicating the success of the action.</returns>
```

```
public async Task<bool> AttachLambdaRolePolicyAsync(string policyArn, string
  roleName) 
     { 
         var response = await _lambdaRoleService.AttachRolePolicyAsync(new 
  AttachRolePolicyRequest { PolicyArn = policyArn, RoleName = roleName }); 
         return response.HttpStatusCode == System.Net.HttpStatusCode.OK; 
     } 
     /// <summary> 
     /// Create a new IAM role. 
     /// </summary> 
     /// <param name="roleName">The name of the IAM role to create.</param> 
     /// <param name="policyDocument">The policy document for the new IAM role.</
param> 
    /// <returns>A string representing the ARN for newly created role.</returns>
     public async Task<string> CreateLambdaRoleAsync(string roleName, string 
  policyDocument) 
     { 
         var request = new CreateRoleRequest 
         { 
             AssumeRolePolicyDocument = policyDocument, 
             RoleName = roleName, 
         }; 
         var response = await _lambdaRoleService.CreateRoleAsync(request); 
         return response.Role.Arn; 
     } 
     /// <summary> 
     /// Deletes an IAM role. 
     /// </summary> 
     /// <param name="roleName">The name of the role to delete.</param> 
     /// <returns>A Boolean value indicating the success of the operation.</
returns> 
    public async Task<bool> DeleteLambdaRoleAsync(string roleName)
     { 
         var request = new DeleteRoleRequest 
        \{ RoleName = roleName, 
         }; 
        var response = await _lambdaRoleService.DeleteRoleAsync(request);
         return response.HttpStatusCode == System.Net.HttpStatusCode.OK; 
     }
```

```
public async Task<bool> DetachLambdaRolePolicyAsync(string policyArn, string
  roleName) 
     { 
         var response = await _lambdaRoleService.DetachRolePolicyAsync(new 
  DetachRolePolicyRequest { PolicyArn = policyArn, RoleName = roleName }); 
         return response.HttpStatusCode == System.Net.HttpStatusCode.OK; 
     }
}
namespace LambdaScenarioCommon;
public class UIWrapper
{ 
     public readonly string SepBar = new('-', Console.WindowWidth); 
     /// <summary> 
     /// Show information about the AWS Lambda Basics scenario. 
     /// </summary> 
     public void DisplayLambdaBasicsOverview() 
    \mathcal{L} Console.Clear(); 
         DisplayTitle("Welcome to AWS Lambda Basics"); 
         Console.WriteLine("This example application does the following:"); 
         Console.WriteLine("\t1. Creates an AWS Identity and Access Management 
  (IAM) role that will be assumed by the functions we create."); 
         Console.WriteLine("\t2. Attaches an IAM role policy that has Lambda 
  permissions."); 
         Console.WriteLine("\t3. Creates a Lambda function that increments the 
  value passed to it."); 
         Console.WriteLine("\t4. Calls the increment function and passes a 
  value."); 
         Console.WriteLine("\t5. Updates the code so that the function is a simple 
  calculator."); 
         Console.WriteLine("\t6. Calls the calculator function with the values 
  entered."); 
         Console.WriteLine("\t7. Deletes the Lambda function."); 
         Console.WriteLine("\t7. Detaches the IAM role policy."); 
         Console.WriteLine("\t8. Deletes the IAM role."); 
         PressEnter(); 
     } 
     /// <summary>
```

```
 /// Display a message and wait until the user presses enter. 
 /// </summary> 
 public void PressEnter() 
 { 
     Console.Write("\nPress <Enter> to continue. "); 
    = Console. ReadLine();
     Console.WriteLine(); 
 } 
 /// <summary> 
 /// Pad a string with spaces to center it on the console display. 
 /// </summary> 
 /// <param name="strToCenter">The string to be centered.</param> 
/// <returns>The padded string.</returns>
 public string CenterString(string strToCenter) 
 { 
     var padAmount = (Console.WindowWidth - strToCenter.Length) / 2; 
    var leftPad = new string(' ', padAmount);
     return $"{leftPad}{strToCenter}"; 
 } 
 /// <summary> 
// Display a line of hyphens, the centered text of the title and another
 /// line of hyphens. 
 /// </summary> 
 /// <param name="strTitle">The string to be displayed.</param> 
 public void DisplayTitle(string strTitle) 
 { 
     Console.WriteLine(SepBar); 
     Console.WriteLine(CenterString(strTitle)); 
     Console.WriteLine(SepBar); 
 } 
 /// <summary> 
 /// Display a countdown and wait for a number of seconds. 
 /// </summary> 
 /// <param name="numSeconds">The number of seconds to wait.</param> 
 public void WaitABit(int numSeconds, string msg) 
 { 
     Console.WriteLine(msg); 
     // Wait for the requested number of seconds. 
    for (int i = numseconds; i > 0; i--) {
```

```
 System.Threading.Thread.Sleep(1000); 
              Console.Write($"{i}..."); 
          } 
          PressEnter(); 
     }
}
```
数値をインクリメントする Lambda ハンドラーを定義します。

```
using Amazon.Lambda.Core;
// Assembly attribute to enable the Lambda function's JSON input to be converted 
  into a .NET class.
[assembly: 
 LambdaSerializer(typeof(Amazon.Lambda.Serialization.SystemTextJson.DefaultLambdaJsonSeri
namespace LambdaIncrement;
public class Function
{ 
     /// <summary> 
     /// A simple function increments the integer parameter. 
     /// </summary> 
     /// <param name="input">A JSON string containing an action, which must be 
     /// "increment" and a string representing the value to increment.</param> 
     /// <param name="context">The context object passed by Lambda containing 
     /// information about invocation, function, and execution environment.</
param> 
     /// <returns>A string representing the incremented value of the parameter.</
returns> 
     public int FunctionHandler(Dictionary<string, string> input, ILambdaContext 
  context) 
     { 
         if (input["action"] == "increment") 
         { 
             int inputValue = Convert.ToInt32(input["x"]); 
             return inputValue + 1; 
         } 
         else
```

```
 { 
                    return 0; 
             } 
       }
}
```
算術演算を実行する 2 番目の Lambda ハンドラーを定義します。

```
using Amazon.Lambda.Core;
// Assembly attribute to enable the Lambda function's JSON input to be converted 
 into a .NET class.
[assembly: 
  LambdaSerializer(typeof(Amazon.Lambda.Serialization.SystemTextJson.DefaultLambdaJsonSerializer))]
namespace LambdaCalculator;
public class Function
{ 
     /// <summary> 
     /// A simple function that takes two number in string format and performs 
     /// the requested arithmetic function. 
     /// </summary> 
     /// <param name="input">JSON data containing an action, and x and y values. 
     /// Valid actions include: add, subtract, multiply, and divide.</param> 
     /// <param name="context">The context object passed by Lambda containing 
     /// information about invocation, function, and execution environment.</
param> 
    /// <returns>A string representing the results of the calculation.</returns>
     public int FunctionHandler(Dictionary<string, string> input, ILambdaContext 
  context) 
     { 
         var action = input["action"]; 
        int x = Convert.Jolnt32(input['x"]);int y = Convert. To Int 32(input ['y'']);
         int result; 
         switch (action) 
         { 
             case "add": 
                 result = x + y;
```

```
 break; 
             case "subtract": 
                 result = x - y;
                  break; 
             case "multiply": 
                result = x * y;
                  break; 
             case "divide": 
                 if (y == 0)\overline{a} Console.Error.WriteLine("Divide by zero error."); 
                     result = 0;
 } 
                  else 
                     result = x / y;
                  break; 
             default: 
                 Console.Error.WriteLine($"{action} is not a valid operation."); 
                result = 0;
                 break; 
         } 
         return result; 
     }
}
```
- API の詳細については、「AWS SDK for .NET API リファレンス」の以下のトピックを参照 してください。
	- [CreateFunction](https://docs.aws.amazon.com/goto/DotNetSDKV3/lambda-2015-03-31/CreateFunction)
	- [DeleteFunction](https://docs.aws.amazon.com/goto/DotNetSDKV3/lambda-2015-03-31/DeleteFunction)
	- [GetFunction](https://docs.aws.amazon.com/goto/DotNetSDKV3/lambda-2015-03-31/GetFunction)
	- [Invoke](https://docs.aws.amazon.com/goto/DotNetSDKV3/lambda-2015-03-31/Invoke)
	- [ListFunctions](https://docs.aws.amazon.com/goto/DotNetSDKV3/lambda-2015-03-31/ListFunctions)
	- [UpdateFunctionCode](https://docs.aws.amazon.com/goto/DotNetSDKV3/lambda-2015-03-31/UpdateFunctionCode)
	- [UpdateFunctionConfiguration](https://docs.aws.amazon.com/goto/DotNetSDKV3/lambda-2015-03-31/UpdateFunctionConfiguration)

#### $C++$

### SDK for C++

## **a** Note

GitHub には、その他のリソースもあります。用例一覧を検索し、[AWS コード例リポ](https://github.com/awsdocs/aws-doc-sdk-examples/tree/main/cpp/example_code/lambda#code-examples) [ジトリ](https://github.com/awsdocs/aws-doc-sdk-examples/tree/main/cpp/example_code/lambda#code-examples)での設定と実行の方法を確認してください。

```
//! Get started with functions scenario.
/*! 
 \param clientConfig: AWS client configuration. 
 \return bool: Successful completion. 
  */
bool AwsDoc::Lambda::getStartedWithFunctionsScenario( 
         const Aws::Client::ClientConfiguration &clientConfig) { 
     Aws::Lambda::LambdaClient client(clientConfig); 
     // 1. Create an AWS Identity and Access Management (IAM) role for Lambda 
  function. 
     Aws::String roleArn; 
     if (!getIamRoleArn(roleArn, clientConfig)) { 
         return false; 
     } 
     // 2. Create a Lambda function. 
    int seconds = 0;
     do { 
         Aws::Lambda::Model::CreateFunctionRequest request; 
         request.SetFunctionName(LAMBDA_NAME); 
         request.SetDescription(LAMBDA_DESCRIPTION); // Optional.
#if USE_CPP_LAMBDA_FUNCTION 
         request.SetRuntime(Aws::Lambda::Model::Runtime::provided_al2); 
         request.SetTimeout(15); 
         request.SetMemorySize(128); 
         // Assume the AWS Lambda function was built in Docker with same 
  architecture 
         // as this code.
#if defined( \times 86 64 )
```

```
 request.SetArchitectures({Aws::Lambda::Model::Architecture::x86_64});
#elif defined(__aarch64__) 
         request.SetArchitectures({Aws::Lambda::Model::Architecture::arm64});
#else
#error "Unimplemented architecture"
#endif // defined(architecture)
#else 
         request.SetRuntime(Aws::Lambda::Model::Runtime::python3_8);
#endif 
         request.SetRole(roleArn); 
         request.SetHandler(LAMBDA_HANDLER_NAME); 
         request.SetPublish(true); 
        Aws::Lambda::Model::FunctionCode code;
        std::ifstream ifstream(INCREMENT LAMBDA CODE.c str(),
                                  std::ios_base::in | std::ios_base::binary); 
         if (!ifstream.is_open()) { 
             std::cerr << "Error opening file " << INCREMENT_LAMBDA_CODE << "." << 
  std::endl;
#if USE_CPP_LAMBDA_FUNCTION 
             std::cerr 
                      << "The cpp Lambda function must be built following the 
  instructions in the cpp_lambda/README.md file. " 
                      << std::endl;
#endif 
             deleteIamRole(clientConfig); 
             return false; 
         } 
         Aws::StringStream buffer; 
         buffer << ifstream.rdbuf(); 
         code.SetZipFile(Aws::Utils::ByteBuffer((unsigned char *) 
  buffer.str().c_str(), 
                                                   buffer.str().length())); 
         request.SetCode(code); 
        Aws::Lambda::Model::CreateFunctionOutcome outcome =
  client.CreateFunction( 
                  request); 
         if (outcome.IsSuccess()) { 
             std::cout << "The lambda function was successfully created. " << 
  seconds
```

```
 << " seconds elapsed." << std::endl; 
             break; 
         } 
         else if (outcome.GetError().GetErrorType() == 
                  Aws::Lambda::LambdaErrors::INVALID_PARAMETER_VALUE && 
                  outcome.GetError().GetMessage().find("role") >= 0) { 
            if ((seconds \S 5) == 0) { // Log status every 10 seconds.
                 std::cout 
                          << "Waiting for the IAM role to become available as a 
 CreateFunction parameter. " 
                          << seconds 
                          << " seconds elapsed." << std::endl; 
                 std::cout << outcome.GetError().GetMessage() << std::endl; 
 } 
         } 
         else { 
             std::cerr << "Error with CreateFunction. " 
                        << outcome.GetError().GetMessage() 
                        << std::endl; 
             deleteIamRole(clientConfig); 
             return false; 
         } 
         ++seconds; 
         std::this_thread::sleep_for(std::chrono::seconds(1)); 
    } while (60 > seconds);
     std::cout << "The current Lambda function increments 1 by an input." << 
 std::endl; 
    // 3. Invoke the Lambda function. 
    \sqrt{ } int increment = askQuestionForInt("Enter an increment integer: "); 
         Aws::Lambda::Model::InvokeResult invokeResult; 
         Aws::Utils::Json::JsonValue jsonPayload; 
         jsonPayload.WithString("action", "increment"); 
         jsonPayload.WithInteger("number", increment); 
         if (invokeLambdaFunction(jsonPayload, Aws::Lambda::Model::LogType::Tail, 
                                    invokeResult, client)) { 
             Aws::Utils::Json::JsonValue jsonValue(invokeResult.GetPayload()); 
             Aws::Map<Aws::String, Aws::Utils::Json::JsonView> values = 
                      jsonValue.View().GetAllObjects(); 
             auto iter = values.find("result");
```

```
 if (iter != values.end() && iter->second.IsIntegerType()) { 
\overline{a}std:: cout << INCREMENT RESUlT PREFIX
                                << iter->second.AsInteger() << std::endl; 
 } 
 } 
             else { 
                 std::cout << "There was an error in execution. Here is the log." 
                            << std::endl; 
                 Aws::Utils::ByteBuffer buffer = 
  Aws::Utils::HashingUtils::Base64Decode( 
                          invokeResult.GetLogResult()); 
                 std::cout << "With log " << buffer.GetUnderlyingData() << 
  std::endl; 
 } 
         } 
     } 
     std::cout 
             << "The Lambda function will now be updated with new code. Press 
  return to continue, "; 
     Aws::String answer; 
     std::getline(std::cin, answer); 
     // 4. Update the Lambda function code. 
     { 
         Aws::Lambda::Model::UpdateFunctionCodeRequest request; 
         request.SetFunctionName(LAMBDA_NAME); 
         std::ifstream ifstream(CALCULATOR_LAMBDA_CODE.c_str(), 
                                 std::ios_base::in | std::ios_base::binary); 
        if (!ifstream.is open()) {
             std::cerr << "Error opening file " << INCREMENT_LAMBDA_CODE << "." << 
  std::endl;
#if USE_CPP_LAMBDA_FUNCTION 
             std::cerr 
                     << "The cpp Lambda function must be built following the 
  instructions in the cpp_lambda/README.md file. " 
                     << std::endl;
#endif 
            deleteLambdaFunction(client);
             deleteIamRole(clientConfig); 
             return false; 
         }
```

```
 Aws::StringStream buffer; 
        buffer << ifstream.rdbuf(); 
        request.SetZipFile( 
                 Aws::Utils::ByteBuffer((unsigned char *) buffer.str().c_str(), 
                                          buffer.str().length())); 
        request.SetPublish(true); 
        Aws::Lambda::Model::UpdateFunctionCodeOutcome outcome = 
 client.UpdateFunctionCode( 
                 request); 
        if (outcome.IsSuccess()) { 
             std::cout << "The lambda code was successfully updated." << 
 std::endl; 
        } 
        else { 
             std::cerr << "Error with Lambda::UpdateFunctionCode. " 
                       << outcome.GetError().GetMessage() 
                       << std::endl; 
        } 
    } 
    std::cout 
             << "This function uses an environment variable to control the logging 
 level." 
             << std::endl; 
    std::cout 
             << "UpdateFunctionConfiguration will be used to set the LOG_LEVEL to 
 DEBUG." 
            << std::endl; 
   seconds = \emptyset;
    // 5. Update the Lambda function configuration. 
    do { 
        ++seconds; 
        std::this_thread::sleep_for(std::chrono::seconds(1)); 
        Aws::Lambda::Model::UpdateFunctionConfigurationRequest request; 
        request.SetFunctionName(LAMBDA_NAME); 
       Aws::Lambda::Model::Environment environment;
        environment.AddVariables("LOG_LEVEL", "DEBUG"); 
        request.SetEnvironment(environment);
```

```
 Aws::Lambda::Model::UpdateFunctionConfigurationOutcome outcome = 
  client.UpdateFunctionConfiguration( 
                  request); 
         if (outcome.IsSuccess()) { 
             std::cout << "The lambda configuration was successfully updated." 
                        << std::endl; 
             break; 
         } 
             // RESOURCE_IN_USE: function code update not completed. 
         else if (outcome.GetError().GetErrorType() != 
                  Aws::Lambda::LambdaErrors::RESOURCE_IN_USE) {
            if ((seconds \S 10) == 0) { // Log status every 10 seconds.
                  std::cout << "Lambda function update in progress . After " << 
  seconds 
                            << " seconds elapsed." << std::endl; 
 } 
         } 
         else { 
             std::cerr << "Error with Lambda::UpdateFunctionConfiguration. " 
                        << outcome.GetError().GetMessage() 
                        << std::endl; 
         } 
    } while (0 < seconds);
    if (0 > seconds) {
         std::cerr << "Function failed to become active." << std::endl; 
     } 
     else { 
         std::cout << "Updated function active after " << seconds << " seconds." 
                    << std::endl; 
     } 
     std::cout 
             << "\nThe new code applies an arithmetic operator to two variables, x 
  an y." 
             << std::endl; 
     std::vector<Aws::String> operators = {"plus", "minus", "times", "divided-
by"}; 
    for (size_t i = 0; i < operators.size(); ++i) {
        std::cout << " " << i + 1 << " " << operators[i] << std::endl;
     }
```

```
 // 6. Invoke the updated Lambda function. 
    do { 
        int operatorIndex = askQuestionForIntRange("Select an operator index 1 - 
 4 ", 1, 
 4); 
       int x = askQuestionFortInt("Enter an integer for the x value "); int y = askQuestionForInt("Enter an integer for the y value "); 
        Aws::Utils::Json::JsonValue calculateJsonPayload; 
        calculateJsonPayload.WithString("action", operators[operatorIndex - 1]); 
        calculateJsonPayload.WithInteger("x", x); 
        calculateJsonPayload.WithInteger("y", y); 
        Aws::Lambda::Model::InvokeResult calculatedResult; 
        if (invokeLambdaFunction(calculateJsonPayload, 
                                 Aws::Lambda::Model::LogType::Tail,
                                  calculatedResult, client)) { 
            Aws::Utils::Json::JsonValue jsonValue(calculatedResult.GetPayload()); 
            Aws::Map<Aws::String, Aws::Utils::Json::JsonView> values = 
                     jsonValue.View().GetAllObjects(); 
            auto iter = values.find("result"); 
            if (iter != values.end() && iter->second.IsIntegerType()) { 
               std::cout << ARITHMETIC RESUlT PREFIX << x << " "
                          << operators[operatorIndex - 1] << " " 
                          << y << " is " << iter->second.AsInteger() << 
 std::endl; 
 } 
            else if (iter != values.end() && iter->second.IsFloatingPointType()) 
 { 
                std::cout << ARITHMETIC_RESUlT_PREFIX << x << " " 
                          << operators[operatorIndex - 1] << " " 
                          << y << " is " << iter->second.AsDouble() << std::endl; 
 } 
            else { 
                std::cout << "There was an error in execution. Here is the log." 
                          << std::endl; 
                Aws::Utils::ByteBuffer buffer = 
 Aws::Utils::HashingUtils::Base64Decode( 
                        calculatedResult.GetLogResult()); 
                std::cout << "With log " << buffer.GetUnderlyingData() << 
 std::endl; 
 } 
        }
```

```
 answer = askQuestion("Would you like to try another operation? (y/n) "); 
    } while (answer == "y");
     std::cout 
              << "A list of the lambda functions will be retrieved. Press return to 
 continue, "; 
     std::getline(std::cin, answer); 
     // 7. List the Lambda functions. 
     std::vector<Aws::String> functions; 
     Aws::String marker; 
     do { 
         Aws::Lambda::Model::ListFunctionsRequest request; 
         if (!marker.empty()) { 
              request.SetMarker(marker); 
         } 
         Aws::Lambda::Model::ListFunctionsOutcome outcome = client.ListFunctions( 
                   request); 
         if (outcome.IsSuccess()) { 
              const Aws::Lambda::Model::ListFunctionsResult &result = 
 outcome.GetResult(); 
              std::cout << result.GetFunctions().size() 
                         << " lambda functions were retrieved." << std::endl; 
              for (const Aws::Lambda::Model::FunctionConfiguration 
 &functionConfiguration: result.GetFunctions()) { 
                  functions.push_back(functionConfiguration.GetFunctionName()); 
                   std::cout << functions.size() << " " 
                              << functionConfiguration.GetDescription() << std::endl; 
                  std::cout << "
\langle\langle\cdot,\cdot\rangle\rangle and \langle\cdot,\cdot\rangle and \langle\cdot,\cdot\rangle and \langle\cdot,\cdot\rangle Aws::Lambda::Model::RuntimeMapper::GetNameForRuntime( 
                                       functionConfiguration.GetRuntime()) << ": " 
                              << functionConfiguration.GetHandler() 
                              << std::endl; 
 } 
              marker = result.GetNextMarker(); 
         } 
         else { 
              std::cerr << "Error with Lambda::ListFunctions. "
```

```
 << std::endl; 
        } 
    } while (!marker.empty()); 
    // 8. Get a Lambda function. 
    if (!functions.empty()) { 
        std::stringstream question; 
        question << "Choose a function to retrieve between 1 and " << 
 functions.size() 
                 << " ";
        int functionIndex = askQuestionForIntRange(question.str(), 1, 
static_cast<int>(functions.size()));
        Aws::String functionName = functions[functionIndex - 1]; 
        Aws::Lambda::Model::GetFunctionRequest request; 
        request.SetFunctionName(functionName); 
        Aws::Lambda::Model::GetFunctionOutcome outcome = 
 client.GetFunction(request); 
        if (outcome.IsSuccess()) { 
            std::cout << "Function retrieve.\n" << 
 outcome.GetResult().GetConfiguration().Jsonize().View().WriteReadable() 
                       << std::endl; 
        } 
        else { 
            std::cerr << "Error with Lambda::GetFunction. " 
                       << outcome.GetError().GetMessage() 
                       << std::endl; 
        } 
    } 
    std::cout << "The resources will be deleted. Press return to continue, "; 
    std::getline(std::cin, answer); 
    // 9. Delete the Lambda function. 
    bool result = deleteLambdaFunction(client); 
    // 10. Delete the IAM role. 
    return result && deleteIamRole(clientConfig);
```
<< outcome.GetError().GetMessage()
```
}
//! Routine which invokes a Lambda function and returns the result.
/*! 
  \param jsonPayload: Payload for invoke function. 
 \param logType: Log type setting for invoke function. 
 \param invokeResult: InvokeResult object to receive the result. 
 \param client: Lambda client. 
  \return bool: Successful completion. 
  */
bool
AwsDoc::Lambda::invokeLambdaFunction(const Aws::Utils::Json::JsonValue 
  &jsonPayload, 
                                        Aws::Lambda::Model::LogType logType, 
                                        Aws::Lambda::Model::InvokeResult 
  &invokeResult, 
                                        const Aws::Lambda::LambdaClient &client) { 
    int seconds = \varnothing;
     bool result = false; 
/*
      * In this example, the Invoke function can be called before recently created 
  resources are 
      * available. The Invoke function is called repeatedly until the resources 
  are 
      * available. 
      */ 
     do { 
         Aws::Lambda::Model::InvokeRequest request; 
         request.SetFunctionName(LAMBDA_NAME); 
         request.SetLogType(logType); 
        std::shared ptr<Aws::IOStream> payload =
  Aws::MakeShared<Aws::StringStream>( 
                  "FunctionTest"); 
         *payload << jsonPayload.View().WriteReadable(); 
         request.SetBody(payload); 
         request.SetContentType("application/json"); 
        Aws::Lambda::Model::InvokeOutcome outcome = client.Invoke(request);
         if (outcome.IsSuccess()) { 
             invokeResult = std::move(outcome.GetResult()); 
             result = true; 
             break; 
         }
```

```
 // ACCESS_DENIED: because the role is not available yet. 
             // RESOURCE_CONFLICT: because the Lambda function is being created or 
  updated. 
         else if ((outcome.GetError().GetErrorType() == 
                    Aws::Lambda::LambdaErrors::ACCESS_DENIED) || 
                   (outcome.GetError().GetErrorType() == 
                    Aws::Lambda::LambdaErrors::RESOURCE_CONFLICT)) { 
            if ((seconds % 5) == 0) { // Log status every 10 seconds.
                  std::cout << "Waiting for the invoke api to be available, status 
 " < ((outcome.GetError().GetErrorType() == 
                              Aws::Lambda::LambdaErrors::ACCESS_DENIED ? 
                              "ACCESS_DENIED" : "RESOURCE_CONFLICT")) << ". " << 
  seconds 
                            << " seconds elapsed." << std::endl; 
 } 
         } 
         else { 
             std::cerr << "Error with Lambda::InvokeRequest. " 
                        << outcome.GetError().GetMessage() 
                        << std::endl; 
             break; 
         } 
         ++seconds; 
         std::this_thread::sleep_for(std::chrono::seconds(1)); 
    } while (seconds < 60);
     return result;
}
```
- API の詳細については、「AWS SDK for C++ API リファレンス」の以下のトピックを参照 してください。
	- [CreateFunction](https://docs.aws.amazon.com/goto/SdkForCpp/lambda-2015-03-31/CreateFunction)
	- [DeleteFunction](https://docs.aws.amazon.com/goto/SdkForCpp/lambda-2015-03-31/DeleteFunction)
	- [GetFunction](https://docs.aws.amazon.com/goto/SdkForCpp/lambda-2015-03-31/GetFunction)
	- [Invoke](https://docs.aws.amazon.com/goto/SdkForCpp/lambda-2015-03-31/Invoke)
	- [ListFunctions](https://docs.aws.amazon.com/goto/SdkForCpp/lambda-2015-03-31/ListFunctions)
	- [UpdateFunctionCode](https://docs.aws.amazon.com/goto/SdkForCpp/lambda-2015-03-31/UpdateFunctionCode)
	- [UpdateFunctionConfiguration](https://docs.aws.amazon.com/goto/SdkForCpp/lambda-2015-03-31/UpdateFunctionConfiguration)

## Go

SDK for Go V2

**a** Note

GitHub には、その他のリソースもあります。用例一覧を検索し、[AWS コード例リポ](https://github.com/awsdocs/aws-doc-sdk-examples/tree/main/gov2/lambda#code-examples) [ジトリ](https://github.com/awsdocs/aws-doc-sdk-examples/tree/main/gov2/lambda#code-examples)での設定と実行の方法を確認してください。

Lambda 関数の開始方法を示すインタラクティブなシナリオを作成します。

```
// GetStartedFunctionsScenario shows you how to use AWS Lambda to perform the 
  following
// actions:
//
// 1. Create an AWS Identity and Access Management (IAM) role and Lambda 
 function, then upload handler code.
// 2. Invoke the function with a single parameter and get results.
// 3. Update the function code and configure with an environment variable.
// 4. Invoke the function with new parameters and get results. Display the 
 returned execution log.
// 5. List the functions for your account, then clean up resources.
type GetStartedFunctionsScenario struct { 
  sdkConfig aws.Config 
  functionWrapper actions.FunctionWrapper 
  questioner demotools.IQuestioner 
  helper IScenarioHelper 
  isTestRun bool
}
// NewGetStartedFunctionsScenario constructs a GetStartedFunctionsScenario 
  instance from a configuration.
// It uses the specified config to get a Lambda client and create wrappers for 
  the actions
// used in the scenario.
func NewGetStartedFunctionsScenario(sdkConfig aws.Config, questioner 
  demotools.IQuestioner, 
  helper IScenarioHelper) GetStartedFunctionsScenario { 
  lambdaClient := lambda.NewFromConfig(sdkConfig) 
  return GetStartedFunctionsScenario{ 
   sdkConfig: sdkConfig,
```

```
 functionWrapper: actions.FunctionWrapper{LambdaClient: lambdaClient}, 
   questioner: questioner, 
   helper: helper, 
  }
}
// Run runs the interactive scenario.
func (scenario GetStartedFunctionsScenario) Run() { 
  defer func() { 
  if r := recover(); r := nil {
    log.Printf("Something went wrong with the demo.\n") 
   } 
 \}()
  log.Println(strings.Repeat("-", 88)) 
  log.Println("Welcome to the AWS Lambda get started with functions demo.") 
  log.Println(strings.Repeat("-", 88)) 
  role := scenario.GetOrCreateRole() 
  funcName := scenario.CreateFunction(role) 
  scenario.InvokeIncrement(funcName) 
  scenario.UpdateFunction(funcName) 
  scenario.InvokeCalculator(funcName) 
  scenario.ListFunctions() 
  scenario.Cleanup(role, funcName) 
  log.Println(strings.Repeat("-", 88)) 
  log.Println("Thanks for watching!") 
  log.Println(strings.Repeat("-", 88))
}
// GetOrCreateRole checks whether the specified role exists and returns it if it 
  does.
// Otherwise, a role is created that specifies Lambda as a trusted principal.
// The AWSLambdaBasicExecutionRole managed policy is attached to the role and the 
  role
// is returned.
func (scenario GetStartedFunctionsScenario) GetOrCreateRole() *iamtypes.Role { 
  var role *iamtypes.Role 
  iamClient := iam.NewFromConfig(scenario.sdkConfig) 
  log.Println("First, we need an IAM role that Lambda can assume.") 
  roleName := scenario.questioner.Ask("Enter a name for the role:", 
  demotools.NotEmpty{}) 
  getOutput, err := iamClient.GetRole(context.TODO(), &iam.GetRoleInput{
```

```
RoleName: aws.String(roleName)})
if err != nil {
 var noSuch *iamtypes.NoSuchEntityException 
 if errors.As(err, &noSuch) { 
  log.Printf("Role %v doesn't exist. Creating it....\n", roleName) 
 } else { 
  log.Panicf("Couldn't check whether role %v exists. Here's why: %v\n", 
    roleName, err) 
 } 
 } else { 
 role = getOutput.Role 
 log.Printf("Found role %v.\n", *role.RoleName) 
 } 
if role == nil {
 trustPolicy := PolicyDocument{ 
  Version: "2012-10-17", 
  Statement: []PolicyStatement{{ 
    Effect: "Allow", 
   Principal: map[strinq]string{"Service": "lambda.amazonaws.com"},
   Action: []string{"sts:AssumeRole"},
  }}, 
  } 
  policyArn := "arn:aws:iam::aws:policy/service-role/AWSLambdaBasicExecutionRole" 
  createOutput, err := iamClient.CreateRole(context.TODO(), &iam.CreateRoleInput{ 
 AssumeRolePolicyDocument: aws.String(trustPolicy.String()),
 RoleName: aws.String(roleName),
 }) 
 if err != nil {
  log.Panicf("Couldn't create role %v. Here's why: %v\n", roleName, err) 
 } 
 role = createOutput.Role 
 _, err = iamClient.AttachRolePolicy(context.TODO(), &iam.AttachRolePolicyInput{ 
  PolicyArn: aws.String(policyArn), 
 RoleName: aws.String(roleName),
 }) 
if err != nil {
  log.Panicf("Couldn't attach a policy to role %v. Here's why: %v\n", roleName, 
 err) 
 } 
 log.Printf("Created role %v.\n", *role.RoleName) 
 log.Println("Let's give AWS a few seconds to propagate resources...") 
 scenario.helper.Pause(10) 
 } 
 log.Println(strings.Repeat("-", 88))
```

```
 return role
}
// CreateFunction creates a Lambda function and uploads a handler written in 
  Python.
// The code for the Python handler is packaged as a []byte in .zip format.
func (scenario GetStartedFunctionsScenario) CreateFunction(role *iamtypes.Role) 
  string { 
  log.Println("Let's create a function that increments a number.\n" + 
  "The function uses the 'lambda_handler_basic.py' script found in the \ln" +
   "'handlers' directory of this project.") 
  funcName := scenario.questioner.Ask("Enter a name for the Lambda function:", 
  demotools.NotEmpty{}) 
  zipPackage := scenario.helper.CreateDeploymentPackage("lambda_handler_basic.py", 
  fmt.Sprintf("%v.py", funcName)) 
  log.Printf("Creating function %v and waiting for it to be ready.", funcName) 
  funcState := scenario.functionWrapper.CreateFunction(funcName, 
  fmt.Sprintf("%v.lambda_handler", funcName), 
   role.Arn, zipPackage) 
  log.Printf("Your function is %v.", funcState) 
  log.Println(strings.Repeat("-", 88)) 
  return funcName
}
// InvokeIncrement invokes a Lambda function that increments a number. The 
  function
// parameters are contained in a Go struct that is used to serialize the 
  parameters to
// a JSON payload that is passed to the function.
// The result payload is deserialized into a Go struct that contains an int 
  value.
func (scenario GetStartedFunctionsScenario) InvokeIncrement(funcName string) {
  parameters := actions.IncrementParameters{Action: "increment"} 
  log.Println("Let's invoke our function. This function increments a number.") 
  parameters.Number = scenario.questioner.AskInt("Enter a number to increment:", 
  demotools.NotEmpty{}) 
  log.Printf("Invoking %v with %v...\n", funcName, parameters.Number) 
  invokeOutput := scenario.functionWrapper.Invoke(funcName, parameters, false) 
  var payload actions.LambdaResultInt 
  err := json.Unmarshal(invokeOutput.Payload, &payload) 
  if err != nil { 
   log.Panicf("Couldn't unmarshal payload from invoking %v. Here's why: %v\n", 
    funcName, err) 
  }
```

```
 log.Printf("Invoking %v with %v returned %v.\n", funcName, parameters.Number, 
  payload) 
  log.Println(strings.Repeat("-", 88))
}
// UpdateFunction updates the code for a Lambda function by uploading a simple 
  arithmetic
// calculator written in Python. The code for the Python handler is packaged as a
// []byte in .zip format.
// After the code is updated, the configuration is also updated with a new log
// level that instructs the handler to log additional information.
func (scenario GetStartedFunctionsScenario) UpdateFunction(funcName string) { 
  log.Println("Let's update the function to an arithmetic calculator.\n" + 
  "The function uses the 'lambda_handler_calculator.py' script found in the \ln" +
   "'handlers' directory of this project.") 
  scenario.questioner.Ask("Press Enter when you're ready.") 
  log.Println("Creating deployment package...") 
  zipPackage := 
  scenario.helper.CreateDeploymentPackage("lambda_handler_calculator.py", 
   fmt.Sprintf("%v.py", funcName)) 
  log.Println("...and updating the Lambda function and waiting for it to be 
  ready.") 
  funcState := scenario.functionWrapper.UpdateFunctionCode(funcName, zipPackage) 
  log.Printf("Updated function %v. Its current state is %v.", funcName, funcState) 
  log.Println("This function uses an environment variable to control logging 
  level.") 
  log.Println("Let's set it to DEBUG to get the most logging.") 
  scenario.functionWrapper.UpdateFunctionConfiguration(funcName, 
   map[string]string{"LOG_LEVEL": "DEBUG"}) 
  log.Println(strings.Repeat("-", 88))
}
// InvokeCalculator invokes the Lambda calculator function. The parameters are 
  stored in a
// Go struct that is used to serialize the parameters to a JSON payload. That 
  payload is then passed
// to the function.
// The result payload is deserialized to a Go struct that stores the result as 
  either an
// int or float32, depending on the kind of operation that was specified.
func (scenario GetStartedFunctionsScenario) InvokeCalculator(funcName string) { 
  wantInvoke := true 
  choices := []string{"plus", "minus", "times", "divided-by"} 
  for wantInvoke {
```

```
 choice := scenario.questioner.AskChoice("Select an arithmetic operation:\n", 
  choices) 
   x := scenario.questioner.AskInt("Enter a value for x:", demotools.NotEmpty{}) 
  y := scenario.questioner.AskInt("Enter a value for y:", demotools.NotEmpty{}) 
  log.Printf("Invoking %v %v %v...", x, choices[choice], y) 
   calcParameters := actions.CalculatorParameters{ 
    Action: choices[choice], 
   X: x, Y: y, 
   } 
   invokeOutput := scenario.functionWrapper.Invoke(funcName, calcParameters, true) 
  var payload any 
 if choice == 3 \{ // divide-by results in a float.
    payload = actions.LambdaResultFloat{} 
  } else { 
    payload = actions.LambdaResultInt{} 
  } 
  err := json.Unmarshal(invokeOutput.Payload, &payload) 
  if err != nil {
    log.Panicf("Couldn't unmarshal payload from invoking %v. Here's why: %v\n", 
     funcName, err) 
   } 
  log.Printf("Invoking %v with %v %v %v returned %v.\n", funcName, 
   calcParameters.X, calcParameters.Action, calcParameters.Y, payload) 
   scenario.questioner.Ask("Press Enter to see the logs from the call.") 
  logRes, err := base64.StdEncoding.DecodeString(*invokeOutput.LogResult)
  if err != nil {
    log.Panicf("Couldn't decode log result. Here's why: %v\n", err) 
  } 
  log.Println(string(logRes)) 
  wantInvoke = scenario.questioner.AskBool("Do you want to calculate again? (y/
n)", "y") 
  } 
 log.Println(strings.Repeat("-", 88))
}
// ListFunctions lists up to the specified number of functions for your account.
func (scenario GetStartedFunctionsScenario) ListFunctions() { 
  count := scenario.questioner.AskInt( 
   "Let's list functions for your account. How many do you want to see?", 
  demotools.NotEmpty{}) 
  functions := scenario.functionWrapper.ListFunctions(count) 
  log.Printf("Found %v functions:", len(functions)) 
  for _, function := range functions {
```

```
 log.Printf("\t%v", *function.FunctionName) 
  } 
 log.Println(strings.Repeat("-", 88))
}
// Cleanup removes the IAM and Lambda resources created by the example.
func (scenario GetStartedFunctionsScenario) Cleanup(role *iamtypes.Role, funcName 
  string) { 
  if scenario.questioner.AskBool("Do you want to clean up resources created for 
  this example? (y/n)", 
   "y") { 
  iamClient := iam.NewFromConfig(scenario.sdkConfig) 
   policiesOutput, err := iamClient.ListAttachedRolePolicies(context.TODO(), 
    &iam.ListAttachedRolePoliciesInput{RoleName: role.RoleName}) 
 if err != nil {
    log.Panicf("Couldn't get policies attached to role %v. Here's why: %v\n", 
     *role.RoleName, err) 
  } 
   for _, policy := range policiesOutput.AttachedPolicies { 
    _, err = iamClient.DetachRolePolicy(context.TODO(), 
  &iam.DetachRolePolicyInput{ 
     PolicyArn: policy.PolicyArn, RoleName: role.RoleName, 
    }) 
   if err != nil {
    log.Panicf("Couldn't detach policy %v from role %v. Here's why: %v\n", 
      *policy.PolicyArn, *role.RoleName, err) 
    } 
   } 
   _, err = iamClient.DeleteRole(context.TODO(), &iam.DeleteRoleInput{RoleName: 
  role.RoleName}) 
 if err != nil {
   log.Panicf("Couldn't delete role %v. Here's why: %v\n", *role.RoleName, err) 
   } 
   log.Printf("Deleted role %v.\n", *role.RoleName) 
  scenario.functionWrapper.DeleteFunction(funcName) 
   log.Printf("Deleted function %v.\n", funcName) 
  } else { 
  log.Println("Okay. Don't forget to delete the resources when you're done with 
  them.") 
  }
}
```
個別の Lambda アクションをラップする構造体を作成します。

```
// FunctionWrapper encapsulates function actions used in the examples.
// It contains an AWS Lambda service client that is used to perform user actions.
type FunctionWrapper struct { 
  LambdaClient *lambda.Client
}
// GetFunction gets data about the Lambda function specified by functionName.
func (wrapper FunctionWrapper) GetFunction(functionName string) types.State { 
  var state types.State 
  funcOutput, err := wrapper.LambdaClient.GetFunction(context.TODO(), 
  &lambda.GetFunctionInput{ 
   FunctionName: aws.String(functionName), 
  }) 
  if err != nil { 
   log.Panicf("Couldn't get function %v. Here's why: %v\n", functionName, err) 
  } else { 
   state = funcOutput.Configuration.State 
  } 
  return state
}
// CreateFunction creates a new Lambda function from code contained in the 
 zipPackage
// buffer. The specified handlerName must match the name of the file and function
// contained in the uploaded code. The role specified by iamRoleArn is assumed by
// Lambda and grants specific permissions.
// When the function already exists, types.StateActive is returned.
// When the function is created, a lambda.FunctionActiveV2Waiter is used to wait 
  until the
// function is active.
func (wrapper FunctionWrapper) CreateFunction(functionName string, handlerName 
  string, 
  iamRoleArn *string, zipPackage *bytes.Buffer) types.State { 
  var state types.State
```
AWS Lambda アンチェック かいしょう しょうしょう しょうしょう しょうしゅん しょうしゅん しょうしゅん うちのみ のうしゃ 開発者ガイド

```
 _, err := wrapper.LambdaClient.CreateFunction(context.TODO(), 
  &lambda.CreateFunctionInput{ 
   Code: &types.FunctionCode{ZipFile: zipPackage.Bytes()}, 
   FunctionName: aws.String(functionName), 
  Role: iamRoleArn,
  Handler: aws.String(handlerName),
   Publish: true, 
   Runtime: types.RuntimePython38, 
  }) 
 if err != nil {
  var resConflict *types.ResourceConflictException 
  if errors.As(err, &resConflict) { 
   log.Printf("Function %v already exists.\n", functionName) 
   state = types.StateActive 
   } else { 
    log.Panicf("Couldn't create function %v. Here's why: %v\n", functionName, err) 
   } 
  } else { 
   waiter := lambda.NewFunctionActiveV2Waiter(wrapper.LambdaClient) 
   funcOutput, err := waiter.WaitForOutput(context.TODO(), 
  &lambda.GetFunctionInput{ 
    FunctionName: aws.String(functionName)}, 1*time.Minute) 
  if err != nil {
    log.Panicf("Couldn't wait for function %v to be active. Here's why: %v\n", 
  functionName, err) 
  } else { 
    state = funcOutput.Configuration.State 
   } 
  } 
 return state
}
// UpdateFunctionCode updates the code for the Lambda function specified by 
 functionName.
// The existing code for the Lambda function is entirely replaced by the code in 
 the
// zipPackage buffer. After the update action is called, a 
  lambda.FunctionUpdatedV2Waiter
// is used to wait until the update is successful.
func (wrapper FunctionWrapper) UpdateFunctionCode(functionName string, zipPackage 
  *bytes.Buffer) types.State { 
  var state types.State
```

```
 _, err := wrapper.LambdaClient.UpdateFunctionCode(context.TODO(), 
  &lambda.UpdateFunctionCodeInput{ 
   FunctionName: aws.String(functionName), ZipFile: zipPackage.Bytes(), 
  }) 
 if err != nil {
   log.Panicf("Couldn't update code for function %v. Here's why: %v\n", 
  functionName, err) 
  } else { 
   waiter := lambda.NewFunctionUpdatedV2Waiter(wrapper.LambdaClient) 
   funcOutput, err := waiter.WaitForOutput(context.TODO(), 
  &lambda.GetFunctionInput{ 
    FunctionName: aws.String(functionName)}, 1*time.Minute) 
  if err != nil {
    log.Panicf("Couldn't wait for function %v to be active. Here's why: %v\n", 
  functionName, err) 
   } else { 
    state = funcOutput.Configuration.State 
  } 
  } 
  return state
}
// UpdateFunctionConfiguration updates a map of environment variables configured 
 for
// the Lambda function specified by functionName.
func (wrapper FunctionWrapper) UpdateFunctionConfiguration(functionName string, 
  envVars map[string]string) { 
  _, err := wrapper.LambdaClient.UpdateFunctionConfiguration(context.TODO(), 
  &lambda.UpdateFunctionConfigurationInput{ 
   FunctionName: aws.String(functionName), 
   Environment: &types.Environment{Variables: envVars}, 
  }) 
 if err != nil {
  log.Panicf("Couldn't update configuration for %v. Here's why: %v", 
 functionName, err) 
 }
}
// ListFunctions lists up to maxItems functions for the account. This function 
  uses a
```

```
// lambda.ListFunctionsPaginator to paginate the results.
func (wrapper FunctionWrapper) ListFunctions(maxItems int) 
  []types.FunctionConfiguration { 
  var functions []types.FunctionConfiguration 
  paginator := lambda.NewListFunctionsPaginator(wrapper.LambdaClient, 
  &lambda.ListFunctionsInput{ 
   MaxItems: aws.Int32(int32(maxItems)), 
  }) 
  for paginator.HasMorePages() && len(functions) < maxItems { 
   pageOutput, err := paginator.NextPage(context.TODO()) 
  if err != nil {
    log.Panicf("Couldn't list functions for your account. Here's why: %v\n", err) 
   } 
   functions = append(functions, pageOutput.Functions...) 
  } 
  return functions
}
// DeleteFunction deletes the Lambda function specified by functionName.
func (wrapper FunctionWrapper) DeleteFunction(functionName string) { 
  _, err := wrapper.LambdaClient.DeleteFunction(context.TODO(), 
  &lambda.DeleteFunctionInput{ 
  FunctionName: aws.String(functionName), 
  }) 
 if err != nil {
  log.Panicf("Couldn't delete function %v. Here's why: %v\n", functionName, err) 
 }
}
// Invoke invokes the Lambda function specified by functionName, passing the 
  parameters
// as a JSON payload. When getLog is true, types.LogTypeTail is specified, which 
 tells
// Lambda to include the last few log lines in the returned result.
func (wrapper FunctionWrapper) Invoke(functionName string, parameters any, getLog 
  bool) *lambda.InvokeOutput { 
  logType := types.LogTypeNone 
  if getLog { 
  logType = types.LogTypeTail 
  }
```

```
 payload, err := json.Marshal(parameters) 
 if err != nil {
   log.Panicf("Couldn't marshal parameters to JSON. Here's why %v\n", err) 
  } 
  invokeOutput, err := wrapper.LambdaClient.Invoke(context.TODO(), 
  &lambda.InvokeInput{ 
   FunctionName: aws.String(functionName), 
  LogType: logType, 
  Payload: payload, 
  }) 
 if err != nil {
   log.Panicf("Couldn't invoke function %v. Here's why: %v\n", functionName, err) 
  } 
  return invokeOutput
}
// IncrementParameters is used to serialize parameters to the increment Lambda 
  handler.
type IncrementParameters struct { 
  Action string `json:"action"` 
 Number int `ison:"number"`
}
// CalculatorParameters is used to serialize parameters to the calculator Lambda 
  handler.
type CalculatorParameters struct { 
  Action string `json:"action"` 
  X int `json:"x"` 
  Y int `json:"y"`
}
// LambdaResultInt is used to deserialize an int result from a Lambda handler.
type LambdaResultInt struct { 
  Result int `json:"result"`
}
// LambdaResultFloat is used to deserialize a float32 result from a Lambda 
  handler.
type LambdaResultFloat struct { 
  Result float32 `json:"result"`
}
```
シナリオの実行に役立つ関数を実装する構造体を作成します。

```
// IScenarioHelper abstracts I/O and wait functions from a scenario so that they
// can be mocked for unit testing.
type IScenarioHelper interface { 
  Pause(secs int) 
  CreateDeploymentPackage(sourceFile string, destinationFile string) *bytes.Buffer
}
// ScenarioHelper lets the caller specify the path to Lambda handler functions.
type ScenarioHelper struct { 
  HandlerPath string
}
// Pause waits for the specified number of seconds.
func (helper *ScenarioHelper) Pause(secs int) { 
  time.Sleep(time.Duration(secs) * time.Second)
}
// CreateDeploymentPackage creates an AWS Lambda deployment package from a source 
 file. The
// deployment package is stored in .zip format in a bytes.Buffer. The buffer can 
  be
// used to pass a []byte to Lambda when creating the function.
// The specified destinationFile is the name to give the file when it's deployed 
  to Lambda.
func (helper *ScenarioHelper) CreateDeploymentPackage(sourceFile string, 
  destinationFile string) *bytes.Buffer { 
  var err error 
  buffer := &bytes.Buffer{} 
  writer := zip.NewWriter(buffer) 
  zFile, err := writer.Create(destinationFile) 
  if err != nil { 
  log.Panicf("Couldn't create destination archive %v. Here's why: %v\n", 
  destinationFile, err) 
  } 
  sourceBody, err := os.ReadFile(fmt.Sprintf("%v/%v", helper.HandlerPath, 
  sourceFile)) 
  if err != nil { 
   log.Panicf("Couldn't read handler source file %v. Here's why: %v\n",
```

```
 sourceFile, err) 
  } else { 
   _, err = zFile.Write(sourceBody) 
  if err != nil { 
   log.Panicf("Couldn't write handler %v to zip archive. Here's why: %v\n", 
     sourceFile, err) 
  } 
  } 
  err = writer.Close() 
if err != nil {
  log.Panicf("Couldn't close zip writer. Here's why: %v\n", err) 
 } 
 return buffer
}
```
数値をインクリメントする Lambda ハンドラーを定義します。

```
import logging
logger = logging.getLogger()
logger.setLevel(logging.INFO)
def lambda_handler(event, context): 
     """ 
     Accepts an action and a single number, performs the specified action on the 
  number, 
     and returns the result. The only allowable action is 'increment'. 
     :param event: The event dict that contains the parameters sent when the 
  function 
                    is invoked. 
     :param context: The context in which the function is called. 
     :return: The result of the action. 
     """ 
     result = None 
     action = event.get("action") 
     if action == "increment": 
        result = event.get("number", \emptyset) + 1
         logger.info("Calculated result of %s", result) 
     else:
```

```
 logger.error("%s is not a valid action.", action) 
 response = {"result": result} 
 return response
```
算術演算を実行する 2 番目の Lambda ハンドラーを定義します。

```
import logging
import os
logger = logging.getLogger()
# Define a list of Python lambda functions that are called by this AWS Lambda 
 function.
ACTIONS = { 
     "plus": lambda x, y: x + y, 
     "minus": lambda x, y: x - y, 
     "times": lambda x, y: x * y, 
     "divided-by": lambda x, y: x / y,
}
def lambda_handler(event, context): 
     """ 
     Accepts an action and two numbers, performs the specified action on the 
  numbers, 
     and returns the result. 
     :param event: The event dict that contains the parameters sent when the 
  function 
                    is invoked. 
     :param context: The context in which the function is called. 
     :return: The result of the specified action. 
     """ 
     # Set the log level based on a variable configured in the Lambda environment. 
     logger.setLevel(os.environ.get("LOG_LEVEL", logging.INFO)) 
     logger.debug("Event: %s", event) 
     action = event.get("action")
```

```
 func = ACTIONS.get(action) 
x = event.get('x")y = event.get('y") result = None 
 try: 
     if func is not None and x is not None and y is not None: 
        result = func(x, y) logger.info("%s %s %s is %s", x, action, y, result) 
     else: 
         logger.error("I can't calculate %s %s %s.", x, action, y) 
 except ZeroDivisionError: 
     logger.warning("I can't divide %s by 0!", x) 
 response = {"result": result} 
 return response
```
- API の詳細については、「AWS SDK for Go API リファレンス」の以下のトピックを参照し てください。
	- [CreateFunction](https://pkg.go.dev/github.com/aws/aws-sdk-go-v2/service/lambda#Client.CreateFunction)
	- [DeleteFunction](https://pkg.go.dev/github.com/aws/aws-sdk-go-v2/service/lambda#Client.DeleteFunction)
	- [GetFunction](https://pkg.go.dev/github.com/aws/aws-sdk-go-v2/service/lambda#Client.GetFunction)
	- [Invoke](https://pkg.go.dev/github.com/aws/aws-sdk-go-v2/service/lambda#Client.Invoke)
	- [ListFunctions](https://pkg.go.dev/github.com/aws/aws-sdk-go-v2/service/lambda#Client.ListFunctions)
	- [UpdateFunctionCode](https://pkg.go.dev/github.com/aws/aws-sdk-go-v2/service/lambda#Client.UpdateFunctionCode)
	- [UpdateFunctionConfiguration](https://pkg.go.dev/github.com/aws/aws-sdk-go-v2/service/lambda#Client.UpdateFunctionConfiguration)

## Java

SDK for Java 2.x

## **a** Note

GitHub には、その他のリソースもあります。用例一覧を検索し、[AWS コード例リポ](https://github.com/awsdocs/aws-doc-sdk-examples/tree/main/javav2/example_code/lambda#readme) [ジトリ](https://github.com/awsdocs/aws-doc-sdk-examples/tree/main/javav2/example_code/lambda#readme)での設定と実行の方法を確認してください。

```
/* 
  * Lambda function names appear as: 
 * 
  * arn:aws:lambda:us-west-2:335556666777:function:HelloFunction 
 * 
  * To find this value, look at the function in the AWS Management Console. 
 * 
  * Before running this Java code example, set up your development environment, 
  including your credentials. 
 * 
   For more information, see this documentation topic:
 * 
  * https://docs.aws.amazon.com/sdk-for-java/latest/developer-guide/get-
started.html 
 * 
   This example performs the following tasks:
 * 
  * 1. Creates an AWS Lambda function. 
  * 2. Gets a specific AWS Lambda function. 
  * 3. Lists all Lambda functions. 
  * 4. Invokes a Lambda function. 
  * 5. Updates the Lambda function code and invokes it again. 
  * 6. Updates a Lambda function's configuration value. 
  * 7. Deletes a Lambda function. 
  */
public class LambdaScenario { 
    public static final String DASHES = new String(new char[80]).replace("\0",
  "-"); 
     public static void main(String[] args) throws InterruptedException { 
         final String usage = """ 
                  Usage: 
                      <functionName> <filePath> <role> <handler> <bucketName> <key>
\setminuss
                 Where: 
                      functionName - The name of the Lambda function.\s 
                      filePath - The path to the .zip or .jar where the code is 
  located.\s 
                      role - The AWS Identity and Access Management (IAM) service 
  role that has Lambda permissions.\s
```

```
 handler - The fully qualified method name (for example, 
 example.Handler::handleRequest).\s 
                     bucketName - The Amazon Simple Storage Service (Amazon S3) 
 bucket name that contains the .zip or .jar used to update the Lambda function's 
 code.\s 
                     key - The Amazon S3 key name that represents the .zip or .jar 
 (for example, LambdaHello-1.0-SNAPSHOT.jar). 
                    """
       if (args.length != 6) {
            System.out.println(usage); 
            System.exit(1); 
        } 
       String functionName = args[0];
        String filePath = args[1]; 
        String role = args[2]; 
        String handler = args[3]; 
       String bucketName = args[4];
       String key = args[5];
        Region region = Region.US_WEST_2; 
        LambdaClient awsLambda = LambdaClient.builder() 
                 .region(region) 
                .buid() System.out.println(DASHES); 
        System.out.println("Welcome to the AWS Lambda example scenario."); 
        System.out.println(DASHES); 
        System.out.println(DASHES); 
        System.out.println("1. Create an AWS Lambda function."); 
        String funArn = createLambdaFunction(awsLambda, functionName, filePath, 
 role, handler); 
        System.out.println("The AWS Lambda ARN is " + funArn); 
        System.out.println(DASHES); 
        System.out.println(DASHES); 
        System.out.println("2. Get the " + functionName + " AWS Lambda 
 function."); 
        getFunction(awsLambda, functionName); 
        System.out.println(DASHES); 
        System.out.println(DASHES);
```

```
 System.out.println("3. List all AWS Lambda functions."); 
        listFunctions(awsLambda); 
        System.out.println(DASHES); 
        System.out.println(DASHES); 
        System.out.println("4. Invoke the Lambda function."); 
        System.out.println("*** Sleep for 1 min to get Lambda function ready."); 
        Thread.sleep(60000); 
        invokeFunction(awsLambda, functionName); 
        System.out.println(DASHES); 
        System.out.println(DASHES); 
        System.out.println("5. Update the Lambda function code and invoke it 
 again."); 
        updateFunctionCode(awsLambda, functionName, bucketName, key); 
        System.out.println("*** Sleep for 1 min to get Lambda function ready."); 
        Thread.sleep(60000); 
        invokeFunction(awsLambda, functionName); 
        System.out.println(DASHES); 
        System.out.println(DASHES); 
        System.out.println("6. Update a Lambda function's configuration value."); 
        updateFunctionConfiguration(awsLambda, functionName, handler); 
        System.out.println(DASHES); 
        System.out.println(DASHES); 
        System.out.println("7. Delete the AWS Lambda function."); 
        LambdaScenario.deleteLambdaFunction(awsLambda, functionName); 
        System.out.println(DASHES); 
        System.out.println(DASHES); 
        System.out.println("The AWS Lambda scenario completed successfully"); 
        System.out.println(DASHES); 
        awsLambda.close(); 
    } 
    public static String createLambdaFunction(LambdaClient awsLambda, 
            String functionName, 
            String filePath, 
            String role, 
            String handler) { 
        try { 
           LambdaWaiter waiter = awsLambda.waiter();
```

```
 InputStream is = new FileInputStream(filePath); 
           SdkBytes fileToUpload = SdkBytes.fromInputStream(is);
            FunctionCode code = FunctionCode.builder() 
                     .zipFile(fileToUpload) 
                    .build();
            CreateFunctionRequest functionRequest = 
 CreateFunctionRequest.builder() 
                     .functionName(functionName) 
                     .description("Created by the Lambda Java API") 
                     .code(code) 
                     .handler(handler) 
                     .runtime(Runtime.JAVA8) 
                     .role(role) 
                     .build(); 
            // Create a Lambda function using a waiter 
            CreateFunctionResponse functionResponse = 
 awsLambda.createFunction(functionRequest); 
            GetFunctionRequest getFunctionRequest = GetFunctionRequest.builder() 
                     .functionName(functionName) 
                    .buid():
            WaiterResponse<GetFunctionResponse> waiterResponse = 
 waiter.waitUntilFunctionExists(getFunctionRequest); 
            waiterResponse.matched().response().ifPresent(System.out::println); 
            return functionResponse.functionArn(); 
        } catch (LambdaException | FileNotFoundException e) { 
            System.err.println(e.getMessage()); 
            System.exit(1); 
        } 
        return ""; 
    } 
    public static void getFunction(LambdaClient awsLambda, String functionName) { 
        try { 
            GetFunctionRequest functionRequest = GetFunctionRequest.builder() 
                     .functionName(functionName) 
                    .build();
            GetFunctionResponse response = 
awsLambda.getFunction(functionRequest);
```

```
 System.out.println("The runtime of this Lambda function is " + 
 response.configuration().runtime()); 
         } catch (LambdaException e) { 
             System.err.println(e.getMessage()); 
             System.exit(1); 
         } 
     } 
     public static void listFunctions(LambdaClient awsLambda) { 
         try { 
            ListFunctionsResponse functionResult = awsLambda.listFunctions();
             List<FunctionConfiguration> list = functionResult.functions(); 
             for (FunctionConfiguration config : list) { 
                 System.out.println("The function name is " + 
 config.functionName()); 
 } 
         } catch (LambdaException e) { 
             System.err.println(e.getMessage()); 
             System.exit(1); 
         } 
     } 
     public static void invokeFunction(LambdaClient awsLambda, String 
 functionName) { 
         InvokeResponse res; 
         try { 
             // Need a SdkBytes instance for the payload. 
             JSONObject jsonObj = new JSONObject(); 
             jsonObj.put("inputValue", "2000"); 
             String json = jsonObj.toString(); 
            SdkBytes payload = SdkBytes.fromUtf8String(json);
             InvokeRequest request = InvokeRequest.builder() 
                      .functionName(functionName) 
                      .payload(payload) 
                      .build(); 
             res = awsLambda.invoke(request); 
             String value = res.payload().asUtf8String(); 
             System.out.println(value);
```

```
 } catch (LambdaException e) { 
            System.err.println(e.getMessage()); 
            System.exit(1); 
        } 
    } 
    public static void updateFunctionCode(LambdaClient awsLambda, String 
 functionName, String bucketName, String key) { 
        try { 
           LambdaWaiter waiter = awsLambda.waiter();
            UpdateFunctionCodeRequest functionCodeRequest = 
 UpdateFunctionCodeRequest.builder() 
                     .functionName(functionName) 
                     .publish(true) 
                     .s3Bucket(bucketName) 
                     .s3Key(key) 
                    .buid() UpdateFunctionCodeResponse response = 
 awsLambda.updateFunctionCode(functionCodeRequest); 
            GetFunctionConfigurationRequest getFunctionConfigRequest = 
 GetFunctionConfigurationRequest.builder() 
                     .functionName(functionName) 
                    .build():
            WaiterResponse<GetFunctionConfigurationResponse> waiterResponse = 
 waiter 
                     .waitUntilFunctionUpdated(getFunctionConfigRequest); 
            waiterResponse.matched().response().ifPresent(System.out::println); 
            System.out.println("The last modified value is " + 
 response.lastModified()); 
        } catch (LambdaException e) { 
            System.err.println(e.getMessage()); 
            System.exit(1); 
        } 
    } 
    public static void updateFunctionConfiguration(LambdaClient awsLambda, String 
 functionName, String handler) { 
        try { 
            UpdateFunctionConfigurationRequest configurationRequest = 
 UpdateFunctionConfigurationRequest.builder() 
                     .functionName(functionName)
```

```
 .handler(handler) 
                       .runtime(Runtime.JAVA11) 
                      .build();
              awsLambda.updateFunctionConfiguration(configurationRequest); 
         } catch (LambdaException e) { 
              System.err.println(e.getMessage()); 
              System.exit(1); 
         } 
     } 
     public static void deleteLambdaFunction(LambdaClient awsLambda, String 
  functionName) { 
         try { 
              DeleteFunctionRequest request = DeleteFunctionRequest.builder() 
                       .functionName(functionName) 
                       .build(); 
              awsLambda.deleteFunction(request); 
              System.out.println("The " + functionName + " function was deleted"); 
         } catch (LambdaException e) { 
              System.err.println(e.getMessage()); 
              System.exit(1); 
         } 
     }
}
```
- API の詳細については、「AWS SDK for Java 2.x API リファレンス」の以下のトピックを 参照してください。
	- [CreateFunction](https://docs.aws.amazon.com/goto/SdkForJavaV2/lambda-2015-03-31/CreateFunction)
	- [DeleteFunction](https://docs.aws.amazon.com/goto/SdkForJavaV2/lambda-2015-03-31/DeleteFunction)
	- [GetFunction](https://docs.aws.amazon.com/goto/SdkForJavaV2/lambda-2015-03-31/GetFunction)
	- [Invoke](https://docs.aws.amazon.com/goto/SdkForJavaV2/lambda-2015-03-31/Invoke)
	- [ListFunctions](https://docs.aws.amazon.com/goto/SdkForJavaV2/lambda-2015-03-31/ListFunctions)
	- [UpdateFunctionCode](https://docs.aws.amazon.com/goto/SdkForJavaV2/lambda-2015-03-31/UpdateFunctionCode)
	- [UpdateFunctionConfiguration](https://docs.aws.amazon.com/goto/SdkForJavaV2/lambda-2015-03-31/UpdateFunctionConfiguration)

## **JavaScript**

SDK for JavaScript (v3)

**a** Note

GitHub には、その他のリソースもあります。用例一覧を検索し、[AWS コード例リポ](https://github.com/awsdocs/aws-doc-sdk-examples/tree/main/javascriptv3/example_code/lambda/scenarios/basic#code-examples) [ジトリ](https://github.com/awsdocs/aws-doc-sdk-examples/tree/main/javascriptv3/example_code/lambda/scenarios/basic#code-examples)での設定と実行の方法を確認してください。

AWS Identity and Access Management (IAM) ロールを作成して、Lambda にログへの書き込 み権限を付与します。

```
 log(`Creating role (${NAME_ROLE_LAMBDA})...`); 
     const response = await createRole(NAME_ROLE_LAMBDA);
import { AttachRolePolicyCommand, IAMClient } from "@aws-sdk/client-iam";
const client = new IAMClient(\{\});
/** 
 * 
  * @param {string} policyArn 
  * @param {string} roleName 
  */
export const attachRolePolicy = (policyArn, roleName) => { 
   const command = new AttachRolePolicyCommand({ 
     PolicyArn: policyArn, 
     RoleName: roleName, 
   }); 
   return client.send(command);
};
```
Lambda 関数を作成し、ハンドラーコードをアップロードします。

```
const createFunction = async (funcName, roleArn) => { 
  const client = new LambdaClient(\{\});
  const code = await readFile(`${dirname}../functions/${funcName}.zip`); 
   const command = new CreateFunctionCommand({
```

```
 Code: { ZipFile: code }, 
     FunctionName: funcName, 
     Role: roleArn, 
     Architectures: [Architecture.arm64], 
     Handler: "index.handler", // Required when sending a .zip file 
     PackageType: PackageType.Zip, // Required when sending a .zip file 
     Runtime: Runtime.nodejs16x, // Required when sending a .zip file 
   }); 
   return client.send(command);
};
```
1 つのパラメーターで関数を呼び出して、結果を取得します。

```
const invoke = async (funcName, payload) => { 
  const client = new LambdaClient(\{\});
   const command = new InvokeCommand({ 
     FunctionName: funcName, 
     Payload: JSON.stringify(payload), 
     LogType: LogType.Tail, 
   }); 
   const { Payload, LogResult } = await client.send(command); 
   const result = Buffer.from(Payload).toString(); 
   const logs = Buffer.from(LogResult, "base64").toString(); 
   return { logs, result };
};
```
関数コードを更新し、Lambda 環境を環境可変で設定します。

```
const updateFunctionCode = async (funcName, newFunc) => { 
  const client = new LambdaClient(\{\});
  const code = await readFile(`${dirname}../functions/${newFunc}.zip`); 
  const command = new UpdateFunctionCodeCommand({ 
     ZipFile: code, 
     FunctionName: funcName, 
     Architectures: [Architecture.arm64], 
     Handler: "index.handler", // Required when sending a .zip file 
     PackageType: PackageType.Zip, // Required when sending a .zip file 
     Runtime: Runtime.nodejs16x, // Required when sending a .zip file 
  });
```

```
 return client.send(command);
};
const updateFunctionConfiguration = (funcName) => { 
  const client = new LambdaClient(f));
  const config = readFileSync(`${dirname}../functions/config.json`).toString(); 
  const command = new UpdateFunctionConfigurationCommand({ 
     ...JSON.parse(config), 
    FunctionName: funcName, 
  }); 
  return client.send(command);
};
```
アカウントの関数を一覧表示します。

```
const listFunctions = () => { 
  const client = new LambdaClient(\{\});
   const command = new ListFunctionsCommand({}); 
  return client.send(command);
};
```
IAM ロールと Lambda 関数を削除します。

```
import { DeleteRoleCommand, IAMClient } from "@aws-sdk/client-iam";
const client = new IAMClient({});
/** 
  * 
  * @param {string} roleName 
  */
export const deleteRole = (roleName) => { 
   const command = new DeleteRoleCommand({ RoleName: roleName }); 
   return client.send(command);
};
/** 
  * @param {string} funcName 
  */
```

```
const deleteFunction = (funcName) => { 
  const client = new LambdaClient(\{\});
   const command = new DeleteFunctionCommand({ FunctionName: funcName }); 
  return client.send(command);
};
```
- API の詳細については、「AWS SDK for JavaScript API リファレンス」の以下のトピック を参照してください。
	- [CreateFunction](https://docs.aws.amazon.com/AWSJavaScriptSDK/v3/latest/client/lambda/command/CreateFunctionCommand)
	- [DeleteFunction](https://docs.aws.amazon.com/AWSJavaScriptSDK/v3/latest/client/lambda/command/DeleteFunctionCommand)
	- [GetFunction](https://docs.aws.amazon.com/AWSJavaScriptSDK/v3/latest/client/lambda/command/GetFunctionCommand)
	- [Invoke](https://docs.aws.amazon.com/AWSJavaScriptSDK/v3/latest/client/lambda/command/InvokeCommand)
	- [ListFunctions](https://docs.aws.amazon.com/AWSJavaScriptSDK/v3/latest/client/lambda/command/ListFunctionsCommand)
	- [UpdateFunctionCode](https://docs.aws.amazon.com/AWSJavaScriptSDK/v3/latest/client/lambda/command/UpdateFunctionCodeCommand)
	- [UpdateFunctionConfiguration](https://docs.aws.amazon.com/AWSJavaScriptSDK/v3/latest/client/lambda/command/UpdateFunctionConfigurationCommand)

```
Kotlin
```
SDK for Kotlin

```
a Note
```
GitHub には、その他のリソースもあります。用例一覧を検索し、[AWS コード例リポ](https://github.com/awsdocs/aws-doc-sdk-examples/tree/main/kotlin/services/lambda#code-examples) [ジトリ](https://github.com/awsdocs/aws-doc-sdk-examples/tree/main/kotlin/services/lambda#code-examples)での設定と実行の方法を確認してください。

```
suspend fun main(args: Array<String>) { 
     val usage = """ 
         Usage: 
             <functionName> <role> <handler> <br/> <br/> <br/> <br/> <br/> <updatedBucketName>
  <key> 
         Where: 
              functionName - The name of the AWS Lambda function. 
              role - The AWS Identity and Access Management (IAM) service role that 
  has AWS Lambda permissions.
```

```
 handler - The fully qualified method name (for example, 
 example.Handler::handleRequest). 
             bucketName - The Amazon Simple Storage Service (Amazon S3) bucket 
 name that contains the ZIP or JAR used for the Lambda function's code. 
             updatedBucketName - The Amazon S3 bucket name that contains the .zip 
 or .jar used to update the Lambda function's code. 
             key - The Amazon S3 key name that represents the .zip or .jar file 
 (for example, LambdaHello-1.0-SNAPSHOT.jar). 
 """ 
    if (args.size != 6) { 
         println(usage) 
         exitProcess(1) 
    } 
    val functionName = args[0] 
    val role = args[1] 
    val handler = args[2] 
    val bucketName = args[3] 
   val updatedBucketName = args[4]
   val key = args[5] println("Creating a Lambda function named $functionName.") 
    val funArn = createScFunction(functionName, bucketName, key, handler, role) 
     println("The AWS Lambda ARN is $funArn") 
    // Get a specific Lambda function. 
     println("Getting the $functionName AWS Lambda function.") 
    getFunction(functionName) 
    // List the Lambda functions. 
    println("Listing all AWS Lambda functions.") 
    listFunctionsSc() 
    // Invoke the Lambda function. 
    println("*** Invoke the Lambda function.") 
    invokeFunctionSc(functionName) 
    // Update the AWS Lambda function code. 
     println("*** Update the Lambda function code.") 
     updateFunctionCode(functionName, updatedBucketName, key) 
    // println("*** Invoke the function again after updating the code.") 
     invokeFunctionSc(functionName)
```

```
 // Update the AWS Lambda function configuration. 
     println("Update the run time of the function.") 
     updateFunctionConfiguration(functionName, handler) 
     // Delete the AWS Lambda function. 
     println("Delete the AWS Lambda function.") 
     delFunction(functionName)
}
suspend fun createScFunction( 
     myFunctionName: String, 
     s3BucketName: String, 
     myS3Key: String, 
     myHandler: String, 
     myRole: String,
): String { 
     val functionCode = 
         FunctionCode { 
              s3Bucket = s3BucketName 
              s3Key = myS3Key 
         } 
     val request = 
         CreateFunctionRequest { 
              functionName = myFunctionName 
              code = functionCode 
              description = "Created by the Lambda Kotlin API" 
              handler = myHandler 
             role = myRole 
              runtime = Runtime.Java8 
         } 
     // Create a Lambda function using a waiter 
     LambdaClient { region = "us-west-2" }.use { awsLambda -> 
         val functionResponse = awsLambda.createFunction(request) 
         awsLambda.waitUntilFunctionActive { 
              functionName = myFunctionName 
         } 
         return functionResponse.functionArn.toString() 
     }
}
suspend fun getFunction(functionNameVal: String) {
```

```
 val functionRequest = 
         GetFunctionRequest { 
              functionName = functionNameVal 
         } 
     LambdaClient { region = "us-west-2" }.use { awsLambda -> 
         val response = awsLambda.getFunction(functionRequest) 
         println("The runtime of this Lambda function is 
  ${response.configuration?.runtime}") 
     }
}
suspend fun listFunctionsSc() { 
     val request = 
         ListFunctionsRequest { 
            maxItems = 10 } 
     LambdaClient { region = "us-west-2" }.use { awsLambda -> 
         val response = awsLambda.listFunctions(request) 
         response.functions?.forEach { function -> 
              println("The function name is ${function.functionName}") 
         } 
     }
}
suspend fun invokeFunctionSc(functionNameVal: String) { 
    val json = """{"inputValue":"1000"}"""
     val byteArray = json.trimIndent().encodeToByteArray() 
     val request = 
         InvokeRequest { 
              functionName = functionNameVal 
              payload = byteArray 
              logType = LogType.Tail 
         } 
     LambdaClient { region = "us-west-2" }.use { awsLambda -> 
         val res = awsLambda.invoke(request) 
         println("The function payload is 
  ${res.payload?.toString(Charsets.UTF_8)}") 
     }
}
suspend fun updateFunctionCode(
```

```
 functionNameVal: String?, 
     bucketName: String?, 
     key: String?,
) { 
     val functionCodeRequest = 
         UpdateFunctionCodeRequest { 
              functionName = functionNameVal 
              publish = true 
              s3Bucket = bucketName 
              s3Key = key 
         } 
     LambdaClient { region = "us-west-2" }.use { awsLambda -> 
         val response = awsLambda.updateFunctionCode(functionCodeRequest) 
         awsLambda.waitUntilFunctionUpdated { 
              functionName = functionNameVal 
         } 
         println("The last modified value is " + response.lastModified) 
     }
}
suspend fun updateFunctionConfiguration( 
     functionNameVal: String?, 
     handlerVal: String?,
) { 
     val configurationRequest = 
         UpdateFunctionConfigurationRequest { 
              functionName = functionNameVal 
              handler = handlerVal 
              runtime = Runtime.Java11 
         } 
     LambdaClient { region = "us-west-2" }.use { awsLambda -> 
         awsLambda.updateFunctionConfiguration(configurationRequest) 
     }
}
suspend fun delFunction(myFunctionName: String) { 
     val request = 
         DeleteFunctionRequest { 
              functionName = myFunctionName 
         } 
     LambdaClient { region = "us-west-2" }.use { awsLambda ->
```

```
 awsLambda.deleteFunction(request) 
         println("$myFunctionName was deleted") 
     }
}
```
- API の詳細については、「AWS SDK for Kotlin API リファレンス」の以下のトピックを参照 してください。
	- [CreateFunction](https://sdk.amazonaws.com/kotlin/api/latest/index.html)
	- [DeleteFunction](https://sdk.amazonaws.com/kotlin/api/latest/index.html)
	- [GetFunction](https://sdk.amazonaws.com/kotlin/api/latest/index.html)
	- [Invoke](https://sdk.amazonaws.com/kotlin/api/latest/index.html)
	- [ListFunctions](https://sdk.amazonaws.com/kotlin/api/latest/index.html)
	- [UpdateFunctionCode](https://sdk.amazonaws.com/kotlin/api/latest/index.html)
	- [UpdateFunctionConfiguration](https://sdk.amazonaws.com/kotlin/api/latest/index.html)

```
PHP
```
SDK for PHP

```
a Note
```
GitHub には、その他のリソースもあります。用例一覧を検索し、[AWS コードサンプ](https://github.com/awsdocs/aws-doc-sdk-examples/tree/main/php/example_code/lambda#code-examples) [ルリポジトリ](https://github.com/awsdocs/aws-doc-sdk-examples/tree/main/php/example_code/lambda#code-examples)での設定と実行の方法を確認してください。

```
namespace Lambda;
use Aws\S3\S3Client;
use GuzzleHttp\Psr7\Stream;
use Iam\IAMService;
class GettingStartedWithLambda
\left\{ \right. public function run() 
    \{ echo("\n"); 
          echo("--------------------------------------\n");
```

```
 print("Welcome to the AWS Lambda getting started demo using PHP!\n"); 
         echo("--------------------------------------\n"); 
         $clientArgs = [ 
              'region' => 'us-west-2', 
              'version' => 'latest', 
              'profile' => 'default', 
         ]; 
        $uniqid = uniqid();
         $iamService = new IAMService(); 
         $s3client = new S3Client($clientArgs); 
         $lambdaService = new LambdaService(); 
         echo "First, let's create a role to run our Lambda code.\n"; 
         $roleName = "test-lambda-role-$uniqid"; 
         $rolePolicyDocument = "{ 
             \"Version\": \"2012-10-17\", 
             \"Statement\": [ 
\overline{a} \"Effect\": \"Allow\", 
                      \"Principal\": { 
                          \"Service\": \"lambda.amazonaws.com\" 
\}, \{ \"Action\": \"sts:AssumeRole\" 
 } 
             ] 
         }"; 
         $role = $iamService->createRole($roleName, $rolePolicyDocument); 
        echo "Created role {$role['RoleName']}.\n";
         $iamService->attachRolePolicy( 
             $role['RoleName'], 
             "arn:aws:iam::aws:policy/service-role/AWSLambdaBasicExecutionRole" 
        ) ;
        echo "Attached the AWSLambdaBasicExecutionRole to {$role['RoleName']}.
\n\overline{\ }:
         echo "\nNow let's create an S3 bucket and upload our Lambda code there.
\n\overline{\ } $bucketName = "test-example-bucket-$uniqid"; 
         $s3client->createBucket([ 
              'Bucket' => $bucketName, 
         ]);
```

```
 echo "Created bucket $bucketName.\n"; 
         $functionName = "doc_example_lambda_$uniqid"; 
         $codeBasic = __DIR__ . "/lambda_handler_basic.zip"; 
         $handler = "lambda_handler_basic"; 
         $file = file_get_contents($codeBasic); 
         $s3client->putObject([ 
              'Bucket' => $bucketName, 
              'Key' => $functionName, 
             'Body' => $file, 
        ]);
         echo "Uploaded the Lambda code.\n"; 
         $createLambdaFunction = $lambdaService->createFunction($functionName, 
  $role, $bucketName, $handler); 
         // Wait until the function has finished being created. 
         do { 
             $getLambdaFunction = $lambdaService-
>getFunction($createLambdaFunction['FunctionName']); 
         } while ($getLambdaFunction['Configuration']['State'] == "Pending"); 
         echo "Created Lambda function {$getLambdaFunction['Configuration']
['FunctionName']}.\n"; 
         sleep(1); 
        echo "\nOk, let's invoke that Lambda code.\n";
        $basicParameters = <math>\Gamma</math> 'action' => 'increment', 
            'number' \Rightarrow 3,
         ]; 
         /** @var Stream $invokeFunction */ 
         $invokeFunction = $lambdaService->invoke($functionName, $basicParams)
['Payload']; 
         $result = json_decode($invokeFunction->getContents())->result; 
         echo "After invoking the Lambda code with the input of 
  {$basicParams['number']} we received $result.\n"; 
         echo "\nSince that's working, let's update the Lambda code.\n"; 
         $codeCalculator = "lambda_handler_calculator.zip"; 
         $handlerCalculator = "lambda_handler_calculator"; 
        echo "First, put the new code into the S3 bucket.\n";
         $file = file_get_contents($codeCalculator); 
         $s3client->putObject([ 
              'Bucket' => $bucketName,
```
```
 'Key' => $functionName, 
              'Body' => $file, 
         ]); 
        echo "New code uploaded.\n";
         $lambdaService->updateFunctionCode($functionName, $bucketName, 
  $functionName); 
         // Wait for the Lambda code to finish updating. 
         do { 
             $getLambdaFunction = $lambdaService-
>getFunction($createLambdaFunction['FunctionName']); 
         } while ($getLambdaFunction['Configuration']['LastUpdateStatus'] !== 
  "Successful"); 
         echo "New Lambda code uploaded.\n"; 
         $environment = [ 
              'Variable' => ['Variables' => ['LOG_LEVEL' => 'DEBUG']], 
         ]; 
         $lambdaService->updateFunctionConfiguration($functionName, 
  $handlerCalculator, $environment); 
         do { 
             $getLambdaFunction = $lambdaService-
>getFunction($createLambdaFunction['FunctionName']); 
         } while ($getLambdaFunction['Configuration']['LastUpdateStatus'] !== 
  "Successful"); 
         echo "Lambda code updated with new handler and a LOG_LEVEL of DEBUG for 
 more information.\n"; 
        echo "Invoke the new code with some new data.\n";
         $calculatorParams = [ 
              'action' => 'plus', 
            'x' \Rightarrow 5,
            'V' => 4,
         ]; 
         $invokeFunction = $lambdaService->invoke($functionName, 
  $calculatorParams, "Tail"); 
         $result = json_decode($invokeFunction['Payload']->getContents())->result; 
         echo "Indeed, {$calculatorParams['x']} + {$calculatorParams['y']} does 
 equal $result.\n"; 
         echo "Here's the extra debug info: "; 
        echo base64_decode($invokeFunction['LogResult']) . "\n";
         echo "\nBut what happens if you try to divide by zero?\n"; 
         $divZeroParams = [
```

```
 'action' => 'divide', 
            'x' \implies 5,
            'V' \Rightarrow 0,
         ]; 
         $invokeFunction = $lambdaService->invoke($functionName, $divZeroParams, 
 "Tail"); 
         $result = json_decode($invokeFunction['Payload']->getContents())->result; 
        echo "You get a |$result| result.\n";
         echo "And an error message: "; 
        echo base64_decode($invokeFunction['LogResult']) . "\n";
         echo "\nHere's all the Lambda functions you have in this Region:\n"; 
         $listLambdaFunctions = $lambdaService->listFunctions(5); 
         $allLambdaFunctions = $listLambdaFunctions['Functions']; 
         $next = $listLambdaFunctions->get('NextMarker'); 
         while ($next != false) { 
             $listLambdaFunctions = $lambdaService->listFunctions(5, $next); 
             $next = $listLambdaFunctions->get('NextMarker'); 
             $allLambdaFunctions = array_merge($allLambdaFunctions, 
 $listLambdaFunctions['Functions']); 
 } 
         foreach ($allLambdaFunctions as $function) { 
            echo "{$function['FunctionName']}\n";
         } 
        echo "\n\nAnd don't forget to clean up your data!\n";
         $lambdaService->deleteFunction($functionName); 
         echo "Deleted Lambda function.\n"; 
         $iamService->deleteRole($role['RoleName']); 
         echo "Deleted Role.\n"; 
         $deleteObjects = $s3client->listObjectsV2([ 
             'Bucket' => $bucketName, 
         ]); 
         $deleteObjects = $s3client->deleteObjects([ 
             'Bucket' => $bucketName, 
             'Delete' => [ 
                  'Objects' => $deleteObjects['Contents'], 
 ] 
         ]); 
        echo "Deleted all objects from the S3 bucket.\n";
         $s3client->deleteBucket(['Bucket' => $bucketName]); 
         echo "Deleted the bucket.\n"; 
     }
```
}

- API の詳細については、「AWS SDK for PHP API リファレンス」の以下のトピックを参照 してください。
	- [CreateFunction](https://docs.aws.amazon.com/goto/SdkForPHPV3/lambda-2015-03-31/CreateFunction)
	- [DeleteFunction](https://docs.aws.amazon.com/goto/SdkForPHPV3/lambda-2015-03-31/DeleteFunction)
	- [GetFunction](https://docs.aws.amazon.com/goto/SdkForPHPV3/lambda-2015-03-31/GetFunction)
	- [Invoke](https://docs.aws.amazon.com/goto/SdkForPHPV3/lambda-2015-03-31/Invoke)
	- [ListFunctions](https://docs.aws.amazon.com/goto/SdkForPHPV3/lambda-2015-03-31/ListFunctions)
	- [UpdateFunctionCode](https://docs.aws.amazon.com/goto/SdkForPHPV3/lambda-2015-03-31/UpdateFunctionCode)
	- [UpdateFunctionConfiguration](https://docs.aws.amazon.com/goto/SdkForPHPV3/lambda-2015-03-31/UpdateFunctionConfiguration)

### Python

SDK for Python (Boto3)

```
a Note
```
GitHub には、その他のリソースもあります。用例一覧を検索し、[AWS コード例リポ](https://github.com/awsdocs/aws-doc-sdk-examples/tree/main/python/example_code/lambda#code-examples) [ジトリ](https://github.com/awsdocs/aws-doc-sdk-examples/tree/main/python/example_code/lambda#code-examples)での設定と実行の方法を確認してください。

数値をインクリメントする Lambda ハンドラーを定義します。

```
import logging
logger = logging.getLogger()
logger.setLevel(logging.INFO)
def lambda_handler(event, context): 
    "" "
     Accepts an action and a single number, performs the specified action on the 
  number, 
     and returns the result. The only allowable action is 'increment'. 
     :param event: The event dict that contains the parameters sent when the 
  function
```

```
 is invoked. 
 :param context: The context in which the function is called. 
 :return: The result of the action. 
"" "
 result = None 
 action = event.get("action") 
 if action == "increment": 
    result = event.get("number", \theta) + 1
     logger.info("Calculated result of %s", result) 
 else: 
     logger.error("%s is not a valid action.", action) 
 response = {"result": result} 
 return response
```
算術演算を実行する 2 番目の Lambda ハンドラーを定義します。

```
import logging
import os
logger = logging.getLogger()
# Define a list of Python lambda functions that are called by this AWS Lambda 
 function.
ACTIONS = { 
     "plus": lambda x, y: x + y, 
     "minus": lambda x, y: x - y, 
    "times": lambda x, y: x * y,
     "divided-by": lambda x, y: x / y,
}
def lambda_handler(event, context): 
     """ 
     Accepts an action and two numbers, performs the specified action on the 
  numbers, 
     and returns the result.
```

```
 :param event: The event dict that contains the parameters sent when the 
 function 
                   is invoked. 
    :param context: The context in which the function is called. 
    :return: The result of the specified action. 
   "" "
    # Set the log level based on a variable configured in the Lambda environment. 
    logger.setLevel(os.environ.get("LOG_LEVEL", logging.INFO)) 
    logger.debug("Event: %s", event) 
    action = event.get("action") 
    func = ACTIONS.get(action) 
   x = event.get('x")y = event.get('y") result = None 
    try: 
        if func is not None and x is not None and y is not None: 
           result = func(x, y) logger.info("%s %s %s is %s", x, action, y, result) 
        else: 
            logger.error("I can't calculate %s %s %s.", x, action, y) 
    except ZeroDivisionError: 
        logger.warning("I can't divide %s by 0!", x) 
    response = {"result": result} 
    return response
```
Lambda アクションをラップする関数を作成します。

```
class LambdaWrapper: 
     def __init__(self, lambda_client, iam_resource): 
         self.lambda_client = lambda_client 
         self.iam_resource = iam_resource 
     @staticmethod 
     def create_deployment_package(source_file, destination_file): 
         """ 
         Creates a Lambda deployment package in .zip format in an in-memory 
  buffer. This
```

```
 buffer can be passed directly to Lambda when creating the function. 
         :param source_file: The name of the file that contains the Lambda handler 
                             function. 
         :param destination_file: The name to give the file when it's deployed to 
 Lambda. 
         :return: The deployment package. 
 """ 
       buffer = io.BytesI0() with zipfile.ZipFile(buffer, "w") as zipped: 
             zipped.write(source_file, destination_file) 
        buffer.seek(0) 
        return buffer.read() 
    def get_iam_role(self, iam_role_name): 
 """ 
        Get an AWS Identity and Access Management (IAM) role. 
         :param iam_role_name: The name of the role to retrieve. 
         :return: The IAM role. 
 """ 
        role = None 
        try: 
             temp_role = self.iam_resource.Role(iam_role_name) 
             temp_role.load() 
             role = temp_role 
             logger.info("Got IAM role %s", role.name) 
         except ClientError as err: 
             if err.response["Error"]["Code"] == "NoSuchEntity": 
                 logger.info("IAM role %s does not exist.", iam_role_name) 
             else: 
                 logger.error( 
                     "Couldn't get IAM role %s. Here's why: %s: %s", 
                     iam_role_name, 
                     err.response["Error"]["Code"], 
                     err.response["Error"]["Message"], 
) raise 
         return role 
    def create_iam_role_for_lambda(self, iam_role_name): 
 """ 
         Creates an IAM role that grants the Lambda function basic permissions. If 
 a
```

```
関数の使用を開始します 1993
```

```
 role with the specified name already exists, it is used for the demo. 
        : param iam role name: The name of the role to create.
         :return: The role and a value that indicates whether the role is newly 
  created. 
 """ 
         role = self.get_iam_role(iam_role_name) 
         if role is not None: 
             return role, False 
         lambda_assume_role_policy = { 
             "Version": "2012-10-17", 
             "Statement": [ 
\overline{a} "Effect": "Allow", 
                     "Principal": {"Service": "lambda.amazonaws.com"}, 
                     "Action": "sts:AssumeRole", 
 } 
             ], 
         } 
         policy_arn = "arn:aws:iam::aws:policy/service-role/
AWSLambdaBasicExecutionRole" 
         try: 
             role = self.iam_resource.create_role( 
                 RoleName=iam_role_name, 
                 AssumeRolePolicyDocument=json.dumps(lambda_assume_role_policy), 
) logger.info("Created role %s.", role.name) 
             role.attach_policy(PolicyArn=policy_arn) 
             logger.info("Attached basic execution policy to role %s.", role.name) 
         except ClientError as error: 
             if error.response["Error"]["Code"] == "EntityAlreadyExists": 
                 role = self.iam_resource.Role(iam_role_name) 
                 logger.warning("The role %s already exists. Using it.", 
  iam_role_name) 
             else: 
                 logger.exception( 
                     "Couldn't create role %s or attach policy %s.", 
                     iam_role_name, 
                     policy_arn, 
) raise
```

```
 return role, True 
   def get function(self, function name):
 """ 
         Gets data about a Lambda function. 
         :param function_name: The name of the function. 
         :return: The function data. 
 """ 
         response = None 
         try: 
             response = 
self.lambda_client.get_function(FunctionName=function_name)
         except ClientError as err: 
             if err.response["Error"]["Code"] == "ResourceNotFoundException": 
                 logger.info("Function %s does not exist.", function_name) 
             else: 
                 logger.error( 
                     "Couldn't get function %s. Here's why: %s: %s", 
                     function_name, 
                     err.response["Error"]["Code"], 
                     err.response["Error"]["Message"], 
) raise 
         return response 
    def create_function( 
         self, function_name, handler_name, iam_role, deployment_package 
     ): 
 """ 
         Deploys a Lambda function. 
         :param function_name: The name of the Lambda function. 
         :param handler_name: The fully qualified name of the handler function. 
 This 
                               must include the file name and the function name. 
         :param iam_role: The IAM role to use for the function. 
         :param deployment_package: The deployment package that contains the 
 function 
                                     code in .zip format. 
         :return: The Amazon Resource Name (ARN) of the newly created function. 
        "" "
         try:
```

```
 response = self.lambda_client.create_function( 
                FunctionName=function name,
                 Description="AWS Lambda doc example", 
                 Runtime="python3.8", 
                 Role=iam_role.arn, 
                Handler=handler name,
                 Code={"ZipFile": deployment_package}, 
                 Publish=True, 
)function arn = response["FunctionArn"]
             waiter = self.lambda_client.get_waiter("function_active_v2") 
             waiter.wait(FunctionName=function_name) 
             logger.info( 
                 "Created function '%s' with ARN: '%s'.", 
                function name,
                 response["FunctionArn"], 
) except ClientError: 
             logger.error("Couldn't create function %s.", function_name) 
             raise 
         else: 
             return function_arn 
   def delete function(self, function name):
 """ 
         Deletes a Lambda function. 
        : param function name: The name of the function to delete.
        "" ""
        try: 
             self.lambda_client.delete_function(FunctionName=function_name) 
         except ClientError: 
             logger.exception("Couldn't delete function %s.", function_name) 
             raise 
    def invoke_function(self, function_name, function_params, get_log=False): 
 """ 
         Invokes a Lambda function. 
         :param function_name: The name of the function to invoke. 
         :param function_params: The parameters of the function as a dict. This 
 dict
```

```
 is serialized to JSON before it is sent to 
 Lambda. 
         :param get_log: When true, the last 4 KB of the execution log are 
 included in 
                         the response. 
         :return: The response from the function invocation. 
         """ 
        try: 
             response = self.lambda_client.invoke( 
                FunctionName=function name,
                 Payload=json.dumps(function_params), 
                 LogType="Tail" if get_log else "None", 
) logger.info("Invoked function %s.", function_name) 
         except ClientError: 
             logger.exception("Couldn't invoke function %s.", function_name) 
             raise 
         return response 
    def update_function_code(self, function_name, deployment_package): 
 """ 
        Updates the code for a Lambda function by submitting a .zip archive that 
 contains 
        the code for the function. 
         :param function_name: The name of the function to update. 
         :param deployment_package: The function code to update, packaged as bytes 
 in 
                                     .zip format. 
         :return: Data about the update, including the status. 
 """ 
        try: 
             response = self.lambda_client.update_function_code( 
                 FunctionName=function_name, ZipFile=deployment_package 
) except ClientError as err: 
             logger.error( 
                 "Couldn't update function %s. Here's why: %s: %s", 
                 function_name, 
                 err.response["Error"]["Code"], 
                 err.response["Error"]["Message"], 
) raise
```

```
 else: 
             return response 
    def update_function_configuration(self, function_name, env_vars): 
 """ 
         Updates the environment variables for a Lambda function. 
         :param function_name: The name of the function to update. 
         :param env_vars: A dict of environment variables to update. 
         :return: Data about the update, including the status. 
        ^{\mathrm{m}} ""
         try: 
             response = self.lambda_client.update_function_configuration( 
                 FunctionName=function_name, Environment={"Variables": env_vars} 
) except ClientError as err: 
             logger.error( 
                 "Couldn't update function configuration %s. Here's why: %s: %s", 
                 function_name, 
                 err.response["Error"]["Code"], 
                 err.response["Error"]["Message"], 
) raise 
         else: 
             return response 
    def list_functions(self): 
 """ 
         Lists the Lambda functions for the current account. 
 """ 
         try: 
             func_paginator = self.lambda_client.get_paginator("list_functions") 
             for func_page in func_paginator.paginate(): 
                 for func in func_page["Functions"]: 
                     print(func["FunctionName"]) 
                     desc = func.get("Description") 
                     if desc: 
                          print(f"\t{desc}") 
                     print(f"\t{func['Runtime']}: {func['Handler']}") 
         except ClientError as err: 
             logger.error( 
                 "Couldn't list functions. Here's why: %s: %s",
```

```
 err.response["Error"]["Code"], 
               err.response["Error"]["Message"], 
) raise
```
シナリオを実行する関数を作成します。

```
class UpdateFunctionWaiter(CustomWaiter): 
     """A custom waiter that waits until a function is successfully updated.""" 
     def __init__(self, client): 
         super().__init__( 
              "UpdateSuccess", 
              "GetFunction", 
              "Configuration.LastUpdateStatus", 
             {"Successful": WaitState.SUCCESS, "Failed": WaitState.FAILURE}, 
             client, 
         ) 
     def wait(self, function_name): 
         self._wait(FunctionName=function_name)
def run_scenario(lambda_client, iam_resource, basic_file, calculator_file, 
  lambda_name): 
     """ 
     Runs the scenario. 
     :param lambda_client: A Boto3 Lambda client. 
     :param iam_resource: A Boto3 IAM resource. 
     :param basic_file: The name of the file that contains the basic Lambda 
  handler. 
     :param calculator_file: The name of the file that contains the calculator 
  Lambda handler. 
     :param lambda_name: The name to give resources created for the scenario, such 
  as the 
                          IAM role and the Lambda function. 
    "" "
     logging.basicConfig(level=logging.INFO, format="%(levelname)s: %(message)s")
```

```
 print("-" * 88) 
     print("Welcome to the AWS Lambda getting started with functions demo.") 
     print("-" * 88) 
    wrapper = LambdaWrapper(lambda client, iam resource)
     print("Checking for IAM role for Lambda...") 
    iam role, should wait = wrapper.create iam role for lambda(lambda name)
     if should_wait: 
         logger.info("Giving AWS time to create resources...") 
        wait(10) print(f"Looking for function {lambda_name}...") 
     function = wrapper.get_function(lambda_name) 
     if function is None: 
         print("Zipping the Python script into a deployment package...") 
         deployment_package = wrapper.create_deployment_package( 
             basic_file, f"{lambda_name}.py" 
\overline{\phantom{a}} print(f"...and creating the {lambda_name} Lambda function.") 
         wrapper.create_function( 
             lambda_name, f"{lambda_name}.lambda_handler", iam_role, 
 deployment_package 
        \lambda else: 
         print(f"Function {lambda_name} already exists.") 
     print("-" * 88) 
     print(f"Let's invoke {lambda_name}. This function increments a number.") 
    action params = \{ "action": "increment", 
         "number": q.ask("Give me a number to increment: ", q.is_int), 
     } 
     print(f"Invoking {lambda_name}...") 
     response = wrapper.invoke_function(lambda_name, action_params) 
     print( 
         f"Incrementing {action_params['number']} resulted in " 
         f"{json.load(response['Payload'])}" 
\bigcup print("-" * 88) 
     print(f"Let's update the function to an arithmetic calculator.") 
     q.ask("Press Enter when you're ready.")
```

```
 print("Creating a new deployment package...") 
     deployment_package = wrapper.create_deployment_package( 
         calculator_file, f"{lambda_name}.py" 
    \lambda print(f"...and updating the {lambda_name} Lambda function.") 
    update waiter = UpdateFunctionWaiter(lambda client)
    wrapper.update_function_code(lambda_name, deployment_package) 
     update_waiter.wait(lambda_name) 
     print(f"This function uses an environment variable to control logging 
 level.") 
    print(f"Let's set it to DEBUG to get the most logging.") 
    wrapper.update_function_configuration( 
         lambda_name, {"LOG_LEVEL": logging.getLevelName(logging.DEBUG)} 
     ) 
     actions = ["plus", "minus", "times", "divided-by"] 
   want invoke = True while want_invoke: 
         print(f"Let's invoke {lambda_name}. You can invoke these actions:") 
         for index, action in enumerate(actions): 
             print(f"{index + 1}: {action}") 
        action_params = \{\}action_index = q.ask( "Enter the number of the action you want to take: ", 
             q.is_int, 
             q.in_range(1, len(actions)), 
        \lambdaaction params["action"] = actions[action index - 1]
         print(f"You've chosen to invoke 'x {action_params['action']} y'.") 
        action\_params['x"] = q.ask("Enter a value for x: ", q.is_info)action\_params['y"] = q.ask('Enter a value for y: ", q.is_info) print(f"Invoking {lambda_name}...") 
         response = wrapper.invoke_function(lambda_name, action_params, True) 
         print( 
             f"Calculating {action_params['x']} {action_params['action']} 
 {action_params['y']} " 
             f"resulted in {json.load(response['Payload'])}" 
\overline{\phantom{a}} q.ask("Press Enter to see the logs from the call.") 
         print(base64.b64decode(response["LogResult"]).decode()) 
        want_invoke = q.ask("That was fun. Shall we do it again? (y/n)",
 q.is_yesno) 
     print("-" * 88)
```

```
 if q.ask( 
         "Do you want to list all of the functions in your account? (y/n) ",
  q.is_yesno 
     ): 
         wrapper.list_functions() 
     print("-" * 88) 
     if q.ask("Ready to delete the function and role? (y/n) ", q.is_yesno): 
         for policy in iam_role.attached_policies.all(): 
              policy.detach_role(RoleName=iam_role.name) 
         iam_role.delete() 
         print(f"Deleted role {lambda_name}.") 
         wrapper.delete_function(lambda_name) 
         print(f"Deleted function {lambda_name}.") 
     print("\nThanks for watching!") 
     print("-" * 88)
if __name__ == '__main__": try: 
         run_scenario( 
              boto3.client("lambda"), 
              boto3.resource("iam"), 
             "lambda handler basic.py",
              "lambda_handler_calculator.py", 
              "doc_example_lambda_calculator", 
\overline{\phantom{a}} except Exception: 
         logging.exception("Something went wrong with the demo!")
```
- API の詳細については、「AWS SDK for Python (Boto3) API リファレンス」の以下のト ピックを参照してください。
	- [CreateFunction](https://docs.aws.amazon.com/goto/boto3/lambda-2015-03-31/CreateFunction)
	- [DeleteFunction](https://docs.aws.amazon.com/goto/boto3/lambda-2015-03-31/DeleteFunction)
	- [GetFunction](https://docs.aws.amazon.com/goto/boto3/lambda-2015-03-31/GetFunction)
	- [Invoke](https://docs.aws.amazon.com/goto/boto3/lambda-2015-03-31/Invoke)
	- [ListFunctions](https://docs.aws.amazon.com/goto/boto3/lambda-2015-03-31/ListFunctions)
	- [UpdateFunctionCode](https://docs.aws.amazon.com/goto/boto3/lambda-2015-03-31/UpdateFunctionCode)

• [UpdateFunctionConfiguration](https://docs.aws.amazon.com/goto/boto3/lambda-2015-03-31/UpdateFunctionConfiguration)

## Ruby

SDK for Ruby

# **a** Note

GitHub には、その他のリソースもあります。用例一覧を検索し、[AWS コード例リポ](https://github.com/awsdocs/aws-doc-sdk-examples/tree/main/ruby/example_code/lambda#code-examples) [ジトリ](https://github.com/awsdocs/aws-doc-sdk-examples/tree/main/ruby/example_code/lambda#code-examples)での設定と実行の方法を確認してください。

# ログを書き込むことができる Lambda 関数に前提条件となる IAM アクセス権限を設定しま す。

```
 # Get an AWS Identity and Access Management (IAM) role. 
 # 
 # @param iam_role_name: The name of the role to retrieve. 
 # @param action: Whether to create or destroy the IAM apparatus. 
 # @return: The IAM role. 
 def manage_iam(iam_role_name, action) 
   role_policy = { 
     'Version': "2012-10-17", 
     'Statement': [ 
       { 
          'Effect': "Allow", 
          'Principal': { 
            'Service': "lambda.amazonaws.com" 
          }, 
          'Action': "sts:AssumeRole" 
       } 
     ] 
   } 
   case action 
   when "create" 
     role = $iam_client.create_role( 
       role_name: iam_role_name, 
       assume_role_policy_document: role_policy.to_json 
    \lambda $iam_client.attach_role_policy( 
        {
```

```
 policy_arn: "arn:aws:iam::aws:policy/service-role/
AWSLambdaBasicExecutionRole", 
           role_name: iam_role_name 
         } 
      \lambda $iam_client.wait_until(:role_exists, { role_name: iam_role_name }) do |w| 
         w.max_attempts = 5 
        w.delay = 5
       end 
       @logger.debug("Successfully created IAM role: #{role['role']['arn']}") 
       @logger.debug("Enforcing a 10-second sleep to allow IAM role to activate 
  fully.") 
       sleep(10) 
       return role, role_policy.to_json 
     when "destroy" 
       $iam_client.detach_role_policy( 
        \sqrt{ } policy_arn: "arn:aws:iam::aws:policy/service-role/
AWSLambdaBasicExecutionRole", 
           role_name: iam_role_name 
         } 
       ) 
       $iam_client.delete_role( 
         role_name: iam_role_name 
      \lambda @logger.debug("Detached policy & deleted IAM role: #{iam_role_name}") 
     else 
       raise "Incorrect action provided. Must provide 'create' or 'destroy'" 
     end 
   rescue Aws::Lambda::Errors::ServiceException => e 
     @logger.error("There was an error creating role or attaching policy:\n 
  #{e.message}") 
   end
```
呼び出しパラメータとして指定された数値を増やす Lambda ハンドラーを定義します。

```
require "logger"
# A function that increments a whole number by one (1) and logs the result.
# Requires a manually-provided runtime parameter, 'number', which must be Int
#
# @param event [Hash] Parameters sent when the function is invoked
```

```
# @param context [Hash] Methods and properties that provide information
# about the invocation, function, and execution environment.
# @return incremented number [String] The incremented number.
def lambda_handler(event:, context:) 
   logger = Logger.new($stdout) 
 log level = ENV["LOG LEVEL"]
   logger.level = case log_level 
                  when "debug" 
                     Logger::DEBUG 
                   when "info" 
                     Logger::INFO 
                   else 
                     Logger::ERROR 
                   end 
  logger.debug("This is a debug log message.") 
   logger.info("This is an info log message. Code executed successfully!") 
   number = event["number"].to_i 
   incremented_number = number + 1 
   logger.info("You provided #{number.round} and it was incremented to 
  #{incremented_number.round}") 
   incremented_number.round.to_s
end
```
Lambda 関数のデプロイパッケージを圧縮します。

```
 # Creates a Lambda deployment package in .zip format. 
  # This zip can be passed directly as a string to Lambda when creating the 
 function. 
  # 
  # @param source_file: The name of the object, without suffix, for the Lambda 
 file and zip. 
  # @return: The deployment package. 
  def create_deployment_package(source_file) 
    Dir.chdir(File.dirname(__FILE__)) 
    if File.exist?("lambda_function.zip") 
      File.delete("lambda_function.zip") 
      @logger.debug("Deleting old zip: lambda_function.zip") 
    end 
    Zip::File.open("lambda_function.zip", create: true) { 
      |zipfile| 
      zipfile.add("lambda_function.rb", "#{source_file}.rb") 
    }
```

```
 @logger.debug("Zipping #{source_file}.rb into: lambda_function.zip.") 
    File.read("lambda_function.zip").to_s 
  rescue StandardError => e 
    @logger.error("There was an error creating deployment package:\n 
 #{e.message}") 
  end
```
新しい Lambda 関数の作成

```
 # Deploys a Lambda function. 
   # 
   # @param function_name: The name of the Lambda function. 
   # @param handler_name: The fully qualified name of the handler function. This 
   # must include the file name and the function name. 
   # @param role_arn: The IAM role to use for the function. 
   # @param deployment_package: The deployment package that contains the function 
  # code in .zip format. 
   # @return: The Amazon Resource Name (ARN) of the newly created function. 
  def create_function(function_name, handler_name, role_arn, deployment_package) 
     response = @lambda_client.create_function({ 
                                                         role: role_arn.to_s, 
                                                         function_name: function_name, 
                                                         handler: handler_name, 
                                                         runtime: "ruby2.7", 
                                                         code: { 
                                                            zip_file: deployment_package 
\}, \overline{\phantom{a}}, \overline{\phantom{a}}, \overline{\phantom environment: { 
                                                           variables: { 
                                                              "LOG_LEVEL" => "info" 
 } 
 } 
 }) 
     @lambda_client.wait_until(:function_active_v2, { function_name: 
 function_name}) do |w| 
       w.max_attempts = 5 
      w.delay = 5
     end 
     response 
  rescue Aws::Lambda::Errors::ServiceException => e 
     @logger.error("There was an error creating #{function_name}:\n #{e.message}") 
   rescue Aws::Waiters::Errors::WaiterFailed => e
```

```
 @logger.error("Failed waiting for #{function_name} to activate:\n 
 #{e.message}") 
  end
```
オプションのランタイムパラメータを使用して Lambda 関数を呼び出します。

```
 # Invokes a Lambda function. 
  # @param function_name [String] The name of the function to invoke. 
  # @param payload [nil] Payload containing runtime parameters. 
  # @return [Object] The response from the function invocation. 
  def invoke_function(function_name, payload = nil) 
    params = { function_name: function_name} 
    params[:payload] = payload unless payload.nil? 
    @lambda_client.invoke(params) 
  rescue Aws::Lambda::Errors::ServiceException => e 
    @logger.error("There was an error executing #{function_name}:\n 
 #{e.message}") 
  end
```
Lambda 関数の設定を更新して、新しい環境変数を挿入します。

```
 # Updates the environment variables for a Lambda function. 
  # @param function_name: The name of the function to update. 
  # @param log_level: The log level of the function. 
  # @return: Data about the update, including the status. 
 def update function configuration(function name, log level)
    @lambda_client.update_function_configuration({ 
                                            function_name: function_name, 
                                            environment: { 
                                              variables: { 
                                               "LOG_LEVEL" => log_level 
 } 
 } 
\} )
    @lambda_client.wait_until(:function_updated_v2, { function_name: 
 function_name}) do |w| 
     w.max_attempts = 5 
    w.delay = 5 end 
  rescue Aws::Lambda::Errors::ServiceException => e
```

```
 @logger.error("There was an error updating configurations for 
#{function name}:\n #{e.message}")
  rescue Aws::Waiters::Errors::WaiterFailed => e 
    @logger.error("Failed waiting for #{function_name} to activate:\n 
 #{e.message}") 
  end
```
Lambda 関数のコードを、別のコードを含む別のデプロイパッケージで更新します。

```
 # Updates the code for a Lambda function by submitting a .zip archive that 
 contains 
  # the code for the function. 
  # @param function_name: The name of the function to update. 
  # @param deployment_package: The function code to update, packaged as bytes in 
 # .zip format. 
  # @return: Data about the update, including the status. 
 def update_function_code(function_name, deployment_package) 
    @lambda_client.update_function_code( 
      function_name: function_name, 
      zip_file: deployment_package 
   \lambda @lambda_client.wait_until(:function_updated_v2, { function_name: 
 function_name}) do |w| 
      w.max_attempts = 5 
     w.delay = 5
    end 
 rescue Aws::Lambda::Errors::ServiceException => e 
    @logger.error("There was an error updating function code for: 
 #{function_name}:\n #{e.message}") 
    nil 
  rescue Aws::Waiters::Errors::WaiterFailed => e 
    @logger.error("Failed waiting for #{function_name} to update:\n 
 #{e.message}") 
  end
```
組み込みのペジネーターを使用して、既存のすべての Lambda 関数を一覧表示します。

```
 # Lists the Lambda functions for the current account. 
 def list_functions 
   functions = []
```

```
 @lambda_client.list_functions.each do |response| 
      response["functions"].each do |function| 
       functions.append(function["function name"])
      end 
    end 
    functions 
 rescue Aws::Lambda::Errors::ServiceException => e 
    @logger.error("There was an error executing #{function_name}:\n 
 #{e.message}") 
  end
```
特定の Lambda 関数を削除します。

```
 # Deletes a Lambda function. 
 # @param function_name: The name of the function to delete. 
 def delete_function(function_name) 
   print "Deleting function: #{function_name}..." 
   @lambda_client.delete_function( 
     function_name: function_name 
  \lambda print "Done!".green 
 rescue Aws::Lambda::Errors::ServiceException => e 
   @logger.error("There was an error deleting #{function_name}:\n #{e.message}") 
 end
```
- API の詳細については、「AWS SDK for Ruby API リファレンス」の以下のトピックを参照 してください。
	- [CreateFunction](https://docs.aws.amazon.com/goto/SdkForRubyV3/lambda-2015-03-31/CreateFunction)
	- [DeleteFunction](https://docs.aws.amazon.com/goto/SdkForRubyV3/lambda-2015-03-31/DeleteFunction)
	- [GetFunction](https://docs.aws.amazon.com/goto/SdkForRubyV3/lambda-2015-03-31/GetFunction)
	- [Invoke](https://docs.aws.amazon.com/goto/SdkForRubyV3/lambda-2015-03-31/Invoke)
	- [ListFunctions](https://docs.aws.amazon.com/goto/SdkForRubyV3/lambda-2015-03-31/ListFunctions)
	- [UpdateFunctionCode](https://docs.aws.amazon.com/goto/SdkForRubyV3/lambda-2015-03-31/UpdateFunctionCode)
	- [UpdateFunctionConfiguration](https://docs.aws.amazon.com/goto/SdkForRubyV3/lambda-2015-03-31/UpdateFunctionConfiguration)

## Rust

SDK for Rust

# **a** Note

GitHub には、その他のリソースもあります。用例一覧を検索し、[AWS コード例リポ](https://github.com/awsdocs/aws-doc-sdk-examples/tree/main/rustv1/examples/lambda#code-examples) [ジトリ](https://github.com/awsdocs/aws-doc-sdk-examples/tree/main/rustv1/examples/lambda#code-examples)での設定と実行の方法を確認してください。

このシナリオで使用した依存関係を含む Cargo.toml。

```
[package]
name = "lambda-code-examples"
version = "0.1.0"
edition = "2021"
# See more keys and their definitions at https://doc.rust-lang.org/cargo/
reference/manifest.html
[dependencies]
aws-config = \{ version = "1.0.1", features = ["behavior-version-latest"] \}aws-sdk-ec2 = { version = "1.3.0" }
aws-sdk-iam = \{ version = "1.3.0" \}aws-sdk-lambda = \{ version = "1.3.0" \}aws-sdk-s3 = { version = "1.4.0" }
aws-smithy-types = \{ version = "1.0.1" \}aws-types = \{ version = "1.0.1" \}clap = { version = "~4.4", features = ["derive"] }
tokio = { version = "1.20.1", features = ["full"] }
tracing-subscriber = { version = 0.3.15", features = ["env-filter"] }
tracing = "0.1.37"serde_json = "1.0.94"
anyhow = "1.0.71"uuid = \{ version = "1.3.3", features = ['v4"] }
lambda_runtime = "0.8.0"
serde = "1.0.164"
```
このシナリオの Lambda 呼び出しを効率化するユーティリティのコレクション。このファイ ルはクレート内の src/ations.rs というファイルです。

```
// Copyright Amazon.com, Inc. or its affiliates. All Rights Reserved.
// SPDX-License-Identifier: Apache-2.0
use anyhow::anyhow;
use aws_sdk_iam::operation::{create_role::CreateRoleError, 
  delete_role::DeleteRoleOutput};
use aws_sdk_lambda::{ 
     operation::{ 
         delete_function::DeleteFunctionOutput, get_function::GetFunctionOutput, 
         invoke::InvokeOutput, list_functions::ListFunctionsOutput, 
         update_function_code::UpdateFunctionCodeOutput, 
        update function configuration::UpdateFunctionConfigurationOutput,
     }, 
     primitives::ByteStream, 
     types::{Environment, FunctionCode, LastUpdateStatus, State},
};
use aws_sdk_s3::{ 
     error::ErrorMetadata, 
     operation::{delete_bucket::DeleteBucketOutput, 
  delete_object::DeleteObjectOutput}, 
     types::CreateBucketConfiguration,
};
use aws_smithy_types::Blob;
use serde::{ser::SerializeMap, Serialize};
use std::{path::PathBuf, str::FromStr, time::Duration};
use tracing::{debug, info, warn};
/* Operation describes */
#[derive(Clone, Copy, Debug, Serialize)]
pub enum Operation { 
     #[serde(rename = "plus")] 
     Plus, 
     #[serde(rename = "minus")] 
     Minus, 
     #[serde(rename = "times")] 
     Times, 
     #[serde(rename = "divided-by")] 
     DividedBy,
}
impl FromStr for Operation { 
     type Err = anyhow::Error;
```

```
 fn from_str(s: &str) -> Result<Self, Self::Err> { 
         match s { 
              "plus" => Ok(Operation::Plus), 
              "minus" => Ok(Operation::Minus), 
              "times" => Ok(Operation::Times), 
              "divided-by" => Ok(Operation::DividedBy), 
             = => Err(anyhow!("Unknown operation \{s\}")),
         } 
     }
}
impl ToString for Operation { 
     fn to_string(&self) -> String { 
         match self { 
              Operation::Plus => "plus".to_string(), 
              Operation::Minus => "minus".to_string(), 
              Operation::Times => "times".to_string(), 
              Operation::DividedBy => "divided-by".to_string(), 
         } 
     }
}
/** 
  * InvokeArgs will be serialized as JSON and sent to the AWS Lambda handler. 
  */
#[derive(Debug)]
pub enum InvokeArgs { 
     Increment(i32), 
     Arithmetic(Operation, i32, i32),
}
impl Serialize for InvokeArgs { 
     fn serialize<S>(&self, serializer: S) -> Result<S::Ok, S::Error> 
     where 
         S: serde::Serializer, 
     { 
         match self { 
              InvokeArgs::Increment(i) => serializer.serialize_i32(*i), 
              InvokeArgs::Arithmetic(o, i, j) => { 
                  let mut map: S::SerializeMap = 
  serializer.serialize_map(Some(3))?; 
                  map.serialize_key(&"op".to_string())?; 
                  map.serialize_value(&o.to_string())?; 
                  map.serialize_key(&"i".to_string())?;
```

```
 map.serialize_value(&i)?; 
                  map.serialize_key(&"j".to_string())?; 
                  map.serialize_value(&j)?; 
                  map.end() 
 } 
         } 
     }
}
/** A policy document allowing Lambda to execute this function on the account's 
  behalf. */
const ROLE_POLICY_DOCUMENT: &str = r#"{ 
     "Version": "2012-10-17", 
     "Statement": [ 
         { 
              "Effect": "Allow", 
              "Principal": { "Service": "lambda.amazonaws.com" }, 
              "Action": "sts:AssumeRole" 
         } 
    \mathbf{I}}"#;
/** 
  * A LambdaManager gathers all the resources necessary to run the Lambda example 
  scenario. 
  * This includes instantiated aws_sdk clients and details of resource names. 
  */
pub struct LambdaManager { 
     iam_client: aws_sdk_iam::Client, 
     lambda_client: aws_sdk_lambda::Client, 
     s3_client: aws_sdk_s3::Client, 
     lambda_name: String, 
     role_name: String, 
     bucket: String, 
     own_bucket: bool,
}
// These unit type structs provide nominal typing on top of String parameters for 
  LambdaManager::new
pub struct LambdaName(pub String);
pub struct RoleName(pub String);
pub struct Bucket(pub String);
pub struct OwnBucket(pub bool);
```

```
impl LambdaManager { 
     pub fn new( 
        iam client: aws sdk iam::Client,
         lambda_client: aws_sdk_lambda::Client, 
         s3_client: aws_sdk_s3::Client, 
         lambda_name: LambdaName, 
         role_name: RoleName, 
         bucket: Bucket, 
         own_bucket: OwnBucket, 
     ) -> Self { 
         Self { 
              iam_client, 
              lambda_client, 
              s3_client, 
              lambda_name: lambda_name.0, 
              role_name: role_name.0, 
              bucket: bucket.0, 
              own_bucket: own_bucket.0, 
         } 
     } 
     /** 
      * Load the AWS configuration from the environment. 
      * Look up lambda_name and bucket if none are given, or generate a random 
  name if not present in the environment. 
      * If the bucket name is provided, the caller needs to have created the 
  bucket. 
      * If the bucket name is generated, it will be created. 
      */ 
     pub async fn load_from_env(lambda_name: Option<String>, bucket: 
 Option<String>) -> Self { 
         let sdk_config = aws_config::load_from_env().await; 
         let lambda_name = LambdaName(lambda_name.unwrap_or_else(|| { 
              std::env::var("LAMBDA_NAME").unwrap_or_else(|_| 
  "rust_lambda_example".to_string()) 
         })); 
         let role_name = RoleName(format!("{}_role", lambda_name.0)); 
         let (bucket, own_bucket) = 
             match bucket { 
                  Some(bucket) => (Bucket(bucket), false), 
                 None \Rightarrow (
                      Bucket(std::env::var("LAMBDA_BUCKET").unwrap_or_else(|_| { 
                           format!("rust-lambda-example-{}", uuid::Uuid::new_v4()) 
                      })),
```

```
 true, 
\qquad \qquad }; 
         let s3_client = aws_sdk_s3::Client::new(&sdk_config); 
         if own_bucket { 
             info!("Creating bucket for demo: {}", bucket.0); 
             s3_client 
                  .create_bucket() 
                  .bucket(bucket.0.clone()) 
                  .create_bucket_configuration( 
                      CreateBucketConfiguration::builder() 
  .location_constraint(aws_sdk_s3::types::BucketLocationConstraint::from( 
                              sdk_config.region().unwrap().as_ref(), 
 )) 
                          .build(), 
) .send() 
                  .await 
                  .unwrap(); 
         } 
         Self::new( 
             aws_sdk_iam::Client::new(&sdk_config), 
             aws_sdk_lambda::Client::new(&sdk_config), 
             s3_client, 
             lambda_name, 
             role_name, 
             bucket, 
             OwnBucket(own_bucket), 
         ) 
     } 
     // snippet-start:[lambda.rust.scenario.prepare_function] 
     /** 
      * Upload function code from a path to a zip file. 
      * The zip file must have an AL2 Linux-compatible binary called `bootstrap`. 
      * The easiest way to create such a zip is to use `cargo lambda build --
output-format Zip`. 
      */ 
     async fn prepare_function( 
         &self,
```

```
 zip_file: PathBuf, 
        key: Option<String>, 
    ) -> Result<FunctionCode, anyhow::Error> { 
        let body = ByteStream::from_path(zip_file).await?; 
        let key = key.unwrap_or_else(|| format!("{}_code", self.lambda_name)); 
       info!("Uploading function code to s3!///{}', self.bucket, key);
       let = self .s3_client 
            .put_object() 
            .bucket(self.bucket.clone()) 
             .key(key.clone()) 
             .body(body) 
             .send() 
             .await?; 
        Ok(FunctionCode::builder() 
             .s3_bucket(self.bucket.clone()) 
             .s3_key(key) 
            .build() } 
    // snippet-end:[lambda.rust.scenario.prepare_function] 
    // snippet-start:[lambda.rust.scenario.create_function] 
    /** 
     * Create a function, uploading from a zip file. 
     */ 
    pub async fn create_function(&self, zip_file: PathBuf) -> Result<String, 
 anyhow::Error> { 
        let code = self.prepare_function(zip_file, None).await?; 
       let key = code.is3_{key}().unwrap().to_string();
        let role = self.create_role().await.map_err(|e| anyhow!(e))?; 
        info!("Created iam role, waiting 15s for it to become active"); 
        tokio::time::sleep(Duration::from_secs(15)).await; 
        info!("Creating lambda function {}", self.lambda_name); 
       let = self
            .lambda_client 
            .create_function() 
             .function_name(self.lambda_name.clone())
```

```
 .code(code) 
              .role(role.arn()) 
              .runtime(aws_sdk_lambda::types::Runtime::Providedal2) 
              .handler("_unused") 
              .send() 
              .await 
              .map_err(anyhow::Error::from)?; 
         self.wait_for_function_ready().await?; 
         self.lambda_client 
              .publish_version() 
              .function_name(self.lambda_name.clone()) 
              .send() 
              .await?; 
         Ok(key) 
     } 
     // snippet-end:[lambda.rust.scenario.create_function] 
     /** 
      * Create an IAM execution role for the managed Lambda function. 
      * If the role already exists, use that instead. 
      */ 
     async fn create_role(&self) -> Result<aws_sdk_iam::types::Role, 
 CreateRoleError> { 
         info!("Creating execution role for function"); 
        let get role = self
              .iam_client 
              .get_role() 
              .role_name(self.role_name.clone()) 
              .send() 
              .await; 
         if let Ok(get_role) = get_role { 
             if let Some(role) = get_role.role { 
                  return Ok(role); 
 } 
         } 
         let create_role = self 
              .iam_client 
              .create_role() 
              .role_name(self.role_name.clone()) 
              .assume_role_policy_document(ROLE_POLICY_DOCUMENT)
```

```
 .send() 
             .await; 
        match create_role { 
             Ok(create_role) => match create_role.role { 
                 Some(role) => Ok(role), 
                 None => Err(CreateRoleError::generic( 
                     ErrorMetadata::builder() 
                          .message("CreateRole returned empty success") 
                          .build(), 
                 )), 
             }, 
             Err(err) => Err(err.into_service_error()), 
        } 
    } 
    /** 
     * Poll `is_function_ready` with a 1-second delay. It returns when the 
 function is ready or when there's an error checking the function's state. 
     */ 
    pub async fn wait_for_function_ready(&self) -> Result<(), anyhow::Error> { 
        info!("Waiting for function"); 
        while !self.is_function_ready(None).await? { 
             info!("Function is not ready, sleeping 1s"); 
             tokio::time::sleep(Duration::from_secs(1)).await; 
        } 
       0k(()) } 
    /** 
     * Check if a Lambda function is ready to be invoked. 
     * A Lambda function is ready for this scenario when its state is active and 
 its LastUpdateStatus is Successful. 
     * Additionally, if a sha256 is provided, the function must have that as its 
 current code hash. 
     * Any missing properties or failed requests will be reported as an Err. 
     */ 
    async fn is_function_ready( 
        &self, 
        expected_code_sha256: Option<&str>, 
   ) -> Result<bool, anyhow::Error> {
        match self.get_function().await { 
            Ok(func) \Rightarrow f if let Some(config) = func.configuration() {
```

```
if let Some(state) = config.state() {
                     info!(?state, "Checking if function is active"); 
                     if !matches!(state, State::Active) { 
                         return Ok(false); 
 } 
1 1 1 1 1 1 1
                  match config.last_update_status() { 
                     Some(last_update_status) => { 
                         info!(?last_update_status, "Checking if function is 
 ready"); 
                         match last_update_status { 
                            LastUpdateStatus::Successful => { 
                                // continue 
 } 
                            LastUpdateStatus::Failed | 
 LastUpdateStatus::InProgress => { 
                                return Ok(false); 
 } 
                           unknown \Rightarrow {
                                warn!( 
                                   status_variant = unknown.as_str(), 
                                   "LastUpdateStatus unknown" 
); \hspace{0.5cm} return Err(anyhow!( 
                                   "Unknown LastUpdateStatus, fn config is 
 {config:?}" 
)); \hspace{1.5cm} ));
 } 
 } 
 } 
                    None \Rightarrow {
                         warn!("Missing last update status"); 
                         return Ok(false); 
 } 
\hspace{1.5cm} ); and the set of \hspace{1.5cm} );
                  if expected_code_sha256.is_none() { 
                     return Ok(true); 
1 1 1 1 1 1 1
                 if let Some(code_sha256) = config.code_sha256() {
                     return Ok(code_sha256 == 
 expected_code_sha256.unwrap_or_default()); 
1 1 1 1 1 1 1
 } 
 }
```

```
Err(e) => {
                 warn!(?e, "Could not get function while waiting"); 
 } 
         } 
         Ok(false) 
     } 
    // snippet-start:[lambda.rust.scenario.get_function] 
     /** Get the Lambda function with this Manager's name. */ 
     pub async fn get_function(&self) -> Result<GetFunctionOutput, anyhow::Error> 
 { 
         info!("Getting lambda function"); 
         self.lambda_client 
             .get_function() 
              .function_name(self.lambda_name.clone()) 
             .send() 
             .await 
             .map_err(anyhow::Error::from) 
     } 
     // snippet-end:[lambda.rust.scenario.get_function] 
    // snippet-start:[lambda.rust.scenario.list_functions] 
     /** List all Lambda functions in the current Region. */ 
     pub async fn list_functions(&self) -> Result<ListFunctionsOutput, 
 anyhow::Error> { 
         info!("Listing lambda functions"); 
         self.lambda_client 
            .list functions()
             .send() 
             .await 
             .map_err(anyhow::Error::from) 
     } 
    // snippet-end:[lambda.rust.scenario.list_functions] 
     // snippet-start:[lambda.rust.scenario.invoke] 
     /** Invoke the lambda function using calculator InvokeArgs. */ 
     pub async fn invoke(&self, args: InvokeArgs) -> Result<InvokeOutput, 
 anyhow::Error> { 
         info!(?args, "Invoking {}", self.lambda_name); 
         let payload = serde_json::to_string(&args)?; 
         debug!(?payload, "Sending payload"); 
         self.lambda_client 
             .invoke() 
             .function_name(self.lambda_name.clone())
```

```
 .payload(Blob::new(payload)) 
             .send() 
             .await 
             .map_err(anyhow::Error::from) 
    } 
    // snippet-end:[lambda.rust.scenario.invoke] 
   // snippet-start:[lambda.rust.scenario.update_function_code] 
   /** Given a Path to a zip file, update the function's code and wait for the 
 update to finish. */ 
    pub async fn update_function_code( 
        &self, 
        zip_file: PathBuf, 
        key: String, 
    ) -> Result<UpdateFunctionCodeOutput, anyhow::Error> { 
        let function_code = self.prepare_function(zip_file, Some(key)).await?; 
        info!("Updating code for {}", self.lambda_name); 
        let update = self 
             .lambda_client 
             .update_function_code() 
             .function_name(self.lambda_name.clone()) 
             .s3_bucket(self.bucket.clone()) 
             .s3_key(function_code.s3_key().unwrap().to_string()) 
             .send() 
             .await 
             .map_err(anyhow::Error::from)?; 
        self.wait_for_function_ready().await?; 
        Ok(update) 
    } 
   // snippet-end:[lambda.rust.scenario.update_function_code] 
    // snippet-start:[lambda.rust.scenario.update_function_configuration] 
    /** Update the environment for a function. */ 
    pub async fn update_function_configuration( 
        &self, 
        environment: Environment, 
    ) -> Result<UpdateFunctionConfigurationOutput, anyhow::Error> { 
        info!( 
            ?environment, 
            "Updating environment for {}", self.lambda_name 
        );
```

```
 let updated = self 
             .lambda_client 
             .update_function_configuration() 
             .function_name(self.lambda_name.clone()) 
             .environment(environment) 
             .send() 
             .await 
             .map_err(anyhow::Error::from)?; 
        self.wait_for_function_ready().await?; 
        Ok(updated) 
    } 
    // snippet-end:[lambda.rust.scenario.update_function_configuration] 
    // snippet-start:[lambda.rust.scenario.delete_function] 
   /** Delete a function and its role, and if possible or necessary, its
 associated code object and bucket. */ 
    pub async fn delete_function( 
        &self, 
       location: Option<String>,
    ) -> ( 
        Result<DeleteFunctionOutput, anyhow::Error>, 
        Result<DeleteRoleOutput, anyhow::Error>, 
        Option<Result<DeleteObjectOutput, anyhow::Error>>, 
    ) { 
        info!("Deleting lambda function {}", self.lambda_name); 
       let delete function = self
             .lambda_client 
             .delete_function() 
             .function_name(self.lambda_name.clone()) 
             .send() 
             .await 
             .map_err(anyhow::Error::from); 
        info!("Deleting iam role {}", self.role_name); 
        let delete_role = self 
             .iam_client 
             .delete_role() 
             .role_name(self.role_name.clone()) 
             .send() 
             .await 
             .map_err(anyhow::Error::from);
```

```
 let delete_object: Option<Result<DeleteObjectOutput, anyhow::Error>> = 
             if let Some(location) = location { 
                  info!("Deleting object {location}"); 
                  Some( 
                      self.s3_client 
                          .delete object()
                           .bucket(self.bucket.clone()) 
                           .key(location) 
                           .send() 
                           .await 
                           .map_err(anyhow::Error::from), 
) } else { 
                  info!(?location, "Skipping delete object"); 
                  None 
             }; 
         (delete_function, delete_role, delete_object) 
     } 
     // snippet-end:[lambda.rust.scenario.delete_function] 
     pub async fn cleanup( 
         &self, 
        location: Option<String>,
     ) -> ( 
         ( 
             Result<DeleteFunctionOutput, anyhow::Error>, 
             Result<DeleteRoleOutput, anyhow::Error>, 
             Option<Result<DeleteObjectOutput, anyhow::Error>>, 
         ), 
         Option<Result<DeleteBucketOutput, anyhow::Error>>, 
     ) { 
         let delete_function = self.delete_function(location).await; 
         let delete_bucket = if self.own_bucket { 
             info!("Deleting bucket {}", self.bucket); 
             if delete_function.2.is_none() || 
 delete_function.2.as_ref().unwrap().is_ok() { 
                  Some( 
                      self.s3_client 
                           .delete_bucket() 
                           .bucket(self.bucket.clone()) 
                           .send() 
                           .await
```
```
 .map_err(anyhow::Error::from), 
) } else { 
                 None 
 } 
         } else { 
             info!("No bucket to clean up"); 
             None 
         }; 
         (delete_function, delete_bucket) 
     }
}
/** 
  * Testing occurs primarily as an integration test running the `scenario` bin 
  successfully. 
  * Each action relies deeply on the internal workings and state of Amazon Simple 
  Storage Service (Amazon S3), Lambda, and IAM working together. 
  * It is therefore infeasible to mock the clients to test the individual actions. 
  */
#[cfg(test)]
mod test { 
     use super::{InvokeArgs, Operation}; 
     use serde_json::json; 
     /** Make sure that the JSON output of serializing InvokeArgs is what's 
  expected by the calculator. */ 
     #[test] 
     fn test_serialize() { 
         assert_eq!(json!(InvokeArgs::Increment(5)), 5); 
         assert_eq!( 
             json!(InvokeArgs::Arithmetic(Operation::Plus, 5, 7)).to_string(), 
             r#"{"op":"plus","i":5,"j":7}"#.to_string(), 
         ); 
     }
}
```
コマンドラインフラグを使用して一部の動作を制御し、シナリオを最初から最後まで実行する ためのバイナリ。このファイルはクレート内の src/bin/scenario.rs というファイルです。

// Copyright Amazon.com, Inc. or its affiliates. All Rights Reserved.

```
// SPDX-License-Identifier: Apache-2.0
/*
## Service actions
Service actions wrap the SDK call, taking a client and any specific parameters 
  necessary for the call.
* CreateFunction
* GetFunction
* ListFunctions
* Invoke
* UpdateFunctionCode
* UpdateFunctionConfiguration
* DeleteFunction
## Scenario
A scenario runs at a command prompt and prints output to the user on the result 
  of each service action. A scenario can run in one of two ways: straight through, 
  printing out progress as it goes, or as an interactive question/answer script.
## Getting started with functions
Use an SDK to manage AWS Lambda functions: create a function, invoke it, update 
  its code, invoke it again, view its output and logs, and delete it.
This scenario uses two Lambda handlers:
Note: Handlers don't use AWS SDK API calls.
The increment handler is straightforward:
1. It accepts a number, increments it, and returns the new value.
2. It performs simple logging of the result.
The arithmetic handler is more complex:
1. It accepts a set of actions ['plus', 'minus', 'times', 'divided-by'] and two 
  numbers, and returns the result of the calculation.
2. It uses an environment variable to control log level (such as DEBUG, INFO, 
 WARNING, ERROR).
It logs a few things at different levels, such as: 
     * DEBUG: Full event data. 
     * INFO: The calculation result. 
     * WARN~ING~: When a divide by zero error occurs. 
     * This will be the typical `RUST_LOG` variable.
```

```
The steps of the scenario are:
1. Create an AWS Identity and Access Management (IAM) role that meets the 
 following requirements: 
     * Has an assume_role policy that grants 'lambda.amazonaws.com' the 
  'sts:AssumeRole' action. 
     * Attaches the 'arn:aws:iam::aws:policy/service-role/
AWSLambdaBasicExecutionRole' managed role. 
     * _You must wait for ~10 seconds after the role is created before you can use 
 it!_
2. Create a function (CreateFunction) for the increment handler by packaging it 
  as a zip and doing one of the following: 
     * Adding it with CreateFunction Code.ZipFile. 
     * --or-- 
     * Uploading it to Amazon Simple Storage Service (Amazon S3) and adding it 
 with CreateFunction Code.S3Bucket/S3Key. 
     * _Note: Zipping the file does not have to be done in code._ 
     * If you have a waiter, use it to wait until the function is active. 
  Otherwise, call GetFunction until State is Active.
3. Invoke the function with a number and print the result.
4. Update the function (UpdateFunctionCode) to the arithmetic handler by 
  packaging it as a zip and doing one of the following: 
     * Adding it with UpdateFunctionCode ZipFile. 
     * --or-- 
     * Uploading it to Amazon S3 and adding it with UpdateFunctionCode S3Bucket/
S3Key.
5. Call GetFunction until Configuration.LastUpdateStatus is 'Successful' (or 
  'Failed').
6. Update the environment variable by calling UpdateFunctionConfiguration and 
  pass it a log level, such as: 
     * Environment={'Variables': {'RUST_LOG': 'TRACE'}}
7. Invoke the function with an action from the list and a couple of values. 
 Include LogType='Tail' to get logs in the result. Print the result of the 
 calculation and the log.
8. [Optional] Invoke the function to provoke a divide-by-zero error and show the 
 log result.
9. List all functions for the account, using pagination (ListFunctions).
10. Delete the function (DeleteFunction).
11. Delete the role.
Each step should use the function created in Service Actions to abstract calling 
  the SDK.
```

```
 */
use aws_sdk_lambda::{operation::invoke::InvokeOutput, types::Environment};
use clap::Parser;
use std::{collections::HashMap, path::PathBuf};
use tracing::{debug, info, warn};
use tracing_subscriber::EnvFilter;
use lambda_code_examples::actions::{ 
     InvokeArgs::{Arithmetic, Increment}, 
     LambdaManager, Operation,
};
#[derive(Debug, Parser)]
pub struct Opt { 
     /// The AWS Region. 
     #[structopt(short, long)] 
     pub region: Option<String>, 
     // The bucket to use for the FunctionCode. 
     #[structopt(short, long)] 
     pub bucket: Option<String>, 
     // The name of the Lambda function. 
     #[structopt(short, long)] 
     pub lambda_name: Option<String>, 
     // The number to increment. 
     #[structopt(short, long, default_value = "12")] 
     pub inc: i32, 
     // The left operand. 
     #[structopt(long, default_value = "19")] 
     pub num_a: i32, 
     // The right operand. 
     #[structopt(long, default_value = "23")] 
     pub num_b: i32, 
     // The arithmetic operation. 
     #[structopt(short, long, default_value = "plus")] 
     pub operation: Operation, 
     #[structopt(long)]
```

```
pub cleanup: Option<bool>,
     #[structopt(long)] 
    pub no_cleanup: 0ption<bool>,
}
fn code_path(lambda: &str) -> PathBuf { 
     PathBuf::from(format!("../target/lambda/{lambda}/bootstrap.zip"))
}
// snippet-start:[lambda.rust.scenario.log_invoke_output]
fn log_invoke_output(invoke: &InvokeOutput, message: &str) { 
     if let Some(payload) = invoke.payload().cloned() { 
         let payload = String::from_utf8(payload.into_inner()); 
         info!(?payload, message); 
     } else { 
         info!("Could not extract payload") 
     } 
    if let Some(logs) = invoke.log_result() {
         debug!(?logs, "Invoked function logs") 
     } else { 
         debug!("Invoked function had no logs") 
     }
}
// snippet-end:[lambda.rust.scenario.log_invoke_output]
async fn main_block( 
     opt: &Opt, 
     manager: &LambdaManager, 
     code_location: String,
) -> Result<(), anyhow::Error> { 
     let invoke = manager.invoke(Increment(opt.inc)).await?; 
     log_invoke_output(&invoke, "Invoked function configured as increment"); 
    let update code = manager .update_function_code(code_path("arithmetic"), code_location.clone()) 
         .await?; 
     let code_sha256 = update_code.code_sha256().unwrap_or("Unknown SHA"); 
     info!(?code_sha256, "Updated function code with arithmetic.zip"); 
     let arithmetic_args = Arithmetic(opt.operation, opt.num_a, opt.num_b); 
     let invoke = manager.invoke(arithmetic_args).await?; 
     log_invoke_output(&invoke, "Invoked function configured as arithmetic");
```

```
 let update = manager 
          .update_function_configuration( 
              Environment::builder() 
                   .set_variables(Some(HashMap::from([( 
                      "RUST LOG".to string(),
                       "trace".to_string(), 
                   )]))) 
                   .build(), 
\overline{\phantom{a}} .await?; 
    let updated_environment = update.environment();
     info!(?updated_environment, "Updated function configuration"); 
     let invoke = manager 
          .invoke(Arithmetic(opt.operation, opt.num_a, opt.num_b)) 
          .await?; 
     log_invoke_output( 
         &invoke, 
          "Invoked function configured as arithmetic with increased logging", 
    ) ;
     let invoke = manager 
          .invoke(Arithmetic(Operation::DividedBy, opt.num_a, 0)) 
          .await?; 
     log_invoke_output( 
          &invoke, 
          "Invoked function configured as arithmetic with divide by zero", 
    );
    0k::<(), anyhow::Error>(())}
#[tokio::main]
async fn main() { 
     tracing_subscriber::fmt() 
          .without_time() 
          .with_file(true) 
          .with_line_number(true) 
          .with_env_filter(EnvFilter::from_default_env()) 
          .init(); 
    let opt = Opt::parse();
```

```
 let manager = LambdaManager::load_from_env(opt.lambda_name.clone(), 
  opt.bucket.clone()).await; 
     let key = match manager.create_function(code_path("increment")).await { 
        0k(int) => {
             info!(?init, "Created function, initially with increment.zip"); 
             let run_block = main_block(&opt, &manager, init.clone()).await; 
             info!(?run_block, "Finished running example, cleaning up"); 
             Some(init) 
         } 
        Err(err) => {
             warn!(?err, "Error happened when initializing function"); 
             None 
         } 
     }; 
    if Some(false) == opt.close || Some(true) == opt.no_cleanup {
         info!("Skipping cleanup") 
     } else { 
         let delete = manager.cleanup(key).await; 
         info!(?delete, "Deleted function & cleaned up resources"); 
     }
}
```
- API の詳細については、「AWS SDK for Rust API リファレンス」の以下のトピックを参照 してください。
	- [CreateFunction](https://docs.rs/releases/search?query=aws-sdk)
	- [DeleteFunction](https://docs.rs/releases/search?query=aws-sdk)
	- [GetFunction](https://docs.rs/releases/search?query=aws-sdk)
	- [Invoke](https://docs.rs/releases/search?query=aws-sdk)
	- [ListFunctions](https://docs.rs/releases/search?query=aws-sdk)
	- [UpdateFunctionCode](https://docs.rs/releases/search?query=aws-sdk)
	- [UpdateFunctionConfiguration](https://docs.rs/releases/search?query=aws-sdk)

#### SAP ABAP

### SDK for SAP ABAP

# **a** Note

GitHub には、その他のリソースもあります。用例一覧を検索し、[AWS コード例リポ](https://github.com/awsdocs/aws-doc-sdk-examples/tree/main/sap-abap/services/lambda#code-examples) [ジトリ](https://github.com/awsdocs/aws-doc-sdk-examples/tree/main/sap-abap/services/lambda#code-examples)での設定と実行の方法を確認してください。

```
 TRY.
```

```
 "Create an AWS Identity and Access Management (IAM) role that grants AWS 
 Lambda permission to write to logs." 
        DATA(lv\_policy\_document) = \hat{ } &&
              `"Version":"2012-10-17",` && 
                    `"Statement": [` && 
                      `{` && 
                         `"Effect": "Allow",` && 
                        `"Action": [` && 
                           `"sts:AssumeRole"` && 
                         `],` && 
                         `"Principal": {` && 
                           `"Service": [` && 
                             `"lambda.amazonaws.com"` && 
                           `]` && 
                         `}` && 
                      `}` && 
                    `]` && 
                  `}`. 
         TRY. 
             DATA(lo_create_role_output) = lo_iam->createrole( 
                      iv_rolename = iv_role_name 
                      iv_assumerolepolicydocument = lv_policy_document 
                      iv_description = 'Grant lambda permission to write to logs' 
\overline{\phantom{a}}).
             MESSAGE 'IAM role created.' TYPE 'I'. 
            WAIT UP TO 10 SECONDS. " Make sure that the IAM role is
 ready for use. " 
           CATCH /aws1/cx_iamentityalrdyexex. 
             MESSAGE 'IAM role already exists.' TYPE 'E'. 
           CATCH /aws1/cx_iaminvalidinputex.
```

```
 MESSAGE 'The request contains a non-valid parameter.' TYPE 'E'. 
           CATCH /aws1/cx_iammalformedplydocex. 
             MESSAGE 'Policy document in the request is malformed.' TYPE 'E'. 
         ENDTRY. 
         TRY. 
             lo_iam->attachrolepolicy( 
                  iv_rolename = iv_role_name 
                  iv_policyarn = 'arn:aws:iam::aws:policy/service-role/
AWSLambdaBasicExecutionRole' 
             ). 
             MESSAGE 'Attached policy to the IAM role.' TYPE 'I'. 
           CATCH /aws1/cx_iaminvalidinputex. 
             MESSAGE 'The request contains a non-valid parameter.' TYPE 'E'. 
           CATCH /aws1/cx_iamnosuchentityex. 
             MESSAGE 'The requested resource entity does not exist.' TYPE 'E'. 
           CATCH /aws1/cx_iamplynotattachableex. 
             MESSAGE 'Service role policies can only be attached to the service-
linked role for their service.' TYPE 'E'. 
           CATCH /aws1/cx_iamunmodableentityex. 
             MESSAGE 'Service that depends on the service-linked role is not 
 modifiable.' TYPE 'E'. 
         ENDTRY. 
         " Create a Lambda function and upload handler code. " 
         " Lambda function performs 'increment' action on a number. " 
         TRY. 
             lo_lmd->createfunction( 
                  iv functionname = iv function name
                  iv_runtime = `python3.9`
                   iv_role = lo_create_role_output->get_role( )->get_arn( ) 
                  iv handler = iv handler
                   io_code = io_initial_zip_file 
                   iv_description = 'AWS Lambda code example' 
              ). 
             MESSAGE 'Lambda function created.' TYPE 'I'. 
           CATCH /aws1/cx_lmdcodestorageexcdex. 
             MESSAGE 'Maximum total code size per account exceeded.' TYPE 'E'. 
           CATCH /aws1/cx_lmdinvparamvalueex. 
             MESSAGE 'The request contains a non-valid parameter.' TYPE 'E'. 
           CATCH /aws1/cx_lmdresourcenotfoundex. 
             MESSAGE 'The requested resource does not exist.' TYPE 'E'. 
         ENDTRY.
```

```
 " Verify the function is in Active state " 
         WHILE lo_lmd->getfunction( iv_functionname = iv_function_name )-
>qet configuration( )->ask state( ) <> 'Active'.
          IF sy-index = 10.
            EXIT. The Maximum 10 seconds. "
           ENDIF. 
           WAIT UP TO 1 SECONDS. 
         ENDWHILE. 
         "Invoke the function with a single parameter and get results." 
         TRY. 
             DATA(lv_json) = /aws1/cl_rt_util=>string_to_xstring( 
               `{` && 
                 `"action": "increment",` && 
                 `"number": 10` && 
               `}` 
             ). 
             DATA(lo_initial_invoke_output) = lo_lmd->invoke( 
                        iv_functionname = iv_function_name 
                       iv_payload = lv_json
\,).
             ov_initial_invoke_payload = lo_initial_invoke_output->get_payload( ). 
            " ov_initial_invoke_payload is returned for testing purposes. " 
             DATA(lo_writer_json) = cl_sxml_string_writer=>create( type = 
if sxml=>co xt ison ).
             CALL TRANSFORMATION id SOURCE XML ov_initial_invoke_payload RESULT 
 XML lo_writer_json. 
            DATA(1v result) = cl abap codepage=>convert from( lo writer json-
>get_output( ) ). 
             MESSAGE 'Lambda function invoked.' TYPE 'I'. 
           CATCH /aws1/cx_lmdinvparamvalueex. 
             MESSAGE 'The request contains a non-valid parameter.' TYPE 'E'. 
           CATCH /aws1/cx_lmdinvrequestcontex. 
             MESSAGE 'Unable to parse request body as JSON.' TYPE 'E'. 
           CATCH /aws1/cx_lmdresourcenotfoundex. 
             MESSAGE 'The requested resource does not exist.' TYPE 'E'. 
           CATCH /aws1/cx_lmdunsuppedmediatyp00. 
             MESSAGE 'Invoke request body does not have JSON as its content type.' 
 TYPE 'E'. 
         ENDTRY. 
         " Update the function code and configure its Lambda environment with an 
  environment variable. " 
         " Lambda function is updated to perform 'decrement' action also. "
```
関数の使用を開始します 2033

 TRY. lo\_lmd->updatefunctioncode( iv functionname = iv function name iv\_zipfile = io\_updated\_zip\_file  $\overline{\phantom{a}}$ ). WAIT UP TO 10 SECONDS. " Make sure that the update is completed. " MESSAGE 'Lambda function code updated.' TYPE 'I'. CATCH /aws1/cx\_lmdcodestorageexcdex. MESSAGE 'Maximum total code size per account exceeded.' TYPE 'E'. CATCH /aws1/cx\_lmdinvparamvalueex. MESSAGE 'The request contains a non-valid parameter.' TYPE 'E'. CATCH /aws1/cx\_lmdresourcenotfoundex. MESSAGE 'The requested resource does not exist.' TYPE 'E'. ENDTRY. TRY. DATA lt\_variables TYPE /aws1/ cl\_lmdenvironmentvaria00=>tt\_environmentvariables. DATA ls\_variable LIKE LINE OF lt\_variables. ls\_variable-key = 'LOG\_LEVEL'. ls\_variable-value = NEW /aws1/cl\_lmdenvironmentvaria00( iv\_value = 'info' ). INSERT ls\_variable INTO TABLE lt\_variables. lo\_lmd->updatefunctionconfiguration( iv\_functionname = iv\_function\_name io environment = NEW /aws1/cl lmdenvironment( it variables = lt\_variables )  $\overline{\phantom{a}}$ ). WAIT UP TO 10 SECONDS. " Make sure that the update is completed. " MESSAGE 'Lambda function configuration/settings updated.' TYPE 'I'. CATCH /aws1/cx\_lmdinvparamvalueex. MESSAGE 'The request contains a non-valid parameter.' TYPE 'E'. CATCH /aws1/cx\_lmdresourceconflictex. MESSAGE 'Resource already exists or another operation is in progress.' TYPE 'E'. CATCH /aws1/cx\_lmdresourcenotfoundex. MESSAGE 'The requested resource does not exist.' TYPE 'E'. ENDTRY. "Invoke the function with new parameters and get results. Display the

execution log that's returned from the invocation."

```
 TRY. 
             lv_json = /aws1/cl_rt_util=>string_to_xstring( 
                `{` && 
                 `"action": "decrement",` && 
                 `"number": 10` && 
               `}` 
             ). 
             DATA(lo_updated_invoke_output) = lo_lmd->invoke( 
                        iv functionname = iv function name
                         iv_payload = lv_json 
\,).
             ov_updated_invoke_payload = lo_updated_invoke_output->get_payload( ). 
            " ov_updated_invoke_payload is returned for testing purposes. " 
             lo_writer_json = cl_sxml_string_writer=>create( type = 
 if_sxml=>co_xt_json ). 
             CALL TRANSFORMATION id SOURCE XML ov_updated_invoke_payload RESULT 
 XML lo_writer_json. 
             lv_result = cl_abap_codepage=>convert_from( lo_writer_json-
>get_output( ) ). 
             MESSAGE 'Lambda function invoked.' TYPE 'I'. 
           CATCH /aws1/cx_lmdinvparamvalueex. 
             MESSAGE 'The request contains a non-valid parameter.' TYPE 'E'. 
           CATCH /aws1/cx_lmdinvrequestcontex. 
             MESSAGE 'Unable to parse request body as JSON.' TYPE 'E'. 
           CATCH /aws1/cx_lmdresourcenotfoundex. 
             MESSAGE 'The requested resource does not exist.' TYPE 'E'. 
           CATCH /aws1/cx_lmdunsuppedmediatyp00. 
             MESSAGE 'Invoke request body does not have JSON as its content type.' 
 TYPE 'E'. 
         ENDTRY. 
         " List the functions for your account. " 
         TRY. 
             DATA(lo_list_output) = lo_lmd->listfunctions( ). 
             DATA(lt_functions) = lo_list_output->get_functions( ). 
             MESSAGE 'Retrieved list of Lambda functions.' TYPE 'I'. 
           CATCH /aws1/cx_lmdinvparamvalueex. 
             MESSAGE 'The request contains a non-valid parameter.' TYPE 'E'. 
         ENDTRY. 
         " Delete the Lambda function. " 
         TRY. 
            lo lmd->deletefunction( iv functionname = iv function name ).
             MESSAGE 'Lambda function deleted.' TYPE 'I'.
```

```
 CATCH /aws1/cx_lmdinvparamvalueex. 
             MESSAGE 'The request contains a non-valid parameter.' TYPE 'E'. 
           CATCH /aws1/cx_lmdresourcenotfoundex. 
             MESSAGE 'The requested resource does not exist.' TYPE 'E'. 
         ENDTRY. 
         " Detach role policy. " 
         TRY. 
             lo_iam->detachrolepolicy( 
                  iv_rolename = iv_role_name 
                  iv_policyarn = 'arn:aws:iam::aws:policy/service-role/
AWSLambdaBasicExecutionRole' 
             ). 
             MESSAGE 'Detached policy from the IAM role.' TYPE 'I'. 
           CATCH /aws1/cx_iaminvalidinputex. 
             MESSAGE 'The request contains a non-valid parameter.' TYPE 'E'. 
           CATCH /aws1/cx_iamnosuchentityex. 
             MESSAGE 'The requested resource entity does not exist.' TYPE 'E'. 
           CATCH /aws1/cx_iamplynotattachableex. 
             MESSAGE 'Service role policies can only be attached to the service-
linked role for their service.' TYPE 'E'. 
           CATCH /aws1/cx_iamunmodableentityex. 
             MESSAGE 'Service that depends on the service-linked role is not 
  modifiable.' TYPE 'E'. 
         ENDTRY. 
         " Delete the IAM role. " 
         TRY. 
             lo_iam->deleterole( iv_rolename = iv_role_name ). 
             MESSAGE 'IAM role deleted.' TYPE 'I'. 
           CATCH /aws1/cx_iamnosuchentityex. 
             MESSAGE 'The requested resource entity does not exist.' TYPE 'E'. 
           CATCH /aws1/cx_iamunmodableentityex. 
             MESSAGE 'Service that depends on the service-linked role is not 
  modifiable.' TYPE 'E'. 
         ENDTRY. 
       CATCH /aws1/cx_rt_service_generic INTO lo_exception. 
         DATA(lv_error) = lo_exception->get_longtext( ). 
        MESSAGE lv error TYPE 'E'.
     ENDTRY.
```
- API の詳細については、「AWS SDK for SAP ABAP API リファレンス」の以下のトピック を参照してください。
	- [CreateFunction](https://docs.aws.amazon.com/sdk-for-sap-abap/v1/api/latest/index.html)
	- [DeleteFunction](https://docs.aws.amazon.com/sdk-for-sap-abap/v1/api/latest/index.html)
	- [GetFunction](https://docs.aws.amazon.com/sdk-for-sap-abap/v1/api/latest/index.html)
	- [Invoke](https://docs.aws.amazon.com/sdk-for-sap-abap/v1/api/latest/index.html)
	- [ListFunctions](https://docs.aws.amazon.com/sdk-for-sap-abap/v1/api/latest/index.html)
	- [UpdateFunctionCode](https://docs.aws.amazon.com/sdk-for-sap-abap/v1/api/latest/index.html)
	- [UpdateFunctionConfiguration](https://docs.aws.amazon.com/sdk-for-sap-abap/v1/api/latest/index.html)

AWS SDK デベロッパーガイドとコード例の完全なリストについては、「[AWS SDK での Lambda](#page-1777-0)  [を使用する](#page-1777-0)」を参照してください。このトピックには、使用開始方法に関する情報と、以前の SDK バージョンの詳細も含まれています。

AWS SDK を使用して Amazon Cognito ユーザー認証後に Lambda 関数を 使用してカスタムアクティビティデータを書き込む

次のコード例は、Amazon Cognito ユーザー認証後に Lambda 関数を使用してカスタムアクティビ ティデータを書き込む方法を示しています。

- 管理者関数を使用して、ユーザーをユーザープールに追加します。
- PostAuthentication トリガーの Lambda 関数を呼び出すようにユーザープールを設定しま す。
- 新しいユーザーを Amazon Cognito にサインインします。
- Lambda 関数は、カスタム情報を CloudWatch Logs と DynamoDB テーブルに書き込みます。
- DynamoDB テーブルからカスタムデータを取得して表示し、リソースをクリーンアップします。

#### Go

SDK for Go V2

**a** Note

GitHub には、その他のリソースもあります。用例一覧を検索し、[AWS コード例リポ](https://github.com/awsdocs/aws-doc-sdk-examples/tree/main/gov2/workflows/user_pools_and_lambda_triggers#code-examples) [ジトリ](https://github.com/awsdocs/aws-doc-sdk-examples/tree/main/gov2/workflows/user_pools_and_lambda_triggers#code-examples)での設定と実行の方法を確認してください。

コマンドプロンプトからインタラクティブのシナリオを実行します。

```
// ActivityLog separates the steps of this scenario into individual functions so 
  that
// they are simpler to read and understand.
type ActivityLog struct { 
  helper IScenarioHelper 
  questioner demotools.IQuestioner 
  resources Resources 
  cognitoActor *actions.CognitoActions
}
// NewActivityLog constructs a new activity log runner.
func NewActivityLog(sdkConfig aws.Config, questioner demotools.IQuestioner, 
  helper IScenarioHelper) ActivityLog { 
  scenario := ActivityLog{ 
  helper: helper, 
   questioner: questioner, 
   resources: Resources{}, 
   cognitoActor: &actions.CognitoActions{CognitoClient: 
  cognitoidentityprovider.NewFromConfig(sdkConfig)}, 
  } 
 scenario.resources.init(scenario.cognitoActor, questioner)
  return scenario
}
// AddUserToPool selects a user from the known users table and uses administrator 
  credentials to add the user to the user pool.
func (runner *ActivityLog) AddUserToPool(userPoolId string, tableName string) 
  (string, string) { 
  log.Println("To facilitate this example, let's add a user to the user pool using 
  administrator privileges.")
```

```
 users, err := runner.helper.GetKnownUsers(tableName) 
 if err != nil {
   panic(err) 
  } 
  user := users.Users[0] 
  log.Printf("Adding known user %v to the user pool.\n", user.UserName) 
  err = runner.cognitoActor.AdminCreateUser(userPoolId, user.UserName, 
  user.UserEmail) 
  if err != nil { 
   panic(err) 
  } 
  pwSet := false 
  password := runner.questioner.AskPassword("\nEnter a password that has at least 
  eight characters, uppercase, lowercase, numbers and symbols.\n"+ 
   "(the password will not display as you type):", 8) 
  for !pwSet { 
   log.Printf("\nSetting password for user '%v'.\n", user.UserName) 
   err = runner.cognitoActor.AdminSetUserPassword(userPoolId, user.UserName, 
  password) 
  if err != nil {
    var invalidPassword *types.InvalidPasswordException 
    if errors.As(err, &invalidPassword) { 
     password = runner.questioner.AskPassword("\nEnter another password:", 8) 
    } else { 
     panic(err) 
    } 
   } else { 
    pwSet = true 
   } 
  } 
  log.Println(strings.Repeat("-", 88)) 
 return user.UserName, password
}
// AddActivityLogTrigger adds a Lambda handler as an invocation target for the 
  PostAuthentication trigger.
func (runner *ActivityLog) AddActivityLogTrigger(userPoolId string, 
  activityLogArn string) { 
  log.Println("Let's add a Lambda function to handle the PostAuthentication 
  trigger from Cognito.\n" + 
  "This trigger happens after a user is authenticated, and lets your function 
  take action, such as logging\n" +
```

```
 "the outcome.") 
  err := runner.cognitoActor.UpdateTriggers( 
   userPoolId, 
   actions.TriggerInfo{Trigger: actions.PostAuthentication, HandlerArn: 
  aws.String(activityLogArn)}) 
  if err != nil { 
   panic(err) 
  } 
  runner.resources.triggers = append(runner.resources.triggers, 
  actions.PostAuthentication) 
  log.Printf("Lambda function %v added to user pool %v to handle 
  PostAuthentication Cognito trigger.\n", 
   activityLogArn, userPoolId) 
  log.Println(strings.Repeat("-", 88))
}
// SignInUser signs in as the specified user.
func (runner *ActivityLog) SignInUser(clientId string, userName string, password 
  string) { 
  log.Printf("Now we'll sign in user %v and check the results in the logs and the 
  DynamoDB table.", userName) 
  runner.questioner.Ask("Press Enter when you're ready.") 
  authResult, err := runner.cognitoActor.SignIn(clientId, userName, password) 
 if err != nil {
  panic(err) 
  } 
  log.Println("Sign in successful.", 
   "The PostAuthentication Lambda handler writes custom information to CloudWatch 
  Logs.") 
  runner.resources.userAccessTokens = append(runner.resources.userAccessTokens, 
  *authResult.AccessToken)
}
// GetKnownUserLastLogin gets the login info for a user from the Amazon DynamoDB 
 table and displays it.
func (runner *ActivityLog) GetKnownUserLastLogin(tableName string, userName 
  string) { 
  log.Println("The PostAuthentication handler also writes login data to the 
  DynamoDB table.") 
  runner.questioner.Ask("Press Enter when you're ready to continue.") 
  users, err := runner.helper.GetKnownUsers(tableName) 
  if err != nil {
```

```
 panic(err) 
  } 
 for , user := range users.Users {
  if user.UserName == userName { 
    log.Println("The last login info for the user in the known users table is:") 
    log.Printf("\t%+v", *user.LastLogin) 
   } 
  } 
 log.Println(strings.Repeat("-", 88))
}
// Run runs the scenario.
func (runner *ActivityLog) Run(stackName string) { 
  defer func() { 
  if r := recover(); r := nil {
    log.Println("Something went wrong with the demo.") 
   runner.resources.Cleanup() 
   } 
 \}() log.Println(strings.Repeat("-", 88)) 
  log.Printf("Welcome\n") 
  log.Println(strings.Repeat("-", 88)) 
  stackOutputs, err := runner.helper.GetStackOutputs(stackName) 
 if err != nil {
   panic(err) 
  } 
  runner.resources.userPoolId = stackOutputs["UserPoolId"] 
  runner.helper.PopulateUserTable(stackOutputs["TableName"]) 
  userName, password := runner.AddUserToPool(stackOutputs["UserPoolId"], 
  stackOutputs["TableName"]) 
  runner.AddActivityLogTrigger(stackOutputs["UserPoolId"], 
  stackOutputs["ActivityLogFunctionArn"]) 
  runner.SignInUser(stackOutputs["UserPoolClientId"], userName, password) 
  runner.helper.ListRecentLogEvents(stackOutputs["ActivityLogFunction"]) 
  runner.GetKnownUserLastLogin(stackOutputs["TableName"], userName) 
  runner.resources.Cleanup() 
  log.Println(strings.Repeat("-", 88)) 
  log.Println("Thanks for watching!")
```

```
 log.Println(strings.Repeat("-", 88))
}
```
Lambda 関数を使用して PostAuthentication トリガーを処理します。

```
const TABLE_NAME = "TABLE_NAME"
// LoginInfo defines structured login data that can be marshalled to a DynamoDB 
 format.
type LoginInfo struct { 
 UserPoolId string `dynamodbav:"UserPoolId"` 
  ClientId string `dynamodbav:"ClientId"` 
 Time string `dynamodbav:"Time"`
}
// UserInfo defines structured user data that can be marshalled to a DynamoDB 
  format.
type UserInfo struct { 
UserName string `dynamodbav:"UserName"`
 UserEmail string `dynamodbav:"UserEmail"` 
 LastLogin LoginInfo `dynamodbav:"LastLogin"`
}
// GetKey marshals the user email value to a DynamoDB key format.
func (user UserInfo) GetKey() map[string]dynamodbtypes.AttributeValue { 
  userEmail, err := attributevalue.Marshal(user.UserEmail) 
  if err != nil { 
  panic(err) 
 } 
 return map[string]dynamodbtypes.AttributeValue{"UserEmail": userEmail}
}
type handler struct { 
 dynamoClient *dynamodb.Client
}
// HandleRequest handles the PostAuthentication event by writing custom data to 
  the logs and
// to an Amazon DynamoDB table.
```

```
func (h *handler) HandleRequest(ctx context.Context, 
  event events.CognitoEventUserPoolsPostAuthentication) 
  (events.CognitoEventUserPoolsPostAuthentication, error) { 
  log.Printf("Received post authentication trigger from %v for user '%v'", 
  event.TriggerSource, event.UserName) 
  tableName := os.Getenv(TABLE_NAME) 
  user := UserInfo{ 
  UserName: event.UserName, 
  UserEmail: event.Request.UserAttributes["email"], 
  LastLogin: LoginInfo{ 
   UserPoolId: event.UserPoolID, 
    ClientId: event.CallerContext.ClientID, 
  Time: time.Now().Format(time.UnixDate),
  }, 
  } 
  // Write to CloudWatch Logs. 
  fmt.Printf("%#v", user) 
 // Also write to an external system. This examples uses DynamoDB to demonstrate. 
  userMap, err := attributevalue.MarshalMap(user) 
 if err != nil {
  log.Printf("Couldn't marshal to DynamoDB map. Here's why: %v\n", err) 
 } else if len(userMap) == 0 \in log.Printf("User info marshaled to an empty map.") 
  } else { 
  _, err := h.dynamoClient.PutItem(ctx, &dynamodb.PutItemInput{ 
    Item: userMap, 
   TableName: aws.String(tableName), 
  }) 
 if err != nil {
   log.Printf("Couldn't write to DynamoDB. Here's why: %v\n", err) 
  } else { 
    log.Printf("Wrote user info to DynamoDB table %v.\n", tableName) 
  } 
  } 
 return event, nil
}
func main() { 
  sdkConfig, err := config.LoadDefaultConfig(context.TODO()) 
 if err != nil {
  log.Panicln(err) 
  }
```

```
h := \text{handler} dynamoClient: dynamodb.NewFromConfig(sdkConfig), 
  } 
  lambda.Start(h.HandleRequest)
}
```
一般的なタスクを実行する構造体を作成します。

```
// IScenarioHelper defines common functions used by the workflows in this 
  example.
type IScenarioHelper interface { 
  Pause(secs int) 
  GetStackOutputs(stackName string) (actions.StackOutputs, error) 
  PopulateUserTable(tableName string) 
  GetKnownUsers(tableName string) (actions.UserList, error) 
  AddKnownUser(tableName string, user actions.User) 
 ListRecentLogEvents(functionName string)
}
// ScenarioHelper contains AWS wrapper structs used by the workflows in this 
  example.
type ScenarioHelper struct { 
  questioner demotools.IQuestioner 
  dynamoActor *actions.DynamoActions 
  cfnActor *actions.CloudFormationActions 
  cwlActor *actions.CloudWatchLogsActions 
  isTestRun bool
}
// NewScenarioHelper constructs a new scenario helper.
func NewScenarioHelper(sdkConfig aws.Config, questioner demotools.IQuestioner) 
  ScenarioHelper { 
  scenario := ScenarioHelper{ 
   questioner: questioner, 
   dynamoActor: &actions.DynamoActions{DynamoClient: 
  dynamodb.NewFromConfig(sdkConfig)}, 
   cfnActor: &actions.CloudFormationActions{CfnClient: 
  cloudformation.NewFromConfig(sdkConfig)}, 
   cwlActor: &actions.CloudWatchLogsActions{CwlClient: 
  cloudwatchlogs.NewFromConfig(sdkConfig)},
```

```
 } 
  return scenario
}
// Pause waits for the specified number of seconds.
func (helper ScenarioHelper) Pause(secs int) { 
  if !helper.isTestRun { 
   time.Sleep(time.Duration(secs) * time.Second) 
  }
}
// GetStackOutputs gets the outputs from the specified CloudFormation stack in a 
  structured format.
func (helper ScenarioHelper) GetStackOutputs(stackName string)
  (actions.StackOutputs, error) { 
  return helper.cfnActor.GetOutputs(stackName), nil
}
// PopulateUserTable fills the known user table with example data.
func (helper ScenarioHelper) PopulateUserTable(tableName string) { 
  log.Printf("First, let's add some users to the DynamoDB %v table we'll use for 
  this example.\n", tableName) 
  err := helper.dynamoActor.PopulateTable(tableName) 
 if err != nil {
   panic(err) 
  }
}
// GetKnownUsers gets the users from the known users table in a structured 
  format.
func (helper ScenarioHelper) GetKnownUsers(tableName string) (actions.UserList, 
  error) { 
  knownUsers, err := helper.dynamoActor.Scan(tableName) 
 if err != nil {
   log.Printf("Couldn't get known users from table %v. Here's why: %v\n", 
  tableName, err) 
  } 
  return knownUsers, err
}
// AddKnownUser adds a user to the known users table.
func (helper ScenarioHelper) AddKnownUser(tableName string, user actions.User) {
  log.Printf("Adding user '%v' with email '%v' to the DynamoDB known users 
  table...\n",
```

```
 user.UserName, user.UserEmail) 
  err := helper.dynamoActor.AddUser(tableName, user) 
 if err != nil {
   panic(err) 
 }
}
// ListRecentLogEvents gets the most recent log stream and events for the 
  specified Lambda function and displays them.
func (helper ScenarioHelper) ListRecentLogEvents(functionName string) { 
  log.Println("Waiting a few seconds to let Lambda write to CloudWatch Logs...") 
  helper.Pause(10) 
  log.Println("Okay, let's check the logs to find what's happened recently with 
  your Lambda function.") 
  logStream, err := helper.cwlActor.GetLatestLogStream(functionName) 
 if err != nil {
   panic(err) 
  } 
  log.Printf("Getting some recent events from log stream %v\n", 
  *logStream.LogStreamName) 
  events, err := helper.cwlActor.GetLogEvents(functionName, 
  *logStream.LogStreamName, 10) 
 if err != nil {
   panic(err) 
  } 
 for \overline{\phantom{a}}, event := range events {
  log.Printf("\t%v", *event.Message) 
  } 
  log.Println(strings.Repeat("-", 88))
}
```
Amazon Cognito アクションをラップする構造体を作成します。

```
type CognitoActions struct { 
 CognitoClient *cognitoidentityprovider.Client
}
```

```
// Trigger and TriggerInfo define typed data for updating an Amazon Cognito 
  trigger.
type Trigger int
const ( 
  PreSignUp Trigger = iota 
 UserMigration 
  PostAuthentication
\lambdatype TriggerInfo struct { 
 Trigger Trigger 
 HandlerArn *string
}
// UpdateTriggers adds or removes Lambda triggers for a user pool. When a trigger 
 is specified with a `nil` value,
// it is removed from the user pool.
func (actor CognitoActions) UpdateTriggers(userPoolId string, 
  triggers ...TriggerInfo) error { 
  output, err := actor.CognitoClient.DescribeUserPool(context.TODO(), 
  &cognitoidentityprovider.DescribeUserPoolInput{ 
  UserPoolId: aws.String(userPoolId), 
  }) 
 if err != nil {
   log.Printf("Couldn't get info about user pool %v. Here's why: %v\n", 
  userPoolId, err) 
   return err 
  } 
  lambdaConfig := output.UserPool.LambdaConfig 
  for _, trigger := range triggers { 
   switch trigger.Trigger { 
   case PreSignUp: 
    lambdaConfig.PreSignUp = trigger.HandlerArn 
   case UserMigration: 
    lambdaConfig.UserMigration = trigger.HandlerArn 
   case PostAuthentication: 
    lambdaConfig.PostAuthentication = trigger.HandlerArn 
   } 
  } 
  _, err = actor.CognitoClient.UpdateUserPool(context.TODO(), 
  &cognitoidentityprovider.UpdateUserPoolInput{ 
 UserPoolId: aws.String(userPoolId),
   LambdaConfig: lambdaConfig,
```

```
 }) 
 if err != nil {
   log.Printf("Couldn't update user pool %v. Here's why: %v\n", userPoolId, err) 
  } 
 return err
}
// SignUp signs up a user with Amazon Cognito.
func (actor CognitoActions) SignUp(clientId string, userName string, password 
  string, userEmail string) (bool, error) { 
  confirmed := false 
  output, err := actor.CognitoClient.SignUp(context.TODO(), 
  &cognitoidentityprovider.SignUpInput{ 
  ClientId: aws.String(clientId), 
   Password: aws.String(password), 
   Username: aws.String(userName), 
   UserAttributes: []types.AttributeType{ 
    {Name: aws.String("email"), Value: aws.String(userEmail)}, 
  }, 
  }) 
 if err != nil {
  var invalidPassword *types.InvalidPasswordException 
  if errors.As(err, &invalidPassword) { 
    log.Println(*invalidPassword.Message) 
   } else { 
    log.Printf("Couldn't sign up user %v. Here's why: %v\n", userName, err) 
   } 
  } else { 
   confirmed = output.UserConfirmed 
  } 
 return confirmed, err
}
// SignIn signs in a user to Amazon Cognito using a username and password 
  authentication flow.
func (actor CognitoActions) SignIn(clientId string, userName string, password 
  string) (*types.AuthenticationResultType, error) { 
  var authResult *types.AuthenticationResultType 
  output, err := actor.CognitoClient.InitiateAuth(context.TODO(), 
  &cognitoidentityprovider.InitiateAuthInput{
```

```
 AuthFlow: "USER_PASSWORD_AUTH", 
   ClientId: aws.String(clientId), 
 AuthParameters: map[string]string{"USERNAME": userName, "PASSWORD": password},
  }) 
 if err != nil {
   var resetRequired *types.PasswordResetRequiredException 
   if errors.As(err, &resetRequired) { 
    log.Println(*resetRequired.Message) 
   } else { 
   log.Printf("Couldn't sign in user %v. Here's why: %v\n", userName, err) 
   } 
  } else { 
   authResult = output.AuthenticationResult 
  } 
 return authResult, err
}
// ForgotPassword starts a password recovery flow for a user. This flow typically 
  sends a confirmation code
// to the user's configured notification destination, such as email.
func (actor CognitoActions) ForgotPassword(clientId string, userName string) 
  (*types.CodeDeliveryDetailsType, error) { 
  output, err := actor.CognitoClient.ForgotPassword(context.TODO(), 
  &cognitoidentityprovider.ForgotPasswordInput{ 
  ClientId: aws.String(clientId), 
  Username: aws.String(userName), 
  }) 
 if err != nil {
  log.Printf("Couldn't start password reset for user '%v'. Here;s why: %v\n", 
  userName, err) 
  } 
  return output.CodeDeliveryDetails, err
}
// ConfirmForgotPassword confirms a user with a confirmation code and a new 
  password.
func (actor CognitoActions) ConfirmForgotPassword(clientId string, code string, 
  userName string, password string) error { 
  _, err := actor.CognitoClient.ConfirmForgotPassword(context.TODO(), 
  &cognitoidentityprovider.ConfirmForgotPasswordInput{
```

```
 ClientId: aws.String(clientId), 
   ConfirmationCode: aws.String(code), 
  Password: aws.String(password),
  Username: aws.String(userName),
  }) 
 if err != nil {
  var invalidPassword *types.InvalidPasswordException 
   if errors.As(err, &invalidPassword) { 
    log.Println(*invalidPassword.Message) 
   } else { 
    log.Printf("Couldn't confirm user %v. Here's why: %v", userName, err) 
   } 
  } 
  return err
}
// DeleteUser removes a user from the user pool.
func (actor CognitoActions) DeleteUser(userAccessToken string) error { 
  _, err := actor.CognitoClient.DeleteUser(context.TODO(), 
  &cognitoidentityprovider.DeleteUserInput{ 
  AccessToken: aws.String(userAccessToken), 
  }) 
 if err != nil {
   log.Printf("Couldn't delete user. Here's why: %v\n", err) 
  } 
  return err
}
// AdminCreateUser uses administrator credentials to add a user to a user pool. 
  This method leaves the user
// in a state that requires they enter a new password next time they sign in.
func (actor CognitoActions) AdminCreateUser(userPoolId string, userName string, 
  userEmail string) error { 
  _, err := actor.CognitoClient.AdminCreateUser(context.TODO(), 
  &cognitoidentityprovider.AdminCreateUserInput{ 
  UserPoolId: aws.String(userPoolId),
  Username: aws.String(userName),
   MessageAction: types.MessageActionTypeSuppress, 
   UserAttributes: []types.AttributeType{{Name: aws.String("email"), Value: 
  aws.String(userEmail)}},
```

```
 }) 
 if err != nil {
   var userExists *types.UsernameExistsException 
   if errors.As(err, &userExists) { 
   log.Printf("User %v already exists in the user pool.", userName) 
   err = nil 
  } else { 
    log.Printf("Couldn't create user %v. Here's why: %v\n", userName, err) 
   } 
  } 
 return err
}
// AdminSetUserPassword uses administrator credentials to set a password for a 
 user without requiring a
// temporary password.
func (actor CognitoActions) AdminSetUserPassword(userPoolId string, userName 
  string, password string) error { 
  _, err := actor.CognitoClient.AdminSetUserPassword(context.TODO(), 
  &cognitoidentityprovider.AdminSetUserPasswordInput{ 
 Password: aws.String(password),
  UserPoolId: aws.String(userPoolId), 
   Username: aws.String(userName), 
   Permanent: true, 
  }) 
 if err != nil {
  var invalidPassword *types.InvalidPasswordException 
  if errors.As(err, &invalidPassword) { 
   log.Println(*invalidPassword.Message) 
   } else { 
    log.Printf("Couldn't set password for user %v. Here's why: %v\n", userName, 
  err) 
   } 
  } 
 return err
}
```
DynamoDB アクションをラップする構造体を作成します。

```
// DynamoActions encapsulates the Amazon Simple Notification Service (Amazon SNS) 
  actions
// used in the examples.
type DynamoActions struct { 
  DynamoClient *dynamodb.Client
}
// User defines structured user data.
type User struct { 
 UserName string 
 UserEmail string 
LastLogin *LoginInfo `dynamodbav:", omitempty"`
}
// LoginInfo defines structured custom login data.
type LoginInfo struct { 
 UserPoolId string 
 ClientId string 
 Time string
}
// UserList defines a list of users.
type UserList struct { 
 Users []User
}
// UserNameList returns the usernames contained in a UserList as a list of 
  strings.
func (users *UserList) UserNameList() []string { 
 names := make([]string, len(users.Users))
for i := 0; i < len(users.Users); i^{++} {
  names[i] = users.Users[i].UserName 
  } 
 return names
}
// PopulateTable adds a set of test users to the table.
func (actor DynamoActions) PopulateTable(tableName string) error { 
 var err error 
  var item map[string]types.AttributeValue 
  var writeReqs []types.WriteRequest 
 for i := 1; i < 4; i++)
```

```
 item, err = attributevalue.MarshalMap(User{UserName: fmt.Sprintf("test_user_
%v", i), UserEmail: fmt.Sprintf("test_email_%v@example.com", i)}) 
  if err != nil { 
    log.Printf("Couldn't marshall user into DynamoDB format. Here's why: %v\n", 
  err) 
    return err 
  } 
  writeReqs = append(writeReqs, types.WriteRequest{PutRequest: 
  &types.PutRequest{Item: item}}) 
  } 
  _, err = actor.DynamoClient.BatchWriteItem(context.TODO(), 
  &dynamodb.BatchWriteItemInput{ 
 RequestItems: map[string][]types.WriteRequest{tableName: writeReqs},
 }) 
  if err != nil { 
  log.Printf("Couldn't populate table %v with users. Here's why: %v\n", 
 tableName, err) 
  } 
 return err
}
// Scan scans the table for all items.
func (actor DynamoActions) Scan(tableName string) (UserList, error) { 
 var userList UserList 
  output, err := actor.DynamoClient.Scan(context.TODO(), &dynamodb.ScanInput{ 
  TableName: aws.String(tableName), 
  }) 
  if err != nil { 
  log.Printf("Couldn't scan table %v for items. Here's why: %v\n", tableName, 
  err) 
  } else { 
  err = attributevalue.UnmarshalListOfMaps(output.Items, &userList.Users) 
 if err != nil {
   log.Printf("Couldn't unmarshal items into users. Here's why: %v\n", err) 
  } 
  } 
 return userList, err
}
// AddUser adds a user item to a table.
func (actor DynamoActions) AddUser(tableName string, user User) error { 
 userItem, err := attributevalue.MarshalMap(user) 
 if err != nil {
  log.Printf("Couldn't marshall user to item. Here's why: %v\n", err)
```

```
 } 
  _, err = actor.DynamoClient.PutItem(context.TODO(), &dynamodb.PutItemInput{ 
   Item: userItem, 
  TableName: aws.String(tableName), 
  }) 
 if err != nil {
  log.Printf("Couldn't put item in table %v. Here's why: %v", tableName, err) 
  } 
 return err
}
```
CloudWatch Logs アクションをラップする構造体を作成します。

```
type CloudWatchLogsActions struct { 
 CwlClient *cloudwatchlogs.Client
}
// GetLatestLogStream gets the most recent log stream for a Lambda function.
func (actor CloudWatchLogsActions) GetLatestLogStream(functionName string) 
  (types.LogStream, error) { 
  var logStream types.LogStream 
  logGroupName := fmt.Sprintf("/aws/lambda/%s", functionName) 
  output, err := actor.CwlClient.DescribeLogStreams(context.TODO(), 
  &cloudwatchlogs.DescribeLogStreamsInput{ 
   Descending: aws.Bool(true), 
 Limit: aws.Int32(1),
  LogGroupName: aws.String(logGroupName), 
   OrderBy: types.OrderByLastEventTime, 
  }) 
  if err != nil { 
  log.Printf("Couldn't get log streams for log group %v. Here's why: %v\n", 
  logGroupName, err) 
  } else { 
  logStream = output.LogStreams[0] 
  } 
 return logStream, err
}
// GetLogEvents gets the most recent eventCount events from the specified log 
  stream.
```

```
func (actor CloudWatchLogsActions) GetLogEvents(functionName string, 
  logStreamName string, eventCount int32) ( 
  []types.OutputLogEvent, error) { 
  var events []types.OutputLogEvent 
  logGroupName := fmt.Sprintf("/aws/lambda/%s", functionName) 
  output, err := actor.CwlClient.GetLogEvents(context.TODO(), 
  &cloudwatchlogs.GetLogEventsInput{ 
  LogStreamName: aws.String(logStreamName), 
 Limit: aws.Int32(eventCount),
  LogGroupName: aws.String(logGroupName), 
  }) 
 if err != nil {
  log.Printf("Couldn't get log event for log stream %v. Here's why: %v\n", 
  logStreamName, err) 
  } else { 
  events = output.Events 
  } 
 return events, err
}
```
AWS CloudFormation アクションをラップする構造体を作成します。

```
// StackOutputs defines a map of outputs from a specific stack.
type StackOutputs map[string]string
type CloudFormationActions struct { 
 CfnClient *cloudformation.Client
}
// GetOutputs gets the outputs from a CloudFormation stack and puts them into a 
  structured format.
func (actor CloudFormationActions) GetOutputs(stackName string) StackOutputs { 
  output, err := actor.CfnClient.DescribeStacks(context.TODO(), 
  &cloudformation.DescribeStacksInput{ 
   StackName: aws.String(stackName), 
  }) 
 if err != nil || len(output.Stacks) == 0 {
   log.Panicf("Couldn't find a CloudFormation stack named %v. Here's why: %v\n", 
  stackName, err) 
  }
```

```
 stackOutputs := StackOutputs{} 
  for _, out := range output.Stacks[0].Outputs { 
   stackOutputs[*out.OutputKey] = *out.OutputValue 
  } 
 return stackOutputs
}
```
# リソースをクリーンアップします。

```
// Resources keeps track of AWS resources created during an example and handles
// cleanup when the example finishes.
type Resources struct { 
 userPoolId string
  userAccessTokens []string 
  triggers []actions.Trigger 
  cognitoActor *actions.CognitoActions 
  questioner demotools.IQuestioner
}
func (resources *Resources) init(cognitoActor *actions.CognitoActions, questioner 
  demotools.IQuestioner) { 
  resources.userAccessTokens = []string{} 
  resources.triggers = []actions.Trigger{} 
 resources.cognitoActor = cognitoActor 
  resources.questioner = questioner
}
// Cleanup deletes all AWS resources created during an example.
func (resources *Resources) Cleanup() { 
  defer func() { 
  if r := recover(); r := nil {
    log.Printf("Something went wrong during cleanup.\n%v\n", r) 
    log.Println("Use the AWS Management Console to remove any remaining resources 
 \n\begin{bmatrix} n'' + \\ n \end{bmatrix} "that were created for this scenario.") 
   } 
 \}()
```

```
 wantDelete := resources.questioner.AskBool("Do you want to remove all of the AWS 
  resources that were created "+ 
  "during this demo (y/n)?", "y")
  if wantDelete { 
   for _, accessToken := range resources.userAccessTokens { 
    err := resources.cognitoActor.DeleteUser(accessToken) 
   if err != nil {
     log.Println("Couldn't delete user during cleanup.") 
     panic(err) 
    } 
    log.Println("Deleted user.") 
   } 
   triggerList := make([]actions.TriggerInfo, len(resources.triggers)) 
  for i := 0; i < len(resources.triggers); i++ {
    triggerList[i] = actions.TriggerInfo{Trigger: resources.triggers[i], 
  HandlerArn: nil} 
   } 
   err := resources.cognitoActor.UpdateTriggers(resources.userPoolId, 
  triggerList...) 
 if err != nil {
    log.Println("Couldn't update Cognito triggers during cleanup.") 
    panic(err) 
   } 
  log.Println("Removed Cognito triggers from user pool.") 
  } else { 
   log.Println("Be sure to remove resources when you're done with them to avoid 
  unexpected charges!") 
  }
}
```
- API の詳細については、「AWS SDK for Go API リファレンス」の以下のトピックを参照し てください。
	- [AdminCreateUser](https://pkg.go.dev/github.com/aws/aws-sdk-go-v2/service/cognitoidentityprovider#Client.AdminCreateUser)
	- [AdminSetUserPassword](https://pkg.go.dev/github.com/aws/aws-sdk-go-v2/service/cognitoidentityprovider#Client.AdminSetUserPassword)
	- [DeleteUser](https://pkg.go.dev/github.com/aws/aws-sdk-go-v2/service/cognitoidentityprovider#Client.DeleteUser)
	- [InitiateAuth](https://pkg.go.dev/github.com/aws/aws-sdk-go-v2/service/cognitoidentityprovider#Client.InitiateAuth)
	- [UpdateUserPool](https://pkg.go.dev/github.com/aws/aws-sdk-go-v2/service/cognitoidentityprovider#Client.UpdateUserPool)

AWS SDK デベロッパーガイドとコード例の完全なリストについては、「[AWS SDK での Lambda](#page-1777-0)  [を使用する](#page-1777-0)」を参照してください。このトピックには、使用開始方法に関する情報と、以前の SDK バージョンの詳細も含まれています。

# AWS SDK を使用した Lambda 用のサーバーレスサンプル

以下のコード例は、AWS SDK で Lambda を使用する方法を示しています。

## 例

- [Lambda 関数で Amazon RDS データベースに接続する](#page-2086-0)
- [Kinesis トリガーから Lambda 関数を呼び出す](#page-2101-0)
- [DynamoDB トリガーから Lambda 関数を呼び出す](#page-2112-0)
- [Amazon DocumentDB トリガーから Lambda 関数を呼び出す](#page-2121-0)
- [Amazon S3 トリガーから Lambda 関数を呼び出す](#page-2129-0)
- [Amazon SNS トリガーから Lambda 関数を呼び出す](#page-2141-0)
- [Amazon SQS トリガーから Lambda 関数を呼び出す](#page-2150-0)
- [Kinesis トリガーを使用した Lambda 関数でのバッチアイテムの失敗のレポート](#page-2159-0)
- [DynamoDB トリガーで Lambda 関数のバッチアイテムの失敗をレポートする](#page-2172-0)
- [Amazon SQS トリガーを使用した Lambda 関数でのバッチアイテムの失敗のレポート](#page-2184-0)

# <span id="page-2086-0"></span>Lambda 関数で Amazon RDS データベースに接続する

次のコード例は、RDS データベースに接続する Lambda 関数を実装する方法を示しています。この 関数は、シンプルなデータベースリクエストを実行し、結果を返します。

Go

SDK for Go V2

**a** Note

GitHub には、その他のリソースもあります。[サーバーレスサンプルリ](https://github.com/aws-samples/serverless-snippets/tree/main/lambda-function-connect-rds-iam)ポジトリで完全 な例を検索し、設定および実行の方法を確認してください。

Go を使用した Lambda 関数での Amazon RDS データベースへの接続

```
// Copyright Amazon.com, Inc. or its affiliates. All Rights Reserved.
// SPDX-License-Identifier: Apache-2.0
/*
Golang v2 code here.
*/
package main
import ( 
  "context" 
  "database/sql" 
  "encoding/json" 
  "fmt" 
  "os" 
  "github.com/aws/aws-lambda-go/lambda" 
  "github.com/aws/aws-sdk-go-v2/config" 
  "github.com/aws/aws-sdk-go-v2/feature/rds/auth" 
  _ "github.com/go-sql-driver/mysql"
\lambdatype MyEvent struct { 
 Name string `json:"name"`
}
func HandleRequest(event *MyEvent) (map[string]interface{}, error) { 
  var dbName string = os.Getenv("DatabaseName") 
  var dbUser string = os.Getenv("DatabaseUser") 
  var dbHost string = os.Getenv("DBHost") // Add hostname without https 
 var dbPort int = os.Getenv("Port") // Add port number
  var dbEndpoint string = fmt.Sprintf("%s:%d", dbHost, dbPort) 
  var region string = os.Getenv("AWS_REGION") 
  cfg, err := config.LoadDefaultConfig(context.TODO()) 
 if err != nil {
   panic("configuration error: " + err.Error()) 
  } 
  authenticationToken, err := auth.BuildAuthToken( 
   context.TODO(), dbEndpoint, region, dbUser, cfg.Credentials) 
 if err != nil {
   panic("failed to create authentication token: " + err.Error())
```
```
 } 
  dsn := fmt.Sprintf("%s:%s@tcp(%s)/%s?tls=true&allowCleartextPasswords=true", 
   dbUser, authenticationToken, dbEndpoint, dbName, 
 \lambda db, err := sql.Open("mysql", dsn) 
  if err != nil { 
   panic(err) 
  } 
  defer db.Close() 
  var sum int 
  err = db.QueryRow("SELECT ?+? AS sum", 3, 2).Scan(&sum) 
 if err != nil {
  panic(err) 
  } 
  s := fmt.Sprint(sum) 
 message := fmt.Sprintf("The selected sum is: %s", s) 
  messageBytes, err := json.Marshal(message) 
  if err != nil { 
  return nil, err 
  } 
  messageString := string(messageBytes) 
  return map[string]interface{}{ 
  "statusCode": 200, 
  "headers": map[string]string{"Content-Type": "application/json"}, 
  "body": messageString, 
 }, nil
}
func main() { 
  lambda.Start(HandleRequest)
}
```
#### Java

SDK for Java 2.x

**a** Note

GitHub には、その他のリソースもあります。[サーバーレスサンプルリ](https://github.com/aws-samples/serverless-snippets/tree/main/lambda-function-connect-rds-iam#readme)ポジトリで完全 な例を検索し、設定および実行の方法を確認してください。

Java を使用した Lambda 関数で Amazon RDS データベースに接続します。

```
import com.amazonaws.services.lambda.runtime.Context;
import com.amazonaws.services.lambda.runtime.RequestHandler;
import com.amazonaws.services.lambda.runtime.events.APIGatewayProxyRequestEvent;
import com.amazonaws.services.lambda.runtime.events.APIGatewayProxyResponseEvent;
import software.amazon.awssdk.auth.credentials.DefaultCredentialsProvider;
import software.amazon.awssdk.regions.Region;
import software.amazon.awssdk.services.rdsdata.RdsDataClient;
import software.amazon.awssdk.services.rdsdata.model.ExecuteStatementRequest;
import software.amazon.awssdk.services.rdsdata.model.ExecuteStatementResponse;
import software.amazon.awssdk.services.rdsdata.model.Field;
import java.sql.Connection;
import java.sql.DriverManager;
import java.sql.PreparedStatement;
import java.sql.ResultSet;
public class RdsLambdaHandler implements 
 RequestHandler<APIGatewayProxyRequestEvent, APIGatewayProxyResponseEvent> { 
     @Override 
     public APIGatewayProxyResponseEvent handleRequest(APIGatewayProxyRequestEvent 
  event, Context context) { 
         APIGatewayProxyResponseEvent response = new 
 APIGatewayProxyResponseEvent(); 
         try { 
             // Obtain auth token 
             String token = createAuthToken(); 
             // Define connection configuration
```

```
 String connectionString = String.format("jdbc:mysql://%s:%s/%s?
useSSL=true&requireSSL=true", 
                     System.getenv("ProxyHostName"), 
                     System.getenv("Port"), 
                     System.getenv("DBName")); 
             // Establish a connection to the database 
             try (Connection connection = 
  DriverManager.getConnection(connectionString, System.getenv("DBUserName"), 
 token); 
                  PreparedStatement statement = 
 connection.prepareStatement("SELECT ? + ? AS sum")) { 
                 statement.setInt(1, 3); 
                 statement.setInt(2, 2); 
                 try (ResultSet resultSet = statement.executeQuery()) { 
                     if (resultSet.next()) { 
                          int sum = resultSet.getInt("sum"); 
                         response.setStatusCode(200); 
                         response.setBody("The selected sum is: " + sum); 
1 1 1 1 1 1 1
 } 
 } 
         } catch (Exception e) { 
             response.setStatusCode(500); 
             response.setBody("Error: " + e.getMessage()); 
         } 
         return response; 
     } 
     private String createAuthToken() { 
         // Create RDS Data Service client 
         RdsDataClient rdsDataClient = RdsDataClient.builder() 
                  .region(Region.of(System.getenv("AWS_REGION"))) 
                 .credentialsProvider(DefaultCredentialsProvider.create()) 
                 .build(); 
         // Define authentication request 
         ExecuteStatementRequest request = ExecuteStatementRequest.builder() 
                  .resourceArn(System.getenv("ProxyHostName")) 
                 .secretArn(System.getenv("DBUserName"))
```

```
 .database(System.getenv("DBName")) 
                  .sql("SELECT 'RDS IAM Authentication'") 
                 .build();
         // Execute request and obtain authentication token 
         ExecuteStatementResponse response = 
  rdsDataClient.executeStatement(request); 
         Field tokenField = response.records().get(0).get(0); 
         return tokenField.stringValue(); 
     }
}
```
## **JavaScript**

SDK for JavaScript (v2)

**a** Note

GitHub には、その他のリソースもあります。[サーバーレスサンプルリ](https://github.com/aws-samples/serverless-snippets/tree/main/lambda-function-connect-rds-iam)ポジトリで完全 な例を検索し、設定および実行の方法を確認してください。

Javascript を使用した Lambda 関数での Amazon RDS データベースへの接続

```
// Copyright Amazon.com, Inc. or its affiliates. All Rights Reserved.
// SPDX-License-Identifier: Apache-2.0
/* 
Node.js code here.
*/
// ES6+ example
import { Signer } from "@aws-sdk/rds-signer";
import mysql from 'mysql2/promise';
async function createAuthToken() { 
   // Define connection authentication parameters 
   const dbinfo = { 
     hostname: process.env.ProxyHostName, 
     port: process.env.Port, 
     username: process.env.DBUserName,
```

```
 region: process.env.AWS_REGION, 
   } 
   // Create RDS Signer object 
   const signer = new Signer(dbinfo); 
  // Request authorization token from RDS, specifying the username 
   const token = await signer.getAuthToken(); 
   return token;
}
async function dbOps() { 
   // Obtain auth token 
   const token = await createAuthToken(); 
   // Define connection configuration 
   let connectionConfig = { 
     host: process.env.ProxyHostName, 
     user: process.env.DBUserName, 
     password: token, 
     database: process.env.DBName, 
     ssl: 'Amazon RDS' 
   } 
   // Create the connection to the DB 
   const conn = await mysql.createConnection(connectionConfig); 
   // Obtain the result of the query 
   const [res,] = await conn.execute('select ?+? as sum', [3, 2]); 
   return res;
}
export const handler = async (event) => {
   // Execute database flow 
  const result = await dbOps();
  // Return result 
  return { 
     statusCode: 200, 
     body: JSON.stringify("The selected sum is: " + result[0].sum) 
   }
};
```
#### PHP

SDK for PHP

**a** Note

GitHub には、その他のリソースもあります。[サーバーレスサンプルリ](https://github.com/aws-samples/serverless-snippets/tree/main/lambda-function-connect-rds-iam)ポジトリで完全 な例を検索し、設定および実行の方法を確認してください。

PHP を使用した Lambda 関数での Amazon RDS データベースへの接続

```
<?php
# Copyright Amazon.com, Inc. or its affiliates. All Rights Reserved.
# SPDX-License-Identifier: Apache-2.0
# using bref/bref and bref/logger for simplicity
use Bref\Context\Context;
use Bref\Event\Handler as StdHandler;
use Bref\Logger\StderrLogger;
use Aws\Rds\AuthTokenGenerator;
use Aws\Credentials\CredentialProvider;
require __DIR__ . '/vendor/autoload.php';
class Handler implements StdHandler
{ 
     private StderrLogger $logger; 
     public function __construct(StderrLogger $logger) 
     { 
         $this->logger = $logger; 
     } 
     private function getAuthToken(): string { 
         // Define connection authentication parameters 
         $dbConnection = [ 
             'hostname' => getenv('DB_HOSTNAME'), 
              'port' => getenv('DB_PORT'), 
             'username' => getenv('DB_USERNAME'), 
              'region' => getenv('AWS_REGION'), 
         ];
```

```
 // Create RDS AuthTokenGenerator object 
         $generator = new 
 AuthTokenGenerator(CredentialProvider::defaultProvider()); 
         // Request authorization token from RDS, specifying the username 
         return $generator->createToken( 
             $dbConnection['hostname'] . ':' . $dbConnection['port'], 
             $dbConnection['region'], 
             $dbConnection['username'] 
         ); 
     } 
     private function getQueryResults() { 
         // Obtain auth token 
         $token = $this->getAuthToken(); 
         // Define connection configuration 
         $connectionConfig = [ 
             'host' => getenv('DB_HOSTNAME'), 
            'user' => getenv('DB USERNAME'),
             'password' => $token, 
             'database' => getenv('DB_NAME'), 
         ]; 
         // Create the connection to the DB 
        $conn = new PDO( "mysql:host={$connectionConfig['host']};dbname={$connectionConfig['database']}", 
             $connectionConfig['user'], 
             $connectionConfig['password'], 
\blacksquare PDO::MYSQL_ATTR_SSL_CA => '/path/to/rds-ca-2019-root.pem', 
                 PDO::MYSQL_ATTR_SSL_VERIFY_SERVER_CERT => true, 
 ] 
         ); 
         // Obtain the result of the query 
         $stmt = $conn->prepare('SELECT ?+? AS sum'); 
         $stmt->execute([3, 2]); 
         return $stmt->fetch(PDO::FETCH_ASSOC); 
     }
```

```
 /** 
      * @param mixed $event 
      * @param Context $context 
      * @return array 
      */ 
     public function handle(mixed $event, Context $context): array 
     { 
         $this->logger->info("Processing query"); 
         // Execute database flow 
         $result = $this->getQueryResults(); 
         return [ 
              'sum' => $result['sum'] 
         ]; 
     }
}
$logger = new StderrLogger();
return new Handler($logger);
```
### Python

SDK for Python (Boto3)

#### **a** Note

GitHub には、その他のリソースもあります。[サーバーレスサンプルリ](https://github.com/aws-samples/serverless-snippets/tree/main/lambda-function-connect-rds-iam)ポジトリで完全 な例を検索し、設定および実行の方法を確認してください。

Python を使用した Lambda 関数での Amazon RDS データベースへの接続

```
import json
import os
import boto3
import pymysql
# RDS settings
proxy_host_name = os.environ['PROXY_HOST_NAME']
port = int(os.environ['PORT'])
db_name = os.environ['DB_NAME']
```

```
db_user_name = os.environ['DB_USER_NAME']
aws_region = os.environ['AWS_REGION']
# Fetch RDS Auth Token
def get_auth_token(): 
     client = boto3.client('rds') 
     token = client.generate_db_auth_token( 
         DBHostname=proxy_host_name, 
         Port=port 
         DBUsername=db_user_name 
         Region=aws_region 
     ) 
     return token
def lambda_handler(event, context): 
     token = get_auth_token() 
     try: 
         connection = pymysql.connect( 
              host=proxy_host_name, 
              user=db_user_name, 
              password=token, 
             db=db_name, 
              port=port, 
              ssl={'ca': 'Amazon RDS'} # Ensure you have the CA bundle for SSL 
  connection 
          ) 
         with connection.cursor() as cursor: 
              cursor.execute('SELECT %s + %s AS sum', (3, 2)) 
              result = cursor.fetchone() 
         return result 
     except Exception as e: 
         return (f"Error: {str(e)}") # Return an error message if an exception 
  occurs
```
#### Ruby

SDK for Ruby

**a** Note

GitHub には、その他のリソースもあります。[サーバーレスサンプルリ](https://github.com/aws-samples/serverless-snippets/tree/main/lambda-function-connect-rds-iam)ポジトリで完全 な例を検索し、設定および実行の方法を確認してください。

Ruby を使用した Lambda 関数での Amazon RDS データベースへの接続

```
# Copyright Amazon.com, Inc. or its affiliates. All Rights Reserved.
# SPDX-License-Identifier: Apache-2.0
# Ruby code here.
require 'aws-sdk-rds'
require 'json'
require 'mysql2'
def lambda_handler(event:, context:) 
   endpoint = ENV['DBEndpoint'] # Add the endpoint without https" 
  port = ENV['Port'] # 3306
   user = ENV['DBUser'] 
  region = ENV['DBRegion'] # 'us-east-1' 
   db_name = ENV['DBName'] 
   credentials = Aws::Credentials.new( 
     ENV['AWS_ACCESS_KEY_ID'], 
     ENV['AWS_SECRET_ACCESS_KEY'], 
     ENV['AWS_SESSION_TOKEN'] 
  \mathcal{L} rds_client = Aws::RDS::AuthTokenGenerator.new( 
     region: region, 
     credentials: credentials 
  \lambda token = rds_client.auth_token( 
     endpoint: endpoint+ ':' + port, 
     user_name: user, 
     region: region 
   )
```

```
 begin 
     conn = Mysql2::Client.new( 
       host: endpoint, 
       username: user, 
       password: token, 
       port: port, 
       database: db_name, 
       sslca: '/var/task/global-bundle.pem', 
       sslverify: true, 
       enable_cleartext_plugin: true 
    \lambdaa = 3b = 2result = conn.query("SELECT #{a} + #{b} AS sum").first['sum']
     puts result 
     conn.close 
     { 
       statusCode: 200, 
       body: result.to_json 
     } 
  rescue => e 
     puts "Database connection failed due to #{e}" 
  end
end
```
#### Rust

SDK for Rust

#### **a** Note

GitHub には、その他のリソースもあります。[サーバーレスサンプルリ](https://github.com/aws-samples/serverless-snippets/tree/main/lambda-function-connect-rds-iam)ポジトリで完全 な例を検索し、設定および実行の方法を確認してください。

Rust を使用した Lambda 関数での Amazon RDS データベースへの接続

```
use aws_config::BehaviorVersion;
use aws_credential_types::provider::ProvideCredentials;
use aws_sigv4::{ 
     http_request::{sign, SignableBody, SignableRequest, SigningSettings}, 
     sign::v4,
```

```
};
use lambda_runtime::{run, service_fn, Error, LambdaEvent};
use serde json:: {json, Value};
use sqlx::postgres::PgConnectOptions;
use std::env;
use std::time::{Duration, SystemTime};
const RDS_CERTS: &[u8] = include_bytes!("global-bundle.pem");
async fn generate_rds_iam_token( 
     db_hostname: &str, 
     port: u16, 
     db_username: &str,
) -> Result<String, Error> { 
     let config = aws_config::load_defaults(BehaviorVersion::v2024_03_28()).await; 
     let credentials = config 
         .credentials_provider() 
         .expect("no credentials provider found") 
         .provide_credentials() 
         .await 
         .expect("unable to load credentials"); 
     let identity = credentials.into(); 
     let region = config.region().unwrap().to_string(); 
     let mut signing_settings = SigningSettings::default(); 
     signing_settings.expires_in = Some(Duration::from_secs(900)); 
    signing settings.signature location =
  aws_sigv4::http_request::SignatureLocation::QueryParams; 
     let signing_params = v4::SigningParams::builder() 
         .identity(&identity) 
        .region(&region)
         .name("rds-db") 
         .time(SystemTime::now()) 
         .settings(signing_settings) 
         .build()?; 
    let url = format! "https://{db_hostname}:{port}/?Action=connect&DBUser={db_user}", 
         db_hostname = db_hostname, 
         port = port, 
        db user = db username
     );
```

```
let signable request =
         SignableRequest::new("GET", &url, std::iter::empty(), 
  SignableBody::Bytes(&[])) 
             .expect("signable request"); 
     let (signing_instructions, _signature) = 
         sign(signable_request, &signing_params.into())?.into_parts(); 
    let mut url = url::Ur1::parse(Surl).unwrap();
     for (name, value) in signing_instructions.params() { 
         url.query_pairs_mut().append_pair(name, &value); 
     } 
     let response = url.to_string().split_off("https://".len()); 
     Ok(response)
}
#[tokio::main]
async fn main() -> Result<(), Error> { 
     run(service_fn(handler)).await
}
async fn handler( event: LambdaEvent<Value>) -> Result<Value, Error> {
     let db_host = env::var("DB_HOSTNAME").expect("DB_HOSTNAME must be set"); 
    let db\_port = env::var("DB\_PORT") .expect("DB_PORT must be set") 
         .parse::<u16>() 
         .expect("PORT must be a valid number"); 
    let db name = env::var("DB_NAME").expect("DB_NAME must be set");
     let db_user_name = env::var("DB_USERNAME").expect("DB_USERNAME must be set"); 
     let token = generate_rds_iam_token(&db_host, db_port, &db_user_name).await?; 
     let opts = PgConnectOptions::new() 
         .host(&db_host) 
         .port(db_port) 
         .username(&db_user_name) 
         .password(&token) 
         .database(&db_name) 
         .ssl_root_cert_from_pem(RDS_CERTS.to_vec()) 
         .ssl_mode(sqlx::postgres::PgSslMode::Require);
```

```
 let pool = sqlx::postgres::PgPoolOptions::new() 
          .connect_with(opts) 
          .await?; 
    let result: i32 = \text{sgl}x::query_scalar("SELECT $1 + $2")
         .bind(3).bind(2) .fetch_one(&pool) 
          .await?; 
     println!("Result: {:?}", result); 
     Ok(json!({ 
          "statusCode": 200, 
          "content-type": "text/plain", 
          "body": format!("The selected sum is: {result}") 
     }))
}
```
AWS SDK デベロッパーガイドとコード例の完全なリストについては、「[AWS SDK での Lambda](#page-1777-0)  [を使用する](#page-1777-0)」を参照してください。このトピックには、使用開始方法に関する情報と、以前の SDK バージョンの詳細も含まれています。

Kinesis トリガーから Lambda 関数を呼び出す

次のコード例では、Kinesis ストリームからレコードを受信することによってトリガーされるイベン トを受け取る、Lambda 関数の実装方法を示しています。この関数は Kinesis ペイロードを取得し、 それを Base64 からデコードして、そのレコードの内容をログ記録します。

.NET

AWS SDK for .NET

**a** Note

GitHub には、その他のリソースもあります。[サーバーレスサンプルリ](https://github.com/aws-samples/serverless-snippets/tree/main/integration-kinesis-to-lambda)ポジトリで完全 な例を検索し、設定および実行の方法を確認してください。

.NET を使用した Lambda での Kinesis イベントの消費。

```
// Copyright Amazon.com, Inc. or its affiliates. All Rights Reserved.
// SPDX-License-Identifier: Apache-2.0 
using System.Text;
using Amazon.Lambda.Core;
using Amazon.Lambda.KinesisEvents;
using AWS.Lambda.Powertools.Logging;
// Assembly attribute to enable the Lambda function's JSON input to be converted 
 into a .NET class.
[assembly: 
 LambdaSerializer(typeof(Amazon.Lambda.Serialization.SystemTextJson.DefaultLambdaJsonSeri
namespace KinesisIntegrationSampleCode;
public class Function
{ 
     // Powertools Logger requires an environment variables against your function 
     // POWERTOOLS_SERVICE_NAME 
     [Logging(LogEvent = true)] 
     public async Task FunctionHandler(KinesisEvent evnt, ILambdaContext context) 
     { 
         if (evnt.Records.Count == 0) 
         { 
             Logger.LogInformation("Empty Kinesis Event received"); 
             return; 
         } 
         foreach (var record in evnt.Records) 
        \{ try 
\{\hspace{.1cm} \} Logger.LogInformation($"Processed Event with EventId: 
  {record.EventId}"); 
                 string data = await GetRecordDataAsync(record.Kinesis, context); 
                 Logger.LogInformation($"Data: {data}"); 
                 // TODO: Do interesting work based on the new data 
 } 
             catch (Exception ex) 
\{\hspace{.1cm} \} Logger.LogError($"An error occurred {ex.Message}"); 
                 throw; 
 } 
 }
```

```
 Logger.LogInformation($"Successfully processed {evnt.Records.Count} 
  records."); 
     } 
     private async Task<string> GetRecordDataAsync(KinesisEvent.Record record, 
  ILambdaContext context) 
     { 
         byte[] bytes = record.Data.ToArray(); 
         string data = Encoding.UTF8.GetString(bytes); 
         await Task.CompletedTask; //Placeholder for actual async work 
         return data; 
     }
}
```
### Go

SDK for Go V2

```
a Note
```
GitHub には、その他のリソースもあります。[サーバーレスサンプルリ](https://github.com/aws-samples/serverless-snippets/tree/main/integration-kinesis-to-lambda)ポジトリで完全 な例を検索し、設定および実行の方法を確認してください。

Go を使用した Lambda での Kinesis イベントの消費。

```
// Copyright Amazon.com, Inc. or its affiliates. All Rights Reserved.
// SPDX-License-Identifier: Apache-2.0
package main
import ( 
  "context" 
  "log" 
  "github.com/aws/aws-lambda-go/events" 
  "github.com/aws/aws-lambda-go/lambda"
\lambdafunc handler(ctx context.Context, kinesisEvent events.KinesisEvent) error { 
  if len(kinesisEvent.Records) == 0 { 
   log.Printf("empty Kinesis event received") 
   return nil
```
}

 for \_, record := range kinesisEvent.Records { log.Printf("processed Kinesis event with EventId: %v", record.EventID) recordDataBytes := record.Kinesis.Data recordDataText := string(recordDataBytes) log.Printf("record data: %v", recordDataText) // TODO: Do interesting work based on the new data } log.Printf("successfully processed %v records", len(kinesisEvent.Records)) return nil } func main() { lambda.Start(handler) }

### Java

SDK for Java 2.x

**a** Note

GitHub には、その他のリソースもあります。[サーバーレスサンプルリ](https://github.com/aws-samples/serverless-snippets/tree/main/integration-kinesis-to-lambda#readme)ポジトリで完全 な例を検索し、設定および実行の方法を確認してください。

Java を使用した Lambda での Kinesis イベントの消費。

```
// Copyright Amazon.com, Inc. or its affiliates. All Rights Reserved.
// SPDX-License-Identifier: Apache-2.0
package example;
import com.amazonaws.services.lambda.runtime.Context;
import com.amazonaws.services.lambda.runtime.LambdaLogger;
import com.amazonaws.services.lambda.runtime.RequestHandler;
import com.amazonaws.services.lambda.runtime.events.KinesisEvent;
public class Handler implements RequestHandler<KinesisEvent, Void> { 
     @Override 
     public Void handleRequest(final KinesisEvent event, final Context context) {
```

```
 LambdaLogger logger = context.getLogger(); 
         if (event.getRecords().isEmpty()) { 
             logger.log("Empty Kinesis Event received"); 
             return null; 
         } 
         for (KinesisEvent.KinesisEventRecord record : event.getRecords()) { 
             try { 
                 logger.log("Processed Event with EventId: "+record.getEventID()); 
                 String data = new String(record.getKinesis().getData().array()); 
                 logger.log("Data:"+ data); 
                 // TODO: Do interesting work based on the new data 
 } 
             catch (Exception ex) { 
                 logger.log("An error occurred:"+ex.getMessage()); 
                 throw ex; 
 } 
         } 
         logger.log("Successfully processed:"+event.getRecords().size()+" 
  records"); 
         return null; 
     }
}
```
### **JavaScript**

SDK for JavaScript (v3)

```
a Note
```
GitHub には、その他のリソースもあります。[サーバーレスサンプルリ](https://github.com/aws-samples/serverless-snippets/blob/main/integration-kinesis-to-lambda)ポジトリで完全 な例を検索し、設定および実行の方法を確認してください。

JavaScript を使用した Lambda での Kinesis イベントの消費。

```
// Copyright Amazon.com, Inc. or its affiliates. All Rights Reserved.
// SPDX-License-Identifier: Apache-2.0
exports.handler = async (event, context) => { 
   for (const record of event.Records) { 
     try {
```

```
 console.log(`Processed Kinesis Event - EventID: ${record.eventID}`); 
       const recordData = await getRecordDataAsync(record.kinesis); 
       console.log(`Record Data: ${recordData}`); 
       // TODO: Do interesting work based on the new data 
     } catch (err) { 
       console.error(`An error occurred ${err}`); 
       throw err; 
     } 
   } 
   console.log(`Successfully processed ${event.Records.length} records.`);
};
async function getRecordDataAsync(payload) { 
   var data = Buffer.from(payload.data, "base64").toString("utf-8"); 
  await Promise.resolve(1); //Placeholder for actual async work
  return data;
}
```
TypeScript を使用した Lambda での Kinesis イベントの消費。

```
// Copyright Amazon.com, Inc. or its affiliates. All Rights Reserved.
// SPDX-License-Identifier: Apache-2.0
import { 
   KinesisStreamEvent, 
  Context, 
   KinesisStreamHandler, 
   KinesisStreamRecordPayload,
} from "aws-lambda";
import { Buffer } from "buffer";
import { Logger } from "@aws-lambda-powertools/logger";
const logger = new Logger({ 
   logLevel: "INFO", 
   serviceName: "kinesis-stream-handler-sample",
});
export const functionHandler: KinesisStreamHandler = async ( 
   event: KinesisStreamEvent, 
   context: Context
): Promise<void> => { 
  for (const record of event.Records) { 
     try {
```

```
 logger.info(`Processed Kinesis Event - EventID: ${record.eventID}`); 
       const recordData = await getRecordDataAsync(record.kinesis); 
       logger.info(`Record Data: ${recordData}`); 
       // TODO: Do interesting work based on the new data 
     } catch (err) { 
       logger.error(`An error occurred ${err}`); 
       throw err; 
     } 
     logger.info(`Successfully processed ${event.Records.length} records.`); 
  }
};
async function getRecordDataAsync( 
   payload: KinesisStreamRecordPayload
): Promise<string> { 
 var data = Buffer.from(payload.data, "base64").toString("utf-8");
  await Promise.resolve(1); //Placeholder for actual async work 
  return data;
}
```
# PHP

SDK for PHP

```
a Note
```
GitHub には、その他のリソースもあります。[サーバーレスサンプルリ](https://github.com/aws-samples/serverless-snippets/tree/main/integration-kinesis-to-lambda)ポジトリで完全 な例を検索し、設定および実行の方法を確認してください。

PHP を使用した Lambda での Kinesis イベントの消費。

```
// Copyright Amazon.com, Inc. or its affiliates. All Rights Reserved.
// SPDX-License-Identifier: Apache-2.0
<?php
# using bref/bref and bref/logger for simplicity
use Bref\Context\Context;
use Bref\Event\Kinesis\KinesisEvent;
use Bref\Event\Kinesis\KinesisHandler;
```

```
use Bref\Logger\StderrLogger;
require __DIR__ . '/vendor/autoload.php';
class Handler extends KinesisHandler
\{ private StderrLogger $logger; 
     public function __construct(StderrLogger $logger) 
    \{ $this->logger = $logger; 
     } 
     /** 
      * @throws JsonException 
      * @throws \Bref\Event\InvalidLambdaEvent 
      */ 
     public function handleKinesis(KinesisEvent $event, Context $context): void 
     { 
         $this->logger->info("Processing records"); 
         $records = $event->getRecords(); 
         foreach ($records as $record) { 
             $data = $record->getData(); 
             $this->logger->info(json_encode($data)); 
             // TODO: Do interesting work based on the new data 
             // Any exception thrown will be logged and the invocation will be 
 marked as failed 
 } 
         $totalRecords = count($records); 
         $this->logger->info("Successfully processed $totalRecords records"); 
     }
}
$logger = new StderrLogger();
return new Handler($logger);
```
#### Python

SDK for Python (Boto3)

**a** Note

GitHub には、その他のリソースもあります。[サーバーレスサンプルリ](https://github.com/aws-samples/serverless-snippets/tree/main/integration-kinesis-to-lambda)ポジトリで完全 な例を検索し、設定および実行の方法を確認してください。

Python を使用した Lambda での Kinesis イベントの消費。

```
# Copyright Amazon.com, Inc. or its affiliates. All Rights Reserved.
# SPDX-License-Identifier: Apache-2.0
import base64
def lambda_handler(event, context): 
     for record in event['Records']: 
         try: 
             print(f"Processed Kinesis Event - EventID: {record['eventID']}") 
             record_data = base64.b64decode(record['kinesis']
['data']).decode('utf-8') 
             print(f"Record Data: {record_data}") 
             # TODO: Do interesting work based on the new data 
         except Exception as e: 
             print(f"An error occurred {e}") 
             raise e 
     print(f"Successfully processed {len(event['Records'])} records.")
```
### Ruby

SDK for Ruby

**a** Note

GitHub には、その他のリソースもあります。[サーバーレスサンプルリ](https://github.com/aws-samples/serverless-snippets/tree/main/integration-kinesis-to-lambda)ポジトリで完全 な例を検索し、設定および実行の方法を確認してください。

Ruby を使用した Lambda での Kinesis イベントの消費。

```
# Copyright Amazon.com, Inc. or its affiliates. All Rights Reserved.
# SPDX-License-Identifier: Apache-2.0
require 'aws-sdk'
def lambda_handler(event:, context:) 
   event['Records'].each do |record| 
     begin 
       puts "Processed Kinesis Event - EventID: #{record['eventID']}" 
       record_data = get_record_data_async(record['kinesis']) 
       puts "Record Data: #{record_data}" 
       # TODO: Do interesting work based on the new data 
     rescue => err 
       $stderr.puts "An error occurred #{err}" 
       raise err 
     end 
   end 
   puts "Successfully processed #{event['Records'].length} records."
end
def get_record_data_async(payload) 
  data = Base64.decode64(payload['data']).force_encoding('UTF-8') 
  # Placeholder for actual async work 
  # You can use Ruby's asynchronous programming tools like async/await or fibers 
  here. 
  return data
end
```
### Rust

SDK for Rust

**a** Note

GitHub には、その他のリソースもあります。[サーバーレスサンプルリ](https://github.com/aws-samples/serverless-snippets/tree/main/integration-kinesis-to-lambda)ポジトリで完全 な例を検索し、設定および実行の方法を確認してください。

Rust を使用した Lambda での Kinesis イベントの消費。

```
// Copyright Amazon.com, Inc. or its affiliates. All Rights Reserved.
// SPDX-License-Identifier: Apache-2.0
use aws_lambda_events::event::kinesis::KinesisEvent;
use lambda_runtime::{run, service_fn, Error, LambdaEvent};
async fn function_handler(event: LambdaEvent<KinesisEvent>) -> Result<(), Error> 
\left\{ \right. if event.payload.records.is_empty() { 
         tracing::info!("No records found. Exiting."); 
         return Ok(()); 
     } 
     event.payload.records.iter().for_each(|record| { 
         tracing::info!("EventId: 
  {}",record.event_id.as_deref().unwrap_or_default()); 
         let record_data = std::str::from_utf8(&record.kinesis.data); 
         match record_data { 
            0k(data) => {
                  // log the record data 
                  tracing::info!("Data: {}", data); 
 } 
            Err(e) \Rightarrow {
                  tracing::error!("Error: {}", e); 
 } 
         } 
     }); 
     tracing::info!( 
         "Successfully processed {} records", 
         event.payload.records.len() 
     ); 
    0k(())}
#[tokio::main]
async fn main() -> Result<(), Error> { 
     tracing_subscriber::fmt() 
        .with max level(tracing::Level::INFO)
         // disable printing the name of the module in every log line. 
         .with_target(false)
```

```
 // disabling time is handy because CloudWatch will add the ingestion 
  time. 
        .without time()
         .init(); 
     run(service_fn(function_handler)).await
}
```
AWS SDK デベロッパーガイドとコード例の完全なリストについては、「[AWS SDK での Lambda](#page-1777-0)  [を使用する](#page-1777-0)」を参照してください。このトピックには、使用開始方法に関する情報と、以前の SDK バージョンの詳細も含まれています。

DynamoDB トリガーから Lambda 関数を呼び出す

次のコードの例では、DynamoDB ストリームからレコードを受信することによってトリガーされる イベントを受け取る Lambda 関数の実装方法が示されています。関数は DynamoDB ペイロードを取 得し、レコードの内容をログ記録します。

### .NET

AWS SDK for .NET

**a** Note

GitHub には、その他のリソースもあります。[サーバーレスサンプルリ](https://github.com/aws-samples/serverless-snippets/tree/main/integration-ddb-to-lambda)ポジトリで完全 な例を検索し、設定および実行の方法を確認してください。

.NET を使用して Lambda で DynamoDB イベントの消費。

```
// Copyright Amazon.com, Inc. or its affiliates. All Rights Reserved.
// SPDX-License-Identifier: Apache-2.0
using System.Text.Json;
using System.Text;
using Amazon.Lambda.Core;
using Amazon.Lambda.DynamoDBEvents;
// Assembly attribute to enable the Lambda function's JSON input to be converted 
  into a .NET class.
[assembly: 
  LambdaSerializer(typeof(Amazon.Lambda.Serialization.SystemTextJson.DefaultLambdaJsonSerializer))]
```

```
namespace AWSLambda_DDB;
public class Function
{ 
     public void FunctionHandler(DynamoDBEvent dynamoEvent, ILambdaContext 
  context) 
     { 
         context.Logger.LogInformation($"Beginning to process 
  {dynamoEvent.Records.Count} records..."); 
         foreach (var record in dynamoEvent.Records) 
         { 
             context.Logger.LogInformation($"Event ID: {record.EventID}"); 
             context.Logger.LogInformation($"Event Name: {record.EventName}"); 
             context.Logger.LogInformation(JsonSerializer.Serialize(record)); 
         } 
         context.Logger.LogInformation("Stream processing complete."); 
     }
}
```
# Go

SDK for Go V2

```
a Note
 GitHub には、その他のリソースもあります。サーバーレスサンプルリポジトリで完全
 な例を検索し、設定および実行の方法を確認してください。
```
Go を使用して Lambda で DynamoDB イベントの消費。

```
// Copyright Amazon.com, Inc. or its affiliates. All Rights Reserved.
// SPDX-License-Identifier: Apache-2.0
package main
import ( 
  "context"
```

```
 "github.com/aws/aws-lambda-go/lambda" 
  "github.com/aws/aws-lambda-go/events" 
  "fmt"
\lambdafunc HandleRequest(ctx context.Context, event events.DynamoDBEvent) (*string, 
  error) { 
 if len(event.Records) == 0 \text{ } f return nil, fmt.Errorf("received empty event") 
  } 
  for _, record := range event.Records { 
    LogDynamoDBRecord(record) 
  } 
 message := fmt.Sprintf("Records processed: %d", len(event.Records)) 
 return &message, nil
}
func main() { 
 lambda.Start(HandleRequest)
}
func LogDynamoDBRecord(record events.DynamoDBEventRecord){ 
 fmt.Println(record.EventID) 
 fmt.Println(record.EventName) 
  fmt.Printf("%+v\n", record.Change)
}
```
### Java

SDK for Java 2.x

```
a Note
```
GitHub には、その他のリソースもあります。[サーバーレスサンプルリ](https://github.com/aws-samples/serverless-snippets/tree/main/integration-ddb-to-lambda#readme)ポジトリで完全 な例を検索し、設定および実行の方法を確認してください。

Java を使用して Lambda で DynamoDB イベントの消費。

import com.amazonaws.services.lambda.runtime.Context;

```
import com.amazonaws.services.lambda.runtime.RequestHandler;
import com.amazonaws.services.lambda.runtime.events.DynamodbEvent;
import 
 com.amazonaws.services.lambda.runtime.events.DynamodbEvent.DynamodbStreamRecord;
import com.google.gson.Gson;
import com.google.gson.GsonBuilder;
public class example implements RequestHandler<DynamodbEvent, Void> { 
     private static final Gson GSON = new 
  GsonBuilder().setPrettyPrinting().create(); 
     @Override 
     public Void handleRequest(DynamodbEvent event, Context context) { 
         System.out.println(GSON.toJson(event)); 
         event.getRecords().forEach(this::logDynamoDBRecord); 
         return null; 
     } 
     private void logDynamoDBRecord(DynamodbStreamRecord record) { 
         System.out.println(record.getEventID()); 
         System.out.println(record.getEventName()); 
         System.out.println("DynamoDB Record: " + 
  GSON.toJson(record.getDynamodb())); 
     }
}
```
**JavaScript** 

SDK for JavaScript (v3)

**a** Note

GitHub には、その他のリソースもあります。[サーバーレスサンプルリ](https://github.com/aws-samples/serverless-snippets/tree/main/integration-ddb-to-lambda)ポジトリで完全 な例を検索し、設定および実行の方法を確認してください。

JavaScript を使用して Lambda で DynamoDB イベントの消費。

```
// Copyright Amazon.com, Inc. or its affiliates. All Rights Reserved.
// SPDX-License-Identifier: Apache-2.0
exports.handler = async (event, context) => {
```

```
console.log(JSON.stringify(event, null, 2));
     event.Records.forEach(record => { 
         logDynamoDBRecord(record); 
     });
};
const logDynamoDBRecord = (record) => { 
     console.log(record.eventID); 
     console.log(record.eventName); 
    console.log(`DynamoDB Record: ${JSON.stringify(record.dynamodb)}`);
};
```
TypeScript を使用した Lambda での DynamoDB イベントの消費。

```
// Copyright Amazon.com, Inc. or its affiliates. All Rights Reserved.
// SPDX-License-Identifier: Apache-2.0
export const handler = async (event, context) => { 
     console.log(JSON.stringify(event, null, 2)); 
     event.Records.forEach(record => { 
         logDynamoDBRecord(record); 
     });
}
const logDynamoDBRecord = (record) => { 
     console.log(record.eventID); 
     console.log(record.eventName); 
    console.log(`DynamoDB Record: ${JSON.stringify(record.dynamodb)}`);
};
```
# PHP

SDK for PHP

**a** Note

GitHub には、その他のリソースもあります。[サーバーレスサンプルリ](https://github.com/aws-samples/serverless-snippets/tree/main/integration-ddb-to-lambda)ポジトリで完全 な例を検索し、設定および実行の方法を確認してください。

PHP を使用した Lambda での DynamoDB イベントの消費。

```
// Copyright Amazon.com, Inc. or its affiliates. All Rights Reserved.
// SPDX-License-Identifier: Apache-2.0
<?php
# using bref/bref and bref/logger for simplicity
use Bref\Context\Context;
use Bref\Event\DynamoDb\DynamoDbEvent;
use Bref\Event\DynamoDb\DynamoDbHandler;
use Bref\Logger\StderrLogger;
require __DIR__ . '/vendor/autoload.php';
class Handler extends DynamoDbHandler
{ 
     private StderrLogger $logger; 
     public function __construct(StderrLogger $logger) 
     { 
         $this->logger = $logger; 
     } 
     /** 
      * @throws JsonException 
      * @throws \Bref\Event\InvalidLambdaEvent 
      */ 
     public function handleDynamoDb(DynamoDbEvent $event, Context $context): void 
     { 
         $this->logger->info("Processing DynamoDb table items"); 
         $records = $event->getRecords(); 
         foreach ($records as $record) { 
             $eventName = $record->getEventName(); 
             $keys = $record->getKeys(); 
             $old = $record->getOldImage(); 
             $new = $record->getNewImage(); 
             $this->logger->info("Event Name:".$eventName."\n"); 
             $this->logger->info("Keys:". json_encode($keys)."\n"); 
             $this->logger->info("Old Image:". json_encode($old)."\n"); 
             $this->logger->info("New Image:". json_encode($new)); 
             // TODO: Do interesting work based on the new data
```

```
 // Any exception thrown will be logged and the invocation will be 
  marked as failed 
 } 
         $totalRecords = count($records); 
         $this->logger->info("Successfully processed $totalRecords items"); 
    }
}
$logger = new StderrLogger();
return new Handler($logger);
```
## Python

SDK for Python (Boto3)

# **a** Note

GitHub には、その他のリソースもあります。[サーバーレスサンプルリ](https://github.com/aws-samples/serverless-snippets/tree/main/integration-ddb-to-lambda)ポジトリで完全 な例を検索し、設定および実行の方法を確認してください。

Python を使用して Lambda で DynamoDB イベントの消費。

```
# Copyright Amazon.com, Inc. or its affiliates. All Rights Reserved.
# SPDX-License-Identifier: Apache-2.0
import json
def lambda_handler(event, context): 
     print(json.dumps(event, indent=2)) 
     for record in event['Records']: 
         log_dynamodb_record(record)
def log_dynamodb_record(record): 
     print(record['eventID']) 
     print(record['eventName']) 
     print(f"DynamoDB Record: {json.dumps(record['dynamodb'])}")
```
#### Ruby

SDK for Ruby

a Note

GitHub には、その他のリソースもあります。[サーバーレスサンプルリ](https://github.com/aws-samples/serverless-snippets/tree/main/integration-ddb-to-lambda)ポジトリで完全 な例を検索し、設定および実行の方法を確認してください。

Ruby を使用して Lambda で DynamoDB イベントの消費。

```
# Copyright Amazon.com, Inc. or its affiliates. All Rights Reserved.
# SPDX-License-Identifier: Apache-2.0
def lambda_handler(event:, context:) 
     return 'received empty event' if event['Records'].empty? 
     event['Records'].each do |record| 
       log_dynamodb_record(record) 
     end 
     "Records processed: #{event['Records'].length}" 
   end 
   def log_dynamodb_record(record) 
     puts record['eventID'] 
     puts record['eventName'] 
     puts "DynamoDB Record: #{JSON.generate(record['dynamodb'])}" 
   end
```
### Rust

SDK for Rust

## **a** Note

GitHub には、その他のリソースもあります。[サーバーレスサンプルリ](https://github.com/aws-samples/serverless-snippets/tree/main/integration-ddb-to-lambda)ポジトリで完全 な例を検索し、設定および実行の方法を確認してください。

Rust を使用して Lambda で DynamoDB イベントを利用します。

```
// Copyright Amazon.com, Inc. or its affiliates. All Rights Reserved.
// SPDX-License-Identifier: Apache-2.0
use lambda_runtime::{service_fn, tracing, Error, LambdaEvent};
use aws_lambda_events::{ 
     event::dynamodb::{Event, EventRecord}, 
    };
// Built with the following dependencies:
//lambda\_runtime = "0.11.1"//serde_json = "1.0"
//tokio = \{ version = "1", features = ["macros"] \}//tracing = \{ version = "0.1", features = ['log"] \}//tracing-subscriber = { version = "0.3", default-features = false, features = 
  ["fmt"] }
//aws_lambda_events = "0.15.0"
async fn function_handler(event: LambdaEvent<Event>) ->Result<(), Error> {
     let records = &event.payload.records; 
     tracing::info!("event payload: {:?}",records); 
     if records.is_empty() { 
         tracing::info!("No records found. Exiting."); 
        return 0k(());
     } 
     for record in records{ 
         log_dynamo_dbrecord(record); 
     } 
     tracing::info!("Dynamo db records processed"); 
     // Prepare the response 
    0k(())}
fn log_dynamo_dbrecord(record: &EventRecord)-> Result<(), Error>{ 
     tracing::info!("EventId: {}", record.event_id); 
     tracing::info!("EventName: {}", record.event_name); 
     tracing::info!("DynamoDB Record: {:?}", record.change );
```

```
0k(())}
#[tokio::main]
async fn main() -> Result<(), Error> { 
     tracing_subscriber::fmt() 
     .with_max_level(tracing::Level::INFO) 
     .with_target(false) 
    .without time()
     .init(); 
     let func = service_fn(function_handler); 
    lambda_runtime::run(func).await?;
    0k(())}
```
AWS SDK デベロッパーガイドとコード例の完全なリストについては、「[AWS SDK での Lambda](#page-1777-0)  [を使用する](#page-1777-0)」を参照してください。このトピックには、使用開始方法に関する情報と、以前の SDK バージョンの詳細も含まれています。

Amazon DocumentDB トリガーから Lambda 関数を呼び出す

次のコードの例では、DocumentDB 変更ストリームからレコードを受信することによってトリガー されるイベントを受け取る Lambda 関数の実装方法が示されています。関数は DocumentDB ペイ ロードを取得し、レコードの内容をログ記録します。

Go

SDK for Go V2

**a** Note

GitHub には、その他のリソースもあります。[サーバーレスサンプルリ](https://github.com/aws-samples/serverless-snippets/tree/main/integration-docdb-to-lambda)ポジトリで完全 な例を検索し、設定および実行の方法を確認してください。

Go を使用して Lambda で Amazon DocumentDB イベントの消費。

```
// Copyright Amazon.com, Inc. or its affiliates. All Rights Reserved.
// SPDX-License-Identifier: Apache-2.0
package main
import ( 
  "context" 
  "encoding/json" 
  "fmt" 
  "github.com/aws/aws-lambda-go/lambda"
)
type Event struct { 
 Events []Record `json:"events"`
}
type Record struct { 
  Event struct { 
   OperationType string `json:"operationType"` 
   NS struct { 
  DB string `json:"db"`
   Coll string `json:"coll"` 
   } `json:"ns"` 
  FullDocument interface{} `json:"fullDocument"` 
  } `json:"event"`
}
func main() { 
 lambda.Start(handler)
}
func handler(ctx context.Context, event Event) (string, error) { 
  fmt.Println("Loading function") 
 for _, record := range event.Events { 
  logDocumentDBEvent(record) 
  } 
 return "OK", nil
}
func logDocumentDBEvent(record Record) { 
  fmt.Printf("Operation type: %s\n", record.Event.OperationType)
```

```
 fmt.Printf("db: %s\n", record.Event.NS.DB) 
  fmt.Printf("collection: %s\n", record.Event.NS.Coll) 
  docBytes, _ := json.MarshalIndent(record.Event.FullDocument, "", " ") 
  fmt.Printf("Full document: %s\n", string(docBytes))
}
```
**JavaScript** 

SDK for JavaScript (v3)

**G** Note

GitHub には、その他のリソースもあります。[サーバーレスサンプルリ](https://github.com/aws-samples/serverless-snippets/tree/main/integration-docdb-to-lambda)ポジトリで完全 な例を検索し、設定および実行の方法を確認してください。

JavaScript を使用して Lambda で Amazon DocumentDB イベントの消費。

```
console.log('Loading function');
exports.handler = async (event, context) => { 
     event.events.forEach(record => { 
         logDocumentDBEvent(record); 
     }); 
     return 'OK';
};
const logDocumentDBEvent = (record) => { 
     console.log('Operation type: ' + record.event.operationType); 
     console.log('db: ' + record.event.ns.db); 
     console.log('collection: ' + record.event.ns.coll); 
     console.log('Full document:', JSON.stringify(record.event.fullDocument, null, 
 2));
};
```
TypeScript を使用して Lambda で Amazon DocumentDB イベントの消費。

import { DocumentDBEventRecord, DocumentDBEventSubscriptionContext } from 'awslambda';
```
console.log('Loading function');
export const handler = async ( 
   event: DocumentDBEventSubscriptionContext, 
   context: any
): Promise<string> => { 
   event.events.forEach((record: DocumentDBEventRecord) => { 
     logDocumentDBEvent(record); 
   }); 
   return 'OK';
};
const logDocumentDBEvent = (record: DocumentDBEventRecord): void => { 
   console.log('Operation type: ' + record.event.operationType); 
   console.log('db: ' + record.event.ns.db); 
   console.log('collection: ' + record.event.ns.coll); 
   console.log('Full document:', JSON.stringify(record.event.fullDocument, null, 
 2));
};
```
## PHP

SDK for PHP

**a** Note

GitHub には、その他のリソースもあります。[サーバーレスサンプルリ](https://github.com/aws-samples/serverless-snippets/tree/main/integration-docdb-to-lambda)ポジトリで完全 な例を検索し、設定および実行の方法を確認してください。

PHP を使用して Lambda で Amazon DocumentDB イベントの消費。

```
<?php
require __DIR__.'/vendor/autoload.php';
use Bref\Context\Context;
use Bref\Event\Handler;
class DocumentDBEventHandler implements Handler
```

```
{ 
     public function handle($event, Context $context): string 
     { 
         $events = $event['events'] ?? []; 
         foreach ($events as $record) { 
              $this->logDocumentDBEvent($record['event']); 
         } 
         return 'OK'; 
     } 
     private function logDocumentDBEvent($event): void 
     { 
         // Extract information from the event record 
         $operationType = $event['operationType'] ?? 'Unknown'; 
         $db = $event['ns']['db'] ?? 'Unknown'; 
         $collection = $event['ns']['coll'] ?? 'Unknown'; 
         $fullDocument = $event['fullDocument'] ?? []; 
         // Log the event details 
         echo "Operation type: $operationType\n"; 
         echo "Database: $db\n"; 
         echo "Collection: $collection\n"; 
         echo "Full document: " . json_encode($fullDocument, JSON_PRETTY_PRINT) . 
  "\n"; 
     }
}
return new DocumentDBEventHandler();
```
#### Python

SDK for Python (Boto3)

**a**) Note

GitHub には、その他のリソースもあります。[サーバーレスサンプルリ](https://github.com/aws-samples/serverless-snippets/tree/main/integration-docdb-to-lambda)ポジトリで完全 な例を検索し、設定および実行の方法を確認してください。

Python を使用して Lambda で Amazon DocumentDB イベントの消費。

```
import json
def lambda_handler(event, context): 
     for record in event.get('events', []): 
         log_document_db_event(record) 
     return 'OK'
def log_document_db_event(record): 
    event_data = record.get('event', {} operation_type = event_data.get('operationType', 'Unknown') 
     db = event_data.get('ns', {}).get('db', 'Unknown') 
     collection = event_data.get('ns', {}).get('coll', 'Unknown') 
     full_document = event_data.get('fullDocument', {}) 
     print(f"Operation type: {operation_type}") 
     print(f"db: {db}") 
     print(f"collection: {collection}") 
     print("Full document:", json.dumps(full_document, indent=2))
```
## Ruby

SDK for Ruby

```
a Note
 GitHub には、その他のリソースもあります。サーバーレスサンプルリポジトリで完全
 な例を検索し、設定および実行の方法を確認してください。
```
Ruby を使用して Lambda で Amazon DocumentDB イベントの消費。

```
require 'json'
def lambda_handler(event:, context:) 
   event['events'].each do |record| 
     log_document_db_event(record) 
   end 
   'OK'
end
def log_document_db_event(record)
```

```
event_data = record['event'] || {\} operation_type = event_data['operationType'] || 'Unknown' 
   db = event_data.dig('ns', 'db') || 'Unknown' 
  collection = event_data.dig('ns', 'coll') || 'Unknown' 
  full_document = event_data['fullDocument'] || {} 
  puts "Operation type: #{operation_type}" 
  puts "db: #{db}" 
   puts "collection: #{collection}" 
  puts "Full document: #{JSON.pretty_generate(full_document)}"
end
```
#### Rust

SDK for Rust

## **G** Note

GitHub には、その他のリソースもあります。[サーバーレスサンプルリ](https://github.com/aws-samples/serverless-snippets/tree/main/integration-docdb-to-lambda)ポジトリで完全 な例を検索し、設定および実行の方法を確認してください。

Rust を使用して Lambda で Amazon DocumentDB イベントの消費。

```
// Copyright Amazon.com, Inc. or its affiliates. All Rights Reserved.
// SPDX-License-Identifier: Apache-2.0
use lambda_runtime::{service_fn, tracing, Error, LambdaEvent};
use aws_lambda_events::{ 
     event::documentdb::{DocumentDbEvent, DocumentDbInnerEvent}, 
    };
// Built with the following dependencies:
//lambda_runtime = "0.11.1"
//serde_json = "1.0"
//tokio = \{ version = "1", features = ["macros"] \}//tracing = \{ version = "0.1", features = ['log"] }
//tracing-subscriber = { version = "0.3", default-features = false, features = 
  ["fmt"] }
//aws_lambda_events = "0.15.0"
```

```
async fn function_handler(event: LambdaEvent<DocumentDbEvent>) ->Result<(), 
  Error> { 
     tracing::info!("Event Source ARN: {:?}", event.payload.event_source_arn); 
     tracing::info!("Event Source: {:?}", event.payload.event_source); 
     let records = &event.payload.events; 
     if records.is_empty() { 
         tracing::info!("No records found. Exiting."); 
        return 0k(());
     } 
     for record in records{ 
         log_document_db_event(record); 
     } 
     tracing::info!("Document db records processed"); 
     // Prepare the response 
    0k(())}
fn log document db event(record: &DocumentDbInnerEvent)-> Result<(), Error>{
     tracing::info!("Change Event: {:?}", record.event); 
    0k(())}
#[tokio::main]
async fn main() -> Result<(), Error> { 
     tracing_subscriber::fmt() 
     .with_max_level(tracing::Level::INFO) 
     .with_target(false) 
     .without_time() 
     .init(); 
     let func = service_fn(function_handler); 
     lambda_runtime::run(func).await?; 
    0k(())}
```
AWS SDK デベロッパーガイドとコード例の完全なリストについては、「[AWS SDK での Lambda](#page-1777-0)  [を使用する](#page-1777-0)」を参照してください。このトピックには、使用開始方法に関する情報と、以前の SDK バージョンの詳細も含まれています。

# Amazon S3 トリガーから Lambda 関数を呼び出す

次のコード例は、S3 バケットにオブジェクトをアップロードすることによってトリガーされるイベ ントを受け取る Lambda 関数を実装する方法を示しています。この関数は、イベントパラメータか ら S3 バケット名とオブジェクトキーを取得し、Amazon S3 API を呼び出してオブジェクトのコン テンツタイプを取得してログに記録します。

.NET

AWS SDK for .NET

**a** Note

GitHub には、その他のリソースもあります。[サーバーレスサンプルリ](https://github.com/aws-samples/serverless-snippets/tree/main/integration-s3-to-lambda)ポジトリで完全 な例を検索し、設定および実行の方法を確認してください。

.NET を使用して Lambda で S3 イベントを消費します。

```
// Copyright Amazon.com, Inc. or its affiliates. All Rights Reserved.
// SPDX-License-Identifier: Apache-2.0 
using System.Threading.Tasks;
using Amazon.Lambda.Core;
using Amazon.S3;
using System;
using Amazon.Lambda.S3Events;
using System.Web;
// Assembly attribute to enable the Lambda function's JSON input to be converted 
  into a .NET class.
[assembly: 
  LambdaSerializer(typeof(Amazon.Lambda.Serialization.SystemTextJson.DefaultLambdaJsonSerializer))]
namespace S3Integration
```

```
{ 
     public class Function 
     { 
         private static AmazonS3Client _s3Client; 
         public Function() : this(null) 
         { 
         } 
         internal Function(AmazonS3Client s3Client) 
         { 
             _s3Client = s3Client ?? new AmazonS3Client(); 
         } 
         public async Task<string> Handler(S3Event evt, ILambdaContext context) 
         { 
             try 
\{\hspace{.1cm} \} if (evt.Records.Count <= 0) 
\overline{a} context.Logger.LogLine("Empty S3 Event received"); 
                      return string.Empty; 
 } 
                 var bucket = evt.Records[0].S3.Bucket.Name; 
                 var key = HttpUtility.UrlDecode(evt.Records[0].S3.Object.Key); 
                 context.Logger.LogLine($"Request is for {bucket} and {key}"); 
                 var objectResult = await _s3Client.GetObjectAsync(bucket, key); 
                 context.Logger.LogLine($"Returning {objectResult.Key}"); 
                 return objectResult.Key; 
 } 
             catch (Exception e) 
\{\hspace{.1cm} \} context.Logger.LogLine($"Error processing request - 
  {e.Message}"); 
                 return string.Empty; 
 } 
         } 
     }
```
}

SDK for Go V2

## **a** Note

GitHub には、その他のリソースもあります。[サーバーレスサンプルリ](https://github.com/aws-samples/serverless-snippets/tree/main/integration-s3-to-lambda)ポジトリで完全 な例を検索し、設定および実行の方法を確認してください。

Go を使用して Lambda で S3 イベントを消費します。

```
// Copyright Amazon.com, Inc. or its affiliates. All Rights Reserved.
// SPDX-License-Identifier: Apache-2.0
package main
import ( 
  "context" 
  "log" 
  "github.com/aws/aws-lambda-go/events" 
  "github.com/aws/aws-lambda-go/lambda" 
  "github.com/aws/aws-sdk-go-v2/config" 
  "github.com/aws/aws-sdk-go-v2/service/s3"
\mathcal{L}func handler(ctx context.Context, s3Event events.S3Event) error { 
  sdkConfig, err := config.LoadDefaultConfig(ctx) 
  if err != nil { 
   log.Printf("failed to load default config: %s", err) 
   return err 
  } 
  s3Client := s3.NewFromConfig(sdkConfig) 
  for _, record := range s3Event.Records { 
   bucket := record.S3.Bucket.Name 
   key := record.S3.Object.URLDecodedKey 
   headOutput, err := s3Client.HeadObject(ctx, &s3.HeadObjectInput{ 
    Bucket: &bucket, 
    Key: &key,
```

```
 }) 
  if err != nil {
    log.Printf("error getting head of object %s/%s: %s", bucket, key, err) 
    return err 
   } 
   log.Printf("successfully retrieved %s/%s of type %s", bucket, key, 
  *headOutput.ContentType) 
  } 
 return nil
}
func main() { 
 lambda.Start(handler)
}
```
#### Java

SDK for Java 2.x

```
a Note
```
GitHub には、その他のリソースもあります。[サーバーレスサンプルリ](https://github.com/aws-samples/serverless-snippets/tree/main/integration-s3-to-lambda#readme)ポジトリで完全 な例を検索し、設定および実行の方法を確認してください。

Java を使用して Lambda で S3 イベントを消費します。

```
// Copyright Amazon.com, Inc. or its affiliates. All Rights Reserved.
// SPDX-License-Identifier: Apache-2.0
package example;
import software.amazon.awssdk.services.s3.model.HeadObjectRequest;
import software.amazon.awssdk.services.s3.model.HeadObjectResponse;
import software.amazon.awssdk.services.s3.S3Client;
import com.amazonaws.services.lambda.runtime.Context;
import com.amazonaws.services.lambda.runtime.RequestHandler;
import com.amazonaws.services.lambda.runtime.events.S3Event;
import 
 com.amazonaws.services.lambda.runtime.events.models.s3.S3EventNotification.S3EventNotifi
```

```
import org.slf4j.Logger;
import org.slf4j.LoggerFactory;
public class Handler implements RequestHandler<S3Event, String> { 
     private static final Logger logger = LoggerFactory.getLogger(Handler.class); 
     @Override 
     public String handleRequest(S3Event s3event, Context context) { 
         try { 
           S3EventNotificationRecord record = s3event.getRecords().get(0); 
           String srcBucket = record.getS3().getBucket().getName(); 
           String srcKey = record.getS3().getObject().getUrlDecodedKey(); 
           S3Client s3Client = S3Client.builder().build(); 
           HeadObjectResponse headObject = getHeadObject(s3Client, srcBucket, 
  srcKey); 
           logger.info("Successfully retrieved " + srcBucket + "/" + srcKey + " of 
  type " + headObject.contentType()); 
           return "Ok"; 
         } catch (Exception e) { 
           throw new RuntimeException(e); 
         } 
     } 
     private HeadObjectResponse getHeadObject(S3Client s3Client, String bucket, 
  String key) { 
         HeadObjectRequest headObjectRequest = HeadObjectRequest.builder() 
                  .bucket(bucket) 
                  .key(key) 
                  .build(); 
         return s3Client.headObject(headObjectRequest); 
     }
}
```
#### **JavaScript**

SDK for JavaScript (v3)

**a** Note

GitHub には、その他のリソースもあります。[サーバーレスサンプルリ](https://github.com/aws-samples/serverless-snippets/tree/main/integration-s3-to-lambda)ポジトリで完全 な例を検索し、設定および実行の方法を確認してください。

JavaScript を使用して Lambda で S3 イベントを消費します。

```
// Copyright Amazon.com, Inc. or its affiliates. All Rights Reserved.
// SPDX-License-Identifier: Apache-2.0
import { S3Client, HeadObjectCommand } from "@aws-sdk/client-s3";
const client = new S3Client();
exports.handler = async (event, context) => { 
     // Get the object from the event and show its content type 
     const bucket = event.Records[0].s3.bucket.name; 
    const key = decodeURIComponent(event.Records[0].s3.object.key.replace(\wedge + /g,
  ' ')); 
     try { 
         const { ContentType } = await client.send(new HeadObjectCommand({ 
             Bucket: bucket, 
             Key: key, 
         })); 
         console.log('CONTENT TYPE:', ContentType); 
         return ContentType; 
     } catch (err) { 
         console.log(err); 
         const message = `Error getting object ${key} from bucket ${bucket}. Make 
  sure they exist and your bucket is in the same region as this function.`; 
         console.log(message); 
         throw new Error(message); 
     }
};
```
TypeScript を使用して Lambda で S3 イベントを消費する。

```
// Copyright Amazon.com, Inc. or its affiliates. All Rights Reserved.
// SPDX-License-Identifier: Apache-2.0
import { S3Event } from 'aws-lambda';
import { S3Client, HeadObjectCommand } from '@aws-sdk/client-s3';
const s3 = new S3Client({ region: process.env.AWS_REGION });
export const handler = async (event: S3Event): Promise<string | undefined> => { 
  // Get the object from the event and show its content type 
   const bucket = event.Records[0].s3.bucket.name; 
   const key = decodeURIComponent(event.Records[0].s3.object.key.replace(/\+/g, ' 
  ')); 
  const params = { 
     Bucket: bucket, 
     Key: key, 
  }; 
  try { 
     const { ContentType } = await s3.send(new HeadObjectCommand(params)); 
     console.log('CONTENT TYPE:', ContentType); 
     return ContentType; 
  } catch (err) { 
     console.log(err); 
     const message = `Error getting object ${key} from bucket ${bucket}. Make sure 
  they exist and your bucket is in the same region as this function.`; 
     console.log(message); 
     throw new Error(message); 
  }
};
```
#### PHP

SDK for PHP

#### **a**) Note

GitHub には、その他のリソースもあります。[サーバーレスサンプルリ](https://github.com/aws-samples/serverless-snippets/tree/main/integration-s3-to-lambda)ポジトリで完全 な例を検索し、設定および実行の方法を確認してください。

PHP を使用して Lambda で S3 イベントの消費。

```
// Copyright Amazon.com, Inc. or its affiliates. All Rights Reserved.
// SPDX-License-Identifier: Apache-2.0
<?php
use Bref\Context\Context;
use Bref\Event\S3\S3Event;
use Bref\Event\S3\S3Handler;
use Bref\Logger\StderrLogger;
require __DIR__ . '/vendor/autoload.php';
class Handler extends S3Handler 
{ 
     private StderrLogger $logger; 
     public function __construct(StderrLogger $logger) 
     { 
         $this->logger = $logger; 
     } 
     public function handleS3(S3Event $event, Context $context) : void 
     { 
         $this->logger->info("Processing S3 records"); 
         // Get the object from the event and show its content type 
         $records = $event->getRecords(); 
         foreach ($records as $record) 
        \{ $bucket = $record->getBucket()->getName(); 
             $key = urldecode($record->getObject()->getKey()); 
             try { 
                  $fileSize = urldecode($record->getObject()->getSize()); 
                  echo "File Size: " . $fileSize . "\n"; 
                  // TODO: Implement your custom processing logic here 
             } catch (Exception $e) { 
                  echo $e->getMessage() . "\n"; 
                  echo 'Error getting object ' . $key . ' from bucket ' . 
  $bucket . '. Make sure they exist and your bucket is in the same region as this 
  function.' . "\n"; 
                  throw $e;
```

```
 } 
         } 
     }
}
$logger = new StderrLogger();
return new Handler($logger);
```
## Python

SDK for Python (Boto3)

```
a Note
```
GitHub には、その他のリソースもあります。[サーバーレスサンプルリ](https://github.com/aws-samples/serverless-snippets/tree/main/integration-s3-to-lambda)ポジトリで完全 な例を検索し、設定および実行の方法を確認してください。

Python を使用して Lambda で S3 イベントを消費します。

```
# Copyright Amazon.com, Inc. or its affiliates. All Rights Reserved.
# SPDX-License-Identifier: Apache-2.0
import json
import urllib.parse
import boto3
print('Loading function')
s3 = boto3.client('s3')
def lambda_handler(event, context): 
     #print("Received event: " + json.dumps(event, indent=2)) 
     # Get the object from the event and show its content type 
     bucket = event['Records'][0]['s3']['bucket']['name'] 
     key = urllib.parse.unquote_plus(event['Records'][0]['s3']['object']['key'], 
  encoding='utf-8') 
     try: 
         response = s3.get_object(Bucket=bucket, Key=key) 
         print("CONTENT TYPE: " + response['ContentType'])
```

```
 return response['ContentType'] 
    except Exception as e: 
        print(e) 
        print('Error getting object {} from bucket {}. Make sure they exist and 
 your bucket is in the same region as this function.'.format(key, bucket)) 
        raise e
```
#### Ruby

SDK for Ruby

```
a Note
```
GitHub には、その他のリソースもあります。[サーバーレスサンプルリ](https://github.com/aws-samples/serverless-snippets/tree/main/integration-s3-to-lambda)ポジトリで完全 な例を検索し、設定および実行の方法を確認してください。

Ruby を使用して Lambda での S3 イベントの消費。

```
require 'json'
require 'uri'
require 'aws-sdk'
puts 'Loading function'
def lambda_handler(event:, context:) 
  s3 = Aws::S3::Client.new(region: 'region') # Your AWS region 
   # puts "Received event: #{JSON.dump(event)}" 
  # Get the object from the event and show its content type 
   bucket = event['Records'][0]['s3']['bucket']['name'] 
   key = URI.decode_www_form_component(event['Records'][0]['s3']['object']['key'], 
  Encoding::UTF_8) 
   begin 
     response = s3.get_object(bucket: bucket, key: key) 
     puts "CONTENT TYPE: #{response.content_type}" 
     return response.content_type 
   rescue StandardError => e 
     puts e.message 
     puts "Error getting object #{key} from bucket #{bucket}. Make sure they exist 
  and your bucket is in the same region as this function."
```

```
 raise e 
   end
end
```
## Rust

SDK for Rust

```
a Note
```
GitHub には、その他のリソースもあります。[サーバーレスサンプルリ](https://github.com/aws-samples/serverless-snippets/tree/main/integration-s3-to-lambda)ポジトリで完全 な例を検索し、設定および実行の方法を確認してください。

Rust を使用して Lambda で S3 イベントを消費します。

```
// Copyright Amazon.com, Inc. or its affiliates. All Rights Reserved.
// SPDX-License-Identifier: Apache-2.0
use aws_lambda_events::event::s3::S3Event;
use aws_sdk_s3::{Client};
use lambda_runtime::{run, service_fn, Error, LambdaEvent};
/// Main function
#[tokio::main]
async fn main() -> Result<(), Error> {
     tracing_subscriber::fmt() 
         .with_max_level(tracing::Level::INFO) 
         .with_target(false) 
         .without_time() 
         .init(); 
     // Initialize the AWS SDK for Rust 
     let config = aws_config::load_from_env().await; 
     let s3_client = Client::new(&config); 
     let res = run(service_fn(|request: LambdaEvent<S3Event>| { 
         function_handler(&s3_client, request) 
     })).await; 
     res
```

```
}
async fn function handler(
     s3_client: &Client, 
     evt: LambdaEvent<S3Event>
) -> Result<(), Error> { 
     tracing::info!(records = ?evt.payload.records.len(), "Received request from 
  SQS"); 
    if evt.payload.records.len() == 0 \text{ }{
         tracing::info!("Empty S3 event received"); 
     } 
     let bucket = evt.payload.records[0].s3.bucket.name.as_ref().expect("Bucket 
  name to exist"); 
     let key = evt.payload.records[0].s3.object.key.as_ref().expect("Object key to 
  exist"); 
     tracing::info!("Request is for {} and object {}", bucket, key); 
     let s3_get_object_result = s3_client 
         .get_object() 
         .bucket(bucket) 
        key(key) .send() 
         .await; 
     match s3_get_object_result { 
         Ok(_) => tracing::info!("S3 Get Object success, the s3GetObjectResult 
  contains a 'body' property of type ByteStream"), 
         Err(_) => tracing::info!("Failure with S3 Get Object request") 
     } 
    0k(())}
```
AWS SDK デベロッパーガイドとコード例の完全なリストについては、「[AWS SDK での Lambda](#page-1777-0)  [を使用する](#page-1777-0)」を参照してください。このトピックには、使用開始方法に関する情報と、以前の SDK バージョンの詳細も含まれています。

# Amazon SNS トリガーから Lambda 関数を呼び出す

次のコード例は、SNS トピックからメッセージを受信することによってトリガーされるイベント を受け取る Lambda 関数を実装する方法を示しています。この関数はイベントパラメータからメッ セージを取得し、各メッセージの内容を記録します。

.NET

AWS SDK for .NET

**a** Note

GitHub には、その他のリソースもあります。[サーバーレスサンプルリ](https://github.com/aws-samples/serverless-snippets/tree/main/integration-sns-to-lambda)ポジトリで完全 な例を検索し、設定および実行する方法を確認してください。

.NET を使用した Lambda での SNS イベントの消費。

```
// Copyright Amazon.com, Inc. or its affiliates. All Rights Reserved.
// SPDX-License-Identifier: Apache-2.0
using Amazon.Lambda.Core;
using Amazon.Lambda.SNSEvents;
// Assembly attribute to enable the Lambda function's JSON input to be converted 
  into a .NET class.
[assembly: 
 LambdaSerializer(typeof(Amazon.Lambda.Serialization.SystemTextJson.DefaultLambdaJsonSeri
namespace SnsIntegration;
public class Function
{ 
     public async Task FunctionHandler(SNSEvent evnt, ILambdaContext context) 
    \{ foreach (var record in evnt.Records) 
        \mathfrak{t} await ProcessRecordAsync(record, context); 
 } 
         context.Logger.LogInformation("done"); 
     }
```

```
 private async Task ProcessRecordAsync(SNSEvent.SNSRecord record, 
  ILambdaContext context) 
     { 
         try 
         { 
              context.Logger.LogInformation($"Processed record 
  {record.Sns.Message}"); 
              // TODO: Do interesting work based on the new message 
              await Task.CompletedTask; 
         } 
         catch (Exception e) 
        \{ //You can use Dead Letter Queue to handle failures. By configuring a 
  Lambda DLQ. 
              context.Logger.LogError($"An error occurred"); 
              throw; 
         } 
     }
}
```
## Go

SDK for Go V2

**a** Note

GitHub には、その他のリソースもあります。[サーバーレスサンプルリ](https://github.com/aws-samples/serverless-snippets/tree/main/integration-sns-to-lambda)ポジトリで完全 な例を検索し、設定および実行の方法を確認してください。

Go を使用して Lambda で SNS イベントを消費します。

```
// Copyright Amazon.com, Inc. or its affiliates. All Rights Reserved.
// SPDX-License-Identifier: Apache-2.0
package main
import ( 
  "context" 
  "fmt" 
  "github.com/aws/aws-lambda-go/events"
```

```
 "github.com/aws/aws-lambda-go/lambda"
\lambdafunc handler(ctx context.Context, snsEvent events.SNSEvent) { 
 for _, record := range snsEvent.Records { 
   processMessage(record) 
 } 
 fmt.Println("done")
}
func processMessage(record events.SNSEventRecord) { 
 message := record.SNS.Message 
 fmt.Printf("Processed message: %s\n", message) 
 // TODO: Process your record here
}
func main() { 
 lambda.Start(handler)
}
```
#### Java

SDK for Java 2.x

```
a Note
```
GitHub には、その他のリソースもあります。[サーバーレスサンプルリ](https://github.com/aws-samples/serverless-snippets/tree/main/integration-sns-to-lambda#readme)ポジトリで完全 な例を検索し、設定および実行の方法を確認してください。

Java を使用した Lambda での SNS イベントの消費。

```
// Copyright Amazon.com, Inc. or its affiliates. All Rights Reserved.
// SPDX-License-Identifier: Apache-2.0
package example;
import com.amazonaws.services.lambda.runtime.Context;
import com.amazonaws.services.lambda.runtime.LambdaLogger;
import com.amazonaws.services.lambda.runtime.RequestHandler;
import com.amazonaws.services.lambda.runtime.events.SNSEvent;
import com.amazonaws.services.lambda.runtime.events.SNSEvent.SNSRecord;
```

```
import java.util.Iterator;
import java.util.List;
public class SNSEventHandler implements RequestHandler<SNSEvent, Boolean> { 
     LambdaLogger logger; 
     @Override 
     public Boolean handleRequest(SNSEvent event, Context context) { 
         logger = context.getLogger(); 
        List<SNSRecord> records = event.getRecords();
         if (!records.isEmpty()) { 
              Iterator<SNSRecord> recordsIter = records.iterator(); 
             while (recordsIter.hasNext()) { 
                  processRecord(recordsIter.next()); 
 } 
         } 
         return Boolean.TRUE; 
     } 
     public void processRecord(SNSRecord record) { 
         try { 
              String message = record.getSNS().getMessage(); 
              logger.log("message: " + message); 
         } catch (Exception e) { 
              throw new RuntimeException(e); 
         } 
     }
}
```
#### **JavaScript**

SDK for JavaScript (v3)

a Note

GitHub には、その他のリソースもあります。[サーバーレスサンプルリ](https://github.com/aws-samples/serverless-snippets/blob/main/integration-sns-to-lambda)ポジトリで完全 な例を検索し、設定および実行する方法を確認してください。

JavaScript を使用した Lambda での SNS イベントの消費。

```
// Copyright Amazon.com, Inc. or its affiliates. All Rights Reserved.
// SPDX-License-Identifier: Apache-2.0
exports.handler = async (event, context) => { 
   for (const record of event.Records) { 
     await processMessageAsync(record); 
   } 
   console.info("done");
};
async function processMessageAsync(record) { 
   try { 
     const message = JSON.stringify(record.Sns.Message); 
     console.log(`Processed message ${message}`); 
     await Promise.resolve(1); //Placeholder for actual async work 
   } catch (err) { 
     console.error("An error occurred"); 
     throw err; 
   }
}
```
TypeScript を使用した Lambda での SNS イベントの消費。

```
// Copyright Amazon.com, Inc. or its affiliates. All Rights Reserved.
// SPDX-License-Identifier: Apache-2.0
import { SNSEvent, Context, SNSHandler, SNSEventRecord } from "aws-lambda";
export const functionHandler: SNSHandler = async ( 
   event: SNSEvent, 
   context: Context
```

```
): Promise<void> => { 
   for (const record of event.Records) { 
     await processMessageAsync(record); 
   } 
   console.info("done");
};
async function processMessageAsync(record: SNSEventRecord): Promise<any> { 
   try { 
     const message: string = JSON.stringify(record.Sns.Message); 
     console.log(`Processed message ${message}`); 
     await Promise.resolve(1); //Placeholder for actual async work 
   } catch (err) { 
     console.error("An error occurred"); 
     throw err; 
   }
}
```
## PHP

SDK for PHP

```
a Note
```
GitHub には、その他のリソースもあります。[サーバーレスサンプルリ](https://github.com/aws-samples/serverless-snippets/tree/main/integration-sns-to-lambda)ポジトリで完全 な例を検索し、設定および実行の方法を確認してください。

PHP を使用して Lambda で SNS イベントを消費します。

```
// Copyright Amazon.com, Inc. or its affiliates. All Rights Reserved.
// SPDX-License-Identifier: Apache-2.0
<?php
/* 
Since native PHP support for AWS Lambda is not available, we are utilizing Bref's 
  PHP functions runtime for AWS Lambda.
For more information on Bref's PHP runtime for Lambda, refer to: https://bref.sh/
docs/runtimes/function
```
Another approach would be to create a custom runtime.

```
A practical example can be found here: https://aws.amazon.com/blogs/apn/aws-
lambda-custom-runtime-for-php-a-practical-example/
*/
// Additional composer packages may be required when using Bref or any other PHP 
  functions runtime.
// require __DIR__ . '/vendor/autoload.php';
use Bref\Context\Context;
use Bref\Event\Sns\SnsEvent;
use Bref\Event\Sns\SnsHandler;
class Handler extends SnsHandler
{ 
     public function handleSns(SnsEvent $event, Context $context): void 
     { 
         foreach ($event->getRecords() as $record) { 
             $message = $record->getMessage(); 
             // TODO: Implement your custom processing logic here 
             // Any exception thrown will be logged and the invocation will be 
  marked as failed 
             echo "Processed Message: $message" . PHP_EOL; 
         } 
     }
}
return new Handler();
```
#### Python

SDK for Python (Boto3)

**a** Note

GitHub には、その他のリソースもあります。[サーバーレスサンプルリ](https://github.com/aws-samples/serverless-snippets/tree/main/integration-sns-to-lambda)ポジトリで完全 な例を検索し、設定および実行の方法を確認してください。

Python を使用して Lambda で SNS イベントを消費します。

```
# Copyright Amazon.com, Inc. or its affiliates. All Rights Reserved.
# SPDX-License-Identifier: Apache-2.0
def lambda_handler(event, context): 
     for record in event['Records']: 
         process_message(record) 
     print("done")
def process_message(record): 
     try: 
         message = record['Sns']['Message'] 
         print(f"Processed message {message}") 
         # TODO; Process your record here 
     except Exception as e: 
         print("An error occurred") 
         raise e
```
## Ruby

SDK for Ruby

```
a Note
```
GitHub には、その他のリソースもあります。[サーバーレスサンプルリ](https://github.com/aws-samples/serverless-snippets/tree/main/integration-sns-to-lambda)ポジトリで完全 な例を検索し、設定および実行の方法を確認してください。

Ruby を使用した Lambda での SNS イベントの消費。

```
# Copyright Amazon.com, Inc. or its affiliates. All Rights Reserved.
# SPDX-License-Identifier: Apache-2.0
def lambda_handler(event:, context:) 
  event['Records'].map { |record| process_message(record) }
end
def process_message(record) 
  message = record['Sns']['Message'] 
   puts("Processing message: #{message}")
rescue StandardError => e 
   puts("Error processing message: #{e}")
```
AWS Lambda アンチェック かいしょう しょうしょう しょうしょう しょうしゅん しょうしゅん しょうしゅん うちのみ のうしゃ 開発者ガイド

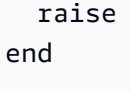

Rust

SDK for Rust

**a** Note

GitHub には、その他のリソースもあります。[サーバーレスサンプルリ](https://github.com/aws-samples/serverless-snippets/tree/main/integration-sns-to-lambda)ポジトリで完全 な例を検索し、設定および実行の方法を確認してください。

Rust を使用して Lambda で SNS イベントを消費します。

```
// Copyright Amazon.com, Inc. or its affiliates. All Rights Reserved.
// SPDX-License-Identifier: Apache-2.0
use aws_lambda_events::event::sns::SnsEvent;
use aws_lambda_events::sns::SnsRecord;
use lambda_runtime::{run, service_fn, Error, LambdaEvent};
use tracing::info;
// Built with the following dependencies:
// aws_lambda_events = { version = "0.10.0", default-features = false, features 
  = ["sns"] }
// lambda_runtime = "0.8.1"
// tokio = \{ version = "1", features = ["macros"] }
// tracing = \{ version = "0.1", features = ['log"] \}// tracing-subscriber = { version = "0.3", default-features = false, features = 
  ["fmt"] }
async fn function_handler(event: LambdaEvent<SnsEvent>) -> Result<(), Error> { 
     for event in event.payload.records { 
         process_record(&event)?; 
     } 
    0k(())}
fn process_record(record: &SnsRecord) -> Result<(), Error> { 
     info!("Processing SNS Message: {}", record.sns.message);
```

```
 // Implement your record handling code here. 
    0k(())}
#[tokio::main]
async fn main() -> Result<(), Error> { 
    tracing subscriber::fmt()
        .with max level(tracing::Level::INFO)
         .with_target(false) 
        .without time()
         .init(); 
     run(service_fn(function_handler)).await
}
```
AWS SDK デベロッパーガイドとコード例の完全なリストについては、「[AWS SDK での Lambda](#page-1777-0)  [を使用する](#page-1777-0)」を参照してください。このトピックには、使用開始方法に関する情報と、以前の SDK バージョンの詳細も含まれています。

# Amazon SQS トリガーから Lambda 関数を呼び出す

次のコード例では、SQS キューからメッセージを受信することによってトリガーされるイベントを 受け取る、Lambda 関数の実装方法を示しています。この関数はイベントパラメータからメッセージ を取得し、各メッセージの内容を記録します。

```
.NET
```
AWS SDK for .NET

**a** Note

GitHub には、その他のリソースもあります。[サーバーレスサンプルリ](https://github.com/aws-samples/serverless-snippets/tree/main/integration-sqs-to-lambda)ポジトリで完全 な例を検索し、設定および実行の方法を確認してください。

.NET を使用した Lambda での SQS イベントの消費。

```
// Copyright Amazon.com, Inc. or its affiliates. All Rights Reserved.
// SPDX-License-Identifier: Apache-2.0
```

```
using Amazon.Lambda.Core;
using Amazon.Lambda.SQSEvents;
// Assembly attribute to enable the Lambda function's JSON input to be converted 
  into a .NET class.
[assembly: 
 LambdaSerializer(typeof(Amazon.Lambda.Serialization.SystemTextJson.DefaultLambdaJsonSeri
namespace SqsIntegrationSampleCode
{ 
     public async Task FunctionHandler(SQSEvent evnt, ILambdaContext context) 
     { 
         foreach (var message in evnt.Records) 
         { 
              await ProcessMessageAsync(message, context); 
         } 
         context.Logger.LogInformation("done"); 
     } 
     private async Task ProcessMessageAsync(SQSEvent.SQSMessage message, 
  ILambdaContext context) 
     { 
         try 
         { 
              context.Logger.LogInformation($"Processed message {message.Body}"); 
              // TODO: Do interesting work based on the new message 
              await Task.CompletedTask; 
         } 
         catch (Exception e) 
         { 
              //You can use Dead Letter Queue to handle failures. By configuring a 
  Lambda DLQ. 
              context.Logger.LogError($"An error occurred"); 
              throw; 
         } 
     }
}
```
## Go

SDK for Go V2

**a** Note

GitHub には、その他のリソースもあります。[サーバーレスサンプルリ](https://github.com/aws-samples/serverless-snippets/tree/main/integration-sqs-to-lambda)ポジトリで完全 な例を検索し、設定および実行の方法を確認してください。

Go を使用した Lambda での SQS イベントの消費。

```
// Copyright Amazon.com, Inc. or its affiliates. All Rights Reserved.
// SPDX-License-Identifier: Apache-2.0
package integration_sqs_to_lambda
import ( 
  "fmt" 
  "github.com/aws/aws-lambda-go/events" 
  "github.com/aws/aws-lambda-go/lambda"
\mathcal{L}func handler(event events.SQSEvent) error { 
 for _, record := range event.Records { 
  err := processMessage(record) 
  if err != nil {
   return err 
   } 
  } 
  fmt.Println("done") 
 return nil
}
func processMessage(record events.SQSMessage) error { 
 fmt.Printf("Processed message %s\n", record.Body) 
 // TODO: Do interesting work based on the new message 
 return nil
}
func main() { 
  lambda.Start(handler)
}
```
Java

SDK for Java 2.x

**a** Note

GitHub には、その他のリソースもあります。[サーバーレスサンプルリ](https://github.com/aws-samples/serverless-snippets/tree/main/integration-sqs-to-lambda#readme)ポジトリで完全 な例を検索し、設定および実行の方法を確認してください。

Java を使用した Lambda での SQS イベントの消費。

```
// Copyright Amazon.com, Inc. or its affiliates. All Rights Reserved.
// SPDX-License-Identifier: Apache-2.0
import com.amazonaws.services.lambda.runtime.Context;
import com.amazonaws.services.lambda.runtime.RequestHandler;
import com.amazonaws.services.lambda.runtime.events.SQSEvent;
import com.amazonaws.services.lambda.runtime.events.SQSEvent.SQSMessage;
public class Function implements RequestHandler<SQSEvent, Void> { 
     @Override 
     public Void handleRequest(SQSEvent sqsEvent, Context context) { 
         for (SQSMessage msg : sqsEvent.getRecords()) { 
             processMessage(msg, context); 
         } 
         context.getLogger().log("done"); 
         return null; 
     } 
     private void processMessage(SQSMessage msg, Context context) { 
         try { 
             context.getLogger().log("Processed message " + msg.getBody()); 
             // TODO: Do interesting work based on the new message 
         } catch (Exception e) { 
             context.getLogger().log("An error occurred"); 
             throw e; 
         }
```
}

}

**JavaScript** 

SDK for JavaScript (v3)

**a** Note

GitHub には、その他のリソースもあります。[サーバーレスサンプルリ](https://github.com/aws-samples/serverless-snippets/blob/main/integration-sqs-to-lambda)ポジトリで完全 な例を検索し、設定および実行の方法を確認してください。

JavaScript を使用した Lambda での SQS イベントの消費。

```
// Copyright Amazon.com, Inc. or its affiliates. All Rights Reserved.
// SPDX-License-Identifier: Apache-2.0
exports.handler = async (event, context) => { 
   for (const message of event.Records) { 
     await processMessageAsync(message); 
   } 
   console.info("done");
};
async function processMessageAsync(message) { 
   try { 
     console.log(`Processed message ${message.body}`); 
     // TODO: Do interesting work based on the new message 
    await Promise.resolve(1); //Placeholder for actual async work
   } catch (err) { 
     console.error("An error occurred"); 
     throw err; 
   }
}
```
TypeScript を使用した Lambda での SQS イベントの消費。

```
// Copyright Amazon.com, Inc. or its affiliates. All Rights Reserved.
// SPDX-License-Identifier: Apache-2.0
import { SQSEvent, Context, SQSHandler, SQSRecord } from "aws-lambda";
```

```
export const functionHandler: SQSHandler = async ( 
   event: SQSEvent, 
   context: Context
): Promise<void> => { 
   for (const message of event.Records) { 
     await processMessageAsync(message); 
   } 
   console.info("done");
};
async function processMessageAsync(message: SQSRecord): Promise<any> { 
   try { 
     console.log(`Processed message ${message.body}`); 
     // TODO: Do interesting work based on the new message 
    await Promise.resolve(1); //Placeholder for actual async work
   } catch (err) { 
     console.error("An error occurred"); 
     throw err; 
   }
}
```
#### PHP

SDK for PHP

**a** Note

GitHub には、その他のリソースもあります。[サーバーレスサンプルリ](https://github.com/aws-samples/serverless-snippets/tree/main/integration-sqs-to-lambda)ポジトリで完全 な例を検索し、設定および実行の方法を確認してください。

PHP を使用した Lambda での SQS イベントの消費。

```
// Copyright Amazon.com, Inc. or its affiliates. All Rights Reserved.
// SPDX-License-Identifier: Apache-2.0
<?php
# using bref/bref and bref/logger for simplicity
use Bref\Context\Context;
```

```
use Bref\Event\InvalidLambdaEvent;
use Bref\Event\Sqs\SqsEvent;
use Bref\Event\Sqs\SqsHandler;
use Bref\Logger\StderrLogger;
require __DIR__ . '/vendor/autoload.php';
class Handler extends SqsHandler
{ 
     private StderrLogger $logger; 
     public function __construct(StderrLogger $logger) 
     { 
         $this->logger = $logger; 
     } 
     /** 
      * @throws InvalidLambdaEvent 
      */ 
     public function handleSqs(SqsEvent $event, Context $context): void 
     { 
         foreach ($event->getRecords() as $record) { 
             $body = $record->getBody(); 
             // TODO: Do interesting work based on the new message 
         } 
     }
}
$logger = new StderrLogger();
return new Handler($logger);
```
#### Python

SDK for Python (Boto3)

**a** Note

GitHub には、その他のリソースもあります。[サーバーレスサンプルリ](https://github.com/aws-samples/serverless-snippets/tree/main/integration-sqs-to-lambda)ポジトリで完全 な例を検索し、設定および実行の方法を確認してください。

Python を使用した Lambda での SQS イベントの消費。

```
# Copyright Amazon.com, Inc. or its affiliates. All Rights Reserved.
# SPDX-License-Identifier: Apache-2.0
def lambda handler(event, context):
     for message in event['Records']: 
         process_message(message) 
     print("done")
def process_message(message): 
     try: 
         print(f"Processed message {message['body']}") 
         # TODO: Do interesting work based on the new message 
     except Exception as err: 
         print("An error occurred") 
         raise err
```
## Ruby

#### SDK for Ruby

```
a Note
```
GitHub には、その他のリソースもあります。[サーバーレスサンプルリ](https://github.com/aws-samples/serverless-snippets/tree/main/integration-sqs-to-lambda)ポジトリで完全 な例を検索し、設定および実行の方法を確認してください。

Ruby を使用した Lambda での SQS イベントの消費。

```
# Copyright Amazon.com, Inc. or its affiliates. All Rights Reserved.
# SPDX-License-Identifier: Apache-2.0
def lambda_handler(event:, context:) 
   event['Records'].each do |message| 
     process_message(message) 
  end 
  puts "done"
end
def process_message(message) 
  begin 
     puts "Processed message #{message['body']}" 
     # TODO: Do interesting work based on the new message
```

```
 rescue StandardError => err 
     puts "An error occurred" 
     raise err 
   end
end
```
## Rust

SDK for Rust

**a** Note

GitHub には、その他のリソースもあります。[サーバーレスサンプルリ](https://github.com/aws-samples/serverless-snippets/tree/main/integration-sqs-to-lambda)ポジトリで完全 な例を検索し、設定および実行の方法を確認してください。

Rust を使用して Lambda で SQS イベントを消費します。

```
// Copyright Amazon.com, Inc. or its affiliates. All Rights Reserved.
// SPDX-License-Identifier: Apache-2.0
use aws_lambda_events::event::sqs::SqsEvent;
use lambda_runtime::{run, service_fn, Error, LambdaEvent};
async fn function_handler(event: LambdaEvent<SqsEvent>) -> Result<(), Error> {
     event.payload.records.iter().for_each(|record| { 
         // process the record 
         tracing::info!("Message body: {}", 
  record.body.as_deref().unwrap_or_default()) 
     }); 
    0k(())}
#[tokio::main]
async fn main() -> Result<(), Error> { 
     tracing_subscriber::fmt() 
         .with_max_level(tracing::Level::INFO) 
         // disable printing the name of the module in every log line. 
         .with_target(false) 
         // disabling time is handy because CloudWatch will add the ingestion 
  time. 
         .without_time()
```
}

```
 .init();
```
run(service\_fn(function\_handler)).await

AWS SDK デベロッパーガイドとコード例の完全なリストについては、「[AWS SDK での Lambda](#page-1777-0)  [を使用する](#page-1777-0)」を参照してください。このトピックには、使用開始方法に関する情報と、以前の SDK バージョンの詳細も含まれています。

Kinesis トリガーを使用した Lambda 関数でのバッチアイテムの失敗のレ ポート

以下のコード例では、Kinesis ストリームからイベントを受け取る Lambda 関数のための、部分的な バッチレスポンスの実装方法を示しています。この関数は、レスポンスとしてバッチアイテムの失敗 を報告し、対象のメッセージを後で再試行するよう Lambda に伝えます。

.NET

AWS SDK for .NET

**a** Note

GitHub には、その他のリソースもあります。[サーバーレスサンプルリ](https://github.com/aws-samples/serverless-snippets/tree/main/integration-kinesis-to-lambda-with-batch-item-handling)ポジトリで完全 な例を検索し、設定および実行の方法を確認してください。

.NET を使用した Lambda での Kinesis バッチアイテム失敗のレポート。

```
// Copyright Amazon.com, Inc. or its affiliates. All Rights Reserved.
// SPDX-License-Identifier: Apache-2.0 
using System.Text;
using System.Text.Json.Serialization;
using Amazon.Lambda.Core;
using Amazon.Lambda.KinesisEvents;
using AWS.Lambda.Powertools.Logging;
// Assembly attribute to enable the Lambda function's JSON input to be converted 
  into a .NET class.
[assembly: 
  LambdaSerializer(typeof(Amazon.Lambda.Serialization.SystemTextJson.DefaultLambdaJsonSerializer))]
```
```
namespace KinesisIntegration;
public class Function
{ 
     // Powertools Logger requires an environment variables against your function 
     // POWERTOOLS_SERVICE_NAME 
     [Logging(LogEvent = true)] 
     public async Task<StreamsEventResponse> FunctionHandler(KinesisEvent evnt, 
  ILambdaContext context) 
     { 
         if (evnt.Records.Count == 0) 
         { 
             Logger.LogInformation("Empty Kinesis Event received"); 
             return new StreamsEventResponse(); 
         } 
         foreach (var record in evnt.Records) 
         { 
             try 
\{\hspace{.1cm} \} Logger.LogInformation($"Processed Event with EventId: 
  {record.EventId}"); 
                 string data = await GetRecordDataAsync(record.Kinesis, context); 
                 Logger.LogInformation($"Data: {data}"); 
                 // TODO: Do interesting work based on the new data 
 } 
             catch (Exception ex) 
\{\hspace{.1cm} \} Logger.LogError($"An error occurred {ex.Message}"); 
                \gamma^* Since we are working with streams, we can return the failed
  item immediately. 
                    Lambda will immediately begin to retry processing from this 
  failed item onwards. */ 
                 return new StreamsEventResponse 
\overline{a} BatchItemFailures = new 
  List<StreamsEventResponse.BatchItemFailure> 
\{ new StreamsEventResponse.BatchItemFailure 
  { ItemIdentifier = record.Kinesis.SequenceNumber } 
1999 1999 1999 1999 1999
                 }; 
 }
```

```
 } 
         Logger.LogInformation($"Successfully processed {evnt.Records.Count} 
  records."); 
         return new StreamsEventResponse(); 
     } 
     private async Task<string> GetRecordDataAsync(KinesisEvent.Record record, 
  ILambdaContext context) 
     { 
         byte[] bytes = record.Data.ToArray(); 
         string data = Encoding.UTF8.GetString(bytes); 
         await Task.CompletedTask; //Placeholder for actual async work 
         return data; 
     }
}
public class StreamsEventResponse
{ 
     [JsonPropertyName("batchItemFailures")] 
     public IList<BatchItemFailure> BatchItemFailures { get; set; } 
     public class BatchItemFailure 
     { 
         [JsonPropertyName("itemIdentifier")] 
         public string ItemIdentifier { get; set; } 
     }
}
```
## Go

SDK for Go V2

**a** Note

GitHub には、その他のリソースもあります。[サーバーレスサンプルリ](https://github.com/aws-samples/serverless-snippets/tree/main/integration-kinesis-to-lambda-with-batch-item-handling)ポジトリで完全 な例を検索し、設定および実行の方法を確認してください。

Go を使用した Lambda での Kinesis バッチアイテム失敗のレポート。

```
// Copyright Amazon.com, Inc. or its affiliates. All Rights Reserved.
// SPDX-License-Identifier: Apache-2.0
package main
```

```
import ( 
  "context" 
  "fmt" 
  "github.com/aws/aws-lambda-go/events" 
  "github.com/aws/aws-lambda-go/lambda"
\lambdafunc handler(ctx context.Context, kinesisEvent events.KinesisEvent) 
  (map[string]interface{}, error) { 
  batchItemFailures := []map[string]interface{}{} 
  for _, record := range kinesisEvent.Records { 
   curRecordSequenceNumber := "" 
   // Process your record 
   if /* Your record processing condition here */ { 
   curRecordSequenceNumber = record.Kinesis.SequenceNumber 
   } 
   // Add a condition to check if the record processing failed 
   if curRecordSequenceNumber != "" { 
    batchItemFailures = append(batchItemFailures, map[string]interface{}
{"itemIdentifier": curRecordSequenceNumber}) 
   } 
  } 
  kinesisBatchResponse := map[string]interface{}{ 
   "batchItemFailures": batchItemFailures, 
  } 
 return kinesisBatchResponse, nil
}
func main() { 
 lambda.Start(handler)
}
```
#### Java

SDK for Java 2.x

**a** Note

GitHub には、その他のリソースもあります。[サーバーレスサンプルリ](https://github.com/aws-samples/serverless-snippets/tree/main/integration-kinesis-to-lambda-with-batch-item-handling#readme)ポジトリで完全 な例を検索し、設定および実行の方法を確認してください。

Java を使用した Lambda での Kinesis バッチアイテム失敗のレポート。

```
// Copyright Amazon.com, Inc. or its affiliates. All Rights Reserved.
// SPDX-License-Identifier: Apache-2.0
import com.amazonaws.services.lambda.runtime.Context;
import com.amazonaws.services.lambda.runtime.RequestHandler;
import com.amazonaws.services.lambda.runtime.events.KinesisEvent;
import com.amazonaws.services.lambda.runtime.events.StreamsEventResponse;
import java.io.Serializable;
import java.util.ArrayList;
import java.util.List;
public class ProcessKinesisRecords implements RequestHandler<KinesisEvent, 
  StreamsEventResponse> { 
     @Override 
     public StreamsEventResponse handleRequest(KinesisEvent input, Context 
  context) { 
         List<StreamsEventResponse.BatchItemFailure> batchItemFailures = new 
  ArrayList<>(); 
         String curRecordSequenceNumber = ""; 
         for (KinesisEvent.KinesisEventRecord kinesisEventRecord : 
  input.getRecords()) { 
             try { 
                  //Process your record 
                  KinesisEvent.Record kinesisRecord = 
  kinesisEventRecord.getKinesis(); 
                  curRecordSequenceNumber = kinesisRecord.getSequenceNumber(); 
             } catch (Exception e) {
```

```
 /* Since we are working with streams, we can return the failed 
  item immediately. 
                     Lambda will immediately begin to retry processing from this 
  failed item onwards. */ 
                  batchItemFailures.add(new 
  StreamsEventResponse.BatchItemFailure(curRecordSequenceNumber)); 
                  return new StreamsEventResponse(batchItemFailures); 
             } 
         } 
        return new StreamsEventResponse(batchItemFailures); 
     }
}
```
## **JavaScript**

SDK for JavaScript (v3)

**a** Note

GitHub には、その他のリソースもあります。[サーバーレスサンプルリ](https://github.com/aws-samples/serverless-snippets/blob/main/integration-kinesis-to-lambda-with-batch-item-handling)ポジトリで完全 な例を検索し、設定および実行の方法を確認してください。

Javascript を使用した Lambda での Kinesis バッチアイテム失敗のレポート。

```
// Copyright Amazon.com, Inc. or its affiliates. All Rights Reserved.
// SPDX-License-Identifier: Apache-2.0
exports.handler = async (event, context) => { 
   for (const record of event.Records) { 
     try { 
       console.log(`Processed Kinesis Event - EventID: ${record.eventID}`); 
       const recordData = await getRecordDataAsync(record.kinesis); 
       console.log(`Record Data: ${recordData}`); 
       // TODO: Do interesting work based on the new data 
     } catch (err) { 
       console.error(`An error occurred ${err}`); 
       /* Since we are working with streams, we can return the failed item 
  immediately. 
             Lambda will immediately begin to retry processing from this failed 
  item onwards. */
```

```
 return { 
         batchItemFailures: [{ itemIdentifier: record.kinesis.sequenceNumber }], 
       }; 
     } 
   } 
   console.log(`Successfully processed ${event.Records.length} records.`); 
   return { batchItemFailures: [] };
};
async function getRecordDataAsync(payload) { 
  var data = Buffer.from(payload.data, "base64").toString("utf-8");
   await Promise.resolve(1); //Placeholder for actual async work 
   return data;
}
```
TypeScript を使用した Lambda での Kinesis バッチアイテム失敗のレポート。

```
// Copyright Amazon.com, Inc. or its affiliates. All Rights Reserved.
// SPDX-License-Identifier: Apache-2.0
import { 
   KinesisStreamEvent, 
  Context, 
  KinesisStreamHandler, 
  KinesisStreamRecordPayload, 
  KinesisStreamBatchResponse,
} from "aws-lambda";
import { Buffer } from "buffer";
import { Logger } from "@aws-lambda-powertools/logger";
const logger = new Logger({ 
   logLevel: "INFO", 
   serviceName: "kinesis-stream-handler-sample",
});
export const functionHandler: KinesisStreamHandler = async ( 
   event: KinesisStreamEvent, 
   context: Context
): Promise<KinesisStreamBatchResponse> => { 
  for (const record of event.Records) { 
     try { 
       logger.info(`Processed Kinesis Event - EventID: ${record.eventID}`); 
       const recordData = await getRecordDataAsync(record.kinesis);
```

```
 logger.info(`Record Data: ${recordData}`); 
       // TODO: Do interesting work based on the new data 
     } catch (err) { 
       logger.error(`An error occurred ${err}`); 
      \gamma^* Since we are working with streams, we can return the failed item
  immediately. 
             Lambda will immediately begin to retry processing from this failed 
  item onwards. */ 
       return { 
         batchItemFailures: [{ itemIdentifier: record.kinesis.sequenceNumber }], 
       }; 
     } 
   } 
   logger.info(`Successfully processed ${event.Records.length} records.`); 
   return { batchItemFailures: [] };
};
async function getRecordDataAsync( 
   payload: KinesisStreamRecordPayload
): Promise<string> { 
   var data = Buffer.from(payload.data, "base64").toString("utf-8"); 
   await Promise.resolve(1); //Placeholder for actual async work 
  return data;
}
```
## PHP

SDK for PHP

**a** Note

GitHub には、その他のリソースもあります。[サーバーレスサンプルリ](https://github.com/aws-samples/serverless-snippets/tree/main/integration-kinesis-to-lambda-with-batch-item-handling)ポジトリで完全 な例を検索し、設定および実行の方法を確認してください。

PHP を使用した Lambda での Kinesis バッチアイテム失敗のレポート。

```
// Copyright Amazon.com, Inc. or its affiliates. All Rights Reserved.
// SPDX-License-Identifier: Apache-2.0
<?php
```

```
# using bref/bref and bref/logger for simplicity
use Bref\Context\Context;
use Bref\Event\Kinesis\KinesisEvent;
use Bref\Event\Handler as StdHandler;
use Bref\Logger\StderrLogger;
require __DIR__ . '/vendor/autoload.php';
class Handler implements StdHandler
{ 
     private StderrLogger $logger; 
     public function __construct(StderrLogger $logger) 
     { 
         $this->logger = $logger; 
     } 
     /** 
      * @throws JsonException 
      * @throws \Bref\Event\InvalidLambdaEvent 
      */ 
     public function handle(mixed $event, Context $context): array 
     { 
         $kinesisEvent = new KinesisEvent($event); 
         $this->logger->info("Processing records"); 
         $records = $kinesisEvent->getRecords(); 
         $failedRecords = []; 
         foreach ($records as $record) { 
             try { 
                 \deltadata = \deltarecord->getData();
                  $this->logger->info(json_encode($data)); 
                  // TODO: Do interesting work based on the new data 
             } catch (Exception $e) { 
                  $this->logger->error($e->getMessage()); 
                  // failed processing the record 
                  $failedRecords[] = $record->getSequenceNumber(); 
 } 
         } 
         $totalRecords = count($records); 
         $this->logger->info("Successfully processed $totalRecords records"); 
         // change format for the response 
         $failures = array_map(
```

```
 fn(string $sequenceNumber) => ['itemIdentifier' => $sequenceNumber], 
              $failedRecords 
         ); 
         return [ 
              'batchItemFailures' => $failures 
         ]; 
     }
}
$logger = new StderrLogger();
return new Handler($logger);
```
## Python

SDK for Python (Boto3)

**a** Note

GitHub には、その他のリソースもあります。[サーバーレスサンプルリ](https://github.com/aws-samples/serverless-snippets/tree/main/integration-kinesis-to-lambda-with-batch-item-handling)ポジトリで完全 な例を検索し、設定および実行の方法を確認してください。

Python を使用した Lambda での Kinesis バッチアイテム失敗のレポート。

```
# Copyright Amazon.com, Inc. or its affiliates. All Rights Reserved.
# SPDX-License-Identifier: Apache-2.0
def handler(event, context): 
     records = event.get("Records") 
     curRecordSequenceNumber = "" 
     for record in records: 
         try: 
             # Process your record 
             curRecordSequenceNumber = record["kinesis"]["sequenceNumber"] 
         except Exception as e: 
             # Return failed record's sequence number 
             return {"batchItemFailures":[{"itemIdentifier": 
  curRecordSequenceNumber}]} 
     return {"batchItemFailures":[]}
```
Ruby

SDK for Ruby

**a** Note

GitHub には、その他のリソースもあります。[サーバーレスサンプルリ](https://github.com/aws-samples/serverless-snippets/tree/main/integration-kinesis-to-lambda-with-batch-item-handling)ポジトリで完全 な例を検索し、設定および実行の方法を確認してください。

Ruby を使用して Lambda で Kinesis バッチアイテム失敗のレポートをします。

```
# Copyright Amazon.com, Inc. or its affiliates. All Rights Reserved.
# SPDX-License-Identifier: Apache-2.0
require 'aws-sdk'
def lambda_handler(event:, context:) 
   batch_item_failures = [] 
   event['Records'].each do |record| 
     begin 
       puts "Processed Kinesis Event - EventID: #{record['eventID']}" 
       record_data = get_record_data_async(record['kinesis']) 
       puts "Record Data: #{record_data}" 
       # TODO: Do interesting work based on the new data 
     rescue StandardError => err 
       puts "An error occurred #{err}" 
       # Since we are working with streams, we can return the failed item 
  immediately. 
       # Lambda will immediately begin to retry processing from this failed item 
  onwards. 
       return { batchItemFailures: [{ itemIdentifier: record['kinesis']
['sequenceNumber'] }] } 
     end 
   end 
   puts "Successfully processed #{event['Records'].length} records." 
   { batchItemFailures: batch_item_failures }
end
```

```
def get_record_data_async(payload) 
   data = Base64.decode64(payload['data']).force_encoding('utf-8') 
   # Placeholder for actual async work 
   sleep(1) 
   data
end
```
### Rust

## SDK for Rust

**a**) Note

GitHub には、その他のリソースもあります。[サーバーレスサンプルリ](https://github.com/aws-samples/serverless-snippets/tree/main/integration-kinesis-to-lambda-with-batch-item-handling)ポジトリで完全 な例を検索し、設定および実行の方法を確認してください。

Rust を使用した Lambda での Kinesis バッチアイテム失敗のレポート。

```
// Copyright Amazon.com, Inc. or its affiliates. All Rights Reserved.
// SPDX-License-Identifier: Apache-2.0
use aws_lambda_events::{ 
     event::kinesis::KinesisEvent, 
     kinesis::KinesisEventRecord, 
     streams::{KinesisBatchItemFailure, KinesisEventResponse},
};
use lambda_runtime::{run, service_fn, Error, LambdaEvent};
async fn function_handler(event: LambdaEvent<KinesisEvent>) -> 
  Result<KinesisEventResponse, Error> { 
     let mut response = KinesisEventResponse { 
         batch_item_failures: vec![], 
     }; 
     if event.payload.records.is_empty() { 
         tracing::info!("No records found. Exiting."); 
         return Ok(response); 
     } 
     for record in &event.payload.records { 
         tracing::info!( 
             "EventId: {}",
```

```
 record.event_id.as_deref().unwrap_or_default() 
         ); 
         let record_processing_result = process_record(record); 
        if record processing result. is err() {
             response.batch_item_failures.push(KinesisBatchItemFailure { 
                  item_identifier: record.kinesis.sequence_number.clone(), 
             }); 
            \gamma^* Since we are working with streams, we can return the failed item
  immediately. 
             Lambda will immediately begin to retry processing from this failed 
  item onwards. */ 
             return Ok(response); 
         } 
     } 
     tracing::info!( 
         "Successfully processed {} records", 
         event.payload.records.len() 
     ); 
     Ok(response)
}
fn process_record(record: &KinesisEventRecord) -> Result<(), Error> { 
     let record_data = std::str::from_utf8(record.kinesis.data.as_slice()); 
    if let Some(err) = record data.err() {
         tracing::error!("Error: {}", err); 
         return Err(Error::from(err)); 
     } 
     let record_data = record_data.unwrap_or_default(); 
     // do something interesting with the data 
     tracing::info!("Data: {}", record_data); 
    0k(())}
#[tokio::main]
async fn main() -> Result<(), Error> {
     tracing_subscriber::fmt()
```

```
 .with_max_level(tracing::Level::INFO) 
         // disable printing the name of the module in every log line. 
         .with_target(false) 
         // disabling time is handy because CloudWatch will add the ingestion 
  time. 
        .without time()
         .init(); 
     run(service_fn(function_handler)).await
}
```
AWS SDK デベロッパーガイドとコード例の完全なリストについては、「[AWS SDK での Lambda](#page-1777-0)  [を使用する](#page-1777-0)」を参照してください。このトピックには、使用開始方法に関する情報と、以前の SDK バージョンの詳細も含まれています。

DynamoDB トリガーで Lambda 関数のバッチアイテムの失敗をレポートす る

次のコードの例では、DynamoDB ストリームからイベントを受け取る Lambda 関数の部分的なバッ チレスポンスの実装方法が示されています。この関数は、レスポンスとしてバッチアイテムの失敗を 報告し、対象のメッセージを後で再試行するよう Lambda に伝えます。

.NET

AWS SDK for .NET

**a** Note

GitHub には、その他のリソースもあります。[サーバーレスサンプルリ](https://github.com/aws-samples/serverless-snippets/tree/main/integration-ddb-to-lambda-with-batch-item-handling)ポジトリで完全 な例を検索し、設定および実行の方法を確認してください。

.NET を使用して Lambda で DynamoDB のバッチアイテム失敗のレポート。

// Copyright Amazon.com, Inc. or its affiliates. All Rights Reserved. // SPDX-License-Identifier: Apache-2.0 using System.Text.Json; using System.Text; using Amazon.Lambda.Core; using Amazon.Lambda.DynamoDBEvents;

```
// Assembly attribute to enable the Lambda function's JSON input to be converted 
  into a .NET class.
[assembly: 
 LambdaSerializer(typeof(Amazon.Lambda.Serialization.SystemTextJson.DefaultLambdaJsonSeri
namespace AWSLambda_DDB;
public class Function
{ 
     public StreamsEventResponse FunctionHandler(DynamoDBEvent dynamoEvent, 
  ILambdaContext context) 
     { 
         context.Logger.LogInformation($"Beginning to process 
  {dynamoEvent.Records.Count} records..."); 
         List<StreamsEventResponse.BatchItemFailure> batchItemFailures = new 
  List<StreamsEventResponse.BatchItemFailure>(); 
         StreamsEventResponse streamsEventResponse = new StreamsEventResponse(); 
         foreach (var record in dynamoEvent.Records) 
         { 
             try 
\{\hspace{.1cm} \} var sequenceNumber = record.Dynamodb.SequenceNumber; 
                  context.Logger.LogInformation(sequenceNumber); 
 } 
             catch (Exception ex) 
\{\hspace{.1cm} \} context.Logger.LogError(ex.Message); 
                 batchItemFailures.Add(new StreamsEventResponse.BatchItemFailure() 
  { ItemIdentifier = record.Dynamodb.SequenceNumber }); 
 } 
         } 
         if (batchItemFailures.Count > 0) 
         { 
             streamsEventResponse.BatchItemFailures = batchItemFailures; 
         } 
         context.Logger.LogInformation("Stream processing complete."); 
         return streamsEventResponse; 
     }
```
}

## **a** Note

GitHub には、その他のリソースもあります。[サーバーレスサンプルリ](https://github.com/aws-samples/serverless-snippets/tree/main/integration-ddb-to-lambda-with-batch-item-handling)ポジトリで完全 な例を検索し、設定および実行の方法を確認してください。

Go を使用して Lambda で DynamoDB のバッチアイテム失敗のレポート。

```
// Copyright Amazon.com, Inc. or its affiliates. All Rights Reserved.
// SPDX-License-Identifier: Apache-2.0
package main
import ( 
  "context" 
  "github.com/aws/aws-lambda-go/events" 
  "github.com/aws/aws-lambda-go/lambda"
\lambdatype BatchItemFailure struct { 
  ItemIdentifier string `json:"ItemIdentifier"`
}
type BatchResult struct { 
  BatchItemFailures []BatchItemFailure `json:"BatchItemFailures"`
}
func HandleRequest(ctx context.Context, event events.DynamoDBEvent) 
  (*BatchResult, error) { 
  var batchItemFailures []BatchItemFailure 
  curRecordSequenceNumber := "" 
  for _, record := range event.Records { 
  // Process your record 
   curRecordSequenceNumber = record.Change.SequenceNumber 
  }
```

```
 if curRecordSequenceNumber != "" { 
   batchItemFailures = append(batchItemFailures, BatchItemFailure{ItemIdentifier: 
  curRecordSequenceNumber}) 
  } 
  batchResult := BatchResult{ 
   BatchItemFailures: batchItemFailures, 
  } 
 return &batchResult, nil
}
func main() { 
  lambda.Start(HandleRequest)
}
```
#### Java

SDK for Java 2.x

```
a Note
```
GitHub には、その他のリソースもあります。[サーバーレスサンプルリ](https://github.com/aws-samples/serverless-snippets/tree/main/integration-ddb-to-lambda-with-batch-item-handling#readme)ポジトリで完全 な例を検索し、設定および実行の方法を確認してください。

Java を使用して Lambda で DynamoDB のバッチアイテム失敗のレポート。

```
// Copyright Amazon.com, Inc. or its affiliates. All Rights Reserved.
// SPDX-License-Identifier: Apache-2.0
import com.amazonaws.services.lambda.runtime.Context;
import com.amazonaws.services.lambda.runtime.RequestHandler;
import com.amazonaws.services.lambda.runtime.events.DynamodbEvent;
import com.amazonaws.services.lambda.runtime.events.StreamsEventResponse;
import com.amazonaws.services.lambda.runtime.events.models.dynamodb.StreamRecord;
import java.io.Serializable;
import java.util.ArrayList;
import java.util.List;
```

```
public class ProcessDynamodbRecords implements RequestHandler<DynamodbEvent, 
  Serializable> { 
     @Override 
     public StreamsEventResponse handleRequest(DynamodbEvent input, Context 
  context) { 
         List<StreamsEventResponse.BatchItemFailure> batchItemFailures = new 
  ArrayList<>(); 
         String curRecordSequenceNumber = ""; 
         for (DynamodbEvent.DynamodbStreamRecord dynamodbStreamRecord : 
  input.getRecords()) { 
           try { 
                 //Process your record 
                  StreamRecord dynamodbRecord = dynamodbStreamRecord.getDynamodb(); 
                  curRecordSequenceNumber = dynamodbRecord.getSequenceNumber(); 
             } catch (Exception e) { 
                 /* Since we are working with streams, we can return the failed 
  item immediately. 
                     Lambda will immediately begin to retry processing from this 
  failed item onwards. */ 
                  batchItemFailures.add(new 
  StreamsEventResponse.BatchItemFailure(curRecordSequenceNumber)); 
                  return new StreamsEventResponse(batchItemFailures); 
 } 
         } 
        return new StreamsEventResponse(); 
     }
}
```
#### **JavaScript**

SDK for JavaScript (v3)

**a** Note

GitHub には、その他のリソースもあります。[サーバーレスサンプルリ](https://github.com/aws-samples/serverless-snippets/tree/main/integration-ddb-to-lambda-with-batch-item-handling)ポジトリで完全 な例を検索し、設定および実行の方法を確認してください。

JavaScript を使用して Lambda で DynamoDB のバッチアイテム失敗のレポート。

```
// Copyright Amazon.com, Inc. or its affiliates. All Rights Reserved.
// SPDX-License-Identifier: Apache-2.0
export const handler = async (event) => { 
   const records = event.Records; 
   let curRecordSequenceNumber = ""; 
   for (const record of records) { 
     try { 
       // Process your record 
       curRecordSequenceNumber = record.dynamodb.SequenceNumber; 
     } catch (e) { 
       // Return failed record's sequence number 
       return { batchItemFailures: [{ itemIdentifier: 
  curRecordSequenceNumber }] }; 
     } 
   } 
   return { batchItemFailures: [] };
};
```
TypeScript を使用して Lambda で DynamoDB のバッチアイテム失敗のレポート。

```
// Copyright Amazon.com, Inc. or its affiliates. All Rights Reserved.
// SPDX-License-Identifier: Apache-2.0
import { 
   DynamoDBBatchResponse, 
   DynamoDBBatchItemFailure, 
   DynamoDBStreamEvent,
} from "aws-lambda";
```

```
export const handler = async ( 
   event: DynamoDBStreamEvent
): Promise<DynamoDBBatchResponse> => { 
   const batchItemFailures: DynamoDBBatchItemFailure[] = []; 
   let curRecordSequenceNumber; 
   for (const record of event.Records) { 
     curRecordSequenceNumber = record.dynamodb?.SequenceNumber; 
     if (curRecordSequenceNumber) { 
       batchItemFailures.push({ 
         itemIdentifier: curRecordSequenceNumber, 
       }); 
     } 
   } 
   return { batchItemFailures: batchItemFailures };
};
```
## PHP

SDK for PHP

```
a Note
```
GitHub には、その他のリソースもあります。[サーバーレスサンプルリ](https://github.com/aws-samples/serverless-snippets/tree/main/integration-ddb-to-lambda-with-batch-item-handling)ポジトリで完全 な例を検索し、設定および実行の方法を確認してください。

PHP を使用した Lambda での DynamoDB バッチ項目失敗のレポート。

```
# Copyright Amazon.com, Inc. or its affiliates. All Rights Reserved.
# SPDX-License-Identifier: Apache-2.0
<?php
# using bref/bref and bref/logger for simplicity
use Bref\Context\Context;
use Bref\Event\DynamoDb\DynamoDbEvent;
use Bref\Event\Handler as StdHandler;
```
 $\{$ 

```
use Bref\Logger\StderrLogger;
require __DIR__ . '/vendor/autoload.php';
class Handler implements StdHandler
     private StderrLogger $logger; 
     public function __construct(StderrLogger $logger) 
    \{ $this->logger = $logger; 
     } 
     /** 
      * @throws JsonException 
      * @throws \Bref\Event\InvalidLambdaEvent 
      */ 
     public function handle(mixed $event, Context $context): array 
    \{ $dynamoDbEvent = new DynamoDbEvent($event); 
         $this->logger->info("Processing records"); 
         $records = $dynamoDbEvent->getRecords(); 
         $failedRecords = []; 
         foreach ($records as $record) { 
             try { 
                  $data = $record->getData(); 
                  $this->logger->info(json_encode($data)); 
                  // TODO: Do interesting work based on the new data 
             } catch (Exception $e) { 
                  $this->logger->error($e->getMessage()); 
                  // failed processing the record 
                  $failedRecords[] = $record->getSequenceNumber(); 
 } 
         } 
         $totalRecords = count($records); 
         $this->logger->info("Successfully processed $totalRecords records"); 
         // change format for the response 
         $failures = array_map( 
             fn(string $sequenceNumber) => ['itemIdentifier' => $sequenceNumber], 
             $failedRecords 
         ); 
         return [
```

```
 'batchItemFailures' => $failures 
         ]; 
     }
}
$logger = new StderrLogger();
return new Handler($logger);
```
## Python

SDK for Python (Boto3)

```
a Note
```
GitHub には、その他のリソースもあります。[サーバーレスサンプルリ](https://github.com/aws-samples/serverless-snippets/tree/main/integration-ddb-to-lambda-with-batch-item-handling)ポジトリで完全 な例を検索し、設定および実行の方法を確認してください。

Python を使用して Lambda で DynamoDB のバッチアイテム失敗のレポート。

```
# Copyright Amazon.com, Inc. or its affiliates. All Rights Reserved.
# SPDX-License-Identifier: Apache-2.0
def handler(event, context): 
     records = event.get("Records") 
     curRecordSequenceNumber = "" 
     for record in records: 
         try: 
             # Process your record 
             curRecordSequenceNumber = record["dynamodb"]["SequenceNumber"] 
         except Exception as e: 
             # Return failed record's sequence number 
             return {"batchItemFailures":[{"itemIdentifier": 
  curRecordSequenceNumber}]} 
     return {"batchItemFailures":[]}
```
#### Ruby

SDK for Ruby

a Note

GitHub には、その他のリソースもあります。[サーバーレスサンプルリ](https://github.com/aws-samples/serverless-snippets/tree/main/integration-ddb-to-lambda-with-batch-item-handling)ポジトリで完全 な例を検索し、設定および実行の方法を確認してください。

Ruby を使用して Lambda で DynamoDB のバッチアイテム失敗のレポート。

```
# Copyright Amazon.com, Inc. or its affiliates. All Rights Reserved.
# SPDX-License-Identifier: Apache-2.0
def lambda_handler(event:, context:) 
     records = event["Records"] 
     cur_record_sequence_number = "" 
     records.each do |record| 
       begin 
         # Process your record 
         cur_record_sequence_number = record["dynamodb"]["SequenceNumber"] 
       rescue StandardError => e 
         # Return failed record's sequence number 
         return {"batchItemFailures" => [{"itemIdentifier" => 
  cur_record_sequence_number}]} 
       end 
     end 
     {"batchItemFailures" => []} 
   end
```
## Rust

SDK for Rust

## **a** Note

GitHub には、その他のリソースもあります。[サーバーレスサンプルリ](https://github.com/aws-samples/serverless-snippets/tree/main/integration-ddb-to-lambda-with-batch-item-handling)ポジトリで完全 な例を検索し、設定および実行の方法を確認してください。

Rust を使用して Lambda で DynamoDB のバッチアイテム失敗のレポート。

```
// Copyright Amazon.com, Inc. or its affiliates. All Rights Reserved.
// SPDX-License-Identifier: Apache-2.0
use aws_lambda_events::{ 
     event::dynamodb::{Event, EventRecord, StreamRecord}, 
     streams::{DynamoDbBatchItemFailure, DynamoDbEventResponse},
};
use lambda_runtime::{run, service_fn, Error, LambdaEvent};
/// Process the stream record
fn process_record(record: &EventRecord) -> Result<(), Error> { 
     let stream_record: &StreamRecord = &record.change; 
     // process your stream record here... 
     tracing::info!("Data: {:?}", stream_record); 
    0k(())}
/// Main Lambda handler here...
async fn function_handler(event: LambdaEvent<Event>) -> 
  Result<DynamoDbEventResponse, Error> { 
     let mut response = DynamoDbEventResponse { 
         batch_item_failures: vec![], 
     }; 
     let records = &event.payload.records; 
     if records.is_empty() { 
         tracing::info!("No records found. Exiting."); 
         return Ok(response); 
     } 
     for record in records { 
         tracing::info!("EventId: {}", record.event_id); 
         // Couldn't find a sequence number 
         if record.change.sequence_number.is_none() { 
             response.batch_item_failures.push(DynamoDbBatchItemFailure { 
                  item_identifier: Some("".to_string()), 
             }); 
             return Ok(response); 
         }
```

```
 // Process your record here... 
        if process record(record).is err() {
              response.batch_item_failures.push(DynamoDbBatchItemFailure { 
                  item_identifier: record.change.sequence_number.clone(), 
              }); 
            \gamma^* Since we are working with streams, we can return the failed item
  immediately. 
              Lambda will immediately begin to retry processing from this failed 
  item onwards. */ 
             return Ok(response); 
         } 
     } 
     tracing::info!("Successfully processed {} record(s)", records.len()); 
     Ok(response)
}
#[tokio::main]
async fn main() -> Result<(), Error> { 
     tracing_subscriber::fmt() 
          .with_max_level(tracing::Level::INFO) 
         // disable printing the name of the module in every log line. 
         .with target(false)
         // disabling time is handy because CloudWatch will add the ingestion 
  time. 
         .without_time() 
          .init(); 
     run(service_fn(function_handler)).await
}
```
AWS SDK デベロッパーガイドとコード例の完全なリストについては、「[AWS SDK での Lambda](#page-1777-0)  [を使用する](#page-1777-0)」を参照してください。このトピックには、使用開始方法に関する情報と、以前の SDK バージョンの詳細も含まれています。

Amazon SQS トリガーを使用した Lambda 関数でのバッチアイテムの失敗 のレポート

以下のコード例では、SQS キューからイベントを受け取る Lambda 関数のための、部分的なバッチ レスポンスの実装方法を示しています。この関数は、レスポンスとしてバッチアイテムの失敗を報告 し、対象のメッセージを後で再試行するよう Lambda に伝えます。

#### .NET

AWS SDK for .NET

**a** Note

GitHub には、その他のリソースもあります。[サーバーレスサンプルリ](https://github.com/aws-samples/serverless-snippets/tree/main/lambda-function-sqs-report-batch-item-failures)ポジトリで完全 な例を検索し、設定および実行の方法を確認してください。

.NET を使用した Lambda での SQS バッチアイテム失敗のレポート。

```
// Copyright Amazon.com, Inc. or its affiliates. All Rights Reserved.
// SPDX-License-Identifier: Apache-2.0
using Amazon.Lambda.Core;
using Amazon.Lambda.SQSEvents;
// Assembly attribute to enable the Lambda function's JSON input to be converted 
  into a .NET class.
[assembly: 
  LambdaSerializer(typeof(Amazon.Lambda.Serialization.SystemTextJson.DefaultLambdaJsonSerializer))]
namespace sqsSample;
public class Function
{ 
     public async Task<SQSBatchResponse> FunctionHandler(SQSEvent evnt, 
  ILambdaContext context) 
    \{ List<SQSBatchResponse.BatchItemFailure> batchItemFailures = new 
  List<SQSBatchResponse.BatchItemFailure>(); 
         foreach(var message in evnt.Records) 
         { 
             try 
\{\hspace{.1cm} \}
```

```
 //process your message 
                 await ProcessMessageAsync(message, context); 
 } 
             catch (System.Exception) 
\{\hspace{.1cm} \} //Add failed message identifier to the batchItemFailures list 
                 batchItemFailures.Add(new 
  SQSBatchResponse.BatchItemFailure{ItemIdentifier=message.MessageId}); 
 } 
         } 
         return new SQSBatchResponse(batchItemFailures); 
     } 
     private async Task ProcessMessageAsync(SQSEvent.SQSMessage message, 
  ILambdaContext context) 
     { 
         if (String.IsNullOrEmpty(message.Body)) 
        \{ throw new Exception("No Body in SQS Message."); 
         } 
         context.Logger.LogInformation($"Processed message {message.Body}"); 
         // TODO: Do interesting work based on the new message 
         await Task.CompletedTask; 
     }
}
```
#### Go

SDK for Go V2

**a** Note

GitHub には、その他のリソースもあります。[サーバーレスサンプルリ](https://github.com/aws-samples/serverless-snippets/tree/main/lambda-function-sqs-report-batch-item-failures)ポジトリで完全 な例を検索し、設定および実行の方法を確認してください。

Go を使用した Lambda での SQS バッチアイテム失敗のレポート。

// Copyright Amazon.com, Inc. or its affiliates. All Rights Reserved. // SPDX-License-Identifier: Apache-2.0 package main

```
import ( 
  "context" 
  "encoding/json" 
  "fmt" 
  "github.com/aws/aws-lambda-go/events" 
  "github.com/aws/aws-lambda-go/lambda"
\lambdafunc handler(ctx context.Context, sqsEvent events.SQSEvent) 
  (map[string]interface{}, error) { 
  batchItemFailures := []map[string]interface{}{} 
  for _, message := range sqsEvent.Records { 
   if /* Your message processing condition here */ { 
    batchItemFailures = append(batchItemFailures, map[string]interface{}
{"itemIdentifier": message.MessageId}) 
   } 
  } 
  sqsBatchResponse := map[string]interface{}{ 
  "batchItemFailures": batchItemFailures, 
  } 
 return sqsBatchResponse, nil
}
func main() { 
 lambda.Start(handler)
}
```
#### Java

SDK for Java 2.x

**a** Note

GitHub には、その他のリソースもあります。[サーバーレスサンプルリ](https://github.com/aws-samples/serverless-snippets/tree/main/lambda-function-sqs-report-batch-item-failures#readme)ポジトリで完全 な例を検索し、設定および実行の方法を確認してください。

Java を使用した Lambda での SQS バッチアイテム失敗のレポート。

```
// Copyright Amazon.com, Inc. or its affiliates. All Rights Reserved.
// SPDX-License-Identifier: Apache-2.0
import com.amazonaws.services.lambda.runtime.Context;
import com.amazonaws.services.lambda.runtime.RequestHandler;
import com.amazonaws.services.lambda.runtime.events.SQSEvent;
import com.amazonaws.services.lambda.runtime.events.SQSBatchResponse; 
import java.util.ArrayList;
import java.util.List; 
public class ProcessSQSMessageBatch implements RequestHandler<SQSEvent, 
  SQSBatchResponse> { 
     @Override 
     public SQSBatchResponse handleRequest(SQSEvent sqsEvent, Context context) { 
          List<SQSBatchResponse.BatchItemFailure> batchItemFailures = new 
  ArrayList<SQSBatchResponse.BatchItemFailure>(); 
          String messageId = ""; 
          for (SQSEvent.SQSMessage message : sqsEvent.getRecords()) { 
              try { 
                  //process your message 
                  messageId = message.getMessageId(); 
              } catch (Exception e) { 
                  //Add failed message identifier to the batchItemFailures list 
                  batchItemFailures.add(new 
 SQSBatchResponse.BatchItemFailure(messageId));
 } 
 } 
          return new SQSBatchResponse(batchItemFailures); 
      }
}
```
## **JavaScript**

SDK for JavaScript (v3)

**a** Note GitHub には、その他のリソースもあります。[サーバーレスサンプルリ](https://github.com/aws-samples/serverless-snippets/tree/main/lambda-function-sqs-report-batch-item-failures)ポジトリで完全 な例を検索し、設定および実行の方法を確認してください。

JavaScript を使用した Lambda での SQS バッチアイテム失敗のレポート。

```
// Copyright Amazon.com, Inc. or its affiliates. All Rights Reserved.
// SPDX-License-Identifier: Apache-2.0
export const handler = async (event, context) => { 
     const batchItemFailures = []; 
     for (const record of event.Records) { 
         try { 
             await processMessageAsync(record, context); 
         } catch (error) { 
             batchItemFailures.push({ itemIdentifier: record.messageId }); 
         } 
     } 
     return { batchItemFailures };
};
async function processMessageAsync(record, context) { 
     if (record.body && record.body.includes("error")) { 
         throw new Error("There is an error in the SQS Message."); 
     } 
     console.log(`Processed message: ${record.body}`);
}
```
TypeScript を使用して Lambda で SQS バッチ項目の失敗を報告します。

```
// Copyright Amazon.com, Inc. or its affiliates. All Rights Reserved.
// SPDX-License-Identifier: Apache-2.0
import { SQSEvent, SQSBatchResponse, Context, SQSBatchItemFailure, SQSRecord } 
 from 'aws-lambda';
export const handler = async (event: SQSEvent, context: Context): 
  Promise<SQSBatchResponse> => { 
     const batchItemFailures: SQSBatchItemFailure[] = []; 
     for (const record of event.Records) { 
         try { 
             await processMessageAsync(record); 
         } catch (error) { 
             batchItemFailures.push({ itemIdentifier: record.messageId }); 
         } 
     }
```

```
 return {batchItemFailures: batchItemFailures};
};
async function processMessageAsync(record: SQSRecord): Promise<void> { 
     if (record.body && record.body.includes("error")) { 
         throw new Error('There is an error in the SQS Message.'); 
     } 
     console.log(`Processed message ${record.body}`);
}
```
## PHP

SDK for PHP

## **a** Note

GitHub には、その他のリソースもあります。[サーバーレスサンプルリ](https://github.com/aws-samples/serverless-snippets/tree/main/lambda-function-sqs-report-batch-item-failures)ポジトリで完全 な例を検索し、設定および実行の方法を確認してください。

PHP を使用した Lambda での SQS バッチアイテム失敗のレポート。

```
// Copyright Amazon.com, Inc. or its affiliates. All Rights Reserved.
// SPDX-License-Identifier: Apache-2.0
<?php
use Bref\Context\Context;
use Bref\Event\Sqs\SqsEvent;
use Bref\Event\Sqs\SqsHandler;
use Bref\Logger\StderrLogger;
require __DIR__ . '/vendor/autoload.php';
class Handler extends SqsHandler
{ 
     private StderrLogger $logger; 
     public function __construct(StderrLogger $logger) 
     { 
         $this->logger = $logger; 
     }
```

```
 /** 
      * @throws JsonException 
      * @throws \Bref\Event\InvalidLambdaEvent 
      */ 
     public function handleSqs(SqsEvent $event, Context $context): void 
     { 
         $this->logger->info("Processing SQS records"); 
         $records = $event->getRecords(); 
         foreach ($records as $record) { 
             try { 
                  // Assuming the SQS message is in JSON format 
                  $message = json_decode($record->getBody(), true); 
                  $this->logger->info(json_encode($message)); 
                  // TODO: Implement your custom processing logic here 
             } catch (Exception $e) { 
                  $this->logger->error($e->getMessage()); 
                  // failed processing the record 
                  $this->markAsFailed($record); 
 } 
         } 
         $totalRecords = count($records); 
         $this->logger->info("Successfully processed $totalRecords SQS records"); 
     }
}
$logger = new StderrLogger();
return new Handler($logger);
```
## Python

SDK for Python (Boto3)

**a** Note

GitHub には、その他のリソースもあります。[サーバーレスサンプルリ](https://github.com/aws-samples/serverless-snippets/tree/main/lambda-function-sqs-report-batch-item-failures)ポジトリで完全 な例を検索し、設定および実行の方法を確認してください。

Python を使用した Lambda での SQS バッチアイテム失敗のレポート。

```
# Copyright Amazon.com, Inc. or its affiliates. All Rights Reserved.
# SPDX-License-Identifier: Apache-2.0
def lambda_handler(event, context): 
     if event: 
         batch_item_failures = [] 
         sqs_batch_response = {} 
         for record in event["Records"]: 
             try: 
                  # process message 
             except Exception as e: 
                  batch_item_failures.append({"itemIdentifier": 
  record['messageId']}) 
         sqs_batch_response["batchItemFailures"] = batch_item_failures 
         return sqs_batch_response
```
## Ruby

SDK for Ruby

```
a Note
```
GitHub には、その他のリソースもあります。[サーバーレスサンプルリ](https://github.com/aws-samples/serverless-snippets/tree/main/integration-sqs-to-lambda-with-batch-item-handling)ポジトリで完全 な例を検索し、設定および実行の方法を確認してください。

Ruby を使用した Lambda での SQS バッチアイテム失敗のレポート。

```
# Copyright Amazon.com, Inc. or its affiliates. All Rights Reserved.
# SPDX-License-Identifier: Apache-2.0
require 'json'
def lambda_handler(event:, context:) 
   if event 
     batch_item_failures = [] 
     sqs_batch_response = {} 
     event["Records"].each do |record| 
       begin
```

```
 # process message 
       rescue StandardError => e 
         batch_item_failures << {"itemIdentifier" => record['messageId']} 
       end 
     end 
     sqs_batch_response["batchItemFailures"] = batch_item_failures 
     return sqs_batch_response 
   end
end
```
## Rust

SDK for Rust

**a** Note

GitHub には、その他のリソースもあります。[サーバーレスサンプルリ](https://github.com/aws-samples/serverless-snippets/tree/main/lambda-function-sqs-report-batch-item-failures)ポジトリで完全 な例を検索し、設定および実行の方法を確認してください。

Rust を使用した Lambda での SQS バッチアイテム失敗のレポート。

```
// Copyright Amazon.com, Inc. or its affiliates. All Rights Reserved.
// SPDX-License-Identifier: Apache-2.0
use aws_lambda_events::{ 
     event::sqs::{SqsBatchResponse, SqsEvent}, 
     sqs::{BatchItemFailure, SqsMessage},
};
use lambda_runtime::{run, service_fn, Error, LambdaEvent};
async fn process_record(_: &SqsMessage) -> Result<(), Error> { 
     Err(Error::from("Error processing message"))
}
async fn function_handler(event: LambdaEvent<SqsEvent>) -> 
  Result<SqsBatchResponse, Error> { 
     let mut batch_item_failures = Vec::new(); 
     for record in event.payload.records { 
         match process_record(&record).await { 
            0k(\_) \Rightarrow (),
```

```
 Err(_) => batch_item_failures.push(BatchItemFailure { 
                 item identifier: record.message id.unwrap(),
              }), 
         } 
     } 
     Ok(SqsBatchResponse { 
         batch_item_failures, 
     })
}
#[tokio::main]
async fn main() -> Result<(), Error> {
     run(service_fn(function_handler)).await
}
```
AWS SDK デベロッパーガイドとコード例の完全なリストについては、「[AWS SDK での Lambda](#page-1777-0)  [を使用する](#page-1777-0)」を参照してください。このトピックには、使用開始方法に関する情報と、以前の SDK バージョンの詳細も含まれています。

# AWS SDK を使用した Lambda のクロスサービスの例

次のサンプルアプリケーションでは、AWS SDK を使用して Lambda を他の AWS サービス と組み 合わせます。それぞれの例には、GitHub へのリンクがあり、アプリケーションを設定および実行す る方法についての説明を参照できます。

例

- [COVID-19 データを追跡する API Gateway REST API を作成する](#page-2194-0)
- [貸出ライブラリ REST API を作成する](#page-2195-0)
- [ステップ関数でメッセンジャーアプリケーションを作成する](#page-2196-0)
- [ユーザーがラベルを使用して写真を管理できる写真アセット管理アプリケーションの作成](#page-2197-0)
- [API Gateway で WebSocket チャットアプリケーションを作成する](#page-2201-0)
- [顧客からのフィードバックを分析し、音声を合成するアプリケーションの作成](#page-2201-1)
- [ブラウザからの Lambda 関数の呼び出し](#page-2208-0)
- [S3 Object Lambda でアプリケーションのデータを変換する](#page-2209-0)
- [API Gateway を使用して Lambda 関数を呼び出す](#page-2209-1)
- [Step Functions を使用して Lambda 関数を呼び出す](#page-2211-0)
- [スケジュールされたイベントを使用した Lambda 関数の呼び出し](#page-2212-0)

## <span id="page-2194-0"></span>COVID-19 データを追跡する API Gateway REST API を作成する

次のコード例は、架空のデータを使用して、米国の COVID-19 の日常的なケースを追跡するシステ ムをシミュレートする REST API を作成する方法を示しています。

Python

SDK for Python (Boto3)

AWS SDK for Python (Boto3) で AWS Chalice を使用して Amazon API Gateway、AWS Lambda、Amazon DynamoDB を使用するサーバーレス REST API を作成する方法を示して います。REST API は、架空のデータを使用して、米国の COVID-19 の日常的なケースを追跡 するシステムをシミュレートします。以下ではその方法を説明しています。

- API Gateway を介して送信される REST リクエストを処理するために呼び出される Lambda 関数内のルートを、AWS Chalice を使って定義します。
- Lambda 関数を使用して、DynamoDB テーブルにデータを取得して保存し、REST リクエ ストを処理します。
- AWS CloudFormation テンプレート内のテーブル構造とセキュリティロールのリソースを定 義します。
- AWS Chalice と CloudFormation を使用して、必要なすべてのリソースをパッケージ化して デプロイします。
- CloudFormation を使用して、作成されたすべてのリソースをクリーンアップします。

完全なソースコードとセットアップおよび実行の手順については、[GitHub](https://github.com/awsdocs/aws-doc-sdk-examples/tree/main/python/cross_service/apigateway_covid-19_tracker) で完全な例を参照 してください。

この例で使用されているサービス

- API Gateway
- AWS CloudFormation
- DynamoDB
- Lambda

AWS SDK デベロッパーガイドとコード例の完全なリストについては、「[AWS SDK での Lambda](#page-1777-0)  [を使用する](#page-1777-0)」を参照してください。このトピックには、使用開始方法に関する情報と、以前の SDK バージョンの詳細も含まれています。

## <span id="page-2195-0"></span>貸出ライブラリ REST API を作成する

以下のコード例は、Amazon Aurora データベースでバックアップされた REST API を使用して、常 連客が書籍の貸出と返却できる貸出ライブラリを作成する方法を示しています。

#### Python

SDK for Python (Boto3)

AWS SDK for Python (Boto3) を Amazon Relational Database Service (Amazon RDS) API お よび AWS Chalice で使用して、Amazon Aurora データベースに基づく REST API を作成する 方法を示します。Web サービスは完全にサーバーレスであり、常連客が本を借りたり返却し たりできるシンプルな貸し出しライブラリを表しています。以下ではその方法を説明していま す。

- サーバーレス Aurora データベースクラスターを作成および管理します。
- AWS Secrets Manager を使用してデータベース認証情報を管理します。
- Amazon RDS を使用してデータをデータベースに出し入れするデータストレージレイヤー を実装します。
- AWS Chalice を使用して、サーバーレス REST API を Amazon API Gateway および AWS Lambda にデプロイします。
- リクエストパッケージを使用して、Web サービスにリクエストを送信します。

完全なソースコードとセットアップおよび実行の手順については、[GitHub](https://github.com/awsdocs/aws-doc-sdk-examples/tree/main/python/cross_service/aurora_rest_lending_library) で完全な例を参照 してください。

この例で使用されているサービス

- API Gateway
- Aurora
- Lambda
- Secrets Manager
AWS SDK デベロッパーガイドとコード例の完全なリストについては、「[AWS SDK での Lambda](#page-1777-0)  [を使用する](#page-1777-0)」を参照してください。このトピックには、使用開始方法に関する情報と、以前の SDK バージョンの詳細も含まれています。

ステップ関数でメッセンジャーアプリケーションを作成する

次のコード例は、データベーステーブルからメッセージレコードを取得する AWS Step Functions メッセンジャーアプリケーションを作成する方法を示しています。

Python

SDK for Python (Boto3)

AWS SDK for Python (Boto3) を AWS Step Functions と使用して、Amazon DynamoDB テー ブルからメッセージレコードを取得し、Amazon Simple Queue Service (Amazon SQS) で 送信するメッセンジャーアプリケーションを作成する方法を紹介します。ステートマシンは AWS Lambda 関数を使用して、データベースで未送信メッセージをスキャンします。

- Amazon DynamoDB テーブルからメッセージレコードを取得および更新するステートマシ ンを作成します。
- ステートマシンの定義を更新して、Amazon Simple Queue Service (Amazon SQS) にも メッセージを送信します。
- ステートマシンの実行を開始および停止します。
- サービス統合を使用して、ステートマシンから Lambda、DynamoDB、および Amazon SQS に接続します。

完全なソースコードとセットアップおよび実行の手順については、[GitHub](https://github.com/awsdocs/aws-doc-sdk-examples/tree/main/python/cross_service/stepfunctions_messenger) で完全な例を参照 してください。

- この例で使用されているサービス
- DynamoDB
- Lambda
- Amazon SQS
- ステップ関数

AWS SDK デベロッパーガイドとコード例の完全なリストについては、「[AWS SDK での Lambda](#page-1777-0)  [を使用する](#page-1777-0)」を参照してください。このトピックには、使用開始方法に関する情報と、以前の SDK バージョンの詳細も含まれています。

## ユーザーがラベルを使用して写真を管理できる写真アセット管理アプリ ケーションの作成

以下のコード例は、ユーザーがラベルを使用して写真を管理できるサーバーレスアプリケーションの 作成方法を示しています。

.NET

AWS SDK for .NET

Amazon Rekognition を使用して画像内のラベルを検出し、保存して後で取得できるようにす る写真アセット管理アプリケーションの開発方法を示します。

完全なソースコードと設定および実行の手順については、[GitHub](https://github.com/awsdocs/aws-doc-sdk-examples/tree/main/dotnetv3/cross-service/PhotoAssetManager) で完全な例を参照してくだ さい。

この例のソースについて詳しくは、[AWS コミュニティで](https://community.aws/posts/cloud-journeys/01-serverless-image-recognition-app)ブログ投稿を参照してください。

この例で使用されているサービス

- API Gateway
- DynamoDB
- Lambda
- Amazon Rekognition
- Amazon S3
- Amazon SNS

#### $C++$

SDK for C++

Amazon Rekognition を使用して画像内のラベルを検出し、保存して後で取得できるようにす る写真アセット管理アプリケーションの開発方法を示します。

完全なソースコードと設定および実行の手順については、[GitHub](https://github.com/awsdocs/aws-doc-sdk-examples/tree/main/cpp/example_code/cross-service/photo_asset_manager) で完全な例を参照してくだ さい。

この例のソースについて詳しくは、[AWS コミュニティで](https://community.aws/posts/cloud-journeys/01-serverless-image-recognition-app)ブログ投稿を参照してください。

- この例で使用されているサービス
- API Gateway
- DynamoDB
- Lambda
- Amazon Rekognition
- Amazon S3
- Amazon SNS

### Java

SDK for Java 2.x

Amazon Rekognition を使用して画像内のラベルを検出し、保存して後で取得できるようにす る写真アセット管理アプリケーションの開発方法を示します。

完全なソースコードと設定および実行の手順については、[GitHub](https://github.com/awsdocs/aws-doc-sdk-examples/tree/main/javav2/usecases/pam_source_files) で完全な例を参照してくだ さい。

この例のソースについて詳しくは、[AWS コミュニティで](https://community.aws/posts/cloud-journeys/01-serverless-image-recognition-app)ブログ投稿を参照してください。

- この例で使用されているサービス
- API Gateway
- DynamoDB
- Lambda
- Amazon Rekognition
- Amazon S3
- Amazon SNS

**JavaScript** 

SDK for JavaScript (v3)

Amazon Rekognition を使用して画像内のラベルを検出し、保存して後で取得できるようにす る写真アセット管理アプリケーションの開発方法を示します。

完全なソースコードと設定および実行の手順については、[GitHub](https://github.com/awsdocs/aws-doc-sdk-examples/tree/main/javascriptv3/example_code/cross-services/photo-asset-manager) で完全な例を参照してくだ さい。

この例のソースについて詳しくは、[AWS コミュニティで](https://community.aws/posts/cloud-journeys/01-serverless-image-recognition-app)ブログ投稿を参照してください。

この例で使用されているサービス

- API Gateway
- DynamoDB
- Lambda
- Amazon Rekognition
- Amazon S3
- Amazon SNS

### Kotlin

SDK for Kotlin

Amazon Rekognition を使用して画像内のラベルを検出し、保存して後で取得できるようにす る写真アセット管理アプリケーションの開発方法を示します。

完全なソースコードと設定および実行の手順については、[GitHub](https://github.com/awsdocs/aws-doc-sdk-examples/tree/main/kotlin/usecases/creating_pam) で完全な例を参照してくだ さい。

この例のソースについて詳しくは、[AWS コミュニティで](https://community.aws/posts/cloud-journeys/01-serverless-image-recognition-app)ブログ投稿を参照してください。

この例で使用されているサービス

- API Gateway
- DynamoDB
- Lambda
- Amazon Rekognition
- Amazon S3
- Amazon SNS

### PHP

SDK for PHP

Amazon Rekognition を使用して画像内のラベルを検出し、保存して後で取得できるようにす る写真アセット管理アプリケーションの開発方法を示します。

完全なソースコードと設定および実行の手順については、[GitHub](https://github.com/awsdocs/aws-doc-sdk-examples/tree/main/php/applications/photo_asset_manager) で完全な例を参照してくだ さい。

この例のソースについて詳しくは、[AWS コミュニティで](https://community.aws/posts/cloud-journeys/01-serverless-image-recognition-app)ブログ投稿を参照してください。

この例で使用されているサービス

- API Gateway
- DynamoDB
- Lambda
- Amazon Rekognition
- Amazon S3
- Amazon SNS

### Rust

SDK for Rust

Amazon Rekognition を使用して画像内のラベルを検出し、保存して後で取得できるようにす る写真アセット管理アプリケーションの開発方法を示します。

完全なソースコードと設定および実行の手順については、[GitHub](https://github.com/awsdocs/aws-doc-sdk-examples/tree/main/rustv1/cross_service/photo_asset_management) で完全な例を参照してくだ さい。

この例のソースについて詳しくは、[AWS コミュニティで](https://community.aws/posts/cloud-journeys/01-serverless-image-recognition-app)ブログ投稿を参照してください。

この例で使用されているサービス

- API Gateway
- DynamoDB
- Lambda
- Amazon Rekognition
- Amazon S3
- Amazon SNS

AWS SDK デベロッパーガイドとコード例の詳細なリストについては、「[AWS SDK での Lambda](#page-1777-0)  [を使用する](#page-1777-0)」を参照してください。このトピックには、使用開始方法に関する情報と、以前の SDK バージョンの詳細も含まれています。

## API Gateway で WebSocket チャットアプリケーションを作成する

次のコード例は、Amazon API Gateway 上に構築された WebSocket API によって提供されるチャッ トアプリケーションを作成する方法を示しています。

Python

SDK for Python (Boto3)

AWS SDK for Python (Boto3) と Amazon API Gateway V2 を使用して、AWS Lambda や Amazon DynamoDB と統合する WebSocket API を作成する方法を示します。

- API Gateway で提供される WebSocket API を作成します。
- DynamoDB に接続を保存し、他のチャット参加者にメッセージを投稿する Lambda ハンド ラを定義します。
- WebSocket チャットアプリケーションに接続し、WebSockets パッケージを使用してメッ セージを送信します。

完全なソースコードとセットアップおよび実行の手順については、[GitHub](https://github.com/awsdocs/aws-doc-sdk-examples/tree/main/python/cross_service/apigateway_websocket_chat) で完全な例を参照 してください。

この例で使用されているサービス

- API Gateway
- DynamoDB
- Lambda

AWS SDK デベロッパーガイドとコード例の完全なリストについては、「[AWS SDK での Lambda](#page-1777-0)  [を使用する](#page-1777-0)」を参照してください。このトピックには、使用開始方法に関する情報と、以前の SDK バージョンの詳細も含まれています。

顧客からのフィードバックを分析し、音声を合成するアプリケーションの 作成

次のコード例では、顧客のコメントカードを分析し、それを元の言語から翻訳し、顧客の感情を判断 し、翻訳されたテキストから音声ファイルを生成するアプリケーションの作成方法を示しています。

### .NET

AWS SDK for .NET

このサンプルアプリケーションは、顧客フィードバックカードを分析し、保存します。具体 的には、ニューヨーク市の架空のホテルのニーズを満たします。このホテルでは、お客様から のフィードバックをさまざまな言語で書かれた実際のコメントカードの形で受け取ります。そ のフィードバックは、ウェブクライアントを通じてアプリにアップロードされます。コメント カードの画像をアップロードされると、次の手順が発生します。

- テキストは Amazon Textract を使用して、画像から抽出されます。
- Amazon Comprehend は、抽出されたテキストの感情とその言語を決定します。
- 抽出されたテキストは、Amazon Translate を使用して英語に翻訳されます。
- Amazon Polly は抽出されたテキストからオーディオファイルを合成します。

完全なアプリは AWS CDK を使用してデプロイすることができます。ソースコードとデプロ イ手順については、[GitHub](https://github.com/awsdocs/aws-doc-sdk-examples/tree/main/dotnetv3/cross-service/FeedbackSentimentAnalyzer) のプロジェクトを参照してください。

この例で使用されているサービス

- Amazon Comprehend
- Lambda
- Amazon Polly
- Amazon Textract
- Amazon Translate

### Java

SDK for Java 2.x

このサンプルアプリケーションは、顧客フィードバックカードを分析し、保存します。具体 的には、ニューヨーク市の架空のホテルのニーズを満たします。このホテルでは、お客様から のフィードバックをさまざまな言語で書かれた実際のコメントカードの形で受け取ります。そ のフィードバックは、ウェブクライアントを通じてアプリにアップロードされます。コメント カードの画像をアップロードされると、次の手順が発生します。

- テキストは Amazon Textract を使用して、画像から抽出されます。
- Amazon Comprehend は、抽出されたテキストの感情とその言語を決定します。
- 抽出されたテキストは、Amazon Translate を使用して英語に翻訳されます。

• Amazon Polly は抽出されたテキストからオーディオファイルを合成します。

完全なアプリは AWS CDK を使用してデプロイすることができます。ソースコードとデプロ イ手順については、[GitHub](https://github.com/awsdocs/aws-doc-sdk-examples/tree/main/javav2/usecases/creating_fsa_app) のプロジェクトを参照してください。

この例で使用されているサービス

- Amazon Comprehend
- Lambda
- Amazon Polly
- Amazon Textract
- Amazon Translate

### **JavaScript**

SDK for JavaScript (v3)

このサンプルアプリケーションは、顧客フィードバックカードを分析し、保存します。具体 的には、ニューヨーク市の架空のホテルのニーズを満たします。このホテルでは、お客様から のフィードバックをさまざまな言語で書かれた実際のコメントカードの形で受け取ります。そ のフィードバックは、ウェブクライアントを通じてアプリにアップロードされます。コメント カードの画像をアップロードされると、次の手順が発生します。

- テキストは Amazon Textract を使用して、画像から抽出されます。
- Amazon Comprehend は、抽出されたテキストの感情とその言語を決定します。
- 抽出されたテキストは、Amazon Translate を使用して英語に翻訳されます。
- Amazon Polly は抽出されたテキストからオーディオファイルを合成します。

完全なアプリは AWS CDK を使用してデプロイすることができます。ソースコードとデプロ イ手順については、[GitHub](https://github.com/awsdocs/aws-doc-sdk-examples/tree/main/javascriptv3/example_code/cross-services/feedback-sentiment-analyzer) のプロジェクトを参照してください。次の抜粋は、AWS SDK for JavaScript が Lambda 関数内でどのように使用されるかを示しています。

```
import { 
   ComprehendClient, 
   DetectDominantLanguageCommand, 
   DetectSentimentCommand,
} from "@aws-sdk/client-comprehend";
/**
```

```
 * Determine the language and sentiment of the extracted text. 
 * 
  * @param {{ source_text: string}} extractTextOutput 
  */
export const handler = async (extractTextOutput) => { 
  const comprehendClient = new ComprehendClient( \{\});
   const detectDominantLanguageCommand = new DetectDominantLanguageCommand({ 
    Text: extractTextOutput.source text,
   }); 
   // The source language is required for sentiment analysis and 
   // translation in the next step. 
   const { Languages } = await comprehendClient.send( 
     detectDominantLanguageCommand, 
   ); 
   const languageCode = Languages[0].LanguageCode; 
   const detectSentimentCommand = new DetectSentimentCommand({ 
    Text: extractTextOutput.source text,
     LanguageCode: languageCode, 
   }); 
   const { Sentiment } = await comprehendClient.send(detectSentimentCommand); 
  return { 
     sentiment: Sentiment, 
     language_code: languageCode, 
   };
};
```

```
import { 
   DetectDocumentTextCommand, 
   TextractClient,
} from "@aws-sdk/client-textract";
/** 
  * Fetch the S3 object from the event and analyze it using Amazon Textract. 
 * 
  * @param {import("@types/aws-lambda").EventBridgeEvent<"Object Created">} 
  eventBridgeS3Event 
  */
```

```
export const handler = async (eventBridgeS3Event) => { 
   const textractClient = new TextractClient(); 
   const detectDocumentTextCommand = new DetectDocumentTextCommand({ 
     Document: { 
       S3Object: { 
         Bucket: eventBridgeS3Event.bucket, 
         Name: eventBridgeS3Event.object, 
       }, 
     }, 
   }); 
  // Textract returns a list of blocks. A block can be a line, a page, word, etc. 
  // Each block also contains geometry of the detected text. 
  // For more information on the Block type, see https://docs.aws.amazon.com/
textract/latest/dg/API_Block.html. 
   const { Blocks } = await textractClient.send(detectDocumentTextCommand); 
  // For the purpose of this example, we are only interested in words. 
  const extractedWords = Blocks.filter((b) => b.BlockType === "WORD").map( 
    (b) => b.Text,
   ); 
  return extractedWords.join(" ");
};
```

```
import { PollyClient, SynthesizeSpeechCommand } from "@aws-sdk/client-polly";
import { S3Client } from "@aws-sdk/client-s3";
import { Upload } from "@aws-sdk/lib-storage";
/** 
  * Synthesize an audio file from text. 
 * 
  * @param {{ bucket: string, translated_text: string, object: string}} 
  sourceDestinationConfig 
  */
export const handler = async (sourceDestinationConfig) => { 
   const pollyClient = new PollyClient({}); 
  const synthesizeSpeechCommand = new SynthesizeSpeechCommand({ 
     Engine: "neural", 
     Text: sourceDestinationConfig.translated_text, 
     VoiceId: "Ruth",
```

```
 OutputFormat: "mp3", 
   }); 
   const { AudioStream } = await pollyClient.send(synthesizeSpeechCommand); 
   const audioKey = `${sourceDestinationConfig.object}.mp3`; 
   // Store the audio file in S3. 
   const s3Client = new S3Client(); 
  const upload = new Upload(\{ client: s3Client, 
     params: { 
       Bucket: sourceDestinationConfig.bucket, 
       Key: audioKey, 
       Body: AudioStream, 
       ContentType: "audio/mp3", 
     }, 
   }); 
   await upload.done(); 
   return audioKey;
};
```

```
import { 
  TranslateClient, 
  TranslateTextCommand,
} from "@aws-sdk/client-translate";
/** 
  * Translate the extracted text to English. 
 * 
  * @param {{ extracted_text: string, source_language_code: string}} 
 textAndSourceLanguage 
  */
export const handler = async (textAndSourceLanguage) => { 
  const translateClient = new TranslateClient({});
   const translateCommand = new TranslateTextCommand({ 
     SourceLanguageCode: textAndSourceLanguage.source_language_code, 
     TargetLanguageCode: "en", 
     Text: textAndSourceLanguage.extracted_text, 
   });
```

```
 const { TranslatedText } = await translateClient.send(translateCommand); 
 return { translated text: TranslatedText };
};
```
この例で使用されているサービス

- Amazon Comprehend
- Lambda
- Amazon Polly
- Amazon Textract
- Amazon Translate

### Ruby

SDK for Ruby

このサンプルアプリケーションは、顧客フィードバックカードを分析し、保存します。具体 的には、ニューヨーク市の架空のホテルのニーズを満たします。このホテルでは、お客様から のフィードバックをさまざまな言語で書かれた実際のコメントカードの形で受け取ります。そ のフィードバックは、ウェブクライアントを通じてアプリにアップロードされます。コメント カードの画像をアップロードされると、次の手順が発生します。

- テキストは Amazon Textract を使用して、画像から抽出されます。
- Amazon Comprehend は、抽出されたテキストの感情とその言語を決定します。
- 抽出されたテキストは、Amazon Translate を使用して英語に翻訳されます。
- Amazon Polly は抽出されたテキストからオーディオファイルを合成します。

完全なアプリは AWS CDK を使用してデプロイすることができます。ソースコードとデプロ イ手順については、[GitHub](https://github.com/awsdocs/aws-doc-sdk-examples/tree/main/ruby/cross_service_examples/feedback_sentiment_analyzer) のプロジェクトを参照してください。

- この例で使用されているサービス
- Amazon Comprehend
- Lambda
- Amazon Polly
- Amazon Textract
- Amazon Translate

AWS SDK デベロッパーガイドとコード例の詳細なリストについては、「[AWS SDK での Lambda](#page-1777-0)  [を使用する](#page-1777-0)」を参照してください。このトピックには、使用開始方法に関する情報と、以前の SDK バージョンの詳細も含まれています。

ブラウザからの Lambda 関数の呼び出し

次のコード例は、ブラウザから AWS Lambda 関数を呼び出す方法を示しています。

**JavaScript** 

SDK for JavaScript (v2)

Amazon DynamoDB のテーブルをユーザーの選択内容で更新する AWS Lambda 関数を使用 した、ブラウザベースのアプリケーションを作成することができます。

完全なソースコードとセットアップおよび実行の手順については、[GitHub](https://github.com/awsdocs/aws-doc-sdk-examples/tree/main/javascript/example_code/lambda/lambda-for-browser) で完全な例を参照 してください。

この例で使用されているサービス

- DynamoDB
- Lambda

SDK for JavaScript (v3)

Amazon DynamoDB のテーブルをユーザーの選択内容で更新する AWS Lambda 関数を使用 した、ブラウザベースのアプリケーションを作成することができます。このアプリは AWS SDK for JavaScript v3 を使用します。

完全なソースコードとセットアップおよび実行の手順については、[GitHub](https://github.com/awsdocs/aws-doc-sdk-examples/tree/main/javascriptv3/example_code/cross-services/lambda-for-browser) で完全な例を参照 してください。

この例で使用されているサービス

- DynamoDB
- Lambda

AWS SDK デベロッパーガイドとコード例の完全なリストについては、「[AWS SDK での Lambda](#page-1777-0)  [を使用する](#page-1777-0)」を参照してください。このトピックには、使用開始方法に関する情報と、以前の SDK バージョンの詳細も含まれています。

## S3 Object Lambda でアプリケーションのデータを変換する

次のコード例では、S3 Object Lambda でアプリケーションのデータを変換する方法を示していま す。

.NET

AWS SDK for .NET

オブジェクトがリクエストしたクライアントまたはアプリケーションのニーズに合うように、 標準の S3 GET リクエストにカスタムコードを追加し、S3 から取得したリクエストされたオ ブジェクトを変更する方法を示しています。

完全なソースコードとセットアップおよび実行の手順については、[GitHub](https://github.com/awsdocs/aws-doc-sdk-examples/tree/main/dotnetv3/cross-service/S3ObjectLambdaFunction) で完全な例を参照 してください。

この例で使用されているサービス

- Lambda
- Amazon S3

AWS SDK デベロッパーガイドとコード例の完全なリストについては、「[AWS SDK での Lambda](#page-1777-0)  [を使用する](#page-1777-0)」を参照してください。このトピックには、使用開始方法に関する情報と、以前の SDK バージョンの詳細も含まれています。

API Gateway を使用して Lambda 関数を呼び出す

次のコード例は、Amazon API Gateway によって呼び出される AWS Lambda 関数の作成方法を示し ています。

Java

SDK for Java 2.x

Lambda Java ランタイム API を使用して AWS Lambda 関数を作成する方法を示します。 この例では、特定のユースケースを実行する異なる AWS サービスを呼び出します。この例 では、Amazon API Gateway によって呼び出される Lambda 関数を作成する方法を示しま す。この関数は、Amazon DynamoDB テーブルをスキャンして、Amazon Simple Notification Service (Amazon SNS) を使用して、従業員に年間の記念日を祝福するテキストメッセージを 送信します。

完全なソースコードとセットアップおよび実行の手順については、[GitHub](https://github.com/awsdocs/aws-doc-sdk-examples/tree/main/javav2/usecases/creating_lambda_apigateway) で完全な例を参照 してください。

この例で使用されているサービス

- API Gateway
- DynamoDB
- Lambda
- Amazon SNS

JavaScript

SDK for JavaScript (v3)

Lambda JavaScript ランタイム API を使用して AWS Lambda 関数を作成する方法を示しま す。この例では、特定のユースケースを実行する異なる AWS サービスを呼び出します。この 例では、Amazon API Gateway によって呼び出される Lambda 関数を作成する方法を示しま す。この関数は、Amazon DynamoDB テーブルをスキャンして、Amazon Simple Notification Service (Amazon SNS) を使用して、従業員に年間の記念日を祝福するテキストメッセージを 送信します。

完全なソースコードとセットアップおよび実行の手順については、[GitHub](https://github.com/awsdocs/aws-doc-sdk-examples/tree/main/javascriptv3/example_code/cross-services/lambda-api-gateway) で完全な例を参照 してください。

この例は、[AWS SDK for JavaScript v3 デベロッパーガイド](https://docs.aws.amazon.com/sdk-for-javascript/v3/developer-guide/api-gateway-invoking-lambda-example.html)でも使用できます。

この例で使用されているサービス

- API Gateway
- DynamoDB
- Lambda
- Amazon SNS

### Python

SDK for Python (Boto3)

この例は、AWS Lambda 関数を対象とする Amazon API Gateway REST API を作成して使用 する方法を示しています。Lambda ハンドラーは、HTTP メソッドに基づいてルーティングす る方法を示します。クエリ文字列、ヘッダー、および本文からデータを取得する方法。そし て、JSON 応答を返す方法。

- Lambda 関数をデプロイします。
- API ゲートウェイ REST API を作成します。
- Lambda 関数をターゲットとする REST リソースを作成します。
- API Gateway に Lambda 関数を呼び出す権限を付与します。
- リクエストパッケージを使用して、REST API にリクエストを送信します。
- デモ中に作成されたすべてのリソースをクリーンアップします。

この例は GitHub で最もよく確認できます。完全なソースコードとセットアップおよび実行の 手順については、[GitHub](https://github.com/awsdocs/aws-doc-sdk-examples/tree/main/python/example_code/lambda#readme) で完全な例を参照してください。

この例で使用されているサービス

- API Gateway
- Lambda

AWS SDK デベロッパーガイドとコード例の完全なリストについては、「[AWS SDK での Lambda](#page-1777-0)  [を使用する](#page-1777-0)」を参照してください。このトピックには、使用開始方法に関する情報と、以前の SDK バージョンの詳細も含まれています。

### Step Functions を使用して Lambda 関数を呼び出す

次のコード例は、AWS Lambda 関数を順次呼び出す AWS Step Functions ステートマシンを作成す る方法を示しています。

### Java

SDK for Java 2.x

AWS Step Functions と AWS SDK for Java 2.x を使用して AWS サーバーレスワークフローを 作成する方法を示します。各ワークフローステップは、AWS Lambda 関数を使用して実装さ れます。

完全なソースコードとセットアップおよび実行の手順については、[GitHub](https://github.com/awsdocs/aws-doc-sdk-examples/tree/main/javav2/usecases/creating_workflows_stepfunctions) で完全な例を参照 してください。

この例で使用されているサービス

• DynamoDB

- Lambda
- Amazon SES
- Step Functions

**JavaScript** 

SDK for JavaScript (v3)

AWS Step Functions と AWS SDK for JavaScript を使用して AWS サーバーレスワークフロー を作成する方法を示します。各ワークフローステップは、AWS Lambda 関数を使用して実装 されます。

Lambda はサーバーをプロビジョニングまたは管理サーバーなしでもコードを実行し、有効に するコンピューティングサービスです。Step Functions は、ビジネス上重要なアプリケーショ ンを構築するために Lambda 関数と他の AWS のサービスを組み合わせることができるサー バーレスオーケストレーションサービスです。

完全なソースコードとセットアップおよび実行の手順については、[GitHub](https://github.com/awsdocs/aws-doc-sdk-examples/tree/main/javascriptv3/example_code/cross-services/lambda-step-functions) で完全な例を参照 してください。

この例は、[AWS SDK for JavaScript v3 デベロッパーガイド](https://docs.aws.amazon.com/sdk-for-javascript/v3/developer-guide/serverless-step-functions-example.html)でも使用できます。

この例で使用されているサービス

- DynamoDB
- Lambda
- Amazon SES
- ステップ関数

AWS SDK デベロッパーガイドとコード例の完全なリストについては、「[AWS SDK での Lambda](#page-1777-0)  [を使用する](#page-1777-0)」を参照してください。このトピックには、使用開始方法に関する情報と、以前の SDK バージョンの詳細も含まれています。

スケジュールされたイベントを使用した Lambda 関数の呼び出し

次のコード例は、Amazon EventBridge スケジュールイベントによって呼び出される AWS Lambda 関数を作成する方法を示しています。

Java

SDK for Java 2.x

AWS Lambda 関数を呼び出す Amazon EventBridge スケジュールイベントを作成する方法を 示します。cron 式を使用して Lambda 関数が呼び出されるタイミングをスケジュールする ように EventBridge を設定します。この例では、Lambda Java ランタイム API を使用して Lambda 関数を作成します。この例では、特定のユースケースを実行する異なる AWS サービ スを呼び出します。この例では、年間の記念日に従業員を祝福するモバイルテキストメッセー ジを従業員に送信するアプリを作成する方法を示します。

完全なソースコードとセットアップおよび実行の手順については、[GitHub](https://github.com/awsdocs/aws-doc-sdk-examples/tree/main/javav2/usecases/creating_scheduled_events) で完全な例を参照 してください。

この例で使用されているサービス

- DynamoDB
- EventBridge
- Lambda
- Amazon SNS

### **JavaScript**

SDK for JavaScript (v3)

AWS Lambda 関数を呼び出す Amazon EventBridge スケジュールイベントを作成する方法を 示します。cron 式を使用して Lambda 関数が呼び出されるタイミングをスケジュールするよ うに EventBridge を設定します。この例では、Lambda JavaScript ランタイム API を使用して Lambda 関数を作成します。この例では、特定のユースケースを実行する異なる AWS サービ スを呼び出します。この例では、年間の記念日に従業員を祝福するモバイルテキストメッセー ジを従業員に送信するアプリを作成する方法を示します。

完全なソースコードとセットアップおよび実行の手順については、[GitHub](https://github.com/awsdocs/aws-doc-sdk-examples/tree/main/javascriptv3/example_code/cross-services/lambda-scheduled-events) で完全な例を参照 してください。

この例は、[AWS SDK for JavaScript v3 デベロッパーガイド](https://docs.aws.amazon.com/sdk-for-javascript/v3/developer-guide/scheduled-events-invoking-lambda-example.html)でも使用できます。

この例で使用されているサービス

• DynamoDB

- EventBridge
- Lambda
- Amazon SNS

### Python

SDK for Python (Boto3)

以下の例では、スケジュールした Amazon EventBridge イベントのターゲットとして、AWS Lambda 関数を登録する方法を示しています。Lambda ハンドラーは、後で取得するために Amazon CloudWatch Logs にわかりやすいメッセージと完全なイベントデータを書き込みま す。

- Lambda 関数をデプロイします。
- EventBridge スケジュールイベントを作成し、Lambda 関数をターゲットにします。
- EventBridge に Lambda 関数を呼び出す許可を付与します
- CloudWatch Logs から最新のデータを出力して、スケジュールされた呼び出しの結果を表 示しています。
- デモ中に作成されたすべてのリソースをクリーンアップします。

この例は GitHub で最もよく確認できます。完全なソースコードとセットアップおよび実行の 手順については、[GitHub](https://github.com/awsdocs/aws-doc-sdk-examples/tree/main/python/example_code/lambda#readme) で完全な例を参照してください。

この例で使用されているサービス

- CloudWatch ログ
- EventBridge
- Lambda

AWS SDK デベロッパーガイドとコード例の完全なリストについては、「[AWS SDK での Lambda](#page-1777-0)  [を使用する](#page-1777-0)」を参照してください。このトピックには、使用開始方法に関する情報と、以前の SDK バージョンの詳細も含まれています。

## Lambda クォータ

#### A Important

新規の AWS アカウント では、同時実行性とメモリクォータが低くなっています。これらの クォータは、使用状況に応じて AWS が自動的に引き上げます。

## コンピューティングとストレージ

Lambda では、関数の実行と保存に使用できるコンピューティングおよびストレージリソースの量に 対してクォータを設定します。同時実行とストレージのクォータは、AWS リージョン ごとに適用さ れます。Elastic Network Interface (ENI) クォータは、リージョンにかかわらず、仮想プライベート クラウド (VPC) ごとに適用されます。次のクォータは、デフォルト値から引き上げることができま す。詳細については、「Service Quotas ユーザーガイド」の[「クォータの引き上げのリクエスト](https://docs.aws.amazon.com/servicequotas/latest/userguide/request-quota-increase.html)」 を参照してください。

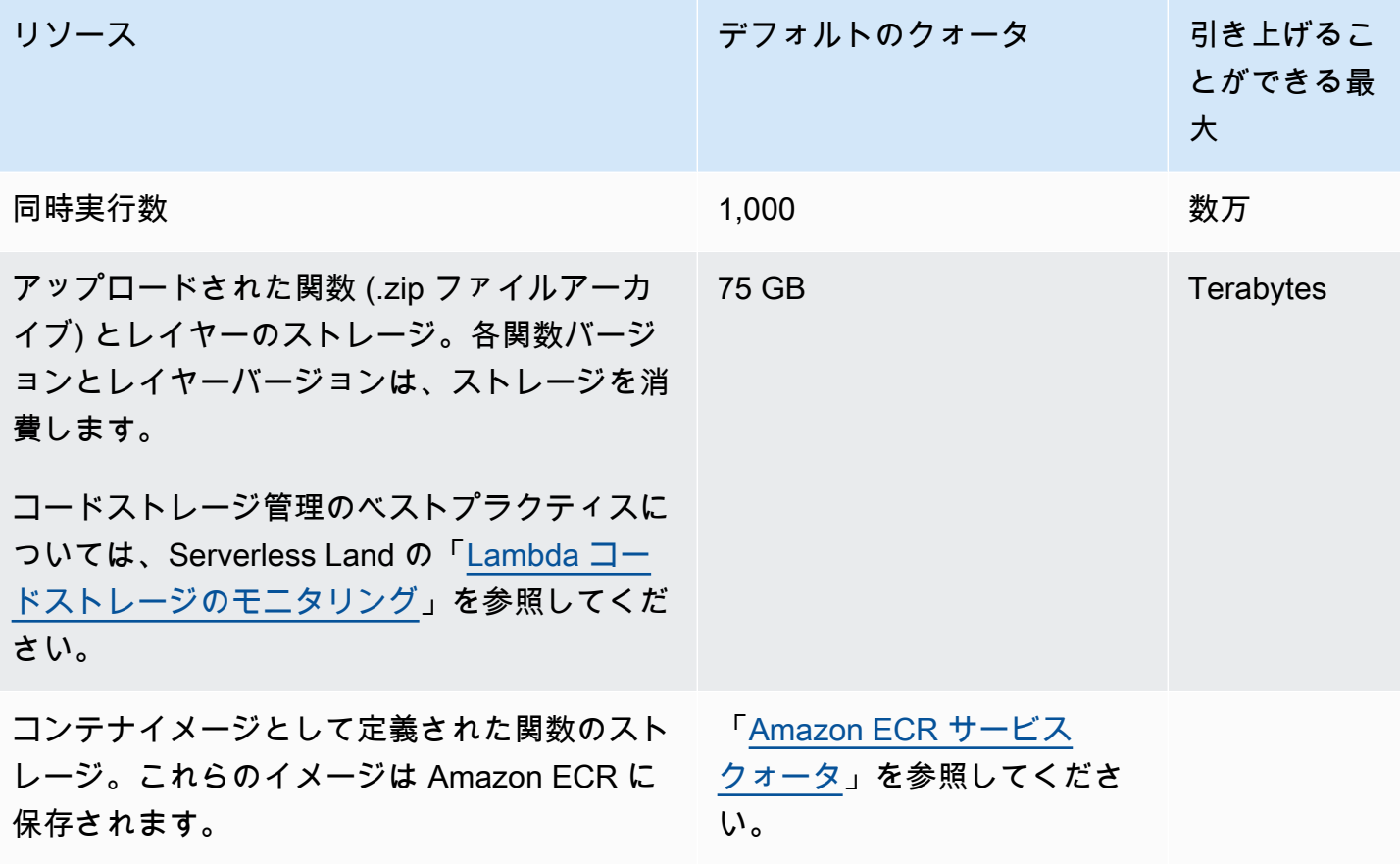

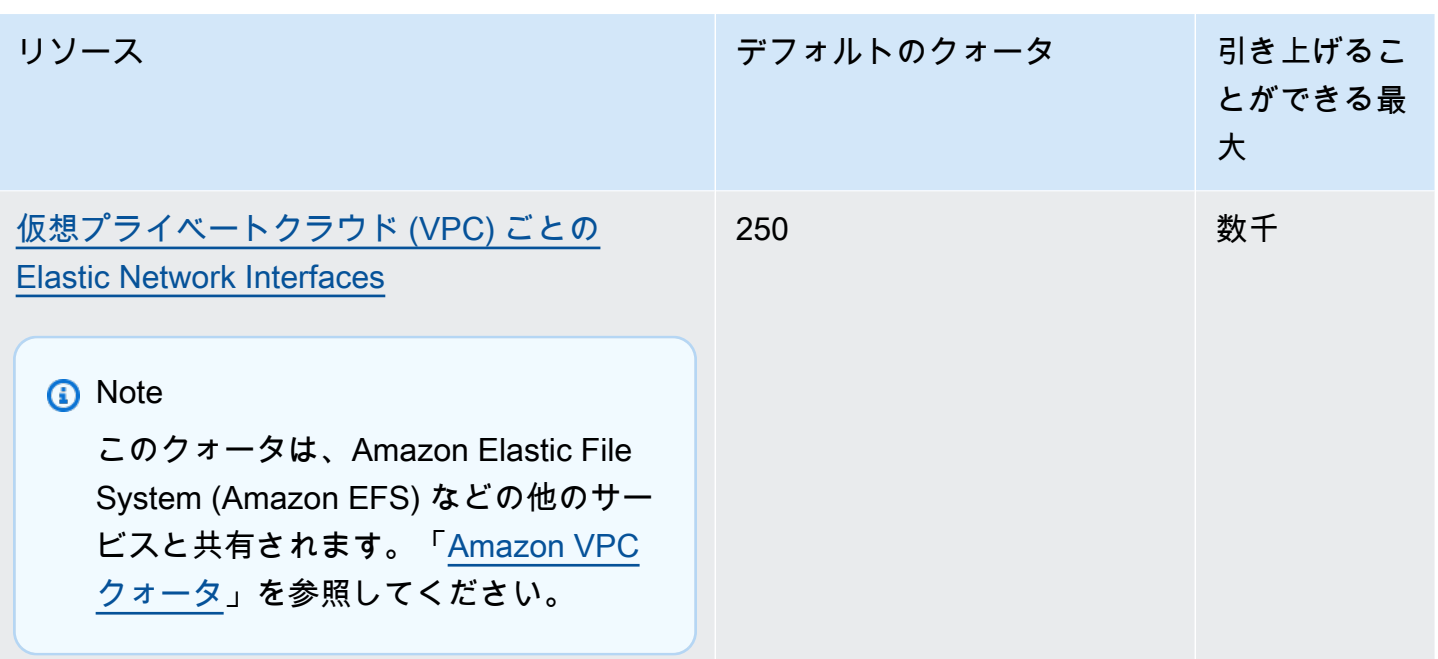

同時実行および Lambda がトラフィックに応じて関数の同時実行数をスケーリングする方法の詳細 については、「[Lambda 関数のスケーリングについて」](#page-397-0)を参照してください。

# 関数の設定、デプロイ、実行

関数の設定、デプロイ、実行には、次のクォータが適用されます。特に明記されていない限り、変更 できません。

**a** Note

Lambda のドキュメント、ログメッセージ、およびコンソールでは、1024 KB を示すのに (MiB ではなく) MB を使用します。

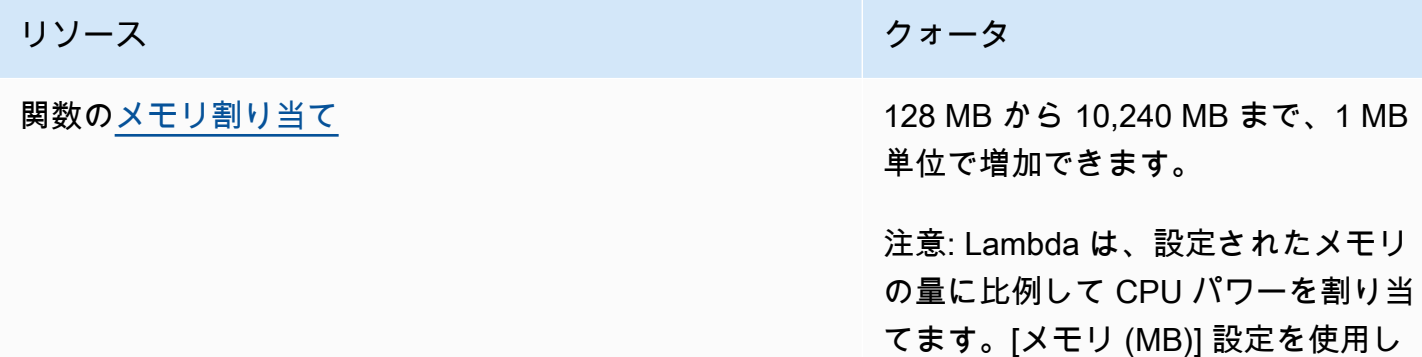

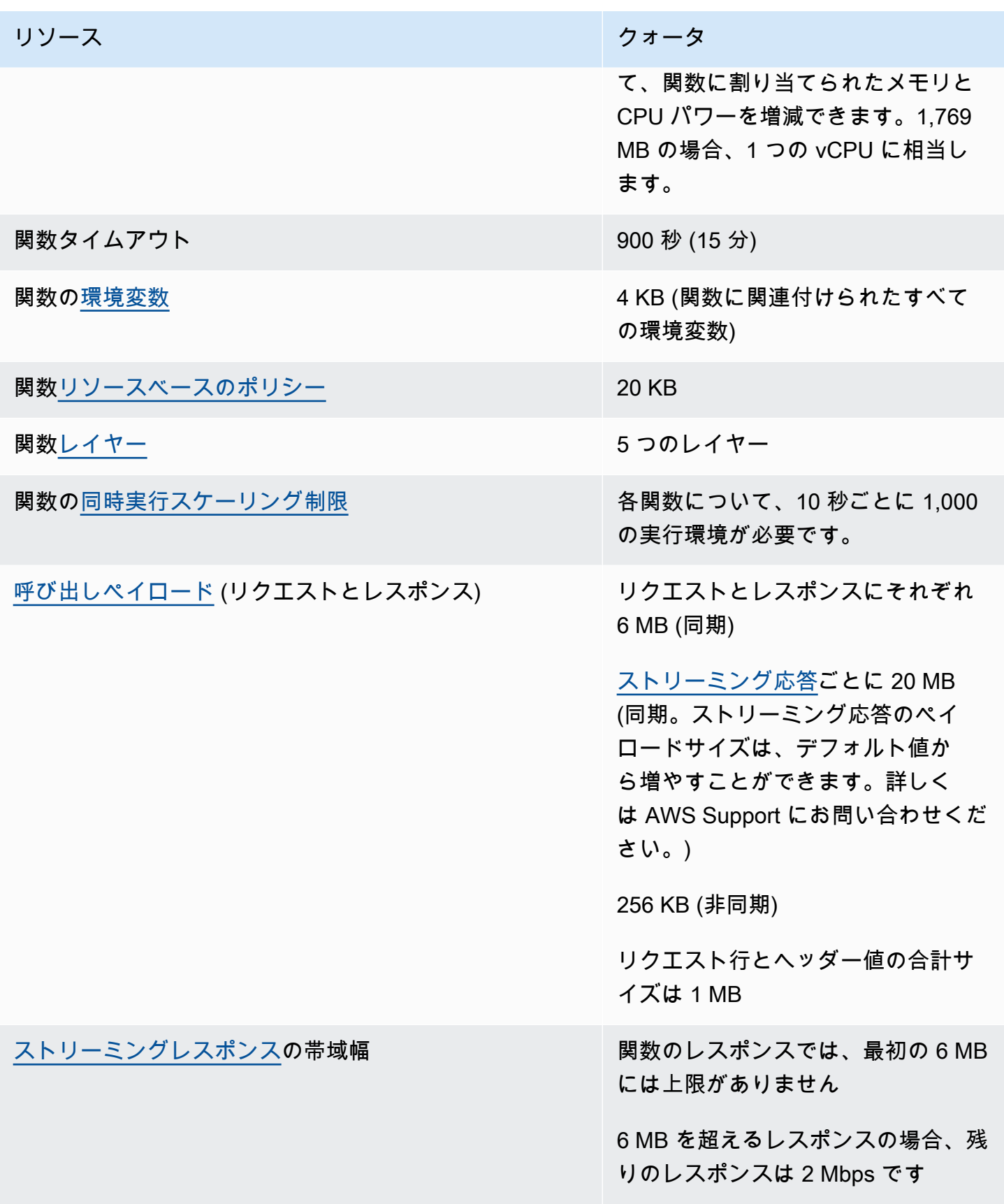

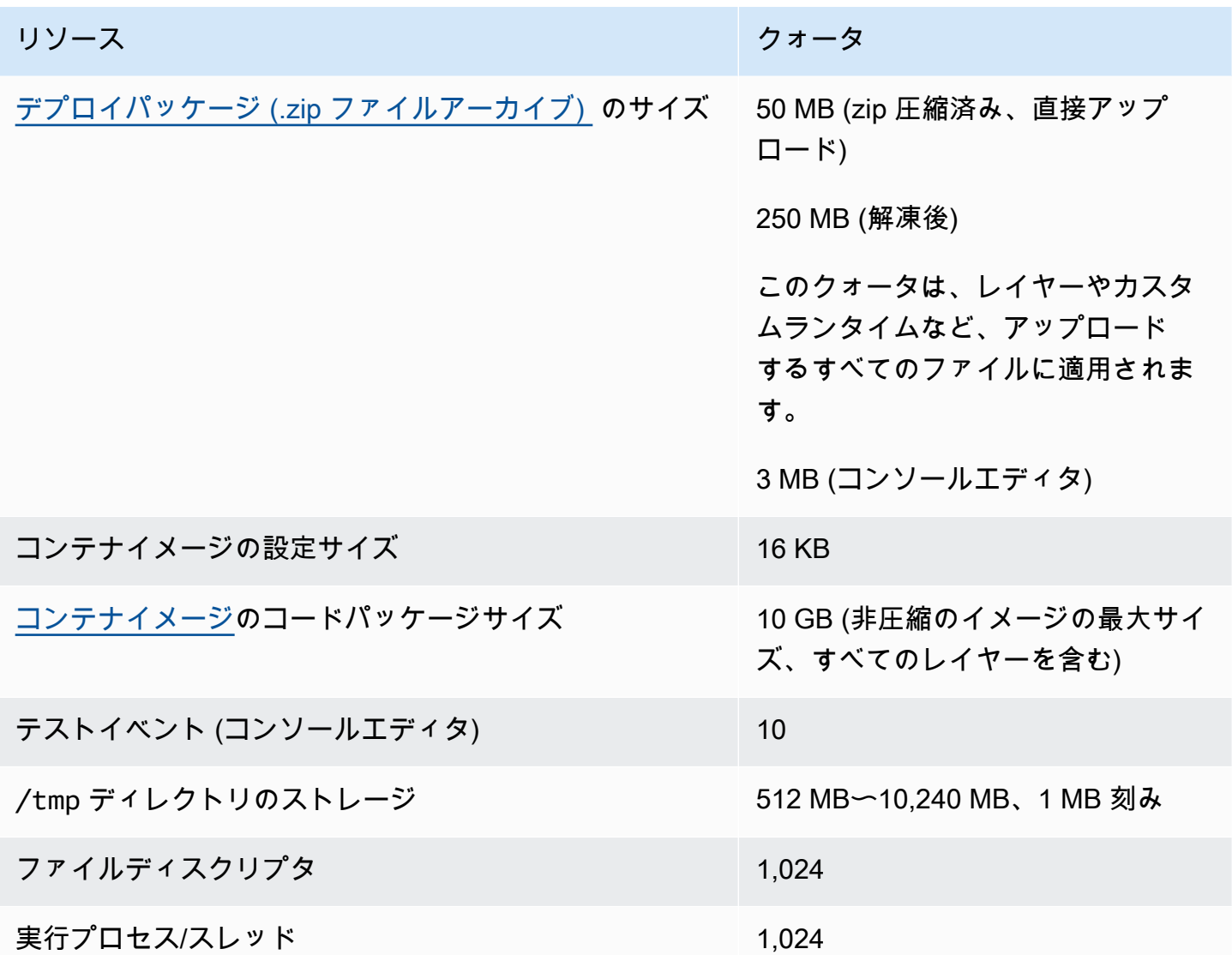

# Lambda API リクエスト

次のクォータは Lambda API リクエストに関連付けられています。

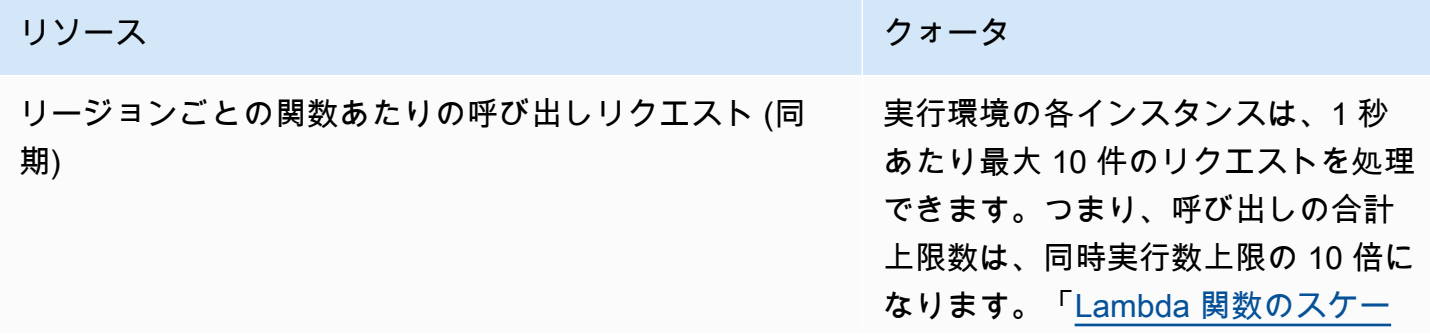

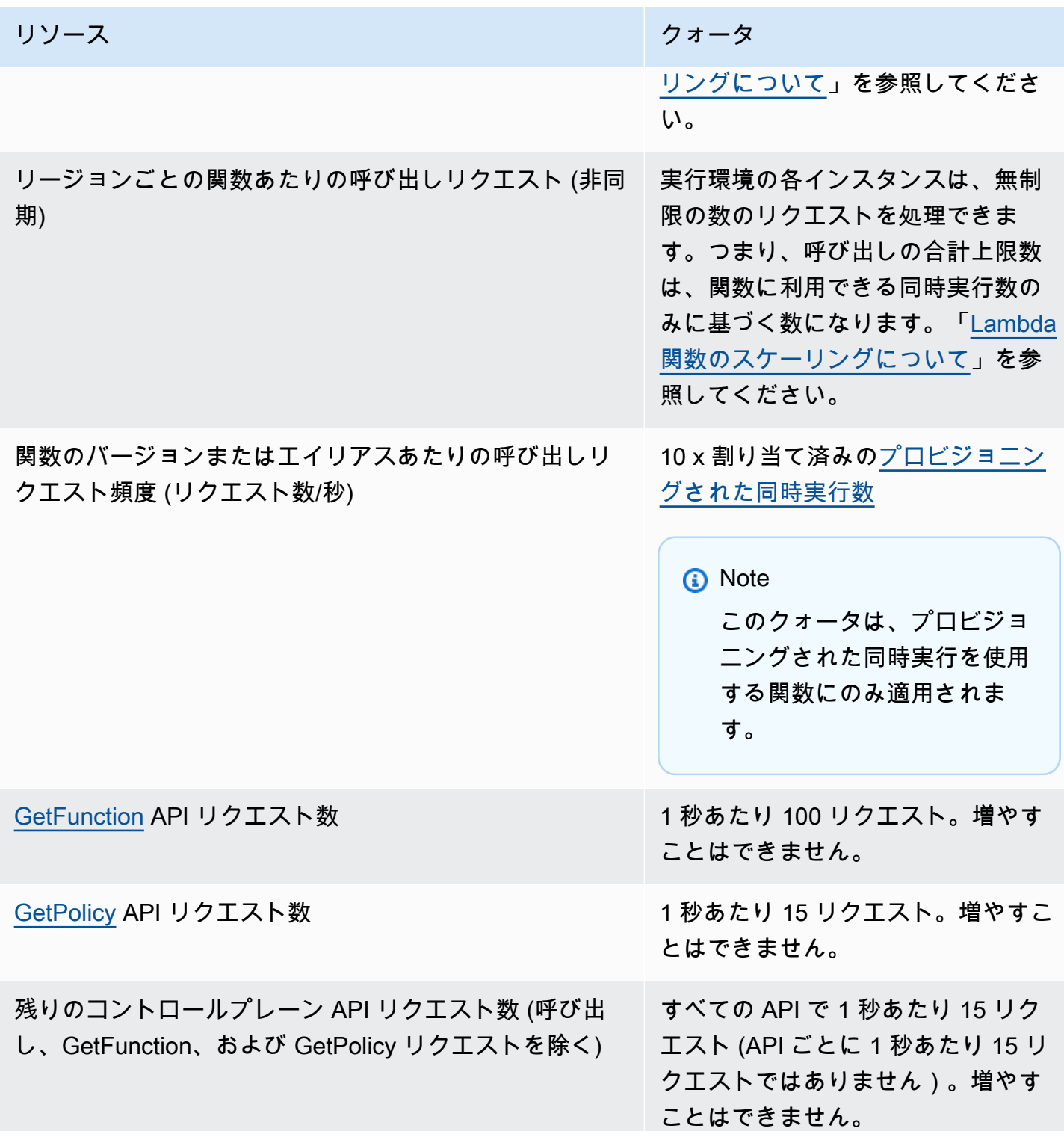

# その他のサービス

AWS Identity and Access Management (IAM)、Amazon CloudFront (Lambda@Edge)、Amazon Virtual Private Cloud (Amazon VPC) などの他のサービスのクォータが Lambda 関数に影響を及ぼす ことがあります。詳細については、「Amazon Web Services 全般のリファレンス」と「[他の AWS](#page-1010-0) [サービスからのイベントを使用した Lambda の呼び出し](#page-1010-0)」の[「AWS サービスクォータ」](https://docs.aws.amazon.com/general/latest/gr/aws_service_limits.html)を参照して ください。

# <span id="page-2221-0"></span>ドキュメント履歴

次の表は、AWS Lambda 開発者ガイドに対する 2018 年 5 月以降の重要な変更点をまとめたもので す。このドキュメントの更新に関する通知については、「[RSS フィード」](https://docs.aws.amazon.com/lambda/latest/dg/lambda-updates.rss)にサブスクライブできま す。

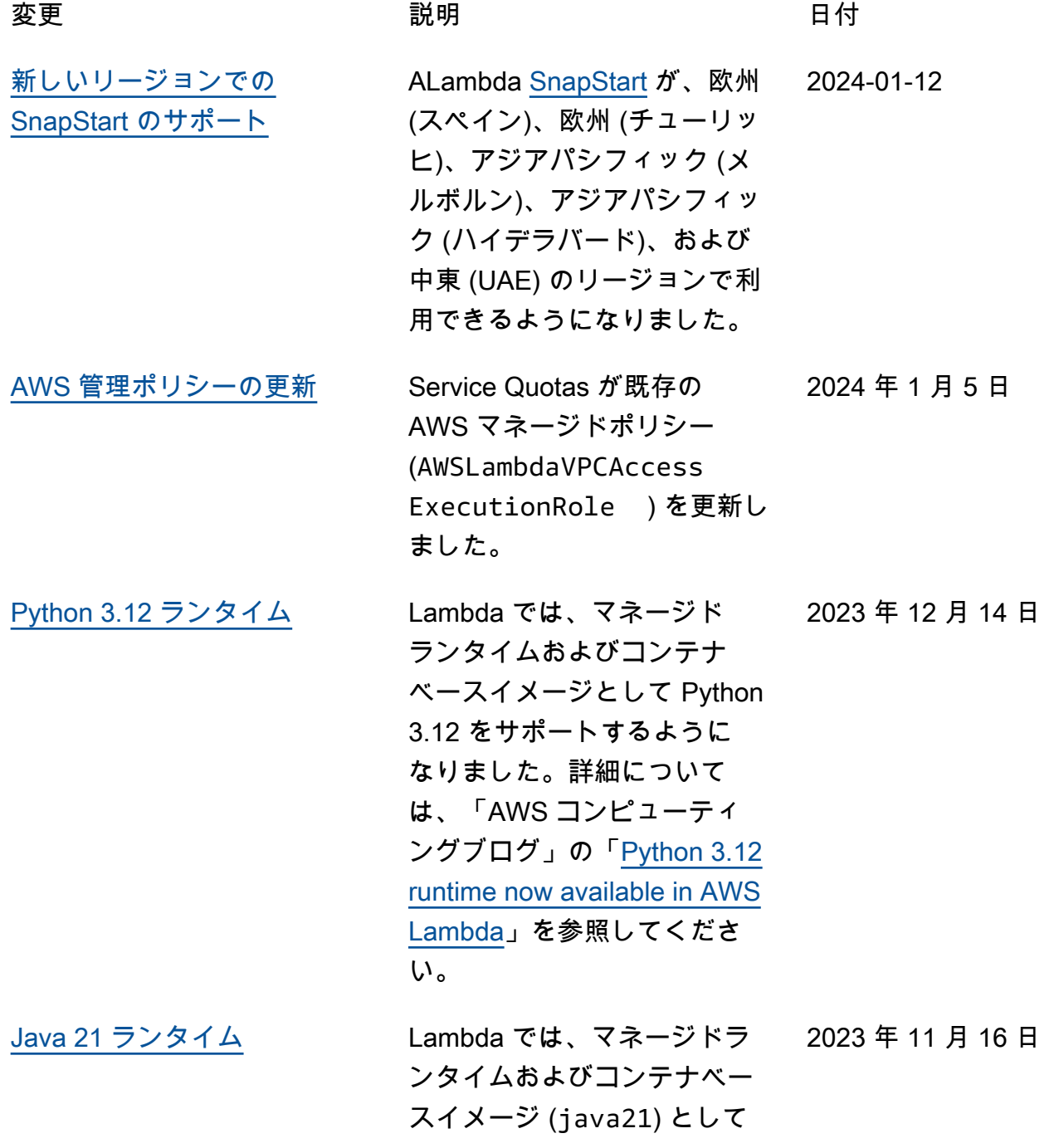

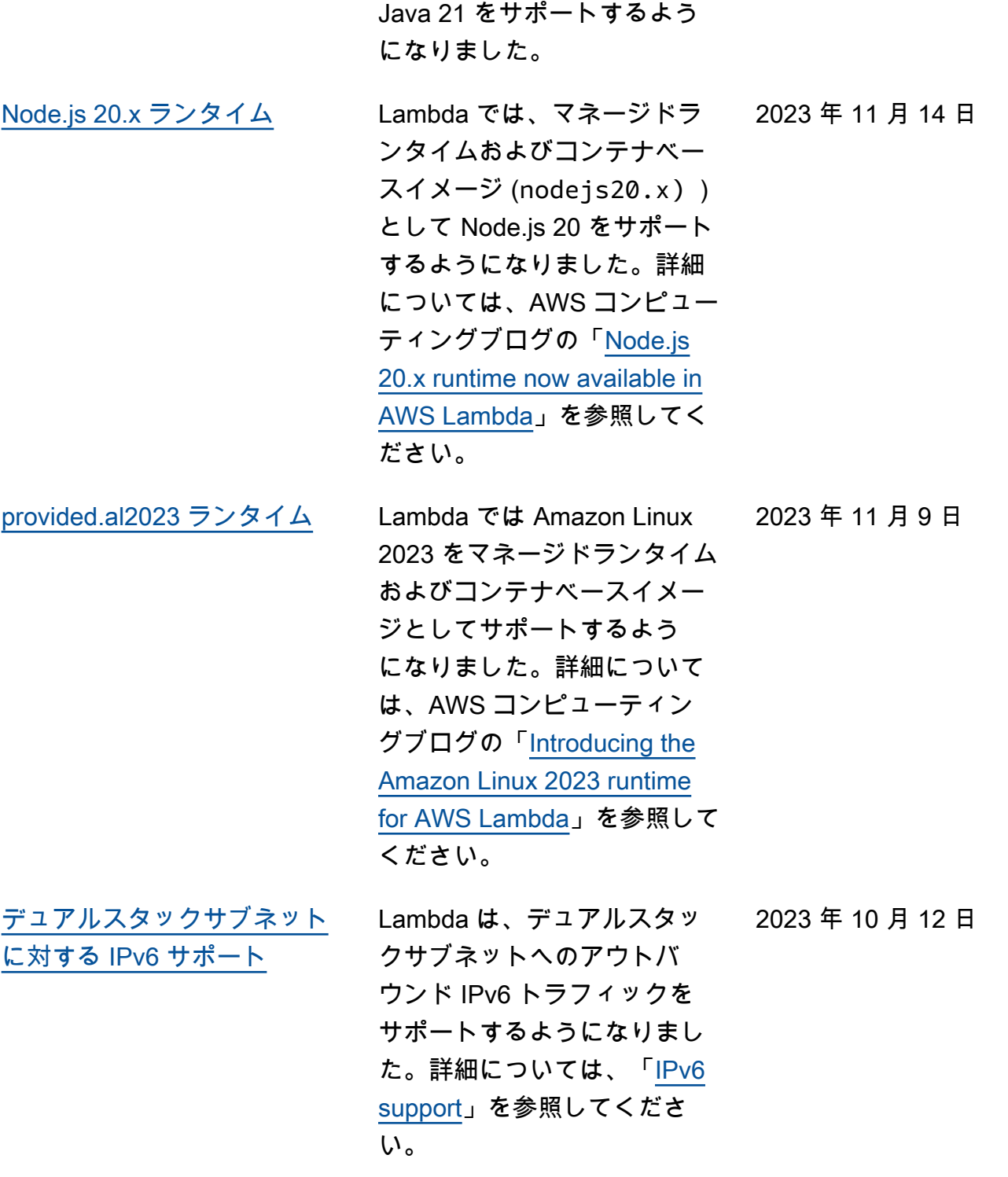

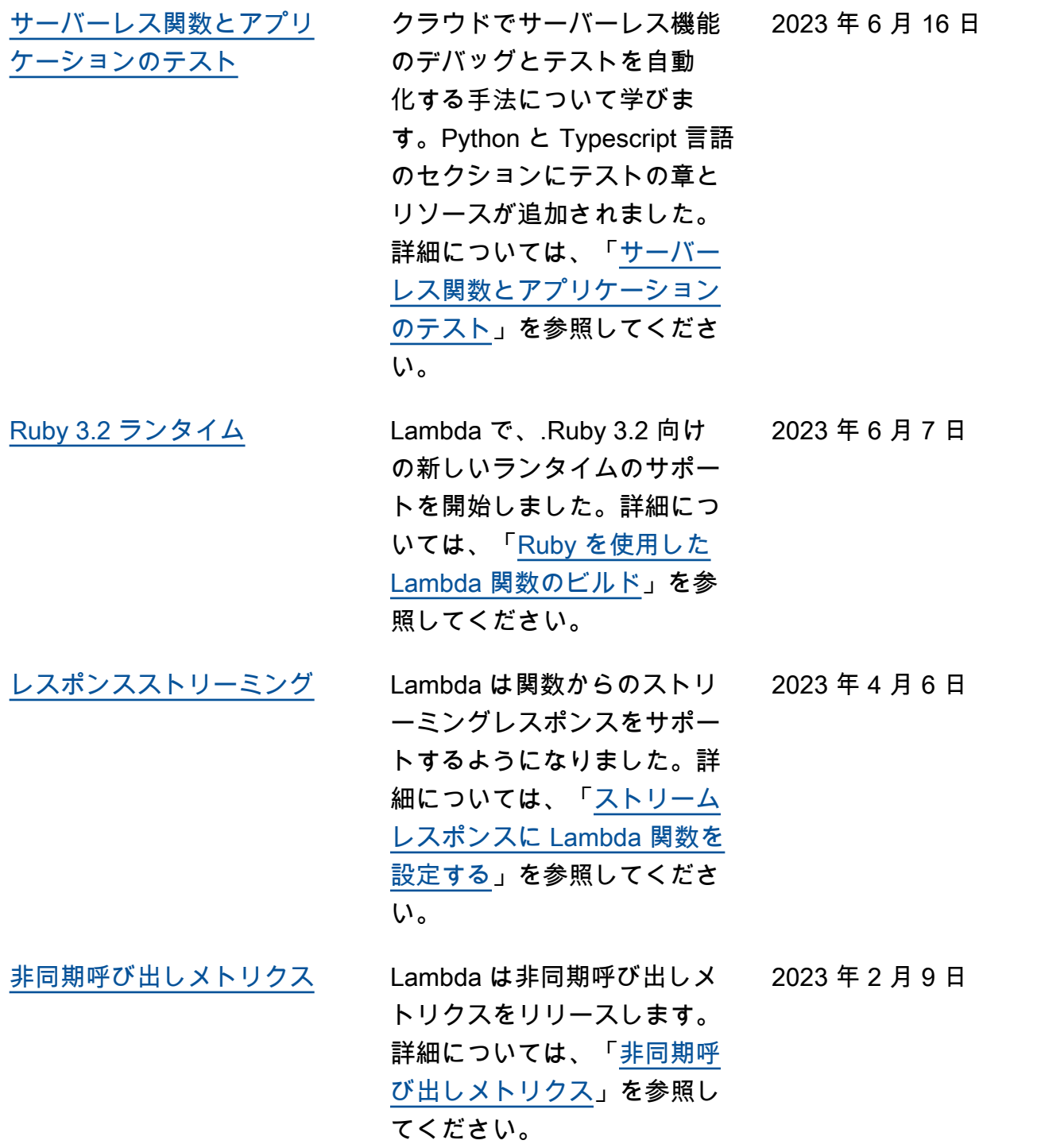

[ランタイムのバージョンコン](https://docs.aws.amazon.com/lambda/latest/dg/runtimes-update.html?icmpid=docs_lambda_rss) [トロール](https://docs.aws.amazon.com/lambda/latest/dg/runtimes-update.html?icmpid=docs_lambda_rss) Lambda は、セキュリティ更 新、バグ修正、および新機 能が含まれる新しいランタイ ムバージョンをリリースしま す。関数が新しいランタイム バージョンに更新されるタイ ミングを制御できるようにな りました。詳細については、 「[Lambda ランタイムの更](https://docs.aws.amazon.com/lambda/latest/dg/runtimes-update.html?icmpid=docs_lambda_rss) [新」](https://docs.aws.amazon.com/lambda/latest/dg/runtimes-update.html?icmpid=docs_lambda_rss)を参照してください。 2023 年 1 月 23 日 [Lambda SnapStart](https://docs.aws.amazon.com/lambda/latest/dg/snapstart.html?icmpid=docs_lambda_rss) Lambda SnapStart を使用し て、追加のリソースをプロビ ジョニングしたり、複雑なパ フォーマンス最適化を実装し たりすることなく、Java 関 数の起動時間を短縮します。 詳細については、「[Lambda](https://docs.aws.amazon.com/lambda/latest/dg/snapstart.html?icmpid=docs_lambda_rss)  [SnapStart による起動パフォー](https://docs.aws.amazon.com/lambda/latest/dg/snapstart.html?icmpid=docs_lambda_rss) [マンスの向上」](https://docs.aws.amazon.com/lambda/latest/dg/snapstart.html?icmpid=docs_lambda_rss)を参照してく ださい。 2022 年 11 月 28 日 [Node.js 18 ランタイム](https://docs.aws.amazon.com/lambda/latest/dg/lambda-nodejs.html?icmpid=docs_lambda_rss) Lambda で、Node.js 18 の新 しいランタイムがサポート されるようになりました。N ode.js 18 は Amazon Linux 2 を使用しています。詳細に ついては、「[Node.js による](https://docs.aws.amazon.com/lambda/latest/dg/lambda-nodejs.html?icmpid=docs_lambda_rss) [Lambda 関数のビルド](https://docs.aws.amazon.com/lambda/latest/dg/lambda-nodejs.html?icmpid=docs_lambda_rss)」を参 照してください。 2022 年 11 月 18 日

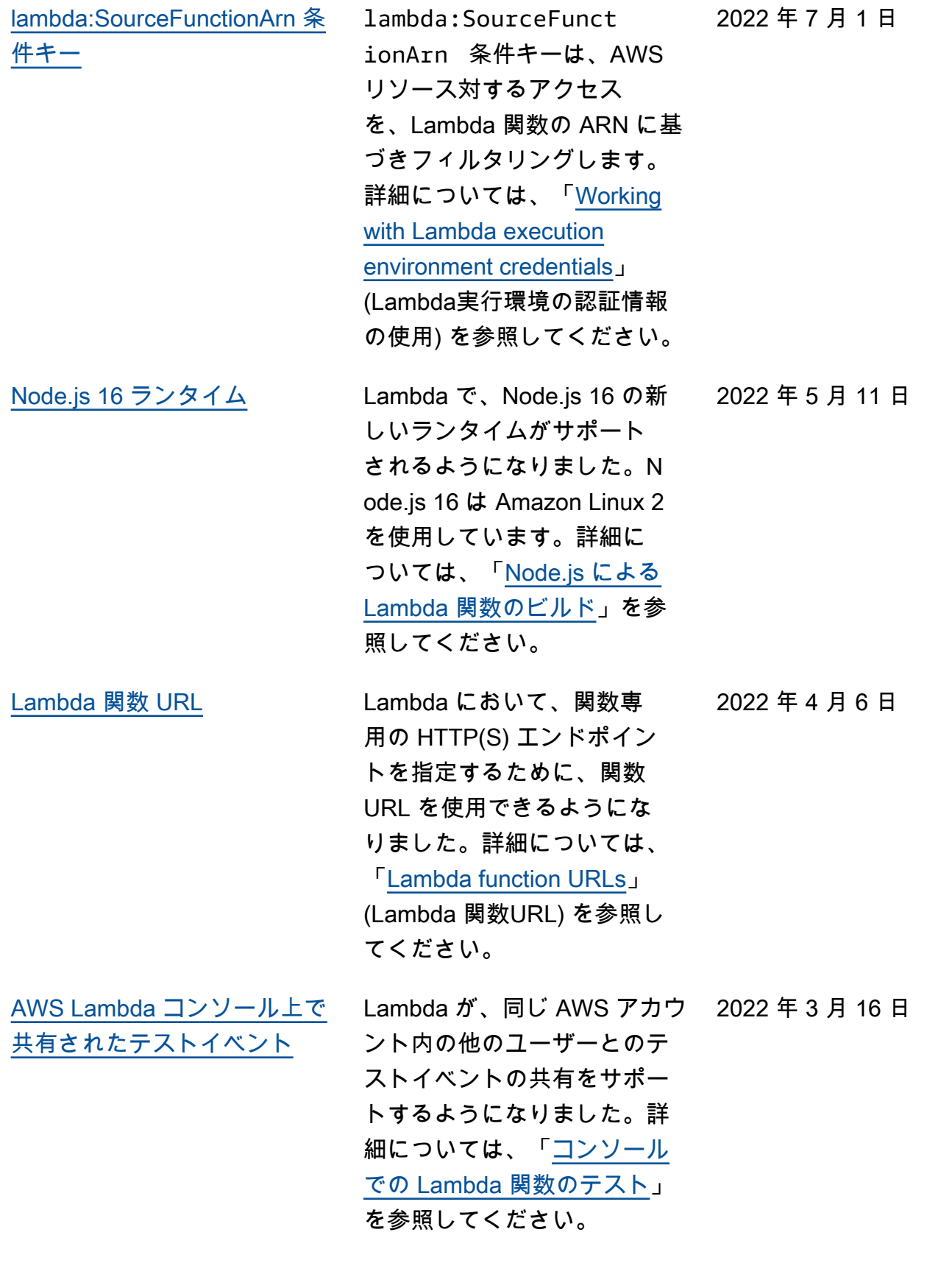

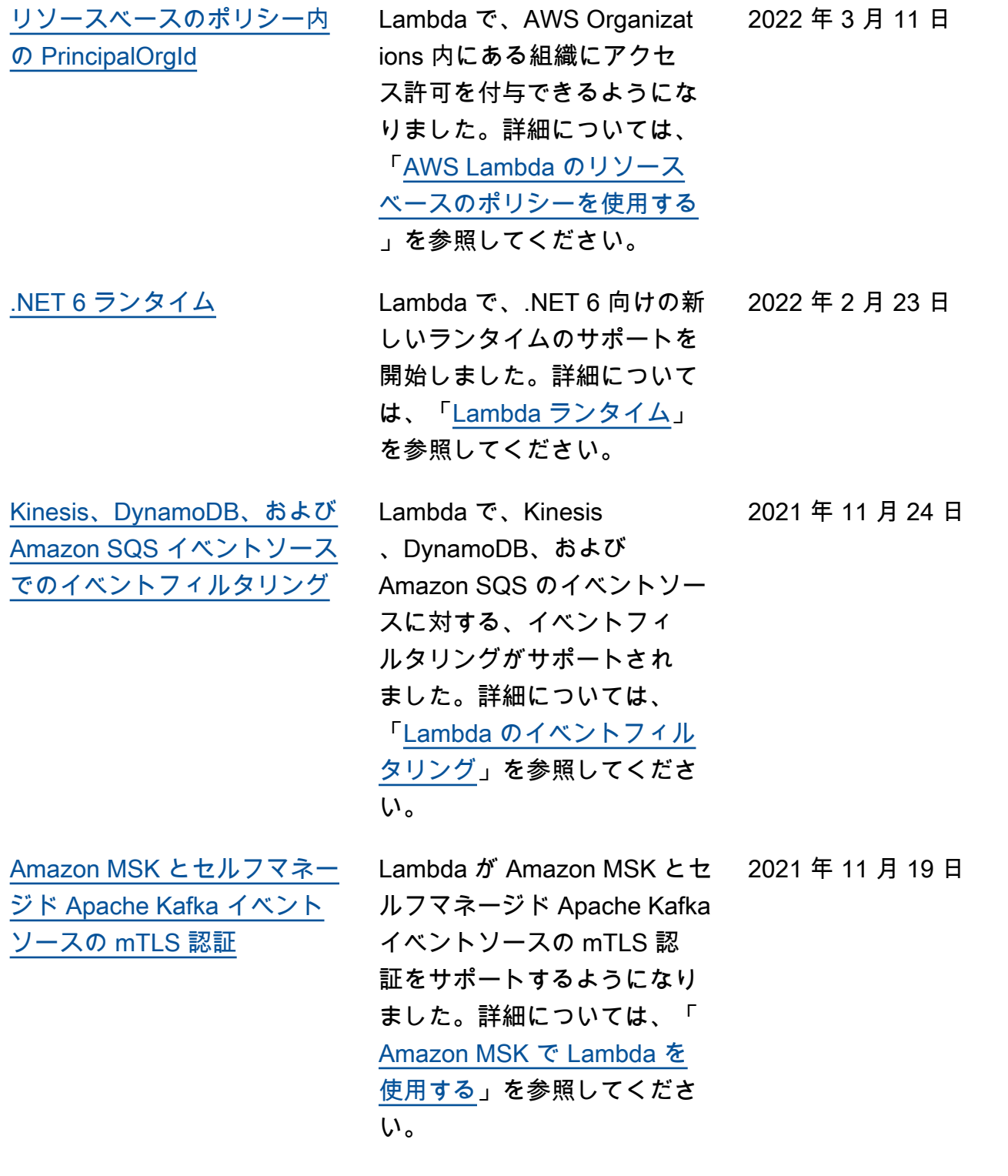

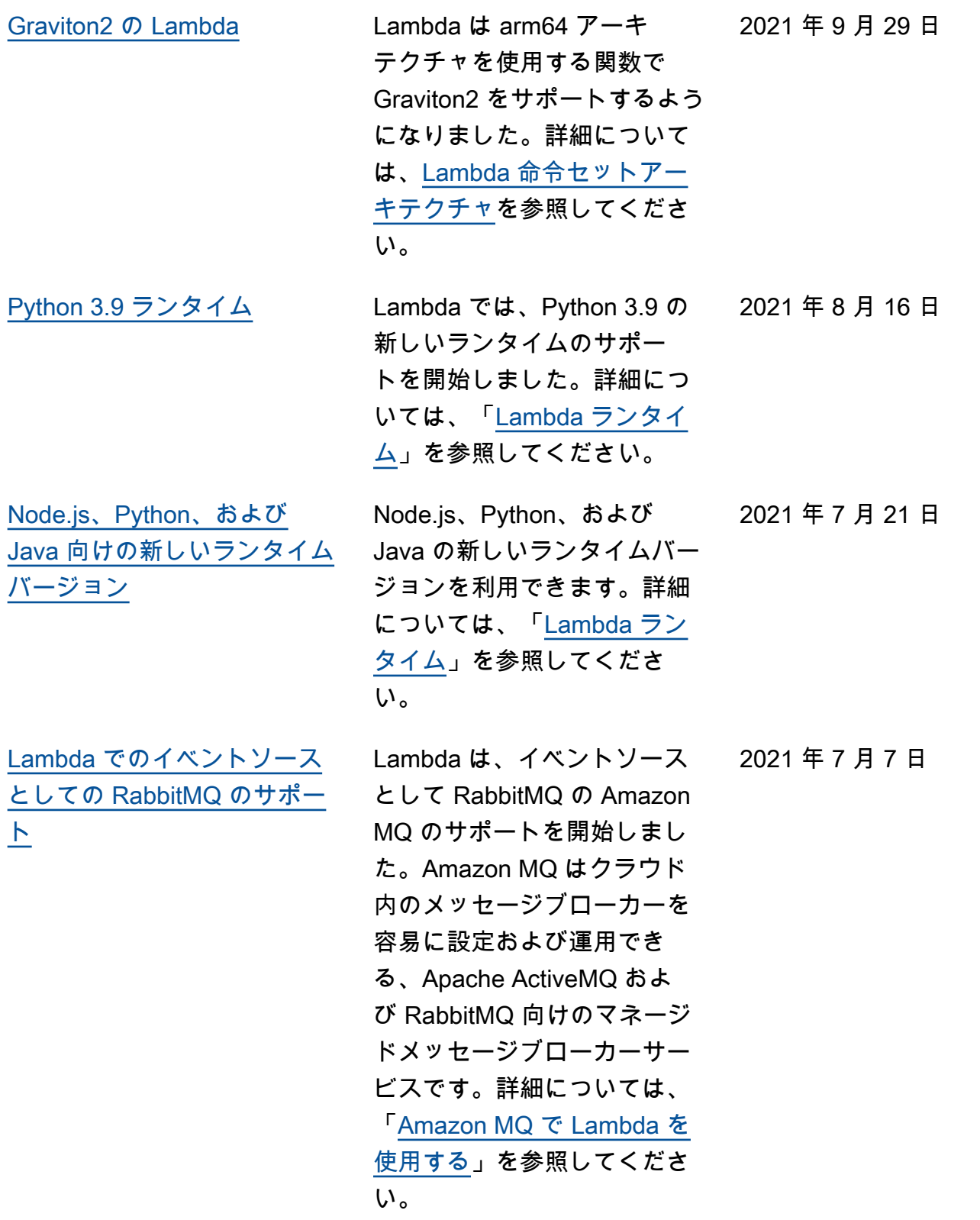

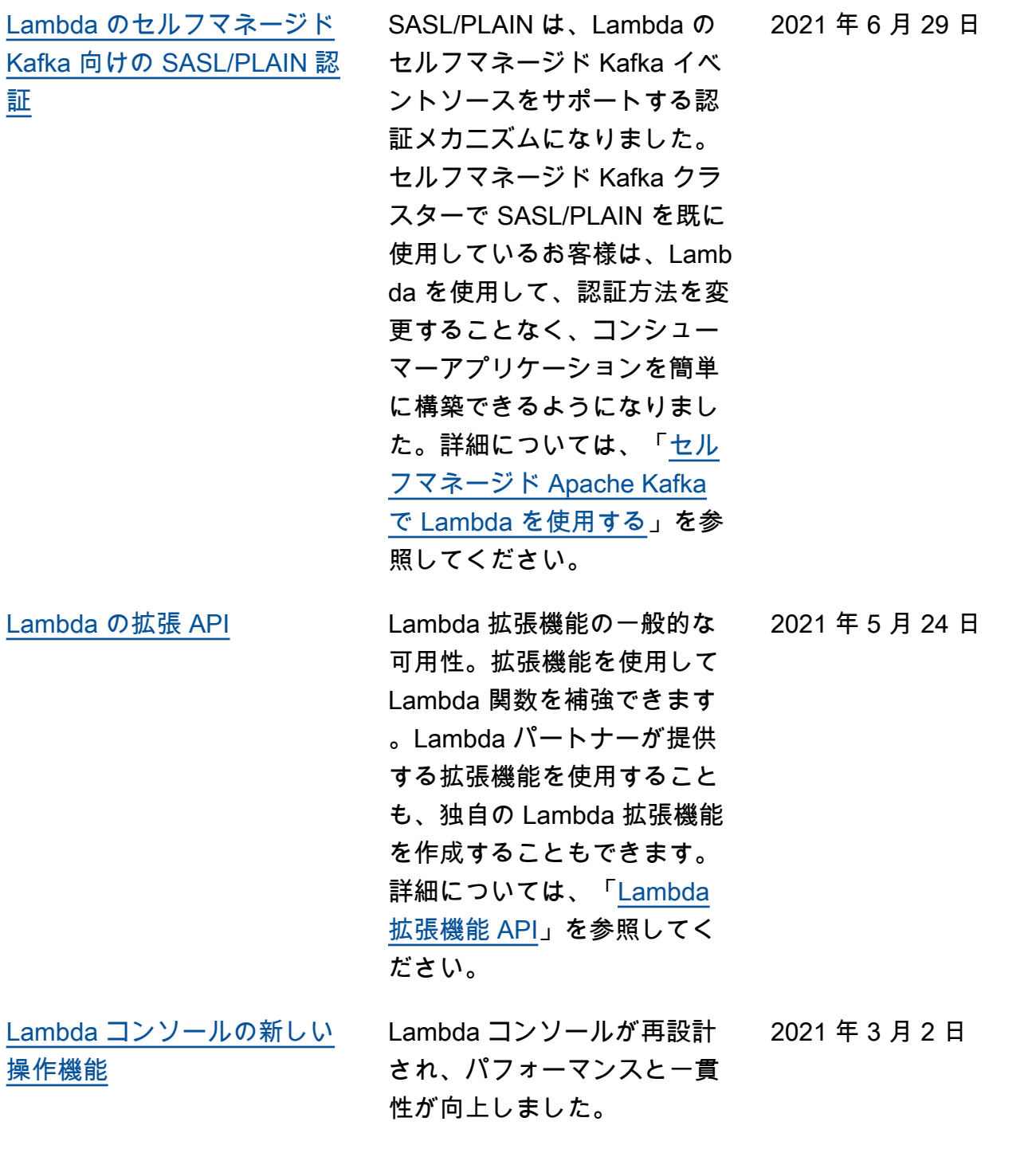

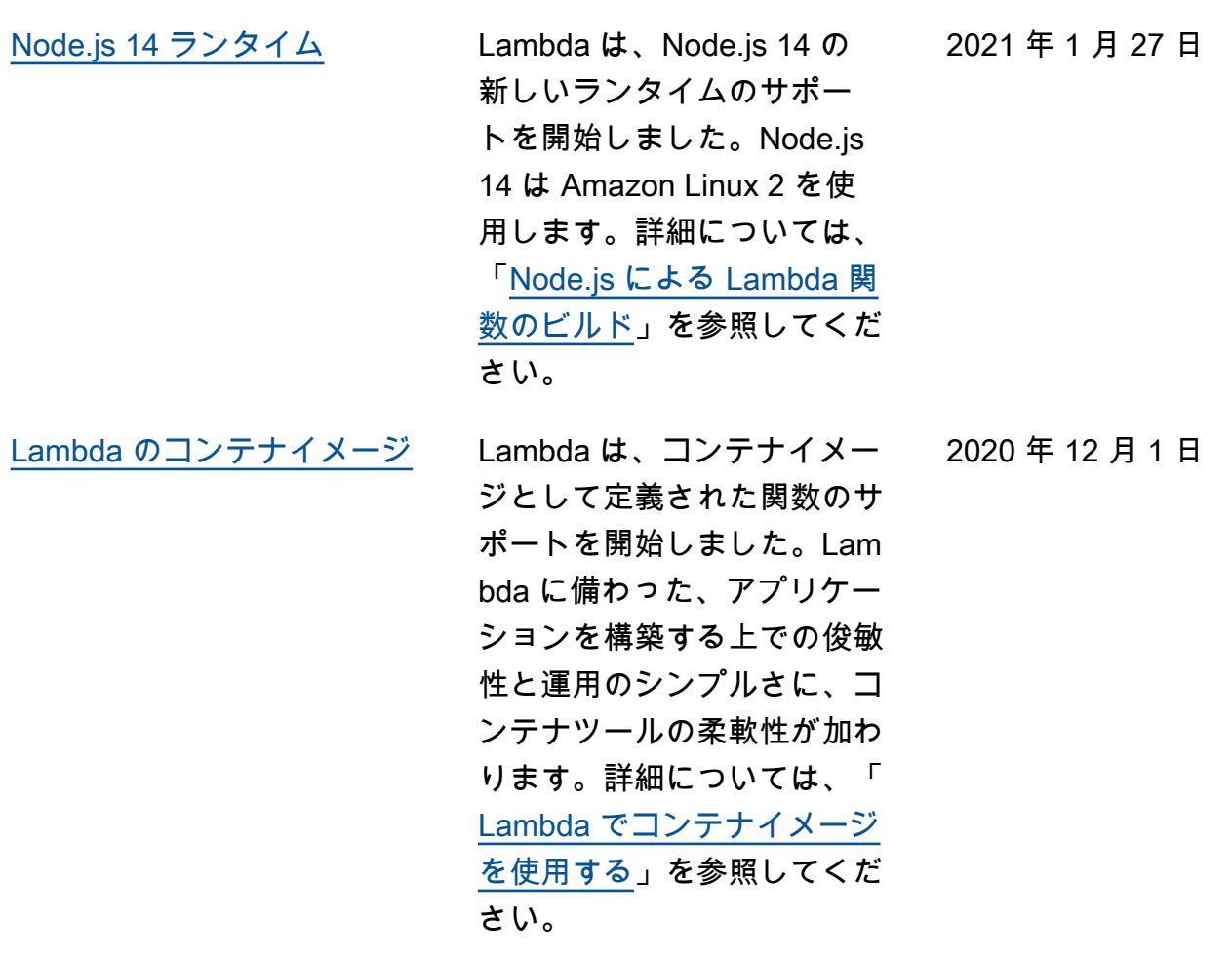

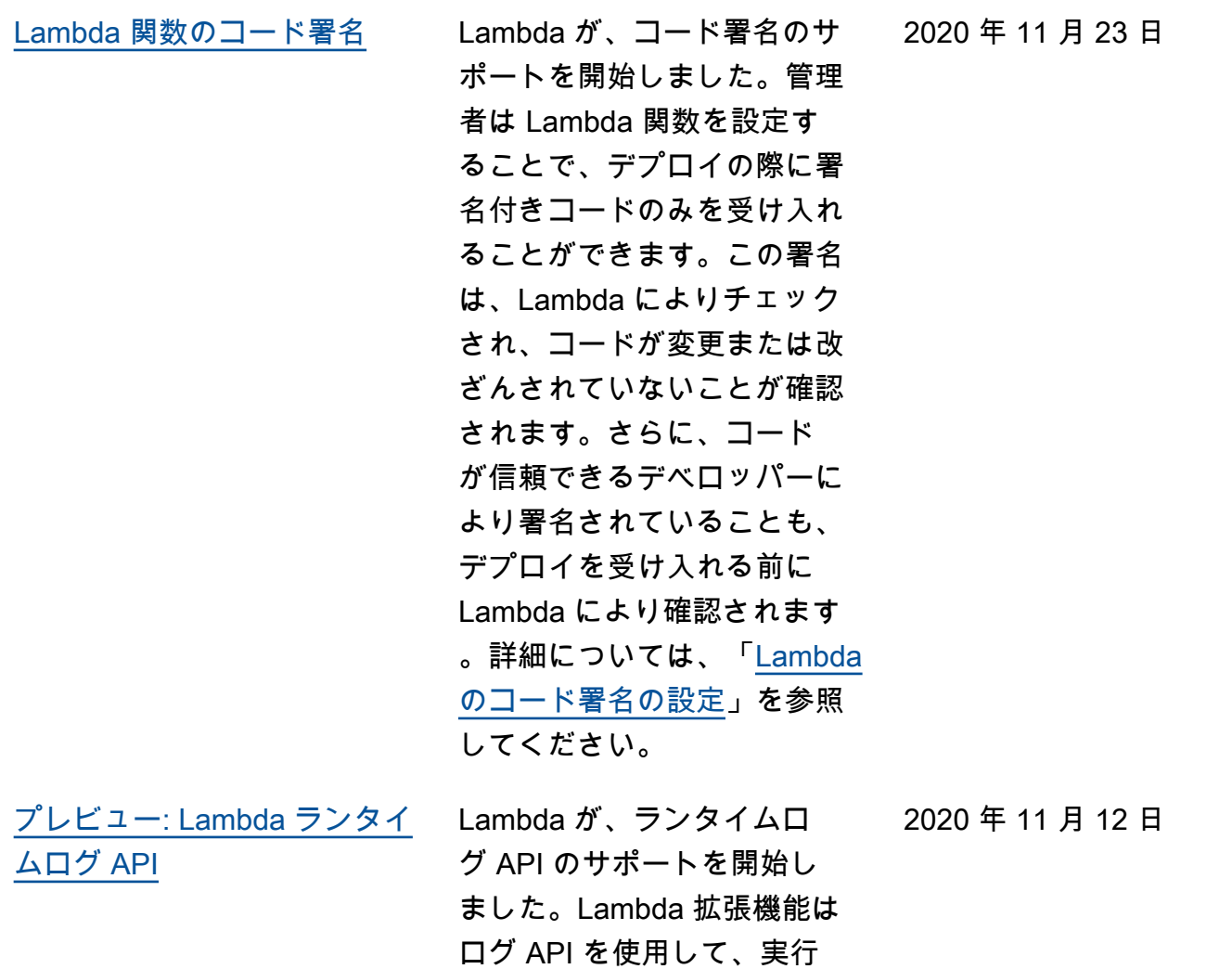

環境でログストリーミング をサブスクライブすることが できます。詳細については 、「[Lambda ランタイムログ](https://docs.aws.amazon.com/lambda/latest/dg/runtimes-logs-api.html?icmpid=docs_lambda_rss) API」を参照してください。

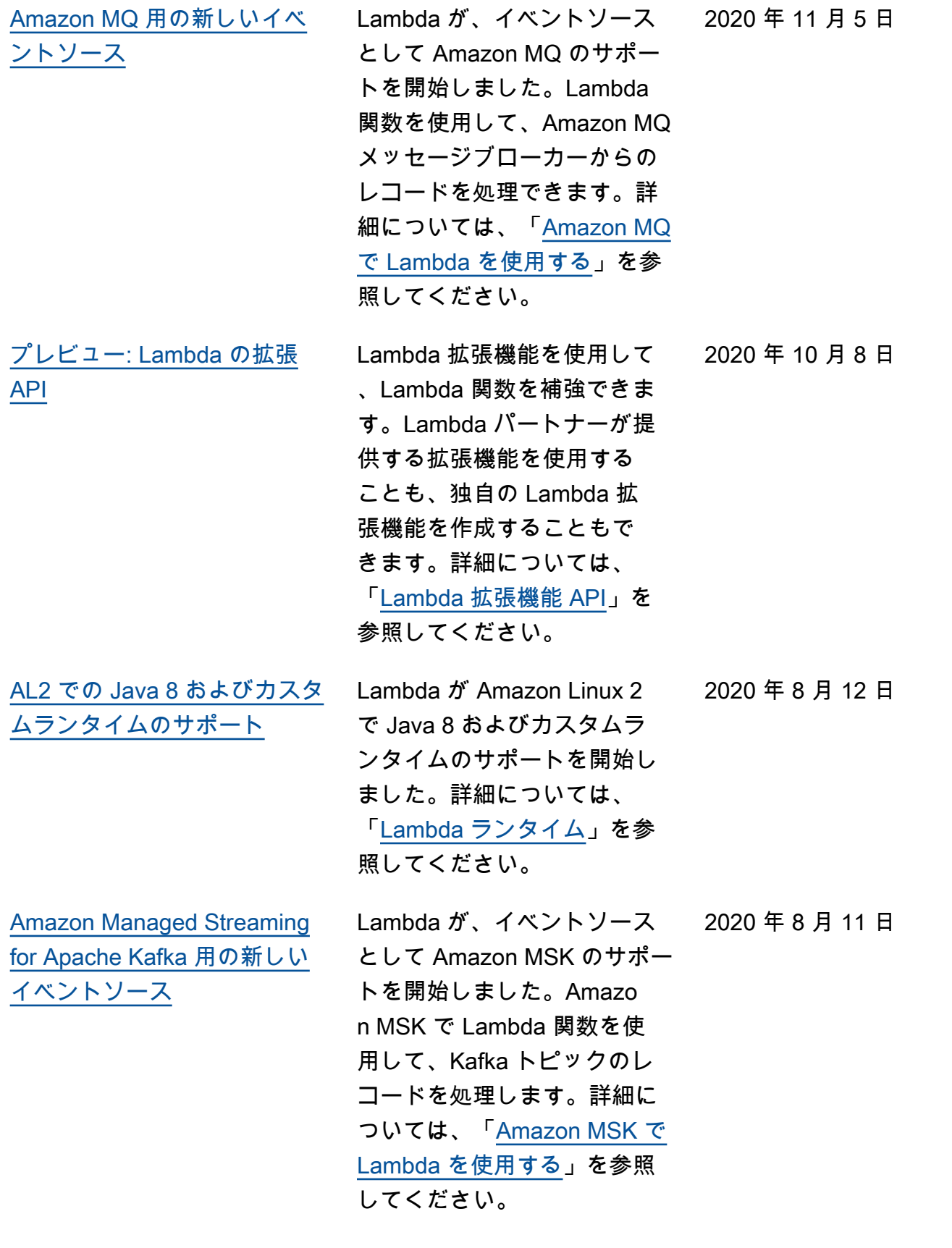
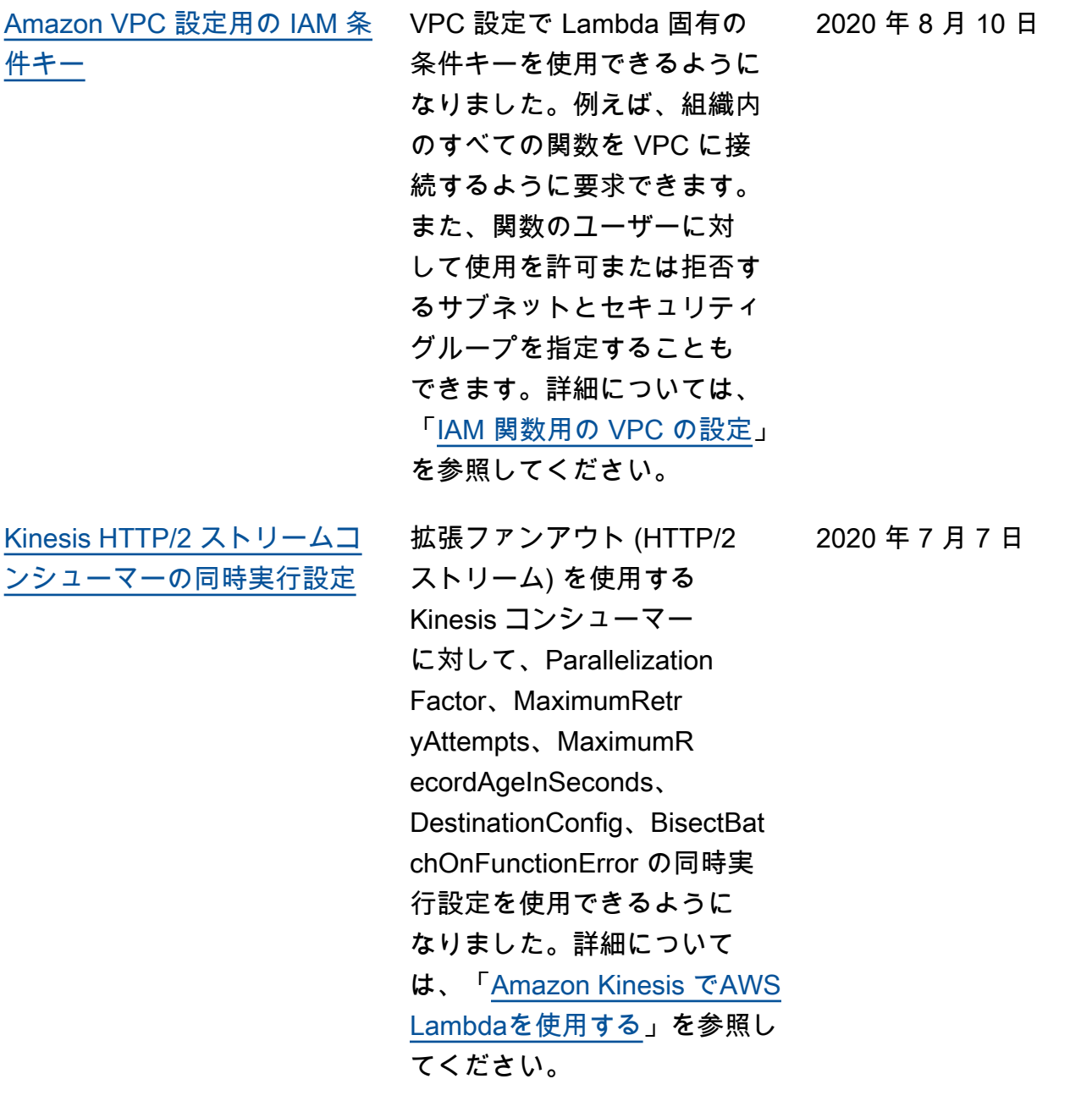

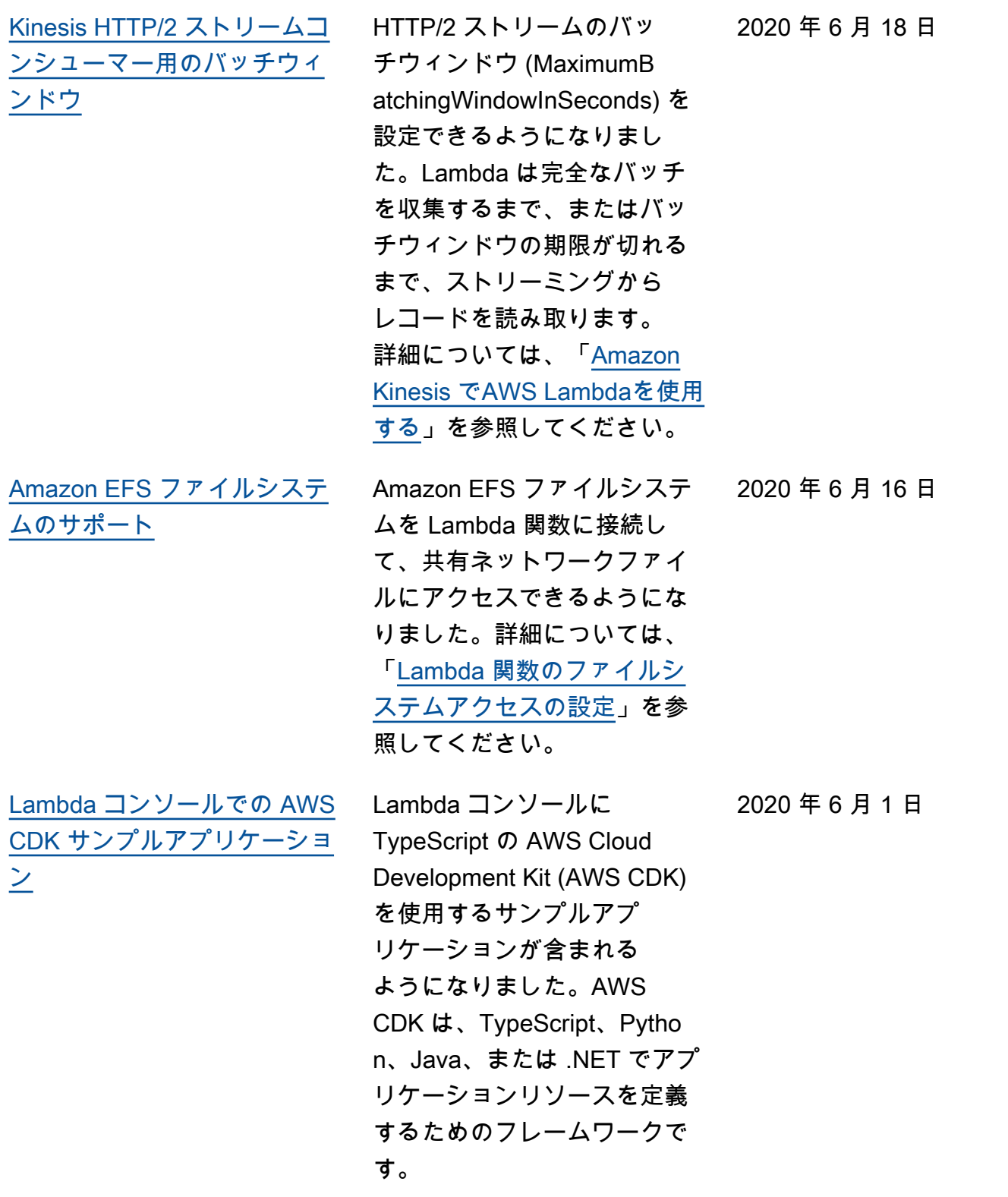

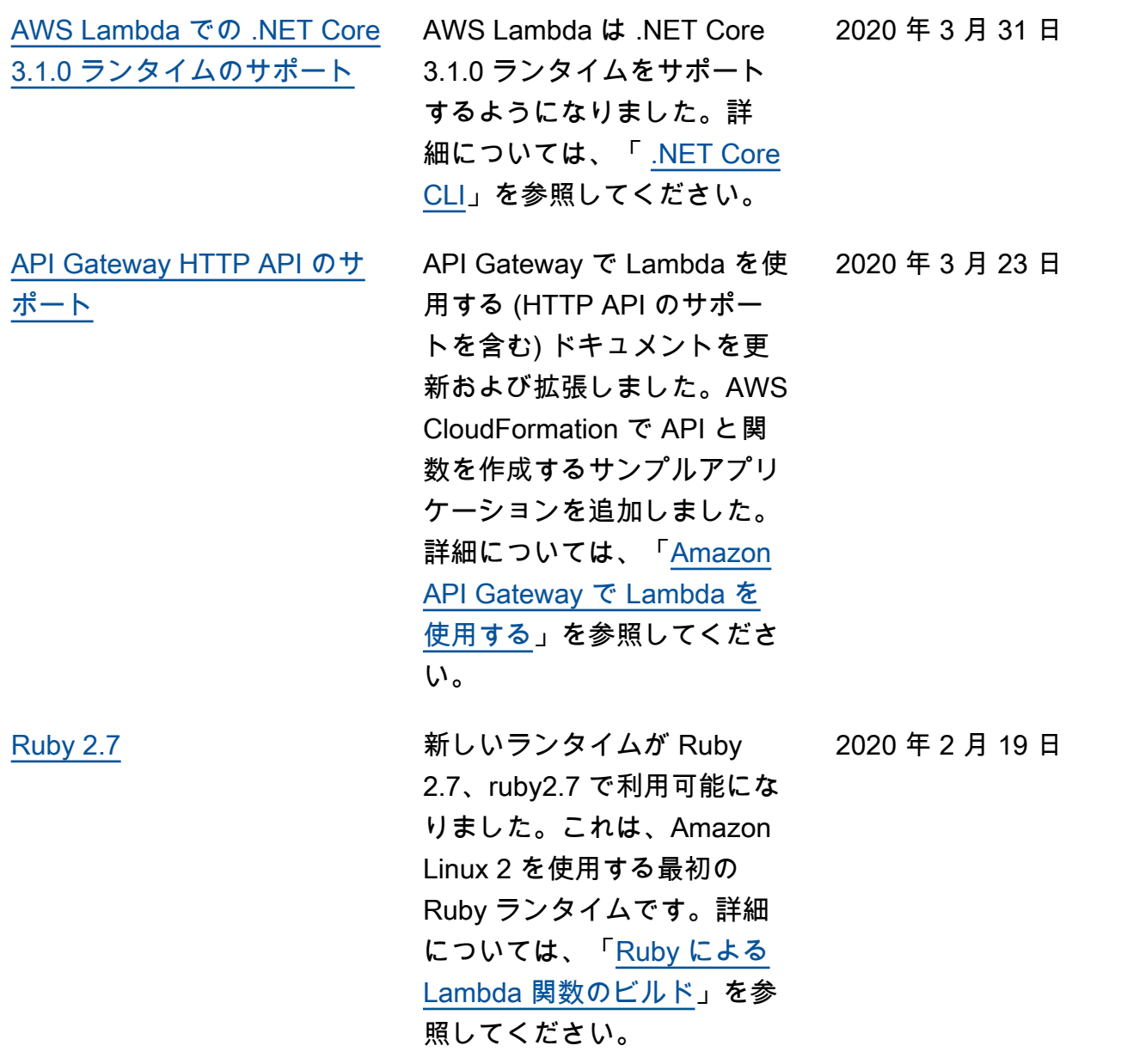

2020 年 2 月 18 日

[同時実行に関するメトリクス](https://docs.aws.amazon.com/lambda/latest/dg/monitoring-metrics.html?icmpid=docs_lambda_rss) Lambda は、すべての関数、 エイリアス、バージョンの ConcurrentExecutions メトリクスのレポートを開 始しました。このメトリク スのグラフは、関数のモニ タリングページで表示でき ます。以前は、Concurren tExecutions は、アカウ ントレベルでのみ報告され、 予約された同時実行を使用 する関数に対してのみ報告さ れていました。詳細について は、「[AWS Lambda 関数メ](https://docs.aws.amazon.com/lambda/latest/dg/monitoring-metrics.html?icmpid=docs_lambda_rss) [トリクス」](https://docs.aws.amazon.com/lambda/latest/dg/monitoring-metrics.html?icmpid=docs_lambda_rss)を参照してくださ い。

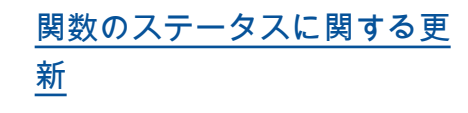

関数の状態は、すべての関数 にデフォルトで適用されるよ うになりました。関数を VPC に接続すると、Lambda は共 有 Elastic Network Interface を 作成します。これにより、追 加のネットワークインターフ ェイスを作成することなく、 関数のスケールアップがで きます。この間は、設定の更 新やバージョンの発行など、 関数に対する追加のオペレー ションは実行できません。場 合によっては、呼び出しも影 響を受けます。関数の現在の 状態に関する詳細は、Lambda API から入手できます。

この更新は、段階的にリ リースされます。詳細につ いては、AWS コンピュー ティングブログの「[Updated](https://aws.amazon.com/blogs/compute/coming-soon-updated-lambda-states-lifecycle-for-vpc-networking/)  [Lambda states lifecycle for](https://aws.amazon.com/blogs/compute/coming-soon-updated-lambda-states-lifecycle-for-vpc-networking/) [VPC networking](https://aws.amazon.com/blogs/compute/coming-soon-updated-lambda-states-lifecycle-for-vpc-networking/)」を参照して ください。状態の詳細につい ては、「[AWS Lambda 関数の](https://docs.aws.amazon.com/lambda/latest/dg/functions-states.html?icmpid=docs_lambda_rss) [状態」](https://docs.aws.amazon.com/lambda/latest/dg/functions-states.html?icmpid=docs_lambda_rss)を参照してください。

2020 年 1 月 24 日

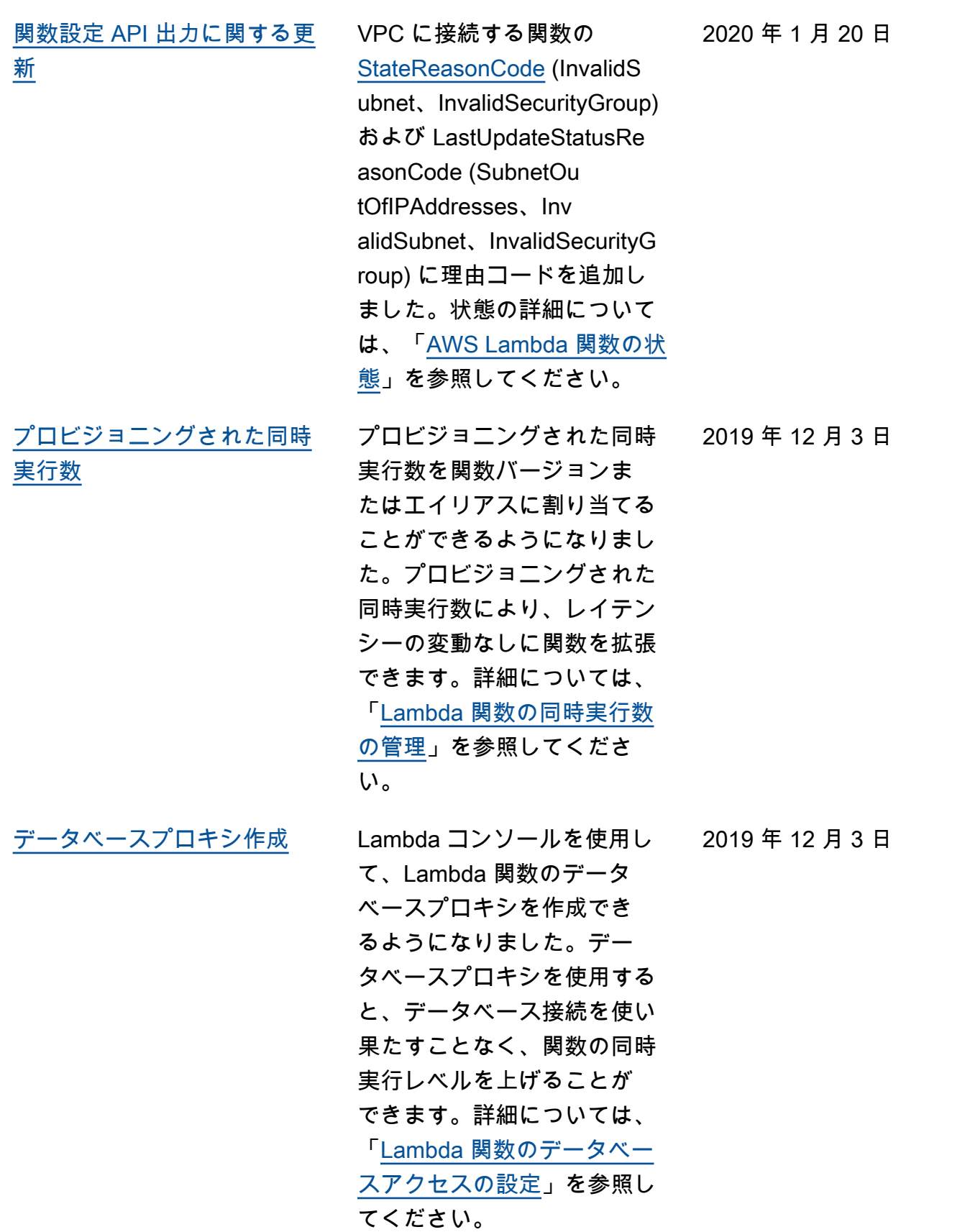

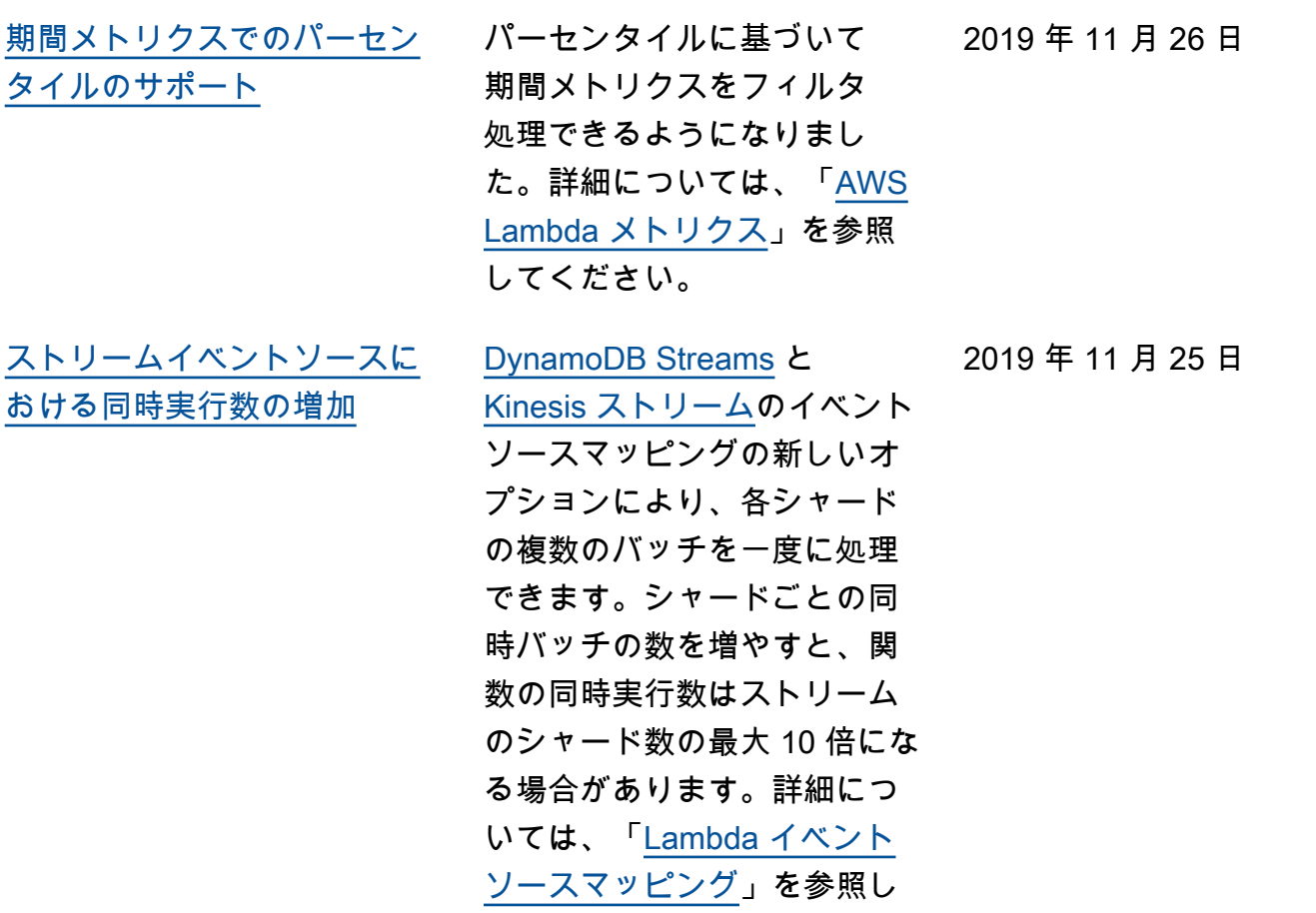

てください。

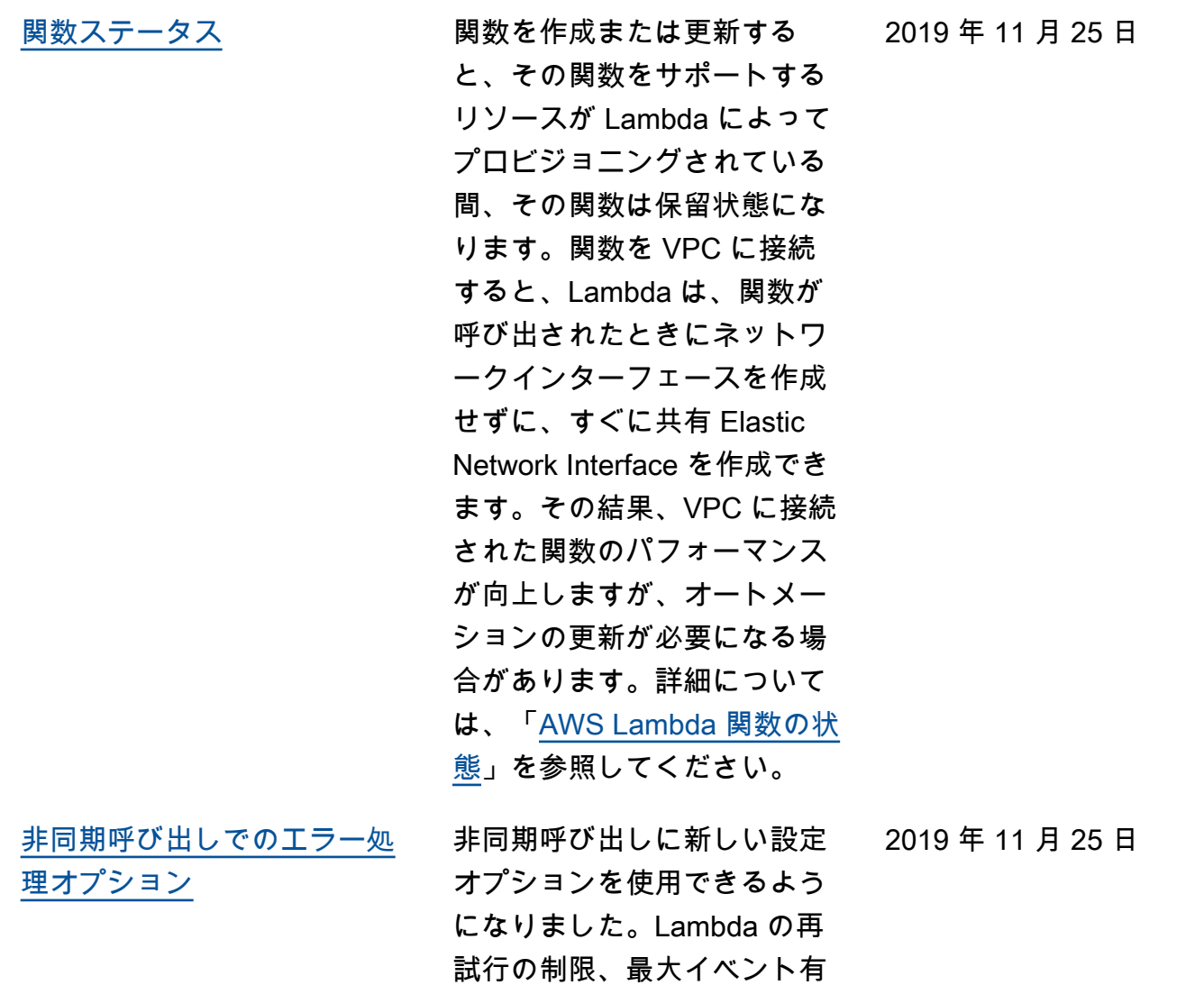

効期間を設定できます。詳細 については、「[非同期呼び出](https://docs.aws.amazon.com/lambda/latest/dg/invocation-async.html?icmpid=docs_lambda_rss#invocation-async-errors) [しのエラー処理の設定」](https://docs.aws.amazon.com/lambda/latest/dg/invocation-async.html?icmpid=docs_lambda_rss#invocation-async-errors)を参

照してください。

[のエラー処理](https://docs.aws.amazon.com/lambda/latest/dg/invocation-eventsourcemapping.html?icmpid=docs_lambda_rss)

[ストリームイベントソースで](https://docs.aws.amazon.com/lambda/latest/dg/invocation-eventsourcemapping.html?icmpid=docs_lambda_rss) ストリームから読み取るイ ベントソースマッピングに 新しい設定オプションを使 用できるようになりまし た。[DynamoDB Streams](https://docs.aws.amazon.com/lambda/latest/dg/with-ddb.html?icmpid=docs_lambda_rss) と [Kinesis ストリーム](https://docs.aws.amazon.com/lambda/latest/dg/with-kinesis.html?icmpid=docs_lambda_rss)のイベント ソースマッピングを設定して 再試行を制限し、最大レコー ド有効期間を設定できます。 エラーが発生した場合は、 再試行する前にバッチを分割 し、失敗したバッチの呼び 出しレコードをキューまたは トピックに送信するように、 イベントソースマッピングを 設定できます。詳細について は、「[Lambda イベントソー](https://docs.aws.amazon.com/lambda/latest/dg/invocation-eventsourcemapping.html?icmpid=docs_lambda_rss) [スマッピング」](https://docs.aws.amazon.com/lambda/latest/dg/invocation-eventsourcemapping.html?icmpid=docs_lambda_rss)を参照してく ださい。 2019 年 11 月 25 日 非同期呼び出しのレコードを 別のサービスに送信するよ うに、Lambda を設定できる ようになりました。呼び出 しレコードには、イベント、 2019 年 11 月 25 日

コンテキスト、関数のレス ポンスに関する詳細が含ま れます。呼び出しレコード を SQS キュー、SNS トピッ ク、Lambda 関数、EventB ridge イベントバスに送信でき ます。詳細については、「[非](https://docs.aws.amazon.com/lambda/latest/dg/invocation-async.html?icmpid=docs_lambda_rss#invocation-async-destinations) [同期呼び出しの送信先の設](https://docs.aws.amazon.com/lambda/latest/dg/invocation-async.html?icmpid=docs_lambda_rss#invocation-async-destinations) [定」](https://docs.aws.amazon.com/lambda/latest/dg/invocation-async.html?icmpid=docs_lambda_rss#invocation-async-destinations)を参照してください。

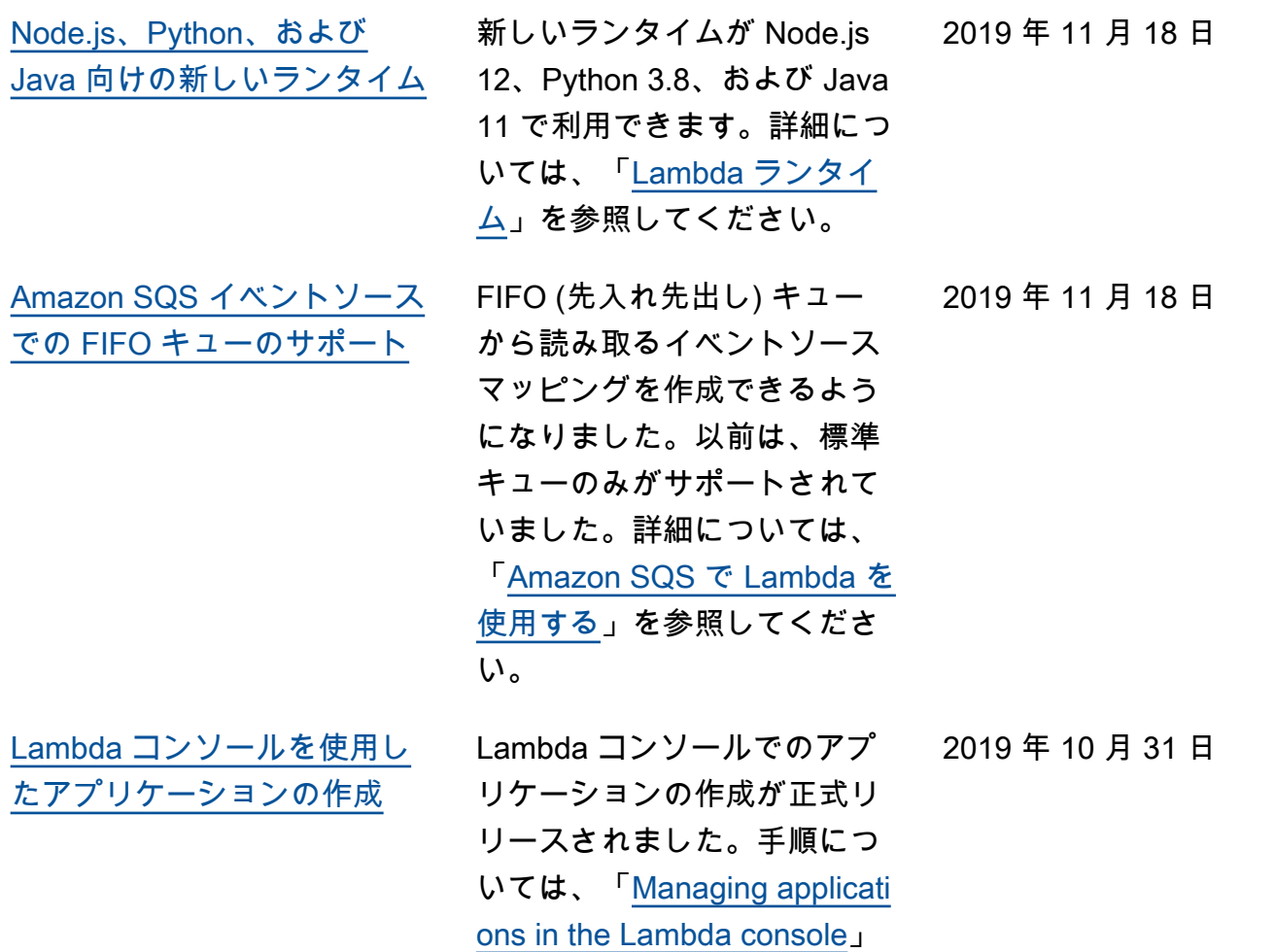

を参照してください。

[Lambda コンソールを使用し](https://docs.aws.amazon.com/lambda/latest/dg/applications-console.html?icmpid=docs_lambda_rss) [たアプリケーションの作成](https://docs.aws.amazon.com/lambda/latest/dg/applications-console.html?icmpid=docs_lambda_rss)  [\(ベータ\)](https://docs.aws.amazon.com/lambda/latest/dg/applications-console.html?icmpid=docs_lambda_rss)

Lambda コンソールの統合さ れた継続的デリバリーパイプ ラインを使用して、Lambd a アプリケーションを作成 できるようになりました。 コンソールには、独自のプ ロジェクトの開始点として 使用できるサンプルアプリ ケーションが用意されてい ます。ソース管理のために AWS CodeCommit と GitHub のいずれかを選択します。 変更をリポジトリにプッシュ するたびに、含まれているパ イプラインによって変更が自 動的にビルドおよびデプロイ されます。手順については、 「[Managing applications in the](https://docs.aws.amazon.com/lambda/latest/dg/applications-console.html?icmpid=docs_lambda_rss)  [Lambda console」](https://docs.aws.amazon.com/lambda/latest/dg/applications-console.html?icmpid=docs_lambda_rss)を参照して ください。

2019 年 10 月 3 日

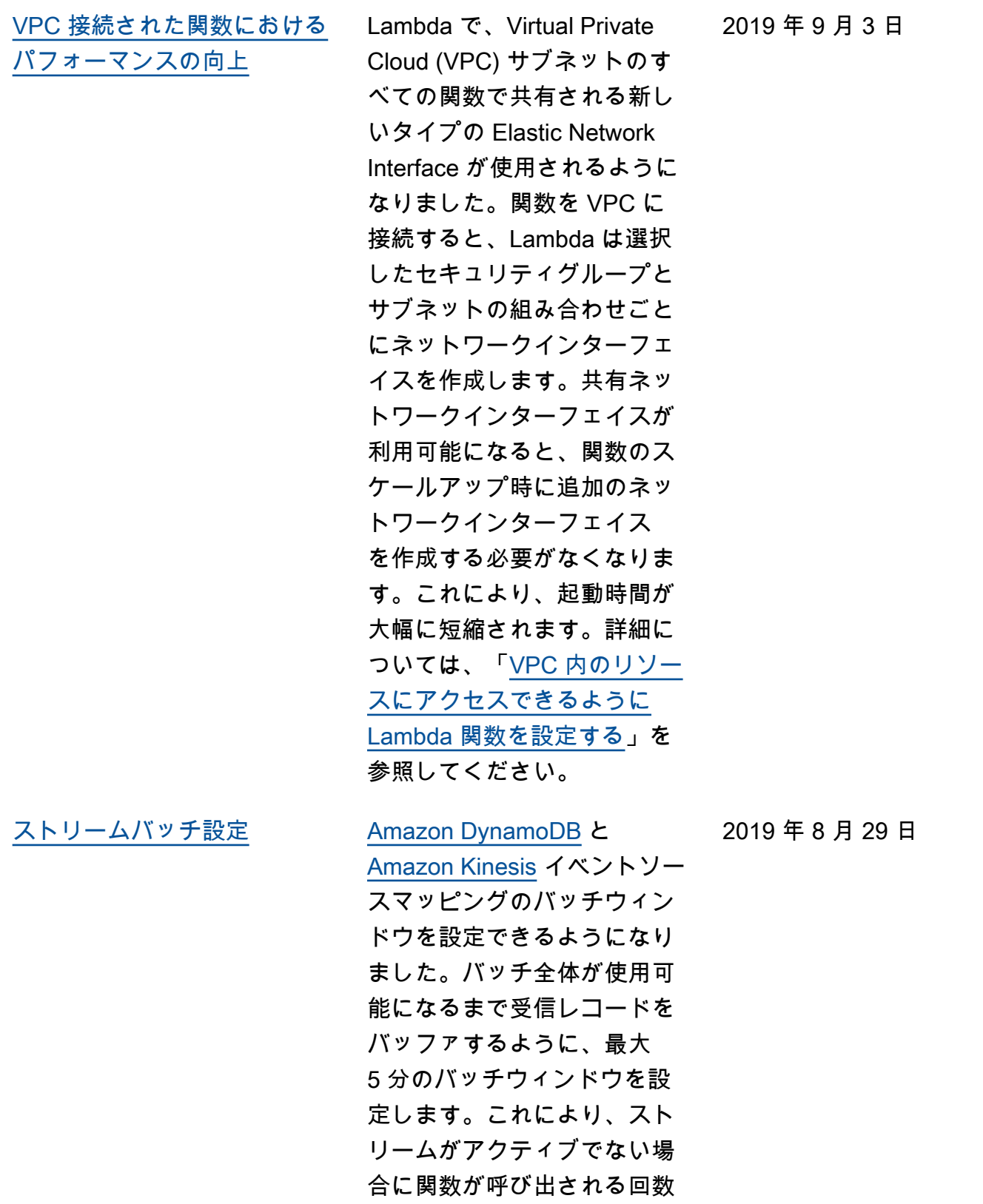

が減ります。

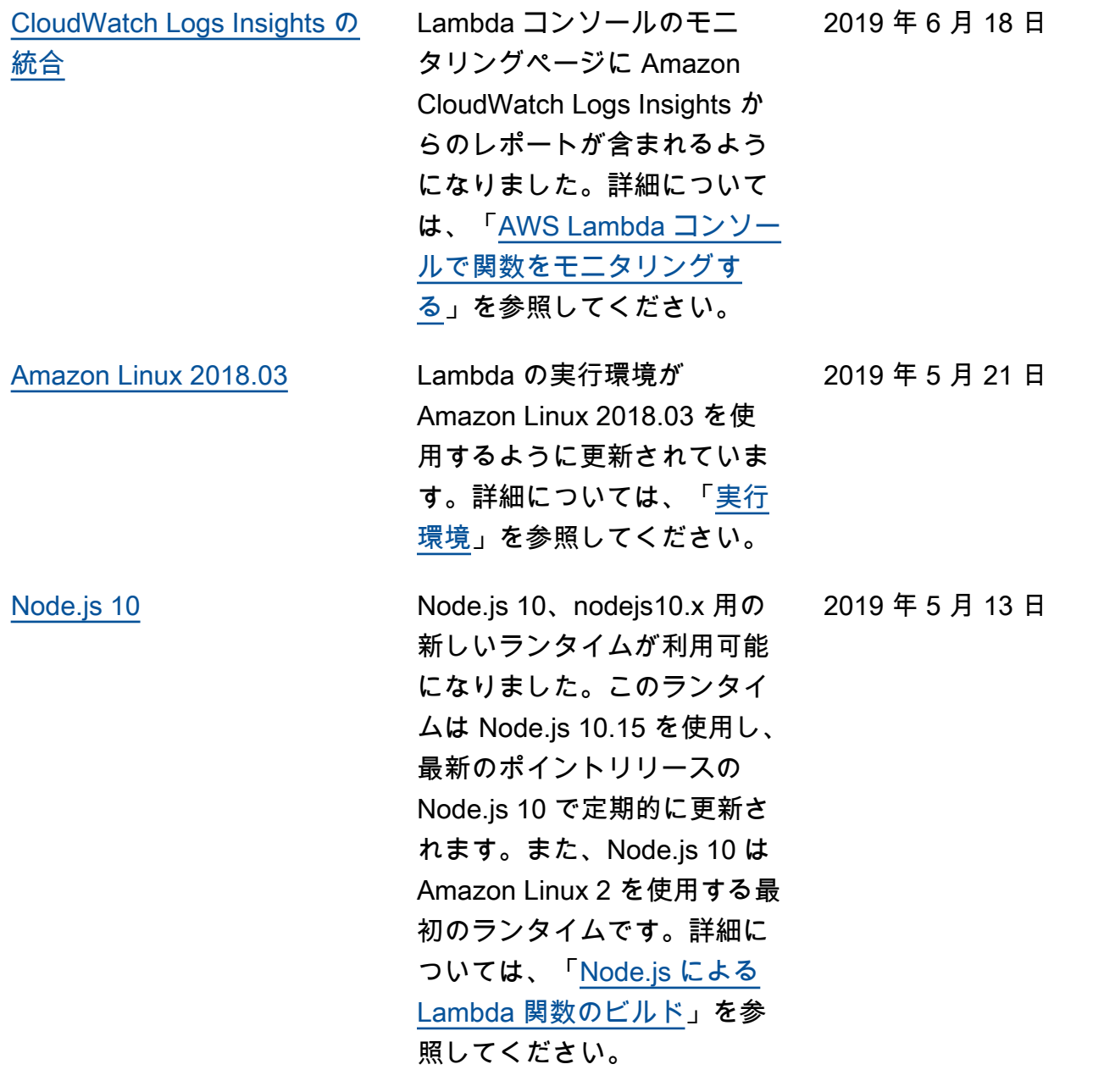

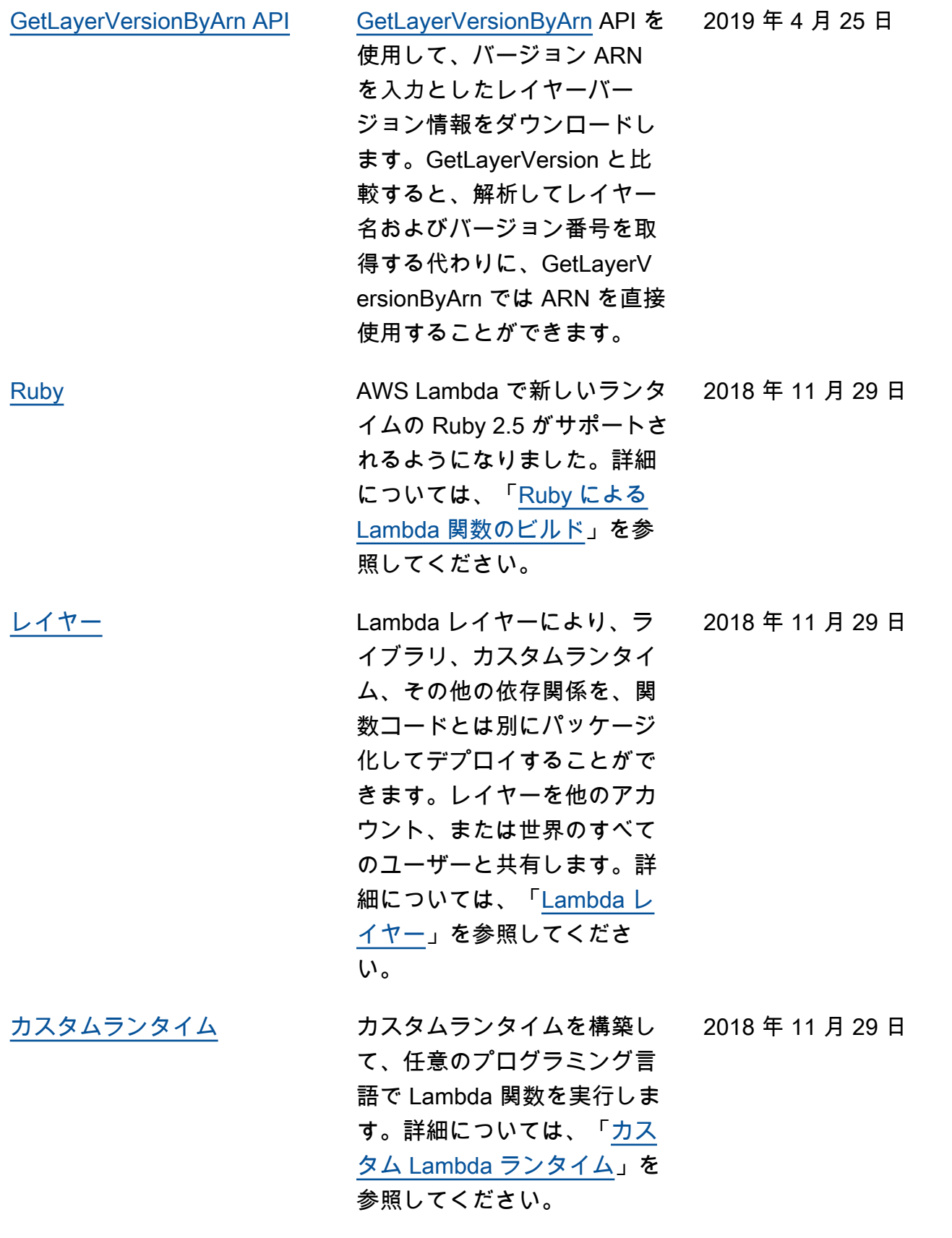

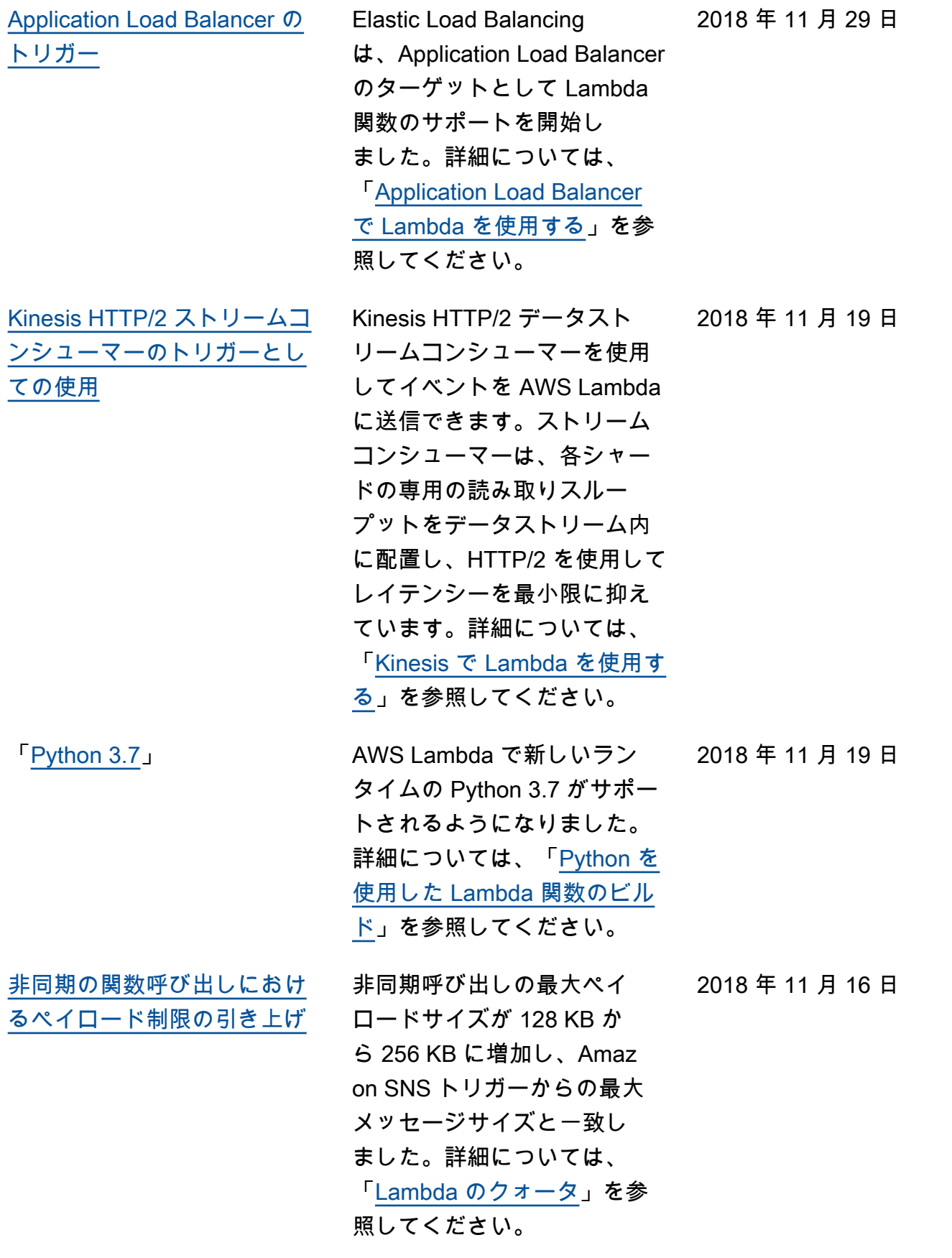

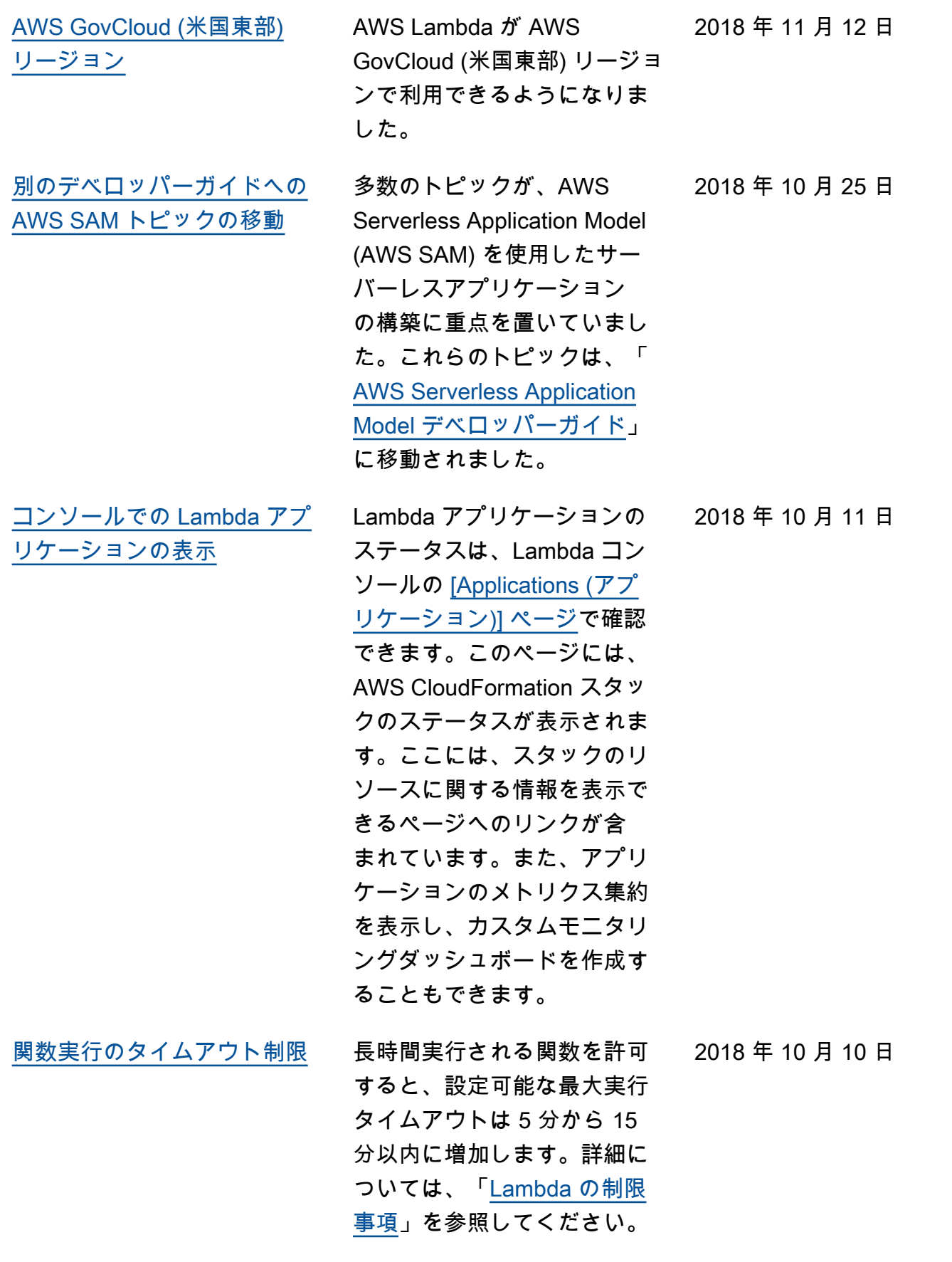

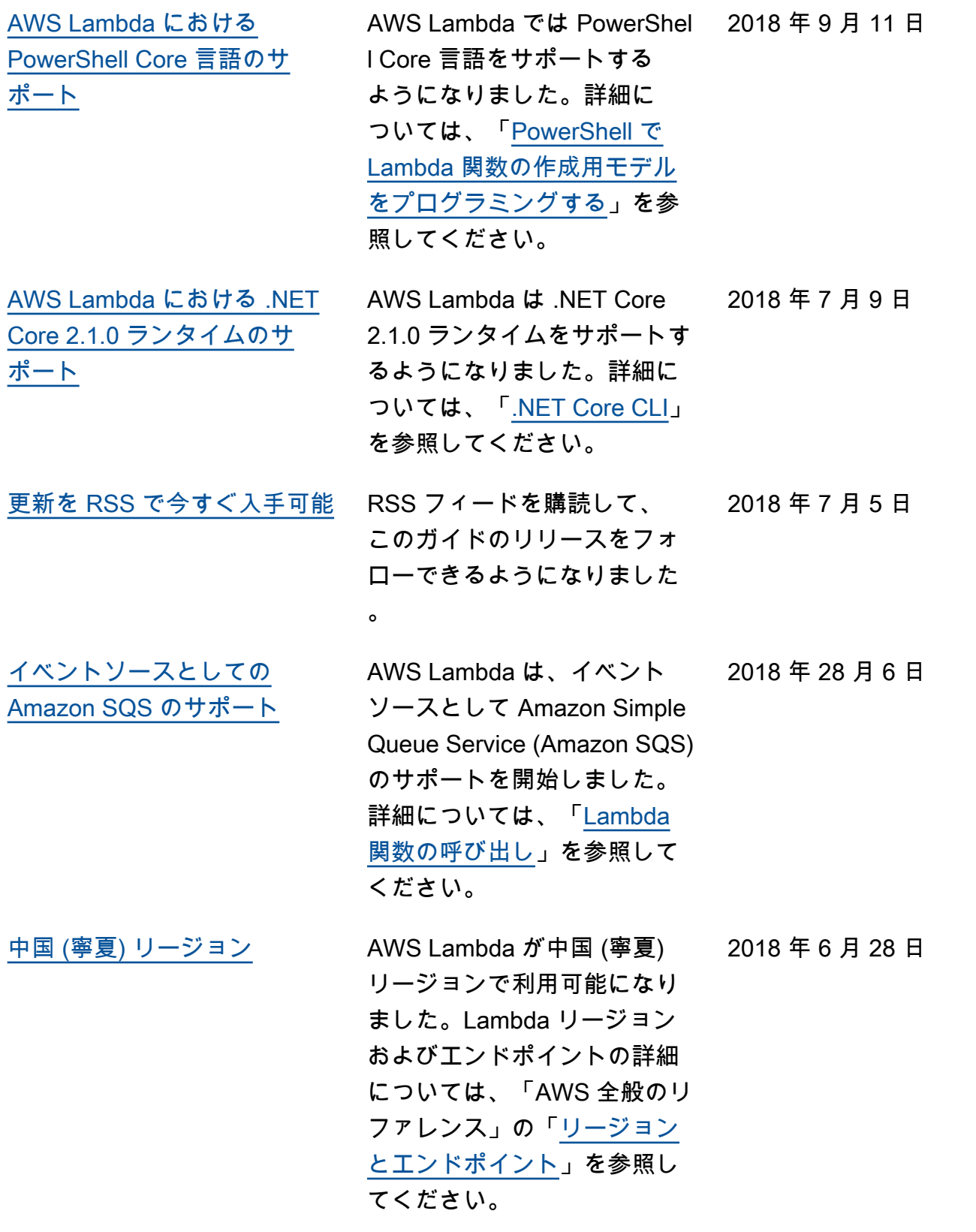

## 以前の更新

次の表に、2018 年 6 月以前の AWS Lambda 開発者ガイドの各リリースにおける重要な変更点を示 します。

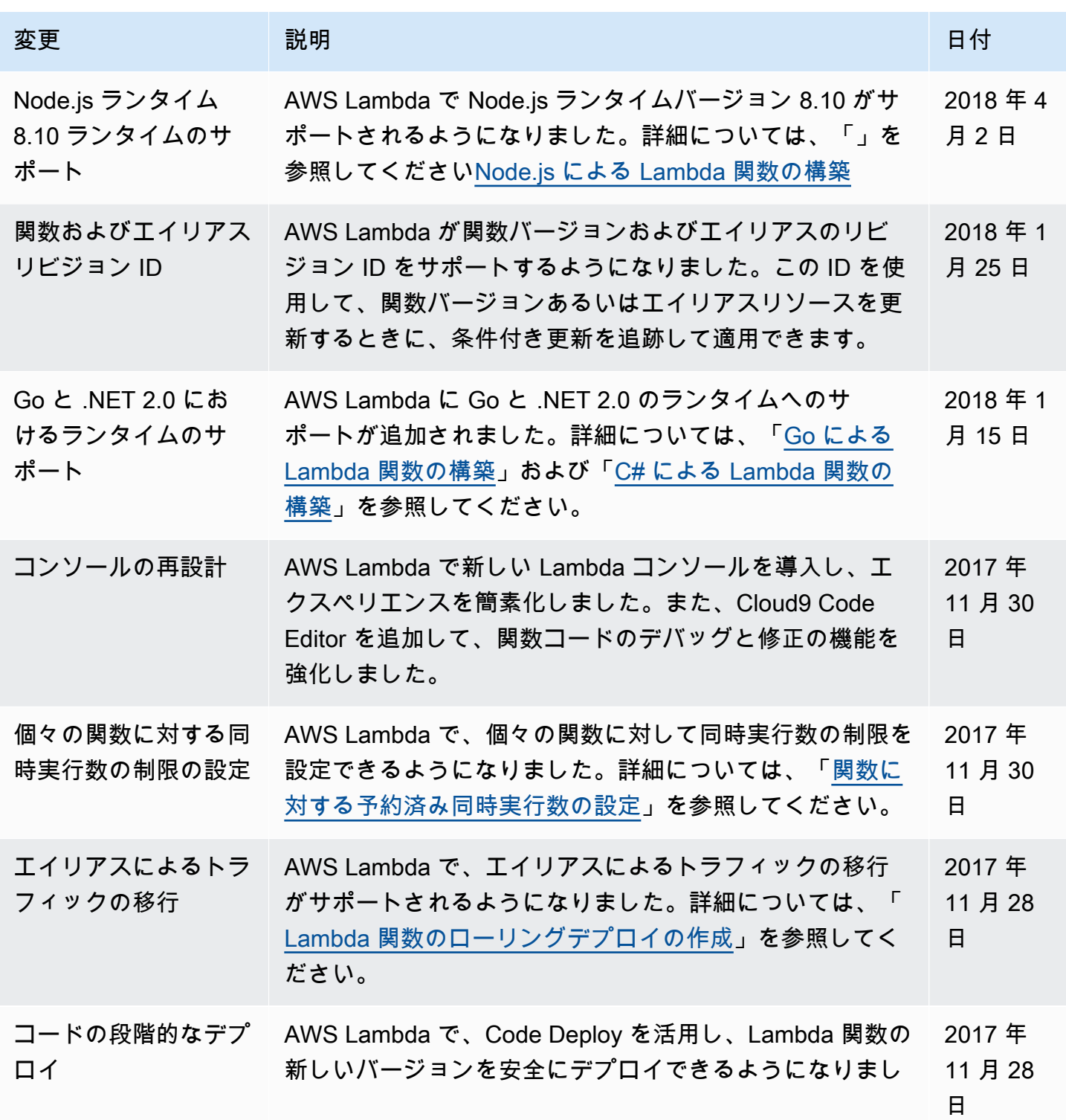

AWS Lambda アンチェック かいしょう しょうしょう しょうしょう しょうしゅん しょうしゅん しょうしゅん うちのみ のうしゃ 開発者ガイド

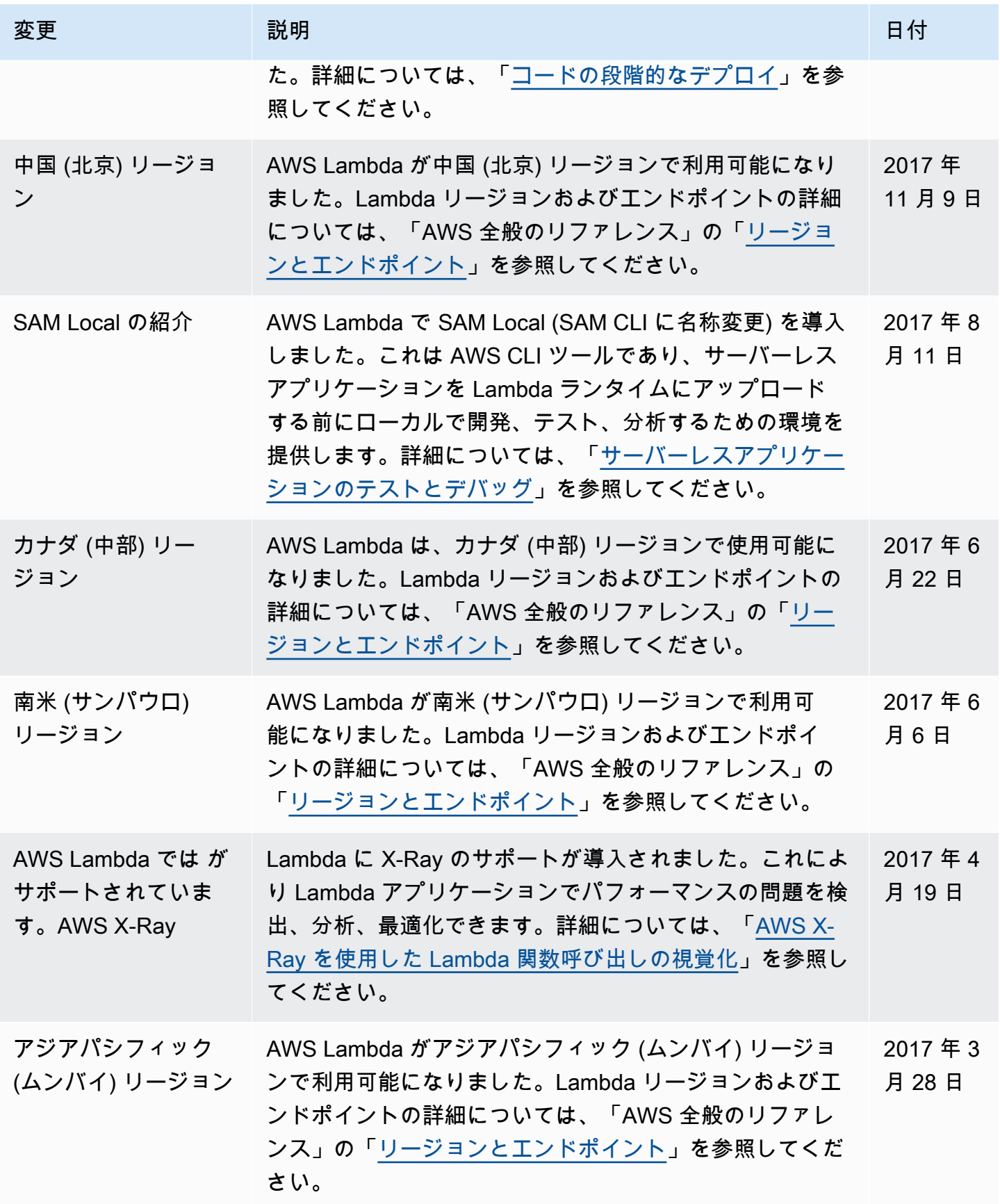

AWS Lambda アンチェック かいしょう しょうしょう しょうしょう しょうしゅん しょうしゅん しょうしゅん うちのみ のうしゃ 開発者ガイド

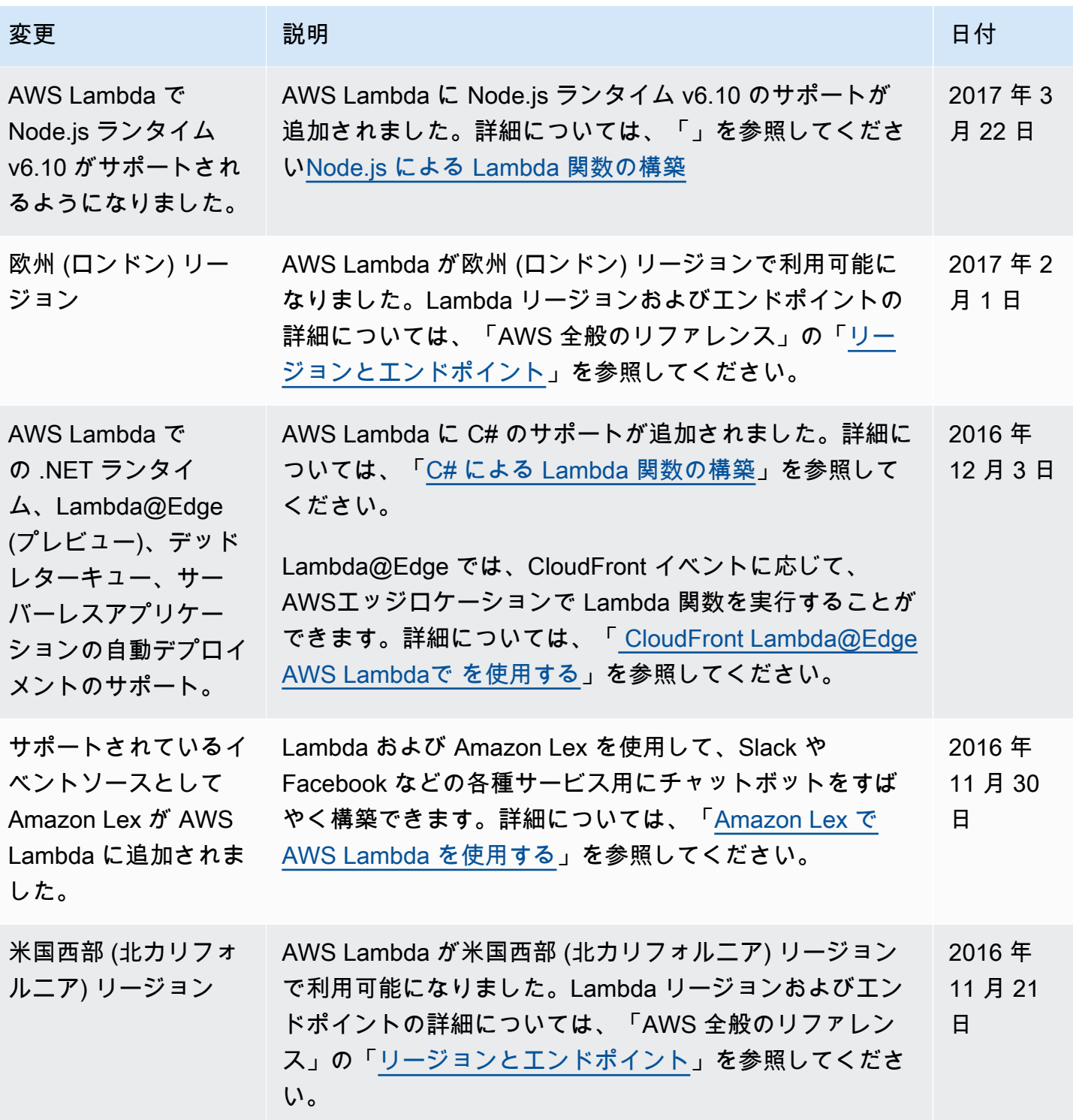

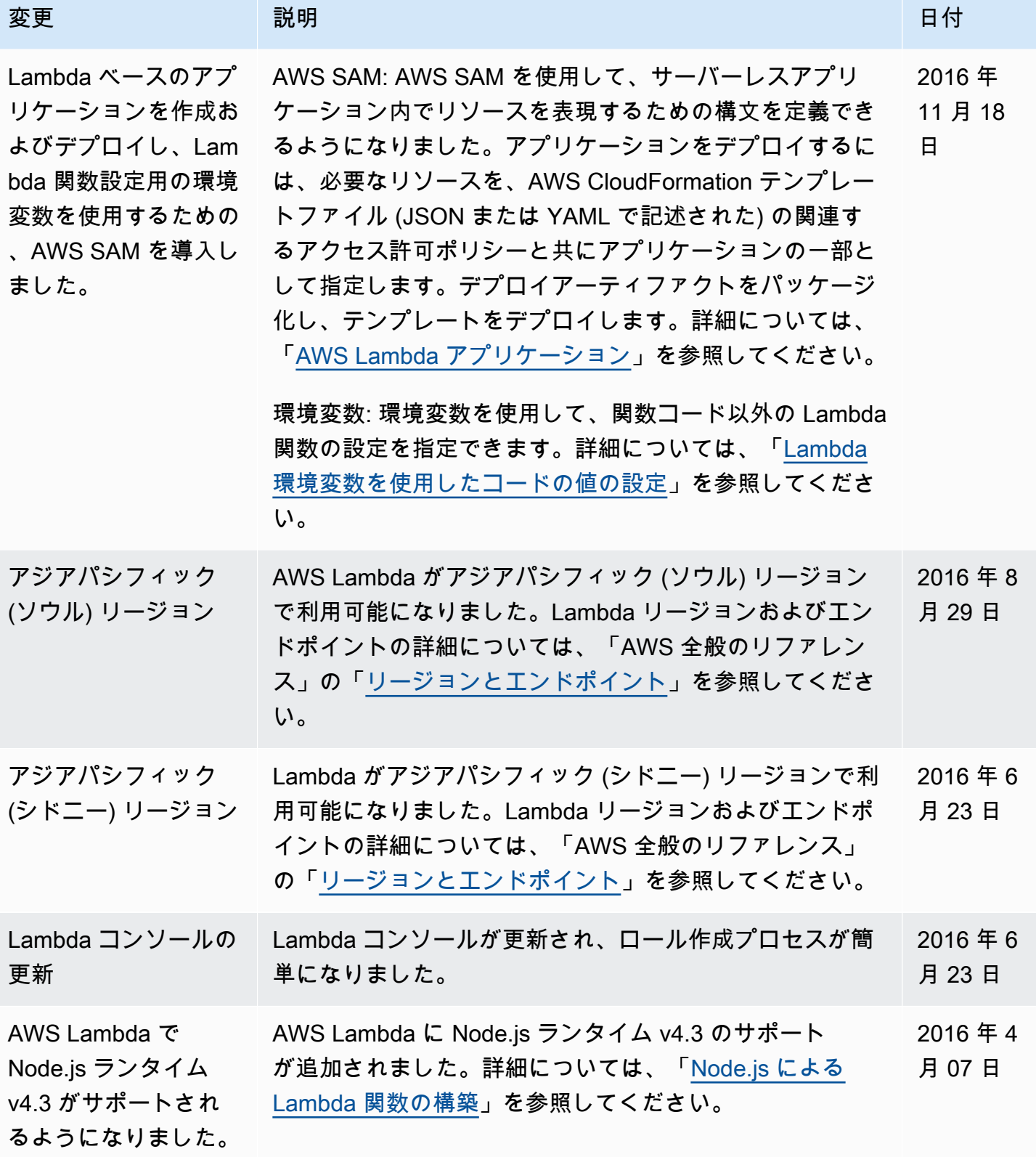

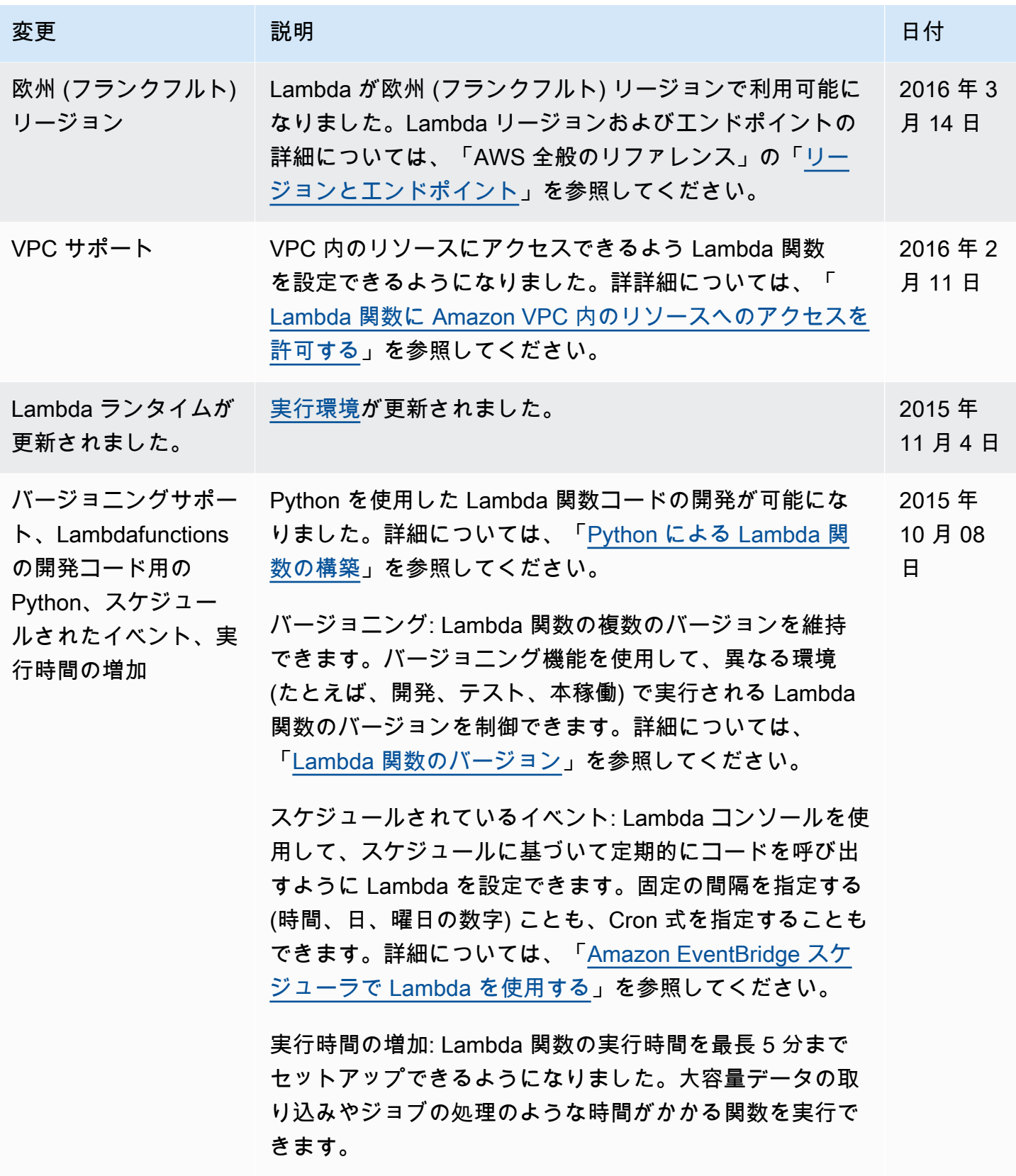

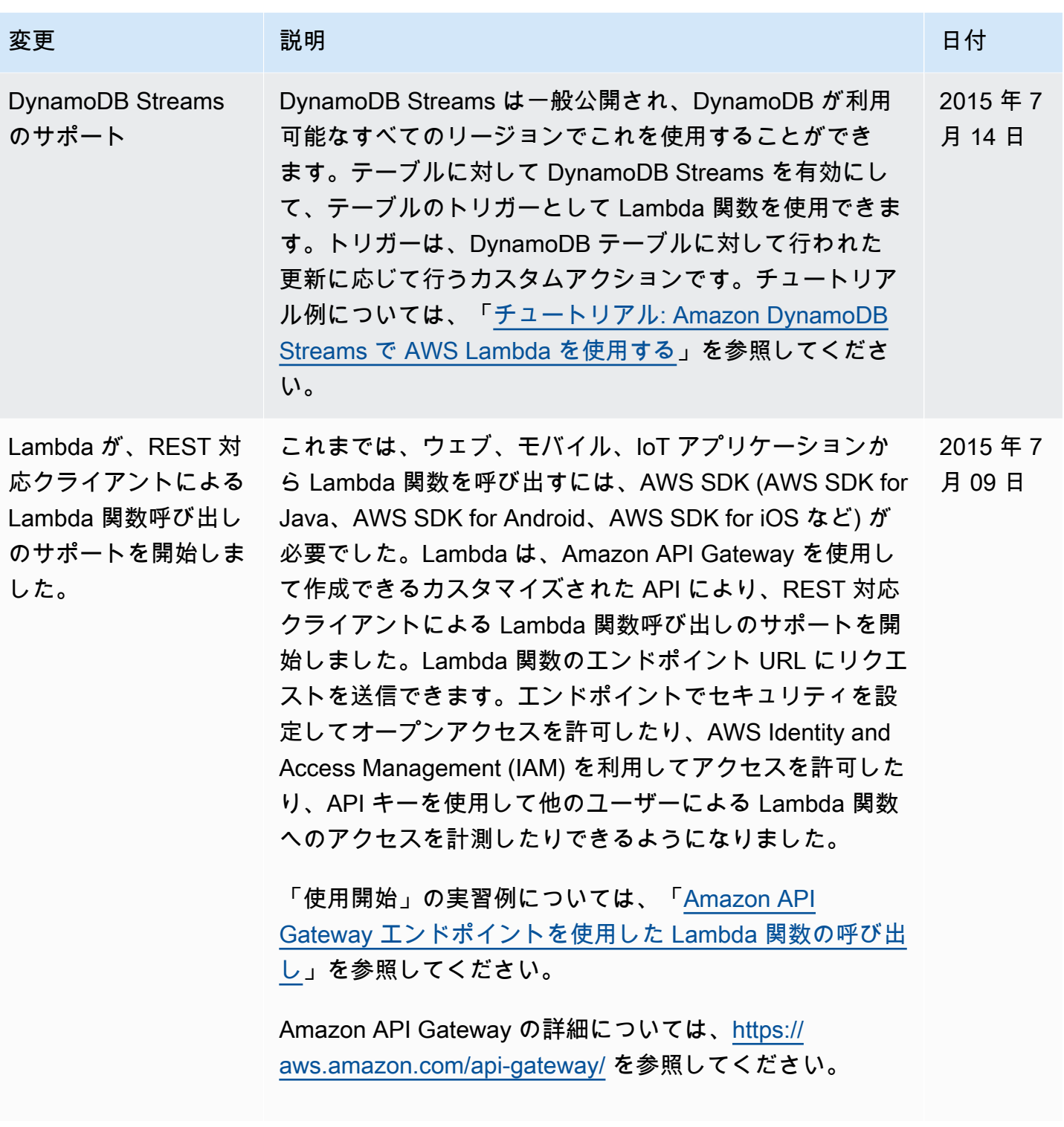

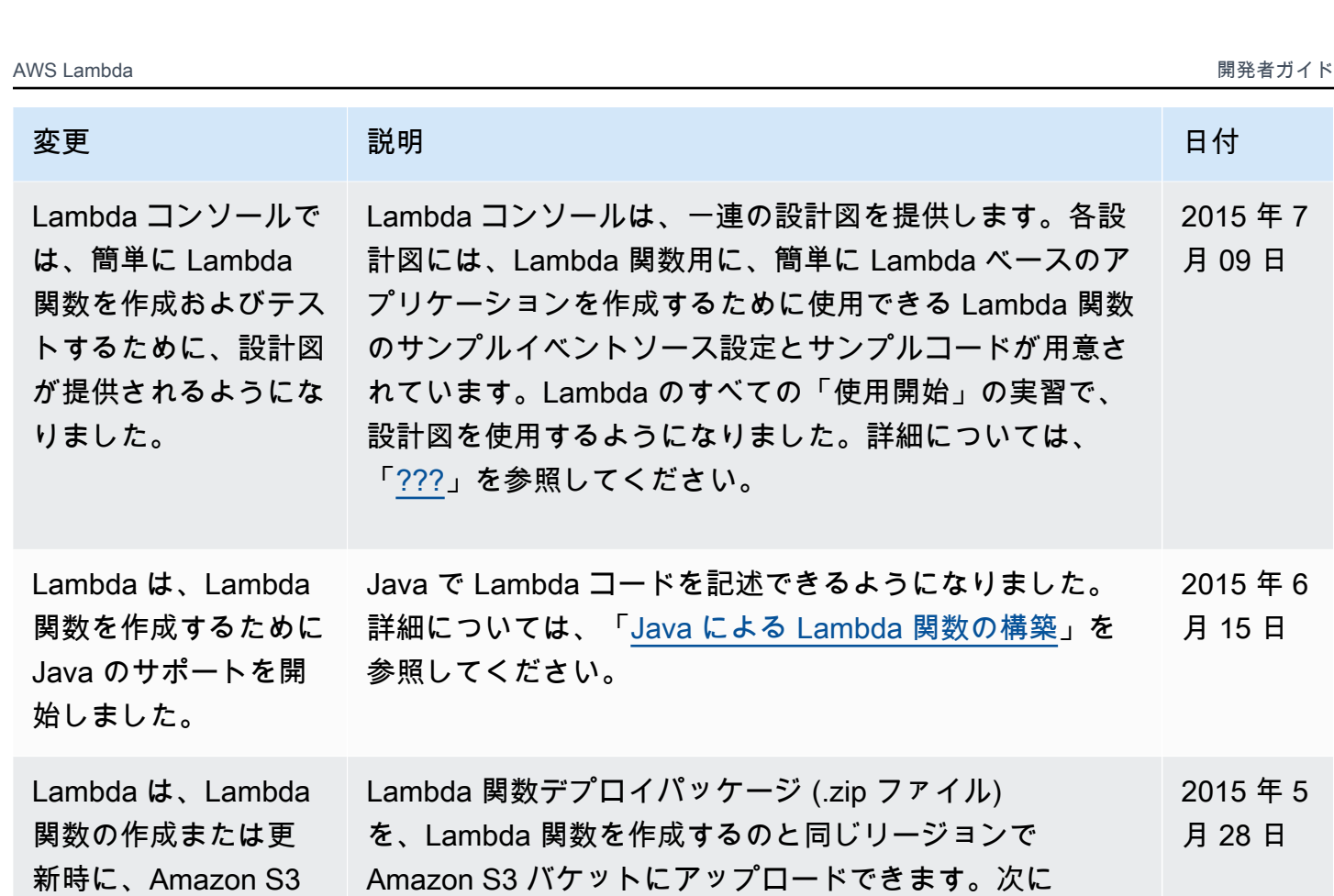

、Lambda 関数を作成または更新するときに、バケット名

とオブジェクトキー名を指定できます。

オブジェクトを関数 の .zip として指定す るサポートを開始しま

した。

2015 年 7 月 09 日

2015 年 6 月 15 日

2015 年 5 月 28 日

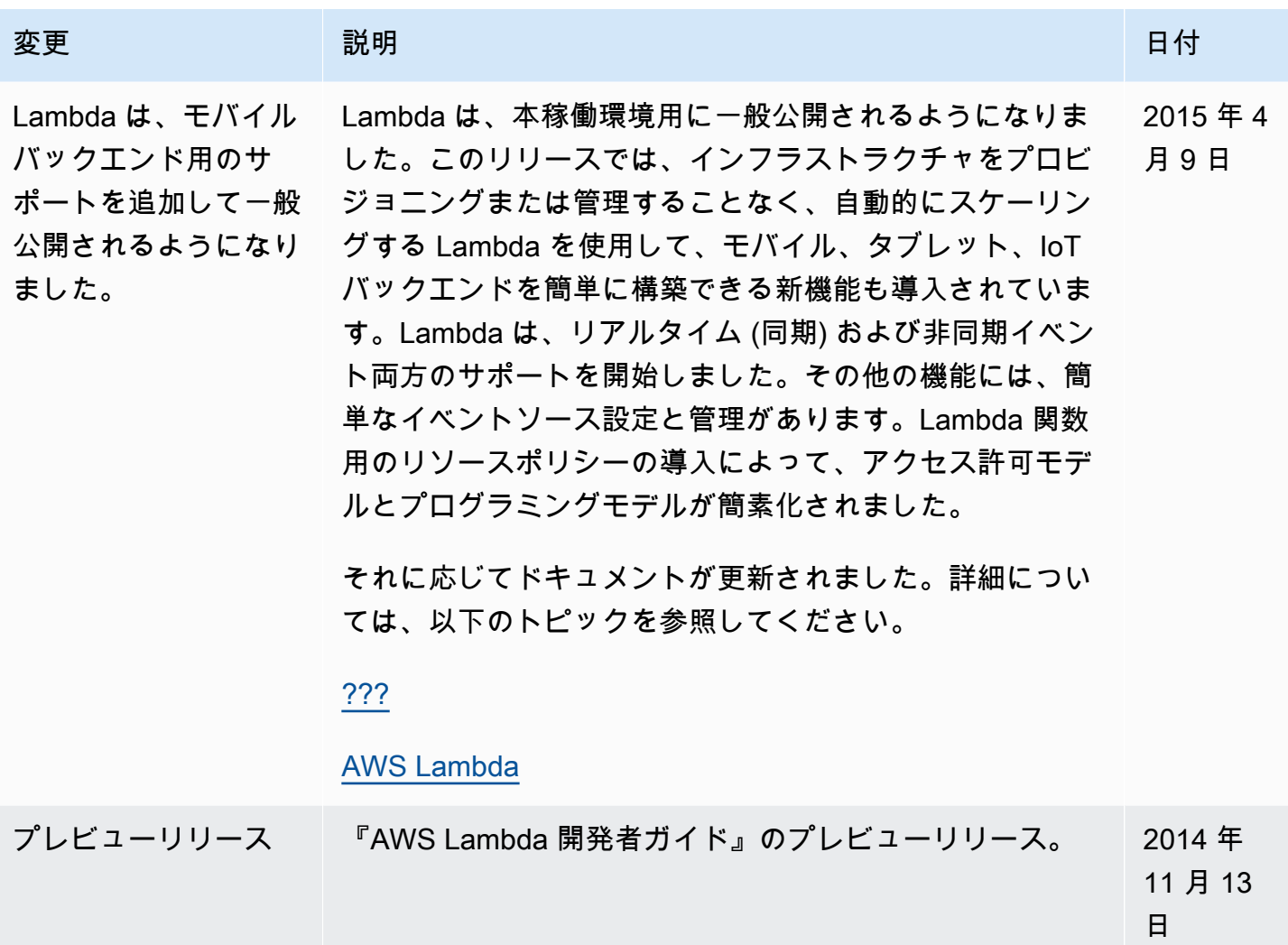